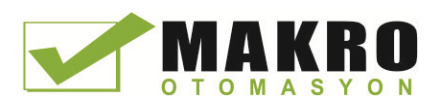

# SIMATIC

# S7 S7-1200 Programlanabilir kontrolör

Sistem Kılavuzu

# \_\_\_\_\_\_\_\_\_\_\_\_\_\_\_\_\_\_\_ Önsöz

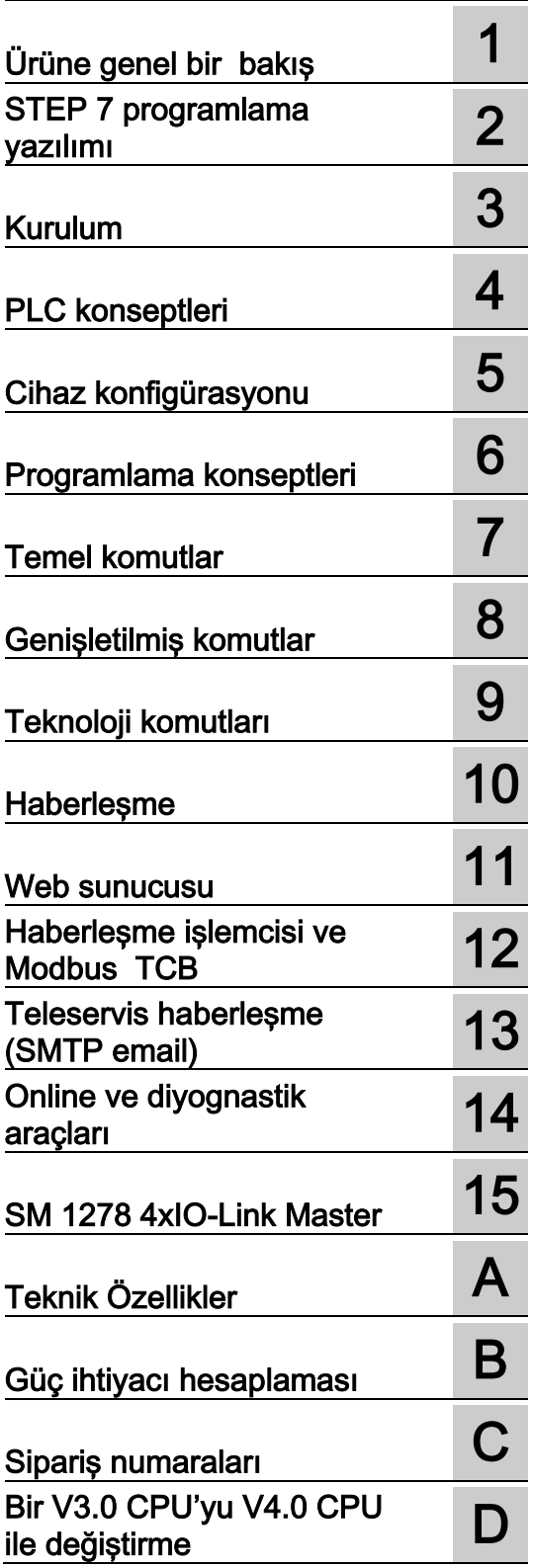

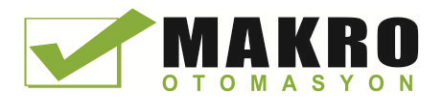

### **Yasal bilgiler**

#### Uyarı bilgi sistemi

Bu kılavuz, kişisel güvenliğinizi sağlamak ve mülkiyete gelebilecek zararları önlemek için uymak zorunda olduğunuz hususları içermektedir. Kişisel güvenliğinize yönelik bu uyarılar, kılavuzda güvenlik uyarı sembolleriyle vurgulanmaktadır; yalnızca mülk zararlarına ilişkin uyarılarda herhangi bir güvenlik uyarı sembolü bulunmamaktadır. Aşağıdaki uyarılar, tehlike düzeyine göre sınıflandırılmıştır

#### TEHLİKE

uygun önlemler alınmadığı takdirde ölüm veya ağır kişisel yaralanmaların meydana geleceğini gösterir.

#### **ALUYARI**

uygun önlemler alınmadığı takdirde ölüm veya ağır kişisel yaralanma olabileceğini gösterir.

#### **ADİKKAT**

uygun önlemler alınmadığı takdirde küçük kişisel yaralanma meydana gelebileceğini gösterir.

#### BİLGİ

uygun önlemler alınmadığı takdirde mülke zarar gelebileceğini gösterir.

Birden fazla tehlike derecesi bulunursa en yüksek tehlike derecesini temsil eden uyarı bilgisi kullanılacaktır. Emniyet uyarı sembolü ile kişiler için bir yaralanma uyarı bildirimi, mal hasarına ilişkin bir uyarıyı da içerebilir.

#### Uzman Personel

Bu dokümantasyonda açıklanan ürün/sistem, yalnızca belirli görevde ilgili dokümantasyona uygun uzman personel tarafından özellikle güvenlik talimatlarına ve uyarı notlarına göre çalıştırılabilir. Uzman personel, eğitim ve deneyimine bağlı olarak bu ürünler/sistemler ile çalışırken riskleri tanımlama ve potansiyel tehlikelerden sakınma yeterliliğine sahip kişilerdir.

#### Siemens ürünlerinin uygun kullanımı

Aşağıdaki hususlara dikkat ediniz:

#### **A** DİKKAT

Siemens ürünleri yalnızca bu katalogda ve ilgili teknik dokümanlarda açıklanan uygulamalar için kullanılabilir. Başka üreticilerin ürünleri ve bileşenleri kullanılırsa, bunlar Siemens tarafından tavsiye edilmeli veya onaylanmalıdır. Ürünlerin emniyetli ve sorunsuz çalışması için uygun nakliye, depolama, kurulum, montaj, devreye alma, çalıştırma ve bakım gereklidir. İzin verilen ortam koşullarına uyulmalıdır. İlgili dokümanlardaki bilgiler dikkate alınmalıdır.

#### Ticari markalar

® işareti ile tanımlanan bütün isimler Siemens AG'nin kayıtlı ticari markalarıdır. Bu yayındaki diğer ticari markalar, üçüncü taraflar tarafından kendi amaçları için kullanıldığında sahibinin haklarının ihlal edebileceği ticari markalar olabilir.

#### Sorumluluğun reddi

Biz bu dokümanı, içerik olarak açıklanan donanım ve yazılım ile uyumlu olduğundan emin olmak amacıyla yeniden inceledik. Tutarsızlıklar tamamen engellenemediği için tam uyumu garanti edemeyiz. Ancak bu yayındaki bilgiler düzenli olarak gözden geçirilmekte ve gerekli düzeltmeler sonraki baskılarda yer almaktadırlar.

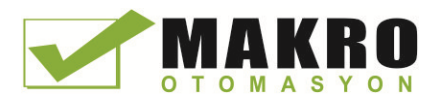

# <span id="page-2-0"></span>Önsöz

#### Kılavuzun amacı

S7-1200 serisi, çeşitli otomasyon uygulamalarını kontrol edebilen programlanabilir lojik kontrolörlerin (PLC) bir devamıdır. Kompakt tasarım, düşük maliyet ve güçlü bir komut setine sahip olan S7-1200 çok çeşitli uygulamaların kontrolü için mükemmel bir çözüm sunar. S7-1200 modelleri ve Windows-tabanlı STEP 7 programlama aracı (Sayfa 35) size otomasyon sorunlarınızı çözmede ihtiyaç duyduğunuz esnekliği sağlar.

Bu kılavuz, S7-1200 PLC'lerin kurulumu ve programlanması hakkındaki bilgileri sağlamaktadır ve programlanabilir lojik kontrolörler hakkında genel bilgiye sahip mühendisler, programcılar, kurulumcular ve elektrikçiler için tasarlanmıştır.

#### Gerekli temel bilgiler

Bu kılavuzu anlamak için otomasyon ve programlanabilir lojik kontrolörler hakkında genel bir bilgi birikimine sahip olmak gereklidir.

#### Bu kılavuzun kapsamı

Bu kılavuz aşağıdaki ürünleri açıklar:

- STEP 7 V13 Basic and [Professional](#page-34-0) (Sayfa [355](#page-34-0))
- S7-1200 CPU firmware release V4.0

Bu kılavuzda açıklanan S7-1200 ürünlerinin tam bir listesi için teknik özelliklere (Sayfa 829) bakınız.

#### Sertifikasyon, CE etiketi, C-Tick ve diğer standartlar

Daha fazla bilgi için teknik özelliklere (Sayfa 829) bakınız.

#### Servis ve destek

Siemens, bu dokümana ilave olarak Internet'te ve müşteri destek web sayfasında [\(http://www.siemens.com/automation/\)](http://www.siemens.com/automation/) teknik uzmanlık hizmeti sunar.

Eğitim için veya S7 ürünlerinin siparişi için teknik sorularınız cevaplanmasında yardımcı olmak üzere Siemens distribütörleri veya satış ofisleri ile temas kurunuz. Sizin satış temsilcileriniz teknik olarak eğitildikleri ve sizin operasyonlarınız, işlemleriniz, endüstri ve kullandığınız her bir Siemens ürünü hakkında en ayrıntılı bilgi birikimine sahip oldukları için onlar sizin karşılaşabileceğiniz herhangi bir probleme en hızlı ve en etkin cevapları sağlayabileceklerdir.

## Dokümantasyon ve bilgiler

S7-1200 ve STEP 7 istediğiniz teknik bilgileri bulmanız için çeşitli dokümantasyonlar ile diğer kaynakları sağlar.

● S7-1200 sistem kılavuzu, komple S7-1200 ürün ailesi için çalışma, programlama ve özellikler hakkında özel bilgiler sağlar. Sistem kılavuzuna ilave olarak S7 Easy Book, S7- 1200 ailesinin yetenekleri üzerine daha genel bir tanıtımı sunar.

Hem sistem kılavuzu hem de S7 Easy Book elektronik (PDF) kılavuzlar olarak mevcutturlar. Elektronik kılavuzlar müşteri destek web sayfasından indirilebilirler ve ayrıca her S7-1200 CPU ile birlikte gönderilen dokümantasyon diskinde de bulunabilirler.

- Çevrim içi (online) STEP 7 bilgi sistemi, kavramsal bilgilere ve özel komutlara hemen erişimi sağlar. Özel komutlar, programlama paketinin operasyonları ile fonksiyonelliğini ve SIMATIC CPU'ların temel operasyonlarını tanımlar.
- My Documentation Manager, SIMATIC dokümantasyon setinin elektronik (PDF) sürümlerine erişimi sağlar. Bu set; sistem kılavuzu, Easy Book ve STEP 7 bilgi sistemini içerir. My Documentation Manager ile kendinize ait özel kılavuz oluşturmak için çeşitli dokümanlardan konuları sürükle ve bırak yapabilirsiniz.

Müşteri destek giriş portalı [\(http://support.automation.siemens.com\)](http://support.automation.siemens.com/), mySupport altındaki My Documentation Manager için bir bağlantı sağlar.

- Müşteri destek web sayfası ayrıca S7-1200 ve STEP 7 için podcasts, sık sorulan sorular (FAQs) ve diğer kullanışlı dokümanlar sağlar. Podcast'lar, STEP 7 tarafından sağlanan etkileşimler, uygunluk ve yeterliliği göstermek için özel özellikler ve senaryolar üzerine odaklanan eğitim amaçlı kısa video sunumlarını oynatırlar. Podcast'ların koleksiyonuna erişmek için aşağıdaki web sayfalarını ziyaret ediniz.
	- STEP 7 Basic web sayfası [\(http://www.automation.siemens.com/mcms/simatic](http://www.automation.siemens.com/mcms/simatic-controller-software/en/step7/step7-basic/Pages/Default.aspx)[controller-software/en/step7/step7-basic/Pages/Default.aspx\)](http://www.automation.siemens.com/mcms/simatic-controller-software/en/step7/step7-basic/Pages/Default.aspx)
	- STEP 7 Professional web sayfası [\(http://www.automation.siemens.com/mcms/simatic](http://www.automation.siemens.com/mcms/simatic-controller-software/en/step7/step7-professional/Pages/Default.aspx)[controller-software/en/step7/step7-professional/Pages/Default.aspx\)](http://www.automation.siemens.com/mcms/simatic-controller-software/en/step7/step7-professional/Pages/Default.aspx)
- Ayrıca Servis & Destek teknik formunda ürün tartışmalarını izleyebilir ve katılabilirsiniz [\(https://www.automation.siemens.com/WW/forum/guests/Conferences.aspx?Language=e](https://www.automation.siemens.com/WW/forum/guests/Conferences.aspx?Language=en&siteid=csius&treeLang=en&groupid=4000002&extranet=standard&viewreg=WW&nodeid0=34612486) [n&siteid=csius&treeLang=en&groupid=4000002&extranet=standard&viewreg=WW&nodei](https://www.automation.siemens.com/WW/forum/guests/Conferences.aspx?Language=en&siteid=csius&treeLang=en&groupid=4000002&extranet=standard&viewreg=WW&nodeid0=34612486) [d0=34612486\)](https://www.automation.siemens.com/WW/forum/guests/Conferences.aspx?Language=en&siteid=csius&treeLang=en&groupid=4000002&extranet=standard&viewreg=WW&nodeid0=34612486). Bu forumlar size çeşitli ürün uzmanları ile etkileşime girmenizi sağlar.
	- S7-1200 için forum [\(https://www.automation.siemens.com/WW/forum/guests/Conference.aspx?SortField=](https://www.automation.siemens.com/WW/forum/guests/Conference.aspx?SortField=LastPostDate&SortOrder=Descending&ForumID=258&Language=en&onlyInternet=False) [LastPostDate&SortOrder=Descending&ForumID=258&Language=en&onlyInternet=Fa](https://www.automation.siemens.com/WW/forum/guests/Conference.aspx?SortField=LastPostDate&SortOrder=Descending&ForumID=258&Language=en&onlyInternet=False) [lse\)](https://www.automation.siemens.com/WW/forum/guests/Conference.aspx?SortField=LastPostDate&SortOrder=Descending&ForumID=258&Language=en&onlyInternet=False)
	- STEP 7 Basic için forum [\(https://www.automation.siemens.com/WW/forum/guests/Conference.aspx?SortField=](https://www.automation.siemens.com/WW/forum/guests/Conference.aspx?SortField=LastPostDate&SortOrder=Descending&ForumID=265&Language=en&onlyInternet=False) [LastPostDate&SortOrder=Descending&ForumID=265&Language=en&onlyInternet=Fa](https://www.automation.siemens.com/WW/forum/guests/Conference.aspx?SortField=LastPostDate&SortOrder=Descending&ForumID=265&Language=en&onlyInternet=False) [lse\)](https://www.automation.siemens.com/WW/forum/guests/Conference.aspx?SortField=LastPostDate&SortOrder=Descending&ForumID=265&Language=en&onlyInternet=False)

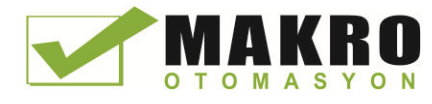

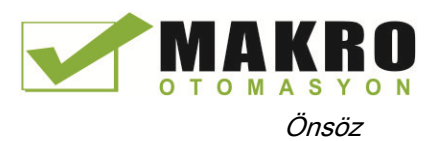

#### Güvenlik bilgileri

Siemens, endüstriyel güvenlik fonksiyonları olan ürünler ve çözümler sağlar. Böylece tesislerin, çözümlerin, makinelerin ve/veya şebekelerin güvenli çalışmasını destekler. Bunlar bütünselci endüstriyel güvenlik kavramlarında önemli bileşenlerdir. Bunu akılda bulundurarak, Siemens'e ait ürünler ve çözümler sürekli gelişime uğramaktadır. Siemens size ürün güncellemelerini düzenli olarak kontrol etmenizi tavsiye eder.

Siemens ürünlerinin ve çözümlerinin güvenli olarak çalışması için uygun önleyici aksiyonları (örneğin hücre güvenlik kavramı) almak ve her bir bileşeni bütüne entegre etmek modern endüstriyel güvenlik kavramında gereklidir. Kullanımda olabilen üçüncü taraflara ait ürünler de dikkate alınmalıdır. Endüstriyel güvenlik hakkında Internet'te daha fazla bilgi bulabilirsiniz [\(http://www.siemens.com/industrialsecurity\)](http://www.siemens.com/industrialsecurity).

Ürünler ortaya çıktığında ürün güncellemeleri hakkında bilgilendirilmek amacıyla ürün özel haber bültenine üye olabilirsiniz. Internet'te daha fazla bilgi bulabilirsiniz. [\(http://support.automation.siemens.com\)](http://support.automation.siemens.com/).

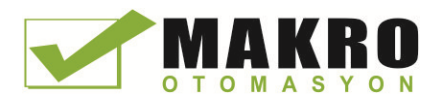

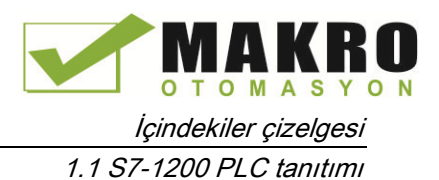

# İçindekiler çizelgesi

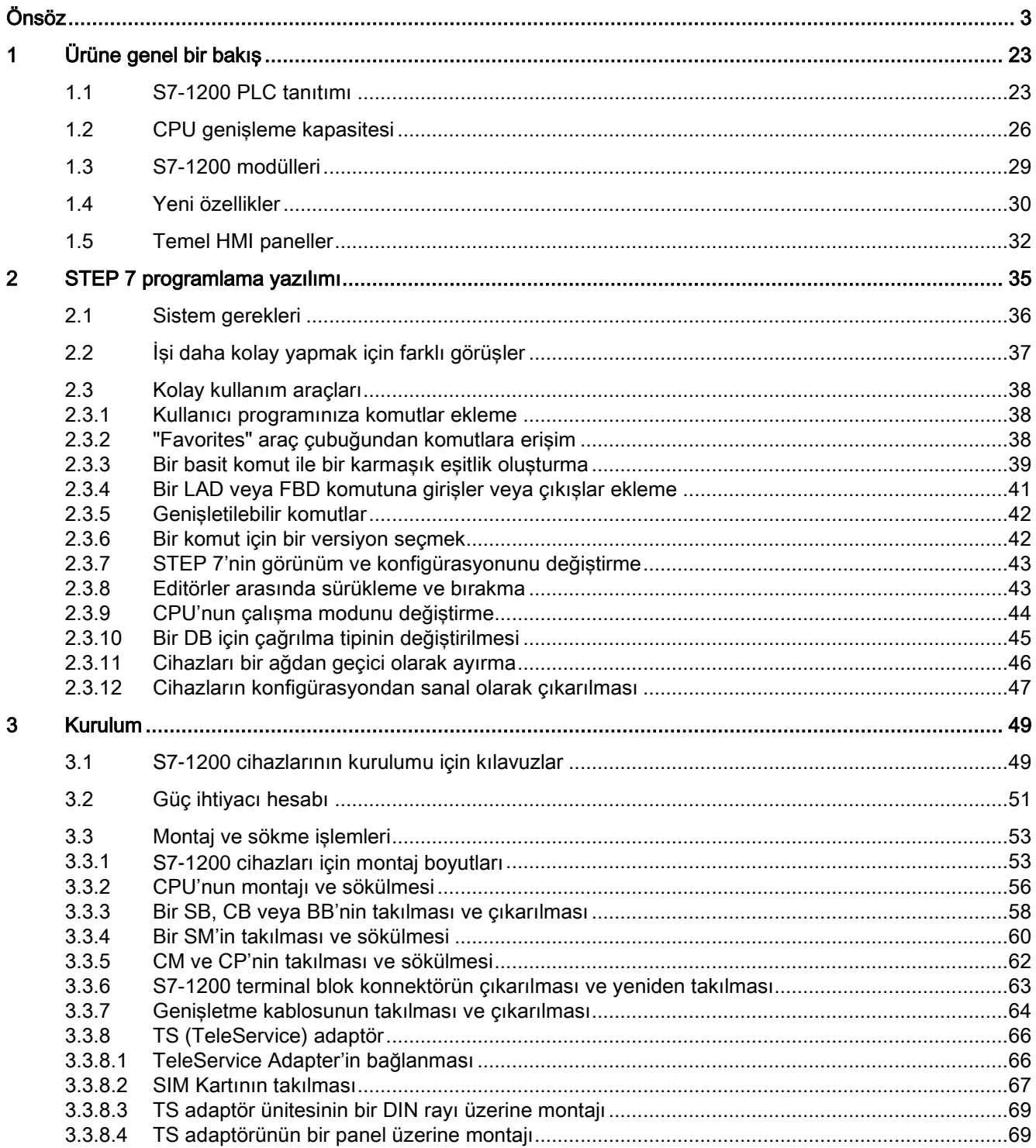

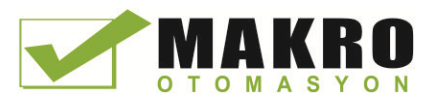

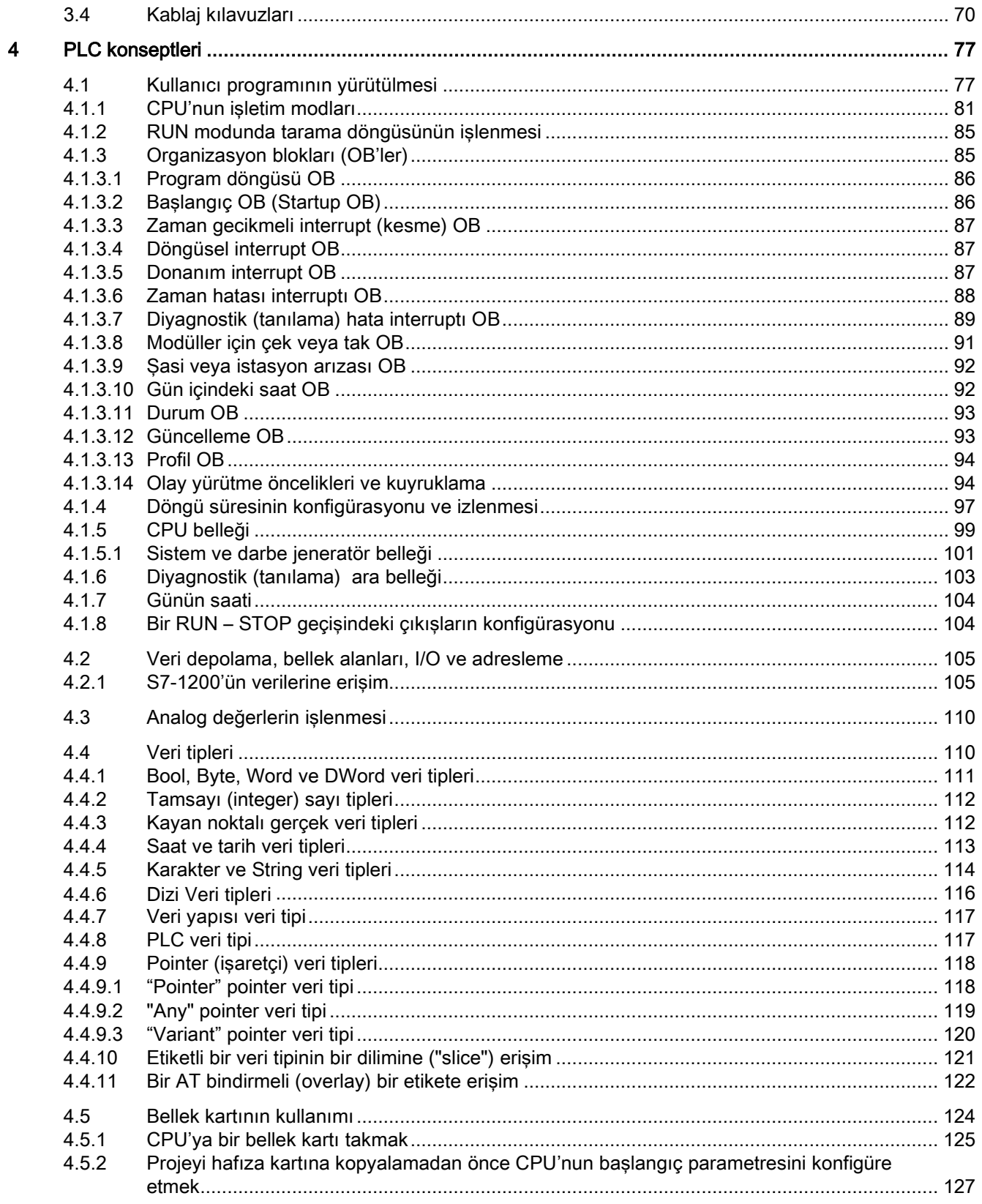

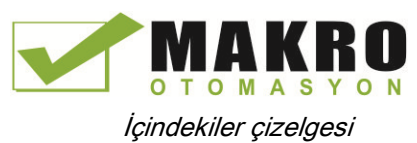

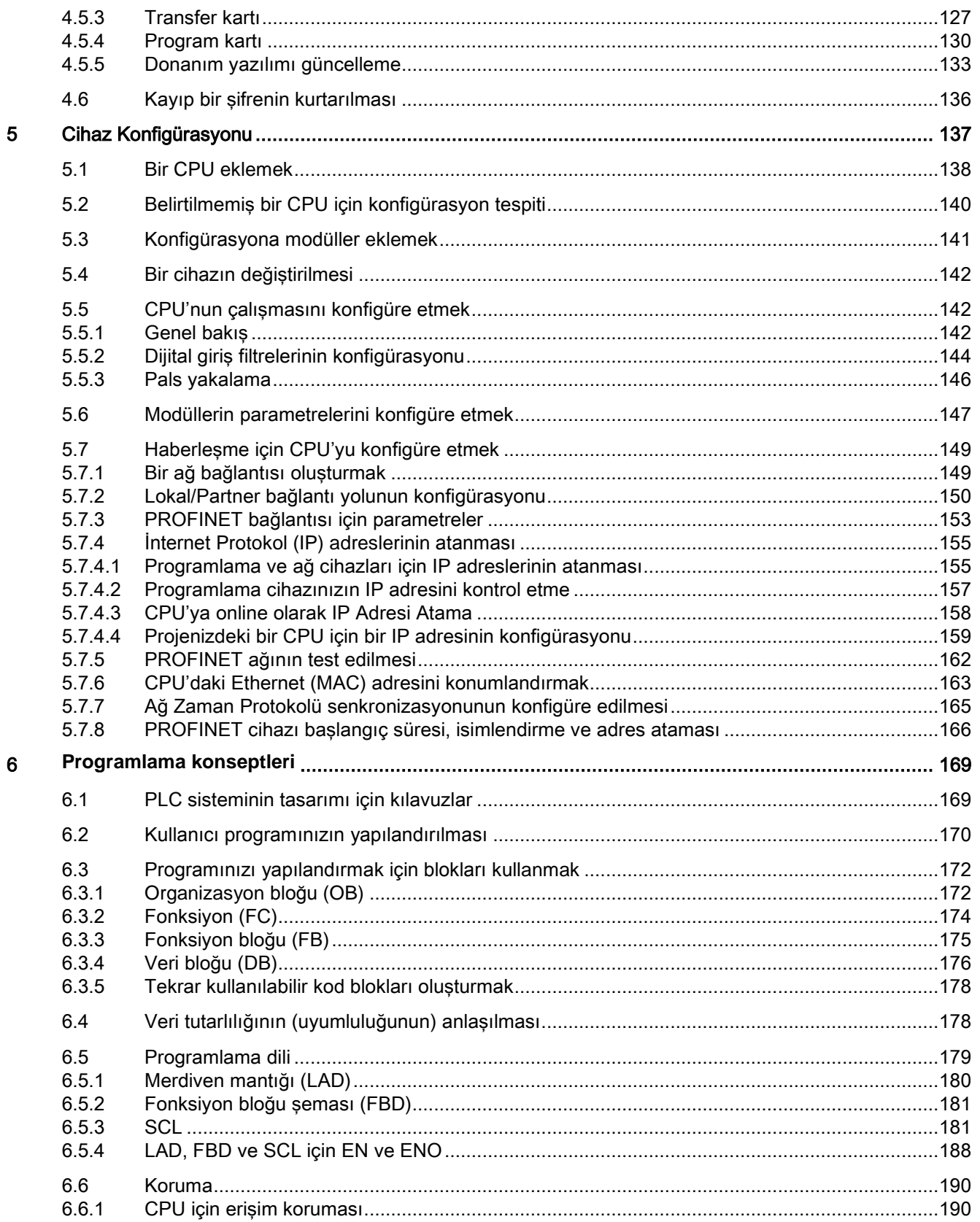

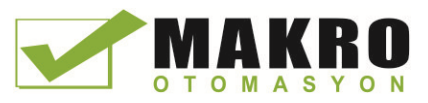

İçindekiler çizelgesi

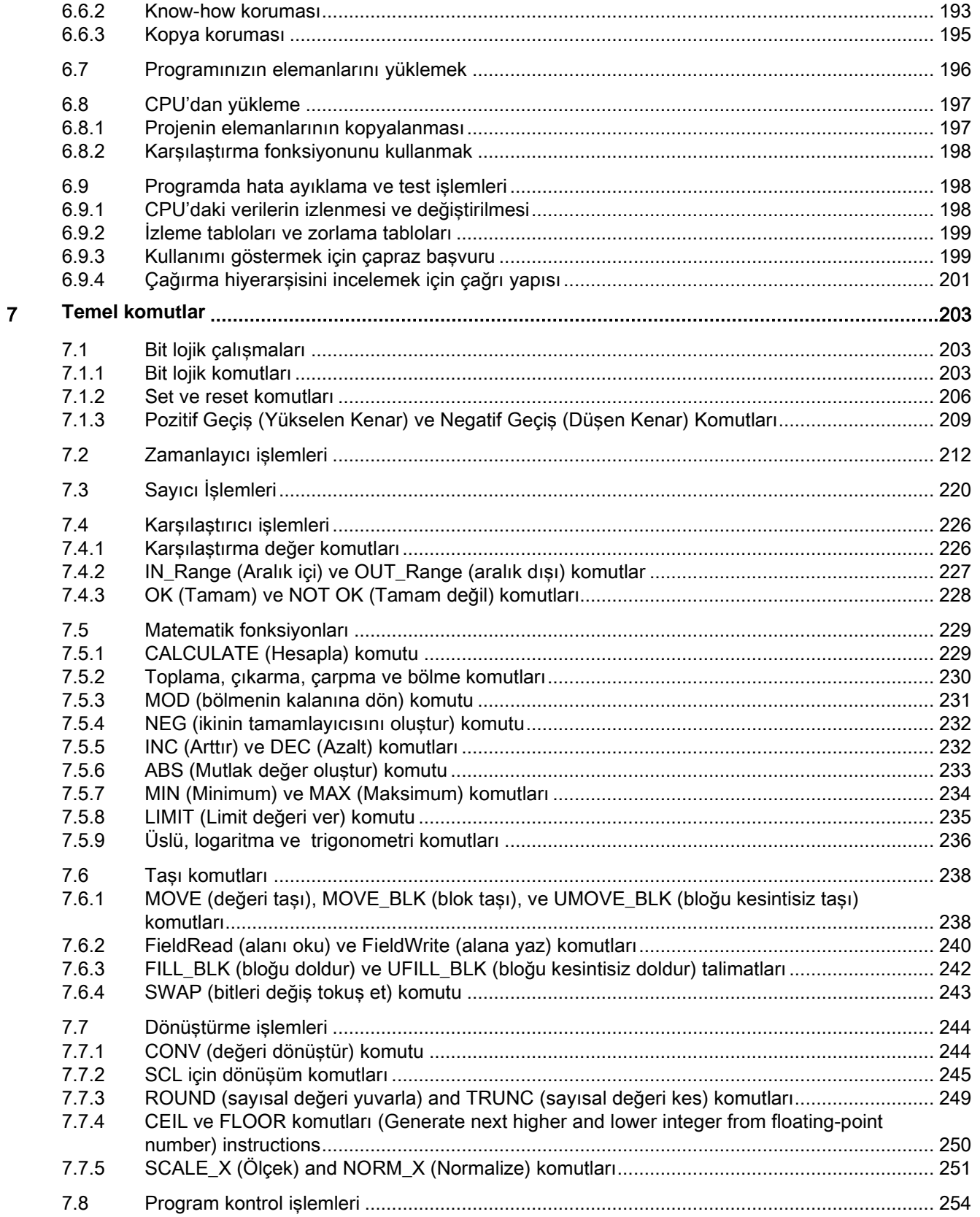

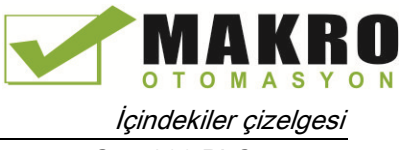

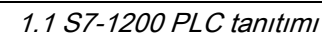

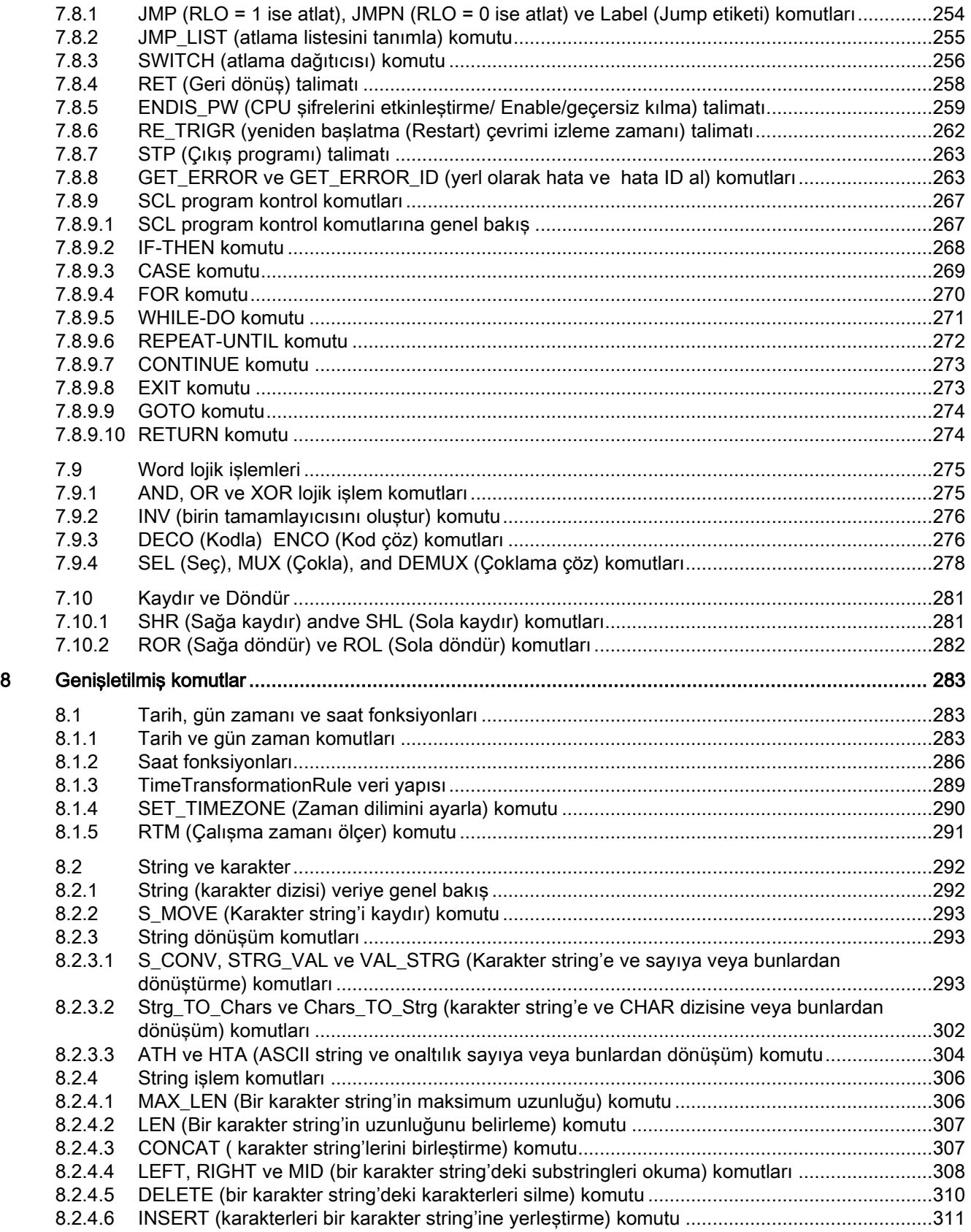

Programlanabilir kontrolör

Sistem Kılavuzu, 03/2014, A5E02486680 11 12 12 13 13 14 15 16 17 17 17 17 17 17 17 17 17 17 17 18 17 18 17 18 1

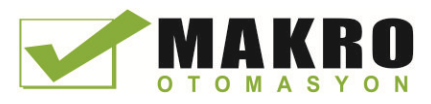

İçindekiler çizelgesi 1.1 S7-1200 PLC tanıtımı

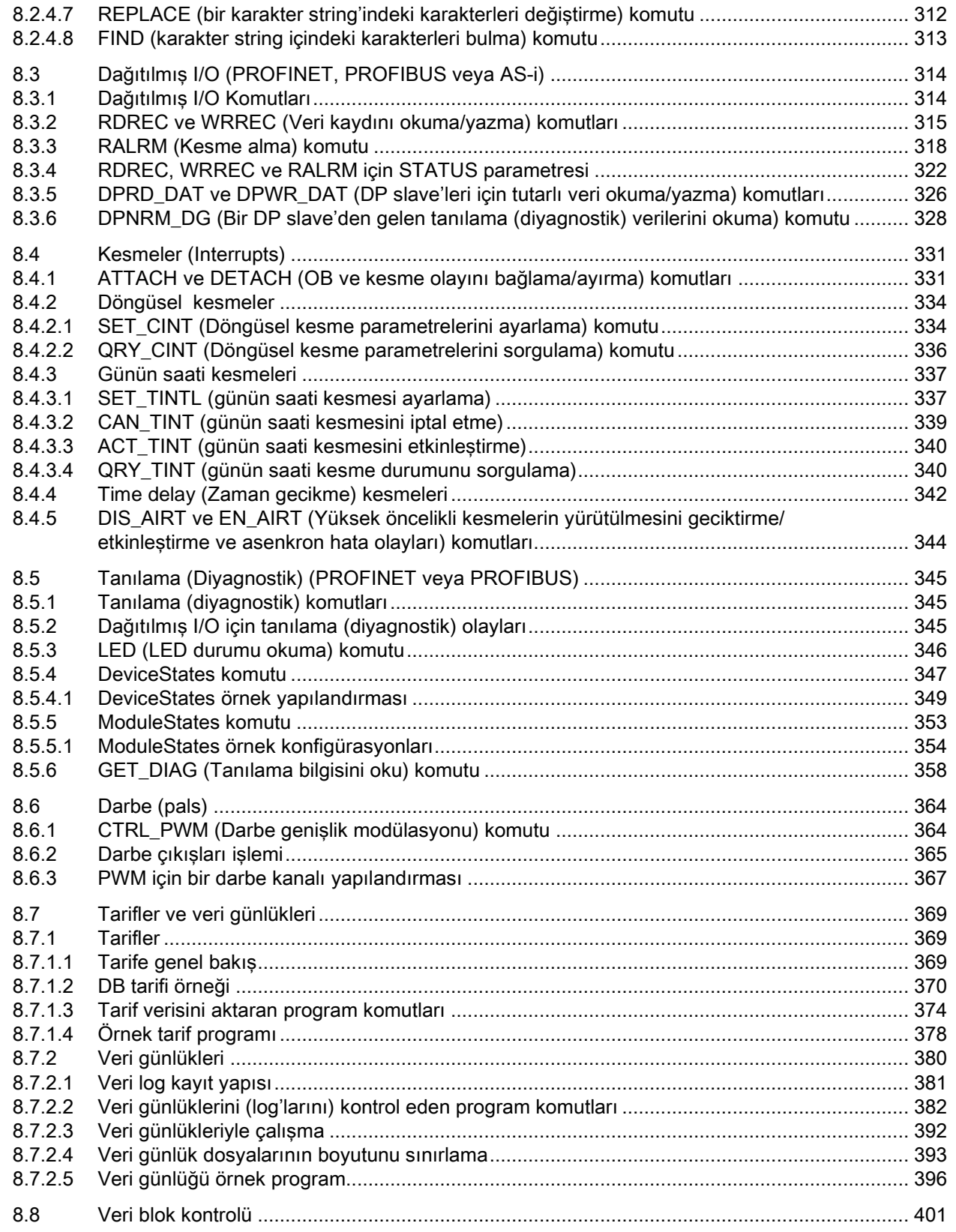

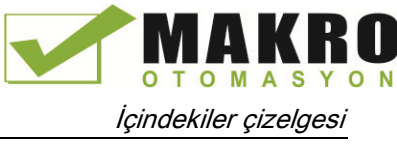

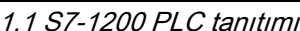

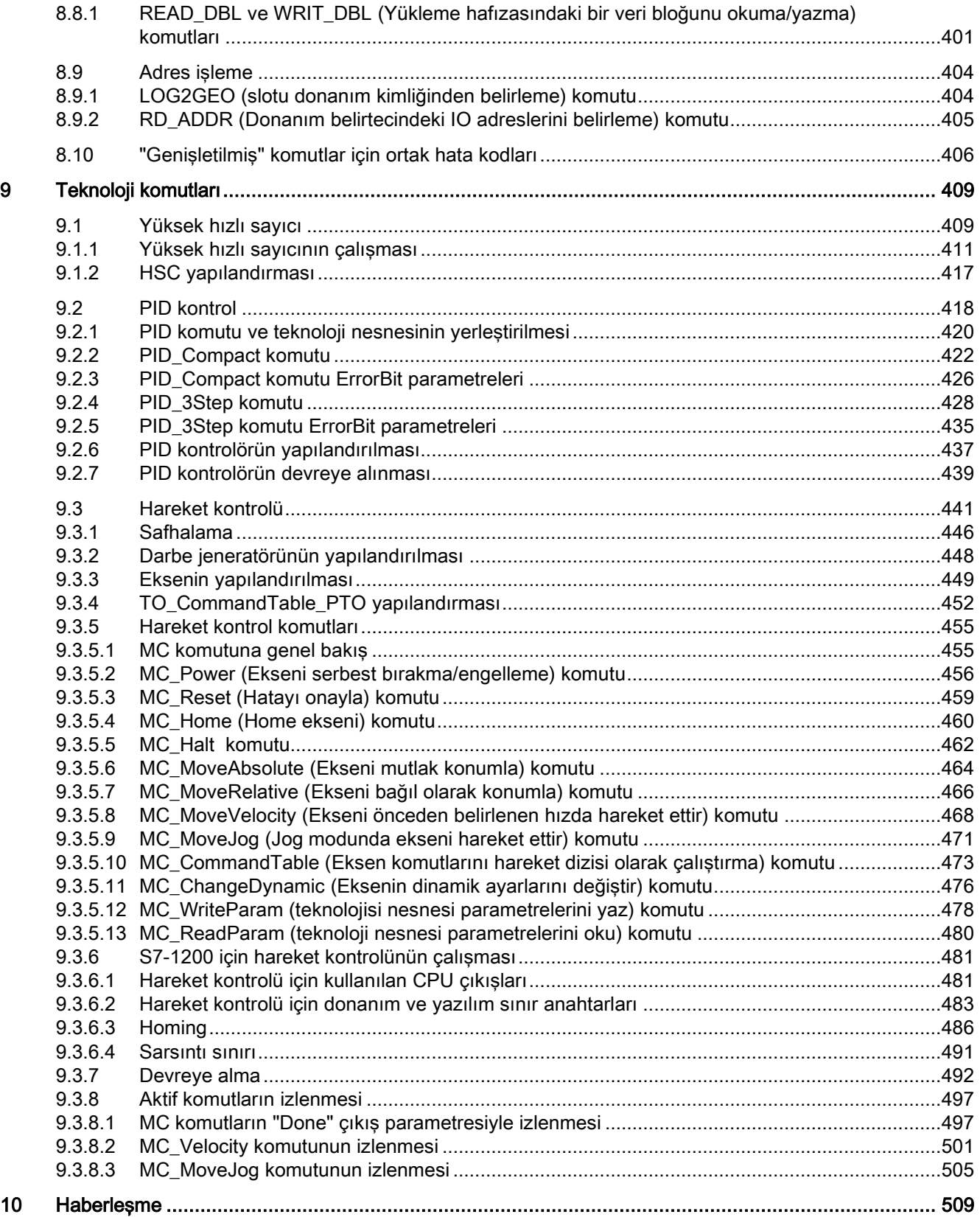

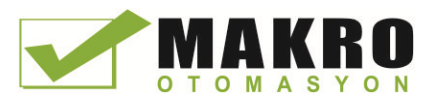

İçindekiler çizelgesi 1.1 S7-1200 PLC tanıtımı

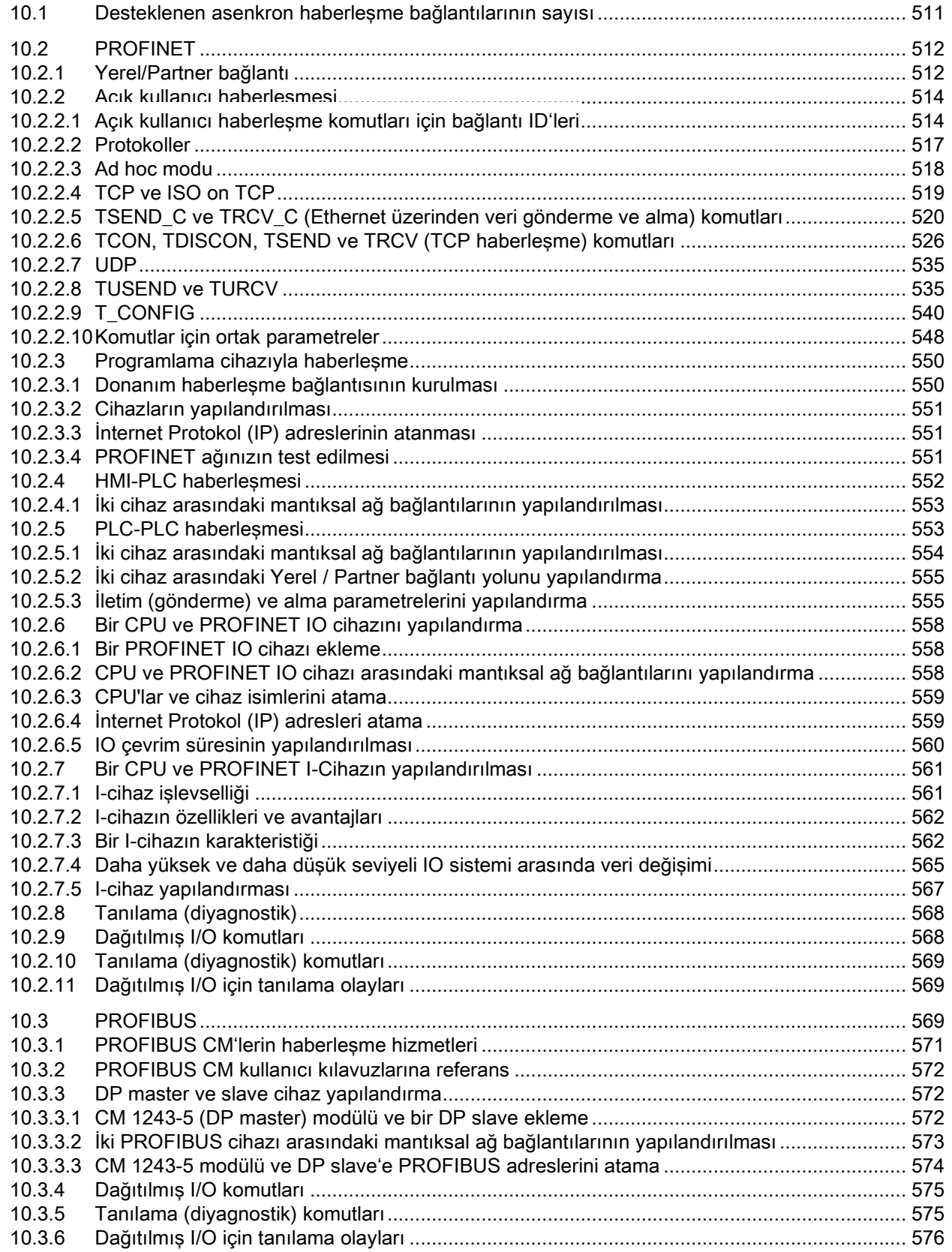

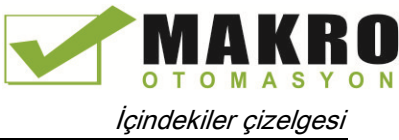

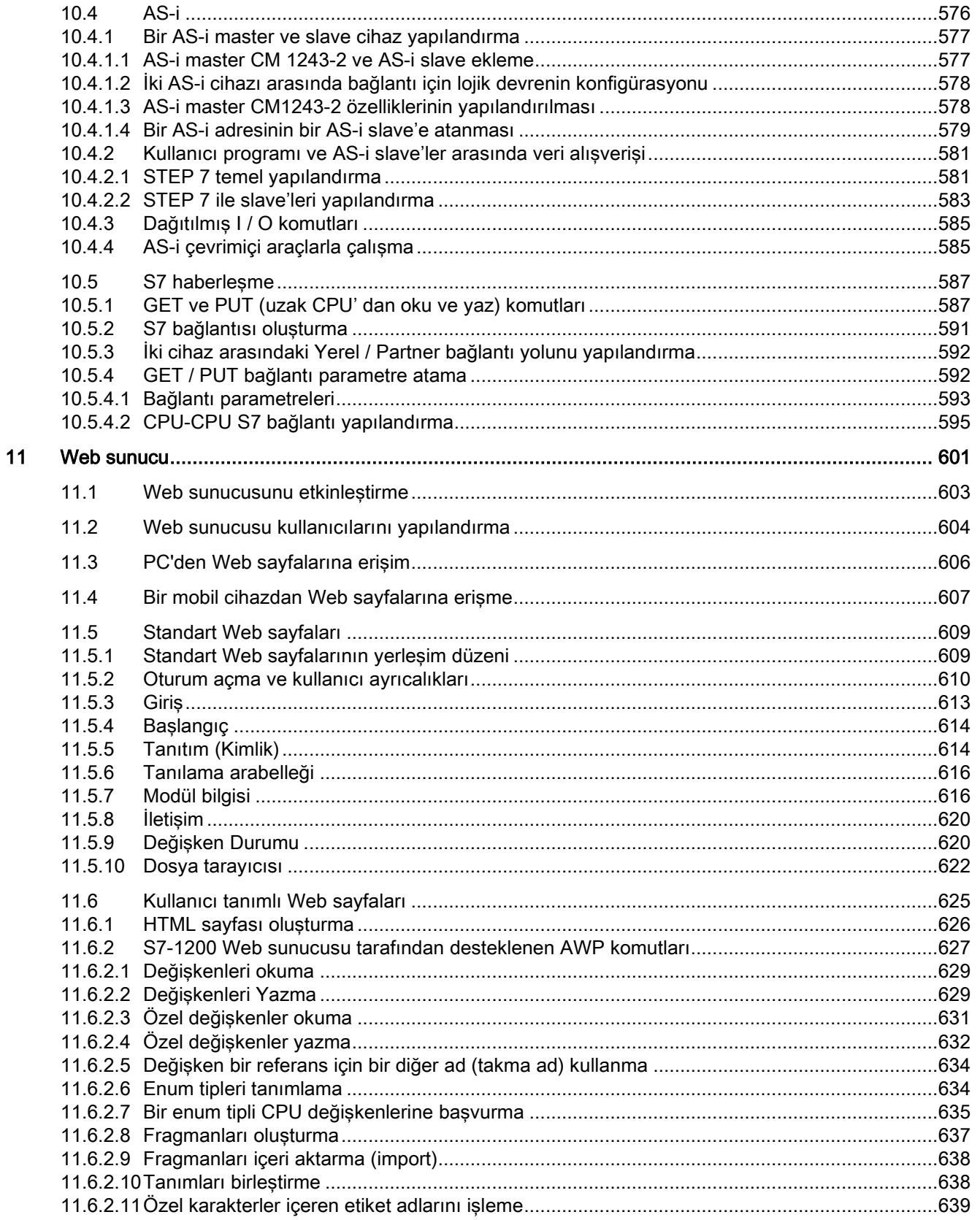

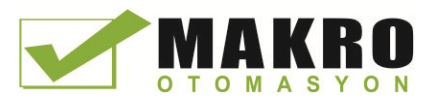

İçindekiler çizelgesi

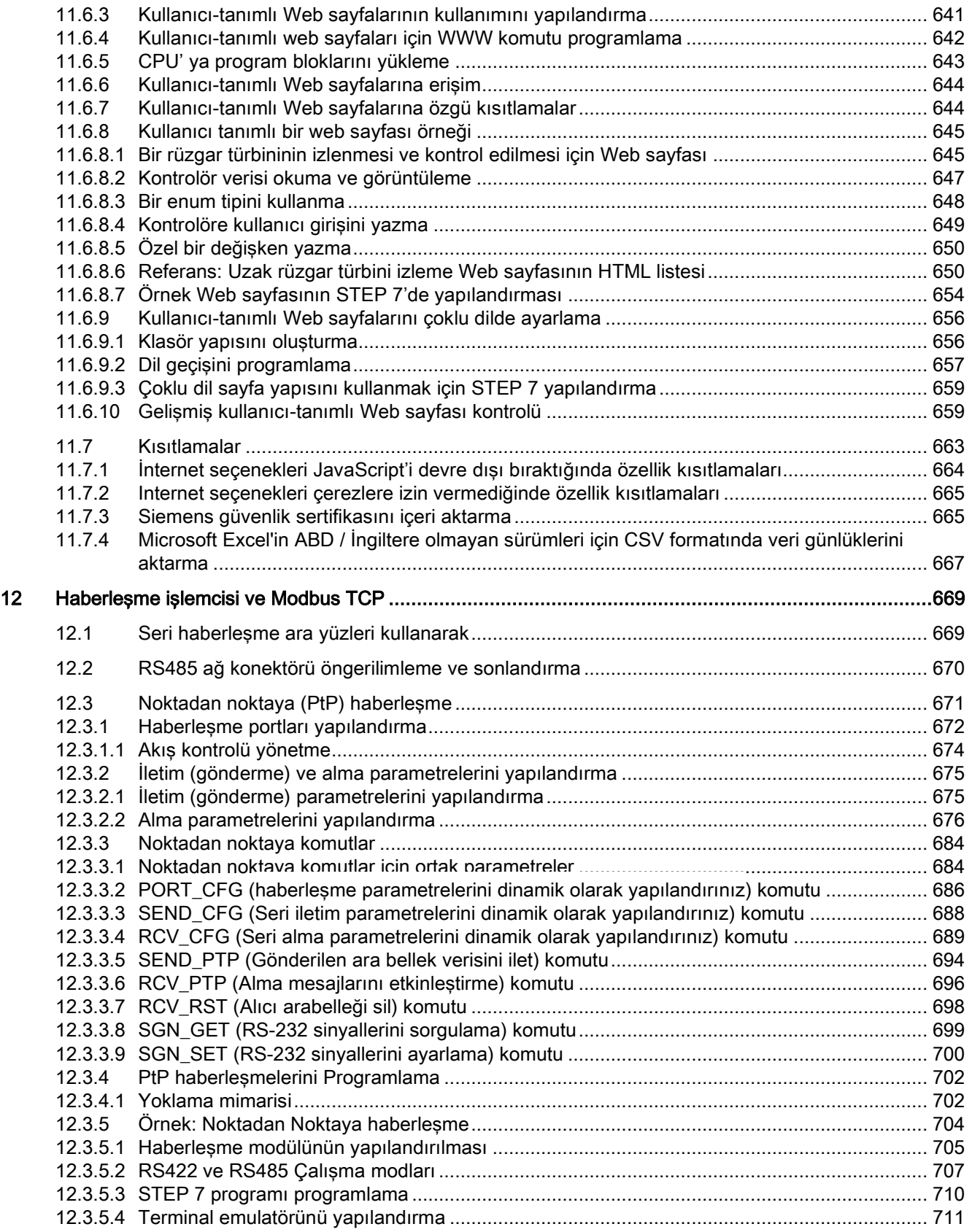

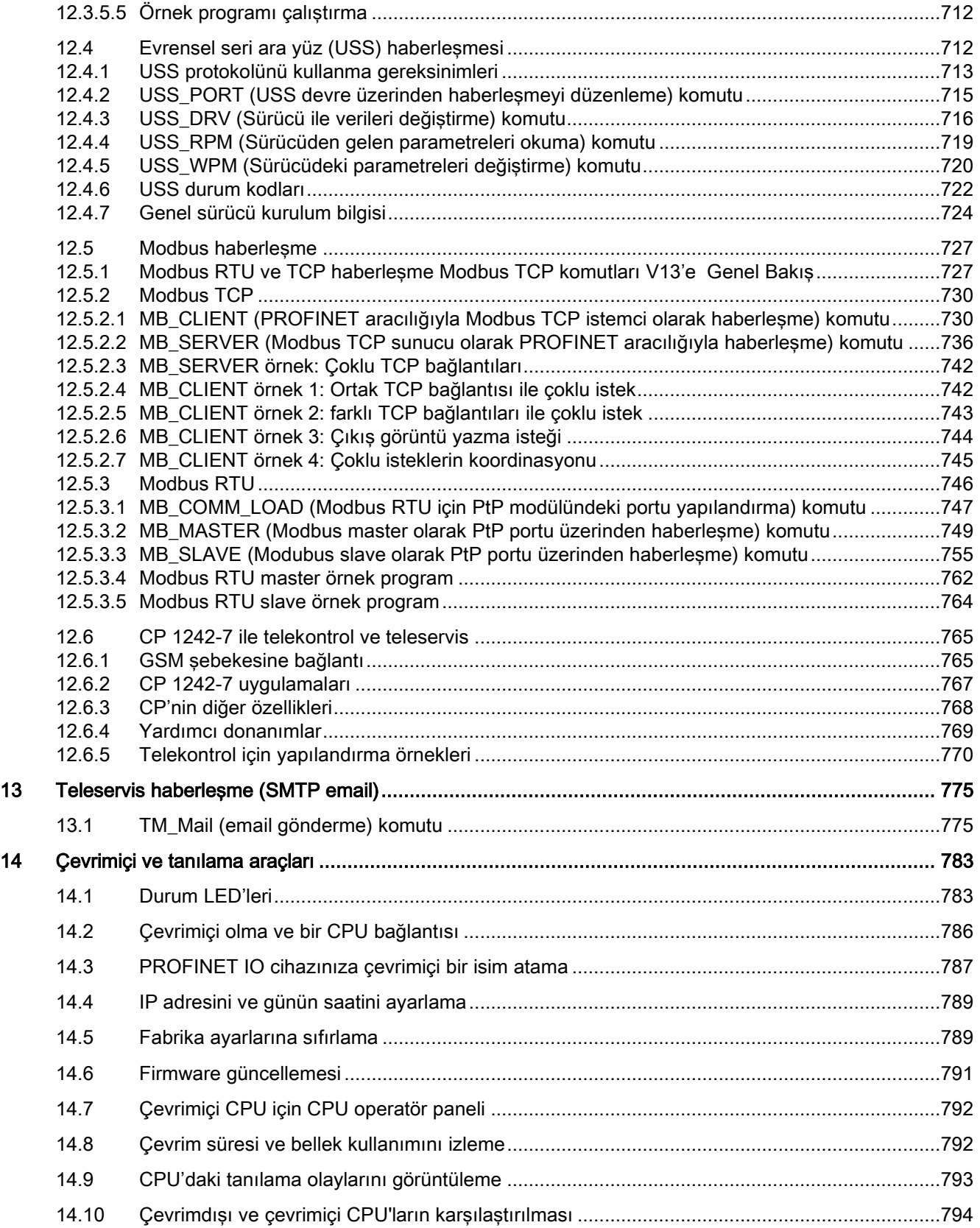

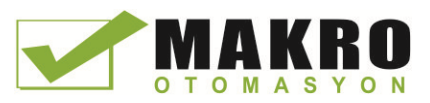

İçindekiler çizelgesi

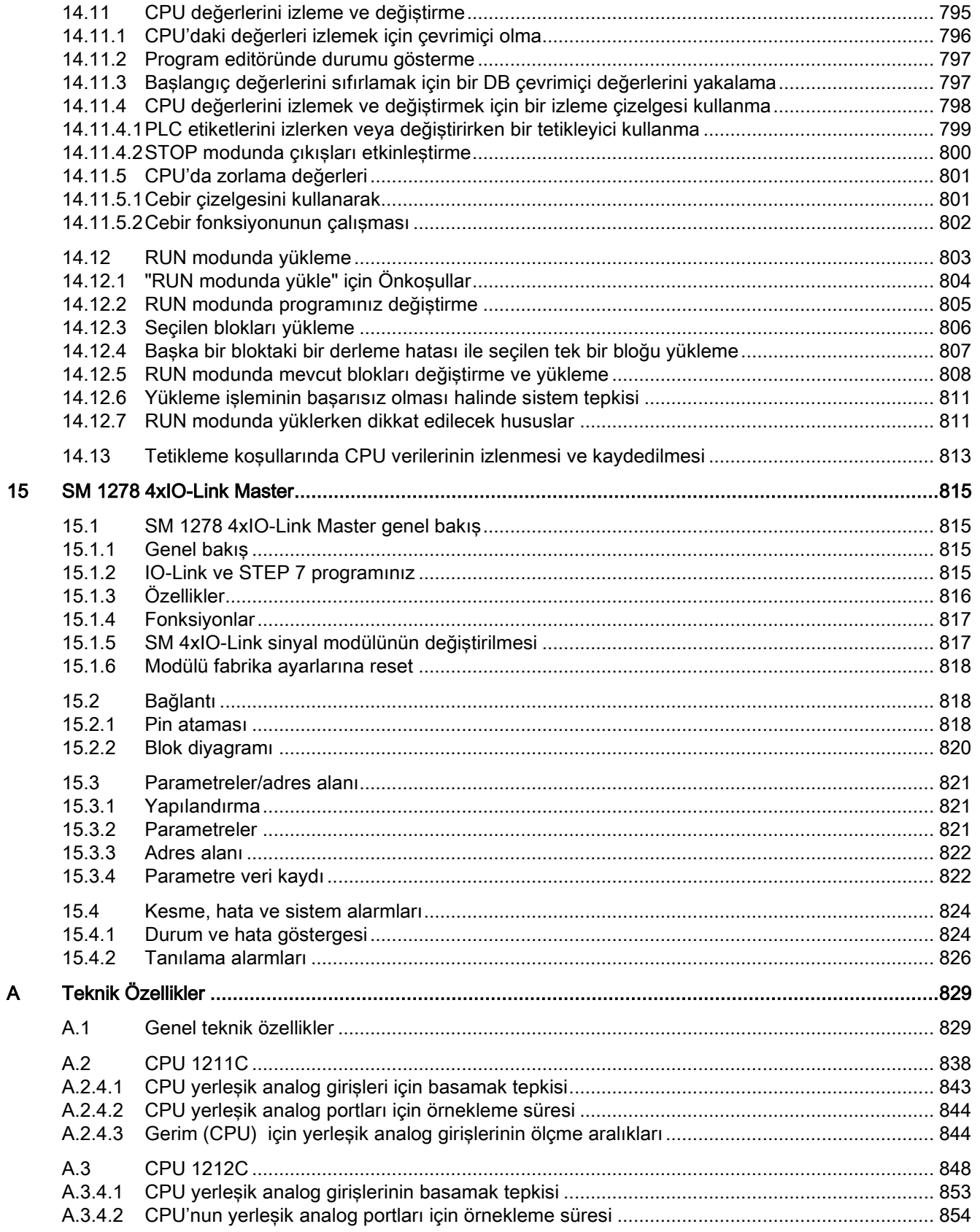

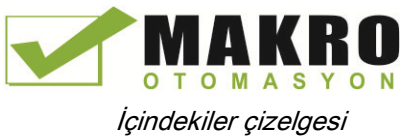

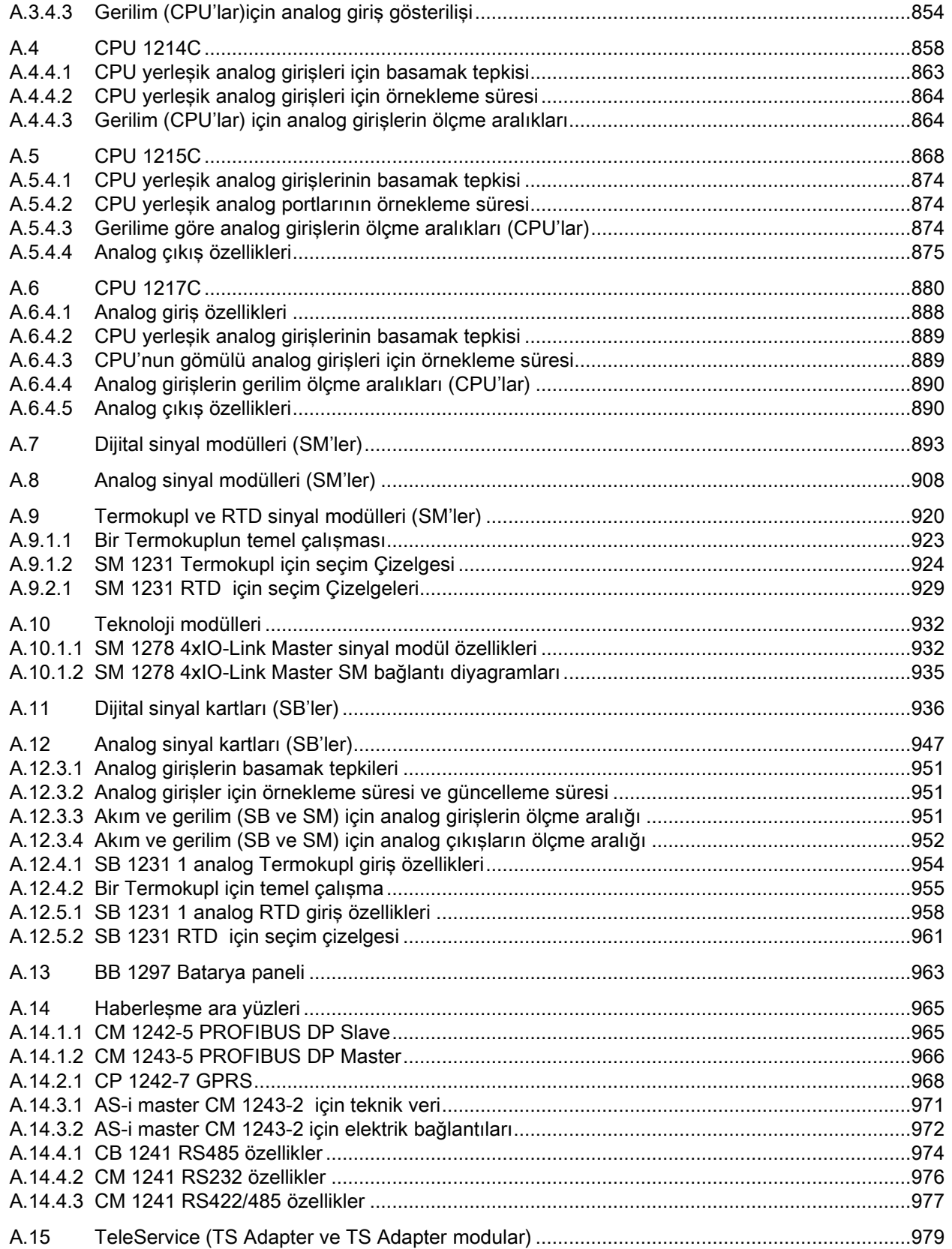

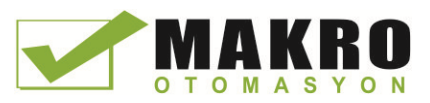

İçindekiler çizelgesi

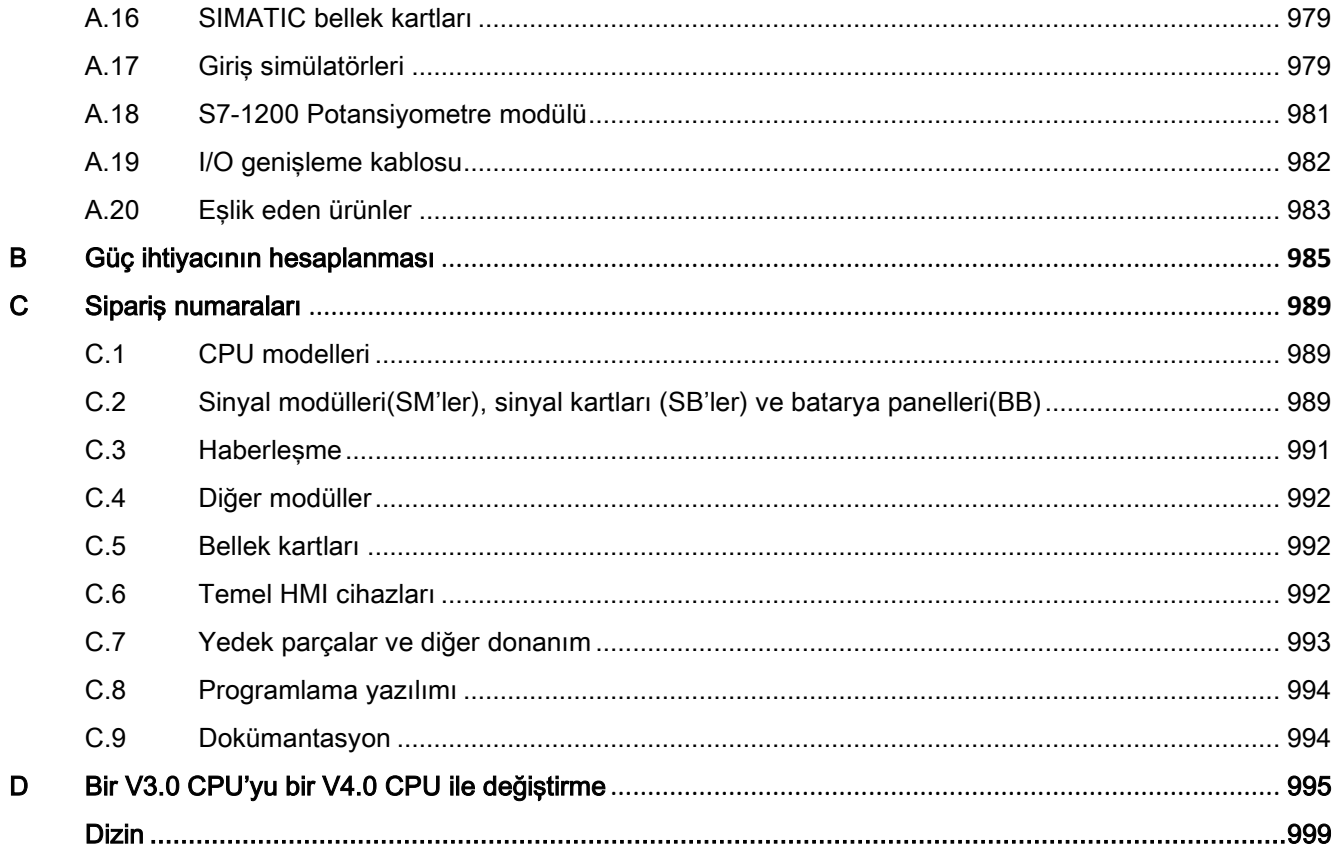

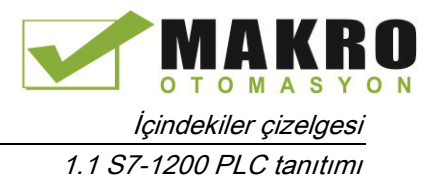

İçindekiler çizelgesi 1.1 S7-1200 PLC tanıtımı

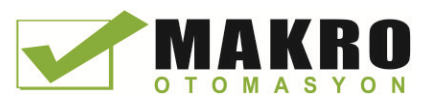

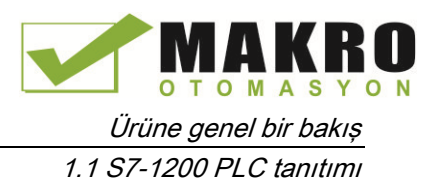

<span id="page-22-1"></span><span id="page-22-0"></span>Ürüne genel bir bakış

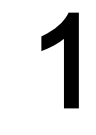

### 1.1 S7-1200 PLC tanıtımı

S7-1200 kontrolör, otomasyon ihtiyaçlarınızın desteklenmesinde çok sayıdaki farklı cihazlarınızı kontrol etmek için esneklik ve güç sağlar. Kompakt tasarım, esnek konfigürasyon ve güçlü komut dizisinin bir araya getirilmesi çok çeşitli uygulamaların kontrollü için S7-1200'ü mükemmel bir çözüm haline getirir.

Güçlü bir kontrolör oluşturmak için CPU; bir mikroişlemci, bir bütünleşik güç kaynağı, giriş ve çıkış devreleri, yerleşik PROFINET, yüksek hızlı hareket kontol I/O ve kart üzerinde analog girişleri kompakt bir kutuda toplar.

Programınızı yükledikten sonra, uygulamanızdaki cihazları izlemek ve kontrol etmek için CPU gerekli mantığa sahiptir. CPU, girişleri ve çıkışlardaki değişiklikleri sizin kullanıcı programınızın mantığına göre izler. Kullanıcı programı; Boolean mantığı, sayma, zamanlama, karmaşık matematik işlemleri ve diğer akıllı cihazlar ile haberleşmeyi içerir.

CPU, bir PROFINET ağı üzerinde haberleşme için bir PROFINET portu sağlar. PROFIBUS, GPRS, RS485 veya RS232 ağları üzerinde haberleşme yapabilmek için ilave modüller mevcuttur.

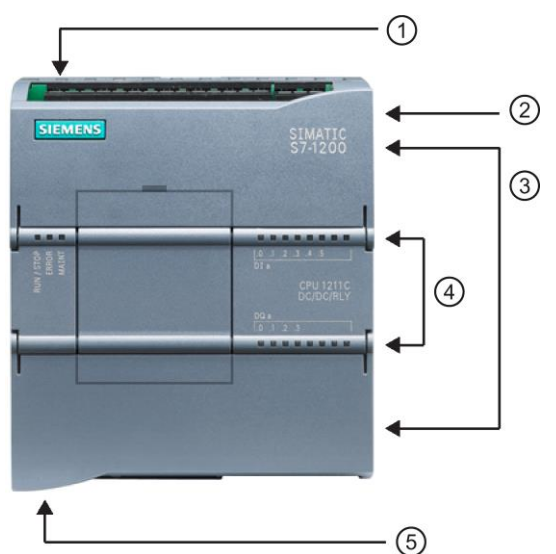

- ① Güç konektörü
- ② Bellek kartı yuvası, üst kapak altında
- ③ Sökülebilir kullanıcı bağlantı konektörü, kapakların arkasında
- ④ Kart üstündeki I/O için durum/statü LED'leri
- ⑤ PROFINET konektörü, CPU'nun altında

Çeşitli güvenlik özellikleri hem CPU'ya hem de kontrol programına erişimi korumaya yardımcı olurlar:

- Her CPU parola koruması sağlar (Sayfa 190), böylece sizin CPU fonksiyonlarına erişimi konfigüre etmenize yol açar.
- Kodu, belirli bir blok içinde saklamak için ''koruma yapmayı'' (Sayfa 193) kullanabilirsiniz.
- Programınızı belirli bir bellek kartında veya CPU'da tutmak için kopyalama koruma (Sayfa 195) kullanabilirsiniz.

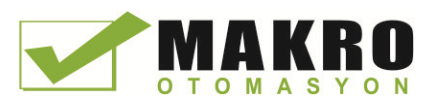

Ürüne genel bir bakış

1.1 S7-1200 PLC tanıtımı

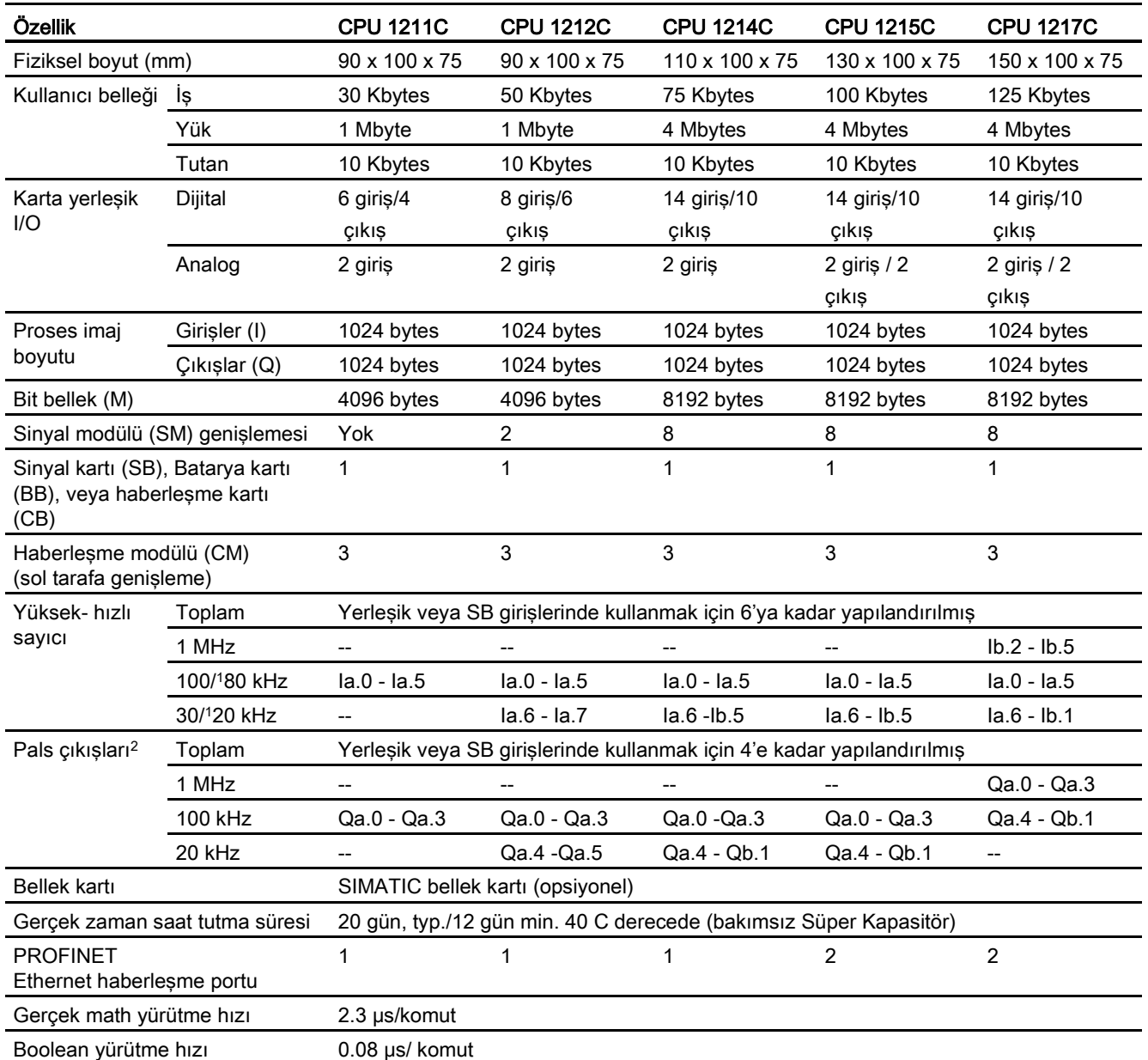

#### Çizelge 1- 1 CPU modellerinin karşılaştırılması

<sup>1</sup> HSC operasyonun çeyrek modu için konfigüre edildiği durumda daha düşük hız uygulanabilir.

<sup>2</sup> Röle çıkışları olan CPU modellerinde pals çıkışlarını kullanmak için bir dijital sinyal (SB) kurulumu yapmanınız gerekir

Farklı CPU modelleri, değişen uygulamalarınız için etkin çözümler oluşturmaya yardımcı olan özellik ve yetenek çeşitliliği sağlar. Özel bir CPU hakkında ayrıntılı bilgi için teknik özelliklere bakınız (Sayfa 829).

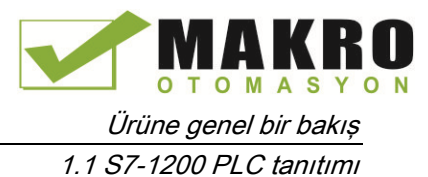

| Element                    |                                 | Açıklama                                                                                        |
|----------------------------|---------------------------------|-------------------------------------------------------------------------------------------------|
| <b>Bloklar</b>             | Tip                             | OB, FB, FC, DB                                                                                  |
|                            | Boyut                           | 30 Kbytes (CPU 1211C)<br>50 Kbytes (CPU 1212C)<br>64 Kbytes (CPU 1214C, CPU 1215C ve CPU 1217C) |
|                            | Miktar                          | 1024 bloka kadar toplam(OB'ler + FB'ler + FC'ler + DB'ler)                                      |
|                            | Yuvalama derinliği              | 16 program çevriminden veya OB;                                                                 |
|                            |                                 | 6 herhangi bir interrupt olayı OB                                                               |
|                            | <i>izleme</i>                   | 2 kod bloğunun durumu aynı anda izlenebilir                                                     |
| OB'ler                     | Program çevrimi                 | Çoklu                                                                                           |
|                            | Baslama                         | Coklu                                                                                           |
|                            | Zaman-gecikme interrupt'ları    | 4 (1 olay başına)                                                                               |
|                            | Döngüsel interrupt'lar          | 4 (1 olay başına)                                                                               |
|                            | Donanım interrupt'ları          | 50 (1 olay başına)                                                                              |
|                            | Zaman hata interrupt'ları       | 1                                                                                               |
|                            | Diyagnostik hata interrupt'ları | $\mathbf{1}$                                                                                    |
|                            | Modülleri çekme veya takma      | 1                                                                                               |
|                            | Şasi ve istasyon arızası        | 1                                                                                               |
|                            | Gün içindeki saat               | Çoklu                                                                                           |
|                            | Durum                           | 1                                                                                               |
|                            | Güncelleme                      | 1                                                                                               |
|                            | Profil                          | 1                                                                                               |
| Zamanlayıcılar<br>(Timers) | Tip                             | <b>IEC</b>                                                                                      |
|                            | Miktar                          | Sadece bellek boyutu tarafından sınırlanır                                                      |
|                            | <b>Bellek</b>                   | DB içinde yapı, 16 byte zamanlayıcı başına                                                      |
| Sayıcılar<br>(Counters)    | Tip                             | <b>IEC</b>                                                                                      |
|                            | Miktar                          | Sadece hafıza büyüklüğü ile sınırlıdır                                                          |
|                            | <b>Bellek</b>                   | DB içinde yapı, yazma tipine bağlı boyut                                                        |
|                            |                                 | SInt, USInt: 3 byte                                                                             |
|                            |                                 | Int, UInt: 6 byte                                                                               |
|                            |                                 | DInt, UDInt: 12 byte                                                                            |

Çizelge 1- 2 S7-1200 tarafından desteklenen bloklar, zamanlayıcılar ve sayıcılar

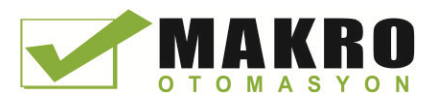

### <span id="page-25-0"></span>1.2 CPU genişleme kapasitesi

S7-1200 ailesi, CPU'nun yeteneklerini genişletmek için ilave I/O veya diğer haberleşme protokolleri ile çeşitli modüller ve takılabilir kartlar sağlar. Özel bir modül hakkında ayrıntılı bilgi için teknik özelliklerini inceleyiniz (Sayfa 829).

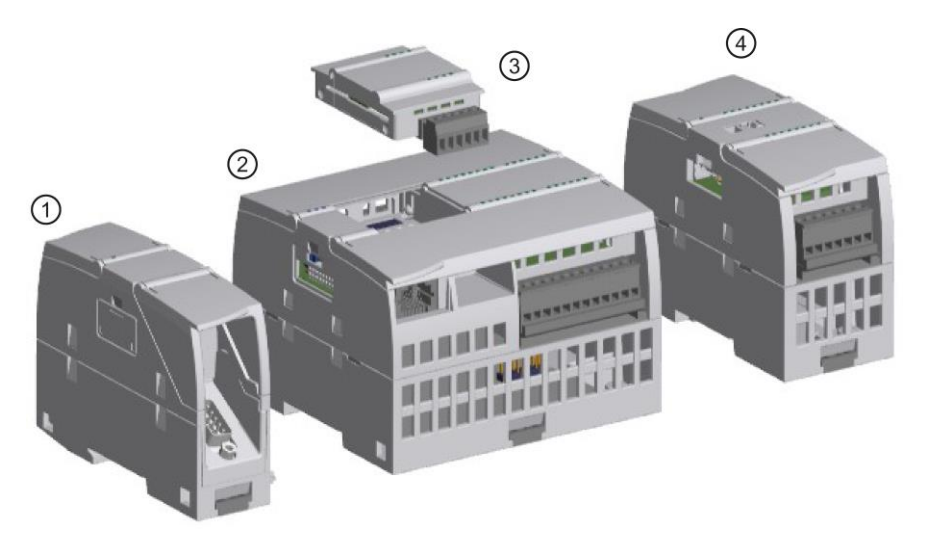

- ① Haberleşme modülü (CM) veya haberleşme işlemcisi (CP)
- ② CPU
- ③ Sinyal kartı (SB), haberleşme kartı (CB) veya Batarya kartı (BB)
- ④ Sinyal modülü (SM)

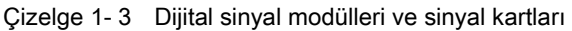

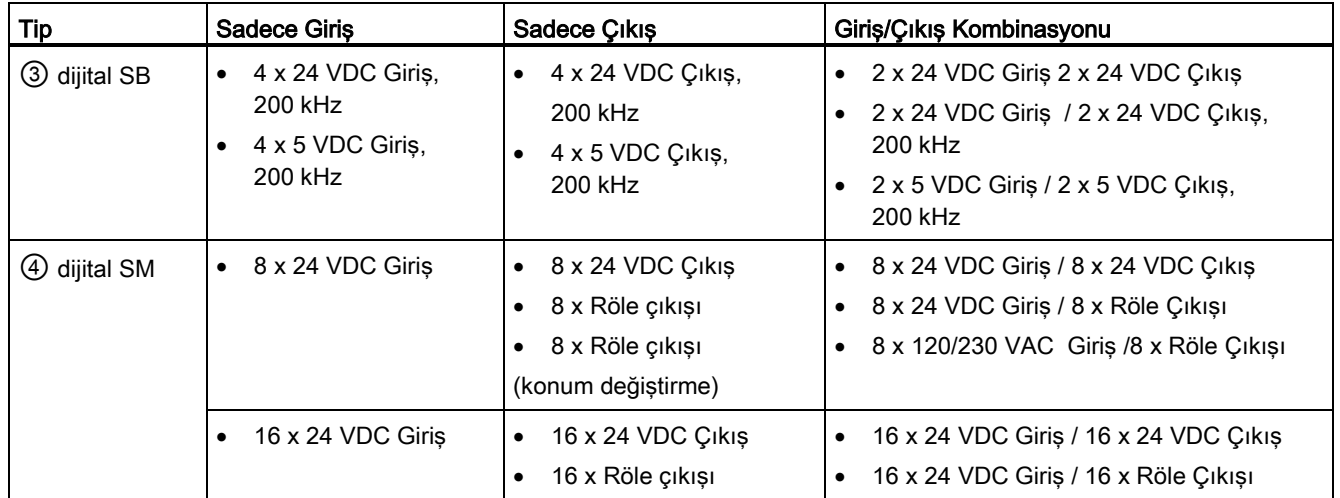

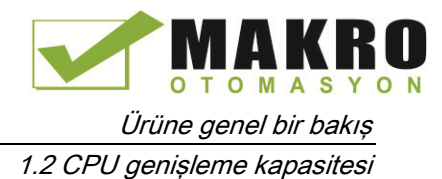

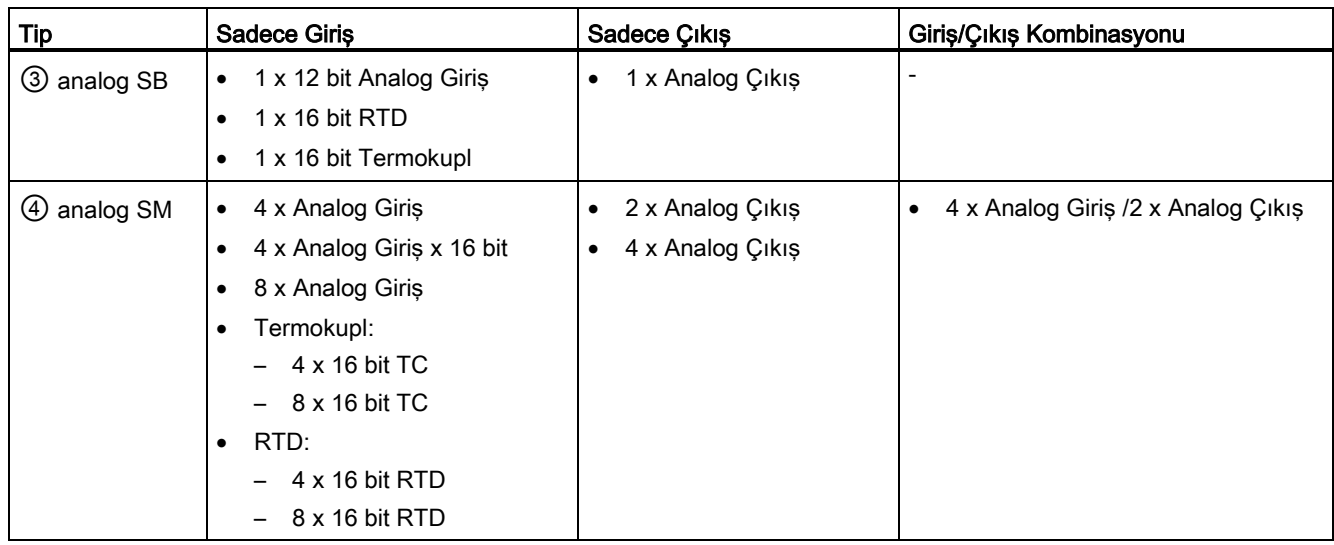

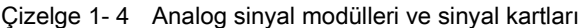

Çizelge 1- 5 Haberleşme ara yüzleri

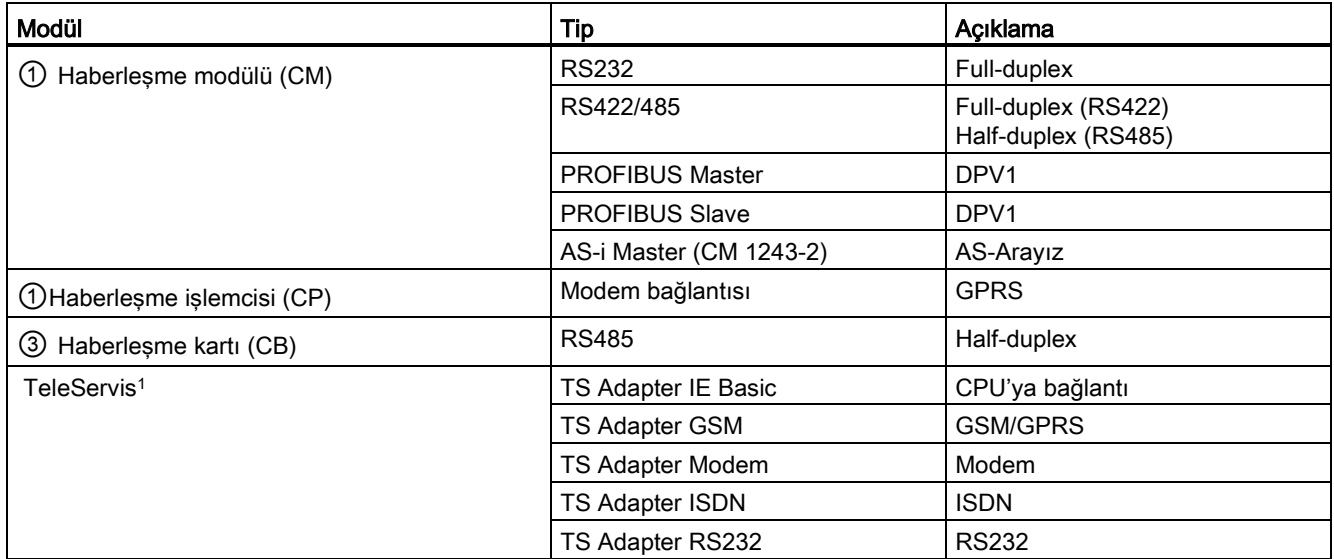

1 TS Adapter IE Basic, CPU'nun PROFINET portuna çeşitli haberleşme ara yüzlerini bir Ethernet kablosu kullanarak bağlamanıza izin verir. TS Adapter IE Basic üzerine üçe kadar TS adaptör modülü takabilirsiniz.

#### Çizelge 1- 6 Teknoloji modülleri

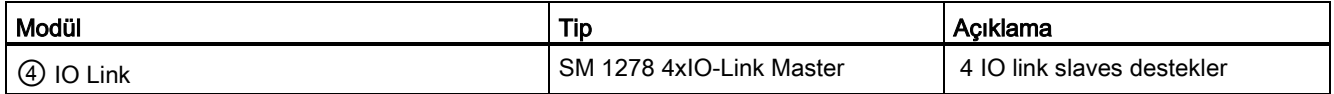

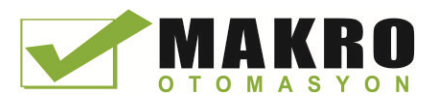

Ürüne genel bir bakış

1.2 CPU genişleme kapasitesi

#### Çizelge 1- 7 Diğer kartlar

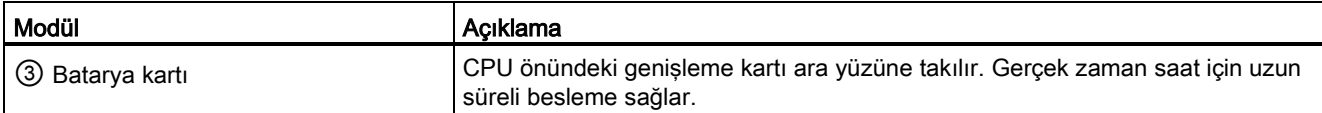

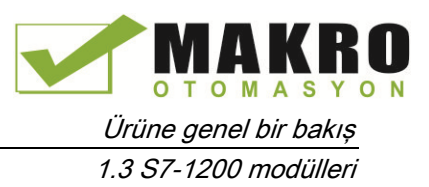

### <span id="page-28-0"></span>1.3 S7-1200 modülleri

Çizelge 1- 8 S7-1200 genişleme modülleri

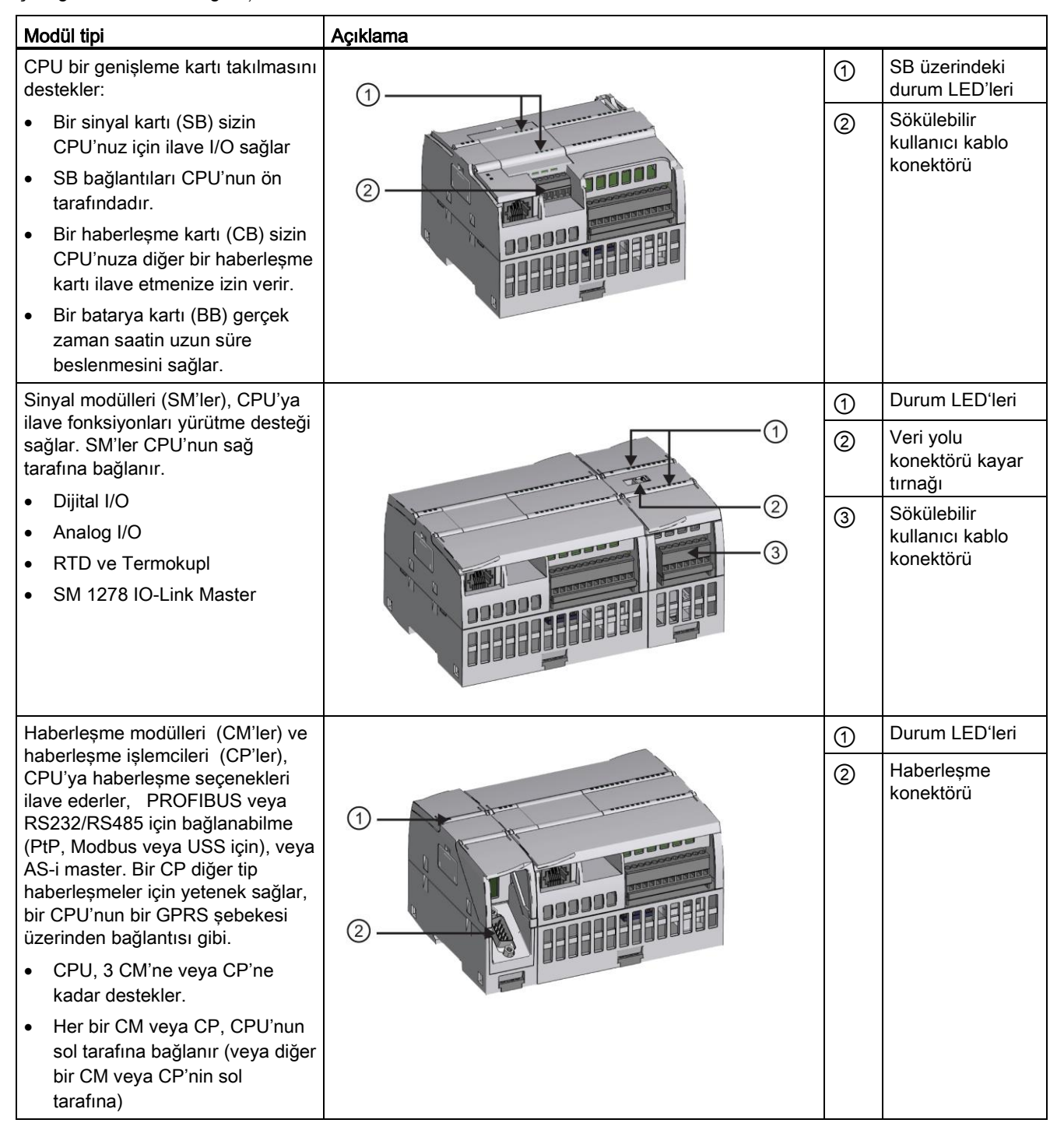

1.4 Yeni özellikler

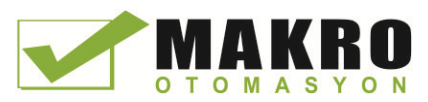

### <span id="page-29-0"></span>1.4 Yeni özellikler

Aşağıdaki özellikler bu sürümde yenidir:

- S7-1200, yeni [organizasyon](#page-84-1) bloklarını (OB'ler) (Sayfa 85) öncelik seviyeleri ve kesicilerdeki farklılıklar ile destekler.
- Web [sunucu](#page-600-0) (Sayfa 601) şimdi standart web sayfalarını ve bir mobil cihazdan ve bir PC'den kullanıcı-tanımlı Web sayfalarını görüntülemeleri desteklemektedir. Standart web sayfaları İngilizce, Almanca, Fransızca, İspanyolca, İtalyanca ve bu sürümle beraber basitleştirilmiş Çince dillerinde hazırlanmıştır.
- "Download in Run" (Sayfa 803) özelliği şimdi RUN modunda indirebileceğiniz en fazla 20 adet bloğu destekler. Mevcut veri bloklarında ve fonksiyon bloklarında etiketler ekleyebilir ve değiştirebilir ve RUN modunda değiştirilmiş veri bloklarını yükleyebilirsiniz.
- STEP 7'nin çevrim içi ve diyagnostik araçları sizin CPU'nuz, sinyal modelleri, haberleşme modülleri ve ekli sinyaller veya haberleşme kartları için donanım yazılımı (Sayfa 791)güncellemesini gerçekleştirmek için vasıtalar sağlar
- STEP 7 sizin V4.0 S7-1200 CPU'lar ile kullanabileceğiniz bir izleme ve lojik analizör fonksiyonu (Sayfa 813) içerir. Tanımladığınız trigger şartını CPU karşıladığında, bu özellik ile izlemek ve kaydetmek istediğiniz belirli veriyi yapılandırabilirsiniz.
- CPU kayıt edilen veriyi saklar. STEP 7 kayıt edilen veriyi yeniden inceleme ve analiz için araçlar sağlar.
- Yeni programlama komutları:
	- Set tag on signal edge: R\_TRIG (Sayfa 209), F\_TRIG (Sayfa 209)
	- Write local time: WR\_LOC\_T (Sayfa 286)
	- String maximum length: [MAX\\_LEN](#page-305-1) (Sayfa 306)
	- Time of day interrupts: [SET\\_TINTL](#page-336-1) (Sayfa 337), [CAN\\_TINT](#page-338-0) (Sayfa 339), [ACT\\_TINT](#page-339-0) (Sayfa 339), [QRY\\_TINT](#page-339-1) (Sayfa 340)
	- Process recipes: [RecipeExport](#page-373-1) (Sayfa 374), [RecipeImport](#page-375-0) (Sayfa 376)
	- Address handling: [LOG2GEO](#page-403-1) (Sayfa 404), [RD\\_ADDR](#page-404-0) (Sayfa 406)
	- Motion control: [MC\\_WriteParam](#page-477-0) (Sayfa 478), [MC\\_ReadParam](#page-479-0) (Sayfa 406)
	- Enable / disable password: [ENDIS\\_PW](#page-258-0) (Sayfa 259)
- HSC (Sayfa 411) yenilikleri, her hangi bir yerleşik veya SB dijital çıkışına atanacak herhangi bir HSC talimat girişi veya çıkışına izin verir.
- [PTO/PWM](#page-480-1) (Sayfa 481) yenilikleri SB dijital çıkışına atanacak herhangi bir her hangi bir PTO/PWM talimat girişi veya çıkışına izin verir.
- Geliştirilmiş kütüphane (Sayfa 177) özellikleri, sürüm belirlemeyi içerir.

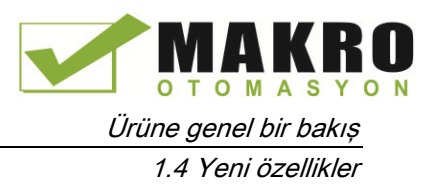

#### S7-1200 için yeni modüller

Yeni modüller S7-1200 CPU'nun gücünü genişletir ve sizin otomasyon ihtiyaçlarınızı karşılamak için esneklik sağlar:

- Yüksek hızlı diferansiyel noktalı yeni CPU 1217C [DC/DC/DC](#page-879-0) (Sayfa 879)
- Yeni ve geliştirilmiş S7-1200 sinyal modülleri. Yeni sinyal modülleri (6ES7 2xx-xxx32-0XB0) mevcut olan sinyal modüllerinin (6ES7 2xx-xxx30-0XB0) yerini almaktadır. Yeni modüller aşağıdakileri karşılar:
	- Analog giriş ve çıkış modüllerine 4-20 mA aralığı eklendi
	- Eklenen 4-20 mA analog giriş ve çıkış modülleri kullanıldığında kablo kopması algılama
	- Alan kablolama konektörü role çıkışlı modüllere eklendiğinde hataları önlemek için konektör anahtarlaması
	- Yedek parça uyumluluğu: Mevcut modüllerin yerine herhangi bir değişiklik yapmaksızın yeniden düzenlenmiş modülü kullanabilirsiniz.
- S7-1200 CPU'lar için kullanmak üzere yeni yedek parçalar (Sayfa 993) mevcut
- Yeni CPU 1217C Input [Simulator](#page-978-2) (Sayfa 978) (6ES7 274-1XK30-0XA0)
- Yeni SM 1278 [4xIO-Link](#page-814-0) Master (Sayfa 815) (6ES7 278-4BD32-0XB0) hem bir sinyal modülü hem de bir haberleşme modülü olarak fonksiyon görür, 4 IO-Link slaves'e (3-telli bağlantı) kadar veya 4 standart aktuatöre veya standart enkodere kadar bağlantıya izin verir.
- Yeni S7-1200 [Potansiyometre](#page-980-0) modülü (Sayfa 980) (6ES7 274-1XA30-0XA0)
- S7-1200 için yeni CM [CANopen](#page-983-0) (Sayfa 983) takılabilir modül, CANopen cihazlarının S7- 1200 PLC'ye bağlantılarını sağlar. Hem master hem de slave olarak yapılandırılabilir.

#### V3.0 CPU'nuzu bir V4.0 CPU ile değiştirme

S7-1200 V3.0 CPU'nuzu bir S7-1200 V4.0 CPU ile değiştiriyorsunuz, sürümlerdeki doküman edilen farklılıklara (Sayfa 995) dikkat ediniz.

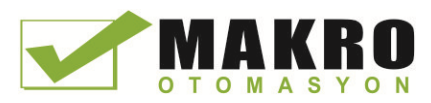

Ürüne genel bir bakış 1.5 Temel HMI paneller

### <span id="page-31-0"></span>1.5 Temel HMI paneller

SIMATIC HMI Basic Panels temel operatör kontrolü ve izleme görevleri için dokunmatik ekran sağlar. Bütün paneller IP65 koruma derecesine ve CE, UL, cULus ve NEMA 4x sertifikasyonuna sahiptirler.

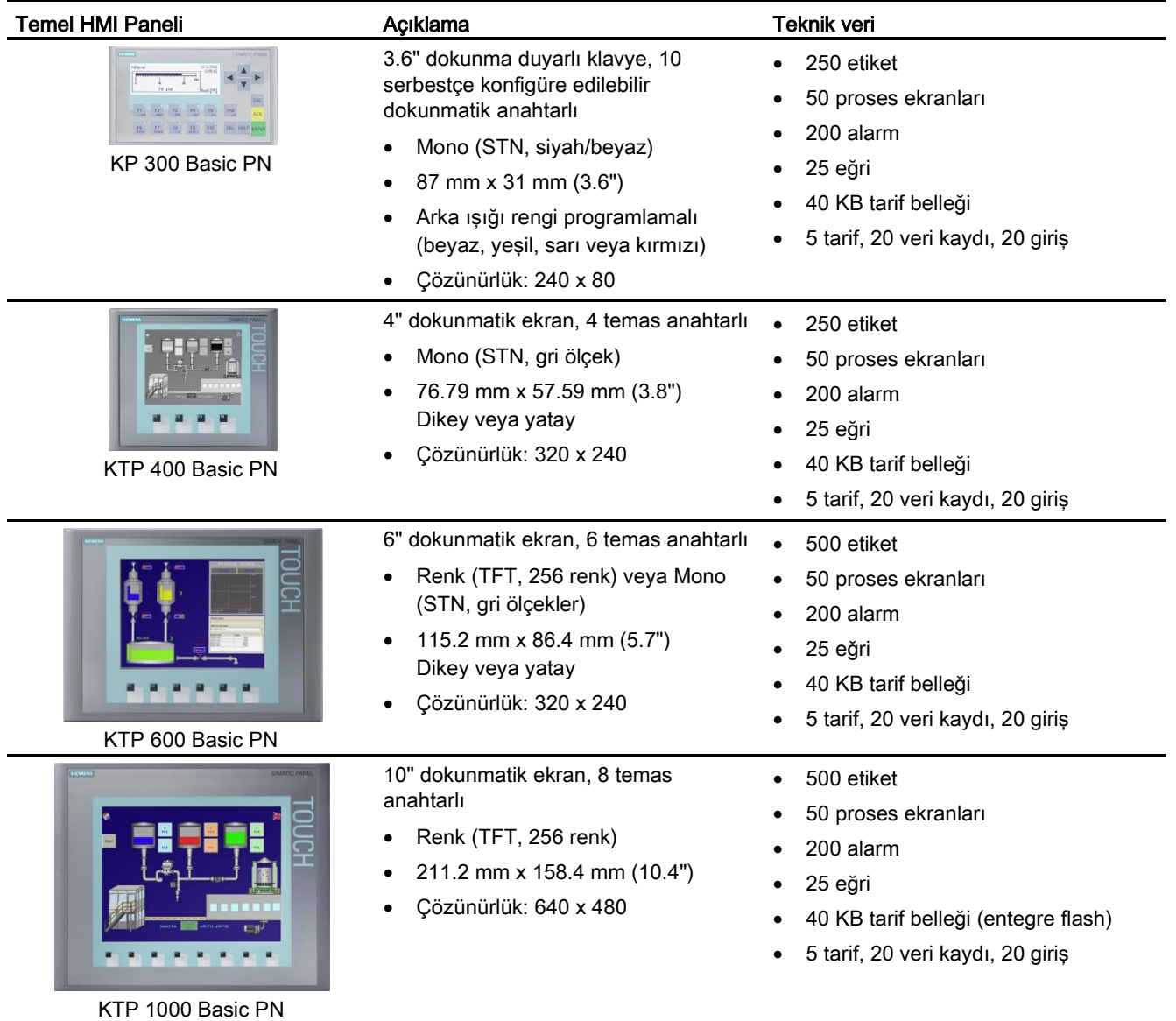

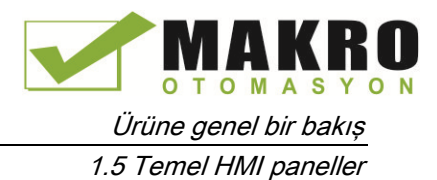

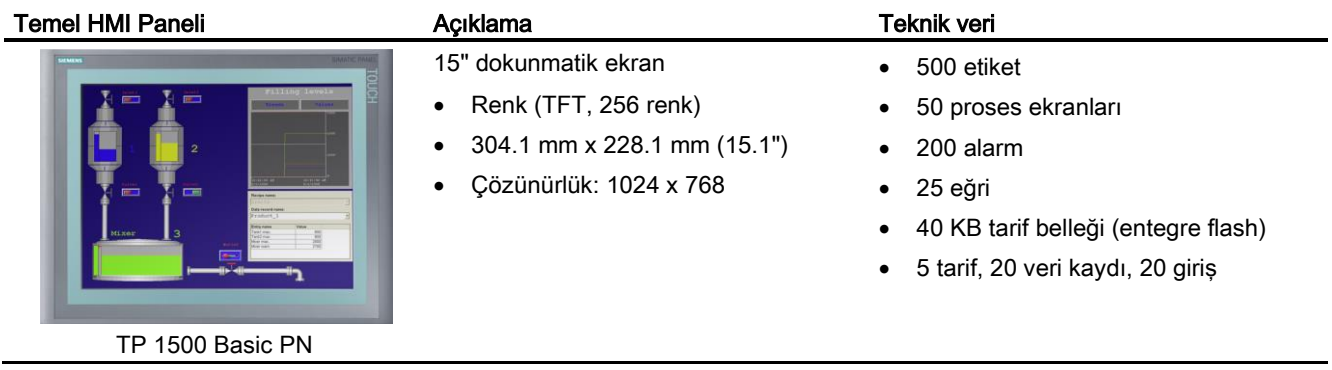

### Ayrıca bakınız

Müşteri destek [\(http://www.siemens.com/automation/\)](http://www.siemens.com/automation/)

Ürüne genel bir bakış

 $\mathbf{I}$ A KI Kl OMASYON  $\overline{O}$ т

1.5 Temel HMI paneller

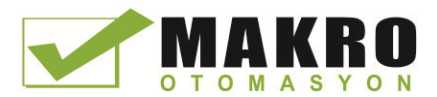

# <span id="page-34-0"></span>STEP 7 programlama yazılımı

2

STEP 7, uygulamalarınızı kontrol etmek için gerekli lojiği geliştirmek, düzenlemek ve izlemek amacıyla kullanışlı bir ortam sağlar. STEP 7, projenizdeki kontrolörler ve HMI cihazları gibi bütün cihazların yönetimi ve yapılandırılması için araçları da içerir. İhtiyaç duyacağınız bilgiyi bulmaya yardımcı olmak için STEP 7 kapsamlı bir çevrimiçi yardım sistemi sağlar.

STEP 7, uygulamalarınız için kontrol programı geliştirmede uygunluk ve etkinlik amacıyla standart programlama dilleri sağlar.

- LAD [\(merdiven](#page-179-0) lojik) (Sayfa 180) bir grafiksel programlama dilidir ve gösterilişi devre diyagramları temeline göredir.
- FBD [\(Fonksiyon](#page-180-0) Blok Diyagram) (Sayfa 181) bir programlama dilidir ve Boolen cebirinde kullanılan grafiksel lojik sembolleri temeline göredir.
- SCL [\(yapısal kontrol dili\)](#page-180-1) (Sayfa 181) metin temellidir ve yüksek-seviye programlama dilidir.

Bir kod bloğu oluşturduğunuzda, bu blok tarafından kullanılacak programlama dilini seçersiniz. Kullanıcı programınız herhangi bir veya bütün programlama dillerinde oluşturulan kod bloklarını kullanır.

#### Not

STEP 7, TIA Portal'ının programlama ve yapılandırma yazılımı bileşenidir.

TIA Portal, STEP 7'ye ilaveten, ayrıca runtime süreç görselleştirme tasarımı ve yürütmesi için WinCC'yi de içerir ve STEP 7'de olduğu gibi WinCC için de online yardımı bünyesinde bulundurur.

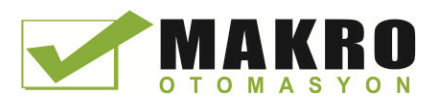

2.1 Sistem gerekleri

# <span id="page-35-0"></span>2.1 Sistem gerekleri

STEP 7'yi kurmak için Administrator yetkisiyle giriş yapmalısınız.

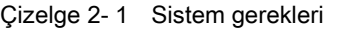

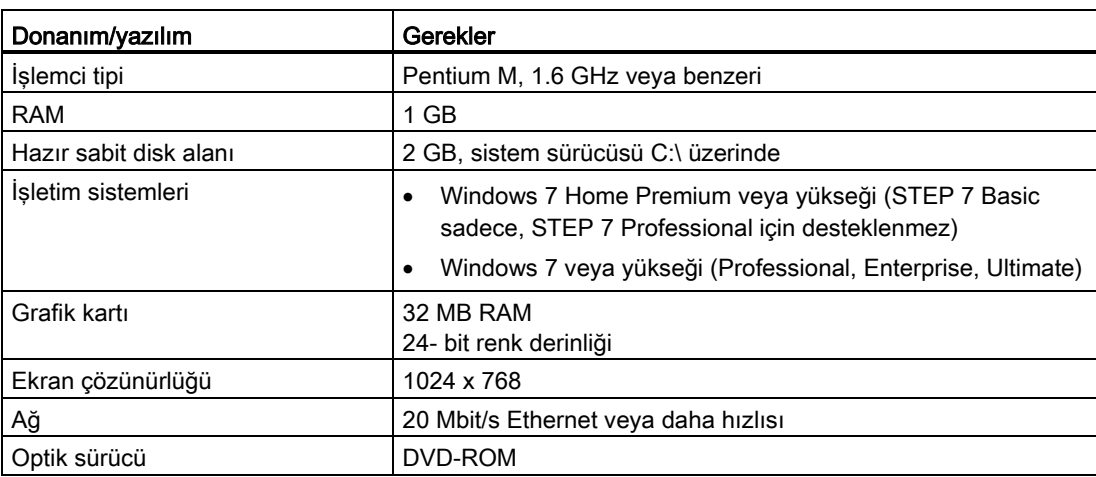
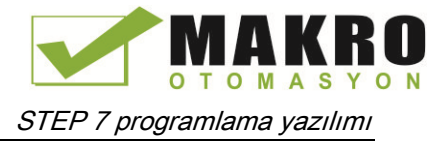

2.2 İşi daha kolay yapmak için farklı görüşler

# 2.2 İşi daha kolay yapmak için farklı görüşler

STEP 7; kontrolör lojiğini geliştirmek, HMI görsellemesini yapılandırmak ve ağ haberleşmesini kurmak için kullanıcı-dostu bir ortam sağlar.

Verimliliğinizi artırmaya yardımcı olmak için STEP 7, projenin iki farklı görünümünü sağlar: Araçların işlevselliği temelinde organize edilmiş görev odaklı portallar dizini(Portal görünümü) veya proje içindeki elementlerin proje odaklı bir görünümü (Proje görünümü).

Sizin için en etkin çalışmaya yardımcı olan görünümü seçiniz.

 $\overline{\mathbf{2}}$ 3 4  $\overline{1}$   $\overline{1}$ 4

Bir tıklama ile Portal görünümü ile Proje görünümü arasında geçiş yapabilirsiniz

Portal görünüm menüsü

- ① Farklı görevler için portallar
- ② Seçilecek portal için görevler
- ③ Seçilecek aksiyon için seçme paneli
- ④ Proje görünüm menüsünde değişiklikler

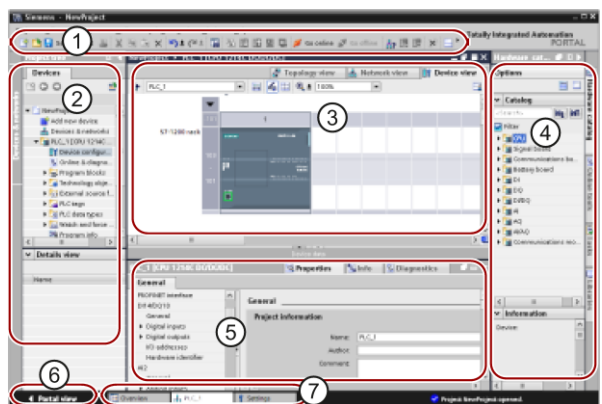

Proje görünüm menüsü

- ① Menüler ve araç çubukları
- ② Proje navigatörü
- ③ İş alanı
- ④ Görev kartları
- ⑤ Kontrolör penceresi
- ⑥ Proje görünüm menüsünde değişiklikler
- ⑦ Editör çubuğu

Bu bileşenlerin tümünün tek bir yerde olmasıyla, projenizin her tarafına kolay erişime sahipsiniz. Örneğin denetim penceresi, çalışma alanında seçmiş olduğunuz nesne için özellikleri ve bilgileri gösterir. Farklı nesneleri seçtiğinizde, denetim penceresi yapılandırabileceğiniz özellikleri görüntüler. Denetim penceresi, diyagnostik (tanılama) bilgilerini ve diğer mesajları görmeniz için içinde sekmeler bulundurur.

Açık olan editörlerin hepsini göstererek editör çubuğu daha hızlı ve etkin çalışmanıza yardımcı olur. Açık editörler arasında geçiş yapmak için basitçe farklı editöre tıklayınız. Dikey veya yatay olarak düzenlenmiş iki editörün beraber görünmesini de düzenleyebilirsiniz. Bu özellik, editörler arasında sürükle ve bırak işlemlerine izin verir.

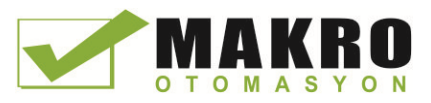

# 2.3 Kolay kullanım araçları

## 2.3.1 Kullanıcı programınıza komutlar ekleme

STEP 7, programınız için komutlar içeren görev kartları sağlar. Komutlar, fonksiyonlarına göre gruplanır.

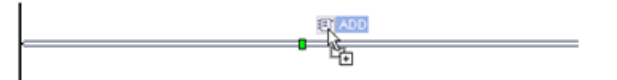

Programınızı oluşturmak için komutları görev kartından bir ağ üzerine sürükleyin.

#### $\vee$  Basic instructions Name

 $\blacktriangleright$   $\blacksquare$  General Full Bit logic operations  $\triangleright$   $\circledcirc$  Timer operations  $\blacktriangleright$   $\frac{1}{1}$  Counter operations

- Comparator operations  $\frac{1}{2}$  Math functions
- Move operations
- ▶ Gonversion operations
- I an Program control operations
- Word logic operations
- Shift and rotate

# 2.3.2 "Favorites" araç çubuğundan komutlara erişim

STEP 7, sık kullandığınız komutlara hızlı erişiminiz için bir "Favorites" araç çubuğu sağlar. Ağınıza yerleştirmek istediğiniz komut için basitçe ilgili ikonu tıklayınız.

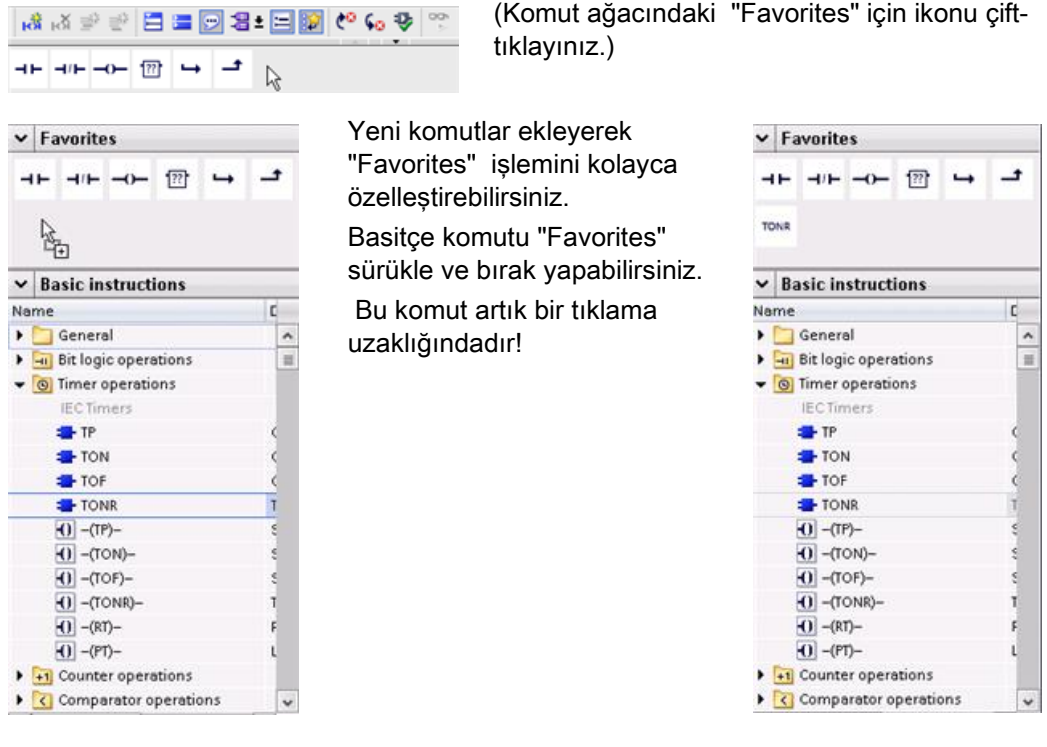

 $\ddot{\cdot}$ 

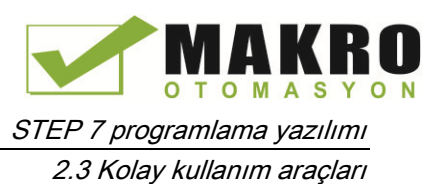

## 2.3.3 Bir basit komut ile bir karmaşık eşitlik oluşturma

Hesapla komutu, tanımladığınız eşitliğe göre sonucu üretmek için çoklu giriş parametresi üzerinde çalışan bir matematik fonksiyonu oluşturmanıza izin verir.

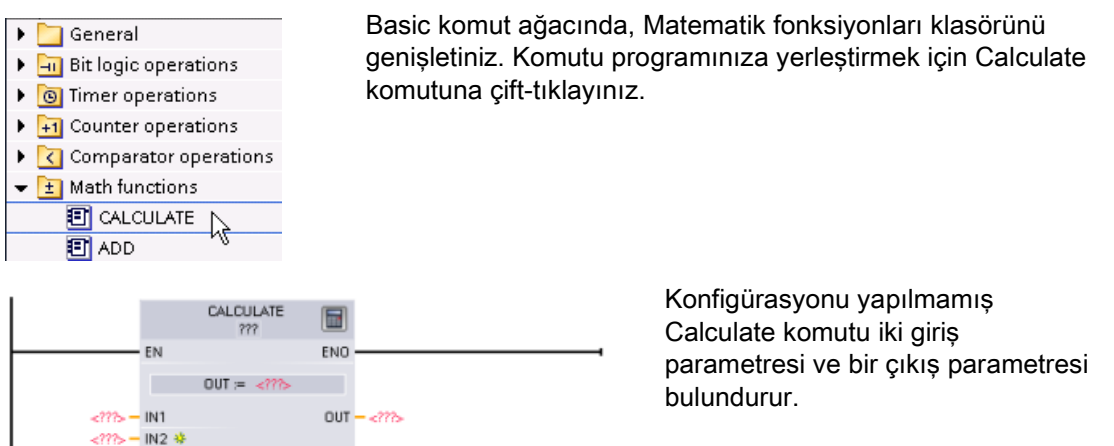

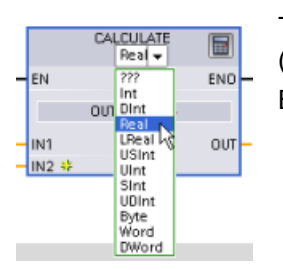

Tıkla "???" ve giriş ve çıkış parametreleri için veri tiplerini seçiniz. (Giriş ve çıkış parametrelerinin hepsi aynı veri tipinde olmalıdır.) Bu örnek için, "Real" veri tipini seçiniz.

 $\blacksquare$ 

Eşitliği girmek için "Edit equation" ikonunu tıklayınız.

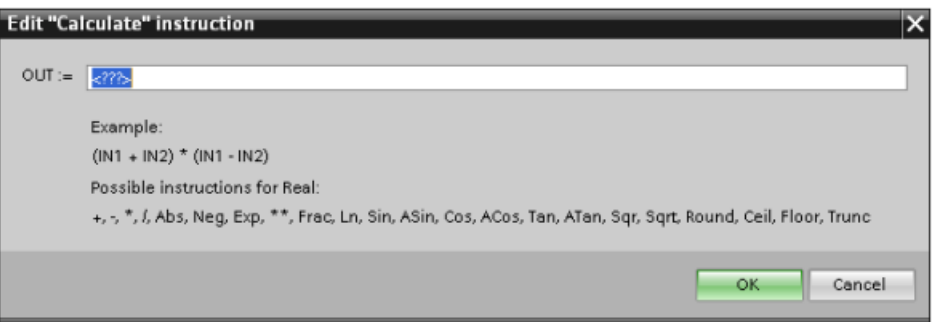

Bu örnek için, bir ham analog değerini ölçeklemek için izleyen eşitliği giriniz. ( "In" ve "Out" gösterimleri Calculate komutunun parametrelerine karşılıktır.)

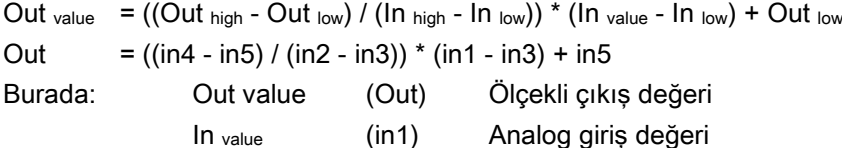

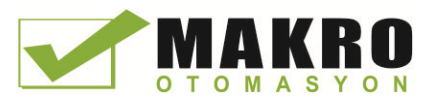

2.3 Kolay kullanım araçları

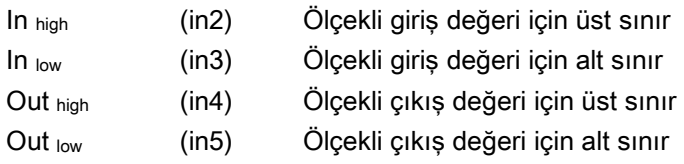

"Edit Calculate" kutusunda, eşitliği parametrelerin isimleriyle giriniz:

OUT =  $((in4 - in5) / (in2 - in3))$  \*  $(in1 - in3) + in5$ 

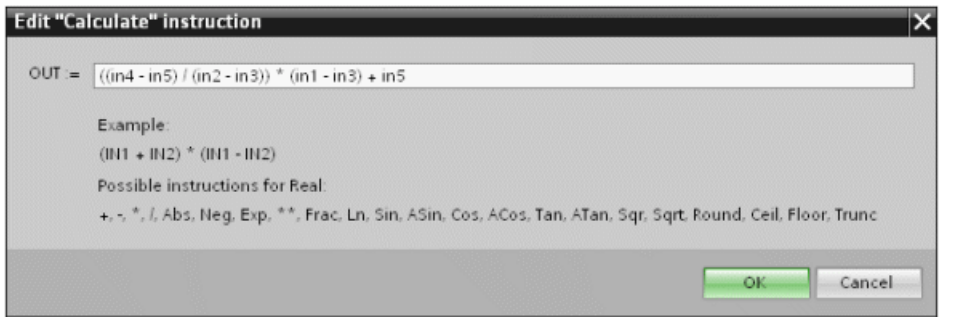

"OK" butonunu tıkladığınızda, hesapla komutu, komut için gerekli girişleri oluşturur.

için etiket isimlerini giriniz.

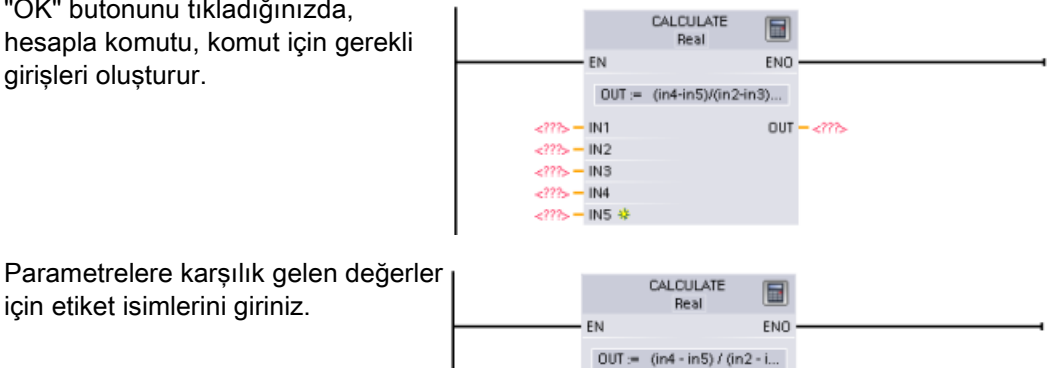

 $OUT = (in4 - in5) / (in2 - i...$ %MD26<br>"In\_value" .<br>"Out\_value"<br>OUT — "Out\_value"  $IN1$ %MD30<br>"In\_high" –  $IN2$ **KMD34**  $^{\circ}$ In\_low" –  $IN3$ 

> **KMD38** "Out\_high" - IN4  $NMD42$ <br>"Out\_low" – INS \*

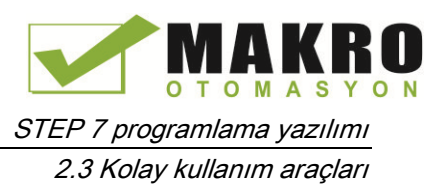

# 2.3.4 Bir LAD veya FBD komutuna girişler veya çıkışlar ekleme

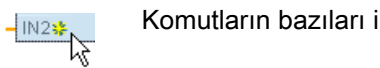

- Komutların bazıları ilave girişler veya çıkışlar oluşturmanız için size izin verir.
- Bir giriş veya çıkış eklemek için "Create" ikonuna tıklayınız veya mevcut bulunan IN veya OUT parametrelerinin birisi için bir giriş stub'ı üzerinde sağ-tıklayınız ve "Insert input" komutunu seçiniz.
- Bir giriş veya çıkışı kaldırmak için mevcut olan bir IN veya OUT parametrelerine (orijinal iki girişten daha fazla olduğu durumda) ait stub üzerinde sağ-tıklayınız ve "Delete" komutunu seçiniz.

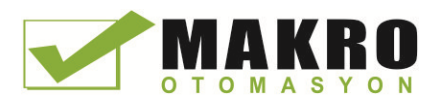

2.3 Kolay kullanım araçları

# 2.3.5 Genişletilebilir komutlar

Yalnızca anahtar girişleri ve çıkışlarını görüntüleyen bazı daha karmaşık komutlar genişletilebilir. Girişleri ve çıkışları görüntülemek için komutun altındaki oka tıklayınız.

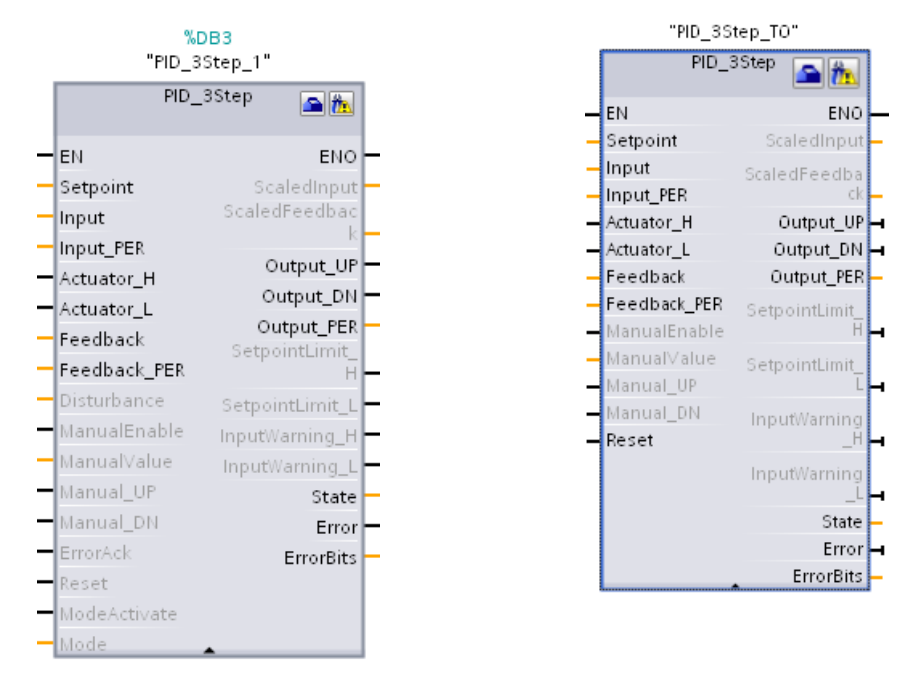

# 2.3.6 Bir komut için bir versiyon seçmek

Belirli komut setlerinde (Modbus, PID ve hareket gibi) yapılan geliştirme ve yayımlama çevrimleri bu komutlar birden çok yayımlanmış sürüm oluşturmuştur. STEP 7, daha eski projelerle uyumluluğun ve geçişin sağlanmasına yardımcı olmak için kullanıcı programınıza hangi komut sürümünün ekleneceğini seçmenize izin verir.

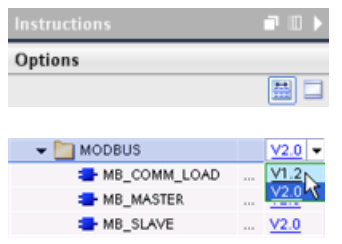

Komut ağacının başlıkları ve sütunlarını etkinleştirmek için komut ağacı görev kartı üzerindeki simgeye tıklayınız.

Komutun versiyonunu değiştirmek için açılır listeden uygun versiyonu seçiniz.

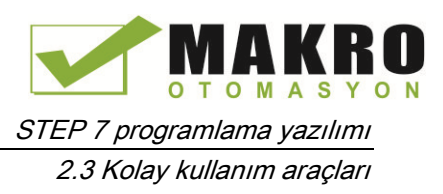

# 2.3.7 STEP 7'nin görünüm ve konfigürasyonunu değiştirme

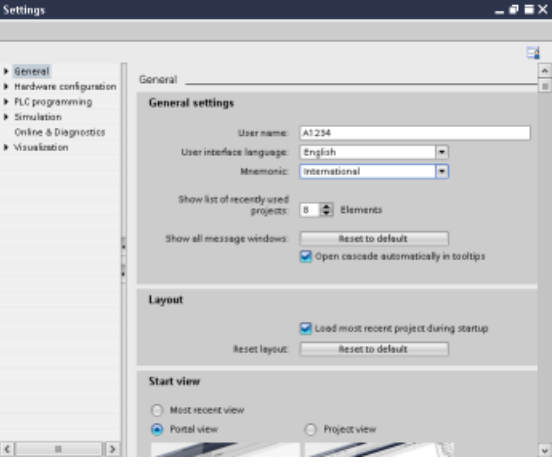

Ara yüzün görünümü, dil veya çalışmalarınızı kayıt edileceği dizin gibi çeşitli ayarları seçebilirsiniz. Bu ayarları değiştirmek için "Option" menüsünden "Settings" komutunu seçiniz.

## 2.3.8 Editörler arasında sürükleme ve bırakma

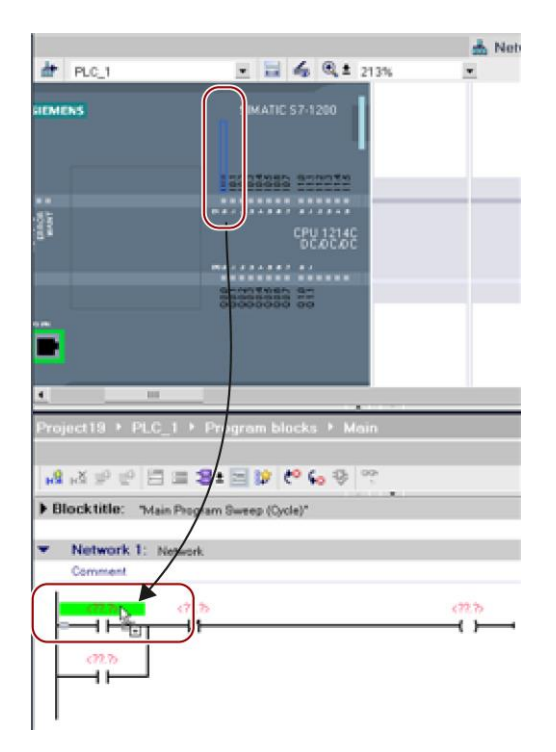

STEP 7, görevleri hızlı ve kolay bir şekilde gerçekleştirmenize yardımcı olmak için bir editörden diğerine elemanları sürükleyip bırakmanıza izin verir.

Örneğin CPU'dan bir girişi, kullanıcı programınızdaki bir komutun adresine sürükleyebilirsiniz.

CPU'nun girişlerini veya çıkışlarını seçebilmek için en az %200 yakınlaştırma yapmalısınız.

Etiket isimlerinin sadece PLC etiket çizelgesinde değil aynı zamanda CPU üzerinde de görüntülendiğini fark edeceksiniz.

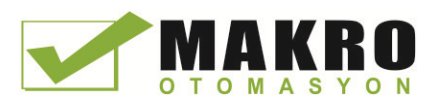

3 M

İki editörü aynı anda görüntülemek için "Split Window Help editor" menü komutlarını veya araç Close all Ctrl+Shift+F4 Minimize all çubuğundaki butonları kullanınız. Next editor  $CrI + F6$ Ctrl+Shift+F6 Previous editor Split editor space vertically Solit edit ir snace hi

Açık olan editörler arasında geçiş yapmak için editör çubuğundaki ikonları tıklayınız.

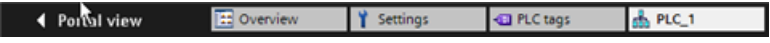

## 2.3.9 CPU'nun çalışma modunu değiştirme

Çalışma modunun (STOP veya RUN) değiştirilmesi için CPU fiziksel bir anahtara sahip değildir.

CPU'nun çalışma modunu değiştirmek için "Start CPU" ve "Stop CPU" araç çubuğu butonlarını kullanınız.

Cihaz konfigürasyon editöründe CPU yapılandırıldığında, başlangıç davranışını CPU'nun özelliklerinden yapılandırabilirsiniz.

"Online and diagnostics" portalı, CPU'nun çalışma modunu değiştirmek için bir operatör paneli de sağlar. "Online tools" görev kartı, çevrimiçi CPU'nun çalışma modunu gösteren bir operatör panelini görüntüler. Operatör paneli, çevrimiçi CPU'nun çalışma modunu değiştirmenize de izin verir.

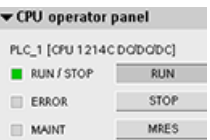

Çalışma modunu (STOP veya RUN) değiştirmek için operatör paneli üzerindeki butonu kullanınız. Operatör paneli ayrıca belleğin reseti için bir MRES butonu sağlar.

RUN/STOP göstergesinin rengi, CPU'nun geçerli çalışma modunu gösterir. Sarı STOP modunu, yeşil RUN modunu gösterir.

Güç altında (enerjili iken) varsayılan çalışma modunu konfigüre etmek için S7 -1200 Sistem Kılavuzunda (Sayfa 81) CPU'nun Çalışma Modlarına bakınız.

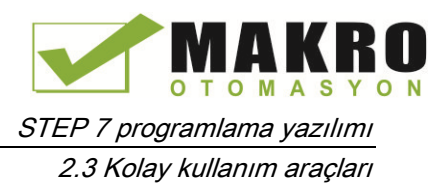

# 2.3.10 Bir DB için çağrılma tipinin değiştirilmesi

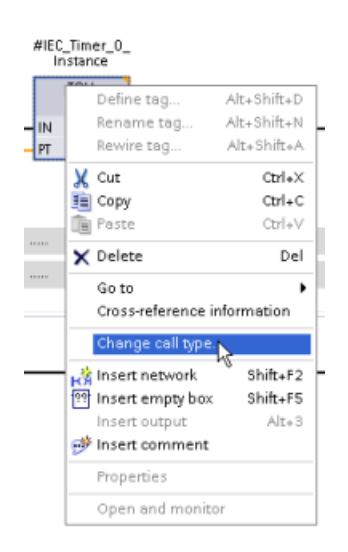

STEP 7, bir komut veya bir FB içindeki bir FB için bir DB'nin ilişkilendirmesini kolayca oluşturmanıza ve değiştirmenize izin verir.

- Farklı DB'ler arasındaki ilişkilendirmeleri değistirebilirsiniz.
- Tek-durum DB ile çoklu-durum DB arasındaki ilişkilendirmeyi değiştirebilirsiniz
- Bir DB oluşturabilirsiniz (Tek-durum DB eksik veya mevcut değilse).

"Change Call type" komutuna komutu veya program editöründeki FB'yi sağ tıklayarak veya "Options" menüsünden "Block call" komutunu seçerek erişilebilirsiniz

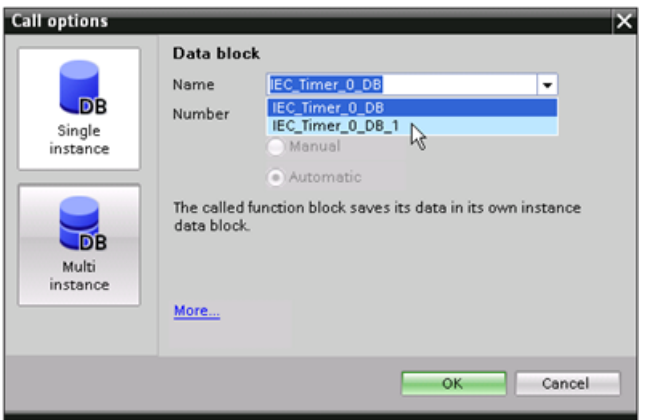

"Call options" diyaloğu, tekdurum veya çoklu-durum DB seçimine izin verir.

Ayrıca mevcut DB'lerin açılır listesinden belirli DB'leri seçebilirsiniz

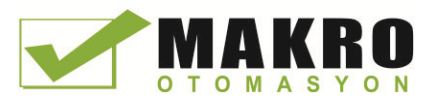

STEP 7 programlama yazılımı 2.3 Kolay kullanım araçları

# 2.3.11 Cihazları bir ağdan geçici olarak ayırma

Bireysel ağ cihazlarını alt ağdan ayırabilirsiniz. Cihazın konfigürasyonu projeden çıkarılmadığı için cihaza bağlantıyı kolaylıkla yeniden yapabilirsiniz.

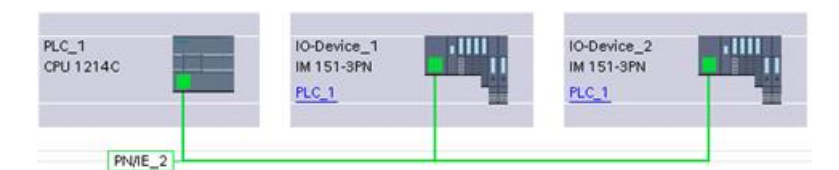

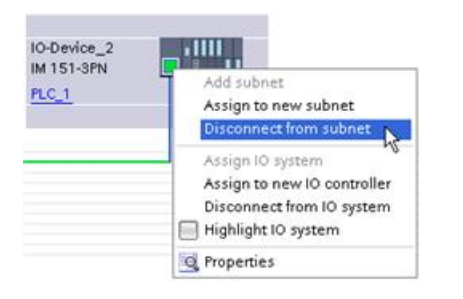

Ağ cihazının ara yüz portuna sağ tıklayınız ve içerik menüsünden "Disconnect from subnet" komutunu seçiniz.

STEP 7 ağ bağlantılarının yeniden konfigüre der, ancak bağlantısı ayrılmış cihazları projeden kaldırmaz. Ağ bağlantısı silinirken ara yüz adresleri değiştirilmez.

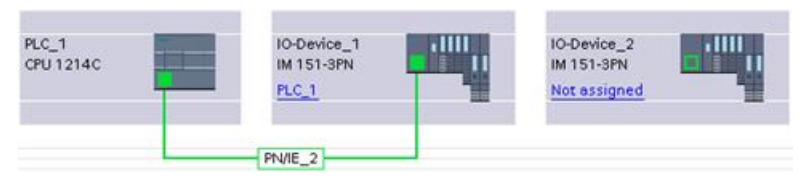

Yeni ağ bağlantılarını yüklediğinizde CPU, STOP moduna ayarlanmalıdır.

Cihazı yeniden bağlamak için cihazın portuna basit olarak yeni bir ağ bağlantısı oluşturmanız yeterlidir.

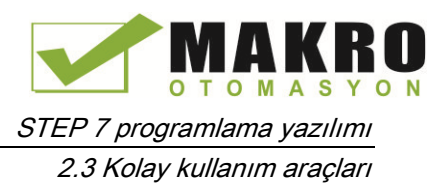

# 2.3.12 Cihazların konfigürasyondan sanal olarak çıkarılması

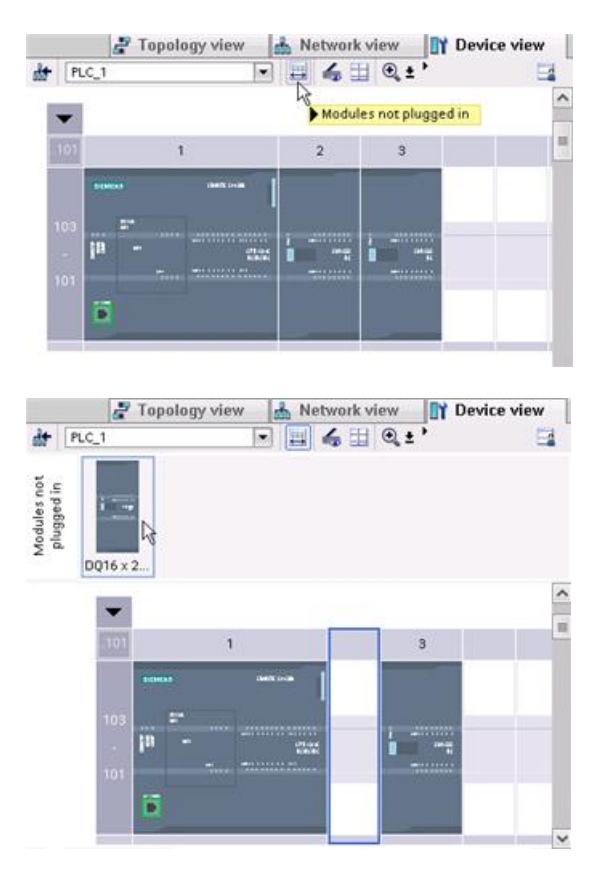

STEP 7, "unplugged/takılı olmayan" modüller için bir depolama alanı sağlar. Bir modülün konfigürasyonunu kaydetmek için onu raftan çekebilirsiniz.

Bu bağlantısı kesilmiş modüller projenizle birlikte saklanır, böylece size gelecekte parametrelerini yeniden yapılandırmanıza gerek kalmaksızın modülü tekrar yerine takma olanağı sağlanır.

Bu özelliğin bir kullanımı geçici bakım içindir. Yeni bir değiştirme modülü bekliyor olabileceğiniz bir senaryo düşününüz. Bu senaryoda kısa-süreli değiştirme amaçlı farklı bir modülü geçici olarak kullanmayı planlıyorsunuz. Konfigürasyonu yapılmış modülü raftan "Unplugged modules" (takılı olmayan modüller) yanına sürükleyebilir ve sonra geçici modülü takabilirsiniz.

STEP 7 programlama yazılımı

2.3 Kolay kullanım araçları

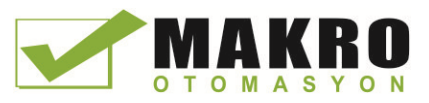

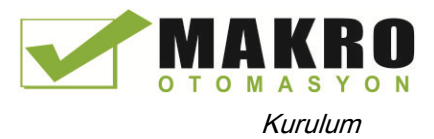

# <sup>3</sup> Kurulum 3

# 3.1 **S7-1200 cihazlarının kurulumu için kılavuzlar**

S7-1200 ekipmanı, kurulumu kolay olacak şekilde tasarlanmıştır. Bir S7-1200'ü bir panel veya standart bir ray üzerine monte edebilir ve S7-1200'ü dikey veya yatay olarak yerleştirebilirsiniz. S7-1200'ün küçük boyutu, alanı etkin kullanımınızı sağlar.

# UYARI

## S7-1200 PLC'ler için kurulum kuralları

SIMATIC S7-1200 PLC'ler, Açık Tip Kontrolörlerdir. S7-1200'ün bir muhafaza içine, kabine veya elektrik kontrol odasına kurulması gerekir. Muhafazaya, kabine veya elektrik odasına giriş, yetkili personel ile sınırlandırılmalıdır.

Bu kurulum kurallarına uyulmaması ölüm, ciddi kişisel yaralanma ve/veya mülke zarara neden olabilir.

S7-1200 PLC'leri kurarken her zaman bu kuralları takip ediniz.

# **S7-1200 cihazlarını ısıdan, yüksek gerilimden ve elektrik gürültüsünden uzak tutunuz**

Sisteminizdeki cihazların yerlerini belirlerken genel bir kural olarak yüksek gerilim ve yüksek elektrik gürültüsü üreten cihazları daima S7-1200 gibi düşük gerilimli ve lojik tipi cihazlardan ayrı tutunuz.

S7-1200'ün panel içerisindeki yerini belirlerken panelinizdeki ısı üreten cihazları dikkate alarak elektronik-tipi cihazları panelin daha soğuk kısımlarına yerleştiriniz. Yüksek sıcaklığa sahip bir ortama maruz kalma azaltıldığında her hangi bir elektronik cihazın ömrü uzayacaktır.

Ayrıca panel içindeki cihazlar için kablo yollarına da dikkat ediniz. Düşük gerilimli sinyal iletkenlerini ve haberleşme kablolarını tepsiye yerleştirirken yüksek enerjili AC güç kabloları ve hızlı anahtarlanan DC kabloları ile aynı tepsiye yerleştirmekten kaçınınız.

Soğutma ve kablaj için yeterli boşluğu sağlayınız.

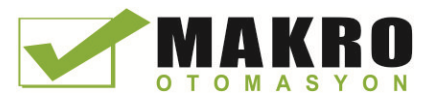

3.1 S7-1200 cihazlarının kurulumu için kılavuzlar

S7-1200 cihazların soğutması, doğal ısı yayımına göre tasarlanmıştır. Uygun bir soğutma için cihazların altında ve üstünde en az 25 mm boşluk bırakmalısınız. Ayrıca, modüllerin önünde ve mahfazanın iç kısmında en az 25 mm derinlik bırakılmalıdır.

DİKKAT 1

**Dikey montajdan dolayı izin verilen maksimum ortam sıcaklığı 10 C derece azaltılır.**

Bir S7-1200 sistemini aşağıdaki şekilde gösterildiği gibi yerleştiriniz.

S7-1200 sistemi montajının doğru yapıldığından emin olunuz.

S7-1200 sisteminizin yerleşim planını yaparken kablaj ve haberleşme kablo bağlantıları için yeterli boşluğu bırakınız.

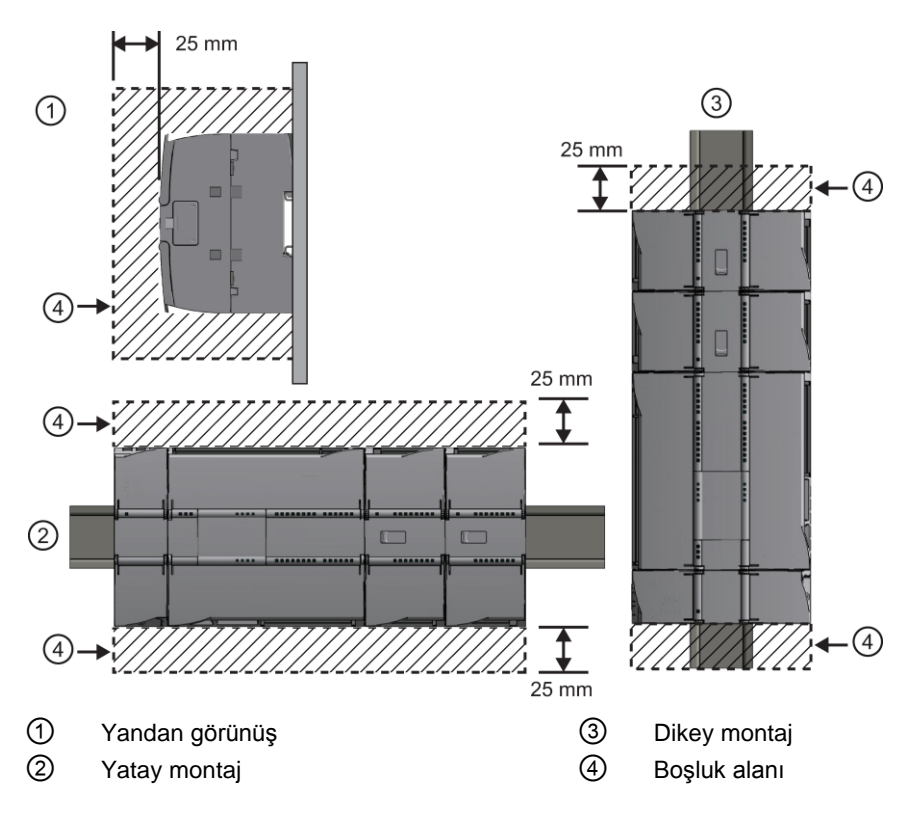

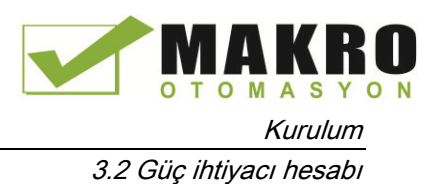

# 3.2 Güç ihtiyacı hesabı

CPU'nuzun dahili bir güç kaynağı vardır. Bu kaynak; CPU, sinyal modülleri, sinyal kartı, haberleşme modülleri ve diğer 24 VDC ile çalışan cihazlarınızın güç talebini sağlar.

CPU'nuz tarafından sağlanan 5 VDC lojik güç ihtiyacı ve sinyal modülleri, sinyal kartları ve haberleşme modülleri için gerekli olan 5 VDC gücü hakkında bilgi için teknik özelliklere (Sayfa 829) bakınız. CPU'nuz tarafından konfigürasyonunuza ne kadar güç (akım) sağlanabileceğini belirlemek için "Güç ihtiyacı hesabı" na (Sayfa 985) bakınız.

CPU'nun üzerinde; giriş noktaları, sinyal modülleri üzerindeki röle bobinleri veya diğer ihtiyaçlar için 24 VDC besleme yapabilecek 24 VDC sensör güç kaynağı bulunmaktadır. 24 VDC güç ihtiyacınız sensör güç kaynağının gücünü aşarsa, sisteminize harici bir 24 VDC güç kaynağı eklemeniz gerekir. Özel CPU'nuza ait 24 VDC sensör güç kaynağının kapasitesi için teknik özelliklere (Sayfa 829) bakınız.

#### Not

CM 1243-5 (PROFIBUS master modül), CPU üzerindeki 24 VDC sensör güç kaynağından güç çeker.

Harici bir 24 VDC güç kaynağına ihtiyacınız olursa, harici kaynak ile CPU'nun sensör güç kaynağının paralel bağlanmadığından emin olunuz. İyileştirilmiş bir elektrik gürültüsü koruması sağlamak için farklı güç kaynaklarının ortak uçlarının (M) birbirine bağlı olması tavsiye edilir.

# UYARI

Harici bir 24 VDC güç kaynağının 24 VDC sensör güç kaynağı ile paralel bağlanması durumunda, her bir kaynak kendi çıkış gerilim seviyesini gerçekleştirmeye çalışacağından dolayı iki kaynağın gerilim seviyeleri arasında uyumsuzluk oluşabilir.

Bu uyumsuzluk sonucunda iki güç kaynağından birisi veya her ikisinde ömür kısalması veya hemen arızalanma olabilir. Bu durum PLC'nin öngörülemez davranışına yol açabilir. Öngörülemez davranış ölüme, ciddi kişisel yaralanmalara ve/veya maddi zararlara yol açabilir.

DC sensör güç kaynağı ve herhangi bir harici güç kaynağı farklı noktalara güç sağlamalıdır.

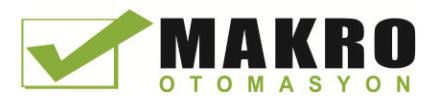

3.2 Güç ihtiyacı hesabı

S7-1200 sistemindeki 24 VDC besleme girişlerinden bazıları birden fazla M terminalini bağlayan ortak bir lojik devresiyle birbirlerine bağlantılıdırlar. Örneğin aşağıdaki devreler veri sayfalarında "izole edilmemiş" olarak gösterildiklerinde birbirleriyle bağlantılıdırlar: CPU'nun 24 VDC güç kaynağı, bir SM rölesi bobini için güç girişi veya izole edilmemiş bir analog giriş için güç kaynağı. Bütün izole edilmemiş M terminalleri aynı harici referans potansiyeline bağlanmalıdır.

# UYARI

İzole edilmemiş M terminallerinin farklı referans potansiyellerine bağlanması istenmeyen akımların akmasına yol açabilir ve bunun sonucunda PLC'de ve bağlı herhangi bir ekipmanda hasar veya tahmin edilemeyecek işlemler meydana gelebilir.

Bu esasların yerine getirilmesindeki başarısızlık ölüm veya ciddi kişisel yaralanmalar ve/veya mal zararları gibi sonuçlar doğurabilecek hasarlar veya beklenmeyen işlemlere neden olabilir.

Bir S7-1200 sistemindeki bütün izole edilmemiş M terminallerinin aynı referans potansiyeline bağlı olduklarından daima emin olunuz.

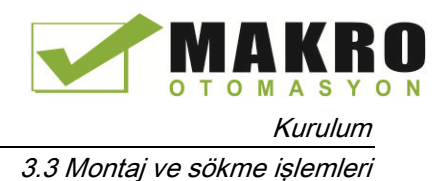

Œ

 $\Box$ 

75

# 3.3 Montaj ve sökme işlemleri

# 3.3.1 **S7-1200 cihazları için montaj boyutları**

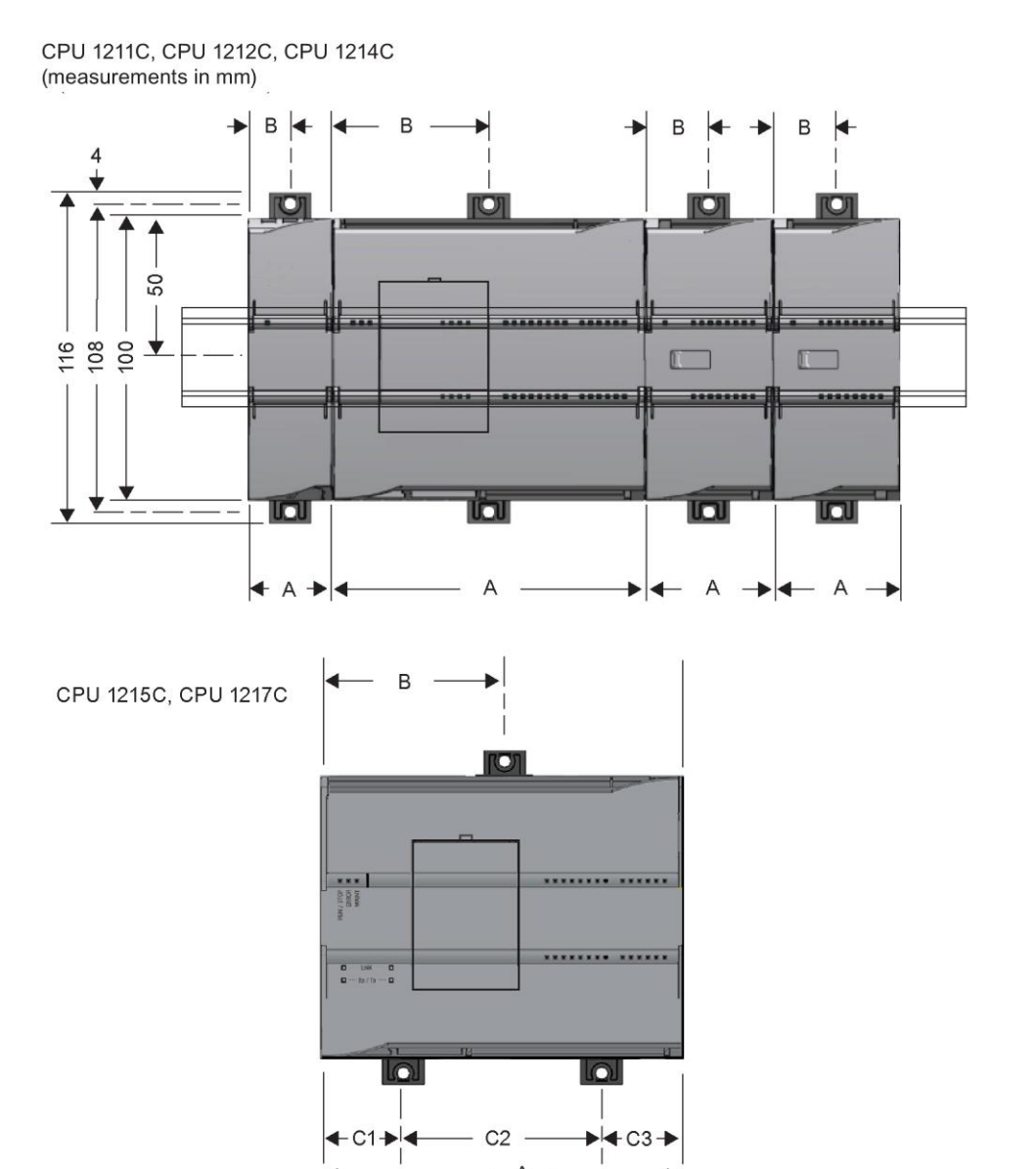

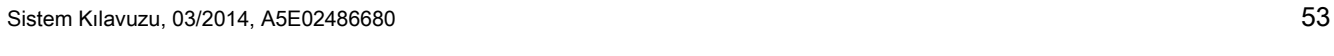

 $\overline{A}$ 

Programlanabilir kontrolör

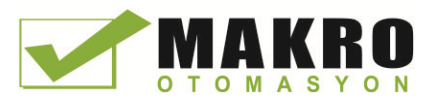

#### Kurulum

3.3 Montaj ve sökme işlemleri

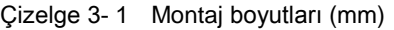

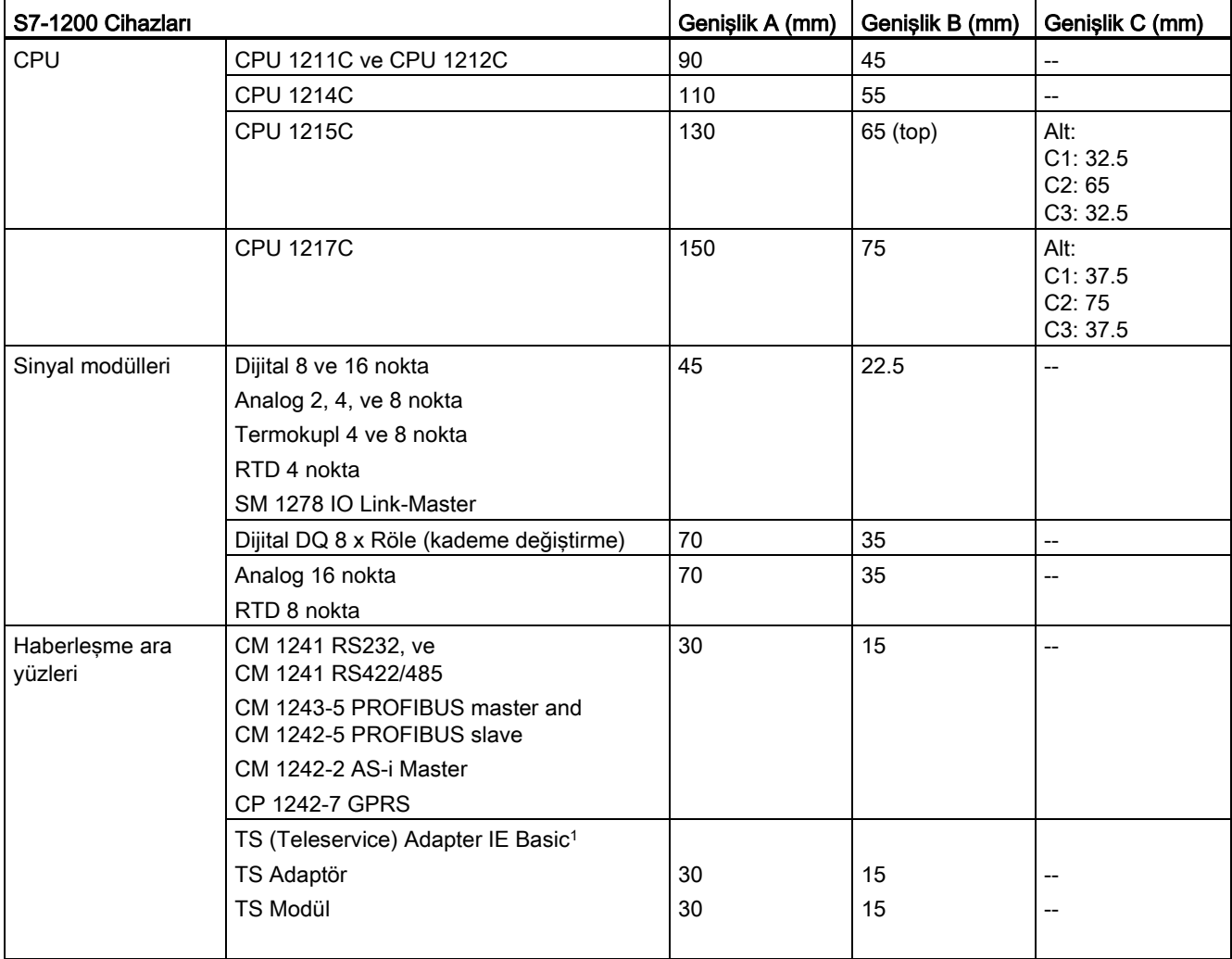

<sup>1</sup> TS (Teleservice) Adapter IE Basic'i montaj etmeden önce ilk olarak TS Adapter ve bir TS modülünü bağlamalısınız. Toplam genişlik (genişlik A) 60 mm'dir.

> Her bir CPU, SM, CM ve CP bir DIN rayına veya bir panele montaja uygundur. Cihazı raya güvenle tutturmak için cihaz üzerindeki DIN rayı klipslerini kullanınız. Ayrıca bu klipsler, üniteyi doğrudan bir panele monte etmek için vida montaj yerlerini göstermek üzere açılan yuvaya otururlar. Cihaz üzerindeki DIN klipsleri için deliğin iç boyutu 4.3 mm'dir.

Serbest hava dolaşımı sağlamak amacıyla ünitenin üstünde ve altında 25 mm ısıl bölge sağlanmalıdır.

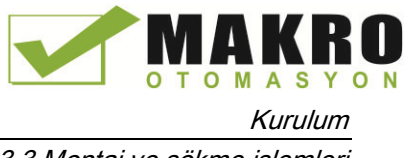

#### **S7-1200 cihazlarının montajı ve sökülmesi**

CPU montajı, standart bir DIN rayı veya bir panel üzerine kolayca yapılabilir. Cihazı DIN rayının üzerine tutturmak için DIN rayı klipsleri sağlanmaktadır. Ayrıca bu klipsler, panel montaj ünitesi için bir vida montaj yerini temin etmek üzere açılan yuvaya otururlar.

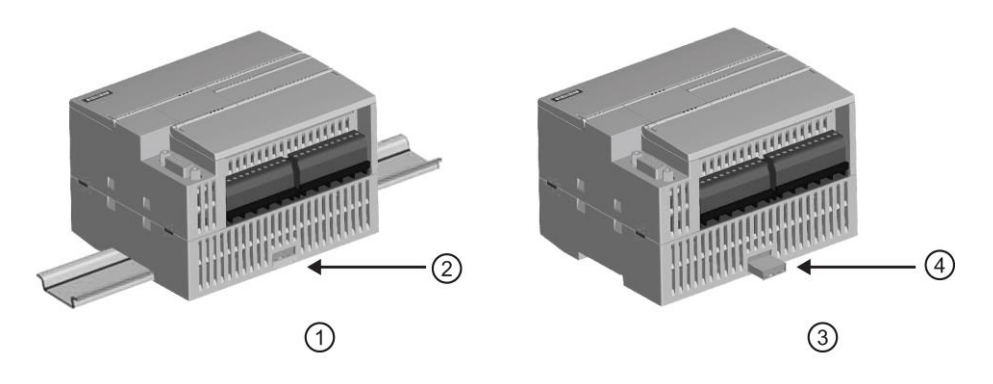

- ① DIN yay montajı ③ Panel montajı
- 
- 
- ② DIN ray klipsi, kilitli konumda ④ Panel montajı için klips açılmış konumda

Herhangi bir elektrikli cihazı monte etmeden veya sökmeden önce, bu ekipmanı besleyen elektriğin kesildiğinden emin olunuz. Ayrıca, ilgili diğer ekipmanı besleyen elektriğin de kesildiğinden emin olunuz.

# UYARI

Elektrik beslemesi varken S7-1200'ün veya ilgili ekipmanın monte edilmesi veya sökülmesi, elektrik şokuna veya ekipmanın beklenmeyen işleyişine neden olabilir.

Montaj veya sökme işlemleri sırasında S7-1200'ü ve ilgili ekipmanı besleyen bütün elektrik gücünün kesilmemesi durumunda, elektrik şoku veya beklenmeyen ekipman işleyişi yüzünden ölüm, ciddi kişisel yaralanmalar ve/veya mal zararı meydana gelebilir.

S7 CPU'lar veya ilgili ekipmanın montajına veya sökülmesine teşebbüs etmeden önce daima uygun emniyet önlemlerine uyunuz ve S7-1200'ü besleyen elektrik gücünün kesildiğinden emin olunuz.

Her ne zaman bir S7-1200 cihazını değiştirseniz veya monte ederseniz daima doğru modülü veya eşdeğeri cihazı kullandığınızdan emin olunuz.

# UYARI

Bir S7-1200 modülünün yanlış montajı, S7-1200 içerisindeki programın tahmin edilemeyen fonksiyon görmesine yol açabilir.

Bir S7-1200 cihazının aynı model, yön veya sırası ile değiştirilmemesi, beklenmedik ekipman işleyişine ve dolayısıyla ölüm, ciddi kişisel yaralanmalar ve/veya mal hasarına neden olabilir.

Bir S7-1200 cihazını mutlaka aynı model ile değiştiriniz ve cihazın yönünün ve konumunun doğru olduğundan emin olunuz.

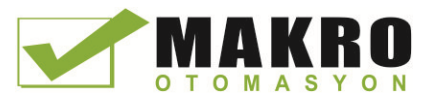

# UYARI

#### Ekipmanı, alevlenebilir veya tutuşabilir bir ortamda sökmeyiniz.

Alevlenebilir veya tutuşabilir atmosferin bulunduğu yerde ekipmanın sökülmesi yangına veya patlamaya neden olabilir ve bunun sonucunda ölüm, ciddi yaralanma ve/veya mala zarar meydana gelebilir.

Yanıcı ve tutuşucu bir ortamın bulunması durumunda daima uygun güvenlik önlemlerine uyunuz.

#### Not

#### Elektrostatik deşarj cihaz veya CPU üzerindeki bağlantı uçlarına zarar verebilir.

Her ne zaman bir cihaz üzerinde çalışacaksanız, topraklanmış iletken pad ile temas yapınız ve/veya topraklanmış bir bileklik takınız.

#### 3.3.2 CPU'nun montajı ve sökülmesi

CPU'yu bir panel veya bir DIN ray üzerine monta edebilirsiniz.

#### Not

Herhangi bir haberleşme modülünü CPU'ya takınız ve bir ünite olarak monte ediniz. CPU monte edildikten sonra sinyal modüllerini tek tek takınız.

Üniteleri DIN rayı veya bir panel üzerine monte ederken aşağıdakilere dikkat ediniz:

- DIN ray montajını yapmak için üst DIN ray klipsinin yerine (içe) kilitlendiğinden ve alt DIN ray klipsinin CPU ve eklenmiş CM'ler için çıkık konumda olduğundan emin olunuz.
- DIN rayı üzerine cihazların montajını yaptıktan sonra, cihazları DIN rayı üzerine kilitlemek için alt DIN ray klipslerini kilitlenmiş konuma doğru hareket ettiriniz.
- Panel montajı için DIN rayı klipslerinin genişletilmiş konuma itildiğinden emin olunuz.

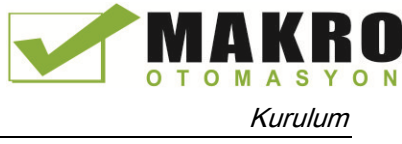

CPU'yu bir panel üzerine monte etmek için şu adımları takip ediniz:

- 1. Çizelgede mm biriminde (Sayfa 53) gösterilen boyutları kullanarak montaj deliklerinin (M4) yerlerini belirleyiniz, deliniz ve tıkacı ile kapatınız.
- 2. CPU ve bütün S7-1200 ekipmanının elektrik beslemesinin kesildiğinden emin olunuz
- 3. Montaj klipslerini modülden uzatınız. CPU'nun üstündeki ve altındaki DIN rayı klipslerinin uzatılmış konumda olduğundan emin olunuz.
- 4. Yay ve düz rondela ile birlikte bir sac vidası M4 kullanarak modülü panele bağlayınız. Düz başlı bir vida kullanmayınız.

#### Not

Vidanın tipi üzerine monte edilecek malzeme tarafından belirlenir. Sac vidası düz duruma gelinceye kadar uygun torku uygulamalısınız. Vida montajında aşırı döndürme kuvveti uygulamaktan kaçınınız. Düz başlı bir vida kullanmayınız.

#### Not

CPU'nuz yüksek titreşim potansiyeli olan bir ortamda bulunuyorsa veya CPU dikey olarak monte edilmişse, DIN ray darbe emicilerin (stops) kullanılması yardımcı olabilecektir. S7- 1200 için panel montajının kullanılması daha yüksek bir koruma seviyesi sağlayacaktır. Modüllerin bağlantılı kalmasından emin olmak için bir DIN rayı üzerinde bir sonlandırıcı destek (8WA1 808 veya 8WA1 805) kullanınız. Sisteminiz yüksek titreşimli bir ortamda ise CPU panel montajı yüksek seviyede gürültü koruması sağlayacaktır.

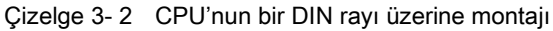

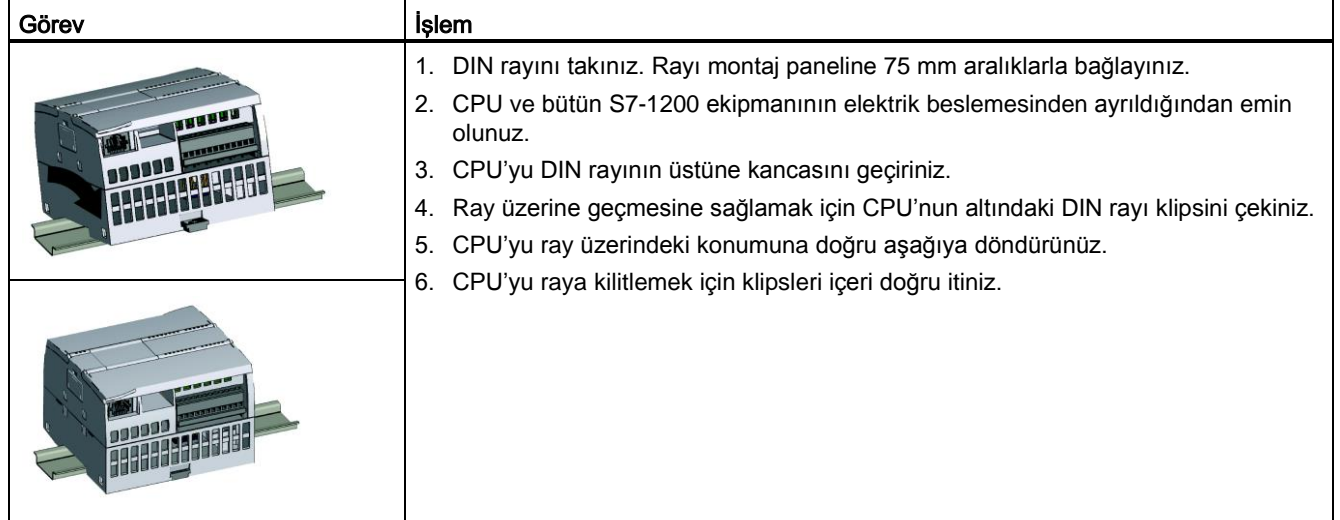

Kurulum

3.3 Montaj ve sökme işlemleri

| Görev | <b>İşlem</b> |                                                                                                    |
|-------|--------------|----------------------------------------------------------------------------------------------------|
|       |              | 7. CPU ve bütün S7-1200 ekipmanının elektrik<br>beslemesinden ayrıldığından emin olunuz.<br>I/O konektörlerini, kabloları ve CPU'dan kabloları<br>8. |
|       |              | çıkarınız (Sayfa 63).                                                                                                    |
|       |              | 9. CPU'yu çıkarınız ve takılı tüm haberleşme modüllerini<br>bir ünite olarak çıkarınız. Bütün sinyal modülleri takılı<br>kalmalıdır.                 |
|       |              | 10. Bir SM, CPU'ya bağlı ise bus konektörünü geri çekiniz:                                                                                           |
|       |              | Sinyal modülünün üstündeki sekmenin yanına bir<br>tornavida yerleştiriniz.                                                                           |
|       |              | Konektörü CPU'dan ayırmak için aşağı doğru<br>bastiriniz.                                                                                            |
|       |              | Sekmeyi sağa doğru tamamen kaydırınız.                                                                                                    |
|       |              | 11. CPU'yu çıkarınız:                                                                                                    |
|       |              | CPU'yu raydan ayırmak için DIN ray klipsini çekiniz.                                                                                                 |
|       |              | CPU'yu yukarı ve dışa doğru döndürünüz ve<br>sistemden çıkarınız.                                                                                    |

Çizelge 3- 3 CPU'yu bir DIN rayından çıkarmak

# 3.3.3 Bir SB, CB veya BB'nin takılması ve çıkarılması

Çizelge 3- 4 Bir SB, CB veya BB 1297'nin takılması

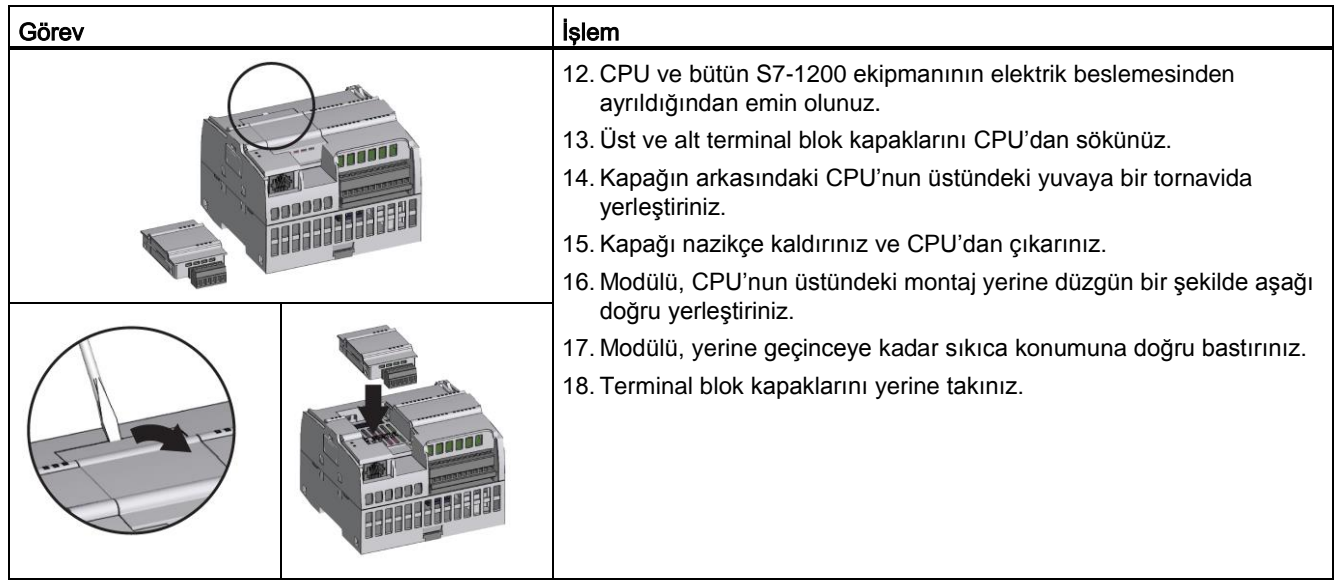

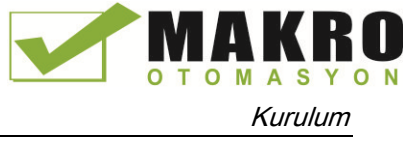

| Görev |                                                                                                    | İşlem                                         |
|-------|----------------------------------------------------------------------------------------------------|-----------------------------------------------|
|       | 19. CPU ve bütün S7-1200 ekipmanının elektrik beslemesinden<br>ayrıldığından emin olunuz.<br>20. Üst ve alt terminal blok kapaklarını CPU'dan sökünüz.<br>21. Kapağın arkasındaki CPU'nun üstündeki yuvaya bir tornavida<br>yerleştiriniz.<br>22. Kapağı nazikçe kaldırınız ve CPU'dan çıkarınız.<br>23. Modülü, CPU'nun üstündeki montaj yerinden düzgün bir şekilde<br>yukarı doğru çıkarınız.<br>24. Modülü, CPU üzerine takınız. |                                               |
|       |                                                                                                    | 25. Terminal blok kapaklarını yerine takınız. |

Çizelge 3- 5 Bir SB, CB veya BB 1297'nin sökülmesi

#### BB 1297 batarya kartının montajı veya değiştirilmesi

BB 1297, CR1025 tipi batarya gerektirir. BB 1297 ile birlikte batarya sağlanmamaktadır ve batarya satın alınmalıdır. Bataryanın takılması veya değiştirilmesi için şu adımlar izlenir:

- 1. BB 1297'de, yeni bataryanın pozitif tarafı yukarıda olacak ve negatif tarafı baskı devre kartı yanına gelecek şekilde yerleştiriniz.
- 2. BB 1297, CPU'ya takılmak için hazırdır. BB 1297'yi takmak için yukarıdaki takma talimatlarını izleyiniz.
- BB 1297'de bataryayı değiştirmek için:
- 3. CPU'dan BB 1297'yi sökmek için yukarıdaki sökme talimatlarını izleyiniz.
- 4. Eski bataryaları küçük bir tornavida kullanarak dikkatlice çıkarınız. Klip altından bataryayı dışarı itiniz.
- 5. Yeni bir CR1025 değiştirme bataryasını bataryanın pozitif tarafı yukarıya ve negatif tarafı baskı devre kartı yanına gelecek şekilde takınız.
- 6. BB 1297 batarya kartını yukarıdaki takma talimatlarını izleyerek yeniden takınız.

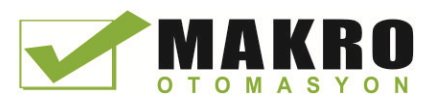

#### Kurulum

3.3 Montaj ve sökme işlemleri

# 3.3.4 Bir SM'in takılması ve sökülmesi

Çizelge 3- 6 Bir SM'nin takılması

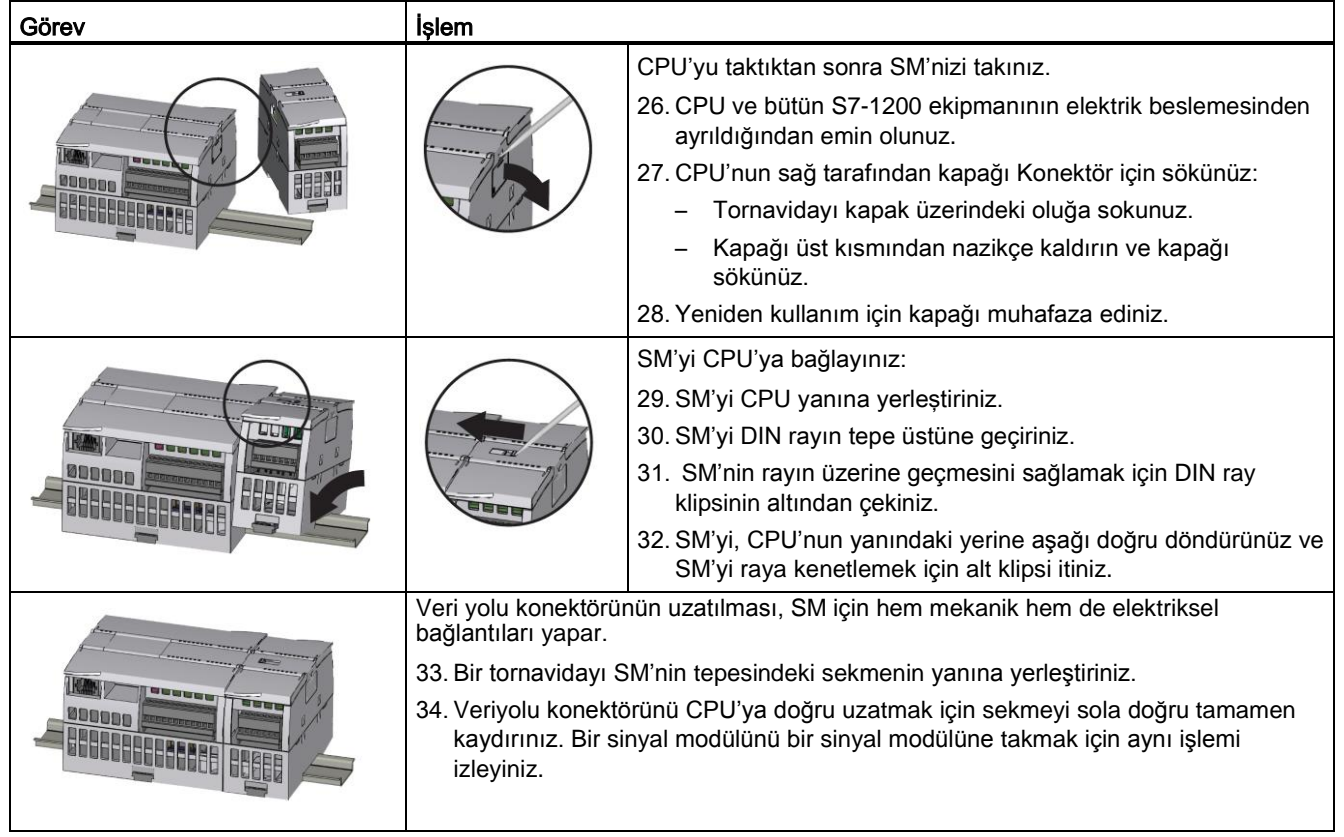

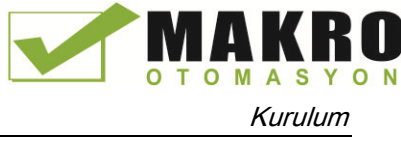

Çizelge 3- 7 Bir SM'nin sökülmesi

| Görev   | <b>İşlem</b>                                                                                                    |
|---------|----------------------------------------------------------------------------------------------------|
| a arawa | Yerindeki CPU'yu veya diğer bir SM'yi sökmeksizin her hangi bir SM'yi<br>sökebilirsiniz.<br>35. CPU ve bütün S7-1200 ekipmanının elektrik beslemesinden ayrıldığından emin<br>olunuz.<br>36. I/O konektörlerini ve kabloları SM'den çıkarınız (Sayfa 63).<br>37. Bus konektörünü geri çekiniz.<br>Tornavidayı SM'nin tepesi üstündeki sekmenin yanına yerleştiriniz.<br>Konektörü CPU'dan ayırmak için aşağıya basınız.<br>Sekmeyi sağa doğru tamamen kaydırınız.<br>Sağa kaydırılacak başka SM var ise bu işlemi o SM için tekrarlayınız. |
|         | SM'i sökünüz:<br>38. SM'yi raydan kurtarmak için alt DIN ray klipsini çekiniz.<br>39. SM'yi yukarı doğru çeviriniz ve raydan çıkarınız. SM'yi sistemden çıkarınız.<br>40. Gerekirse, kirlenmeyi önlemek için CPU üzerindeki bus konektörünü örtünüz.<br>Bir sinyal modülünü bir sinyal modülünden çıkarmak için aynı işlemi izleyiniz.                                                                                                    |

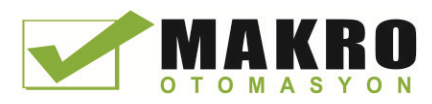

#### Kurulum

3.3 Montaj ve sökme işlemleri

## 3.3.5 CM ve CP'nin takılması ve sökülmesi

Herhangi bir haberleşme modülünü CPU'ya takınız ve bir ünite olarak montajını yapınız, CPU'nun montajı ve sökülmesi bölümünde (Sayfa 56) gösterildiği gibi.

Çizelge 3- 8 CM veya CP'nin takılması

| Görev |  | <b>Islem</b>                                                                                                    |
|-------|--|----------------------------------------------------------------------------------------------------|
|       |  | 41. CPU ve bütün S7-1200 ekipmanının elektrik<br>beslemesinden ayrıldığından emin olunuz.<br>42. CPU'nun sol tarafından bus kapağını sökünüz:<br>Tornavidayı bus kapağı üzerindeki oluğa sokunuz.<br>Kapağı üst kısmından nazikçe kaldırınız.<br>43. Bus kapağını sökünüz. Yeniden kullanım için kapağı<br>muhafaza ediniz. |
|       |  | 44. CM veya CP'yi CPU'ya bağlayınız:<br>Veri yolu konektörünü ve CM'nin noktalarını CPU'nun<br>delikleriyle aynı hizaya getiriniz.<br>Postlar yerine geçene kadar üniteleri birlikte sıkıca<br>bastırınız.<br>45. CPU ve CP'yi bir DIN rayı veya panel üzerine takınız.                                                     |

Çizelge 3- 9 Bir CM veya CP'nin sökülmesi

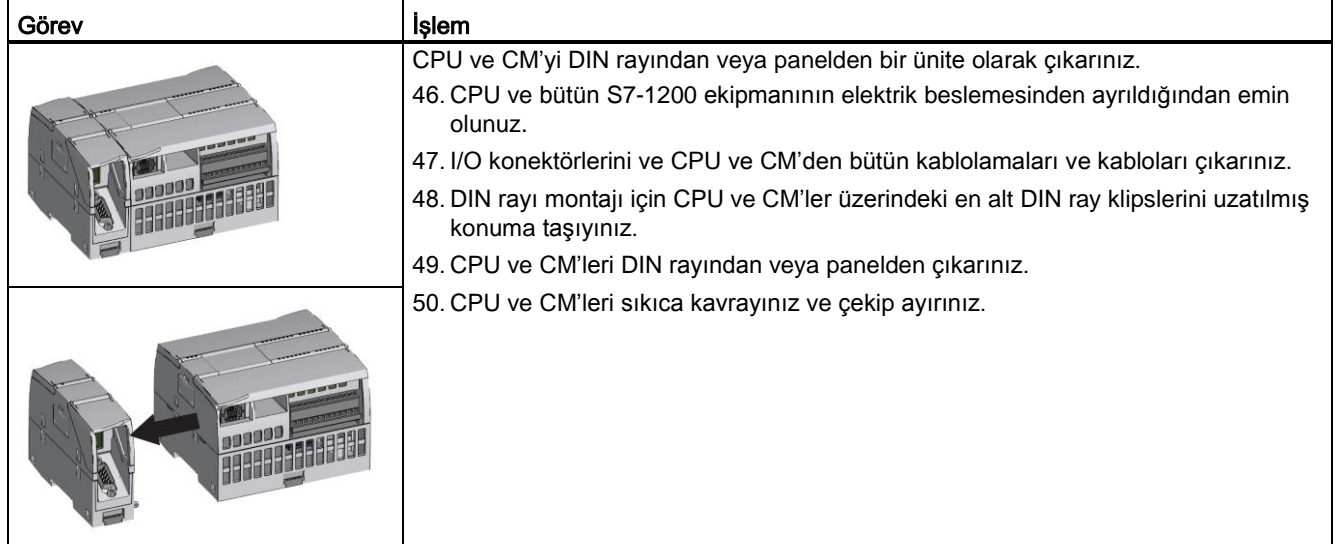

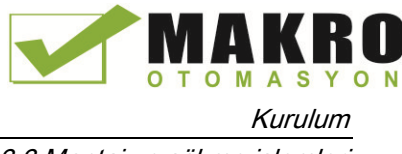

#### **NOT**

#### Bir alet kullanmaksızın modüllerin ayrılması.

Modülleri ayırmak için bir alet kullanmayınız. Çünkü bu işlem ünitelere zarar verebilir.

## 3.3.6 S7-1200 terminal blok konektörün çıkarılması ve yeniden takılması

CPU, SB ve SM modülleri, kabloların bağlanmasını kolaylaştırmak için çıkarılabilir konektörler sağlarlar.

Çizelge 3- 10 Konektörün çıkarılması

| Görev | İşlem                                                                                                    |
|-------|----------------------------------------------------------------------------------------------------|
|       | CPU'nun elektrik beslemesinin ayrılması ve konektörün üzerindeki kapağın açılmasıyla<br>terminal bloğu konektörünün çıkarılması için sistemi hazırlayınız. |
|       | 51. CPU ve bütün S7-1200 ekipmanının elektrik beslemesinden ayrıldığından emin olunuz.                                                                     |
|       | 52. Konektörün üst kısmını kontrol ediniz ve yuvayı tornavidanın ucu için konumlandırınız.                                                                 |
|       | 53. Yuva içine bir tornavida sokunuz.                                                                                                    |
|       | 54. Konektörün üst kısmını CPU'dan nazikçe kaldırınız. Konektör çıt sesiyle birlikte<br>ayrılacaktır.                                                      |
|       | 55. Konektörü sıkıca tutunuz ve CPU'dan çıkarınız.                                                                                                    |
|       |                                                                                                    |

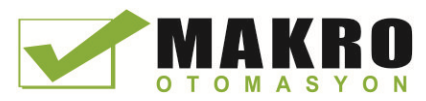

Kurulum

#### 3.3 Montaj ve sökme işlemleri

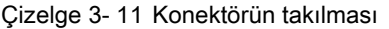

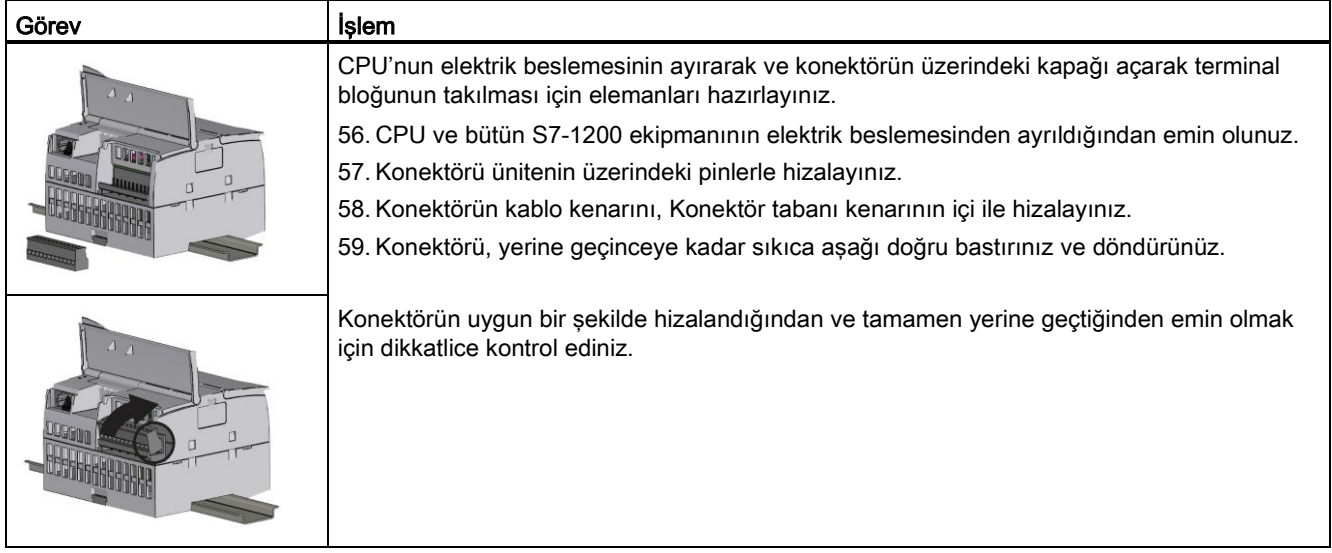

## 3.3.7 Genişletme kablosunun takılması ve çıkarılması

S7-1200 genişletme kablosu, S7-1200 sisteminizin yerleşim konfigürasyonunu yaparken size ilave esneklik sağlar. Her bir CPU sistemi için sadece bir genişletme kablosuna izin verilir. Genişletme kablosunu CPU ile ilk SM arasına veya herhangi iki SM arasına takabilirsiniz.

Çizelge 3- 12 Genişletme kablosu erkek konektörünün takılması ve çıkartılması

| Görev                                            | İşlem                                                                                     |
|--------------------------------------------------|-------------------------------------------------------------------------------------------|
|                                                  | Erkek konektörü takmak için:                                                              |
|                                                  | 60. CPU ve bütün S7-1200 ekipmanının elektrik beslemesinden<br>ayrıldığından emin olunuz. |
|                                                  | 61. Konektörü, CPU veya sinyal modülünün sağ tarafındaki bus<br>konektörüne doğru itiniz. |
|                                                  | Erkek konektörü çıkartmak için:                                                           |
| <b>STORESTO</b>                                  | 62. CPU ve bütün S7-1200 ekipmanının elektrik beslemesinden<br>ayrıldığından emin olunuz. |
|                                                  | 63. Erkek konektörü sinyal modülünden veya CPU'dan ayırmak için<br>cekiniz.               |
| 91 M J M J<br>ימנו ללכלולי.<br><b>CP 4 4 4 4</b> |                                                                                           |

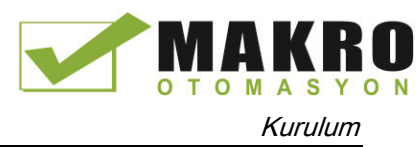

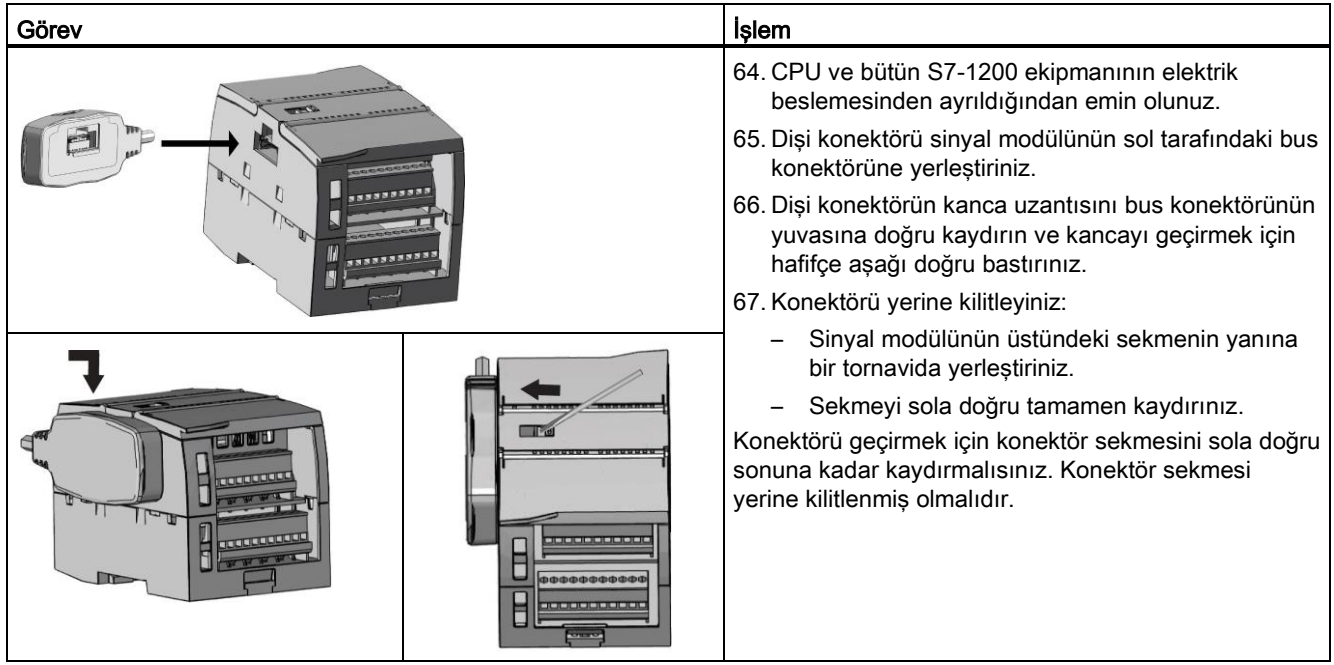

Çizelge 3- 13 Genişletme kablosu dişi konektörünün takılması

Çizelge 3- 14 Genişletme kablosu dişi konektörünün çıkarılması

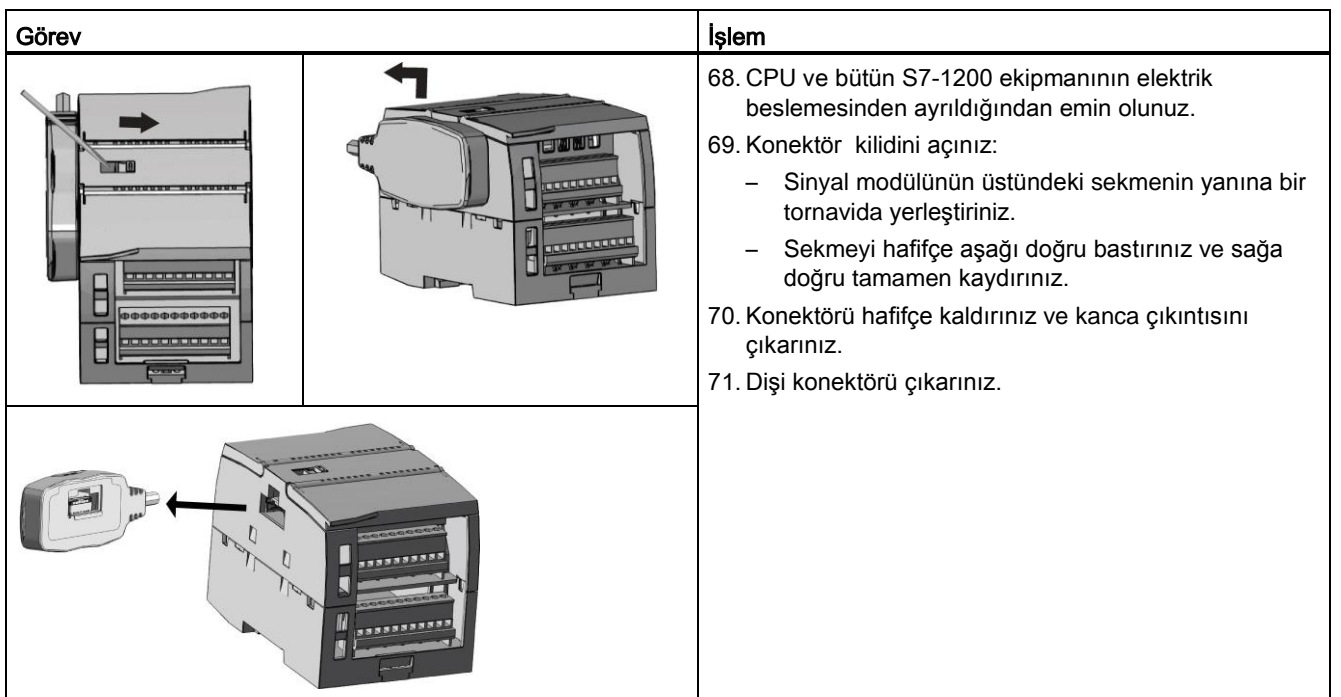

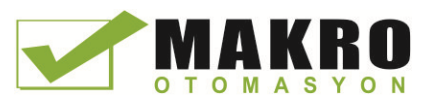

#### Not Genişleme kablosunun titreşimli bir çevreye takılması

Genişleme kablosu hareketli modüllere takılırsa veya sıkıca sabitlenmez ise kablonun konektöre erkek geçmesi zamanla gevşeyebilir. İlave gerilme boşalması sağlamak için DIN rayı üzerine erkek kablo ucunu sabitlemek üzere bir kablo bağlayıcısı kullanınız.

Takma esnasında kabloyu çekerken aşırı kuvvet kullanmaktan kaçınınız. Takma işlemi tamamlandığında kablo-modül bağlantısının doğru konumda olduğundan emin olunuz.

## 3.3.8 TS (TeleService) adaptör

#### 3.3.8.1 **TeleService Adapter'in bağlanması**

TS (TeleService) Adapter IE Basic bağlantısını yapmadan önce, ilk olarak TS Adapter ile bir TS modülünü bağlamalısınız.

Mevcut TS modülleri:

- TS modül RS232
- TS modül Modem
- **TS modül GSM**
- TS modül ISDN

#### Not

#### TS modülünün fiş konektörünün kontaklarına ④ dokunursanız, TS Adaptör modülü zarar görebilir.

Elektrostatik deşarjdan dolayı TS modüle bir zarar gelmesinden kaçınmak için ESD kılavuzunu takip ediniz. Bir TS modülü ile TS Adaptörünü bağlamadan önce her ikisinin de boş durumda olduğundan emin olunuz.

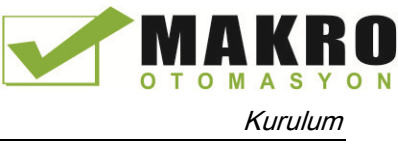

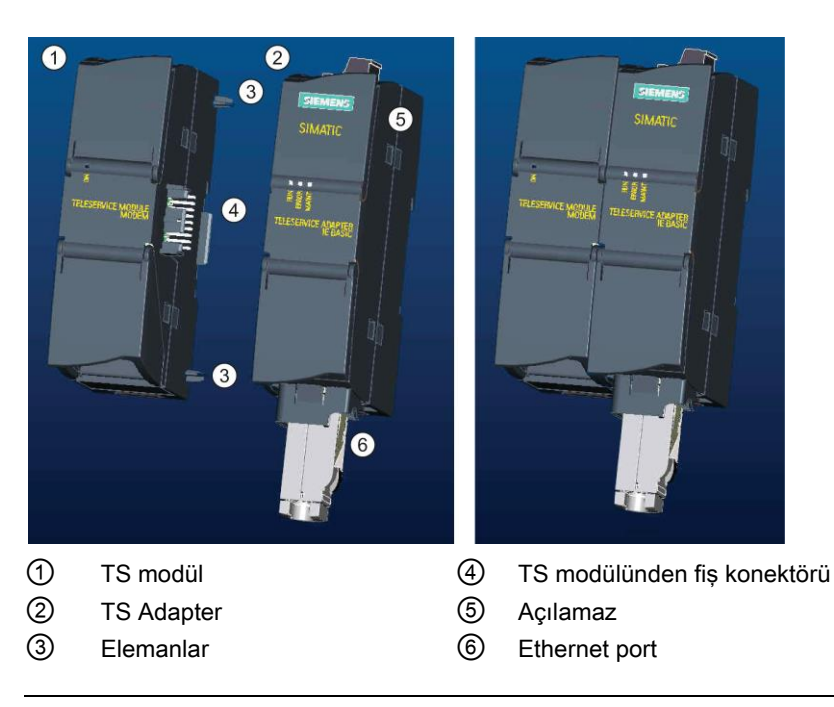

#### Not

#### TS modülü ve TS adaptör temel ünitesini bağlamadan önce, kontak pinlerinin ④ bükülü olmadığından emin olunuz.

Bağlantı yaparken erkek konektör ile kılavuz elemanlarının düzgün bir şekilde konumlandırıldığından emin olunuz.

TS Adaptörüne sadece bir TS modülü bağlanabilir. Bir TS Adaptörü bağlantısını, S7-1200 CPU gibi farklı bir cihaza bağlamaya zorlamayınız. Konektörün mekanik yapısını değiştirmeyiniz ve kılavuz elemanlarını çıkarmayınız veya bunlara zarar vermeyiniz.

#### 3.3.8.2 SIM Kartının takılması

SIM kartını TS Modülü GSM'nin alt yanındaki kart yuvasına yerleştiriniz.

#### Not

TS Modülü GSM'nin enerjisi kesildikten sonra SIM kartı ancak takılabilir veya çıkarılabilir.

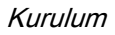

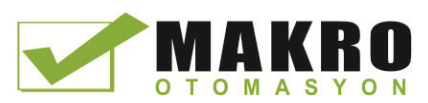

#### Çizelge 3- 15 SIM kartının takılması

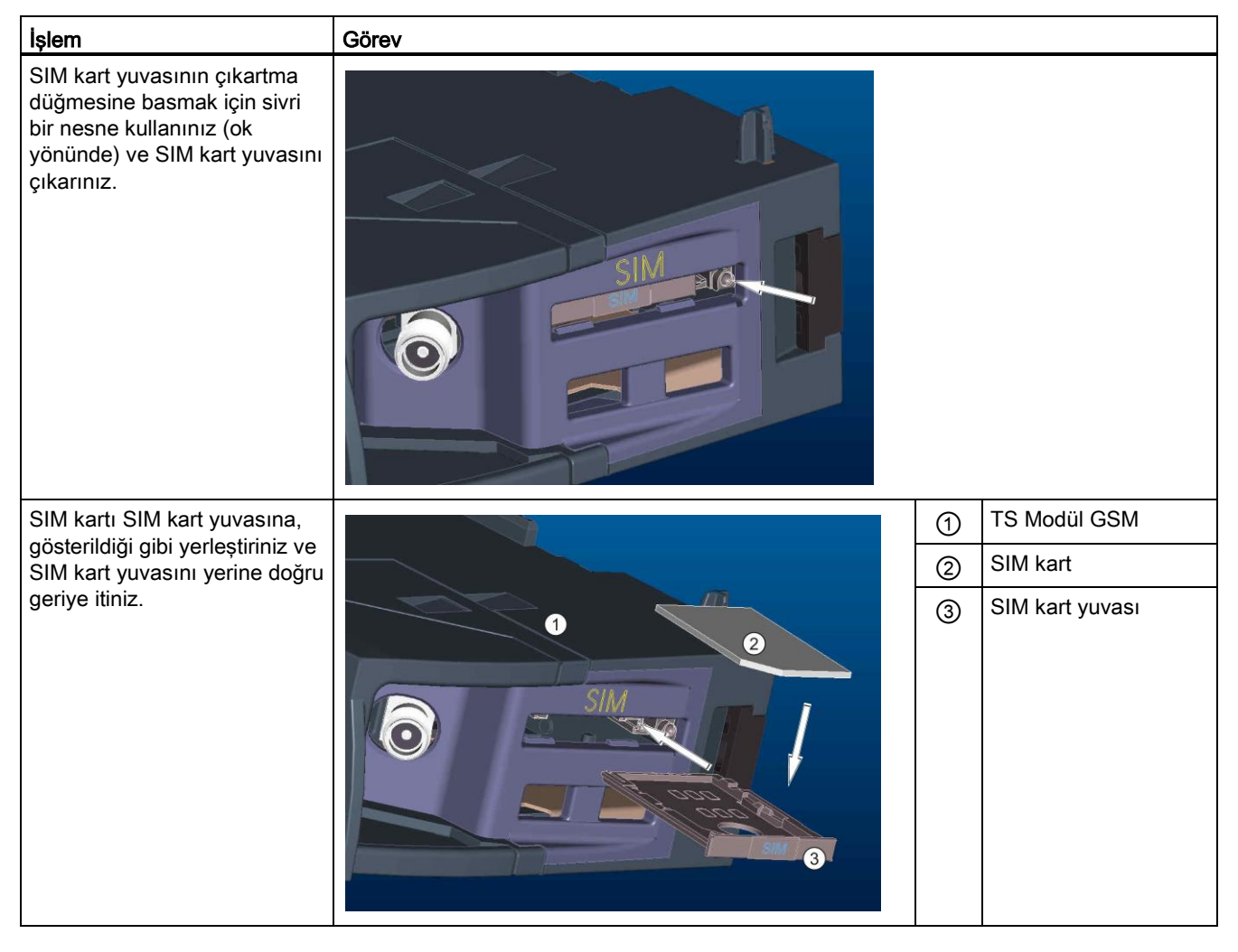

#### Not

SIM kartı yuvasının kart yuvası içinde doğru olarak yönlendirildiğinden emin olunuz. Aksi durumda, SIM kart modülle bağlantı yapamaz ve çıkartma düğmesi kart yuvasını yerinden çıkartamayabilir.

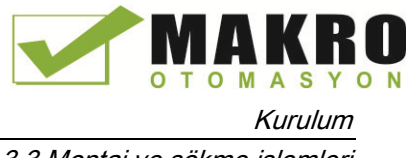

## 3.3.8.3 TS adaptör ünitesinin bir DIN rayı üzerine montajı

Ön koşullar: TS Adaptörünü ve bir TS modülünü birlikte bağlamış olmalısınız ve DIN rayı kurulmuş olmalıdır.

#### Not

TS ünitesini dikey olarak veya yüksek titreşimli bir ortamda monte ederseniz, TS modülü TS Adaptöründen bağlantısı kesilebilir. Modüllerin birbiriyle bağlı kalmasından emin olmak için DIN rayı üzerinde bir 8WA1 808 uç desteği kullanınız.

Çizelge 3- 16 TS Adaptörünün montajı ve sökülmesi

| Görev                                 | İşlem                                                                                                    |
|---------------------------------------|----------------------------------------------------------------------------------------------------|
| $\bigcap$<br>(2)<br>companies.<br>000 | Montai:<br>72. TS modülü ile birleşik TS Adaptörünü ①, DIN rayı ② üzerine geçiriniz.<br>73. Üniteyi geçinceye kadar geriye doğru döndürünüz<br>74. Her bir modülü raya tutturmak için her bir modül üzerindeki DIN rayı                                                                                                    |
|                                       | klipsini itiniz.<br>Sökme:<br>75. Analog kablosu ile Ethernet kablosunu TS adaptörünün alt yanından<br>cıkarınız.<br>76. TS Adaptöründen elektrik beslemesini çıkarınız.<br>77. Her iki modül üzerindeki ray klipslerini ayırmak için bir tornavida<br>kullanınız.<br>78. Üniteyi DIN rayından çıkarmak için üniteyi yukarı doğru döndürünüz. |

# UYARI

#### TS Adaptörünün montajı ve sökülmesi için güvenlik kuralları

Ünitenin elektrik beslemesini sökmeden önce, analog kablosunu ve Ethernet kablosunu çıkararak TS Adaptörünün topraklama bağlantısını kesiniz. Bu önlemlerin yerine getirilmemesi yüzünden beklenmeyen ekipman çalışmaları sonucunda ölüm, ciddi kişisel yaralanmalar ve/veya mal zararları meydana gelebilir.

TS Adaptörü monte ederken veya sökerken daima bu kurallara uyunuz.

#### 3.3.8.4 TS adaptörünün bir panel üzerine montajı

Ön koşullar: TS Adaptörünü ve bir TS modülünü birlikte bağlamış olmalısınız

- 7. Tutturma kaydırıcısını ok yönünde TS Adaptörü ve TS modülünün arka tarafına doğru yerine geçinceye kadar hareket ettiriniz.
- 8. TS Adaptörünü ve TS modülünü, belirlenmiş montaj duvarında ② ile işaretlenmiş konuma vidalayınız.

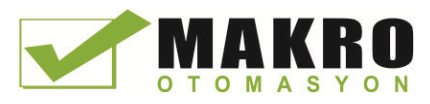

3.4 Kablaj kılavuzları

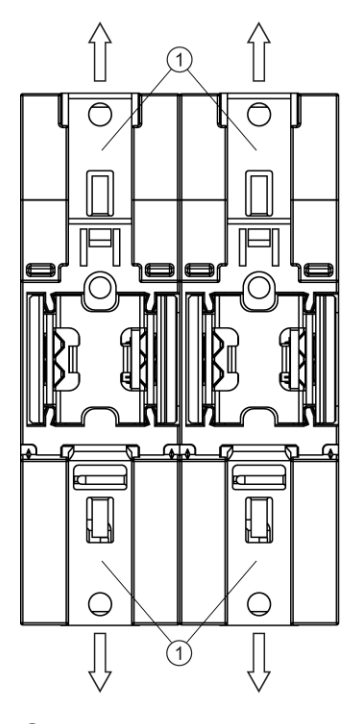

Aşağıdaki çizim, TS Adaptörünü her iki konumdaki tutturma kaydırıcıları ① ile birlikte arkadan göstermektedir:

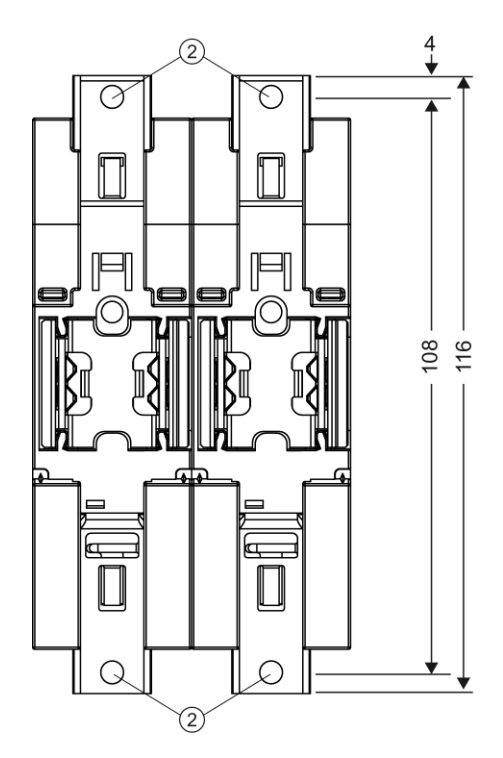

- ① Tutturma kaydırıcısı
- ② Duvara montaj için delme delikleri

# 3.4 **Kablaj kılavuzları**

Bütün elektrikli ekipmanların düzgün kablaj ve topraklanması, sisteminizin optimum çalışmasını ve uygulamanız ve S7-1200 için ilave elektrik gürültüsü koruması sağlamayı temin etmeye yardımcı olmada önemlidir. S7-1200 kablaj diyagramları için teknik özelliklere bakınız (Sayfa 829).

#### Ön koşullar

Herhangi bir elektrikli cihazın kablolarını ve topraklamasını bağlamadan önce, bu ekipmana gelen elektrik beslemesinin kesilmiş olduğundan emin olunuz. Ayrıca, ilgili her hangi bir ekipmana gelen elektrik beslemesinin de kesilmiş olmasından emin olunuz.

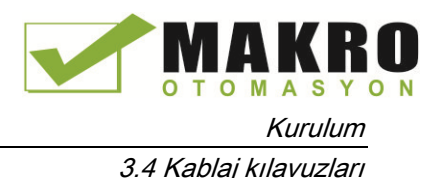

S7-1200 ve ilgili ekipmanların kablajını yaparken yürürlükteki tüm elektrik kurallarına uyduğunuzdan emin olunuz. Bütün ekipmanları yürürlükteki tüm ulusal ve yerel standartlara göre monte ediniz ve çalıştırınız. Özel durumunuz için hangi kuralların ve standartların uygulanabilir olduğunu belirlemek için yerel yetkililerle temasa geçiniz.

# UYARI

S7-1200'ün veya ilgili ekipmanların elektrik beslemesi varken takılması veya kablajı, elektrik şokuna veya ekipmanda beklenmeyen işleyişlere neden olabilir.

Montaj veya sökme işlemleri sırasında S7-1200'e ve ilgili ekipmanlara gelen gücün tamamen kesilmemesi durumunda, elektrik şokuna veya beklenmeyen ekipman işleyişine bağlı olarak ölüm, ciddi kişisel yaralanmalar ve/veya zararlar meydana gelebilir.

Daima ilgili emniyet önlemlerine uyunuz ve S7-1200 veya ilgili ekipmanı montaja veya sökmeye başlamadan önce S7-1200'ün elektrik beslemesinin kesildiğinden emin olunuz.

S7-1200 sisteminizin topraklaması ve kablajını tasarlarken daima emniyet konusunu dikkate alınız. S7-1200 gibi elektronik kontrol cihazları arızalanabilir ve kontrol edilmekte veya izlenmekte olan ekipmanın beklenmedik işleyişine neden olabilir. Bu sebepten, olası kişisel yaralanmalara veya ekipman hasarını karşı korunmak için S7-1200'den bağımsız olan güvenlik önlemlerini almalısınız.

# UYARI

Kontrol cihazları güvenli olmayan bir ortamda arızalanırlar ve kontrollü ekipmanın beklenmedik işleyişine neden olabilirler.

Böyle beklenmedik işleyişler sonucunda ölüm, ciddi kişisel yaralanmalar ve/veya mal zararı meydana gelebilir.

Bir acil durum durdurma fonksiyonunu, elektromekanik etkisizleştirmeyi veya S7-1200'den bağımsız olan diğer yedek emniyet tedbirlerini kullanınız.

## **İzolasyon için kılavuzlar**

AC devrelere karşı S7-1200 AC güç kaynağı sınırları ve I/O sınırları, AC hat gerilimleri ve düşük gerilim devreleri arasında emniyetli ayırma sağlamak için tasarlanmış ve onaylanmıştır. Bu sınırlar, çeşitli standartlara uygun olarak, iki kat veya takviyeli izolasyonu veya temel ilave destekli izolasyonu içerir. Bu sınırları geçen optik bağlayıcılar, kapasitörler, transformatörler ve röleler gibi bileşenler emniyetli ayırma sağlayıcı olarak onaylanmıştır. Bu kuralları karşılayan izolasyon sınırları, S7-1200 ürün veri sayfalarında 1500 VAC veya daha fazla izolasyona sahip olarak tanımlanmıştır. Bu gösterilme rutin bir (2Ue + 1000 VAC) fabrika deneyi veya onaylanmış yöntemlere göre eşdeğeri temelindedir. S7-1200 emniyetli ayırma sınırları, 4242 VDC için tip deneyine tabi tutulmuştur.

Bir S7-1200'ün sensör besleme çıkışı, haberleşme devreleri ve AC güç beslemesi olan dahili lojik devreleri EN 61131-2'ye göre SELV (emniyetli ekstra düşük gerilim) olarak adlandırılırlar.

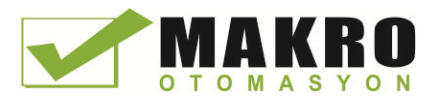

3.4 Kablaj kılavuzları

S7-1200 düşük gerilim devrelerinin emniyet özelliğini muhafaza etmek için haberleşme portlarına dışarıdan bağlantıların, analog devrelerin ve tüm 24 V nominal güç kaynağı ve I/O devrelerine yapılan harici bağlantıların beslemeleri çeşitli standartlara göre SELV, PELV, Sınıf 2, Sınırlı Gerilim veya Sınırlı güç kurallarını karşılayan onaylı kaynaklarından yapılmalıdır.

# UYARI

Bir AC hattından düşük gerilim beslemesi için izolesiz veya tek izolasyonlu kaynakların kullanımı, güvenli dokunma olabileceği beklenen haberleşme devreleri ve düşük gerilim sensör kablajı gibi devreler üzerinde tehlikeli gerilimlerin oluşmasına neden olabilir.

Böyle beklenmeyen yüksek gerilimler, ölüme yol açabilecek ciddi kişisel yaralanmalara ve/veya mal zararı meydana getirebilecek elektrik şoklarına neden olabilir.

Sadece temas korumalı, sınırlı gerilim devrelerinin kaynakları olarak onaylanmış yüksek gerilimden düşük gerilime güç dönüştürücüleri kullanınız.

#### **S7-1200'ün topraklanması için kılavuzlar**

Uygulamanızın topraklanması için en iyi yol, S7-1200'nüzün ve ilgili ekipmanların bütün ortak ve topraklama bağlantılarının tek bir noktaya topraklanmasından emin olmaktır. Bu tek nokta, sisteminize ait toprak topraklamasına doğrudan bağlanmalıdır.

Tüm topraklama kabloları mümkün olduğunca kısa olmalı ve kalın bir tel kesitine sahip olmalıdır; 2 mm2 (14 AWG) gibi.

Topraklama yeri belirlenirken güvenlik-topraklama kurallarını ve koruma kesme cihazlarının uygun çalışmasını dikkate alınız.

#### **S7-1200'ün kablajı** için **kılavuzlar**

S7–1200'nizin kablaj tasarımını yaparken, enerjiyi S7-1200 güç kaynağından, tüm giriş devrelerinden ve tüm çıkış devrelerinden aynı anda kesecek tek bir kesici anahtar olmasına dikkat ediniz. Güç kaynağı kablosunda hata akımlarını sınırlamak için bir sigorta veya devre kesici gibi aşırı akım koruması sağlayınız. Ayrıca her bir çıkış devresine sigorta veya diğer akım sınırlayıcı yerleştirerek ilave koruma sağlamayı da düşünebilirsiniz.

Yıldırım gerilim darbesine maruz kalabilecek her hangi bir kablaj için uygun darbe bastırma cihazları monte ediniz.

Düşük gerilim sinyal kablajı ve iletişim kabloları ile AC kablolar ve yüksek enerjili, hızlı tetiklemeli DC kablajları aynı kablaj tavasına yerleştirmekten kaçınınız. Kabloları daima nötr veya ortak kablaj ile canlı veya sinyal taşıyıcı kablaj çifti olarak yönlendiriniz.

Mümkün olan en kısa kabloyu kullanınız ve kablonun gerekli akımı uygun bir şekilde taşıyabilecek kesite sahip olmasını temin ediniz. CPU ve SM klemensleri, 2 mm2 – 0,3 mm2 (14 AWG - 22 AWG) arası kablo kesitleri için uygundur. SB konektörü, 1,3 mm2 – 0,3 mm2 (16 AWG - 22 AWG) arası kablo kesitleri için uygundur. Elektrik gürültüsüne karşı en iyi koruma için ekranlı kablolar kullanınız. Tipik olarak, kablo ekranını topraklamak S7–1200'de en iyi sonuçları verir.
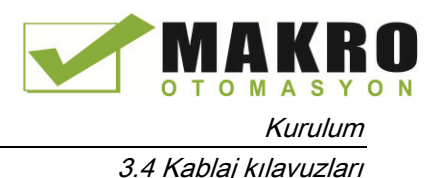

Harici bir güç kaynağı tarafından beslenen giriş devreleri kablajı yapılırken bu devreye bir aşırı akım koruma cihazı koyunuz. Bu devreler S7-200'den 24 VDC sensör kaynağı tarafından beslenen devreler için harici koruma gerekli değildir, çünkü sensör kaynağı zaten akım sınırlamalıdır.

Tüm S7-1200 modülleri kullanıcı kablajı için sökülebilir konektörlere sahiptirler. Gevşek bağlantıları önlemek için konektörün yerine oturduğundan ve kablonun konektöre tam olarak sabitlendiğinden emin olunuz. Konektöre zarar gelmesinden kaçınmak için vidaları aşırı sıkmamaya dikkat ediniz. CPU ve SM konektörü vidası için maksimum sıkma kuvveti 0,56 Nm (5 inç pound), SB konektörü vidası için maksimum sıkma kuvveti 0,33 N-m (3 inç pound) olarak verilmiştir.

Kurulumunuzda istenmeyen akım akışlarını önlemeye yardımcı olmak amacıyla S7-1200 belirli noktalarda izolasyon sınırları sağlar. Sisteminiz için kablaj tasarımı yaparken, bu izolasyon sınırlarını dikkate almalısınız. Sağlanan izolasyon miktarı ve izolasyon sınırlarının konumlarını için teknik özelliklere bakınız (Sayfa 829). Güvenlik sınır olarak 1500 VAC'den az olan izolasyon sınırlarına güvenmeyiniz.

#### Lamba yükleri için kılavuzlar

Lamba yükleri, yüksek anahtar-kapama darbe akımı yüzünden röle kontaklarına zarar veriyor. Bu darbe akım, bir Tungsten lamba için nominal olarak kararlı durum akımının 10 – 15 katı olacaktır. Uygulamanın ömrü boyunca çok fazla açma kapama yapılacak lamba yükleri için araya konulan değiştirilebilir bir röle ya da bir darbe akım sınırlayıcısı tavsiye edilir.

#### Endüktif yükler için kılavuzlar

Kumanda gerilimi kapatıldığında endüktif yüklerde oluşacak gerilim yükselmesini sınırlamak için bastırma devresi kullanınız. Bastırma devreleri, bir endüktif yükten geçen akım kesildiğinde oluşan yüksek gerilim değişimi tarafından sebep olunan erken arızalardan çıkışlarınızı korur.

Ayrıca, bastırma devreleri endüktif yüklerin anahtarlandığında üreteceği elektriksel gürültüyü de sınırlar. Zayıf olarak bastırılan endüktif yüklerden kaynaklanan yüksek frekans gürültüleri PLC'nin çalışmasını kesintiye uğratabilir. Harici bir bastırma devresini elektriksel olarak yük uçlarına bağlamak ve fiziksel olarak yükün yakınına yerleştirmek elektriksel gürültünün azaltılması için en etkili yoldur.

S7-1200 DC çıkışları dahili bastırma devrelerini içermektedir ve çoğu uygulamalardaki endüktif yükler için yeterlidir. S/-1200 röle çıkış kontakları hem DC hem de AC yükleri anahtarlamak için kullanılabildiğinden dahili koruma sağlanmamıştır.

İyi bir bastırma çözümü, imalatçılar tarafından yük cihazları ile entegre edilmiş bastırma devreleri veya opsiyonel aksesuarları sağlanan kontaktörler veya diğer endüktif yükler kullanmaktır. Ancak, bazı imalatçıların sağladıkları bastırma devreleri sizin uygulamanız için uygun olmayabilir. Optimum gürültü azaltma ve kontak ömrü için ilave bir bastırma devresi gerekebilir.

AC yükler için bir metal oksit varistör (MOV) veya diğer gerilim kenetleme cihazı bir paralel RC ile birlikte kullanılabilir, ancak kendi başına kullanıldığındaki gibi etkin değildir. Paralel RC devresi olmayan MOV bastırıcı, kenetleme gerilimi için genellikle dikkate değer yüksek frekanslı gürültü üretir.

3.4 Kablaj kılavuzları

İyi kontrol edilen bir enerji kesilme geçici durumu, 10kHz'den daha fazla bir sönümlü doğal frekansa sahip olacaktır, ancak 1kHZ'den düşük olanı tercih edilir. AC hattı için pik gerilim toprağa göre +/- 1200 V dahilinde olmalıdır. DC yükler için negatif pik gerilim PLC dahili bastırma kullanılarak 24 VDC kaynak geriliminden yaklaşık 40V düşük olacaktır. Dahili bastırmayı yüklememek için harici bastırma, geçici durumu 36 V besleme dahilinde sınırlamalıdır.

#### Not

Bir baskılama devresinin etkinliği uygulamaya bağlıdır ve sizin özel kullanımınız için doğrulanmış olmalıdır. Bütün bileşenlerin doğru özellikte seçildiğinden emin olunuz ve enerji kesilmesi anındaki geçici durumu gözlemlemek için bir osiloskop kullanınız.

# DC endüktif yükleri anahtarlayan DC veya röle çıkışları için tipik bastırma devresi

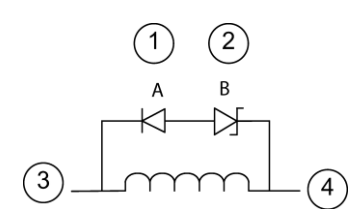

- ① 1N4001 diyot veya eşdeğeri
- ② 8.2 V Zener (DC çıkışlar), 36 V Zener (Röle çıkışları)
- ③ Çıkış noktası
- ④ M, 24 V referans

Çoğu uygulamalarda, bir DC endüktif yük uçlarına bir diyotun (A) eklenmesi uygundur, ancak uygulamanız daha hızlı kesim süresi gerektirirse bir zener diyotunun (B) eklenmesi tavsiye edilir. Çıkış devrenizdeki akım değerine göre uygun özellikte zener diyodu seçtiğinizden emin olunuz.

# AC endüktif yükleri anahtarlayan röle çıkışları için tipik bastırma devresi

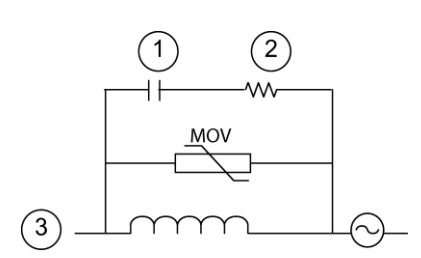

- doğrulayınız.
- ② R değeri için Çizelgeye bakınız
- ③ Çıkış noktası

Metal oksit varistörün (MOV) çalışma geriliminin, nominal hat geriliminden en az %20 fazla olmasını temin ediniz.

Pals-oranlı, endüktif olmayan dirençleri ve pals uygulamaları için tavsiye edilen kapasitörleri (tipik olarak metal film) seçiniz. Elemanların ortalama güç, pik güç ve pik gerilim koşullarını karşıladığını

Kendi bastırma devrenizi tasarlamanız durumunda, AC yüklerin bir aralığı için direnç ve kondansatörlerin değerleri aşağıdaki Çizelgede tavsiye edilmektedir. Bu değerler ideal eleman parametreleri ile hesaplamaya göredir. Çizelgedeki Irms (etkin) tamamen ON olduğunda yükün kararlı-durum akımını temsil eder.

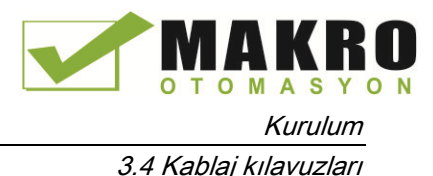

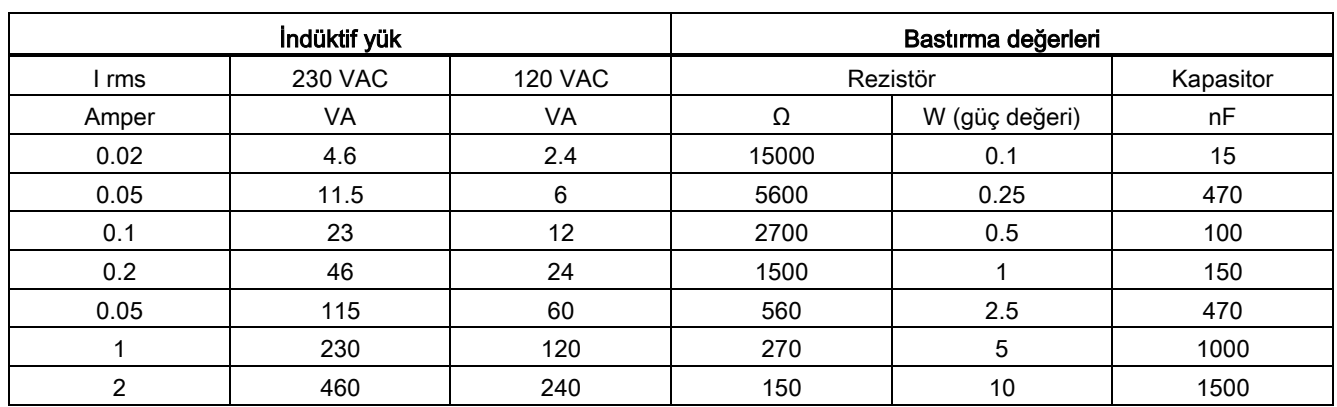

#### Çizelge 3- 17 AC bastırma devresi rezistör ve kapasitör değerleri

#### Çizelge değerleri tarafından yeterli görülmüş koşullar

Maksimum kesme (turn-off) geçiş adımı < 500 V Rezistör pik gerilimi < 500 V Kapasitör pik gerilimi < 1250 V Bastırma akımı < 8% yük akımının (50 Hz) bastırma akımı < 11% yük akımının (60 Hz) Kapasitör dV/dt < 2 V/μs Kapasitör pals kaybı : ∫(dv/dt)<sup>2</sup> dt < 10000 V<sup>2</sup> /μs Rezonans frekansı < 300 Hz Rezistör gücü, 2 Hz max anahtarlama frekansı için Güç faktörü 0.3, tipik endüktif yükler için varsayılan

#### Diferansiyel giriş ve çıkışlar kılavuzlar

Diferansiyel girişler ve çıkışların davranışı standart giriş ve çıkışlarınkinden farklıdır. Her bir diferansiyel giriş ve çıkışı için iki pin vardır. Bir diferansiyel giriş veya çıkışın on veya off olup olmadığını belirlemek bu iki pin arasındaki gerilim farkını ölçmenizi gerektirir.

CPU 1217C için ayrıntılı özelliklere Ek A'da (Sayfa 879).bakınız.

Kurulum

3.4 Kablaj kılavuzları

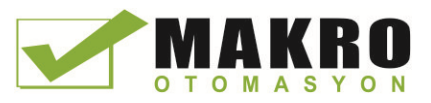

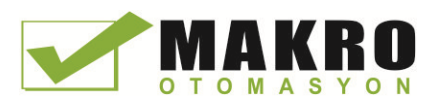

# <sup>4</sup> PLC konseptleri 4

# 4.1 Kullanıcı programının yürütülmesi

CPU, kullanıcı programınız için etkili bir yapı oluşturmanıza izin veren aşağıdaki kod bloklarını destekler:

- Organizasyon blokları (OB'ler) program yapısını tanımlar. Bazı OB'lerin önceden tanımlanmış davranışlara ve başlatma olaylarına sahiptirler, ancak siz de özel başlatma olayları ile OB'ler oluşturabilirsiniz.
- Fonksiyonlar (FC'ler) ve fonksiyon blokları (FB'ler), özel görevlere veya parametrelerin kombinasyonlarına karşılık gelen program kodunu içerir. Her bir FC veya FB, çağrı yapan blok ile veri paylaşımı için bir giriş ve çıkış parametreleri seti sağlar. Bir FB ayrıca o FB çağırma durumu için veri değerlerini muhafaza etmek için ilişkilendirilmiş bir veri bloğu (bir instance DB olarak adlandırılır) kullanır. Bir FB'yi birçok kere çağırabilirsiniz. Aynı FB'nin farklı durum DB'leri ile çağrılması diğer herhangi bir durum DB'sinin veri değerlerini etkilemez.
- Veri blokları (DB'leri) program blokları tarafından kullanılabilen veriyi saklar.
- Kullanıcı programın yürütülmesi, Run moduna girildiğinde bir kez yürütülen bir veya daha fazla opsiyonel başlangıç organizasyon bloklarının (OB'lerin) yürütülmesi ile başlar ve bir veya daha fazla program döngü OB'sinin döngüsel yürütmesiyle devam eder.
- Bir OB ayrıca bir standart olay veya bir hata olayı olabilen bir interrupt (kesme) olayı ile de ilişkilendirilebilir. Her ne zaman karşılık gelen standart veya hata olayı meydana gelse bu OB'ler yürütür.

Bir fonksiyon (FC) veya bir fonksiyon bloğu (FB), bir OB'den veya başka bir FC'den veya FB'den çağrılabilen bir program kodu olup izleyen iç içe çağrılma derinliklerine sahiptir:

- Program döngüsünden veya başlangıç OB'sinden 16 adet
- Herhangi bir interrupt olay OB'sinden 6 adet

FC'ler herhangi bir özel veri bloğu (DB) ile ilişkilendirilmezler. FB'ler doğrudan bir DB'ye bağlanmıştır ve parametrelerin geçişi ve geçici değerlerin ve sonuçların saklanması için DB'yi kullanır.

Kullanıcı programı, veriler ve konfigürasyonun boyutu, CPU içinde mevcut yükleme belleği ve çalışma belleği tarafından sınırlanır. Her bir bağımsız OB, FC, FB ve DB bloğu sayısı için belirli bir limit yoktur. Ancak toplam blok sayısı 2014 ile sınırlıdır.

Her bir döngü; çıkışların yazılmasını, girişlerin okunmasını, kullanıcı programı komutlarının yürütülmesini ve arka plan işlemlerinin gerçekleştirilmesini içerir. Döngü, bir tarama döngüsü veya tarama olarak adlandırılır.

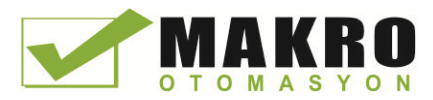

Sizin S7-1200 otomasyon çözümünüz, S7-1200 CPU ve ilave modüllere sahip bir merkezi şasi (central rack) içerir. "merkezi şasi" terimi S7-1200 CPU ve ilgili modüllerin ray veya panel montajını ifade eder. Modüller (SM, SB, BB, CB, CM veya CP) sadece enerjili olmaları durumunda algılanır ve giriş yapılır.

● Enerjili olan merkezi şasideki bir modülün takılması veya çıkarılması desteklenmez. CPU enerjili iken merkezi şasiden herhangi bir modülü asla takmayınız veya çıkarmayınız.

# UYARI

#### Modüllerin takılması veya çıkarılması için güvenlik kuralları

CPU enerjili iken merkezi şaside bir modülün (SM, SB, CB, CM veya CP) takılması veya çıkarılması tahmin edilemez davranışlara neden olabilir ve bunun sonucunda ekipmana zarar gelebilir ve/veya personel yaralanabilir.

Merkezi şasiden bir modülü takmadan veya çıkarmadan önce daima CPU ve merkezi şasi elektrik beslemesini ayırınız ve uygun güvenlik tedbirlerini alınız.

● CPU enerjili iken bir SIMATIC bellek kartını takabilir veya çıkarılabilirsiniz. Ancak CPU RUN modunda iken bir hafıza kartının takılması ya da çıkarılması CPU'nun STOP moduna geçmesine neden olur.

# DİKKAT

#### CPU RUN modunda iken bir hafıza kartının takılması veya çıkarılmasıyla ilgili riskler

CPU RUN modunda iken bir hafıza kartının takılması veya çıkarılması, CPU'nun STOP moduna geçmesine neden olur. Bu durum ekipmana veya kontrol edilmekte olan prosese zarara yol açabilir.

Her ne zaman bir hafıza kartı taktığınızda veya çıkardığınızda, CPU derhal STOP moduna geçer. Bir hafıza kartını takmadan veya çıkarmadan önce daima CPU'nun bir makineyi veya bir prosesi aktif olarak kontrol etmekte olmadığından emin olunuz. Uygulamanız veya prosesiniz için daima bir acil durdurma devresi kurunuz.

CPU RUN modunda iken dağıtılmış bir I/O şasisine (AS-i, PROFINET veya PROFIBUS) bir modül takar veya çıkarırsanız, CPU diyagnostik ara belleğinde bir giriş üretir, bulunursa OB modülünü itme veya çekme işlemini yürütür ve varsayılan RUN modunda kalır.

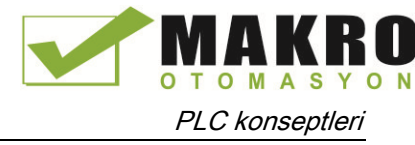

# Proses görüntü güncellemesi ve proses görüntü bölüntüleri

CPU, lojik dijital ve analog I/O noktalarını proses görüntüsü adı verilen bir dahili hafıza alanını kullanarak tarama döngüsü ile eş zamanlı olarak günceller. Proses görüntüsü, fiziksel girişlerin ve çıkışların (CPU üzerindeki fiziksel I/O noktaları, sinyal kartı ve sinyal modülleri) bir bellek kopyasını içerir.

Her bir tarama döngüsünde veya özel bir olay interrupt'ı meydana geldiğinde güncellenecek I/O noktalarının konfigürasyonunu yapabilirsiniz. Proses görüntüsü güncellemelerinden hariç tutulacak bir I/O noktasının konfigürasyonunu da yapabilirsiniz. Örneğin, bir donanım interrupt olayı meydana geldiğinde sizin prosesinizin belirli veri değerlerine ihtiyacı olabilir. Bir donanım interrupt'ı OB'ye atadığınız bir bölüntü (partition) ile ilişkili olacak bu I/O noktaları için proses görüntüsünün konfigürasyonunu yaparak sizin prosesiniz sürekli bir güncelleme gerektirmediğinde her tarama döngüsünde CPU'nun veri değerlerini güncellemesinden kaçınabilirsiniz.

Proses görüntüsü döngüsünde güncellenen I/O için CPU her bir tarama döngüsü esnasında aşağıdaki görevleri yerine getirir:

- CPU, proses görüntüsü çıkış alanından çıkışları fiziksel çıkışlara yazar.
- CPU, fiziksel girişleri kullanıcı programının yürütülmesinden hemen önce okur ve giriş değerlerini proses görüntüsü giriş alanında depolar. Böylece bu değerler kullanıcı komutlarının yürütülmesi süreci boyunca sürekli (consistent) kalır.
- CPU, kullanıcı komutlarının mantığını yürütür ve gerçek fiziksel çıkışlara yazmak yerine proses imaj alanındaki çıkış değerlerini günceller

Bu işlem, verilen bir döngü için kullanıcı komutlarının yürütülmesi süresince tutarlı (consistent) bir lojik sağlar ve proses görüntüsü çıkış alanında birkaç kez durum değiştirebilecek fiziksel çıkış noktalarının kırpışmalarını (flickering) önler.

S7-1200, I/O noktalarının her tarama döngüsünde otomatik olarak veya olayların tetiklenmesine göre güncellenip güncellenmeyeceğini kontrol etmek için 5 adet proses görüntüsü bölüntüsü sağlar. İlk proses görüntü bölüntüsü, PIP0, her tarama döngüsünde otomatik olarak güncellenecek olan I/O için belirlenmiştir ve varsayılan atamadır.

Geri kalan 4 bölüntüyü PIP1, PIP2, PIP3 ve PIP4 çeşitli interrupt olaylarına I/O proses görüntü güncellemelerini atamak için kullanabilirsiniz.

Proses görüntü bölüntülerine I/O atamasını Device Configuration'da yapar ve interrupt OB'lerini (Sayfa 172) oluştururken veya OB özelliklerini (Sayfa 172) düzenlerken proses görüntü bölüntülerini interrupt olaylarına atarsınız.

Varsayılan, cihaz görünümüne bir modül eklediğiniz zaman, STEP 7 kendi I/O proses görüntü güncellemesini "Automatic update"e ayarlar. "Automatic update"te göre konfigüre edilen I/O için CPU her tarama döngüsü boyunca otomatik olarak modül ve proses görüntü alanı arasında veri değişimi işlemini yapar.

Bir proses görüntü bölüntüsüne dijital veya analog noktalar atamak için veya proses görüntü güncellemelerinden I/O noktalarını hariç tutmak için aşağıdaki adımları takip ediniz:

- 1. Device configuration'da uygun cihaz için Properties sekmesini inceleyiniz.
- 2. İstenen I/O noktalarını yerleştirmek için gerektiği gibi "General" altında seçimleri genişletiniz.
- 3. "I/O addresses" i seçiniz.

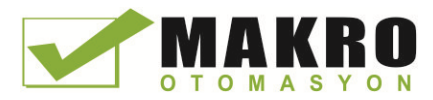

- 4. Opsiyonel olarak "Organization block" açılır listesinden bir spesifik OB seçiniz.
- 5. "Process image" açılır listesinden "Automatic update" i "PIP1", "PIP2", "PIP3", "PIP4" veya "None" a değiştiriniz. "None" seçimi, anında (immediate) komutlar kullanarak bu I/O 'tan sadece okuyabilir ve yazabilirsiniz anlamına gelmektedir. Noktaları proses görüntü otomatik güncellemeye geri eklemek için bu seçimi "Automatic update" e değiştiriniz.

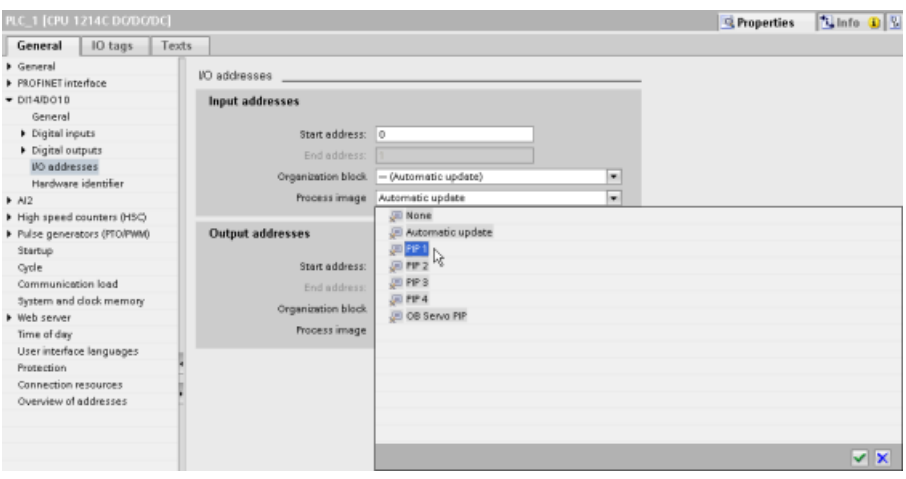

Bir komut yürütüldüğünde, fiziksel giriş değerlerini anında okuyabilir ve fiziksel çıkış değerlerini anında yazabilirsiniz. Bir anında okuma, fiziksel girişin o andaki durumuna erişir ve proses görüntü alanını noktanın proses görüntüsünde saklanmak için konfigüre edilip edilmediğine dikkat etmeksizin güncellemez. Fiziksel girişe bir anında yazma hem proses çıkış alanını(nokta, proses alanında saklanacak şekilde konfigüre edilirse) hem de fiziksel çıkış noktasını günceller. Proses görüntü kullanmak yerine siz programın I/O verisine doğrudan fiziksel noktadan erişmesini isterseniz I/O 'a ":P" takısını iliştiriniz.

#### Not

#### Proses görüntü bölüntülerinin kullanımı

Siz I/O'u PIP1 - PIP4 proses görüntü bölüntülerinden birine atarsanız ve bir OB'yi o bölüntüye atamazsanız, CPU söz konusu I/O'u proses görüntüsüne veya görüntüsünden asla güncellemez. I/O'un bir PIP'e atanması (denk düşen bir OB atanmasına sahip değildir) proses görüntüsünü bir "None" a atamak ile aynıdır. Bir anında okuma komutu ile fiziksel I/O'tan doğrudan I/O'u okuyabilirsiniz veya bir anında yazma komutu ile fiziksel I/O'a doğrudan yazabilirsiniz. CPU, proses görüntüsünü güncellemez.

CPU, dağıtımlı I/O'u hem PROFINET hem de PROFIBUS ağları için destekler (Sayfa 509).

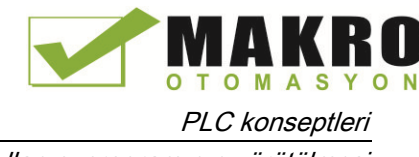

# 4.1.1 CPU'nun işletim modları

CPU'nun üç çalışma modu vardır: STOP modu, STARTUP modu ve RUN modu. CPU'nun ön kısmındaki durum LED'leri geçerli işletim modunu gösterir.

- STOP modunda, CPU program yürütmez. Bir projeyi yükleyebilirsiniz.
- STARTUP modunda, başlangıç OB'leri (varsa) bir kez yürütülür. CPU, başlangıç modu boyunca Interrupt olaylarını işlemez.
- RUN modunda, program döngüsü OB'leri defalarca yürütme yapar, Interrupt olayları meydana gelebilir ve karşılık gelen interrupt olayı OB'leri RUN modu içinde herhangi bir noktada yürütme yapabilir (Sayfa 803).

RUN moduna girmek için CPU sıcak (warm) bir yeniden başlatmayı destekler. Sıcak başlatma bir hafıza reset işlemi içermez. CPU, bütün kalıcı olmayan sistem ve kullanıcı verilerini sıcak yeniden başlatmada başlangıç durumuna getirir ve bütün kalıcı kullanıcı verilerinin değerlerini tutar.

Bir bellek resetlemesi, tüm çalışma belleğini temizler, kalıcı ve kalıcı olmayan bellek alanlarını temizler ve yükleme belleğini çalışma belleğine kopyalar, konfigüre edilen "Reaction to CPU STOP"a çıkışları set eder. Bir bellek resetlemesi, diyagnostik ara belleğini veya IP adreslerinin kalıcı olarak kaydedilmiş değerlerini temizlemez.

Siz CPU'nun "startup after POWER ON" ayarlamasını konfigüre edebilirsiniz. CPU için bu konfigürasyon öğesi "Startup" altında "Device configuration" altında görülür. Enerjilenmesinden sonra CPU başlama diyagnostik kontrolları ve sistem başlangıç ayarlarının bir dizisini yerine getirir.

Sistem başlangıç ayarları boyunca CPU, bütün kalıcı olmayan bit (M) belleğini siler ve bütün kalıcı olmayan DB içeriklerini yük belleğinden başlangıç değerlerine resetler. CPU, kalıcı bit (M) belleğini ve kalıcı DB içeriğini tutar ve sonra uygun işletim moduna girer. Belirli algılanan hatalar CPU'nun RUN moduna girmesine engel olurlar. CPU, aşağıdaki konfigürasyon seçeneklerini destekler:

- Restart yok- (STOP modda kal) (No restart)
- Sicak restart RUN (Warm restart RUN)

● Sıcak restart - mod (POWER OFF öncesi) (Warm restart-mod)

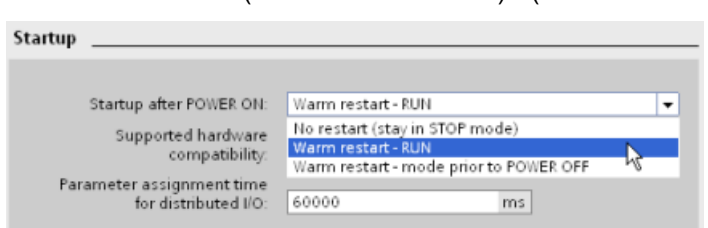

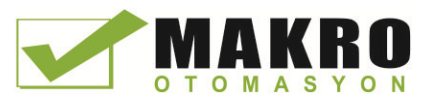

# DİKKAT

#### Tamir edilebilir arızalar CPU'nun STOP moduna girmesine neden olabilir.

Tamir edilebilir arızalar yüzünden CPU, STOP moduna girebilir. Arızlar, değiştirilebilir sinyal modülündeki bir arıza veya güç beslemesinde bozulma veya değişken güç beslemesi olayı gibi geçici arızalar şeklinde olabilir. Böyle durumlar mal zararına yol açabilir.

CPU'yu "Warm restart - mode prior to POWER OFF"a konfigüre etmiş iseniz, CPU güç kesilmesi veya arıza öncesi olan işletme moduna gider. CPU güç kesilmesi veya arıza anında STOP modunda ise, CPU güç geldiğinde STOP moduna gider ve RUN moduna gitmesi için bir komut gelinceye kadar STOP modunda kalır. CPU güç kesilmesi veya arıza anında RUN modunda ise, CPU bir sonraki güç gelmesinde RUN moduna geçişi engelleyen hatalar algılanmadıkça RUN moduna gider

CPU'ları bir STEP 7'den bağımsız olarak işletilebilmesi amacıyla "Warm restart - RUN" bağlantısına konfigüre ediniz. Böylece CPU bir sonraki güç gelmesi döngüsünde RUN moduna dönebilir.

Programlama yazılımının çevrim içi (çevrimiçi) araçlarından "STOP" veya "RUN" komutlarını (Sayfa 792) kullanarak o anki çalışma modunu değiştirebilirsiniz. CPU'yu STOP moduna değiştirmek için programınıza bir STP komutu da (Sayfa 263) ekleyebilirsiniz. Bu işlem sizin program lojiğinize bağlı olarak programınızın yürütmesini durdurmanıza izin verir.

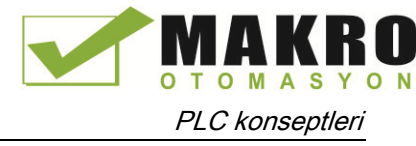

- STOP modunda, CPU herhangi bir haberleşme talebini (uygun olarak) işler ve özdiyagnostik işlemini gerçekleştirir. CPU, kullanıcı programını yürütmez ve proses görüntünün otomatik güncellemeleri olmaz.
- STARTUP ve RUN modlarında aşağıda şekilde gösterilen görevleri yerine getirir.

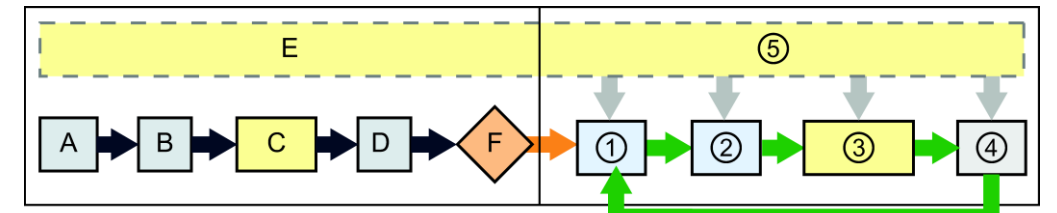

#### STARTUP RUN

- A I (image) hafıza alanını temizler ① Q belleği fiziksel çıkışlara yazar
- B Q çıkış (image) hafıza alanı sıfır ile, son değer, veya değiştirme değeri ile, konfigüre edildiği ve sıfır PB, PN ve AS-i çıkışlar gibi başlangıç değerlerine ayarlar
- C Kalıcı olmayan M belleği ve veri bloklarını ilk değerlerine döndürür ve konfigüre edilen döngü interruptını ve olayların gün içindeki saatini etkinleştirir

Açılış OB'lerini yürütür

- D Fiziksel girişlerin durumunu I belleğe kopyalar
- E Herhangi bir interrupt olayını RUN moduna girdikten sonra işlenmek üzere sıraya koyar
- F Q belleğin fiziksel çıkışlara yazılmasını etkinleştirir
- 
- ② Fiziksel girişlerin durumunu I belleğe kopyalar
- ③ Program çevrimleri OB'leri yürütür
- ④ Öz-test diyagnostiklerini yerine getirir
- ⑤ Tarama döngüsünün her hangi bir bölümünde interruptlar ve haberleşmeyi işler

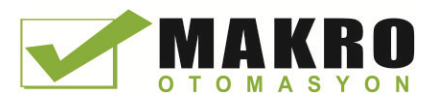

# STARTUP processing (Başlangıç işleme)

İşletim modu her ne zaman STOP'tan RUN'a değişse, CPU proses görüntü girişlerini temizler ve proses görüntü çıkışlarını başlangıç durumuna getirir ve başlangıç OB'lerini işler. Başlangıç OB'lerindeki komutlarla proses-görüntü girişlerine her hangi bir okuma erişimi geçerli fiziksel giriş değeri yerine sıfır okur. Bu nedenle, başlangıç modu boyunca bir fiziksel girişin o anki durumunu okumak için bir anında okuma gerçekleştirmelisiniz. Sonra başlangıç OB'leri ve ilişkili FC'ler ve FB'ler yürütülür. Birden fazla başlangıç OB'si mevcut ise, her birisi OB numarasına göre (en düşük OB numarası önce yürütülerek) yürütülür.

Her bir başlangıç OB, kalıcı veri ve günün zaman saatinin doğruluğunu belirlemenize yardımcı olan başlangıç bilgisini içerir. Bu başlangıç değerlerini test etmek ve uygun aksiyonu yapmak için komutları başlangıç OB'leri içeresinde programlayabilirsiniz. Aşağıdaki başlangıç yerleri başlangıç OB'leri tarafından desteklenir:

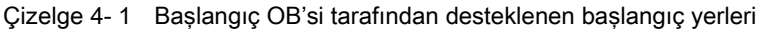

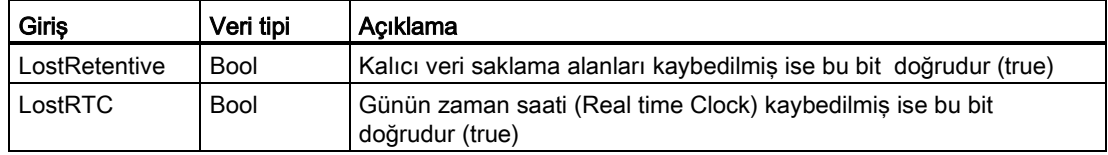

Başlangıç işlemleri boyunca CPU aşağıdaki görevleri de yerine getirir:

- Interruptlar sıraya konulur, ancak başlangıç evresi boyunca işlenmezler.
- Başlangıç evresi boyunca döngü süresi izlemesi yapılmaz.
- Konfigürasyon HSC'ye (yüksek-hızlı sayıcı) değişir, PWM (darbe genişlik modülasyonu) ve PtP (noktadan noktaya haberleşme) modülleri başlangıçta yapılabilir.
- HSC, PWM ve noktadan-noktaya haberleşme modüllerinin gerçek çalışması sadece RUN modunda oluşur.

Başlangıç OB'lerinin yürütülmesi bittikten sonra CPU, RUN moduna geçer ve sürekli bir tarama döngüsü içinde kontrol görevlerini gerçekleştirir.

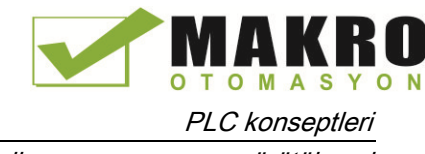

# 4.1.2 RUN modunda tarama döngüsünün işlenmesi

Her tarama döngüsü için CPU çıkışları yazar, girişleri okur, kullanıcı programını yürütür, haberleşme modüllerini günceller ve kullanıcı interrupt olaylarıyla haberleşme taleplerine yanıt verir. Haberleşme talepleri, tarama aracılığıyla periyodik olarak işlenir.

Bu aksiyonlar (kullanıcı interrupt olayları hariç), düzenli olarak ve sıralı düzende servis edilir. Etkinleştirilen kullanıcı interrupt olayları, meydana gelme sırası önceliğine göre servis edilir. İnterrupt olayları için CPU girişleri okur, OB'yi yürütür ve sonra çıkışlara yazar. CPU bu işlemleri, uygulanabilirse, ilişkili proses bölüntüsünü (PIP) kullanarak yapar.

Sistem bu tarama döngüsünün maksimum döngü zamanı adı verilen bir süre içerisinde tamamlanmasını garanti eder; aksi durumda bir zaman hatası olayı üretilir.

- Her bir tarama döngüsü, dijital ve analog çıkışların proses görüntüsünden alınmasıyla ve sonra bunların otomatik I/O güncellemesi için konfigüre edilmiş (varsayılan konfigürasyon) CPU, SB ve SM modüllerinin fiziksel çıkışlarına yazılmasıyla başlar. Bir fiziksel çıkışa bir komut ile erişim sağladığında, hem çıkış proses görüntüsü hem de fiziksel çıkışın kendisi güncellenir.
- Tarama döngüsü, dijital ve analog girişlerin geçerli değerlerinin otomatik I/O güncellemesi (varsayılan konfigürasyon) için konfigüre edilmiş CPU, SB ve SM'lerden okunması ve sonra bu değerlerin proses görüntüsüne yazılmasıyla devam eder.
- Bir fiziksel girişe bir komut ile erişim sağlandığında, fiziksel girişin değerine komut tarafından erişim sağlanmış olur, ancak giriş proses görüntüsü güncellenmez.
- Girişlerin okunmasından sonra, kullanıcı programı ilk komuttan son komuta kadar yürütülür. Bu, bütün program döngüsü OB'lerine ilaveten bütün kendileriyle ilişkili FC'leri ve FB'leri içerir.
- Program döngüsü OB'leri, OB numara sırasına göre en düşük OB numarası önce yürütülecek şekilde yürütülür.

Haberleşme işlemesi tarama aracılığıyla periyodik olarak gerçekleşir ve muhtemelen kullanıcı programı yürütmesini kesintiye uğratır.

Öz-diyagnostik kontrolleri, sistemin periyodik kontrolleri ile I/O modülünün durum kontrollerini kapsar. Interruptlar, tarama döngüsünün herhangi bir bölümü boyunca meydana gelebilir ve olaya dayalıdır. Bir olay meydana geldiğinde, CPU tarama döngüsünü keser ve bu olayı işlemek için yapılandırılmış OB'yi çağırır. OB olayı işlemeyi bitirdikten sonra, CPU kullanıcı programının yürütülmesini interrupt'ın olduğu yerden sürdürür.

# <span id="page-84-0"></span>4.1.3 Organizasyon blokları (OB'ler)

OB'ler, kullanıcı programının yürütülmesini kontrol ederler. CPU'daki bazı olaylar, bir organizasyon bloğunun yürütülmesini tetikler. OB'ler birbirlerini çağıramazlar veya bir FC'den veya FB'den çağrılamazlar.

Bir diyagnostik interrupt'ı veya bir zaman aralığı interrupt'ı gibi sadece bir olay bir OB'nin yürütülmesini başlatabilir. CPU, OB'leri öncelik sınıflarına göre işler. Burada yüksek öncelikli OB'ler düşük öncelikli OB'lerden önce yürütülür. En düşük öncelik sınıfı 1 (ana program döngüsü için) iken en yüksek öncelik sınıfı 24 olmaktadır.

#### PLC konseptleri

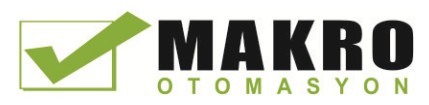

4.1 Kullanıcı programının yürütülmesi

# 4.1.3.1 Program döngüsü OB

CPU, RUN modunda iken program döngüsü OB'leri yürütmeyi döngüsel olarak gerçekleştirirler. Programın ana bloğu bir program döngüsü OB'sidir. Burası, programınızı kontrol eden komutları yerleştirdiğiniz ve ilave kullanıcı bloklarını çağırdığınız yerdir. CPU'nun numara sırasına göre yürüttüğü çoklu program döngüsü OB'lerine sahip olabilirsiniz. Esas (OB1) varsayılandır.

# Program döngü olayları

Program döngü olayı her program döngüsü (veya tarama) boyunca bir defa olur. Program döngüsü boyunca CPU çıkışları yazar, girişleri okur ve program döngü OB'lerini yürütür. Program döngü olayı istenir ve daima etkindir. Program döngü OB'lerine sahip olmayabilirsiniz veya program döngü olayı için seçilmiş çoklu OB'lere sahip olabilirsiniz. Program döngü olayı meydana geldikten sonra CPU en düşük numaralı program döngüsü OB'yi (genellikle "Main" OB 1) yürütür. CPU diğer program döngü OB'lerini program döngüsü içinde sırayla (sayısal düzen içinde) yürütür. Program yürütülmesi aşağıdaki zamanlarda oluşan program döngü olayı gibi döngüseldir:

- Son başlangıç OB yürütmeyi bitirdiği zaman
- Son program döngüsü OB yürütmeyi bitirdiği zaman

Çizelge 4- 2 Bir program döngüsü OB için başlama bilgisi

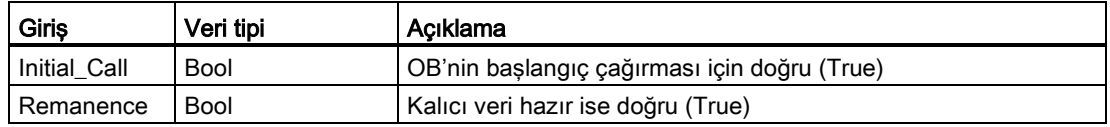

# 4.1.3.2 Başlangıç OB (Startup OB)

Başlangıç OB'ler, CPU'nun işletim modu STOP'tan RUN'a değiştiğinde bir kez yürütür ve RUN modunda ve komut verilen STOP-RUN geçişlerinde güç verilmesini de içerir. Tamamlandıktan sonra, ana "Program cycle" yürütmeye başlar.

#### Başlangıç olayları (Startup events)

Başlangıç olayı, bir STOP'tan RUN'a geçişte bir kez olur ve CPU'nun başlangıç OB'lerinin yürütmesine yol açar. Başlangıç olayı için çoklu OB configure edebilirsiniz. Başlangıç OB'leri, numara sırasına göre komut gönderir.

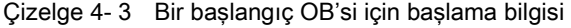

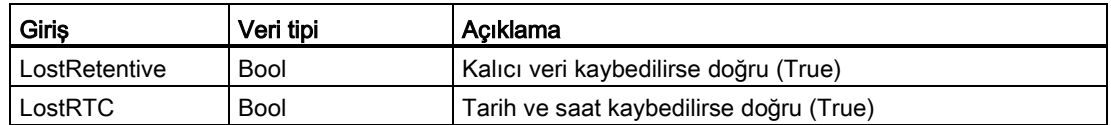

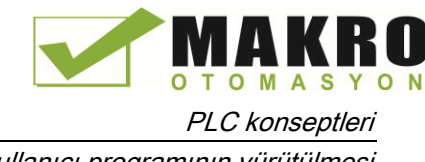

# 4.1.3.3 Zaman gecikmeli interrupt (kesme) OB

Konfigüre ettiğiniz bir zaman gecikmesinden sonra zaman gecikmeli interrupt OB'leri komut gönderir.

# Zaman gecikmeli interrupt olayları

Zaman gecikmeli interrupt olaylarını belirli bir gecikme zamanı dolduktan sonra oluşması için konfigüre edebilirsiniz. Gecikme zamanını atamasını SRT\_DINT komutu ile yaparsınız. Zaman gecikmesi olayları, denk düşen zaman gecikmeli interrupt OB'sini yürütmek için program döngüsünü kesintiye uğratır. Bir zaman gecikmesi olayına sadece bir zaman gecikmeli interrupt OB'si ekleyebilirsiniz. CPU, dört zaman gecikmesi olayını destekler.

Çizelge 4- 4 Bir zaman gecikmeli interrupt OB için başlama bilgisi

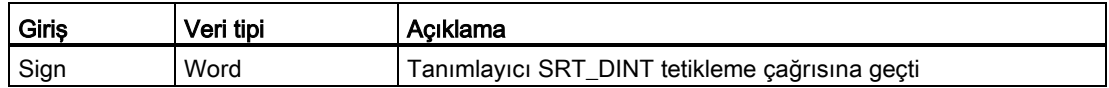

# 4.1.3.4 Döngüsel interrupt OB

Döngüsel interrupt OB'ler belirli bir aralıkta yürütme yaparlar. Toplam dört döngüsel interrupt olayını kadar konfigüre edebilirsiniz. Burada bir OB her döngüsel interrupt olayına karşılıktır.

#### Döngüsel interrupt olayları

Döngüsel interrupt olayları, bir konfigüre edilmiş döngü süresinde bir interrupt'ın yürütülmesini konfigüre etmek için size izin verir. Döngüsel interrupt OB oluşturduğunuzda, başlama döngü süresini konfigüre edersiniz. Bir döngüsel olay program döngüsünü keser ve karşılık gelen döngüsel interrupt OB'sini yürütür. Döngüsel interrupt olayının program döngü olayından daha yüksek öncelik sınıfında olduğuna dikkat ediniz.

Bir döngüsel olaya sadece bir döngüsel interrupt OB iliştirebilirsiniz.

Her bir döngüsel olaya bir faz kaydırma atayabilirsiniz. Böylece döngüsel interrupt'ların aynı tarama zamanı içerisindeki yürütülmesi bir diğerinden faz ofset miktarı kadar ofset olabilir. Varsayılan faz ofseti 0'dır. Başlamadaki faz kaydırmasını değiştirmek veya bir döngüsel olay için başlamadaki tarama zamanını değiştirmek için proje ağacındaki döngüsel interrupt OB'sinin üzerine sağ tıklayınız, sonra içerik menüsünden "Properties"i seçiniz, sonra "Cyclic interrupt" (döngüsel interrupt) üzerine tıklayınız ve sonra yeni başlangıç değerlerini giriniz. Ayrıca, döngüsel interrupt sorgulama (QRY\_CINT) ve Döngüsel interrupt'ı ayarla (SET\_CINT) komutlarını kullanarak programınızdan tarama zamanını ve faz kaydırmayı sorgulayabilir ve değiştirebilirsiniz. SET\_CINT komutu tarafından ayarlanmış tarama zamanı ve faz kaydırma değerleri, bir güç döngüsü veya STOP moduna geçiş boyunca kalıcı olmaz; tarama zamanı ve faz kaydırma değerleri bir güç döngüsü veya STOP moduna geçiş sonrasında ilk değerlerine döner. CPU, toplamda dört döngüsel interrupt olayını destekler.

# 4.1.3.5 Donanım interrupt OB

İlgili donanım olayları oluştuğunda donanım interrupt OB'leri yürütme yapar. Bir donanım interrupt OB bir donanın olayından bir sinyale tepki olarak normal program yürütmeyi keser.

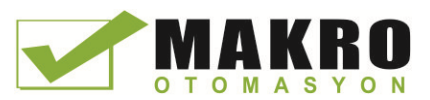

# Donanım interrupt olayları

Bir giriş noktasında yükselen veya düşen bir kenar veya (bir HSC, Yüksek Hızlı Sayıcı) olay gibi donanımdaki değişiklikler donanım interrupt olaylarını tetikler. Her bir donanım interrupt olayı için S7-1200 bir interrupt OB destekler. Donanım olaylarını cihaz konfigürasyonunda etkinleştirirsiniz ve cihaz konfigürasyonunda veya kullanıcı programında bir ATTACH komutu ile bir olay için bir OB atayınız. CPU, çok sayıda donanım interrupt olayını destekler. CPU modeli ve giriş noktalarının sayısı hazır olan tam olayları belirler.

Donanım interrupt olayları üzerindeki sınırlamalar aşağıdaki gibidir:

#### Kenarlar:

- Yükselen kenar olayları: maksimum 16
- Düşen kenar olayları: maksimum 16

#### HSC olayları:

- CV=PV: maksimum 6
- Yön değiştirmesi: maksimum 6
- Harici reset: maksimum 6

#### 4.1.3.6 Zaman hatası interrupt'ı OB

Konfigüre edilmiş ise, tarama döngüsü maksimum döngü süresini aştığı veya bir zaman hatası olayı oluştuğu durumda zaman hatası interrupt'ı OB (OB 80) yürütür. Tetiklenirse, OB normal döngüsel program yürütmesini veya diğer bir olay OB kesmeyi yürütür.

Bu iki olaydan birisinin oluşması olayı açıklayan bir diyagnostik arabellek girişini üretir. Diyagnostik arabellek girişi zaman hatası interrupt'ı OB'nin bulunmasından bağımsız olarak üretilir.

#### Zaman hatası interrupt olayları

Birçok farklı zaman hatası şartlarının herhangi birinin oluşması bir zaman hatası olayıyla sonuçlanır:

- Tarama döngüsü maksimum döngü süresini aşar
- Program çevrimi belirlenen maksimum tarama döngüsü süresinde tamamlanmazsa, maksimum döngü süresi aşıldı ("maximum cycle time exceeded") durumu meydana gelir. Maksimum döngü süresi şartına, CPU özelliklerinde maksimum döngü süresini nasıl konfigüre edileceğine ve döngü zamanlayıcısının nasıl resetleneceğine ilişkin bilgi için ["Monitoring](#page-96-0) the cycle time in the S7-1200 System Manual" (Sayfa 97) bölümüne bakınız.
- CPU ilk interrupt OB'sinin yürütmesini bitirmeden önce ikinci bir zaman interrupt'ı (döngüsel veya zaman gecikmeli) başlamasından dolayı CPU talep edilen OB'yi başlatamaz.
- Kuyruk aşırı akışı oluştu

İnterrupt'lar CPU'nun onları işlemesinden daha hızlı oluşursa, kuyruk aşırı akışı oluştu ("queue overflow occurred") koşulu meydana gelir. CPU, her bir olay tipi için farklı bir kuyruk kullanarak olayların bekleme sayısını sınırlar. Karşılık gelen kuyruk dolu olduğunda bir olay meydana gelirse, CPU bir zaman hatası olayı üretir.

Bütün zaman hatası olayları, zaman hatası interrupt'ı OB'sinin (var ise) yürütülmesini tetikler. Zaman hatası interrupt'ı OB'si yok ise, CPU'nun cihaz konfigürasyonu zaman hatası için CPU'nun tepkisini belirler:

- CPU'nun ilk yürütmeyi tamamlamasından önce ikinci bir döngüsel interrupt'ın başlatılması gibi zaman hataları için varsayılan konfigürasyon CPU'nun RUN modunda kalmasına göredir.
- Maksimum süreleri geçme için varsayılan konfigürasyon CPU'nun STOP moduna geçmesine göredir.

Kullanıcı programı, döngü süre izlemesini tekrar başlatmak için RE\_TRIGR komutunu (Sayfa 262) yürüterek program döngü yürütme süresini konfigüre edilen maksimum döngü süresinin on katına kadar artırabilir. Ancak, döngü zamanlayıcısını reset etmeksizin aynı program döngüsü içinde "maksimum döngü süresi aşıldı" ("maximum cycle time exceeded") koşulları ilk defa oluşursa, zaman hatası interrupt'ı OB'nin bulunmasına bakılmaksızın CPU sonra STOP'a geçer. "S7-1200 Sistem [Kılavuzunda](#page-96-0) döngü süresini izleme" (Sayfa 97) bölümüne bakınız.

Zaman hatası interrupt'ı OB'si başlama bilgisini içerir. Bu bilgi zaman hatasını hangi olayın ve OB'nin ürettiğini belirlemenize yardımcı olur. Bu başlama değerlerini test etmek ve uygun aksiyonu yapmak için OB içindeki komutları programlayabilirsiniz.

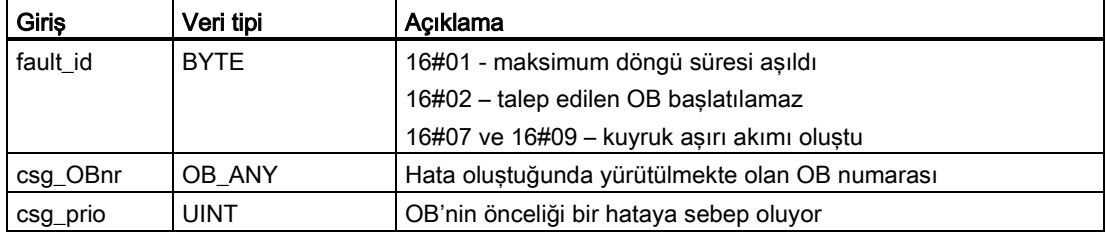

Çizelge 4- 5 Zaman hatası OB (OB 80) için başlama bilgisi

Projenizde bir zaman hatası interrupt'ı OB eklemek isterseniz, ağaçtaki "Program blocks" altında bulunan "Yeni blok ekle" ("Add new block") üzerine çift tıklayıp, daha sonra da sırasıyla "Organizasyon bloğu" ("Organization block"), ve "Zaman hatası interrupt'ı" ("Time error interrupt") seçimlerini yaparak bir zaman hatası interrupt'ı ekleyebilirsiniz.

Yeni V4.0 CPU için öncelik 22'dir.Bir V3.0 CPU'yu bir V4.0 CPU (Sayfa 995) ile değiştirirseniz öncelik 26 olur, öncelik V3.0 için etkin durumdaydı. Her iki durumda da öncelik alanı düzenlenebilir ve siz önceliği 22-24 aralığında bir değere ayarlayabilirsiniz.

# 4.1.3.7 Diyagnostik (tanılama) hata interrupt'ı OB

CPU bir diyagnostik hata algıladığında veya bir diyagnostik- yetenekli modül bir hatayı tanırsa, diyagnostik hata interrupt'ı OB yürütür ve modül için diyagnostik hata interrupt'ını siz etkinleştirdiniz. Diyagnostik hata interrupt'ı OB, normal döngüsel program yürütmesini keser. Bu tip hata alınması üzerine CPU'nuzun STOP moduna girmesini isterseniz, CPU'yu STOP moduna koymak için diyagnostik hata interrupt OB'si içine bir STP komutu dahil edebilirsiniz.

Programınıza bir diyagnostik hata interrupt OB'si dahil etmezseniz, CPU hatayı ihmal eder ve RUN modunda kalır.

PLC konseptleri

4.1 Kullanıcı programının yürütülmesi

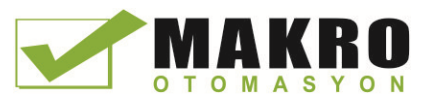

# Diyagnostik (tanılama) hata olayları

Analog (lokal), PROFINET, PROFIBUS ve bazı dijital (lokal) cihazlar diyagnostik hataları algılama ve raporlama yeteneğine sahiptirler. Birçok farklı diyagnostik hata koşullarının her hangi birisinin oluşması ve kaldırılması bir diyagnostik hata olayı ile sonuçlanır. Aşağıdaki diyagnostik hatalar desteklenir:

- Kullanıcı gücü yok
- Yüksek sınır aşıldı
- Düşük sınır aşıldı
- Kablo kopması
- Kısa devre

Diyagnostik hata olayları, var ise, diyagnostik hata interrupt OB'sinin (OB 82) yürütülmesini tetikler. O yok ise, sonra CPU hatayı ihmal eder.

Projenize bir diyagnostik hata interrupt'ı OB'si dahil etmek için ağaçtaki "Program blokları" ("Program blocks") altında "Ekle yeni blok"a ("Add new block") çift tıklayarak bir diyagnostik hata interrupt'ı eklemelisiniz, sonra "Organizasyon bloğu"nu ve sonra "diyagnostik hata interrupt'ı" ("Diagnostic error interrupt") seçmelisiniz.

#### Not

#### Çok kanallı analog cihazlar (I/O, RTD ve Termokupl) için diyagonal hatalar

Diyagnostik hata interrupt'ı OB'si, bir seferde sadece bir kanalın diyagnostik hatasını rapor edebilir.

Çok-kanallı bir cihazın iki kanalı bir hataya sahip ise, aşağıdaki koşullar altında ikinci hata sonra sadece diyagnostik hata interrupt'ı OB'sini tetikler. Koşullar: ilk kanal hatası temizlenir, ilk hata tetiklemesinin tamamlandığı diyagnostik hata interrupt'ı OB'sinin yürütülmesi ve ikinci hata hala mevcuttur.

Diyagnostik hata interrupt'ı OB'si başlama bilgisini içerir. Bu bilgi, bir olayın bir hatanın oluşması veya kaldırılması yüzünden olup olmadığını ve hatayı raporlayan cihaz ve kanalı tanımlamanızda size yardımcı olur. Bu başlangıç değerlerini denemek ve uygun aksiyonu almak için diyagnostik hata interrupt'ı OB'si içine komutlar programlayabilirsiniz.

#### Not

#### Diyagnostik hata OB başlama bilgisi, diyagnostik olayı beklemesi yok ise bir bütün olarak alt modüle başvurur.

V3.0'de, devam eden diyagnostik hata olayı için başlama bilgisi daima olayın kaynağını gösterirdi. V4.0'de, bekleme diyagnostiği olmadan devam eden olay alt modülü terk ederse, olayın kaynağı belirli bir kanal olsa bile başlama bilgisi bir bütün olarak (16#8000) alt modüle başvurur.

Örneğin, bir kablo kopması kanal iki üzerinde bir diyagnostik hata olayını tetiklerse, arız sonra düzeltilir ve diyagnostik hata olayı temizlenir, başlama bilgisi kanal 2'ye başvurmaz, ancak alt modüle başvurur(16#8000).

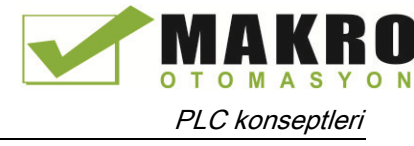

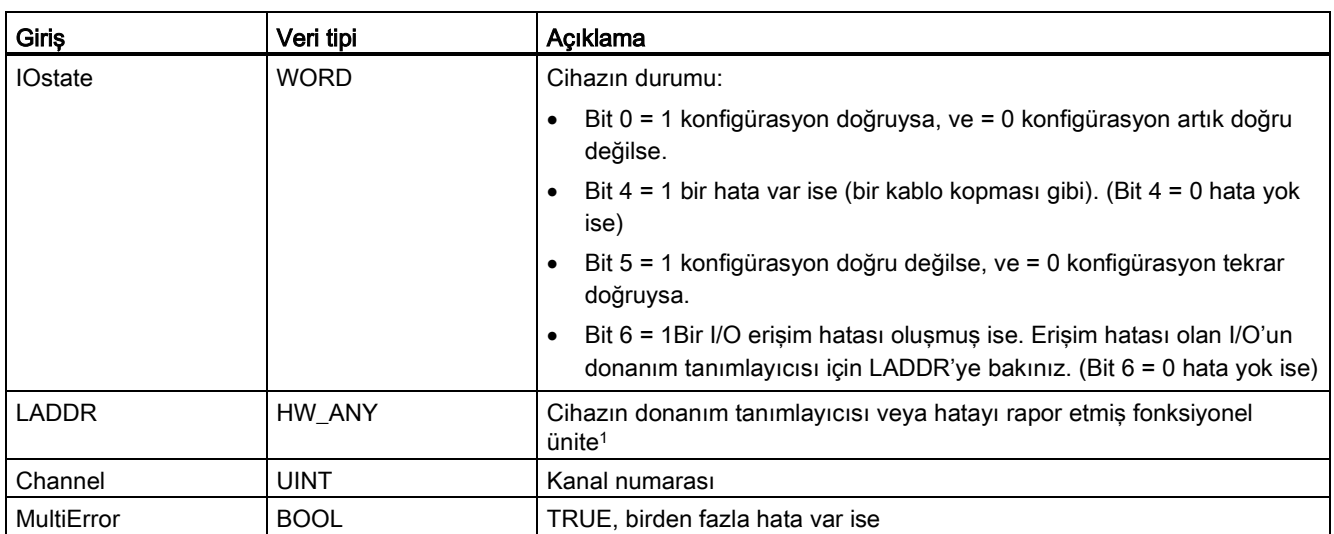

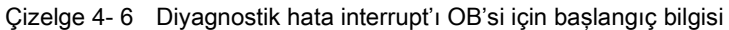

<sup>1</sup> LADDR girişi, cihazın donanım tanımlayıcısını veya hatayı veren fonksiyonel üniteyi içerir. Donanım tanımlayıcısı, bileşenler cihaza veya ağ görünümüne eklendiğinde otomatik olarak atanır ve PLC etiketlerinin Sabitler sekmesinde görünür. PLC etiketlerinin Sabitler sekmesindeki bu girişler değiştirilemez.

# 4.1.3.8 Modüller için çek veya tak OB

"Modüller için çek ve tak" ("Pull or plug of modules") OB'si, konfigüre edilmiş ve devre dışı bırakılmış dağıtımlı I/O modülü veya alt modül (PROFIBUS, PROFINET, AS-i) bir modülü eklemeye veya çıkarmaya ilişkin bir olayı ürettiğinde yürütme gerçekleştirir.

#### Modüller için çek veya tak olayı

- Aşağıdaki koşullar modüller için çek veya tak olayını üretir:
- Birisi konfigüre edilmiş bir modülü çıkarır veya takar.
- Konfigüre edilmiş bir modül genişleme şasisinde fiziksel olarak yoktur.
- Eksik bir modül bir genişleme şasisindedir, ancak konfigüre edilmiş bir modüle karşılık değildir.
- Konfigüre edilmiş bir modül için uyumlu bir modül bir genişleme şasisindedir, ancak konfigürasyon yer değişikliklerine izin vermez.

Bu OB'yı programlamamış iseniz, CPU bu koşullardan herhangi biri oluştuğunda STOP moduna geçer.

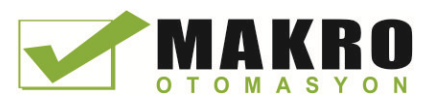

| Giriş       | Veri tipi    | Acıklama                                  |
|-------------|--------------|-------------------------------------------|
| LADDR       | HW IO        | Donanim tanımlayıcı                       |
| Event_Class | Bvte         | 16#38: modül takılı<br>16#29: modül çıkık |
| Fault ID    | <b>B</b> yte | Hata tanımlayıcı                          |

Çizelge 4- 7 Modüllerin çek veya tak OB'si için başlatma bilgisi

# 4.1.3.9 Şasi veya istasyon arızası OB

Şasi veya istasyon arızası OB'si ("Rack or station failure"), bir dağıtımlı şasi veya istasyonun haberleşme arızası veya kaybı meydana geldiğinde yürütmeyi yapar.

#### Şasi veya istasyon arızası olayı

CPU aşağıdakilerden birini algıladığında bir şasi veya istasyon arızası olayı üretir:

- Bir DP master sistemi veya bir PROFINET IO sisteminin arızası (bir gelen veya bir giden olayı durumunda).
- Bir DP slave veya bir I/O cihazının arızası (bir gelen veya bir giden olayı durumunda).
- Bir PROFINET I-cihazı bazı alt modüllerinin arızası

Bu OB'yi programlamamış iseniz, CPU bu koşullardan herhangi biri oluştuğunda STOP moduna geçer.

| Giriş        | Veri tipi   | Acıklama                                                      |
|--------------|-------------|---------------------------------------------------------------|
| <b>LADDR</b> | HW IO       | Donanim tanımlayıcı                                           |
| Event Class  | <b>Byte</b> | 16#32: Bir DP slave veya bir IO cihazinin etkinlestirilmesi   |
|              |             | 16#33: Bir DP slave veya bir IO cihazinin etkisizlestirilmesi |
|              |             | 16#38: giden olay                                             |
|              |             | 16#39: gelen olay                                             |
| Fault ID     | Byte        | Hata tanımlayıcı                                              |

Çizelge 4- 8 Şasi veya istasyon arızaları OB için başlama bilgisi

# 4.1.3.10 Gün içindeki saat OB

Gün içindeki saat OB'leri konfigüre edilen saat zamanı koşullarına dayanarak yürütülür. CPU, iki gün içindeki saat OB'sini destekler.

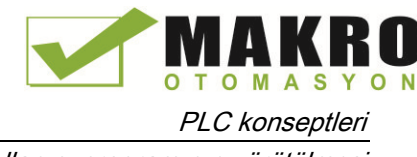

# Gün içindeki saat olayları

Gün içindeki saat interrupt olayını belirli bir tarih veya zaman veya aşağıdaki döngülerin biriyle döngüsel olarak konfigüre edebilirsiniz:

- Dakikalık: İnterrupt her dakikada oluşur.
- Saatlik: İnterrupt her saatte oluşur
- Günlük: İnterrupt her günde belirli bir zamanda oluşur (saat ve dakika)
- Haftalık: İnterrupt her hafta haftanın belirli bir gününde belirli bir zamanda oluşur (örneğin her Salı öğleden sonra saat 4.30'da)
- Aylık: İnterrupt her ayda ayın belirli bir gününde belirli bir zamanda oluşur (örneğin gün sayısı 1-28 dahil arasında olmalıdır)
- Her ay sonunda: İnterrupt her ayın son gününde belirli bir zamanda oluşur.
- Yıllık: İnterrupt her yıl belirli bir tarihte oluşur (ay ve gün). 29 Şubat tarihini belirleyemezsiniz.

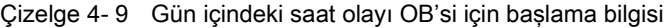

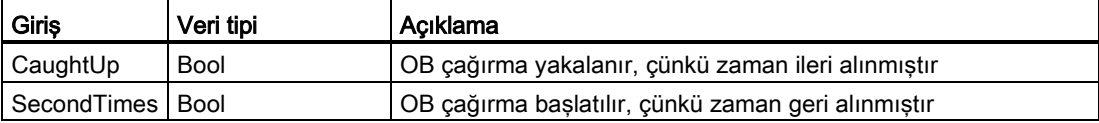

#### 4.1.3.11 Durum OB

Bir DPV1 veya PNIO slave bir durum interrupt'ını tetiklerse, durum OB'leri yürütme yapar. Bir DPV1 veya PNIO slave'in bir bileşeni (modül veya şasi) işletim modunu değiştirirse (örneğin RUN'dan STOP'a), bu bir durum olabilir.

#### Durum olayları

Bir durum interrupt'ını tetikleyen olaylar hakkında ayrıntılı bilgi için imalatçının DPV1 veya PINO slave dokümanına bakınız.

Çizelge 4- 10 Durum OB için başlama bilgisi

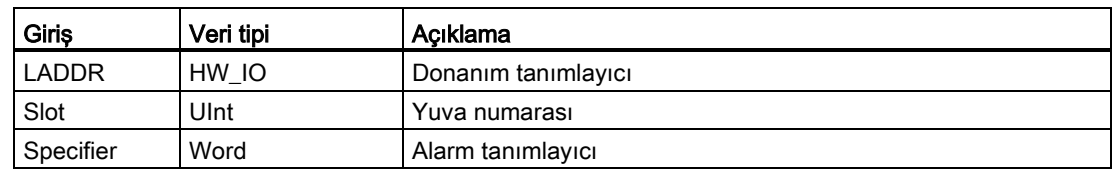

#### 4.1.3.12 Güncelleme OB

Bir DPV1 veya PNIO slave bir güncelleme interrupt'ını tetiklerse, güncelleme OB'leri yürütme yapar.

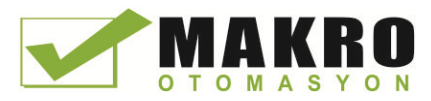

#### PLC konseptleri

4.1 Kullanıcı programının yürütülmesi

# Güncelleme olayları

Bir güncelleme interrupt'ını tetikleyen olaylar hakkında ayrıntılı bilgi için imalatçının DPV1 veya PINO slave dokümanına bakınız.

Çizelge 4- 11 Güncelleme OB için başlama bilgisi

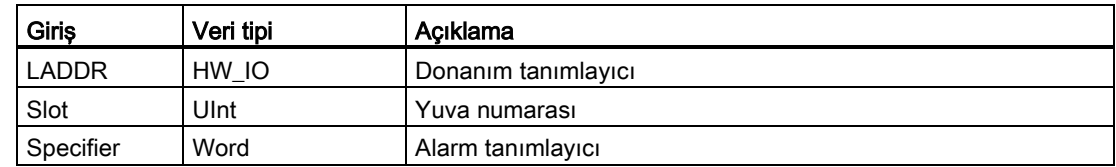

# 4.1.3.13 Profil OB

Bir DPV1 veya PNIO slave bir profile özel interrupt'ı tetiklerse, Profil OB'ler yürütme yapar.

#### Profile olayları

Bir profil interrupt'ını tetikleyen olaylar üzerine ayrıntılı bilgi için DPV1 veya PINO imalatçı dokümanlarına bakınız.

Çizelge 4- 12 Profile OB için başlama bilgisi

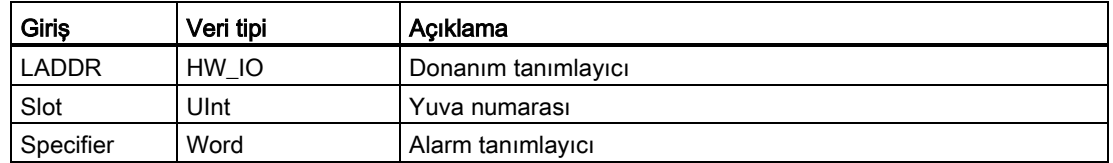

# 4.1.3.14 Olay yürütme öncelikleri ve kuyruklama

CPU işlemi, olaylar tarafından kontrol edilir. Bir olay, yürütülecek bir interrupt OB'sini tetikler. Bir olay için interrupt OB'sini bloğun oluşturulması sırasında, cihaz yapılandırması sırasında veya bir ATTACH veya DETACH komutu ile belirleyebilirsiniz. Bazı olaylar, program döngüsü veya döngüsel olaylar gibi düzenli esaslar üzerine olur. Başlangıç olayları ve zaman gecikme olayları gibi diğer bazı olaylar sadece tek bir kere olur. Bir girişe noktası üzerindeki bir kenar olayı veya yüksek hızlı bir sayıcı olayı gibi bazı olaylar, donanım bir olayı tetiklendiğinde olur. Ayrıca sadece bir hata oluştuğunda, diyagnostik hatası ve zaman hatası olayı gibi olaylar meydana gelir. Olay interrupt OB'leri için işlem sırasını belirlemek amacıyla olay öncelikleri ve kuyruklar kullanılır.

CPU olayları öncelik sırasına göre işler. Burada 1 en düşük öncelik, 26 en yüksek önceliktir. S7-1200 CPU V4.0'den önce, her tip OB sabit öncelik sınıfına aitti (1-26). V4.0 ile konfigüre ettiğiniz her OB'ye bir öncelik sınıfı atayabilirsiniz. OB özelliklerinin özniteliklerinde öncelik numarasını konfigüre edebilirsiniz.

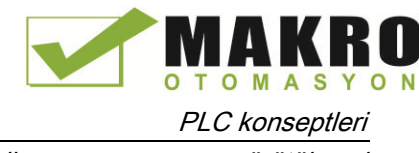

# Kesilebilir veya kesilemez yürütme modları

[OB](#page-84-0)'ler (Sayfa 85) kendilerini tetikleyen olayları öncelik sırasına göre yürütür. S7-1200 CPU'nun V4.0 versiyonu ile, OB yürütmesini kesilebilir veya kesilemez olacak şekilde konfigüre edebilirsiniz. Program döngüsü OB'lerin daima kesilebilir olduğuna dikkate ediniz, ancak diğer bütün OB'leri kesilebilir veya kesilemez olacak şekilde konfigüre edebilirsiniz

Kesilebilir moda ayarladıysanız, sonra OB kendi yürütmesini tamamlamadan önce bir OB yürütme yapıyor ve yüksek öncelikli bir olay meydana gelirse, yürütmedeki OB yüksek öncelikli olay OB'sini işletmek için kesilir. Yüksek öncelikli olay yürütülür ve tamamlamasında, kesilen OB devam eder. Bir kesilebilir OB yürütülüyor iken çoklu olaylar oluşursa, CPU çoklu olayları öncelik sırasına göre işler.

Kesilebilir moda ayarlamadıysanız bir OB kendisinin çalışması boyunca tetikleyen diğer olaylara bakılmaksızın tetiklendiğinde tamamlama için çalışır. İnterrupt olayların bir döngüsel OB ve bir zaman gecikme OB'sini tetiklediği izleyen iki durumu göz önünde bulundurunuz.

İki durumda da zaman gecikme OB'si (OB201) proses görüntü bölüntü atamasına sahip değil (Sayfa 77) ve öncelik 4'te yürütülür. Döngüsel OB'si (OB200), PIPI proses görüntü bölüntü atamasına sahip ve öncelik 2'de yürütülür. Aşağıdaki resimlemeler kesilebilir ve kesilemez yürütme modları arasındaki farkı gösterir:

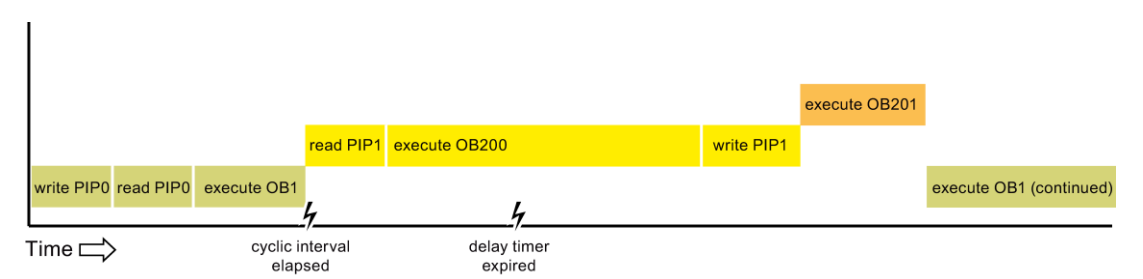

Şekil 4-1 Durum 1: Kesilemeyen OB yürütmesi

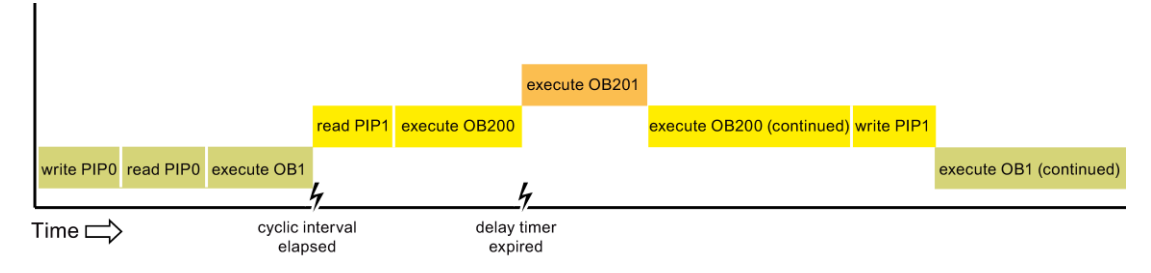

Şekil 4-2 Durum 2: Kesilebilir OB yürütmesi

#### Not

OB yürütme modunu kesilemez olacak şekilde konfigüre ederseniz, bir zaman hata OB'si program döngü OB'lerinden başka OB'leri kesemez. S7-1200 CPU, V4.0'dan önce bir zaman hata OB'si herhangi bir yürütme OB'sini kesebilirdi. V4.0'da, program döngü OB'si olmayan yürütme OB'lerini kesebilmek için bir zaman hata OB'si isterseniz, OB yürütmesini kesilebilir olacak şekilde konfigüre etmelisiniz.

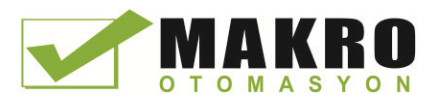

PLC konseptleri

4.1 Kullanıcı programının yürütülmesi

# Olay yürütme önceliklerinin ve kuyruklamanın anlaşılması

Tek bir kaynaktan gelen bekleyen (kuyruktaki) olayların sayısı her olay tipi için farklı bir kuyruk kullanılarak sınırlanır. Verilen olay tipi için bekleyen olay sınırına ulaşıldığında bir sonraki olay kaybedilir. Kuyruk taşmaları üzerine daha fazla bilgi için zaman hatası interrupt OB'leri (Sayfa 88) hakkındaki konulara bakınız.

Her bir CPU olayı ilişkilendirilmiş bir önceliğe sahiptir. Genellikle CPU, olayları öncelik sırasına göre (en yüksek öncelik ilk olmak üzere) servis eder. CPU, aynı önceliğe sahip olayları "ilk gelen ilk servis edilir" esasına göre servis eder.

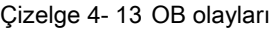

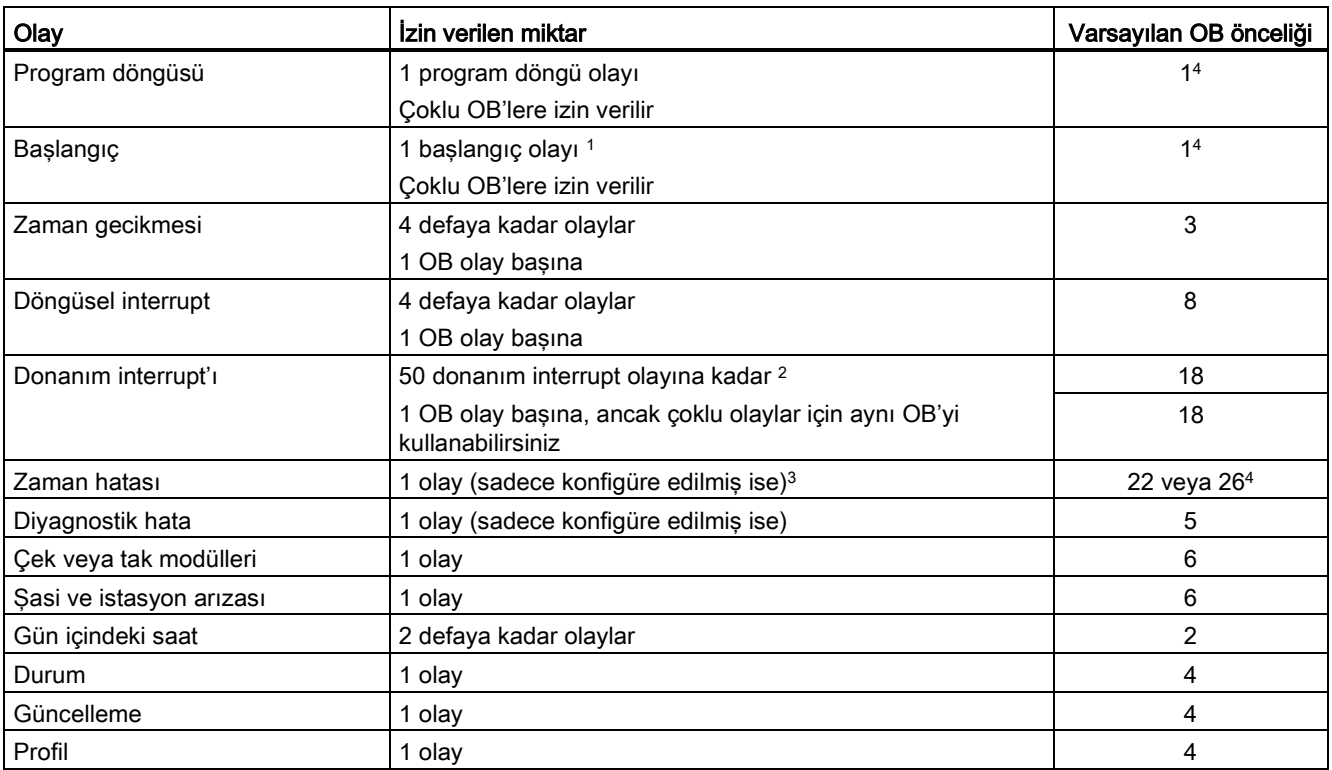

<sup>1</sup> Başlangıç olayı ve program döngüsü olayı asla aynı anda meydana gelmez, çünkü başlangıç olayı, program döngüsü olayı başlatılmadan önce, tamamlamak üzere çalışmaktadır.

<sup>2</sup> DETACH ve ATTACH komutlarını kullanırsanız 50 donanım interrupt olayından daha fazlasına sahip olabilirsiniz.

<sup>3</sup> Tarama döngüsü maksimum tarama döngüsü süresini aşmışsa, CPU'yu RUN modunda kalmak üzere yapılandırabilirsiniz veya döngü süresini sıfırlamak için RE\_TRIGR komutunu kullanabilirsiniz. Ancak bir tarama döngüsü maksimum tarama süresini aştığında CPU ikinci kez STOP moduna geçer.

<sup>4</sup> Yeni V4.0 CPU için öncelik numarası 22'dir. V3.0 CPU'yu V4.0 CPU ile değiştirirseniz, öncelik 26 olur, V3.0 için etkin olan öncelik 26 idi. Her iki durumda da, öncelik alanı düzenlenebilir. Önceliği, 22-26 aralığında bir değere ayarlayabilirsiniz.

Daha fazla ayrıntı için "V3.0 CPU'yu V4.0 CPU ile değiştirme (Sayfa 995)" konusuna bakınız.

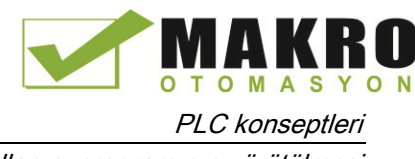

İlave olarak, CPU, OB'lerle ilişiği olmayan diğer olayları tanır. Aşağıdaki Çizelge bu olayları ve karşılık gelen CPU aksiyonlarını açıklar:

#### Çizelge 4- 14 İlave olaylar

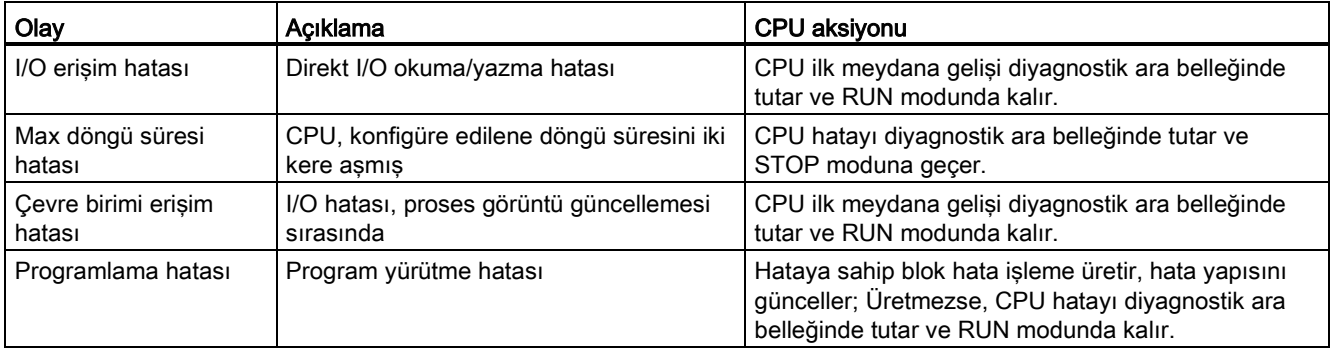

#### İnterrupt gecikmesi

İnterrupt olay gecikmesi (CPU'nun bir olayın oluştuğundan haberdar edilmesinden CPU'nun o olayı servis eden OB'deki ilk komutu yürütmeye başlatmasına kadar geçen süre), yaklaşık olarak 175 mikro saniyedir. Bu süre, bir program döngüsü OB'sinin interrupt olayı süresinde sadece olay servis rutini aktivitesi olması durumu için geçerlidir.

# <span id="page-96-0"></span>4.1.4 Döngü süresinin konfigürasyonu ve izlenmesi

Döngü süresi, RUN modunun döngüsel safhasını yürütmek için CPU işletim sisteminin gerek duyduğu süredir. CPU, döngü süresi izlemesinin iki yöntemini sağlar:

- Maksimum tarama döngü süresi
- Minimum tarama döngü süresi

Tarama döngü izlemesi, başlangıç olayı tamamlandıktan sonra başlar. Bu özelliğin konfigürasyonu CPU için "Cihaz konfigürasyonu" altındaki "Döngü Süresi" altındadır.

CPU daima döngü süresini izler ve maksimum tarama süresi aşılırsa, tepki verir. Konfigüre edilen maksimum tarama döngü süresi aşılırsa, bir hata üretilir ve iki yolun birisiyle işlenir:

- Kullanıcı programı bir zaman hata interrupt OB'si içermez ise, zamanlayıcı hata olayı bir diyagnostik ara belleği girişi üretir, ancak CPU RUN modunda kalır. (CPU bir zaman hatası algılar, ancak varsayılan konfigürasyon RUN modunda kalacak şekilde ise, CPU'nun konfigürasyonunu STOP moduna geçecek şekilde yapabilirsiniz.)
- Kullanıcı programı bir zaman hata interrupt OB'si içerir ise, CPU onu yürütür.

RE\_TRIGR komutu (Sayfa 262) (tekrar-tetikleyici döngü süresi izleme) döngü süresini ölçen zamanlayıcıyı resetlemenize izin verir. Geçerli program döngü yürütmesi için geçen süre konfigüre edilen maksimum tarama döngü süresinden 10 kez daha az ise, RE\_TRIGR komutu döngü süre izlemesini tekrar tetikler ve ENO = TRUE ile döner. Değilse, RE\_TRIGR komutu döngü süre izlemesini tekrar tetiklemez ve ENO = FALSE durumuna döner.

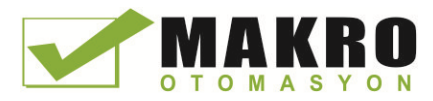

Tipik olarak, tarama döngüsü yürütülebildiği kadar hızlı yürütür ve sonraki tarama döngüsü geçerli olan birisi tamamlanır tamamlanmaz başlar. Kullanıcı programı ve haberleşme görevlerine bağlı olarak tarama döngünsün zaman periyodu taramadan taramaya değişir. Bu değişimi engellemek için CPU opsiyonel bir minimum tarama döngüsü süresini sağlar. Bu opsiyonel özelliğini etkinleştirir ve ms biriminde bir minimum tarama döngü süresi sağlayabilirseniz, program döngüsü tekrarlanmadan önce minimum tarama döngü süresi geçinceye kadar program döngüsü yürütüldükten sonra CPU geciktirir.

CPU'nun normal tarama döngüsünü belirlenen minimum döngü süresinden daha kısa sürede tamamlaması durumunda, CPU tarama döngü gerçekleştirme çalışma süresi diyagnostikleri ve/veya haberleşme taleplerini işleme için ilave süre harcar.

CPU'nun normal tarama döngüsünü belirlenen minimum döngü süresinde tamamlamaması durumunda, CPU taramayı normal olarak tamamlar (haberleşme işlemini de içerir) ve minimum tarama süresinin aşılmasının sonucu olarak herhangi bir sistem tepkisi oluşturmaz. İzleyen Çizelge döngü süresi izleme fonksiyonları için aralıkları ve varsayılanları tanımlar.

Çizelge 4- 15 Döngü süresi için aralık

| Döngü süresi                             | Aralık (ms)                      | Varsavilan        |
|------------------------------------------|----------------------------------|-------------------|
| Max döngü süresi <sup>1</sup>            | - 6000                           | $150 \text{ ms}$  |
| Minimum tarama döngü süresi <sup>2</sup> | l - maksimum tarama döngü süresi | Etkisiz, disabled |

<sup>1</sup> Maksimum tarama döngü süresi daima etkindir. 1 ms-6000 ms arasında bir döngü süresi konfigüre ediniz. 150 ms varsayılandır.

<sup>2</sup> Minimum tarama döngü süresi opsiyoneldir ve varsayılan etkin değildir (disabled). Gerekirse, döngü süresini 1 ms ila maksimum tarama döngü süresi arasında konfigüre edebilirsiniz.

#### Döngü süresi ve haberleşme yükü konfigürasyonu

Cihaz konfigürasyonunda yer alan CPU özelliklerini aşağıdaki parametreleri konfigüre etmek için kullanabilirsiniz:

● Döngü: Bir maksimum tarama döngü izleme süresini siz girebilirsiniz. Bir minimum tarama döngü süresini de siz etkinleştirebilirsiniz.

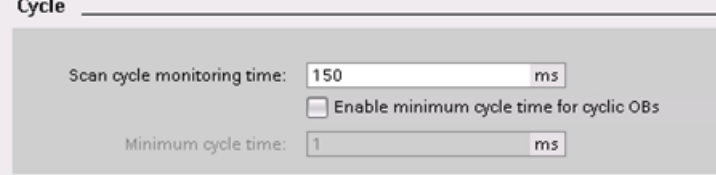

Haberleşme yükü: Haberleşme görevleri için özel atanan sürenin yüzdesini konfigüre edebilirsiniz.

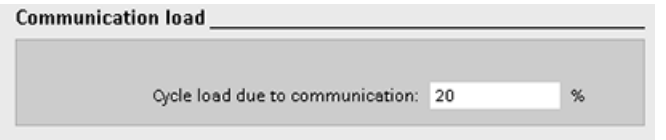

Döngü süresi hakkında daha fazla bilgi için "Döndü süresinin [izlenmesi"n](#page-96-0)e bakınız (Sayfa 97).

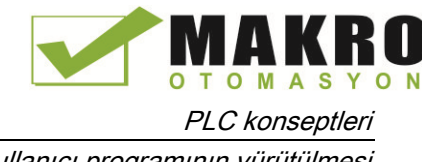

# 4.1.5 CPU belleği

# Bellek yönetimi

CPU; kullanıcı programı, veriler ve konfigürasyonun saklanması için aşağıda verilen bellek alanlarını sağlamaktadır:

- Yük belleği; kullanıcı programı, veriler ve konfigürasyon için kalıcı bir bellektir. Bir projeyi CPU'ya yüklediğinizde, CPU programı önce yük belleği alanında saklar. Bu alan, bir bellek kartında (eğer varsa) veya CPU'da yer alır. Enerji kesilmelerinde, CPU bu kalıcı bellek alanını muhafaza der. Hafıza kartı, CPU'da yerleşik olandan daha büyük bir depolama alanını destekler.
- Çalışma belleği, kullanıcı programının yürütülürken kullanıcı projesinin bazı elemanları için kalıcı olmayan bellektir. CPU, projenin bazı elemanlarını yükleme belleğinden çalışma belleğine kopyalar. Bu geçici alan enerji kesildiğinde silinir ve enerji geri geldiğinde CPU tarafından kurtarılır.
- Kalıcı bellek, çalışma belleği değerlerinin sınırlı bir miktarı için kalıcı bir depodur. CPU, kalıcı bellek alanını seçilen kullanıcı belleği alanlarının değerlerini enerji kesilmesi durumunda saklamak için kullanır. Enerji kesildiğinde ve yeniden geldiğinde CPU bu kalıcı değerleri tekrar yükler.

Derlenen bir program için bellek kullanımını göstermek üzere STEP 7'de ''Program Blokları" içinde bloka sağ tıklayınız ve menü içeriğinden "kaynakları" seçiniz. Derleme özellikleri yükleme belleğini ve derlenen blok için çalışma belleğini gösterir.

Geçerli CPU için bellek kullanımını çevrimiçi görüntülemek için STEP 7'de "Online ve Diyagnostik" üzerine çift tıklayınız, diyagnostiği genişletiniz ve Belleği seçiniz.

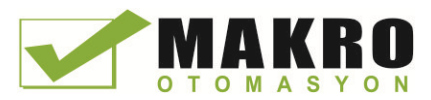

# Kalıcı bellek

Elektrik kesintisi sonrası veri kaybı, bazı verilerin kalıcı olarak işaretlenmesiyle engellenebilir. CPU, aşağıda verilen verileri kalıcı olarak konfigüre etmenize izin verir:

- Bit hafızası (M): PLC etiket cizelgesindeki veya atama listesindeki bit hafızası için belleğin kesin genişliğini tanımlayabilirsiniz. Kalıcı bit hafızası her zaman MB0'da başlar ve belirli bir bayt sayısı boyunca art arda çalışır. Bu değeri PLC etiket çizelgesinden veya atama listesinden "Retain" araç çubuğu simgesine tıklamak suretiyle belirleyebilirsiniz. Kalıcı alanı seçmek için MB0'dan başlanacak şekilde M bayt sayısını giriniz.
- Bir fonksiyon bloğunun (FB) etiketleri: Bir FB " "Optimized" " kutucuğu işaretlenerek oluşturulmuşsa, bu FB için ara yüz editörü bir "Retain" sütunu içerir. Bu sütunda, her bir etiket için bağımsız olarak "Retain" veya "Non-Retain" veya her bir etiket için ayrı ayrı "Set in IDB" seçimini yapabilirsiniz. Bu FB program editörüne yerleştirilirken oluşturulan bir instance DB'si de bu retain sütununu içerir, ancak sadece görüntüler. Optimize edilen FB içinde etiket için Retain seçiminde "Set in IDB" (instance veri bloğu içinde ayarlama)'yı seçmişseniz, instance DB ara yüzü içinden bir etiketin kalıcı durumunu değiştirebilirsiniz.

Bir FB, "Standard - compatible with S7-300/400" seçilerek oluşturulmuşsa, o zaman bu FB için ara yüz editörü bir "Retain" sütunu içermez. Bu FB program editörüne eklendiğinde oluşturulan bir instance DB'si bir "Retain" sütunun gösterir. Bu sütunu editörün düzenlemesi mümkündür. Bu durumda herhangi bir etiket için "Retain" seçeneğinin seçilmesi, tüm etiketlerin seçilmesiyle sonuçlanır. Buna benzer bir şekilde herhangi bir etiket için bu seçeneğin geri alınması, tüm etiketlerin seçiminin geri alınmasıyla sonuçlanır. "Standard - compatible with S7-300/400" olacak şekilde konfigüre edilmiş bir FB için, kalıcı durumu instance DB editöründen değiştirebilirsiniz, ancak bu durumda tüm etiketler aynı kalıcı duruma ayarlanmış olur.

FB'yi oluşturduktan sonra, "Standard - compatible with S7-300/400" için seçeneğini değiştiremezsiniz. Bu seçeneği sadece FB'yi oluşturulduğunuzda seçebilirsiniz. Mevcut bir FB'nin "Optimized" veya "Standard - compatible with S7-300/400" için yapılandırılmış olup olmadığını belirlemek için Proje ağacından FB'ye sağ tıklayınız, "Properties" ve sonra "Attributes" seçiniz. "Optimized block access" seçildiğinde kontrol kutusu bir bloğun optimize edilip edilmediğini gösterir.

- Bir global veri bloğunun etiketleri: Bir global DB'nin kalıcı durum atamasına bağlı davranışı, bir FB'nin davranışına benzerdir. Blok erişim ayarlamasına göre kalıcı durumu müstakil etiketler veya bir global veri bloğunun tüm etiketleri için tanımlayabilirsiniz.
	- DB oluştururken "Optimized" komutunu seçtiyseniz, her bir münferit etiket için kalıcı durum ayarlayabilirsiniz.
	- DB oluştururken "Standard compatible with S7-300/400" seçtiyseniz, bütün etiketlerin kalıcı olmasına veya hiç birinin kalıcı olmasına bakılmaksızın DB'nin bütün etiketlerine kalıcı durum ayarı uygulanır.

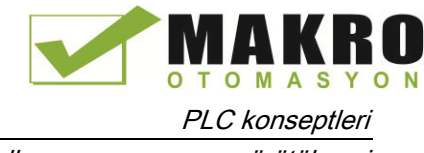

CPU, toplam 10240 bayt kalıcı veriyi destekler. PLC etiket Çizelgesinden veya atama listesinden ne kadar kaldığını görmek için"Retain" araç çubuğu simgesine tıklayınız. M belleği için kalıcı aralığının belirlendiği yerde ikinci satır M ve DB bileşimi için toplam kalan belleği gösterir. Bu değerin doğru olabilmesi için kalıcı etiketli bütün veri bloklarını derlemeniz gerektiğine dikkat ediniz.

#### Not

Bir programın yüklenmesi kalıcı hafızada var olan değerlerde her hangi bir değişikliği silmez veya yapmaz. Bir yükleme öncesi kalıcı bir belleği silmek isterseniz, programı yüklemeden önce CPU'nuzu fabrika ayarlarına reset ediniz.

# 4.1.5.1 Sistem ve darbe jeneratör belleği

"Sistem belleği" ve "darbe jeneratörü belleği" ("clock memory") için baytları etkinleştirmek üzere CPU özelliklerini kullanabilirsiniz. Program mantığınız bu fonksiyonların münferit bitlerini kendi etiket isimleriyle kullanabilir.

- M hafızasında sistem belleği için bir bayt atayabilirsiniz. Sistem belleğinin baytı, kullanıcı programınız tarafından aşağıdaki etiket isimleriyle kullanılabilecek dört biti sağlar:
	- İlk döngü: ( "FirstScan" için etiket ismi) bit'i başlangıç OB'si tamamladıktan sonra ilk taramanın süresi için 1'e set edilir (İlk taramanın yürütülmesinden sonra, "first scan" biti 0'a set edilir).
	- Diyagnostik durumu değiştirildi (Tag name: "DiagStatusUpdate"), CPU bir diyagnostik olayını sıralı kayıt yaptıktan sonra, bir tarama için 1'e set edilir. CPU, "diyagnostik grafiği değişti" bitini program döngüsü OB'lerinin ilk yürütmesinin sonuna kadar ayarlamadığından, kullanıcı programınız eğer başlangıç OB'lerinin yürütülmesi ya da program döngüsü OB'lerinin ilk yürütülmesi sırasında bir diyagnostik değişikliği meydana gelmişse bunu tespit edemeyebilir.
	- Daima 1 (yüksek): (Etiket ismi "AlwaysTRUE") biti daima 1'e set edilir.
	- Daima 0 (düşük): (Etiket ismi "AlwaysFALSE") biti daima 0'a set edilir.
- Darbe jeneratörü belleği için M belleğine bir bayt atayabilirsiniz. Darbe jeneratörü belleği olarak konfigüre edilen baytın her bir biti, bir kare dalga darbesi üretir. Darbe jeneratörü belleğinin baytı, 0,5 Hz (yavaş) – 10 Hz (hızlı) arasında olmak üzere 8 farklı frekans sağlar. Bu bitleri kontrol bitleri olarak kullanabilirsiniz, özellikle kullanıcı programındaki aksiyonları döngüsel esasta tetiklemek için kenar komutları birleştirildiği durumda.

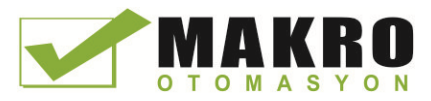

CPU, bu baytları STOP modundan STARTUP moduna geçişte başlangıç durumuna getirir. Darbe jeneratörü belleğinin bitleri, STARTUP ve RUN modları üzerinden senkronize olarak CPU darbe jeneratörüne değişir.

# DİKKAT

#### Sistem belleği veya darbe jeneratörü belleği bitlerinin üzerine yazma riskleri

Sistem belleği ya da darbe jeneratörü belleği bitlerinin üzerine yazılması durumunda bu fonksiyonlardaki veriler bozulabilir ve kullanıcı programınızın hatalı bir şekilde çalışmasına neden olabilir. Bu da ekipmana zarar verebilir, personelin yaralanmasına neden olabilir.

Hem darbe jeneratörü belleğinin hem de sistem belleğinin M hafızası içinde rezerve edilmemiş olmasından, komutlar veya haberleşmeler bu konumlara yazma işlem yapabilir ve verileri bozabilirler.

Bu fonksiyonların düzgün bir şekilde çalışmasını sağlamak için bu konumlara veri yazmaktan kaçınınız ve her zaman işlemleriniz veya makinanız için bir acil durum durdurma devresi sağlayınız.

Sistem belleği, özel bir olayı etkinleştiren (değer = 1) bitler ile bir baytı konfigüre eder

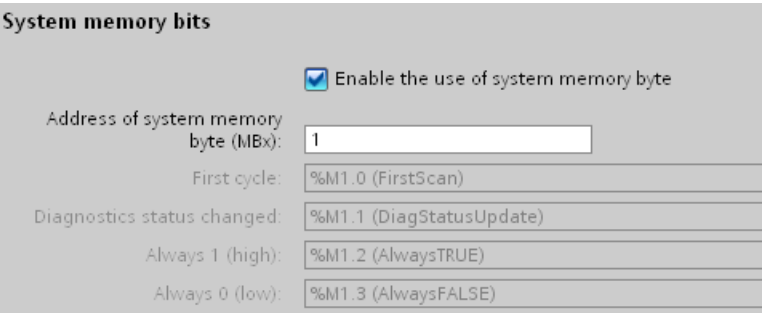

#### Çizelge 4- 16 Sistem belleği

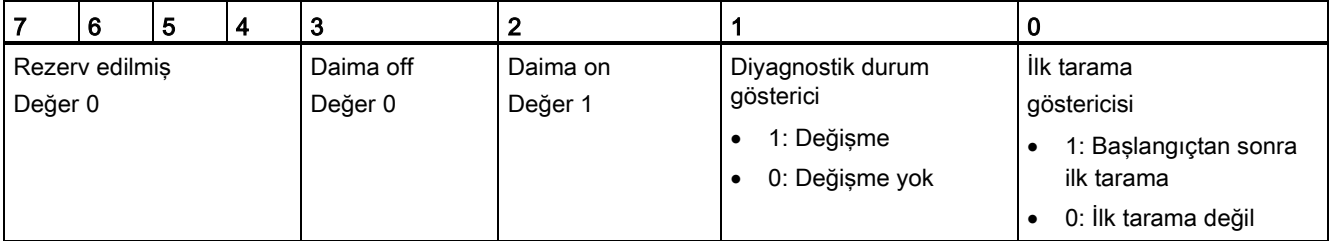

Darbe jeneratörü belleği, bağımsız bitleri sabit aralıklarla açıp kapatarak bir döngü oluşturan bir baytı yapılandırır. Her bir darbe jeneratörü biti, karşılık gelen M hafızası bitinde bir kare dalga darbesi üretir. Bu bitler kontrol bitleri olarak kullanılabilir, özellikle kullanıcı kodundaki hareketleri döngüsel bir esasa göre tetiklemek için kenar komutları ile birleştirildiğinde.

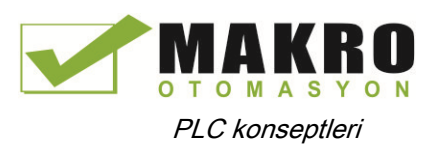

| Clock memory bits                         |                                     |  |  |  |
|-------------------------------------------|-------------------------------------|--|--|--|
|                                           | Enable the use of clock memory byte |  |  |  |
| Address of clock memory byte<br>$(MBx)$ : | $^{\circ}$                          |  |  |  |
| 10 Hz clock:                              | %M0.0 (Clock 10Hz)                  |  |  |  |
| 5 Hz clock:                               | %M0.1 (Clock_5Hz)                   |  |  |  |
| 2.5 Hz clock:                             | %M0.2 (Clock 2.5Hz)                 |  |  |  |
| 2 Hz clock:                               | %M0.3 (Clock_2Hz)                   |  |  |  |
| 1.25 Hz clock:                            | %M0.4 (Clock 1.25Hz)                |  |  |  |
| 1 Hz clock:                               | %M0.5 (Clock_1Hz)                   |  |  |  |
| 0.625 Hz clock:                           | %M0.6 (Clock 0.625Hz)               |  |  |  |
| $0.5$ Hz clock:                           | %M0.7 (Clock 0.5Hz)                 |  |  |  |

Çizelge 4- 17 Darbe jeneratörü belleği

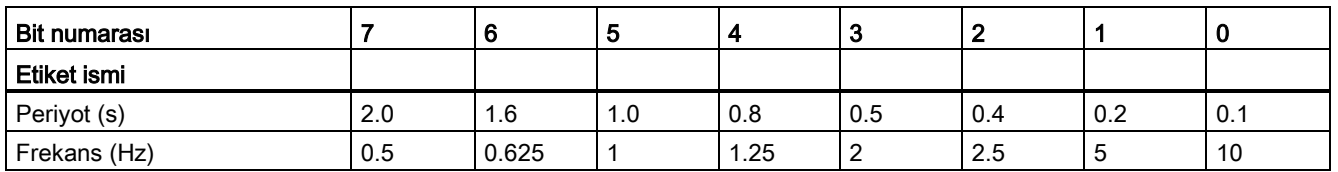

Darbe jeneratörü belleği CPU döngüsüyle asenkronize olarak çalıştığından, darbe jeneratörü belleğinin durumu uzun bir döngü süresince birkaç kez değişebilir.

# 4.1.6 Diyagnostik (tanılama) ara belleği

CPU, her bir diyagnostik olayı için bir giriş içeren bir diyagnostik ara belleğini destekler. Her bir giriş, olayın meydana geldiği tarihi ve zamanı, bir olay kategorisini ve bir olay açıklamasını içerir. Girişler kronolojik sırada, en yakın zamanlı olanı en üstte olacak şekilde görüntülenir. Bu kütükte, en son 50 olay tutulabilir. Kütük dolduğunda en son gelen olay kütükteki en eski olayın yerini alır. Enerji kesildiğinde, olaylar kaydedilir.

Diyagnostik ara belleğinde şu olay tipleri kaydedilir:

- Her sistem diyagnostik olayı; mesela CPU hataları ve modül hataları
- CPU'nun her durum değişimi (her enerji açılışı, her STOP'a geçiş, her RUN'a geçiş)

Diyagnostik ara belleğine (Sayfa 793) erişmek için çevrimiçi durumda olmalısınız. Online & Diyagnostik" görünümünden "Diagnostics > Diagnostics buffer" altına kütüğü konumlandırınız.

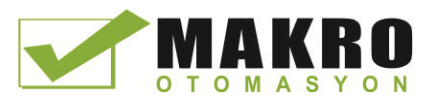

# 4.1.7 Günün saati

CPU, bir günün saati desteğini sağlar. Bir süper kapasitör CPU enerjili değilken saatin çalışabilmesi için gerekli enerjiyi sağlar. Bu süper kapasitör, CPU'da enerji beslemesi varken şarj olur. CPU en az 24 saat boyunca enerjili kaldığında, süper kapasitör saatin tipik olarak 20 gün boyunca çalışması için yeterli şarja sahip olur.

STEP 7, günün saatini sistem saatine ayarlar. Bu bir kutudan veya izleyen fabrika resetinden bir varsayılan değere sahiptir. Günün saatini kullanabilmek için onu set etmeniniz gerekir. Diyagnostik ara bellek girişleri, veri kütük dosyaları ve veri kütük girişlerinde olduğu gibi zaman bilgisi sistem saatine dayanır. Günün saatini online CPU'nun "Online & diagnostics" görünümündeki "Set günün saatini ayarla" fonksiyonundan (Sayfa 789) ayarlayınız. STEP 7 sonra sistem saatini sizin set ettiğiniz saate artı veya eksi olarak Windows İşletim Sisteminin UTC (Coordinated Universal Time) ofseti dikkate alarak hesaplar. Windows İşletim Sistemininiz ayarlaması zaman bölgesi için ve yaz saatini yerel konumunuza karşılık ise günün saatinin geçerli yerel saate ayarlanması UTC'nin sistem saatini üretir.

STEP 7 sistem saatini okumak ve yazmak için (RD\_SYS\_T ve WR\_SYS\_T) (Sayfa 286) ve local saati okumak için (RD\_LOC\_T) ve saat bölgesini set etmek için (SET\_TIMEZONE) komutlarını içerir. Yerel saat, CPU genel özelliklerindeki (Sayfa 242) "Günün saati" konfigürasyonunda set ettiğiniz saat bölgesi ve yaz saati ofsetini kullanarak RD\_LOC\_T komutu hesaplar. Bu ayarlamalar sizin lokal saat için saat bölgenizi ayarlamanızı ve yaz saati için başlama ve bitiş tarihleri ve saatlerini belirlemenizi mümkün kılar. Bu ayarlamaları konfigüre etmek için SET\_TIMEZONE komutunu da kullanabilirsiniz.

# 4.1.8 Bir RUN – STOP geçişindeki çıkışların konfigürasyonu

CPU STOP modunda iken dijital ve analog çıkışların davranışını yapılandırabilirsiniz. Bir CPU'nun, SB'nin veya SM'nin herhangi bir çıkışı için çıkışları dondurabilir ya da çıkışlara geçici bir değer atayabilirsiniz:

● Belirli bir çıkış değerinin yerine geçmek (varsayılan): CPU, SB veya SM cihazının her bir çıkışı (kanalı) için geçici bir değer atayabilirsiniz.

Dijital çıkış kanalları için varsayılan geçici değer OFF (kapalı) şeklindedir. Analog çıkış kanalları için geçici değer ise 0'dır.

● Çıkışları son durumda kalmaları için dondurmak: Çıkışlar, RUN'dan STOP'a geçişte o anki değerlerinde kalırlar. Enerjilendikten sonra, çıkışlara varsayılan yedek değer atanır.

Çıkışların davranışını, Cihaz Konfigürasyonundan yapılandırabilirsiniz. Münferit cihazları seçiniz ve her bir cihaz için çıkışları yapılandırmak üzere "Özellikler" sekmesini kullanınız.

CPU, RUN'dan STOP'a geçtiğinde, CPU proses görüntüsünü sabit tutar ve hem dijital hem de analog çıkışlar için konfigürasyonda tanımlanan uygun değerleri yazar.

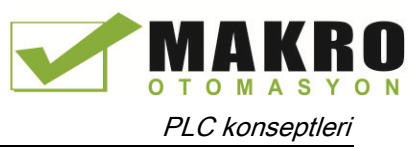

4.2 Veri depolama, bellek alanları, I/O ve adresleme

# 4.2 Veri depolama, bellek alanları, I/O ve adresleme

# 4.2.1 S7-1200'ün verilerine erişim

STEP 7, sembolik programlamayı kolaylaştırır. Verilerin adresleri için bellek adresleriyle ilgili PCL etiketleri ve I/O noktaları ya da bir kod bloğu içinde kullanılan lokal değişkenler olarak sembolik isimler veya etiketler ("tag") oluşturabilirsiniz. Bu etiketleri kullanıcı programında kullanmak için sadece komut parametrelerine etiket ismini giriniz.

CPU'nun bellek alanlarını nasıl yapılandırdığını ve adreslediğini daha iyi anlamak için aşağıda PLC etiketleri tarafından başvurulan "mutlak" adresleme açıklanmıştır. CPU, kullanıcı programının yürütülmesi sırasında veri depolamak için birkaç seçenek sunar:

- Global bellek: CPU, çeşitli özelleştirilmiş bellek alanları sunar: girişler (I), çıkışlar (Q) ve bit belleği (M). Bu belleğe tüm kod blokları herhangi bir kısıtlama olmaksızın erişebilir.
- PLC etiket Çizelgesi: Belirli bellek yerleri için STEP 7 PLC etiket Çizelgesinde sembolik isimleri girebilirsiniz. Bu etiketler STEP 7 için globaldır ve uygulamanız için anlamlı olan isimler ile programlamaya izin verir.
- Veri bloğu (DB): Kod blokları için veri depolamada kullanıcı programınıza DB'ler ekleyebilirsiniz. Depolanan veriler, ilgili kod bloğunun yürütmesi sonlanana kadar kalır. Bir "global" DB, tüm kod blokları tarafından kullanılabilen verileri saklar, bir instance DB'si ise belirli bir FB için verileri depolar ve FB için parametreler tarafından yapılandırılır.
- Geçici bellek: Bir kod bloğunun her çağrılışında, CPU'nun işletim sistemi, bloğun yürütülmesi sırasında kullanılacak geçici ya da lokal hafızayı (L) tahsis eder. Kod bloğunun yürütülmesi bittiğinde, CPU lokal hafızayı diğer kod bloklarının yürütülmesi için tekrar tahsis eder.

Her bellek konumunun benzersiz bir adresi vardır. Kullanıcı programınız bu adresleri bellek konumundaki bilgilere erişmek için kullanır. Giriş (I) veya çıkış (Q) bellek alanlarına IO.3 veya Q1.7 gibi başvurular, proses görüntüsüne erişir. Fiziksel girişe veya çıkışa anında erişim, ":P" referansı ile ekleyiniz (I0.3:P, QI.7:P veya "Stop:P" gibi)

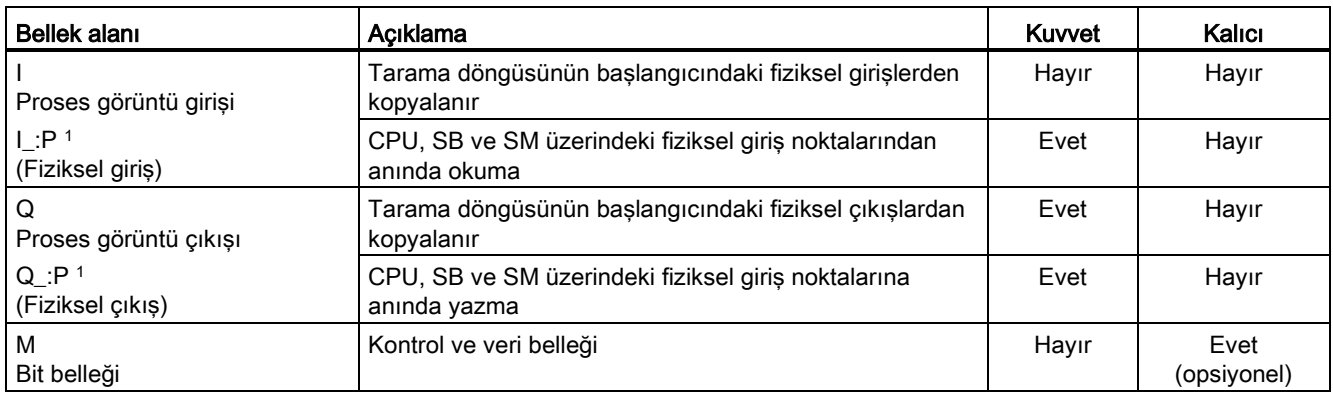

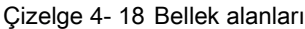

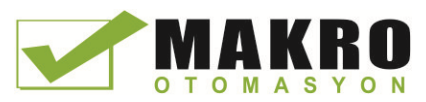

#### PLC konseptleri

4.2 Veri depolama, bellek alanları, I/O ve adresleme

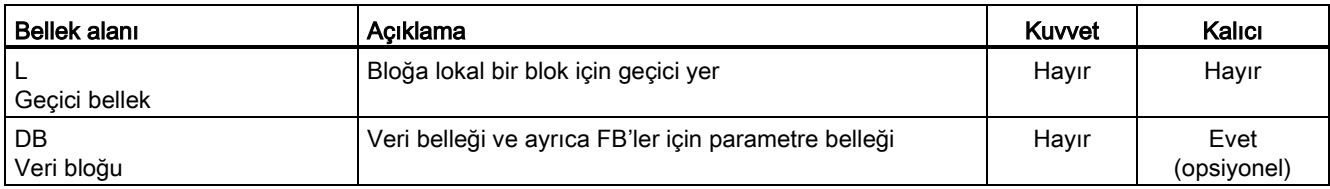

<sup>1</sup> Fiziksel girişlere ve fiziksel çıkışlara anında erişim (okuma veya yazma) için adrese veya etikete ":P" ekleyiniz. (I0.3:P, Q1.7:P, veya "Stop:P" gibi)

> Her bellek konumunun benzersiz bir adresi vardır. Kullanıcı programınız bu adresleri bellek konumundaki bilgilere erişmek için kullanır. Mutlak adres, izleyen elemanlardan oluşur:

- Bellek alanı tanımlayıcısı (I, Q veya M gibi)
- Erişim sağlanacak verilerin boyutu (Bayt için "B", Word için "W" veya DWord için "D")
- Verilerin başlama adresi (bayt 3 veya word 3 gibi)

Bir Boolean değeri için adres içindeki bir bite erişirken, boyut için bir hatırlatıcı girmenize gerek yoktur. Sadece bellek alanını, bayt konumunu ve veriler için bit konumunu girersiniz (I0.0, Q0.I veya M3.4 gibi).

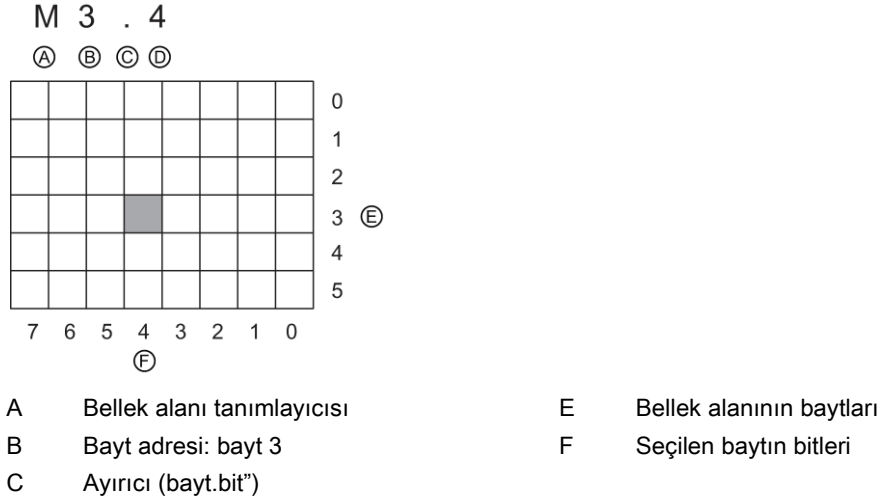

- D Baytın bit konumu (8 bitin 4'ü)
- 
- 

Örnekte, bellek alanı ve bayt adres (M = bit bellek alanı ve 3 = bayt 3 ) ardından, bit adresini ayırmak için (bit 4) bir nokta gelir (".")

#### CPU'nun bellek alanlarındaki verilere erişim

STEP 7, sembolik programlamayı kolaylaştırır. Tipik olarak, etiketler PLC etiketlerinin, bir veri bloğunun veya OB'nin, FC'nin veya FB'nin üstündeki ara yüzün içinde oluşturulur. Bu etiketler bir isim, veri tipi, ofset ve yorum içerir. Ayrıca bir veri bloğunda bir başlangıç değeri belirlenebilir. Bu etiketleri programlama sırasında komut parametresindeki etiket ismini girerek kullanabilirsiniz. Tercihen komut parametresindeki mutlak operandı (bellek alanı, boyut ve ofset) da girebilirsiniz. Aşağıdaki bölümlerde yer alan örnekler, mutlak operandların nasıl girileceğini göstermektedir. % karakteri, mutlak operandın önüne program editörü tarafından otomatik olarak eklenir. Program editöründeki görünümü şunlardan biri olarak seçebilirsiniz: sembolik, sembolik ve mutlak veya mutlak

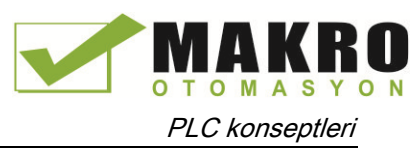

4.2 Veri depolama, bellek alanları, I/O ve adresleme

I (proses imaj girişi): CPU, çevresel (fiziksel) giriş noktalarını, her bir tarama döngüsünün döngüsel OB yürütmesinin hemen öncesinde örnekler ve bu değerleri giriş proses görüntüsüne yazar. Giriş proses görüntüsüne bit, bayt, word veya double word olarak erişebilirsiniz. Hem okuma hem de yazma erişimine izin verilir, ama tipik olarak proses görüntü girişleri sadece okunur.

Çizelge 4- 19 I hafızası için mutlak adresleme

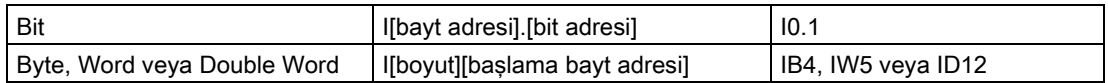

Adrese bir ":P" ekleyerek CPU'nun, SB'nin veya SM'nin dijital ve analog girişlerini hemen okuyabilirsiniz. I yerine I\_:P kullanarak erişim sağlandığında, veriler giriş proses görüntüsünden gelmek yerine direkt olarak erişilen noktalardan gelir. Bu I\_:P erişimine "anında okuma" erişimi denir. Bunun sebebi verilerin giriş görüntüsünün güncellendiği son zamanda alınan bir kopyadan alınması yerine direkt olarak kaynaktan alınmasıdır.

Fiziksel giriş noktaları değerlerini direkt olarak bu noktalara bağlı olan saha cihazlarından aldığından, bu noktalara yazma yasaklanmıştır. Yani, I erişimleri hem okunur hem yazılabilirken, I\_:P erişimleri salt okunurdur.

I\_:P erişimleri aynı zamanda en yakın bayta yuvarlanmış şekilde tek bir CPU, SB veya SM tarafından desteklenen girişlerin boyutuyla da sınırlıdır. Örneğin eğer bir 2 DI / 2 DQ SB'nin girişleri 14.0'da başlamak üzere yapılandırılmışsa, o zaman giriş noktalarına I4.0:P ve I4.1:P ya da IB4:P olarak erişilebilir. I4.2:P'ye I4.7:P üzerinden erişimler reddedilmez, ancak bu noktalar kullanılmadığından bir anlam da ifade etmez. IW4:P'ye ve ID4:P'ye erişimler, bunlar SB ile ilişkilendirilmiş bayt ofsetini aştıklarından yasaklanır.

I\_:P kullanan erişimler, giriş proses görüntüsünde saklanan karşılık gelen değeri etkilemez.

Çizelge 4- 20 I hafızası için mutlak adresleme (anında)

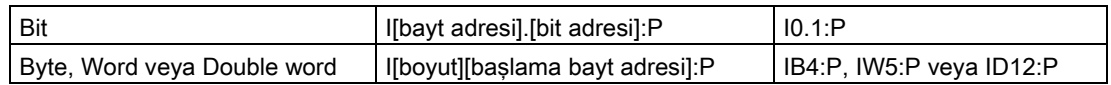

Q (proses görüntü çıkışı): CPU, çıkış proses görüntüsünde saklanan değerleri fiziksel çıkış noktalarına kopyalar. Çıkış proses görüntüsüne bit, bayt, word veya double word olarak erişebilirsiniz. Proses görüntü çıkışları için hem okuma hem de yazma erişimine izin verilir.

Çizelge 4- 21 Q hafızası için mutlak adresleme

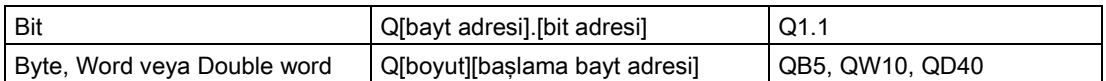

Adrese bir ":P" ekleyerek CPU'nun, SB'nin veya SM'nin dijital ve analog çıkışlarına anında yazabilirsiniz. Q yerine Q\_:P kullanılan bir erişimde veriler direkt olarak erişilen noktaya ve buna ek olarak çıkış proses görüntüsüne gider (iki yere de yazılır). Bu Q\_:P erişimine bazen "anında yazma" denir. Çünkü veriler hedef noktasına direkt olarak gönderilir; hedef noktası çıkış proses görüntüsünden gelecek bir sonraki güncelleme için beklemek zorunda değildir.

Fiziksel çıkış noktaları bu noktalara bağlı olan saha cihazlarını direkt olarak kontrol ettiklerinden, bu noktalardan okuma yasaktır. Yani, Q erişimleri hem okunur hem yazılabilirken, Q\_:P erişimleri salt yazılırdır.

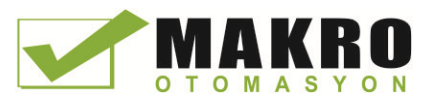

4.2 Veri depolama, bellek alanları, I/O ve adresleme

Q\_:P erişimleri aynı zamanda en yakın bayta yuvarlanmış şekilde tek bir CPU, SB veya SM tarafından desteklenen çıkışların boyutuyla da sınırlıdır. Örneğin eğer bir 2 DI / 2 DQ SB'nin çıkışları Q4.0'da başlamak üzere yapılandırılmışsa, o zaman çıkış noktalarına Q4.0:P ve Q4.1:P veya QB4:P olarak erişilebilir. Q4.2:P'ye Q4.7:P üzerinden erişimler reddedilmez, ancak bu noktalar kullanılmadığından bir anlam da ifade etmez. QW4:P'ye ve QD4:P'ye erişimler, bunlar SB ile ilişkilendirilmiş bayt ofsetini aştıklarından yasaklanır.

Q\_:P kullanan erişimler hem fiziksel hem de çıkış proses görüntüsünde saklanan karşılık gelen değeri etkiler.

Çizelge 4- 22 Q hafızası için mutlak adresleme (anında)

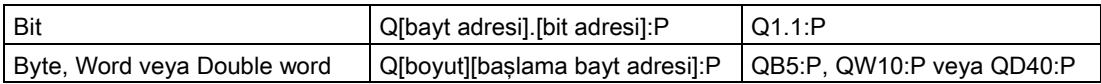

M (bit belleği alanı): Bit belleği alanını (M hafızası), operandın veya diğer kontrol bilgisinin anında durumlarını saklamak üzere hem kontrol röleleri hem de veriler için kullanınız. Bit belleği alanına bit, bayt, word veya double word olarak erişebilirsiniz. M hafızası için hem okuma hem de yazma erişimine izin verilir.

Çizelge 4- 23 M hafızası için mutlak adresleme

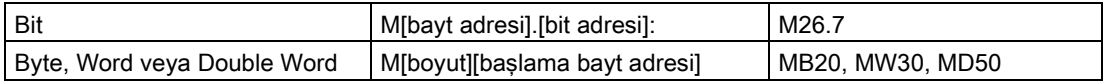

Temp (Geçici bellek): CPU, temp belleğini gerekli olması durumuna göre tahsis eder. CPU, kod bloğu için temp belleğini, kod bloğu başlatıldığında (bir OB için) ya da çağrıldığında (bir FC ya da FB için) tahsis eder.

Temp belleği M hafızasına benzer ancak aralarında tek bir büyük fark bulunur: M hafızasının "global" bir kapsamı vardır, temp belleği ise "lokal" bir kapsama sahiptir:<

- M beleği: M hafızasındaki verilere herhangi bir OB, FC ya da FB erişebilir. Yani veriler kullanıcı programının tüm elemanları için global olarak kullanılabilir.
- Temp beleği: Temp belleğindeki verilere erişim, temp belleği konumunda oluşturulmuş veya tanımlanmış OB, FC veya FB ile kısıtlanmıştır. Temp hafızası konumları lokal kalır ve kod bloğu başka bir kod bloğunu çağırdığında bile farklı kod blokları tarafından paylaşılmaz. Bir OB bir FC'yi çağırdığında, FC onu çağıran OB'nin temp belleğine erisemez.

CPU, üç OB öncelik gurubunun her biri için temp (lokal) hafıza sağlar:

- 16 kilobayt, program döngüsü ve başlatma için, ilgili FB'ler ve FC'ler dahil
- 6 kilobayt, her bir ilave interrupt olayı yürütmesi için, FB'ler ve FC'lerle ilgili olanlar dahil

Temp belleğine sadece sembolik adresleme ile erişebilirsiniz.

DB (veri bloğu): DB belleği, bir işlemin ara durumunu ya da FB'ler için diğer kontrol bilgileri parametreleri ve zamanlayıcılar ve sayıcılar gibi çoğu komut için gerekli veri yapıları dahil olmak üzere çeşitli veri türlerinin saklanması için kullanabilirsiniz.

Salt okunur data blokları için sadece okuma erişimine izin verilir.
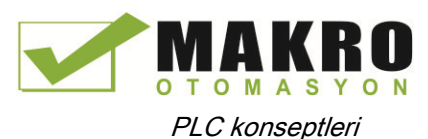

4.2 Veri depolama, bellek alanları, I/O ve adresleme

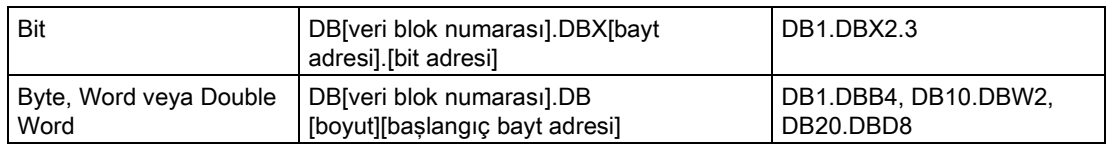

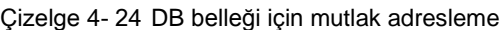

#### Not

LAD veya FBD içinde bir mutlak adresi belirlediğinizde, STEP 7 mutlak adrestekini göstermek için bir "%" karakteri ile bu adresin önünde yer alır. Programlama yaparken bir mutlak adresi "%" karakterini kullanarak veya kullanmadan girebilirsiniz (örnek, %I0.0 veya I.0). Kullanılmazsa, STEP 7 bu "%" karakterini sağlayacaktır.

SCL'de, bir adresin mutlak adres olduğunu göstermek için adresten önce "%" karakterini girmek zorundasınız. "%" karakteri olmadığında, derleme sırasında STEP 7 tanımlanmamış bir etiket hatası üretir.

#### CPU ve I/O modüllerindeki I/O'ların konfigürasyonu

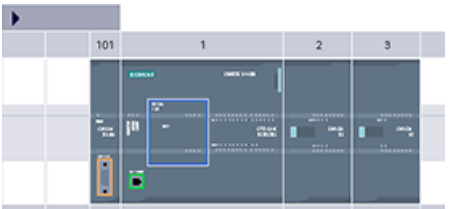

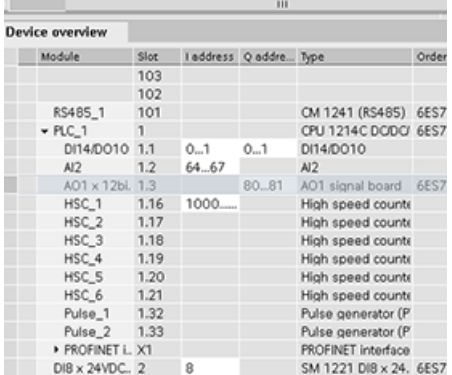

Konfigürasyon ekranınıza bir CPU ve I/O modülleri eklediğinizde, I ve Q adresleri otomatik olarak atanır. Konfigürasyon ekranından adres alanını seçip yeni numaralar girerek varsayılan adreslemeyi değiştirebilirsiniz.

- Dijital girişler ve çıkışlar, modül tüm noktaları kullansın ya da kullanmasın 8 noktalık (1 bayt) gruplar halinde atanır.
- Analog girişler ve çıkışlar, 2 noktalık gruplar halinde atanır (4 bayt).

Şekilde, iki SM ve bir SB'li bir CPU 1214C örneği gösterilmiştir. Bu örnekte, DI8 modülünün adresini 8 yerine 2 olarak değiştirebilirsiniz. Araç, hatalı boyuta sahip ya da diğer adreslerle çakışan adres aralıklarını değiştirerek size yardımcı olacaktır.

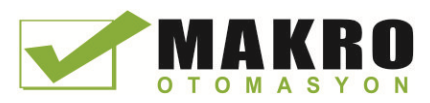

# 4.3 Analog değerlerin işlenmesi

Analog sinyal modülleri, giriş sinyalleri ya da bir gerilim aralığı veya bir akım aralığını temsil eden beklenen çıkış değerleri sunar. Bu aralıklar ±10V, ±5V, ±2,5V veya 0 - 20mA şeklindedir. Modüllerden gelen değerler tamsayı değerleridir. 0 – 27648 arası akım için anma aralığını temsil ederken -27648 – 27648 ise gerilim içindir. Aralığın dışındaki her şey, bir taşmayı veya alt taşmayı temsil eder. Ayrıntılar için analog giriş sunumuna ait olan Çizelgelere (Sayfa 916) ve analog çıkış sunumuna ait olan Çizelgelere (Sayfa 917) bakabilirsiniz. Kontrol programınızda, muhtemelen bu değerleri mühendislik birimlerinde, mesela bir hacmi, sıcaklığı, ağırlığı veya başka bir nicel değeri sunmak için kullanmanız gerekebilir. Bunu bir analog giriş için yapmak amacıyla, önce analog değeri 0,0 – 0,1 arasında bir gerçek değere (kayan nokta) normalize etmelisiniz. Sonra bunu temsil ettiği mühendislik birimlerinin minimum ve maksimum değerlerine ölçeklemeniz gerekir. Bir analog çıkış değerine dönüştürmeniz gereken mühendislik birimlerindeki değerler için, önce değeri 0,0 ile 1,0 arasındaki bir değere mühendislik birimleri olarak normalize edersiniz, sonra da bunu analog modülün aralığına bağlı olarak 0 - 27648 ya da -27648 – 27648 arasına ölçeklersiniz. STEP 7, bu amaç için NORM\_X ve SCALE\_X komutlarını sunar (Sayfa 251). Analog değerleri ölçeklemek (Sayfa 39) için CALCULATE komutunu da (Sayfa 229) kullanabilirsiniz.

# 4.4 Veri tipleri

Veri tipleri, bir veri elemanının boyutu ile verilerin nasıl yorumlanacağını belirlemek için kullanılır. Her komut parametresi en az bir veri tipini destekler. Bazı parametreler ise birden fazla veri tipini desteklemektedir. Bir parametre için hangi veri tiplerinin desteklendiğini görmek için imleci bir komutun parametre alanının üzerinde tutunuz.

Bir formel parametre, o komut tarafından kullanılacak verilerin konumunu işaretleyen bir komutun üzerindeki tanımlayıcıdır (örnek: bir ADD komutunun IN1 girişi). Bir gerçek parametre, komut tarafından kullanılacak verileri içeren bellek konumu ("%" karakter on takısı ile) ya da sabitidir (örnek: %MD400 "Widgetlerin\_Sayısı"). Gerçek parametrenin sizin tarafınızdan belirlenen veri tipi, formel parametrenin komut tarafından belirlenen veri tiplerinin biriyle uyumlu olmalıdır.

Gerçek bir parametre belirlerken, bir etiket (sembol) ya da bir mutlak (direkt) bellek adresi belirlemeniz gerekir. Etiketler, bir sembolik isim (etiket ismi) bir veri tipi, bir bellek alanı, bellek ofseti ve yorumu ile ilişkilendirir ve bunlar PLC etiketleri editöründe ya da bir blok (OB, FC, FB ve DB) için ara yüz editöründe oluşturulabilirler. Eğer ilişkilendirilmiş bir etikete sahip olmayan bir mutlak adres girerseniz, desteklenen veri tipiyle uyumlu olan uygun bir boyut kullanmalısınız, varsayılan bir etiket giriş üzerine oluşturulacaktır. String, Struct, Array ve DTL haricindeki tüm veri tipleri, PLC etiketleri editöründe ve blok ara yüzü editörlerinde mevcuttur. String, Struct, Array ve DTL sadece blok ara yüzü editörlerinde mevcuttur. Giriş parametrelerinin çoğu için sabit bir değer de girebilirsiniz.

- Bit ve Bit dizileri (Sayfa 111): Bool (Bole veya bit değeri), Bayt (8 bit bayt değeri), Word (16 bit değeri), DWord (32 bit double word değeri)
- Tamsayı (Sayfa 112)
	- USInt (işaretsiz 8-bit tamsayı), SInt (işaretli 8-bit tamsayı),
	- UInt (işaretsiz 16-bit integer), Int (işaretli 16-bit tamsayı)
	- UDInt (işaretsiz 32-bit integer), DInt (işaretli 32-bit tamsayı)

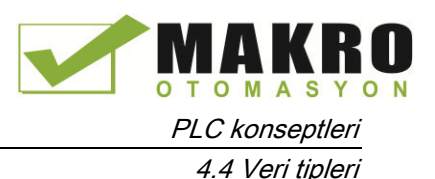

- Kayan nokta Gerçek (Sayfa 112): Real (32-bit Real veya kayan nokta değeri), LReal (64 bit Real veya kayan nokta değeri)
- Saat ve Tarih (Sayfa 113): Saat (32-bit IEC zaman değeri), Tarih (16-bit tarih değeri), TOD (32-bit günün saati değeri), DTL (12-byte tarih ve saat yapısı)
- Karakter ve String (Sayfa 114): Char (8-bit tek karakter), String (değişken –uzunluklu string, 254 karaktere kadar)
- Dizi (Sayfa 116)
- Veri yapısı (Sayfa 117): Struct
- [PLC](#page-116-0) Veri tipi (Sayfa 117)
- İşaretçiler (Pointers) (Sayfa 118): Pointer, Any, Variant

Veri tipleri olarak mevcut olmasa da Çizelgede verilen BCD nümerik formatı, dönüştürme komutları tarafından desteklenir.

Çizelge 4- 25 BCD formatın boyut ve aralığı

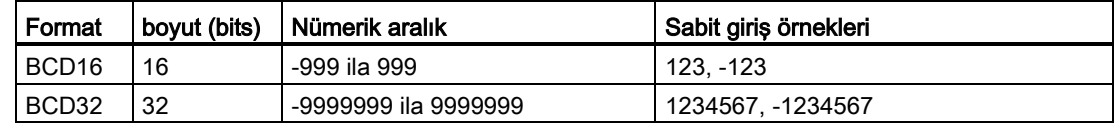

## 4.4.1 Bool, Byte, Word ve DWord veri tipleri

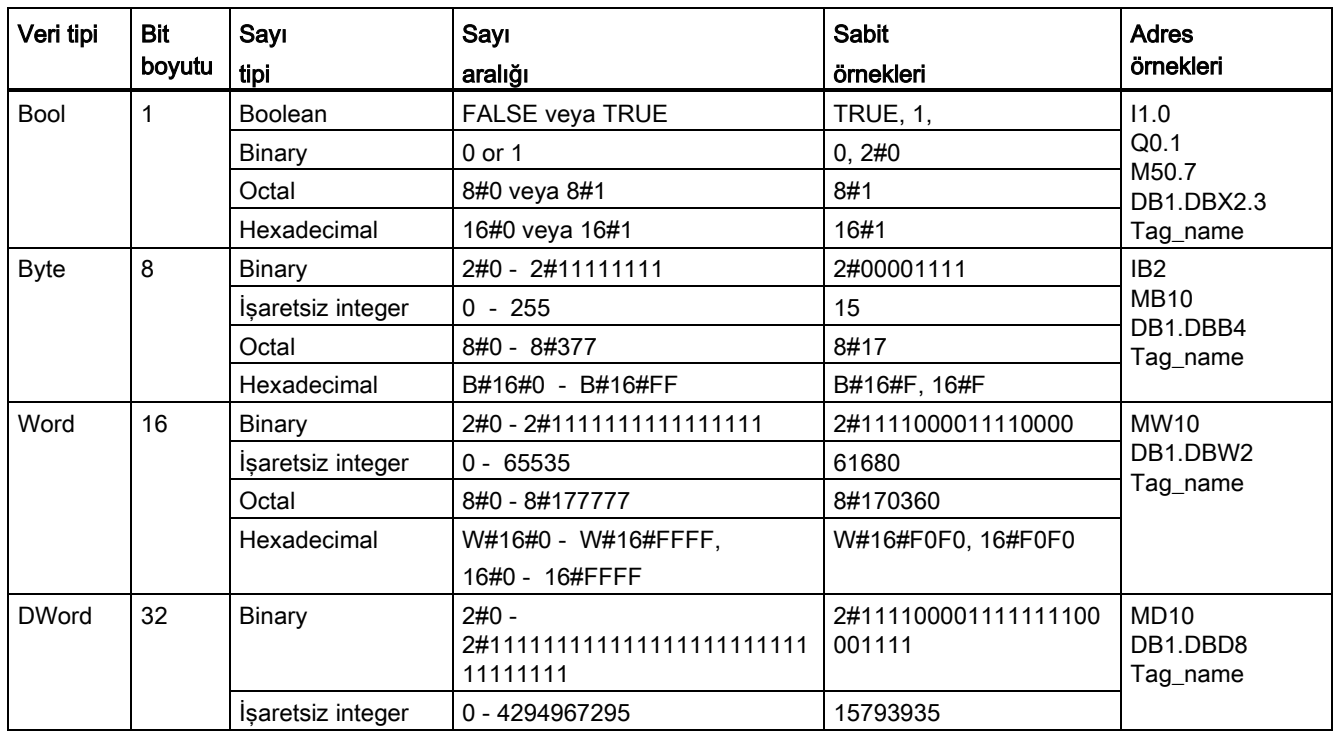

Çizelge 4- 26 Bit ve bit dizisi veri tipleri

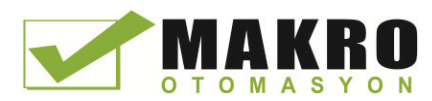

PLC konseptleri

4.4 Veri tipleri

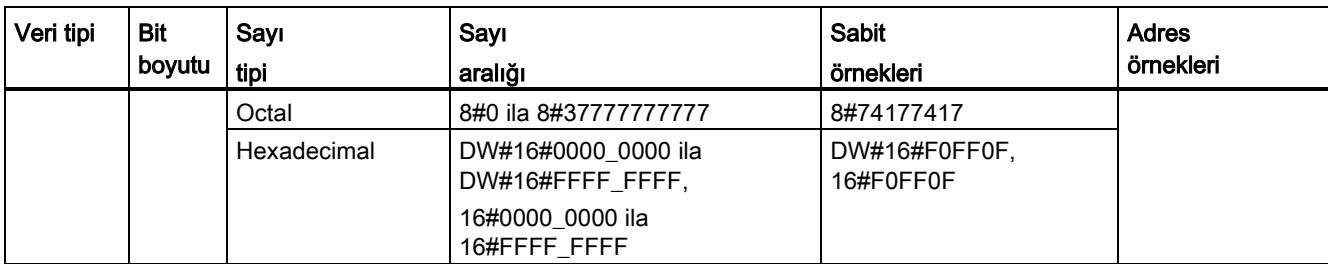

## 4.4.2 Tamsayı (integer) sayı tipleri

Çizelge 4- 27 Tamsayı veri tipleri (U = unsigned )işaretsiz), S = short (kısa), D= double)

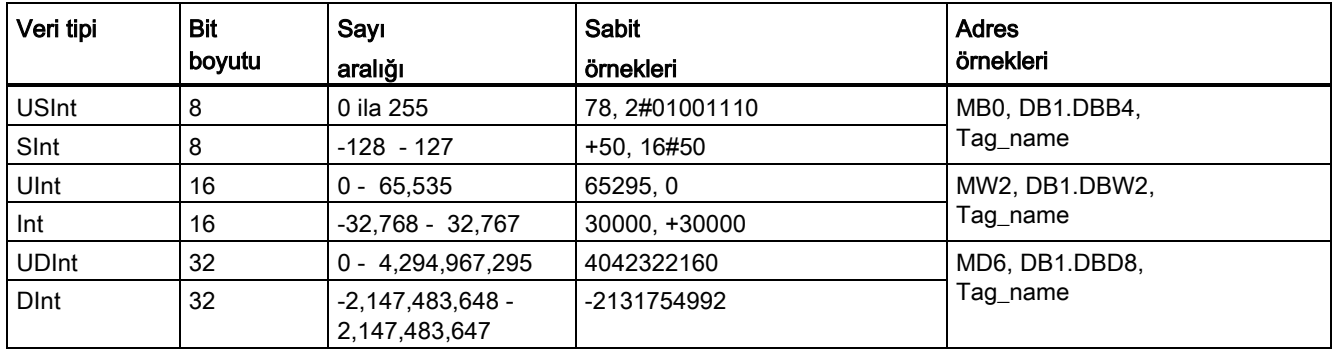

## 4.4.3 Kayan noktalı gerçek veri tipleri

Gerçek (ya da kayan nokta) numaralar, ANSI/IEEE 754-1985 standardında tanımlandığı üzere 32 bit tek hassasiyetli numaraları (Real) ya da 64 bit çift hassasiyetli numaralar (LReal) olarak temsil edilir. Tek hassasiyetli kayan nokta numaraları, 6 anlamlı basamağa kadar, çift hassasiyetli kayan nokta numaraları ise 15 anlamlı basamağa kadar kesindir. Bir kayan nokta sabiti girerken hassasiyeti korumak için maksimum 6 (Real) ya da 15 (LReal) anlamlı basamak belirleyebilirsiniz.

Çizelge 4- 28 Kayan noktalı gerçek veri tipleri (L = Uzun)

| Veri tipi | Bit boyutu | Sayı aralığı                                                                                                    | Sabit örnekleri                    | Adres örnekleri                                                                                                    |
|-----------|------------|----------------------------------------------------------------------------------------------------|------------------------------------|----------------------------------------------------------------------------------------------------|
| Real      | 32         | $-3.402823e+38 - i$ la $-1.175495e-38$ ,<br>±0,<br>+1.175 495e-38 ila +3.402823e+38                                          | 123.456. -3.4. 1.0e-5              | MD100, DB1.DBD8,<br>Tag name                                                                                                    |
| LReal     | 64         | -1.7976931348623158e+308 ila<br>-2.2250738585072014e-308,<br>±0.<br>+2.2250738585072014e-308 ila<br>+1.7976931348623158e+308 | 12345.123456789e40,<br>$1.2E + 40$ | DB name.var name<br>Rules:<br>direkt adresleme desteği<br>yok<br>Bir OB, FB veya FC blok<br>ara yüz Çizelgesinde<br>atanabilir. |

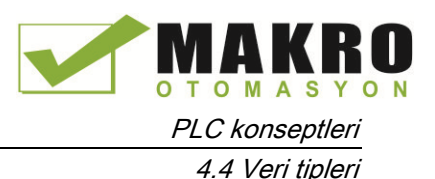

Çok büyük ve çok küçük sayıları içeren bir dizi uzun değeri kapsayan hesaplamalar, kesin olmayan sonuçlar verebilir. Numaraların arasındaki fark, x > 6 (real) ya da 15 (LReal) iken,10 üzeri x kadar ise bu durum meydana gelebilir. Örneğin (Real): 100 000 000 + 1 = 100 000 000.

## 4.4.4 Saat ve tarih veri tipleri

Çizelge 4- 29 Saat ve tarih veri tipleri

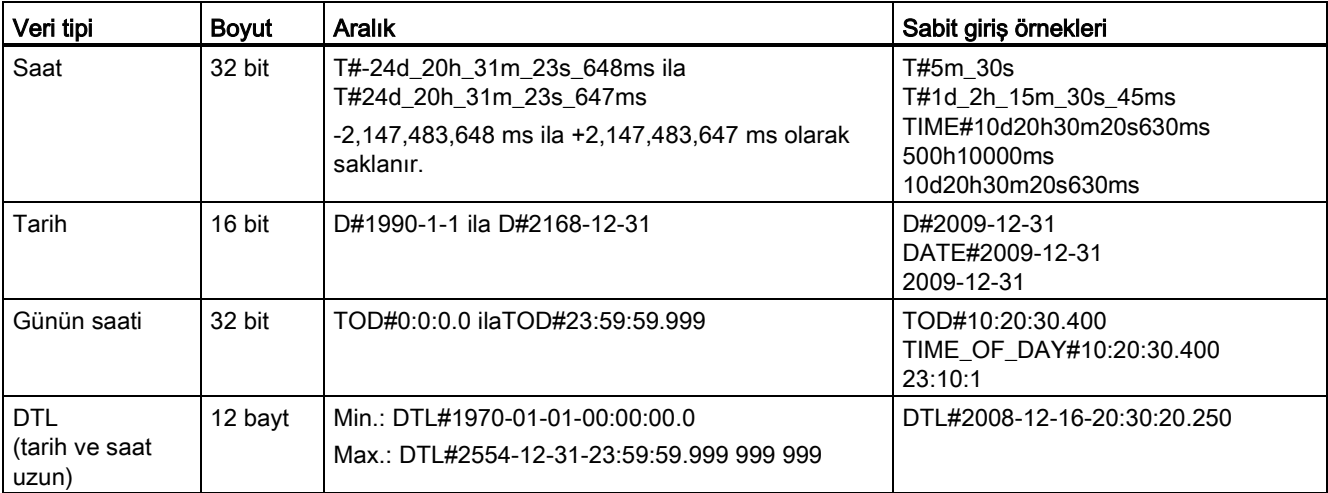

#### Saat

TIME verileri milisaniye olarak yorumlanan bir işaretli çift tamsayı olarak saklanır. Editör formatı; gün (d), saat (h) dakika (m), saniye (s) ve milisaniye (ms) bilgilerini kullanabilir.

Tüm zaman birimlerini belirtmeye gerek yoktur. Örneğin T#5h10s ve 500h geçerlidir.

Tüm belirtilen ünite değerlerinin birleşik değeri, Time veri tipi için milisaniye olarak üst veya alt limitleri aşamaz (-2,147,483,648 ms ila +2,147,483,647 ms).

#### Tarih

DATE verileri, belirlenen tarihi elde etmek için taban tarih 01/01/1990'a eklenen gün sayısı olarak yorumlanan işaretsiz bir tamsayı değeri olarak saklanır. Editör formatı bir yılı, ayı ve günü belirtmelidir

#### TOD

TOD (TIME\_OF\_DAY) verileri belirlenen günün saati için gece yarısından itibaren geçen milisaniye miktarı olarak yorumlanan işaretsiz bir tamsayı olarak saklanır (Gece yarısı = 0 ms). Saat (24 saat/gün), dakika ve saniye belirtilmelidir. Kesirli saniye tanımlaması opsiyoneldir.

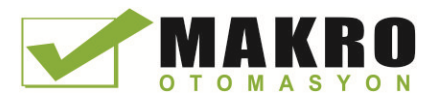

4.4 Veri tipleri

## DTL

DTL (Date and Time Long) veri tipi, tarih ve zaman üzerine bilgileri kaydeden 12 baytlık bir veri yapısı kullanır. DTL verilerini bir bloğun Temp belleğinde ya da bir DB içinde tanımlayabilirsiniz. Tüm bileşenler için bir değer, DB editörünün "Başlama değeri" sütununa girilmelidir.

Çizelge 4- 30 DTL için boyut ve aralık

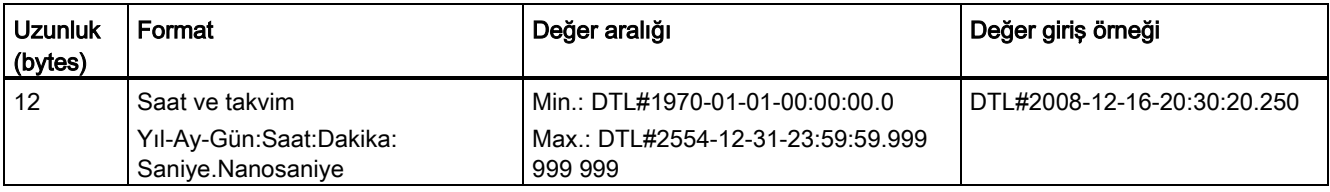

DTL'nin her bir bileşeni, farklı bir veri tipi ve değerler aralığı içerir. Belirtilen bir değerin veri tipi, karşılık gelen bileşenlerin veri tipiyle uyumlu olmalıdır.

Çizelge 4- 31 DTL yapısının elemanları

| <b>Bayt</b>      | <b>Bileşen</b>             | Veri tipi    | Değer aralığı             |
|------------------|----------------------------|--------------|---------------------------|
| 0                | Yıl                        | <b>UINT</b>  | 1970 - 2554               |
| 1                |                            |              |                           |
| $\overline{2}$   | Ay                         | <b>USINT</b> | $1 - 12$                  |
| $\sqrt{3}$       | Gün                        | <b>USINT</b> | $1 - 31$                  |
| $\overline{4}$   | Haftanın günü <sup>1</sup> | <b>USINT</b> | 1(Pazar) - 7(Cumartesi) 1 |
| $\overline{5}$   | Saat                       | <b>USINT</b> | $0 - 23$                  |
| 6                | Dakika                     | <b>USINT</b> | $0 - 59$                  |
| $\overline{7}$   | Saniye                     | <b>USINT</b> | $0 - 59$                  |
| 8                | Nanosaniye                 | <b>UDINT</b> | 0 - 999 999 999           |
| $\boldsymbol{9}$ |                            |              |                           |
| 10               |                            |              |                           |
| 11               |                            |              |                           |

<sup>1</sup> Haftanın günü, değer girişinde dikkate alınmaz.

## 4.4.5 Karakter ve String veri tipleri

Çizelge 4- 32 karakter ve String veri tipleri

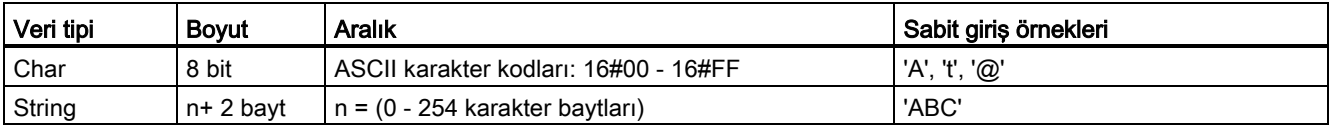

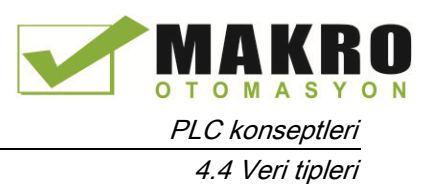

Char

Char verileri, bellekte bir bayt kaplar ve ASCII formatında kodlanmış tek bir karakter saklar. Editör syntax ASCII karakterinden önce ve sonra tek bir tırnak karakter kullanır. Görünür karakterler ve kontrol karakterleri kullanılabilir. Geçerli kontrol karakterlerinin bir Çizelgesi, String veri tipinin açıklanmasında gösterilmiştir.

### String (Katar)

CPU, tek bayt karakterlerinin bir dizisini depolamak için String veri tipini destekler. String veri tipi bir toplam karakter sayımını (string'deki karakterlerin sayısı) ve geçerli karakter sayımını içerir. String tipi, maksimum karakter sayımı (1 bayt), geçerli karakter sayımı (1 bayt) için 256 bayt sağlar ve her karakter 1 baytta saklanmak üzere 254 karaktere kadardır.

Doğru string'leri (sabitler) tek tırnaklar kullanarak IN tipinin komut parametreleri için kullanabilirsiniz. Örneğin 'ABC' üç karakterli bir string'dir ve S\_CONV komutunun IN parametresi için giriş olarak kullanılabilir. Ayrıca OB, FC, FB ve DB için blok ara yüz editörlerinde "String" veri tipini seçerek String değişkenleri de oluşturabilirsiniz. PLC etiketleri editöründe bir String oluşturamazsınız.

"String" kelimesinden sonra köşeli parantezler içinde maksimum string boyutunu bayt olarak belirleyebilirsiniz ("String" veri tipi açılır menü listesinden seçildikten sonra). Örneğin "MyString[10]" , MyString için maksimum 10 bayt boyut belirleyecekti. Eğer içinde maksimum boyutla birlikte köşeli parantezler kullanmazsanız, bu değerin 254 olduğu varsayılır.

Aşağıdaki örnekte, maksimum karakter sayımı 10 ve geçerli karakter sayımı 3 olan bir String tanımlanmıştır. Bu, String'in geçerli olarak 3 adet bir baytlık karakter içerdiği ancak 10 adet bir baytlık karakterler içerecek şekilde genişletilebileceği anlamına gelir.

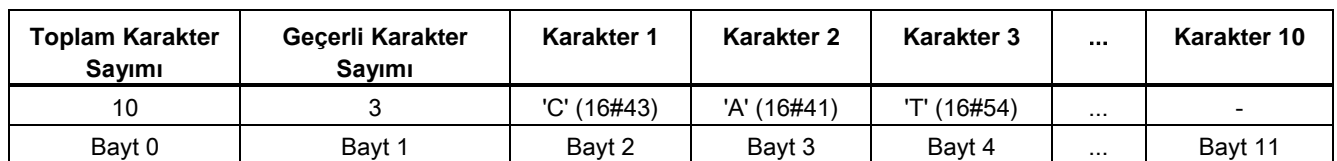

Çizelge 4- 33 Bir String veri tipi örneği

ASCII kontrol karakterleri, Char ve String verilerinde kullanılabilir. Aşağıdaki Çizelgede, kontrol karakteri syntax örnekleri gösterilmektedir.

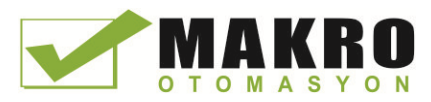

PLC konseptleri

4.4 Veri tipleri

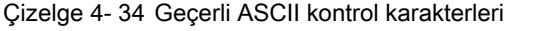

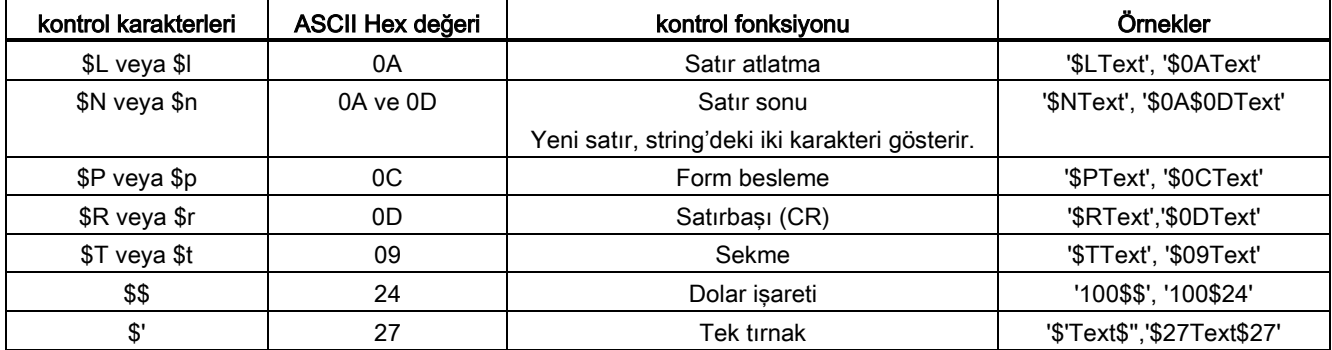

#### 4.4.6 **Dizi Veri tipleri**

#### Diziler

Aynı veri türünden çoklu elemanı içeren bir dizi oluşturabilirsiniz. Diziler OB, FC, FB ve DB için blok ara yüzü editörlerinde oluşturulabilir. PLC etiketleri editöründe bir dizi oluşturamazsınız.

Blok ara yüz editöründen bir dizi oluşturmak için diziyi isimlendirin ve veri tipini "Array [lo .. hi] of type" olarak seçtikten sonra "lo", "hi" ve "type" düzenlemelerini şöyle yapınız:

- lo diziniz için başlangıç (en düşük) indeksi
- hi diziniz için bitiş (en yüksek) indeksi
- tip BOOL, SINT, UDINT gibi veri tiplerinden birisi

#### Çizelge 4- 35 ARRAY (dizi) veri tipi kuralları

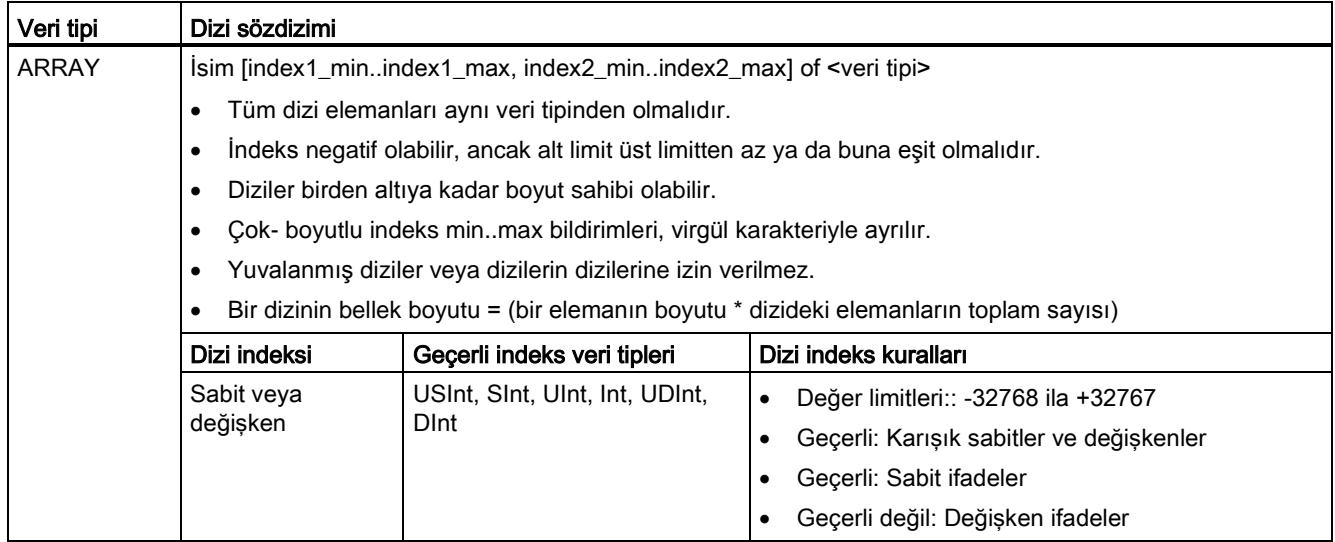

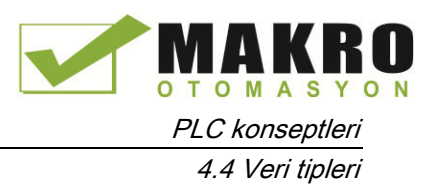

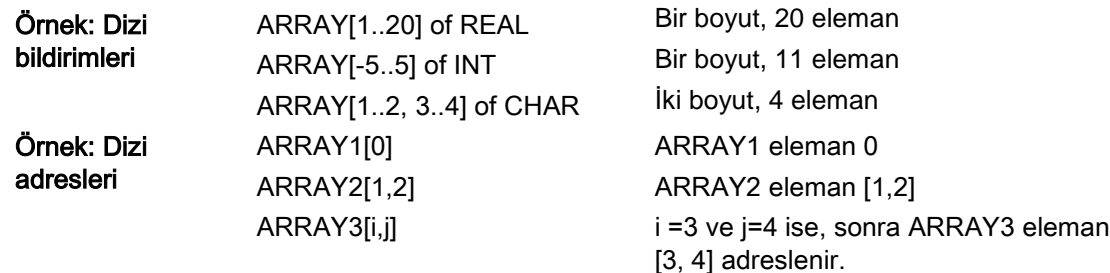

#### 4.4.7 Veri yapısı veri tipi

Diğer veri tiplerinden oluşan verilerin bir yapısını tanımlamak için "Struct" veri tipini kullanabilirsiniz. Struct veri tipi, bir ilgili proses veri grubunu tek bir veri ünitesi olarak işlemek için kullanılabilir. Bir struct veri tipi isimlendirilir ve iç veri yapısı veri bloğu editöründe ya da bir blok ara yüz editöründe tanımlanır.

Diziler ve yapılar aynı zamanda daha büyük bir yapıda gruplanabilir. Bir yapı, sekiz seviye derinliğe kadar iç içe oluşturulabilir. Örneğin diziler içeren yapılardan bir yapı oluşturabilirsiniz.

#### <span id="page-116-0"></span>4.4.8 PLC veri tipi

PLC veri tipi editörü, programınızda birden çok defa kullanabileceğiniz veri yapıları tanımlamanıza izin verir. Bir PLC veri tipini, proje ağacından "PLC veri tipleri" ("PLC data types") kolunu açarak ve "Yeni veri tipi ekle" ("Add new data type") öğesine çift tıklayarak oluşturabilirsiniz. Yeni oluşturulan PLC veri tipi öğesinde, varsayılan ismi değiştirmek için öğenin üzerine aralıklı olarak iki kez tıklayınız, PLC veri tipi editörünü açmak için çift tıklayınız.

Veri bloğu editöründe kullanılanlarla aynı düzenleme yöntemlerini kullanarak özel bir PLC veri tipi yapısı oluşturabilirsiniz. İstediğiniz veri yapısını oluşturmak için gerekli olan veri tipleri için yeni satırlar ekleyiniz.

Yeni bir PLC veri tipi oluşturulduğunda, bu yeni PLC tipinin ismi, DB editöründeki ve kod bloğu ara yüz editöründeki veri tipi seçimi açılır menü listesinde görünecektir.

PLC veri tiplerinin potansiyel kullanımları:

- PLC veri tipleri, bir kod bloğu ara yüzünde veya veri bloklarında direkt olarak bir veri tipi olarak kullanılabilir
- PLC veri tipleri, aynı veri yapısını kullanan çeşitli global veri bloklarının oluşturulması için bir şablon olarak kullanılabilir.

Örneğin bir PLC veri tipi, renklerin karışımı için bir reçete olabilir. Bu PLC veri tipini çoklu veri bloklarına atayabilirsiniz. Her bir veri bloğu, belirli bir rengi oluşturmak için ayarlanan değişkenlere sahip olabilir.

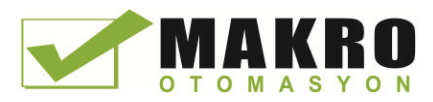

PLC konseptleri

4.4 Veri tipleri

## 4.4.9 Pointer (işaretçi) veri tipleri

Pointer veri tipleri (Pointer, Any ve Variant), FB ve FC kod blokları için olan blok ara yüzü çizelgelerinde kullanılabilir. Blok ara yüzü veri tipi açılır menü listelerinden bir pointer veri tipini seçebilirsiniz.

Variant veri tipi de komut parametreleri için kullanılabilir.

#### 4.4.9.1 "Pointer" pointer veri tipi

Pointer veri tipi, özel bir değişkene isaret eder. Bellekte 6 bayt (48 bit) isgal eder ve şu bilgileri içerebilir:

- DB numarası veya eğer veriler bir DB'de saklanmıyorsa, 0
- CPU'daki saklama alanı
- Değisken adresi

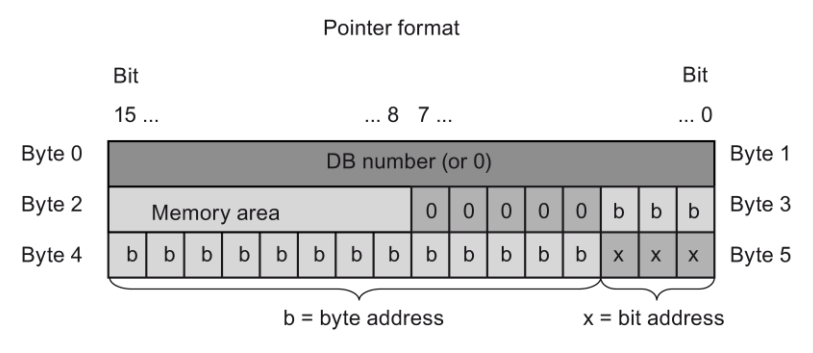

Komuta bağlı olarak şu üç tip pointer tipini tanımlayabilirsiniz:

- Alan iç pointer'i: bir değişkenin adresindeki verileri içerir
- Alan kesişim pointer'i: bellek alanındaki verileri ve bir değişkenin adresini içerir
- DB pointer'i: bir veri blok numarasını ve bir değişkenin adresini içerir

#### Çizelge 4- 36 Pointer tipleri:

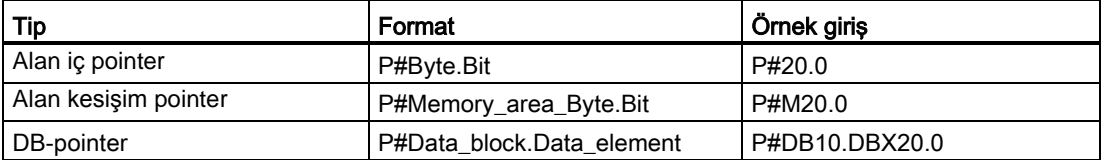

Pointer tipinin bir parametresini, ön ek (P #) olmadan girebilirsiniz. Yaptığınız giriş otomatik olarak pointer formatına dönüştürülecektir.

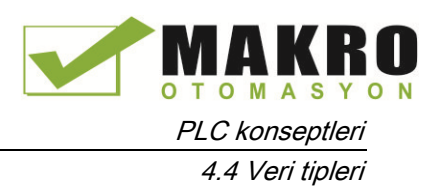

Çizelge 4- 37 Pointer verilerinde bellek alanı kodlaması:

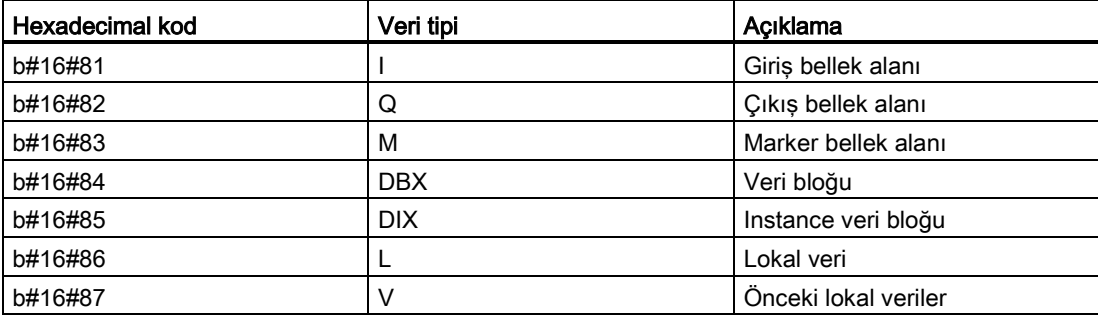

#### 4.4.9.2 "Any" pointer veri tipi

ANY (Herhangi) pointer veri tipi, bir veri alanının başlangıcına işaret eder ve onun uzunluğunu belirtir. ANY pointer'i bellekte 10 bayt kullanır ve şu bilgileri içerebilir:

- Veri Tipi: Veri elemanlarının veri tipi
- Tekrar faktörü: Veri elemanlarının sayısı
- DB Numarası: Veri elemanlarının saklandığı data bloğu
- Depolama alanı: Veri elemanlarının saklandığı CPU bellek alanı
- Başlangıç adresi: Verilerin "Bayt.Bit" başlama adresi

Aşağıdaki görüntü, ANY pointer'inin yapısı gösterilmiştir.

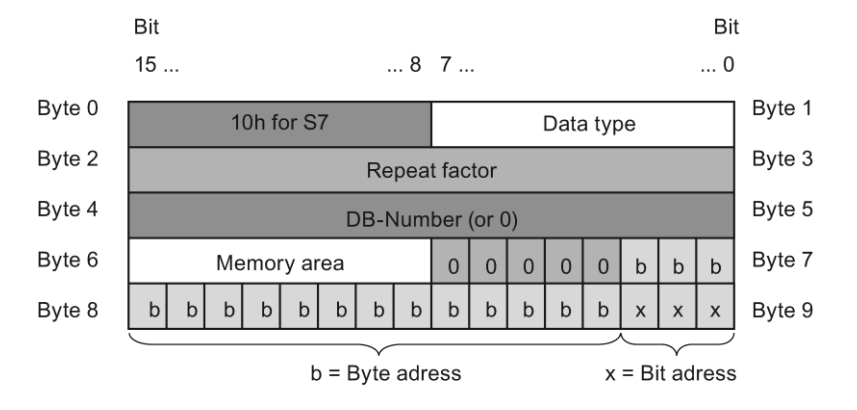

Bir pointer, ANY yapılarını tespit edemez, sadece lokal değişkenlere atanabilir.

Çizelge 4- 38 ANY pointer formatı ve örnekler:

| Format                                                | Giris örneği            | Acıklama                                           |
|-------------------------------------------------------|-------------------------|----------------------------------------------------|
| P#Data block.Memory area<br>Data address Tip Numarası | P#DB 11.DBX 20.0 INT 10 | DBB 20.0'dan baslayarak global<br>DB 11'de 10 word |
| P#Memory_area Data_address                            | P#M 20.0 BYTE 10        | MB 20.0'dan baslayarak 10 bayt                     |
| Tip Numarası                                          | P#I 1.0 BOOL 1          | Giris 1.0                                          |

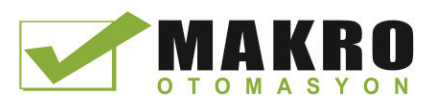

PLC konseptleri

4.4 Veri tipleri

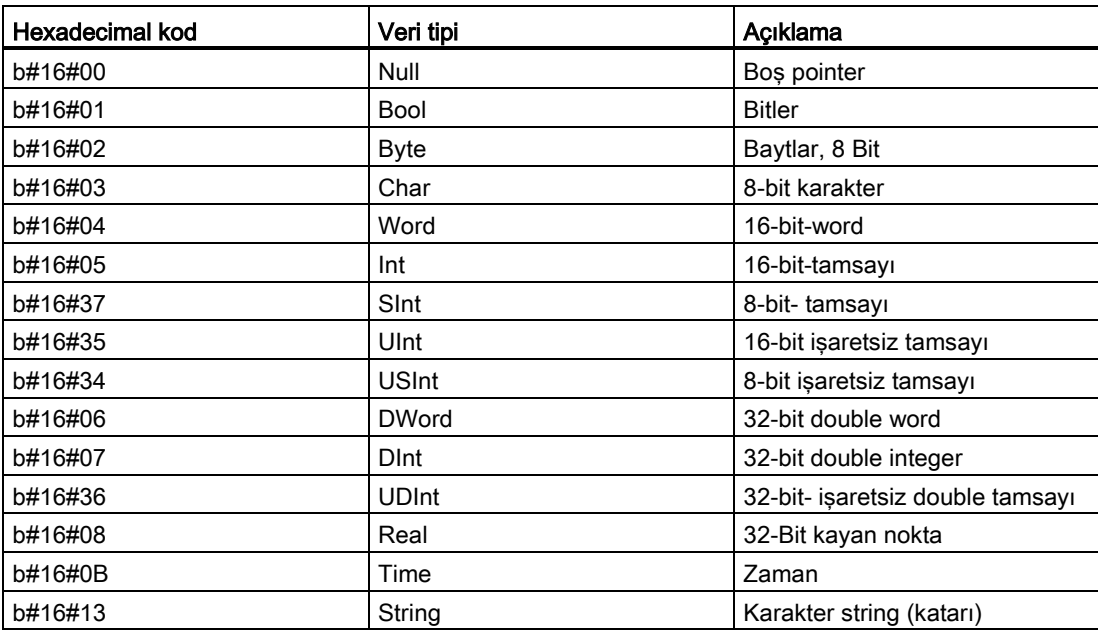

Çizelge 4- 39 ANY pointer'indeki veri tipi kodlaması

Çizelge 4- 40 ANY pointer'indeki bellek alanı kodlaması:

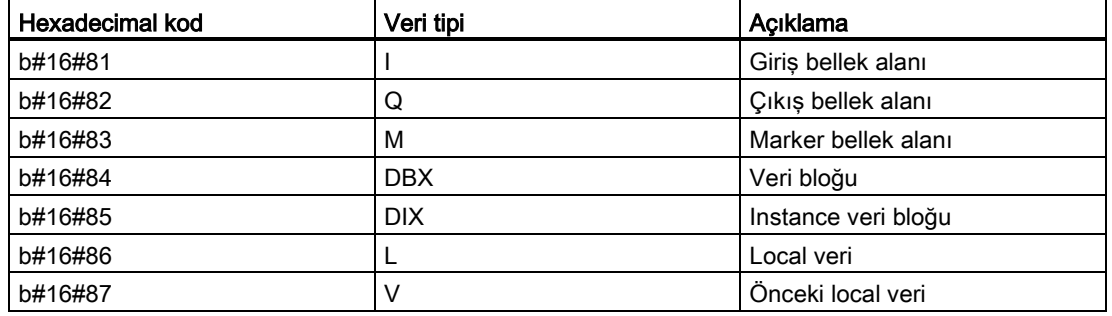

#### 4.4.9.3 "Variant" pointer veri tipi

Varyant veri tipi, farklı veri tiplerinin veya parametrelerin değişkenlerine işaret edebilir. Varyant pointer'i, yapılara ve bağımsız yapısal bileşenlere işaret edebilir. Varyant pointer'i bellekte herhangi bir alan işgal etmez.

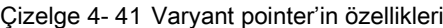

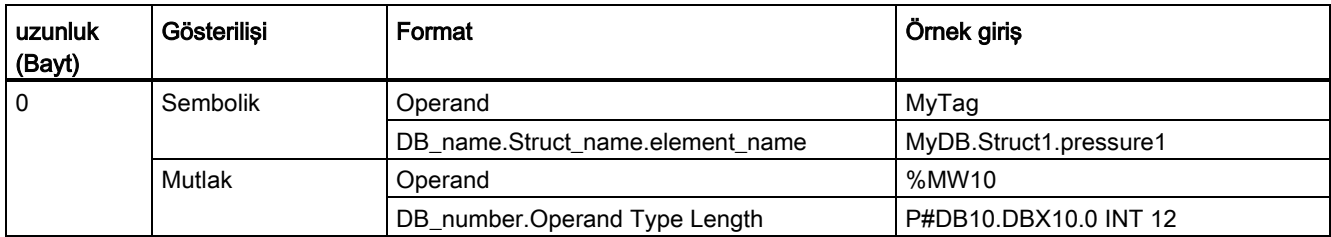

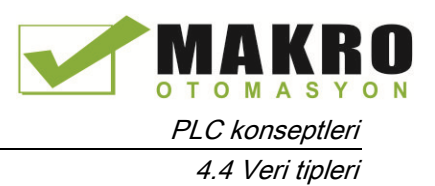

## 4.4.10 Etiketli bir veri tipinin bir dilimine ("slice") erişim

PLC etiketleri ve veri blok etiketleri boyutlarına göre bir bit, bayt veya word seviyesinde erişilebilir.

Böyle bir veri dilimine erişebilmek için sözdizimi aşağıdaki gibidir:

- "<PLC tag name>".xn (bit access)
- "<PLC tag name>".bn (byte access)
- "<PLC tag name>".wn (word access)
- "<Data block name>".<tag name>.xn (bit access)
- "<Data block name>".<tag name>.bn (byte access)
- "<Data block name>".<tag name>.wn (word access)

Bir double word-boyutlu etikete 0-31 bitleri, 0-3 baytları veya 0-1 word'u ile erişilebilir. Bir word-boyutlu etikete 0-15 bitleri, 0-1 baytları veya 0 word'u ile erişilebilir. Bir bayt-boyutlu etikete 0-7 bitleri, 0 baytı ile erişilebilir. Bit, bayt ve word dilimleri bitlerin, baytların veya word'ların beklenen operantlar olduğu her yerde kullanılabilir.

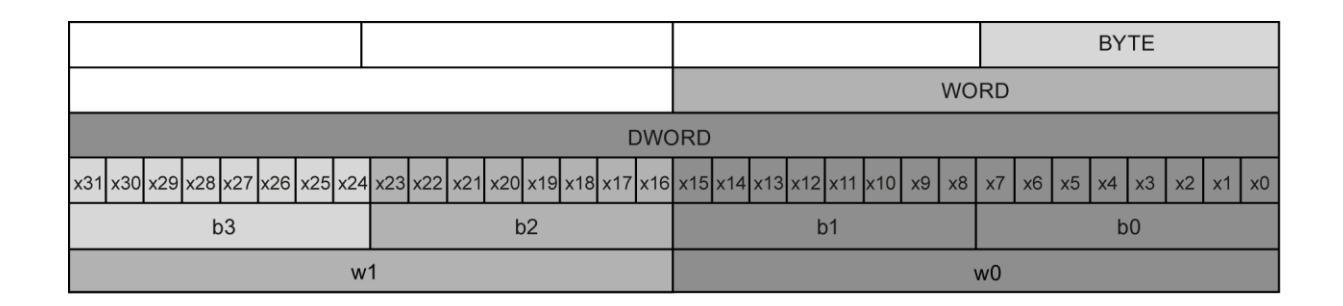

#### Not

Dilimlemeyle erişilebilecek geçerli veri tipleri; Byte, Char, Conn\_Any, Date, DInt, DWord, Event Any, Event Att, Hw\_Any, Hw\_Device, HW\_Interface, Hw\_Io, Hw\_Pwm, Hw\_SubModule, Int, OB\_Any, OB\_Att, OB\_Cyclic, OB\_Delay, OB\_WHINT, OB\_PCYCLE, OB\_STARTUP, OB\_TIMEERROR, OB\_Tod, Port, Rtm, SInt, Time, Time\_Of\_Day, UDInt, UInt, USInt ve Word. Real tipli PLC etiketlerine dilimleme ile erişelebilir, ancak Real tipli veri bloğuna erişilemez.

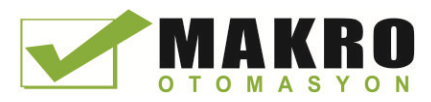

#### PLC konseptleri

4.4 Veri tipleri

## Örnekler

PLC etiket Çizelgesinde, "DW" beyan edilen tip DWORD etiketidir. Örnekler show bit, bayt, word dilim erişimlerini göstermektedir:

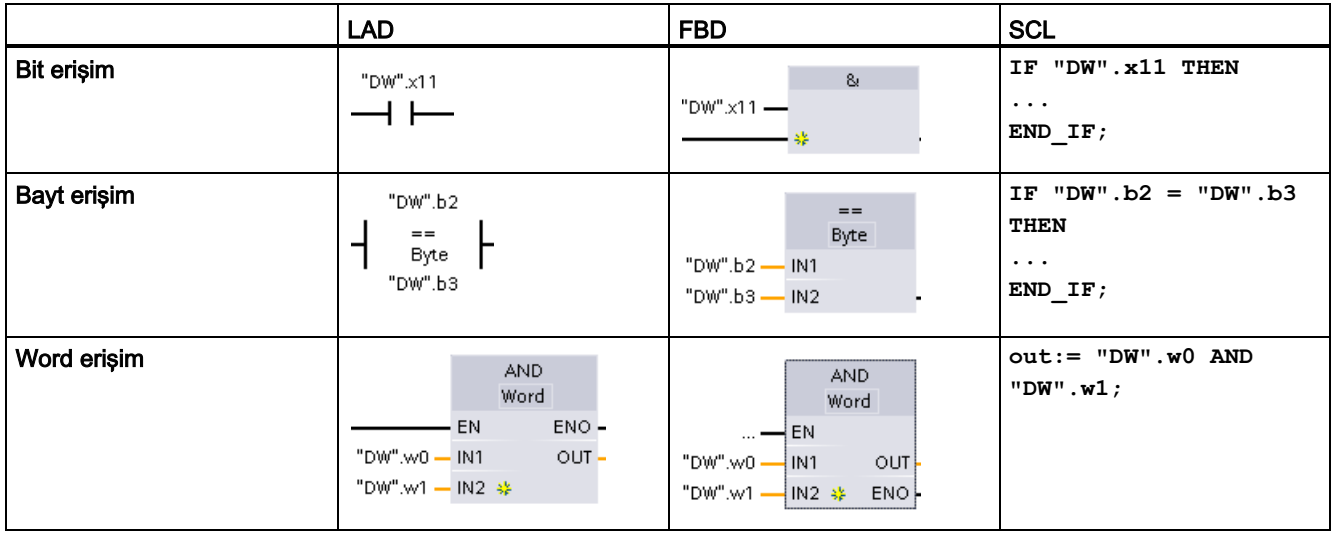

## 4.4.11 Bir AT bindirmeli (overlay) bir etikete erişim

AT etiket bindirmesi, farklı bir tipin bindirilen bildirimine sahip standart erişim bloğunun önceden bildirimli bir etiketine erişmenize izin verir. Örneğin; bir baytın, Word'un veya Bool dizini olan DWord veri tipinin bir etiketinin münferit bitlerini adresliyebilirsiniz.

#### Bildirim

Bir parametreye bindirim yapmak için, bindirme yapılacak parametreden sonra ilave bir parametreyi direkt olarak bildiriniz ve "AT" veri tipini seçiniz. Editör bindirme oluşturur ve sonra bindirme için kullanmayı istediğiniz veri tipi, yapısı veya dizini seçiniz.

### Örnek

Bu örnek, standart-erişim FB'sinin giriş parametrelerini gösterir. Bayt etiketli B1 bir Booleans diziniyle bindirilir:

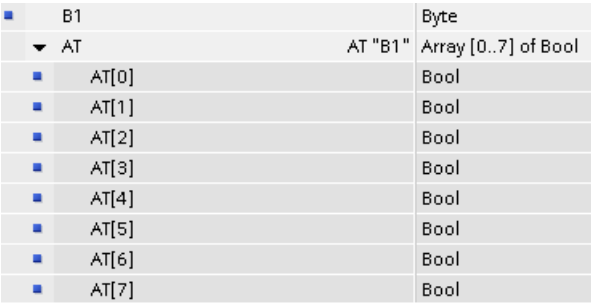

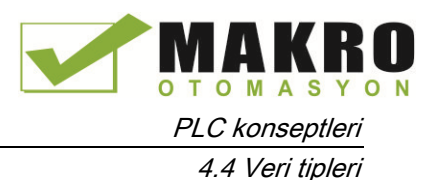

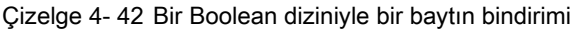

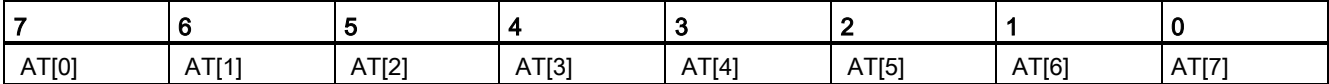

Diğer bir örnek bir Struct ile bindirilmiş bir DWord etiketidir:

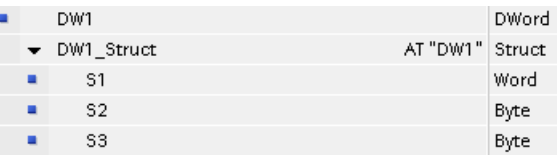

Bindirim tipleri program mantığında doğrudan adreslenebilir:

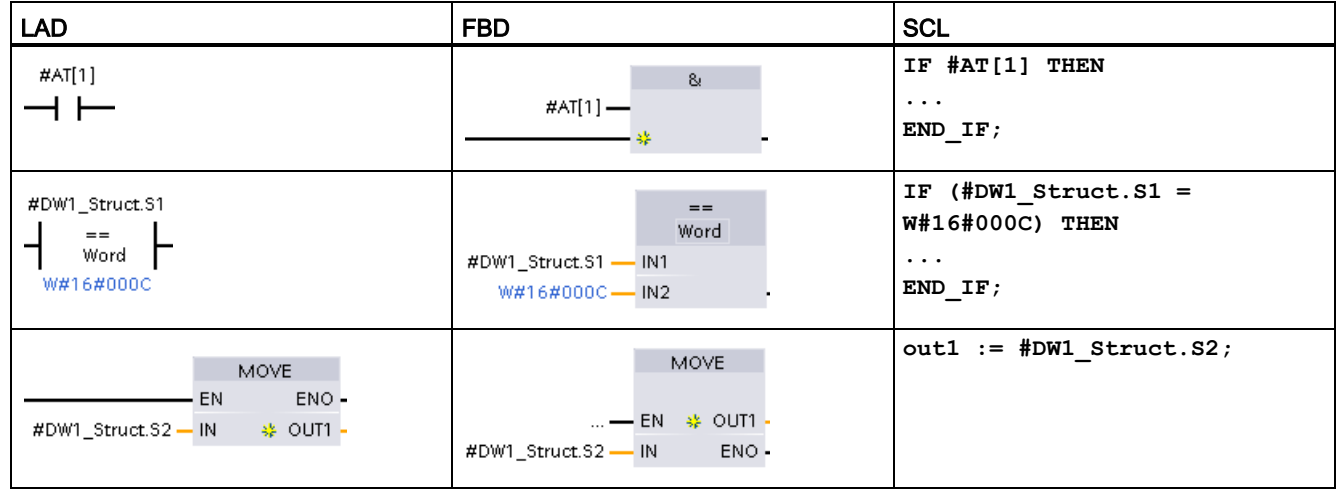

#### Kurallar

- Etiketlerin bindirilmesi sadece standart erişimli FB ve FC bloklarında mümkündür.
- Bütün blok tipleri ve bütün bildirim bölümleri için parametreleri yükleyebilirsiniz (overlay).
- Bindirimli bir parametreyi diğer blok parametreleri gibi kullanabilirsiniz.
- VARIANT tipli parametreleri yükleyemezsiniz.
- Bindirme parametresinin boyutu bindirilen parametrenin boyutundan küçük veya eşit olmalıdır.
- Bindirme değişkeni bindirme yaptğı değişkenden hemen sonra bildirilmeli ve "AT" anahtar sözcük ile tanımlanmalıdır.

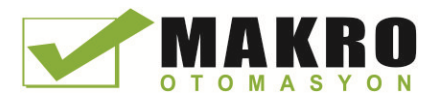

PLC konseptleri 4.5 Bellek kartının kullanımı

# 4.5 Bellek kartının kullanımı

#### Not

CPU sadece önceden formatlanmış SIMATIC bellek kartını destekler (Sayfa 978).

Formatlanan bellek kartına herhangi bir program kopyalamadan önce, daha önce kaydedilmiş programları bellek kartından siliniz.

Bellek kartını ya bir transfer kartı ya da bir program kartı olarak kullanınız. Bellek kartına kopyaladığınız her hangi bir program bütün kod bloklarını ve veri bloklarını, teknoloji nesnelerini ve cihaz konfigürasyonunu içerir. Kopyalanan bir program zorlama değerlerini içermez.

STEP 7'yi kullanmaksızın CPU'nun dahili yükleme belleğine bir program kopyalamak için bir transfer kartı (Sayfa 127) kullanınız. Transfer kartını taktıktan sonra, CPU önce kullanıcı programını ve herhangi zorlama değerlerini dahili yükleme belleğinden siler ve programı transfer kartından dahili yükleme belleğine kopyalar. Transfer işlemi tamamlandığında, transfer kartını çıkarmalısınız.

Şifre kaybedildiği veya unutulduğunda (Sayfa 136), şifre-korumalı CPU'ya erişmek için boş bir transfer kartını kullanabilirsiniz. Boş transfer kartının takılması, CPU dahili belleğindeki şifre-korumalı programı siler. Sonra yeni programı CPU'ya yükleyebilirsiniz.

Bir program kartını (Sayfa 130) CPU için harici bir yükleme kartı olarak kullanınız. Program kartının CPU'ya takılması CPU dahili yükleme belleğinin hepsini siler (kullanıcı programı ve zorlama değerler). CPU sonra dahili yükleme belleğindeki (program kartı) programı yürütür. Bir program kartına sahip olan CPU'ya yükleme sadece harici yükleme belleğini (program kartı) günceller.

CPU'nun dahili yükleme belleği silinmiş olduğu için program kartını taktığınızda program kartı CPU içinde kalmalıdır. Program kartını çıkarırsanız, CPU STOP moduna geçer. Hata LED'i program kartının çıkarılmış olduğunu göstermek için yanar söner.

Bellek kartına kopyalanan program; kod blokları, veri blokları, teknoloji nesneleri ile cihaz konfigürasyonunu içerir. Bellek kartı hiçbir zorlama değeri bulundurmaz. Zorlama değerleri programın bir parçası değildir, ancak CPU'nun dahili yükleme belleği veya harici yükleme belleği (bir program kartı) olup olmadığına bakılmaksızın yükleme belleğinde saklanabilir. Bir program kartı CPU'ya takılırsa, STEP 7 sonra sadece zorlama değerlerini program kartındaki harici yükleme kartına uygular.

Donanım yazılımı güncellemelerini yüklerken bir bellek kartı da kullanırsınız (Sayfa 133).

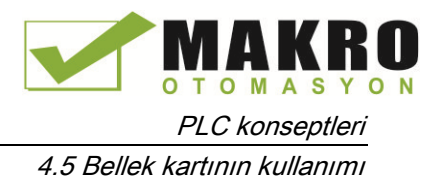

## 4.5.1 CPU'ya bir bellek kartı takmak

#### UYARI

#### Bellek kartını koruyunuz ve elektrostatik boşalmadan muhafaza ediniz.

Elektrostatik boşalma, bellek kartına veya CPU üzerindeki yuvaya zarar verebilir.

Bellek kartıyla çalışırken topraklayıcı bir altlık (pad) ile temas sağlayınız ve/veya topraklı bir bileklik takınız. Bellek kartını iletken bir muhafaza içinde saklayınız.

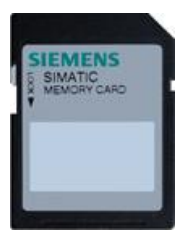

Bellek kartının yazmaya karşı korumalı olmadığından emin olunuz. Koruma anahtarını "Lock" konumundan alınız.

## UYARI

#### Bir bellek kartını takmadan önce CPU'nun bir prosesi yürütmediğini doğrulayınız.

Çalışan bir CPU'ya bir bellek kartı takarsanız (bir program kartı, transfer kartı veya cihaz yazılım güncelleme kartı olması fark etmez), CPU derhal STOP moduna geçer. Bu da ekipmana ya da proses kontrolüne zarar verebilir.

Bir bellek kartı takmadan veya çıkarmadan önce her zaman CPU'nun bir makineyi veya bir prosesi aktif olarak kontrol etmekte olmadığından emin olunuz. Uygulamanız veya prosesiniz için her zaman bir acil durum durdurma devresi tesis ediniz.

#### Not

#### S7-1200 V4.0 CPU'lara V3.0 program transfer kartını takmayınız.

Versiyon 3.0 program transfer kartları S7-1200 V4.0 CPU'ların versiyonları ile uyumlu değildir. V3.0 program içeren bir bellek kartının takılması, bir CPU hatasına neden olur.

Geçersiz bir program transfer kartını (Sayfa 127) takarsanız, kartı çıkarmalı, STOP'tan RUN'a geçiş ve bir bellek reseti (MRES) veya güç döngüsü yapmalısınız. CPU'yu hata durumundan kurtardıktan sonra geçerli bir V4.0 CPU programı yükleyebilirsiniz.

V3.0 programını V4.0 programına transfer etmek için Donanım Konfigürasyonunda (Hardware Configuration) Cihaz Değiştir (Change Device) için TIA Portal'ı kullanmalısınız.

#### Not

STOP modunda iken CPU'ya bir bellek kartı takarsanız, diyagnostik ara belleğinde bellek kartı değerlendirmesinin başladığını belirten bir mesaj görüntülenir. CPU bellek kartını, CPU'nun RUN moduna bir sonraki geçişinde (CPU belleğini bir MRES ile resetleyiniz) ya da CPU'nun enerjisini kapatıp açtığınızda değerlendirecektir.

4.5 Bellek kartının kullanımı

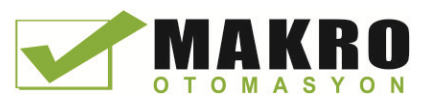

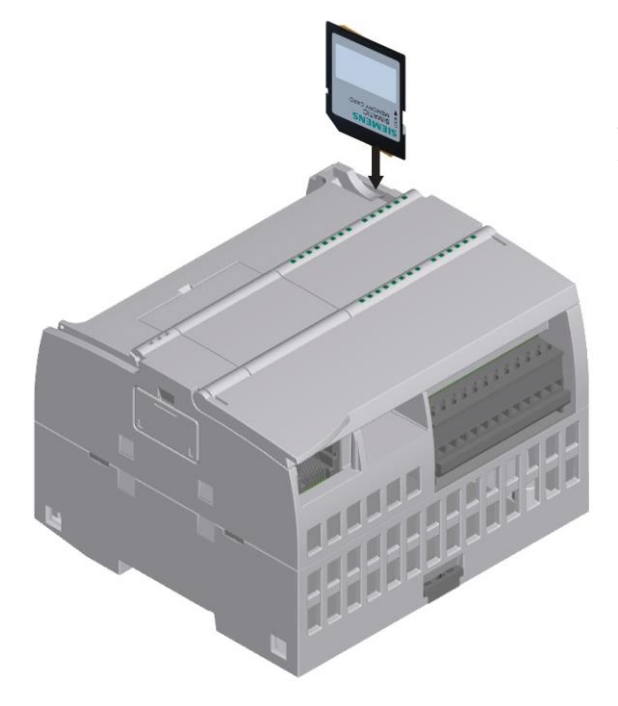

Bir bellek kartını takmak için CPU klemens kapağını açınız ve bellek kartını yatağına takınız. Buradaki itmeli bir konektör takma ve çıkarma işlemlerini kolaylaştırır.

Bellek kartı düzgün bir kurulum için uygun hale getirilmiştir.

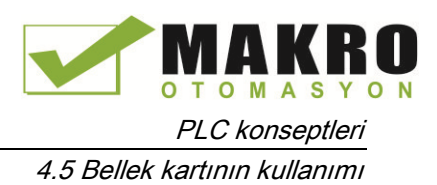

## 4.5.2 Projeyi hafıza kartına kopyalamadan önce CPU'nun başlangıç parametresini konfigüre etmek

Bir programı bir transfer kartına veya bir program kartına kopyaladığınızda, program CPU için başlangıç parametresini içerir. Programı bellek kartına kopyalamadan önce her zaman enerji kapatılıp açılmasını izleyen durumda CPU için işletim modunu konfigüre ettiğinizden emin olunuz. CPU'nun STOP modu, RUN modu veya bir önceki moddan (enerji döngüsünden önceki) hangisinde başlatacağınızı seçiniz.

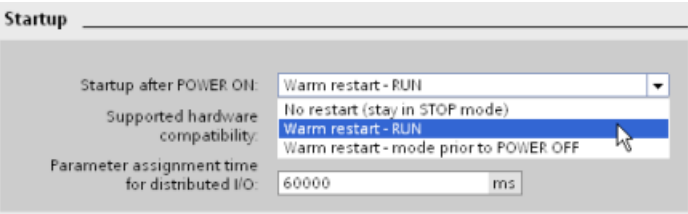

## 4.5.3 Transfer kartı

#### UYARI

#### Bellek kartını koruyunuz ve elektrostatik boşalmadan muhafaza ediniz.

Elektrostatik boşalma, bellek kartına veya CPU üzerindeki yuvaya zarar verebilir.

Bellek kartıyla çalışırken topraklayıcı bir altlık (pad) ile temas sağlayınız ve/veya topraklı bir bileklik takınız. Bellek kartını iletken bir muhafaza içinde saklayınız.

PLC konseptleri 4.5 Bellek kartının kullanımı

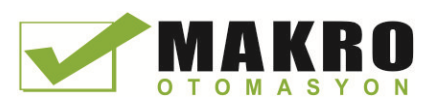

### Bir transfer kartı oluşturmak

Transfer kartına bir program kopyalamadan önce CPU'nun başlangıç parametresini konfigüre etmeyi daima hatırlayınız (Sayfa 127). Bir transfer kartı oluşturmak için şu adımları takip ediniz:

1. Bilgisayarınıza bağlı bir SD kart okuyucusuna/yazıcısına yazma koruması olmayan bir SIMATIC bellek kartı takınız. (Kart yazma korumalı ise koruma anahtarını "Lock" pozisyonundan çekiniz.)

Bir kullanıcı programı veya başka bir yazılım güncellemesi içeren bir SIMATIC bellek kartı kullanıyorsanız, kartı yeniden kullanmadan önce program dosyalarını silmelisiniz. Windows Gezginini kullanarak bellek kartının içeriğini görüntüleyebilir ve "S7\_OB.S7S" dosyası ve mevcut "Data Logs" klasörleri ve klasör dizinlerini de ("SIMATIC.S7S" veya "FWUPDATE.S7S" gibi) silebilirsiniz

#### UYARI

Bellek kartından "\_\_LOG\_\_" ve "crdinfo.bin" saklı dosyalarını silmeyiniz.

"\_\_LOG\_\_" ve "crdinfo.bin" dosyaları bellek kartı için gereklidir. Bu dosyaları silerseniz bellek kartını CPU ile kullanamazsınız.

- 2. Proje ağacında (Proje görünümü), "SIMATIC Kart Okuyucu" klasörünü genişleterek kart okuyucunuzu seçiniz.
- 3. Kart okuyucunun içindeki bellek kartına karşılık gelen sürücü harfinin üzerine sağ tıklayarak ve içerik menüsünden "Özellikleri seçerek "Bellek kartı" diyalogunu açınız.
- 4. "Bellek kartı" diyalogundaki "Kart tipi" açılır menü listesinden "Transfer"i seçiniz.

Bu noktada STEP 7 boş transfer kartını oluşturur. Kayıp bir CPU şifresini kurtarmağa benzer olarak boş bir transfer kartı oluşturuyorsanız (Sayfa 136), transfer kartını kart okuyucudan çıkarınız.

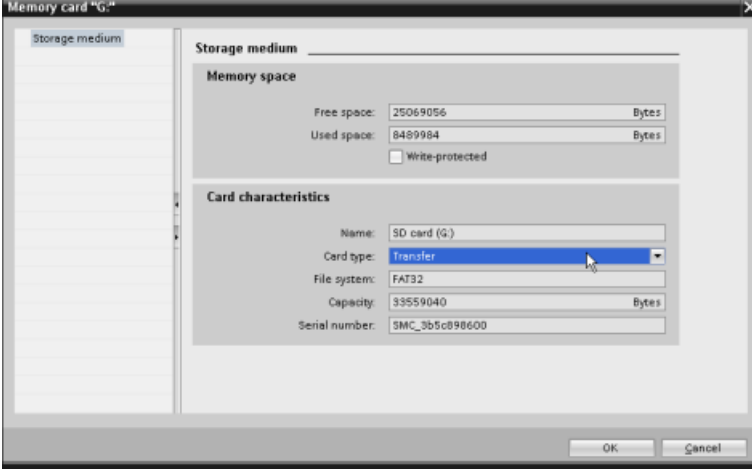

5. Proje ağacından CPU cihazını (PLC\_1 [CPU 1214 DC/DC/DC] gibi) seçip CPU cihazını bellek kartına sürükleyerek programı ekleyiniz. (Başka bir yöntem de CPU cihazını kopyalamak ve hafıza kartına yapıştırmaktır). CPU cihazını bellek kartına kopyalamak, "Yükleme ön izleme" diyalogunu açar.

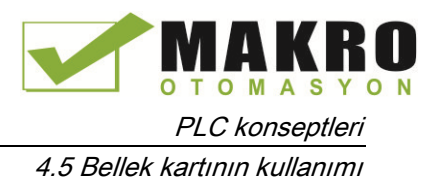

- 6. CPU cihazını bellek kartına kopyalamak için "Yükleme ön izleme" diyalogundan, "Yükle" düğmesine tıklayınız.
- 7. Diyalog, CPU cihazının (program) hatasız bir şekilde yüklendiğini belirten bir mesaj görüntülediğinde, "Bitir" düğmesine tıklayınız.

#### Bir transfer kartının kullanımı

# UYARI

#### Bir bellek kartını takmadan önce CPU'nun bir prosesi yürütmediğini doğrulayınız.

Bir hafıza kartının takılması CPU'nun STOP moduna geçmesine yol açar. Bu da bir çevrimiçi prosesin ya da makinenin çalışmasını etkileyebilir. Bir proseste veya makinede yaşanabilecek beklenmeyen işleyişler, kişisel yaralanmalara veya ölümlere ve/veya mal hasarlarına yol açabilir.

Bir bellek kartını takmadan önce CPU'nun STOP modunda ve prosesinizin güvenli bir durumda olduğundan daima emin olunuz.

#### Not

#### S7-1200 V4.0 CPU'lara V3.0 program transfer kartlarını takmayınız.

Versiyon 3.0 program transfer kartları S7-1200 V4.0 CPU'ların versiyonları ile uyumlu değildir. V3.0 program içeren bir bellek kartının takılması, bir CPU hatasına neden olur.

Geçersiz bir program transfer kartını takarsanız, kartı çıkarmalı, STOP'tan RUN'a geçiş ve bir bellek reseti (MRES) veya güç döngüsü yapmalısınız. CPU'yu hata durumundan kurtardıktan sonra geçerli bir V4.0 CPU programı yükleyebilirsiniz.

Bir CPU'ya bir program transfer etmek için şu adımları takip ediniz:

- 1. Transfer kartını CPU'ya takın (Sayfa 125). CPU, RUN modunda ise STOP moduna geçecektir. Bellek kartının değerlendirmeye ihtiyaç duyduğunu göstermek için bakım (MAINT) LED'i yanıp söner.
- 2. Bellek kartını değerlendirmek için CPU' nun enerjisini kesiniz ve tekrar uygulayınız. CPU'nun yeniden yüklenmesi için alternatif yöntemler STOP'tan RUN moduna geçiş ya da STEP 7'den bir bellek resetlemesi (MRES) yapmaktır.
- 3. Yeniden yüklemeden ve bellek kartının değerlendirilmesinden sonra CPU, programı CPU'nun dahili yükleme belleğine kopyalar. RUN/STOP LED'i sırayla yeşil ve sarı olarak yanarak programın kopyalanmakta olduğunu gösterir. RUN/STOP LED'i tamamen sarı olduğunda ve MAINT LED'i yanıp sönmeye başladığında kopyalama işlemi tamamlanmıştır. Bundan sonra bellek kartını çıkarabilirsiniz.
- 4. Dahili yükleme belleğine transfer edilen yeni programı değerlendirmek için CPU'yu yeniden yükleyiniz (gücü yeniden uygulayarak veya diğer yeniden yükleme yöntemlerini kullanarak).

CPU sonra proje için yapılandırdığınız başlangıç moduna (RUN veya STOP) geçer.

Not

CPU'yu RUN moduna ayarlamadan önce transfer kartını çıkarmanız gerekir.

4.5 Bellek kartının kullanımı

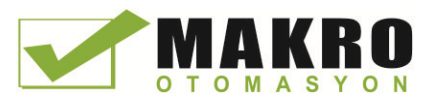

## 4.5.4 Program kartı

#### Dikkat

Elektrostatik boşalma, hafıza kartına ya da CPU üzerindeki yuvaya zarar verebilir.

Bellek kartıyla çalışırken topraklayıcı bir altlık ile temas kurunuz ve/veya topraklı bir bileklik takınız. Bellek kartını iletken bir muhafaza içinde saklayınız.

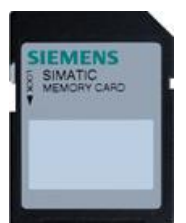

Bellek kartının yazmaya karşı korumalı olmadığından emin olunuz. Koruma anahtarını "Lock" konumundan alınız.

Program kartına herhangi bir program elemanı kopyalamadan önce, daha önce kaydedilmiş programları bellek kartından siliniz.

#### Bir program kartı oluşturmak

Bir program kartı olarak kullanıldığında bellek kartı CPU'nun harici yükleme belleğidir. Program kartını çıkarırsanız, CPU'nun dahili yükleme belleği boşalır.

#### Not

CPU'ya boş bir bellek kartı takıp CPU'nu enerjisini kapatıp açarak, STOP – RUN geçişi uygulayarak veya bir bellek sıfırlaması (MRES) yaparak bir hafıza kartı değerlendirmesi gerçekleştirirseniz, CPU'nun dahili yükleme belleğindeki program ve zorlama değerleri bellek kartına kopyalanır.(Hafıza kartı artık bir program kartıdır.). Kopyalama tamamlandıktan sonra CPU'nun dahili yükleme belleğindeki program silinir. CPU bundan sonra konfigüre edilmiş olduğu başlangıç moduna (RUN veya STOP) geçer.

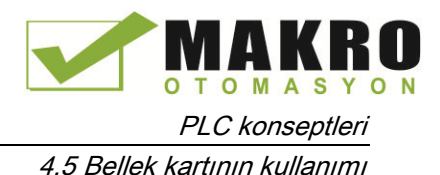

Program kartına bir proje kopyalamadan önce CPU'nun başlangıç parametresini konfigüre etmeyi daima hatırlayınız (Sayfa 127). Bir program kartı oluşturmak için şu adımları takip ediniz:

1. Bilgisayarınıza bağlı bir SD kart okuyucusuna/yazıcısına boş bir SIMATIC bellek kartı takınız. (Kart yazma korumalı ise koruma anahtarını "Lock" pozisyonundan çekiniz.)

Bir kullanıcı programı veya bir donanım yazılımı güncellemesi içeren bir SIMATIC bellek kartı kullanıyorsanız, kartı yeniden kullanmadan önce program dosyalarını silmelisiniz. Windows Gezginini kullanarak bellek kartının içeriğini görüntüleyiniz ve "S7\_-OB.S7S" dosyasını siliniz ve mevcut "Data Logs" klasörlerini ve her hangi bir klasör dizinini ("SIMATIC.S7S" veya "FWUPDATE.S7S" gibi) de silebilirsiniz.

#### UYARI

#### Bellek kartından "\_\_LOG\_\_" ve "crdinfo.bin" saklı dosyalarını silmeyiniz.

LOG " ve "crdinfo.bin" dosyaları bellek kartı için gereklidir. Bu dosyaları silerseniz, bellek kartını CPU ile kullanamazsınız.

- 2. Proje ağacında (Proje görünümü), "SIMATIC Kart Okuyucu" klasörünü genişleterek kart okuyucunuzu seçiniz.
- 3. Kart okuyucunun içindeki bellek kartının üzerine sağ tıklayarak ve içerik menüsünden "Özellikler"i seçerek "Bellek kartı" diyalogunu açınız.
- 4. "Bellek kartı" diyalogundaki açılır menü listesini kullanarak "Program"ı seçiniz.

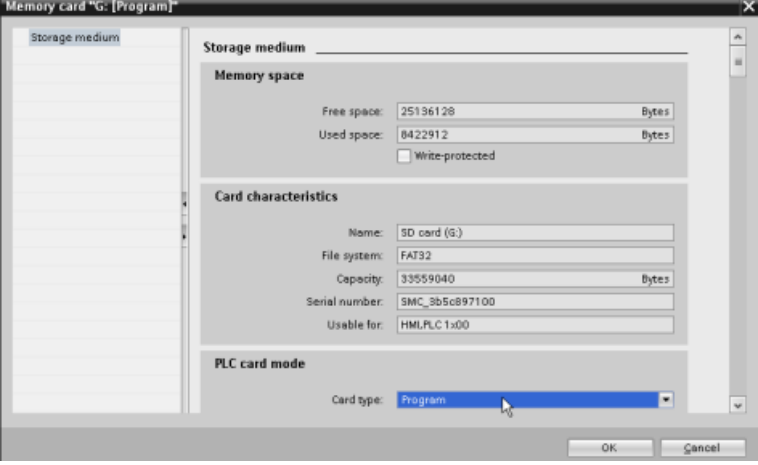

- 5. Proje ağacından CPU cihazını (PLC\_1 [CPU 1214 DC/DC/DC] gibi) seçip CPU cihazını bellek kartına sürükleyerek programı ekleyiniz. (Başka bir yöntem de CPU cihazını kopyalayarak bellek kartına yapıştırmaktır). CPU cihazını bellek kartına kopyalamak, "Yükleme ön izleme" diyalogunu açar.
- 6. "Yükleme ön izleme" diyalogunda CPU cihazını bellek kartına kopyalamak için "Yükle" düğmesine tıklayınız.
- 7. Diyalog CPU cihazının (program) hatasız bir şekilde yüklendiğini belirten bir mesaj görüntülediğinde, "Bitir" düğmesine tıklayınız.

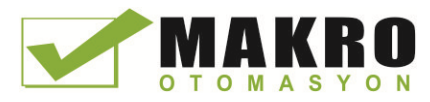

PLC konseptleri

4.5 Bellek kartının kullanımı

## CPU'nuz için program kartını yükleme belleği olarak kullanmak

## UYARI

#### Bir program kartı takılması ile ilişkili riskler

Bellek kartını takmadan önce CPU'nun aktif bir şekilde çalışıyor olmadığından emin olunuz.

Bir bellek kartının takılması CPU'nun STOP moduna geçmesine yol açar. Bu da bir çevrimiçi prosesin ya da makinenin çalışmasını etkileyebilir. Bir proseste ya da makinede yaşanabilecek beklenmeyen işleyişler, kişisel yaralanmalara veya ölümlere ve/veya mal hasarlarına yol açabilir.

Bellek kartını takmadan önce CPU'nun offline ve güvenli bir durumda olduğundan emin olunuz.

CPU'nuzla bir program kartını kullanmak için şu adımları takip ediniz:

- 1. Program kartını CPU'ya takınız. CPU, RUN modunda ise STOP moduna geçecektir. Bellek kartının değerlendirmeye ihtiyaç duyduğunu göstermek için bakım (MAINT) LED'i yanıp söner.
- 2. Bellek kartını değerlendirmek için CPU'nun enerjisini kapatıp açınız. CPU'nun yeniden yüklenmesi için kullanılabilecek alternatif yöntemler bir STOP'tan RUN'a geçişi ya da STEP 7'den bir bellek resetlemesi (MRES) yapmaktır.
- 3. CPU yeniden yüklendikten ve program kartını değerlendirdikten sonra, CPU'nun dahili yükleme belleğini CPU siler

CPU bundan sonra CPU için yapılandırmış odluğunuz başlangıç moduna (RUN veya STOP) geçer.

Program kartı CPU'da kalmalıdır. Program kartı çıkarıldığında CPU'nun dahili yükleme belleğinde hiçbir program kalmaz.

# UYARI

#### Bir program kartı çıkarılması ile ilişkili riskler

Program kartını çıkarırsanız, CPU kendisine ait harici yükleme belleğini kaybeder ve bir hata üretir. CPU, STOP moduna geçer ve hata LED'İ yanıp söner.

Kontrol cihazları güvensiz durumda kalır ve kontrollü ekipmanın beklenmeyen operasyonu meydana gelir. Böyle beklenmeyen operasyonlar personelin ölümü veya ciddi yaralanmalara ve/veya ekipmanın zarar görmesine yol açar.

CPU'dan bir program kaldırmayı anlamadan program kartını çıkarmayınız.

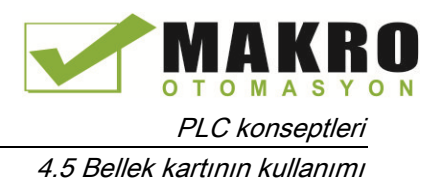

### 4.5.5 Donanım yazılımı güncelleme

Donanım yazılımı güncellemesi için bir bellek kartı kullanabilirsiniz. Alternatif yöntemler; bir donanım yazılımı güncellemesi yapmak için Web sunucunun modül bilgi sayfasını (Sayfa 616) kullanmayı veya donanım yazılımı güncellemesi (Sayfa 791) yapmak için STEP 7'nin çevrimiçi ve diyagnostik fonksiyonlarını kullanmayı içerir. Bu bölüm bir bellek kartını kullanan yöntemi açıklar.

#### UYARI

Bellek kartını koruyunuz ve elektrostatik boşalmadan muhafaza ediniz.

Elektrostatik boşalma, bellek kartına veya CPU üzerindeki yuvaya zarar verebilir.

Bellek kartıyla çalışırken topraklayıcı bir altlık (pad) ile temas sağlayınız ve/veya topraklı bir bileklik takınız. Bellek kartını iletken bir muhafaza içinde saklayınız.

Müşteri desteğinden [\(http://www.siemens.com/automation/\)](http://www.siemens.com/automation/) donanım yazılımı güncellemesi yüklerken bir bellek kartı kullanırsınız. Bu Web sitesinden Automation Technology > Automation Systems > SIMATIC Industrial Automation Systems > PLC > Modular controllers SIMATIC S7 > SIMATIC S7-1200 adresine gidiniz. Oradan güncellemek istediğiniz özel tip modül için aramaya devam ediniz. "Support" altında, devam etmek üzere "Software Downloads" için link'i tıklayınız.

Alternatif olarak S7-1200 yüklemeler Web sayfasına doğrudan erişebilirsiniz [\(http://support.automation.siemens.com/WW/view/en/34612486/133100\)](http://support.automation.siemens.com/WW/view/en/34612486/133100).

#### Not

Donanım yazılımı güncellemesiyle bir S7-1200 CPU V3.0 veya S7-1200 V4.0 için önceki versiyonları güncelleyemezsiniz.

#### UYARI

Bellek kartını yeniden formatlamak için Windows formatlayıcı hizmetini veya diğer formatlama hizmetini kullanmayınız.

Siemens bellek kartı Microsoft Windows formatlayıcı hizmeti kullanılarak yeniden formatlanırsa, bellek kartı bir S7-1200 CPU tarafından artık kullanılabilir olmayacaktır.

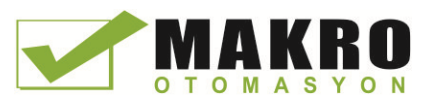

Bellek kartınıza bir donanım yazılımı güncellemesi yüklemek için şu adımları takip ediniz:

1. Bilgisayarınıza bağlı bir SD kart okuyucusuna/yazıcısına yazma koruması olmayan bir SIMATIC bellek kartı takınız. (Kart yazma korumalı ise koruma anahtarını "Lock" pozisyonundan çekiniz.)

Bir kullanıcı programı veya başka bir donanım yazılımı güncellemesi içeren bir SIMATIC bellek kartını yeniden kullanabilirsiniz, ancak kartı yeniden kullanmadan önce bazı program dosyalarını silmelisiniz.

Bellek kartını yeniden kullanmak için donanım yazılım güncellemesini yüklemeden önce "S7\_OB.S7S" dosyası ve mevcut "Data Logs" klasörleri ve klasör dizinlerini de ("SIMATIC.S7S" veya "FWUPDATE.S7S" gibi) silmelisiniz. Bellek kartının içeriğini görüntülemek, dosya ve dizinleri silmek için Windows Gezginini kullanınız.

#### UYARI

Bellek kartından " LOG " ve "crdinfo.bin" saklı dosyalarını silmeyiniz.

LOG " ve "crdinfo.bin" dosyaları bellek kartı için gereklidir. Bu dosyaları silerseniz bellek kartını CPU ile kullanamazsınız.

- 2. Modülünüze karşılık gelen dananım yazılımı güncelleştirmesi için kendini-açabilen dosyayı (.exe) seçiniz ve bilgisayarınıza yükleyiniz. Güncelleştirme dosyasına çifttıklayınız ve çıkarma işlemini başlatınız. Çıkarma işlemi tamamlandıktan sonra bellek kartının kök dizini (klasör) bir "FWUPDATE.S7S" klasörü ve "S7\_JOB.S7S" dosyası bulunduracaktır.
- 3. Kart okuyucu/yazıcıdan kartı güvenli bir şekilde çıkartınız.

Donanım yazılımı güncellemesini kurmak için şu adımları takip ediniz:

## WARNING

Donanım yazılımı güncellemesini kurmadan önce CPU'nun aktif olarak bir proses yürütmediğini doğrulayınız.

Donanım yazılımı güncellemesini kurmak CPU'nun STOP moduna geçmesine neden olacaktır. Bu işlem, çevrimiçi bir proses veya makinanın çalışmasını etkileyebilecektir. Bir proses veya makinanın beklenmeyen çalışması personelin ölmesi veya ciddi yaralanmaları ve/veya mala zarar ile sonuçlanabilecektir.

Bellek kartını takmadan önce CPU'nun çevrim dışı (offline) ve güvenli durumda olduğundan daima emin olunuz.

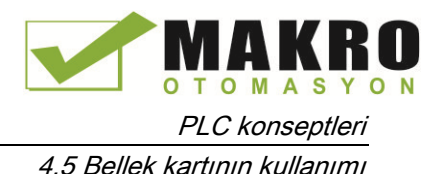

- 1. Bellek kartını CPU'ya takınız. CPU, RUN modunda ise CPU sonra STOP moduna geçer. Bakım (MAINT) LED bellek kartının değerlendirilmesi ihtiyacını göstermek için yanar/söner.
- 2. Donanım yazılımı güncelleştirmesini başlatmak için CPU gücünü kesip geri veriniz. CPU'yu yeniden yüklemenin alternatif yöntemleri ya STOP'tan RUN'a geçiş ya da STEP 7'den bir kart resetlemesidir (MRES).

#### Not

Modül için donanım yazılım güncellemesini tamamlamak için 24 VDC harici gücün bu modülü beslemeye devam etmesinden emin olunuz.

CPU yeniden yüklendikten sonra, donanım yazılımı güncellemesi başlar. RUN/STOP LED, güncellemenin kopyalanmakta olduğunu göstermek için alternatifli olarak yeşil ve sarı renginde yanar. RUN/STOP LED (koyu sarı) yandığında, MAINT LED yanıp söner ve kopyalama işlemi bitmiştir. Sonra bellek kartını çıkarabilirsiniz.

3. Bellek kartını çıkardıktan sonra, yeni donanım yazılımı güncellemesi için CPU'yu tekrar yeniden yükleyiniz (yeniden enerjileyerek veya yeniden yüklemenin alternatif yöntemleriyle)

Donanım yazılımı güncellemesinden kullanıcı programı ve donanım konfigürasyonu etkilenmez. CPU enerjilendiğinde, CPU konfigüre edildiği başlangıç durumuna girer. (CPU'nuz için başlangıç modu "Warm restart - mode before POWER OFF" olarak konfigüre edilmiş ise, CPU'nun son durumu STOP olduğundan CPU STOP modunda olacaktır.)

#### Not

#### CPU'ya bağlı çoklu modüllerin güncellenmesi

Donanım konfigürasyonunuz bellek kartı üzerinde tek bir donanım yazılım güncellemesine karşılık çoklu modülleri içerirse, konfigürasyon sırasına göre CPU bütün uygulanabilir modüllere (CM, SM ve SB) güncellemeleri uygular. Sıralama işlemi STEP'deki Cihaz Konfigürasyonundaki modül konumu sırasına göre artırılarak yapılır.

Çoklu modüller için bellek kartına çoklu donanım yazılım güncellemeleri yüklemişseniz, CPU güncellemeleri sizin bellek kartına onları yükleme sırasına göre uygular.

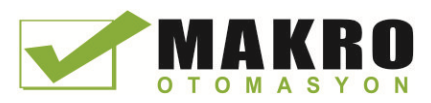

# 4.6 Kayıp bir şifrenin kurtarılması

Şifre korumalı bir CPU için şifrenizi kaybettiyseniz, şifre korumalı programı silmek için boş bir transfer kartı kullanınız. Boş transfer kartı CPU'nun dahili yükleme belleğini siler. Bundan sonra STEP 7'den CPU'ya yeni bir kullanıcı programı yükleyebilirsiniz.

Boş bir transfer kartının oluşturulması ve kullanımıyla ilgili bilgi almak için transfer kartları bölümüne (Sayfa 127) bakınız.

# **UYARI**

#### Bir bellek kartını takmadan önce CPU'nun bir prosesi yürütmediğini doğrulayınız.

Bir transfer kartını çalışmakta olan bir CPU'ya takarsanız, CPU STOP moduna geçer. Kontrol cihazları güvensiz bir duruma düşebilirler ve bunun sonucunda kontrollü ekipmanın beklenmeyen çalışması meydana gelebilir. Bu beklenmeyen işleyişler, kişisel yaralanmalara veya ölümlere ve/veya ekipman hasarlarına yol açabilir.

Bir transfer kartını takmadan önce CPU'nun STOP modunda ve prosesinizin güvenli bir durumda olduğundan daima emin olunuz.

CPU'yu RUN moduna ayarlamadan önce transfer kartını güvenli bir şekilde çıkartmalısınız.

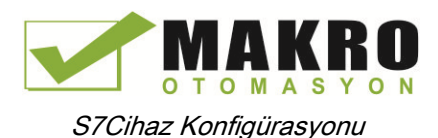

# <sup>5</sup> S7Cihaz Konfigürasyonu 5

Projenize bir CPU ve ilave modüller ekleyerek PLC'niz için cihaz konfigürasyonu oluşturursunuz.

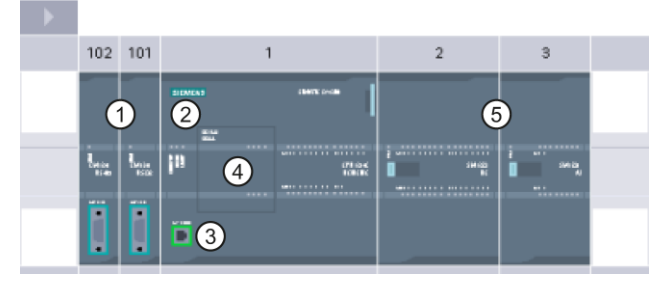

- ① Haberleşme modülü (CM) veya haberleşme işlemcisi (CP): 3 adete kadar, slot 101, 201 ve 103'e takılır
- ② CPU: Slot 1
- ③ CPU Ethernet portu
- ④ Sinyal kartı (SB), haberleşme kartı (CB) veya batarya kartı (BB): 1 adete kadar, CPU'ya takılır
- ⑤ Dijital veya analog I/O için sinyal modülü (SM): 8 adete kadar, slot 2'den slot 9'a kadar takılır (CPU 1214C, CPU 1215C ve CPU 1217C 8 slota izin verir, CPU 1212C 2 slota izin verir, CPU 1211C hiç birine izin vermez)

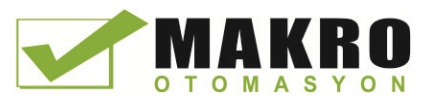

Cihaz konfigürasyonunu oluşturmak için projenize bir cihaz ekleyiniz.

- Portal görünümünde, "Devices & Networks"ı seçiniz ve "Add new device" üzerine tıklayınız.
- Proje görünümünde, proje ismi altındaki "Add new device" üzerine çift tıklayınız.

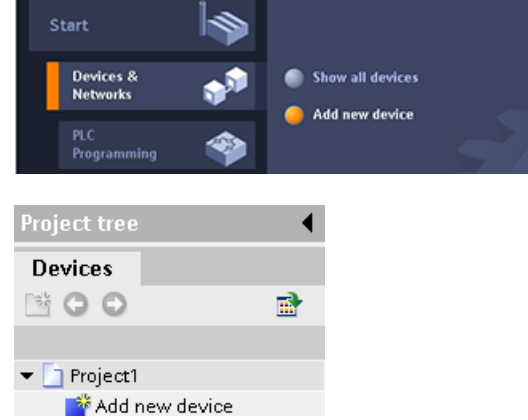

## 5.1 Bir **CPU eklemek**

Projenize bir CPU ekleyerek cihaz konfigürasyonunuzu oluşturursunuz. Listeden doğru modülü ve donanım yazılımı versiyonunu taktığınızdan emin olunuz ve "Add new device" diyalogundan CPU seçildiğinde şasi ve CPU oluşturulur.

> Additions device П  $\blacksquare$

"Add new device" diyaloğu

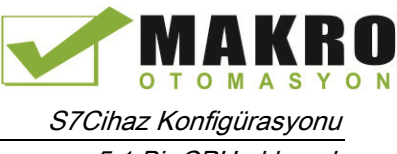

5.1 Bir CPU eklemek

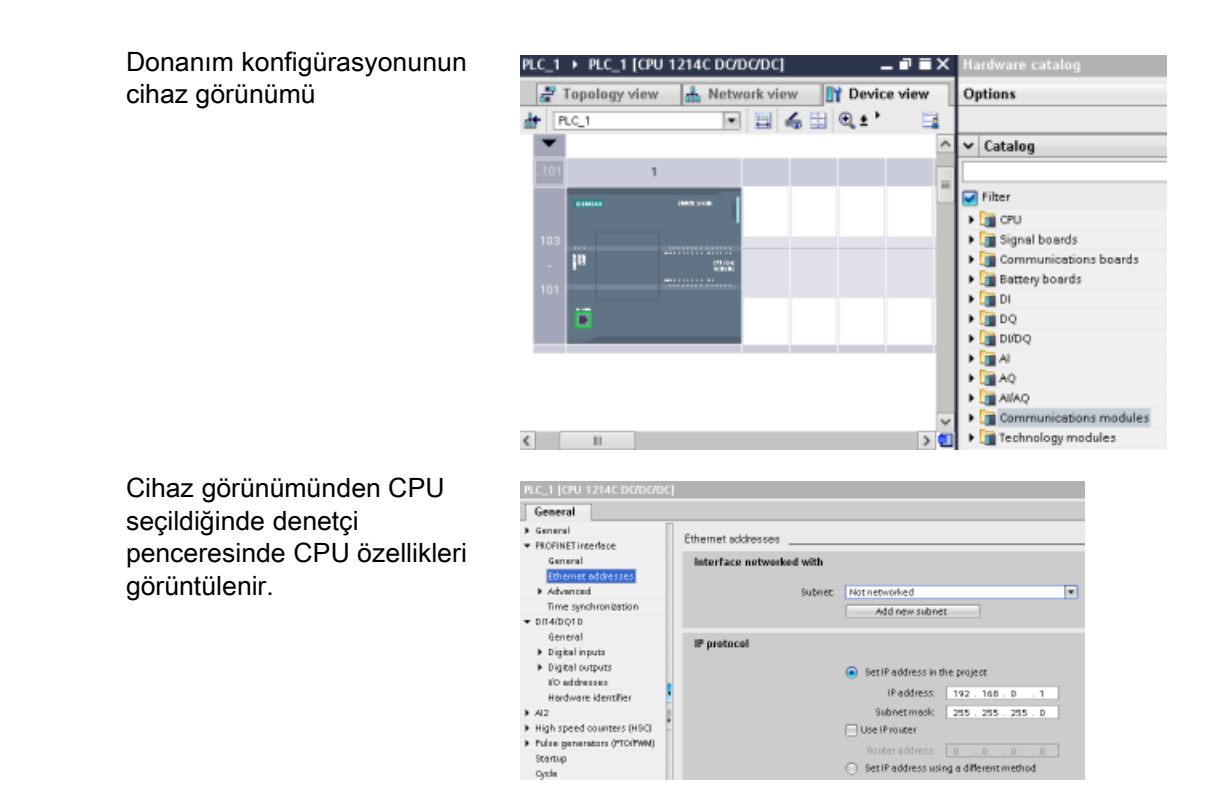

#### Not

CPU önceden yapılandırılmış bir IP adresine sahip değildir. Cihaz konfigürasyonu sırasında CPU için manüel olarak bir IP adresi atamanız gerekir. CPU'nuz ağ üzerindeki bir yönlendiriciye (router) bağlı ise, yönlendirici için de IP adresi girmeniz gerekir.

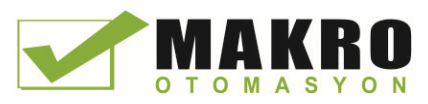

# 5.2 Belirtilmemiş bir CPU için konfigürasyon tespiti

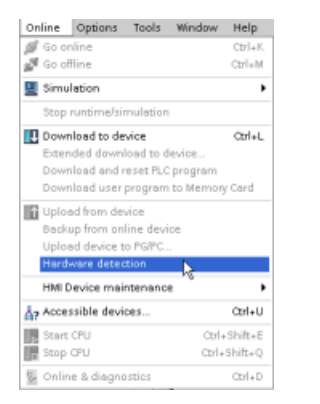

Bir CPU'ya bağlıysanız, tüm modüllerle birlikte bu CPU'nun konfigürasyonunu projenize yükleyebilirsiniz. Basit olarak yeni bir proje oluşturunuz ve belirli bir CPU seçmek yerine "unspecified CPU"yu seçiniz. ("First steps"den "Create a PLC program"ı seçerek cihaz konfigürasyonunu tamamen atlayabilirsiniz). STEP 7 bundan sonra otomatik olarak belirtilmemiş bir CPU oluşturur.

Program editöründeki "Online" menüsünden "Hardware detection" komutunu seçiniz.

Cihaz konfigürasyonu editöründen, bağlı cihazın konfigürasyonunu algılama (detect) seçeneği seçiniz.

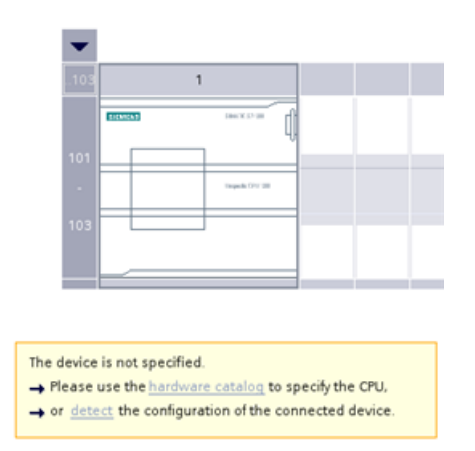

Online diyalogundan CPU'yu seçip yükle düğmesine tıkladıktan sonra STEP 7, tüm modüller de (SM, SB veya CM) dahil olmak üzere donanım konfigürasyonunu CPU'dan yükler. Bundan sonra CPU ve modüller için parametreleri konfigüre edebilirsiniz.

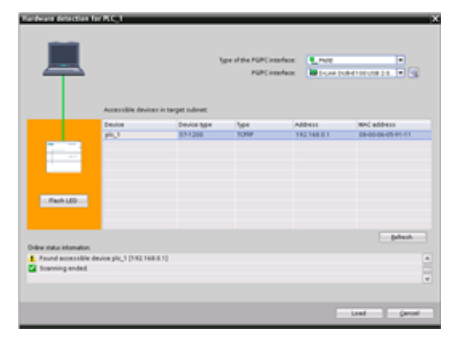

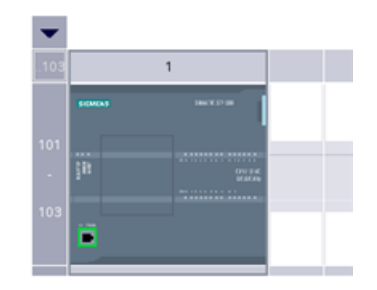

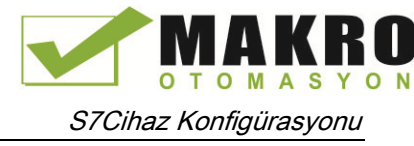

5.3 Konfigürasyona modüller eklemek

## 5.3 **Konfigürasyona modüller eklemek**

CPU'ya modül eklemek için donanım kataloğunu kullanınız:

- Sinyal modülü (SM) ilave dijital veya analog I/O noktaları sağlar. Bu modüller CPU'nun sağ tarafına bağlanırlar.
- Sinyal kartı (SB), CPU için birkaç ilave I/O noktası sağlar. SB, CPU'nun ön kısmına takılır.
- Batarya kartı 1297 (BB), gerçek zaman saatinin uzun-süreli desteklenmesini sağlar. BB, CPU'nun ön kısmına takılır.
- Haberleşme kartı (CB), ilave bir haberleşme portu sağlar (RS485 gibi). CB, CPU'nun ön kısmına takılır.
- Haberleşme modülü (CM) ve haberleşme işlemcisi (CP), PROFIBUS veya GPRS gibi ilave bir haberleşme portu sağlar. Bu modüller CPU'nun sol tarafına bağlanırlar.

Donanım konfigürasyonuna bir modül eklemek için modülü donanım kataloğundan seçiniz ve modülün üzerine çift tıklayınız veya modülü (highlighted) vurgulu yuvaya sürükleyiniz. Modülleri cihaz konfigürasyonuna eklemelisiniz ve fonksiyonel olacak modüller için donanım konfigürasyonunu CPU'ya yüklemelisiniz.

Çizelge 5- 1 Bir modülü cihaz konfigürasyonuna eklemek

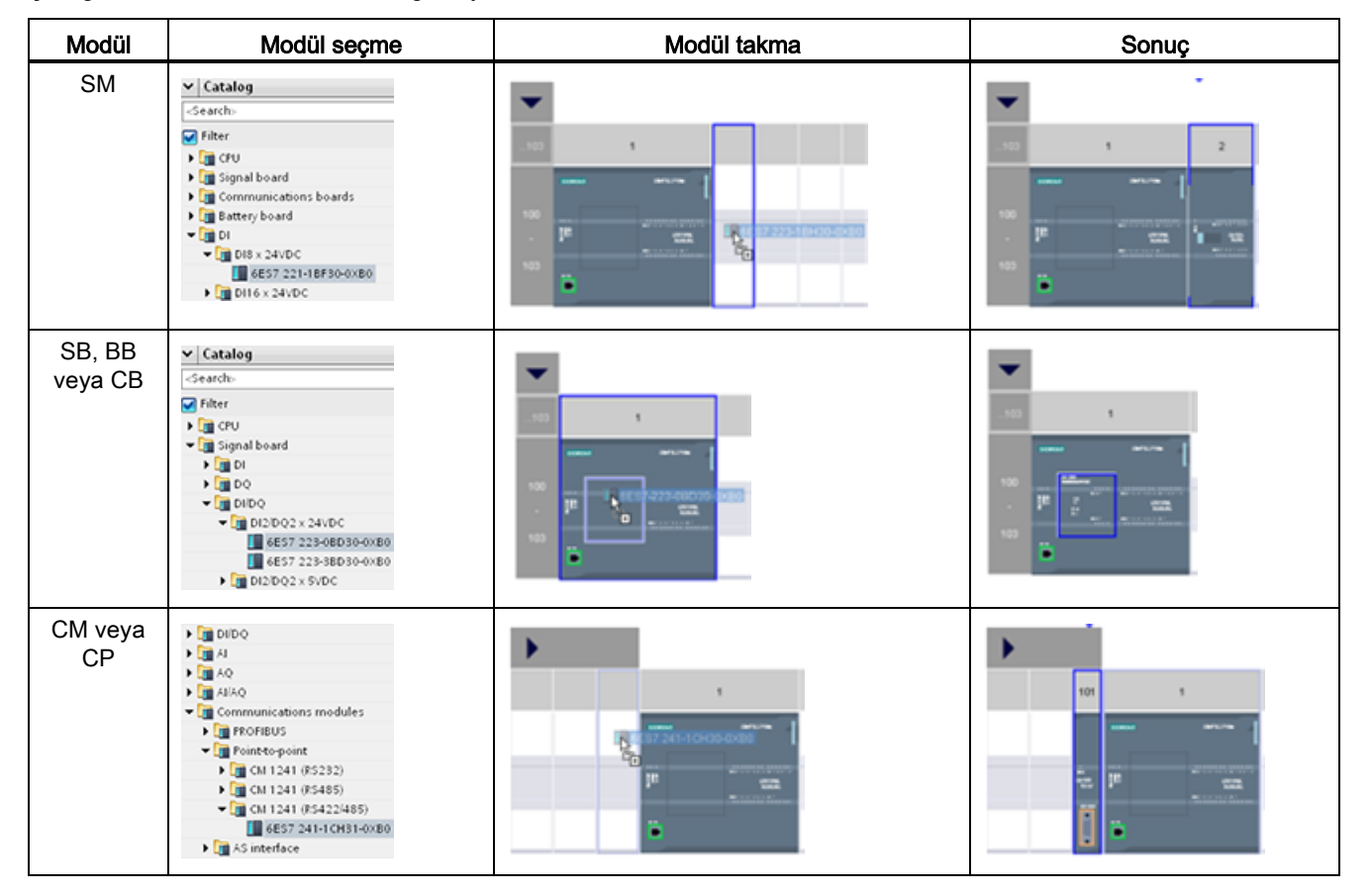

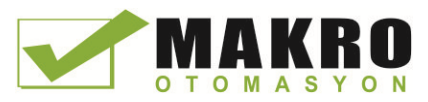

## 5.4 Bir cihazın değiştirilmesi

Bir CPU veya modülü konfigüre etmek için cihaz tipini değiştirebilirsiniz. Cihaz konfigürasyonundan cihaz üzerine sağ-tıklayınız ve içerik menüsünden Cihaz değiştirmeyi ("Change device") seçiniz. Diyalogdan değiştirmek istediğiniz CPU veya modülü seçiniz. Cihaz değiştirme diyalogu iki cihaz arasında size uygunluk bilgisini gösterir.

#### Not

#### Cihaz değiştirme: Bir V3.0 CPU'yu bir V4.0 CPU ile değiştirme

STEP 7 V13'de bir STEP 7 projesini açabilirsiniz ve V3.0 CPU'ları V4.0 CPU'lar ile değiştirebilirsiniz. V3.0 versiyonundan eski CPU'ları değiştiremezsiniz. V3.0 CPU'ları V4.0 CPU'lar ile değiştirirseniz özelliklerdeki ve iki versiyon arasındaki davranışlardaki farklılıklara (Sayfa 995) ve almanız gerekecek aksiyonlara dikkat ediniz.

V3.0'dan daha eski bir CPU versiyonu için bir projeye sahipseniz bu projeyi önce V3.0'e ve sonra V3.0'ı V4.0'a güncelleyebilirsiniz.

## 5.5 CPU'nun çalışmasını konfigüre etmek

### 5.5.1 Genel bakış

CPU'nun çalışma parametrelerini konfigüre etmek için cihaz görünümünden CPU'yu seçiniz (tüm CPU etrafında mavi bir çerçeve) ve denetçi penceresinin "Properties" sekmesini kullanınız.

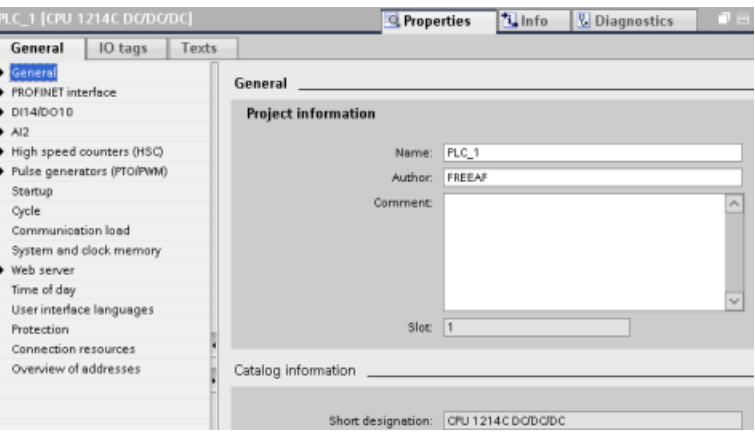

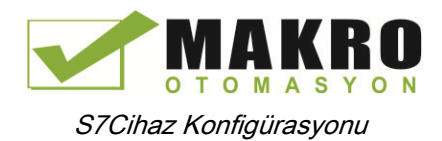

5.5 CPU'nun çalışmasını konfigüre etmek

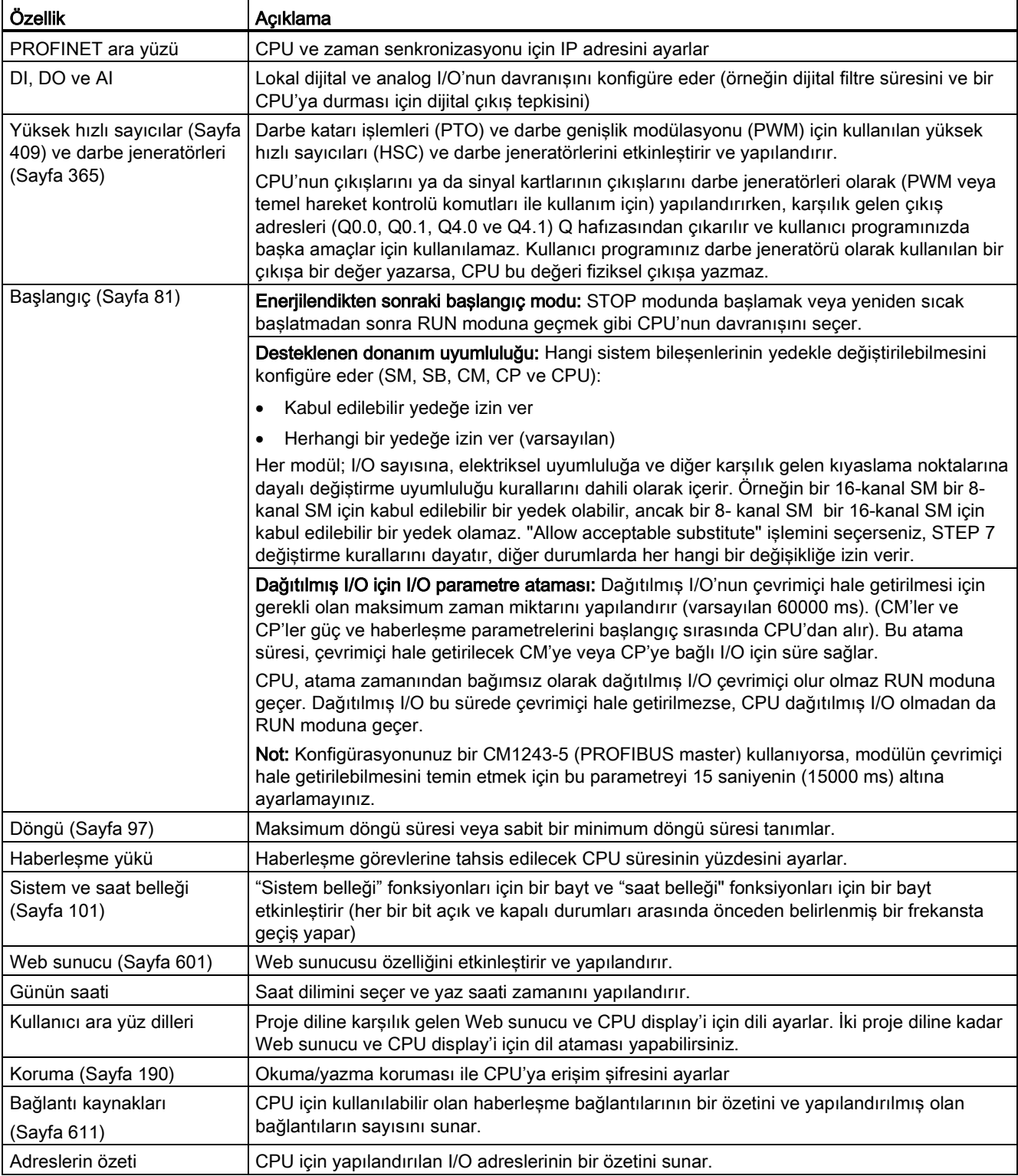

#### Çizelge 5- 2 CPU özellikleri

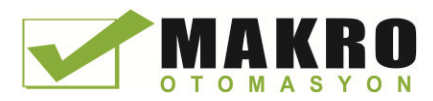

S7Cihaz Konfigürasyonu

5.5 CPU'nun çalışmasını konfigüre etmek

## 5.5.2 Dijital giriş filtrelerinin konfigürasyonu

Dijital giriş filtreleri, programınızın giriş sinyallerindeki istenmeyen hızlı değişimlere tepki göstermesine karşı koruma görevi yaparlar. Hızlı değişimler anahtar kontaklarından veya elektrik gürültülerinden ortaya çıkabilir. Varsayılan filtre süresi 6.4 ms'dir ve mekanik kontaklardan kaynaklanan istenmeyen geçişleri bloka eder. Uygulamanızdaki farklı noktalar hızlı sensörlerden gelen girişleri algılamak ve cevap vermek için daha kısa filtre sürelerine veya yavaş kontak açma kapaması veya daha uzun süreli darbe gürültüsü için daha uzun filtre süresine gerek duyabilirler

Bir giriş filtreleme süresinin 6.4 ms olması, tek bir sinyalin '0' dan '1' e veya '1' den '0' a değişiminin algılanabilmesi için sinyaldeki değişimin yaklaşık 6.4 ms sürmesi ve tek bir yüksek veya düşük palsın yaklaşık olarak 6.4 ms 'den daha kısa olması o palsın algılanamayacağı anlamına gelir.

Giriş sinyalinin '0' ve '1' arasındaki anahtarlaması filtre süresinden daha hızlı değişirse, eski değerli palslar üzerindeki yeni değerli palsların biriken süresi filtre süresini aştığında kullanıcı programındaki giriş noktası değeri değişir.

Dijital giriş filtresi çalışması:

- Giriş "1" olduğunda, filtre süresine kadar sayar. Sayma filtre süresine ulaştığında, görüntü kayıt noktası "0" dan "1" e değişir.
- Giriş "0" olduğunda, "0" da duruncaya kadar azalarak sayar. Sayma "0" a ulaştığında, görüntü kayıt noktası "1" den "0" a değişir.
- Giriş ileri ve geri değişiyorsa, sayıcı bazı artan sayma işlemi ve bazı aşağı sayma işlemi yapacaktır. Net biriken saymalar filtre süresine veya "0" a ulaştığında, görüntü kaydedici değişecektir.
- Hızlı olarak, sinyalin "0'lardaki" değişimi "1'lerdeki" değişiminden hızlı ise sonuçta "0" a gidecektir. Sinyalin "1'lerdeki" değişimi "0'lardaki" değişiminden hızlı ise sonuçta "1" e değişecektir.

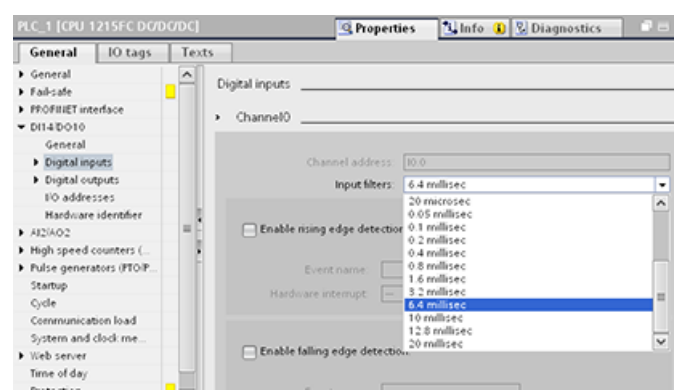

Her giriş noktası, tek bir filtre konfigürasyonuna sahiptir ve proses girişler, interrupt'lar, pals yakalama ve HSC girişlerinin kullanımına uygulanır. Giriş filtre sürelerini konfigüre etmek için "Digital Inputs" seçilir.
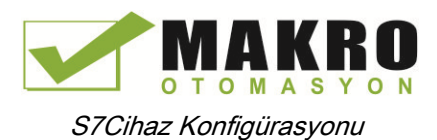

5.5 CPU'nun çalışmasını konfigüre etmek

Dijital girişler için varsayılan filtre süresi 6.4 ms'dir. Aşağıdaki filtre süresi değerlerinden herhangi birini seçebilirsiniz:

- $\bullet$  0.1 us  $\bullet$  0.05 ms
- $0.2 \text{ us} \qquad 0.1 \text{ ms}$
- 0.4 us 0.2 ms
- $0.8 \text{ us}$   $0.4 \text{ ms}$
- $\bullet$  1.6 us  $\bullet$  0.8 ms
- 3.2 us 1.6 ms
- $6.4 \text{ us} \qquad 3.2 \text{ ms}$
- 10.0 us 6.4 ms
- 12.8 us 10.0 ms
- 20.0 us 12.8 ms
	- 20.0 ms

# UYARI

#### Dijital giriş kanalı için filtre süresindeki değişikliklerin riskleri

Bir dijital giriş kanalı için filtre süresi önceki bir ayardan değiştirilirse, yeni bir "0" seviye giriş değeri 20.0 ms'ye kadar sunulması gerekebilir. Bu, filtre yeni girişlere tam tepkili duruma gelme öncesine kadar biriken süredir. Bu süre boyunca, 20.0 ms'den kısa süreli "0" pals olayları algılanmayabilir veya sayılamayabilir.

Filtre sürelerindeki bu değişiklik beklenmeyen makine veya proses işlemiyle sonuçlanabilir. Bu durum, personelin ölümüne veya ciddi yaralanmalarına ve/veya ekipmana zarara yol açabilir.

Yeni filtre süresinin hemen etkin olmasını temin etmek için CPU'nun bir güç çevrimi (kapama açma) uygulanmalıdır.

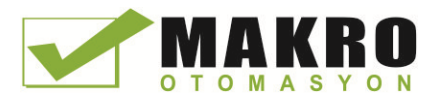

## 5.5.3 Pals yakalama

S7-1200 CPU, dijital giriş noktaları için bir pals yakalama özelliği sağlar. Pals yakalama özelliği yüksek-değişen palsları veya düşük-değişen palsları yakalamanıza imkan sağlar. Bu palsların süreleri öyle kısadır ki CPU tarama döngüsünün başlangıcındaki dijital girişleri okurken bu palsları daima göremeyebilir.

Bir giriş için pals yakalama etkinleştirildiğinde, girişin durumundaki bir değişiklik yakalanır ve gelecek giriş döngü güncellemesine kadar tutulur. Bu durum, kısa süreli bir periyotta sona eren bir palsın yakalanacağını ve CPU girişleri okuyuncaya kadar tutulacağını temin eder.

Aşağıdaki şekil pals yakalaması etkin olan ve etkin olmayan S7-1200 CPU'nun temel operasyonunu göstermektedir:

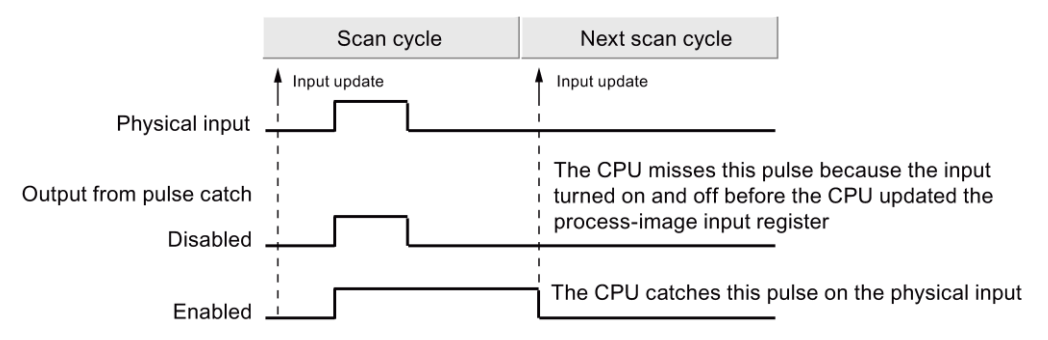

Pals yakalama fonksiyonu giriş üzerindeki işlemini giriş filtresini geçtikten sonra yaptığı için giriş filtre süresini pals filtre tarafından kaldırılmayacak şekilde ayarlamalısınız. Aşağıdaki şekil dijital giriş devresinin bir blok diyagramını göstermektedir:

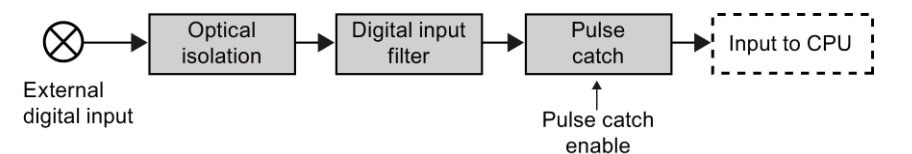

Aşağıdaki şekil değişik giriş durumları için etkinleştirilmiş pals yakalama fonksiyonu tepkisini göstermektedir. Verilen bir taramada birden fazla palslar var ise, sadece ilk pals okunur. Verilen bir taramada çoklu palslar var ise, yükselen/azalan kenar interrupt olaylarını kullanmalısınız:

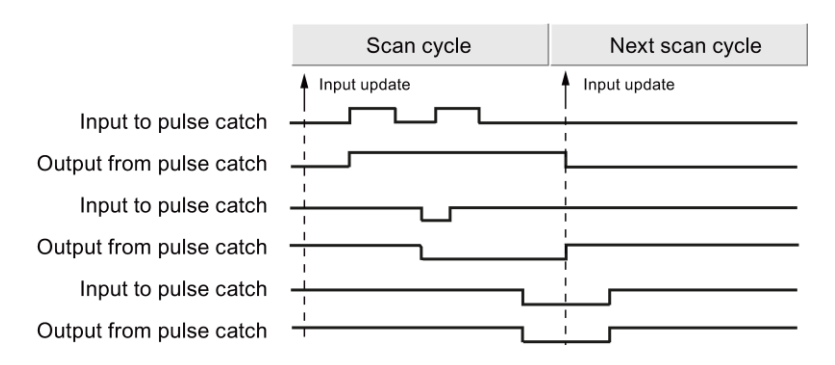

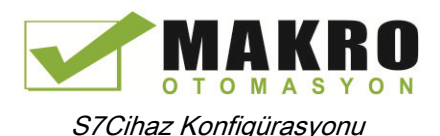

5.6 Modüllerin parametrelerini konfigüre etmek

# 5.6 Modüllerin parametrelerini konfigüre etmek

Modüller için işletimsel parametreleri yapılandırmak için Cihaz görünümündeki modülü seçiniz ve modül için parametreleri konfigüre etmek üzere denetçi penceresinin "Properties" sekmesini kullanınız.

## Bir sinyal modülünü (SM) veya bir sinyal kartını (SB) konfigüre etmek

Sinyal modülleri ve sinyal kartları için cihaz konfigürasyonu aşağıdakileri konfigüre etmek için vasıta sağlar:

- Dijital I/O: Girişler yükselen kenar algılama veya düşen kenar algılama için (her birini bir olay veya donanım interrupt'ı ile ilişkilendirerek) veya giriş proses görüntüsünün bir sonraki güncellemesi aracılığıyla "darbe yakalama" (bir anlık darbeden sonra girişin "on" olarak kalması) için konfigüre edilebilir. Çıkışlar bir donma ya da yedek değer kullanabilir.
- Analog I/O: Bağımsız girişler için parametreleri konfigüre ediniz. Bu parametreler ölçme tipi (gerilim veya akım), aralık ve düzleştirme, alt taşma veya taşma diyagnostiğinin etkinleştirilmesi için olabilir. Analog çıkışlar; çıkış tipi (gerilim veya akım) ve diyagnostik kısa devre (gerilim çıkışları için) ya da üst/alt limit diyagnostikleri için parametreler sağlar. Analog girişlerin ve çıkışların mühendislik birimlerine dönüşümü için aralıkları Özellikler (Properties) diyalogundan konfigüre etmeyiniz. Bunu, "Analog değerlerin işlenmesi (Sayfa 110)." konusunda açıklandığı gibi kullanıcı programı lojiğinde yapmalısınız
- I/O adresleri: Modülün girişleri ve çıkışları setinin başlama adresini konfigüre ediniz.
- Girişleri ve çıkışları da bir proses görüntü bölmesine (PIP0, PIP1, PIP2, PIP3, PIP4) veva otomatik olarak güncellemeye veya proses görüntü bölmesi kullanmamaya atama yapabilirsiniz. Proses görüntü ve proses görüntü bölmelerinin bir açıklaması için ["Execution](#page-76-0) of the user program"e (Sayfa 77) bakınız.

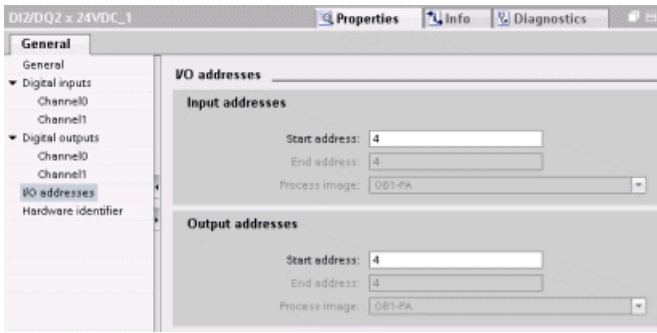

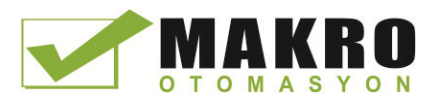

S7Cihaz Konfigürasyonu

5.6 Modüllerin parametrelerini konfigüre etmek

# Bir haberleşme ara yüzünü konfigüre etmek (CM, CP veya CB)

Haberleşme ara yüzünün tipine bağlı olarak ağ için parametreleri konfigüre ediniz.

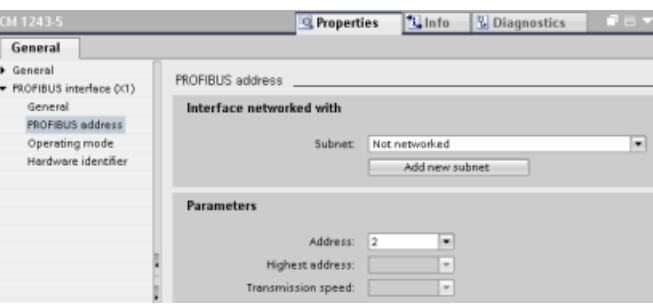

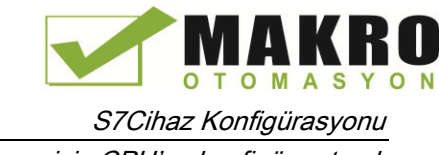

# 5.7 Haberleşme için CPU'yu konfigüre etmek

# 5.7.1 Bir ağ bağlantısı oluşturmak

Projenizde yer alan cihazlar arasında ağ bağlantıları oluşturmak için Cihaz konfigürasyonunun "Network view" ini kullanınız. Ağ bağlantısını oluşturduktan sonra, ağın parametrelerini konfigüre etmek için denetçinin "Properties" sekmesini kullanınız.

Çizelge 5- 3 Bir ağ bağlantısının oluşturulması

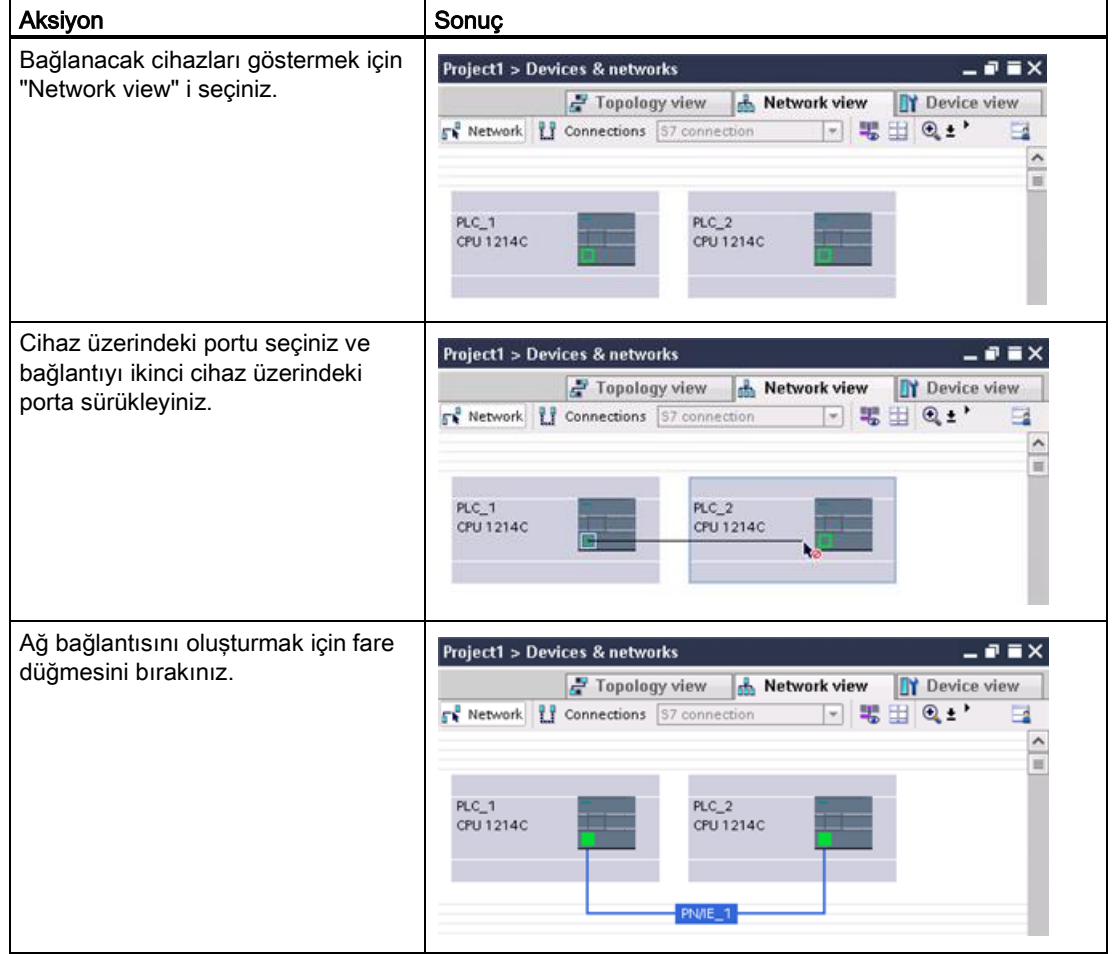

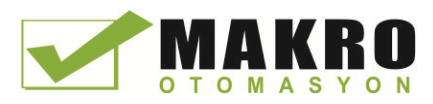

S7Cihaz Konfigürasyonu 5.7 Haberleşme için CPU'yu konfigüre etmek

# 5.7.2 Lokal/Partner bağlantı yolunun konfigürasyonu

Bir TSEND C, TRCV C veya TCON komutunun kullanıcı programına yerleştirilmesi sonrası, komutun parçalarından herhangi birinin seçişinizde denetçi penceresi bağlantının özelliklerini görüntüler. Haberleşme komutu için "Özellikler" ("Properties") sekmesindeki "Configuration" dan haberleşme parametrelerini belirleyiniz.

Çizelge 5- 4 Bağlantı yolunun konfigürasyonu (komutun özelliklerini kullanarak)

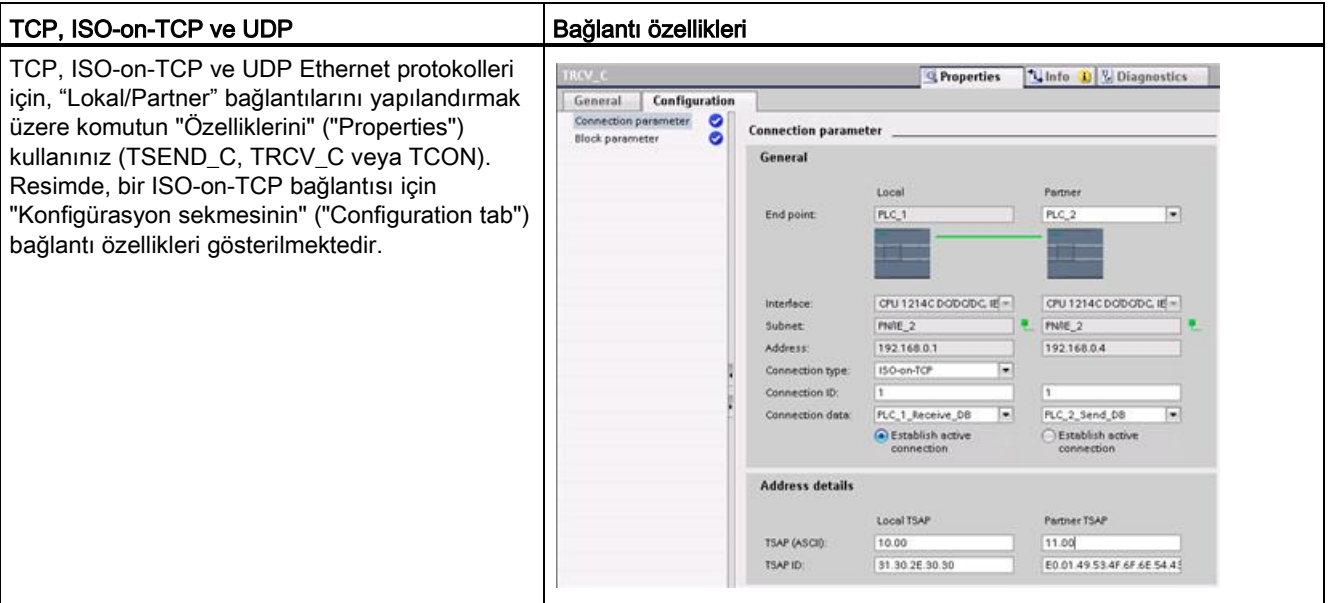

## Not

Bir CPU için bağlantı özelliklerini yapılandırırken, STEP 7 size partner CPU'daki belirli bir bağlantı DB'sini seçmenize (eğer bir tane varsa) veya partner CPU için bağlantı DB'si oluşturmanıza izin verir. Partner CPU proje için oluşturulmuş olmalıdır; bir "unspecified" CPU olamaz.

Yine de partner CPU'nun kullanıcı programına bir TSEND\_C, TRCV\_C veya TCON komutu eklemeniz gerekir. Komutu eklerken konfigürasyon tarafından üretilen bağlantı DB'sini seçiniz.

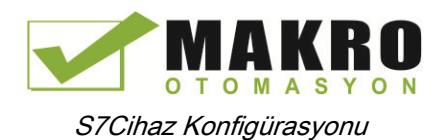

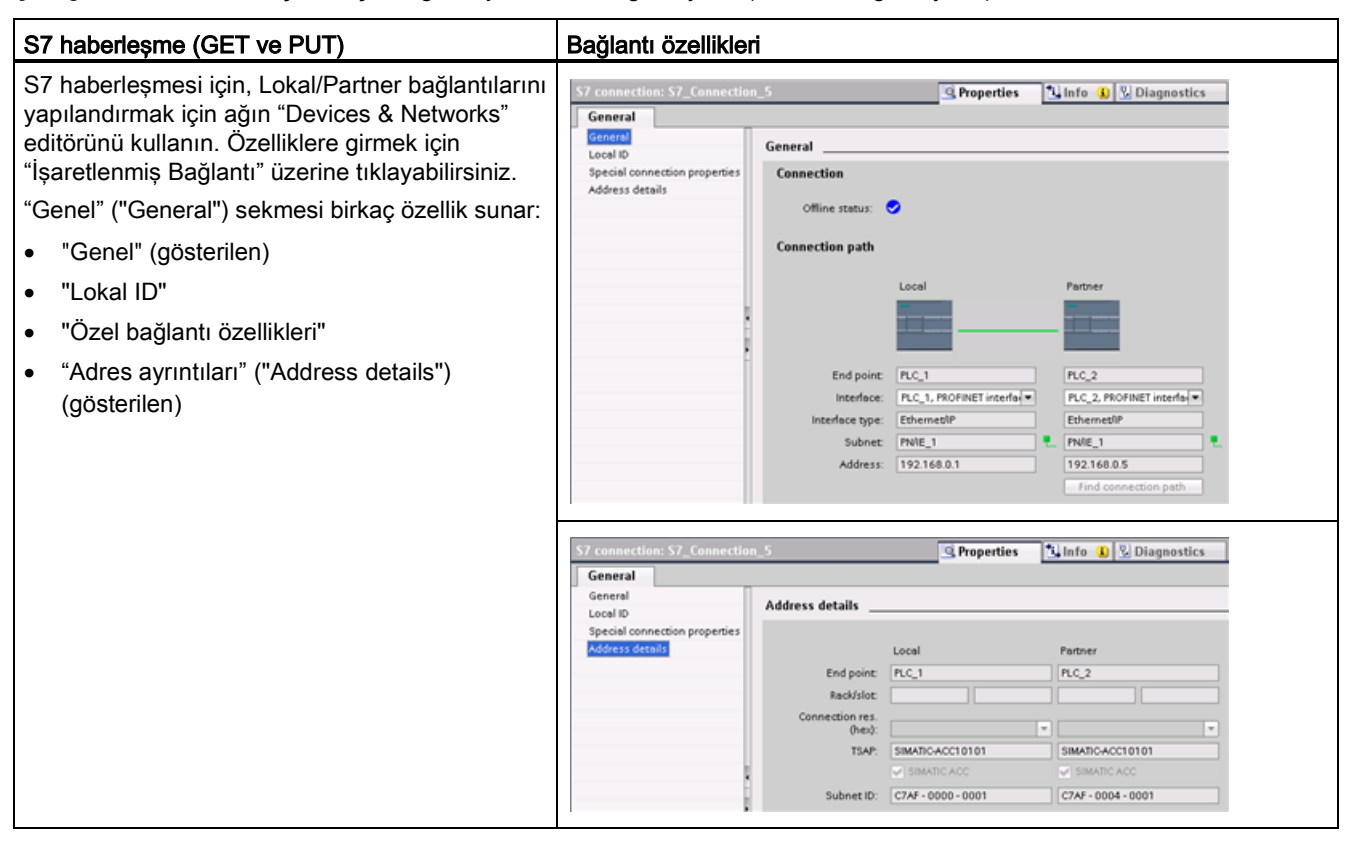

Çizelge 5- 5 S7 haberleşmesi için bağlantı yolunun konfigürasyonu (Cihaz konfigürasyonu)

Daha fazla bilgi ve kullanılabilecek haberleşme komutlarının bir listesini almak için "S7 haberleşmesi" ("S7 communication") bölümündeki "Bir S7 bağlantısı oluşturmak" ("Creating an S7 connection") (Sayfa 591) ya da "PROFINET" bölümündeki "Protokoller" (Sayfa 517) bölümüne bakınız.

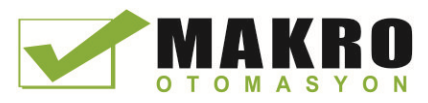

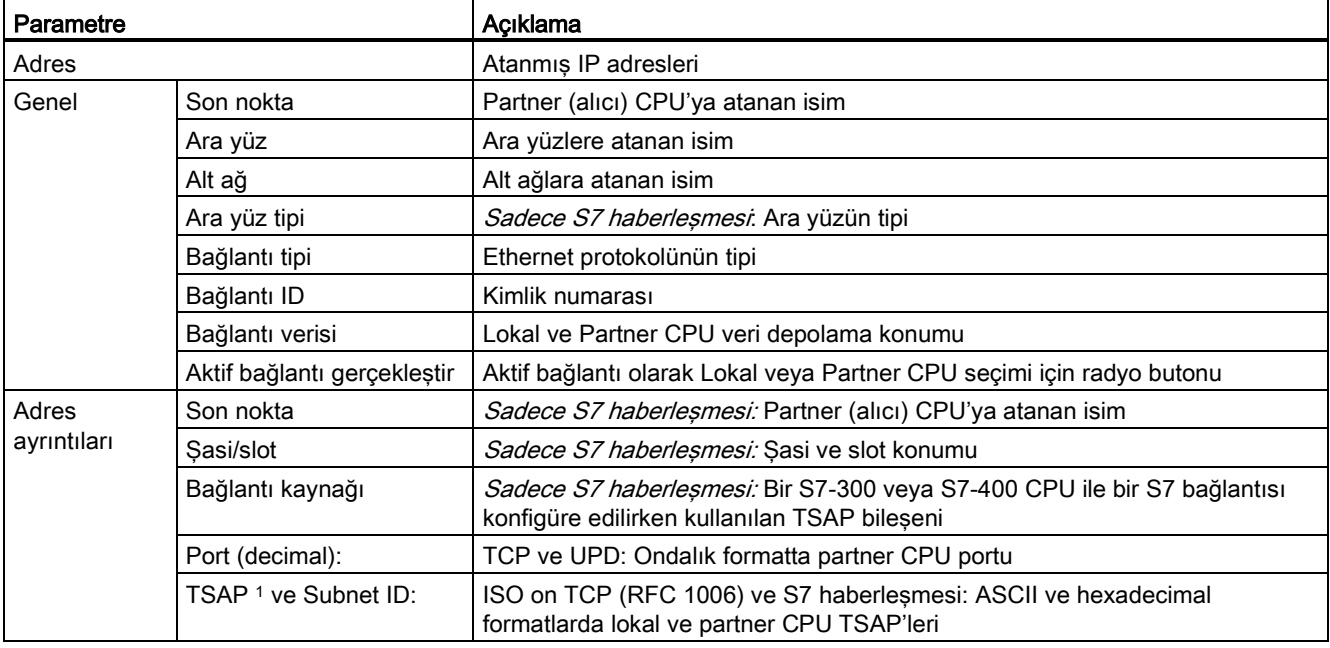

Çizelge 5- 6 Çoklu CPU bağlantısı için parametreler

1 ISO-on-TCP için S7-1200'le bir bağlantı konfigüre edilirken, pasif haberleşme partnerleri için sadece TSAP genişlemesindeki ASCII karakterlerini kullanınız.

### Taşıma Hizmet Erişim Noktaları (TSAP'ler)

TSAP'ler, ISO on TCP protokolü ve S7 haberleşme kullanılması tek bir IP adresine çoklu bağlantı yapılmasına izin verir (64K bağlantılara kadar). TSAP'ler, bu haberleşme son nokta bağlantılarını bir IP adresine özel olarak tanımlarlar.

Bağlantı Parametreleri diyalogunun "Adres Ayrıntıları" ("Address Details") bölümünde, kullanılacak TSAP'leri tanımlarsınız. CPU'daki bir bağlantının TSAP'i, "Lokal TSAP" alanına girilir. Partner CPU'nuzdaki bağlantı için atanan TSAP, "Partner TSAP" alanı altında girilir.

#### Port Numaraları

TCP ve UDP protokolleriyle, Lokal (aktif) bağlantı CPU'sunun bağlantı parametre konfigürasyonu uzak IP adresini ve Partner (pasif) bağlantı CPU'sunun port numarasını belirtmelidir.

Bağlantı Parametreleri diyalogunun "Adres Ayrıntıları" ("Address Details") bölümünde, kullanılacak portları tanımlarsınız. CPU'daki bir bağlantının portu, "Lokal Port" alanına girilir. Partner CPU'nuzdaki bağlantı için atanan port, "Partner Port" alanı altında girilir.

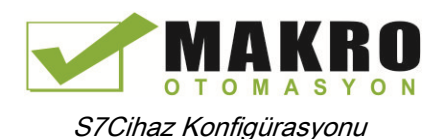

## 5.7.3 PROFINET bağlantısı için parametreler

TSEND\_C, TRCV\_C ve TCON komutları, partner cihaza bağlanmak için bağlantıyla ilgili parametrelerin belirlenmesini gerektirir. TCP, ISO on TCP ve UDP protokolleri için bu parametreler TCON\_Param yapısı tarafından atanır. Bu parametreleri belirlemek için komutun "Özelliklerindeki" ("Properties") "Konfigürasyon" sekmesi kullanılır. Konfigürasyon sekmesi erişilebilir değilse, TCON\_Param yapısını programsal olarak belirlemeniz gerekir.

# TCON\_Param

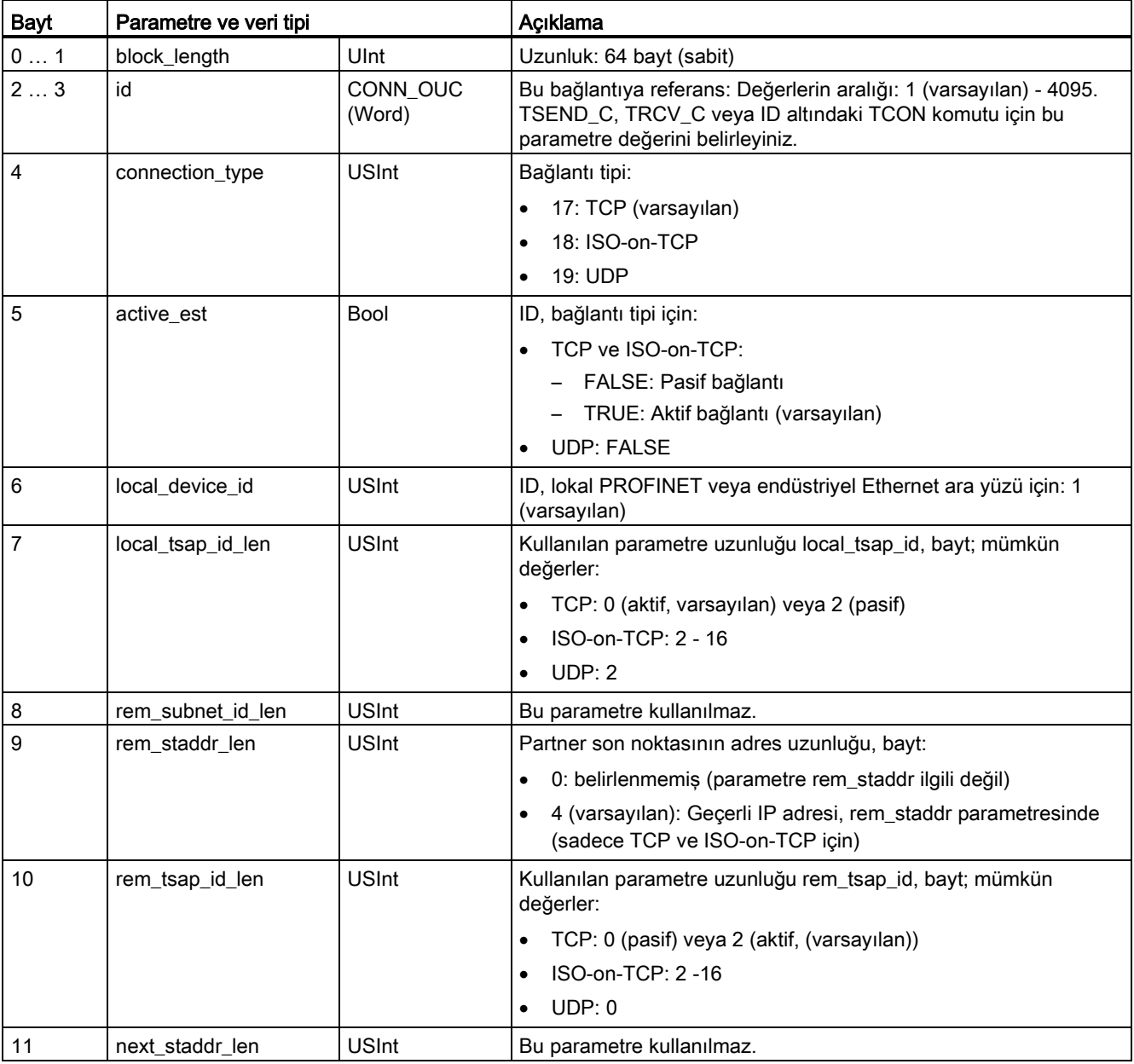

Çizelge 5- 7 Bağlantı açıklamasının yapısı (TCON\_Param)

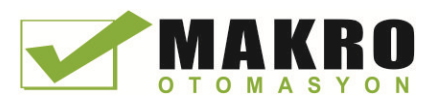

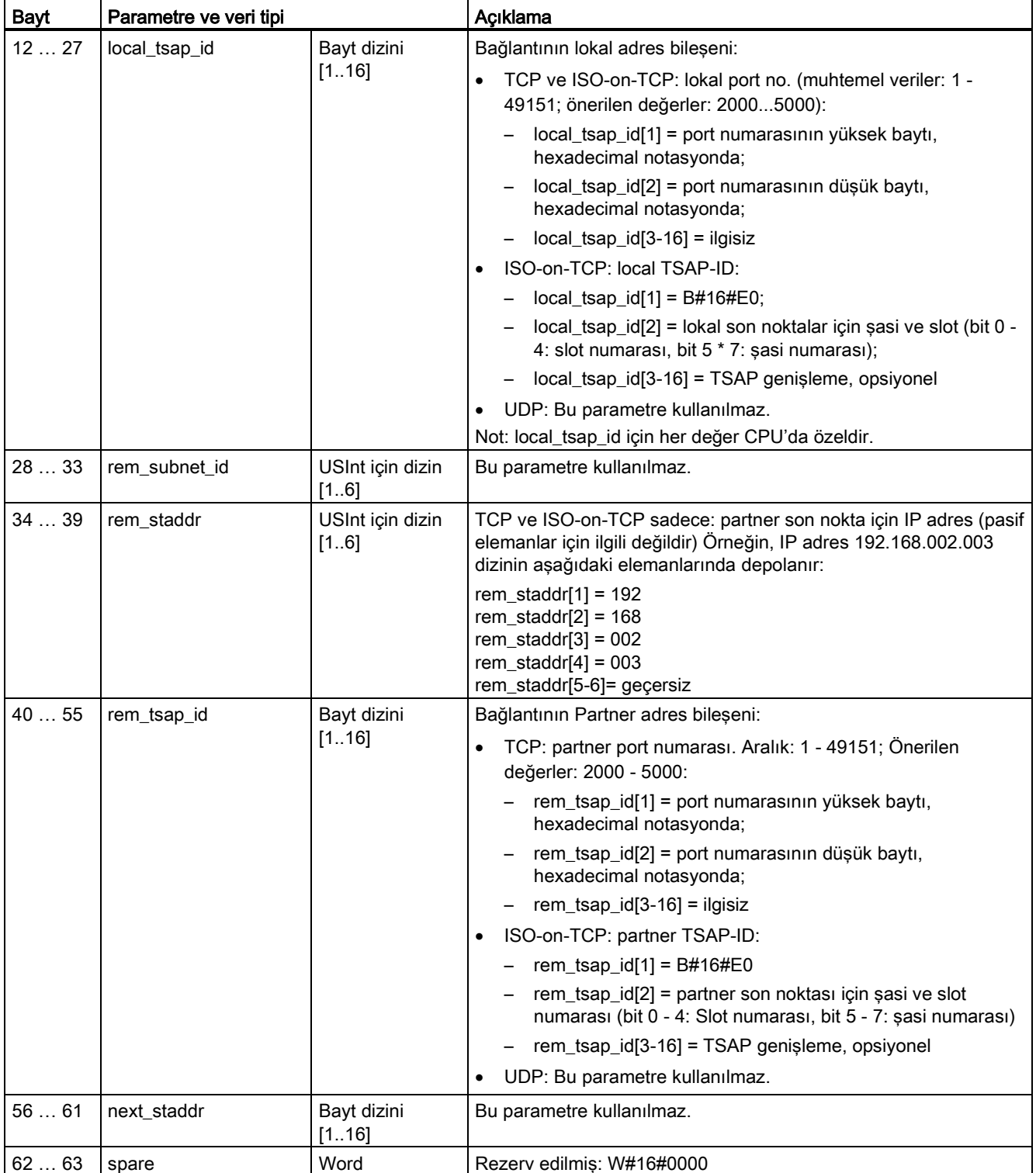

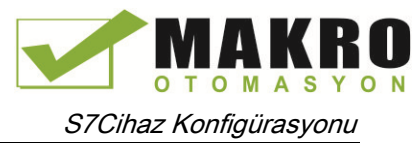

## Ayrıca bakınız

Lokal/partner bağlantı yolunun konfigürasyonu (Sayfa 150)

## 5.7.4 **İnternet Protokol (IP) adreslerinin atanması**

### 5.7.4.1 Programlama ve ağ cihazları için IP adreslerinin atanması

Programlama cihazınız tesis LAN'ınıza (ve muhtemelen internete) bağlı bir yerleşik adaptör kartı kullanıyorsa, CPU'nuzun ve programlama cihazının yerleşik adaptör kartının IP Adresi Ağ Kimliği ve alt ağ maskesi birebir aynı olmalıdır. Ağ Kimliği ID, IP adresinin ilk kısmıdır (ilk üç sekizli) (örneğin 211.154.184.16) ve hangi IP ağında olduğunuzu belirler. Alt ağ maskesi normal olarak 255.255.255.0 değerine sahiptir; ancak bilgisayarınız bir tesis LAN'ında olduğundan, özel alt ağlar kurmak için alt ağ maskesi çeşitli değerler alabilir (örneğin 255.255.254.0). Alt ağ maskesi, bir matematiksel AND işleminde cihaz IP adresi ile birleştirildiğinde, bir IP alt ağının sınırlarını tanımlar.

### Not

Programlama cihazlarınızın, ağ cihazlarının ve IP yönlendiricilerin dünya ile haberleşme sağladığı bir www senaryosunda, diğer ağ kullanıcıları ile çakışmadan kaçınmak için özel IP adresleri tahsis edilmelidir. IP adreslerinin tahsis edilmesiyle ilgili olarak, şirketinizin tesis ağlarınız hakkında bilgi sahibi olan BT bölümü personeliyle iletişim kurunuz.

# UYARI

#### Web sunucu yoluyla CPU'ya yetkisiz erişimi

CPU'ya yetkisiz erişim veya PLC değişkenlerini geçersize değiştirme proses işlemini bozabilir ve personel ölümü, yaralanması ve/veya mala hasarla sonuçlanabilir.

Web sunucunun etkinleştirilmesi yetkisiz kullanıcıların işletim modu değişiklikleri, PLC'ye veri yazma ve donanım yazılımı güncellemesi yapmasına izin verir. Siemens aşağıdaki güvenlik uygulamalarını yerine getirmenizi önerir:

- Web sunucuya erişimi etkinleştirmeyi HTTPS protokolü ile yapınız.
- Web sunucu kullanıcı ID (Sayfa 604) şifre-korumasını sadece güçlü bir şifre ile yapınız. Güçlü şifre en azında 8 karakter uzunluğunda, karışık harfler, sayılar ve özel karakterlerden oluşmalıdır ve bir sözlükte bulunmamalıdır ve kişisel bilgilerden, isimler veya tanımlayıcılarda türetilmiş olmamalıdır. Şifreniz saklı tutunuz ve sıkça değiştiriniz.
- "Herkes" kullanıcısının varsayılan minimum ayrıcalığı genişletmeyiniz.
- Web sayfası kullanıcıları PLC değişkenlerini geçersize değiştirebilecekleri için programlama lojiğinizde değişkenleriniz üzerine hata-kontrolünü ve aralık kontrolünü yapınız.

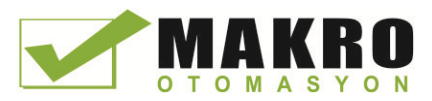

Programlama cihazınız izole edilmiş bir ağa bağlantı için bir Ethernet-USB adaptör kartı kullanıyorsa, IP Adres Ağ ID ve CPU'nuzun alt ağ maskesi ve Ethernet-USB adaptör kartı programlama cihazı tamamen aynı olmalıdır. Ağ ID, IP adresinin ilk kısmıdır (ilk üç grup) (örneğin, 211.154.184.16) ve sizin hangi IP ağı üzerinde olduğunuzu belirler. Alt ağ maskesi normalde 255.255.255.0 değerine sahiptir. Alt ağ maskesi bir matematiksel AND işleminde cihaz IP adresi ile birleştirildiğinde bir IP alt ağın sınırlarını belirler.

#### Not

Bir Ethernet-USB adaptör kartı, programlama kartınızın şirket LAN'ı üzerinde olmasını istemediğiniz durumda kullanışlıdır. Başlangıç denemesi veya işletmeye alma denemesi süresince bu düzenleme özellikle kullanışlıdır.

#### Çizelge 5- 8 Ethernet adreslerinin atanması

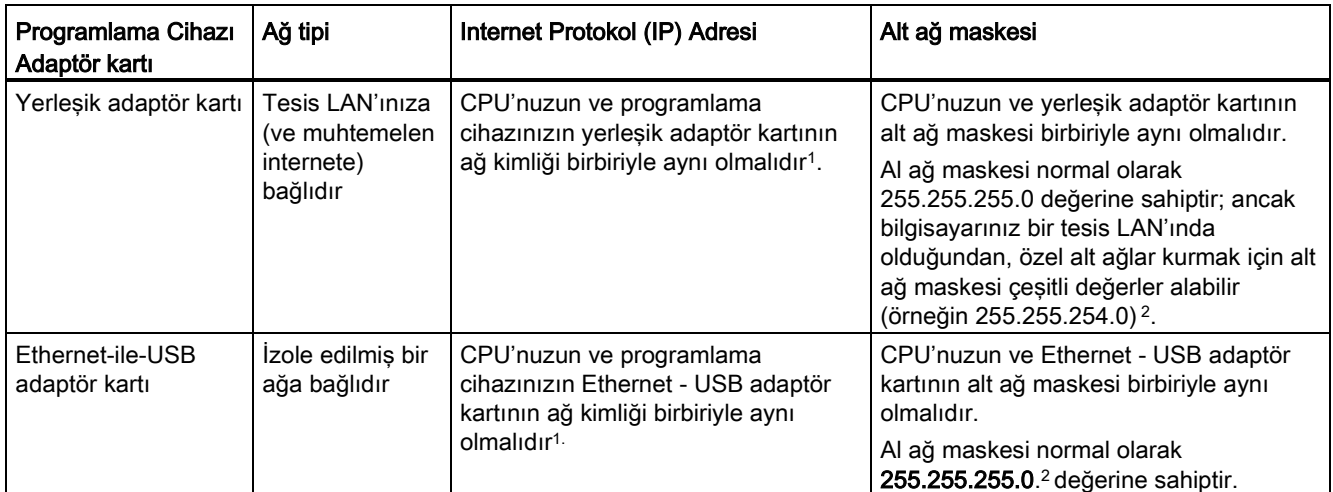

<sup>1</sup> Ağ ID, IP adresinin ilk kısmıdır (ilk üç kısım) (örneğin, 211.154.184.16) ve hangi IP ağı üzerinde olduğunuzu belirler.

<sup>2</sup> Alt ağ maskı bir matematiksel AND işlemi içindeki cihaz IP adresi ile birleştirildiğinde bir IP alt ağın sınırlarını belirler.

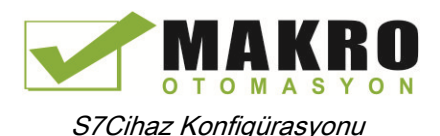

### Masaüstünüzde bulunan "Ağ Bağlantılarım" simgesini kullanarak programlama cihazınızın IP adreslerini atama ve kontrol etme

Programlama cihazınızın IP adreslerini atama ve kontrol etme işlemlerini izleyen menü seçimleri ile yapabilirsiniz:

- (Sağ-tıkla) "Ağ Bağlantılarım"
- "Özellikler"
- (Sağ-tıkla) "Lokal alan bağlantısı"
- "Özellikler"

"Local Area Connection Properties" diyalogunda, "This connection uses the following items:" alanında, aşağı doğru kayarak "Internet Protocol (TCP/IP)"a ininiz. "Internet Protocol (TCP/IP)" tıklayınız ve "Properties" butonunu tıklayınız. "Obtain an IP address automatically (DHCP)" veya "Use the following IP address"i seçiniz (bir statik IP adresi girmek için).

#### Not

Dinamik Ana Bilgisayar Konfigürasyon Protokolü (DHCP), DHCP sunucusunun enerjilenmesinden sonra programlama cihazınıza otomatik olarak bir IP adresi atar.

#### 5.7.4.2 Programlama cihazınızın IP adresini kontrol etme

Programlama cihazının MAC ve IP adreslerini izleyen menü seçimlerini kullanarak kontrol edebilirsiniz:

- 4. "Proje ağacı" ndan "Online erişimi" seçiniz.
- 5. İstediğiniz ağa sağ tıklayınız ve "Özellikleri" seçiniz.
- 6. Ağ diyalogundan "Konfigürasyonları" genişletiniz ve "Endüstriyel Ethernet"i seçiniz.

Programlama cihazının MAC ve IP adresleri görüntülenir.

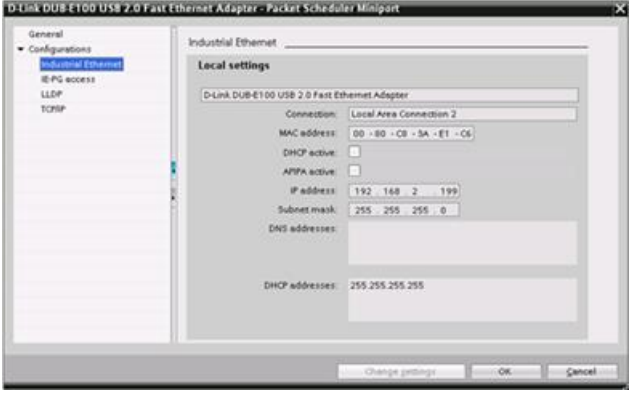

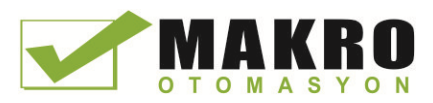

S7Cihaz Konfigürasyonu

5.7 Haberleşme için CPU'yu konfigüre etmek

## 5.7.4.3 CPU'ya çevrimiçi olarak IP Adresi Atama

Bir ağ cihazına çevrimiçi olarak bir IP adresi atayabilirsiniz. Bu fonksiyon özellikle cihazda ilk yapılan konfigürasyonda kullanışlıdır.

1. Proje ağacında, aşağıdaki menü seçimleri kullanılarak, CPU'ya hiçbir IP adresinin atanmamış olduğundan emin olunuz:

- "Online erişim"
- < Cihazın bulunduğu ağ için adaptör kartı >

 "Erişilebilir cihazları güncelle" NOT: Bir IP adresi yerine bir MAC adresi gösterilirse, o zaman hiçbir IP adresi atanmamış demektir.

2. Gerekli erişilebilir cihazların altından "Online & Diagnostics"e çift tıklayınız.

3. " Online & diagnostics" diyalogundan şu menü seçimlerini yapınız:

- "Functions"
- "Assign IP address"

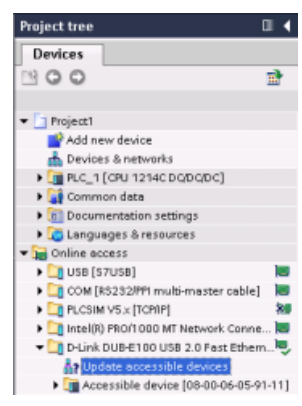

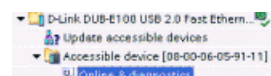

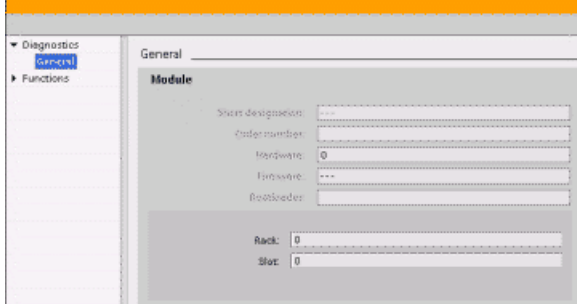

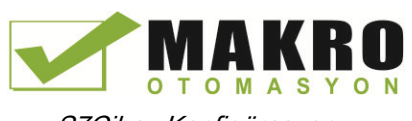

S7Cihaz Konfigürasyonu

5.7 Haberleşme için CPU'yu konfigüre etmek

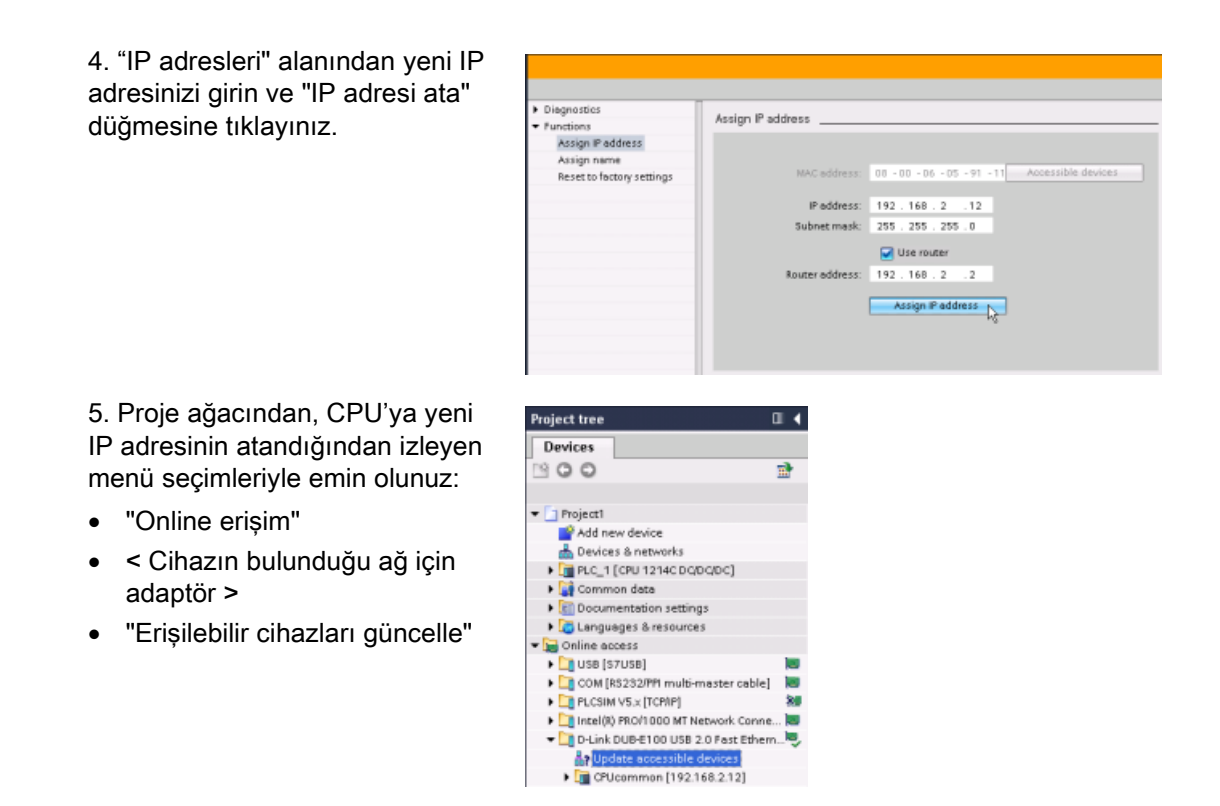

## 5.7.4.4 Projenizdeki bir CPU için bir IP adresinin konfigürasyonu

### PROFINET ara yüz konfigürasyonu

PROFINET ara yüzü parametrelerini konfigüre etmek için CPU üzerindeki yeşil PROFINET kutusunu seçiniz. Denetçi penceresindeki "Özellikler" sekmesi, PROFINET portunu görüntüler.

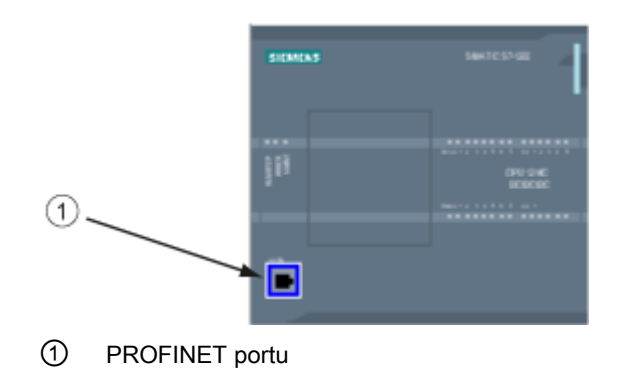

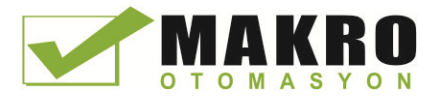

### IP adreslerinin konfigürasyonu

Ethernet (MAC) adresi: Bir PROFINET ağında, her bir cihaz tanımlama amacıyla üretici tarafından bir Medya Erişim Kontrol adresine (MAC) atanmıştır. Bir MAC adresi, iki hexadecimal hanenin altılı grubundan oluşur ve iletim sırasına göre tirelerle (-) veya iki nokta üst üste işaretleriyle (:) ayrılır (örneğin 01-23-45-67-89-AB veya 01:23:45:67:89:AB).

IP adresi: Her bir cihaz, ayrıca bir İnternet Protokolü (IP) adresine sahip olmalıdır. Bu adresler cihazın daha karmaşık, yönlendirilmiş ağlara veri dağıtmasına izin verir.

Her IP adresi, dört adet 8 bitlik segmente bölünmüştür ve bunlar noktalı ondalık formatta ifade edilir (örneğin 211.154.184.16). IP adresinin ilk kısmı Ağ Kimliği için kullanılır (hangi ağ üzerinde olduğunuzu belirtir). İkinci kısım ise cihaz kimliği içindir (ağdaki her bir cihaz için özeldir). 192.168.x.y şeklindeki bir IP adresi, internete yönlendirilmemiş özel bir ağın parçası olarak tanınan standart bir atamadır.

Alt ağ maskesi: Bir alt ağ, bağlı ağ cihazlarının mantıksal bir gruplamasıdır. Bir alt ağ üzerindeki düğümler (nodes), bir Yerel Alan Ağı (LAN) üzerinde birbirlerine fiziksel olarak yakın olarak konumlandırılma eğilimindedir. Bir maske (ağ maskesi ya da alt ağ maskesi olarak bilinir), bir IP alt ağının sınırlarını tanımlar.

255.255.255.0 şeklindeki bir alt ağ maskesi, genellikle küçük bir Yerel Ağ için uygundur, yani bu ağdaki tüm IP adreslerinin aynı ilk 3 sekizliğe sahip olması gerektiği ve de bu ağdaki çeşitli cihazların son sekizlik (8 bitlik alan) tarafından tanımlandığı anlamına gelir. Küçük bir Yerel Ağ üzerindeki cihazlara 192.168.2.0 ile 192.168.2.255 arasında bir IP adresi ile 255.255.255.0 alt ağ maskesini atamak buna bir örnek olarak verilebilir.

Farklı alt ağlar arasındaki tek bağlantı, bir yönlendirici vasıtasıyla olur. Alt ağlar kullanılırsa, bir IP yönlendiricisi kullanılmalıdır.

IP yönlendirici (router): Yönlendiriciler, LAN'lar arasındaki linklerdir. Bir yönlendirici kullanılarak, bir ağ içindeki bir bilgisayar, arkasında başka LAN'lar da olabilecek diğer ağlara mesajlar gönderebilir. Verilerin gideceği yer LAN içinde değilse, yönlendirici verileri hedefe dağıtımın yapılabileceği başka bir ağa ya da ağ grubuna iletir.

Yönlendiricilerin veri paketlerini dağıtması ve alması IP adreslerine dayanır.

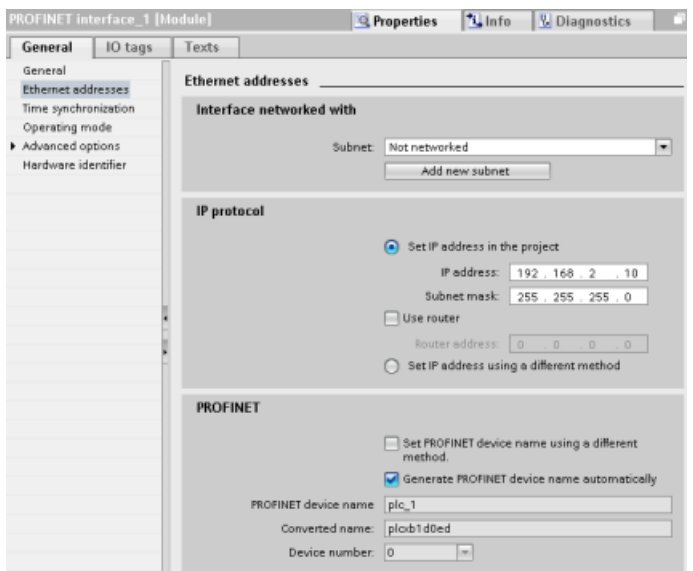

#### IP adresi özellikleri:

Özellikler penceresinde, "Ethernet adresleri" konfigürasyon girişini seçiniz. STEP 7, yazılım projesini bu projeyi alacak CPU'nun IP adresi ile ilişkilendiren Ethernet adresinin konfigürasyon diyalogunu görüntüler

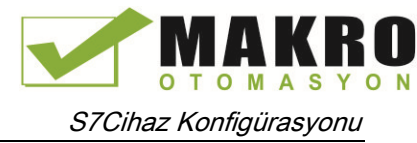

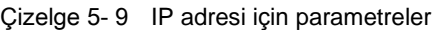

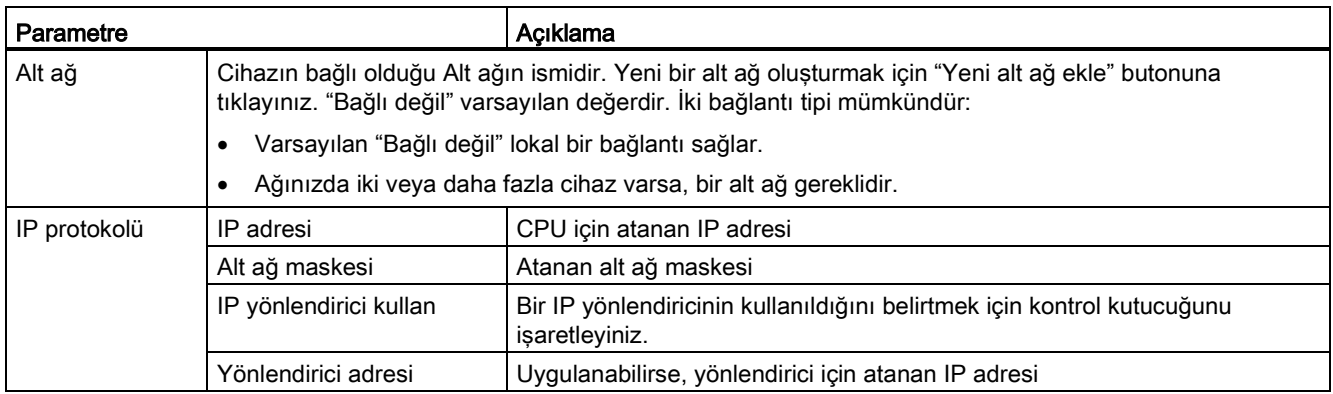

#### Not

Projeyi yüklediğinizde tüm IP adresleri konfigüre edilir. CPU önceden konfigüre edilmiş bir IP adresine sahip değilse, projeyi hedef cihazın MAC adresi ile ilişkilendirmelisiniz. CPU'nuz ağ üzerindeki bir yönlendiriciye bağlı ise, yönlendiricinin IP adresini de girmeniz gerekir.

"IP adresini farklı bir yöntem kullanarak ayarla" düğmesi, IP adresini çevrimiçi olarak ya da program yüklendikten sonra "T\_CONFIG (Sayfa 541)" komutunu kullanarak değiştirmenize izin verir. Bu IP adresi atama yöntemi sadece CPU için geçerlidir.

# UYARI

#### "Set IP address using different method" ile bir donanım konfigürasyonu yükleme

"Set IP address using a different method" opsiyonu etkin durumdayken bir donanım konfigürasyonu yüklemesinden sonra, CPU işletim modunun RUN'dan STOP'a veya STOP'tan RUN'a geçişi mümkün değildir.

Bu koşullarda kullanıcı ekipmanı çalışmaya (run) devam eder ve beklenmedik makine çalışmalarına neden olabilir ve uygun önlemler alınmazsa bu durum personelin ölümü, ciddi yaralanması ve/veya mal hasarı ile sonuçlanabilir.

CPU'nuzu gerçek bir otomasyon ortamında kullanmadan önce CPU IP adres(ler)inin ayarlandığından emin olunuz. Bu işlem STEP 7 programlama paketiniz (S7-1200 Tool veya T\_CONFIG komutuyla birleşik HMI cihazı) kullanılarak yapılabilir.

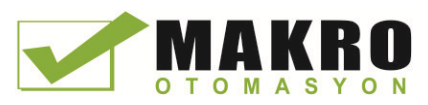

# UYARI

#### PROFINET ağının durabileceği koşullar

Bir CPU'nun IP adresini online veya kullanıcı programından değiştirirken, PROFINET ağının durabileceği bir durum oluşturmak da mümkündür.

Bir CPU'nun IP adresi alt ağın dışındaki bir IP adresiyle değiştirilirse, PROFINET ağı haberleşmesini kaybedecek ve tüm veri alışverişi duracaktır. Kullanıcı ekipmanı, bu koşullar altında çalışmaya devam edecek şekilde konfigüre edilebilir. PROFINET haberleşmesinin kaybedilmesi, beklenmedik makine veya proses işlemlerine neden olabilir. Bunlar da, gerekli önlemler alınmadığı takdirde ölüme, ciddi kişisel yaralanmalara veya malın hasar görmesine neden olabilir.

Bir IP adresi el ile değiştirilmek zorunda kalınırsa, yeni IP adresinin alt ağ içinde kaldığından emin olunuz.

# 5.7.5 PROFINET ağının test edilmesi

Konfigürasyon tamamlandıktan sonra projeyi CPU'ya yükleyiniz (Sayfa 196). Projeyi yüklediğinizde tüm IP adresleri konfigüre edilir.

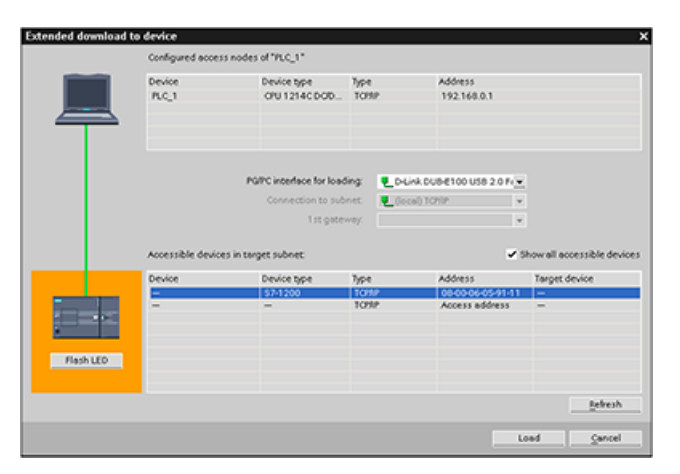

## Bir IP adresini cihaza çevrimiçi atama

S7-1200 CPU önceden konfigüre edilmiş IP adresine sahip değildir. CPU için el ile bir IP adresi atamalısınız:

- Bir cihaza online olarak bir IP adresi atama işleminin adım adım açıklaması için "Cihaz konfigürasyonu: Bir CPU'ya çevrimiçi olarak bir IP adresi atamak" (Sayfa 158) bölümüne bakınız.
- Projenize bir IP adresi atamak için Cihaz konfigürasyonunda IP adresini yapılandırmalı, konfigürasyonu kaydetmeli ve bunu PLC'ye yüklemelisiniz. Daha fazla bilgi için "Cihaz yapılandırması: Projenizdeki bir CPU için bir IP adresi yapılandırmak" (Sayfa 159) bölümüne bakınız.

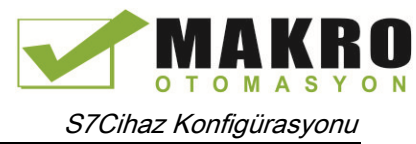

### Bağlı ağ cihazlarının test edilmesi için "Extended download to device" diyaloğunun kullanımı

S7-1200 CPU "Cihaza yükle" fonksiyonu ve onun "Extended download to device" diyalogu, tüm erişilebilir ağ cihazlarını ve özel IP adresleri atanıp atanmamasından bağımsız olarak tüm cihazları gösterebilir. Tüm erişilebilir ve kullanılabilir cihazları, atanmış MAC veya IP adresleriyle görüntülemek için "Tüm erişilebilir cihazları göster" kontrol kutucuğunu isaretleviniz.

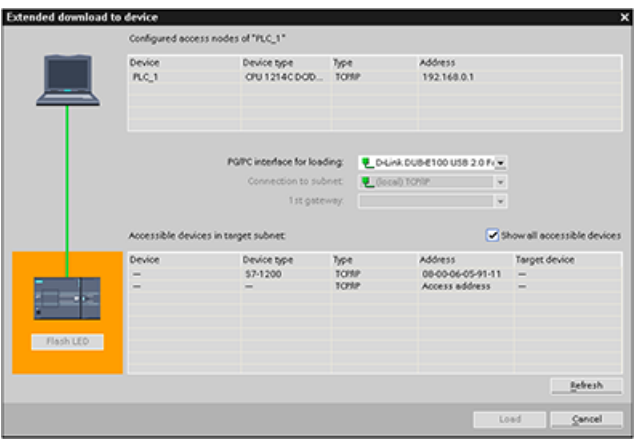

Gerekli ağ cihazı bu listede yer almıyorsa, bu cihazla haberleşme bir nedenle kesintiye uğramıştır. Cihaz ve ağ, donanım ve/veya konfigürasyon hataları için incelenmelidir.

## 5.7.6 CPU'daki Ethernet (MAC) adresini konumlandırmak

PROFINET ağında, bir Medya Erişim Kontrolü adresi (MAC adresi), üretici tarafından tanımlama amacıyla ağ ara yüzüne atanmış bir tanımlayıcıdır. Bir MAC adresi genellikle üreticinin kayıtlı tanımlama numarasını kodlar.

MAC adreslerinin kolay okunabilecek şekilde basılabilmesi için standart (IEEE802.3) formatı altılı gruplardan oluşur ve iletim sırasına göre tirelerle (-) veya iki nokta üst üste işaretleriyle (:) ayrılır (örneğin 01-23-45-67-89-ab veya 01:23:45:67:89:ab)

#### Not

Her CPU'ya fabrikada özel ve kalıcı bir MAC adresi yüklenir. Bir CPU'nun MAC adresini değiştiremezsiniz.

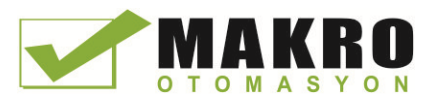

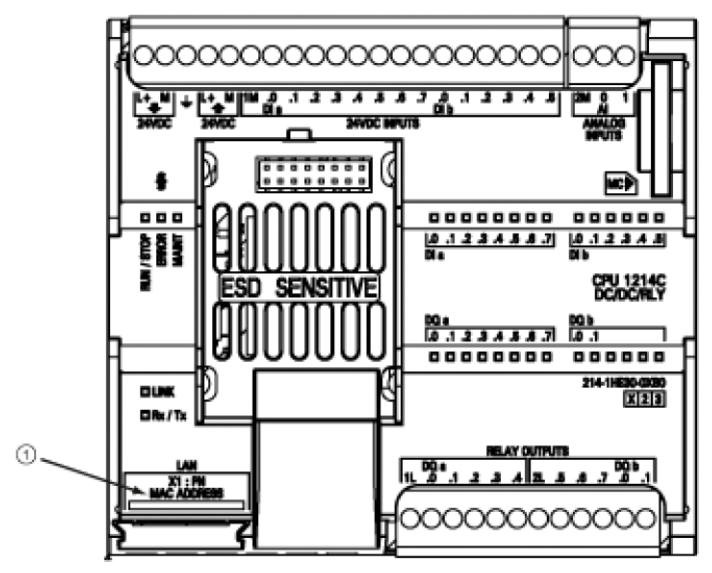

MAC adresi CPU'nun ön tarafında, sol alt kısımda basılı olarak bulunur. MAC adresi bilgilerini görmek için alt kapakları kaldırmanız gerektiğine dikkat ediniz.

#### ① MAC adresi

İlk olarak, CPU'nun bir IP adresi yoktur, sadece fabrikada atanmış bir MAC adresi vardır. PROFINET haberleşmeleri, tüm cihazlara özel bir IP adresi atanmasını gerektirir.

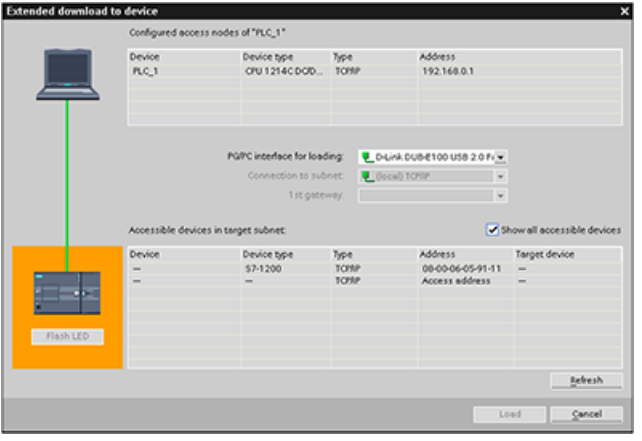

Erişilebilir tüm ağ cihazlarını göstermek ve tüm cihazlara özel IP adreslerinin atandığından emin olmak için CPU "Cihaza yükle" fonksiyonunu ve "Extended download to device" diyalogunu kullanınız.

Bu diyalog tüm erişilebilir ve hazır cihazları atanmış MAC veya IP adresleriyle beraber gösterir. MAC adresleri, gerekli özel IP adreslerine sahip olmayan cihazların tanımlanması için çok önemlidir.

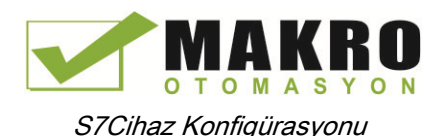

# 5.7.7 Ağ Zaman Protokolü senkronizasyonunun konfigüre edilmesi

## UYARI

Bir saldırgan ağınıza Network Time Protocol (NTP) senkronizasyon yoluyla ulaşabilir, saldırgan CPU sistem saatini kaydırarak prosesinizin sınırlı kontrolünü muhtemelen alabilir.

S7-1200 CPU'nun NTP istemci özelliği varsayılan olarak etkisizdir ve etkinleştirildiğinde konfigüre edilen IP adresinin bir NTV sunucu olarak davranmasına izin verir. CPU bu özelliği varsayılan olarak etkisiz yapar ve uzaktan-kontrollü CPU sistem zaman düzeltmeleri için bu özelliği konfigüre etmelisiniz.

S7-1200 CPU "günün saati" interrupt'larını ve saat komutlarını destekler. Bunlar doğru CPU sistem zamanına bağlıdır. NTP'yi konfigüre eder ve bir sunucudan zaman senkronizasyonunu alırsanız, sunucunun güvenilir bir kaynak olduğundan emin olunuz. Aksi durumda güvenliğe uymamanız sonucunda bilinmeyen kullanıcı CPU sistem saatini kaydırarak prosesinizin sınırlı kontrolünü muhtemelen alabilir.

Güvenlik bilgisi ve öneriler için Siemens Servis ve Destek sitesindeki "Operational Guidelines for Industrial Security" [\(http://www.industry.siemens.com/topics/global/en/industrial-](http://www.industry.siemens.com/topics/global/en/industrial-security/Documents/operational_guidelines_industrial_security_en.pdf)

[security/Documents/operational\\_guidelines\\_industrial\\_security\\_en.pdf\)](http://www.industry.siemens.com/topics/global/en/industrial-security/Documents/operational_guidelines_industrial_security_en.pdf) adresimizi ziyaret ediniz.

Ağ Zaman Protokolü (NTP), bilgisayar sistemlerinin saatlerini internet zamanı sunucularıyla senkronize etmek için yaygın olarak kullanılmaktadır. NTP modunda, CP günün saati sorgularını düzenli aralıklarla (istemci modunda) alt ağdaki (LAN) NTP sunucusuna gönderir. Sunucudan gelen cevaplara göre, en güvenilir ve en doğru zaman hesaplanır ve istasyondaki günün saati senkronize edilir.

Bu modun avantajı, alt ağlar uçlarında zamanın senkronize edilebilmesidir.

Dörde kadar NTP sunucusunun IP adresleri konfigüre edilebilmektedir. Güncelleme aralıkları, zaman sorguları arasındaki aralığı (saniye) tanımlar. Aralığın değeri 10 saniye ile 1 gün arasında değişir.

NTP modunda, transfer edilen genellikle UTC'dir (Koordineli Evrensel Zaman) ve Greenwich Ortalama Zamanına (GMT) karşılık gelir.

Özellikler penceresinden, "Zaman senkronizasyonu" konfigürasyon girişini seçiniz. STEP 7, Zaman senkronizasyonu konfigürasyon diyalogunu görüntüler:

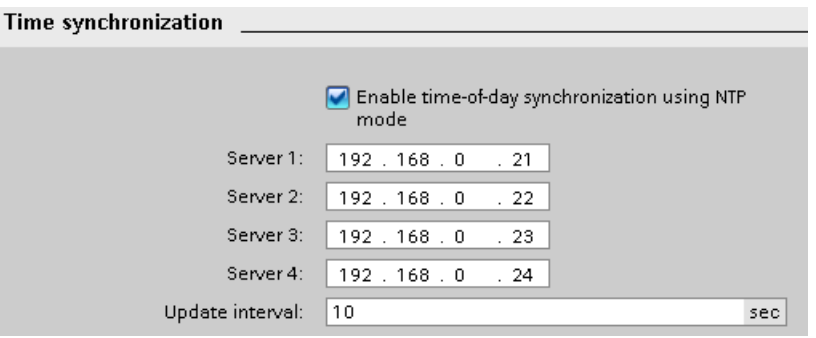

### Not

Projeyi yüklediğinizde bütün IP adresleri konfigüre edilir.

Çizelge 5- 10 Senkronizasyon süresi için parametreler

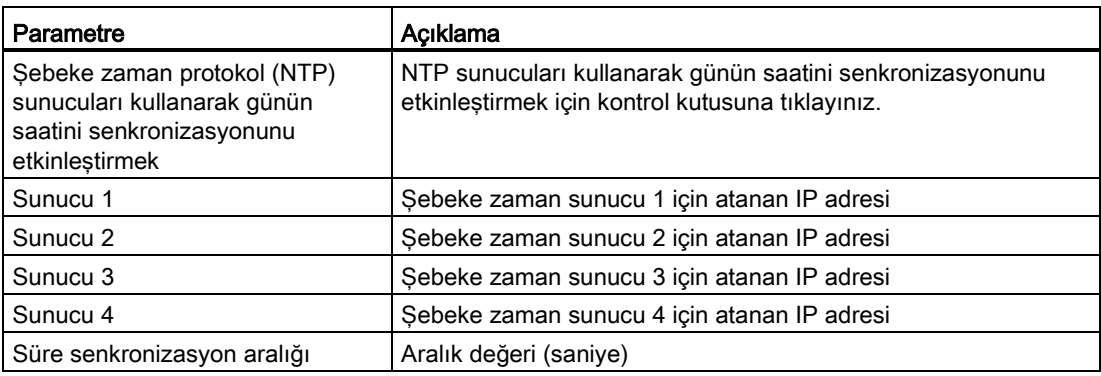

## 5.7.8 PROFINET cihazı başlangıç süresi, isimlendirme ve adres ataması

PROFINET IO'ları sisteminizin başlangıç süresini uzatabilir (yapılandırılabilir zaman aşımı). Cihaz sayısının fazlalığı ve yavaş cihazlar RUN moduna geçiş için gereken sürenin miktarını etkiler. S7-1200 PROFINET ağında maksimum 8 IO cihazı olabilir.

Her istasyon (veya IO cihazı), başlangıçta bağımsız olarak başlar ve bu toplam CPU başlatma süresini etkiler. Yapılandırılabilir zaman aşımını çok düşük bir değere ayarlarsanız, tüm istasyonların başlangıcı tamamlaması için yeterli bir toplam CPU başlangıç süresi olmayabilir. Böyle bir durum oluşursa, yanlış istasyon hataları ortaya çıkacaktır.

"Startup" altında CPU özelliklerinde, "Parameter assignment time for distributed I/O" (timeout) bulabilirsiniz. Varsayılan yapılandırılabilir zaman aşımı 60,000 ms (1 dakika) olup kullanıcı bu süreyi değiştirebilir.

### STEP 7'de PROFINET cihazı isimlendirme ve adresleme

Tüm PROFINET cihazlarının bir Cihaz Adı ve bir IP Adresi olmalıdır. Cihaz Adlarını tanımlamak ve IP adreslerini yapılandırmak için STEP 7'yi kullanınız. Cihaz adları, IO cihazlarına PROFINET DCP (Keşif ve Yapılandırma Protokolü) kullanılarak yüklenir.

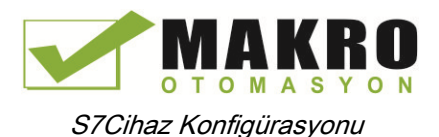

# Sistem başlangıcında PROFINET adres ataması

Kontrolör ağ üzerinden cihazların adlarını yayınlar ve cihazlar MAC adresleriyle yanıt verir. Daha sonra kontrolör PROFINET DCP protokolünü kullanarak cihaza bir IP adresi atar:

- MAC adresinin yapılandırılmış bir IP adresi varsa, istasyon başlatmayı gerçekleştirir.
- MAC adresinin yapılandırılmış bir IP adresi yoksa, STEP 7 projede yapılandırılmış adresi atar ve istasyon başlatmayı bundan sonra gerçekleştirir.
- Bu proseste bir sorun varsa bir istasyon hatası meydana gelir ve başlangıç gerçekleşmez. Bu durum, yapılandırılabilir zaman aşımı değerinin aşılmasına neden olur.

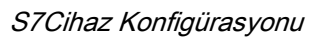

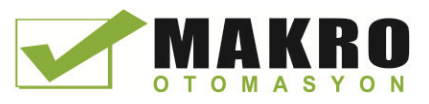

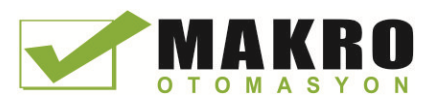

# Programlama konseptleri

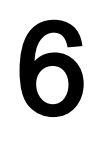

# 6.1 PLC sisteminin tasarımı için kılavuzlar

Bir PLC sistemi tasarlarken, çeşitli yöntemler ve kriterler arasından seçim yapabilirsiniz. Aşağıdaki genel kılavuzlar çoğu tasarım projesi için uygulanabilir. Bu aşamada elbette ki kendi şirketinizin direktiflerine (prosedürlerine), eğitiminize ve bulunduğunuz ülkenin kabul görmüş uygulamalarına da uymanız gerekir.

Çizelge 6- 1 Bir PLC sistemi tasarımı için kılavuzlar

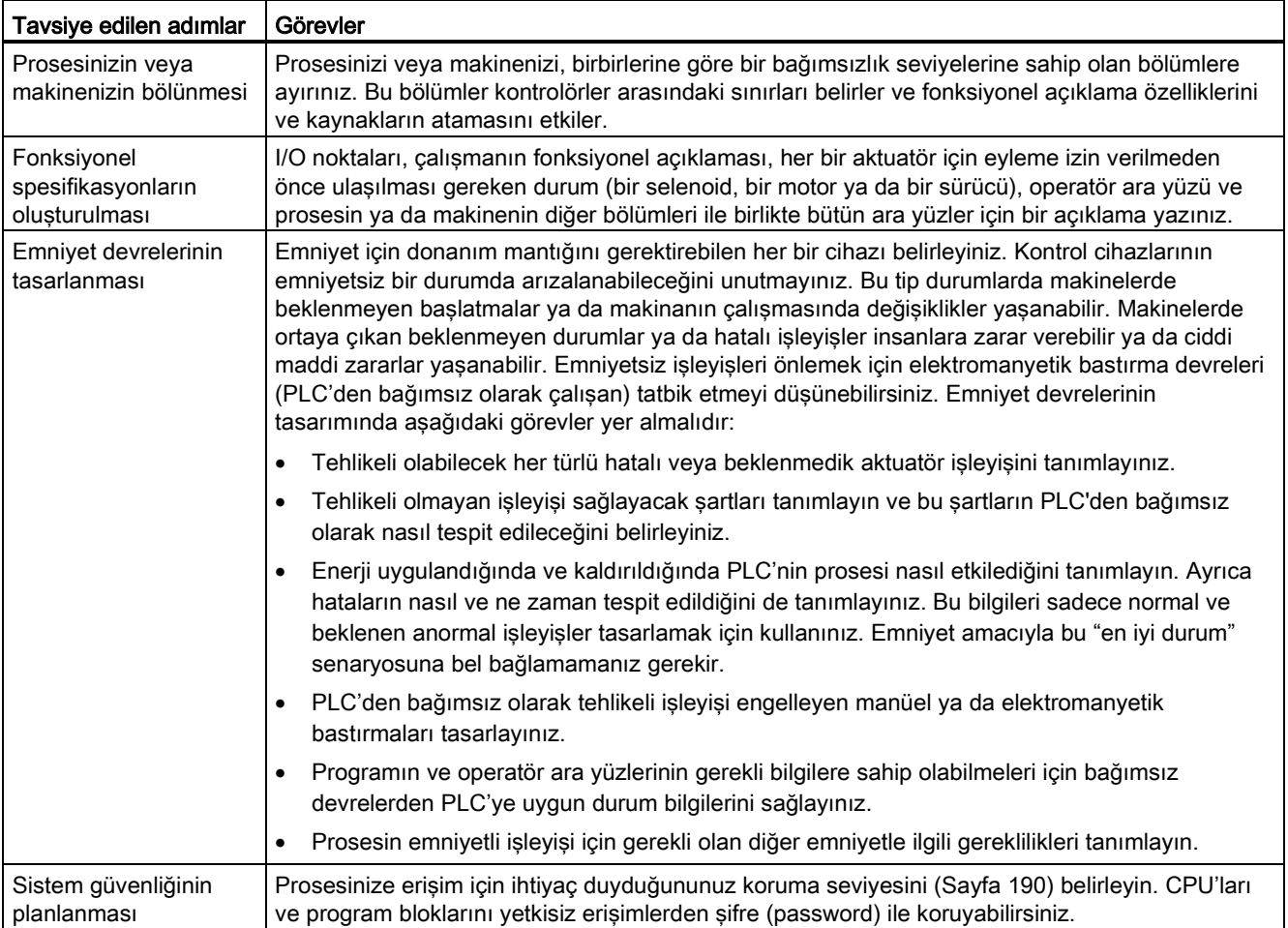

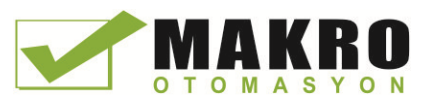

6.2 Kullanıcı programınızın yapılandırılması

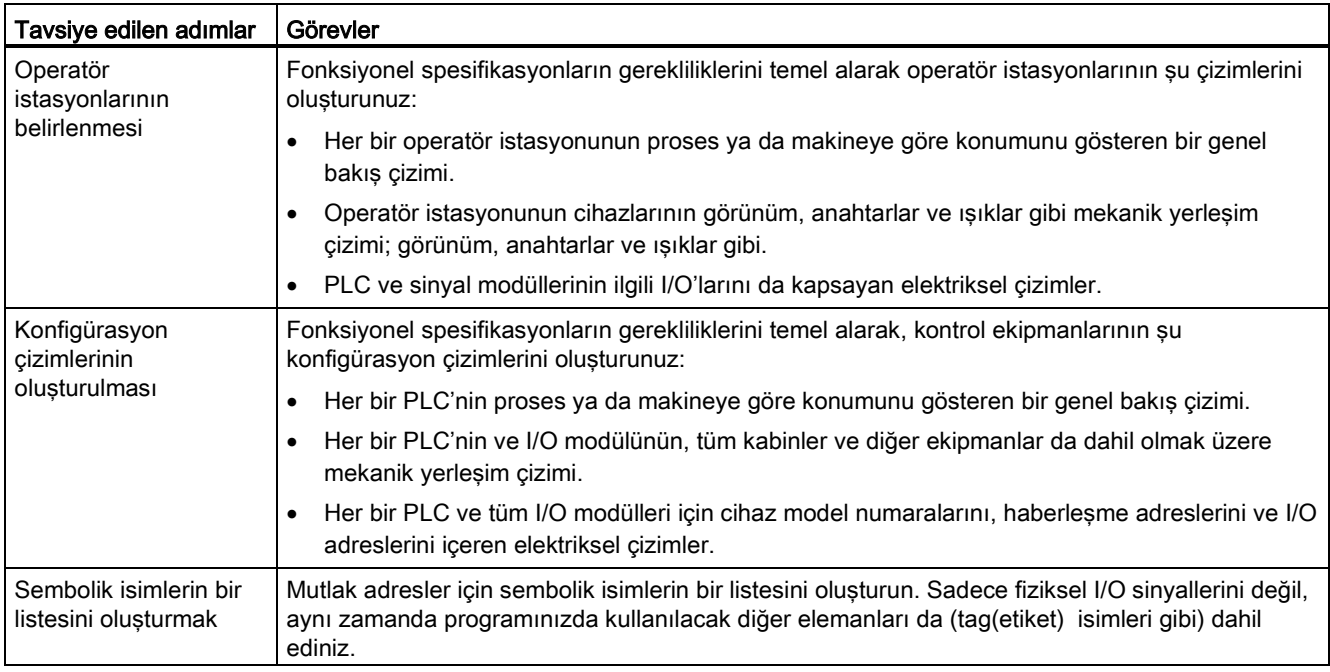

# 6.2 **Kullanıcı programınızın yapılandırılması**

Otomasyon görevleri için bir kullanıcı programı oluşturduğunuzda, program için komutları kod bloklarının içine ekleyiniz:

- Bir organizasyon bloğu (OB), CPU'daki belirli bir olaya tepki verir ve kullanıcı programının yürütülmesini kesintiye uğratabilir. Kullanıcı programının (OB 1) döngüsel yürütmesi için varsayılan, kullanıcı programınız için temel yapıyı sunar. Eğer programınıza başka OB'ler eklerseniz, bu OB'ler OB 1'in yürütülmesini kesintiye uğratır. Bu diğer OB'ler, hataların ve kesintilerin işlenmesi için ya da belirli zaman aralıklarında belirli program kodlarının yürütülmesi için başlatma görevleri gibi belirli görevleri uygular.
- Bir fonksiyon bloğu (FB), başka bir kod bloğundan (OB, FB veya FC) çağrıldığında yürütülen bir alt rutindir. Çağıran blok, parametreleri FB'ye aktarır ve ayrıca bu FB'nin belirli çağrısı ya da olayı için verileri saklayan özel bir data bloğu (DB) tanımlar. Instance DB'sinin değiştirilmesi, genel bir FB'nin bir cihaz grubunun işletimini kontrol etmesine olanak tanır. Örneğin bir FB, farklı instance DB'lerine sahip olan ve her pompa ya da vana için özel işletimsel parametreleri içeren birkaç vanayı veya pompayı kontrol edebilir.
- Bir fonksiyon (FC), başka bir kod bloğundan (OB, FB veya FC) çağrıldığında yürütülen bir alt rutindir. FC'nin ilişkilendirilmiş bir instance DB'si bulunmaz. Çağıran blok, parametreleri FC'ye aktarır. FC'den gelen çıkış verileri, bir bellek adresine ya da bir global DB'ye yazılmalıdır.

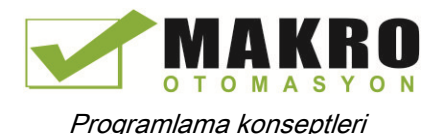

6.2 Kullanıcı programınızın yapılandırılması

### Kullanıcı programınız için yapı tipinin seçilmesi

Kullanıcı programınızın oluşturulması için, uygulamanızın gereklilikleri esas alınarak bir doğrusal yapı ya da modüler yapı seçebilirsiniz:

- Bir doğrusal program, otomasyon görevleriniz için tüm komutları birbiri ardına sıralı olarak yürütür. Doğrusal program, tüm program komutlarını programın döngüsel yürütmesi için (OB 1) OB'ye koyar.
- Bir modüler program, özel görevleri gerçekleştiren özel kod bloklarını çağırır. Modüler bir yapı oluşturmak için karmaşık otomasyon görevini, prosesin teknolojik fonksiyonlarına karşılık gelen daha küçük alt görevlere bölebilirsiniz. Her bir kod bloğu, her bir alt görev için program segmenti sunar. Programınızı, başka bir bloktan kod bloklarından birini çağırarak yapılandırırsınız.

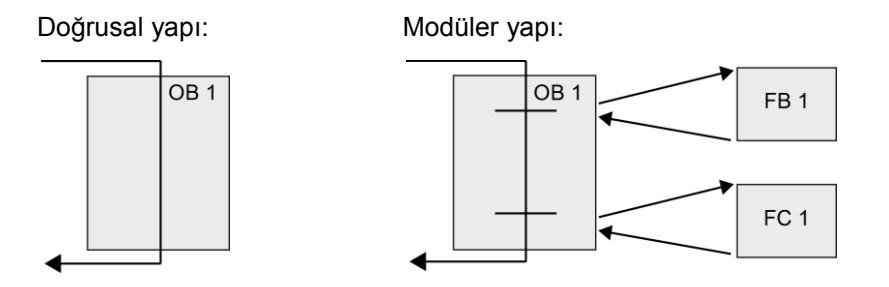

Kullanıcı programı içinde tekrar kullanılabilecek genel kod blokları oluşturarak kullanıcı programının tasarımını ve uygulamasını basitleştirebilirsiniz. Genel kodların kullanılmasında şu faydalar vardır:

- Bir pompanın ya da motorun kontrol edilmesi gibi standart görevler için tekrar kullanılabilir bloklar oluşturabilirsiniz. Bu genel kod bloklarını, farklı uygulamalar ya da çözümler tarafından kullanılabilecek bir kütüphanede saklayabilirsiniz.
- Kullanıcı programını fonksiyonel görevlerle ilgili modüler bileşenler şeklinde yapılandırdığınız zaman, programınızın tasarımı hem anlaşılma hem de yönetim açısından daha kolay olabilir. Modüler bileşenler sadece program tasarımının standartlaştırılmasına yardımcı olmakla kalmaz, aynı zamanda program kodunun güncellemesinin ve değiştirilmesinin daha hızlı ve kolay olmasını sağlar.
- Modüler bileşenlerin oluşturulması, programınızdaki hata ayıklama işlemlerini de basitleştirir. Tüm programı bir program segmentleri seti olarak yapılandırdığınızda, her bir kod bloğunun işlevselliğini geliştirildiğinde test edebilirsiniz.
- Özel teknolojik fonksiyonlarla ilgili modüler bileşenler oluşturmak, tamamlanan uygulamanın devreye alınma süresinin kısaltılmasına ve sürecin basitleştirilmesine yardımcı olur.

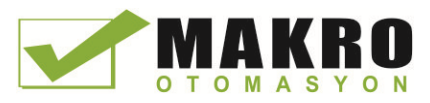

Genel görevleri uygulaması için FC'ler ve FB'ler tasarlayarak modüler kod blokları oluşturmuş olursunuz. Sonra programınızı, bu tekrar kullanılabilir modülleri çağıran başka kod blokları ekleyerek yapılandırabilirsiniz. Çağıran blok, cihaza özel parametreleri çağrılan bloğa aktarır.

Bir kod bloğu başka bir kod bloğunu çağırdığında, CPU çağrılan bloktaki program kodunu çalıştırır. Çağrılan bloktaki yürütme tamamlandıktan sonra CPU çağıran bloğun yürütmesine devam eder. İşlem, blok çağırmasını takip eden komutun yürütülmesiyle devam eder.

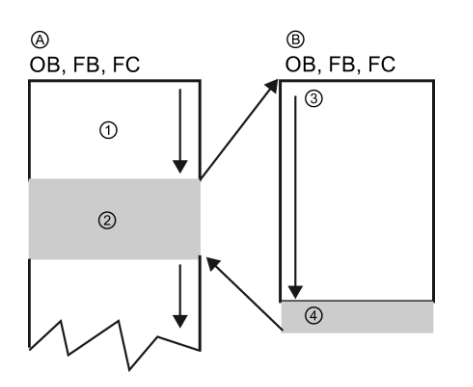

A Çağıran blok

- B Çağrılan (ya da kesintiye uğratılan) blok
- ① Program yürütmesi
- ② Başka bir bloğun yürütmesini başlatan komut ya da olay
- ③ Program yürütmesi
- ④ Blok sonu (çağıran bloğa döner)

Blok çağrılarını, birden fazla modüler yapı için iç içe yerleştirebilirsiniz (yuvalama). Bu örnekte yuvalama derinliği 4'tür: program döngüsü OB'si artı 3 kod bloğu katmanı.

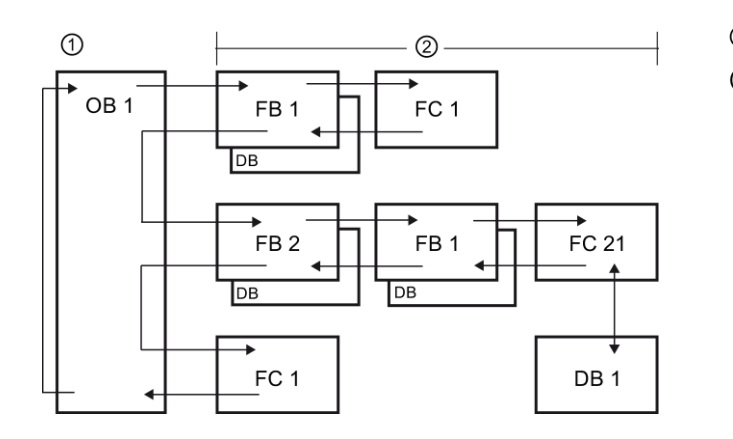

- ① Döngünün başlangıcı
- ② Yuvalama derinliği

# 6.3.1 **Organizasyon bloğu (OB)**

Organizasyon blokları, programınız için yapı sağlar. Bunlar, işletim sistemi ile kullanıcı programı arasındaki ara yüz olarak hizmet verirler. OB'ler olaya dayalıdırlar. Bir diyagnostik interrupt'ı ya da bir zaman aralığı gibi bir olay, CPU'nun bir OB'yi yürütmesine neden olacaktır. Bazı OB'lerin önceden tanımlanmış başlangıç olayları ve davranışları vardır.

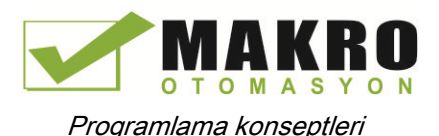

Program döngüsü OB'si, ana programınızı içerir. Kullanıcı programınızda birden fazla program OB'si bulunabilir. RUN modunda iken, program döngüsü OB'leri en düşük öncelik seviyesinde yürütülür ve bunlar tüm diğer program işleme türleri tarafından kesintiye uğratılabilir. Başlangıç OB'leri program döngüsü OB'lerini kesintiye uğratmaz çünkü CPU başlangıç OB'lerini RUN moduna girmeden önce yürütür.

Program döngüsü OB'lerinin işlenmesi bittikten sonra CPU derhal program döngüsü OB'lerini tekrar çalıştırır. Bu döngüsel işleme, programlanabilir lojik kontrolörleri için kullanılan "normal" işleme türüdür. Çoğu uygulama için tüm kullanıcı programı tek bir program döngüsü OB'sinin içinde yer alır.

Hataları ve kesintileri işlemek ya da belirli zaman aralıklarında özel bir program kodunu çalıştırmak gibi özel fonksiyonları gerçekleştirmek için başka OB'ler de oluşturabilirsiniz. Bu OB'ler, program döngüsü OB'lerinin yürütülmesini kesintiye uğratır.

Kullanıcı programınızda yeni OB'ler oluşturmak için " "Add new block" diyalogunu kullanın.

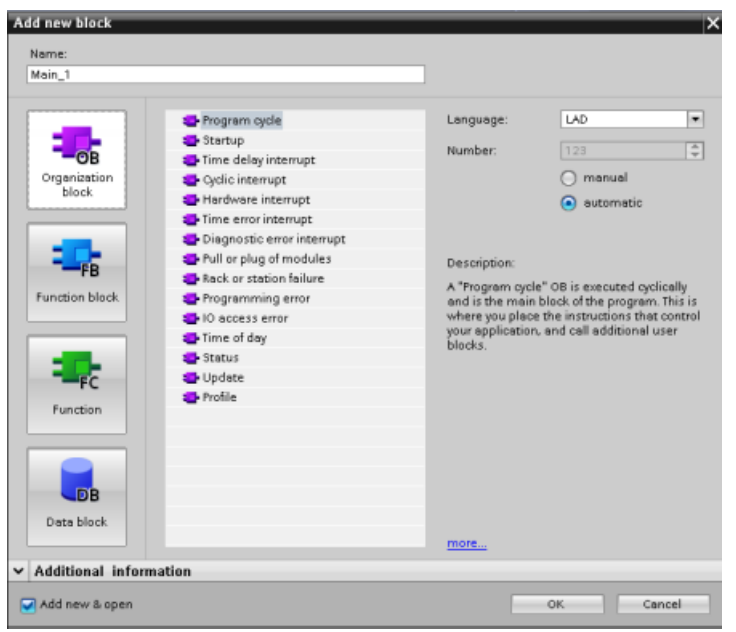

Kesme işlemesi her zaman olaya dayalıdır. Böyle bir olay meydana geldiğinde, CPU kullanıcı programının yürütülmesini keser ve bu olayı işlemek için yapılandırılmış OB'yi çağırır. Kesme OB'sinin yürütülmesi bittikten sonra CPU kullanıcı programının yürütülmesine kesme noktasından itibaren devam eder.

CPU, kesme olaylarının işlenme sırasını bir önceliğe göre belirler. Çoklu kesme olaylarını, aynı öncelik sınıfına atayabilirsiniz. Daha fazla bilgi almak için organizasyon blokları (Sayfa 85) ile kullanıcı programının yürütülmesi konusundaki başlıklara bakınız (Sayfa 77).

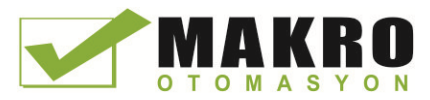

## İlave OB'lerin oluşturulması

Kullanıcı programınız için program döngüsü ve başlangıç OB'si olayları için bile birden fazla OB oluşturmanız mümkündür. Bir OB oluşturmak için "Add new block" diyalogunu kullanınız.

Eğer kullanıcı programınız için birden fazla program döngüsü OB'si oluşturursanız, CPU her bir program döngüsü OB'sini en düşük numaradan (OB1 gibi) başlamak üzere numara sırasına göre yürütür. Örneğin: ilk program döngüsü OB'si (OB1 gibi) bittikten sonra, CPU bir sonraki en büyük numaralı program döngüsü OB'sine geçer.

### Bir OB'nin özelliklerinin yapılandırılması

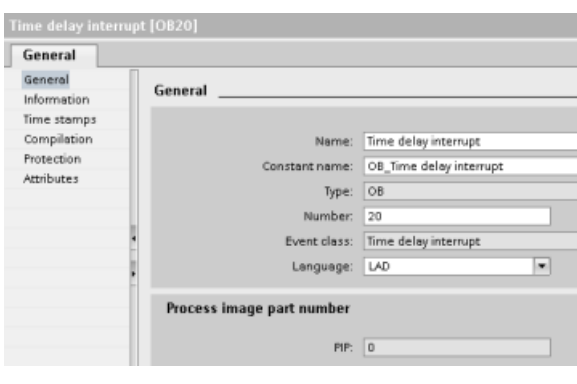

Bir OB özelliklerini yapılandırabilirsiniz. Örneğin OB numarasını veya programlama dilini yapılandırmanız mümkündür.

#### Not

PIP0, PIP1, PIP2, PIP3 veya PIP4'e karşılık gelen bir OB'ye proses görüntü bölümü numarasını atayabileceğinizi dikkate alınız. Eğer proses görüntü bölümü numarasına bir sayı girerseniz, CPU, proses görüntü bölümlerini oluşturur. Proses görüntü bölümlerinin açıklaması için "kullanıcı programının yürütülmesi" başlığına (Sayfa 77) bakınız.

# 6.3.2 Fonksiyon (FC)

Bir fonksiyon (FC), bir grup giriş değeri üzerinde belirli bir işlemi gerçekleştiren bir kod bloğudur. FC bu işlemin sonuçlarını bellek konumlarında saklar. Örneğin standart veya tekrar kullanılabilir işlemleri (matematiksel hesaplamalar gibi) ya da teknolojik fonksiyonları (bit lojik işlemlerini kullanarak bağımsız kontroller için olanlar gibi) gerçekleştirmek için FC'leri kullanınız. Bir FC, bir programın farklı noktalarında birkaç kez çağrılabilir. Bu tekrar kullanım sıkça tekrarlayan görevlerin programlamasını basitleştirir.

Bir FC'nin ilişkilendirilmiş bir instance veri bloğu (DB) yoktur. FC, işlemin hesaplanması için kullanılan geçici veriler için yerel veri alanını kullanır. Geçici veriler kaydedilmez. Verileri kalıcı olarak kaydetmek için çıkış değerini M hafızası gibi bir global bellek konumuna ya da bir global DB'ye atayınız.

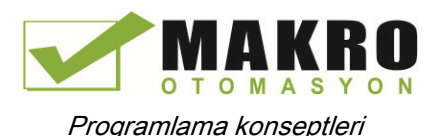

# 6.3.3 Fonksiyon bloğu (FB)

Bir fonksiyon bloğu (FB), parametreleri ve statik verileri için bir instance veri bloğu kullanan bir kod bloğudur. FB'ler, bir veri bloğunda (DB) ya da bir "instance" veri bloğunda bulunan değişken bir belleğe sahiptir. Instance DB'si, FB'in bu instance (veya çağrısı) ile ilişkilendirilmiş olan ve de FB sona erdikten sonra verileri kaydeden bir bellek bloğu sunar. Farklı instance DB'lerini farklı FB sınıfları ile ilişkilendirebilirsiniz. Instance DB'leri, birden fazla cihazın kontrolü için bir genel FB kullanmanıza olanak tanır. Programınızı, bir FB'ye ve bir instance DB'sine çağrı gerçekleştirmek için bir kod bloğu ile yapılandırabilirsiniz. CPU bundan sonra bu FB'deki program kodunu yürütür ve instance DB'sindeki blok parametreleri ile statik lokal verileri kaydeder. FB'nin yürütmesi sona erdikten sonra CPU FB'yi çağıran kod bloğuna döner. Instance DB'si, FB'nin bu instance'ı için değerleri tutar. Bu değerler, aynı tarama döngüsünde ya da başka tarama döngülerinde fonksiyon bloğuna yapılan müteakip çağrılar için kullanılabilir.

### **İlişkilendirilmiş bellekli tekrar kullanılabilir kod blokları**

İşlemlerini bir tarama döngüsü içinde bitirmeyen görevlerin ya da cihazların işletimini kontrol etmek için tipik olarak bir FB kullanılır. Bir taramadan sonraki taramaya hızlı bir şekilde erişilebilmek için işletim parametrelerini saklamak amacıyla kullanıcı programınızdaki her bir FB'nin bir veya birden fazla instance DB'si vardır. Bir FB'yi çağırdığınızda, FB'nin bu çağrısı için blok parametrelerini ve statik lokal verilerini tutan bir instance DB'sini de belirlersiniz. Instance DB'si bu değerleri FB yürütmesi sona erdikten sonra tutar.

Genel kontrol görevleri için FB tasarlamak suretiyle FB'yi birden fazla cihaz için tekrar tekrar kullanabilirsiniz. Bunun için FB'nin farklı çağrıları için farklı instance DB'leri seçilir.

Bir FB'nin Input, Output ve InOut ve Static parametreleri instance DB'sinde tutulur.

Ayrıca, RUN modundaki fonksiyon bloğu ara yüzünü modifiye edebilir ve indirebilirsiniz.

#### Instance DB'sindeki başlangıç değerini atamak

Instance DB'si, her bir parametre için hem bir varsayılan değeri hem de bir başlangıç değerini içerir. Başlangıç değeri, FB çalıştırıldığında kullanılacak değeri sağlar. Başlangıç değeri bundan sonra kullanıcı programınızın yürütülmesi sırasında değiştirilebilir.

FB ara yüzü aynı zamanda bir "varsayılan değer" sütunu sunar. Bu sütun, program kodunu yazarken parametre için yeni bir başlangıç değeri atamanıza izin verir. FB'deki bu varsayılan değer daha sonra ilişkilendirilmiş instance DB'sindeki başlangıç değerine transfer edilir. Eğer FB ara yüzündeki bir parametre için bir başlangıç değeri atamazsanız, instance DB'sindeki varsayılan değer başlangıç değeri olarak kopyalanır.

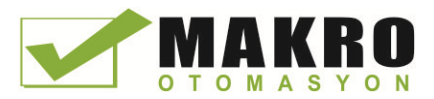

### DB'lerle tek bir FB kullanmak

Aşağıdaki şekil, her bir çağrı için farklı bir veri bloğu kullanarak bir FB'yi üç kez çağıran bir OB'yi göstermektedir. Bu yapı, farklı cihazlar için her bir çağrı için farklı bir instance veri bloğu atamak suretiyle bir genel FB'nin, motorlar gibi birkaç benzer cihazı kontrol etmesine izin verir. Her bir instance DB'si, bağımsız bir cihaz için verileri saklar (hız, parça süresi ve toplam işletim süresi gibi).

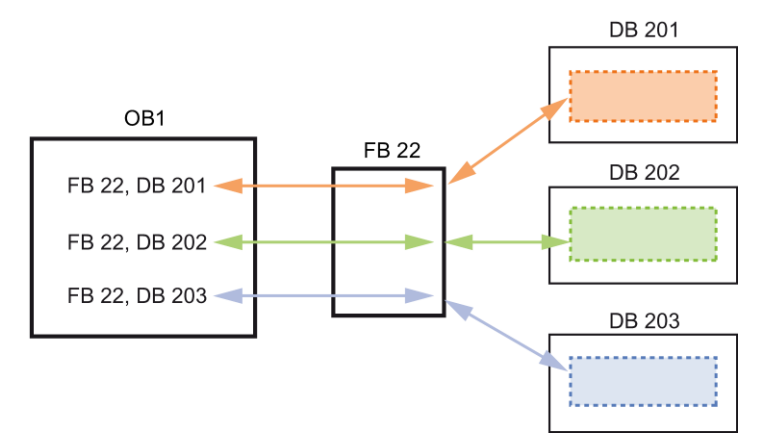

Bu örnekte, FB 22 üç ayrı cihazı kontrol eder; DB 201 ilk cihaz için işletimsel verileri saklar, DB 202 ikinci cihaz için işletimsel verileri saklar ve DB 203 üçüncü cihaz için işletimsel verileri saklar.

# 6.3.4 Veri bloğu (DB)

Kod blokları için veri kaydetmek amacıyla kullanıcı programınızda veri blokları (DB) oluşturun. Kullanıcı programındaki tüm program blokları bir global DB'deki verilere erişebilir ancak instance DB'si özel bir fonksiyon bloğuna (FB) ait bilgileri saklar.

Bir DB'de depolanan veriler, ilgili kod bloğunun yürütmesi sonlana kadar silinmez. İki tür DB vardır:

- Bir global DB programınızdaki kod blokları için olan verileri saklar. Herhangi bir OB, FB ya da FC global DB'deki verilere erişebilir.
- Bir instance DB'si, belirli bir FB için olan verileri saklar. Instance DB'sindeki verilerin yapısı parametreleri (Giriş, Çıkış ve GirişÇıkış) ve FB için olan statik verileri yansıtır. (FB için Temp belleği, instance DB'sinde saklanmaz.)

#### Not

Instance DB'si belirli bir FB için olan verileri yansıtıyor olsa da herhangi bir kod bloğu bir instance DB'sindeki verilere erişebilir.

Ayrıca, RUN modundaki fonksiyon bloğu ara yüzünü modifiye edebilir ve indirebilirsiniz. (Sayfa 808).

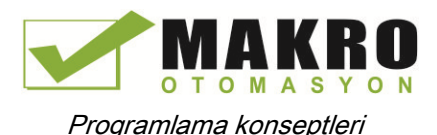

## Salt-okunur veri blokları

Bir DB'yi salt okunur olarak yapılandırabilirsiniz:

- 1. Proje navigasyonunda DB'nin üzerine sağ tıklayınız ve açılan içerik menüsünden Properties sesçiniz.
- 2. "Properties" (Özellikler) diyalogundan "Attributes" (Nitelikleri) seçiniz.
- 3. Cihazdaki "Data block write-protected in the device" seçeneğini seçiniz. ve "OK" tıklayınız.

#### Optimize edilmiş ve standart veri blokları

Bir veri bloğunu standart veya optimize edilmiş olarak ta yapılandırabilirsiniz. Standart bir DB, STEP 7 klasik programlama araçları ve klasik S7-300 ve S7-400 CPU'ları ile uyumludur. Optimize edilmiş erişimi bulunan veri blokları, sabit tanımlanmış bir yapıya sahip değildir. Veri elemanları, beyanın içinde sadece sembolik bir isim içerir ve blok içerisinde sabit bir adres bulunmaz. CPU, bu elemanları, bloğun kullanılabilir bir bellek alanında bellekte herhangi bir boşluk olmayacak şekilde saklar. Bu ise bellek kapasitesinin optimal bir şekilde kullanılmasını sağlar.

Veri bloğu için optimize edilmiş erişim kurmak için aşağıdaki adımları takip ediniz:

- 1. STEP 7 proje ağacında program blokları klasörünü genişletiniz.
- 2. Veri bloğu üzerine sağ tıklayınız ve açılan içerik menüsünden Özellikleri seçiniz.
- 3. "Attributes" için "Optimized block access" seçiniz.

Optimize edilmiş blok erişiminin yeni veri blokları için varsayılan değer olduğunu dikkate alınız. "Optimized block access" seçimini kaldırdığınızda, blok, standart erişimleri kullanır.

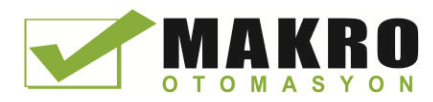

6.4 Veri tutarlılığının (uyumluluğunun) anlaşılması

# 6.3.5 Tekrar kullanılabilir kod blokları oluşturmak

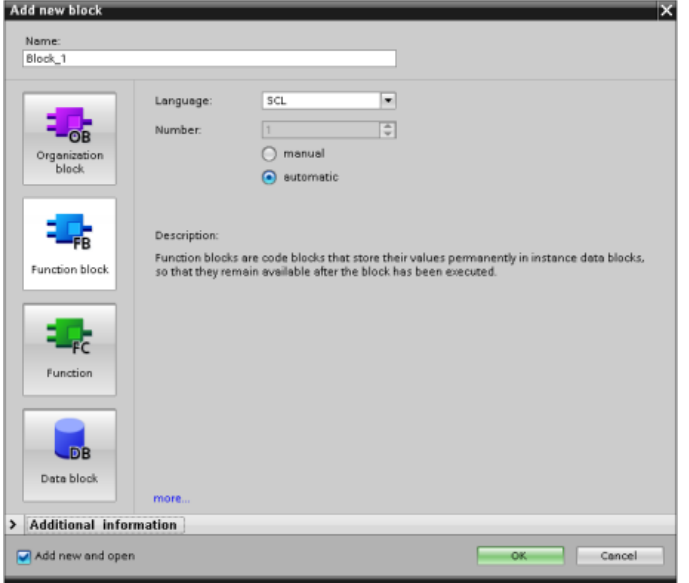

OB'ler, FB'ler, FC'ler ve global DB'ler oluşturmak için Proje navigatöründeki "Program blocks" " (Program blokları) altındaki "Add new block" (Yeni blok ekle) diyalogunu kullanınız. Bir kod bloğu oluşturduğunuzda, blok için programlama dilini de seçiniz. Sadece verileri sakladığından bir DB için bir dil seçmeyiniz. "Add new and open" (Yeni

ekle ve aç) onay kutusunun seçilmesi, Project view'deki (proje görünümü) kod bloğunu açar.

Tekrar kullanmak istediğiniz nesneleri kütüphanede saklayabilirsiniz. Her bir proje için projeye bağlı bir proje kütüphanesi bulunur. Birkaç proje boyunca kullanılabilecek çok sayıda genel kütüphaneler oluşturabilirsiniz. Kütüphaneler birbiriyle uyumlu olduğundan kütüphane elemanları, bir kütüphaneden diğer bir kütüphaneye kopyalanabilir ve taşınabilir.

Kütüphaneler örneğin, öncelikle proje kütüphanesine yapıştırılacak ve daha sonra burada daha fazla geliştirilecek bloklar için şablonları oluşturmak üzere kullanılır. Son olarak, blokları proje kütüphanesinden genel kütüphaneye kopyalarsınız. Genel kütüphaneyi, projenizde çalışan diğer meslektaşlarınız için kullanılabilir yapabilirsiniz. Meslektaşlarınız, bu blokları kullanır ve gerekli olduğunda bunları kendi münferit gereksinimlerine uyumlu hale getirirler.

Kütüphane çalışmaları hakkındaki ayrıntılar için, STEP 7 çevrimiçi yardım kütüphane konularına bakınız.

# 6.4 Veri tutarlılığının (uyumluluğunun) anlaşılması

CPU, tüm temel veri tipleri ve tanımlı sistem yapıları (örneğin IEC\_TIMERS veya DTL) için veri bütünlüğünü korur (Word ve DWord). Değerin okunması veya yazılması kesintiye uğratılamaz. (Örneğin CPU bir DWord değerine erişimi DWord'ün dört baytı da okunana ya da yazılana kadar korur). Program döngüsü OB'lerinin ve interrupt OB'lerinin aynı bellek konumuna aynı anda yazmamasını sağlamak için CPU, program döngüsü OB'sindeki okuma veya yazma işlemi tamamlanana kadar bir interrupt yürütmez.

Kullanıcı programınız bir program döngüsü OB'si ve bir interrupt OB'si arasındaki çeşitli değerleri paylaşıyorsa, kullanıcı programınız aynı zamanda bu değerlerin de tutarlı bir şekilde değiştirilmesini veya okunmasını sağlamalıdır. Paylaşılan değerlere erişimi engellemek için program döngüsü OB'nizdeki DIS\_AIRT (alam interrupt'ını devre dışı bırak) ve EN\_AIRT (alarm interrupt'ını etkinleştir) komutlarını da kullanabilirsiniz.

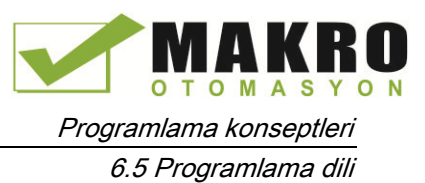

- Bir interrupt OB'sinin okuma veva yazma islemi sırasında yürütülmemesini sağlamak için kod bloğuna bir DIS\_AIRT komutu ekleyiniz.
- Bir interrupt OB'si tarafından değiştirilebilecek değerleri okuyan veya yazan komutları ekleyiniz.
- DIS AIRT komutunu iptal etmek ve interrupt OB'sinin yürütülmesine izin vermek için dizinin sonuna bir EN\_AIRT komutu ekleyiniz.

Bir HMI cihazından ya da başka bir CPU'dan gelen haberleşme talebi aynı zamanda program döngüsü OB'sinin yürütülmesini kesintiye uğratabilir. Haberleşme talepleri ayrıca veri tutarlılığıyla ilgili sorunlara da neden olabilir. CPU, temel veri türlerinin kullanıcı programı komutları tarafından her zaman tutarlı bir şekilde okunup yazılmasını sağlar. Kullanıcı programı haberleşmeler tarafından periyodik olarak kesintiye uğratıldığından, CPU'daki çoklu değerlerin HMI ile aynı anda güncellenmesini garanti etmesi mümkün değildir. Örneğin bir HMI ekranında görüntülenen değerler, CPU'nun farklı tarama döngülerinden olabilir.

PtP (Noktadan noktaya) komutları, PROFINET komutları (TSEND\_C ve TRCV\_C gibi), PROFINET Dağıtılmış I/O komutları, [PROFIBUS](#page-313-0) Dağıtılmış I/O komutları (Sayfa 314), kesintiye uğratılabilecek veri tamponlarını transfer eder. Hem program döngüsü OB'sindeki hem de bir interrupt OB'sindeki tamponlarda herhangi bir yazma veya okuma işleminden kaçınarak veri tamponları için veri tutarlılığını sağlayınız. Bir interrupt OB'sindeki bu komutlar için tampon değerlerini değiştirmek gerekir. Herhangi bir interrupt'ı geciktirmek için, bir EN\_AIRT komutu yürütülene kadar DIS\_AIRT komutunu (bir interrupt OB'si veya bir HMI'dan ya da başka bir CPU'dan gelen bir haberleşme interrupt'ı) kullanınız.

#### Not

DIS\_AIRT komutunun kullanılması, EN\_AIRT komutu kullanılana kadar interrupt OB'lerinin işlemlerini geciktirir. Bu, kullanıcı programınızın interrupt gecikmesini etkiler (bir olaydan interrupt OB'sinin çalıştırıldığı zamana kadar geçen zaman).

# 6.5 Programlama dili

STEP 7, S7-1200 için şu standart programlama dillerini sunar:

- LAD (merdiven mantığı), grafiksel bir programlama dilidir. Gösterim, devre şemaları tabanlıdır (Sayfa 180).
- FBD (Fonksiyon Blok Şeması), Boole cebrinde kullanılan grafiksel sembolleri temel alan bir programlama dilidir (Sayfa 181).
- SCL (Yapısal Kontrol Dili) metin tabanlı, yüksek düzeyli programlama dilidir (Sayfa 181).

Bir kod bloğu oluşturduğunuzda, bu blok tarafından kullanılacak programlama dilini seçersiniz.

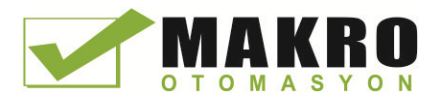

Programlama konseptleri

6.5 Programlama dili

# 6.5.1 Merdiven mantığı (LAD)

Bir devre şemasının normal olarak kapalı ve normal olarak açık kontaklar gibi elemanları ve bobinler, ağlar oluşturmak üzere birbirine bağlanır.

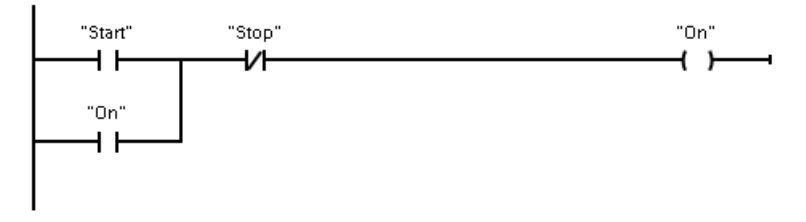

Mantık veya karmaşık işlemler oluşturmak amacıyla paralel devreler oluşturmak için kol devreleri ekleyebilirsiniz. Paralel kol devreleri aşağı doğru açılır ya da direkt olarak güç rayına bağlanır. Kol devreleri yukarı doğru sonlandırılır.

LAD, matematik, zamanlayıcı, sayıcı ve taşıma gibi çeşitli fonksiyonlar için "kutu" komutları sunar.

STEP 7, bir LAD ağındaki komutların sayısını (sütunlar ve satırlar) sınırlamaz.

#### Not

Her bir LAD ağı, bir bobin ya da bir kutu komutu ile sonlandırılmalıdır.

Bir LAD ağı oluştururken şu kuralları dikkate alınız:

● Ters yönde güç akışına neden olabilecek bir kol devresi oluşturamazsınız.

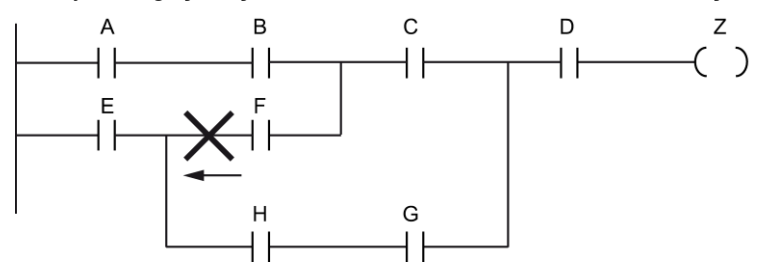

● Kısa devreye neden olabilecek bir kol devresi oluşturamazsınız.

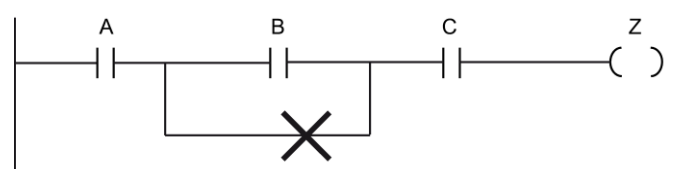
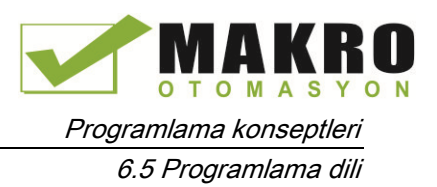

# 6.5.2 Fonksiyon bloğu şeması (FBD)

LAD gibi FBD de grafiksel bir programlama dilidir. Mantığın sunumu Boole cebrinde kullanılan grafiksel mantık simgeleri tabanlıdır.

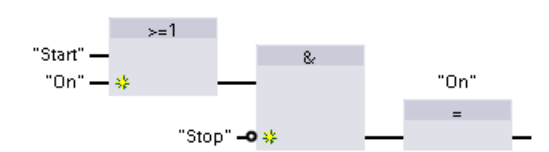

Karmaşık işlemler için mantık oluşturmak için kutular arasına paralel kol devreleri ekleyiniz.

Matematiksel ve diğer karmaşık fonksiyonlar, mantık kutuları ile direkt olarak temsil edilirler.

STEP 7, bir FBD ağındaki komutların sayısını (sütunlar ve satırlar) sınırlamaz.

## 6.5.3 SCL

Yapısal Kontrol Dili (SCL), SIMATIC S7 CPU'lar için PASCAL-tabanlı, yüksek düzeyli programlama dilidir. SCL, STEP 7 (Sayfa 172)'ye ait blok yapısını destekler. Projeniz takip eden üç programdan herhangi birini içerebilir: SCL, LAD ve FBD.

SCL komutları, değer verme (:=), matematiksel fonksiyonlarda (toplama için +, çıkarma için - , çarpma için \* ve bölme için / ) gibi standart programlama operatörlerini kullanılır. SCL ayrıca as IF-THEN-ELSE, CASE, REPEAT-UNTIL, GOTO ve RETURN gibi standart PASCAL program kontrol işlemlerini kullanır. Ayrıca, SCL programlama diline ait söz dizimi elemanları için herhangi bir PASCAL referansını kullanabilirsiniz. SCL için Zamanlayıcı ve sayıcı, matematik, LAD ve FBD komutları gibi diğer birçok komut bulunur. Özel komutlar hakkında daha fazla bilgi için Temel komutlar (Sayfa 203) ve Genişletilmiş komutlar (Sayfa 283) bölümlerindeki özel komutlara bakınız.

Bir blok oluşturduğunuz zaman, SCL programlama dilini kullanmak için herhangi bir blok tipini (OB, FB veya FC) belirleyebilirsiniz. STEP 7, aşağıdaki elemanları içeren SCL program editörünü sağlar:

- Kod bloğunun parametrelerini tanımlayan ara yüz bölümünü
- Program kodu için kod bölümünü
- CPU tarafından desteklenen SCL komutlarını içeren komut ağacını.

Komutunuz için SCL kodunu doğrudan kod bölümüne girersiniz. Editör, ortak kod yapıları ve açıklamaları için düğmeler içerir. Daha karmaşık komutlar için, komut ağacından SCL komutlarını basitçe sürükleyin ve programınızın içine bırakın. Ayrıca bir SCL programı oluşturmak için herhangi bir metin editörünü kullanabilir ve sonra bu dosyayı STEP 7'nin içine taşıyabilirsiniz.

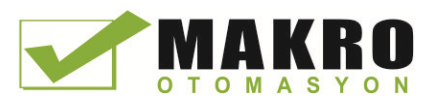

6.5 Programlama dili

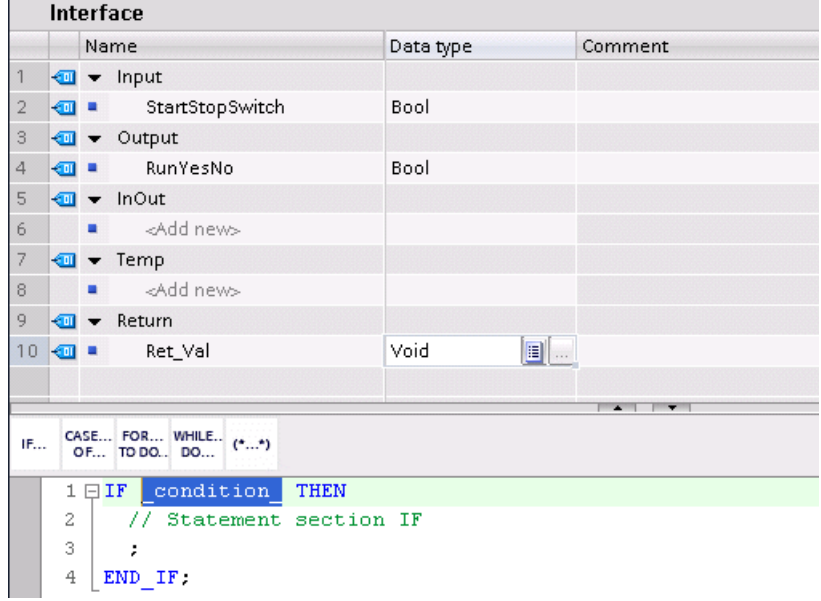

SCL kod bloğunun Ara yüz bölümünde aşağıdaki parametrelerin tiplerini beyan edebilirsiniz:

- Input, Output, InOut ve Ret\_Val: Bu parametreler, kod bloğu için girdi etiketlerini, çıktı etiketlerini ve döndürülen değeri tanımlar. Buraya girdiğiniz etiket ismi, kod bloğunun yürütülmesi esnasında yerel olarak kullanılır. Tipik olarak etiket çizelgesinde genel etiket ismini kullanmazsınız.
- Static (sadece FB'ler; yukarıdaki gösterim bir FC içindir): Bu kod bloğu, instance veri bloğundaki statik ara sonuçların saklanması için statik etiketleri kullanır. Bu blok, birkaç döngü sonra olabilecek üstüne yazılmaya kadar statik verileri tutar. Multi-instance (birden çok kopyalı) olarak ta adlandırılan bu blokların isimleri, statik yerel veri içerisinde de saklanır.
- Temp: Bu parametreler, kod bloğunun yürütülmesi esnasında kullanılan geçici etiketlerdir.

Başka bir kod bloğundan SCL kod bloğunu çağırırsanız, SCL kod bloğunun bu parametreleri, girdiler veya çıktılar olarak görünür.

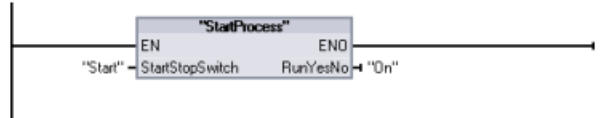

Bu örnekte, "Start" ve "On" için etiketler (proje etiket çizelgesinden gelen), SCL programına ait beyan çizelgesinde "StartStopSwitch" ve "RunYesNo'ya karşılık gelir.

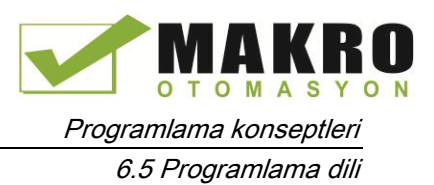

## Bir SCL ifadesini bloklama

Bir SCL ifadesi, bir değer hesaplamak için kullanılan bir formüldür. Bu ifade, operandlardan ve operatörlerden oluşur ( \*, /, + veya - gibi). Bu operandlar, etiketler, sabitler veya ifadeler olabilir. Bu ifadenin değerlendirmesi, aşağıdaki faktörlerle tanımlanan belirli bir düzen icerisinde gerceklesir:

- Her bir operatör, en yüksek öncelik çalışması önce gerçekleştirilecek şekilde ön tanımlı bir önceliğe sahiptir.
- Eşit öncelikli operatörler için, bu operatörler soldan sağa bir sıralama ile işlenirler.
- Birlikte değerlendirilmesi gereken bir operatörler dizisini tayin etmek için parantez kullanırsınız.

Bu ifadenin sonucu, ya bir kontrol ifadesi ile kullanılacak bir şart olarak veya diğer SCL komutu için parametreler olarak programınızda kullanılan bir etikete bir değer atamak için ya da bir kod bloğunu çağırmak için kullanılabilir.

| <b>Tipi</b>         | İşlem                                       | Operatör                 | Öncelik        |
|---------------------|---------------------------------------------|--------------------------|----------------|
| Parantez            | (İfade)                                     | $( \, , )$               | 1              |
| Math                | Güç                                         | $***$                    | $\overline{2}$ |
|                     | İşaret (tekil artı)                         | $\ddot{}$                | $\mathsf 3$    |
|                     | İşaret (tekil eksi)                         |                          | 3              |
|                     | Çarpma                                      | $\star$                  | 4              |
|                     | Bölme                                       |                          | 4              |
|                     | Modulo                                      | <b>MOD</b>               | 4              |
|                     | Toplama                                     | $\ddot{}$                | $\overline{5}$ |
|                     | Çıkarma                                     | $\overline{\phantom{a}}$ | $\overline{5}$ |
| Karşılaştırma       | -den az                                     | $\prec$                  | $\,6\,$        |
|                     | -den az veya eşit                           | $\leq$                   | 6              |
|                     | -den büyük                                  | $\geq$                   | 6              |
|                     | -den büyük veya eşit                        | $>=$                     | 6              |
|                     | -e eşit                                     | $=$                      | $\overline{7}$ |
|                     | -e eşit değil                               | $\leq$                   | $\overline{7}$ |
| Bit lojik           | Olumsuzlama-değili (tekil)                  | <b>NOT</b>               | $\mathsf 3$    |
|                     | AND mantık işlemi                           | AND or &                 | 8              |
|                     | Exclusive OR (dışlamalı veya) mantık işlemi | <b>XOR</b>               | 9              |
|                     | OR mantık işlemi                            | <b>OR</b>                | 10             |
| Atama (Değer verme) | Atama                                       | $:=$                     | 11             |

Çizelge 6- 2 SCL'deki operatörler

Yüksek düzeyli bir programlama dili olarak, SCL, temel görevler için standard komutları kullanır:

- Atama ifadesi :=
- Matematiksel fonksiyonlar: +, -, \*, and /

6.5 Programlama dili

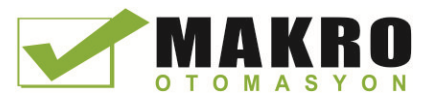

- Global değişkenleri adresleme (etiketler): "<tag name>" (çift tırnak ile kapatılmış etiket ismi veya veri bloğu ismi )
- Yerel değişkenleri adresleme: #<variable name> ("#" sembolünden önce gelen değişken ismi)

Aşağıdaki örnekler, farklı kullanımlar için farklı ifadeleri gösterir.

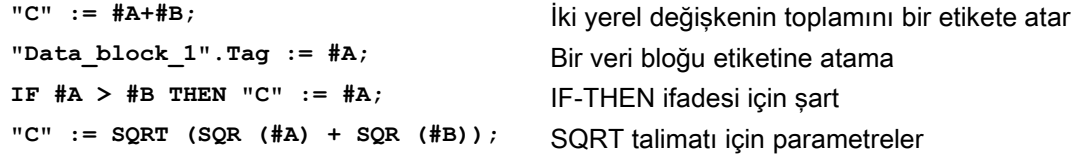

Aritmetik operatörler, çeşitli nümerik veri tiplerini işleyebilir. Bu sonucun veri tipi, en anlamlı operandlara ait veri tipi ile belirlenir. Örneğin, INT operandını ve REAL operandını kullanan bir çarpma işlemi, sonuç için REAL değerini verir.

#### Kontrol komutları

Bir kontrol komutu, aşağıdaki görevleri gerçekleştiren özel bir SCL ifadesi tipidir:

- Program dallanması
- SCL program kodunun tekrarlanan bölümleri
- SCL programının diğer bölümlerine atlama
- Şartlı yürütme

SCL kontrol komutları, IF-THEN, CASE-OF, FOR-TO-DO, WHILE-DO, REPEAT-UNTIL, CONTINUE, GOTO ve RETURN'ü içerir.

Tek bir komut tipik olarak kodun bir satırını işgal eder. Bir satır üzerinde çoklu komutları girebilirsiniz veya kodun okunmasını daha kolaylaştırmak için bir komutu kodun farklı satırlarına bölebilirsiniz. Ayırıcılar (separators) (sekmeler, satır sonları ve ekstra boşluklar) sözdizimi denetimi sırasında ihmal edilir. Bir END komutu, kontrol komutunu sonlandırır.

Aşağıdaki örnekler, bir FOR-TO-DO kontrol komutunu gösterir. (kodlamanın her iki biçimi sözdizimsel olarak geçerlidir.)

```
FOR x := 0 TO max DO sum := sum + value(x); END FOR;
FOR x := 0 TO max DO
      sum := sum + value(x);
END_FOR;
```
Bir kontrol komutu ayrıca bir etiketle sağlanabilir. Bir etiket, komutun başlangıcında bir sütunla olusturulur:

**Label: <Statement>;**

STEP 7 çevrimiçi yardımı komple bir SCL programlama dili referansını sağlar.

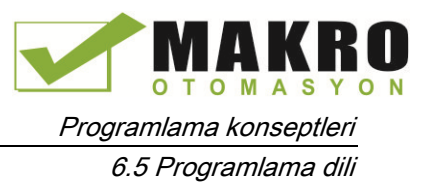

#### Koşullar

Bir koşul, sonucu BOOL türünden (TRUE veya FALSE değerli) olan bir karşılaştırma veya mantık ifadesidir. Aşağıdaki örnek, çeşitli tiplerden koşulları göstermektedir.

İlişkisel ifade

**#Temperature > 50 #Counter <= 100 #CHAR1 < 'S' (#Alpha <> 12) AND NOT #Beta** Karşılaştırma ve mantık ifadesi **5 + #Alpha** Aritmetik ifade

Bir koşul aritmetik ifadeler kullanabilir:

İfadenin koşulu eğer sonuç sıfırdan farklı herhangi bir değer ise TRUE olur

İfadenin koşulu eğer sonuç sıfıra eşit ise FALSE olur

#### Adresleme

LAD ve FBD'de olduğu gibi, SCL etiketler (sembolik adresleme) veya mutlak adresler kullanmanıza izin verir. SCL aynı zamanda bir değişkeni bir dizin endeksi olarak kullanmanıza izin verir.

#### Mutlak adresleme

**%MB100**

**%I0.0** Mutlak adresten önce "%" sembolünü koyunuz "%" sembolü olmadan, STEP 7 derleme zamanında tanımlanmamış etiket hatası üretir.

#### Sembolik adresleme

**"PLC\_Tag\_1"** PLC etiket çizelgesinde etiket **"Data\_block\_1".Tag\_1** Bir veri setinde etiket

**"Data\_block\_1".MyArray[#i]** Bir veri bloğu dizininde dizin elemanı

## PEEK ve POKE talimatları ile endeksli adresleme

SCL, veri bloklarından, I/O'dan veya hafızadan okumanıza veya buralara yazmanıza izin veren PEEK ve POKE talimatlarını sağlamaktadır. İşlem için belirli byte veya bit ofsetlerine yönelik parametreler sağlarsınız.

#### Not

PEEK ve POKE talimatlarını veri blokları ile kullanmak için standart (optimize edilmemiş) veri bloklarını kullanmanız gerekir. Diğer taraftan, PEEK ve POKE talimatlarının sadece veri ilettiğini dikkate alınız. Bu talimatlar adreslerdeki veri türleri hakkında herhangi bir bilgi içermez.

6.5 Programlama dili

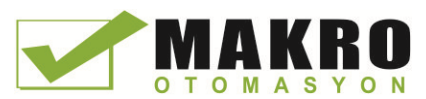

```
PEEK(area:=_in_,
            dbNumber:=_in_,
            byteOffset:=_in_);
                                           Referanslı veri bloğu, I/O veya hafıza alanının
                                           byteOffset ile referans yapılan byte'nı okur.
                                           Veri bloğuna referans verme örneği
                                           %MB100 := PEEK(area:=16#84,
                                           dbNumber:=1, byteOffset:=#i);
                                           IB3 girişe atıf yapan örnek:
                                           %MB100 := PEEK(area:=16#81,
                                           dbNumber:=0, byteOffset:=#i); // when
                                           #i = 3
PEEK_WORD(area:=_in_,
            dbNumber:=_in_,
            byteOffset:=_in_);
                                           Referanslı veri bloğu, I/O veya hafıza alanının
                                           byteOffset ile referans yapılan byte'nı okur.
                                           Örnek:
                                           %MW200 := PEEK_WORD(area:=16#84,
                                           dbNumber:=1, byteOffset:=#i);
PEEK_DWORD(area:=_in_,
            dbNumber:=_in_,
            byteOffset:=_in_);
                                           Referanslı veri bloğu, I/O veya hafıza alanının
                                           byteOffset ile referans yapılan double
                                           word'unu okur.
                                           Örnek:
                                           %MD300 := PEEK_DWORD(area:=16#84,
                                           dbNumber:=1, byteOffset:=#i);
PEEK_BOOL(area:=_in_,
            dbNumber:=_in_,
            byteOffset:=_in_,
           bitOffset:= in );
                                           Referanslı veri bloğu, I/O veya hafıza alanının
                                           byteOffset ve bitOffset ile referans yapılan bir
                                           Boolean'ını okur.
                                           Örnek:
                                           %MB100.0 := PEEK_BOOL(area:=16#84,
                                           dbNumber:=1, byteOffset:=#ii,
                                          bitOffset:=#j);
POKE(area:=_in_,
            dbNumber:=_in_,
            byteOffset:=_in_,
           value := in );
                                           Referanslı veri bloğu, I/O veya hafıza alanının
                                           referans yapılan byteOffset'ine değer (Byte,
                                           Word, DWord) yazar.
                                           Veri bloğuna referans verme örneği
                                           POKE(area:=16#84, dbNumber:=2,
                                          byteOffset:=3, value:="Tag_1");
                                           QB3 çıkışına atıf yapan örnek:
                                           POKE(area:=16#82, dbNumber:=0,
                                          byteOffset:=3, value:="Tag_1");
```
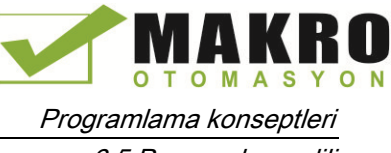

```
POKE_BOOL(area:=_in_,
            dbNumber:=_in_,
            byteOffset:=_in_,
            bitOffset:=_in_,
           value := in );
                                           Referanslı veri bloğu, I/O veya hafıza alanının
                                           referans yapılan byteOffset ve bitOffset'ine
                                           Boolean değerini yazar
                                           Örnek:
                                           POKE_BOOL(area:=16#84, dbNumber:=2,
                                           byteOffset:=3, bitOffset:=5,
                                           value:=0);
POKE_BLK(area_src:=_in_,
            dbNumber_src:=_in_,
            byteOffset_src:=_in_,
            area_dest:=_in_,
            dbNumber_dest:=_in_,
            byteOffset_dest:=_in_,
           count:=\text{in} );
                                           Referanslı veri bloğu, I/O veya hafıza alanının
                                           referans yapılan Offset byte'ında başlayan
                                           byte'ların "say" sayısını referanslı destinasyon
                                           veri bloğu, I/O veya hafıza alanının referans
                                           yapılan byteOffset'ine yazar
                                           Örnek:
                                           POKE_BLK(area_src:=16#84,
                                           dbNumber_src:=#src_db,
                                           byteOffset_src:=#src_byte,
                                           area_dest:=16#84,
                                           dbNumber_dest:=#src_db,
                                           byteOffset_dest:=#src_byte,
                                           count:=10);
```
PEEK ve POKE talimatlarında, "area", "area\_src" ve "area\_dest" parametreleri için aşağıdaki değerler uygulanabilir. Veri blokları haricindeki alanlar için dbNumber parametresi 0 olmalıdır.

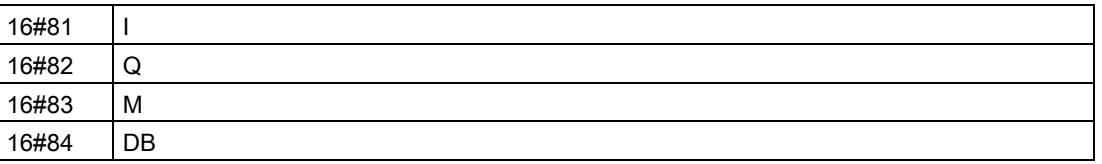

#### SCL programınızdan diğer kod bloklarının çağırılması

Kullanıcı programınızda diğer bir kod bloğunu çağırmak için basitçe FB'nin veya FC'nin adını (veya mutlak adres) parametrelerle birlikte giriniz. Bir FB için FB ile çağırılacak olan DB instance'nı sağlamanız gerekir.

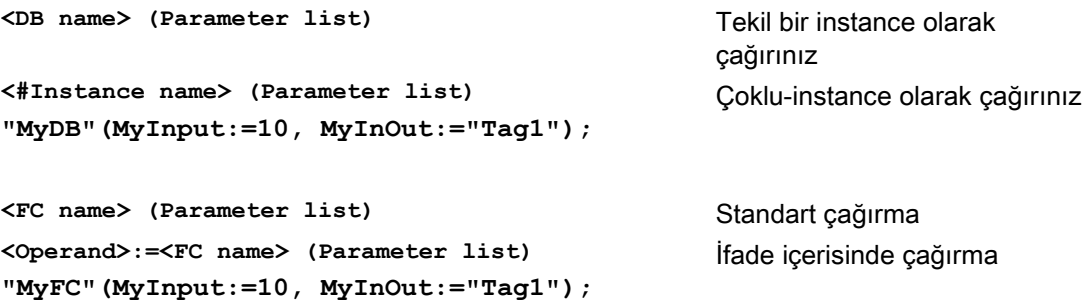

Diğer taraftan, gezinti ağacından (navigation tree) veri bloklarını SCL program editörüne sürükleyebilir ve parametre atamalarını tamamlayabilirsiniz.

6.5 Programlama dili

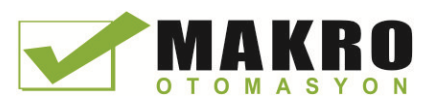

#### SCL koduna blok yorumlar eklenmesi

SCL kodunuza, yorum metnini (\* ve \*) arasına koyarak bir blok yorum koyabilirsiniz. (\* ve \*) arasına koyarak herhangi bir sayıda yorum satırınız olabilir. SCL programınız birçok blok yorum içerebilir. Programlama kolaylığı açısından, SCL editörü ortak kontrol komutlarının yanında bir blok yorum düğmesi içermektedir:

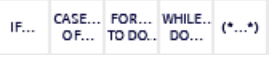

# 6.5.4 LAD, FBD ve SCL için EN ve ENO

#### Bir komut için "güç akışının" (EN ve ENO) belirlenmesi

Bazı komutlar (Matematik ve taşıma komutları gibi) EN ve ENO için parametreler sunarlar. Bu parametreler LAD ve FBD içindeki güç akışı ile ilgilidir ve komutun bu tarama sırasında yürütülüp yürütülmediğini belirler. SCL ayrıca bir kod bloğu için ENO parametresini tayin etmenize imkân verir.

- EN (Enable In-Girişi Etkinleştir), bir Boole girişidir. Kutu komutunun yürütülebilmesi için enerji akışı (EN = 1) bulunmalıdır. Bir LAD kutusunun EN girişi direkt olarak sol enerji rayına bağlı ise, komut her zaman yürütülecektir.
- ENO (Enable Out-Çıkışı Etkinleştir) bir Boole çıkışıdır. Eğer kutu, EN girişinde enerji akışına sahipse ve kutu fonksiyonunu hatasız bir şekilde yürütürse, o zaman ENO çıkışı enerji akışını (ENO = 1) bir sonraki elemana geçirir. Eğer kutu komutunun yürütülmesi sırasında bir hata tespit edilirse, o zaman enerji akışı hatayı üreten kutu komutunda sonlandırılır  $(FNO = 0)$ .

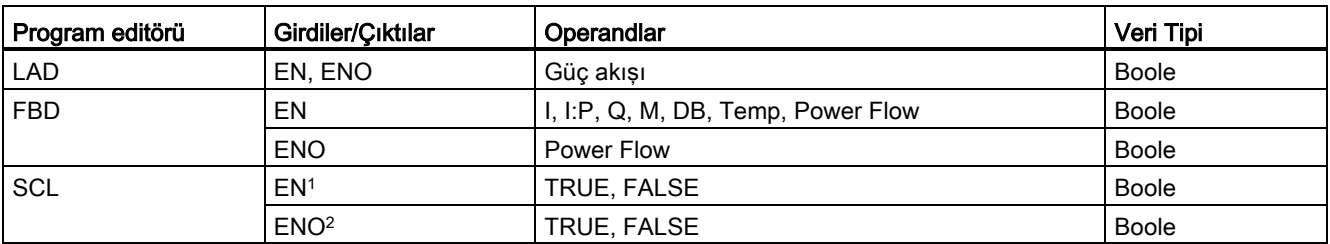

Çizelge 6- 3 EN ve ENO için operandlar

<sup>1</sup> EN'nin kullanımı sadece FB'ler için geçerlidir.

2. SCL kod bloğu ile birlikte ENO'nun kullanımı isteğe bağlıdır. Kod bloğu bittiğinde, ENO'yu tayin etmek için SCL derleyicisini konfigüre etmelisiniz.

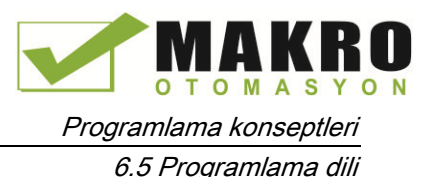

## ENO'yu tayin etmek için SCL'nin konfigüre edilmesi

ENO'nun belirlenmesi için SCL derleyicisini konfigüre etmek üzere aşağıdaki adımları takip ediniz:

- 1. "Options" menüsünden "Settings" komutunu seçiniz.
- 2. "PLC programming" özelliklerini genişletin ve SCL'yi (Yapısal Kontrol Dili) seçiniz.
- 3. Set ENO automatically" seçeneğini seçiniz.

#### Program kodunda ENO kullanılması

Program kodunuzda ayrıca ENO'yu kullanabilirsiniz, örneğin, ENO'yu bir PLC etiketine atayarak veya bir yerel blokta ENO değerlendirilerek.

#### Örnekler:

```
"MyFunction"
   ( IN1 := … ,
     IN2 := … ,
     OUT1 => #myOut,
     ENO => #statusFlag ); // PLC tag statusFlag holds the value of
ENO
"MyFunction"
   ( IN1 := …
     IN2 := … ,
     OUT1 => #myOut,
     ENO => ENO ); // block status flag of "MyFunction"
                     // is stored in the local block
IF ENO = TRUE THEN
     // execute code only if MyFunction returns true ENO
```
#### ENO'da Effect of Ret\_Val veya Status parametreleri

Haberleşme komutları veya dizi (string) dönüşümü komutları gibi bazı komutlar, komutun işlenmesi hakkında bilgiler içeren bir çıktı parametresi sağlar. Örneğin,

Örneğin, bazı talimatlar tipik olarak -32768 ila + 32767 aralığında bir durum bilgisi içeren bir Int veri türü olan bir Ret\_Val (dönüş değeri) sağlar. Diğer talimatlar tipik olarak 16#0000 ila 16#FFFF arasında onaltılık bir aralıktaki durum bilgisi saklayan bir Word veri türü sağlar. Ret\_Val veya Status parametresi içerisinde saklanan sayısal değer bu talimat için ENO durumunu belirler.

- Ret Val: 0 ila 32767 arasında bir değer tipik olarak ENO=1 (veya TRUE) yapar. -32768 ila -1 arasında bir değer tipik olarak ENO=0 (veya FALSE) yapar. Ret\_Val'i değerlendirmek için gösterimi onaltılık düzene çeviriniz.
- Status: 16#000 ila 16#7FFF arasında bir değer ENO=1 (veya TRUE) yapar. 16#800 ila 16#FFFF arasında bir değer tipik olarak ENO=0 (veya FALSE) yapar.

Yürütme için birden fazla tarama gerektiren talimatlar sıklıkla, talimatın aktif olduğunu ama yürütmenin tamamlanmadığını işaret eden bir Busy parametresi (Boole) sağlar. Bu talimatlar ayrıca sıklıkla bir Done parametresi (Bool) ve Error parametresi (Boole) sağlar. Done talimatın hatasız tamamlandığını, Error ise talimatın bir hata durumu ile birlikte tamamlandığını işaret eder.

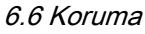

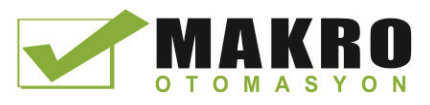

- Busy = 1 (or TRUE) olduğunda, ENO = 1 (veya TRUE).
- Done = 1 (or TRUE) olduğunda, ENO = 1 (veya TRUE).
- Error = 1 (or TRUE) olduğunda, ENO = 0 (veya FALSE).

#### Ayrıca Bakınız

OK (Geçerliliği kontrol et) ve NOT\_OK (Geçersizliği kontrol et) talimatları (Sayfa 228)

# 6.6 Koruma

## 6.6.1 CPU için erişim koruması

CPU, belirli fonksiyonlara erişimi kısıtlamak için dört güvenlik seviyesi sunar. Bir CPU için güvenlik seviyesi ve şifre yapılandırdığınızda, bir şifre girilmeden erişilebilecek fonksiyonları ve bellek alanlarını sınırlamış olursunuz.

Her seviye, bir şifre olmadan erişilebilecek belirli fonksiyonlara izin verir. CPU için varsayılan koşul, kısıtlama ve şifre korumasının olmamasıdır. Bir CPU'ya erişimi kısıtlamak için CPU'nun özelliklerini yapılandırmalı ve şifreyi girmelisiniz.

Şifrenin bir ağ üzerinden girilmesi, CPU için şifre korumasını tehlikeye atmaz. Şifre koruması, haberleşme fonksiyonları da dahil olmak üzere kullanıcı programınızın yürütmesine uygulanmaz. Doğru şifrenin girilmesiyle bu seviyedeki tüm fonksiyonlara erişim sağlanır.

PCL-PLC haberleşmesi (kod bloklarındaki haberleşme komutları kullanılarak), CPU'daki güvenlik seviyesi tarafından kısıtlanmaz.

| Güvenlik seviyesi          | Erisim kısıtlamaları                                                                                                    |
|----------------------------|----------------------------------------------------------------------------------------------------|
| Tam erisim (Koruma<br>yok) | Şifre koruması olmadan tam erişime izin verir.                                                                                                    |
| Okuma erişimi              | HMI erişimine ve her türlü PLC-PLC haberleşmesine şifre koruması olmaksızın izin verir.                                                               |
|                            | CPU'nun değiştirilmesi (üzerine yazılması) ve CPU modunun (RUN/STOP) değiştirilmesi için<br>sifre gerekir.                                            |
| HMI erisimi                | HMI erişimine ve her türlü PLC-PLC haberleşmesine şifre koruması olmaksızın izin verir.                                                               |
|                            | CPU'da veri okunmasında, CPU'nun değiştirilmesi (üzerine yazılması) ve CPU modunun<br>(RUN/STOP) değiştirilmesi için şifre gerekir.                   |
| Erişim yok (Tam<br>koruma) | Şifre koruması olmadan hiçbir erişime izin vermez.                                                                                                    |
|                            | HMI erişimi için, CPU'da veri okunmasında, CPU'nun değiştirilmesi (üzerine yazılması) ve CPU<br>modunun (RUN/STOP) değiştirilmesi için şifre gerekir. |

Çizelge 6- 4 CPU için güvenlik seviyesi

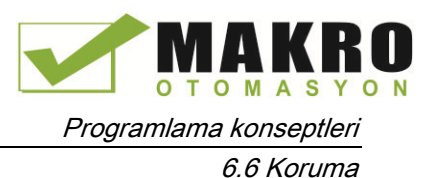

Şifreler büyük-küçük harfe [duyarlıd](http://tureng.com/search/b%c3%bcy%c3%bck-k%c3%bc%c3%a7%c3%bck%20harf%20duyarl%c4%b1)ır. Koruma seviyesini ve şifreleri konfigüre etmek için aşağıdaki adımları takip ediniz:

- 1. "Device configuration" içerisinde CPU'yu seçiniz.
- 2. Denetçi penceresinde "Properties" (özellikleri) sekmesini seçiniz.
- 3. Koruma seviyesini seçmek ve şifreleri girmek için "Protection" (koruma) özelliğini seçiniz.

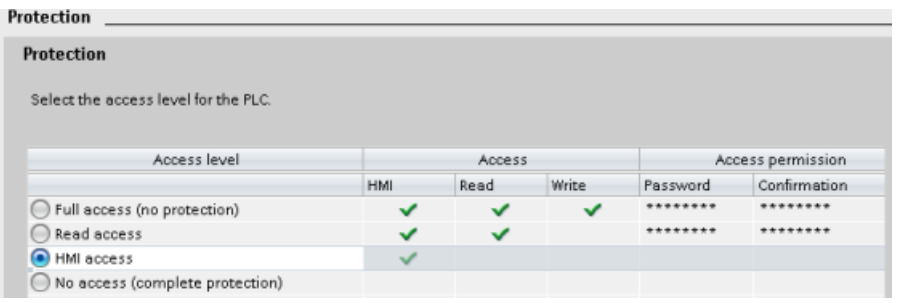

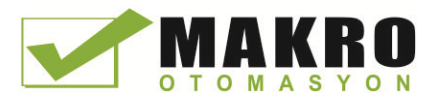

6.6 Koruma

Bu konfigürasyonu CPU'ya indirdiğinizde, kullanıcının HMI girişi vardır ve şifre kullanmadan HMI işlevlerine erilebilir. Veri okumak için, kullanıcı "Read Access" veya "Full Access (koruma yok)" için konfigüre edilmiş şifreyi girmelidir. Veri yazmak için, kullanıcı "Full Access (koruma yok)" için konfigüre edilmiş şifreyi girmelidir.

# UYARI

## Korumalı CPU'ya yetkisiz erişim

Tam erişim yetkileri olan kullanıcılar PLC değişkenlerini okuma ve yazma yetkisine sahiptir. CPU'nun erişim seviyesinden bağımsız olmak üzere, Web kullanıcıları PLC değişkenlerini okuma ve yazma yetkisine sahip olabilirler. Yetkisiz şekilde CPU'ya erişim veya PLC değişkenlerini geçersiz değerler ile değiştirmek sürecin çalışmasını bozabilir ve ölüm, ciddi kişisel yaralanma ve/veya mal hasarı ile sonuçlanabilir.

Yetkili kullanıcılar çalışma modu değişimi, PLC verisine yazma ve donanım yazılımı güncellemeleri yapabilir. Siemens aşağıdaki güvenlik tedbirlerini dikkate almanızı tavsiye eder.

CPU erişim seviyelerini ve Web kullanıcı ID'lerini (Sayfa 604) güçlü şifrelerle koruyunuz. Güçlü şifreler; en azından 8 karakter uzunluğundadır, harf-sayı-özel karakter karışımından oluşur, sözlükte bulunabilen kelimeler değildir ve kişisel bilgilerden türetilebilecek isimler veya tanımlayıcılar değildir. Şifreyi gizli tutunuz ve sıklıkla değiştiriniz.

Web sunucuya sadece HTTPS protokolü ile erişime izin veriniz.

Web sunucusu "Everybody" kullanıcısının ön tanımlı minimum yetkilerini genişletmeyiniz.

 Programla mantığınızdaki değişkenleriniz için hata-kontrolü ve aralık-kontrolü yapınız. Çünkü web sayfası kullanıcıları PLC değişkenlerini geçersiz değerlerle değiştirebilirler.

# Bağlantı mekanizmaları

Ortaklara PUT/GET talimatları için uzaktan erişim vermek için, kullanıcının aynı zamanda izni olmalıdır.

"Permit access with PUT/GET communication" seçeneği ön tanımlı olarak etkin değildir. Bu durumda, CPU verisini okuma ve yazma erişimi sadece hem yerel CPU hem de iletişim ortağı için konfigürasyon veya programlama gerektiren iletişim bağlantıları için mümkündür. Örneğin, BSEND/BRCV talimatları aracılığıyla erişim mümkündür.

Bu nedenle, yerel CPU'nun sadece bir sunucu olduğu (yani yerel CPU'da iletişim ortağı ile iletişim için herhangi bir konfigürasyon/programlama yok anlamına gelen) bağlantılar CPU'nun çalışması sırasında mümkün değildir. Örneğin;

- İletişim modülü aracılığıyla PUT/GET, FETCH/WRITE veya FTP erişimi
- Diğer s/ CPU'larından PUT/GET erişimi
- PUT/GET iletişimi aracılığıyla HMI erişimi

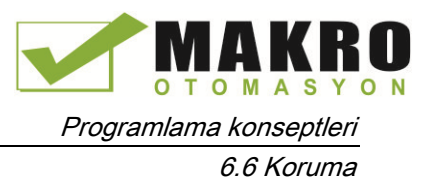

CPU'ya istemci tarafından erişime imkân tanımak isterseniz, yani, CPU'nun haberleşme servislerini kısıtlamak istemezseniz aşağıdaki adımları takip ediniz:

- 1. No access (complete protection)" (Erişim yok (Tam koruma)) dışındaki herhangi bir seviyeye olabilecek koruma erişim seviyesini konfigüre ediniz.
- 2. "Permit access with PUT/GET communication" kontrol kutusunu seçiniz.

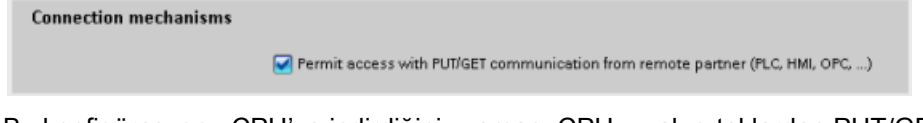

Bu konfigürasyonu CPU'ya indirdiğiniz zaman, CPU, uzak ortaklardan PUT/GET haberleşmesine izin verir.

## 6.6.2 Know-how koruması

Know-how koruması, programınızdaki bir veya birden fazla kod bloğunu (OB, FB, FC veya DB) izinsiz erişimden korur Kod bloğuna erişimi sınırlamak için bir şifre oluşturulur. Bu şifre, kod bloğunda yapılacak okuma ve değişiklik (yazma) işlemlerine karşı şifre koruması sunar. Şifre olmadan, kod bloğu hakkında sadece şu bilgileri okuyabilirsiniz:

- Blok başlığı, blok yorumu ve blok özellikleri
- Transfer parametreleri (IN, OUT, IN\_OUT, Return ---GİRİŞ, ÇIKIŞ, GİRİŞ\_ÇIKIŞ, Dönüş)
- Programın çağrı yapısı
- Çapraz referanslardaki global etiketler (kullanım noktası bilgileri olmadan), ancak lokal etiketler gizlenir

Know-how koruması için bir blok yapılandırdığınızda, şifre girişi haricinde blok içindeki koda erişilemez.

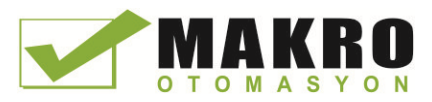

#### 6.6 Koruma

Bu blok için know-how korumasını yapılandırmak için kod bloğunun "Properties" (Özellikler) görev kartını kullanın. Kod bloğunu açtıktan sonra "Properties"den (Özelliklerden) "Protection"ı (Koruma'yı) seçiniz.

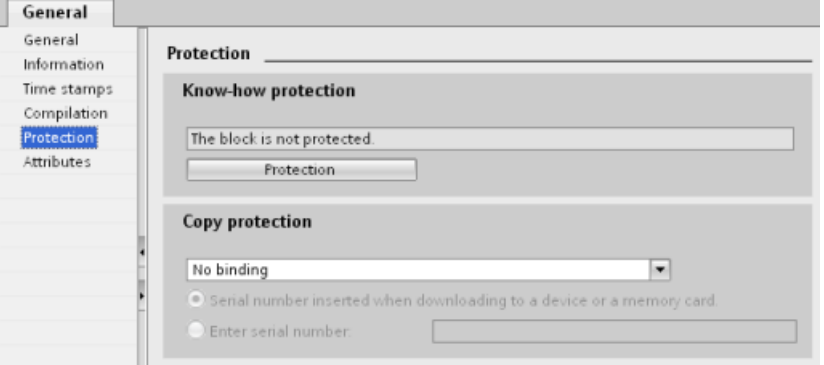

- 1. "Know-how protection" (Know-how koruması) diyalogunu açmak için kod bloğunun Özelliklerinden "Protection" (Koruma) düğmesine basınız.
- 2. Şifreyi girmek için "Define" (Tanımla) düğmesine tıklayınız.

Hide code (know how protection) Password: A Define Cancel **OK** 

Know-how protection

Şifreyi girip onayladıktan sonra "OK" (tamam) düğmesine tıklayınız.

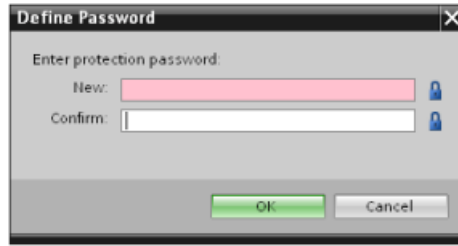

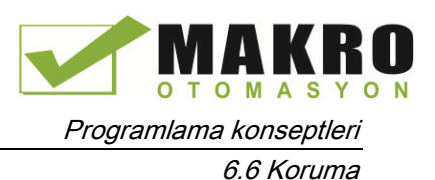

## 6.6.3 Kopya koruması

Ek bir güvenlik özelliği, programı ya da kod bloklarını özel bir hafıza kartı ya da CPU ile kullanmanıza izin verir. Bu özellik bilhassa fikri mülkiyetinizin korunmasında oldukça faydalıdır. Bir programı ya da bloğu belirli bir cihaza bağladığınızda, programı ya da kod bloğunu sadece belirli bir hafıza kartı ya da CPU ile kullanılabilecek şekilde kısıtlamış olursunuz. Bu özellik sayesinde bir programı veya kod bloğunu elektronik olarak dağıtabilir (mesela e-posta aracılığıyla internet üzerinden) ya da bir depolama cihazı içinde gönderebilirsiniz. Kopya koruması, OB'ler (Sayfa 172), [FB](#page-174-0)'ler (Sayfa 175) ve [FC](#page-173-0)'ler (Sayfa 174) için mevcuttur

Bloğu belirli bir CPU'ya veya hafıza kartına bağlamak için kod bloğunun "Properties" (Özellikler) görev kartını kullanınız.

1. Kod bloğunu açtıktan sonra "Protection"ı (Koruma'yı) seçiniz.

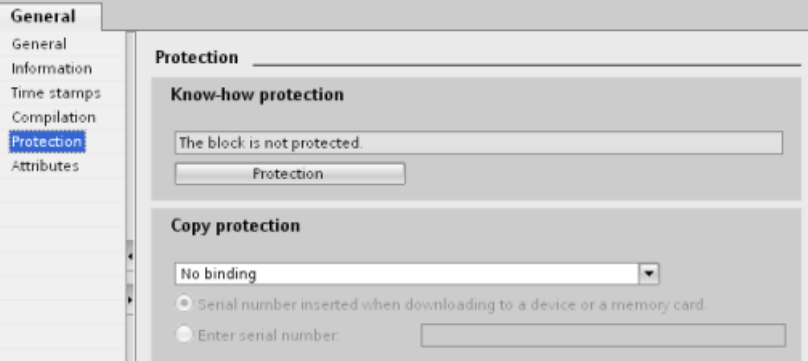

2. "Copy protection" (Kopya koruma) görevinin altındaki açılır listeden kod bloğunu bir hafıza kartına ya da belirli bir CPU'ya bağlama seçeneğini seçiniz.

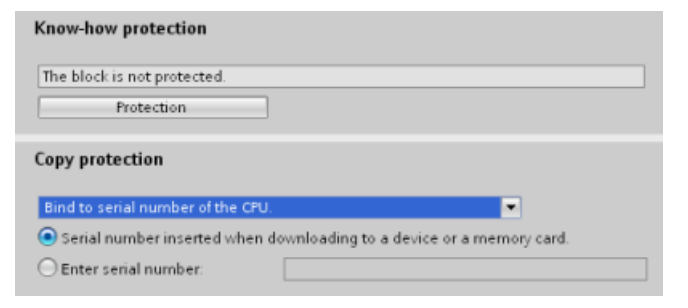

3. Kopya koruma tipini seçiniz. ve hafıza kartının veya CPU'nun seri numarasını giriniz.

#### Not

Seri numarası büyük ve küçük harfe duyarlıdır.

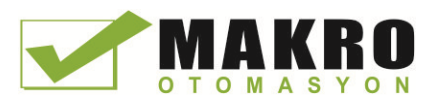

Programlama konseptleri

6.7 Programınızın elemanlarını yüklemek

# 6.7 Programınızın elemanlarını yüklemek

Projenizin elemanlarını programlama cihazından CPU'ya yükleyebilirsiniz. Bir proje yüklediğinizde, CPU kullanıcı programını (OB'ler, FC'ler, FB'ler ve DB'ler) kalıcı bellekte saklar.

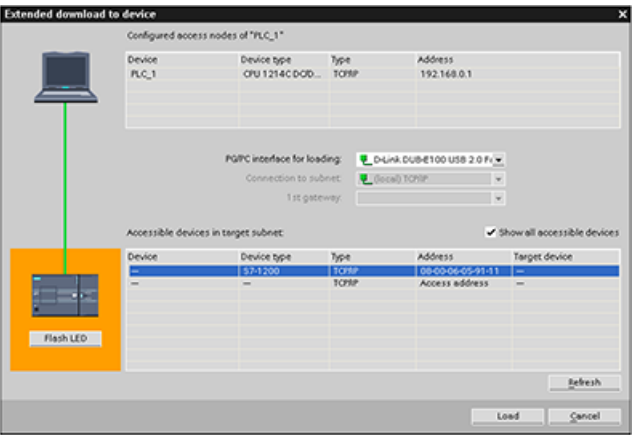

Projenizi, programlama cihazından CPU'nuza aşağıdaki konumlardan herhangi birinden yükleyebilirsiniz:

- "Project tree" (Proje ağacı): Program elemanına sağ tıklayınız ve sonra bağlam duyarlı "Download" (yükleme) seçimine tıklayınız.
- "Online" menüsü: "Download to device" (Cihaza yükle) seçimine tıklayınız.
- Toolbar (Araç çubuğu): "Download to device" (Cihaza yükle) simgesine tıklayınız.

#### Not

Program yükleme, silmez veya kuvvetli hafızadaki mevcut değerlere herhangi bir değişiklik yapmaz. Bir yükleme öncesinde kuvvetli hafızayı silmek isterseniz, bu durumda programı yükleme öncesinde CPU'nuzu fabrika ayarlarına getiriniz (resetleyiniz).

Ayrıca, Temel HMI panelleri (Sayfa 32) için TIA Portalından S7-1200 CPU'sundaki bir hafıza kartına bir panel projesini de yükleyebilirsiniz.

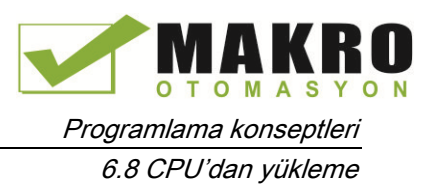

# 6.8 CPU'dan yükleme

# 6.8.1 Projenin elemanlarının kopyalanması

Program bloklarını bir çevrimiçi CPU'dan ya da programlama cihazınıza bağlı bir hafıza kartından da kopyalayabilirsiniz.

Offline projeyi, kopyalanan program blokları için hazırlayınız:

- 1. Online CPU'ya uygun bir CPU cihazı ekleyiniz.
- 2. CPU nodunu "Program blocks" (Program blokları) klasörü görünür olacak şekilde genişletiniz.

Online CPU'dan offline projeye program bloklarını yüklemek için aşağıdaki adımları takip ediniz:

- 1. Offline projedeki "Program blocks" (program blokları) klasörüne tıklayınız.
- 2. "Go online" (çevrimiçine git) düğmesine tıklayınız.
- 3. "Upload" (yükle) düğmesine tıklayınız.
- 4. Kararınızı yükle diyaloğundan (Sayfa 786) teyit ediniz.

Önceki yönteme bir alternatif olarak aşağıdaki adımları takip ediniz:

- 1. Online CPU'daki program bloklarını seçmek için proje navigatöründe "Online access" (Online erişim) nodunu genişletiniz:
- 2. Ağ için olan nodu genişletin ve Update accessible devices" (Erişilebilir cihazları güncelle) üzerine çift tıklayınız.
- 3. CPU için olan nodu genişletiniz.
- 4. Online CPU'dan "Program blocks" (Program blokları) klasörünü sürükleyin ve klasörü offline projenizin "Program blocks" (Program blokları) klasörünün içine bırakınız.
- 5. "Upload preview" (Yükleme önizleme) diyalogundan "Continue" (Devam et) kutusunu seçiniz. ve sonra "Upload from device" (Cihazdan yükle) düğmesine tıklayınız.

Yükleme tamamlandığında, tüm program blokları, teknoloji blokları ve tag'ler offline alanda görüntülenir.

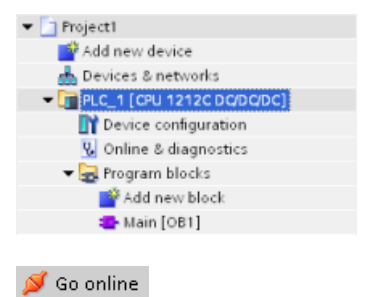

临

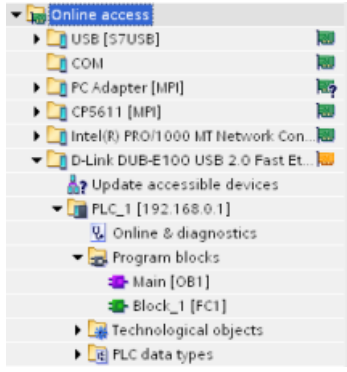

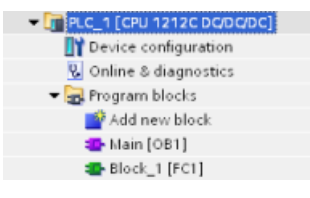

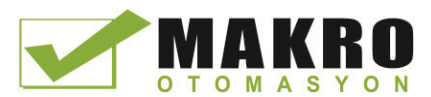

#### Not

Program bloklarını çevrimiçi CPU'dan mevcut bir programa kopyalayabilirsiniz. Offline projenin "Program-blocks" (Program blokları) klasörü boş olmak zorunda değildir. Ancak mevcut program silinecek ve online CPU'dan gelen kullanıcı programı ile değiştirilecektir.

# 6.8.2 Karşılaştırma fonksiyonunu kullanmak

Online ve offline projeleri arasındaki farkları bulmak için STEP 7'deki "Karşılaştırma" editörünü (Sayfa 794) kullanabilirsiniz. CPU'dan yükleme öncesinde bunu kullanışlı bulabilirsiniz.

# 6.9 Programda hata ayıklama ve test işlemleri

Çizelge 6- 5 Verilerin STEP 7 ile izlenmesi ve değiştirilmesi

# 6.9.1 CPU'daki verilerin izlenmesi ve değiştirilmesi

48

Aşağıdaki çizelgeye göre çevrimiçi CPU'daki değerleri izleyebilir ve değiştirebilirsiniz.

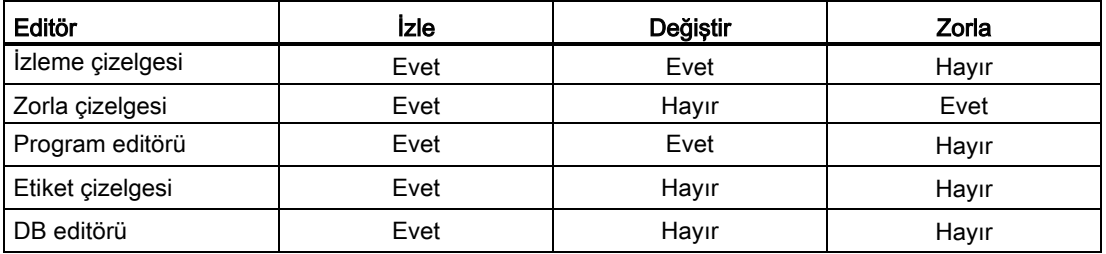

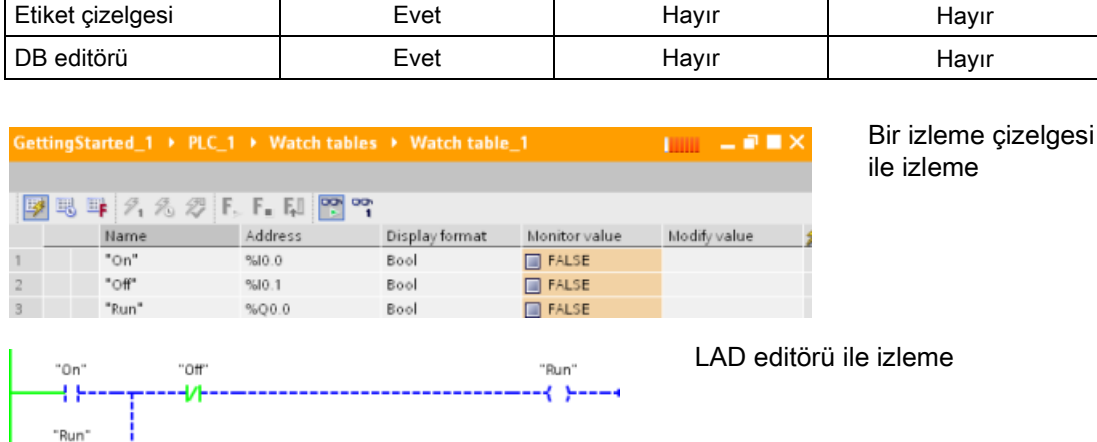

CPU'daki verilerin izlenmesi ve değiştirilmesiyle ilgili daha fazla bilgi için "Online ve diyagnostikler" bölümüne bakabilirsiniz (Sayfa 795).

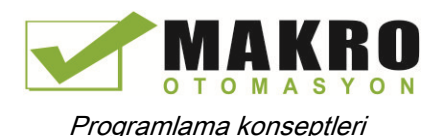

# 6.9.2 İzleme tabloları ve zorlama tabloları

İzleme tabloları, online CPU tarafından yürütülen bir kullanıcı programının değerlerini izlemek ve değiştirmek için kullanılır. Çeşitli test ortamlarını desteklemek için projenizde farklı izleme tabloları oluşturabilir ve bunları kaydedebilirsiniz. Bu size devreye alma ya da servis ve bakım amaçlı testleri tekrarlama olanağı sunar.

Bir izleme çizelgesi ile CPU kullanıcı programını yürütürken onunla etkileşime geçebilir ve izleme yapabilirsiniz. Kod bloklarının ve data blokların etiketlerinin değerlerini izleme ve değiştirmenin dışında bu işlemleri CPU'nun bellek alanları için de gerçekleştirebilirsiniz. Buna girdiler ve çıktılar (I ve Q), çevresel girişler (I:P), bit belleği (M) ve data blokları (DB) dahildir.

İzleme çizelgesi ile STOP modundaki bir CPU'nun fiziksel çıktılarını (Q:P) devreye alabilirsiniz. Örneğin CPU için kabloları test ederken çıkışlara özel değerler atayabilirsiniz.

STEP 7 ayrıca bir etiketi özel bir değere zorlamak için zorla (force) çizelgesi sunar. Zorlama (Forcing) hakkında daha fazla bilgi almak için "Online ve diyagnostik" bölümündeki CPU'daki zorla (force) değerleri kısmına bakabilirsiniz (Sayfa 802).

#### Not

Zorla (Force) değerleri izleme çizelgesinde değil CPU'da saklanır.

Bir girişte (ya da "I" adresinde) zorla (force) yapamazsınız. Ancak bir çevresel girdide zorla (force) yapılabilir. Bir çevresel girişi zorla (force) yapmak için adrese ":P" ekleyin (örnek: "On:P") "On:P".

STEP 7 ayrıca, tetikleme koşullarına dayalı olarak program değişkenlerini izleme kayıt etme yeteneği sağlar (Sayfa 81).

# 6.9.3 Kullanımı göstermek için çapraz başvuru

Denetçi penceresi, seçilen objenin tüm projede nasıl kullanıldığı hakkındaki çapraz başvuru bilgilerini görüntüler (kullanıcı programı, CPU ve herhangi bir HMI cihazı gibi). Çapraz başvuru" sekmesi, halihazırda kullanılmakta olan ve kullanılan objenin projede kullanıldığı yerleri görüntüler. Denetçi penceresi aynı zamanda sadece çapraz başvurularda çevrimiçi olarak bulunan blokları da içerir. Çapraz başvuruları görüntülemek için "Show crossreferences" (Çapraz başvuruları göster) komutunu seçiniz. (Proje görünümünde, "Tools" (Araçlar) menüsünden çapraz başvuruları bulunuz.)

#### Not

Çapraz başvuru bilgilerini görmek için editörü kapatmak zorunda değilsiniz.

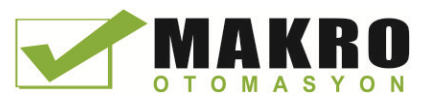

Çapraz başvurudaki girişleri sıralayabilirsiniz. Çapraz başvuru listesi, kullanıcı programı içindeki etiketleri ve bellek adreslerinin kullanımının bir genel bakışını sunar.

- Bir program oluştururken ve programı değiştirirken, kullandığınız blok çağrılarının, tag'lerin ve operandların bir genel bakışını alırsınız.
- Çapraz başvurulardan, operandların ve etiketlerin kullanım noktasına direkt olarak atlayabilirsiniz.
- Bir program testi ya da sorun giderme sırasında, hangi bellek konumunun hangi bloktaki hangi komut tarafından işlendiği, hangi ekranda hangi tag'in kullanılmakta olduğu ve hangi blok tarafından hangi diğer bloğun çağrıldığı hakkında bilgilendirilirsiniz.

| <b>Sütun</b> | Acıklama                                                                                                    |
|--------------|----------------------------------------------------------------------------------------------------|
| Obje         | Alt seviye objelerini kullanan ya da alt seviye objeleri tarafından kullanılan objenin adı                                               |
| Miktar       | Kullanımların sayısı                                                                                                    |
| Konum        | Her bir kullanımın konumu, mesela ağ                                                                                                    |
| Özellik      | Referans objelerin belirli özellikleri, mesela multi- instance beyanlarındaki etiket<br>isimleri                                         |
| Ne olarak    | Obje hakkındaki ilave bilgileri gösterir, mesela instance DB'sinin sablon olarak mı<br>yoksa çoklu- instance olarak mı kullanıldığı gibi |
| Erişim       | Erişimin tipi, operanda erişimin okuma erişimi mi (R) yoksa yazma erişimi mi (W) ya<br>da bunların ikisi birden mi olduğu                |
| Adres        | Operandin adresi                                                                                                    |
| Tip          | Objenin olusturulması için kullanılan tip ve dil hakkındaki bilgiler                                                                     |
| Yol          | Objenin proje ağacındaki yolu                                                                                                    |

Çizelge 6- 6 Çapraz başvurunun elemanları

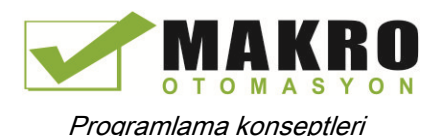

# 6.9.4 Çağırma hiyerarşisini incelemek için çağrı yapısı

Çağrı hiyerarşisi, kullanıcı programınız içindeki bloğun çağrı hiyerarşisini açıklar. Kullanılan blokların, diğer bloklara yapılan çağrıların, bloklar arasındaki ilişkilerin, her bir blok için veri gerekliliklerinin ve blokların durumlarının genel bir bakışını sunar. Program editörünü açabilir ve çağrı yapısından blokları düzenleyebilirsiniz.

Çağrı yapısının görüntülenmesi, size kullanıcı programında kullanılan blokların bir listesini sağlar. STEP 7 çağrı yapısının ilk seviyesini vurgular ve programdaki başka bir blok tarafından çağrılmayan tüm blokları görüntüler. Çağrı yapısının ilk seviyesi OB'leri ve bir OB tarafından çağrılmayan tüm FC'leri, FB'leri ve DB'leri görüntüler. Eğer bir kod bloğu başka bir bloğu çağırırsa, çağrılan blok çağıran bloğun altında bir girinti olarak gösterilir. Çağrı yapısı, sadece bir kod bloğu tarafından çağrılan blokları görüntüler.

Sadece çağrı yapısı ile çakışmaya neden olan blokları seçerek görüntüleyebilirsiniz. Aşağıdaki koşullar çakışmaya neden olur:

- Daha eski veya daha yeni kod zamanı damgalarına sahip çağrıları yürüten bloklar
- Bir bloğu değiştirilen ara yüzle çağıran bloklar
- Bir etiketi değiştirilen adresle ve/veya veri tipi ile kullanan bloklar
- Bir OB tarafından ne doğrudan ne de dolaylı olarak çağırılmayan bloklar
- Olmayan ya da kayıp bir bloğu çağıran bloklar

Birkaç blok çağrısını ve data bloklarını gruplayarak bir grup haline getirebilirsiniz. Çeşitli çağrı konumlarına linkleri görmek için açılır menü listesini kullanınız.

Zaman damgası çakışmalarını göstermek için bir tutarlılık kontrolü de gerçekleştirebilirsiniz. Bir bloğun zaman damgasının program oluşturulurken ya da program oluşturulduktan sonra değiştirilmesi, çağıran ve çağrılan bloklar arasında tutarsızlıklara neden olabilir.

- Çoğu zaman damgası ve ara yüz çakışması, kod bloklarının tekrar derlenmesiyle düzeltilebilir.
- Eğer derleme tutarsızlıkların ortadan kaldırılmasında başarısız olursa, sorunun program editöründe kaynağına inmek için "Ayrıntılar" sütunundaki linki kullanın. Her türlü tutarsızlığı bundan sonra manüel olarak ortadan kaldırabilirsiniz.
- Kırmızıyla işaretlenmiş tüm bloklar tekrar derlenmelidir

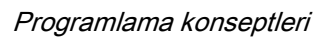

.

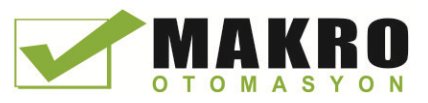

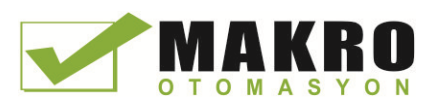

# **Temel komutlar** 7

# 7.1 Bit lojik çalışmaları

# 7.1.1 Bit lojik komutları

LAD ve FBD, Boole lojik işlenmesi için hayli etkilidir. SCL karmaşık matematiksel hesaplama ve proje kontrol yapıları için özellikle etkili olduğundan Boole lojik için kullanabilirsiniz.

# LAD kontakları

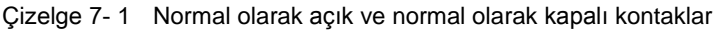

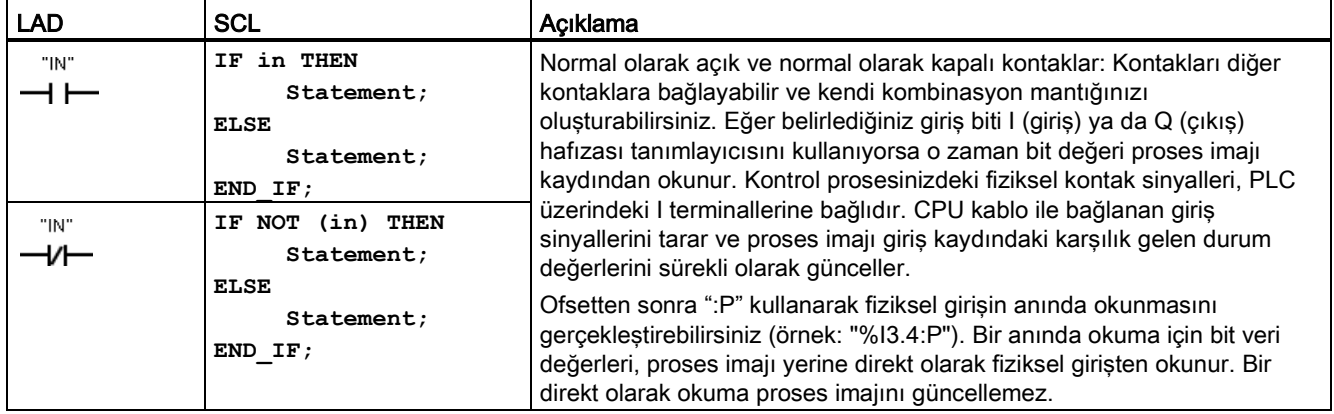

Çizelge 7- 2 Parametreler için veri tipleri

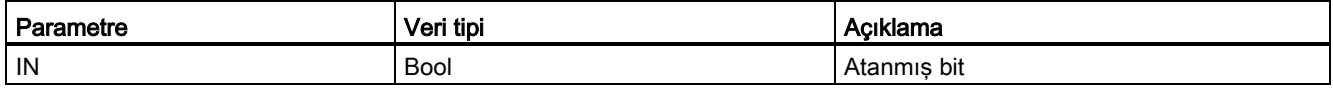

● Normal Olarak Açık kontak, atanan bit değeri 1'e eşit olduğunda kapanır.

- Normal Olarak Kapalı kontak, atanan bit değeri 0'a eşit olduğunda kapanır.
- Seri olarak bağlanan kontaklar AND mantıklı ağlar oluşturur.
- Paralel olarak bağlanan kontaklar OR mantıklı ağlar oluşturur.

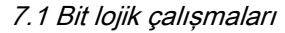

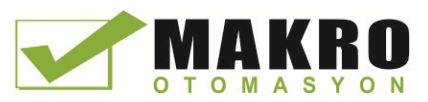

## FBD AND, OR ve XOR kutuları

FDB programlamasında, LAD kontak ağları AND (&), OR (>=1) ve exclusive OR (x) kutusu ağlarına dönüştürülür. Burada kutu girişleri ve çıkışları için bit değerlerini belirleyebilirsiniz. Diğer mantık kutularıyla da bağlantı kurabilir ve kendi mantık kombinasyonlarınızı oluşturabilirsiniz. Kutu ağınızda konumlandırıldıktan sonra, "Favorites" (Favoriler) araç çubuğundan ya da komut ağacından "Insert input" (giriş ekle) aracını sürükleyip kutunun giriş tarafına bırakarak daha fazla giriş ekleyebilirsiniz. Ayrıca kutu giriş konektörüne sağ tıklayıp "Insert input" (Giriş ekle) seçimini de yapmanız mümkündür.

Kutu girişleri ve çıkışları, başka bir mantık kutusuna bağlayabilir ya da bağlı olmayan bir giriş için bir bit adresi ya da bit sembol ismi girebilirsiniz. Kutu komutu yürütüldüğünde geçerli giriş durumları binary kutu mantığına uygulanır ve eğer true ise kutu çıkışı da true olacaktır.

Çizelge 7- 3 AND, OR ve XOR kutuları

| <b>FBD</b>                 | SCL <sup>1</sup>           | Açıklama                                                                                      |
|----------------------------|----------------------------|-----------------------------------------------------------------------------------------------|
| 8<br>"IN1"<br>"IN2"        | $out := in1$ AND<br>in2;   | Çıkışın TRUE olması için bir AND kutusunun tüm girişleri TRUE<br>olmalıdır.                   |
| $>=1$<br>"IN1"<br>" $IN2"$ | $out := in1 \t OR \t in2;$ | Çıkışın TRUE olması için bir OR kutusunun herhangi bir girişi<br>TRUE olmalıdır.              |
| "IN1"<br>"IN2"             | $out := in1 XOR$<br>in2;   | Çıkışın TRUE olması için bir XOR kutusunun tek sayı<br>miktarındaki girişleri TRUE olmalıdır. |

<sup>1</sup> SCL için: İşlem sonucu başka bir komut için kullanılacak olan bir değişkene atamalısınız.

Çizelge 7- 4 Parametreler için veri tipleri

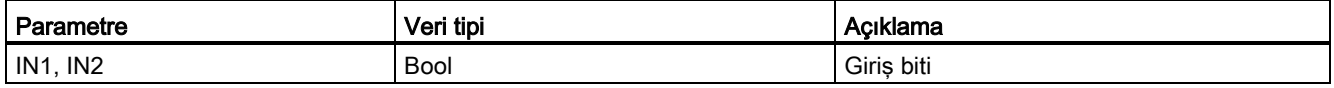

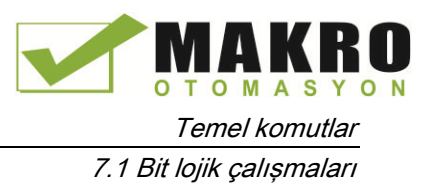

# **NOT (DEĞİL) mantık çeviricisi**

Çizelge 7- 5 Invert RLO (Mantık İşleminin Sonucu)

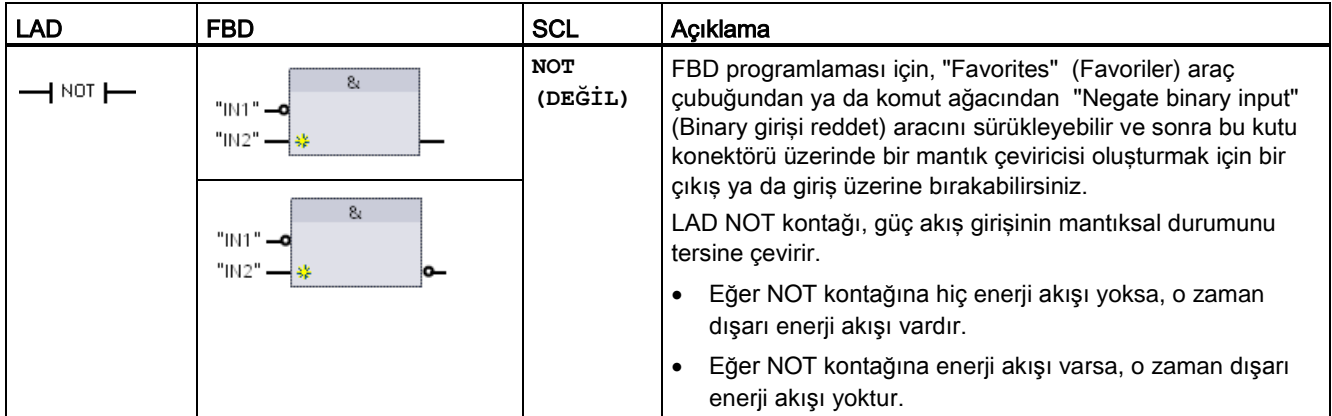

#### **Çıkış bobini ve atama kutusu**

Bobin çıkış komutu, bir çıkış biti için bir değer yazar. Eğer belirlediğiniz çıkış biti Q hafızası tanımlayıcısını kullanırsa, o zaman CPU proses imajındaki çıkış bitini açıp ya da kapatarak belirtilen biti güç akış durumuna eşit olarak ayarlar. Kontrol aktuatörleriniz için çıkış sinyalleri, CPU'nun Q terminallerine bağlanır. RUN modunda CPU sistemi sürekli olarak giriş sinyallerinizi tarar, giriş durumlarındaki prosesleri program mantığınıza göre işler ve sonra proses imajı çıkışı kaydındaki yeni çıkış durumu değerlerini ayarlayarak tepki verir. CPU sistemi, proses imajı kaydındaki yeni çıkış durumu tepkisini bağlı olunan çıkış terminallerine transfer eder.

| LAD   | <b>FBD</b>                | <b>SCL</b>                                               | Açıklama                                                                                                    |
|-------|---------------------------|----------------------------------------------------------|----------------------------------------------------------------------------------------------------|
| "OUT" | "OUT"                     | $out := 3000 = 200$<br>expression>;                      | FBD programlamasında, LAD bobinleri atama kutularına<br>(= ve /=), çıkış kutusu için bir bit adresi belirlediğiniz yerde<br>dönüştürülür. Kutu girişleri ve çıkışları diğer kutu<br>mantığına bağlanabilir ya da siz bir bit adresi girebilirsiniz. |
| "OUT" | "OUT"<br>$l =$            | $out := NOT$<br><boolean<br>expression&gt;;</boolean<br> | Q ofsetinden sonra ":P" kullanarak fiziksel çıkısın anında<br>yazılmasını sağlayabilirsiniz (örnek: "%Q3.4:P"). Bir<br>anında yazma için, bit veri değerleri proses imajı çıkışına<br>ve direkt olarak fiziksel çıkışa yazılır.                     |
|       | "OUT"<br>$=$<br><b>ات</b> |                                                          |                                                                                                    |

Çizelge 7- 6 Atama ve red ataması

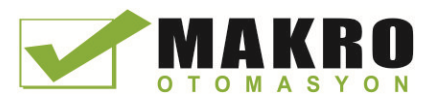

Temel komutlar

7.1 Bit lojik çalışmaları

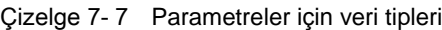

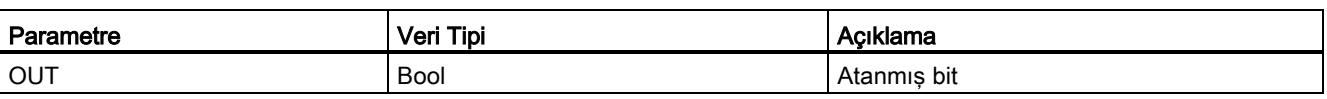

- Eğer bir çıkış bobini üzerinden enerji akışı varsa ya da bir FBD "=" kutusu etkinleştirilmişse, o zaman çıkış biti 1 olarak ayarlanır.
- Eğer bir çıkış bobini üzerinden enerji akışı yoksa ya da bir FBD "=" atama kutusu üzerinden etkinleştirilmemişse, o zaman çıkış biti 0 olarak ayarlanır.
- Eğer çevrilmiş bir çıkış bobini üzerinden enerji akışı varsa ya da bir FBD "/=" kutusu etkinleştirilmişse, o zaman çıkış biti 0 olarak ayarlanır.
- Eğer çevrilmiş bir çıkış bobini üzerinden enerji akışı yoksa ya da bir FBD "/=" kutusu üzerinden etkinleştirilmemişse, o zaman çıkış biti 1 olarak ayarlanır.

# 7.1.2 **Set ve reset komutları**

## **Set ve Reset 1 biti**

Çizelge 7- 8 S ve R komutları

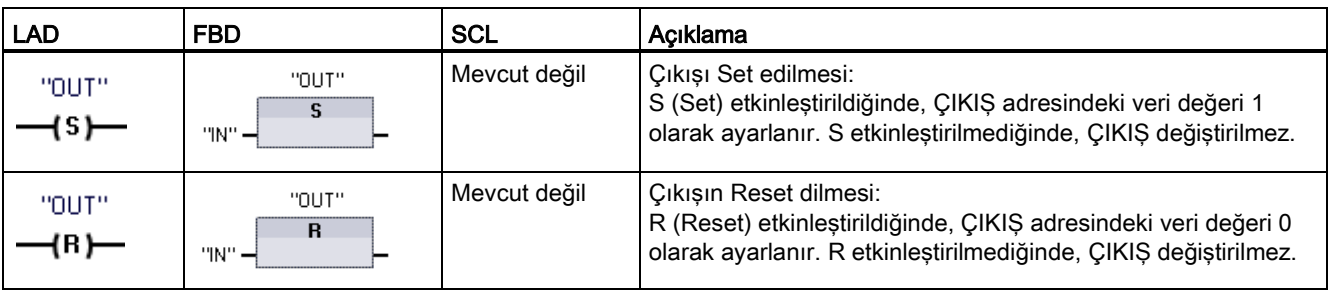

<sup>1</sup> LAD ve FBD için: Bu komutlar ağda herhangi bir yere yerleştirilebilir.

<sup>2</sup> SCL için: Bu fonksiyonu uygulamanızda kopyalamak için kod yazmalısınız.

Çizelge 7- 9 Parametreler için veri tipleri

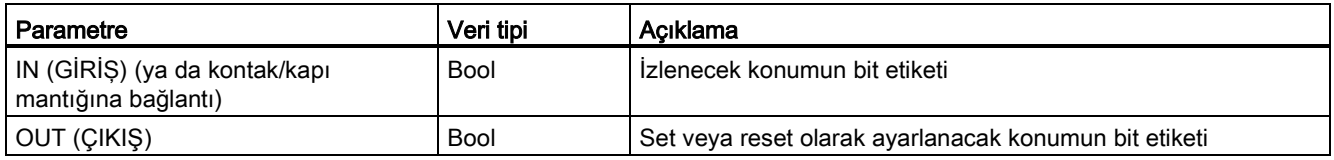

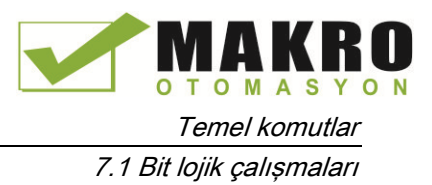

# Set ve Reset Biti Alanı

"OUT"

"n"

 $\rightarrow$  Reset\_BF )

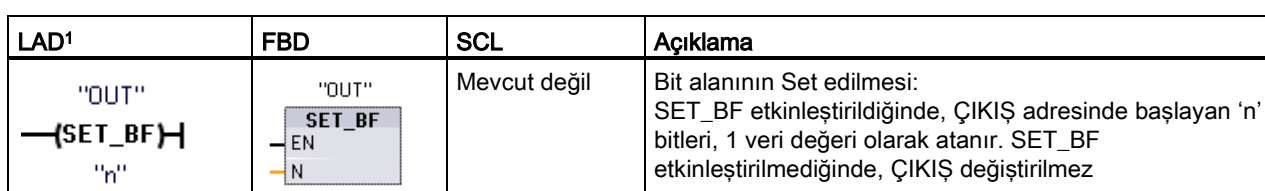

Çizelge 7- 10 SET\_BF ve RESET\_BF komutları

<sup>1</sup> LAD ve FBD için: Bu komutlar bir kolda en sağ komutlar olmalıdır.

"OUT"

**RESET\_BF** 

EN łм

<sup>2</sup> SCL için: Bu fonksiyonu uygulamanızda kopyalamak için kod yazmalısınız.

Çizelge 7- 11 Parametreler için veri tipleri

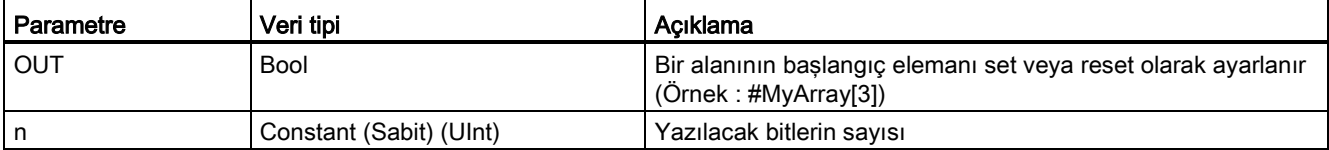

Mevcut değil Bit alanının Reset edilmesi:

değiştirilmez

RESET\_BF, ÇIKIŞ adresinde başlayan 'n' bitleri, 0 veri değeri olarak yazar. RESET\_BF etkinleştirilmediğinde, ÇIKIŞ

## Set ve Reset öncelikli RS Flip Flop

Çizelge 7- 12 RS ve SR komutları

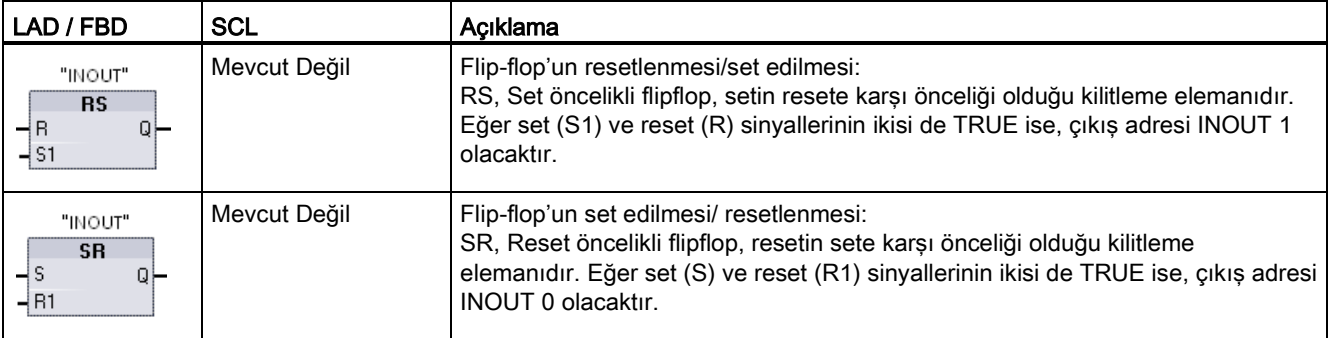

<sup>1</sup> LAD ve FBD için: Bu komutlar, bir koldaki en sağ konumda olmalıdır.

<sup>2</sup> SCL için: Uygulamanızın içerisindeki bu fonksiyonun tekrarlanması için kod yazmalısınız.

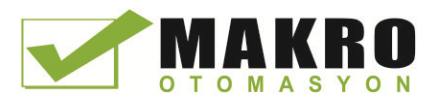

Temel komutlar

7.1 Bit lojik çalışmaları

#### Çizelge 7- 13 Parametreler için veri tipleri

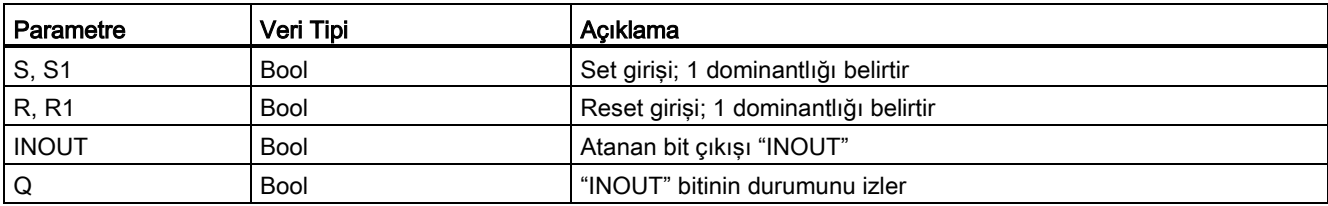

INOUT parametresi, set veya reset olan bit adresini belirtir. Opsiyonel Q çıktısı, "INOUT" adresinin sinyal durumunu takip eder.

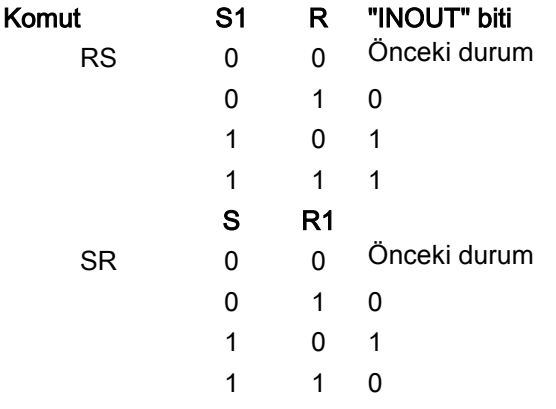

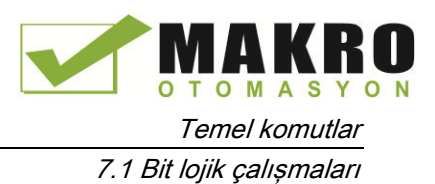

# 7.1.3 Pozitif Geçiş (Yükselen Kenar) ve Negatif Geçiş (Düşen Kenar) Komutları

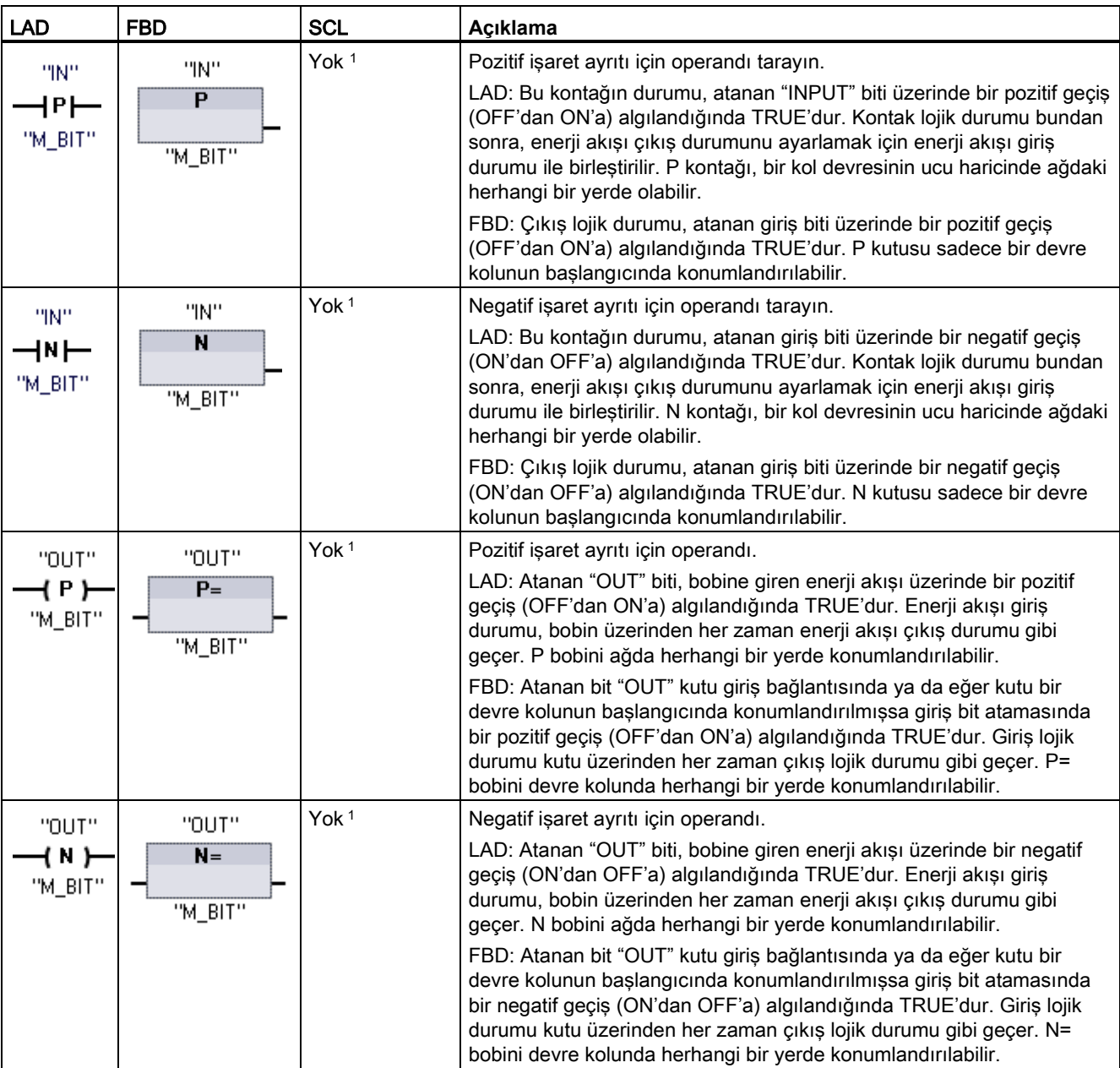

Çizelge 7- 14 Pozitif ve negatif geçiş algılama

<sup>1</sup> SCL için: Uygulamanızın içerisindeki bu fonksiyonun tekrarlanması için kod yazmalısınız.

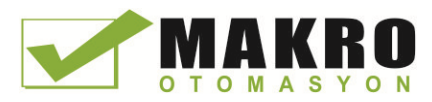

Temel komutlar

7.1 Bit lojik çalışmaları

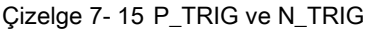

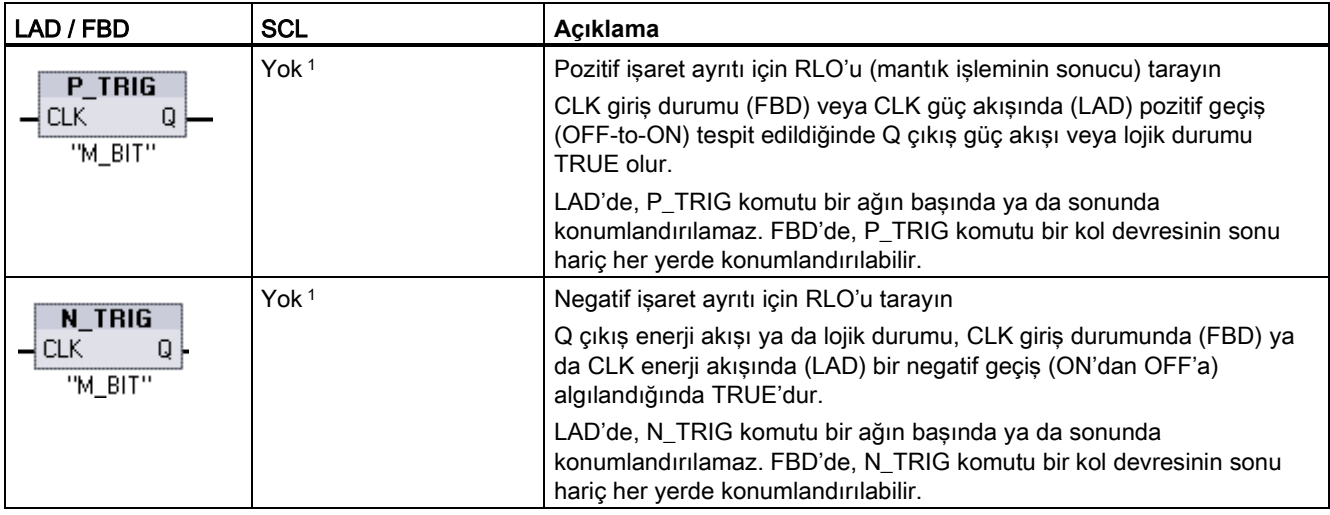

<sup>1</sup> SCL için: Uygulamanızın içerisindeki bu fonksiyonun tekrarlanması için kod yazmalısınız.

Çizelge 7- 16 R\_TRIG ve F\_TRIG komutları

| LAD / FBD                                                                                  | <b>SCL</b>                                                                                                    | Acıklama                                                                                                    |
|--------------------------------------------------------------------------------------------|----------------------------------------------------------------------------------------------------|----------------------------------------------------------------------------------------------------|
| "R TRIG DB"<br>"R_TRIG_DB"<br>$(CLK := in , Q = >$<br>R TRIG<br>out<br>ENO<br>— EN<br>⊣с∟к | Pozitif sinyal kenarında etiket ayarı.<br>Atanan instance DB, CLK girişinin önceki durumunu saklamak için<br>kullanılır. CLK giriş durumu (FBD) veya (LAD)'daki güç akışında bir<br>pozitif geçiş (OFF-ON) algılandığında, Q çıkış güç akışı veya lojik<br>durumu TRUE olur. |                                                                                                    |
|                                                                                            |                                                                                                    | LAD'da, R_TRIG komutu bir ağın başında veya sonunda yer alamaz.<br>FBD'de, R_TRIG komutu bir kolun (branşın) dışında herhangi bir yerde<br>ver alabilir.                                                                           |
| "F_TRIG_DB_1"                                                                              | "F TRIG DB"                                                                                                    | Negatif sinyal kenarında etiket ayarı.                                                                                                    |
| F TRIG<br>$-\varepsilon$ EN<br>ENO<br>$\rightarrow$ CLK<br>$Q \mid$                        | $(CLK := in , Q = >$<br>out                                                                                                    | Atanan instance DB, CLK girişinin önceki durumunu saklamak için<br>kullanılır. CLK giriş durumu (FBD) veya (LAD)'daki güç akışında bir<br>negatif geçiş (ON-OFF) algılandığında, Q çıkış güç akışı veya lojik<br>durumu TRUE olur. |
|                                                                                            |                                                                                                    | LAD'da, F_TRIG komutu bir ağın başında veya sonunda yer alamaz.<br>FBD'de, F_TRIG komutu bir kolun (branşın) dışında herhangi bir yerde<br>ver alabilir.                                                                           |

R\_TRIG ve F\_TRIG için, programa bir komut yerleştirdiğinizde, "Call options" diyaloğu otomatik olarak açılır. Bu diyalogda kenar belleği bitinin kendi veri bloğunda (tek instance) veya lokal bir etiket olarak blok ara yüzünde olmasına göre atama yapabilirsiniz. Ayrı bir veri bloğu oluşturursanız, onu proje ağacında "Program blocks > System blocks" altında "Program resources" klasöründe bulacaksınız.

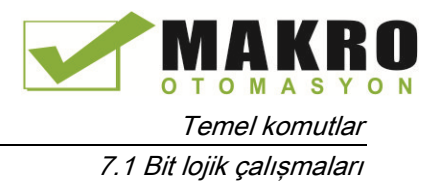

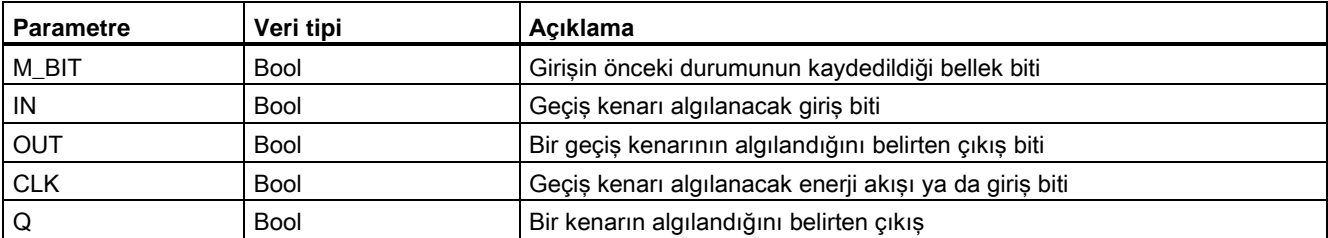

Cizelge 7- 17 Parametreler için veri tipleri (P ve N kontakları/bobinleri, P=, N=, P\_TRIG ve N\_TRIG)

Tüm kenar komutları, izlenen giriş sinyalinin önceki durumunu saklamak için bir bellek biti kullanır (M\_BIT: P/N kontakları/bobinleri, P\_TRIG/N\_TRIG ya da örneğin DB bit: R\_TRIG, F\_TRIG). Bir kenar girişinin durumu bellek bitinin önceki durumu ile karşılaştırılarak tespit edilir. Eğer durumla ilgili yönün girişinde bir değişim belirtirse, o zaman bir kenar çıkışın TRUE olarak yazılmasıyla raporlanır. Aksi halde çıkış FALSE olarak yazılacaktır.

#### Not

Kenar komutları, giriş ve bellek biti değerlerini her yürütüldüklerinde değerlendirir. Bu değerlendirmeye ilk yürütme de dâhildir. İlk tarama üzerinde kenar algılamasına izin verilmesi ya da verilmemesi konusunda program tasarımınızdaki bellek bitinin ve girişin ilk durumlarının sorumluluğu size aittir.

Bellek biti bir yürütmeden diğerine korunmak zorunda olduğundan, her bir kenar komutu için benzersiz bir bit kullanmalı ve bu bit programınızda herhangi başka bir yerde kullanılmamalıdır. Geçici hafıza ve bir I/O güncellemesi gibi diğer sistem fonksiyonları tarafından etkilenebilecek hafızalardan kaçınmalısınız. M\_BIT hafıza atamaları için sadece M, global DB veya Statik hafızayı (bir DB'sinde) kullanın.

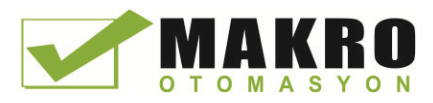

# 7.2 **Zamanlayıcı** işlemleri

Programlanmış zaman gecikmeleri oluşturmak için zamanlayıcı komutları kullanılır. Kullanıcı programında kullanabileceğiniz zamanlayıcıların sayısı, sadece CPU'daki bellek miktarı ile sınırlıdır. Her bir zamanlayıcı, kutusunun ya da bobin komutunun üzerinde belirtilmiş olan, zamanlayıcı verilerini saklamak için 16 bayt IEC\_Timer veri tipi DB yapısını kullanır. Siz komutu eklediğinizde, STEP 7 DB'yi otomatik olarak oluşturur.

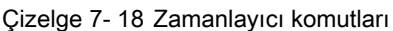

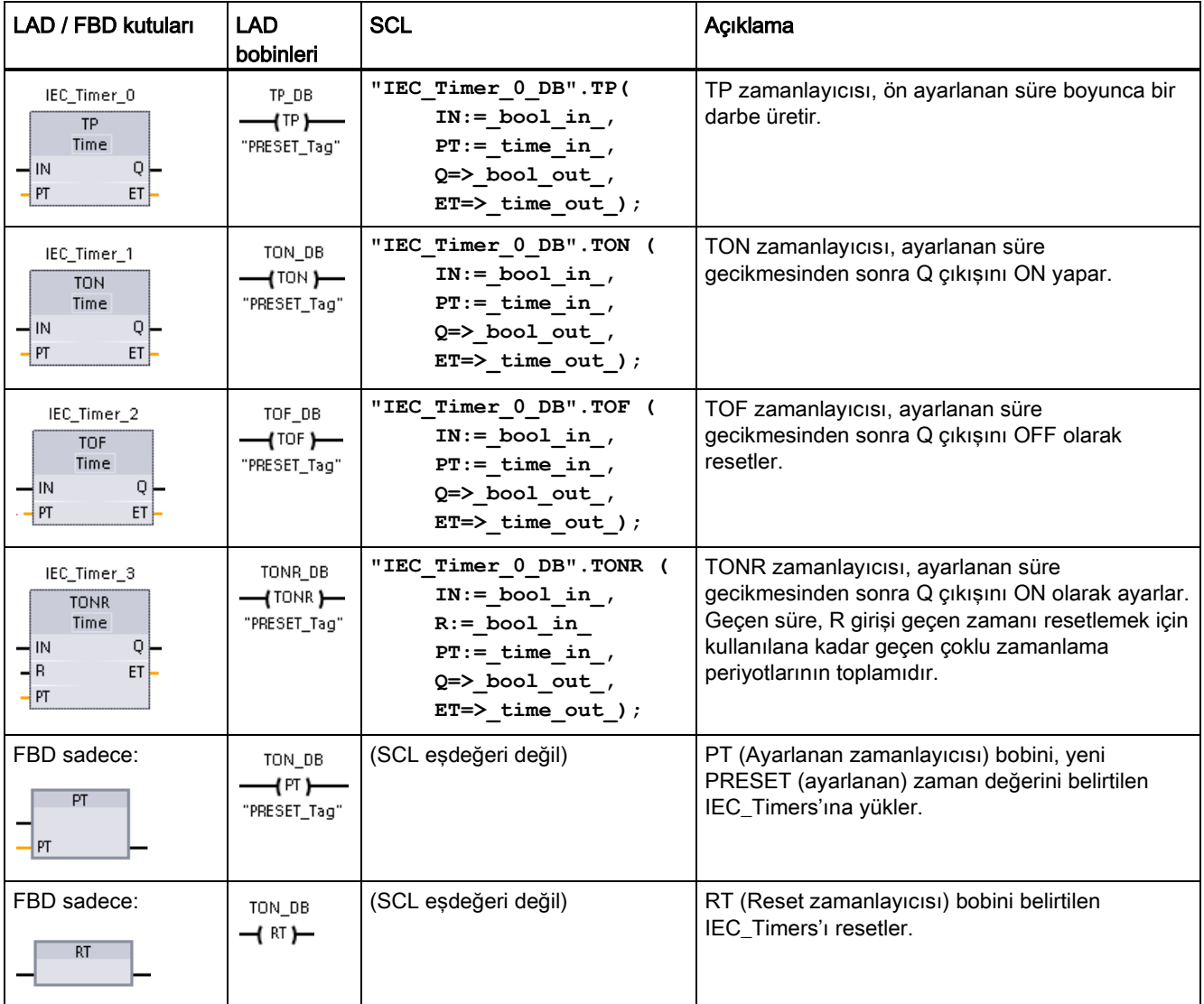

<sup>1</sup> Siz komutu eklediğinizde, STEP 7 DB'yi otomatik olarak oluşturur.

<sup>2</sup> SCL örneklerinde, "IEC\_Timer\_0\_DB", DB olayının (instance DB) ismidir.

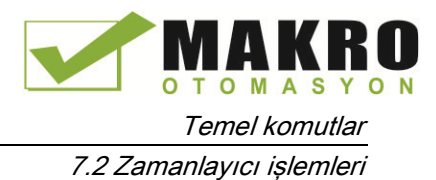

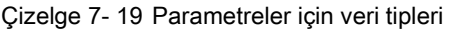

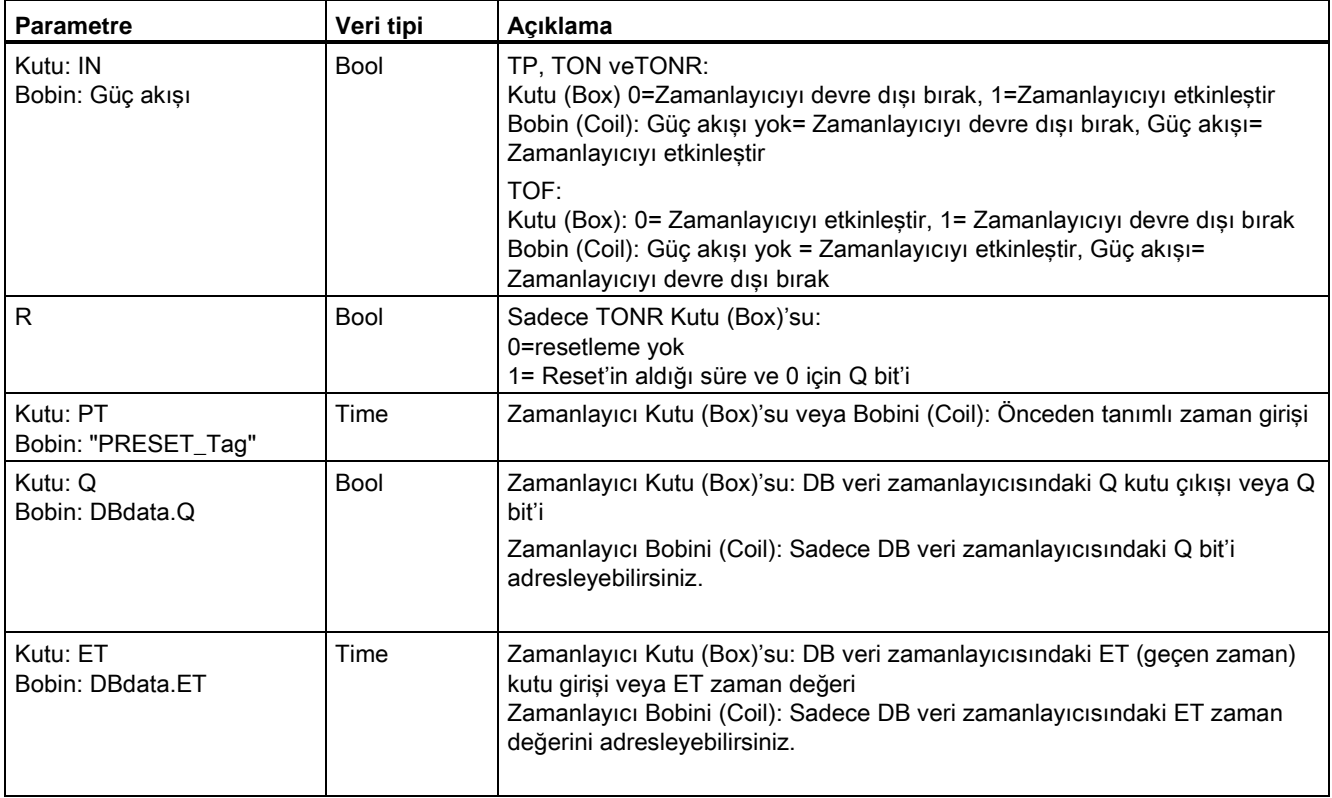

Çizelge 7- 20 PT ve IN parametrelerindeki değer değişimlerinin etkisi

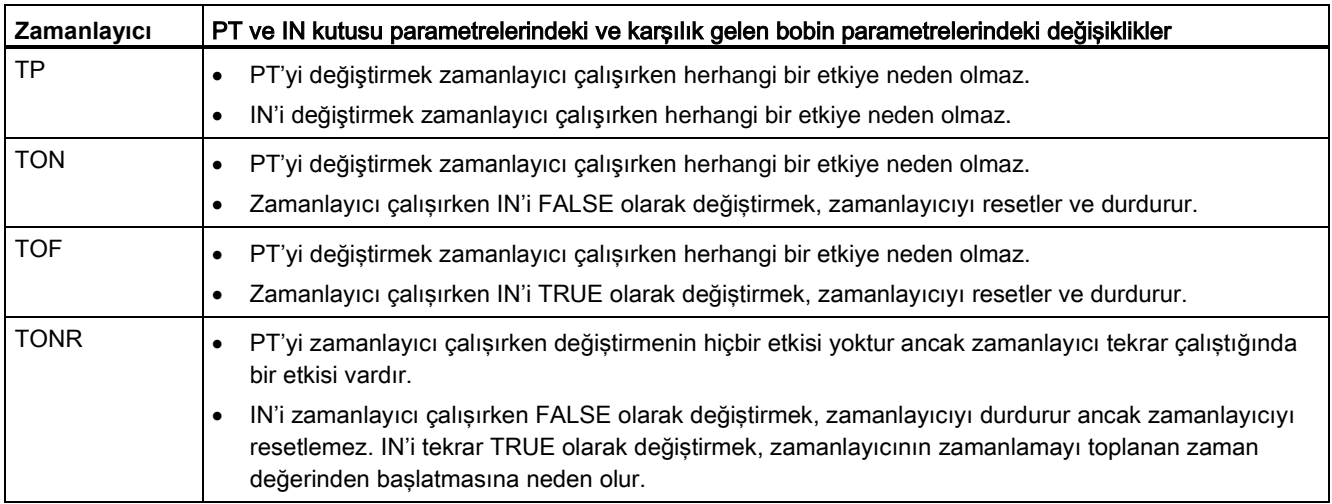

PT (ayarlanan zaman) ve ET (geçen zaman) değerleri, belirtilen IEC\_TIMER DB verilerinde saklanır ve zamanı milisaniye olarak veren çift tamsayılar olarak işaretlenir. TIME verileri T# tanımlayıcısını kullanır ve tek bir zaman birimi (T#200ms veya 200) ve T#2s\_200ms gibi bileşik zaman birimleri olarak girilebilir.

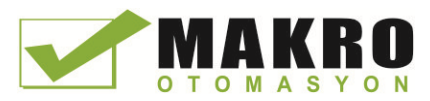

Temel komutlar

7.2 Zamanlayıcı işlemleri

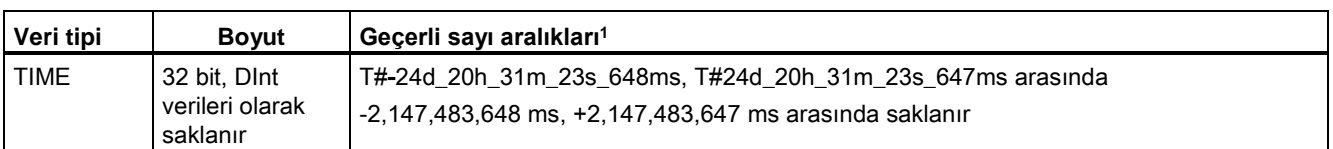

Çizelge 7- 21 TIME veri tipinin boyutu ve aralığı

<sup>1</sup> TIME veri tipinin yukarıda gösterilen negatif aralığı, zamanlayıcı komutlarıyla birlikte kullanılamaz. Negatif PT (geçerli zaman) değerleri, zamanlayıcı komutu yürütüldüğünde sıfıra ayarlanır. ET (geçen zaman) her zaman pozitif bir değerdir.

## Zamanlayıcı bobini örneği

-(TP)-, -(TON)-, -(TOF)- ve -(TONR)- zamanlayıcı bobinleri bir LAD ağındaki son komut olmalıdır. Zamanlayıcı örneğinde de gösterildiği gibi, müteakip bir ağdaki kontak komutu, bir zamanlayıcı bobininin IEC\_Zamanlayıcı DB verilerindeki Q bitini değerlendirir. Aynı şekilde, eğer programınızda geçen zaman değerini kullanmak istiyorsanız IEC\_Timer DB verilerindeki ELAPSED (geçen) elemanını da adreslemelisiniz.

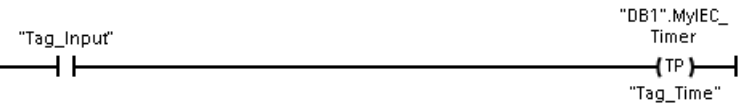

Darbe zamanlayıcısı, Tag\_Input bit değerinin bir 0'dan 1'e geçişi üzerinde başlar. Zamanlayıcı, Tag\_Time zaman değeri tarafından belirlenen süre boyunca çalışır.

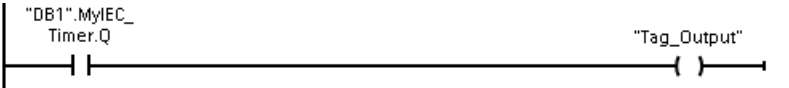

Zamanlayıcı çalıştığı sürece DB1.MyIEC\_Timer.Q=1 ve Tag\_Output value=1'dir. Tag\_Time değeri geçtiğinde, DB1.MyIEC\_Timer.Q=0 ve Tag\_Output value=0 olur.

## Reset zamanlayıcısı –(RT)- ve Preset (Ayarlanan) -(PT)- bobinleri

Bu bobin komutları, kutu veya bobin zamanlayıcıları ile kullanılabilir ve orta hat konumuna yerleştirilebilir. Bobin çıkış gücü akış durumu her zaman bobin giriş durumu ile aynıdır. (RT) bobini etkinleştirildiğinde, belirtilen IEC\_Timer DB verilerinin ELAPSED (geçen) zaman elemanı 0'a resetlenir. -(PT)- bobini etkinleştirildiğinde, belirtilen IEC\_Timer DB verilerinin PRESET (ön ayarlanan) zaman elemanı 0'a resetlenir.

#### Not

Zamanlayıcı komutlarını bir FB'ye yerleştirirken, "Çoklu instance veri bloğu" seçeneğini seçebilirsiniz. Zamanlayıcı yapısı, ayrı veri yapıları ile farklı olabilir ancak zamanlayıcı verileri tek bir veri bloğunda yer alır ve her bir zamanlayıcı için ayrı bir veri bloğu gerektirmez. Bu işlem süresini ve zamanlayıcıların işlenmesi için gereken veri depolama alanını azaltır. Paylaşılan çoklu instance DB'sindeki zamanlayıcı veri yapıları arasında hiçbir etkileşim yoktur.

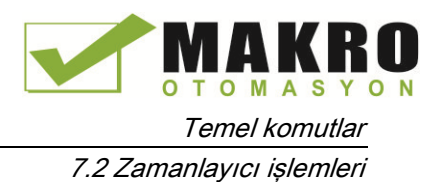

# Zamanlayıcıların çalışması

Çizelge 7- 22 IEC zamanlayıcıların tipleri

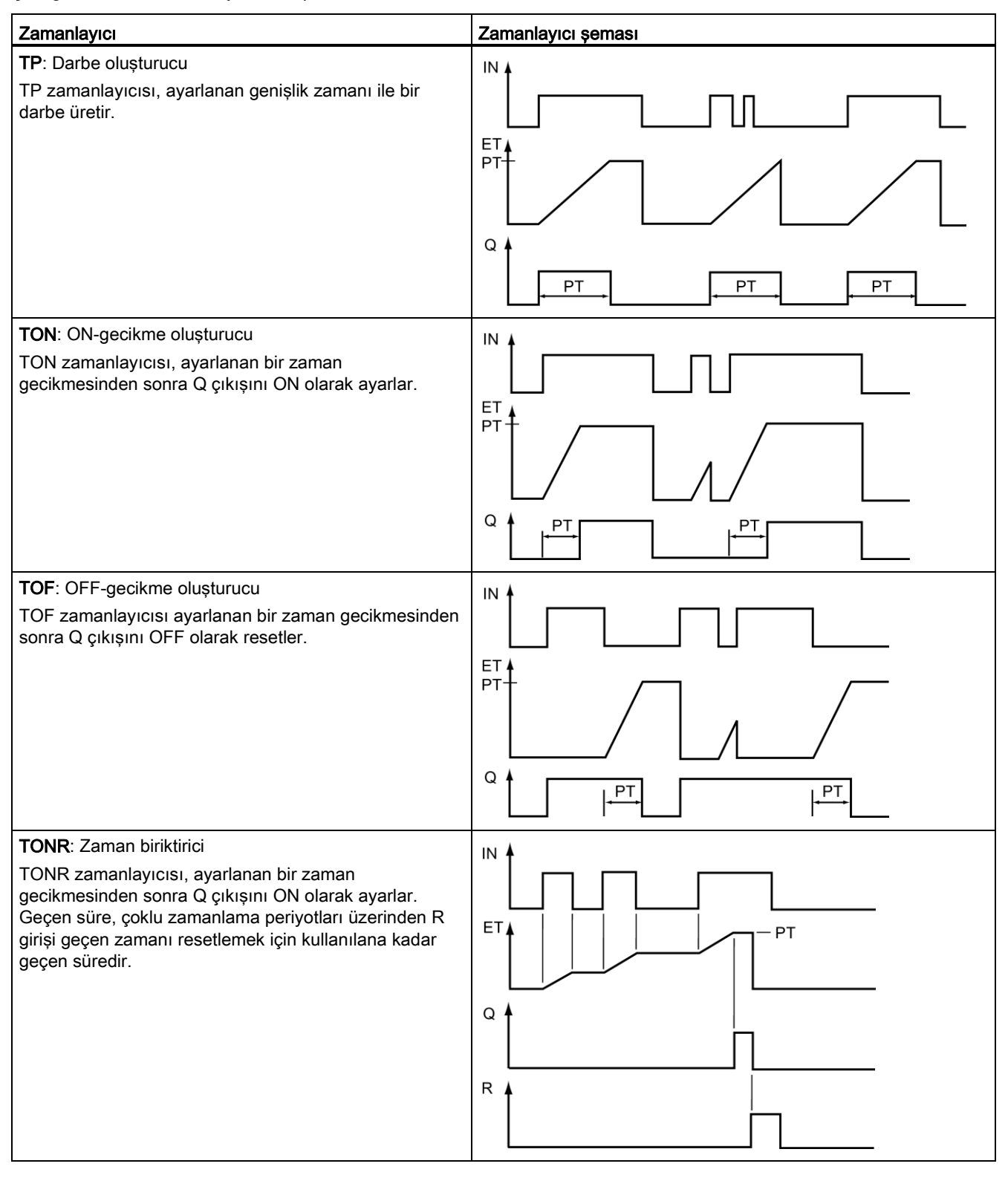

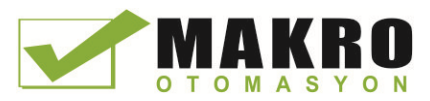

#### Not

CPU'da, özel herhangi bir zamanlayıcı komutuna hiçbir özel kaynak tahsisi yapılmaz. Bunun yerine her bir zamanlayıcı, zamanlamayı gerçekleştirmek için kendi zamanlayıcı yapısını ve sürekli çalışan dâhili CPU zamanlayıcısını kullanır.

Bir TP, TON, FOF veya TONR komutunun girişi üzerindeki bir kenar değişimine bağlı olarak bir zamanlayıcı başlatıldığında, sürekli çalışan CPU zamanlayıcısının değeri bu zamanlayıcı komutu için tahsis edilen DB yapısının START üyesine kopyalanır. Bu başlangıç değeri, zamanlayıcı çalışmaya devam ederken değişmeden kalır ve daha sonra zamanlayıcının her güncellenişinde kullanılır. Zamanlayıcının her başlayışında, zamanlayıcı yapısına dâhili CPU zamanlayıcısından yeni bir başlangıç değeri yüklenir.

Bir zamanlayıcı güncellendiğinde, yukarıda açıklanan başlangıç değeri geçen zamanı belirlemek için dâhili CPU zamanlayıcısının geçerli değerinden çıkarılır. ELAPSED (geçen) ve Q üyeleri bundan sonra, bu zamanlayıcı için tahsis edilen DB yapısında güncellenir. Geçen süre bundan sonra, zamanlayıcı Q bitinin durumunu belirlemek için ayarlanan süre ile karşılaştırılır. ELAPSED (geçen) ve Q üyeleri bundan sonra, bu zamanlayıcı için tahsis edilen DB yapısında güncellenir. Geçen sürenin ayarlanan süre değerine kenetlendiğini unutmayın (ayarlanan süreye ulaşıldıktan sonra zamanlayıcı geçen süreyi biriktirmeye devam etmez).

Bir zamanlayıcı güncellemesi, sadece ve sadece şu zamanlarda gerçekleştirilir:

- Bir zamanlayıcı komutu (TP, TON, TOF veya TONR) yürütüldüğünde
- Zamanlayıcı yapısının DB'deki "ELAPSED" (geçen) üyesine bir komut tarafından direkt olarak başvurulduğunda kullanıldığında
- Zamanlayıcı yapısının DB'deki "Q" üyesine bir komut tarafından direkt olarak başvurularak kullanıldığında
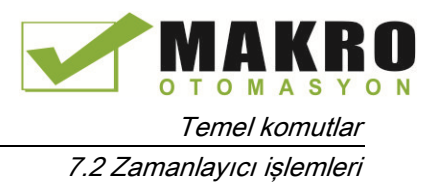

### Zamanlayıcı programlaması

Kullanıcı programınızı planlarken ve oluştururken, zamanlayıcı işleyişinin şu sonuçları dikkate alınmalıdır:

- Aynı aramada bir zamanlayıcının çeşitli güncellemelerine sahip olabilirsiniz. Zamanlayıcı, zamanlayıcı komutunun (TP, TON, TOF, TONR) her yürütülüşünde ve zamanlayıcı yapısının ELAPSED veya Q üyesinin yürütülen başka bir komutun bir parametresi olarak her kullanılışında güncellenir. Bu, eğer en son zaman verilerini (özellikle zamanlayıcının anında okumasını) istiyorsanız avantajlıdır. Ancak eğer bir program taraması boyunca tutarlı değerler istiyorsanız, o halde zamanlayıcı komutunuzu bu değerlere ihtiyaç duyan tüm diğer komutların öncesine yerleştiriniz ve zamanlayıcı DB yapısının ELASPSED ve Q üyeleri yerine zamanlayıcı komutundan Q ve ET çıkışlarından etiketleri kullanın.
- Hiçbir zamanlayıcının güncellemesi gerçekleşmiyorken taramalar yapabilirsiniz. Zamanlayıcınızı bir fonksiyon içinde başlatmanız ve sonra bir veya daha fazla tarama için bu fonksiyonu çağırmayı sona erdirmeniz mümkündür. Eğer zamanlayıcı yapısının ELAPSED ya da Q üyelerine başvuran başka hiçbir komut yürütülmüyorsa, o zaman zamanlayıcı da güncellenmez. Zamanlayıcı komutu tekrar yürütülene ya da zamanlayıcı yapısından bir parametre olarak ELAPSED ya da Q kullanılarak başka bir komut yürütülene kadar yeni bir güncelleme gerçekleşmez.
- Genelde kullanılmasa da aynı DB zamanlayıcı yapısını birden fazla zamanlayıcı komutuna atayabilirsiniz. Genel olarak, beklenmedik bir etkileşimden kaçınmak için, her bir DB zamanlayıcı yapısı başına bir zamanlayıcı komutu (TP, TON, TOF, TONR) kullanmalısınız.
- Kendi kendini resetleyen zamanlayıcılar, periyodik olarak meydana gelmesi gereken eylemlerin tetiklenmesinde kullanışlıdır. Tipik olarak, kendi kendini resetleyen zamanlayıcılar zamanlayıcı bitine başvuran normal olarak kapalı bir kontağı zamanlayıcı komutunun önüne yerleştirmek suretiyle oluşturulur. Zamanlayıcı ağı tipik olarak eylemleri tetiklemek için zamanlayıcı bitini kullanan bir veya birden fazla bağımlı ağın üzerine konumlandırılır. Zamanlayıcının süresi dolduğunda (geçen zaman ayarlanan zamana ulaştığında), bir tarama için zamanlayıcı biti açıktır ve bu, zamanlayıcı biti tarafından kontrol edilen bağımlı ağ lojiğinin yürütülmesine izin verir. Zamanlayıcı ağının bir sonraki yürütülmesinde, normal olarak kapalı olan kontak kapalıdır, böylece zamanlayıcıyı resetler ve zamanlayıcı bitini temizler. Bir sonraki taramada normal olarak kapalı kontak açıktır, böylece zamanlayıcıyı resetler. Bunun gibi kendi kendini resetleyen zamanlayıcılar oluştururken zamanlayıcı DB yapısının "Q" üyesini, zamanlayıcı komutunun önünde normal olarak kapalı kontak için parametre olarak kullanmayın. Bunun yerine bu amaçla zamanlayıcı komutunun "Q" çıkışına bağlı etiketi kullanın. Zamanlayıcı DB yapısının Q üyesine erişimden kaçınılmasının sebebi bu erişimin zamanlayıcıda bir güncellemeye neden olmasıdır. Ayrıca eğer zamanlayıcı normal olarak kapağı kontağa bağlı olarak güncellenirse, o zaman kontak zamanlayıcı komutunu derhal resetler. Zamanlayıcı komutunun Q çıkışı bir tarama için açık olmayacak ve bağımlı ağlar yürütülmeyecektir.

#### Bir RUN-STOP-RUN geçişinden ya da bir CPU enerji döngüsünden sonra zaman verilerinin tutulması

Eğer bir RUN modu oturumu STOP modu ile ya da bir CPU enerji döngüsü ile sonlandırılırsa ve yeni bir RUN modu oturumu başlatılırsa, zamanlayıcı veri yapısı kalıcı olarak ayarlanmadığı sürece (TP, TON, TOF ve TONR zamanlayıcıları), önceki RUN modu oturumunda saklanan zamanlayıcı verileri kaybolur.

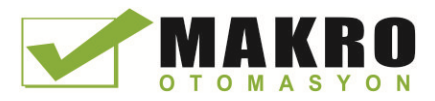

Program editörüne bir zamanlayıcı komutu yerleştirdikten sonra çağrı seçenekleri diyalogundaki varsayılanları kabul ettiğinizde, kalıcı yapılamayacak bir instance DB'sine atanmış olursunuz. Zamanlayıcı verilerini kalıcı yapmak için bir global DB ya da bir çoklu instance DB'si kullanmanız gerekir.

### Zamanlayıcı verilerini kalıcı veriler olarak saklamak için bir global DB atayın

Bu seçenek, zamanlayıcının nerede kullanıldığından (OB, FC veya FB) bağımsız olarak çalışır.

- 1. Bir global DB oluşturma:
	- Proje ağacından "Yeni blok ekle" üzerine çift tıklayınız
	- Data bloğu (DB) simgesine tıklayınız
	- Tip için global DB'yi seçiniz
	- Eğer bu DB'deki veri elemanlarından bazılarını kalıcı olarak seçebilmek istiyorsanız, DB tipi "Optimize" kutusunun işaretlendiğinden emin olun. Diğer DB tipi seçeneği "Standart S7-300/400 ile uyumlu", tüm DB veri elemanlarının kalıcı ya da kalıcı olmayan şekilde ayarlanmasına olanak tanır.
	- TAMAM'a tıklayınız
- 2. DB'ye zamanlayıcı yapısı/yapıları ekleme:
	- Global DB'de, IEC\_Timer veri tipini kullanarak yeni bir statik etiket ekleyiniz.
	- "Tut" sütunundaki kutucuğu işaretleyin, böylece bu yapı kalıcı olacaktır.
	- Bu DB'de saklamak istediğiniz tüm zamanlayıcılar için yapılar oluşturmak için bu işlemi tekrarlayınız. Her zamanlayıcı yapısını benzersiz bir global DB'ye yerleştirebilir ya da çoklu zamanlayıcı yapılarını aynı global DB'ye yerleştirebilirsiniz. Zamanlayıcılar dışında diğer statik etiketleri de bu global DB'ye yerleştirebilirsiniz. Aynı global DB'ye birden fazla zamanlayıcı yapısı yerleştirmek, genel blok sayınızı azaltmanıza yarar.
	- İsterseniz zamanlayıcı yapılarının isimlerini değiştirebilirsiniz.
- 3. Bir kalıcı zamanlayıcı (OB, FC veya FB) yerleştirmek istediğiniz yerde düzenleme için program bloğunu açınız.
- 4. Zamanlayıcı komutunu istediğiniz konuma yerleştiriniz.
- 5. Çağrı diyalogu belirdiğinde iptal düğmesine basınız.
- 6. Yeni zamanlayıcı komutunun üstüne, global DB'nin ismini (tarama için yardımcıyı kullanmayın) ve yukarıda oluşturmuş olduğunuz zamanlayıcı yapısını giriniz (örnek: "Data\_block\_3.Static\_1").

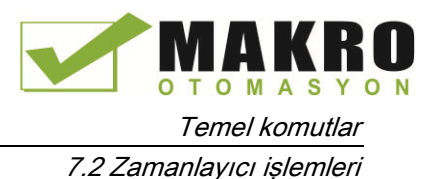

### Zamanlayıcı verilerini kalıcı veriler olarak saklamak için bir çoklu instance DB'si atayın

Bu seçenek ancak zamanlayıcıyı bir FB içine yerleştirirseniz çalışır.

Bu seçenek FB'nin "Optimize" blok erişimi ile yapılandırılıp yapılandırılmadığına bağlıdır (sadece sembolik erişime izin verir). Erişim davranışının mevcut bir FB için nasıl yapılandırıldığını doğrulamak için, Proje ağacından FB üzerine sağ tıklayınız, özellikleri seçiniz ve sonra nitelikleri seçiniz.

Eğer FB "Optimize" kutusu işaretli bir şekilde oluşturulmuşsa (sadece sembolik erişime izin verir):

- 1. Düzenleme için FB'yi açınız.
- 2. Zamanlayıcı komutunu FB içinde istediğiniz konuma yerleştiriniz.
- 3. Çağrı seçenekleri diyalogu belirdiğinde Çoklu instance simgesine tıklayınız. Çoklu instance seçeneği ancak eğer komut bir FB içine yerleştirilmişse vardır.
- 4. Eğer isterseniz çağrı seçenekleri diyalogundan zamanlayıcının ismini değiştirebilirsiniz.
- 5. TAMAM'a tıklayınız. Editörde zamanlayıcı komutu görüntülenir ve IEC\_TİMER yapısı Statik altındaki FB ara yüzünde belirir.
- 6. Eğer gerekirse FB ara yüz editörünü açın (görünümü genişletmek için küçük oka tıklanması gerekebilir).
- 7. Statik altında, sizin için oluşturulmuş olan zamanlayıcı yapısını konumlandırınız.
- 8. Bu zamanlayıcı yapısı için olan Tut sütunundan, seçimi "Tut" olarak değiştirin. Bu FB bundan sonra başka bir program bloğundan ne zaman çağrılırsa, kalıcı olarak işaretlenmiş zamanlayıcı yapısını içeren bu ara yüz tanımlaması ile bir instance DB'si oluşturulacaktır. Bu FB bundan sonra başka bir program bloğundan ne zaman çağrılırsa, kalıcı olarak işaretlenmiş zamanlayıcı yapısını içeren bu ara yüz tanımlaması ile bir instance DB'si oluşturulacaktır.

Eğer FB optimize blok erişimi olarak atanmadığında, blok erişimi klasik S7-300/400 yapılandırması ile uyumlu ve sembolik ve direk erişimi standart olarak sağlamalıdır. Standart bir blok erişim olan FB için çoklu instance atamak için şu adımları izleyiniz:

- 1. Düzenleme için FB'yi açınız.
- 2. Zamanlayıcı komutunu FB içinde istediğiniz konuma yerleştiriniz.
- 3. Çağrı seçenekleri diyalogu belirdiğinde çoklu instance simgesine tıklayınız. Çoklu instance seçeneği ancak eğer komut bir FB içine yerleştirilmişse vardır.
- 4. Eğer isterseniz çağrı seçenekleri diyalogundan zamanlayıcının ismini değiştirebilirsiniz.
- 5. TAMAM'a tıklayınız. Editörde zamanlayıcı komutu görüntülenir ve IEC\_TIMER yapısı Statik altındaki FB ara yüzünde belirir.
- 6. Bu FB'yi kullanacak bloğu açınız.
- 7. Bu FB'yi istediğiniz konuma yerleştiriniz. Böylece bu FB için bir instance data bloğunun oluşturulması tamamlanır.
- 8. FB'yi editöre yerleştirdiğinizde oluşturduğunuz instance data bloğunu açınız.
- 9. Statik altından, ilgili zamanlayıcı yapısını konumlandırın. Bu yapıyı kalıcı yapmak için bu zamanlayıcı için olan Tut sütunundaki kutucuğu işaretleyiniz.

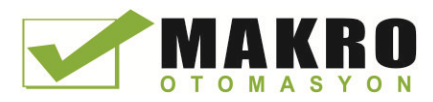

7.3 Sayıcı İşlemleri

# 7.3 Sayıcı İşlemleri

Çizelge 7- 23 Sayıcı komutları

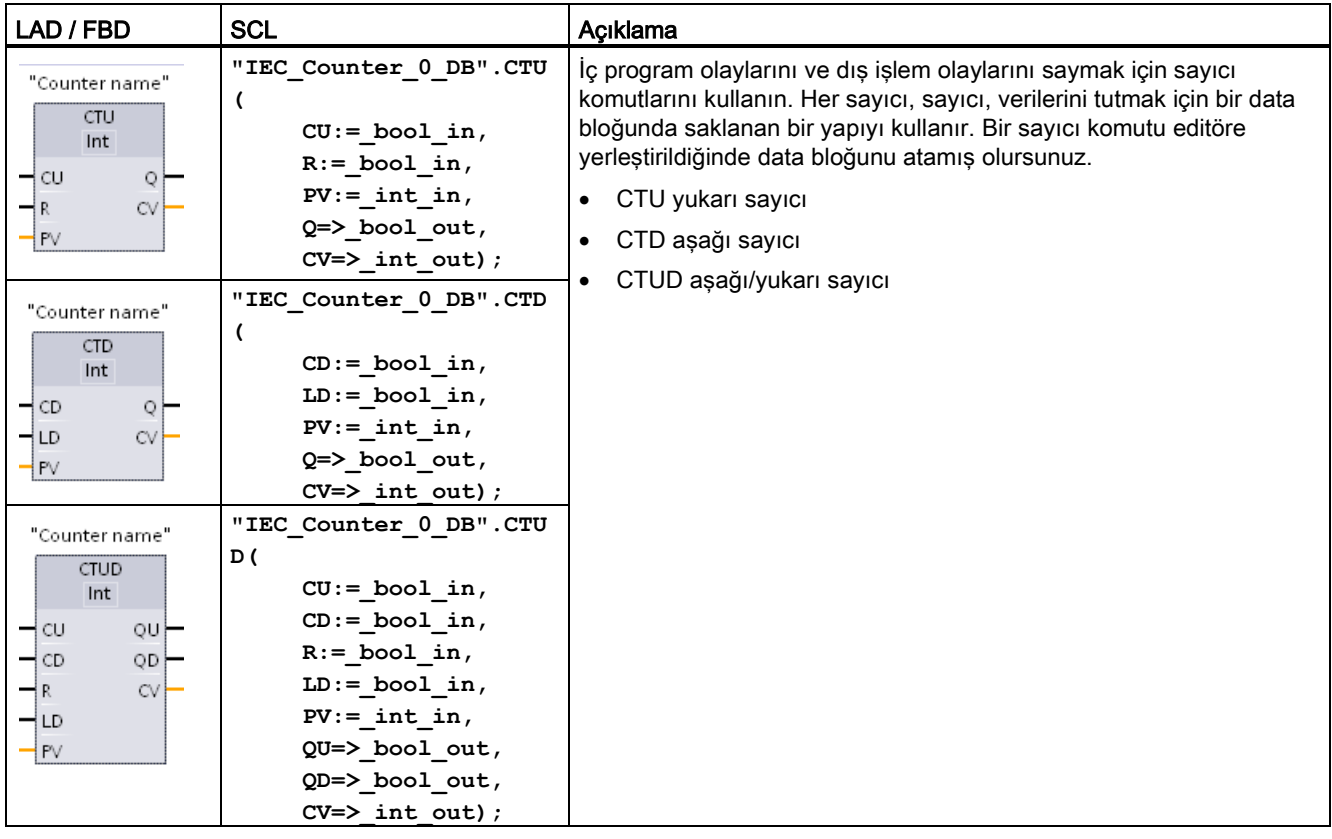

<sup>1</sup> LAD ve FBD için: Komut adının altındaki açılır menü listesinden sayıcı değeri veri tipini seçiniz.

<sup>2</sup> Siz komutu eklediğinizde, STEP 7 DB'yi otomatik olarak oluşturur.

<sup>3</sup> SCL örneğinde, DB olayının ismi "IEC\_Counter\_0\_DB"dir.

Çizelge 7- 24 Parametreler için veri tipleri

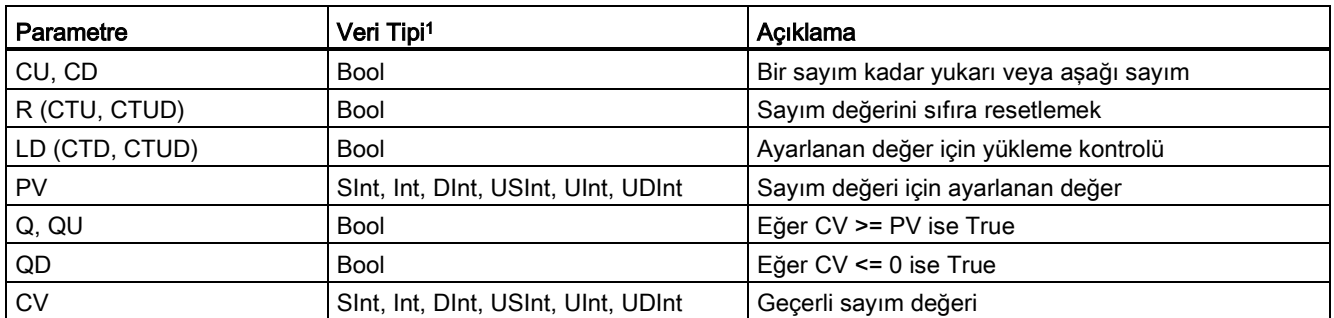

<sup>1</sup> Sayım değerlerinin nümerik aralığı, seçtiğiniz veri tipine bağlıdır. Eğer sayım değeri işaretsiz tamsayı tipinde ise, sıfıra kadar aşağı ya da aralık sınırına kadar ileri sayım yapabilirsiniz. Eğer sayım değeri işaretli bir tamsayı ise, negatif tamsayı sınırına kadar aşağı ve pozitif tamsayı limitine kadar da ileri sayım yapabilirsiniz.

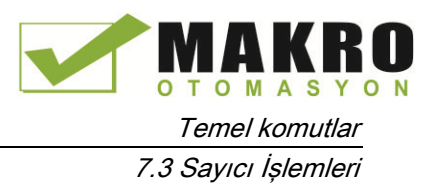

Kullanıcı programında kullanabileceğiniz sayıcıların sayısı, sadece CPU'daki bellek miktarı ile sınırlıdır. Sayıcılar, şu bellek miktarlarını kullanırlar:

- SInt ve USInt veri tipleri için sayıcı komutu 3 bayt kullanır.
- Int ve UInt veri tipleri için sayıcı komutu 6 bayt kullanır.
- DInt ve UDInt veri tipleri için sayıcı komutu 12 bayt kullanır.

Bu komutlar, maksimum sayım hızları yerleştirildikleri OB'nin yürütme hızıyla sınırlandırılmış yazılım sayıcılarını kullanırlar. Komutların yerleştirildiği OB, CU veya CD girişlerinin tüm geçişlerini algılamaya yetecek kadar sık yürütülmelidir. Daha hızlı sayım işlemleri için CTRL\_HSC komutuna bakınız (Sayfa 3).

#### Not

Bir FB'ye sayıcı komutları yerleştirdiğinizde, çoklu instance DB'si seçeneğini seçebilirsiniz, sayıcı yapısı isimleri ayrı veri yapıları ile farklı olabilir, ancak bir tekli DB içindeki sayıcı verileri her sayıcı için ayrı bir DB gerektirmez. Bu işlem süresini ve sayıcılar için gereken veri depolama alanını azaltır. Paylaşılan çoklu instance DB'sindeki sayıcı veri yapıları arasında hiçbir etkileşim yoktur.

### Sayıcıların çalışması

Çizelge 7- 25 CTU (yukarı sayıcının) sayıcısının çalışması

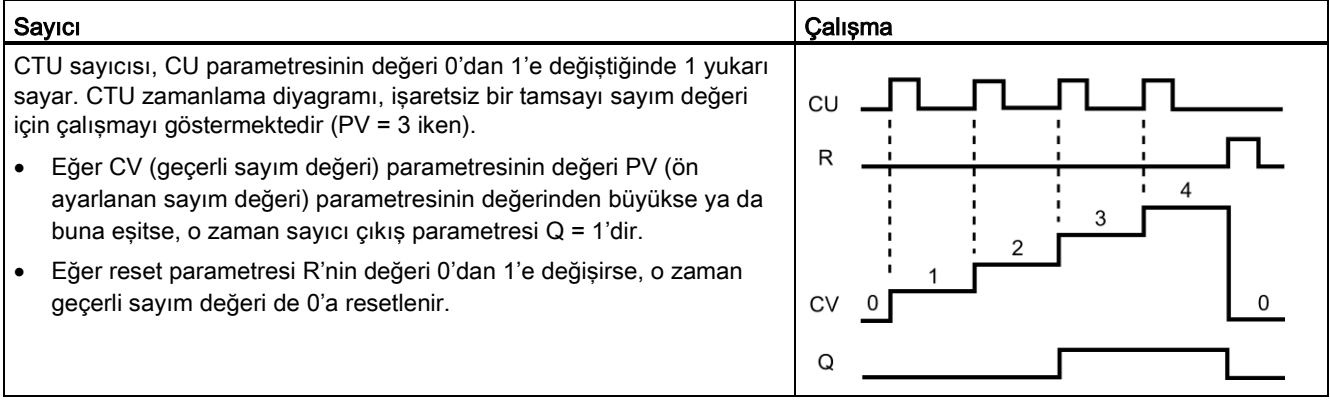

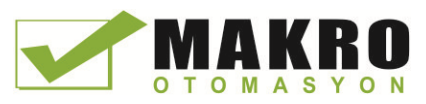

7.3 Sayıcı İşlemleri

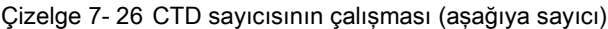

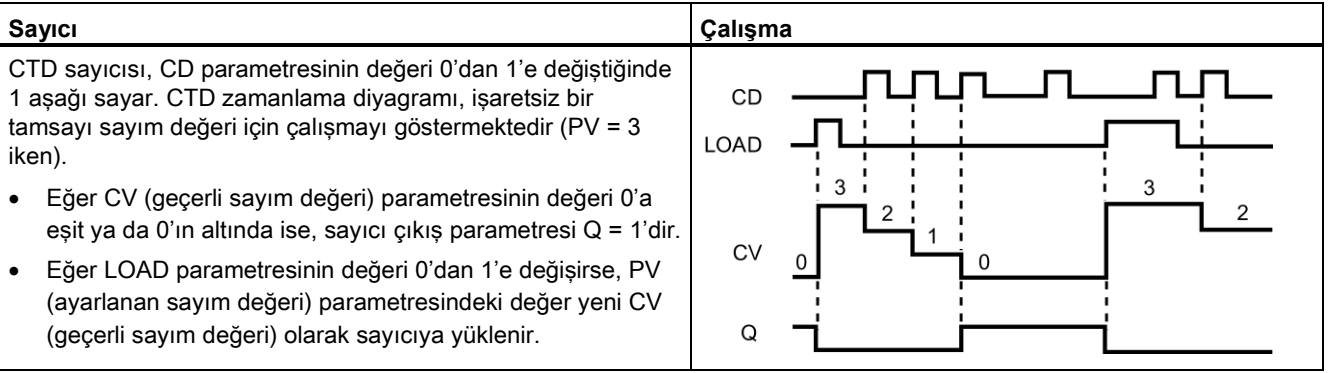

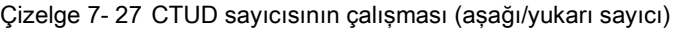

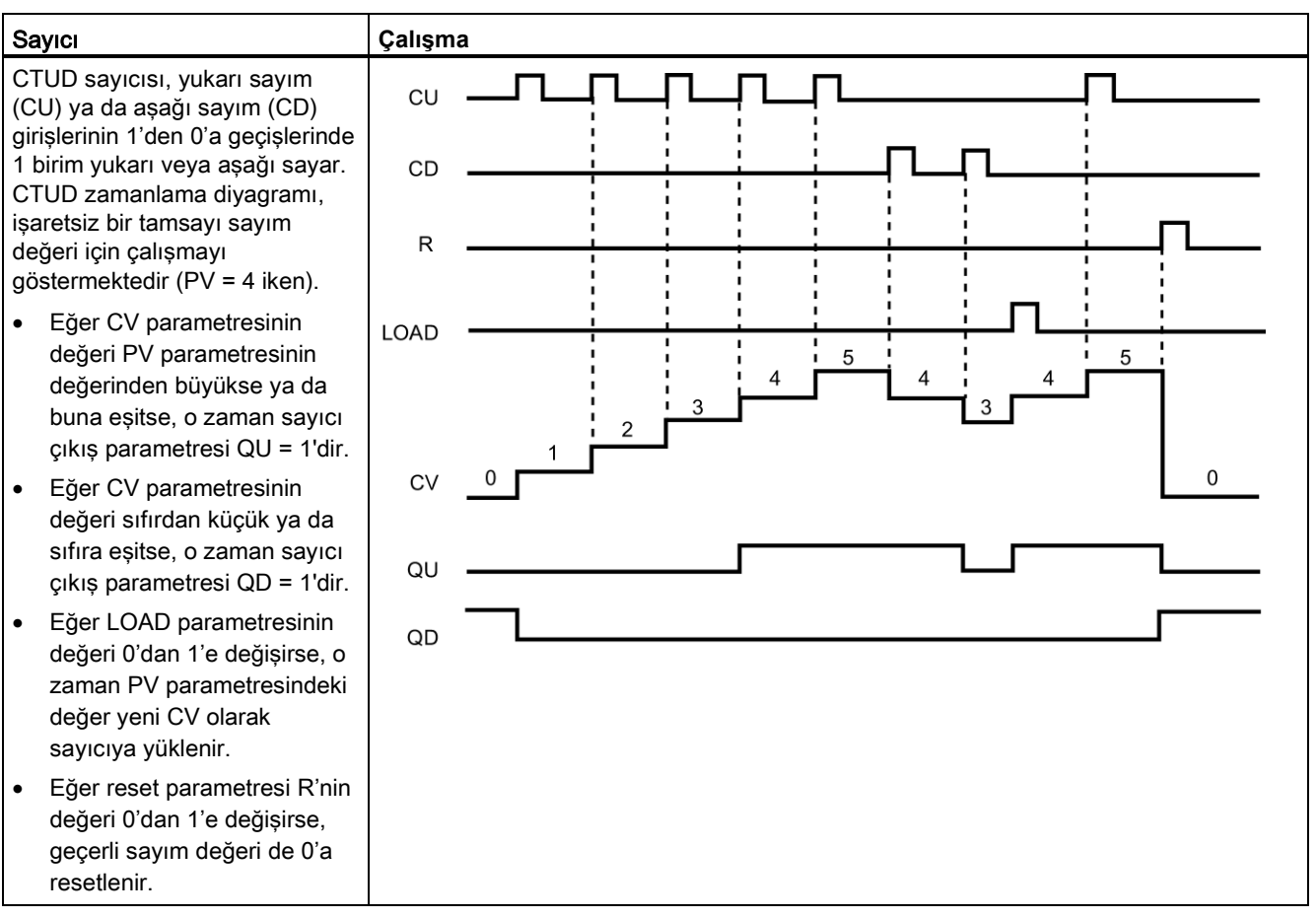

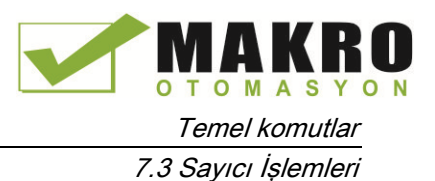

### Bir RUN-STOP-RUN geçişinden ya da bir CPU enerji döngüsünden sonra sayıcı verilerinin tutulması

Eğer bir RUN modu oturumu STOP modu ile ya da bir CPU enerji döngüsü ile sonlandırılırsa ve yeni bir RUN modu oturumu başlatılırsa, sayıcı veri yapısı kalıcı olarak belirlenmediği sürece (CTU, CTD ve CTUD sayıcıları) önceki RUN modu oturumunda saklanan sayıcı verileri kaybolur.

Program editörüne bir sayıcı komutu yerleştirdikten sonra çağrı seçenekleri diyalogundaki varsayılanları kabul ettiğinizde, kalıcı yapılamayacak bir instance DB'sine atanmış olursunuz. Sayıcı verilerini kalıcı yapmak için bir global DB ya da bir çoklu instance DB'si kullanmanız gerekir.

### Zamanlayıcı verilerini kalıcı veriler olarak saklamak için bir global DB atayın

Bu seçenek, sayıcının nerede kullanıldığından (OB, FC veya FB) bağımsız olarak çalışır.

- 1. Bir global DB oluşturunuz:
	- Proje ağacından "Yeni blok ekle" üzerine çift tıklayınız.
	- Data bloğu (DB) simgesine tıklayınız
	- Tip için global DB'yi seçiniz
	- Eğer bu DB'deki veri öğelerinden bazılarını kalıcı olarak seçebilmek istiyorsanız, sadece sembolik erişim kutusunun işaretlendiğinden emin olunuz.
	- Tamam'a tıklayınız.
- 2. DB'ye sayıcı yapısı/yapıları ekleyiniz:
	- Global DB'de, sayıcı veri tiplerinden birini kullanarak yeni bir statik etiket ekleyiniz. Ayarlanan ve Sayım değerleriniz için kullanmak istediğiniz Tipe dikkat ediniz.
	- Tut" sütunundaki kutucuğu işaretleyin, böylece bu yapı kalıcı olacaktır.
	- Bu DB'de saklamak istediğiniz tüm sayıcılar için yapılar oluşturmak için bu işlemi tekrarlayın. Her sayıcı yapısını benzersiz bir global DB'ye yerleştirebilir ya da çoklu sayıcı yapılarını aynı global DB'ye yerleştirebilirsiniz. Sayıcılar dışında diğer statik etiketleri de bu global DB'ye yerleştirebilirsiniz. Aynı global DB'ye birden fazla sayıcı yapısı yerleştirmek, genel blok sayınızı azaltmanıza yarar.
	- İsterseniz sayıcı yapılarının isimlerini değiştirebilirsiniz.
- 3. Bir kalıcı sayıcı (OB, FC veya FB) yerleştirmek istediğiniz yerde düzenleme için program bloğunu açın.
- 4. Sayıcı komutunu istediğiniz konuma yerleştiriniz.
- 5. Çağrı diyalogu belirdiğinde iptal düğmesine basın. Komut adının hemen üstünde ve hemen altında "???" ibaresine sahip yeni bir sayıcı komutu görmelisiniz.
- 6. Yeni sayıcı komutunun üstüne, global DB'nin ismini (tarama için yardımcıyı kullanmayın) ve yukarıda oluşturmuş olduğunuz sayıcı yapısını girin (örnek: "Data\_block\_3.Static\_1").Bu karşılık gelen ayarlanan ve sayım değeri tipinin doldurulmasına neden olur (örnek: Bir IEC\_UCounter yapısı için UInt).

7.3 Sayıcı İşlemleri

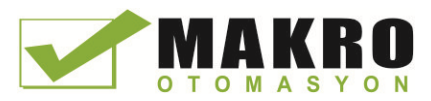

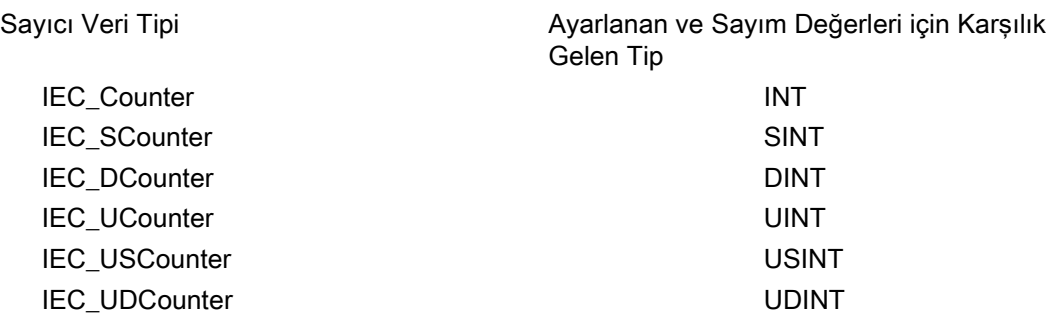

### Sayıcı verilerini kalıcı veriler olarak saklamak için bir çoklu instance DB'si atayın

Bu seçenek ancak sayıcıyı bir FB içine yerleştirirseniz çalışır.

Bu seçenek, FB'nin sadece sembolik erişim olarak oluşturulup oluşturulmadığına bağlıdır (sadece sembolik erişime izin verilmesi). Bu erişimin niteliğinin mevcut bir FB için nasıl yapılandırıldığını görmek için, Proje ağacından FB üzerine sağ tıklayınız, özellikleri seçiniz ve sonra nitelikleri seçiniz.

Eğer FB'yi "Sadece sembolik erişim" atanmışsa:

- 1. Düzenleme için FB'yi açın.
- 2. Sayıcı komutunu FB içinde istediğiniz konuma yerleştiriniz.
- 3. Çağrı seçenekleri diyalogu belirdiğinde Çoklu instance simgesine tıklayınız. Çoklu oluş seçeneği ancak eğer komut bir FB içine yerleştirilmişse vardır.
- 4. Eğer isterseniz çağrı seçenekleri diyalogundan sayıcının ismini değiştirebilirsiniz.
- 5. Tamam'a tıklayınız. Ayarlanan ve sayım değerleri için sayıcı komutu editörde INT tipi ile belirir ve IEC\_COUNTER yapısı Statik altındaki FB Ara yüzünde belirir.
- 6. İsterseniz INT'den sayıcı komutundaki tipi diğer tiplerden birine değiştirebilirsiniz. Sayıcı yapısı buna göre değişecektir.
- 7. Eğer gerekirse FB ara yüz editörünü açın (görünümü genişletmek için küçük oka tıklanması gerekebilir).
- 8. Statik altında, sizin için oluşturulmuş olan sayıcı yapısını konumlandırın.
- 9. Bu sayıcı yapısı için olan Tut sütunundan, seçimi "Tut" olarak değiştirin. Bu FB bundan sonra başka bir program bloğundan ne zaman çağrılırsa, kalıcı olarak işaretlenmiş sayıcı yapısını içeren bu ara yüz tanımlaması ile bir instance DB'si oluşturulacaktır.

FB'nin "optimize edilmiş blok değerlendirmesi"ni belirtmemesi halinde, o zaman blok erişim tipi, S7-300/400 klasik konfigürasyonlarla uyumlu ve sembolik ve doğrudan erişimlere imkân verecek şekilde standarttır. Standard blok erişimi FB'ye çoklu bir olay (instance) atamak için aşağıdaki adımları takip ediniz.

- 1. Düzenleme için FB'yi açın.
- 2. Sayıcı komutunu FB içinde istediğiniz konuma yerleştiriniz.
- 3. Çağrı seçenekleri diyalogu belirdiğinde çoklu instance simgesine tıklayınız. Çoklu instance seçeneği ancak eğer komut bir FB içine yerleştirilmişse vardır.
- 4. Eğer isterseniz çağrı seçenekleri diyalogundan sayıcının ismini değiştirebilirsiniz.

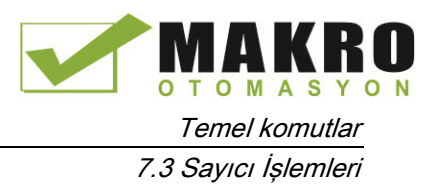

- 5. Tamam'a tıklayınız. Ayarlanan ve sayım değeri için sayıcı komutu editörde INT tipi ile belirir ve IEC\_COUNTER yapısı Statik altındaki FB Ara yüzünde belirir.
- 6. İsterseniz INT'den sayıcı komutundaki tipi diğer tiplerden birine değiştirebilirsiniz. Sayıcı yapısı buna göre değişecektir.
- 7. Bu FB'yi kullanacak bloğu açınız.
- 8. Bu FB'yi istediğiniz konuma yerleştiriniz. Böylece bu FB için bir instance data bloğunun oluşturulması tamamlanır.
- 9. FB'yi editöre yerleştirdiğinizde oluşturduğunuz instance data bloğunu açınız.
- 10.Statik altından, ilgili sayıcı yapısını konumlandırın. Bu yapıyı kalıcı yapmak için bu sayıcı için olan Tut sütunundaki kutucuğu işaretleyiniz.

Sayıcı komutunda gösterilen tip (ön ayarlanan FB ara yüzündeki karşılık gelen yapı tipi ve sayım değerleri için)

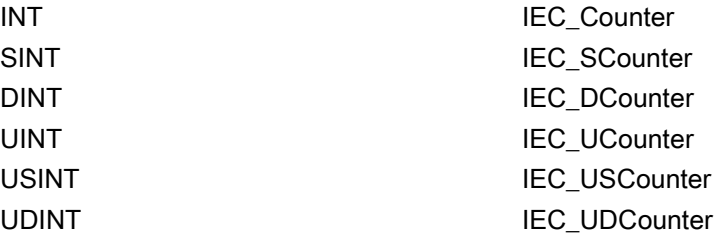

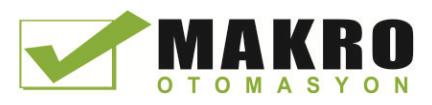

Temel komutlar 7.4 Karşılaştırıcı işlemleri

# 7.4 Karşılaştırıcı işlemleri

## 7.4.1 Karşılaştırma değer komutları

Çizelge 7- 28 Karşılaştırma komutları

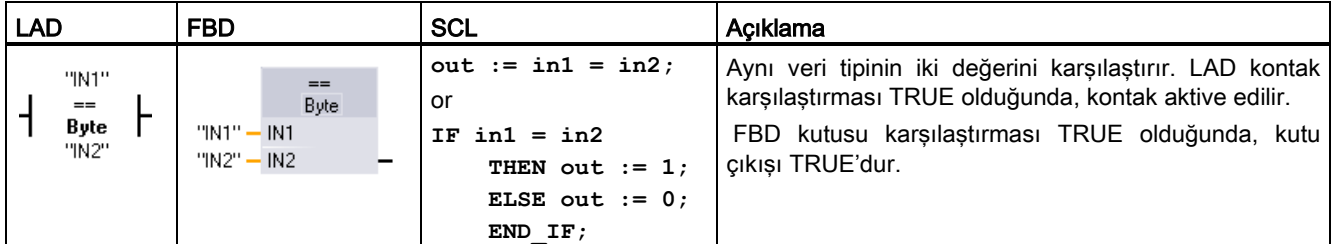

<sup>1</sup> LAD ve FBD için: Açılır menü listesinden karşılaştırma tipini değiştirmek için komut adına ("==" gibi) tıklayınız. "???" üzerine tıklayınız ve açılır menü listesinden veri tipini seçiniz.

Çizelge 7- 29 Parametreler için veri tipleri

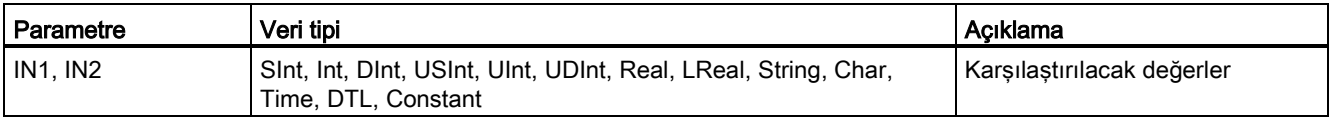

#### Çizelge 7- 30 Karşılaştırma açıklamaları

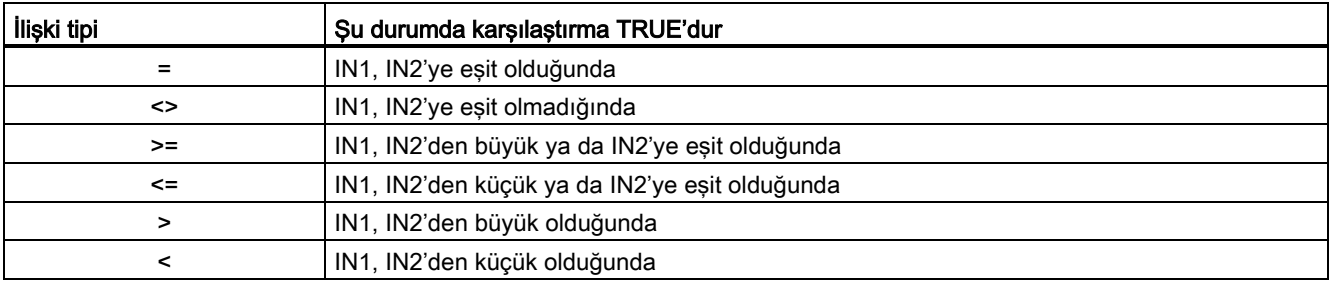

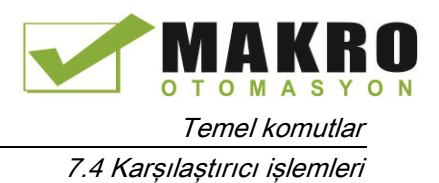

## 7.4.2 IN\_Range (Aralık içi) ve OUT\_Range (aralık dışı) komutlar

Çizelge 7- 31 Aralık içi ve aralık dışı değer komutlar

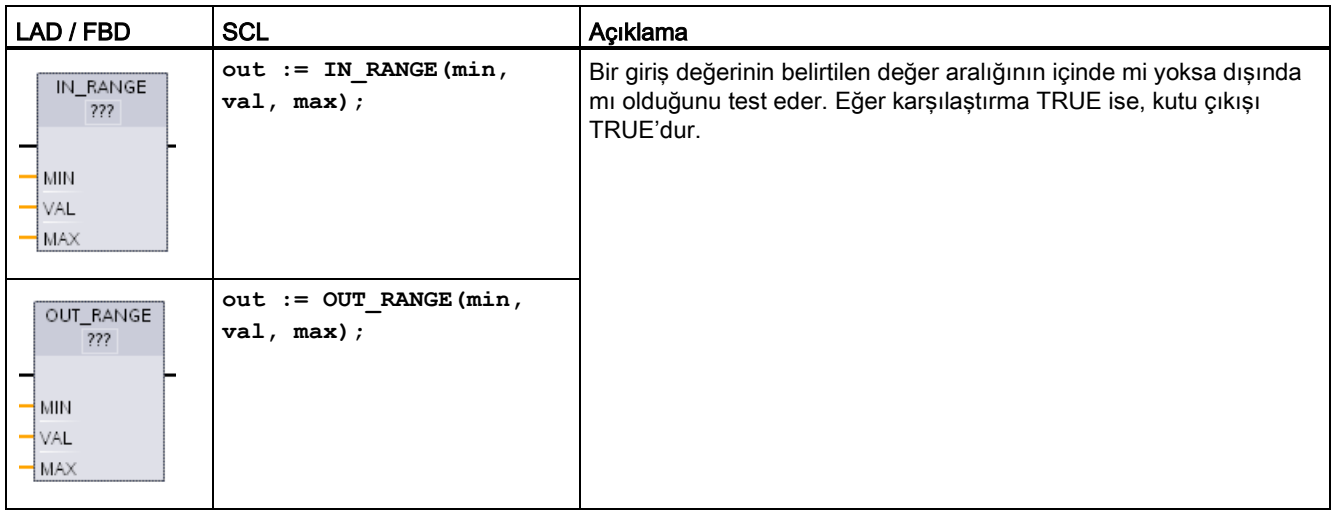

<sup>1</sup> LAD ve FBD için: "???" üzerine tıklayınız ve açılır menü listesinden veri tipini seçiniz.

Çizelge 7- 32 Parametreler için veri tipleri

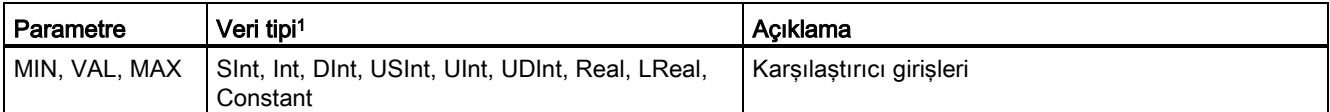

<sup>1</sup> Giriş parametreleri MIN, VAL ve MAX aynı veri tipinden olmalıdır.

- Şu durumda IN\_RANGE karşılaştırması TRUEdur: MIN <= VAL <= MAX
- Şu durumda OUT\_RANGE karşılaştırması TRUEdur: VAL < MIN or VAL > MAX

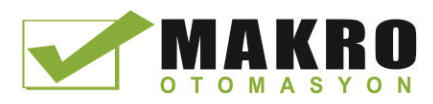

Temel komutlar 7.4 Karşılaştırıcı işlemleri

## 7.4.3 **OK (Tamam) ve NOT OK (Tamam değil) komutları**

Çizelge 7- 33 OK (geçerliliği kontrol et) ve Not OK (geçersizliği kontrol et) komutları

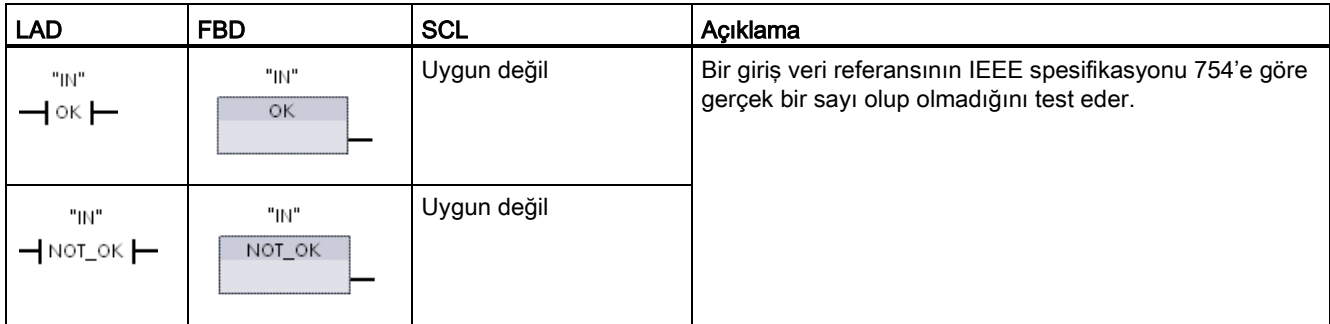

<sup>1</sup> LAD ve FBD için: LAD kontağı TRUE olduğunda, kontak aktive edilir ve enerji akışını geçirir. FBD kutusu TRUE olduğunda, kutu çıkışı TRUE'dur.

Çizelge 7- 34 Parametreler için veri tipleri

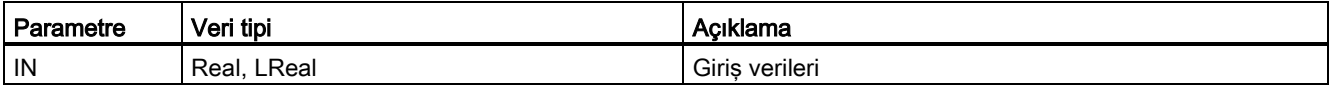

#### Çizelge 7- 35 Çalışma

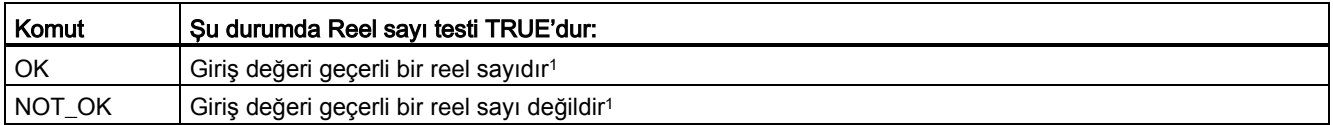

<sup>1</sup> Bir Real ya da LReal değeri, eğer +/- INF (sonsuz), NaN (bir sayı değil) ya da denormalize edilmiş bir değerse geçersizdir. Denormalize edilmiş bir değer, sıfıra çok yakın bir sayıdır. Hesaplamalarda CPU, denormalize bir değer için sıfır kullanır.

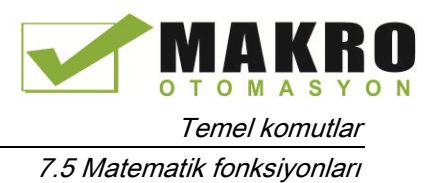

## 7.5 Matematik fonksiyonları

## 7.5.1 CALCULATE (Hesapla) komutu

Çizelge 7- 36 CALCULATE komutu

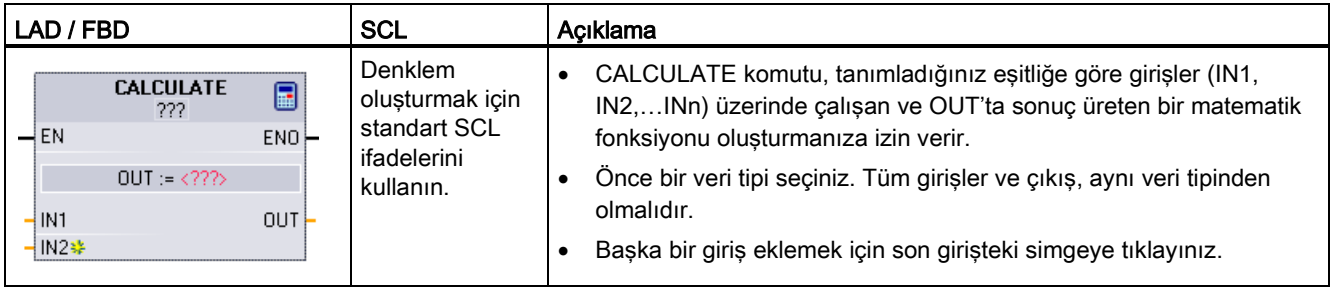

Çizelge 7- 37 Parametreler için veri tipleri

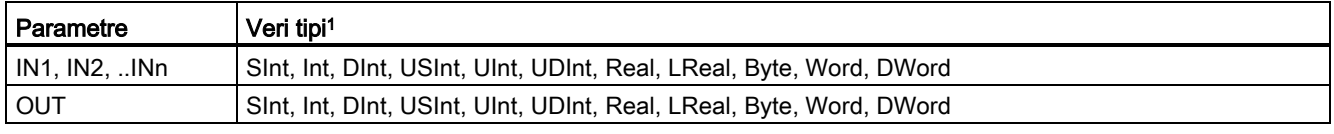

1 IN ve OUT parametreleri aynı veri tipinden olmalıdır (giriş parametrelerinin kesin dönüşümleri ile). Örneğin, Bir giriş için bir SINT değeri, eğer OUT bir INT veya REAL ise bir INT veya REAL değerine dönüştürülebilir.

> Diyalogu açmak ve matematik fonksiyonunuzu tanımlamak için hesap makinesi simgesine tıklayınız. Eşitliğinizi girişler (IN1 ve IN2 gibi) ve işlemler olarak girin. Fonksiyonu kaydetmek için Tamam'a tıkladığınızda, diyalog otomatik olarak CALCULATE komutu için girişleri oluşturur.

Editörün alt kısmında bir örnek ve kullanabileceğiniz matematiksel işlemler listelenmiştir.

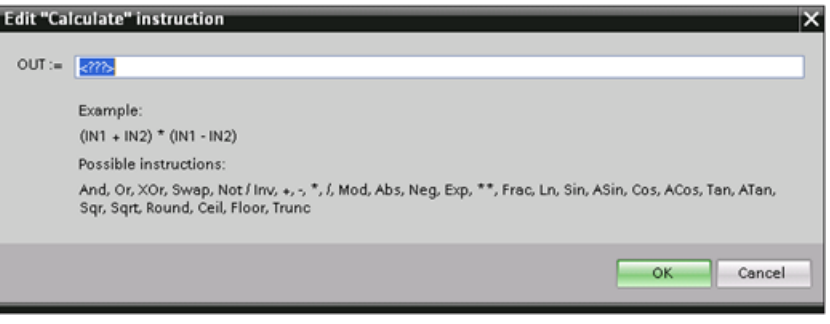

7.5 Matematik fonksiyonları

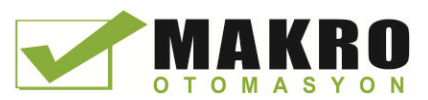

#### Not

Fonksiyonunuzdaki tüm sabitler için bir giriş oluşturmalısınız. Sabit değer bundan sonra CALCULATE komutu için olan ilgili girişe girilmelidir.

Sabitleri girişler olarak girmek suretiyle, CALCULATE komutunu fonksiyonu değiştirmeye gerek kalmadan kullanıcı programınızdaki diğer konumlara kopyalayabilirsiniz. Bundan sonra komut için girişlerin değerlerini veya etiketleri, fonksiyonu değiştirmeden değiştirebilirsiniz

CALCULATE yürütüldüğünde ve hesaplamadaki tüm bağımsız işlemler başarılı bir şekilde tamamlandığında, ENO = 1'dir. Aksi halde ENO = 0'dır.

### 7.5.2 Toplama, çıkarma, çarpma ve bölme komutları

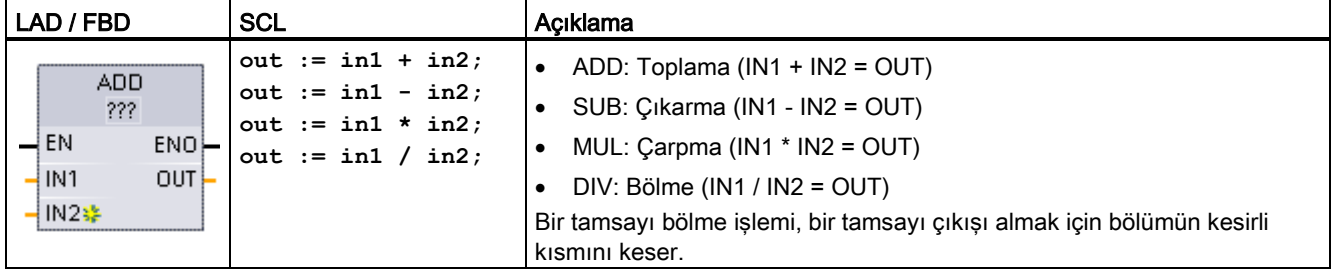

Çizelge 7- 38 Toplama, çıkarma, çarpma ve bölme komutları

<sup>1</sup> LAD ve FBD için: "???" üzerine tıklayınız ve açılır menüden veri tipini seçiniz

#### Çizelge 7- 39 Parametreler için veri tipleri (LAD ve FBD)

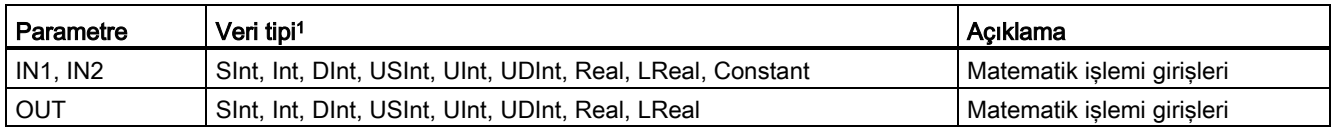

1 IN1, IN2 ve OUT parametreleri, aynı veri tipinden olmalıdır.

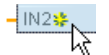

Bir ADD veya MUL girişi eklemek için "Oluştur" simgesine tıklayınız ya da mevcut IN parametrelerinden biri için bir girişe sağ tıklayınız ve "Giriş ekle" komutunu seçiniz.

Bir girişi kaldırmak için, mevcut IN parametrelerinden biri için kökün üzerine sağ tıklayınız (orijinal iki girişten fazlası olduğunda) ve "Sil" komutunu seçiniz.

Etkinleştirildiğinde (EN = 1), matematik komutu giriş değeri üzerinde belirtilen işlemi gerçekleştirir (IN1 ve IN2) ve sonucu çıkış parametresi (OUT) tarafından belirlenen bellek adresine yazar. İşlemin başarılı bir şekilde tamamlanmasından sonra komut ENO = 1 olarak ayarlanır.

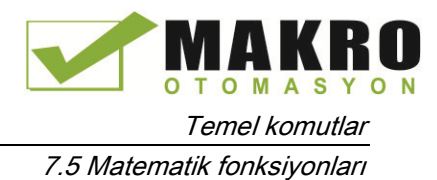

#### Çizelge 7- 40 ENO durumu

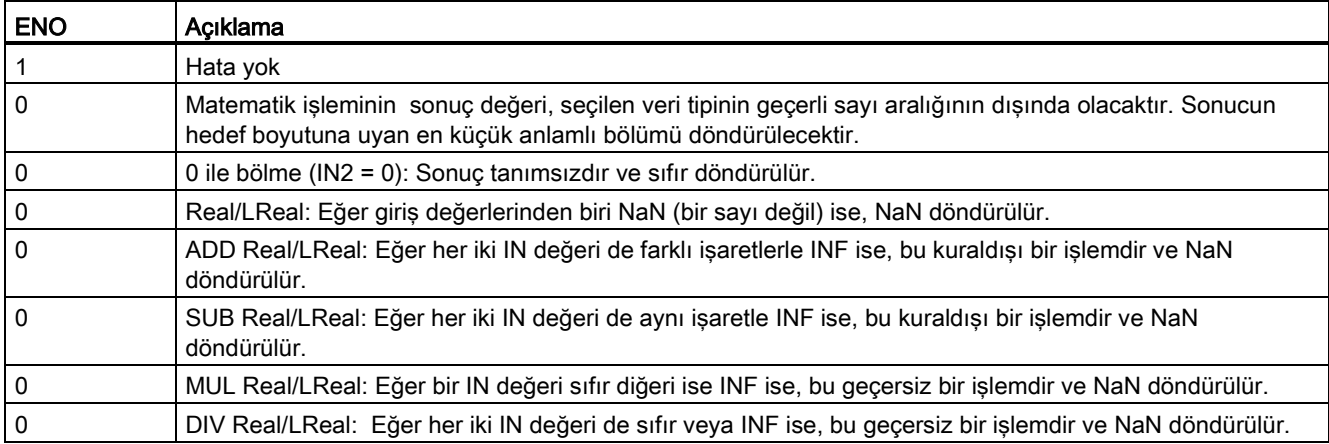

## 7.5.3 MOD (bölmenin kalanına dön) komutu

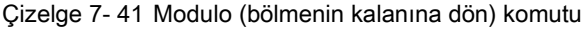

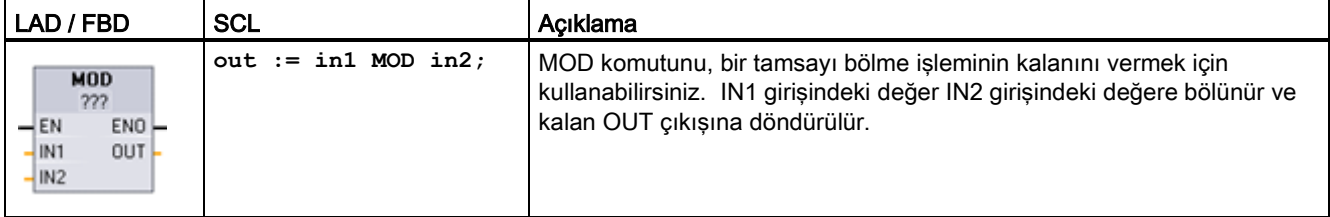

<sup>1</sup> LAD ve FBD için: "???" üzerine tıklayınız ve açılır menüden veri tipini seçiniz.

#### Çizelge 7- 42 Parametreler için veri tipleri

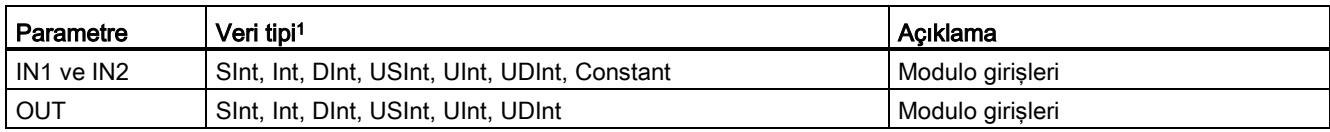

1 IN1, IN2 ve OUT parametreleri, aynı veri tipinden olmalıdır.

#### Çizelge 7- 43 ENO değerleri

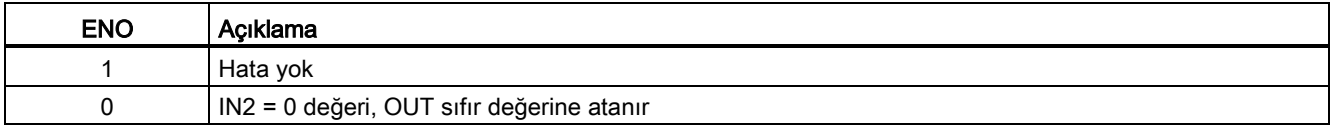

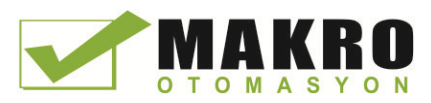

7.5 Matematik fonksiyonları

## 7.5.4 NEG (ikinin tamamlayıcısını oluştur) komutu

Çizelge 7- 44 NEG (ikinin tamamlayıcısını oluştur) komutu

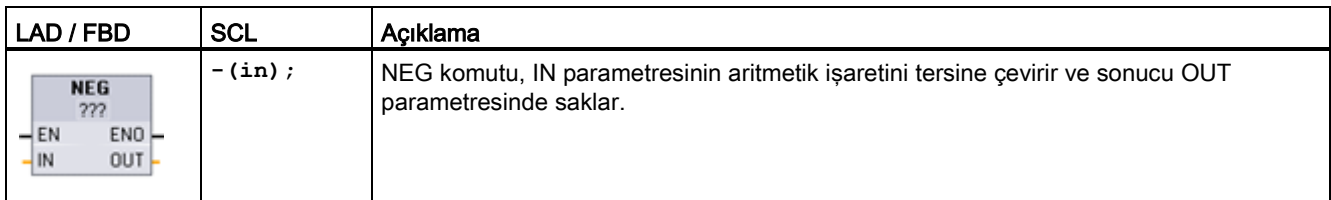

<sup>1</sup> LAD ve FBD için: "???" üzerine tıklayınız ve açılır menüden veri tipini seçiniz.

Çizelge 7- 45 Parametreler için veri tipleri

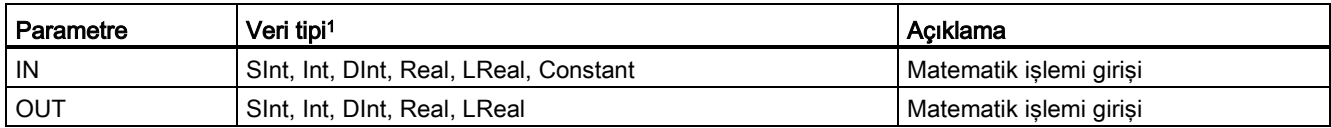

1 IN ve OUT parametreleri, aynı veri tipinden olmalıdır.

### Çizelge 7- 46 ENO durumu

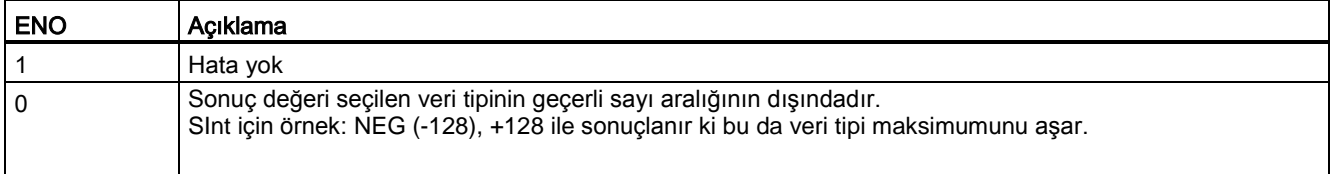

## 7.5.5 INC (Arttır) ve DEC (Azalt) komutları

Çizelge 7- 47 INC ve DEC komutları

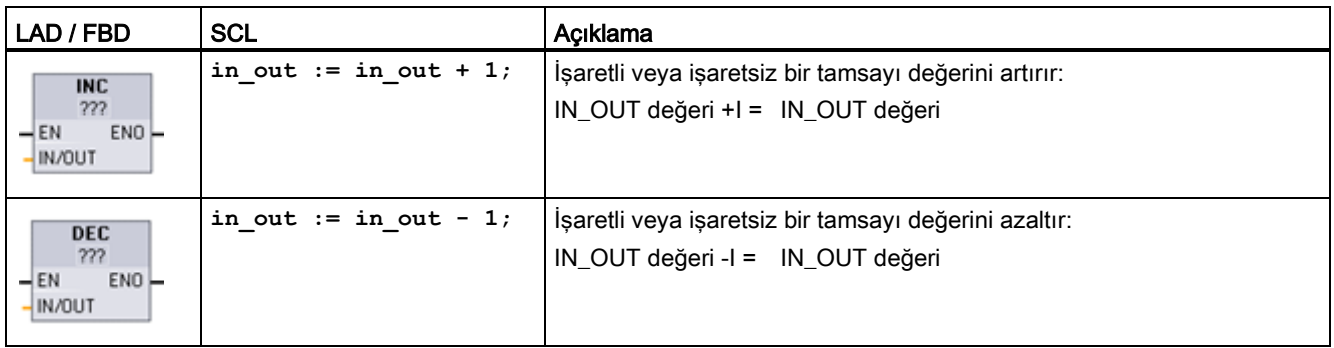

<sup>1</sup> LAD ve FBD için: "???" üzerine tıklayınız ve açılır menüden veri tipini seçiniz.

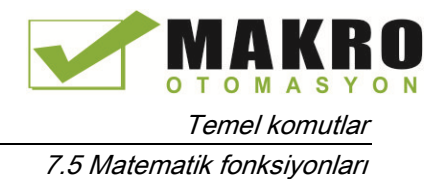

Çizelge 7- 48 Parametreler için veri tipleri

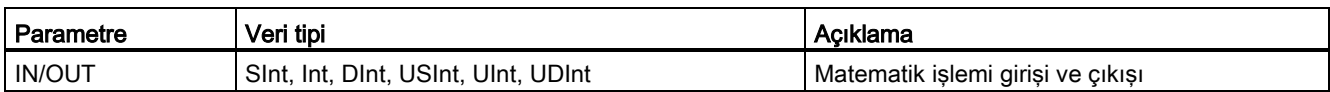

#### Çizelge 7- 49 ENO durumu

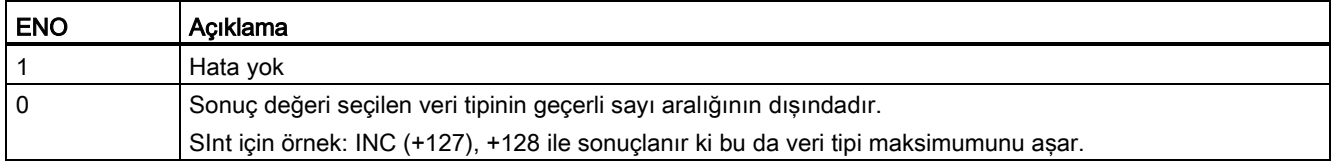

### 7.5.6 ABS (Mutlak değer oluştur) komutu

Çizelge 7- 50 ABS (mutlak değer) komutu

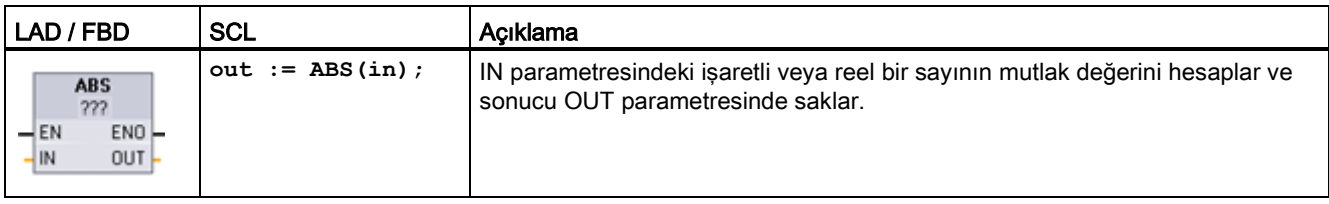

<sup>1</sup> LAD ve FBD için: "???" üzerine tıklayınız ve açılır menüden veri tipini seçiniz.

#### Çizelge 7- 51 Parametreler için veri tipleri

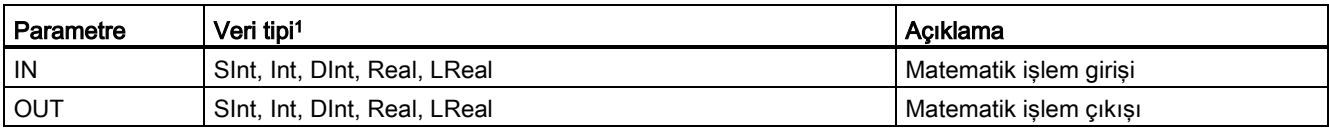

1 IN ve OUT parametreleri, aynı veri tipinden olmalıdır.

#### Çizelge 7- 52 ENO durumu

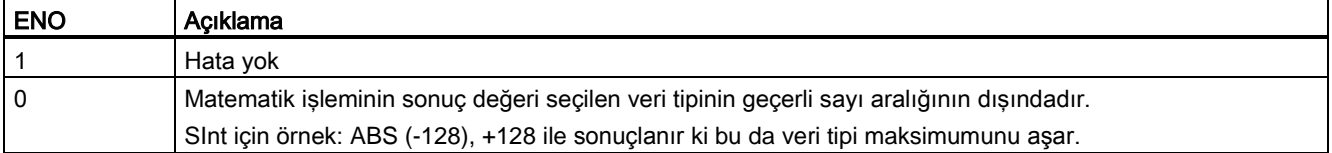

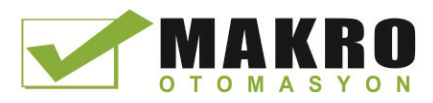

7.5 Matematik fonksiyonları

## 7.5.7 MIN (Minimum) ve MAX (Maksimum) komutları

Çizelge 7- 53 MIN (minimumu al) ve MAX (maksimumu al) komutları

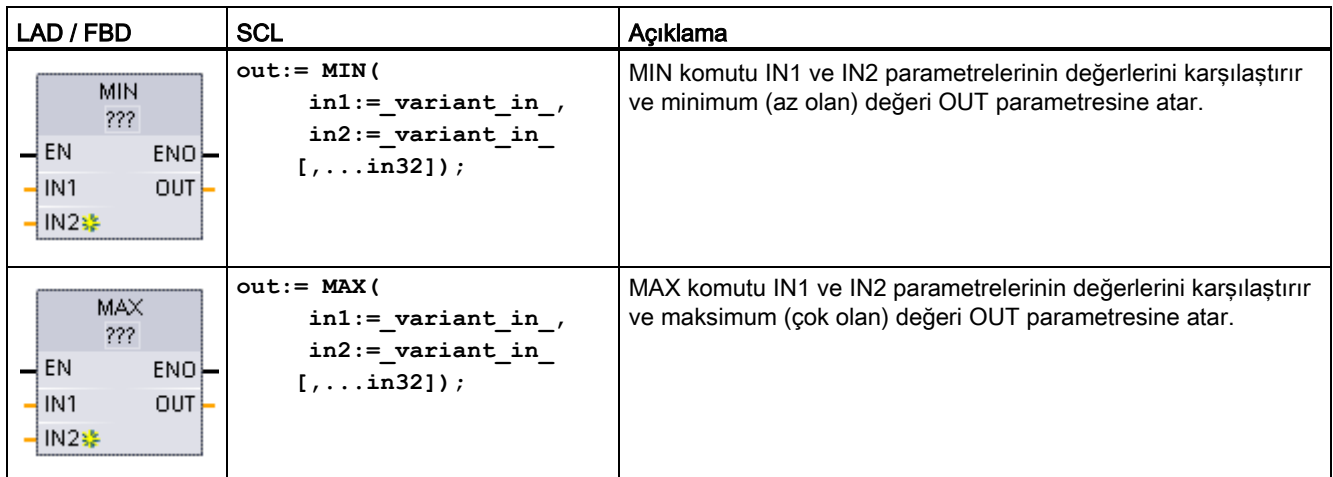

<sup>1</sup> LAD ve FBD için: "???" üzerine tıklayınız ve açılır menüden veri tipini seçiniz

Çizelge 7- 54 Parametreler için veri tipleri

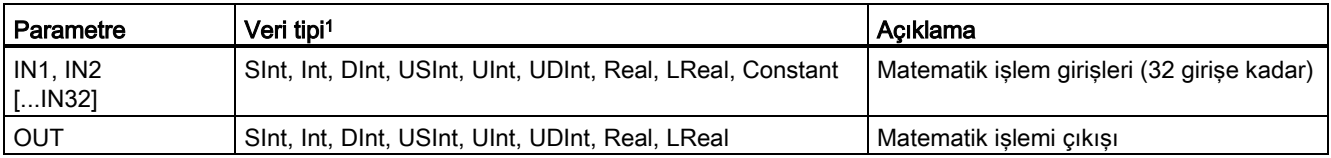

1 IN1, IN2 ve OUT parametreleri, aynı veri tipinden olmalıdır.

 $\frac{1}{\sqrt{2}}$ 

Bir giriş eklemek için "Oluştur" simgesine tıklayınız ya da mevcut IN parametrelerinden biri için bir girişe sağ tıklayınız ve "Giriş ekle" komutunu seçiniz.

Bir girişi kaldırmak için, mevcut IN parametrelerinden biri için kökün üzerine sağ tıklayınız (orijinal iki girişten fazlası olduğunda) ve "Sil" komutunu seçiniz.

Çizelge 7- 55 ENO durumu

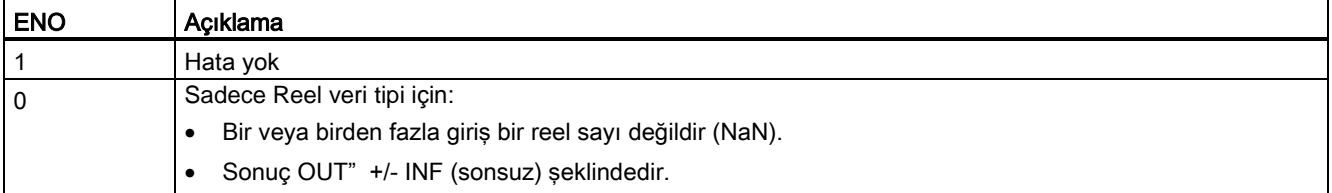

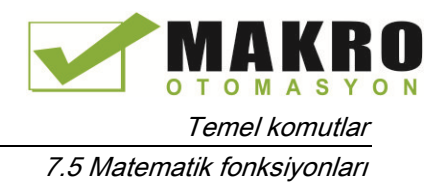

## 7.5.8 LIMIT (Limit değeri ver) komutu

Çizelge 7- 56 LIMIT (limit değeri ver) komutu

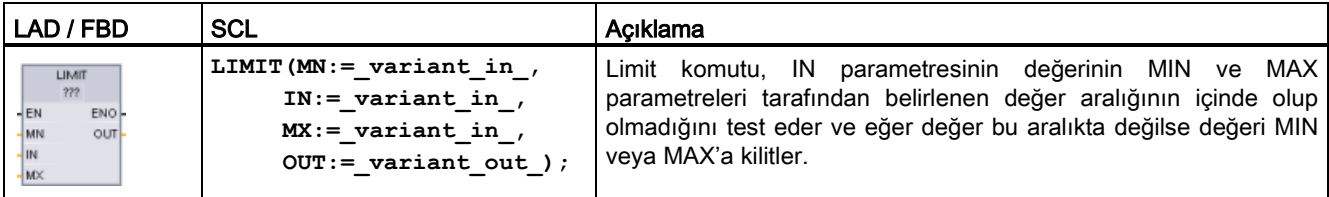

<sup>1</sup> LAD ve FBD için: "???" üzerine tıklayınız ve açılır menüden veri tipini seçiniz.

Çizelge 7- 57 Parametreler için veri tipleri

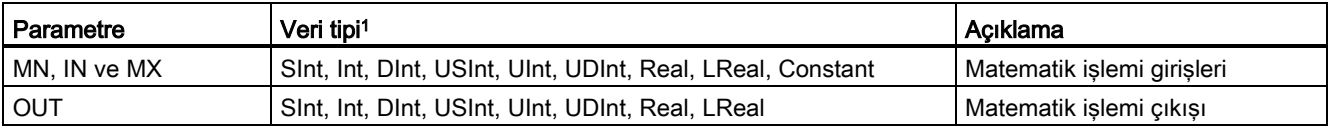

<sup>1</sup> MIN, IN, MAX ve OUT parametreleri, aynı veri tipinden olmalıdır.

Eğer IN parametresinin değeri belirtilen aralıkta ise, o zaman IN değeri OUT parametresinde saklanır. Eğer IN parametresinin değeri belirtilen aralığın dışında ise, o zaman OUT değeri MIN (eğer IN değeri MIN değerinden küçükse) parametresinin değeridir ya da MAX (eğer IN değeri MAX değerinden büyükse) parametresinin değeridir.

#### Çizelge 7- 58 ENO durumu

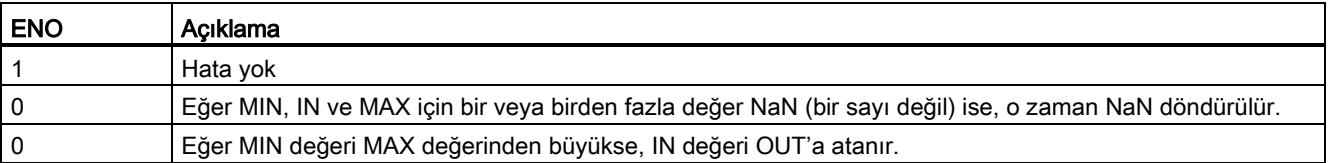

SCL örnekleri:

- MyVal := LIMIT(MN:=10,IN:=53, MX:=40); //Result: MyVal = 40
- MyVal := LIMIT(MN:=10,IN:=37, MX:=40); //Result: MyVal = 37
- MyVal := LIMIT(MN:=10,IN:=8, MX:=40); //Result: MyVal = 10

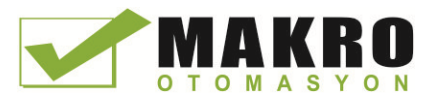

7.5 Matematik fonksiyonları

### 7.5.9 Üslü, logaritma ve trigonometri komutları

Kayan nokta komutlarını, Real veya LReal veri tipi kullanarak matematiksel işlemleri programlamak için kullanabilirsiniz:

- SQR: Kare oluştur ( $IN^2 = OUT$ )
- SQRT: Karekök oluştur (√IN = OUT)
- LN: Doğal logaritma oluştur (LN(IN) = OUT)
- EXP: Üslü değer oluştur (e IN =OUT), taban e = 2.71828182845904523536 olduğu yerde
- $\bullet$  EXPT: Üs almak (IN1  $IN2 = OUT$ )

EXPT parametreleri IN1 ve OUT, çoğunlukla Real veya LReal olarak seçmeniz gereken aynı veri tipleridir. Üslü parametre için IN2'yi birçok veri tipinin arasından seçebilirsiniz.

- FRAC: Kesiri getir (Kayan nokta sayısının kesirli bölümü IN = OUT)
- SIN: sinüs değeri oluştur (sin(IN radians) = OUT)
- ASIN: arcsin değeri oluştur (sin(OUT radians) = IN olduğu yerde arcsine(IN) = OUT radians),
- COS: Kosinüs oluştur (cos(IN radians) = OUT)
- ACOS: arccos değer oluştur (cos(OUT radians) = IN olduğu yerde arccos(IN) = OUT radians),
- TAN: Tanjant değeri oluştur (tan(IN radians) = OUT)
- ATAN: Arctanjant değeri oluştur (tan(OUT radians) = IN olduğu yerde arctan(IN) = OUT radians),

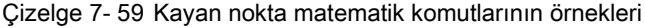

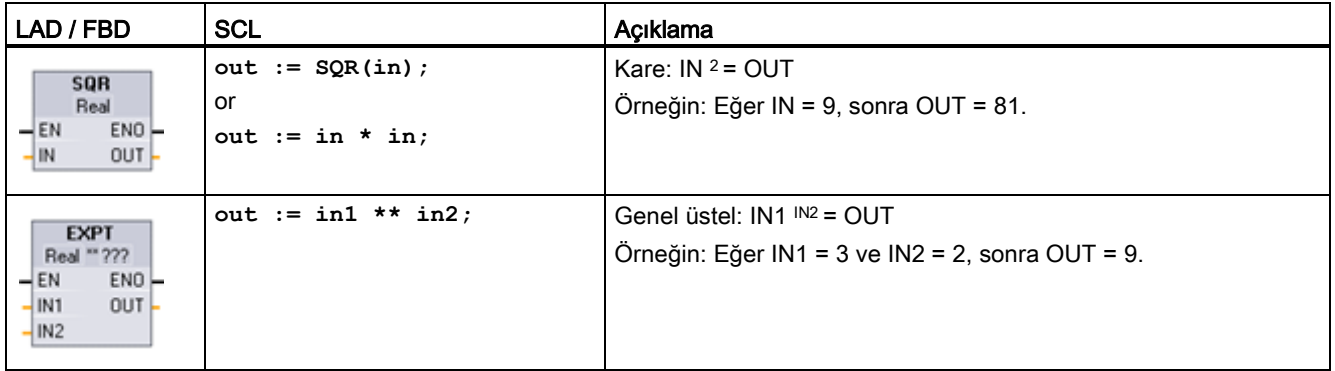

<sup>1</sup> LAD ve FBD için: "???" üzerine tıklayınız (komut adı olarak) ve açılır menüden veri tipini seçiniz.

<sup>2</sup> For SCL: matematiksel ifadeleri oluşturmak için temel SCL matematik operatörlerini de kullanabilirsiniz.

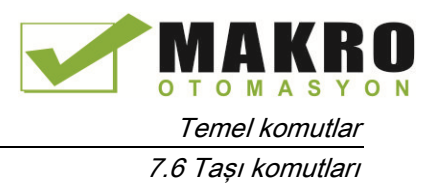

Çizelge 7- 60 Parametreler için veri tipleri

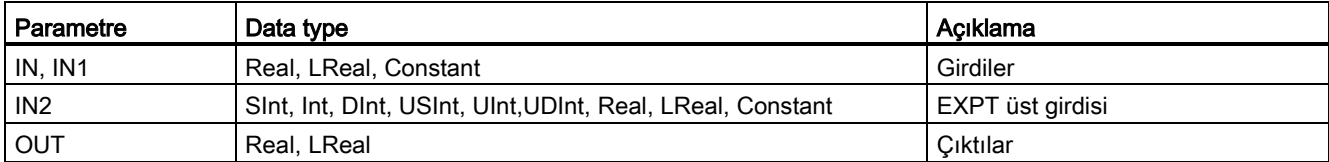

### Çizelge 7- 61 ENO durumu

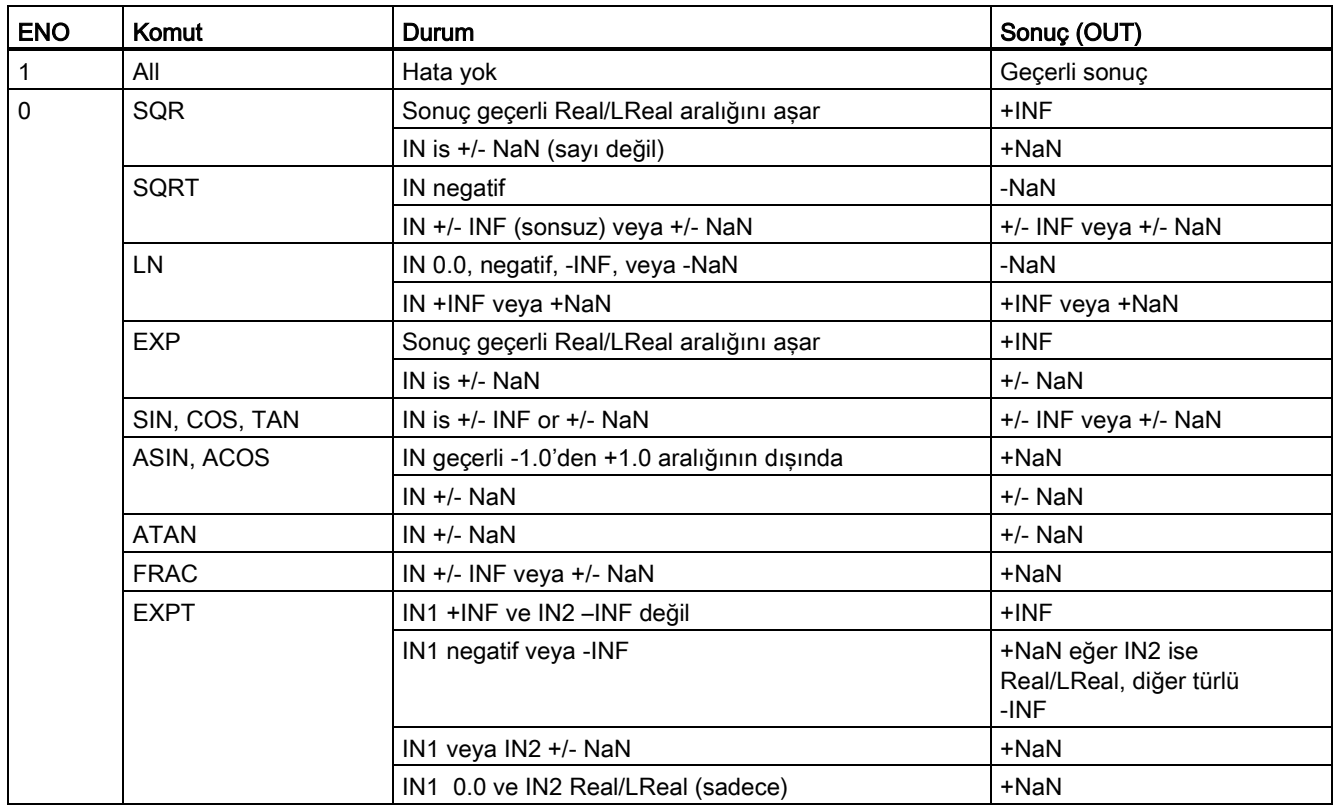

7.6 Taşı komutları

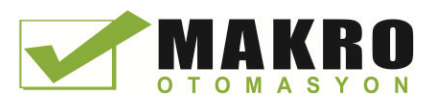

## 7.6 Taşı komutları

### 7.6.1 MOVE (değeri taşı), MOVE\_BLK (blok taşı), ve UMOVE\_BLK (bloğu kesintisiz taşı) komutları

Taşı komutlarını veri elemanlarını yeni bir bellek adresine kopyalamak ve bir veri tipinden diğerine dönüşüm için kullanın. Taşıma işleminde kaynak verileri değişmez.

- MOVE komutu, tek bir veri elemanını IN parametresi tarafından tanımlanan kaynak adresinden OUT parametresi tarafından tanımlanan hedef adresine kopyalar.
- MOVE\_BLK ve UMOVE\_BLK komutlarının ek bir COUNT parametresi vardır. COUNT, kaç tane veri elemanının kopyalandığını belirtir. Kopyalaman eleman başına baytların sayısı, PLC etiket tablosundaki IN ve OUT parametre etiket isimlerine atanan veri tiplerine bağlıdır.

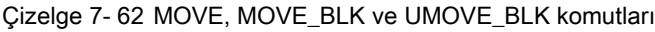

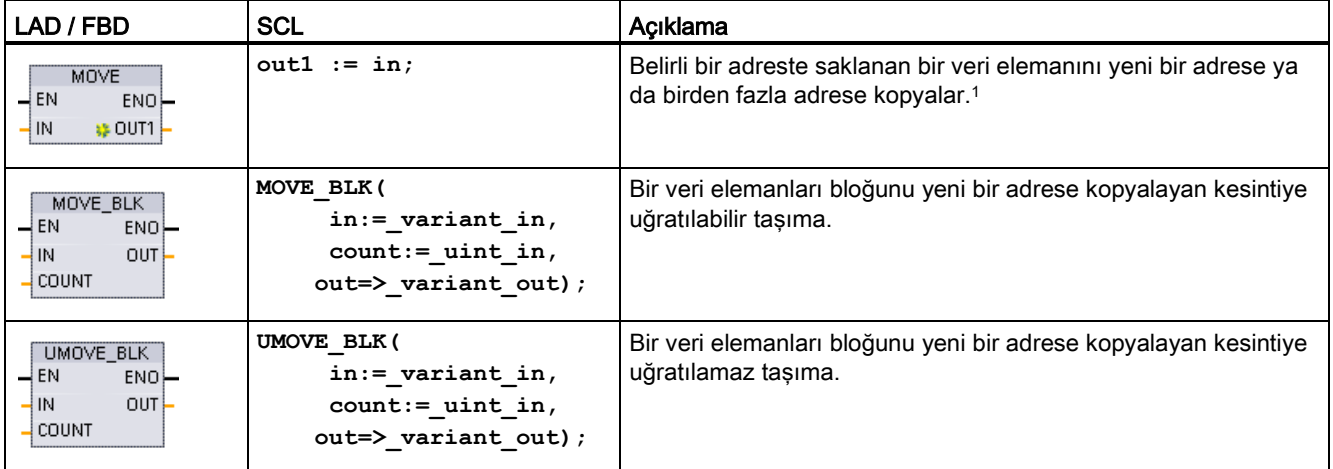

<sup>1</sup> MOVE komutu: LAD veya FBD'ye başka bir çıkış eklemek için, çıkış parametresinin yanındaki "Oluştur" simgesine tıklayınız.

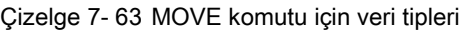

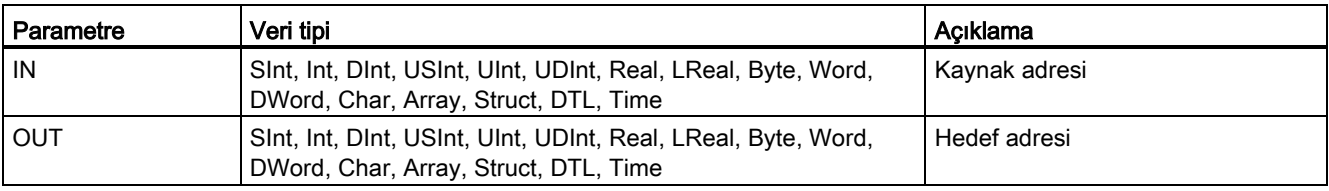

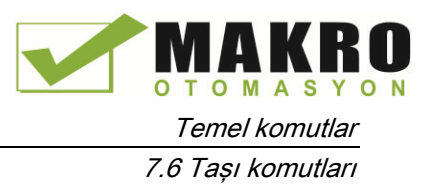

MOVE çıkışları eklemek için "Oluştur" simgesine tıklayınız ya da mevcut OUT parametrelerinden biri için bir girişe sağ tıklayınız ve "Çıkış ekle" komutunu seçiniz.

Bir çıkışı kaldırmak için, mevcut OUT parametrelerinden biri için kökün üzerine sağ tıklayınız (orijinal iki çıkıştan fazlası olduğunda) ve "Sil" komutunu seçiniz.

Çizelge 7- 64 MOVE\_BLK ve UMOVE\_BLK komutları için veri tipleri

| Parametre    | Veri tipi                                                                     | Acıklama                                  |
|--------------|-------------------------------------------------------------------------------|-------------------------------------------|
| IN           | Sint, Int, Dint, USInt, UInt, UDInt, Real, LReal Byte, Word,<br><b>DWord</b>  | Kaynak başlangıç adresi                   |
| <b>COUNT</b> | Ulnt                                                                          | Kopyalanacak veri elemanlarının<br>savisi |
| OUT          | Sint, Int, Dint, USInt, UInt, UDInt, Real, LReal, Byte, Word,<br><b>DWord</b> | Hedef başlangıç adresi                    |

### Not

### Veri kopyalama işlemleri için kurallar

- Boole veri tipini kopyalamak için SET\_BF, RESET\_BF, R, S veya çıkış bobinini (LAD) kullanın (sayfa 3).
- Tek bir temel veri tipini kopyalamak için MOVE komutunu kullanın.
- Bir temel veri tipinin bir dizisini kopyalamak için MOVE\_BLK veya UMOVE\_BLK komutunu kullanın.
- Bir yapıyı kopyalamak için MOVE komutunu kullanın.
- Bir string'i kopyalamak için S\_MOVE komutunu kullanın (sayfa 3)
- Bir string'deki tek bir karakteri kopyalamak için MOVE komutunu kullanın.
- MOVE\_BLK ve UMOVE\_BLK komutları, I, Q veya M hafızası alanlarına diziler veya yapılar kopyalamak için kullanılamaz.

MOVE\_BLK ve UMOVE\_BLK komutları interrupt'ların islenmesinde farklıdır:

- Interrupt olayları, MOVE\_BLK yürütmesi sırasında kuyruklanır ve işlenir. MOVE\_BLK komutunu, taşımanın hedef adresindeki veriler bir interrupt OB alt programı içinde kullanılmıyorsa ya da eğer hedef verilerinin tutarlı olması gerekmiyorsa kullanın. Eğer bir MOVE\_BLK işlemi kesintiye uğratılırsa, o zaman taşınan son veri elemanı tamamlanır ve hedef adreste tutarlıdır. MOVE\_BLK işlemi, interrupt OB yürütmesi tamamlandıktan sonra devam eder.
- Interrupt olayları kuyruklanır ancak UMOVE\_BLK yürütmesi tamamlanana kadar işlenmez. Taşıma işlemi tamamlanması gerektiğinde ve hedef verilerinin tutarlı olması gerektiğinde, bir interrupt OB alt programının yürütülmesinden önce UMOVE\_BLK komutunu kullanın. Daha fazla bilgi için veri tutarlılığıyla ilgili bölüme bakabilirsiniz (Sayfa 3)

MOVE komutunun yürütülmesini takiben ENO her zaman TRUE'dur.

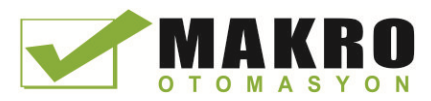

7.6 Taşı komutları

Çizelge 7- 65 ENO durumu

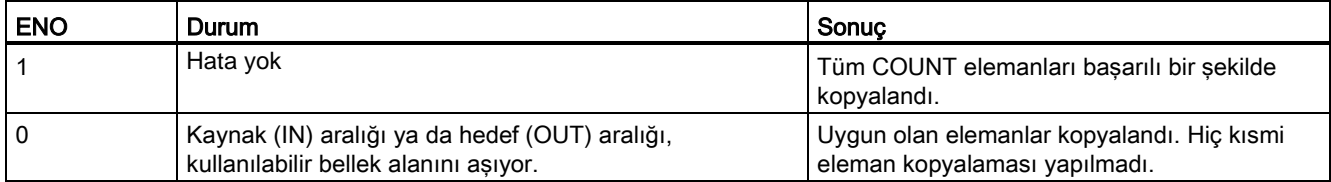

## 7.6.2 FieldRead (alanı oku) ve FieldWrite (alana yaz) komutları

#### Not

STEP 7 V10.5, bir dizi indeksi ya da çok boyutlu diziler olarak bir değişken referansını desteklemiyordu. FieldRead ve FieldWrite komutları, bir tek boyutlu dizi için değişken dizi indeks işlemleri sunmak için kullanılıyordu. STEP 7 V11, bir dizi indeksi ya da çok boyutlu diziler olan bir değişkeni destekliyor. FieldRead ve FieldWrite, STEP 7 V11'ye, bu komutları kullanan programlar için geriye dönük uyumluluk sağlamak için dahil edilmiştir.

Çizelge 7- 66 FieldRead ve FieldWrite komutları

| LAD / FBD                                                                                                    | <b>SCL</b>                   | Acıklama                                                                                                    |
|----------------------------------------------------------------------------------------------------|------------------------------|----------------------------------------------------------------------------------------------------|
| <b>FieldRead</b><br>222<br>$\overline{\phantom{a}}$ en<br>$ENO$ -<br>$\overline{\phantom{a}}$ INDEX<br>VALUE !<br>MEMBER | $value :=$<br>member[index]; | FieldRead, dizi elemanını, ilk elemanı MEMBER<br>parametresi tarafından belirtilen diziden INDEX<br>indeks değeri ile okur. Dizi elemanının değeri VALUE<br>parametresinde belirtilen konuma transfer edilir.                                            |
| Fieldwrite<br>222<br>$-$ EN<br>$ENO$ -<br>$-$ INDEX<br>MEMBER <sub>-</sub><br>- VALUE                                    | $member[index] :=$<br>value; | FieldWrite, VALUE parametresi tarafından belirlenen<br>konumdaki değeri, ilk elemanı MEMBER parametresi<br>tarafından belirlenen diziye transfer eder. Değer, dizi<br>indeksi INDEX parametresi tarafından belirlenen dizi<br>elemanına transfer edilir. |

<sup>1</sup> LAD ve FBD için: "???" üzerine tıklayınız ve açılır menüden veri tipini seçiniz.

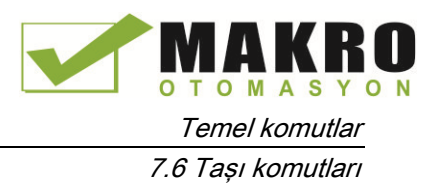

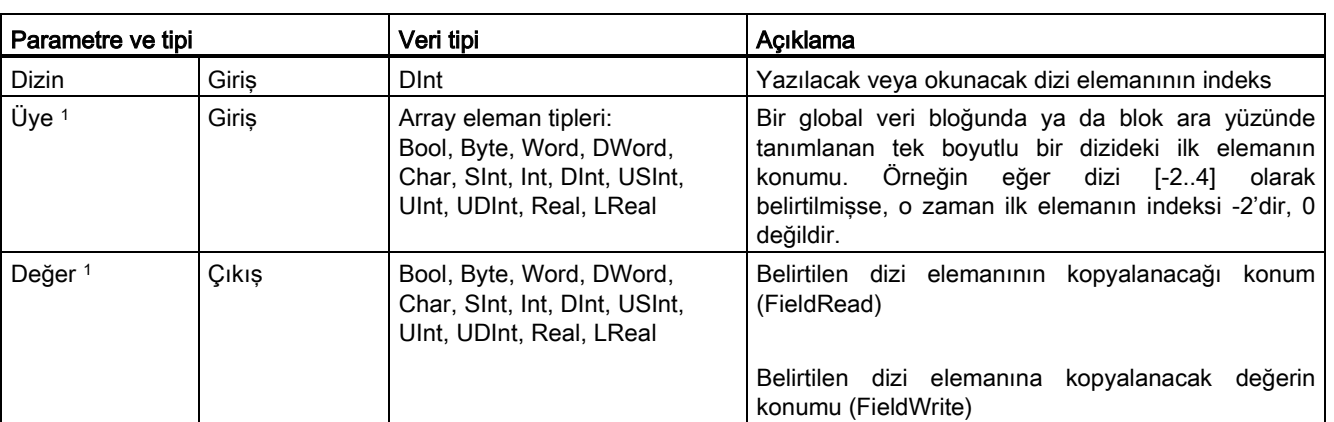

Çizelge 7- 67 Parametreler için veri tipleri

<sup>1</sup> MEMBER parametresi ve VALUE parametresi tarafından belirtilen dizi elemanının veri tipleri aynı olmalıdır.

- Eğer şu durumlardan biri geçerli ise ENO = 1 çıkışını etkinleştirin:
- EN girişi "0" sinyal durumuna sahipse
- INDEX parametresinde belirtilen dizi elemanı, MEMBER parametresinde referans verilen dizide tanımlanmamışsa
- İşleme sırasında bir taşma benzeri hatalar meydana gelmişse

#### Dizi indeksleme ile verilere erişme

Bir değişkenli bir dizi öğelerine erişmek için değişkeni sadece program mantığınızda bir dizi indeksi olarak kullanın. Örneğin, aşağıdaki devre, "İndeks" PLC etiketi ile referanslanan "Data\_block\_1" deki Boole bir dizinin Boole değerine dayalı bir çıkış ayarlar.

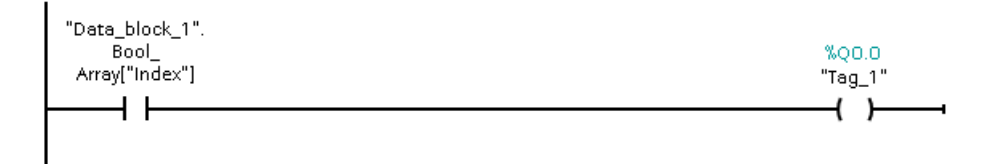

Değişken dizi indeksi olan mantık, FieldRead komutunu kullanan eski yönteme eşdeğerdir.

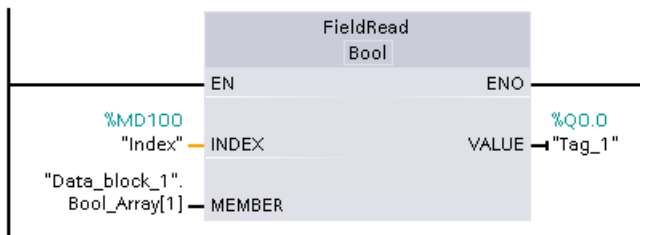

FieldWrite ve FieldRead komutları değişken dizi indeksleme mantığı ile değiştirilebilir.

SCL, hiçbir FieldRead veya FieldWrite komutuna sahip değildir ancak bir değişkenli bir dizinin dolaylı olarak adreslenmesini destekler:

I

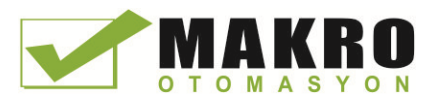

7.6 Taşı komutları

#### **#Tag\_1 := "Data\_block\_1".Bool\_Array[#Index];**

## 7.6.3 FILL\_BLK (bloğu doldur) ve UFILL\_BLK (bloğu kesintisiz doldur) talimatları

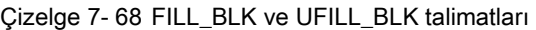

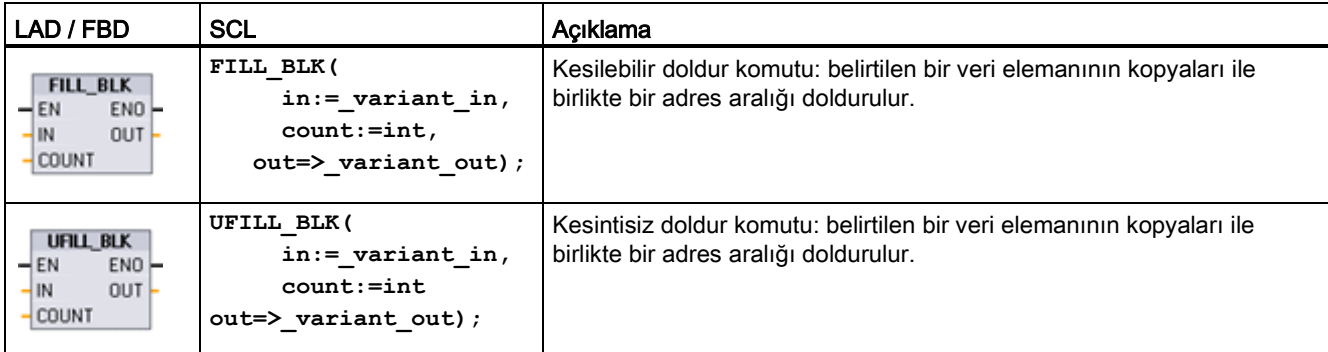

#### Çizelge 7- 69 Parametreler için veri tipleri

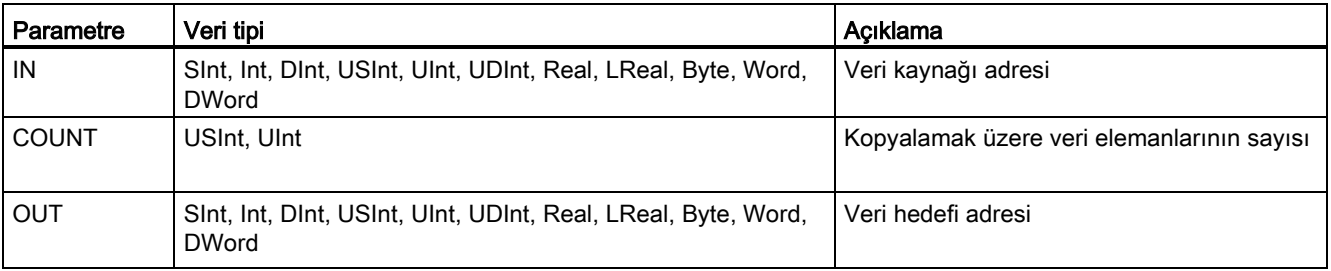

#### Not

#### Veri doldurma işlemleri için kurallar

- BOOLE veri tipi ile doldurmak için SET\_BF, RESET\_BF, R, S veya çıkış bobini (LAD) kullanılır
- Tekli temel veri tipi ile doldurmak için MOVE kullanılır
- Temel veri tipi ile bir diziyi doldurmak için FILL\_BLK veya UFILL\_BLK kullanılır
- Bir string'de tek bir karakteri doldurmak için MOVE kullanılır
- I, Q veya M bellek alanlarındaki dizileri doldurmak için FILL\_BLK ve UFILL\_BLK komutları kullanılmaz

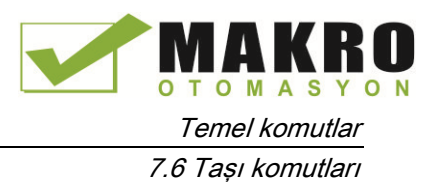

FILL\_BLK ve UFILL\_BLK komutları, başlangıç adresi OUT parametresi ile belirtilen hedefe kaynak veri öğesini (IN) kopyalar. Kopyalama işlemi tekrar eder ve kopyaların sayısı COUNT parametresine eşit olana kadar bir blok komşu adres doldurulur.

FILL\_BLK ve UFILL\_BLK komutları kesmelerin nasıl işleneceği hususunda farklılık gösterir:

- Kesme olayları, FILL\_BLK yürütmesi sırasında sıraya konur ve işlenir. Taşıma hedef adresindeki veri, kesme OB alt program içerisinde kullanılmadığında FILL\_BLK komutunu kullanın ya da bu veri kesme OB alt program içerisinde kullanılırsa, hedef veri tutarlı olmak zorunda değildir.
- Kesme olaylar sıraya konur ancak UFILL\_BLK yürütmesi tamamlanana kadar işlenmez. Kesme OB alt programın yürütülmesinden önce taşıma işlemi tamamlandığında ve hedef veri tutarlı olduğunda UFILL\_BLK komutunu kullanın.

Çizelge 7- 70 ENO durumu

| <b>ENO</b> | Sart                                               | Sonuc                                                                 |
|------------|----------------------------------------------------|-----------------------------------------------------------------------|
|            | Hata yok                                           | IN elemanı, Tüm COUNT hedeflerine<br>başarılı bir şekilde kopyalandı. |
| O          | Hedef (OUT) aralığı, mevcut bellek<br>alanını asar | Eşleşen elemanlar kopyalanır. Kısmi (eksik)<br>elemanlar kopyalanmaz. |

## 7.6.4 SWAP (bitleri değiş tokuş et) komutu

Çizelge 7- 71 SWAP komutu

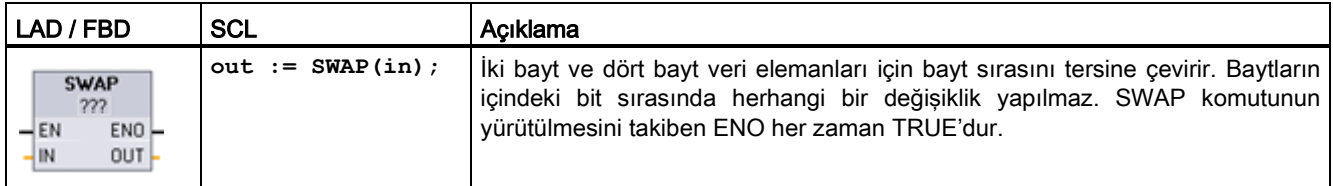

<sup>1</sup> LAD ve FBD için: "???" üzerine tıklayınız ve açılır menüden veri tipini seçiniz.

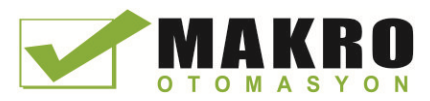

7.7 Dönüştürme işlemleri

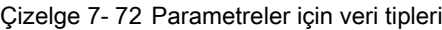

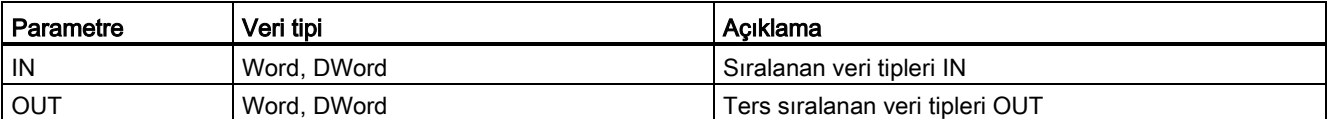

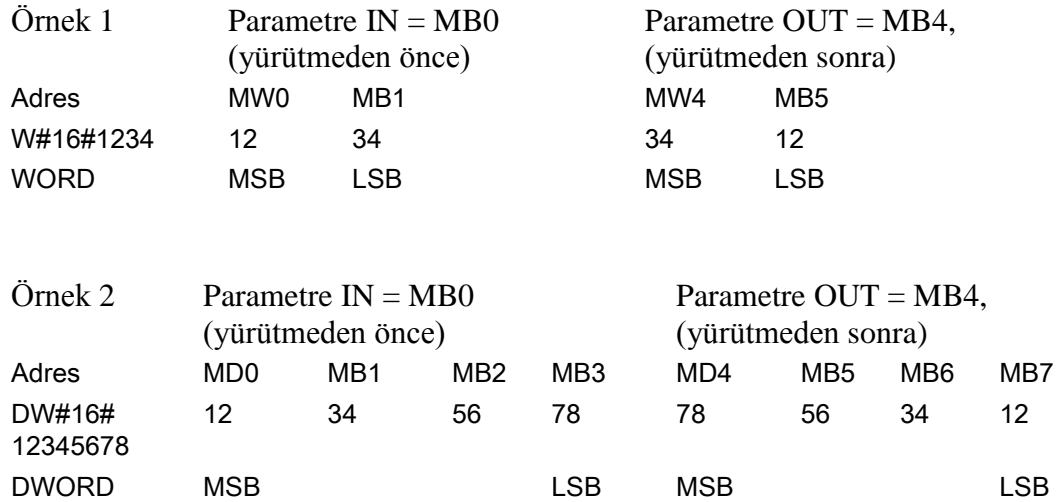

# 7.7 Dönüştürme işlemleri

## 7.7.1 CONV (değeri dönüştür) komutu

Çizelge 7- 73 Dönüştür (CONV) komutu

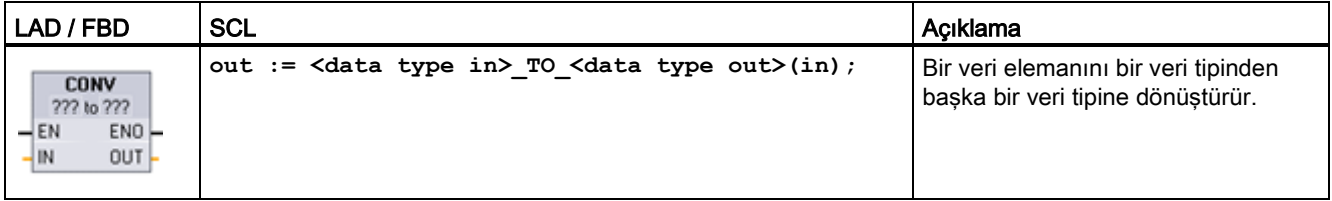

<sup>1</sup> LAD ve FBD için: "???" üzerine tıklayınız ve açılır menüden veri tiplerini seçiniz.

<sup>2</sup> SCL için: Giriş parametresi (in) ve çıkış parametresi (out) için veri tipini tanımlayarak dönüşüm komutunu oluştur. Örneğin, DWORD\_TO\_REAL bir DWord değeri gerçek (Real) değere dönüştürür.

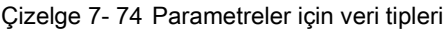

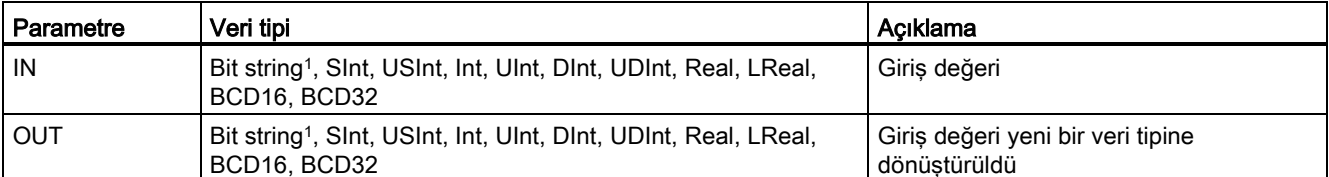

<sup>1</sup> Komut, Bit string'leri (Byte, Word, DWord) seçmenize izin vermez. Komutun bir parametresi için Byte, Word ve DWord veri tipinin operandını girmek amacıyla, aynı bit uzunluğunda bir işaretsiz tamsayı (integer) seçiniz. Örneğin, bir Byte için USInt, bir Word için UInt veya bir Dword için UDInt seçiniz.

> Veri tipini seçtikten sonra (dönüştürülecek olan veri tipi), açılır menü listesinde olası dönüşümlerin bir listesi (hangi veri tipine dönüştürülebileceği) görüntülenir. BCD16 veri tipinden ve bu veri tipine yapılacak dönüşümler Int veri tipi ile sınırlıdır. BCD32 veri tipinden ve bu veri tipine yapılacak dönüşümler DInt veri tipi ile sınırlıdır.

Çizelge 7- 75 ENO durumu

| <b>ENO</b> | Acıklama                                              | Sonuc OUT                                         |
|------------|-------------------------------------------------------|---------------------------------------------------|
|            | Hata vok                                              | Gecerli sonuc                                     |
|            | IN, +/- INF veva +/- NaN                              | l +/- INF veya +/- NaN                            |
|            | Sonuç, OUT veri tipi için olan geçerli aralığı aşıyor | OUT, IN'in en az anlamlı baytlarına ayarlanmıştır |

## 7.7.2 SCL için dönüşüm komutları

### SCL için dönüşüm komutları

Çizelge 7- 76 Bir Boole, Byte, Word veya DWord'den dönüşüm

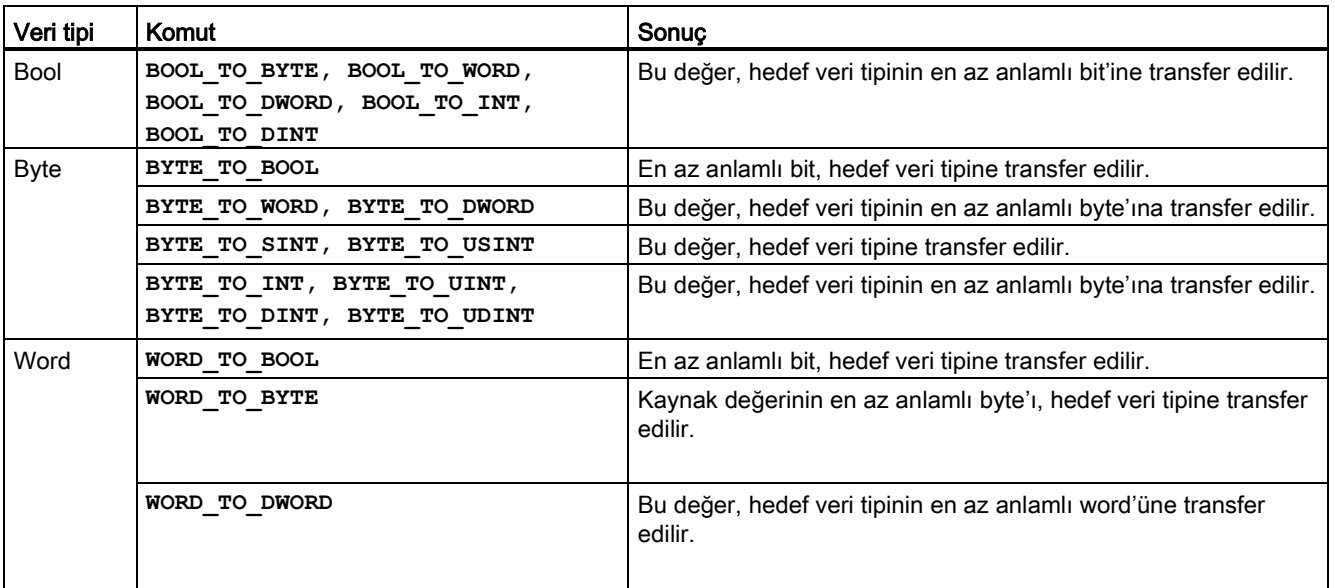

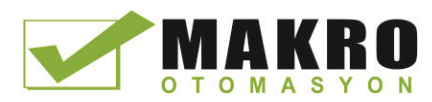

7.7 Dönüştürme işlemleri

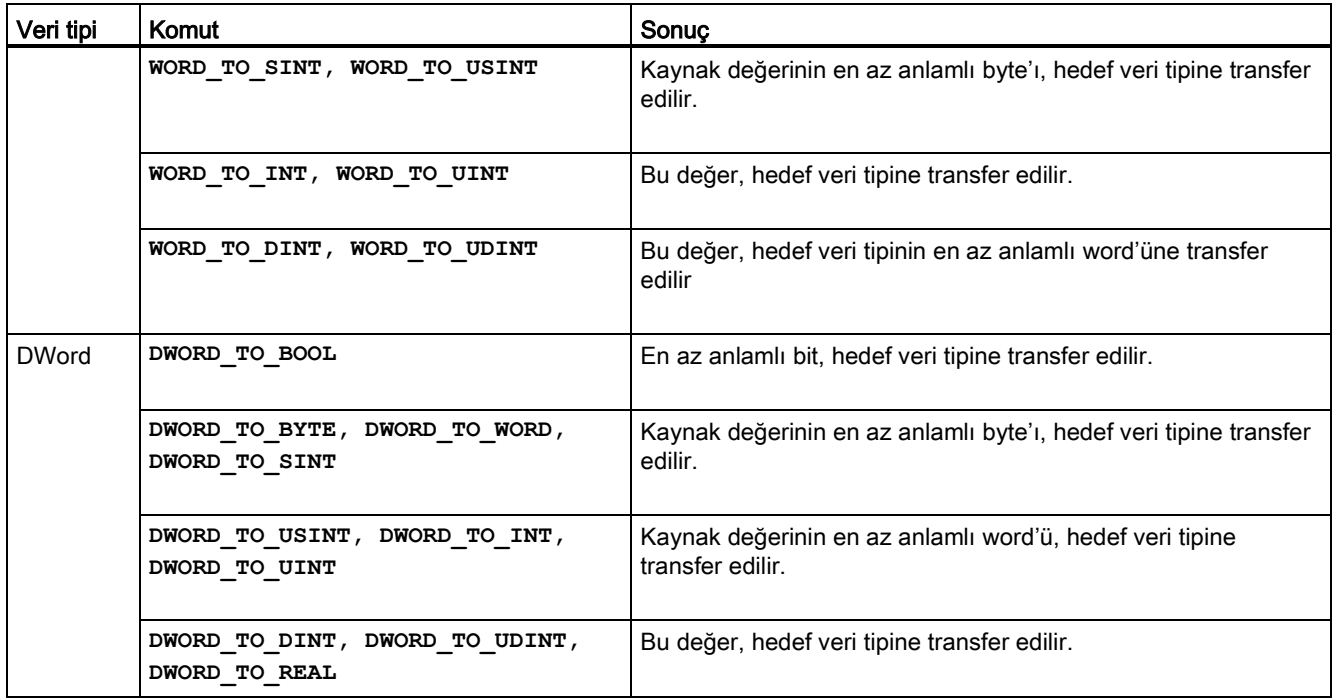

Çizelge 7- 77 Kısa tamsayıdan (integer ) dönüşüm (SInt veya USInt)

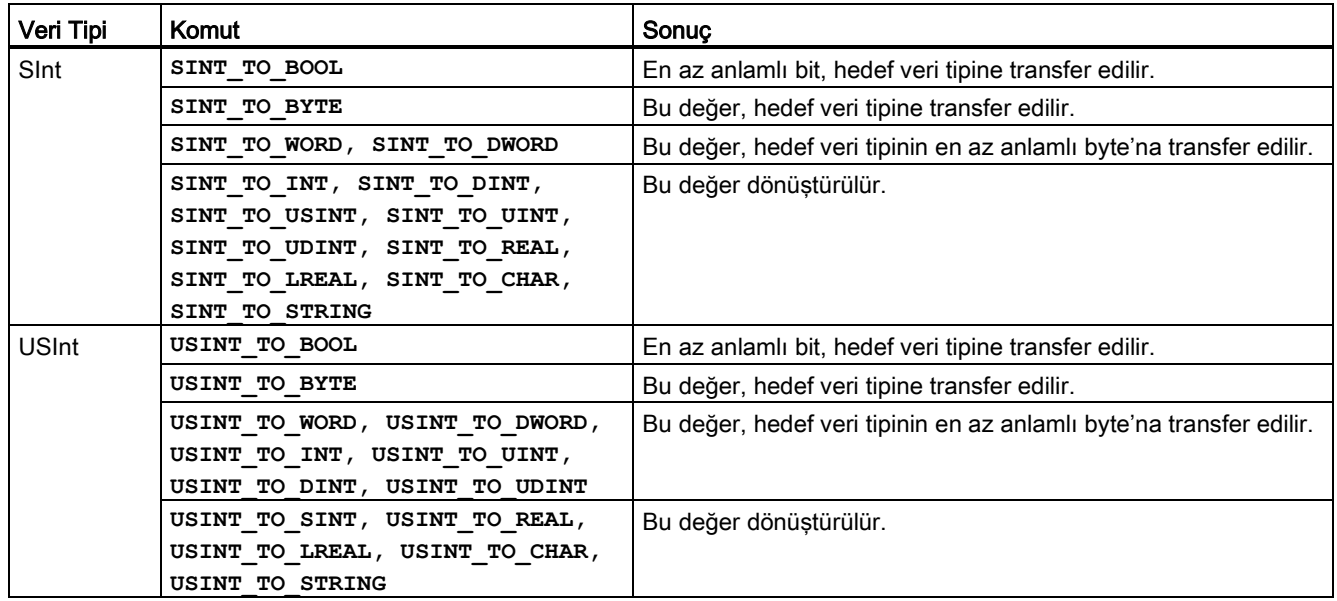

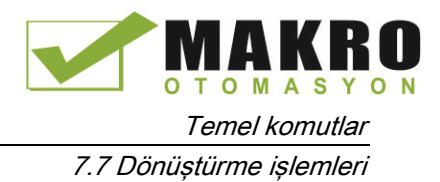

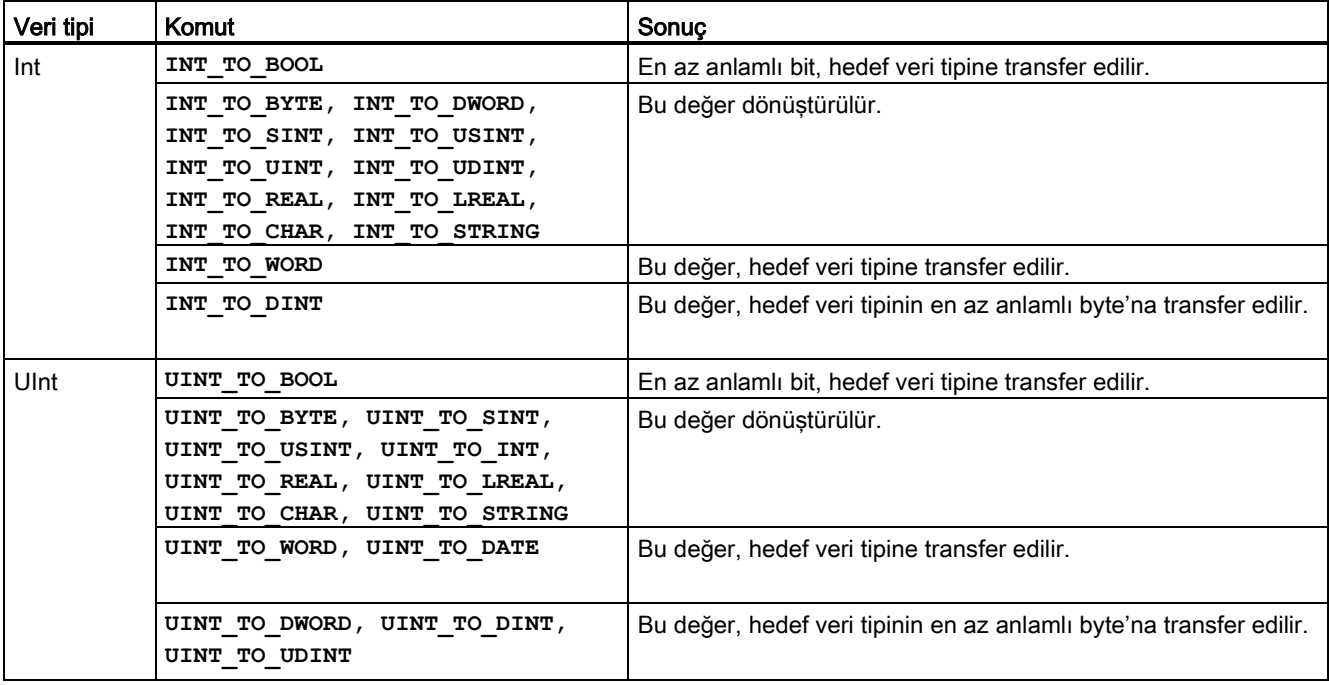

Çizelge 7- 78 Bir tamsayıdan (integer ) dönüşüm (Int veya UInt)

Çizelge 7- 79 Çift tamsayıdan (integer ) dönüşüm (Dint veya UDInt)

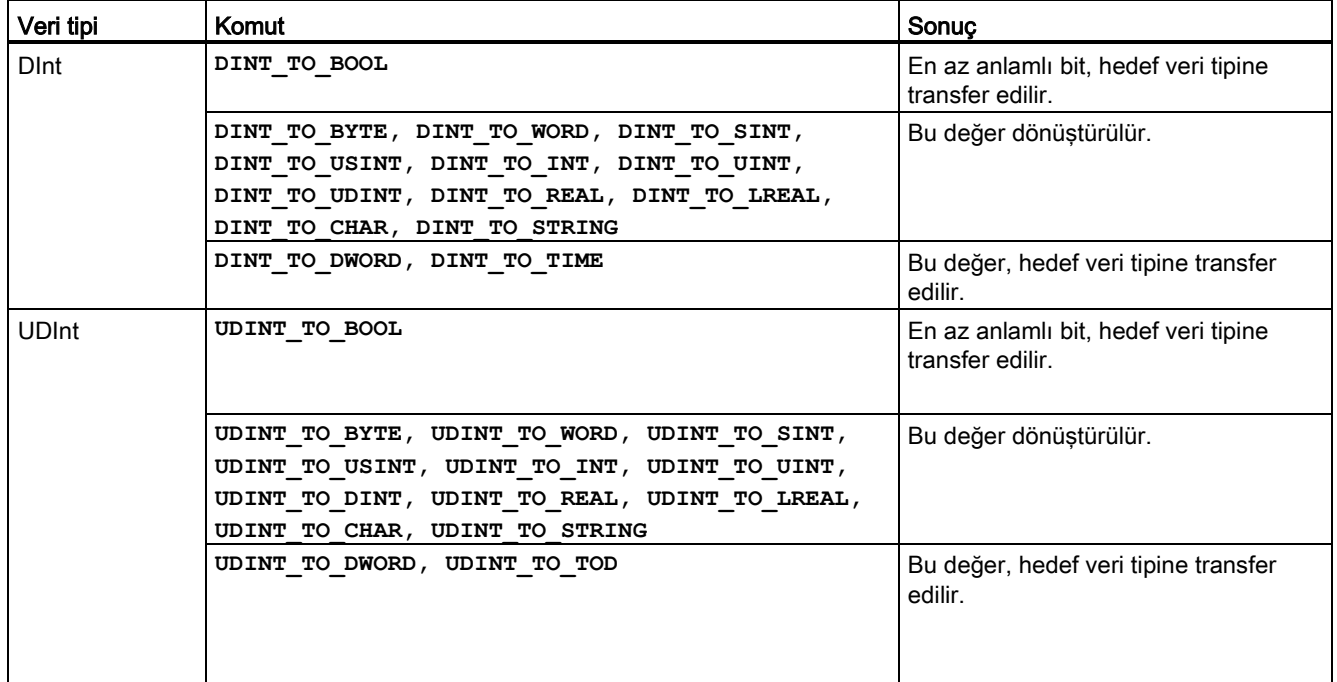

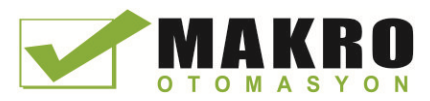

7.7 Dönüştürme işlemleri

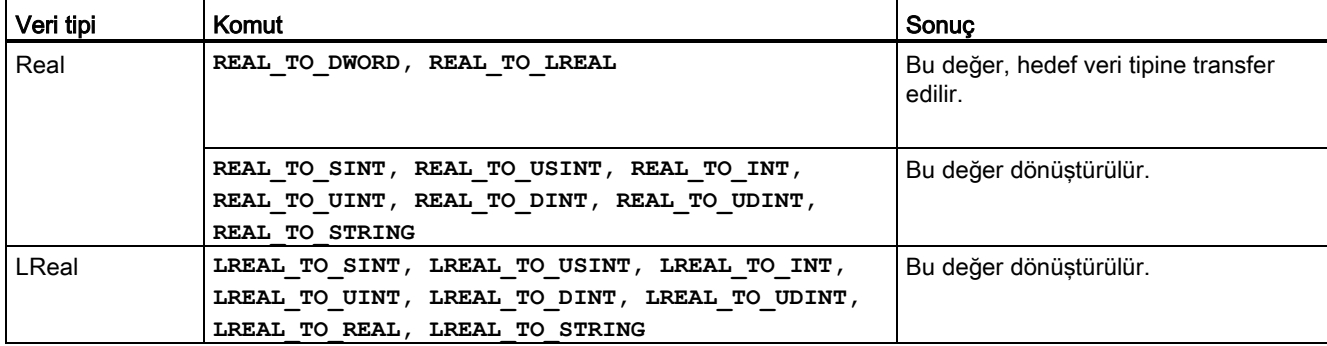

Çizelge 7- 80 Gerçek sayıdan (reel sayı) dönüşüm (Real veya LReal)

Çizelge 7- 81 Zaman(Time), DTL, TOD veya tarihten (Date) dönüşüm

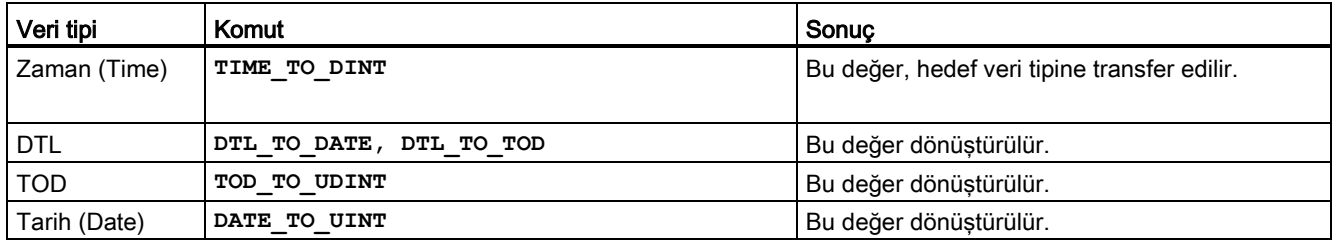

Çizelge 7- 82 Char (Karakter) veya String'den dönüşüm

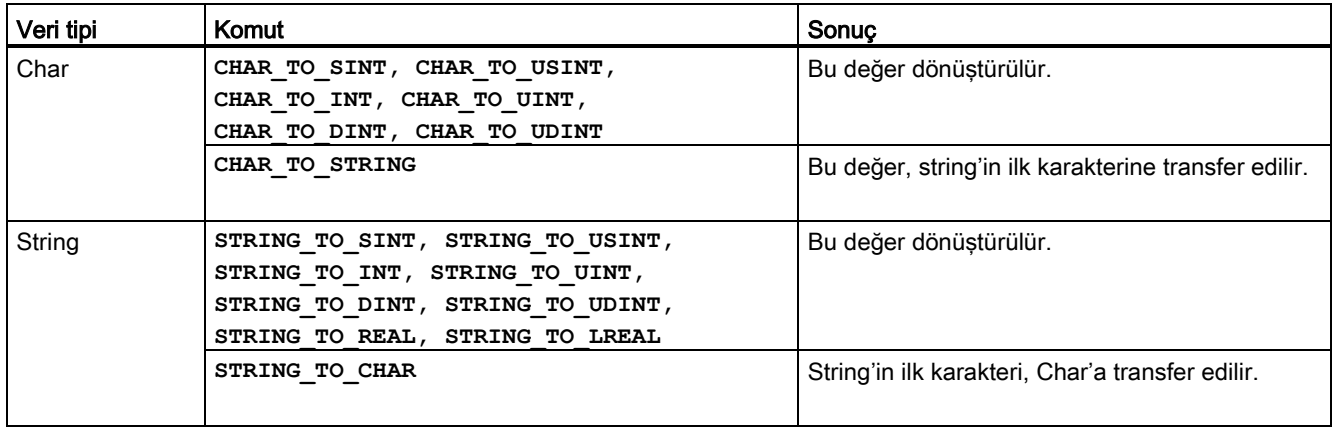

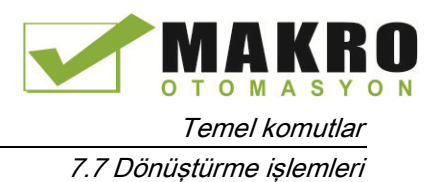

## 7.7.3 ROUND (sayısal değeri yuvarla) ve TRUNC (sayısal değeri kes) komutları

Çizelge 7- 83 ROUND ve TRUNC komutları

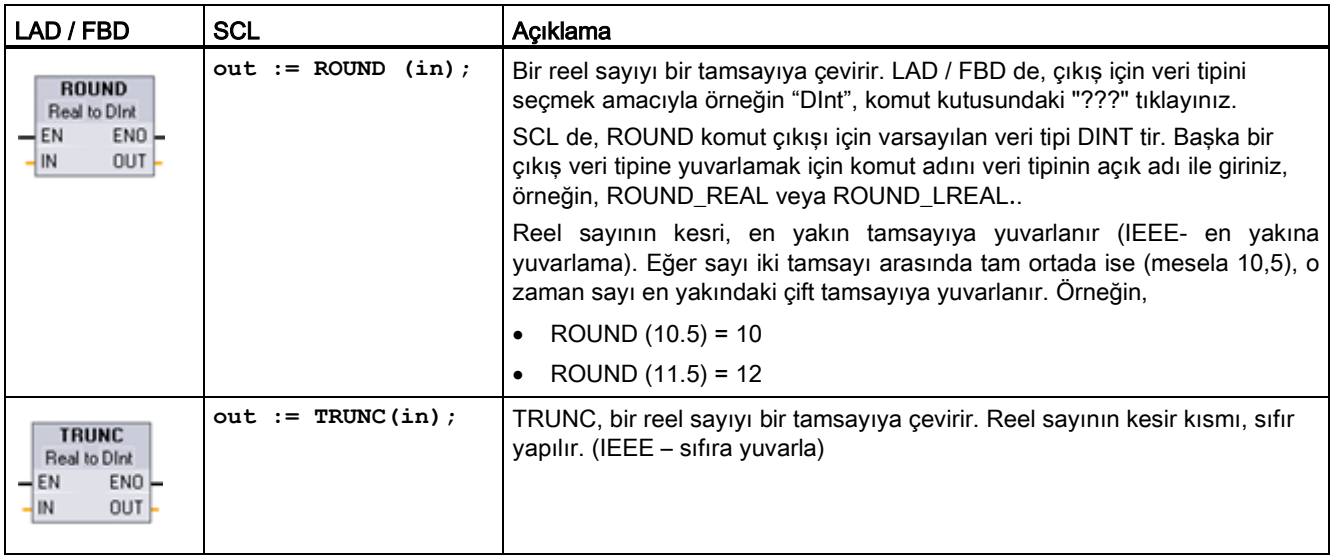

<sup>1</sup> LAD ve FBD için: "???" (komut ismine göre) üzerine tıklayınız ve açılır menüden veri tipini seçiniz.

Çizelge 7- 84 Parametreler için veri tipleri

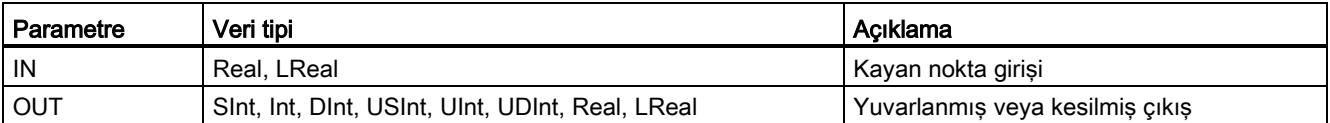

Çizelge 7- 85 ENO durumu

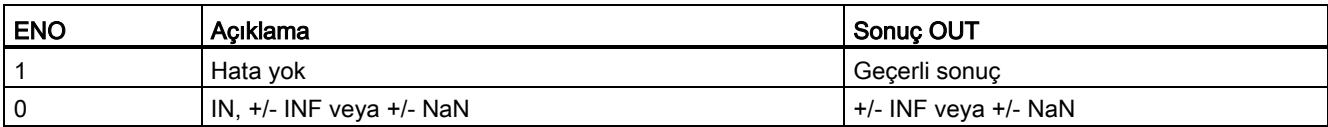

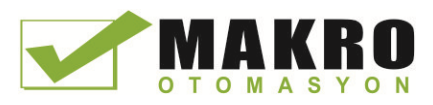

Temel komutlar 7.7 Dönüştürme işlemleri

## 7.7.4 CEIL ve FLOOR komutları (Kayan nokta sayısı komutlarından sonraki daha yüksek ve daha düşük tamsayı ürettme)

Çizelge 7- 86 CEIL ve FLOOR komutları

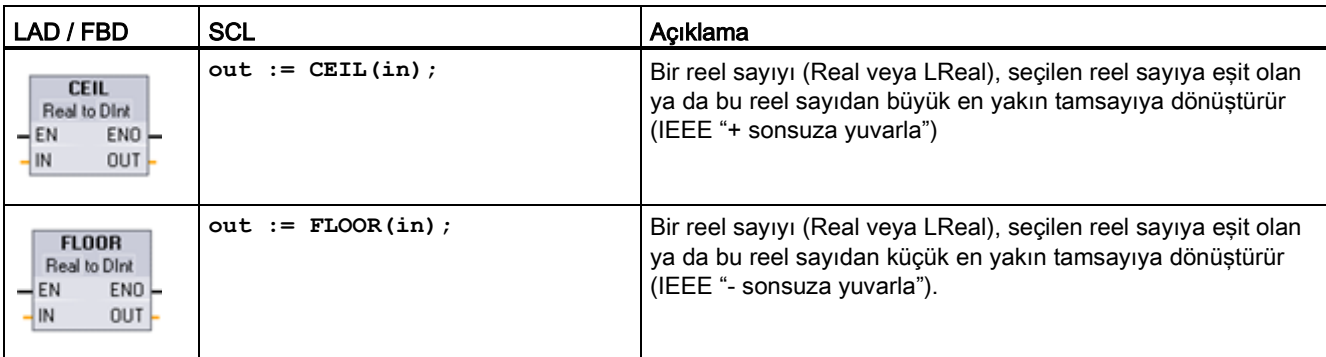

1 LAD ve FBD için: "???" (komut ismine göre) üzerine tıklayınız ve açılır menüden veri tipini seçiniz.

Çizelge 7- 87 Parametreler için veri tipleri

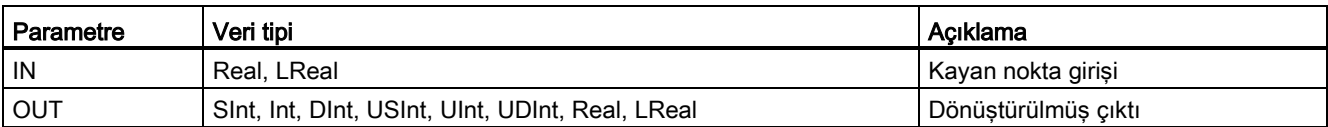

Çizelge 7- 88 ENO durumu

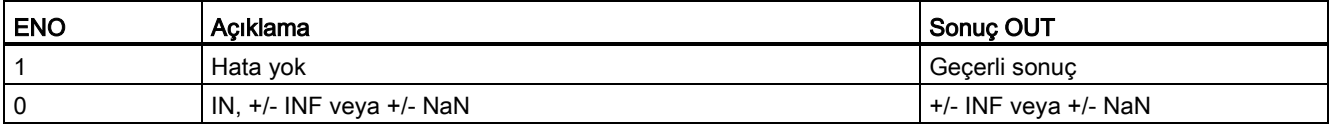

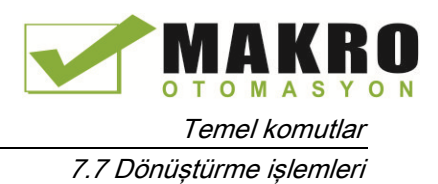

## 7.7.5 SCALE\_X (Ölçek) and NORM\_X (Normalize) komutları

Çizelge 7- 89 SCALE\_X ve NORM\_X komutları

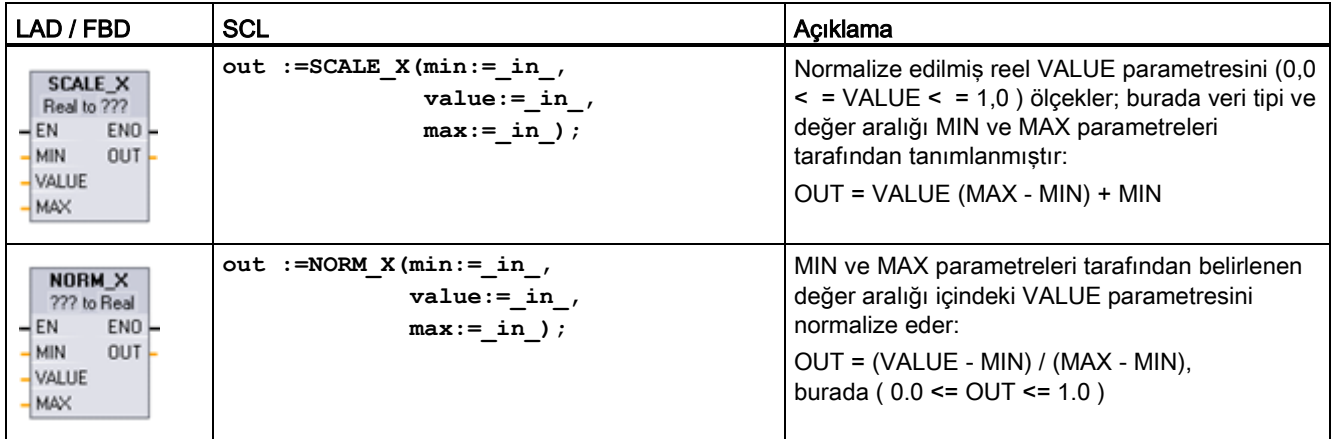

<sup>1</sup> LAD ve FBD için: "???" üzerine tıklayınız ve açılır menüden veri tipini seçiniz.

Çizelge 7- 90 Parametreler için veri tipleri

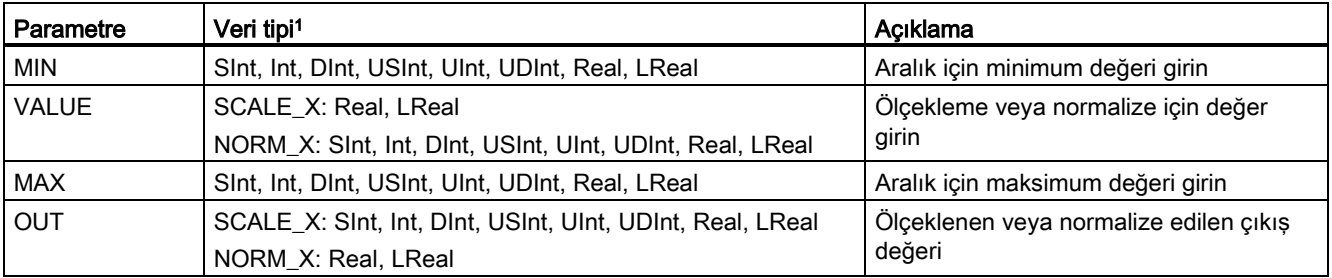

1 SCALE\_X için: MIN, MAX ve OUT parametreleri, aynı veri tipinden olmalıdır.

2 NORM\_X için: MIN, VALUE ve MAX parametreleri, aynı veri tipinden olmalıdır.

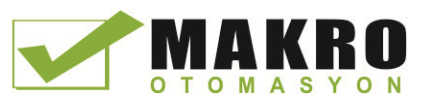

# Not

### Eğer VALUE parametresi 0,0'dan küçükse ya da 1,0'dan büyükse, SCALE\_X parametresi VALUE kısıtlanmalıdır ( $0,0 < =$  VALUE  $< = 1,0$ ).

- Lineer ölçekleme işlemi, OUT veri tipinin değer aralığına uygun OUT değerleri için MIN parametre değerinden düşük ya da MAX değerinden yüksek OUT çıkışları üretebilir. SCALE\_X yürütmesi, bu durumlar için ENO = TRUE ayarını yapar.
- OUT veri tipinin aralığı içinde olmayan ölçeklenmiş sayılar üretilmesi de mümkündür. Bu durumlar için OUT parametre değeri, OUT veri tipine son dönüştürme öncesinde ölçeklenen reel sayının en küçük anlamlı kısmına eşit bir orta değere ayarlanır. Bu durumda SCALE\_X yürütmesi ENO = FALSE ayarını yapar.

### NORM\_X parametresi VALUE kısıtlanmalıdır ( MIN < = VALUE < = MAX )

Eğer VALUE parametresi MIN altında ya da MAX üzerinde ise, lineer ölçekleme işlemi 0,0'dan küçük ya da 1,0'dan büyük normalize edilmiş OUT değerleri üretebilir. Bu durumda NORM\_X yürütmesi ENO = TRUE ayarını yapar.

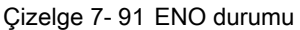

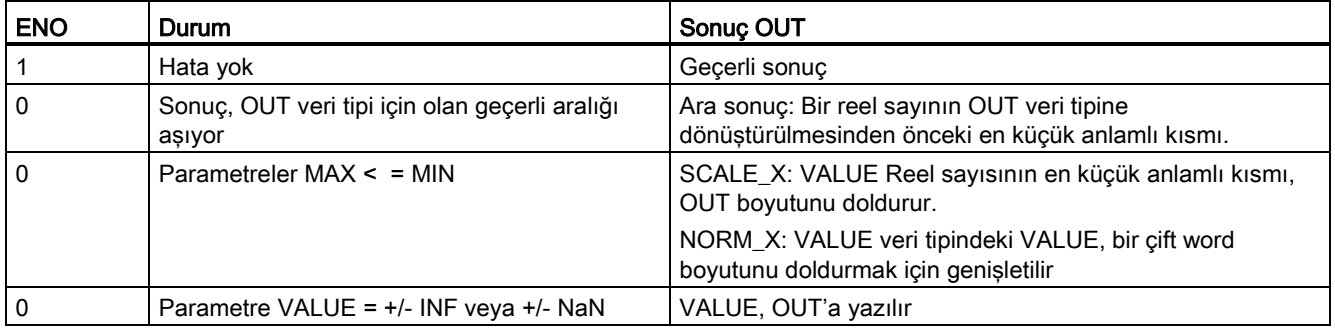
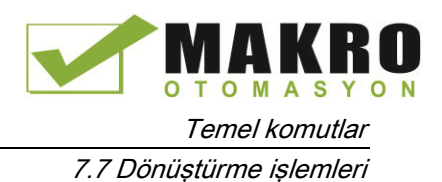

### Örnek (LAD): Bir analog giriş değerini normalize etme ve ölçekleme

Bir analog sinyal modülünden veya akımlardaki girişi kullanan sinyal kartından gelen bir analog giriş, geçerli değerler için 0 ile 27648 aralığındadır. Diyelim ki analog girişin 0 değerinin -30 derecelik, 27648'in de 70 derecelik bir sıcaklığı temsil ettiği bir analog giriş olsun.

Analog değeri karşılık gelen mühendislik birimlerine dönüştürmek için girişi 0,0 ile 1,0 arasındaki bir değere normalize edin ve sonra bunu -30,0 ile 70,0 arasına ölçekleyiniz. Sonuç değer, analog giriş tarafından santigrat derece olarak simgelenen sıcaklıktır.

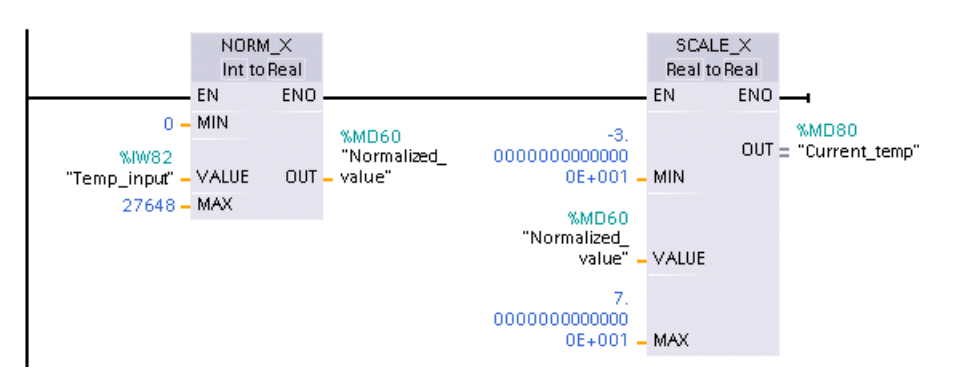

Eğer analog giriş bir sinyal modülünden ya da gerilim kullanan sinyal kartından alınmışsa, NORM\_X komutu için MIN değeri 0 yerine -27648 olacaktır.

### Örnek (LAD): Bir analog çıkış değerini normalize etme ve ölçekleme

Bir analog sinyal modülünde ya da sinyal kartında akım içindeki çıkış kullanılarak ayarlanacak bir analog çıkış, geçerli değerler için 0 ile 27648 aralığında olmalıdır. Diyelim ki analog çıkışın 0 değerinin -30 derecelik, 27648'in de 70 derecelik bir sıcak ayarını temsil ettiği bir analog giriş olsun. Bellekteki, -30,0 ile 70,0 arasında olan bir sıcaklığı 0 ile 27648 aralığındaki bir analog çıkış için bir değere dönüştürmek için mühendislik birimlerindeki değeri 0,0 ile 1,0 arasındaki bir değere normalize etmeli ve sonra bunu analog çıkışın aralığına ölçeklemelisiniz( 0 ile 27648):

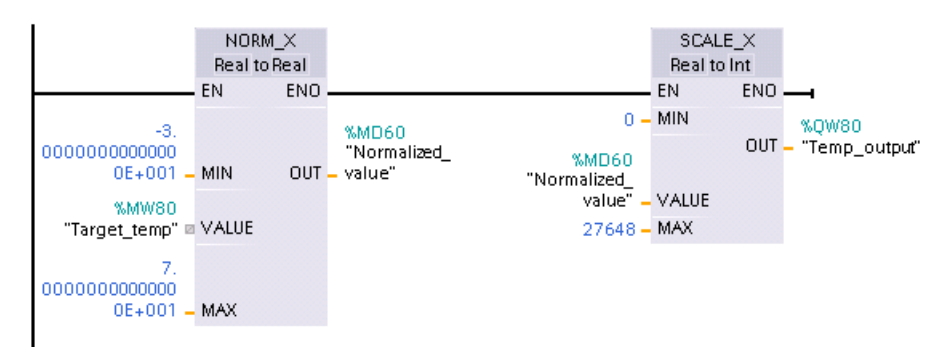

Eğer analog çıkış bir sinyal modülü ya da gerilim kullanan sinyal kartı içinse, SCALE\_X komutu için MIN değeri 0 yerine -27648 olacaktır.

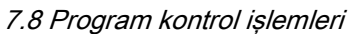

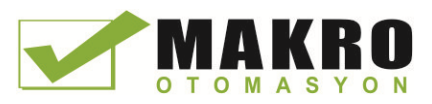

Analog giriş sunumları (sayfa 607) ve analog çıkış sunumları (sayfa 607) ile ilgili olarak hem gerilim hem de akımla ilgili ek bilgileri Teknik Özellikler bölümünde bulunabilir.

## 7.8 Program kontrol işlemleri

## 7.8.1 JMP (Jump if RLO = 1), JMPN (Jump if RLO = 0) ve Label (Jump label) komutları

Çizelge 7- 92 JMP, JMPN ve LABEL komutu

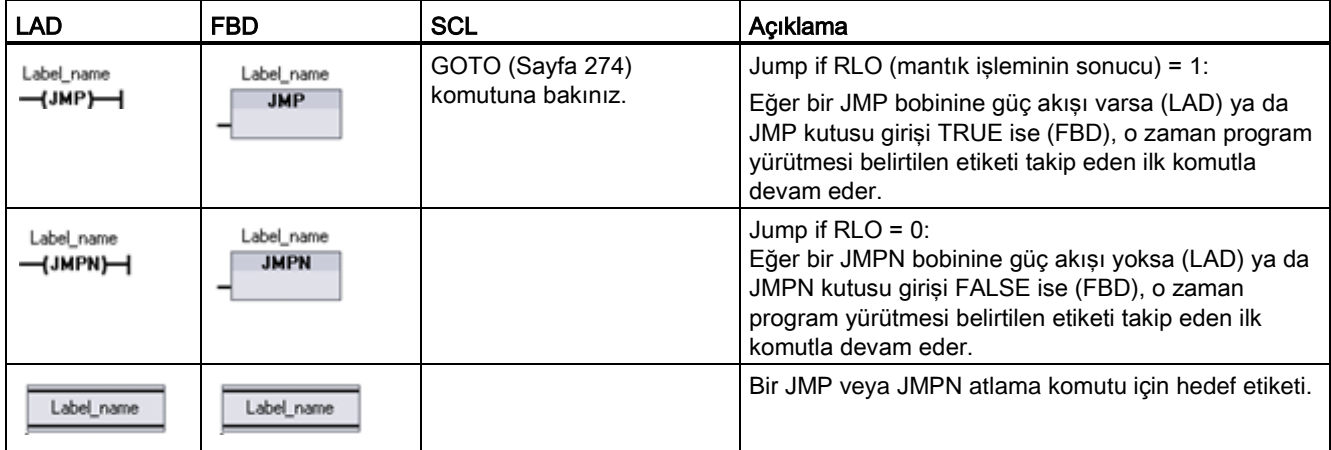

<sup>1</sup> Etiket isimlerinizi LABEL komutuna direkt olarak yazarak oluşturabilirsiniz. JMP ve JMPN etiket adı alanı için kullanılabilir etiket isimlerini seçmek için parametre yardımcısı simgesini kullanabilirsiniz. JMP veya JMPN komutuna direkt olarak da bir etiket ismi yazabilirsiniz.

Çizelge 7- 93 Parametreler için veri tipleri

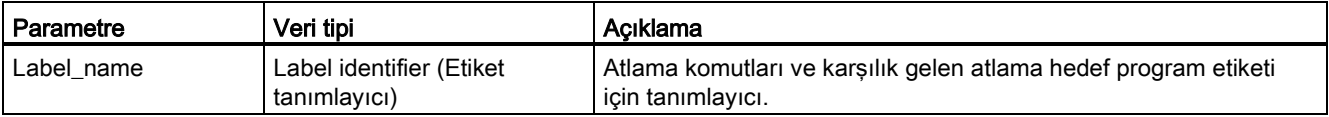

- Bir kod bloğu içindeki her etiket özgün (benzersiz) olmalıdır.
- Bir kod bloğu içinde atlama yapabilirsiniz, ancak bir kod bloğundan başka bir kod bloğuna atlama yapamazsınız.
- İleri veya geri sıçrayabilirsiniz.
- Aynı kod bloğu içinde birden fazla yerden aynı etikete sıçrayabilirsiniz.

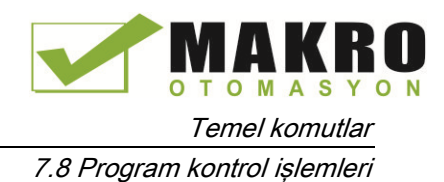

## 7.8.2 JMP\_LIST (atlama listesini tanımla) komutu

Çizelge 7- 94 JMP\_LIST komutu

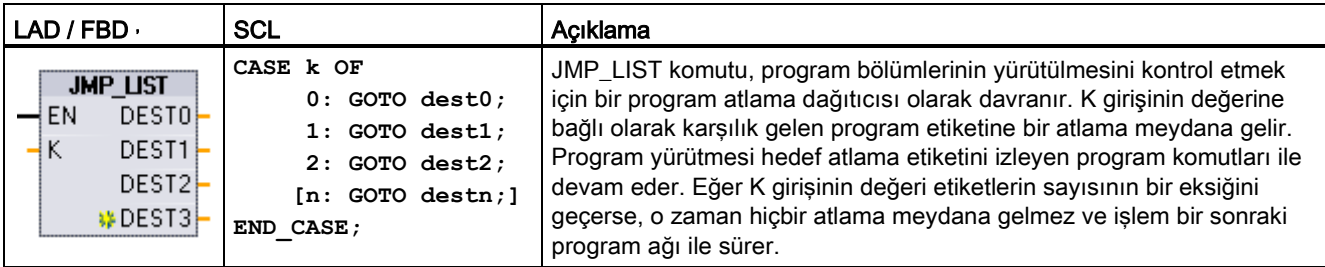

Çizelge 7- 95 Parametreler için veri tipleri

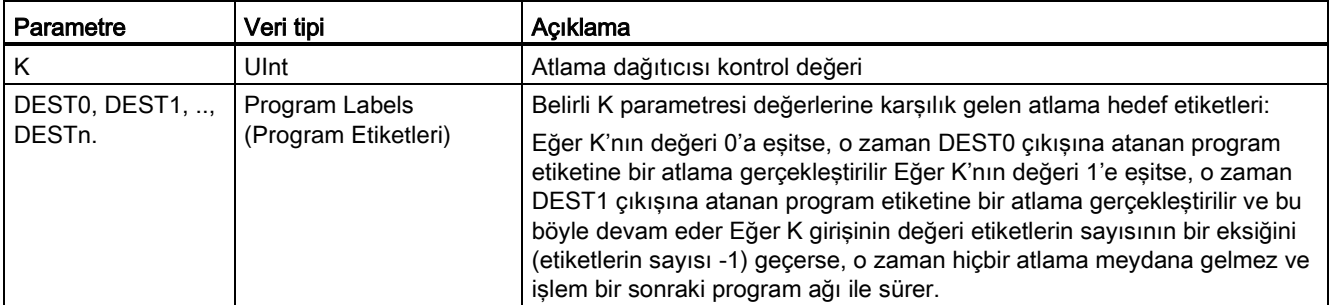

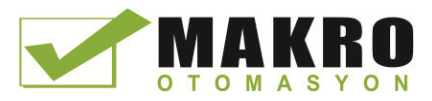

LAD ve FBD için: JMP\_LIST kutusu programınıza ilk yerleştirildiğinde iki atlama etiketi çıkışı vardır. Atlama hedefleri ekleyebilir ve silebilirsiniz.

> Atlama etiketleri için yeni çıkışlar eklemek için kutunun içindeki Oluştur simgesine tıklayınız (son DEST parametresinin solunda).

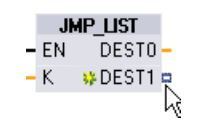

**JMP\_LIST** EN DESTO **NDEST1** 

K.

- Bir çıkış stub'nda sağ tıklayınız ve "Insert output" komutunu seçiniz.
- Bir çıkış stub'nda sağ tıklayınız ve "Delete" komutunu seçiniz.

## 7.8.3 SWITCH (atlama dağıtıcısı) komutu

Çizelge 7- 96 SWITCH komutu

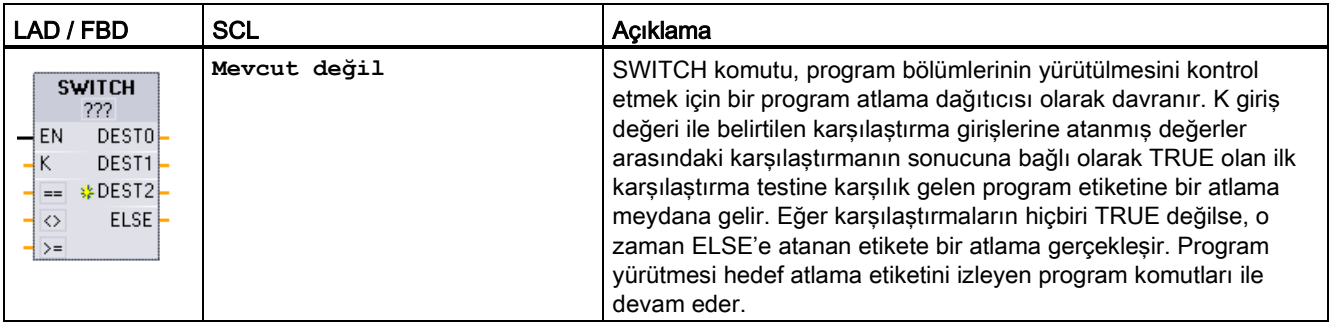

<sup>1</sup> LAD ve FBD için: Kutu isminin altına tıklayınız ve açılır menüden veri tipini seçiniz.

2 SCL için: IF-THEN karşılaştırma dizisini kullanınız.

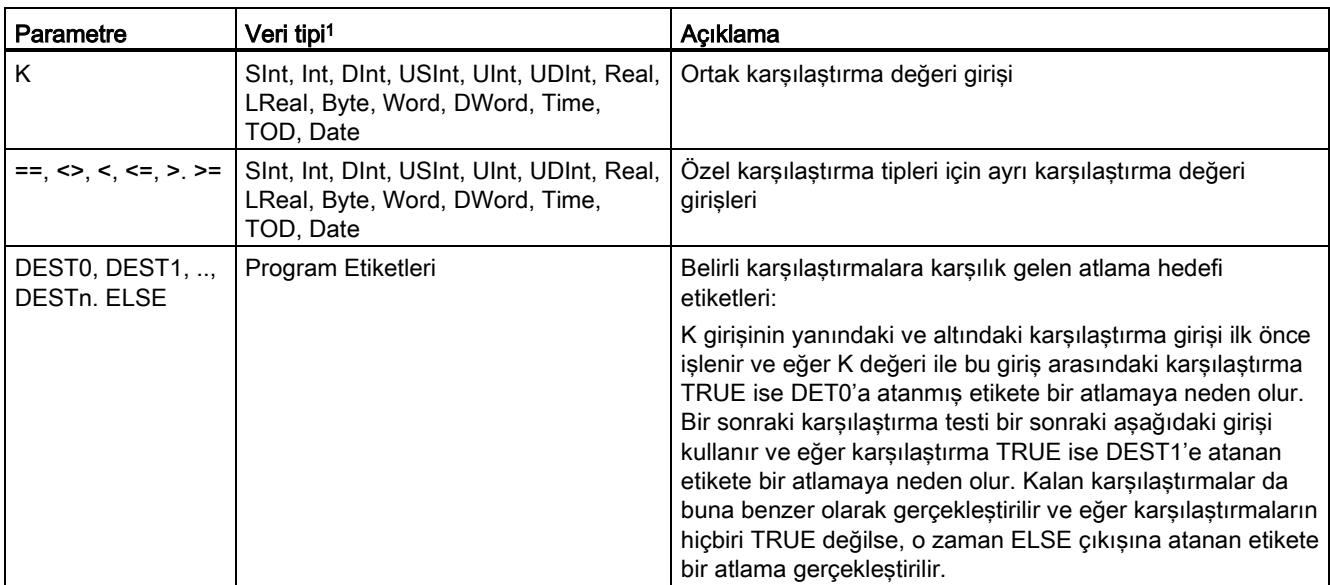

Çizelge 7- 97 Parametreler için veri tipleri

<sup>1</sup> K girişi ve karşılaştırma girişleri (==, <>, <, <=, >, >=) aynı veri tipinden olmalıdır.

#### Girişler eklemek, girişler silmek ve karşılaştırma tipleri belirlemek

LAD veya FBD SITCH kutusu programınıza ilk yerleştirildiğinde, iki karşılaştırma kutusu vardır. Aşağıda gösterildiği gibi karşılaştırma tipleri ataması yapabilir ve atlama hedefleri ekleyebilirsiniz.

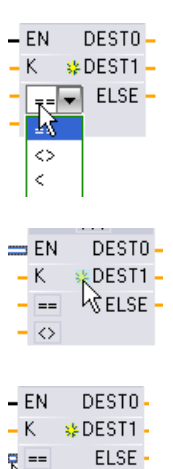

 $\gamma$ 

Kutunun içindeki bir karşılaştırma operatörüne tıklayınız ve açılır menü listesinden yeni bir operatör seçiniz.

Yeni karşılaştırma-hedef parametreleri eklemek için kutunun içindeki "create" (oluştur) simgesine tıklayınız (son DEST parametresinin solunda).

- Bir girişe sağ tıklayınız ve "Insert input" (Giriş ekle) komutunu seçiniz.
- Bir girişe sağ tıklayınız ve "Delete" (Sil) komutunu seçiniz.

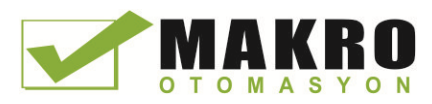

7.8 Program kontrol işlemleri

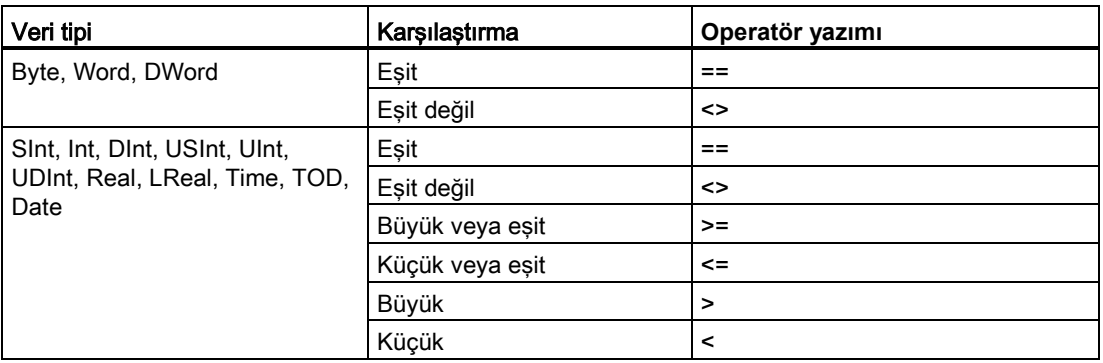

Çizelge 7- 98 SWITCH kutusu veri tipi seçimi ve izin verilen karşılaştırma işlemleri.

#### **SWITCH kutusu değiştirme kuralları**

- Hiçbir LAD/FBD komut bağlantısının karşılaştırmanın önüne geçmesine izin verilmez.
- Hiçbir ENO çıkışı yoktur, yani bir ağda sadece bir SWITCH komutuna izin verilir ve SWITCH komutu bir ağdaki son işlem olmalıdır.

## 7.8.4 RET (Geri dönüş) talimatı

Opsiyonel RET komutu, geçerli bloğun yürütmesini sonlandırmak için kullanılır. Ancak ve ancak RET bobinine (LAD) enerji akışı varsa ya da RET kutusu girişi TRUE ise (FBD), o zaman geçerli bloğun program yürütmesi bu noktada sona erecek ve RET komutundan sonraki komutlar yürütülmeyecektir. Eğer geçerli blok bir OB ise, "Return\_Value" parametresi yok sayılır Eğer geçerli blok bir FC ya da FB ise, "Return\_Value" parametresinin değeri çağrılan kutunun ENO değeri olarak çağıran rutine geri aktarılır.

RET komutunu bir blokta son komut olarak kullanmanız gerekmez; bu sizin için otomatik olarak yapılır. Tek bir bloğun içinde birden fazla RET komutuna sahip olabilirsiniz.

SCL için, [RETURN](#page-273-1) (Sayfa [274\)](#page-273-1) komutuna bakınız.

Çizelge 7- 99 Return\_Value (RET) yürütme kontrol komutu

| <b>LAD</b>               | <b>FBD</b>                   | <b>SCL</b>     | Acıklama                               |
|--------------------------|------------------------------|----------------|----------------------------------------|
| "Return_Value"<br>{RET}— | "Return_Value"<br><b>RET</b> | <b>RETURN;</b> | Geçerli bloğun yürütmesini sonlandırır |

Çizelge 7- 100 Parametreler için veri tipleri

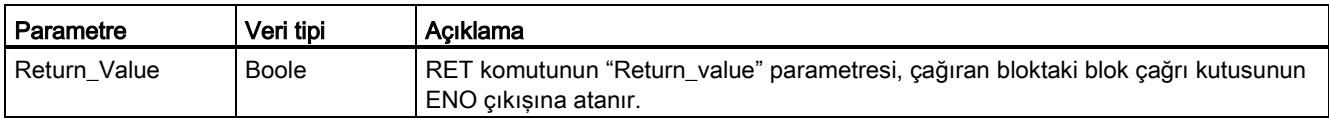

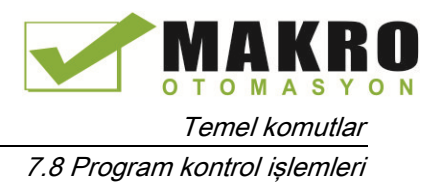

RET komutunu bir FC kod bloğu içinde kullanmak için örnek adımlar:

- 1. Yeni bir proje oluşturunuz ve bir FC ekleyiniz:
- 2. FC'yi düzenleyiniz:
	- Komut ağacından komutlar ekleyiniz.
	- Return\_value" (Geri dönüş\_değeri) parametresi için şunlardan biri de dahil olmak üzere RET komutunu ekleyiniz:

TRUE, FALSE veya gerekli döndürülen değeri belirten bir bellek konumu.

- Komutlar eklemeye devam ediniz.
- 3. MAIN'den FC'yi çağırın [OB1].

MAIN kod bloğundaki FC kutusunun EN girişi, FC'nin yürütülmesine başlamak için TRUE olmalıdır.

RET komutu tarafından FC'de belirtilen değer MAIN kod bloğundaki FC kutusunun ENO çıkışı üzerinde, RET komutuna enerji akışının TRUE olduğu FC'nin yürütülmesini takiben sunulacaktır.

### 7.8.5 ENDIS\_PW (CPU şifrelerini etkinleştirme/ Enable/geçersiz kılma) talimatı

Çizelge 7- 101 ENDIS\_PW talimatı

| LAD / FBD                                                                                                    | <b>SCL</b>                                                                                                    | Acıklama                                                                                                    |
|----------------------------------------------------------------------------------------------------|----------------------------------------------------------------------------------------------------|----------------------------------------------------------------------------------------------------|
| <b>ENDIS PW</b><br>ENO<br>$-$ EN<br>$-$ REQ<br>Ret_Val -<br>$-$ F_PWD<br>F PWD_ON <sup>-</sup><br>FULL PWD_ON -<br>- FULL_PWD<br>R PWD ON<br>$-$ R_PWD<br>- HMI PWD<br>HM PWD ON- | ENDIS PW (<br>$req := bool in,$<br>f $pwd := bool in$ ,<br>full $pwd := bool in$ ,<br>$r$ pwd:= bool in,<br>$hmi$ pwd:= bool in,<br>f pwd on=> bool out,<br>full pwd on=> bool out,<br>r pwd on=> bool out,<br>hmi pwd on=> bool out, | ENDIS PW talimati, istemci doğru sifreyi<br>girebilse dahi, istemcinin bir S7-1200<br>CPU'suna bağlantılarına izin verebilir veya<br>izin vermeyebilir. Bu talimat, Web<br>sunucusu sifrelerini reddetmemelidir. |

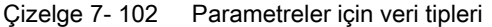

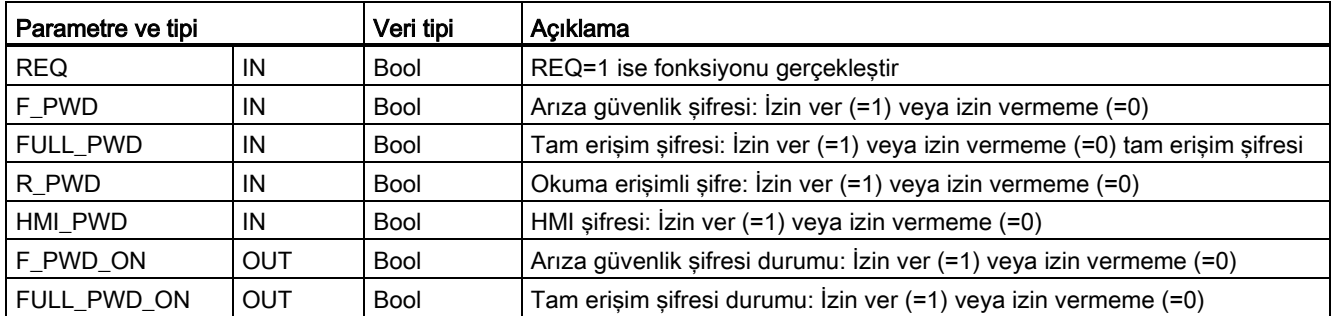

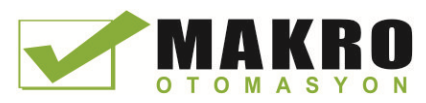

Temel komutlar

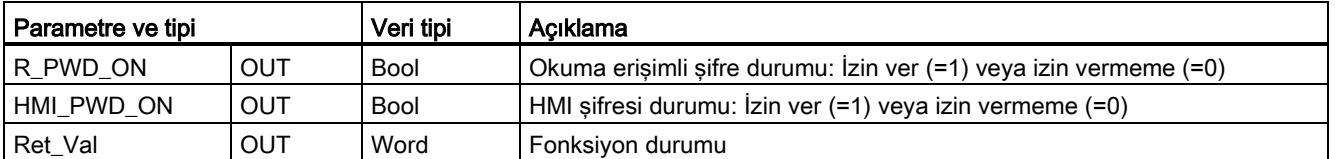

REQ=1 ile ENDIS\_PW çağırma, karşılık gelen şifre giriş parametreleri FALSE olduğunda şifre tiplerine izin vermez. Her bir şifre tipine, birbirinden bağımsız olarak izin verilebilir veya izin verilmeyebilir. Örneğin, eğer arıza güvenlik şifresine izin verilir ve diğer bütün şifrelere izin verilmez ise bu durumda küçük çalışan gruplarının CPU'ya erişimini kısıtlayabilirsiniz.

ENDIS\_PW, bir program taramasında eş zamanlı olarak yürütülür ve şifre çıkış parametreleri her zaman REQ giriş parametresinden bağımsız şifre toleransının mevcut durumunu gösterir. İzin vermek üzere girdiğiniz bütün şifreler, izin vermeme/izin verme durumuna değiştirilebilir olmalıdır. Aksi takdirde, bir hata geri döner ve ENDIS\_PW yürütmesinden önce izin verilmiş olan tüm şifrelere izin verilir. Bu ise standart CPU (Arıza güvenlik şifresinin yapılandırılmadığı yerde) F\_PWD'nin, 0'ın bir geri dönüş değerine yol açmak üzere her zaman 1'e ayarlanması gerektiği anlamına gelir.

#### Not

- HMI şifresine izin verilmezse ENDIS\_PW yürütmesi, HMI cihazlarının erişimini engelleyebilir.
- ENDIS\_PW yürütmesi öncesinde yetkilendirilmiş istemci oturumları ENDIS\_PW yürütmesi ile değişmeksizin aynen devam eder.

Bir enerjilendirmeden sonra, düzenli CPU koruma konfigürasyonunda önceden tanımlanan şifreler ile CPU erişimi sınırlandırılır. Geçerli bir şifreye izin verilememe yeteneği, yeni bir ENDIS\_PW yürütmesi ile yeniden tesis edilmelidir. Ancak, eğer ENDIS\_PW hemen yürütülür ise ve gerekli şifrelere izin verilmemesi halinde bu durumda TIA portal erişiminde eşzamanlama yitimi olabilir. ENDIS\_PW yürütmesini geciktirmek için bir zamanlayıcı komutu kullanabilir ve şifreler izin verilmeme durumuna gelmeden önce şifrelerin girilmesi için zaman verebilirsiniz.

#### Not

#### TIA portal haberleşmesinde eş zamanlama yitimi olan bir CPU'nun geri yüklenmesi

Bir hafıza kartı kullanılarak bir PLC dâhili yükleme belleğinin nasıl silineceği hakkındaki ayrıntılar ile ilgili "kayıp şifreden toparlanma (Sayfa 3)" başlığına bakınız.

Bir çalışma modunun hatalar, STP yürütmesi veya STEP 7 nedeniyle STOP' a (DURMA) değişmesi, korumayı iptal etmez. CPU güç döngüsü gerçekleşene kadar koruma geçerlidir. Ayrıntılar için aşağıdaki çizelgeye bakınız.

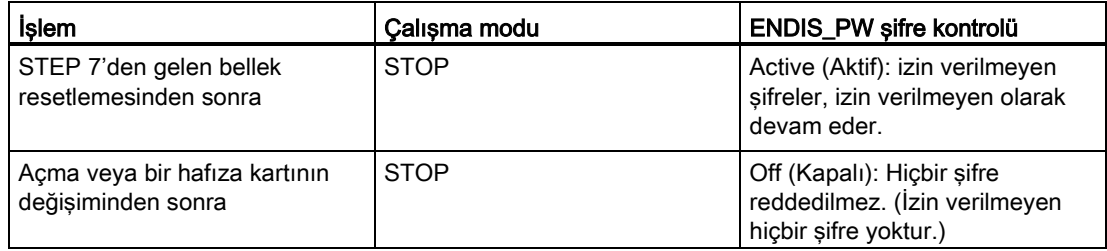

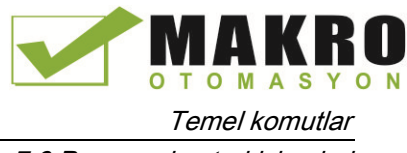

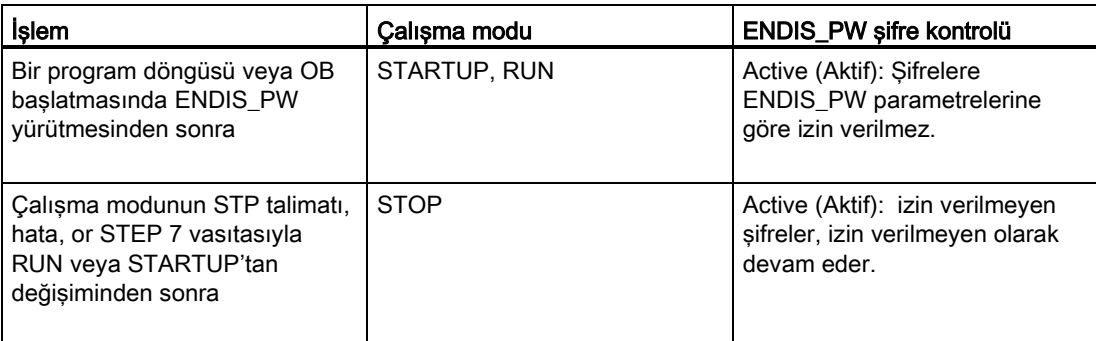

### Not

Şifre, güçlü şifreler ile CPU erişim seviyelerini korur. Güçlü şifreler en azından sekiz karakter uzunluğunda, harflerin, rakamların ve özel karakterlerin karışımından oluşur ve sözlükte bulunabilen kelimeler değillerdir ve bunlar ayrıca kişisel bilgilerden elde edilebilen isimler veya tanımlayıcılar olmazlar. Şifrenizi gizli tutunuz ve sıkça değiştiriniz.

#### Çizelge 7- 103 Durum kodları

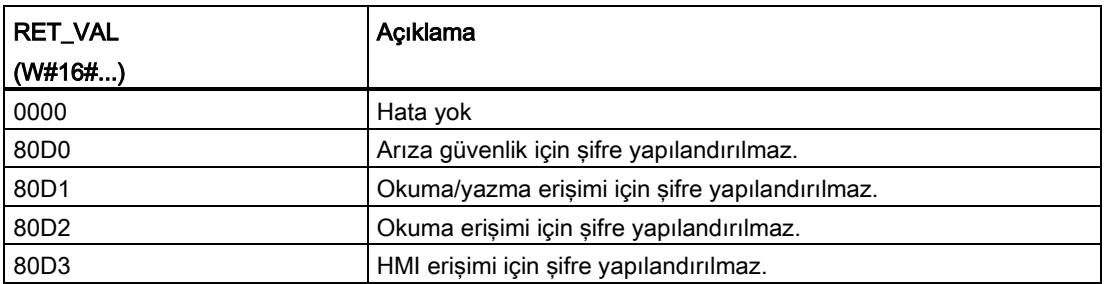

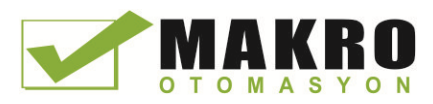

Temel komutlar 7.8 Program kontrol işlemleri

## 7.8.6 RE\_TRIGR (yeniden başlatma (Restart) çevrimi izleme zamanı) talimatı

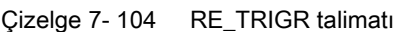

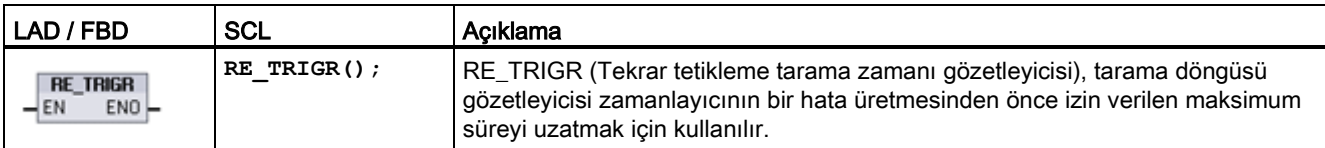

Tek bir tarama döngüsü sırasında tarama döngüsü izleme zamanlayıcısını yeniden başlatmak için. Bunun etkisi, izin verilen maksimum tarama süresinin RE\_TRIGR fonksiyonunun son yürütülmesinden sonra bir maksimum döngü süresi kadar daha uzatılmasıdır.

#### Not

S7-1200 CPU firmware sürümü 2.2 öncesinde, RE\_TRIGR, bir OB program döngüsünden gelen yürütme ile kısıtlanmıştır ve PLC tarama zamanını süresiz olarak uzatmak için kullanılabilir. RE\_TRIGR döngüsü bir OB başlatması, bir interrupt (kesme) veya bir OB hatasına istinaden yürütüldüğü zaman gözetleyici zamanlayıcısının resetlenmemesi ve ENO = EN demektir.

Firmware sürümü 2.2 ve sonrası için RE\_TRIGR, herhangi bir OB'ye (başlatma, kesme ve hata OB'leri dahil olmak üzere) istinaden yürütülebilir. Ancak, PLC taraması sadece konfigüre edilen en yüksek döngü süresinin azami 10 katına kadar genişletilebilir.

#### **PLC azami döngü süresinin ayarlanması**

"Cycle time" (Döngü süresi) için Cihaz konfigürasyonundan azami tarama süresi için değeri yapılandırın

Çizelge 7- 105 Döngü süresi değerleri

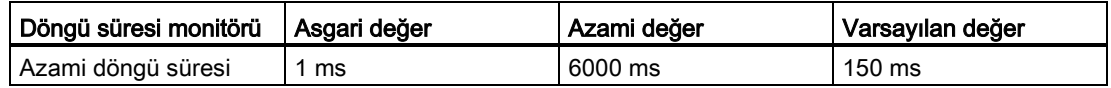

#### **Gözetleyici zaman aşımı**

Azami tarama döngüsü zamanlayıcısı, tarama döngüsü tamamlanmadan önce sonra ererse, bir hata üretilir. Eğer kullanıcı programı, bir OB (OB 80) zaman hata kesmesi ihtiva ederse, CPU, özel bir reaksiyon oluşturmak için program lojiği içerebilen OB zaman hata kesmesini yürütür.

Kullanıcı programı bir zaman hata kesmesi ihtiva etmezse, ilk zaman aşımı şartı yok sayılır ve CPU, RUN modunda kalmaya devam eder. Aynı program taramasında ikinci azami tarama süresi zaman aşımı meydana gelirse (azami döngü süresi değerinin iki katı), bu durumda bir hata tetiklenir ve bu hata CPU'nun STOP moduna geçmesine neden olur.

STOP modunda, program yürütmeleriniz durur ancak CPU sistem iletişimleri ve sistem teşhisleri devam eder.

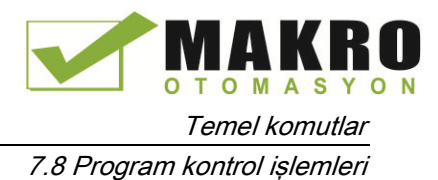

## 7.8.7 STP (Çıkış programı) talimatı

Çizelge 7- 106 STP talimatı

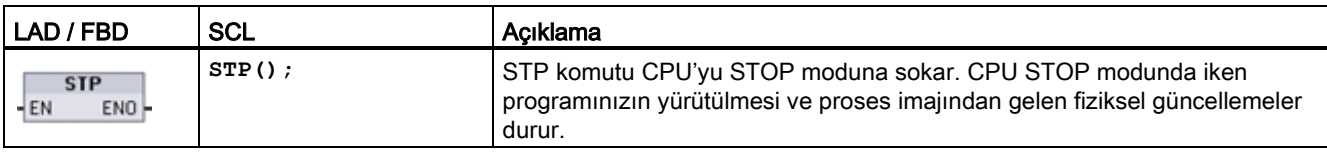

Daha fazla bilgi için bkz: Bir RUN – STOP geçişindeki çıkışların yapılandırılması (Sayfa 3).

Eğer EN = TRUE ise, o zaman CPU STOP modunda geçer, program yürütmeleri durur ve ENO durumu anlamsız olur. Aksi halde EN =  $EN0 = 0$ .

## 7.8.8 GET\_ERROR ve GET\_ERROR\_ID (yerel olarak hata ve hata ID al) komutları

Hata al komutları, program blok yürütme hataları hakkında bilgi sağlar Eğer bir GetError veya GetErrorID komutunu kod bloğunuza eklerseniz, program hatalarınızı program bloğunuzun içinde işleyebilirsiniz.

### GET\_ERROR

Çizelge 7- 107 GET\_ERROR talimatı

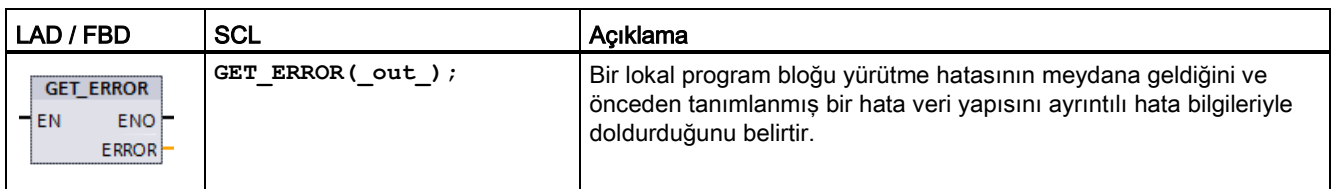

Çizelge 7- 108 Parametreler için veri tipleri

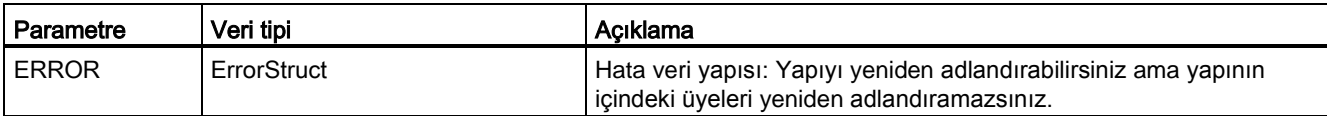

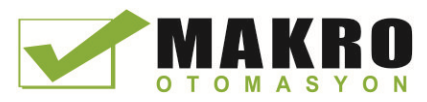

### Temel komutlar

7.8 Program kontrol işlemleri

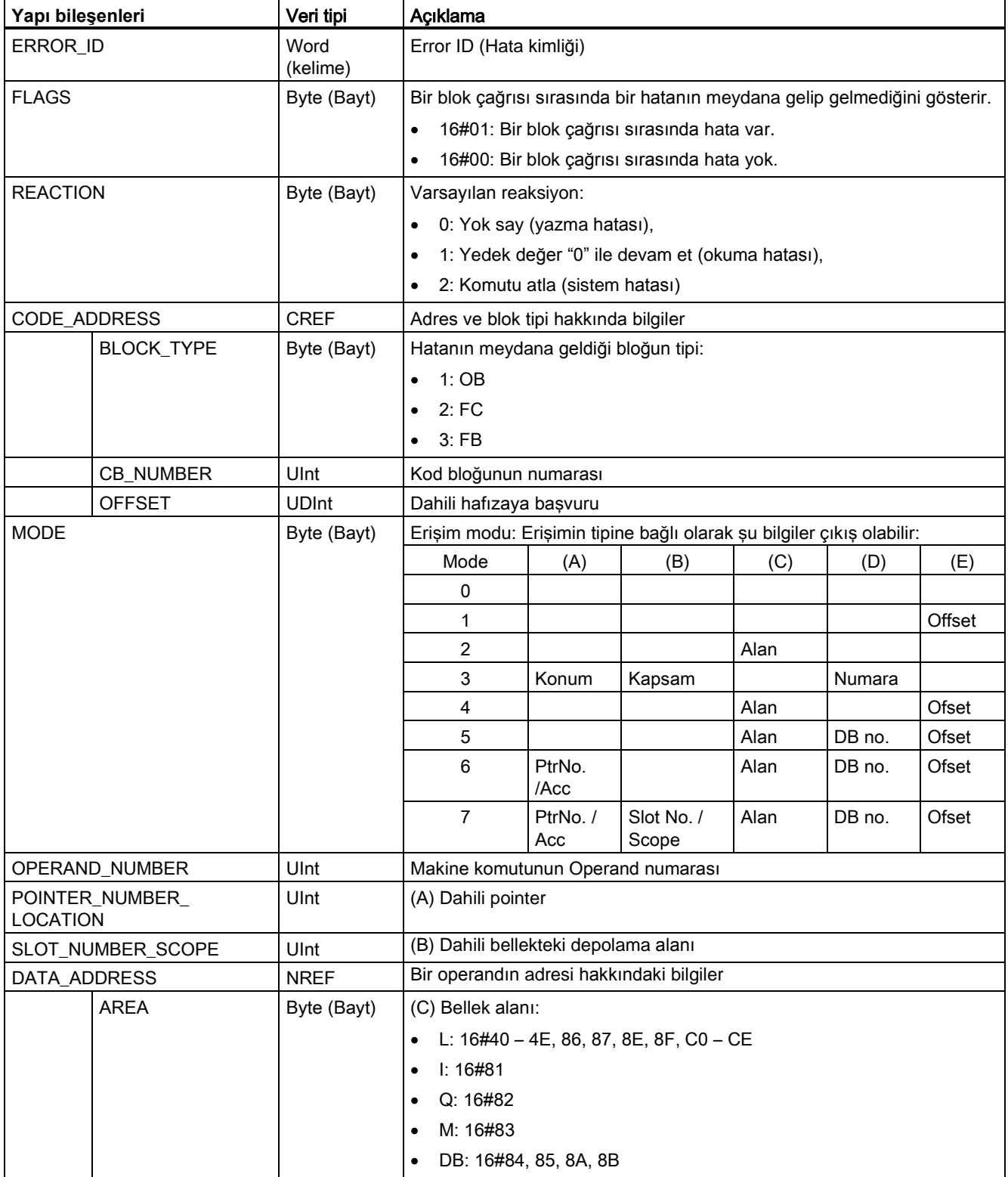

## Çizelge 7- 109 ErrorStruct veri yapısının elemanları

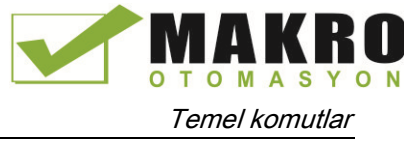

7.8 Program kontrol işlemleri

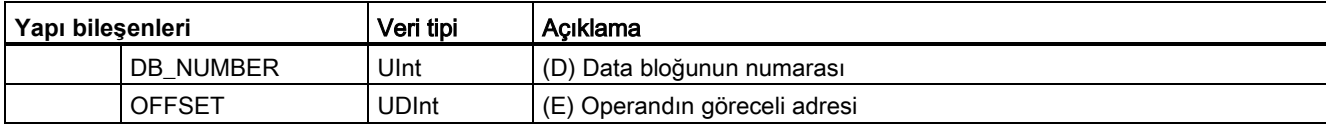

## GET\_ERROR\_ID

Çizelge 7- 110 GetErrorID talimatı

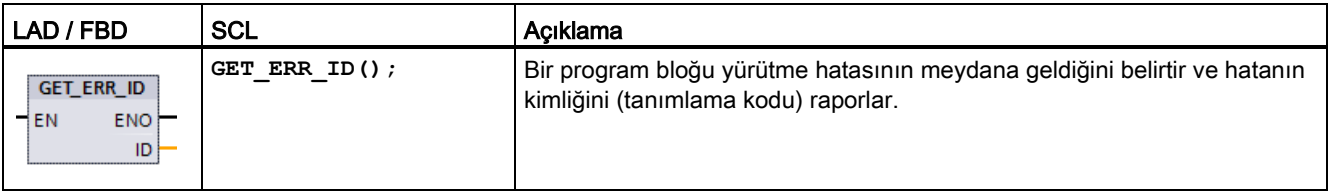

Çizelge 7- 111 Parametreler için veri tipleri

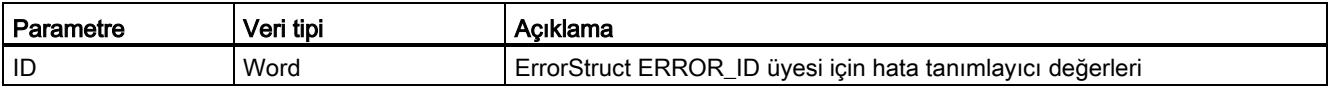

### Çizelge 7- 112 Error\_ID değerleri

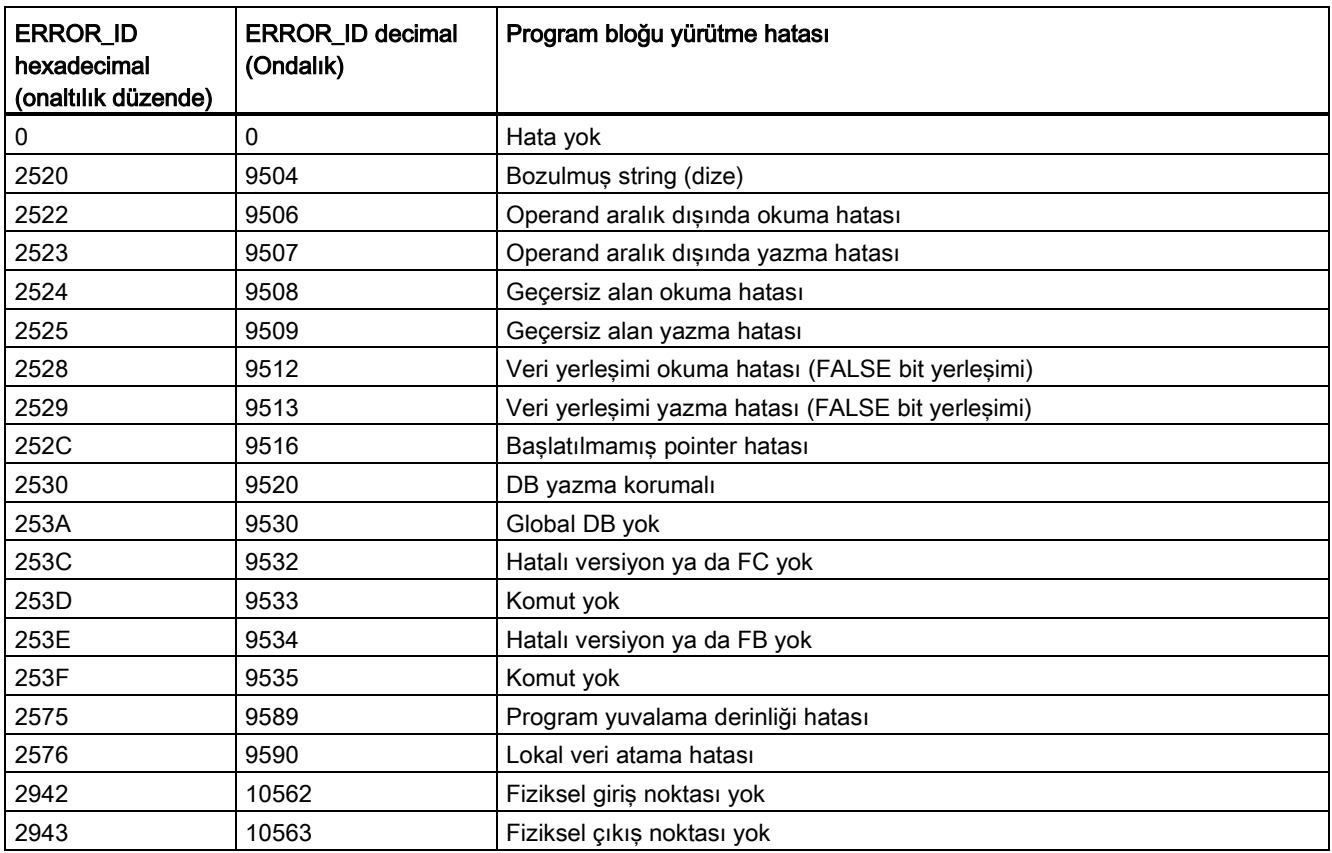

7.8 Program kontrol işlemleri

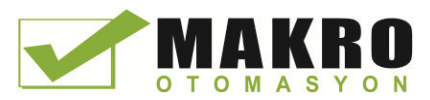

### Çalışma

Varsayılan olarak CPU bir blok yürütme hatasına diyagnostik ara belleğine bir hata kaydederek yanıt verir. Ancak eğer bir kod bloğunun içine bir veya birden fazla GetError veya GetErrorID komutu yerleştirirseniz, bu blok artık blok içindeki hataları işlemek için ayarlanmış olur. Bu durumda CPU diyagnostik ara belleğindeki bir hatanın kaydını tutmaz. Bunun yerine, hata bilgileri GetError veya GetErrorID komutunun çıkışında raporlanır. GetError komutu ile ayrıntılı hata bilgilerini okuyabilir ya da GetErrorID komutu ile sadece hata tanımlayıcısını okuyabilirsiniz. Normalde ilk hata en önemlisidir. Sonrakiler ise sadece ilk hatanın sonuçlarıdır.

GetError veya GetErrorID komutunun bir blok içerisinde ilk çalıştırılması, blok yürütülmesi sırasında tespit edilen ilk hatayı verir. Bu hata GetError veya GetErrorID komutunun yürütülmesi ile bloğun başlangıcı arasında herhangi bir yerde meydana gelmiş olabilir. GetError veya GetErrorID komutunun sonraki yürütmeleri, GetError veya GetErrorID komutlarının önceki yürütülmesinden bu yana meydana gelen ilk hatayı verir. Hataların tarihçesi kaydedilmez ve her iki komutun da çalıştırılması PLC sistemini bir sonraki hatayı yakalamak üzere hazır konuma getirir.

GetError komutu tarafından kullanılan ErrorStruct veri tipi data bloğu editörüne ve blok ara yüzü editörlerine eklenebilir, böylece program lojiğiniz bu değerlere erişebilir. Bu yapıyı eklemek için veri tipi açılır menü listesinden ErrorStruct'ı seçiniz. Benzersiz isimler kullanarak çeşitli ErrorStruct elemanları oluşturabilirsiniz. Bir ErrorStruct'ın üyelerinin isimleri sonradan değiştirilemez.

### **ENO tarafından belirtilen hata durumu**

Eğer EN = TRUE ve GetError veya GetErrorID yürütülürse, o zaman:

- ENO = TRUE, bir kod bloğu yürütme hatasının meydana geldiğini ve hata verilerinin mevcut olduğunu belirtir
- ENO = FALSE, hiçbir kod bloğu yürütme hatasının meydana gelmediğini belirtir

Hata reaksiyon program lojiğini, bir hata meydana geldikten sonra aktive olan ENO'ya bağlayabilirsiniz. Eğer bir hata varsa, o zaman çıkış parametresi hata verilerini programınızın ona eriştiği yerde saklar.

GetError ve GetErrorID komutları, hata bilgilerinin o anda yürütülen bloktan (çağrılan blok) bir çağıran bloğa gönderilmesi için kullanılabilir. Çağrılan bloğun son yürütme durumunu raporlamak için komutu çağrılan blok programının son ağına yerleştiriniz.

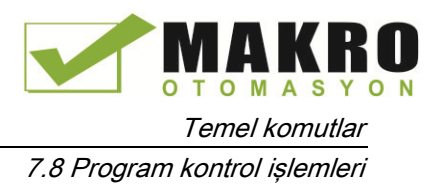

### 7.8.9 SCL program kontrol komutları

### 7.8.9.1 SCL program kontrol komutlarına genel bakış

Yapısal Kontrol dili (SCL), kullanıcı programınızı yapılandırmak için üç tip program kontrol komutu sağlar:

- Seçici komutlar: Seçici bir komut, komutların alternatif dizisinin içerisine program yürütmesine yönelmenizi mümkün kılar.
- Loops (döngüler): Tekrarlama komutlarını kullanarak döngü yürütmesini kontrol edebilirsiniz. Bir tekrarlama komutu, belirli şartlara bağlı olarak hangi program bölümlerinin tekrarlanması gerektiğini belirtir.
- Program atlamaları: Bir program atlaması, belirtilen bir atlama hedefine ve dolaysıyla aynı blok içerisindeki farklı bir komuta anında bir atlama manasına gelir.

Bu program kontrol komutları, PASCAL programlama dilinin sözdizimini kullanır.

| Program kontrol komutu                              |                                 | Açıklama                                                                                                    |
|-----------------------------------------------------|---------------------------------|----------------------------------------------------------------------------------------------------|
| Selective (Seçici)<br>IF-THEN komutu (Sayfa<br>268) |                                 | Durumun TRUE veya FALSE olmasına bağlı olarak program<br>yürütmesini iki alternatif daldan birine yönlendirmenizi mümkün kılar. |
|                                                     | CASE komutu (Sayfa<br>269)      | Değişken değer bağlı olarak, n alternatif daldan 1'ine seçici yürütmeyi<br>mümkün kılar.                                        |
| Loop (Döngü)                                        | FOR komutu (Sayfa 270)          | Kontrol değişkeni belirtilen değer aralığı içerisinde kalmaya devam<br>ettiği sürece komut dizisini tekrarlar.                  |
|                                                     | WHILE-DO komutu<br>(Sayfa)      | Bir yürütme şartının karşılanması gerekirken komut dizisini tekrarlar.                                                          |
|                                                     | REPEAT-UNTIL komutu<br>(Sayfa)  | Bir sonlanma şartı karşılanana kadar komut dizisini tekrarlar.                                                                  |
| Program jump<br>(Program atlaması)                  | CONTINUE ifadesi (Sayfa<br>273) | Mevcut döngü tekrarının yürütmesini durdurur.                                                                                   |
|                                                     | EXIT komutu (Sayfa 273)         | Bir sonlanma şartı karşılanıp veya karşılanmadığına bakılmaksızın<br>herhangi bir noktadaki döngüyü çıkarır                     |
|                                                     | GOTO komutu (Sayfa<br>274)      | Programin belirtilen bir etikete anında atlamasına neden olur                                                                   |
|                                                     | RETURN komutu (Sayfa<br>274)    | Programın, halihazırda yürütülmekte olduğu bloktan çıkmasına ve<br>çağıran bloğa dönmesine neden olur.                          |

Çizelge 7- 113 SCL program kontrol komutlarının tipleri

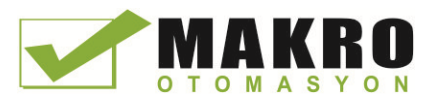

Temel komutlar

7.8 Program kontrol işlemleri

### <span id="page-267-0"></span>7.8.9.2 IF-THEN komutu

IF-THEN komutu, mantıksal (lojik) bir ifadenin Boole değerinin değerlendirmesine bağlı olarak bir komut grubunun yürütülmesi ile program akışını kontrol eden şartlı bir komuttur. Ayrıca, çoklu IF-THEN komutlarının yürütmesinin yapılandırmak veya yuvarlatmak için ayraçları kıllanabilirsiniz.

Çizelge 7- 114 IF-THEN komutunun elemanları

| <b>SCL</b>                | Açıklama                                                                                 |
|---------------------------|------------------------------------------------------------------------------------------|
| IF "condition" THEN       | If "sartı", TRUE veya 1 ise bu durumda END_IF komutu ile karşılaşılana                   |
| statement A;              | kadar asağıdaki komutlar yürütülür.                                                      |
| statement B;              | If "sarti", FALSE veya 0 ise bu durumda END IF komutu atlanır (program,                  |
| statement C;              | isteğe bağlı ELSIF veya ELSE komutlarını içermedikçe)                                    |
|                           |                                                                                          |
| [ELSIF "condition-n" THEN | Isteğe bağlı ELSIF <sup>1</sup> komutu, değerlendirilmesi gereken ilave sartları sağlar. |
| statement N;              | Örneğin: IF-THEN komutunun içindeki "şart", FALSE ise bu durumda                         |
| $\cdot$ 1                 | program "condition-n" (sart-n)'yi değerlendirir. "condition-n" nin TRUE                  |
|                           | olması halinde bu durumda "statement N" yürütülür.                                       |
| [ELSE                     | Isteğe bağlı ELSE komutu, IF-THEN komutunun içindeki "sart", FALSE                       |
| statement X;              | olduğunda değerlendirilmesi gereken ilave şartları sağlar.                               |
| ; 1                       |                                                                                          |
| END IF;                   | END IF komutu, IF-THEN komutunu sonlandırır.                                             |

Bir IF-THEN komutu içerisindeki çoklu ELSIF komutlarını dahil edebilirsiniz.

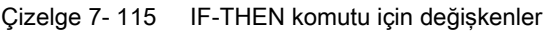

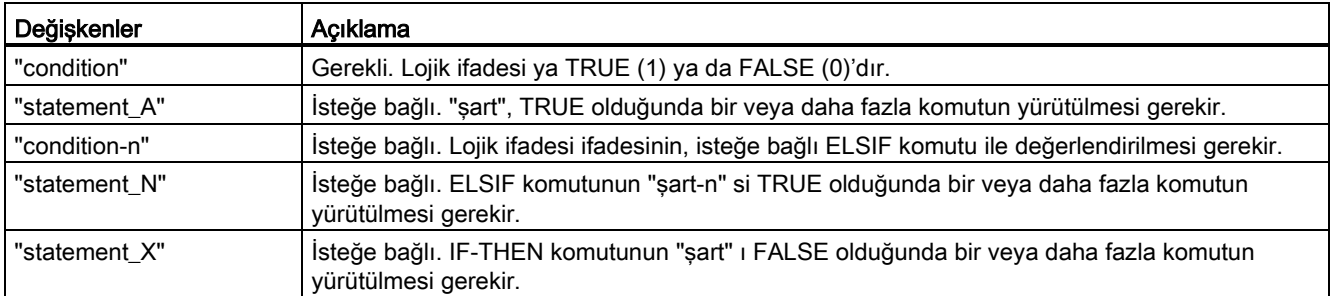

Bir IF komutu, aşağıdaki kurallara göre yürütülür.

- Lojik ifadesi = TRUE olan komutların ilk dizisi yürütülür. Komutların kalan dizileri yürütülmez.
- Boole ifadesi = TRUE ise, ELSE ile başlayan komutların dizileri yürütülür (ELSE kolu mevcut olmadığında komutların hiçbir dizisi)
- ELSIF komutlarının herhangi bir sayısı mevcut olabilir.

#### Not

Bir veya daha fazla ELSIF kolunun, geçerli bir ifadeyi takip eden lojik ifadelerin, IF komutlarının bir dizesinin aksine daha fazla değerlendirilmemesi avantajı vardır. Programın işleyiş süresi bundan dolayı azaltılabilir.

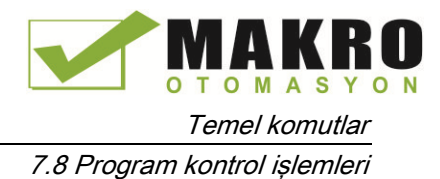

## <span id="page-268-0"></span>7.8.9.3 CASE komutu

Çizelge 7- 116 CASE komutunun elemanları

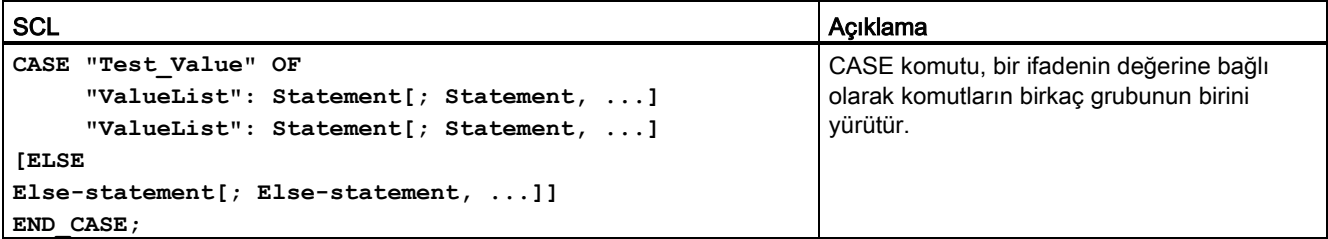

#### Çizelge 7- 117 Parametreler

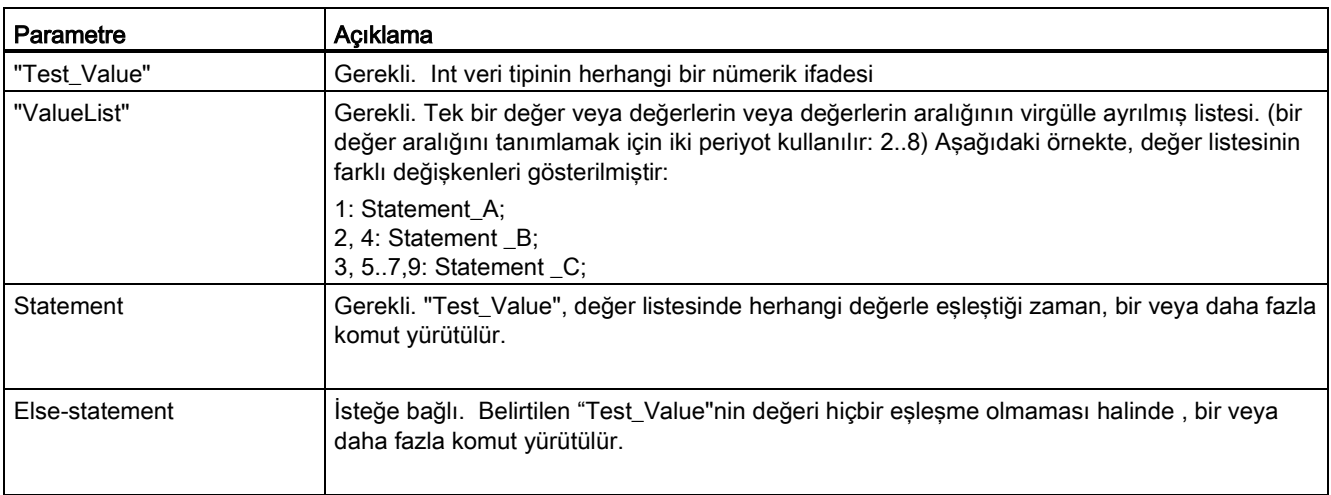

Bir CASE komutu, aşağıdaki kurallara göre yürütülür.

- Test\_value ifadesi, Int veri tipinin bir değerine geri dönmelidir.
- Bir CASE komutu işlem gördüğü zaman, program, Test\_value ifadesinin değerinin, belirtilen değerler listesi içerisinde olup olmadığını kontrol eder. Eşleşme bulunması halinde, bu listeye atanan komut bileşeni yürütülür.
- Eşleşme bulunmaması halinde, ELSE'yi takip eden program bölümü yürütülür veya ELSE kolunun mevcut olmaması halinde hiçbir komut yürütülmez.

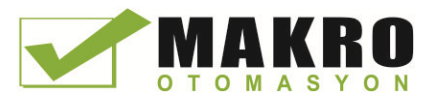

Temel komutlar

7.8 Program kontrol işlemleri

CASE komutları iç içe düzenlenebilir (yuvalanabilir). Her bir iç içe düzenlenen case komutu END\_CASE komutu ile ilişkili olmalıdır.

```
CASE "var1" OF
       1 : #var2 := 'A';
       2 : #var2 := 'B';
ELSE
       CASE "var3" OF
           65..90: #var2 := 'UpperCase';
           97..122: #var2 := 'LowerCase';
       ELSE
           #var2:= 'SpecialCharacter';
       END_CASE;
END_CASE;
```
### <span id="page-269-0"></span>7.8.9.4 FOR komutu

Çizelge 7- 118 FOR komutunun elemanları

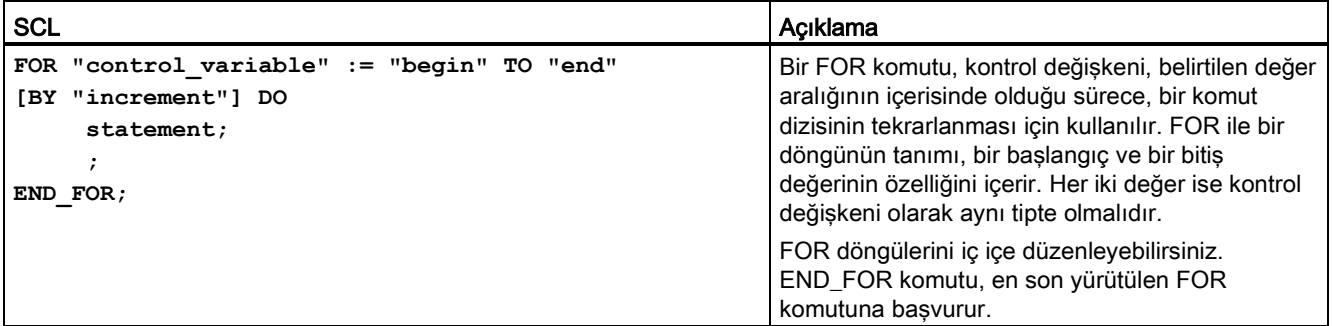

#### Çizelge 7- 119 Parametreler

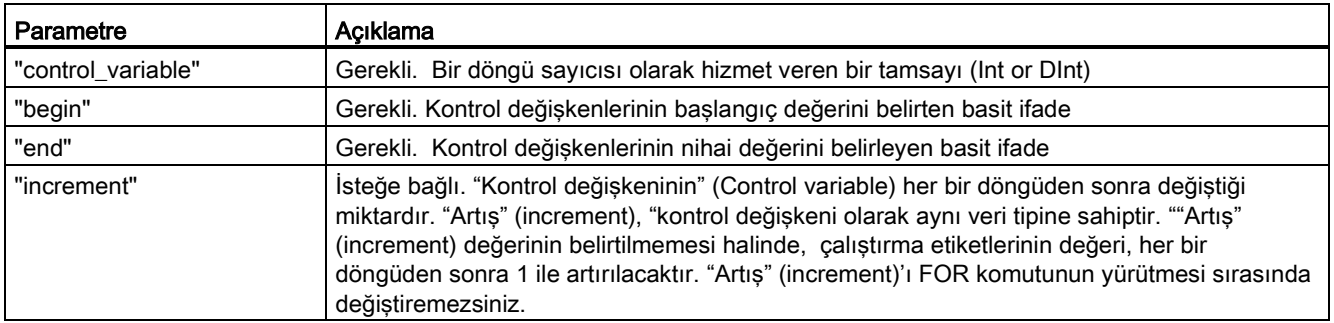

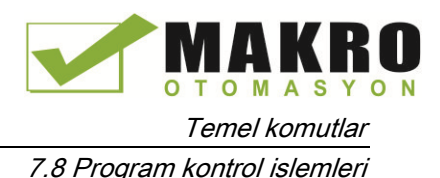

FOR komutu, aşağıdaki gibi yürütülür:

- Döngünün başlamasında, kontrol değişkeni başlangıç değerine (başlangıç ataması) ayarlanır ve her defasında bu döngü tekrarlar, nihai değer ulaşılana kadar belirtilen artış (pozitif artış) ile veya azaltma (negatif artış) ile artırılır.
- Döngünün her bir çalıştırmasını müteakiben, bu hususun karşılanıp karşılanmadığını tespit etmek için şart kontrol edilir (nihai değere ulaşma). Bitiş şartının karşılanmaması halinde komutların dizisi tekrar yürütülür, aksi taktirde, döngü sonlanır ve yürütme, bu döngüyü anında takip eden komutla devam eder.

FOR komutlarını formülüze eden kurallar aşağıdadır:

- Kontrol değişkeni yalnızca bir Int veya DInt veri tipi olabilir.
- Komut BY (artış)'yi yoksayabilirsiniz. Artış belirtilmemesi halinde bunu otomatik olarak +1 olacağı varsayılır. .

"Şart" ifadesinin durumuna bakılmaksızın döngüyü bitirmek için, EXIT komutu kullanılır (Sayfa 3). EXIT komutu, END\_FOR komutunun hemen ardından gelen komutu yürütür.

Bir FOR döngüsünün ardından gelen komutları atlamada ve sonlandırma için şartın karşılanıp karşılanmadığının incelenmesi ile birlikte döngüyü devam ettirmede CONTINUE komutu kullanılır.

### <span id="page-270-0"></span>7.8.9.5 WHILE-DO komutu

Çizelge 7- 120 WHILE komutu

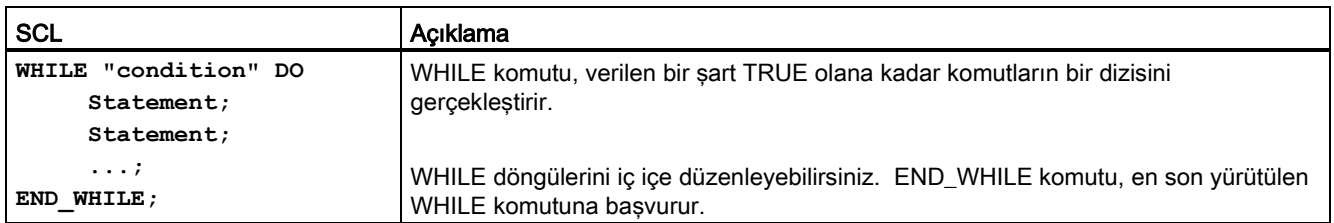

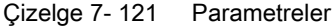

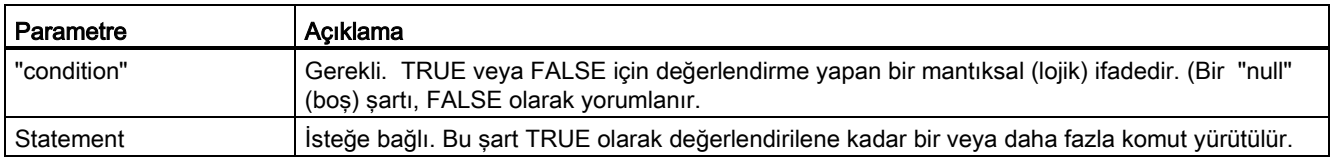

#### Not

WHILE komutu, herhangi bir komutu yürütmeden önce "şart"ın durumunu değerlendirir. "şart"ın durumuna bakılmaksızın en az bir kez komutları yürütmek için, REPEAT komutu kullanılır (Sayfa 3).

7.8 Program kontrol işlemleri

WHILE komutu, aşağıdaki kurallara göre yürütülür:

- Her bir döngü gövdesi tekrarı öncesinde, yürütme şartı değerlendirilir.
- Yürütme şartı, "TRUE" değerine sahip olduğu sürece DO'yu takip eden döngü gövdesi tekrarlanır.
- FALSE değeri bir kez gerçekleştiğinde, döngü atlanır ve döngüyü takip eden komut yürütülür.

"Şart" ifadesinin durumuna bakılmaksızın döngüyü bitirmek için, EXIT komutu kullanılır (Sayfa 3). EXIT komutu, END\_WHILE komutunun hemen ardından gelen komutu yürütür.

Bir WHILE döngüsünün ardından gelen komutları atlamada ve sonlandırma için şartın karşılanıp karşılanmadığının incelenmesi ile birlikte döngüyü devam ettirmede CONTINUE komutu kullanılır.

### <span id="page-271-0"></span>7.8.9.6 REPEAT-UNTIL komutu

Çizelge 7- 122 REPEAT komutu

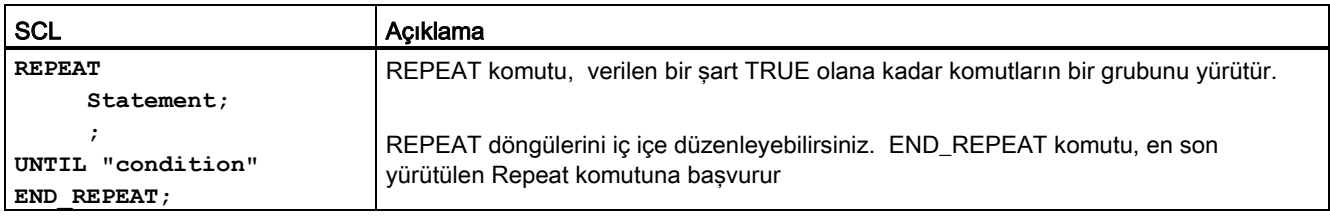

#### Çizelge 7- 123 Parametreler

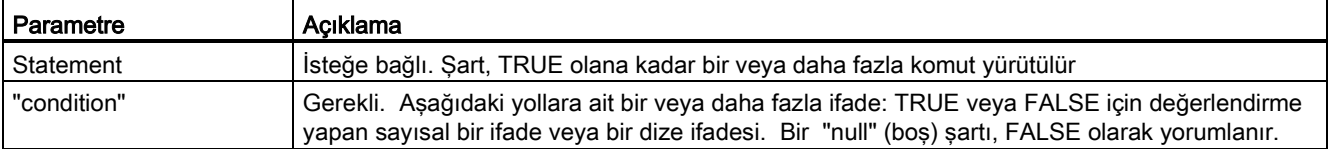

#### Not

Şartın durumu değerlendirilmeden önce, REPEAT komutu, döngünün ilk tekrarı sırasındaki ("şart", FALSE olsa bile) komutları yürütür. Bu komutları yürütmeden önce şartın durumunu gözden geçirmek için, WHILE komutu kullanılır (Sayfa 3).

"Şart" ifadesinin durumuna bakılmaksızın döngüyü bitirmek için, EXIT komutu kullanılır (Sayfa 3). EXIT komutu, END\_REPEAT komutunun hemen ardından gelen komutu yürütür.

Bir REPEAT döngüsünün ardından gelen komutları atlamada ve sonlandırma için şartın karşılanıp karşılanmadığının incelenmesi ile birlikte döngüyü devam ettirmede CONTINUE komutu kullanılır.

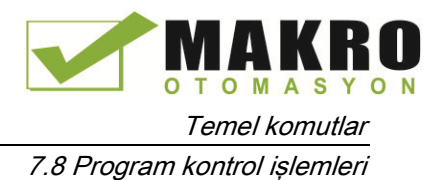

### <span id="page-272-0"></span>7.8.9.7 CONTINUE komutu

Çizelge 7- 124 CONTINUE komutu

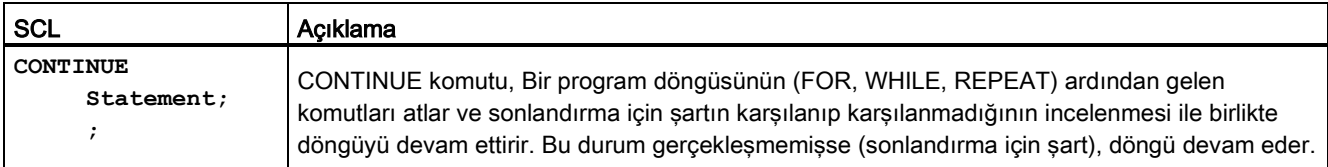

CONTINUE komutu, aşağıdaki kurallara göre yürütülür:

- Bu komut, döngü gövdesi yürütmesini anında sonlandırır.
- Döngünün tekrarlanması için şartın karşılanıp karşılanmadığına bağlı olarak gövde tekrar yürütülür veya tekrarlama komutundan çıkılır ve ardından gelen komut yürütülür.
- FOR komutu için, kontrol değişkeni, bir CONTINUE komutunun hemen sonrasında belirtilen artısla artırılır.

CONTINUE komutu, sadece bir döngü içerisinde kullanılır. İç içe düzenlenmiş döngülerde, CONTINUE, hemen bunu içeren bir döngüye başvurur. CONTINUE genellikle bir IF komutu ile bağlantılı olarak kullanılır.

Döngüden, sonlandırma deneyine bakılmaksızın çıkış yapılması gerekmesi halinde EXIT komutu kullanılır.

Aşağıdaki örnekte, bir değerin yüzdesi hesaplandığı zaman sıfıra bölme hatasından kaçınmak için CONTINUE komutunun kullanılması gösterilmiştir:

```
FOR i := 0 TO 10 DO
IF value[i] = 0 THEN CONTINUE; END IF;
 p := part / value[i] * 100;
 s := INT_TO_STRING(p);
     percent := CONCAT(IN1:=s, IN2:="%");
END_FOR;
```
#### <span id="page-272-1"></span>7.8.9.8 EXIT komutu

Çizelge 7- 125 EXIT komutu

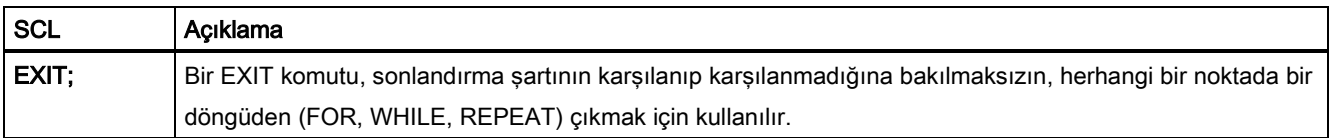

EXIT komutu, aşağıdaki kurallara göre yürütülür:

- Bu komut, anında çıkılması gereken çıkış komutunun hemen yanındaki komutun tekrarlamasına neden olur.
- Programın yürütülmesi, döngünün bitiminden sonra devam eder (örneğin END\_FOR sonrasında) EXIT komutu, sadece bir döngü içerisinde kullanılır.

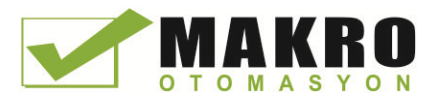

Temel komutlar

7.8 Program kontrol işlemleri

İç içe düzenlenmiş döngülerde, EXIT komutu, bir sonraki en yüksek iç içe düzenlenmiş seviyenin işlenmesine geri döner.

```
FOR i := 0 TO 10 DO
CASE value[i, 0] OF
 1..10: value [i, 1]:="A";
11..40: value [i, 1]:="B";
41..100: value [i, 1]:="C";
ELSE
EXIT;
END_CASE;
END_FOR;
```
### <span id="page-273-0"></span>7.8.9.9 GOTO komutu

Çizelge 7- 126 GOTO komutu

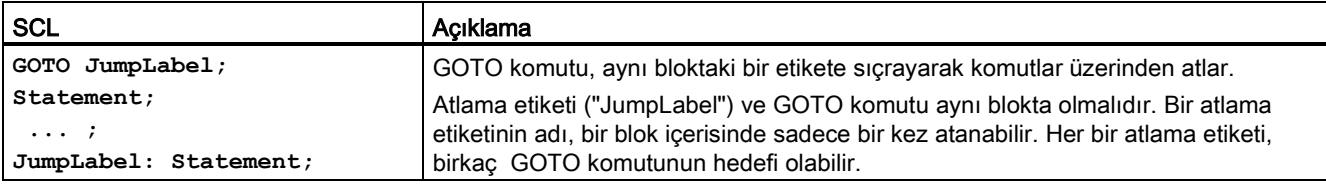

Bir döngü bölümüne FOR, WHILE veya REPEAT) atlama mümkün değildir. Bir döngü içerisinden atlama mümkündür.

Takip eden örnekte: "Tag\_value" operandının değerine bağlı olarak programın yürütmesi, karşılık gelen atlama etiketi ile tanımlanan bir noktada sürdürülür. Tag\_value" nun 2'ye eşit olması halinde program yürütmesi, "MyLabel2" atlama etiketinde sürdürülür ve "MyLabel1" atlanır.

```
CASE "Tag_value" OF
1 : GOTO MyLabel1;
2 : GOTO MyLabel2;
ELSE GOTO MyLabel3;
END_CASE;
MyLabel1: "Tag_1" := 1;
MyLabel2: "Tag_2" := 1;
MyLabel3: "Tag 4" := 1;
```
### <span id="page-273-1"></span>7.8.9.10 RETURN komutu

Çizelge 7- 127 RETURN komutu

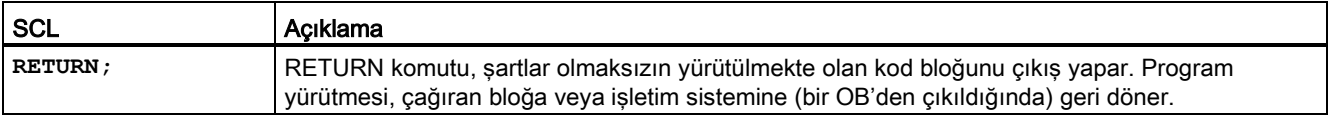

RETURN komutunun bir örneği: **IF "Error" <> 0 THEN RETURN; END\_IF;**

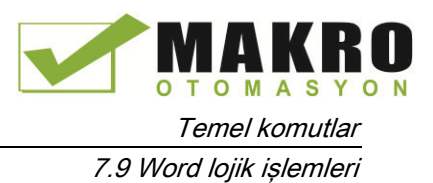

#### Not

En son komutun yürütmesinden sonra, kod bloğu otomatik olarak çağıran bloğa geri döner. Bu bloğun bitiminde RETURN komutunu eklemeyin.

## 7.9 Word lojik işlemleri

### 7.9.1 AND, OR ve XOR lojik işlem komutları

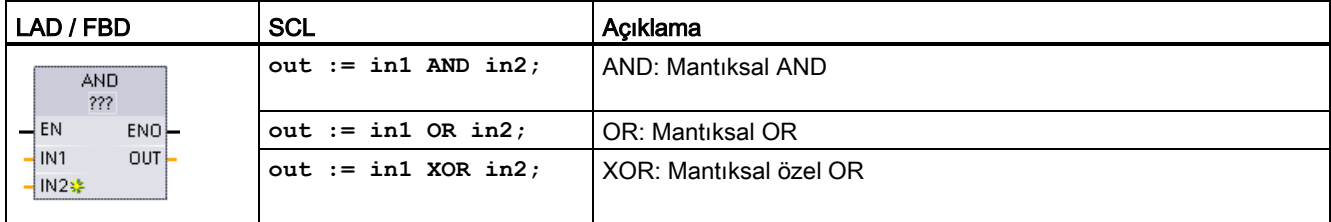

Çizelge 7- 128 AND, OR ve XOR lojik işlem komutları

<sup>1</sup> LAD ve FBD için: "???" üzerine tıklayınız ve açılır menüsünden veri tipini seçiniz.

 $-$ IN2 $\frac{1}{2}$ 

Bir giriş eklemek için "Create" (Oluştur) simgesine tıklayınız ya da mevcut IN parametrelerinden biri için bir girişine sağ tıklayınız ve "Insert input" (Giriş ekle) Ķ komutunu seçiniz.

Bir girişi kaldırmak için, mevcut IN parametrelerinden birinin üzerine sağ tıklayınız (orijinal iki girişten fazlası olduğunda) ve "Delete" (Sil) komutunu seçiniz.

Çizelge 7- 129 Parametreler için veri tipleri

| Parametre | Veri tipi         | Acıklama           |
|-----------|-------------------|--------------------|
| IN1, IN2  | Byte, Word, DWord | Mantiksal girişler |
| I OUT     | Byte, Word, DWord | Mantiksal cikis    |

<sup>1</sup> Veri tipi seçimi IN1, IN2 ve OUT parametrelerini aynı tipe ayarlar.

IN1 ve IN2'nin karşılık gelen bit değerleri OUT parametresinde bir ikili lojik sonucu oluşturmak için birleştirilir. Bu komutların yürütülmesini takiben ENO her zaman TRUE'dur.

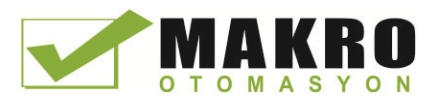

Temel komutlar

7.9 Word lojik işlemleri

## 7.9.2 INV (birin tamamlayıcısını oluştur) komutu

Çizelge 7- 130 INV komutu

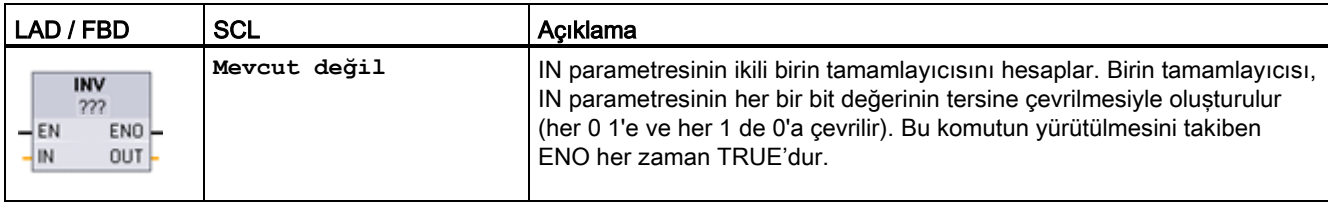

<sup>1</sup> LAD ve FBD için: "???" üzerine tıklayınız ve açılır menüsünden veri tipini seçiniz.

Çizelge 7- 131 Parametreler için veri tipleri

| Parametre | Veri tipi                                              | Acıklama                        |
|-----------|--------------------------------------------------------|---------------------------------|
| IN        | Sint, Int, Dint, USInt, UInt, UDInt, Byte, Word, DWord | Ters çevirmek için veri elemanı |
| l out     | Sint, Int, Dint, USInt, UInt, UDInt, Byte, Word, DWord | Ters cevrilen cikis             |

## 7.9.3 DECO (Kodla) ENCO (Kod çöz) komutları

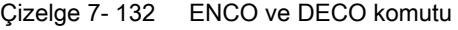

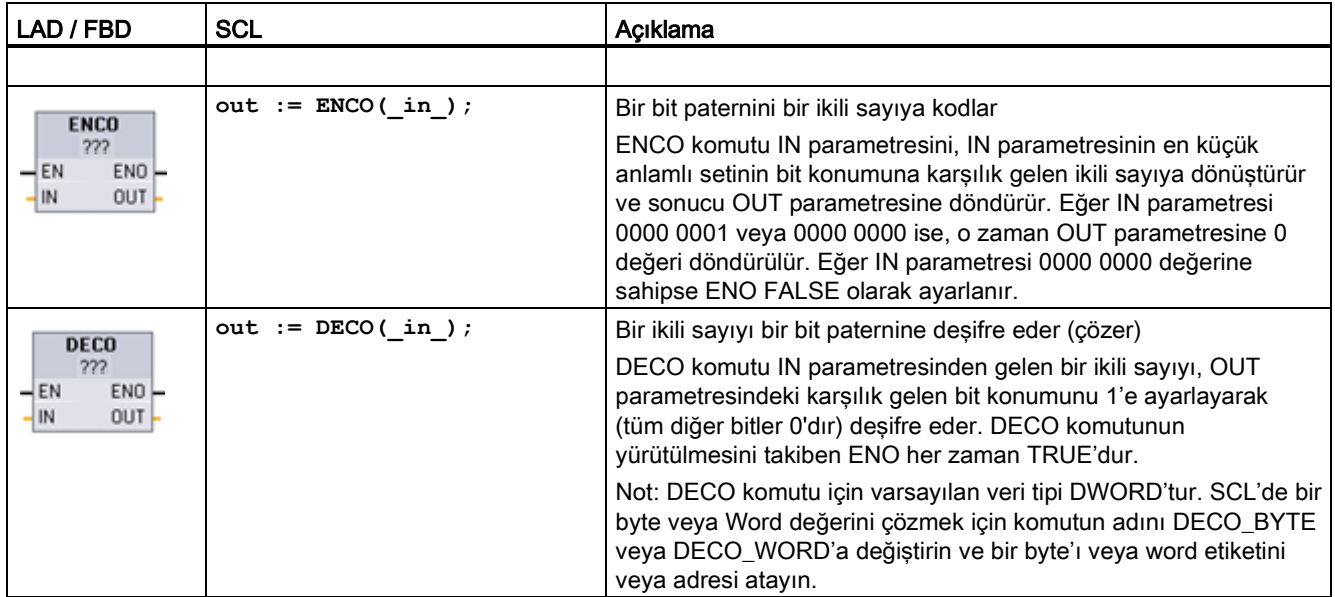

<sup>1</sup> LAD ve FBD için : "???" üzerine tıklayınız ve açılır menüsünden veri tipini seçiniz.

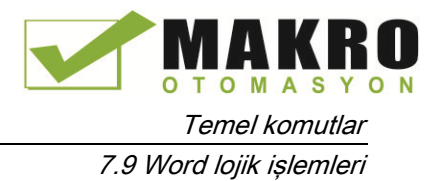

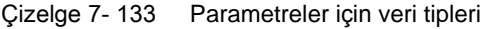

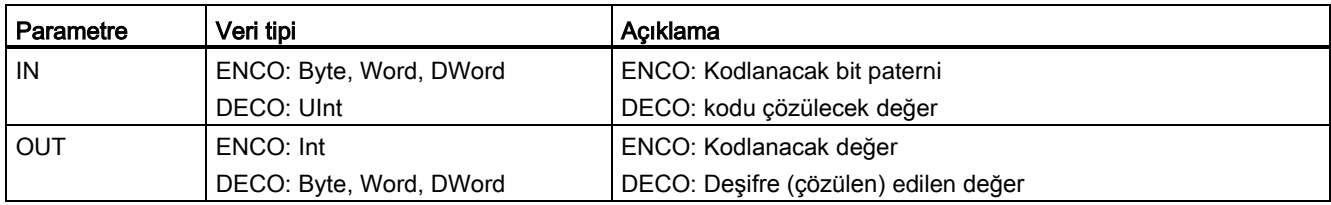

#### Çizelge 7- 134 ENO durumları

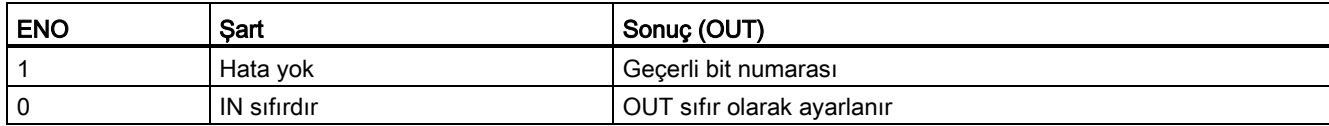

Bir Bayt, Word veya DWord'ün DECO parametresi OUT veri tipi seçimi, IN parametresinin kullanılabilir aralığını kısıtlar. Eğer IN parametresinin değeri kullanılabilir aralığı aşarsa, o zaman bir modulo işlemi gerçekleştirilerek en küçük anlamlı bitler aşağıda gösterilir.

DECO parametresi IN aralığı:

- 3 bit (değerler 0-7) IN, bir Bayt OUT'ta 1 bit konumunu ayarlamak için kullanılır
- 4 bit (değerler 0-15) IN, bir Word OUT'ta 1 bit konumunu ayarlamak için kullanılır
- 5 bit (değerler 0-31) IN, bir DWord OUT'ta 1 bit konumunu ayarlamak için kullanılır

#### Çizelge 7- 135 Örnekler

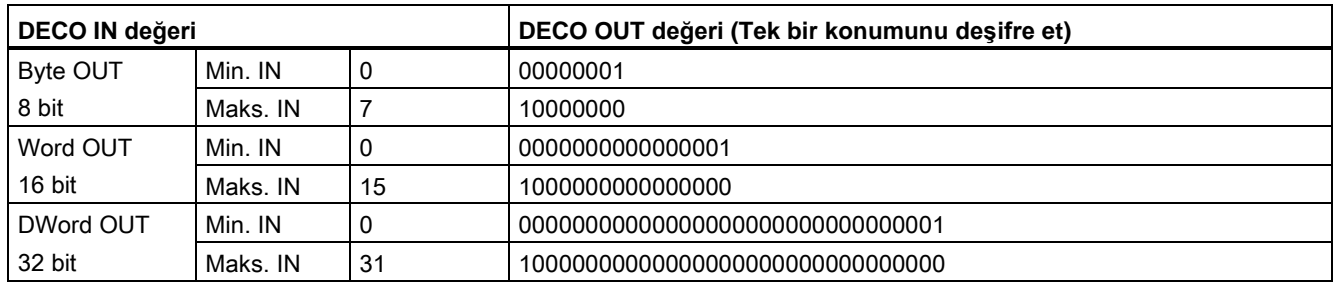

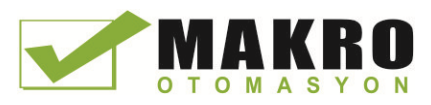

## 7.9.4 SEL (Seç), MUX (Çokla), and DEMUX (**Çoklama çöz**) komutları

Çizelge 7- 136 SEL (seç) komutu

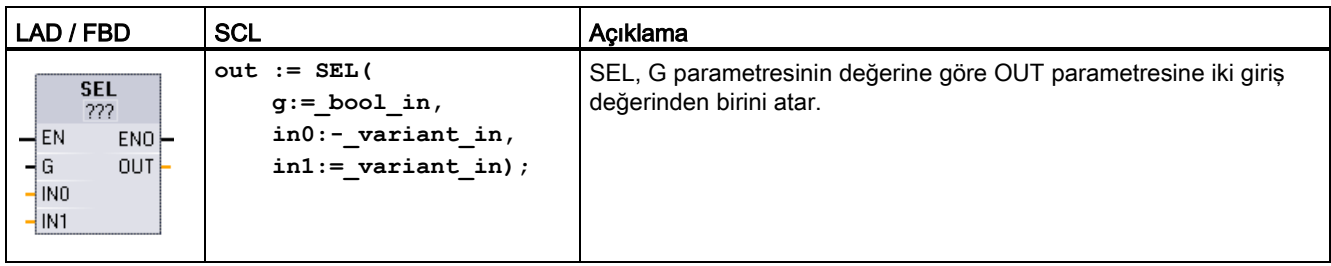

<sup>1</sup> LAD ve FBD için: "???" üzerine tıklayınız ve açılır menüsünden veri tipini seçiniz.

Çizelge 7- 137 SEL komutu için veri tipleri

| Parametre       | Veri tipi 1                                                                        | Acıklama       |
|-----------------|------------------------------------------------------------------------------------|----------------|
| G               | <b>Bool</b>                                                                        | 0, IN0'l seçer |
|                 |                                                                                    | 1, IN1'i secer |
| <b>INO, IN1</b> | Sint, Int, Dint, USInt, UInt, UDInt, Real, LReal, Byte, Word, DWord,<br>Time, Char | Girisler       |
| OUT             | Sint, Int, Dint, USInt, UInt, UDInt, Real, LReal, Byte, Word, DWord,<br>Time, Char | Cikis          |

<sup>1</sup> Giriş değişkenleri ve çıkış değişkenleri, aynı veri tipinden olmalıdır.

Şart kodları: SEL komutunun yürütülmesini takiben ENO her zaman TRUE'dur.

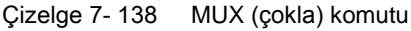

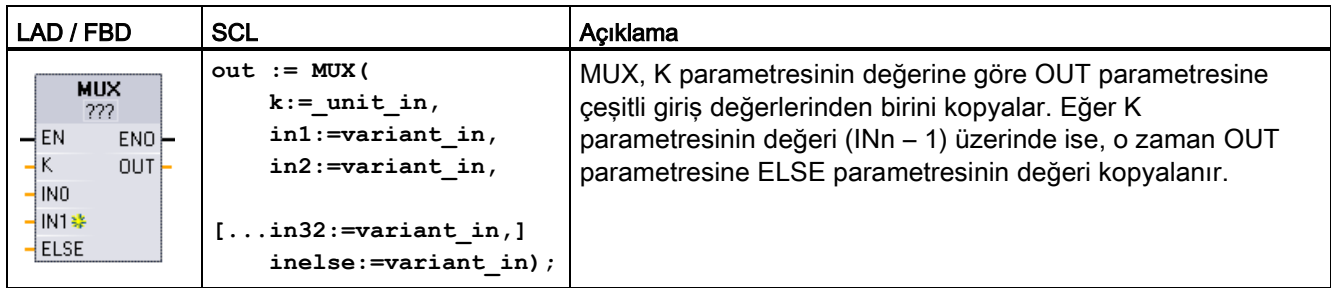

<sup>1</sup> LAD ve FBD için: "???" üzerine tıklayınız ve açılır menüsünden veri tipini seçiniz.

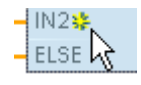

Bir giriş eklemek için "Create" (Oluştur) simgesine tıklayınız ya da mevcut IN parametrelerinden biri için bir girişe sağ tıklayınız ve "Insert input" (Giriş ekle) komutunu seçiniz.

Bir girişi kaldırmak için, mevcut IN parametrelerinden biri için üzerine sağ tıklayınız (orijinal iki girişten fazlası olduğunda) ve "Delete"(Sil) komutunu seçiniz.

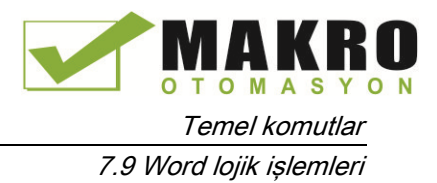

| Parametre      | Veri tipi                                                                          | Acıklama                       |
|----------------|------------------------------------------------------------------------------------|--------------------------------|
| K              | Ulnt                                                                               | 0, INO'l secer                 |
|                |                                                                                    | 1, IN1'i secer                 |
|                |                                                                                    | n, INn'yi seçer                |
| IN0, IN1,  INn | Sint, Int, Dint, USInt, UInt, UDInt, Real, LReal, Byte, Word, DWord,<br>Time, Char | Girişler                       |
| <b>ELSE</b>    | Sint, Int, Dint, USInt, UInt, UDInt, Real, LReal, Byte, Word, DWord,<br>Time, Char | Giriş yedek değeri (opsiyonel) |
| <b>OUT</b>     | Sint, Int, Dint, USInt, UInt, UDInt, Real, LReal, Byte, Word, DWord,<br>Time, Char | Çıkış                          |

Çizelge 7- 139 MUX komutu için veri tipleri

<sup>1</sup> Giriş değişkenleri ve çıkış değişkeni aynı veri tipinden olmalıdır.

Çizelge 7- 140 DEMUX (Çoklama çöz) komutu

| LAD / FBD                                                                                             | <b>SCL</b>                                                                                                    | Acıklama                                                                                                    |
|----------------------------------------------------------------------------------------------------|----------------------------------------------------------------------------------------------------|----------------------------------------------------------------------------------------------------|
| <b>DEMUX</b><br>-222<br>$-\text{EN}$<br>$ENO$ -<br>ЧK<br>OUTO <sup>2</sup><br>łΙΝ<br>** 0UT1⊢<br>ELSE | <b>DEMUX (</b><br>$k := unit in,$<br>in:=variant in,<br>outl:=variant in,<br>$out2 := variant in,$<br>$[out32:=variant in.]$ | DEMUX, IN parametresine atanan konum değerini çeşitli<br>çıkışlardan birine atar. K parametresinin değeri, hangi çıkışın<br>IN değerinin hedefi olarak seçileceğini belirler Eğer K değeri<br>(OUTn - 1) üzerinde ise, o zaman IN değeri ELSE<br>parametresine atanan konuma kopyalanır. |
|                                                                                                    | outelse:=variant in);                                                                                                    |                                                                                                    |

<sup>1</sup> LAD ve FBD için: "???" üzerine tıklayınız ve açılır menüsünden veri tipini seçiniz.

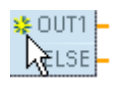

Bir çıkış eklemek için "Create" (Oluştur) simgesine tıklayınız ya da mevcut OUT parametrelerinden biri için bir çıkışa sağ tıklayınız ve "Insert output" (Çıkış ekle) komutunu seçiniz.

Bir çıkışı kaldırmak için, mevcut OUT parametrelerinden biri için üzerine sağ tıklayınız (orijinal iki çıkıştan fazlası olduğunda) ve "Delete" (Sil) komutunu seçiniz.

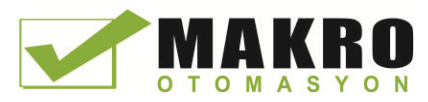

Temel komutlar

7.9 Word lojik işlemleri

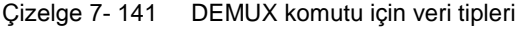

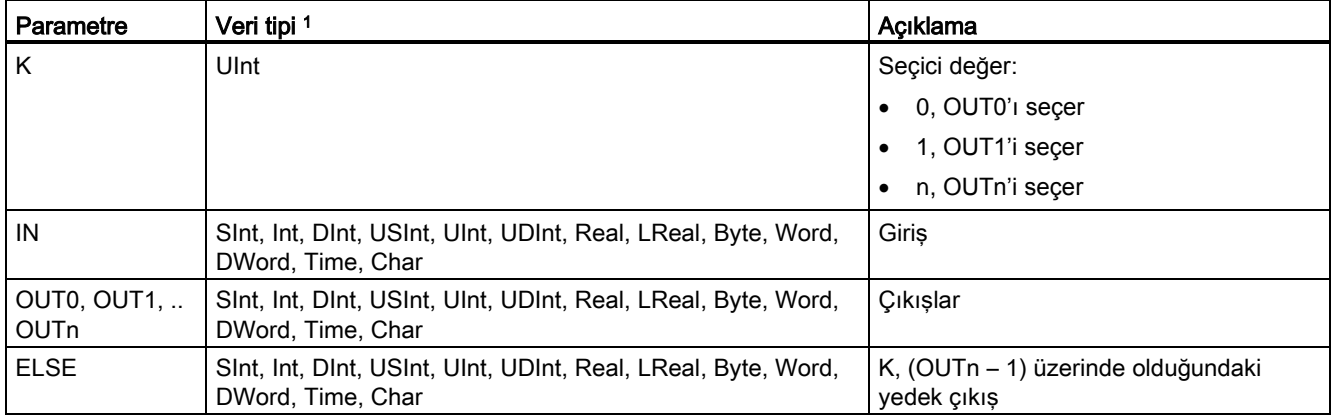

<sup>1</sup> Giriş değişkeni ve çıkış değişkenleri, aynı veri tipinden olmalıdır.

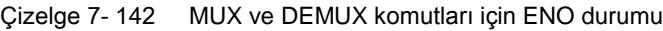

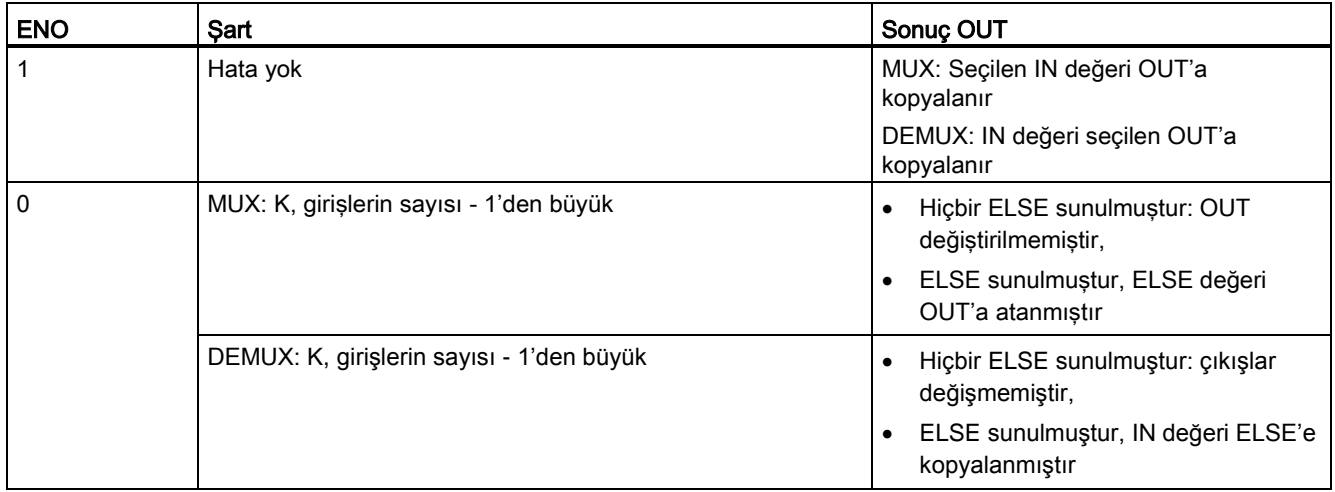

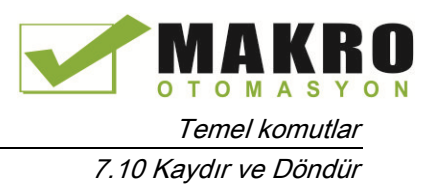

## 7.10 Kaydır ve Döndür

## 7.10.1 SHR (Sağa kaydır) ve SHL (Sola kaydır) komutları

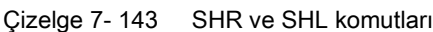

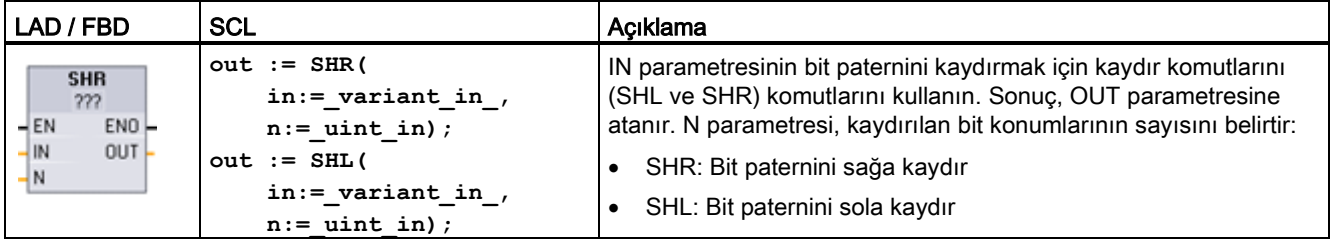

<sup>1</sup> LAD ve FBD için: "???" üzerine tıklayınız ve açılır menüden veri tiplerini seçiniz.

Çizelge 7- 144 Parametreler için veri tipleri

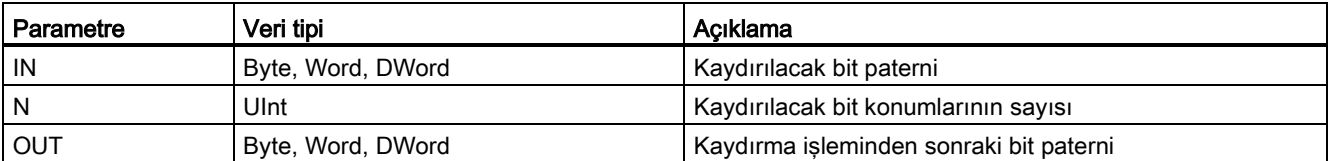

- N=0 için, hiçbir kaydırma yapılmaz. IN değeri OUT'a atanır.
- K aydırma işlemi tarafından boşaltılan bit komutlarına sıfır atanır.
- Eğer kaydırma sayısı (N) hedef değerdeki bitlerin sayısını aşarsa (Bayt için 8, Word için 16, DWord için 32), bu durumda tüm orijinal bit değerleri kaydırılır ve yerlerine sıfır getirilir (OUT'a sıfır atanır).
- Kaydırma işlemleri için ENO her zaman TRUE'dur.

Çizelge 7- 145 Word verileri için SHL örneği

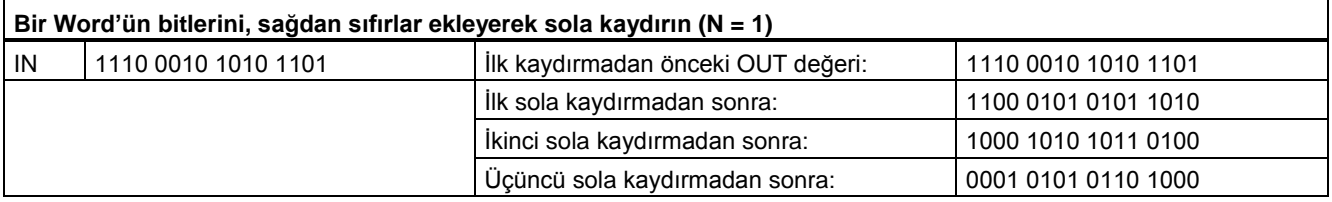

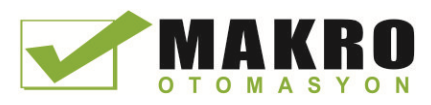

Temel komutlar 7.10 Kaydır ve Döndür

## 7.10.2 ROR (Sağa döndür) ve ROL (Sola döndür) komutları

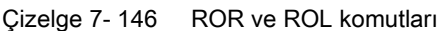

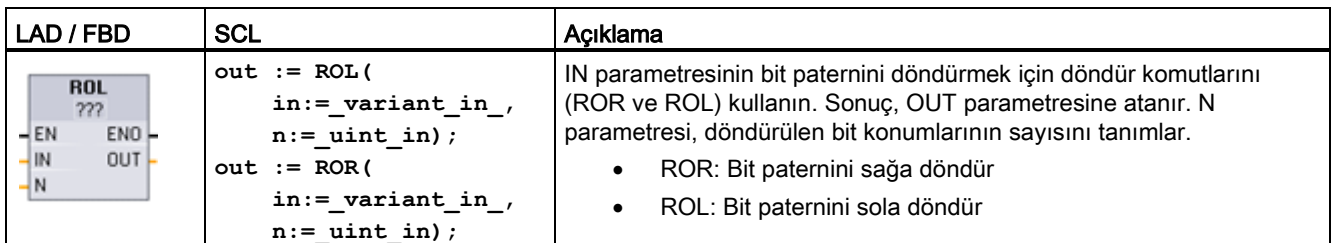

<sup>1</sup> LAD ve FBD için: "???" üzerine tıklayınız ve açılır menüden veri tiplerini seçiniz.

Çizelge 7- 147 Parametreler için veri tipleri

| Parametre  | Veri tipi         | Acıklama                                |
|------------|-------------------|-----------------------------------------|
| l IN       | Byte, Word, DWord | Döndürülecek bit paterni                |
| N          | Ulnt              | Döndürülecek bit konumlarının sayısı    |
| <b>OUT</b> | Byte, Word, DWord | Döndürme isleminden sonraki bit paterni |

- N=0 için, hiçbir döndürme yapılmaz. IN değeri OUT'a atanır.
- Bit verileri, hedef değerin bir tarafından hedef değerin diğer tarafına döndürülür, böylece hiçbir orijinal bit değeri kaybolmaz.
- Eğer döndürülecek bit konumlarının sayısı (N) hedef değerdeki bitlerin sayısını aşıyorsa (Bayt için 8, Word için 16, DWord için 32), bu durumda döndürme yine de gerçekleştirilir.
- Döndürme komutlarının yürütülmesini takiben ENO her zaman TRUE'dur.

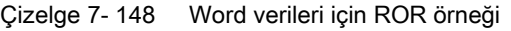

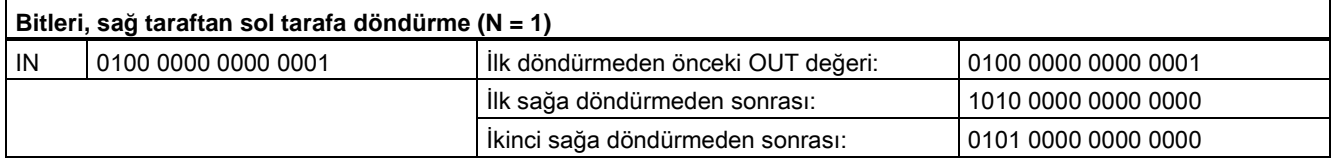

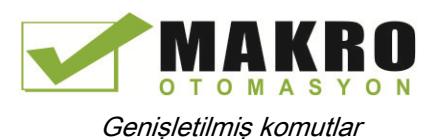

# Genişletilmiş komutlar

## 8.1 Tarih, gün saati ve saat fonksiyonları

### 8.1.1 Tarih ve gün saati komutları

Takvim ve saat hesaplamaları için date ve clock komutlarını kullanınız.

- T\_CONV bir değeri, (tarih ve saat veri tipleri) ve (byte, word ve dword boyut veri tipleri) tiplere dönüştürür veya bu tiplerden dönüştürür.
- T\_ADD Time ve DTL değerlerini toplar: (Time + Time = Time) veya (DTL + Time = DTL)
- T\_SUB Time ve DTL değerlerini çıkarır: (Time Time = Time) veya (DTL Time = DTL)
- T\_DIFF iki DTL değeri arasındaki farkı bir zaman değeri olarak sağlar: DTL DTL = Time
- T\_COMBINE bir DTL değeri yaratmak için bir tarih değeri ile Date \_and\_Time değerini birleştirir.

DTL ve Time veri biçimi hakkında daha fazla bilgi için Date ve Time veri tipleri bölümüne bakınız (Sayfa 113).

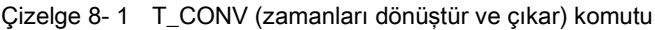

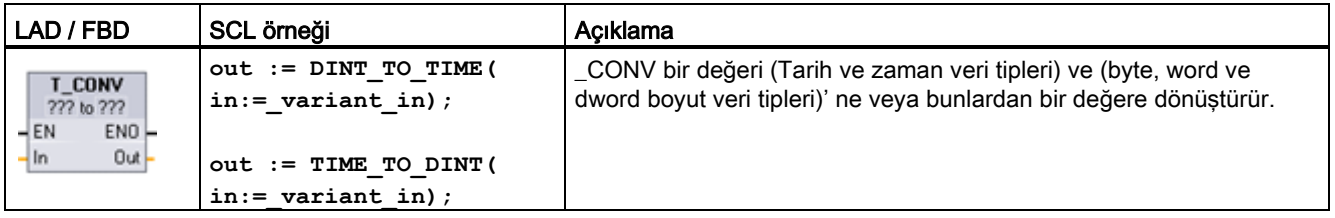

<sup>1</sup> LAD ve FBD kutuları için: "???" tıklayınız ve aşağı açılır menüden kaynak/hedef veri tiplerini seçiniz.

<sup>2</sup> SCL için: Komut ağacından T\_CONV sürükleyiniz ve program editörüne bırakınız, sonra kaynak/hedef veri tiplerini seciniz.

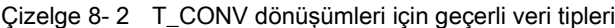

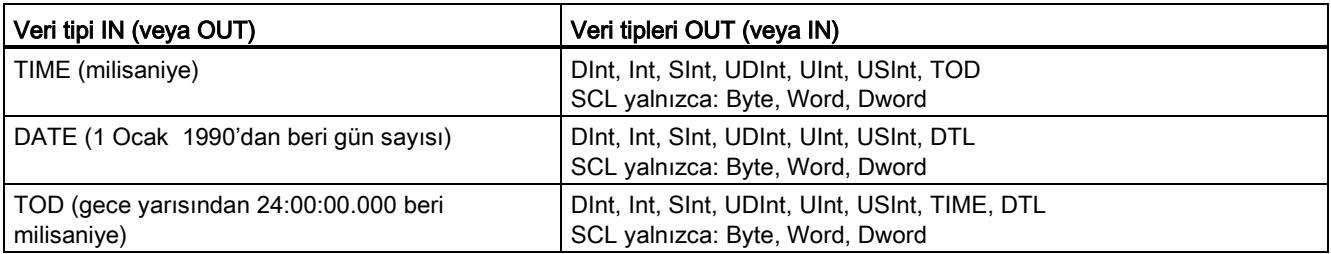

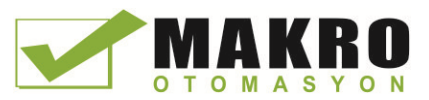

#### Not

#### Daha büyük bir veri boyutunu daha küçük bir veri boyutuna dönüştürmek için T\_CONV kullanma

Daha fazla baytlı daha büyük bir veri tipini daha az baytlı daha küçük bir veri tipine dönüştürdüğünüzde, veri değerleri kesilebilir. Bu hata oluşursa, ENO 0'a ayarlanır.

#### DTL veri tipine veya DTL veri tiplerinden dönüşüm

DTL (Tarih ve Zaman Uzunluğu) yıl, ay, gün ve zaman verisi içerir. DTL verisi DATE ve TOD veri tiplerine veya bu veri tiplerinden DTL verisine dönüştürülebilir. Ancak, DATE verili DTL dönüşümü yalnızca yıl, ay ve gün değerlerini etkiler. TOD verili DTL dönüşümü yalnızca saat, dakika ve saniye değerlerini etkiler.

T\_CONV, DTL'ye dönüştürüldüğünde, DTL formatındaki etkilenmemiş veri öğeleri değiştirilmeden bırakılmıştır.

Çizelge 8- 3 T\_ADD (zaman ekleme) ve T\_SUB (zaman çıkarma) komutları

| LAD / FBD                                                           | <b>SCL</b>                                                    | Acıklama                                                                                                    |
|---------------------------------------------------------------------|---------------------------------------------------------------|----------------------------------------------------------------------------------------------------|
| T ADD<br>??? to Time<br>ENO<br>$-\mathsf{EN}$<br>OUT<br> ln1<br>ln2 | $out := T ADD($<br>$in1 := variant in,$<br>$in2 := time in);$ | T_ADD, IN2 giriş zaman değeri ile IN1 giriş değerini (DTL veya zaman<br>veri tipleri) toplar. OUT Parametresi DTL veya Zaman değeri sonucu<br>sağlar. İki veri tipi işlemi mümkündür:<br>$Time + Time = Time$<br>$DTL + Time = DTL$<br>$\bullet$ |
| T SUB<br>222 to Time<br>ENO-<br>$+EN$<br>OUT<br>In1<br>ln2          | $out := T SUB($<br>$in1 := variant in,$<br>$in2 := time in);$ | T_SUB, IN1 den (DTL veya zaman verisi) IN2 zaman değerini çıkarır.<br>OUT Parametresi DTL veya Zaman veri tipi olarak fark değer sağlar.<br>İki veri tipi işlemi mümkündür:<br>Time - Time = Time<br>DTL - Time = DTL                            |

<sup>1</sup> LAD ve FBD için: "???" tıklayınız ve aşağı açılır menüden veri tiplerini seçiniz.

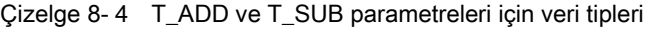

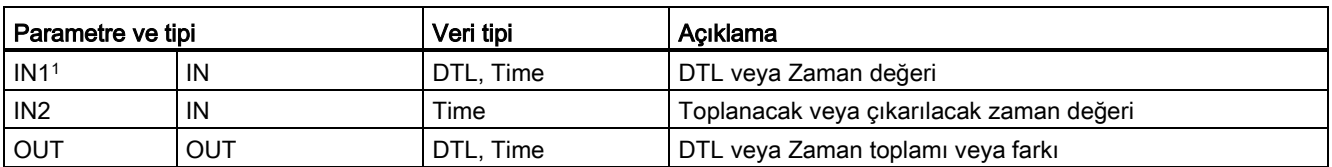

<sup>1</sup> Komut ismi altında mevcut açılır listeden IN1 veri tipini seçiniz. IN1 veri tipi seçimi OUT parametresinin veri tipini belirler.

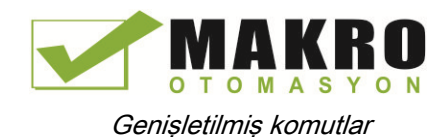

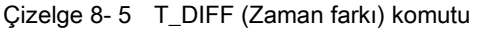

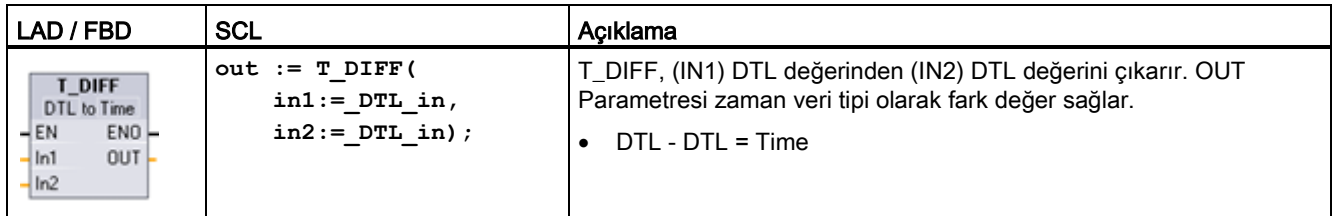

Çizelge 8- 6 T\_DIFF parametreleri için veri tipleri

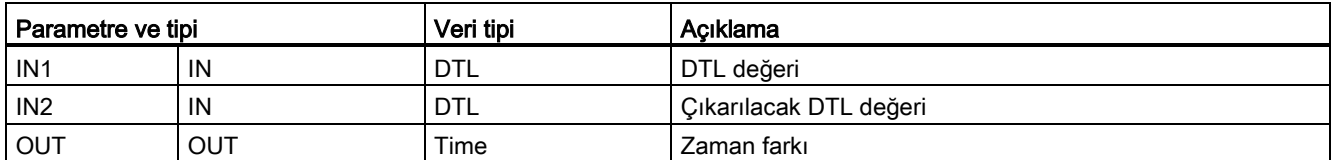

Durum kodları: ENO = 1 hiç bir hatanın oluşmadığı anlamına gelir. ENO = 0 ve parametre OUT = 0 hataları:

- Geçersiz DTL değeri
- Geçersiz zaman değeri

Çizelge 8- 7 T\_COMBINE (Süreleri birleştir) komutu

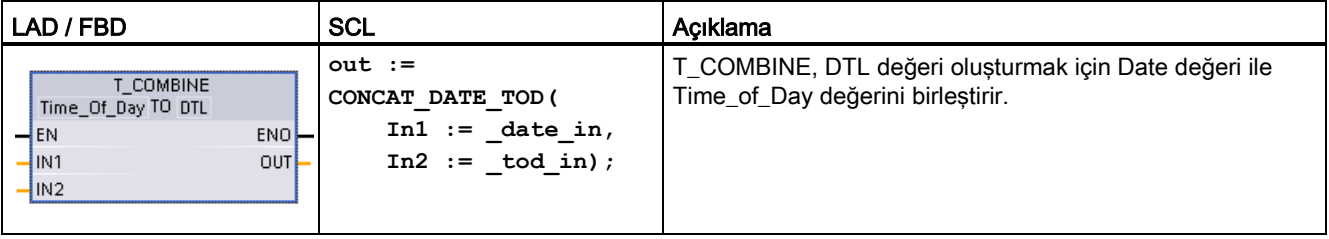

<sup>1</sup> Genişletilmiş komutlardaki T\_COMBINE komutunun SCL'deki CONCAT\_DATE\_TOD fonksiyonuna eşit olduğu unutulmamalıdır.

Çizelge 8- 8 T\_COMBINE parametreleri için veri tipleri

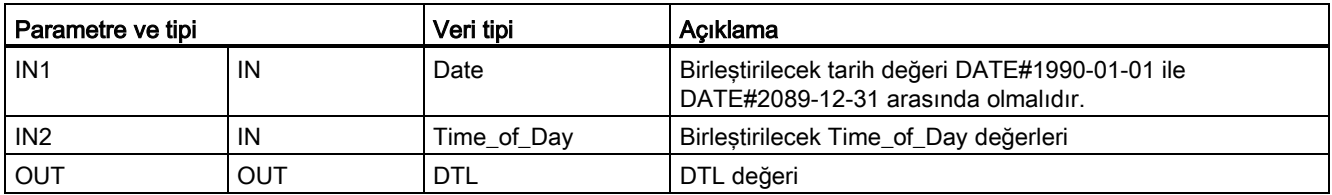

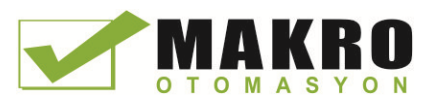

## 8.1.2 Saat fonksiyonları

## WARNING

Bir saldırgan Ağ Zaman Protokolü (NTP) senkronizasyonu yoluyla ağlara erişebilirse, saldırgan muhtemelen CPU sistem saatini kaydırarak yaptığı işlemi sınırlı olarak kontrolü altına alabilir.

S7-1200 CPU'nun NTP istemci özelliği varsayılan olarak devre dışıdır ve etkinleştirildiğinde, sadece yapılandırılmış IP adreslerinin NTP sunucusu olarak davranmasına izin verir. CPU varsayılan olarak bu özelliği devre dışı bırakır ve uzaktan kontrollü CPU sistem saati düzeltmelerine izin vermek için bu özelliği yapılandırmanız gerekir.

S7-1200 CPU doğru CPU sistem saatine bağlı olan "günün saati" kesmeleri ve saat komutlarını destekler. NTP'yi yapılandırır ve bir sunucudan zaman senkronizasyonu kabul ederseniz, sunucunun güvenilir bir kaynak olduğundan emin olmalısınız. Aksi takdirde bilinmeyen bir kullanıcının CPU sistem saatini kaydırarak yaptığınız işlemi sınırlı olarak kontrolü altına alabilmesine izin veren bir güvenlik ihlaline sebep olabilir.

Güvenlik bilgisi ve öneriler için Siemens Servis ve destek sitesindeki [\(http://www.industry.siemens.com/topics/global/en/industrial-](http://www.industry.siemens.com/topics/global/en/industrial-security/Documents/operational_guidelines_industrial_security_en.pdf)

[security/Documents/operational\\_guidelines\\_industrial\\_security\\_en.pdf\)](http://www.industry.siemens.com/topics/global/en/industrial-security/Documents/operational_guidelines_industrial_security_en.pdf) "Sanayi Güvenliği ile ilgili operasyonel Kurallar" a bakılmalıdır.

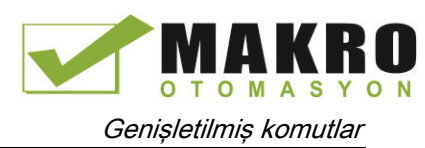

CPU sistem saatini ayarlamak ve okumak için saat komutlarını kullanınız. DTL veri türü (Sayfa 113) tarih ve zaman değerlerini sağlamak için kullanılır.

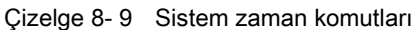

| LAD / FBD                                                                                          | <b>SCL</b>                                                         | Açıklama                                                                                                    |
|----------------------------------------------------------------------------------------------------|--------------------------------------------------------------------|----------------------------------------------------------------------------------------------------|
| WR_SYS_T<br>DTL<br>ENO-<br>$-EN$<br>RET_VAL                                                        | $ret val :=$<br>WR SYS T (<br>$in := DTL$ in );                    | WR, SYS, T ( günün saatinjavarla) IN parametresindeki bir DTI<br>değeri ile CPU'nun gününsaatini avarlar. Bu zaman değeri, verel<br>saat dilimini veya gün ışığı tasarruf süresi kaymalarını içermez.                                                                                                    |
| RD_SYS_T<br><b>DTL</b><br>$-\mathsf{EN}$<br>EN <sub>O</sub><br>RET_VAL<br>OUT                      | $ret val :=$<br>RD SYS T (<br>$out => DTL out);$                   | RD SYS T (günün saati değerini oku) CPU' dan meycut sistem<br>zamanını okur. Bu zaman değeri, verel saat dilimini veya gün<br>ışığı tasarruf süresi kaymalarını içermez.                                                                                                    |
| RD_LOC_T<br><b>DTL</b><br><b>ENO</b><br>$-EN$<br>RET_VAL<br><b>OUT</b>                             | $ret val :=$<br>RD_LOC_T(<br>$out \Rightarrow DTL out);$           | RD_LOC_T (yerel saati oku) CPU'nun mevcut verel saatini. DTI<br>veri tipi olarak sağlar. Bu zaman değeri, gün ısığı tasarruf süresi<br>için uygun bir şekilde ayarlanan yerel saat dilimini yansıtır<br>(Yapılandırılırsa).                                                                                                    |
| WR_LOC_T<br><b>DTL</b><br>-EN<br>ENO <sup>1</sup><br>$-$ LOCTIME<br>Ret_Val<br>$\mathsf{\neg}$ DST | $ret val :=$<br>WR LOC T (<br>$LOCTIME := DTL in$ ,<br>$DST:$ in ; | WR LOC T (verel saati vaz) CPU saatinin tarih ve zamanını<br>avarlar. DTL veri tipi ile LOCTIME'da verel zaman olarak tarih ve<br>zaman bilgilerini atayınız. Komut sistem zamanını hesaplamak<br>icin "ZamanDönüstürmeKuralı (Savfa 289)" DB yapısını kullanır.<br>Yerel zaman ve sistem zamanı icin zaman bilgisinin öğe boyu<br>ürüne özgüdür ve en az bir milisanivedir. CPU tarafından<br>desteklenenden daha az olan ve LOCTIME narametresindeki<br>girdi değerleri sistem zaman hesaplaması sırasında yuvarlanır.<br>Not: "gün zamanı" özelliklerini (zaman dilimi, DST aktivasyonu,<br>DST başlatma ve DST durma) ayarlamak için CPU cihaz<br>yapılandırması kullanmanız gerekir. Aksi takdirde, WR_LOC_T<br>DST saat değişikliğini yorumlayamazsınız. |

Çizelge 8- 10 Parametreler için veri tipleri

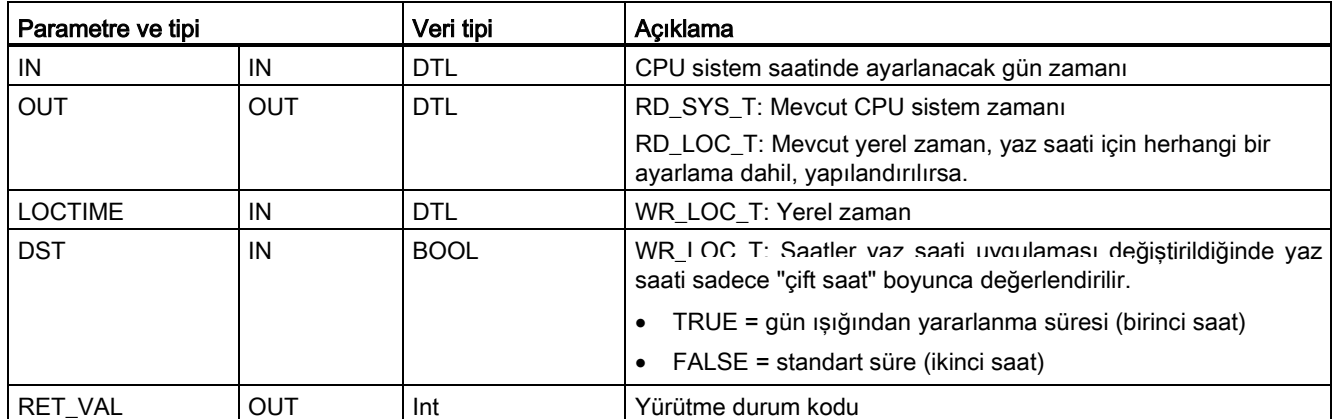

- Yerel saat, Cihaz Yapılandırmasının Genel sekmesinde "Günün saati" parametrelerinde ayarlanan zaman dilimi ve yaz saati farkı kullanılarak hesaplanır.
- Zaman dilimi konfigürasyonu, UTC veya GMT saati kaymasıdır.

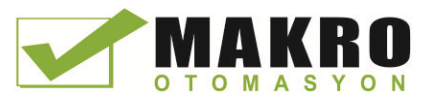

- Yaz saati konfigürasyonunda, yaz saati uygulaması başladığında ay, hafta, gün ve saat belirtilir.
- Standart zaman konfigürasyonunda standart zaman başladığında ay, hafta, gün ve saat belirtilir.
- Zaman dilimi farkı, sistem zaman değeri için her zaman uygulanır. Yaz saati farkı, yaz saati uygulaması etkin olduğunda uygulanır.

#### Not

#### Yaz saati uygulaması ve standart zaman konfigürasyonunu başlatmak

" CPU Cihaz Yapılandırmasının "yaz saatini başlat" ile ilgili "Günün saati" Özellikleri sizin yerel saatiniz olmalıdır.

**Durum kodları:** ENO = 1 herhangi bir hata oluşmadığı anlamına gelir. ENO = 0 bir yürütme hatasının oluştuğu anlamına gelir ve RET\_VAL çıkışında bir durum kodu sağlanır.

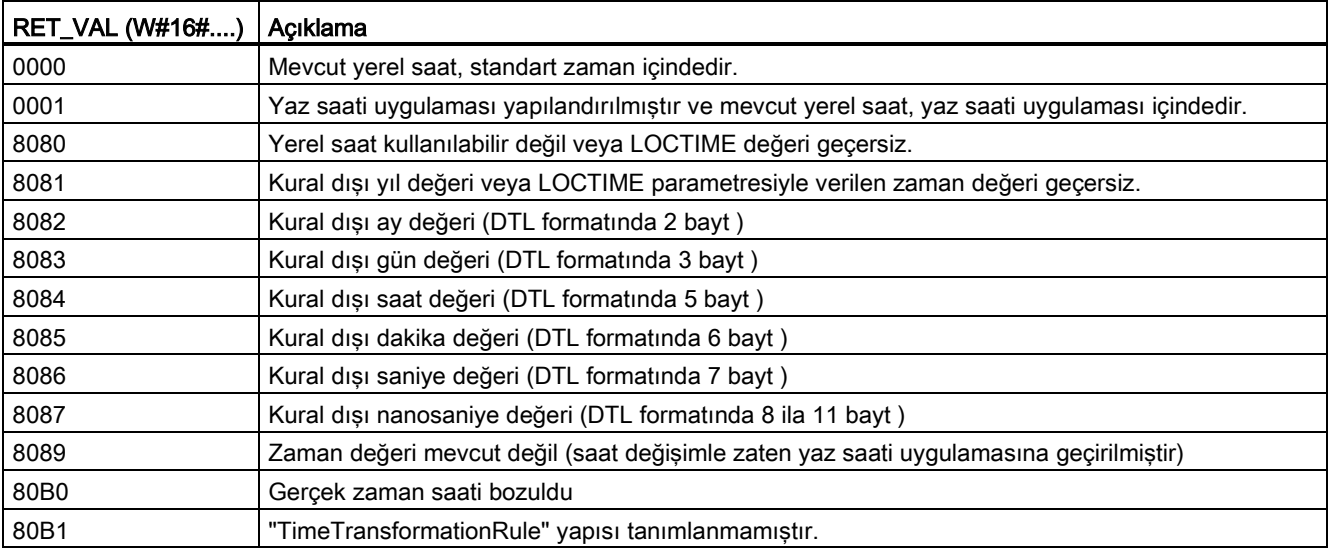
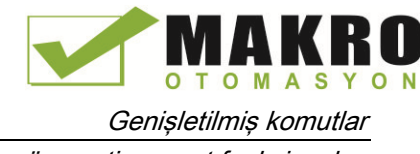

8.1 Tarih, gün saati ve saat fonksiyonları

# 8.1.3 TimeTransformationRule veri yapısı

## Açıklama

Standart zaman ve yaz saati uygulamasıyla ilgili değişim kuralları TimeTransformationRule yapısında tanımlanır. Yapı aşağıdaki gibidir:

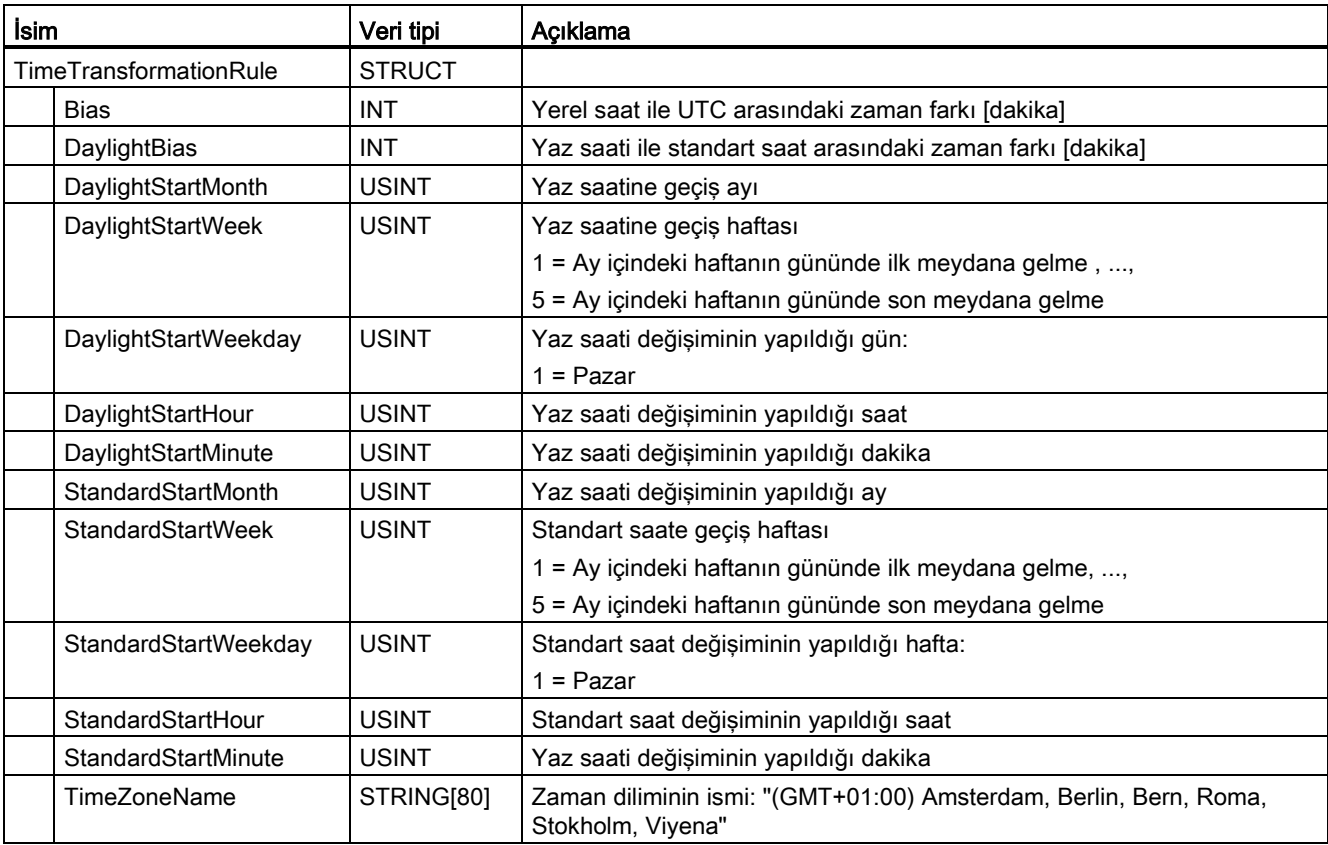

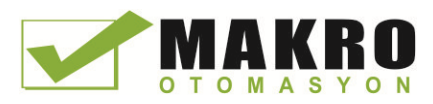

8.1 Tarih, gün saati ve saat fonksiyonları

# 8.1.4 SET\_TIMEZONE (Zaman dilimini ayarla) komutu

Çizelge 8- 11 SET\_TIMEZONE komutu

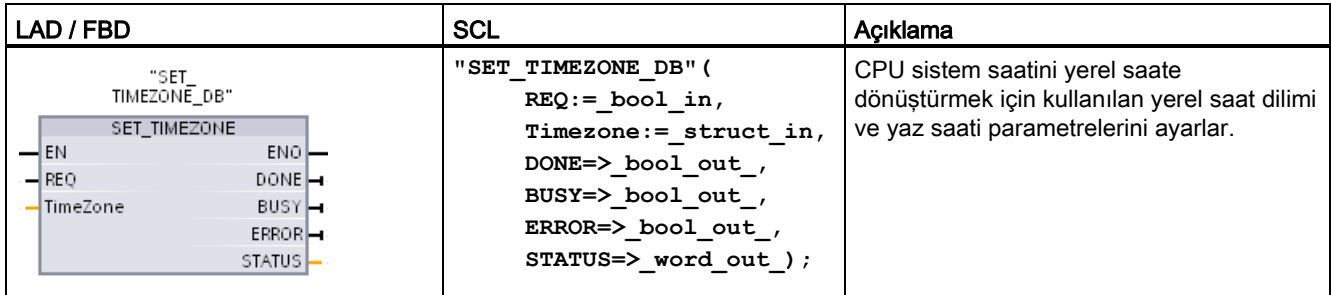

<sup>1</sup> SCL örneğinde, "SET\_TIMEZONE\_DB" kopya DB ismidir.

Çizelge 8- 12 Parametreler için veri tipleri

| Parametre ve tipi |     | Veri tipi              | Acıklama                                       |
|-------------------|-----|------------------------|------------------------------------------------|
| <b>REQ</b>        | IN  | Bool                   | REQ=1: fonksiyonu yürüt                        |
| Timezone          | ΙN  | TimeTransformationRule | Sistem saatinden yerel saate dönüşüm kuralları |
| <b>DONE</b>       | OUT | <b>Bool</b>            | Fonksiyon tamamlandı                           |
| <b>BUSY</b>       | OUT | Bool                   | Fonksiyon mesqul                               |
| <b>ERROR</b>      | OUT | <b>Bool</b>            | Hata algılandı                                 |
| <b>STATUS</b>     | OUT | Word                   | Fonksiyon sonucu / hata mesajı                 |

CPU için zaman dilimi narametrelerini elle yapılandırmak üzere Cihaz Yapılandırmasının "Genel" sekmesinin özelliklerindeki "Günün saati " kullanılır.

[Programlanabilir](http://tureng.com/search/programlanabilir%20bir%20bi%c3%a7imde) bir biçimde yerel saat yapılandırmasını ayarlamak için SET\_TIMEZONE komutu kullanılır. "TimeTransformationRule (Sayfa 289)" yapısı standart saat ile yaz saati arasında otomatik geçiş için yerel saat dilimini ve zamanlamayı tahsis eder.

Durum kodları: ENO = 1 hatanın oluşmadığı anlamına gelir. ENO = 0 bir yürütme hatasının oluştuğu anlamına gelir ve STATUS çıkışında bir durum kodu sağlanır.

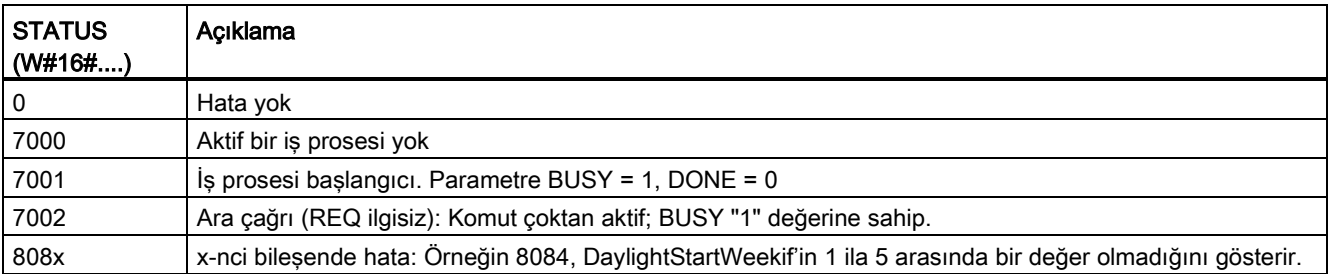

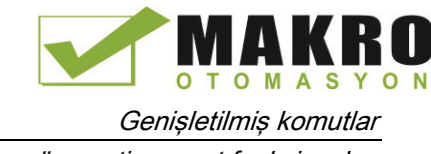

8.1 Tarih, gün saati ve saat fonksiyonları

# 8.1.5 RTM (Çalışma zamanı ölçer) komutu

Çizelge 8- 13 RTM komutu

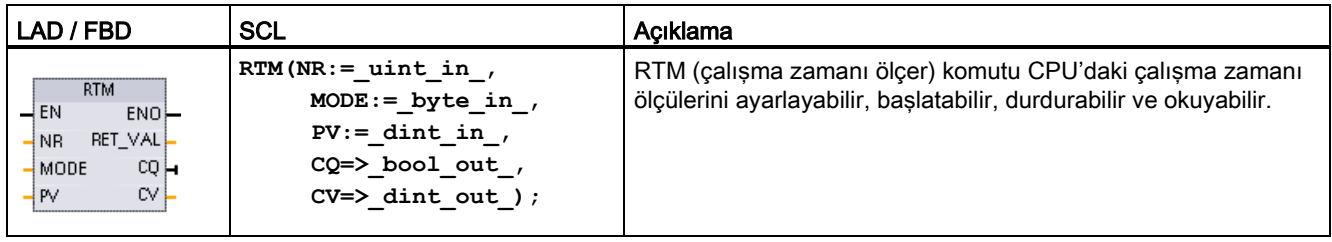

Çizelge 8- 14 Parametreler için veri tipleri

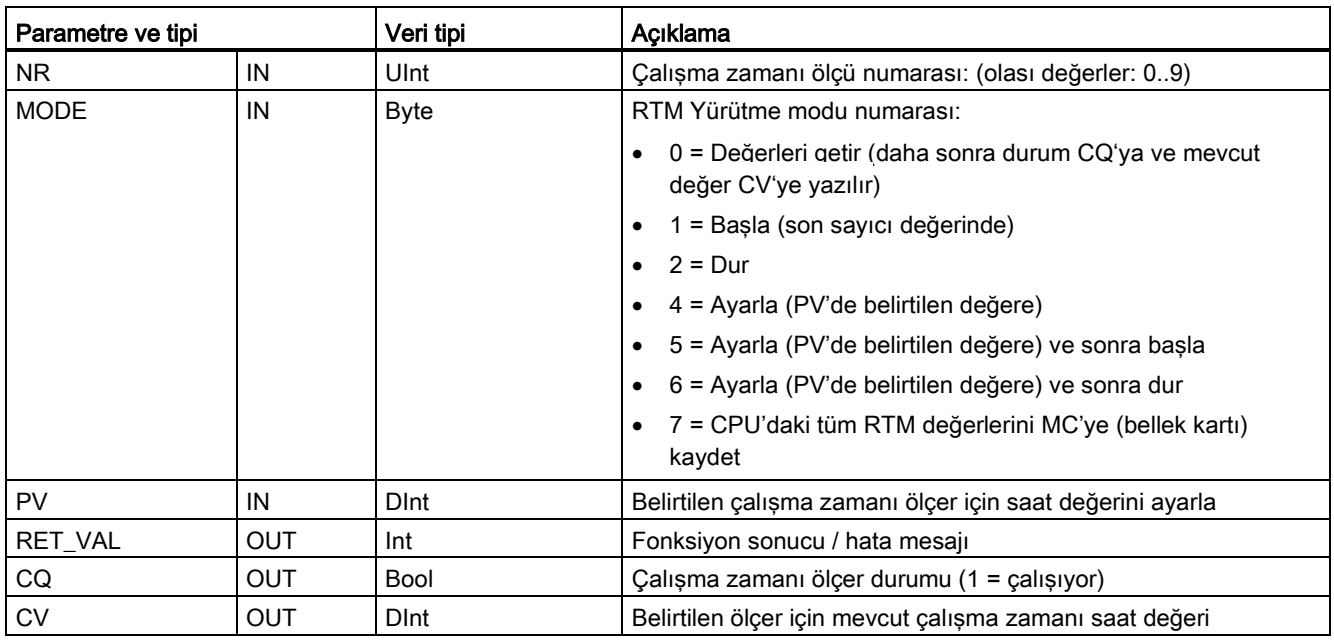

Kritik kontrol alt sistemlerin çalışma saatlerini izlemek için CPU, 10 çalışma saati ölçüsüne kadar çalışır. Münferit saat ölçer, her zamanlayıcı için bir RTM yürütmesiyle birlikte başlatılmalıdır. CPU run-stop geçişi yaptığında tüm çalışma zamanı saat ölçer durdurulur. RTM yürütme modu 2 ile bireysel Zamanlayıcıları da durdurabilirsiniz.

Bir CPU bir stop-run geçişi yaptığında, saat zamanlayıcılar, başlatılan her zamanlayıcı için bir RTM yürütmesi ile birlikte yeniden başlatılmalıdır. Bir çalışma zamanı ölçer değeri 2147483647 saatten büyük olduktan sonra sayma durur ve "Overflow" hatası gönderilir. Zamanlayıcı değiştirmek veya sıfırlamak için her zamanlayıcı için bir kez RTM komutu yürütülmelidir.

CPU güç arızası veya güç çevrimi, mevcut çalışma zamanı ölçer değerlerini tutucu belleğe kaydeden bir güç kapanma prosesine neden olur. CPU yeniden enerjilenmesi durumunda, saklanan çalışma zamanı ölçer değerleri zamanlayıcıya yeniden yüklenir ve önceki çalışma süresi saat toplamları kaybolmaz. İlave çalışma zamanını depolaması için çalışma zamanı ölçerin yeniden başlatılması gerekir.

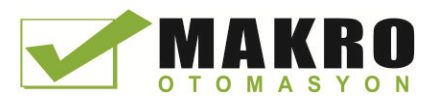

Programınız, bir bellek kartında çalışma zamanı ölçer değerlerini kaydetmek için RTM yürütme modu 7'yi kullanabilirsiniz. RTM modu 7'nin yürütüldüğü anda tüm zamanlayıcıların durumları belek kartı içinde saklanır. Saat zamanlayıcıları program çalıştırma bölümü sırasında başlatılıp durduruldukça saklanan bu değerler, zaman içinde hatalı hale gelebilir. Önemli çalışma zamanı olaylarını yakalamak için bellek kartı değerleri düzenli olarak güncellenmelidir. RTM değerlerinin bellek kartında saklanmasından dolayı elde edilecek avantaj, bellek kartının, programınızın ve kaydedilmiş RTM değerlerinin kullanılabileceği yedek CPU'ya yerleştirilebilir olmasıdır. RTM değerlerini bellek kartına kaydetmediyseniz, zamanlayıcı değerleri (yedek CPU içinde) kaybolabilir.

### Not

### Bellek kartı yazma işlemleri için aşırı program çağrılarından kaçınınız.

Bellek kartının ömrünü uzatmak için flaş bellek kartı yazma işlemlerini en aza indiriniz.

Çizelge 8- 15 Durum kodları

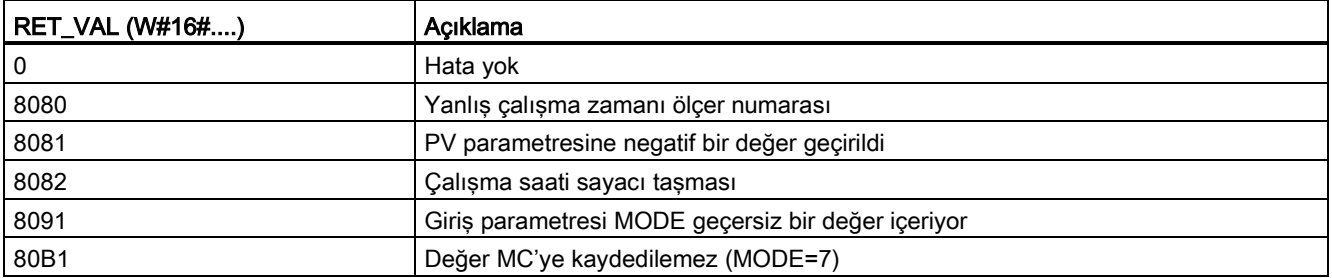

# 8.2 String ve karakter

## 8.2.1 String (karakter dizisi) veriye genel bakış

### String (karakter dizisi) veri tipi

String verisi, 254 karakter baytına kadar ASCII karakter kodlarından önce 2 baytlık başlık olarak depolanır. Bir string başlığı iki uzunluk içerir. İlk bayt, bir string değer atandığında köşeli parantez içinde verilen azami uzunluk veya varsayılan olarak 254'tür. İkinci başlık baytı string'deki geçerli karakter sayısı olan mevcut uzunluktur. Mevcut uzunluk azami uzunluğa eşit veya daha küçük olmalıdır. String biçimde yer alan saklanan bayt sayısı azami uzunluktan daha büyük olan 2 bayttır.

### String verinizin başlangıç ayarı

String giriş ve çıkış verileri herhangi bir string komutun yürütülmesinden önce, bellekteki geçerli string'ler olarak başlatılması gerekmektedir.

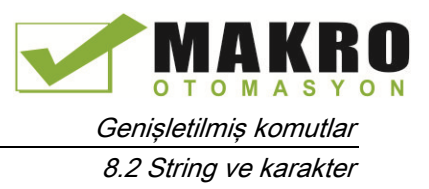

## Geçerli String verisi

Geçerli string sıfırdan büyük ancak 255'ten daha küçük olması gereken azami uzunluğa sahiptir. Mevcut uzunluk azami uzunluktan daha az veya eşit olmalıdır.

String'ler I veya Q bellek alanlarına atanamaz.

Daha fazla bilgi için bakınız: String veri tipinin biçimlendirilmesi (Sayfa 114).

## 8.2.2 S\_MOVE (Karakter string'i kaydır) komutu

Çizelge 8- 16 String kaydır komutu

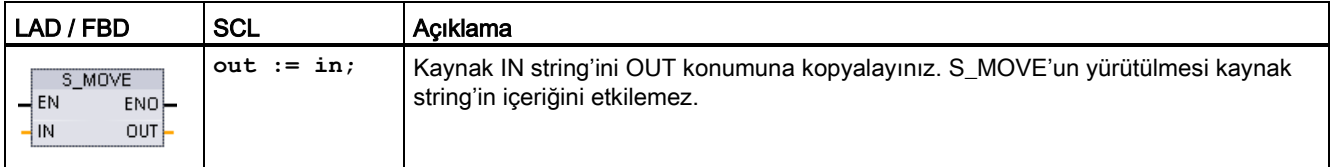

Çizelge 8- 17 Parametreler için veri tipleri

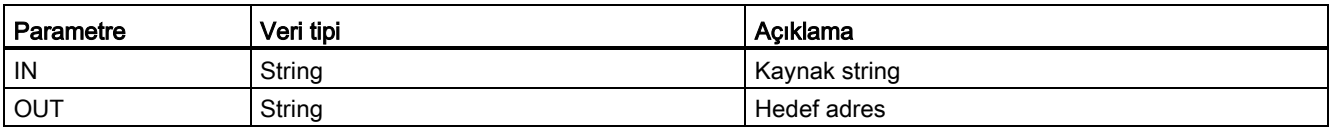

IN Girişinde string'in gerçek uzunluğu OUT çıkışında saklanan bir string'in azami uzunluğunu aşarsa, o zaman OUT string'in içine sığabilecek IN string bölümü kopyalanır.

## 8.2.3 String dönüşüm komutları

### 8.2.3.1 S\_CONV, STRG\_VAL ve VAL\_STRG (Karakter string'e ve sayıya veya bunlardan dönüştürme) komutları

Bu komutlarla sayı karakter string'leri sayı değerlerine veya sayı değerlerini sayı karakter string'lere dönüştürebilirsiniz:

- S\_CONV (sayı string'i sayı değerine) veya (sayı değerini sayı string'e) dönüştürür
- STRG\_VAL bir sayı string'i bir sayı değerine format seçenekleriyle dönüştürür
- VAL\_STRG bir sayı değerini bir sayı string'e bir format seçenekleriyle dönüştürür

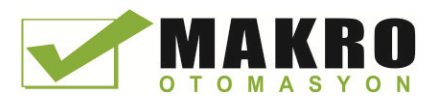

8.2 String ve karakter

## S\_CONV (karakter string'i dönüştür)

Çizelge 8- 18 String dönüşüm komutu

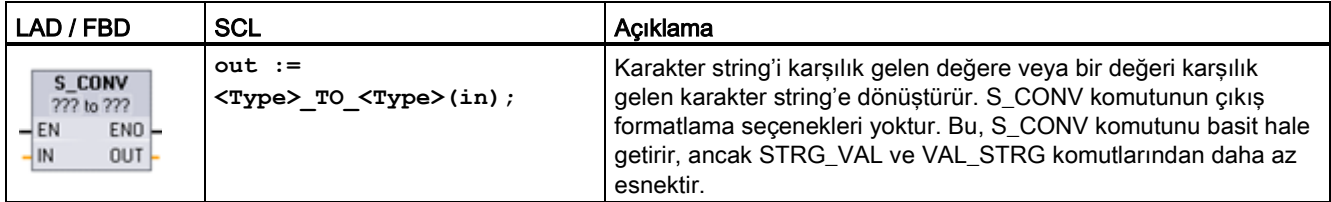

<sup>1</sup> LAD/FBD için: "???" tıklayınız ve aşağı açılır listeden veri tipini seçiniz.

<sup>2</sup> SCL için: Genisletilmiş komutlardan S\_CONV'u seçiniz ve dönüşümle ilgili veri tipleri için isteklere cevap veriniz. Daha sonra STEP 7 uygun dönüşüm komutunu sağlar.

Çizelge 8- 19 Veri tipleri (string'ten değere)

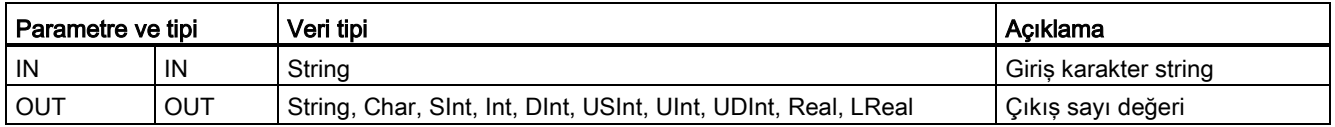

IN string parametresi dönüşümü ilk karakterde başlar ve string'in sonuna kadar devam eder veya 0"-"9","+", "-", veya "." olmayan ilk karakterle karşılaşılana kadar devam eder. Sonuç değer OUT parametresinde belirtilen konumda sağlanır. Çıkış sayı değeri OUT veri tipi aralığına girmiyorsa, OUT parametresi 0 olarak ve ENO ise FALSE olarak ayarlanır. Aksi takdirde, OUT parametresi geçerli bir sonuç içerir ve ENO TRUE olarak ayarlanır.

Giriş String format kuralları:

- IN string'de bir ondalık işareti kullanılırsa, "." karakteri kullanmalısınız.
- Ondalık işaretinin solunda biner işareti olarak virgül karakteri "," kullanılmasına izin verilir ve ihmal edilir.
- Öndeki boşluklar ihmal edilir.

## S\_CONV (değerden string'e dönüşüm)

Çizelge 8- 20 Veri tipleri (değerden string'e)

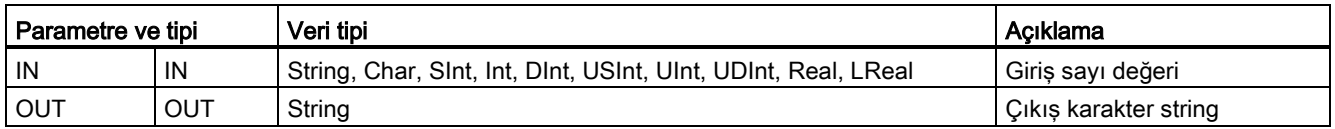

Bir integer, unsigned integer veya IN kayan nokta değeri OUT'ta karşılık gelen karakter string'e dönüştürülür. OUT parametresi dönüşüm yapılmadan önce geçerli bir string'e atıfta bulunmalıdır. Geçerli bir string ilk bayt'ta azami string uzunluğundan, ikinci bayt'ta mevcut string uzunluğundan, sonraki bayt'larda mevcut string karakterlerden oluşur. Dönüştürülmüş string ilk karakterden başlayarak OUT string'deki karakterlerin yerini alır ve OUT string'in mevcut uzunluk bayt'ını ayarlar. OUT string'in azami uzunluk bayt'ı değişmez.

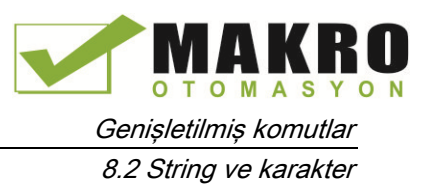

Kaç tane karakterin değiştirileceği IN parametresinin veri tipine ve sayı değerine bağlıdır. Değiştirilecek karakter sayısı OUT parametresi string uzunluğunu aşmamalıdır. OUT string'inin azami string uzunluğu (ilk bayt) dönüştürülen karakterlerin azami beklenen sayısına eşit veya daha büyük olmalıdır. Aşağıdaki Çizelgede, S\_CONV değeri string'e dönüştürme örnekleri gösterilmiştir.

Çıkış String format kuralları:

- OUT parametresine yazılan değerlerin önünde "+" işareti kullanılmaz.
- Sabit nokta gösterimi kullanılır (üstel gösterim yok).
- IN parametresi gerçek veri tipi olduğunda periyot karakteri "." ondalık işaretini temsil etmek için kullanılır.
- Değerler, çıkış string'inde sağa yaslanmıştır ve boş karakter pozisyonlarını dolduracak boşluk karakterleri bunların öncesinde bulunur.

| IN veri tipi | <b>S_CONV</b><br>ile tahsis edilen<br>karakter<br>pozisyonları | Dönüştürülen string örneği <sup>1</sup>                                                                  | Azami ve mevcut uzunluk bayt'ları dahil toplam string'in<br>uzunluğu |
|--------------|----------------------------------------------------------------|----------------------------------------------------------------------------------------------------|----------------------------------------------------------------------|
| <b>USInt</b> | 4                                                              | "x255"                                                                                                   | 6                                                                    |
| Sint         | 4                                                              | "-128"                                                                                                   | 6                                                                    |
| Ulnt         | 6                                                              | "x65535"                                                                                                 | 8                                                                    |
| Int          | 6                                                              | "-32768"                                                                                                 | 8                                                                    |
| <b>UDInt</b> | 11                                                             | "x4294967295"                                                                                            | 13                                                                   |
| <b>D</b> Int | 11                                                             | "-2147483648"                                                                                            | 13                                                                   |
| Real         | 14                                                             | "x-3.402823E+38"<br>"x-1.175495E-38"<br>"x+1.175495E-38"<br>"x+3.402823E+38"                             | 16                                                                   |
| LReal        | 21                                                             | "-1.7976931348623E+308"<br>"-2.2250738585072E-308"<br>"+2.2250738585072E-308"<br>"+1.7976931348623E+308" | 23                                                                   |

Çizelge 8- 21 Her veri tipi için azami string uzunlukları

1 "x" karakterleri dönüştürülmüş değeri için ayrılan sağa yaslanmış alanda boş pozisyonları dolduran boşluk karakterlerini temsil eder.

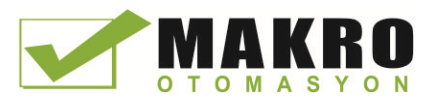

## STRG\_VAL (karakter string'i sayısal değere dönüştürür)

Çizelge 8- 22 String-değer komutu

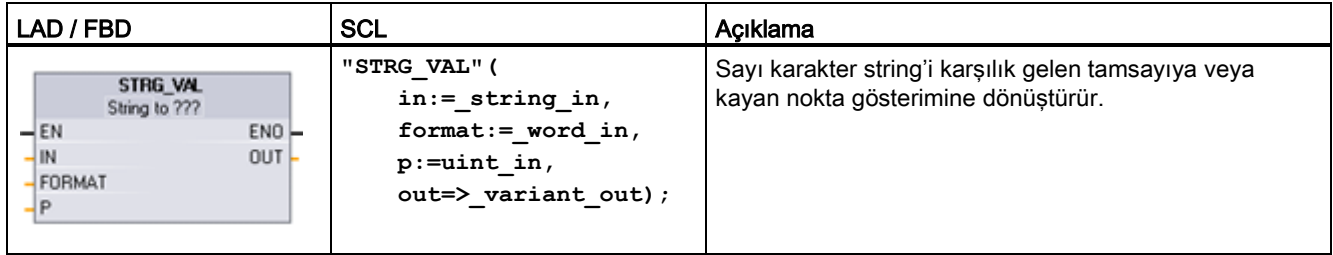

<sup>1</sup> LAD / FBD için: "???" tıklayınız ve açılır listeden veri tipini seçiniz.

Çizelge 8- 23 STRG\_VAL komutu için veri tipleri

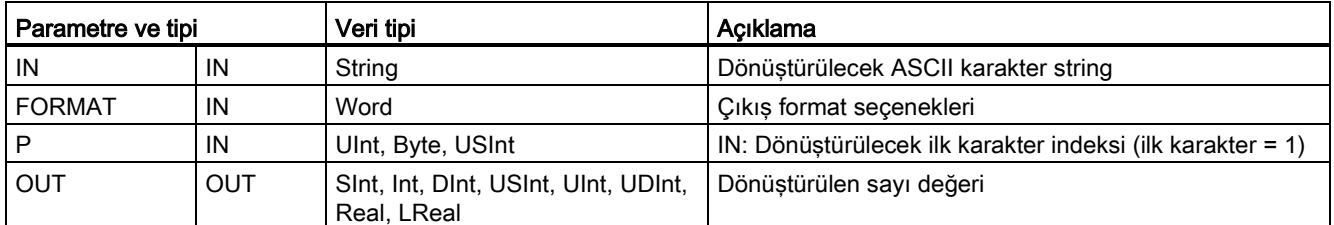

Dönüşüm P karakter kaydırmadaki IN string'inde başlar ve string'in sonuna kadar devam eder veya "+", "-", ".", ",", "e", "E" veya "0" ila "9" olmayan ilk karakterle karşılaşana kadar devam eder. Sonuç OUT parametresinde belirtilen konuma yerleştirilir.

String verinin, yürütülmeden önce, hafızada geçerli bir string olarak başlatılması gerekmektedir.

STRG\_VAL komutu için FORMAT parametresi aşağıda tanımlanmıştır. Kullanılmayan bit pozisyonları sıfır olarak ayarlanmalıdır.

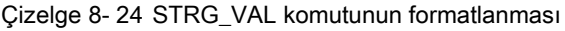

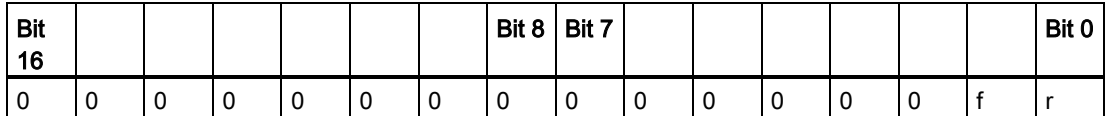

f = Gösterim formatı 1= Üstel gösterim

0 = Sabit nokta gösterimi

 $r =$  Ondalık işaret formatı  $1 =$ "," (virgül karakteri)

0 = "." (periyot karakteri)

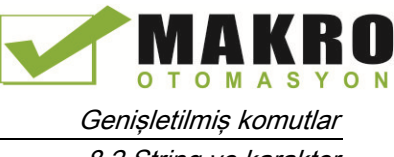

8.2 String ve karakter

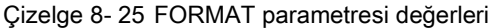

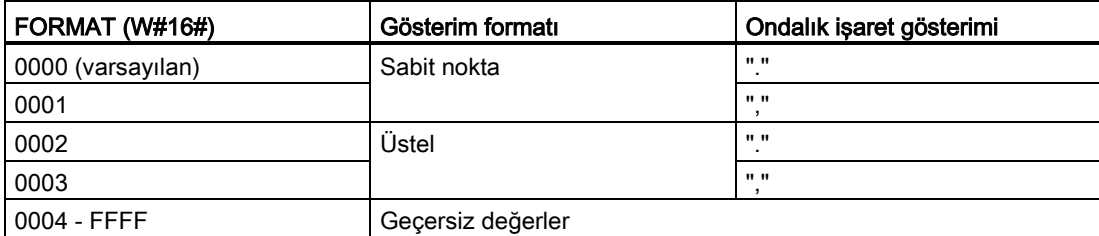

STRG\_VAL dönüşüm kuralları:

- Periyot karakteri "." ondalık işareti için kullanılırsa, ondalık işaretin solundaki virgüller "," binler ayraç karakteri olarak yorumlanır. Virgül karakterlerine izin verilir ve ihmal edilir.
- Virgül karakteri "," ondalık işareti için kullanılırsa, ondalık işaretin solundaki periyotlar "." binler ayraç karakteri olarak yorumlanır. Bu periyot karakterlerine izin verilir ve ihmal edilir.
- Öndeki boşluklar ihmal edilir.

## VAL\_STRG (sayısal değeri string'e dönüştürme)

Çizelge 8- 26 Değer-string işlemi

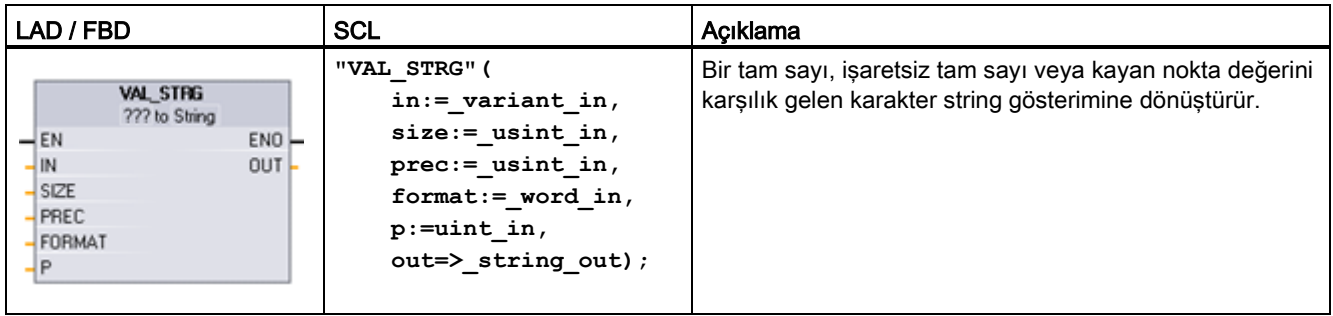

<sup>1</sup> LAD / FBD için: "???" tıklayınız ve açılır listeden veri tipini seçiniz.

Çizelge 8- 27 VAL\_STRG komutu için veri tipleri

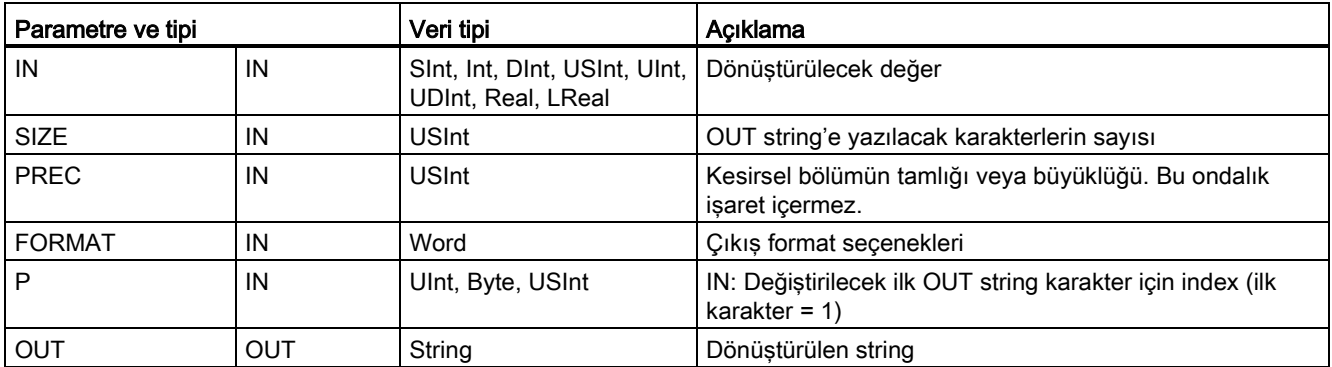

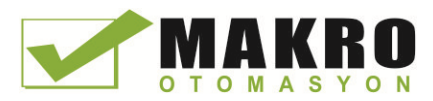

IN parametresiyle temsil edilen değer, OUT parametresiyle başvurulan bir string'e dönüştürülür. Dönüştürme işlemi yürütülmeden önce OUT parametresinin geçerli bir string olması gerekir.

Dönüştürülen string, P karakter ofset sayısından başlayarak, SIZE parametresiyle belirtilen karakter sayısına kadar OUT içindeki karakterlerin yerini alacaktır. P karakter pozisyonundan itibaren sayarak SIZE içindeki karakterlerin sayısı OUT string uzunluğuyla eşleşmelidir. Bu komut, bir metin string içine sayı karakterlerinin yerleştirilmesinde yararlıdır. Örneğin, "Pompa basıncı = 120 psi" string'i içine "120" sayılarını koyabilirsiniz.

PREC parametresi string'in kesirsel bölümü için duyarlığı veya basamak sayısını belirtir. IN parametre değeri bir integer ise, PREC ondalık işaretin konumunu belirtir. Örneğin veri değeri 123 ve PREC= 1 ise, o zaman sonuç "12.3" olur. Gerçek veri tipi için desteklenen azami duyarlık 7 basamaktan oluşur.

P parametresi OUT string'inin mevcut boyutundan daha büyük ise, o zaman P konumuna kadar boşluk eklenir ve sonuç string'in sonuna ilave edilir. Azami OUT string uzunluğuna ulaşılırsa dönüştürme işlemi biter.

VAL\_STRG komutu için FORMAT parametresi aşağıda tanımlanmıştır. Kullanılmayan bit pozisyonları sıfır olarak ayarlanmalıdır.

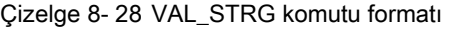

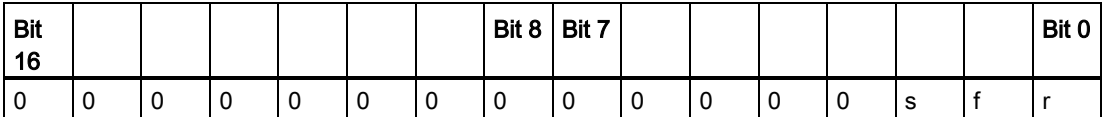

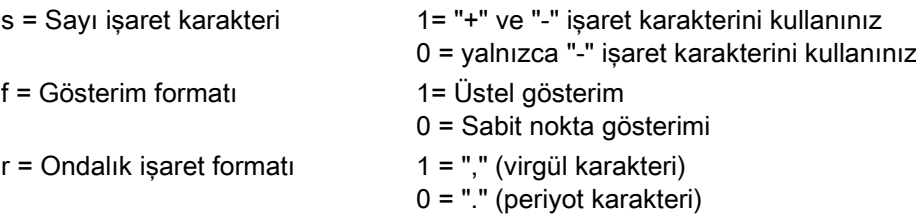

#### Çizelge 8- 29 FORMAT parametre değerleri

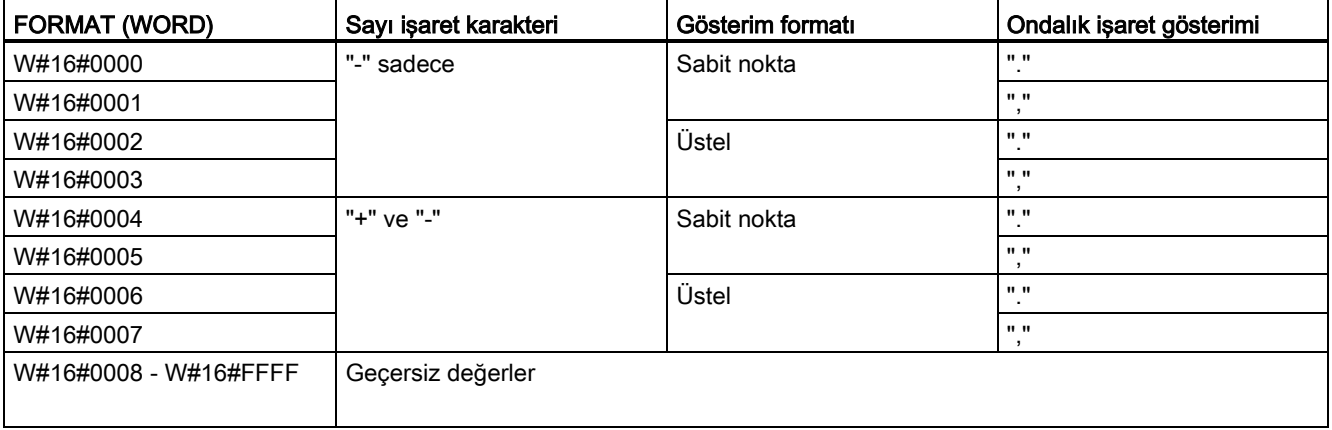

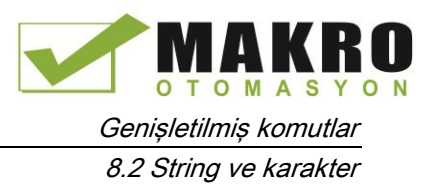

OUT Parametresi string format kuralları:

- Dönüştürülen string, belirtilen boyuttan küçük olduğunda öndeki boşluk karakterleri string'in en soluna ilave edilir.
- FORMAT parametresi isaret biti FALSE olduğunda, unsigned ve signed integer veri tipi değerleri, önünde "+" işareti olmaksızın çıkış ara belleğine yazılır. "-" işareti gerekli olduğunda kullanılır.
	- < öndeki boşluklar >< öndeki sıfırlar olmaksızın basamaklar >'.'<PREC basamakları>
- İşaret biti TRUE olduğunda, unsigned ve signed integer veri tipi değerleri, önündeki işaret karakterleri ile daima çıkış ara belleğine yazılır.

<öndeki boşluklar><işaret><öndeki sıfırlar olmaksızın basamaklar >'.'<PREC basamakları>

● FORMAT üstel gösterim olarak ayarlandığında, Gerçek veri tipi değerleri aşağıdaki gibi çıkış ara belleğine yazılır:

< öndeki boşluklar >< işaret >< basamak> '.' <PREC basamaklar >'E' < işaret >< öndeki sıfırlar olmaksızın basamaklar >

● FORMAT sabit nokta gösterimine ayarlandığında, integer, unsigned integer ve real veri tipi değerleri aşağıdaki gibi çıkış ara belleğine yazılır:

< öndeki boşluklar >< işaret >< öndeki sıfırlar olmaksızın basamaklar >'.'<PREC basamaklar>

- Ondalık işaretin solundaki sıfırlar (Ondalık işarete komşu basamak hariç) kaldırılır.
- Ondalık işaretin sağındaki değerler PREC parametresiyle belirtilen ondalık işaretin sağına uyacak şekilde basamak sayısına uygun olarak yuvarlatılır.
- Çıkış string'inin boyutu, ondalık işaretin sağındaki basamak sayısından asgari üç bayt fazla olmalıdır.
- Değerler çıkış string'inde sağa yaslamalı olacaktır.

### ENO ile raporlanan koşullar

Dönüştürme işlemi sırasında bir hata ile karşılaşıldığında, aşağıdaki sonuçlar döndürülür:

- ENO 0'a ayarlanır.
- OUT 0'a ayarlanır veya string değer dönüşümü için örneklerde gösterildiği gibi.
- OUT değişmez veya OUT bir string olduğunda örneklerde gösterildiği gibi.

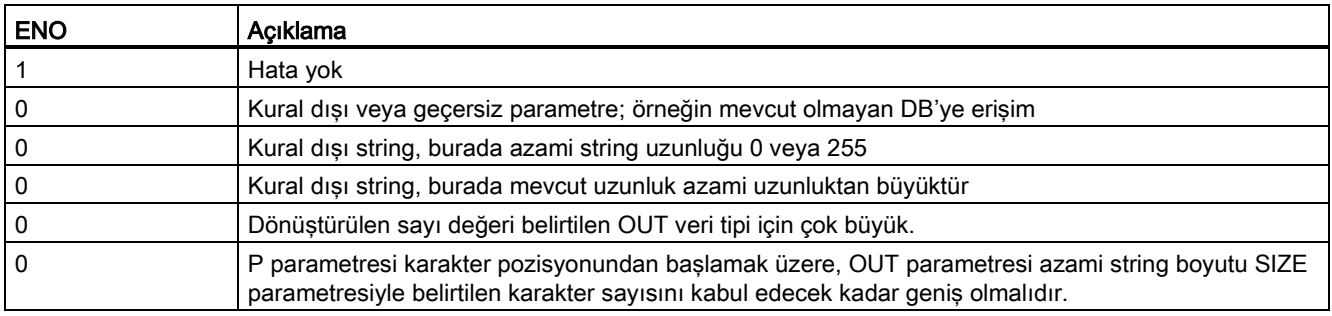

#### Çizelge 8- 30 ENO durumu

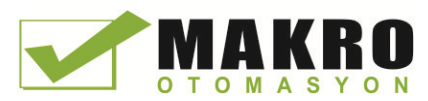

8.2 String ve karakter

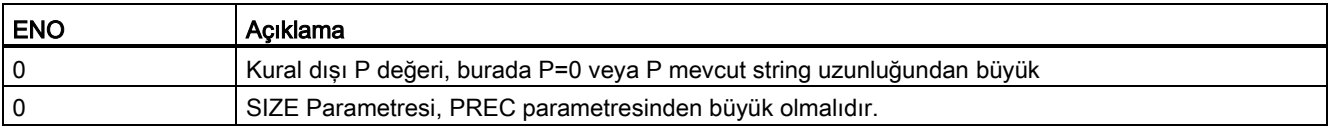

#### Çizelge 8- 31 S\_CONV string – değer dönüşümü ile ilgili örnekler

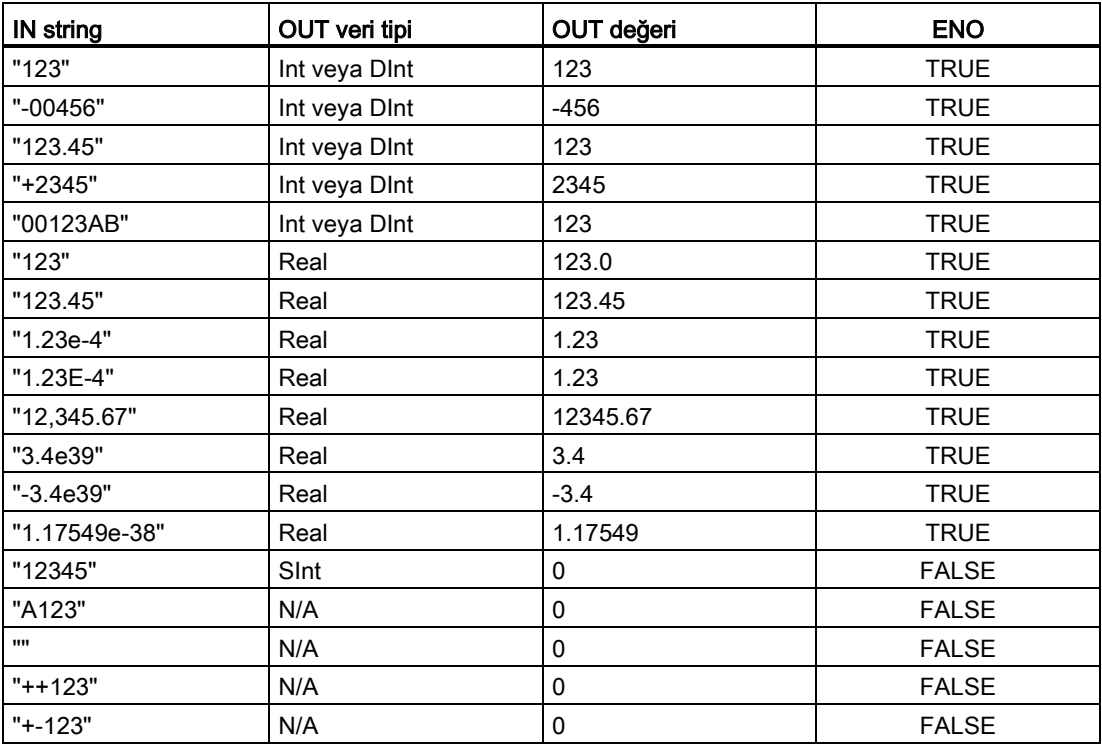

Çizelge 8- 32 S\_CONV değer-string dönüşümü ile ilgili örnekler

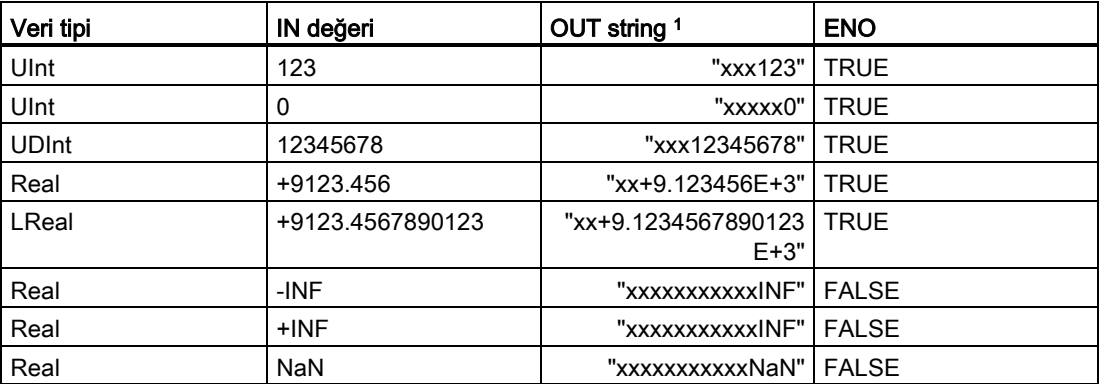

1 "x" karakterleri, dönüştürülen değer için ayrılan sağa yaslanmış alanda boş pozisyonları dolduran boşluk karakterlerini temsil eder.

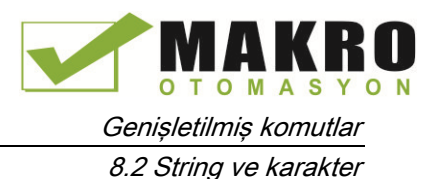

IN string FORMAT (W#16#....) OUT veri tipi OUT değeri ENO "123"  $\vert$  0000  $\vert$  Int veya DInt  $\vert$  123  $\vert$  TRUE "-00456" 0000 Int veya DInt -456 TRUE "123.45" | 0000 | Int veya DInt | 123 | TRUE "+2345"  $\begin{vmatrix} 0000 \end{vmatrix}$  Int veya DInt  $\begin{vmatrix} 2345 \end{vmatrix}$  TRUE "00123AB" | 0000 | Int veya DInt | 123 | TRUE "123" 0000 Real 123.0 TRUE "-00456" | 0001 | Real | -456.0 | TRUE "+00456" | 0001 | Real | 456.0 | TRUE "123.45" 0000 Real 123.45 TRUE "123.45" 0001 Real 12345.0 TRUE "123.45" 0000 Real 12345.0 TRUE "123.45" 0001 Real 123.45 TRUE ".00123AB" | 0001 | Real | 123.0 | TRUE "1.23e-4" 0000 Real 1.23 TRUE "1.23E-4" | 0000 | Real | 1.23 | TRUE "1.23E-4" 0002 Real 1.23E-4 TRUE "12,345.67" 0000 Real 12345.67 TRUE "12,345.67" 0001 Real 12.345 TRUE "3.4e39" 0002 Real +INF TRUE "-3.4e39" | 0002 | Real | -INF | TRUE "1.1754943e-38" (ve daha küçük) 0002 Real 0.0 TRUE "12345" N/A SInt 0 FALSE "A123" N/A N/A 0 FALSE "" N/A N/A 0 FALSE "++123" N/A N/A 0 FALSE "+-123" N/A N/A 0 FALSE

Çizelge 8- 33 STRG\_VAL dönüşümüyle ilgili örnekler

VAL\_STRG dönüşümleriyle ilgili izleyen örnekler aşağıdaki gibi başlatılmış bir OUT string'e dayanır:

"Mevcut Sıcaklık = xxxxxxxxxx C"

Burada "x" karakteri, dönüştürülmüş değer için ayrılan boşluk karakterlerini temsil eder.

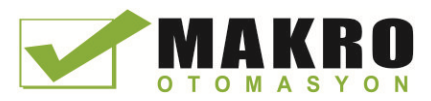

8.2 String ve karakter

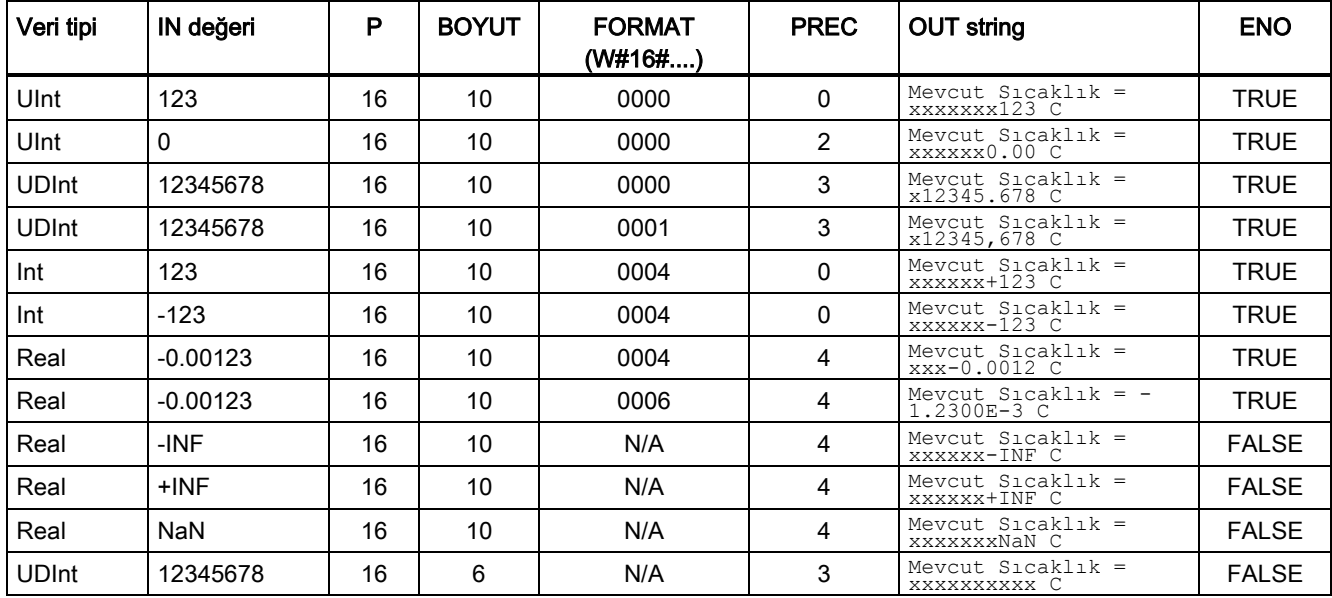

Çizelge 8- 34 VAL\_STRG dönüşümüyle ilgili örnekler

## 8.2.3.2 Strg\_TO\_Chars ve Chars\_TO\_Strg (karakter string'e ve CHAR dizisine veya bunlardan dönüşüm) komutları

Strg\_TO\_Chars, bir ASCII karakter string'i karakter byte dizisine kopyalar.

Chars\_TO\_Strg, ASCII karakter byte dizisini karakter string'e kopyalar.

#### Not

Sadece sıfır tabanlı dizi tipleri (Karakter Dizisi [0 .. n]) veya (Byte Dizisi [0 .. n]), Chars\_TO\_Strg komutu için giriş parametresi karakteri olarak ya da Strg\_TO\_Chars komutu için IN\_OUT parametre karakteri olarak izin verilir.

Çizelge 8- 35 Strg\_TO\_Chars komutu

| LAD / FBD                                                          | <b>SCL</b>                               | Acıklama                                                                                                    |
|--------------------------------------------------------------------|------------------------------------------|----------------------------------------------------------------------------------------------------|
| Strg_TO_Chars<br>ENO<br>$\rightarrow$ EN<br>Strg<br>Cnt.<br>pChars | Strg TO Chars (<br>$strg := string_in$ , | Komple giriş string'i Strg, IN_OUT parametresi Chars' taki<br>bir karakter dizisine kopyalanır.                                                                                                    |
|                                                                    | pChars:= dint in,<br>Cnt= $>$ uint out,  | İşlem, pChars parametresi ile belirtilen dizi eleman<br>sayısından başlayarak bayt'ların üzerine yazar.                                                                                              |
| - Chars                                                            | Chars:= $variant$ inout );               | Tüm desteklenen azami uzunluklardaki (1 254) String'ler<br>kullanılabilir.                                                                                                    |
|                                                                    |                                          | Bir son ayraç yazılmaz; bu sizin sorumluluğunuzdur.<br>Yazılan son dizi karakterinden hemen sonra bir son ayraç<br>koymak istiyorsanız, bir sonraki dizi eleman sayısını<br>kullanınız [pChars+Cnt]. |

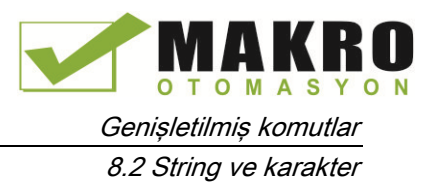

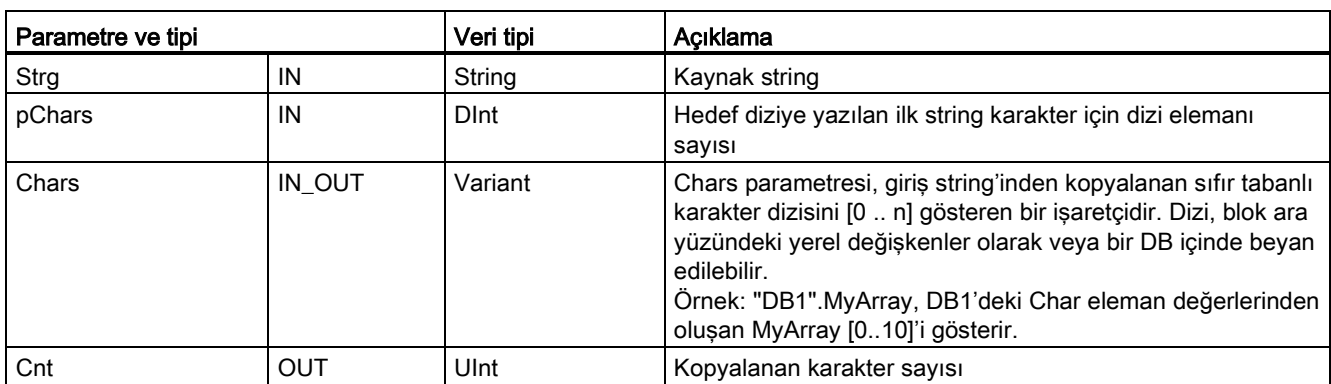

Çizelge 8- 36 Parametreler için veri tipleri (Strg\_TO\_Chars)

Çizelge 8- 37 Chars\_TO\_Strg komutu

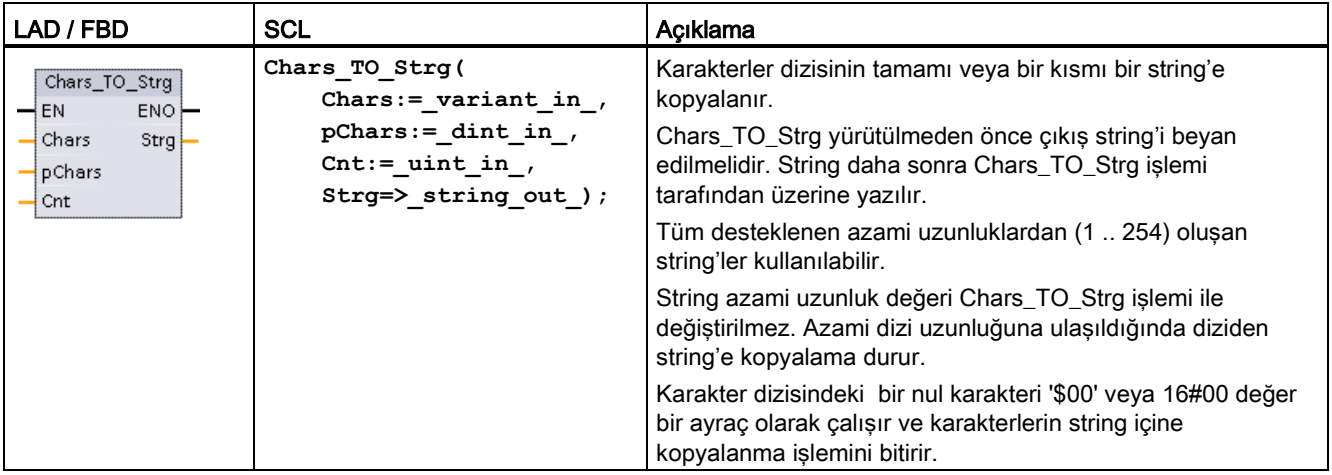

#### Çizelge 8- 38 Parametreler için veri tipleri (Chars\_TO\_Strg)

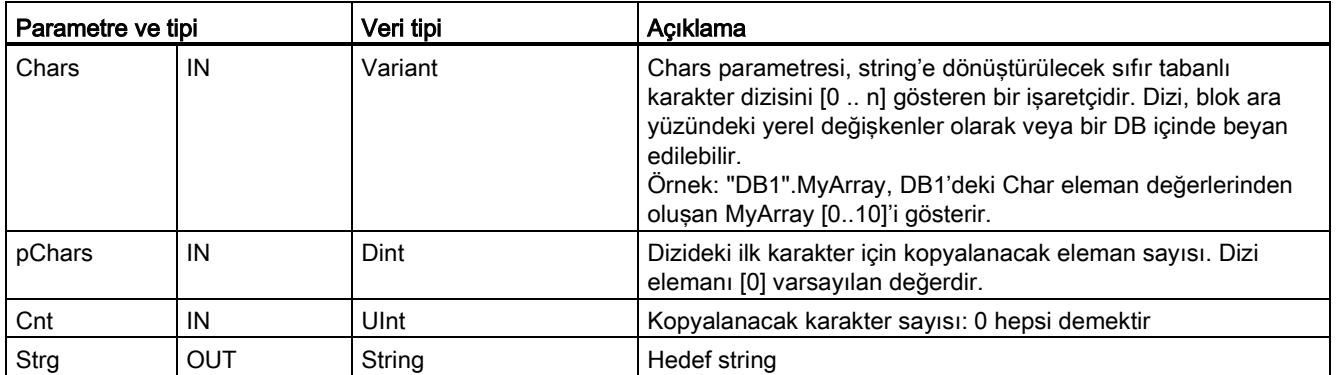

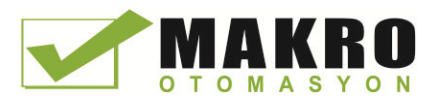

8.2 String ve karakter

Çizelge 8- 39 ENO durumu

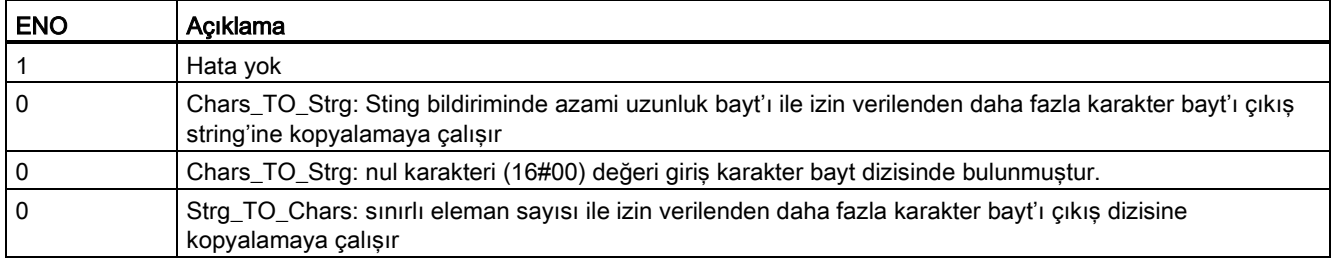

### 8.2.3.3 ATH ve HTA (ASCII string ve onaltılık sayıya veya bunlardan dönüşüm) komutu

ATH (ASCI'den onaltılık sisteme) ve HTA (onaltılık sistemden ASCII'ye) komutları, ASCII karakter bayt'lar (yalnızca 0 ila 9 karakterleri ve A ila F büyük harfleri) ile karşılık gelen 4-bit onaltılık sistem arasındaki dönüşüm için kullanılır.

Çizelge 8- 40 ATH komutu

| LAD / FBD                                                             | <b>SCL</b>                                                                           | Acıklama                                                      |
|-----------------------------------------------------------------------|--------------------------------------------------------------------------------------|---------------------------------------------------------------|
| ATH<br>Int<br>ENO-<br>$-EN$<br>RET_VAL<br>-IN.<br>OUT<br>$\mathsf{H}$ | $ret val := ATH($<br>$in :=$ variant in<br>$n := int_in,$<br>out= $>$ variant out ); | ASCII karakterlerini paketlenmiş onaltılık sayıya dönüştürür. |

Çizelge 8- 41 ATH komutu için veri tipleri

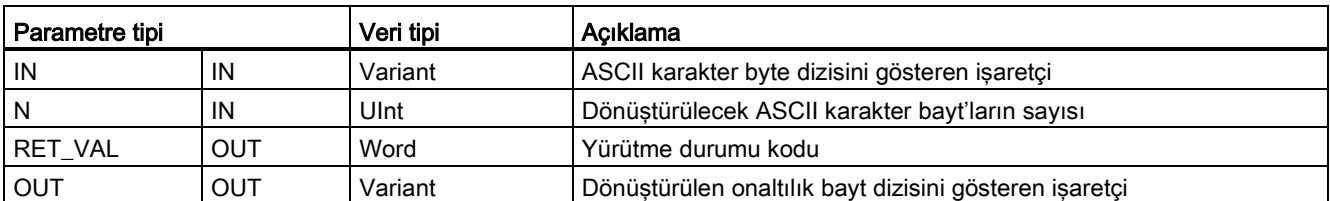

Dönüşüm, IN parametresiyle belirtilen konumda başlar ve N bayt için devam eder. Sonuç, OUT'la belirtilen konuma yerleştirilir. Sadece geçerli ASCII karakterler 0-9, küçük harfler a-f ve büyük harf A-F dönüştürülebilir. Başka bir karakter sıfıra dönüştürülür.

8-bitlik ASCII kodlu karakterler 4-bit onaltılık sisteme dönüştürülür. İki ASCII karakteri iki 4-bit onaltılık sistem içeren tek bir bayt'a dönüştürülebilir.

IN ve OUT parametreleri onaltılık String verileri değil bayt dizileri belirtir. Okunduğu gibi ASCII karakterleri aynı sırayla onaltılık çıktıya dönüştürülür ve yerleştirilir. ASCII karakter bir tek sayı ise, o zaman sıfırlar son dönüştürülen onaltılık sayının en sağ dört bitine konur.

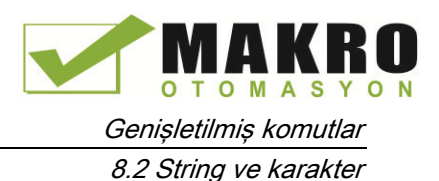

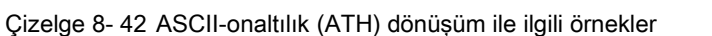

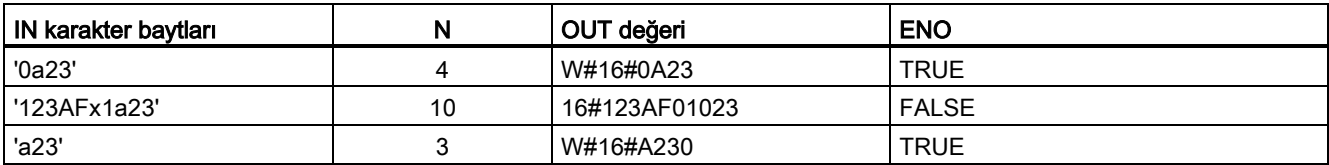

Çizelge 8- 43 HTA komutu

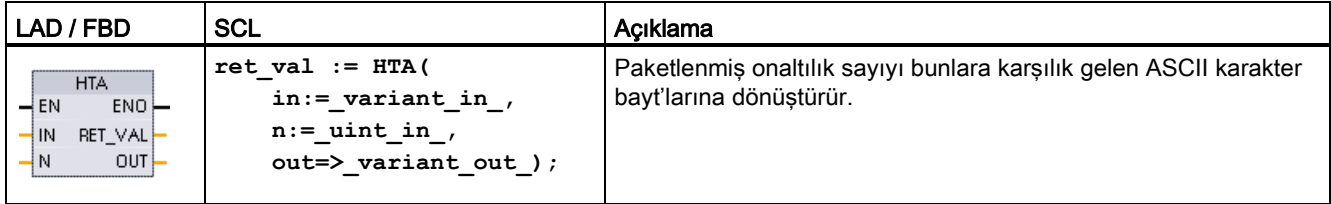

Çizelge 8- 44 HTA komutu için veri tipleri

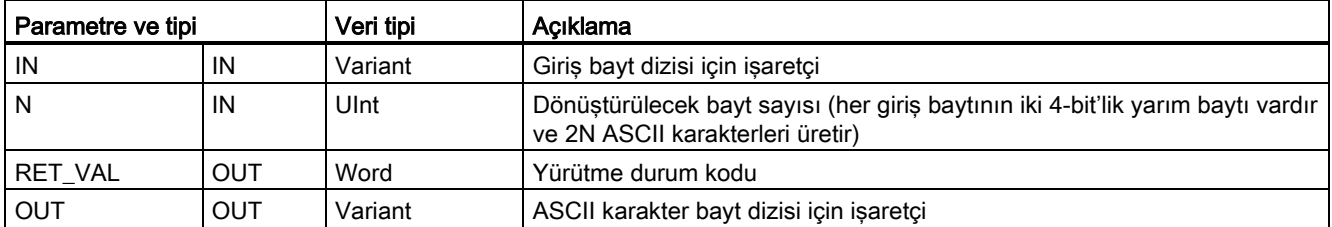

Dönüşüm, IN parametresiyle belirtilen konumda başlar ve N bayt için devam eder. Her 4-bit yarım bayt tek bir 8-bitlik ASCII karakterine dönüştürülür ve çıkışta 2N ASCII karakter bayt üretir. Çıkıştaki tüm 2N baytlar ASCII karakterleri 0-9 ve A-F olarak yazılır. OUT parametresi bir string'i değil bir bayt dizisini belirtir.

Onaltılık baytın her yarım baytı okunduğu gibi aynı sırada bir karaktere dönüştürülür (ilk bir onaltılık sayının en sol yarım baytı ardından aynı baytın en sağ yarım baytı dönüştürülür).

Çizelge 8- 45 Onaltılık sayı-ASCII (HTA) dönüşümüyle ilgili örnekler

| IN değeri      | N | OUT karakter baytları | ENO (HTA komutunu yürütmeden sonra ENO daima TRUE<br>olur) |
|----------------|---|-----------------------|------------------------------------------------------------|
| W#16#0123      |   | '0123'                | TRUE                                                       |
| DW#16#123AF012 |   | '123AF012'            | <b>TRUE</b>                                                |

Çizelge 8- 46 ATH ve HTA durum kodları

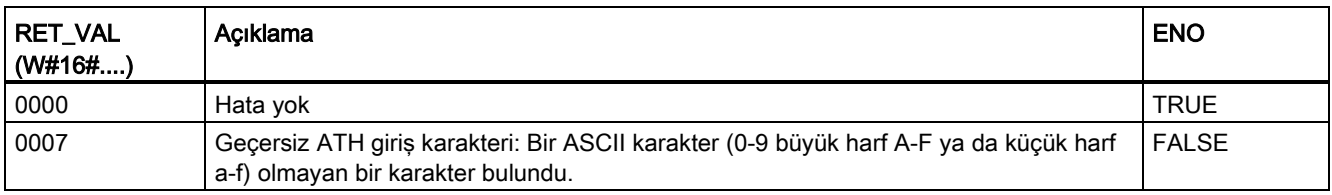

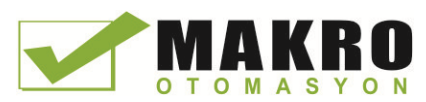

8.2 String ve karakter

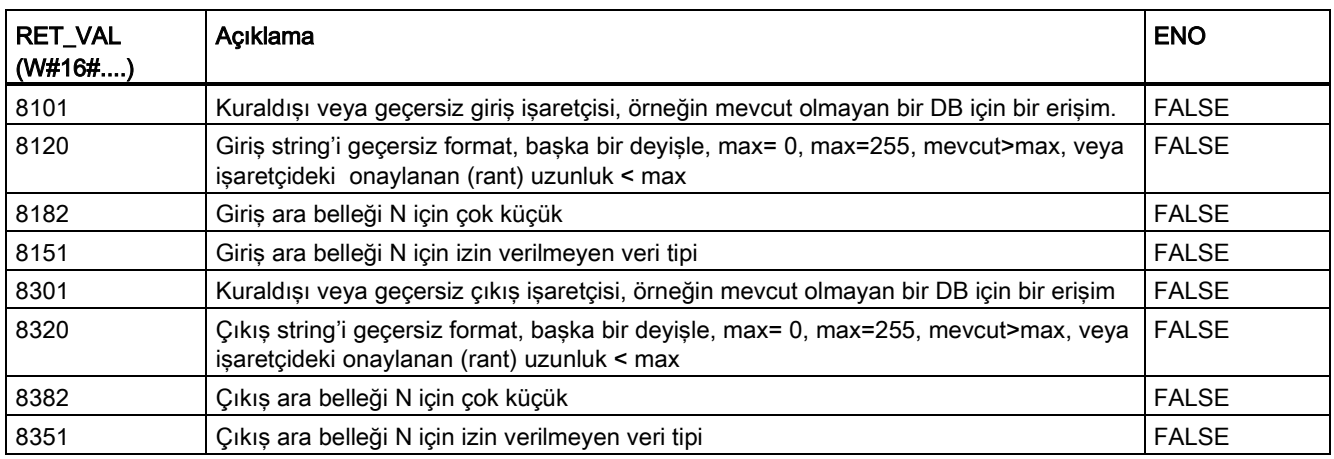

## 8.2.4 String işlem komutları

Kontrol programınız, operatör ekranının ve proses kütükleri için mesajlar oluşturmak üzere aşağıdaki string ve karakter komutlarını kullanabilir.

## 8.2.4.1 MAX\_LEN (Bir karakter string'in maksimum uzunluğu) komutu

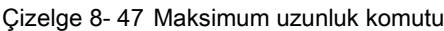

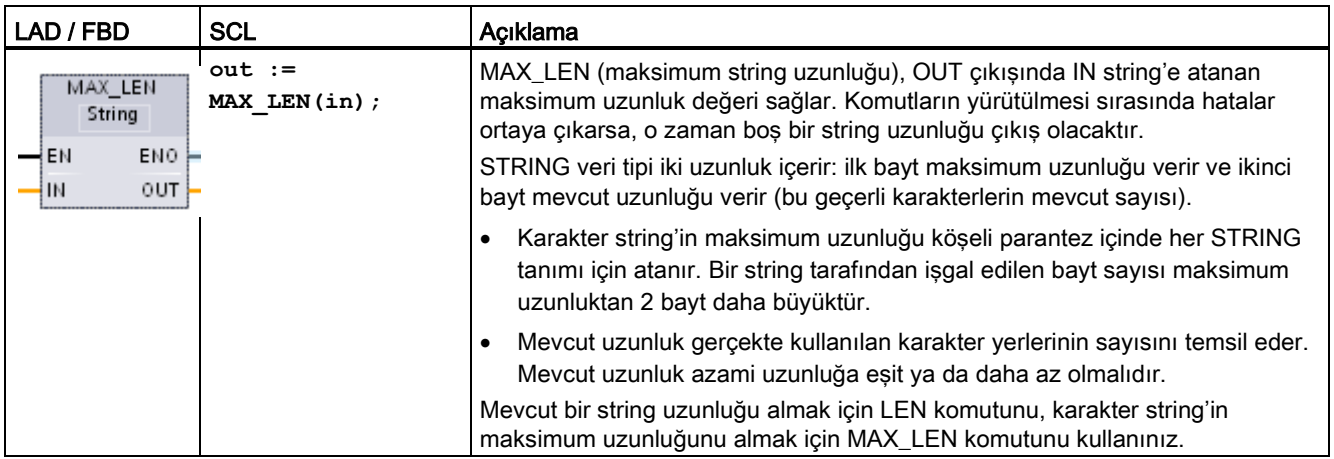

Çizelge 8- 48 Parametreler için veri tipleri

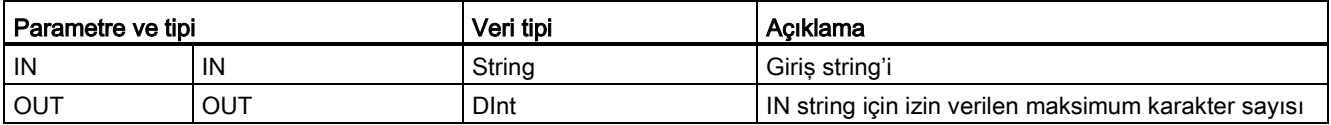

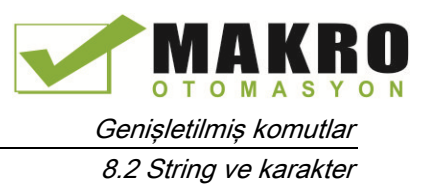

# 8.2.4.2 LEN (Bir karakter string'in uzunluğunu belirleme) komutu

Çizelge 8- 49 Uzunluk komutu

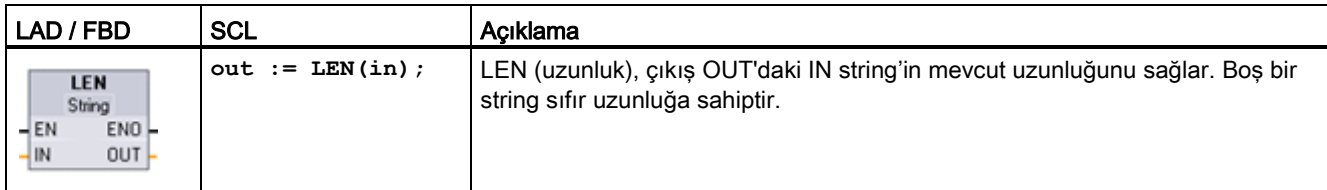

#### Çizelge 8- 50 Parametreler için veri tipleri

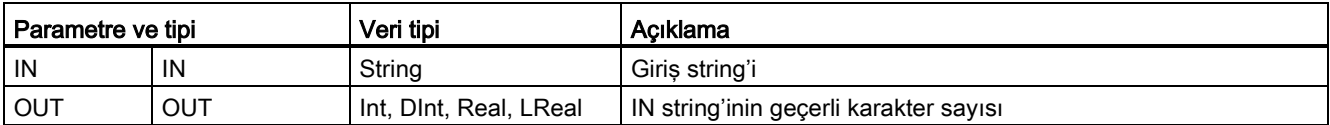

#### Çizelge 8- 51 ENO durumu

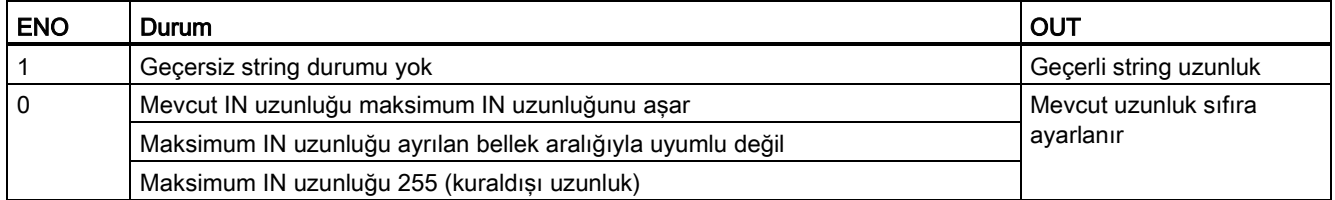

## 8.2.4.3 CONCAT ( karakter string'lerini birleştirme) komutu

Çizelge 8- 52 String'leri birleştirme komutu

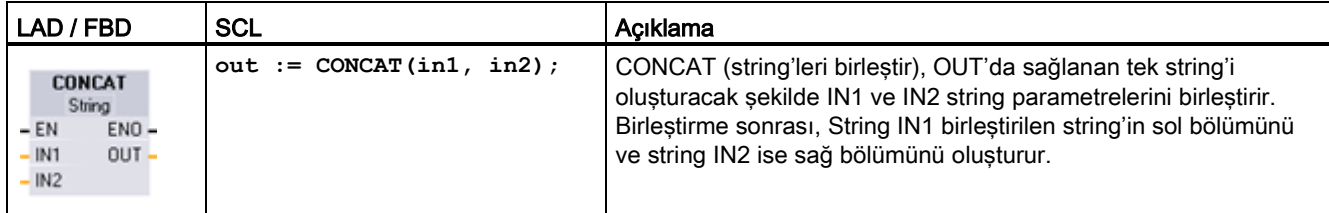

Çizelge 8- 53 Parametreler için veri tipleri

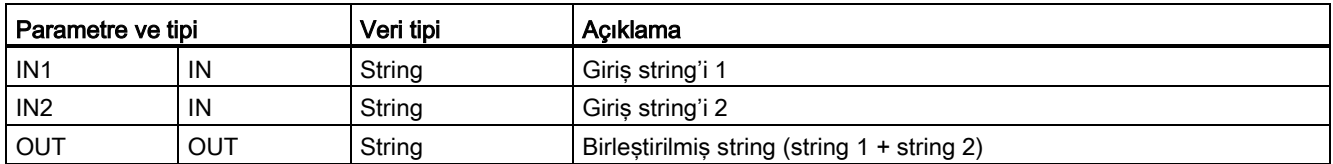

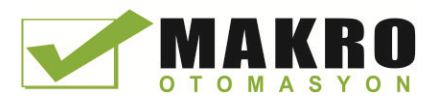

8.2 String ve karakter

Çizelge 8- 54 ENO durumu

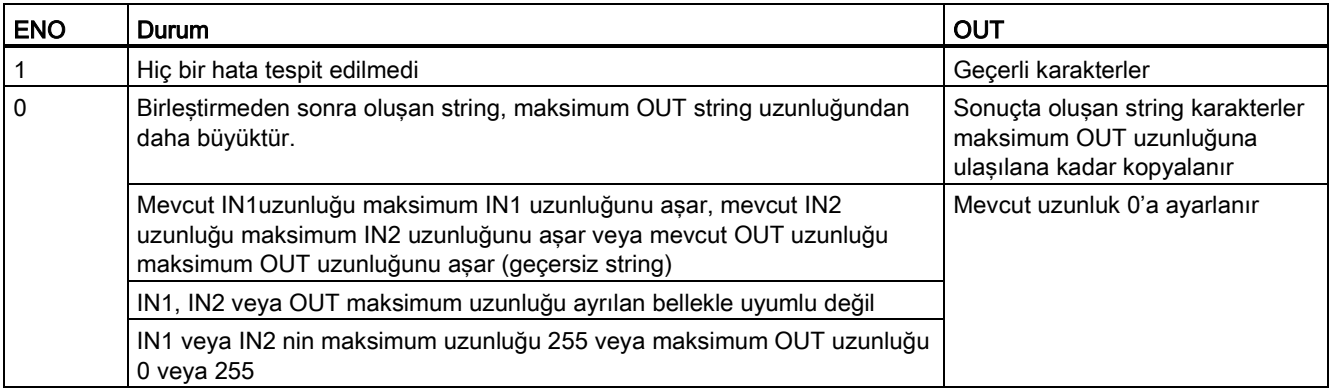

## 8.2.4.4 LEFT, RIGHT ve MID (bir karakter string'deki substringleri okuma) komutları

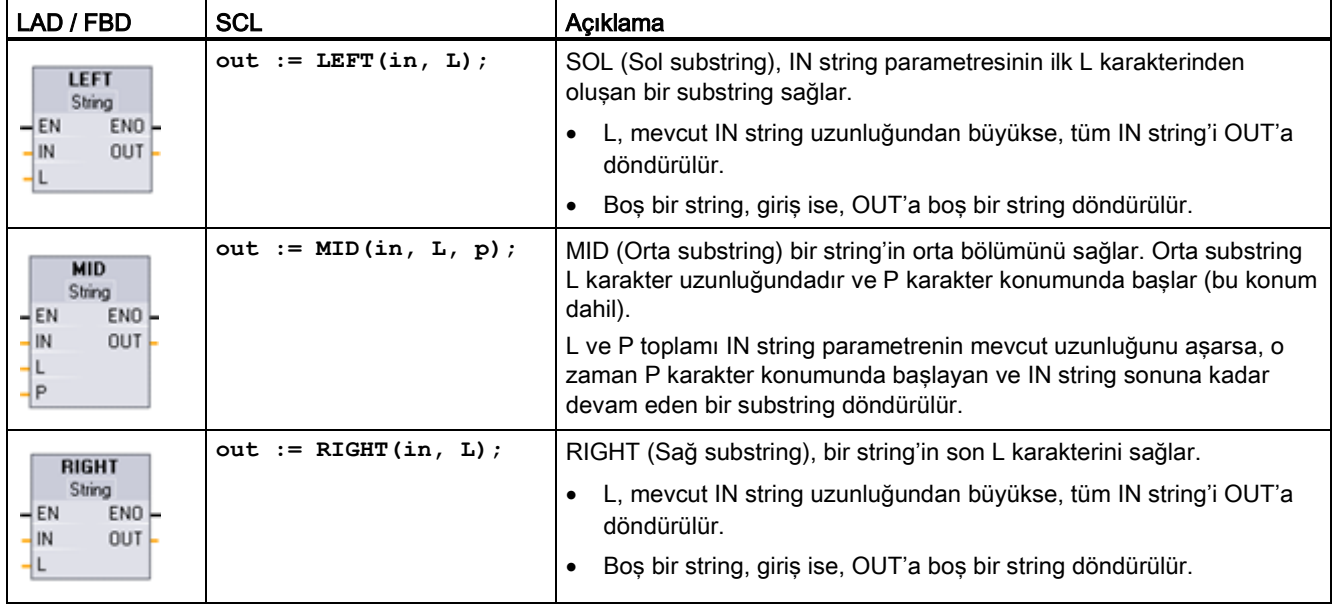

Çizelge 8- 55 Sol, sağ ve orta substring işlemleri

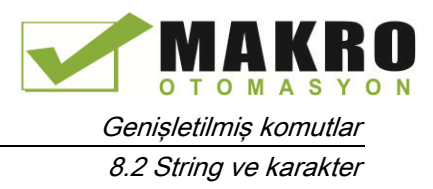

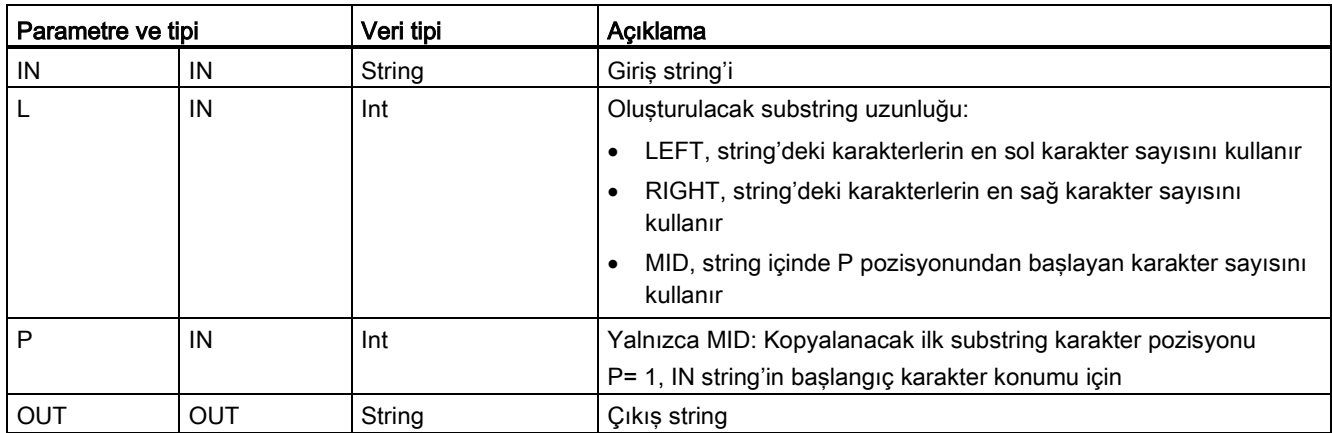

### Çizelge 8- 56 Parametreler için veri tipleri

#### Çizelge 8- 57 ENO durum

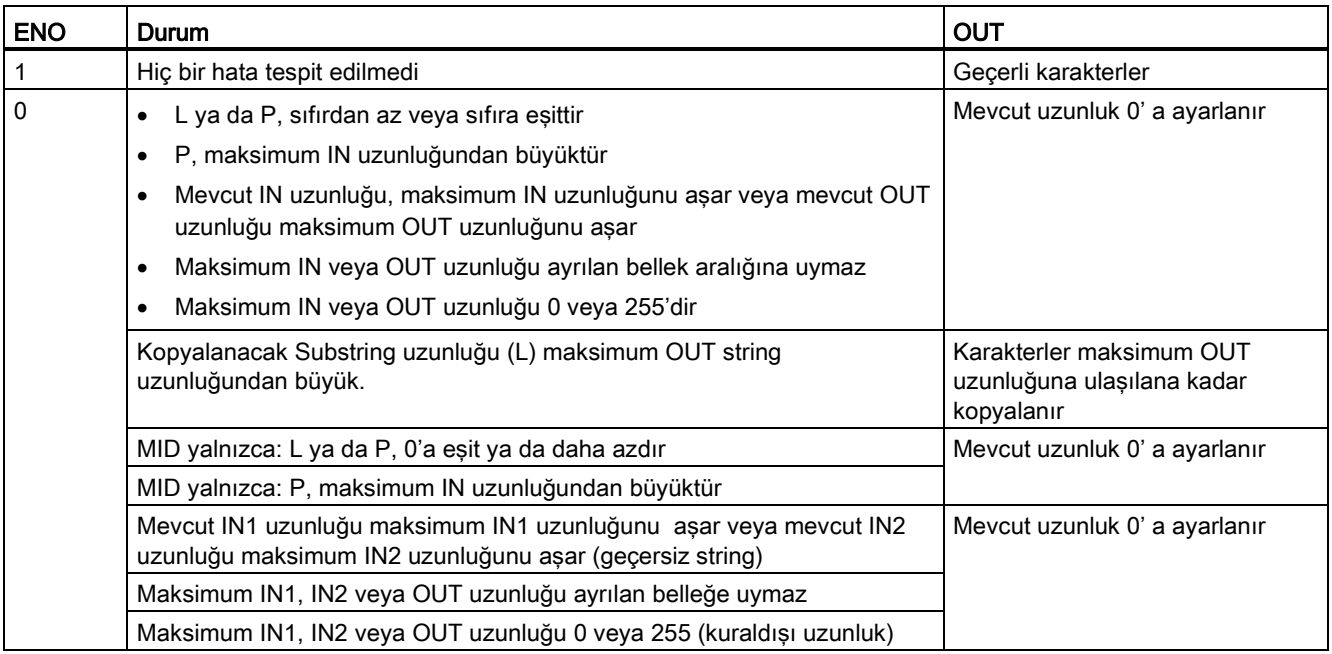

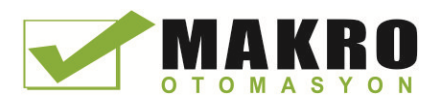

# 8.2.4.5 DELETE (bir karakter string'deki karakterleri silme) komutu

Çizelge 8- 58 Substring silme komutu

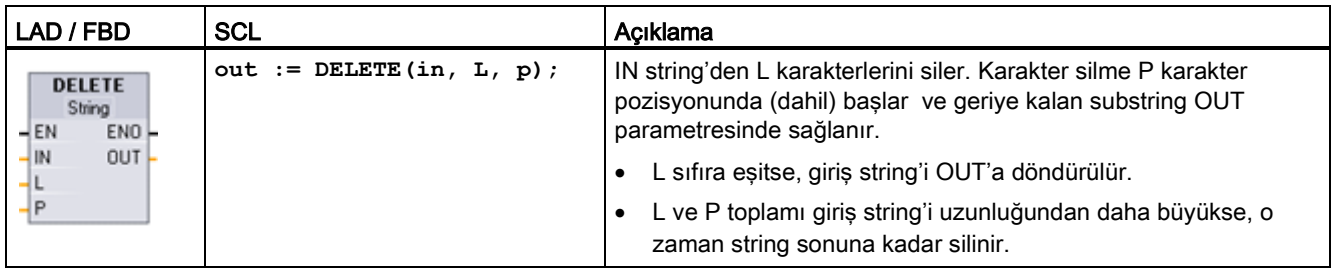

Çizelge 8- 59 Parametreler için veri tipleri

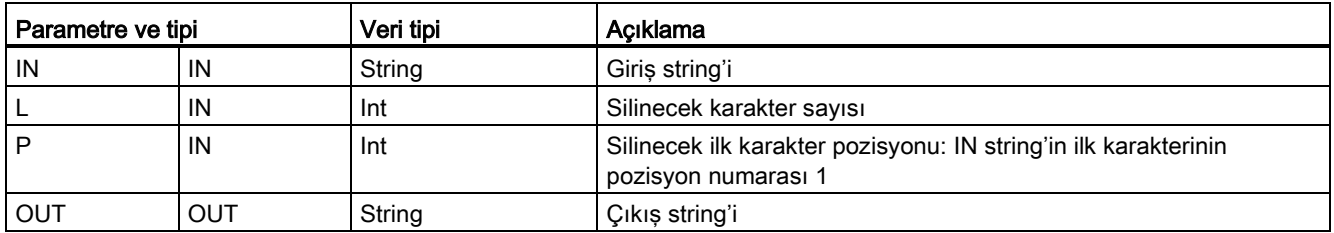

### Çizelge 8- 60 ENO durumu

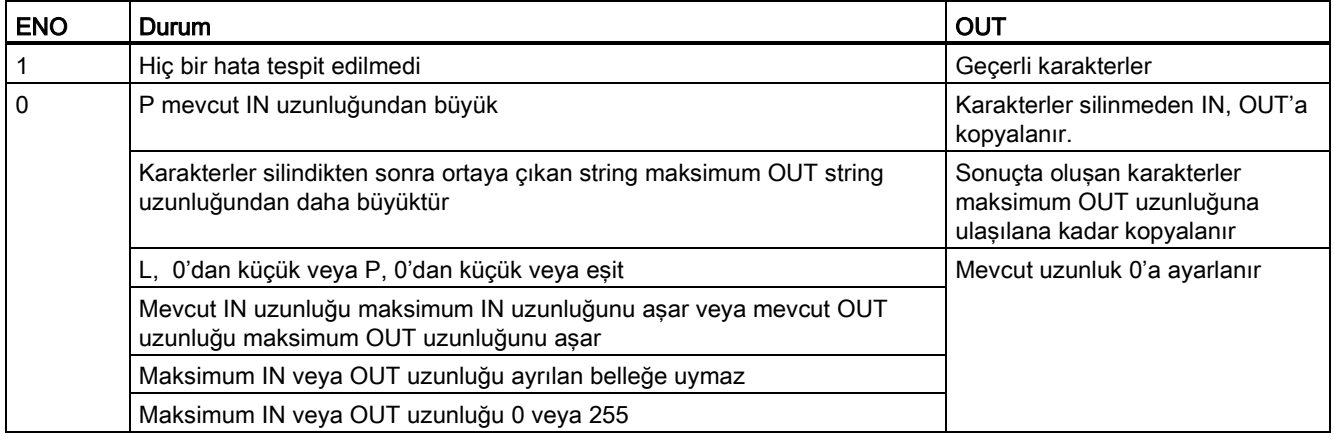

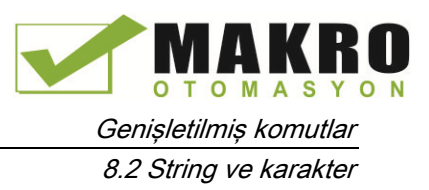

# 8.2.4.6 INSERT (karakterleri bir karakter string'ine yerleştirme) komutu

Çizelge 8- 61 Substring komutunu yerleştirme

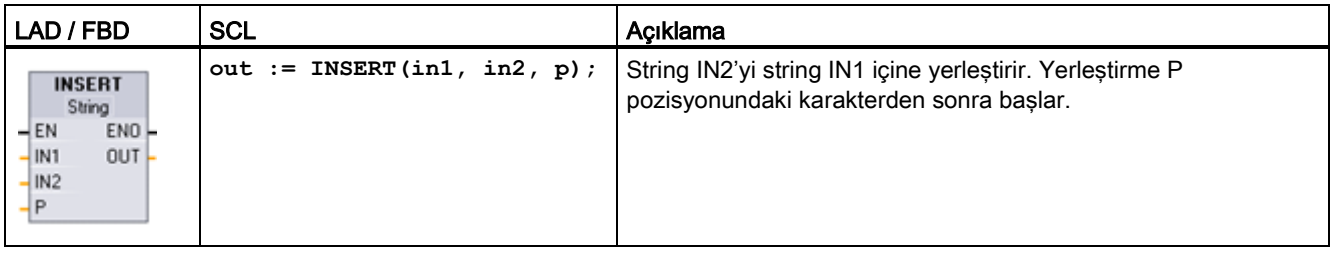

Çizelge 8- 62 Parametreler için veri tipleri

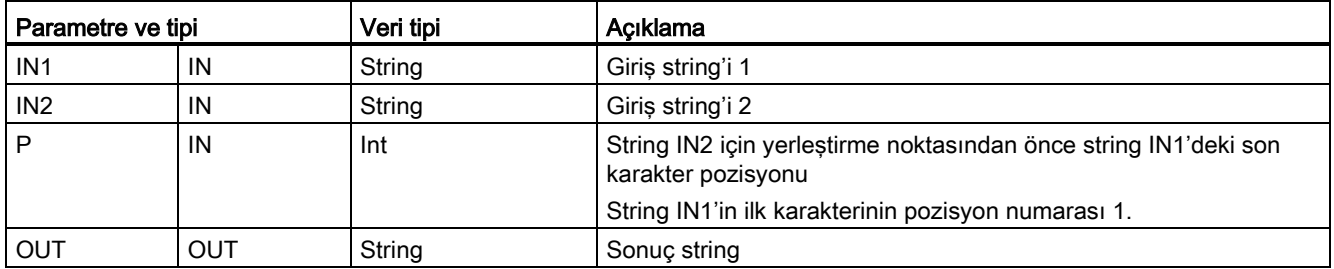

### Çizelge 8- 63 ENO durumu

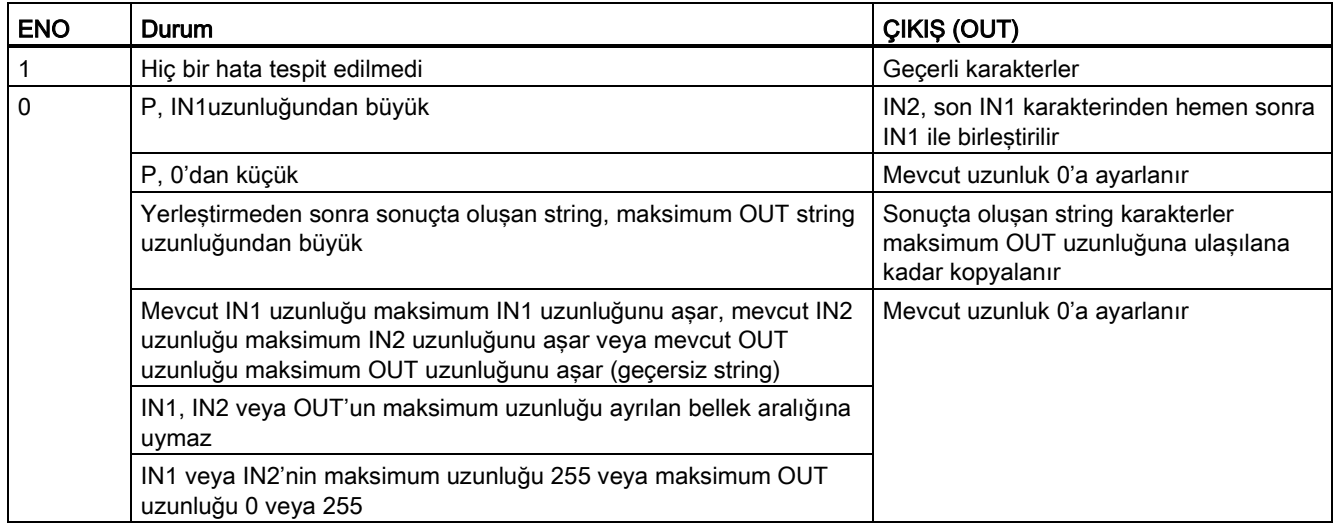

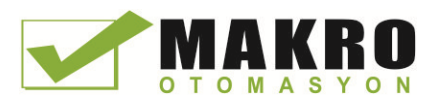

8.2 String ve karakter

# 8.2.4.7 REPLACE (bir karakter string'indeki karakterleri değiştirme) komutu

Çizelge 8- 64 Substring değiştirme komutu

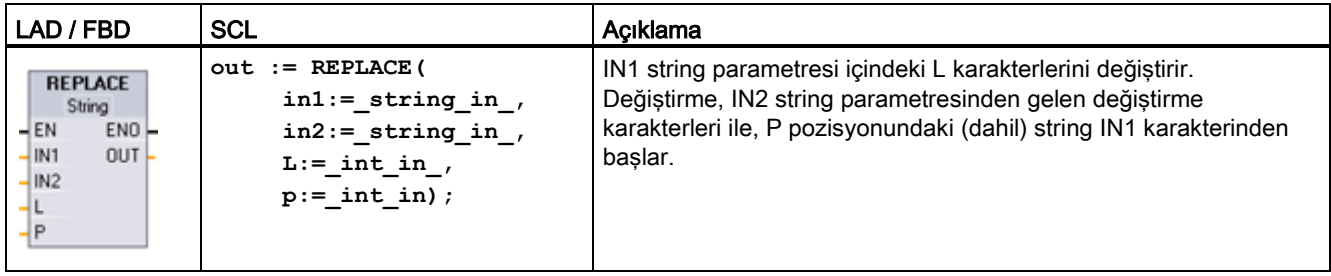

Çizelge 8- 65 Parametreler için veri tipleri

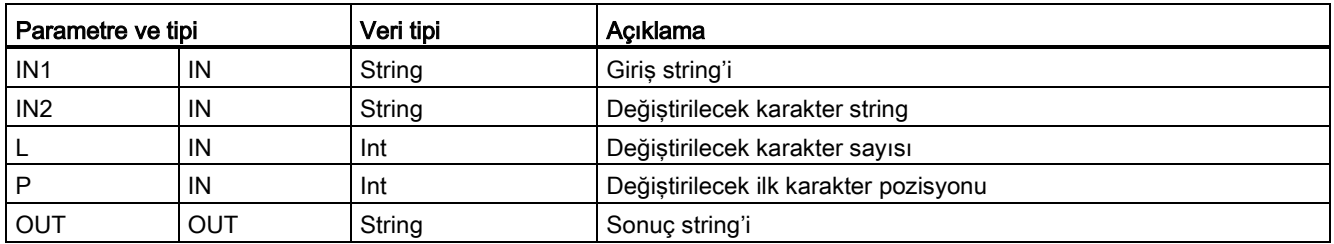

Parametre L sıfıra eşitse string IN2, string IN1'den hiçbir karakter silmeksizin IN1 string'inin P pozisyonuna yerleştirilir.

P bire eşit ise, o zaman string IN1'in ilk L karakteri string IN2 karakteriyle değiştirilir.

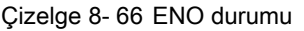

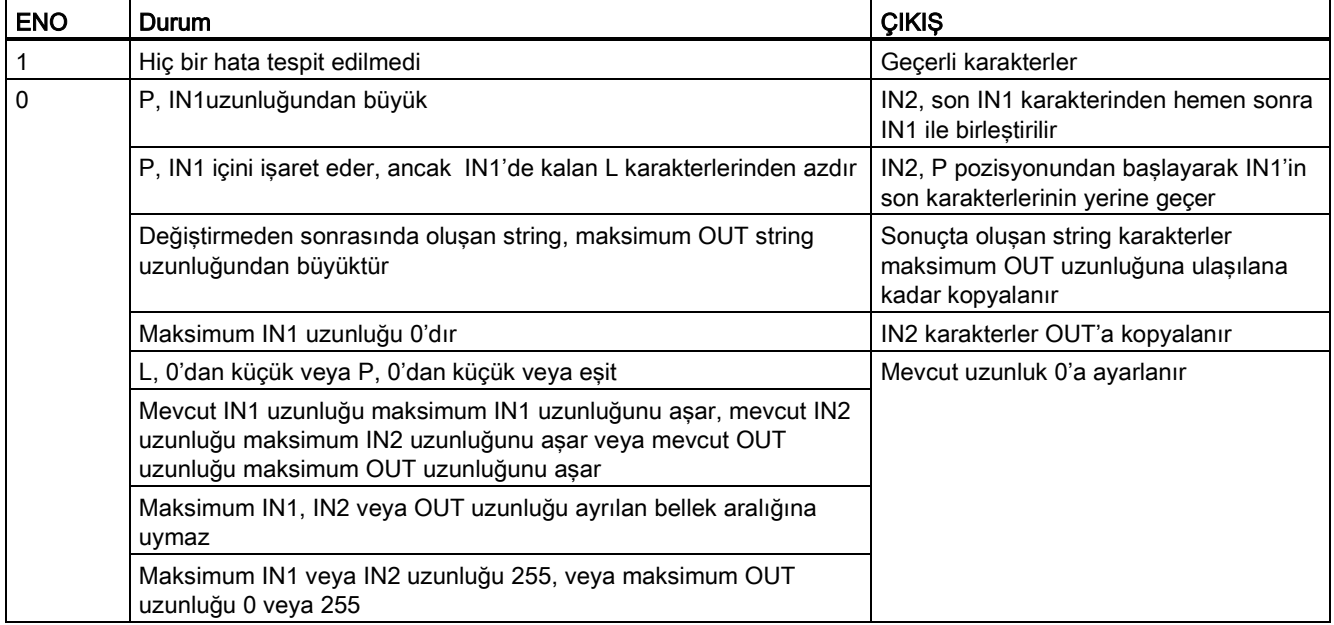

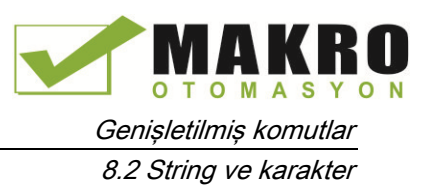

# 8.2.4.8 FIND (karakter string içindeki karakterleri bulma) komutu

Çizelge 8- 67 Substring'i bulma komutu

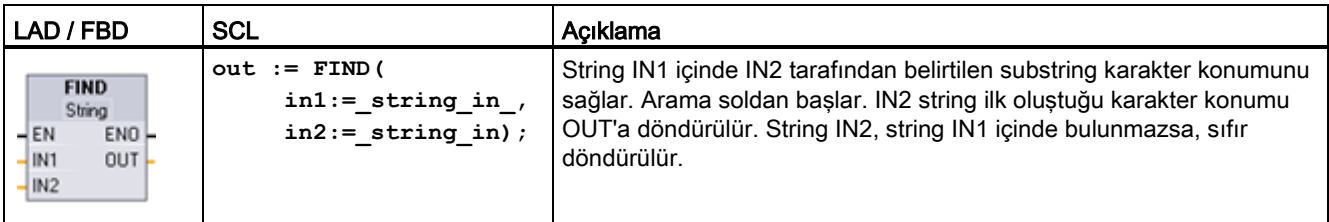

Çizelge 8- 68 Parametreler için veri tipleri

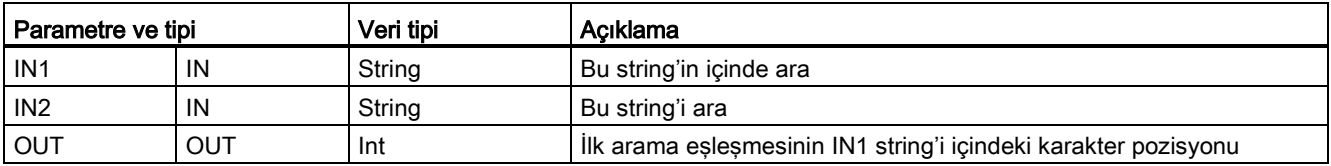

Çizelge 8- 69 ENO durumu

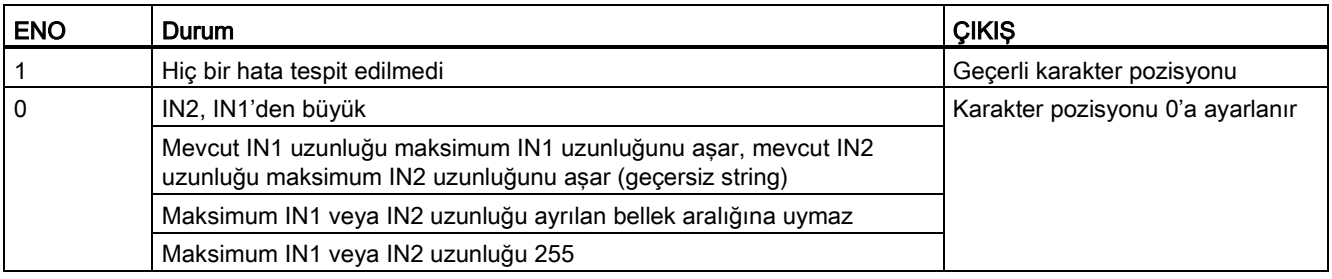

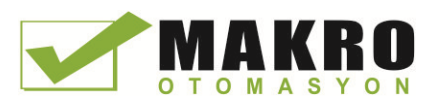

# 8.3 Dağıtılmış I/O (PROFINET, PROFIBUS veya AS-i)

## 8.3.1 Dağıtılmış I/O Komutları

Aşağıdaki dağıtılmış I/O komutları PROFINET, PROFIBUS veya AS-I ile birlikte kullanılabilir:

- [RDREC](#page-314-0) komutu (Sayfa 315): Bir modül veya cihazdan INDEX numarası ile bir veri kaydını okuyabilirsiniz.
- [WRREC](#page-314-0) komutu (Sayfa 315): ID ile tanımlanan bir modül veya cihaza INDEX numarası ile bir veri kaydı aktarabilirsiniz.
- [RALRM](#page-317-0) komutu (Sayfa 318): Bir modül veya cihazdan alınan tüm karşılık gelen bilgilerle bir kesme alabilir ve bu bilgileri bunun çıkış parametrelerine temin edebilirsiniz.
- [DPRD\\_DAT](#page-325-0) komutu (Sayfa 326): Bir modül ya da cihazdan gelen 64 bayttan daha fazla tutarlı veri alanlarını DPRD\_DAT komutu ile okumanız gerekir.
- [DPWR\\_DAT](#page-325-0) komutu (Sayfa 326): Bir modül ya da cihazdan gelen 64 bayttan daha fazla tutarlı veri alanlarını DPRW\_DAT komutu ile yazmanız gerekir.

DPNRM\_DG komutu (Sayfa 326) sadece PROFIBUS ile kullanılabilir. EN 50 170 Volume 2 PROFIBUS tarafından belirtilen formatta DP slave'in mevcut tanı verilerini okuyabilirsiniz.

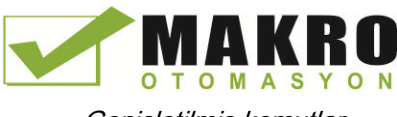

8.3 Dağıtılmış I/O (PROFINET, PROFIBUS veya AS-i)

# <span id="page-314-0"></span>8.3.2 RDREC ve WRREC (Veri kaydını okuma/yazma) komutları

PROFINET, PROFIBUS ve AS-i ile RDREC (veri kaydı oku) ve WRREC (veri kaydı yaz) komutlarını kullanabilirsiniz.

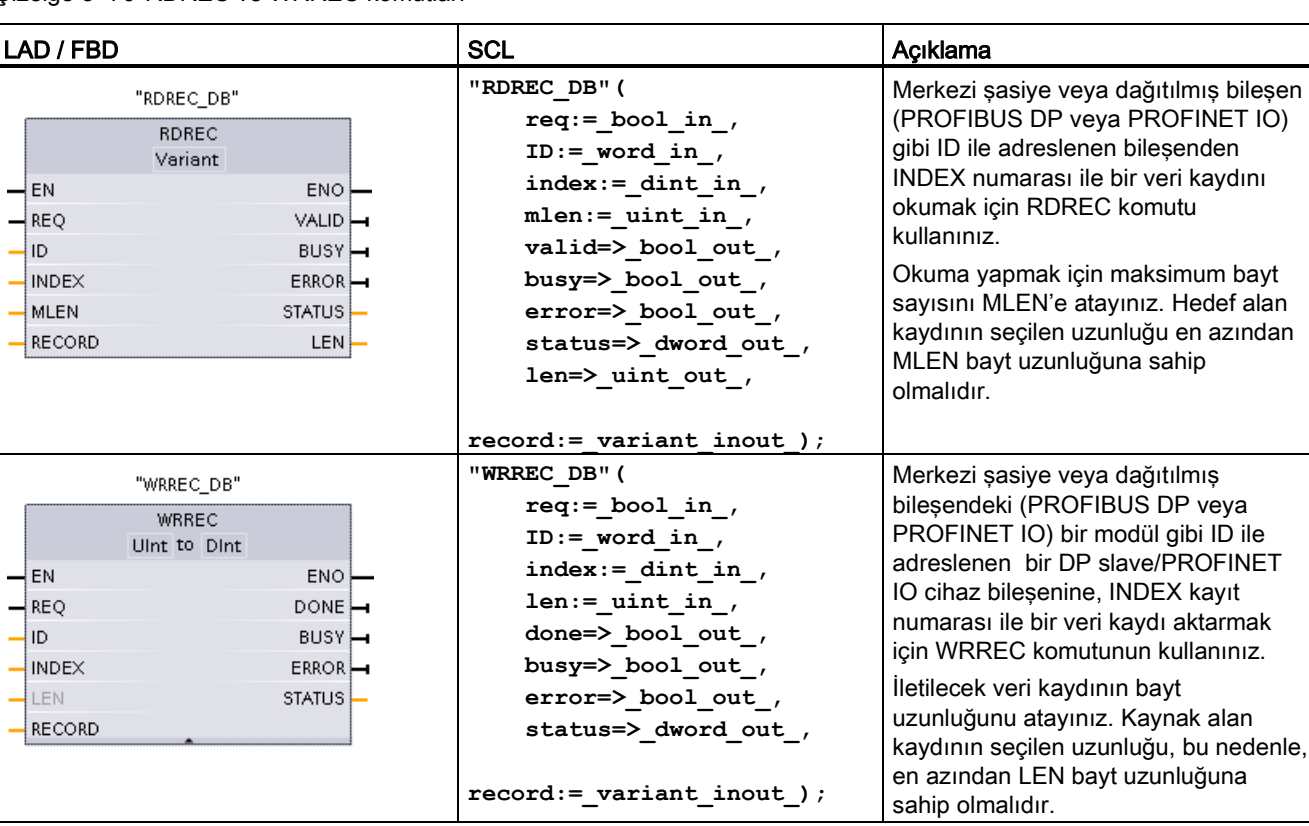

Çizelge 8- 70 RDREC ve WRREC komutları

<sup>1</sup> Komutu yerleştirdiğinizde STEP 7 otomatik olarak DB oluşturur.

<sup>2</sup> SCL örneklerinde "RDREC\_DB" ve "WRREC\_DB", kopya DB'lerin isimleridir.

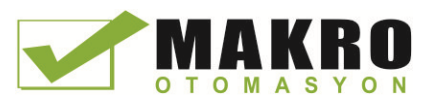

8.3 Dağıtılmış I/O (PROFINET, PROFIBUS veya AS-i)

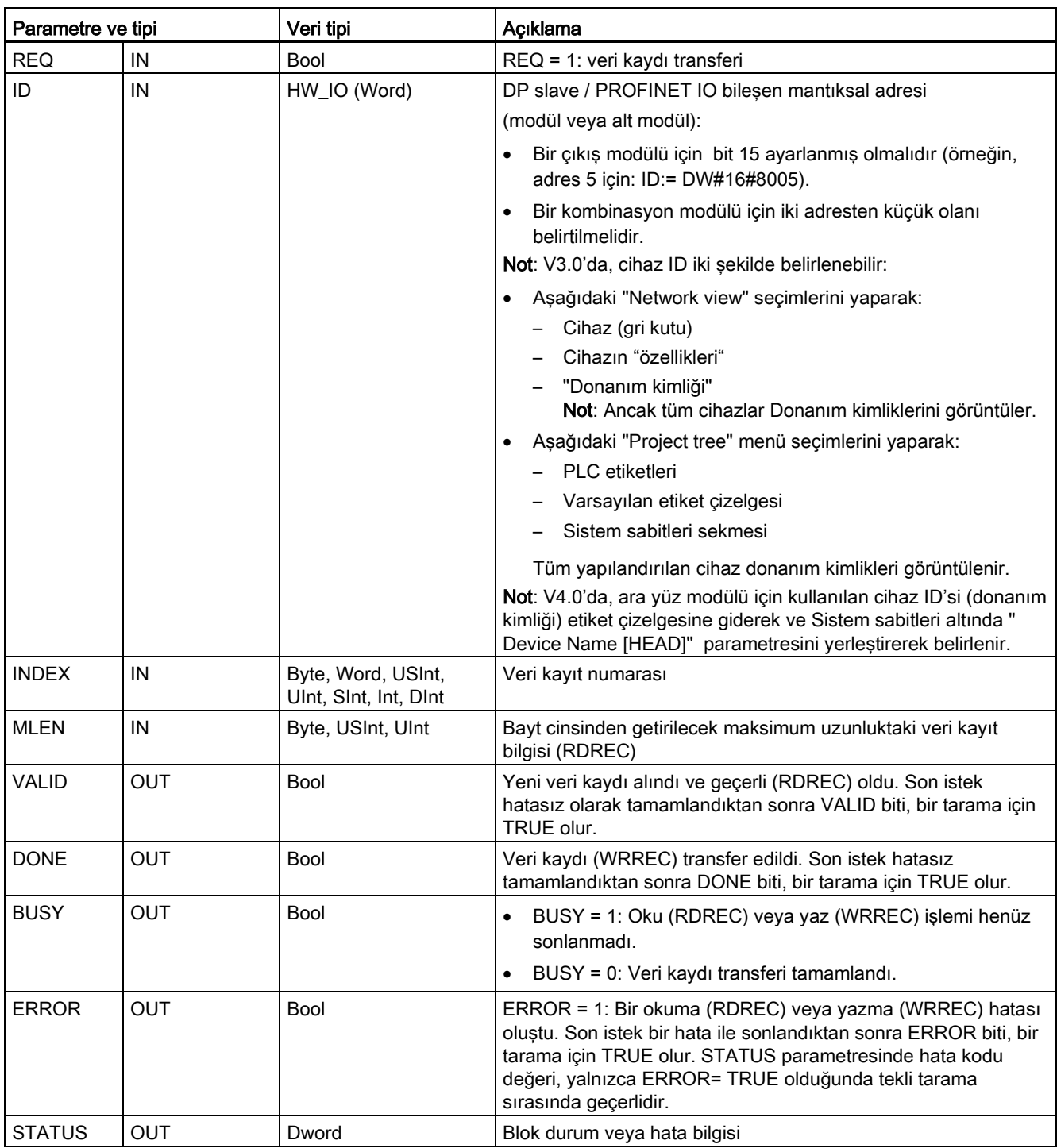

Çizelge 8- 71 RDREC ve WRREC parametreleri için veri tipleri

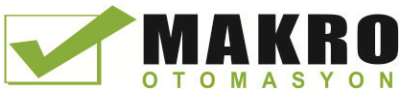

8.3 Dağıtılmış I/O (PROFINET, PROFIBUS veya AS-i)

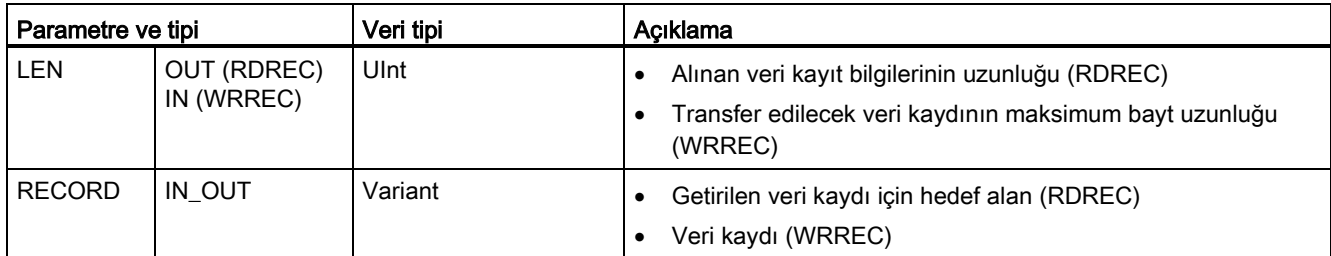

RDREC ve WRREC komutları asenkron olarak çalışır, yani işlem çoklu komut çağrılarını kapsar. REQ = 1 ile RDREC veya WRREC çağırarak işi başlatınız.

İş durumu, BUSY çıkış parametresi üzerinden ve STATUS çıkış parametresinin iki merkez baytı üzerinden gösterilir. BUSY çıkış parametresi FALSE olarak ayarlandığında veri kaydının transferi tamamlanır.

VALID (RDREC) veya DONE ( WRREC ) çıkış parametresi üzerindeki TRUE değeri (yalnızca bir tarama ) veri kaydının başarıyla hedef alan KAYIT ( RDREC ) içine ya da hedef cihaza transfer edildiğini doğrular. RDREC durumunda, çıkış parametresi LEN bayt olarak getirilen verilerin uzunluğunu içerir.

Çıkışı parametresi ERROR (ERROR = TRUE olduğunda sadece bir tarama için) bir veri kaydı transfer hatası oluştuğunu gösterir. Böyle bir durumda, çıkış parametresi STATUS (ERROR = TRUE olduğunda sadece bir tarama için) hata bilgilerini içerir.

Veri kayıtları donanım aygıt üreticisi tarafından tanımlanır. Bir veri kaydı hakkında detaylı bilgi için donanım üreticisinin cihaz dokümantasyonuna bakılmalıdır.

#### Not

Bir DPV1 slave, GSD dosyası üzerinden yapılandırılmış ise (GSD rev. 3 ve üstü) ve DP master'ın DP ara yüzü "S7 uyumlu" olarak ayarlandı ise, daha sonra "RDREC" ile kullanıcı programında I / O modüllerinden herhangi bir veri kaydı okunamayabilir veya "WRREC" ile I/O modüllerine yazılamayabilir. Bu durumda, DP master yanlış slotu adresler (yapılandırılmış slot + 3).

Çözüm: DP master ara yüzünü "DPV1" e ayarlamak.

#### Not

"RDREC" ve "WRREC" komut ara yüzleri "IEC 61131-3 göre PROFIBUS Rehber PROFIBUS Haberleşme ve Proxy Fonksiyon Blokları" olarak tanımlanan "RDREC" ve "WRREC" FB'lerle aynıdır.

### Not

PROFINET IO için bir veri kaydını okumak veya yazmak üzere "RDREC" veya "WRREC" kullanırsanız INDEX, MLEN ve LEN parametrelerindeki negatif değerler unsigned 16-bit integer olarak yorumlanır.

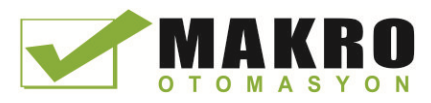

8.3 Dağıtılmış I/O (PROFINET, PROFIBUS veya AS-i)

## <span id="page-317-0"></span>8.3.3 RALRM (Kesme alma) komutu

PROFINET ve PROFIBUS ile RALRM (alarm okuma) komutunu kullanabilirsiniz.

Çizelge 8- 72 RALRM komutu

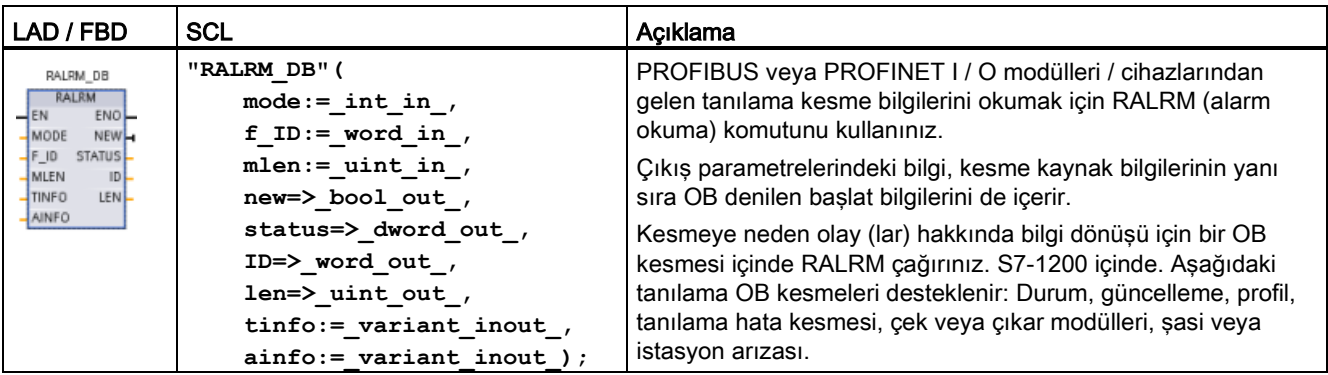

<sup>1</sup> Komutu yerleştirdiğinizde STEP 7 otomatik olarak DB oluşturur.

<sup>2</sup> SCL örneğinde, "RALRM\_DB ", kopya DB'lerin ismidir.

Çizelge 8- 73 Parametreler için veri tipleri

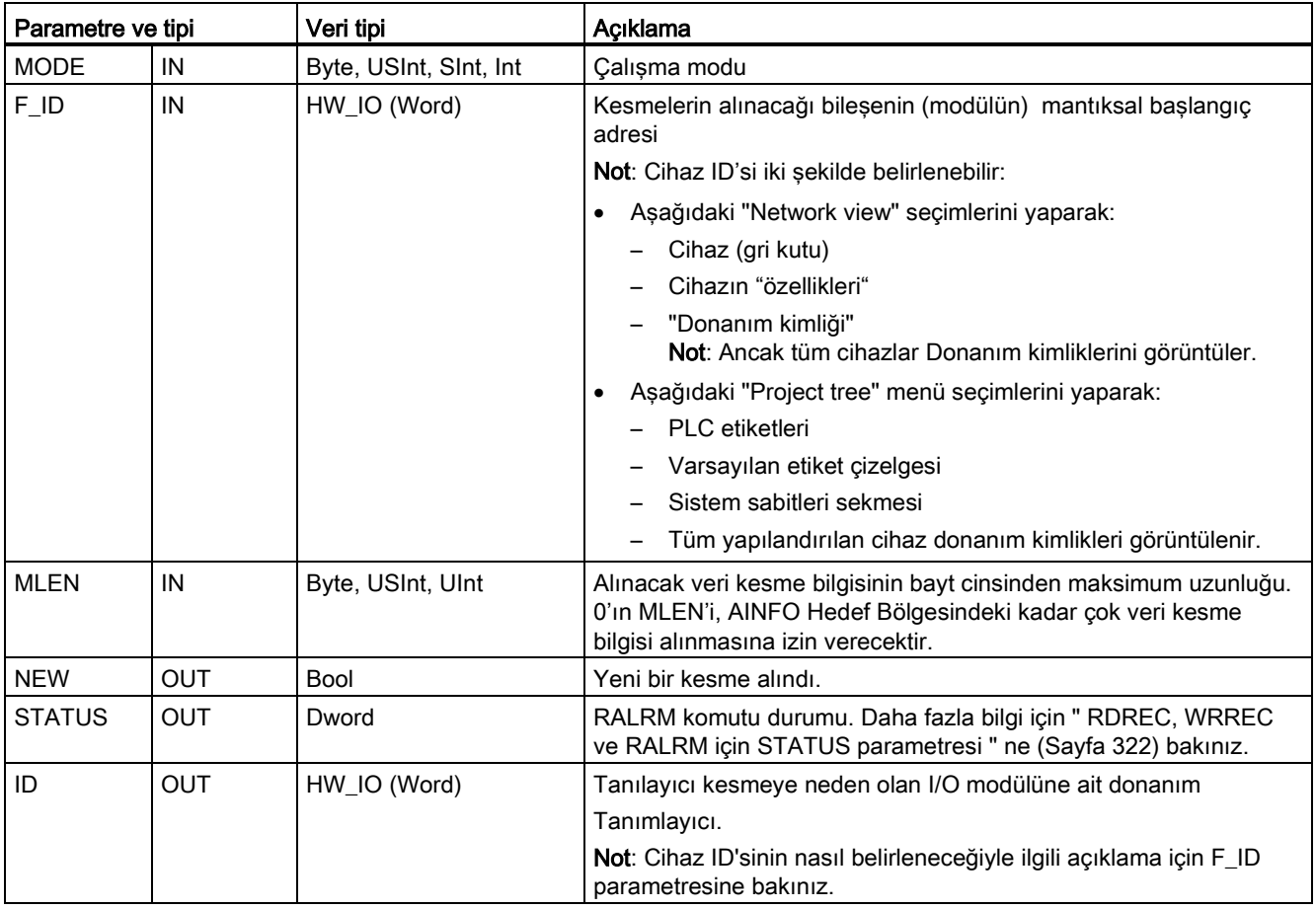

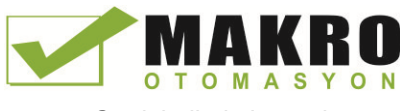

8.3 Dağıtılmış I/O (PROFINET, PROFIBUS veya AS-i)

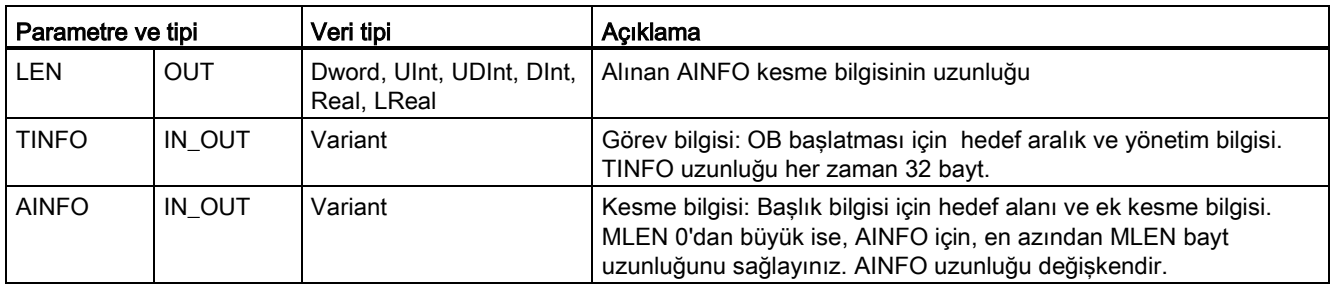

#### Not

Başlatma olayı bir I / O kesmesi olmayan bir OB'de "RALRM" komutunu çağırırsanız, komut çıkışlarında buna bağlı olarak azaltılmış bilgi sağlayacaktır.

Farklı OB'lerde "RALRM" komutunu çağırdığınızda farklı kopya DB'ler kullandığınızdan emin olunuz. İlişkili kesme OB dışında bir "RALRM" çağrısından ortaya çıkan verileri değerlendirirseniz, OB başlatma olayı başına ayrı bir kopya DB kullanmalısınız.

#### Not

"RALRM" komut ara yüzü "IEC 61131-3'e uygun olarak PROFIBUS Kılavuz PROFIBUS Haberleşme ve Proxy Fonksiyon Blokları" olarak tanımlanan " RALRM " FB ile aynıdır.

### RALRM Çağırma

Üç farklı çalışma modunda (MODE) RALRM komutunu çağırabilirsiniz.

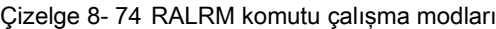

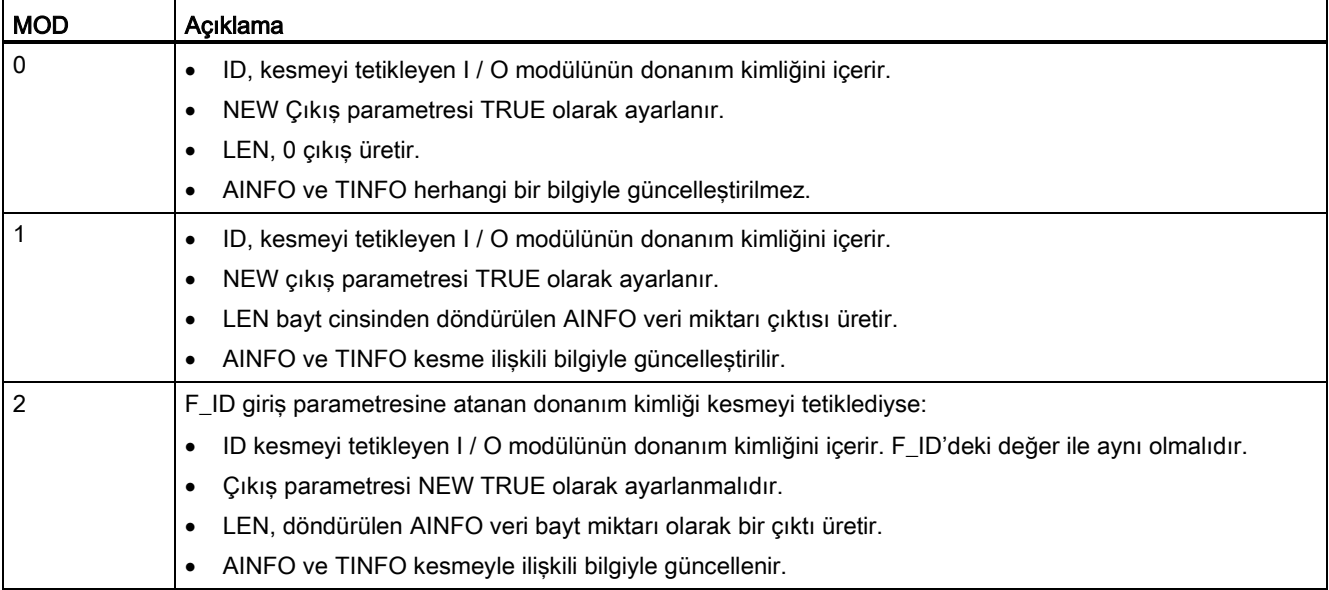

8.3 Dağıtılmış I/O (PROFINET, PROFIBUS veya AS-i)

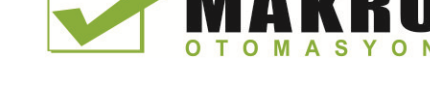

### Not

Çok kısa olan TINFO veya AINFO için bir hedef alan atarsanız, RALRM tam bilgiyi döndüremez.

MLEN döndürülen AINFO veri miktarını sınırlayabilir.

AINFO ve TINFO verilerinin nasıl yorumlanacağı hakkında bilgi için STEP 7 çevrimiçi bilgi sistemindeki AINFO ve TINFO parametrelerine bakınız.

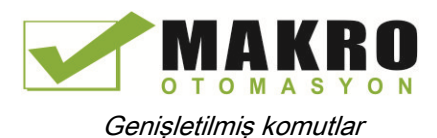

## 8.3 Dağıtılmış I/O (PROFINET, PROFIBUS veya AS-i)

## TInfo organizasyon blok verisi

Aşağıdaki çizelge TInfo verilerinin RALRM komutu için nasıl düzenlendiğini gösterir:

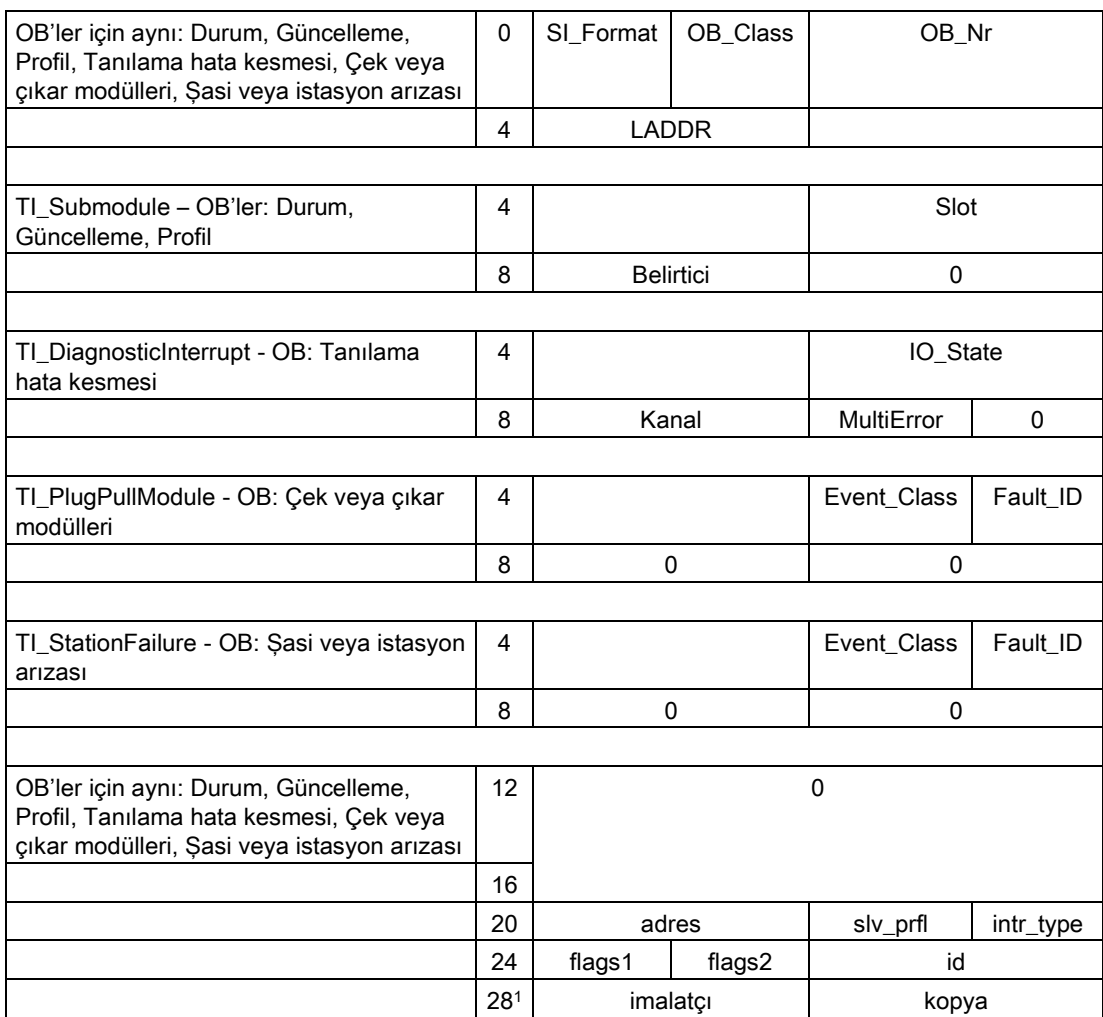

<sup>1</sup> 28 - 31 Baytları (imalatçı ve kopya) PROFIBUS ile kullanılmaz.

### Not

TINFO verileri hakkında ayrıntılı bilgi için STEP 7 çevrimiçi bilgi sistemine bakınız.

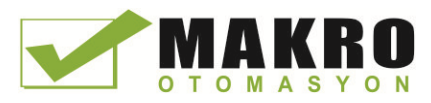

# 8.3.4 RDREC, WRREC ve RALRM için STATUS parametresi

Çıkış parametresi STATUS, BYTE DİZİSİ [1 ... 4] olarak yorumlanan hata bilgilerini aşağıdaki yapıyla içerir:

Çizelge 8- 75 STATUS çıkış dizisi

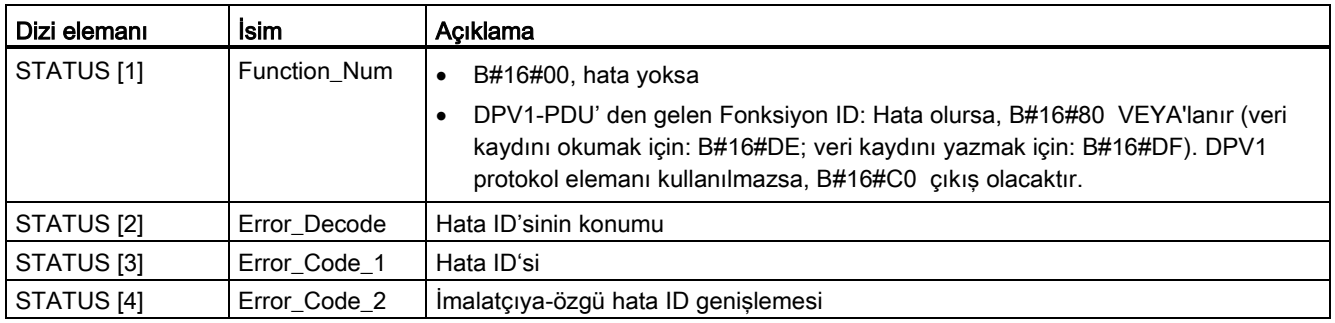

### Çizelge 8- 76 STATUS [2] değerleri

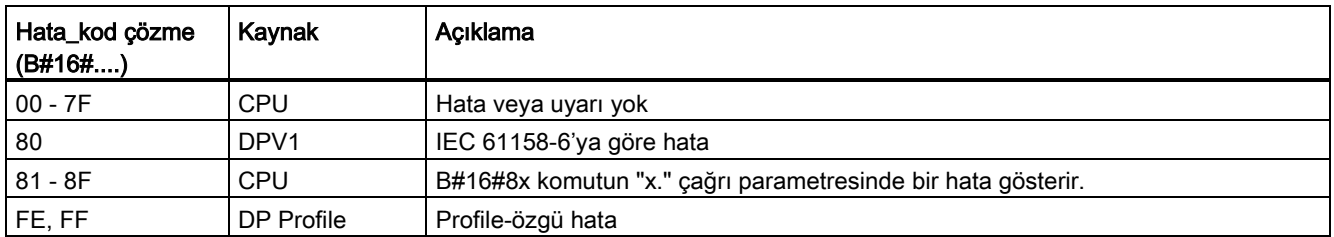

#### Çizelge 8- 77 STATUS [3] değerleri

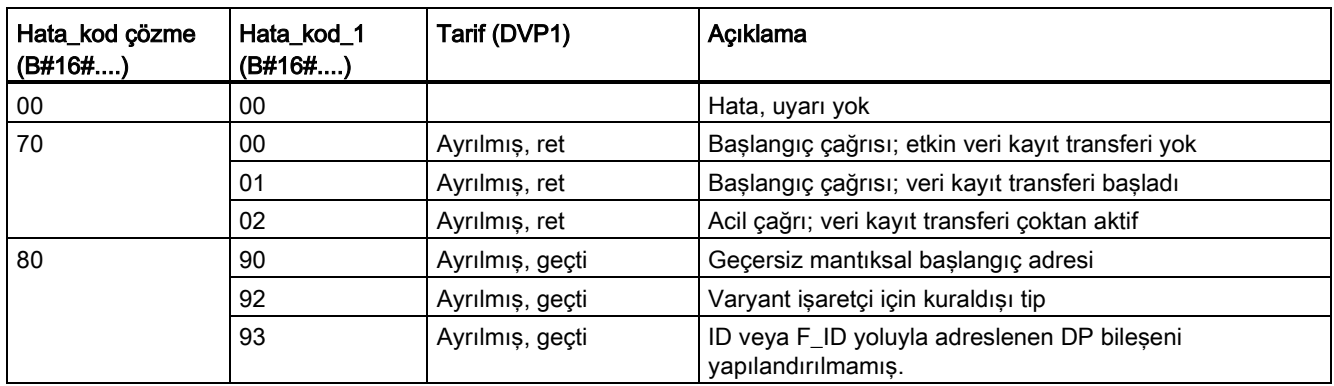

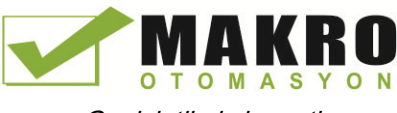

8.3 Dağıtılmış I/O (PROFINET, PROFIBUS veya AS-i)

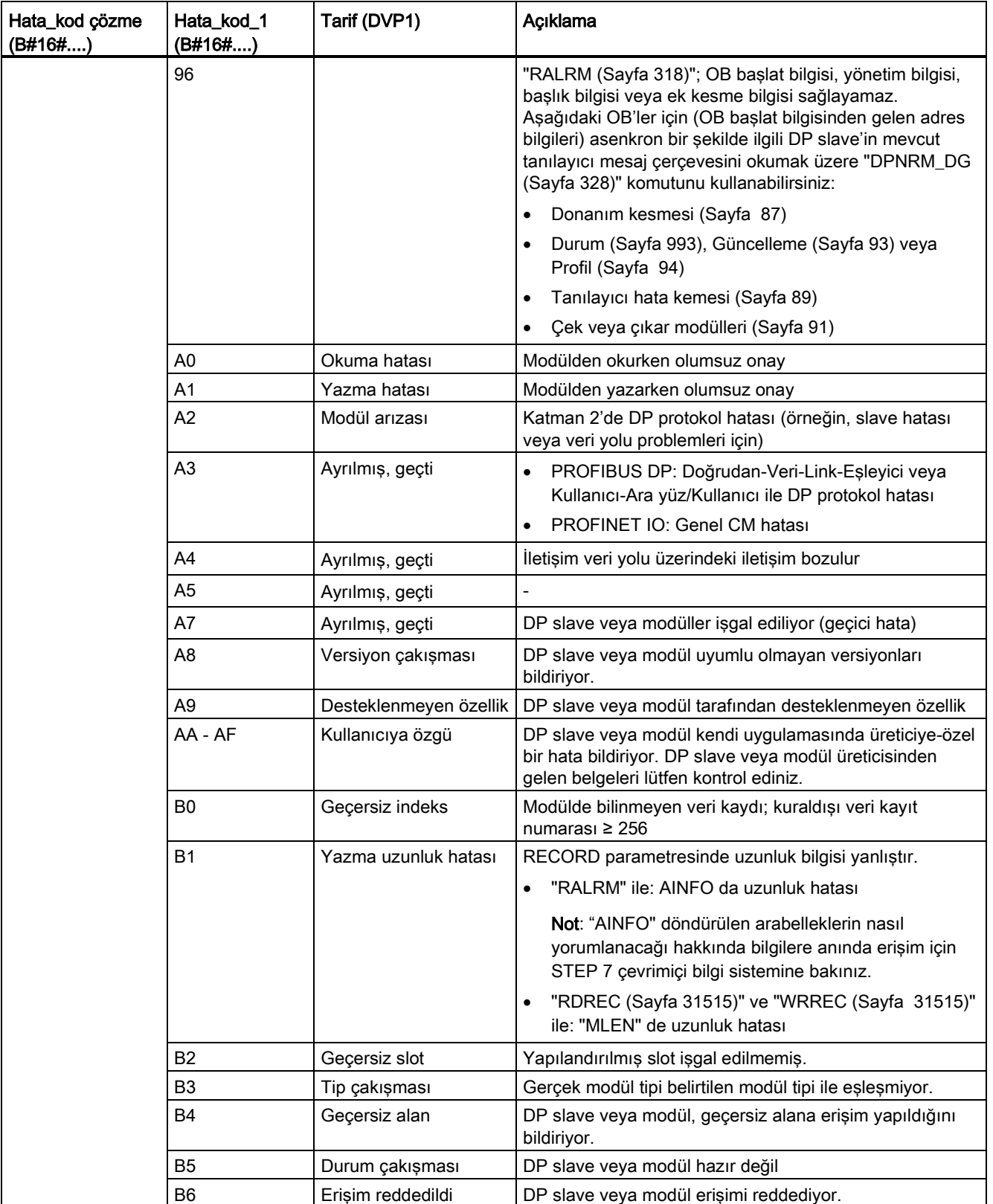

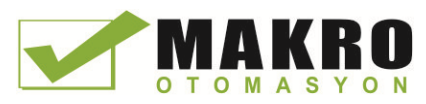

8.3 Dağıtılmış I/O (PROFINET, PROFIBUS veya AS-i)

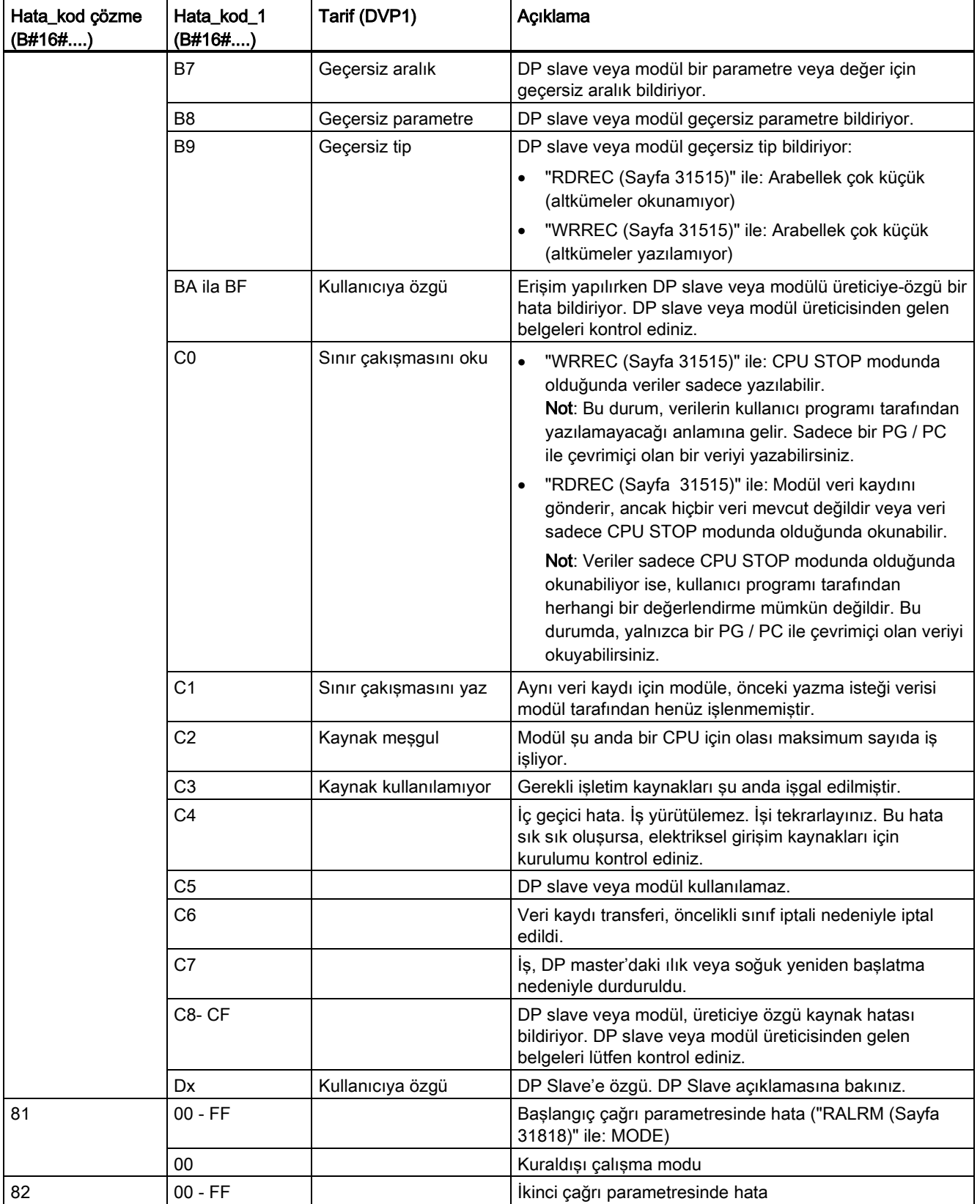
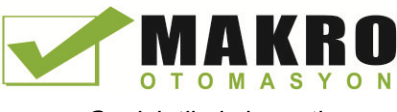

8.3 Dağıtılmış I/O (PROFINET, PROFIBUS veya AS-i)

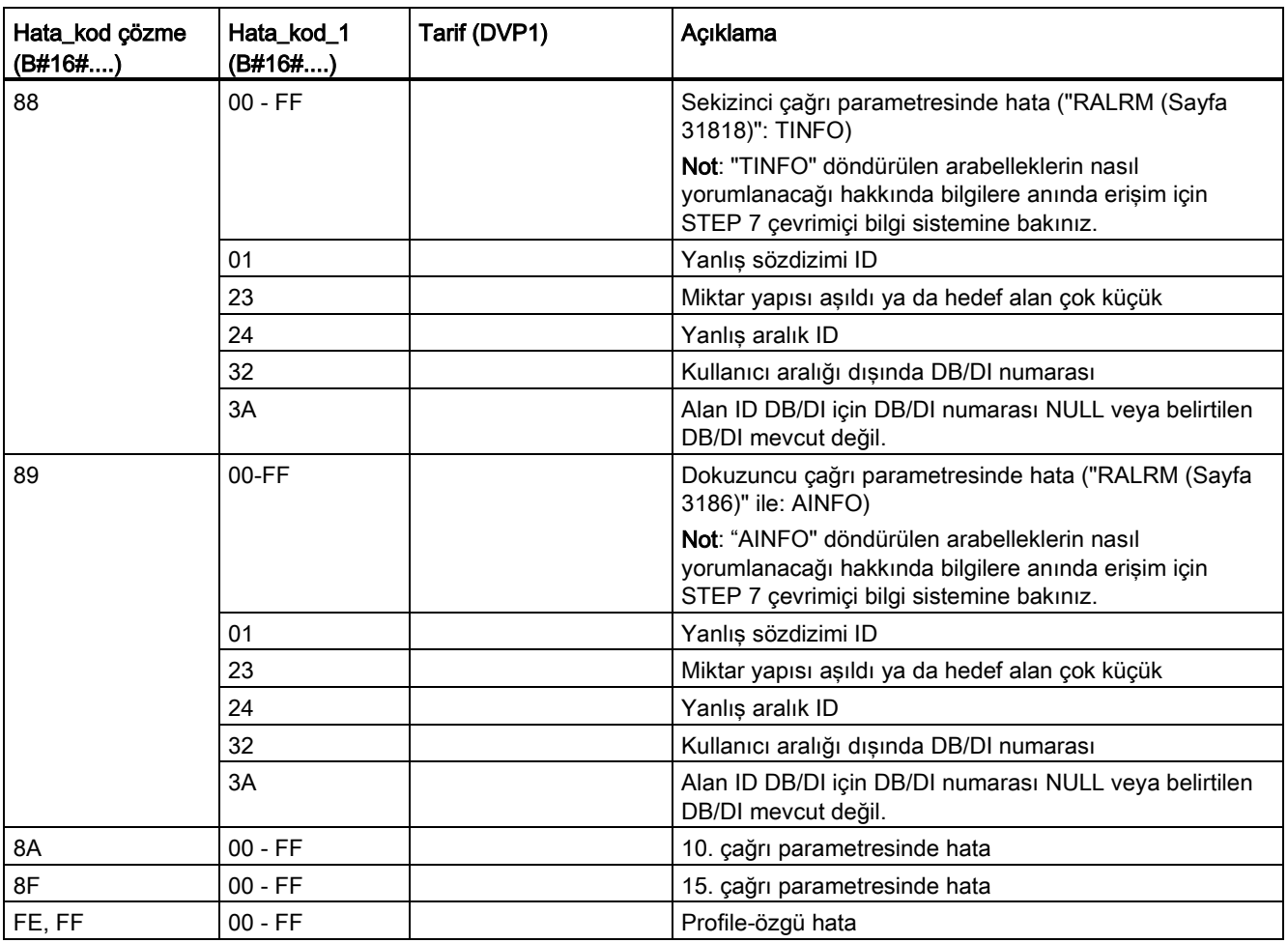

#### Dizi elemanı STATUS [4]

DPV1 hataları ile, CPU ve komut için DP Master, STATUS [4]'de geçer. Bir DPV1 hatası olmadan, bu değer RDREC için aşağıdaki istisnalar dışında, 0'a ayarlanır:

- STATUS [4] RECORD'dan gelen hedef alan uzunluğunu içerir, MLEN> RECORD'dan gelen hedef alan uzunluğu ise.
- STATUS [4]=MLEN, gerçek veri kayıt uzunluğu < MLEN < RECORD'dan gelen hedef alan uzunluğu ise.
- STATUS [4]=0, STATUS [4] > 255; ayarlanması gerekecek ise.

PROFINET IO'da, STATUS [4] değeri 0 olur.

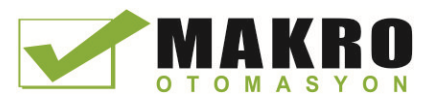

# 8.3.5 DPRD\_DAT ve DPWR\_DAT (DP slave'leri için tutarlı veri okuma/yazma) komutları

PROFINET ve PROFIBUS ile birlikte DPRD DAT (Tutarlı veri oku) ve DPWR DAT (Tutarlı veri yaz) komutlarını kullanabilirsiniz.

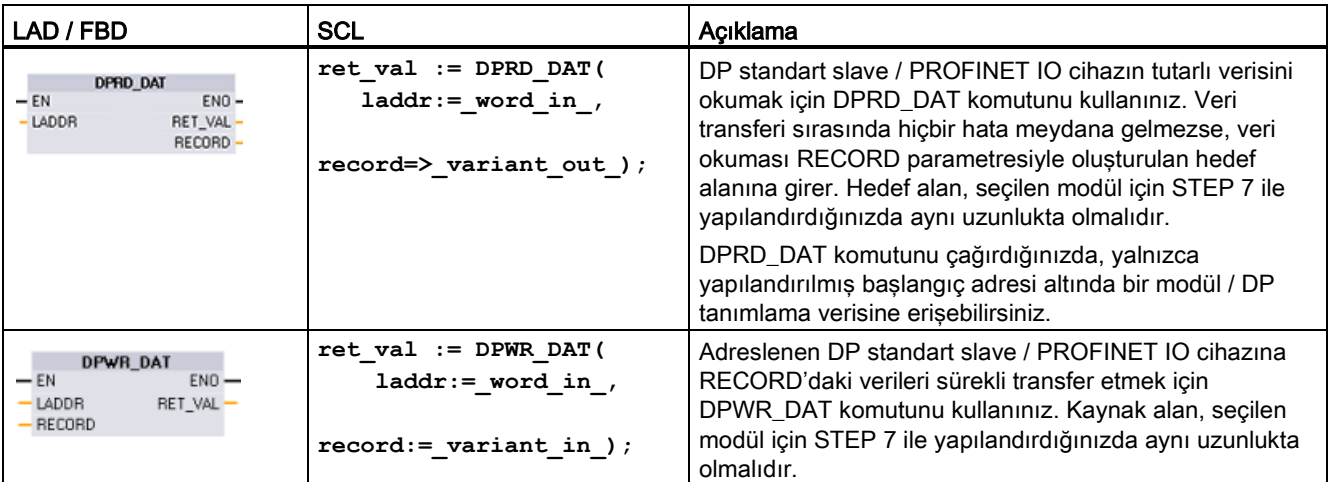

Çizelge 8- 78 DPRD\_DAT ve DPWR\_DAT komutları

CPU, tutarlı veriyi 64 bayta kadar destekler. 64 bayttan büyük tutarlı veri alanları için DPRD\_DAT ve DPWR\_DAT komutları kullanılmalıdır. Gerekirse, bu komutlar 1 bayt veya daha fazla veri alanları için kullanılabilir. Erişim reddedilirse, W#16#8090 hata kodu ortaya çıkacaktır.

#### Not

DPRD\_DAT ve DPWR\_DAT komutlarını tutarlı veri ile kullanıyorsanız proses-görüntü otomatik güncelleştirmeden gelen bu tutarlı verileri kaldırmanız gerekir. Daha fazla bilgi için: " PLC kavramları: Kullanıcı programının yürütülmesi "(Sayfa 77) bakınız.

Çizelge 8- 79 Parametreler için veri tipleri

| Parametre ve tipi |            | Veri tipi    | Acıklama                                                                                                    |
|-------------------|------------|--------------|----------------------------------------------------------------------------------------------------|
| LADDR             | IN         | HW_IO (Word) | Verinin (DPRD_DAT) okunacağı modülün "I" alanından gelen<br>$\bullet$<br>yapılandırılmış başlatma adresi                                                                                          |
|                   |            |              | Verinin (DPRW_DAT) yazılacağı proses görüntü çıkış alanından gelen<br>yapılandırılmış başlatma adresi                                                                                             |
|                   |            |              | Adreslerin onaltılık formatta girilmesi gerekir (örneğin, 100 için bir giriş<br>veya çıkış adresinin anlamı: LADDR: = W # 16 # 64).                                                               |
| <b>RECORD</b>     | <b>OUT</b> | Variant      | Okunan kullanıcı verileri (DPRD_DAT) için hedef alanı veya yazılacak<br>kullanıcı verileri (DPWR_DAT) için kaynak alan. Bu, STEP 7 ile<br>yapılandırılan seçilen modülünkü kadar büyük olmalıdır. |
| <b>RET VAL</b>    | OUT        | Int          | Fonksiyon aktif iken bir hata olusursa, dönüs değeri bir hata kodu icerir.                                                                                                    |

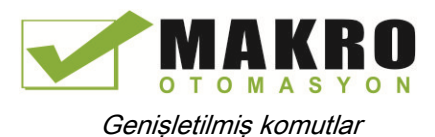

8.3 Dağıtılmış I/O (PROFINET, PROFIBUS veya AS-i)

### DPRD\_DAT işlemleri

Hedef alan, STEP 7 ile yapılandırılan seçilen modülün uzunluğuyla aynı olmalıdır. Veri transferi sırasında hata meydana gelirse, RECORD ile belirlenen hedef alana okunan veri girilir.

Modüler bir tasarıma veya birkaç DP kimliğine sahip bir DP standart slave'den okursanız, sadece yapılandırılmış başlangıç adresini belirterek her DPRD\_DAT komut çağrısı için bir modül/DP kimlik verisine erişebilirsiniz.

#### DPWR\_DAT işlemleri

Sürekli olarak adreslenen DP standart slave/PROFINET IO'suna RECORD'daki veriyi transfer edersiniz. Veri senkron olarak transfer edilir, yani yazma süreci komut tamamlandığında tamamlanır.

Kaynak alanı, STEP 7 ile yapılandırılan seçilen modülün uzunluğunda olmalıdır.

DP standart slave modüler bir tasarıma sahipse, yalnızca bir adet DP slave modülüne erişebilirsiniz.

Çizelge 8- 80 DPRD\_DAT ve DPWR\_DAT hata kodları

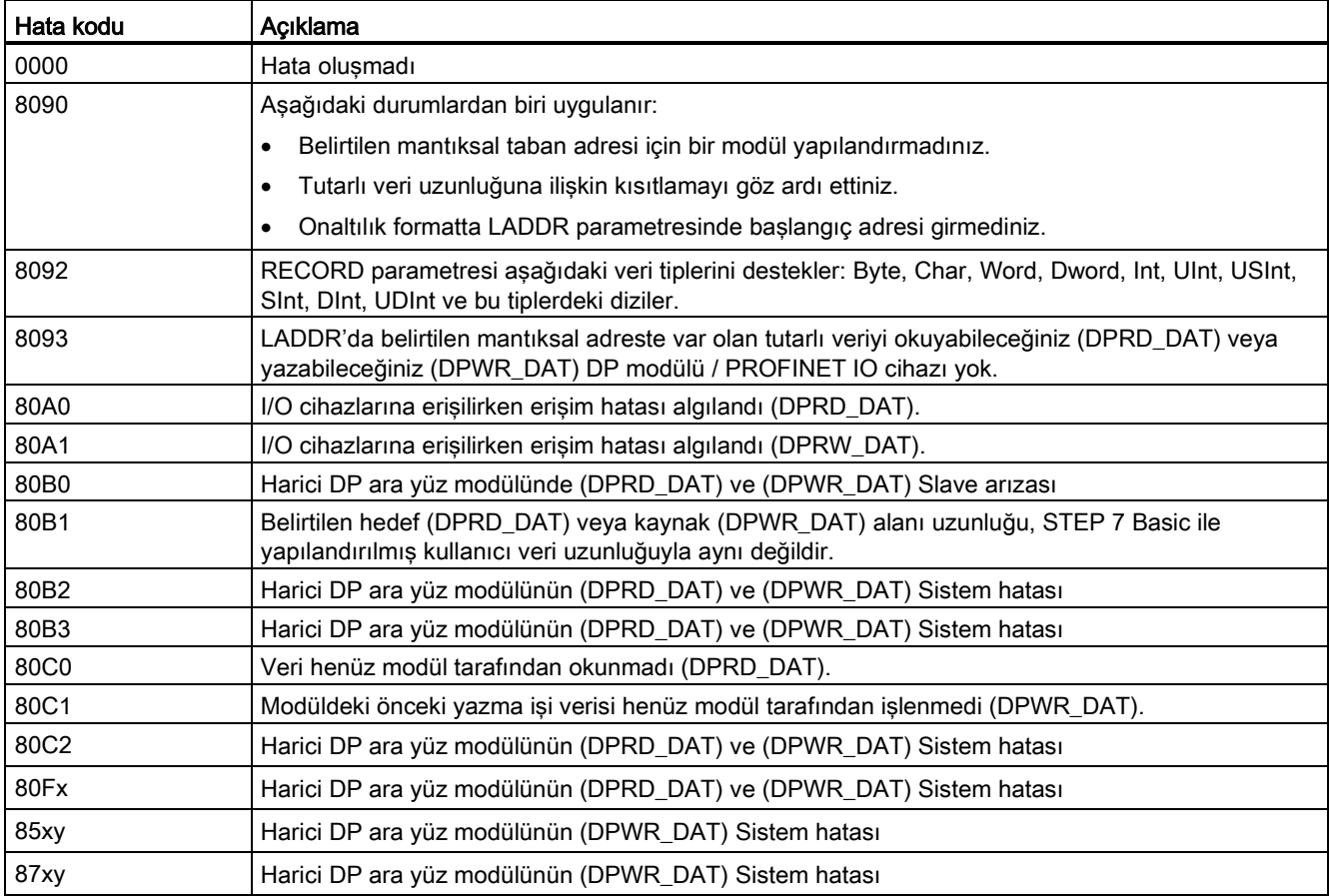

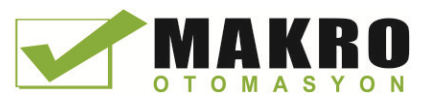

8.3 Dağıtılmış I/O (PROFINET, PROFIBUS veya AS-i)

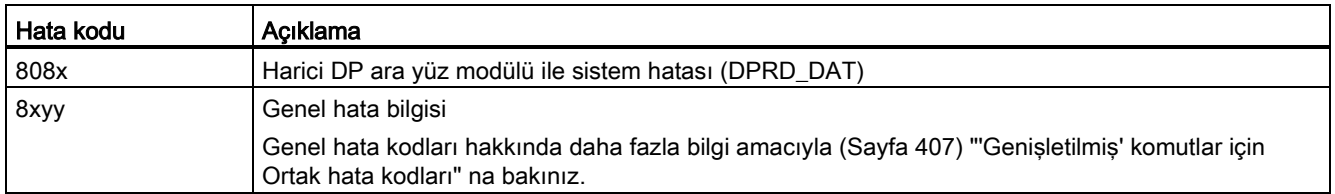

x = parametre numarası

y = olay numarası

#### Not

DPV1 slave'lere erişirseniz, bu slave'lerden gelen hata bilgileri DP master'dan komuta yönlendirilebilir.

# 8.3.6 DPNRM\_DG (Bir DP slave'den gelen tanılama (diyagnostik) verilerini okuma) komutu

PROFIBUS ile DPNRM\_DG (Tanılama verileri okuma) komutunu kullanabilirsiniz.

Çizelge 8- 81 DPNRM\_DG komutu

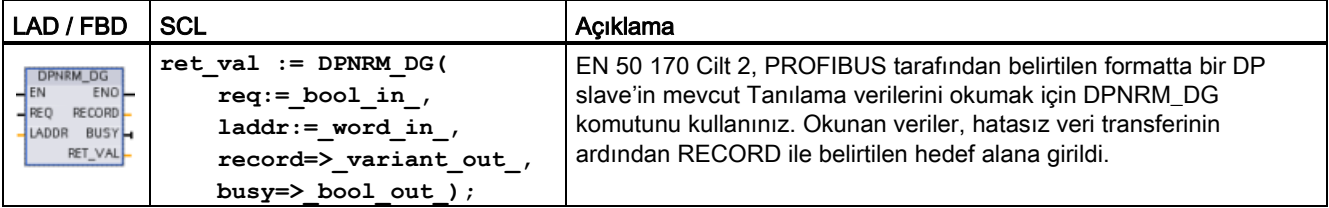

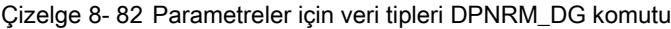

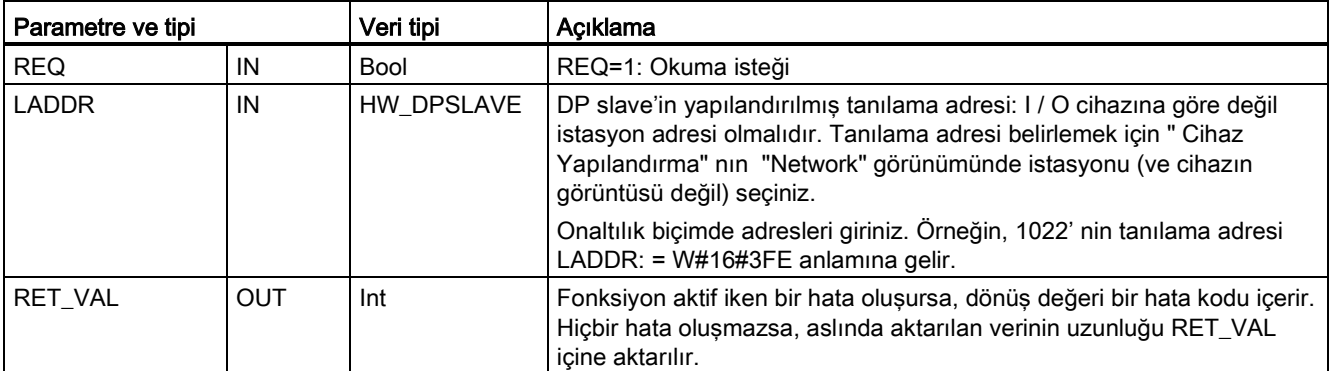

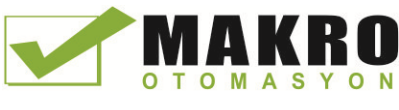

8.3 Dağıtılmış I/O (PROFINET, PROFIBUS veya AS-i)

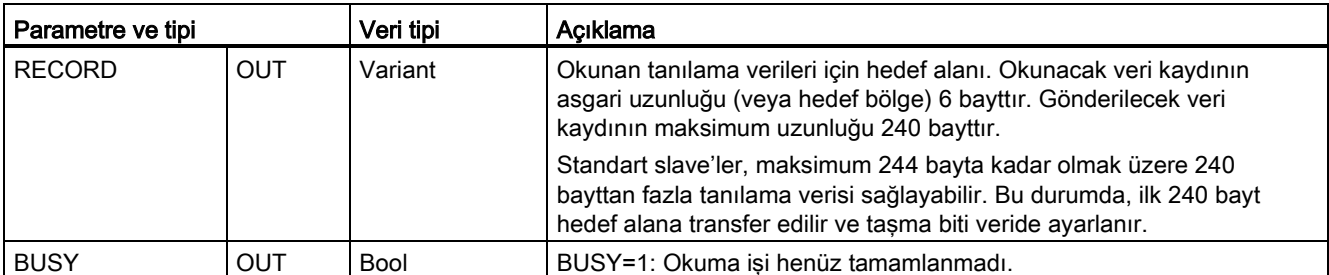

DPNRM\_DG komut çağrısında giriş parametresi REQ için 1 atayarak okuma işini başlatırsınız. Okuma işi asenkron olarak yürütülür, diğer bir deyişle bu iş birkaç DPNRM\_DG komut çağrısı gerektirir. İşin durumu RET\_VAL ve BUSY çıkış parametreleri ile gösterilir.

Çizelge 8- 83 Slave tanılama veri yapısı

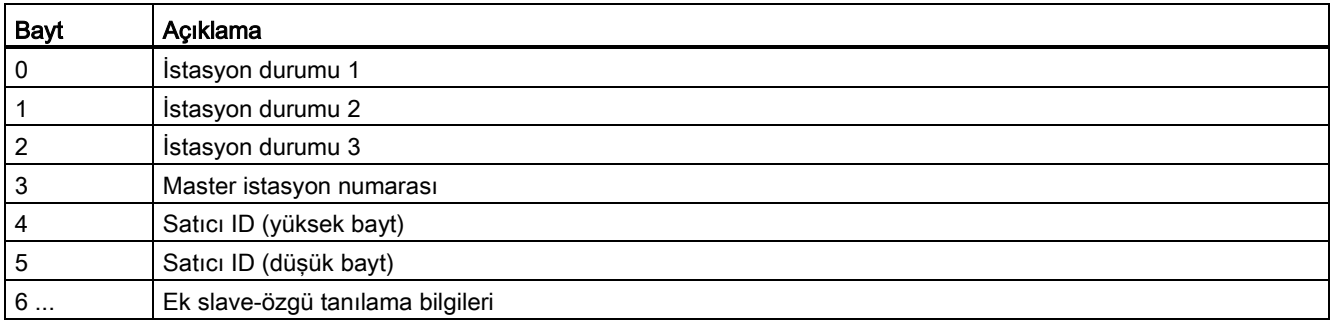

#### Çizelge 8- 84 DPNRM\_DG komutu hata kodları

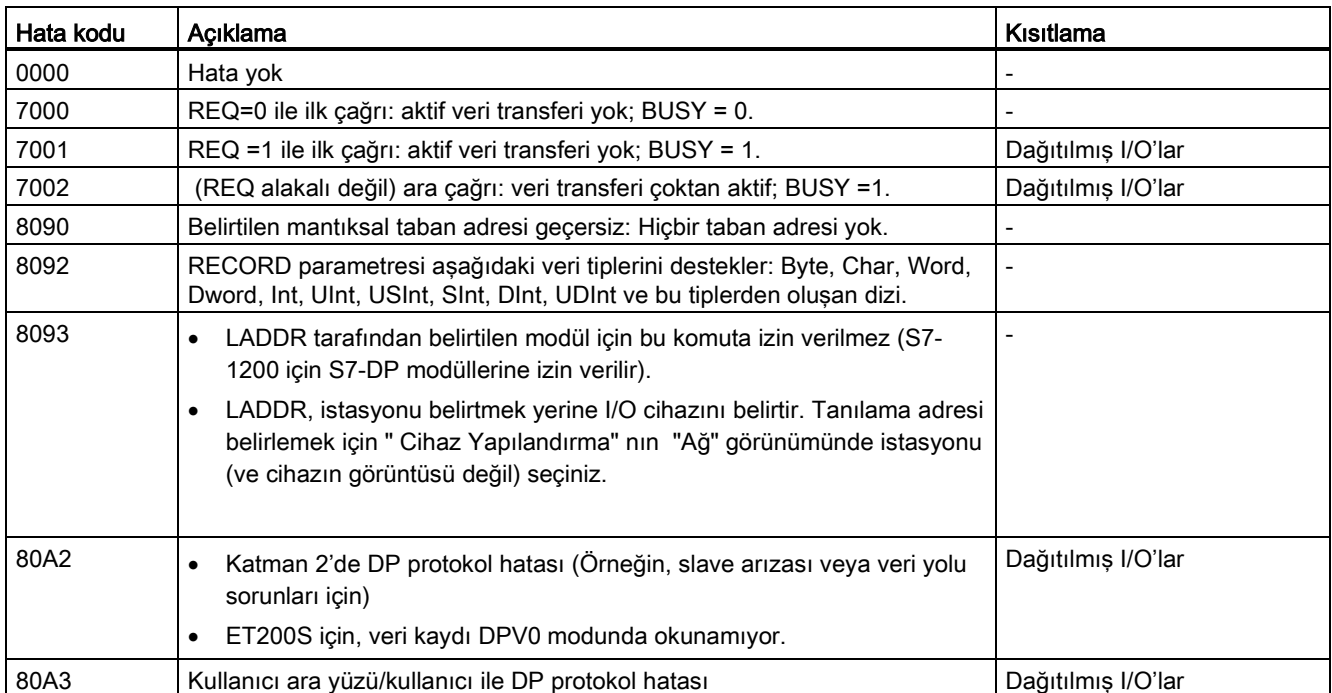

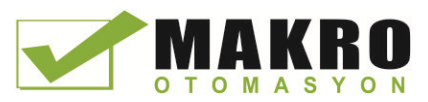

8.3 Dağıtılmış I/O (PROFINET, PROFIBUS veya AS-i)

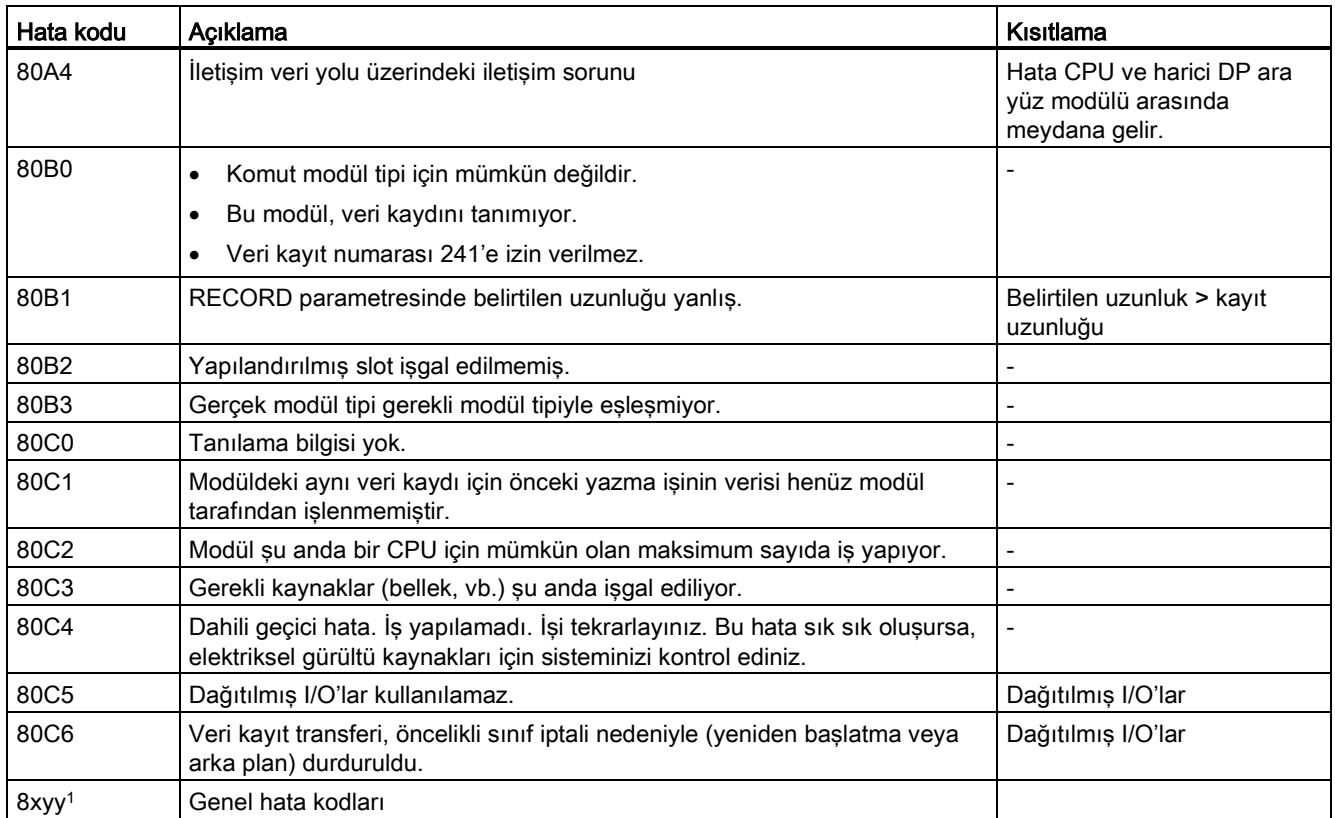

Genel hata kodları hakkında daha fazla bilgi için (Sayfa 322) " Genişletilmiş komutlar, Dağıtılmış I / O: RDREC, WRREC ve RALRM için hata bilgisi" ne bakınız.

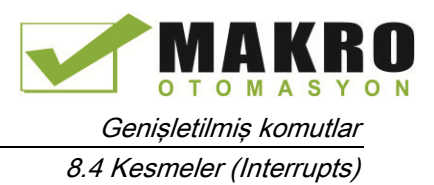

# 8.4 Kesmeler (Interrupts)

# 8.4.1 ATTACH ve DETACH (OB ve kesme olayını bağlama/ayırma) komutları

ATTACH ve DETACH komutları ile kesme olayına odaklı altprogramları aktifleştirebilir ve devre dışı bırakabilirsiniz.

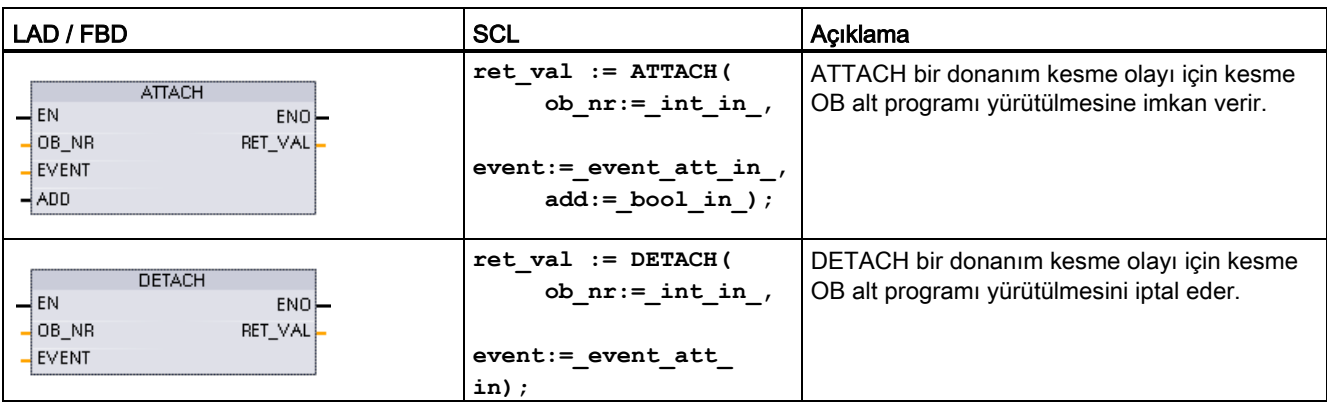

Çizelge 8- 85 ATTACH ve DETACH komutları

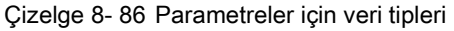

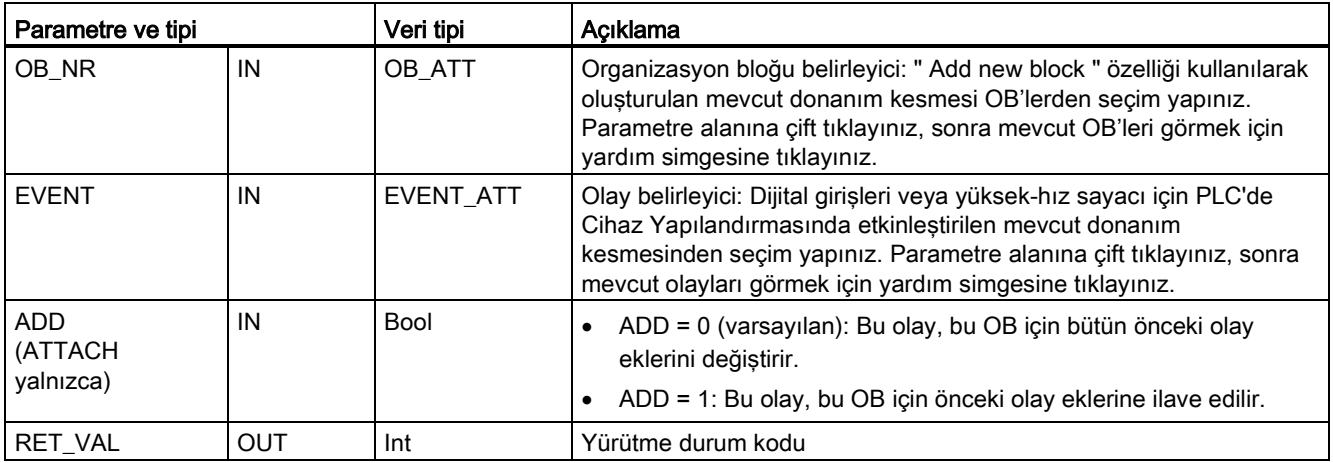

### Donanım kesme olayları

Aşağıdaki donanım kesme olayları CPU tarafından desteklenmektedir:

- Pozitif kenar olayları: İlk 12 yerleşik CPU dijital girişleri (DIa.0 ila DIb.3) ve tüm SB dijital girişleri
- Dijital giriş, girişe bağlı bir saha cihazından gelen sinyaldeki bir değişikliğe tepki olarak OFF'dan ON'a geçiş yaptığında pozitif kenar oluşur.

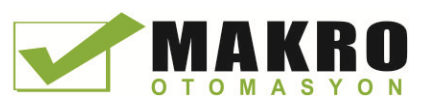

8.4 Kesmeler (Interrupts)

- Düşen kenar olayları: ilk 12 yerleşik CPU dijital girişleri (DIa.0 ila DIb.3) ve tüm SB dijital girişleri
	- Dijital giriş, ON 'dan OFF'a geçiş yaptığında düşen kenar oluşur.
- Yüksek hızlı sayıcı (HSC) mevcut değeri = referans değer (CV = RV) olayları (HSC 1 ila 6).
	- Mevcut sayı, bitişik değerden daha önce oluşturulmuş bir referans değerle tam olarak eşleşen değere geçiş yaptığında, bir HSC için CV = RV kesmesi üretilir.
- HSC yön değiştirme olayları (HSC 1 ila 6)
	- HSC'nin, artıştan azalmaya veya azalmadan artışa geçtiği tespit edildiğinde, bir yön değiştirme olayı meydana gelir.
- HSC harici reset olayları (HSC 1 ila 6)
	- Belirli HSC modları, HSC sayma değerini sıfırlamak için kullanılan harici bir reset olarak bir dijital girişin atanmasına izin verir. Böyle bir SC için harici reset olayı, bu giriş OFF'dan ON'a geçiş yaptığında meydana gelir.

#### Donanım kesme olaylarını cihaz yapılandırmasında etkinleştirme

Donanım kesmeleri aygıt yapılandırması sırasında etkin olmalıdır. Bu olayı yapılandırma sırasında veya çalışma zamanında eklemek isterseniz, bir dijital giriş kanal veya bir HSC için cihaz yapılandırmasındaki olay-etkinleştirme kutusunu kontrol etmelisiniz.

PLC aygıt yapılandırması içindeki kutu seçeneklerini kontrol ediniz:

- Dijital giriş
	- Pozitif kenar algılamayı etkinleştir
	- Düşen kenar algılamayı etkinleştir
- Yüksek hızlı sayıcı (HSC)
	- Kullanım için bu yüksek hızlı sayıcıyı etkinleştiriniz
	- Referans değer sayısına eşit sayıcı değeri için kesme üret
	- Harici reset olayı için kesme üret
	- Yön değiştirme olayı için kesme üret

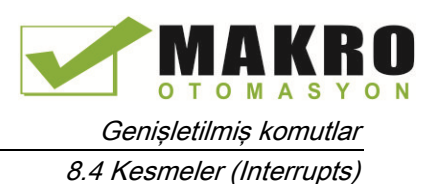

#### Programınıza yeni donanım kesme OB kod blokları ekleme

Olay ilk etkinleştirildiğinde, varsayılan olarak, hiçbir OB bir olaya bağlanmaz. Bu "HW kesme:" Cihaz Yapılandırması "<not connected>" etiketi ile gösterilir. Sadece donanım kesmesi OB'ler bir donanım kesme olayına bağlanabilir. Mevcut tüm donanım kesme OB'leri "HW kesme:" açılır listede görünür. Hiçbir OB listede yoksa, o zaman aşağıdaki gibi "Donanım kesme" tipinde bir OB oluşturmanız gerekir. Proje ağacı "Program blokları" dalı altında:

- 4. "yeni blok ekle" çift tıklayınız, Organizasyon bloğu (OB)" seçiniz ve "Donanım kesme" seciniz.
- 5. İsteğe bağlı olarak, OB'yi yeniden adlandırabilirsiniz, programlama dilini (LAD, FBD veya SCL) ve blok numarasını (manuel'e seçiniz ve önerilenden farklı bir blok numarası seçiniz) seçiniz.
- 6. OB'yi düzenleyin ve olay meydana geldiğinde yürütmek istediğiniz programlanmış tepkiyi ekleyiniz. Altılı bir yuvalama derinliğine kadar bu OB'den FC'ler ve FB'ler çağırabilirsiniz.

#### OB\_NR parametresi

Mevcut tüm donanım-kesme OB isimleri Cihaz Yapılandırmasında "HW kesme" açılır liste ve ATTACH / DETACH parametresi OB\_NR açılır listesinde görünür.

#### EVENT parametresi

Bir donanım kesmesi olayı etkin olduğunda, benzersiz bir varsayılan olay adı, bu özel olay için atanır. "Olay adı:" düzenleme kutusunu düzenleyerek bu olay adını değiştirebilirsiniz, ancak benzersiz bir ad olmalıdır. Bu olay isimleri "sabitler" etiket çizelgesinde etiket isimleri haline gelir ve ATTACH ve DETACH komut kutuları için EVENT parametresi açılır listesinde görünür. Etiketin değeri, olayı tanımlamak için kullanılan bir iç sayıdır.

#### Genel işlem

Her donanım olayı, donanım kesme olayı meydana geldiğinde yürütme için sıraya konacak bir donanım kesme OB'sine bağlanabilir. OB-olay bağlantısı, yapılandırma sırasında veya çalışma zamanında ortaya çıkabilir.

Yapılandırma sırasında etkin bir olaya bağlama veya ayırma seçeneğiniz vardır. Yapılandırma sırasında bir OB'yi bir olaya bağlamak için "HW kesme:" açılır liste (sağda aşağı oka tıklayınız) kullanmanız ve mevcut donanım kesme OB'leri listesinden bir OB seçimi yapmanız gerekir. "Bu listeden uygun OB adını seçiniz veya bağlantıyı kaldırmak için "<not connected> " seçiniz.

Ayrıca çalışma zamanında etkin bir donanım kesme olayını bağlayabilir veya ayırabilirsiniz. Uygun OB için etkin bir kesme olayı bağlamak veya ayırmak için (isterseniz birden çok kez), çalıştırma zamanında ATTACH veya DETACH program kodlarını kullanınız. Hiçbir OB bağlı değilse (Cihaz Yapılandırmasında bir "<not connected>" seçiminden ya da bir DETACH komutunun bir sonucu olarak), etkin donanım kesme olayı göz ardı edilir.

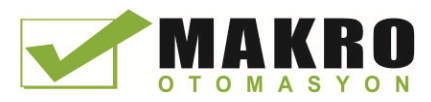

8.4 Kesmeler (Interrupts)

# DETACH işlemi

Belirli bir olay veya belirli bir OB'den kaynaklı tüm olayları ayırmak için DETACH komutu kullanınız. Bir EVENT belirtilirse, o zaman sadece bu olay, belirtilen OB\_NR'den ayrılır; geçerli bu OB\_NR'ye bağlı başka tüm olaylar bağlı kalmaya devam edecektir. Hiçbir EVENT belirtilmemişse, o zaman geçerli OB\_NR'ye bağlı tüm olaylar ayrılacaktır.

### Durum kodları

Çizelge 8- 87 Durum kodları

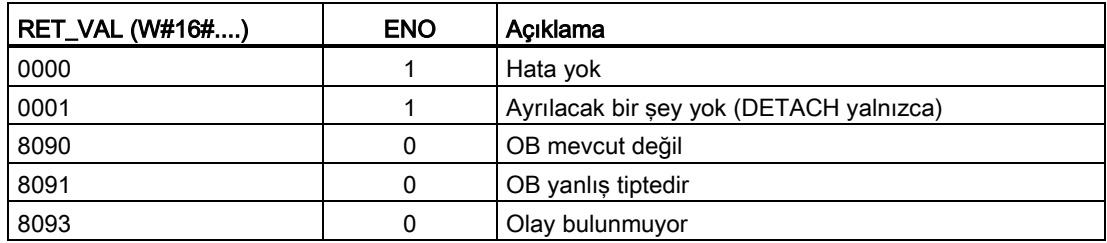

# 8.4.2 Döngüsel kesmeler

# 8.4.2.1 SET\_CINT (Döngüsel kesme parametrelerini ayarlama) komutu

Çizelge 8- 88 SET\_CINT (Döngüsel kesme parametrelerini ayarlama)

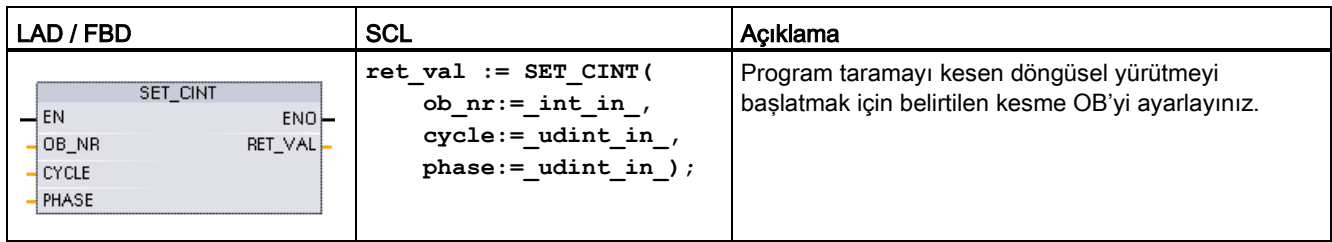

Çizelge 8- 89 Parametreler için veri tipleri

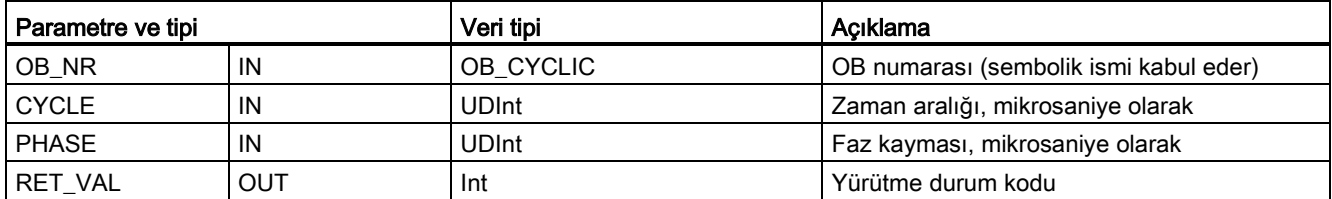

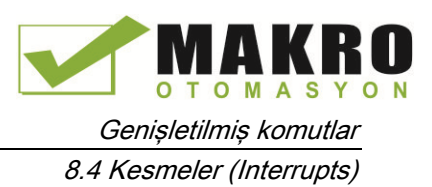

Zaman parametre örnekleri:

- CYCLE zamanı = 100 us ise, OB\_NR tarafından başvurulan kesme OB, döngüsel program taramasını her 100 us'de keser. Kesme OB yürütülür ve sonra kesme noktasında yürütme kontrolünü program taramaya döndürür.
- CYCLE zamanı = 0 ise, kesme olayı devre dışı bırakılır ve kesme OB yürütülmez.
- PHASE (faz kayması) zamanı, CYCLE zaman aralığı başlamadan önce meydana gelen bir belirtilen gecikme süresidir. Daha düşük öncelikli OB'lerin yürütme zamanlamasını kontrol etmek için faz kaymasını kullanabilirsiniz.

Düşük ve yüksek öncelikli OB'ler aynı zaman aralığında çağrılırsa, düşük öncelikli OB yalnızca, yüksek öncelikli OB işlemini tamamlandıktan sonra çağrılır. Düşük öncelikli OB için yürütme başlangıç zamanı, yüksek öncelikli OB'lerin işlem süresine bağlı olarak değişebilir.

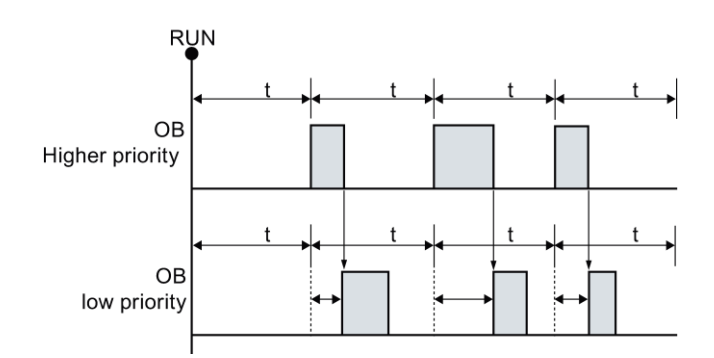

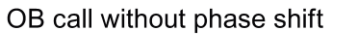

Bir sabit zaman çevriminde düşük öncelikli OB yürütülmesini başlatmak istiyorsanız, o zaman faz kayma süresi yüksek öncelikli OB'lerin işlem süresinden daha büyük olmalıdır.

#### OB-call with phase shift

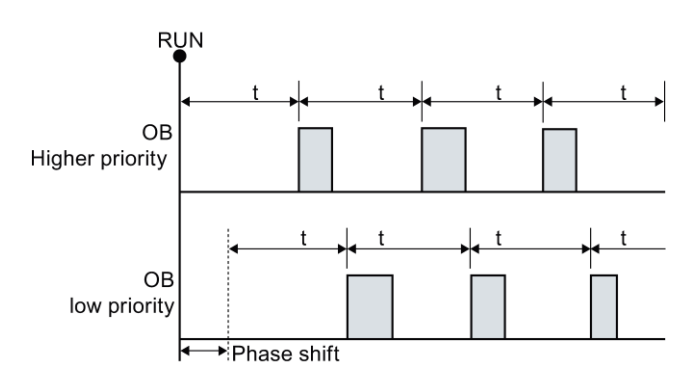

Çizelge 8- 90 Durum kodları

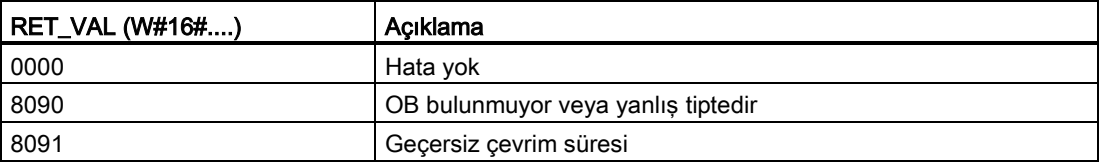

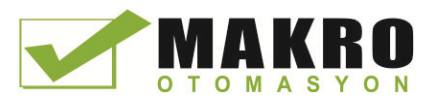

8.4 Kesmeler (Interrupts)

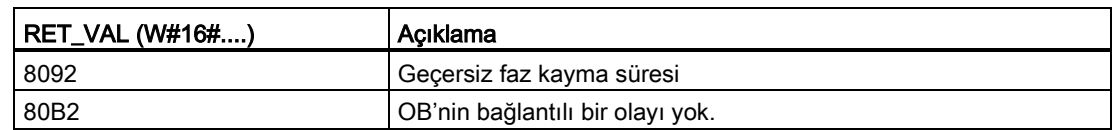

# 8.4.2.2 QRY\_CINT (Döngüsel kesme parametrelerini sorgulama) komutu

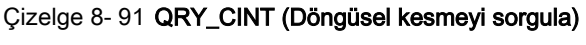

| LAD / FBD                                                                                                    | <b>SCL</b>                                                                                                    | Acıklama                                                                                                    |
|----------------------------------------------------------------------------------------------------|----------------------------------------------------------------------------------------------------|----------------------------------------------------------------------------------------------------|
| QRY_CINT<br>$-\mathsf{EN}$<br>$ENO$ -<br>$\overline{\phantom{0}}$ OB NR<br>RET_VAL<br>CYCLE <sup>1</sup><br><b>PHASE</b><br>STATUS | $ret val := QRY CINT($<br>ob $nr := int in$ ,<br>cycle=> udint out,<br>phase=> udint out<br>status=> word out ); | Döngüsel bir kesme OB'den parametre ve yürütme<br>durumunu alınız. Döndürülen değerler<br>QRY_CINT'ın yürütüldüğü zamanda mevcuttur. |

Çizelge 8- 92 Parametreler için veri tipleri

| Parametre ve tipi |     | Veri tipi                                                            | Açıklama                                             |  |
|-------------------|-----|----------------------------------------------------------------------|------------------------------------------------------|--|
| OB NR             | IN  | OB_CYCLIC<br>OB numarası (OB_MyOBName gibi sembolik ismi kabul eder) |                                                      |  |
| RET_VAL           | OUT | Int                                                                  | Yürütme durum kodu                                   |  |
| <b>CYCLE</b>      | OUT | UDInt                                                                | Zaman aralığı, mikrosaniye olarak                    |  |
| <b>PHASE</b>      | OUT | UDInt                                                                | Faz kayması, mikrosaniye olarak                      |  |
| <b>STATUS</b>     | OUT | Word<br>Döngüsel kesme durum kodu:                                   |                                                      |  |
|                   |     |                                                                      | Bitler 0 ila 4, aşağıdaki STATUS Çizelgesine bakınız |  |
|                   |     |                                                                      | Diğer bitler, daima 0                                |  |

Çizelge 8- 93 STATUS parametresi

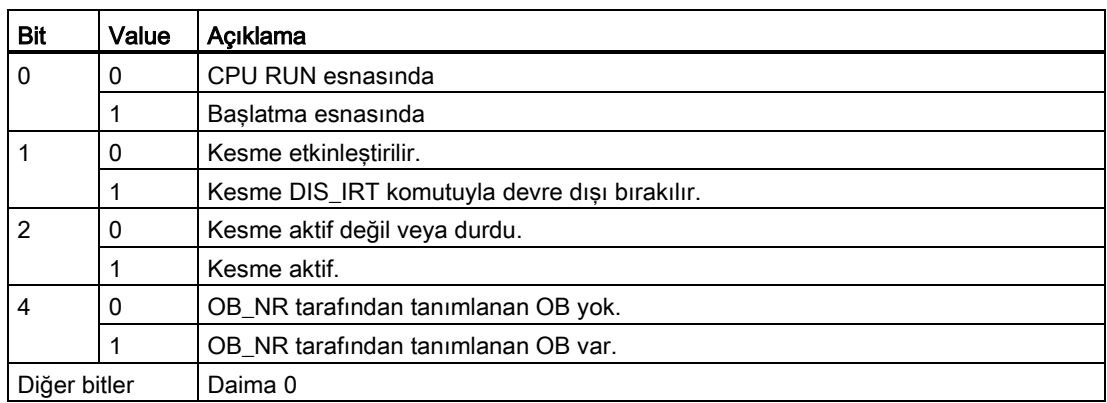

Bir hata oluşursa, RET\_VAL uygun hata kodunu gösterir ve parametre STATUS = 0 olur.

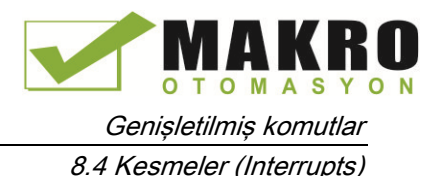

Cizelge 8- 94 RET\_VAL parametresi

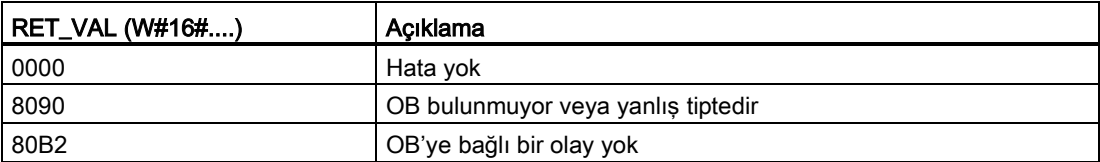

### 8.4.3 Günün saati kesmeleri

# WARNING

Bir saldırgan Ağ Zaman Protokolü (NTP) senkronizasyonu yoluyla ağlarınıza erişebilirse, saldırgan muhtemelen CPU sistem saatini kaydırarak yaptığınız işlemi sınırlı olarak kontrolü altına alabilir.

S7-1200 CPU'nun NTP istemci özelliği varsayılan olarak devre dışıdır ve etkinleştirildiğinde, sadece yapılandırılmış IP adreslerinin NTP sunucusu olarak davranmasına izin verir. CPU varsayılan olarak bu özelliği devre dışı bırakır ve uzaktan kontrollü CPU sistem saati düzeltmelerine izin vermek için bu özelliği yapılandırmanız gerekir.

S7-1200 CPU doğru CPU sistem saatine bağlı olan "günün saati" kesmeleri ve saat komutlarını destekler. Eğer NTP'yi yapılandırır ve bir sunucudan zaman senkronizasyonu kabul ederseniz, sunucunun güvenilir bir kaynak olduğundan emin olmalısınız. Aksi takdirde bilinmeyen bir kullanıcının CPU sistem saatini kaydırarak yaptığınız işlemi sınırlı olarak kontrolü altına alabilmesine izin veren bir güvenlik ihlaline sebep olabilir.

Güvenlik bilgisi ve öneriler için, Siemens Servis ve destek sitesindeki [\(http://www.industry.siemens.com/topics/global/en/industrial](http://www.industry.siemens.com/topics/global/en/industrial-security/Documents/operational_guidelines_industrial_security_en.pdf)[security/Documents/operational\\_guidelines\\_industrial\\_security\\_en.pdf\)](http://www.industry.siemens.com/topics/global/en/industrial-security/Documents/operational_guidelines_industrial_security_en.pdf) "Sanayi Güvenliği ile ilgili operasyonel Kurallar" a bakılmalıdır.

# 8.4.3.1 SET\_TINTL (günün saati kesmesi ayarlama)

Çizelge 8- 95 SET\_TINTL (DTL veri tipiyle tarih ve günün saati kesmesi ayarlama)

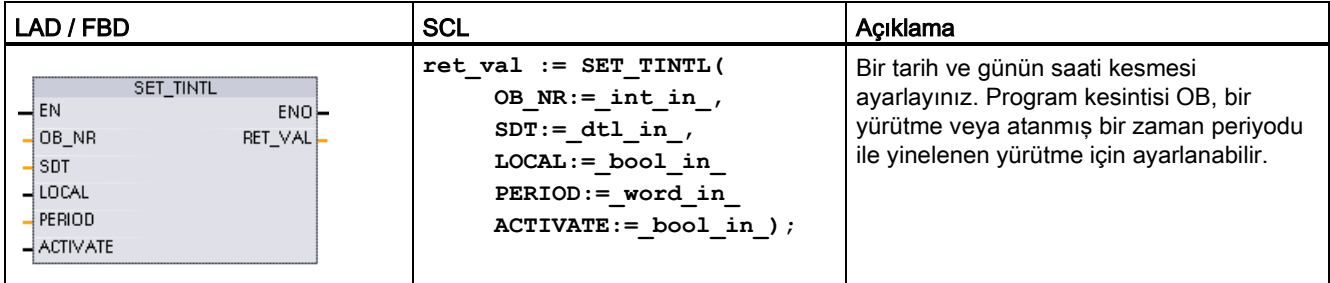

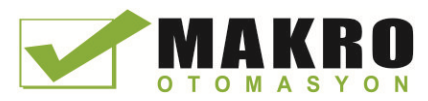

8.4 Kesmeler (Interrupts)

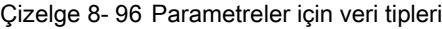

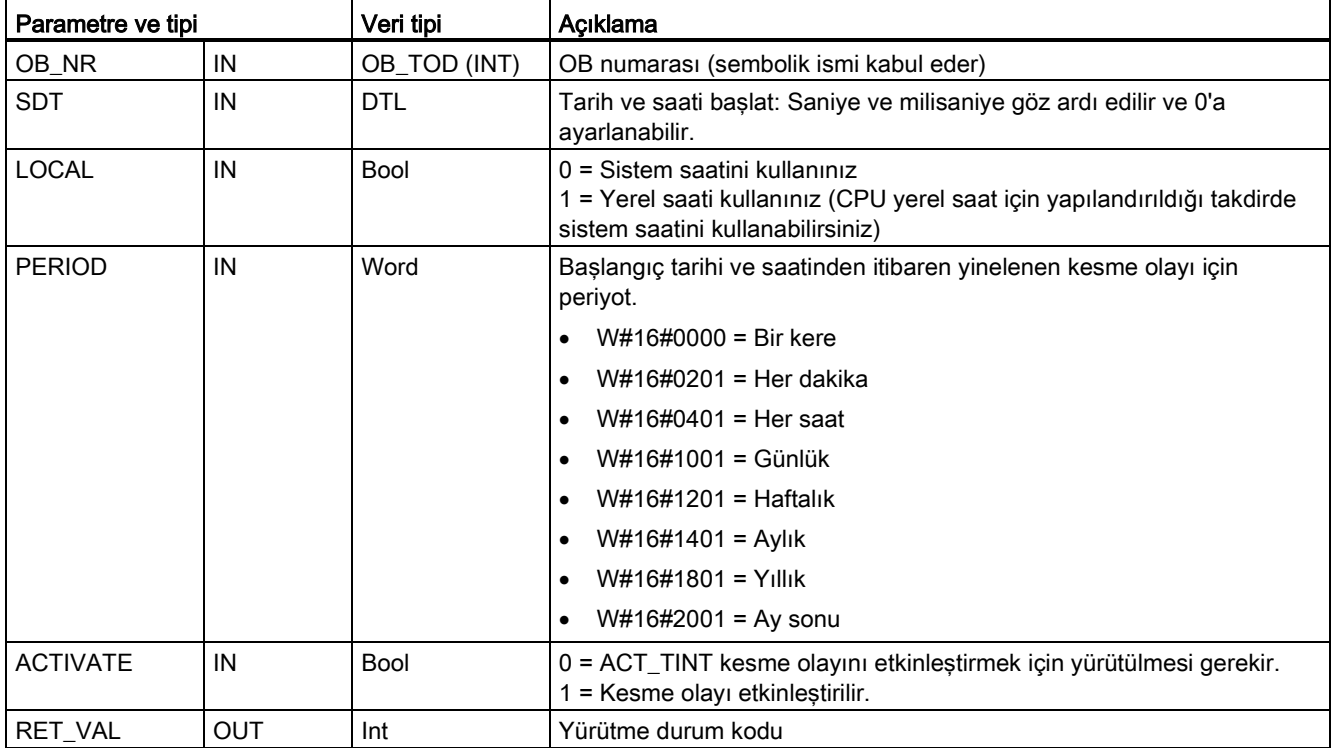

Programınız, atanan kesme OB'yi yürütecek tarih ve günün saati kesmesi olayını ayarlamak için SET\_TINTL kullanabilirsiniz. Başlangıç tarihi ve saati (örneğin günlük veya haftalık) SDT parametresiyle ve tekrarlayan kesmeler için zaman periyodu PERİOD parametresiyle belirlenir. Aylık olarak tekrarlama periyodunu ayarlarsanız, 1 ila 28 arası bir güne başlangıç tarihini ayarlamanız gerekir. Bunlar Şubat ayında meydana gelmediği için 29 ila 31 arası günler kullanılamayabilir. Her ayın sonunda bir kesme olayı istiyorsanız, PERİOD parametresi için ayın sonunu kullanınız.

SDT parametresi içinde DTL verisi hafta günü değeri göz ardı edilir. Bir Çevrimiçi CPU'nun "Online & diagnostics" görünümünde "Set günün saati" fonksiyonunu kullanarak bir CPU'nun geçerli tarih ve saatini ayarlayınız. Ay, ayın günü ve yılı ayarlamak gerekir. STEP 7, CPU'nun tarih ve zaman saatine göre kesme periyodunu hesaplar.

#### Not

Yazdan kışa geçildiğinde (yaz saati uygulaması) günün ilk saati yoktur. İkinci saat içinde bir başlangıç zamanı kullanınız veya ilk bir saat içinde bir ek zaman gecikme kesmesi kullanınız.

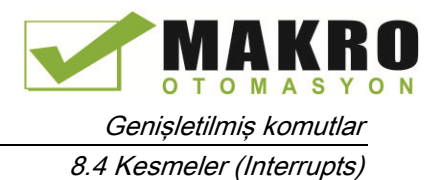

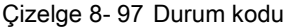

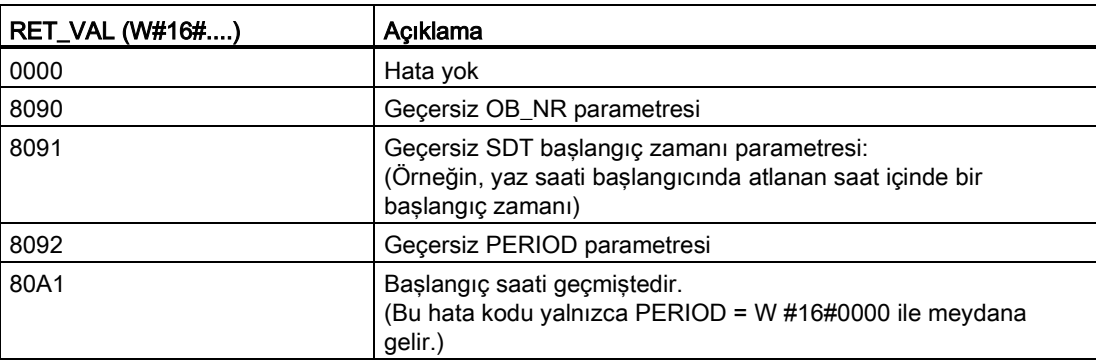

# 8.4.3.2 CAN\_TINT (günün saati kesmesini iptal etme)

Çizelge 8- 98 CAN\_TINT (tarih ve günün saati kesmesini iptal etme)

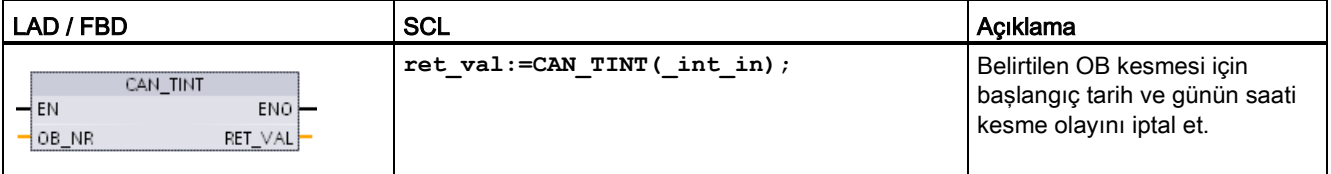

Çizelge 8- 99 Parametreler için veri tipleri

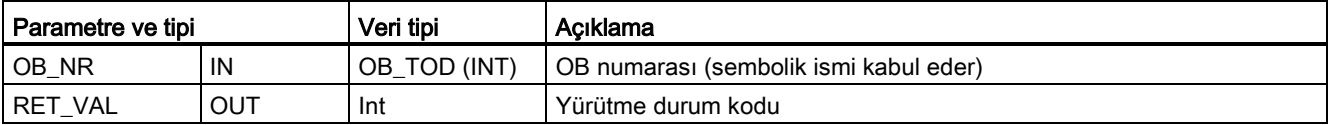

Çizelge 8- 100 Durum kodları

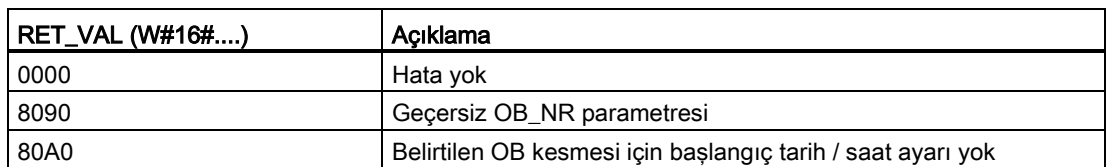

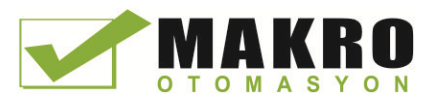

8.4 Kesmeler (Interrupts)

# 8.4.3.3 ACT\_TINT (günün saati kesmesini etkinleştirme)

Çizelge 8- 101 ACT\_TINT (tarih ve günün saati kesmesini etkinleştirme)

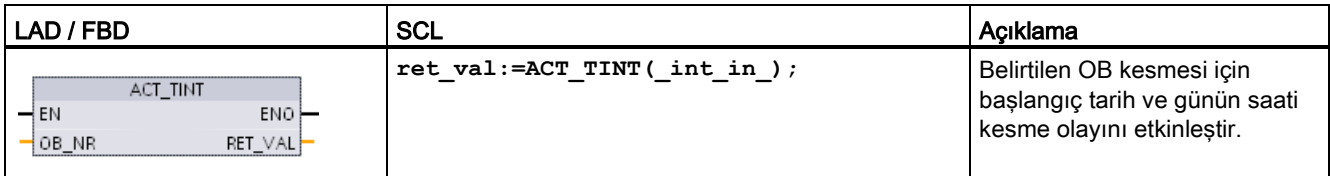

Çizelge 8- 102 Parametreler için veri tipleri

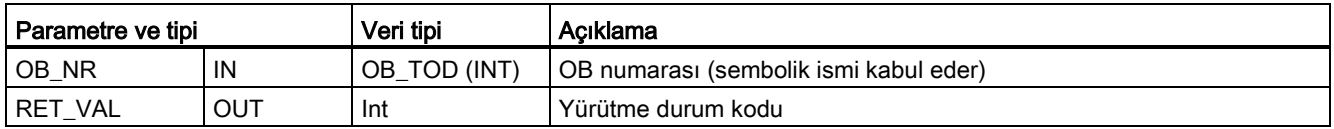

Çizelge 8- 103 Durum kodları

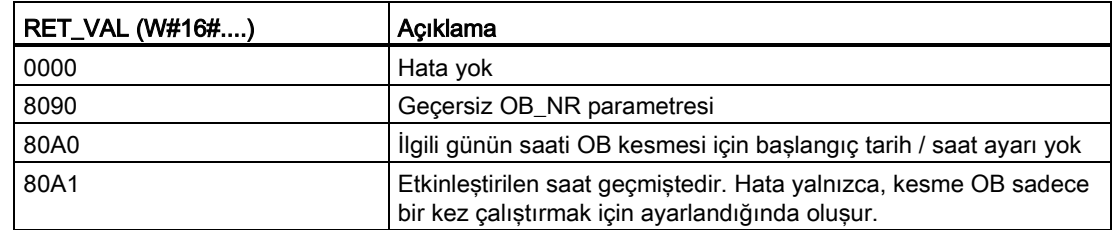

# 8.4.3.4 QRY\_TINT (günün saati kesme durumunu sorgulama)

Çizelge 8- 104 QRY\_TINT (tarih ve günün saatini ayarlakesmesini sorgulama)

| LAD / FBD                                                                                       | <b>SCL</b>                                                           | Acıklama                                                                            |
|-------------------------------------------------------------------------------------------------|----------------------------------------------------------------------|-------------------------------------------------------------------------------------|
| ORY TINT<br>$ENO$ -<br>$\rightarrow$ EN<br>$\overline{\phantom{0}}$ OB NR<br>RET_VAL<br>STATUS- | $ret val:=QRY TINT($<br>$OB NR := int in$<br>$STATUS = > word out);$ | Belirtilen OB kesmesi için tarih ve günün saatini<br>ayarlakesme durumunu sorgular. |

Çizelge 8- 105 Parametreler için veri tipleri

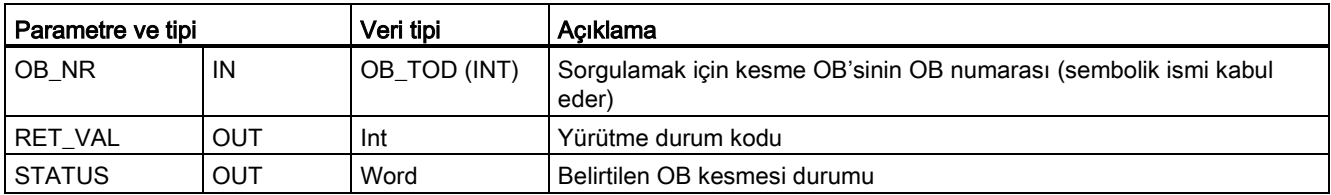

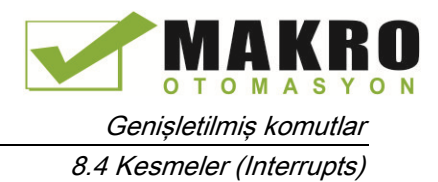

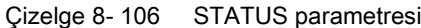

| <b>Bit</b>     | Değer    | Açıklama                                              |  |
|----------------|----------|-------------------------------------------------------|--|
| 0              | 0        | Çalışmada                                             |  |
|                |          | Başlangıçta                                           |  |
|                | 0        | Kesme etkinlestirilir.                                |  |
|                | 1        | Kesme devre dışı bırakılır.                           |  |
| $\overline{2}$ | 0        | Kesme aktif değil veya süresi geçti.                  |  |
|                | 1        | Kesme aktif.                                          |  |
| $\overline{4}$ | 0        | Atanan OB_NR yok.                                     |  |
|                | 1        | Atanan OB_NR ile OB yok.                              |  |
| 6              |          | tarih ve günün saati kesmesi yerel saati kullanır.    |  |
|                | $\Omega$ | tarih ve günün saati kesmesi sistem saatini kullanır. |  |
| Diğerleri      |          | Daima 0                                               |  |

Çizelge 8- 107 Durum kodu

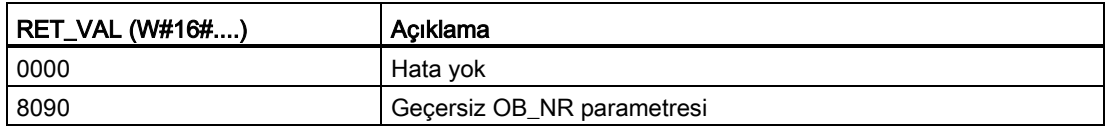

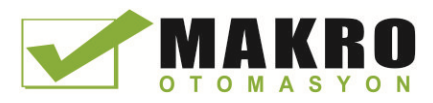

Genişletilmiş komutlar 8.4 Kesmeler (Interrupts)

# 8.4.4 **Time delay** (Zaman gecikme) kesmeleri

Başlangıç ve SRT\_DINT ve CAN\_DINT komutları ile zaman gecikmesi kesme işlemini başlatabilir ve iptal edebilirsiniz veya QRY\_DINT komutu ile kesme durumunu sorgulayabilirsiniz. Her zaman gecikme kesmesi, belirtilen gecikme süresinden sonra meydana gelen bir defalık bir olaydır. Gecikme zamanı dolmadan zaman gecikmesi olayı iptal edilirse, program kesintisi meydana gelmez.

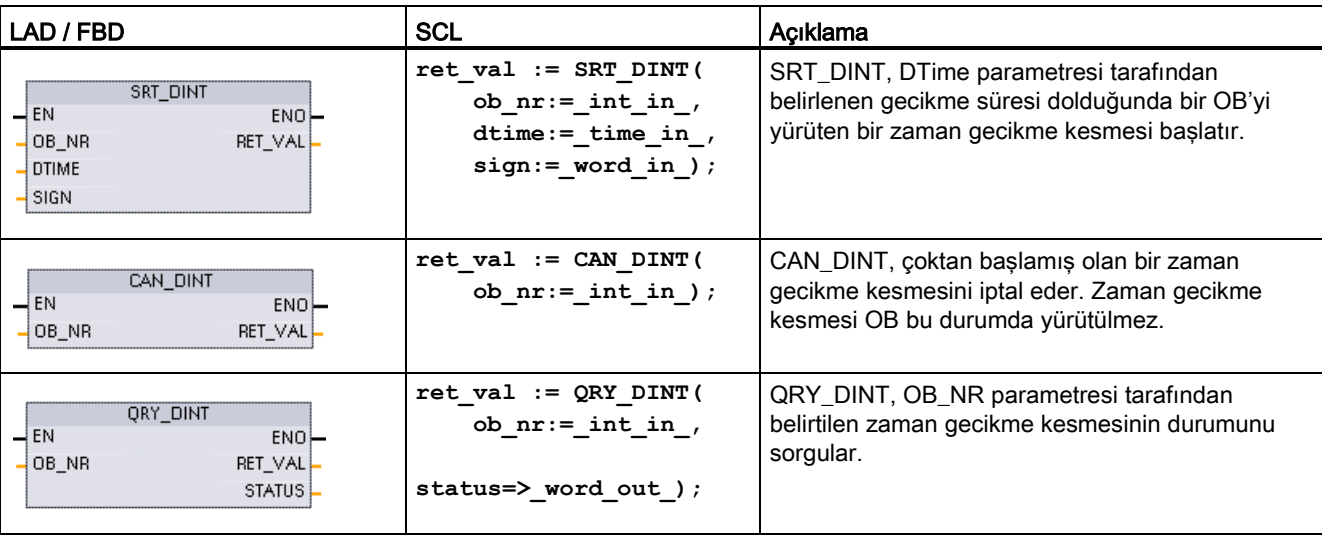

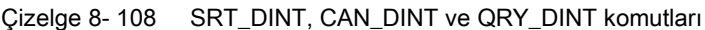

Çizelge 8- 109 Parametreler için veri tipleri

| Parametre ve tipi  |            | Veri tipi                                                                                                    | Acıklama                                                                                                    |  |
|--------------------|------------|----------------------------------------------------------------------------------------------------|----------------------------------------------------------------------------------------------------|--|
| OB_NR              | IN         | OB DELAY                                                                                                    | Bir zaman gecikmesinden sonra başlatılacak Organizasyon bloğu (OB):<br>"Yeni blok ekle" projesi ağaç özelliği kullanılarak oluşturulan<br>kullanılabilir zaman-gecikmesi OB'lerden seçiniz. Parametre alanına çift<br>tıklayınız, ardından mevcut OB'leri görmek için yardımcı ikonuna<br>tıklayınız. |  |
| DTIME <sup>1</sup> | IN         | Time                                                                                                    | Zaman gecikme değeri (1-60000 ms)                                                                                                    |  |
| SIGN <sup>1</sup>  | IN         | Word<br>S7-1200 tarafından kullanılmaz: Herhangi bir değer kabul edilir.<br>Hataları engellemek için bir değer atanmalıdır. |                                                                                                    |  |
| RET VAL            | <b>OUT</b> | Int                                                                                                    | Yürütme durum kodu                                                                                                    |  |
| <b>STATUS</b>      | <b>OUT</b> | Word                                                                                                    | QRY_DINT komutu: Belirtilen bir zaman gecikme kesmesi OB durumu,<br>aşağıdaki çizelgeye bakınız.                                                                                                    |  |

<sup>1</sup> Yalnızca SRT\_DINT için

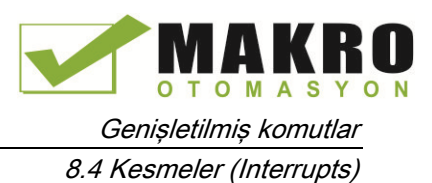

### **Operasyon**

SRT\_DINT komutu, bir zaman gecikmesi belirtir, dahili zaman gecikme zamanlayıcısını başlatır ve bir zaman gecikme kesmesi OB alt programı ile zaman gecikmesi zaman aşımı olayını ilişkilendirir. Belirtilen zaman gecikmesi dolduğunda, ilişkili zaman gecikme kesmesi OB'nin çalıştırılmasını tetikleyen bir program kesmesi oluşturulur. CAN\_DINT komutu yürütülerek belirtilen zaman gecikmesi oluşturulmadan önce bir işlemdeki zaman gecikme kesmesini iptal edebilirsiniz. Etkin zaman gecikmesi kesme olaylarının toplam sayısı dördü geçmemelidir.

### Projenize zaman gecikme kesmesi OB alt programlarının eklenmesi

SRT\_DINT ve CAN\_DINT komutlarına sadece zaman gecikme kesme OB'leri atanabilir. Yeni bir projede zaman gecikme kesme OB'si bulunmaz. Projenize zaman gecikme kesme OB'leri eklemeniz gerekir. Zaman gecikme kesme OB'si oluşturmak için şu basamakları izleyiniz:

- 7. Proje ağacının "Program bloklar" dalında "yeni blok ekle" öğesini çift tıklayınız, "Organizasyon bloğu ( OB )" seçeneğini seçiniz ve "Zaman gecikme kesmesi" ni seçiniz.
- 8. OB'yi adlandırmak, programlama dilini seçmek veya blok numarasını seçmek için seçeneğiniz vardır. Otomatik olarak atanmış sayıdan farklı bir blok numarası atamak isterseniz manuel numaralandırmaya geçiniz.
- 9. OB zaman kesme gecikmesi alt programını düzenleyiniz ve zaman gecikmesi zamanı aşımı olayı gerçekleştiğinde çalıştırmak istediğiniz programlanmış tepki oluşturunuz. Maksimum altı adet yuvalama derinliği ile OB zaman gecikme kesmesinden diğer FC ve FB kod bloklarını çağırabilirsiniz.
- 10.SRT\_DINT ve CAN\_DINT komutlarının OB\_NR parametresini düzenlediğinizde yeni atanan OB zaman gecikme kesme isimleri kullanılabilir olacaktır.

### QRY\_DINT için STATUS parametresi

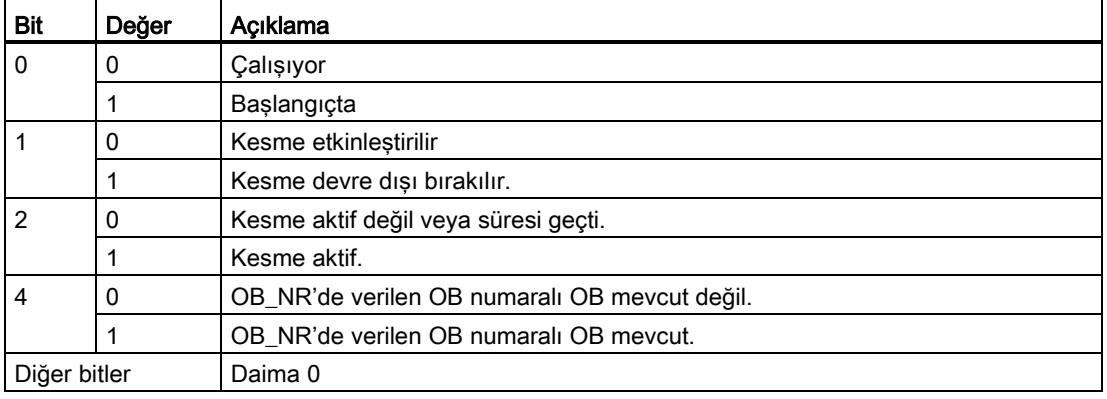

Çizelge 8- 110 Hata varsa (REL\_VAL <> 0), STATUS = 0.

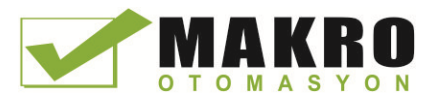

8.4 Kesmeler (Interrupts)

### Durum kodları

Çizelge 8- 111 SRT\_DINT, CAN\_DINT ve QRY\_DINT için durum kodları

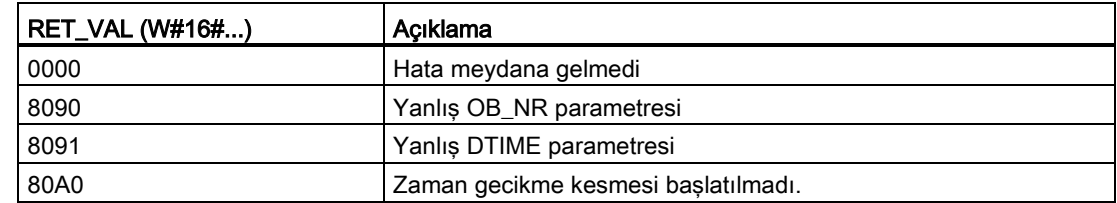

# 8.4.5 DIS\_AIRT ve EN\_AIRT (Yüksek öncelikli kesmelerin yürütülmesini geciktirme/ etkinleştirme ve asenkron hata olayları) komutları

Alarm kesme işlemlerini devre dışı bırakmak ve etkinleştirmek için DIS\_AIRT ve EN\_AIRT komutlarını kullanınız.

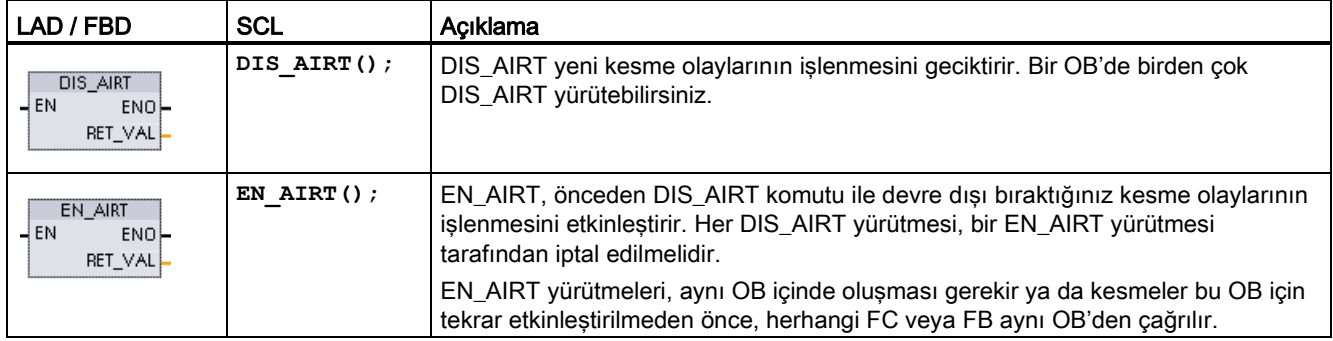

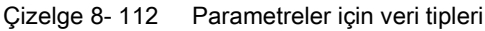

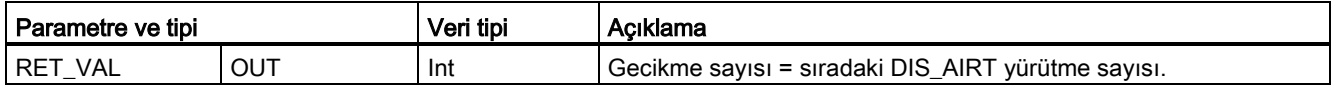

DIS\_AIRT yürütmeler işletim sistemi tarafından sayılır. Bunların her biri, bir EN\_AIRT komutu ile tekrar özellikle iptal edilinceye kadar ya da mevcut OB kadar tamamen işlenene kadar etkin kalır. Örneğin: Kesmeleri, beş adet DIS\_AIRT yürütmesi ile beş kez devre dışı bıraktığınızda, kesmeler tekrar etkin hale gelmeden önce bunları beş adet EN\_AIRT yürütmesi ile iptal etmeniz gerekir.

Kesme olayları tekrar etkinleştirildikten sonra, DIS\_AIRT yürürlükte iken meydana gelen kesmeler işlenir ya da kesmeler mevcut OB yürütülür yürütülmez işlenir.

RET\_VAL parametresi kesme işleminin iptal edilme sayısını gösterir. Bu da sıralanmış DIS\_AIRT yürütmelerin sayısına eşittir. Kesme işlemi sadece parametre RET\_VAL = 0 olduğunda etkinleştirilir.

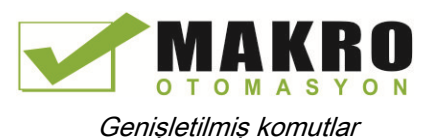

# 8.5 Tanılama (Diyagnostik) (PROFINET veya PROFIBUS)

### 8.5.1 Tanılama (diyagnostik) komutları

Aşağıdaki tanılama komutları PROFINET veya PROFIBUS ile birlikte kullanılabilir:

- GET\_DIAG komutu (Sayfa 358): Belirtilen cihazdan tanılama bilgilerini okuyabilirsiniz.
- [DeviceStates](#page-346-0) komutu (Sayfa 347): Bir I/O alt sistemi içinde dağıtılmış I/O cihazı için çalışma durumlarını alabilirsiniz.
- [ModuleStates](#page-352-0) komutu (Sayfa 353): Bir dağıtılmış I/O cihazındaki modüller için çalışma durumlarını alabilirsiniz.
- LED [komutu](#page-345-0) (Sayfa [3464](#page-345-0)6): Bir dağıtılmış I/O cihazı için LED'lerin durumunu okuyabilirsiniz.

# 8.5.2 Dağıtılmış I/O için tanılama (diyagnostik) olayları

#### Not

Bir PROFIBUS IO sistemi ile, bir indirmeden ya da güç çevriminden sonra, donanım uyumluluğu, kabul edilebilir yedek modüllere izin verecek şekilde ayarlanmadıkça (Sayfa 142) ve bir ya da daha fazla modül eksik veya yapılandırılmış modül için kabul edilebilir bir yedek değilse CPU, RUN moduna geçecektir.

Aşağıdaki çizelgede gösterildiği gibi, CPU, dağıtılmış I / O sistemi bileşenleri için yapılandırılabilir tanılamayı destekler. Bu hataların her biri tanılama ara belleğinde bir kütük kaydı oluşturur.

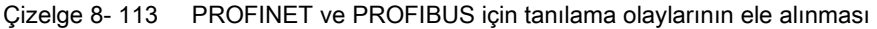

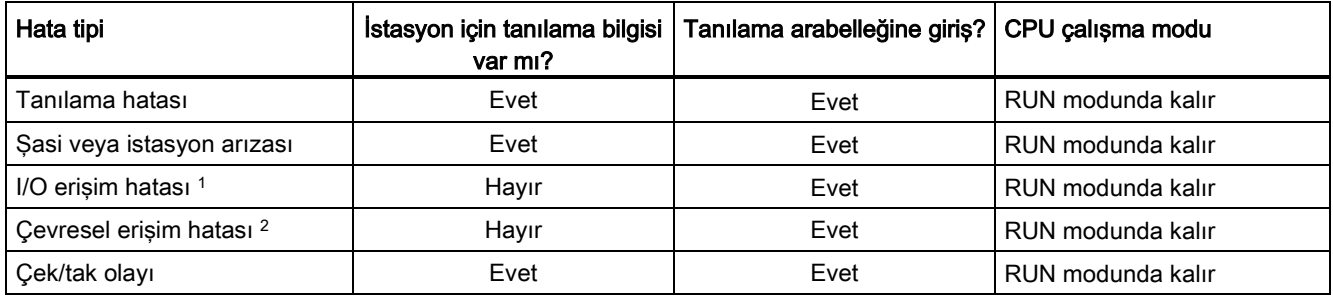

1 I/O erişim hatasına örnek neden: Bir modül çıkarılmıştır.

<sup>2</sup> Çevresel erişim hatası örnek nedeni: İletişim kurmayan bir alt modülle çevrimsiz iletişim.

Tanı bilgilerini elde etmek üzere her istasyon için GET\_DIAG komutunu (Sayfa 358) kullanınız. Bu, cihazda karşılaşılan hataları programlı olarak işlemenize izin verecektir ve istenirse CPU'yu STOP moduna alacaktır. Bu yöntem, durum bilgilerinin okunacağı donanım cihazını belirtmenizi gerektirir.

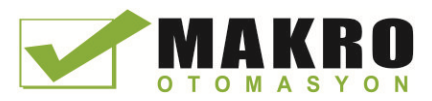

GET\_DIAG komutu bütün istasyonun sağlamlık durumunu elde etmek için istasyonun "L adresi" (LADDR) ni kullanır. Bu L Adres, Ağ Yapılandırma görünümü içinde bulunabilir ve tüm istasyon rafını (bütün gri alan) seçerek, L Adresi, istasyonun özellikler sekmesinde gösterilmiştir. CPU için modül özelliklerinde veya varsayılan etiket çizelgesinde her modül için LADDR (Cihaz Yapılandırmasında) bulabilirsiniz.

# <span id="page-345-0"></span>8.5.3 LED (LED durumu okuma) komutu

Çizelge 8- 114 LED komutu

| LAD / FBD                                                                  | <b>SCL</b>                                                    | Acıklama                                                                                                    |
|----------------------------------------------------------------------------|---------------------------------------------------------------|----------------------------------------------------------------------------------------------------|
| <b>LED</b><br>$\overline{\phantom{a}}$ en<br>ENO<br>LADDR Ret Vall<br>LED. | $ret val := LED($<br>$laddr := word in$<br>LED:= $uint in$ ); | Bir CPU veya ara yüz üzerindeki LED'lerin durumunu okumak için<br>LED komutu kullanınız. Belirtilen LED durumu RET_VAL çıkışıyla<br>döndürülür. |

Çizelge 8- 115 Parametreler için veri tipleri

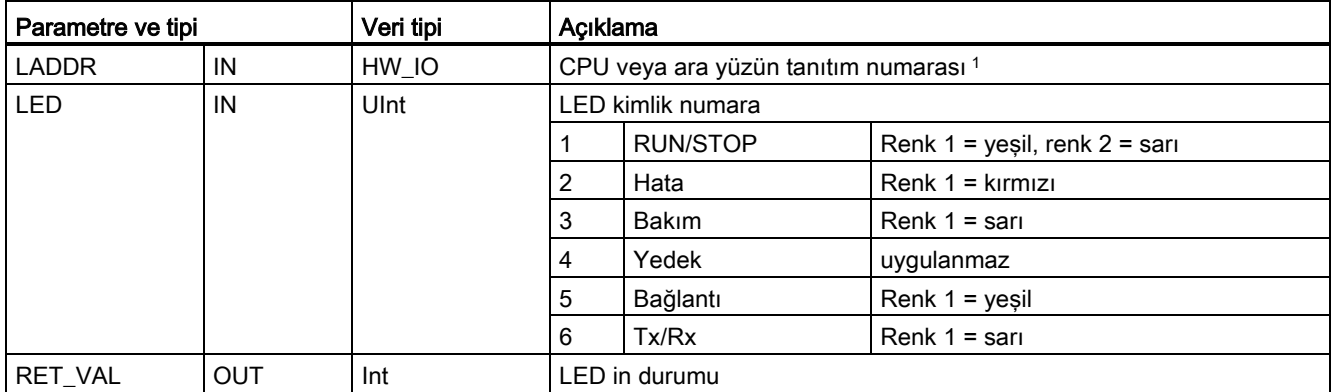

<sup>1</sup> Örneğin, açılır parametre listesinden CPU ("PLC\_1" gibi) veya PROFINET ara yüzünü seçebilirsiniz.

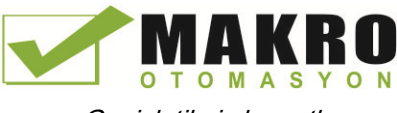

8.5 Tanılama (Diyagnostik) (PROFINET veya PROFIBUS)

| RET_VAL (W#16#)                                                                                                    | Açıklama                                          |                                                     |  |
|----------------------------------------------------------------------------------------------------|---------------------------------------------------|-----------------------------------------------------|--|
| 0 - 9 LED durumu                                                                                                    | 0                                                 | LED bulunmuyor                                      |  |
|                                                                                                    |                                                   | Kapalı                                              |  |
|                                                                                                    | 2                                                 | Renk 1 açık (dolu)                                  |  |
|                                                                                                    | 3                                                 | Renk 2 açık (dolu)                                  |  |
|                                                                                                    | Renk 1 2 Hz'de yanıp sönüyor<br>4                 |                                                     |  |
| 5<br>Renk 2 2 Hz'de yanıp sönüyor<br>Renk 1 & 2 2 Hz'de değişkenli olarak yanıp sönüyor<br>6<br>Renk 1 açık (Tx/Rx) |                                                   |                                                     |  |
|                                                                                                    |                                                   |                                                     |  |
|                                                                                                    |                                                   |                                                     |  |
|                                                                                                    | 8                                                 | Renk 2 açık (Tx/Rx)                                 |  |
|                                                                                                    | 9                                                 | LED'in durumu mevcut değil                          |  |
| 8091                                                                                                    | LADDR ile tanımlanan cihaz bulunmuyor             |                                                     |  |
| 8092                                                                                                    | LADDR ile tanımlanan cihaz LED'leri desteklemiyor |                                                     |  |
| 8093                                                                                                    | LED kimliği tanımlı değil                         |                                                     |  |
| 80Bx                                                                                                    |                                                   | LADDR ile tanımlanan CPU LED komutunu desteklemiyor |  |

Çizelge 8- 116 RET\_VAL Durumu

# <span id="page-346-0"></span>8.5.4 DeviceStates komutu

Dağıtılmış I/O Master bağlantılı dağıtılmış I/O slave cihazlarının durumlarını döndürmek için DeviceStates komutunu kullanabilirsiniz.

Çizelge 8- 117 DeviceStates komutu

| LAD / FBD                                                                                                    | <b>SCL</b>                                                                                            | Açıklama                                                                                                    |
|----------------------------------------------------------------------------------------------------|----------------------------------------------------------------------------------------------------|----------------------------------------------------------------------------------------------------|
| DeviceStates<br>$ENO$ $\rightarrow$<br>$\overline{\phantom{a}}$ EN<br>LADDR<br>Ret Vall-<br>MODE<br><b>STATE</b> | $ret val := Devicestates($<br>$laddr:=hw$ io in,<br>$mode := unit in$ ,<br>state:= $variant$ inout ); | DeviceStates, bir I/O alt sisteminin I/O cihazi<br>calısma durumlarını alır. Yürütme sonrasında,<br>STATE parametresi (atanmış LADDR ve<br>MODE için) bit listesindeki her bir I/O cihazının<br>hata durumunu içerir. Bu bilgiler, STEP 7<br>tanılama görünümünde görülen cihaz<br>durumuna karşılık gelir.<br>DeviceStates'in LADDR giriși, dağıtılmış I/O<br>ara yüzü donanım kimliğini kullanır. TIA<br>portalda, bir PLC için donanım kimlikleri PLC<br>etiket çizelgesinde sistem sabitleri<br>sekmesindeki "Hw loSystem" veri tipleri<br>aranarak bulunabilir. |

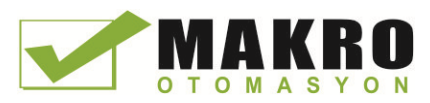

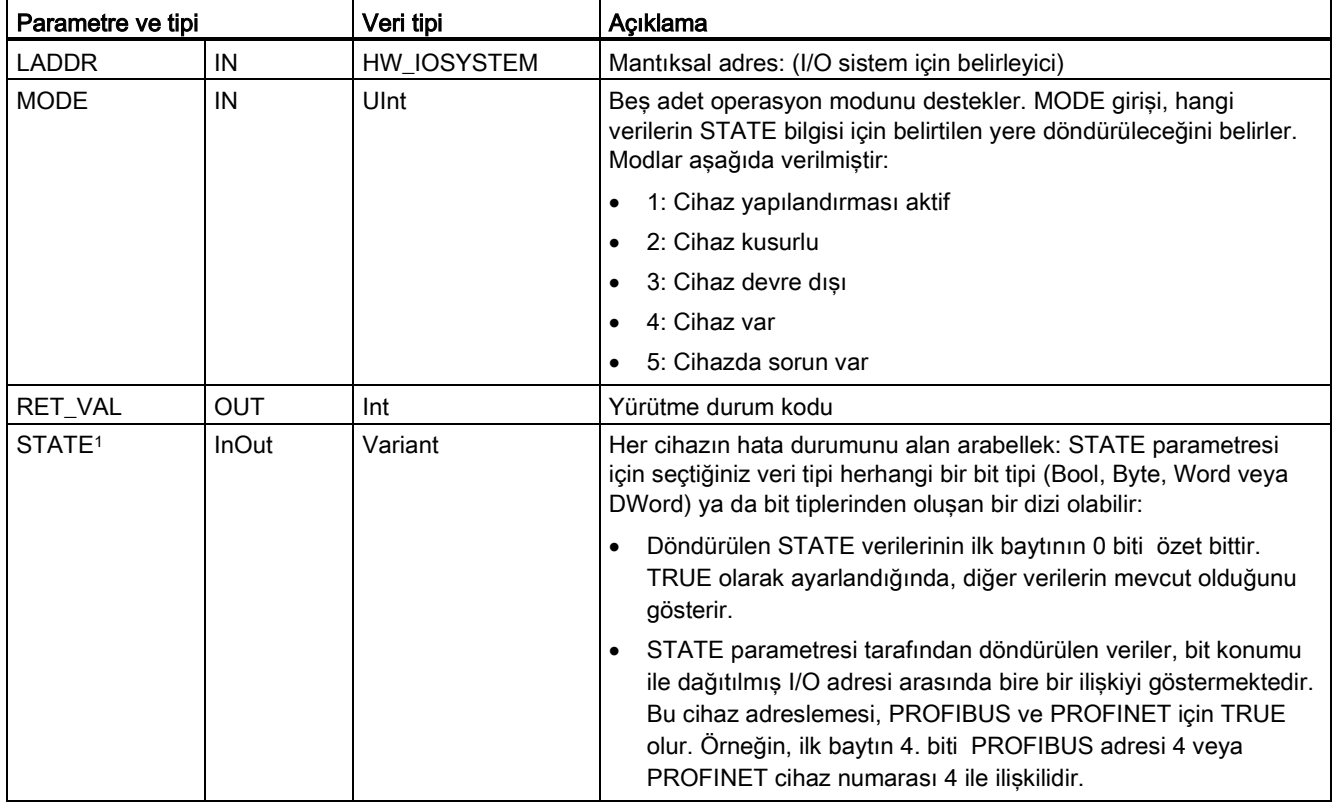

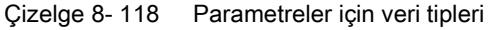

<sup>1</sup> PROFIBUS-DP için durum bilgilerinin uzunluğu 128 bittir. PROFINET I/O için uzunluk 1024 bittir.

Yürütme sonrasında, STATE parametresi bit listesi olarak her I/O cihazının hata durumunu içerir (atanmış LADDR ve MODE için).

#### Çizelge 8- 119 Durum kodları

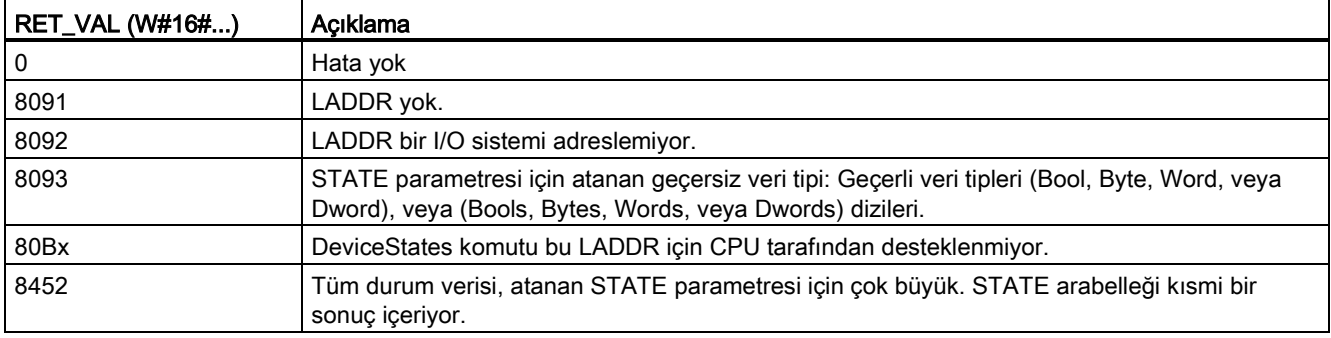

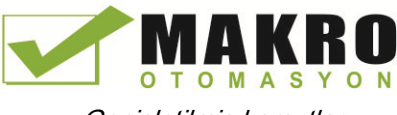

8.5 Tanılama (Diyagnostik) (PROFINET veya PROFIBUS)

### 8.5.4.1 DeviceStates örnek yapılandırması

#### PROFIBUS örneği

PROFIBUS örneği aşağıdakilerden oluşur:

- 16 PROFIBUS cihazları "DPSlave\_10" ila "DPSlave\_25" olarak isimlendirilir.
- 16 PROFIBUS cihazı sırasıyla 10 ila 25 PROFIBUS adreslerini kullanır.
- Her slave cihazı çoklu I/O modülleriyle yapılandırılır.
- Döndürülen STATE parametre bilgisinin ilk dört baytı görüntülenir.

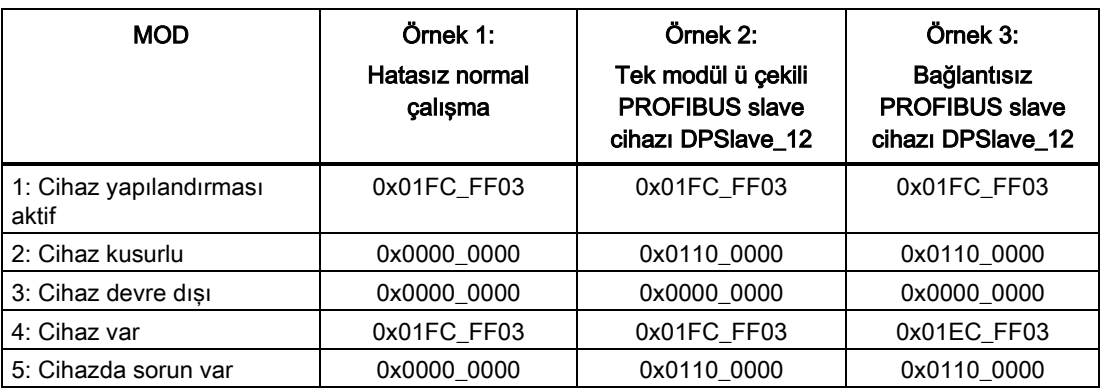

Aşağıdaki dört çizelgede, analiz edilen verilerin dört baytının ikili dökümü gösterilmiştir:

Çizelge 8- 120 Örnek 1: Hata yok: 0x01FC\_FF03 değeri MODE 1 için döndürülür (Cihaz yapılandırması aktif).

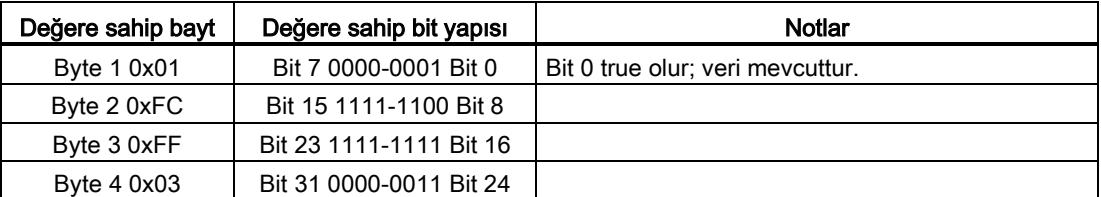

Cihazlar, 10 (Bit 10) ila 25 (Bit 25) arasındaki adreslerle yapılandırılır.

Hiçbir cihaz 1 ile 9 arasındaki adreslerle yapılandırılmaz.

MODE 4 (Cihaz var) verisi ile MODE 1 (Cihaz yapılandırması aktif) eşleşir, bu nedenle yapılandırılmış cihazlar mevcut cihazlarla eşleşir.

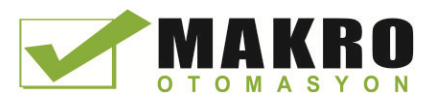

Çizelge 8- 121 Örnek 2: PROFIBUS slave cihazından "DPSlave\_12" bir modül çekilmiştir. 0x0110\_0000 değeri MODE 2 için döndürülür (Cihaz kusurlu).

| Değere sahip bayt | Değere sahip bit yapısı | <b>Notlar</b>                    |
|-------------------|-------------------------|----------------------------------|
| Byte 1 0x01       | Bit 7 0000-0001 Bit 0   | Bit 0 true olur; veri mevcuttur. |
| Byte 2 0x10       | Bit 15 0001-0000 Bit 8  |                                  |
| Byte 3 0x00       | Bit 23 0000-0000 Bit 16 |                                  |
| Byte 4 0x00       | Bit 31 0000-0000 Bit 24 |                                  |

Cihaz 12 (Bit 12) kusurlu olarak işaretlenir.

MOD 5 (Cihazda sorun var), MOD 2 (Cihaz kusurlu) ile aynı bilgiyi döndürür.

Çizelge 8- 122 Örnek 2 (devamı): PROFIBUS slave cihazından "DPSlave\_12" bir modül çekilmiştir. 0x01FC\_FF03 değeri MODE 4 (Cihaz var) için döndürülür.

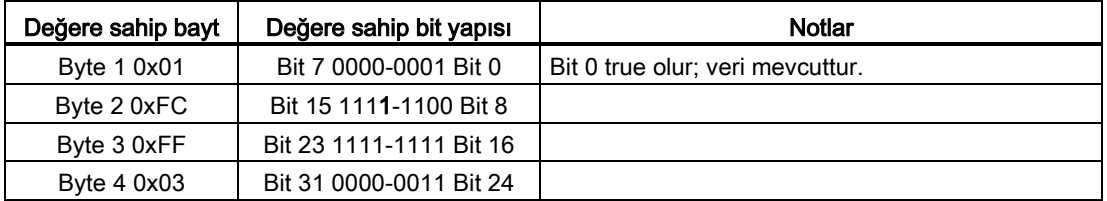

Cihaz 12 (Bit 12), yukarıda MODE 2'de (Cihaz kusurlu) gösterildiği gibi bir hataya sahip olsa bile, cihazı "mevcut cihaz " olarak göstermek için cihaz yine de MODE 4'e (cihaz var) neden olan ağ üzerinde çalışıyordur.

Çizelge 8- 123 Örnek 3: PROFIBUS slave cihazı "DPSlave\_12" PROFIBUS ağdan (kablo bağlantısı veya güç kaybı) kesilir. "DPSlave\_12" hala, kusurlu cihazın yanı sıra cihaz içinde bir hata var olarak algılanır. Fark, "DPSlave\_12" artık var olmayan bir cihaz olarak algılanır olmasıdır. 0x01EC\_FF03 değeri MOD 4 (cihaz var) için döndürülür.

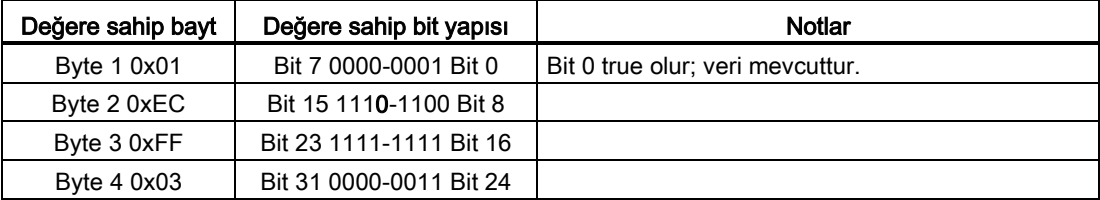

Cihaz 12 (Bit 12) bulunmuyor olarak işaretlenir. İstisnai olarak, 10 ile 25 arasındaki cihazlar yine de bulunuyor olarak işaretlenir.

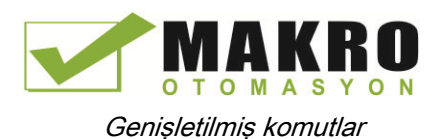

### PROFINET örneği

PROFINET örneği aşağıdakilerden oluşur:

- 16 PROFINET slave cihazları "et200s\_1" ila "et200s\_16" arasında isimlendirilir.
- 16 PROFINET cihazları sırasıyla 1 ila 16 PROFINET adreslerini kullanır.
- Her slave cihazı çoklu I/O modülleriyle yapılandırılır.
- Döndürülen STATE parametre bilgisinin ilk dört baytı görüntülenir.

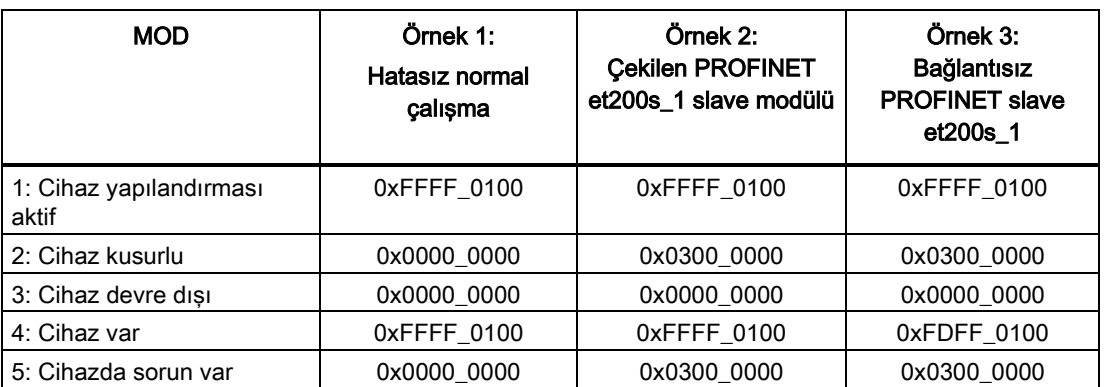

Aşağıdaki dört çizelgede analiz edilen verilerin dört baytının ikili dökümü gösterilmiştir:

Çizelge 8- 124 Örnek 1: Hata yok: 0xFFFF\_0100 değeri MODE 1 için döndürülür (Cihaz yapılandırması aktif).

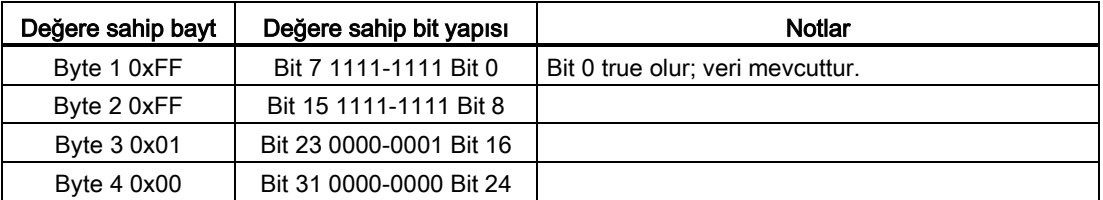

Cihazlar, 1 (Bit 1) ila 16 (Bit 16) arasındaki adreslerle yapılandırılır.

Hiçbir cihaz 1 ila 9 arasındaki adreslerle yapılandırılmaz.

MODE 4 (Cihaz var) verisi ile MODE 1 (Cihaz yapılandırması aktif) eşleşir, bu nedenle yapılandırılmış cihazlar mevcut cihazlarla eşleşir.

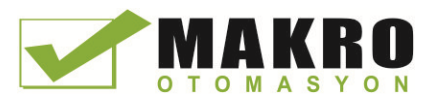

Çizelge 8- 125 Örnek 2: PROFINET slave cihazından "et200s\_1" bir modül çekilmiştir. 0x0300\_0000 değeri MODE 2 için döndürülür (Cihaz kusurlu).

| Değere sahip bayt | Değere sahip bit yapısı | <b>Notlar</b>                    |
|-------------------|-------------------------|----------------------------------|
| Byte 1 0x03       | Bit 7 0000-0011 Bit 0   | Bit 0 true olur; veri mevcuttur. |
| Byte 2 0x00       | Bit 15 0000-0000 Bit 8  |                                  |
| Byte 3 0x00       | Bit 23 0000-0000 Bit 16 |                                  |
| Byte 4 0x00       | Bit 31 0000-0000 Bit 24 |                                  |

Cihaz 1 (Bit 1) kusurlu olarak işaretlenir. Cihaz yine de varken, MODE 4 (Cihaz var) normal olarak çalıştığıyla aynı bilgiyi gösterir.

MOD 5 (Cihazda sorun var) MOD 2 (Cihaz kusurlu) ile aynı bilgiyi döndürür.

Çizelge 8- 126 Örnek 2 (devamı): PROFIBUS slave cihazından "et200s\_1" bir modül çekilmiştir. 0xFFFF\_0100 değeri MODE 4 (Cihaz var) için döndürülür.

| Değere sahip bayt | Değere sahip bit yapısı | Notlar                           |
|-------------------|-------------------------|----------------------------------|
| Byte 1 0xFF       | Bit 7 1111-1111 Bit 0   | Bit 0 true olur; veri mevcuttur. |
| Byte 2 0xFF       | Bit 15 1111-1111 Bit 8  |                                  |
| Byte 3 0x01       | Bit 23 0000-0001 Bit 16 |                                  |
| Byte 4 0x00       | Bit 31 0000-0000 Bit 24 |                                  |

Cihaz 1 (Bit 1), yukarıda MODE 2 (Cihaz kusurlu) de gösterildiği gibi bir hataya sahip olsa bile, cihazı "mevcut cihaz " olarak göstermek için cihaz yine de MODE 4'e (cihaz var) neden olan ağ üzerinde çalışıyordur.

Çizelge 8- 127 Örnek 3: PROFINET slave cihazı "et200s\_1" PROFINET ağdan (kablo bağlantısı veya güç kaybı) kesilir. 0xFDFF\_0100 değeri MODE 4 (Cihaz var) için döndürülür.

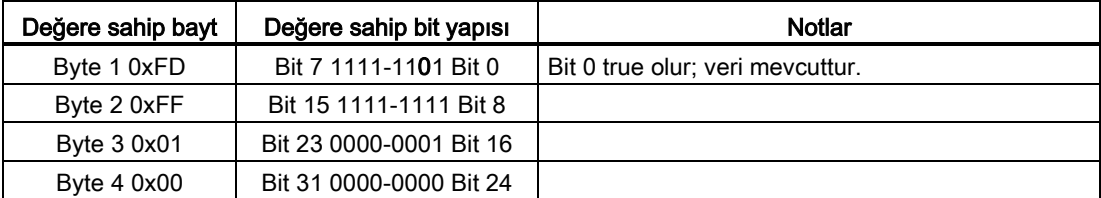

Cihaz 1 (Bit 1) bulunmuyor. Cihaz 2 (Bit 2) ila Cihaz 16 (Bit 16) arası bulunur.

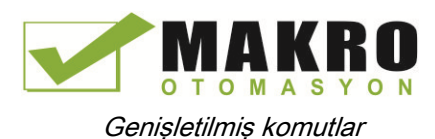

# <span id="page-352-0"></span>8.5.5 ModuleStates komutu

Bir PROFIBUS veya PROFINET istasyon modüllerinin tümünün durumunu döndürmek için ModuleStates komutunu kullanabilirsiniz.

Çizelge 8- 128 ModuleStates komutu

| LAD / FBD                                                                                    | <b>SCL</b>                                                                                             | Açıklama                                                                                                    |  |
|----------------------------------------------------------------------------------------------|----------------------------------------------------------------------------------------------------|----------------------------------------------------------------------------------------------------|--|
| ModuleStates<br>$ENO$ $\vdash$<br>$-\text{EN}$<br>Ret Vall-<br>⊶ LADDRI<br>⊶ MODE<br>⊶ STATE | $ret val := Modulestates($<br>$laddr := word in$ ,<br>$mode := unit in,$<br>$state := variant inout);$ | ModuleStates I/O modüllerinin calısma<br>durumlarını alır. Yürütme sonrasında, STATE<br>parametresi (atanmış LADDR ve MODE için)<br>bit listesindeki her bir I/O modülünün hata<br>durumunu içerir. Bu bilgiler STEP 7 tanılama<br>görünümünde görülen modül durumuna<br>karşılık gelir.<br>ModuleStates'in LADDR girişi, baş modülün<br>kendisinin değil dağıtılmış I/O istasyonunun bir<br>donanım belirleyicisidir. Donanım belirleyici,<br>ağ görünümündeki tüm istasyonu seçip<br>özellikler altında donanım belirleyici bölümüne<br>bakarak bulunabilir. Aynı zamanda PLC etiket<br>cizelgesinde sistem sabitler sekmesinde<br>"Hw Device" ve "Hw DpSlave" veri tiplerine<br>bakarak bulunabilir. |  |

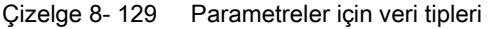

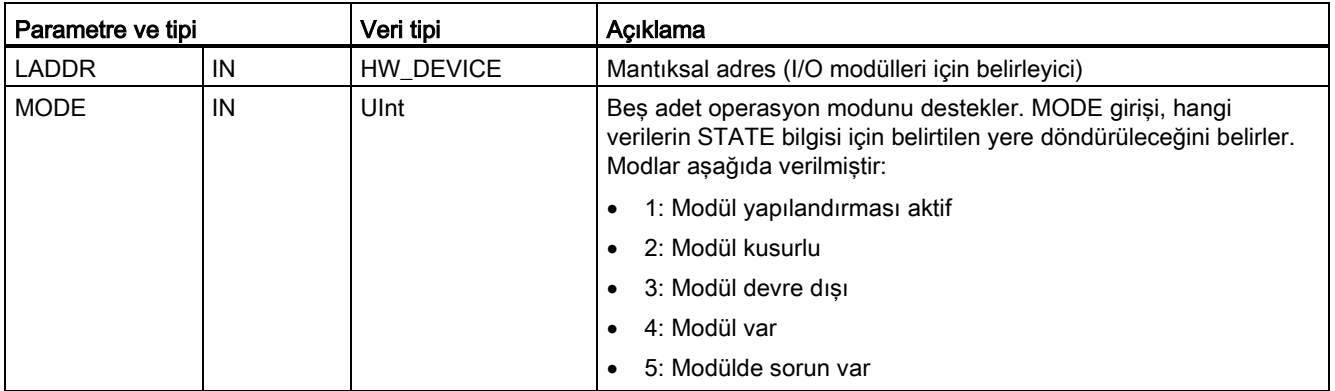

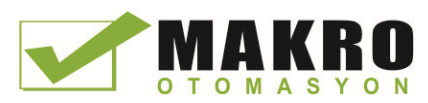

8.5 Tanılama (Diyagnostik) (PROFINET veya PROFIBUS)

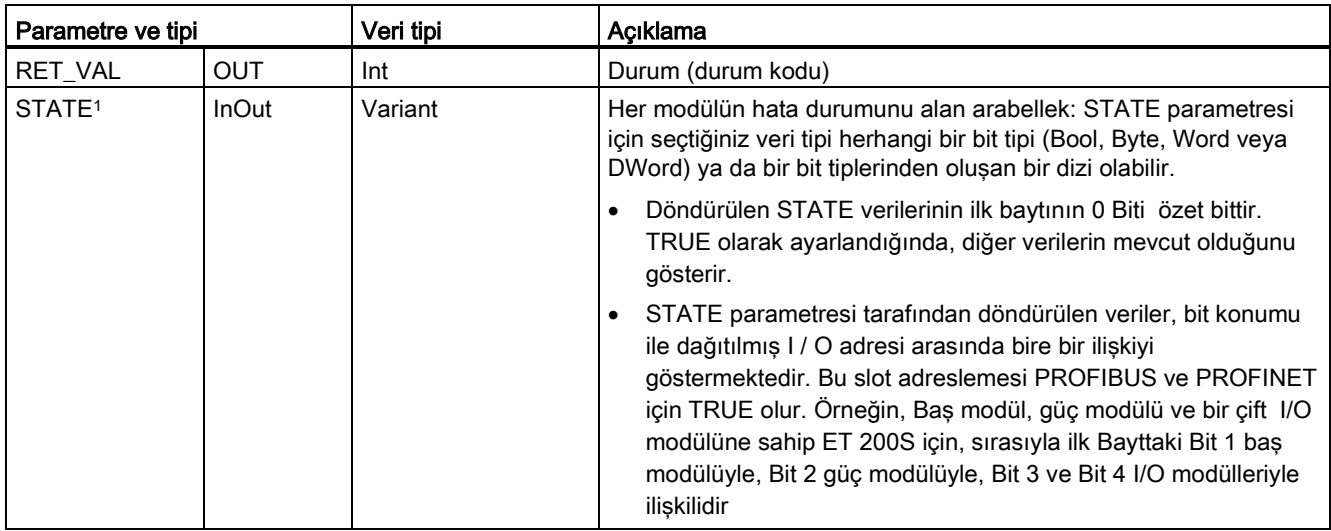

<sup>1</sup> Maksimum 128 bit atanabilir. Gerekli bit sayısı, I / O modülü kullanımına bağlıdır.

#### Çizelge 8- 130 Durum kodları

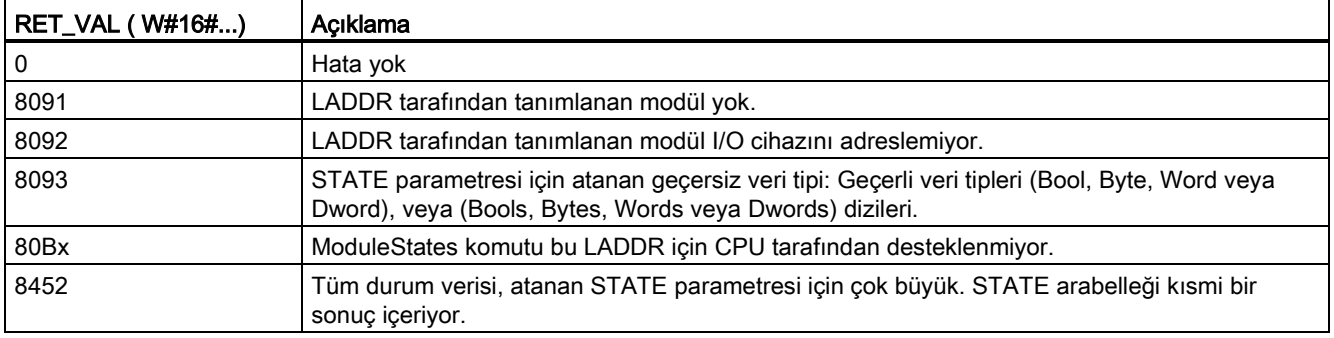

### 8.5.5.1 ModuleStates örnek konfigürasyonları

#### PROFIBUS örneği

PROFIBUS örneği aşağıdakilerden oluşur:

- 16 PROFIBUS cihazları DPSlave\_10" ila "DPSlave\_25" olarak isimlendirilir.
- 16 PROFIBUS cihazı sırasıyla 10 ila 25 PROFIBUS adreslerini kullanır.
- Her slave cihazı çoklu I/O modülleriyle yapılandırılır.
- Bu örnekte; baş modülü, güç modülü ve iki adet I/O modülü içeren PROFIBUS slave "DPSlave\_12" nin LADDR parametresi kullanılır.
- Döndürülen STATE parametre bilgisinin ilk dört baytı görüntülenir.

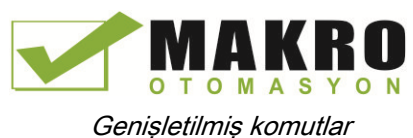

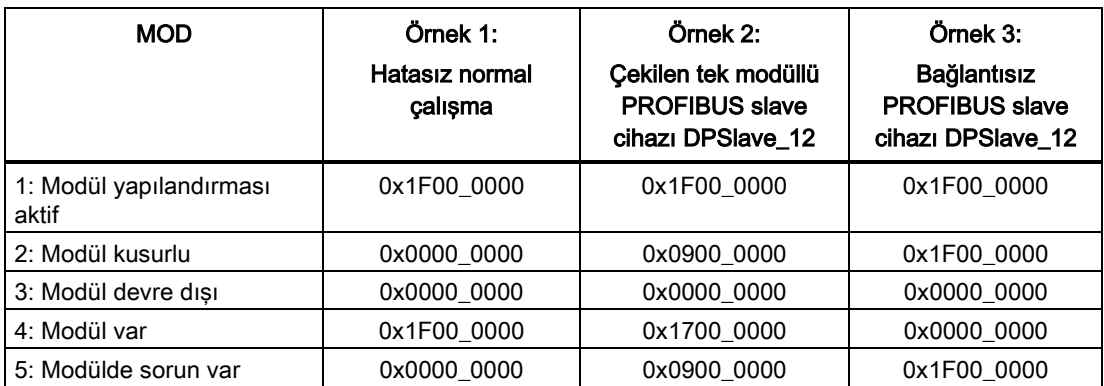

Aşağıdaki dört çizelgede analiz edilen verilerin dört baytının ikili dökümü gösterilmiştir:

Çizelge 8- 131 Örnek 1: Hata yok: 0x1F00\_0000 değeri MODE 1 için döndürülür (Cihaz yapılandırması aktif).

| Değere sahip bayt | Değere sahip bit yapısı | Notlar                           |
|-------------------|-------------------------|----------------------------------|
| Byte 1 0x1F       | Bit 7 0001-1111 Bit 0   | Bit 0 true olur; veri mevcuttur. |
| Byte 2 0x00       | Bit 15 0000-0000 Bit 8  |                                  |
| Byte $30x00$      | Bit 23 0000-0000 Bit 16 |                                  |
| Byte $40x00$      | Bit 31 0000-0000 Bit 24 |                                  |

Slot 1 (Bit 1) ila Slot 4 (Bit 4), modüller içerir. Slot 5 (Bit 5) ve sonrası modül içermez. MODE 4 (Modül var) verisi ile MODE 1 (Modül yapılandırması aktif) eşleşir, bu nedenle yapılandırılmış modüller mevcut modüllerle eşleşir.

Çizelge 8- 132 Örnek 2: PROFIBUS "DPSlave\_12" slave cihazından bir modül çekilmiştir. 0x0900\_0000 değeri MODE 2 için döndürülür (Modül kusurlu).

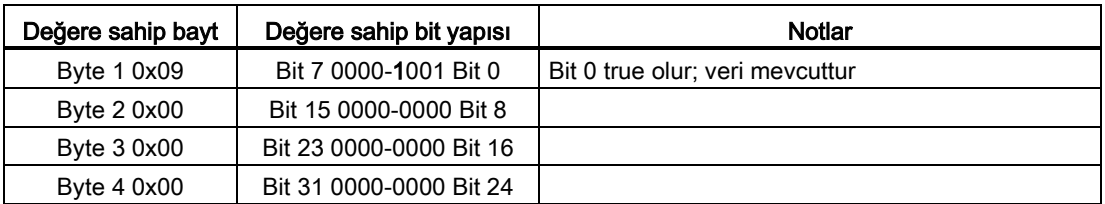

Yalnızca modül 3 (Bit 3) kusurlu olarak işaretlenir. Diğer tüm modüller fonksiyoneldir.

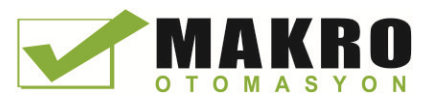

Çizelge 8- 133 Örnek 2 (devamı): PROFIBUS "DPSlave\_12" slave cihazından bir modül çekilmiştir. 0x1700\_0000 değeri MODE 4 (Modül var) için döndürülür.

| Değere sahip bayt | Değere sahip bit yapısı | <b>Notlar</b>                    |
|-------------------|-------------------------|----------------------------------|
| Byte 1 0x17       | Bit 7 0001-0111 Bit 0   | Bit 0 true olur; veri mevcuttur. |
| Byte 2 0x00       | Bit 15 0000-0000 Bit 8  |                                  |
| Byte 3 0x00       | Bit 23 0000-0000 Bit 16 |                                  |
| Byte 4 0x00       | Bit 31 0000-0000 Bit 24 |                                  |

Modül 3 (Bit 3) kayıp olarak gösterilir. Modül 1, 2 ve 4 (Bit 1, 2 ve 4) mevcut olarak gösteriliyor.

Çizelge 8- 134 Örnek 3: PROFIBUS slave cihazı "DPSlave\_12", PROFIBUS ağdan (kablo bağlantısı veya güç kaybı) kesilir. 0x1F00\_0000 değeri MOD 2 (Modül kusurlu) için döndürülür.

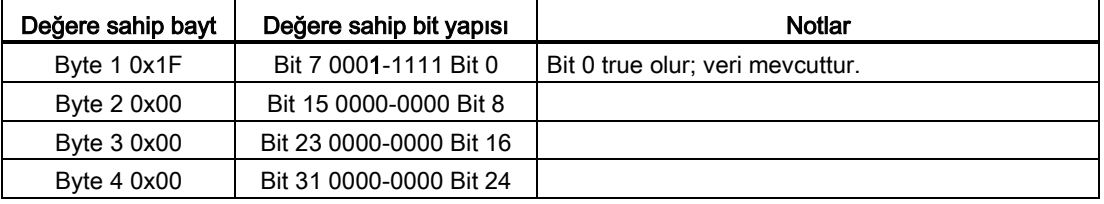

Slot 1 ila slot 4'teki (Bit 1 ila Bit 4) modüller kusurlu olarak işaretlenir, çünkü cihaz kayıptır. MOD 5 (Modülde sorun var), MOD 2 (Modül kusurlu) ile aynı bilgiyi gösterir.

### PROFINET örneği

PROFINET örneği aşağıdakilerden oluşur:

- 16 PROFINET slave cihazları "et200s\_1" ila "et200s\_16" olarak isimlendirilir.
- 16 PROFINET cihazı sırasıyla 1 ila 16 PROFINET adreslerini kullanır.
- Her slave cihazı çoklu I/O modülleriyle yapılandırılır.
- Bu örnekte; baş modülü, güç modülü ve 18 adet I/O modülü içeren PROFINET slave "et200s\_1" kullanılır.
- Döndürülen STATE parametre bilgisinin ilk dört baytı görüntülenir.

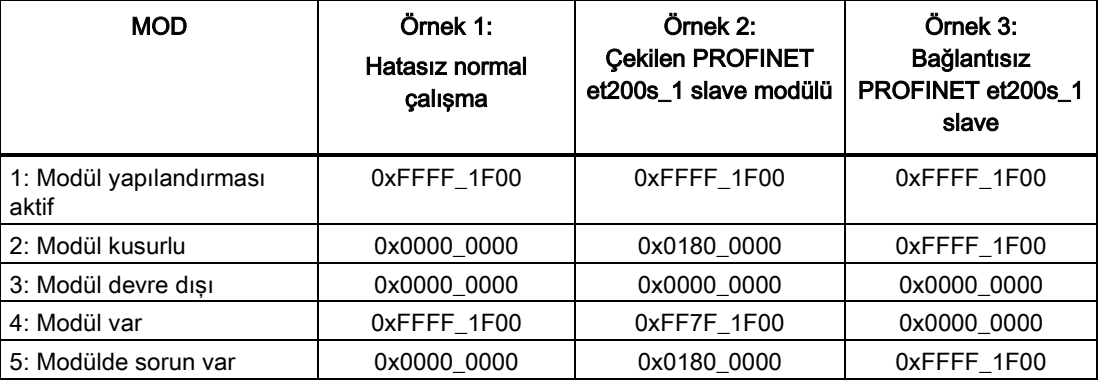

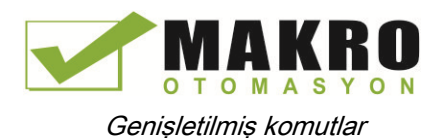

Aşağıdaki dört çizelgede analiz edilen verilerin dört baytının ikili dökümü gösterilmiştir:

Çizelge 8- 135 Örnek 1: Hata yok: MODE 1 için 0xFFFF\_1F00 değeri döndürülür (Cihaz yapılandırması aktif).

| Değere sahip bayt | Değere sahip bit yapısı | Notlar                           |
|-------------------|-------------------------|----------------------------------|
| Byte 1 0xFF       | Bit 7 1111-1111 Bit 0   | Bit 0 true olur; veri mevcuttur. |
| Byte 2 0xFF       | Bit 15 1111-1111 Bit 8  |                                  |
| Byte 3 0x1F       | Bit 23 0001-1111 Bit 16 |                                  |
| Byte $40x00$      | Bit 31 0000-0000 Bit 24 |                                  |

Slot 1 (Bit 1) ila Slot 20 (Bit 20), modüller içerir. Slot 21 (Bit 21) ve sonrası modül içermez. MODE 4 (Modül var) verisi ile MODE 1 (Modül yapılandırması aktif) eşleşir, bu nedenle yapılandırılmış Modüller mevcut Modüllerle eşleşir.

Çizelge 8- 136 Örnek 2: PROFINET "et200s\_1" slave cihazından bir modül çekilmiştir. 0x0180\_0000 değeri MODE 2 için döndürülür (Modül kusurlu).

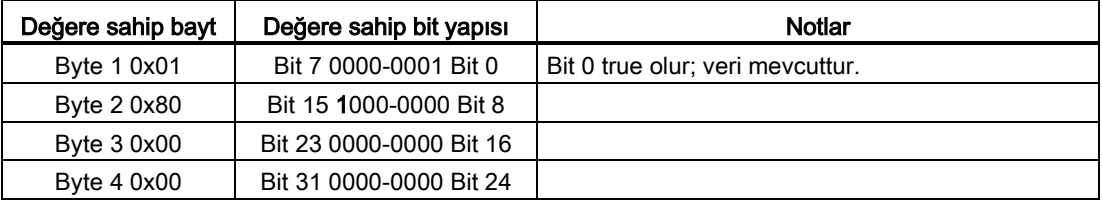

Yalnızca modül 15 (Bit 15) kusurlu olarak işaretlenir. Diğer tüm modüller fonksiyoneldir.

Çizelge 8- 137 Örnek 2 (devamı): PROFIBUS "et200s\_1" slave cihazından bir modül çekilmiştir. 0xFF7F\_1F00 değeri MODE 4 (Modül var) için döndürülür.

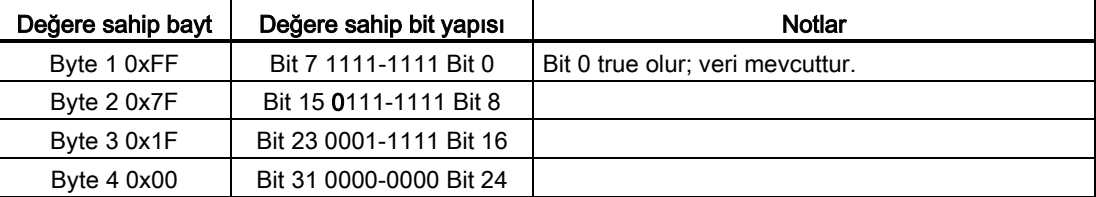

Modül 15 (Bit 15) kayıp olarak gösteriliyor. Modül 1 ila 14 (Bit 1 ila 14) ve Modül 16 ila 20 (Bit 16 ila 20) mevcut olarak gösteriliyor.

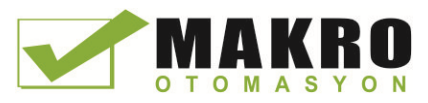

Çizelge 8- 138 Örnek 3: PROFINET slave cihazı "et200s\_1", PROFINET ağından (kablo bağlantısı veya güç kaybı) kesilir. 0xFFFF\_1F00 değeri MOD 2 (Modül kusurlu) için döndürülür.

| Değere sahip bayt | Değere sahip bit yapısı | <b>Notlar</b>                    |
|-------------------|-------------------------|----------------------------------|
| Byte 1 0xFF       | Bit 7 1111-1111 Bit 0   | Bit 0 true olur; veri mevcuttur. |
| Byte 2 0xFF       | Bit 15 1111-1111 Bit 8  |                                  |
| Byte 3 0x1F       | Bit 23 0001-1111 Bit 16 |                                  |
| Byte 4 0x00       | Bit 31 0000-0000 Bit 24 |                                  |

Slot 1 ila slot 20'deki (Bit 1 ila Bit 20) modüller kusurlu olarak işaretlenir, çünkü cihaz kayıptır. MOD 5 (Modülde sorun var) MOD 2 (Modül kusurlu) ile aynı bilgiyi gösterir.

# 8.5.6 GET\_DIAG (Tanılama bilgisini oku) komutu

#### Açıklama

Bir donanım cihazının tanılama bilgilerini okumak için "GET\_DIAG" komutunu kullanabilirsiniz. Donanım cihazı LADDR parametresi ile seçilir. MODE parametresi ile, hangi tanılama bilgilerinin okunacağını seçiniz.

Çizelge 8- 139 GET\_DIAG komutu

| LAD / FBD                                                                                           | <b>SCL</b>                                                                                                    | Acıklama                                                    |  |
|----------------------------------------------------------------------------------------------------|----------------------------------------------------------------------------------------------------|-------------------------------------------------------------|--|
| GET DIAG<br>–I EN<br>$ENO$ -<br>HMODE.<br>RET_VAL<br>CNT DIAG<br>-ILADDR<br>HDIAG.<br><b>DETAIL</b> | $ret val := GET DIAG($<br>$mode := unit in$ ,<br>$laddr := word in$ ,<br>cnt diag=> uint out,<br>diag:= $variant$ inout,<br>$detail := variant inout)$ ; | Atanmış bir donanım cihazının tanılama<br>bilgilerini okur. |  |

#### **Parametreler**

Aşağıdaki çizelgede "GET\_DIAG" komutunun parametreleri gösterilmiştir:

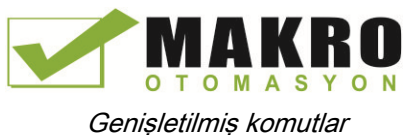

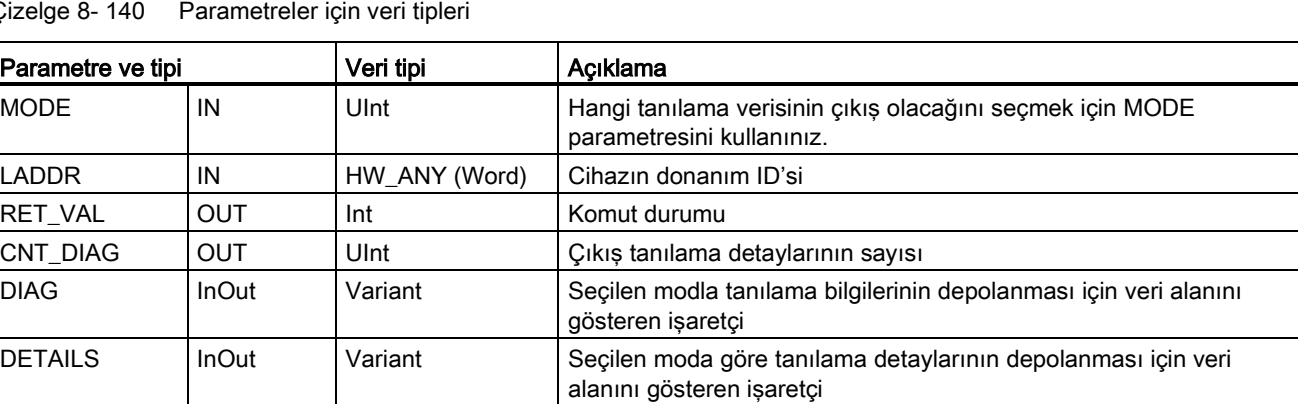

Çizelge 8- 140 Parametreler için veri tipleri

### MODE parametresi

MODE parametresindeki değere bağlı olarak, farklı tanılama verileri DIAG, CNT\_DIAG ve DETAILS çıkış parametrelerindeki çıkıştır.

| <b>MODE</b>   | Açıklama                                                                                                    | <b>DIAG</b>                                                                                                    | <b>CNT_DIAG</b> | <b>DETAILS</b> |
|---------------|----------------------------------------------------------------------------------------------------|----------------------------------------------------------------------------------------------------|-----------------|----------------|
| $\Omega$      | X modunun desteklendiğini<br>gösteren Bit $X = 1$<br>durumunda, DWord olarak bir<br>modül için tüm desteklenen<br>tanılama bilgilerinin çıkışı. | X modunun desteklendiğini<br>gösteren Bit $X = 1$<br>durumunda, DWord olarak<br>desteklenen bir modül için<br>tüm modların bit string'i.                    | 0               |                |
|               | Adreslenen donanım<br>nesnesinin doğal durumunun<br>çıkışı.                                                                                     | Tanılama durumu: DIS<br>yapısına uygun çıkış. (Not:<br>Bölümün sonunda<br>aşağıdaki "DIS yapısı"<br>bilgisi ve GET_DIAG<br>komutu örneğine bakınız.)        | $\Omega$        |                |
| $\mathcal{P}$ | Adreslenen donanım<br>nesnenin tüm alt modüllerinin<br>durum çıkışı                                                                             | DNN yapısına uygun<br>tanılama verilerinin çıkışı.<br>(Not: Bölümün sonunda<br>aşağıdaki "DNN yapısı"<br>bilgisine ve GET_DIAG<br>komutu örneğine bakınız.) | 0               |                |

Çizelge 8- 141 MODE parametresi

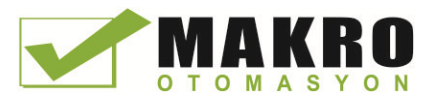

# DIS yapısı

MODE parametresi = 1 ile, DIS yapısına göre tanılama bilgileri çıkıştır. Aşağıdaki çizelgede münferit parametre değerlerinin anlamı gösterilmektedir:

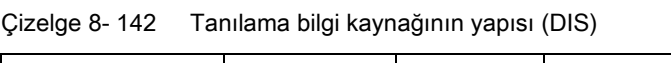

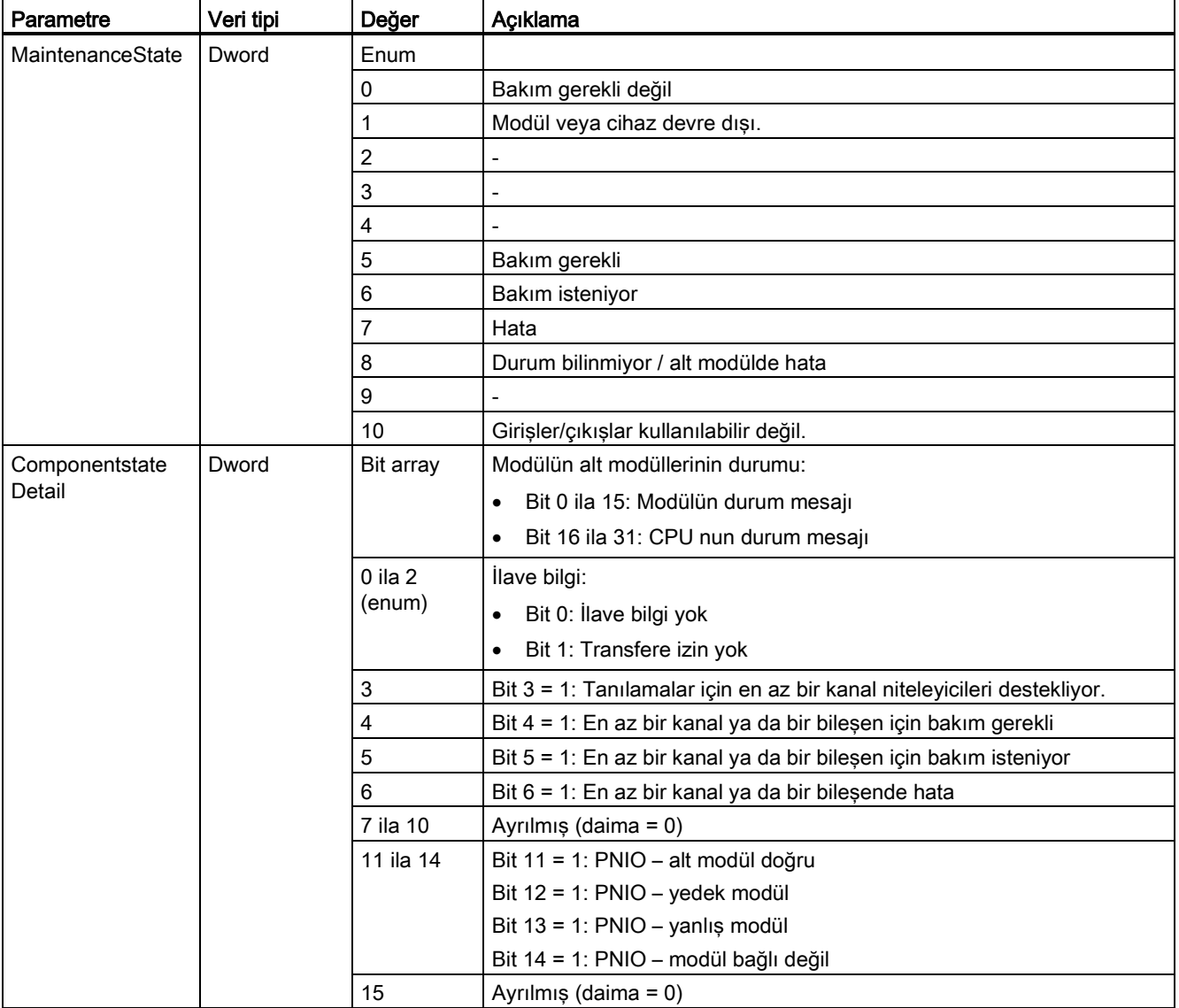
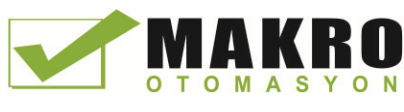

## 8.5 Tanılama (Diyagnostik) (PROFINET veya PROFIBUS)

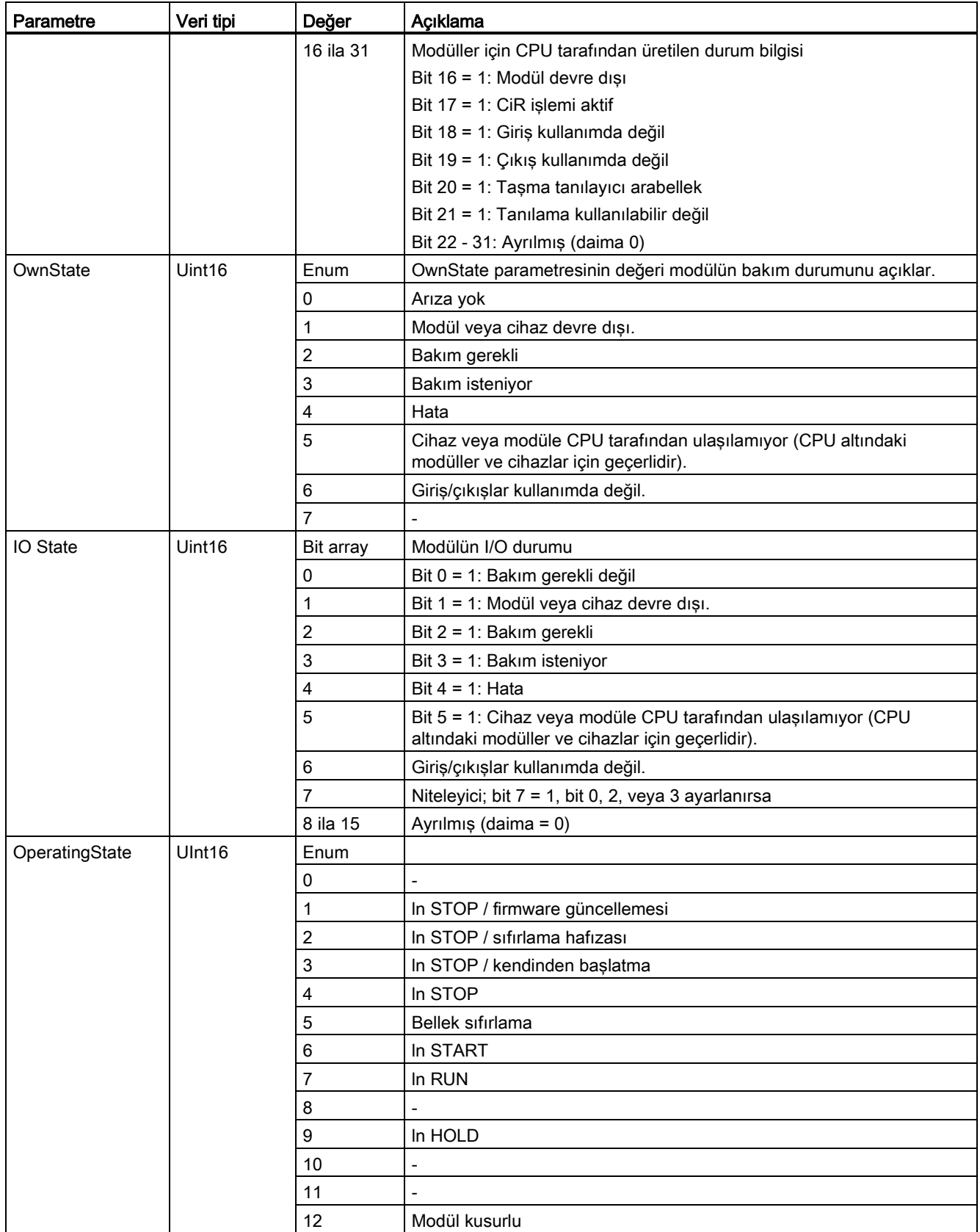

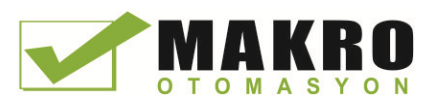

8.5 Tanılama (Diyagnostik) (PROFINET veya PROFIBUS)

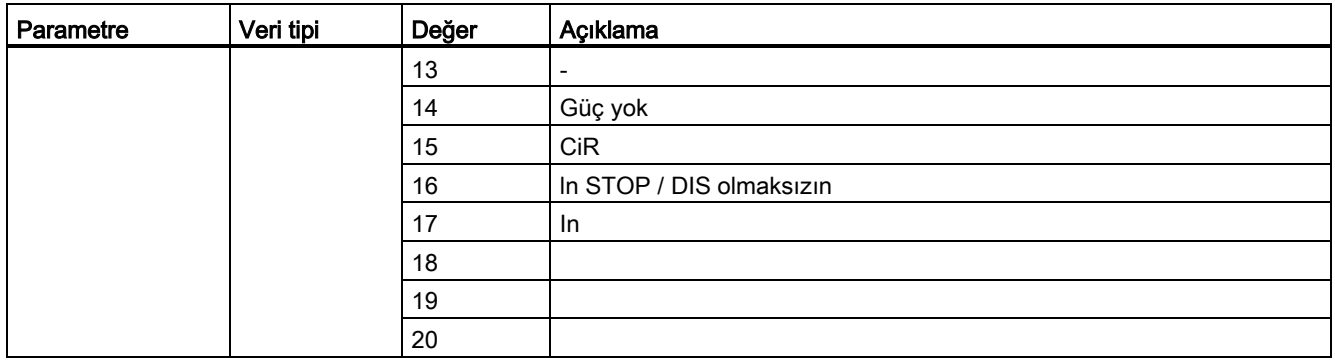

#### DNN'ların yapısı

MOD = 2 parametresi ile, tanılama bilgileriyle ilgili ayrıntılar DNN yapısına uygun çıkıştır. Aşağıdaki çizelgede tek tek parametre değerlerinin anlamı gösterilmektedir:

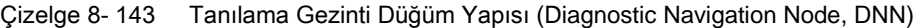

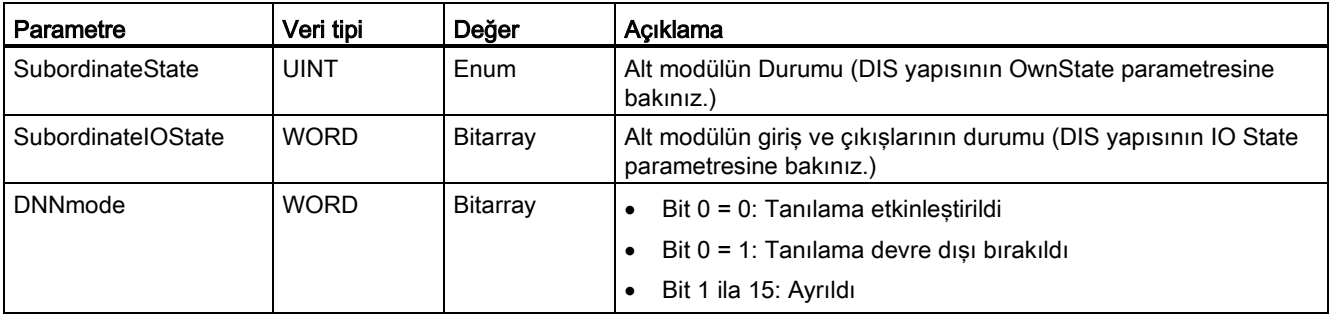

### RET\_VAL parametresi

Çizelge 8- 144 RET\_VAL parametresi hata kodları

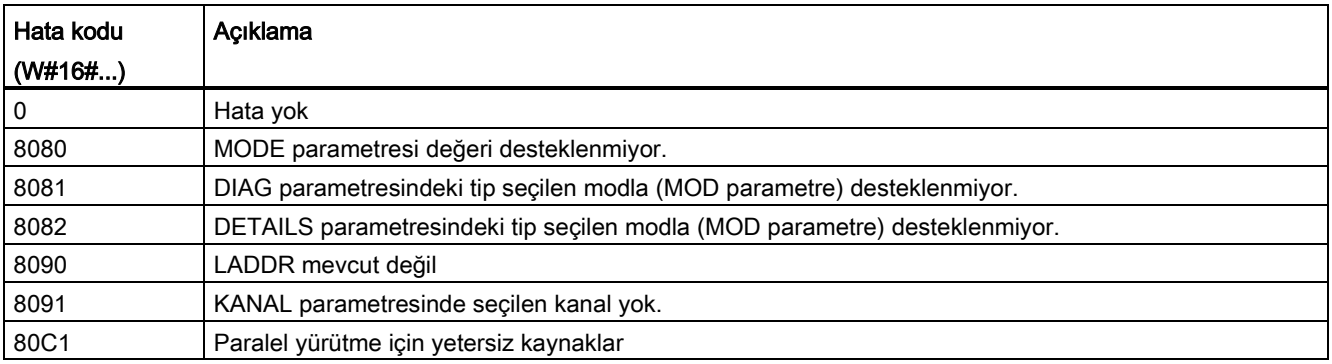

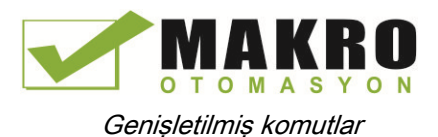

8.5 Tanılama (Diyagnostik) (PROFINET veya PROFIBUS)

Örnek

Aşağıdaki merdiven mantık devresi ile DB, üç yapılı üç modun nasıl kullanılacağını gösterir:

- DIS
- DNN

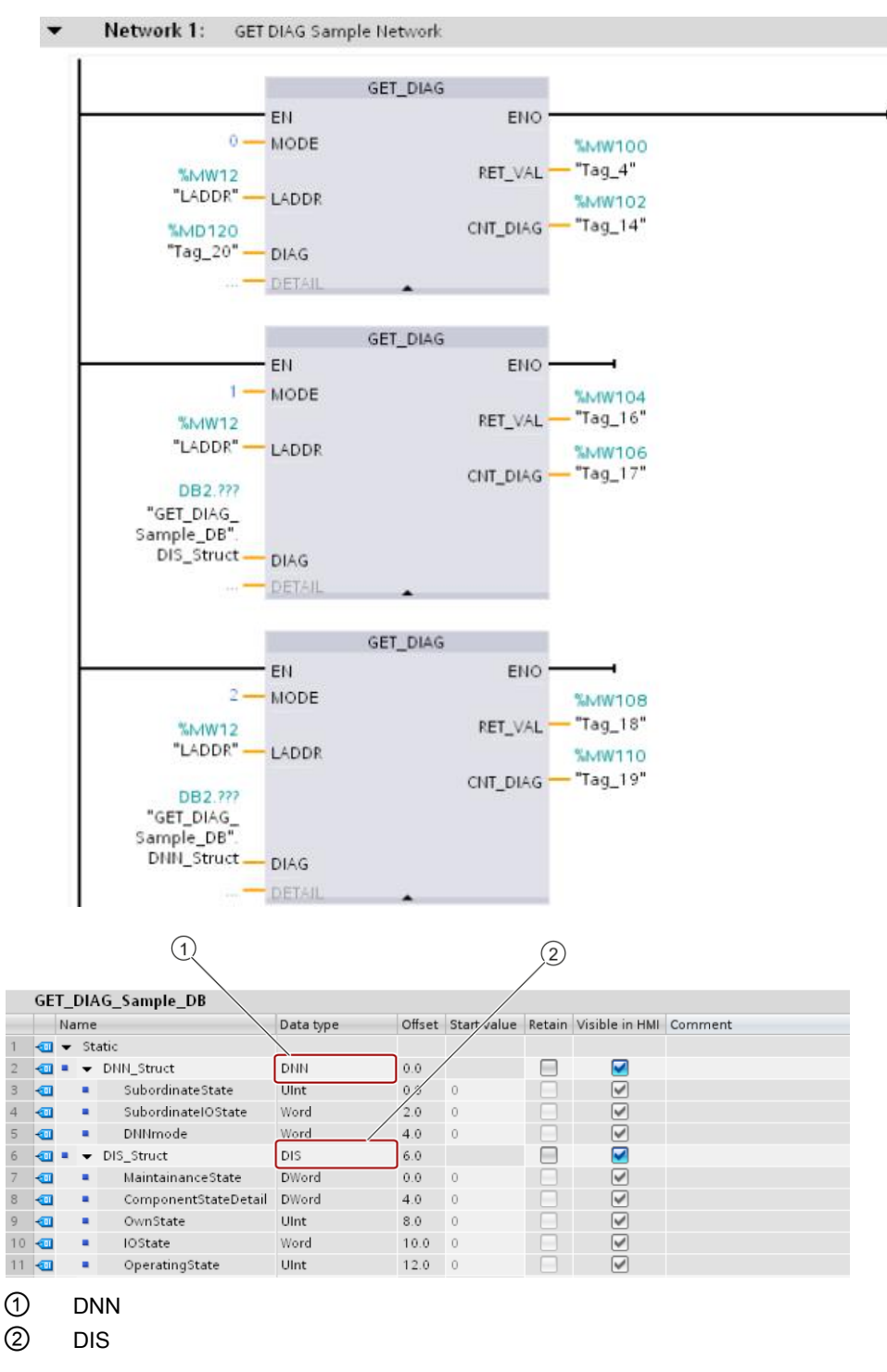

#### Not

DB'de, üç yapının her birine erişmek için veri tipini elle yazmanız gerekir; Hiçbir açılan liste seçimi yoktur. Veri tiplerindeki tip tam olarak aşağıda gösterildiği gibidir:

- DNN
- DIS

# 8.6 Darbe (pals)

## 8.6.1 CTRL\_PWM (Darbe genişlik modülasyonu) komutu

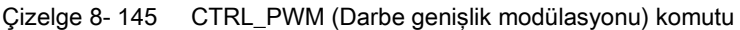

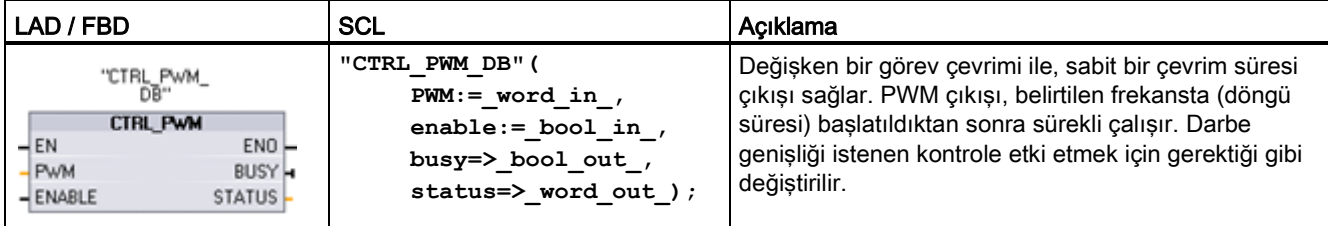

<sup>1</sup> Komutu yerleştirdiğinizde STEP 7 otomatik olarak DB oluşturur.

<sup>2</sup> SCL örneğinde, "CTRL\_PWM\_DB" kopya DB'nin ismidir.

Çizelge 8- 146 Parametreler için veri tipleri

| Parametre ve tipi |     | Veri tipi        | Acıklama                                                                                                    |  |
|-------------------|-----|------------------|----------------------------------------------------------------------------------------------------|--|
| <b>PWM</b>        | IN  | HW_PWM<br>(Word) | PWM belirteci: Etkinleştirilmiş darbe jeneratörü isimleri "sabit" etiket<br>cizelgesindeki etiketler olacaktır ve PWM parametresi olarak kullanıma<br>hazır olacaktır. (Varsayılan değer: 0) |  |
| <b>ENABLE</b>     | IN  | Bool             | = Darbe jeneratörünü başlat                                                                                                    |  |
|                   |     |                  | 0 = Darbe jeneratörünü durdur                                                                                                    |  |
| <b>BUSY</b>       | OUT | <b>Bool</b>      | Fonksiyon meşgul (Varsayılan değer: 0)                                                                                                    |  |
| <b>STATUS</b>     | OUT | Word             | Yürütme durum kodu (Varsayılan değer: 0)                                                                                                    |  |

CTRL\_PWM komutu DB'deki parametre bilgilerini depolar. Veri bloğu parametreleri kullanıcı tarafından ayrı ayrı değiştirilmez, ancak CTRL\_PWM komutu ile kontrol edilir.

PWM parametresi için etiket adını kullanarak, kullanılacak etkinleştirilmiş darbe jeneratörünü belirtiniz.

EN girişi TRUE olduğunda, PWM\_CTRL komutu, ENABLE girişindeki değere göre tanımlı PWM'yi başlatır veya durdurur. Darbe genişliği, ilişkili Q word çıktı adresindeki değerle belirtilir.

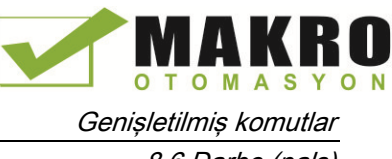

8.6 Darbe (pals)

CTRL\_PWM komutu çalıştırıldığında, CPU isteği işlediği için, BUSY parametresi daima FALSE raporu verecektir. Bir hata tespit edilirse, ENO FALSE olarak ayarlanır ve STATUS parametresi bir durum kodu içerir.

CPU, ilk olarak RUN moduna girdiğinde darbe genişliği Cihaz Yapılandırmasında yapılandırılan başlangıç değerine ayarlanır. Darbe genişliğini değiştirmek gerektiğinde ("Çıkış adresleri " / " Başlangıç adresi " ) Cihaz Yapılandırmasında belirtilen Q - word konumuna değerleri yazınız. İstenen darbe genişliğini uygun Q word'e yazmak için move, convert, math veya PID box gibi bir komut kullanmalısınız. Q - word değeri (yüzde, binde, on binde ya da S7 analog formatta ) için geçerli bir aralık kullanmanız gerekir.

#### Not

#### PWM ve PTO'ya atanan dijital I/O noktaları zorlanamaz

Darbe genişlik modülasyonu ( PWM ) ve darbe katarı çıkış cihazı ( PTO ) tarafından kullanılan dijital I/O noktaları cihaz yapılandırması sırasında atanır. Dijital I/O nokta adresleri bu cihazlar için atandığı zaman, atanan I/O nokta adresleri değerleri "Watch table force" fonksiyonu tarafından değiştirilemez.

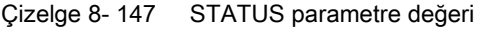

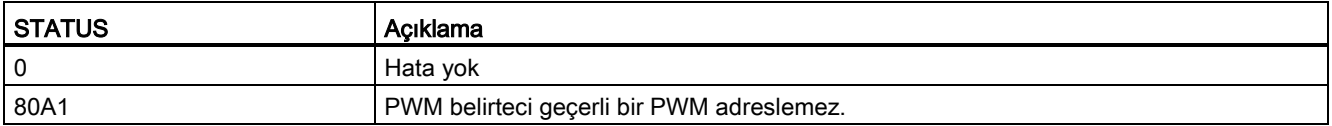

#### 8.6.2 Darbe çıkışları işlemi

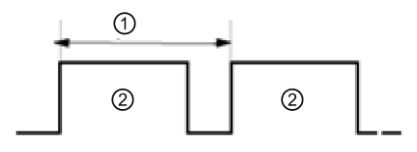

- ① Çevrim süresi
- ② Darbe genişliği

Darbe genişliği, çevrim süresinin yüzde biri (0-100) binde biri (0-1000), on binde biri (0-10000) ya da analog S7 biçimi olarak ifade edilebilir. Darbe genişliği 0'dan (darbe yok, daima kapalı) tam ölçeğe (darbe yok, daima açık) kadar değişebilir.

PWM çıkış, 0'dan tam ölçeğe kadar değiştirilebilir olduğu için, çeşitli şekillerde bir analog çıkış ile aynı olan bir dijital çıkış sağlar. Örneğin, PWM çıkış bir motorun durur vaziyetten tam hıza kadar hızını kontrol etmek için kullanılabilir, ya da bir valfin pozisyonunu kapalı durumdan tam olarak açılmış duruma kadar kontrol etmek için kullanılabilir.

Dört darbe jeneratörü yüksek hızlı darbe çıkış fonksiyonlarını kontrol etmek için kullanılabilir: PWM ve Darbe katarı çıkışı (PTO). PTO hareket kontrol komutları tarafından kullanılır. İkisi de aynı anda olmamak kaydıyla her bir darbe jeneratörünü PWM veya PTO'ya atayabilirsiniz.

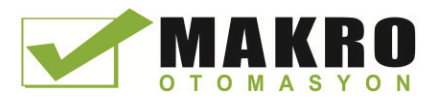

8.6 Darbe (pals)

Yerleşik CPU çıkışları kullanabilir veya isteğe bağlı sinyal kart çıkışlarını kullanabilirsiniz. Çıkış noktası numaraları (varsayılan çıkış yapılandırmasını kabul edilirse) aşağıdaki çizelgede gösterilmiştir. Çıkış noktası numaralandırmasını değiştirirseniz, o zaman bir çıkış noktası numaraları atadığınız numaralar olacaktır. PTO isteğe bağlı olarak kanal başına iki çıkış kullanırken PWM'in tek çıkış gerektirdiğini unutmayınız. Bir çıkış, darbe fonksiyonu için gerekli değilse, diğer kullanımlar için kullanılabilir. I/O atama için aşağıdaki çizelgeye bakınız.

Aşağıdaki çizelgede varsayılan I/O atamaları gösterilmiştir; Ancak, dört darbe jeneratörü herhangi bir yerleşik CPU veya SB dijital çıkış için yapılandırılabilir. Farklı çıkış noktaları farklı gerilimleri ve hızları destekler, bu nedenle PWM/PTO yerleri atanırken bunlar dikkate alınmalıdır.

#### Not

#### Darbe-katarı çıkışları kullanıcı programında diğer komutlar tarafından kullanılamaz.

Darbe jeneratörleri olarak CPU veya sinyal kartının çıkışlarını yapılandırdığınızda (PWM veya hareket kontrolü PTO komutları ile kullanım için), karşılık gelen çıkış adresleri Q bellekten kaldırılır ve kullanıcı programında başka amaçlar için kullanılamaz. Kullanıcı programı bir darbe jeneratörü olarak kullanılan bir çıkışa bir değer yazarsa, CPU fiziksel çıkışa o değeri yazmaz.

#### Not

#### PTO yön çıkışları programınızın başka yerinde kullanım için serbest olabilir.

Her PTO, iki çıkışın atanmasına ihtiyaç duyar: birisi, bir darbe çıkışı olarak ve diğeri bir yön çıkışı olarak. Yön çıkışını değil sadece darbe çıkışını kullanabilirsiniz. Daha sonra kullanıcı programında diğer amaçlar için yön çıkışını serbest bırakabilirsiniz.

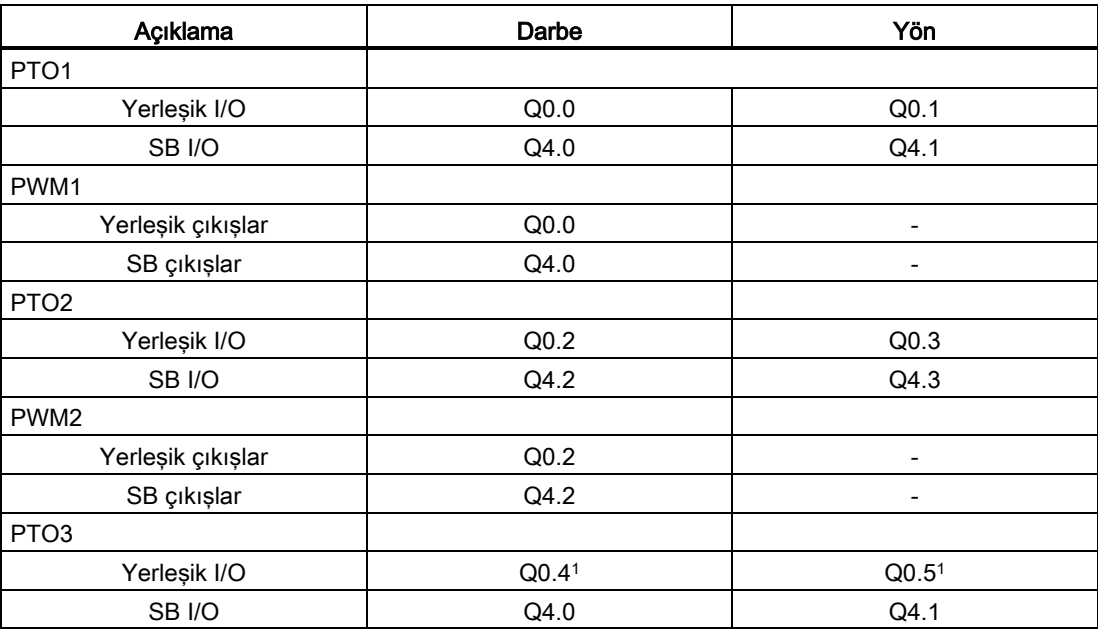

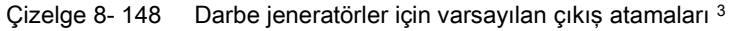

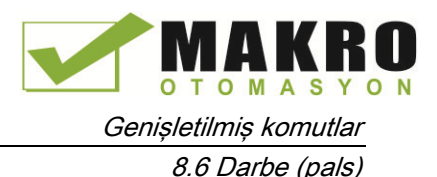

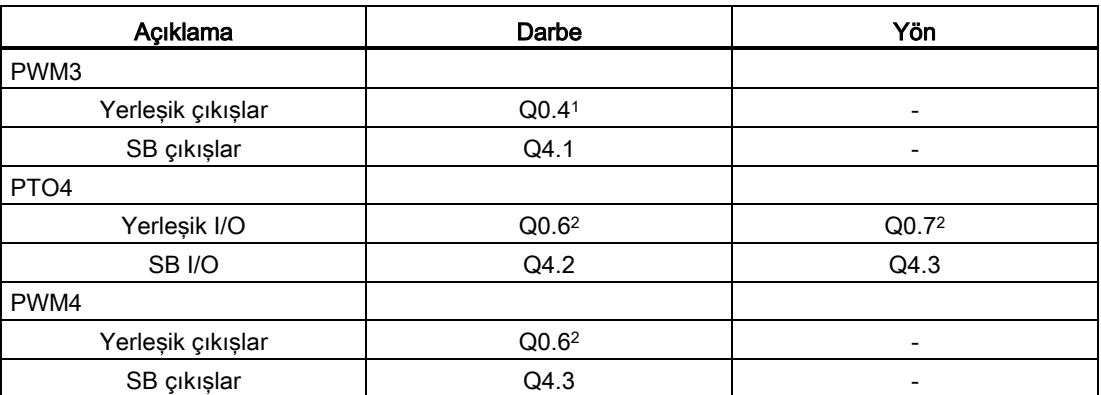

<sup>1</sup> CPU 1211C Q0.4, Q0.5, Q0.6 veya Q0.7 çıkışlarına sahip değildir. Bu nedenle, bu çıkışlar CPU 1211C'de kullanılamaz.

<sup>2</sup> CPU 1212C Q0.6 veya Q0.7 çıkışlarına sahip değildir. Bu nedenle, bu çıkışlar CPU 1212C'de kullanılamaz.

<sup>3</sup> Bu Çizelge CPU 1211C, CPU 1212C, CPU 1214C, CPU 1215C ve CPU 1217C PTO/PWM fonksiyonlarına uygulanır.

## 8.6.3 PWM için bir darbe kanalı yapılandırması

PWM işlemine hazırlamak için ilk olarak CPU'yu sonra Darbe Jeneratörünü (PTO / PWM) ve sonra PWM1 ila PWM4'ü seçerek aygıt yapılandırmasında bir darbe kanalı yapılandırınız. Darbe jeneratörünü (onay kutusu) etkinleştiriniz. Bir darbe jeneratörü etkinse, benzersiz varsayılan bir isim bu özel darbe jeneratörüne atanır. "Name:" düzenleme kutusunda bunu düzenleyerek bu adı değiştirebilirsiniz, ancak benzersiz bir ad olmalıdır. Etkin darbe jeneratörleri isimleri " constant " etiket çizelgesindeki etiketler olacak ve CTRL\_PWM komutunun PWM parametresi olarak kullanıma hazır olacaktır.

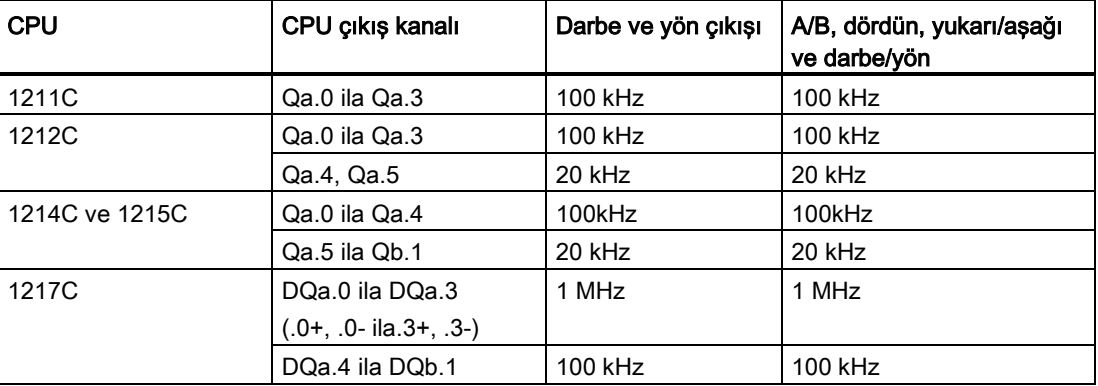

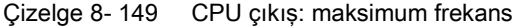

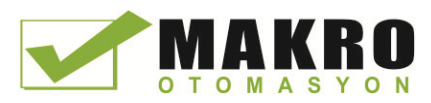

8.6 Darbe (pals)

| SB sinyal kartı  | SB çıkış kanalı | Darbe ve yön çıkış | A/B, dördün, yukarı/aşağı<br>ve darbe/yön |
|------------------|-----------------|--------------------|-------------------------------------------|
| SB 1222, 200 kHz | DQe.0 ila DQe.3 | 200kHz             | 200 kHz                                   |
| SB 1223, 200 kHz | DQe.0, DQe.1    | 200kHz             | 200 kHz                                   |
| SB 1223          | DQe.0, DQe.1    | $20$ kHz           | $20$ kHz                                  |

Çizelge 8- 150 SB sinyal kartı çıkışı: maksimum frekans (opsiyonel kart)

#### Not

Darbe çıkış jeneratörünün maksimum darbe frekansı; CPU 1217C için 1 MHz ve 1211C CPU, 1212C, 1214C, 1215C için 100 KHz; (Standart SB için) 20 KHz; ya da (yüksek hızlı SB için) 200 KHz. Ancak bu donanım sınırını aşan maksimum hıza veya frekansa sahip bir ekseni yapılandırdığınızda, STEP 7 sizi uyarmaz. Sorunlar sizin uygulamanızla ortaya çıkabilir, bu yüzden donanımın maksimum darbe frekansını aşmadığınızı daima kontrol ediniz.

Aşağıdaki gibi darbe jeneratörünü yeniden adlandırmak, bir yorum eklemek ve parametreleri atama seçeneğiniz vardır:

- Darbe jeneratörü şöyle kullanılır: PWM veya PTO (PWM seçiniz)
- Çıkış kaynağı: yerleşik CPU veya SB
- Zaman esası: milisaniyeler veya mikrosaniyeler
- Darbe genişlik biçimi:
	- Yüzde birler (0 -100)
	- Binde birler (0 1000)
	- $-$  On binde birler (0 10000)
	- $-$  S7 analog format (0 27648)
- Çevrim süresi (aralık 0 ila 16,777,215 ): Çevrim süresi değerini giriniz. Bu değer yalnızca Cihaz Yapılandırmasında değiştirilebilir.
- Başlangıç darbe genişliği: Başlangıç darbe genişlik değerini giriniz. Darbe genişliği değeri çalışma sırasında değiştirilebilir.

Çıkış adreslerini yapılandırmak için başlangıç adresini giriniz. Darbe genişlik değerini bulmak istediğinizde Q word adresi giriniz.

#### Not

#### Darbe-katarı çıkışları diğer komutlar tarafından kullanıcı programında kullanılamaz

Darbe jeneratörleri olarak CPU veya sinyal kartının çıkışlarını yapılandırdığınızda (PWM veya hareket kontrol komutları ile kullanım için), karşılık gelen çıkış adresleri Q bellekten kaldırılır ve kullanıcı programında başka amaçlar için kullanılamaz. Kullanıcı programı bir darbe jeneratörü olarak kullanılan bir çıkışa bir değer yazarsa, CPU fiziksel çıkışa o değeri yazmaz.

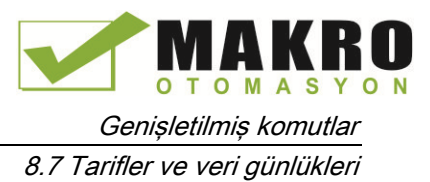

Darbe genişlik değerleri için varsayılan konumlar aşağıdaki gibidir:

- PWM1: QW1000
- PWM2: QW1002
- PWM3: QW1004
- PWM4: QW1006

Bu konumdaki değer, darbenin genişliğini kontrol eder ve CPU'nun STOP'tan RUN moduna her geçişinde yukarıda belirtilen "İlk darbe genişliği:" değeri başlatılır. Darbe genişliğinde bir değişikliğe yol açmak için çalışma zamanı sırasında bu Q-word değerini değiştirirsiniz.

## 8.7 Tarifler ve veri günlükleri

- 8.7.1 Tarifler
- 8.7.1.1 Tarife genel bakış

#### Tarif verisi depolama

- Projenizde oluşturduğunuz bir tarif veri bloğu CPU yük belleğinde saklanmalıdır. Dahili CPU belleği ya da harici bellek "Program" kartı kullanılabilir.
- Oluşturmanız gereken başka bir DB, aktif tarif veri bloğudur. Bu DB bir adet aktif tarif kaydı okunan ya da program mantığınız ile yazılan çalışma hafızasında olmalıdır.

#### Tarif veri yönetimi

DB tarifi, ürün tarifi kayıtlarından oluşan bir dizi kullanır. Tarif dizisinin her bir öğesi ortak bileşenler grubuna dayalı farklı bir nitelik tarifini temsil eder.

- tek bir tarif kaydındaki tüm bilesenleri tanımlayan bir PLC veri tipi veya yapı oluşturunuz. Bu veri tipi şablonu, tüm tarif kayıtları için yeniden kullanılır. Ürün tarifleri, tarif bileşenlerine atanan başlangıç değerlerine göre değişir.
- Bir READ\_DBL komutu kullanılarak herhangi bir zamanda DB tarifi (yük belleğindeki tüm tarifler) aktif DB tarifine(çalışma belleğindeki bir tarif) transfer edilebilir. Bir tarif kaydı çalışma hafızasına taşındıktan sonra, program mantığınız, bileşen değerlerini okur ve bir üretim çalıştırması başlatabilir. Bu transfer, tarif veriler için gerekli CPU çalışma bellek miktarını en aza indirir.
- Aktif tarif bileşen değerleri, bir üretim çalıştırması sırasında bir HMI cihazı tarafından ayarlanırsa, WRIT\_DBL komutu kullanılarak, değiştirilen değerleri tekrar DB tarifine yazabilirsiniz.

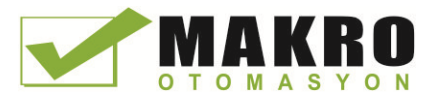

8.7 Tarifler ve veri günlükleri

### Tarifin dışa aktarılması (DB tarifinden CSV dosyasına)

Komple tarif kayıtları grubu RecipeExport komutu kullanılarak bir CSV dosyası olarak oluşturulabilir. Kullanılmayan tarif kayıtları da dışa aktarılmaktadır.

#### Tarifin içe aktarılması (CSV dosyasından DB tarifine)

Bir tarif verme işlemini tamamlandıktan sonra, bir veri yapısı şablonu olarak oluşturulan CSV dosyasını kullanabilirsiniz.

- 11.CPU'dan PC'ye mevcut CSV tarif dosyasını indirmek için CPU web sunucusundaki dosya tarayıcı sayfasını kullanınız.
- 12.Bir ASCII metin editörü ile CSV tarif dosyasını değiştirin. Veri tipleri veya veri yapısını değil ancak bileşenlere atanan başlangıç değerlerini değiştirebilirsiniz.
- 13.Değiştirilmiş CSV dosyasını PC'den CPU'ya geri yükleyiniz. Ancak CPU web sunucusu yükleme çalışmasına izin vermeden önce, CPU yükleme belleğindeki eski CSV dosyası (aynı adlı) silinmeli veya yeniden adlandırılmalıdır.
- 14.Değiştirilmiş CSV dosyası CPU'ya yüklendikten sonra , yeni başlangıç değerlerini değiştirilmiş CSV dosyasından (CPU yükleme belleğinde) DB tarifine (CPU yükleme belleğinde) aktarmak için RecipeImport komutunu kullanabilirsiniz.

#### 8.7.1.2 DB tarifi örneği

#### Örnek tarifler

Aşağıdaki çizelgede, bir DB tarifinde kullanılmak üzere tarif bilgilerinin nasıl hazırlanacağı gösterilmiştir. Örnek DB tarifi üçü kullanılan beş kayıt saklar. Dördüncü ve beşinci kayıtları daha sonraki açılımlar için serbesttir. Her bir Çizelge satırı, tarifi adı, bileşen veri tipleri ve bileşen değerlerini saklayan bir kaydı temsil eder.

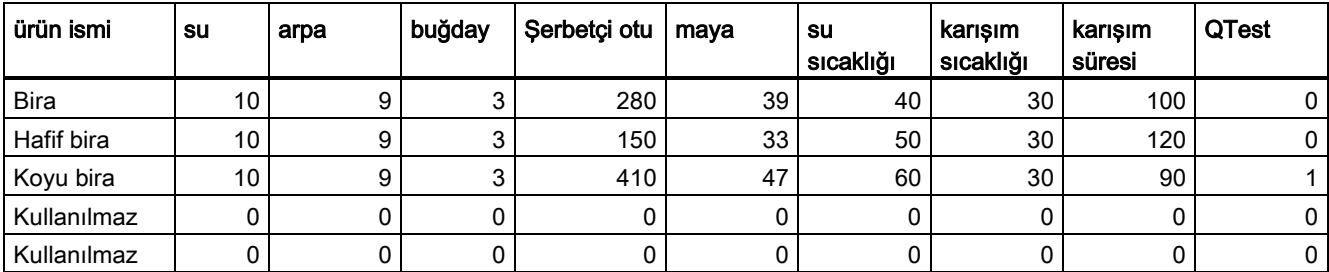

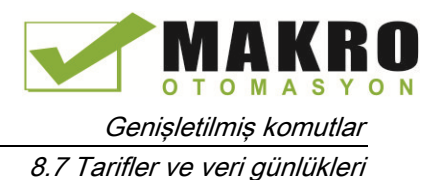

#### Bir tarif veri bloğu oluşturma

#### Not

#### Tarif veri blokları için kurallar

- DB tarifi, PLC veri tipi veya bir yapıdan oluşan tek boyutlu dizi içermelidir. Tarif örneği bir PLC veri tipine sahip bir DB tarifinin nasıl oluşturulacağını gösterir.
- Bu örnekte, bileşen maddelerinin veri tipi, UINT veri tipidir. Bileşen veri tipleri de yapılar dışında herhangi bir veri tipi karışımı olabilir. Bir DB tarifi dizi elemanı içinde, bir yapı içindeki bir yapı veya bir PLC veri tipi içindeki bir yapıya izin verilmez.

#### İlk olarak, yeni bir PLC veri tipi oluşturma

İsmi tarif tipi olan yeni bir PLC veri tipi ekleyiniz. Aşağıdaki görüntüde, "Beer\_Recipe" basit veri tipleri dizisi saklayan yeni karmaşık PLC veri tipidir."Beer\_Recipe" PLC veri tipi, her DB tarif kaydında ve aynı zamanda aktif DB tarifinde yeniden kullanılan bir veri şablonudur. Tüm örnek tariflerde ortak olan bileşen isimleri ve veri tiplerini giriniz. Münferit bileşen değerleri DB Tarifinde daha sonra ilave edilir.

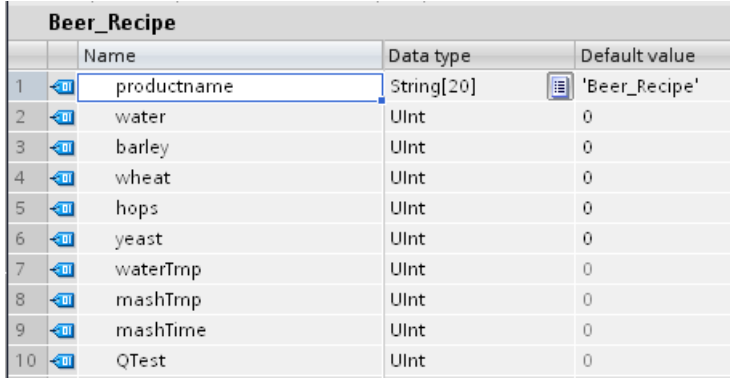

8.7 Tarifler ve veri günlükleri

### İkinci olarak, bir tarif veri bloğu oluşturmak

- Etkinleştirilen "Yükleme belleğinde saklayın" DB özelliğine sahip global bir veri bloğu olarak DB tarifinizi oluşturunuz.
- Bir tarif veri bloğunun ismi, karşılık gelen CSV dosyasının dosya adı olarak kullanılır. Atadığınız DB isim karakterleri, Windows dosya sistemi isimlendirme kısıtlamalarına uymalıdır. \ /: \*? "<> | karakterlerine ve boşluk karakterine izin verilmez.
- Tarif dizisi atama "Beer\_Recipe"dan oluşan dizi olarak "Ürünler" [1 .. 5]'dir. Dizi boyutu 5, mümkün olan maksimum sayıdaki lezzetler tarifidir.
- Tarif bileşenleriyle ilgili değerler DB başlangıç değerleri olarak ilave edilir.

Aşağıdaki görüntüde, "blackbeer" tarifi tarif kaydının tüm bileşenlerini gösterecek şekilde genişletilmiştir.

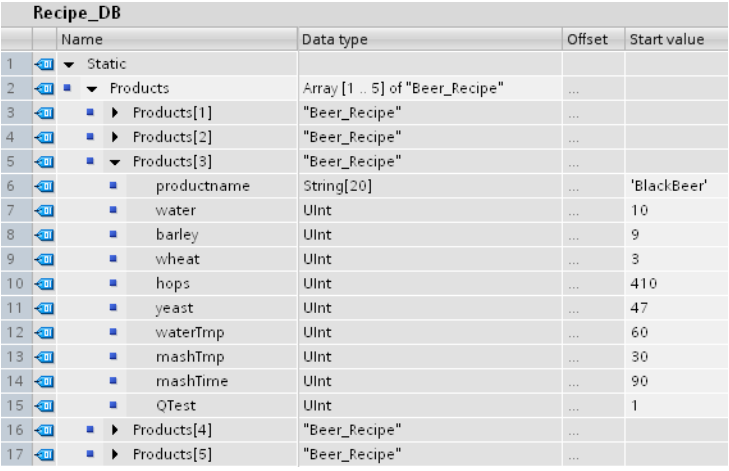

#### Tarifi dışa aktarma (DB tarifinden CSV dosyasına)

"RecipeExport (Sayfa 374)" yürütmesi, aşağıdaki metin dosyasında gösterildiği gibi DB tarif verisinden bir CSV dosyasına transfer işlemini yapar.

```
Recipe_DB.csv
index, productname, water, barley, wheat, hops, yeast, waterTmp,
mashTmp, mashTime, QTest
1,"Pils",10,9,3,280,39,40,30,100,0
2,"Lager",10,9,3,150,33,50,30,120,0
3,"BlackBeer",10,9,3,410,47,60,30,90,1
4 "Not used", 0, 0, 0, 0, 0, 0, 0, 0, 0
5 "Not_used",0,0,0,0,0,0,0,0,0
```
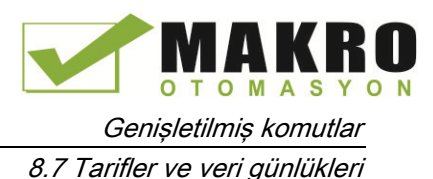

## Tarifi içe aktarma (CSV dosyasından DB tarifine)

- 1. Mevcut CSV tarif dosyasını CPU yükleme belleğinden PC'ye indirmek için CPU web sunucusu dosya tarayıcı sayfasını kullanınız.
- 2. Bir ASCII metin editörü ile CSV tarif dosyasını değiştiriniz. Veri tipleri veya veri yapısını değil ancak bilesenlere atanan başlangıç değerlerini değiştirebilirsiniz.
- 3. Değiştirilmiş CSV dosyasını PC'den CPU'ya geri yükleyiniz. Ancak CPU web sunucusu yükleme çalışmasına izin vermeden önce, CPU yükleme belleğindeki eski CSV dosyası (aynı adlı) silinmeli veya yeniden adlandırılmalıdır.
- 4. Değiştirilmiş CSV dosyası CPU'ya yüklendikten sonra , yeni başlangıç değerlerini değiştirilmiş CSV dosyasından (CPU yükleme belleğinde) DB tarifine (CPU yükleme belleğinde) aktarmak için RecipeImport komutunu kullanabilirsiniz.

#### CSV dosyaları karşılık gelen tarif DB yapısıyla tamamen eşleşmelidir

- CSV dosyasındaki değerleri değiştirilebilirsiniz, ancak yapısının değiştirilmesine izin verilmez . RecipeImport komutunda, kayıtlar ve bileşenlerin tam sayısının hedef DB tarifi yapısıyla eşleşmesi gerekir . Aksi takdirde, RecipeImport yürütmesi başarısız olur. Örneğin, DB tarifinde 10 tarif tanımlanmış ancak sadece 6'sı kullanımda ise, CSV dosyasındaki 7 ila10 satırları DB'ye aktarılır. Bu verinin geçerli olup olmadığı kontrol edilmelidir. Örneğin, kullanılmayan tarif kayıtlarında ürün ismi için bir " Not\_used " değişkeni atayabilirsiniz.
- Metin dosyasına veri kaydı eklemek ve değiştirilmiş dosyayı içe aktarmak isterseniz, atadığınız DB dizi limitinin tüm tarif kayıtları için yeterli öğeye sahip olduğundan emin olunuz.
- CSV dosyasına aktarım yapılması sırasında otomatik olarak bir indeks numarası oluşturulur . Ek veri kayıtları oluşturmak isterseniz, buna uygun olarak ardışık dizin numaraları ekleyebilirsiniz.
- RecipeImport yürütmesi, CSV dosyası verilerini doğru yapı yönünden ve değerlerin ilgili DB tarifinde atanan veri tiplerine uygun olup olmaması bakımından kontrol eder. Örneğin, bir Bool veri tipi bir tamsayı değeri saklar ve RecipeImport yürütmesi başarısız olur.

#### Excel'de CSV tarif verilerini görüntülemek

CSV dosyası, okuma ve düzenlemeyi kolaylaştırmak için Excel'de açılabilir. Virgüller ondalık ayraçlar olarak tanınmazsa, yapılandırılmış biçimdeki veri çıkışı için Excel import işlevini kullanınız.

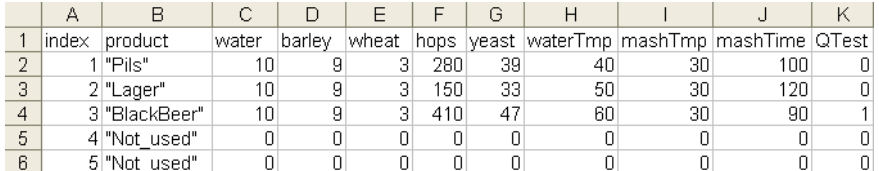

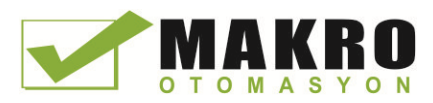

Genişletilmiş komutlar 8.7 Tarifler ve veri günlükleri

## 8.7.1.3 Tarif verisini aktaran program komutları

#### RecipeExport (Recipe export) komutu

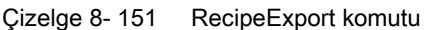

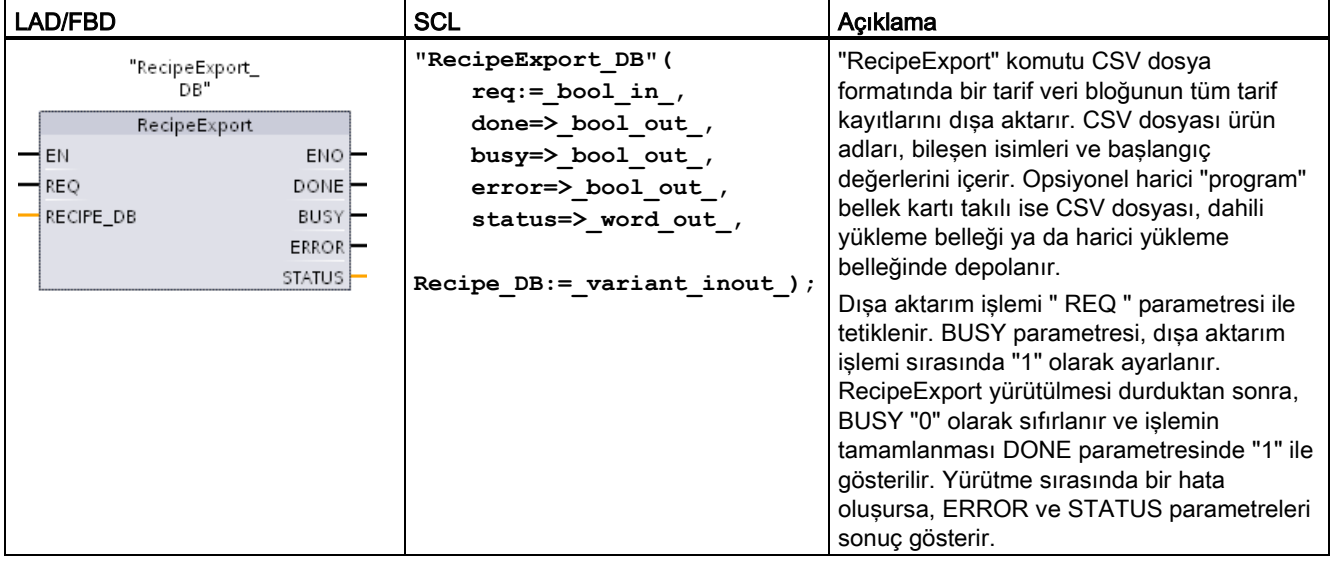

Bir tarifin dışa aktarımı mümkün olmadan önce bir DB tarifinin oluşturulması gerekir. Bir tarif veri bloğunun ismi, yeni bir CSV dosyasının dosya adı olarak kullanılır. Aynı ada sahip bir CSV dosyası zaten varsa, o aktarma işlemi sırasında yazılır.

CSV tarif dosyasına erişmek için CPU'nun yerleşik web sunucusu Dosya Tarayıcı sayfasını (Sayfa 622) kullanabilirsiniz. Dosya, CPU yükleme belleğinin kök dizinindeki tarif klasörüne konulur.

Çizelge 8- 152 Parametreler için veri tipleri

| Parametre ve tipi |            | Veri tipi   | Acıklama                                                                                                    |  |
|-------------------|------------|-------------|----------------------------------------------------------------------------------------------------|--|
| <b>REQ</b>        | IN         | <b>Bool</b> | Kontrol parametresi REQUEST: Pozitif kenarda aktarımı aktifleştirilir.                                                                                                    |  |
| RECIPE DB         | In/Out     | Variant     | Tarif veri bloğu işaretçisi. Ayrıntılar için " DB tarif örneği (Sayfa<br>370)"e bakınız. DB isim karakterleri, Windows dosya sistemi<br>adlandırma kısıtlamalarına uymalıdır. \ /: *? "<>   karakterleri ve<br>boşluk karakterine izin verilmez. |  |
| <b>DONE</b>       | <b>OUT</b> | <b>Bool</b> | Son istek hatasız tamamlandıktan sonra DONE biti, bir tarama için<br>TRUE olur. (Varsayılan değer: False)                                                                                                    |  |
| <b>BUSY</b>       | <b>OUT</b> | <b>Bool</b> | RecipeExport yürütmesi<br>0: Yapılan islem yok<br>1: İşlem devam ediyor                                                                                                    |  |

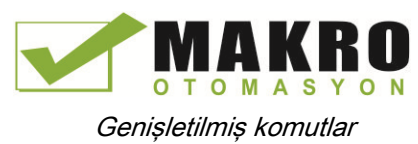

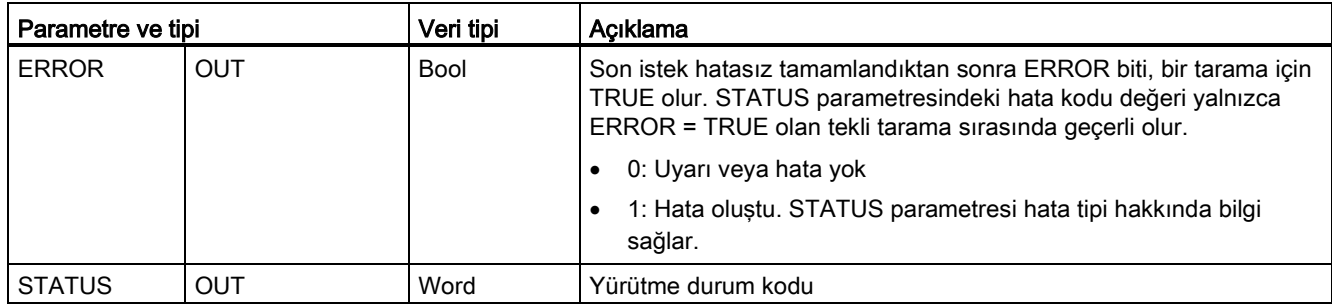

Çizelge 8- 153 ERROR ve STATUS değerleri

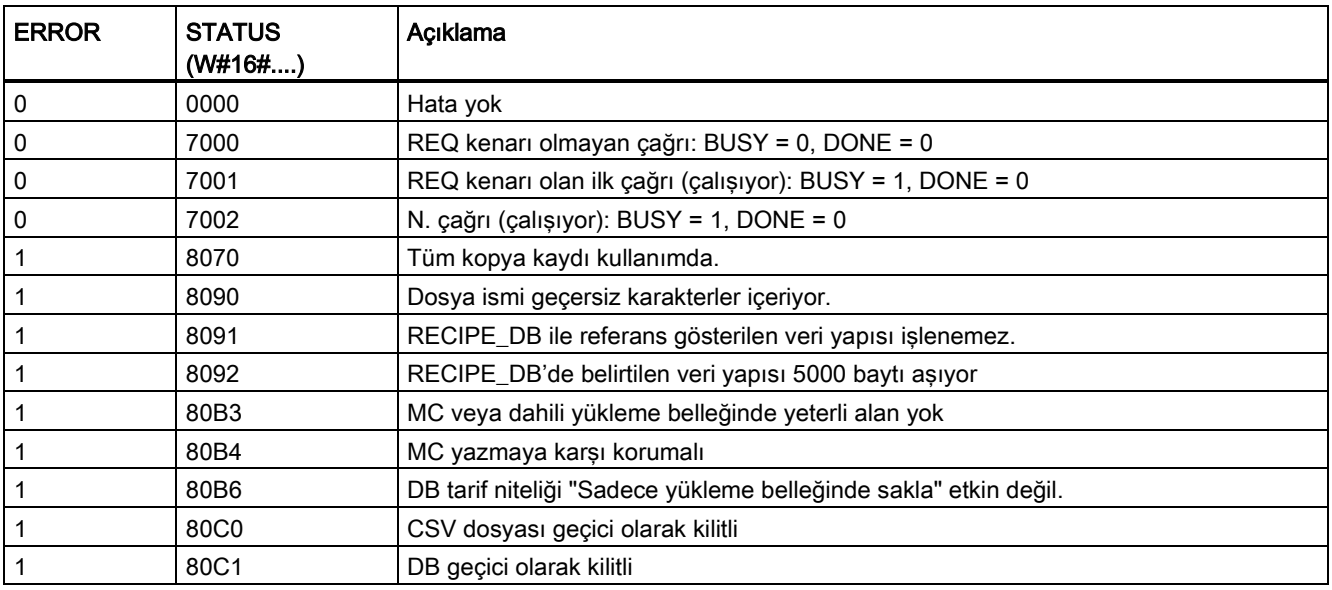

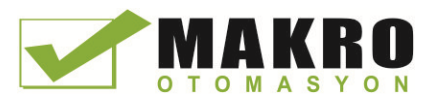

## RecipeImport (Recipe Import) (tarif alma) komutu

#### LAD/FBD SCL SCL Açıklama **"RecipeImport\_DB"(** "RecipeImport\_<br>DB" "RecipeImport" komutu RECIPE\_DB parametresi tarafından başvurulan  **req:=\_bool\_in\_,** bir tarif veri bloğuna, CPU yükleme  **done=>\_bool\_out\_,** Recipelmport belleğindeki bir CSV dosyasından EN ENO  **busy=>\_bool\_out\_,** tarif verilerini aktarır. Tarif veri REQ DONE  **error=>\_bool\_out\_,** bloğundaki başlangıç değerleri alma RECIPE\_DB BUSY  **status=>\_word\_out\_,** işlemi tarafından üzerine yazılır. ERROR Alma işlemi "REQ" parametresi ile **STATUS Recipe\_DB:=\_variant\_inout\_);** tetiklenir. BUSY parametresi, alma işlemleri sırasında "1" olarak ayarlanır. RecipeImport yürütülmesi durduktan sonra, BUSY "0" olarak ayarlanır ve işlemin tamamlanması DONE parametresinde "1" ile gösterilir. Yürütme sırasında bir hata oluşursa, ERROR ve STATUS parametreleri sonuç gösterir.

#### Çizelge 8- 154 RecipeImport komutu

Çizelge 8- 155 Parametreler için veri tipleri

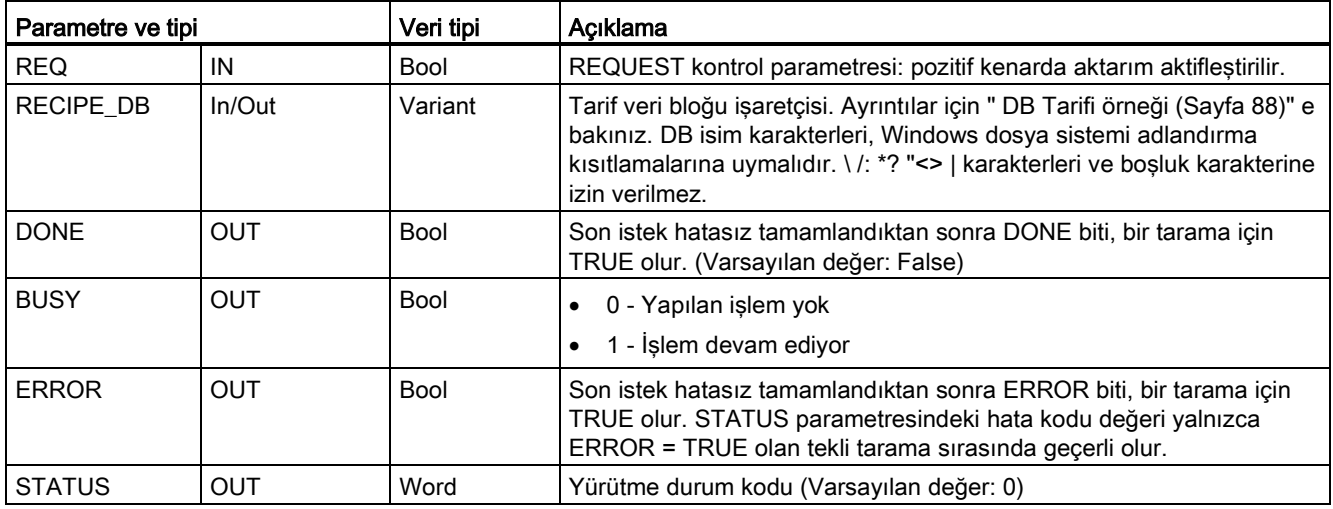

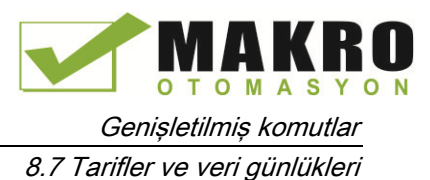

Bir tarif alma işlemi mümkün olmadan önce CSV dosyası veri yapısı ile tutarlı bir yapı içeren bir DB tarifi bulunmalıdır.

CSV dosyası kuralları:

- Opsiyonel harici "program" bellek kartı takılı ise CSV dosyası , dahili yükleme belleğinde ya da harici yükleme belleğindeki " Tarifler " kök dizini klasöründe yer almalıdır.
- CSV dosyasının adı, RECIPE\_DB parametresindeki veri bloğunun adı ile eşleşmelidir.
- CSV dosyasının ilk satırı (başlık) tarif bileşenlerinin adını içerir . İlk satır, alma işlemi sırasında göz ardı edilir. CSV dosyasında ve veri bloğundaki tarif bileşenlerinin adları alma işlemi sırasında karşılaştırılmaz.
- Her durumda CSV dosyasının her satırındaki ilk değer tarifin indeks numarasıdır . Münferit tarifler indeks sırasına göre alınır. Bunun için CSV dosyasındaki dizin, artan sırada olmalı ve hiç boşluk (durum böyle değilse , STATUS parametresinde 80B0 hata mesajı çıkışı verilir) içermeyebilir.
- CSV dosyası, tarif veri bloğu için sağlanandan daha fazla tarif veri kaydı içermeyebilir . Maksimum veri kaydı sayısı, veri bloğundaki dizi sınırları ile belirtilir.

| <b>ERROR</b> | <b>STATUS</b><br>(W#16#) | Açıklama                                                                                                    |
|--------------|--------------------------|----------------------------------------------------------------------------------------------------|
| 0            | 0000                     | Hata yok                                                                                                    |
| 0            | 7000                     | REQ kenarı olmayan çağrı: BUSY = 0, DONE = 0                                                                                         |
| 0            | 7001                     | REQ kenarı olan ilk çağrı(çalışıyor): BUSY = 1, DONE = 0                                                                             |
| 0            | 7002                     | N. çağrı (çalışıyor): BUSY = 1, DONE = 0                                                                                             |
|              | 8070                     | Tüm kopya kaydı kullanımda.                                                                                                    |
|              | 8090                     | Dosya ismi geçersizler karakter içeriyor.                                                                                            |
|              | 8092                     | Alma işlemi sırasında eşleşen herhangi bir CSV dosyası yok. Olası nedeni: CSV<br>dosyasının ismi DB tarif ismiyle eşleşmiyor.        |
|              | 80C0                     | CSV dosyası geçici olarak kilitli                                                                                                    |
|              | 80C1                     | Veri bloğu geçici olarak kilitli.                                                                                                    |
|              | 80B0                     | CSV dosyasının indeksindeki numaralandırma, sürekli değil, artan değil veya veri<br>bloğundaki maksimum sayıyı aşıyor (dizi sınırı). |
|              | 80B1                     | Tarif veri bloğunun ve CSV dosyasının yapısı eşleşmiyor: CSV dosyası çok fazla alan<br>iceriyor.                                     |
|              | 80B2                     | Tarif veri bloğunun ve CSV dosyasının yapısı eşleşmiyor: CSV dosyası çok az alan<br>iceriyor.                                        |
|              | 80B6                     | DB Tarifinin "Sadece yükleme belleğinde sakla" niteliği etkin değil                                                                  |
|              | $80D0 + n$               | Tarif veri bloğunun ve CSV dosyasının yapısı eşleşmiyor: n alanındaki veri tipi (n<46)<br>eşleşmiyor.                                |
| 1            | 80FF                     | Tarif veri bloğunun ve CSV dosyasının yapısı eşleşmiyor: n alanındaki veri tipi (n>46)<br>eşleşmiyor.                                |

Çizelge 8- 156 ERROR ve STATUS değerleri

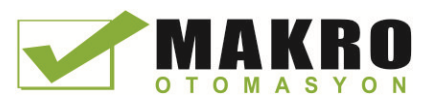

## 8.7.1.4 Örnek tarif programı

#### Örnek tarif programı için önkoşullar

- Tüm tarif kayıtlarını depolayan bir tarif DB. Tarif DB yükleme belleğinde depolanır.
- Çalışma belleğinde bir tarifin kopyasını saklayan bir aktif tarif DB.

Tarif DB ve karşılık gelen CSV dosyası hakkında ayrıntılı bilgi için "Tarif DB Örneği (Sayfa 370)" bakınız.

#### Aktif tarif DB oluşturma

"Yeni blok ekle" penceresinde:

- "Yeni blok ekle " penceresindeki "Veri bloğu" düğmesini seçiniz
- "Tip" açılır menüsünden, önceden oluşturduğunuz "Beer\_recipe" PLC veri tipini seçiniz.

Başlangıç değerleri gerekli değildir. Bir tarif, tarif DB'den aktif tarif DB'ye transfer edildiğinde DB veri değerleri ayarlanır. Bu örnekte, aktif tarif DB, READ\_DBL verileri için bir hedeftir ve WRITE\_DBL için kaynak verileri sağlar. Aşağıdaki görüntü Active\_Recipe DB'yi gösterir.

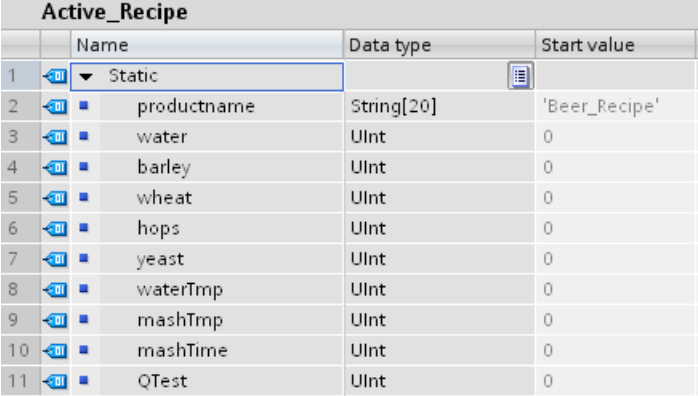

#### Kopya DB'ler

Programınızda komutları yerleştirdiğinizde, RecipeExport ("RecipeExport\_DB") ve RecipeImport ("RecipeImport\_DB") komutları tarafından kullanılan kopya DB'ler otomatik olarak oluşturulur. Kopya DB'ler komut yürütülmesini kontrol etmek için kullanılır ve program mantığında referans gösterilmez.

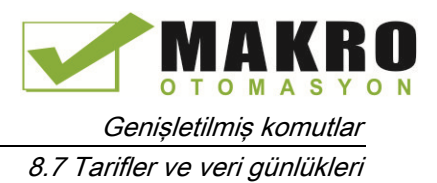

## Örnek tarif programı

Devre 1 REQ üzerindeki pozitif bir kenar, aktarma sürecini başlatır. Bir CSV dosyası, tarif DB verilerinden oluşturulur ve CPU bellek tarifleri klasörüne yerleştirilir.

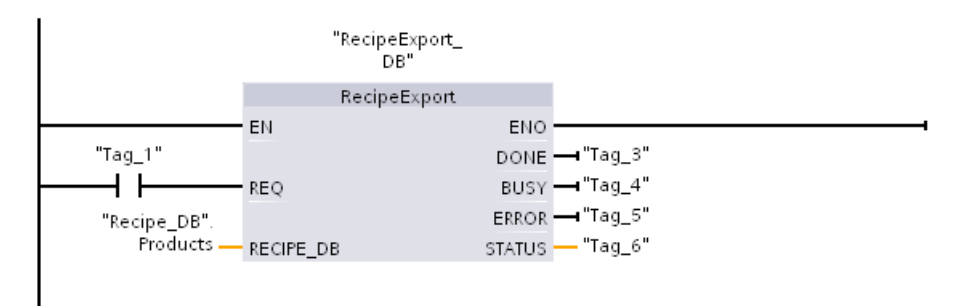

Devre 2 Bu yalnızca bir tarama için geçerli olduğundan RecipeExport yürütmesinden ortaya çıkan STATUS çıkışını yakalayabilir.

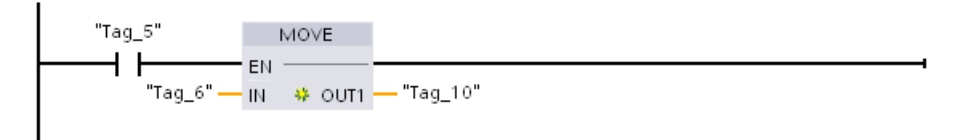

Devre 3 REQ üzerindeki pozitif bir kenar alma işlemini başlatır. Mevcut tarif DB, CPU bellek tarifleri klasöründe bulunan karşılık gelen CSV dosyasından okunan tüm tarif verileriyle birlikte yüklenir

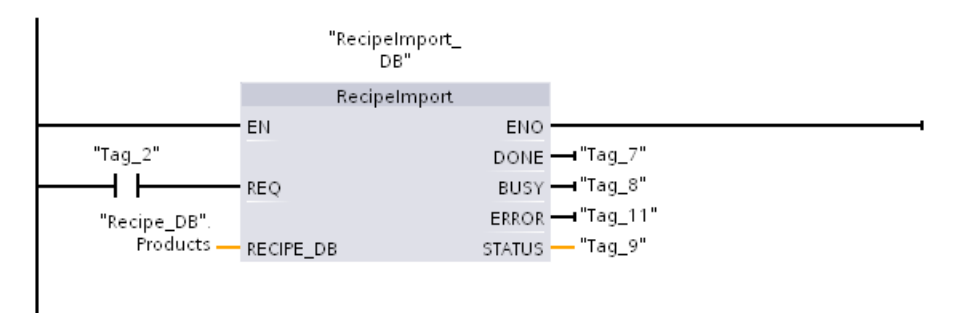

Devre 4 Bu yalnızca bir tarama için geçerli olduğundan RecipeImport yürütmesinden ortaya çıkan STATUS çıkışını yakalayabilir.

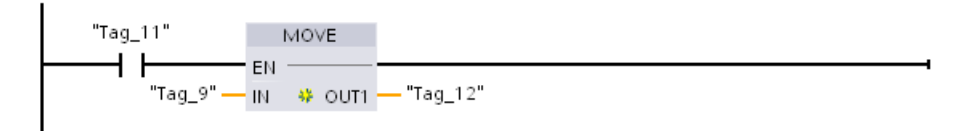

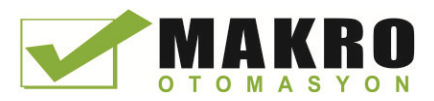

Devre 5 READ\_DBL, bir adet tarif "Recipe\_DB". Products [1] (CPU yükleme belleğinde) gelen başlangıç değerlerini mevcut Active\_Recipe DB değerlerine (CPU çalışma belleğinde) kopyalar. READ\_DBL yürütmesinden sonra, program mantığınız Active\_Recipe DB yerleri adresleyerek tarif bileşen değerlerine erişebilirsiniz. Örneğin, sembolik adresler ("Active\_Recipe". Productname) ve ("Active\_Recipe.water) mevcut tarif adı ve su miktarı ile program mantığınızı sağlar.

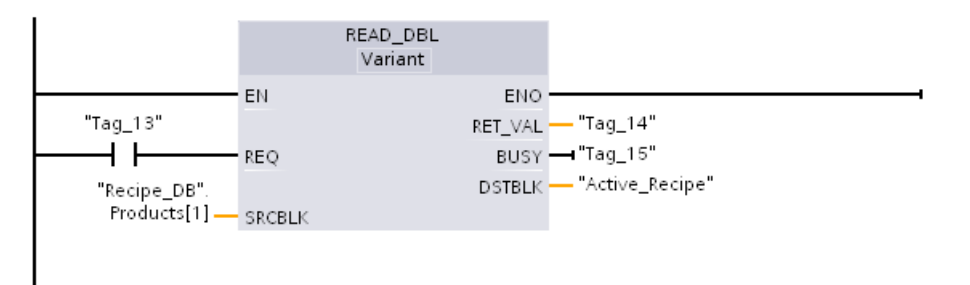

Devre 6 Çalışma sırasında, bir HMI cihazı Active\_Recipe DB'de saklanan bir bileşen değerini değiştirebilir. Geliştirilmiş tarif verileri WRIT\_DBL'yi yürüterek saklanabilir. Örnekte, tek tarif "Recipe\_DB". Products[1] için tüm Recipe\_DB başlangıç değerleri üzerine "Active\_Recipe" DB den gelen mevcut değerler yazılır.

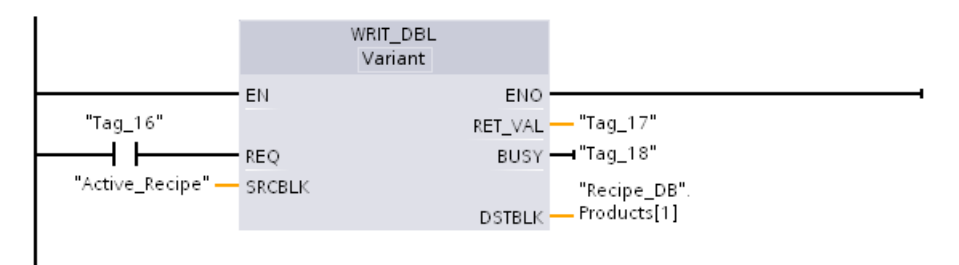

## 8.7.2 Veri günlükleri (logları)

Kontrol programınız kalıcı log dosyalarındaki çalışma zamanı veri değerlerini depolamak için veri log komutlarını kullanabilir. Veri log dosyaları flash bellekte ( CPU veya bellek kartı) saklanır. Log dosya verisi, standart CSV (Virgülle Ayrılmış Değer) formatında saklanır . Veri kayıtları, önceden belirlenmiş bir boyuttaki bir döngüsel log dosyası olarak düzenlenir.

log dosyaları oluşturmak, açmak, kayıt yazmak ve kapatmak için programınızda veri log komutları kullanılır. Tek bir log kaydı tanımlayan bir veri ara belleği oluşturarak hangi program değerlerinin log kaydı olarak girileceğine karar verirsiniz. Veri ara belleğiniz, yeni bir log kaydı için geçici saklama yeri olarak kullanılır. Yeni mevcut değerlerinin çalışma zamanı sırasında ara bellek içine programlı olarak taşınması gerekir. Mevcut veri değerlerinin tümü güncel olduğunda, ara bellekten gelen verinin bir veri log kaydına aktarılması için DataLogWrite komutunu yürütebilirsiniz.

Web Sunucusunun Dosya Tarayıcı sayfasından veri log dosyalarını açabilir, düzenleyebilir, kaydedebilir, yeniden adlandırabilir ve silebilirsiniz. Dosya tarayıcısını görüntülemek için okuma ayrıcalığına sahip olmalısınız ve veri log dosyalarını düzenlemek, silmek veya yeniden adlandırmak için değiştirme ayrıcalıklarına sahip olmalısınız.

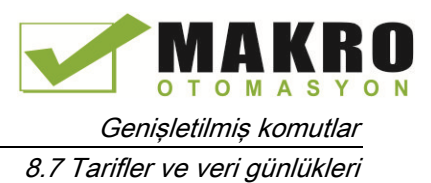

## 8.7.2.1 Veri log kayıt yapısı

DataLogCreate komutunun DATA ve HEADER parametreleri, log kaydındaki tüm veri elemanlarının veri tipini ve sütun başlığı açıklamasını atar.

#### DataLogCreate komutu için DATA parametresi

DATA parametresi, yeni bir log kaydı için geçici ara bellek olarak kullanılan belleği işaret eder ve M veya DB konumuna atanması gerekir .

Bir bütün DB (DB oluşturulduğunda atadığınız PLC veri tipinden türetilmiş) veya bir DB parçası (belirtilen DB elemanı yalnızca herhangi bir veri tipi, veri tipi yapısı, PLC veri tipi veya veri dizisi olabilir) atayabilirsiniz.

Yapı veri tipleri, tekli yuvalama düzeyiyle sınırlıdır. Beyan edilen veri elemanlarının toplam sayısı, başlık parametresinde belirtilen sütun sayısına karşılık gelmelidir. Atadığınız veri elemanlarının maksimum sayısı 253 ( zaman etiketli) veya 255' tir (zaman etiketsiz ). Bu kısıtlama, kaydınızı bir Excel sayfasının 256 sütun sınırı içinde tutar.

DATA parametresi, bir "Standart" ( S7-300/400 ile uyumlu) veya "Optimize" DB tipinde kalıcı veya kalıcı olmayan veri elemanlarını atayabilir.

Veri log kaydı yazmak için önce yeni bir süreç değerlerine sahip geçici DATA kaydını yüklemek ve ardından veri log dosyasındaki yeni kayıt değerlerini kaydeden DataLogWrite komutunu yürütmeniz gerekir.

#### DataLogCreate komutu için HEADER parametresi

HEADER parametresi CSV dosyasında kodlanmış veri matrisinin üst satırı için sütun başlığı isimlerini işaret eder. HEADER verisi, DB veya M hafızada yer almalı ve karakterler her bir sütun adının virgül ile ayrıldığı standart CSV formatı kurallarına uymalıdır. Veri tipi bir string, bayt dizisi ya da karakter dizisi olabilir. Karakter/byte dizileri string'lerin maksimum 255 bayt ile sınırlandırıldığı yerde artırılmış boyuta izin verir. HEADER parametresi opsiyoneldir. HEADER atanmış değilse, o zaman hiçbir başlık satırı Veri log dosyasında oluşturulmaz.

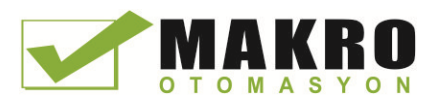

## 8.7.2.2 Veri günlüklerini (log'larını) kontrol eden program komutları

## DataLogCreate (veri günlüğü oluşturma) komutu

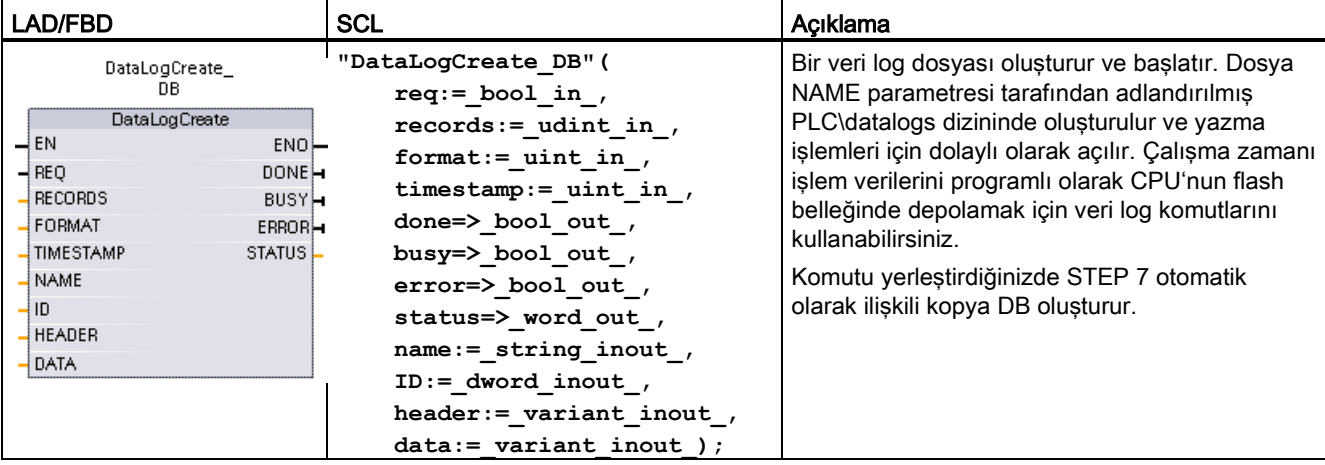

Çizelge 8- 157 DataLogCreate komutu

<sup>1</sup> SCL örneğinde, "DataLogCreate\_DB" kopya DB'nin adıdır.

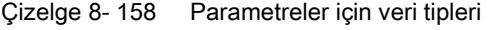

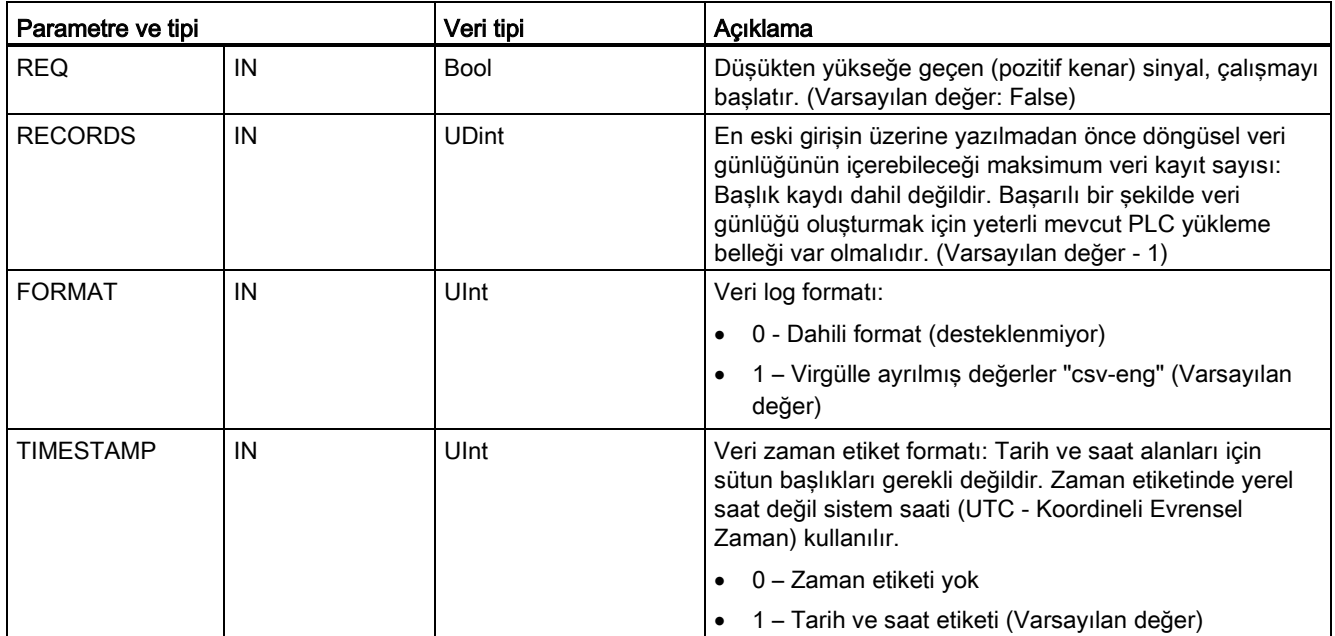

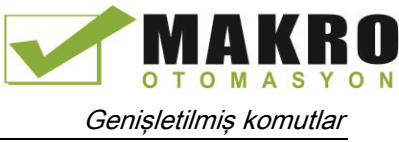

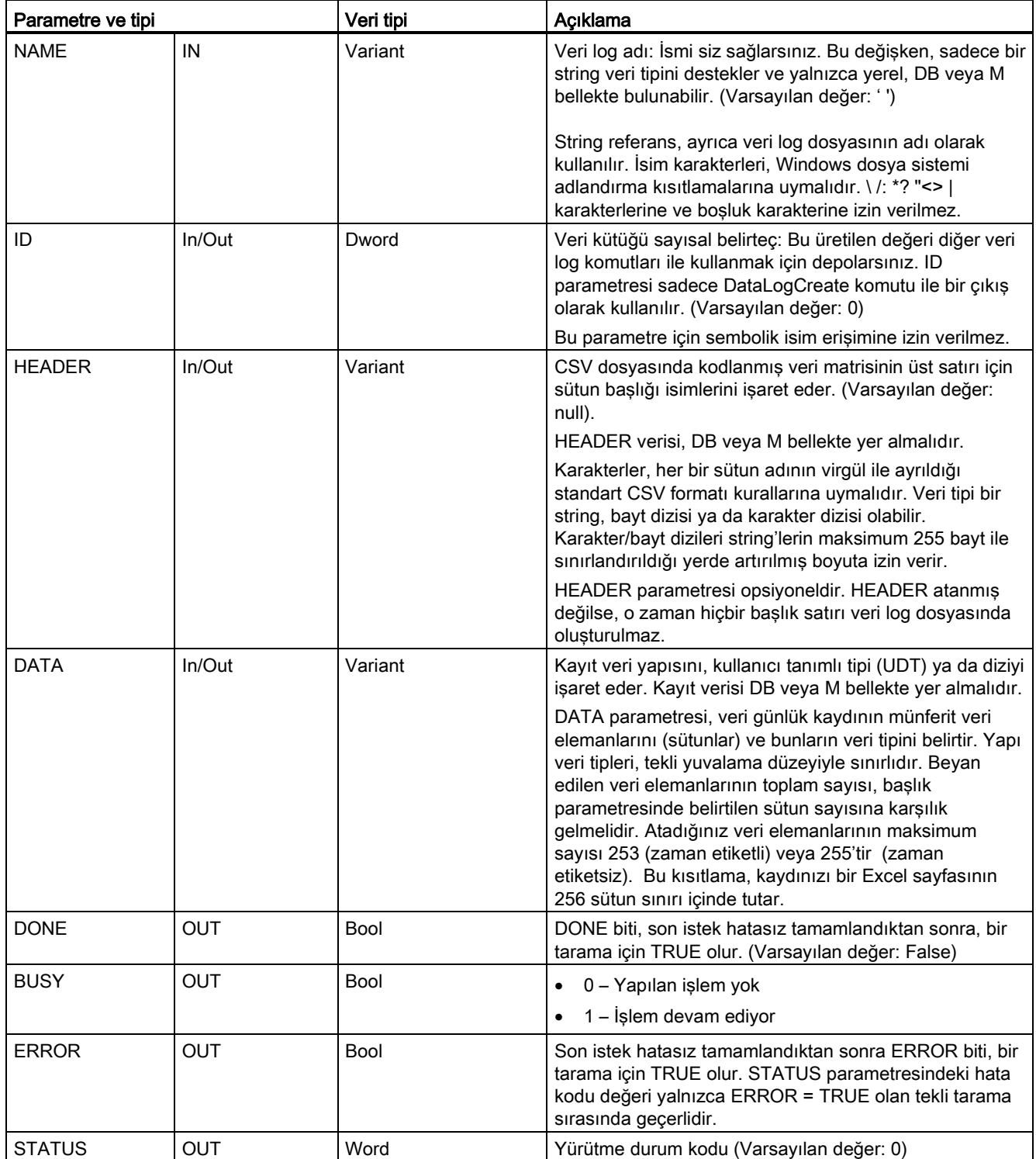

RECORDS ve DATA parametrelerini esas alan önceden belirlenmiş sabit boyutlu bir veri günlük dosyası oluşturulur. Veri kayıtları döngüsel bir log dosyası olarak düzenlenmektedir. RECORDS parametresi tarafından belirtilen maksimum sayıda kayıt saklanana kadar yeni kayıtlar, veri log dosyasına eklenir. Yazılmış bir sonraki kayıt eski kayıt üzerine yazılacaktır. Başka bir kayıt yazma işlemi sonraki en eski veri kaydı üzerine yazma yapar ve böyle devam eder.

Bellek kaynak kullanımı:

- Veri kütükleri, yalnızca yükleme belleğini tüketir.
- Veri günlüklerinin toplam sayısı için belirlenen bir sınır yoktur. Birleştirilmiş tüm veri günlüklerinin boyutu yükleme belleğinin mevcut kaynakları ile sınırlıdır. Sadece sekiz adet veri günlüğü aynı anda açık olabilir.
- RECORDS parametresi için mümkün olan maksimum sayı, bir UDint sayısı (4,294,967,295) için sınırdır. RECORD parametresi için gerçek sınır, tek bir kayıt boyutuna, diğer veri günlükleri boyutuna ve yükleme belleğinin mevcut kaynaklarının büyüklüğüne bağlıdır. Ayrıca, Excel, Excel sayfasında izin verilen satır sayısını sınırlar.

#### Not

#### Veri günlüğü yazma işlemi başlamadan önce veri günlüğü oluşturma yürütmesi tamamlanmalıdır

- DataLogCreate ve DataLogNewFile günlük dosyası oluşturma işlemleri birçok program tarama çevrimleri boyunca uzar. Log dosyası oluşturulması için gerekli gerçek zaman kayıt yapısı ve kayıtların sayısına bağlıdır. Program mantığınız, DONE bitinin, bir günlük dosyası oluşturulmasının tamamlandığını sinyal veren TRUE durumuna geçişini izlemeli ve yakalamalıdır. Veri günlüğü oluşturma işlemi tamamlanmadan önce bir DataLogWrite komutu icra edilirse, o zaman yazma işlemi beklendiği gibi yeni bir veri kaydına yazmada başarısız olur.
- Bazı durumlarda çok hızlı bir program taraması çalıştığında, veri günlüğü oluşturma uzun bir zaman alabilir. Uzun oluşturma süresi çok yavaş ise, döngüsel OB'lerde minimum çevrim süresi için onay kutusunun aktif olduğundan emin olmanız gerekir ve minimum çevrim süresi, bir ms veya daha büyük olarak ayarlanır. Daha fazla bilgi için çevrim süresi ve iletişim yükünün (Sayfa 97) yapılandırılmasına bakınız.

#### Not

#### DataLogNewFile komutu mevcut bir veri günlüğünün kayıt yapısını kopyalar

Herhangi bir veri kaydı üzerine yazmayı önlemek istiyorsanız, mevcut veri günlüğü maksimum sayıda kayıt depoladıktan sonra, mevcut veri günlüğüne dayalı yeni bir veri günlüğü oluşturmak için DataLogNewFile komutunu kullanabilirsiniz. Yeni veri kayıtları yeni veri günlük dosyasında saklanır. Eski veri günlük dosyası ve kayıt verileri flash bellekte depolu kalır.

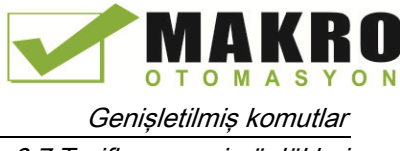

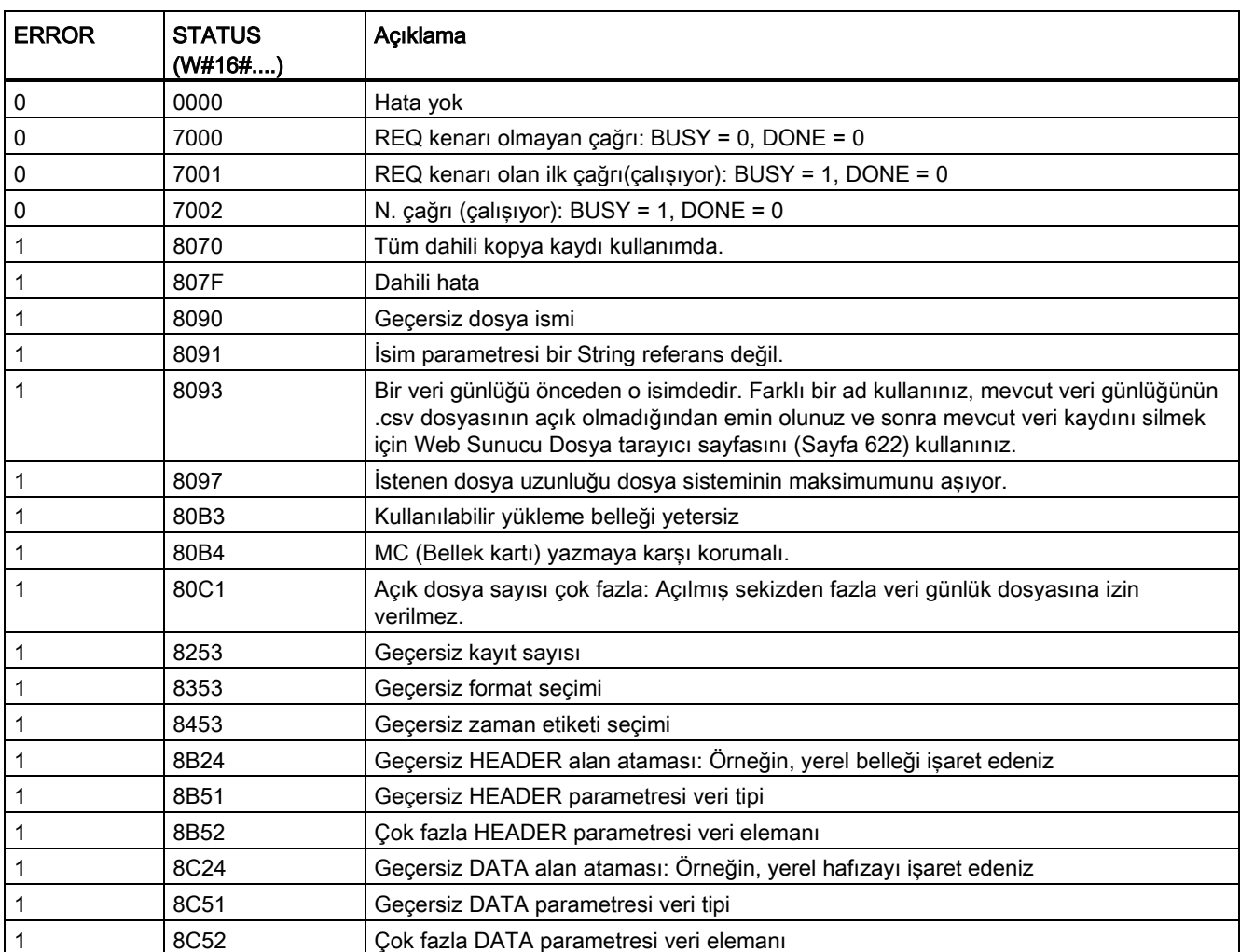

#### Çizelge 8- 159 ERROR ve STATUS değerleri

## DataLogOpen (veri günlüğü açma) komutu

Çizelge 8- 160 DataLogOpen komutu

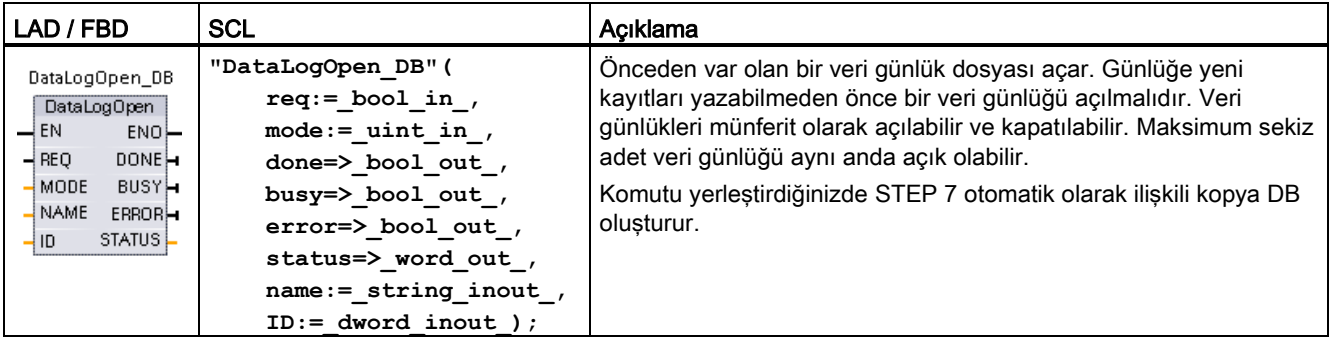

<sup>2</sup> SCL örneğinde, "DataLogOpen\_DB" kopya DB'nin ismidir.

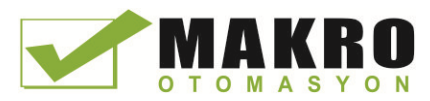

8.7 Tarifler ve veri günlükleri

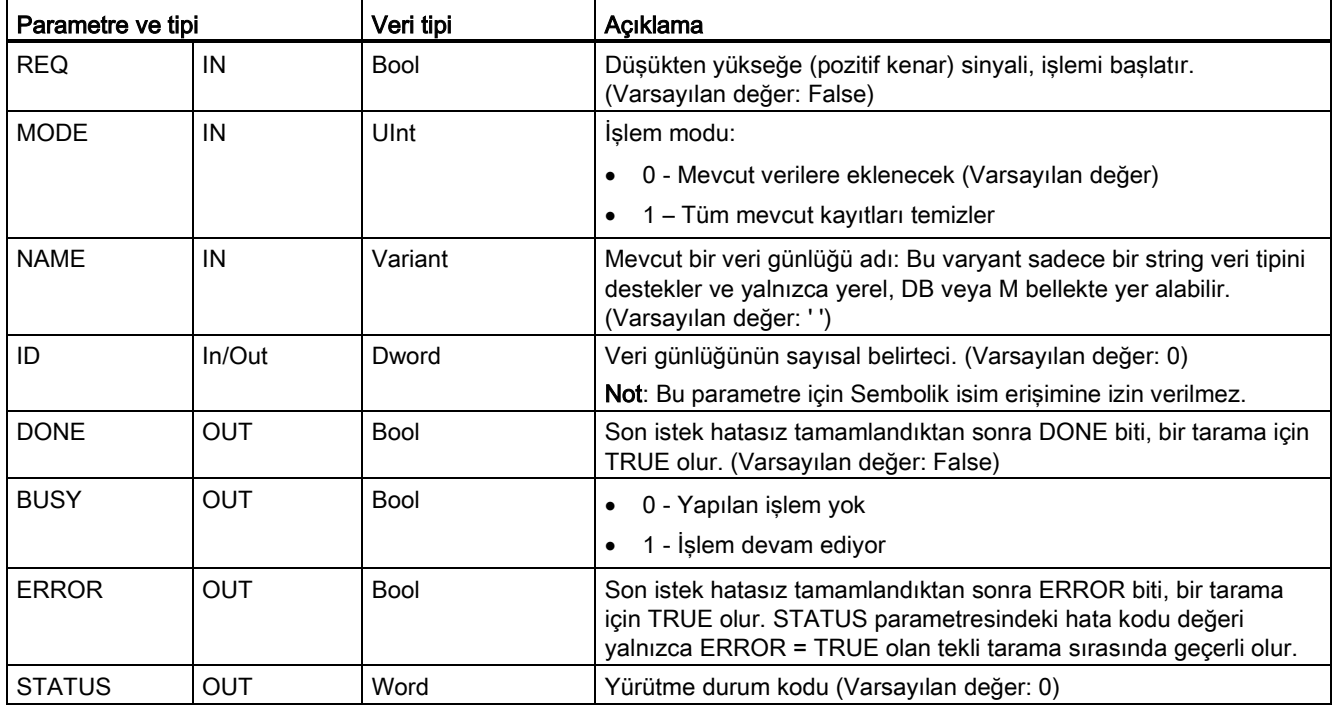

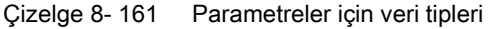

Önceden var olan bir veri günlüğüyle ilgili NAME veya bir ID (bir girdi olarak ID parametresi) sağlayabilirsiniz. Her iki parametreyi sağlarsanız ve geçerli bir ID, NAME veri günlüğüne karşılık gelmezse, o zaman ID kullanılır ve NAME göz ardı edilir.

NAME, DataLogCreate komutu tarafından oluşturulan bir veri günlüğü adı olmalıdır. Sadece NAME sağlanırsa ve NAME geçerli bir veri günlüğü belirtirse, karşılık gelen ID (bir çıkış olarak ID parametresi) döndürülür.

#### Not

#### Veri log dosyalarının genel kullanımı

- Veri log dosyaları DataLogCreate ve DataLogNewFile işlemlerinden sonra otomatik olarak açılır.
- PLC'nin çalışmadan durmaya geçişi veya bir PLC güç çevriminden sonra Veri log dosyaları otomatik olarak kapatılır.
- Yeni DataLogWrite işleminin mümkün olmasından önce veri log dosyasının açık olması gerekir.
- Aynı anda maksimum sekiz adet veri log dosyası açık olabilir. Sekizden fazla veri log dosyası olabilir, ancak bazılarının kapalı olması gerektiğinden en fazla sekizi açıktır.

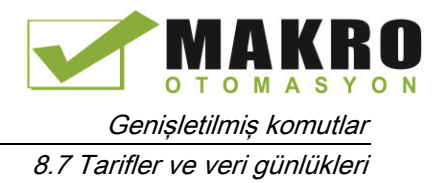

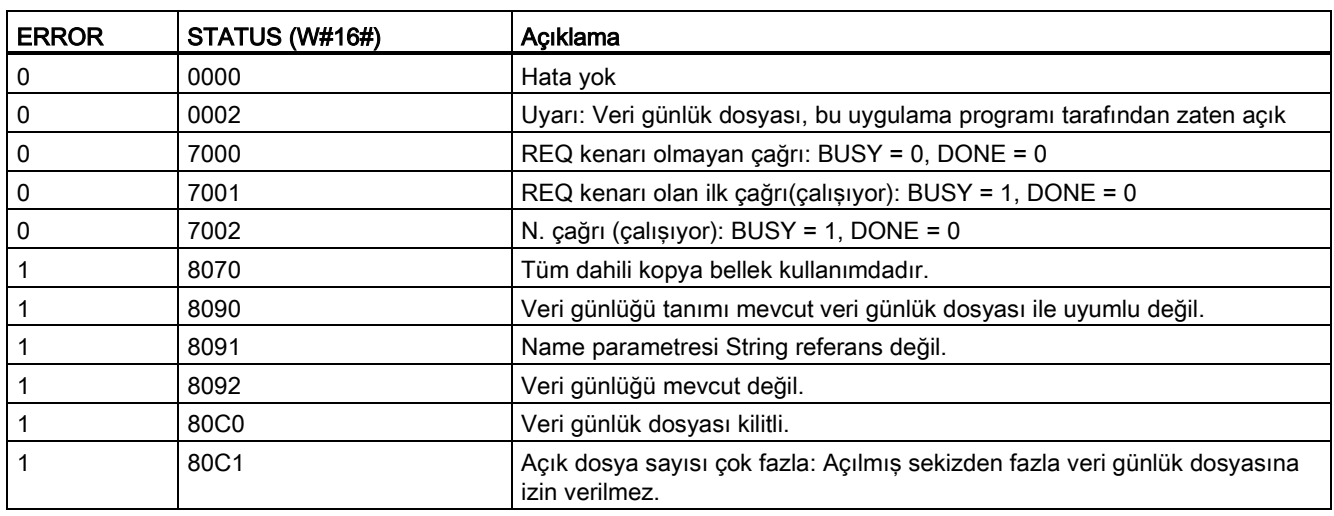

#### Çizelge 8- 162 ERROR ve STATUS değerleri

## DataLogWrite (veri günlüğü yazma) komutu

Çizelge 8- 163 DataLogWrite komutu

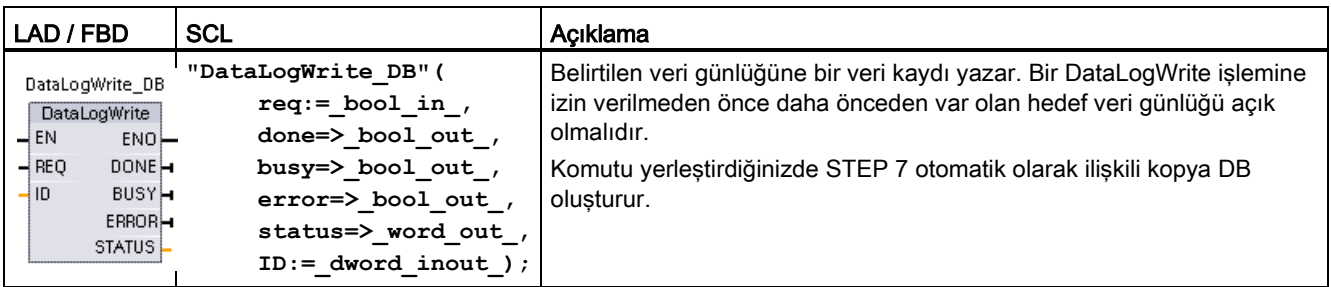

<sup>2</sup> SCL örneğinde, "DataLogWrite\_DB" kopya DB'nin ismidir.

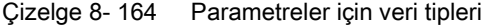

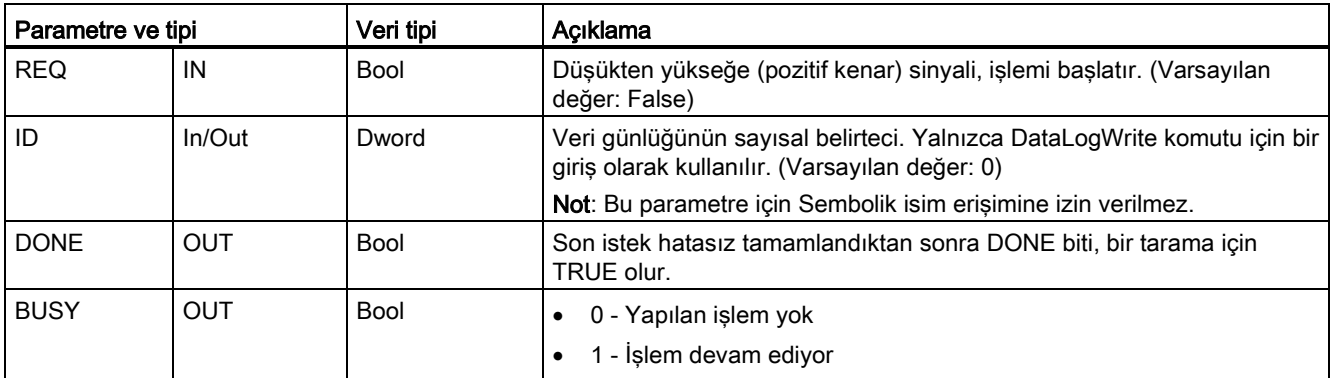

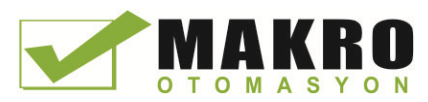

#### 8.7 Tarifler ve veri günlükleri

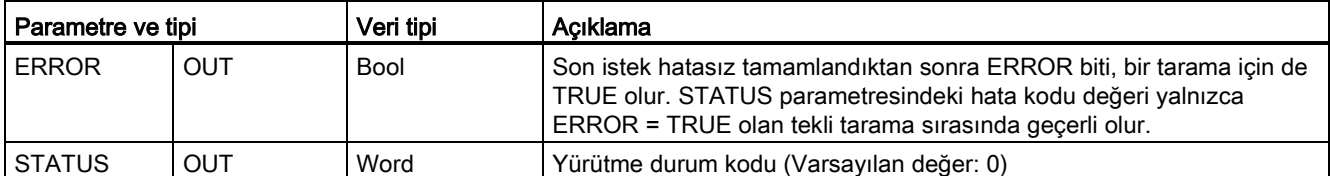

Ara belleğin rekor bellek adresi ve veri yapısı bir DataLogCreate komutunun DATA parametresi tarafından yapılandırılır. Programlı olarak mevcut çalışma zamanı işlem değerleri ile kayıt ara belleğini yüklemeniz ve daha sonra yeni kayıt verisini ara bellekten veri günlüğüne taşımak için DataLogWrite komutunu çalıştırmanız gerekir.

ID parametresi bir veri günlüğü ve veri kaydı yapılandırmasını tanımlar. Veri günlüğü oluşturulduğunda ID numarası üretilir.

Döngüsel veri günlük dosyasında boş kayıtlar varsa, o zaman bir sonraki boş kayıt yazılır. Tüm kayıtlar doluysa, eski kayıt üzerine yazılır.

#### DİKKAT

Veri günlük yazma işlemi başlamadan önce veri günlüğü oluşturma işlemleri tamamlanmalıdır

DataLogCreate ve DataLogNewFile günlük dosyası oluşturma işlemleri birçok program tarama çevrimleri boyunca uzanır. Log dosyası oluşturulması için gerekli gerçek zaman, kayıt yapısı ve kayıtların sayısına bağlıdır. Program mantığınız, DONE bitinin, bir günlük dosyası oluşturulmasının tamamlandığını sinyal veren TRUE durumuna geçişini izlemeli ve yakalamalıdır. Veri günlüğü oluşturma işlemi tamamlanmadan önce bir DataLogWrite komutu yürütülürse, o zaman yazma işlemi beklendiği gibi yeni bir veri kaydına yazmada başarısız olur.

#### DİKKAT

CPU güç kesintisi sırasında veri günlüğündeki veriler kaybolabilir

Tamamlanmamış DataLogWrite işlemi sırasında bir elektrik kesintisi olması durumunda, veri günlüğüne aktarılan veri kaydı kaybolabilir.

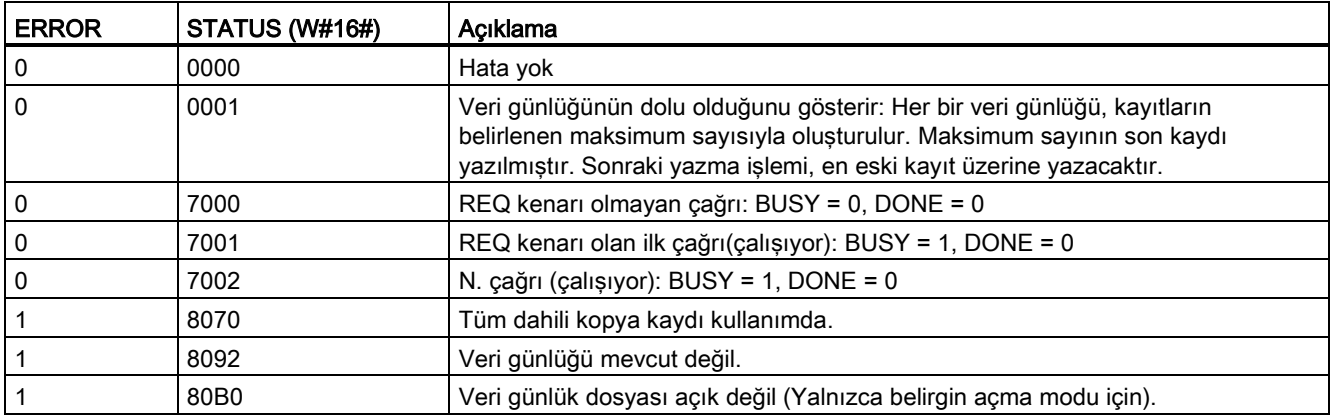

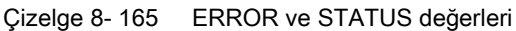

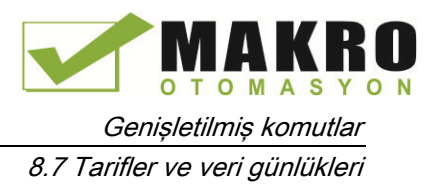

## DataLogClose (Veri günlüğünü kapatma) komutu

Çizelge 8- 166 DataLogClose komutu

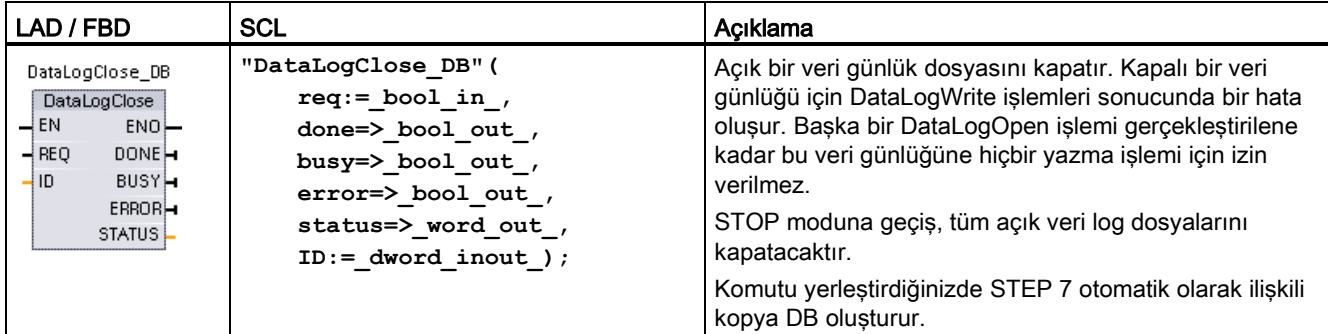

<sup>2</sup> SCL örneğinde, "DataLogClose\_DB" kopya DB'nin ismidir.

| Parametre ve tipi |            | Veri tipi   | Acıklama                                                                                                    |  |  |
|-------------------|------------|-------------|----------------------------------------------------------------------------------------------------|--|--|
| <b>REQ</b>        | IN         | <b>Bool</b> | Düşükten yükseğe geçen (pozitif kenar) sinyal çalışmayı başlatır. (Varsayılan<br>değer: False)                                                                                               |  |  |
| ID                | $In/O$ ut  | Dword       | Veri günlüğünün sayısal belirteci. Yalnızca DataLogClose komutu için bir giris<br>olarak kullanılır. (Varsayılan değer: 0)                                                                   |  |  |
|                   |            |             | Not: Bu parametre için Sembolik isim erisimine izin verilmez.                                                                                                    |  |  |
| <b>DONE</b>       | <b>OUT</b> | <b>Bool</b> | Son istek hatasız tamamlandıktan sonra DONE biti, bir tarama için TRUE olur.                                                                                                    |  |  |
| <b>BUSY</b>       | <b>OUT</b> | <b>Bool</b> | 0 - Yapılan islem yok                                                                                                    |  |  |
|                   |            |             | 1- İşlem devam ediyor<br>٠                                                                                                    |  |  |
| <b>ERROR</b>      | <b>OUT</b> | <b>Bool</b> | Son istek hatasız tamamlandıktan sonra ERROR biti, bir tarama için TRUE<br>olur. STATUS parametresindeki hata kodu değeri yalnızca ERROR = TRUE<br>olan tekli tarama sırasında geçerli olur. |  |  |
| <b>STATUS</b>     | OUT        | Word        | Yürütme durum kodu (Varsayılan değer: 0)                                                                                                    |  |  |

Çizelge 8- 167 Parametreler için veri tipleri

Çizelge 8- 168 ERROR ve STATUS değerleri

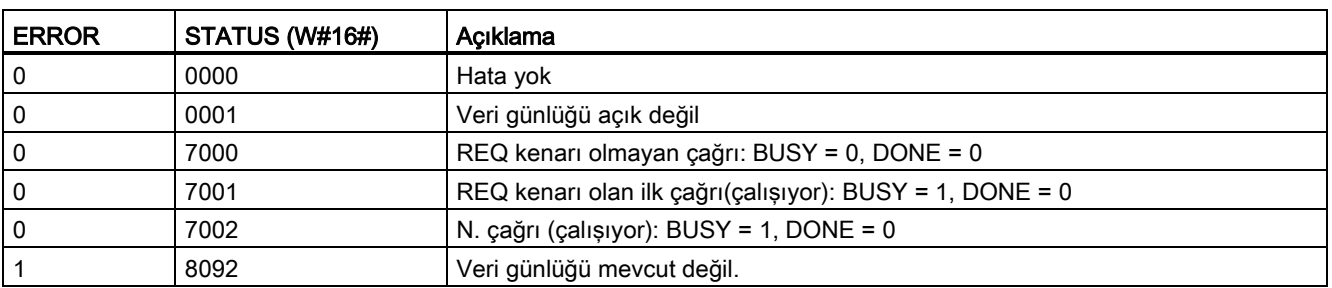

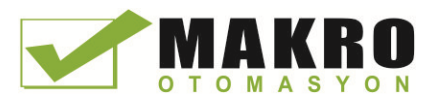

## DataLogNewFile (yeni dosyada veri günlüğü) komutu

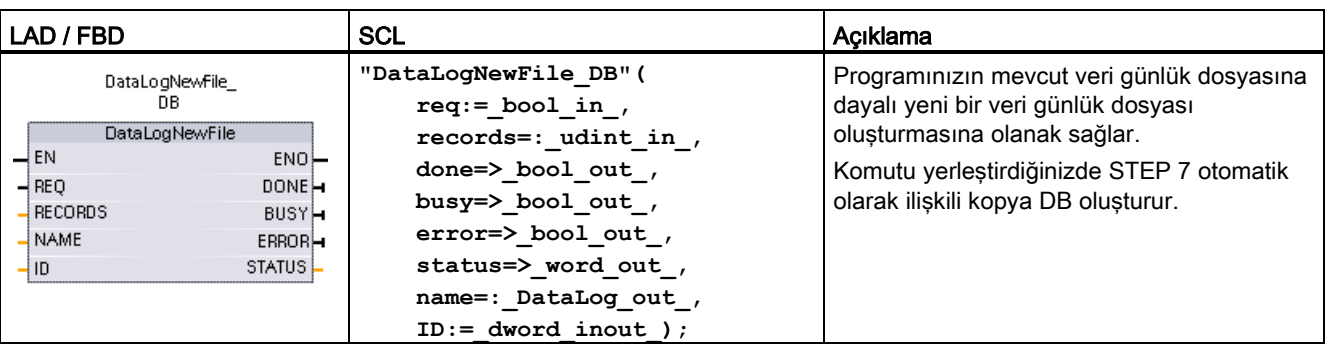

Çizelge 8- 169 DataLogNewFile komutu

<sup>2</sup> SCL örneğinde, "DataLogNewFile\_DB" kopya DB'nin ismidir.

| Parametre ve tipi |            | Ver tipi     | Açıklama                                                                                                    |  |  |
|-------------------|------------|--------------|----------------------------------------------------------------------------------------------------|--|--|
| <b>REQ</b>        | IN         | <b>Bool</b>  | Düşükten yükseğe geçen (pozitif kenar) sinyal çalışmayı başlatır.<br>(Varsayılan değer: False)                                                                                                    |  |  |
| <b>RECORDS</b>    | IN         | <b>UDInt</b> | En eski girişin üzerine yazılmadan önce döngüsel veri günlüğünün<br>içerebileceği maksimum veri kayıt sayısı. (Varsayılan değer: 1)                                                                                       |  |  |
|                   |            |              | Başlık kaydı dahil değildir. Başarılı bir şekilde veri günlüğü oluşturmak için<br>yeterli mevcut PLC yükleme belleği var olmalıdır.                                                                                       |  |  |
| <b>NAME</b>       | IN         | Variant      | Bir veri günlüğü adı: Bu varyant sadece bir string veri tipini destekler ve<br>yalnızca yerel, DB veya M bellekte yer alabilir. (Varsayılan değer: '')                                                                    |  |  |
|                   |            |              | String referans, ayrıca veri log dosyasının adı olarak kullanılır. İsim<br>karakterleri, Windows dosya sistemi adlandırma kısıtlamalarına uymalıdır. \<br>/: *? "<>   karakterlerine ve boşluk karakterine izin verilmez. |  |  |
| ID                | In/Out     | Dword        | Veri günlüğü sayısal belirteci (Varsayılan değer: 0):                                                                                                    |  |  |
|                   |            |              | Yürütmede, ID giriş, geçerli bir veri günlüğü tanımlar. Yeni veri günlüğü<br>$\bullet$<br>yapılandırması bu veri kaydından kopyalanır.                                                                                    |  |  |
|                   |            |              | Yürütme sonrasında, ID parametresi yeni oluşturulan veri günlük<br>$\bullet$<br>dosyasının ID'sini döndüren bir çıkış olur.                                                                                               |  |  |
|                   |            |              | Not: Bu parametre için sembolik isim erişimine izin verilmez.                                                                                                    |  |  |
| <b>DONE</b>       | <b>OUT</b> | <b>Bool</b>  | DONE biti, son istek hatasız tamamlandıktan sonra, bir tarama için TRUE<br>olur.                                                                                                    |  |  |
| <b>BUSY</b>       | <b>OUT</b> | <b>Bool</b>  | 0 - Yapılan işlem yok<br>$\bullet$                                                                                                    |  |  |
|                   |            |              | 1 - Işlem devam ediyor<br>$\bullet$                                                                                                    |  |  |
| <b>ERROR</b>      | <b>OUT</b> | Bool         | Son istek hatasız tamamlandıktan sonra ERROR biti, bir tarama için TRUE<br>olur. STATUS parametresindeki hata kodu değeri yalnızca ERROR = TRUE<br>olan tekli tarama sırasında geçerli.                                   |  |  |
| <b>STATUS</b>     | <b>OUT</b> | Word         | Yürütme durum kodu (Varsayılan değer: 0)                                                                                                    |  |  |

Çizelge 8- 170 Parametreler için veri tipleri

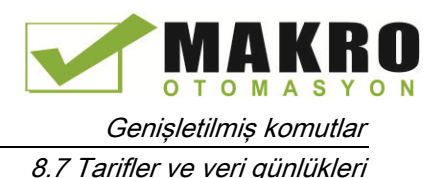

Bir veri günlüğü dolduğu veya tamamlanmış olduğu kabul edildiğinde ve veri günlüğünde depolanan tüm verileri kaybetmek istemediğinizde DataLogNewFile komutunu yürütebilirsiniz. Yeni boş bir veri günlük dosyası dolu veri günlük dosya yapısına dayalı olarak oluşturulabilir . Başlık kaydı, orijinal veri günlüğü özelliklerine ( DATA kayıt ara belleği, veri formatı ve zaman etiketi ayarları) sahip orijinal veri günlüğünden çoğaltılacaktır. Orijinal Veri günlük dosyası, dolaylı olarak kapatılır ve yeni veri günlük dosyası dolaylı olarak açılır.

DataLogWrite parametre tetikleyici: Programınız her DataLogWrite işleminin ERROR ve STATUS parametrelerini izlemesi gerekir. Son kayıt yazıldığında ve veri günlüğü dolduğunda, DataLogWrite ERROR biti = 1 ve DataLogWrite STATUS word = 1 olur. Bu ERROR ve STATUS değerleri sadece bir tarama için geçerlidir. Böylece izleme mantığınız STATUS değerini yakalamak için zaman kapısı olarak ERROR = 1 kullanması gerekir ve sonra STATUS = 1 için test edilmelidir (veri günlüğü dolu ).

DataLogNewFile işlemi: veri günlüğünü alan program mantığınız dolu sinyal olduğunda bu durum bir DataLogNewFile işlemini etkinleştirmek için kullanılır. Mevcut (genellikle dolu) ve açık veri günlüğünün ID'sine sahip ancak yeni bir benzersiz NAME parametresiyle DataLogNewFile komutu yürütülmelidir. DataLogNewFile işlemi yapıldıktan sonra, yeni veri günlüğü ismine karşılık gelen yeni bir veri günlük ID değeri döndürülür ( bir çıkış parametresi olarak ). Yeni veri günlük dosyası dolaylı olarak açılır ve yeni kayıtları saklamak için hazırdır. Yeni veri günlük dosyasına yönlendirilen yeni DataLogWrite işlemleri, DataLogNewFile işlemi tarafından döndürülen ID değerini kullanmanız gerekir.

#### DİKKAT

#### Veri günlük yazma işlemi başlamadan önce veri günlüğü oluşturma işlemleri tamamlanmalıdır

DataLogCreate ve DataLogNewFile günlük dosyası oluşturma işlemleri, birçok program tarama çevrimleri boyunca devam eder. Log dosyası oluşturulması için gerekli gerçek zaman, kayıt yapısı ve kayıtların sayısına bağlıdır. Program mantığınız, DONE bitinin, bir günlük dosyası oluşturulmasının tamamlandığını sinyal veren TRUE durumuna geçişini izlemeli ve yakalamalıdır. Veri günlüğü oluşturma işlemi tamamlanmadan önce bir DataLogWrite komutu icra edilirse, o zaman yazma işlemi beklendiği gibi yeni bir veri kaydına yazmada başarısız olur.

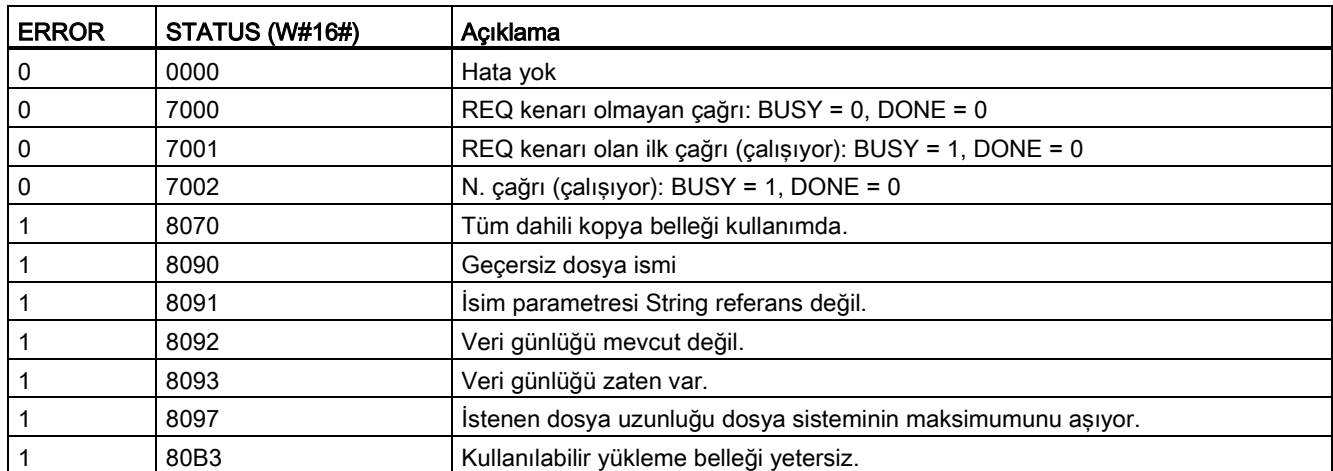

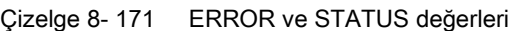

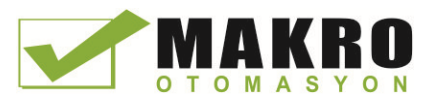

8.7 Tarifler ve veri günlükleri

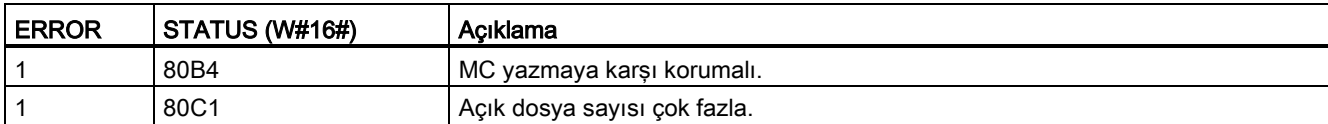

#### 8.7.2.3 Veri günlükleriyle çalışma

Veri günlük dosyaları kalıcı flash bellekte, virgülle ayrılmış değer biçimi (\*. csv) olarak saklanır. PLC web sunucu özelliğini kullanarak veya PLC bellek kartını çıkarmadan bunu standart bir PC kart okuyucuya takarak veri günlüklerini görüntüleyebilirsiniz.

#### PLC Web sunucu özelliği ile veri günlükleri görüntüleme

PLC PROFINET portu ve PC bir ağa bağlı olduğunda dahili PLC Web sunucusuna erişmek için Microsoft Internet Explorer veya Mozilla Firefox gibi bir PC web tarayıcısı kullanabilirsiniz. PLC web sunucusunu çalıştırdığınızda PLC çalışma modunda veya durma modunda olabilir. PLC çalışma modunda ise, PLC web sunucusu ağ üzerinden log verisini transfer ederken kontrol programınız çalışmaya devam eder.

Web sunucusuna erişim:

- 5. Hedef CPU (Sayfa 603) için Cihaz Yapılandırmasındaki Web sunucusunu etkinleştiriniz.
- 6. Bilgisayarınızı PROFINET ağ (Sayfa 606) üzerinden PLC'ye bağlayınız.
- 7. Gömülü Web sunucusu (Sayfa 609) üzerinden CPU'ya erişiniz.
- 8. "File Browser" standart Web sayfası (Sayfa 622) ile veri log dosyalarını indiriniz, düzenleyiniz ve siliniz.
- 9. Microsoft Excel gibi bir elektronik Çizelge uygulaması ile .csv dosyasını açınız.

#### PLC bellek kartındaki veri günlüklerini görüntüleme

S7-1200 CPU, takılı bir "Program" tipi S7-1200 bellek kartına sahipse, o zaman bellek kartını çıkarınız ve bu kartı bir PC veya PG üzerindeki standart SD (Dijital olarak güvenli) veya MMC (Multi medya kartı) kart yuvasına yerleştiriniz. PLC stop modundayken bellek kartı çıkarıldığında kontrol programınız yürütülmez.

Windows dosya gezginini kullanınız ve bellek kartında \DataLog dizinine gidin. Tüm \\*.csv veri log dosyalarınız bu dizinde bulunur.

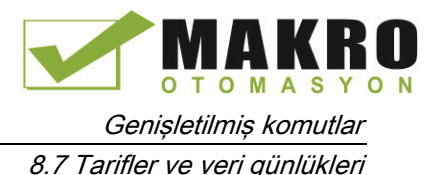

Veri günlük dosyalarının bir kopyasını alınız ve bunu PC'nizin yerel sürücüsüne koyunuz. Sonra, bir \*.csv dosyasının bellek kartında saklanan orijinal dosyasını değil yerel bir kopyasını açmak için Excel'i kullanabilirsiniz.

#### DİKKAT

Bir PC kart okuyucu kullanarak S7-1200 bellek kartındaki veri log dosyalarını kopyalayabilirsiniz. Ancak bu dosyaları değiştirmeyiniz veya silmeyiniz.

Standart Web sunucusu Dosya Tarayıcı sayfası log dosyalarını görüntüleme, indirme (kopyalama) ve silmek için önerilen araçtır.

Windows gezgini tarafından bellek kartı dosya sistemini doğrudan tarama işlemi risk içerir. Çünkü veri günlüğünü veya bir dosyayı bozabilen ya da bellek kartını kullanılamaz hale getiren diğer sistem dosyalarını yanlışlıkla silebilir/değiştirebilirsiniz.

#### Web tarayıcısından veri günlüklerinin görüntülenmesi

Web sunucu özelliğini kullanmazsanız bile, veri kayıtlarını Internet Explorer veya Mozilla Firefox gibi bir Web tarayıcısından doğrudan görebilirsiniz. CPU IP adresini ve "MyDataLog" yerine STEP 7'de sağlanan veri günlük dosyasının gerçek adını kullanarak tarayıcınızın adres çubuğuna sadece aşağıdaki metni giriniz:

**http://192.168.0.1/FileBrowser/Download?Path=/DataLogs/MyDataLog.csv**

Veri günlük dosyalarının sabit adresleri, üçüncü parti dosya toplama araçları vasıtasıyla onlara erişimi mümkün kılar.

### 8.7.2.4 Veri günlük dosyalarının boyutunu sınırlama

Veri günlük dosyaları, program, program verileri, yapılandırma verileri, kullanıcı-tanımlı Web sayfaları ve PLC sistem verileri ile PLC yükleme bellek alanını paylaşır. Dahili yükleme belleğini kullanan büyük boyutlu bir program büyük kapasitede yükleme belleği gerektirir. Veri günlük dosyaları için yeterli boş alan olmayabilir. Bu durumda, yükleme bellek boyutunu artırmak için bir "Program kart" kullanabilirsiniz. S7-1200 CPU'lar tek seferde her ikisi olmamak üzere dahili veya harici yükleme belleğini kullanabilir.

Bir "Program" kartı oluşturma hakkında ayrıntılar için bellek kartı bölümüne bakınız (Sayfa 130).

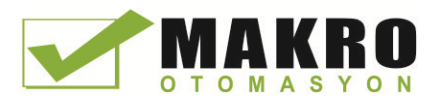

8.7 Tarifler ve veri günlükleri

#### Veri günlük dosyaları için maksimum boyut kuralı

Bir veri günlük dosyasının maksimum boyutu, serbest yükleme bellek boyutunu veya 500 MB'tan küçük olanını geçemez. Program birden fazla veri günlük dosyası kullanıyorsa, o zaman tüm veri günlük dosyalarının toplam boyutu serbest yükleme bellek boyutunu aşamaz.

Çizelge 8- 172 Yükleme bellek boyutu

| Veri alanı                                                         | <b>CPU 1211C</b>                                                             | <b>CPU 1212C</b> | <b>CPU 1214C</b> | <b>CPU 1215C.</b><br><b>CPU 1217C</b> | Veri depolama                                                                                                  |
|--------------------------------------------------------------------|------------------------------------------------------------------------------|------------------|------------------|---------------------------------------|----------------------------------------------------------------------------------------------------|
| Dahili vükleme belleği<br>flash bellek                             | 1 MB                                                                         | 1 MB             | 4 MB             | 4 MB                                  | Kullanıcı programı<br>ve program verileri,                                                                     |
| Harici yükleme belleği<br>Opsiyonel "Program kart"<br>flash bellek | 4 MB, 12 MB, 24 MB, 256 MB, 2 GB veya 32 GB SD kart boyutuna<br>bağlı olarak |                  |                  |                                       | vapılandırma<br>verileri, Veri<br>günlükleri, kullanıcı-<br>tanımlı Web<br>sayfaları ve PLC<br>sistem verileri |

#### Boş yükleme bellek alanını belirleme

Boş yükleme belleği alan miktarı, normal işlemler sırasında, işletim sisteminin belleği kullanması ve serbest bırakmasına göre değişir. Yükleme belleğinin bellek boyutunu görmek için aşağıdaki basamakları kullanınız.

- 1. STEP 7 ile hedef S7-1200 PLC arasında bir çevrimiçi bağlantı kurunuz.
- 2. Veri günlük işlemlerini kontrol eden programı indiriniz.
- 3. Size gereken herhangi bir opsiyonel kullanıcı-tanımlı Web sayfaları oluşturunuz. Veri günlüklerine erişen standart Web sayfaları PLC cihaz yazılımında saklanır ve yükleme belleğini kullanmaz.
- 4. Toplam yükleme bellek boyutunu ve boş alanı (Sayfa 783) görmek için Çevrimiçi ve Tanılama araçları kullanınız.

#### Veri günlük dosyasının boyutunun hesaplanması (tüm veri kayıtları)

Veri günlük dosyası oluşturulduğunda maksimum bellek boyutu tahsis edilir. Tüm veri kayıtları için gerekli boyuta ek olarak, veri günlük başlığı (eğer kullanılıyorsa), zaman etiketi başlığı (eğer kullanılıyorsa), kayıt indeks başlığı ve bellek tahsisine yönelik minimum blok boyutu için depolama alanını dahil etmeniz gerekir.

Veri günlük dosyalarınızın boyutunu belirlemek için aşağıdaki formülü kullanınız ve maksimum boyut kuralını ihlal etmediğinizden emin olunuz.

Veri günlük dosyası boyutu = başlık baytı + veri baytı + 512 bayt

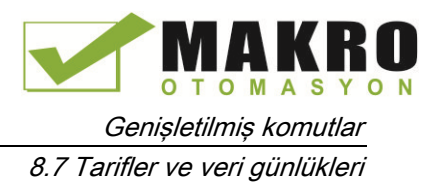

#### Başlık

Veri günlüğü başlık baytı = başlık karakteri baytı + 2 bayt

#### Başlık karakter baytları

- Veri başlığı yok ve zaman etiketleri yok = 7 bayt
- Veri başlığı yok ve zaman etiketleri var (bir zaman etiketi başlığına sahip) = 21 bayt
- Veri başlıkları var ve zaman etiketleri yok = ayırıcı virgüller dahil tüm sütun başlığı metnindeki karakter baytların sayısı
- Veri başlıkları var ve zaman etiketleri var (bir zaman etiketi başlığı sahip) = ayırıcı virgüller dahil tüm sütun başlığı metnindeki karakter baytların sayısı + 21 bayt

#### Veri

Veri günlüğü veri baytları = ((bir kayıttaki veri baytları + zaman etiketi baytları) \* kayıt sayısı) + 12 bayt

#### Bir veri kaydındaki veri baytları

DataLogCreate DATA parametresi, veri alanlarının sayısını ve bir veri günlük kaydı için her veri alanının veri tipini atayan bir yapıyı işaret eder.

Gereken bayt sayısıyla, belirli bir veri tipine ait olaylar sayısını çarpınız. Bir kayıttaki her veri tipi için işlemi tekrarlayınız ve bir kayıttaki tüm veri elemanlarının toplamını almak için tüm veri baytlarını toplayınız.

#### Münferit veri elemanlarının boyutu

Log verisi, CSV dosya formatındaki (virgülle ayrılmış değerler) karakter baytlar olarak saklanır. Aşağıdaki Çizelge, her bir veri öğesini saklamak için gerekli olan bayt sayısını göstermektedir.

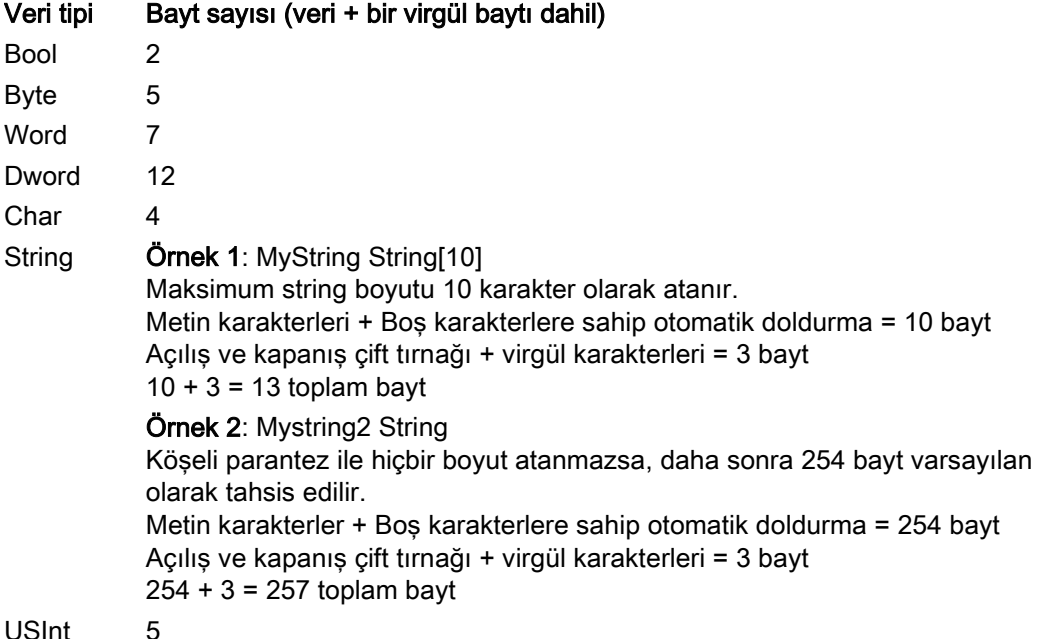

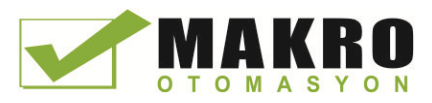

8.7 Tarifler ve veri günlükleri

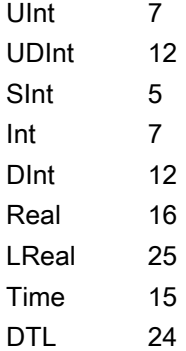

#### Veri günlük dosyasındaki kayıtların sayısı

DataLogCreate komutunun RECORDS parametresi veri günlük dosyasındaki kayıtların maksimum sayısını ayarlar.

#### Bir veri kaydındaki zaman etiketi baytları

- Zaman etiketi yok = 0 bayt
- Zaman etiketi = 20 bayt

#### Ayrıca bakınız

Çevrim süresi ve bellek kullanımını izleme (Sayfa 792)

[SIMATIC](#page-978-0) bellek kartları (Sayfa 978)

#### 8.7.2.5 Veri günlüğü örnek program

Bu veri günlüğü örnek programı, dinamik bir süreçten örnek değerleri almak için gerekli tüm program mantığını göstermez, ancak Veri günlük komutlarının anahtar işlemlerini gösterir. Kullandığınız günlük dosyalarının yapısı ve sayısı, proses kontrol gereksinimlerine bağlıdır.

#### Not

#### Veri log dosyalarının genel kullanımı

- Veri log dosyaları DataLogCreate ve DataLogNewFile işlemlerinden sonra otomatik olarak açılır.
- PLC'nin çalışmadan durmaya geçişi veya bir PLC güç çevriminden sonra Veri log dosyaları otomatik olarak kapatılır.
- Yeni DataLogWrite işleminin mümkün olmasından önce veri log dosyasının açık olması gerekir.
- Aynı anda maksimum sekiz adet veri log dosyası açık olabilir. Sekizden fazla veri log dosyası olabilir, ancak bazılarının kapalı olması gerektiğinden en fazla sekizi açıktır.
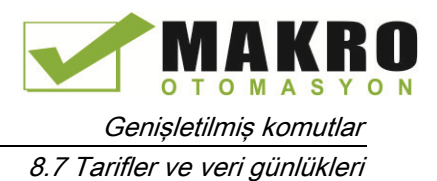

### Örnek veri günlüğü programı

Örnek veri günlük isimleri, başlık metni ve MyData yapısı, veri bloğunda oluşturulur. Üç adet MyData değişkeni geçici olarak yeni örnek değerleri depolar. Bu DB konumlarındaki proses örnek değerleri, DataLogWrite komutu yürütülerek bir veri günlük dosyasına aktarılır.

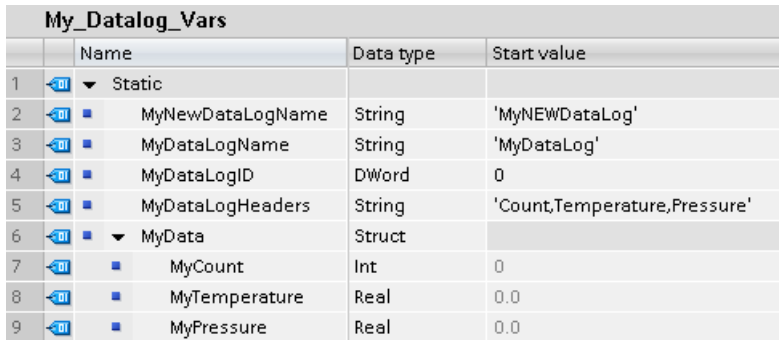

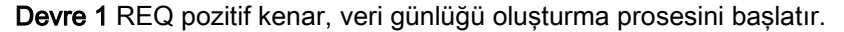

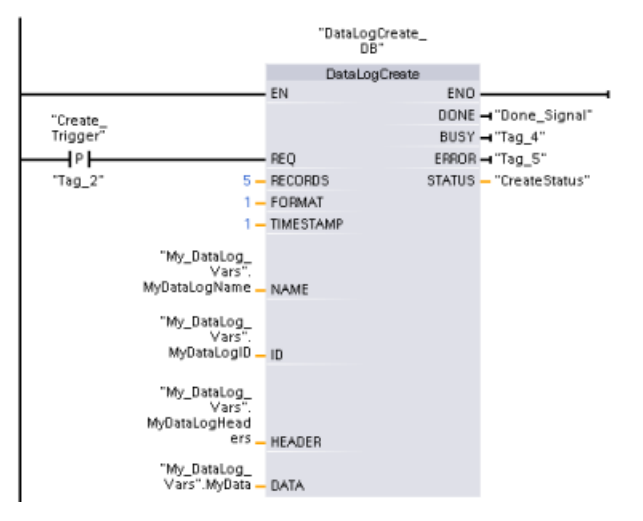

Devre 2 DataLogCreate'ten gelen DONE çıkışını yakalar, çünkü bu sadece bir tarama için geçerlidir.

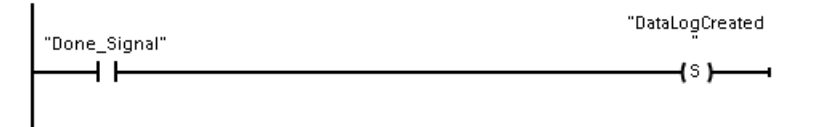

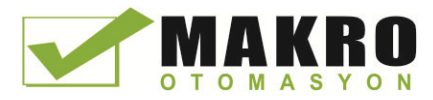

8.7 Tarifler ve veri günlükleri

Devre 3 MyData yapısında yeni proses değerleri depolanacağı zaman pozitif bir kenar sinyali tetiklenir.

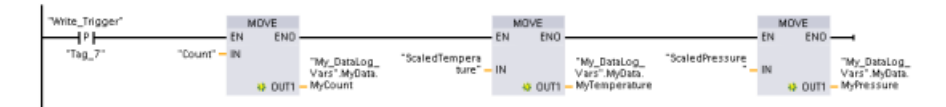

Devre 4 EN giriş durumu DataLogCreate işlemi tamamlandığında esas alınır. Bir oluşturma işlemi, birçok tarama döngüleri boyunca devam eder ve bir yazma işlemini çalıştırmadan önce tamamlanmış olmalıdır. REQ girişindeki pozitif kenar sinyali, etkinleştirilmiş bir yazma işlemini tetikleyen bir olaydır.

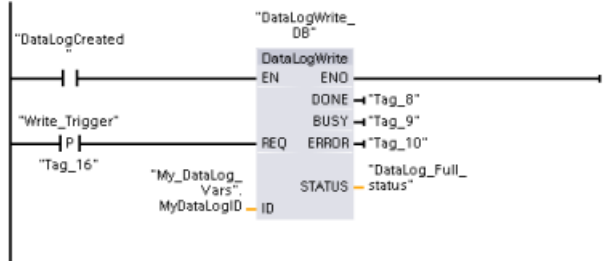

Devre 5 Son kayıt yazıldıktan sonra veri günlüğünü kapatınız. DataLogWrite STATUS çıkış = 1 olduğunda, son kaydı yazan DataLogWrite işlemi çalıştırıldıktan sonra, günlük dosyasının dolu durumuyla ilgili sinyal verilir.

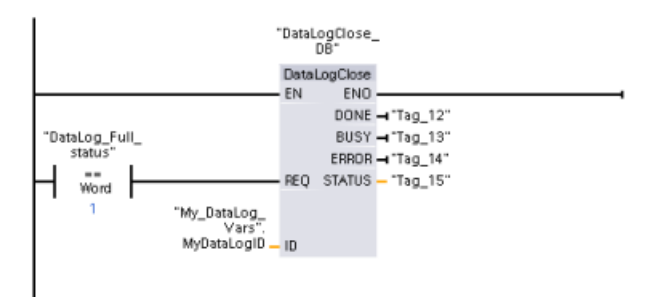

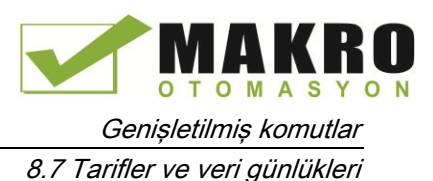

Devre 6 Pozitif sinyal kenarı DataLogOpen REQ girişi, veri günlük dosyayı açan bir HMI üzerindeki bir düğmeye basarak kullanıcıyı simüle eder. Proses verileri ile dolu olan tüm kayıtlara sahip bir veri log dosyası açarsanız, o zaman bir sonraki DataLogWrite işlemi eski kavıt üzerine vazacaktır. Devre 7'de gösterildiği gibi, eski veri günlüğünü korumak ve yerine yeni bir veri günlüğü oluşturmak isteyebilirsiniz.

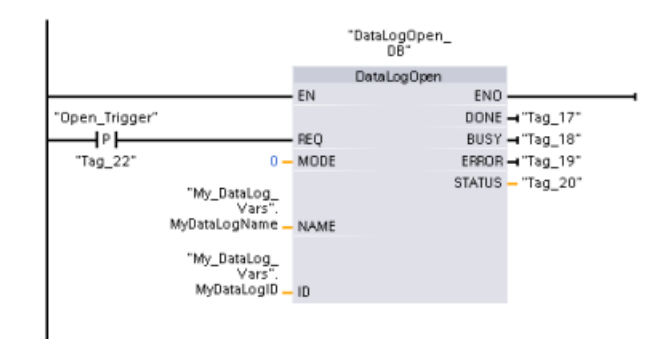

Devre 7 ID parametresi bir IN / OUT tipidir. Öncelikle, yapısını kopyalamak istediğiniz mevcut veri günlüğünün ID değerini sağlarsınız. DataLogNewFile işlemi tamamlandıktan sonra, yeni veri günlüğü için yeni ve benzersiz bir ID değeri, ID referans konumuna geri yazılır. Gerekli DONE biti = TRUE yakalaması gösterilmemiştir, DONE bit mantığı örneği için devre 1, 2 ve 4'e bakınız.

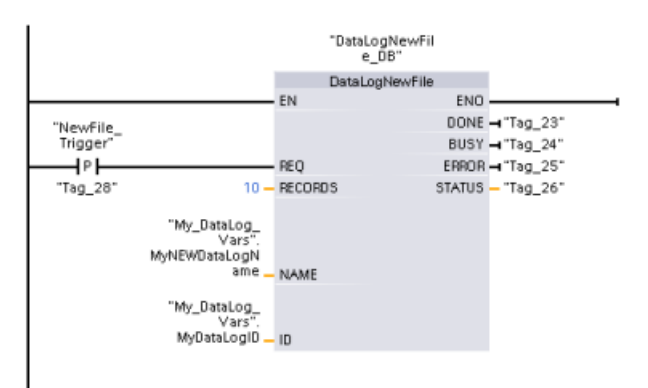

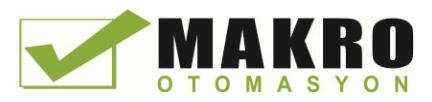

Genişletilmiş komutlar

8.7 Tarifler ve veri günlükleri

### S7-1200 CPU Web sunucusu ile görüntülenen örnek program tarafından oluşturulan veri log dosyaları

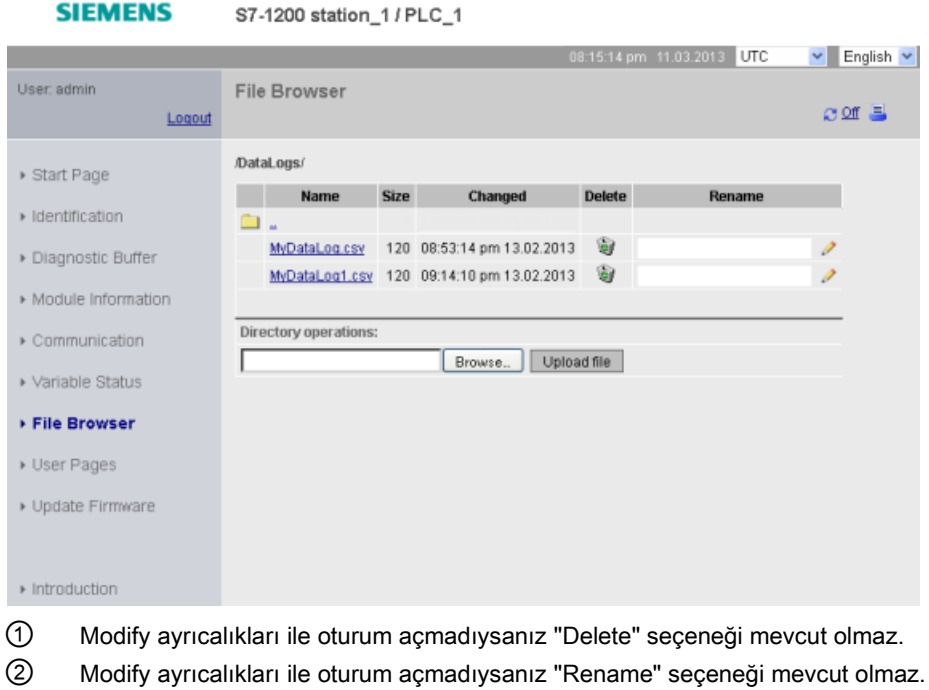

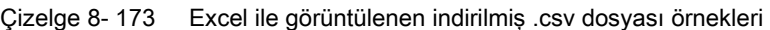

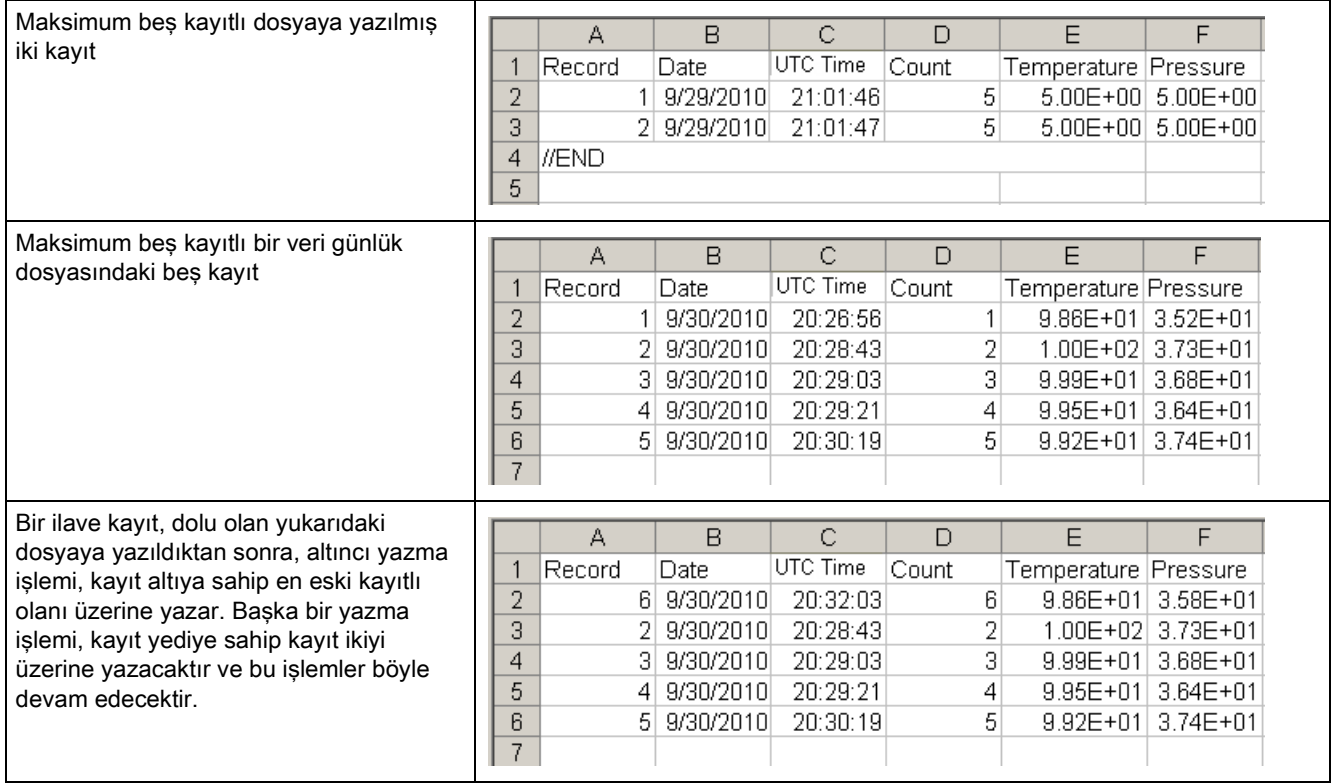

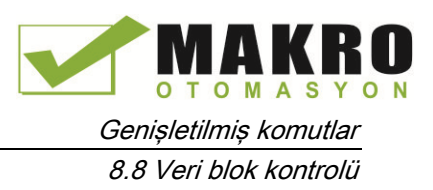

# 8.8 Veri blok kontrolü

### 8.8.1 READ\_DBL ve WRIT\_DBL (Yükleme hafızasındaki bir veri bloğunu okuma/yazma) komutları

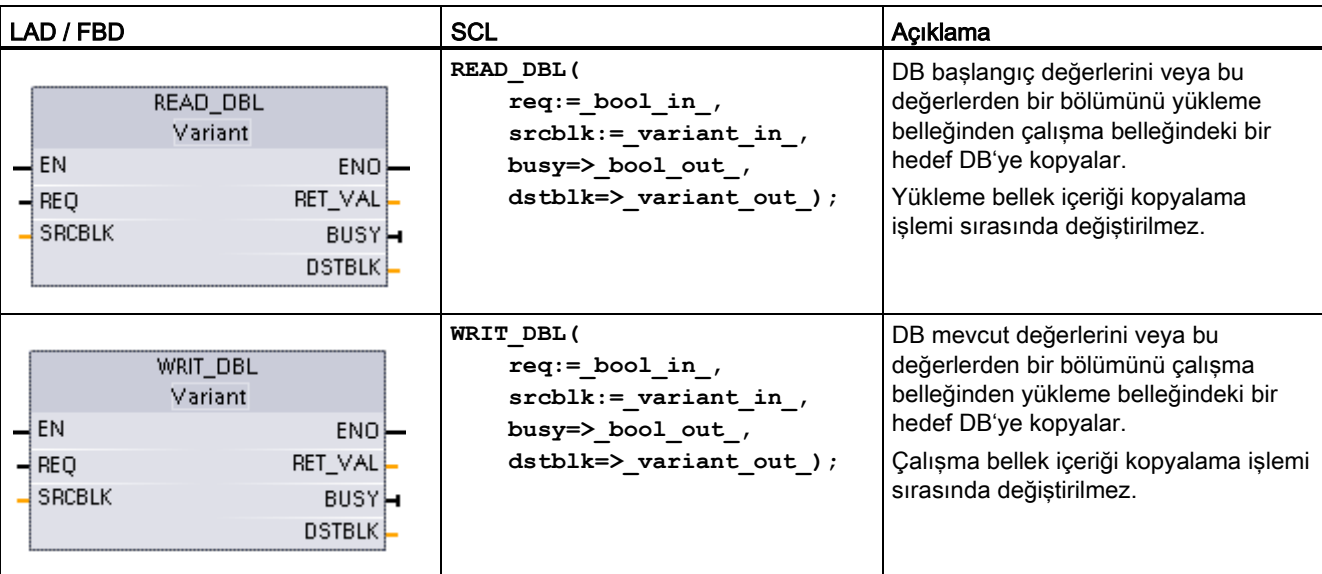

Çizelge 8- 174 READ\_DBL ve WRIT\_DBL komutları

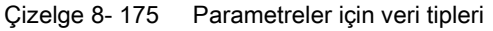

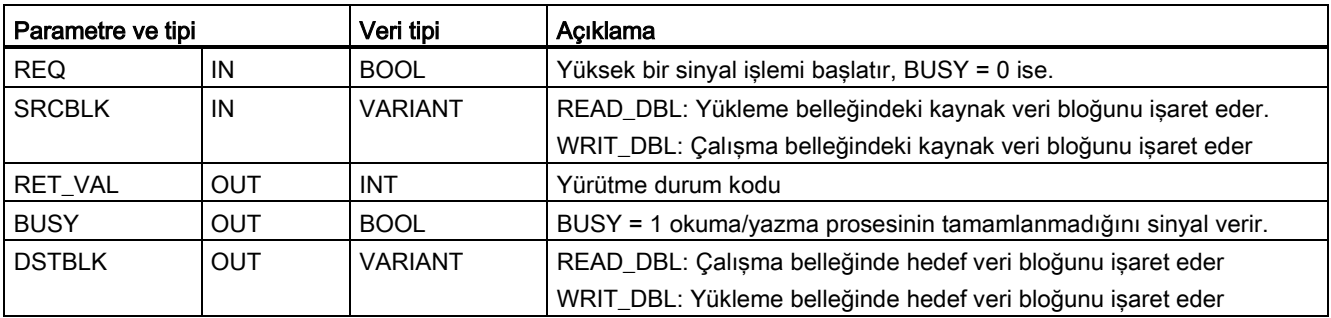

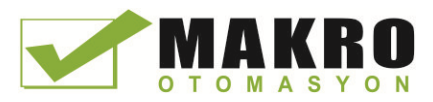

Tipik olarak, bir DB yükleme belleği (flash) ve çalışma belleğinin (RAM) her ikisinde saklanır. Başlatma değerleri (başlangıç değerleri) her zaman yükleme belleğinde depolanır ve mevcut değerler her zaman çalışma belleğinde depolanır. READ\_DBL, yükleme belleğindeki başlatma değerleri kümesini, program tarafından başvurulan çalışma belleğindeki bir DB'nin mevcut değerlerine kopyalamak için kullanılabilir. Siz çalışma belleğindeki mevcut değerlerinden dahili yükleme belleğinde ya da bellek kartında depolanan başlatma değerlerini güncellemek için WRIT\_DBL kullanabilirsiniz.

#### Not

#### Aşırı WRIT\_DBL flash bellek yazma işlemlerinden kaçınınız

WRIT\_DBL komutu, flash bellekte (dahili yükleme belleği veya bellek kartı) yazma işlemleri gerçekleştirir. WRIT\_DBL bir üretim süreci değişiklikleri gibi nadir güncellemeler için kullanılmalıdır.

Bu komutları kullanmadan önce READ\_DBL ve WRIT\_DBL tarafından kullanılan veri blokları daha önce STEP 7 tarafından oluşturulmuş olması gerekir. Kaynak DB bir "standart " tip olarak oluşturulursa, hedef DB'de "standart " tipi olmak zorundadır. Kaynak veri bloğu "optimize edilmiş" tip olarak oluşturulursa, hedef veri bloğu da "optimize edilmiş " tip olmak zorundadır.

DB'ler standart ise, o zaman bir etiket adı veya P # değer belirtebilirsiniz. P # değeri, herhangi bir sayıda, belirtilen boyuttaki öğeleri (Byte , Word veya DWord ) belirtmenize ve kopyalamanıza izin verir. Böylece, tüm DB'yi veya bir kısmını kopyalayabilirsiniz. DB'ler optimize edilmiş ise, yalnızca bir etiket adını belirtebilirsiniz; P # operatörünü kullanamazsınız. Standart veya optimize DB'ler (veya diğer çalışma - bellek tipleri için) için bir etiket adı belirtirseniz, o zaman bu etiket adı tarafından referans gösterilen her şey kopyalanır. Bu bir kullanıcı tanımlı tip, bir dizi ya da temel bir eleman olabilir. DB optimize değil ve standart ise Tip Yapısı sadece bu komutlar tarafından kullanılabilir. Bir kullanıcı tanımlı tip (UDT) optimize bellekteki bir yapı ise bunu kullanmanız gerekir. " veri tipleri " nin kaynak ve hedef yapıların her ikisi için de tam olarak aynı olmasını sadece kullanıcı tanımlı tip sağlar.

#### Not

#### Bir "optimize" DB'de bir yapı (veri tipi Struct) kullanma

"Optimize" DB'ler ile birlikte bir Struct veri tipini kullanarak, önce Struct için bir kullanıcı tanımlı veri tip (UDT) oluşturmanız gerekir. Daha sonra kaynak ve hedef DB'lerin her ikisini UDT ile yapılandırınız. UDT, Struct içindeki veri tiplerinin her iki DB için tutarlı kalmasını sağlar.

"Standart" veri tabanları için bir UDT yaratmadan Struct kullanınız.

READ\_DBL ve WRIT\_DBL döngüsel program taramayla asenkron olarak yürütülür. İşlem çoklu READ\_DBL ve WRIT\_DBL çağrıları boyunca devam eder. DB aktarma işini REQ = 1 ile çağırarak başlatırsınız ve daha sonra veri aktarımının ne zaman tamamlandığını ve doğru olduğunu belirlemek için BUSY ve RET\_VAL sonuçlarını izlersiniz.

Veri tutarlılığını sağlamak için (başka bir deyişle BUSY parametresi TRUE olduğu sürece) READ\_DBL işlemi sırasında hedef alanı veya WRIT\_DBL işlemi sırasında kaynak alanı değiştirmeyiniz.

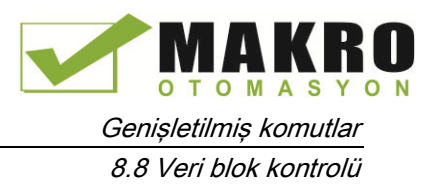

SRCBLK ve DSTBLK parametre kısıtlamaları:

- Referans gösterilmeden önce bir veri bloğunun önceden oluşturulmuş olması gerekir.
- BOOL tipi bir VARIANT işaretçi uzunluğu 8 ile bölünebilir olmalıdır.
- STRING tipi bir VARIANT işaretçi uzunluğu kaynak ve hedef işaretçilerindekiyle aynı olmalıdır.

#### Tarifler ve makine kurulum bilgileri

Tarifler veya makine kurulum bilgilerini yönetmek için READ\_DBL ve WRIT\_DBL komutlarını kullanabilirsiniz. Flaş belleğin erkenden tükenmesini önlemek için yazma sayısını sınırlamak isteseniz bile, bu esas olarak sık değişmeyen değerler için kalıcı veriyi başka şekilde elde etme yöntemi haline gelir. Bu yöntem, en azından sık değişmeyen değerler için normal güçkesintisinde tutulan veriler için desteklenenin ötesinde kalıcı bellek miktarını etkili biçimde artırmanıza olanak sağlar. WRIT\_DBL komutunu kullanarak yükleme belleğine çalışma belleğindeki tarif bilgileri veya makine-kurulum bilgilerini kaydedebilir ve yükleme beleğindeki bu bilgileri READ\_DBL komutunu kullanarak tekrar çalışma belleğine alabilirsiniz.

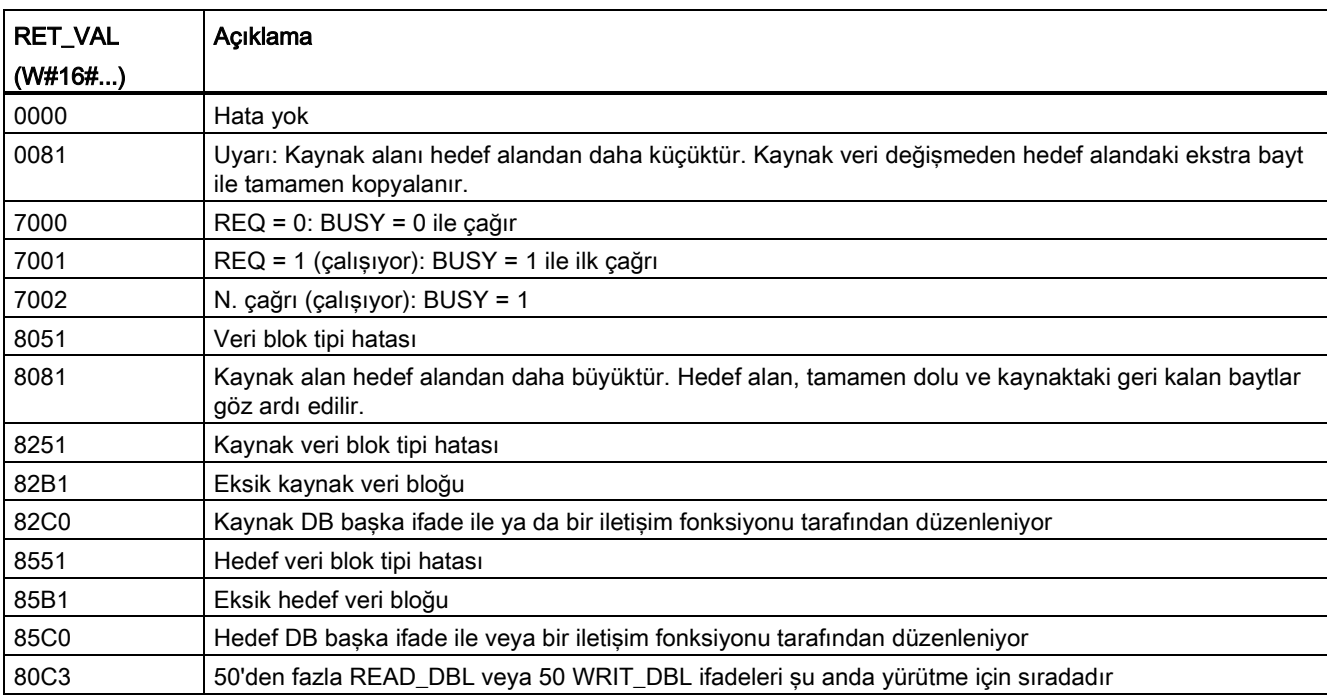

Çizelge 8- 176 Durum kodları

Ayrıca bakınız Tarifler (Sayfa 369)

8.9 Adres işleme

# 8.9 Adres işleme

### 8.9.1 LOG2GEO (slotu donanım kimliğinden belirleme) komutu

Bir donanım tanımlayıcıya ait mantıksal adresten coğrafi adresi (modül yuvası) belirlemek için LOG2GEO komutunu kullanınız.

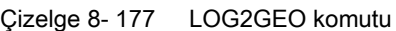

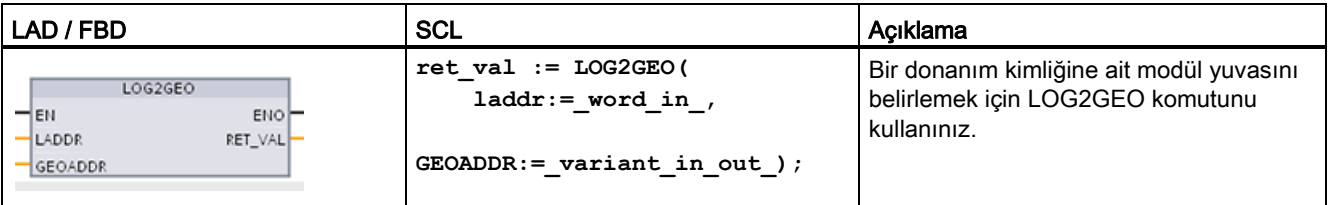

LOG2GEO komutu donanım kimliğine dayalı mantıksal adresin coğrafi adresini belirler:

- Donanım kimliğine dayalı mantıksal adresi seçmek için LADDR parametresini kullanınız.
- GEOADDR, LADDR girişinde verilen mantıksal adresin coğrafi adresini içerir.

#### Not

HW tipinin bir bileşeni desteklemediği durumlarda, modül 0 için bir alt yuva numarası döndürülür.

LADDR girişi HW nesnesini adreslemez ise bir hata sağlanır.

Çizelge 8- 178 Parametreler için veri tipleri

| Parametre ve tipi |                | Veri tipi  | Acıklama |                                                                                                    |
|-------------------|----------------|------------|----------|----------------------------------------------------------------------------------------------------|
|                   | LADDR          | ΙN         | HW ANY   | l IO sistemi veya modülünün donanım belirteci. Numara, otomatik olarak<br>atanır ve CPU veya donanım yapılandırmasına ait ara yüzün<br>özelliklerinde saklanır. |
|                   | RET VAL        | <b>OUT</b> | Int      | Komutun hata kodu                                                                                                    |
|                   | <b>GEOADDR</b> | IN OUT     | Variant  | GEOADDR sistem veri tipi için işaretçi                                                                                                    |

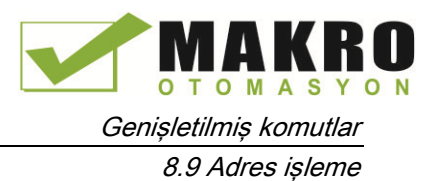

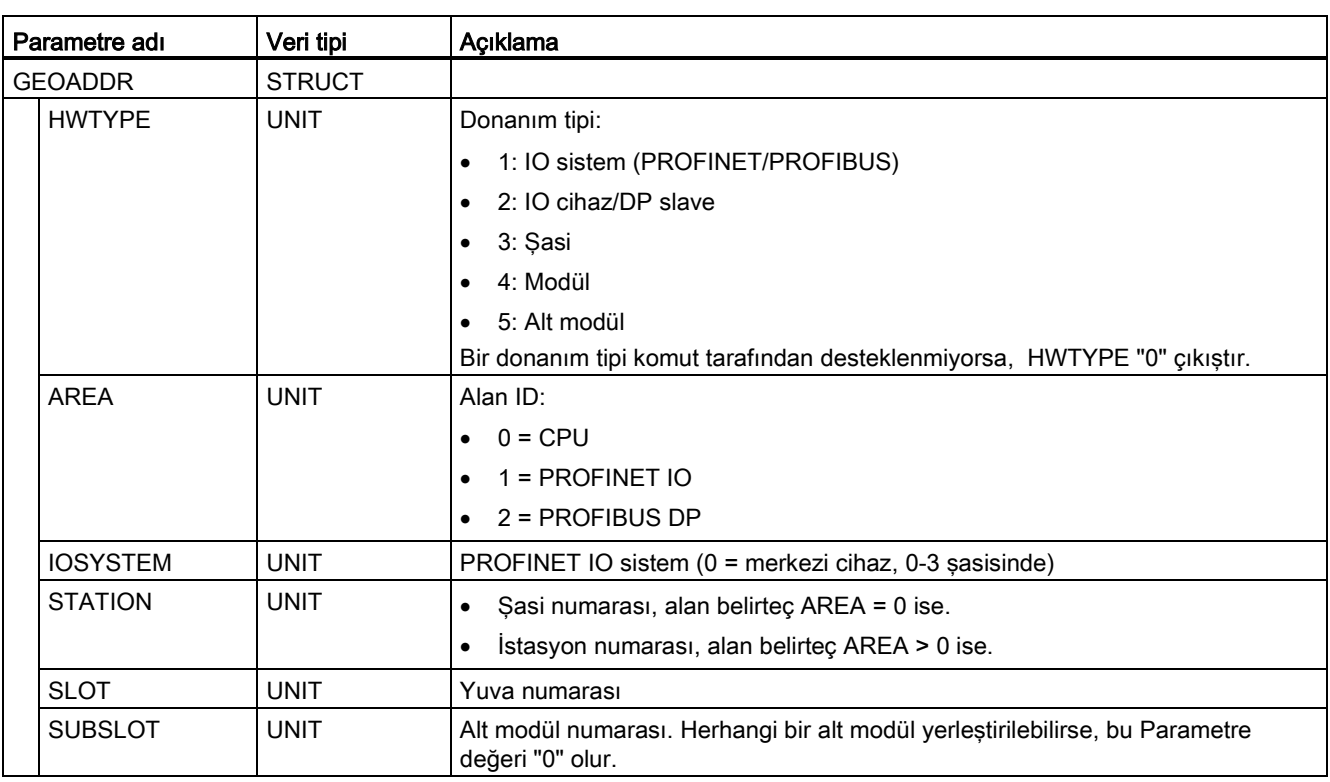

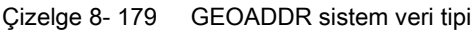

#### Çizelge 8- 180 Durum kodları

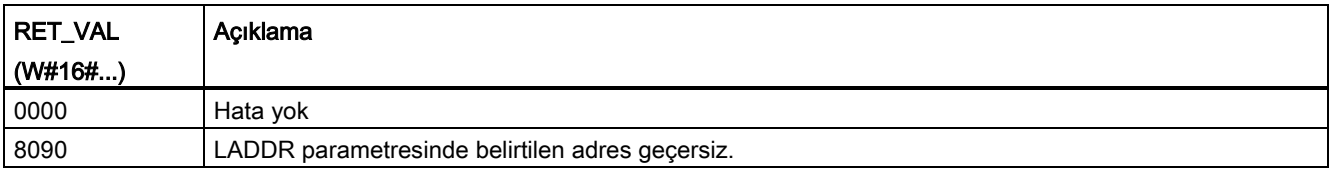

# 8.9.2 RD\_ADDR (Donanım belirtecindeki IO adreslerini belirleme) komutu

Bir alt modülün I/O adreslerini almak için RD\_ADDR komutunu kullanınız.

Çizelge 8- 181 RD\_ADDR komutu

| LAD / FBD                                                                                                    | <b>SCL</b>                                                                                                    | Açıklama                                                               |
|----------------------------------------------------------------------------------------------------|----------------------------------------------------------------------------------------------------|------------------------------------------------------------------------|
| RD ADDR<br>ENO <sup>-</sup><br>⊣EN<br>Ret_Val<br>LADDR<br><b>PIADDR</b><br>PICount<br><b>POADDR</b><br>PQ Count | $ret val := RD$ ADDR(<br>$laddr := word in$ ,<br>PIADDR=> udint out,<br>PICount=> uint out,<br>PQADDR=> udint out,<br>$PQCount = \gt;$ uint out, ); | Alt modülün I/O adreslerini almak için<br>RD ADDR komutunu kullanınız. |

8.10 "Genişletilmiş" komutlar için ortak hata kodları

RD\_ADDR komutu, bir alt modülün donanım belirtecine dayalı giriş veya çıkışların başlatma adresini ve uzunluğunu belirler:

- Donanım belirtecine dayalı giriş veya çıkış modülünü seçmek için LADDR parametresini kullanınız.
- Aşağıdaki çıkış parametreleri bir giriş modülü veya çıkış modülü olmasına bağlı olarak kullanılır:
	- Bir giriş modülü durumunda, belirlenen değerler PIADDR ve PICOUNT parametrelerinde çıkıştır.
	- Bir çıkış modülü durumunda, belirlenen değerler PQADDR ve PQCOUNT parametrelerinde çıkıştır.
- PIADDR ve PQADDR parametrelerinin her biri Modülün I/ O adreslerinin başlatma adreslerini içerir.
- PICOUNT ve PQCOUNT parametrelerinin her biri giriş ve çıkışların bayt sayısını (8 giriş/çıkış için 1 bayt, 16 giriş/çıkış için 2 bayt) içerir.

| Parametre ve tipi |            | Veri tipi    | Acıklama                          |
|-------------------|------------|--------------|-----------------------------------|
| LADDR             | IN         | HW_IO        | (Alt) modülünün donanım belirteci |
| <b>RET VAL</b>    | <b>OUT</b> | Int          | Komutun hata kodu                 |
| <b>PIADDR</b>     | <b>OUT</b> | <b>UDInt</b> | Giris modülünün başlatma adresi   |
| <b>PICOUNT</b>    | <b>OUT</b> | Ulnt         | Girişlerin bayt sayısı            |
| <b>PQADDR</b>     | <b>OUT</b> | <b>UDInt</b> | Çıkış modülünün başlatma adresi   |
| <b>PQCOUNT</b>    | <b>OUT</b> | Ulnt         | Çıkışların bayt sayısı            |

Çizelge 8- 182 Parametreler için veri tipleri

Çizelge 8- 183 Durum kodları

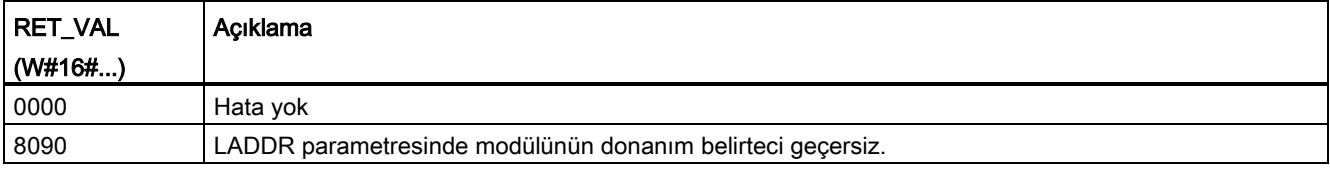

# 8.10 "Genişletilmiş" komutlar için ortak hata kodları

Çizelge 8- 184 "Genişletilmiş" komutlar için ortak durum hata kodları

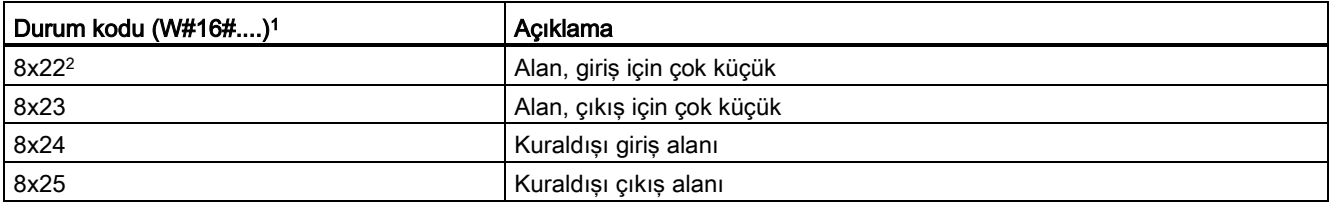

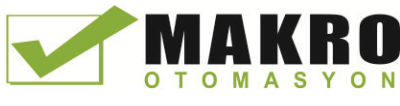

Genişletilmiş komutlar

8.10 "Genişletilmiş" komutlar için ortak hata kodları

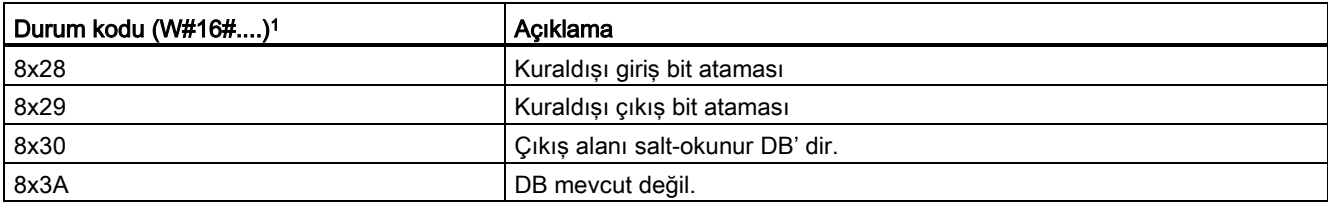

<sup>1</sup> Bir kod bloğu çalıştırıldığında bu hatalardan biri oluşursa, o zaman CPU RUN'da (varsayılan) kalır veya STOP'a gitmek için yapılandırılabilir. Opsiyonel olarak, hatayı yerel biçimde işlemek (CPU RUN'da kalır) ve bu hataya karşı programlanmış bir tepki oluşturmak için bu kod bloğu içinde GetError veya GetErorID komutlarını kullanabilirsiniz.

<sup>2</sup> X" hata ile parametre numarasını gösterir. Parametre numaraları 1 ile başlar.

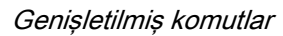

8.10 "Genişletilmiş" komutlar için ortak hata kodları

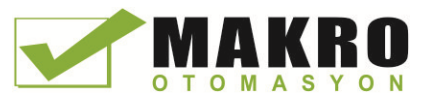

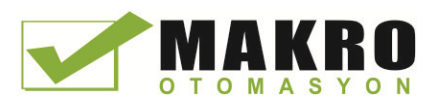

# Teknoloji komutları

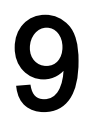

# 9.1 Yüksek hızlı sayıcı

Çizelge 9- 1 CTRL\_HSC komutu

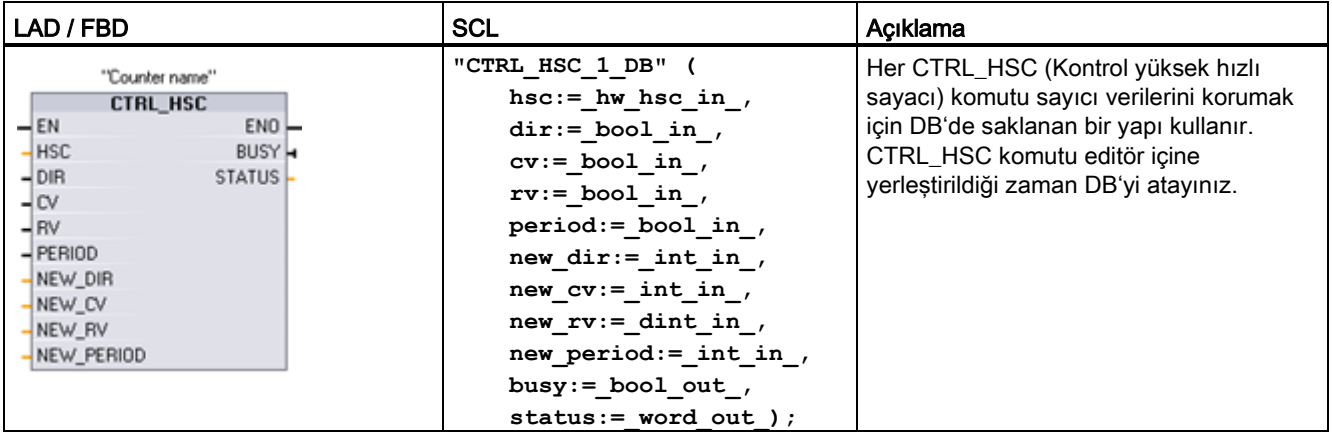

<sup>1</sup> Komutu yerleştirdiğinizde STEP 7 otomatik olarak DB oluşturur.

<sup>2</sup> SCL örneğinde, "CTRL\_HSC\_1\_DB " kopya DB'nin ismidir.

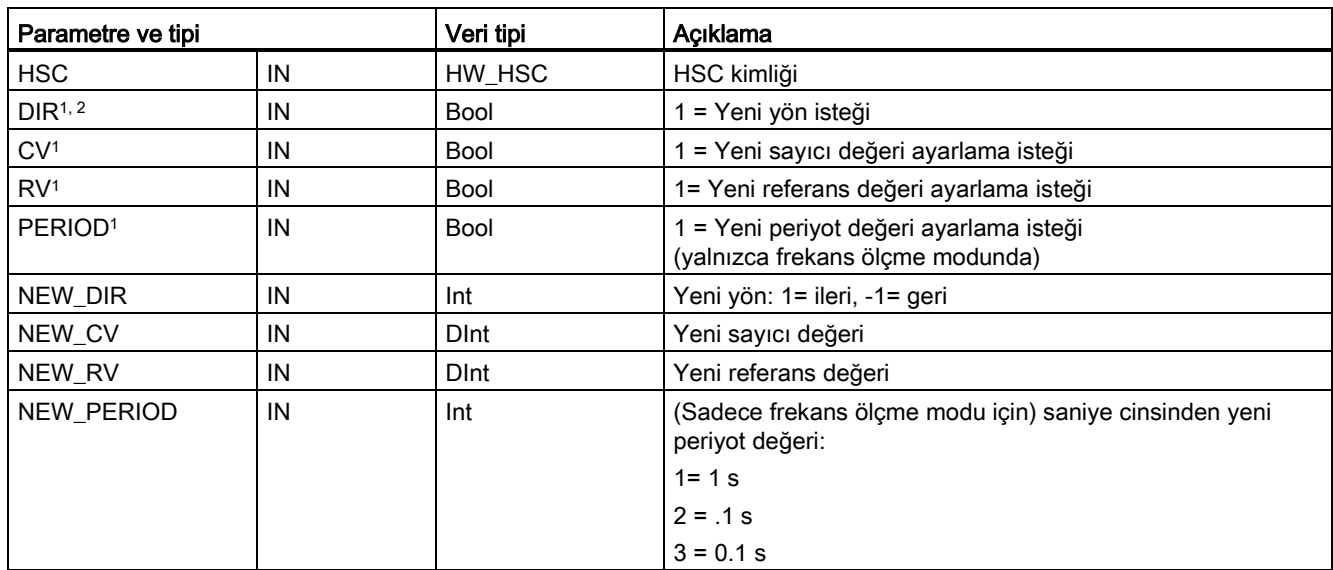

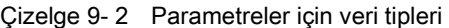

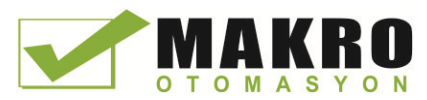

Teknoloji komutları

9.1 Yüksek hızlı sayıcı

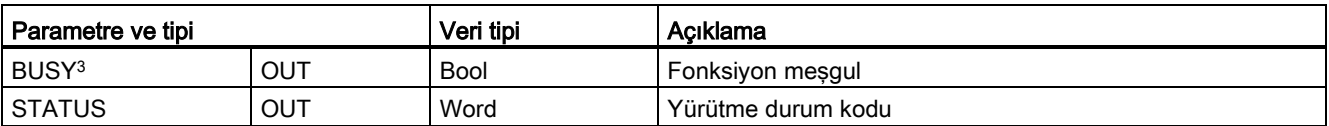

<sup>1</sup> Bir parametre değeri güncellemesi talep edilmediyse, o zaman karşılık gelen giriş değerleri göz ardı edilir.

- <sup>2</sup> Yapılandırılmış sayma yönü "Kullanıcı programı (iç yön kontrol)" olarak ayarlanırsa, DIR parametresi geçerlidir. HSC cihaz yapılandırmasında bu parametrenin nasıl kullanılacağını belirlemelisiniz.
- <sup>3</sup> CPU veya SB üzerinde bir HSC için, BUSY parametresi her zaman 0 değerini alır.

Sayma / frekans fonksiyonu, sıfırlama seçeneklerini, kesme olay yapılandırması, donanım I/O'u ve sayma değeri adresiyle ilgili CPU için cihaz yapılandırmasında her HSC için parametreleri yapılandırınız.

HSC için parametrelerin bazıları sayma sürecinin program kontrolünü sağlamak için kullanıcı programınız tarafından değiştirilebilir:

- Sayma yönünü bir NEW\_DIR değere ayarlayınız
- Geçerli sayma değerini bir NEW\_CV değere ayarlayınız
- Referans değeri bir NEW\_RV değere ayarlayınız
- (Frekans ölçüm modu için) periyot değerini bir NEW\_PERIOD değere ayarlayınız

CTRL\_HSC komut çalıştırıldığında aşağıdaki Boole bayrak değerleri 1'e ayarlanırsa, gelen NEW\_xxx değeri sayıcıya yüklenir. Çoklu istekleri (birden fazla bayrak aynı anda ayarlanır) CTRL\_HSC komutu tek bir yürütme işlenir.

- DIR= 1, bir NEW\_DIR değerini yüklemek için bir istek, 0 = değişme yok
- CV = 1, bir NEW\_CV değerini yüklemek için bir istek, 0 = değişme yok
- $\bullet$  RV = 1, bir NEW\_RV değerini yüklemek için bir istek, 0 = değişme yok
- PERIOD = 1, bir NEW\_PERIOD değerini yüklemek için bir istek, 0 = değişme yok

CTRL\_HSC komutu, genellikle sayıcı donanım kesme olayı tetiklendiğinde yürütülen bir donanım kesme OB'sine yerleştirilir. Örneğin CV = RV olayı sayıcı kesmesini tetiklerse, bir donanım kesmesi OB kod bloğu CTRL\_HSC komutunu yürütür ve bir NEW\_RV değeri yükleyerek referans değerini değiştirebilirsiniz.

Mevcut sayma değeri, CTRL\_HSC parametrelerinde mevcut değildir. Mevcut sayma değerini saklayan proses görüntü adresi, yüksek hızlı sayıcı donanım yapılandırması sırasında atanır. Doğrudan sayma değerini okumak için bir program mantığı kullanabilirsiniz. Programınıza dönen değer, sayıcının okunduğu an için doğru bir sayma olacaktır. Sayıcı, yüksek hızlı olayları saymaya devam edecektir. Bu nedenle Programınız eski bir sayma değerini kullanarak bir süreci tamamlanmadan önce, gerçek sayma değeri değiştirebilir.

#### HSC mevcut sayma değeri: Program erişim, değer aralığı ve devrilme davranışı

CPU, bir giriş (I) adresinde her bir HSC'nin mevcut değerini saklar. Aşağıdaki çizelge, her bir HSC'nin mevcut değerine atanan varsayılan adresleri göstermektedir. Cihaz Yapılandırmasında CPU özelliklerini değiştirerek mevcut değeri için I adresini değiştirebilirsiniz.

Yüksek hızlı sayıcılar mevcut sayma değerini saklamak için bir DInt değerini kullanınız. DInt sayma değeri -2147483648 ila +2147483647 aralığında bir diziye sahiptir. Sayıcı yukarı doğru sayarken maksimum pozitif değerden maksimum negatif değere ve aşağı sayarken maksimum negatif değerden maksimum pozitif değere devrilir.

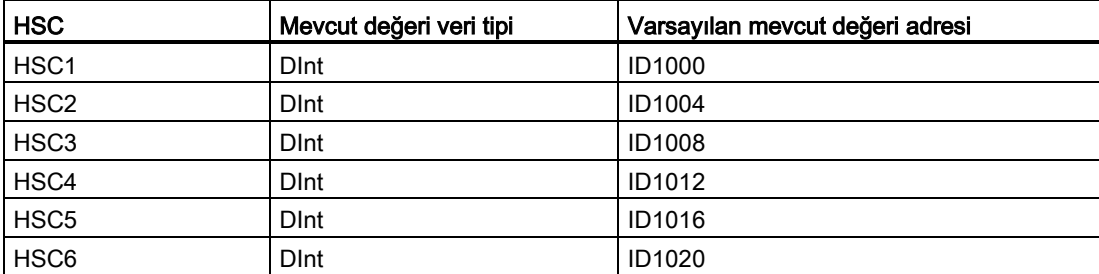

Bir hata oluşursa, ENO = 0 yapılır ve STATUS çıkışı bir durum kodunu gösterir.

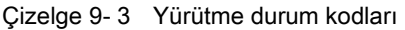

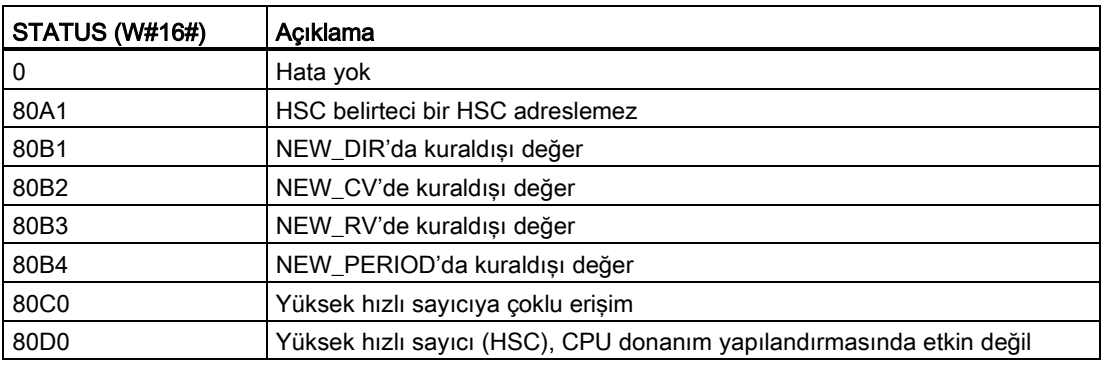

### 9.1.1 Yüksek hızlı sayıcının çalışması

Yüksek hızlı sayıcılar ( HSC ) döngüsel OB yürütme hızından daha hızlı meydana gelen olayları sayabilir. Sayılacak olaylar OB yürütme oranından daha yavaş oluşursa, CTU, CTD veya CTUD standart sayıcı komutlarını kullanabilirsiniz. Olaylar, OB yürütme hızından daha hızlı ortaya çıkarsa, o zaman daha hızlı HSC cihazı kullanınız. CTRL\_HSC komutu, programınızın, HSC parametrelerinin bazılarını programlı olarak değiştirmesine izin verir.

Örneğin: Artan bir şaft kodlayıcı için bir girdi olarak HSC kullanabilirsiniz. Şaft kodlayıcı tur başına saymaların belirtilen sayısını ve bir turda bir kere oluşan bir sıfırlama darbesi sağlar. Saft kodlayıcıdan gelen saat (ler) ve sıfırlama darbesi HSC için girişler sağlar.

HSC, ön ayarlardan birincisiyle yüklenir ve çıkışlar mevcut sayısının mevcut ön ayarından az olduğu durumda, zaman periyodu için etkinleştirilir. HSC, sıfırlama meydana geldiğinde, mevcut sayısı ön ayar değerine eşit olduğunda ve ayrıca yön değişimi olduğunda bir kesme sağlar.

Her bir mevcut - sayma - değeri – ön ayar değerine - eşit kesme olayı oluştukça, yeni bir ön ayar yüklenir ve çıkışlar için bir sonraki durum ayarlanır. Sıfırlama kesme olayı oluştuğunda, ilk önayar ve ilk çıkış durumları ayarlanır ve çevrim tekrarlanır.

Kesmeler, HSC'nin sayma oranından çok daha düşük hızda ortaya çıktığı için yüksek hızlı işlemlerin hassas kontrolü, CPU'nun tarama çevrimine nispeten küçük etkisi ile uygulanabilir. Kesme ekleme yöntemi, her yeni bir önayar yüklemesinin, kolay durum kontrolü için ayrı bir kesme rutini içinde yapılmasına imkan sağlar. Alternatif olarak, tüm kesme olayları tek bir kesme rutini içinde işlenebilir.

9.1 Yüksek hızlı sayıcı

### HSC giriş kanalı seçimi

Aşağıdaki çizelgeyi kullanınız, CPU ve bağlandığınız SB giriş kanallarının proses sinyallerinizdeki maksimum darbe hızlarını desteklediğinden emin olunuz.

#### Not

#### CPU ve SB giriş kanalları (V4 veya üstü firmware) yapılandırılabilir giriş filtresi sürelerine sahiptir

Önceki firmware sürümleri sabit HSC giriş kanallarına ve değiştirilemeyen sabit filtre sürelerine sahipti.

V4 veya sonraki sürümler, giriş kanalları ve filtre sürelerini atamanıza izin verir. 6.4 ms'lik varsayılan giriş filtresi ayarı, proses sinyalleriniz için çok yavaş olabilir. HSC girişleri için filtre süreleri, HSC uygulamanız için optimize edilmiş olmalıdır. Bakınız "Dijital giriş filtre sürelerini yapılandırma" ayrıntıları için" (Sayfa 144)

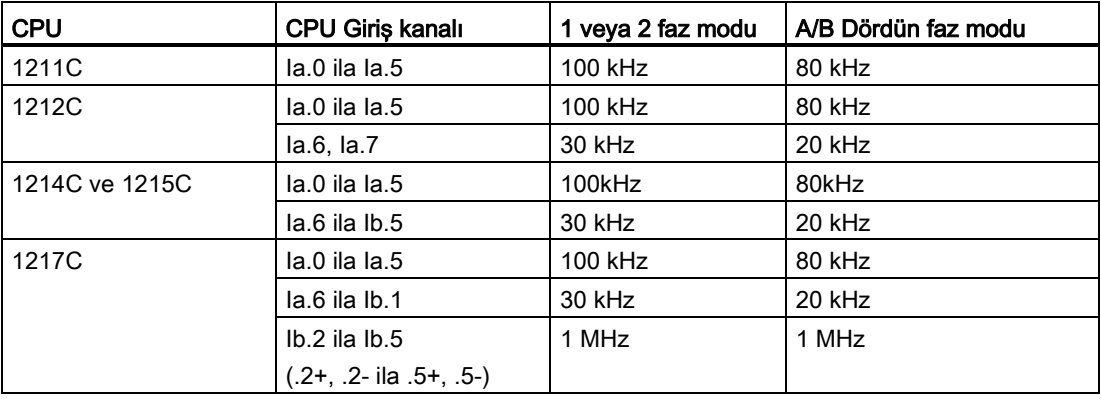

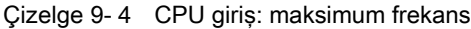

Çizelge 9- 5 B sinyal kart girişi: maksimum frekans (opsiyonel kart)

| SB sinyal kartı  | SB giris kanalı | 1 veya 2 faz modu | I A/B dördün faz modu |  |  |
|------------------|-----------------|-------------------|-----------------------|--|--|
| SB 1221, 200 kHz | $le.0$ ila le.3 | 200kHz            | 160 kHz               |  |  |
| SB 1223, 200 kHz | $le.0.$ $le.1$  | 200kHz            | 160 kHz               |  |  |
| <b>SB 1223</b>   | $le.0.$ $le.1$  | 30 kHz            | 20 kHz                |  |  |

### HSC için işlevsellik seçimi

Tüm HSC'ler, aynı sayıcı çalışma modu için aynı şekilde işlev sağlar. HSC işlev özellikleri için sayıcı modu, yön kontrolü ve başlangıç yönü CPU cihaz yapılandırmasında atanır.

Dört temel tip HSC vardır:

- Dahili yön kontrollü tek fazlı sayıcı
- Harici yön kontrollü tek fazlı sayıcı

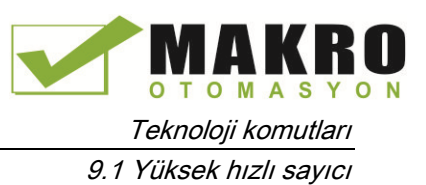

- 2 saat girişli iki fazlı sayıcı
- A/B faz dördün sayıcı

Bir reset girişi olan veya olmayan her HSC tipini kullanabilirsiniz. Reset girişi aktif edildiğinde (bazı kısıtlamalarla birlikte, aşağıdaki çizelgeye bakınız) mevcut değeri temizlenir ve reset girişini devre dışı bırakana kadar açık tutulur.

- Frekans fonksiyonu: Bazı HSC modları, HSC'nin, bir mevcut darbe sayısı yerine frekansı rapor (sayma tipi) edecek şekilde yapılandırılmasına izin verir. Üç farklı frekans ölçme periyodu kullanılabilir: 0.01, 0.1 ya da 1.0 saniye.
- Frekansı Ölçme periyodu, HSC'nin hangi sıklıkta hesaplama yapacağını ve yeni bir frekans değerini belirler. Raporlanan frekans, son ölçme periyodunda saymaların toplam sayısına göre belirlenen ortalama bir değerdir. Frekans hızla değişiyor ise, raporlanan değer bu ölçme periyodu içerisinde meydana gelen en yüksek ile en düşük frekans arasında bir ara değer olacaktır. Frekans, her zaman frekans ölçme periyodu ayarına bakılmaksızın Hertz (saniyede darbeler) cinsinden rapor edilir.
- Sayıcı modları ve girişler: Aşağıdaki çizelge, saat için kullanılan girişleri, yön kontrolünü ve HSC ile ilgili reset fonksiyonlarını gösterir.

Aynı giriş, iki farklı fonksiyon için kullanılamaz, fakat HSC'sinin mevcut modu ile kullanılan tüm girişler başka bir amaç için kullanılabilir. Örneğin HSC1, iki gömülü giriş kullanan bir modda ise ancak üçüncü harici reset girişini (I0.3' te varsayılan atama) kullanmıyor ise, o zaman I0.3, kenar kesmeleri veya HSC 2 için kullanılabilir.

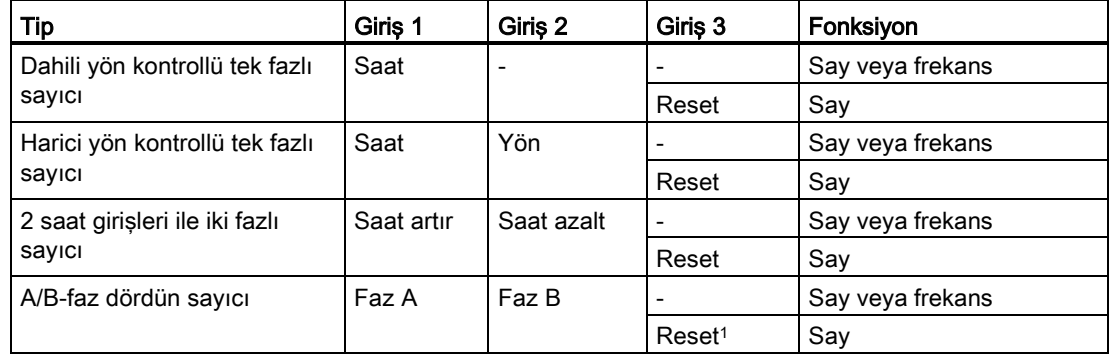

Çizelge 9- 6 HSC için sayma modları

Kodlayıcı için: Faz Z, Başlangıç

#### HSC için giriş adresleri

CPU yapılandırılırken, her HSC için "Donanım girişleri" ni etkinleştirmek ve yapılandırmak için seçeneğiniz vardır.

9.1 Yüksek hızlı sayıcı

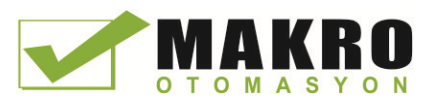

Tüm HSC girişleri, CPU modülünün ön kısmına takılan opsiyonel sinyal kartı veya CPU modülü üzerindeki terminallere bağlı olmalıdır.

#### Not

Aşağıdaki çizelgelerde gösterildiği gibi, farklı HSC'ler için opsiyonel sinyallerin varsayılan atamaları üst üste gelir. Örneğin, HSC 1 için opsiyonel harici reset, HSC 2 için girişlerden biri ile aynı girişi kullanır.

V4 CPU'lar veya sonraki sürümler için CPU yapılandırma sırasında HSC girişlerini yeniden atayabilirsiniz. Varsayılan giriş atamalarını kullanmak zorunda değilsiniz.

Herhangi bir giriş iki HSC tarafından kullanılıyor olmayacak şekilde, her zaman VHS'lerinizi yapılandırmış olduğunuzu kontrol ediniz.

Aşağıdaki çizelgeler, yerleşik işlemciler ve opsiyonel SB I / O için HSC giriş varsayılan atamalarını göstermektedir. (Seçilen SB modelin sadece 2 girişi varsa, sadece 4.0 ve 4.1 girişleri kullanılabilir.)

#### HSC giriş çizelge tanımları

- Tek-faz: C Saat girişi, [d] yön girişi (opsiyonel) ve [R] (opsiyonel) harici reset girişi (Reset, sadece "Sayma" modu için kullanılabilir.)
- İki faz: CU, Clock Up (Saat artır) girişi, CD Clock Down (Saat azalt) girişi ve [R] harici reset girişi (isteğe bağlı). (Reset, sadece "Sayma" modu için kullanılabilir.)
- AB-faz dördün: A Saat A girişi, B Saat B girişi ve [R] (opsiyonel) harici reset girişidir. (Reset, sadece "Sayma" modu için kullanılabilir.)

| HSC sayıcı modu  |                  | CPU yerleşik giriş<br>(varsayılan 0.x) |           |              |           |           |           | Opsiyonel SB girişi<br>(varsayılan 4.x) $1$ |           |              |           |
|------------------|------------------|----------------------------------------|-----------|--------------|-----------|-----------|-----------|---------------------------------------------|-----------|--------------|-----------|
|                  |                  | 0                                      | 1         | $\mathbf{2}$ | 3         | 4         | 5         | 0                                           | 1         | $\mathbf{2}$ | 3         |
| HSC <sub>1</sub> | $1-faz$          | C                                      | [d]       |              | [R]       |           |           | C                                           | [d]       |              | [R]       |
|                  | $2 - \text{faz}$ | CU                                     | <b>CD</b> |              | [R]       |           |           | <b>CU</b>                                   | <b>CD</b> |              | [R]       |
|                  | AB-faz           | A                                      | B         |              | [R]       |           |           | A                                           | B         |              | [R]       |
| HSC <sub>2</sub> | 1-faz            |                                        | [R]       | C            | [d]       |           |           |                                             | [R]       | C            | [d]       |
|                  | 2-faz            |                                        | [R]       | <b>CU</b>    | <b>CD</b> |           |           |                                             | [R]       | CU           | <b>CD</b> |
|                  | AB-faz           |                                        | [R]       | A            | B         |           |           |                                             | [R]       | A            | B         |
| HSC <sub>3</sub> | 1-faz            |                                        |           |              |           | C         | [d]       | C                                           | [d]       |              | [R]       |
|                  | 2-faz            |                                        |           |              |           |           |           |                                             |           |              |           |
|                  | AB-faz           |                                        |           |              |           |           |           |                                             |           |              |           |
| HSC4             | $1-faz$          |                                        |           |              |           | C         | [d]       | C                                           | [d]       |              | [R]       |
|                  | 2-faz            |                                        |           |              |           | <b>CU</b> | <b>CD</b> |                                             |           |              |           |
|                  | AB-faz           |                                        |           |              |           | A         | B         |                                             |           |              |           |

Çizelge 9- 7 CPU 1211C: HSC varsayılan adres atamaları

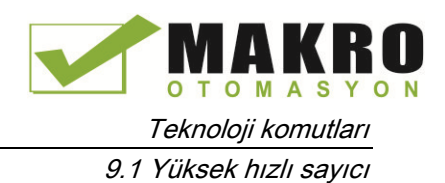

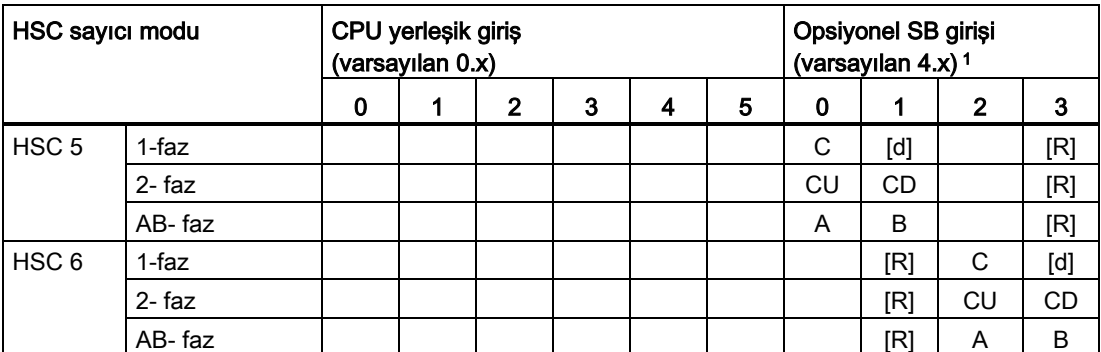

<sup>1</sup> Sadece 2 dijital girişi olan bir SB sadece 4.0 ve 4.1 girişleri sağlar.

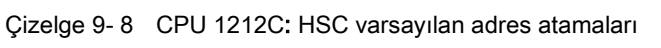

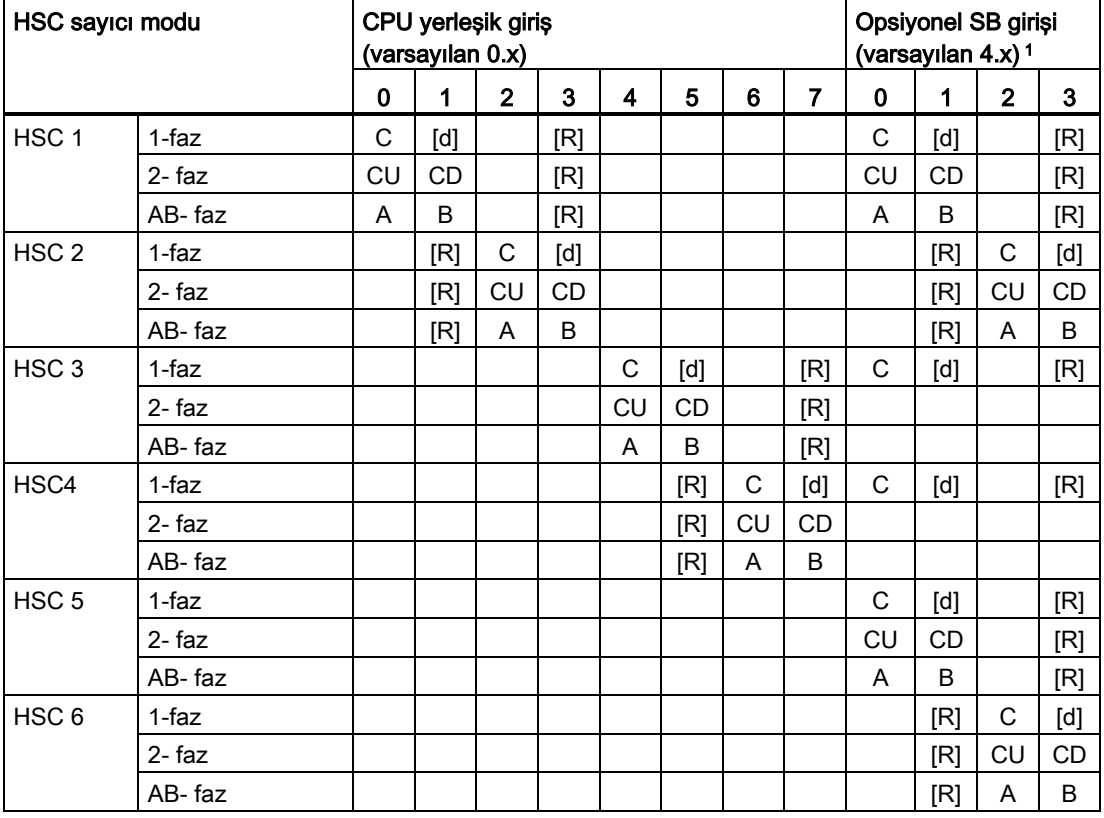

<sup>1</sup> Sadece 2 dijital girişleri olan bir SB sadece 4.0 ve 4.1 girişleri sağlar.

9.1 Yüksek hızlı sayıcı

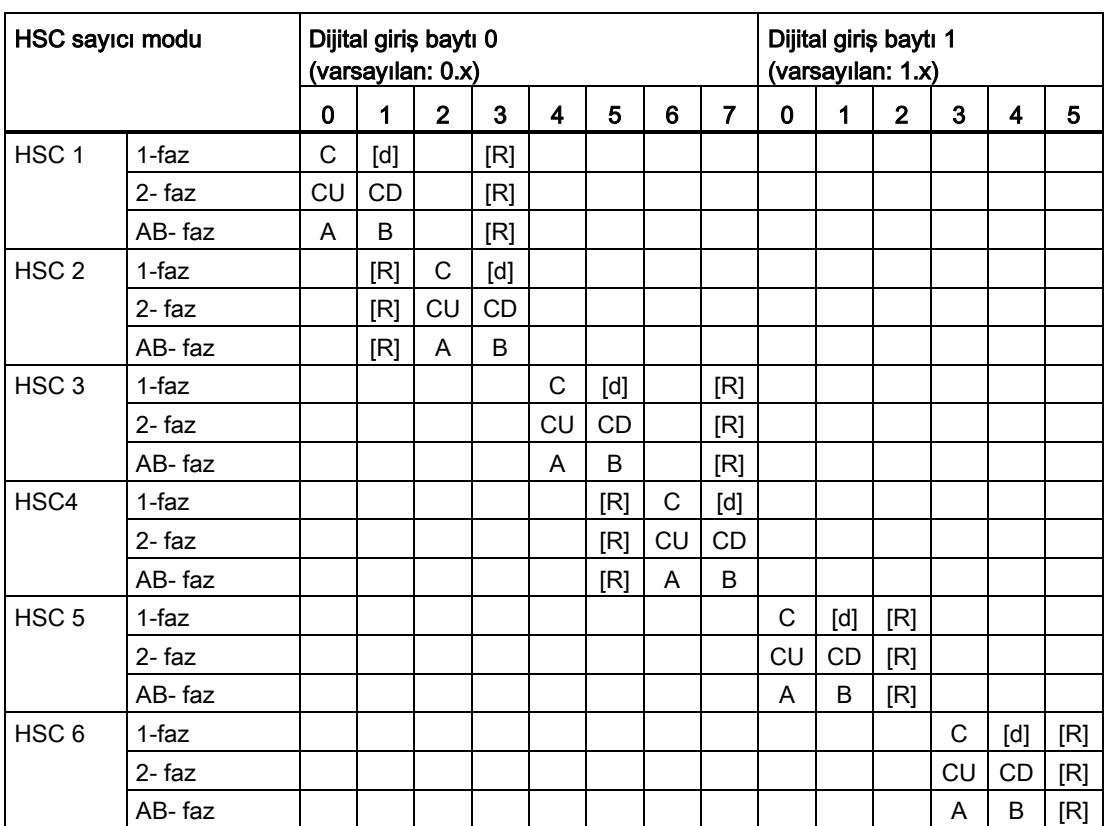

#### Çizelge 9- 9 CPU 1214C, CPU 1215C ve CPU1217C: HSC varsayılan adres atamaları

(yalnızca yerleşik girişler, opsiyonel SB adresleri için bir sonraki çizelgeye bakınız)

Çizelge 9- 10 Yukarıdaki çizelgedeki CPU'larda opsiyonel SB: HSC varsayılan adres atamaları

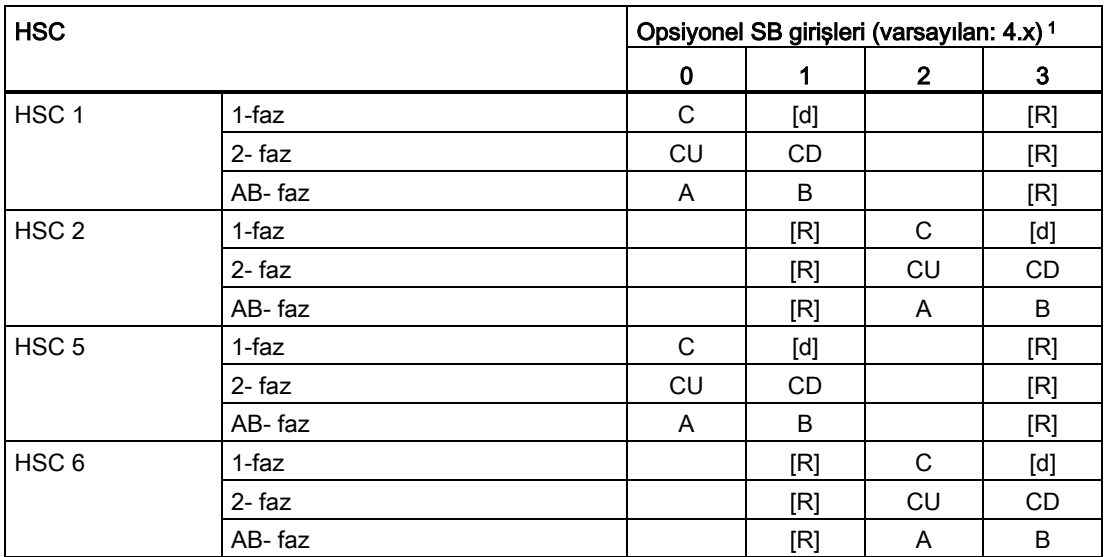

<sup>1</sup> Sadece 2 dijital girişi olan bir SB sadece 4.0 ve 4.1 girişleri sağlar.

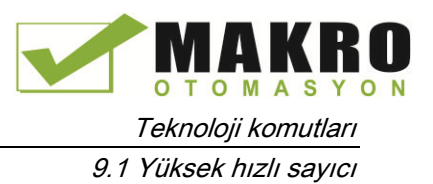

#### Not

Yüksek hızlı sayıcı cihazlar tarafından kullanılan dijital I/O noktaları CPU cihaz yapılandırması sırasında atanır. Dijital I/O nokta adresleri HSC cihazlara atandığı zaman, atanan I/O nokta adresleri değerleri bir izleme çizelgesindeki kuvvet fonksiyonu tarafından değiştirilemez.

### 9.1.2 HSC yapılandırması

### General

- $\blacktriangleright$  General PROFINET interface
- DI14/DO10
- $\blacktriangleright$  Al2
- High speed counters (HSC)
- High speed counters (HSC)1
- High speed counters (HSC)2
- High speed counters (HSC)3
- High speed counters (HSC)4
- High speed counters (HSC)5
- High speed counters (HSC)6
- Pulse generators (PTO/PWM) Startup Time of day Protection System and clock memory
	- Cycle time
	- Communication load
	- Overview of I/O addresses

6 adete kadar yüksek hızlı sayıcıyı yapılandırabilirsiniz. CPU Cihaz Yapılandırmasını düzenleyiniz ve her münferit HSC için HSC özelliklerini atayınız.

Bir HSC için "Enable" seçeneğini seçerek o HSC'yi etkinleştiriniz.

HSC çalışmasını kontrol etmek için kullanıcı programınızda CTRL\_HSC komutunu kullanınız.

Enable Enable this high speed counter for use

# UYARI

#### Dijital giriş kanalları için filtre süre ayar değişikliklerindeki riskler

.

Bir dijital giriş kanalı için filtre süresi, bir önceki ayarın değiştirilmesi durumunda, filtre yeni girişlere tamamen duyarlı hale gelmeden önce, yeni bir "0" seviye giriş değeri, toplam 20.0 ms süreye kadar sunulması gerekebilir. Bu süre boyunca, 20.0 ms'den daha az olan kısa "0" darbe olayları algılanamayabilir veya sayılamayabilir.

Filtre sürelerindeki bu değişiklik, personelin ölüm veya ciddi yaralanmalarına neden olabilen beklenmeyen makine veya proses çalışmalarıyla ve/veya ekipmana zarar gelmesiyle sonuçlanabilir.

Yeni bir filtre zamanının hemen devreye girdiğinden emin olmak için, CPU'yu güç çevrimine sokun.

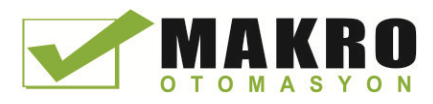

9.2 PID kontrol

HSC'yi etkinleştirdikten sonra, sayıcı fonksiyonu, başlangıç değerleri, reset seçenekleri ve kesme olayları gibi diğer parametreleri yapılandırınız.

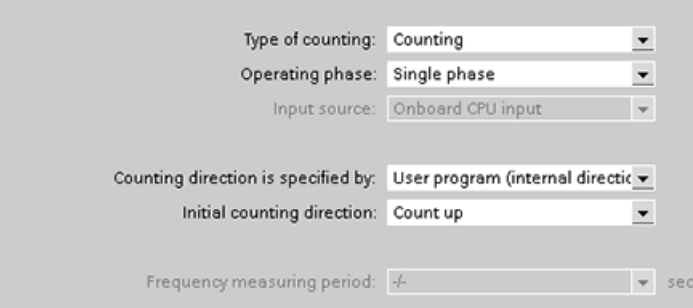

HSC yapılandırması hakkında ek bilgi için CPU yapılandırma hakkındaki bölüme bakınız (Sayfa 142).

# 9.2 PID kontrol

STEP 7, S7-1200 CPU için aşağıdaki PID komutlarını sağlar:

- PID\_Compact komutu sürekli giriş-çıkış değişkenleri ile teknik süreçleri kontrol etmek için kullanılır.
- PID 3Step komutu, açık ve kapalı tahrik için ayrı sinyaller gerektiren vanalar gibi motor tahrikli cihazları kontrol etmek için kullanılır.

#### Not

PID yapılandırmasında yaptığınız değişiklikler ve RUN modunda yükleme, CPU STOP'tan RUN moduna geçene kadar etkili olmaz. "Başlangıç değeri kontrolü" kullanan "PID parametreleri" diyalogunda yaptığınız değişiklikler hemen etkili olacaktır.

Her iki PID komutu (PID\_3Step ve PID\_Compact) ile yol verme sırasında P-, I- ve Dbileşenlerini ("pre-tuning" için yapılandırılmış ise) hesaplayabilirsiniz. Ayrıca parametreleri optimize etmenize izin vermek için "ince ayar" ile ilgili komutu yapılandırabilirsiniz. Parametreleri el ile belirlemeniz gerekmez.

#### Not

#### Örnekleme süresinin sabit aralıklarında PID komutunu yürütünüz (tercihen döngüsel OB'de)

PID döngüsü, kontrol değerindeki değişikliklere tepki vermek için belirli bir zamana ihtiyacı olduğundan, her çevrimde çıkış değerinin hesaplanması gerekmez. Ana program çevrim OB'sinde (OB 1 gibi) PID komutunu yürütmeyiniz.

PID algoritmasının örnekleme süresi, iki adet çıkış değeri (kontrol değeri) hesaplaması arasındaki süreyi temsil eder. Çıkış değeri, öz- ayarlama sırasında hesaplanır ve çevrim süresinin bir katına yuvarlanır. PID komutunun diğer tüm fonksiyonları her çağırmada yürütülür.

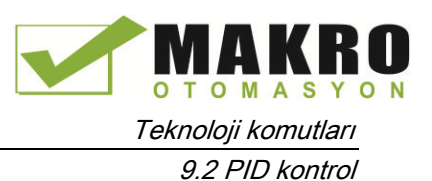

#### PID algoritması

PID ( Oransal /integral /Türev ) kontrolör, iki çağrı arasındaki zaman aralığını ölçer ve sonra örnekleme zamanını izlemek için sonuçları değerlendirir. Ortalama bir örnekleme zamanı değeri, her mod geçişinde ve ilk yol verme sırasında oluşturulur. Bu değer, izleme işlevi için referans olarak ve hesaplama amacıyla kullanılır. İzleme, iki çağrı arasındaki mevcut ölçme süresi ve tanımlı kontrolörün örnekleme süresinin ortalama değerinden oluşur.

PID kontrol için çıkış değeri üç bileşenden oluşmaktadır:

- P (oransal) :" P" bileşeni ile hesaplandığında, çıkış değeri, ayar noktası ile proses değeri (giriş değeri) arasındaki fark ile orantılıdır.
- I (integral) :"I" bileşeni ile hesaplandığında, nihai olarak farkı düzeltmek için çıkış değeri, ayar noktası ile proses değeri (giriş değeri) arasındaki farkın süresiyle orantılı olarak artar.
- D (türevi) :" D " bileşeni ile hesaplandığında, ayar noktası ile proses değeri ( giriş değeri) arasındaki farkın artan değişim hızının bir fonksiyonu olarak çıkış değeri artar. Çıkış değeri mümkün olduğunca hızlı bir şekilde ayar noktasına düzeltilir.

PID kontrolör PID\_Compact komutu çıkış değerini hesaplamak için aşağıdaki formülü kullanır.

$$
y = K_p \left[ (b \cdot w - x) + \frac{1}{T_i \cdot s} (w - x) + \frac{T_o \cdot s}{a \cdot T_o \cdot s + 1} (c \cdot w - x) \right]
$$

y Çıkış değeri x Proses değeri w Ayar noktası değeri s s Laplace operatörü K<sup>p</sup> Oransal kazanç (P bileşeni) a Türevsel gecikme katsayısı (D bileşeni)  $T_1$  **integral eylem zamanı** (I bileşeni) b Oransal eylem ağırlıklandırma (P bileşeni) T<sub>D</sub> Türevsel eylem zamanı (D bileşeni) c Türevsel eylem ağırlıklandırma (D bileşeni)

PID kontrolör PID\_3Step komutu çıkış değerini hesaplamak için aşağıdaki formülü kullanır.

a Türevsel gecikme katsayısı

(D bileşeni)

(P bileşeni)

$$
\Delta y = K_{p} \cdot s \cdot \left[ (b \cdot w - x) + \frac{1}{T_{1} \cdot s} (w - x) + \frac{T_{p} \cdot s}{a \cdot T_{p} \cdot s + 1} (c \cdot w - x) \right]
$$

- y Çıkış değeri x Proses değeri
- w Ayar noktası değeri s s Laplace operatörü
- K<sup>p</sup> Oransal kazanç (P bileşeni)
- $T_1$  Tümlevsel eylem zamanı (I bileşeni)
	- b Oransal eylem ağırlıklandırma
- T<sub>D</sub> Türevsel eylem zamanı (D bileşeni) c Türevsel eylem ağırlıklandırma (D bileşeni)

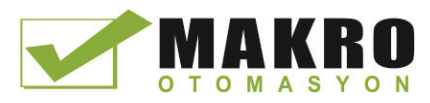

9.2 PID kontrol

### 9.2.1 PID komutu ve teknoloji nesnesinin yerleştirilmesi

PID kontrolü için STEP 7 iki komut sağlar:

- PID Compact komutu ve ilgili teknoloji nesnesi, ayarlaması olan evrensel bir PID kontrolör sağlar. Teknoloji nesnesi, kontrol döngüsü için tüm ayarları içerir.
- PID 3Step komutu ve ilgili teknoloji nesnesi, motor tahrikli vanalar için özel ayarlara sahip bir PID kontrolör sağlar. Teknoloji nesnesi kontrol döngüsü için tüm ayarları içerir. PID\_3Step kontrolör iki ilave Boolean çıkışı sağlar.

Teknoloji nesnesini oluşturduktan sonra, parametreleri (Sayfa 437) yapılandırmanız gerekir. Ayrıca PID kontrolörün (Sayfa 439) çalışmasını başlatmak için otomatik ayar parametrelerini (yol verme sırasında "pre-tuning" veya manuel "ince ayar") ayarlayınız.

Çizelge 9- 11 PID komutu ve teknoloji nesnesinin yerleştirilmesi

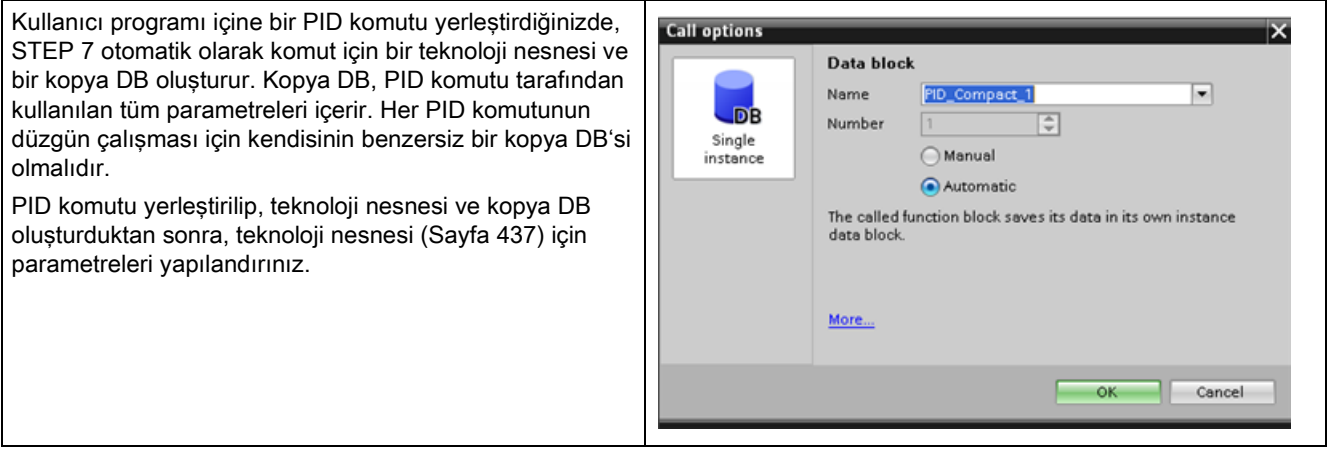

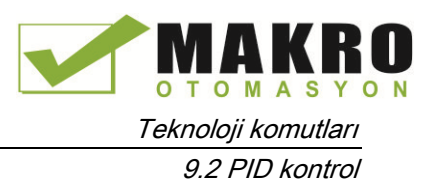

Çizelge 9- 12 (Opsiyonel) proje gezgininden bir teknoloji nesnesi oluşturma

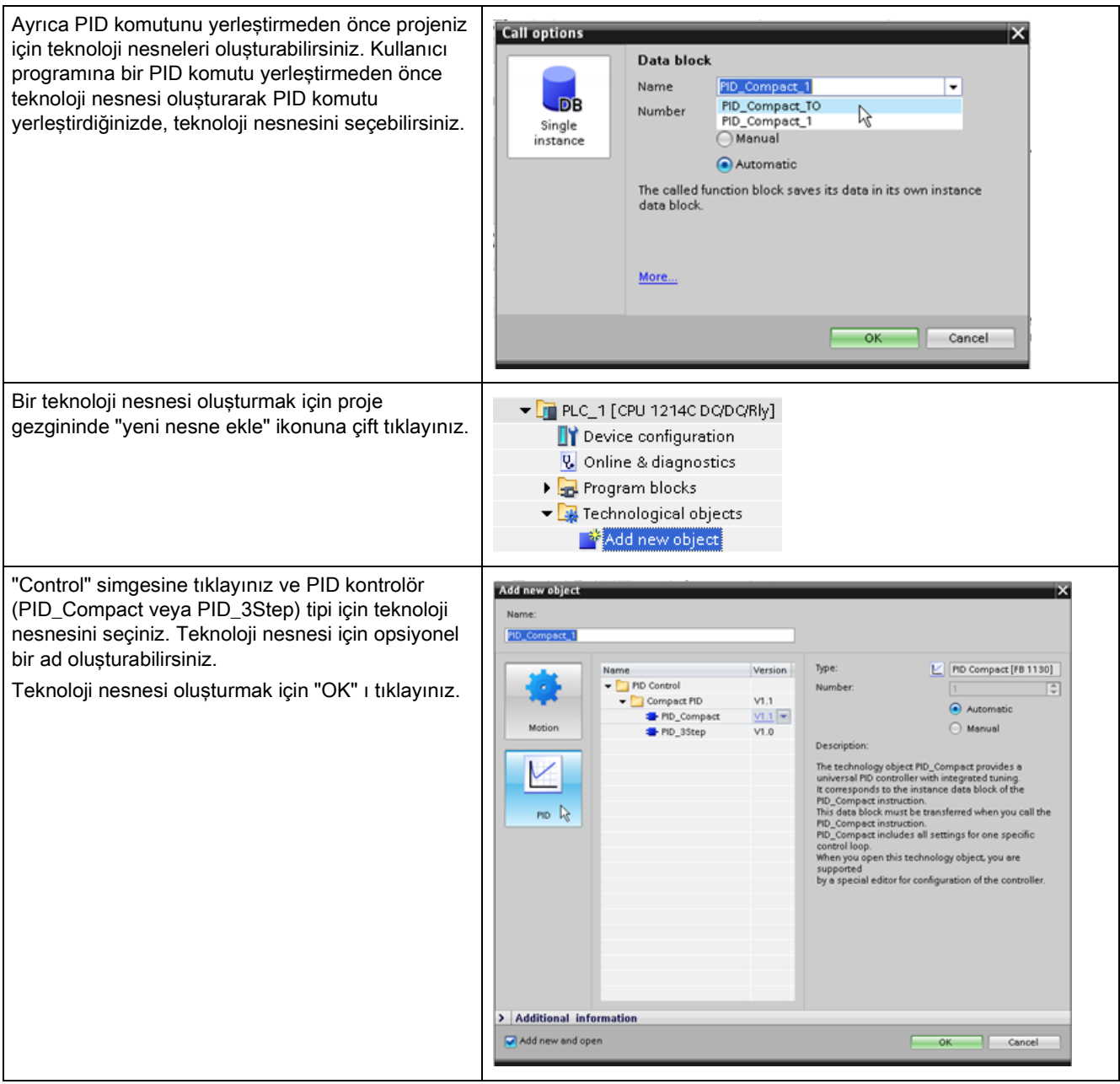

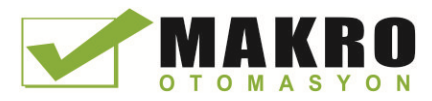

9.2 PID kontrol

### 9.2.2 PID\_Compact komutu

PID\_Compact komutu otomatik ve manuel mod için entegre edilmiş öz-ayarlamalı evrensel bir PID kontrolör sağlar.

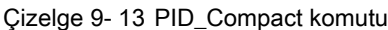

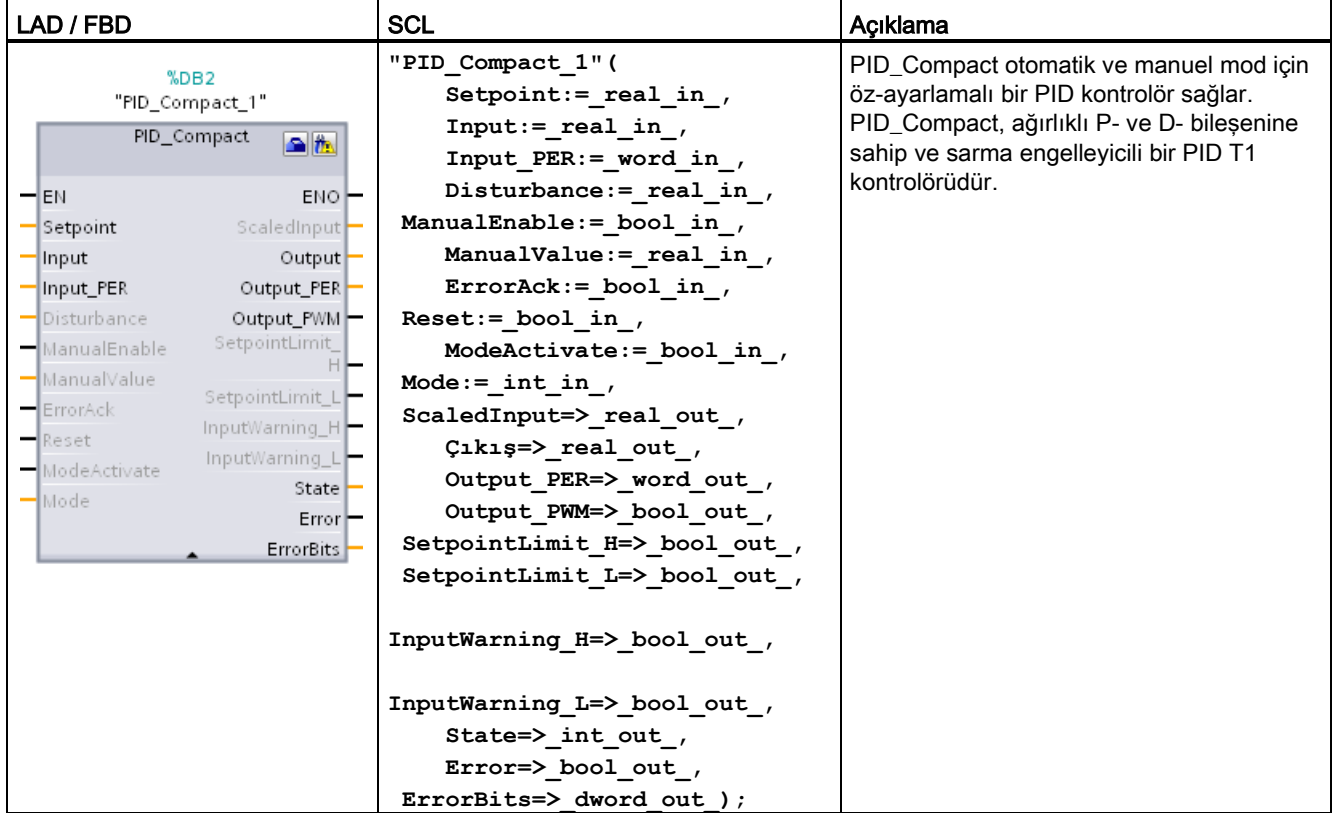

<sup>1</sup> Komutu yerleştirdiğinizde STEP 7 otomatik olarak teknoloji nesnesi ve kopya DB oluşturur. Kopya DB teknoloji nesnesinin parametrelerini içerir.

<sup>2</sup> SCL örneğinde, "PID\_Compact\_1" kopya DB'nin ismidir.

Çizelge 9- 14 Parametreler için veri tipleri

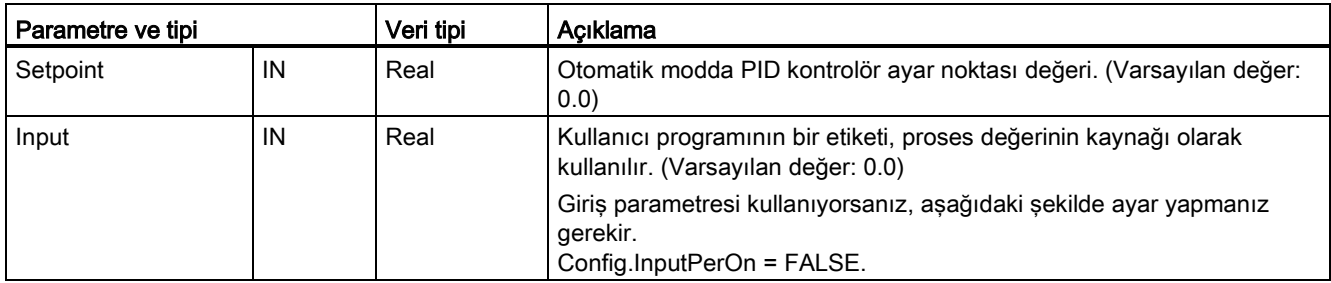

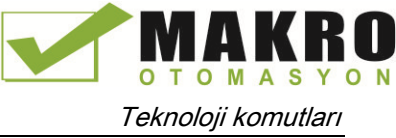

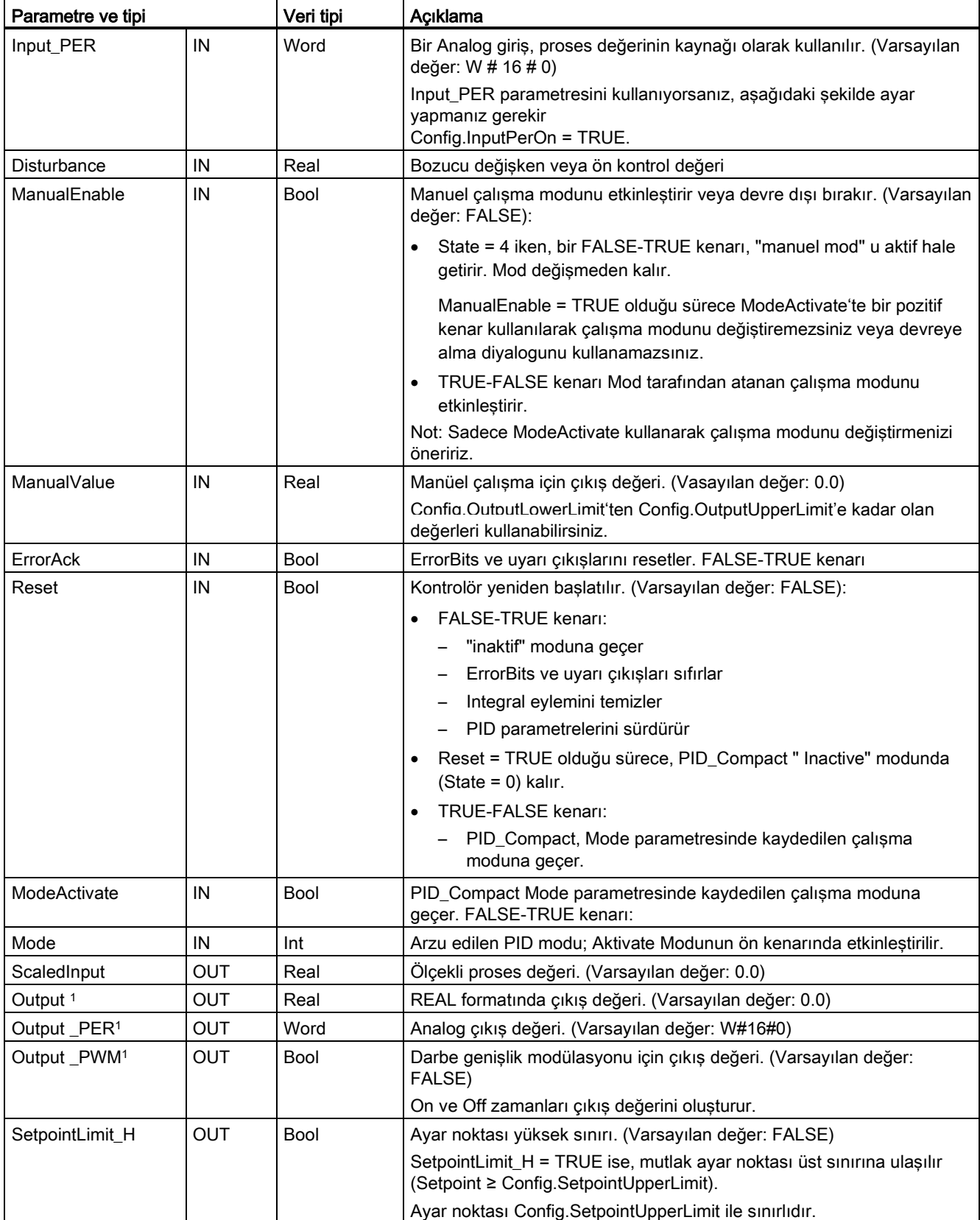

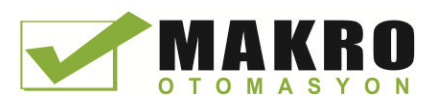

Teknoloji komutları

9.2 PID kontrol

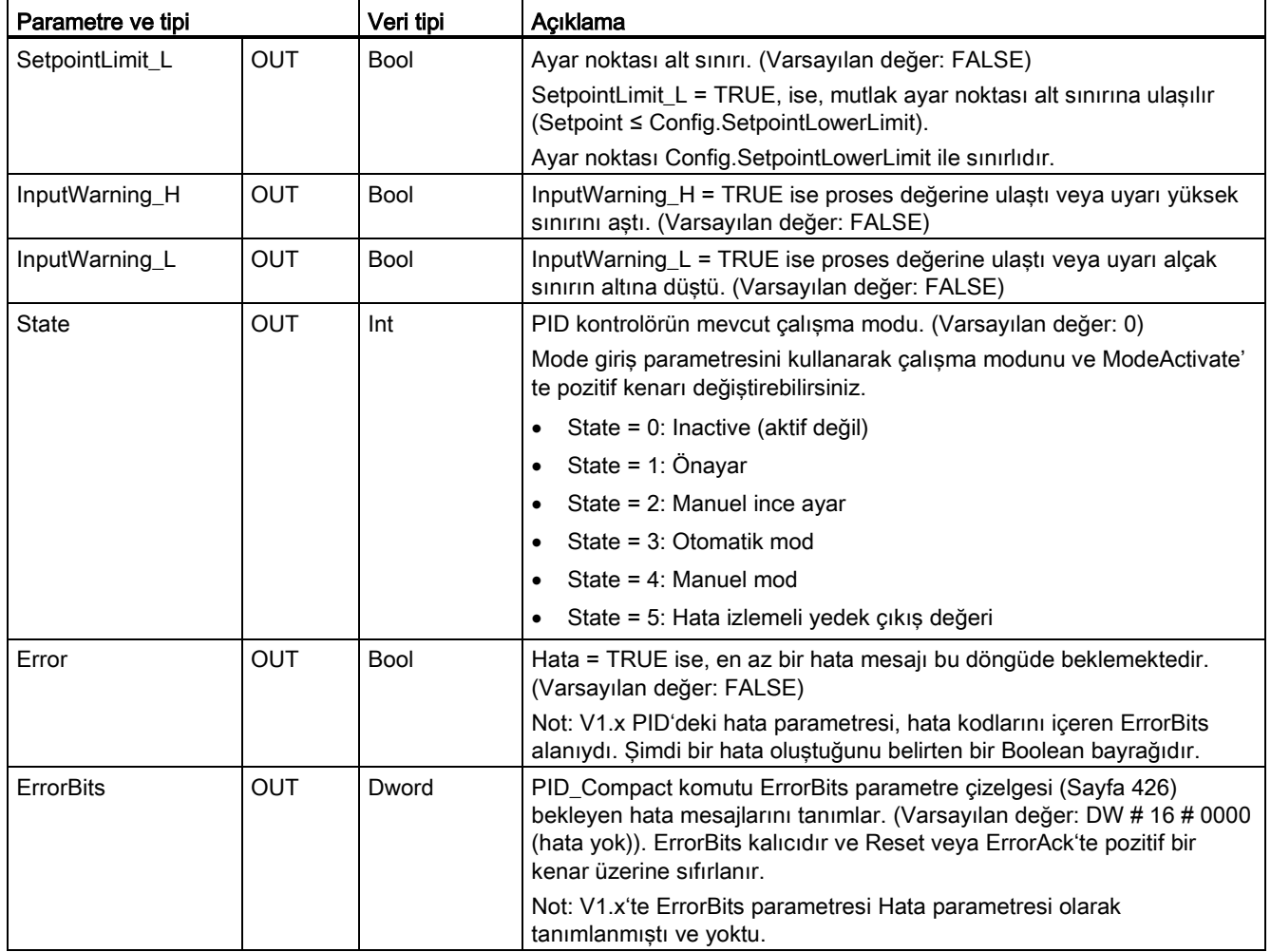

<sup>1</sup> Output, Output\_PER ve Output\_PWM parametrelerinin çıkışlarını paralel olarak kullanabilirsiniz.

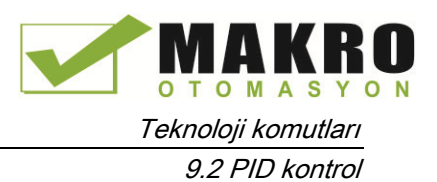

### PID\_Compact kontrolörün çalışması

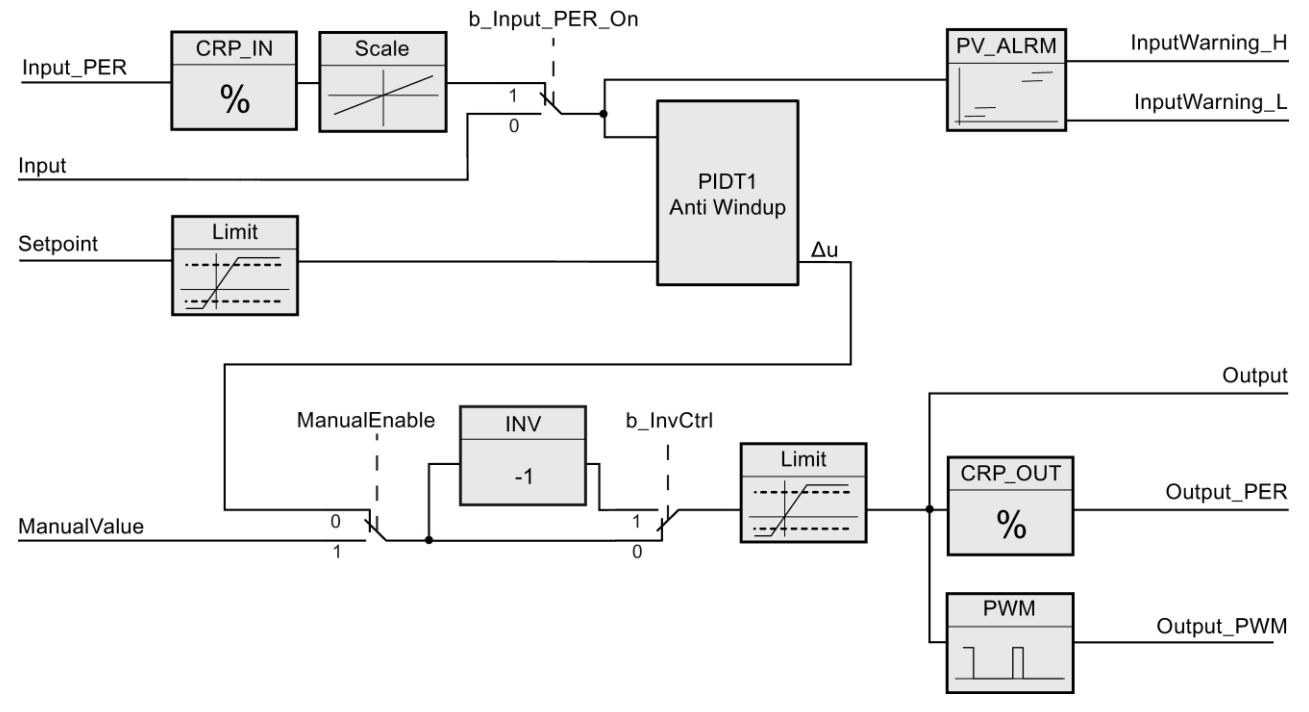

Şekil 9-1 PID\_Compact kontrolörün çalışması

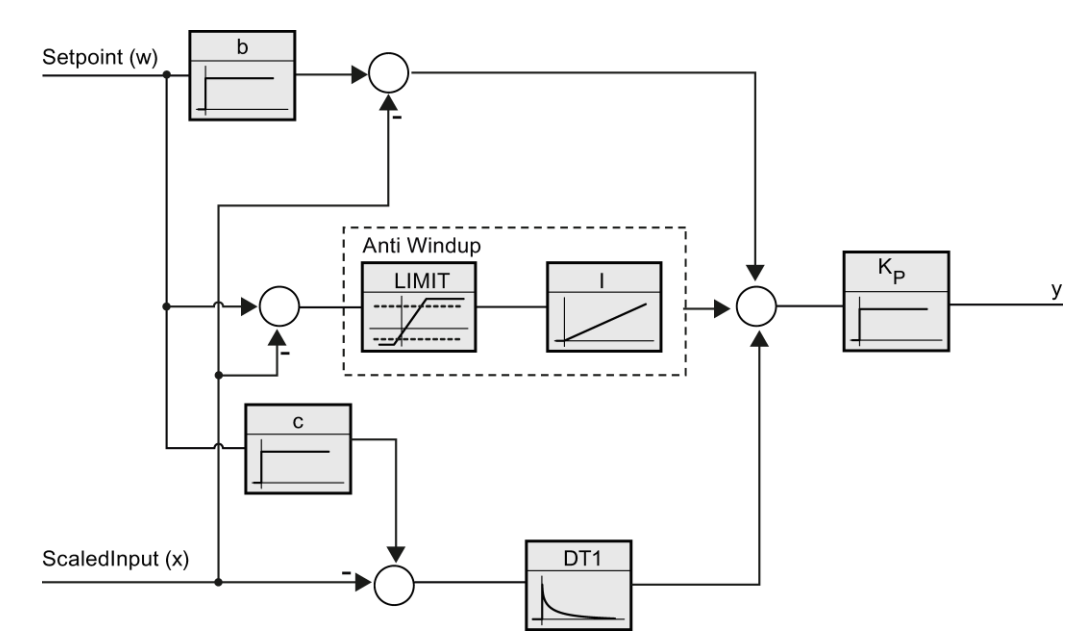

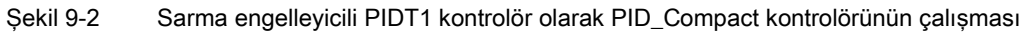

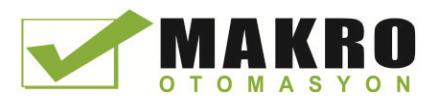

9.2 PID kontrol

### 9.2.3 PID\_Compact komutu ErrorBit parametreleri

Birkaç hata bekliyorsa, hata kodları değerleri ikili ekleme vasıtasıyla görüntülenir. 0003 hata kodu görüntüsü, örneğin, 0001 ve 0002 hatalarının beklediğini gösterir.

| ErrorBit (DW#16#) | Açıklama                                                                                                    |  |  |  |
|-------------------|----------------------------------------------------------------------------------------------------|--|--|--|
| 0000              | Hata yok                                                                                                    |  |  |  |
| 0001 1, 2         | Giriş parametresi proses değer sınırları dışında.                                                                                                    |  |  |  |
|                   | Input > Config.InputUpperLimit                                                                                                    |  |  |  |
|                   | Input < Config.InputLowerLimit                                                                                                    |  |  |  |
| $0002$ $2, 3$     | İnce ayar sırasında hata. Proses değerin salınımı sürdürülemedi.                                                                                                    |  |  |  |
| 0004 4            | Ön ayar sırasında hata. Proses değerin salınımı sürdürülemedi.                                                                                                    |  |  |  |
| 0008 4            | Ön ayar başlangıcında hata. Proses değeri ayar noktası değerine çok yakın.<br>İnce ayarı başlatınız.                                                                                                    |  |  |  |
| 00104             | Ayar noktası ayar sırasında değiştirildi.                                                                                                    |  |  |  |
|                   | Not: CancelTuningLevel etiketindeki ayar noktası üzerinde izin verilen<br>dalgalanmayı ayarlayabilirsiniz.                                                                                                    |  |  |  |
| 0020              | On-ayara, ince ayar sırasında izin verilmez.                                                                                                    |  |  |  |
|                   | Not: Hata olușmadan önce ActivateRecoverMode = TRUE olursa,<br>PID_Compact ince ayar modunda kalır.                                                                                                    |  |  |  |
| 00804             | Ön ayar sırasında hata. Çıkış değeri sınırlarının yanlış konfigürasyonu.                                                                                                    |  |  |  |
|                   | Çıkış değeri sınırlarının doğru yapılandırıldığını kontrol ediniz ve kontrol<br>mantığını eşleştiriniz.                                                                                                    |  |  |  |
| 01004             | Ince ayar sırasında meydana gelen hata geçersiz parametrelere neden<br>oldu.                                                                                                    |  |  |  |
| 0200 $2,3$        | Giriş parametresinde geçersiz değer: Değer, geçersiz sayı biçimine sahip.                                                                                                    |  |  |  |
| 0400 $2,3$        | Çıkış değerinin hesaplanması başarısız oldu. PID parametrelerini kontrol<br>ediniz.                                                                                                    |  |  |  |
| 0800 1, 2         | Örnekleme zamanı hatası: PID_Compact döngüsel kesme OB'sinin<br>örnekleme süresi içinde çağrılmaz.                                                                                                    |  |  |  |
| 1000 2, 3         | Setpoint parametresinde geçersiz değer: Değer geçersiz sayı biçimine<br>sahip.                                                                                                    |  |  |  |
| 10000             | ManualValue parametresinde geçersiz değer: Değer, geçersiz sayı biçimine<br>sahip.                                                                                                    |  |  |  |
|                   | Not: Hata olușmadan önce ActivateRecoverMode = TRUE olursa,<br>PID_Compact çıkış değeri olarak SubstituteOutput kullanır. En kısa sürede<br>ManualValue parametresinde geçerli bir değer atadığınızda, PID_Compact<br>bunu çıkış değeri olarak kullanır. |  |  |  |

Çizelge 9- 15 PID\_Compact komutu ErrorBit parametreleri

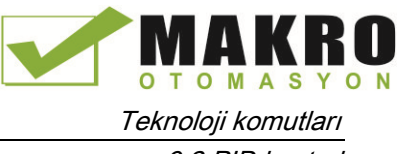

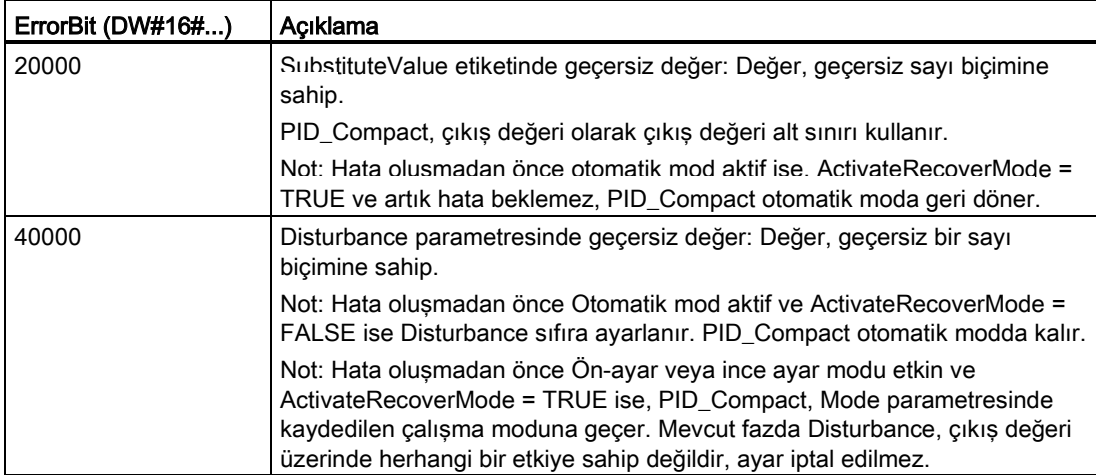

<sup>1</sup> Not: Hata oluşmadan önce otomatik mod aktif ve ActivateRecoverMode = TRUE ise PID\_Compact otomatik modda kalır.

<sup>2</sup> Not: Hata oluşmadan önce Ön-ayar veya ince ayar modu aktif ve ActivateRecoverMode = TRUE ise PID\_Compact, Mode parametresinde kaydedilen çalışma moduna geçer.

<sup>3</sup> Not: Hata oluşmadan önce otomatik mod aktif ve ActivateRecoverMode = TRUE ise PID\_Compact yapılandırılmış yedek çıkış değerini verir. Hatanın bekleme işlemi biter bitmez, PID\_Compact otomatik moduna geri döner.

<sup>4</sup> Not: Hata oluşmadan önce ActivateRecoverMode = TRUE ise, PID\_Compact, ayarlamayı iptal eder ve Mode parametresinde kaydedilen çalışma moduna geçer.

9.2 PID kontrol

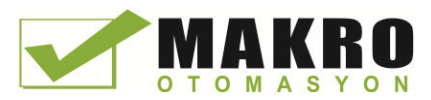

### 9.2.4 PID\_3Step komutu

PID\_3Step komutu, motor kontrollü vanalar ve tahrik mekanizmaları için optimize edilmiş özayar yeteneklerine sahip bir PID kontrolörü yapılandırır.

Çizelge 9- 16 PID\_3Step komutu

| LAD / FBD                                                         |                                                 | <b>SCL</b>                                                                          | Açıklama                                                                                         |  |  |  |  |  |
|-------------------------------------------------------------------|-------------------------------------------------|-------------------------------------------------------------------------------------|--------------------------------------------------------------------------------------------------|--|--|--|--|--|
|                                                                   | %DB3<br>"PID_3Step_1"                           | "PID 3Step 1"(<br>$Setpoint := _real_in$ ,                                          | PID_3Step motor kontrollü vanalar ve<br>tahrik mekanizmaları için optimize edilmiş               |  |  |  |  |  |
|                                                                   | PID_3Step<br>$\blacksquare$                     | Input:= real in,<br>ManualValue:= $real in$ ,                                       | öz-ayar yeteneklerine sahip bir PID<br>kontrolörü yapılandırır. Bu iki Boolean<br>çıkışı sağlar. |  |  |  |  |  |
| $-$ EN<br>ENO <sup>1</sup><br>ScaledInput<br>□Setpoint            |                                                 | Feedback:= $real in$ ,<br>$InputPer := word in$ ,                                   | PID_3Step sarma engelleyici ve ağırlıklı P-<br>ve D-bileșenlerine sahip bir PID                  |  |  |  |  |  |
| Input<br>Input_PER<br>-Actuator H                                 | ScaledFeedbac<br>Output_UP-                     | FeedbackPer:= word in,<br>Disturbance: = real in $,$<br>$ManualEnable := bool in$ , | kontrolördür.                                                                                    |  |  |  |  |  |
| -Actuator_L<br>-Feedback                                          | Output_DN-<br>Output_PER                        | ManualUP:= bool in ,<br>ManualDN:= $bool in$ ,                                      |                                                                                                  |  |  |  |  |  |
| SetpointLimit_<br>Feedback_PER<br>-Disturbance<br>SetpointLimit L |                                                 | $Actual:= bool in$ ,<br>ActuatorL:= bool in ,                                       |                                                                                                  |  |  |  |  |  |
| ManualEnable<br>-ManualValue<br>Manual_UP                         | InputWarning_H<br>InputWarning_L<br>$State$ $-$ | ErrorAck:= bool in,<br>Reset:= $bool$ in,<br>$Modelactive := bool in$ ,             |                                                                                                  |  |  |  |  |  |
| Manual DN<br>ErrorAck                                             | $Error$ -<br>ErrorBits <sup>-</sup>             | Mode:= $int in$ ,<br>$ScaledInput = > real.out$ ,                                   |                                                                                                  |  |  |  |  |  |
| $\blacksquare$ Reset<br>ModeActivate<br>-Mode                     |                                                 | ScaledFeedback=> real out,<br>ErrorBits=> dword out,                                |                                                                                                  |  |  |  |  |  |
|                                                                   |                                                 | OutputPer=> word out,<br>State= $>$ int out,<br>OutputUP=> bool out,                |                                                                                                  |  |  |  |  |  |
|                                                                   |                                                 | OutputDN=> bool out,<br>SetpoIntLimitH=>_bool_out_,                                 |                                                                                                  |  |  |  |  |  |
|                                                                   |                                                 | SetpoIntLimitL=> bool out,<br>InputWarningH=>_bool_out_,                            |                                                                                                  |  |  |  |  |  |
|                                                                   |                                                 | InputWarningL=>_bool_out_,<br>Error= $>$ bool out,<br>ErrorBits= $>$ dword out );   |                                                                                                  |  |  |  |  |  |

- <sup>1</sup> Komutu yerleştirdiğinizde STEP 7 otomatik olarak teknoloji nesnesi ve kopya DB oluşturur. Kopya DB teknoloji nesnesinin parametrelerini içerir.
- <sup>2</sup> SCL örneğinde, "PID\_3STEP\_1" kopya DB'nin ismidir.

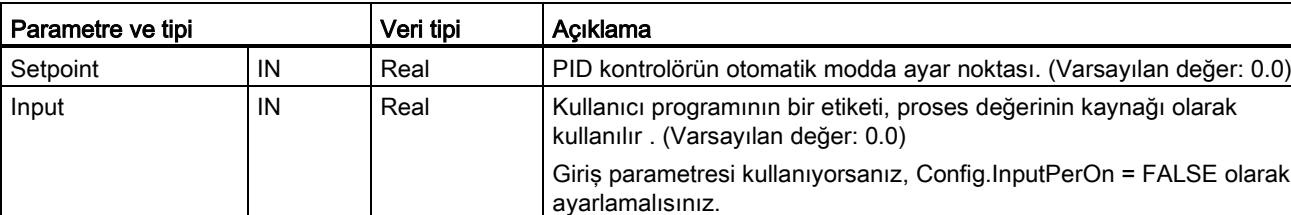

Çizelge 9- 17 Parametreler için veri tipleri

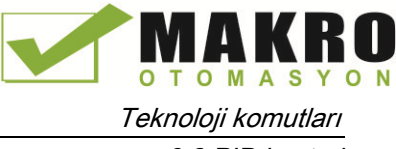

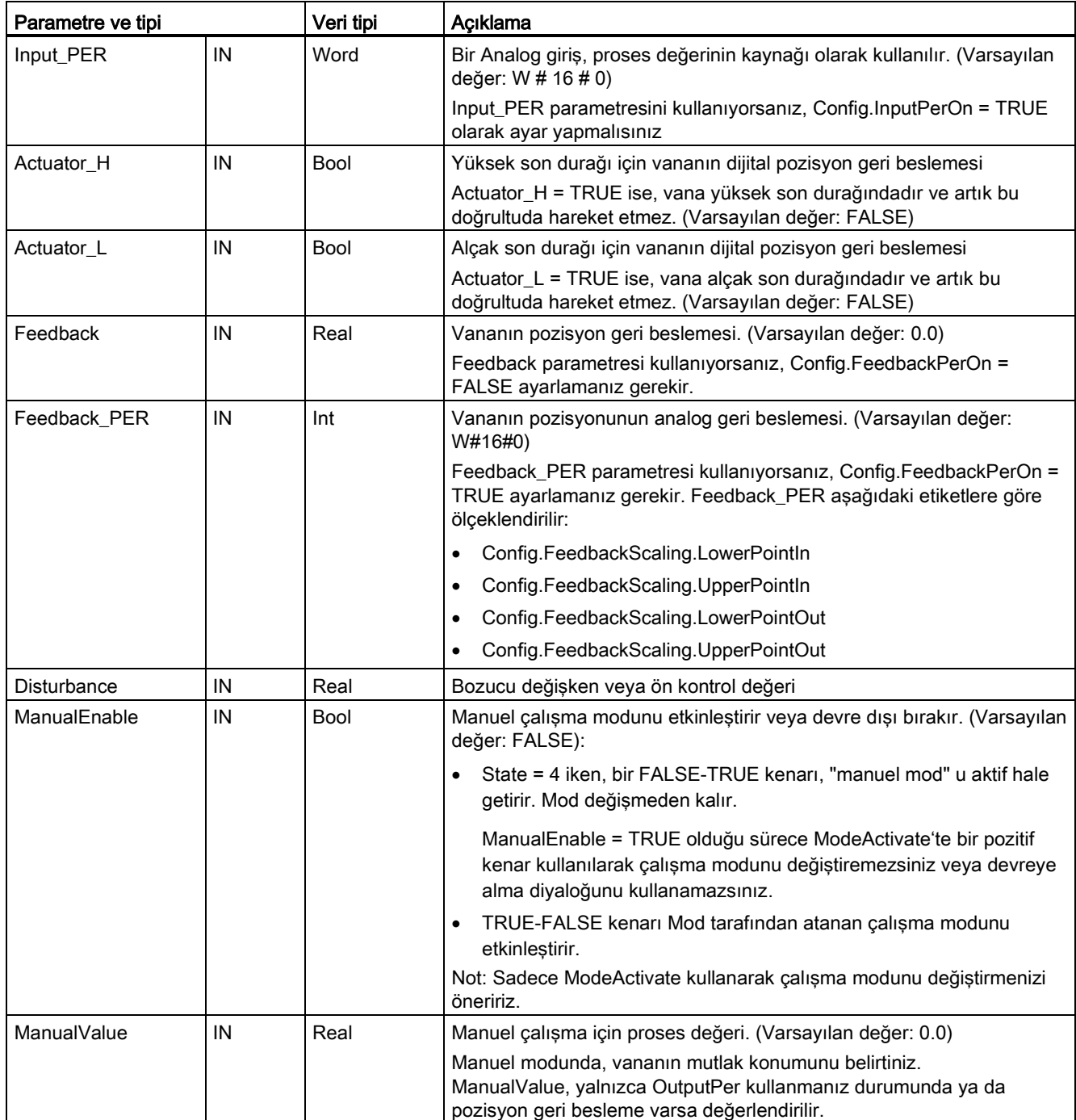

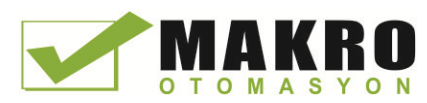

### Teknoloji komutları

9.2 PID kontrol

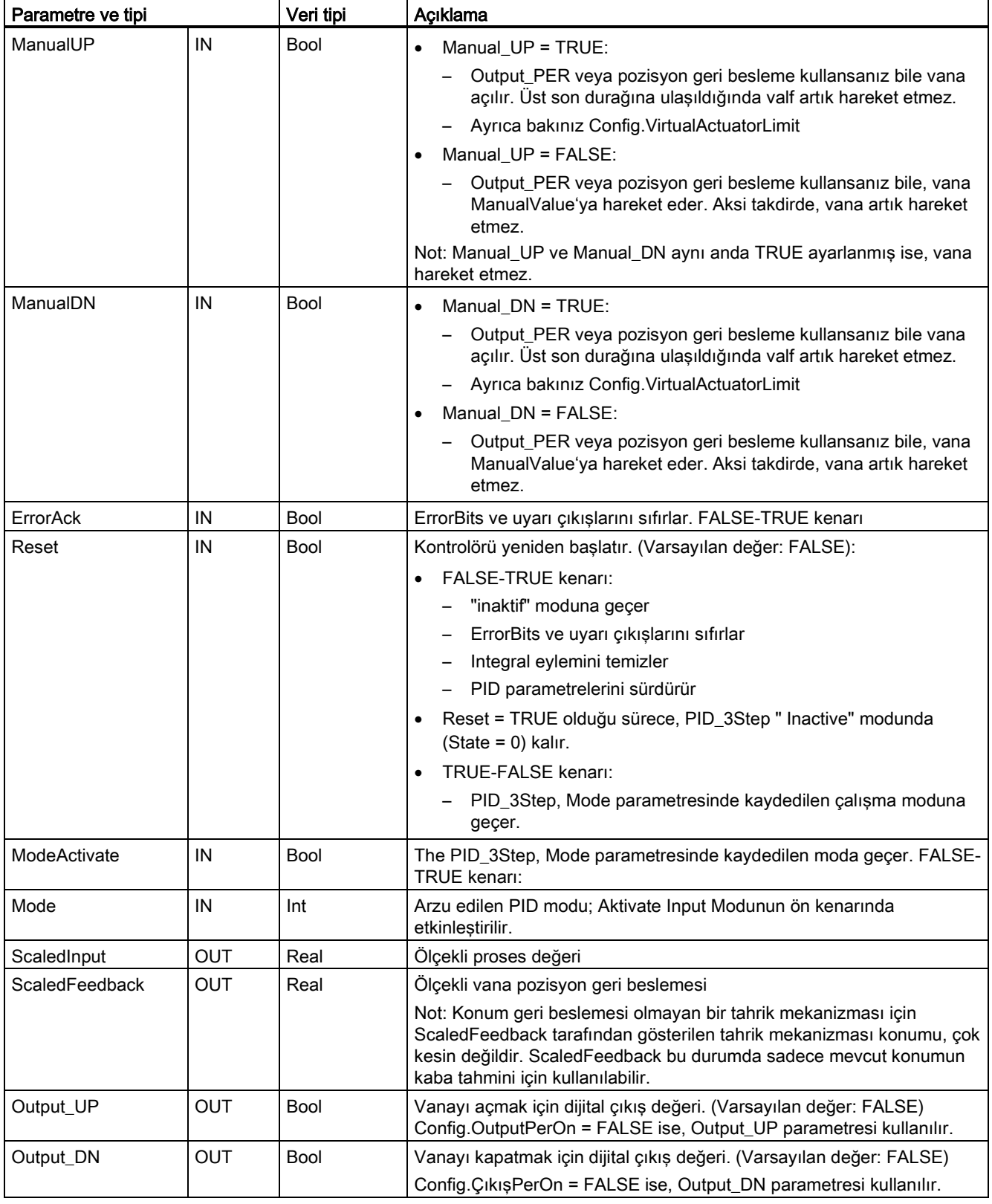

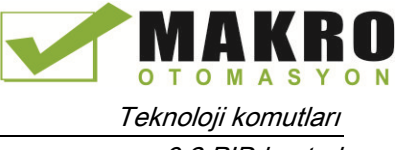

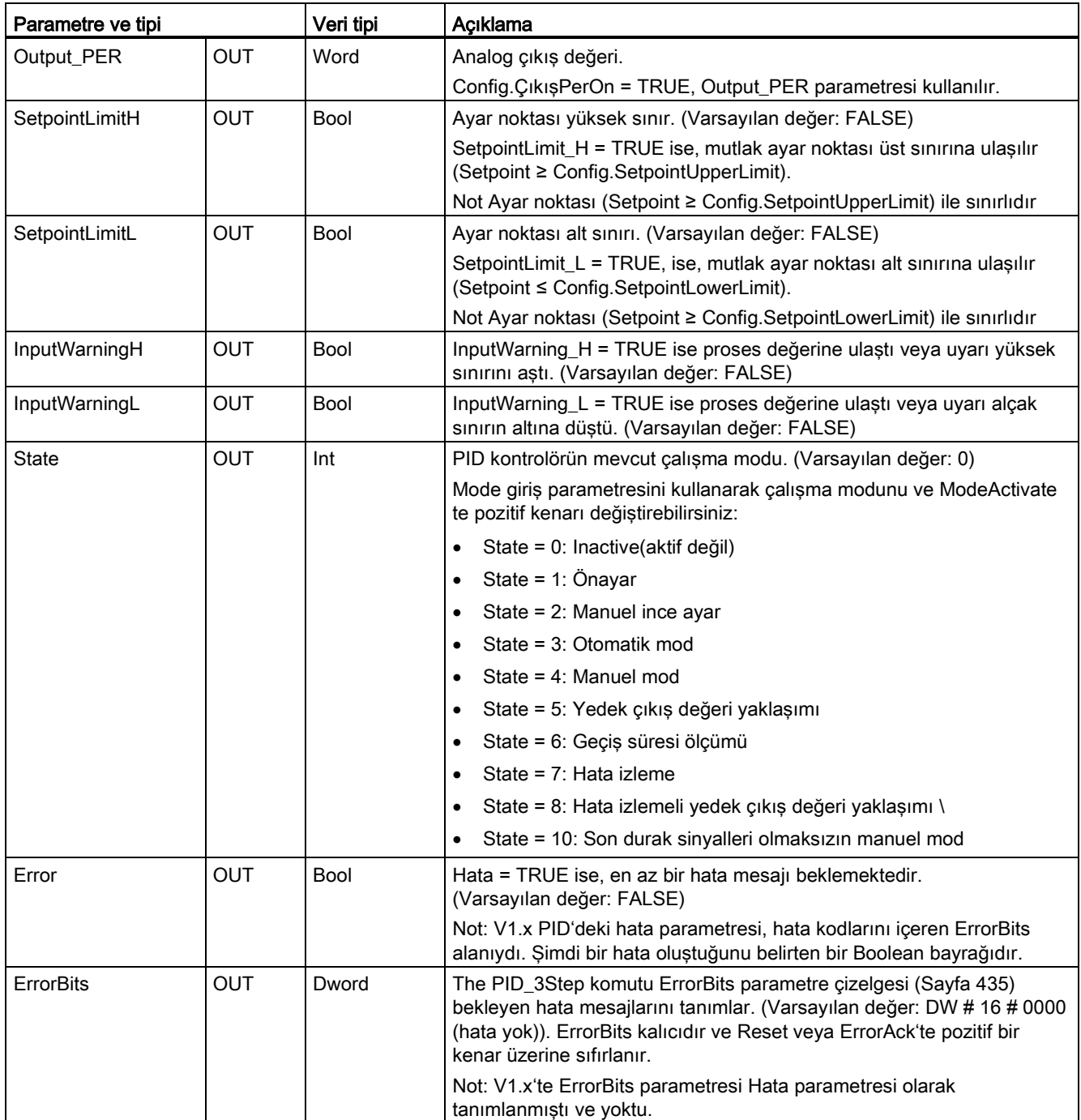

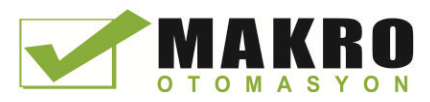

Teknoloji komutları

9.2 PID kontrol

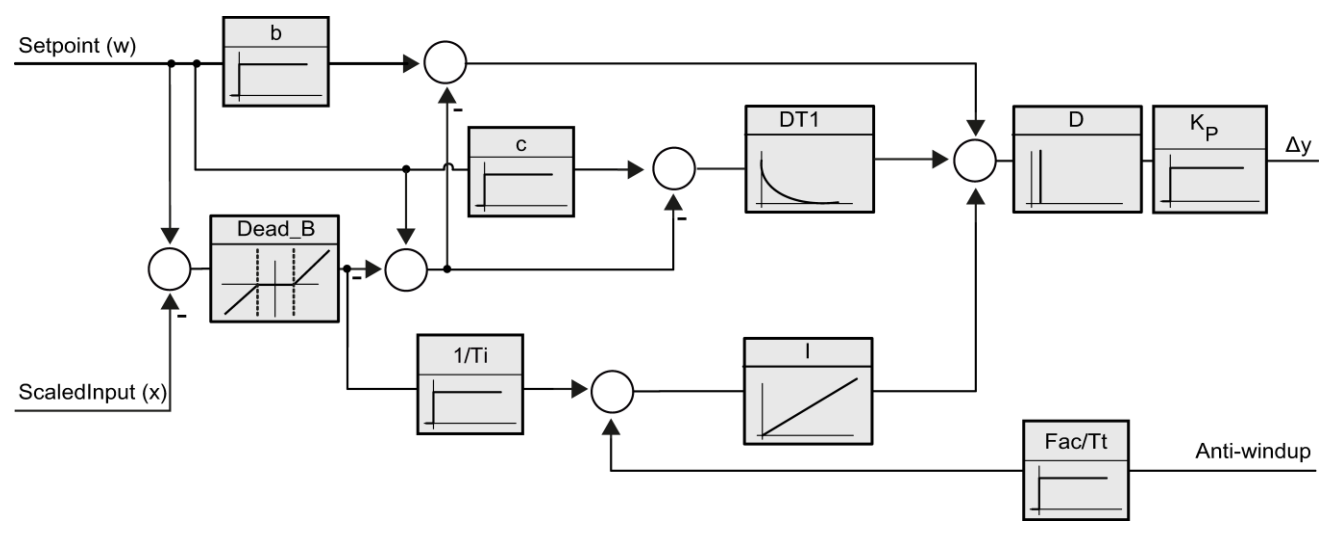

Şekil 9-3 Sarma engelleyicili PID T1 kontrolör olarak PID\_3Step kontrolörünün çalışması
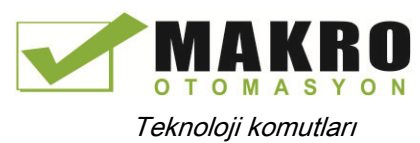

9.2 PID kontrol

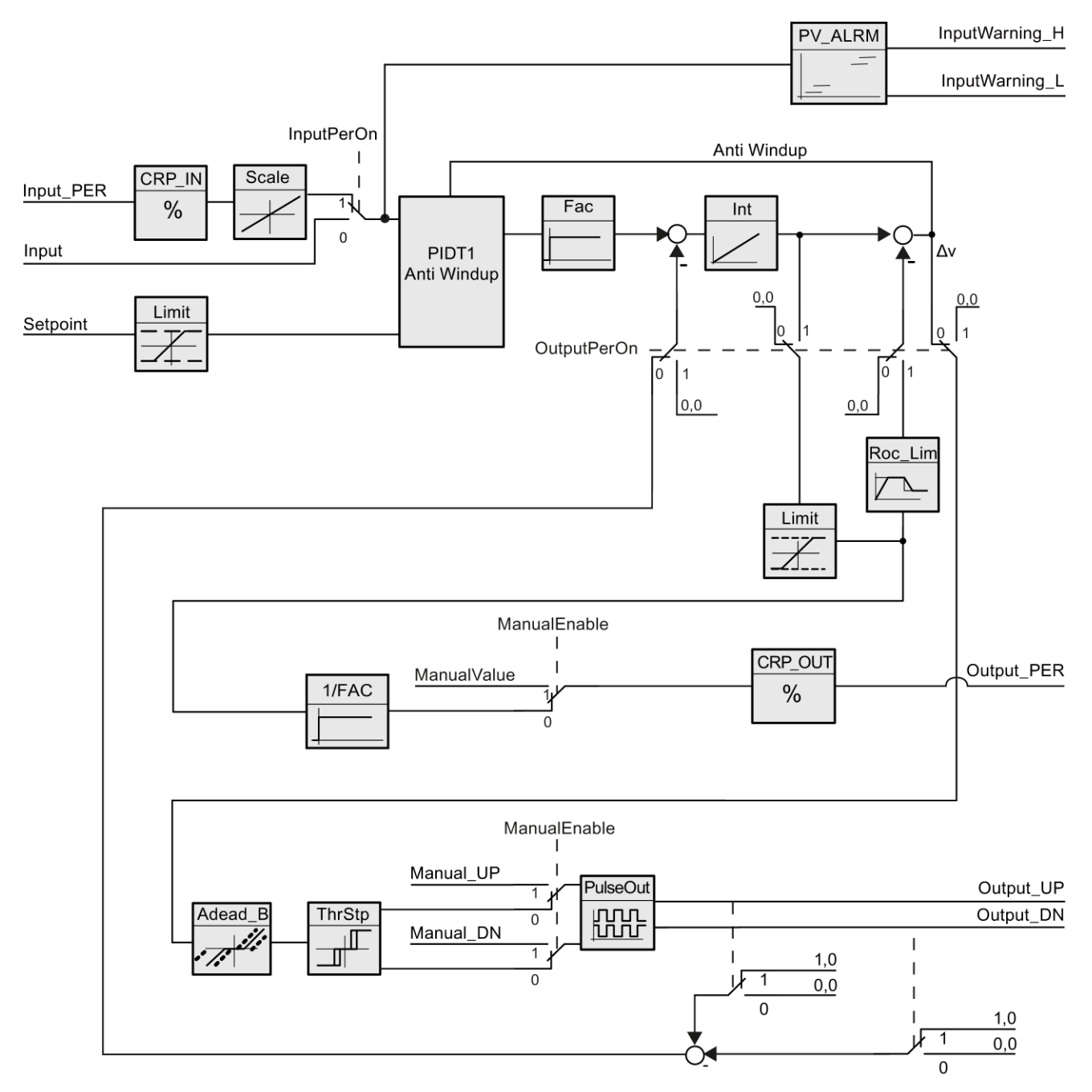

Şekil 9-4 PID\_3Step denetleyicinin pozisyon geri beslemesiz olarak çalışması

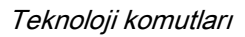

9.2 PID kontrol

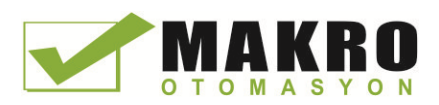

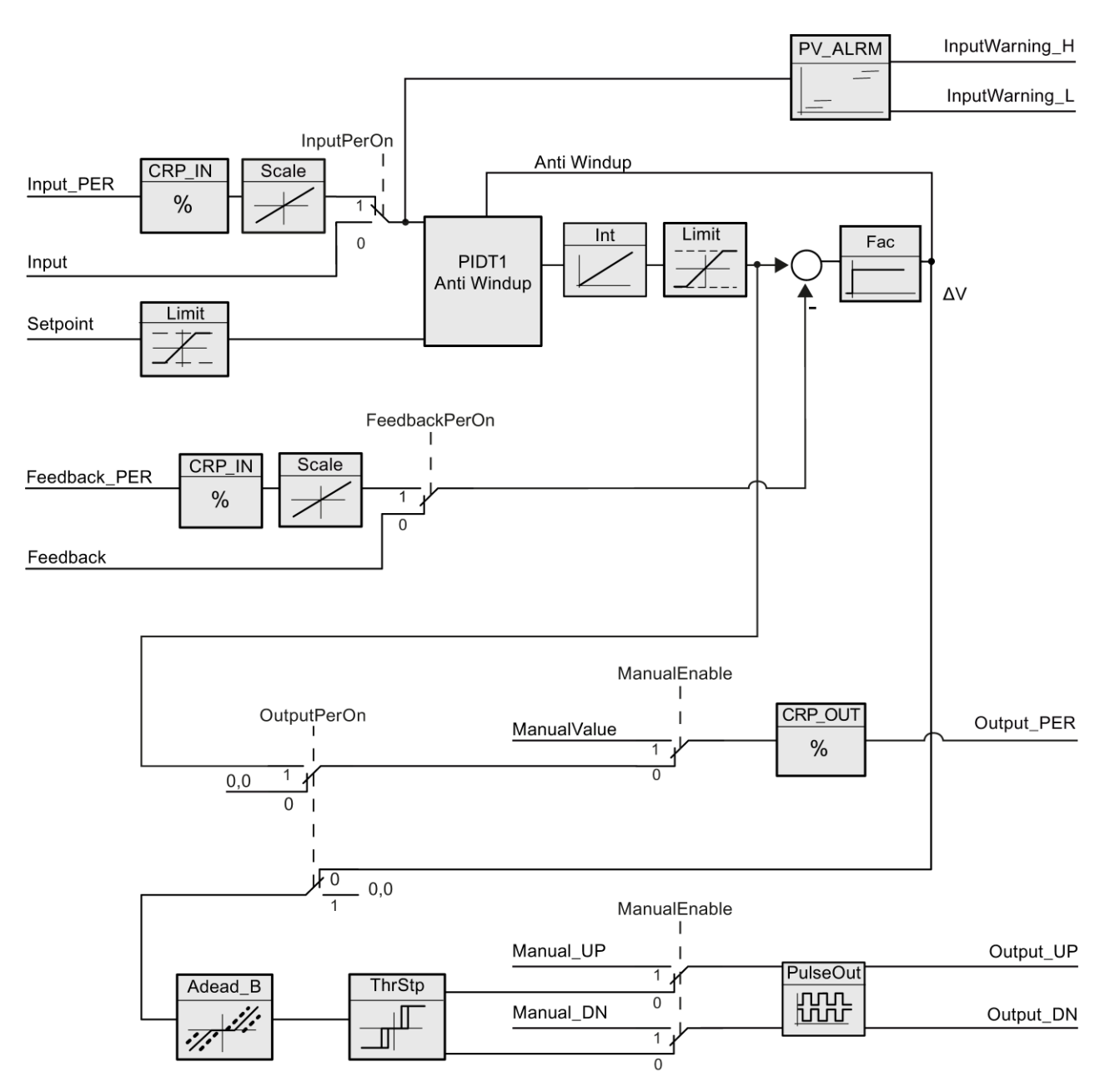

Şekil 9-5 PID\_3Step kontrolörün etkinleştirilmiş pozisyon geri beslemesiyle çalışması

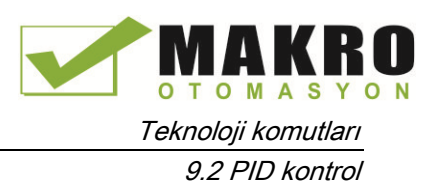

## 9.2.5 PID\_3Step komutu ErrorBit parametreleri

Birkaç hata bekliyorsa, hata kodları değerleri ikili ilave vasıtasıyla görüntülenir. 0003 hata kodu görüntüsü, örneğin, 0001 ve 0002 hatalarının beklediğini gösterir.

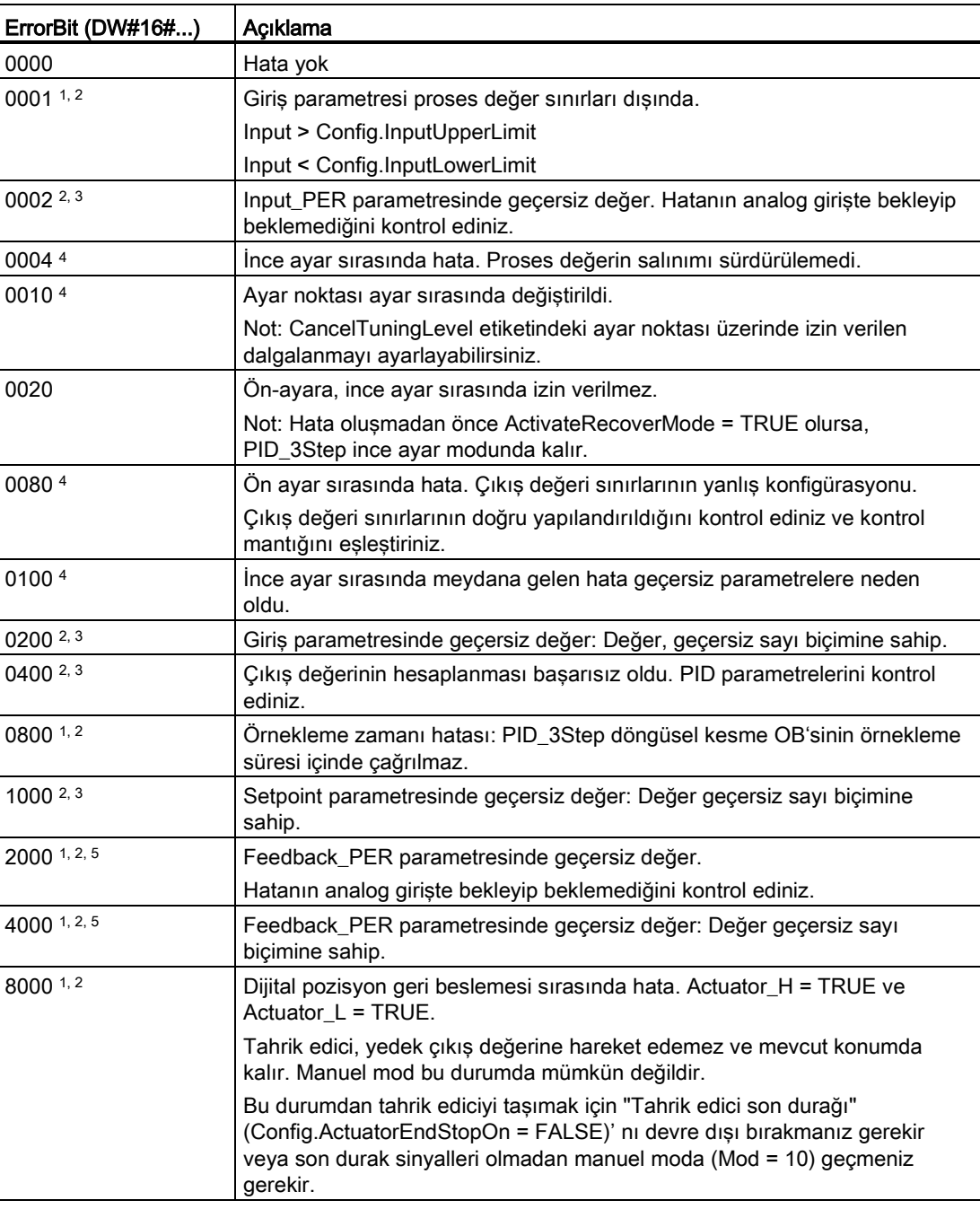

Çizelge 9- 18 PID\_3STEP komutu ErrorBit parametreleri

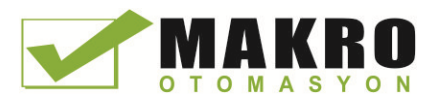

9.2 PID kontrol

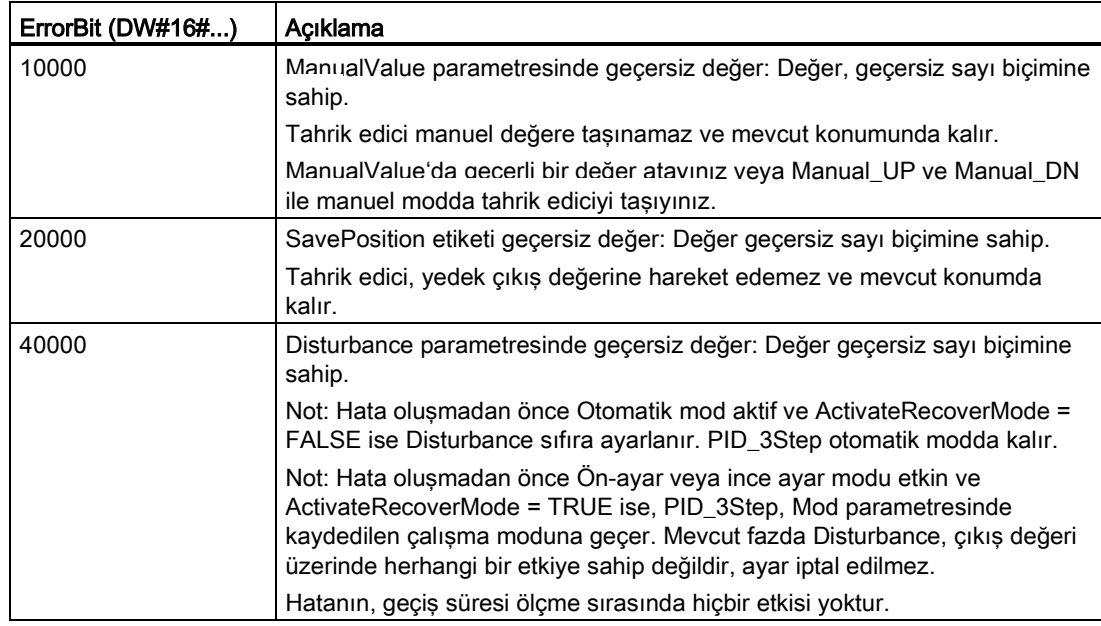

<sup>1</sup> Not: Hata oluşmadan önce otomatik mod aktif ve ActivateRecoverMode = TRUE ise PID\_3Step otomatik modda kalır.

- <sup>2</sup> Not: Hata oluşmadan önce Ön-ayar, ince ayar veya geçiş süresi ölçüm modu aktif ve ActivateRecoverMode = TRUE ise PID\_3Step, Mode parametresinde kaydedilen çalışma moduna geçer.
- <sup>3</sup> Not: Hata oluşmadan önce otomatik mod aktif ve ActivateRecoverMode = TRUE ise PID\_3Step "hata izleme ile yaklaşım yedek çıkış değeri" veya "Hata izleme" moduna geçer. Hatanın bekleme işlemi biter bitmez, PID\_3Step otomatik moduna geri döner.
- <sup>4</sup> Not: Hata oluşmadan önce ActivateRecoverMode = TRUE ise, PID\_3Step, ayarlamayı iptal eder ve Mode parametresinde kaydedilen çalışma moduna geçer.
- <sup>5</sup> Tahrik edici yedek çıkış değerine hareket edemez ve mevcut pozisyonunda kalır. Manuel modda, Tahrik edici pozisyonunu ManualValue ile değil yalnızca Manual\_UP ve Manual\_DN ile değiştirebilirsiniz.

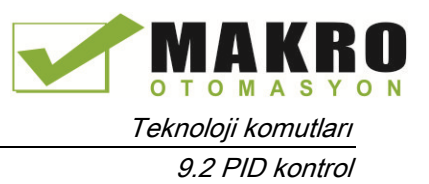

 $\blacksquare$ 

## 9.2.6 PID kontrolörün yapılandırılması

Teknoloji nesnesi parametreleri, PID kontrolör çalışmasını belirler. Yapılandırma editörünü açmak için yandaki simgeyi kullanınız.

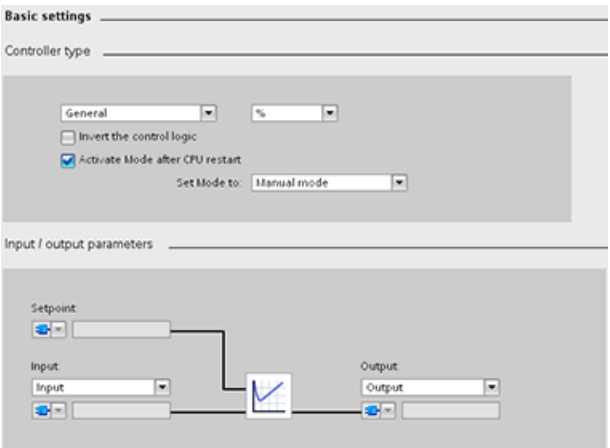

Çizelge 9- 19 PID\_Compact komut için örnek yapılandırma ayarları

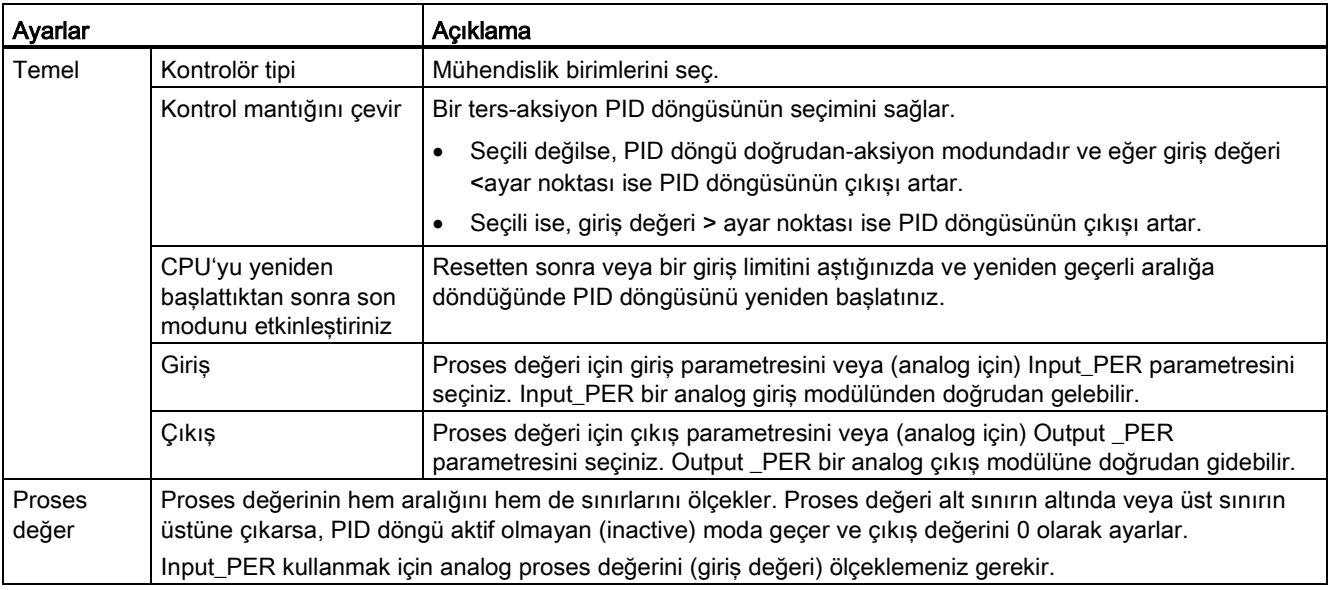

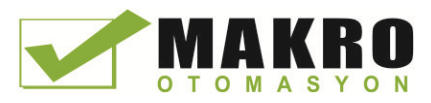

9.2 PID kontrol

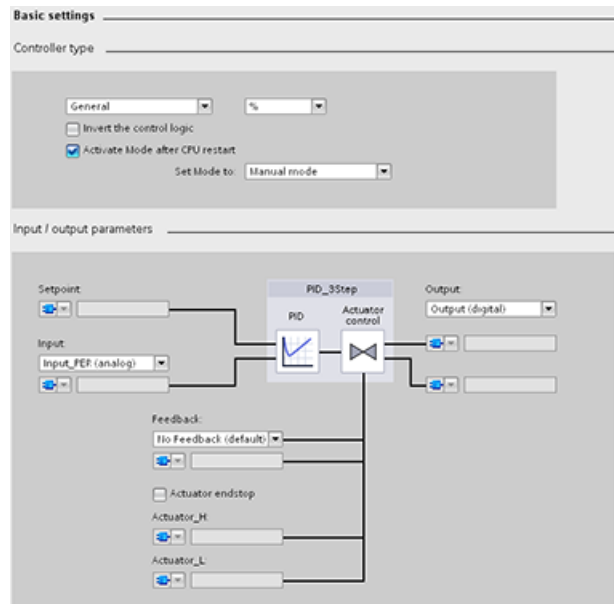

Çizelge 9- 20 PID\_3Step komut için örnek yapılandırma ayarları

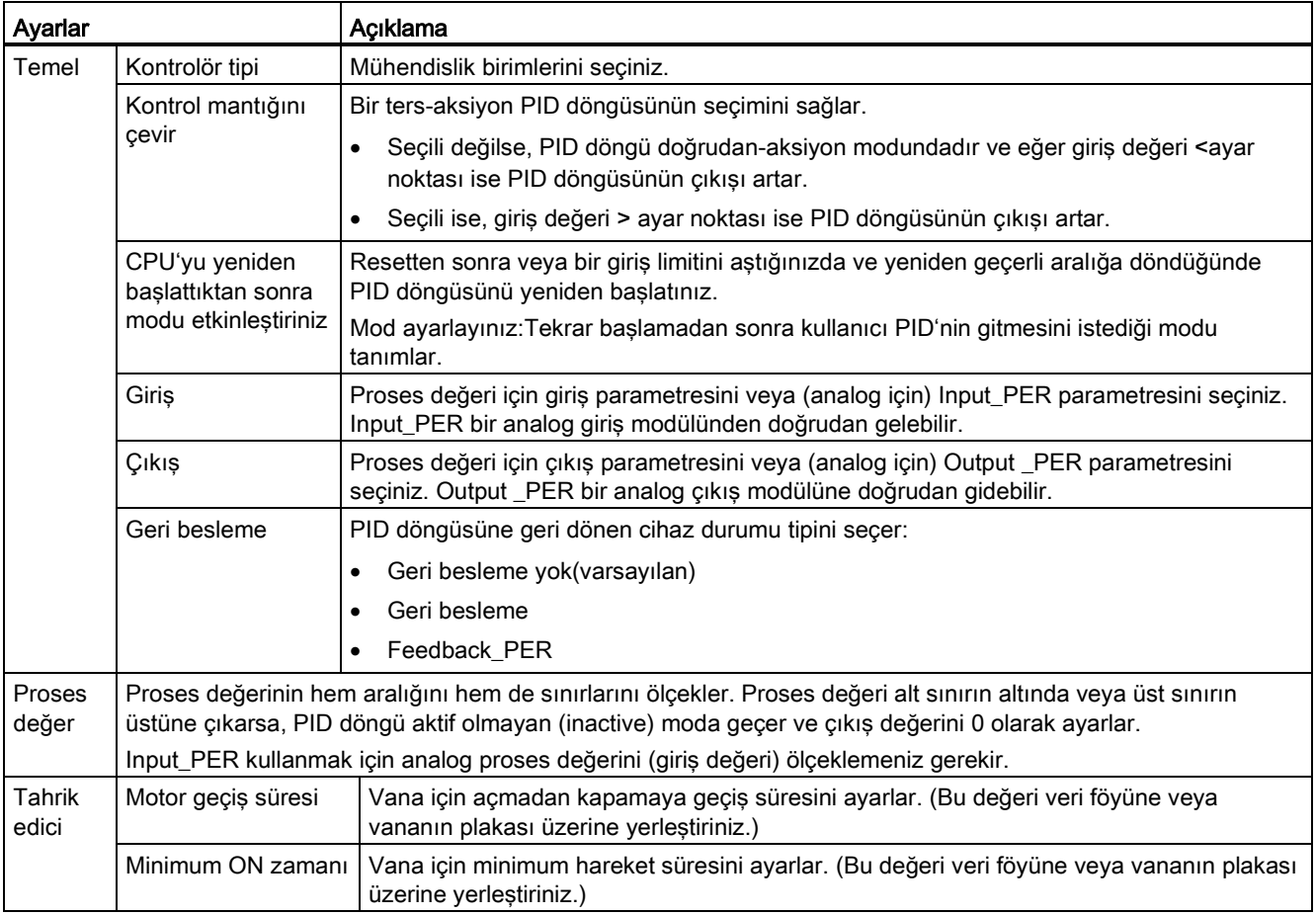

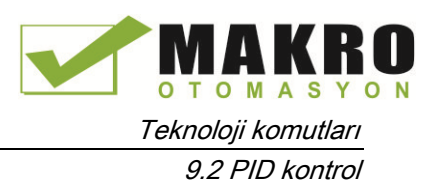

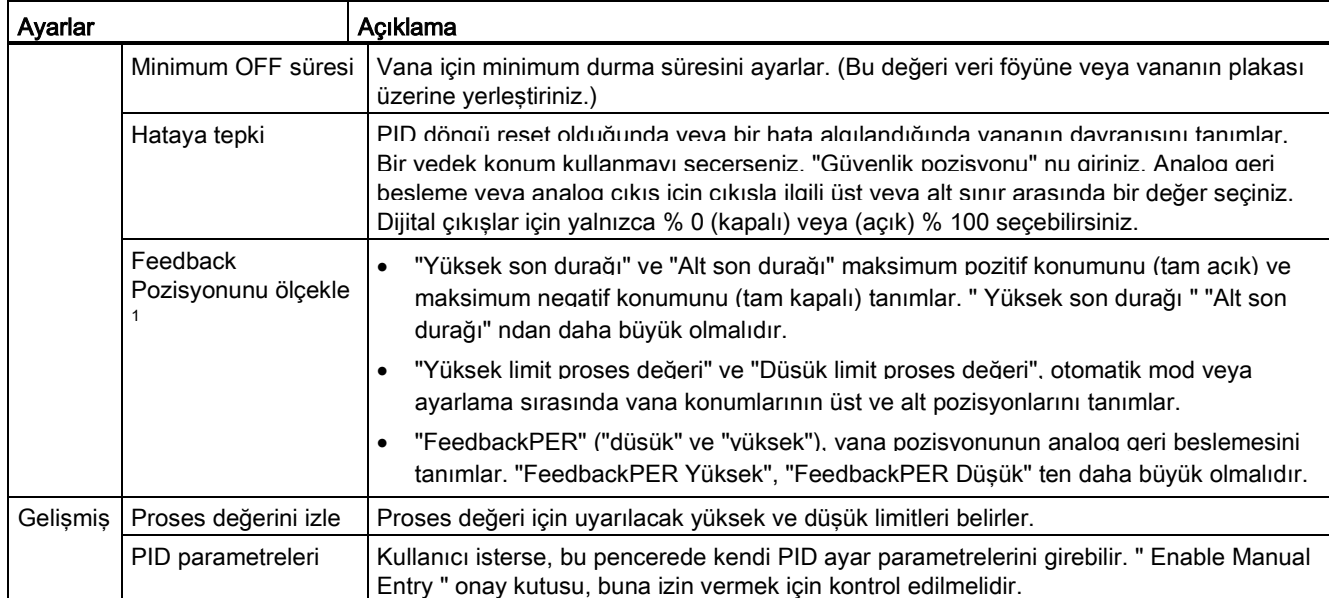

1 " Feedback Pozisyonunu ölçekle ", yalnızca "Temel" ayarlarda "Geri besleme" yi etkinleştirirseniz düzenlenebilir.

## 9.2.7 PID kontrolörün devreye alınması

Yol verme anında oto-ayarlama için veya operasyon sırasında otomatik ayarlama için PID kontrolörünü yapılandırmak üzere devreye alma editörünü kullanınız. Devreye alma editörünü açmak için komut ya da proje gezgini üzerindeki simgeyi tıklayınız. Ψ₩

Measurement **Tuning mode**  Ölçme: gerçek-zamanlı eğilimde ayar noktasını, Fille such **OOM OG GH TAA NH HH HH HH A** proses değeri (giriş değeri) ve çıkış değerini görüntülemek için örnek süresini giriniz ve "Başlat" **E** Selpoint<br>**E** Input<br>**E** Output [N] düğmesini tıklayınız. 3555 Ayarlama modu: PID döngüyü ayarlamak için "Pretuning" ya da " Fine tuning" (manuel) den birini seçiniz ve Başlat düğmesin tıklayınız. PID kontrolör sistem tepkisini hesaplamak ve süreleri güncellemek için  $\overline{R}$ TV. çoklu aşamalardan geçer. Uygun ayarlama parametreleri bu değerlerden hesaplanır. Ayarlama sürecinin tamamlanmasından sonra, devreye alma editörü "PID Parameters" bölümündeki "Upload PID parameters" düğmesini tıklayarak yeni parametreleri saklayabilirsiniz. Ayarlama sırasında bir hata oluşursa, PID çıkış değeri 0'a gider. PID modu daha sonra " inactive " moduna ayarlanır. Durum, hata gösterir.

Çizelge 9- 21 Başlatma ekranı (PID\_3Step) örneği

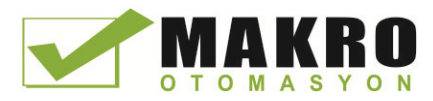

9.2 PID kontrol

### PID başlatma değeri kontrolü

PID kontrolör davranışını çevrimiçi modda optimize edilebilecek şekilde PID yapılandırma parametrelerinin gerçek değerlerini düzenleyebilirsiniz.

PID kontrolörünüz ve bunun "Yapılandırma" nesnesi için "Teknoloji nesneleri" ni açınız. Başlatma değeri kontrolüne erişmek için diyalog kutusunun sol üst köşesindeki "gözlük simgesini" tıklayınız:

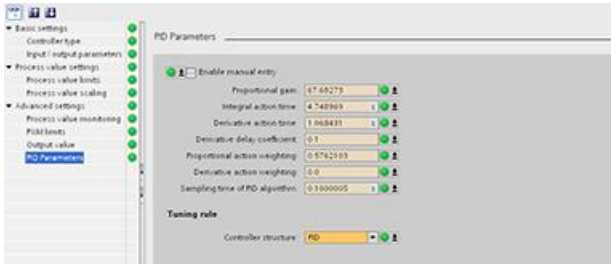

Aşağıdaki şekilde gösterildiği gibi şimdi PID kontrolörünüzün yapılandırma parametrelerinin herhangi birinin değerini değiştirebilirsiniz.

Her bir parametrenin PLC başlatma değeri (çevrimiçi) ve proje başlatma değerini (çevrimdışı) gerçek değeri ile karşılaştırabilirsiniz. Bu Teknoloji nesnesi veri bloğunun (TO-DB) çevrimiçi / çevrimdışı farklılıklarını karşılaştırmak ve PLC'nin sonraki Dur-Başlat geçişindeki mevcut değerler olarak kullanılacak değerler hakkında bilgi sahibi olmak için gereklidir. Buna ek olarak, bir karşılaştırma simgesi, çevrimiçi / çevrimdışı farklılıkların kolayca tanımlanmasına yardımcı olmak için görsel bir gösterge verir:

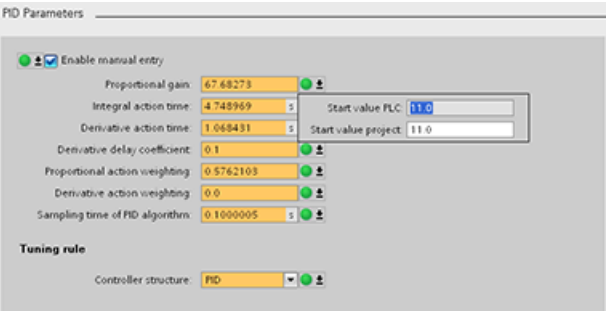

Yukarıdaki şekil, çevrimiçi ve çevrimdışı projeler arasında hangi değerin farklı olduğunu gösteren karşılaştırma simgeleri ile PID parametre ekranını gösterir. Yeşil bir simge, değerlerin aynı olduğunu gösterir; mavi / turuncu simge değerlerin farklı olduğunu gösterir.

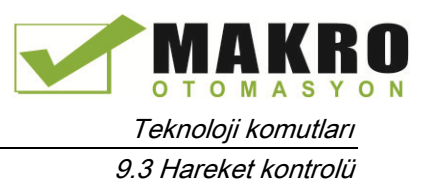

Ayrıca, her bir parametrenin proje (çevrimdışı) başlatma değeri ve PLC (çevrimiçi) başlatma değerini gösteren küçük bir pencere açmak için aşağı ok düğmesine sahip parametre butonuna tıklayınız:

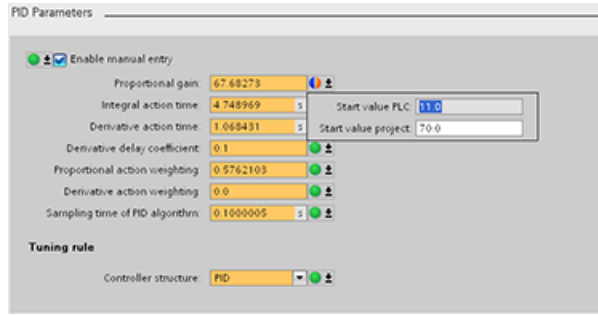

# 9.3 Hareket kontrolü

CPU, step motorlar ve servo motorların darbe ara yüzü ile çalışması için hareket kontrol işlevselliği sağlar. Hareket kontrol işlevselliği sürücülerin kontrol ve izleme işlemini devralır.

- "Eksen" teknoloji nesnesi, mekanik sürücü verileri, sürücü ara yüzü, dinamik parametreler ve diğer sürücü özelliklerini yapılandırır.
- Sürücüyü kontrol etmek için CPU'nun darbe ve yön çıkışlarını yapılandırınız.
- Kullanıcı programınız, ekseni kontrol etmek ve hareket görevlerini başlatmak için hareket kontrol komutlarını kullanır.
- CPU ve programlama cihazı arasında çevrimiçi bağlantı kurmak için PROFINET ara yüzünü kullanınız. CPU'nun çevrimiçi işlevlerine ek olarak, hareket kontrolü için ilave devreye alma ve teşhis fonksiyonları kullanılabilir.

### Not

Hareket kontrol yapılandırmasında yaptığınız değişiklikler ve RUN modunda yükleme, CPU STOP'tan RUN moduna geçene kadar etkili olmaz.

9.3 Hareket kontrolü

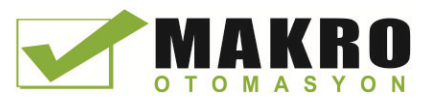

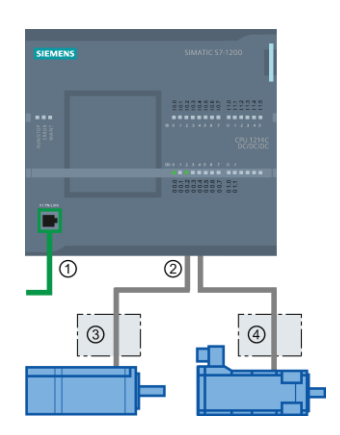

- ① PROFINET
- ② Darbe ve yön çıkışları
- ③ Step motor için güç bölümü
- ④ Servo motor için güç bölümü

CPU S7-1200'ün DC/DC/DC varyantları, sürücüleri doğrudan kontrol için yerleşik çıkışlara sahiptir. CPU'nun röle varyantları, sürücü kontrolü için DC çıkışlara sahip sinyal kartı gerektirir.

Bir sinyal kartı (SB) birkaç ek I/O noktası ilave etmek için yerleşik I/O'yu genişletir. İki dijital çıkışa sahip bir SB, bir motoru kontrol etmek için darbe ve yön çıkışları olarak kullanılabilir. Dört dijital çıkışa sahip bir SB, iki motoru kontrol etmek için darbe ve yön çıkışları olarak kullanılabilir. Gömülü röle çıkışları, motorları kontrol etmek için darbe çıkışları olarak kullanılamaz. İster yerleşik I/O veya ister SB I/O veya her ikisinin kombinasyonunu kullanınız, maksimum dört darbe jeneratörüne sahip olabilirsiniz.

Dört darbe jeneratörü, varsayılan I/O atamalarına sahiptir; ancak CPU veya SB üzerinde herhangi bir dijital çıkış için yapılandırılabilir. CPU üzerindeki darbe jeneratörleri, SM'lere ya da dağıtılmış I/O'ya atanamaz.

### Not

### Bir Darbe-katarı çıkışları kullanıcı programında diğer komutlar tarafından kullanılamaz

CPU veya sinyal kartı çıkışlarını darbe jeneratörleri (PWM veya hareket kontrol komutları ile kullanım için) olarak yapılandırdığınızda, ilgili çıkış adresleri artık çıkışları kontrol etmez. Kullanıcı programınız bir darbe jeneratörü olarak kullanılan bir çıkışa bir değer yazarsa, CPU bu değeri fiziksel çıkışa yazmaz.

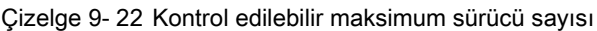

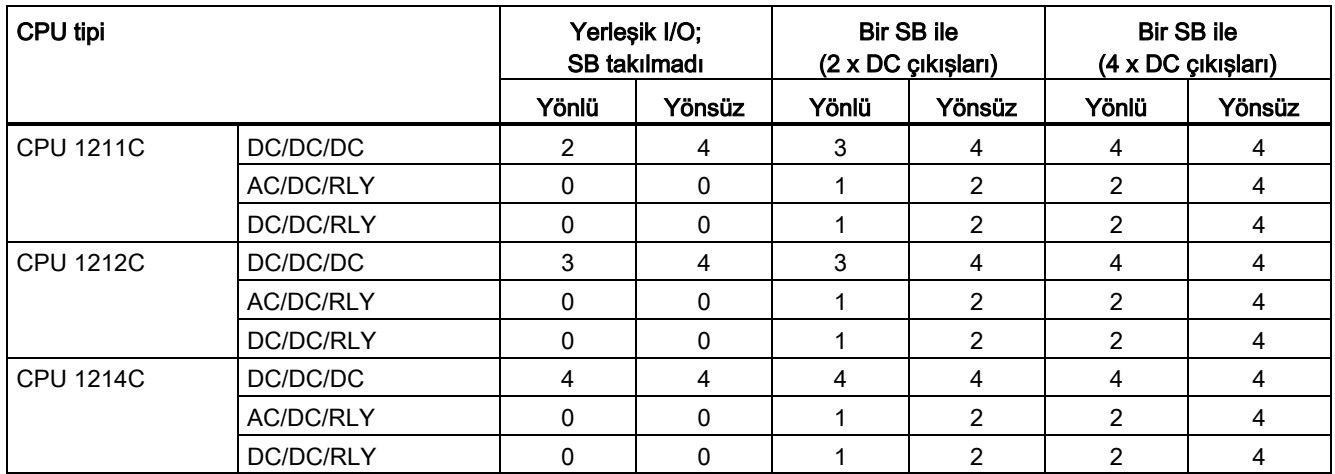

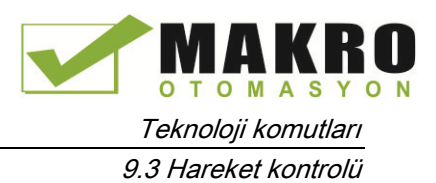

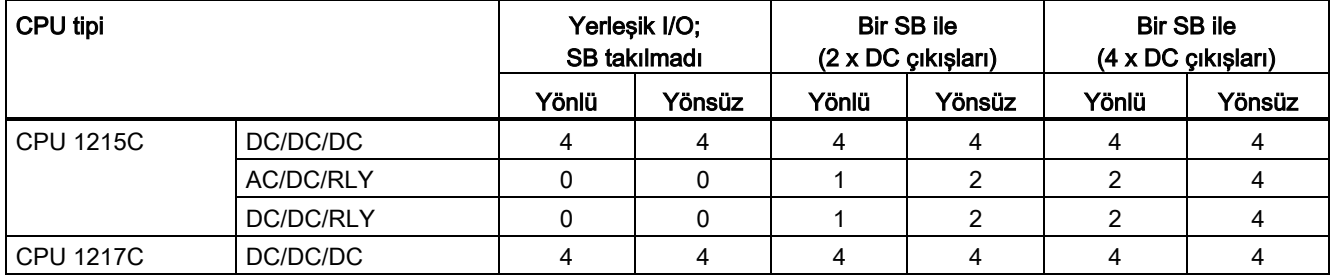

### Not

### Maksimum darbe jeneratörü sayısı dörttür.

İster yerleşik I/O veya ister SB I/O ya da her ikisini bir arada kullanınız, maksimum dört darbe jeneratörüne sahip olabilirsiniz.

Çizelge 9- 23 CPU çıkışı: maksimum frekans

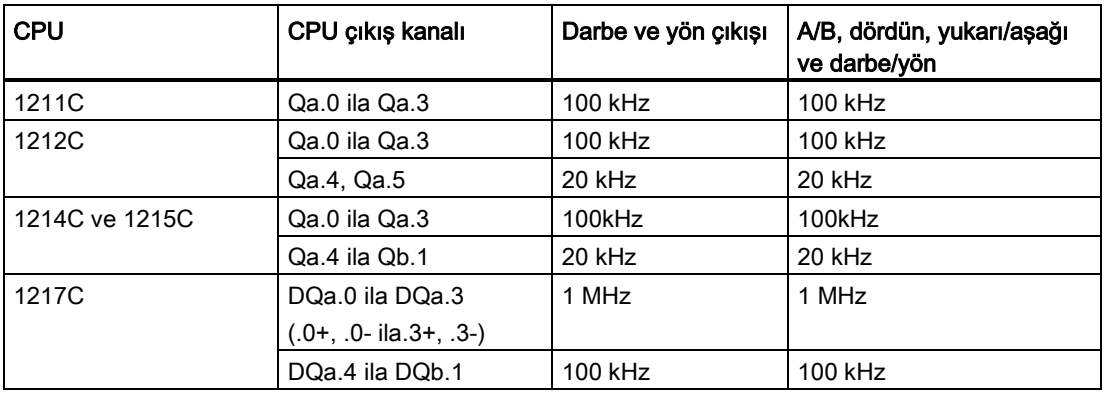

Çizelge 9- 24 SB sinyal kartı çıkışı: maksimum frekans (opsiyonel kart)

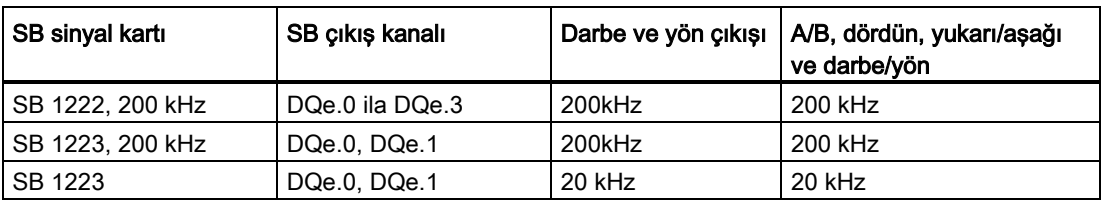

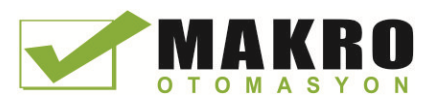

9.3 Hareket kontrolü

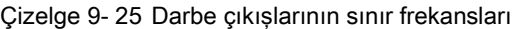

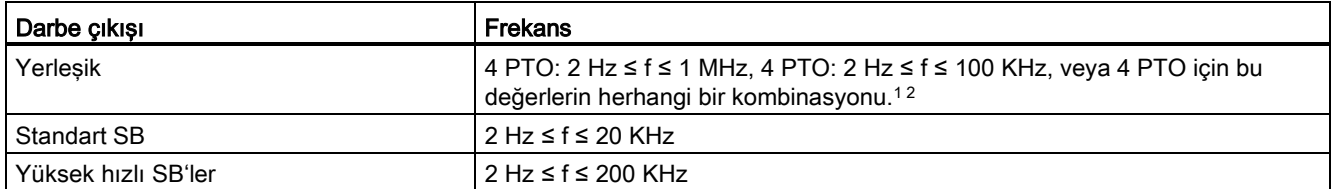

<sup>1</sup> Dört olası CPU 1217C çıkış hızı kombinasyonları için aşağıdaki çizelgeye bakınız.

<sup>2</sup> Dört olası CPU 1211C, 1212C CPU, CPU 1214C veya CPU 1215C çıkış hızı kombinasyonları için aşağıdaki çizelgeye bakınız.

### CPU 1217C örnek çıkış hızı konfigürasyonları

#### Not

CPU 1217C onboard diferansiyel çıkışlarını kullanarak, 1 MHz'e kadar darbe çıkışları üretebilir.

Aşağıdaki örneklerde dört olası çıkış hızı kombinasyonları gösterilmiştir:

- Örnek 1: 4 1 MHz PTO'lar, yön çıkışı yok
- Örnek 2: 1 1 MHz, 2 100 KHz ve 1 20 KHz PTO'lar, tümü yön çıkışlı
- Örnek 3: 4 200 KHz PTO'lar, yön çıkışı yok
- Örnek 4: 2 100 KHz PTO'lar ve 2 200 KHz PTO'lar, tümü yön çıkışlı

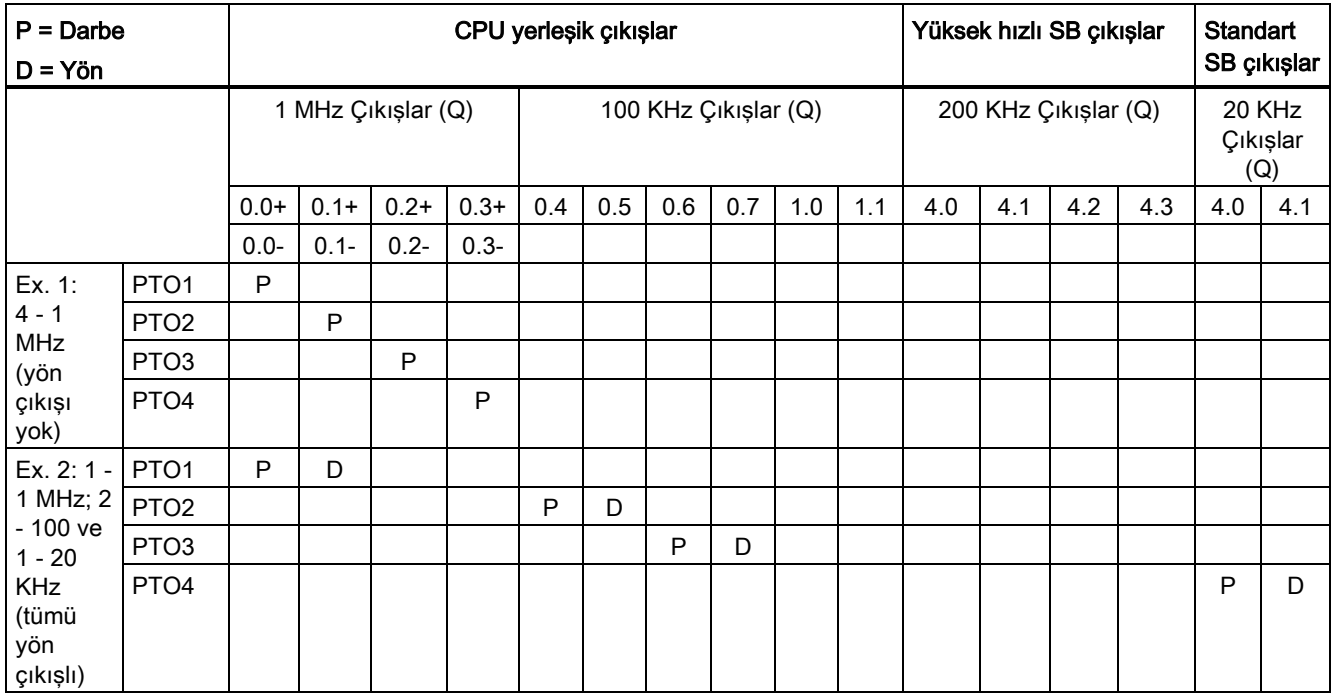

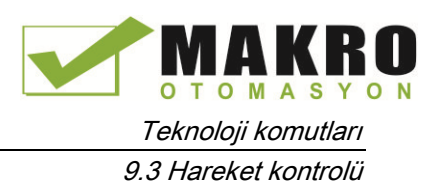

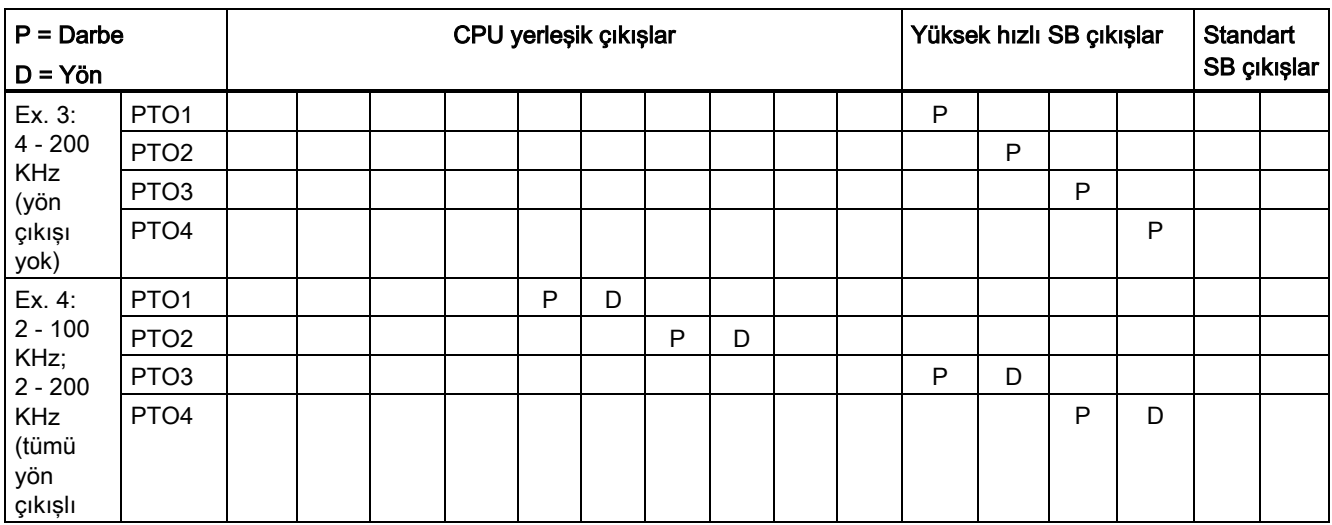

## CPU 1211C, CPU 1212C, CPU 1214C ve CPU 1215C örnek çıkış hızı konfigürasyonları

Aşağıdaki örneklerde dört olası çıkış hızı kombinasyonları gösterilmiştir:

- Örnek 1: 4 100 KHz PTO'lar, yön çıkışı yok
- Örnek 2: 2 100 KHz PTO'lar ve 2 20 KHz PTO'lar, tümü yön çıkışlı
- Örnek 3: 4 200 KHz PTO'lar, yön çıkışı yok
- Örnek 4: 2 100 KHz PTO'lar ve 2 200 KHz PTO'lar, tümü yön çıkışlı

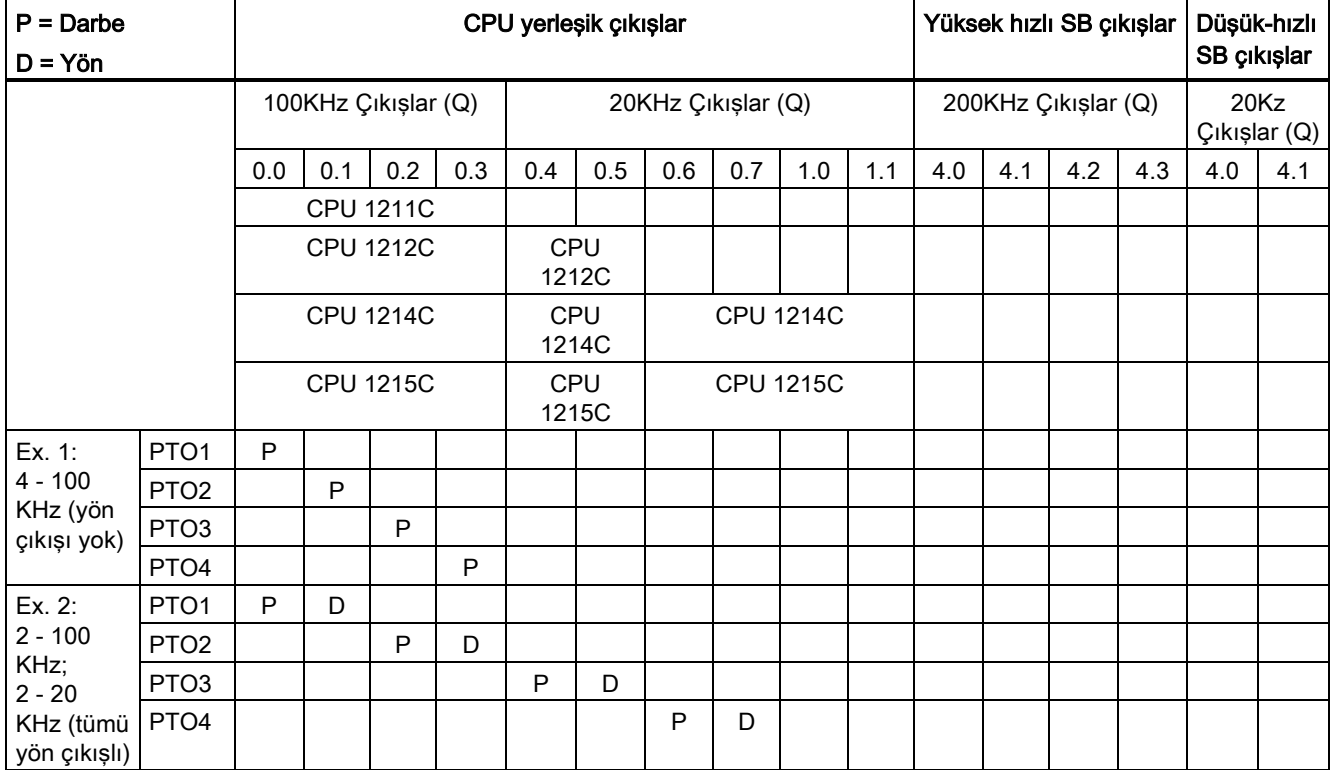

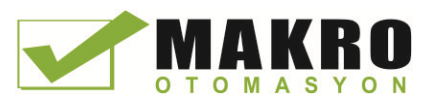

9.3 Hareket kontrolü

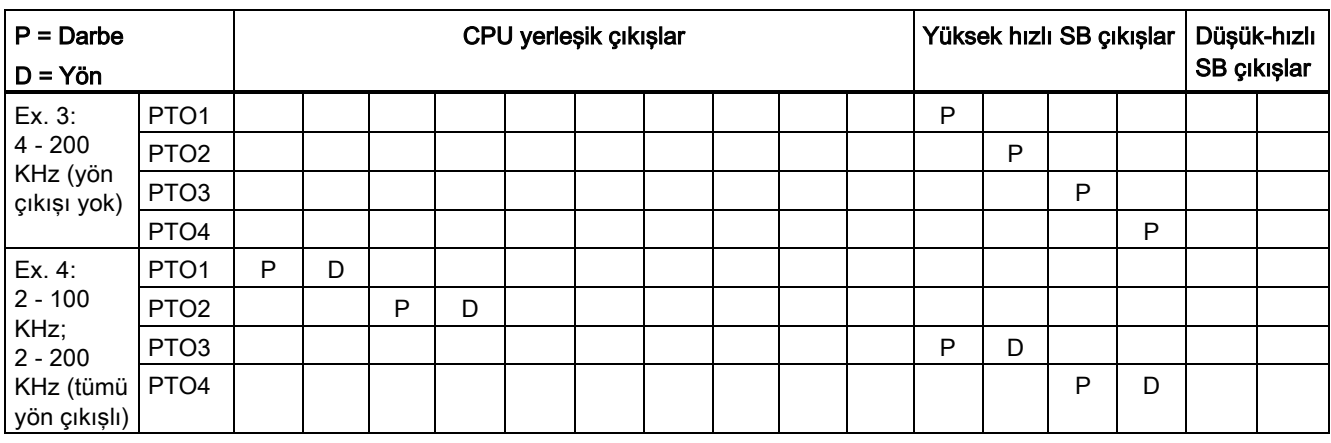

## 9.3.1 Safhalama

Step / servo sürüş için "Safhalama" ara yüzüne ait dört seçeneğiniz vardır. Bu seçenekler şunlardır:

● PTO (darbe A ve yön B): Bir PTO (darbe A ve yön B) seçeneğini seçerseniz, o zaman bir çıkış (P0) darbeyi ve bir çıkış (P1) yönü kontrol eder. Darbe pozitif yönde ise P1 (aktif) yüksektir. Darbe negatif yönde ise P1 (aktif değil) düşüktür:

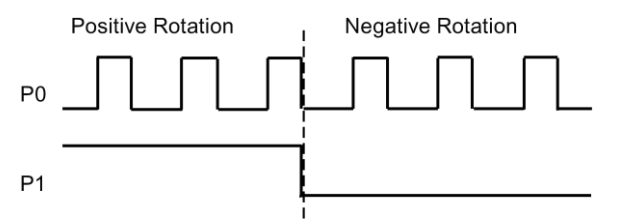

● PTO (A'ya kadar ileri say ve B'ye kadar geri say): Eğer bir PTO (A'ya kadar ileri say ve B'ye kadar geri say) seçeneği seçerseniz, bir çıkış (P0) pozitif yönler için ve farklı bir çıkış (P1) negatif yönler için darbe üretir:

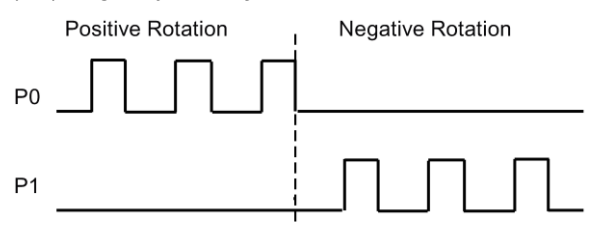

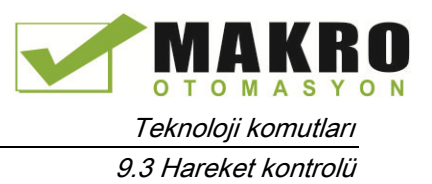

● PTO (A/B faz-kaymalı): Bir PTO (A/B faz-kaymalı) seceneği seçerseniz, her iki çıkış belirtilen hızda ancak faz dışı 90 derecelik darbe üretir. Bu bir 1X yapılandırma olup, bir darbenin P0 pozitif geçişleri arasındaki bir miktar zaman olduğu anlamına gelir. Bu durumda yön, ilk olarak hangi çıkış geçişlerinin yüksek olduğuna göre belirlenir. Pozitif yön için P0 P1'den önde başlar. Negatif yön için P1, P0'dan önde başlar.

Üretilen darbelerin sayısı, Faz A'nın 0-1 geçiş sayısına dayanmaktadır: Faz ilişkisi hareketin yönünü belirler:

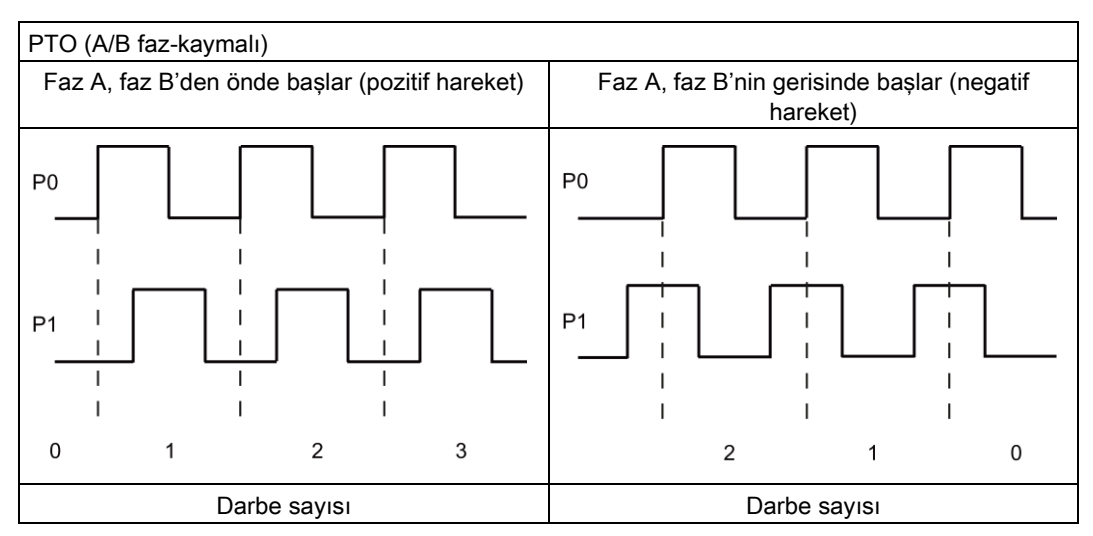

● PTO (A/B faz-kaymalı - dört kat): Bir PTO (A/B faz-kaymalı - dört kat) seçeneğini seçerseniz, her iki çıkış belirtilen hızda ancak 90 derecelik faz dışı darbe üretir. Dört kat bir 4X yapılandırma olup, bir darbenin her bir çıkışın (pozitif ve negatif) geçişi anlamına gelir. İlk olarak hangi çıkış geçişlerinin yüksek olduğuna göre belirlenir. Pozitif yön için P0 P1'den önde başlar. Negatif yön için P1, P0'dan önde başlar.

Dört kat, Faz A ve Faz B'nin her ikisinin pozitif ve negatif geçişlerine dayanmaktadır. Geçişler sayısını yapılandırırsınız. Faz ilişkisi (A, B'den önde veya B A'dan önde) hareketin yönünü belirler.

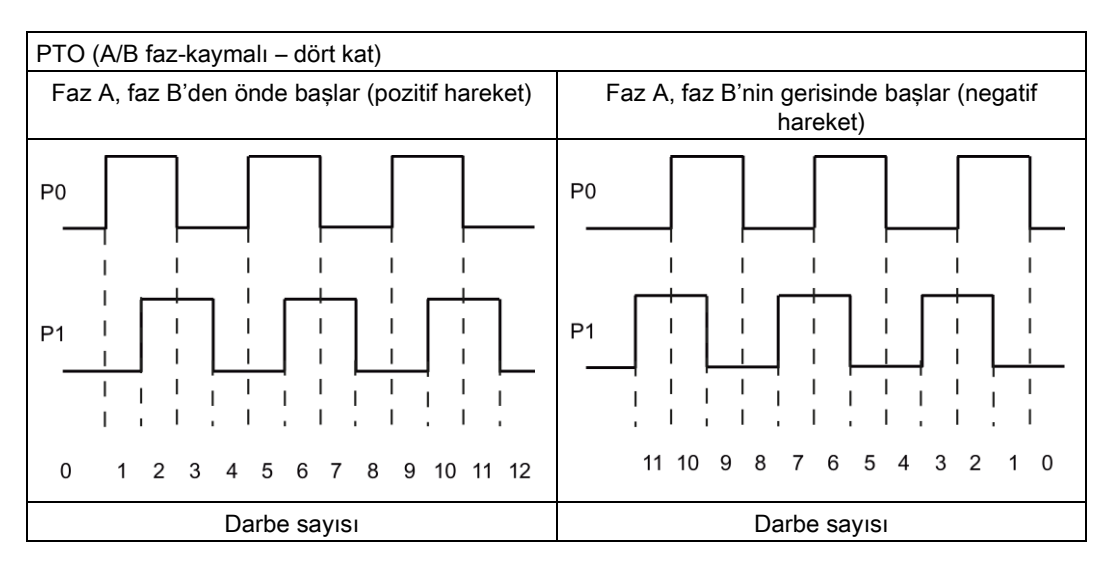

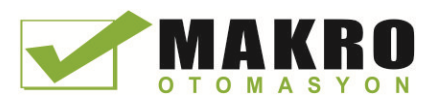

9.3 Hareket kontrolü

● PTO (darbe ve yön (yön seçimini kaldır)): Bir PTO'da (darbe ve yön (yön seçimini kaldır)) yön çıkışı seçimini kaldırırsanız, çıkış (P0) darbeyi kontrol eder. Çıkış P1 kullanılmaz ve diğer program kullanımları için emre amade durumdadır. Sadece pozitif hareket komutları bu modda CPU tarafından kabul edilir. Bu modu seçtiğinizde hareket kontrolü, kuraldışı negatif yapılandırma yapmanızı engeller. Hareket uygulamanız, yalnızca bir yönde ise, bir çıkışı kaydedebilirsiniz. Aşağıdaki şekilde tek faz (bir çıkış) gösterilmiştir: (pozitif polarite olduğu varsayılıyor)

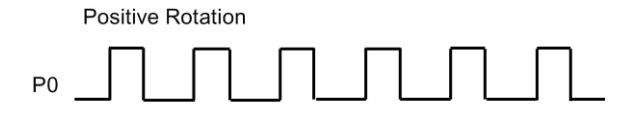

## 9.3.2 Darbe jeneratörünün yapılandırılması

- 5. Teknoloji nesnesi ekleyiniz:
	- Proje ağacında "Teknoloji nesneleri" düğümünü genişletiniz ve "yeni bir nesne ekle" seçiniz.
	- "Eksen" simgesini (gerekirse yeniden adlandırın) seçiniz ve eksen nesnesi yapılandırma editörünü açmak için "Tamam" a tıklayınız.
	- "Temel parametreler" başlığı altında " Eksen Kontrolü için PTO seçiniz" özelliklerini görüntüleyiniz ve istenen darbeyi seçiniz.

### Not

PTO, CPU özelliklerinde daha önceden yapılandırılmamış ise, PTO yerleşik çıkışlardan birini kullanmak için yapılandırılır.

Bir çıkış sinyali kartı kullanırsanız, CPU özelliklerine gitmek için "Cihaz yapılandırma" düğmesini seçiniz. "Parametre atama" altında, "Darbe seçenekleri" içinde, bir sinyal kartı çıkışına giden çıkış kaynağını yapılandırınız.

- Kalan Temel ve Genişletilmiş parametrelerini yapılandırınız.
- 6. Uygulamanızı programlayınız: Bir kod bloğu içine MC\_Power komutunu yerleştiriniz.
	- Eksen girişi için oluşturduğunuz ve yapılandırdığınız eksen teknoloji nesnesini seçiniz.
	- Enable girişini TRUE yapma diğer hareket komutlarının çalışmasını sağlar.
	- Enable girişini FALSE yapma diğer hareket komutlarını iptal eder.

### Not

Eksen başına sadece bir MC\_Power komutunu dahile ediniz.

7. Gerekli hareketi üretmek için başka hareket komutlarını yerleştiriniz.

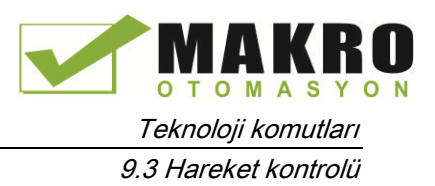

#### Not

Sinyal kartı çıkışları için bir darbe jeneratörü yapılandırma: bir CPU (Cihaz Yapılandırmasında) için "Darbe jeneratörleri (PTO / PWM)" özelliklerini seçiniz ve bir darbe jeneratörünü etkinleştiriniz. Her S7-1200 CPU V1.0, V2.0, V2.1, V2.2 için iki darbe jeneratörü kullanılabilir. S7 -1200 CPU V3.0 ve V4.0 CPU'lar kullanılabilir dört darbe jeneratörüne sahiptir. "darbe seçenekleri" altında bu aynı yapılandırma alanında "PTO" olarak kullanılan darbe jeneratörünü seçiniz.

#### Not

CPU, "dilimler" veya 10 ms'lik segmentlerde hareket görevlerini hesaplar. Bir dilim yürütülürken, bir sonraki dilim yürütülecek kuyrukta bekler. Bir eksen (bu eksen için yeni bir hareket görevi yürüterek) üzerinde hareket görevini keserseniz, yeni hareket görevi maksimum 20 ms (mevcut dilimin kalanı artı kuyruktaki dilim) için yürütülemez.

## 9.3.3 Eksenin yapılandırılması

STEP 7 "Eksen" teknoloji nesnesi için yapılandırma araçları, devreye alma araçları ve tanılama araçları sağlar.

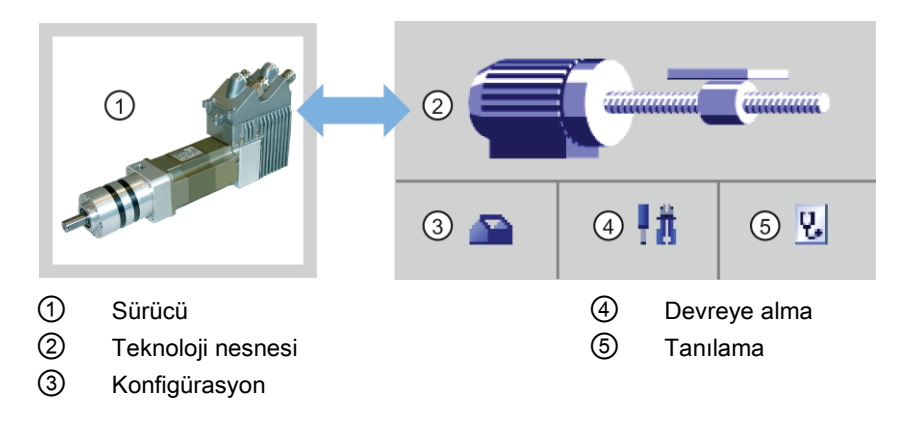

### Not

CPU firmware sürümleri V2.2 ve öncekiler için PTO, yüksek hızlı sayıcının(HSC) iç işlevselliğine ihtiyaç duyar. Bu, ilgili HSC'nin başka yerde kullanılamayacağı anlamına gelir.

PTO ve HSC arasındaki atama sabittir. PTO1 aktif ise, bu HSC1'e bağlanacaktır. PTO2 aktif ise, bu HSC2'ye bağlanacaktır. Darbeler meydana gelirken mevcut değerini (örneğin ID1000'de) izleyemezsiniz.

S7-1200 V3.0 ve üstü CPU'larda bu kısıtlama yoktur; darbe çıkışları bu CPU'larda yapılandırıldığında tüm HSC'ler program kullanımı için emre amade kalmaya devam edecektir.

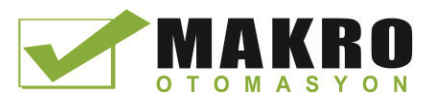

9.3 Hareket kontrolü

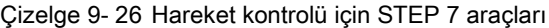

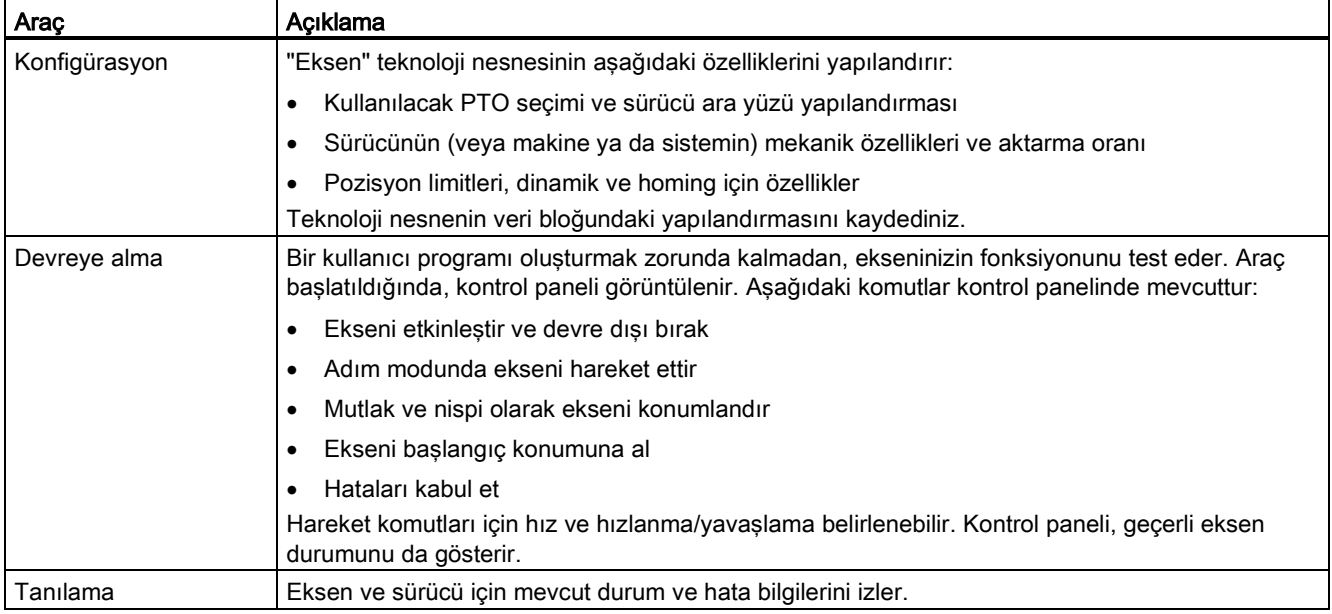

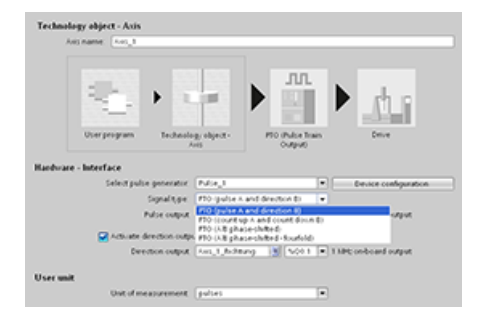

лл

Eksen için teknoloji nesnesi oluşturduktan sonra, PTO ve sürücü ara yüzü yapılandırması gibi temel parametreleri tanımlayarak ekseni yapılandırınız. Ayrıca, pozisyon limitleri, dinamikler ve homing gibi eksenin diğer özelliklerini yapılandırınız.

#### Not

v object - Axis

Kullanıcı programında hareket kontrol komutlarının giriş parametrelerinin değerlerini yeni boyut birimine adapte etmeniz gerekebilir.

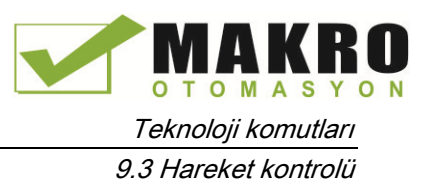

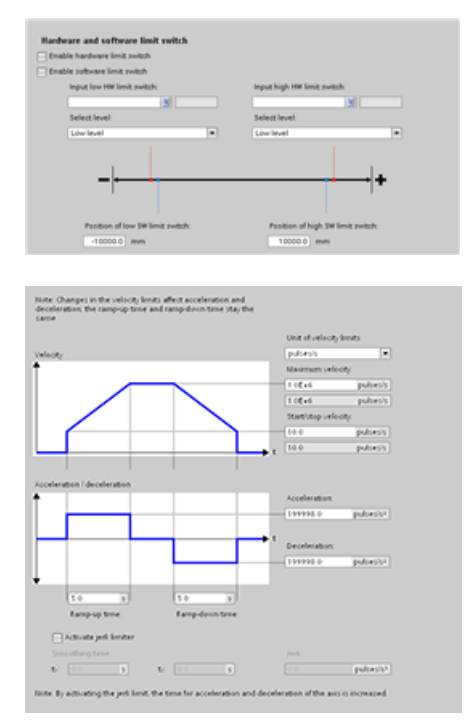

Sürücü sinyalleri, sürücü mekaniği ve pozisyon izleme için özellikleri (donanım ve yazılım limit anahtarları) yapılandırınız.

Hareket dinamiklerini ve acil durdurma komutunun davranışını yapılandırınız.

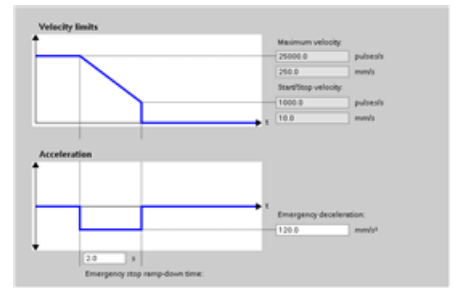

### Ayrıca homing davranışını (pasif ve aktif) yapılandırınız.

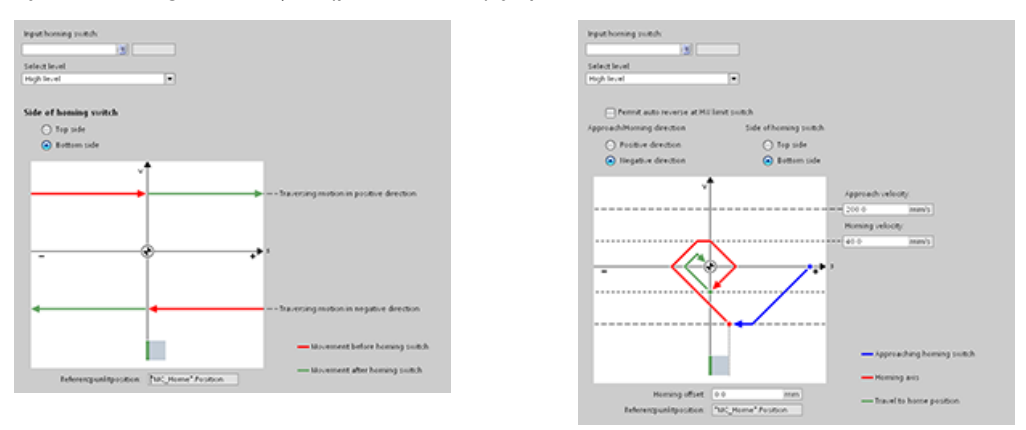

Kullanıcı programından bağımsız olarak işlevselliği sınamak için "Devreye Alma" kontrol panelini kullanınız.

Ekseni devreye almak için "Başlangıç" simgesine tıklayınız. ₩₩

Kontrol paneli, ekseninin mevcut durumunu gösterir. Ekseni etkinleştirme ve devre dışı bırakmanın yanı sıra, (mutlak ve nispi olarak) ekseninin konumlandırılmasını test edebilir ve hız, hızlanma ve yavaşlamayı belirtebilirsiniz. Ayrıca homing ve jogging (yavaş koşma) görevlerini test edebilirsiniz. Kontrol paneli ayrıca hataları kabul etmenize izin verir.

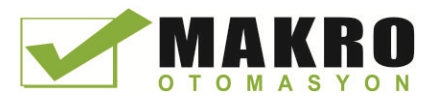

9.3 Hareket kontrolü

## 9.3.4 TO\_CommandTable\_PTO yapılandırması

Teknoloji nesnelerini kullanarak bir CommandTable komutunu yapılandırabilirsiniz.

### Teknoloji nesne ekleme

- 8. Proje ağacında, "Teknoloji nesneleri" düğümünü genişletiniz ve "yeni nesne Ekle" seçiniz.
- 9. "CommandTable" simgesin (gerekirse yeniden adlandırınız) seçiniz ve CommandTable nesnesi yapılandırma editörünü açmak için "Tamam" a tıklayınız.

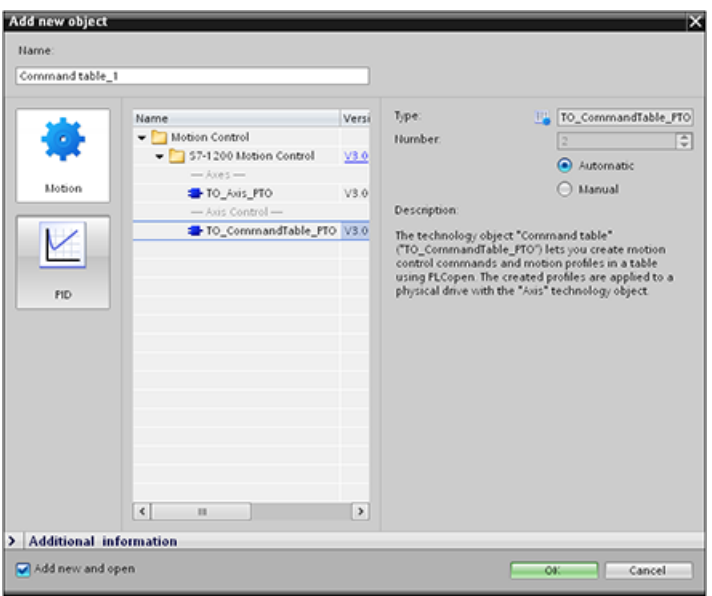

### Uygulamanız için adımları planlama

"Komut Çizelgesi" yapılandırma penceresinde istenilen hareket sırasını oluşturabilir ve eğilim şemasında grafik görünüme göre sonucu kontrol edebilirsiniz.

Kumanda çizelgesini işlemek için kullanılacak komut tiplerini seçebilirsiniz. 32 adıma kadar girilebilir. Komutlar sırayla işlenir ve kolayca karmaşık bir hareket profili üretilebilir.

Çizelge 9- 27 MC\_CommandTable komut tipleri

| Komut tipi       | Acıklama                                                                                                    |
|------------------|----------------------------------------------------------------------------------------------------|
| Bosalt           | Boşalt, eklenecek tüm komutlar için bir yer tutucu olarak hizmet verir. Boşalt girişi komut<br>çizelgesi işlendiğinde yok sayılır. |
| Durdur           | Ekseni durdurur.<br>Not: Komut, yalnızca bir "Hız ayar noktası" komutundan sonra gerçekleşir.                                      |
| Bağıl konumlama  | Eksenini mesafeye dayalı olarak konumlandırır. Komut, verilen mesafe ve hıza göre<br>ekseni hareket ettirir.                       |
| Mutlak konumlama | Ekseni konuma dayalı olarak konumlandırır. Komut, belirtilen hız kullanılarak verilen<br>konuma göre ekseni hareket ettirir.       |
| Hiz ayar noktası | Ekseni verilen hızda hareket ettirir.                                                                                              |

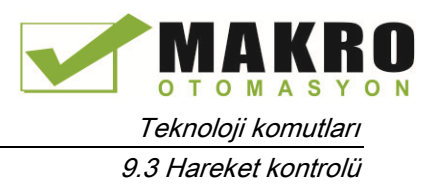

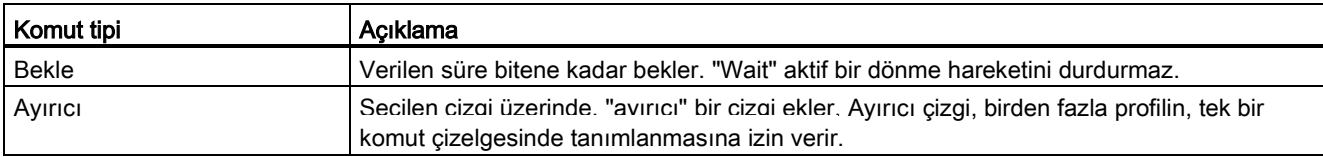

Aşağıdaki şekilde, "Komut tamamlandı" bir sonraki aşamaya geçiş olarak kullanılır. Bu geçiş türü cihazınızın start/stop hızına yavaşlamasına ve ardından bir sonraki adım başında bir kez daha hızlanmasına izin verir.

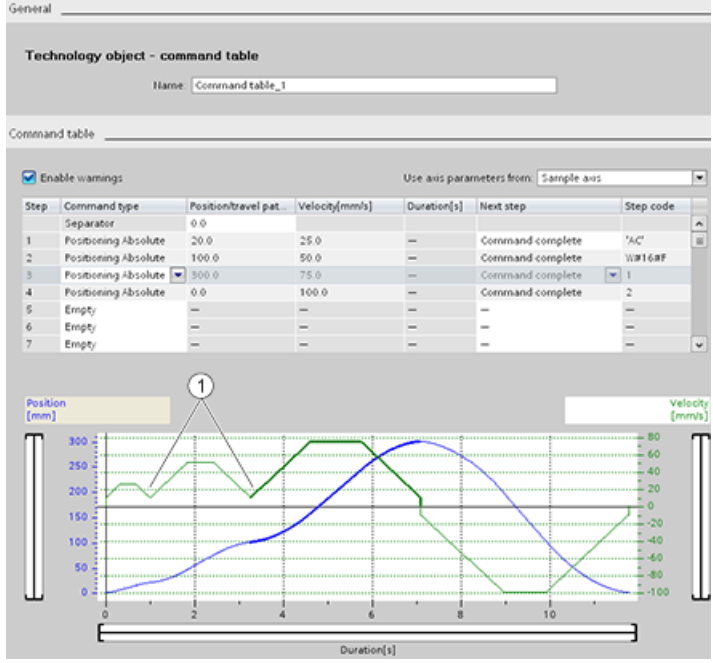

① Eksen, adımlar arasında start/stop hızına yavaşlar.

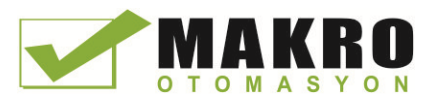

### 9.3 Hareket kontrolü

Aşağıdaki şekilde, "Karıştırma hareketi" bir sonraki adıma geçiş olarak kullanılır. Bu tür bir geçiş, cihazın bir adımdan bir sonraki adıma yumuşak geçişi ile sonuçlanan, cihazınızın bir sonraki adımın başlangıcında hızını korumasına imkan sağlar. Karıştırma kullanımı işlemin tamamen gerçekleşmesi için bir profille ilgili gerekli toplam süreyi kısaltabilir. Karıştırma olmadan, örneği çalıştırmak için yedi saniye gerekir. Karıştırma ile işletim süresi bir saniye azaltılarak toplam altı saniye olur.

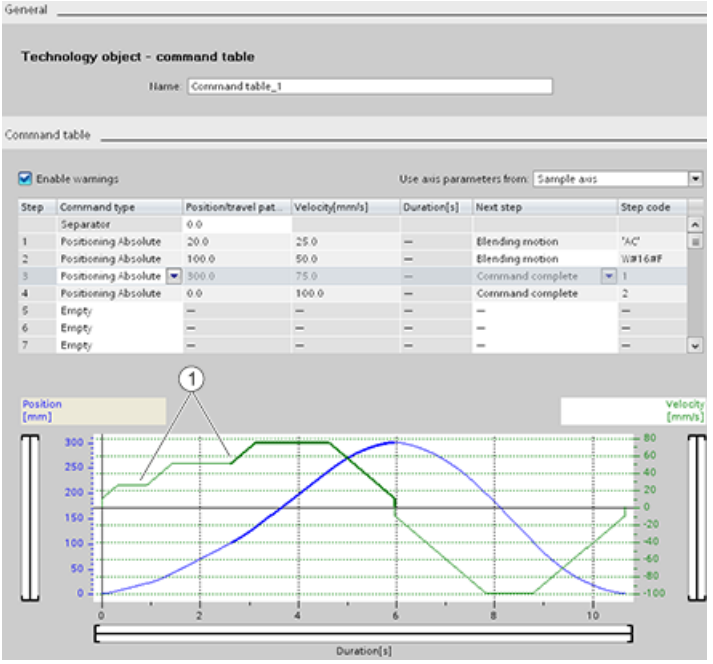

① Eksen hareket etmeye devam eder ve sonraki adım hızına göre hızlanır veya yavaşlar böylece zamandan ve mekanik yıpranmadan tasarruf eder.

CommandTable komutunuzun çalışması aşağıda gösterildiği gibi bir MC\_CommandTable komutu ile kontrol edilir:

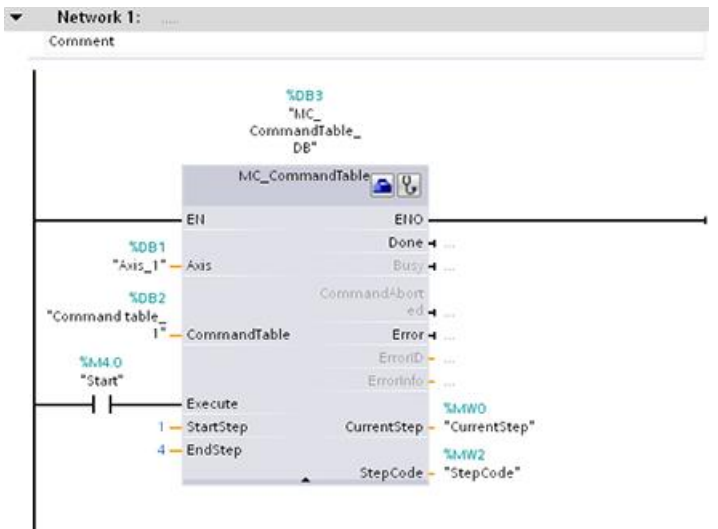

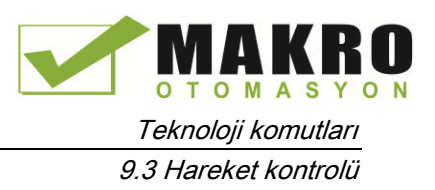

## 9.3.5 Hareket kontrol komutları

#### 9.3.5.1 MC komutuna genel bakış

Hareket kontrol komutları, bir eksen üzerinde hareketi kontrol etmek için ilişkili bir teknoloji veri bloğu ve CPU'nun özel PTO'sunu (darbe çıkışları) kullanır.

- MC Power (Sayfa 456) hareket kontrol eksenini etkinleştirir ve devre dışı bırakır.
- MC\_Reset (Sayfa 459), tüm hareket kontrol hatalarını sıfırlar. Kabul edilebilen tüm hareket kontrol hataları kabul edilir.
- MC\_Home ( Sayfa 460) eksen kontrol programı ile eksen mekanik konumlandırma sistemi arasındaki ilişkiyi kurar.
- MC\_Halt (Sayfa 462) tüm hareket proseslerini iptal eder ve eksen hareketinin durmasına neden olur. Durma pozisyonu tanımlı değildir.
- MC\_MoveAbsolute (Sayfa 464) hareketi mutlak bir pozisyonda başlatır. Hedef pozisyona ulaşıldığında iş biter.
- MC\_MoveRelative (Sayfa 466) hareketi başlangıç pozisyonuna göre konumlandırmayı başlatır.
- MC\_MoveVelocity (Sayfa 468) eksenin belirtilen hız ile dönmesine neden olur.
- MC MoveJog (Sayfa 1471) test ve yol verme amaçları için adım modunu yürütür.
- MC\_CommandTable ( Sayfa 473 ) bir hareket dizisi olarak eksen komutlarını çalıştırır.
- MC\_ChangeDynamic (Sayfa 476 ) eksen için Dinamik ayarları değiştirir.
- MC WriteParam (Sayfa 478) kullanıcı programından eksenin işlevselliğini değiştirmek için belirli bir sayıda parametre yazar.
- MC\_ReadParam (Sayfa 480) Eksen girişinde tanımlanan mevcut konum, hız ve benzerini işaret eden seçilen sayıda parametreyi okur.

#### CPU firmware seviyeleri

V4.0 firmware'e sahip bir S7-1200 CPU'nuz varsa, her hareket komutunun V4.0 sürümünü seciniz.

V3.0 veya daha önceki firmware sahip bir S7-1200 CPU'nuz varsa, her bir hareket komutunun uygulanabilir V3.0, V2.0 ya da V1.0 sürümünü seçiniz.

#### Not

CPU, "dilimler" veya 10 ms'lik segmentlerde hareket görevlerini hesaplar. Bir dilim yürütülürken, bir sonraki dilim yürütülecek kuyrukta bekler. Bir eksen (bu eksen için yeni bir hareket görevi yürüterek) üzerinde hareket görevini keserseniz, yeni hareket görevi maksimum 20 ms (mevcut dilimin kalanı artı kuyruktaki dilim) için yürütülemez.

9.3 Hareket kontrolü

## 9.3.5.2 MC\_Power (Ekseni serbest bırakma/engelleme) komutu

### Not

Eksen bir hata nedeniyle durdurulursa, bu hata ortadan kaldırılıp onaylandıktan sonra otomatik olarak tekrar aktif olacaktır. Bu, "Enable input" parametresinin bu proses sırasında TRUE değerini korumasını gerektirir.

Çizelge 9- 28 MC\_Power komutu

| LAD / FBD                                                                                                    | <b>SCL</b>                                                                                                    | Açıklama                                                                                                    |
|----------------------------------------------------------------------------------------------------|----------------------------------------------------------------------------------------------------|----------------------------------------------------------------------------------------------------|
| "MC Power DB"<br>MC_Power<br>$-\mathsf{EN}$<br>ENO<br>Axis<br>Status <b>⊣</b><br>$-I$ Enable<br>Busy <b>H</b><br>StopMode<br>$Error \rightarrow$<br>ErrorID<br>ErrorInfo | "MC Power DB" (<br>Axis:= $multi$ fb in,<br>Enable:= bool in,<br>StopMode:= $int in$ ,<br>Status=> bool out,<br>Busy= $>$ bool out,<br>Error= $>$ bool out,<br>ErrorID=> word out,<br>ErrorInfo= $>$ word out ); | MC_Power hareket kontrol komutu, bir ekseni<br>etkinleştirir veya devre dışı bırakır. Eksen<br>etkinleştirmeden veya devre dışı bırakmadan önce,<br>aşağıdaki koşulları sağlayınız:<br>Teknoloji nesnesi düzgün yapılandırılmıştır.<br>$\bullet$<br>Etkinleştirmeyi engelleyici bekleyen hiçbir hata<br>$\bullet$<br>voktur.<br>MC Power yürütmesi, bir hareket kontrol görevi<br>tarafından iptal edilemez. Eksenin devre dışı<br>bırakılması (giriş parametresi Enable = FALSE) ilgili<br>teknoloji nesnesi için tüm hareket kontrol görevlerini<br>iptal eder. |

<sup>1</sup> Komutu yerleştirdiğinizde STEP 7 otomatik DB oluşturur.

<sup>2</sup> SCL örneğinde, "MC\_Power\_DB" kopya DB'nin ismidir.

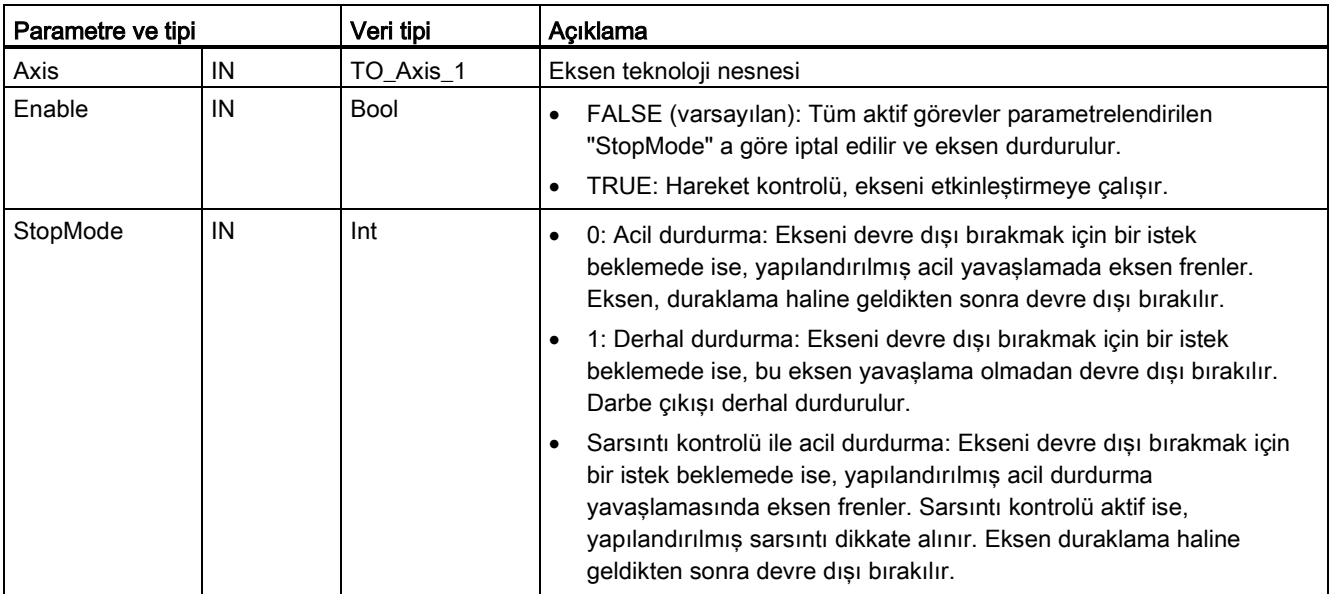

Çizelge 9- 29 MC\_Power komut parametreleri

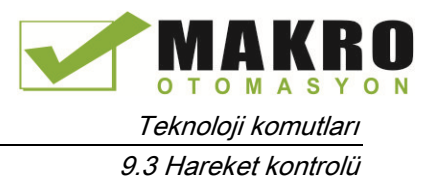

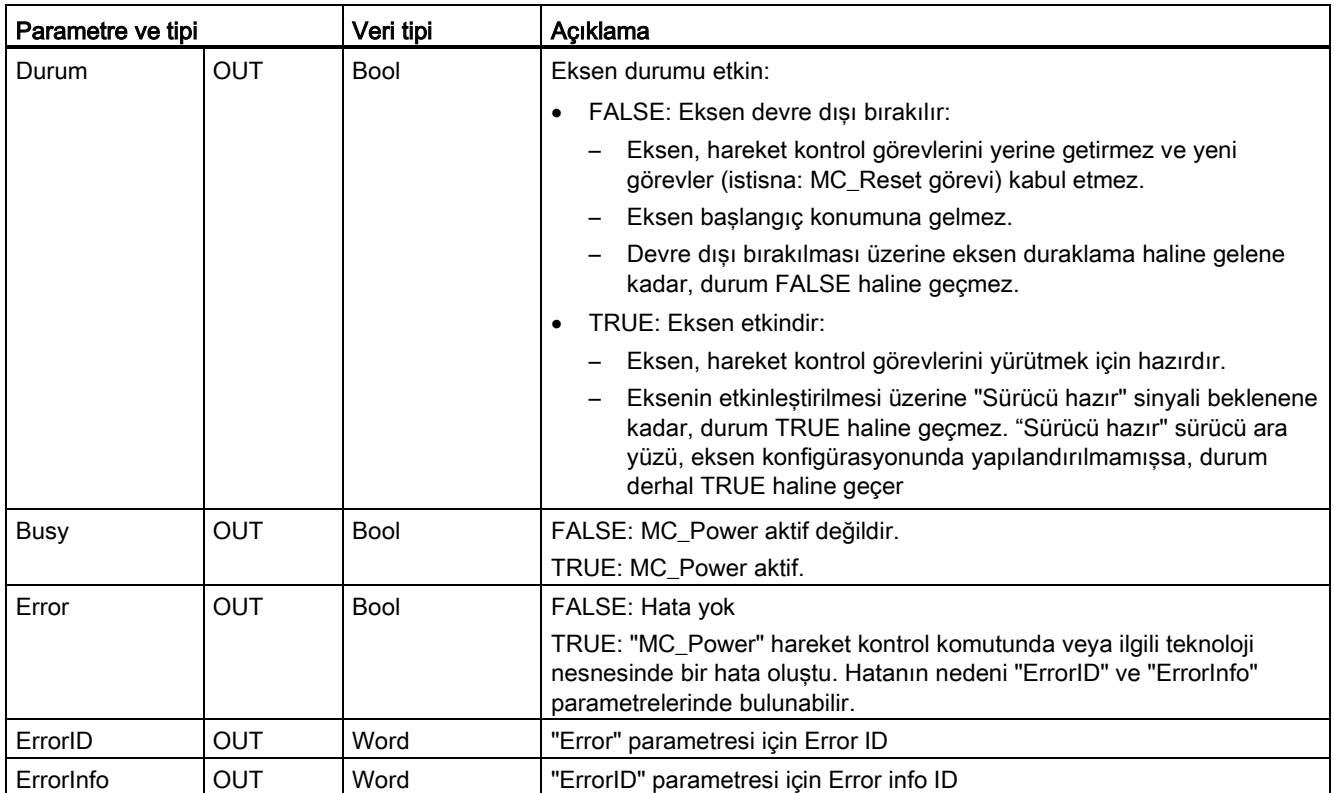

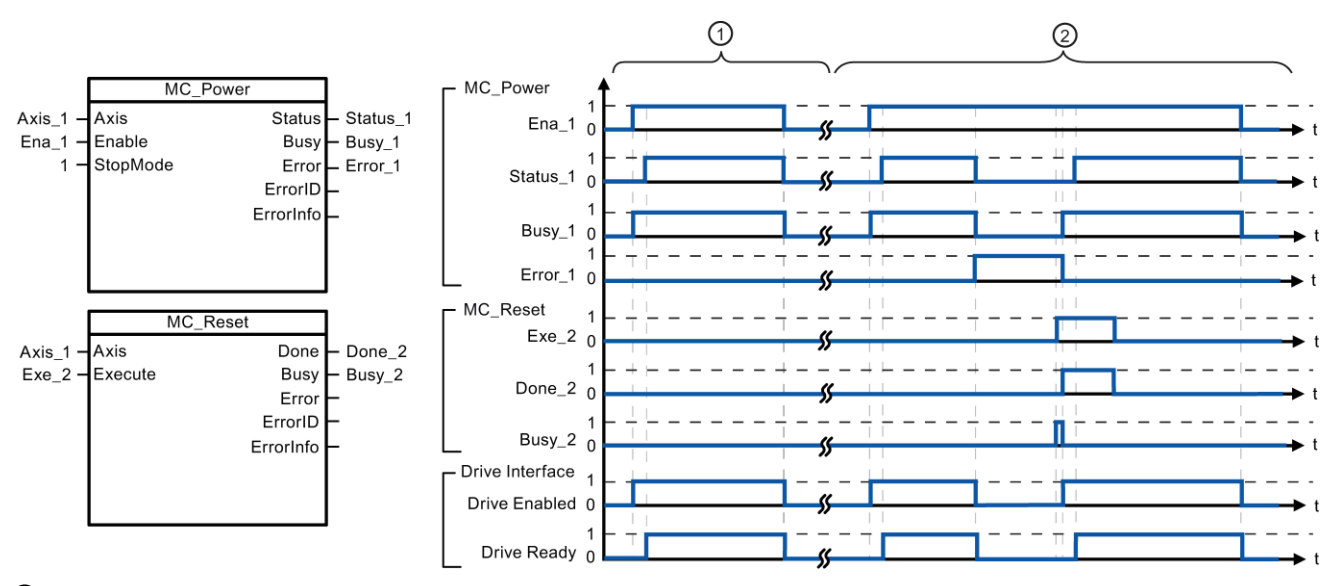

- ① Bir eksen etkinleştirilir ve daha sonra tekrar devre dışı bırakılır. Sürücü CPU'ya "Sürücü hazır" sinyalini tekrar gönderdikten sonra, başarılı etkinleştirme "Status\_1" üzerinden okunabilir.
- ② Bir ekseni etkinleştirmenin ardından, eksenin devre dışı kalmasına neden olan bir hata oluştu. Hata "MC\_Reset" ile ortadan kaldırılır ve onaylanır. Eksen sonra tekrar etkinleştirilir.

9.3 Hareket kontrolü

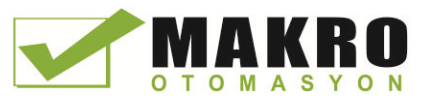

Yapılandırılmış sürücü ara yüzü ile bir ekseni etkinleştirmek için şu adımları izleyiniz:

- 10.Yukarıda belirtilen kuralları kontrol ediniz.
- 11.İstenen değer ile giriş parametresi "StopMode" u başlatınız. Giriş parametresi "Enable" TRUE olarak ayarlayınız.

Sürücüye giden gücü etkinleştirmek için " Drive enabled" için etkinleştirme çıkışı TRUE haline gecer.

CPU, sürücünün "Sürücü hazır" sinyali için bekler.

"Sürücü hazır" sinyali CPU'nun yapılandırılmış hazır girişinde kullanılabilir olduğunda, eksen etkin hale gelir. Çıkış parametresi " Status " ve teknoloji nesne etiketi <Axis name>. StatusBits.Enable değeri TRUE gösterir.

Yapılandırılmış sürücü ara yüzü olmadan bir ekseni etkinleştirmek için şu adımları izleyiniz:

- 12.Yukarıda belirtilen kuralları kontrol ediniz.
- 13.İstenen değer ile giriş parametresi "StopMode" u başlatın. Giriş parametresi "Enable" TRUE olarak ayarlayınız. Eksen etkindir. Çıkış parametresi " Status " ve teknoloji nesne etiketi <Axis name>. StatusBits.Enable değeri TRUE gösterir.
- Bir ekseni devre dışı bırakmak için şu adımları izleyiniz:
- 14.Ekseni durma haline getiriniz.

Eksen, teknoloji nesne etiketi <Axis name >. StatusBits.StandStill in ne zaman durduğunu saptayabilirsiniz.

- 15.Durma noktasına ulaşıldıktan sonra giriş parametresi "Enable" FALSE olarak ayarlayınız.
- 16.Çıkış parametreleri " Busy" ve "Status" ve teknoloji nesne etiketi <Axis. StatusBits.Enable FALSE değerini gösterirse, eksenin devre dışı edilmesi tamamlandı demektir.

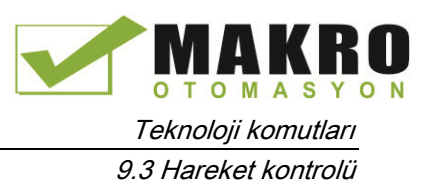

## 9.3.5.3 MC\_Reset (Hatayı onayla) komutu

Çizelge 9- 30 MC\_Reset komutu

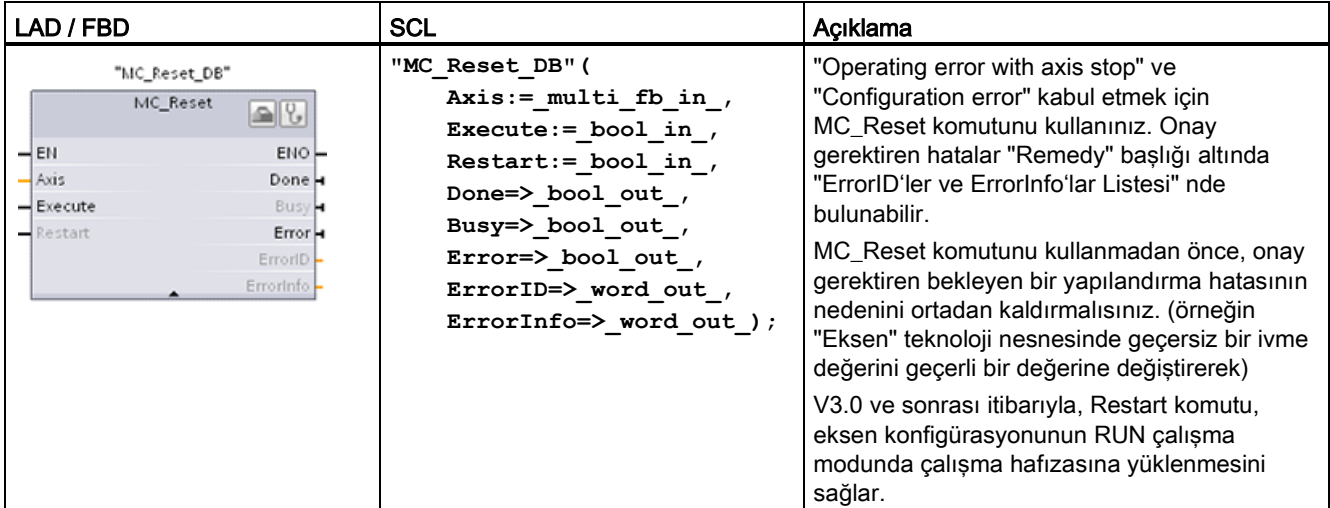

<sup>1</sup> Komutu yerleştirdiğinizde STEP 7 otomatik DB oluşturur.

<sup>2</sup> SCL örneğinde, "MC\_Reset\_DB" kopya DB'nin ismidir.

MC\_Reset görevi başka bir hareket kontrol görevi tarafından iptal edilemez. Yeni MC\_Reset görevi başka bir aktif hareket kontrol görevlerini iptal etmez.

Çizelge 9- 31 MC\_Reset komutu parametreleri

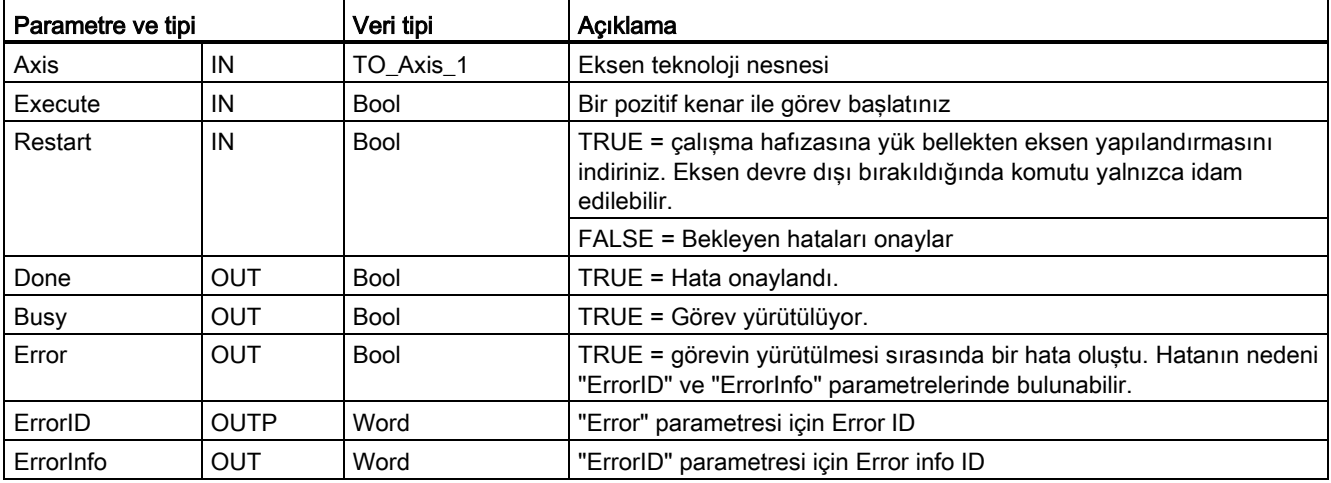

MC\_Reset ile bir hatayı onaylamak için şu adımları izleyiniz:

17.Yukarıda belirtilen kuralları kontrol ediniz.

18.Execute giriş parametresinde bir pozitif kenarı ile hata onayını başlatınız.

19.Done TRUE'ya eşit ve teknoloji nesne etiketi <Axis name >. StatusBits.Error FALSE'a eşit olduğunda hata onaylanmıştır.

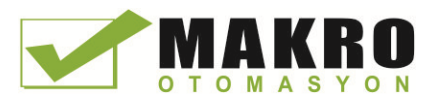

9.3 Hareket kontrolü

## 9.3.5.4 MC\_Home (Home axis) komutu

Çizelge 9- 32 MC\_Home komutu

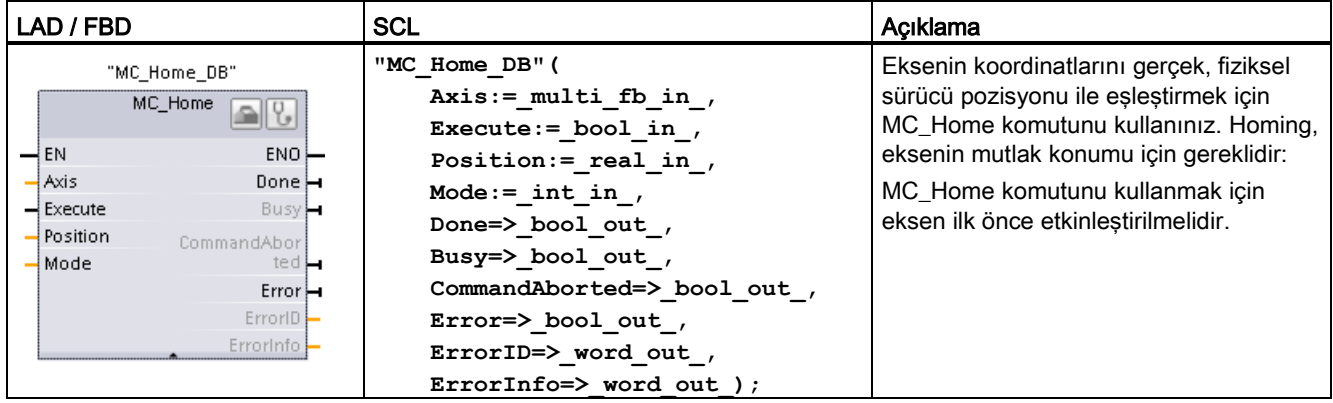

<sup>1</sup> Komutu yerleştirdiğinizde STEP 7 otomatik olarak DB oluşturur.

<sup>2</sup> SCL örneğinde, "MC\_Home\_DB " kopya DB'nin ismidir.

Aşağıdaki Homing tipleri mevcuttur:

- Direct homing absolute (Mod = 0): Geçerli eksen konumu "Position " parametre değerine ayarlanır.
- Direct homing relative (Mod = 1): Geçerli eksen konumu "Position " parametre değeriyle kaydırılır.
- Passive homing (Mod = 2): Passive homing sırasında, MC\_Home komutu herhangi homing hareketi gerçekleştirmez. Bu adım için gerekli olan dönme hareketi, diğer hareket kontrol komutları aracılığıyla kullanıcı tarafından uygulanmalıdır. Referans noktası değişimi tespit edildiğinde, eksen özgüdümlenir.
- Active homing (Mod = 3): Homing prosedürü otomatik olarak yürütülür.

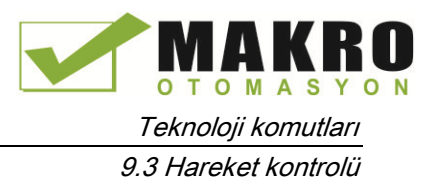

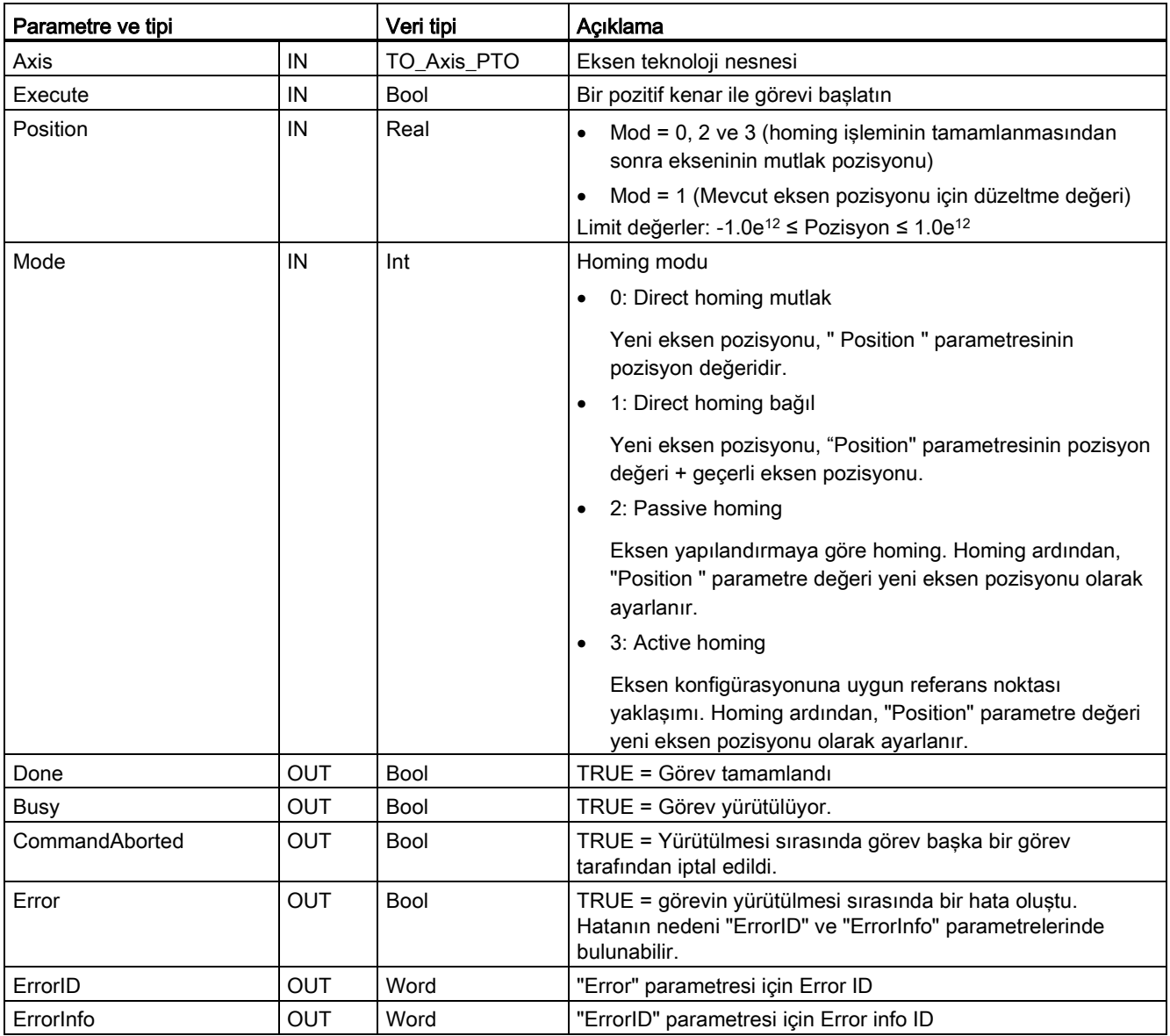

#### Çizelge 9- 33 MC\_Home komut parametreleri

#### Not

### Eksen homing aşağıdaki koşullarda kaybolur

- MC\_Power komutuyla ekseni devre dışı bırakma
- Otomatik kontrol ve manuel kontrol arasındaki geçiş
- Active homing başlaması üzerine (homing işleminin başarıyla tamamlanmasından sonra, eksen homing yeniden yapılabilir.)
- CPU güç-çevriminden sonra
- CPU yeniden başlatıldıktan sonra (RUN-STOP veya STOP-RUN)

9.3 Hareket kontrolü

Ekseni özgüdümlemek için şu adımları izleyiniz:

- 20.Yukarıda belirtilen kuralları kontrol ediniz.
- 21.Gerekli giriş parametrelerini değerleri ile başlat ve giriş parametresi "Execute" da pozitif kenarı ile homing işlemini başlatınız.
- 22.Çıkış parametresi " Done " ve teknoloji nesne etiketi <Axis name >. StatusBits.HomingDone TRUE değerini gösteriyorsa, Homing tamamlanmıştır.

Çizelge 9- 34 Geçersiz kılma tepkisi

| Mod      | Açıklama                                                                                                    |                                                                           |  |
|----------|----------------------------------------------------------------------------------------------------|---------------------------------------------------------------------------|--|
| 0 veya 1 | MC_Home görevi başka bir hareket kontrol görevi tarafından iptal edilemez. Yeni MC_Home görevi herhangi<br>bir aktif hareket kontrol görevlerini iptal etmez. Pozisyon ile ilgili hareket görevleri ("Position" giriş<br>parametresindeki değer) yeni homing konumuna göre homing sonrası kaldığı yerden devam eder. |                                                                           |  |
| 2        | MC_Home görevi aşağıdaki hareket kontrol görevleri tarafından iptal edilebilir:                                                                                                    |                                                                           |  |
|          | MC_Home görev Modu = 2, 3: Yeni MC_Home görevi aşağıdaki aktif hareket kontrol görevini iptal eder.                                                                                                    |                                                                           |  |
|          | MC_Home görev Modu = 2: Pozisyon ilgili hareket görevleri yeni homing konumuna ("Position" giriş<br>parametresinde değer) göre homing sonrası kaldığı yerde devam eder.                                                                                                    |                                                                           |  |
| 3        | MC_Home görevi aşağıdaki hareket kontrol görevleri<br>tarafından iptal edilebilir:                                                                                                    | Yeni MC_Home görevi aşağıdaki aktif hareket kontrol<br>görevlerini iptal: |  |
|          | $MC$ Home Mode = 3<br>$\bullet$                                                                                                    | MC Home Mode = $2, 3$                                                     |  |
|          | MC Halt<br>$\bullet$                                                                                                    | MC Halt<br>$\bullet$                                                      |  |
|          | MC MoveAbsolute<br>$\bullet$                                                                                                    | MC MoveAbsolute<br>$\bullet$                                              |  |
|          | MC MoveRelative<br>$\bullet$                                                                                                    | <b>MC MoveRelative</b><br>$\bullet$                                       |  |
|          | MC MoveVelocity<br>$\bullet$                                                                                                    | MC MoveVelocity<br>٠                                                      |  |
|          | MC MoveJog<br>$\bullet$                                                                                                    | MC MoveJog<br>٠                                                           |  |

## 9.3.5.5 MC\_Halt komutu

Çizelge 9- 35 MC\_Halt komutu

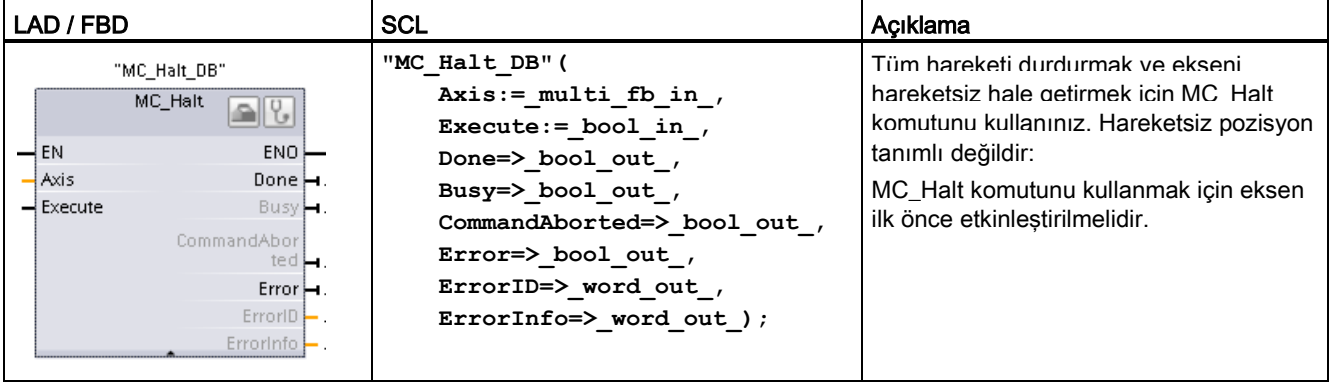

<sup>1</sup> Komutu yerleştirdiğinizde STEP 7 otomatik olarak DB oluşturur.

<sup>2</sup> SCL örneğinde, "MC\_Halt\_DB " kopya DB'nin ismidir.

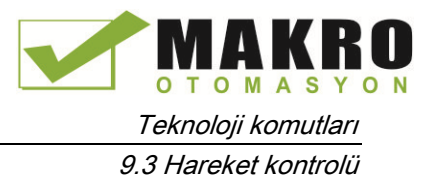

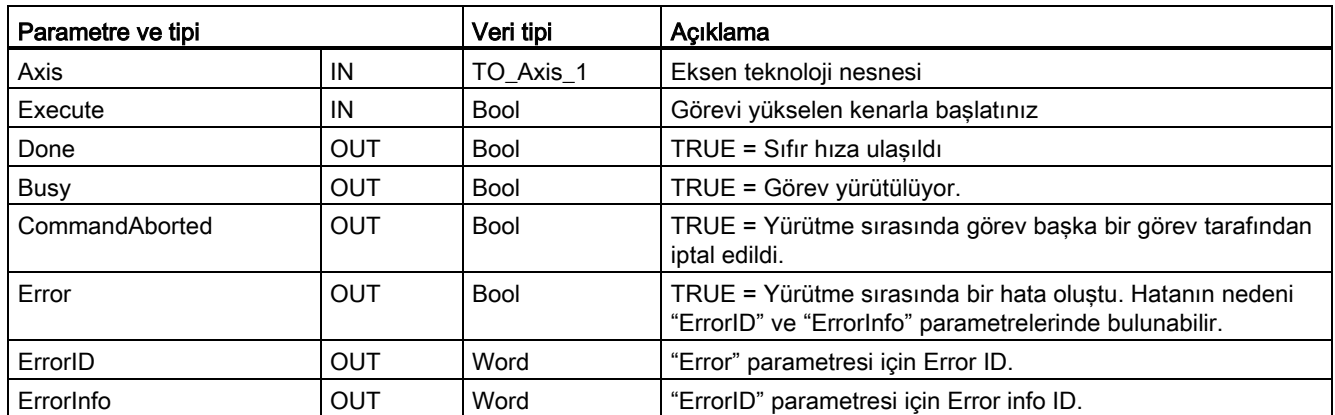

Çizelge 9- 36 MC\_Halt komut parametreleri

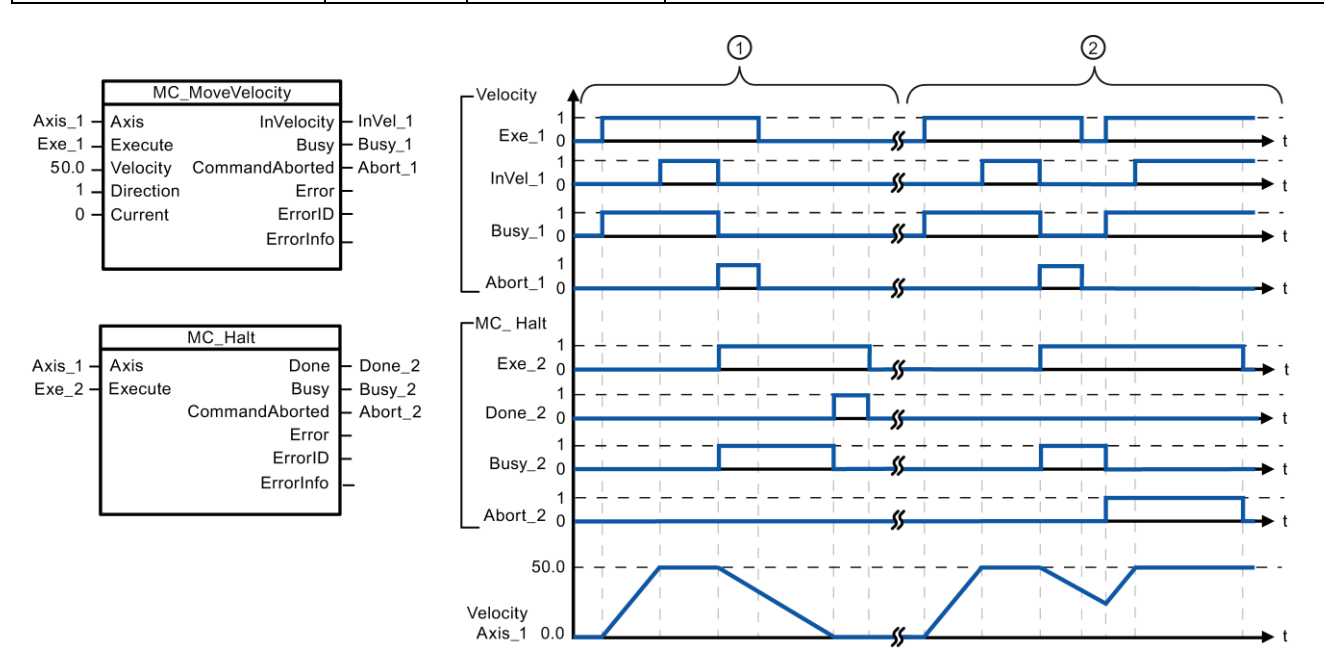

Aşağıdaki değerler "Dynamics> General" yapılandırma penceresinde yapılandırılmıştır: Hızlanma = 10,0 ve Yavaşlama = 5.0

① Hareketsiz kalana kadar eksen bir MC\_Halt görevi tarafından frenlenir. Eksen hareketsizliği "Done\_2" üzerinden bildirilir.

② Bir MC\_Halt görevi eksenini frenlerken, bu görev başka bir hareket görevi tarafından iptal edilir. İptal "Abort\_2" üzerinden bildirilir.

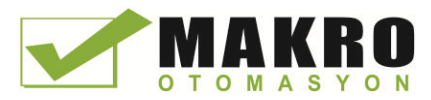

### Geçersiz kılma tepkisi

MC\_Halt görevi aşağıdaki hareket kontrol görevleri tarafından iptal edilebilir:

- $\bullet$  MC\_Home Mode = 3
- MC\_Halt
- MC\_MoveAbsolute
- MC\_MoveRelative
- MC\_MoveVelocity
- MC\_MoveJog

Yeni MC\_Halt görevi aşağıdaki aktif hareket kontrol görevlerini iptal eder:

- $\bullet$  MC\_Home Mode = 3
- MC\_Halt
- MC MoveAbsolute
- MC\_MoveRelative
- MC\_MoveVelocity
- MC\_MoveJog

### 9.3.5.6 MC\_MoveAbsolute (Ekseni mutlak konumla) komutu

Çizelge 9- 37 MC\_MoveAbsolute komutu

| LAD / FBD                                                                                                    | <b>SCL</b>                                                                                                    | Açıklama                                                                                                    |
|----------------------------------------------------------------------------------------------------|----------------------------------------------------------------------------------------------------|----------------------------------------------------------------------------------------------------|
| "MC-<br>MoveAbsolute<br>DB"<br>MC_MoveAbsolu <sub>co</sub><br>$ENO$ —<br>$-\mathsf{EN}$<br>— Axis<br>Done $\vdash$<br>$-$ Execute<br>Busy⊣<br>$-$ Position<br>CommandAbor<br>$\rightarrow$ Velocity<br>$text{red}$<br>$Error \rightarrow$<br>ErrorID<br>ErrorInfo | "MC MoveAbsolute DB" (<br>Axis:= $multi$ fb in,<br>Execute:= $bool$ in,<br>Pozisyonu:= $real in$ ,<br>Velocity:= real in,<br>Done= $>$ bool out,<br>Busy= $>$ bool out,<br>CommandAborted=>_bool_out_,<br>Error= $>$ bool out,<br>ErrorID=> word out,<br>ErrorInfo= $>$ word out ); | Eksenin mutlak bir pozisyona<br>konumlandırma hareketini<br>başlatmak için MC_MoveAbsolute<br>komutunu kullanınız.<br>MC MoveAbsolute komutunu<br>kullanmak için, ekseni ilk önce<br>etkinlestirilmeli ve<br>özgüdümlenmelidir. |

<sup>1</sup> Komutu yerleştirdiğinizde STEP7 otomatik olarak DB oluşturur.

<sup>2</sup> SCL örneğinde , "MC\_MoveAbsolute\_DB" kopya DB'nin ismidir.

Çizelge 9- 38 MC\_MoveAbsolute komut parametreleri

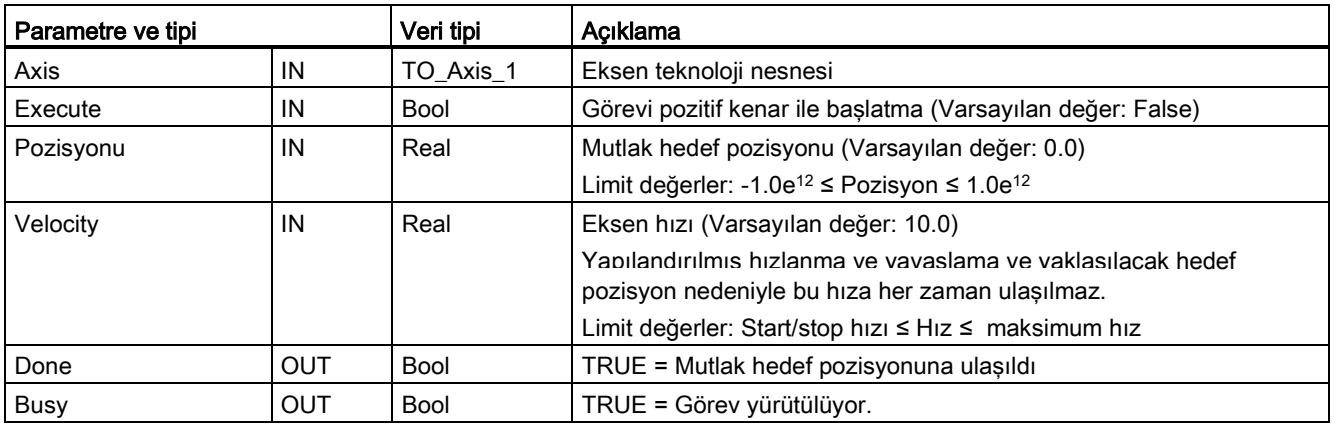

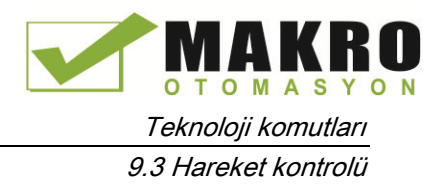

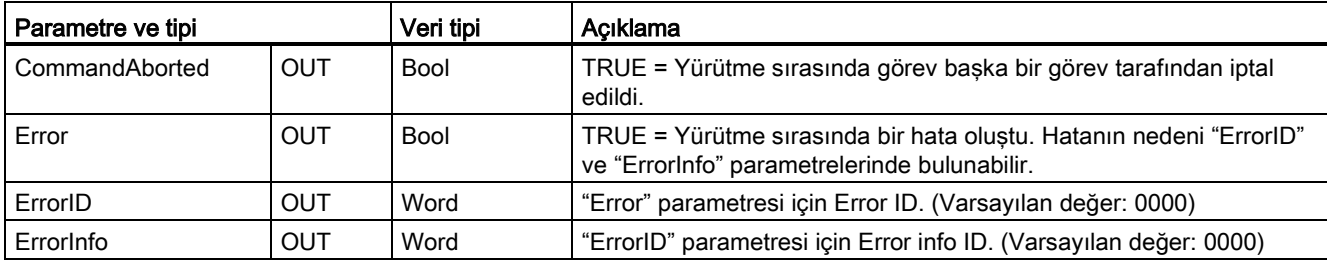

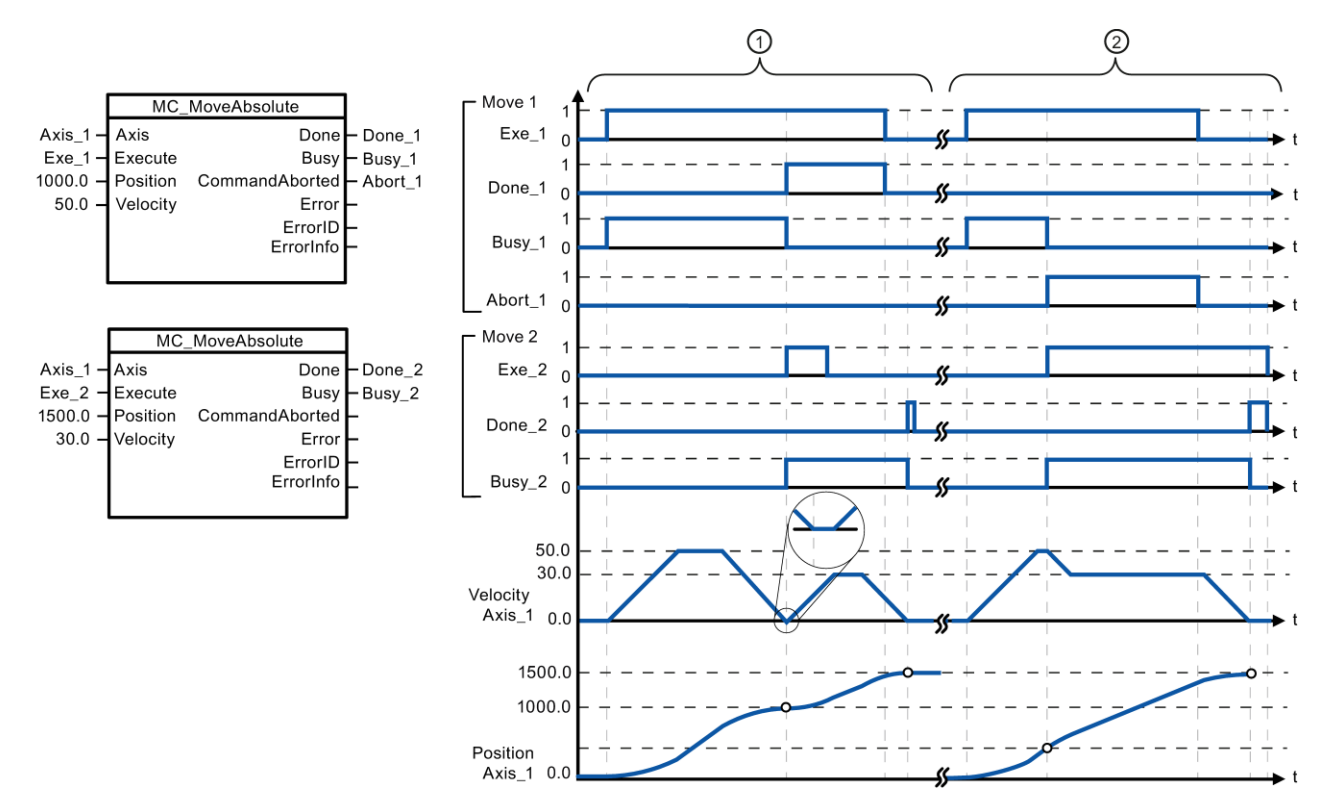

Aşağıdaki değerler "Dynamics> General" yapılandırma penceresinde yapılandırılmıştır: Hızlanma = 10.0 ve Yavaşlama = 10.0

- ① Bir eksen MC\_MoveAbsolute görevi ile 1000,0 mutlak pozisyonuna taşınır. Eksen hedef konuma ulaştığında, bu "Done\_1" üzerinden bildirilir. "Done\_1" = TRUE olduğunda, 1500.0 hedef pozisyonu ile başka MC\_MoveAbsolute görevi başlatılır. Tepki süreleri (örneğin, kullanıcı programı çevrim süresi vb.) nedeniyle, eksen (zoomed-in'e ayrıntılı bakınız) kısa sürede hareketsiz kalır. Eksen yeni hedef konuma ulaştığında, bu "Done\_2" ile sinyallenir.
- ② Bir aktif MC\_MoveAbsolute görevi başka MC\_MoveAbsolute görevi tarafından iptal edilir. İptal "Abort\_1" üzerinden bildirilir. Eksen sonra 1500,0 yeni hedef konumuna yeni bir hızda taşınır. Yeni hedef pozisyonuna ulaşıldığında, bu "Done\_2" üzerinden bildirilir.

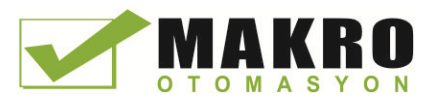

### Geçersiz kılma tepkisi

MC\_MoveAbsolute görevi aşağıdaki hareket kontrol görevleriyle iptal edilebilir:

- $\bullet$  MC\_Home Mode = 3
- MC\_Halt
- MC\_MoveAbsolute
- MC\_MoveRelative
- MC\_MoveVelocity
- MC\_MoveJog

MC\_MoveAbsolute görevi aşağıdaki hareket kontrol görevlerini iptal eder:

- $\bullet$  MC\_Home Mode = 3
- MC\_Halt
- MC MoveAbsolute
- MC\_MoveRelative
- MC\_MoveVelocity
- MC\_MoveJog

### 9.3.5.7 MC\_MoveRelative (Ekseni bağıl olarak konumla) komutu

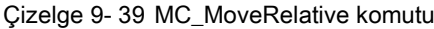

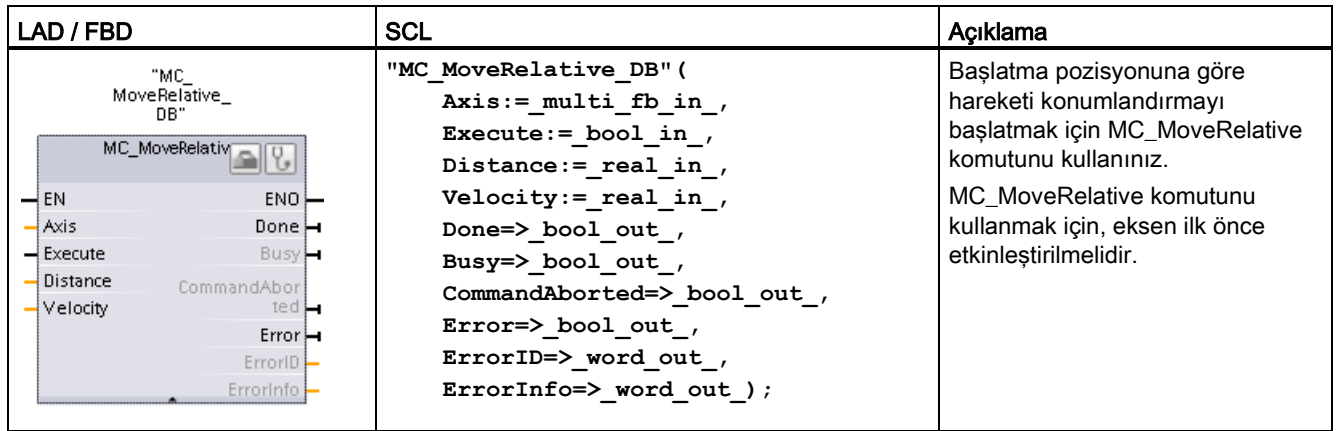

<sup>1</sup> Komutu yerleştirdiğinizde STEP7 otomatik olarak DB oluşturur.

<sup>2</sup> SCL örneğinde , "MC\_MoveRelative\_DB " kopya DB'nin ismidir.

Çizelge 9- 40 MC\_MoveRelative komut parametreleri

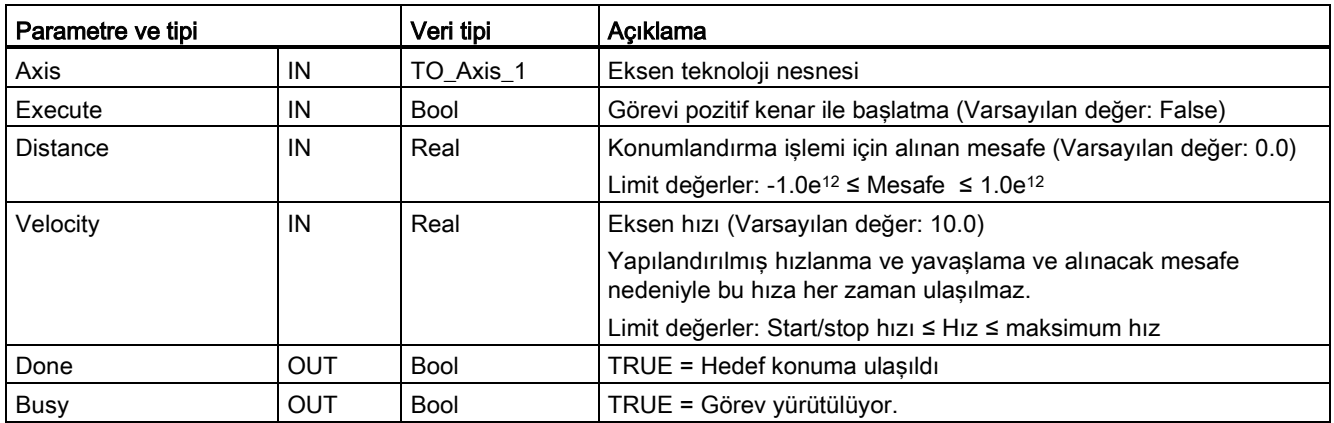

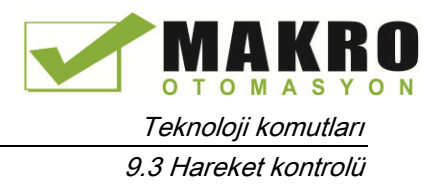

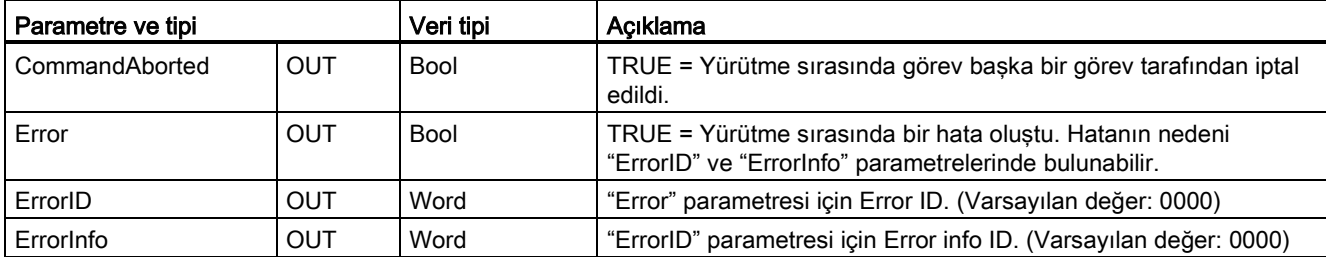

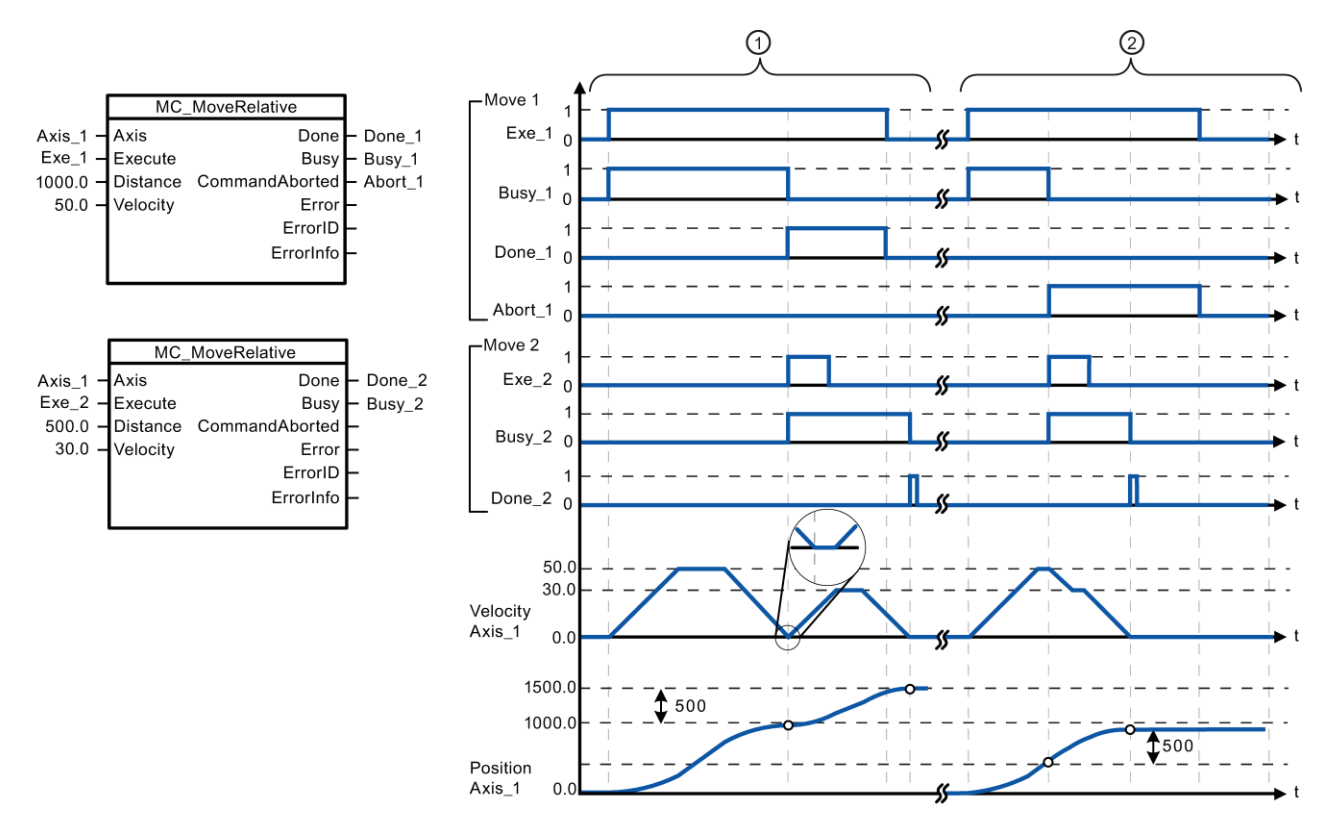

Aşağıdaki değerler "Dynamics> General" yapılandırma penceresinde yapılandırılmıştır: Hızlanma = 10.0 ve Yavaşlama = 10.0

- ① Bir eksen MC\_MoveRelative görevi ile 1000,0 mesafeyle ("Distance") taşınır. Eksen hedef konuma ulaştığında, bu "Done\_1" üzerinden bildirilir. "Done\_1" = TRUE olduğunda, alınan mesafe 500.0 ile başka MC\_MoveRelative görevi başlatılır. Tepki süreleri (örneğin, kullanıcı programı çevrim süresi vb.) nedeniyle, eksen (zoomed-in'e ayrıntılı bakınız) kısa sürede hareketsiz kalır. Eksen yeni hedef konuma ulaştığında, bu "Done\_2" ile sinyallenir.
- ② Bir aktif MC\_MoveRelative görevi başka MC\_MoveAbsolute görevi tarafından iptal edilir. İptal "Abort\_1" üzerinden bildirilir. Eksen sonra 500,0 yeni mesafeye ("Distance") yeni bir hızda taşınır. Yeni hedef pozisyonuna ulaşıldığında, bu "Done\_2" üzerinden bildirilir.

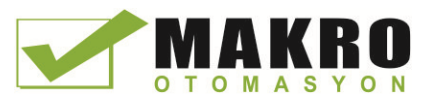

### Geçersiz kılma tepkisi

MC\_MoveRelative görevi aşağıdaki hareket kontrol görevleriyle iptal edilebilir:

- $\bullet$  MC\_Home Mode = 3
- MC\_Halt
- MC\_MoveAbsolute
- MC\_MoveRelative
- MC\_MoveVelocity
- MC\_MoveJog

Yeni MC\_MoveRelative görevi aşağıdaki hareket kontrol görevlerini iptal eder:

- $\bullet$  MC\_Home Mode = 3
- MC\_Halt
- MC MoveAbsolute
- MC\_MoveRelative
- MC\_MoveVelocity
- MC\_MoveJog

### 9.3.5.8 MC\_MoveVelocity (Ekseni önceden belirlenen hızda hareket ettir) komutu

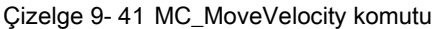

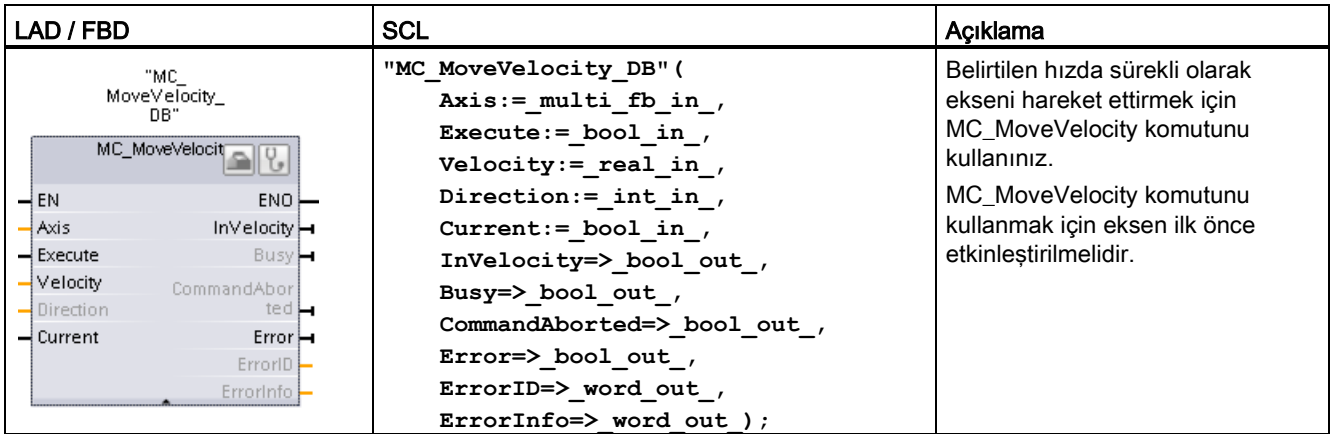

<sup>1</sup> Komutu yerleştirdiğinizde STEP7 otomatik olarak DB oluşturur.

<sup>2</sup> SCL örneğinde , "MC\_MoveVelocity\_DB " kopya DB'nin ismidir.
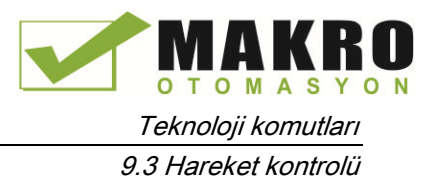

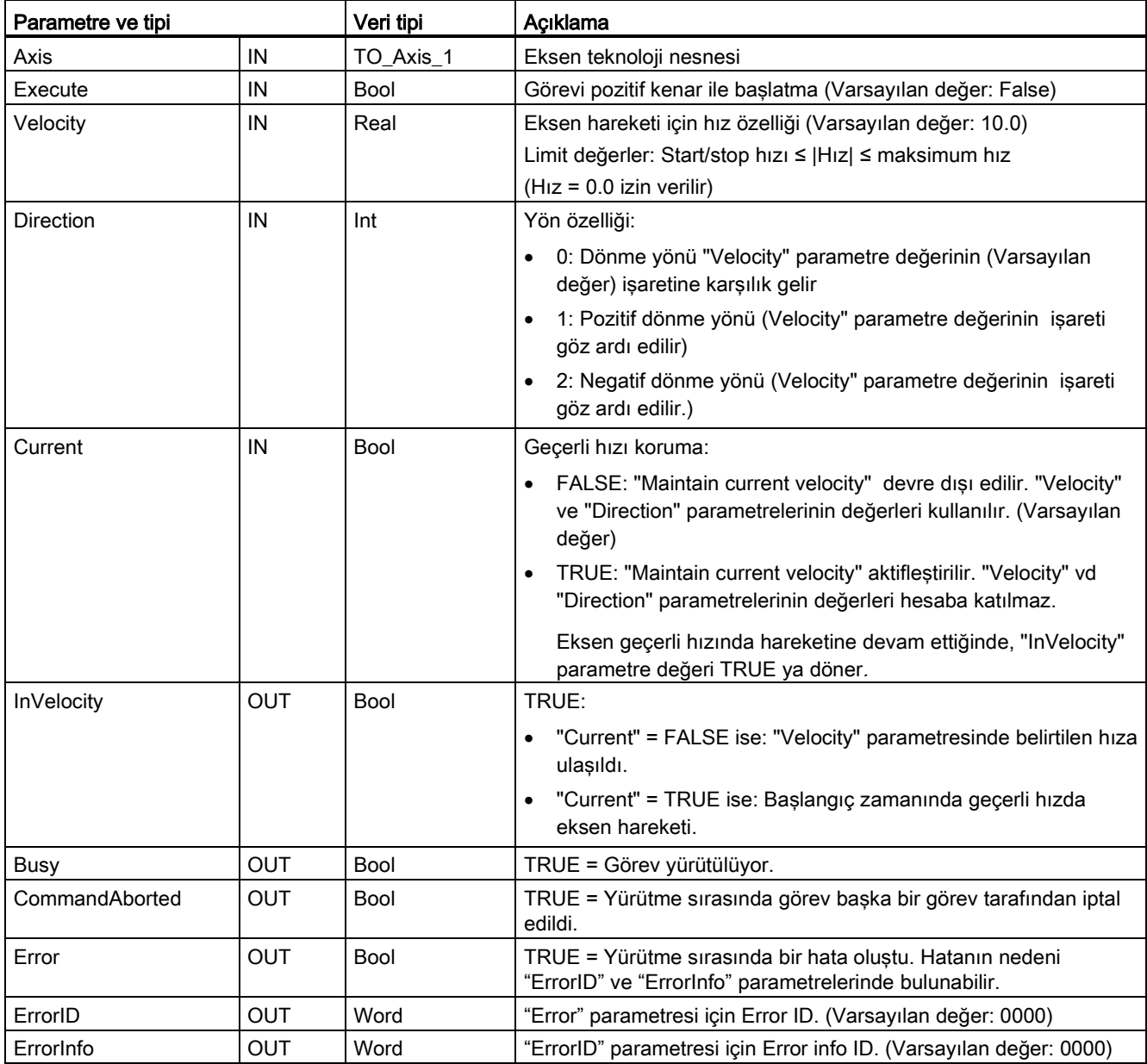

## Çizelge 9- 42 MC\_MoveVelocity komut parametreleri

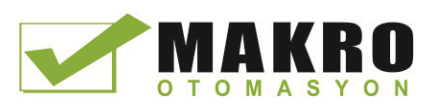

9.3 Hareket kontrolü

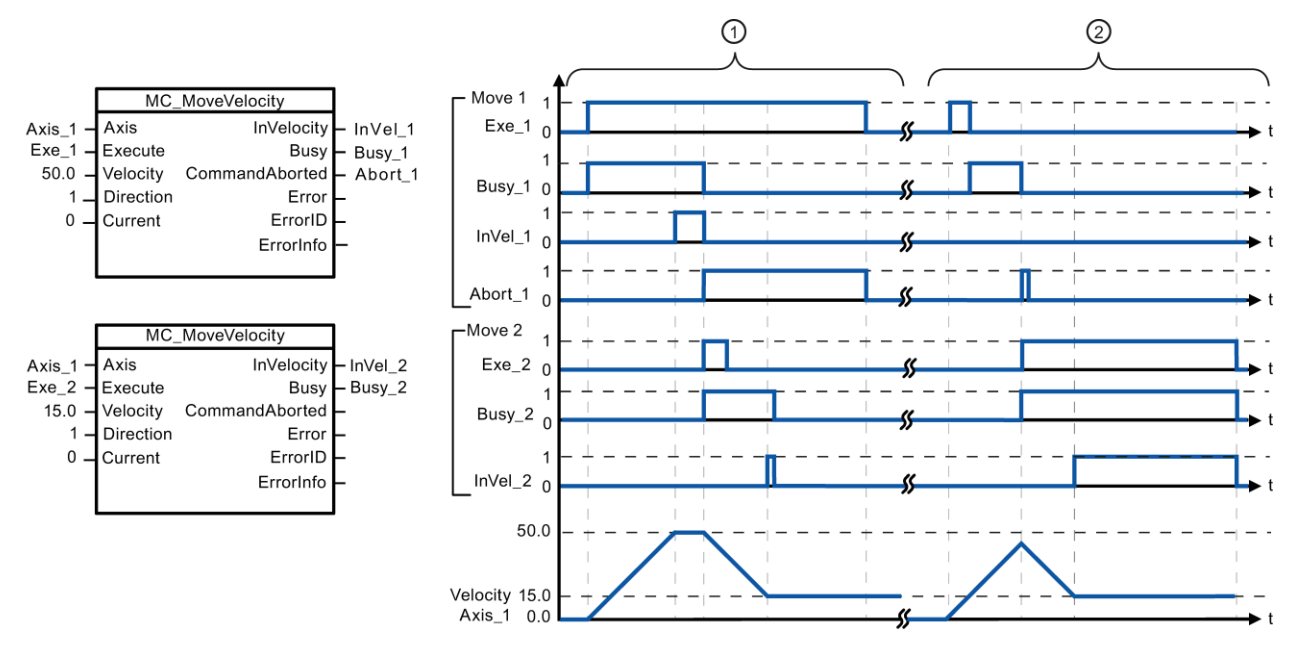

Aşağıdaki değerler "Dynamics> General" yapılandırma penceresinde yapılandırılmıştır: Hızlanma = 10.0 ve Yavaşlama = 10.0

- ① Etkin bir MC\_MoveVelocity görevi Hedef hıza ulaşıldığını "InVel\_1" aracılığıyla sinyaller. Daha sonra başka bir MC\_MoveVelocity görevi tarafından iptal edilir. İptal "Abort\_1" üzerinden bildirilir. Yeni hedef hıza 15.0 ulaşıldığında, bu "InVel\_2" üzerinden bildirilir. Eksen sonra yeni sabit bir hızla hareket etmeye devam eder.
- ② Bir aktif MC\_MoveVelocity görevi, hedef hıza ulaşmadan önceki başka MC\_MoveVelocity görevi tarafından iptal edilir. İptal "Abort\_1" üzerinden bildirilir. Yeni hedef hıza 15.0 ulaşıldığında, bu "InVel\_2" üzerinden bildirilir. Eksen sonra yeni sabit bir hızla hareket etmeye devam eder.

## Geçersiz kılma tepkisi

MC\_MoveVelocity görevi aşağıdaki hareket kontrol görevleriyle iptal edilebilir:

- MC Home Mode = 3
- MC\_Halt
- MC\_MoveAbsolute
- MC MoveRelative
- MC\_MoveVelocity
- MC\_MoveJog

Yeni MC\_MoveVelocity görevi asağıdaki hareket kontrol görevlerini iptal eder:

- MC Home Mode = 3
- MC\_Halt
- MC\_MoveAbsolute
- MC MoveRelative
- MC\_MoveVelocity
- MC\_MoveJog

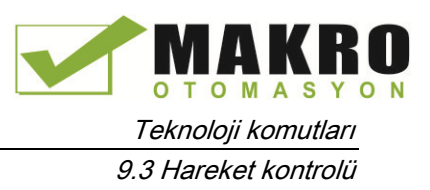

## Not Sıfır ayar hızı (Hız = 0.0) ile davranış

"Velocity" = 0.0 (MC\_Halt görevi gibi) ile MC\_MoveVelocity görevi aktif hareket görevlerini iptal eder ve yapılandırılmış yavaşlama ile ekseni durdurur. Eksen, hareketsiz hale geldiğinde, çıkış parametresi "InVelocity" en azından bir program çevrimi için TRUE gösterir.

"Busy" yavaşlama işlemi sırasında değer TRUE belirtir ve " InVelocity" ile birlikte FALSE durumuna değişir. Parametre " Execute " = TRUE ayarlı ise, "InVelocity" ve " Busy " oturtulur.

MC\_MoveVelocity görevi başlatıldığında, teknoloji nesnesinde durum biti "SpeedCommand" ayarlanır. Eksenin hareketsiz kalması üzerine Durum biti "ConstantVelocity" ayarlanır. Yeni bir hareket görev başlatıldığında iki bit yeni duruma adapte edilir.

# 9.3.5.9 MC\_MoveJog (Jog modunda ekseni hareket ettir) komutu

Çizelge 9- 43 MC\_MoveJog komutu

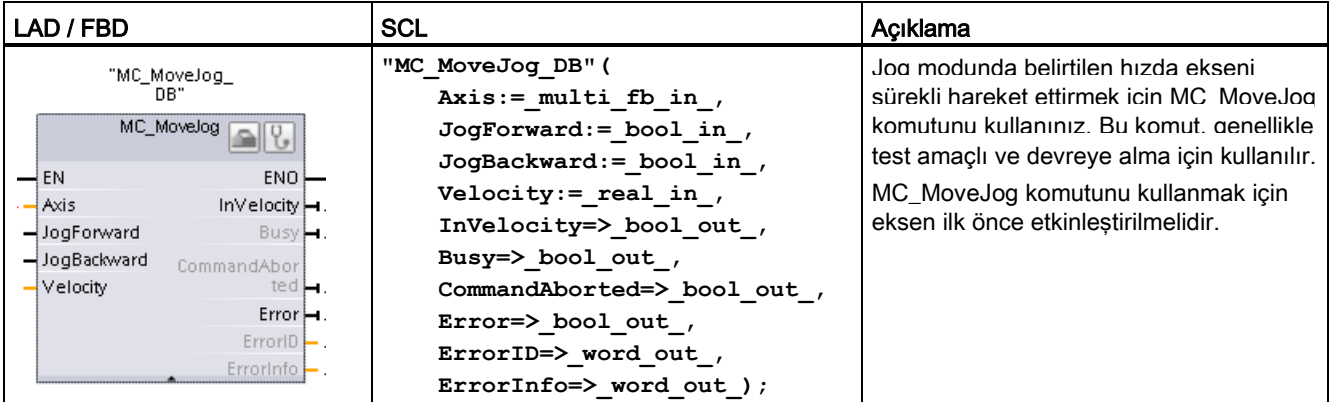

<sup>1</sup> Komutu yerleştirdiğinizde STEP7 otomatik olarak DB oluşturur.

<sup>2</sup> SCL örneğinde , "MC\_MoveJog\_DB " kopya DB'nin ismidir.

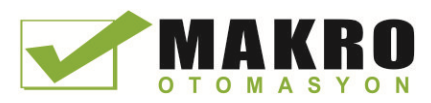

9.3 Hareket kontrolü

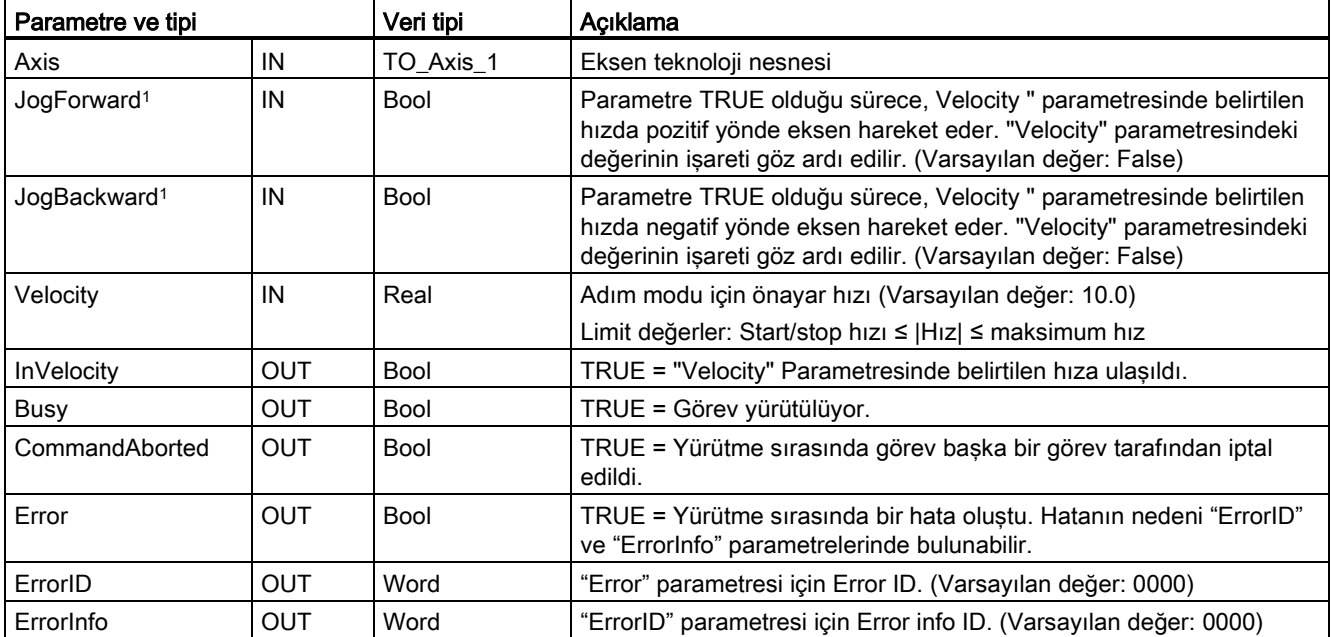

Çizelge 9- 44 MC\_MoveJog komut parametreleri

<sup>1</sup> Hem JogForward hemde JogBackward parametreleri aynı anda TRUE ise, eksen yapılandırılmış yavaşlama ile durur. "Error", "ErrorID" ve "ErrorInfo" parametrelerinde bir hata belirtilir.

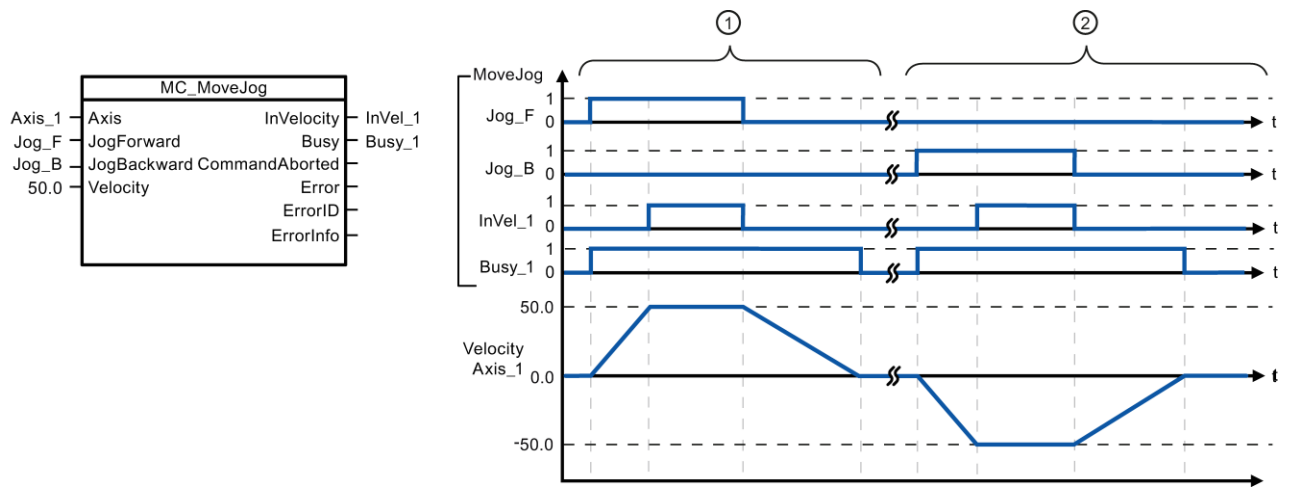

Aşağıdaki değerler "Dynamics> General" yapılandırma penceresinde yapılandırılmıştır: Hızlanma = 10.0 ve Yavaşlama = 5.0

- ① Eksen, "Jog\_F" üzerinden adım modunda pozitif yönde hareket eder. Hedef hız 50.0'a ulaşıldığında, bu, "InVelo\_1" üzerinden bildirilir. Jog\_F sıfırlandıktan sonra eksen tekrar hareketsiz hale doğru frenler.
- ② Eksen, "Jog\_B" üzerinden adım modunda negatif yönde hareket eder. Hedef hız 50.0'a ulaşıldığında, bu, "InVelo\_1" üzerinden bildirilir. Jog\_B sıfırlandıktan sonra eksen tekrar hareketsiz hale doğru frenler.

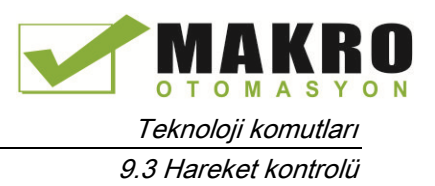

### Geçersiz kılma tepkisi

MC\_MoveJog görevi aşağıdaki hareket kontrol görevleriyle iptal edilebilir:

- $\bullet$  MC\_Home Mode = 3
- MC\_Halt
- MC\_MoveAbsolute
- MC\_MoveRelative
- MC\_MoveVelocity
- MC\_MoveJog

Yeni bir MC\_MoveJog görevi aşağıdaki hareket kontrol görevlerini iptal eder:

- $\bullet$  MC\_Home Mode = 3
- MC\_Halt
- MC MoveAbsolute
- MC\_MoveRelative
- MC\_MoveVelocity
- MC\_MoveJog

# 9.3.5.10 MC\_CommandTable (Eksen komutlarını hareket dizisi olarak çalıştırma) komutu

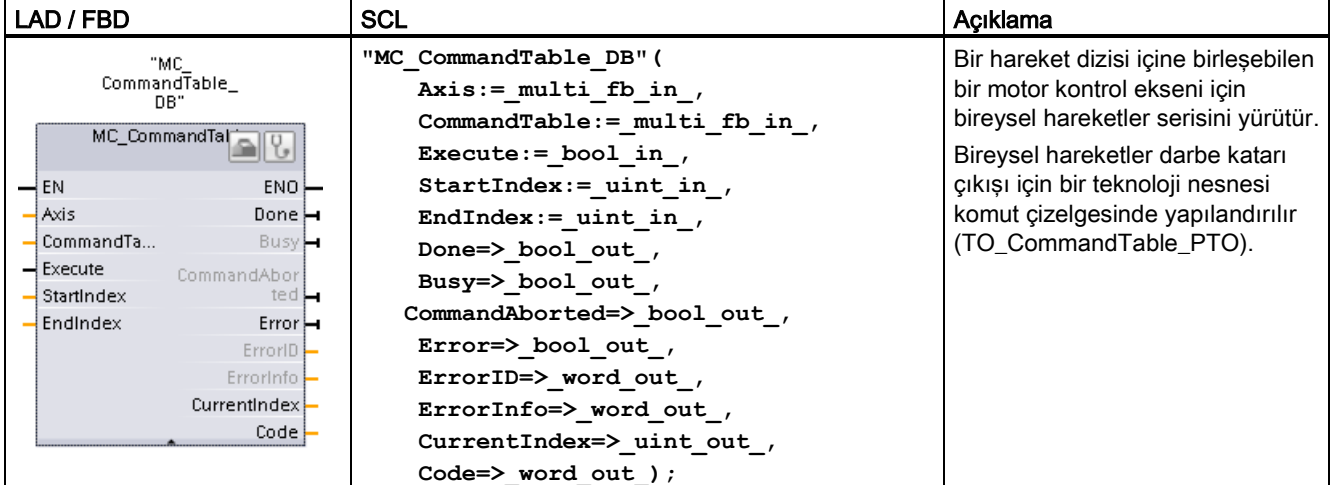

Çizelge 9- 45 MC\_CommandTable komutu

<sup>1</sup> Komutu yerleştirdiğinizde STEP7 otomatik olarak DB oluşturur.

<sup>2</sup> SCL örneğinde , "MC\_CommandTable\_DB " kopya DB'nin ismidir.

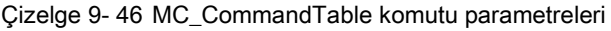

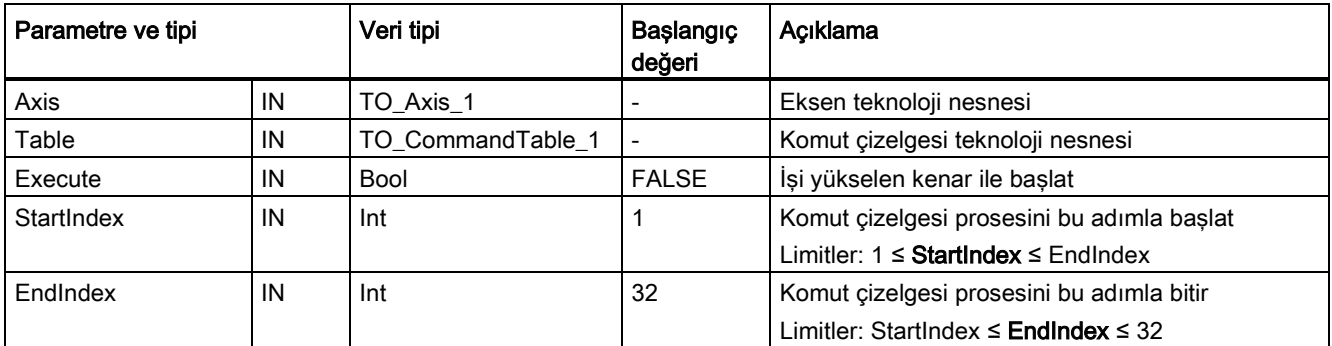

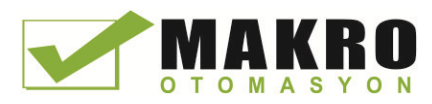

9.3 Hareket kontrolü

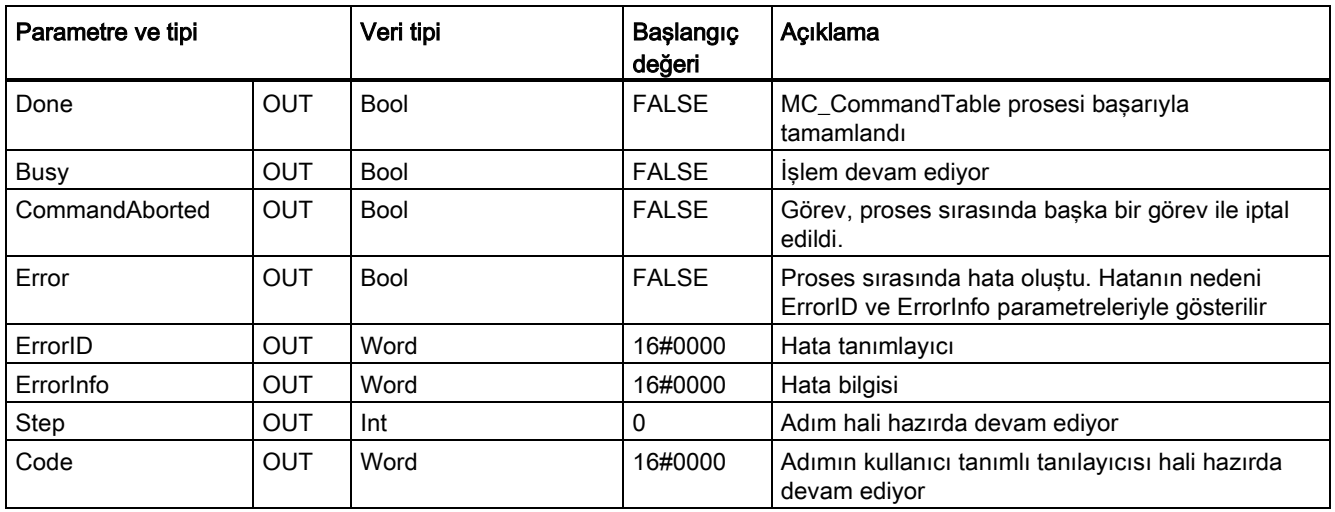

"Komut Çizelgesi" yapılandırma penceresinde istenilen hareket dizisini oluşturabilirsiniz ve eğilim şemasında grafik görünüme göre sonucu kontrol edebilirsiniz.

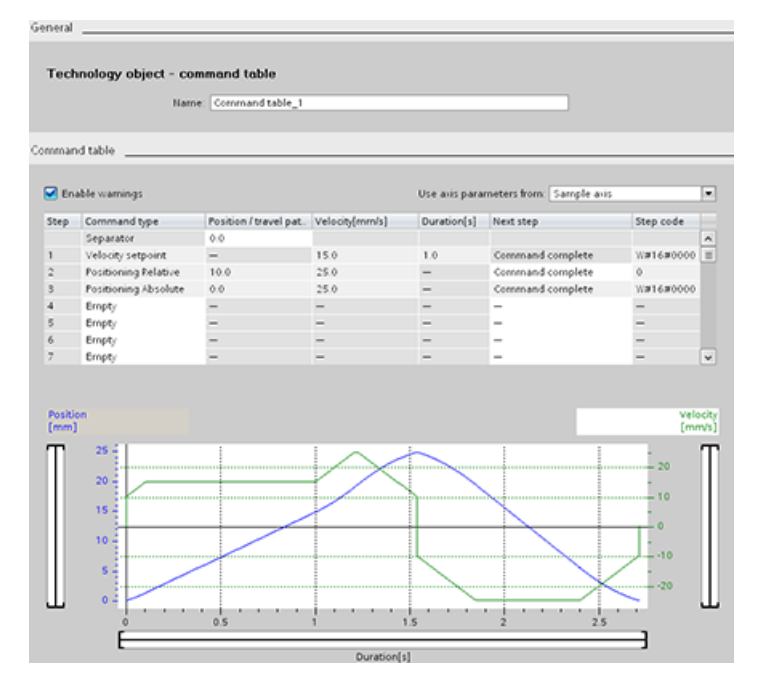

Komut çizelgesini işlemek için kullanılacak komut tiplerini seçebilirsiniz. Maksimum 32'ye kadar iş girilebilir. Komutlar sırayla işlenir.

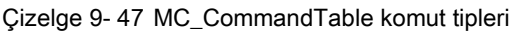

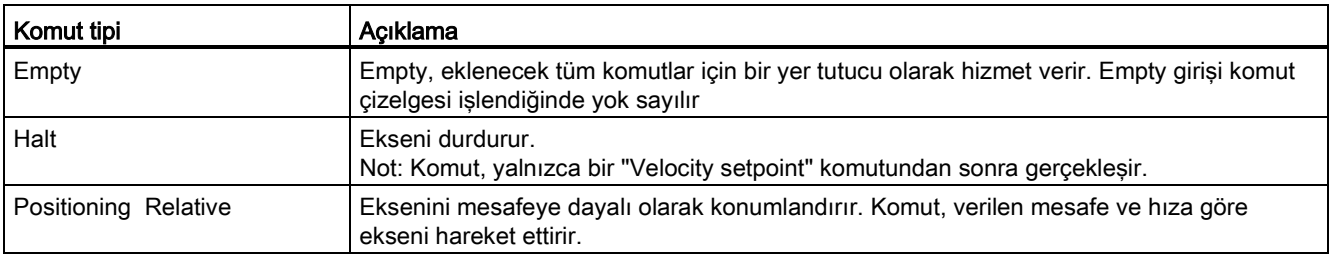

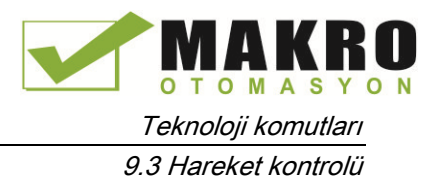

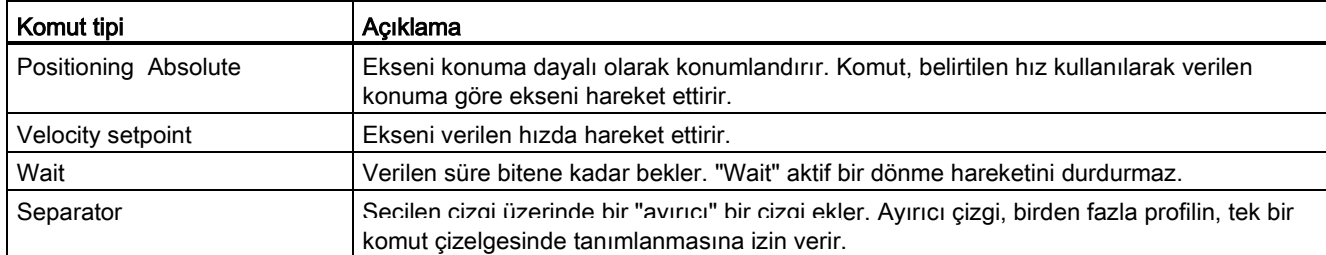

MC\_CommandTable yürütmesi için önkoşullar:

- Teknoloji nesnesi TO\_Axis\_PTO V2.0 doğru yapılandırılmalıdır.
- Teknoloji nesnesi TO\_CommandTable\_PTO doğru yapılandırılmalıdır.
- Eksen serbest bırakılmalıdır.

### Geçersiz kılma tepkisi

MC\_CommandTable görevi aşağıdaki hareket kontrol görevleriyle iptal edilebilir:

- $\bullet$  MC Home Mode = 3
- MC Halt
- MC MoveAbsolute
- MC MoveRelative
- MC\_MoveVelocity
- MC MoveJog
- MC\_CommandTable

Yeni MC\_CommandTable görevi aşağıdaki hareket kontrol görevlerini iptal eder:

- $M$ C Home Mode = 3
- MC Halt
- MC MoveAbsolute
- MC MoveRelative
- MC\_MoveVelocity
- MC MoveJog
- MC\_CommandTable
- İlk " Positioning Relative ", " Positioning Absolute ", " Velocity setpoint " ya da "Halt" komutunu başlatarak geçerli hareket kontrol işi

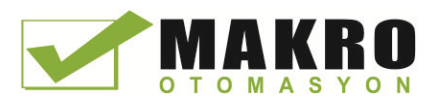

# 9.3.5.11 MC\_ChangeDynamic (Eksenin dinamik ayarlarını değiştir) komutu

Çizelge 9- 48 MC\_ChangeDynamic komutu

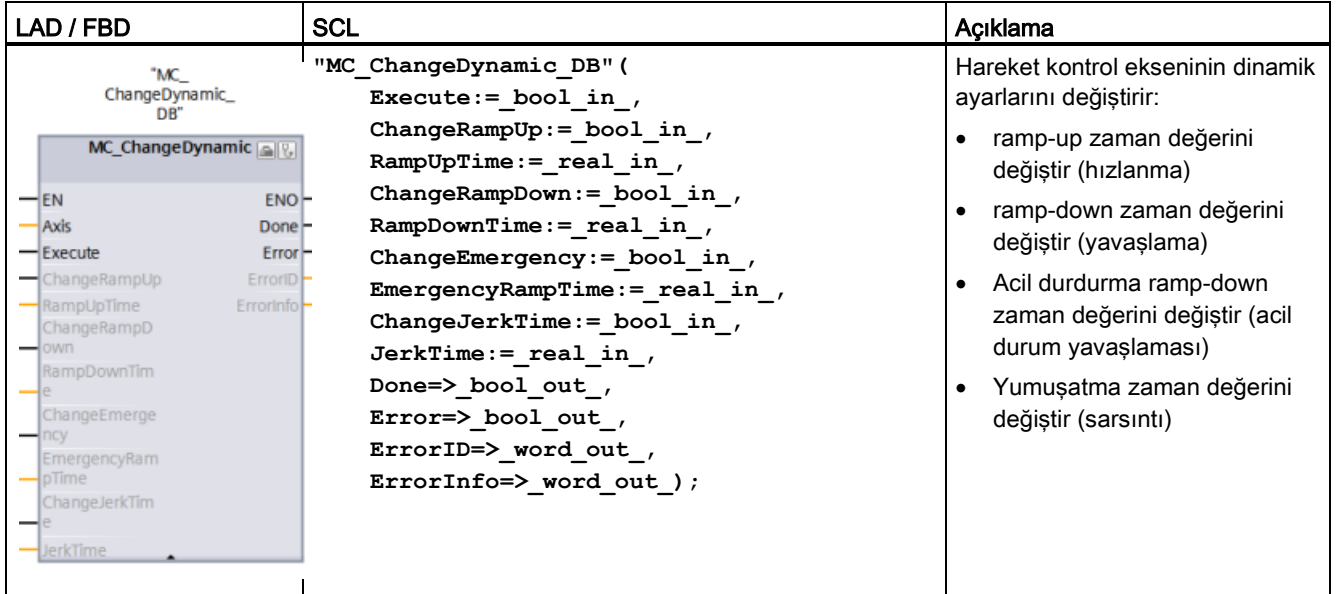

<sup>1</sup> Komutu yerleştirdiğinizde STEP7 otomatik olarak DB oluşturur.

<sup>2</sup> SCL örneğinde , "MC\_ChangeDynamic\_DB " kopya DB'nin ismidir.

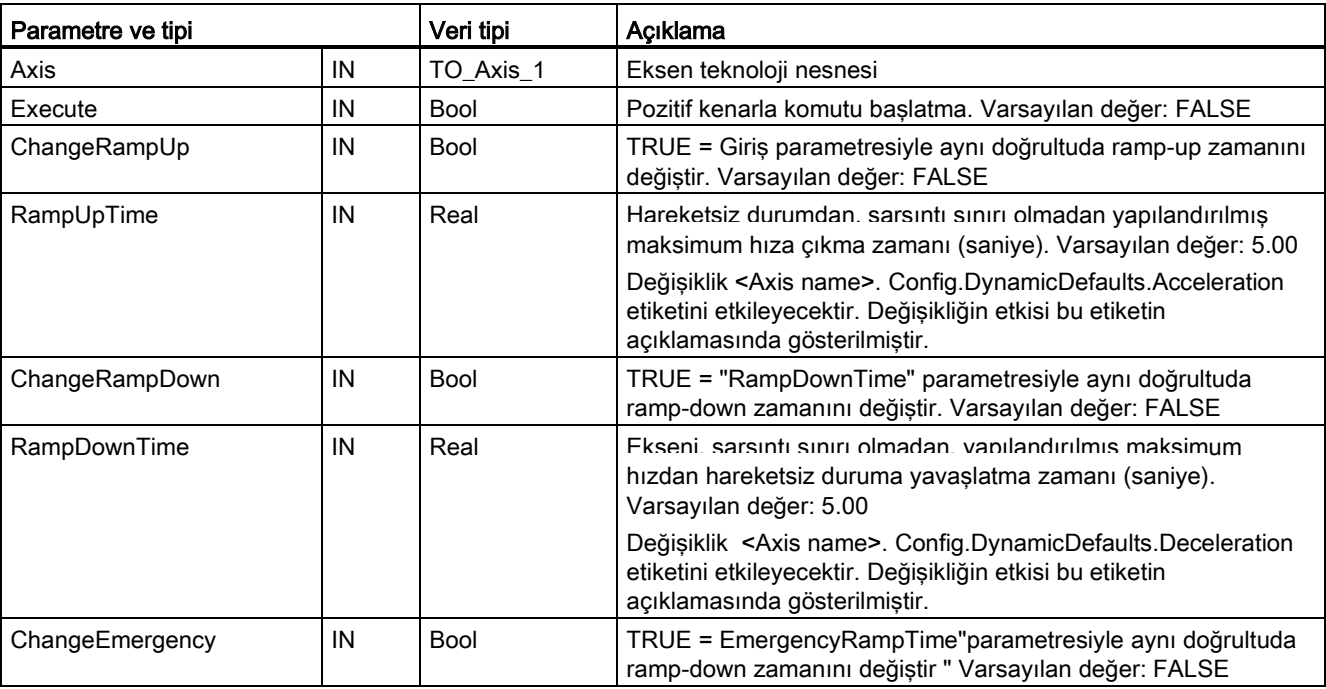

Çizelge 9- 49 MC\_ChangeDynamic komut parametreleri

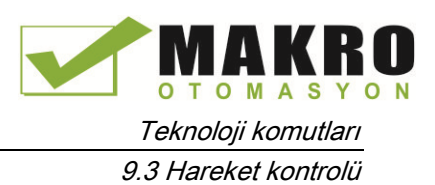

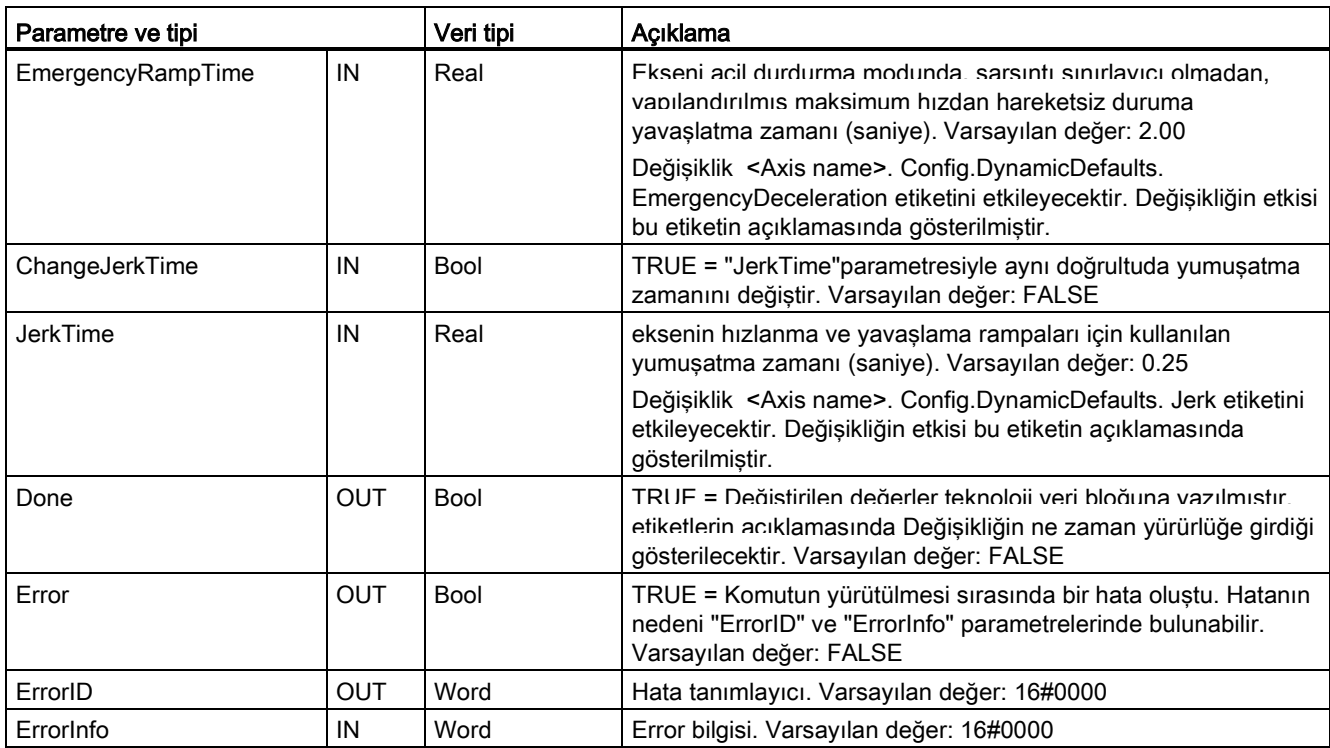

MC ChangeDynamic yürütmesi ile ilgili ön koşullar:

- Teknoloji nesnesi TO\_Axis\_PTO V2.0 doğru biçimde yapılandırılmalıdır.
- Eksen serbest bırakılmalıdır.

### Geçersiz kılma tepkisi

MC\_ChangeDynamic komutu başka bir hareket kontrol komutu tarafından iptal edilemez.

Yeni bir MC\_ChangeDynamic komutu başka bir hareket kontrol komutunu iptal etmez.

#### Not

"RampUpTime", "RampDownTime", "EmergencyRampTime" ve "RoundingOffTime" giriş parametreleri, " acceleration ", " delay ", " emergency stop-delay " ve "sarsıntı" sonuç eksen parametrelerini izin verilen sınırlar dışına atan değerler ile belirtilebilir.

MC\_ChangeDynamic parametrelerini Emin eksen teknolojisi nesnesi için dinamik yapılandırma ayarlarına ait sınırlar içinde tuttuğunuzdan emin olunuz.

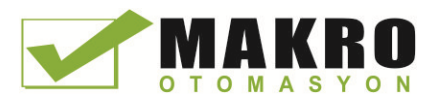

# 9.3.5.12 MC\_WriteParam (teknolojisi nesnesi parametrelerini yaz) komutu

Kullanıcı programından eksenin işlevselliğini değiştirecek seçilen parametre sayısını yazmak için MC\_WriteParam komutunu kullanınız.

Çizelge 9- 50 MC\_WriteParam komutu

| LAD / FBD                                                                                                    | SCL                                                                                                    | Açıklama                                                                                                    |
|----------------------------------------------------------------------------------------------------|----------------------------------------------------------------------------------------------------|----------------------------------------------------------------------------------------------------|
| "MC<br>WriteParam DB"<br><b>MC</b> WriteParam<br><b>Bool</b><br>ENO<br>-IEN<br>Done $\mapsto$<br>- Execute<br>Busy $\mapsto$<br>-Parameter<br>-Value<br>$Error$ —<br>$ErrorID$ —<br>ErrorInfo | "MC WriteParam DB" (<br>Parameter:= variant in $,$<br>Value:= $variant in$ ,<br>Execute:= bool in,<br>Done:= $bool out$ ,<br>Error:= real out,<br>ErrorID:= word out $,$<br>ErrorInfo: = word out $);$ | (Örneğin, hızlanma ve kullanıcı<br>DB değerleri) genel parametrelere<br>yazmak için MC_WriteParam<br>komutunu kullanınız. |

<sup>1</sup> Komutu yerleştirdiğinizde STEP7 otomatik olarak DB oluşturur.

<sup>2</sup> SCL örneğinde , "MC\_WriteParam\_DB" kopya DB'nin ismidir.

Genel parametrelere yazabilirsiniz. "MotionStatus" ve "StatusBits" parametrelerine yazamazsınız. Geçerli parametreler aşağıdaki çizelgede listelenmektedir:

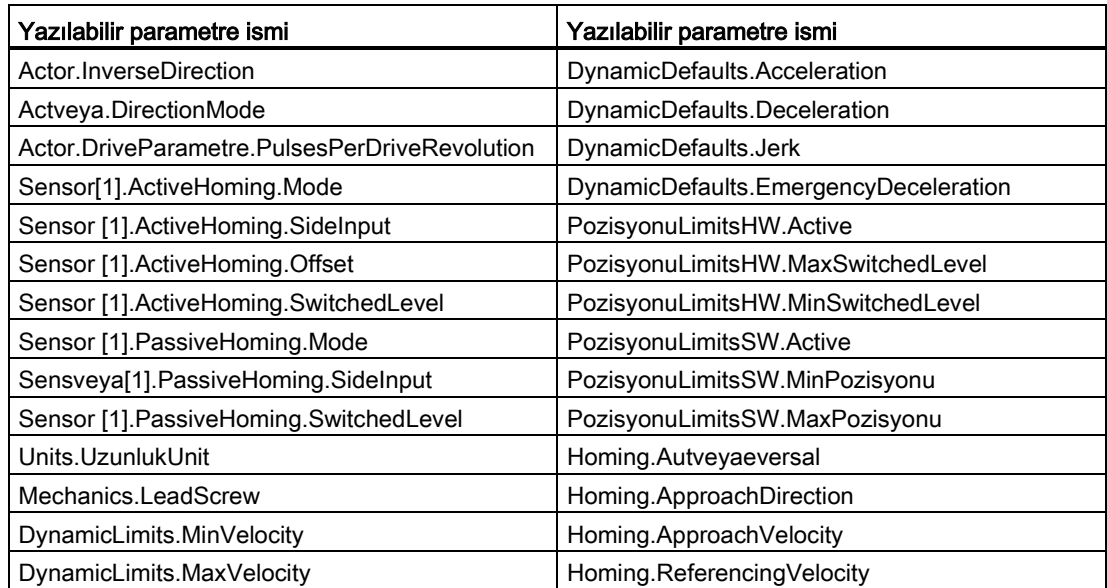

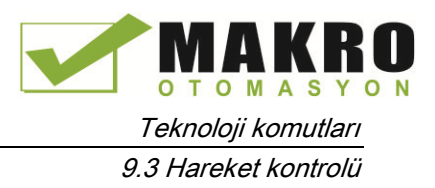

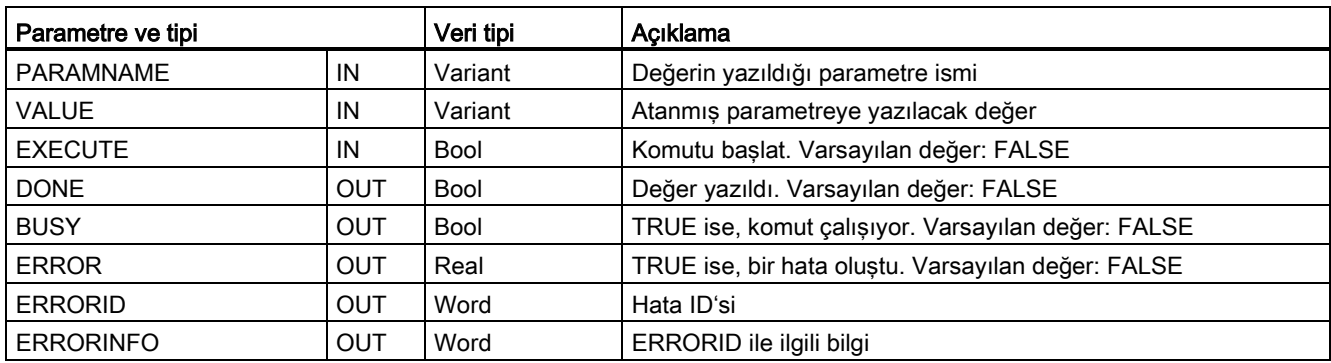

#### Çizelge 9- 51 MC\_WriteParam komut parametreleri

Çizelge 9- 52 ERRORID ve ERRORINFO için durum kodları

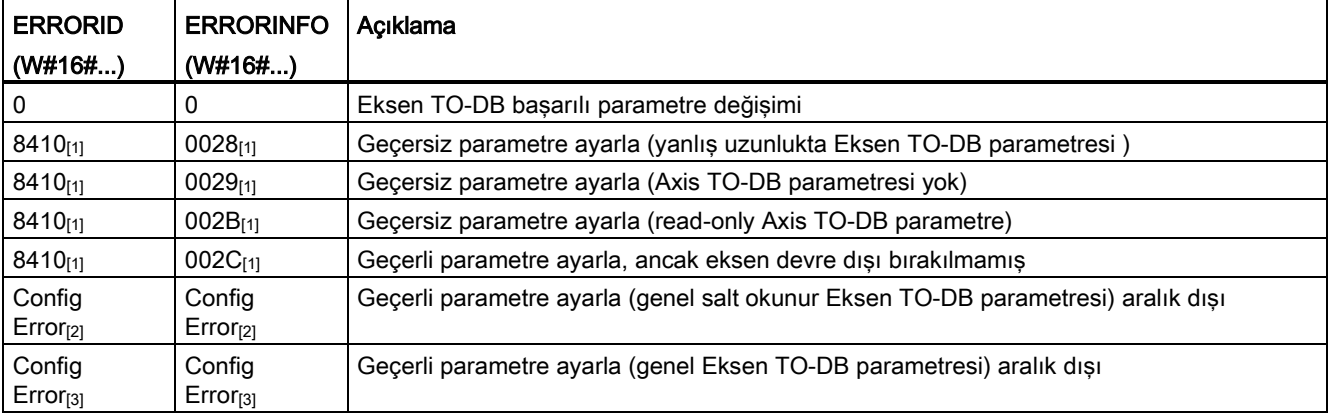

[1] MC\_WriteParam' da hata

[2] MC\_Power da hata

[3] MC\_Power ve MC\_MoveXXX veya MC\_CommandTable da hata

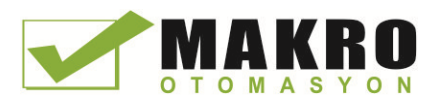

# 9.3.5.13 MC\_ReadParam (teknoloji nesnesi parametrelerini oku) komutu

Eksen girişinde tanımlanan eksenin mevcut konumunu, hızını ve benzerlerini gösteren seçilen sayıda parametreyi okumak için MC\_ReadParam komutunu kullanınız.

Çizelge 9- 53 MC\_ReadParam komutu

| LAD / FBD                                                                                                    | <b>SCL</b>                                                                                                    | Acıklama                                                                                                    |
|----------------------------------------------------------------------------------------------------|----------------------------------------------------------------------------------------------------|----------------------------------------------------------------------------------------------------|
| "MC<br>ReadParam DB*<br><b>MC</b> ReadParam<br>Real<br>$-\varepsilon$ N<br>$ENO$ -<br>Valid<br>-Enable<br>- Parameter<br>Busy $\mapsto$<br>-Value<br>$Error$ -<br>ErrorID<br>$Errorinfo$ – | "MC ReadParam DB" (<br>Enable:= bool in ,<br>Parameter: = variant in $,$<br>Value:= $variant in out$ ,<br>Valid: = bool out $,$<br>Busy:= bool out,<br>Error:= real out,<br>ErrorID:= word out,<br>ErrorInfo:= word out $);$ | Cevrim kontrol noktasından<br>bağımsız olarak tekli durum<br>değerlerini okumak için<br>MC ReadParam komutunu<br>kullanınız. |

<sup>1</sup> Komutu yerleştirdiğinizde STEP7 otomatik olarak DB oluşturur.

<sup>2</sup> SCL örneğinde , "MC\_ReadParam\_DB " kopya DB'nin ismidir.

MC\_ReadParam komutu "enable" davranışı üzerinde çalışır. "Enable" girişi true olduğu sürece komutu belirtilen "Parametre" yi "Value" depolama konumuna okur.

Her Çevrim Kontrol Noktasında (CCP) "MotionStatus" " Position " değeri, geçerli HSC değerine dayalı olarak güncellenir.

"MotionStatus", " Velocity " değeri, mevcut segment (güncellendi ~10 ms) sonundaki komut hızıdır. MC\_ReadParam da bu değeri okuyabilir.

Bir hata oluşursa, komut, giriş "Enable" da sadece yeni yükselen bir kenar ile sıfırlanabilen bir hata durumuna geçer.

| Parametre ve tipi |              | Veri tipi   | Acıklama                                           |
|-------------------|--------------|-------------|----------------------------------------------------|
| <b>ENABLE</b>     | IN           | Bool        | Komutu başlat. Varsayılan değer: FALSE             |
| <b>PARAMETER</b>  | IN           | Variant     | Okunacak TO-parametresine işaretçi                 |
| <b>VALID</b>      | <b>OUT</b>   | <b>Bool</b> | TRUE ise, değer okundu. Varsayılan değer: FALSE    |
| <b>BUSY</b>       | <b>OUT</b>   | <b>Bool</b> | TRUE ise, komut çalışıyor. Varsayılan değer: FALSE |
| <b>ERROR</b>      | <b>OUT</b>   | Real        | TRUE ise, bir hata oluştu. Varsayılan değer: FALSE |
| <b>ERRORID</b>    | <b>OUT</b>   | Word        | Hata ID'si. Varsayılan değer: 0                    |
| <b>ERRORINFO</b>  | <b>OUT</b>   | Word        | ERRORID ile ilgili bilgi. Varsayılan değer: 0      |
| <b>VALUE</b>      | <b>INOUT</b> | Variant     | Okunan değerin saklanacağı konuma işaretçi         |

Çizelge 9- 54 MC\_ReadParam komut parametreleri

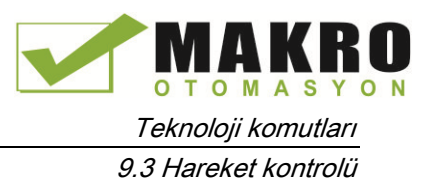

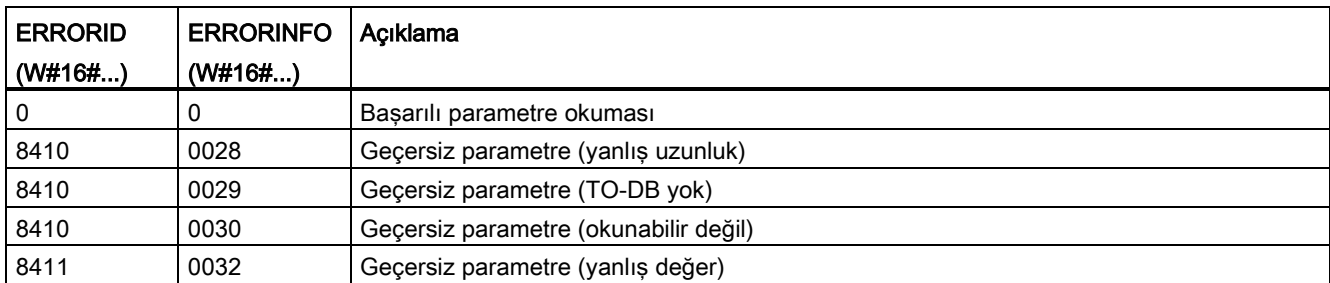

Çizelge 9- 55 ERRORID ve ERRORINFO için durum kodları

## TO parametreleri

Eksen "MotionStatus" dört değerden oluşur. Program çalışırken okunabilir bu değerlerdeki değişiklikleri izlemek isteyeceksiniz:

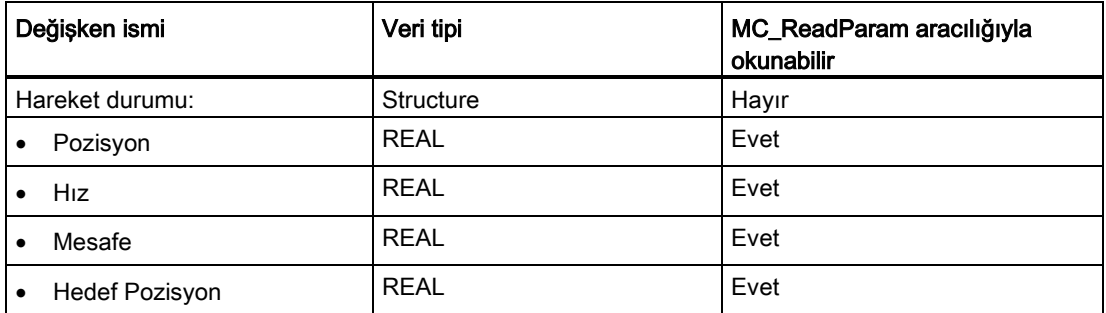

# 9.3.6 S7-1200 için hareket kontrolünün çalışması

## 9.3.6.1 Hareket kontrolü için kullanılan CPU çıkışları

CPU dört darbe çıkış jeneratörü sağlar. Her darbe çıkışı jeneratörü bir adet darbe çıkışı ve bir step motor sürücüyü veya darbe ara yüzlü bir servo motor sürücüyü kontrol için bir adet yön çıkışı sağlar. Darbe çıkışı, motor hareketi için gerekli darbelere sahip sürücü sağlar. Yön çıkışı, sürücünün hareket yönünü kontrol eder.

PTO çıkışı değişken frekanslı bir kare dalga çıkışı üretir. Darbe üretimi ve H / W yapılandırma ve / veya SFC'ler / SFB'ler üzerinden sağlanan yapılandırmayla veya yürütme bilgisiyle kontrol edilir.

CPU RUN modunda iken, kullanıcının seçimine dayalı olarak değerler ya görüntü yazmacında saklanır veya darbe jeneratörü çıkışları dijital çıkışlarını sürer. STOPmodunda, PTO jeneratör, çıkışları kontrol etmez.

Yerleşik CPU çıkışları ve bir sinyal kartı çıkışları darbe ve yön çıkışları olarak kullanılabilir. "Özellikler" sekmesinde Darbe jeneratörleri (PTO / PWM) altında Cihaz Yapılandırması sırasında sinyal kartının çıkışları ile onboard CPU çıkışları arasında seçim yaparsınız. Sadece PTO (Darbe Katar Çıkışı) hareket kontrolü için geçerlidir.

Aşağıdaki çizelge varsayılan I/O atamalarını gösterir; Bununla birlikte, dört pals jeneratörü herhangi bir dijital çıkış için yapılandırılabilir.

### Not

### Darbe-katarı çıkışları kullanıcı programında diğer komutlar tarafından kullanılamaz.

Darbe jeneratörleri olarak CPU veya sinyal kartının çıkışlarını yapılandırdığınızda (PWM veya hareket kontrol komutları ile kullanım için), karşılık gelen çıkış adresleri artık çıkışları kontrol etmez. Kullanıcı programınız bir darbe jeneratörü olarak kullanılan bir çıkışa bir değer yazarsa, CPU, fiziksel çıkışa o değeri yazmaz.

### Not

#### PTO yön çıkışları programınızda başka bir yerde kullanılmak üzere serbest olabilir.

Her PTO, iki çıkış ataması gerektirir: biri bir darbe çıkışı olarak ve diğeri bir yön çıkışı olarak. Yön çıkışını değil sadece darbe çıkışını kullanabilirsiniz. Daha sonra kullanıcı programınızda diğer amaçlar için yön çıkışını serbest bırakabilirsiniz. Çıkış, her iki PTO yön çıkışı için ve kullanıcı programında aynı anda kullanılamaz.

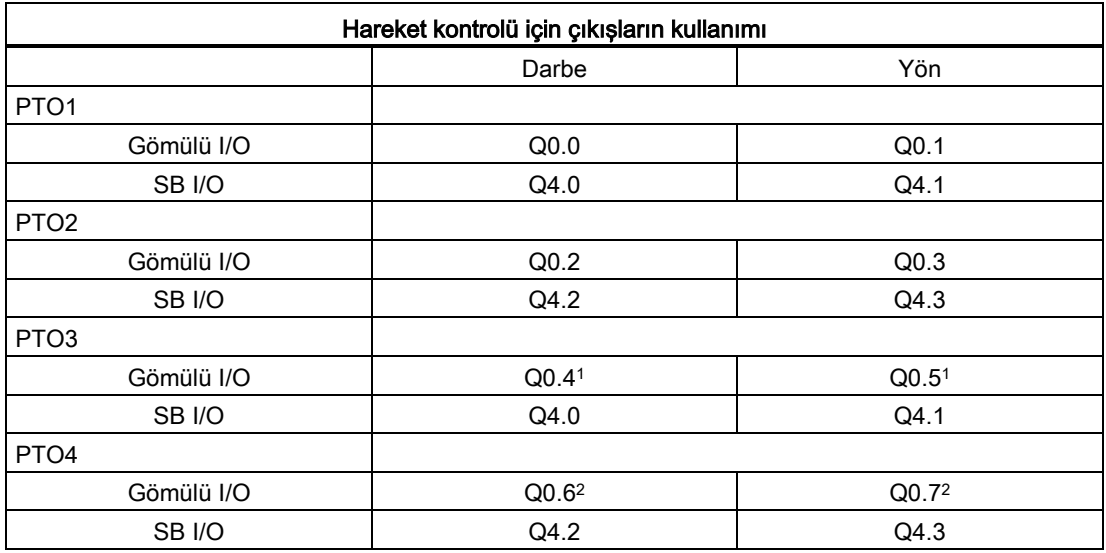

Çizelge 9- 56 Darbenin ve yön çıkışlarının varsayılan adres atamaları

<sup>1</sup> CPU 1211C, Q0.4, Q0.5, Q0.6 veya Q0.7 çıkışlarına sahip değildir. Bu nedenle, bu çıkışlar CPU 1211C de kullanılamaz.

<sup>2</sup> CPU 1212C, Q0.6 veya Q0.7 çıkışlarına sahip değildir. Bu nedenle, bu çıkışlar CPU 1212C de kullanılamaz.

<sup>3</sup> Bu Çizelge CPU 1211C, CPU 1212C, CPU 1214C, CPU 1215C ve CPU 1217C PTO fonksiyonları için geçerlidir.

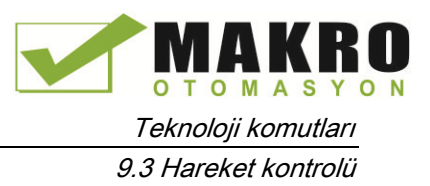

# Sürücü ara yüzü

Hareket kontrolü için "Sürücü etkin" ve "Sürücü hazır" için sürücü ara yüzünü isteğe bağlı olarak yapılandırabilirsiniz. Sürücü ara yüzünü kullanırken, "sürücü hazır" için sürücü etkinleştirme ve dijital girişle ilgili dijital çıkış serbestçe seçilebilir.

### Not

PTO (Darbe Katarı Çıkışı) seçilmiş ve bir eksene atanmışsa firmware, karşılık gelen darbe ve yön çıkışları aracılığıyla kontrolü ele alacaktır.

Kontrol fonksiyonunun ele alınmasıyla birlikte, proses görüntü ile I/O çıkışı arasındaki bağlantı kesilir. Kullanıcı, kullanıcı programı veya izleme çizelgesi aracılığıyla proses darbe görüntüsünü ve yön çıkışlarını yazma olasılığına sahipken, bu asla I/O çıkışına aktarılmaz. Buna göre, kullanıcı programı veya izleme çizelgesi aracılığıyla I/O çıkışını izlemek mümkün değildir. Okunan bilgi sadece proses görüntü değerini yansıtır ve herhangi bir bakımından I/O çıkışının gerçek durumuyla eşleşmez.

CPU firmware tarafından kalıcı olarak kullanılmayan bütün diğer CPU çıkışları için I/O çıkışının durumu, her zamanki gibi proses görüntüsü vasıtasıyla kontrol edilebilir veya izlenebilir.

## 9.3.6.2 Hareket kontrolü için donanım ve yazılım sınır anahtarları

Ekseninizin "İzin verilen hareket aralığı" ve "çalışma aralığını" sınırlamak için donanım ve yazılım sınır anahtarlarını kullanınız.

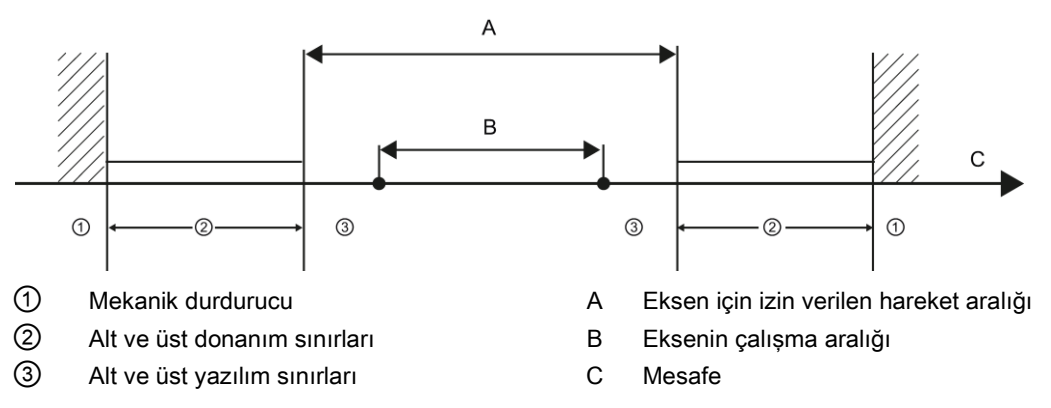

Donanım ve yazılım sınır anahtarları, konfigürasyonda veya kullanıcı programında kullanmadan önce aktif edilmelidir. Yazılım sınır anahtarları sadece eksen özgüdümlendikten sonra aktif olur.

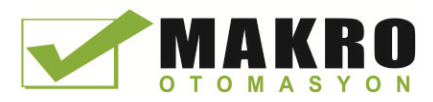

## Donanım sınır anahtarları

Donanım sınır anahtarları, eksenin maksimum hareket aralığını belirler. Donanım sınır anahtarları, CPU'nun kesme yeteneğine sahip girişlerine bağlı olması gereken fiziksel anahtarlama elemanlarıdır. Yaklaşıldıktan sonra sadece kalıcı olarak anahtarlanmış şekilde kalan donanım sınır anahtarlarını kullanınız. Bu anahtarlama durumu, yalnızca izin verilen hareket aralığına döndükten sonra iptal edilebilir.

Çizelge 9- 57 Donanım sınırları için kullanılabilir girişler

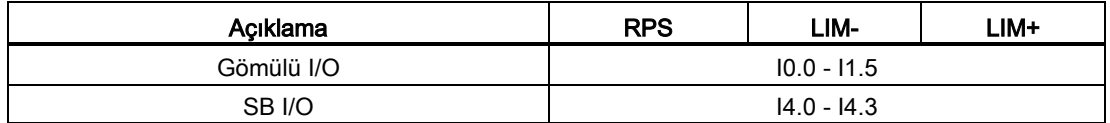

Donanım sınır anahtarlarına yaklaşıldığında, yapılandırılan acil yavaşlamada eksen, hareketsiz duruma frenleme yapar. Belirtilen acil yavaşlama, mekanik durdurucudan önce ekseni güvenilir şekilde durduracak kadar yeterli olmalıdır. Aşağıdaki diyagram ekseninin, donanım sınır anahtarlarına yaklaştıktan sonraki davranışını göstermektedir.

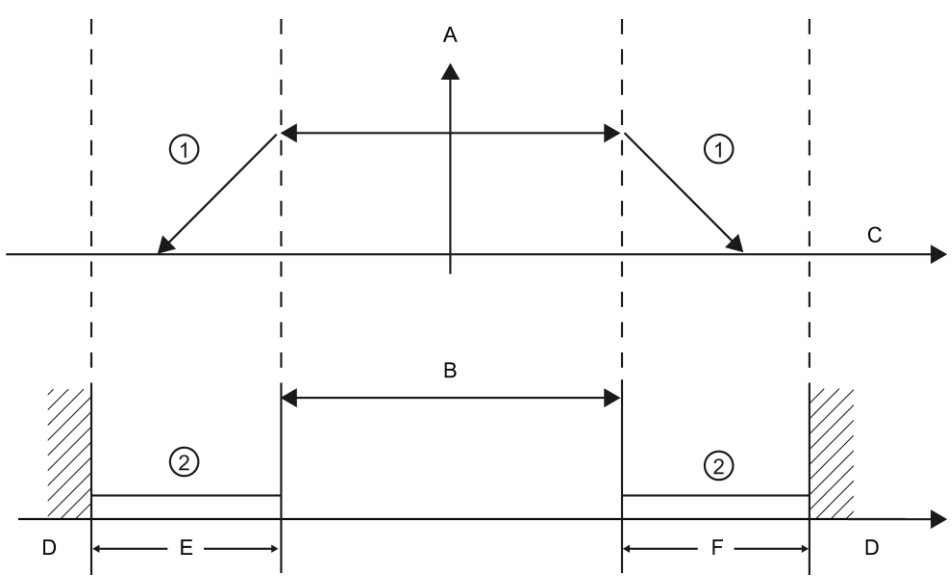

① Yapılandırılmış acil yavaşlamada eksen, hareketsiz duruma frenler.

- ② Donanım sınır anahtarlarının "yaklaştı" durumunu sinyallediği aralık
- A [Hız]
- B İzin verilen hareket aralığı
- C Mesafe
- D Mekanik durdurucu
- E Alt donanım sınır anahtarı
- F Üst donanım sınır anahtarı

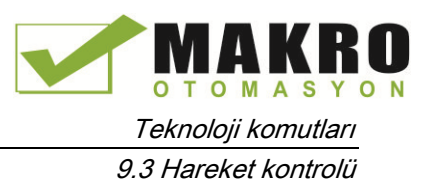

# UYARI

#### Dijital giriş kanalı için filtre süresi değişiklikleri ile riskler

Bir dijital giriş kanalı için filtre süresi bir önceki ayara göre değiştirilmesi durumunda, filtre yeni girişlere tamamen duyarlı hale gelmeden önce, yeni bir "0" seviye giriş değerinin toplam 20.0 ms'y e kadar bir süre için sunulması gerekebilir. Bu süre boyunca, 20.0 ms'den daha az süreli kısa "0" darbeli olaylar algılanamayabilir veya sayılamayabilir.

Filtre süresi değişikliği, personelin ölüm veya ciddi yaralanmalarına neden olabilen ve/veya ekipmana zararı olabilen beklenmeyen makine veya işlem operasyonuna neden olabilir.

Yeni bir filtre süresinin derhal etkili olduğundan emin olmak için CPU'nun güç çevrimi uygulanmalıdır.

#### Yazılım sınır anahtarları

Yazılım sınır anahtarları eksenin "çalışma aralığını" sınırlar. Bu anahtarlar hareket aralığına göre donanım sınır anahtarlarının içinde kalmalıdır. Yazılım sınır anahtarlarının pozisyonları esnek bir şekilde ayarlanabildiği için eksen çalışma aralığı geçerli dönme profiline bağlı olarak bireysel bazda sınırlı olabilir. Donanım sınır anahtarlarının aksine, yazılım sınır anahtarları yalnızca yazılım vasıtasıyla uygulanabilir ve kendi anahtarlama elemanlarına ihtiyaç duymaz.

Yazılım sınır anahtarları aktif ise, aktif bir hareket yazılım sınır anahtarının konumunda durdurulur. Eksen, yapılandırılmış yavaşlamada frenlenir. Eksen yazılım sınırı anahtarlarına ulaşana kadar aşağıdaki diyagram, ekseninin davranışını göstermektedir.

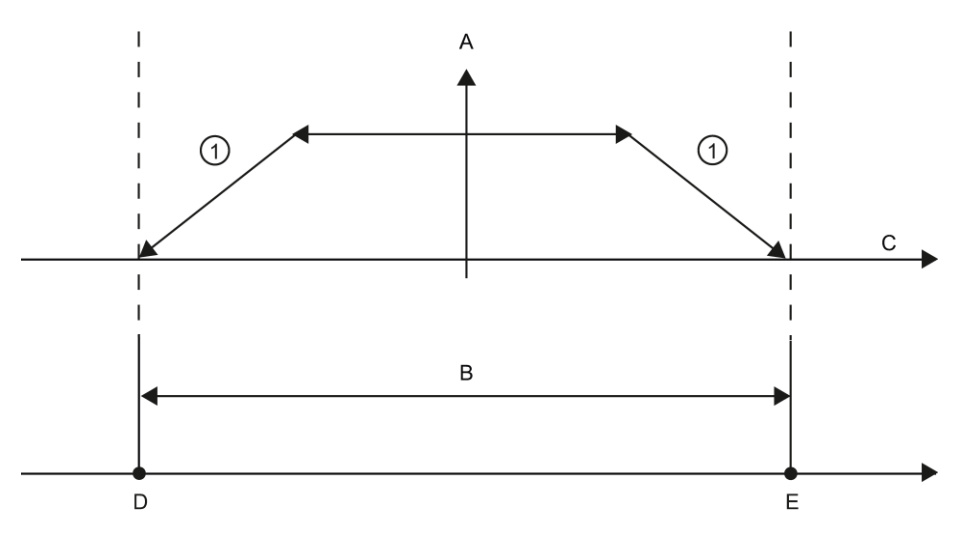

- ① yapılandırılmış acil yavaşlamada eksen hareketsiz duruma frenler.
- A [Hız]
- B Çalışma aralığı
- C Mesafe
- D Alt donanım sınır anahtarı
- E Üst donanım sınır anahtarı

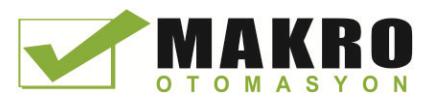

Mekanik kapama, yazılım sınır anahtarlarından sonra konumlandırılmışsa ve mekanik hasar riski varsa, ek donanım sınır anahtarları kullanınız.

## İlave bilgi

Kullanıcı programınız hem donanım hem de yazılım limitleri işlevselliğini etkinleştirerek veya devre dışı bırakarak donanım veya yazılım pozisyon limitlerini geçersiz kılabilirsiniz. Seçim Eksen DB'den yapılır.

- Donanım sınır islevselliğini etkinleştirmek veva devre dışı bırakmak için, DB yolu "<axis name> / Config / PositonLimits\_HW" de "Aktif" etiketine (Bool) erişin. "Aktif" etiketinin durumu, donanım pozisyon limitlerinin kullanımını etkinleştirir veya devre dışı bırakır.
- Yazılım sınır işlevselliğini etkinleştirmek veya devre dışı bırakmak için DB yolu "<axis name> / Config / PositonLimits\_SW" de "Aktif" etiketine (Bool) erişiniz. "Aktif" etiketinin durumu, yazılım pozisyon limitlerinin kullanımını etkinleştirir veya devre dışı bırakır.

Ayrıca (örneğin makine kurulumuna esneklik katmak için veya makine değişim zamanını kısaltmak için) kullanıcı programı ile yazılım pozisyon sınırlarını değiştirebilirsiniz. Kullanıcı programınız DB "<axis adı> / Config / PositionLimits\_SW" de "MinPosition" ve "MaxPosition" etiketlerine (Real formatında mühendislik birimleri) yeni değerler yazabilirsiniz.

## 9.3.6.3 Homing (özgüdümleme)

Homing, eksen koordinatlarının gerçek, fiziksel sürücü konumuyla eşlemesi anlamına gelir. (Sürücü, hali hazırda x pozisyonunda ise, eksen, x pozisyonunda olacak şekilde ayarlanacaktır.) Pozisyon kontrollü eksenler için pozisyona ait kayıtlar ve görüntüler bu eksen koordinatlarıyla tam olarak uyuşur.

### Not

Eksen koordinatları ve gerçek durum arasındaki uyuşma son derece önemlidir. Bu adım, eksenin mutlak hedef pozisyonunun, ayrıca sürücü ile tam olarak elde edilmesinin sağlanması açısından gereklidir.

MC\_Home komutu, eksenin homing işlemini başlatır.

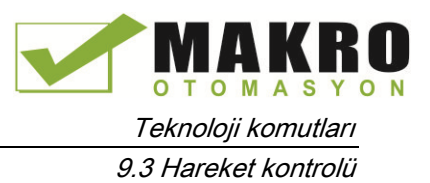

4 farklı homing işlevi vardır. İlk iki fonksiyon kullanıcının, ekseninin mevcut konumunu ve ikinci iki pozisyon ekseni Başlangıç referans sensörüne göre ayarlamanızı sağlar.

● Mod 0 - Mutlak Doğrudan Referans: Çalıştırıldığında bu mod eksenin tam olarak nerede olduğunu söyler. Bu, dahili pozisyon değişkenini, Homing komutunun Pozisyon giriş değerine ayarlar. Bu, makine kalibrasyonu ve kurulumu için kullanılır.

Eksen pozisyonu, referans noktası anahtarından bağımsız olarak ayarlanır. Aktif döndürme hareketleri iptal edilmez. MC\_Home komutu pozisyon giriş parametresinin değeri eksenin referans noktası olarak hemen ayarlanır. Tam mekanik bir konuma referans noktasını atamak için, eksen homing işlemi sırasında bu pozisyonda hareketsiz olarak durmalıdır.

● Mod 1 - Bağıl Doğrudan Referans: Çalıştırıldığında bu mod dahili pozisyon değişkeni kullanır ve buna Homing komutunun üzerindeki Pozisyon giriş değerini ekler. Bu, genellikle makine ofsetini hesaba katmak için kullanılır.

Eksen pozisyonu, referans noktası anahtarından bağımsız olarak ayarlanır. Aktif döndürme hareketleri iptal edilmez. Aşağıdaki ifade homing sonrası eksen pozisyonu için geçerlidir: Yeni eksen pozisyonu = geçerli eksen konumunu + MC\_Home komutunun pozisyonu parametre değeri.

● Mod 2 - Pasif Referanslama: eksen hareket ederken ve Referans Noktası Anahtarını geçerken geçerli konum başlangıç konum olarak ayarlanır. Bu özellik, normal makine aşınmasının ve dişli tepkisinin hesaba katılmasına yardımcı olur ve aşınma için manuel telafi ihtiyacını engeller. Homing komutunun üzerindeki Pozisyon girişi, daha önce olduğu gibi, kolay Ev pozisyon ofsetine izin veren Referans Noktası Anahtarı tarafından belirtilen konuma ekler.

Pasif homing sırasında MC\_Home komutu herhangi homing hareketini gerçekleştirmez. Bu adım için gerekli olan dönme hareketi diğer hareket kontrol komutları aracılığıyla kullanıcı tarafından uygulanmalıdır. Referans noktası anahtarı algılandığında, eksen, konfigürasyona göre özgüdümlenir. Aktif döndürme hareketleri pasif homing işleminin başlatılması üzerine iptal edilmez.

Mod 3 - Aktif Referanslama: Bu mod ekseni homing yapmanın en hassas yöntemidir. Başlangıç yönü ve hareketin hızı Teknoloji Nesne Konfigürasyonu Genişletilmiş Parametreler-Homing de yapılandırılır. Bu makine konfigürasyonuna bağlıdır. Referans Noktası Anahtarı sinyalinin yükselen kenarı veya düşen kenarı Ana pozisyon olup olmadığını belirleme yeteneği de vardır. Hemen hemen tüm sensörler aktif bir aralığa sahiptir ve Steady State On pozisyonu Ana sinyal olarak kullanılması durumunda, On sinyali aktif aralığı, mesafe aralığını kapsayacağı için homing pozisyonda hata olma olasılığı olacaktır. Sinyalin yükselen ya da düşen kenarını kullanarak çok daha hassas Ana konum sonuçları elde edilir. Diğer tüm modlarda olduğu gibi Homing komutu üzerinde Pozisyon giriş değeri, Donanım referanslı pozisyona ilave edilir.

Aktif homing modunda MC\_Home komutu gerekli referans noktası yaklaşımını gerçekleştirir. Referans noktası anahtarı algılandığında, eksen, yapılandırmaya göre özgüdümlenir. Aktif döndürme hareketleri iptal edilir.

Modu 0 ve 1, hiç bir suretle eksenin hareket ettirilmesini gerektirmez. Bunlar genellikle kurulum ve kalibrasyonda kullanılmaktadır. Mod 2 ve 3, eksenin hareket etmesini ve Referans Noktası Anahtarı olarak "Eksen" teknoloji nesnesinde yapılandırılmış bir sensörü geçmesini gerektirir. Referans noktası, eksenin çalışma alanı içine veya hareket aralığı içinde kalmak kaydıyla normal çalışma alanının dışına yerleştirilebilir.

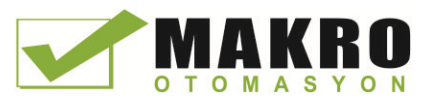

## Homing parametrelerinin yapılandırılması

"Homing" yapılandırma penceresinde aktif ve pasif homing için parametreleri yapılandırınız. Homing yöntemi hareket kontrol komutunun "Mode" giriş parametresi kullanılarak ayarlanır. Burada, Mode = 2 pasif homing, Mode = 3 aktif homing anlamına gelir.

#### Not

Makinenin yön değiştirme olayında mekanik durducuya kadar hareket etmediğinden emin olmak için aşağıdaki önlemlerden birini kullanınız:

- Yaklaşım hızını düşük tutunuz
- Yapılandırılmış hızlanma / yavaşlamayı artırınız
- Donanım sınır anahtarı ve mekanik durak arasındaki mesafeyi artırınız

| <b>Parametre</b>                                                           | Açıklama                                                                                                    |
|----------------------------------------------------------------------------|----------------------------------------------------------------------------------------------------|
| Giriş referans noktası anahtarı<br>(Aktif ve Pasif homing)                 | Açılır liste kutusundan referans noktası anahtarı için dijital giriş seçiniz. Giriş kesme<br>özelliğine sahip olmalıdır. Yerleştirilen bir sinyal kartının girişleri ve yerleşik CPU<br>girişleri referans noktası anahtarı girişi olarak seçilebilir.                                                                                                    |
|                                                                            | Dijital girişler için varsayılan filtre süresi 6.4 ms. Dijital girişler, referans noktası<br>anahtarı olarak kullanıldığı zaman, bu, istenmeyen yavaşlamalara ve dolayısıyla<br>hatalara sebep olabilir. Referans noktası anahtarının kapsamına ve azaltılmış hıza<br>bağlı olarak, referans noktası algılanamayabilir. Filtre süresi, dijital girişlerin cihaz<br>yapılandırmasında "Giriş filtresi" altında ayarlanabilir. |
|                                                                            | Belirtilen filtre süresi, referans noktası anahtarındaki giriş sinyalinin süresinden daha<br>az olmalıdır.                                                                                                    |
| Donanim sinir anahtarlarina<br>ulastiktan sonra otomatik geriye<br>cevirme | Referans noktası yaklaşımında bir yönlendirici kam olarak Donanım sınır anahtarını<br>kullanmak için onay kutusunu etkinleştiriniz. Donanım sınır anahtarları<br>yapılandırılmalı ve yön değiştirme için etkinleştirilmelidir.                                                                                                    |
| (yalnızca Aktif homing)                                                    | Donanım sınır anahtarına aktif homing sırasında ulaşılması durumunda, eksen<br>yapılandırılmış yavaşlamada (acil yavaşlama ile değil) frenler ve yön değiştirir.<br>Referans noktası anahtarı sonra ters yönde algılanır.                                                                                                    |
|                                                                            | Yön değiştirme aktif değilse ve eksen aktif homing sırasında donanım sınır<br>anahtarına ulaşırsa, referans noktası yaklaşımı bir hata ile iptal edilir ve eksen acil<br>yavaşlamada frenler.                                                                                                    |
| Yaklaşım yönü<br>(Aktif ve Pasif homing)                                   | Yön seçimi ile referans noktası anahtarını aramak için aktif homing sırasında<br>kullanılan "yaklaşım yönü" nün yanı sıra homing yönünü de belirlersiniz. Homing<br>yönü, homing işlemini yürütmek amacıyla referans noktası anahtarının<br>yapılandırılmış tarafına yaklaşım için eksenin kullandığı hareket yönünü belirtir.                                                                                               |

Çizelge 9- 58 Eksenin homing yapılması için yapılandırma parametreleri

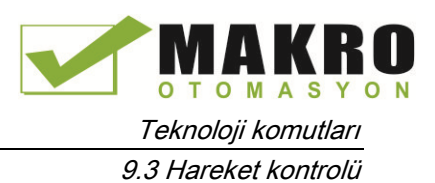

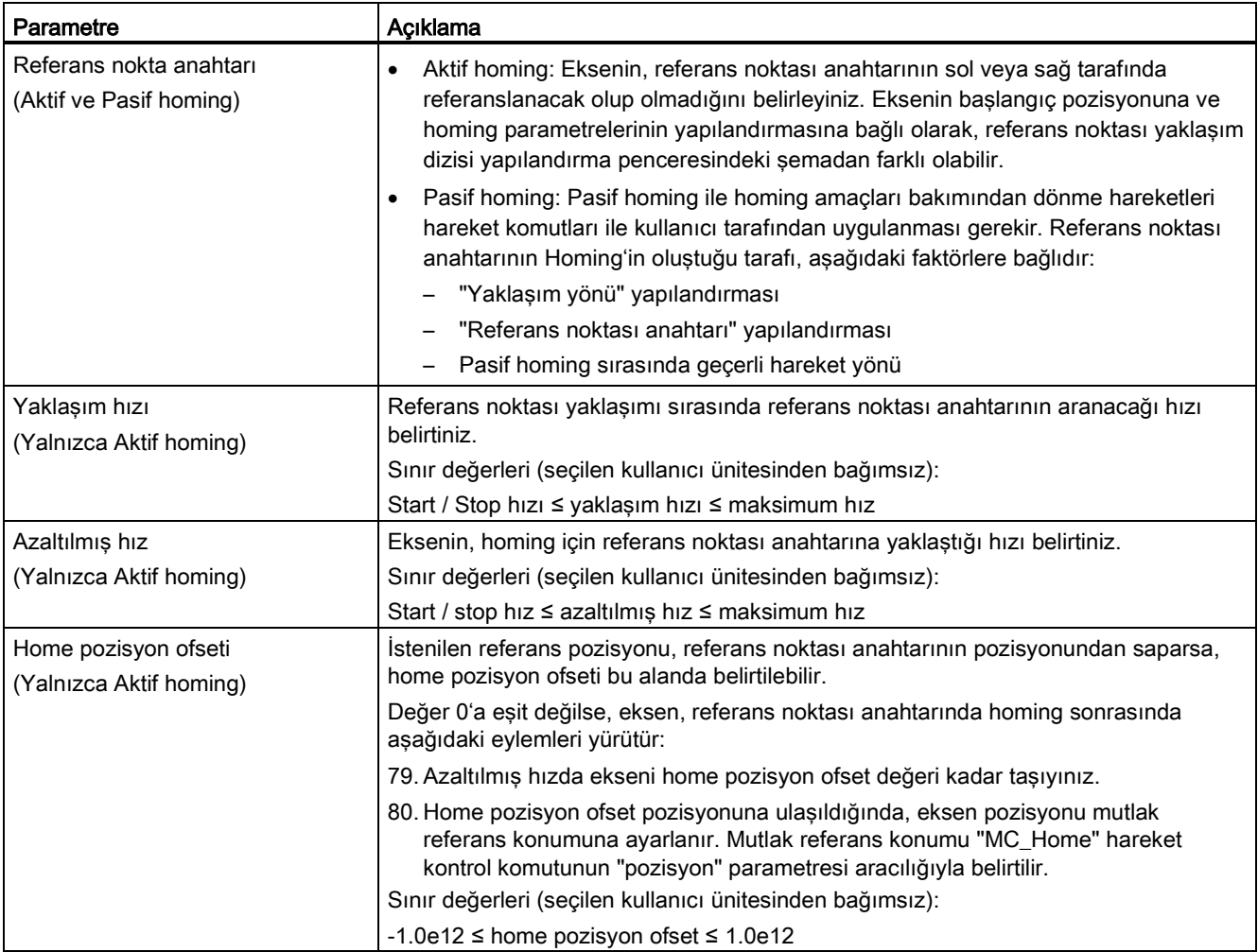

## Çizelge 9- 59 Homing'i etkileyen faktörler

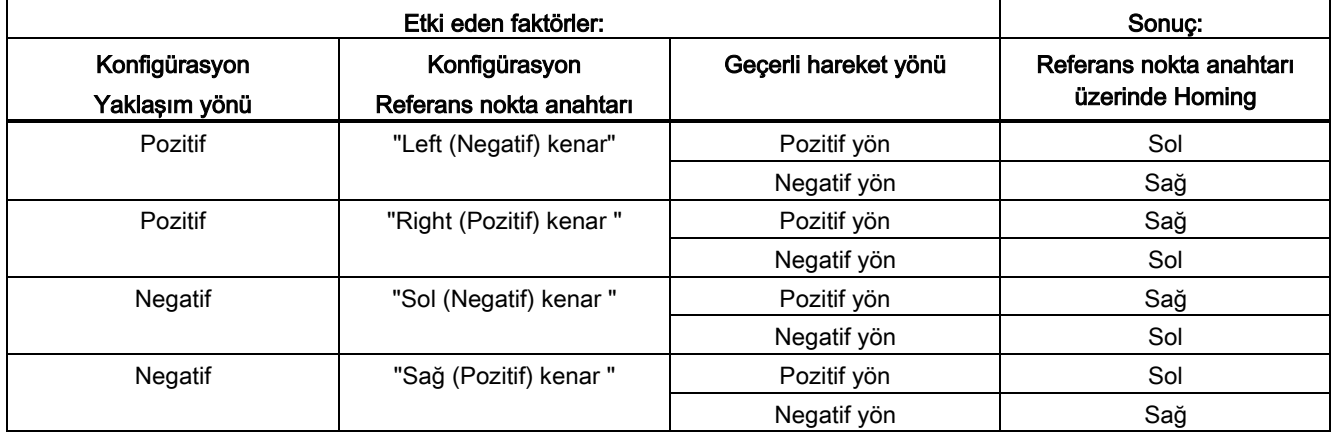

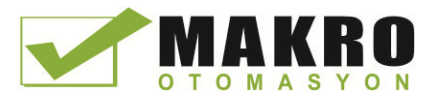

9.3 Hareket kontrolü

# Aktif homing dizisi

Hareket kontrol komutu "MC\_Home" ile aktif homing başlatırsınız (giriş parametresi Mode = 3). Bu durumda Giriş parametresi "Position" mutlak referans noktası koordinatlarını belirtir. Alternatif olarak, test amaçları için kontrol panelinde aktif homing başlatabilirsiniz.

Aşağıdaki diyagram aşağıdaki yapılandırma parametreleri ile aktif bir referans noktası yaklaşımı için bir karakteristik eğrinin bir örneğini göstermektedir:

- " Yaklaşım yönü " = "Pozitif Yaklaşım yönü"
- " Referans noktası anahtarı " = " Sağ (pozitif) tarafı "
- " home pozisyon ofset" değeri > 0

Çizelge 9- 60 MC homing için hız karakteristikleri

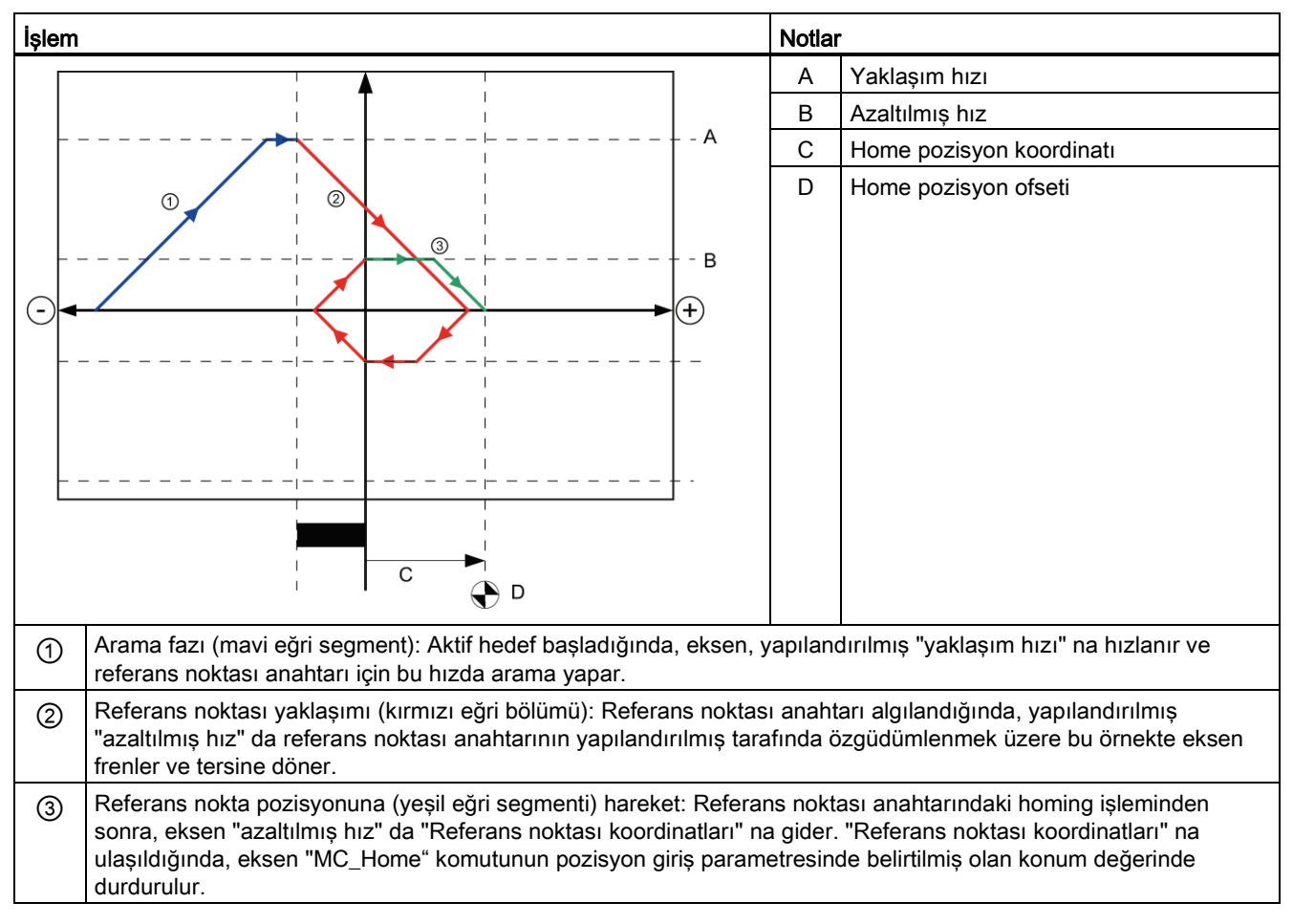

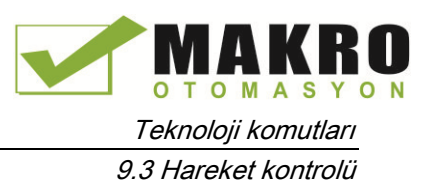

#### Not

Beklendiği gibi homing arama çalışmazsa, donanım sınırlarına veya referans noktasına atanan girişleri kontrol ediniz. Bu girişler, bunların kenar kesmelerini cihaz yapılandırmasında devre dışı etmiş olabilir.

"HW Low Limit Switch Input", "HW High Limit Switch Input" ve "Input reference point switch" için hangi girişlerin atandığını (varsa) görmek için söz konusu eksen teknoloji nesnesi için yapılandırma verilerini inceleyiniz. Sonra CPU için cihaz yapılandırmasını açınız ve atanan girişlerin her birini inceleyiniz. "Enable rising edge detection" ve "Enable falling edge detection" her ikisinin seçili olduğunu doğrulayınız. Bu özellikler seçili değilse, eksen yapılandırmasında belirtilen girişleri silin ve onları tekrar seçiniz.

## 9.3.6.4 Sarsıntı sınırı

Sarsıntı sınırı ile bir hızlanma ve yavaşlama rampası sırasında mekaniklerinizin üzerindeki gerilmeleri azaltabilirsiniz. Adım sınırlayıcı aktif olduğunda hızlanma ve yavaşlama değeri birdenbire değişmez; bir geçiş aşamasına uyarlanır. Aşağıdaki şekil sarsıntı sınırı olan veya olmayan hız ve ivme eğrisini göstermektedir.

#### Çizelge 9- 61 Sarsıntı sınırı

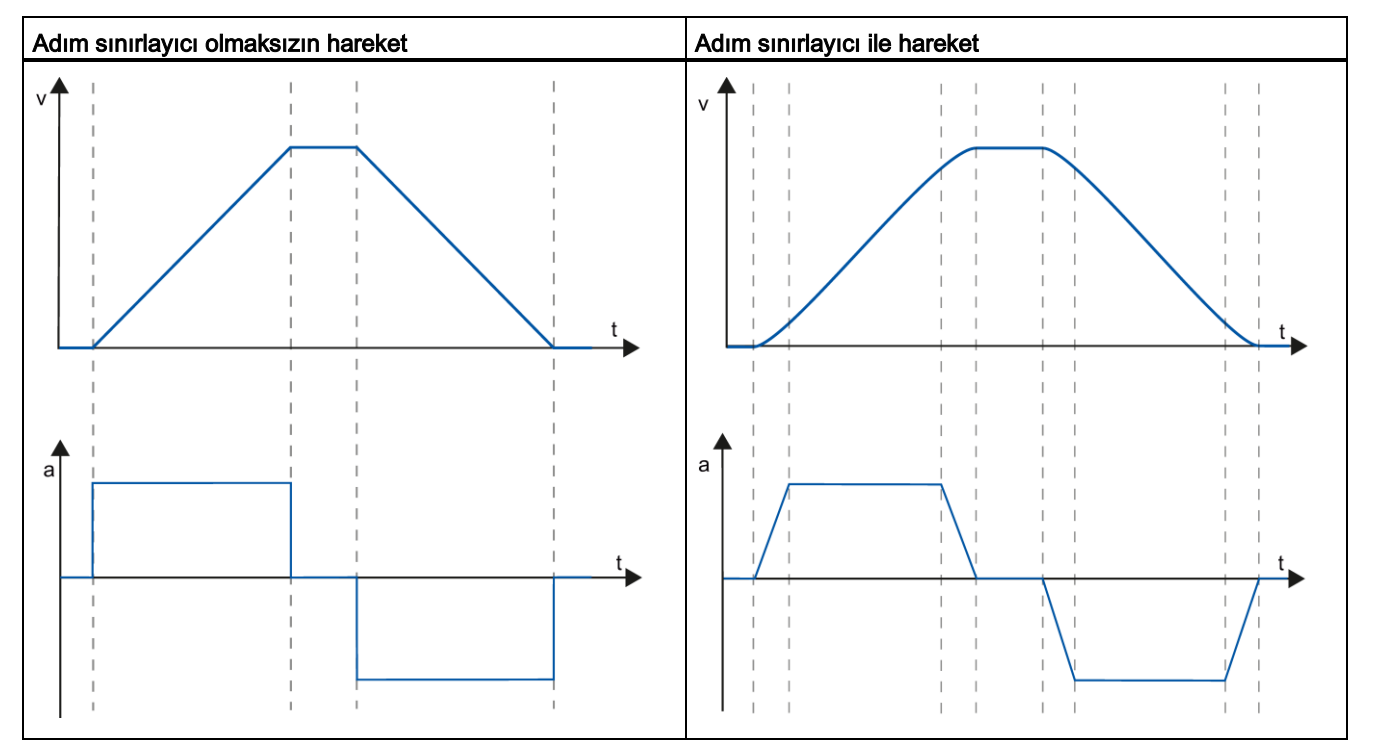

Sarsıntı sınırı, eksen hareketinin bir "yumuşatılmış" hız profilini verir. Bu, örneğin bir konveyör kayışının yumuşak yol verilmesi ve frenlemesini sağlar.

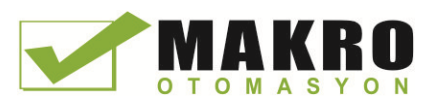

# 9.3.7 Devreye alma

# "Status and error bits" tanılama fonksiyonu

Eksen için en önemli durum ve hata mesajlarını izlemek için " Status and error bits " tanılama işlevini kullanınız. Eksen aktif olduğunda tanılama fonksiyonu, ekran "Manuel kontrol" modunda ve "otomatik kontrol" de çevrimiçi modda kullanılabilir.

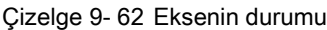

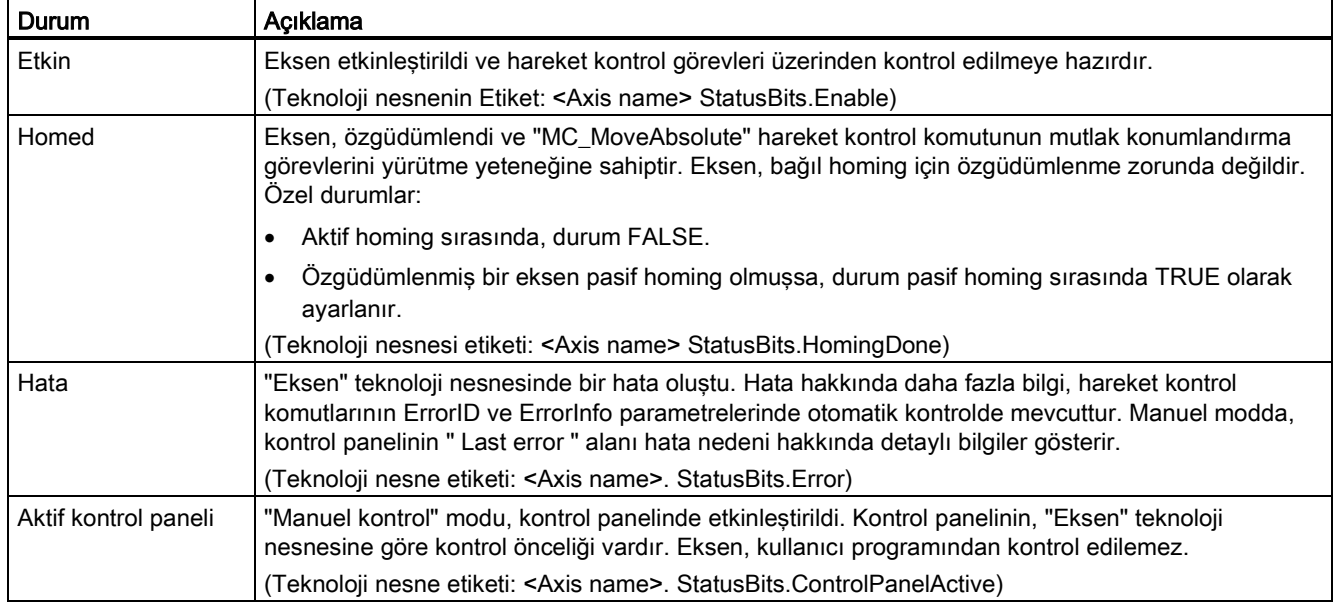

#### Çizelge 9- 63 Sürücü durumu

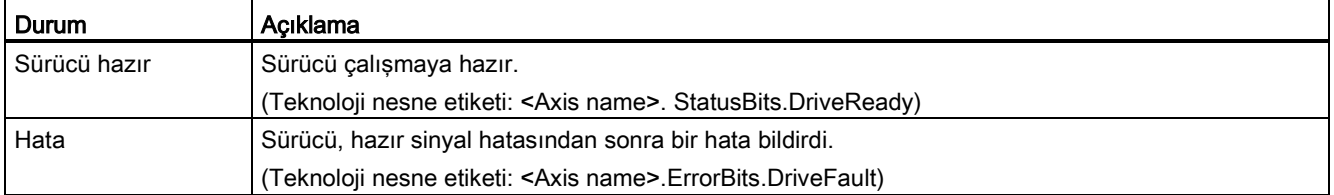

#### Çizelge 9- 64 Eksen hareketinin durumu

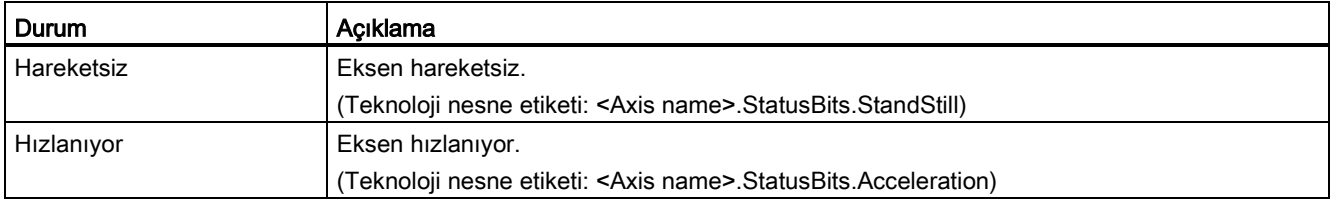

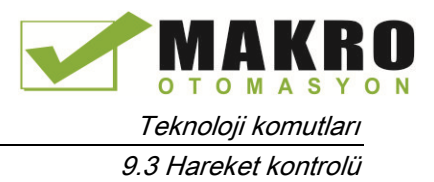

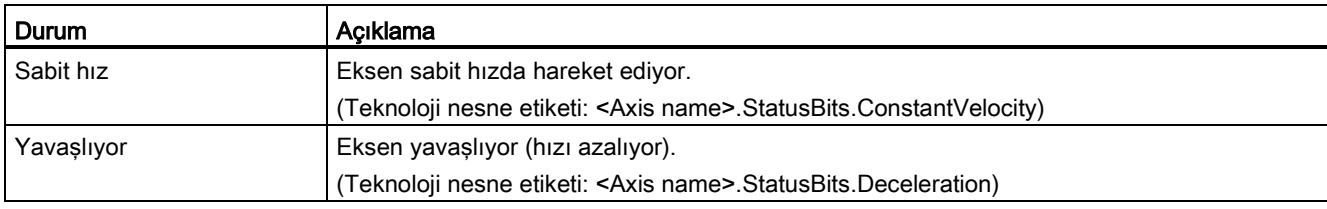

#### Çizelge 9- 65 Hareket modunun durumu

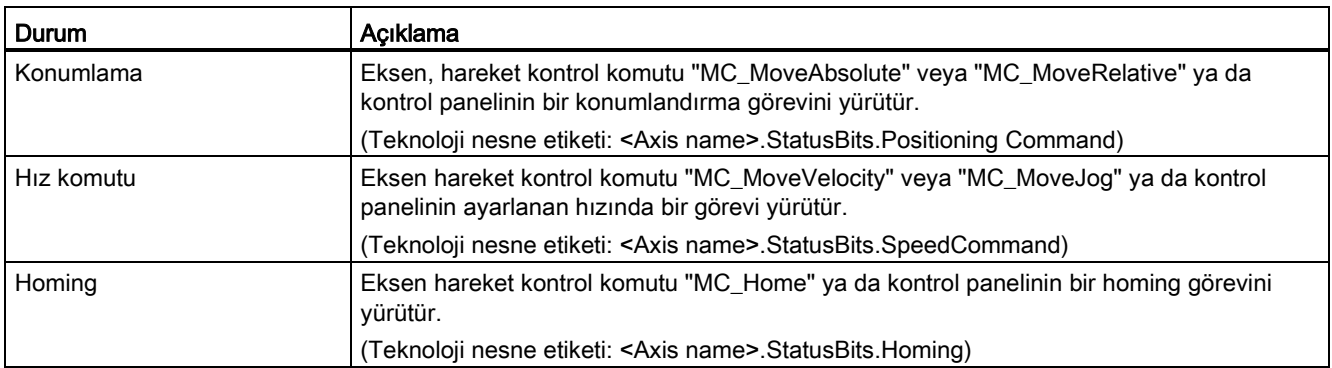

## Çizelge 9- 66 Hata bitleri

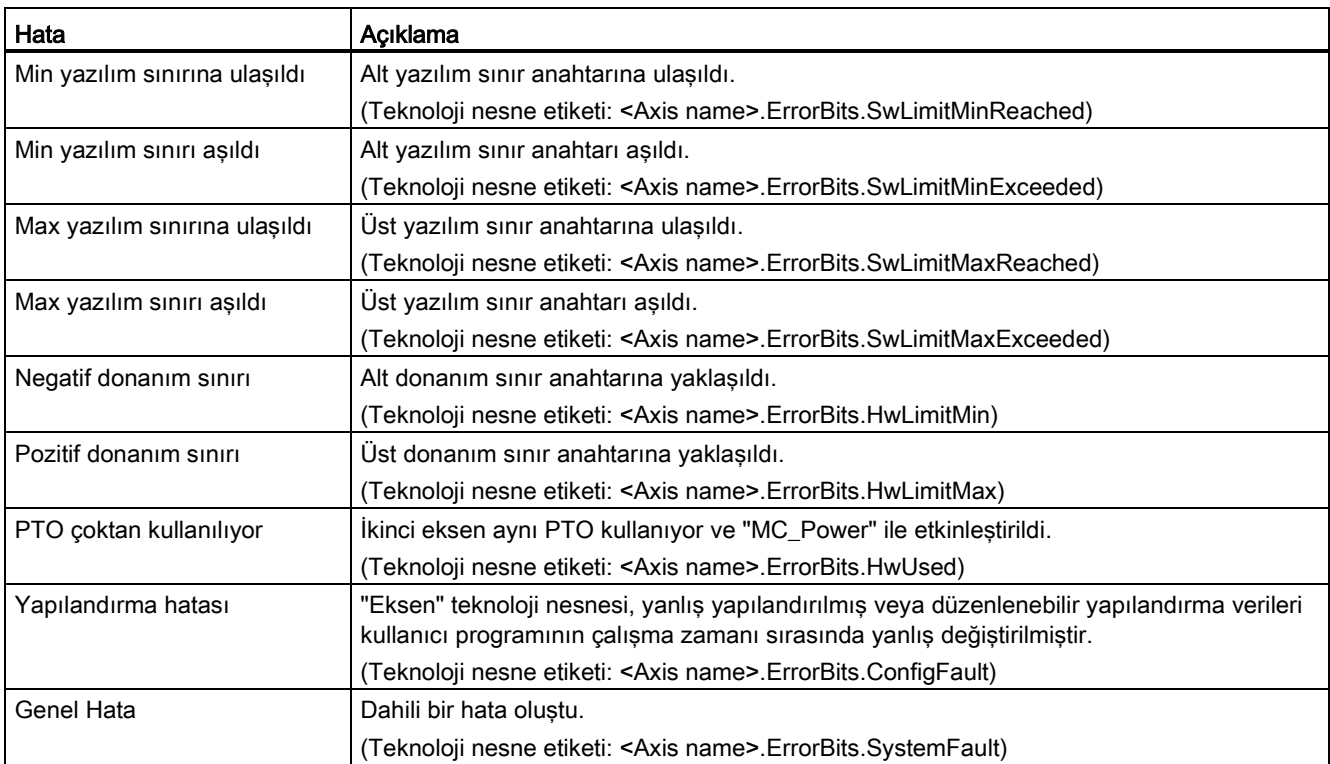

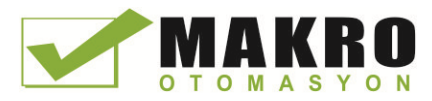

9.3 Hareket kontrolü

# "Motion status" tanılama fonksiyonu

Eksenin hareket durumunu izlemek için " Motion status " tanılama işlevini kullanınız. Eksen aktif olduğunda tanılama fonksiyon ekranı, "Manuel kontrol" modunda ve "otomatik kontrol" de çevrimiçi modda kullanılabilir.

#### Çizelge 9- 67 Hareket durumu

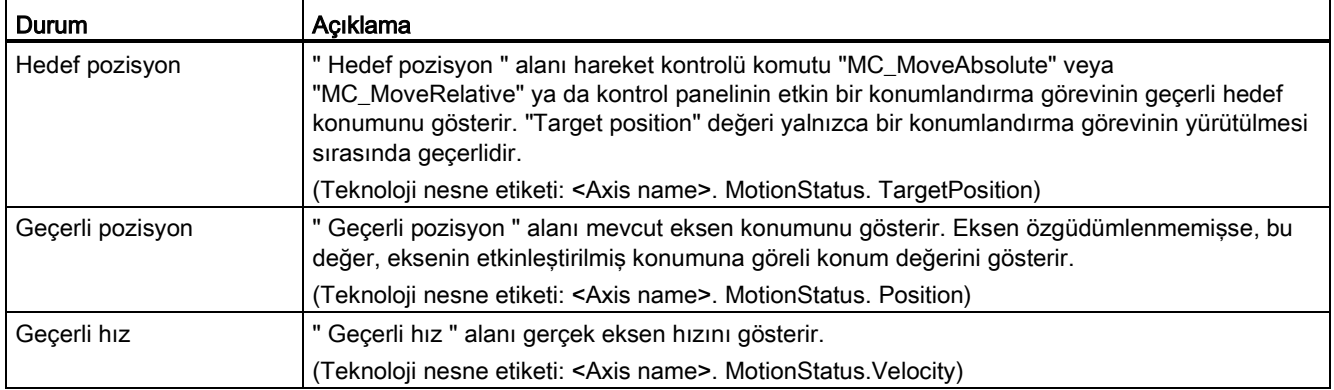

#### Çizelge 9- 68 Dinamik sınırlar

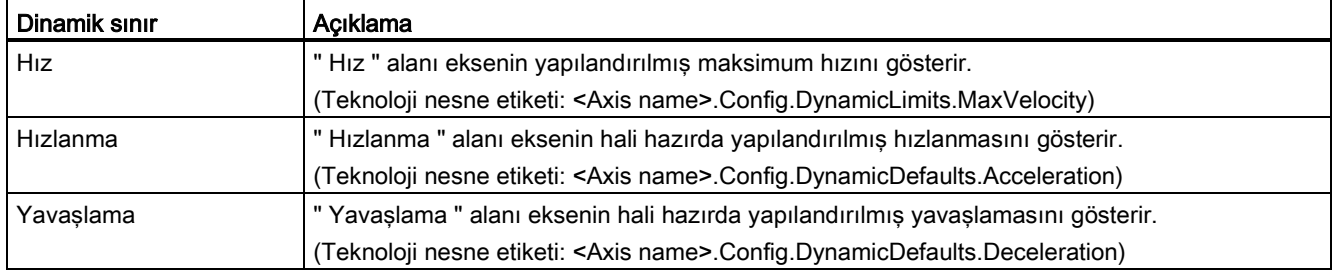

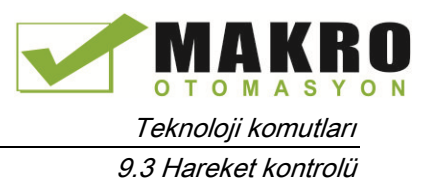

## Hareket başlatma değeri kontrolü

Proses davranışı çevrimiçi modda optimize edilebilecek şekilde hareket yapılandırma parametrelerinin gerçek değerlerini düzenleyebilirsiniz.

Hareketinizin kontrolü için "Teknoloji nesneleri" ni ve "Yapılandırma" nesnesini açınız. Başlatma değeri kontrolüne erişmek için iletişim kutusunun sol üst köşesindeki "gözlük simgesini" tıklayınız:

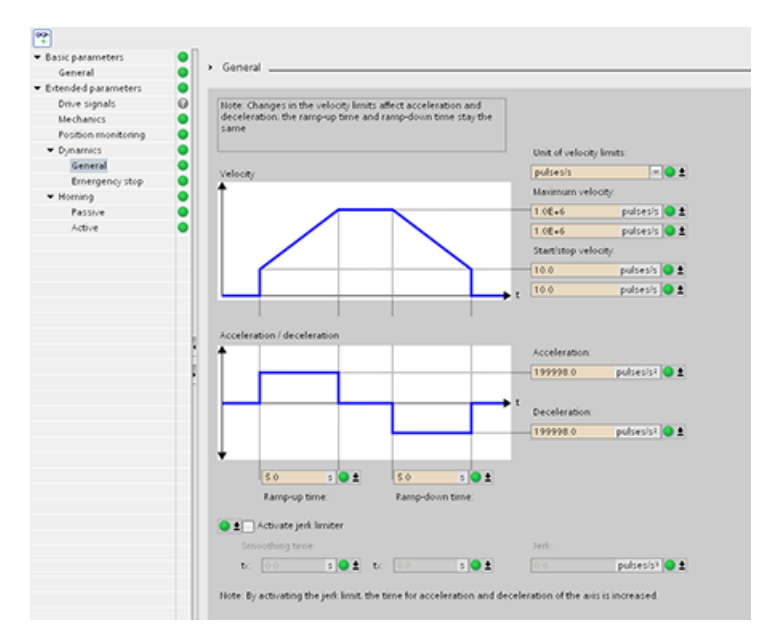

Aşağıdaki şekilde gösterildiği gibi şimdi hareket kontrol yapılandırma parametrelerinin herhangi birinin değerini değiştirebilirsiniz.

Gerçek değeri, her parametrenin PLC (çevrimiçi) başlangıç değeriyle ve proje (çevrimdışı) başlangıç değeriyle karşılaştırabilirsiniz. Bu Teknoloji nesne veri bloğunun (TO-DB) çevrimiçi/çevrimdışı farklılıklarını karşılaştırmak ve PLC'nin sonraki Stop-Start geçişiyle ilgili geçerli değerler olarak kullanılacak olan değerler hakkında bilgi sahibi olmak için gereklidir. Buna ek olarak, bir karşılaştırma simgesi, çevrimiçi/çevrimdışı farklılıkların kolayca tanımlanmasına yardımcı olmak için görsel bir gösterge verir.

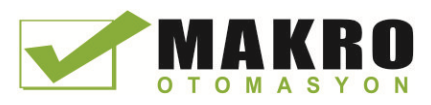

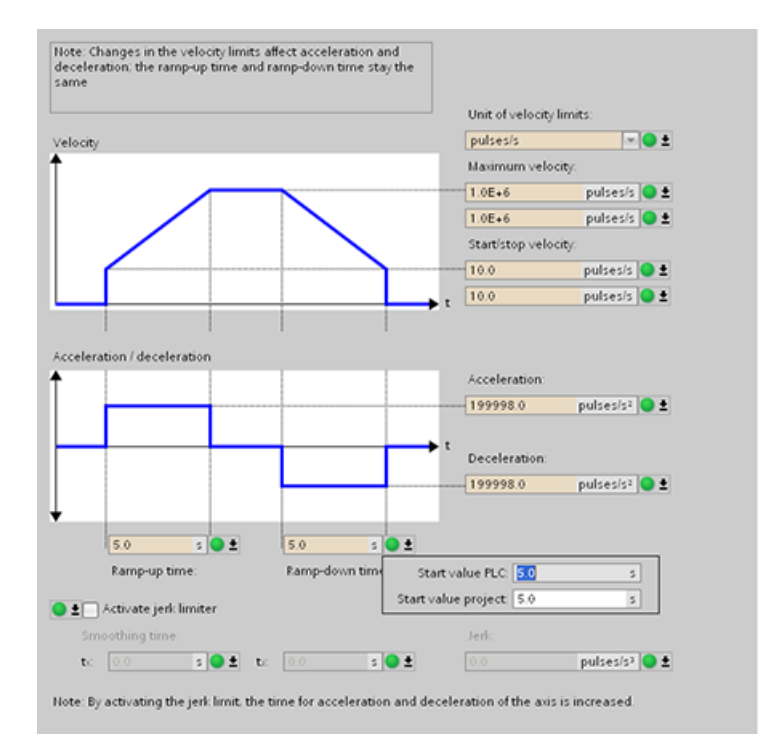

Yukarıdaki şekil, çevrimiçi ve çevrimdışı projeler arasında hangi değerlerin farklı olduğunu gösteren karşılaştırma simgeleriyle birlikte hareket parametre ekranını gösterir. Yeşil simge, değerlerin aynı olduğunu gösterir; mavi/turuncu simge değerlerin farklı olduğunu gösterir.

Ayrıca, her bir parametrenin proje (çevrimdışı) başlangıç değeri ve PLC (çevrimiçi) başlangıç değerini gösteren küçük bir pencere açmak için aşağı ok ile parametre butonuna tıklayınız.

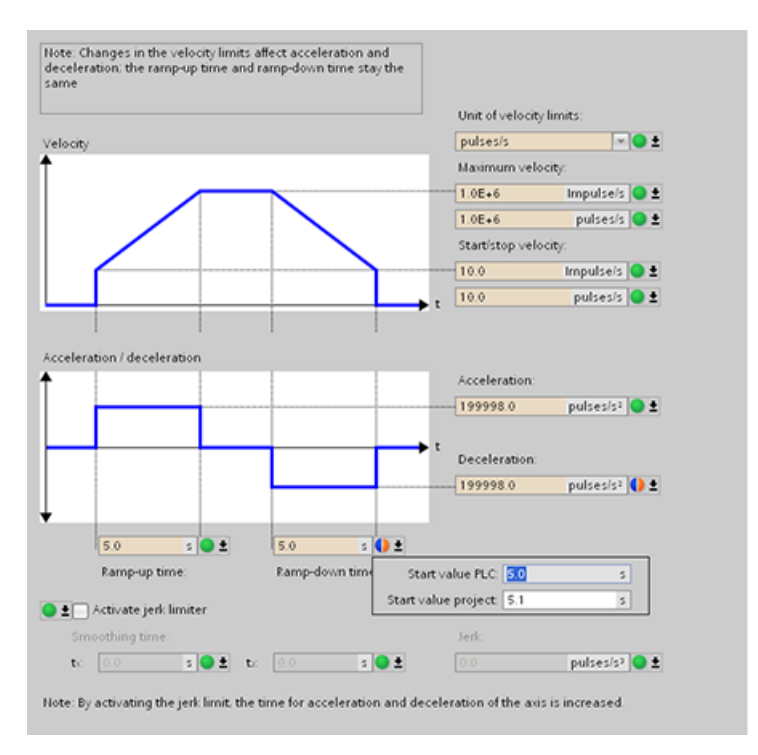

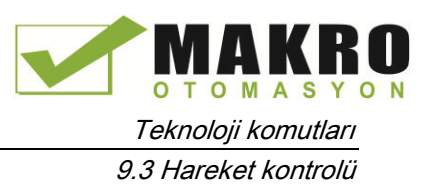

# 9.3.8 Aktif komutların izlenmesi

## 9.3.8.1 MC komutların "Done" çıkış parametresiyle izlenmesi

"Done" çıkış parametreli hareket kontrol komutları, giriş parametresi "Execute" tarafından başlatılır ve tanımlanmış bir sonuca sahip olur. (örneğin "MC\_Home" hareket kontrol komut ile Homing başarılı oldu) görev tamamlandı ve eksen hareketsizdir.

- Görev başarıyla tamamlanmış ise "Done" çıkış parametresi, TRUE değeri gösterir.
- Görevin hala işleniyor olduğu çıkış parametreleri "Busy", "CommandAborted" ve "Error" sinyali iptal edildi veya bir hata bekliyor. Hareket kontrol komutu "MC\_Reset" iptal edilemez ve böylece "CommandAborted" çıkış parametresine sahip olamaz.
	- Hareket kontrol görevinin işlenmesi sırasında, çıkış parametresi "Busy" TRUE değeri gösterir. Görev tamamlanmış, iptal edilmiş ya da bir hata ile durdurulmuş ise, çıkış parametresi "Busy" FALSE değerine değişir. Bu değişiklik "Execute" giriş parametresinde sinyale bakılmaksızın oluşur.
	- Çıkış parametreleri "Done", "CommandAborted" ve "Error" en az bir çevrim için TRUE değeri gösterir. Giriş parametresi "Execute" TRUE olarak ayarlanırken bu durum mesajları ortaya çıkar.

Aşağıdaki hareket kontrol komutlarının görevleri tanımlanmış bir sonuca sahiptir:

- MC\_Reset
- MC\_Home
- MC\_Halt
- MC\_MoveAbsolute
- MC\_MoveRelative

Durum bit davranışı çeşitli örnek durumlar için aşağıda sunulmuştur.

- İlk örnek, tamamlanmış bir görev için eksen davranışını gösterir. Hareket kontrol görevi sonucunun zamanıyla birlikte tamamen yürütülür ise, bu "Done" çıkış parametresinde TRUE değeri ile belirtilir. "Execute" Giriş parametresinin sinyal durumu " Done " çıkış parametresinde görüntüleme süresini etkiler.
- İkinci örnek ise, iptal edilen bir görev için eksen davranışını gösterir. Hareket kontrol görevi yürütme sırasında iptal edilirse, bu "CommandAborted çıkış parametresinde " TRUE değeriyle belirtilir. "Execute" Giriş parametresi sinyal durumu, "CommandAborted" çıkış parametresinde ekran süresini etkiler.
- Üçüncü örnek bir hata oluşması durumunda ekseninin davranışını gösterir. Hareket kontrol görevinin yürütülmesi sırasında bir hata ortaya çıkarsa, bu "Error" çıkış parametresinde TRUE değeri ile belirtilir. "Execute" Giriş parametresinin sinyal durumu "Error" çıkış parametresinin görüntüleme süresini etkiler.

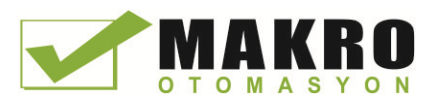

9.3 Hareket kontrolü

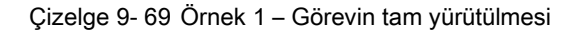

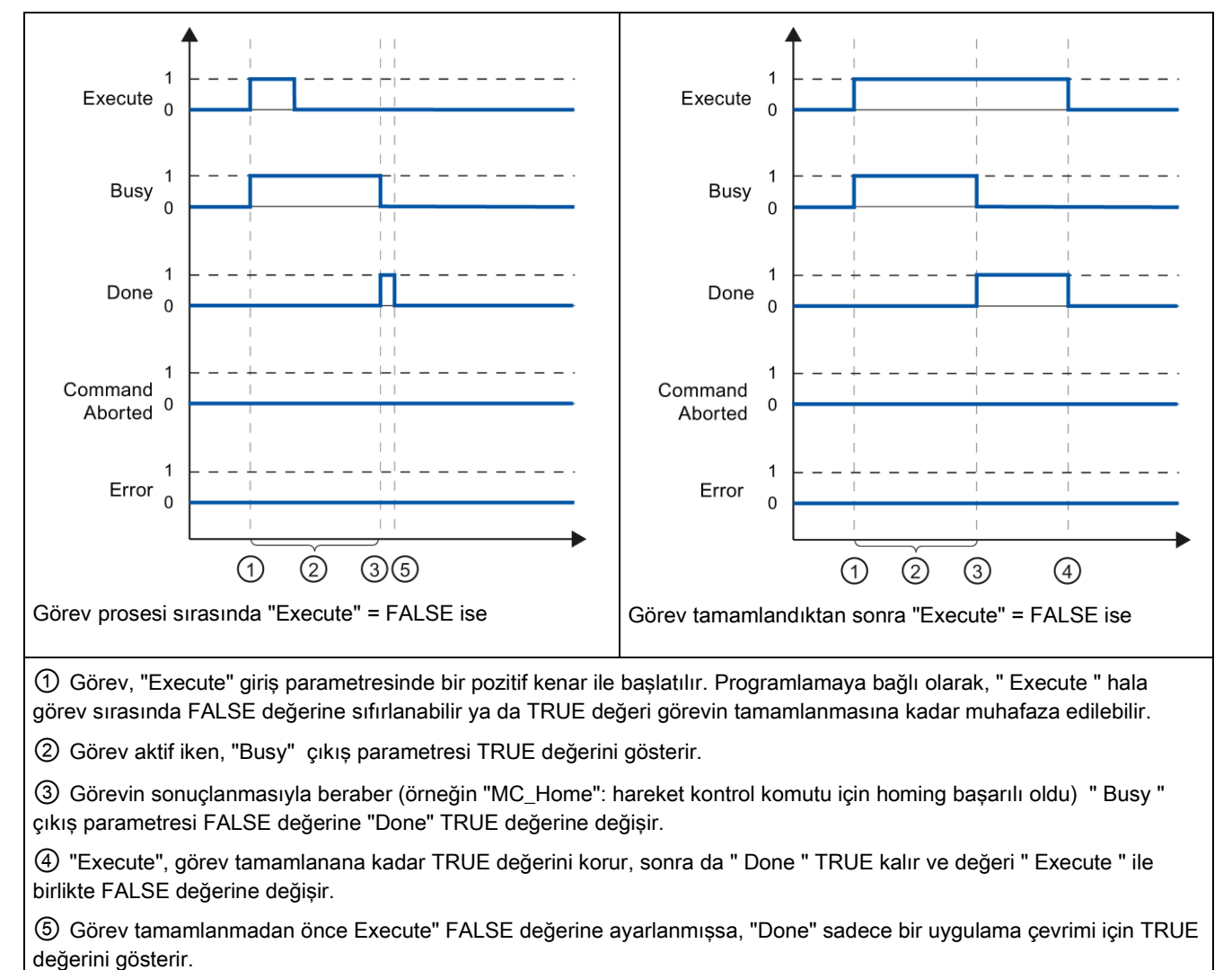

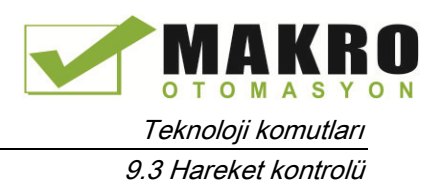

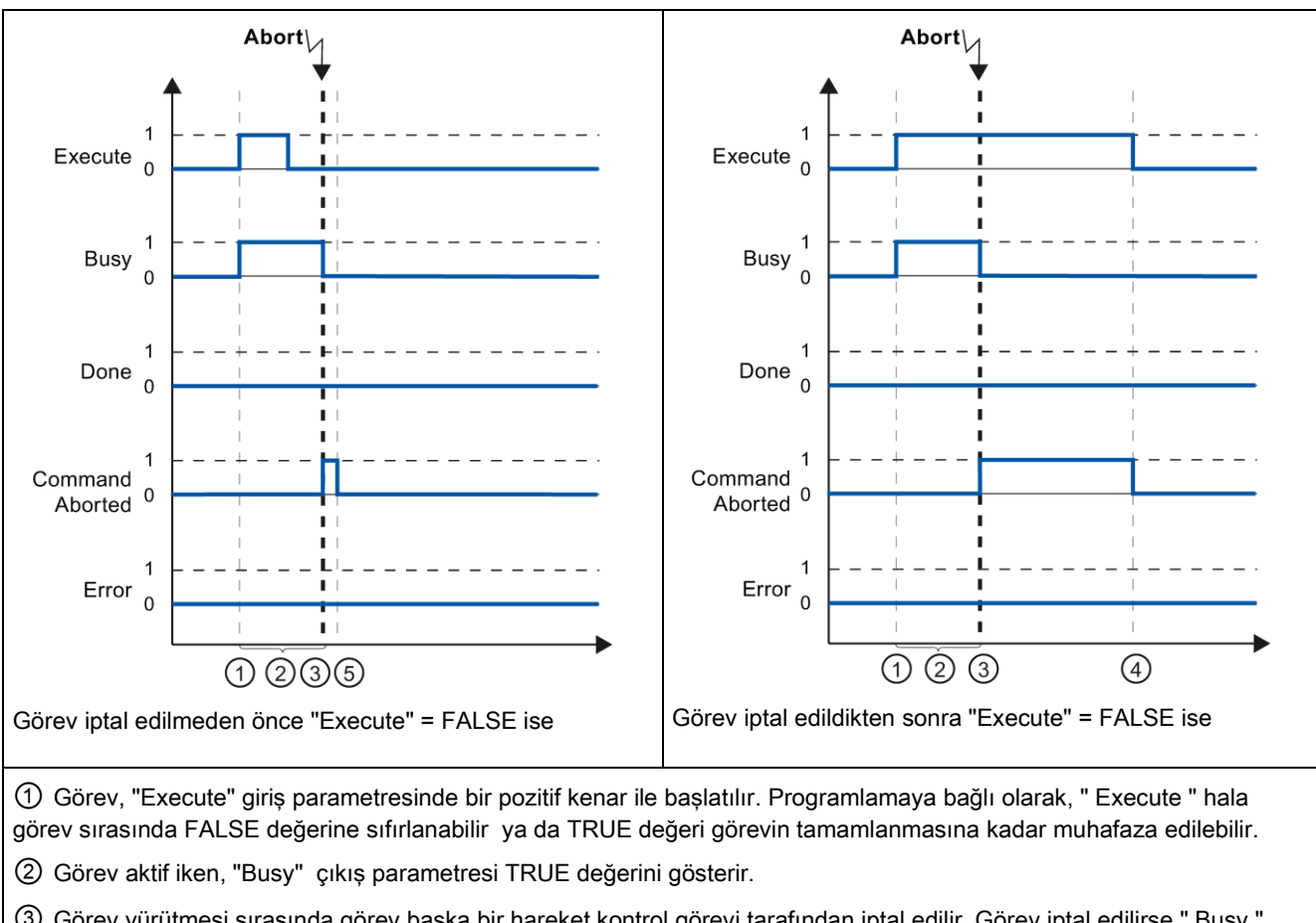

Çizelge 9- 70 Örnek 2 – Görevi iptal etme

③ Görev yürütmesi sırasında görev başka bir hareket kontrol görevi tarafından iptal edilir. Görev iptal edilirse " Busy " çıkış parametresi FALSE değerine "CommandAborted " TRUE değerine değişir.

④ "Execute", görev iptal edilene kadar TRUE değerini korur, sonra da " CommandAborted " TRUE kalır ve değeri "Execute " ile birlikte FALSE değerine değişir.

⑤ Görev iptal edilmeden önce Execute" FALSE değerine ayarlanmışsa, "CommandAborted " sadece bir uygulama çevrimi için TRUE değerini gösterir.

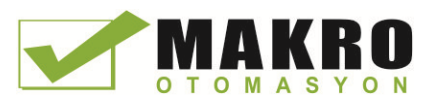

9.3 Hareket kontrolü

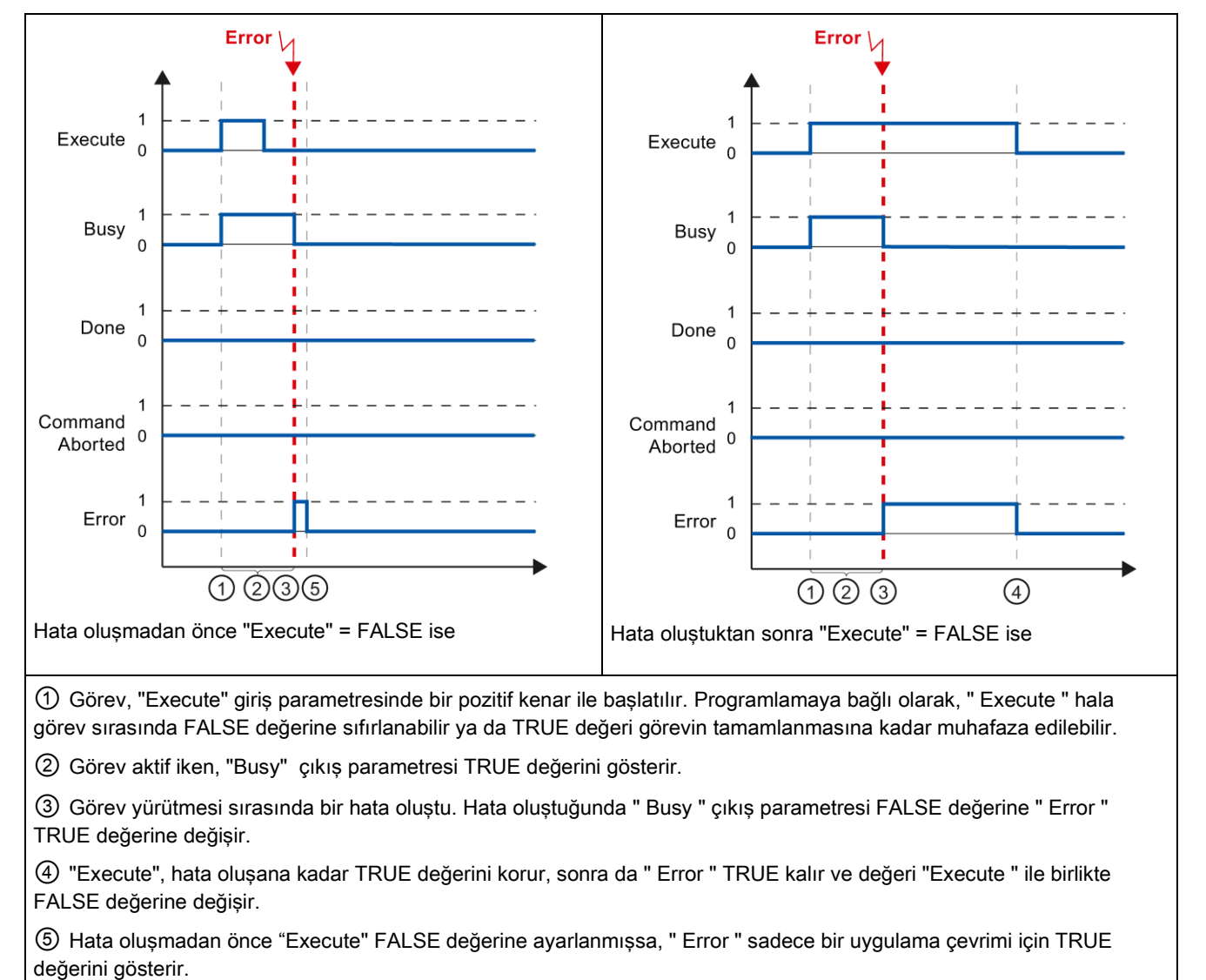

Çizelge 9- 71 Örnek 3 – Görevin yürütülmesi sırasında hata

Programlanabilir kontrolör 500 Sistem Kılavuzu, 03/2014, A5E02486680

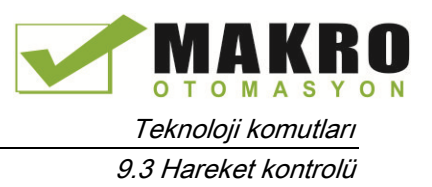

# 9.3.8.2 MC\_Velocity komutunun izlenmesi

Hareket kontrol komutu "MC\_MoveVelocity"nin görevleri, belirtilen hızda bir hareket uygulamaktır:

- Hareket kontrol komutu "MC\_MoveVelocity" görevleri için tanımlanmış bir son yoktur. Görev amacı, parametrelendirilmiş hıza ilk kez ulaşıldığında yerine getirilmiş olur ve eksen sabit bir hızla hareket eder. Parametrelendirilmiş hıza ulaşıldığında, bu, "InVelocity" çıkış parametresinde TRUE değeriyle belirtilir.
- Parametrelendirilmiş hıza ulaşıldığında ve " Execute " giriş parametresi değeri False olarak ayarlandığında görev tamamlanır. Ancak, eksen hareketi, görevin tamamlanmasıyla henüz tamamlanmamıştır. Örneğin, eksen hareketi, hareket kontrol görevi "MC\_Halt" ile durdurulabilir.
- "Busy", "CommandAborted" ve "Error" çıkış parametreleri, görevin hala işleniyor olduğunu, iptal edildiğini veya bir hata beklendiğini sinyaller.
	- Hareket kontrol görevinin işlenmesi sırasında, çıkış parametresi "Busy" TRUE değeri gösterir. Görev tamamlanmış, iptal edilmiş ya da bir hata ile durdurulmuş ise, çıkış parametresi "Busy" FALSE değerine değişir. Bu değişiklik "Execute" giriş parametresinde sinyale bakılmaksızın oluşur.
	- Şartları karşılandığında çıkış parametreleri "InVelocity", "CommandAborted" ve "Error" en az bir çevrim için TRUE değeri gösterir. Giriş parametresi "Execute" TRUE olarak ayarlanırken bu durum mesajları ortaya çıkar.

Durum bit davranışı çeşitli örnek durumlar için aşağıda sunulmuştur:

- İlk örnek, eksenin parametrelendirilmiş hıza ulaştığındaki davranışını gösterir. Hareket kontrol görevi parametrelendirilmiş hıza ulaşıldığında yürütülmüş ise, bu "InVelocity" çıkış parametresinde TRUE değeri ile belirtilir. "Execute" Giriş parametresinin sinyal durumu "InVelocity" çıkış parametresinde görüntüleme süresini etkiler.
- İkinci örnek ise, görev iptal edilirse parametrelendirilmiş hıza ulaşılmadan önceki davranışı gösterir. Hareket kontrol görevi parametrelendirilmiş hıza ulaşılmadan önce iptal edilirse, bu "CommandAborted" çıkış parametresinde TRUE değeriyle belirtilir. "Execute" Giriş parametresi sinyal durumu, "CommandAborted" çıkış parametresinde ekran süresini etkiler.
- Üçüncü örnek bir hata oluşması durumunda parametrelendirilmiş hıza ulaşılmadan önceki eksen davranışını gösterir. Hareket kontrol görevinin yürütülmesi sırasında parametrelendirilmiş hıza ulaşılmadan önce bir hata ortaya çıkarsa, bu, "Error" çıkış parametresinde TRUE değeri ile belirtilir. "Execute" giriş parametresinin sinyal durumu "Error" çıkış parametresinin görüntüleme süresini etkiler.

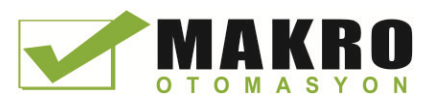

9.3 Hareket kontrolü

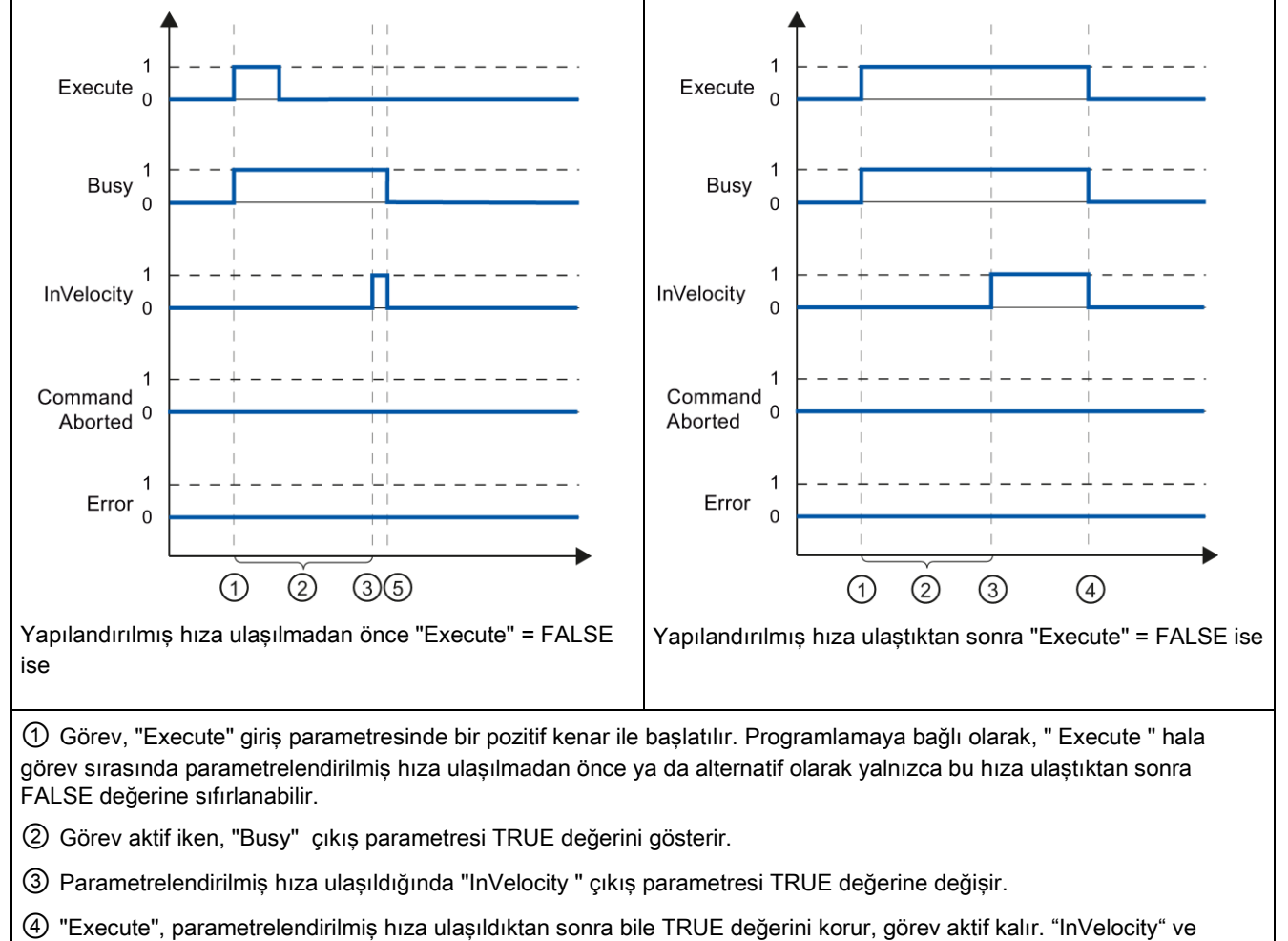

Çizelge 9- 72 Örnek 1 – Parametrelendirilen hıza ulaşılırsa

"Busy" TRUE kalır ve durumu yalnızca " Execute " ile birlikte FALSE değerine değişir.

⑤ Parametrelendirilmiş hıza ulaşılmadan önce Execute" FALSE değerine ayarlanmışsa, Parametrelendirilmiş hıza ulaşıldığında görev tamamlanmıştır. " InVelocity " sadece bir uygulama çevrimi için TRUE değerini gösterir ve "Busy" ile birlikte FALSE değerine değişir.

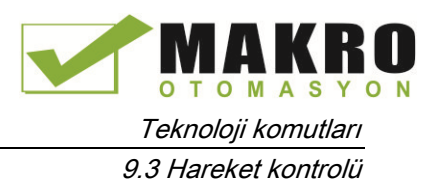

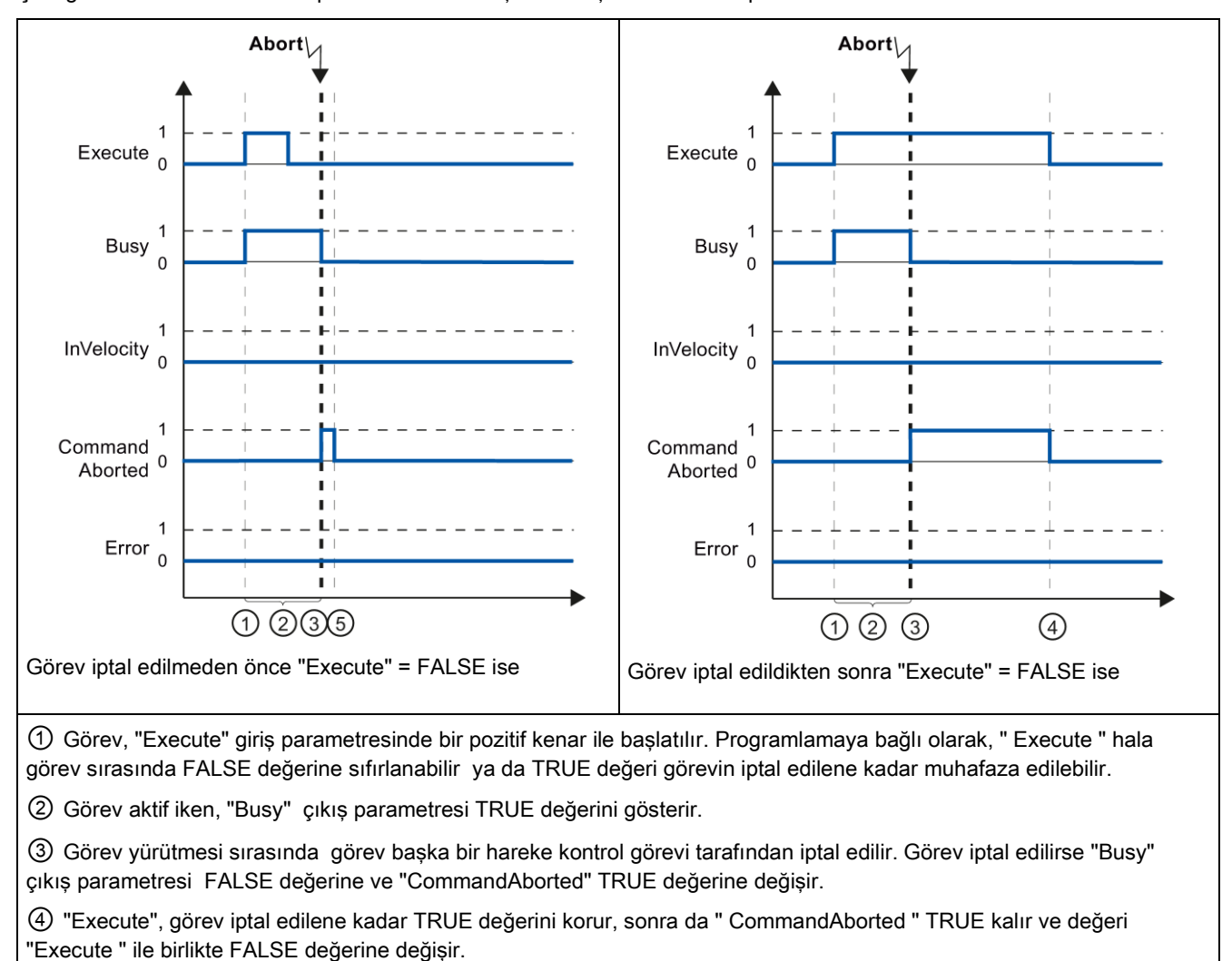

Çizelge 9- 73 Örnek 2 - Görev parametrelendirilmiş hıza ulaşılmadan önce iptal edilirse

⑤ Görev iptal edilmeden önce Execute" FALSE değerine sıfırlanmışsa, "CommandAborted " sadece bir uygulama çevrimi için TRUE değerini gösterir.

#### Not

Aşağıdaki koşullar altında bir iptal, "CommandAborted" çıkış parametresinde belirtilmez:

- Parametrelendirilmiş hıza ulaşıldı, "Execute" giriş parametresi FALSE değerine sahiptir ve yeni bir hareket kontrol görevi başlatılır.
- Parametrelendirilmiş hıza ulaşıldığında ve "Execute" giriş parametresi FALSE değerine sahip olduğunda görev tamamlanır. Bu nedenle, yeni görevin başlangıcı iptal olarak gösterilmez.

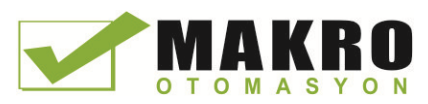

9.3 Hareket kontrolü

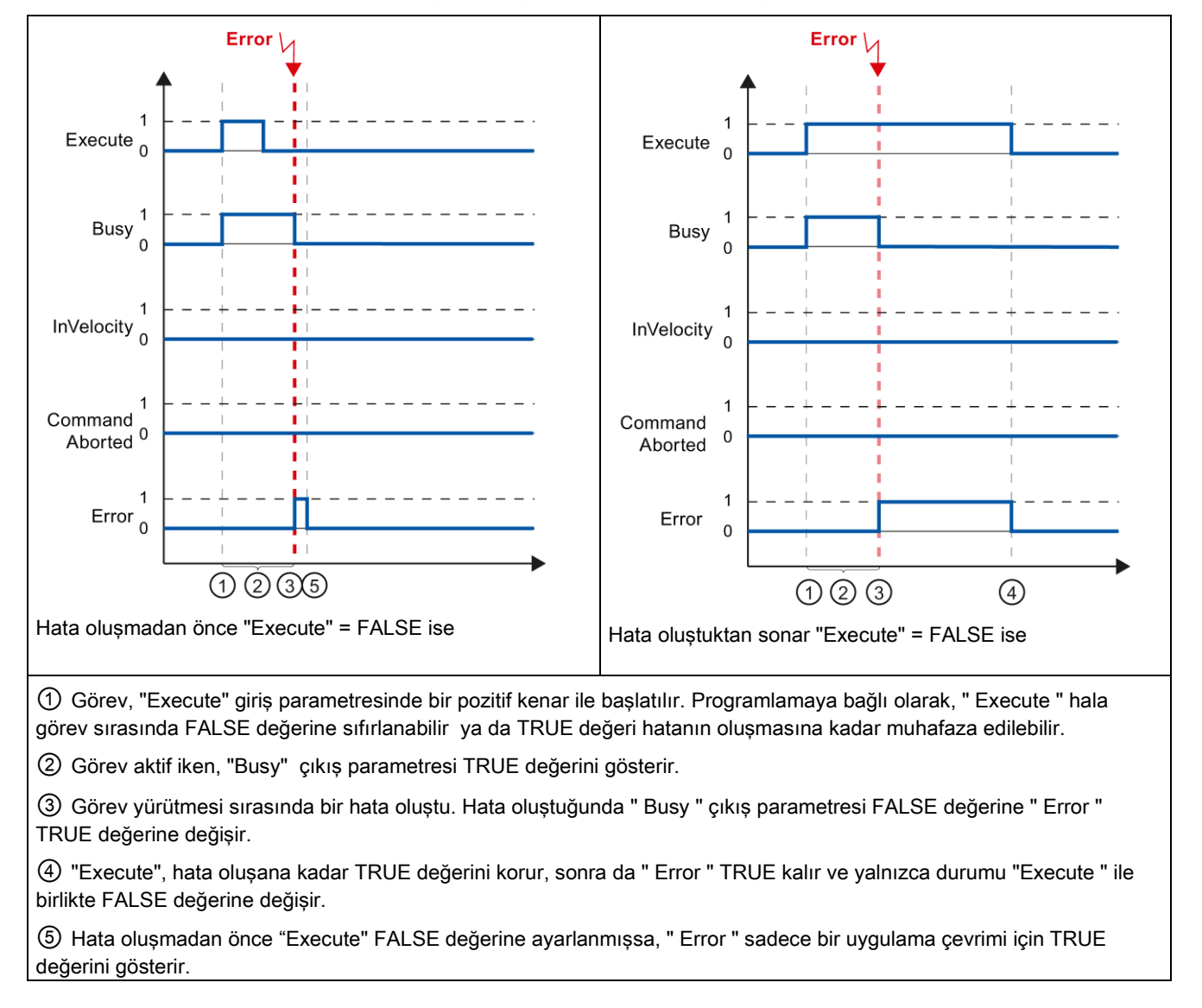

Çizelge 9- 74 Örnek 3 - Parametrelendirilmiş hıza ulaşılmadan önce bir hata oluşursa

#### Not

Aşağıdaki koşullar altında, bir hata, "Error" çıkış parametresinde belirtilmez:

- Parametrelendirilmiş hıza ulaşıldı, "Execute" giriş parametresi FALSE değerine sahiptir ve eksen hatası oluşur (örneğin yazılım sınır anahtarına yaklaşıldı).
- Parametrelendirilmiş hıza ulaşıldığında ve "Execute" giriş parametresi FALSE değerine sahip olduğunda görev tamamlanır. Görevin tamamlanmasından sonra eksen hatası yalnızca "MC\_Power" hareket kontrol komutunda belirtilir.
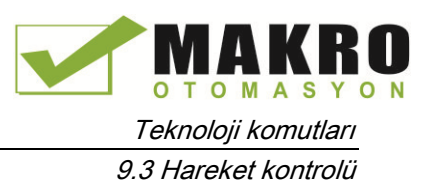

# 9.3.8.3 MC\_MoveJog komutunun izlenmesi

Hareket kontrol komutu "MC\_MoveJog" görevleri, bir adım işlemi uygular:

- Hareket kontrol komutu "MC\_MoveJog" görevleri için tanımlanmış bir son yoktur. Görev amacı, parametrelendirilmiş hıza ilk kez ulaşıldığında yerine getirilmiş olur ve eksen sabit bir hızla hareket eder. Parametrelendirilmiş hıza ulaşıldığında, bu, "InVelocity" çıkış parametresinde TRUE değeriyle belirtilir.
- Giriş parametresi "JogForward" veya "JogBackward" FALSE değerine ayarlandığında ve eksen durma noktasına geldiği zaman komut tamamlanmıştır.
- "Busy", "CommandAborted" ve "Error" çıkış parametreleri, görevin hala işleniyor olduğunu, iptal edildiğini veya bir hata beklendiğini sinyaller.
	- Hareket kontrol görevinin işlenmesi sırasında, çıkış parametresi "Busy" TRUE değeri gösterir. Görev tamamlanmış, iptal edilmiş ya da bir hata ile durdurulmuş ise, çıkış parametresi "Busy" FALSE değerine değişir.
	- Eksen parametrelendirilmiş hızda hareket ettiği sürece çıkış parametresi "InVelocity" TRUE durumunu gösterir. Çıkış parametreleri "InVelocity", "CommandAborted" ve "Error" en az bir çevrim için TRUE değeri gösterir. Giriş parametresi "JogForward" veya "JogBackward" TRUE olarak ayarlandığı sürece bu durum mesajları kilitlenir.

Durum bit davranışı çeşitli örnek durumlar için aşağıda sunulmuştur:

- İlk örnek, eksenin parametrelendirilmiş hıza ulaşıldığında ve bunu sürdürdüğündeki davranışını gösterir. Hareket kontrol görevi parametrelendirilmiş hıza ulaşıldığında yürütülmüş ise, bu "InVelocity" çıkış parametresinde TRUE değeri ile belirtilir.
- İkinci örnek ise, görev iptal edilirse eksenin parametrelendirilmiş hıza ulaşılmadan önceki davranışını gösterir. Bu durum "CommandAborted" çıkış parametresinde TRUE değeriyle belirtilir. Davranış, parametrelendirilmiş hıza ulaşılıp ulaşılmamadan bağımsızdır.
- Üçüncü örnek bir hata oluşması durumunda eksen davranışını gösterir. Hareket kontrol görevinin yürütülmesi sırasında bir hata ortaya çıkarsa, bu, "Error" çıkış parametresinde TRUE değeri ile belirtilir. Davranış, parametrelendirilmiş hıza ulaşılıp ulaşılmamadan bağımsızdır.

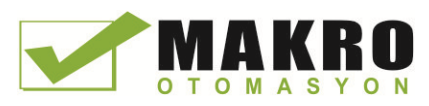

Teknoloji komutları

9.3 Hareket kontrolü

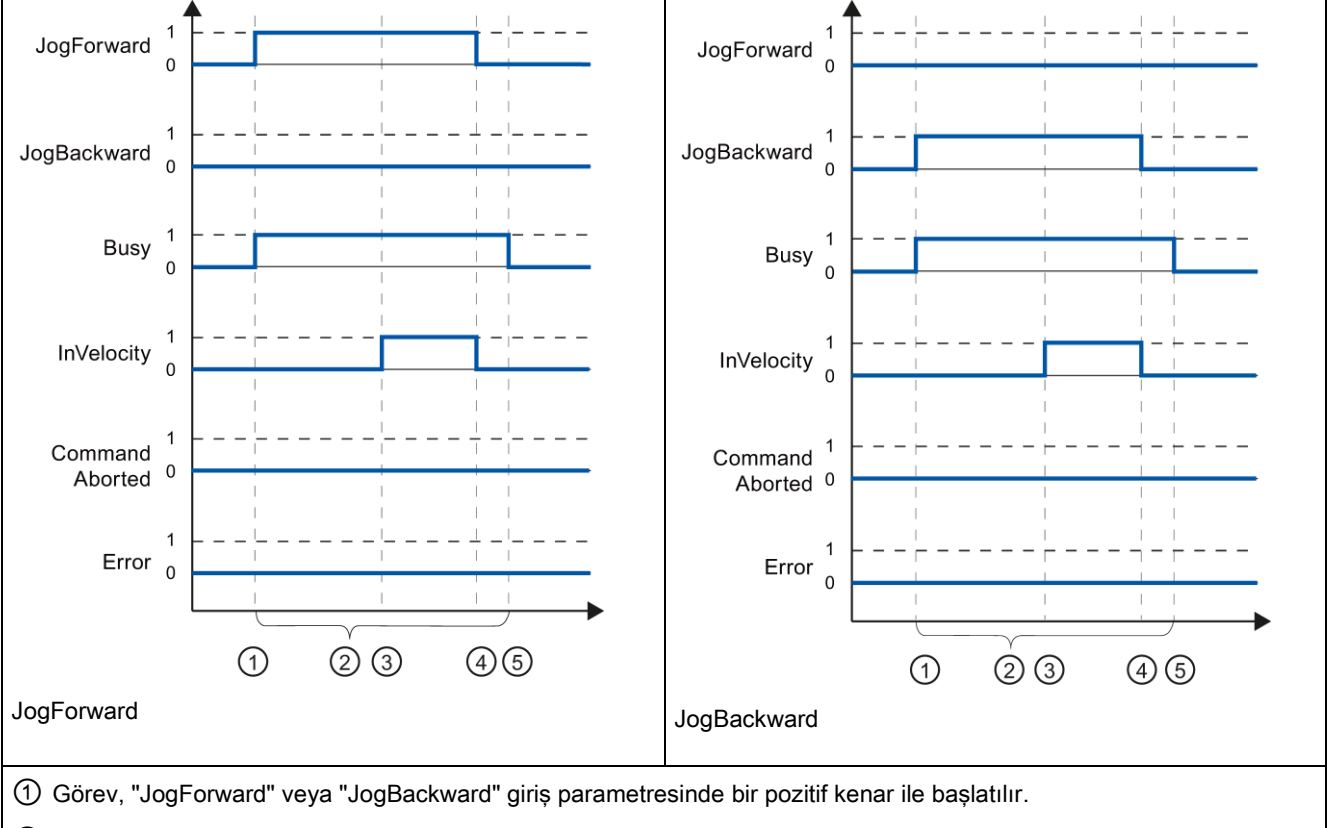

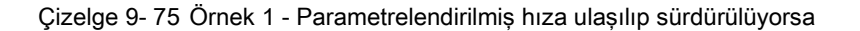

② Görev aktif iken, "Busy" çıkış parametresi TRUE değerini gösterir.

③ Parametrelendirilmiş hıza ulaşıldığında "InVelocity" çıkış parametresi FALSE değerine değişir.

④"JogForward" veya "JogBackward" giriş parametreleri FALSE değerine sıfırlandığında eksen hareketi durur. Eksen yavaşlamaya başlar. Sonuç olarak eksen artık sabit hızda hareket etmez ve "InVelocity" çıkış parametresi durumunu FALSE olarak değiştirir.

⑤ Eksen hareketsiz duruma gelirse hareket kontrol komutu tamamlanır ve "Busy" çıkış parametresi " Error " değerini FALSE olarak değiştirir.

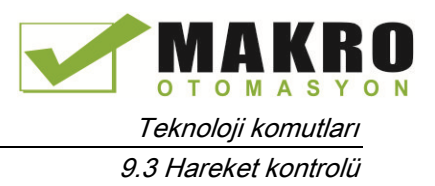

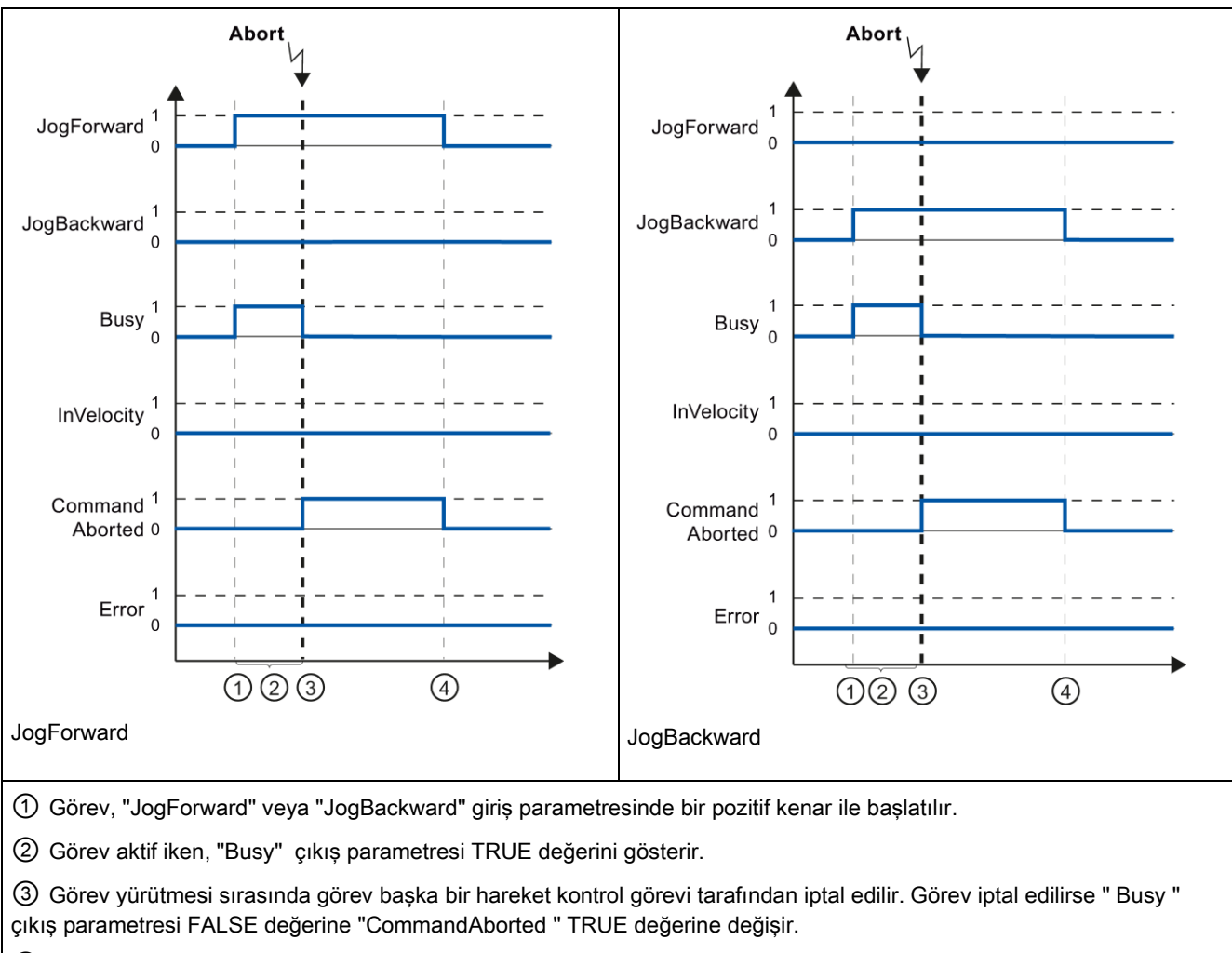

Çizelge 9- 76 Örnek 2 – Yürütme sırasında görev iptal edilirse

④ "JogForward" veya "JogBackward" FALSE değerine sıfırlandığında " CommandAborted " çıkış parametresi değerini FALSE olarak değiştirir.

### Not

Aşağıdaki tüm koşullar yerine getirildiği takdirde görev iptali, sadece bir yürütme çevrimi için "CommandAborted" çıkış parametresinde gösterilir:

Giriş parametreleri "JogForward" ve "JogBackward" FALSE değerine sahiptir (ama eksen hala yavaşlıyor) ve bir yeni hareket kontrol görevi başlatılır.

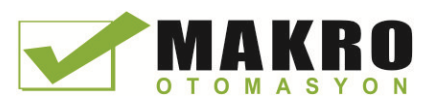

Teknoloji komutları

9.3 Hareket kontrolü

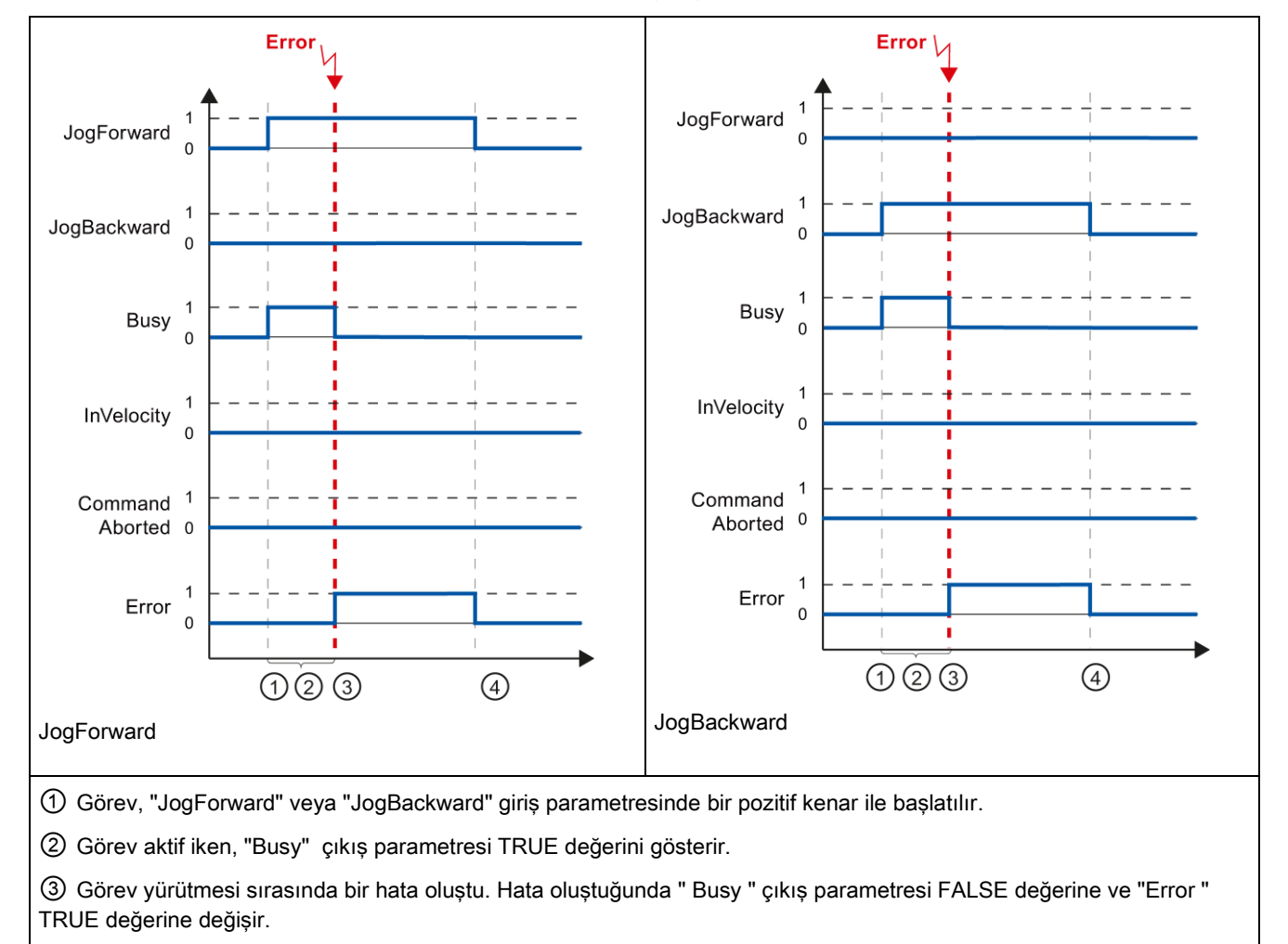

Çizelge 9- 77 Örnek 3 – Görev yürütmesi sırasında bir hata oluşmuşsa

④ "JogForward" veya "JogBackward" giriş parametreleri FALSE değerine sıfırlandığında " Error " çıkış parametresi değerini FALSE olarak değiştirir.

### Not

Aşağıdaki tüm koşullar yerine getirildiği takdirde hata olayı, sadece bir yürütme çevrimi için "Error" çıkış parametresinde gösterilir:

Giriş parametreleri "JogForward" ve "JogBackward" FALSE değerine sahiptir (ama eksen hala yavaşlıyor) ve bir yeni hata oluşur (örneğin yazılım sınır anahtarına yaklaşıldı.)

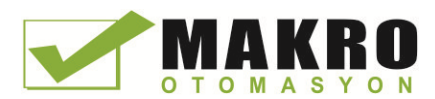

S7-1200, CPU'lar ve programlama cihazları, HMI ve diğer CPU'lar arasında çeşitli haberleşme tipleri sunar.

# UYARI

# Bir saldırgan ağlarınıza fiziksel olarak erişebilirse, saldırgan muhtemelen verileri okuyup yazabilir.

(GET / PUT kullanarak Hm'ler hariç) TIA Portal, CPU ve HMI'ler tekrar oynatmaya ve "manin-the-middle" (iki bağlantı noktası arasındaki bağlantıyı izinsiz izleme) saldırılarına karşı koruyan güvenli haberleşme kullanır. Haberleşme etkinleştirildiğinde, imzalı mesajların değişimi açık metinde yer alır, bu da bir saldırganın veri okumasına izin verir, ancak verilerin yetkisiz yazılmasına karşı korur. Haberleşme süreci değil TIA Portalı know-how korunan blok verilerini şifreler.

Diğer tüm haberleşme biçimlerinin (PROFIBUS, PROFINET, AS-i ya da diğer I/O bus, GET / PUT, T-Blok ve haberleşme modülleri (CM) üzerinden I/O değişimi) hiçbir güvenlik özelliği yoktur. Fiziksel erişimi kısıtlayarak bu haberleşme biçimlerini korumak zorundasınız. Bir saldırgan bu haberleşme biçimlerini kullanarak fiziksel olarak ağlarınıza erişebilirse, saldırgan muhtemelen veri okuyup yazabilir.

Güvenlik bilgisi ve öneriler için, Siemens Servis ve destek sitesindeki [\(http://www.industry.siemens.com/topics/global/en/industrial](http://www.industry.siemens.com/topics/global/en/industrial-security/Documents/operational_guidelines_industrial_security_en.pdf)[security/Documents/operational\\_guidelines\\_industrial\\_security\\_en.pdf\)](http://www.industry.siemens.com/topics/global/en/industrial-security/Documents/operational_guidelines_industrial_security_en.pdf) "Sanayi Güvenliği ile ilgili operasyonel Kurallar" a bakılmalıdır.

# PROFINET

PROFINET, Ethernet üzerindeki diğer haberleşme ortakları ile kullanıcı programı vasıtasıyla veri alışverişi için kullanılır:

- PROFINET, maksimum 256 alt modüle sahip 16 IO cihazını destekler. PROFIBUS, DP-Master başına maksimum 512 modül ile DP master başına 32 slave destekleyen, 3 bağımsız PROFIBUS DP Master'a izin verir.
- S7 haberlesmesi
- Kullanıcı Veri Paketi Protokolü (UDP)
- ISO on TCP (RFC 1006)
- İletim Kontrol Protokolü (TCP)

# PROFINET RT IO kontrolör

PROFINET RT kullanan bir IO kontrolör olarak CPU yerel PN ağda ya da bir PN / PN Kuplör (link) üzerinden 16 PN cihazla iletişim kurar. Daha fazla bilgi için Uluslararası PROFIBUS ve PROFINET, PI (www.us.profinet.com) bakınız.

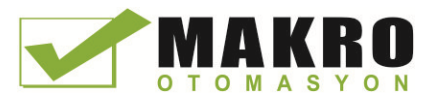

# **PROFIBUS**

PROFIBUS, PROFIBUS ağ üzerinden diğer haberleşme ortakları ile kullanıcı programı vasıtasıyla veri alışverişi için kullanılır:

- CM 1242-5 ile CPU bir PROFIBUS DP slave olarak çalışır.
- CM 1243-5 ile CPU bir PROFIBUS DP master olarak çalışır.
- PROFIBUS DP Slave'leri, PROFIBUS DP Master'ları, AS-i (3 sol-kenar haberleşme modülleri) ve PROFINET birbirini sınırlamayan ayrı haberleşme ağlarıdır.

# AS-i

S7-1200 CM 1243-2 AS-i Master, bir AS-i ağın bir S7-1200 CPU'ya eklenmesine izin verir.

# CPU-ile-CPU S7 haberleşmesi

Bir partner istasyon ile bir haberleşme bağlantısı oluşturabilir ve S7 CPU ile iletişim kurmak için GET ve PUT komutlarını kullanabilirsiniz.

### Teleservis haberleşmesi

GPRS aracılığıyla teleservis içinde STEP 7' nin tesis edildiği mühendislik istasyonu, GSM şebekesi ve internet üzerinden CP 1242-7'ye sahip bir SIMATIC S7-1200 istasyonu ile iletişim kurar. Bağlantı, bir arabulucu olarak hizmet veren ve internete bağlı olan bir telekontrol sunucusu üzerinden çalışır.

# IO-Link

S7-1200 SM 1278 4xIO-Link Master, IO-Link cihazlarının bir S7 1200 CPU'ya bağlanmasına imkan verir.

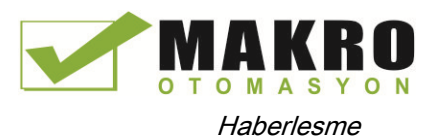

10.1 Desteklenen asenkron haberleşme bağlantılarının sayısı

# 10.1 Desteklenen asenkron haberleşme bağlantılarının sayısı

PROFINET ve PROFIBUS için CPU aşağıdaki maksimum sayıda eş zamanlı, asenkron haberleşme bağlantılarını destekler:

- Acık Kullanıcı Haberlesmeleri için 8 bağlantı (aktif veya pasif): TSEND\_C, TRCV\_C, TCON, TDISCON, TSEND ve TRCV.
- 3 CPU-ile-CPU S7 bağlantıları, GET/PUT veri sunucusu için
- 8 CPU-ile-CPU S7 bağlantıları, GET/PUT veri istemcisi için

# Not

CPU-ile-CPU S7 haberleşmesi için S7-1200, S7-300 ve S7-400 CPU'lar GET ve PUT komutlarını kullanır. CPU-ile-CPU S7 haberleşmesi için bir S7-200 CPU ETHx\_XFER komutlarını kullanır.

- HMI bağlantıları: TIA Portal aracılığıyla uygulamanız için gerekli HMI bağlantı sayısını yapılandırabilirsiniz.
- PG bağlantıları: CPU, 1 programlama cihazı (PG) desteklemek için bağlantılar sağlar.
- Web sunucusu (HTTP) bağlantıları: CPU, Web sunucusu için bağlantı sağlar.

### Not

Açık Kullanıcı Haberleşmeleri, S7 bağlantısı, HMI, programlama cihazı ve Web sunucusu (HTTP) haberleşme bağlantıları hali hazırda kullanılan özelliklere dayalı çoklu bağlantı kaynaklarını kullanabilir.

10.2 PROFINET

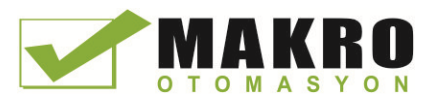

# 10.2 PROFINET

# 10.2.1 Yerel/Partner bağlantı

Bir Yerel / Partner (uzak) bağlantı, haberleşme hizmetlerini oluşturmak için iki haberleşme partnerinin mantıksal bir atamasını tanımlar. Bir bağlantı aşağıdakileri tanımlar:

- Katılan haberleşme partnerleri ( Bir aktif, bir pasif )
- Bağlantı tipi (Örneğin, bir PLC , HMI veya cihaz bağlantısı)
- Bağlantı yolu

Haberleşme partnerleri, haberleşme bağlantısını kuracak ve oluşturacak komutları yürütür. Aktif ve pasif haberleşme uç noktası partnerlerini belirlemek için parametreleri kullanınız. Bağlantı kurduktan ve oluşturduktan sonra, bağlantı otomatik olarak sürdürülür ve CPU tarafından izlenir. Bağlantıyla ilgili parametreleri yapılandırma hakkında bilgi için (Sayfa 150 ) "Yerel / Partner bağlantısının yapılandırılması" bölümüne bakınız.

Bağlantının sonlandırılması halinde ( örneğin, hat kopması nedeniyle), aktif partner yapılandırılmış bağlantıyı yeniden oluşturmaya çalışır. Haberleşme komutunu tekrar çalıştırmak zorunda değilsiniz.

CPU; HMI cihazları, programlama cihazları, diğer CPU'lar ve standart TCP haberleşme protokolleri kullanan Siemens olmayan cihazlar ile haberleşebilir.

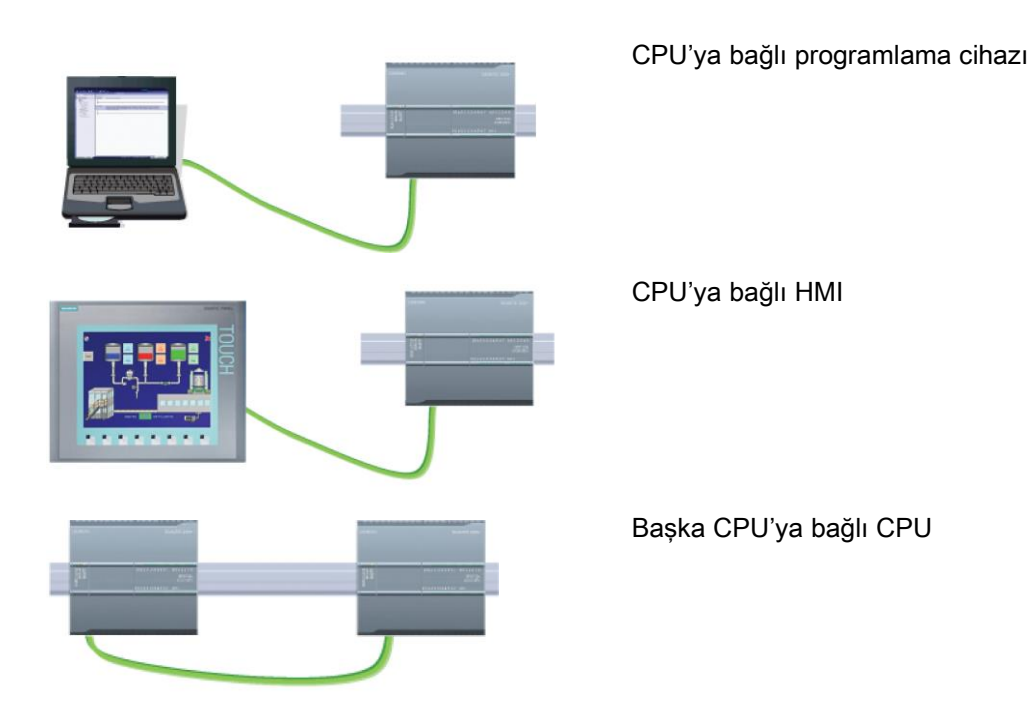

Programlanabilir kontrolör 512 Sistem Kılavuzu, 03/2014, A5E02486680

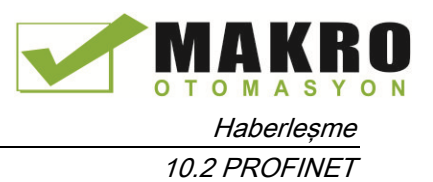

# Ethernet anahtarlama

CPU 1211C, 1212C ve 1214C üzerindeki PROFINET portu, bir Ethernet anahtarlama cihazı içermez. Bir programlama cihazı veya HMI ile CPU arasındaki doğrudan bağlantı, Ethernet anahtarı gerektirmez. Ancak ikiden fazla CPU veya HMI cihazına sahip bir ağ bir Ethernet anahtarı gerektirmektedir.

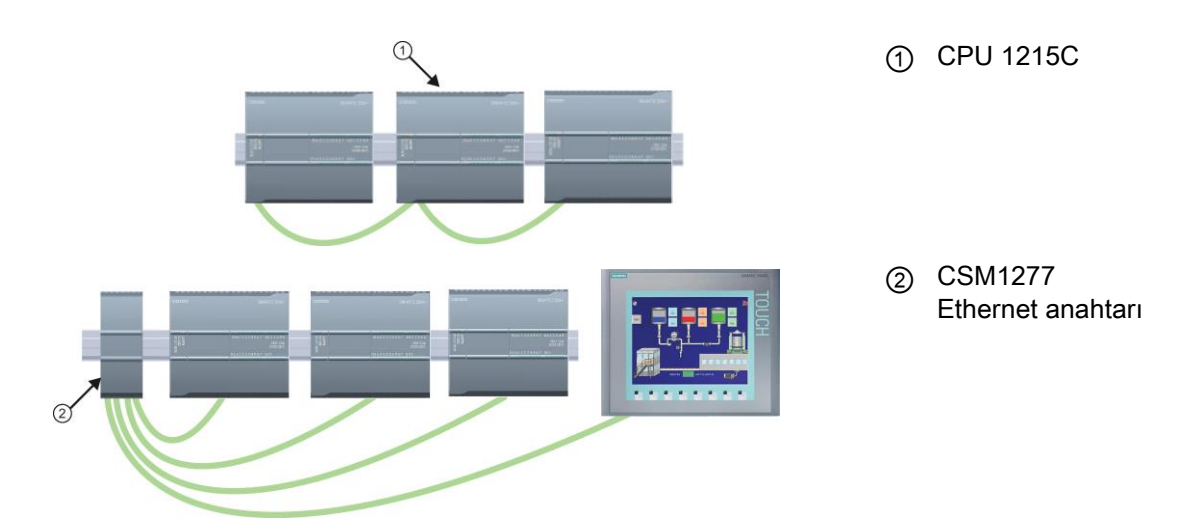

CPU 1215C ve CPU 1217C, dahili 2-port Ethernet anahtarına sahiptir. Bir CPU 1215C ve diğer iki S7-1200 CPU arasında bir ağ kurabilirsiniz. Ayrıca, çoklu CPU ve HMI cihazlarının bağlanması amacıyla rafa monteli CSM1277 4-port Ethernet anahtarı kullanabilirsiniz.

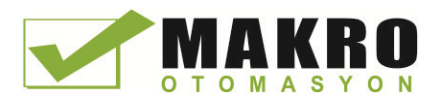

# 10.2.2 Açık kullanıcı haberleşmesi

# 10.2.2.1 Açık kullanıcı haberleşme komutları için bağlantı ID'leri

Kullanıcı programı içine TSEND\_C, TRCV\_C veya TCON PROFINET komutlarını eklediğinizde, STEP 7 cihazlar arasındaki haberleşme kanalını (ya da bağlantı) yapılandırmak için bir kopya DB oluşturur. Bağlantı amacıyla parametreleri yapılandırmak için komutun "Özellikler" ini kullanınız. Parametreler arasında, o bağlantı için bağlantı ID'sidir.

- Bağlantı ID'si CPU için benzersiz olmalıdır. Oluşturduğunuz her bağlantı, farklı DB ve bağlantı ID'sine sahip olmalıdır.
- Yerel CPU ve partner CPU'nun her ikisi, aynı bağlantı için aynı bağlantı ID numarasını kullanabilir, ancak bağlantı ID numaraları eşleşme için gerekli değildir. Bağlantı ID numarası sadece münferit CPU kullanıcı programı içinde PROFINET komutları için geçerlidir.
- CPU bağlantı ID'si için herhangi bir numara kullanabilirsiniz. Ancak, bağlantı ID'lerini "1" den başlayarak sırayla yapılandırmak, belirli bir CPU için kullanılan bağlantıların numarasını izlemek için kolay bir yöntem sağlar.

### Not

Kullanıcı programınızda her TSEND\_C, TRCV\_C veya TCON komutu yeni bir bağlantı oluşturur. Her bağlantı için doğru bağlantı ID'sini kullanmak önemlidir.

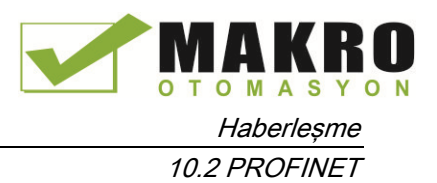

Aşağıdaki örnek, veri gönderme ve alma için 2 ayrı bağlantı kullanan iki CPU arasındaki haberleşmeyi göstermektedir.

- CPU\_1 deki TSEND\_C komutu ilk bağlantı üzerinden CPU\_2 deki TRCV\_C ile bağlantı sağlar (CPU\_1 ve CPU\_2' nin her ikisi üzerinde "bağlantı ID 1").
- CPU\_1 deki TRCV\_C komutu ikinci bağlantı üzerinden CPU\_2 deki TSEND\_C ile bağlantı sağlar (CPU\_1 ve CPU\_2' nin her ikisi üzerinde "bağlantı ID 2").

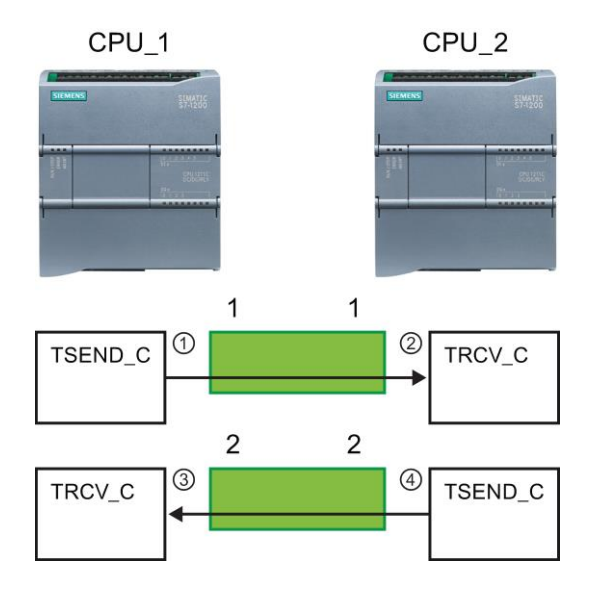

- ① CPU\_1 üzerinde TSEND\_C, bir bağlantı oluşturur ve o bağlantıya bir bağlantı ID'si (CPU\_1 için bağlantı ID 1) atar.
- ② CPU\_2 üzerinde TRCV\_C, CPU\_2 için bir bağlantı oluşturur ve o bağlantıya bir bağlantı ID'si (CPU\_2 için bağlantı ID 1) atar.
- ③ CPU\_1 üzerinde TRCV\_C, CPU\_1 için ikinci bir bağlantı oluşturur ve o bağlantıya farklı bir bağlantı ID'si (CPU\_1 için bağlantı ID 2) atar.
- ④ CPU\_2 üzerinde TSEND\_C, ikinci bir bağlantı oluşturur ve o bağlantıya farklı bir bağlantı ID'si (CPU\_2 için bağlantı ID 2) atar.

## 10.2 PROFINET

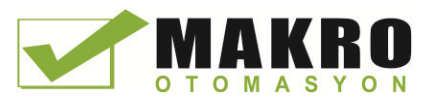

Aşağıdaki örnek, veri alma ve göndermenin her ikisi için 1 bağlantı kullanan iki CPU arasındaki haberleşmeyi göstermektedir.

- Her CPU iki CPU arasındaki bağlantıyı yapılandırmak için bir TCON komutu kullanır.
- CPU\_1 deki TSEND komutu, CPU\_1 deki TCON komutu ile yapılandırılan bağlantı ID'si ("bağlantı ID 1") kullanılarak CPU\_2 deki TRCV komutuna bağlantı yapar. CPU\_2 deki TRCV komutu, CPU\_2 deki TCON komutu ile yapılandırılan bağlantı ID'si ("bağlantı ID 1") kullanılarak CPU\_1 deki TSEND komutuna bağlantı sağlar.
- CPU\_2 deki TSEND komutu, CPU\_2 deki TCON komutu ile yapılandırılan bağlantı ID'si ("bağlantı ID 1") kullanılarak CPU\_1 deki TRCV komutuna bağlantı yapar. CPU\_1 deki TRCV komutu, CPU\_1 deki TCON komutu ile yapılandırılan bağlantı ID'si ("bağlantı ID 1") kullanılarak CPU\_2 deki TSEND komutuna bağlantı sağlar.

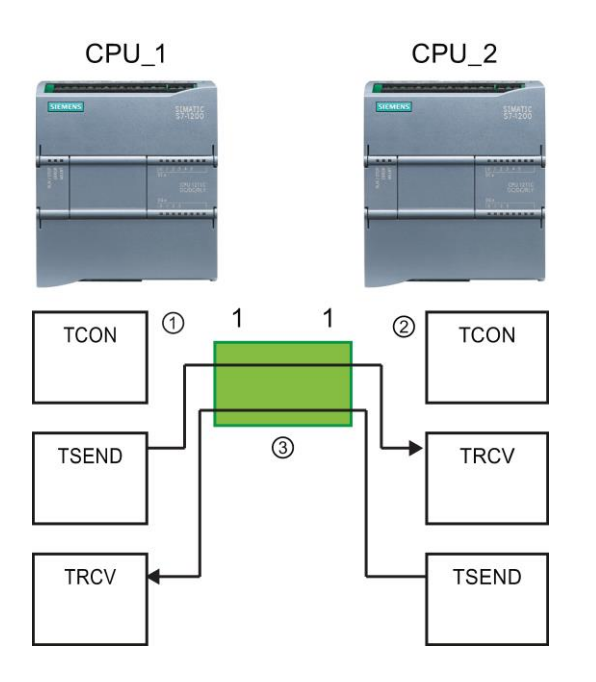

- ① CPU\_1 üzerinde TCON, bir bağlantı oluşturur ve CPU\_1 üzerindeki o bağlantıya bir bağlantı ID'si (ID=1) atar.
- ② CPU\_2 üzerinde TCON, bir bağlantı oluşturur ve CPU\_2 üzerindeki o bağlantıya bir bağlantı ID'si (ID=1) atar.
- ③ CPU\_1 üzerindeki TSEND ve TRCV, CPU\_1 üzerindeki TCON ile oluşturulan bağlantı ID'sini kullanır  $(ID=1).$

CPU\_2 üzerindeki TSEND ve TRCV, CPU\_2 üzerindeki TCON ile oluşturulan bağlantı ID'sini kullanır  $(ID=1).$ 

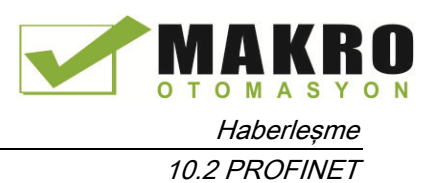

Aşağıdaki örnekte gösterildiği gibi, ayrıca bir TSEND\_C veya TRCV\_C komutu ile oluşturulan bir bağlantı üzerinden haberleşme için bireysel TSEND ve TRCV komutu kullanabilirsiniz. Tsend ve TRCV komutları kendi kendilerine yeni bir bağlantı oluşturmaz, bu nedenle bir TSEND\_C, TRCV\_C veya TCON komutu ile oluşturulan DB ve bağlantı ID'si kullanmak gerekir.

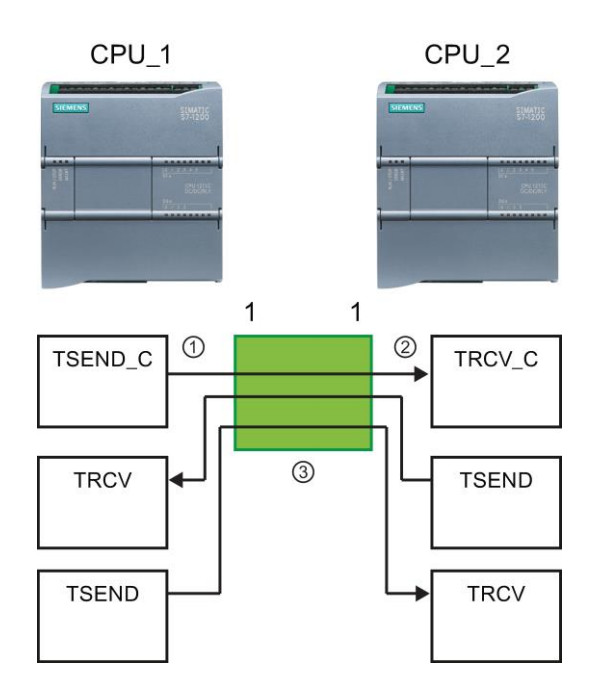

- ① CPU\_1 üzerinde TSEND\_C, bir bağlantı oluşturur ve o bağlantıya bir bağlantı ID'si (ID=1) atar.
- ② CPU\_2 üzerinde TRCV\_C, bir bağlantı oluşturur ve CPU\_2 üzerindeki o bağlantıya bir bağlantı ID'si (ID=1) atar.
- ③ CPU\_1 üzerindeki TSEND ve TRCV, CPU\_1 üzerindeki TSEND\_C ile oluşturulan bağlantı ID'sini kullanır  $(ID=1).$ CPU\_2 üzerindeki TSEND ve TRCV,

CPU\_2 üzerindeki TRCV\_C ile oluşturulan bağlantı ID'sini kullanır (ID=1).

# Ayrıca bakınız

Yerel / Partner bağlantı yolunu yapılandırma (Sayfa 150)

# 10.2.2.2 Protokoller

CPU entegre PROFINET portu, bir Ethernet ağ üzerinden birden fazla iletişim standartlarını destekler:

- İletim Kontrol Protokolü (TCP)
- TCP üzerinde ISO (RFC 1006)
- Kullanıcı Veri Paketi Protokolü (UDP)

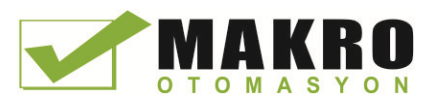

10.2 PROFINET

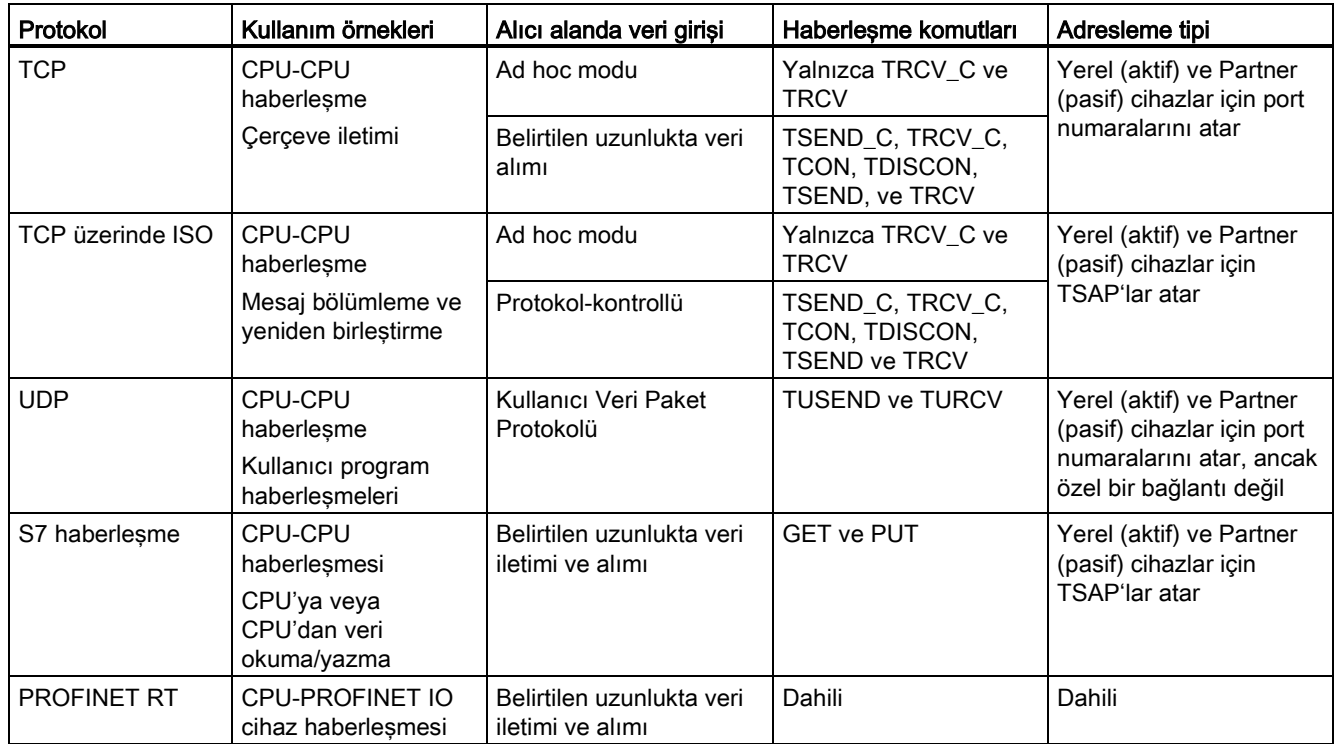

### Çizelge 10- 1 Her biri için protokoller ve haberleşme komutları

# 10.2.2.3 Ad hoc modu

Tipik olarak, TCP ve ISO-on-TCP, 1 ile 8192 bayt arasında değişen, belirli bir uzunlukta veri paketlerini alır. Ancak, TRCV\_C ve TRCV haberleşme komutları 1 ila 1472 bayt arasında değişken uzunlukta veri paketlerini alabilen bir "ad hoc" haberleşme modu da sağlar.

### Not

Verileri "optimize" bir DB'de (sadece sembolik) depolarsanız sadece Byte, Char, USInt ve Sint veri tipleri dizilerinde veri alabilirsiniz.

Ad hoc modunda TRCV\_C veya TRCV komutunu yapılandırmak için ADHOC komutu giriş parametresini ayarlayınız.

Sık olarak ad hoc modunda TRCV\_C veya TRCV komutunu çağırmazsanız, bir çağrıda birden fazla paket alabilirsiniz. Örneğin: bir çağrı ile beş adet 100-bayt paket alsaydınız ISOon-TCP, paketleri, beş adet 100-bayt paketler halinde yeniden oluştururken, TCP, bu beş paketi bir adet 500-bayt paket olarak teslim ederdi.

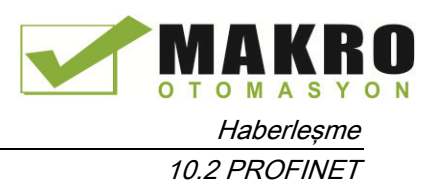

# 10.2.2.4 TCP ve ISO on TCP

Taşıma Kontrol Protokolü (TCP), RFC 793: İletim Kontrol Protokolü tarafından tanımlanan standart bir protokoldür. TCP' nin birincil amacı, süreç çiftleri arasında güvenilir, güvenli bağlantı hizmeti sunmaktır. Bu protokol, aşağıdaki özelliklere sahiptir:

- Donanıma yakın bir biçimde bağlı olduğu için etkili bir haberleşme protokolü
- Orta-büyük ölçekli veri miktarına uygun (en fazla 8192 bayt)
- Uygulamalar için (özellikle hata kurtarma, akış kontrolü ve güvenilirlik) oldukça fazla imkanlar sağlar
- Bağlantı yönelimli protokol
- Sadece TCP'yi destekleyen üçüncü parti sistemler ile çok esnek olarak kullanılabilir
- Yönlendirme özellikli
- Yalnızca statik veri uzunlukları geçerlidir.
- Mesajlar kabul edilmiştir.
- Uygulamalar port numaraları kullanılarak adreslenmektedir.
- Telnet ve FTP gibi kullanıcı uygulama protokollerinin çoğu TCP kullanır.
- Programlama çalışması, GÖNDERME/ALMA programlama ara yüzü nedeniyle veri yönetimi için gereklidir.

Taşıma Denetim Protokolüyle (TCP) (RFC 1006) (TCP on ISO) ilgili Uluslararası Standartlar Organizasyonu (ISO), ISO uygulamalarının TCP / IP ağına yönlendirilmesini sağlayan bir mekanizmadır. Bu protokol, aşağıdaki özelliklere sahiptir:

- Donanıma yakın bir biçimde bağlı bir haberleşme protokolü
- Orta-büyük ölçekli veri miktarına uygun (en fazla 8192 bayt)
- TCP aksine, mesajlar, veri sonu tanımlama özellikte ve mesaj yönlendirmelidir.
- Yönlendirme özellikli; WAN kullanılabilen
- Dinamik veri uzunlukları mümkündür.
- Programlama çalışması, GÖNDERME/ALMA programlama ara yüzü nedeniyle veri yönetimi için gereklidir.

Taşıma Hizmeti Erişim Noktaları (TSAP'lar) kullanılarak, TCP protokolü tek bir IP adresi (64K bağlantılara kadar) için birden fazla bağlantı sağlar. RFC 1006 ile TSAP'lar, bir IP adresi için bu haberleşme uç nokta bağlantılarını benzersiz olarak tanımlar.

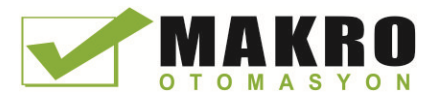

10.2 PROFINET

# 10.2.2.5 TSEND\_C ve TRCV\_C (Ethernet üzerinden veri gönderme ve alma) komutları

TSEND\_C komutu, TCON, TDISCON ve Tsend komutlarının fonksiyonlarını birleştiriyor. TRCV\_C komutu, TCON, TDISCON ve TRCV komutlarının fonksiyonlarını birleştiriyor. (Bu komutlar hakkında daha fazla bilgi için "TCON, TDISCON, TSEND ve TRCV (TCP haberleşme) komutlarına (Sayfa 527)" bakınız.)

İletebileceğiniz (TSEND\_C) veya (TRCV\_C) alabileceğiniz minimum veri boyutu bir bayt; maksimum boyut 8192 bayttır. TSEND\_C, Boole konumlardan veri iletimini desteklemez ve TRCV\_C, Boole konumlar içine verileri almayacaktır. Bu komutlar ile veri aktarımı hakkında bilgi için, veri tutarlılığı bölümüne bakınız (Sayfa 178).

# Not

# Haberleşme parametreleri başlatılıyor

TSEND\_C veya TRCV\_C komutu eklendikten sonra, haberleşme parametrelerini (Sayfa 150) yapılandırmak için komutun "Özellikler" (Sayfa 153) kısmını kullanınız. Kontrolör penceresinde haberleşme partnerleri için parametreler girerken, STEP 7, komut için DB de ilgili verileri girer.

Çoklu kopya DB kullanmak istiyorsanız, her iki CPU'daki DB'yi elle yapılandırmanız gerekir.

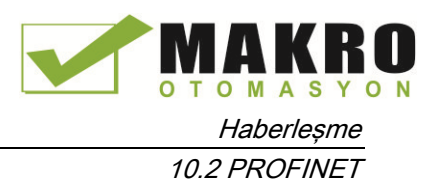

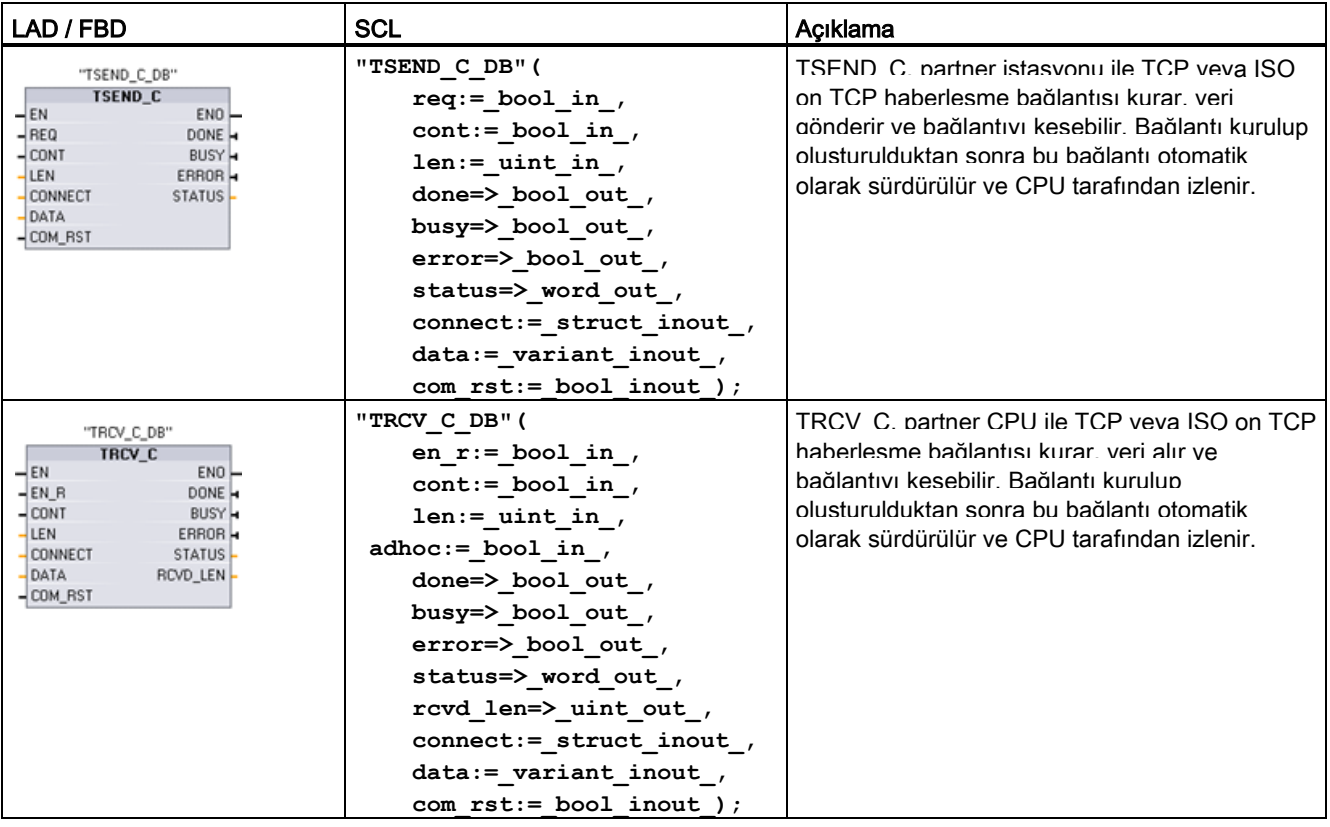

Çizelge 10- 2 TSEND\_C ve TRCV\_C komutları

<sup>1</sup> Komutu yerleştirdiğinizde STEP7 otomatik olarak DB oluşturur.

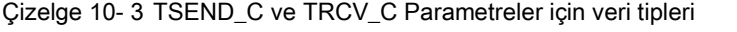

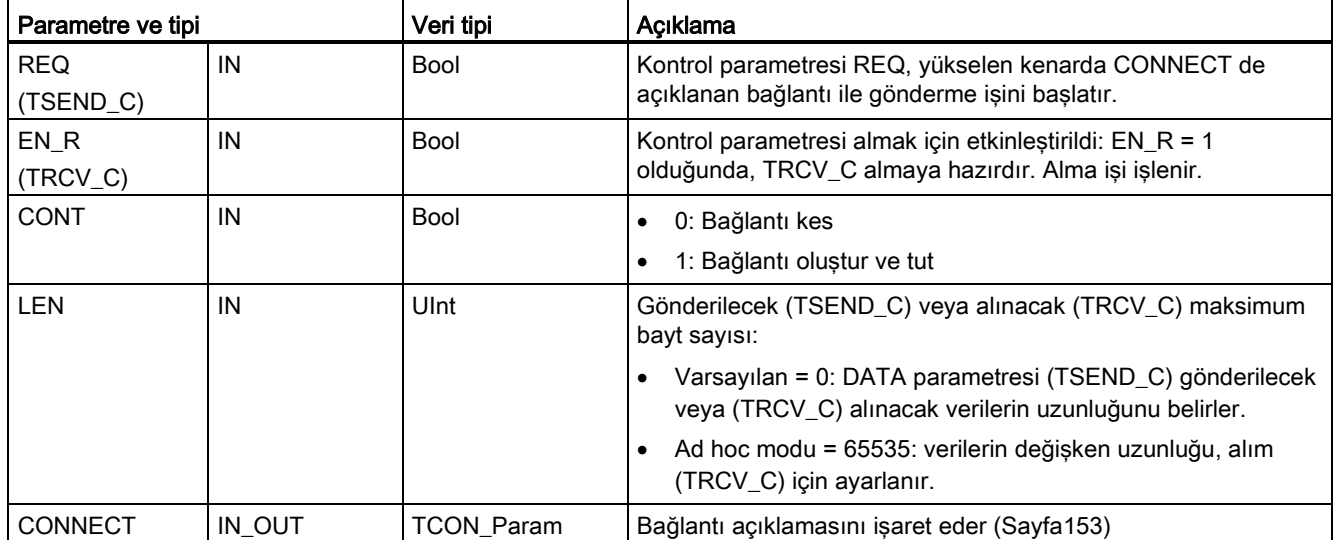

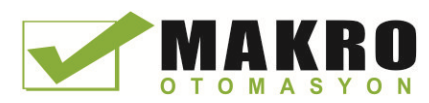

10.2 PROFINET

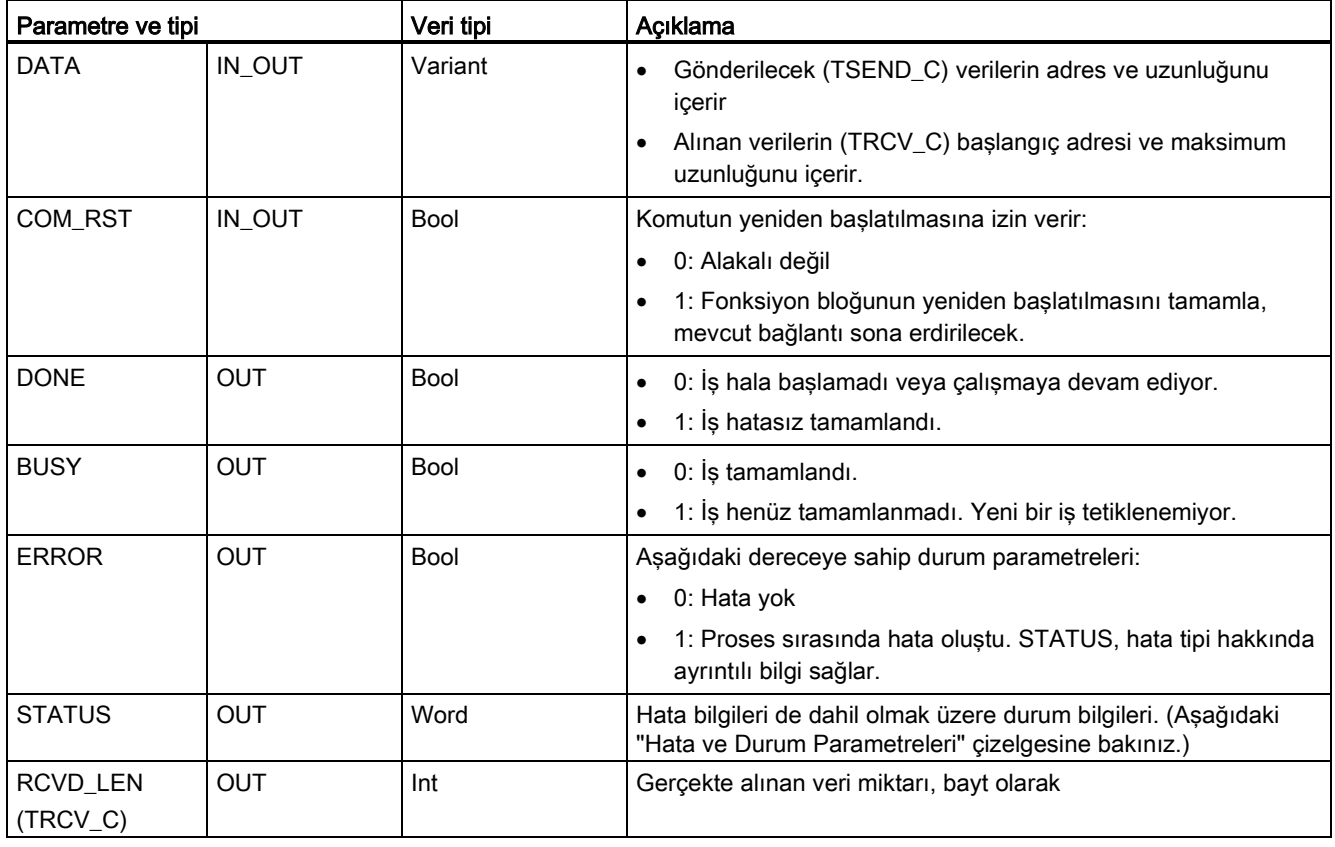

## Not

TSEND\_C komutu, gönderme işini başlatmak için REQ giriş parametresinde bir geçiş gerektirir. BUSY parametresi, daha sonra proses sırasında 1'e ayar edilir. Gönderme işinin tamamlanması, tek tarama için 1'e ayarlanan DONE veya ERROR parametrelerinden biriyle belirtilir. Bu süre boyunca, REQ giriş parametresinde herhangi bir geçiş göz ardı edilir.

# Not

LEN parametresinin varsayılan değeri (LEN=0) iletilen verinin uzunluğunu belirlemek için DATA parametresini kullanır. TSEND\_C komutu tarafından iletilen DATA'nın TRCV\_C komutunun DATA parametresiyle aynı boyutta olduğundan emin olunuz.

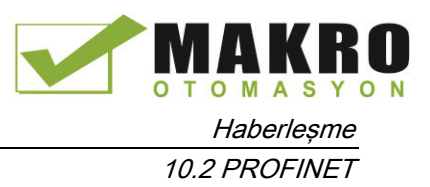

# TSEND\_C işlemleri

Aşağıdaki fonksiyonlar TSEND\_C komutunun çalışmasını açıklar:

- Bir bağlantı kurmak için CONT = 1 ile TSEND\_C yürütülür.
- Bağlantı başarılı bir şekilde oluşturulduktan sonra TSEND C bir çevrim için DONE parametresini ayarlar.
- Haberleşme bağlantısını sonlandırmak için CONT = 0 ile TSEND C yürütülür. Bağlantı derhal iptal edilecektir. Bu, aynı zamanda, alıcı istasyonunu etkiler. Bağlantı, orada kapatılacaktır ve alma arabelleği içinde veri kaybı olabilir.
- Kurulmuş bir bağlantı üzerinden veri göndermek için REQ üzerinde yükselen kenarı ile TSEND\_C yürütünüz. Başarılı bir gönderme işleminden sonra, TSEND\_C bir çevrim için DONE parametresini ayarlar.
- Bir bağlantı kurmak ve veri göndermek için CONT = 1 ve REQ = 1 ile TSEND\_C yürütülür. Başarılı gönderme işleminden sonra, TSEND\_C bir çevrim için DONE parametresini ayarlar.

# TRCV\_C işlemleri

Aşağıdaki fonksiyonlar TRCV\_C komutunun çalışmasını açıklar:

- Bir bağlantı kurmak için parametre CONT = 1 ile TRCV\_C yürütünüz.
- Veri almak için parametre EN\_R = 1 ile TRCV\_C yürütünüz. Parametreler EN\_R = 1 ve CONT = 1 olduğunda TRCV\_C sürekli veri alır.
- Bağlantıyı sonlandırmak için parametre CONT = 0 ile TRCV\_C yürütünüz. Bağlantı hemen iptal edilecektir ve veri kaybı olabilir.

TRCV\_C, TRCV komutuyla aynı alma modlarını işler. Aşağıdaki çizelgede, verilerin, alma alanına nasıl girildiğini gösterir:

| Protokol<br>değişkeni | Verilerin alma alanına<br>girilişi | Parametre "conne<br>ction_type" | LEN parametre değeri                               | <b>RCVD_LEN</b> parametre<br>değeri (bayt) |
|-----------------------|------------------------------------|---------------------------------|----------------------------------------------------|--------------------------------------------|
| <b>TCP</b>            | Ad hoc modu                        | B#16#11                         | 65535                                              | 1 ila 1472                                 |
| <b>TCP</b>            | Belirtilen uzunlukta veri<br>alımı | B#16#11                         | 0 (tavsiye edilen) veya 1 ila<br>8192, 65535 haric | 1 ila 8192                                 |
| ISO on TCP            | Ad hoc modu                        | B#16#12                         | 65535                                              | 1 ila 1472                                 |
| ISO on TCP            | Protokol-kontrollü                 | B#16#12                         | 0 (tavsiye edilen) veya 1 ila<br>8192, 65535 haric | 1 ila 8192                                 |

Çizelge 10- 4 Verilerin alma alanına girilişi

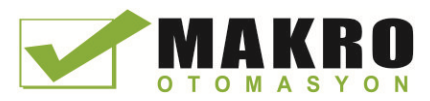

# Not

# Ad hoc modu

"Ad hoc modu", TCP ve ISO on TCP protokol varyantlarında bulunur. "ad hoc modu" nu LEN parametresine "65535" atayarak ayarlayınız. Alma alanı, DATA ile biçimlendirilen alanla özdeştir. Alınan verilerin uzunluğu RCVD\_LEN parametresine çıkış olacaktır.

Verileri "optimize" bir DB'de (sadece sembolik) depolarsanız sadece Byte, Char, USInt ve Sint veri tiplerindeki dizilerde veri alabilirsiniz.

### Not

### "ad hoc modu" içeren S7-300/400 STEP 7 projelerini S7-1200 içine aktarma

S7-300/400 STEP 7 projelerde, "ad hoc mode", LEN parametresine "0" atayarak seçilir. S7- 1200'de, LEN parametresine "65535" atayarak "ad hoc modu" nu ayarlarsınız.

"ad hoc modu" içeren bir S7-300/400 STEP 7 projesini S7-1200 içine aktarırsanız, LEN parametresini "65535" olarak değiştirmeniz gerekir.

### Not

### DONE parametresi veya ERROR parametresi TRUE değerini alana kadar gönderici alanındaki verileri uyumlu tutmalısınız

TSEND\_C asenkron proses nedeniyle, DONE parametresi veya ERROR parametresi TRUE değerini alana kadar, gönderici alanındaki verileri uyumlu tutmalısınız.

TSEND\_C için DONE parametresindeki TRUE durumu, verinin başarılı gönderildiği anlamına gelir. Bu bağlantı partneri CPU aslında alınan arabelleği okuduğu anlamına gelmez.

TRCV\_C asenkron proses nedeniyle alıcı alandaki veriler sadece parametre DONE = 1 olduğunda uyumlu olur.

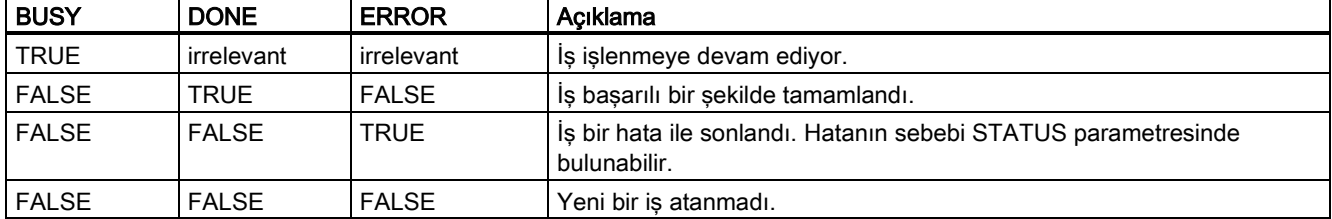

Çizelge 10- 5 TSEND\_C ve TRCV\_C komutları BUSY, DONE ve ERROR parametreleri

# TSEND\_C ve TRCV\_C Error ve Status durum kodları

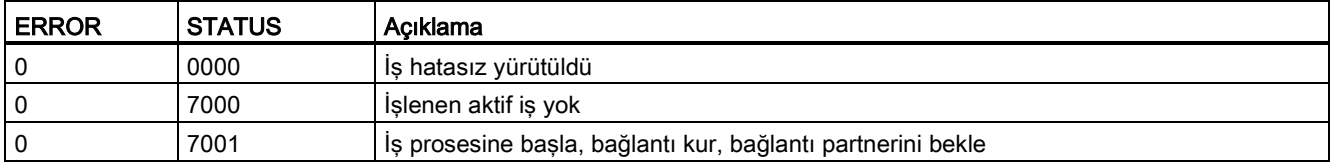

 $\mathbf{r}$ 

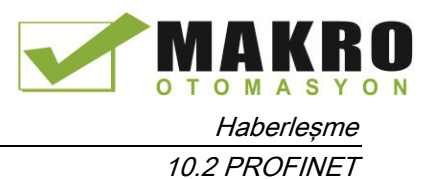

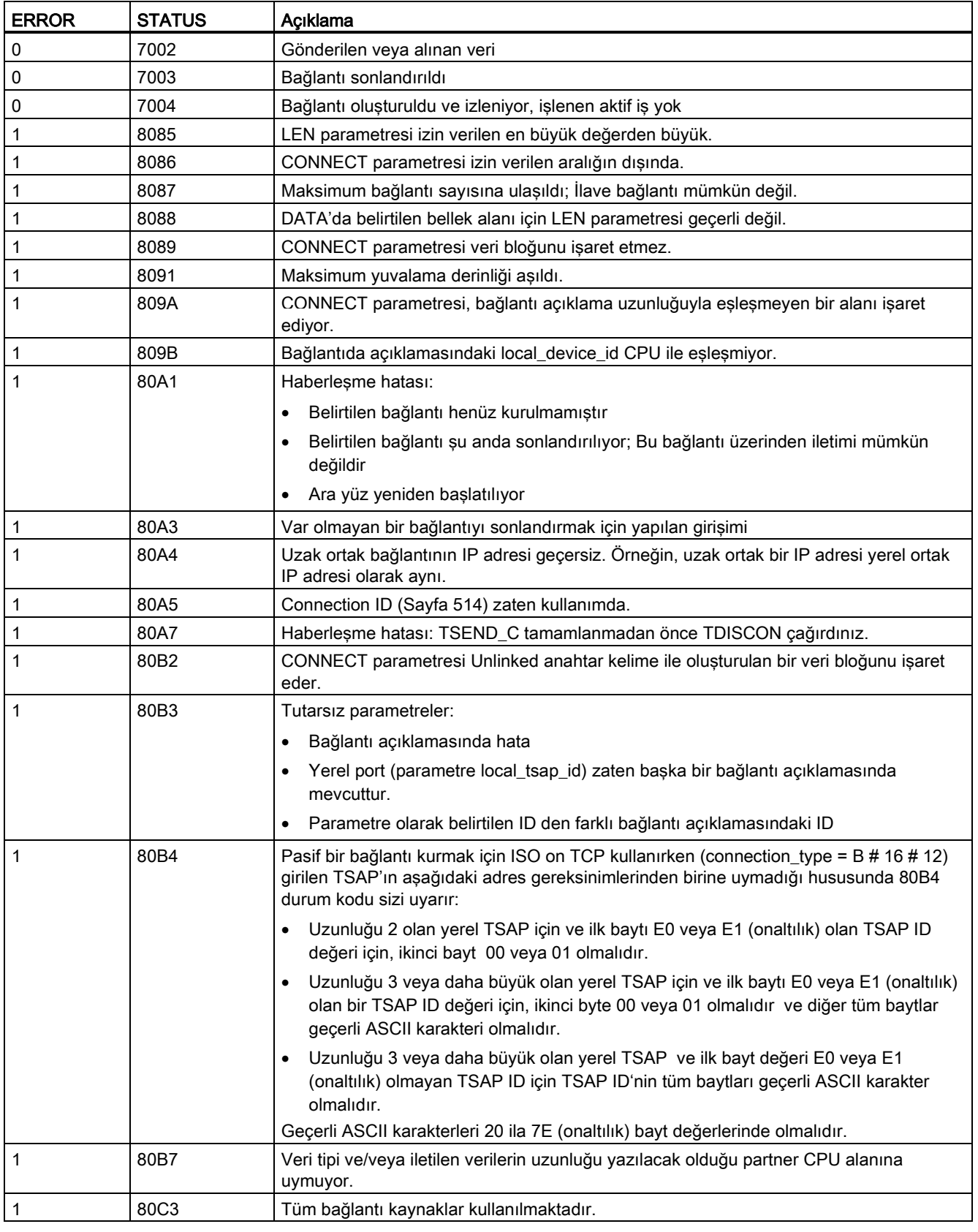

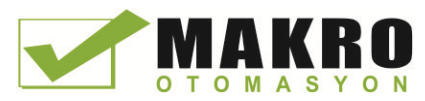

10.2 PROFINET

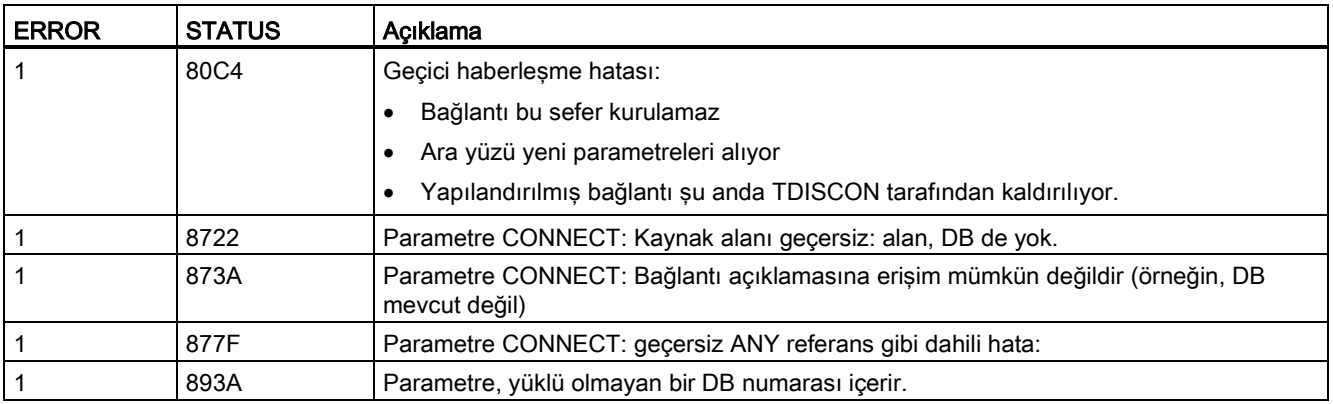

# Bağlantı Ethernet protokolleri

Her CPU'nun standart PROFINET haberleşmesini destekleyen tümleşik bir PROFINET portu vardır. TSEND\_C ve TRCV\_C ve TSEND ve TRCV komutlarının hepsi TCP ve ISO on TCP Ethernet protokollerini destekler.

Daha fazla bilgi için "Cihaz Yapılandırma Yerel / Partner bağlantı yolunun (Sayfa 150) yapılandırılması" na bakılmalıdır.

# 10.2.2.6 TCON, TDISCON, TSEND ve TRCV (TCP haberleşme) komutları

### TCP ve ISO on TCP protokollerini kullanan Ethernet haberleşme

### Not

## TSEND\_C ve TRCV\_C komutları

PROFINET/Ethernet haberleşme programlamayı kolaylaştırmaya yardımcı olmak için TSEND\_C komutu ile TRCV\_C komutu; TCON, TDISCON, TSEND ve TRCV komutlarının işlevselliğini birleştirir:

- TSEND C;TCON, TDISCON ve TSEND komutlarını birleştirir.
- TRCV\_C; TCON, TDISCON ve TRCV komutlarını birleştirir.

Aşağıdaki komutlar haberleşme sürecini kontrol eder:

- TCON, istemci ve sunucu ( CPU ) PC arasında TCP/IP bağlantısı kurar.
- TSEND ve TRCV veri alır ve gönderir.
- TDISCON bağlantıyı keser.

İletebileceğiniz (TSEND) veya alabileceğiniz (TRCV) minimum veri boyutu bir bayt; maksimum boyutu 8192 bayttır. TSEND Boole konumlardan veri iletimini desteklemez ve TRCV Boole konumlar içine verileri almayacaktır. Bu komutlar ile veri aktarımıyla ilgili bilgi için, veri tutarlılığı (Sayfa 178 ) bölümüne bakınız.

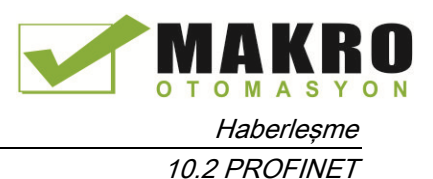

TCON, TDISCON, TSEND ve TRCV asenkron çalışır. Bu da iş prosesinin çoklu komut yürütmesi boyunca devam ettiği anlamına gelir. Örneğin, bir bağlantı kurmak ve oluşturmak için parametre REQ = 1 ile bir TCON komutunu yürüterek bir iş başlatırsınız. Sonra parametre DONE ile işin tamamlandığını test etmek ve iş ilerlemesini izlemek için ek TCON yürütmelerini kullanırsınız.

Aşağıdaki Çizelge BUSY, DONE ve ERROR arasındaki ilişkileri gösterir. Geçerli iş durumunu belirlemek için bu çizelgeyi kullanınız:

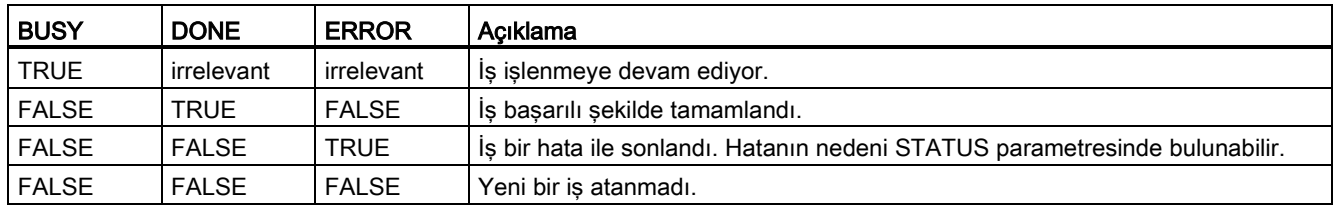

Çizelge 10- 6 BUSY, DONE ve ERROR parametreler arasındaki etkileşim

# TCON ve TDISCON

# Not

### Haberleşme parametrelerinin başlatılması

TCON komutunu yerleştirdikten sonra, haberleşme parametrelerini (Sayfa 150) yapılandırmak için komutun "Özellikler" (Sayfa 153) ini kullanınız. Kontrolör penceresinde haberleşme partnerleri için parametreleri girerken, STEP 7, komut için kopya DB'de karşılık gelen verileri girer.

Çoklu kopya DB kullanmak istiyorsanız, her iki CPU'daki DB'yi elle yapılandırmanız gerekir.

10.2 PROFINET

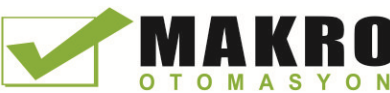

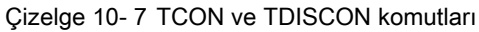

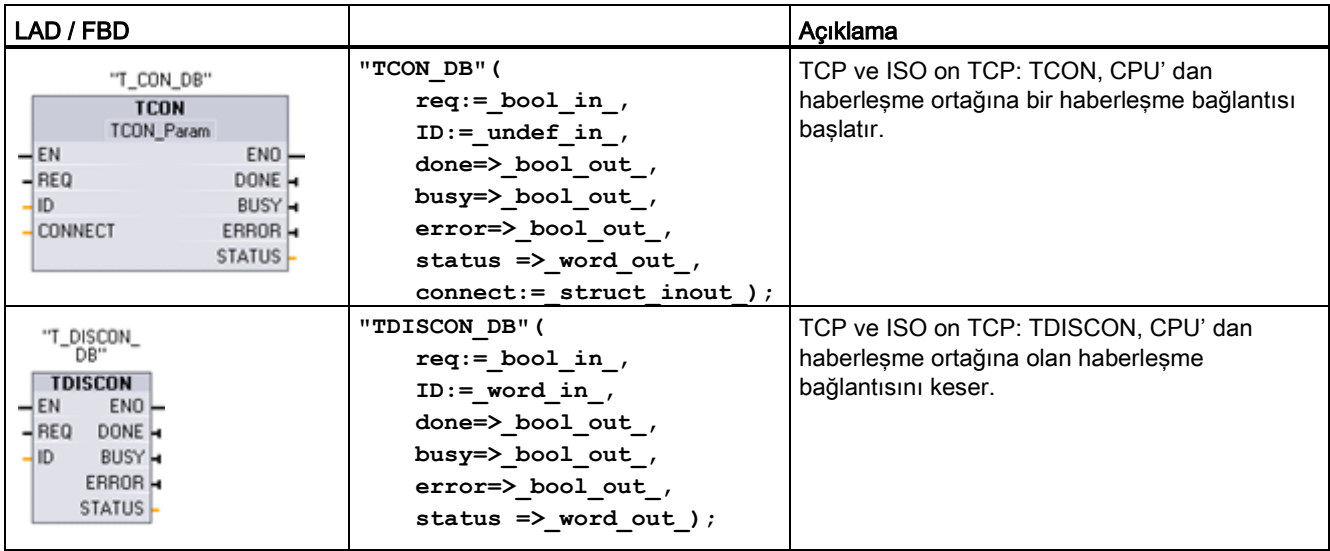

<sup>1</sup> Komutu yerleştirdiğinizde STEP7 otomatik olarak DB oluşturur.

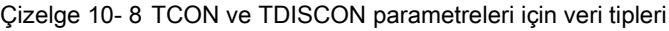

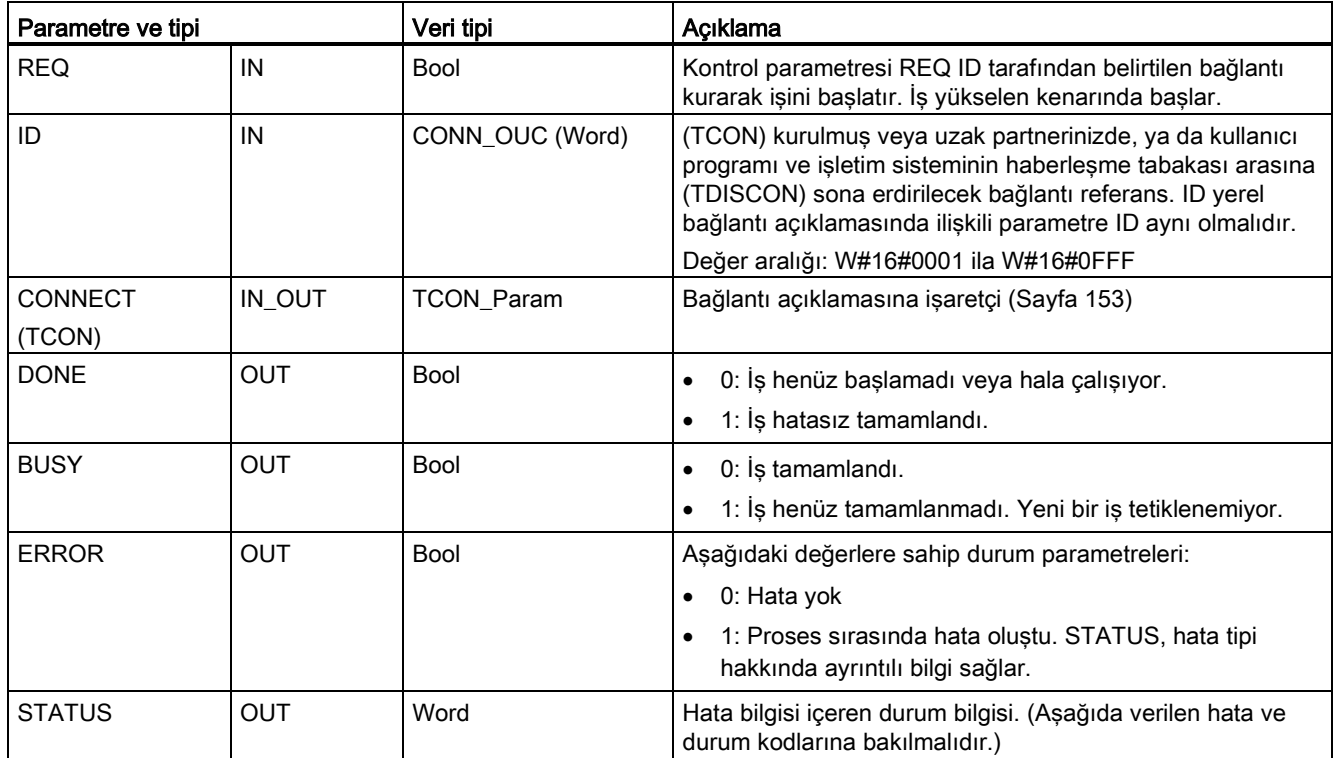

Her iki haberleşme partneri haberleşme bağlantısını kurmak ve oluşturmak için TCON komutunu yürütür. Aktif ve pasif haberleşme son nokta partnerlerini belirlemek için parametreleri kullanınız. Bağlantı kurup oluşturduktan sonra, bu bağlantı otomatik olarak sürdürülür ve CPU tarafından izlenir.

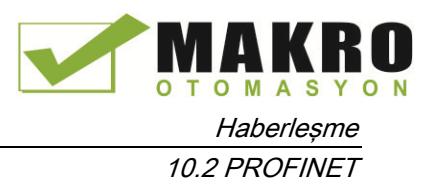

Hat kopması veya uzak haberleşme partneri nedeniyle bağlantı sonlandırılırsa, örneğin, aktif partner yapılandırılmış bağlantıyı yeniden oluşturmaya çalışır. TCON komutunu tekrar yürütmek zorunda değilsiniz.

TDISCON komutu yürütüldüğünde veya CPU, STOP moduna gittiği zaman var olan bir bağlantı sonlandırılır ve kurulum bağlantısı kaldırılır. Bağlantı kurmak ve yeniden oluşturmak için, TCON komutunu tekrar yürütmeniz gerekir.

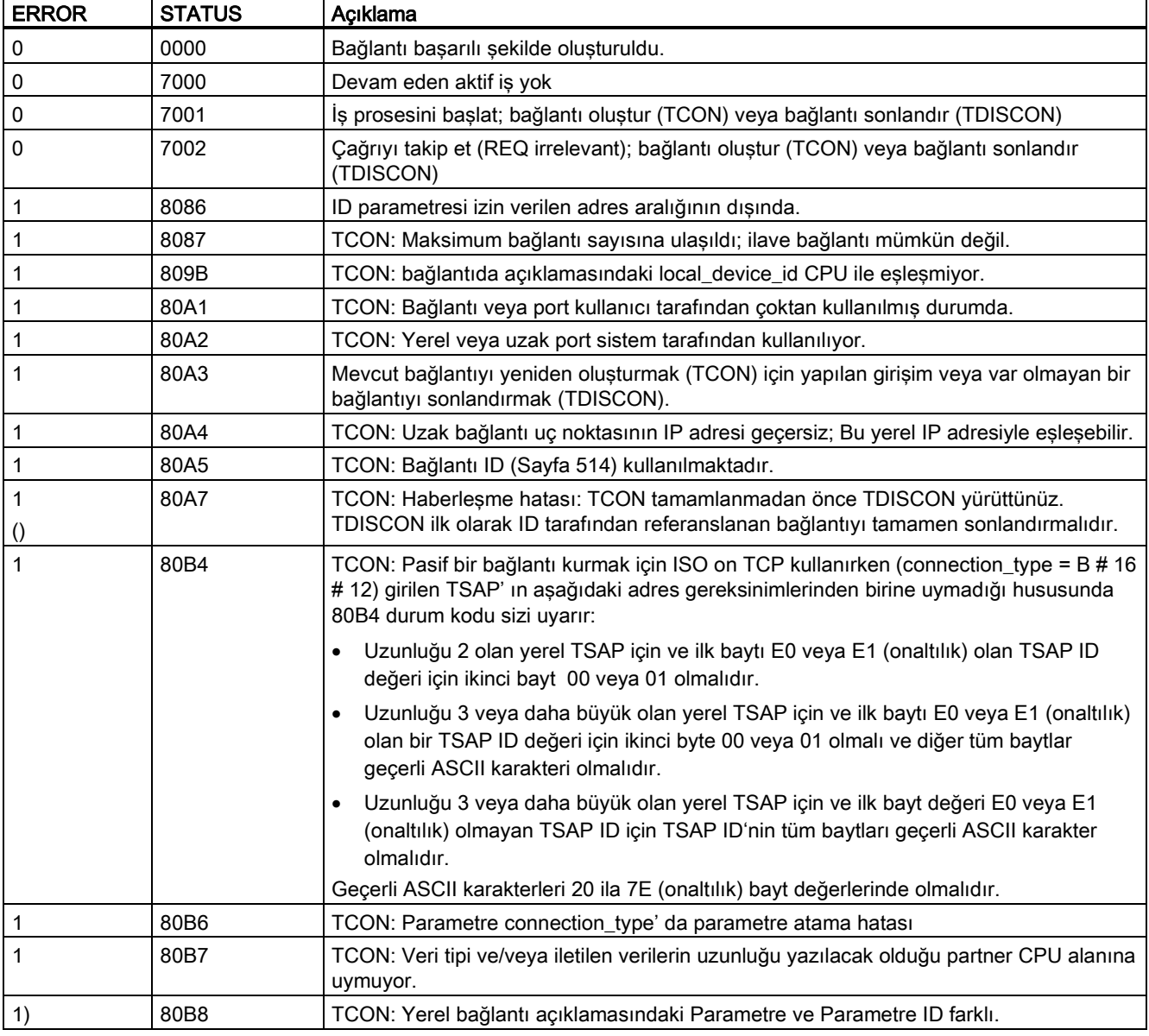

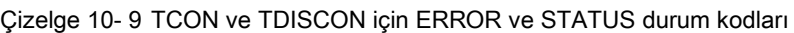

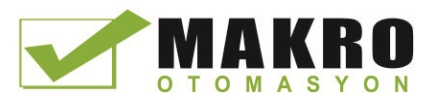

10.2 PROFINET

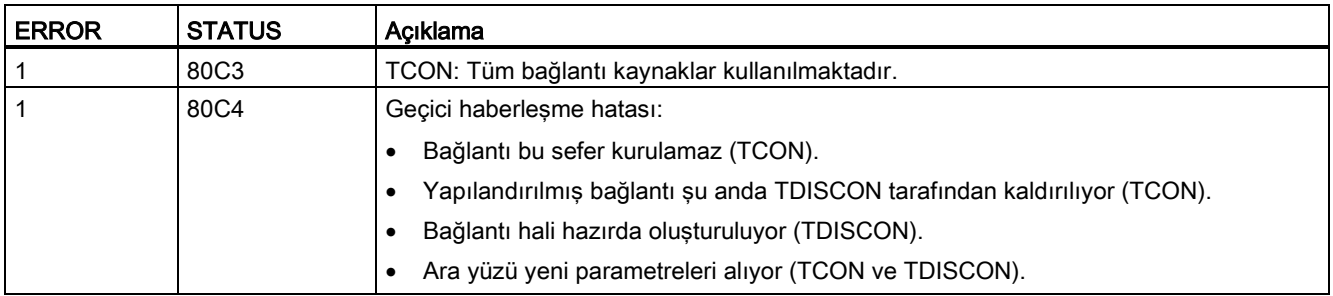

# TSEND ve TRCV

## Not

PROFINET Açık Kullanıcı haberleşmesi kullanılırken, uzak cihazda karşılık gelen TRCV komutunu yürütmeksizin bir TSEND komutunu yürütürseniz, TSEND komutu, "Meşgul durum" da süresiz durabilir ve TRCV komutunun verileri almasını bekler. Bu durumda, TSEND komutu "Busy" çıkışı ayarlanır ve " Status" çıkışı "0x7002" bir değere sahip olur. 4096 bayttan fazla veri aktardığınız takdirde bu durum oluşabilir. Sorun TRCV komutunun bir sonraki yürütülmesinde çözümlenir.

Çizelge 10- 10 TSEND ve TRCV komutları

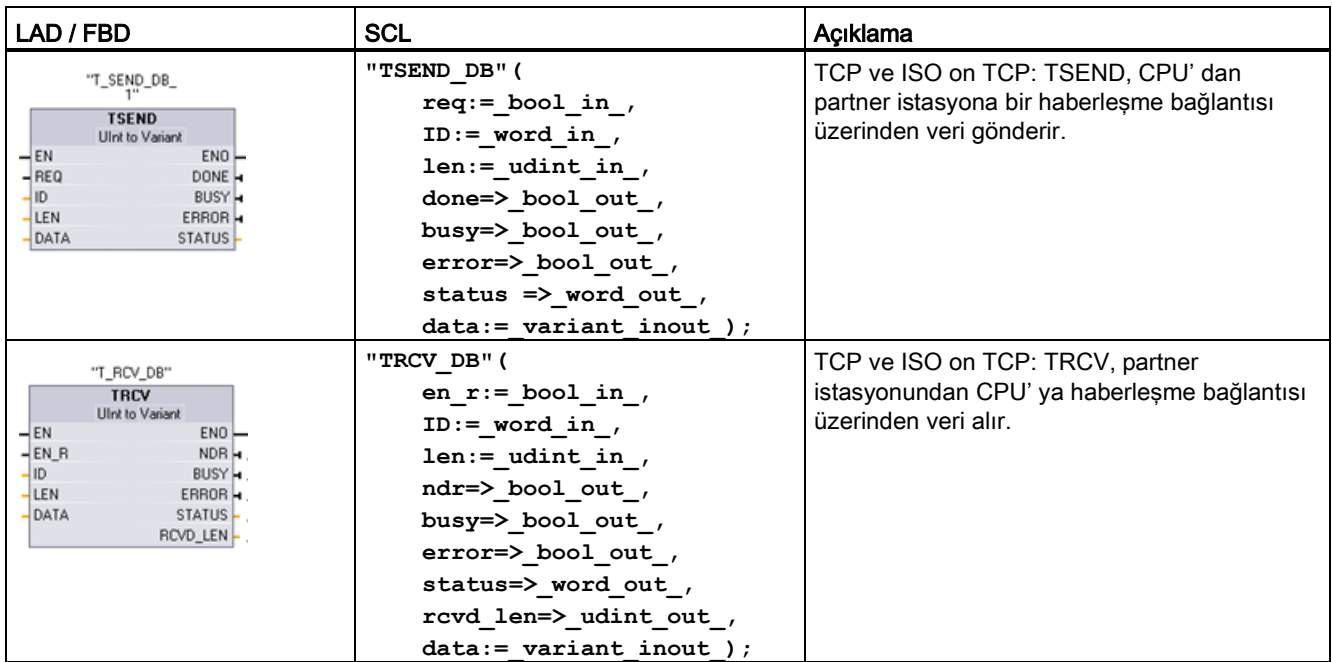

<sup>1</sup> Komutu yerleştirdiğinizde STEP7 otomatik olarak DB oluşturur.

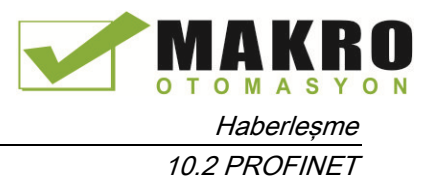

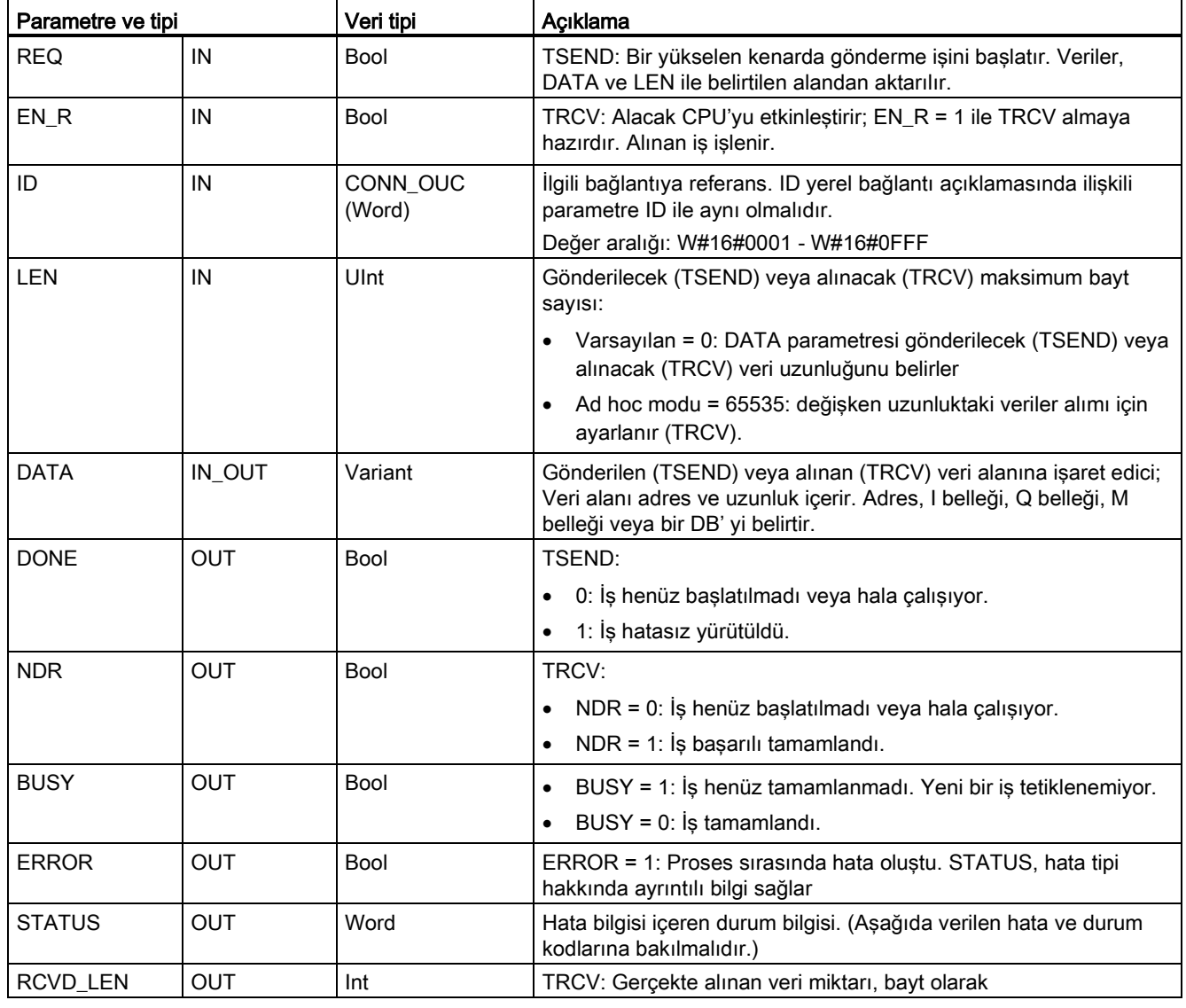

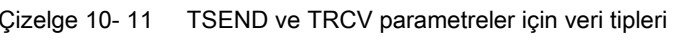

### Not

TSEND komutu, gönderme işini başlatmak için REQ giriş parametresinde bir geçiş gerektirir. BUSY parametresi, daha sonra proses sırasında 1'e ayar edilir. Gönderme işinin tamamlanması, tek tarama için 1'e ayarlanan DONE veya ERROR parametrelerinden biriyle belirtilir. Bu süre boyunca, REQ giriş parametresinde herhangi bir geçiş göz ardı edilir.

 $O$  M

Haberleşme

10.2 PROFINET

# TRCV İşlemleri

TRCV komutu aşağıdaki iki değişken tarafından belirtilen bir alma alanına alınan verileri yazar:

- Alanının başlangıcına işaretçi
- Alanının uzunluğu veya LEN girişinde sağlanan değeri (0 değilse)

# Not

LEN parametresinin varsayılan değeri (LEN=0) iletilen verinin uzunluğunu belirlemek için DATA parametresini kullanır. TSEND komutu tarafından iletilen DATA'nın TRCV komutunun DATA parametresiyle aynı boyutta olduğundan emin olunuz.

Tüm iş verisi alınır alınmaz, TRCV bu verileri alma alanına aktarır ve NDR' yi 1 olarak ayarlar.

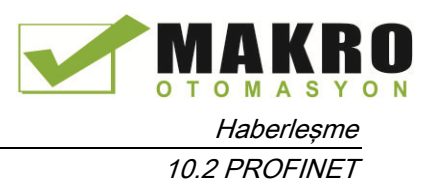

| Protokol<br>değişkeni | Verilerin alma alanına<br>girilişi | Parametre "conne<br>ction_type" | LEN parametre değeri                               | <b>RCVD_LEN</b> parametre<br>değeri (bayt) |
|-----------------------|------------------------------------|---------------------------------|----------------------------------------------------|--------------------------------------------|
| TCP                   | Ad hoc modu                        | B#16#11                         | 65535                                              | 1 ila 1472                                 |
| <b>TCP</b>            | Belirtilen uzunlukta veri<br>alımı | B#16#11                         | 0 (tavsiye edilen) veya 1 ila<br>8192, 65535 haric | 1 ila 8192                                 |
| <b>ISO on TCP</b>     | Ad hoc modu                        | B#16#12                         | 65535                                              | 1 ila 1472                                 |
| ISO on TCP            | Protokol-kontrollü                 | B#16#12                         | 0 (tavsiye edilen) veya 1 ila<br>8192, 65535 haric | 1 ila 8192                                 |

Çizelge 10- 12 Verilerin alma alanına girilişi

### Not

## Ad hoc modu

"Ad hoc modu", TCP ve ISO on TCP protokol varyantları ile bulunur. "ad hoc modu" nu LEN parametresine "65535" atayarak ayarlayınız. Alma alanı, DATA ile biçimlendirilen alanla özdeştir. Alınan verilerin uzunluğu RCVD\_LEN parametresine çıkış olacaktır. Bir veri bloğunun alınmasından hemen sonra, TRCV verileri alma alanına girer ve NDR 1 olarak ayarlanır.

Verileri "optimize" bir DB (sadece sembolik) de depolarsanız sadece Byte, Char, USInt ve Sint veri tiplerindeki dizilerde veri alabilirsiniz.

# Not

# "ad hoc modu" içeren S7-300/400 STEP 7 projelerini S7-1200 içine aktarma

S7-300/400 STEP 7 projelerde, "ad hoc mode", LEN parametresine "0" atayarak seçilir. S7- 1200 de, LEN parametresine "65535" atayarak "ad hoc modu" nu ayarlarsınız.

"ad hoc modu" içeren bir S7-300/400 STEP 7 projesini S7-1200 içine aktarırsanız, LEN parametresini "65535" olarak değiştirmeniz gerekir.

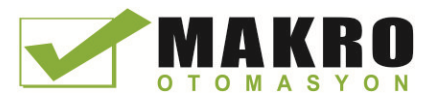

10.2 PROFINET

# TSEND ve TRCV Error ve Status durum kodları

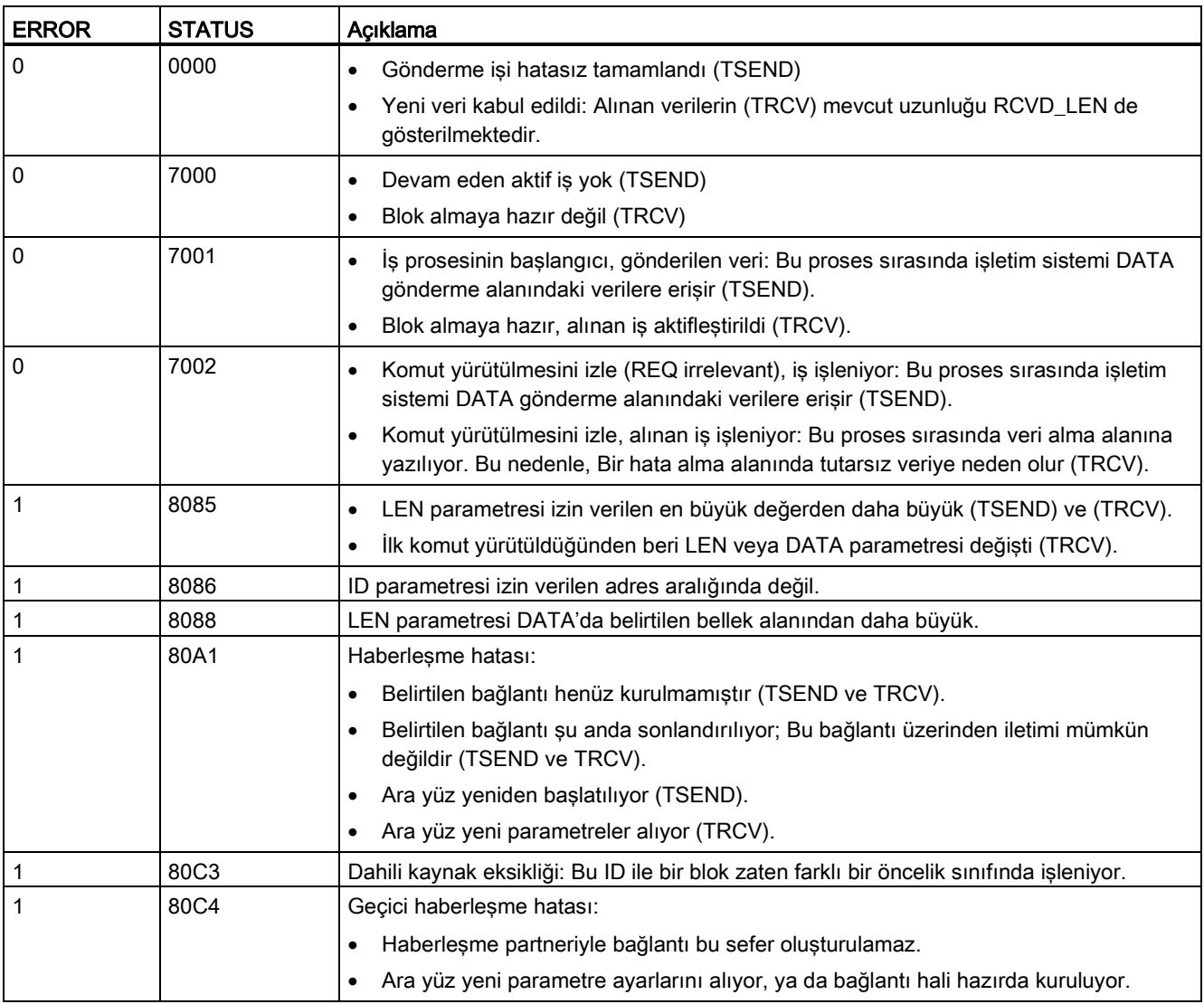

# Bağlantı Ethernet protokolleri

Her CPU'nun standart PROFINET haberleşmesini destekleyen tümleşik bir PROFINET portu vardır. TSEND\_C TRCV\_C TSEND ve TRCV komutlarının hepsi TCP ve ISO on TCP Ethernet protokollerini destekler.

Daha fazla bilgi için "Cihaz Yapılandırması Yerel/Partner bağlantı yolunun (Sayfa 150) yapılandırılması" bakılmalıdır.

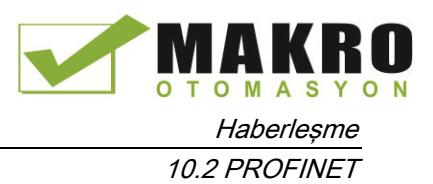

# 10.2.2.7 UDP

UDP, RFC 768 ile tanımlanan standart bir protokoldür: Kullanıcı Veri Paket Protokolü. UDP bir uygulamadan diğerine veri paketi göndermek için bir mekanizma sağlar; Ancak, verilerin teslimi garantili değildir. Bu protokol, aşağıdaki özelliklere sahiptir:

- Hızlı haberleşme protokolü. Çünkü donanımla çok yakın ilişkilidir.
- Küçük-Orta ölçekli veri miktarına uygun (en fazla 1472 bayt)
- UDP, TCP'den daha basit bir tasıma kontrol protokolüdür ve düşük isletim yükü üreten ince bir tabakaya sahiptir
- Birçok üçüncü parti sistemler ile çok esnek olarak kullanılabilir
- Yönlendirme özellikli
- Veri paketlerini yönlendirmek için port numaraları kullanır
- Mesajlar kabul edilmiştir: Uygulamanın, hata kurtarma ve güvenlik sorumluluğunu alması gereklidir
- Programlama çalışması, GÖNDERME/ALMA programlama ara yüzü nedeniyle veri yönetimi için gereklidir

UDP yayın haberleşmesini destekler. Yayını kullanmak için, ADDR yapılandırmasının IP adresi kısmını yapılandırmanız gerekir. Örneğin: Bir 192.168.2.10 IP adresi ve 255.255.255.0 alt ağ maskesine sahip CPU, 192.168.2.255 bir yayın adresini kullanabilir.

# 10.2.2.8 TUSEND ve TURCV

Aşağıdaki komutlar haberleşme sürecini kontrol eder:

- TCON, istemci ve sunucu ( CPU ) PC arasında haberleşme sağlar.
- TUSEND ve TURCV veri alır ve gönderir.
- TDISCON istemci ve sunucu arasındaki bağlantıyı keser.

" TCON ve TDISCON haberleşme komutları hakkında daha fazla bilgi için TCP ve ISO-on-TCP" bölümündeki TCON, TDISCON, TSEND ve TRCV (Sayfa 527) bakınız.

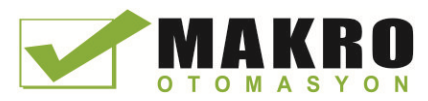

10.2 PROFINET

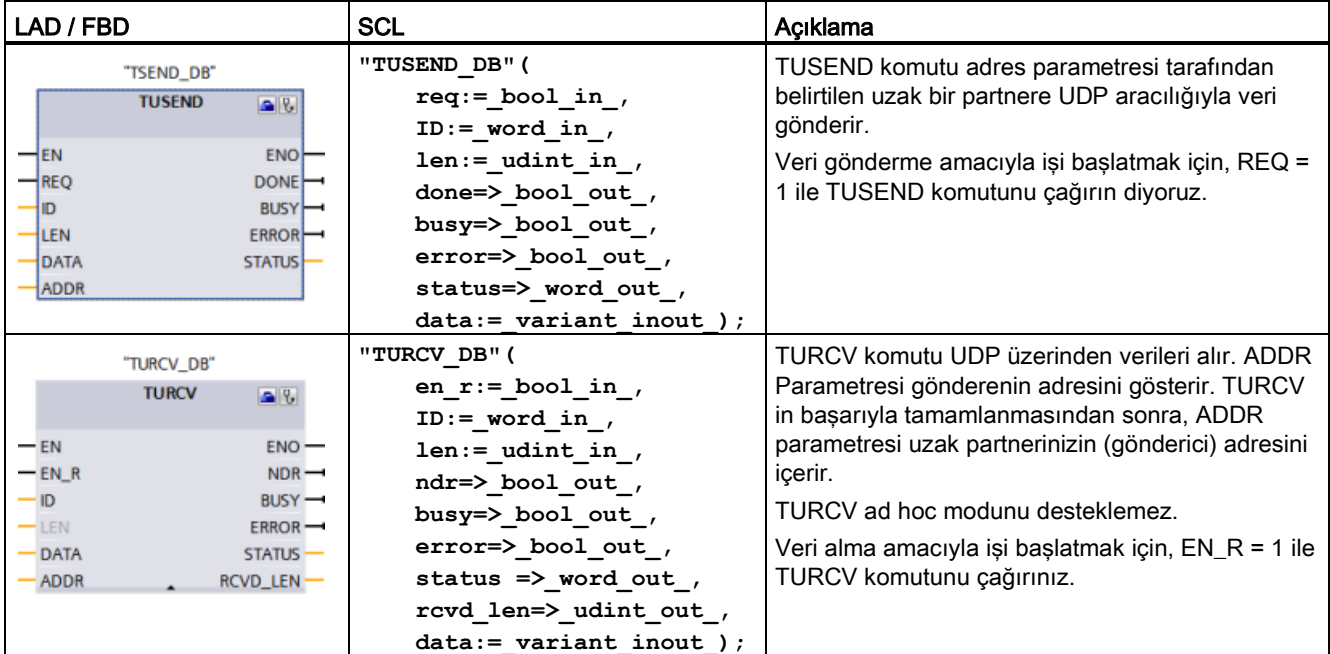

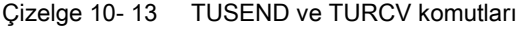

<sup>1</sup> Komutu yerleştirdiğinizde STEP7 otomatik olarak DB oluşturur.

TCON, TDISCON, TUSEND ve TURCV komutları asenkron olarak çalışır, yani iş prosesi çoklu komut yürütmeleri boyunca devam eder.

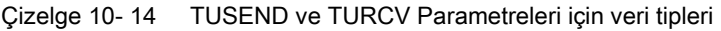

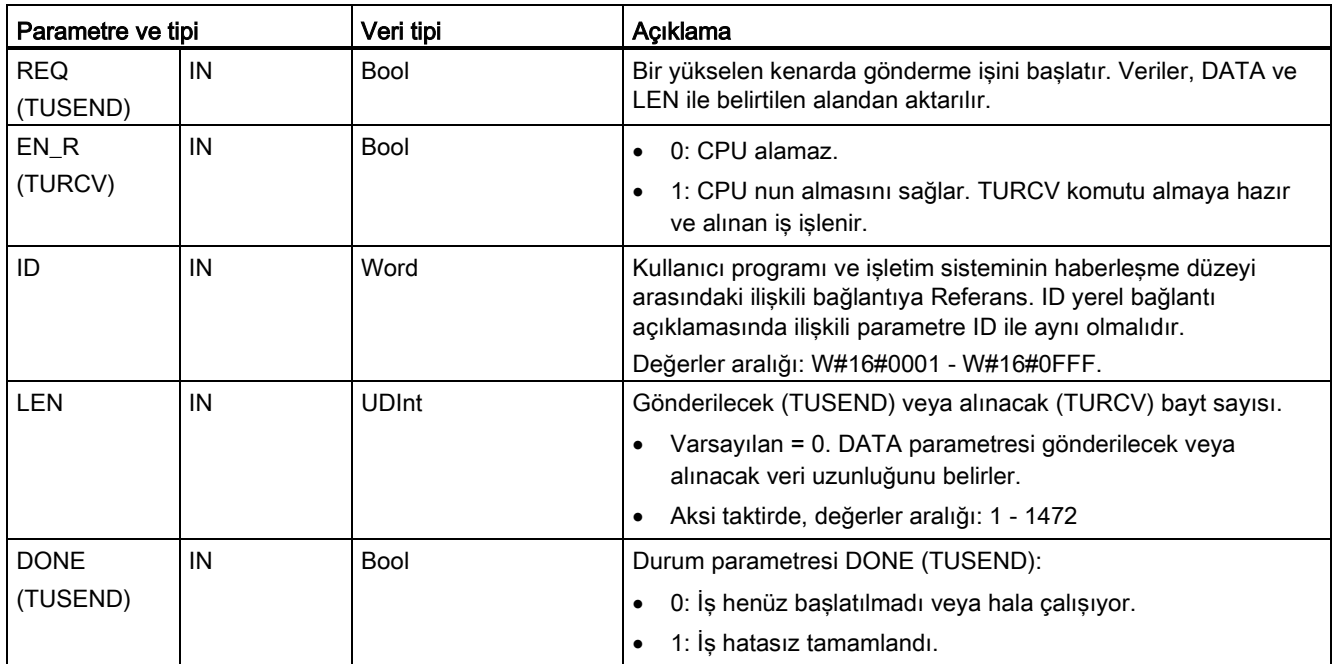

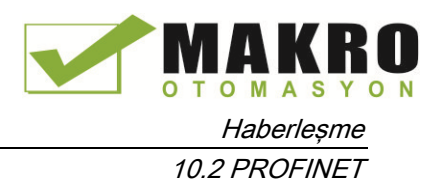

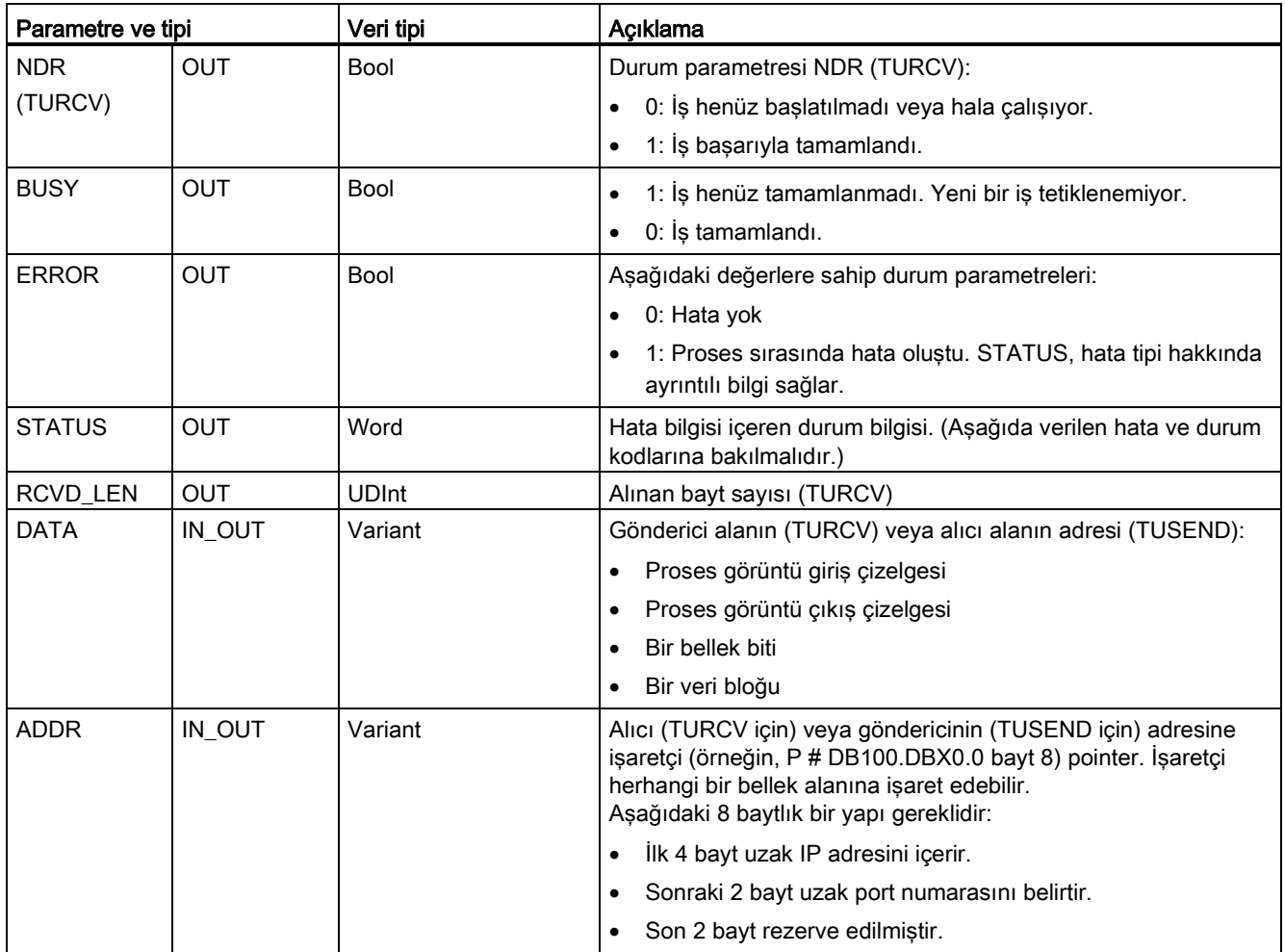

İş durumu BUSY ve STATUS çıkış parametrelerinde belirtilir. STATUS asenkron olarak çalışan komutların RET\_VAL çıkış parametresine karşılık gelir.

Aşağıdaki çizelge BUSY, DONE (TUSEND), NDR (TURCV) ve ERROR arasındaki ilişkileri gösterir. Bu çizelgeyi kullanarak, (TUSEND veya TURCV) komutunun geçerli durumunu veya gönderme (iletim)/alma işleminin ne zaman tamamlandığını belirleyebilirsiniz.

Çizelge 10- 15 BUSY, DONE (TUSEND) / NDR (TURCV), ve ERROR parametrelerinin durumu

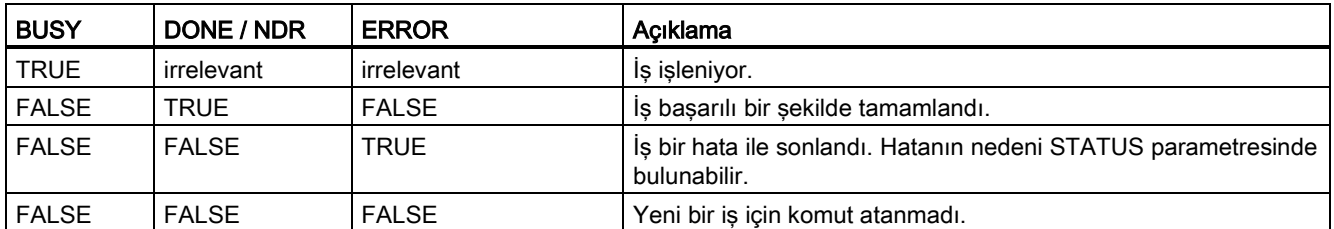

<sup>1</sup> Komutların asenkron çalışması nedeniyle: DONE parametresi veya ERROR parametresi TRUE değerini alana kadar TUSEND için gönderici alanındaki verileri tutarlı yapmak zorundasınız. TURCV için alıcı alandaki veriler sadece NDR parametresi TRUE değerini aldığı zaman tutarlı olur.

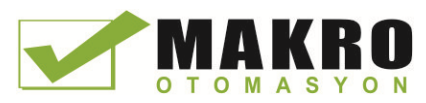

 $\overline{\phantom{a}}$ 

Haberleşme

10.2 PROFINET

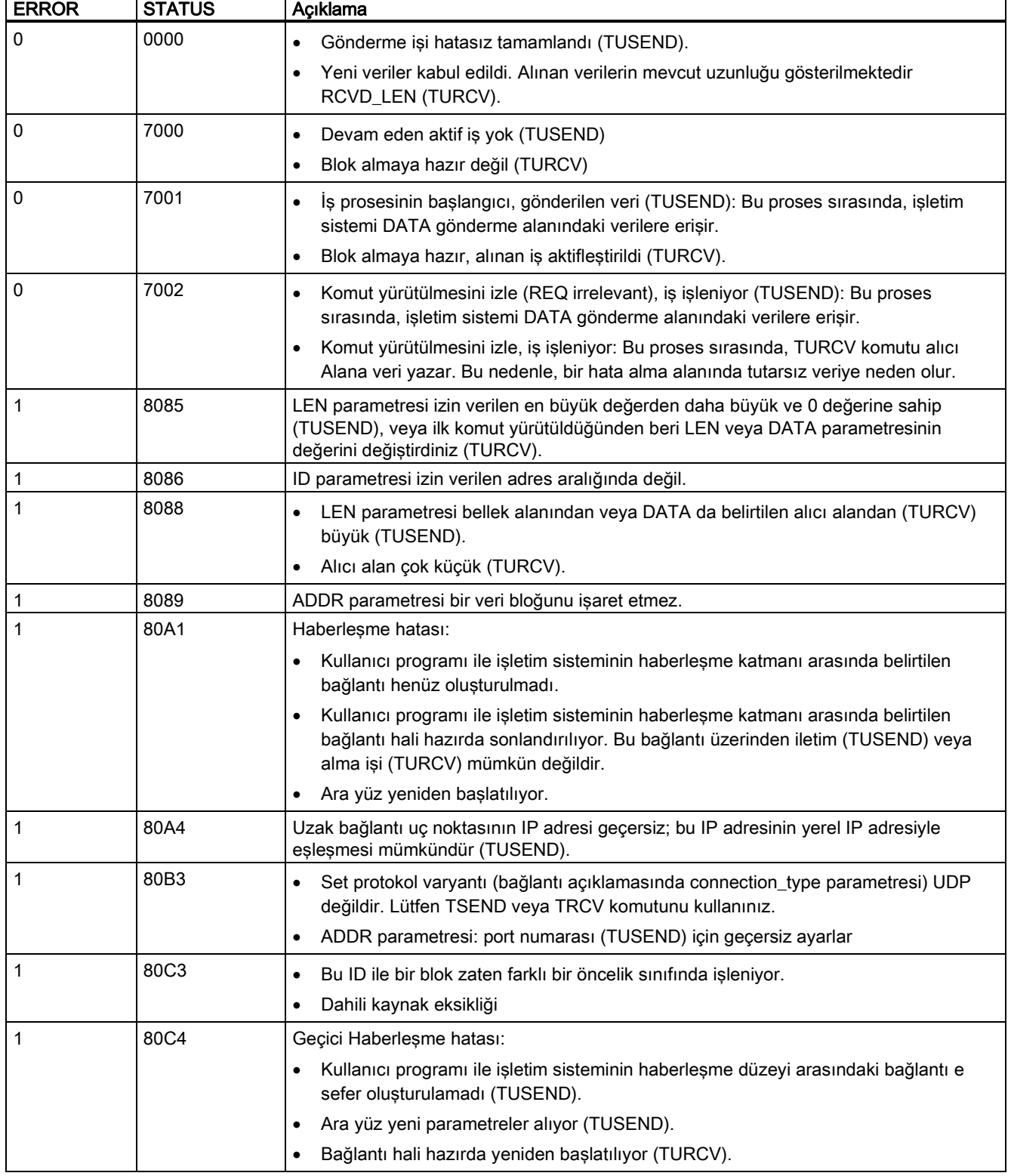

### Çizelge 10- 16 ERROR ve STATUS için TUSEND ve TURCV durum kodları <u> 1950 - Jan Jawa</u>

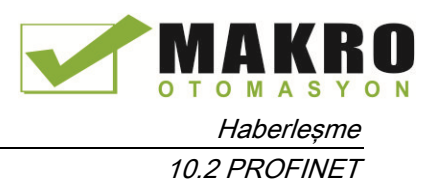

# Ethernet protokollerinin bağlantısı

Her CPU'nun standart PROFINET haberleşmesini destekleyen tümleşik bir PROFINET portu vardır. TSEND ve TURCV komutlarının hepsi UDP Ethernet protokolünü destekler.

Daha fazla bilgi için "Cihaz Yapılandırması" bölümünde "Yerel / Partner bağlantı yolunun (Sayfa 150) yapılandırılması" na bakılmalıdır.

# **Operasyonlar**

Her iki partner, UDP haberleşmesinde pasiftir. "TCON\_Param" veri tipi için tipik parametre başlangıç değerleri aşağıdaki şekillerde gösterilmiştir. Port numaraları (LOCAL\_TSAP\_ID) 2 bayt biçiminde yazılır. 161, 34962, 34963 ve 34964 dışındaki tüm portlara izin verilir.

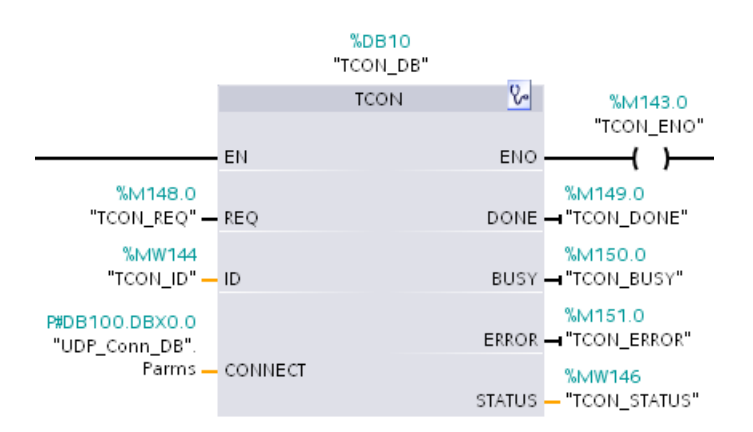

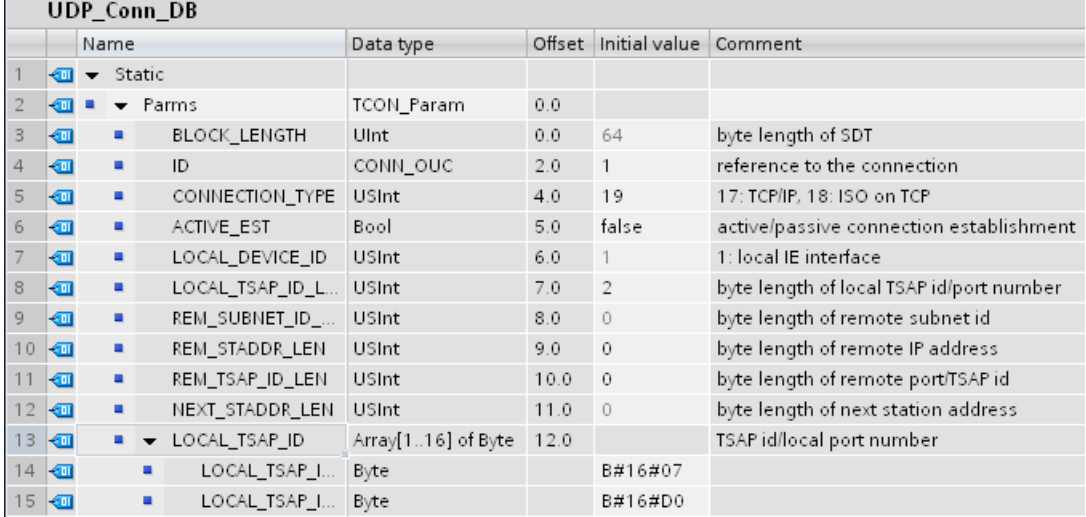

TUSEND komutu "TADDR\_Param" veri tipinde belirtilen uzak partnere UDP üzerinden veri gönderir. TURCV komutu UDP üzerinden veri alır. Aşağıdaki şekillerde gösterildiği gibi TURCV komutunun başarılı bir şekilde yürütülmesinden sonra, "TADDR\_Param" veri tipi, uzak partner (gönderici) adresini gösterir.

10.2 PROFINET

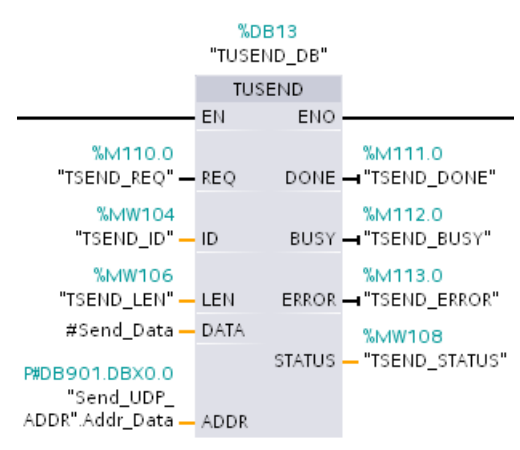

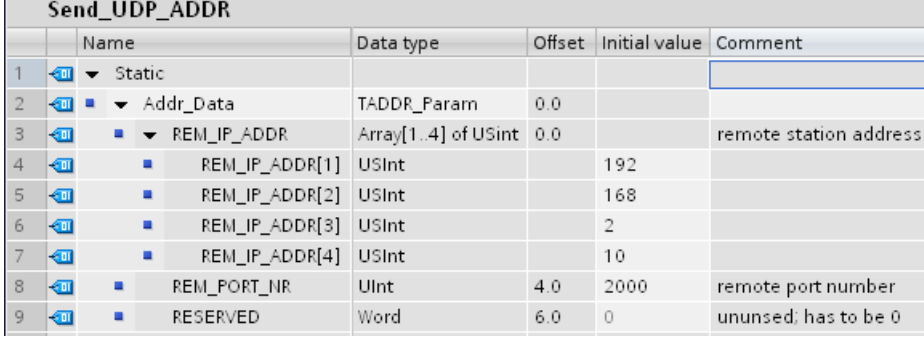

# 10.2.2.9 T\_CONFIG

T\_CONFIG komut aşağıdaki özelliklerin kalıcı bir değişiklik veya ayarı sağlayan, kullanıcı programı PROFINET portu IP yapılandırma parametrelerini değiştirir:

- İstasyon adı
- IP adresi
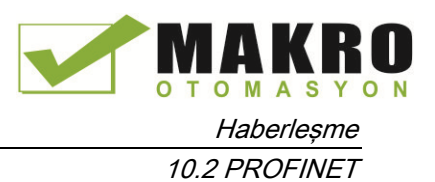

- Alt ağ maskesi
- Yönlendirici adresi

#### Not

CPU "özellikleri" "Ethernet adresi" sayfasında bulunan farklı bir yöntem kullanarak IP adresini ayarla" (Sayfa 546) radyo düğmesi, IP adresini Çevrimiçi olarak değiştirmenize izin verir ya da program indirildikten sonra "T\_CONFIG" komutunu kullanarak. Bu IP adresi atama yöntemi yalnızca CPU içindir.

CPU "özellikleri" "Ethernet adresi" sayfasında bulunan "farklı bir yöntem kullanarak IP

adresini ayarla" (Sayfa 547) radyo düğmesi, PROFİNET cihaz ismini Çevrimiçi olarak

değiştirmenize izin verir ya da program indirildikten sonra "T\_CONFIG" komutunu

kullanarak. Bu PROFİNET cihaz ismini atama yöntemi yalnızca CPU içindir.

# **AL** UYARI

#### T\_CONFIG ile IP yapılandırma parametresinin değiştirilmesi CPU nun yeniden başlamasına neden olur.

Bir IP yapılandırma parametresini değiştirmek için T\_CONFIG kullanıldıktan sonra CPU yeniden başlatılır. CPU, STOP moduna geçer, sıcak yeniden başlatma gerçekleştirir ve RUN moduna döner.

Bir üretim ortamında T\_CONFIG komutunu kullanmayınız. Kontrol cihazları, güvensiz bir durumda arızalanabilir. Bu durum kontrol edilen donanımın beklenmeyen çalışmasına yol açar. Bu tarz beklenmeyen çalışmalar, personelin ölümüne veya ciddi yaralanmasına ve/veya donanım hasarına neden olabilir.

T\_CONFIG komutu yürütmesi sonucu olarak CPU sıcak yeniden başlatma gerçekleştirdiğinde prosesinizin güvenli bir duruma gideceğinden emin olunuz. Sıcak yeniden başlatma, belleği sıfırlamaz. Sıcak yeniden başlatma, bütün kalıcı olmayan sistemi ve kullanıcı verilerini başlatır ve tüm kalıcı kullanıcı verilerinin değerlerini tutar.

#### Not

Bir seferde birden fazla T\_CONFIG komutunu yürütmeye çalışmayınız.

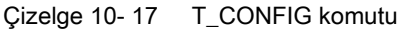

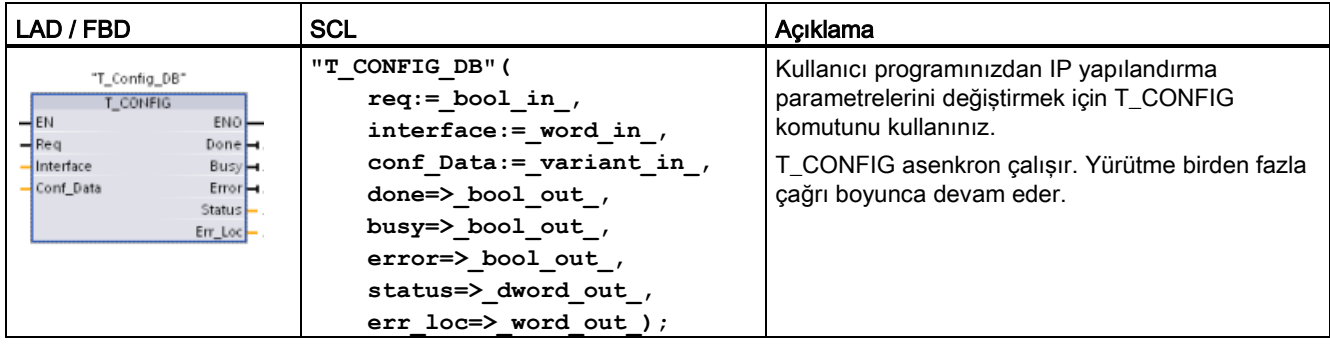

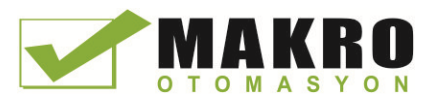

10.2 PROFINET

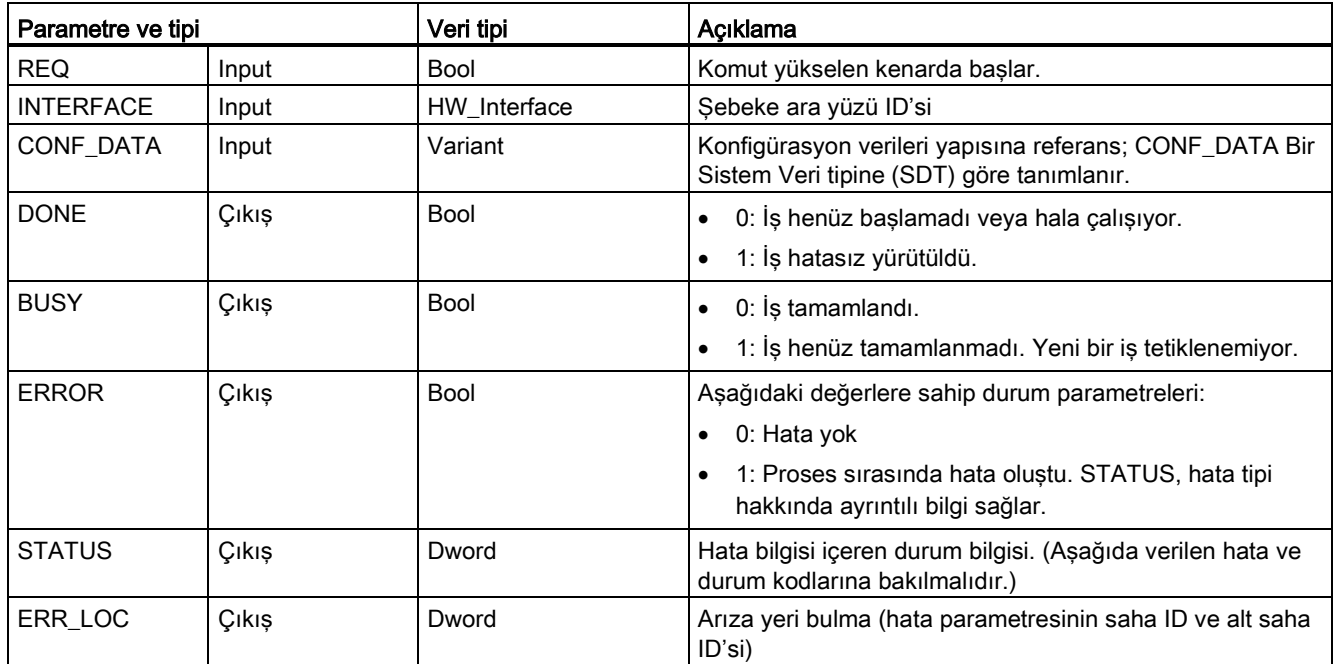

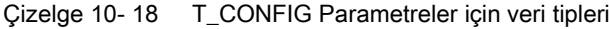

IP yapılandırma bilgileri yukarıda başvurulan CONF\_DATA parametresi üzerinde bir Variant işaretçi ile birlikte, CONF\_DATA veri bloğuna yerleştirilir. T\_CONFIG komutunun başarılı bir şekilde yürütülmesi, IP yapılandırma verilerinin ağ ara yüzüne teslim edilmesi ile sona erer. Hatalar STATUS çıkış parametresine atanır.

Çizelge 10- 19 ERROR ve STATUS Durum kodları

| <b>ERROR</b>   | <b>STATUS</b><br>(DW#16#) | Açıklama                                                                                                |
|----------------|---------------------------|----------------------------------------------------------------------------------------------------|
| $\overline{0}$ | 00000000                  | Hata yok                                                                                                |
|                |                           | Not: Komut başarılı şekilde yürütülürse, "Hata yok" durumu döndürülemeyebilir.                          |
| $\overline{0}$ | 00700000                  | Is bitmedi (BUSY = $1$ ).                                                                               |
| $\pmb{0}$      | 00700100                  | İş yürütümünün başlangıcı                                                                               |
| $\mathbf 0$    | 00700200                  | Ara çağrı (REQ irrelevant)                                                                              |
| 1              | $CO8$ xyy $00$            | Genel ariza                                                                                             |
| 1              | C0808000                  | Ara yüzünün tanımlanması için LADDR parametreleri geçersiz.                                             |
| 1              | C0808100                  | Ara yüzün tanıtımı için LADDR parametreleri, desteklenmeyen bir donanım ara yüzü<br>için atanmıştır.    |
|                | C0808200                  | CONF DATA parametre hatası: Varyant işaretçi veri tipi, veri tipi baytıyla eşleşmiyor.                  |
|                | C0808300                  | CONF_DATA parametre hatası: Alan işaretçi, variant işaretçisinin DB sinde değil.                        |
| 1              | C0808400                  | CONF_DATA parametre hatası: Alan işaretçi yanlış uzunlukta                                              |
| 1              | C0808600                  | Rezerve edildi                                                                                          |
| 1              | C0808700                  | IP yapılandırması için CONF_DATA veri bloğu uzunluğunda tutarsızlık                                     |
|                | C0808800                  | CONF_DATA veri bloğu field_type_id parametreleri geçersiz. (yalnızca field_type_id = 0<br>izin verilir) |

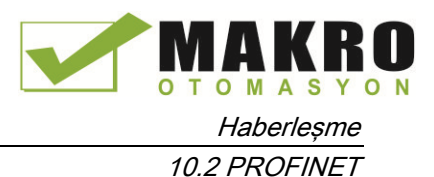

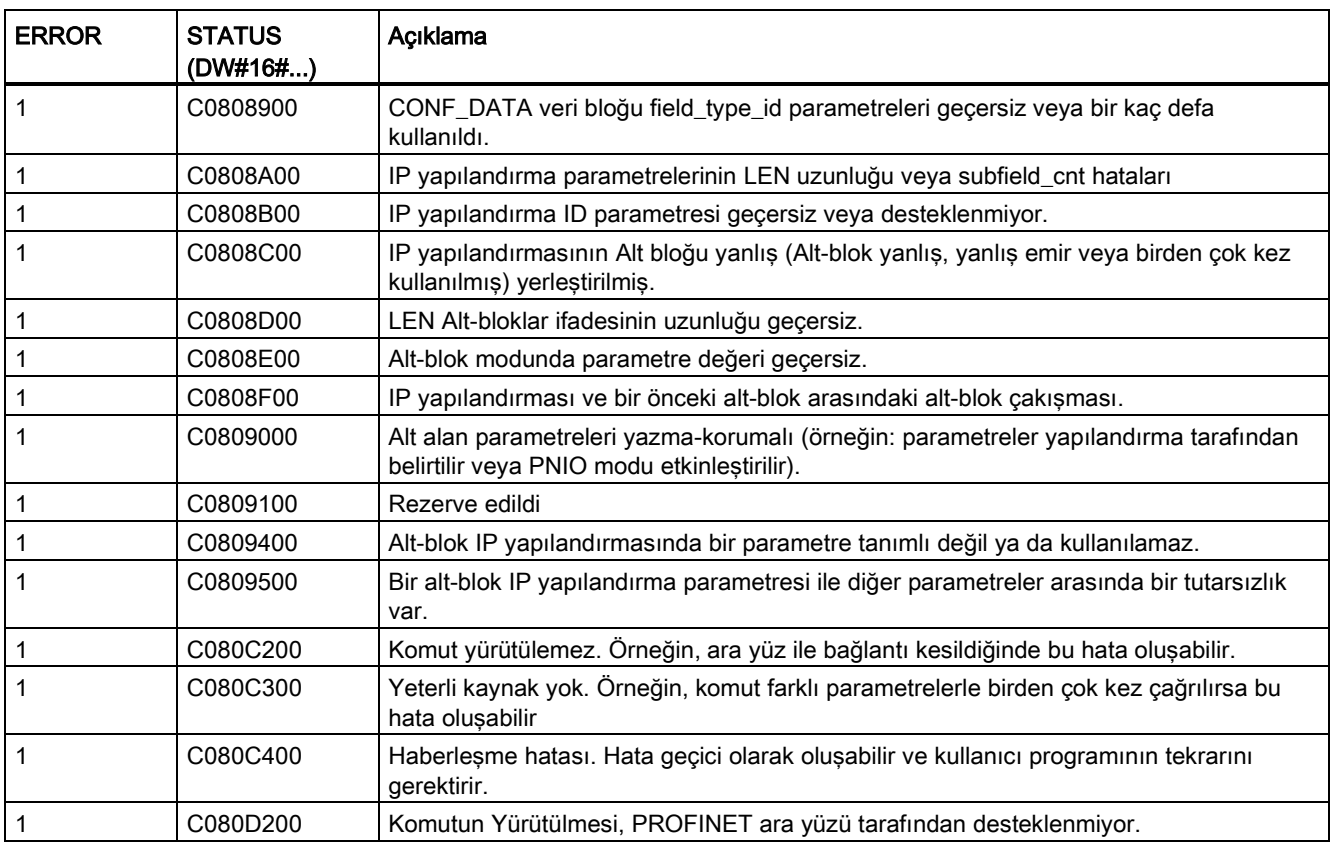

## CONF\_DATA Veri bloğu

Aşağıdaki diyagram, aktarılacak yapılandırma verilerinin yapılandırma DB'sinde nasıl depolandığını gösterir.

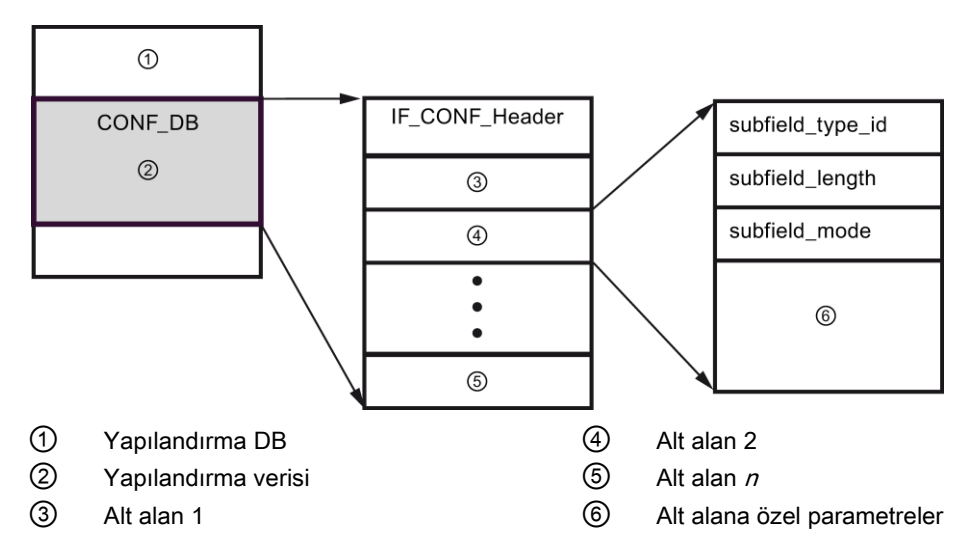

CONF\_DB ye ait konfigürasyon verileri bir başlık (IF\_CONF\_Header) ve çok sayıda alt alan içeren bir alandan oluşur. IF\_CONF\_Header aşağıdaki elemanları sağlar:

10.2 PROFINET

- field\_type\_id (Veri tipi UInt): Sıfır
- field\_id (Veri tipi UInt): Sıfır
- subfield cnt (Veri tipi UInt): Alt alan sayısı

Her alt alan bir başlık (subfield type id, subfield length, subfield mode) ve alt alana özel parametrelerden oluşur. Her alt alan, çift sayıda baytlardan oluşmalıdır. Subfield\_mode 1 değerini destekler.

#### Not

Şu anda sadece bir alana (IF\_CONF\_Header) izin verilir. Onun field\_type\_id ve field\_id parametrelerinin değeri sıfır olmalıdır. Field\_type\_id ve field\_id için farklı değerlere sahip diğer alanlar gelecekteki ilavelere maruz kalır.

IF\_CONF\_Header alanında, sadece iki alt alana, "addr" (IP adresi) ve "nos" (istasyon adı) şu anda izin verilir.

#### Çizelge 10- 20 Desteklenen alt alanlar

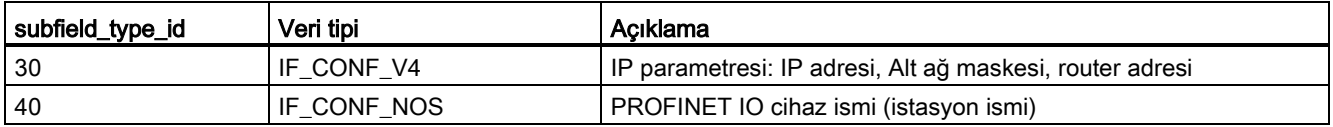

Çizelge 10- 21 IF\_CONF\_V4 Veri tipi elemanları

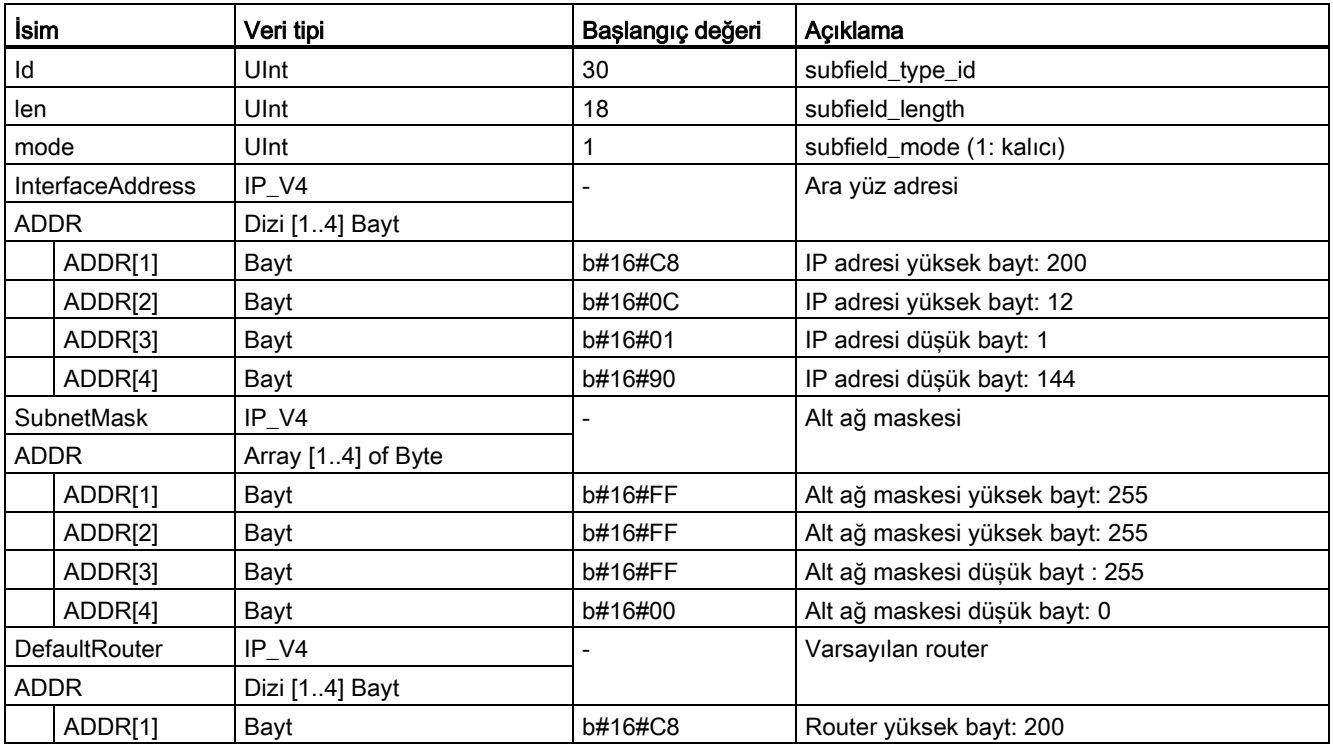

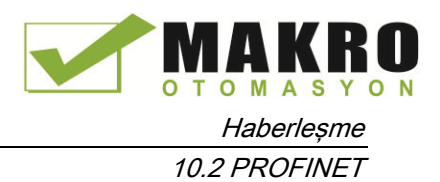

| İsim |         | Veri tipi | Başlangıç değeri | Acıklama               |
|------|---------|-----------|------------------|------------------------|
|      | ADDR[2] | Bayt      | b#16#0C          | Router yüksek bayt: 12 |
|      | ADDR[3] | Bayt      | b#16#01          | Router düsük bayt: 1   |
|      | ADDRI41 | Bayt      | b#16#01          | Router düsük bayt: 1   |

Çizelge 10- 22 IF\_CONF\_NOS Veri tipi elemanları

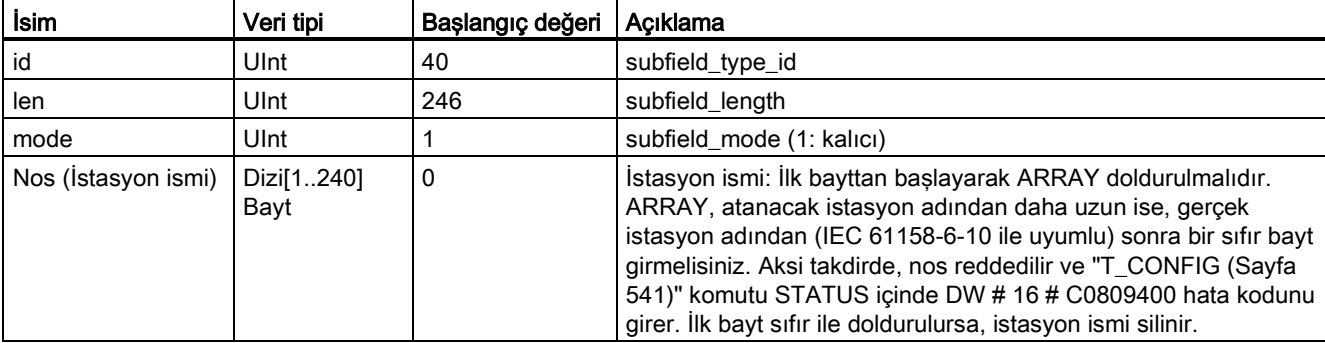

10.2 PROFINET

İstasyon adı, aşağıdaki sınırlamalara tabidir:

- İstasyon adının içinde bir isim bileşeni, yani, iki nokta arasında bir karakter string, 63 karakteri geçmemelidir.
- Üst üste iki nokta, parantez, alt çizgi, eğik çizgi, boşluk gibi özel karakterler yoktur. İzin verilen tek özel karakter tire (-) çizgisidir.
- İstasyon adı "-" karakteri ile başlamaz veya bitemez.
- İstasyon adı bir sayı ile başlamamalıdır.
- $\bullet$  İstasyon adı biçimi n.n.n.n (n = 0, ... 999) izin verilmez.
- $\bullet$  istasyon adı, "port-xyz" veya "port-xyz-abcde" string ile başlamalıdır (a, b, c, d, e, x, y, z =  $0.$  ... 9).

#### Not

Ayrıca en az 2 bayt olmak şartıyla 240 bayttan kısa bir ARRAY "Nos" yaratabilirsiniz. Bu durumda, buna göre "len" (alt alanın uzunluğu) etiketini ayarlamanız gerekir.

#### IP parametreleri nasıl değiştirilir

Aşağıdaki örnekte, "addr" alt alanında, "InterfaceAddress" (IP adresi) " SubnetMask" ve "DefaultRouter" (IP yönlendirici) değiştirilir. CPU "Properties", " Ethernet address" sayfasında, program yüklendikten sonra "T\_CONFIG" komutunu kullanarak IP adresini değiştirmenize imkan vermek için "Set IP address using a different method "radyo düğmesi tıklanmalıdır.

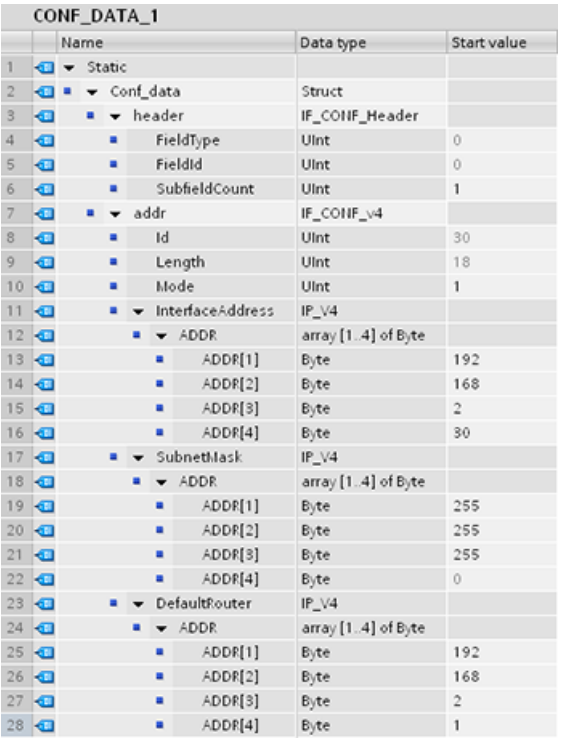

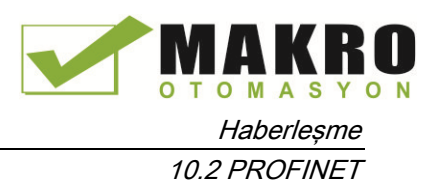

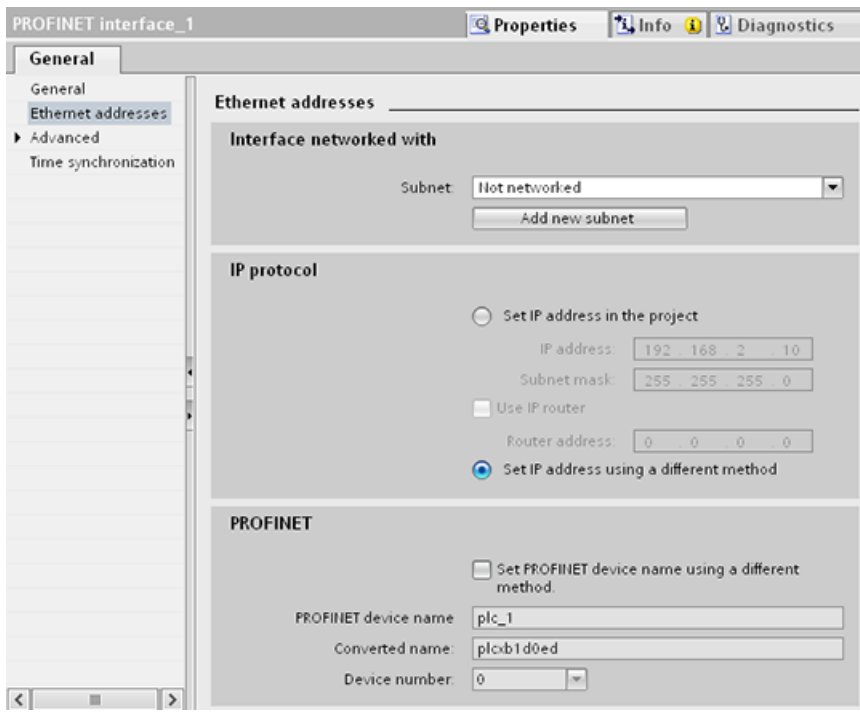

### IP parametreleri ve PROFINET IO cihaz isimleri nasıl değiştirilir

Aşağıdaki örnekte, "addr" ve "nos" (istasyon adı) alt alanlarının her ikisi de değiştirilir. CPU "Properties", " Ethernet address" sayfasında, program yüklendikten sonra "T\_CONFIG" komutunu kullanarak PROFİNET cihaz ismini değiştirmenize imkan vermek için "Set PROFINET device name using a different method "radyo düğmesi tıklanmalıdır.

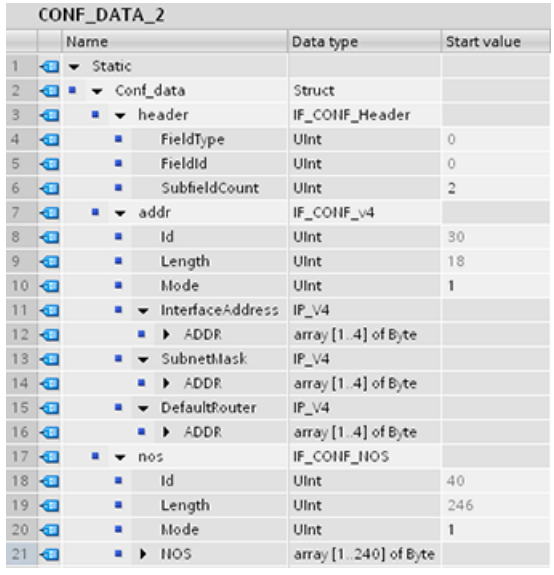

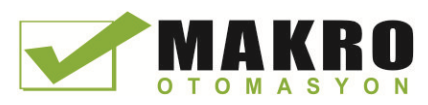

10.2 PROFINET

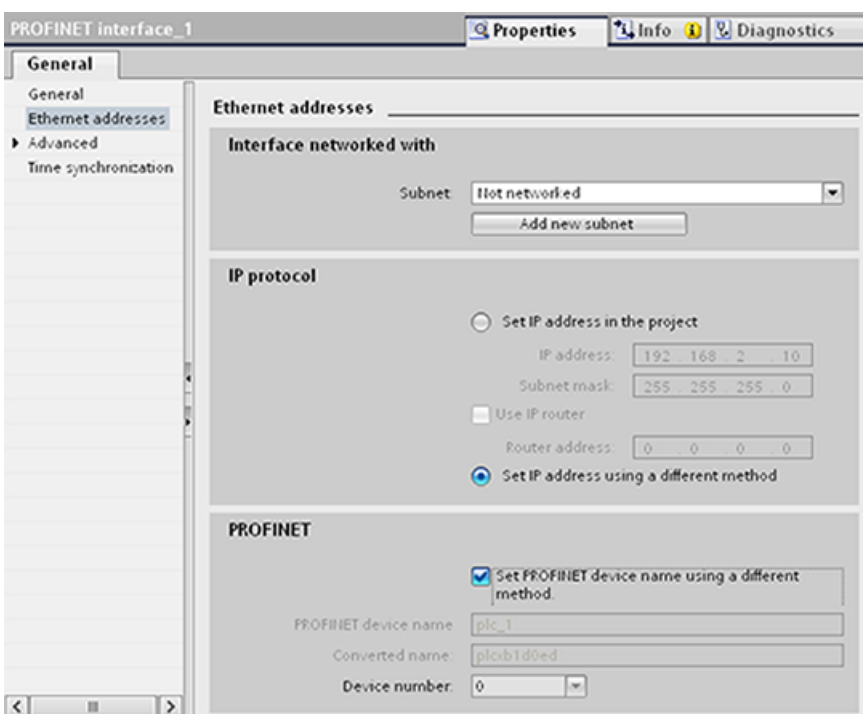

## 10.2.2.10 Komutlar için ortak parametreler

#### REQ giriş parametresi

Açık Kullanıcı Haberleşme komutlarının birçoğu, geçiş üzerinde çalışma başlatmak için REQ girişini kullanır. REQ girişi, komutun bir kere yürütülmesi için yüksek (TRUE) olmalıdır, ama REQ girişi, istediğiniz sürece TRUE kalabilir. Komut, REQ girişinin geçmiş durumunu sıfırlayabilecek şekilde, REQ girişi FALSE ile yürütülene kadar komut başka bir işlem başlatmaz. Sonraki işlemi başlatmak için komutun geçişini tespit edebilmesi için bu gereklidir.

Programınıza bu komutlardan birini yerleştirdiğinizde, STEP 7, kopya DB'yi tanımlamanızı ister. Her komut çağrısı için benzersiz bir DB kullanınız. Bu, her komutun REQ gibi girişleri doğru bir şekilde işlemesini sağlar.

#### ID giriş parametresi

Bu STEP 7 "Devices and networks" ün "Network view" indeki "Local ID (hex)" için bir referanstır ve bu haberleşme bloğu için kullanmak istediğiniz ağ ID'sidir. ID, yerel bağlantı açıklamasında ilişkili parametre ID'siyle aynı olmalıdır.

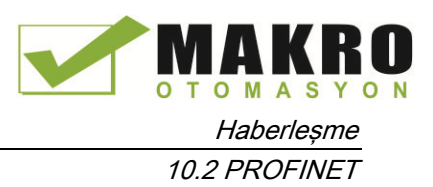

## DONE, NDR, ERROR ve STATUS çıkış parametreleri

Bu komutlar tamamlanma durumunu açıklayan çıkışları sağlar:

| Parametre     | Veri tipi   | Varsayılan    | Açıklama                                                                                                    |
|---------------|-------------|---------------|----------------------------------------------------------------------------------------------------|
| <b>DONE</b>   | Bool        | <b>FAI SF</b> | Son isteğin hatasız tamamlandığını belirtmek amaçıyla bir yürütme<br>için TRUE olarak ayarlanır; aksi halde, FALSE olur.                                        |
| <b>NDR</b>    | <b>Bool</b> | <b>FAI SF</b> | İstenen eylem hatasız tamamlandığını ve yeni veri alındığını<br>belirtmek amacıyla bir yürütme için TRUE olarak ayarlanır; aksi<br>halde, FALSE olur.           |
| <b>BUSY</b>   | <b>Bool</b> | <b>FALSE</b>  | Aşağıdakileri belirtmek amacıyla aktif olduğunda TRUE olarak<br>ayarlanır:                                                                                      |
|               |             |               | Iş henüz tamamlanmadı.<br>$\bullet$                                                                                                    |
|               |             |               | Yeni bir iş tetiklenemiyor.<br>$\bullet$                                                                                                    |
|               |             |               | İş tamamlandığında FALSE olarak ayarlanır.                                                                                                    |
| <b>ERROR</b>  | <b>Bool</b> | <b>FALSE</b>  | STATUS' de geçerli hata kodu ile son isteğin hatalar ile<br>tamamlandığını belirtmek amacıyla bir yürütme için TRUE olarak<br>ayarlanır aksi halde, FALSE olur. |
| <b>STATUS</b> | Word        | $\Omega$      | Sonuç durum:                                                                                                    |
|               |             |               | DONE veya NDR bit ayarlanırsa, STATUS 0 a veya bilgi içerikli<br>$\bullet$<br>bir koda ayarlanır.                                                               |
|               |             |               | ERROR bit ayarlanırsa, STATUS bir hata koduna ayarlanır.<br>$\bullet$                                                                                           |
|               |             |               | Yukarıdaki bitlerin hiçbiri ayarlanmazsa, komut, fonksiyonun<br>$\bullet$<br>mevcut durumunu açıklayacak durum sonuçları döndürür.                              |
|               |             |               | STATUS, fonksiyonun yürütülmesi süresince değerini korur.                                                                                                    |

Çizelge 10- 23 Açık Kullanıcı Haberleşme çıkış komutu parametreleri

### Not

DONE, NDR ve ERROR'un yalnızca bir yürütme için ayarlanacağı unutulmamalıdır.

### Pasif ISO ve TCP haberleşmesi için kısıtlı TSAP'lar ve port numaraları

Pasif bir haberleşme bağlantısı kurmak ve oluşturmak için "TCON" komutunu kullanırsanız, aşağıdaki port adresleri kısıtlanmıştır ve kullanılmamalıdır:

- ISO TSAP (pasif):
	- 01.00, 01.01, 02.00, 02.01, 03.00, 03.01
	- 10.00, 10.01, 11.00, 11.01, ... BF.00, BF.01
- TCP port (pasif): 5001, 102, 123, 20, 21, 25, 34962, 34963, 34964, 80
- UDP port (pasif): 161, 34962, 34963, 34964

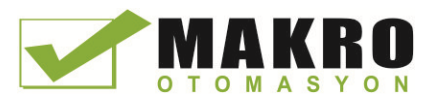

10.2 PROFINET

## 10.2.3 Programlama cihazıyla haberleşme

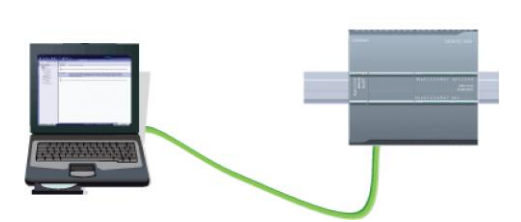

Bir CPU bir ağ üzerinde bir STEP 7 programlama cihazı ile iletişim kurabilir.

Bir CPU ve bir programlama cihazı arasındaki iletişimi kurarken aşağıdakileri dikkate alınız:

- Konfigürasyon / Kurulum: Donanım yapılandırma gereklidir.
- Ethernet anahtarı bire-bir haberleşme için gerekli değildir; bir Ethernet anahtarı bir ağda ikiden fazla cihaz için gereklidir.

### 10.2.3.1 Donanım haberleşme bağlantısının kurulması

PROFINET ara yüzleri bir programlama cihazı ve CPU arasındaki fiziksel bağlantıları kurar. Auto-Cross-Over işlevselliği CPU içine yerleştirilmiş olduğundan, bir standart veya çapraz Ethernet kablosu ara yüz için kullanılabilir. Bir Ethernet anahtarı bir programlama cihazını bir CPU'ya doğrudan bağlamak için gerekli değildir.

Bir programlama cihazı ve CPU arasındaki donanım bağlantısı oluşturmak için aşağıdaki adımları izleyiniz:

23[.CPU](#page-55-0) monte ediniz (Sayfa 56).

- 24.Aşağıda gösterilen PROFINET portuna Ethernet kablosunu takınız.
- 25.Programlama cihazına Ethernet kablosunu bağlayınız.

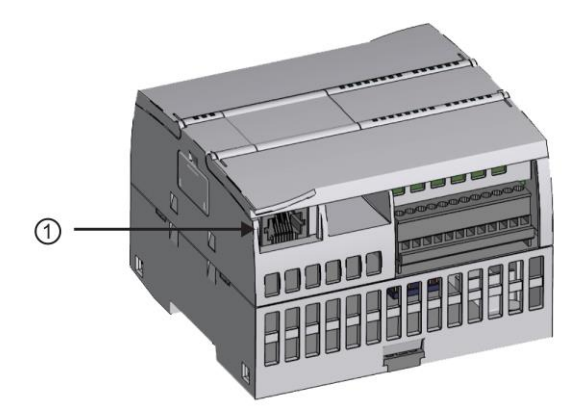

① PROFINET portu

PROFINET bağlantısını güçlendirmek için bir opsiyonel gerilme rahatlatıcı vardır.

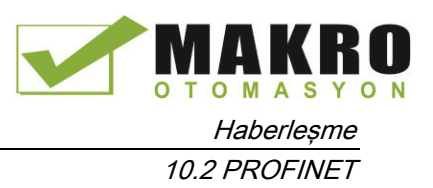

## 10.2.3.2 Cihazların yapılandırılması

Bir CPU ile bir proje oluşturduysanız, STEP 7'de projenizi açınız.

Değilse, bir proje oluşturunuz ve şasinin içine bir CPU (Sayfa 138) takınız. Aşağıdaki projede, bir CPU "Cihaz görünümü" de gösterilir.

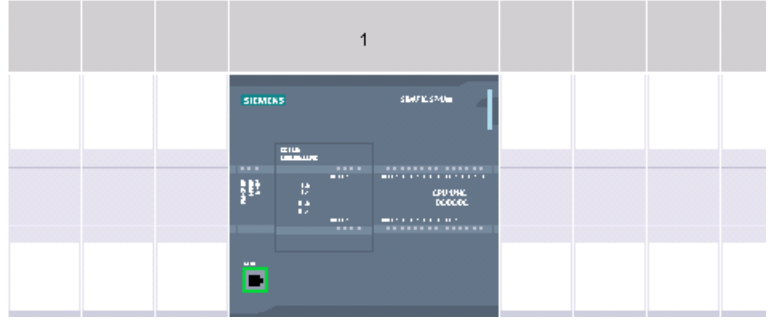

### 10.2.3.3 İnternet Protokol (IP) adreslerinin atanması

#### IP adreslerinin atanması

Bir PROFINET ağındaki her cihazın aynı zamanda bir Internet Protokolü (IP) adresine sahip olması gerekir. Bu adres cihazın daha karmaşık, yönlendirilmiş ağdaki veriyi göndermesini sağlar:

- Tesisinizin LAN'ına bağlı bir yerleşik adaptör kartı ya da yalıtılmış bir ağa bağlı bir Ethernet-USB adaptör kartı kullanan programlama cihazlarına veya diğer ağ cihazlarına sahipseniz, onlara IP adresleri atamanız gerekir. Daha fazla bilgi için (Sayfa 155) "programlama ve ağ cihazlarına IP adreslerinin atanması" konusuna bakınız.
- Ayrıca, çevrimiçi bir CPU veya ağ cihazına bir IP adresi atayabilirsiniz. Bu, özellikle, bir başlangıç cihaz konfigürasyonunda yararlıdır. Daha fazla bilgi için (Sayfa 155) "çevrimiçi bir CPU için bir IP adresi atama" konusuna bakınız.
- Eğer projenizde CPU veya ağ cihazını yapılandırdıysanız, onun IP adresini eklemek için PROFINET ara yüz parametrelerini yapılandırabilirsiniz. Daha fazla bilgi için (Sayfa 158) "projenizde bir CPU için bir IP adresinin yapılandırılması" bölümüne bakınız.

### 10.2.3.4 PROFINET ağınızın test edilmesi

Yapılandırmasını tamamladıktan sonra, projenizi CPU' ya yüklemeniz gerekir. Projeyi yüklediğinizde tüm IP adresleri yapılandırılır.

CPU nun "cihaza yükle" Fonksiyonu ve onun "cihaza genişletilmiş yükleme" diyalogu, tüm erişilebilir ağ cihazlarını ve benzersiz IP adreslerinin tüm cihazlara atanmış olup olmadığını gösterebilir. Daha fazla bilgi için (Sayfa 162) "PROFINET ağının test edilmesi" bölümüne bakınız.

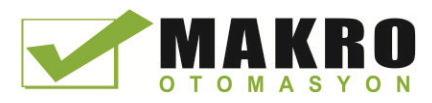

10.2 PROFINET

## 10.2.4 HMI-PLC haberleşmesi

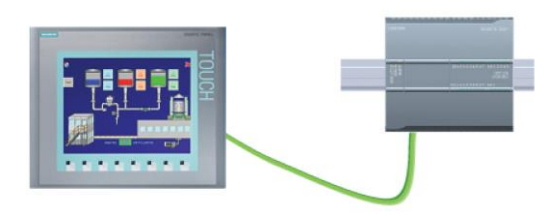

CPU, HMI'lere yapılan (Sayfa 32) PROFINET haberleşme bağlantılarını destekler. CPU'lar ve HMI'ler arasındaki haberleşmeyi kurarken aşağıdaki gereksinimler dikkate alınmalıdır:

Yapılandırma/Kurulum:

- CPU'nun PROFINET portu, HMI ile bağlantı yapmak için yapılandırılmış olması gerekir.
- HMI kurulumu yapılmalı ve yapılandırılmalıdır.
- HMI yapılandırma bilgileri, CPU projesinin bir parçasıdır ve yapılandırılabilir ve proje içinde indirebilirsiniz.
- Ethernet anahtarı bire-bir haberleşme için gerekli değildir; bir Ethernet anahtarı bir ağda ikiden fazla cihaz için gereklidir.

#### Not

Şasiye monteli CSM1277 4 portlu Ethernet anahtarı, sizin CPU ve HMI cihazlarınızı bağlamak için kullanılabilir. CPU üzerindeki PROFINET portu, bir Ethernet anahtarlama cihazı içermez.

Desteklenen fonksiyonlar:

- HMI, CPU'ya okuma/yazma verilerini okuyabilir.
- Mesajlar, CPU'dan alınan bilgilere dayalı olarak tetiklenebilir.
- Sistem tanılama

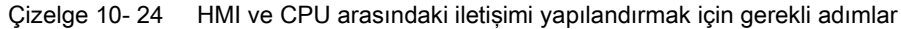

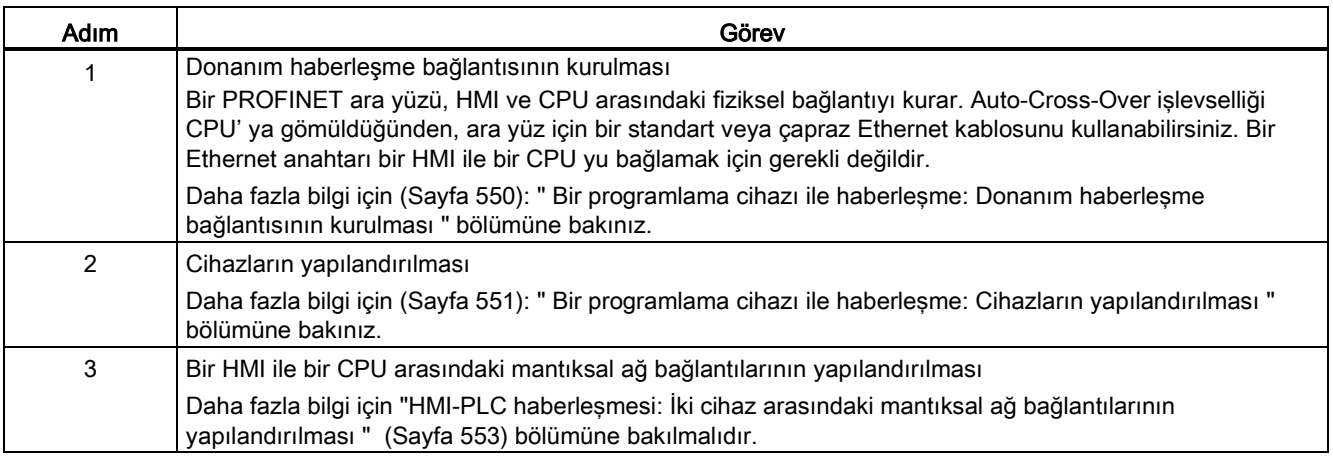

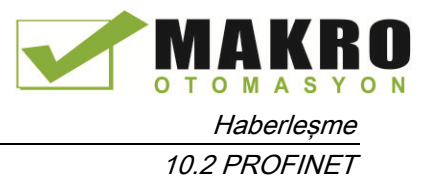

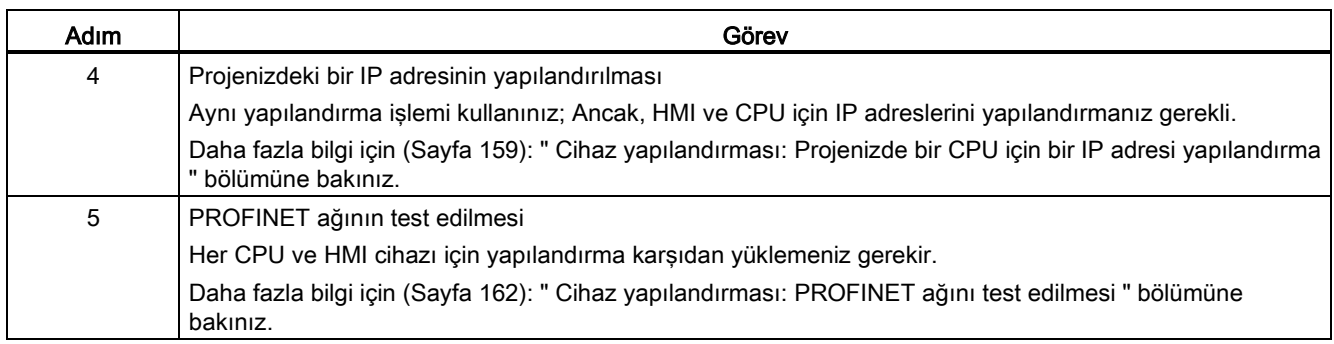

## 10.2.4.1 İki cihaz arasındaki mantıksal ağ bağlantılarının yapılandırılması

CPU ile rafı yapılandırdıktan sonra, artık ağ bağlantılarınızı yapılandırmak için hazırsınız.

Cihazlar ve Ağlar portalında, projenizde cihazlar arasındaki ağ bağlantıları oluşturmak için "Ağ görünümü" nü kullanınız. Öncelikle, "Bağlantılar" sekmesini tıklayınız ve sonra açılan liste ile bağlantı tipini seçiniz, sadece sağa (örneğin, bir ISO on TCP bağlantısı).

PROFINET bağlantısı oluşturmak için ilk cihazda yeşil (PROFINET) kutuyu tıklayınız ve ikinci cihazda PROFINET kutusuna bir çizgi sürükleyiniz. Farenin düğmesini bırakınız ve PROFINET bağlantınız birleştirilir.

Daha fazla bilgi için (Sayfa 149): "Cihaz yapılandırma: Bir ağ bağlantısı oluşturma " bölümüne bakınız.

## 10.2.5 PLC-PLC haberleşmesi

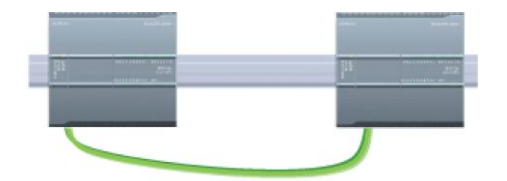

Bir CPU, TSEND\_C ve TRCV\_C komutları ile bir ağ üzerindeki başka bir CPU ile iletişim kurabilir.

İki işlemci arasında haberleşme kurarken aşağıdakileri dikkate alınız:

- Yapılandırma / Kurulum: Donanım yapılandırma gereklidir.
- Desteklenen fonksiyonlar: Eşdüzey CPU' ya veri Okuma/Yazma
- Ethernet anahtar bire-bir iletişim için gerekli değildir; bir Ethernet anahtarı bir ağda ikiden fazla cihaz için gereklidir.

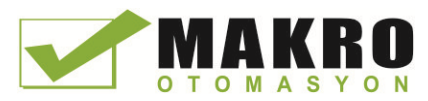

10.2 PROFINET

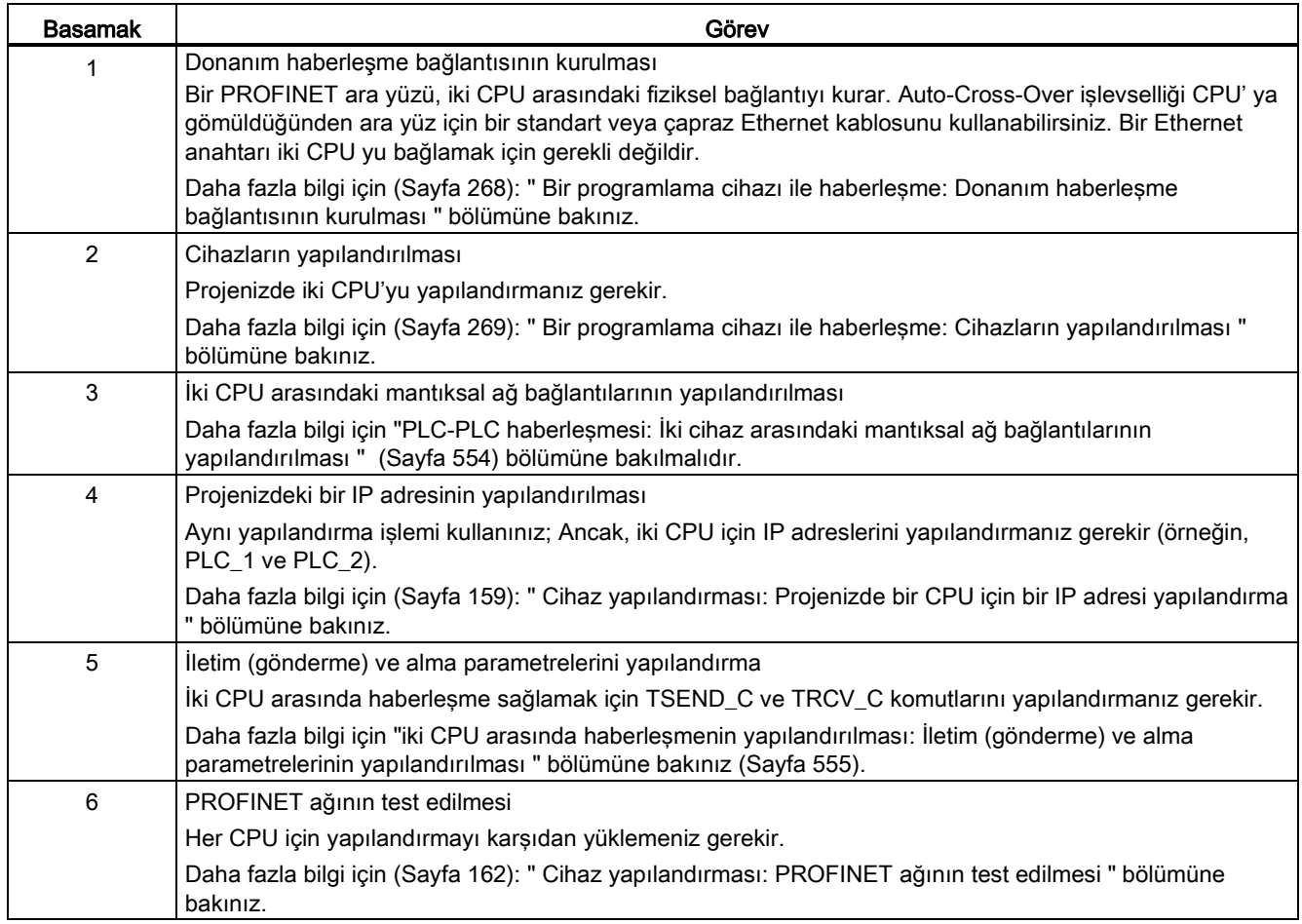

#### Çizelge 10- 25 İki CPU arasında haberleşmeyi yapılandırmak için gerekli adımlar

### 10.2.5.1 İki cihaz arasındaki mantıksal ağ bağlantılarının yapılandırılması

CPU ile şasi yapılandırdıktan sonra, artık ağ bağlantılarınızı yapılandırmak için hazırsınız.

Cihazlar ve Ağlar portalında, projenizde cihazlar arasındaki ağ bağlantıları oluşturmak için "Ağ görünümü" nü kullanınız. Öncelikle, "Bağlantılar" sekmesini tıklayınız ve sonra açılan liste ile bağlantı tipini seçiniz, sadece sağa (örneğin, bir ISO on TCP bağlantısı).

PROFINET bağlantısı oluşturmak için ilk cihazda yeşil (PROFINET) kutuyu tıklatınız ve ikinci cihazda PROFINET kutusuna bir çizgi sürükleyiniz. Farenin düğmesini bırakınız ve PROFINET bağlantınız birleştirilir.

Daha fazla bilgi için (Sayfa 149): "Cihaz yapılandırma: Bir ağ bağlantısı oluşturma " bölümüne bakınız.

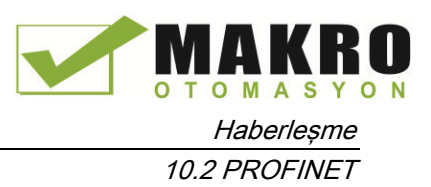

## 10.2.5.2 İki cihaz arasındaki Yerel / Partner bağlantı yolunu yapılandırma

### Genel parametrelerin yapılandırılması

Haberleşme komutunun "Özellikler" yapılandırma diyalogunda haberleşme parametrelerini belirtiniz. Komutun herhangi bir bölümünü seçtiğiniz zaman bu diyalog sayfanın altına yakın yerde ortaya çıkar.

Daha fazla bilgi için: "Cihaz yapılandırması: Yerel / Partner bağlantı yolunun yapılandırılması "(Sayfa 152) bakınız.

Bağlantı parametreleri diyalogunun "Adres detayları" bölümünde, kullanılacak TSAP'lar veya bağlantı noktalarını tanımlayınız. CPU da bir bağlantı port veya TSAP, "Yerel TSAP" alanına girilir. Partner CPU' nuzda bağlantı için atanan TSAP veya port "Partner TSAP" alanının altına girilir.

### 10.2.5.3 İletim (gönderme) ve alma parametrelerini yapılandırma

Haberleşme blokları (örneğin, TSEND\_C ve TRCV\_C) iki CPU arasında bağlantı oluşturmak için kullanılır. CPU'lar PROFINET haberleşmesi kurabilmeden önce, iletim (veya gönderme) mesajları ve alma mesajları için parametreleri yapılandırmanız gerekir. Bu parametreler mesajlar hedef cihaza iletileceği ya da bu cihazdan alınacağı zaman haberleşmelerin nasıl çalıştığını belirtir.

## TSEND\_C komutunun iletim (gönderme) parametrelerini yapılandırma

## TSEND\_C komutu

TSEND\_C komutu (Sayfa 520) partner istasyonuyla bir haberleşme bağlantısı oluşturur. Bu komut ile bağlantıyı kesmek için komut verilene kadar bağlantı kurulur, oluşturulur ve otomatik olarak izlenir. TSEND\_C komutu TCON, TDISCON ve TSEND komutlarının fonksiyonlarını birleştirir.

STEP 7'de Cihaz yapılandırmadan, bir TSEND\_C komutunun nasıl veri aktardığını yapılandırabilirsiniz. Başlamak için " Instructions " görev kartında "Communications" klasöründen programa komutu yerleştiriniz. TSEND\_C komutu, komut parametrelerini depolamak için bir DB atadığınız çağrı seçenekleri diyalogu ile birlikte görüntülenir.

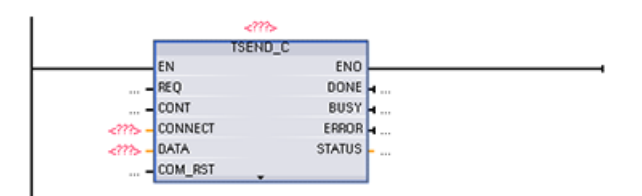

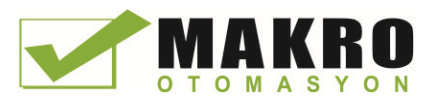

10.2 PROFINET

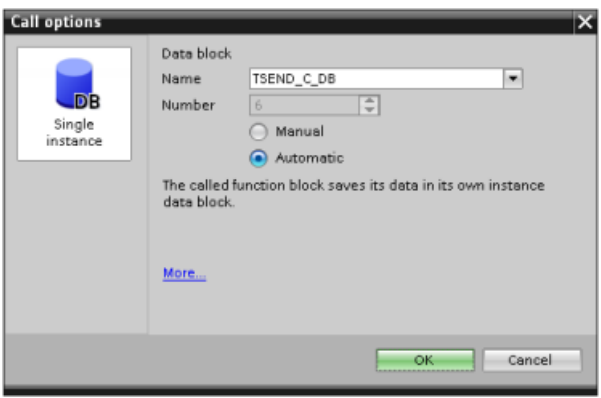

Aşağıdaki şekilde gösterildiği gibi, giriş ve çıkışlar için etiket bellek konumlarını atayabilirsiniz:

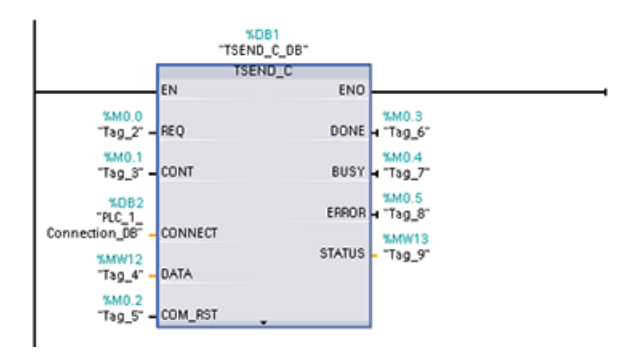

#### Genel parametreleri yapılandırma

TSEND\_C komutunun "Özellikler" yapılandırma diyalogunda parametreleri belirtiniz. TSEND\_C komutunun herhangi bir bölümünü seçtiğiniz zaman bu diyalog sayfanın altına yakın yerde ortaya çıkar.

## TRCV\_C komutu alma parametrelerini yapılandırma

#### TRCV\_C komutu

TRCV\_C komutu (Sayfa 520) partner istasyonuyla bir haberleşme bağlantısı oluşturur. Bu komut ile bağlantıyı kesmek için komut verilene kadar bağlantı kurulur, oluşturulur ve otomatik olarak izlenir. TRCV\_C komutu TCON, TDISCON ve TRCV komutlarının fonksiyonlarını birleştirir.

STEP 7'de Cihaz yapılandırmadan, bir TRCV\_C komutunun nasıl veri aldığını yapılandırabilirsiniz. Başlamak için "Instructions" görev kartında "Communications" klasöründen programa komutu yerleştiriniz. TRCV\_C komutu, komut parametrelerini depolamak için bir DB atadığınız çağrı seçenekleri diyalogu ile birlikte görüntülenir.

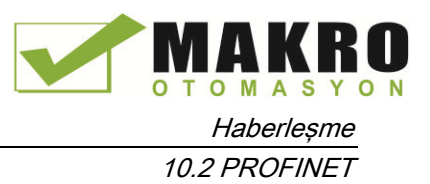

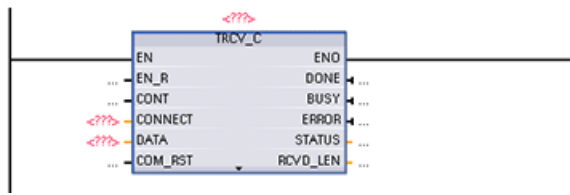

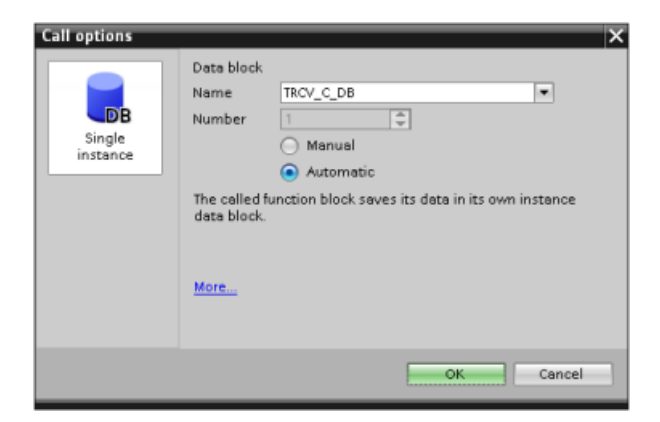

Aşağıdaki şekilde gösterildiği gibi, giriş ve çıkışlar için etiket bellek konumlarını atayabilirsiniz:

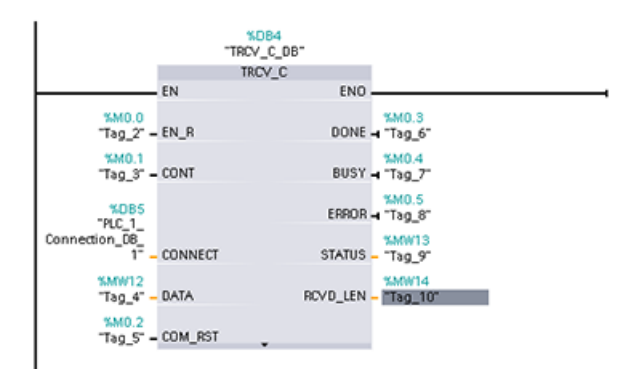

### Genel parametreleri yapılandırma

TRCV\_C komutunun "Özellikler" yapılandırma diyalogunda parametreleri belirtiniz. TRCV\_C komutunun herhangi bir bölümünü seçtiğiniz zaman bu diyalog sayfanın altına yakın yerde ortaya çıkar.

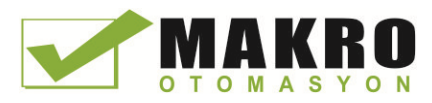

10.2 PROFINET

## 10.2.6 Bir CPU ve PROFINET IO cihazını yapılandırma

### 10.2.6.1 Bir PROFINET IO cihazı ekleme

#### Bir PROFINET IO cihazı ekleme

"Cihazlar ve ağlar" portalında, PROFINET IO cihazları eklemek için donanım kataloğunu kullanınız.

#### Not

PROFINET IO cihaz eklemek için STEP 7 Profesyonel veya Temel, V11 veya daha üstü kullanabilirsiniz.

Örneğin bir ET200S IO cihazı: Dağıtılmış I / O, ET200S, ara yüz modülleri ve PROFINET, eklemek için donanım kataloğunda aşağıdaki kutuları genişletiniz. Daha sonra ET200S cihazlar (parça numarasına göre sıralanır) listesinden ara yüz modülünü seçebilir ve ET200S IO cihazı ekleyebilirsiniz.

Çizelge 10- 26 Cihaz yapılandırmasına bir ET200S IO cihazı ekleme

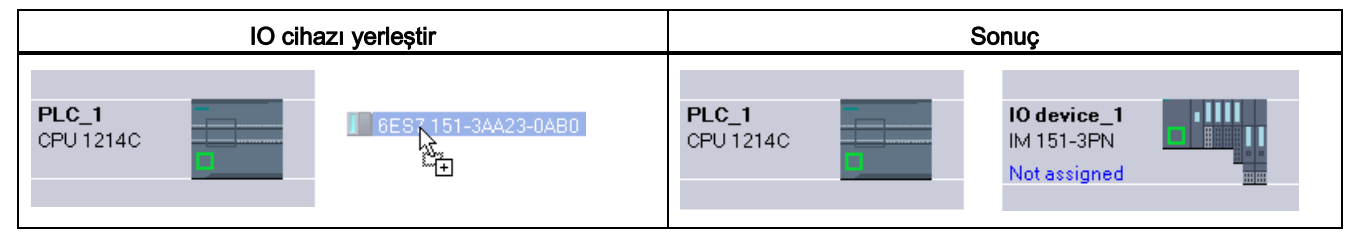

Şimdi CPU PROFINET IO cihazı bağlayabilirsiniz:

26.Cihazda " Not assigned " bağlantısını sağ tıklayınız ve "Select IO controller " iletişim kutusunu görüntülemek için bağlam menüsünden "Assign new IO controller " seçeneğini seciniz.

27.Projede IO kontrolörleri listesinden S7-1200 CPU (bu örnekte, "PLC\_1") seçiniz.

28.Ağ bağlantısı oluşturmak için "OK" u tıklayınız.

### 10.2.6.2 CPU ve PROFINET IO cihazı arasındaki mantıksal ağ bağlantılarını yapılandırma

#### Mantıksal ağ bağlantılarını yapılandırma

CPU ile şasiyi yapılandırdıktan sonra, artık ağ bağlantılarınızı yapılandırmak için hazırsınız.

Cihazlar ve Ağlar portalında, projenizde cihazlar arasındaki ağ bağlantıları oluşturmak için "Ağ görünümü" nü kullanınız. PROFINET bağlantısı oluşturmak için ilk cihazda yeşil (PROFINET) kutuyu tıklayınız ve ikinci cihazda PROFINET kutusuna bir çizgi sürükleyiniz. Farenin düğmesini bırakınız ve PROFINET bağlantınız birleştirilir.

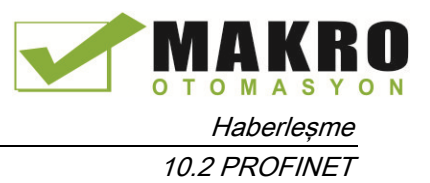

Daha fazla bilgi için (Sayfa 149): "Cihaz yapılandırma: Bir ağ bağlantısı oluşturma " bölümüne bakınız.

## 10.2.6.3 CPU'lar ve cihaz isimlerini atama

#### CPU'lar ve cihaz isimlerini atama

Cihazlar arasındaki ağ bağlantıları, CPU' ya PROFINET IO cihazını atar ki bu CPU'nun cihazı kontrol etmesi için gereklidir. Bu atamayı değiştirmek için PROFINET IO cihaz üzerinde gösterilen PLC adını tıklatınız. Bir iletişim kutusu, PROFINET IO cihazının mevcut CPU' dan bağlantısının kesilmesine ve istenirse, yeniden atanmasına veya atanmadan bırakılmasına izin verir.

CPU' ya bağlanmadan önce PROFINET ağınızdaki cihazların atanmış bir adı olmalıdır. cihazlara henüz bir isim atanmış değil ise veya cihazın ismi değiştirilecek ise PROFINET cihazlara isimleri atamak için "Ağ görünümünü " kullanınız . PROFINET IO cihazını sağ tıklayınız ve bunu yapmak için "cihaz ismi ata " seçeneğini seçiniz.

Her PROFINET IO cihazı için, her iki STEP 7 projesindeki cihaza ve PROFINET IO cihaz yapılandırma hafızasına "Çevrimiçi & diagnostics" aracını ( örneğin, bir ET200 S ara yüz modülü konfigürasyon belleği) kullanarak aynı adı atamanız gerekir. Bir isim eksikse veya her iki yerde de eşleşmiyorsa, PROFINET veri alışveriş modu çalışmayacaktır. Daha fazla bilgi için "Çevrimiçi ve tanılama araçları: Bir PROFINET cihazına çevrimiçi (Sayfa 787 ) bir isim atama".

## 10.2.6.4 İnternet Protokol (IP) adresleri atama

#### IP adresleri atama

Bir PROFINET ağdaki her cihazın aynı zamanda bir Internet Protokolü (IP) adresine sahip olması gerekir. Bu adres cihazın, daha karmaşık, yönlendirilmiş ağdaki veriyi göndermesini sağlar:

- Tesisinizin LAN'ına bağlı bir yerleşik adaptör kartı ya da yalıtılmış bir ağa bağlı bir Ethernet-USB adaptör kartı kullanan programlama cihazlarına veya diğer ağ cihazlarına sahipseniz, onlara IP adresleri atamanız gerekir. Daha fazla bilgi için (Sayfa 155) "programlama ve ağ cihazlarına IP adreslerinin atanması" konusuna bakınız.
- Ayrıca, çevrimiçi bir CPU veya ağ cihazına bir IP adresi atayabilirsiniz. Bu, özellikle, bir başlangıç cihaz konfigürasyonunda yararlıdır. Daha fazla bilgi için (Sayfa 158) "çevrimiçi bir CPU için bir IP adresi atama" konusuna bakınız.
- Eğer projenizde CPU veya ağ cihazını yapılandırdıysanız, onun IP adresini eklemek için, PROFINET ara yüz parametrelerini yapılandırabilirsiniz. Daha fazla bilgi için (Sayfa 159) "projenizde bir CPU için bir IP adresinin yapılandırılması" bölümüne bakınız.

10.2 PROFINET

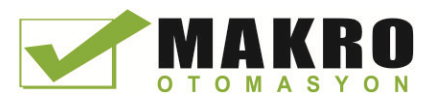

## 10.2.6.5 IO çevrim süresinin yapılandırılması

#### IO çevrim süresinin yapılandırılması

Bir PROFINET IO cihazına bir "IO çevrim" süresi içinde CPU' dan yeni veri sağlanır. Güncelleme süresi ayrı ayrı her cihaz için yapılandırılabilir ve verinin CPU' dan ve cihazdan iletildiği zaman aralığını belirleyebilir.

Değiştirilecek veri miktarını ve bu kontrolöre atanan cihazların sayısını hesaba katarak STEP 7, PROFINET ağdaki her bir cihaz için varsayılan ayarda "IO çevrimi" güncelleme süresini otomatik olarak hesaplar. Güncelleme zamanının otomatik olarak hesaplanmasını istemiyorsanız, bu ayarı değiştirebilirsiniz.

PROFINET IO cihazının "Özellikler" yapılandırma diyaloğunda "IO çevrim" parametrelerini belirtirsiniz. Komutun herhangi bir bölümünü her ne zaman seçerseniz bu diyalog sayfanın altına yakın görünür.

PROFINET IO cihazının "Device view" de, PROFINET portuna tıklayınız. "PROFINET Interface" diyaloğunda, aşağıdaki menü seçimleri ile "IO çevrim" parametrelerine erişirsiniz:

- "Gelişmiş seçenekler"
- "Gerçek zaman ayarları"
- "IO çevrim"

IO çevrimi "Güncelle zamanı" nı aşağıdaki seçimler ile tanımlayınız:

- Otomatik olarak hesaplanan uygun bir güncelleme zamanına sahip olmak için "Automatic" seçeneğini seçiniz.
- Güncellemeyi kendiniz ayarlamak istiyorsanız " Can be set " seçeneğini seçiniz ve ms cinsinden gerekli güncelleme zamanını giriniz.
- Gönderme saati ve güncelleme zamanı arasında tutarlılığı sağlamak için "Adapt update time when send clock changes" seçeneğini etkinleştiriniz. Bu seçenek, güncelleştirme zamanının gönderme saatinden daha az ayarlanmış olmadığını sağlar.

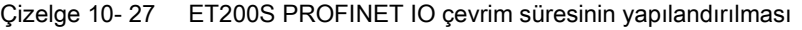

| ET200 S PROFINET IO cihazı       | ET200S PROFINET IO çevrim diyalogu                                                                                                    |  |  |
|----------------------------------|----------------------------------------------------------------------------------------------------|--|--|
| Ö.<br>SHIMENS<br><b>ALC</b><br>т | <b>Linfo D</b> <i>L</i> Diagnostics<br><sup>Q</sup> Properties<br>General<br>General<br>IO cycle<br>×<br>Ethernet addresses<br>Advanced options<br><b>Update time</b><br>Interface options<br>Media redundancy<br>Automatic<br>ms<br>* Real time settings<br>Can be set<br>128.000<br>ms<br>٠<br>IO cycle<br>Singes<br>Adapt update time whi 2.000<br>Port [X1 P1]<br>4.000<br>8.000<br>$\triangleright$ Port [X1 P2]<br>16,000<br>Watchdog time<br>32.000<br>64.000<br>Number of accepted up 128,000<br>cycles without IO 256.000<br>512.000<br>384.000<br>Watchdog time:<br>ms |  |  |

① PROFINET port

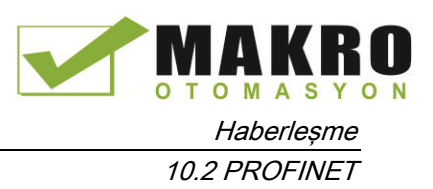

# 10.2.7 Bir CPU ve PROFINET I-Cihazın yapılandırılması

## 10.2.7.1 I-cihaz işlevselliği

Bir CPU'nun "I-cihaz" (akıllı IO cihazı) işlevi, örneğin alt süreçlerin akıllı ön işlem birimi olarak CPU'nun çalışmasıyla ve bir IO kontrolörüyle veri alış verişini kolaylaştırır. I-cihaz "üst seviye" IO kontrolörüne bir IO cihazı olarak bağlantılıdır.

Ön-işleme, kullanıcı programı tarafından CPU üzerinde işlenir. Merkezi veya (PROFINET IO veya PROFIBUS DP) I / O da elde edilen proses değerler, kullanıcı programı tarafından ön işleme tabi tutulur ve üst-seviye istasyonun CPU'su için bir PROFINET IO ara yüz aracılığıyla kullanılabilir hale gelir.

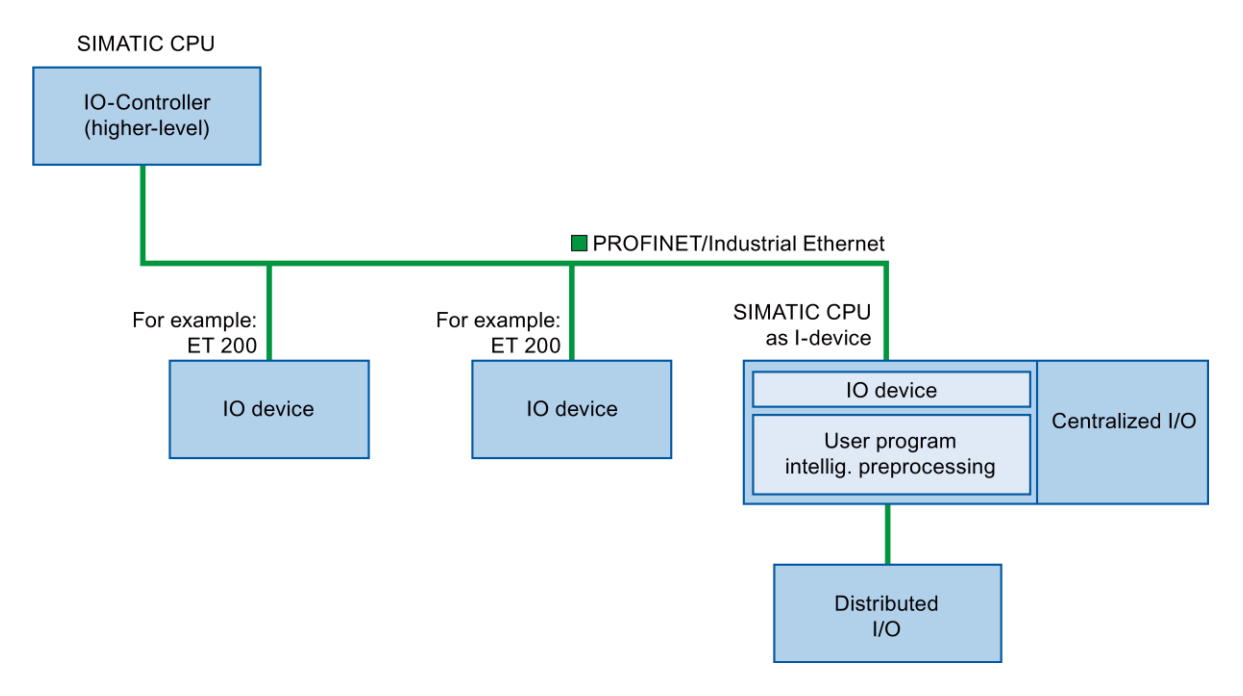

## "I-cihaz" isimlendirme kuralı

Bu açıklamanın geri kalanında, bir CPU veya I-cihaz işlevselliği olan bir CP basitçe bir "Icihaz" olarak adlandırılır.

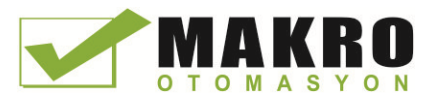

10.2 PROFINET

### 10.2.7.2 I-cihazın özellikleri ve avantajları

#### Uygulama alanları

I-cihazının uygulama alanları:

Dağıtık proses:

Karmaşık bir otomasyon görevi daha küçük birimlere / alt proseslere ayrılabilir. Bu basitleştirilmiş alt görevlere yol açan yönetilebilir proseslerle sonuçlanır.

● Alt proseslere ayırma:

Karmaşık, yaygın olarak dağıtılan ve kapsamlı prosesler, I-cihazları kullanarak yönetilebilir ara yüzleri ile birkaç alt prosese ayrılabilir. Bu alt prosesler, sonra bir master proje oluşturmak için birleştirilebilen bireysel STEP 7 projelerde gerekirse saklanabilir.

● Know-how koruması:

Bileşenler, bir STEP 7 projesi yerine I-cihaz ara yüz açıklaması için sadece bir GSD dosyası ile teslim edilebilir. Artık yayınlanması gerekmediğinden kullanıcı kendi programını koruyabilir.

#### Özellikler

I-cihazın özellikleri:

● STEP 7 proje bağlantısını kesmek:

I-cihazın yaratıcıları ve kullanıcıları tamamen ayrı STEP 7 otomasyon projelerine sahip olabilir. GSD dosyası STEP 7 projeler arasında ara yüz oluşturur. Bu standart bir ara yüz üzerinden standart IO kontrolörleri için bir bağlantı sağlar.

● Gerçek zamanlı haberleşme:

I-cihaz, PROFINET IO ara yüzü üzerinden bir belirleyici PROFINET IO sistemi ile sağlanır ve bu nedenle RT (gerçek-zamanlı haberleşme) ve IRT'yi (izokron gerçek zaman) destekler.

#### Avantajları

I-cihaz aşağıdaki avantajlara sahiptir:

- IO kontrolörlerinin basit bağlantısı
- IO kontrolörleri arasındaki gerçek zamanlı haberleşme
- I-cihazlara işlem kapasitesini dağıtarak IO kontrolörlerini rahatlatma.
- Yerel olarak proses verilerini işleyerek düşük haberleşme yükü.
- Ayrı STEP 7 projelerde alt görevlerin işlenmesi nedeniyle yönetilebilir

### 10.2.7.3 Bir I-cihazın karakteristiği

I-cihaz standart IO cihaz gibi bir IO sistemine dahil edilir.

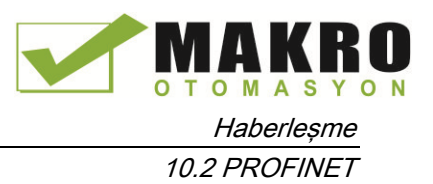

## Alt düzey PROFINET IO sistemi olmadan I-cihaz

I-cihazın kendi dağıtılmış I/O 'u yoktur. Bir IO cihazın rolünde I-cihazların yapılandırma ve parametre ataması, dağıtılmış I/O sistemi (örneğin, ET 200) ile aynıdır.

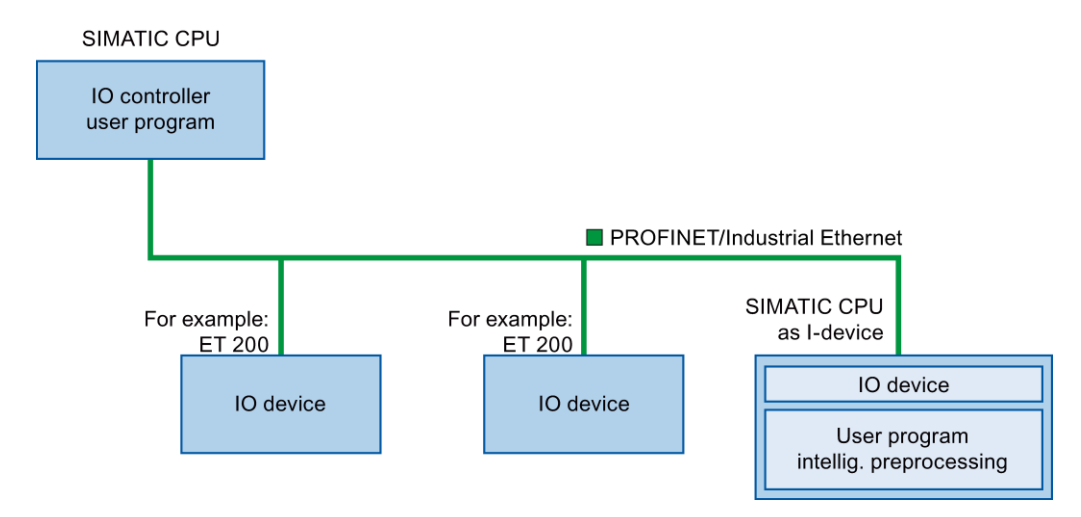

## Alt seviye PROFINET IO sistemine sahip I-cihaz

Yapılandırmasına bağlı olarak, bir I-Cihaz, bir IO cihaz rolüne sahip olmasının yanında bir PROFINET ara yüzü üzerinde bir IO kontrolörü de olabilir.

Bu, I-Cihazın, PROFINET ara yüzü üzerinden bir üst seviye IO sisteminin parçası olabileceği ve IO kontrolör olarak, kendi alt seviye IO sistemini destekleyebileceği anlamına gelir.

Alt seviye IO sistemi, sırayla, I-cihazlar (aşağıdaki şekle bakınız) içerebilir. Bu, hiyerarşik olarak yapılandırılmış IO sistemlerini mümkün kılar.

IO kontrolörü olarak rolüne ek olarak, bir I-cihaz aynı zamanda alt seviye PROFIBUS sistemi için DP-Master olarak bir PROFIBUS ara yüzü aracılığıyla kullanılabilir.

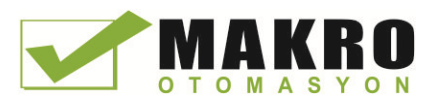

10.2 PROFINET

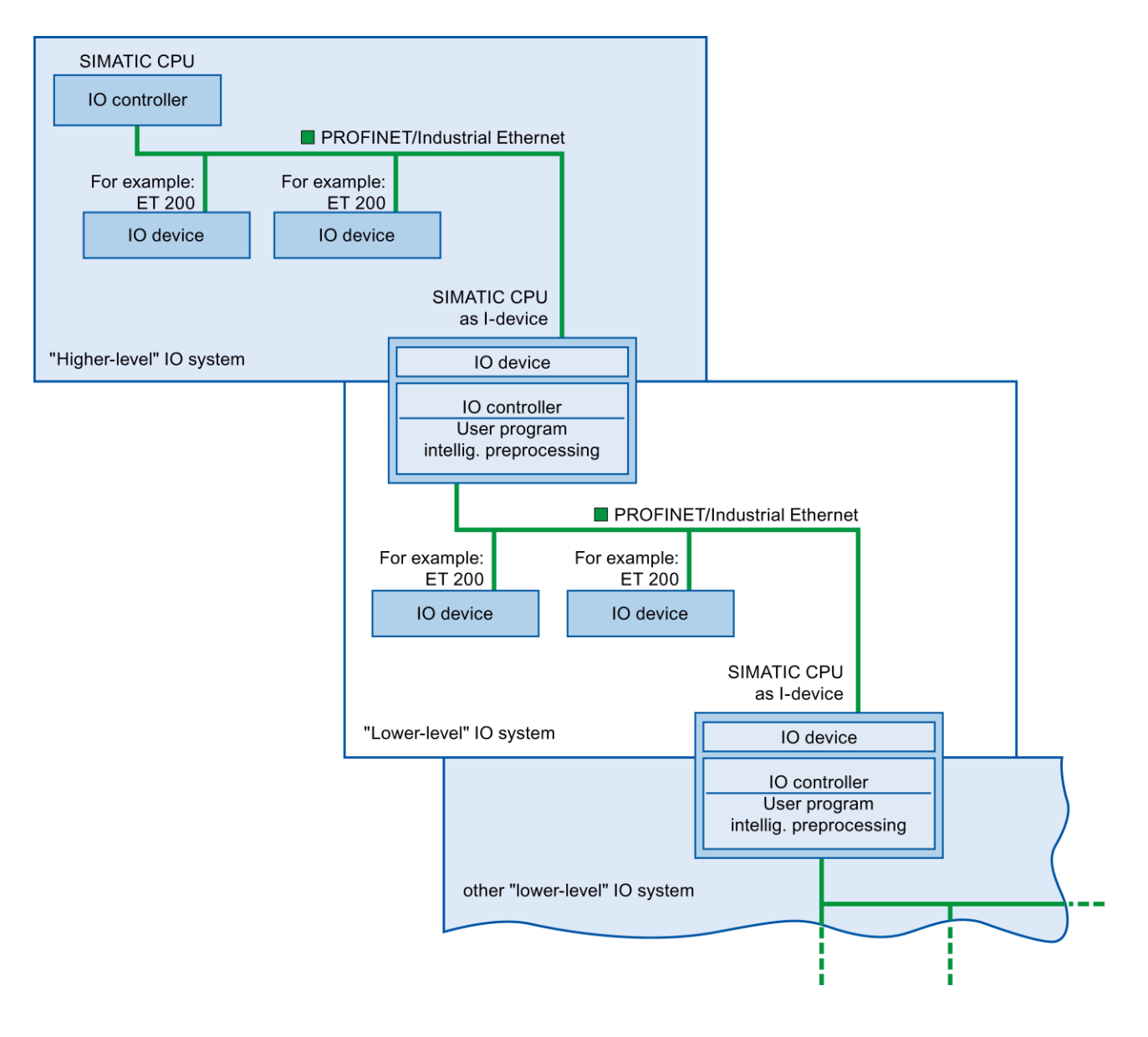

## Örnek - IO cihazı ve IO kontrolörü olarak I-cihaz

IO cihazı ve IO kontrolörü olarak I-cihaz, bir yazdırma prosesi örneğine dayalı olarak anlatılmıştır. I-cihaz, bir birimi (bir alt proses) kontrol eder. Bir birim, örneğin basılı malzeme paketi içinde el ilanları veya broşür gibi ek dokümanlar eklemek için kullanılır.

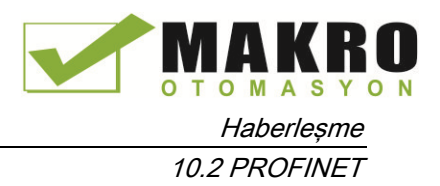

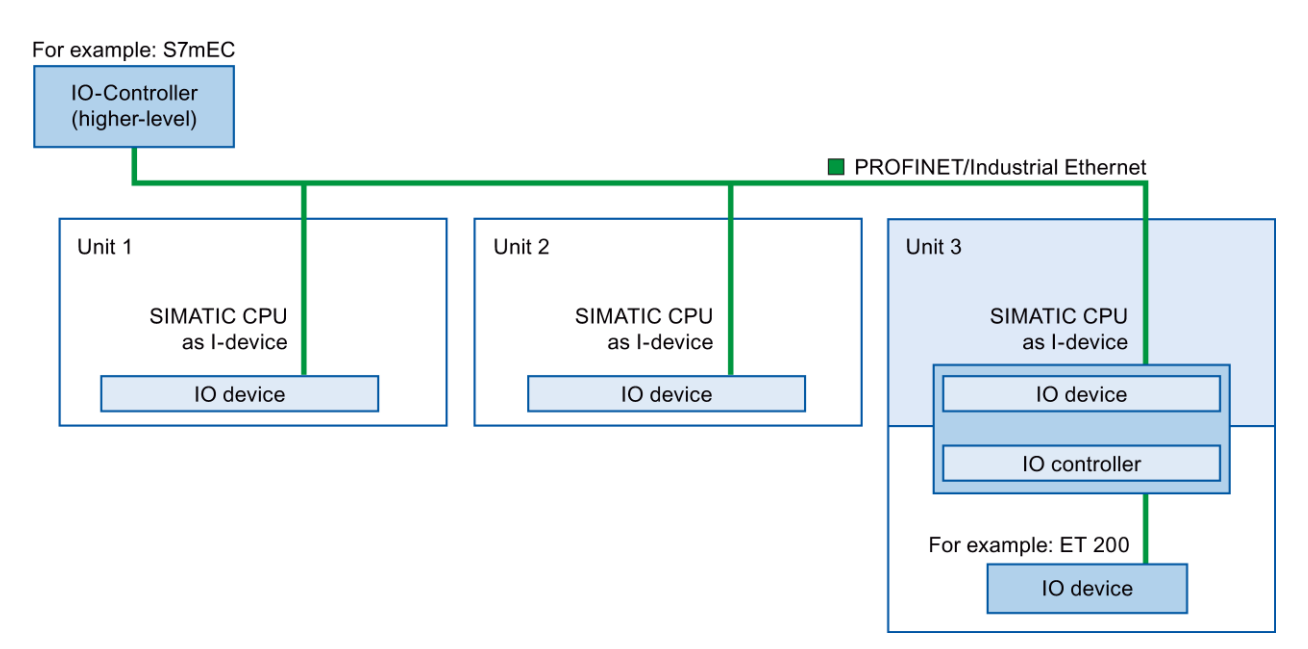

Ünite 1 ve ünite 2' nin her biri merkezi I / O ya sahip bir I-cihazından oluşur. Dağıtılmış I / O sistemi ile birlikte I-cihaz (örneğin, ET 200) ünite 3'ü oluşturur.

I-cihazda kullanıcı programı, proses verilerinin ön işlemesinden sorumludur. Bu görev için, Icihazın kullanıcı programı, üst seviye IO kontrolöründen gelen varsayılan ayarlara (örneğin, kontrol verileri) ihtiyaç duyar. I-cihaz, sonuçlar ile birlikte yüksek seviye IO kontrolörü (örneğin kendi alt görevin durumu) sağlamaktadır.

## 10.2.7.4 Daha yüksek ve daha düşük seviyeli IO sistemi arasında veri değişimi

Transfer alanlar, I-cihaz CPU'su kullanıcı programı için bir ara yüzdür. Girişler kullanıcı programında işlenir ve çıkışlar kullanıcı programında prosesin sonucudur.

IO kontrolörü ve I-cihaz arasında haberleşme verisi, transfer alanlarında kullanılabilir. Bir transfer alanı IO kontrolörü ve I-cihaz arasında sürekli değiştirilen bir bilgi birimi içerir. "Icihaz yapılandırması" bölümündeki transfer alanların kullanımı ve yapılandırma hakkında daha fazla bilgi bulabilirsiniz.

Sonraki şekil yüksek ve düşük seviyeli IO sistemi arasındaki veri alışverişini gösterir. Bireysel haberleşme ilişkileri numaralara dayalı olarak aşağıda açıklanmıştır:

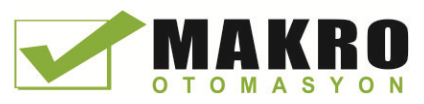

10.2 PROFINET

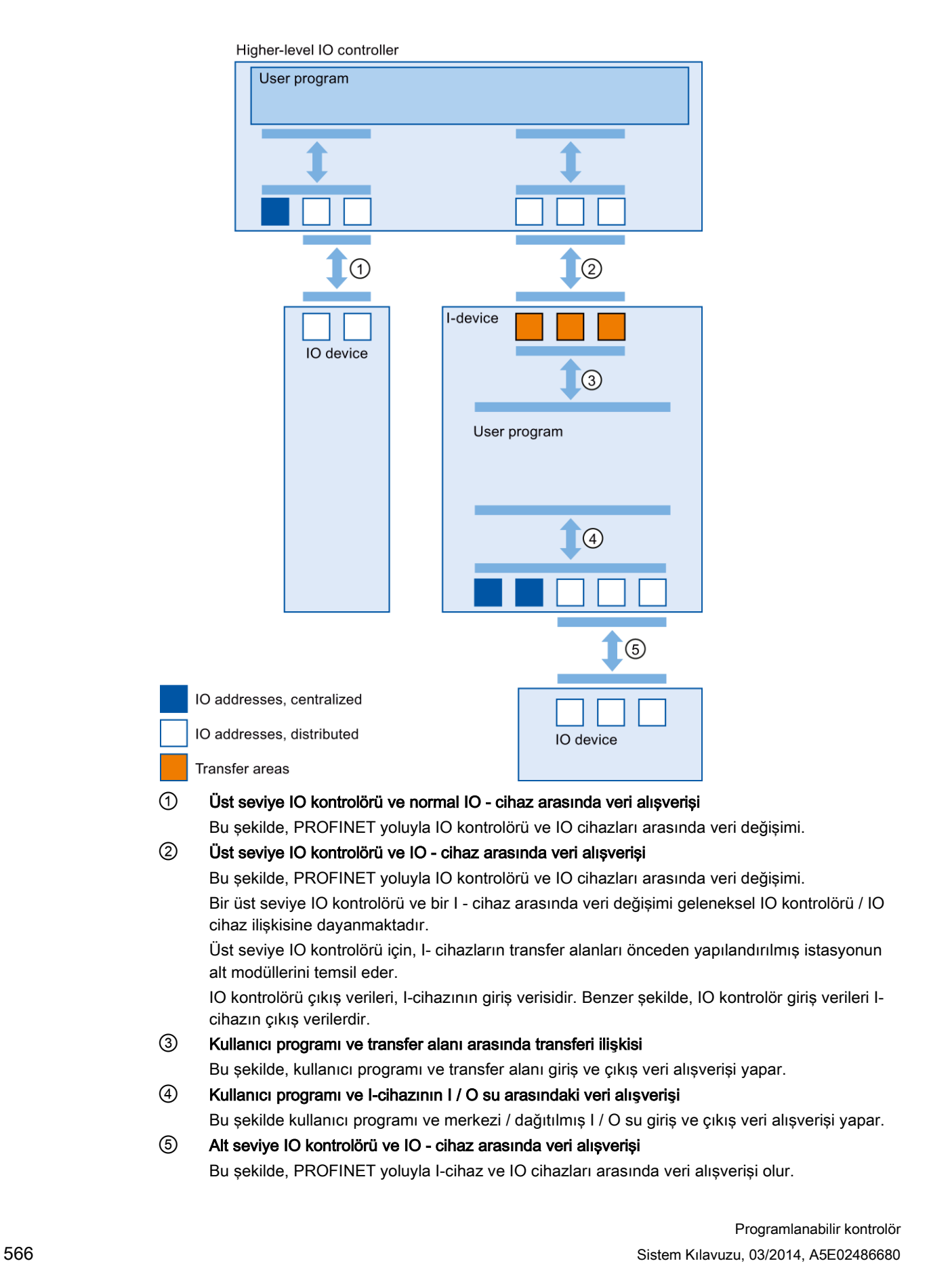

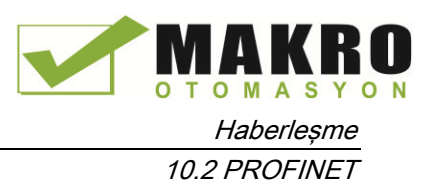

## 10.2.7.5 I-cihaz yapılandırması

Yapılandırma için temelde iki olasılık vardır:

- Bir proje içinde bir I-cihaz yapılandırması
- Başka bir projede veya başka bir mühendislik sisteminde kullanılan bir I-cihaz yapılandırması.

STEP 7, GSD dosyasına yapılandırılmış I-cihaz aktarımı yaparak başka bir proje için veya başka bir mühendislik sistemi için I-cihazını yapılandırmanıza izin verir. Diğer GSD dosyaları gibi diğer projeler veya mühendislik sistemlerinde GSD dosyasını alırsınız. Diğer veriler arasında veri alışverişi için transfer alanları bu GSD dosyasında saklanır.

#### Bir proje içinde bir I-cihaz yapılandırması

29.Bir PROFINET CPU'yu donanım kataloğundan ağ görünümüne sürükleyiniz ve bırakınız.

- 30.Bir IO cihazı olarak yapılandırılabilir bir PROFINET CPU yu da donanım kataloğundan ağ görünümüne sürükle ve bırak. Bu cihaz (örneğin, CPU 1215C), bir I-cihaz olarak yapılandırılır.
- 31.I-cihaz için PROFINET ara yüzünü seçiniz.
- 32.Alan gezintisi denetim penceresinde "Çalışma modu" nu ve sonra " IO cihazı" onay kutusu seçeneğini seçiniz.
- 33.Şimdi " Atanmış IO kontrolörü" açılır listesinde IO kontrolörü seçme seçeneği vardır.

IO kontrolörünü bir kere seçtiğinizde her iki cihaz arasındaki, ağ ve IO sistemi ağ görünümünde görüntülenir.

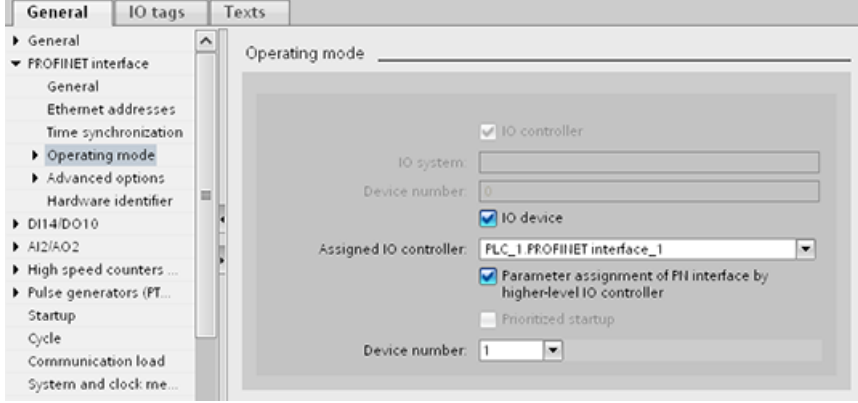

34."Üst seviye IO kontrolörü tarafından PN ara yüzünün Parametre ataması" Onay kutusu ile ara yüz parametrelerinin I-cihazın kendisi tarafından ya da daha yüksek seviyeli IO kontrolörü tarafından atanıp atanmayacağını belirtiniz.

Bir alt seviye IO sistemi ile I-cihazını isletirseniz, daha sonra I-Cihaz PROFINET ara yüzü parametreleri (örneğin, port parametresi) üst seviyeli IO denetçisiyle atanamaz.

10.2 PROFINET

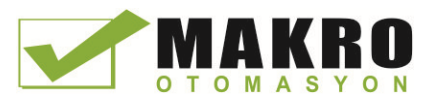

- 35.Transfer alanlarını yapılandırınız. Transfer alanları "I-cihaz haberleşmesi" alan gezinti bölümünde bulunur:
	- "Transfer alanı" sütununun ilk alanına tıklayınız. STEP 7, değiştirebileceğiniz varsayılan bir isim atar.
	- Haberleşme ilişki tipini seçiniz: Hali hazırda sadece CD veya F-CD' yi seçebilirsiniz.
	- Adresler otomatik olarak ayarlanmıştır; Eğer gerekirse adresleri düzeltebilir ve sürekli transfer edilecek transfer alanının uzunluğunu belirleyebilirsiniz.

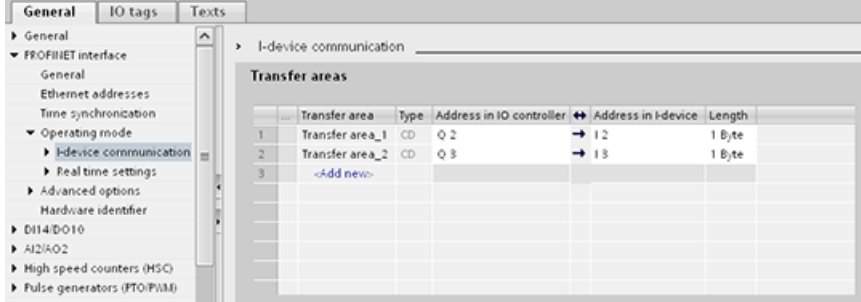

36.Her transfer alanı için gezinti alanında ayrı bir giriş oluşturulur. Bu girişlerden birini seçerseniz, transfer alanının detaylarını ayarlayabilir ya da bunları düzeltebilir ve onlara yorum yapabilirsiniz.

#### GSD dosyası ile bir I-cihaz yapılandırma

Başka bir projede bir I-cihaz kullanırsanız veya I-cihaz başka bir mühendislik sisteminde kullanılırsa, o zaman üst seviye IO kontrolörünü ve yukarıda açıklandığı gibi I-cihazını yapılandırınız.

Ancak, aktarım alanlarını yapılandırdıktan sonra "Export" düğmesine tıklayınız böylece Icihazdan yeni bir GSD dosyası oluşturulur. Bu GSD dosyası diğer projelerde yapılandırılmış I-cihazını temsil eder.

"Export" düğmesi, Denetim pencerenin "I-cihaz haberleşmesi" bölümünde bulunur.

Donanım yapılandırması derlenir ve "dışa aktar" iletişim penceresi açılır.

I-cihaz proksi için bir ad ve bunun yanı sıra sağlanan alanlarda bir açıklama atayınız. İşleminizi tamamlamak için "Export" düğmesine tıklayınız.

Son olarak, örneğin, başka bir projede, GSD dosyasını import ediniz.

## 10.2.8 Tanılama (diyagnostik)

Bu haberleşme ağları ile tanılama için organizasyon bloklarının (OBS) nasıl kullanılacağı hakkında bilgi için "Organizasyon blokları (OB'ler)" (Sayfa 85) bölümüne bakınız.

## 10.2.9 Dağıtılmış I/O komutları

Bu haberleşme ağları ile dağıtılmış I/O komutlarının nasıl kullanılacağı hakkında bilgi için (Sayfa 314) " Dağıtılmış I/O (PROFINET, PROFIBUS, ya da AS-i) " bölümüne bakınız.

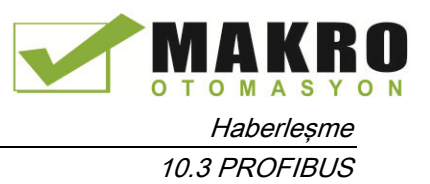

## 10.2.10 Tanılama (diyagnostik) komutları

Bu iletişim ağları ile bu komutların nasıl kullanılacağı hakkında bilgi için "Tanılama (PROFINET veya PROFIBUS)": "Tanılama komutları" (Sayfa 345) bölümüne bakınız.

## 10.2.11 Dağıtılmış I/O için tanılama olayları

Bu haberleşme ağları ile bu tanılama bilgilerinin nasıl kullanılacağı hakkında bilgi için "Tanılama (PROFINET veya PROFIBUS)": "Dağıtılmış I / O için Tanılama olayları" (Sayfa 345) bölümüne bakınız.

## 10.3 PROFIBUS

Bir PROFIBUS sistemi, RS485 seri veri yolu üzerindeki bir multi-drop modda dağıtılan slave cihazlarını yoklamak için bir veri yolu master'ı kullanır. Bir PROFIBUS slave, bilgileri işleyen ve master'a çıkış gönderen herhangi bir çevresel cihazdır (I/O transdüser, valf, motor sürücü, ya da diğer ölçme cihazları). Slave, veri yolu erişim haklarına sahip olmadığı için ağ üzerinde pasif bir istasyon oluşturur ve sadece alınan mesajları kabul edebilir veya talep üzerine master'a tepki mesajları gönderebilir. Tüm PROFIBUS slave'ler aynı önceliğe sahiptir ve tüm ağ haberleşmesi master'dan kaynaklanmaktadır.

Bir PROFIBUS-Master, ağ üzerinde bir "aktif istasyon" oluşturur. PROFIBUS DP, iki master sınıfı tanımlar. Sınıf 1 master ( normal olarak bir merkezi programlanabilir kontrolör (PLC) veya özel bir yazılım çalıştıran bir PC), normal haberleşmeyi ya da kendisine atanan slave ile veri alışverişini yönetir. Sınıf 2 master (Örneğin genellikle devreye alma, bakım veya tanılama amaçlı kullanılan bir dizüstü bilgisayar veya programlama konsolu gibi yapılandırma cihazı) öncelikle slave'leri devreye alma ve tanılama amaçlı kullanılan özel bir cihazdır.

S7 -1200CM, 1242-5 haberleşme modülü ile bir DP slave olarak bir PROFIBUS ağına bağlanır. CM 1242-5 ( DP slave ) modülü, DP V0/V1 master'ların haberleşme partneri olabilir. Bir üçüncü - parti sistemindeki modülü yapılandırmak istiyorsanız, modül ile gönderilen CD'de ve Internet üzerinde Siemens Otomasyon Müşteri Destek sayfalarında (http://support.automation.siemens.com/WW/llisapi.dll?func=cslib.csinfo&lang=en&objid=6G K72425DX300XE0&caller=view) CM 1242-5 ( DP slave ) için kullanılabilir bir GSD dosyası vardır.

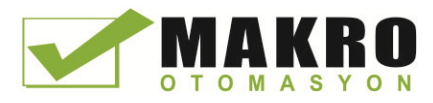

10.3 PROFIBUS

Aşağıdaki şekilde, S7-1200, S7-300 kontrolör için bir DP slave'dir:

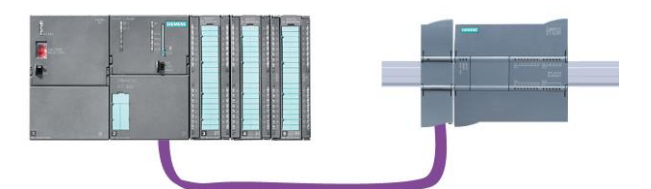

S7-1200, CM 1243-5 haberleşme modülü ile bir DP-Master olarak bir PROFIBUS ağına bağlanır. CM 1243-5 (DP master) modülü DP V0/V1 slave'lerin haberleşme partneri olabilir. Aşağıdaki şekilde, S7-1200 ET200S DP slave'i kontrol eden master'dır:

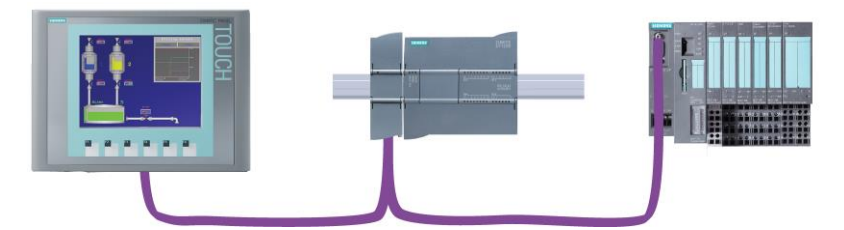

CM 1242-5 ve CM 1243-5 birlikte kurulu ise, bir S7-1200 aynı anda, hem üst seviye bir DP master sisteminin bir slave'i hem de bir alt seviye DP slave sisteminin bir Master'ı olarak çalışabilir:

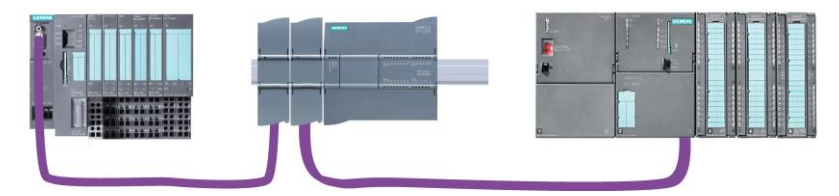

V4.0 için, DP master veya DP slave CM'lerin herhangi bir kombinasyonunun olabildiği, istasyon başına maksimum üç PROFIBUS CMS yapılandırabilirsiniz. V3.0 veya daha üst CPU firmware uygulanmasında DP master'ların her biri maksimum 32 slave kontrol edebilir.

PROFIBUS CM'lerin yapılandırma verileri, yerel CPU üzerinde saklanır. Bu, gerektiğinde bu haberleşme modüllerinin basitçe yedeğiyle değiştirilmesini sağlar.

S7-1200 V4.0 CPU'lar ile PROFIBUS'u kullanmak için PROFIBUS Master CM firmware'ini V1.3 e yükseltmeniz gerekir.

Dijital olarak güvenli (SD) bir kart kullanılarak bu yükseltmeyi yapabilirsiniz.

#### Not

PROFIBUS CM firmware'i, her zaman Siemens Servis ve Destek web sitesinde (http://support.automation.siemens.com/WW/view/en/42131407 update) bulunan en son sürüme güncellemeniz tavsiye edilir.

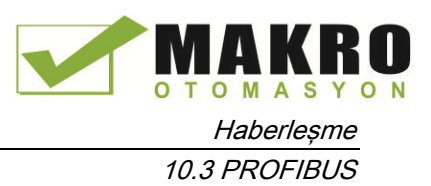

# 10.3.1 PROFIBUS CM'lerin haberleşme hizmetleri

PROFIBUS CM'ler PROFIBUS DP-V1 protokolü kullanır.

### DP-V1 ile haberleşme tipleri

Aşağıdaki haberleşme tipleri DP-V1 ile kullanılabilir:

● Döngüsel haberleşme (CM 1242-5 ve 1243-5 CM)

Her iki PROFIBUS modülü, DP Slave ve DP-Master arasında proses veri transferi için döngüsel haberleşmeyi destekliyor.

Döngüsel haberleşme, CPU işletim sistemi tarafından işlenir. Bunun için hiçbir yazılım bloklarına gerek yoktur. I/O verisi, doğrudan CPU proses görüntüsünden okunur veya buradan yazılır.

Döngüsel olmayan haberleşme (sadece CM 1243-5)

DP master modülü, yazılım blokları kullanılarak, döngüsel olmayan haberleşmeyi destekler:

- "RALRM" komutu kesme işleme için kullanılabilir.
- "RDREC" ve "WRREC" komutları, yapılandırma ve tanılama verilerinin aktarımı için kullanılabilir.

İşlevler, CM 1243-5: SYNC / FREEZE ve Get\_Master\_Diag tarafından desteklenmez.

### CM 1243-5 in diğer haberleşme hizmetleri

CM 1243-5 DP master modülü aşağıdaki ek haberleşme hizmetlerini destekler:

- S7 haberleşme
	- PUT/GET hizmetler

DP master, PROFIBUS üzerinden diğer S7 kontrolörlerinden veya bilgisayarlardan sorgu yapmak için bir istemci ve sunucu olarak çalışır.

– PG/OP haberleşme

PG fonksiyonları, PG den yapılandırma verilerinin ve kullanıcı programlarının indirilmesini ve bir PG için tanılama verilerinin aktarımını sağlar.

OP haberleşme için olası haberleşme Partnerleri HMI paneller, S7 iletişimini destekleyen esnek WinCC' li SIMATIC panel PC'ler veya SCADA sistemleridir.

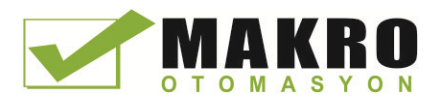

10.3 PROFIBUS

## 10.3.2 PROFIBUS CM kullanıcı kılavuzlarına referans

## Daha fazla bilgi

Cihazlar için kılavuzlarda PROFIBUS CM'ler hakkında detaylı bilgi bulabilirsiniz. Aşağıdaki giriş ID'ler altında Siemens Endüstriyel Otomasyon Müşteri Destek sayfalarında internette bunları bulabilirsiniz:

- CM 1242-5 [\(http://support.automation.siemens.com/WW/view/en/49852105\)](http://support.automation.siemens.com/WW/view/en/49852105)
- CM 1243-5 [\(http://support.automation.siemens.com/WW/view/en/49851842\)](http://support.automation.siemens.com/WW/view/en/49851842)

## 10.3.3 DP master ve slave cihaz yapılandırma

### 10.3.3.1 CM 1243-5 (DP master) modülü ve bir DP slave ekleme

"Cihazlar ve ağlar" portalda, PROFIBUS modüllerini CPU' ya eklemek için donanım kataloğu kullanınız. Bu modüller CPU nun sol tarafına bağlanır. Donanım yapılandırması içine bir modül eklemek için donanım kataloğunda modülü seçiniz ve çift tıklayınız ya da vurgulanan slota modülü sürükleyiniz.

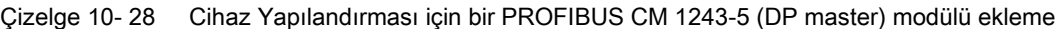

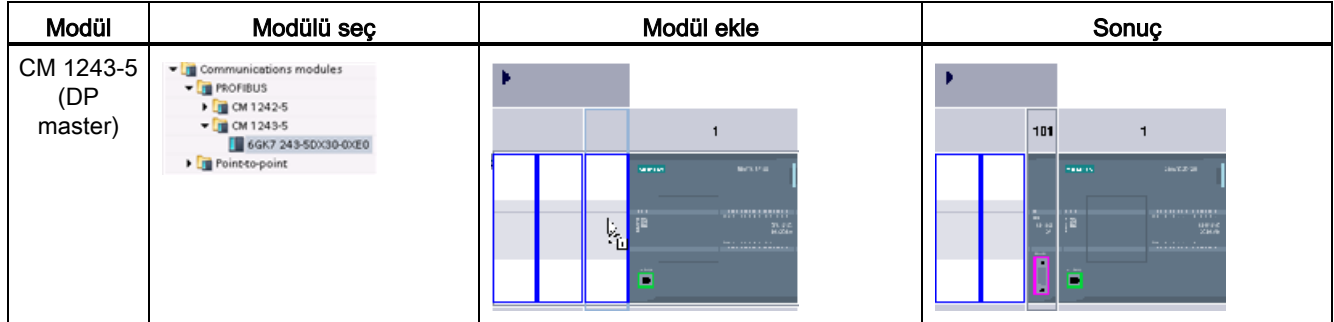

Yanı sıra DP köle eklemek için donanım katalog kullanınız. Örneğin, bir ET200 S DP slave eklemek için, donanım kataloğunda, aşağıdaki kapları genişletiniz:

- Dağıtılmış I/O
- ET200 S
- Ara yüz modülleri
- PROFIBUS

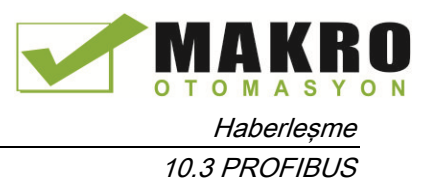

Sonra, parça numaraları listesinden "6ES7 151-1BA02-0AB0" (IM151-1 HF) seçiniz ve aşağıda gösterildiği gibi ET200 S DP slave ekleyiniz.

Çizelge 10- 29 Cihaz Yapılandırması için ET200 S DP slave ekleme

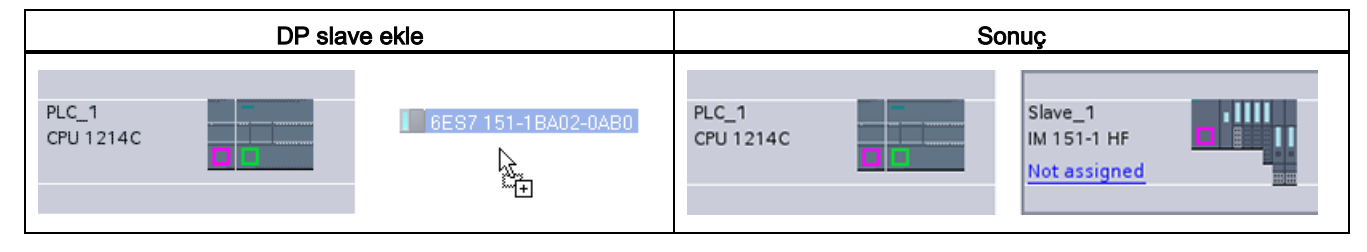

### 10.3.3.2 İki PROFIBUS cihazı arasındaki mantıksal ağ bağlantılarının yapılandırılması

CM 1243-5 (DP master) modülünü yapılandırdıktan sonra, artık ağ bağlantılarınızı yapılandırmak için hazırsınız.

Cihazlar ve Ağlar portalında, projenizde cihazlar arasındaki ağ bağlantıları oluşturmak için "Ağ görünümü" nü kullanınız. PROFIBUS bağlantısı oluşturmak için, ilk cihazda mor (PROFIBUS) kutuyu seçiniz ve ikinci cihazda PROFIBUS kutusuna bir çizgi sürükleyiniz. Farenin düğmesini bırakın ve PROFIBUS bağlantınız birleştirilir.

Daha fazla bilgi için (Sayfa 149): "Cihaz yapılandırma: Bir ağ bağlantısı oluşturma " bölümüne bakınız.

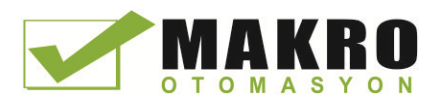

10.3 PROFIBUS

## 10.3.3.3 CM 1243-5 modülü ve DP slave'e PROFIBUS adreslerini atama

### PROFIBUS ara yüz yapılandırması

İki PROFIBUS cihazı arasındaki mantıksal ağ bağlantılarını yapılandırdıktan sonra, PROFIBUS ara yüzler için parametreleri yapılandırabilirsiniz. Bunu yapmak için, CM 1243-5 modülü üzerindeki mor PROFIBUS kutusunu tıklayınız ve denetim penceresinde "Özellikler" sekmesi PROFIBUS ara yüzünü görüntüler. DP slave PROFIBUS ara yüzü aynı şekilde yapılandırılır.

Çizelge 10- 30 CM 1243-5 (DP master) modülünü ve ET200 S DP slave PROFIBUS ara yüzleri yapılandırmak

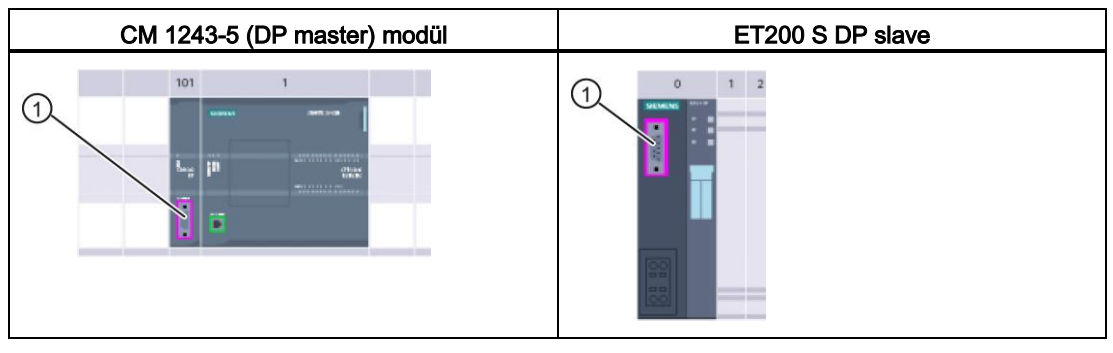

① PROFIBUS port

### PROFIBUS adresi atama

PROFIBUS ağında her cihaza bir PROFIBUS adresi atanır. Bu adres, aşağıdaki istisnalar dışında, 0 ile 127 arasında olabilir:

- Adres 0: Ağ yapılandırması ve/veya veri yoluna bağlı programlama araçları için rezerve edilmiştir.
- Adres 1: İlk master için Siemens tarafından rezerve edilmiştir.
- Adres 126: Bir anahtar ayarı olmayan ve ağ üzerinden yeniden adreslenmesi gereken, fabrikadan gelen cihazlar için rezerve edilmiştir.
- Adres 127: Ağdaki tüm cihazlara yayın mesajları göndermek için rezerve edilmiştir ve operasyonel cihazlara atanamaz.

Bu nedenle, PROFIBUS işletme cihazları için kullanılabilen adresler 2 ile 125 arasıdır.

Özellikler penceresinde, "PROFIBUS adresi" yapılandırma girişini seçiniz. STEP 7, cihazın PROFIBUS adresini atamak için kullanılan PROFIBUS adres yapılandırma iletişim kutusunu görüntüler.

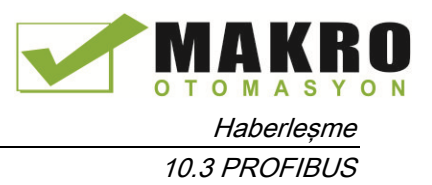

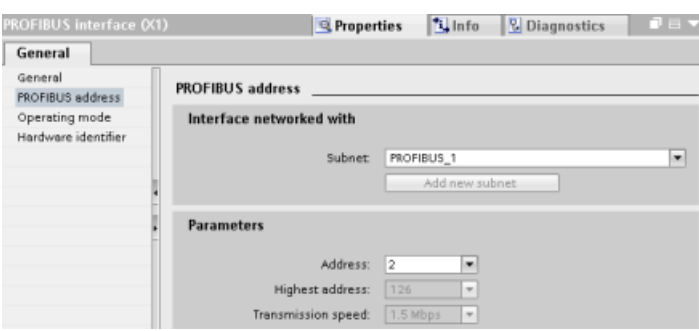

Çizelge 10- 31 PROFIBUS adresi için parametreler

| Parametre    |                                                                                                    | Acıklama                                                                                                    |  |  |  |
|--------------|----------------------------------------------------------------------------------------------------|----------------------------------------------------------------------------------------------------|--|--|--|
| Ara ağ       | Cihazın bağlı olduğu alt ağ adı. Yeni bir alt ağ oluşturmak için " Add new subnet " düğmesine tıklayınız.<br>"Bağlı değil" varsayılandır. İki bağlantı tipi mümkündür: |                                                                                                    |  |  |  |
|              | "Bağlı değil" varsayılanı, yerel bağlantı sağlar.                                                                                                    |                                                                                                    |  |  |  |
|              | Ağda iki veya daha fazla cihaz olduğunda bir alt ağ gereklidir.<br>$\bullet$                                                                                           |                                                                                                    |  |  |  |
| Parametreler | Adres                                                                                                    | Cihaz için Atanan PROFIBUS adresi                                                                                                    |  |  |  |
|              | En yüksek adres                                                                                                    | En yüksek PROFIBUS adresi, PROFIBUS (örneğin, DP master) üzerindeki<br>aktif istasyonlarına dayanmaktadır. En yüksek PROFIBUS adresi örneğin<br>15'e ayarlanmış olsa bile, pasif DP slave'ler bağımsız olarak, 1 ila 125<br>PROFIBUS adreslerine sahip olur. En yüksek PROFIBUS adresi, belirteç<br>yönlendirme (gönderme haklarını yönlendirme) için geçerlidir ve belirteç<br>sadece aktif istasyonlarına yönlendirilir. En yüksek PROFIBUS adresini<br>belirtmek veri yolunu optimize eder. |  |  |  |
|              | İletim hızı                                                                                                    | Yapılandırılmış PROFIBUS ağ iletim hızı: PROFIBUS iletim hızları 9.6<br>kbit/s ile 12 Mbit/s arasında değişir. İletim hızı ayarı, kullanılan PROFIBUS<br>düğümlerin özelliklerine bağlıdır. İletim hızı en yavaş düğüm tarafından<br>desteklenen hızdan daha büyük olmamalıdır.                                                                                                    |  |  |  |
|              |                                                                                                    | Iletim hizi normalde, aynı iletim hizini (otomatik baud) otomatik olarak<br>kullanan tüm DP slave'lerle birlikte, PROFIBUS ağ üzerindeki master için<br>ayarlanır.                                                                                                    |  |  |  |

## 10.3.4 Dağıtılmış I/O komutları

Bu haberleşme ağları ile dağıtılmış I/O komutlarının nasıl kullanılacağı hakkında bilgi için (Sayfa 314) " Dağıtılmış I/O (PROFINET, PROFIBUS, ya da AS-i) " bölümüne bakınız.

## 10.3.5 Tanılama (diyagnostik) komutları

Bu iletişim ağları ile bu komutların nasıl kullanılacağı hakkında bilgi için "Tanılama (PROFINET veya PROFIBUS)": "Tanılama komutları" (Sayfa 345) bölümüne bakınız.

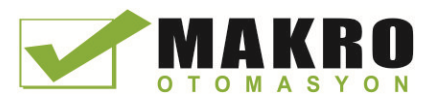

10.4 AS-i

## 10.3.6 Dağıtılmış I/O için tanılama olayları

Bu haberleşme ağları ile bu tanılama bilgilerinin nasıl kullanılacağı hakkında bilgi için "Tanılama (PROFINET veya PROFIBUS)": "Dağıtılmış I/O için Tanılama olayları" (Sayfa 345) bölümüne bakınız.

# 10.4 AS-i

S7-1200 AS-i master CM 1243-2, bir AS-i ağının bir S7-1200 CPU'ya eklenmesine izin verir.

Harekete geçirici / sensör ara yüzü, ya da AS-i, otomasyon sistemlerinde düşük seviyede bir tekli master ağ bağlantı sistemidir. CM 1243-2, ağ için AS-i master olarak hizmet vermektedir. Tekli AS-i kablo kullanarak, sensörler ve harekete geçiriciler (AS-i slave cihazları), CM 1243-2 üzerinden CPU bağlanabilir. CM 1243-2, CM 1243-2 ye atanan I/O adresleri aracılığıyla harekete geçiriciler ve sensörlerden gelen bütün AS-i ağ koordinasyon ve röle verilerini ve durum bilgilerini CPU'ya işler. Slave tipine bağlı olarak ikili veya analog değerlere erişebilirsiniz. AS-i slave'ler, AS-i sisteminin giriş ve çıkış kanallarıdır ve sadece CM 1243-2 tarafından çağrıldığında aktif olur.

Aşağıdaki şekilde, S7-1200, AS-i operatör paneli ve I/O modülü analog/dijital slave cihazlar kontrol eden AS-i master'dır.

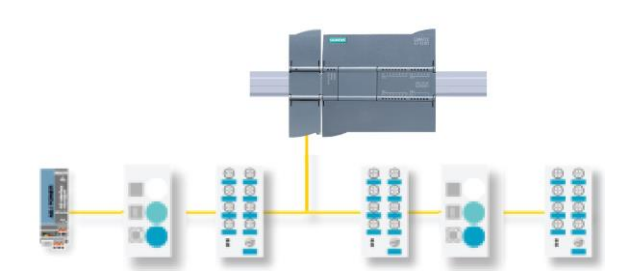

AS-I' yi S7-1200 V4.0 CPU'larla birlikte kullanmak için AS-i Master CM firmware'i V1.1'e yükseltmeniz gerekir.

Dijital olarak güvenli bir (SD) kart kullanarak bu yükseltmeyi yapabilirsiniz.

### Not

AS-i CM firmware i son sürüme güncellemeniz için Siemens Servis ve Destek web sitesini mevcuttur (http://support.automation.siemens.com/WW/view/en/43416171) kullanmanız tavsiye edilir.
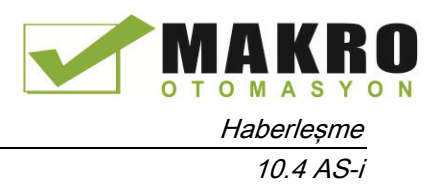

#### 10.4.1 Bir AS-i master ve slave cihaz yapılandırma

AS-i master CM 1243-2, S7-1200 otomasyon sistemine bir haberleşme modülü olarak entegre edilmiştir.

AS-i master CM 1243-2 hakkında detaylı bilgi bulabilirsiniz " SIMATIC S7-1200 için AS-i master CM 1243-2 ve AS-i veri ayırma ünitesi DCM 1271 " Kılavuzu (http://support.automation.siemens.com/WW/view/en/50414115/133300).

#### 10.4.1.1 AS-i master CM 1243-2 ve AS-i slave ekleme

CPU' ya AS-i master CM1243-2 modül eklemek için donanım kataloğu kullanınız. Bu modüller CPU nun sol tarafına bağlanır ve maksimum üç AS-i master CM1243-2 modül kullanılabilir. Donanım yapılandırması içine bir modül eklemek için donanım kataloğunda modülü seçiniz ve çift tıklayınız ya da vurgulanan slota modülü sürükleyiniz.

Çizelge 10- 32 Cihaz yapılandırması için AS-i master CM1243-2 modülü ekleme

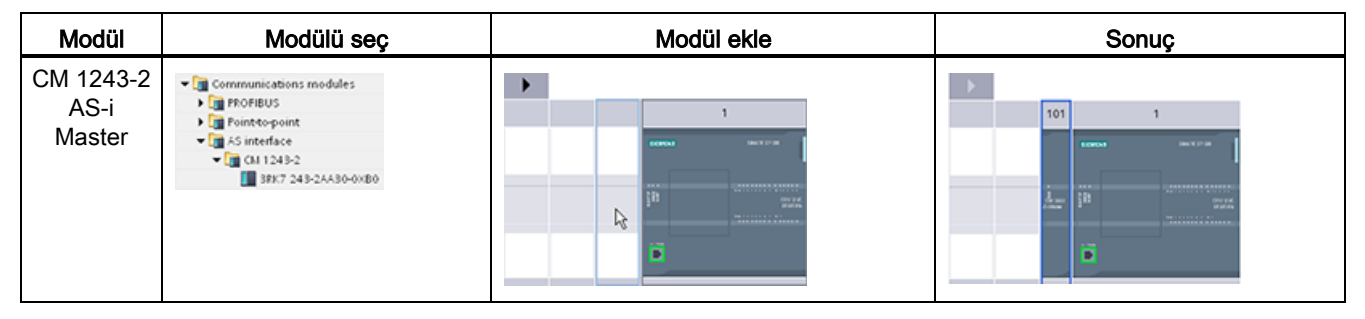

AS-i slave'leri eklemek için donanım kataloğunu kullanınız. Örneğin, Donanım Kataloğunda bir "I/O modülü, kompakt, dijital, giriş" slave eklemek için aşağıdaki kapları genişletiniz:

- Alan cihazları
- AS-Ara yüz slave

Sonra, parça numaraları listesinden "3RG9 001-0AA00" seçiniz (AS-i SM-U, 4DI), ve aşağıdaki şekilde gösterildiği gibi "I / O modülü, kompakt, dijital, giriş" slave ekleyiniz.

Çizelge 10- 33 Cihaz yapılandırması için AS-i slave ekleme

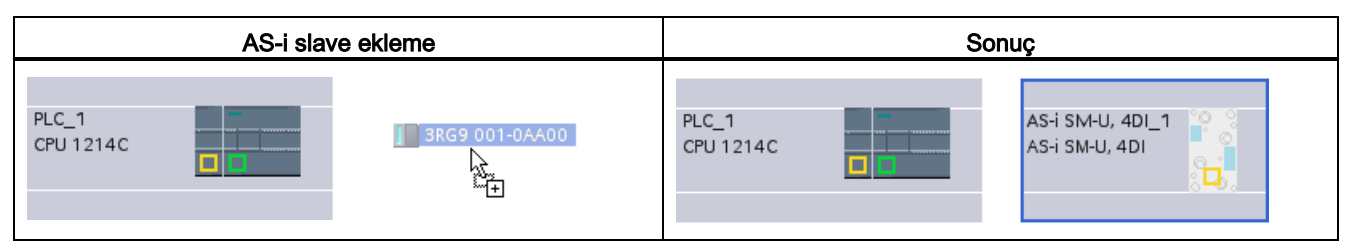

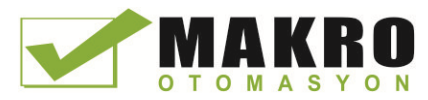

10.4 AS-i

#### 10.4.1.2 İki AS-i cihazı arasında bağlantı için lojik devrenin konfigürasyonu

AS-i master CM1243-2 yapılandırıldıktan sonra, artık ağ bağlantılarınızı yapılandırmak için hazırsınız.

Cihazlar ve Ağlar portalında, projenizde cihazlar arasındaki ağ bağlantıları oluşturmak için "Ağ görünümü" nü kullanınız. AS-i bağlantısı oluşturmak için, ilk cihazda yeşil (AS-i) kutuyu tıklayınız ve ikinci cihazda AS-i kutusuna bir çizgi sürükleyin. Farenin düğmesini bırakın ve AS-i bağlantınız birleştirilir.

Daha fazla bilgi için (Sayfa 149): "Cihaz yapılandırma: Bir ağ bağlantısı oluşturma " bölümüne bakınız.

#### 10.4.1.3 AS-i master CM1243-2 özelliklerinin yapılandırılması

AS-i ara yüz parametrelerini yapılandırmak için, AS-i master CM1243-2 modülünde sarı AS-i kutusuna tıklayınız ve denetim penceresindeki "Özellikler" sekmesi AS-i ara yüzünü görüntüler.

STEP 7 denetim penceresinde genel bilgileri, adresleri ve çalışma parametrelerini görüntüleyebilir, yapılandırabilir ve değiştirebilirsiniz:

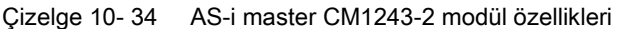

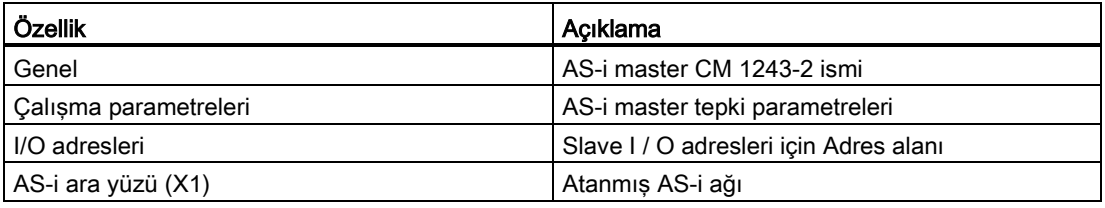

#### Not

"AS-i yapılandırmasında arızalar için Tanılama kesmesi" ve "Otomatik adres programlama" her zaman aktiftir ve bu nedenle gri gösterilmiştir.

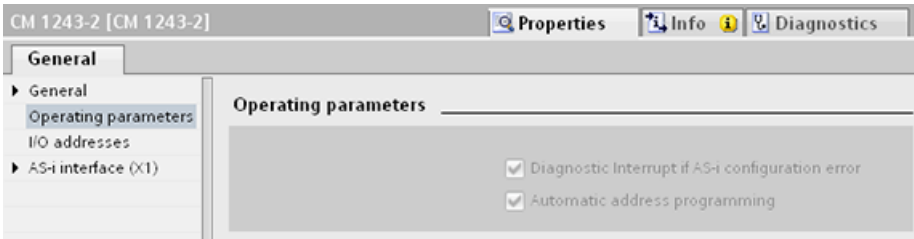

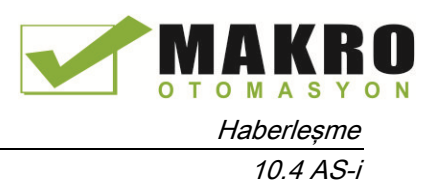

### 10.4.1.4 Bir AS-i adresinin bir AS-i slave'e atanması

#### AS-i slave ara yüzünü yapılandırma

AS-i ara yüzü parametrelerini yapılandırmak için AS-i slave üzerinde sarı AS-i kutusuna tıklayınız ve denetim penceresinde "Özellikler" sekmesi AS-i ara yüzünü görüntüler.

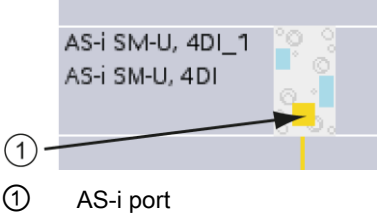

#### AS-i slave adresinin atanması

AS-i ağda, her cihaza bir AS-i slave adresi atanır. Bu adres 0 ile 31 arasında değişir; Ancak, adres 0, yalnızca yeni slave cihazlar için ayrılmıştır. Toplam 62 ye kadar slave cihazına 1 (A ya da B) ila 31 (A veya B) arasından Slave adresleri atanır.

"Standart" AS-i cihazları A veya B gösterilişi olmayan bir dizi adrese sahip, tüm adresi kullanır. "A / B düğüm" AS-i cihazları, 31 adresin her birinin iki kez kullanılmasına imkan sağlayarak, her adresin A veya B kısmını kullanır. Adres alanı aralığı 1A ila 31A ve 1B ile 31B'dir.

1- 31 aralığında herhangi bir adres, AS-i slave cihaza atanabilir; diğer bir deyişle, ilk slave'e aslında 1 adresinin verilip verilmemesi ya da slave'lerin 21 adresi ile başlayıp başlamaması fark etmez.

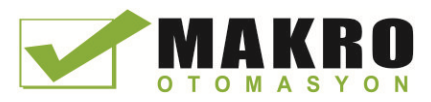

10.4 AS-i

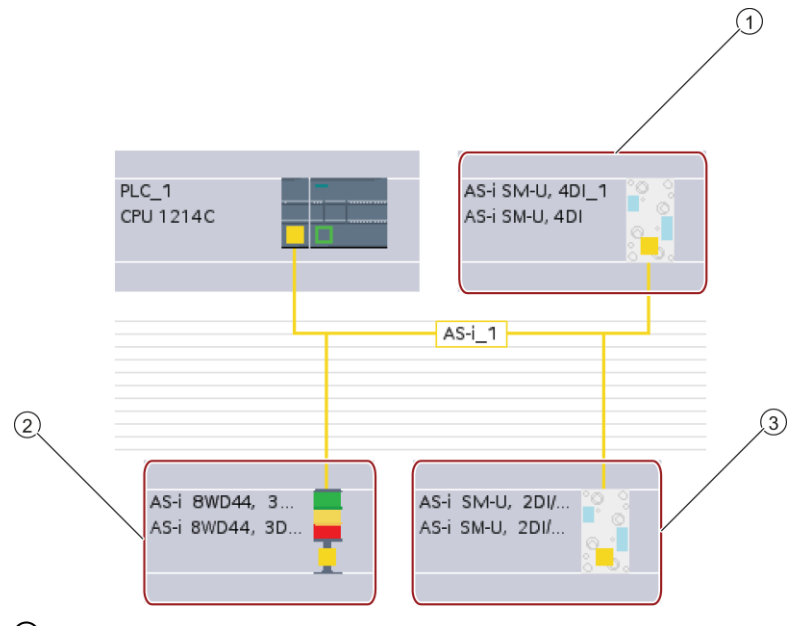

Aşağıdaki örnekte, üç AS-i cihazının "1" (bir standart tip cihaz), "2A" (bir A / B düğüm tipi cihaz) ve "3" (standart tip bir cihaz) olarak adreslenmiştir:

- ① AS-i slave adresi 1; Cihaz: AS-i SM-U, 4DI; sipariş numarası: 3RG9 001-0AA00
- ② AS-i slave adresi 2A; Cihaz: AS-i 8WD44, 3DO, A/B; sipariş numarası: 8WD4 428-0BD
- ③ AS-i slave adresi 3; Cihaz: AS-i SM-U, 2DI/2DO; sipariş numarası: 3RG9 001-0AC00

Burada AS-i slave adresinizi giriniz:

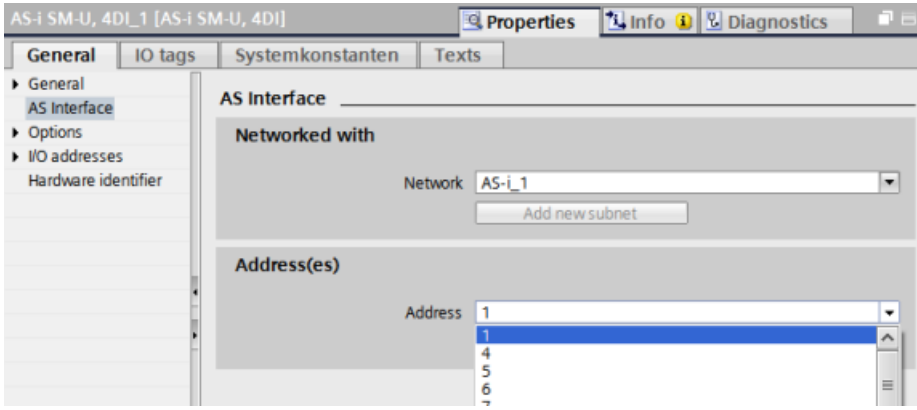

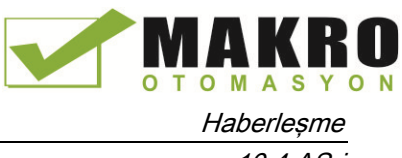

10.4 AS-i

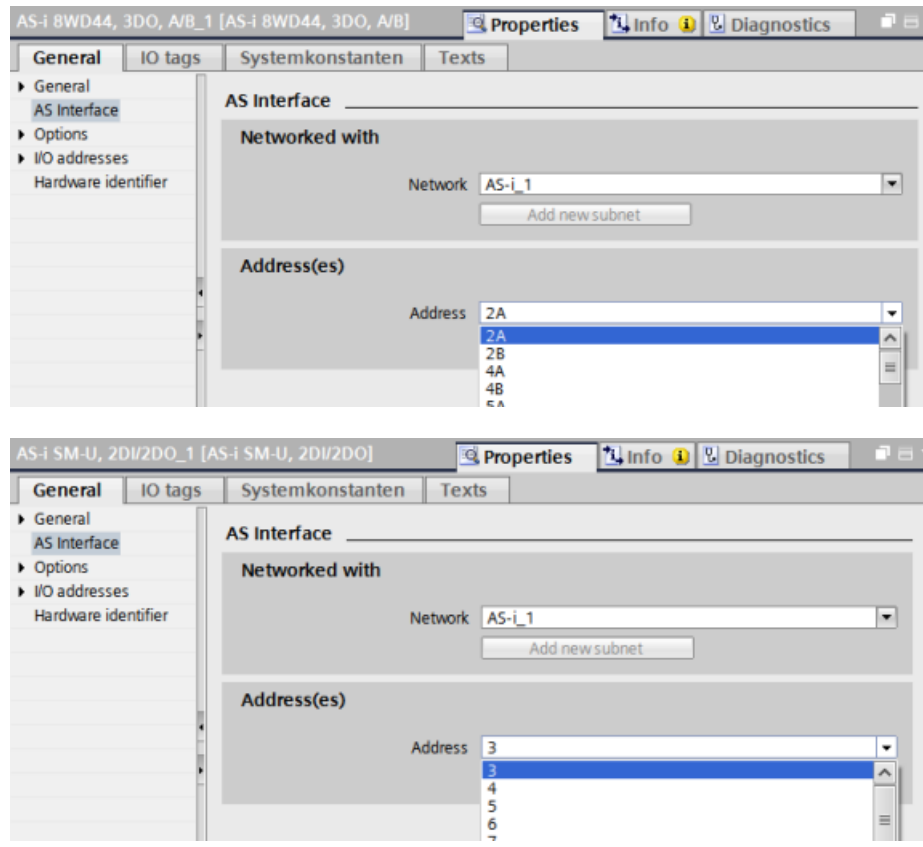

Çizelge 10- 35 AS-i ara yüz parametreleri

| Parametre  | Acıklama                                                                                                    |  |
|------------|----------------------------------------------------------------------------------------------------|--|
| Ağ         | Cihazın bağlı olduğu ağın adı                                                                                        |  |
| Adres(ler) | Toplam 62 adede kadar slave cihazı için slave cihaza 1 (A veya B) ila 31 (A veya B) aralığında AS-i<br>adresi atanır |  |

# 10.4.2 Kullanıcı programı ve AS-i slave'ler arasında veri alışverişi

#### 10.4.2.1 STEP 7 temel yapılandırma

AS-i master, CPU'nun I/O alanında bir 62 bayt veri alanını tutar. Dijital verilere erişim, burada bayt cinsinden yapılır; Her Slave için, bir bayt giriş ve bir bayt çıkış verileri vardır.

AS-i dijital slave'lerin AS-i bağlantılarının, atanan bayt veri bitleri için ataması AS-i master CM 1243-2'nin denetim penceresinde gösterilir.

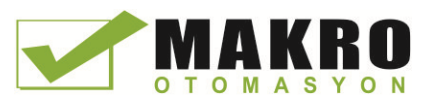

10.4 AS-i

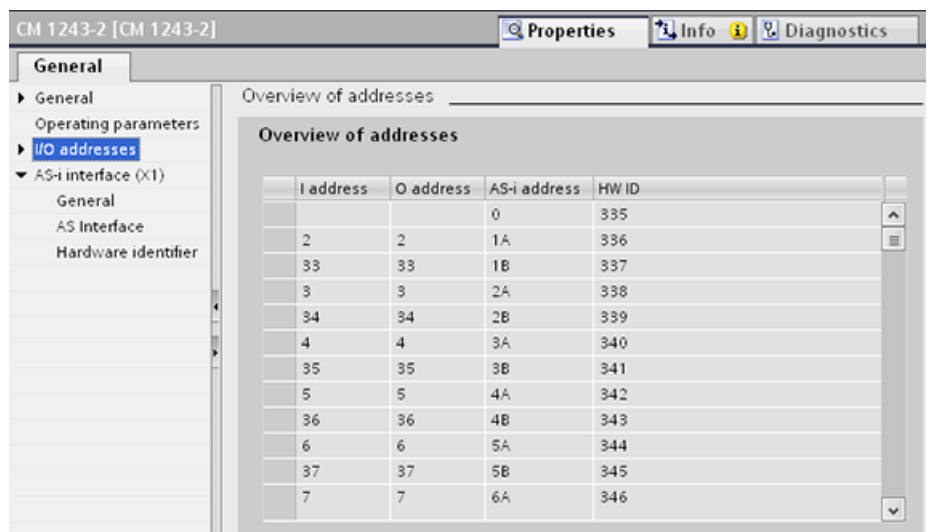

(Örneğin, "AND") uygun bit mantık işlemlerine ya da bit atamalarına sahip görüntülenen I / O adreslerini kullanarak kullanıcı programında AS-i slave'lerin verilerine erişebilirsiniz.

#### Not

STEP 7 ile AS-i slave'ler yapılandırılmazsa "Sistem atama" otomatik olarak devreye girer.

Herhangi bir slave yapılandırmazsanız, AS-i master CM1243-2'yi "ACTUAL> EXPECTED" çevrimiçi işlevini kullanarak gerçek veri yolu yapılandırması hakkında bilgilendirmeniz gerekir.

#### Ayrıntılı bilgi

AS-i master CM 1243-2 hakkında detaylı bilgi bulabilirsiniz " SIMATIC S7-1200 için AS-i master CM 1243-2 ve AS-i veri ayırma ünitesi DCM 1271 " Kılavuzu (http://support.automation.siemens.com/WW/view/en/50414115/133300).

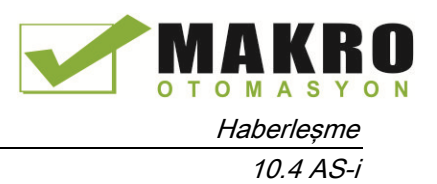

#### 10.4.2.2 STEP 7 ile slave'leri yapılandırma

#### AS-i dijital değerlerin aktarılması

CPU, döngüsel olmayan çalışmada AS-i master CM1243-2 üzerinden AS-i slave'lerin dijital girişler ve çıkışlarına erişir. Veriye, I / O adresleri üzerinden veya veri kayıt transferi yoluyla erişilir.

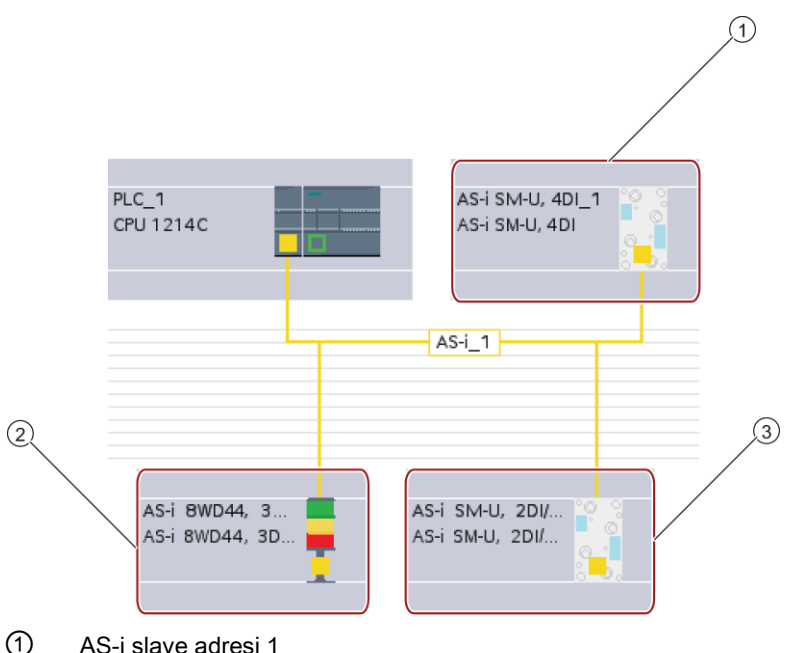

- ② AS-i slave adresi 2A
- ③ AS-i slave adresi 3

Dijital verilere erişim (diğer bir deyişle, her AS-i dijital slave'e bir bayt atanır) burada bayt cinsinden yapılır. STEP 7'de AS-i slave'leri yapılandırdığınızda, kullanıcı programdan gelen verilere erişim için kullanılan I/O adresi, ilgili AS-i slave için denetim penceresinde görüntülenir.

Yukarıda AS-i ağdaki Dijital giriş modülüne (AS-i SM-U, 4DI), slave adresi 1 atanmıştır. Dijital giriş modülünü tıklayarak, cihazın " Properties " inde "AS interface " sekmesi aşağıda gösterildiği gibi slave adresini görüntüler:

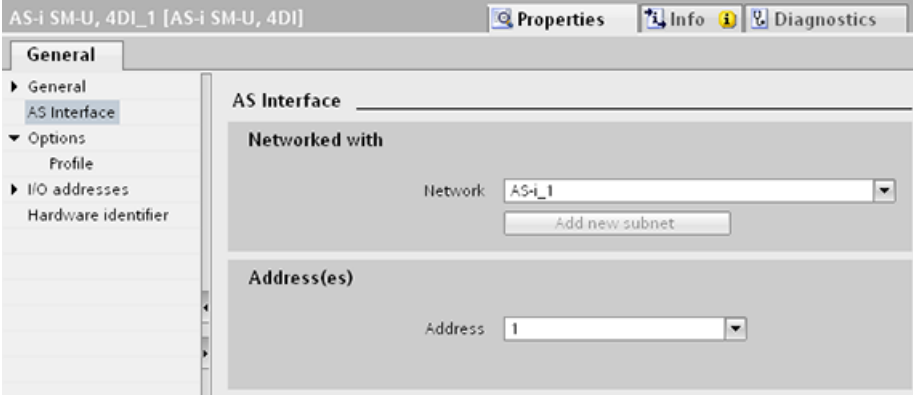

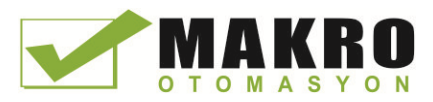

10.4 AS-i

Yukarıda AS-i ağdaki Dijital giriş modülüne (AS-i SM-U, 4DI), I/O adresi 2 atanmıştır. Dijital giriş modülünü tıklayarak, cihazın " Properties " inde "I/O addresses" sekmesi aşağıda gösterildiği gibi I/O adresini görüntüler:

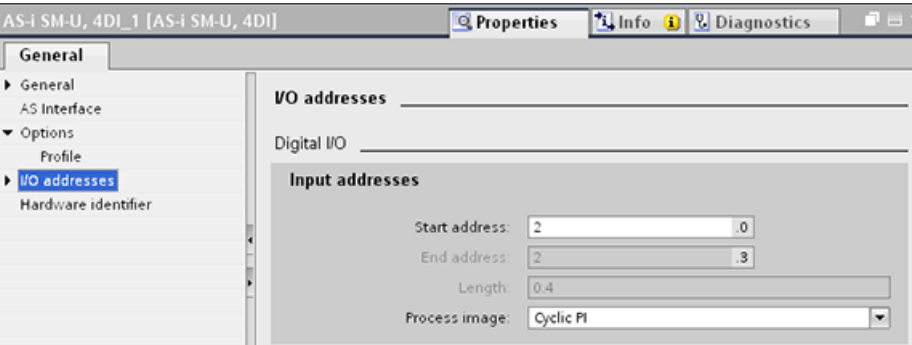

(Örneğin, "AND") uygun bit mantık işlemlerine ya da bit atamalarına sahip olan I/O adreslerini kullanarak kullanıcı programında AS-i slave'lerin verilerine erişebilirsiniz. Aşağıdaki basit program atamanın nasıl çalıştığını göstermektedir:

Giriş 2.0, bu programda toplanır. AS-i sistemde, bu giriş (Giriş bayt 2, bit 0) slave1 e aittir. Daha sonra ayarlanan çıkış 4.3, AS-i slave 3'e (Çıkış bayt 4, bit 3) karşılık gelir.

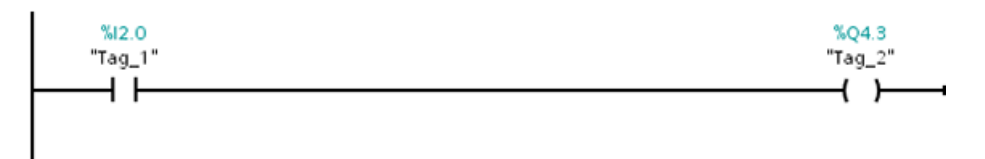

#### AS-i analog değerlerin aktarılması

Bu AS-i slave' i STEP 7' de analog slave olarak yapılandırmışsanız bir AS-i slave in analog verisine CPU proses görüntüsü üzerinden erişebilirsiniz.

STEP 7 de analog slave yapılandırmadıysanız, döngüsel olmayan işlevler (veri kayıt ara yüzü) ile sadece AS-i slave' in verilerine erişebilirsiniz. CPU kullanıcı programında, AS-i çağrıları RDREC (veri kaydı okuma) ve WRREC (veri kaydı yazma) dağıtılmış I / O komutları kullanılarak okuma ve yazma yapılır.

#### Not

STEP 7 üzerinden belirtilen ve S7 istasyonuna indirilen AS-i slave'lerin bir yapılandırması, S7 istasyonu başlatması sırasında AS-i master CM1243-2 deki CPU tarafından aktarılır. "Sistem atama" Çevrimiçi fonksiyonu (Sayfa 582) ("ACTUAL -> EXPECTED") ile belirlenen mevcut herhangi bir yapılandırma üzerine yazılacaktır.

#### Ayrıntılı bilgi

AS-i master CM 1243-2 hakkında detaylı bilgi bulabilirsiniz " SIMATIC S7-1200 için AS-i master CM 1243-2 ve AS-i veri ayırma ünitesi DCM 1271 " Kılavuzu [\(http://support.automation.siemens.com/WW/view/en/50414115/133300\)](http://support.automation.siemens.com/WW/view/en/50414115/133300).

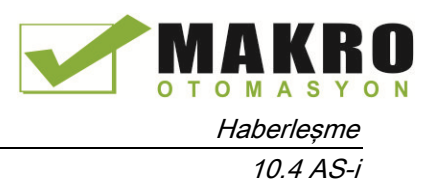

### 10.4.3 Dağıtılmış I / O komutları

Bu haberleşme ağları ile dağıtılmış I/O komutlarının nasıl kullanılacağı hakkında bilgi için (Sayfa 314) " Dağıtılmış I/O (PROFINET, PROFIBUS, ya da AS-i) " bölümüne bakınız.

# 10.4.4 AS-i çevrimiçi araçlarla çalışma

#### AS-i çalışma modlarının çevrimiçi değiştirilmesi

AS-i çalışma modları görüntülemek ve değiştirmek için çevrimiçi olmanız gerekir.

Çevrimiçi olmanız için ilk olarak seçilen AS-i master CM1243-2 modülü ile "Cihaz yapılandırması" nda olmanız gerekir ve sonra araç çubuğundaki "Go Çevrimiçi " düğmesine tıklayınız. Sonra, "Çevrimiçi" menüsünden "Çevrimiçi ve diyagnostikler " komutunu seçiniz.

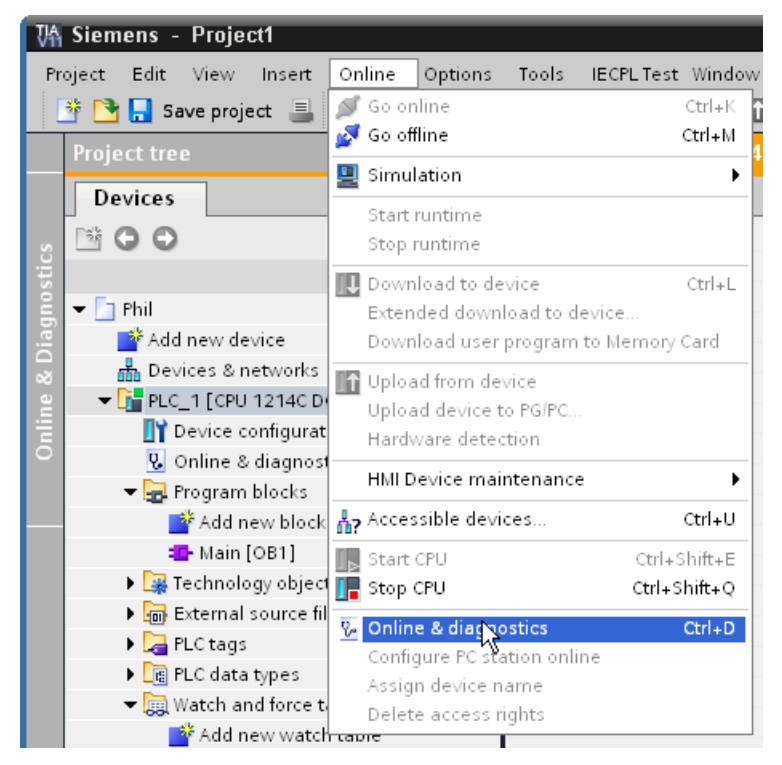

İki AS-i çalışma modu vardır:

- Koruma modu:
	- AS-i slave cihazını ve CPU I/O adreslerini değiştiremezsiniz.
	- Yeşil "CM" LED OFF olur.
- Yapılandırma modu:
	- AS-i slave cihazınız ve CPU I/O adreslerinde gerekli değişiklikleri yapabilirsiniz.
	- Yeşil "CM" LED ON olur.

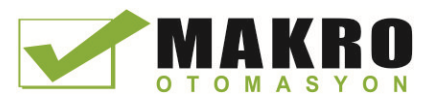

10.4 AS-i

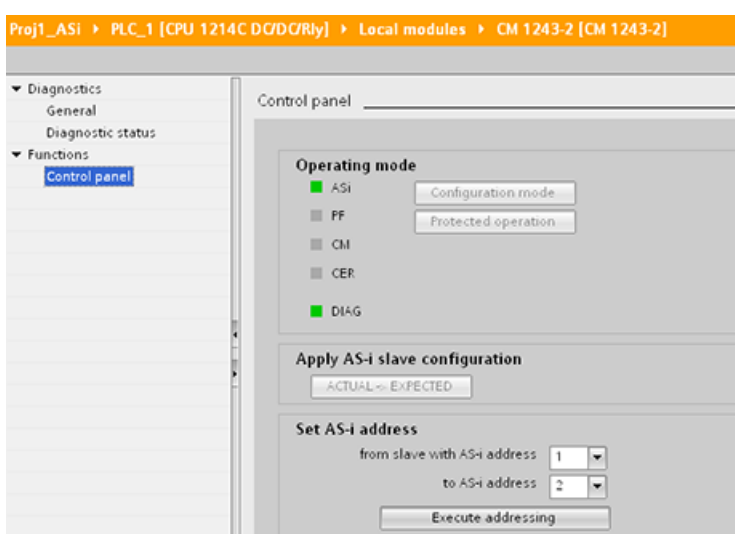

"Set AS-i adresi" alanında, AS-i slave adresini değiştirebilirsiniz. Bir adres atanmamış yeni bir slave'in, her zaman 0 adresi vardır. Bir adres ataması olmadan bu yeni bir slave olarak master tarafından tespit edilir ve bir adres atanana kadar normal bir haberleşme içine dahil değildir.

#### Yapılandırma hatası

Sarı "CER" LED'i ON olduğunda, AS-i slave cihaz yapılandırmasında bir hata var demektir. AS-i alan ağ slave cihaz yapılandırması ile AS-i master CM1243-2 modül slave cihaz yapılandırması üzerine yazmak için "ACTUAL> EXPECTED" düğmesini seçiniz.

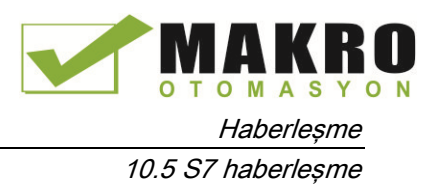

# 10.5 S7 haberleşme

## 10.5.1 GET ve PUT (uzak CPU' dan oku ve yaz) komutları

PROFINET ve PROFIBUS bağlantıları aracılığıyla S7 CPU'lar ile haberleşmek için GET ve PUT komutları kullanabilirsiniz. Bu sadece "PUT/GET haberleşmesi ile İzin erişimi" fonksiyonu yerel CPU özelliklerinin "Koruma" özelliğinde partner CPU için aktif olduğunda mümkündür:

- Uzak CPU verilerine erişme: Bir S7-1200 CPU uzak CPU'ların (S7-200/300/400/1200) değişkenlerine adres atamak için sadece ADDR\_x giriş alanındaki mutlak adreslerini kullanabilirsiniz.
- Standart DB verilerine erişme: Bir S7-1200 CPU, uzak S7 CPU nun standart DB sinde DB değişkenlerine adres atamak için sadece ADDR\_x giriş alanındaki mutlak adreslerini kullanabilirsiniz.
- Optimize DB verilerine erişme: Bir S7-1200 CPU, uzak S7-1200 CPU nun optimize edilmiş bir DB de DB değişkenlerine erişemez.
- Yerel bir CPU verilerine erişme: Bir S7-1200 CPU, sırasıyla, GET veya PUT komutunun RD\_x veya SD\_x giriş alanlarına girişler olarak mutlak veya sembolik adreslerini kullanabilir.

#### Not

#### V4.0 CPU programı GET / PUT işlemi, otomatik olarak etkinleştirilmez

Bir V3.0 CPU programı GET/PUT işlemi, V4.0 CPU'da otomatik olarak etkinleştirilir.

Ancak, V4.0 CPU'daki bir V4.0 CPU programı GET/PUT işlemi, otomatik olarak etkinleştirilmez. GET/PUT erişimi sağlamak için CPU "Cihaz yapılandırması", denetim penceresi "Özellikler" sekmesinde, "Koruma" özelliğine gitmelisiniz (Sayfa 190).

10.5 S7 haberleşme

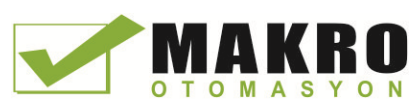

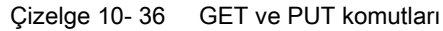

| LAD / FBD                                                                                                    | <b>SCL</b>                                                                                                    | Acıklama                                                                                                    |
|----------------------------------------------------------------------------------------------------|----------------------------------------------------------------------------------------------------|----------------------------------------------------------------------------------------------------|
| "GET_SFB_DB_<br>1"<br><b>GET</b><br>Remote - Variant<br>$-\text{EN}$<br>ENO <sup>1</sup><br>$-$ REQ<br>NDRH<br>+⊣iD<br>ERROR-<br>$-$ ADDR 1<br>STATUS<br>$-$ ADDR $_2$<br>$-$ ADDR $_3$<br>$-$ ADDR4<br>$-$ RD_1<br>$-$ RD 2<br>$-$ RD $-$ 3<br>$-$ RD $-4$ | "GET DB" (<br>$req := bool in$ ,<br>$ID := word in$ ,<br>ndr=> bool out,<br>$error>>$ bool out,<br>status=> word out,<br>$addr_1 :=$ remote_inout_,<br>[addr $4:=$ remote inout,]<br>$rd$ 1:= variant inout<br>$[, \ldots$ rd 4:= variant inout ]); | Uzak bir S7 CPU' dan veri okumak için<br>GET komutunu kullanınız. Uzak CPU,<br>RUN veya STOP modunda olabilir.<br>Komutu verlestirdiğinizde STEP7<br>otomatik olarak DB oluşturur. |
| "PUT_SFB_DB"<br>PLIT<br>Remote - Variant<br>$-\mathsf{EN}$<br>ENO<br>$-$ REQ<br>DONE $\vdash$<br>-HD-<br>ERROR-<br>$-$ ADDR 1<br>STATUS<br>$-$ ADDR 2<br>$-$ ADDR 3<br>$-$ ADDR4<br>$-$ SD <sub>1</sub><br>$-$ SD 2<br>$-$ SD_3<br>$-$ SD_4                 | "PUT DB" (<br>$req := bool in$ ,<br>$ID := word in$ ,<br>done= $>$ bool out,<br>$error>>$ bool out,<br>status=>_word_out_,<br>$addr_1 :=$ remote_inout_,<br>[addr $4:=$ remote inout,]<br>sd $1:=$ variant inout,<br>$[sd 4 := variant input ]$ ;   | Uzak bir S7 CPU' ya veri yazmak için<br>PUT komutunu kullanınız. Uzak CPU,<br>RUN veya STOP modunda olabilir.<br>Komutu yerleştirdiğinizde STEP7<br>otomatik olarak DB oluşturur.  |

Çizelge 10- 37 Parametreler için veri tipleri

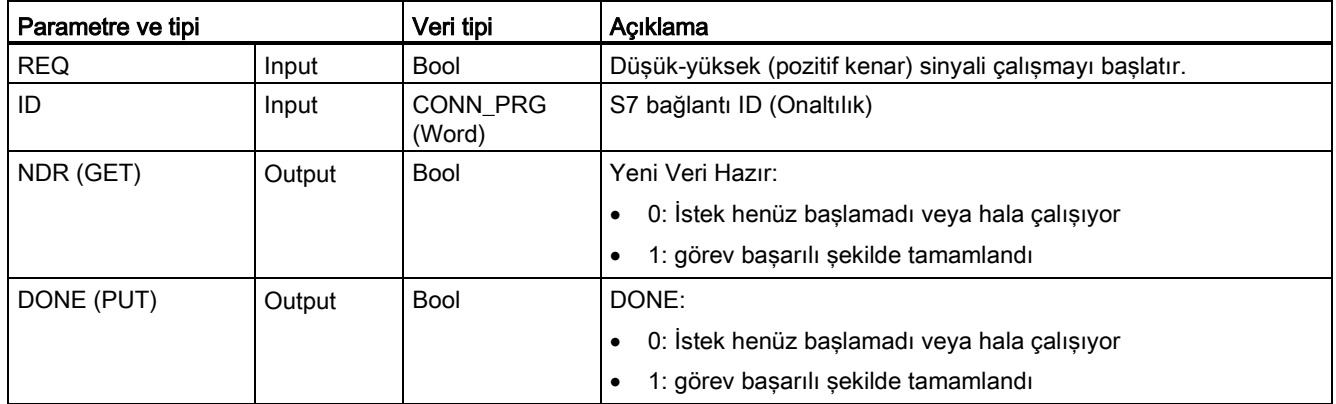

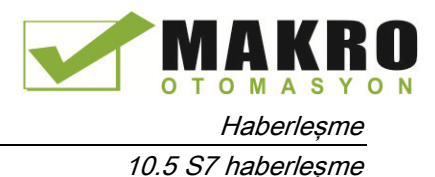

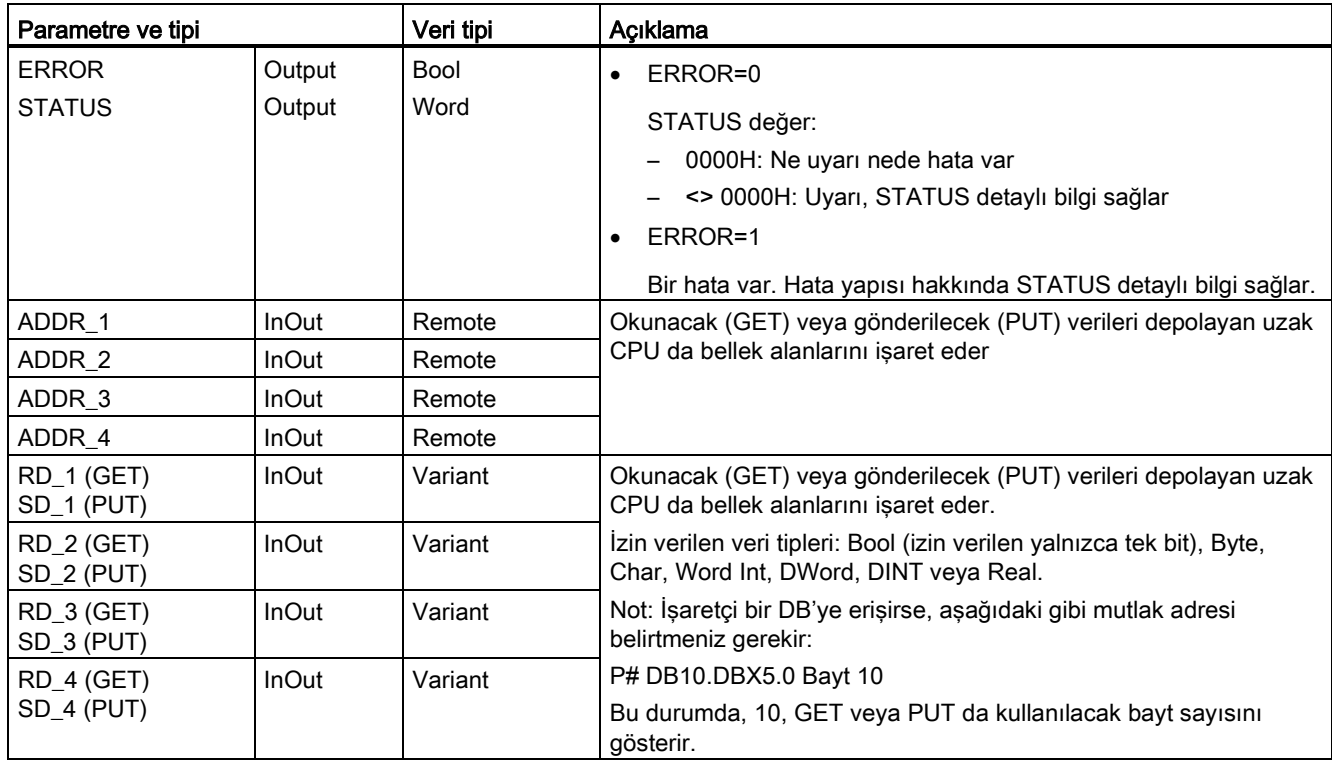

ADDR\_x (uzak CPU) ve RD\_x veya SD\_x (yerel CPU) parametreleri için uzunluk (bayt sayısı) ve veri tiplerinin eşleştiğinden emin olmalısınız. Tanımlayıcı "byte" tan sonraki sayı, ADDR\_x, RD\_x veya SD\_x parametresi tarafından referanslanan bayt sayısıdır.

#### Not

Bir GET komutunda alınan toplam bayt sayısı veya bir PUT komutunda gönderilen toplam bayt sayısı sınırlıdır. Sınırlamalar, dört olası adres ve bellek alanlarından kaçını kullandığınıza bağlıdır:

- Sadece ADDR\_1 ve RD\_1/SD\_1 kullanırsanız, bir GET komutu 222 bayt alabilir ve bir PUT komutu 212 bayt gönderebilir.
- ADDR\_1, RD\_1/SD\_1, ADDR\_2 ve RD\_2/SD\_2 kullanırsanız, bir GET komutu toplam 218 bayt alabilir ve bir PUT komutu toplam 196 bayt gönderebilirsiniz.
- ADDR\_1, RD\_1/SD\_1, ADDR\_2, RD\_2/SD\_2, ADDR\_3 ve RD\_3/SD\_3 kullanırsanız GET komutu toplam 214 bayt alabilir ve bir PUT komutu toplam 180 bayt gönderebilir.
- ADDR 1, RD\_1/SD\_1, ADDR\_2, RD\_2/SD\_2, ADDR\_3, RD\_3/SD\_3, ADDR\_4, RD\_4/SD\_4 kullanırsanız GET komutu toplam 210 bayt alabilir ve bir PUT komutu toplam 164 bayt gönderebilir.

Adres ve bellek alan parametrelerinin her birinin bayt sayısının toplamı belirlenmiş sınırlara eşit veya daha az olmalıdır. Bu sınırları aşarsanız, GET veya PUT komutu bir hata döndürür.

#### 10.5 S7 haberleşme

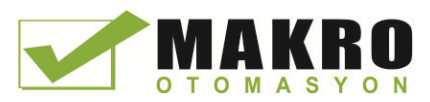

REQ parametresinin yükselen kenarında, okuma işlemi (GET) veya yazma işlemi (PUT), ID, ADDR\_1 ve RD\_1 (GET) veya SD\_1 (PUT) parametrelerini yükler.

- GET için: Uzak CPU, bir sonraki taramayla başlayarak, istenen veriyi alma alanlarına (RD\_x) döndürür. Okuma işlemi hatasız tamamlandığında, NDR parametresi 1 olarak ayarlanır. Yeni bir operasyon sadece önceki işlem tamamlandıktan sonra başlatılabilir.
- PUT için ●: Yerel CPU, verileri, uzak CPU'daki bellek konumuna (ADDR\_x) göndermeye (SD\_x) başlar. Yazma işlemi hatasız tamamlandığında, uzak CPU bir yürütme onayı döndürür. PUT komutunun DONE parametresi 1 olarak ayarlanır. Yeni bir yazma işlemi yalnızca önceki işlem tamamlandıktan sonra başlatılabilir.

#### Not

Veri tutarlılığını sağlamak için, verilere erişmeden veya başka okuma veya yazma işlemi başlatılmadan önce, daima operasyon tamamlandığında (GET için NDR = 1 veya PUT için DONE = 1) değerlendirme yapılır.

ERROR ve STATUS parametreleri (PUT) (GET) okuma veya yazma işleminin durumu hakkında bilgi sağlar.

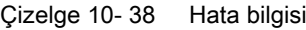

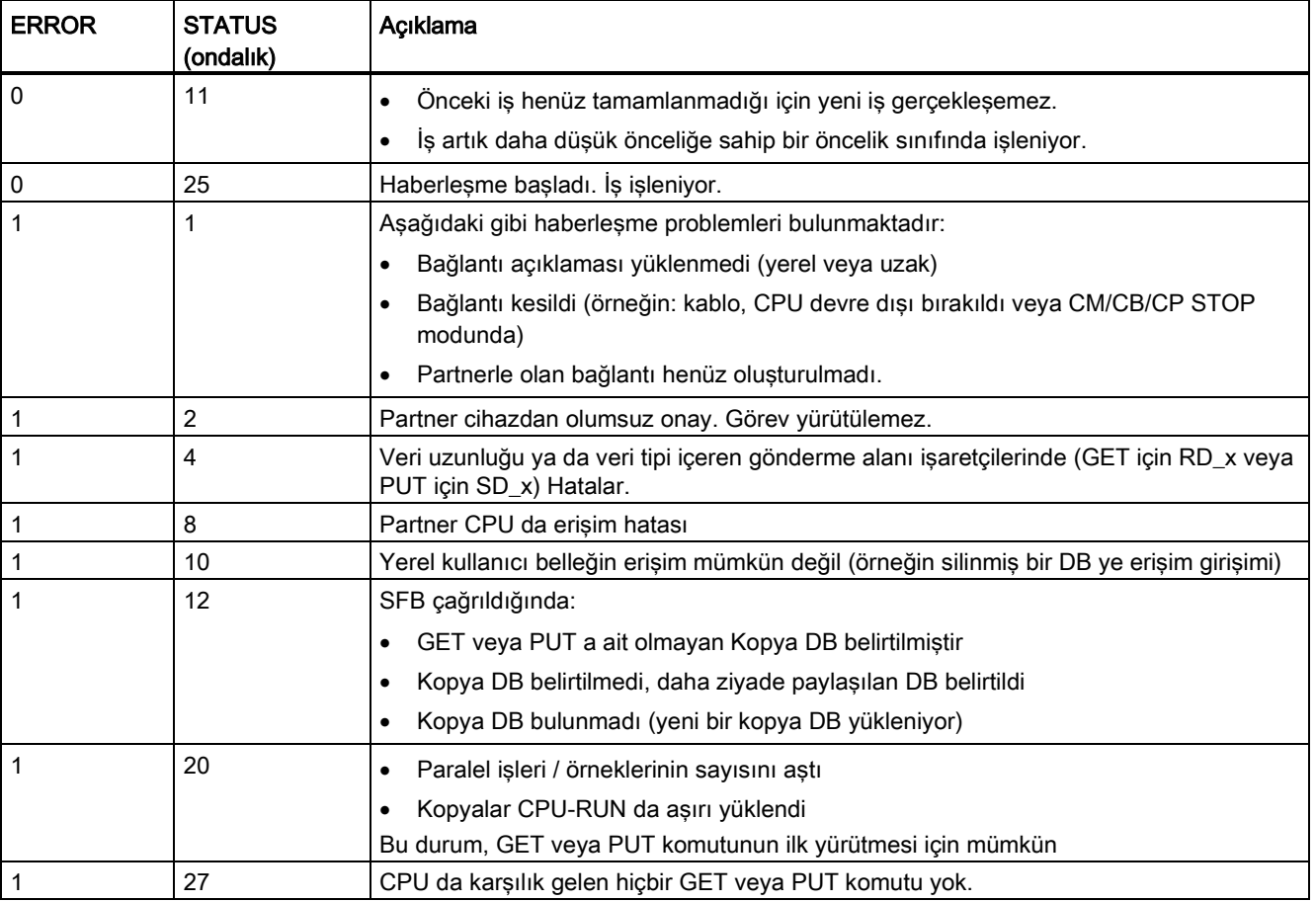

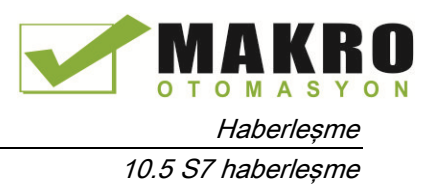

#### 10.5.2 S7 bağlantısı oluşturma

#### Bağlantı mekanizmaları

PUT / GET komutları ile uzak bağlantı partnerlerine erişmek için, kullanıcının izni olması gerekir.

Varsayılan olarak, "PUT/ GET haberleşmesi ile erişime izin ver " seçeneği etkin değildir. Bu durumda, CPU okuma ve yazma erişimi, yalnızca yerel CPU ve haberleşme partnerinin her ikisi için yapılandırma veya programlama gerektiren haberleşme bağlantıları için mümkündür. Örneğin BSEND / BRCV komutları ile erişim mümkündür.

Yerel CPU nun (yerel CPU da haberleşme partneri ile hiçbir haberleşme yapılandırması / programlamasının olmadığı anlamına gelir) sadece bir sunucu olarak kullanıldığı bağlantılar, CPU çalışması sırasında bundan dolayı mümkün değildir, örneğin:

- Haberleşme modülleri aracılığıyla PUT / GET, FETCH / WRITE veya FTP erişimi
- Diğer S7 CPU'lardan PUT / GET erişimi
- PUT / GET haberleşme yoluyla HMI erişimi

Eğer istemci tarafında CPU verilerine erişime izin vermek istiyorsanız, yani, CPU haberleşme hizmetlerini kısıtlamak istemiyorsanız daha fazla bilgi için "S7-1200 CPU için Erişim koruma" (Sayfa 190) bölümüne bakınız.

#### Bağlantı tipleri

Seçtiğiniz bağlantı tipi partner istasyonuna haberleşme bağlantı oluşturur. Bağlantı kurulur, çalıştırılır, otomatik olarak izlenir.

Cihazlar ve Ağlar portalında, projenizde cihazlar arasındaki ağ bağlantılarını oluşturmak için "Ağ görünümü" nü kullanınız. Öncelikle, "Bağlantılar" sekmesini tıklayınız ve sonra açılan listeden bağlantı tipini seçiniz, sadece sağa (örneğin, bir S7 bağlantısı). İlk cihazda yeşil (PROFINET) kutuyu tıklayınız ve ikinci cihazda PROFINET kutusuna bir çizgi sürükleyiniz. Farenin düğmesini bırakın ve PROFINET bağlantınız birleştirilir.

Daha fazla bilgi için (Sayfa 149): "Bir ağ bağlantısı oluşturma " bölümüne bakınız.

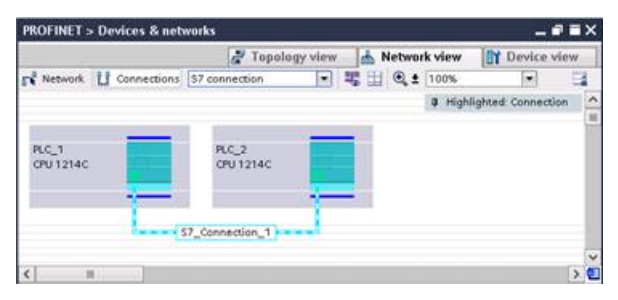

Haberleşme komutunun "Properties" yapılandırma diyaloguna erişmek için: " Highlighted: Connection " düğmesine tıklayınız.

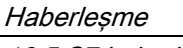

10.5 S7 haberleşme

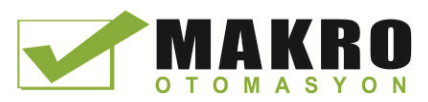

# 10.5.3 İki cihaz arasındaki Yerel / Partner bağlantı yolunu yapılandırma

#### Genel parametreleri yapılandırma

Haberleşme komutunun " Properties" yapılandırma diyalogunda haberleşme parametrelerini belirtiniz. Komutun herhangi bir bölümünü seçtiğiniz zaman bu diyalog sayfanın altına yakın görünür.

Daha fazla bilgi için: " Cihaz yapılandırması: Yerel / Partner bağlantı yolunu yapılandırma (Sayfa 150) " bölümüne bakınız.

Bağlantı parametreleri iletişim penceresinde "Adres Detayları" bölümünde, kullanılacak TSAP'lar veya bağlantı noktalarını tanımlayınız. CPU'daki TSAP veya bir bağlantı portu "Yerel TSAP" alanına girilir. Partner CPU da bağlantı için atanan TSAP veya port "Partner TSAP" alanı altında girilir.

#### 10.5.4 GET / PUT bağlantı parametre atama

GET / PUT komutları bağlantı parametre ataması, CPU-CPU S7 haberleşme bağlantılarını yapılandırmak için bir kullanıcı yardımcısıdır.

Bir GET veya PUT bloğunu yerleştirdikten sonra, GET / PUT komutları bağlantı parametre ataması başlatılır:

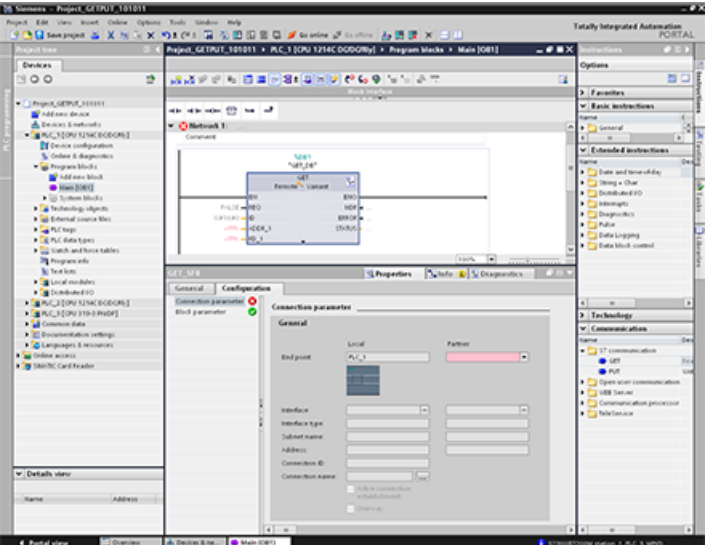

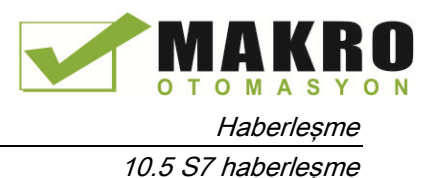

Komutun herhangi bir bölümünü seçtiğiniz zaman denetim penceresi bağlantı özelliklerini görüntüler. Haberleşme komutu için "Properties" " Configuration " sekmesinde haberleşme parametrelerini belirleyebilirsiniz.

#### Not

#### V4.0 CPU programı GET / PUT işlemi, otomatik olarak etkinleştirilmez

Bir V3.0 CPU programı GET / PUT işlemi, V4.0 CPU da otomatik olarak etkinleştirilir.

Ancak, V4.0 CPU'daki bir V4.0 CPU programı GET / PUT işlemi, otomatik olarak etkinleştirilmez. GET / PUT erişimi sağlamak için CPU "Cihaz yapılandırması", denetim penceresi "Properties" sekmesinde, "Koruma" özelliğine gitmelisiniz (Sayfa 190).

#### 10.5.4.1 Bağlantı parametreleri

"Bağlantı parametreleri" sayfası, gerekli S7 bağlantısını yapılandırmanıza ve GET/PUT blok parametresi "ID" tarafından başvurulan "Bağlantı ID" parametresini yapılandırmanıza izin verir. Sayfanın içeriğinde, yerel uç nokta hakkında bilgiler vardır ve yerel ara yüzü tanımlamanızı sağlar. Ayrıca partner uç noktasını tanımlayabilirsiniz.

"Blok parametreleri" sayfası, ek blok parametrelerini yapılandırmanıza izin verir.

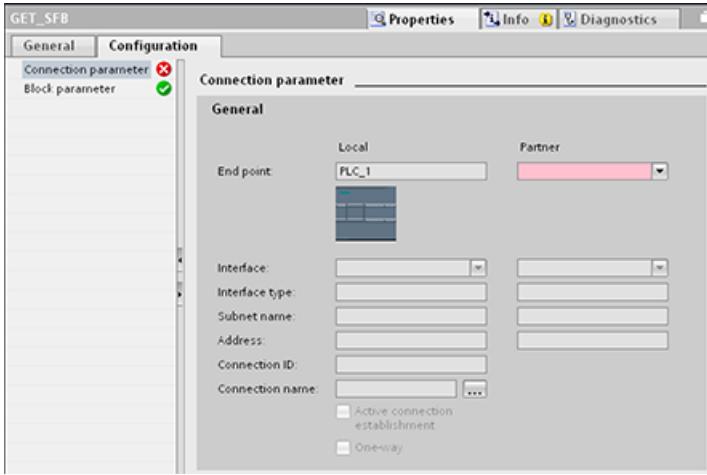

Çizelge 10- 39 Bağlantı parametresi: Genel tanımlar

| Parametre                         |              | Tanım                                                                                                    |
|-----------------------------------|--------------|----------------------------------------------------------------------------------------------------|
| Bağlantı<br>parametresi:<br>Genel | Uc nokta     | "Yerel uç noktası": Yerel işlemciye atanan isim<br>"Partner uç noktası": Partner (uzak) CPU' ya atanan isim<br>Not: "Partner uç noktası" açılır listesinde, sistem geçerli projenin tüm olası S7<br>bağlantı Partnerlerinin yanı sıra "belirtilmemiş" seçeneğini görüntüler.<br>Belirtilmemiş bir partner (örneğin, üçüncü taraf cihaz haberleşme partneri) hali<br>hazırda STEP 7 projesinde olmayan haberleşme partnerini temsil eder. |
|                                   | Ara yüz      | Ara yüzleri atanan isim<br>Not: Yerel ve partner ara yüzleri değiştirerek bağlantıyı değiştirebilirsiniz                                                                                                    |
|                                   | Ara yüz tipi | Ara yüz tipi                                                                                                    |
|                                   | Alt ağ ismi  | Alt ağlara atanan isim                                                                                                    |

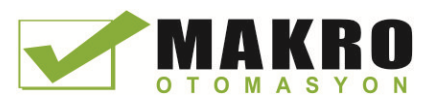

10.5 S7 haberleşme

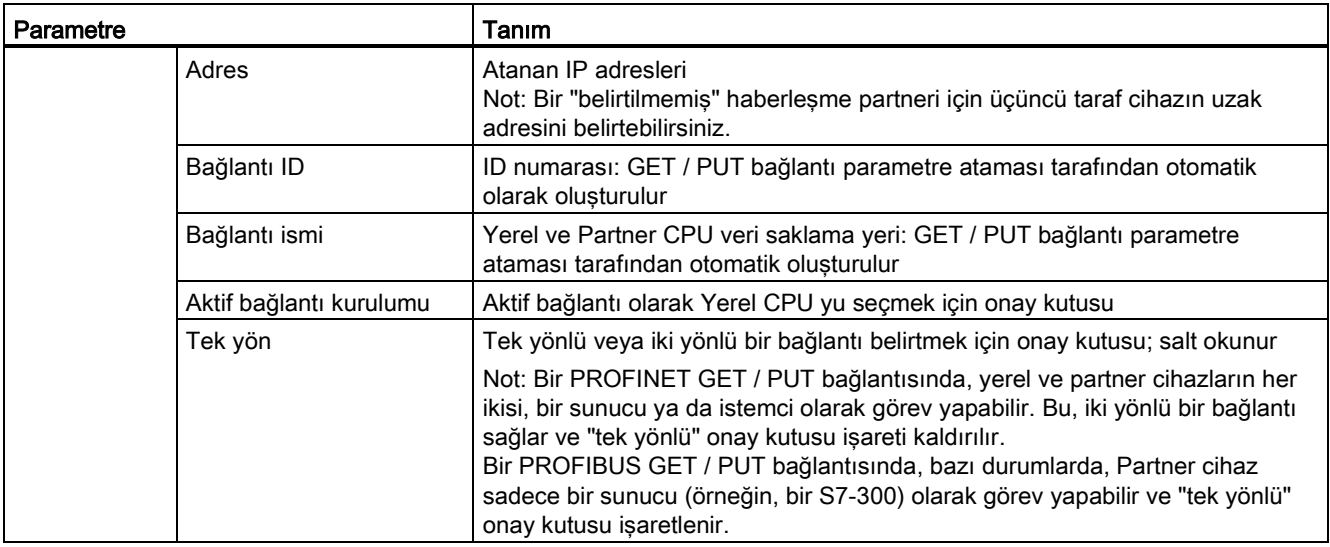

#### Bağlantı ID parametresi

Sistem tanımlı bağlantı ID'lerini değiştirmek için üç yol vardır:

- 37.Kullanıcı, GET / PUT bloğunda geçerli ID'yi doğrudan değiştirebilir. Yeni ID var olan bağlantıya aitse, bağlantı değiştirilir.
- 38.Kullanıcı GET / PUT bloğunda geçerli ID'yi doğrudan değiştirebilir, ama yeni ID zaten yok. Yeni S7 bağlantısı sistem tarafından oluşturulur.
- 39.Kullanıcı "Connection overview " iletişim kutusu yoluyla geçerli ID'yi değiştirebilirsiniz: Kullanıcı girişi karşılık gelen GET / PUT bloğunda ID parametresi ile senkronize edilir.

#### Not

GET / PUT bloğunun "ID" parametresi, bir bağlantı ismi değildir, ancak aşağıdaki örnekteki gibi bir sayısal ifade yazılır: W#16#1

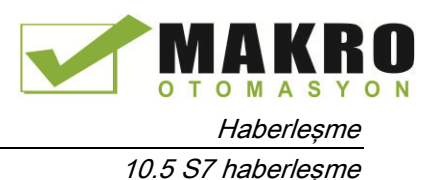

#### Bağlantı adı parametresi

Bağlantı adı özel bir kullanıcı kontrolü, " Connection overview " iletişim penceresi yoluyla düzenlenebilir. Bu iletişim penceresi mevcut GET / PUT haberleşme için bir alternatif olarak seçilebilen tüm kullanılabilir S7 bağlantıları sunmaktadır. Kullanıcı, bu çizelgede tamamen yeni bir bağlantı oluşturabilir. " Connection overview " iletişim penceresini başlatmak için "Connection name " alanının sağındaki düğmeye tıklatınız.

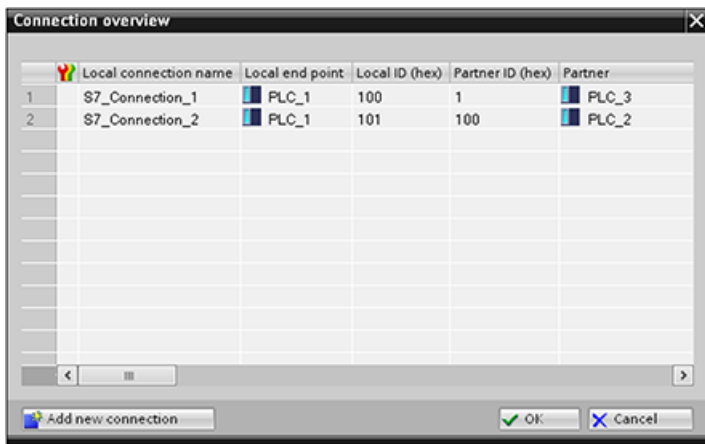

#### 10.5.4.2 CPU-CPU S7 bağlantı yapılandırma

Aşağıdaki şekilde gösterildiği gibi PLC\_1, PLC\_2 ve PLC\_3 yapılandırma göz önüne alındığında, "PLC\_1" için GET veya PUT blokları ekleyiniz.

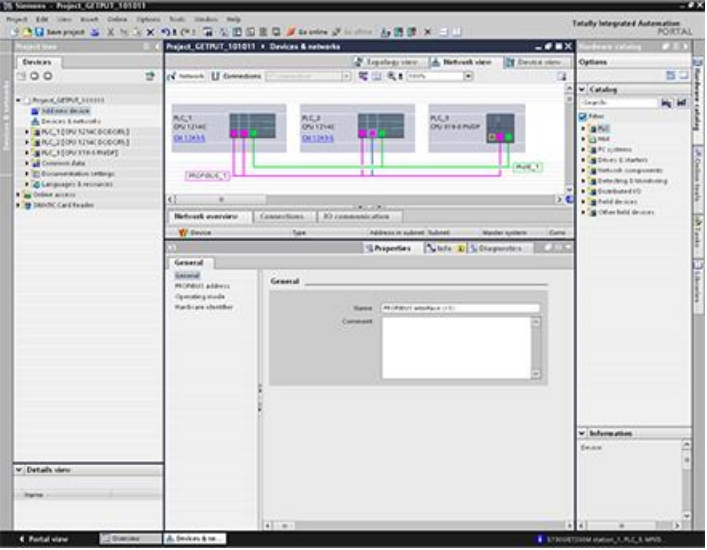

GET veya PUT komutu için, aşağıdaki menü seçimleri ile "Properties" sekmesi, otomatik olarak denetim penceresinde görüntülenir.

- "Configuration"
- "Connection parameters"

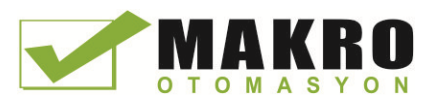

10.5 S7 haberleşme

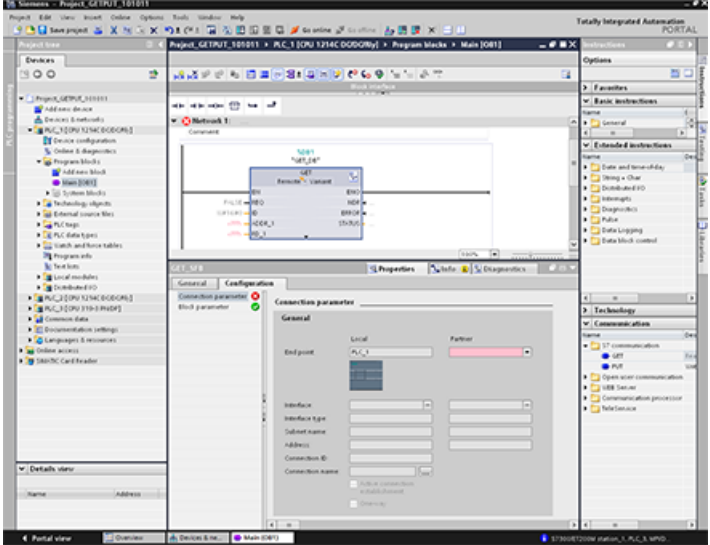

### PROFINET S7 bağlantı yapılandırma

"Partner uç noktası" için "PLC\_3" seçiniz.

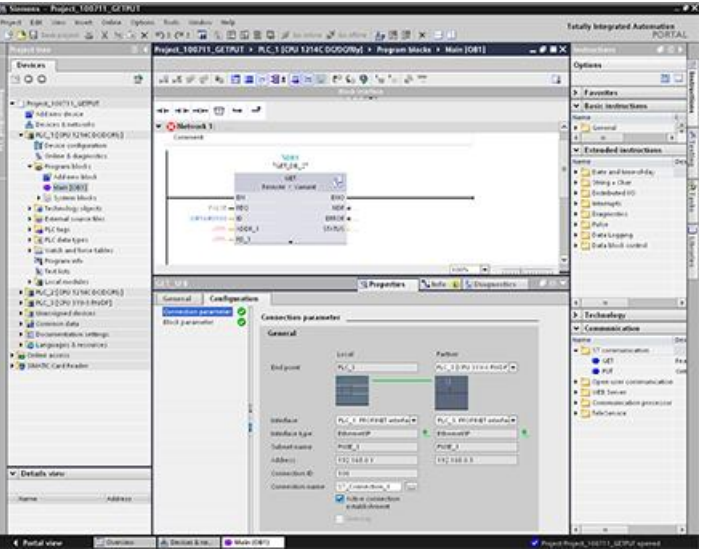

Sistem aşağıdaki değişikliklere tepki verir:

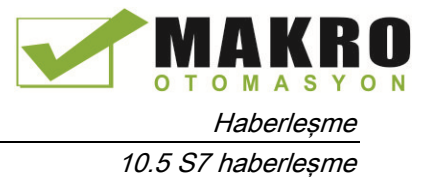

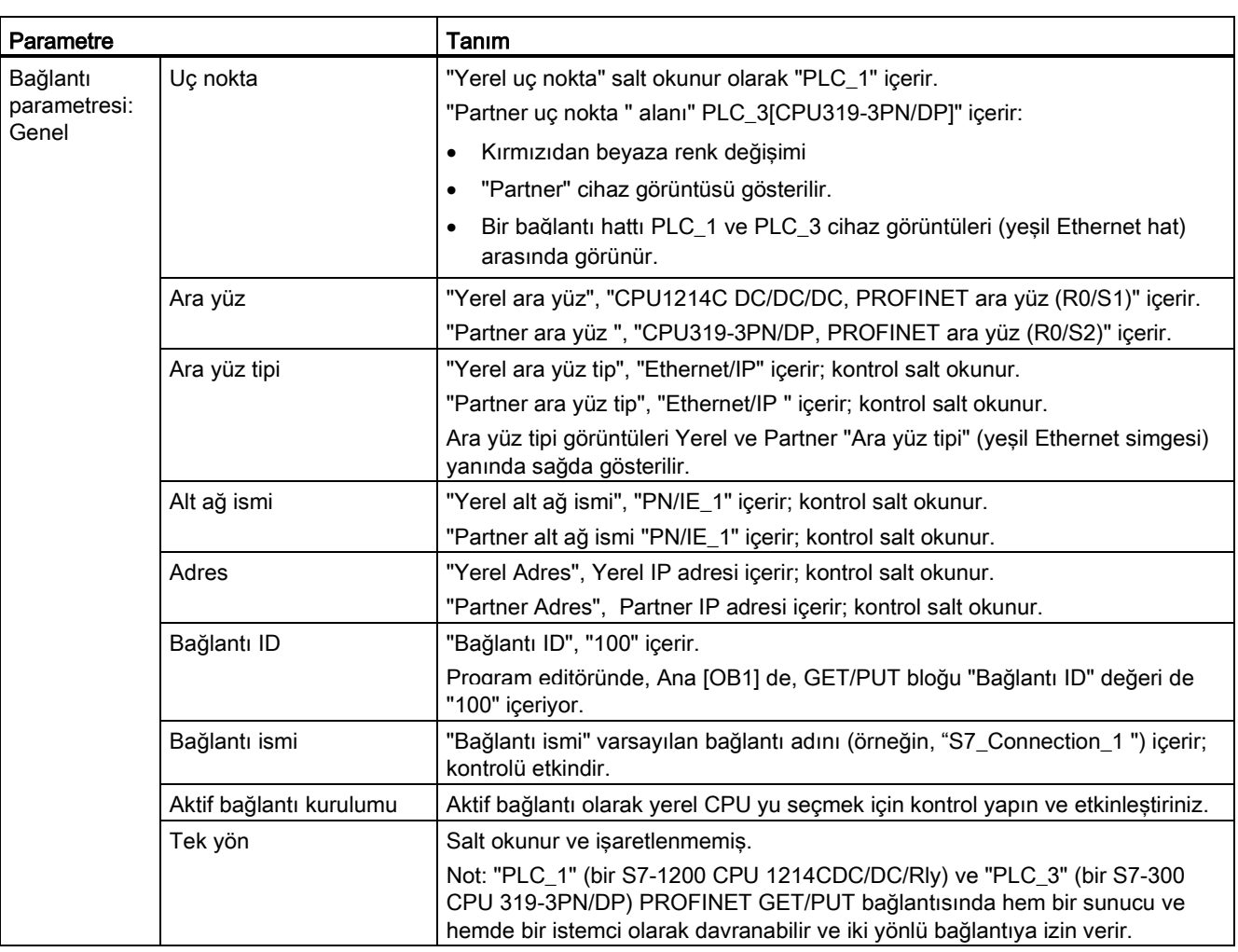

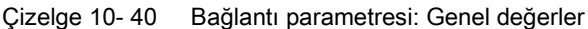

Özellik Görünüm ağacında GET/PUT simgesi kırmızıdan yeşile döner.

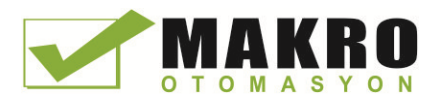

10.5 S7 haberleşme

# Tamamlanmış PROFINET S7 bağlantısı

G ...  $\overline{\mathcal{L}}$  $rac{1}{2}$ p. ц

"Network view " de, iki yönlü S7 bağlantısı "PLC\_1" ve "PLC\_3" arasındaki " Connections " çizelgesinde gösterilmiştir.

### PROFIBUS S7 bağlantısı yapılandırma

"Partner uç noktası" için "PLC\_3" seçiniz.

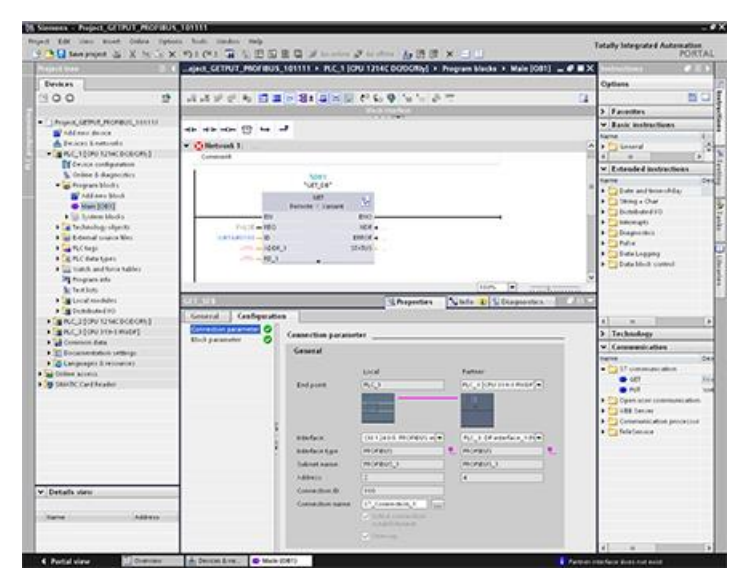

Sistem aşağıdaki değişikliklere tepki verir:

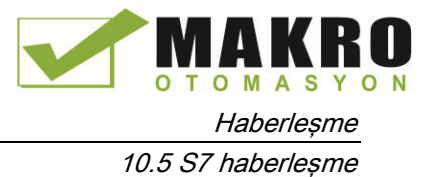

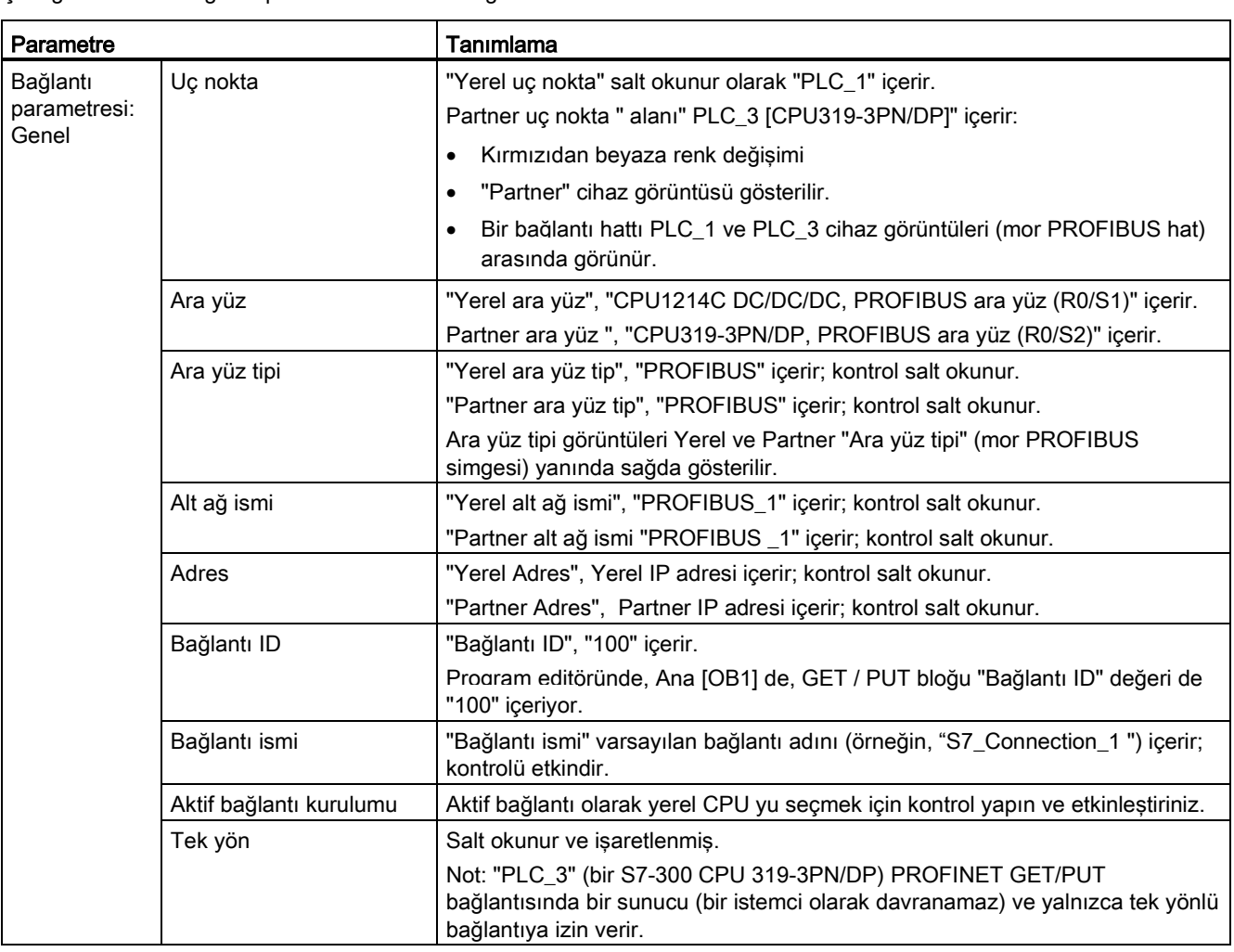

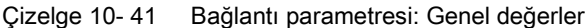

Özellik Görünüm ağacında GET/PUT simgesi kırmızıdan yeşile döner.

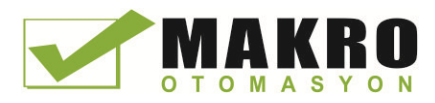

10.5 S7 haberleşme

# Tamamlanmış PROFIBUS S7 bağlantısı

"Network view "de, iki yönlü S7 bağlantısı "PLC\_1" ve "PLC\_3" arasındaki " Connections " çizelgesinde gösterilmiştir.

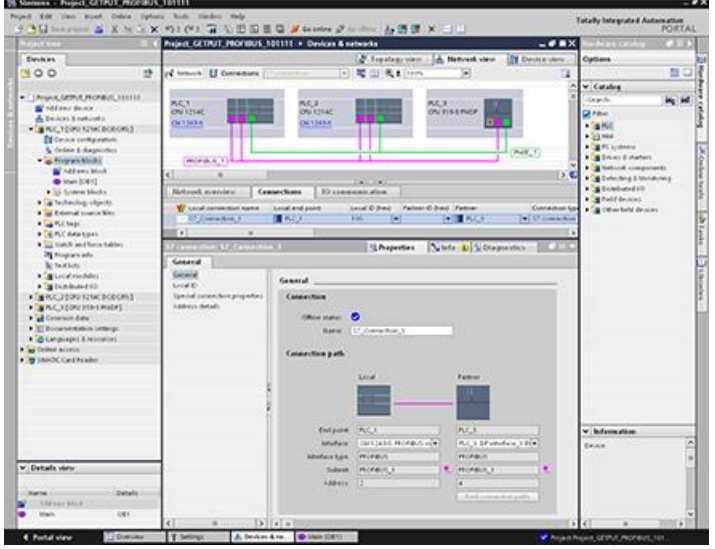

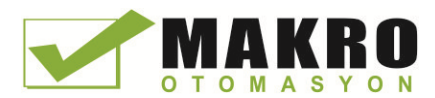

# web sunucu and the state of  $\sim$

S7-1200 için Web sunucusu CPU ve proses verisi hakkındaki veriye Web sayfası erişimi sağlar.

Bir PC'den veya mobil cihazdan S7-1200 Web sayfalarına erişebilirsiniz. Web sunucusu Web sayfalarına erişmek için kullandığınız cihaz ile uyumlu bir boyutta ve formatta sayfaları görüntüler. Web sunucusu asgari 240 x 240 piksel çözünürlüğü destekler.

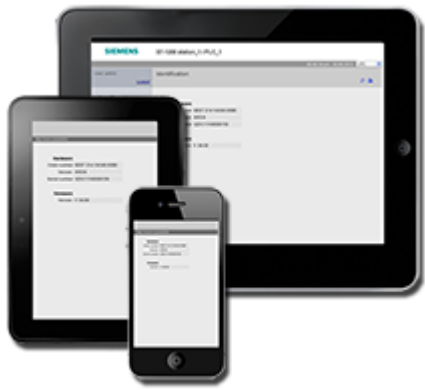

#### Standart Web sayfaları

S7-1200, PC'nizin Web Tarayıcısı (Sayfa 606) veya bir mobil cihazdan (Sayfa 607) erişebileceğiniz standart Web sayfaları içerir:

- Giriş ( Sayfa 613) Standart Web sayfalarına giriş noktası
- Başlangıç Sayfası (Sayfa 614) CPU hakkında genel bilgiler
- Kimlik ( Sayfa 615) Seri, sipariş ve sürüm numaraları dahil işlemci hakkında detaylı bilgi
- Modül Bilgisi (Sayfa 616) Yerel raftaki modüller hakkında bilgi ve firmware güncelleme yeteneği
- Haberleşme ( Sayfa 620) Ağ adresleri, fiziksel haberleşme ara yüz özellikleri ve haberleşme istatistikleri hakkında bilgiler,
- Tanılama arabelleği ( Sayfa 616) Tanılama arabelleği
- Değişken Durumu ( Sayfa 620) Adres veya PLC etiket adına göre erişilebilir CPU değişkenleri ve I/O,
- Dosya Gezgini ( Sayfa 622) CPU veya bellek kartında dahili olarak depolanan dosyalar (örneğin, veri kayıtlarını ve tarifler) için gezgin,
- Giriş ( Sayfa 610) Farklı bir kullanıcı olarak oturum açınız veya oturum kapatınız.

Bu sayfalar S7-1200 CPU'ya gömülüdür ve İngilizce, Almanca, Fransızca, İspanyolca, İtalyanca ve Basitleştirilmiş Çince mevcuttur. Bazı sayfalar, sayfayı görüntülemek için STEP 7'de yapılandırdığınız ilave kullanıcı ayrıcalıklarını (Sayfa 604) gerektirir. Standart Web sayfaları ve onlara nasıl erişileceği hakkında ayrıntılı bilgi için Standart Web sayfaları (Sayfa 609) bölümüne bakınız.

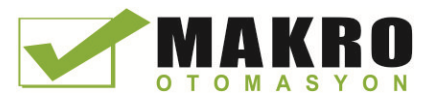

#### Not

S7-1200 V4.0 CPU'lar ayrı bir firmware güncelleme standart Web sayfası içermez. Firmware güncelleme özelliği modül bilgi sayfasına dahil edilmiştir.

#### Kullanıcı tanımlı Web sayfaları

S7-1200'de CPU veri erişebilirsiniz kullanıcı-tanımlı Web sayfaları oluşturmak için destek sağlar. Seçtiğiniz HTML yazma yazılımı ile bu sayfaları geliştirmek ve CPU verilere erişmek için HTML kodu komutları ön tanımlı "awp" (Otomasyonu Web Programlama) içerebilir. Kullanıcı tanımlı Web sayfaları (Sayfa 625) kullanıcı-tanımlı Web sayfalarının geliştirilmesi üzerinde spesifik bilgi için bölüm ve ilişkili yapılandırma ve STEP 7 programlama bakınız.

Sen standart Web sayfalarından bir PC veya mobil cihaz ya gelen kullanıcı tanımlı sayfalarına erişebilirsiniz.

#### Web tarayıcısı gereksinimi

Web sunucusu aşağıdaki PC Web tarayıcılarını destekler:

- Internet Explorer 8.0
- Internet Explorer 9.0
- Mozilla Firefox 17.0.1
- Google Chrome 23.0
- Apple Safari 5.1.7 (Windows)
- Apple Safari 6.0.2 (Mac)

Web sunucusu aşağıdaki mobil cihaz Web tarayıcılarını destekler:

- Internet Explorer 6.0 ve öncesi, HMI paneller için
- Mobile Safari 7534.48.3 (iOS 5.0.1)
- Mobile Android Browser 2.3.4
- Mobile Google Chrome 23.0

Standart veya kullanıcı-tanımlı Web sayfalarının ekran ile müdahale Kısıtlamaları (Sayfa 664) bölümünde görebilirsiniz tarayıcı ilgili kısıtlamalar.

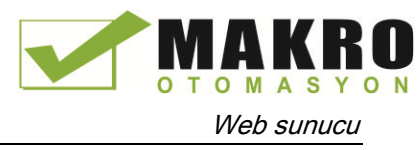

11.1 Web sunucusunu etkinleştirme

# 11.1 Web sunucusunu etkinleştirme

Bağlanmak niyetinde olduğunuz CPU için Cihaz Yapılandırma STEP 7'de Web sunucusunu etkinlestiriniz.

Web sunucusunu etkinlestirmek için şu adımları izleyiniz:

- 40.Cihaz Yapılandırma görünümünde CPU seçiniz.
- 41.Denetçisi penceresinde, CPU özelliklerinden "Web sunucusu" seçeneğini seçiniz.
- 42.Bu modül üzerinde etkinleştiriniz web sunucusu" için onay kutusunu seçiniz.
- 43.Web sunucusuna güvenli erişim istemek için, onay kutusunu "yalnızca HTTPS ile İzni erişimi" seçeneğini seçiniz.

# WARNING

#### Web sunucusu aracılığıyla CPU yetkisiz erişim

CPU veya değerleri geçersiz PLC değişkenleri olabilir değişen yetkisiz erişim süreç operasyon bozmaya ve ölüm, ciddi yaralanma ve/veya maddi hasara neden olabilir.

Web sunucusunu sağlayan yetkili kullanıcıların çalışma modu değişiklikleri yapmasını sağlar, çünkü PLC veri yazar ve firmware güncellemeleri, Siemens aşağıdaki güvenlik uygulamaları gözlemlemek önerir:

- Sadece HTTPS protokolü ile Web sunucusuna erişimi etkinleştiriniz.
- Sifre koruması Web sunucusu kullanıcı kimlikleri güçlü bir parola ile (Sayfa 604). Güçlü parolalar, uzunluğu en az on karakterler harf, rakam ve özel karakter karıştırınız, bir sözlükte bulunabilecek sözcükler değildir ve isimleri veya kişisel bilgiler elde edilebilir tanımlayıcı değildir. Şifreyi gizli ve sık değiştiriniz.
- " Herkes " kullanıcı varsayılan minimum ayrıcalıkları uzatmayınız.
- Web sayfası kullanıcıların geçersiz değerleri PLC değişkenleri değiştirebilirsiniz, çünkü program mantığı içinde değişkenler üzerinde hata denetimi ve aralık - kontrolü gerçekleştiriniz.
- S7 -1200 PLC Web'e bağlanmak için güvenli bir Sanal Özel Ağ (VPN) kullanınız korumalı ağ dışında bir yerden sunucu.

Cihaz yapılandırmasını yükledikten sonra, CPU'ya erişmek için standart Web sayfalarını kullanabilirsiniz. "Otomatik güncelleme" için "Enable" seçeneğini seçerseniz, standart Web sayfaları her on saniyede bir yenileme yapar.

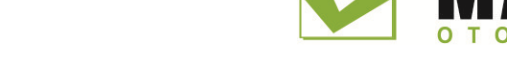

11.2 Web sunucusu kullanıcılarını yapılandırma

Kullanıcı-tanımlı Web sayfaları (Sayfa 625) oluşturur ve etkinleştirirseniz, standart Web sayfası menüsünden onlara erişebilirsiniz.

#### Not

#### Cihaz değiştirme: Bir V3.0 CPU'yu bir V4.0 CPU ile değiştirme ve proje dönüşümü

Mevcut bir V3.0 CPU'yu bir V4.0 CPU (Sayfa 995) ile değiştirir ve V3.0 projenizi V4.0 projeye dönüştürürseniz, STEP 7 ve V4.0 CPU ile Web sunucusu ayarlarını korumak için aşağıdakilere dikkat ediniz:

- "Bu modüldeki web sunucusunu etkinleştirme"
- "İzin erişimi sadece HTTPS ile"

#### Not

Bir "Download in RUN" (Sayfa 803) devam ediyor ise yükleme tamamlanana kadar, standart ve kullanıcı tanımlı Web sayfaları veri değerlerini güncellemek veya veri değerlerini yazmak için izin vermez. Bir doküman yüklemesi devam ederken Web sunucusu veri değerlerini yazmak girişimlerini boşa çıkarır.

#### Web sunucusu için diğer dilleri etkinleştirme

Ayrıca isteğe bağlı standart Web sayfalarının görüntülenmesi için diğer dilleri seçebilirsiniz. Cihazınızın yapılandırma Özellikler sekmesinden "Kullanıcı ara yüz dili" ni seçiniz ve sonra Web sunucusu destekleyen altı dillerden birine bir STEP 7 projesi dil atayabilirsiniz. Cihaz Yapılandırmasını indirdikten sonra, standart Web sayfaları kullanıcı ara yüzü dili için bir seçici sağlar. Bir dil seçmezseniz, varsayılan dil İngilizcedir.

# 11.2 Web sunucusu kullanıcılarını yapılandırma

Web sunucusu aracılığıyla CPU erişim için çeşitli ayrıcalık seviyeleri ile kullanıcılara yapılandırabilirsiniz.

Web sunucusu kullanıcıları ve ilişkili ayrıcalıklarını yapılandırmak için şu adımları izleyiniz:

- 1. Cihaz Yapılandırma görünümünde CPU seçiniz.
- 2. Denetçisi penceresinde, CPU özelliklerinden "Web sunucusu" seçiniz ve Web sunucusu (Sayfa 603) etkinleştiriniz.
- 3. Web sunucusu özelliklerinde "Kullanıcı yönetimi" seçeneğini seçiniz.
- 4. Sağlamak istediğiniz kullanıcı girişi için kullanıcı adları, erişim düzeylerini ve şifreleri giriniz.

Yapılandırmayı CPU'ya yükledikten sonra, sadece ayrıcalıklara sahip olan yetkili kullanıcılar Web sunucusu işlevlerini erişebilirler.

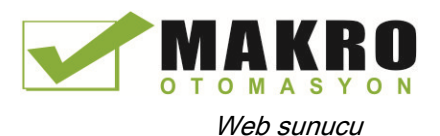

11.2 Web sunucusu kullanıcılarını yapılandırma

#### Web sunucusu erişim seviyeleri

STEP 7, şifresiz olarak "Herkes" adlı varsayılan bir kullanıcı sağlar. Varsayılan olarak, bu kullanıcı hiçbir ek ayrıcalığa sahip değildir ve sadece giriş yaptığında Web sayfalarını görebilir. Ancak, diğer kullanıcılar gibi "Herkes" kullanıcısına ilave ayrıcalıklar verebilir ve yapılandırabilirsiniz:

- Sorgu tanılamaları
- Okuma etiketleri
- Yazma etiketleri
- Okuma etiketi durumu
- Yazma etiketi durumu
- Açık kullanıcı-tanımlı sayfaları
- Kullanıcı-tanımlı sayfalara yazma
- Okuma dosyaları
- Yazma/silme dosyaları
- Çalışma modunu değiştirme
- Flaş LED'ler
- Firmware güncellemesi yapma

Ek ayrıcalıklar eklemeksizin "Herkes" kullanıcısı sadece Başlat (Sayfa 614) ve Giriş (Sayfa 613) sayfalarını görebilir.

# WARNING

#### Web sunucusuna erişim

"Herkes" kullanıcısı için ayrıcalıklar tanınması Web sunucusunda şifresiz olarak oturum açılmasını mümkün kılar. CPU'ya yetkisiz erişim veya PLC değişkenlerini geçersiz değerlere değiştirme proses işlemini bozabilir ve ölüm, ağır yaralanma ve / veya maddi hasara neden olabilir.

Yeterli ayrıcalıklar verildiğinde "Herkes" kullanıcısının şifresiz olarak çalışma modunu değiştirmesine, PLC verilerine yazmasına ve firmware güncellemelerini yapmasına izin verildiği için Siemens aşağıdaki güvenlik uygulamalarını gözlemlemenizi önerir:

- Sadece HTTPS protokolü ile Web sunucusuna erişimi etkinleştiriniz.
- Web sunucusu kullanıcı ID'lerini güçlü bir parola ile şifre korumalı hale getirin. Güçlü parolalar; harf, rakam ve özel karakterin karışımından meydana gelen en az on karakter olmalı ve bir sözlükte bulunabilecek sözcükler olmamalı ve kişisel bilgilerden elde edilebilen tanımlayıcılar veya isimler olmamalıdır. Şifreyi gizleyin ve sık sık değiştiriniz.
- "Herkes" kullanıcısının varsayılan minimum ayrıcalıklarını artırmayınız.
- Web sayfası kullanıcıları PLC değişkenlerini geçersiz değerlere değiştirebildiği için program mantığınız içinde değişkenleriniz üzerinde hata kontrolü ve aralık kontrolü yapınız.
- Korumalı ağınız dışında bir yerden S7 -1200 PLC Web sunucusuna bağlanmak için güvenli bir Sanal Özel Ağ (VPN) kullanınız.

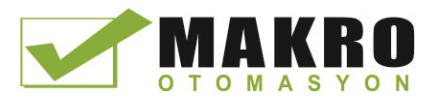

11.3 PC'den Web sayfalarına erişim

# 11.3 PC'den Web sayfalarına erişim

Bir PC'den veya mobil cihazdan S7-1200 standart Web sayfalarına erişebilirsiniz.

Bir PC'den S7-1200 standart Web sayfalarına erişmek için şu adımları izleyiniz:

- 5. S7-1200 ve PC ortak bir Ethernet ağ üzerinde veya standart Ethernet kablosu ile birbirine doğrudan bağlı olduğundan emin olunuz.
- 6. "ww.xx.yy.zz" S7-1200 CPU' nun IP adresine karşılık geldiği yerde bir Web tarayıcısı açınız ve [http://ww.xx.yy.zz](http://ww.xx.yy.zz/) URL giriniz.

Web tarayıcısı Giriş sayfasını açar.

#### Not

Korumalı ağ dışında bir yerden S7-1200 PLC Web sunucusuna bağlanmak için güvenli bir Sanal Özel Ağ (VPN) kullanınız. Web ortamı veya işletim sisteminizin empoze edebileceği herhangi bir kısıtlamanın (Sayfa 664) farkında olunuz.

Alternatif olarak, Web tarayıcınızı belirli bir standart Web sayfası için adresleyebilirsiniz. Bunu yapmak için, http://ww.xx.yy.zz/ <Sayfa> .html " biçiminde URL giriniz. Burada <Sayfa> Standart Web sayfalarından birine karşılık gelir:

- Başla ( Sayfa 614) CPU hakkında genel bilgiler
- Kimlik ( Sayfa 3615) seri, sipariş ve sürüm numaraları dahil CPU hakkında detaylı bilgi
- Modül ( Sayfa 616) -yerel raftaki modülleri ve firmware güncelleme yeteneği hakkında bilgi
- Haberleşme (Sayfa 620) ağ adresleri, haberleşme ara yüzleri fiziksel özellikleri ve haberleşme istatistikleri hakkında bilgi
- [Tanılama](#page-615-0) (Sayfa 616) tanılama arabelleği
- Değişken (Sayfa 620) CPU değişkenleri ve I/O, adres veya PLC etiketi adıyla erişilebilir
- Dosya tarayıcı (Sayfa 622) CPU veya bellek kartında dahili olarak depolanan tarif dosyalarına veya veri günlüğüne erişmek için kullanılan tarayıcı
- İndeks (Sayfa 613) standart Web sayfaları girmek için giriş sayfası
- Oturum (Sayfa 610) Farklı bir kullanıcı olarak oturum açma veya oturum kapama sayfası. (bir oturum penceresinin PC standart Web sayfalarının her sayfasında kullanılabilir olduğunu ancak oturum sayfasının bir mobil cihazdan oturum için gerekli olduğunu unutmayınız.)

Örneğin, "http://ww.xx.yy.zz/communication.html" girerseniz, tarayıcı iletişim sayfasını görüntüler.

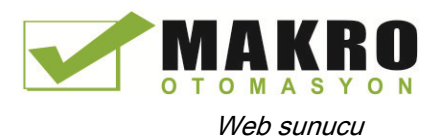

11.4 Bir mobil cihazdan Web sayfalarına erişme

#### Güvenli erişim

Korumalı ağınızın dışında bir yerden S7-1200 PLC Web sunucusuna bağlanmak için güvenli bir Sanal Özel Ağ (VPN) kullanınız. Standart Web sayfalarına güvenli erişim için http:// yerine https:// kullanabilirsiniz. https:// ile S7-1200 bağlandığınızda, Web sitesi, bir dijital sertifika ile oturumu şifreler. Web sunucusu veri güvenli şekilde iletir ve herkesin görüntülemesi için erişilebilir değildir. Genellikle standart Web sayfalarına geçmek için "Evet" ile teyit ettiğiniz bir güvenlik uyarısı alırsınız. Her bir güvenli erişime sahip güvenlik uyarısını önlemek için, Web tarayıcınıza (Sayfa 666) Siemens yazılım sertifikasını import edebilirsiniz.

İsterseniz STEP 7 (Sayfa 603) deki PLC'yi sadece güvenli erişim (https) ile erişilebilir olacak şekilde yapılandırabilirsiniz.

# 11.4 Bir mobil cihazdan Web sayfalarına erişme

Bir mobil cihazdan S7-1200'e erişmek için PLC'nizi internete veya yerel kablosuz erişim noktasına bağlayan bir ağa bağlamanız gerekir. Bir mobil cihazı S7 1200 PLC Web sunucusuna bağlamak için güvenli bir Sanal Özel Ağ (VPN) kullanınız. Bir PLC'nin IP adresini, mobil cihazın buna internetten erişebileceği adresle eşleştirmek için kablosuz yönlendiricideki port yönlendirmeyi kullanabilirsiniz. Port yönlendirmeyi yapılandırmak için, yönlendiricinizin yazılım yapılandırması yönergelerini izleyiniz. Yönlendiricinizin desteklediği kadar çok PLC'leri ve anahtarlama cihazlarını bağlayabilirsiniz.

Port yönlendirme olmadan, bir PLC ye sadece yerel olarak ve kablosuz sinyalin kapsamındayken bağlanabilirsiniz.

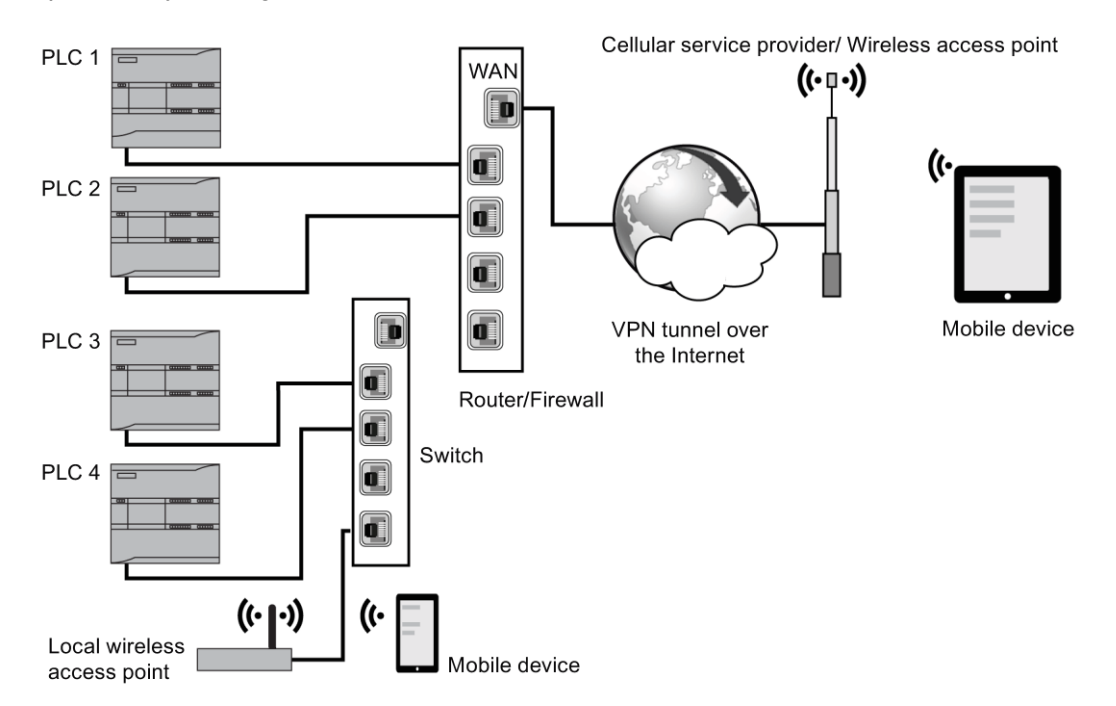

Bu örnekte, yerel kablosuz erişim noktası menzilinde olan bir mobil cihaz, PLC 3 ve PLC 4'e IP adresleri üzerinden bağlanabilir. Yerel kablosuz sinyalin kapsamı dışında kalan internetten, mobil cihaz PLC 1 ve PLC 2'ye her PLC için port yönlendirmesi yapılmış adresi kullanarak bağlanabilir.

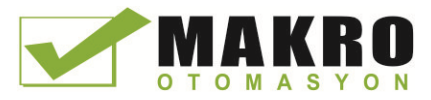

11.4 Bir mobil cihazdan Web sayfalarına erişme

Standart Web sayfalarına erişmek için bir hücresel hizmet veya kablosuz erişim noktasına erişiminiz olmalıdır. Internet'ten bir PLC'ye erişmek için mobil cihazınızın Web tarayıcısındaki port yönlendirmesi yapılmış adresi giriniz. Örneğin http://ww.xx.yy.zz:pppp veya https://ww.xx.yy.zz:pppp. Burada ww.xx.yy.zz yönlendirici adresi ve pppp belirli bir PLC için port atamasıdır.

Bir yerel kablosuz erişim noktası üzerinden erişim için CPU'nun IP adresini giriniz: http://ww.xx.yy.zz veya https://ww.xx.yy.zz. Bir PC'den Web sayfalarına erişimde açıklandığı gibi belirli bir Web sayfasına isimle geçebilirsiniz (Sayfa 606).

Eğer bunu yapmayı seçerseniz unutmayınız ki yalnızca güvenli erişim (https) tarafından erişilebilir olması için PLC'deki STEP 7'yi (Sayfa 603) yapılandırabilirsiniz.

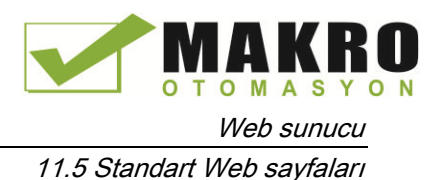

# 11.5 Standart Web sayfaları

#### 11.5.1 Standart Web sayfalarının yerleşim düzeni

Standart Web sayfalarının her birinin gezinme bağlantıları ve sayfa kontrolleri ile ortak bir yerleşim düzenleri vardır. Bir Sayfayı ister PC den ister mobil cihazdan görüntüleyin, her sayfa aynı içerik alanına sahiptir, ancak yerleşim düzeni ve geçiş kontrolleri cihazın ekran boyutu ve çözünürlüğüne göre değişir. Standart bir Web sayfasının standart bir PC'deki veya geniş mobil cihazdaki düzeni şu şekilde görünür:

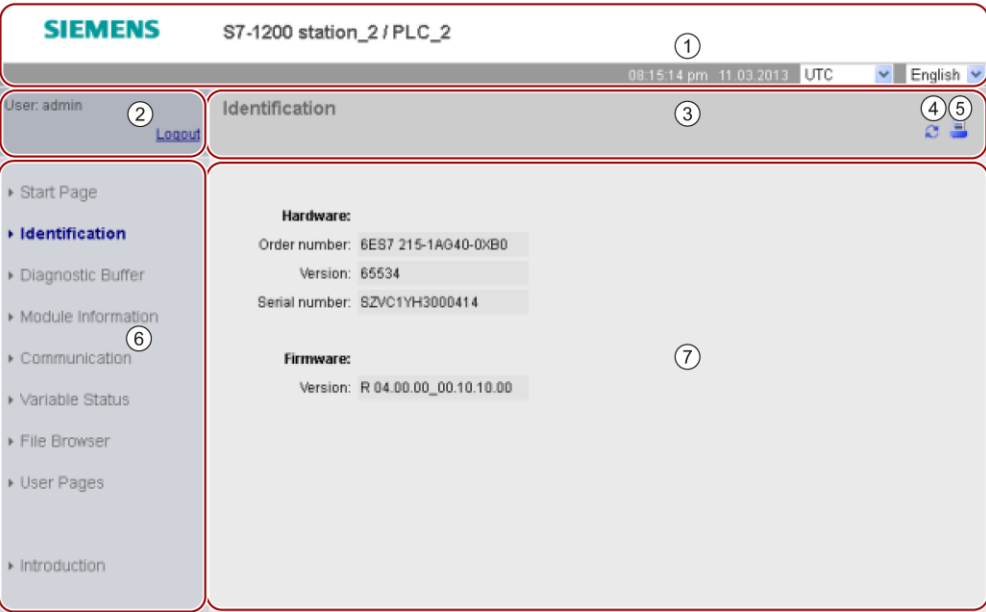

- ① PLC Yerel saat veya UTC zamanını görüntülemek için seçicili Web sunucu başlığı ve görüntüleme dili için bir seçici (Sayfa 142)
- ② Oturum açma veya kapama
- ③ Görüntülediğiniz sayfa adı ile Standart Web sayfası başlığı. Bu örnek, CPU tanılama sayfasıdır. Modül bilgileri gibi standart Web sayfalarının bazıları, bu tür çoklu ekrana ulaşılabilirse burada da bir gezinti yolu gösterir.
- ④ Yenile simgesi: otomatik yenilemesi olan sayfalar için, otomatik yenileme fonksiyonunu devreye sokar veya devre dışı bırakır; otomatik yenilemesi olmayan sayfalar için, sayfanın mevcut verilerle güncellenmesine neden olur
- ⑤ Yazdır simgesi: görüntülenen sayfadaki mevcut bilgilerin yazdırılabilir sürümünü hazırlar ve görüntüler
- ⑥ Başka bir sayfaya geçmek için gezinti alanı
- ⑦ Görüntülediğiniz belirli bir standart Web sayfası için içerik alanı. Bu örnek CPU tanılama sayfasıdır.

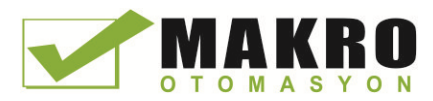

11.5 Standart Web sayfaları

#### Mobil cihaz düzeni

Genişliği 768 pikselden az olan bir cihaz üzerinde, Web sunucusu her sayfanın bir mobil sürümünü görüntüler. Sayfa gezinti alanını, giriş alanını ve başlık alanını atlar ve geriye ilerleyen ve Web sayfaları aracılığıyla iletmek için düğmeleri ve Navigasyon sayfasına götüren bir Ana sayfa düğmesi içerir. Ayrıca gezinti için mobil cihazınızla birlikte verilen gezinme denetimlerini kullanabilirsiniz. Örneğin, ekran genişliği 768 pikselden az olan bir mobil cihazda tanılama sayfası aşağıdaki gibi düşey yönde gözükür:

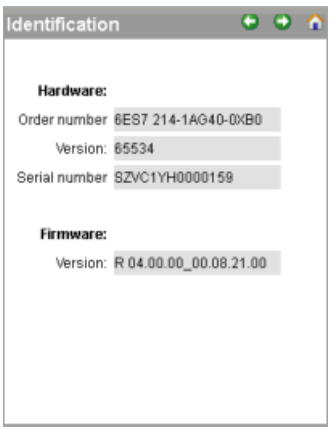

Unutmayınız ki bu bölümdeki standart Web sayfası çizimleri standart PC Web sayfası görünümünü temsil eder. Her standart Web sayfası eşdeğer bir mobil sayfa görünümüne sahiptir.

#### 11.5.2 Oturum açma ve kullanıcı ayrıcalıkları

PC standart Web sayfalarının her biri gezinti bölmesinin üstünde bir giriş penceresi sağlar. Alan probleminden dolayı, mobil Web sayfaları ayrı bir giriş sayfası sağlar.S7-1200 çeşitli erişim seviyeleri (ayrıcalıklar) ile birden fazla kullanıcı girişi destekler:

- Sorgu tanılama
- Okuma etiketi
- Yazma etiketi
- Okuma etiketi durumu
- Yazma etiketi durumu
- Açık kullanıcı tanımlı sayfalar
- Kullanıcı tanımlı sayfalara yazma
- Dosyaları okuma
- Dosya yazma/silme
- Çalışma modunu değiştirme
- Flash LED'leri
- Firmware güncellemesi yapma

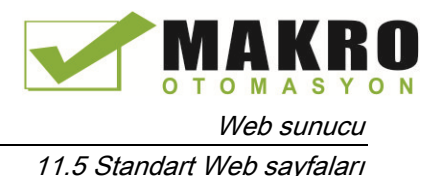

Erişim düzeyleriyle (ayrıcalıklar) ilişkili kullanıcı rollerini ve CPU'nun aygıt yapılandırması STEP 7'deki Web sunucusu kullanıcı yönetimi özelliklerindeki şifreleri (Sayfa 604) yapılandırınız.

#### Oturum açma

Genellikle, standart Web sayfalarında verileri görüntülemek için oturum açmak gerekmez. STEP 7'nin bir "herkes" kullanıcısına varsayılan olarak sağladığı, standart Web sayfalarının tümünü görüntüleme ayrıcalıklarına sahiptir. Örneğin, deneticinin çalışma modunu değiştirme, belleğe değerleri yazma ve CPU firmware güncellemesi gibi belirli eylemleri gerçekleştirmek için gereken ayrıcalıklara sahip olmanız gerekir. Unutmayınız ki Eğer CPU'nun koruma düzeyini "tam koruma (erişim yok)" olarak ayarlarsanız, ardından "herkes" kullanıcısı Web sunucusuna erişemez.

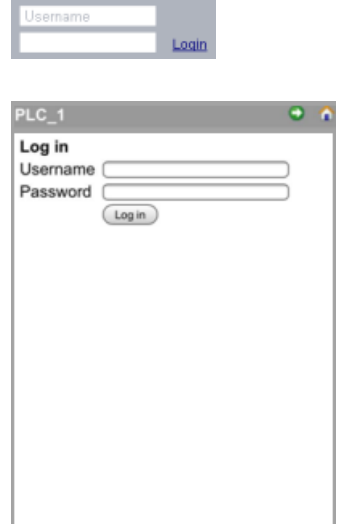

Oturum açma çerçevesi bir PC ya da geniş bir mobil cihazdan görüntülendiğinde her standart Web sayfasının sol üst köşesine yakındır.

Oturum açma sayfası küçük mobil cihazlarda ayrı bir sayfadır ve ana sayfadan seçilebilir.

Giriş yapmak için şu adımları izleyiniz:

- 7. Kullanıcı adı alanına kullanıcı adını giriniz.
- 8. Şifre alanına kullanıcı şifresini giriniz.

11.5 Standart Web sayfaları

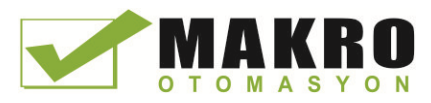

Otuz dakikalık faaliyetsizlikten sonra oturumunuz zaman aşımına uğrar. O anki yüklü sayfa sürekli yenileniyor ise, oturumunuz zaman aşımına uğramaz.

# UYARI

#### Web sunucusuna CPU aracılığıyla yetkisiz erişim

CPU'ya yetkisiz erişim veya PLC değişkenlerini geçersiz değerlerle değiştirmek çalışma sürecini bozabilir ve ölüm, ağır yaralanma ve/veya maddi hasara neden olabilir.

Web sunucusunu etkinleştirme, yetkili kullanıcıların işletim mod değişikliklerini gerçekleştirmesine, PLC veri yazdırmasına ve firmware güncellemelerini gerçekleştirmesine izin verdiği için, Siemens aşağıdaki güvenlik uygulamalarını gözlemlemenizi önerir:

- Yalnızca HTTPS protokolü ile Web sunucusuna erişimi etkinleştirme.
- Güçlü bir parola ile Şifre koruması Web sunucusu kullanıcı kimlikleri (Sayfa 190). Güçlü parolalar, uzunluğu en az sekiz karakter olan karışık harfler, sayılar ve özel karakterlerdir; bir sözlükte bulunabilecek sözcükler, isimler veya kişisel bilgilerden elde edilebilecek tanımlamalar değildir. Şifreyi gizli tutun ve sık sık değiştiriniz.
- Program mantığınızdaki değişkenler üzerinde hata denetimi ve aralık-kontrolü yapın çünkü Web sayfası kullanıcıları PLC değişkenlerini geçersiz değerlerle değiştirebilir.

Oturum açarken herhangi bir hata ile karşılaşırsanız, giriş sayfasına (Sayfa 613) dönünüz ve Siemens güvenlik sertifikasını (Sayfa 666) indiriniz. Daha sonra hatasız giriş yapabilirsiniz.

#### Oturumu kapatma

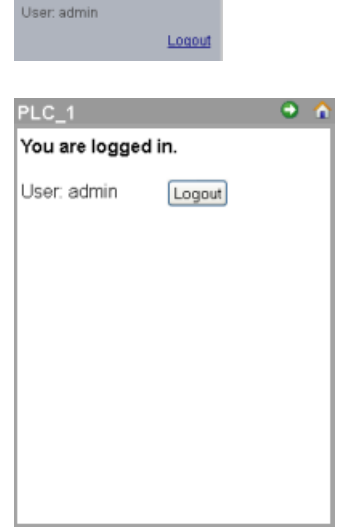

PC veya geniş bir mobil cihazdan sayfayı görüntülerken herhangi bir sayfadan çıkış yapmak için sadece "Oturum kapa" bağlantısına tıklayınız.

Küçük bir mobil cihazdan, Ana sayfadan giriş / çıkış sayfasına gidin ve "Çıkış" düğmesine dokununuz.
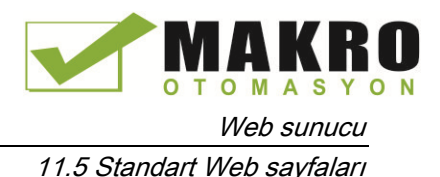

"Herkes" kullanıcı yetkilerine göre, giriş yapmadığınız zaman bile standart Web sayfalarına erişmeye ve onları görüntülemeye devam edebilirsiniz, ancak yüksek ayrıcalıklar gerektiren eylemleri gerçekleştiremezsiniz. Standart Web sayfası açıklamalarının her biri ek ayrıcalıklar gerektiren eylemleri (varsa) tanımlar.

### Not

### Web sunucuyu kapatmadan önce oturum kapatma

Web sunucusuna oturum açtıysanız, Web tarayıcınızı kapatmadan önce oturumu kapattığınızdan emin olunuz. Web sunucusu eşzamanlı maksimum yedi oturumu destekler.

## 11.5.3 Giriş

Giriş sayfası S7-1200 standart Web sayfalarına giriş için karşılama ekranıdır.

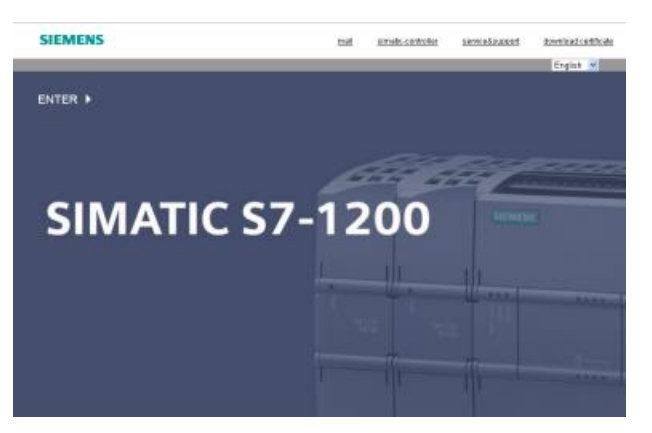

Bu sayfadan, S7-1200 standart Web sayfalarına erişmek için "Enter" e tıklayınız. Ekranın üst kısmında yararlı Siemens Web siteleri bağlantıları olduğu gibi Siemens güvenlik sertifikası (Sayfa 666) da indirebileceğiniz bir bağlantı vardır.

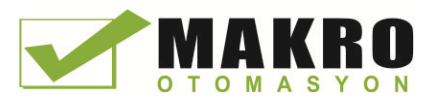

11.5 Standart Web sayfaları

# 11.5.4 Başlangıç

Başlangıç sayfası, bağlandığınız CPU'nun bir temsilini görüntüler ve o CPU ile ilgili genel bilgileri listeler. Bu özel ayrıcalıkları ile (Sayfa 610) oturum açtıysanız, CPU'nun çalışma modunu değiştirmek ve LED'leri yakmak için butonları kullanabilirsiniz.

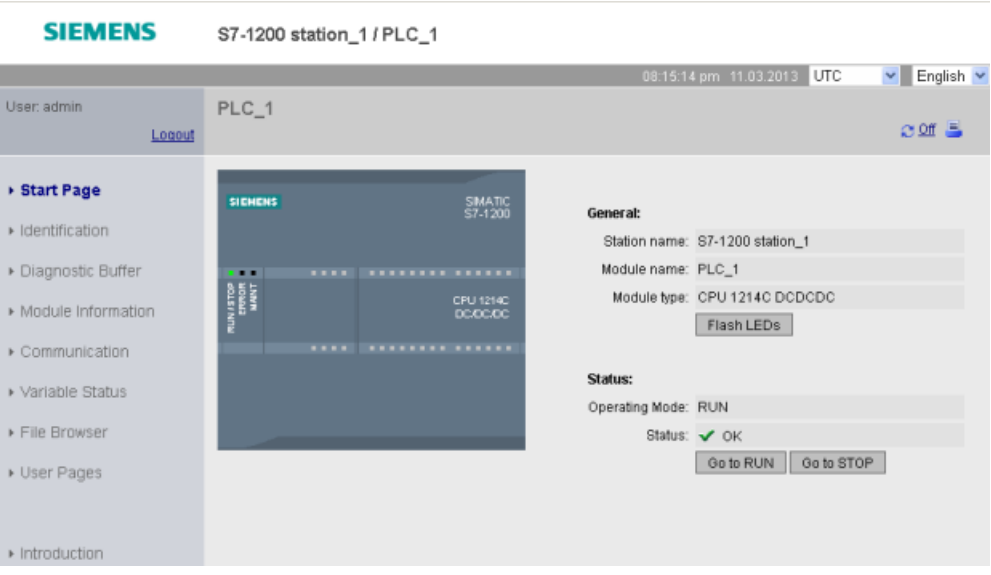

# 11.5.5 Tanıtım (Kimlik)

Tanıtım sayfası, CPU'yu tanımlayan karakteristikleri görüntüler:

- Seri numarası
- Sipariş numarası
- Versiyon bilgisi

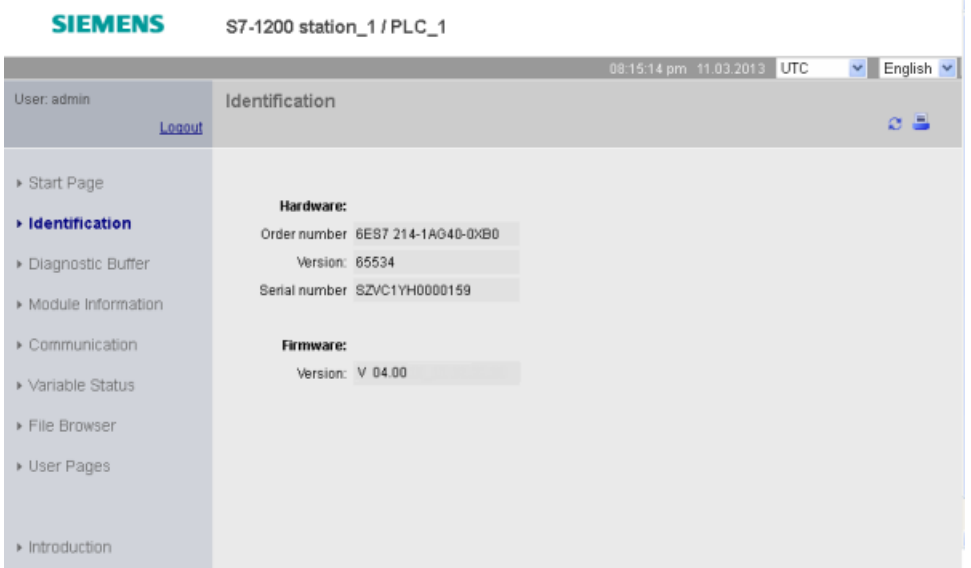

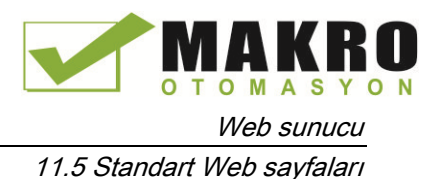

Tanıtım sayfasını görüntüleme "sorgu tanılama" ayrıcalığı gerektirir. Varsayılan olarak "Herkes" kullanıcısı oturum açmadan bu ayrıcalığa sahiptir.

# Ayrıca bakınız

Web sunucusu kullanıcılarını yapılandırma (Sayfa 604)

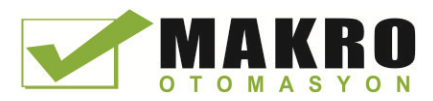

11.5 Standart Web sayfaları

# 11.5.6 Tanılama arabelleği

Tanılama arabellek sayfası tanılama olaylarını görüntüler. Soldaki seçiciden, ya 1'den 25'e ya da 26'dan 50'ye, tanılama arabellek girişlerinin hangi aralıkta görüntüleneceğini seçebilirsiniz. Sağdaki seçiciden, zamanı, UTC zamanları veya PLC yerel zamanları olarak görüntülemeyi seçebilirsiniz. Sayfanın üst kısmı tanılama girdilerini olayın meydana geldiği saat ve tarihle görüntüler.

Sayfanın alt kısmındaki girdi hakkında detaylı bilgi göstermek üzere sayfanın üst kısmından herhangi bir girdi seçebilirsiniz.

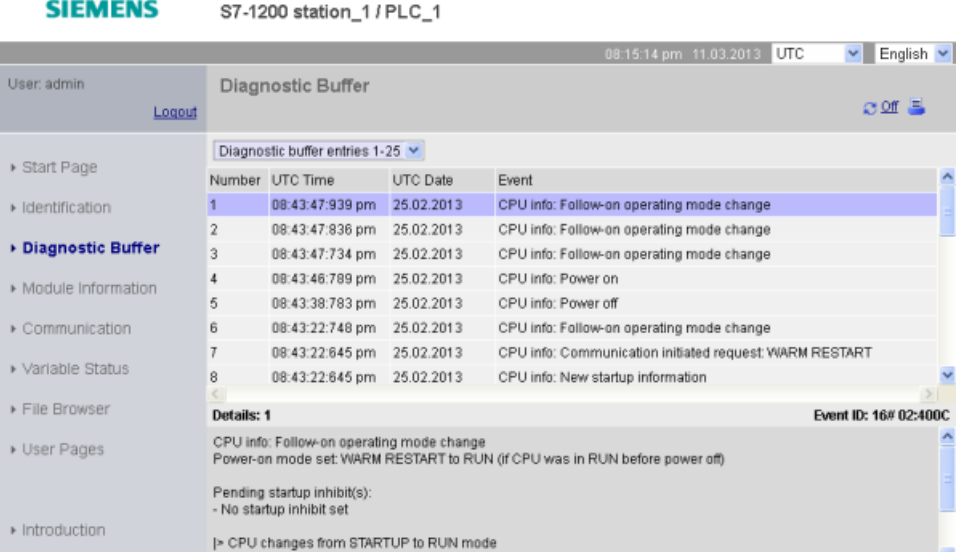

Modül bilgisi sayfasını görüntülemek "sorgu tanılama" ayrıcalığı (Sayfa 604) gerektirir. Varsayılan olarak "Herkes" kullanıcısı oturum açmadan bu ayrıcalığa sahiptir.

## 11.5.7 Modül bilgisi

Modül bilgi sayfası, yerel raftaki tüm modüller hakkında bilgi sağlar. Ekranın üst bölümü modüllerin bir özetini gösterir ve alt bölüm seçilen modülün durumunu, kimliğini ve firmware bilgilerini gösterir. Modül Bilgi sayfası, bir firmware güncellemesi gerçekleştirme kabiliyeti sağlar.

Modül Bilgi sayfasını görüntülemek, "sorgu tanılama" ayrıcalığı (Sayfa 604) gerektirir. Varsayılan olarak "Herkes" kullanıcısı oturum açmadan bu ayrıcalığa sahiptir.

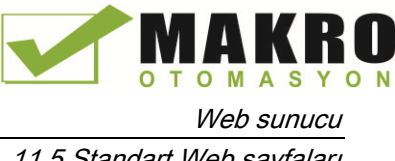

## Modül bilgisi: Durum sekmesi

---------

Modül bilgi sayfasının alt bölümündeki durum sekmesi üst bölümde seçili olan modülün mevcut durumunun bir açıklamasını görüntüler.

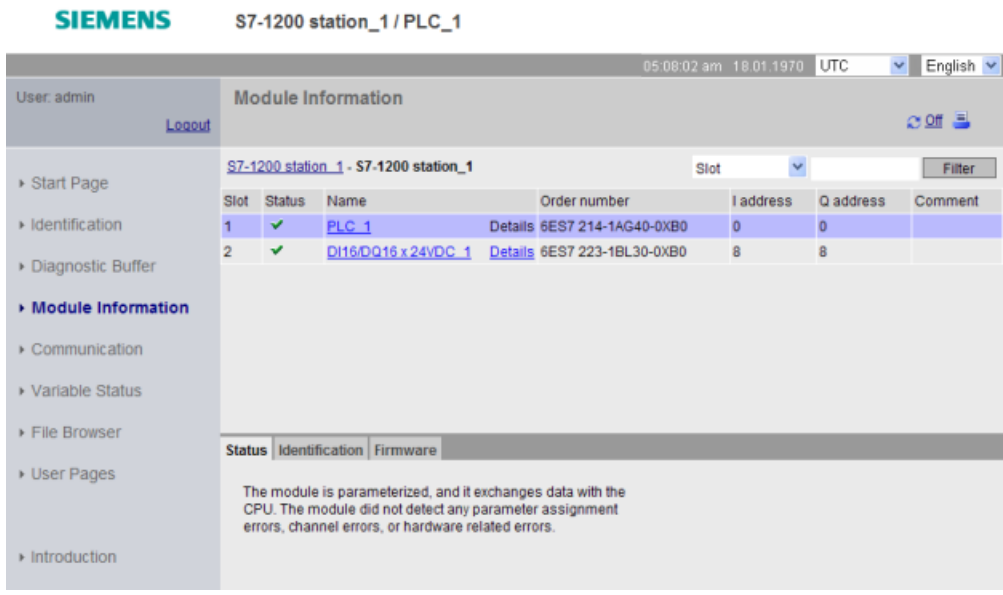

#### Not

Mobil cihaz modül bilgi sayfası "I adresi", "Q adresi" ve "Yorum" bilgilerini kimlik sekmesinden ziyade ana modül bilgileri çizelgesinde sütun olarak görüntüler.

### Alt veriye ulaşma

Belirli bir modülün, modül bilgisinin ayrıntısına ulaşmak için üst bölümden bir bağlantı seçebilirsiniz. Alt modülleri olan modüllerin her alt modül için ayrı bağlantıları vardır. Görüntülenen bilginin türü seçilen modüle göre değişir. Örneğin, modül bilgi iletişimi başlangıçta SIMATIC 1200 istasyonunun adını, durum göstergesini ve açıklamasını görüntüler. Eğer CPU'nun detayına inerseniz, modül bilgisi CPU modelinin sağladığı dijital ve analog giriş ve çıkışların isimlerini (örneğin, "DI14/DO10", "AI2"), I / O için adres bilgilerini, durum göstergelerini, slot numaralarını ve açıklamaları görüntüler.

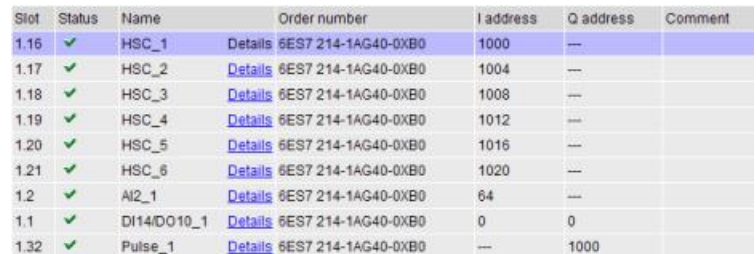

Siz detaya indikçe, modül bilgi sayfası sizin takip ettiğiniz yolu gösterir. Bir üst seviyeye dönmek için bu yolda herhangi bir bağlantıyı tıklayabilirsiniz.

11.5 Standart Web sayfaları

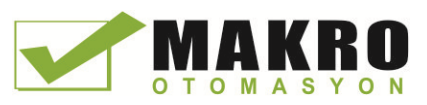

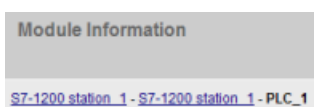

## Sıralama alanları

Listede, birden çok modül görüntülendiği zaman, bir alanı azalan ya da artan şekilde sıralamak için bu alanın sütun başlığına tıklayabilirsiniz. Not: Bu özellik, Çince Modül Bilgi sayfası için henüz mevcut değil.

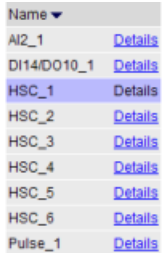

## Modül bilgisini filtreleme

Modül bilgi listesindeki herhangi bir alanı filtre edebilirsiniz. Açılır listeden, filtrelemek istediğiniz verilerin alan adını seçiniz. İlgili metin kutusuna metin giriniz ve Filtre bağlantısını tıklayınız. Liste, sizin filtreleme kriterinize uygun modülleri göstermek için güncellenir.

### Modül bilgisi: Kimlik sekmesi

Kimlik sekmesi, seçilen modülün seri numarası ve sürüm numaralarını görüntüler.

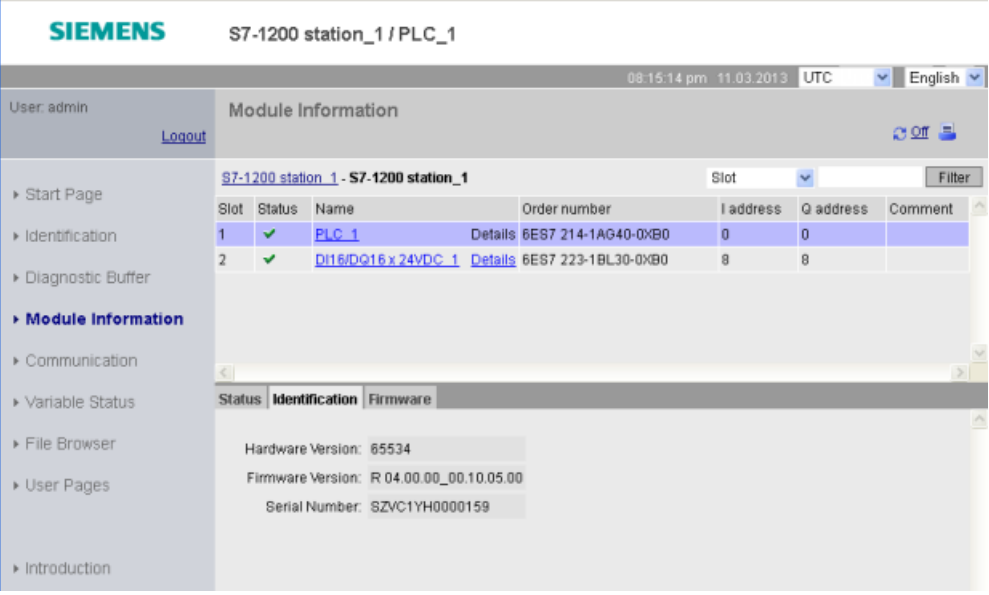

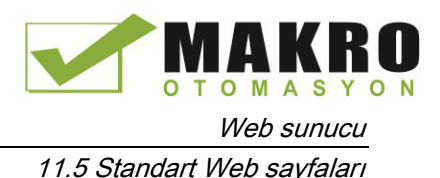

## Modül bilgisi: Firmware sekmesi

Modül bilgi sayfasının firmware sekmesi, seçilen modülün firmware i hakkındaki bilgisini görüntüler. Eğer "firmware güncelleştirmeyi gerçekleştirme" ayrıcalığına (Sayfa 604) sahipseniz, firmware güncellemesini destekleyen CPU veya diğer modüllerin firmware güncellemesini yapabilirsiniz.

### Not

Sadece Firmware Güncelleme özelliğine sahip olan ve sürüm 3.0 ve üzeri olan S7-1200 CPU'ları güncelleyebilirsiniz.

Web sunucusu firmware güncelleştirmesini gerçekleştirmek için "https" protokolünü kullanır.

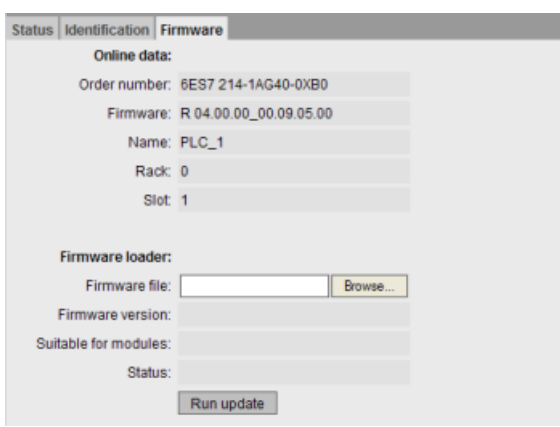

CPU, firmware güncellemesini gerçekleştirmek için STOP modunda olmalıdır. CPU STOP modunda olduğunda, geçiş yapmak için Gözat düğmesini tıklayınız ve bir firmware dosyasını seçiniz. Firmware güncellemeleri müşteri destek Web sitesinde [\(http://support.automation.siemens.com\)](http://support.automation.siemens.com/) mevcuttur.

Güncelleştirme sırasında, sayfa, güncellemenin ilerlediğini gösteren bir mesaj görüntüler. Güncelleme tamamlandıktan sonra, sayfa güncellenmiş firmware sipariş numarası ve sürüm numarasını görüntüler. Eğer CPU veya bir sinyal kartı için firmware güncellenmiş ise, Web sunucusu CPU'yu yeniden başlatır.

#### Not

STEP 7'den (Sayfa 791) ya da bir bellek kartı kullanarak bir firmware güncellemesi yapabilirsiniz (Sayfa133).

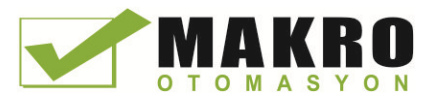

11.5 Standart Web sayfaları

# 11.5.8 İletişim

İletişim sayfası MAC adresi, IP adresi ve CPU'nun IP ayarları da dahil olmak üzere bağlı olan CPU'nun parametrelerini görüntüler.

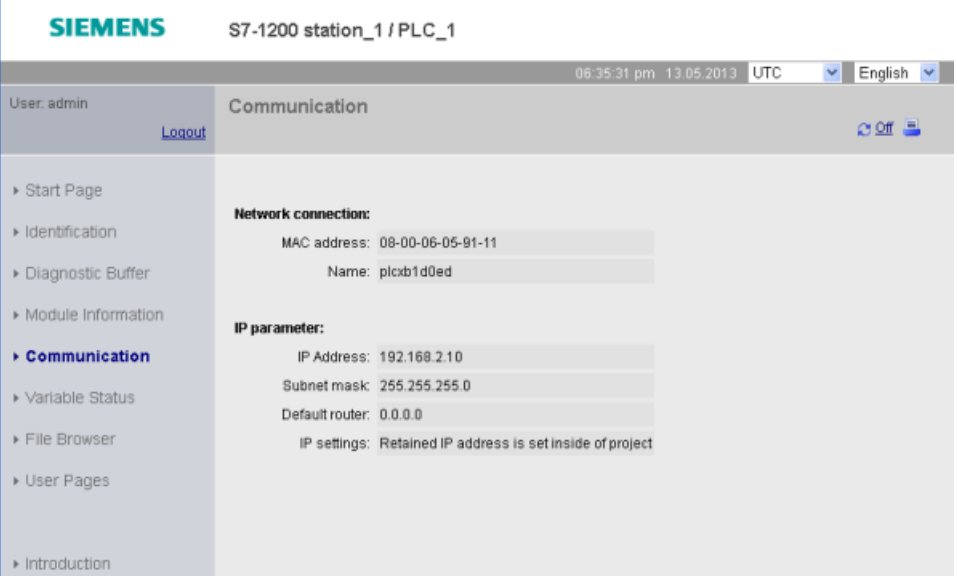

İletişim sayfasını görüntülemek "sorgu tanılama" ayrıcalığı gerektirir.

# 11.5.9 Değişken Durumu

Değişken Durumu sayfası, size CPU'nuzdaki herhangi bir I/O veya bellek verisini görüntülemenize olanak sağlar. Adresi doğrudan (örneğin I0.0 gibi), bir PLC etiket adıyla, ya da belirli bir veri bloğundaki etiketle girebilirsiniz. Veri bloğu etiketleri için, veri blok adını çift tırnak içine alabilirsiniz. Her izleme değeri için bir veri görüntüleme biçimi seçebilirsiniz. Sayfanın sınırları dahilinde istediğiniz kadar çok değer girerek ve o değerleri belirterek devam edebilirsiniz. Sayfanın sağ üst köşesindeki "Off" ikonuna tıklamadığınız sürece izleme değerleri otomatik olarak gösterilir ve varsayılan olarak yenilenir. Yenileme devre dışı bırakıldığında, otomatik yenilemeyi yeniden etkinleştirmek için "On"a tıklayabilirsiniz.

Değişken Durum sayfasını görüntülemek "değişken durumunu okuma" ayrıcalığı gerektirir.

"Değişken durumunu yazma" ayrıcalığı bulunan bir kullanıcı olarak oturum açarsanız, veri değerlerini de değiştirebilir. Ayarlamak istediğiniz herhangi değerleri, uygun "Modify Value" alanına giriniz. Bir değeri CPU'ya yazmak için o değerin yanındaki "Go" butonuna tıklayınız. Ayrıca birden değerleri giriniz ve CPU tüm değerleri yazmak için "Bütün Değerleri Değiştir" tıklayabilirsiniz. Eğer "değişken durumunu yazma" ayrıcalığınız varsa değiştirmek için düğmeleri ve sütun etiketleri sadece görünür.

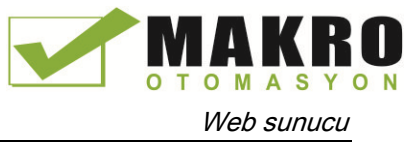

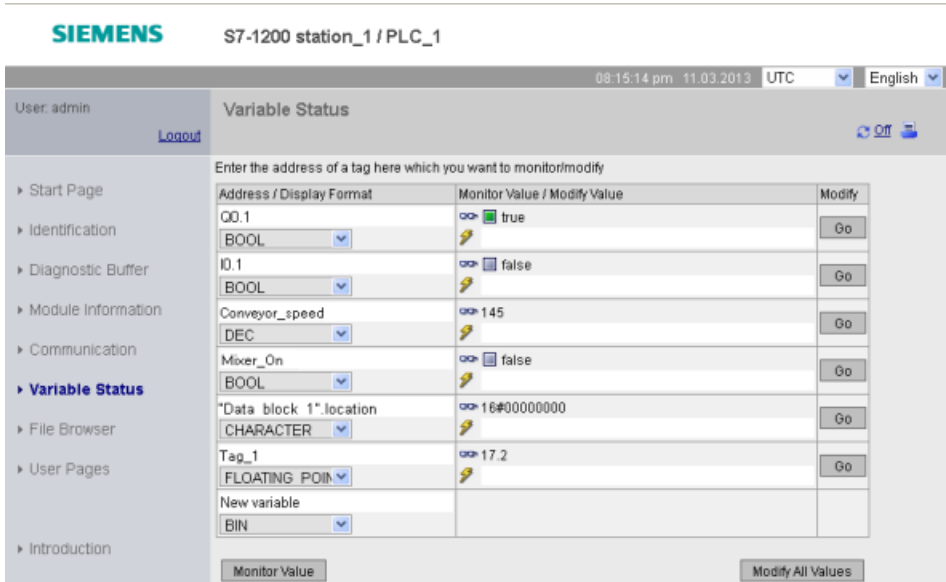

Değişken Durum sayfasından ayrılır ve geri dönerseniz, Değişken Durumu sayfası girdilerinizi tutmaz. O sayfayı yer imlerine ekleyebilirsiniz ve aynı girdileri görmek için o yer imine dönebilirsiniz. Eğer sayfayı yer imlerine eklemediyseniz, değişkenleri yeniden girmeniz gerekir.

#### Not

Standart Değişken Durumu sayfasını kullanırken, aşağıdaki konuların farkında olunuz:

- Tüm string değişikliklerini tek tırnak içine alınız.
- Değişken Durum sayfası, aşağıdaki karakterlerden herhangi birini içeren etiketleri izleyemez ya da değiştiremez: &, <, (, +, ,(comma), ., [, ], \$, veya %. Örneğin, şu etiketi izleyemezsiniz "Clock\_2.5Hz".
- Değişken Durumu sayfası 198 karakterden daha uzun bir string'i değiştirmenize izin vermez.
- Değişken Durum sayfasında bir Real veya LReal veri tipi için bir değer girmek için üstel gösterim kullanılırken:
	- Pozitif üs (+3,402823e+25 gibi) ile bir gerçek sayı değeri (Real veya LReal) girmek için, değeri aşağıdaki biçimlerden birinde giriniz:

+3.402823e25

+3.402823e+25

– Gerçek sayı değerini (Real veya LReal) negatif bir üs ile (+3,402823e-25 gibi) girmek için değeri aşağıdaki gibi giriniz:

+3.402823e-25

- Üstel gösterimde gerçek değerin mantis kısmının bir ondalık noktası içerdiğinden emin olunuz. Beklenmedik bir tamsayı değerine değer değişiklik bir ondalık nokta sonuçlarını içerir başarısızlık. Örneğin, -1e8'den ziyade -1.0e8 giriniz.
- Değişken Durumu sayfası bir LReal değeri (ondalık noktanın konumuna bakılmaksızın) sadece 15 basamak destekler. 15'den fazla basamak girmek bir yuvarlama hatası oluşturur.

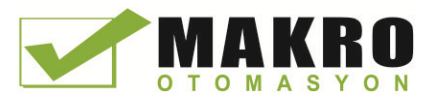

Değişken durum sayfasında sınırlamalar:

- Sayfa başına değişken girişlerin sayısı maksimum 50'dir.
- Değişken durum sayfasıyla ilişkili URL için maksimum karakter sayısı 2083'dür. Tarayıcınızın adres çubuğunda, o anki değişken sayfasını temsil eden URL'yi görebilirsiniz.
- Gerçek CPU değerleri, tarayıcı tarafından yorumlanan geçerli ASCII karakterleri değilse karakter görüntüleme formatında, sayfa onaltılık değerleri görüntüler.

### Not

Bir etiket ismi, değişken durum sayfasında girdi olarak reddedilen özel karakterler görüntülerse, etiket ismini çift tırnak içine alabilirsiniz. Çoğu durumda, Değişken durum sayfası daha sonradan etiket adını tanıyacaktır.

### Ayrıca bakınız

Oturum açma ve kullanıcı ayrıcalıkları (Sayfa 610)

## 11.5.10 Dosya tarayıcısı

Dosya Tarayıcı sayfası CPU'nun dahili yükleme belleğindeki veya bellek kartındaki (harici yükleme belleğindeki) dosyalara erişim sağlar. Dosya tarayıcısı sayfası başlangıçta yük belleğindeki "Veri günlükleri" ve "Tarifler" klasörlerini içeren kök klasörünü görüntüler; aynı zamanda eğer bir bellek kartı kullanıyorsanız, oluşturmuş olabileceğiniz diğer klasörleri de görüntüler.

Dosyalara ve klasörlere erişmek için sahip olduğunuz dosya erişimi türü sizin kullanıcı ayrıcalıklarınıza (Sayfa 604) bağlıdır. "dosyaları okuma" ayrıcalığına sahip herhangi bir kullanıcı dosya ve klasörleri dosya tarayıcısı ile görüntüleyebilir. Oturum açma ayrıcalığınız ne olursa olsun veri günlüğü veya Tarifler klasörünü silemezsiniz, ancak bellek kartında özel klasörler oluşturduysanız, bu klasörleri "dosyaları yazma / silme" ayrıcalığına sahip bir kullanıcı olarak oturum açtığınızda silebilirsiniz.

Klasördeki bireysel dosyalara ulaşmak için bir klasöre tıklayınız.

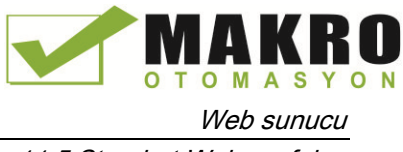

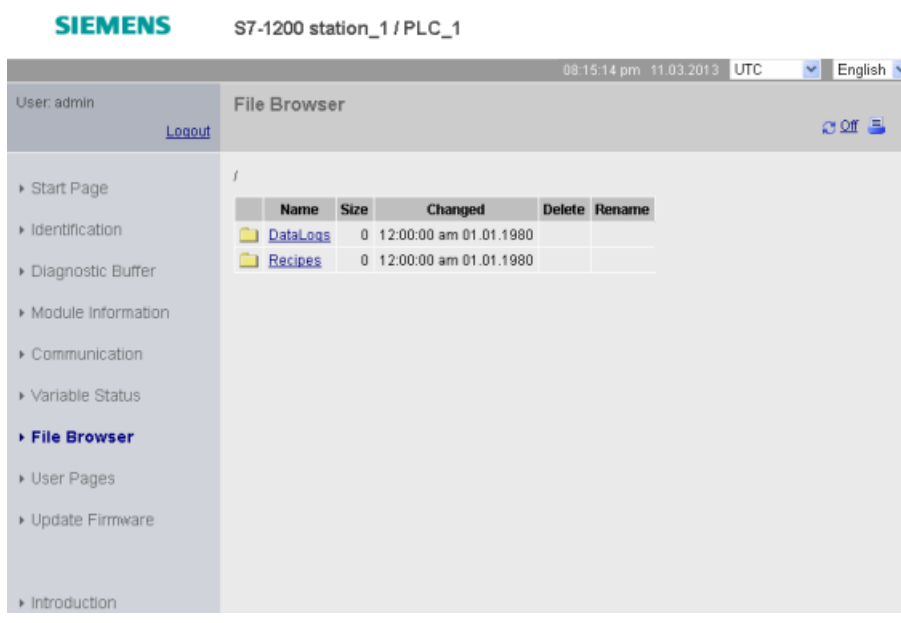

## Veri günlükleri

"Veri Günlükleri" klasöründen, veri günlük dosyalarından herhangi birini açabilirsiniz. "dosyaları sil/yaz" ayrıcalığı (Sayfa 604) ile oturum açtıysanız, dosyaları silebilir, yeniden adlandırabilir ve yükleyebilirsiniz. Veri günlük dosyaları, virgülle ayrılmış değerler (CSV) dosya biçimindedir. Başka bir program veya Microsoft Excel'de (varsayılan) onları açabilir veya bilgisayara kaydedebilirsiniz. PLC programının açık bir veri günlüğü varsa bu açık iken, dosya tarayıcı sayfasından bunun silmeyi unutmayınız. Dosya zaten varsa, bir veri günlük dosyası yükleyemezsiniz.

### Not

#### Veri günlükleri için zaman etiketleri

Web sunucusu, sayfanın üstündeki seçiminize bağlı olarak UTC zamanı veya PLC yerel saati ya da veri günlükleri için zaman etiketlerini görüntüler.

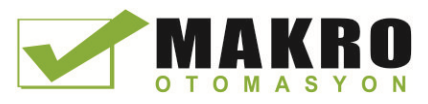

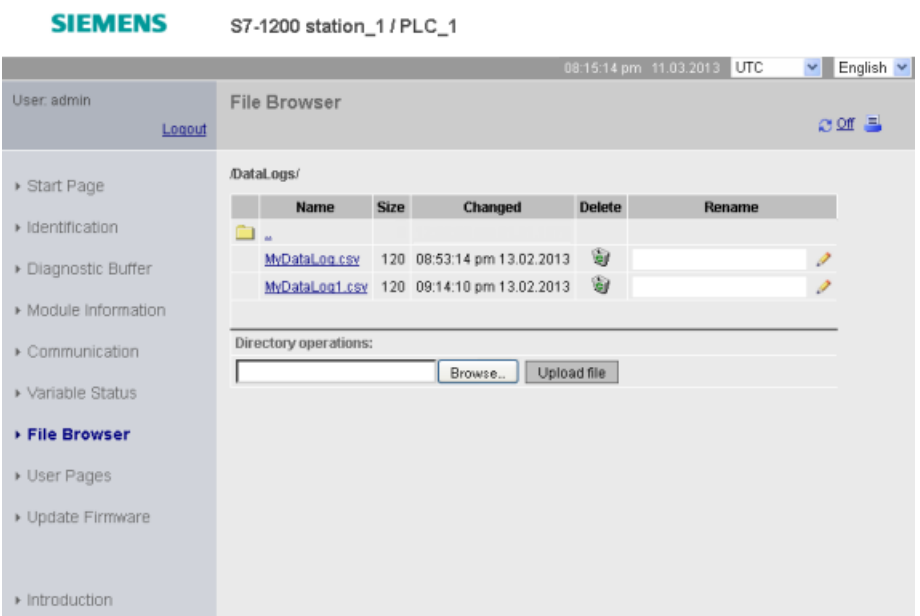

Not: "dosyaları sil/ yaz" ayrıcalığı ile oturum açmadıysanız "Sil" ve "Yeniden adlandır" seçenekleri kullanılamaz.

#### Not

Veri günlük dosyası ABD / İngiltere virgülle ayrılmış değerler (CSV) biçimindedir. ABD/İngiltere'ye göre olmayan sistemlerde, bunu belirli ayarlara sahip Excel'e aktarmanız gerekir (Sayfa 667).

## Tarif dosyaları

Veri günlükleri klasörü gibi, tarif klasörü, yükleme belleğinde bulunan herhangi bir tarif dosyasını görüntüler. Tarif dosyaları CSV formatındadır ve Microsoft Excel veya başka bir programda açabilirsiniz. Veri günlükleri gibi, tarif dosyaları, silme, değiştirme ve kaydetme, yeniden adlandırmak ya da yükleme yapmak için ayrıcalıkları değiştirmeniz gerekir.

#### Dosya yükleme ve otomatik sayfa yenileme

Bir dosya yükleme başlar ise, yükleme işlemi, Dosya Tarayıcı Web sayfasında kaldığınız sürece devam eder. Web sunucusu sayfalarını on saniyede bir yenilemek için otomatik güncellemeyi etkinleştirdiyseniz her bir sayfa yenilemesi meydana geldiğinde dosya yükleme işleminin ilerleme sürecini görürsünüz. Örneğin 2 MB dosya yüklüyorsanız, dosya yükleme ilerledikçe bayt cinsinden 2500, 5000, 10000, 15000 ve 20000 de dosya boyutunu gösteren güncellemeleri görebilirsiniz.

Yükleme tamamlanmadan önce Dosya Tarayıcı sayfasından ayrılırsanız, tam dosyayı alamazsınız. Geriye döndüğünüzde, Dosya Tarayıcı sayfası, dosya adını ve yüklemenin durduğu zamandaki dosya boyutunu görüntüler. Bunun bir eksik dosya olduğunu belirten başka hiçbir belirti görmezsiniz. Tam dosyayı yüklediğinizden emin olmak için Görüntülenen dosya boyutu dosyanın gerçek boyutuna ulaşıncaya kadar, Dosya Tarayıcı sayfasında kalınız.

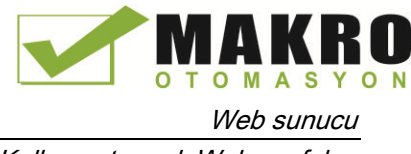

## Ek bilgiler

Veri günlük komutları ile programlama ve tarifleri içe aktarma (Sayfa 376)ve dışa aktarma (Sayfa 374) hakkında bilgi için Tarifler ve Veri günlükleri (Sayfa 369) bölümüne bakınız.

# 11.6 Kullanıcı tanımlı Web sayfaları

S7-1200 Web sunucusu, PLC den verileri dahil eden kendi uygulamanıza özgü HTML sayfaları oluşturmanız için araçlar sağlar.

# UYARI

### Kullanıcı-tanımlı Web sayfaları aracılığıyla CPU' ya yetkisiz erişim

Kullanıcı-tanımlı Web sayfaları aracılığıyla CPU' ya yetkisiz erişim ölüm, ağır yaralanma ve / veya maddi hasara yol açabilecek proses çalışmasını bozabilir.

Kullanıcı-tanımlı Web sayfalarının Güvensiz kodlaması, siteler arası betik çalıştırma (XSS), kod enjeksiyonu ve diğerleri gibi güvenlik açıkları oluşturur.

Endüstriyel Güvenlik Web sitesinde bulunan Çalışma Kılavuzunda belirtildiği gibi, S7 1200 CPU'nuzu güvenli bir şekilde yükleyerek yetkisiz erişimden koruyunuz.

Seçtiğiniz HTML editörü kullanarak kullanıcı tanımlı Web sayfaları oluşturur ve standart Web sayfası menüsünden erişilebilen bu sayfaları CPU'ya indirebilirsiniz. Bu süreç çeşitli görevleri kapsar:

- Microsoft FrontSayfa (Sayfa 626) gibi bir HTML editör ile HTML sayfaları oluşturma
- HTML kodunda (Sayfa 627) HTML yorumlarına AWP komutlarını dahil etme: AWP komutlar Siemens in, CPU bilgilerine erişmek için sağladığı sabit bir komut grubu vardır.
- HTML sayfalarını okumak ve işlemek için STEP 7 yapılandırma (Sayfa 641)
- HTML sayfalarından bloklar oluşturma (Sayfa 641)
- HTML sayfalarını (Sayfa 642) kullanımını kontrol etmek için STEP 7 Programlama
- Derleme ve CPU blokları indirirken (Sayfa 643)
- PC'niz (Sayfa 644) kullanıcı-tanımlı Web sayfalarına erişim

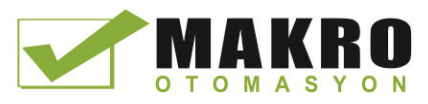

### Bu islem asağıda gösterilmiştir:

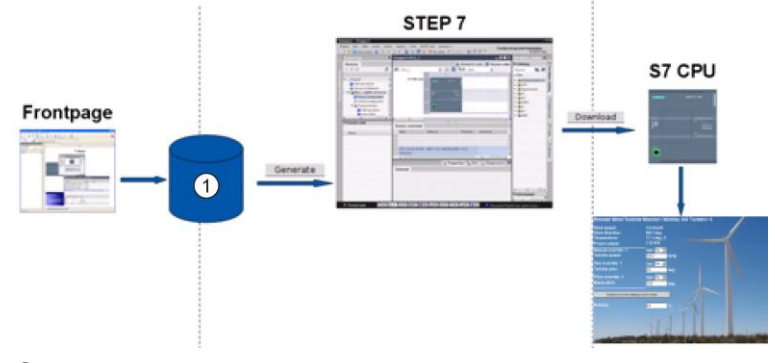

① Gömülü AWP komutlarına sahip HTML sayfaları

## Ayrıca bakınız

Endüstriyel Güvenlik Web sitesi [\(http://www.siemens.com/industrialsecurity\)](http://www.siemens.com/industrialsecurity)

## 11.6.1 HTML sayfası oluşturma

Web sunucusu ile kullanım amacıyla kendi HTML sayfalarınızı oluşturmak için seçtiğiniz yazılım paketini kullanabilirsiniz. HTML kodunuzun W3C'nin (Dünya Çapında Ağ Birliği) HTML standartlarına uyumlu olduğundan emin olunuz. STEP 7, HTML sözdiziminizin herhangi bir doğrulamasını yapmaz.

WYSIWYG de veya tasarım düzen modunda tasarım yapmanızı sağlayan bir yazılım paketi kullanabilirsiniz, ancak saf HTML biçiminde HTML kodunuzu düzenlemeniz gerekir. Çoğu Web yazarlık araçları bu tip bir düzenleme sağlar; Aksi takdirde, her zaman HTML kodunu düzenlemek için basit bir metin editörü kullanabilirsiniz. UTF-8 için sayfanın karakter setini ayarlamak için HTML sayfasına aşağıdaki satırı giriniz:

**<meta http-equiv="content-type" content="text/html; charset=utf-8">**

Ayrıca UTF-8 karakter kodlamada editörden dosyayı kaydettiğinizden emin olunuz.

HTML sayfalarındaki her şeyi STEP 7 veri blokları halinde derlemek için STEP 7 kullanınız. Bu veri blokları, derlenmiş Web sayfalarını içeren bir veya daha fazla fragman veri bloklarından ve Web sayfaları ekranını yönlendiren bir kontrol veri bloğundan oluşur. Kapsamlı HTML sayfaları grubunun, özellikle resimleri çok olanların, fragman DB'ler için önemli miktarda yükleme bellek alanına (Sayfa 644) ihtiyaç duyduğunu unutmayınız. CPU'nuzun dahili yükleme belleği kullanıcı-tanımlı Web sayfaları için yeterli değilse, harici yükleme belleği sağlamak için bir bellek kartı (Sayfa 124) kullanınız.

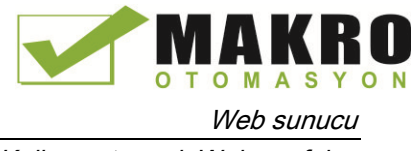

S7-1200 den gelen verileri kullanmak amacıyla HTML kodu programlamak için, AWP komutlarını HTML yorumları olarak (Sayfa 627) dahil ediniz. Bittiğinde, PC'nize HTML sayfalarını kaydediniz ve bunları kaydettiğiniz klasör yolunu not ediniz.

#### Not

AWP komutu içeren HTML dosyaları için dosya boyutu limiti 64 kilobayttır. Dosya boyutunuzu bu sınırın altında tutmalısınız.

## Kullanıcı-tanımlı Web sayfalarını yenileme

Kullanıcı tanımlı Web sayfaları otomatik olarak yenilenmez. Bu sayfayı yenileyecek şekilde HTML programlamak sizin tercihinizdir. PLC verileri görüntüleyen sayfaları için periyodik olarak yenileme veriyi güncel tutar. Veri girişi için formlar olarak hizmet veren HTML sayfaları için yenileme, verileri giren kullanıcıya engel olur. Tüm sayfayı otomatik olarak yenilemek istiyorsanız, HTML başlığına bu satırı ekleyebilirsiniz (Burada "10" yenilemeler arasındaki saniye değeri):

**<meta http-equiv="Refresh" content="10">**

Ayrıca, sayfayı veya veri yenilemeyi denetlemek için JavaScript veya diğer HTML tekniklerini kullanabilirsiniz. Bunun için, HTML ve JavaScript belgelerine bakınız.

## 11.6.2 S7-1200 Web sunucusu tarafından desteklenen AWP komutları

S7-1200 Web sunucusu, size aşağıdaki amaçlar için HTML yorumlar olarak kullanıcı-tanımlı Web sayfalarına gömdüğünüz AWP komutları sağlar:

- Değişkenleri Okuma (Sayfa 629)
- Değişkenleri yazma (Sayfa 630)
- Özel değişkenler okuma (Sayfa 631)
- Özel değişkenler yazma (Sayfa 633)
- Enum tipleri tanımlama (Sayfa 635)
- Enum tiplerine değişkenleri atama (Sayfa 635)
- Fragman veri bloklarını oluşturma (Sayfa 637)

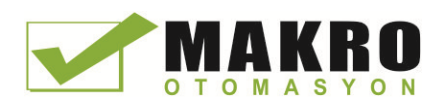

## Genel sözdizimi

Bir değişkeni okuyan komutu dışında, AWP komutları aşağıdaki sözdizimi şeklindedir: **<!-- AWP\_ <komut ismi ve parametreler> -->**

CPU'daki değişkenlere yazmak için tipik bir HTML formu komutları ile birlikte AWP komutlarını kullanabilirsiniz.

Aşağıdaki sayfalarda AWP komutlarının açıklamaları aşağıdaki yöntemleri kullanır:

- Parantez [ ] içindeki öğeler opsiyoneldir.
- Açılı parantez <> içindeki öğeler belirtilmesi gereken parametre değerleridir.
- Tırnak işaretleri, komutun değişmez bir parçasıdır. Bunlar gösterildiği gibi mevcut olması gerekir.
- Etiket veya veri bloğu adlarındaki Özel karakterlerden, kullanıma bağlı olarak, kaçınılmalı veya tırnak işaretleri (Sayfa 639) içinde olmalıdır.

Sayfalarınıza AWP komutları eklemek için bir metin editörü veya HTML düzenleme modunu kullanınız.

### Not

#### AWP komutlarının b eklenen sözdizimi

Bir AWP komuta formülasyonunda "<!--" den sonraki boşluk ve d"-->" den önceki boşluk komutunun düzgün derlenmesi için gereklidir. Boşluk karakterlerinin çıkarılması derleyicinin doğru kod üretememesine neden olabilir. Derleyici bu durumda bir hata göstermez.

## AWP komut özeti

Her bir AWP komutunun kullanımıyla ilgili bilgiler takip eden konularda vardır, ama burada komutların kısa bir özeti verilmiştir:

#### Değişkenleri okuma

**:=<Varname>:**

```
Değişkenleri Yazma
<!-- AWP_In_Variable Name='<Varname1>' [Use='<Varname2>'] ... -->
```
Bu AWP komutu sadece Name ifadesindeki değişkenin yazılabilir olduğunu bildirir. HTML kodunuz, bir HTML formu içinde <input>, <select> veya diğer HTML ifadelerinden isme göre değişkene yazmaları gerçekleştirir.

#### Özel değişkenler Okuma

```
<!-- AWP_Out_Variable Name='<Type>:<Name>' [Use='<Varname>'] -->
```
## Özel değişkenler Yazma

```
<!-- AWP_In_Variable Name='<Type>:<Name>' [Use='<Varname>']-->
```
#### Enum tipleri tanımlama

```
<!-- AWP_Enum_Def Name='<Enum type name>' Values='<Value>,
<Value>,... ' -->
```
#### Enum tiplerini referanslama

```
<!-- AWP_Enum_Ref Name='<VarName>' Enum='<EnumType>' -->
```
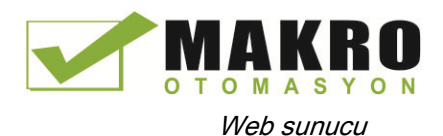

#### Fragmanlar oluştur

**<!-- AWP\_Start\_Fragment Name='<Name>' [Type=<Type>][ID=<id>] -->**

#### Fragmanları içe aktarma

**<!-- AWP\_Import\_Fragment Name='<Name>' -->**

## 11.6.2.1 Değişkenleri okuma

Kullanıcı tanımlı Web sayfaları değişkenleri (PLC etiketleri) CPU' dan okuyabilir.

#### Sözdizimi

**:=<Varname>:**

## Parametreler

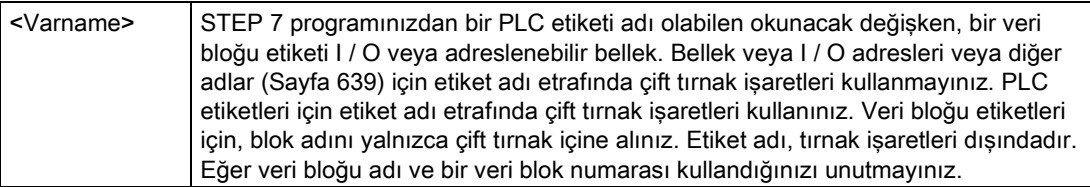

### Örnekler

```
:="Conveyor_speed"::="My_Data_Block".flag1:
:=I0.0:
:=MW100:
```
#### Örnek bir başka ad değişkeni okuyor

```
<!-- AWP_Out_Variable Name='flag1' Use='"My_Data_Block".flag1' -->
:=flag1:
```
#### Not

PLC etiketleri ve veri bloğu etiketleri için diğer adların tanımlanması, "değişken bir referans için bir takma ad (Sayfa 634) kullanma" konusu içinde açıklanmıştır.

Bir etiket adı veya veri bloğu adı özel karakterler içeriyorsa, ek tırnak işareti ya da özel karakterler (Sayfa 639) içeren ve "etiket isimlerinin işlenmesi" konusunda açıklanan çıkış karakterleri kullanmanız gerekir.

## 11.6.2.2 Değişkenleri Yazma

Kullanıcı tanımlı sayfalar CPU'ya veri yazabilir. Bu, HTML sayfasından, CPU içindeki bir değişkenin yazılabilir olacak şekilde tanımlamak için bir AWP komutu kullanılarak gerçekleştirilir. Değişkenin, PLC etiket adı veya veri bloğu etiket adıyla belirtilmesi gerekir. Bir ifadede birden çok değişken adlarını bildirebilirsiniz. CPU' ya veri yazmak için, standart HTTP POST komutlarını kullanınız.

Tipik bir kullanım, yazılabilir CPU değişkenlerine karşılık gelen seçim listesi seçenekleri veya metin giriş alanları ile HTML sayfası içinde bir form tasarlamaktır. Tüm kullanıcı-tanımlı sayfalarda olduğu gibi, STEP 7 programınıza dahil edecek şekilde STEP 7 blok oluşturursunuz. Arka arkaya değişkenlerini değiştirmek için ayrıcalıklara sahip bir kullanıcı bu sayfaya eriştiğinde ve giriş alanları içine veri girdiğinde veya bir seçme listesinden bir seçim yaptığında, Web sunucusu, girdiyi, değişken için uygun veri türüne dönüştürür ve CPU'daki değişkene değer yazar. HTML giriş alanları ve HTML seçme listeleri için ad (name) ifadesinin AWP\_In\_Variable komutun ad ifadesi için tipik bir sözdizimini kullandığını unutmayınız. Genellikle adı tek tırnak işaretleri içine alınız ve bir veri bloğuna başvurursanız, veri bloğu adını çift tırnak içine alınız.

Form yönetimiyle ilgili Ayrıntılar için, HTML belgelerine bakınız.

## Sözdizimi

```
<!-- AWP_In_Variable Name='<Varname1>' [Use='<Varname2>'] ... -->
```
## Parametreler

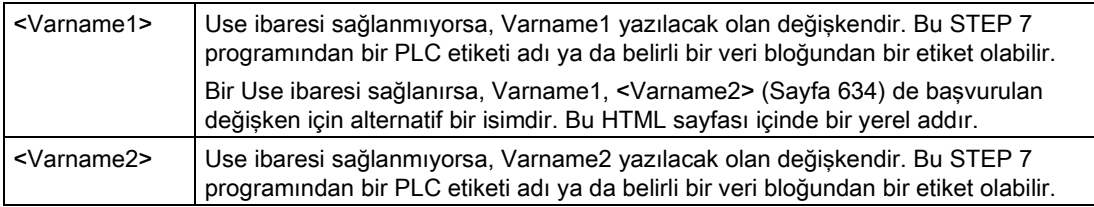

Name ifadeleri ve Use ibarelerinin her ikisi için tam ad tek tırnak içine alınmalıdır. Tek tırnak içinde, bir PLC etiketi ve bir veri bloğu ismi etrafında çift tırnak kullanınız. Veri bloğu etiket adı değil veri bloğu ismi çift tırnak içindedir. Veri bloğu etiketleri için veri bloğu numarasını değil blok adını kullandığınızı unutmayınız.

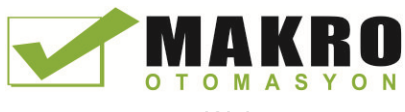

11.6 Kullanıcı tanımlı Web sayfaları

## HTML giriş alanının kullanıldığı Örnekler

```
<!-- AWP_In_Variable Name='"Target_Level"' -->
<form method="post">
<p>Input Target Level: <input name='"Target_Level"' type="text" />
</p>
</form>
<!-- AWP_In_Variable Name='"Data_block_1".Braking' -->
<form method="post">
<p>Braking: <input name='"Data_block_1".Braking' type="text" />
%</p>
</form>
<!-- AWP_In_Variable Name='"Braking"' Use='"Data_block_1".Braking' -
->
<form method="post">
<p>Braking: <input name='"Braking"' type="text" /> %</p>
</form>
```
### HTML seçme listesinin kullanıldığı Örnekler

```
<!-- AWP_In_Variable Name='"Data_block_1".ManualOverrideEnable'-->
<form method="post">
<select name='"Data_block_1".ManualOverrideEnable'>
<option value=:"Data_block_1".ManualOverrideEnable:> </option>
<option value=1>Yes</option>
<option value=0>No</option>
</select><input type="submit" value="Submit setting" /></form>
```
#### Not

Değişkenleri değiştirmek için ayrıcalıklara sahip olan bir kullanıcı CPU' ya veri yazabilir. Kullanıcı değiştirme ayrıcalıklarına sahip değilse, Web sunucusu komutları yok sayar.

Bir etiket adı veya veri bloğu adı özel karakterler içeriyorsa, ek tırnak işareti ya da "özel karakter (Sayfa 639) içeren etiket isimlerini işleme" konusunda açıklanan çıkış karakterleri kullanmanız gerekir.

## 11.6.2.3 Özel değişkenler okuma

Web sunucusu, HTTP cevap başlığında özel değişkenleri saklamak için PLC den değerleri okuma yeteneği sağlar. Örneğin HEADER: Yer Özel değişkeni, kullanarak URL'yi başka bir yere yönlendirmek için bir PLC etiketinden bir yol adı okumak isteyebilirsiniz.

## Sözdizimi

**<!-- AWP\_Out\_Variable Name='<Type>:<Name>' [Use='<Varname>'] -->**

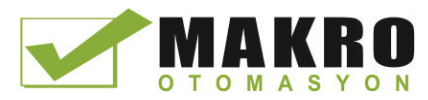

11.6 Kullanıcı tanımlı Web sayfaları

## Parametreler

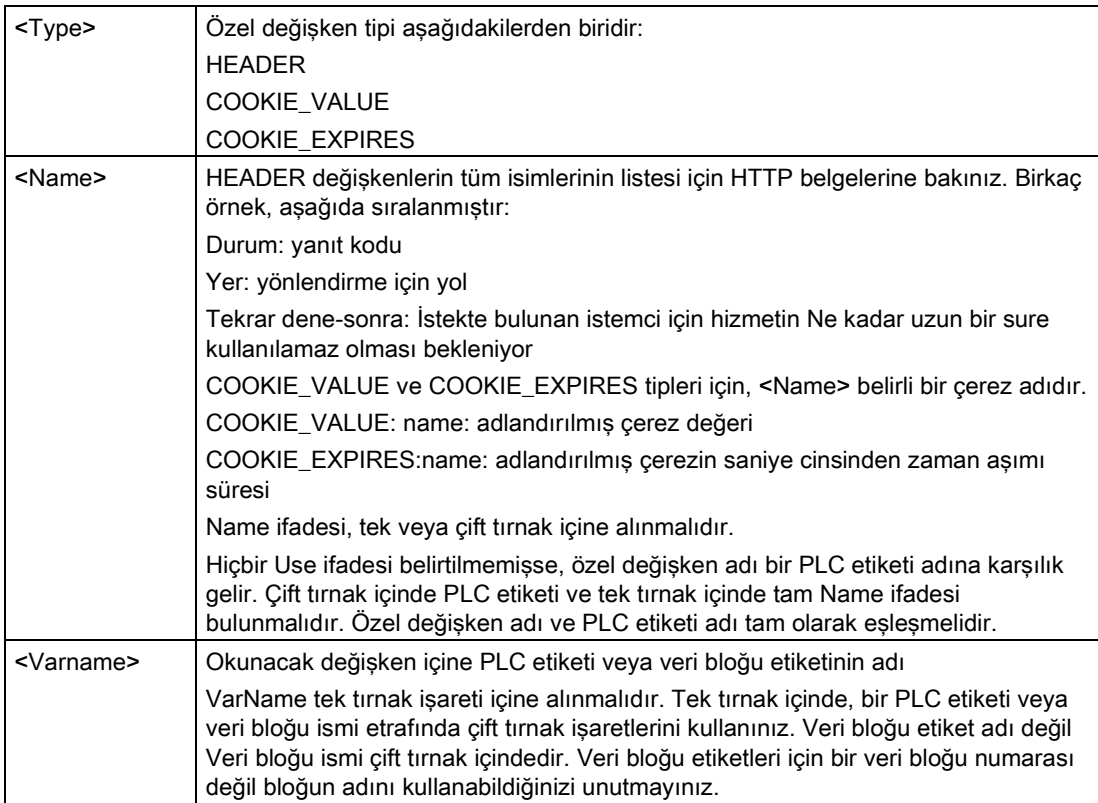

Bir etiket adı veya veri bloğu adı özel karakterler içeriyorsa, ek tırnak işareti ya da özel karakterler (Sayfa 639) içeren ve "etiket isimlerinin işlenmesi" konusunda açıklanan çıkış karakterleri kullanmanız gerekir.

## Örnek: Use ibaresi olmadan özel bir değişken okuma

**<!-- AWP\_Out\_Variable Name='"HEADER:Status"' -->**

Bu örnekte, HTTP özel değişkeni "HEADER:Status", "HEADER:Status" PLC etiketi değerini alır. Hiçbir Use ibaresi belirtilmiyorsa PLC etiketi çizelgesindeki isim, özel değişkenin adıyla tam olarak eşleşmesi gerekir.

## Örnek: Bir Use ibaresi ile özel bir değişken okuma

**<!-- AWP\_Out\_Variable Name='HEADER:Status Use='"Status"' -->**

Bu örnekte, HTTP özel değişkeni "HEADER:Status", PLC etiketi "Status" değerini alır.

## 11.6.2.4 Özel değişkenler yazma

Web sunucusu HTTP istek başlığında özel değişkenlerden CPU' ya değerler yazma yeteneği sağlar. Örneğin, bir kullanıcı-tanımlı Web sayfası, bir sayfaya erişen kullanıcı ile ilişkili çerez hakkında STEP 7'deki bilgiyi veya başlık bilgilerini saklayabilir. Web sunucusu, değişkenleri değiştirme ayrıcalıklarına sahip bir kullanıcı olarak oturum açıldığında CPU' ya yazabileceğiniz belirli özel değişkenlere erişim sağlar.

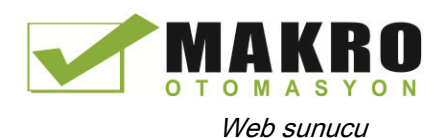

## Sözdizimi

### **<!-- AWP\_In\_Variable Name='<Type>:<Name>' [Use='<Varname>']-->**

## **Parametreler**

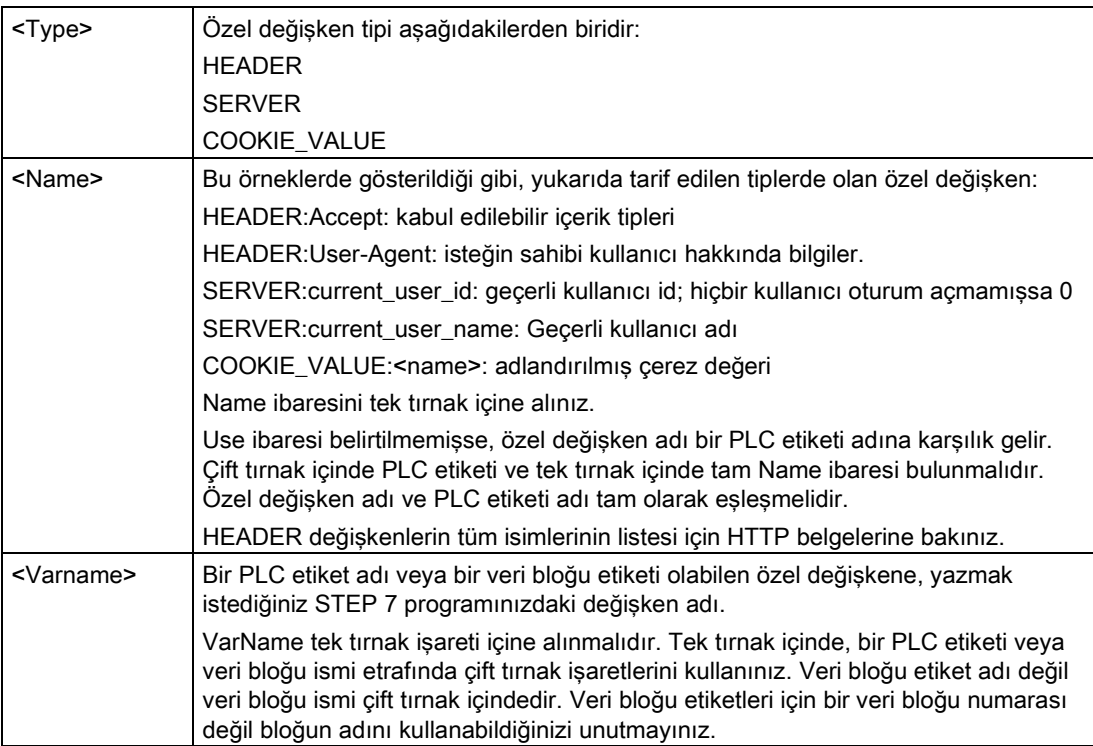

## Örnekler

### **<!-- AWP\_In\_Variable Name='"SERVER:current\_user\_id"' -->**

Bu örnekte, Web sayfası HTTP özel değişkenin değerini yazar

"SERVER:current\_user\_id" ni PLC etiket isimli "SERVER:current\_user\_id "ye. **<!-- AWP\_In\_Variable Name=SERVER:current\_user\_id' Use='"my\_userid"' -->**

Bu örnekte, Web sayfası HTTP özel değişkenin değerini yazar

"SERVER:current\_user\_id" ni PLC etiket isimli "my\_userid"ye.

### Not

Değişkenleri değiştirmek için ayrıcalıklara sahip olan bir kullanıcı CPU' ya veri yazabilir. Kullanıcı değiştirme ayrıcalıklarına sahip değilse, Web sunucusu komutları yok sayar.

Bir etiket adı veya veri bloğu adı özel karakterler içeriyorsa, ek tırnak işareti ya da "özel karakter (Sayfa 639) içeren etiket isimlerini işleme" konusunda açıklanan çıkış karakterleri kullanmanız gerekir.

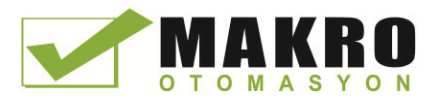

11.6 Kullanıcı tanımlı Web sayfaları

## 11.6.2.5 Değişken bir referans için bir diğer ad (takma ad) kullanma

Bir In\_Variable veya Out\_Variable için kullanıcı-tanımlı Web sayfasında bir takma ad kullanabilirsiniz. Örneğin, HTML sayfanızda CPU da kullanılandan farklı bir sembolik bir ad kullanabilir ya da CPU'daki bir değişkeni özel bir değişken ile eşitleyebilirsiniz. AWP Use ifadesi bu yeteneği sağlar.

### Sözdizimi

```
<-- AWP_In_Variable Name='<Varname1>' Use='<Varname2>' -->
<-- AWP_Out_Variable Name='<Varname1>' Use='<Varname2>' -->
```
## Parametreler

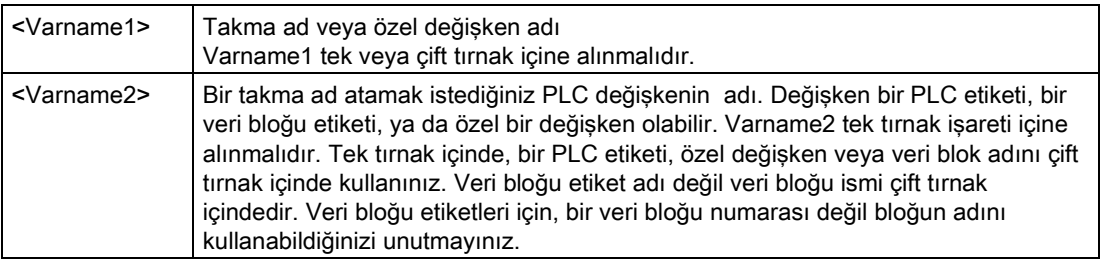

## Örnekler

```
<-- AWP_In_Variable Name='SERVER:current_user_id'
Use='"Data_Block_10".server_user' -->
```
Bu örnekte, özel değişken SERVER: current\_user\_id, "Data\_Block\_10" veri bloğundaki "server\_user" etiketine yazılır.

**<-- AWP\_Out\_Variable Name='Weight' Use='"Data\_Block\_10".Tank\_data.Weight' -->**

Bu örnekte, veri bloğu yapı elemanı Data\_Block\_10.Tank\_data.Weight içindeki değer kullanıcı-tanımlı Web sayfasının geri kalanı boyunca "Ağırlık" la basitçe başvurulabilir. **<-- AWP\_Out\_Variable Name='Weight' Use='"Raw\_Milk\_Tank\_Weight"' -->**

Bu örnekte, PLC etiketi "Raw\_Milk\_Tank\_Weight" içindeki değer, kullanıcı-tanımlı Web sayfasının geri kalanı boyunca "Ağırlık" la basitçe başvurulabilir.

Bir etiket adı veya veri bloğu adı özel karakterler içeriyorsa, ek tırnak işareti ya da özel karakterler (Sayfa 639) içeren ve "etiket isimlerinin işlenmesi" konusunda açıklanan çıkış karakterleri kullanmanız gerekir.

## 11.6.2.6 Enum tipleri tanımlama

Kullanıcı-tanımlı sayfalarda enum tipleri tanımlayabilir ve bir AWP komutunda elemanları atayabilirsiniz.

## Sözdizimi

```
<!-- AWP_Enum_Def Name='<Enum type name>' Values='<Value>,
<Value>,... ' -->
```
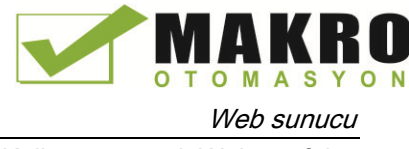

## Parametreler

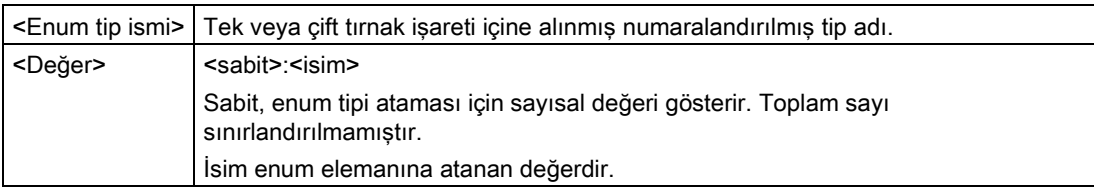

Enum değeri atamalarının tüm string'inin tek tırnak içine alındığını ve her münferit enum tipi elemanı atamasının, çift tırnak içine alındığını unutmayınız. Bir enum tipi tanımının kapsamı kullanıcı-tanımlı Web sayfaları için geneldir. Eğer dil klasörlerinde (Sayfa 656) kullanıcıtanımlı Web sayfalarını kurduysanız, enum tipi tanımı dil klasöründeki tüm sayfalar için geneldir.

## Örnek

**<!-- AWP\_Enum\_Def Name='AlarmEnum' Values='0:"No alarms", 1:"Tank is full", 2:"Tank is empty"' -->**

## 11.6.2.7 Bir enum tipli CPU değişkenlerine başvurma

Bir enum tipi için CPU içinde bir değişken atayabilirsiniz. Bu değişken bir okuma (Sayfa 629) veya yazma işleminde (Sayfa 630), kullanıcı-tanımlı Web sayfasında başka bir yerde kullanılabilir. Bir okuma işlemi üzerinde, Web sunucusu karşılık gelen enum metin değeri ile CPU' dan okunan sayısal değerin yerini alacaktır. Bir yazma işlemi üzerinde, Web sunucusu CPU' ya değer yazmadan önce metin değeri yerine metne karşılık gelen numaralandırma tamsayı değerini kullanacaktır.

## Sözdizimi

```
<!-- AWP_In_Variable Name='<Varname>' Enum="<EnumType>" -->
<!-- AWP_Out_Variable Name='<Varname>' Enum="<EnumType>" -->
```
## **Parametreler**

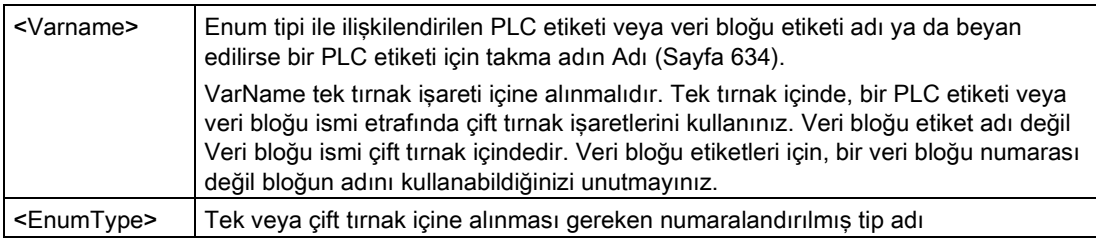

Bir enum tipi referans kapsamı, geçerli fragmandır.

## Değişken bir okumada Örnek kullanım

```
<!-- AWP_Out_Variable Name='"Alarm"' Enum="AlarmEnum" -->...
<p>The current value of "Alarm" is :="Alarm":</p>
```
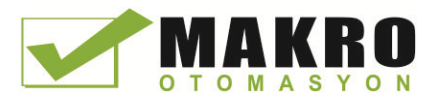

CPU'da "Alarm" değeri 2 ise, enum tipi tanımı (Sayfa 635) "Tank boş" metin string için 2 sayısal değeri atadığı için HTML sayfası ' "Alarm"ın geçerli değeri Tank boş' ifadesini görüntüler.

## Değişken bir yazmada Örnek kullanım

**<!-- AWP\_Enum\_Def Name='AlarmEnum' Values='0:"No alarms", 1:"Tank is full", 2:"Tank is empty"' --> <!-- AWP\_In\_Variable Name='"Alarm"' Enum='AlarmEnum' -->... <form method="POST"> <p><input type="hidden" name='"Alarm"' value="Tank is full" /></p> <p><input type="submit" value='Set Tank is full' /><p> </form>**

Enum tipi tanımı (Sayfa 635) "Tank dolu" yu sayısal değer 1 olarak atadığı için CPU da "Alarm" adlı PLC etikete 1 değeri yazılır.

AWP In Variable bildiriminde Name ifadesinin, AWP\_Enum\_Ref bildiriminde name ifadesine tam olarak karşılık geldiğini unutmayınız.

## Bir takma ad kullanımı ile değişken yazmada Örnek kullanım

```
<!-- AWP_Enum_Def Name='AlarmEnum' Values='0:"No alarms", 1:"Tank is
full", 2:"Tank is empty"' -->
<!-- AWP_In_Variable Name='"Alarm"' Enum='AlarmEnum'
Use='"Data_block_4".Motor1.Alarm'-->...
<form method="POST">
<p><input type="hidden" name='"Alarm"' value="Tank is full" /></p>
<p><input type="submit" value='Set Tank is full' /><p>
</form>
```
Enum tipi tanımı (Sayfa 635) "Tank dolu" yu sayısal değer 1 e atadığı için 1 değeri, CPU'da "Data\_Block\_4" veri bloğunda "Motor1.Alarm" adlı PLC etikete karşılık gelen "Alarm" takma adına yazılır.

Bir etiket adı veya veri bloğu adı özel karakterler içeriyorsa, ek tırnak işareti ya da özel karakterler (Sayfa 639) içeren ve "etiket isimlerinin işlenmesi" konusunda açıklanan çıkış karakterleri kullanmanız gerekir.

#### Not

Önceki sürümler, tanımlanmış bir enum tipi ile bir değişkeni ilişkilendirmek için ayrı bir AWP\_Enum\_Ref bildirimine ihtiyaç duyar. STEP 7 ve S7-1200, AWP\_Enum\_Ref bildirimleri ile mevcut kodu destekler; Ancak, bu komut artık gerekli değildir.

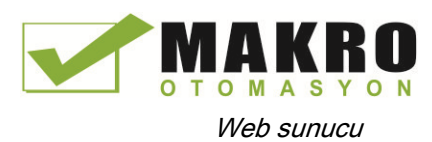

## 11.6.2.8 Fragmanları oluşturma

Web sunucusu için CPU Özellikleri "Blok Oluştur" tıkladığınızda, STEP 7 bir kontrol DB ve fragman DB'ler olarak kullanıcı-tanımlı Web sayfalarını dönüştürür ve depolar. Belirli sayfaları için veya belirli sayfaların bölümleri için özel fragmanlar kurabilirsiniz. "Start\_Fragment" AWP komutu ile bir Ad ve numaraya göre bu fragmanları tanımlayabilirsiniz. Başka AWP\_Start\_Command verilene kadar veya dosyanın sonuna ulaşılıncaya kadar AWP\_Start\_Fragment komutu ardından sayfadaki her şey bu fragmana aittir.

## Sözdizimi

**<!-- AWP\_Start\_Fragment Name='<Name>' [Type=<Type>][ID=<id>][Mode=<Mode>] -->**

## Parametreler

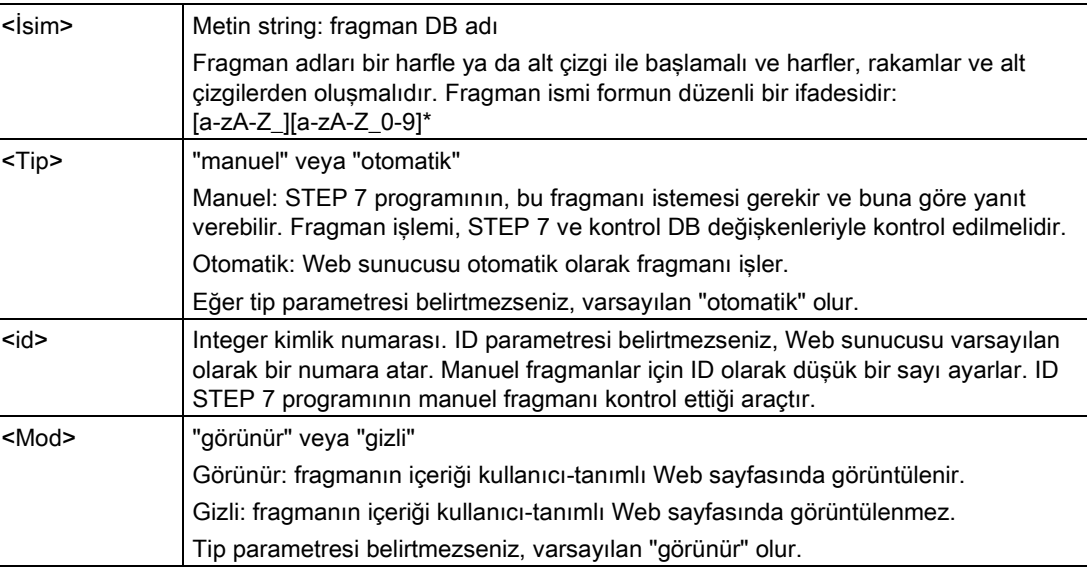

## Manuel fragmanları

Kullanıcı tanımlı bir Web sayfası veya bir sayfa bölümü için bir manuel fragman oluşturursanız, STEP 7 programı fragmanın gönderildiği zamanı kontrol etmelidir. STEP 7 programı manuel kontrol altında kullanıcı tanımlı bir sayfa için kontrol DB sindeki uygun parametreleri ayarlamalı ve daha sonra değiştirilmiş olan kontrol DB ile WWW komutunu çağırmanız gerekir. Kontrol DB yapısını anlamak ve bireysel sayfaları ve fragmanların nasıl işlendiğini görmek için Gelişmiş kullanıcı-tanımlı Web sayfası kontrolü (Sayfa 660) konu bölümüne bakınız.

11.6 Kullanıcı tanımlı Web sayfaları

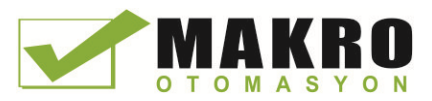

## 11.6.2.9 Fragmanları içeri aktarma (import)

HTML kodunuzun bir bölümünde adlandırılmış bir fragman oluşturabilir ve sonra bu fragmanı kullanıcı tanımlı Web sayfaları grubunun başka bir yerinde import edebilirsiniz. Örneğin, başlangıç sayfasına sahip kullanıcı-tanımlı Web sayfaları grubu ve daha sonra bir başlangıç sayfasındaki bağlantılardan erişilebilir olan birkaç diğer HTML sayfalarını düşününüz. Ayrı sayfaların her birinin sayfadaki şirket logosunu görüntülediğini varsayanız. Siz şirket logosunun resmini yükleyen fragmanı (Sayfa 637) oluşturarak bunu uygulayabilirsiniz. Her münferit HTML sayfası, sonra şirket logosunu görüntülemek için bu fragmanı içe aktarabilir. Bu amaçla AWP Import\_Fragment komutunu kullanınız. Fragman için HTML kodu sadece bir fragmanda vardır, ancak seçebildiğiniz kadar çok web sayfalarında gerekli olduğu kadar çok bu fragmanı DB'yi import edebilirsiniz.

### Sözdizimi

**<!-- AWP\_Import\_Fragment Name='<Name**>' -->

## Parametreler

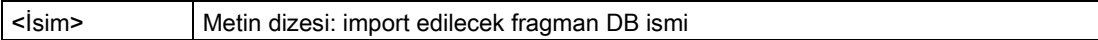

## Örnek

Bir resmi görüntülemek için bir fragman oluşturan HTML kodundan alıntı: **<!-- AWP\_Start\_Fragment Name='My\_company\_logo' --><p><img src="company\_logo.jpg"></p>**

Logosu resmini görüntüleyen fragmanı import eden başka .html dosyasındaki HTML kodundan alıntı:

```
<!-- AWP_Import_Fragment Name='My_company_logo' -->
```
Her iki .html dosyası (biri fragmanı oluşturur diğeri onu import eder) STEP 7 DE kullanıcıtanımlı sayfaları yapılandırdığınız zamanı tanımladığınız klasör yapısındadır (Sayfa 641).

## 11.6.2.10 Tanımları birleştirme

Kullanıcı-tanımlı Web sayfalarında kullanılmak üzere değişkenleri beyan ettiğiniz zaman, değişken için bir değişken bildirimi ile bir diğer adı (Sayfa 634) birleştirebilirsiniz. Ayrıca, bir ifadede çoklu Out Variables ve bir ifadede çoklu In Variables beyan edebilirsiniz.

## Örnekler

```
<!-- AWP_In_Variable Name='"Level'", Name='"Weight"', Name='"Temp"'
-->
<--! AWP_Out_Variable Name='HEADER:Status', Use='"Status"',
          Name='HEADER:Location', Use="Location",
          Name='COOKIE_VALUE:name', Use="my_cookie" -->
<!-- AWP_In_Variable Name='Alarm' Use='"Data_block_10".Alarm' -->
```
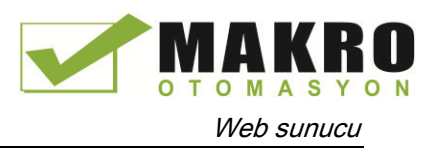

# 11.6.2.11 Özel karakterler içeren etiket adlarını işleme

Kullanıcı-tanımlı Web sayfalarında değişken adlarını belirtirken etiket adları özel anlamlara sahip karakterler içeriyorsa, özel olarak dikkat göstermeniz gerekir.

## Değişkenleri Okuma

Bir değişkeni (Sayfa 629) okumak için aşağıdaki sözdizimini kullanınız: **:=<Varname>:**

Aşağıdaki kurallar okuma değişkenleri için geçerlidir:

- PLC etiketi çizelgesinden değişken isimleri için, etiket adını çift tırnak içine alınız.
- Veri bloğu etiketleri olan değişken isimleri için, veri bloğu adını çift tırnak için alınız. Etiketi tırnak işaretleri dışına alınız.
- Direk I / O adresleri, bellek adresleri, ya da diğer isimler olan değişken adları için, okuma değişkenini tırnak işareti içine almayınız.
- Bir ters eğik çizgi içeren etiket isimleri veya veri bloğu etiket isimleri için, başka bir ters eğik çizgi ile birlikte ters eğik çizgi koyunuz.
- Bir etiket adı veya veri bloğu etiket adı bir iki nokta üst üste işareti, küçük işareti, büyük işareti veya & işareti içeriyorsa okuma değişkeni için hiçbir özel karakteri olmayan bir takma ad tanımlayınız ve takma ad kullanan değişkeni okuyunuz. Bir ters eğik çizgi ile Use ifadesi içinde etiket adlarında öncesinde iki nokta üst üste koyunuz.

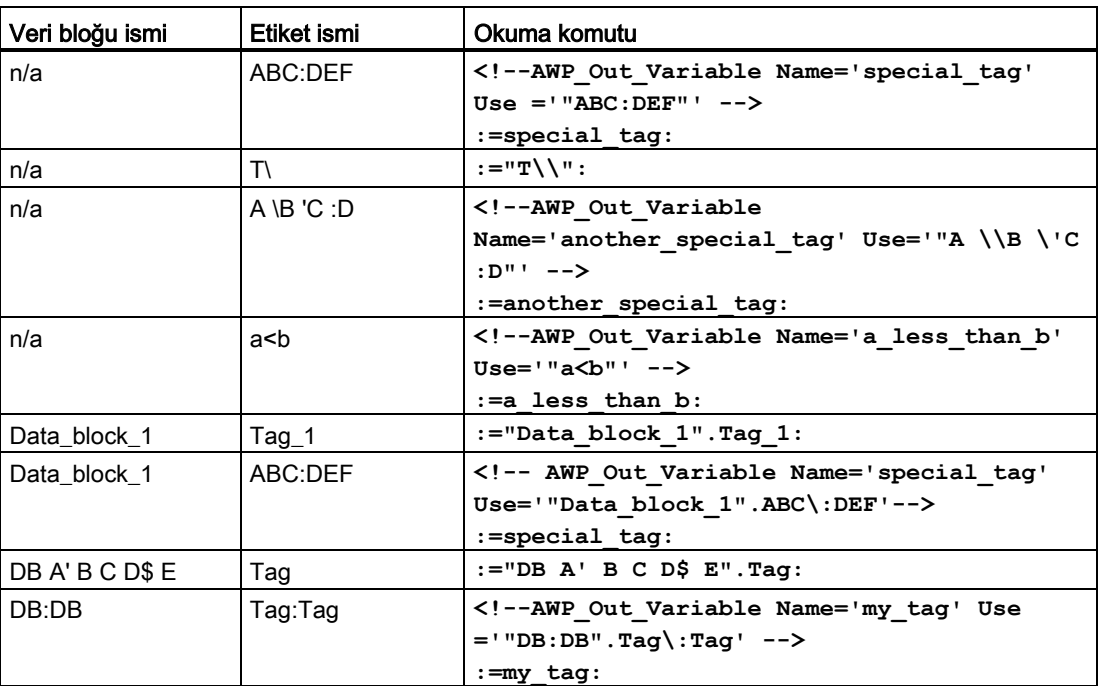

Çizelge 11- 1 Okuma değişkenlerine ait örnekler

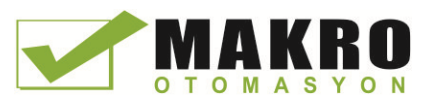

## Name ve Use ifadeleri

AWP komutları (AWP\_In\_Variable, AWP\_Out\_Variable, AWP\_Enum\_Def, AWP\_Enum\_Ref, AWP\_Start\_Fragment ve AWP\_Import\_Fragment) Name ifadeleri içerir. <input> ve <select> gibi HTML form komutları da isim ifadelerine sahiptir var. AWP\_In\_Variable ve AWP\_Out\_Variable ayrıca Use ifadelerine sahip olabilir. Komuttan bağımsız olarak, özel karakterler işlenmesiyle ilgili Name ve Use ifadeleri için sözdizimi aynıdır:

- Bir Name veya Use ifadesi için sağladığınız metin tek tırnak içine alınmalıdır. Kapatılan isim PLC etiketi veya veri bloğu ismi ise, tam ifade için tek tırnak işaretleri kullanınız.
- Bir Name veya Use ifadesinde, veri blok adları ve PLC etiket adları çift tırnak içine alınmalıdır.
- Bir etiket adı veya veri bloğu adı tek tırnak karakteri ya da ters eğik çizgi içeriyorsa, bir ters eğik çizgi ile bu karakterden çık. Ters eğik çizgi AWP komut derleyicisinde çıkış karakteridir.

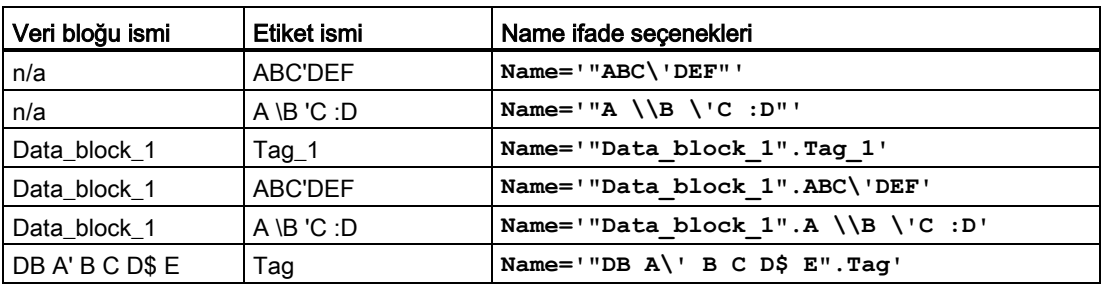

Çizelge 11- 2 Name ifadeleriyle ilgili örnekler

Use ifadeleri Name ifadeleri ile aynı kuralları takip eder.

### Not

HTML sayfasında kullandığını karakterler ne olursa olsun, HTML sayfasının karakter setini UTF-8 olarak ayarlayınız ve UTF-8 karakter kodlamalı editör ile kaydediniz.

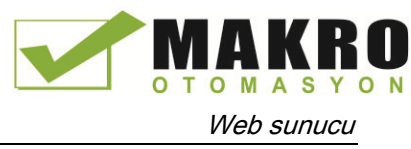

# 11.6.3 Kullanıcı-tanımlı Web sayfalarının kullanımını yapılandırma

STEP 7 den kullanıcı-tanımlı Web sayfalarını yapılandırmak için şu adımları izleyiniz:

- 1. Cihaz Yapılandırma görünümünde CPU yu seçiniz.
- 2. CPU için denetim penceresinde "Web sunucusu" özelliklerini görüntüler.

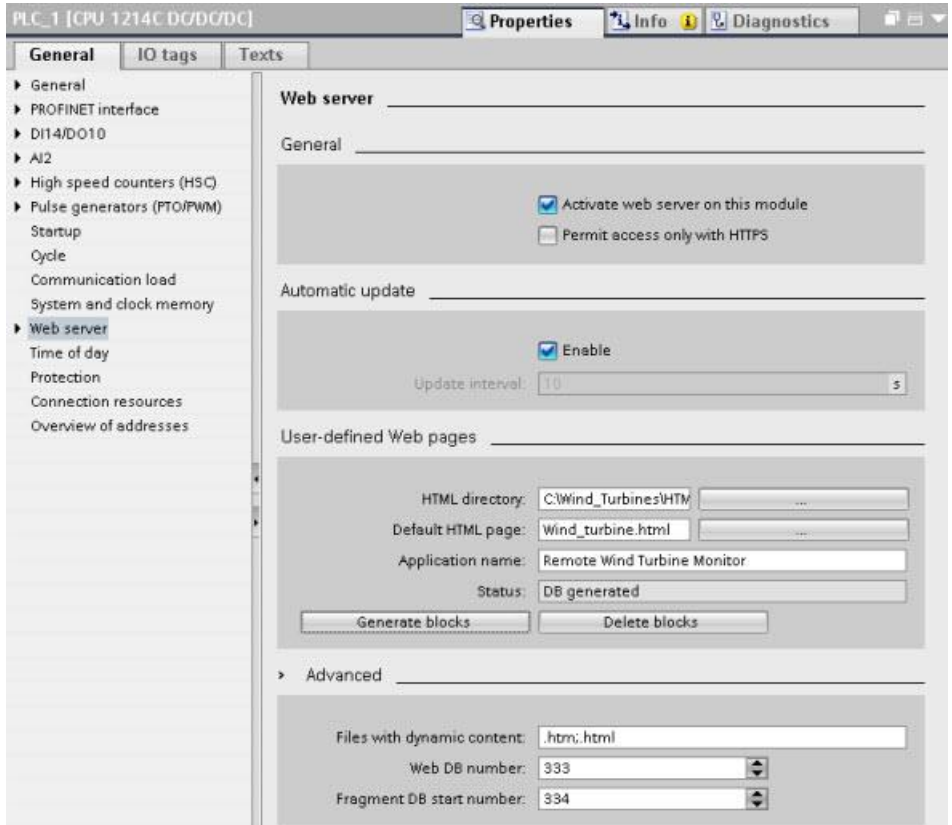

- 3. Zaten seçili değilse, " Web sunucusunu bu modül üzerinde etkinleştiriniz " onay kutusunu seçiniz.
- 4. Web sunucusunun şifreli haberleşme kullandığından emin olmak ve Web'ten erişilebilir CPU nun güvenliğini artırmak için "sadece HTTPS ile erişime izin ver " onay kutusunu seçiniz.
- 5. PC'nizde varsayılan HTML sayfasını (başlangıç sayfası) kaydettiğiniz klasör adına göz atın yada yazarak giriniz.
- 6. Varsayılan sayfanın adını giriniz.
- 7. Uygulamanız için bir ad verin (Opsiyonel). Web sunucusu, ayrıca web sayfalarını alt kategorilere ayırmak veya gruplamak için uygulama adını kullanır. Bir uygulama adı var olduğunda URL şu biçimde görünür: http://ww.xx.yy.zz/awp/ <uygulama adı> / <sayfa adı> html.

Uygulama adında özel karakterlerden kaçınınız. Bazı karakterler, Web sunucusunun kullanıcı tanımlı sayfaları görüntüleyememesine neden olabilir.

8. AWP komutlarının varlığı için incelenecek dosya uzantıları belirtiniz. Varsayılan olarak .htm, .html ya da .Js uzantılı dosyaları STEP 7 analiz eder. Ek dosya uzantıları varsa, bunları ekler.

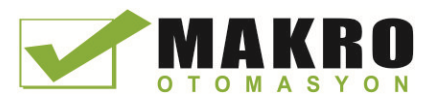

- 9. Web DB numarası için varsayılan tutun, ya da seçtiğiniz bir sayı giriniz. Bu Web sayfalarının ekranını kontrol eden kontrol DB sinin DB sayısıdır.
- 10.Fragman DB başlangıç numarası için varsayılan tutun, ya da seçtiğiniz bir sayı giriniz. Bu Web sayfalarını içeren fragman DB'lerinin ilkidir.

## Program blokları oluşturma

"Bloklar Oluştur" butonuna tıkladığınızda, STEP 7 belirttiğiniz HTML kaynak dizinindeki veri bloklarını ve Web sayfalarının çalışması için bir kontrol veri bloğu oluşturur. Uygulamanız (Sayfa 642) için gerekli olan bu öznitelikleri ayarlayabilirsiniz. STEP 7, ayrıca HTML sayfalarının tümünün temsilini tutmak için fragman veri blokları grubu oluşturur. Veri bloklarını oluşturduğunuzda, STEP 7 kontrol verileri blok numarasını ve fragman veri bloklarının ilkinin sayısını görüntülemek için özellikleri günceller. Veri blokları oluşturduktan sonra, kullanıcı-tanımlı Web sayfaları STEP 7 programının bir parçasıdır. Bu sayfalara karşılık gelen bloklar, proje gezinti ağacında Program bloklarının altında sistem blokları klasöründe olan Web sunucusu klasöründe görünür.

## Program bloklarını silme

Daha önce oluşturmuş veri bloklarını silmek için "veri bloklarını sil" düğmesine tıklayınız. STEP 7, kullanıcı-tanımlı Web sayfalarına karşılık gelen projenizden kontrol veri bloğunu ve fragman veri bloklarının tümünü siler.

## 11.6.4 Kullanıcı-tanımlı web sayfaları için WWW komutu programlama

STEP 7 kullanıcı programınız, standart Web sayfalarından erişilebilir olacak şekilde kullanıcıtanımlı Web sayfaları için WWW komutunu içermeli ve sırayla yürütmelidir. Kontrol veri bloğu WWW komutunun giriş parametresidir ve fragman veri bloklarında temsil edilen sayfaların içeriğinin yanı sıra durum kontrol bilgisini belirtir. Kullanıcı-tanımlı Web sayfalarının konfigürasyonunda (Sayfa 664) "bloklar oluştur" butonuna tıkladığınızda STEP 7 kontrol veri bloğu oluşturur.

## WWW komutu programlama

Standart Web sayfalarından erişilebilir olacak şekilde kullanıcı-tanımlı Web sayfaları için STEP 7 programı WWW komutunu yürütmelidir. Uygulama gereksinimleriniz ve tercihlerinizle dikte edilen sadece belirli koşullar altında mevcut olan kullanıcı-tanımlı Web sayfalarını isteyebilirsiniz. Bu durumda program mantığınız, WWW komutunu ne zaman çağıracağınızı kontrol edebilir.

Çizelge 11- 3 WWW komutu

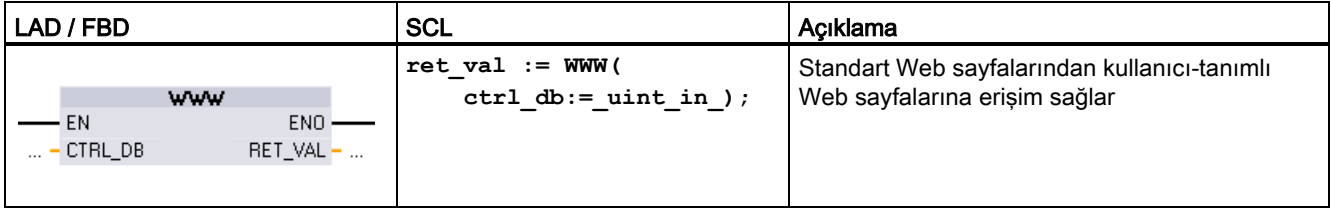

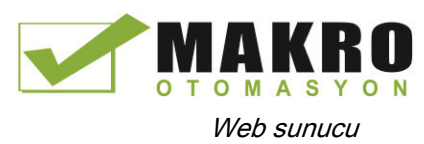

Kontrol DB'sinin integer DB numarasına karşılık gelen kontrol veri blok giriş parametresi (CTRL\_DB) sağlamanız gerekir. Kullanıcı-tanımlı Web sayfaları için blokları oluşturduktan sonra CPU nun Web Sunucusu özelliklerinde (Web DB sayısı denir) bu kontrol DB blok numarasını bulabilirsiniz. WWW komutunun CTRL\_DB parametresi olarak integer DB numarası giriniz. Dönüş değeri (RET\_VAL) fonksiyon sonucunu içerir. WWW komutunun asenkron olarak yürütüldüğünü ve daha sonra bir hata oluşabilmesine rağmen RET\_VAL çıkışının 0 başlangıç değerine sahip olabileceğini unutmayınız. Program, uygulamanın başarıyla başladığını sağlamak için kontrol DB durumunu veya WWW için bir sonraki çağrı ile RET\_VAL'i kontrol edebilirsiniz.

#### Çizelge 11- 4 Dönüş değeri

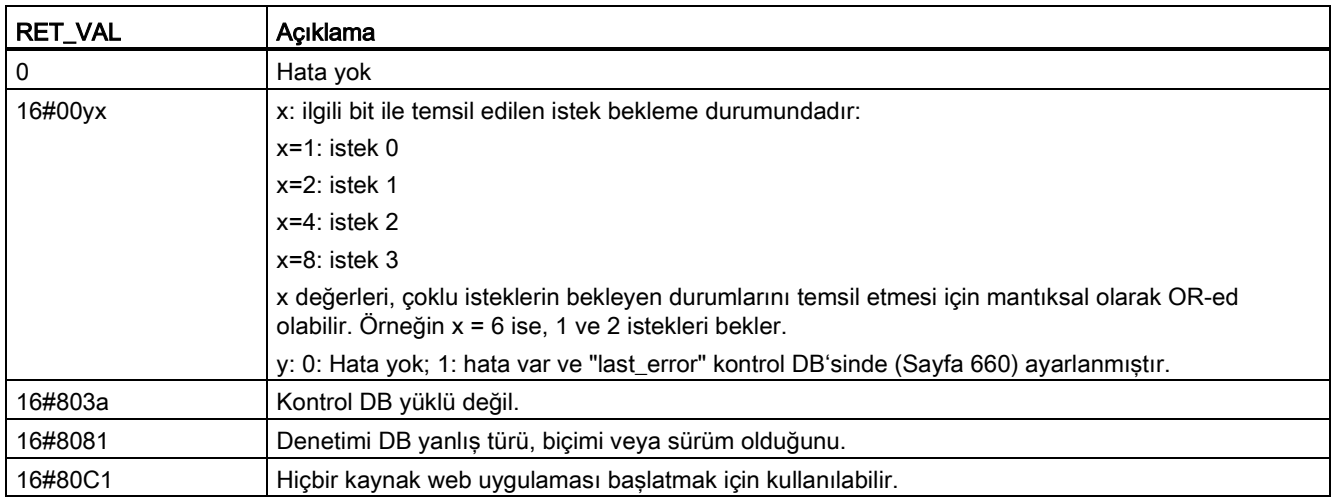

## Kontrol DB Kullanımı

STEP 7, "blok oluştur" tıkladığınızda kontrol veri bloğu oluşturur ve kullanıcı-tanımlı Web sayfaları özelliklerinde kontrol DB sayısını görüntüler. Proje gezinti ağacında Program blokları klasöründe kontrol DB bulabilirsiniz.

Tipik olarak STEP 7 programı, hiçbir ek manipülasyon olmaksızın "bloklar Oluştur" işlemi tarafından oluşturulan kontrol DB'yi doğrudan kullanır. Ancak, STEP 7 kullanıcı programı web sunucusunu devre dışı bırakmak için ya da sonradan yeniden etkinleştirmek için kontrol DB sindeki global komutları ayarlayabilirsiniz. Ayrıca, manuel fragman DB'leri (Sayfa 641) olarak oluşturduğunuz kullanıcı-tanımlı sayfalar için STEP 7 kullanıcı programı kontrol DB sinde istek çizelgesi aracılığıyla bu sayfaların davranışını kontrol etmelidir. Bu gelişmiş görevler hakkında bilgi için Gelişmiş kullanıcı-tanımlı Web sayfası kontrolü (Sayfa 660) konu bölümüne bakınız.

## 11.6.5 CPU' ya program bloklarını yükleme

Kullanıcı-tanımlı Web sayfaları için bloklar oluşturduktan sonra, onlar sadece başka program blokları gibi STEP 7 programının bir parçası olur. CPU' ya program blokları yüklemek için normal süreci izleyiniz. CPU STOP modunda olduğunda sadece kullanıcı tanımlı Web sayfası program bloklarını indirebileceğinizi unutmayınız.

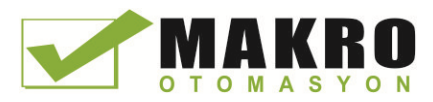

11.6 Kullanıcı tanımlı Web sayfaları

# 11.6.6 Kullanıcı-tanımlı Web sayfalarına erişim

CIEMENE

Standart Web sayfalarından (Sayfa 606) kullanıcı-tanımlı Web sayfalarına erişirsiniz. Standart Web sayfaları, diğer sayfalara olan bağlantıların göründüğü sol taraftaki menüden "Kullanıcı Sayfaları" için bir bağlantı görüntüler. Mobil cihaz gezinme sayfası da "Kullanıcı Sayfaları" na bir bağlantı sağlar. "Kullanıcı Sayfaları" linkine tıkladığınızda, Web tarayıcınız varsayılan sayfa için bir bağlantı sağlayan sayfaya gider. Kullanıcı-tanımlı sayfalar içinden gezinti size özel tasarlanmış sayfalara göredir.

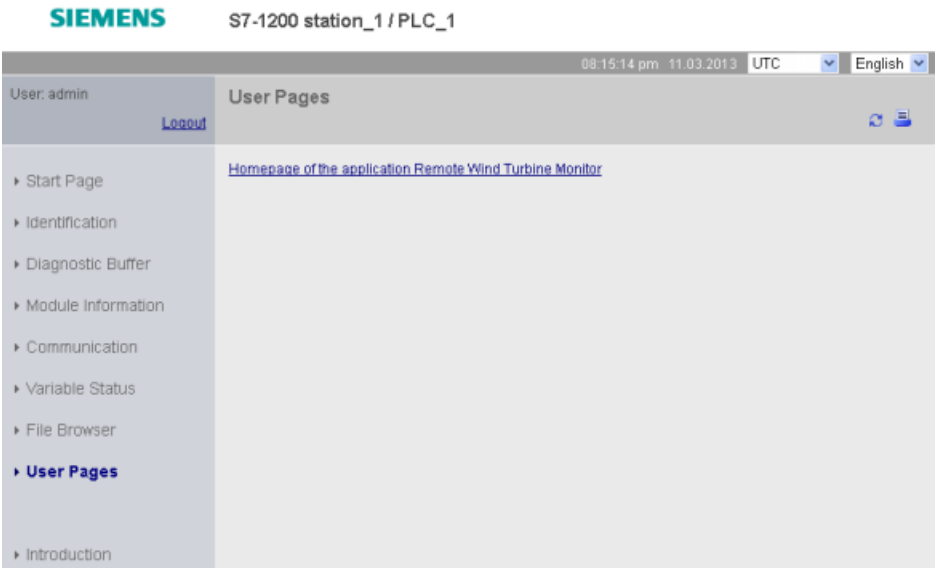

# 11.6.7 Kullanıcı-tanımlı Web sayfalarına özgü kısıtlamalar

Standart Web sayfaları (Sayfa 664) için kısıtlamalar kullanıcı-tanımlı Web sayfaları içinde geçerlidir. Buna ek olarak, kullanıcı-tanımlı Web sayfaları belirli bazı hususlara sahiptir.

## Yükleme bellek alanı

"bloklar oluştur"a tıkladığınızda kullanıcı-tanımlı Web sayfaları veri blokları haline gelir. Bu da yükleme bellek alanı gerektirir. Eğer bir bellek kartı takılı ise, kullanıcı-tanımlı Web sayfaları için harici yükleme bellek alanı olarak bellek kartının kapasitesine kadar sahipliğiniz vardır.

Eğer bir bellek kartı takılı değilse, bu bloklar CPU modeline göre sınırlı olan dahili yükleme bellek alanı kaplar.

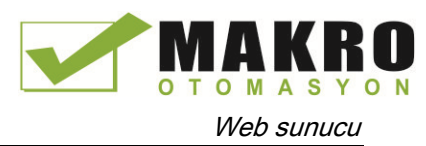

Kullanılan Yükleme bellek alanı miktarını ve STEP 7 de Çevrimiçi ve Tanılama araçlarından erişilebilir olan miktarı kontrol edebilirsiniz. Ayrıca bu STEP 7'nin kullanıcı-tanımlı Web sayfalarından ürettiği bireysel bloklar için özelliklere ve yükleme bellek tüketimine bakabilirsiniz.

Not

Kullanıcı-tanımlı Web sayfaları için gerekli alanı azaltmanız gerekirse görüntülerin kullanımını azaltırsınız.

## 11.6.8 Kullanıcı tanımlı bir web sayfası örneği

## 11.6.8.1 Bir rüzgar türbininin izlenmesi ve kontrol edilmesi için Web sayfası

Bir kullanıcı-tanımlı Web sayfası örneği olarak, bir rüzgar türbinini uzaktan izlemek ve kontrol etmek için kullanılan bir Web sayfası düşününüz:

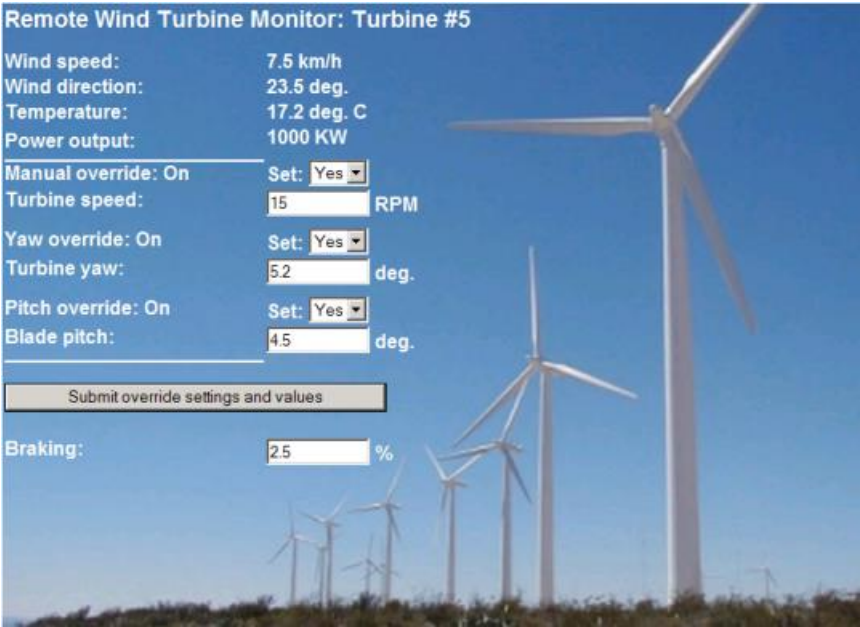

## Açıklama

Bu uygulamada, bir rüzgar türbini çiftliğindeki her bir rüzgar türbine, türbinin kontrolü için bir S7-1200 ile donatılmıştır. STEP 7 program kapsamında, her bir rüzgar türbininin bu rüzgar türbinine özgü veriye sahip olan bir veri bloğu vardır.

Kullanıcı tanımlı Web sayfası, bir PC'den uzak türbin erişimi sağlar. Bir kullanıcı belirli bir rüzgar türbininin CPU sunun standart web sayfalarına bağlanabilir ve bu türbine ait verileri görmek için kullanıcı-tanımlı "Uzak Rüzgar Türbini İzleme" Web sayfasına erişebilirsiniz. Değişkenleri değiştirme ayrıcalıkları olan bir kullanıcı da türbini manuel moda koyabilir ve Web sayfasından türbin hızı, sapma ve eğim için değişkenleri kontrol edebilir. Değişkenlerini değiştirme ayrıcalıkları olan bir kullanıcı, türbinin manuel veya otomatik kontrol altında olup olmadığından bağımsız olarak bir frenleme değerini ayarlayabilirsiniz.

STEP 7 Programı, otomatik kontrolü geçersiz kılmak için Boole değerleri kontrol eder ve ayarlanırsa, türbin hızı, sapma ve eğim için kullanıcı tarafından girilen değerleri kullanır. Aksi takdirde, program bu değerleri göz ardı eder.

## Kullanılan Dosyalar

Bu kullanıcı-tanımlı Web sayfası örneği üç dosyadan oluşur:

- Wind\_turbine.html: Bu, kontrolör veriye erişmek için AWP komutlarını kullanarak, yukarıda gösterilen ekranı uygulayan bir HTML sayfasıdır.
- Wind\_turbine.css: Bu, HTML sayfası için biçimlendirme stilleri içeren kaskad stil sayfasıdır. Bir kaskad stil sayfası kullanımı isteğe bağlıdır, ancak HTML sayfası geliştirmeyi kolaylaştırabilirsiniz.
- Wind\_turbine.jpg: Bu, HTML sayfasının kullandığı arka plan görüntüsü. Kullanıcı tanımlı Web sayfalarında görüntülerin kullanımı, tabii ki, isteğe bağlıdır ve CPU ek alan gerektirir.

Bu dosyalar kurulumunuz ile birlikte sağlanmaz, ancak bir örnek olarak tarif edilmektedir.

## Uygulama

HTML sayfası, kullanıcı girişinden gelen veriler için PLC (Sayfa 629) ye değerler yazmak ve ekran alanları için PLC (Sayfa 630) den değerleri okumak için AWP komutlarını kullanır. Bu sayfa aynı zamanda ON / OFF ayarlarını işlemek için enum tip tanımı (Sayfa 635) ve referans (Sayfa 635) amacıyla AWP komutlarını kullanır.

Sayfanın ilk bölümü rüzgar türbini numarasını içeren bir başlık satırı görüntüler.

**Remote Wind Turbine Monitor: Turbine #5** 

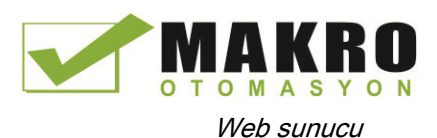

km/h . . . . . .<br>, deg. deg. C

**1000 KW** 

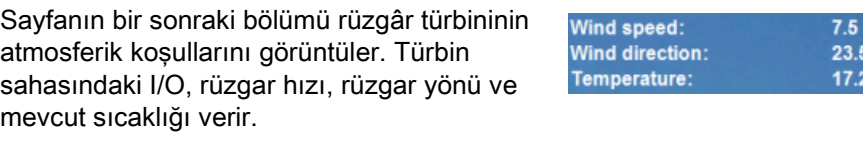

Sonra, sayfa, S7-1200 den okunan türbinin çıkış gücünü gösterir.

Aşağıdaki bölümler S7-1200 ile normal bir otomatik kontrolü geçersiz kılan, türbinin manuel kontrolüne izin verir. Bu tipler aşağıda verilmiştir:

Power output:

- Manuel kumanda: Türbinin manuel kumanda edilmesini sağlar. Türbin hızı, sapma veya eğim için manuel ayarların herhangi birinin kullanımını etkinleştirmede önce STEP 7 kullanıcı programı, manuel kumanda ayarının doğru olmasını gerektiri
- Sapma kumandası: Sapma ayarının manu kumandasını ve yaw (yön) için bir manuel ayarı etkinleştirir. Sapma ayarını uygulama için STEP 7 kullanıcı programı, manuel kumanda ve sapma kumandasının her ikisinin de doğru olmasını gerektirir.
- Eğim kumandası: Kanatların eğiminin manuel kumanda edilmesini sağlar. Kanat eğim ayarını uygulamak için STEP 7 kullanıcı programı, manuel kumanda ve eğim kumandasının her ikisinin de (true) doğru olmasını gerektirir.

HTML sayfası kontrolöre kumanda ayarlarını göndermek için Gönder düğmesini içerir.

Frenleme kullanıcı girişi alanı, bir frenleme yüzdesi için bir manuel ayar sağlar. STEP 7 kullanıcı programı bir frenleme değerini kabul etmek için manuel kumanda gerektirmez.

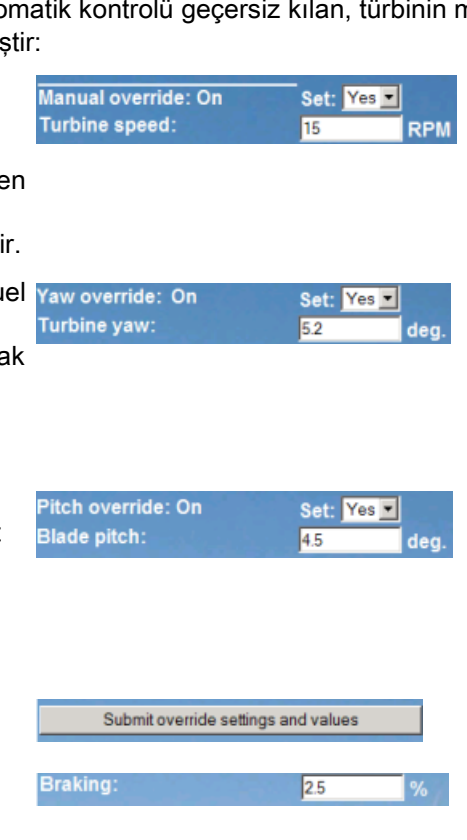

Buna ek olarak, HTML sayfası, PLC etiketi çizelgesindeki bir etikete, sayfaya erişen kullanıcının kullanıcı ID sini içeren özel değişken (Sayfa 633) yazmak için bir AWP komutu kullanır.

## 11.6.8.2 Kontrolör verisi okuma ve görüntüleme

"Uzak Rüzgar Türbini İzleme" HTML sayfası, kontrolörden (Sayfa 629) gelen verileri okumak ve sayfa üzerinde görüntülemek için çok sayıda AWP komutları kullanır. Örneğin, örnek Web sayfasının bu kısmında gösterildiği gibi, güç çıkışını gösteren HTML kodunu göz önünde bulundurunuz:

1000 KW Power output:

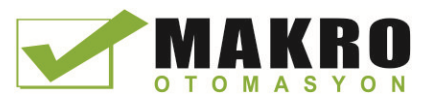

## Örnek HTML kodu

"Uzak Rüzgar Türbini İzleme" HTML sayfasından alınan aşağıdaki alıntı, bir Çizelge satırının sol hücresinde "Güç Çıkışı" metnini görüntüler ve güç çıkışı için değişkeni okur ve bunu Çizelge satırının sağ hücresinde kilovat metni için kW kısaltmasıyla birlikte görüntüler.

AWP komutu: = "Data\_block\_1" PowerOutput: Okuma işlemini gerçekleştirir. Veri bloklarının veri bloğu numarasıyla değil (yani, "Data\_block\_1" ve "DB1" değil), isimle başvurulduğunu unutmayınız.

```
<tr style="height:2%;">
<td>
<p>Power Output:</p>
</td>
<td>
<p style="margin-bottom:5px;"> :="Data_block_1".PowerOutput: kW</p>
</td>
</tr>
```
## 11.6.8.3 Bir enum tipini kullanma

"Uzak Rüzgar Türbini İzleme" HTML sayfası, HTML sayfasının bir Boolean değeri için "ON" ya da "OFF" görüntülendiği yerde üç kopya için ve kullanıcının bir Boolean değeri ayarladığı yer için enum tiplerini kullanır. "ON" için enum tipi 1 değeri ile sonuçlanır ve "OFF" için enum tipi 0 değeriyle sonuçlanır. Örneğin, bir enum tipi kullanarak

"Data\_block\_1".ManualOverrideEnable değerinde Manuel Override Etkinleştirme ayarını okumak ve yazmak için HTML kodunu göz önüne alınız:

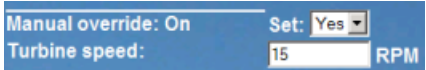

## Örnek HTML kodu

"Uzak Rüzgar Türbini İzleme" HTML sayfasından alınan alıntılar "Off" için 0 ve "On" için 1 değerleri ile "OverrideStatus" olarak adlandırılan bir enum tipinin nasıl beyan edildiğini gösterir ve daha sonra "Data\_block\_1" adlı veri bloğunda ManualOverrideEnable Boole etiketi için OverrideStatus a bir enum tipi başvurusu ayarlar.

```
<!-- AWP_In_Variable Name='"Data_block_1".ManualOverrideEnable'
Enum="OverrideStatus" -->
```

```
<!-- AWP_Enum_Def Name="OverrideStatus" Values='0:"Off",1:"On"' -->
```
HTML sayfası, ManualOverrideEnable'in mevcut durumu için bir Çizelge hücresinde bir görüntü alanını içerdiği yerde, sadece normal bir okuma değişkeni komutunu kullanır, ancak önceden beyan edilen ve başvurulan enum tipi kullanımı ile sayfa, 0 veya 1 den ziyade "Off" ya da "On" görüntüler.

```
<td style="width:24%; border-top-style: Solid; border-top-width:
2px; border-top-color: #ffffff;">
<p>Manual override: :="Data_block_1".ManualOverrideEnable:</p>
</td>
```
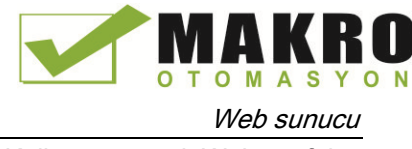

HTML sayfası ManualOverrideEnable değerini değiştirmek için kullanıcı için açılan seçim listesi içerir. Seçim listesi, seçim listelerinde gösterilecek "Evet" ve "Hayır" metnini kullanır. Enum tipi kullanımı ile "Evet", enum tipinin "On" değeriyle ilişkili ve "Hayır", "Off" değeriyle ilişkilidir. Boş seçim, ManualOverrideEnable değerini olduğu gibi bırakır.

```
<select name='"Data_block_1".ManualOverrideEnable'>
<option value=':"Data_block_1".ManualOverrideEnable:'> </option>
<option value="On">Yes</option>
<option selected value="Off">No</option>
</select>
```
Seçim listesi HTML sayfasında bir form içinde yer almaktadır. Kullanıcı Gönder düğmesini tıkladığında, sayfa, Data\_block\_1 de Boolean ManualOverrideEnable için kullanıcı "Hayır" seçseydi "0" değerini, "Evet" seçseydi "1" değerini yazan formu açar.

#### 11.6.8.4 Kontrolöre kullanıcı girişini yazma

"Uzak Rüzgar Türbini İzleme" HTML sayfası, kontrolöre (Sayfa 630) verileri yazma için birkaç AWP komutları içerir. Değişkenleri değiştirme ayrıcalıklarına sahip bir kullanıcı rüzgar türbinini manuel kontrol altına koyabilecek şekilde ve türbin hızı, sapma kumandası ve / veya Kanat açısı ayarı için manuel kumandayı etkinleştirebilecek şekilde HTML sayfası Boole değişkenleri için AWP\_In\_Variables bildirir. Sayfa, türbin hızı, sapma, eğim ve fren yüzdesi için kayan nokta değerlerini sonradan ayarlamak için değişkenleri değiştirme ayrıcalıklarına sahip bir kullanıcıya izin vermek için AWP\_In\_Variables kullanır. Sayfa kontrolöre AWP\_In\_Variables yazmak için bir HTTP form sonrası komutu kullanır.

Örneğin, frenleme değerinin manuel ayarlanması için HTML kodunu göz önüne alınız:

**Braking:**  $25$ 

#### Örnek HTML kodu

"Uzak Rüzgar Türbini İzleme" HTML sayfasından alınan aşağıdaki alıntı ilk olarak, veri bloğu "Data\_block\_1" de herhangi etiketi yazmak için HTML sayfasını etkinleştiren "Data\_block\_1" için bir AWP\_In\_Variable bildirir. Sayfa bir Çizelge satırının sol hücresinde "Frenleme:" metnini görüntüler. Çizelge satırının sağ hücresinde Data\_block\_1 in "Frenleme" etiketi için kullanıcı girişini kabul eden alan vardır. Bu kullanıcı giriş değeri, girilen metin verisini CPU' ya göndermek için HTTP yöntemi "POST" u kullanan bir HTML formu içindedir. Sayfa daha sonra kontrolörden gelen gerçek frenleme değerini okur ve veri giriş alanında görüntüler.

Değişkenleri değiştirme ayrıcalıklarına sahip bir kullanıcı daha sonra frenlemeyi kontrol eden CPU'daki veri bloğuna bir frenleme değeri yazmak için bu sayfayı kullanabilir. **<!-- AWP\_In\_Variable Name='"Data\_block\_1"' -->**

```
...
<tr style="vertical-align: top; height: 2%;">
<td style="width: 22%;"><p>Braking:</p></td>
<td>
<form method="POST">
<p><input name='"Data_block_1".Braking' size="10" type="text"> %</p>
</form>
</td>
</tr>
```
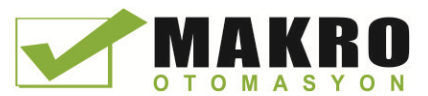

#### Not

Bir kullanıcı tanımlı sayfa, bir string veri tipi olan yazılabilir bir veri bloğu etiketi için bir veri giriş alanına sahipse, alana string değeri girilirken, kullanıcının string'i tek tırnak işareti içine alması gerektiğini unutmayınız.

#### Not

<--AWP\_In\_Variable Name = '"Data\_block\_1"'--> gibi bir AWP\_In\_Variable bildiriminde tüm bir veri bloğu bildirirseniz, o veri bloğu içindeki her etiket kullanıcı-tanımlı Web sayfasından yazılabilir olduğunu unutmayınız. Bir veri bloğundaki tüm etiketlerin yazılabilir olmasını amaçlıyorsanız bunu kullanınız. Aksi takdirde Sadece belirli bir veri bloğu etiketlerinin kullanıcı-tanımlı Web sayfasından yazılabilir olmasını istiyorsanız, özellikle <-- AWP\_In\_Variable Name = '"Data\_block\_1" .Braking'-->gibi bir bildirim ile bunu beyan ediniz.

#### 11.6.8.5 Özel bir değişken yazma

Kullanıcı değiştirme ayrıcalıklarına sahip olması şartıyla "Uzak Rüzgar Türbini İzleme" Web sayfası, özel değişken SERVER:current\_user\_id'yi CPU'daki bir PLC etiketine yazar. Bu durumda, PLC etiket değeri "Uzak Rüzgar Türbini İzleme" Web sayfasına erişen kullanıcının kullanıcı ID sini içerir.

Web sayfası PLC ye özel değişkeni yazar ve hiçbir kullanıcı ara yüzü gerektirmez.

#### Örnek HTML kodu

**<!-- AWP\_In\_Variable Name="SERVER:current\_user\_id" Use="User\_ID"-->**

#### 11.6.8.6 Referans: Uzak rüzgar türbini izleme Web sayfasının HTML listesi

#### Wind\_turbine.html

**<!DOCTYPE HTML PUBLIC "-//W3C//DTD HTML 4.01 Transitional//EN" "http://www.w3.org/TR/html4/loose.dtd"> <!-- Bu test programı Rüzgar Türbini izlemek ve kontrol etmek için bir Web sayfasını simüle eder STEP 7 de Gerekli PLC etiketleri ve Veri Bloğu Etiketleri: PLC Tag: User\_ID: Int Data Blocks: Data\_block\_1 Tags in Data\_Block\_1: TurbineNumber: Int WindSpeed: Real WindDirection: Real**

IA KR **OMASYON** Web sunucu

11.6 Kullanıcı tanımlı Web sayfaları

```
Temperature: Real
PowerOutput: Real
ManualOverrideEnable: Bool
TurbineSpeed: Real
YawOverride: Bool
Yaw: Real
PitchOverride: Bool
Pitch: Real
Braking: Real
Kullanıcı tanımlı Web sayfası PLC verileri için mevcut değerlerini
görüntüler ve numaralandırılmış tip ataması kullanan üç Boole
değerini ayarlamak için bir seçim listesi sunar. "Gönder" butonu
seçilen Boole değerlerinin yanı sıra Türbin hızı, Sapma ve Eğim için
veri giriş alanlarını açar. Frenleme değeri "Gönder" butonunu
kullanmadan ayarlanabilir.
Gerçek STEP 7 programının bu sayfayı kullanmasına gerek yoktur.
İlişkili Booleans ayarlanmış olsaydı teorik olarak, STEP 7 programı
sadece, Türbin hızı, Sapma ve Eğim değerleri üzerinde hareket
edecekti.Sadece STEP 7 gereksinimi, bu sayfa için oluşturulan veri
bloklarının DB numarası ile WWW komutunu çağırmaktır.
-->
<!-- AWP_In_Variable Name='"Data_block_1"' -->
<!-- AWP_In_Variable Name='"Data_block_1".ManualOverrideEnable'
Enum="OverrideStatus" -->
<!-- AWP_In_Variable Name='"Data_block_1".PitchOverride'
Enum="OverrideStatus" -->
<!-- AWP_In_Variable Name='"Data_block_1".YawOverride'
Enum="OverrideStatus" -->
<!-- AWP_In_Variable Name="SERVER:current_user_id" Use="User_ID"-->
<!-- AWP_Enum_Def Name="OverrideStatus" Values='0:"Off",1:"On"' -->
<html>
<head>
<meta http-equiv="content-type" content="text/html; charset=utf-
8"><link rel="stylesheet" href="Wind_turbine.css">
<title>Remote Wind Turbine Monitor</title>
</head>
<body>
<Table cellpadding="0" cellspacing="2">
<tr style="height: 2%;">
<td colspan="2">
<h2>Remote Wind Turbine Monitor: Turbine
#:="Data_block_1".TurbineNumber:</h2>
</td>
<tr style="height: 2%;"><td style="width: 25%;"><p>Wind
speed:</p></td>
<td><p> :="Data_block_1".WindSpeed: km/h</p></td>
</tr>
<tr style="height: 2%;">
<td style="width: 25%;"><p>Wind direction:</p></td>
<td><p> :="Data_block_1".WindDirection: deg.</p></td>
</tr>
```
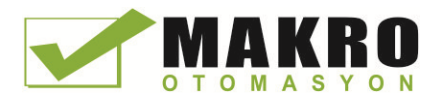

Web sunucu

11.6 Kullanıcı tanımlı Web sayfaları

```
<tr style="height: 2%;"><td style="width:
25%;"><p>Temperature:</p></td>
<td><p> :="Data_block_1".Temperature: deg. C</p></td>
</tr>
<tr style="height: 2%;">
<td style="width: 25%;"><p>Power çıkış:</p></td>
<td><p style="margin-bottom:5px;"> :="Data_block_1".PowerOutput:
kW</p>
</td>
</tr>
<form method="POST" action="">
<tr style="height: 2%;" >
<td style="width=25%; border-top-style: Solid; border-top-width:
2px; border-top-color: #ffffff;">
<p>Manual override: :="Data_block_1".ManualOverrideEnable:</p>
</td>
<td class="Text">Set:
<select name='"Data_block_1".ManualOverrideEnable'>
<option value=':="Data_block_1".ManualOverrideEnable:'> </option>
<option value="On">Yes</option>
<option value="Off">No</option>
</select>
</td>
</tr>
<tr style="vertical-align: top; height: 2%;"><td style="width:
25%;"><p>Turbine speed:</p></td>
<td>
<p style="margin-bottom:5px;"><input
name='"Data_block_1".TurbineSpeed' size="10"
value=':="Data_block_1".TurbineSpeed:' type="text"> RPM</p>
</td>
</tr>
<tr style="vertical-align: top; height: 2%;">
<td style="width: 25%;">
<p>Yaw override: :="Data_block_1".YawOverride: </p>
</td>
<td class="Text">Set:
<select name='"Data_block_1".YawOverride'>
<option value=':="Data_block_1".YawOverride:'> </option>
<option value="On">Yes</option>
<option value="Off">No</option>
</select>
</td>
</tr>
<tr style="vertical-align: top; height: 2%;">
```
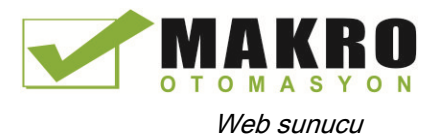

```
<td style="width: 25%;">
<p>Turbine yaw:</p>
</td>
<td>
<p style="margin-bottom:5px;"><input name='"Data_block_1".Yaw'
size="10" value=':="Data_block_1".Yaw:' type="text"> deg.</p>
</td>
</tr>
<tr style="vertical-align: top; height: 2%;">
<td style="width: 25%;">
<p>Pitch override: :="Data_block_1".PitchOverride: </p>
</td>
<td class="Text">Set:
<select name='"Data_block_1".PitchOverride'>
<option value=':="Data_block_1".PitchOverride:'> </option>
<option value="On">Yes</option>
<option value="Off">No</option>
</select>
</td>
</tr>
<tr style="vertical-align: top; height: 2%;">
<td style="width=25%; border-bottom-style: Solid; border-bottom-
width: 2px; border-bottom-color: #ffffff;">
<p>Blade pitch:</p>
</td>
<td>
<p style="margin-bottom:5px;"><input name='"Data_block_1".Pitch'
size="10" value=':="Data_block_1".Pitch:' type="text"> deg.</p>
</td>
</tr>
<tr style="height: 2%;">
<td colspan="2">
<input type="submit" value="Submit override settings and values">
</td>
</tr>
</form>
<tr style="vertical-align: top; height: 2%;">
<td style="width: 25%;"><p>Braking:</p></td>
<td>
<form method="POST" action="">
<p> <input name='"Data_block_1".Braking' size="10"
value=':="Data_block_1".Braking:' type="text"> %</p>
</form>
</td>
</tr>
<tr>><td></td></tr>
```
Web sunucu

11.6 Kullanıcı tanımlı Web sayfaları

```
</Table>
</body>
</html>
```
#### Wind\_turbine.css

```
BODY {
background-image: url('./Wind_turbine.jpg');
background-pozisyonu: 0% 0%;
background-repeat: no-repeat;
background-size: cover;
}
H2 {
 font-family: Arial;
 font-weight: bold;
 font-size: 14.0pt;
 color: #FFFFFF;
margin-top:0px;
margin-bottom:10px;
}
P {
 font-family: Arial;
 font-weight: bold;
 color: #FFFFFF;
 font-size: 12.0pt;
margin-top:0px;
margin-bottom:0px;
}
TD.Text {
 font-family: Arial;
 font-weight: bold;
 color: #FFFFFF;
 font-size: 12.0pt;
margin-top:0px;
margin-bottom:0px;
}
```
# 11.6.8.7 Örnek Web sayfasının STEP 7'de yapılandırması

"Uzak Rüzgar Türbini İzleme" HTML sayfasını S7-1200 için bir kullanıcı-tanımlı Web sayfası olarak eklemek için STEP 7'de HTML sayfası hakkındaki verileri yapılandırır ve HTML sayfasından veri bloklarını oluşturursunuz.

Rüzgar türbinini kontrol eden S7-1200 için CPU özelliklerine erişin ve Web Sunucusunun Kullanıcı tanımlı web sayfaları özelliklerinde yapılandırma bilgilerini giriniz:

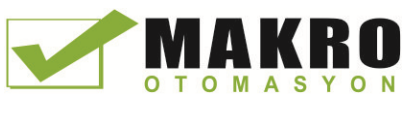

Web sunucu

11.6 Kullanıcı tanımlı Web sayfaları

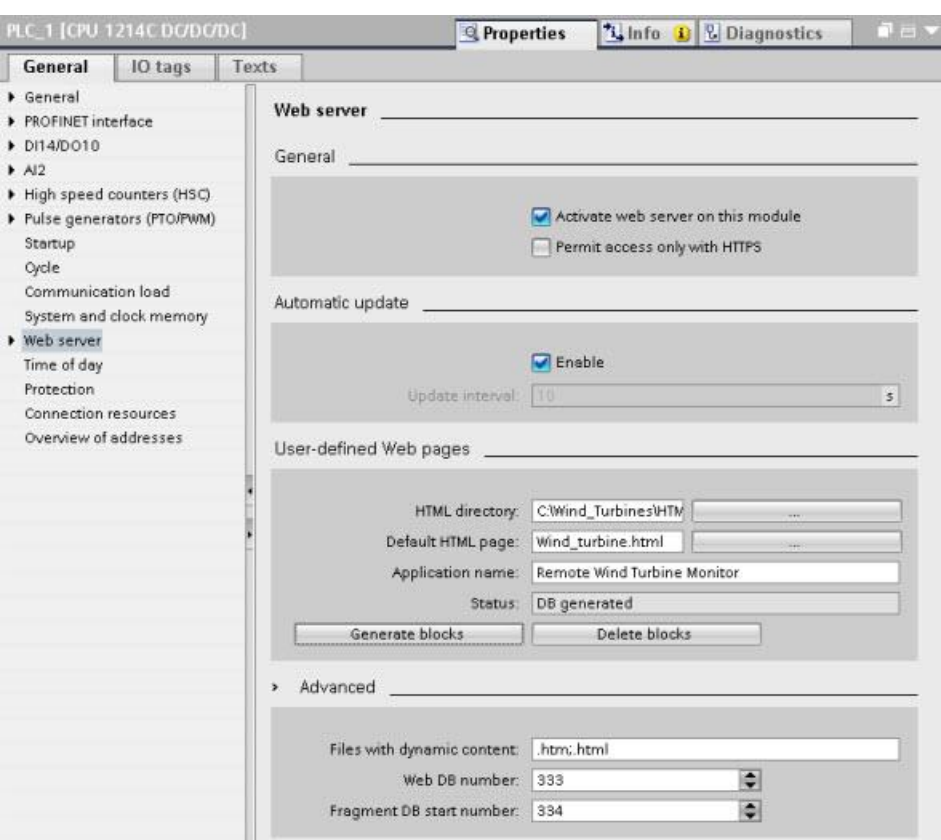

#### Yapılandırma alanları

- HTML dizin: Bu alan varsayılan sayfanın (giriş sayfası ya da başlangıç sayfası) bilgisayarda bulunduğu klasörün tam nitelikli yol adını belirtir. "..." butonu ihtiyacınız olan klasöre göz atmanızı sağlar.
- Varsayılan HTML sayfası: Bu alan, varsayılan sayfanın veya HTML uygulamasının ana sayfasının dosya adını belirtir. "..." butonu ihtiyacınız olan dosyayı seçmenize izin verir. Bu örnek için WindTurbine.html varsayılan bir HTML sayfasıdır. Uzaktan Rüzgar Türbini İzleme örneği sadece tek bir sayfadan oluşur, ancak diğer kullanıcı-tanımlı uygulamalarda varsayılan sayfa, varsayılan sayfadaki bağlantılardan ek sayfaları çağırabilir. HTML kodu içinde, varsayılan sayfa HTML kaynak klasörüne göre diğer sayfaları referanslamalıdır.
- Uygulama adı: Bu opsiyonel alan, sayfa görüntülenirken Web tarayıcısının adres alanına dahil ettiği adı içerir. Bu örnek için "Uzaktan Rüzgar Türbini İzleme" dir, ancak herhangi bir ad kullanabilirsiniz.

Diğer alanların yapılandırılmasına gerek yoktur.

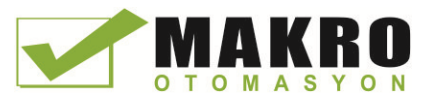

#### Nihai adımlar

Yapılandırılan Uzaktan Rüzgar Türbini İzlemeyi kullanmak için blokları oluşturun, giriş parametresi olarak oluşturulan kontrol DB'nin numarası ile WWW komutunu (Sayfa 642) programlayın, program bloklarını indirin ve CPU yu çalışma moduna koyunuz.

Bir operatör daha sonra rüzgar türbinini kontrol eden S7-1200 için standart Web sayfalarına eriştiğinde, "Uzaktan Rüzgar Türbini İzleme" Web sayfası, gezinme çubuğundaki "Kullanıcı Sayfaları" linkinden erişilebilir. Bu sayfa artık rüzgar türbinini izlemek ve kontrol etmek için araçlar sağlar.

# 11.6.9 Kullanıcı-tanımlı Web sayfalarını çoklu dilde ayarlama

Web sunucusu aşağıdaki dillerde kullanıcı-tanımlı Web sayfaları sağlamak için araçlar sağlar:

- Almanca (de)
- *Ingilizce* (en)
- İspanyolca (es)
- Fransızca (fr)
- İtalyanca (it)
- Basitleştirilmiş Çince (zh)

Dillere karşılık gelen bir klasör yapısındaki (Sayfa 656) HTML sayfalarınızı kurarak ve sayfalarınızdan "siemens automation language" adlı özel bir çerezi (Sayfa 657) ayarlayarak bunu yapabilirsiniz. Web sunucusu bu çereze yanıt verir ve karşılık gelen dil klasöründe varsayılan sayfaya geçer.

#### 11.6.9.1 Klasör yapısını oluşturma

Kullanıcı-tanımlı Web sayfalarını çoklu dilde sağlamak için HTML dizini altında bir klasör yapısı kurunuz. İki harfli klasör isimleri özeldir ve aşağıda gösterildiği gibi adlandırılması gerekir:

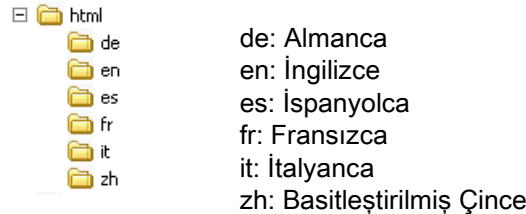

Aynı düzeyde, örneğin sayfalarınızın görüntü veya komutlar (scripts) için klasörlere ihtiyaç duyduğu başka diğer klasörleri de içerebilir.

Dil klasörlerinin herhangi bir kısmını dahil edebilirsiniz. Tüm altı dili de dahil etmek zorunda değilsiniz. Dil klasörleri içinde, uygun dilde HTML sayfaları oluşturur ve programlarsınız.

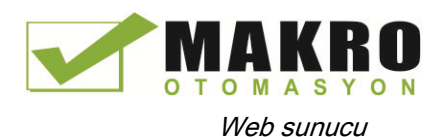

# 11.6.9.2 Dil geçişini programlama

Web sunucusu "siemens\_automation\_language" adında bir çerez kullanımı ile diller arasında geçiş yapar. Bu, bir tanımlanmış çerezdir ve HTML sayfalarında belirlenir ve aynı adlı dil klasöründen uygun dildeki bir sayfayı görüntülemek için Web sunucusu tarafından yorumlanır. HTML sayfası, önceden tanımlanmış dil kimliklerden ("de", "en", "es", "fr", "o" veya "zh") biri için bu çerezi ayarlamak amacıyla bir JavaScript içermelidir.

Örneğin, HTML sayfası, çerezi "de" olarak ayarlarsa Web sunucusu "de" klasörüne geçer ve STEP 7 yapılandırmasında (Sayfa 659) tanımlandığı gibi varsayılan HTML sayfası adıyla sayfayı görüntüler.

# Örnek

Aşağıdaki örnek, dil klasörlerinin her birinde "langswitch.html" adında varsayılan bir HTML sayfası kullanır. Ayrıca HTML dizininde "script" adlı bir klasör vardır. Script klasörü, "lang.js" adlı bir JavaScript dosyası içerir. Her bir langswitch.html sayfası, dil çerezini, "siemens\_automation\_language " olarak ayarlamak için bu JavaScript'i kullanır.

#### "en" klasöründe "langswitch.html" için HTML

HTML sayfasının başlığı, dili İngilizce olarak, karakter setini UTF-8 olarak ayarlar ve yolu JavaScript dosyası lang.js. olarak ayarlar. **<!DOCTYPE HTML PUBLIC "-//W3C//DTD HTML 4.01 Transitional//EN"> <html> <head> <meta http-equiv="Content-Language" content="en"> <meta http-equiv="Content-Type" content="text/html; charset=utf-8"> <title>Language switching english Sayfa</title> <script type="text/javascript" src="script/lang.js" ></script>**

Dosya gövdesi bir kullanıcının Almanca ve İngilizce arasında seçim yapması için bir seçim listesini kullanır. İngilizce ("en") önceden seçilen dildir. Kullanıcı dili değiştirdiğinde, sayfa, seçilen opsiyonun değeri ile DoLocalLanguageChange()JavaScript işlevini çağırır. **<!-- Language Selection --> <Table> <tr> <td align="right" valign="top" nowrap> <!-- change language immediately on selection change --> <select name="Language"**

```
 onchange="DoLocalLanguageChange(this)"
                     size="1">
             <option value="de" >German</option>
             <option value="en" selected >English</option>
            </select>
       </td>
    </tr>
</Table><!-- Language Selection End-->
```
#### "de" klasöründeki "langswitch.html" için HTML

Dilin Almanca ayarlanması dışında, Almanca langswitch.html sayfası için başlık, İngilizce ile aynıdır.

Web sunucu

11.6 Kullanıcı tanımlı Web sayfaları

```
<!DOCTYPE HTML PUBLIC "-//W3C//DTD HTML 4.01 Transitional//EN">
<html>
<head>
<meta http-equiv="Content-Language" content="de"><meta http-
equiv="Content-Type" content="text/html; charset=utf-8">
<title>Sprachumschaltung Deutsche Seite</title>
<script type="text/javascript" src="script/lang.js" ></script>
</head>
Almanca sayfasındaki HTML, seçilen dilin varsayılan değerinin Almanca ("de") olması
dışında, İngilizce sayfasınınkine özdeştir.
<!-- Language Selection -->
<Table>
    <tr>
      <td align="right" valign="top" nowrap>
        <!-- change language immediately on change of the selection -
->
        <select name="Language"
                 onchange="DoLocalLanguageChange(this)"
                 <size="1">
             <option value="de" selected >Deutsch</option>
             <option value="en" >Englisch</option>
        </select>
       </td>
    </tr>
</Table><!-- Language Selection End-->
```
# "Script" klasöründeki JavaScript "lang.js"

"DoLocalLanguageChange()" Fonksiyonu lang.js dosyasındadır. Bu fonksiyon, "SetLangCookie ()" işlevini çağırır ve daha sonra HTML sayfasını görüntüleyen pencereyi yeniden yükler.

"SetLangCookie ()" Fonksiyonu belgenin "siemens\_automation\_language" çerezine seçim listesinden gelen değeri atayan bir atama oluşturur. İstenen sayfa değil değiştirilen sayfa çerez değerini alacak şekilde uygulama yolunu ayarlar.

İsteğe bağlı olarak, yorumlanan bölümünde, sayfa, çerez için bir zaman aşımı değeri ayarlayabilir.

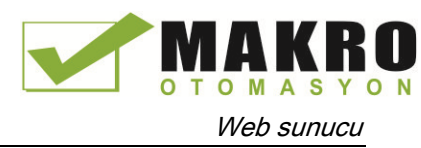

```
function DoLocalLanguageChange(oSelect) {
         SetLangCookie(oSelect.value);
         top.window.location.reload();
     }
function SetLangCookie(value) {
         var strval = "siemens_automation_language=";
         // Bu, Web sunucusunun istenen dili algıladığı
         // çerezidir
         // Bu ad, Web sunucusu tarafından gereklidir.
         strval = strval + value;
         strval = strval + "; path=/ ;";
         // uygulama yolunu ayarlayınız
         // Aksi takdirde yol isteyen sayfaya ayarlanmış olacağından,
         // bu sayfa çerezi almaz.
         /* OPTIONAL
            Bu çerez artık geçerli tarayıcı oturumundan daha uzun
            yaşarsa expiration (süre sonu) kullanınız:
            var now = new Date();
            var endttime = new Date(now.getTime() + expiration);
            strval = strval + "; expires=" +
                      endttime.toGMTString() + ";";
         */
         document.cookie = strval;
     }
```
#### 11.6.9.3 Çoklu dil sayfa yapısını kullanmak için STEP 7 yapılandırma

Çoklu dil kullanıcı-tanımlı Web sayfalarını yapılandırmak için gereken prosedür kullanıcıtanımlı Web sayfalarını (Sayfa 641) yapılandırmak için gereken genel işleme benzer. Eğer diller için ayarlanmış klasörleriniz varsa, münferit dil klasörleri içeren klasör için HTML dizin ayarını yapınız. HTML dizinini dil klasörlerinden biri olarak ayarlamayınız.

Varsayılan HTML sayfasını seçtiğinizde, dil klasörüne gidin ve HTML sayfasını başlangıç sayfası yapmak üzere seçiniz. Sonradan blokları oluşturduğunuzda ve o blokları CPU'ya indirdiğiniz zaman, Web sunucusu yapılandırılmış dil klasöründe başlangıç sayfasını görüntüler.

Örneğin, burada gösterilen klasör yapısı C:\'de olsaydı, HTML dizin  $\Box$ ayarı C:\html olacaktı ve eğer İngilizce ilk sayfa görüntülemesi olsaydı, varsayılan HTML sayfası ayarı için en\langswitch.html'e gidebilirdiniz.

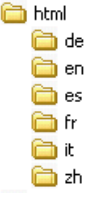

# 11.6.10 Gelişmiş kullanıcı-tanımlı Web sayfası kontrolü

Kullanıcı-tanımlı Web sayfalarınız için veri blokları oluşturduğunuzda, STEP 7 bu kullanıcıtanımlı sayfaları ile ekran ve etkileşimi kontrol etmek için kullandığı bir kontrol DB oluşturur. STEP 7 ayrıca bireysel sayfaları temsil eden bir grup fragman DB oluşturur. Normal şartlar altında, kontrol DB yapısını veya bunun nasıl kullanıldığını bilmeniz gerekmez.

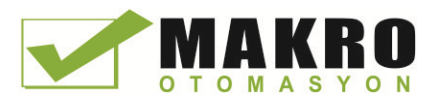

Örneğin, bir web uygulamasını açmak ve kapatmak, ya da parçaları manuel olarak işlemek istiyorsanız, bunu yapmak için kontrol DB etiketlerini ve WWW komutunu kullanınız.

#### Kontrol DB Yapısı

Kontrol DB kapsamlı bir veri yapısıdır ve STEP 7 kullanıcı programını programladığınızda erişilebilirdir. Sadece kontrol veri bloğu etiketlerinden bazıları burada açıklanmıştır.

#### Commandstate yapısı

"Commandstate" Web sunucusu için küresel komutları ve küresel durumları içeren bir yapıdır.

#### "Commandstate" yapıda küresel komutlar

Küresel komutlar genel olarak Web sunucusuna uygulanır. Web sunucusunu kontrol DB parametrelerinden devre dışı bırakabilir veya yeniden başlatabilirsiniz.

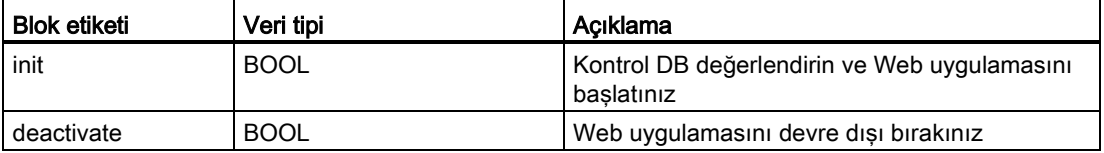

#### Commandstate yapısında global durumlar

Global durumlar genel olarak Web sunucusuna uygulanır ve Web uygulaması ile ilgili durum bilgilerini içerir.

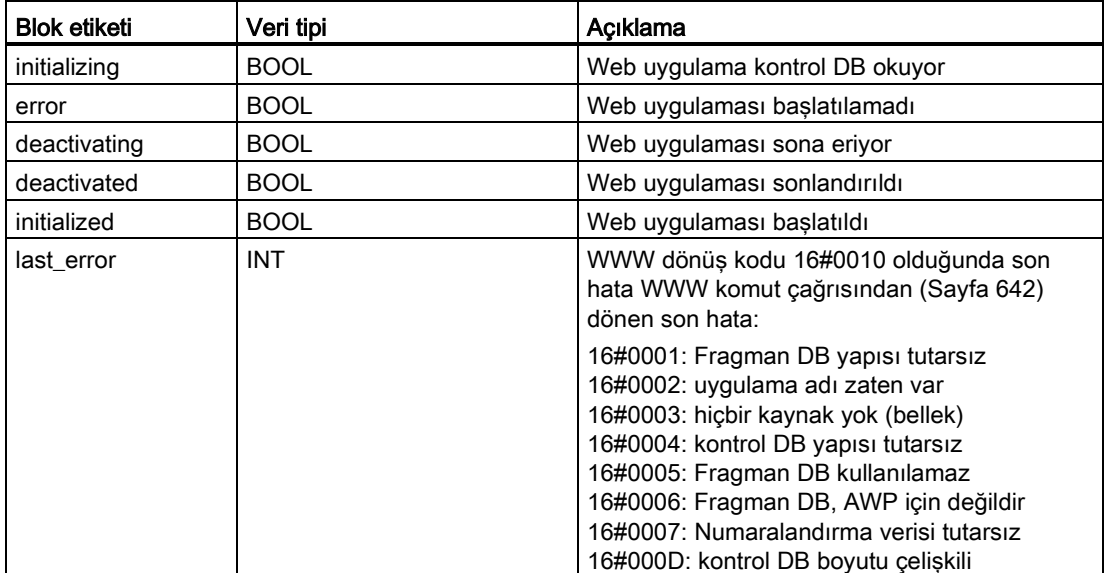

#### İstek çizelgesi

İstek Çizelgesi, bireysel fragman DB'lere uygulanan komutları ve durumları içeren yapı dizisidir. Eğer fragmanları AWP\_Start\_Fragment (Sayfa 637) "manuel" komut tipi ile oluşturduysanız, STEP 7 kullanıcı programı kontrol DB ile bu sayfaları kontrol etmelidir. İstek durumları salt okunurdur ve anlık fragman hakkında bilgi sağlamaktadır. Anlık fragmanı kontrol etmek için istek komutları kullanınız.

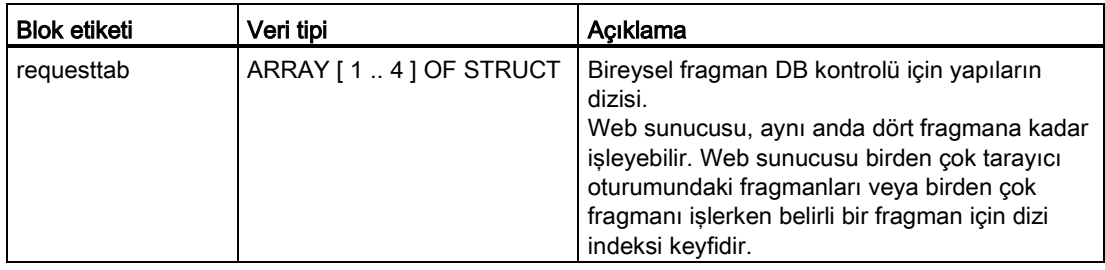

#### Requesttab yapısındaki Struct üyeleri

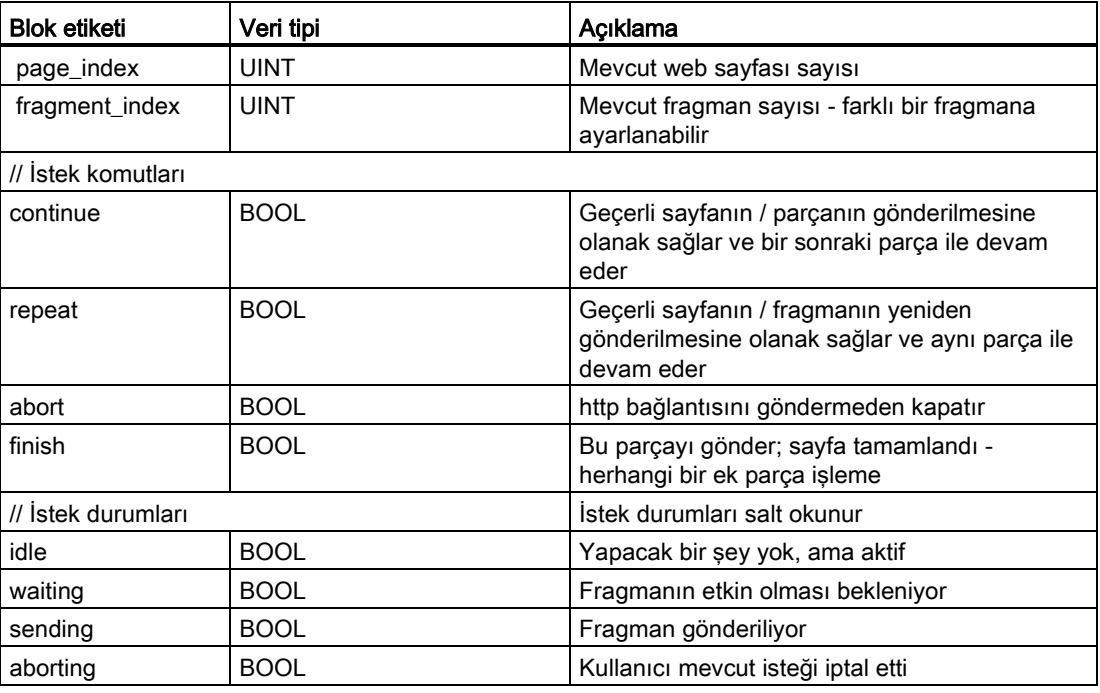

#### Operasyon

Programınız ne zaman kontrol DB'de değişiklik yaparsa yapsın, değiştirilmiş kontrol DB numarası ile WWW komutunu kendi parametresi olarak çağırması gerekir. STEP 7 kullanıcı programı WWW komutunu (Sayfa 642) çalıştırdığında küresel komutlar ve istek komutları etkin olur.

STEP 7 kullanıcı programı parça indeksini açıkça ayarlayabilir, bu da Web sunucusunun bir istek komutuyla belirtilen parçanın işlenmesine neden olur. Aksi takdirde WWW komutu çalıştırıldığında Web sunucusu mevcut sayfa için geçerli fragmanı işler.

Fragment index kullanan olası teknikler sunlardır:

- Mevcut fragmanı işleme: Fragment\_index'i değiştirmeden bırakın ve devam komutunu ayarlayınız.
- Meycut fragmanı atlama: Fragment index' i 0 olarak ayarlayınız ve devam komutunu ayarlayınız.
- Mevcut fragmanı farklı bir parça ile değiştirme: Fragment index' i yeni fragman kimliğine ayarlayınız ve devam komutunu ayarlayınız.

Değiştirilebilen global durumları veya istek durumlarını kontrol etmek için STEP 7 kullanıcı programının bu durumların mevcut değerlerini değerlendirmek için WWW komutunu çağırması gerekir. Tipik bir kullanım, belirli bir durum oluşuncaya kadar periyodik olarak WWW komutunu çağırmak olabilir.

#### Not

STEP 7 kullanıcı programı birden fazla istek komutu ayarlarsa, WWW komutu sadece bu öncelik sırasıyla işler: abort, finish, repeat, continue.WWW komutu işlemden sonra istek komutlarının tümünü temizler.

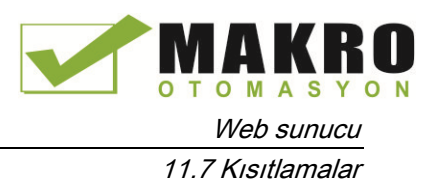

# Örnekler

Aşağıdaki örnek, WWW komutunun bir önceki çağrısının ardından, ID si 1 olan bir fragmanın bekleme durumda olduğunu kontrol eden bir STEP 7 kullanıcı programını gösterir. Diğer uygulamaya özgü koşulların gerçekleşmesi için de beklenebilir. Sonra veri bloğu etiketlerini ayarlama, hesaplamalar yapma veya diğer uygulamaya özgü görevler gibi fragman için ne gerekiyorsa gerçekleştirmelidir. Daha sonra Web sunucusu bu fragmanı yürütecek şekilde devam bayrağını ayarlar.

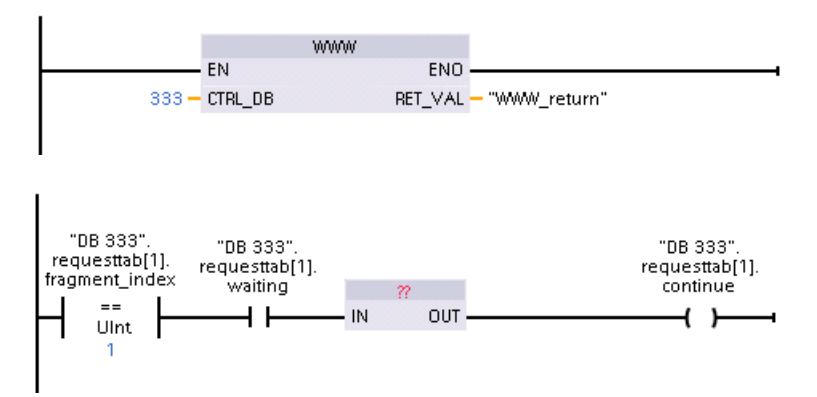

Program bu değiştirilmiş kontrol DB ile WWW komutunu çağırdığında, bu fragmana sahip kullanıcı-tanımlı Web sayfası Web tarayıcısından görüntülenebilir.

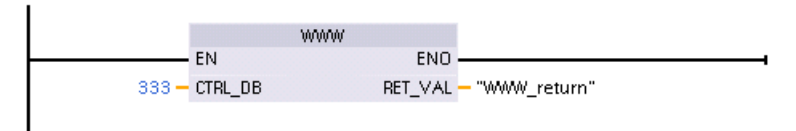

Bunun basitleştirilmiş bir örnek olduğuna dikkat ediniz; kontrol edilecek fragman dizideki dört requesttab yapılardan herhangi birinde olabilir.

# 11.7 Kısıtlamalar

Aşağıdaki IT hususları Web sunucusu kullanımını etkileyebilir:

- Genellikle, standart Web sayfaları ya da kullanıcı-tanımlı Web sayfalarına erişmek için CPU nun IP adresini ya da bir port numarası ile bir kablosuz router'ın IP adresini kullanmanız gerekir. Web tarayıcınız bir IP adresine doğrudan bağlanmaya izin vermezse, BT yöneticinize başvurun. Yerel politikalarınız DNS i destekliyorsa, bu adresin DNS girişi üzerinden IP adresine bağlanabilirsiniz.
- Güvenlik duvarları, proxy ayarları ve diğer sahaya özgü kısıtlamalar da CPU erişimini kısıtlayabilir. Bu sorunları çözmek için IT yöneticinize başvurunuz.
- Standart Web sayfaları JavaScript ve çerezleri kullanır. Web tarayıcı ayarlarınız JavaScript veya çerezleri devre dışı bırakırsa, bunları etkinleştiriniz. Bunları etkinleştiremiyorsanız bazı özellikler (Sayfa 665) kısıtlanır. Kullanıcı-tanımlı Web sayfalarında JavaScript ve çerezlerin kullanımı isteğe bağlıdır. Kullandıysanız, tarayıcınızda bunları etkinleştirmeniz gerekir.

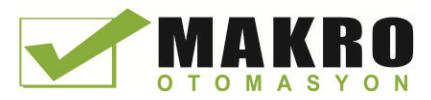

- Web sunucusu Güvenli Yuva Katmanını (SSL) destekler. "ww.xx.yy.zz" CPU'nun IP adresini gösterdiği yerde http://ww.xx.yy.zz veya [https://ww.xx.yy.zz](https://ww.xx.yy.zz/) şeklindeki bir URL ile standart Web sayfaları ve kullanıcı-tanımlı Web sayfalarına erişebilirsiniz.
- Siemens, Web sunucusuna güvenli erişim için bir güvenlik sertifikası sağlar. Giriş standart Web sayfasından (Sayfa 613) itibaren sertifikayı indirebilir ve Web tarayıcınızın (Sayfa 666) Internet seçenekleri içine aktarabilirsiniz. Sertifikayı içeri aktarmamayı seçerseniz, https:// ile Web sunucusuna her erişiminizde güvenlik doğrulama istemiyle karşılaşırsınız.

#### Bağlantı sayısı

Web sunucusu, maksimum 30 aktif HTTP bağlantısını destekler. Kullandığınız Web tarayıcısına ve sayfa başına farklı nesnelerin (.css dosyaları, resimler, ek .html dosyaları) sayısına bağlı olarak, çeşitli eylemler 30 bağlantıyı kullanır. Web sunucusu bir sayfayı görüntülerken bazı bağlantılar devam eder; diğer bağlantılar ilk bağlantıdan sonra devam etmez.

Örneğin, maksimum altı adet kalıcı bağlantıyı destekleyen Mozilla Firefox 8 kullanıyorsanız, Web sunucusu bağlantılardan düşmeye başlamadan önce, beş tarayıcı ya da tarayıcı sekmesi kopyalarını kullanabilirsiniz. Bir sayfanın altı bağlantının tümünü kullanmadığı durumda, ek tarayıcı veya tarayıcı sekmesi kopyalarına sahip olabilirsiniz.

Ayrıca aktif bağlantıların sayısı sayfa performansını etkileyebileceğinin farkında olunuz.

#### Not

#### Web sunucusunu kapatmadan önceki oturum kapama

Web sunucusuna oturum açtıysanız, Web tarayıcınızı kapatmadan önce oturumu kapattığınızdan emin olunuz. Web sunucusu eşzamanlı maksimum yedi oturumu destekler.

# 11.7.1 İnternet seçenekleri JavaScript'i devre dışı bıraktığında özellik kısıtlamaları

Standart Web sayfaları HTML, JavaScript ve çerezleri kullanır. Siteniz JavaScript ve çerezlerin kullanımını kısıtlıyorsa, sayfaların düzgün çalışması için bunları etkinleştiriniz. Web tarayıcınız için JavaScript'i etkinleştiremezseniz, JavaScript kontrollerini kullanan özellikleri çalıştıramazsınız.

#### Genel

Sayfalar dinamik olarak güncellenmez. Taze verileri görüntülemek için Yenile simgesi (Sayfa 609) ile sayfayı manuel olarak yenilemeniz gerekir.

#### Tanılama arabellek sayfası

Tanılama arabellek sayfası aşağıdaki gibi JavaScript kullanır:

● Olay ayrıntılarını gösterme: JavaScript ile, alt bölümde detayları görmek için tanılama arabelleğinde bir satır seçiniz. JavaScript olmadan, alt bölümdeki olay verilerini görmek için bir tanılama arabellek girişinin olay alanı köprüsünü tıklamanız gerekir.

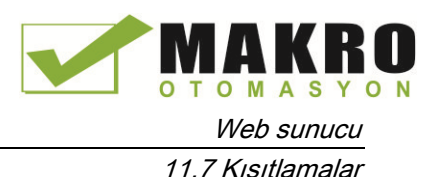

● Görüntülemek için tanılama arabellek girişlerinin aralığını değiştirme: JavaScript ile görüntülemek için tanılama arabellek girişlerinin aralığını seçmek için en üstte açılır listeyi kullanınız ve sayfa otomatik olarak günceller. JavaScript olmadan, görüntülemek için tanılama arabellek girişlerinin aralığını seçmek için en üstte açılır listeyi kullanınız, ancak o zaman açılır listeden seçtiğiniz aralık ile tanılama arabellek sayfasını güncellemek için "git" bağlantısına tıklamanız gerekir.

"Git" ve olay alanı köprülerinin yalnızca JavaScript etkin olmadığında görünür olduğunu unutmayınız. Onlar gerekli değildir ve bu nedenle JavaScript etkin olduğunda mevcut olmaz.

#### Modül Bilgi sayfası

Etkinleştirilmiş JavaScript olmadan, aşağıdaki kısıtlamalar geçerlidir:

- Verileri süzemezsiniz.
- Alanları sıralayamazsınız.

#### Değişken Durum sayfası

Etkinleştirilmiş JavaScript olmadan, aşağıdaki kısıtlamalar geçerlidir:

- Her bir değişkeni girdikten sonra, yeni bir değişken girmek için odağı "Yeni Değişken" satırına manuel olarak ayarlamanız gerekir.
- Bir ekran formatını seçme, veri değeri ekranını seçilen formata otomatik olarak değiştirmez. Yeni format ile ekranı yenilemek için "Değeri izle" butonuna tıklamanız gerekir.

# 11.7.2 Internet seçenekleri çerezlere izin vermediğinde özellik kısıtlamaları

Web tarayıcınızda çerezleri devre dışı bırakırsanız, aşağıdaki kısıtlamalar geçerlidir:

- Oturum açamazsınız.
- Dil ayarını değiştiremezsiniz.
- UTC saatinden PLC saatine geçemezsiniz. Çerezler olmadan, tüm saatler UTC saatindedir.

# 11.7.3 Siemens güvenlik sertifikasını içeri aktarma

"ww.xx.yy.zz" CPU nun IP adresini gösterdiği yerde Web tarayıcınıza https://ww.xx.yy.zz girdiğinizde güvenlik doğrulaması istenmeyecek şekilde Internet seçenekleri içine Siemens güvenlik sertifikasını aktarabilirsiniz. Bir https:// URL değil de http:// URL kullanıyorsanız, o zaman sertifikayı indirip yüklemenize gerek kalmaz.

#### Sertifikayı yükleme

PC'nize Siemens güvenlik sertifikasını yüklemek için giriş sayfasından "sertifikayı yükle" linkini (Sayfa 613) kullanınız. Prosedür, kullandığınız Web tarayıcısına göre değişir:

Web sunucu

11.7 Kısıtlamalar

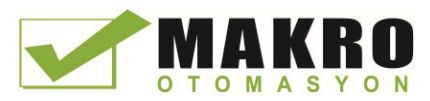

# Internet Explorer için sertifikayı aktarma (import)

- 1. Giriş sayfasından "sertifikayıyükle" linkini tıklayınız. Bir "Dosya Yükleme Güvenlik Uyarısı" iletişim kutusu açılır.
- 2. "Dosya Yükleme Güvenlik Uyarısı" iletişim kutusundan dosyayı açmak için "Aç" a tıklayınız. Bir "Sertifika" iletişim kutusu görüntülenir.
- 3. "Sertifika" iletişim kutusundan, Sertifikayı Import Etme Sihirbazı'nı başlatmak için "Sertifikayı kur" butonuna tıklayınız.
- 4. İşletim sisteminin otomatik olarak sertifika deposunu seçmesine izin vererek, sertifikayı import etmek için "Sertifika Alma Sihirbazı" nın diyaloglarını izleyiniz.

#### Mozilla Firefox için sertifikayı aktarma

- 1. Giriş sayfasından "sertifikayı yükle" linkini tıklayınız. "MiniWebCA\_Cer.cr açma" iletişim kutusu açılır.
- 2. "MiniWebCA\_Cer.crt açma" penceresinden " Dosyayı Kaydet " tıklayınız. Bir "Yüklemeler" penceresi görüntülenir.
- 3. " Yüklemeler " penceresinden, "MiniWebCA\_Cer.crt" çift-tıklayınız. Eğer bir kereden fazla indirme girişiminde bulunduysanız, çoklu kopyalar gösterilir. Sadece "MiniWebCA\_Cer.crt" girdilerinden birini çift tıklayınız.
- 4. Yürütülebilir bir dosyayı açmak isterseniz "Tamam" ı tıklayınız.
- 5. Eğer görünürse "Dosya aç Güvenlik Uyarısı" penceresi üzerinde "Aç" a tıklayınız. Bir "Sertifika" penceresi görüntülenir.
- 6. "Sertifika" penceresinde, "Sertifikayı kur" butonuna tıklayınız.
- 7. İşletim sisteminin otomatik olarak sertifika deposunu seçmesine izin vererek, sertifikayı indirmek için "Sertifika Alma Sihirbazı"nın diyaloglarını izleyiniz.
- 8. "Güvenlik Uyarısı" penceresi belirirse, sertifika yüklemeyi onaylamak için "Evet" i tıklayınız.

#### Diğer tarayıcılar

Siemens sertifikasını aktarmak ve kurmak için Web tarayıcınızın kurallarına uyunuz.

Web tarayıcınızın içeriği için internet seçeneklerinde Siemens güvenlik sertifikası "S7- Kontrolör Ailesi" yükledikten sonra https:// ww.xx.yy.zz ile Web sunucusuna eriştiğinizde, bir güvenlik istemini doğrulamanıza gerek kalmayacaktır.

#### Not

Güvenlik sertifikası CPU nun yeniden başlatılması yoluyla sabit kalır; Ancak, CPU nun IP adresini değiştirirseniz eğer yeni bir sertifika yüklemek için yukarıdaki prosedürleri takip etmeniz gerekir.

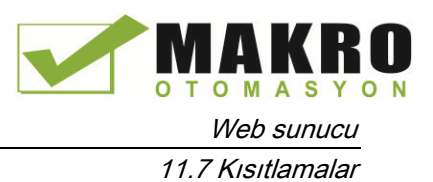

# 11.7.4 Microsoft Excel'in USA/UK dışındaki sürümleri için CSV formatında veri günlüklerini aktarma

Veri günlük dosyaları, virgülle ayrılmış değerler (CSV) dosya formatındadır. Sisteminiz Excel in ABD veya İngiltere sürümünde çalışırken bu dosyaları veri kayıtları sayfasından doğrudan Excel'de açabilirsiniz. Virgül sayısal gösterimde sık oluştuğu için diğer ülkelerde, bu format yaygın olarak kullanılmamaktadır.

Kaydettiğiniz bir veri günlük dosyasını açmak için Excel in ABD/İngiltere dışındaki sürümleri için şu adımları izleyiniz:

- 1. Excel i açınız ve boş bir çalışma kitabı oluşturun.
- 2. "Veri> Dış Veri Al" menüsünden, "Veri Alma" komutunu seçiniz.
- 3. Açmak istediğiniz veri günlük dosyasına gidin ve seçiniz. Metin Alma Sihirbazı başlar.
- 4. Metin Alma Sihirbazından, "Orijinal veri tipi" için varsayılan seçeneği "Sabit genişlik" ten "Ayrılmış" a değiştirin.
- 5. İleri düğmesine tıklayınız.
- 6. 2. Adım penceresinde, "Virgül" onay kutusunu seçiniz. ayırma türünü "Sekme" den "Virgül"e değiştirmek için
- 7. İleri düğmesine tıklayınız.
- 8. 3. Adım penceresinde, isteğe bağlı olarak Tarih biçimini MDY (ay / gün / yıl) dan başka bir biçime değiştirebilirsiniz.
- 9. Dosyasını almak için Metin Alma Sihirbazının kalan adımlarını tamamlayınız.

Web sunucu

11.7 Kısıtlamalar

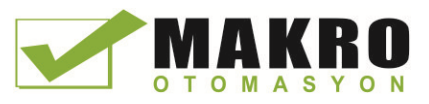

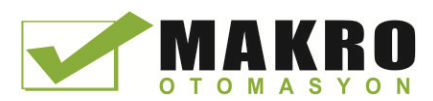

# 12.1 Seri haberleşme ara yüzleri kullanarak

İki haberleşme modülü (CM'ler) ve bir haberleşme kartı (CB) PtP haberleşme için ara yüz sağlar:

- CM 1241 [RS232](#page-975-0) (Sayfa 975)
- CM 1241 [RS422/485](#page-976-0) (Sayfa 976)
- CB 1241 [RS485](#page-973-0) (Sayfa 973)

Üçe (herhangi bir tip) kadar CM ve bir de CB olmak üzere toplam dörde kadar haberleşme ara yüzü bağlayabilirsiniz. CPU soluna veya başka CM ye CM monte ediniz. CPU ön tarafına CB monte ediniz. S7-1200 Sistemi Kılavuzunda (Sayfa 62) Modül montajı ve kaldırılması hakkında ayrıntılı talimatlar için "Montaj" bölümüne bakınız.

Seri haberleşme ara yüzleri aşağıdaki özelliklere sahiptir:

- *izole* port var
- Noktadan Noktaya protokolleri destekler
- Noktadan-noktaya haberleşme işlemci komutları aracılığıyla yapılandırılır ve programlanır
- LED'ler yoluyla gönderme ve alma aktivitesini görüntüler
- Tanılama LED Ekranı (sadece CM'ler)
- CPU tarafından enerjilendirilir: Harici güç bağlantısı gerekli değildir.

Haberleşme ara yüzleri (Sayfa 964) için teknik özelliklerine bakınız.

# LED göstergeler

Haberleşme modüllerinde üç LED göstergesi vardır:

- Tanılama LED (DIAG): Bu LED, CPU tarafından adreslenene kadar kırmızı yanıp söner. CPU enerjilendikten sonra, CM'leri denetler ve onları adresler. Tanılama LED'i yeşil yanıp sönmeye başlar. Bu durum, CPU nun CM'yi adreslediği, ancak henüz kendisine yapılandırma sunmadığı anlamına gelir. Program CPU'ya indirildiği zaman CPU, yapılandırılmış CM'lere yapılandırmayı yükler. CPU' ya indirme işleminden sonra, haberleşme modülü üzerindeki tanılama LED i sabit yeşil renkte olmalıdır.
- İletim LED (Tx): Veri, haberleşme portuna iletilirken iletim LED i yanar.
- Alma LED (Rx): Bu LED veriler haberleşme portu tarafından alınırken yanar .

Haberleşme kartı, (TxD) iletim ve (RxD) alma LED'leri sağlar. Hiçbir tanılama LED i yoktur.

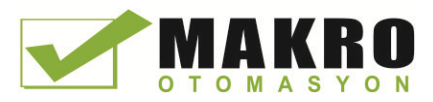

# 12.2 RS485 ağ konektörü öngerilimleme ve sonlandırma

Siemens, bir RS485 ağa kolayca birden fazla cihaz bağlamak için kullanabileceğiniz bir RS485 ağ konektörü (Sayfa 991) sağlar. Konektörün, gelen ve giden ağ kablolarını takmanıza izin veren iki takım terminali vardır. Konektör, de seçici olarak ağı öngerilimleyen ve sonlandıran anahtarlar içerir.

#### Not

RS485 ağın sadece iki ucunu sonlandırır ve öngerilimlersiniz. İki uç cihaz arasındaki cihazlar, sonlandırılmaz veya öngerilimlenmez. Çıplak kablo zırhı: Yaklaşık 12 mm (1/2 inç) tüm yerlerin metal kılavuzlarına temas etmelidir.

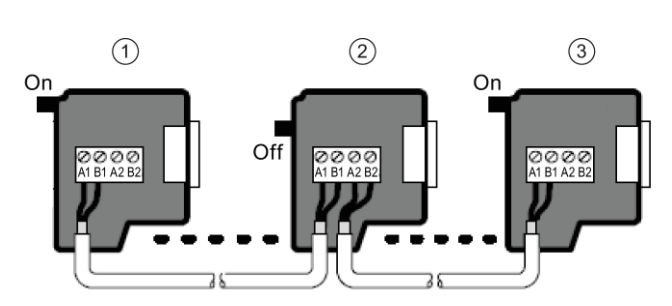

① Anahtar pozisyonu = On: Sonlandırılmış ve öngerilimlenmiş

② Anahtarı pozisyonu = Off: Sonlandırma veya öngerilimleme yok

③ Anahtarı pozisyonu = On: Sonlandırılmış ve öngerilimlenmiş

Çizelge 12- 1 RS485 konektör için sonlandırma ve öngerilimleme

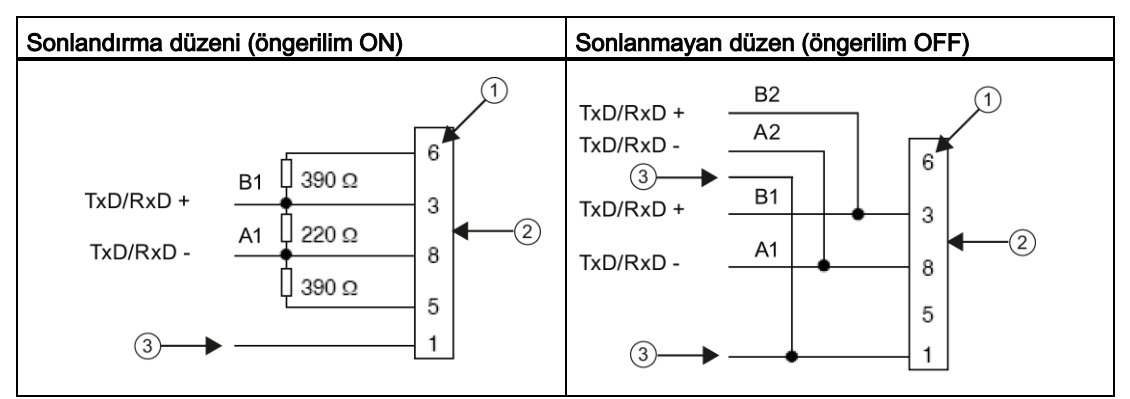

① Pin numarası

- ② Ağ konektörü
- ③ Kablo zırhı

CB 1241 ağı sonlandırma ve öngerilimleme için iç dirençler sağlar. Bağlantıyı sonlandırma ve öngerilimleme için, iç dirençleri devreye dahil etmek için TRA'yı TA'ya ve TRB'yi TB'ye bağla. CB 1241, 9-pin konektöre sahip değil. Aşağıdaki çizelgede, haberleşme partneri üzerinde bir 9-pin konektör ile yapılan bağlantılar gösterilmiştir.

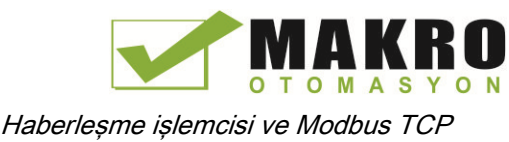

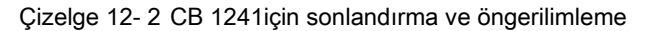

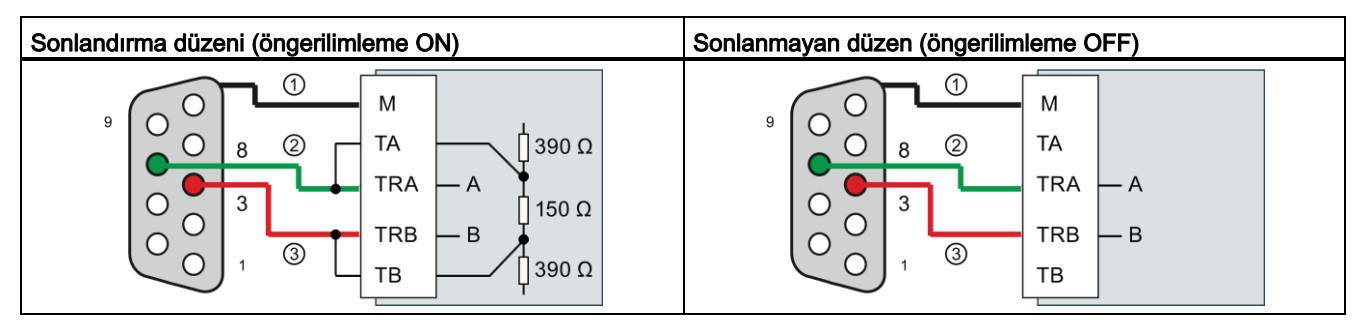

① M kablo zırhına bağlanacak

② A = TxD/RxD - (Yeşil tel / Pin 8)

 $\textcircled{3}$  B = TxD/RxD + (Kırmızı tel / Pin 3)

# 12.3 Noktadan noktaya (PtP) haberleşme

CPU karakter tabanlı seri protokoller için aşağıdaki Noktadan Noktaya haberleşmeyi (PtP) destekler:

- PtP
- USS (Sayfa 712)
- [Modbus](#page-726-0) (Sayfa 727)

PtP maksimum özgürlük ve esneklik sağlar, ancak kullanıcı programında kapsamlı uygulama gerektirir.

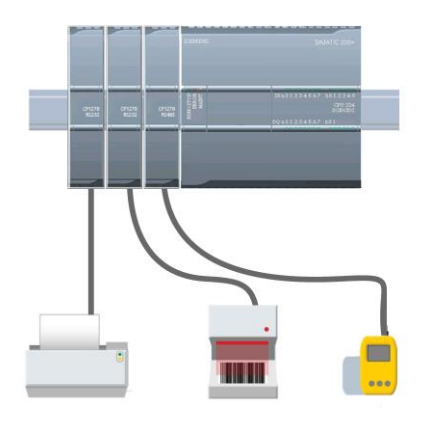

PtP, çok çeşitli bir olanak sağlar:

- Yazıcı gibi harici bir cihaza doğrudan bilgi gönderme yeteneği
- Barkod okuyucular, RFID okuyucular, üçüncü taraf kamera ya da görüntü sistemleri ve diğer birçok aygıt tipleri gibi diğer cihazlardan bilgi alma yeteneği
- GPS cihazları, üçüncü taraf kamera ya da görüntü sistemleri, radyo modemler ve daha birçok diğer cihazlar ile veri gönderme ve alma, bilgi alışverişi yeteneği

PtP'nin bu haberleşme türü, çeşitli baud hızları ve parite seçeneklerini desteklemek için standart UART'lar kullanan seri haberleşmedir. RS232 ve RS422/485 haberleşme modülleri (CM 1241) ve RS485 haberleşme kartı (CB 1241) PtP haberleşme gerçekleştirmek için elektrik ara yüzleri sağlar.

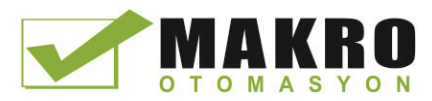

# 12.3.1 Haberleşme portları yapılandırma

Haberleşme ara yüzlerini yapılandırmak için aşağıdaki yöntemlerden birini kullanabilirsiniz:

- Port parametrelerini (baud ve parite), gönderme parametreleri ve alma parametrelerini yapılandırmak için STEP 7'de cihaz yapılandırmasını kullanınız. CPU, Cihaz yapılandırma ayarlarını depolar ve bir güç çevriminden ve RUN-STOP geçişinden sonra ayarları uygular.
- Parametreleri ayarlamak için PORT\_CFG (Sayfa 686), SEND\_CFG (Sayfa 688), ve RCV\_CFG (Sayfa 689) komutlarını kullanınız. CPU, RUN modundayken komutlar tarafından belirlenen port ayarları geçerlidir. Port ayarları STOP geçişi ya da güç çevriminden sonra cihaz yapılandırma ayarlarına döner.

Donanım cihazlarını yapılandırdıktan sonra (Sayfa 137), şasi veya CB'nizdeki CM'lerden birini (yapılandırılmış ise) seçerek haberleşme ara yüzleri için parametreleri yapılandırınız.

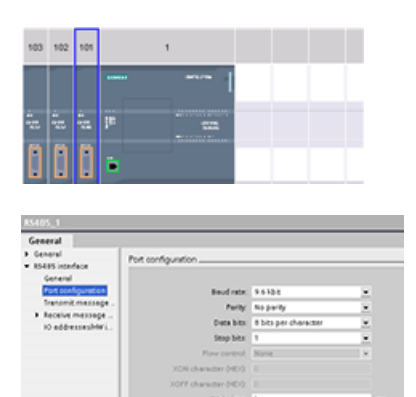

Denetim penceresinin "Properties" sekmesi, seçilen CM veya CB parametrelerini görüntüler. Aşağıdaki parametreleri düzenlemek için "Port yapılandırma" seçeneğini seçiniz:

- Baud hızı
- Parite
- Karakter başına veri bitleri
- Dur bit sayısı
- Akış kontrolü (RS232 için)
- Bekleme zamanı

CM 1241 RS232 ve CB RS485 için (akış kontrolü haricinde(Sayfa 674), sadece CM 1241 RS232'nin desteklediği), bir RS232 veya RS485 haberleşme modülü veya RS485 haberleşme kartını yapılandırıp yapılandırmamasından bağımsız olarak port yapılandırma parametreleri aynıdır. Parametre değerleri farklı olabilir.

CM 1241 RS422/485 için, aşağıda gösterildiği gibi port yapılandırma için ek seçenekler vardır. CM 1241 RS422/485 modülünün 422 modu da yazılım akış kontrolünü destekler.

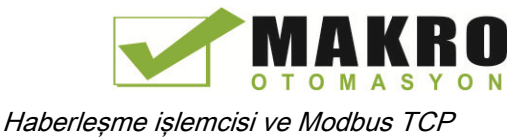

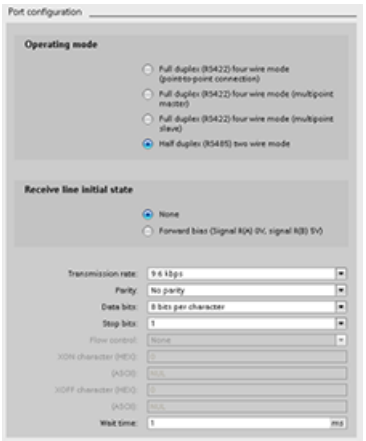

Aşağıdaki RS422/485 parametrelerini düzenlemek için "Port yapılandırma" seçeneğini seçiniz:

- " Çalışma modu ":
	- Tam çift yönlü (RS422) dört kablo modu (noktadan noktaya bağlantı)
	- Tam çift yönlü (RS422) dört kablo modu (çok noktalı master)
	- Tam çift yönlü (RS422) dört kablo modu (çok noktalı slave)
	- Yarım çift yönlü (RS485) iki kablo modu
- "Hat başlangıç durumunu alınız ":
	- Yok
	- İleri besleme (Sinyal R (A) 0V, sinyal R (B) 5V)

STEP 7 kullanıcı programı da portu yapılandırabilir veya PORT\_CFG komutu (Sayfa 686) ile mevcut yapılandırmasını değiştirebilir.

#### Not

Kullanıcı programındaki PORT\_CFG komutundan ayarlanan parametre değerleri cihaz yapılandırmasından ayarlanan port yapılandırma ayarlarını geçersiz kılar. S7-1200 ün, güç kesilmesi durumunda PORT\_CFG komutundan ayarlanan parametreleri tutmadığını unutmayınız.

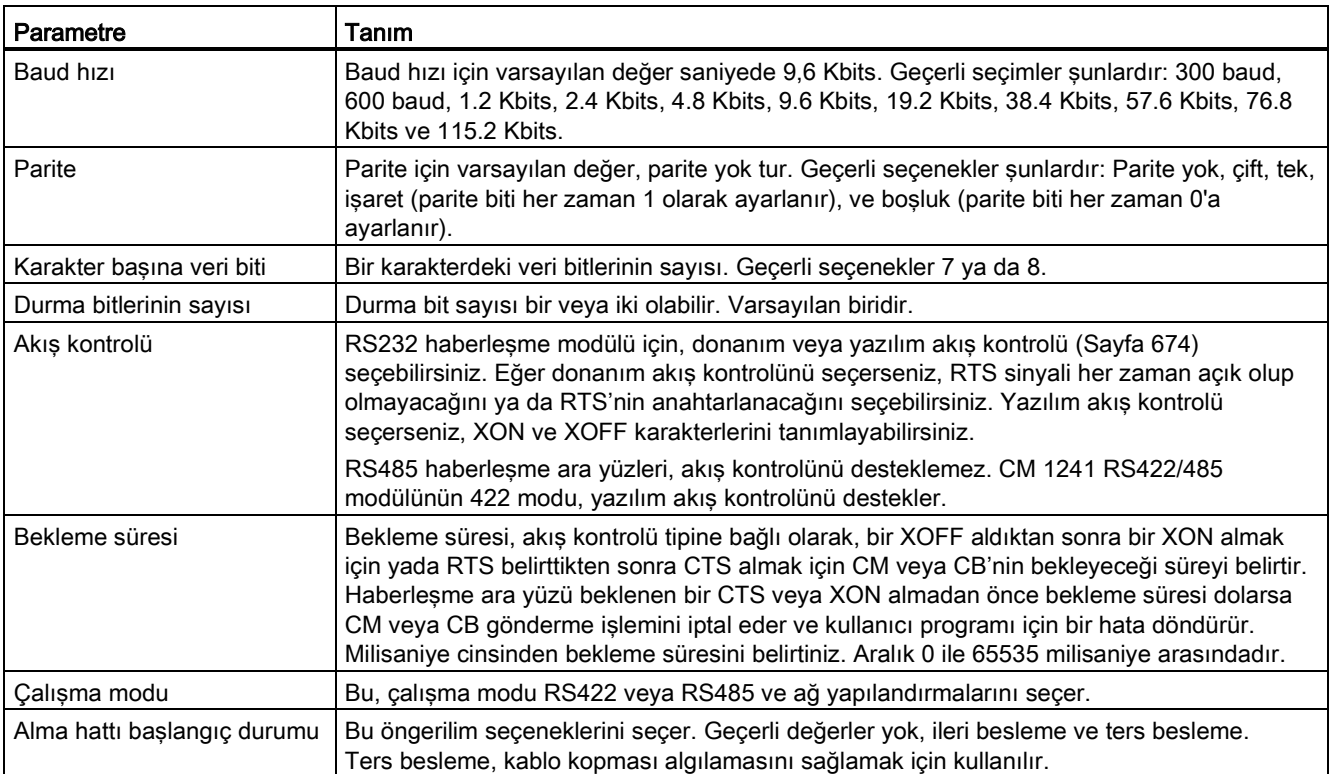

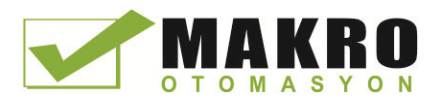

# 12.3.1.1 Akış kontrolü yönetme

Akış kontrolü, hiçbir veri kaybolmayacak şekilde veri iletimiyle ilgili gönderme ve almayı dengeleme için bir mekanizmaya başvurur. Akış kontrolü, iletici cihaz, alıcı cihazın işleyebileceğinden daha fazla bilgi göndermemesini sağlar. Akış kontrolü, donanım veya yazılım aracılığıyla gerçekleştirilebilir. RS232 CM donanım ve yazılım akış kontrolünü destekler. RS485 CM ve CB'nin akış kontrolü desteği yoktur. CM 1241 RS422/485 modülünün 422 modu, yazılım akış kontrolünü destekler. Portu yapılandırdığınızda (Sayfa 672) veya PORT\_CFG komutu ile (Sayfa 686) akış kontrolü türünü belirtiniz.

Donanım akış kontrolü, istek üzerine gönderme (RTS) ve temizleme için gönderme (CTS) haberleşme sinyalleri üzerinden çalışır. RS232 CM ile, RTS sinyali, pin 7 den gönderilir ve CTS sinyali pin 8 üzerinden alınır. RS232 CM, bir giriş olarak CTS'yi izleyen ve bir çıkış olarak RTS belirten bir DTE (Veri terminal donanımı) cihazıdır.

# Donanım akış kontrolü : RTS anahtarlamalı

RS232 CM için RTS anahtarlamalı donanım akış kontrolünü etkinleştirirseniz, modül, veri göndermek için RTS sinyalini aktif olarak ayarlar. Bu, alıcı cihazın veriyi kabul edip edemeyeceğini belirlemek için CTS sinyalini izler. CTS sinyali aktif olduğu sürece, modül veri iletebilir. CTS sinyali pasif olursa, o zaman iletim durdurulmalıdır.

CTS sinyali aktif olduğunda iletim devam eder. CTS sinyali yapılandırılmış bekleme süresi içinde aktif hale gelmezse, modül iletimi durdurur ve kullanıcı programı için bir hata döndürür. Port yapılandırmasında ( Sayfa 672) bekleme süresini belirtiniz.

RTS anahtarlamalı akış kontrolü, iletimin aktif olduğuna dair bir sinyal gerektiren cihazlar için yararlıdır. Radyo vericisini enerjilendirmek için bir " anahtar " sinyal olarak RTS kullanan bir radyo modem Bir örnek olarak verilir. RTS anahtarlamalı akış kontrolü, standart telefon modemlerle çalışmaz. Telefon modemler için her zaman seçim üzerine RTS kullanınız.

# Donanım akış kontrolü: RTS her zaman açık

Her zaman açık modda olan RTS'de, CM 1241, varsayılan olarak RTS'yi aktif ayarlar. Telefon modem gibi bir cihaz CM den gelen RTS sinyalini izler ve bir gönderme-için-temizle olarak bu sinyali kullanır. Modem yalnızca, RTS aktif olduğunda yani telefon modem aktif CTS'yi gördüğünde CM'ye iletir. RTS aktif değilse, telefon modülü CM ye iletmez.

Modemin herhangi bir zamanda CM'ye veri göndermesine izin vermek için donanım akış kontrolü "her zaman RTS açık" olarak yapılandırılır. CM böylece RTS sinyalini her zaman aktif olarak ayarlar. Modül karakterleri kabul edemiyor olsa bile CM, RTS'yi pasif olarak ayarlamayacaktır. İletim cihazı, bunun, CM'nin alma arabelleğinden taşmamasını sağlar.

# Veri Terminali Hazır (DTR) ve Veri Seti Hazır (DSR) sinyali kullanımı

CM, donanım akış kontrolünün iki türü için DTR'yi aktif olarak ayarlar. Modül, yalnızca DSR sinyali aktif hale geldiğinde iletir. DSR durumu sadece, gönderme işleminin başlangıcında değerlendirilir. DSR, iletim başladıktan sonra pasif hale gelirse, iletim durdurulmayacaktır.

# Yazılım akış kontrolü

Yazılım akış kontrolü, akış kontrolü sağlamak için mesajlarda özel karakterler kullanmaktadır. XON ve XOFF temsil eden Hex karakterleri yapılandırınız.

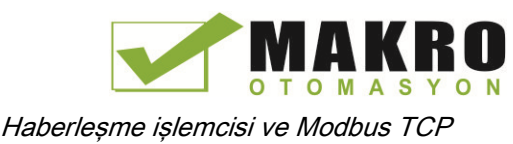

XOFF, bir iletimin durdurulması gerektiğini gösterir. XON bir iletimin devam edebileceğini gösterir. XOFF ve XON aynı karakter olmamalıdır.

Verici cihaz, alıcı cihazdan bir XOFF karakteri aldığında, verici iletimi durur. Verici cihaz bir XON karakteri aldığında iletim devam eder. Bu, port yapılandırmasında ( Sayfa 672 ) belirtilen bekleme süresi içinde bir XON karakteri almazsa, CM iletimi durdurur ve kullanıcı programı için bir hata döndürür.

Alıcı partnerin, bir iletim sürerken verici partnere XOFF gönderebilmesi gerektiği için yazılım akış kontrolü, tam çift yönlü haberleşme gerektirir. Yazılım akış kontrolü yalnızca ASCII karakterleri içeren mesajlar ile mümkündür. İkili protokoller yazılım akış kontrolünden yararlanamazlar.

# 12.3.2 İletim (gönderme) ve alma parametrelerini yapılandırma

CPU, PtP haberleşmelerini kurabilmeden önce, iletilen (veya gönderme) mesajlar ve alınan mesajlar için parametreleri yapılandırmanız gerekir. Bu parametreler, mesajlar iletilirken ya da bir hedef cihazdan alınıyorken haberleşmenin nasıl işlediğini belirtir.

# 12.3.2.1 İletim (gönderme) parametrelerini yapılandırma

CPU cihaz yapılandırmasından, bir haberleşme ara yüzünün, seçilen ara yüz için "İletim mesajı yapılandırması" özelliklerini ayarlayarak verileri nasıl ileteceğini yapılandırırsınız.

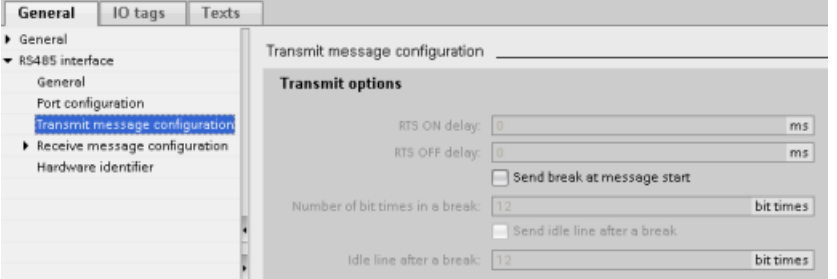

Ayrıca SEND\_CFG (Sayfa 688) komutu ile kullanıcı programından iletim mesajı parametrelerini dinamik olarak yapılandırabilir veya değiştirebilirsiniz.

#### Not

Kullanıcı programında SEND\_CFG komutundan ayarlanan parametre değerleri "İletim mesajı yapılandırması" özelliklerini geçersiz kılar. CPU nun, güç kesilmesi durumunda SEND\_CFG komutundan ayarlanan parametreleri tutmayacağını unutmayınız.

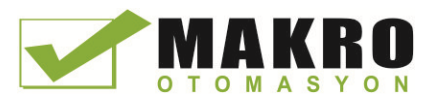

12.3 Noktadan noktaya (PtP) haberleşme

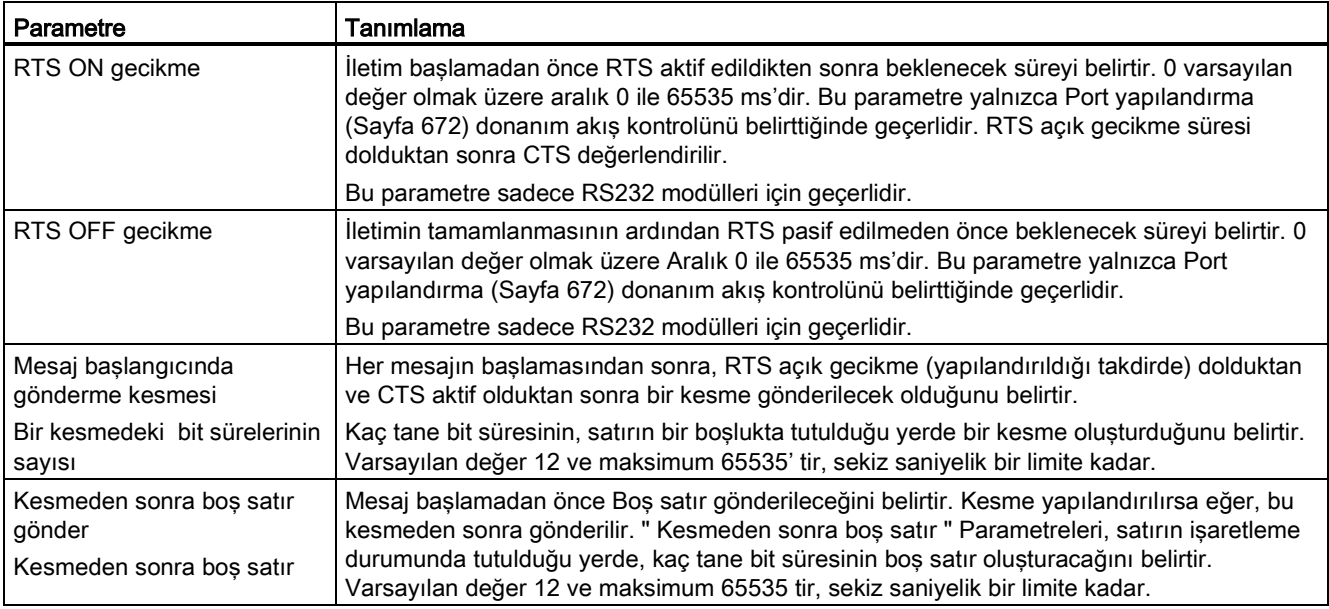

# 12.3.2.2 Alma parametrelerini yapılandırma

CPU'nun cihaz yapılandırmasından, bir haberleşme ara yüzünün nasıl veri alacağını ve bir mesajın hem başlangıcını ve hemde sonunu nasıl bir tanıyacağını yapılandırırsınız. Seçilen ara yüzü için "mesaj yapılandırmasını al" özelliklerinde bu parametreleri ayarlarsınız.

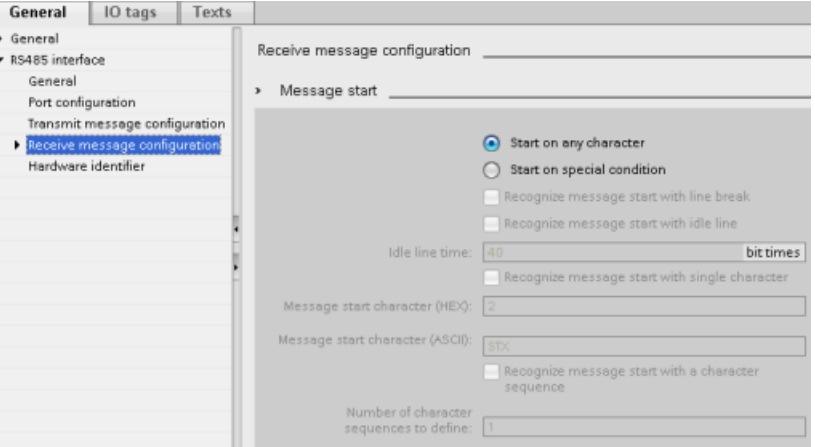

Ayrıca RCV\_CFG (Sayfa 689) komutu ile kullanıcı programından alma mesajı parametrelerini dinamik olarak yapılandırabilir veya değiştirebilirsiniz.

#### Not

Kullanıcı programında RCV\_CFG komutundan ayarlanan parametre değerleri "mesaj yapılandırmasını al" özelliklerini geçersiz kılar. CPU nun, güç kesilmesi durumunda RCV\_CFG komutundan ayarlanan parametreleri tutmayacağını unutmayınız.

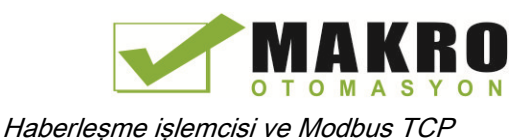

#### Mesaj başlangıç koşulları

Haberleşme ara yüzünün, bir mesajın başlangıcını nasıl tanıdığı belirleyebilirsiniz. Yapılandırılmış bir uç koşulu sağlanana kadar başlangıç karakterleri ve mesaj içeren karakterleri alıcı ara belleğine gider.

Çoklu başlangıç koşulları belirleyebilirsiniz. Birden fazla başlangıç koşulu belirtirseniz, mesaj başlamış kabul edilmeden önce, başlangıç koşullarının tümünün yerine getirilmesi gerekir. Örneğin eğer boş hat süresini ve belirli bir başlangıç karakterini yapılandırırsanız, CM veya CB önce karşılanması gereken boş satır süre gereksinimini arayacaktır ve ardından CM belirtilen başlangıç karakterini arar. Bazı diğer karakterler (belirtilen başlangıç karakteri değil) alınırsa, CM veya CB yine boş hat süresine bakarak mesajın başlangıcını yeniden başlatacaktır.

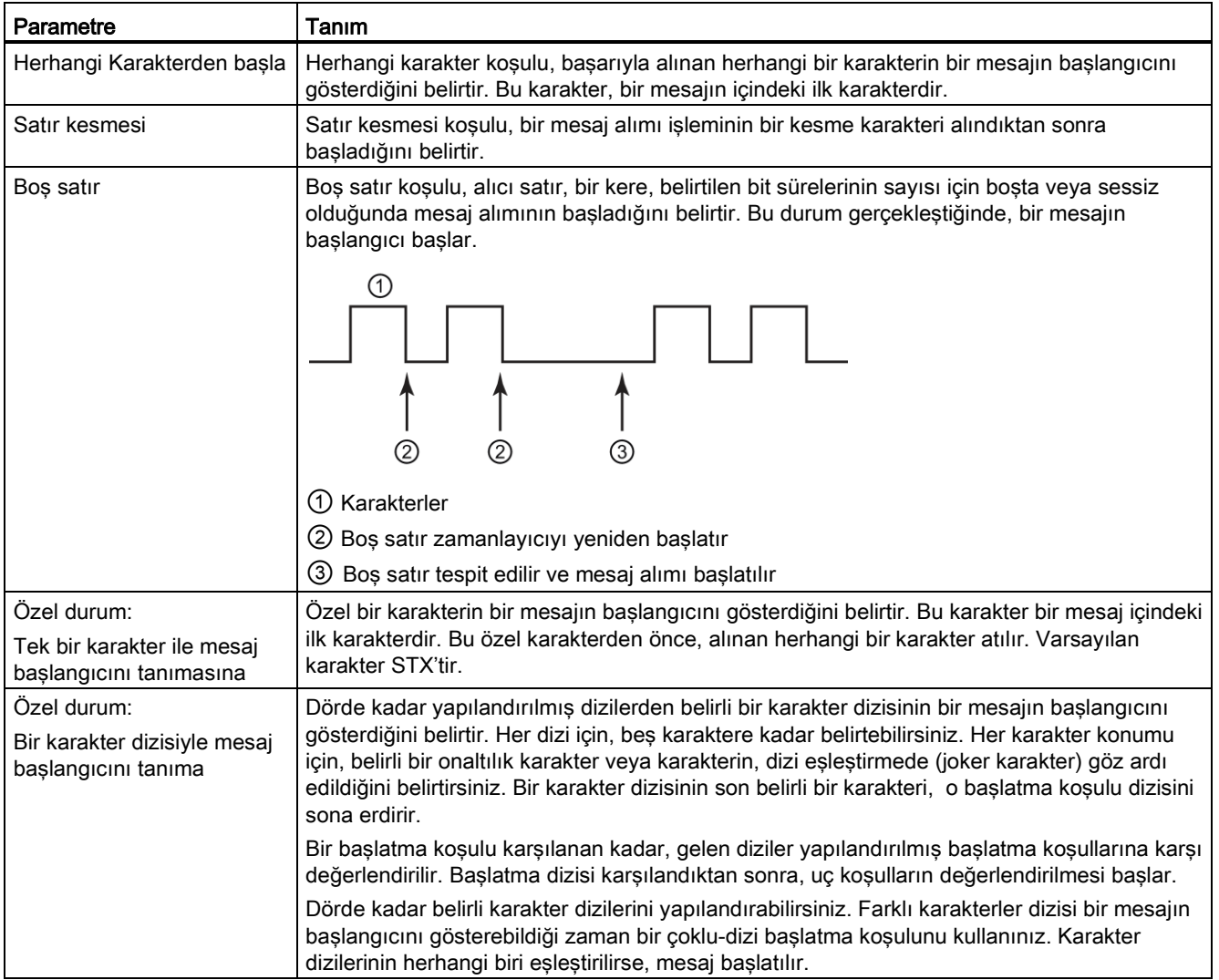

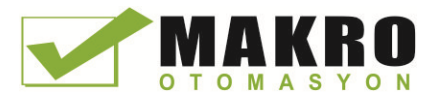

Başlangıç koşullarını kontrol sırası:

- Boş satır
- Satır kesmesi
- Karakterler veya karakter dizileri

Çoklu başlangıç koşullarını kontrol ederken, koşullardan biri yerine getirilmediği takdirde, CM veya CB, ilk gerekli koşul ile kontrolü yeniden başlatır. CM veya CB, başlangıç koşullarının karşılanmış olduğunu sağladıktan sonra, uç koşullarının değerlendirmesini başlatır.

#### Örnek yapılandırma - iki karakter dizisinin birinde mesajı başlatma

Aşağıdaki başlangıç mesajı koşulu yapılandırmasını göz önüne alınız:

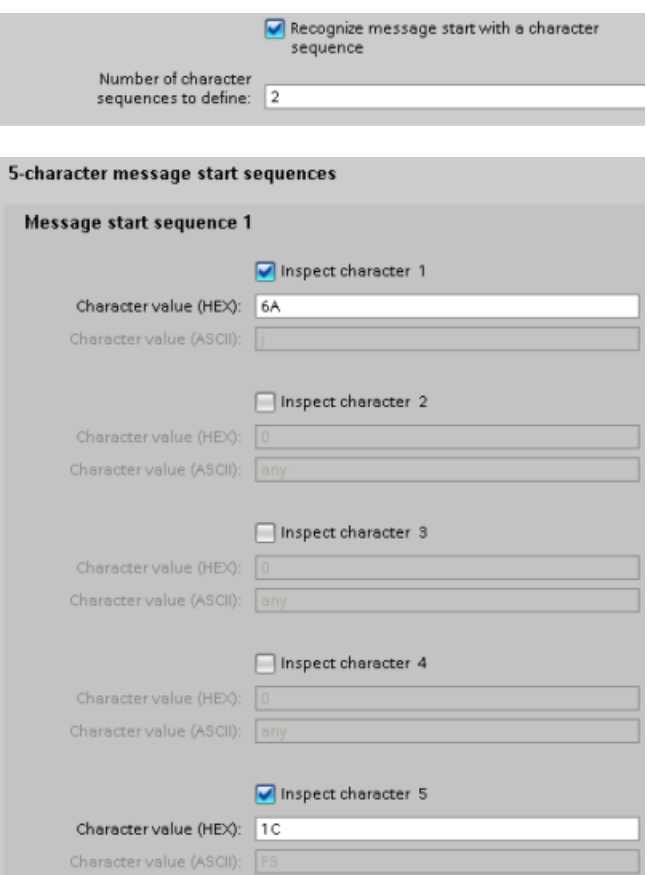

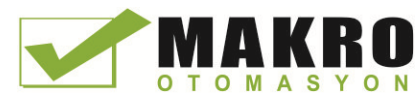

12.3 Noktadan noktaya (PtP) haberleşme

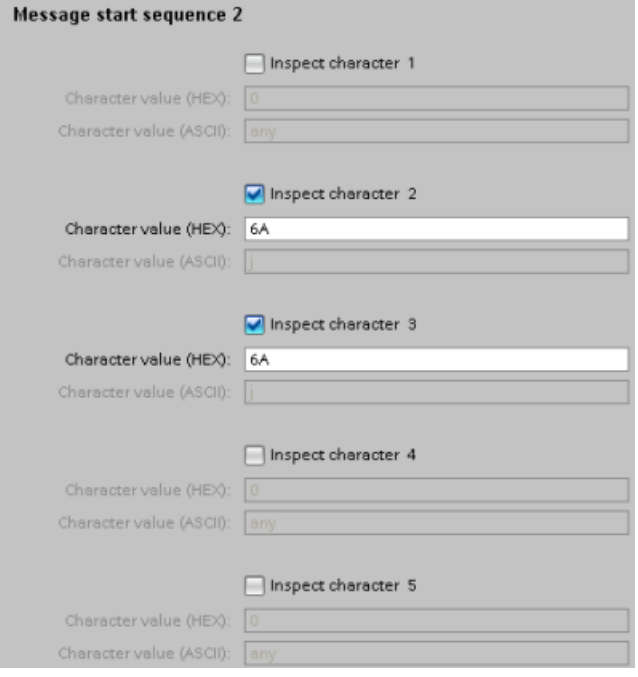

Bu yapılandırmayla aşağıdaki iki yapıdan biri oluştuğunda, başlangıç koşulu karşılanır:

- İlk karakter 0x6A ve beşinci karakter 0x1C olduğu yerde beş karakter dizisi alındığında. Pozisyon 2, 3 ve 4 deki karakterler bu yapılandırma ile herhangi bir karakter olabilir. Beşinci karakter alındıktan sonra, uç koşulların değerlendirilmesi başlar.
- Herhangi bir karakter öncesinde İki ardışık 0x6A karakteri alındığında. Bu durumda, ikinci 0x6A (3 karakter) alındıktan sonra, uç koşulların değerlendirilmesi başlar. İlk 0x6A dan önceki karakter, başlangıç koşulunda dahil edilir.

Bu başlangıç koşulunu karşılayacak örnek diziler aşağıda verilmiştir:

- <Herhangi bir karakter> 6A 6A
- 6A 12 14 18 1C
- 6A 44 A5 D2 1C

#### Mesaj sonu koşulları

Haberleşme ara yüzünün, bir mesajın sonunu nasıl tanıdığı yapılandırınız. Çoklu mesaj bitiş koşullarını yapılandırabilirsiniz. Yapılandırılmış koşullardan herhangi biri oluşursa, mesaj biter.

Örneğin, 300 milisaniyelik mesaj sonu aşımı, 40 bit süreli ara karakter zaman aşımı ve maksimum 50 bayt uzunluk ile bir bitiş koşulu belirtebilirsiniz. Mesaj alımı 300 milisaniyeden daha uzun sürerse ya da herhangi iki karakter arasındaki boşluk 40 bit süresini aşarsa ya da 50 bayt alınırsa mesaj biter.

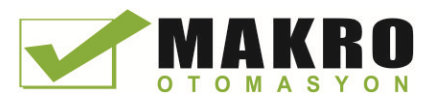

12.3 Noktadan noktaya (PtP) haberleşme

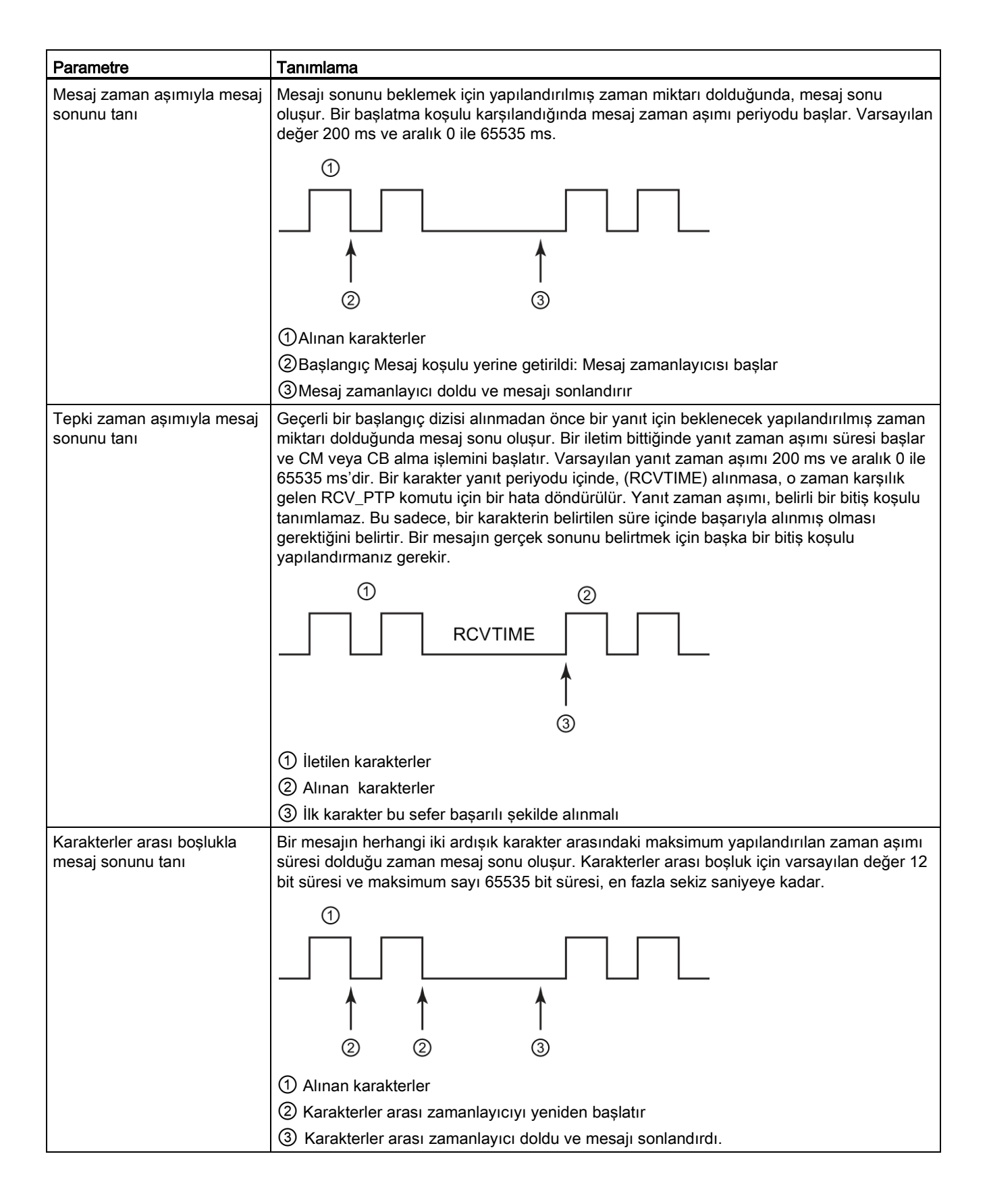

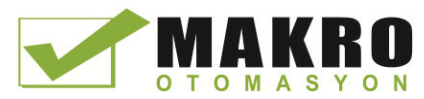

12.3 Noktadan noktaya (PtP) haberleşme

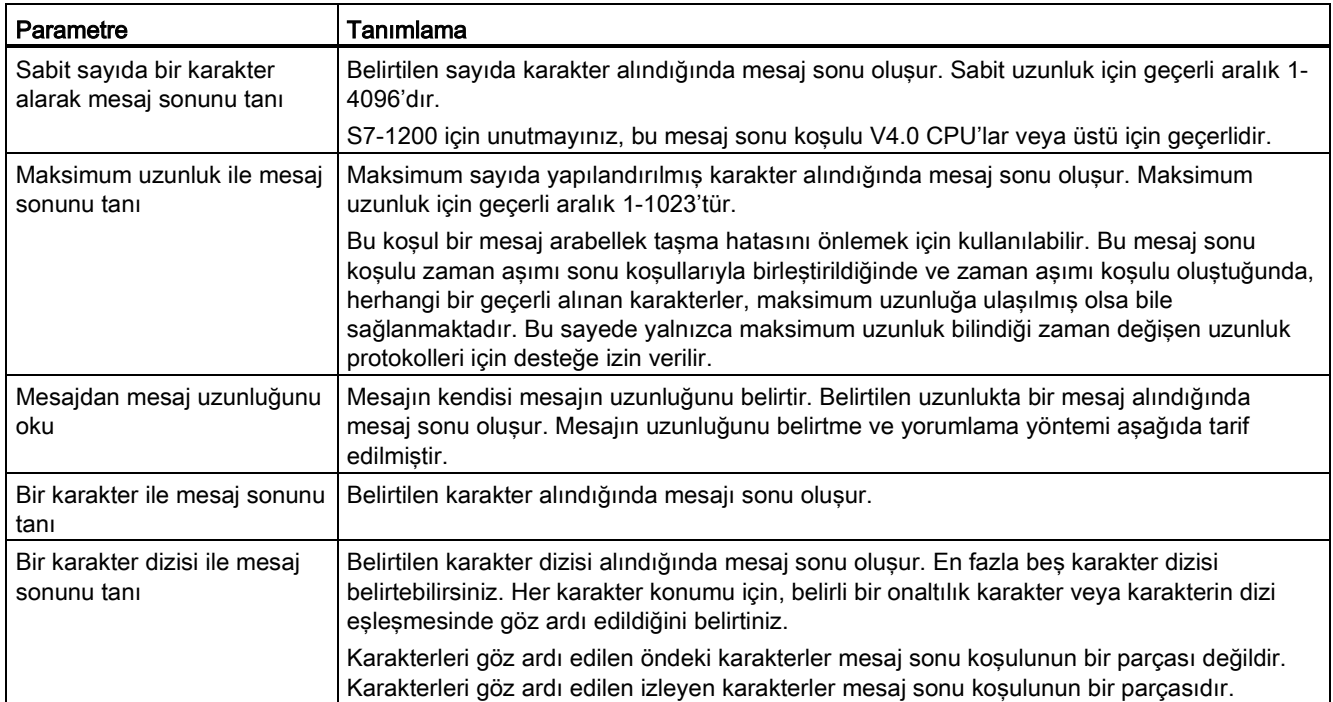

#### Örnek Yapılandırma - bir karakter dizisi ile son mesaj

Aşağıdaki son mesaj koşulu yapılandırmasını göz önüne alınız:

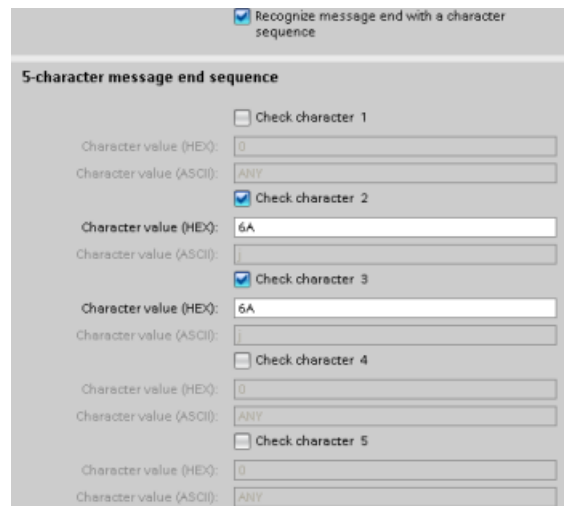

Bu durumda ardından herhangi iki karakter gelen iki ardışık 0x7A karakter alındığında, son koşulu karşılanır. 0x7A 0x7A yapısından önce gelen karakter, son karakter dizisinin parçası değildir. aşağıdaki 0x7A 0x7A yapısından sonra gelen iki karakter son karakter dizisini sonlandırmak için gereklidir . 4 ve 5 karakter pozisyonlarda alınan değerler alakasızdır, ancak son koşulunu karşılamak için alınması gerekir.

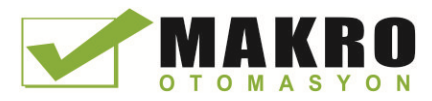

12.3 Noktadan noktaya (PtP) haberleşme

#### Mesajın içinde mesaj uzunluğu özelliği

Mesaj uzunluğu, mesajın içinde bulunan bir özel durum seçtiğinizde, mesaj uzunluğu hakkında bilgi tanımlayan üç parametre sağlamanız gerekir.

Gerçek Mesaj yapısı kullanımdaki protokole göre değişir. Aşağıdaki gibi üç parametre şunlardır:

- n: uzunluk belirticini başlatan mesajın içindeki karakter konumu ( 1 tabanlı)
- Uzunluk ölçüsü: uzunluk belirtici bayt sayısı ( bir, iki veya dört )
- Uzunluk m: uzunluk sayımına dahil edilmeyen uzunluk belirticinin ardından gelen karakter sayısı

Biten karakterlerin bitişik olması gerekmez. "Uzunluk m" değeri, boyutu uzunluk alanına dahil olmayan bir sağlama alanının uzunluğunu belirtmek için kullanılabilir.

Bu alanlar cihaz özelliklerinin alınan mesaj yapılandırmasında görünür:

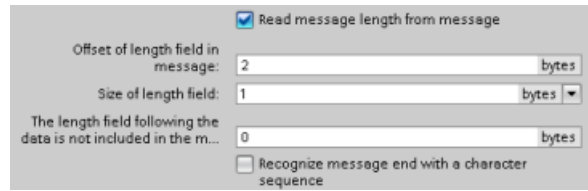

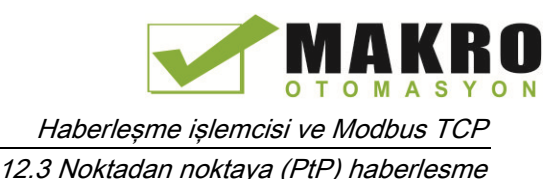

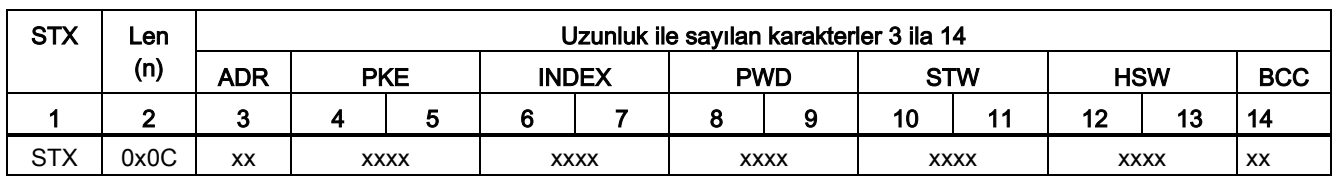

# Örnek 1: Aşağıdaki protokole göre yapılandırılmış bir mesajı göz önünde bulundurun:

Aşağıdaki gibi, bu mesajın için aldığınız mesaj uzunluğu parametrelerini yapılandırınız:

- n = 2 (mesaj uzunluğu Bayt 2 ile başlar.)
- Uzunluk ölçüsü = 1 (mesaj uzunluğu bir bayt olarak tanımlanır.)
- Uzunluk m = 0 (uzunluk sayımında sayılmayan uzunluk belirticinin ardından ek karakterler yoktur. Uzunluk belirticiyi oniki karakter izler.)

Bu örnekte, 3 ila 14 (dahil) arasındaki karakter Len (n) ile sayılan karakterlerdir.

Örnek 2: Aşağıdaki protokole göre yapılandırılmış bir mesaj göz önünde bulundurun:

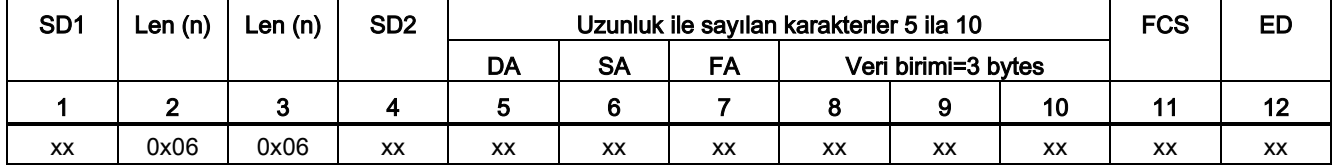

Aşağıdaki gibi, bu mesajın için aldığınız mesaj uzunluğu parametrelerini yapılandırınız:

- n = 3 (mesaj uzunluğu Bayt 3 ile başlar.)
- Uzunluk ölçüsü = 1 (mesaj uzunluğu bir bayt olarak tanımlanır.)
- Uzunluk m = 3 (uzunluk sayımında sayılmayan uzunluk belirticinin ardından gelen üç karakter vardır. Bu örneğe ait protokolde, karakterler SD2, FCS ve ED uzunluk sayımında sayılmaz. Diğer altı karakter uzunluk sayımında sayılır; Bu nedenle uzunluk belirticinin ardından gelen toplam karakter sayısı dokuz.)

Bu örnekte, 5 ila 10 (dahil) arasındaki karakter Len (n) ile sayılan karakterlerdir.

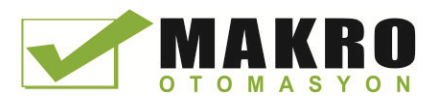

# 12.3.3 Noktadan noktaya komutlar

# 12.3.3.1 Noktadan noktaya komutlar için ortak parametreler

Çizelge 12- 3 PTP komutlar için ortak giriş parametreleri

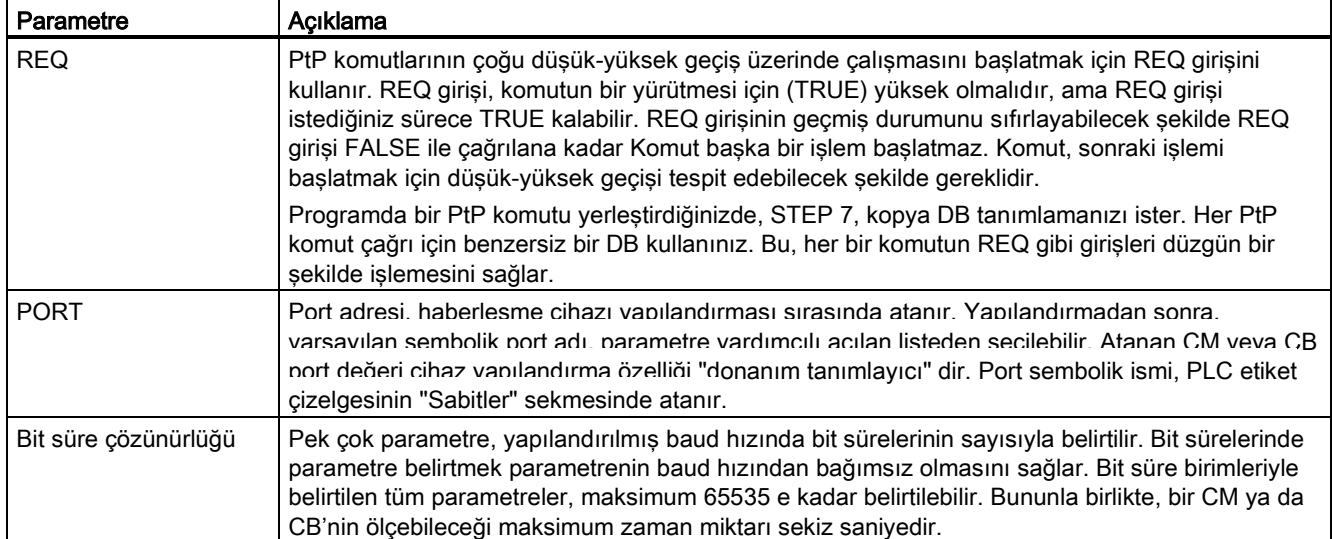

PtP komutlarının DONE, NDR, ERROR, ve STATUS çıkış parametreleri, PtP işlemleri için yürütmenin tamamlanma durumunu sağlar.

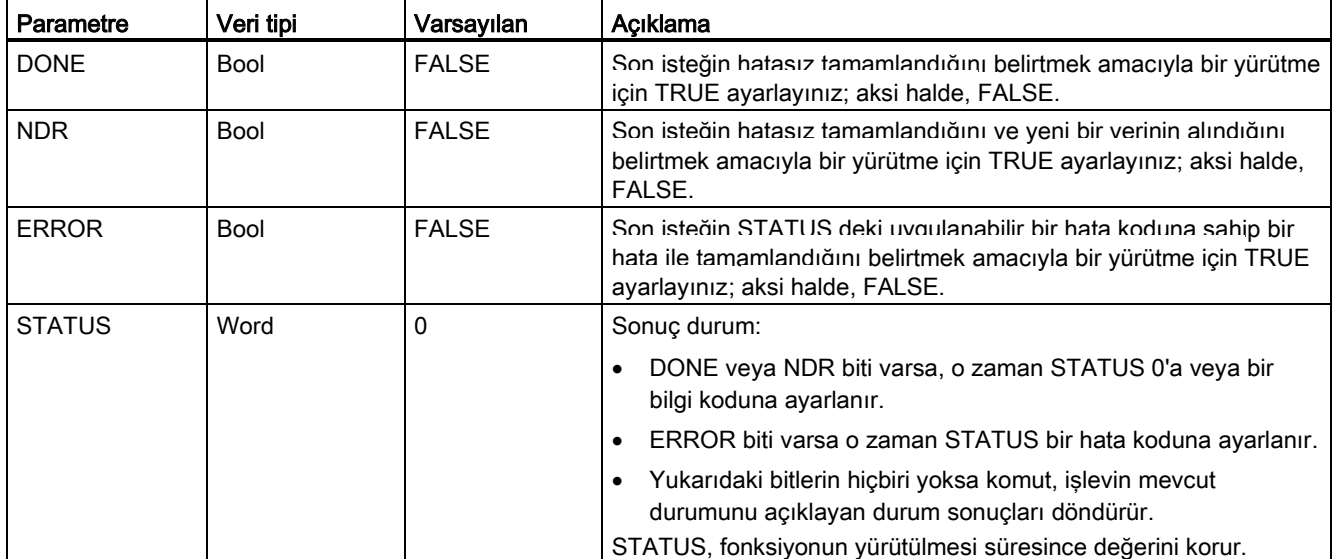

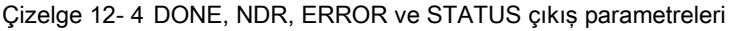
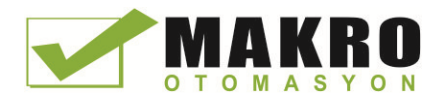

12.3 Noktadan noktaya (PtP) haberleşme

#### Not

DONE, NDR ve ERROR parametreleri tek bir yürütme için ayarlanır. Sizin program mantığınız veri mandallarında geçici çıkış durum değerlerini kaydetmesi gerekir, böylece ardışık program taramalarında durum değişikliklerini algılayabilir.

#### Çizelge 12- 5 Ortak durum kodları

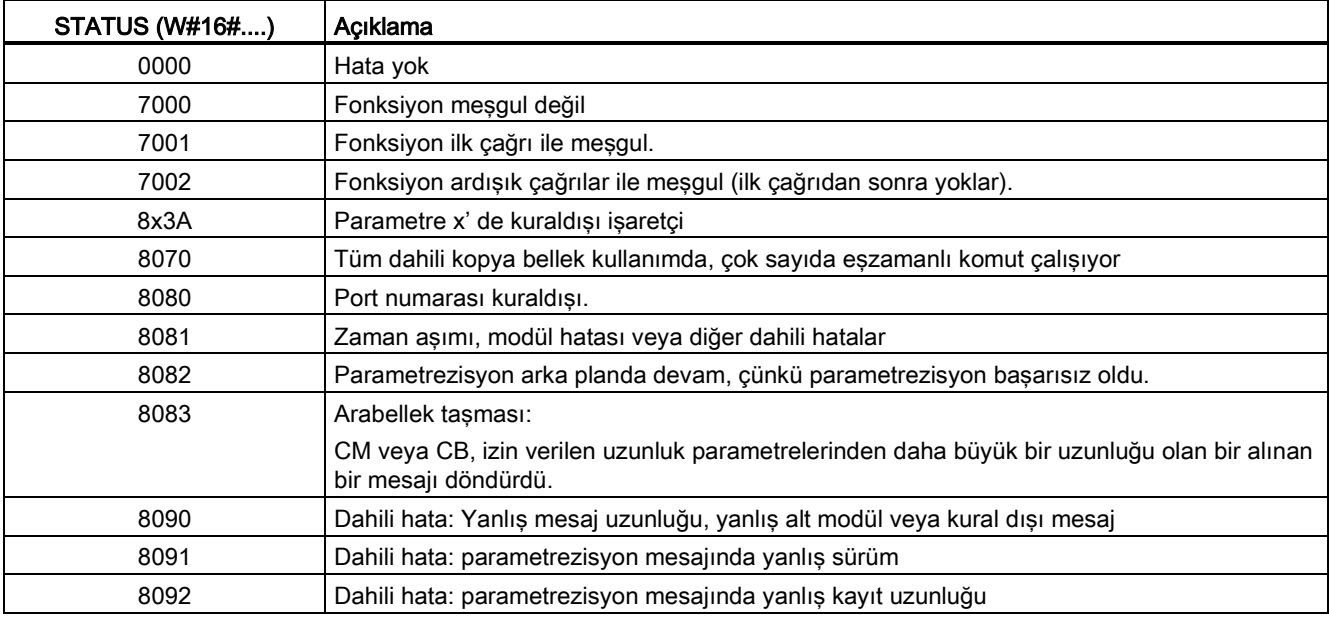

#### Çizelge 12- 6 Ortak hata sınıfları

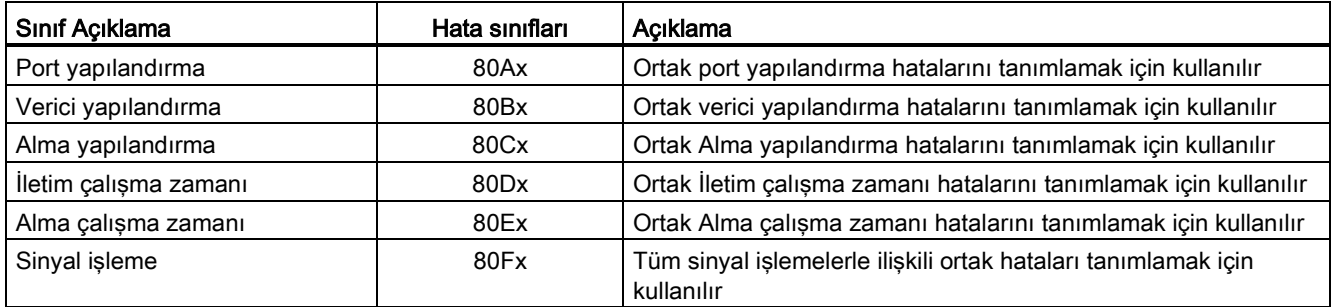

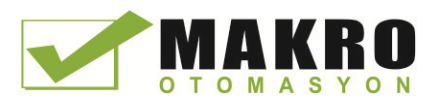

## <span id="page-685-0"></span>12.3.3.2 PORT\_CFG (haberleşme parametrelerini dinamik olarak yapılandırınız) komutu

Çizelge 12- 7 PORT\_CFG (Port Yapılandırma) komutu

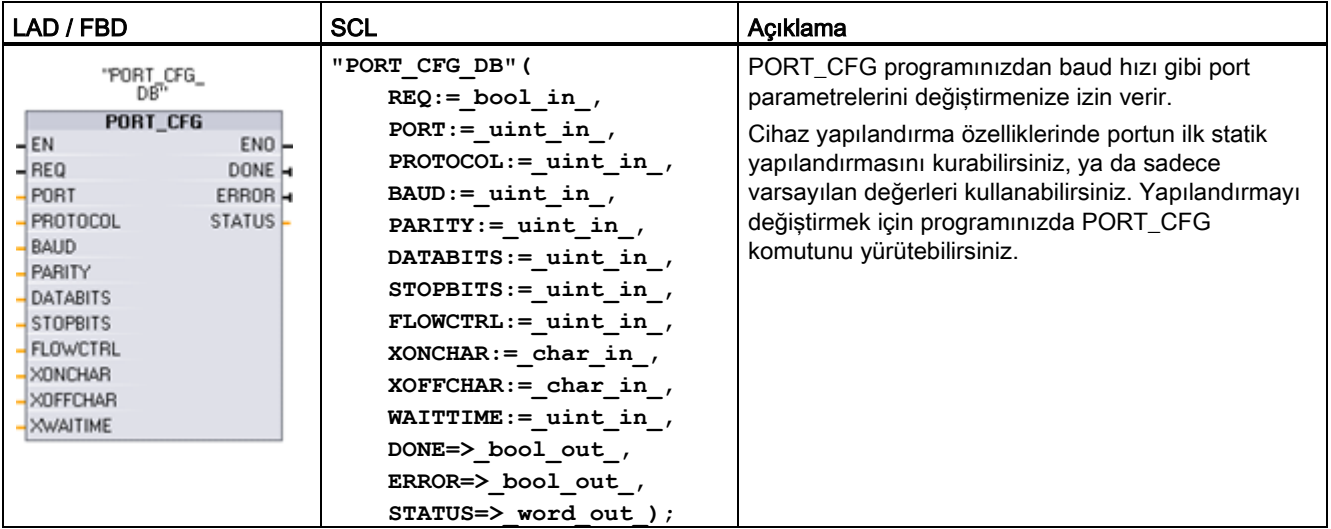

<sup>1</sup> Komutu yerleştirdiğinizde STEP7 otomatik olarak DB oluşturur.

PORT\_CFG yapılandırma değişiklikleri CPU da kalıcı olarak saklanmaz. CPU, RUN-STOP moduna geçtiğinde ve güç çevrimi sonrasında Cihaz Yapılandırmasında yapılandırılan parametreler geri yüklenir. Daha fazla bilgi için haberleşme portlarını yapılandırma (Sayfa 672)ve akış kontrolünü Yönetme(Sayfa 674) bölümüne bakınız.

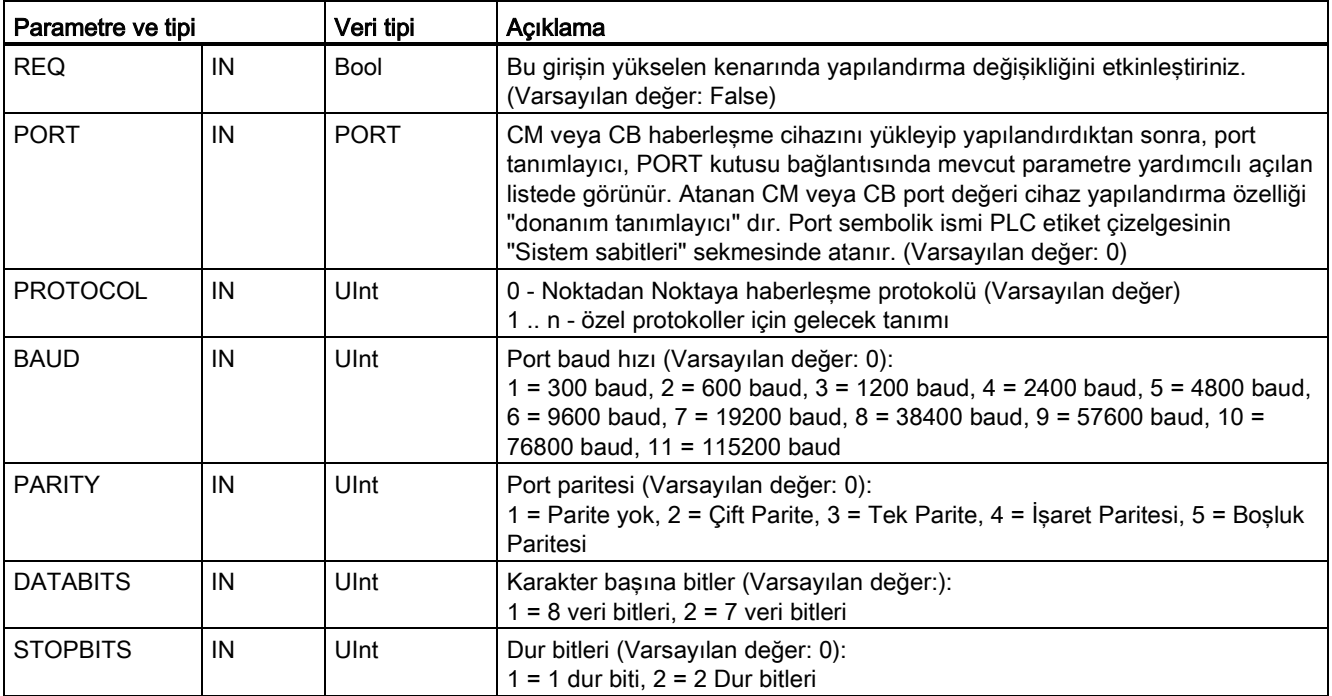

Çizelge 12- 8 Parametreler için veri tipleri

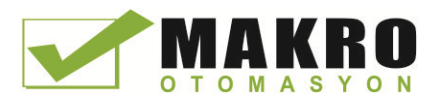

12.3 Noktadan noktaya (PtP) haberleşme

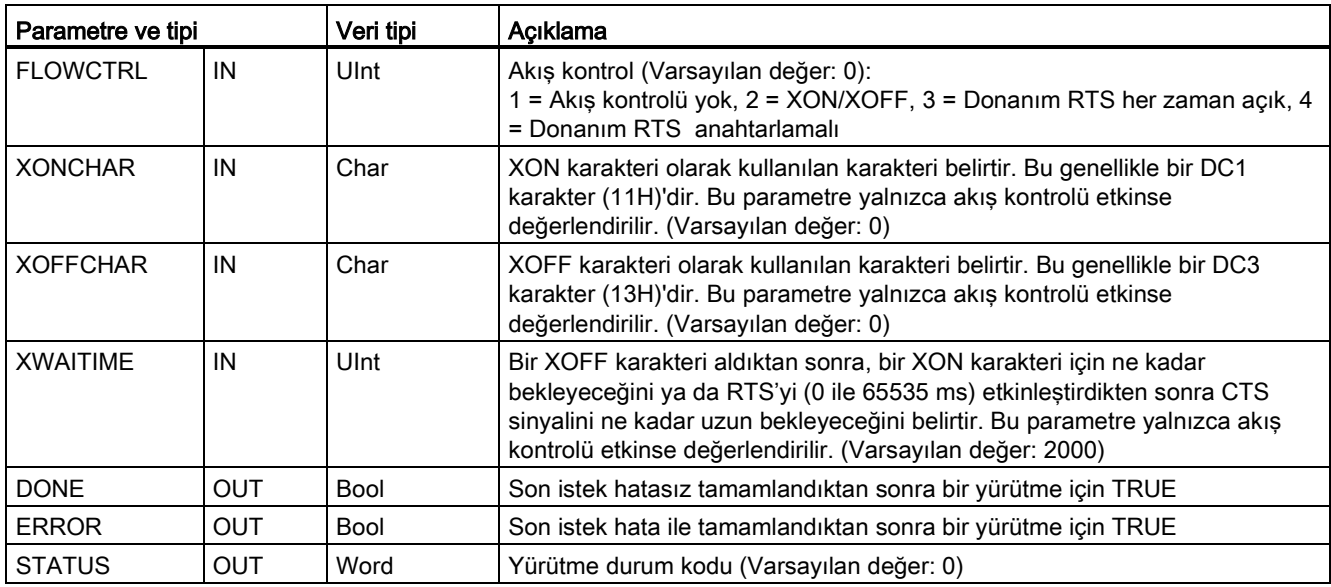

#### Çizelge 12- 9 Durum kodları

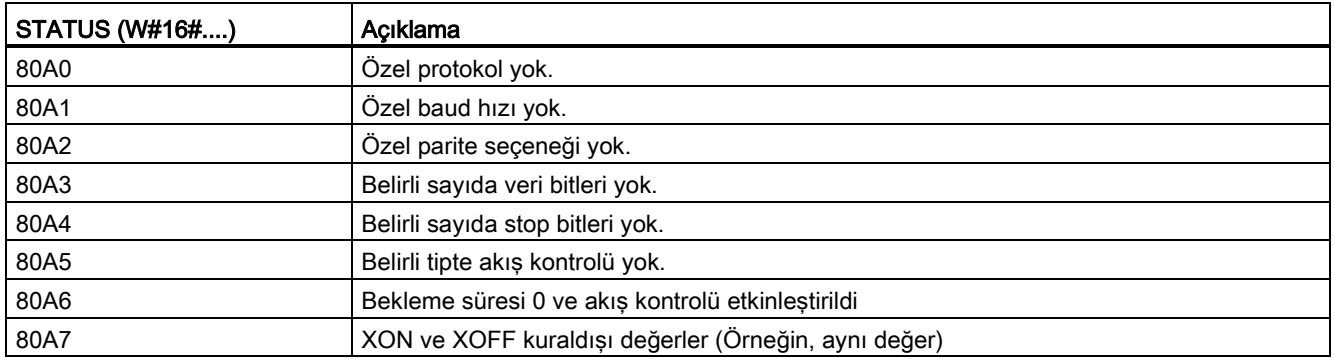

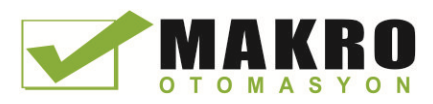

12.3 Noktadan noktaya (PtP) haberleşme

### <span id="page-687-0"></span>12.3.3.3 SEND\_CFG (Seri iletim parametrelerini dinamik olarak yapılandırınız) komutu

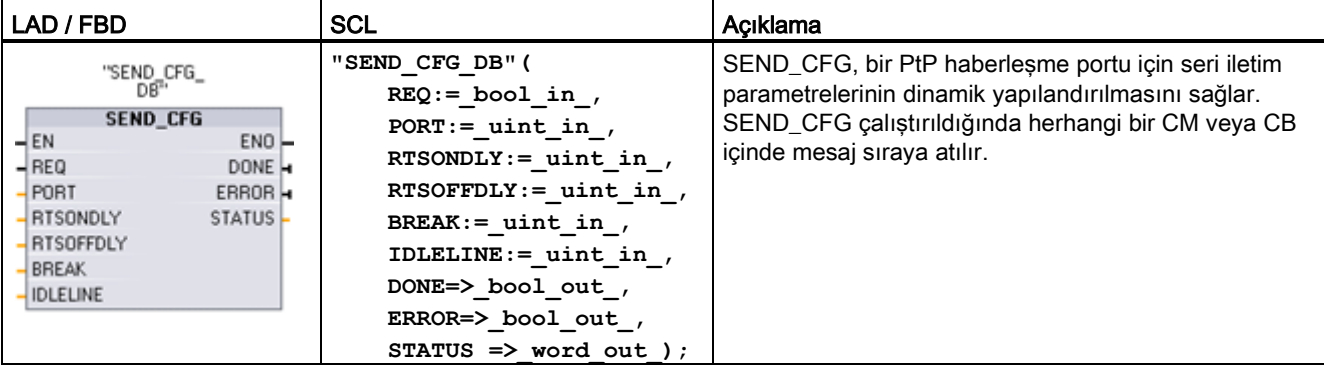

Çizelge 12- 10 SEND\_CFG (Yapılandırmayı gönder) komutu

<sup>1</sup> Komutu yerleştirdiğinizde STEP7 otomatik olarak DB oluşturur.

Cihaz yapılandırma özelliklerinde portun ilk statik yapılandırmasını kurabilirsiniz, ya da sadece varsayılan değerleri kullanabilirsiniz. Yapılandırmayı değiştirmek için programınızda SEND\_CFG komutunu yürütebilirsiniz.

SEND\_CFG yapılandırma değişiklikleri CPU da kalıcı olarak saklanmaz. CPU, RUN-STOP moduna geçtiğinde ve güç çevrimi sonrasında Cihaz Yapılandırmasında yapılandırılan parametreler geri yüklenir. Daha fazla bilgi için verici (gönderme) parametrelerini yapılandırma bölümüne bakınız (Sayfa 675).

| Parametre ve tipi |     | Veri tipi   | Açıklama                                                                                                    |
|-------------------|-----|-------------|----------------------------------------------------------------------------------------------------|
| <b>REQ</b>        | IN  | <b>Bool</b> | Bu girişin yükselen kenarında yapılandırma değişikliğini etkinleştiriniz.<br>(Varsayılan değer: False)                                                                                                    |
| <b>PORT</b>       | IN  | <b>PORT</b> | CM veya CB haberleşme cihazını yükleyip yapılandırdıktan sonra, port<br>tanımlayıcı, PORT kutusu bağlantısında mevcut parametre yardımcılı açılan<br>listede görünür. Atanan CM veya CB port değeri cihaz yapılandırma özelliği<br>"donanım tanımlayıcı" dır. Port sembolik ismi PLC etiket çizelgesinin<br>"Sistem sabitleri" sekmesinde atanır. (Varsayılan değer: 0) |
| <b>RTSONDLY</b>   | IN  | Ulnt        | Herhangi Tx veri iletimi gerçeklesmeden önce RTS'yi etkinlestirdikten sonra<br>beklenecek milisaniye sayısı. Bu parametre yalnızca donanım akıs kontrolü<br>etkinlestirildiğinde gecerlidir. Gecerli aralık 0-65535 ms'dir. 0 değeri, özelliği<br>devre dışı bırakır. (Varsayılan değer: 0)                                                                             |
| RTSOFFDI Y        | IN  | Ulnt        | Herhangi Tx veri iletimi gerceklestikten sonra RTS'yi etkinlestirmeden önce<br>beklenecek milisaniye sayısı. Bu parametre yalnızca donanım akıs kontrolü<br>etkinlestirildiğinde gecerlidir. Gecerli aralık 0-65535 ms'dir. 0 değeri, özelliği<br>devre dışı bırakır. (Varsayılan değer: 0)                                                                             |
| <b>BREAK</b>      | IN  | Ulnt        | Bu parametre, belirtilen sayıda bit süresi için her mesajın başlangıcında bir<br>kesmenin gönderileceğini belirtir. Maksimum 65535 bit süresi, maksimum<br>sekiz saniyeye kadar. 0 değeri özelliği devre dışı bırakır. (Varsayılan değer:<br>12)                                                                                                    |
| IDI FI INF        | IN  | Ulnt        | Bu parametre, belirtilen sayıda bit süresi için her mesajın başlangıcında bir<br>satırın boş kalacağını belirtir. Maksimum 65535 bit süresi, maksimum sekiz<br>saniyeye kadar. 0 değeri özelliği devre dışı bırakır. (Varsayılan değer: 12)                                                                                                    |
| <b>DONE</b>       | OUT | <b>Bool</b> | Son istek hatasız tamamlandıktan sonra bir yürütme için TRUE                                                                                                    |

Çizelge 12- 11 Parametreler için veri tipleri

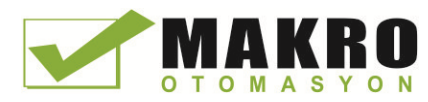

12.3 Noktadan noktaya (PtP) haberleşme

| Veri tipi<br>Parametre ve tipi |     |      | Acıklama                                                      |
|--------------------------------|-----|------|---------------------------------------------------------------|
| <b>LERROR</b>                  | OUT | Bool | Son istek hata ile tamamlandıktan sonra bir yürütme için TRUE |
| I STATUS                       | OUT | Word | Yürütme durum kodu (Varsayılan değer: 0)                      |

Çizelge 12- 12 Durum kodları

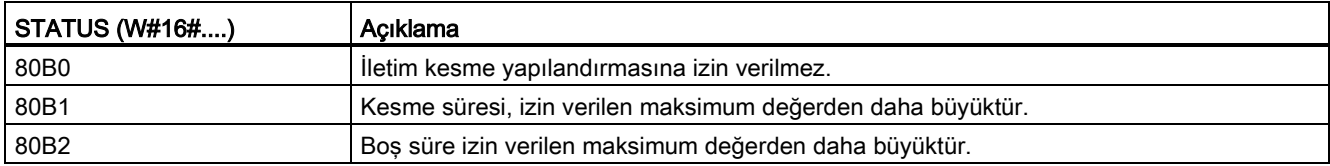

### <span id="page-688-0"></span>12.3.3.4 RCV\_CFG (Seri alma parametrelerini dinamik olarak yapılandırınız) komutu

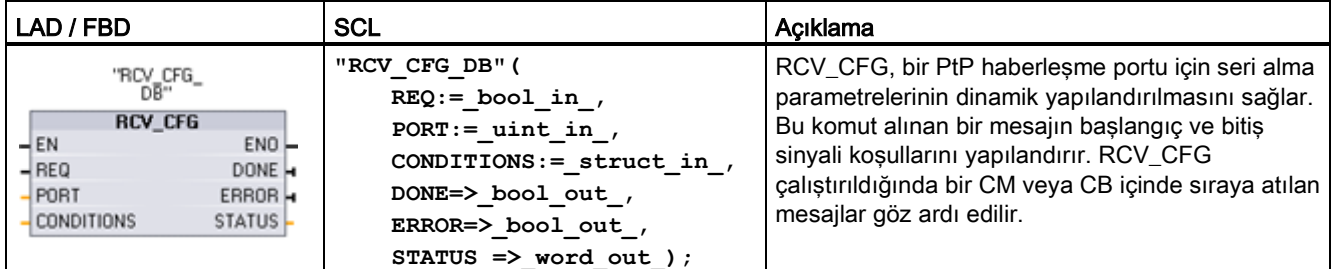

Çizelge 12- 13 RCV\_CFG (yapılandırmayı al) komutu

<sup>1</sup> Komutu yerleştirdiğinizde STEP7 otomatik olarak DB oluşturur.

Cihaz yapılandırma özelliklerinde haberleşme portunun ilk statik yapılandırmasını kurabilirsiniz, ya da sadece varsayılan değerleri kullanabilirsiniz. Yapılandırmayı değiştirmek için programınızda RCV\_CFG komutunu yürütebilirsiniz.

RCV\_CFG yapılandırma değişiklikleri CPU da kalıcı olarak saklanmaz. CPU, RUN-STOP moduna geçtiğinde ve güç çevrimi sonrasında Cihaz Yapılandırmasında yapılandırılan parametreler geri yüklenir. Daha fazla bilgi için alma (gönderme) parametrelerini yapılandırma bölümüne bakınız (Sayfa 675).

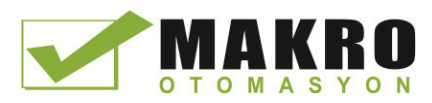

12.3 Noktadan noktaya (PtP) haberleşme

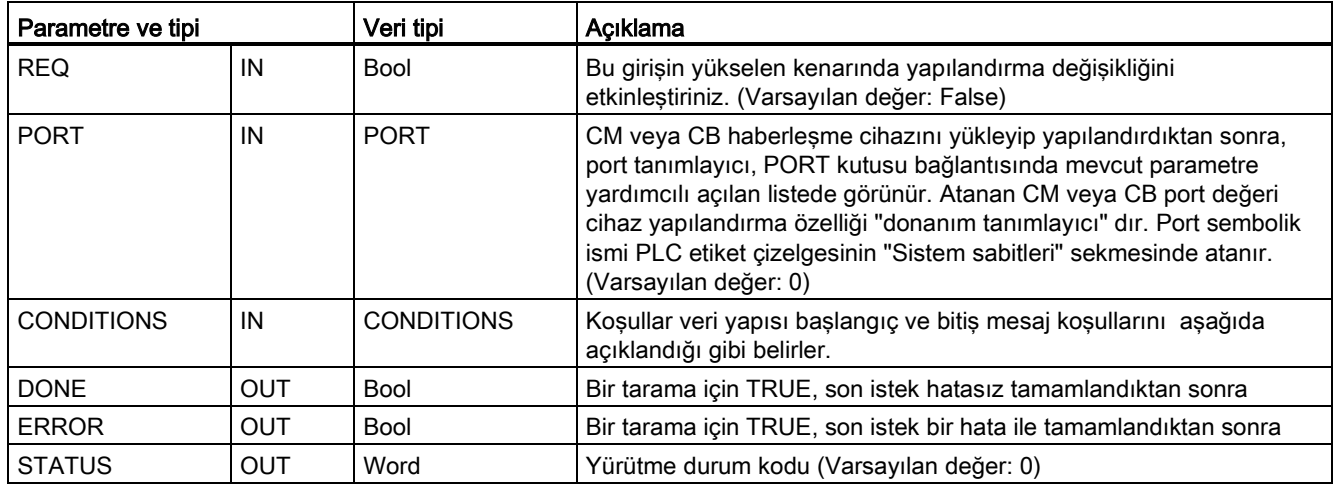

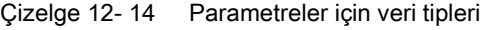

### RCV\_PTP komutu için başlangıç durumları

RCV\_PTP komutu noktadan-noktaya haberleşme mesajlarının başlangıcını ve sonunu belirlemek için RCV\_CFG Komutu ile belirtilen yapılandırmayı kullanır. Bir mesajın başlangıcı, başlangıç koşullarına göre belirlenir. Bir mesajın başlangıcı, bir adet ya da başlangıç koşullarının bir kombinasyonu ile tespit edilebilir. Birden fazla başlatma koşulu belirtilmişse, mesaj başlamadan önce, tüm koşulların yerine getirilmesi gerekir.

Mesajının başlatma koşullarının açıklaması için." alma parametrelerini yapılandırma(Sayfa 676) " konusuna bakınız.

### CONDITIONS parametreleri veri tipi yapısı bölüm 1 (başlangıç koşulları)

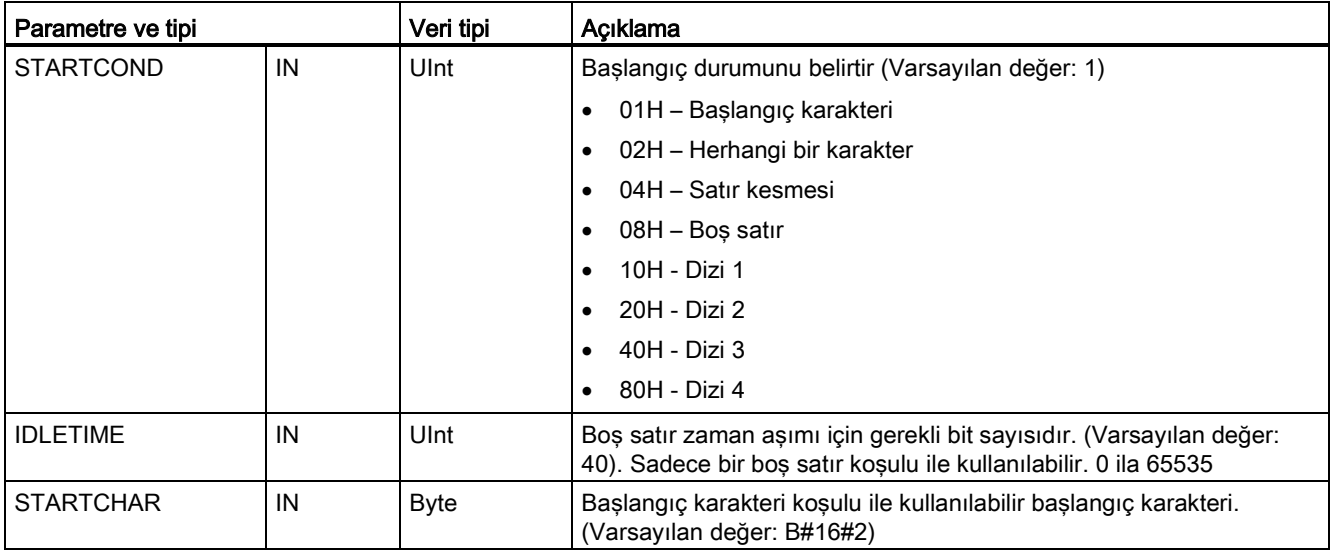

Çizelge 12- 15 START koşulları için CONDITIONS yapısı

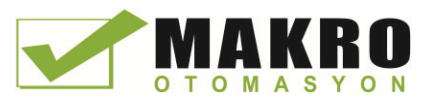

12.3 Noktadan noktaya (PtP) haberleşme

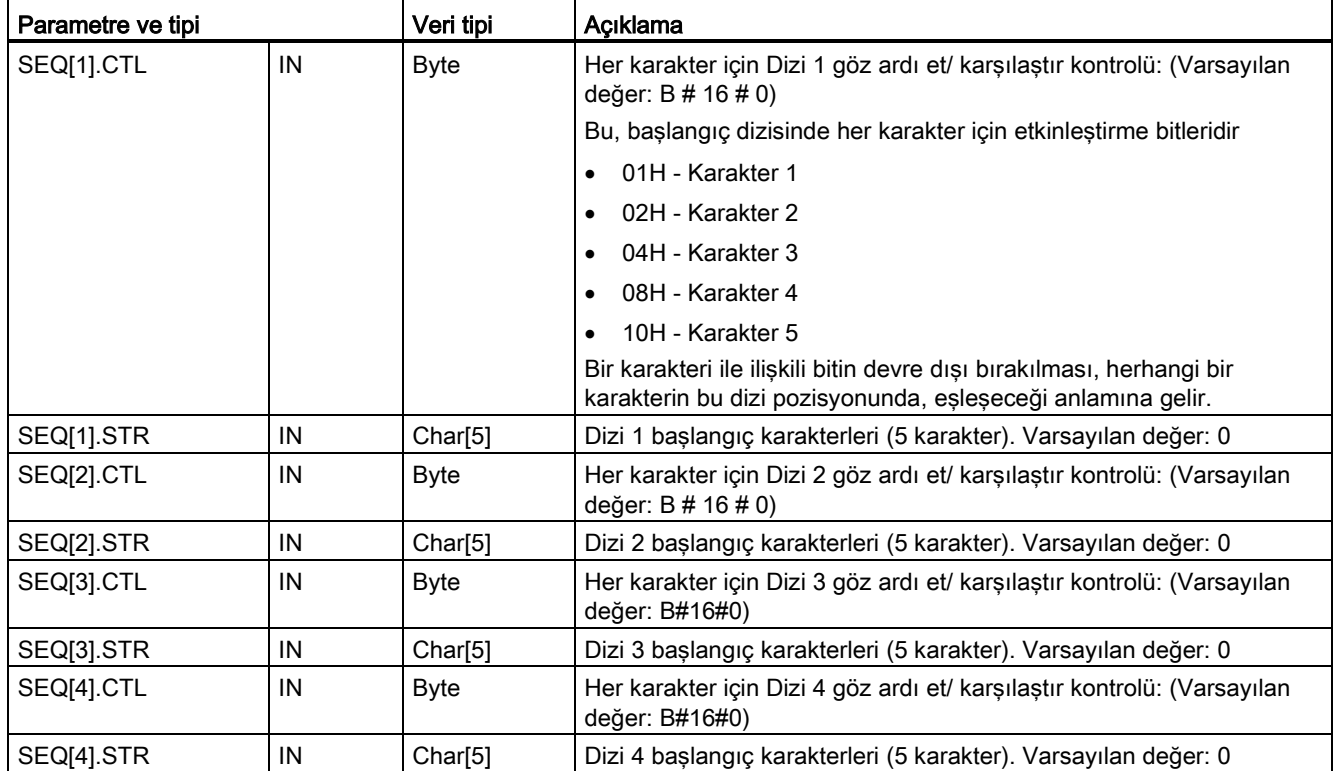

### Örnek

Alınan onaltılık kodlu mesajı "68 10 aa bb 68 10 aa 16" ve aşağıdaki çizelgede gösterilen yapılandırılmış başlangıç dizileri düşününüz. Başlangıç dizileri ilk 68H karakteri başarıyla alındığında değerlendirilmeye başlar. Dördüncü karakter (ikinci 68H) başarıyla alındıktan sonra, başlangıç koşulu 1 karşılanır. Başlangıç koşullarını karşılandığında, bitiş koşullarının değerlendirilmesi başlar.

Başlangıç dizisi işlemesi, çeşitli parite, çerçeveleme, ya da karakterler arası zamanlama hataları nedeniyle sona erdirilebilir. Başlangıç koşulu karşılanmadığından dolayı, bu hatalar, mesajın alınmamasına neden olur.

#### Çizelge 12- 16 Start durumu

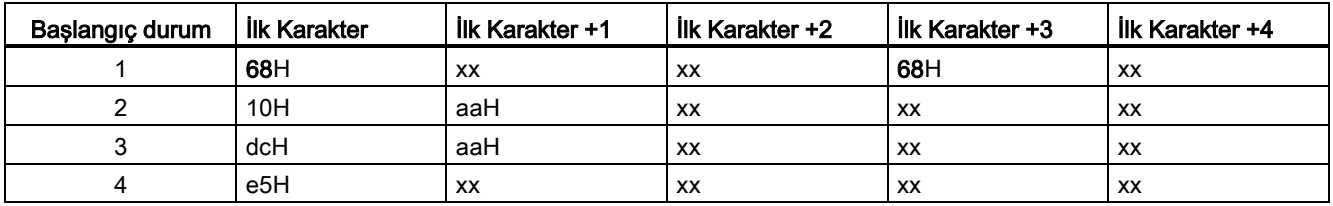

Haberleşme işlemcisi ve Modbus TCP 12.3 Noktadan noktaya (PtP) haberleşme

### RCV\_PTP komutu için bitiş durumları

Bir mesajın sonu, bitiş koşullarının özelliği ile belirlenir. Bir mesajın sonu, bir ya da daha çok yapılandırılmış bitiş koşullarının ilk oluşumu ile belirlenmektedir. "alma parametrelerini yapılandırma " (Sayfa 676) konusunda "Mesaj bitiş koşulları" bölümü, RCV\_CFG komutunda yapılandırabildiğiniz bitiş koşullarını açıklar.

Cihaz yapılandırmasında haberleşme ara yüzü özelliklerinde ya da RCV\_CFG komutundan gelenlerle bitiş koşullarını yapılandırabilirsiniz. CPU nun STOP-RUN geçişlerinde, alma parametreleri (başlangıç ve bitiş koşullarının her ikisi) cihaz yapılandırma ayarlarına geri döner. STEP 7 kullanıcı programı RCV\_CFG yürütürse, ayarlar RCV\_CFG koşullarına değiştirilir.

### CONDITIONS Parametreleri veri tipi yapısı bölüm 2 (bitiş durumları)

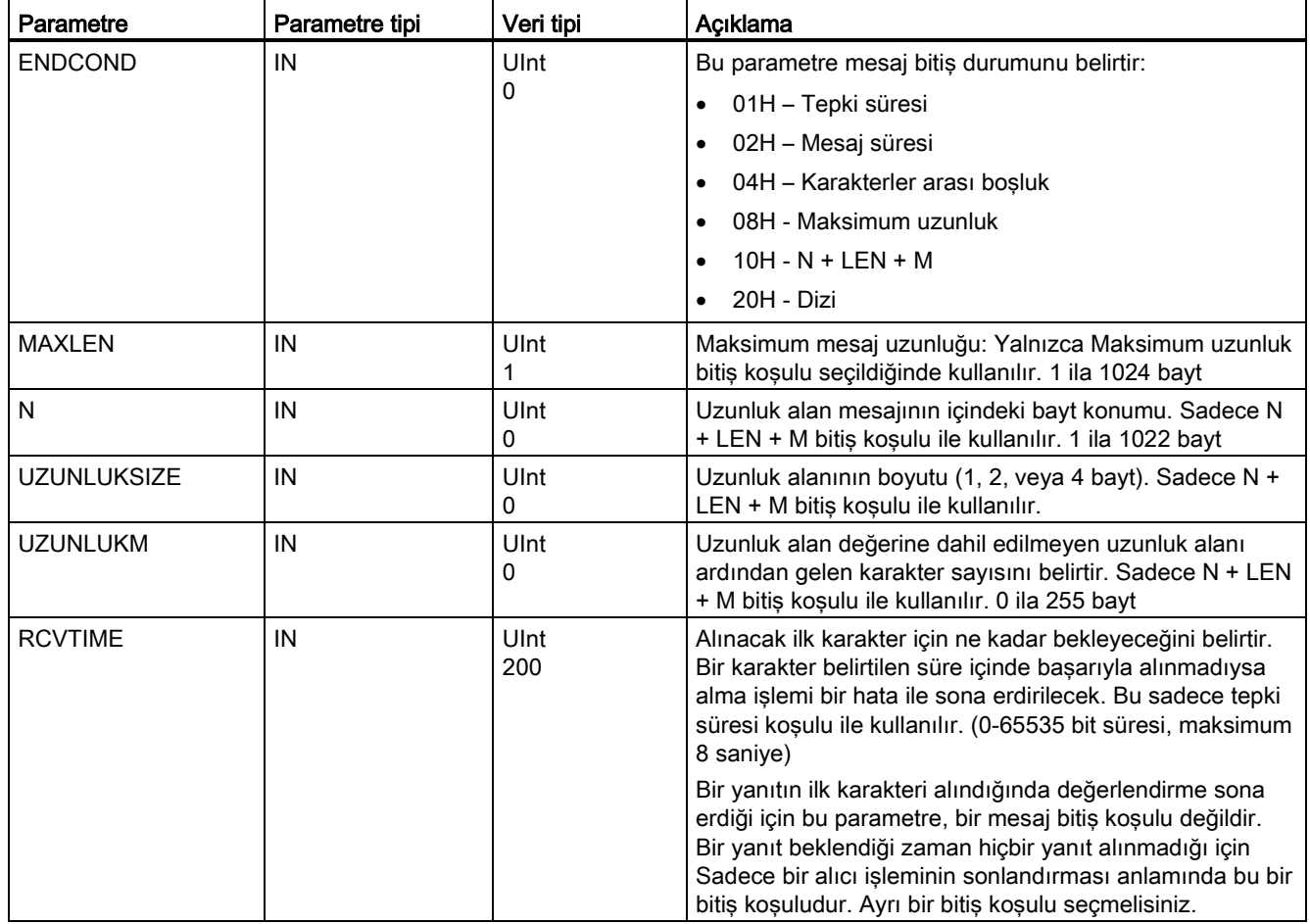

Çizelge 12- 17 END durumları için CONDITIONS yapısı

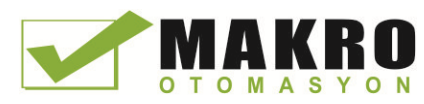

12.3 Noktadan noktaya (PtP) haberleşme

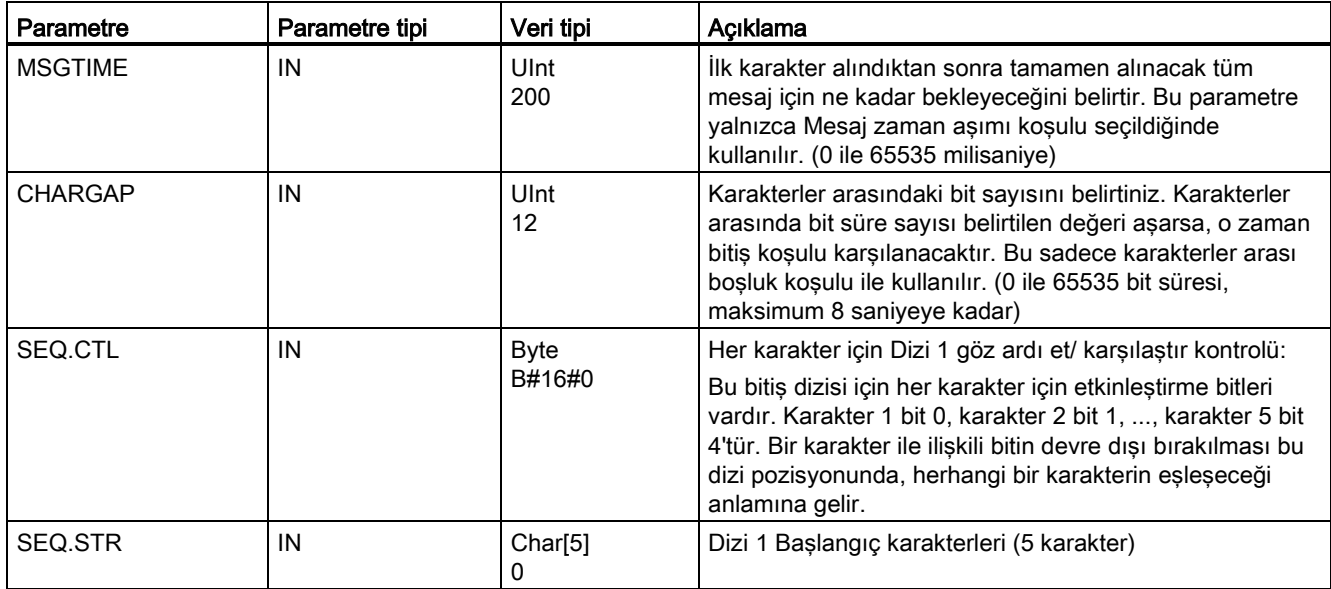

### Çizelge 12- 18 Durum kodları

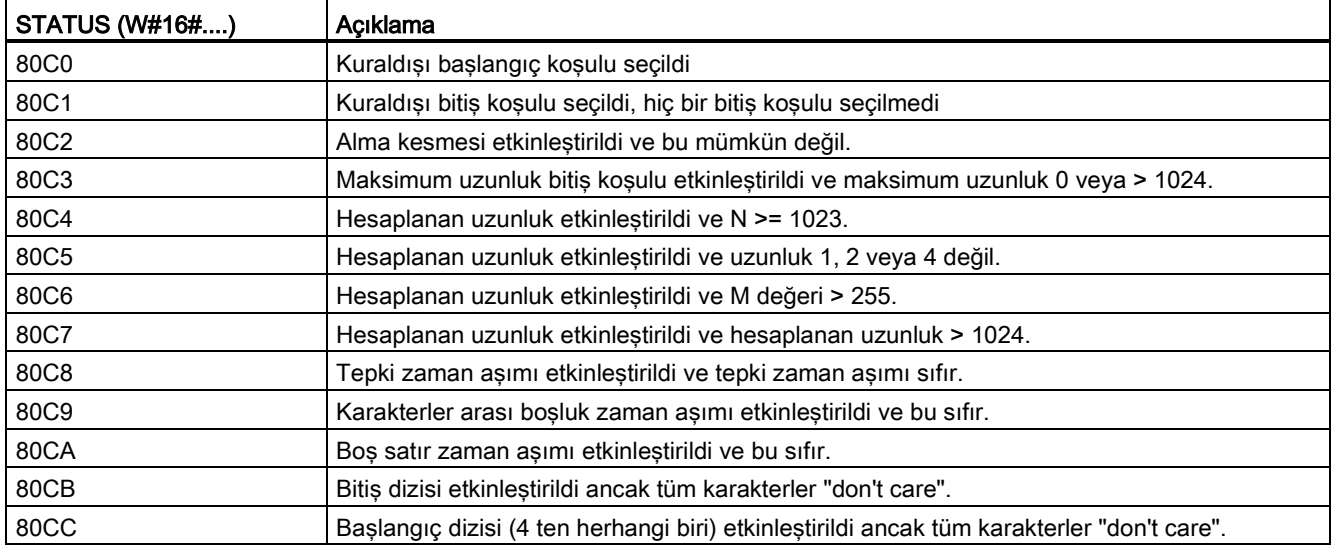

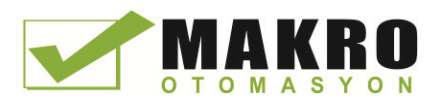

## <span id="page-693-0"></span>12.3.3.5 SEND\_PTP (Gönderilen ara bellek verisini ilet) komutu

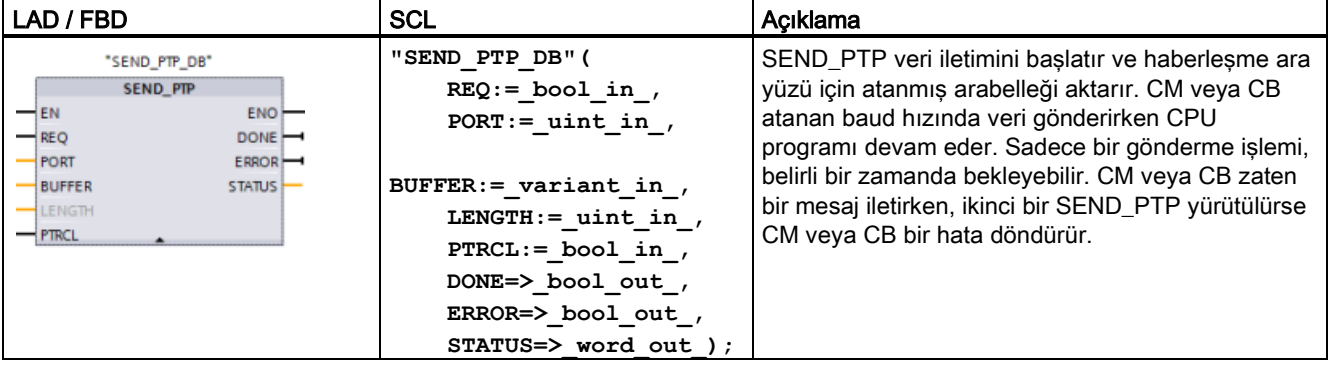

Çizelge 12- 19 SEND\_PTP (Noktadan noktaya veri gönder) komutu

<sup>1</sup> Komutu yerleştirdiğinizde STEP7 otomatik olarak DB oluşturur.

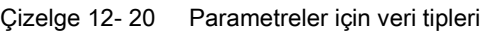

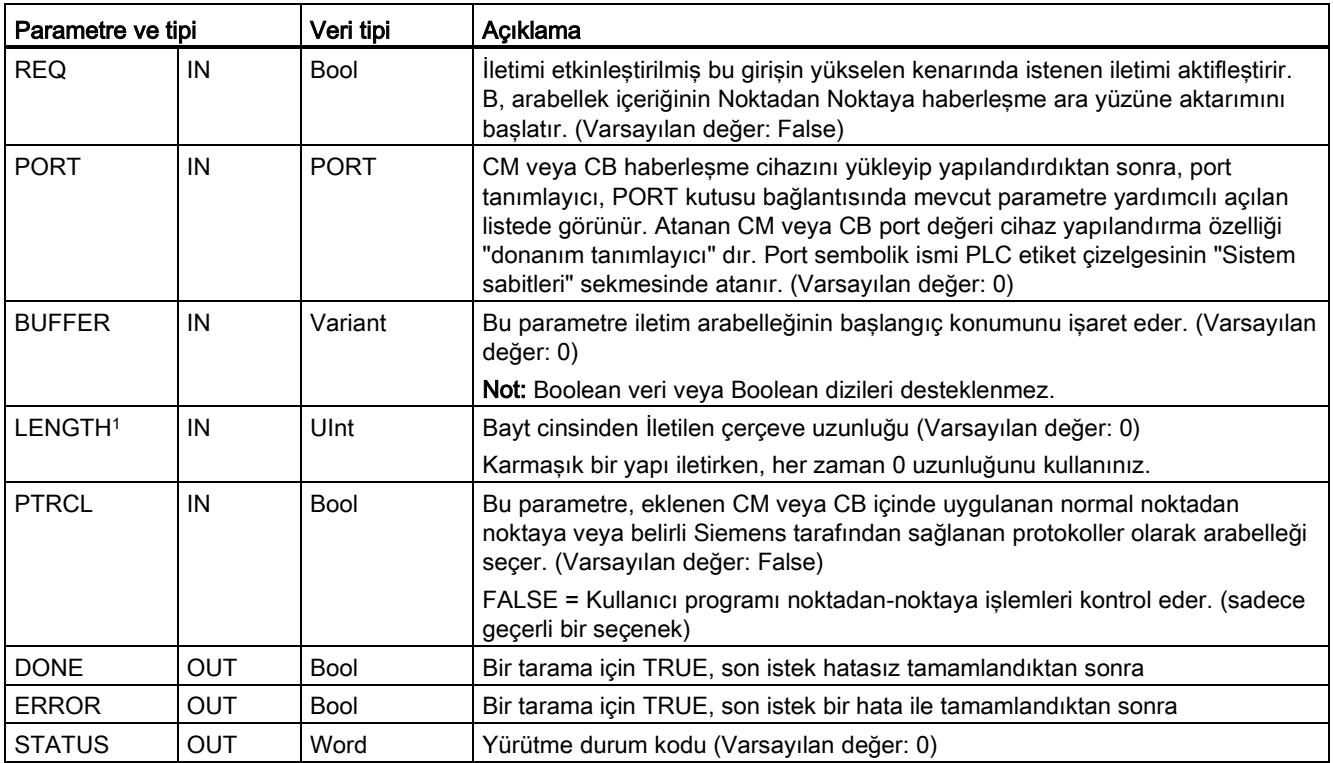

<sup>1</sup> Opsiyonel parametre: LAD / FBD Kutusunu genişletmek için bu kutunun altındaki oku tıklayınız ve bu parametreyi dahil ediniz.

> Bir iletim işlemi yapılırken, DONE ve ERROR çıkışları FALSE olur. Bir iletim işlemi tamamlandığında, DONE veya ERROR çıkışı iletim işleminin durumunu göstermek için TRUE olarak ayarlanacaktır. DONE veya ERROR TRUE iken, STATUS çıkışı geçerlidir.

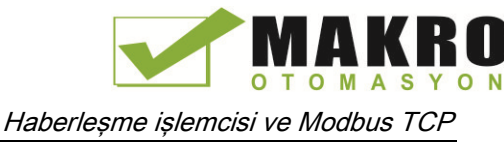

Haberleşme ara yüzü iletim verilerini kabul ederse komut, 16#7001 durumunu döndürür. CM veya CB hala iletmeyle meşgul ise sonraki SEND\_PTP yürütümleri, 16 # 7002 döndürür. İletim işlemi tamamlandığında, CM veya CB 16 # 0000 (hata oluşmazsa) olarak iletim işleminin durumunu döndürür. Düşük REQ ile SEND\_PTP'nin sonraki yürütümleri 16#7000 (meşgul değil) durumunu döndürür.

Aşağıdaki diyagramlar REQ için çıkış değerlerinin ilişkisini gösterir. Burada, komutun iletim işleminin durumunu periyodik olarak kontrol etmek için çağrıldığı varsayılır. Aşağıdaki şemada, komutun (STATUS değerleri ile temsil edilen) her taramada çağrıldığı varsayılır.

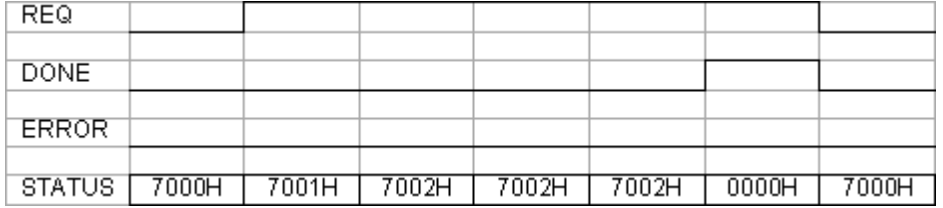

Aşağıdaki şemada REQ satırı iletme işlemini başlatmak için (bir tarama için) darbeli ise DONE ve STATUS parametrelerinin sadece bir tarama için geçerli olduğu gösterilmiştir.

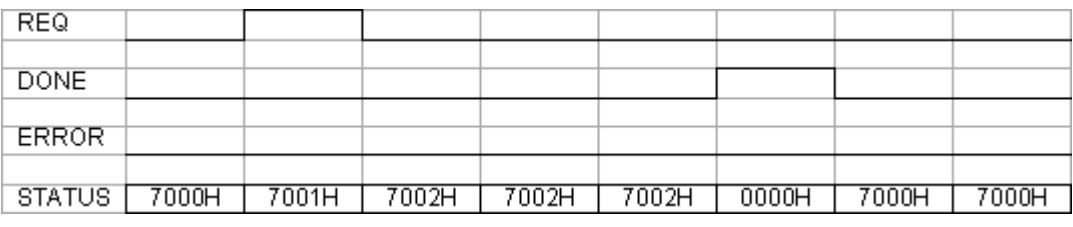

Bir hata olduğunda, aşağıdaki diyagram DONE, ERROR ve STATUS parametrelerinin ilişkisini gösterir.

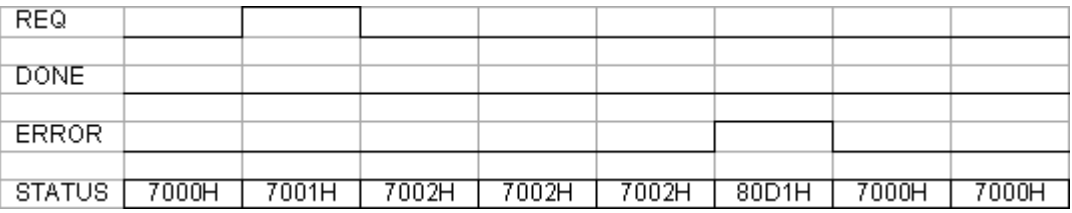

DONE, ERROR ve STATUS değerleri yalnızca SEND\_PTP, aynı kopya DB ile tekrar yürütülene kadar geçerlidir.

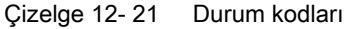

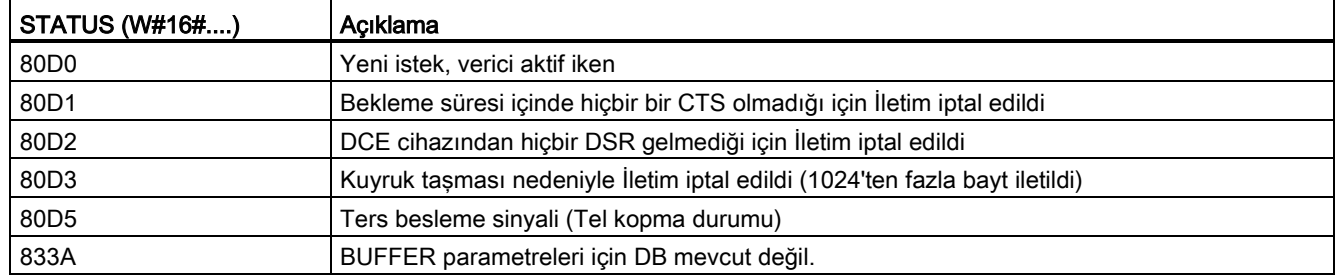

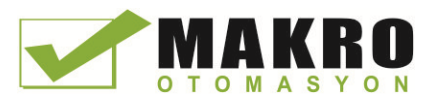

12.3 Noktadan noktaya (PtP) haberleşme

### LENGTH ve BUFFER parametrelerinin etkileşimi

SEND\_PTP komut ile iletilebilen verinin minimum boyutu bir bayttır. BUFFER parametreleri iletilecek veri boyutunu belirler. BUFFER parametreleri için Bool veri tipini veya Bool dizilerini kullanamazsınız.

Her zaman LENGTH parametrelerini 0 olarak ayarlayınız ve SEND\_PTP'nin, BUFFER parametreleri tarafından temsil edilen tüm veri yapısını gönderdiğinden emin olunuz. BUFFER parametrelerinde bir veri yapısının sadece bir kısmını göndermek isterseniz aşağıdaki gibi LENGTH parametrelerini ayarlayabilirsiniz:

Çizelge 12- 22 LENGTH ve BUFFER parametreleri

| <b>UZUNLUK</b> | <b>BUFFER</b>   | Açıklama                                                                                                    |
|----------------|-----------------|----------------------------------------------------------------------------------------------------|
| $= 0$          | Kullanılmıyor   | BUFFER parametrelerinde tanımlanan komple veri gönderilir. LENGTH = 0<br>olduğunda aktarılan bayt sayısını belirtmek gerekmez.                                                                                                    |
| > 0            | Temel Veri tipi | LENGTH değeri bu veri tipi bayt sayısını içermelidir. Örneğin, bir Word<br>değeri için, LENGTH iki olmalıdır. Dword veya Real için, LENGTH dört<br>olmalıdır. Aksi takdirde, hiçbir şey aktarılmaz ve hata 8088H döndürülür.                                                                                                    |
|                | Yapı            | LENGTH değeri, yapının birinci LENGTH baytlarının sadece BUFFER dan<br>gönderildiği durumda, yapının tam bayt uzunluğundan daha az sayıda bayt<br>içerebilir. Bir yapının iç bayt organizasyonu, her zaman<br>belirlenemediğinden, beklenmeyen sonuçlar alabilirsiniz. Bu durumda, tam<br>yapıyı göndermek için 0 LENGTH kullanınız.                                                                                                    |
|                | Dizi            | LENGTH değeri, dizinin tam bayt uzunluğunda daha az olan ve veri öğesi<br>bayt sayısının katı olması gereken bayt sayısı içermelidir. Örneğin,<br>LENGTH parametreleri, Word dizisi için ikinin katı ve Real dizisi için dördün<br>katı olmalıdır. LENGTH belirtildiğinde, LENGTH baytlarda bulunan dizi<br>elemanlarının sayısı aktarılır. BUFFER, örneğin, 15 Dword (60 toplam bayt)<br>lük bir dizi içerir ve 20'lik LENGTH belirtirseniz, o dizideki ilk beş Dword<br>aktarılır. |
|                |                 | LENGTH değeri, veri öğesi bayt sayısının katı olmalıdır. Aksi takdirde,<br>STATUS = 8088H, ERROR = 1 olur ve hiçbir iletim olmaz.                                                                                                    |
|                | String          | LENGTH parametreleri, iletilecek karakter sayısını içerir. Sadece String<br>karakterler iletilir. String in maksimum ve gerçek uzunluk baytı iletilmez.                                                                                                    |

### <span id="page-695-0"></span>12.3.3.6 RCV\_PTP (Alma mesajlarını etkinleştirme) komutu

Çizelge 12- 23 RCV\_PTP (Noktadan noktaya alma) komutu

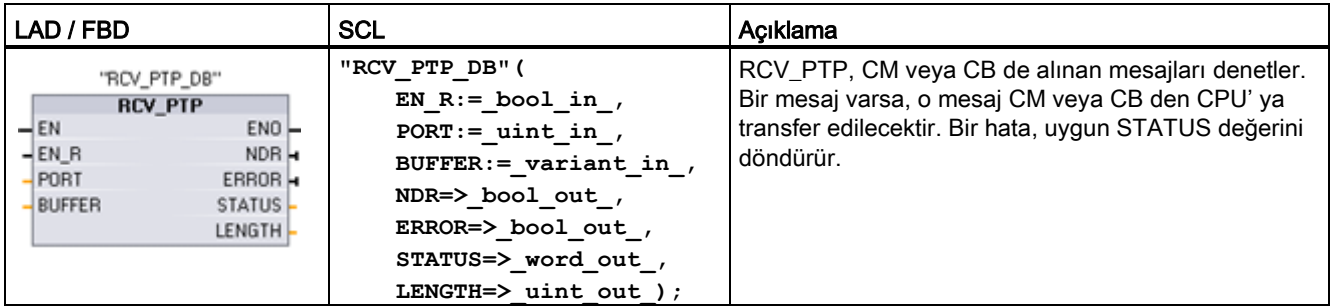

<sup>1</sup> Komutu yerleştirdiğinizde STEP7 otomatik olarak DB oluşturur.

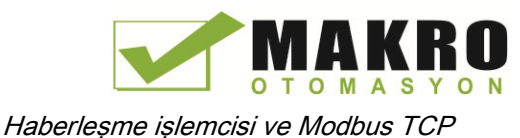

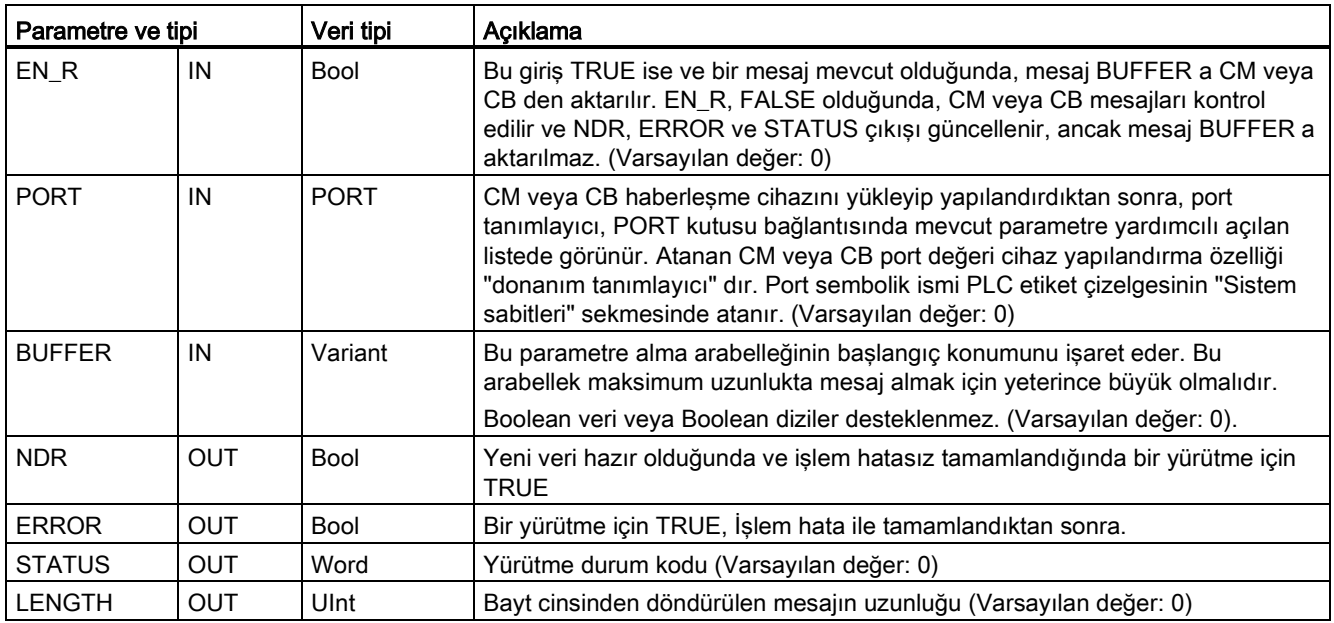

Çizelge 12- 24 Parametreler için veri tipleri

NDR veya ERROR TRUE olduğunda STATUS değeri geçerlidir. STATUS değeri CM veya CB de alma işleminin sona erdirme nedenini sağlar. Bu genellikle, alım işleminin başarılı olduğunu ve alma sürecinin normal olarak sonlandırıldığını belirten pozitif bir değerdir. STATUS değeri (onaltılık değerin en önemli biti ayarlanır) negatif ise, alma işlemi; parite, çerçeveleme veya taşma hataları gibi bir hata koşulu için sonlandırılır.

Her PtP haberleşme ara yüzü maksimum 1024 bayt a kadar boşaltılabilir. Bu, büyük bir mesaj ya da birkaç küçük mesaj olabilir. Birden fazla mesaj CM veya CB de mevcut ise, RCV\_PTP komutu mevcut eski mesajı döndürür. Bir sonraki RCV\_PTP komut yürütmesi, mevcut sonraki en eski mesajı döndürür.

| <b>STATUS (W#16#)</b> | Açıklama                                                                |  |  |
|-----------------------|-------------------------------------------------------------------------|--|--|
| 0000                  | Mevcut arabellek yok                                                    |  |  |
| 0094                  | Alınan maksimum karakter uzunluğu nedeniyle sonlandırılan mesaj         |  |  |
| 0095                  | Mesaj zaman aşımı nedeniyle sonlandırılan mesaj                         |  |  |
| 0096                  | Karakterler arası zaman asımı nedeniyle sonlandırılan mesaj             |  |  |
| 0097                  | Tepki zaman aşımı nedeniyle sonlandırılan mesaj                         |  |  |
| 0098                  | Mesaj sonlandırıldı Çünkü "N+LEN+M" uzunluk durumu karşılandı           |  |  |
| 0099                  | Mesaj sonlandırıldı Çünkü bitiş dizisi karşılandı                       |  |  |
| 80E0                  | Mesaj sonlandırıldı Çünkü alıcı arabellek dolu                          |  |  |
| 80E1                  | Parite hatası nedeniyle mesaj sonlandırıldı                             |  |  |
| 80E2                  | Çerçeve hatası nedeniyle mesaj sonlandırıldı                            |  |  |
| 80E3                  | Taşma hatası nedeniyle mesaj sonlandırıldı                              |  |  |
| 80E4                  | Mesaj sonlandırıldı. Çünkü hesaplanan uzunluk arabellek boyutunu aşıyor |  |  |
| 80E5                  | Ters besleme sinyali (Kablo kopma durumu)                               |  |  |
| 833A                  | BUFFER parametreleri için DB mevcut değil.                              |  |  |

Çizelge 12- 25 Durum kodları

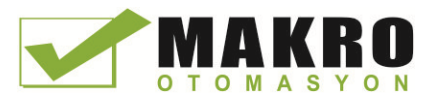

### <span id="page-697-0"></span>12.3.3.7 RCV\_RST (Alıcı arabelleği sil) komutu

Çizelge 12- 26 RCV\_RST (Alıcı sıfırlaması) komutu

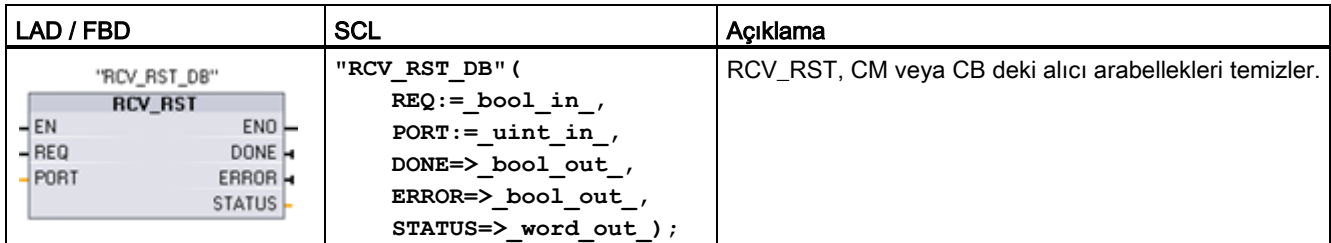

<sup>1</sup> Komutu yerleştirdiğinizde STEP7 otomatik olarak DB oluşturur.

Çizelge 12- 27 Parametreler için veri tipleri

| Parametre ve tipi |            | Veri tipi   | Açıklama                                                                                                    |  |
|-------------------|------------|-------------|----------------------------------------------------------------------------------------------------|--|
| <b>REQ</b>        | IN         | <b>Bool</b> | Bu etkinleştirme girişinin yükselen kenarında alıcı sıfırlamasını aktifleştirir<br>(Varsayılan değer: False)                                                                                                    |  |
| <b>PORT</b>       | IN         | <b>PORT</b> | CM veya CB haberleşme cihazını yükleyip yapılandırdıktan sonra, port<br>tanımlayıcı, PORT kutusu bağlantısında mevcut parametre yardımcılı açılan<br>listede görünür. Atanan CM veya CB port değeri cihaz yapılandırma özelliği<br>"donanım tanımlayıcı" dır. Port sembolik ismi PLC etiket çizelgesinin "Sistem"<br>sabitleri" sekmesinde atanır. (Varsayılan değer: 0) |  |
| <b>DONE</b>       | <b>OUT</b> | Bool        | Bir tarama için TRUE olduğunda, son isteğin hatasız tamamlandığını gösterir.                                                                                                    |  |
| <b>ERROR</b>      | <b>OUT</b> | Bool        | TRUE olduğunda, son isteğin hata ile tamamlandığını gösterir. Ayrıca, çıkış<br>TRUE olduğunda, STATUS çıkışı ilgili hata kodlarını içerir.                                                                                                    |  |
| <b>STATUS</b>     | <b>OUT</b> | Word        | Hata kodu (Varsayılan değer: 0)                                                                                                    |  |
|                   |            |             | Haberlesme durum kodları için Noktadan Noktaya komutlara (Sayfa 664) ait<br>ortak parametrelere bakınız.                                                                                                    |  |

#### Not

Haberleşme hatasının ardından mesaj arabelleklerinin temiz olduğundan emin olmak için ya da baud hızı gibi haberleşme parametrelerini değiştirdikten sonra RCV\_RST komutunu kullanmak isteyebilirsiniz. RCV\_RST Yürütülmesi, modülün, dahili mesaj arabelleklerinin tümünü temizlemesine neden olur. Mesaj arabellekleri temizlendikten sonra, program bir sonraki alma komutunu çalıştırdığında döndürülen mesajların yeni mesajlar olduğundan ve RCV\_RST çağrısından biraz zaman önce olan eski mesajlar olmadığından emin olabilirsiniz.

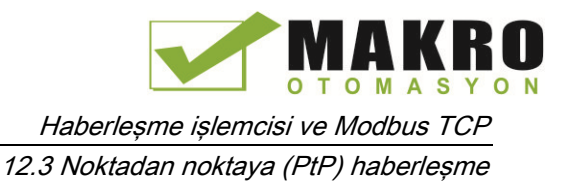

# <span id="page-698-0"></span>12.3.3.8 SGN\_GET (RS-232 sinyallerini sorgulama) komutu

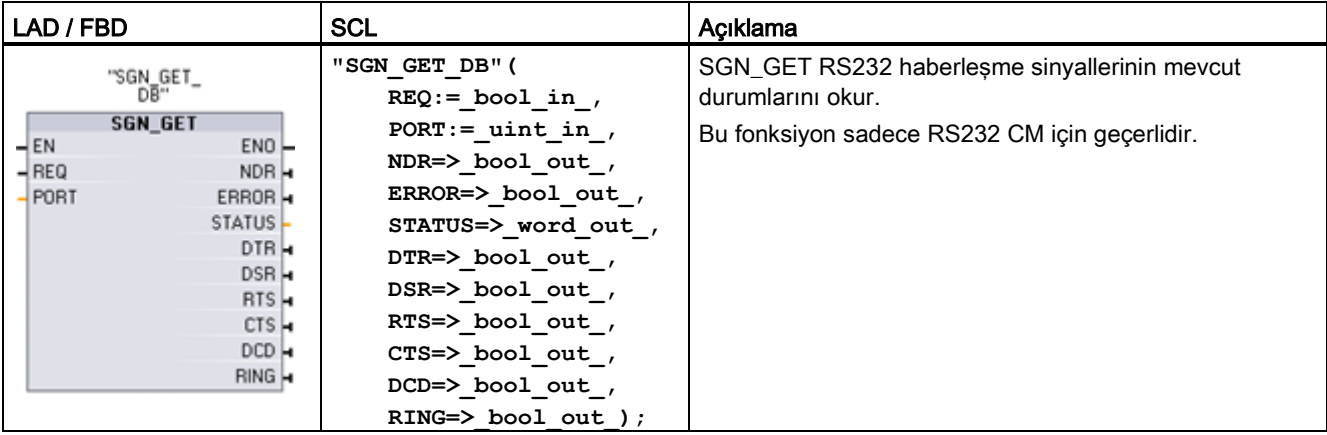

Çizelge 12- 28 SGN\_GET (RS232 sinyallerini alma) komutu

<sup>1</sup> Komutu yerleştirdiğinizde STEP7 otomatik olarak DB oluşturur.

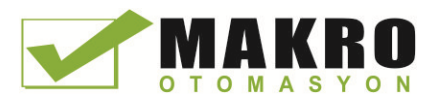

12.3 Noktadan noktaya (PtP) haberleşme

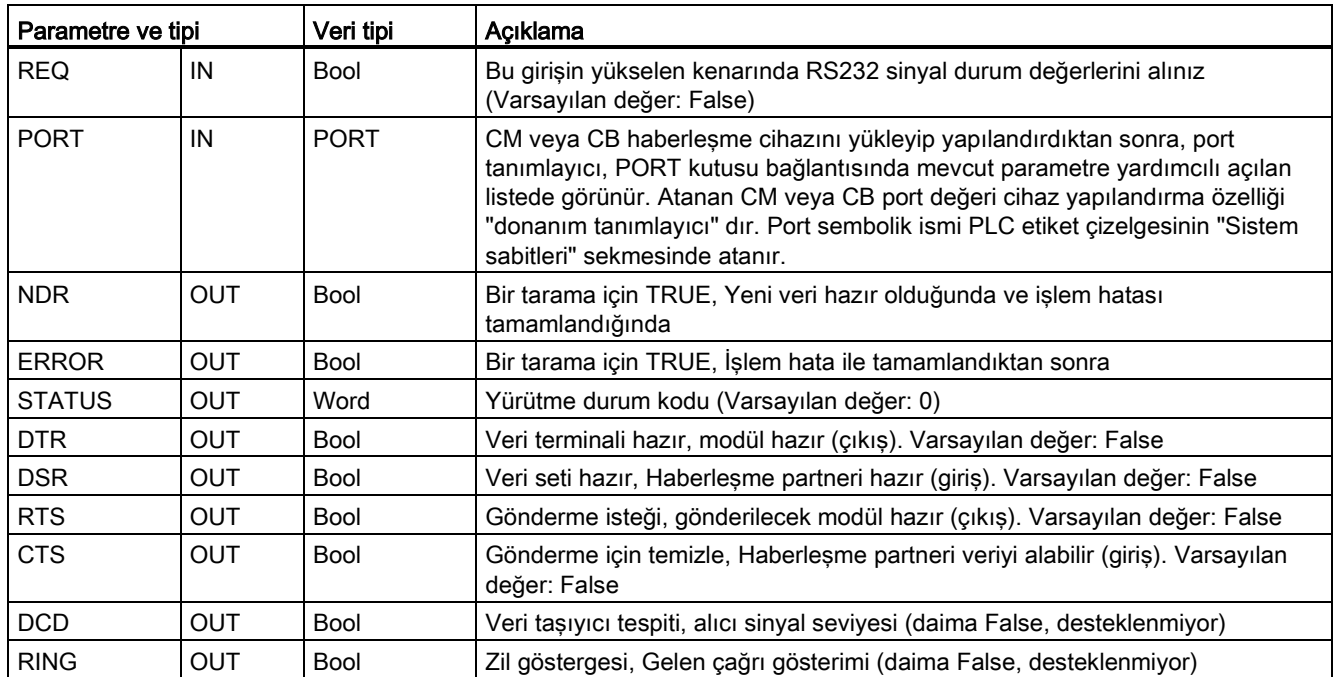

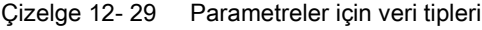

Çizelge 12- 30 Durum kodları

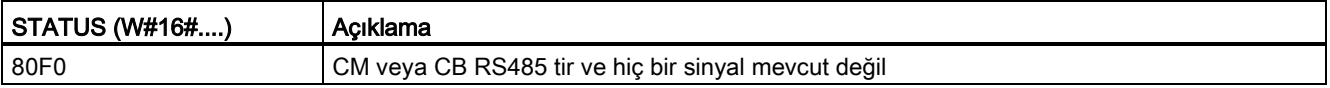

### <span id="page-699-0"></span>12.3.3.9 SGN\_SET (RS-232 sinyallerini ayarlama) komutu

Çizelge 12- 31 SGN\_SET (RS232 sinyallerini ayarlama) komutu

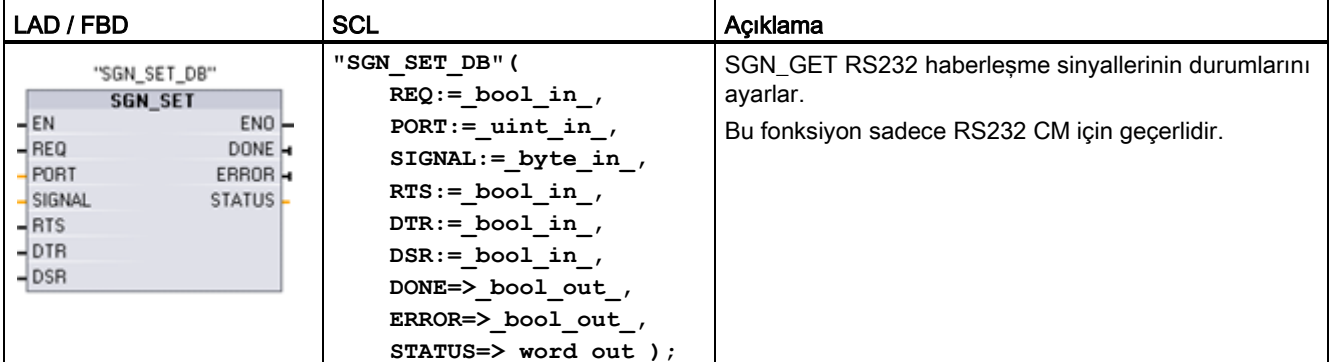

<sup>1</sup> Komutu yerleştirdiğinizde STEP7 otomatik olarak DB oluşturur.

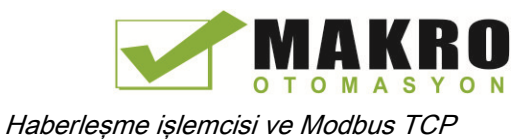

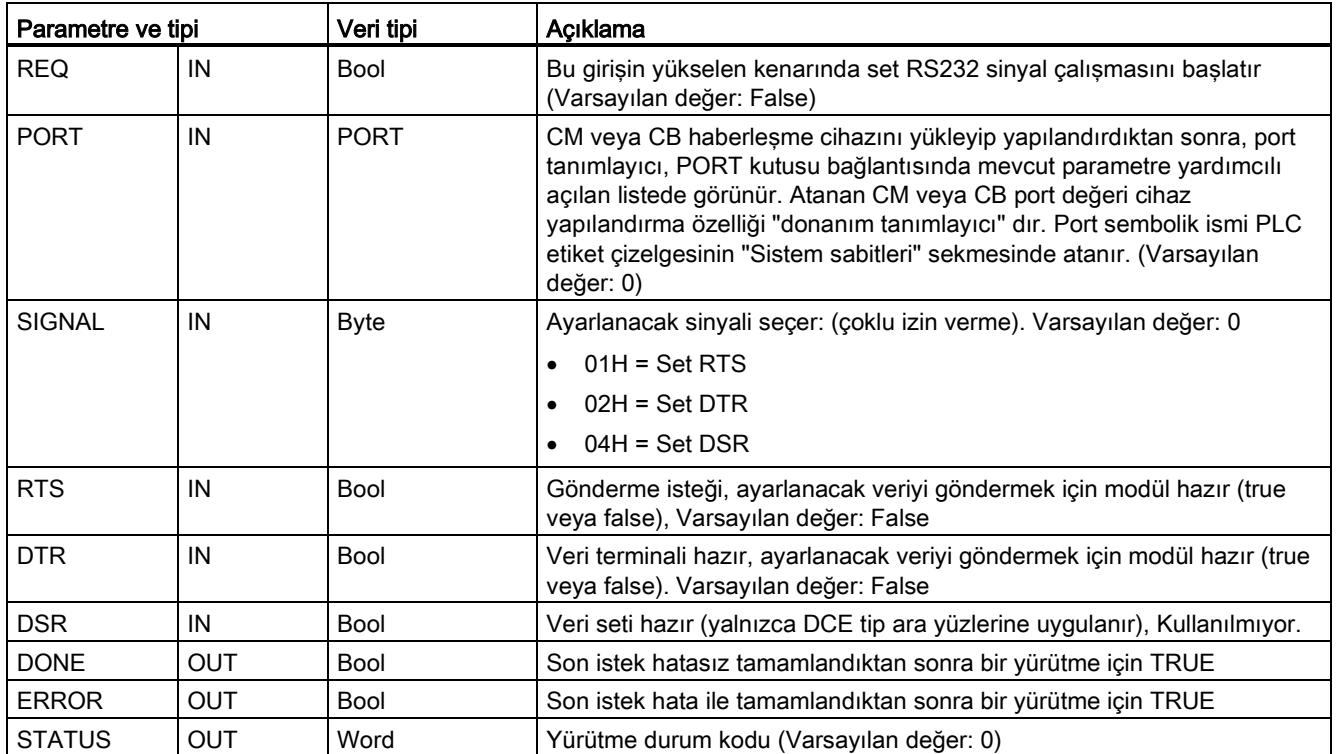

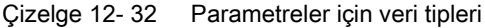

Çizelge 12- 33 Durum kodları

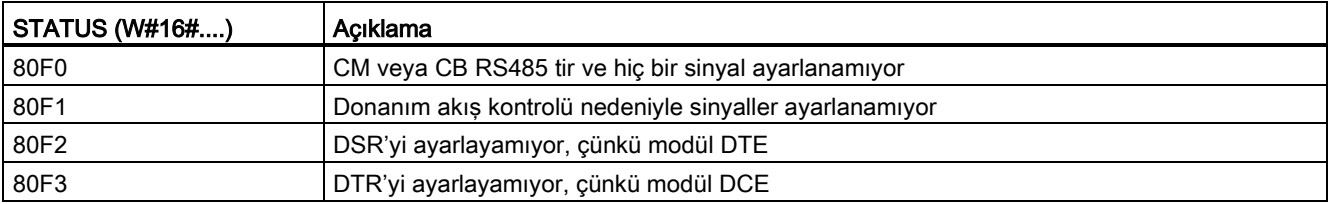

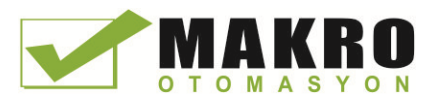

### 12.3 Noktadan noktaya (PtP) haberleşme

## 12.3.4 PtP haberleşmelerini Programlama

STEP 7, kullanıcı programının, kullanıcı programında tasarlanmış ve uygulanan bir protokol ile Noktadan Noktaya haberleşme gerçekleştirmesini sağlamak için genişletilmiş komutlar sağlar. Bu komutlar iki kategoriye ayrılır:

- Yapılandırma komutları
- Haberleşme komutları

### Yapılandırma komutları

Kullanıcı programınız PtP Haberleşmesiyle meşgul olmadan önce, haberleşme ara yüzü portunu ve veri gönderme ve veri alma parametrelerini yapılandırmanız gerekir.

Eğer kullanıcı programında cihaz yapılandırma veya bu komutlar yoluyla her CM veya CB için port yapılandırmasını ve mesaj yapılandırmasını gerçekleştirebilirsiniz:

- PORT CFG (Sayfa 686)
- SEND CFG (Sayfa 688)
- [RCV\\_CFG](#page-688-0) (Sayfa 689)

### Haberleşme komutları

PtP haberleşme komutları, kullanıcı programının, haberleşme ara yüzlerinden mesajları almasına buraya göndermesine imkan verir. Bu komutlar ile veri aktarımı hakkında bilgi için veri tutarlılığı (Sayfa 178 ) hakkındaki bölüme bakınız.

Tüm PtP fonksiyonları, asenkron olarak çalışır. Kullanıcı programı iletim ve alımların durumunu belirlemek için bir yoklama mimarisini kullanabilir. SEND\_PTP ve RCV\_PTP eşzamanlı yürütülebilir. Haberleşme modülleri ve haberleşme kartı, maksimum 1024 baytlık arabellek boyutuna kadar gerekli ölçüde iletim ve alma mesajlarını arabellekte tutar.

CM'ler ve CB, gerçek noktadan noktaya cihazlardan gelen mesajları alır veya buraya mesajları gönderir. Belirli bir haberleşme portuna gönderilen veya buradan alınan mesaj protokolü, bir arabellektedir. Arabellek ve port, gönderme ve alma komutlarının parametreleridir:

- SEND PTP (Sayfa 694)
- [RCV\\_PTP](#page-695-0) (Sayfa 697)

Ek komutlar, alıcı arabelleği sıfırlama ve belirli RS232 sinyallerini alma ve ayarlama yeteneği sağlar:

- RCV RST (Sayfa 698)
- [SGN\\_GET](#page-698-0) (Sayfa 699)
- SGN SET (Sayfa 700)

### 12.3.4.1 Yoklama mimarisi

STEP 7 kullanıcı programınızın, alınan mesajları kontrol etmek için döngüsel / periyodik olarak S7-1200 noktadan-noktaya komutlarını çağırması gerekir. Göndermeyi yoklama kullanıcı programınıza iletimin ne zaman tamamlandığını söyler.

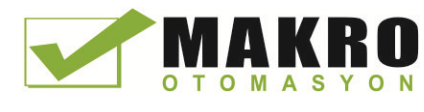

12.3 Noktadan noktaya (PtP) haberleşme

### Yoklama mimarisi: master

Bir master için tipik dizi aşağıda verilmiştir:

- 10.Bir SEND\_PTP komutu CM veya CB için iletimi başlatır.
- 11.SEND\_PTP komutu, iletimin tamamlanma durumu yoklamak için sonraki taramalarda yürütülür.
- 12.SEND\_PTP komutu iletimin tamamlandığını gösterdiği zaman kullanıcı kodu yanıt almak için hazırlanabilir.
- 13.RCV\_PTP komutu yanıtı kontrol etmek için tekrar tekrar yürütülür. CM veya CB yanıt mesajını topladığı zaman, RCV\_PTP komutu yanıtı CPU' ya kopyalar ve yeni verinin alındığını gösterir.
- 14.Kullanıcı programı yanıtı işleyebilir.
- 15.1 adımına gidin ve çevrimi tekrarlayınız.

### Yoklama mimarisi: slave

Bir slave için tipik dizi aşağıda verilmiştir:

- 16.Kullanıcı programı RCV\_PTP komutunu her taramada yürütür.
- 17.CM veya CB istek aldığında, RCV\_PTP komutu yeni verinin hazır olduğunu ve isteğin CPU içine kopyalandığını gösterir.
- 18.Kullanıcı programı isteği servis eder ve bir yanıt oluşturur.
- 19.Master'a yanıt göndermek için bir SEND\_PTP komutunu kullanınız.
- 20.İletimin gerçekleştiğinden emin olmak için SEND\_PTP komutunu tekrar tekrar yürütün.
- 21.1 adımına gidin ve çevrimi tekrarlayınız.

Slave, yanıt beklerken master süreleri zaman aşımına uğramadan, master'dan iletim almak için yeterli sıklıkta RCV\_PTP çağırmadan sorumludur. Bu görevi başarmak için, çevrim süresinin, aşım süresi sona ermeden, master'dan iletimi almak için yeterli olduğu yerde kullanıcı programı bir döngüsel OB den, RCV\_PTP'yi çağırabilir. Eğer master zaman aşımı süresi içinde iki vürütme için sağlanacak OB için çevrim süresini ayarlarsanız, kullanıcı programı herhangi bir kayıp olmaksızın iletimler alabilir.

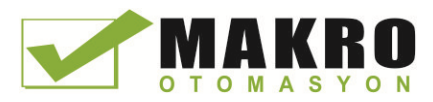

12.3 Noktadan noktaya (PtP) haberleşme

# 12.3.5 Örnek: Noktadan Noktaya haberleşme

Bu örnekte, bir S7-1200 CPU, CM 1241 RS232 modülü aracılığıyla bir terminal emülatörüne sahip bir PC ile haberleşir. Noktadan noktaya yapılandırma ve STEP 7 programı bu örnekte CPU'nun PC'den nasıl bir mesaj aldığını ve geri PC'ye nasıl yansıttığını göstermektedir.

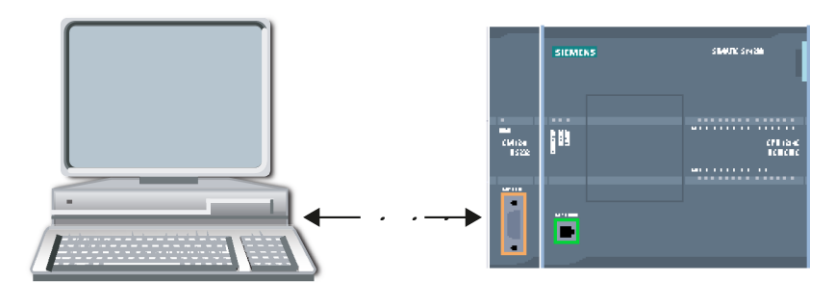

Normalde COM1 olan PC'nin RS232 ara yüzü ile CM 1241 RS232 modülünün haberleşme ara yüzünü bağlamanız gerekir. Bu portların her ikisi Veri Terminali Ekipmanı (DTE) olduğu için iki port bağlantı yapıldığı zaman, alma ve gönderme pinlerini (2 ve 3) değiştireniz gerekir: Bunu da aşağıdaki yöntemlerden biri ile yapabilirsiniz:

- Standart bir RS232 kablosu ile birlikte 2 ve 3 pinlerini değiştirmek için bir NULL modem adaptörü kullanınız.
- Zaten değiştirilmiş 2 ve 3 pinlerine sahip olan bir NULL modem kablosu kullanınız. Genellikle bir NULL modem kablosunu, iki adet dişi 9-pin D konektör uçlarına sahip olarak tespit edebilirsiniz.

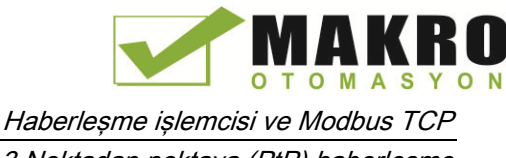

## 12.3.5.1 Haberleşme modülünün yapılandırılması

STEP 7 deki Cihaz yapılandırmasından veya kullanıcı programı komutları ile CM 1241 i yapılandırabilirsiniz. Bu örnek Cihaz yapılandırma yöntemini kullanır.

● Port yapılandırma: Cihaz yapılandırmasından CM modülünün haberleşme portunu tıklayınız ve gösterildiği gibi portu yapılandırınız:

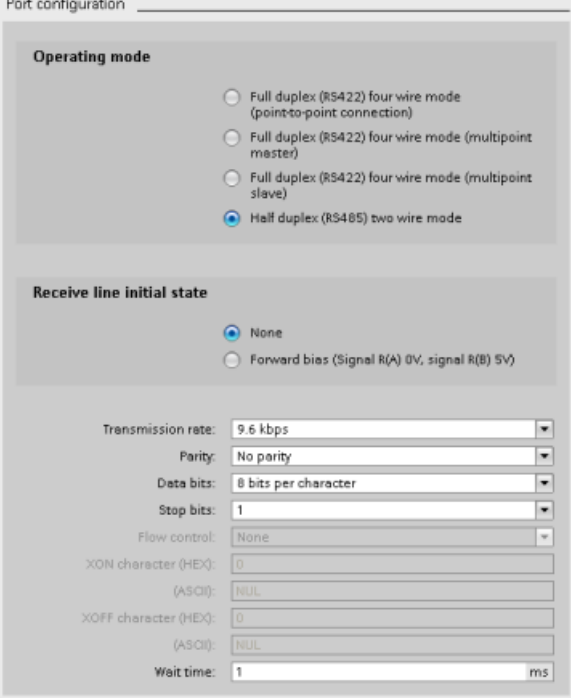

#### Not

"Çalışma modu" ve " hat başlangıç durumunu al" için yapılandırma ayarları yalnızca CM 1241 (RS422/RS485) modülü için geçerlidir. Diğer CM 1241 modüllerinin bu port yapılandırma ayarları yoktur. RS422 ve RS485 (Sayfa 707) yapılandırmaya bakınız.

Mesajı yapılandırması İletimi: mesaj yapılandırması iletimi için varsayılanı kabul ediniz. Mesajı başlangıcında hiç bir kesme gönderilmeyecektir.

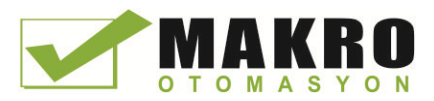

● Mesajı başlangıç yapılandırmasını alma: haberleşme hattı en az 50 bit süre için pasif kaldığında (9600 baud hızında yaklaşık 5 milisaniye = 50 \* 1/9600) bir mesaj almaya başlamak için CM 1241 yapılandırınız:

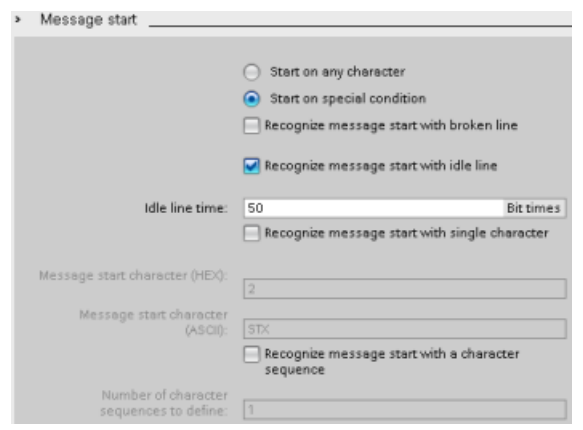

● Mesajı sonu yapılandırma alma: maksimum 100 bayt ya da bir satır besleme karakteri (10 ondalık veya onaltılık) aldığında mesajı sona erdirmek için CM 1241 yapılandırınız. Bitiş dizisi, dizide en fazla beş bitiş karakterine izin verir. Dizinin beşinci karakteri satır besleme karakteridir. Ondan önceki dört bitiş dizisi karakterleri "don't care" veya seçilmemiş karakterlerdir. CM 1241, "don't care" karakterlerini değerlendirmez ancak mesaj sonunu belirtmek için daha fazla "don't care" karakteri ya da önünde sıfır olan bir satır besleme karakteri arar.

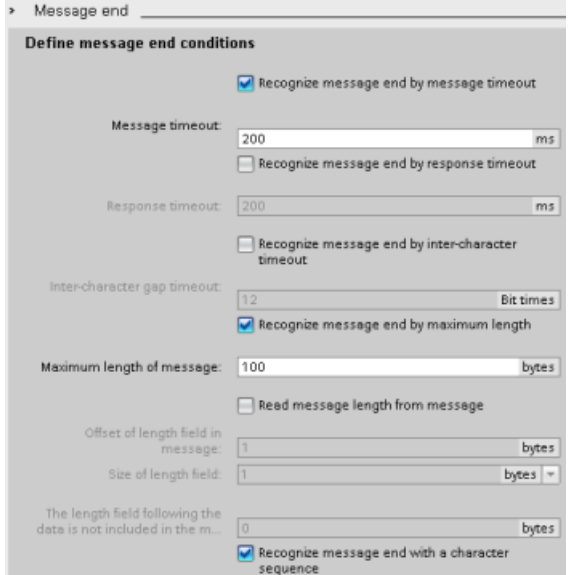

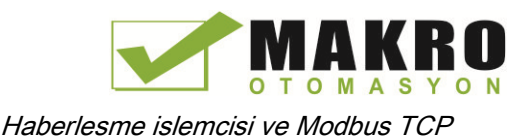

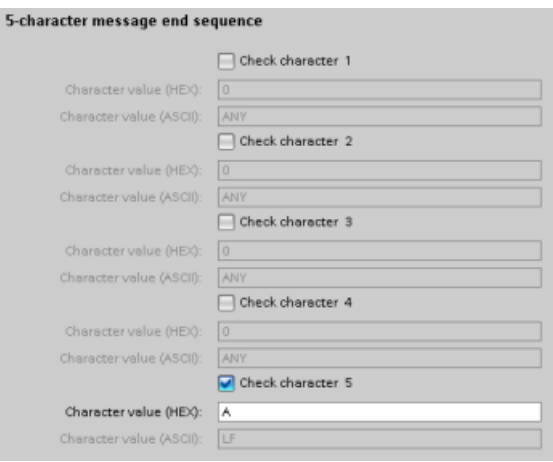

### 12.3.5.2 RS422 ve RS485 Çalışma modları

#### RS422 yapılandırma

RS422 modu için, ağ yapılandırmasına bağlı olarak üç çalışma modu vardır. Ağınızdaki cihazlara göre bu çalışma modundan birini seçiniz. Hat başlangıç durumunu alma için farklı seçimlerde, daha fazla bilgi için aşağıda gösterilen durumlara bakılır.

- Tam çift yönlü (RS422) dört kablo modu (noktadan noktaya bağlantı): ağınızdaki iki cihaz varken, bu seçeneği seçiniz. Alma hat başlangıç durumunda:
	- Besleme ve sonlandırma sağladığınız zaman hiçbiri seçeneğini seçiniz (Durum 3).
	- İç besleme ve sonlandırma kullanmak için ileri beslemeyi seçiniz (Durum 2).
	- İç besleme ve sonlandırma kullanmak ve her iki cihaz için kablo kopması algılamasını etkinleştirmek için ters beslemeyi seçiniz (Durum 1).
- Tam çift yönlü (RS422) dört kablo modu (çoklu master): Bir master ve birden fazla slave e sahip bir ağınız varsa master cihaz için bu seçeneği seçiniz. Alma hat başlangıç durumunda:
	- Besleme ve sonlandırma sağladığınız zaman hiçbiri seçeneğini seçiniz (Durum 3).
	- İç besleme ve sonlandırma kullanmak için ileri beslemeyi seçiniz (Durum 2).
	- Bu modda kablo kopması algılaması mümkün değil.
- Tam çift yönlü (RS422) dört kablo modu (çoklu master): Bir master ve birden fazla slave e sahip bir ağınız varsa slave cihazların tümü için bu seçeneği seçiniz. Alma hat başlangıç durumunda:
	- Besleme ve sonlandırma sağladığınız zaman hiçbiri seçeneğini seçiniz (Durum 3).
	- İç besleme ve sonlandırma kullanmak için ileri beslemeyi seçiniz (Durum 2).
	- İç besleme ve sonlandırma kullanmak ve slave cihazlar için kablo kopması algılamasını etkinleştirmek için ters beslemeyi seçiniz (Durum 1).

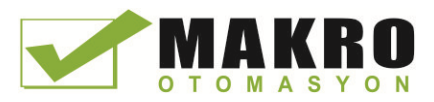

### Durum 1: Kablo kopması algılamalı RS422

- Çalışma modu: RS422
- Alma hattı başlangıç durumu: Ters besleme (R(A) > R(B) > 0V şeklinde besleme)
- Kablo kopması: Kablo kopması algılaması etkinleştirildi (Verici daima aktif)

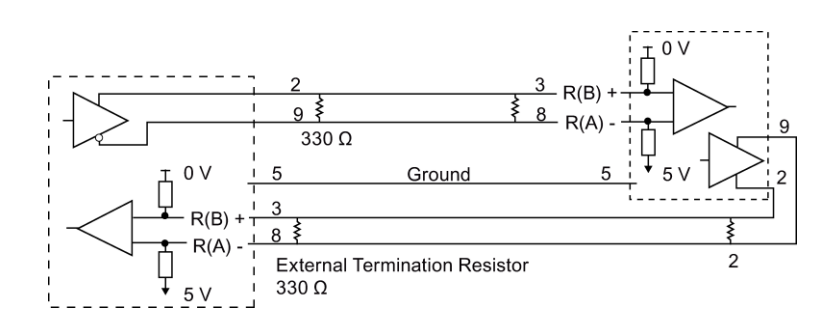

### Durum 2: RS422 kablo kopma algılaması yok, ileri besleme

- Çalışma modu: RS422
- Alma hattı başlangıç durumu: İleri besleme (R(B) > R(A) > 0 V şeklinde besleme)
- Kablo kopması: Kablo kopması algılaması yok (Verici yalnızca iletim yapılırken etkinleştirilir)

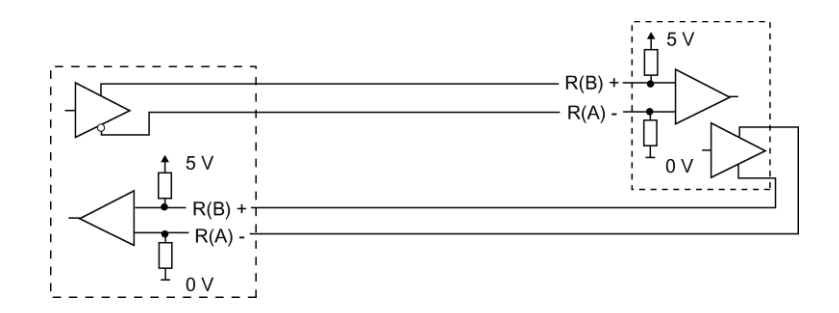

### Durum 3: RS422: kablo kopma algılaması yok, besleme yok

- Çalışma modu: RS422
- Alma hattı başlangıç durumu: besleme yok
- Kablo kopması: Kablo kopması algılaması yok (Verici yalnızca iletim yapılırken etkinleştirilir)

Besleme ve sonlandırma ağın uç düğümlerinde kullanıcı tarafından eklenir.

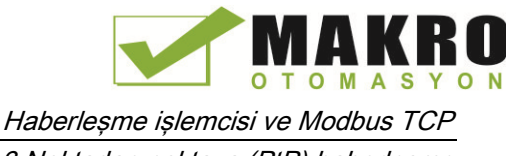

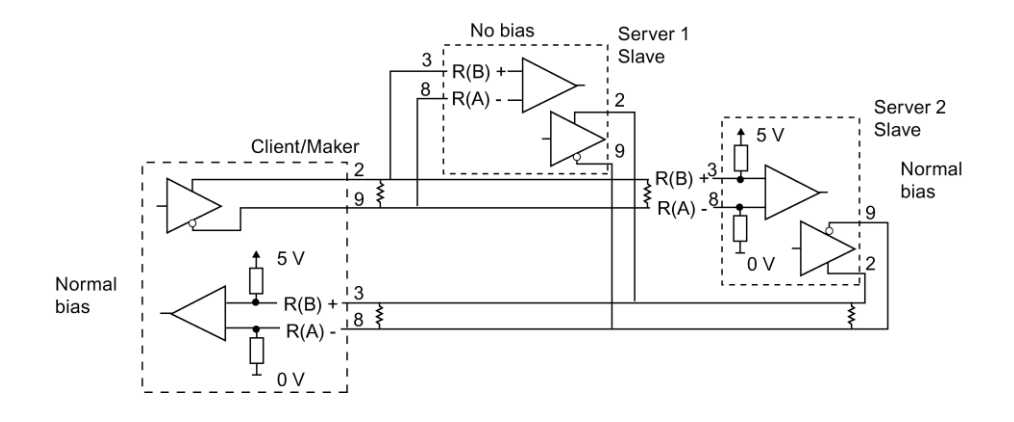

### RS485 Yapılandırma

RS485 modu için sadece tek bir çalışma modu vardır. Hat başlangıç durumunu alma için farklı seçimlerde daha fazla bilgi için, aşağıda gösterilen durumlara bakılır.

- Yarım çift yönlü (RS485) iki kablo modu. Alma hattı başlangıç durumunda:
	- Besleme ve sonlandırma sağladığınız zaman hiçbiri seçeneğini seçiniz (Durum 5).
	- İç besleme ve sonlandırma kullanmak için ileri beslemeyi seçiniz (Durum 4).

### Durum 4: RS485: İleri besleme

- Çalışma modu: RS485
- Alma hattı başlangıç durumu: İleri besleme (R(B) > R(A) > 0 V şeklinde besleme)

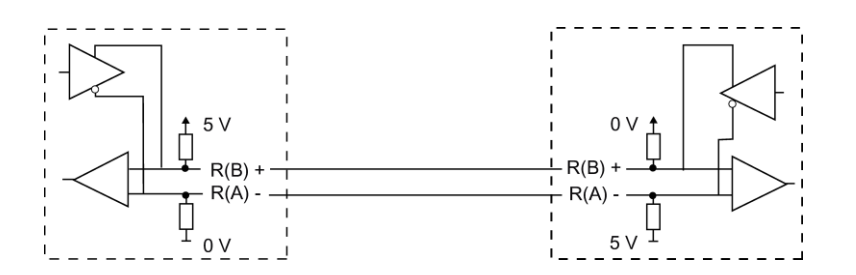

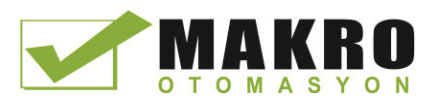

### Durum 5: RS485: besleme yok (Harici besleme)

- Çalışma modu: RS485
- Alma hattı başlangıç durumu: besleme yok (harici besleme gerekir)

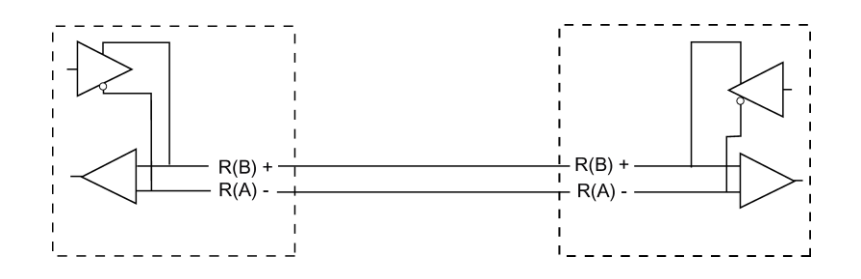

### 12.3.5.3 STEP 7 programı programlama

Örnek program, haberleşme arabelleği için küresel bir veri bloğunu, terminal emülatöründen veri almak için bir RCV\_PTP (Sayfa 697) komutunu ve arabelleği tekrar terminal emülatörüne yansıtmak için bir SEND\_PTP komutunu (Sayfa 694) kullanır. Örneği programlamak için, veri bloğu yapılandırmayı ve aşağıda açıklandığı gibi ana program bloğu OB 1'i ekleyiniz.

Küresel veri bloğu "Comm\_Buffer:" Küresel bir veri bloğu (DB) oluşturun ve "Comm\_Buffer" olarak isimlendiriniz. "dizi [0 .. 99] Byte" bir veri türü ile "buffer" olarak adlandırılan veri bloğunda bir değer oluşturunuz.

Devre 1: SEND\_PTP aktif olmadığında RCV\_PTP komutunu etkinleştiriniz. MW20.0 deki Tag\_8 devre 4'de göndermenin tamamlanma ve haberleşme modülünün böylece mesaj almak için hazır olma zamanını gösterir.

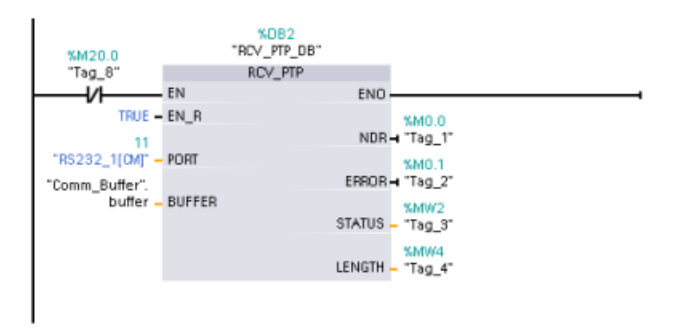

Devre 2: SEND\_PTP komutunu tetiklemek amacıyla bir bayrak (Tag\_8'de M20.0) ayarlamak için ve alınan bayt sayısının bir kopyasını yapmak için RCV\_PTP komutuyla belirlenen NDR değerini (Tag\_1 de M0.0) kullanınız.

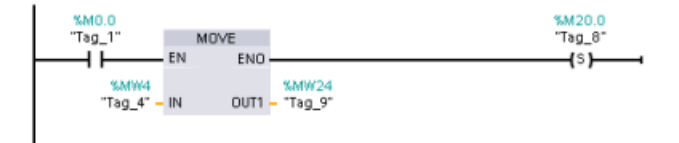

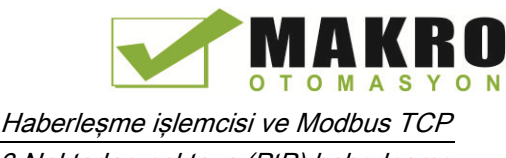

Devre 3: M20.0 bayrağı ayarlandığında SEND\_PTP komutunu etkinleştiriniz. Ayrıca bir tarama için REQ girişini TRUE olarak ayarlamak için bu bayrağı kullanınız. REQ girişi, SEND\_PTP komutuna yeni bir isteğin aktarılacak olduğunu söyler. REQ girişinin sadece bir adet SEND\_PTP yürütmesi için TRUE olarak ayarlanması gerekir. İletim tamamlanıncaya kadar SEND\_PTP komutu her taramada yürütülür. Mesajın son baytı CM 1241 den aktarıldığında iletim tamamlanır. İletim tamamlandığında, DONE çıkışı (Tag\_5'de M10.0) bir adet SEND\_PTP yürütmesi için TRUE olarak ayarlanır.

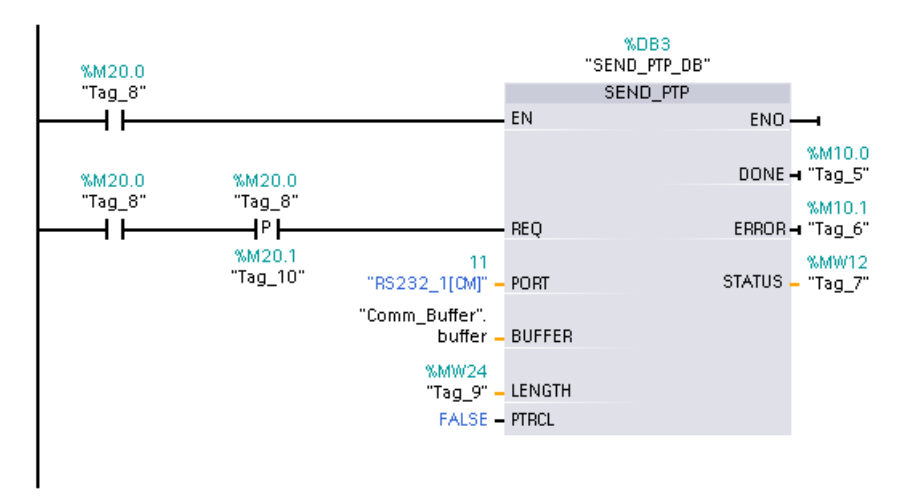

Devre 4: SEND\_PTP'nin DONE çıkışı izlenir ve iletim işlemi tamamlandığında iletim bayrağını Tag\_8'de M20.0) sıfırlanır. İletim bayrağı sıfırlandığında, Devre 1 de ki RCV\_PTP komutu sonraki mesaj almak için etkinleştirilir.

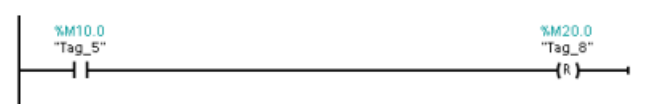

#### 12.3.5.4 Terminal emulatörünü yapılandırma

Örnek programı desteklemek için bir terminal emülatörü kurmalısınız. Bilgisayarınızda HyperTerminal gibi herhangi bir terminal emülatörünü kullanabilirsiniz. Terminal emülatörünün aşağıdaki gibi ayarlarını düzenlemeden önce bağlantısının kesik modda olduğundan emin olunuz:

- 22.Terminal emülatörünü, PC (normalde COM1) üzerindeki RS232 portunu kullanacak şekilde ayarlayınız.
- 23.9600 baud, 8 veri biti, parite yok (hiç), 1 stop biti ve akış kontrolü yok olacak şekilde portu yapılandırınız.
- 24.ANSI terminalinin emülasyonunu yapmak için Terminal emülatör ayarlarını değiştirin.
- 25.(Kullanıcı Enter tuşuna bastığında sonra) her satırdan sonra bir satır beslemesi göndermek için terminal emülatörü ASCII kurulumunu yapılandırınız.
- 26.Terminal emülatörü yazdıklarınızı görüntüleyecek şekilde karakterleri yerel olarak yansıtır.

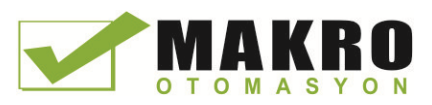

12.4 Evrensel seri ara yüz (USS) haberleşmesi

### 12.3.5.5 Örnek programı çalıştırma

Örnek program alıştırması için şu adımları izleyiniz:

- 27.CPU' ya STEP 7 programını indirin ve RUN modunda olduğundan emin olunuz.
- 28.Yapılandırma değişikliklerini uygulamak ve CM 1241 de terminal oturumu açmak için terminal emülatörü üzerindeki "connect" düğmesine tıklayınız.
- 29.PC'de karakterleri yazınız ve Enter tuşuna basınız.

Terminal emülatörü CM 1241 ve CPU' ya karakterleri gönderir. CPU Programı daha sonra tekrar terminal emülatörüne karakterleri yansıtır.

# 12.4 Evrensel seri ara yüz (USS) haberleşmesi

USS komutları evrensel seri ara yüz (USS) protokolünü destekleyen motor sürücülerinin çalışmasını kontrol eder. CM 1241 RS485 haberleşme modüllerine veya CB 1241 RS485 haberleşme kartına RS485 bağlantıları aracılığıyla çoklu sürücüler ile iletişim kurmak için USS komutlarını kullanabilirsiniz. Üçe kadar CM 1241 RS422/RS485 modülü ve bir CB 1241 RS485 kartı, bir S7-1200 CPU' ya monte edilebilir. Her RS485 portu, on altı sürücüye kadar çalışabilir.

USS protokolü bir seri veri yolu üzerinden haberleşme için bir master-slave devresi kullanır. Master, seçilen slave e bir mesaj göndermek için adres parametrelerini kullanır. Bir slave in kendisi bunu yapmak için bir isteği ilk olarak almadan iletim yapamaz. Bireysel slave'ler arasında doğrudan bir mesaj aktarımı mümkün değildir. USS haberleşme yarı çift yönlü modda çalışır. Aşağıdaki USS gösterimi bir örnek sürücü uygulaması için bir devre şemasını gösterir.

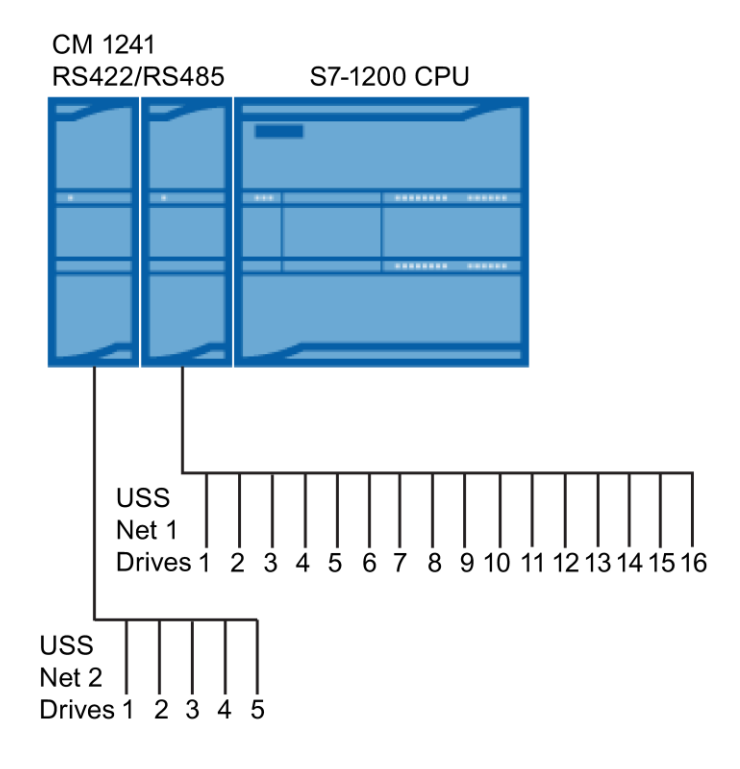

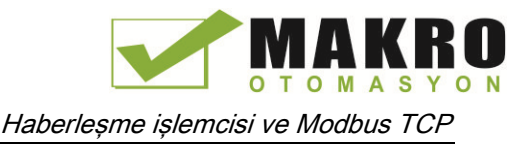

12.4 Evrensel seri ara yüz (USS) haberleşmesi

### 12.4.1 USS protokolünü kullanma gereksinimleri

Dört adet USS komutu, USS protokolünü desteklemek için 1 FB ve 3 FC kullanır. Bir USS\_PORT kopya veri bloğu (DB) Her USS devresi için kullanılır. USS\_PORT kopya veri bloğu o USS devresindeki tüm sürücüler için geçici depolama ve arabellekler içerir. USS komutları bu veri bloğundaki bilgiyi paylaşır.

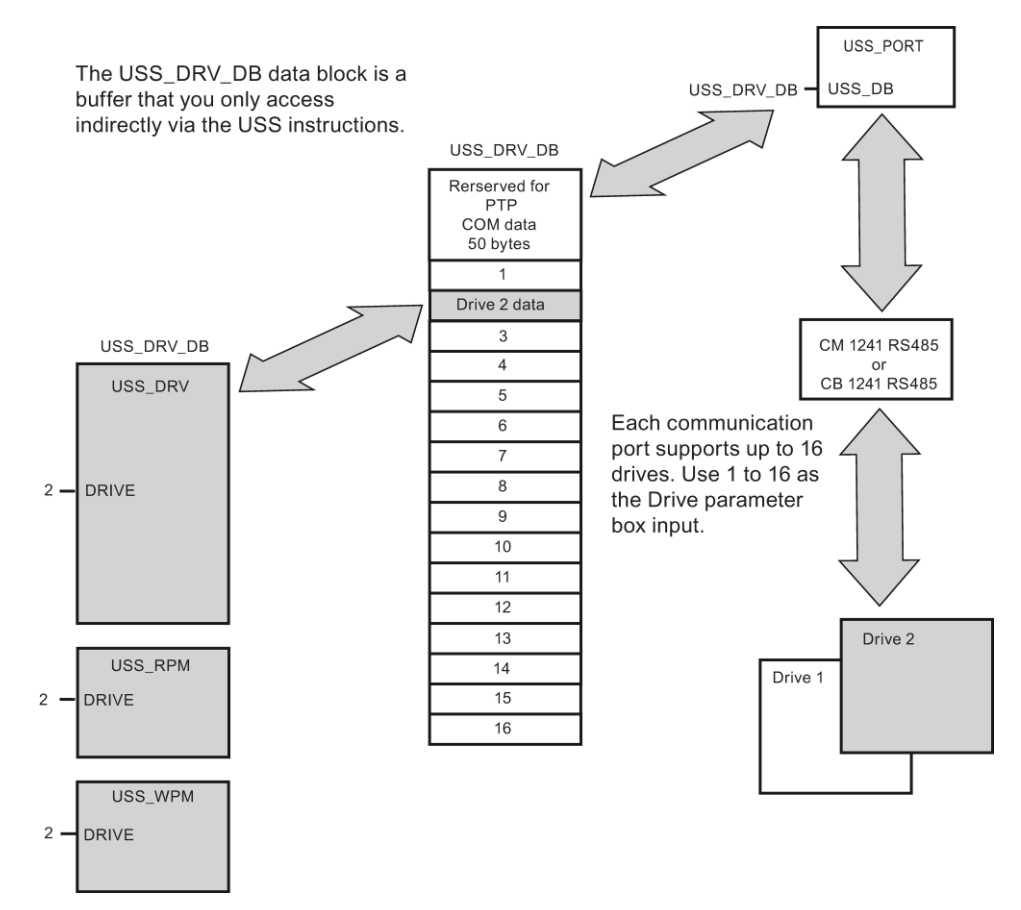

Tek bir RS485 portuna bağlı ( 16 kadar ) tüm sürücüler aynı USS devresinin bir parçasıdır. Farklı bir RS485 portuna bağlı tüm sürücüler, farklı bir USS devresinin bir parçasıdır. Her USS devresi benzersiz bir veri bloğu kullanılarak yönetilir. Tek bir USS devresi ile ilgili tüm komutların bu veri bloğunu paylaşması gerekir. Bu, tekli USS devresindeki tüm sürücüleri kontrol etmek için kullanılan tüm USS\_DRV , USS\_PORT , USS\_RPM ve USS\_WPM komutlarını içerir.

USS\_DRV komutu Fonksiyon Bloğu ( FB ) 'dur. USS\_DRV komutunu Program editörü içine yerleştirdiğinizde, bu FB ye yönelik bir DB atamak için "Çağrı seçenekleri" iletişim penceresiyle zorlanırsınız. Bu, USS devresi için bu programda ilk USS\_DRV komutu ise o zaman, varsayılan DB atamasını kabul edebilir ( ya da isterseniz adını değiştirin) ve yeni DB sizin için oluşturulur. Ancak bu kanal için ilk USS\_DRV komutu değilse, o zaman önce bu USS devresi için önceden atanan DB adını seçmek için" Çağrı seçenekleri " iletişim penceresinde açılır listeyi kullanmanız gerekir.

USS\_PORT , USS\_RPM ve USS\_WPM Komutlarının tümü fonksiyondu (FC ). Editöre bu FC'leri yerleştirdiğinizde hiçbir DB atanmaz. Bunun yerine, bu komutların " USS\_DB " girişine uygun DB referansını atamanız gerekir. Parametre alanına çift tıklayınız ve ardından mevcut DB adlarını görmek için parametre yardımcı ikonuna tıklayınız).

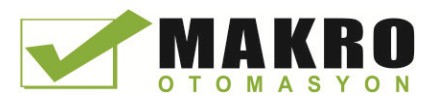

12.4 Evrensel seri ara yüz (USS) haberleşmesi

USS\_PORT işlevi noktadan noktaya (PtP) RS485 haberleşme portu aracılığıyla CPU ve sürücüler arasındaki gerçek iletişimi yönetir. Bu işlev için her çağrı bir sürücü ile bir iletişimi yönetir. Programınız sürücüler tarafından bir iletişim zaman aşımı önlemek için yeterince hızlı bu fonksiyonu çağırmak gerekir. Sen bir ana program döngüsü OB veya herhangi bir kesme OB bu işlevi çağırabilir.

Genellikle, bir döngüsel kesmeden OBUSS\_PORT işlevini çağırmalısınız. Döngüsel kesme OB'nin döngü süresi asgari arama aralığı (bir örnek olarak 1200 baud haberleşme, 350 ms ya da daha az bir döngüsel süre kullanmalıdır) yaklaşık çağrı aralığının yarısı kadar ayarlanmalıdır.

USS\_DRV fonksiyon bloğu USS ağdaki bir belirtilen sürücüye program erişim sağlar. Onun girişler ve çıkışlar sürücü için statü ve kontroller bulunmaktadır. Ağda 16 sürücüler varsa, program en az 16 USS\_DRV aramaları, her bir sürücü için bir tane olması gerekir. Bu bloklar, sürücünün çalışmasını kontrol etmek için gerekli olan bir oranda aranmalıdır.

Sen yalnızca bir ana program döngüsü OB gelen USS\_DRV fonksiyon bloğu çağırabilir.

# DİKKAT

#### OB'lerden gelen USS komutlarının çağrılma hususları

Sadece bir ana program çevrim OB sinden USS\_DRV, USS\_RPM ve USS\_WPM çağırın. USS\_PORT işlevi herhangi OB den genellikle döngüsel bir kesme OB sinden çağrılabilir.

Karşılık gelen USS\_PORT komutundan daha yüksek öncelikli OB de USS\_DRV, USS\_RPM veya USS\_WPM komutlarını kullanmayın. Örneğin, ana programda USS\_PORT ve döngüsel bir kesme OB sinde USS\_RPM komutunu yerleştirmeyin. USS\_PORT yürütme kesmesini engelleyecek bir arıza yaralanmalara neden olabilecek beklenmedik hatalar üretebilir.

USS\_RPM ve USS\_WPM fonksiyonları, uzaktan sürücü işletim parametrelerini okur ve yazar. Bu parametreler, sürücünün iç çalışmasını kontrol eder. Bu parametrelerin tanımı için Sürücü kılavuzuna bakınız. Programınız gerekli olduğu kadar çok bu fonksiyonları içerebilir, ancak herhangi bir zamanda sürücü başına yalnızca bir okuma veya yazma isteği etkin olabilir. Sadece bir ana program çevrim OB sinden USS\_RPM ve USS\_WPM işlevlerini çağırabilirsiniz.

#### Sürücüsü ile iletişim kurmak için gerekli olan zamanı hesaplama

Sürücü ile haberleşmeler S7-1200 tarama çevrimiyle asenkrondur. Bir sürücü haberleşme işlemi tamamlanmadan önce S7-1200 genellikle bir kaç tarama tamamlar.

USS\_PORT aralığı, bir sürücü işlemi için gereken zamandır. Aşağıdaki çizelgede, her haberleşme baud hızı için minimum USS\_PORT aralığını gösterilmiştir. USS\_PORT aralığından daha sık olarak USS\_PORT işlevi çağrısı işlemlerin sayısını artırmaz. Haberleşme hataları işlemi tamamlamak için 3 denemeye neden olduysa, Sürücü zaman aşımı aralığı, bir işlem için alınabilecek süre miktarıdır. Varsayılan olarak, USS protokol kütüphanesi otomatik olarak her bir işlem için 2'ye kadar deneme yapar.

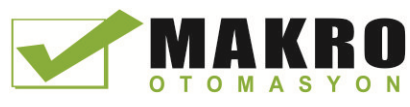

12.4 Evrensel seri ara yüz (USS) haberleşmesi

| Baud hizi | Hesaplanan minimum USS_PORT çağrı<br>aralığı (milisaniye) | Sürücü başına sürücü mesaj aralığı<br>aşımı (milisaniye) |
|-----------|-----------------------------------------------------------|----------------------------------------------------------|
| 1200      | 790                                                       | 2370                                                     |
| 2400      | 405                                                       | 1215                                                     |
| 4800      | 212.5                                                     | 638                                                      |
| 9600      | 116.3                                                     | 349                                                      |
| 19200     | 68.2                                                      | 205                                                      |
| 38400     | 44.1                                                      | 133                                                      |
| 57600     | 36.1                                                      | 109                                                      |
| 115200    | 28.1                                                      | 85                                                       |

Çizelge 12- 34 Zaman gereksinimlerini hesaplama

## 12.4.2 USS\_PORT (USS devre üzerinden haberleşmeyi düzenleme) komutu

Çizelge 12- 35 USS\_PORT komutu

| LAD / FBD                                                                                                    | <b>SCL</b>                                                                                                    | Acıklama                                                     |
|----------------------------------------------------------------------------------------------------|----------------------------------------------------------------------------------------------------|--------------------------------------------------------------|
| "USS PORT"<br>$-$ EN<br>$ENO$ -<br>PORT<br>ERROR-<br>STATUS <sub>L</sub><br>$-BAUD$<br>$\overline{\text{USS}}$ DB | USS PORT (<br>$PORT := unit in$ ,<br>$BAUD :=$ dint in,<br>ERROR=> bool out,<br>STATUS=> word out<br>USS $DB :=$ fbtref inout ); | USS PORT komutu USS devre üzerinden<br>haberleşmeyi yönetir. |

Çizelge 12- 36 Parametreler için veri tipleri

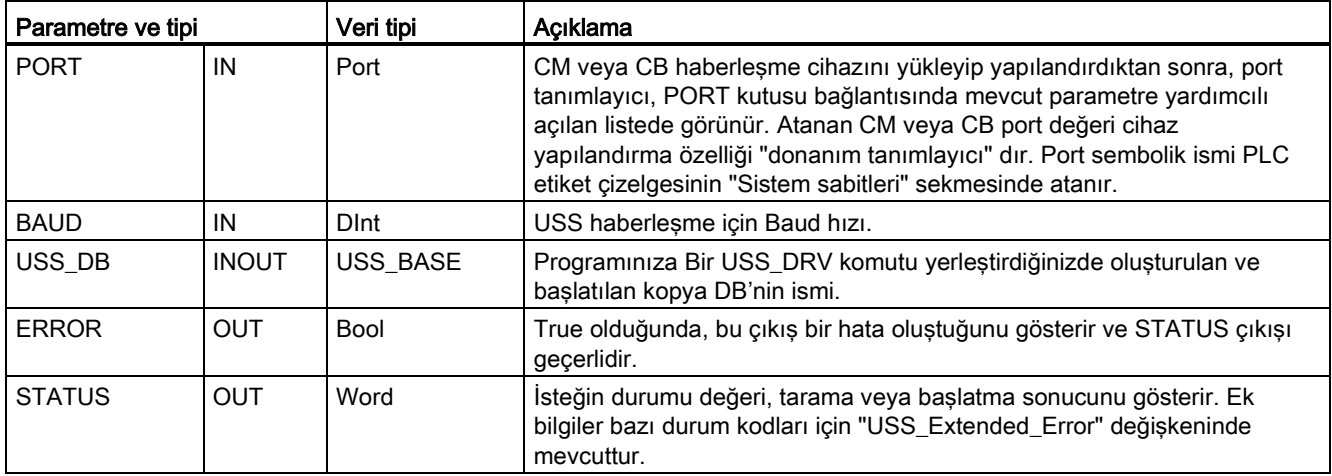

Tipik olarak programınızda PtP haberleşme portu başına sadece bir USS\_PORT komutu vardır ve bu fonksiyonun her çağrılışı tek bir sürücüden veya buraya yapılan bir iletimi işler. Bir USS devresi ve PtP haberleşme portu ile ilişkili tüm USS fonksiyonlarının aynı kopya DB'yi kullanması gerekir.

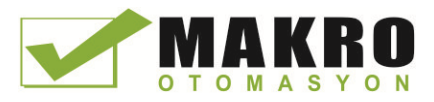

12.4 Evrensel seri ara yüz (USS) haberleşmesi

Programınız, sürücü zaman aşımını önlemek için USS\_PORT komutunu yeterince sık yürütmesi gerekir. USS\_PORT genellikle sürücü zaman aşımı önlemek ve USS\_DRV çağrılarına yönelik mevcut en son USS veri güncellemelerini tutmak için bir döngüsel kesme OB sinden çağrılır.

# 12.4.3 USS\_DRV (Sürücü ile verileri değiştirme) komutu

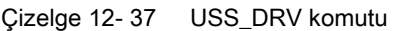

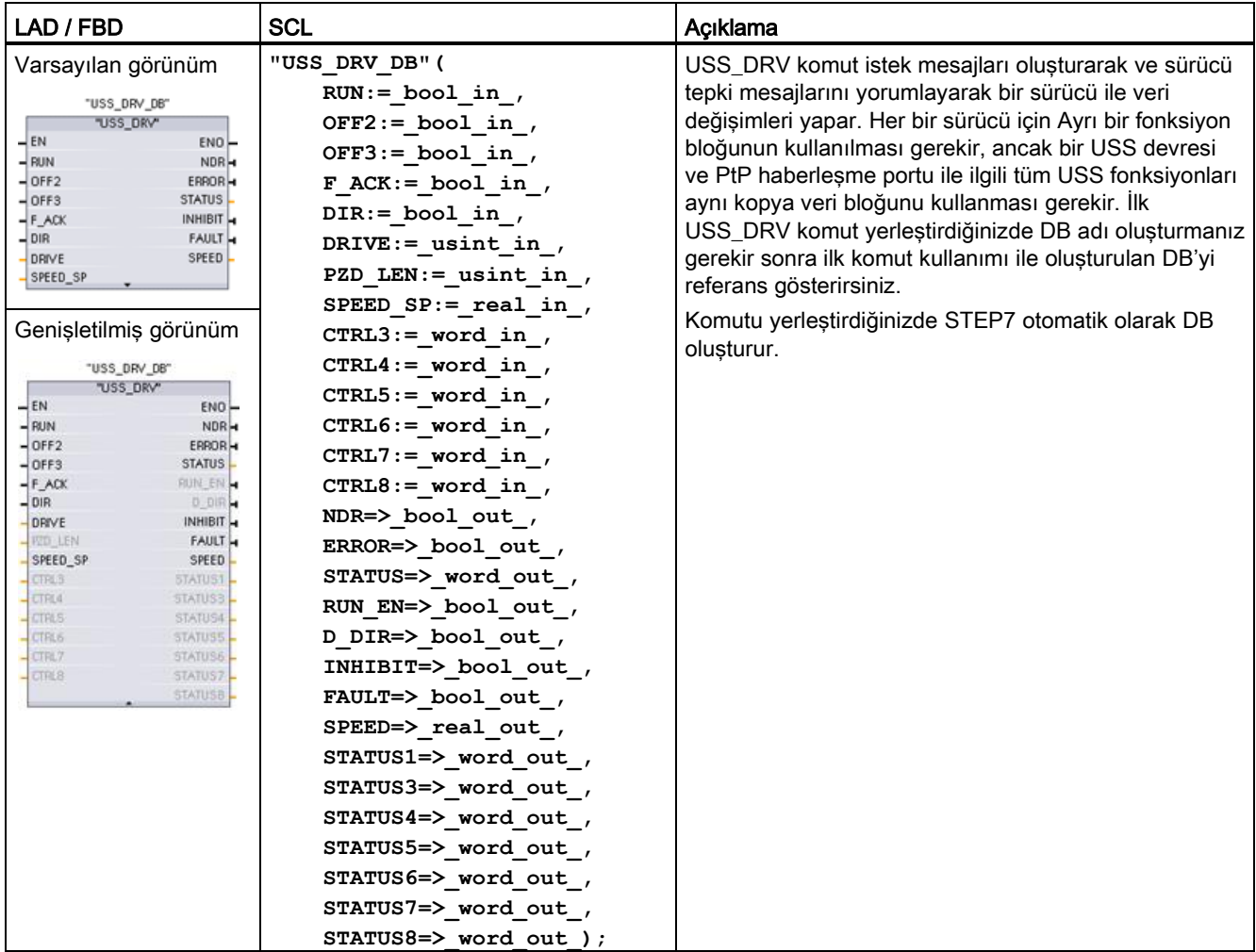

<sup>1</sup> LAD ve FBD: Tüm parametreleri ortaya çıkarmak için kutunun altını tıklatarak kutuyu genişletiniz. Gri olan parametre pinleri isteğe bağlıdır ve parametre ataması gerekli değildir.

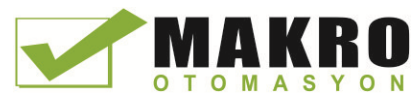

12.4 Evrensel seri ara yüz (USS) haberleşmesi

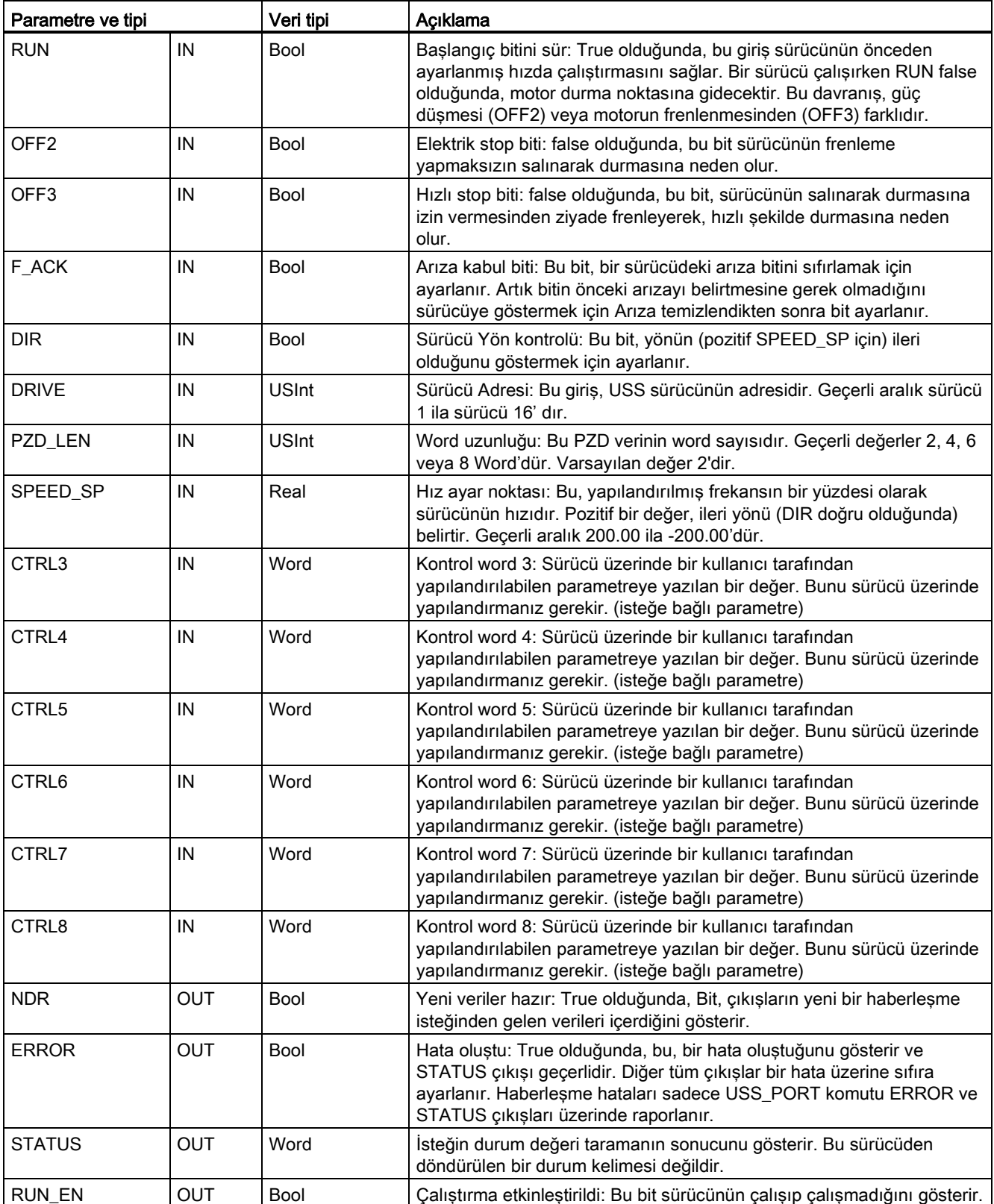

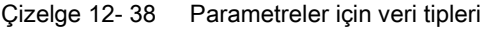

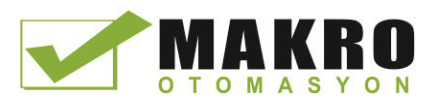

12.4 Evrensel seri ara yüz (USS) haberleşmesi

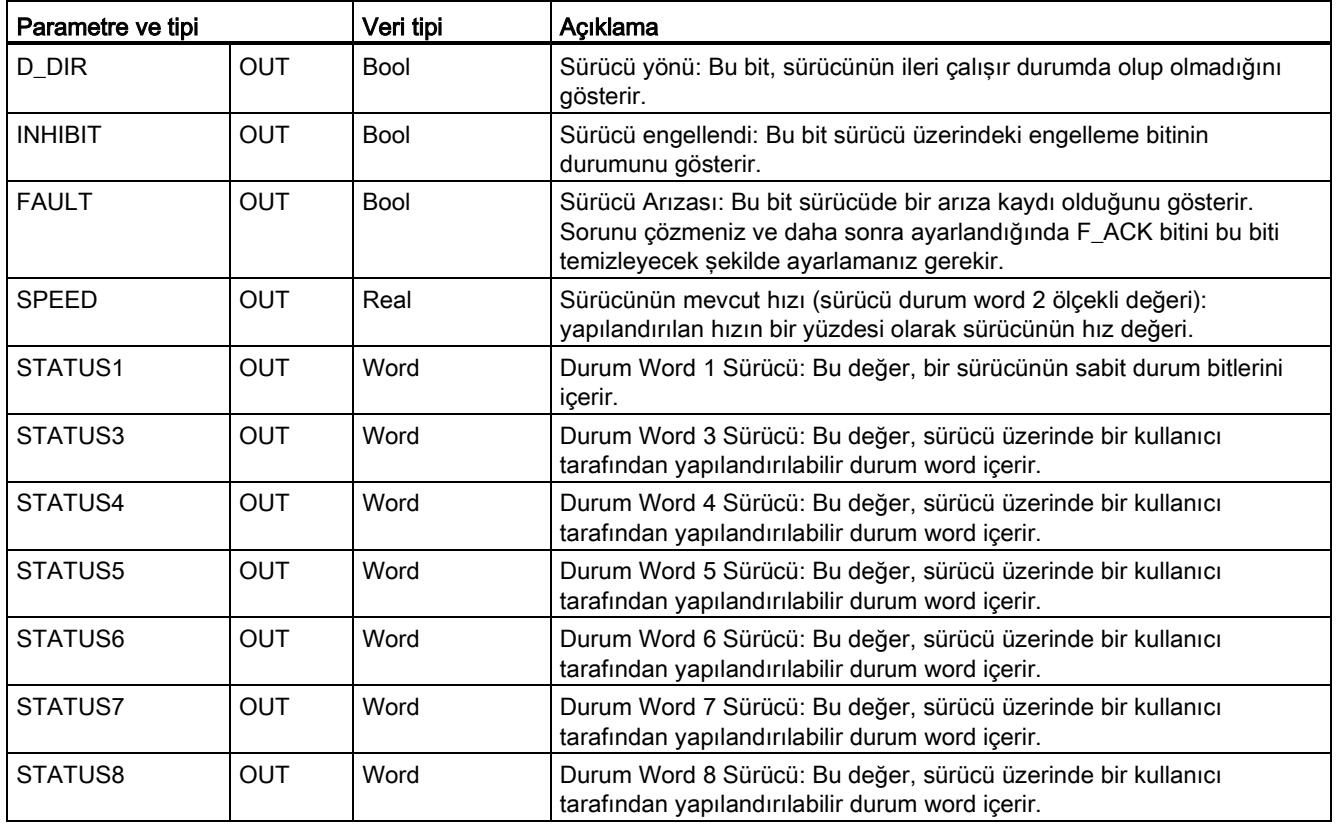

İlk USS\_DRV yürütme gerçekleştiğinde, USS adresi (parametre SÜRÜCÜ ) tarafından belirtilen sürücü kopya DB de başlatılır. Bu başlatmadan sonra, USS\_PORT un sonraki yürütmeleri bu sürücü numarasındaki sürücüyle haberleşmeyi başlatabilir.

Sürücü numarasını değiştirme, kopya DB'yi başlatan CPU nun STOP-RUN mod geçişini gerektirir. Giriş parametreleri, USS TX mesaj arabelleği içine yapılandırılır ve çıkışlar, varsa bir " önceki" geçerli bir yanıt arabelleğinden okunur. USS\_DRV yürütülmesi sırasında herhangi bir veri iletimi yoktur. USS\_PORT calıştırıldığında sürücüler iletişime geçer. USS\_DRV sadece gönderilecek mesajları yapılandırır ve bir önceki istekten alınmış olabilen verileri yorumlar.

DIR girişini ( Bool ) kullanarak ya da işareti (pozitif veya negatif ) SPEED\_SP girişi ile (Gerçek ) kullanarak sürücünün dönme yönünü kontrol edebilirsiniz. Aşağıdaki Çizelge, motorun ileri dönüş için kablajının yapıldığı varsayılarak, bu girişlerin sürücü yönünü belirlemek için birlikte nasıl çalıştıklarını gösterir.

| SPEED_SP    | <b>DIR</b> | Sürücü dönüş yönü |
|-------------|------------|-------------------|
| Değer > 0   | 0          | Geri              |
| Değer > 0   |            | İleri             |
| Değer < 0   | O          | İleri             |
| Değer $< 0$ |            | İleri             |

Çizelge 12- 39 SPEED\_SP ve DIR parametrelerin etkileşimi

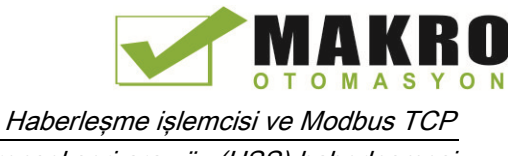

12.4 Evrensel seri ara yüz (USS) haberleşmesi

# 12.4.4 USS\_RPM (Sürücüden gelen parametreleri okuma) komutu

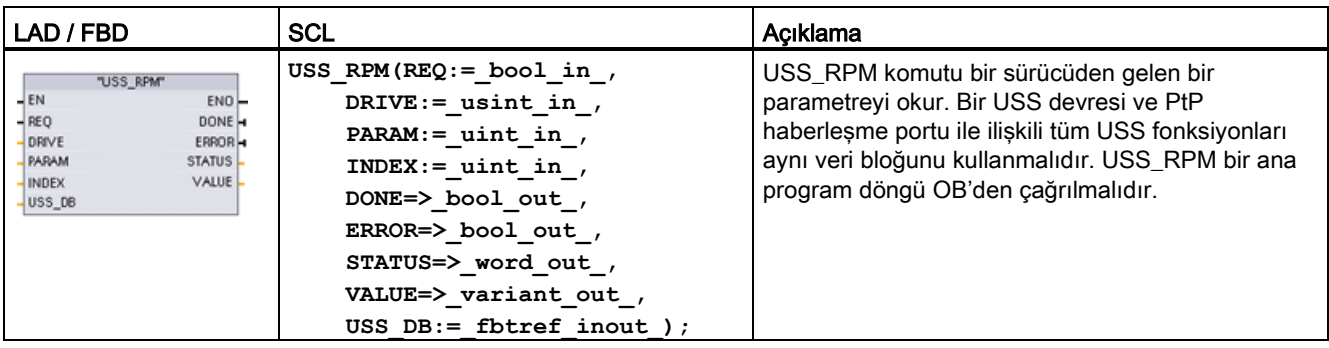

Çizelge 12- 40 USS\_RPM komutu

Çizelge 12- 41 Parametreler için veri tipleri

| Parametre tipi    |              | Veri tipi                                              | Açıklama                                                                                                    |
|-------------------|--------------|--------------------------------------------------------|----------------------------------------------------------------------------------------------------|
| <b>REQ</b>        | IN           | <b>Bool</b>                                            | Gönderme isteği: True olduğunda, REQ, yeni bir okuma isteğinin arzu<br>edildiğini gösterir. Bu parametre için istek zaten beklemede ise, bu göz<br>ardı edilir.                                                                                                    |
| <b>DRIVE</b>      | IN           | <b>USInt</b>                                           | Sürücü adresi: DRIVE, USS sürücünün adresidir. Geçerli aralık sürücü 1<br>ila sürücü 16'dır.                                                                                                    |
| <b>PARAM</b>      | IN           | Ulnt                                                   | Parametre numarası: PARAM, sürücü parametrelerinin yazıldığını belirtir.<br>Bu parametrenin aralığı 0-2047'dir. Bazı sürücülerde, en önemli bayt<br>2047 den fazla olan PARAM değerlerine erişebilir. Genişletilmiş aralığa<br>nasıl erişim sağlanacağıyla ilgili ayrıntılar için sürücü kılavuzuna bakınız.              |
| <b>INDEX</b>      | IN           | Ulnt                                                   | Parametre indeksi: INDEX hangi Sürücü Parametre indeksinin<br>yazılacağını belirtir. En önemsiz baytın (0-255) aralığındaki gerçek indeks<br>değeri olan bir 16-bit değeri. En Önemli Byte sürücü tarafından da<br>kullanılabilir ve sürücüye özgü olabilir. Ayrıntılar için sürücü el kitabına<br>bakınız.               |
| USS_DB            | <b>INOUT</b> | USS BASE                                               | Bir USS_DRV komutunu programınızda yerleştirdiğinizde oluşturulan ve<br>başlatılan kopya DB'nin ismi.                                                                                                    |
| VALUE             | IN           | Word, Int, UInt,<br>Dword, Dlnt,<br><b>UDInt, Real</b> | Bu okunan parametrenin değeri olup DONE biti true olduğunda geçerlidir.                                                                                                    |
| DONE <sup>1</sup> | <b>OUT</b>   | Bool                                                   | True olduğunda, VALUE çıkışının önceden istenen okuma parametre<br>değerini tuttuğunu gösterir. Bu bit USS_DRV sürücüden gelen okuma<br>yanıt verilerini gördüğünde ayarlanır. Bu bit, başka USS_RPM yoklaması<br>yoluyla veya USS_DRV için sonraki iki çağrıdan ikincisinde yanıt verilerini<br>istediğinizde sıfırlanır |

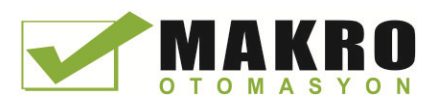

12.4 Evrensel seri ara yüz (USS) haberleşmesi

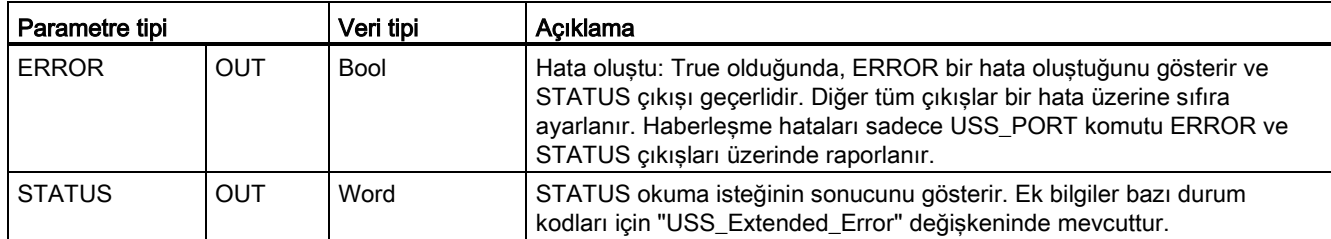

<sup>1</sup> DONE biti, geçerli verinin referans alınan motor sürücüsünde okunduğunu ve CPU' ya teslim edildiğini gösterir. Bu, USS kütüphanesinin hemen ardına başka bir parametre okuma yeteneğine sahip olduğunu göstermez. Boş PKW isteği, motor sürücüsüne gönderilmesi gerekir ve belirli bir sürücüye yönelik parametre kanalı, kullanım için mevcut hale gelmeden önce komut tarafından kabul edilmelidir. Hemen ardına belirtilen motor sürücüsü için bir USS\_RPM veya USS\_WPM FC çağrısı, bir 0x818A hataya neden olur.

# 12.4.5 USS\_WPM (Sürücüdeki parametreleri değiştirme) komutu

#### Not

#### EEPROM yazma işlemleri (USS sürücü içindeki EEPROM için)

EEPROM kalıcı yazma işlemini aşırı kullanmayınız. EEPROM ömrünü uzatmak için EEPROM yazma işlemlerinin sayısını en aza indiriniz.

#### Çizelge 12- 42 USS\_WPM komutu

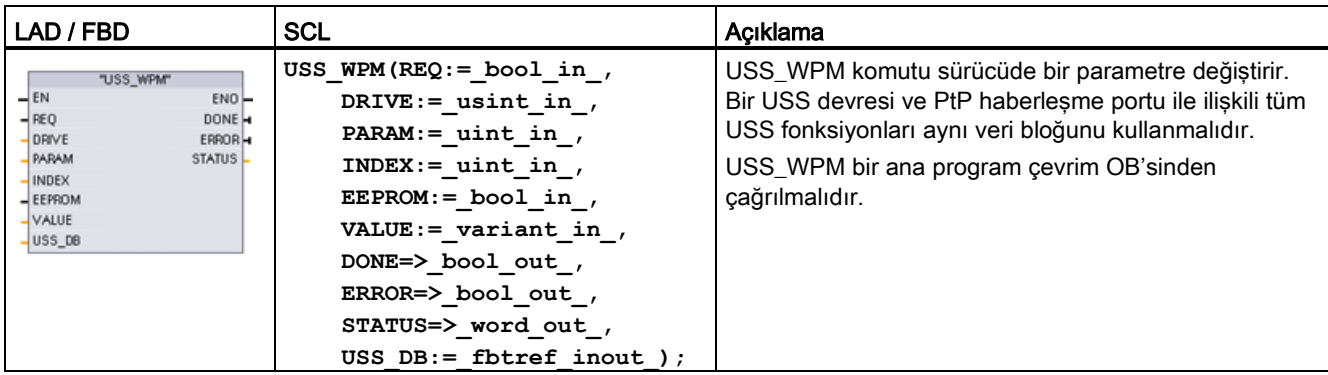
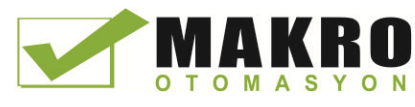

12.4 Evrensel seri ara yüz (USS) haberleşmesi

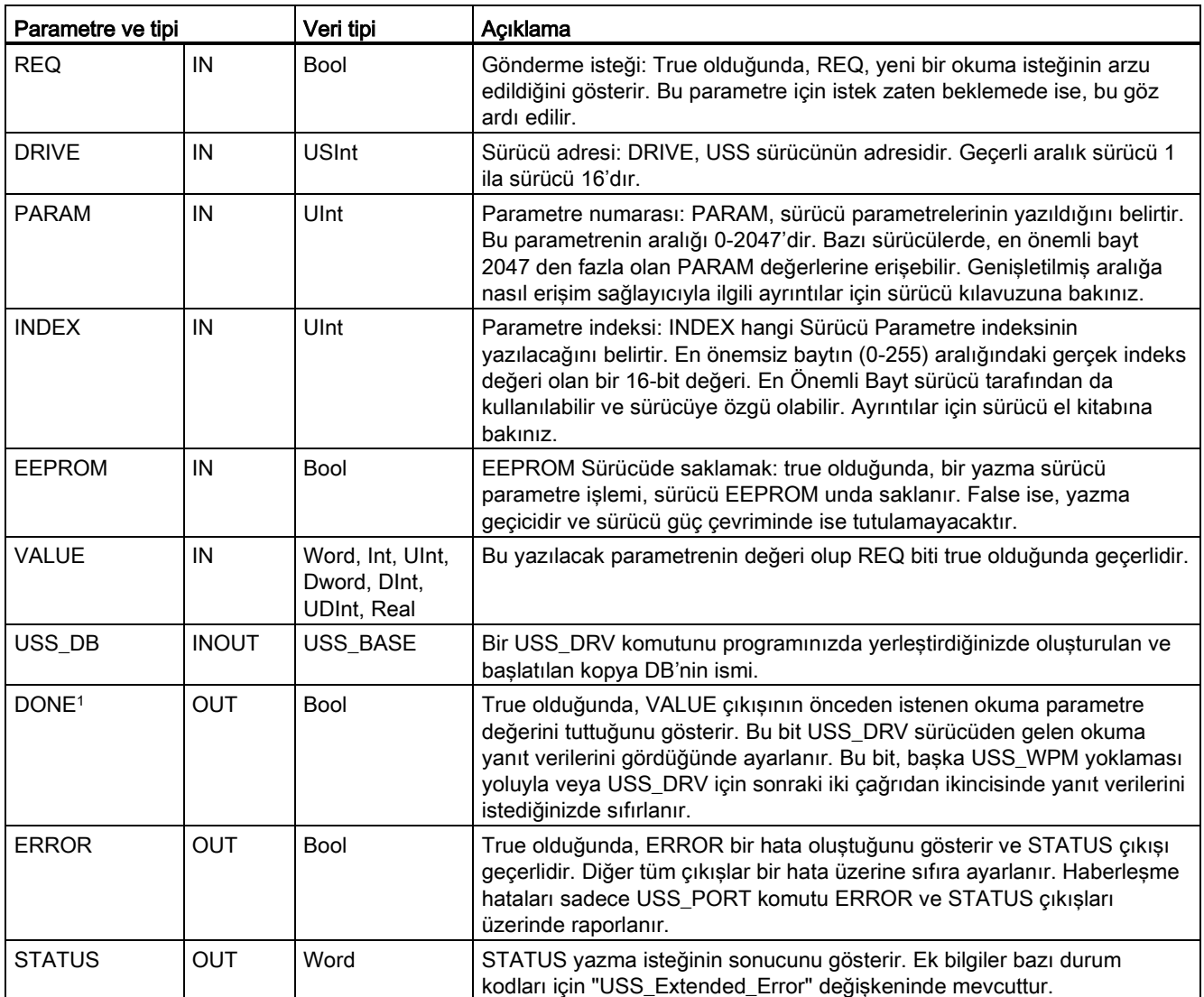

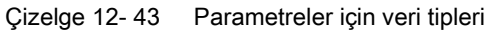

<sup>1</sup> DONE biti, geçerli verinin referans alınan motor sürücüsünde okunduğunu ve CPU' ya teslim edildiğini gösterir. Bu, USS kütüphanesinin hemen ardına başka bir parametre okuma yeteneğine sahip olduğunu göstermez. Boş PKW isteği, motor sürücüsüne gönderilmesi gerekir ve belirli bir sürücüye yönelik parametre kanalı, kullanım için mevcut hale gelmeden önce komut tarafından kabul edilmelidir. Hemen ardına belirtilen motor sürücüsü için bir USS\_RPM veya USS\_WPM FC çağrısı, bir 0x818A hataya neden olur.

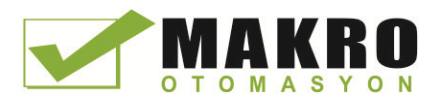

12.4 Evrensel seri ara yüz (USS) haberleşmesi

# 12.4.6 USS durum kodları

USS komutu durum kodları USS fonksiyonlarının STATUS çıkışında döndürülür.

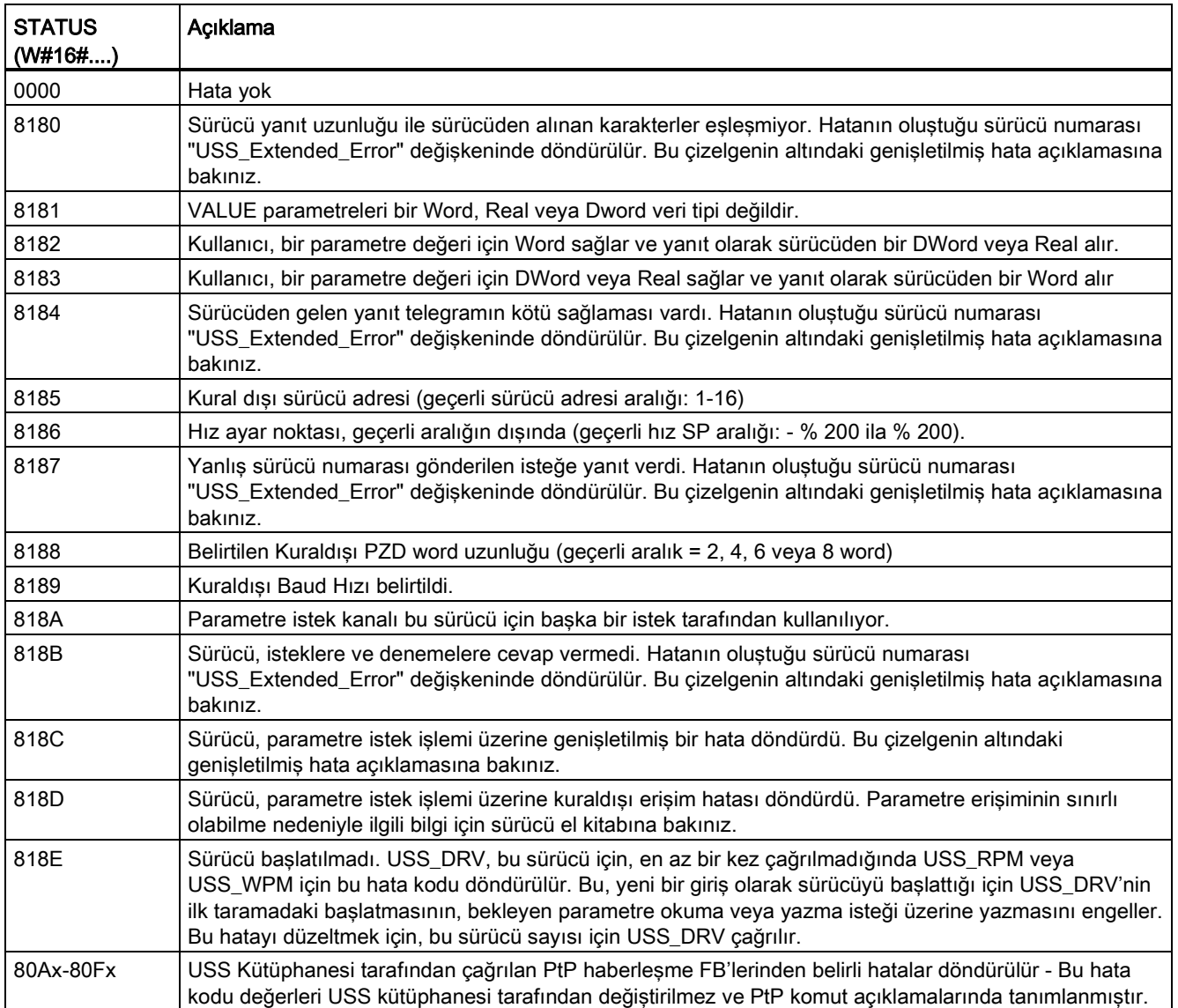

Çizelge 12- 44 STATUS kodları <sup>1</sup>

<sup>1</sup> Yukarıda listelenen USS komut hatalarına ek olarak, hatalar temel PtP haberleşme komutlarından döndürülebilir.

Birkaç STATUS kodu için, ek bilgiler, USS\_DRV Kopya DB'nin "USS\_Extended\_Error" değişkeninde sağlanır. Onaltılık 8180, 8184, 8187 ve 818B STATUS kodları için USS\_Extended\_Error, haberleşme hatasının oluştuğu sürücü numarasını içerir. STATUS kod onaltılık 818C için USS\_Extended\_Error, bir USS\_RPM veya USS\_WPM komutunu kullanırken sürücüden dönen bir sürücü hata kodunu içerir.

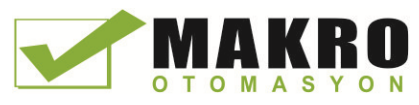

12.4 Evrensel seri ara yüz (USS) haberleşmesi

Haberleşme hataları (STATUS = 16 # 818B) sadece USS\_PORT komutun üzerinde değil USS\_DRV komutunun üzerinde raporlanır. Devre düzgün sonlandırılmadıysa bir sürücünün RUN a gitmesi mümkündür ancak USS\_DRV komutu, çıkış parametreleri için tüm 0'ları gösterecektir. Bu durumda, yalnızca USS\_PORT komutunun üzerinde haberleşme hatasını tespit edebilirsiniz. Bu hata sadece bir tarama için görünür olduğundan, aşağıdaki örnekte gösterildiği gibi bazı yakalama mantığı eklemek gerekir. USS\_PORT komutunun hata biti TRUE olduğunda, bu örnekte, daha sonra STATUS ve USS\_Extended\_Error değerleri M belleğe kaydedilir. STATUS kod değeri onaltılık 8180, 8184, 8187 veya 818B olduğunda sürücü numarası, USS\_Extended\_Error değişkeni içine yerleştirilir.

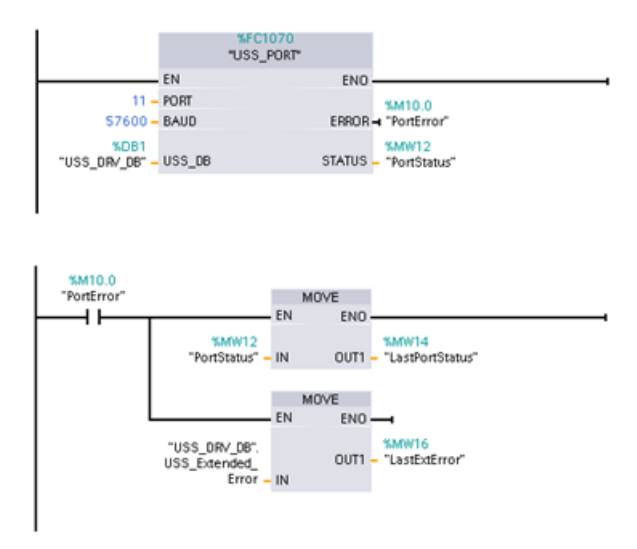

Devre 1 "PortStatus" port durumu ve "USS\_DRV\_DB".

USS\_Extended\_Error genişletilmiş hata kodu değerleri yalnızca bir program taraması için geçerlidir. Bu değerler daha sonra işlenmek için yakalanmalıdır.

Devre 2 "PortError" kontağı "LastPortStatus" da "PortStatus" değerinin ve LastExtError' de "USS\_DRV\_DB". USS\_Extended\_Error değerinin depolanmasını tetikler.

USS sürücüler, bir sürücünün dahili parametrelerine okuma ve yazma desteği verir. Bu özellik sürücünün uzaktan kontrol ve yapılandırmasını sağlar. Bir sürücünün mevcut mod için aralık dışı değerler veya kuraldışı istekler gibi hatalar nedeniyle sürücü parametreleri erişim işlemleri başarısız olabilir. Sürücü, "USS\_Extended\_Error" değişkeninde döndürülen bir hata kodu değerini oluşturur. Bu hata kodu değeri yalnızca bir USS\_RPM veya USS\_WPM komutunun son yürütülmesi için geçerlidir. STATUS kod değeri onaltılık 818C olduğunda sürücü hata kodu USS\_Extended\_Error değişkenine konur. "USS\_Extended\_Error" ün bir hata kodu değeri, sürücü modeline bağlıdır. Parametre işlemlerini okuma ve yazmayla ilgili genişletilmiş hata kodlarının açıklaması için sürücünün el kitabına bakınız.

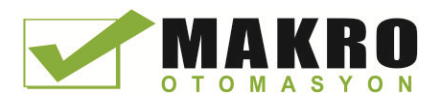

12.4 Evrensel seri ara yüz (USS) haberleşmesi

# 12.4.7 Genel sürücü kurulum bilgisi

### Genel sürücü kurulum gerekleri

- Sürücüler 4 PKW word kullanmak üzere ayarlanmış olması gerekir.
- Sürücüler 2, 4, 6 veya 8 PZD word için yapılandırılabilir.
- Sürücüde PZD word sayısı o sürücü için USS\_DRV komutu üzerinde PZD\_LEN girişiyle eşleşmelidir.
- Tüm sürücülerdeki baud hızı USS\_PORT komutu üzerinde BAUD girişiyle eşleşmesi gerekir.
- Sürücü uzaktan kumanda için ayarlanmış olması gerekir.
- Sürücü COM bağlantısı üzerinde USS ye frekans ayar noktası için ayarlanmış olması gerekir.
- Sürücü adresi, 1-16 ayarlanmış olması ve bu sürücü için USS\_DRV blokta DRIVE girişiyle eşleşmesi gerekir.
- Sürücü yön kontrolü, sürücü ayar-noktasının polaritesini kullanmak üzere ayarlanmış olması gerekir.
- RS485 devresi düzgün sonlandırılmalıdır.

#### MicroMaster sürücüsünün bağlanması

SIEMENS, MicroMaster sürücüler hakkındaki bu bilgileri bir örnek olarak vermiştir. Diğer sürücüler için kurulum yönergeleri için sürücünün el kitabına bakınız.

MicroMaster Serisi 4 (MM4) sürücüsüne bağlantı yapmak için RS485 kablo uçlarını USS işlemi için sağlanan iki kafesli-kelepçeye, vidasız terminaller içine yerleştiriniz. Standart PROFIBUS kablosu ve konektörler S7-1200 bağlantısı için kullanılabilir.

# DİKKAT

#### Farklı referans potansiyellerine sahip ara bağlantı ekipmanları, istenmeyen akımların ara bağlantı kablosu üzerinden akmasına neden olabilir

Bu istenmeyen akımlar, haberleşme hatalarına veya ekipman hasarına neden olabilir. Eğer bir haberleşme kablosu ile bağlantı yapmak üzere olduğunuz tüm ekipmanlar ortak devre referansını paylaştığından veya istenmeyen akımlara karşı izole edildiğinde emin olunuz. Zırh, 9-pin konektör üzerinde şase toprağına veya pin 1 e bağlı olmalıdır. MicroMaster üzerindeki 2 ila -0 V kablaj terminalini şase toprağına bağlamanız önerilir.

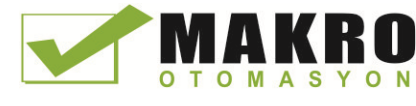

12.4 Evrensel seri ara yüz (USS) haberleşmesi

RS485 kablosunun karşı ucundaki iki tel MM4 Sürücü terminal bloklarına takılmalıdır. Bir MM4 sürücüde kablo bağlantısı yapmak amacıyla, terminal bloklarına erişmek için sürücü kapağını/kapaklarını çıkarın. Ayrıntılar özel sürücü kapaklarını çıkarmakla ilgili ayrıntılar için MM4 kullanım kılavuzuna bakınızız.

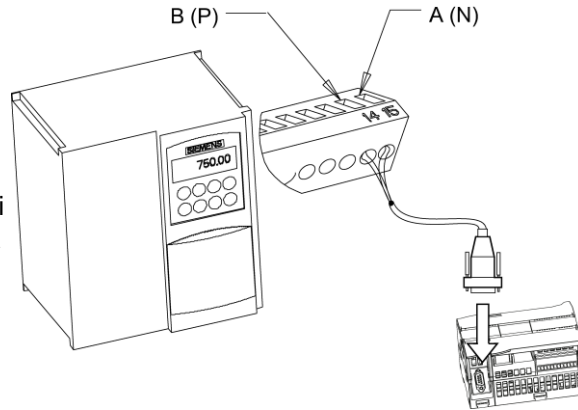

Terminal bağlantıları sayısal olarak etiketlidir. S7-1200 tarafında bir PROFIBUS konektörü kullanarak, kablonun A terminalini, sürücü terminal 30 (MM440) veya sürücü terminal 15'e (bir MM420 için) bağlayınız. B (P) A (N) kablo konektörünün B terminalini Terminal 14 (MM420) veya terminal 29'a (MM440) bağlayınız.

S7-1200 devredeki bir sonlandırıcı düğüm ise veya bağlantı noktadan-noktaya ise, sonlandırma ayarlarının ayarlanmasına izin verdikleri için konektörün A1 ve B1 (A2 ve B2 değil) terminallerini kullanmak gereklidir (örneğin 6ES7 972 -- 0BA40 -- 0x40 DP konektör tipi ile).

# **A** DİKKAT

#### Güç vermeden önce sürücü kapaklarını uygun biçimde değiştiriniz

Sürücü kapaklarının, üniteye güç vermeden önce uygun biçimde değiştirildiğinden emin olunuz.

Sürücü devrede sonlandırma düğümü olarak yapılandırılırsa, sonlandırma ve besleme dirençleri de uygun terminal bağlantılarına kablajı yapılmalıdır. Bu diyagram sonlandırma ve besleme için gerekli MM4 sürücü bağlantılarıyla ilgili örnekleri gösterir.

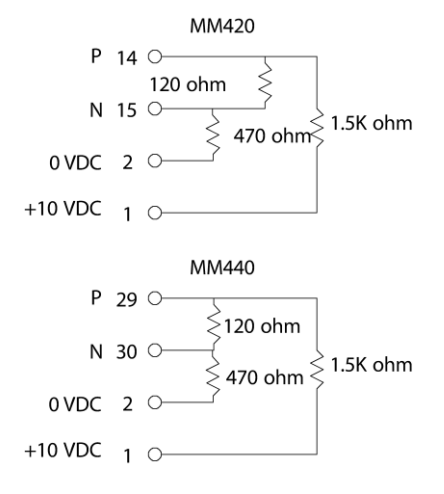

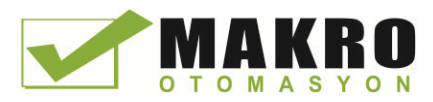

12.4 Evrensel seri ara yüz (USS) haberleşmesi

# MM4 sürücüyü ayarlama

S7-1200 için bir sürücü bağlamadan önce, sürücünün aşağıdaki sistem parametrelerine sahip olduğundan emin olmalısınız. Parametreleri ayarlamak için sürücü üzerindeki tuş takımını kullanınız:

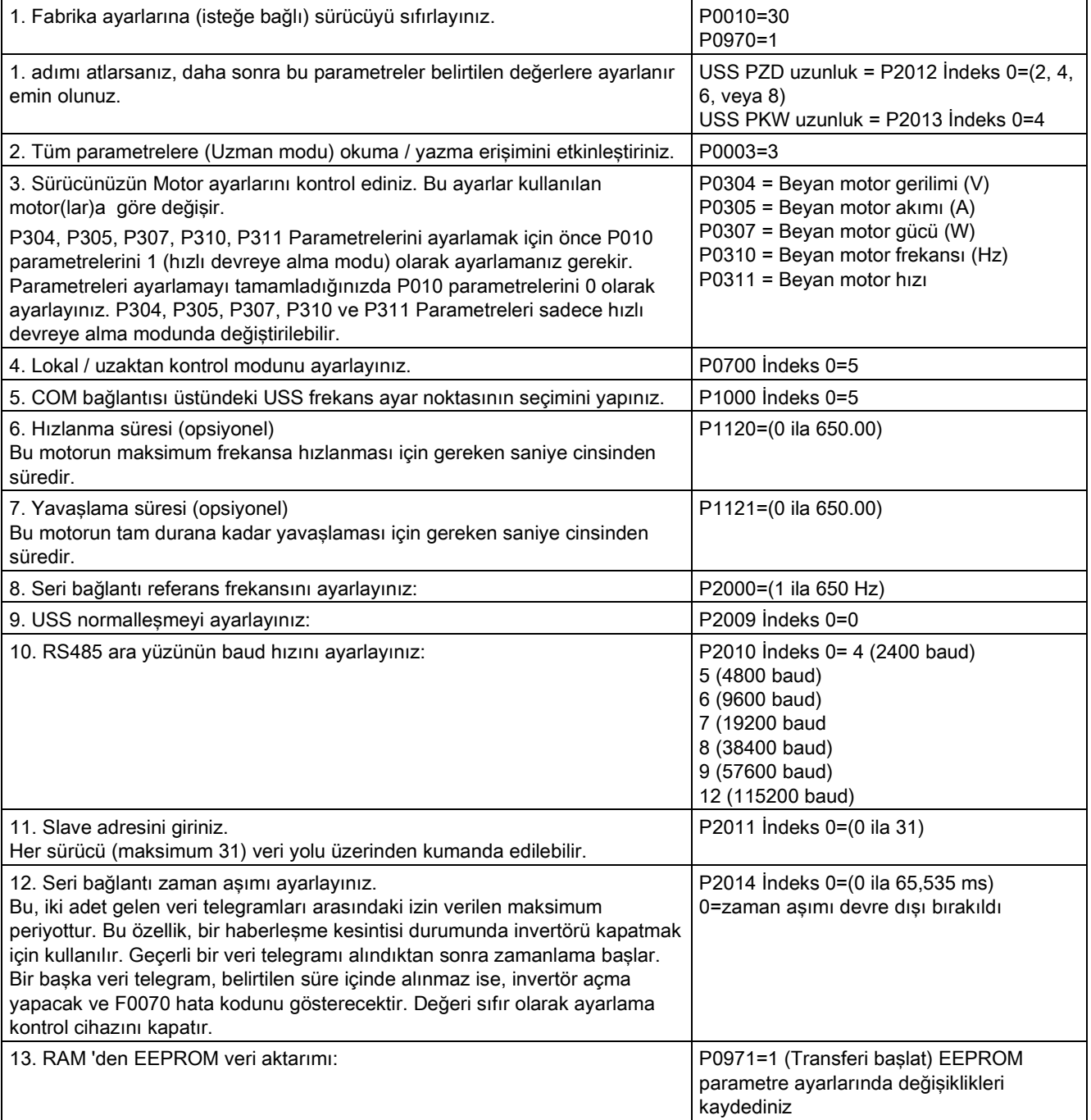

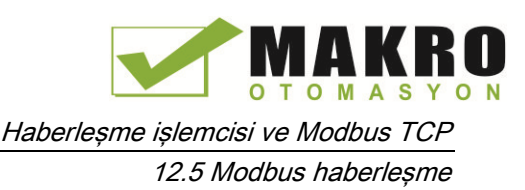

# 12.5.1 Modbus RTU ve TCP haberleşme Modbus TCP komutları V13'e Genel Bakış

### Modbus fonksiyon kodları

- Modbus RTU master (veya Modbus TCP istemci) olarak çalışan bir CPU uzak bir Modbus RTU slave (veya Modbus TCP sunucusu) deki veriyi ve I / O durumlarını okuyabilir/yazabilir. Uzak veri, okunabilir ve sonra program mantığı içinde işlenebilir.
- Modbus RTU slave (veya Modbus TCP sunucusu) olarak çalışan bir CPU, bir denetim cihazının, CPU bellekteki veriyi ve I / O durumlarını okuyup yazmasına imkan sağlar. Bir RTU master (veya Modbus TCP istemci) program mantığınız için kullanılabilir olan slaver/ sunucu CPU belleğe yeni değerler yazabilir.

# UYARI

#### Bir saldırgan ağlarınıza fiziksel olarak erişebilirse, saldırgan muhtemelen verileri okuyup yazabilir.

(GET / PUT kullanarak HMI'ler hariç) TIA Portal, CPU ve HMI'ler tekrar oynatmaya ve "man-in-the-middle (iki bağlantı noktası arasındaki [bağlantıyı](http://tureng.com/search/iki%20ba%c4%9flant%c4%b1%20noktas%c4%b1%20aras%c4%b1ndaki%20ba%c4%9flant%c4%b1y%c4%b1%20izinsiz%20izleme) izinsiz izleme)" saldırılarına karşı koruyan güvenli haberleşme kullanır. Haberleşme etkinleştirildiğinde, imzalı mesajların değişimi açık metinde yer alır bu da bir saldırganın veri okumasına izin verir, ancak verilerin yetkisiz yazılmasına karşı korur. Haberleşme süreci değil TIA Portal, knowhow korunan blok verilerini şifreler.

Diğer tüm haberleşme biçimlerinin (PROFIBUS, PROFINET, AS-i, ya da diğer I/O bus, GET/PUT, T-Blok ve haberleşme modülleri (CM) üzerinden I/O değişimi) hiçbir güvenlik özelliği yoktur. Fiziksel erişimi kısıtlayarak bu haberleşme biçimlerini korumak zorundasınız. Bir saldırgan bu haberleşme biçimlerini kullanarak fiziksel olarak ağlarınıza erişebilirse, saldırgan muhtemelen veri okuyup yazabilir.

Güvenlik bilgisi ve öneriler için Siemens Servis ve destek sitesindeki [\(http://www.industry.siemens.com/topics/global/en/industrial](http://www.industry.siemens.com/topics/global/en/industrial-security/Documents/operational_guidelines_industrial_security_en.pdf)[security/Documents/operational\\_guidelines\\_industrial\\_security\\_en.pdf\)](http://www.industry.siemens.com/topics/global/en/industrial-security/Documents/operational_guidelines_industrial_security_en.pdf) "Sanayi Güvenliği ile ilgili operasyonel Kurallar" a bakılmalıdır.

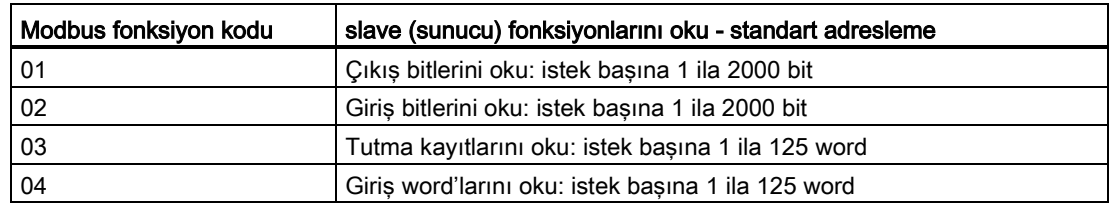

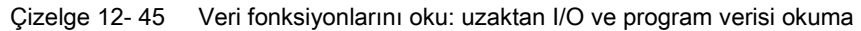

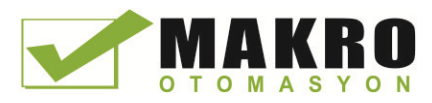

12.5 Modbus haberleşme

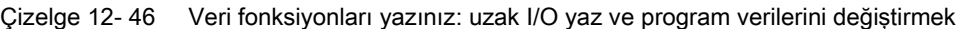

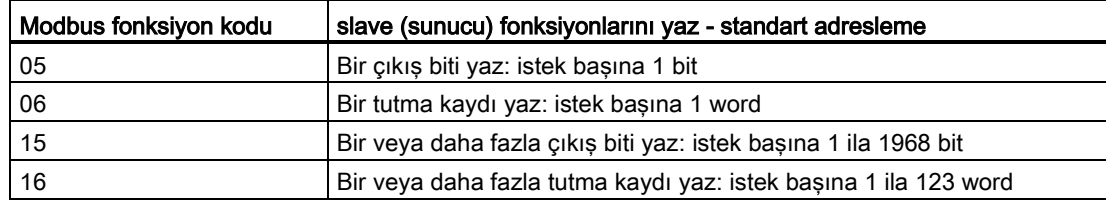

- Modbus fonksiyon kodları 08 ve 11 slave cihazı haberleşme tanılama bilgisi sağlar.
- Modbus fonksiyon kodu 0 (köle tepki ile) tüm köleler bir mesaj yayınlar. Haberleşme tabanlı bir bağlantı olduğundan yayın fonksiyonu, Modbus TCP için geçerli değildir.

Çizelge 12- 47 Modbus ağ istasyonu adresleri

| Istasvon     | Adres                         |                            |
|--------------|-------------------------------|----------------------------|
| RTU istasyon | Standart istasyon adresi      | 1 ila 247                  |
|              | Genisletilmis istasyon adresi | l 1 ila 65535              |
| TCP istasyon | Istasyon adresi               | IP adresi ve port numarası |

#### Modbus bellek adresleri

Mevcut Modbus bellek adreslerinin gerçek sayısı CPU modeline, ne kadar bellek bulunduğuna ve ne kadar CPU belleğinin diğer program verileri tarafından kullanılıyor olduğuna bağlıdır. Aşağıdaki Çizelge, adres aralığının nominal değerini verir.

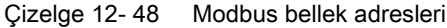

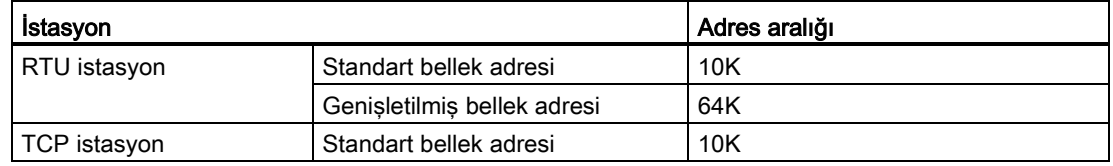

#### Modbus RTU haberleşme

Modbus RTU (Uzak Terminal Birimi) Modbus ağ cihazları arasında seri veri transferi için RS232 veya RS485 elektrik bağlantısını kullanan standart bir ağ haberleşme protokolüdür. Bir RS232 veya RS485 CM veya bir RS485 CB ile bir CPU' ya PTP (Noktadan Noktaya) ağ portları ekleyebilirsiniz.

Modbus RTU, tüm haberleşmelerin Tek Master cihazı tarafından başlatıldığı bir master / slave ağı kullanır ve slave sadece bir master'ın isteğine yanıt verebilir. Master bir slave adresine bir istek gönderir ve sadece o slave adresi komuta yanıt verir.

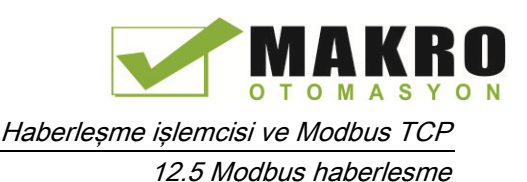

#### Modbus TCP haberleşme

Modbus TCP (iletim kontrol [protokolü](http://tureng.com/search/iletim%20kontrol%20protokol%c3%bc)), TCP / IP haberleşme için CPU üzerindeki PROFINET konektörünü kullanan standart bir ağ haberleşme protokolüdür. Hiçbir ek haberleşme donanım modülü gerekli değildir.

Modbus TCP, Modbus haberleşme yolu olarak Açık Kullanıcı Haberleşme (OUC) bağlantıları kullanır. STEP 7 ve CPU arasındaki bağlantıya ek olarak çoklu istemci-sunucu bağlantıları mevcut olabilir. Karışık istemci ve sunucu bağlantıları, CPU modeli (Sayfa 511) tarafından izin verilen maksimum bağlantı sayısına kadar desteklenir.

Her MB\_SERVER bağlantısı, benzersiz bir kopya DB ve IP port numarasını kullanmalıdır. IP port başına sadece 1 bağlantı desteklenir. Her MB\_SERVER (benzersiz kopya DB ve IP port ile) her bağlantı için ayrı ayrı yürütülmelidir.

Bir Modbus TCP istemcisi (master), DISCONNECT parametreleri ile istemci-sunucu bağlantısını kontrol etmelidir. Temel Modbus istemci faaliyetleri aşağıda gösterilmiştir.

30.Özel bir sunucu (slave) IP adresi ve IP port numarası için bir bağlantı başlatınız

- 31.Modbus mesajlarının istemci iletimini başlatın ve sunucu yanıtlarını alınız
- 32.İstediğiniz zaman, Farklı bir sunucu ile bağlantıyı sağlamak için istemci ve sunucu arasındaki bağlantı kesmesini başlatınız.

#### Programınızdaki Modbus RTU komutları

- MB\_COMM\_LOAD: Bir MB\_COMM\_LOAD yürütmesi baud hızı, parite ve akış kontrolü gibi PtP port parametrelerini ayarlamak için kullanılır. CPU port, Modbus protokolü için yapılandırıldıktan sonra, sadece MB\_MASTER veya MB\_SLAVE komutlarından biri tarafından kullanılabilir.
- MB\_MASTER: Modbus master komutu CPU nun Modbus RTU master cihaz olarak davranmasını ve bir veya birden fazla Modbus slave cihazlar ile iletişim kurmasını sağlar.
- MB\_SLAVE: Modbus slave komutu CPU nun Modbus RTU slave cihaz olarak davranmasını ve bir Modbus slave cihaz ile iletişim kurmasını sağlar.

#### Programınızdaki Modbus TCP komutları

- MB\_CLIENT: Sunucu-istemci TCP bağlantısını yapar, komut mesajı gönderir, yanıt alır ve sunucudan bağlantı kopmasını kontrol eder.
- MB\_SERVER: İstek üzerine bir Modbus TCP istemciye bağlantı sağlar, Modbus mesajını alır ve yanıt verir.

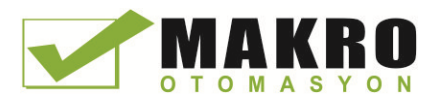

# 12.5.2 Modbus TCP

# 12.5.2.1 MB\_CLIENT (PROFINET aracılığıyla Modbus TCP istemci olarak haberleşme) komutu

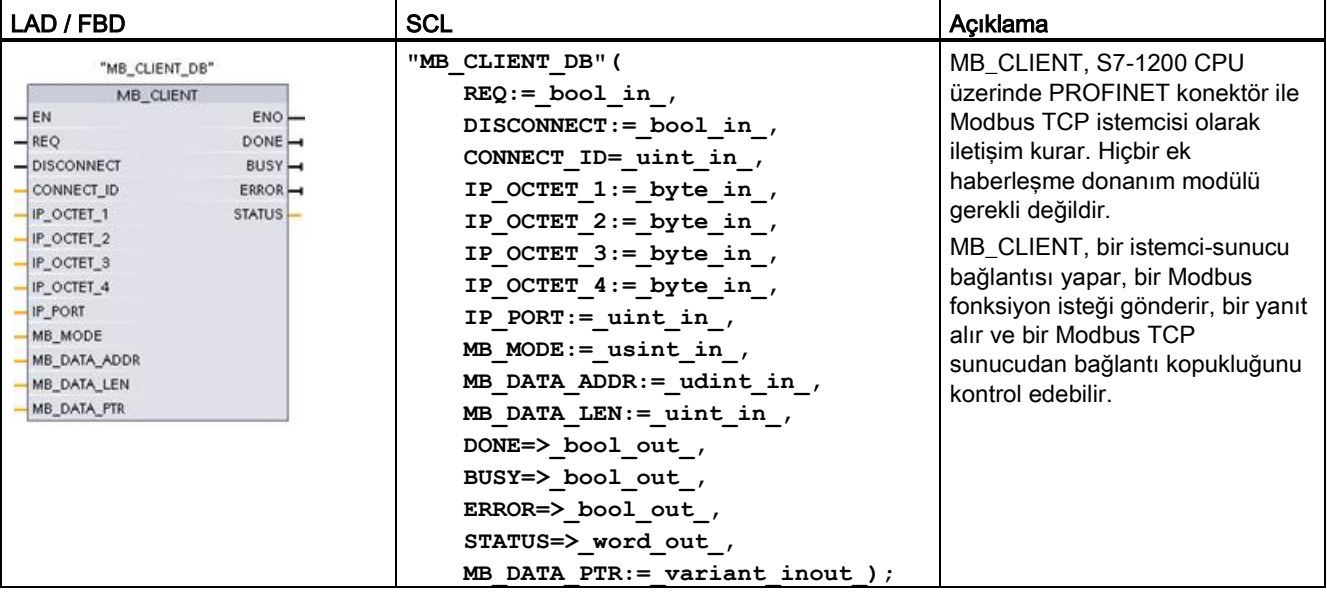

Çizelge 12- 49 MB\_CLIENT komutu

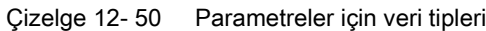

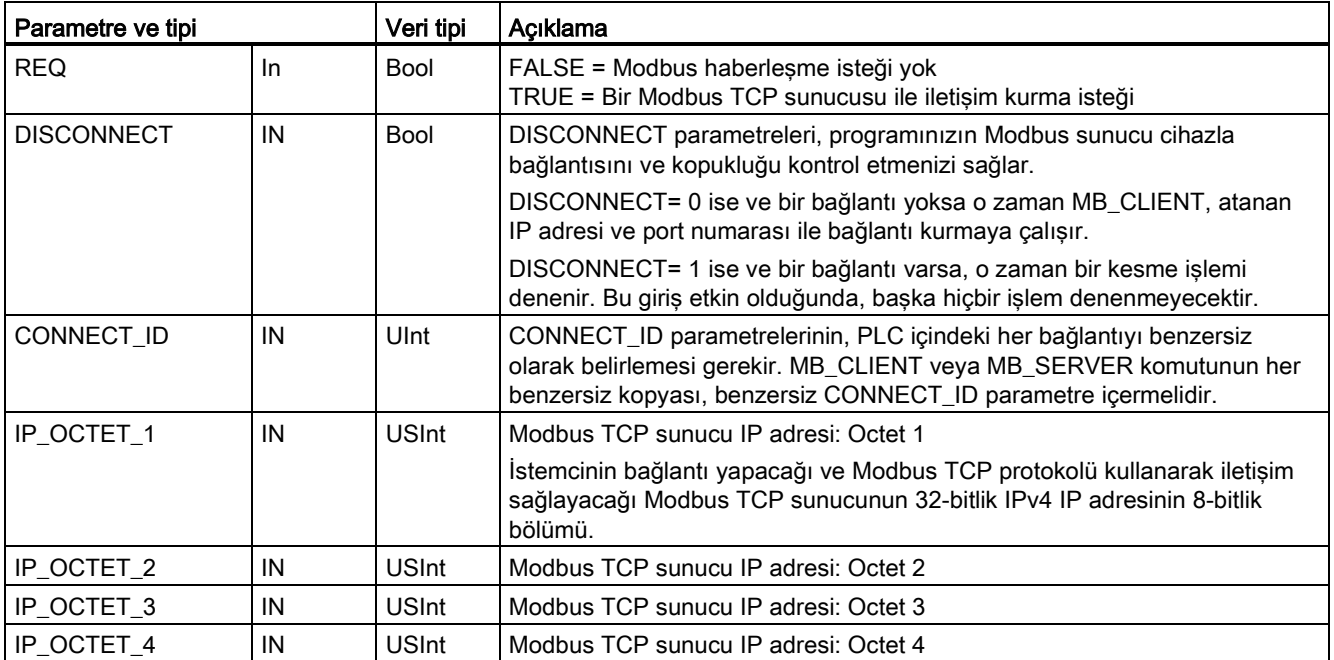

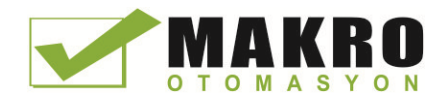

12.5 Modbus haberleşme

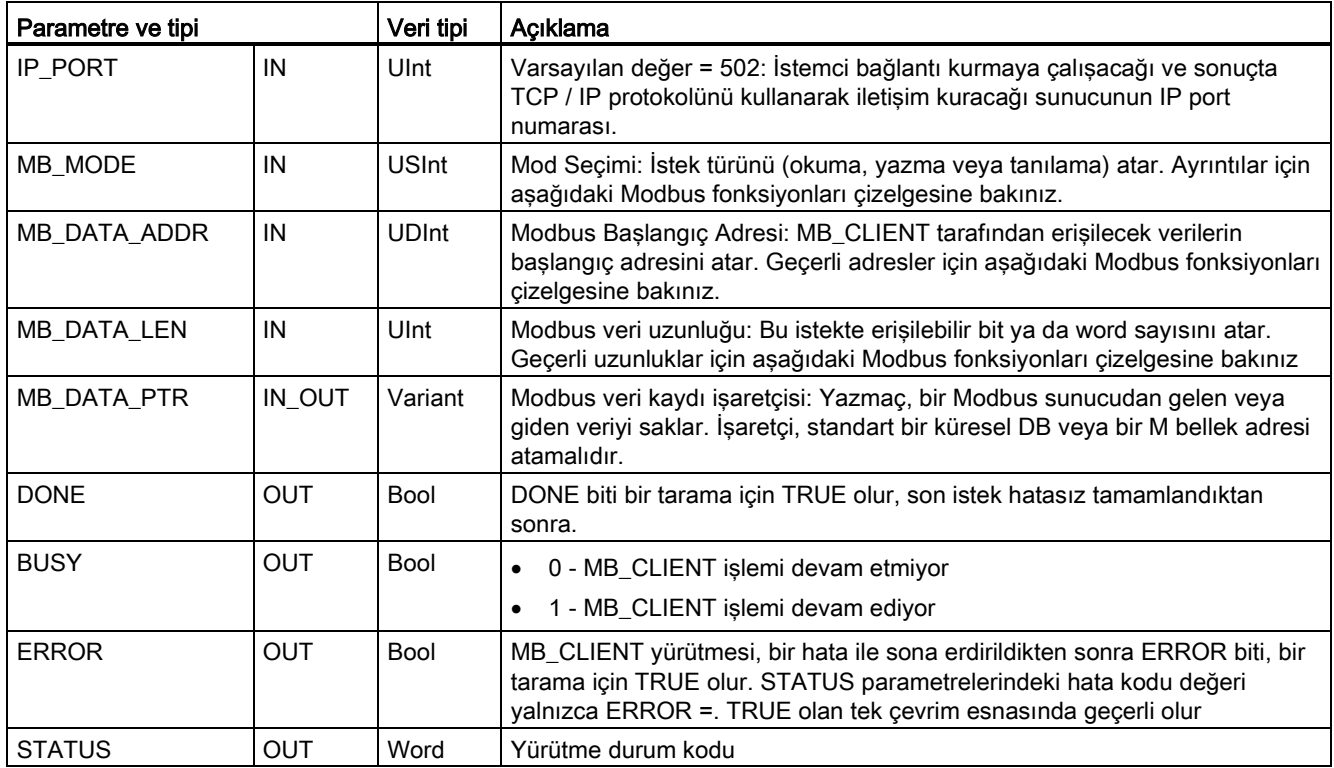

## REQ parametreleri

FALSE = Modbus haberleşme isteği yok

TRUE = Bir Modbus TCP sunucu ile haberleşme isteği

Hiçbir kopya MB\_CLIENT aktif değil ve parametre DISCONNECT = 0 ise, REQ = 1 olduğunda yeni Modbus isteği başlayacaktır. Eğer bağlantı zaten kurulmuş değilse, yeni bir bağlantı yapılacaktır.

MB\_CLIENT aynı kopyası DISCONNECT = 0 ve REQ= 1 ile tekrar çalıştırılırsa geçerli isteğin tamamlanmasından önce, sonraki Modbus iletimi yapılmayacaktır. Ancak mevcut istek tamamlanır tamamlanmaz MB\_CLIENT REQ= 1 ile çalıştırılırsa yeni bir istek işlenebilir.

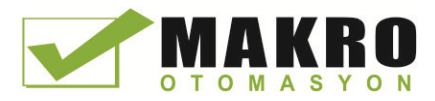

Geçerli MB\_CLIENT haberleşme isteği tamamlandığında, DONE biti, bir çevrim için geçerlidir. DONE biti, çoklu MB\_CLIENT isteklerini sıralamak için bir zaman kapısı olarak kullanılabilir.

#### Not

#### MB\_CLIENT prosesi sırasında giriş veri tutarlılığı

Bir Modbus istemci Modbus işlemini bir kere başlattığında, tüm giriş durumları dahili olarak kaydedilir ve daha sonra her bir ardışık çağrı ile karşılaştırılır. Bu özel çağrının, aktif istemci isteğinin yaratıcısı olup olmadığını belirlemek için karşılaştırma kullanılır. Birden fazla MB\_CLIENT çağrısı, ortak bir kopya DB kullanılarak yapılabilir.

Bunun sonucu olarak, bu girişler bir MB\_CLIENT işleminin aktif olarak işlendiği zaman periyodu boyunca değiştirilmemesi önemlidir. Bu kurala uyulmazsa, bir MB\_CLIENT onun aktif kopya olduğunu belirleyemez.

### MB\_MODE ve MB\_DATA\_ADDR parametreleri Modbus haberleşme fonksiyonunu seçer

MB\_DATA\_ADDR, erişilecek verilerin başlangıç Modbus adresini atar. MB\_CLIENT komutu bir fonksiyon kod girişini yerine MB\_MODE girişini kullanır.

MB\_MODE ve MB\_DATA\_ADDR değerlerinin kombinasyonu, gerçek Modbus mesajında kullanılan fonksiyon kodunu belirler. Aşağıdaki çizelgede MB\_MODE parametreleri, Modbus fonksiyonu ve Modbus adres aralığı arasındaki ilişkiyi gösterir.

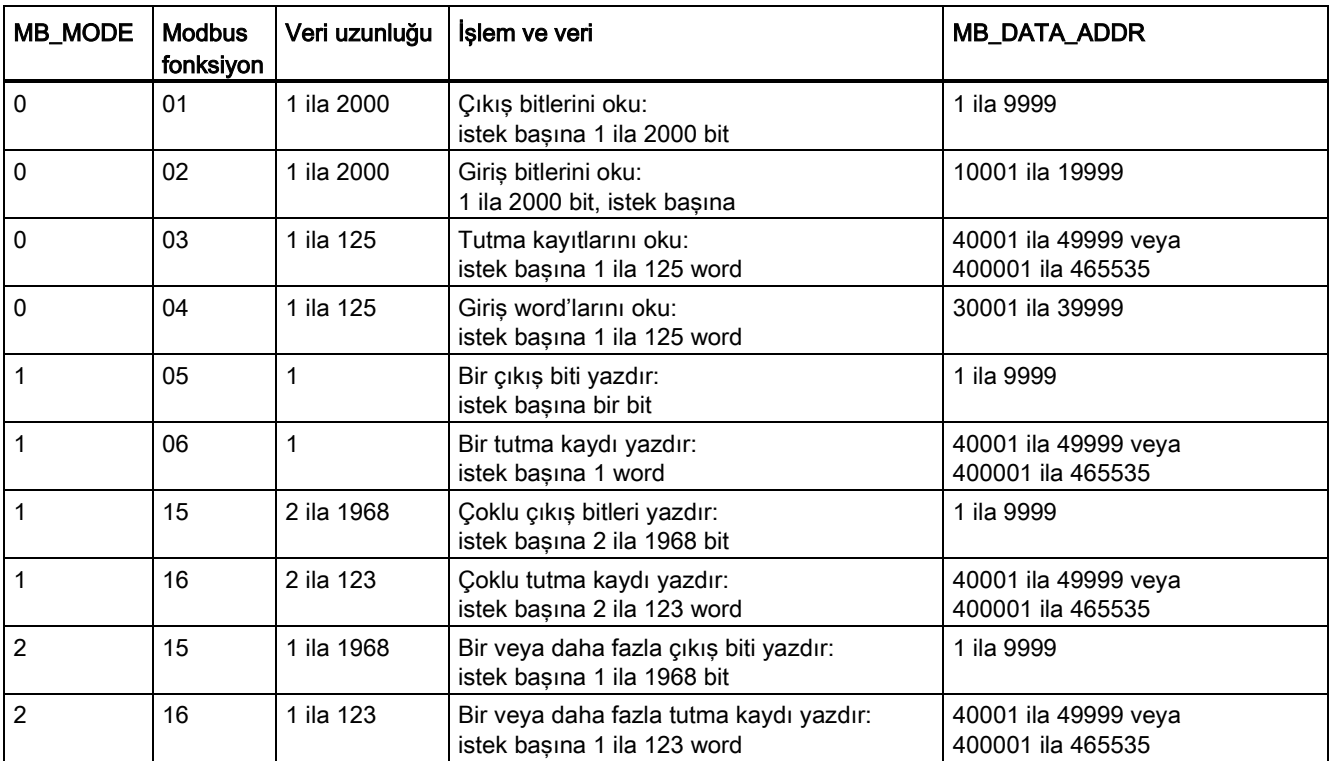

#### Çizelge 12- 51 Modbus fonksiyonları

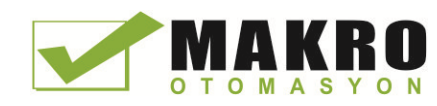

12.5 Modbus haberleşme

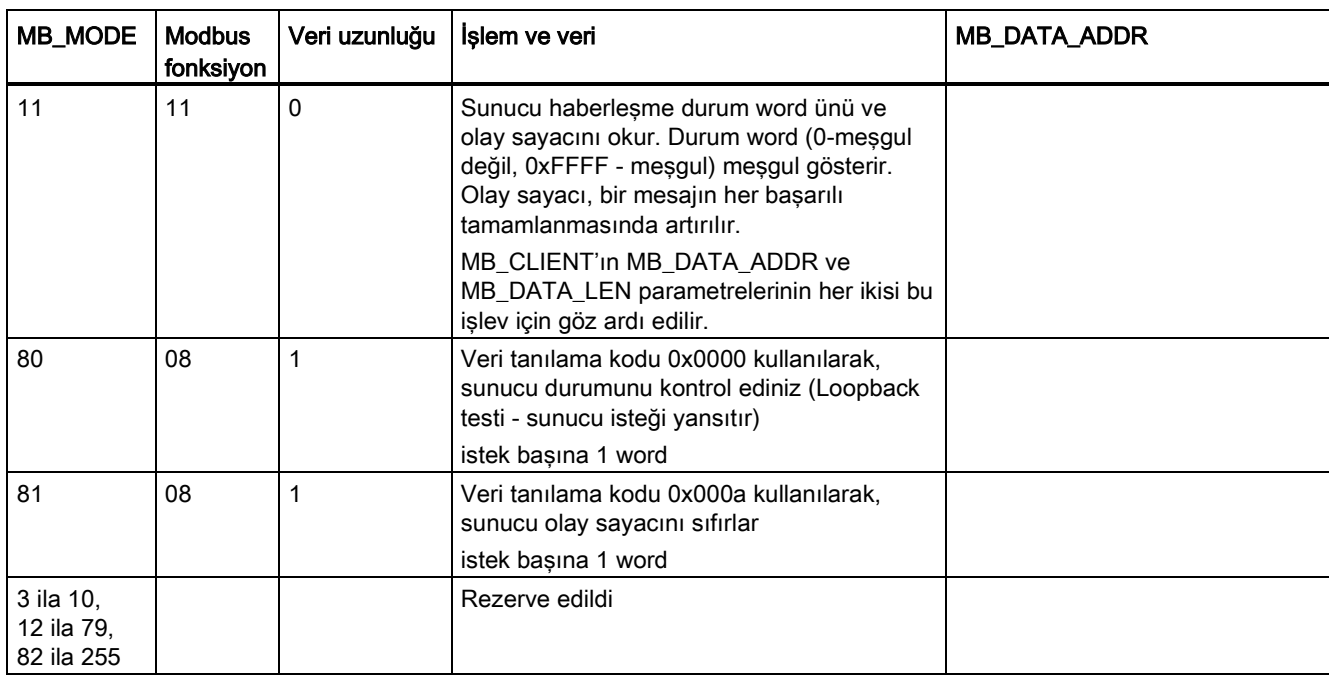

### Not

#### MB\_DATA\_PTR bir Modbus TCP sunucusundan okunan veya buraya yazılan verileri depolamak için bir arabellek atar

Veri arabelleği standart bir küresel DB veya M bellek adresinde olabilir.

M bellekteki bir arabellek için, standart herhangi İşaretçi biçimini kullanınız. Bu P # "Bit Adresi" "Veri tipi" "Uzunluk" biçimindedir örnek olarak P # M1000.0 WORD 500.

## MB\_DATA\_PTR haberleşme arabelleği atar

- MB\_CLIENT haberleşme fonksiyonları:
	- Modbus sunucu adreslerinde 1-bitlik veri okuma ve yazma (00001 ila 09999)
	- Modbus sunucu adreslerinde 1-bitlik veri okuma (10001 ila 19999)
	- Modbus sunucu adreslerinde 16-bit word verilerini okuma (30.001-39.999) ve (40.001- 49.999)
	- Modbus sunucu adreslerinde 16-bit word veri yazma (40001 ila 49999)
- Word veya bit büyüklüğündeki veriler, MB\_DATA\_PTR tarafından atanan DB veya M bellek arabelleğinde aktarılır.
- DB, MB\_DATA\_PTR tarafından arabellek olarak atanmış ise, o zaman tüm DB veri elemanları için veri tiplerini atamanız gerekir.
	- 1-bitlik Bool veri tipi, bir Modbus bit adresini temsil eder

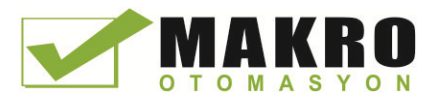

- WORD, Uint ve Int gibi 16-bit tekli bir word veri tipleri, bir adet Modbus word adresini temsil eder
- DWORD, DInt ve Real gibi 32-bit çift word veri tipleri iki Modbus word adreslerini temsil eder
- Aşağıdaki gibi karmaşık DB elemanları, MB\_DATA\_PTR tarafından atanabilir
	- Standart diziler
	- Her elemanın benzersiz olduğu adlandırılmış yapılar.
	- Her elemanın benzersiz bir adı ve bir 16 veya 32 bitlik veri tipine sahip olduğu adlandırılmış karmaşık yapılar.
- MB\_DATA\_PTR veri alanlarının aynı küresel veri bloğunda (veya M bellek alanı) olması gibi bir gereklilik yoktur. Modbus okumalar için bir veri bloğu Modbus yazmalar için başka bir veri bloğu veya her MB\_CLIENT istasyonu için bir veri bloğu atayabilirsiniz.

#### Çoklu istemci bağlantıları

Bir Modbus TCP istemci, PLC tarafından izin verilen Açık Kullanıcı haberleşme bağlantıların maksimum sayısına kadar eşzamanlı bağlantıları destekler. Modbus TCP İstemciler ve Sunucular içeren bir PLC için bağlantıların toplam sayısı, desteklenen Açık Kullanıcı Haberleşme bağlantı sayısını (Sayfa 511) geçmemelidir. Modbus TCP bağlantıları istemci ve / veya Sunucu tipi bağlantıları arasında paylaşılabilir.

Bireysel istemci bağlantıları bu kurallara uymalıdır:

- Her MB\_CLIENT bağlantısı farklı bir kopya DB kullanmalıdır
- Her MB\_CLIENT bağlantısı benzersiz bir sunucu IP adresi belirtmelidir
- Her MB\_CLIENT bağlantısı benzersiz bir bağlantı ID'si belirtmelidir
- Benzersiz IP port numaraları, sunucu yapılandırmasına bağlı olarak gerekli olabilir veya olmayabilir

Bağlantı ID si her münferit bağlantı için benzersiz olmalıdır. Bu; tekli, eşsiz Bağlantı ID sinin yalnızca her bir münferit kopya DB ile kullanılması gerekir demektir. Özetle, kopya DB ve Bağlantı ID si birlikte eşleştirilmiş ve her bağlantı için benzersiz olmalıdır.

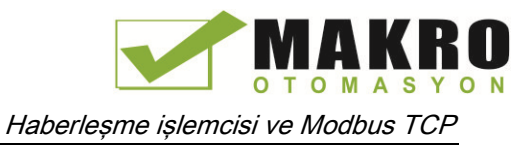

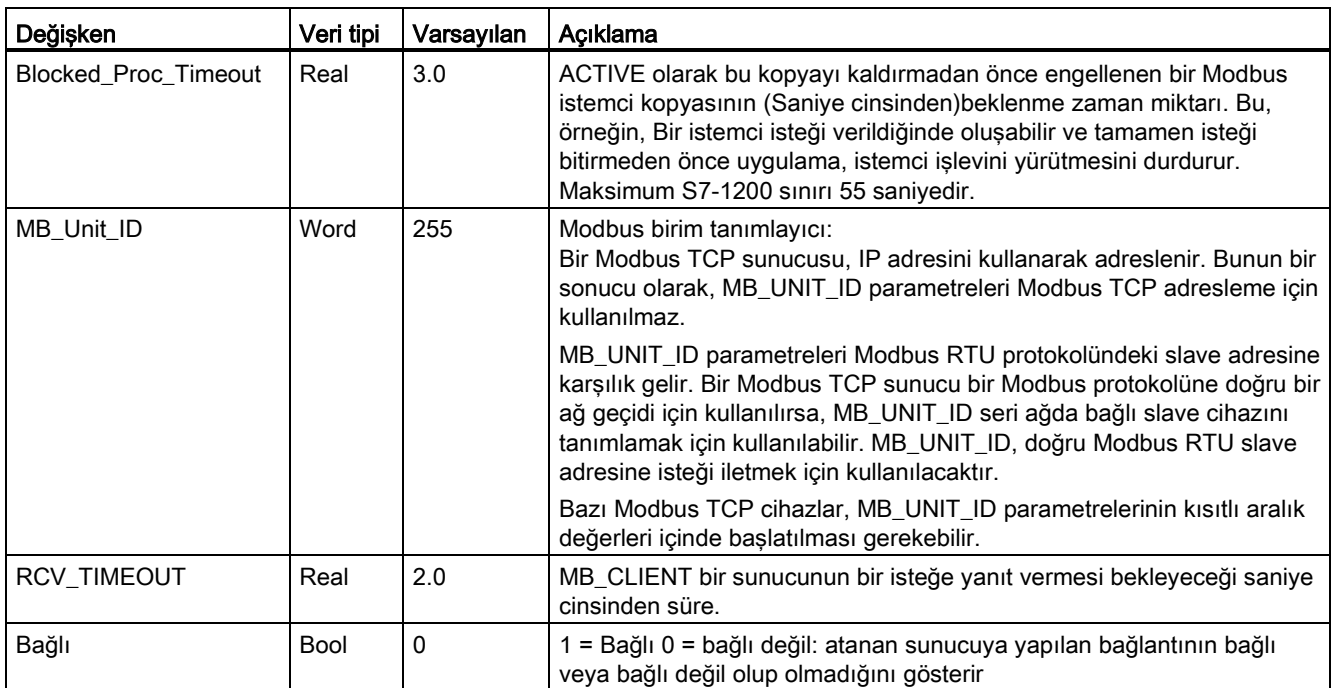

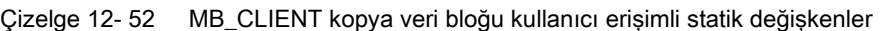

## Çizelge 12- 53 MB\_CLIENT protokol hataları

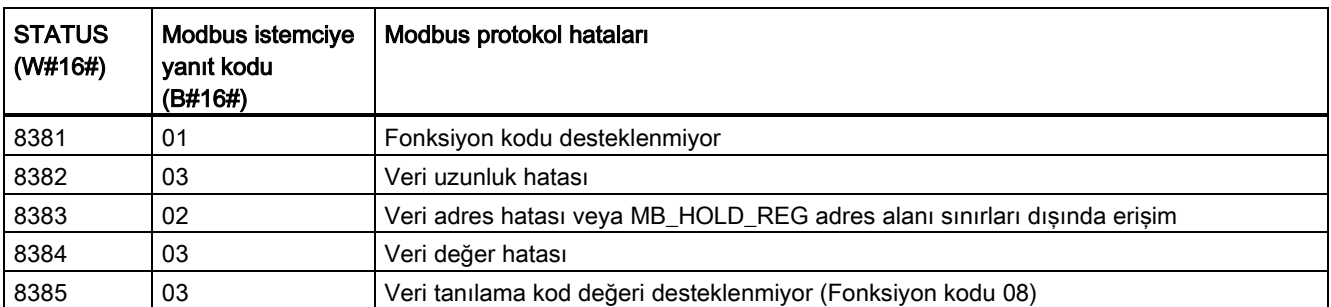

#### Çizelge 12- 54 MB\_CLIENT yürütme durum kodları <sup>1</sup>

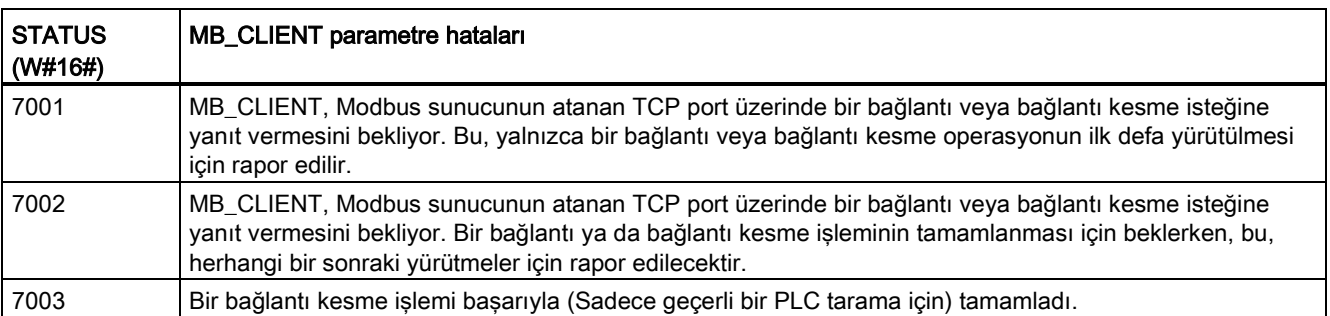

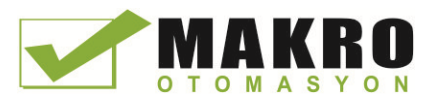

12.5 Modbus haberleşme

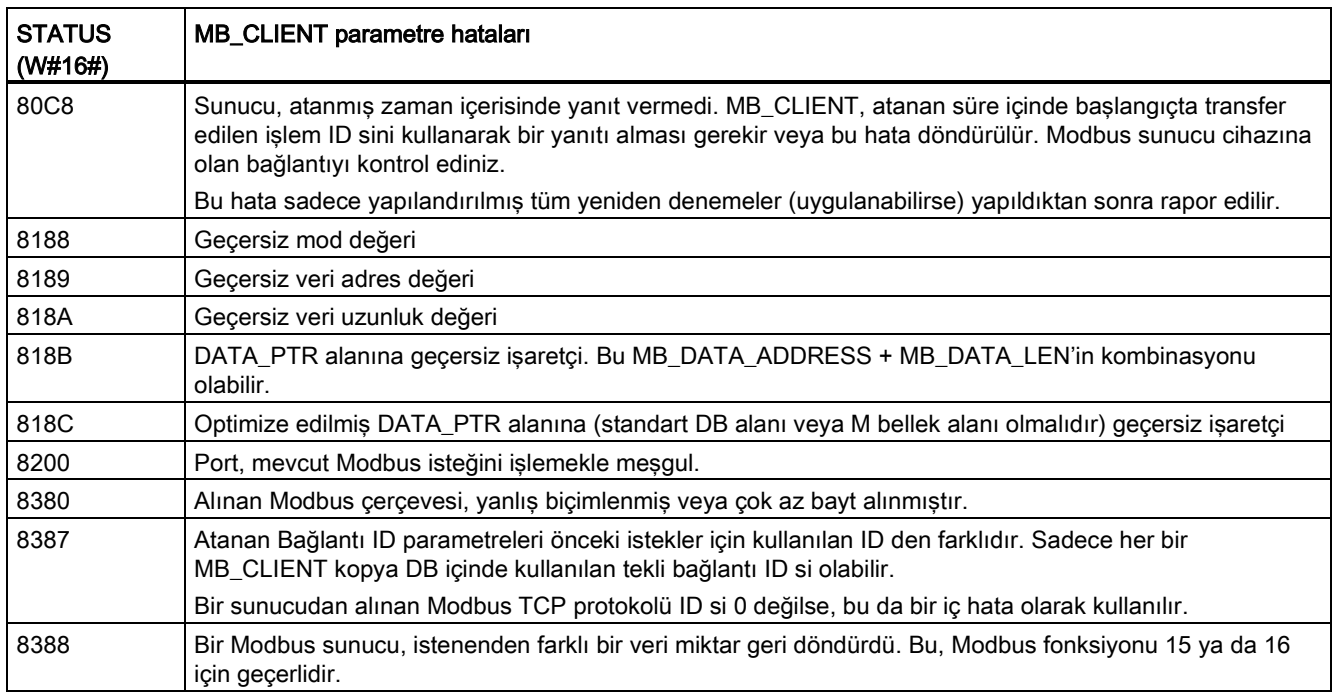

<sup>1</sup> Yukarıda listelenen MB\_CLIENT hatalarına ek olarak, temel T blok haberleşme komutlarından (TCON, TDISCON, TSEND ve TRCV) hatalar döndürülebilir.

#### Ayrıca bakınız

TCON, TDISCON, TSEND, ve TRCV (TCP [haberleşme\)](#page-525-0) komutları (Sayfa 527)

# 12.5.2.2 MB\_SERVER (Modbus TCP sunucu olarak PROFINET aracılığıyla haberleşme) komutu

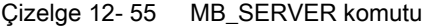

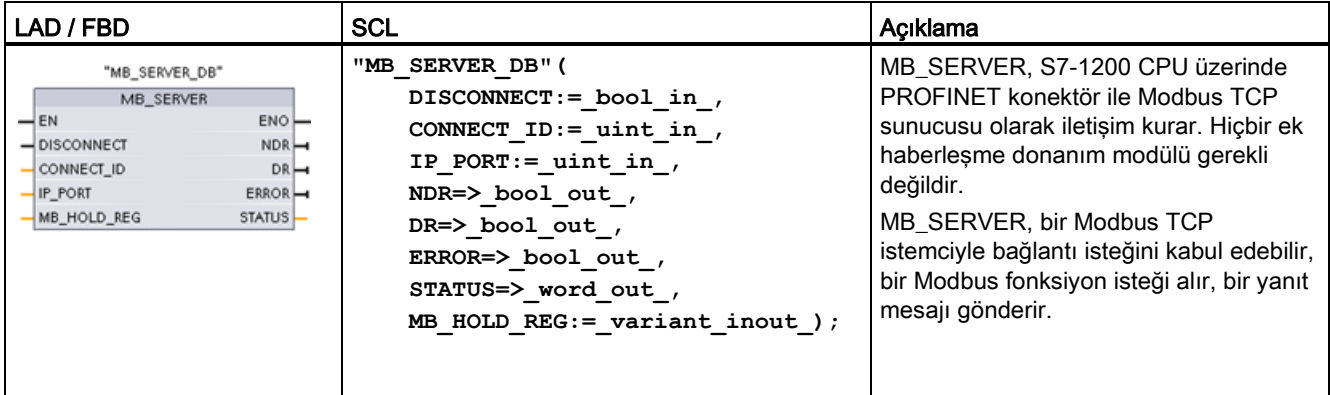

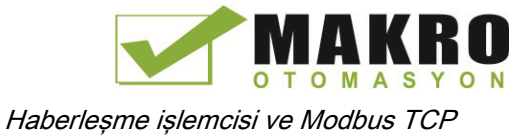

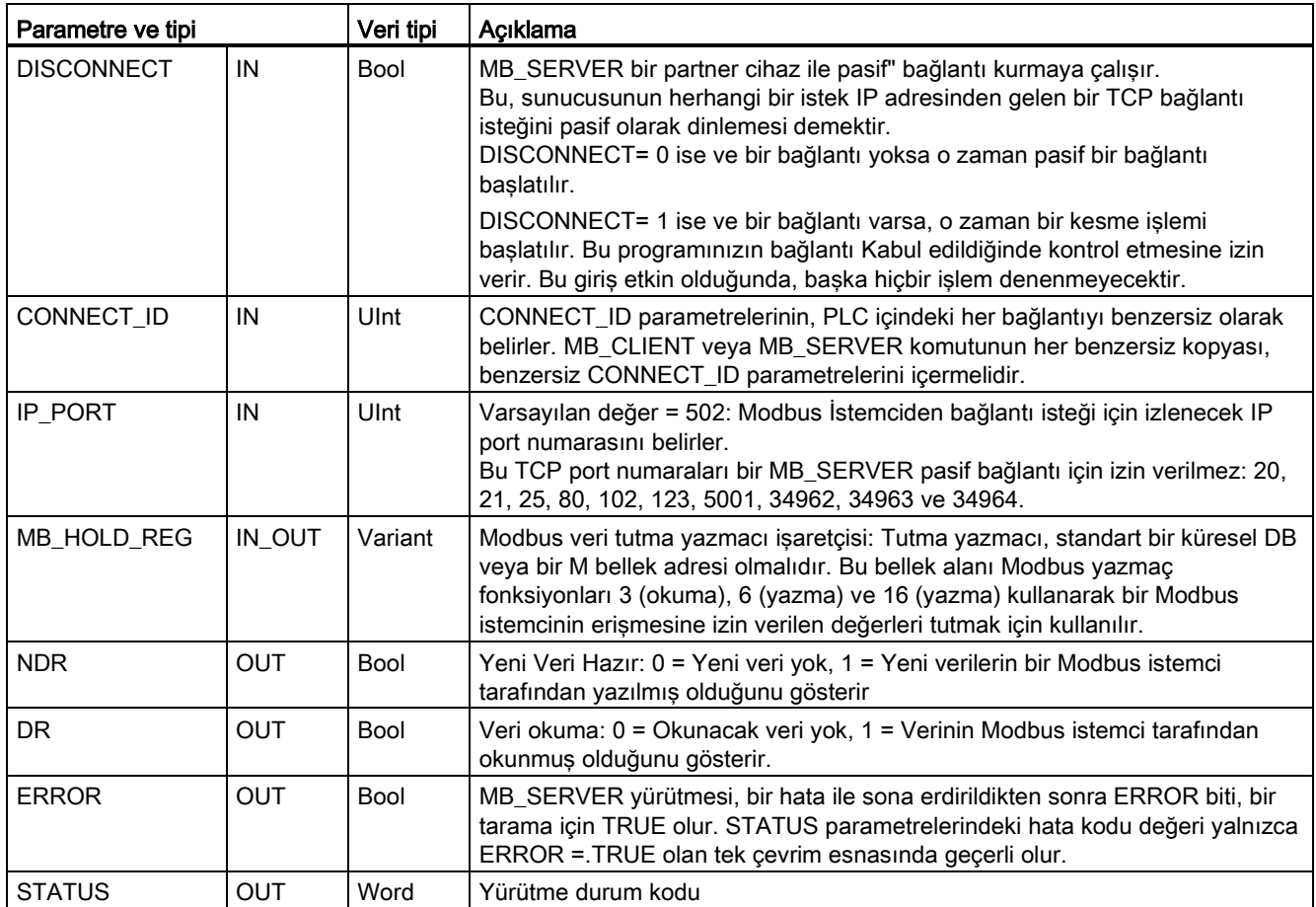

Çizelge 12- 56 Parametreler için veri tipleri

MB\_SERVER, gelen Modbus fonksiyon kodlarının (1, 2, 4, 5 ve 15) S7-1200 CPU nun giriş proses görüntü ve çıkış proses görüntüsünde doğrudan bit ve Word'ları okumasına veya yazmasına izin verir. Veri aktarım fonksiyonu kodları (3, 6 ve 16) için, MB\_HOLD\_REG parametreleri, bir bayttan daha büyük bir veri tipi olarak tanımlanmalıdır. Aşağıdaki çizelgede CPU'daki proses görüntüsü için Modbus adreslerinin haritalanması gösterilmiştir.

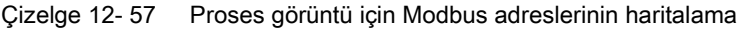

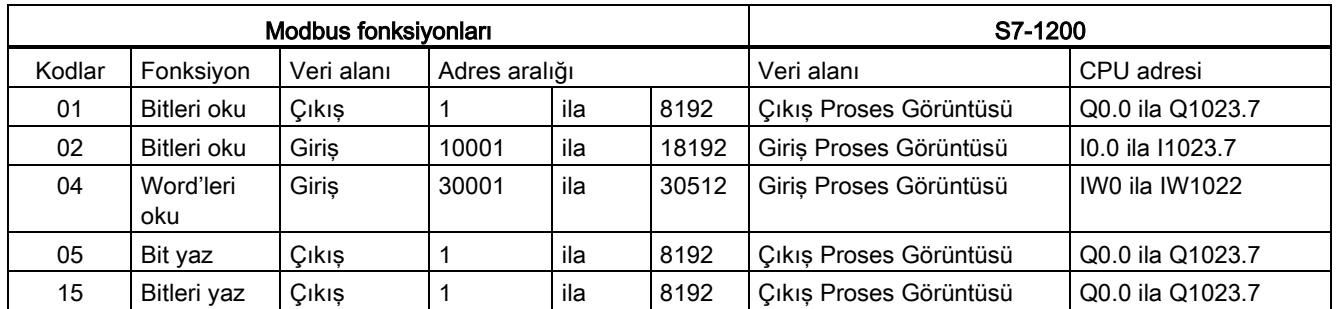

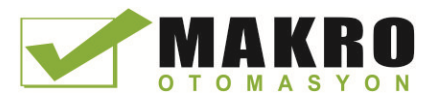

Bir M bellek adresi aralığı veya bir veri bloğu olabilen Modbus tutma yazmaçta, Gelen Modbus mesajı fonksiyon kodları (3, 6, ve 16) word'ları okur veya yazar. Tutma yazmacının tipi MB\_HOLD\_REG parametreleri tarafından belirtilir.

#### Not

#### MB\_HOLD\_REG parametre ataması

Modbus Tutma Yazmacı, standart bir küresel DB veya bir M bellek adresinde olabilir.

M bellekteki A Modbus tutma yazmacı için, standart tüm İşaretçi biçimini kullanır. Bu, P # "Bit Adresi" "Veri tipi" "Uzunluk" biçimindedir. Bir örnek P # M1000.0 WORD 500 olabilir.

Aşağıdaki Çizelge Modbus fonksiyon kodları 03 (word okuma), 06 (word yazma) ve 16 (word yazma) için kullanılan tutma yazmacı haritalama için Modbus adresi örneklerini göstermektedir. DB adreslerinin gerçek üst sınırı, her bir CPU modeli için maksimum çalışma bellek sınırı ve M bellek sınırı tarafından belirlenir.

Çizelge 12- 58 CPU bellek adresi için Modbus adresinin haritalama örnekleri

| Modbus Adresi | MB_HOLD_REG parametre örnekleri |                                    |                      |  |
|---------------|---------------------------------|------------------------------------|----------------------|--|
|               | <b>P#M100.0 Word 5</b>          | <b>P#DB10.DBx0.0 Word 5</b>        | "Tarif".içerik       |  |
| 40001         | MW100                           | DB10.DBW0                          | "Tarif ". içerik [1] |  |
| 40002         | MW102                           | DB <sub>10</sub> .DBW <sub>2</sub> | "Tarif ". içerik [2] |  |
| 40003         | MW104                           | DB10.DBW4                          | "Tarif ". içerik [3] |  |
| 40004         | MW106                           | DB10.DBW6                          | "Tarif ". içerik [4] |  |
| 40005         | MW108                           | DB10.DBW8                          | "Tarif ". içerik [5] |  |

#### Çoklu sunucu bağlantıları

Çoklu sunucu bağlantıları oluşturulabilir. Bu, tek bir PLC'nin çoklu Modbus TCP istemcileri için eşzamanlı bağlantı kurmasına izin verir.

Bir Modbus TCP sunucu, PLC tarafından izin verilen Açık Kullanıcı haberleşme bağlantılarının maksimum sayısına kadar eşzamanlı bağlantıları destekler. Modbus TCP İstemciler ve Sunucular içeren bir PLC için bağlantıların toplam sayısı, desteklenen Açık Kullanıcı Haberleşme bağlantı sayısını (Sayfa 511) geçmemelidir. Modbus TCP bağlantıları istemci ve / veya Sunucu tipi bağlantıları arasında paylaşılabilir.

Bireysel istemci bağlantısı bu kurallara uymalıdır:

- Her MB\_SERVER bağlantısı farklı bir kopya DB kullanmalıdır.
- Her MB\_SERVER bağlantısı benzersiz bir IP port adresi oluşturmalıdır. Port başına yalnızca 1 bağlantı desteklenir.
- Her MB\_SERVER bağlantısı benzersiz bir bağlantı ID'si kullanmalıdır.
- MB\_SERVER her bir bağlantı için münferit olarak çağrılmalıdır (ilgili kopya DB si ile birlikte).

Bağlantı ID si her münferit bağlantı için benzersiz olmalıdır. Bu; tekli, eşsiz Bağlantı ID sinin yalnızca her bir münferit kopya DB ile kullanılması gerektiği anlamına gelir. Özetle, kopya DB ve Bağlantı ID si birlikte eşleştirilmiştir ve her bağlantı için benzersiz olmalıdır.

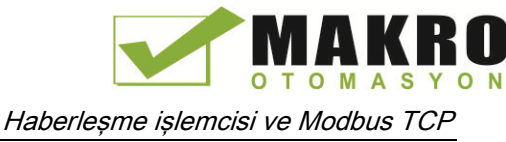

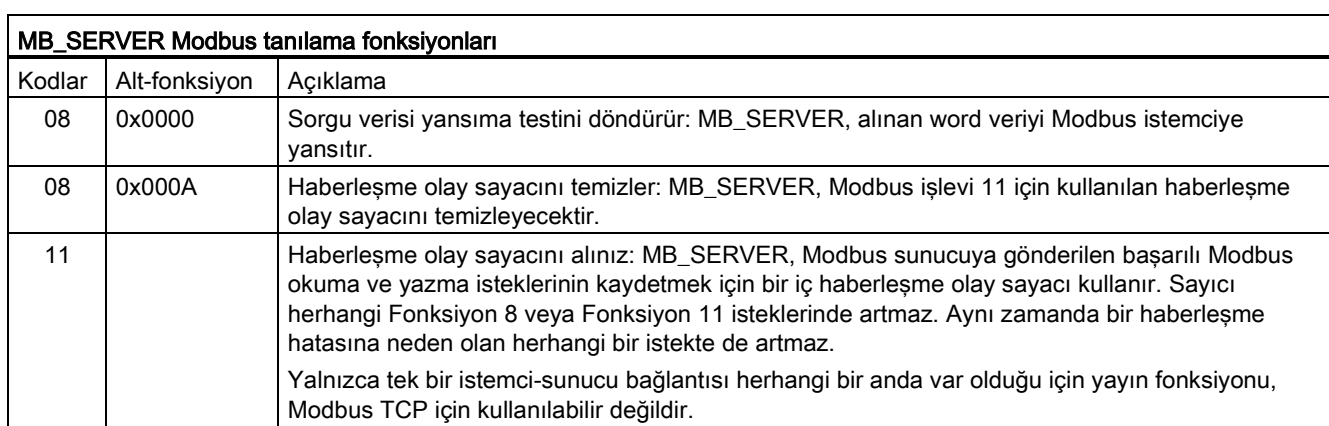

#### Çizelge 12- 59 Modbus tanılama fonksiyon kodları

### MB\_SERVER değişkenleri

Bu Çizelge programınızda kullanılabilecek MB\_SERVER kopya veri bloğunda saklanan yerel statik değişkenleri gösterir.

| Değişken             | Veri tipi   | Varsayıla<br>n değer | Acıklama                                                                                                    |
|----------------------|-------------|----------------------|----------------------------------------------------------------------------------------------------|
| HR_Start_Offset      | Word        | 0                    | Modbus Tutma Yazmacının başlangıç adresini atar                                                                    |
| Request_Count        | Word        | 0                    | Bu sunucu tarafından alınan tüm isteklerin sayısı.                                                                 |
| Server_Message_Count | Word        | 0                    | Bu özel sunucu tarafından alınan isteklerin sayısı.                                                                |
| Xmt Rcv Count        | Word        | 0                    | Bir hatayla karşılaşan iletimler veya alımların sayısı. Bir mesaj, geçersiz<br>bir Modbus mesajı alırsa artırılır. |
| Exception_Count      | Word        | 0                    | Döndürülmüş istisna gerektiren Modbus a özel hatalar                                                               |
| Success Count        | Word        | 0                    | Protokol hatası olmayan bu özel sunucu için alınan isteklerin sayısı.                                              |
| Connected            | <b>Bool</b> | 0                    | Atanmış istemciyle olan bağlantının bağlı veya ayrı olup olmadığını<br>belirtir: $1 =$ bağlı, $0 =$ ayrı           |

Çizelge 12- 60 MB\_SERVER genel statik değişkenler

Programınız, HR\_Start\_Offset'e değerler yazabilir ve Modbus sunucu işlemlerini kontrol edebilir. Diğer değişkenler Modbus durumunu izlemek için okunabilir.

#### HR\_Start\_Offset

Modbus tutma yazmacı adresleri 40001 'den başlar. Bu adresler tutma yazmacının başlangıcı PLC bellek adresine karşılık gelir. Ancak, bunun 40001 yerine başka değerdeki başlangıç Modbus tutma yazmacı adresini başlatmak için "HR\_Start\_Offset" değişkenini yapılandırabilirsiniz.

Örneğin, tutma yazmacı MW100 de başlatmak için yapılandırılırsa ve 100 word uzunluğundadır. 20 ofset, bir 40001 yerine 40021 başlangıç tutma yazmacı adresini belirtir. 40021 altında ve 40119 üstünde herhangi adres bir adresleme hatasına neden olur.

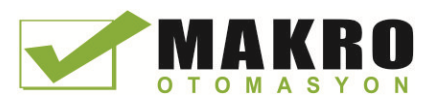

12.5 Modbus haberleşme

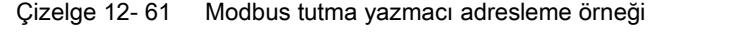

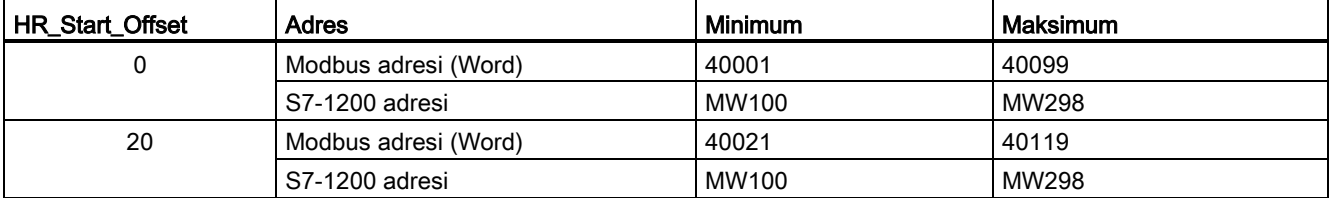

HR\_Start\_Offset Modbus tutma kaydının başlangıç adresini belirten bir word değeridir ve MB\_SERVER kopya veri bloğunda saklanır. MB\_SERVER programınıza yerleştirildikten sonra, parametre yardımcı açılan listesini kullanarak bu yerel statik değişken değerini ayarlayabilirsiniz.

Örneğin MB\_SERVER, LAD devresine yerleştirildikten sonra, bir önceki devreye gidebilir ve HR\_Start\_Offset değerini atayabilirsiniz. Değer, MB\_SERVER yürütmesinden önce atanmalıdır.

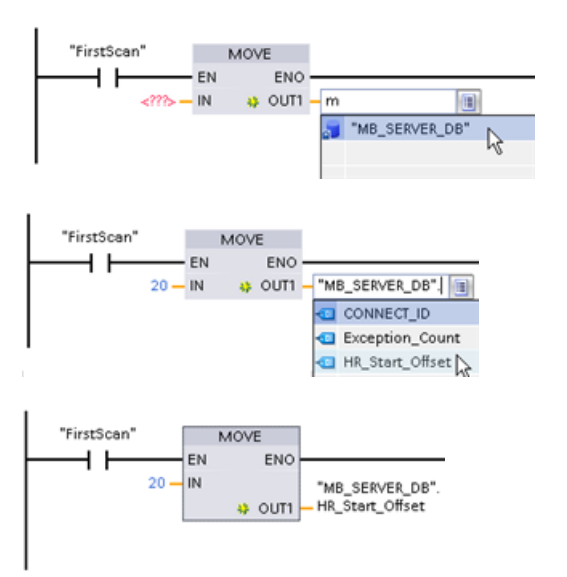

Varsayılan DB ismini kullanarak Modbus sunucu değişkeni girme:

- 6. Parametre alanına imleci getirin ve bir m karakteri yazınız.
- 7. DB adları açılan listeden "MB\_SERVER\_DB" seçeneğini seçiniz.
- 8. DB değişkenlerin açılan listeden "MB\_SERVER\_DB.HR\_Start\_Offset" seçeneğini seçiniz.

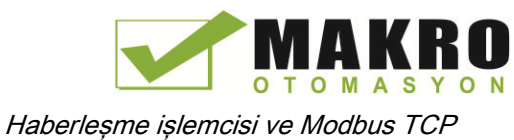

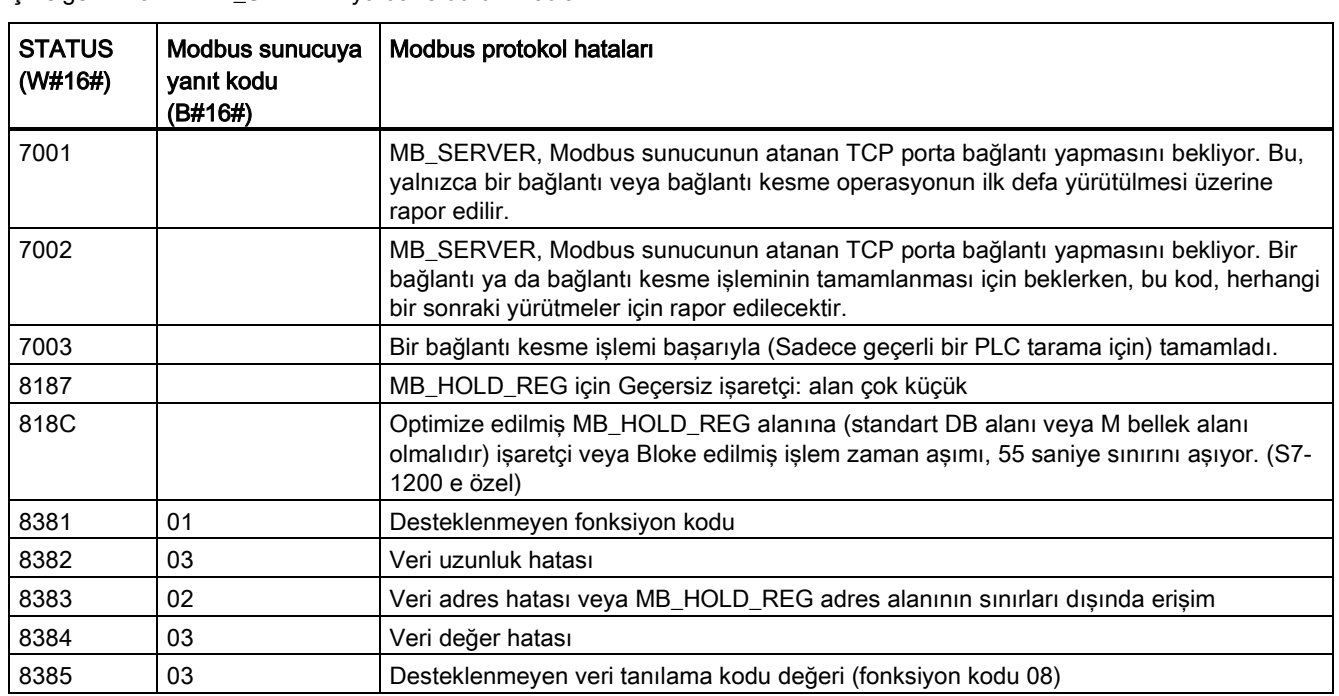

Cizelge 12- 62 MB\_SERVER yürütme durum kodları 1

<sup>1</sup> Yukarıda listelenen MB\_SERVER hatalarına ek olarak, temel T blok haberleşme komutlarından (TCON, TDISCON, TSEND ve TRCV) hatalar döndürülebilir.

# Ayrıca bakınız

TCON, TDISCON, TSEND, ve TRCV (TCP [haberleşme\)](#page-525-0) komutları (Sayfa 527)

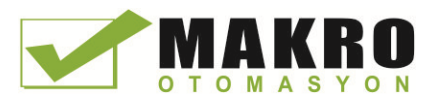

# 12.5.2.3 MB\_SERVER örnek: Çoklu TCP bağlantıları

Çoklu Modbus TCP sunucu bağlantılarına sahip olabilirsiniz. Bunu gerçekleştirmek için, MB\_SERVER bağımsız bir şekilde, her bağlantı için yürütülmelidir. Her bağlantı bağımsız bir kopya DB, bağlantı ID si ve IP port kullanmalıdır. S7-1200, IP port başına sadece bir bağlantı sağlar.

En iyi performans için MB\_SERVER her bağlantıya göre her program çevriminde yürütülmelidir.

Devre 1: Bağımsız IP\_PORT, bağlantı ID' si ve kopya DB ile bağlantı # 1

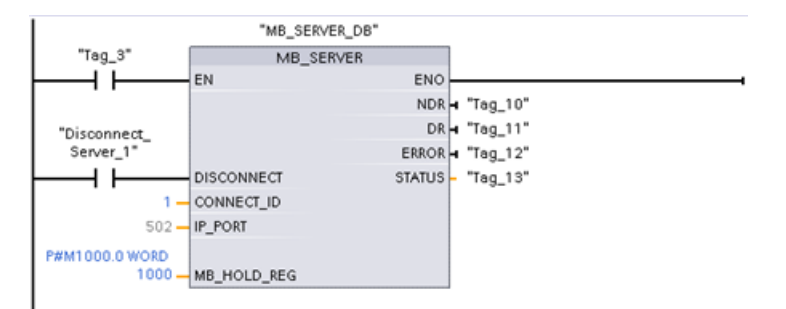

Devre 2: Bağımsız IP\_PORT, bağlantı ID'si ve kopya DB ile bağlantı # 2

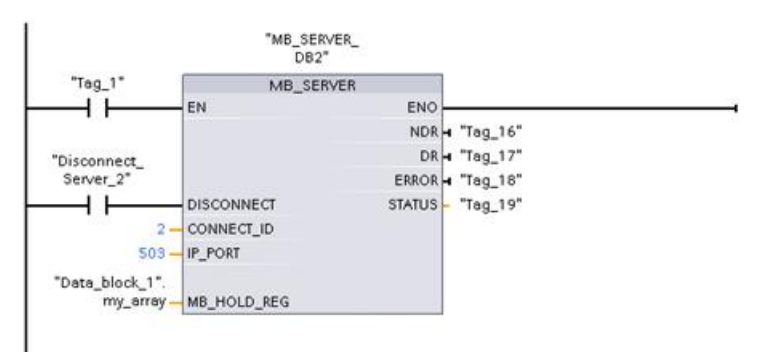

## 12.5.2.4 MB\_CLIENT örnek 1: Ortak TCP bağlantısı ile çoklu istek

Çoklu Modbus istemci istekleri aynı bağlantı üzerinden gönderilebilir. Bunu gerçekleştirmek için, aynı kopya DB, bağlantı ID si ve port numarasını kullanınız.

Sadece 1 istemci herhangi bir zamanda aktif olabilir. Bir istemci, yürütmesini tamamlandığında, bir sonraki istemci yürütmesini başlatır. Programınız yürütme sırasından sorumludur.

Örnekte aynı bellek alanına yazan iki istemci gösterilmiştir. Ayrıca, döndürülen bir hata isteğe bağlı olarak yakalanır.

Devre 1: Modbus fonksiyon 1 - 16 çıkış görüntü bitlerini oku

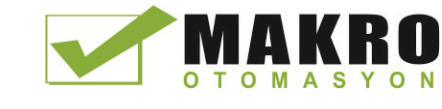

12.5 Modbus haberleşme

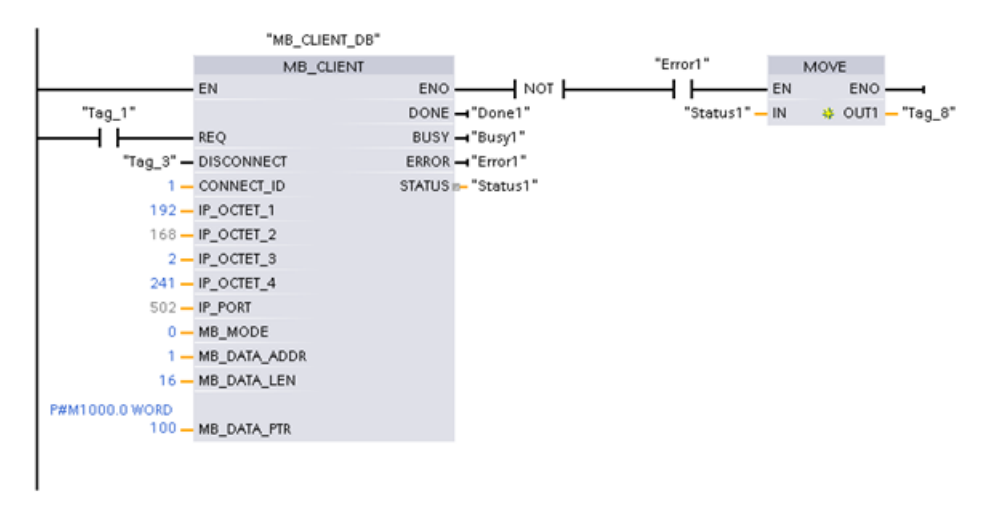

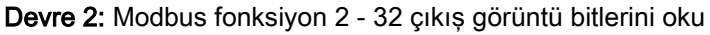

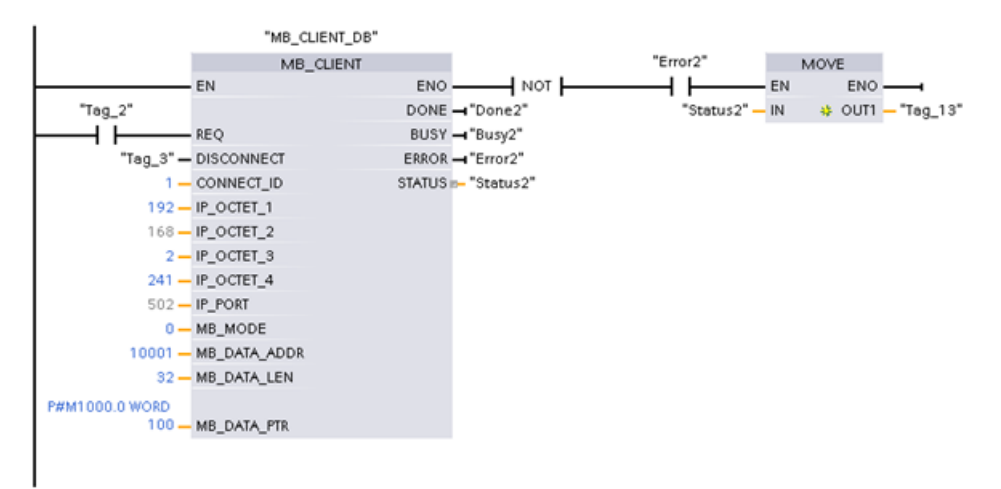

## 12.5.2.5 MB\_CLIENT örnek 2: farklı TCP bağlantıları ile çoklu istek

Modbus istemci istekleri farklı bağlantılar üzerinden gönderilebilir. Bunu gerçekleştirmek için, farklı kopya DB'ler, IP adresleri ve bağlantı ID'leri kullanılmalıdır.

Bağlantılar, aynı Modbus sunucuya kurulmuş ise port numarası farklı olmalıdır. Bağlantılar farklı sunucularda ise, hiçbir port numarası kısıtlaması yoktur.

Örnekte aynı bellek alanına yazan iki istemci gösterilmiştir. Ayrıca, döndürülen bir hata isteğe bağlı olarak yakalanır.

### Devre 1:

Modbus fonksiyon 4 - (S7-1200 belleğinde) giriş Word'lerini oku

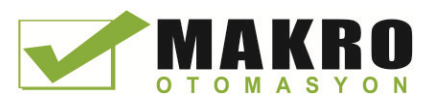

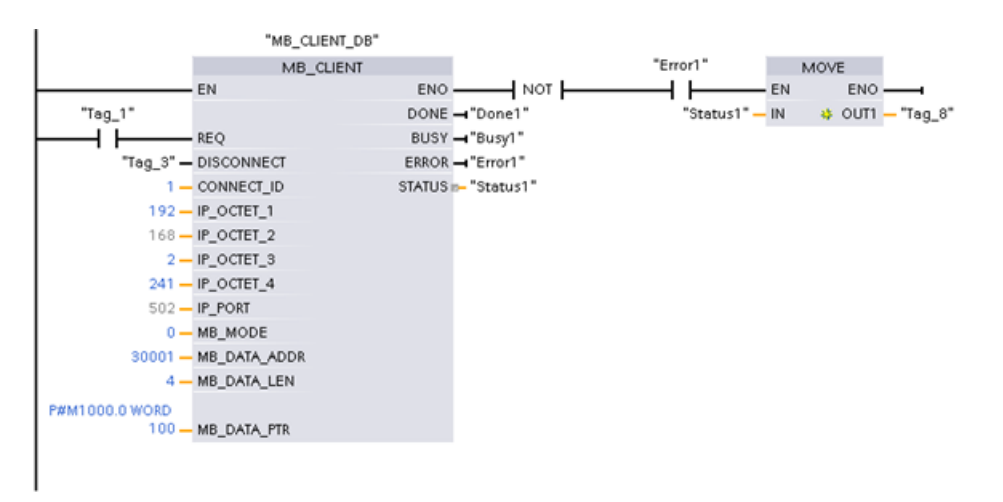

Devre 2: Modbus fonksiyon 3 - Bir Modbus TCP sunucusundan tutma yazmacı Word'lerini oku.

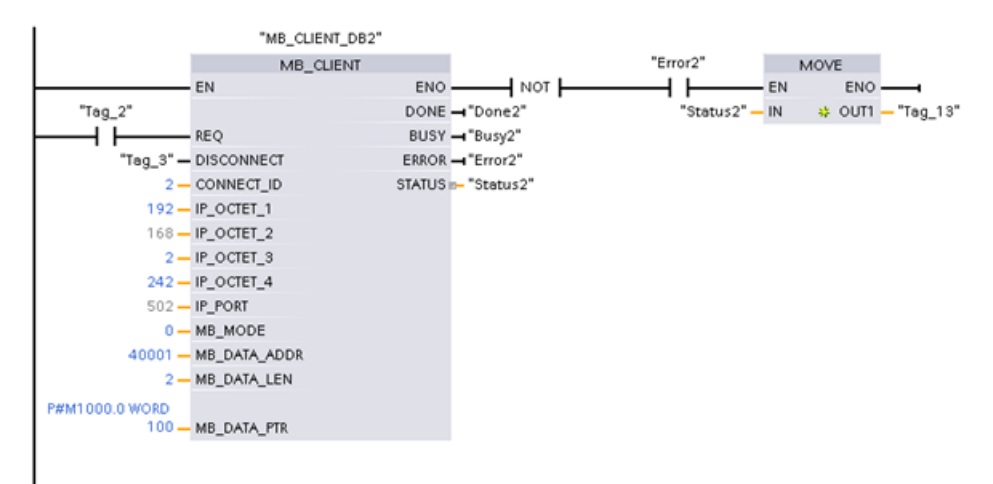

## 12.5.2.6 MB\_CLIENT örnek 3: Çıkış görüntü yazma isteği

Bu örnek, S7-1200 çıkış görüntüsünü yazmak için Modbus istemci isteğini gösterir.

Devre 1: Modbus fonksiyonu 15 - S7-1200 çıkış görüntü bitlerini yaz

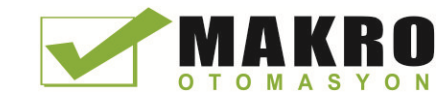

12.5 Modbus haberleşme

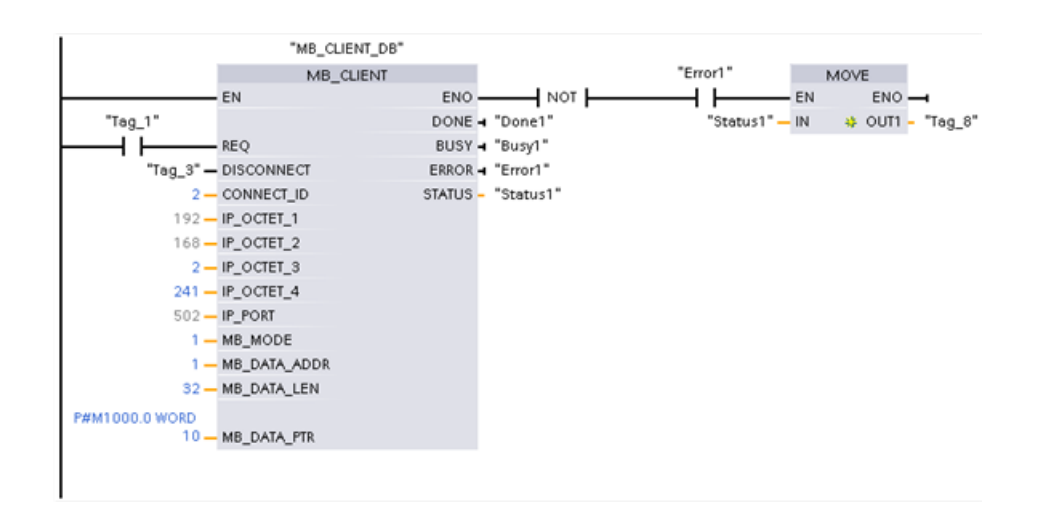

## 12.5.2.7 MB\_CLIENT örnek 4: Çoklu isteklerin koordinasyonu

Her münferit Modbus TCP isteğinin yürütmesini tamamlandığından emin olmalısınız. Bu koordinasyon, programınız tarafından sağlanmalıdır. Aşağıdaki örnek, birinci ve ikinci istemci isteklerinin çıkışlarının yürütmeyi koordine etmek için nasıl kullanılabileceğini göstermektedir.

Örnekte aynı bellek alanına yazan iki istemci gösterilmiştir. Ayrıca, döndürülen bir hata isteğe bağlı olarak yakalanır.

Devre 1: Modbus fonksiyon 3 – Tutma yazmaç Word'lerini oku

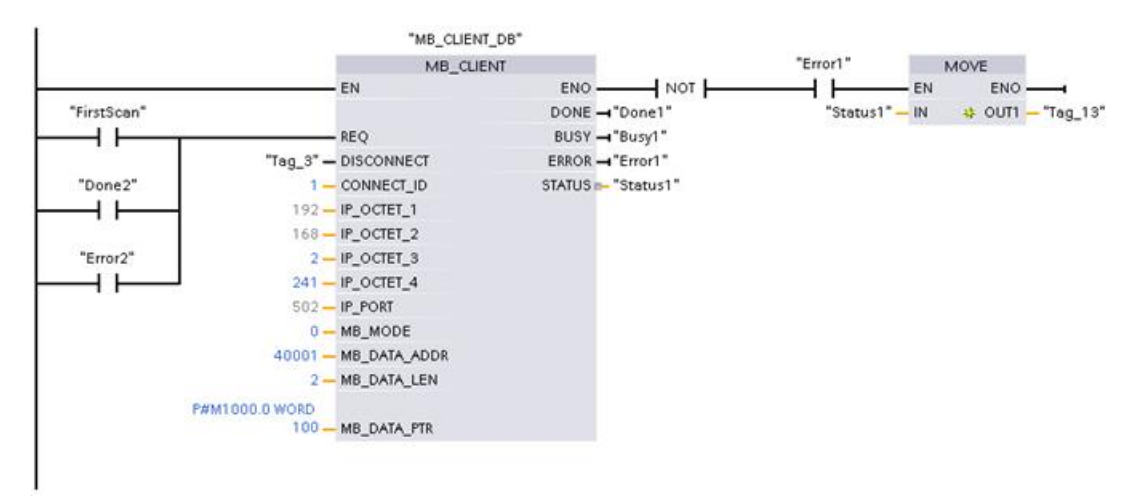

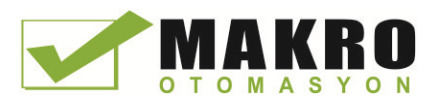

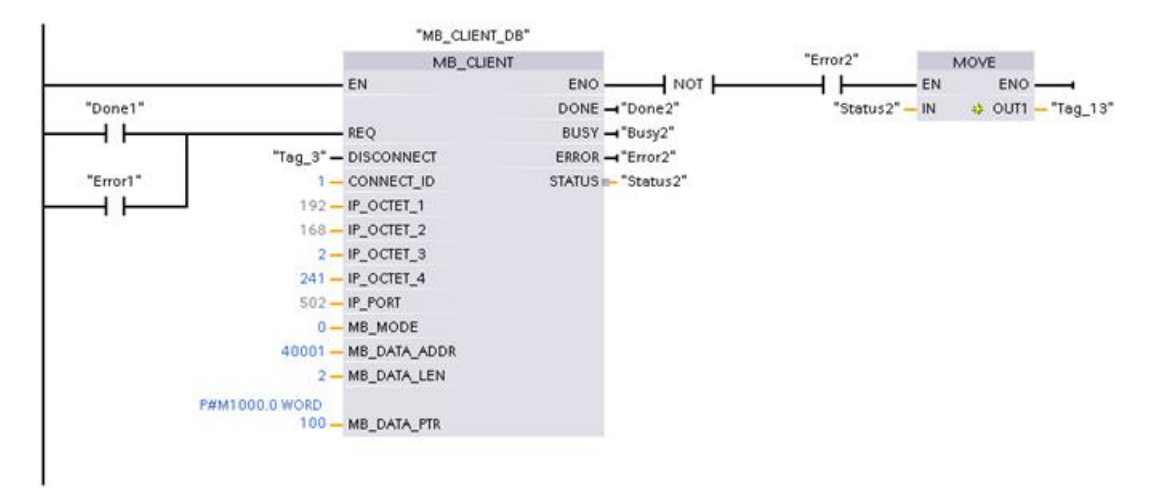

## Devre 2: Modbus fonksiyon 3 – Tutma yazmaç Word'lerini oku

## 12.5.3 Modbus RTU

STEP 7 de mevcut Modbus RTU komutlarının iki versiyonu vardır:

- Versiyon 1, STEP 7 Basic V10.5 başlangıçta mevcut idi.
- Versiyon 2, STEP 7 Basic / Profesyonel V11 de mevcuttur. Versiyon 2 tasarımı, MB\_COMM\_LOAD için REQ ve DONE parametrelerini ekler. Ayrıca, MB\_MASTER ve MB\_SLAVE için MB\_ADDR parametreleri şimdi genişletilmiş adresleme için bir UInt değerine izin verir.

Uyumluluk ve Geçiş kolaylığı için, hangi komut versiyonunu kullanıcı programınız içine ekleyeceğinizi seçebilirsiniz.

Aynı CPU programında 1.x ve 2.y komut versiyonlarının ikisini birden kullanmayınız. Programınızın Modbus komutları, aynı ana versiyon numarasına (1.x, 2.y veya V.z) sahip olması gerekir. Ana versiyon grubu içindeki bireysel komutlar farklı küçük versiyonlara sahip olabilir (1.x).

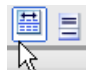

Komut ağacının başlıklarını ve sütunlarını etkinleştirmek için komut ağaç görev kartındaki simgeyi tıklayınız.

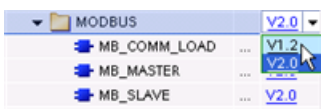

Modbus komutlarının versiyonunu değiştirmek için, açılan listeden versiyonu seçiniz. Siz grup veya bireysel komutları seçebilirsiniz.

Programınızda bir Modbus komutu yerleştirmek için komut ağacı kullandığınızda, proje ağacında yeni bir FB kopyası oluşturulur. PLC\_x> Program blokları> Sistem blokları> Program kaynakları altında proje ağacında yeni FB kopya görebilirsiniz.

Bir programda bir Modbus komut versiyonunun doğrulanması için program editöründe görüntülenen bir kutunun özelliklerini değil, proje ağaç özelliklerini incelemeniz gerekir. Bir proje ağacı Modbus FB kopyasını seçiniz, sağ tıklayınız ve "Özellikler" i seçiniz ve Modbus komut versiyon numarasını görmek için "Bilgi" sayfasını seçiniz.

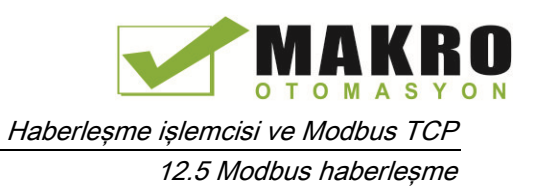

# 12.5.3.1 MB\_COMM\_LOAD (Modbus RTU için PtP modülündeki portu yapılandırma) komutu

| LAD / FBD                                                                                                    | <b>SCL</b>                                                                                                    | Acıklama                                                                                                    |
|----------------------------------------------------------------------------------------------------|----------------------------------------------------------------------------------------------------|----------------------------------------------------------------------------------------------------|
| "MB_COMM<br>LOAD DB*<br>MB_COMM_LOAD<br>ENO<br>$-$ EN<br>$DONE$ —<br>$-$ REQ<br>$-$ PORT<br>ERROR<br>STATUS<br>$\blacksquare$ BAUD<br>- PARITY<br>- FLOW_CTRL<br>-RTS_ON_DLY<br>RTS_OFF_DLY<br>$-$ RESP TO<br>$-MB$ DB | "MB COMM LOAD DB" (<br>$REQ := bool in,$<br>$PORT := __uint_in_,$<br>BAUD:= udint in $,$<br>PARITY:= $uint in$ ,<br>FLOW CTRL:= $uint in$ ,<br>RTS ON $DLY :=$ uint in,<br>RTS OFF $DLY :=$ uint in,<br>RESP $TO :=$ uint in,<br>DONE=> bool out,<br>ERROR=> bool out,<br>STATUS=> word out,<br>$MB$ DB:= fbtref inout ); | MB COMM LOAD komutu Modbus RTU<br>protokolü haberlesmesi için bir PtP noktasını<br>yapılandırır. Modbus port donanım seçenekleri:<br>Uc CMS (RS485 veya RS232), arti bir CB ye<br>(R4845) kadar yükleyiniz. Programınızda<br>MB COMM LOAD komutunu yerlestirdiğinizde<br>bir kopya veri bloğu otomatik olarak atanır. |

Çizelge 12- 63 MB\_COMM\_LOAD komutu

Çizelge 12- 64 Parametreler için veri tipleri

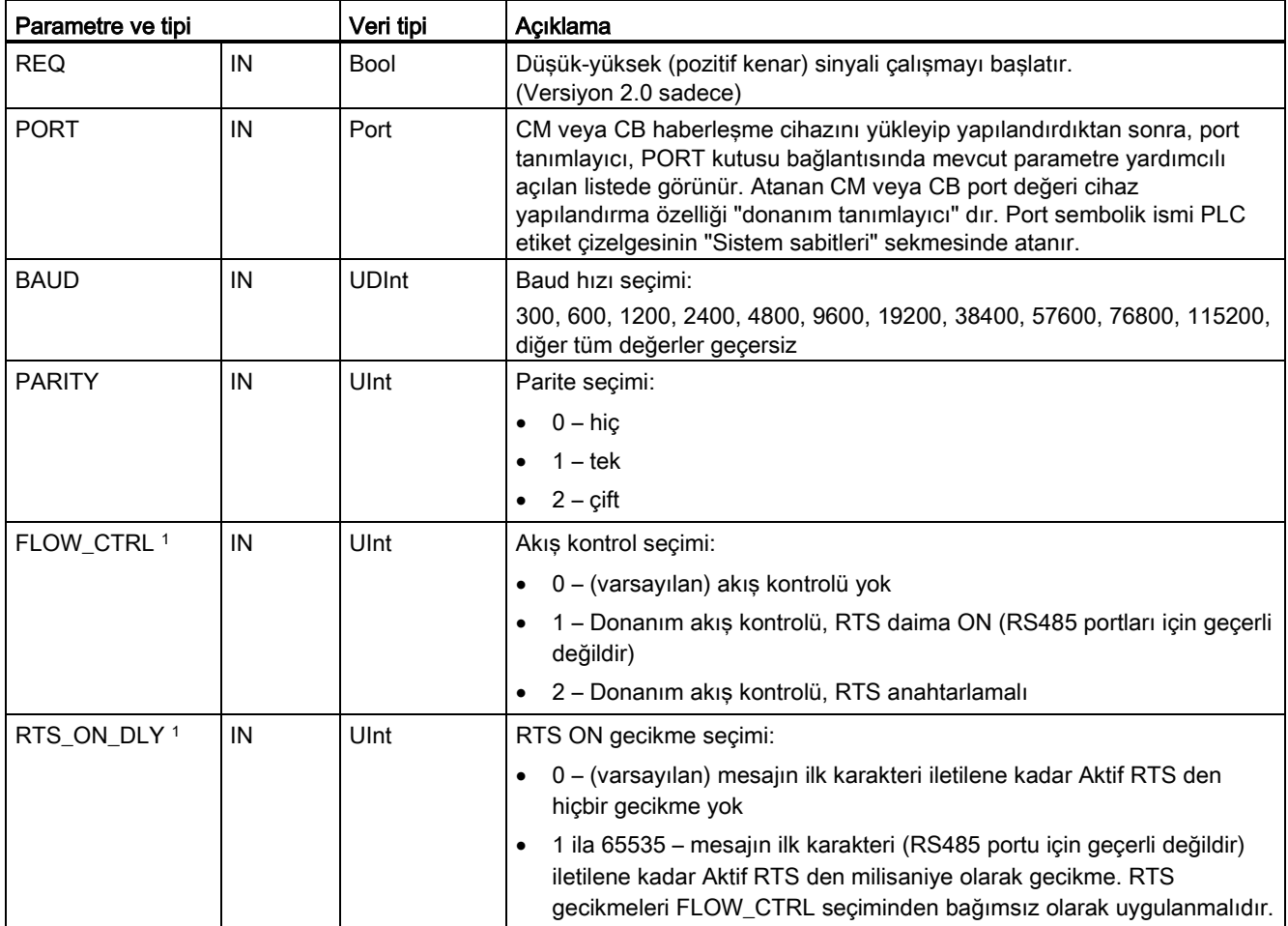

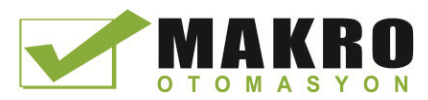

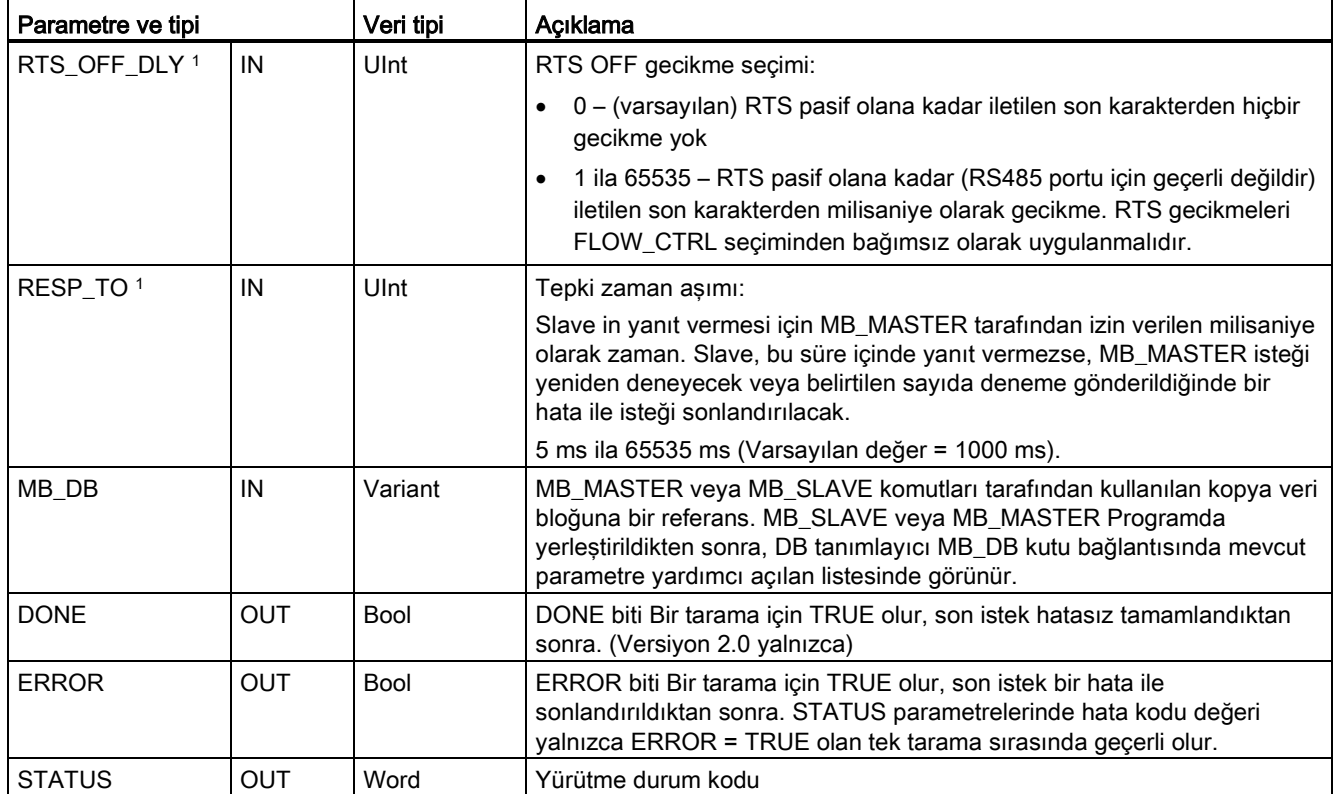

<sup>1</sup> MB\_COMM\_LOAD (V 2.x veya sonrası) için Opsiyonel parametreler. Kutuyu genişletmek ve tüm parametreleri dahil etmek için LAD/FBD kutusunun altındaki oku tıklayınız.

> MB\_COMM\_LOAD, bir portu yapılandırmak amacıyla Modbus protokolü için yürütülür. Bir port, Modbus protokolü için yapılandırıldığında, sadece MB\_MASTER veya MB\_SLAVE komutları tarafından kullanılabilir.

Bir MB\_COMM\_LOAD yürütmesi, Modbus haberleşme için kullanılan her bir haberleşme portunu yapılandırmak için kullanılmalıdır. Kullandığınız her port için benzersiz bir MB\_COMM\_LOAD kopya DB atayınız. CPU da, üç haberleşme modülü ( RS232 veya RS485 ) ve bir haberleşme kartına ( RS485 ) kadar montaj yapabilirsiniz. Bir başlatma OB sinden MB\_COMM\_LOAD u çağırın ve bunu bir kez çalıştırınız va da bunu bir kez çalıştırmak için çağrıyı başlatacak ilk tarama sistem bayrağını (Sayfa 101) kullanınız. Baud hızı veya değer eşitliği gibi haberleşme parametrelerini değiştirmek zorunda iseniz sadece MB\_COMM\_LOAD u tekrar çalıştırınız.

Programınıza bu komutları yerleştirdiğinizde MB\_MASTER veya MB\_SLAVE için bir kopya veri bloğu atanır. Bu kopya veri bloğu MB\_COMM\_LOAD komutu için MB\_DB parametrelerini belirtirken başvurulmaktadır.

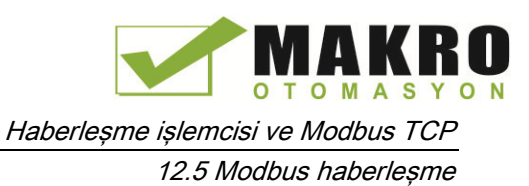

# MB\_COMM\_LOAD veri bloğu değişkenleri

Aşağıdaki çizelgede, programınızda kullanılabilir MB\_COMM\_LOAD için kopya DB de saklanan yerel statik değişkenleri gösterilmiştir.

Çizelge 12- 65 Kopya DB de statik değişkenler

| Değişken       | Veri tipi | Acıklama                                                                                                    |
|----------------|-----------|----------------------------------------------------------------------------------------------------|
| ICHAR GAP      | Ulnt      | Karakterler arasında ara-karakter boşluğu için gecikme. Bu parametre,<br>milisaniye cinsinden belirtilir ve alınan karakterler arasındaki beklenen zaman<br>miktarını artırmak için kullanılır. Bu parametre için bit zamanlarının karşılık<br>gelen sayısı, varsayılan 35 bit zamanlık (3.5 karakter zamanı) Modbus eklenir. |
| <b>RETRIES</b> | Ulnt      | 0x80C8 yanıt hata kodu yok döndürmeden önce master'ın yapmaya çalışacağı<br>deneme sayısı.                                                                                                    |
| STOP BITS      | USInt     | Her bir karakteri cercevelemede kullanılan stop bitlerinin sayısı. Gecerli<br>değerler 1 ve 2.                                                                                                    |

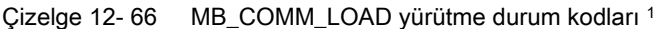

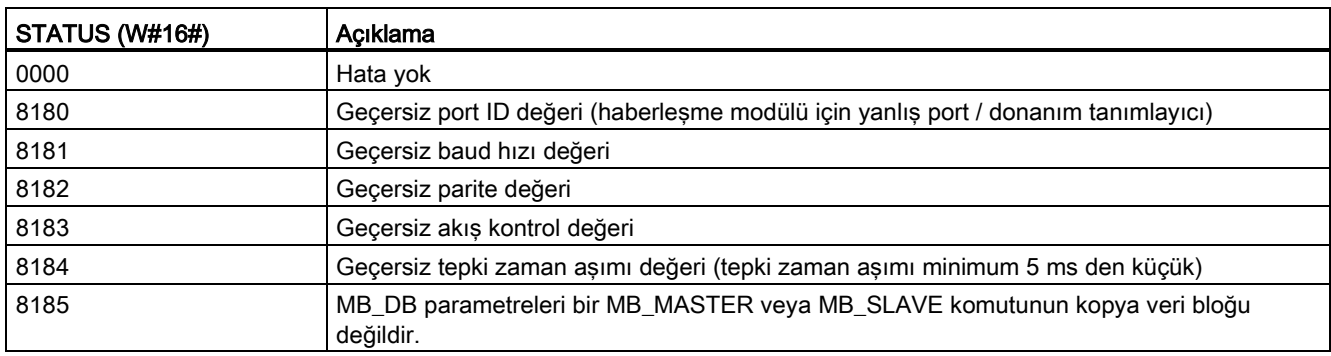

<sup>1</sup> Yukarıda listelenen USS komut hatalarına ek olarak, hatalar temel PtP haberleşme komutlarından döndürülebilir.

## 12.5.3.2 MB\_MASTER (Modbus master olarak PtP portu üzerinden haberleşme) komutu

Çizelge 12- 67 MB\_MASTER komutu

| LAD / FBD<br><b>SCL</b>                                                                                                    |                                                                                                    | Acıklama                                                                                                    |
|----------------------------------------------------------------------------------------------------|----------------------------------------------------------------------------------------------------|----------------------------------------------------------------------------------------------------|
| "MB_MASTER_<br>DB"<br>"MB_MASTER"<br>$-\mathsf{EN}$<br>$ENO$ -<br>DONE -<br>BUSY <sub>H</sub><br>$-$ REQ<br>ERROR-<br>$-MB$ ADDR<br>STATUS <sub>-</sub><br>MODE<br>DATA ADDR<br>DATA_LEN<br>DATA PTR | "MB MASTER DB" (<br>$REQ := bool in$ ,<br>$MB$ ADDR:= uint in,<br>$MODE := usint in$ ,<br>DATA ADDR: = $udint in$ ,<br>DATA LEN: = $uint in$ ,<br>$DONE = > bool out$ ,<br>BUSY=> bool out,<br>ERROR=> bool out,<br>STATUS=> word out,<br>DATA PTR:= $variant$ inout ); | MB MASTER komutu MB COMM LOAD<br>komutunun bir önceki yürütmesi tarafından<br>yapılandırılmış bir portu kullanarak bir Modbus<br>master olarak iletisim kurar. Programınızda<br>MB MASTER komutunu verlestirdiğinizde bir<br>kopya veri bloğu otomatik olarak atanır.<br>MB_COMM_LOAD komutu için MB_DB<br>parametrelerini belirtirken bu MB_MASTER kopya<br>veri bloğu, kullanılır. |

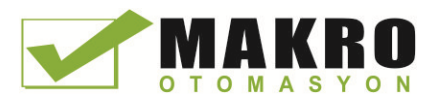

12.5 Modbus haberleşme

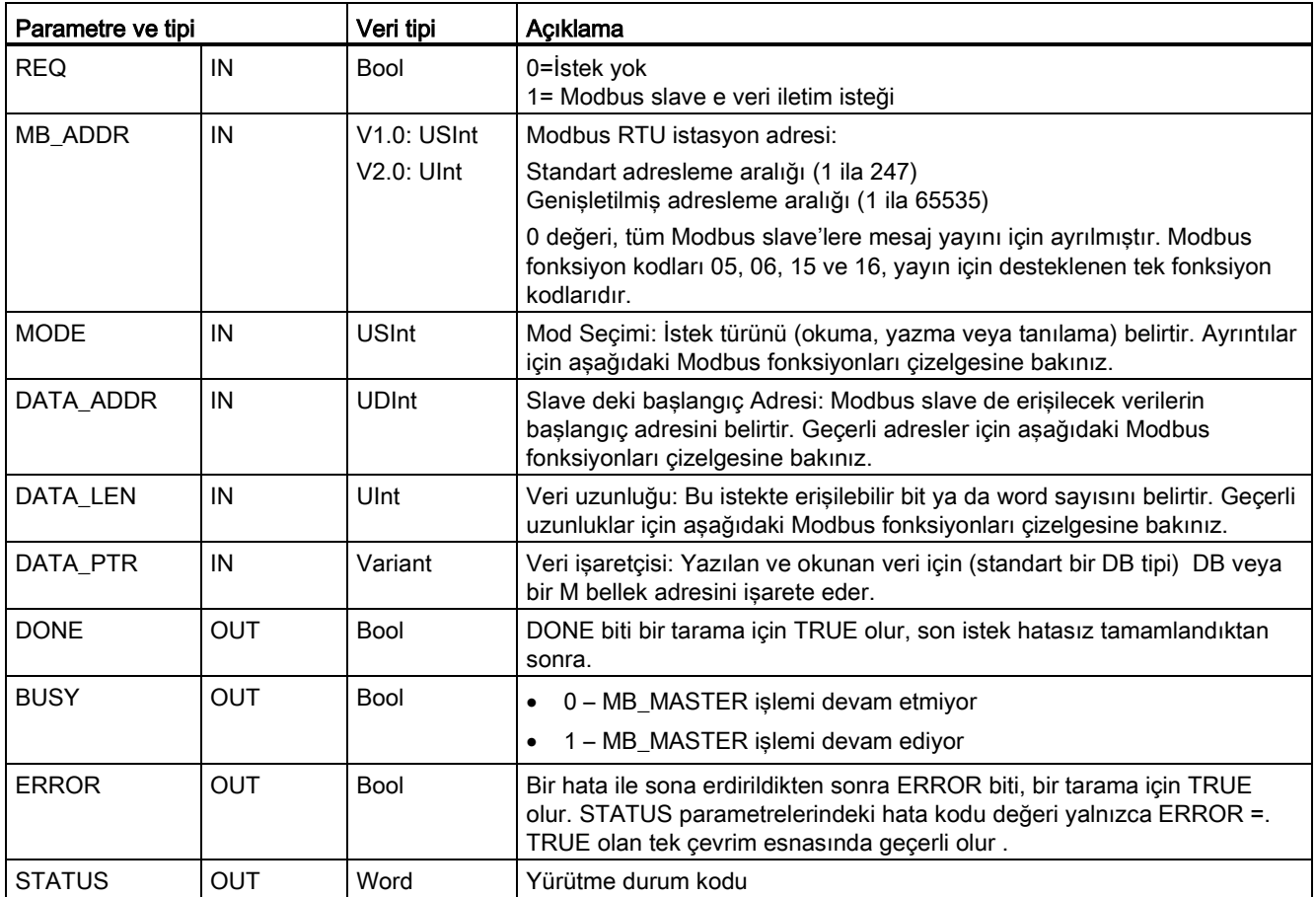

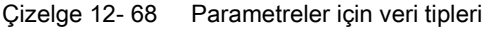

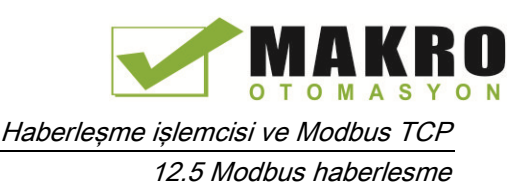

#### Modbus master haberleşme kuralları

- Bir MB\_MASTER komutu bir port ile haberleşmeden önce bu portu yapılandırmak için MB\_COMM\_LOAD yürütülmelidir.
- Bir Modbus master isteklerini başlatmak için bir port kullanılacak ise, bu port MB\_SLAVE tarafından kullanılmamalıdır. MB\_MASTER yürütmesinin bir veya daha fazla kopyası bu port ile kullanılabilir, ancak tüm MB\_MASTER yürütmesi, o port için aynı MB\_MASTER kopya DB sini kullanması gerekir.
- Modbus komutları haberleşme sürecini kontrol etmek için haberleşme kesme olaylarını kullanmaz. Programınız, tüm koşulların iletimi ve alınması için MB\_MASTER komutunu yoklar.
- Bir program çevrim OB sinden belirli bir port için tüm MB\_MASTER yürütmesini çağırmanız önerilir. Modbus master komutları sadece bir program çevrimi veya döngüsel / zaman gecikme yürütme düzeylerinden birinde yürütebilir. Bunların her iki yürütme öncelik düzeylerinde yürütülmemesi gerekir. Daha yüksek öncelikli yürütmenin öncelik seviyesinde başka bir Modbus master komutu ile bir Modbus Master komutunun çağrı önceliği yanlış çalışmaya neden olur. Modbus master komutlarının, başlangıç, tanılama veya zaman hatası yürütme öncelik seviyelerinde yürütülmesi gerekir.
- Bir master komutu bir iletimi başlattığında, bu kopya bir DONE = 1 durumu veya ERROR = 1 durumu dönene kadar etkinleştirilmiş EN girişi ile sürekli olarak yürütülmelidir. Özel bir MB\_MASTER kopyası, bu iki olaydan biri oluşana kadar aktif kabul edilir. Orijinal kopya aktif iken, etkinleştirilmiş REQ girişi ile herhangi bir diğer kopya için yapılan herhangi bir çağrı, bir hataya neden olur. Orijinal kopyanın sürekli yürütmesi durursa, istek durumu statik değişken Blocked\_Proc\_Timeout tarafından belirtilen bir süre boyunca aktif kalır. Bu süre dolduktan sonra, etkin bir REQ girişi ile adlandırılan bir sonraki master komutu aktif kopya olacaktır. Bu Modbus master kopyasının, bir portu tekelleştirmesi veya kilitleme erişimini önler. Orijinal aktif kopya, statik değişken " Blocked\_Proc\_Timeout " tarafından belirtilen süre içinde etkin değilse, o zaman bu kopya tarafından bir sonraki yürütme (REQ ile set değil )aktif durumu temizleyecektir. REQ ayarlanırsa başka bir kopya aktifmiş gibi, bu yürütme yeni bir master isteğini başlatır.

#### REQ parametreleri

0 = İstek yok; 1 = Modbus slave e veri iletim isteği

Ya bir seviye kullanımı ya da kenar tetiklemeli temas yoluyla bu girişi kontrol edebilirsiniz. Bu giriş etkin olduğunda, geçerli istek tamamlanıncaya kadar, aynı kopya DB'yi kullanan başka hiçbir MB\_MASTER'ın isteği yayınlamasına izin verilmediğinden emin olmak için bir durum makinesi başlatılır. Yanıt alınıncaya kadar ya da bir hata tespit edilene kadar diğer tüm giriş durumları yakalanır ve geçerli istek için dahili olarak tutulur.

MB\_MASTER aynı kopyası, geçerli isteğin tamamlanmasından önce REQ girişi = 1 ile tekrar çalıştırılır, daha sonra sonraki yayınlar yapılmaz. Ancak istek tamamlandığında MB\_MASTER REQ girişi = 1 ile yeniden yürütüldüğünde, yeni bir istek verilir.

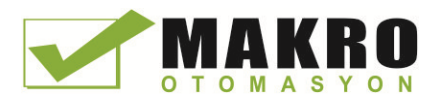

## DATA\_ADDR ve MODE parametreleri Modbus fonksiyon tipini seçiniz

DATA\_ADDR (slave de başlayan Modbus adresi): Modbus slave de erişilecek verinin başlangıç adresini belirtir.

MB\_MASTER komutu Fonksiyon Kodu girişi yerine MOD girişini kullanır. MODE ve Modbus adresi birleşimi gerçek Modbus mesajında kullanılan Fonksiyon Kodunu belirler. Aşağıdaki çizelgede MOD parametreleri, Modbus fonksiyon kodu ve Modbus adres aralığı arasındaki ilişkiyi gösterir.

| <b>MOD</b>     | <b>Modbus</b><br>Fonksiyo<br>nu | Veri uzunluğu                         | <b>İslem ve veri</b>                                                                                                    | <b>Modbus</b><br><b>Adresi</b>            |
|----------------|---------------------------------|---------------------------------------|----------------------------------------------------------------------------------------------------|-------------------------------------------|
| $\mathbf 0$    | 01                              | 1 ila 2000<br>1 ila 1992 <sup>1</sup> | Çıkış bitlerini oku:<br>istek başına 1 ila (1992 veya 2000) bit                                                                                                    | 1 - 9999                                  |
| $\mathbf 0$    | 02                              | 1 ila 2000<br>1 ila 1992 <sup>1</sup> | Giriş bitlerini oku:<br>istek başına 1 ila (1992 veya 2000) bit                                                                                                    | 10001-19999                               |
| $\mathbf 0$    | 03                              | 1 ila 125<br>1 ila 124 <sup>1</sup>   | Tutma yazmaçlarını oku:<br>istek başına 1 ila (124 veya 125) word                                                                                                    | 40001 - 49999 veya<br>400001 - 465535     |
| $\mathbf 0$    | 04                              | 1 ila 125<br>1 ila 124 <sup>1</sup>   | Giris Word'lerini oku:<br>istek başına 1 ila (124 veya 125) word                                                                                                    | 30001 ila 39999                           |
| $\overline{1}$ | 05                              | 1                                     | Bir çıkış biti yaz:<br>istek başına bir bit                                                                                                    | 1 ila 9999                                |
| $\overline{1}$ | 06                              | $\mathbf{1}$                          | Tutma yazmacı yaz:<br>istek başına 1 word                                                                                                    | 40001 ila 49999 veya<br>400001 ila 465535 |
| $\overline{1}$ | 15                              | 2 ila 1968<br>2 ila 1960 <sup>1</sup> | Çoklu çıkış bitleri yaz:<br>istek başına 2 ila (1960 veya 1968) bit                                                                                                    | 1 ila 9999                                |
| $\overline{1}$ | 16                              | 2 ila 123<br>2 ila 122 <sup>1</sup>   | Çoklu tutma yazmacı yaz:<br>istek başına 2 ila (122 veya 123) word                                                                                                    | 40001 ila 49999 veya<br>400001 ila 465535 |
| $\overline{2}$ | 15                              | 1 ila 1968<br>2 ila 1960 1            | Bir veya daha fazla çıkış biti yaz:<br>istek başına 1 ila (1960 veya 1968) bit                                                                                                    | 1 ila 9999                                |
| $\overline{2}$ | 16                              | 1 ila 123<br>1 ila 122 1              | Bir veya daha fazla tutma yazmacı yaz:<br>istek başına 1 ila (122 veya 123) word                                                                                                    | 40001 ila 49999 veya<br>400001 ila 465535 |
| 11             | 11                              | 0                                     | Sunucu haberleşme durum word ünü ve olay sayacını<br>okur. Durum word (0-meşgul değil, 0xFFFF - meşgul)<br>meşgul gösterir. Olay sayacı, bir mesajın her başarılı<br>tamamlanmasında artırılır. |                                           |
|                |                                 |                                       | MB MASTER'IN MB DATA ADDR ve MB DATA LEN<br>parametrelerinin her ikisi bu işlev için göz ardı edilir.                                                                                           |                                           |
| 80             | 08                              | $\mathbf 1$                           | Veri tanılama kodu 0x0000 kullanılarak, sunucu durumunu<br>kontrol ediniz (Loopback testi - slave isteği yansıtır)<br>İstek başına 1 word                                                       |                                           |

Çizelge 12- 69 Modbus fonksiyonları

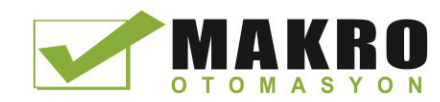

12.5 Modbus haberleşme

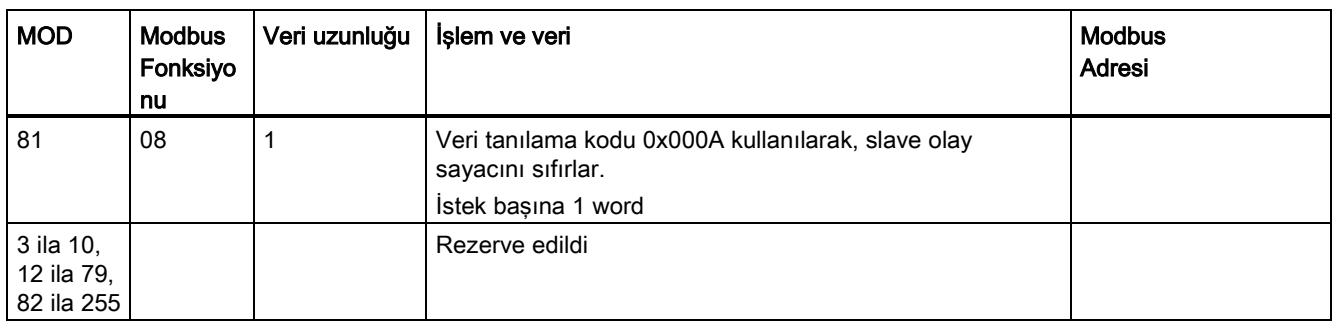

1 " Genişletilmiş adresleme " modu için maksimum veri uzunlukları, fonksiyon tarafından kullanılan veri tipine bağlı olarak 1 bayt veya 1 word azalır.

### DATA\_PTR parametreleri

DATA\_PTR parametreleri yazılır veya okunur DB veya M adrese puan. Bir veri bloğu kullanırsanız, o zaman okur ve Modbus slave yazar için veri depolama sağlayan bir global veri bloğu oluşturmanız gerekir.

#### Not

#### DATA\_PTR veri blok tipi doğrudan adresleme izin vermesi gerekir

Veri bloğu (mutlak) doğrudan hem de sembolik adresleme izin vermelidir. Eğer veri blok oluşturduğunuzda "Standart" erişim özelliği seçili olması gerekir.

#### DATA\_PTR parametre için veri bloğu yapıları

- Bu veri tipleri, Sözcük, 30.001-39.999, 40001-49999 ve 400.001-465.536 Modbus adreslerinin word okumaları için ve aynı zamanda 40.001-49.999 ve 400.001-465.536 Modbus adreslerinin word yazmaları için geçerlidir.
	- WORD, UINT, ya da INT veri tiplerindeki standart dizi.
	- Her bir elemanın benzersiz bir ada ve 16 bit veri tipine sahip olduğu İsimlendirilmiş WORD, UINT ya da INT yapısı.
	- Her bir elemanın benzersiz bir ada ve 16 veya 32 bit veri tipine sahip olduğu İsimlendirilmiş karmaşık yapı.
- 00001-09999 Modbus adreslerinin Bit okumaları ve yazmaları için ve 10.001-19.999 Modbus adreslerinin okumaları için.
	- Boolean veri tipinde Standart dizi.
	- Benzersiz isimli Boole değişkenlerinin isimlendirilmiş Boole yapısı.
- Gerekli olmasa da, her MB\_MASTER komutunun kendine ait ayrı bir bellek alanı olması önerilir. Bu önerinin sebebi, çoklu MB\_MASTER komutu, aynı bellek alanına yazar ve buradan okursa veri bozulma olasılığının daha büyük olmasıdır.
- DATA\_PTR veri alanları aynı küresel veri bloğunda olma gereksinimi yoktur. Modbus okumaları için çoklu kullanım alanlara sahip bir veri bloğu, Modbus yazmalar için bir veri bloğu, ya da her bir slave istasyonu için bir veri bloğu oluşturabilir

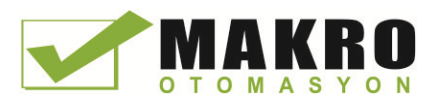

## Modbus master veri bloğu değişkenleri

Aşağıdaki çizelgede, programda kullanılan olabilir MB\_MASTER için kopya DB saklanan yerel statik değişkenleri gösterir.

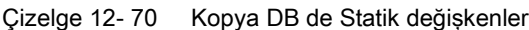

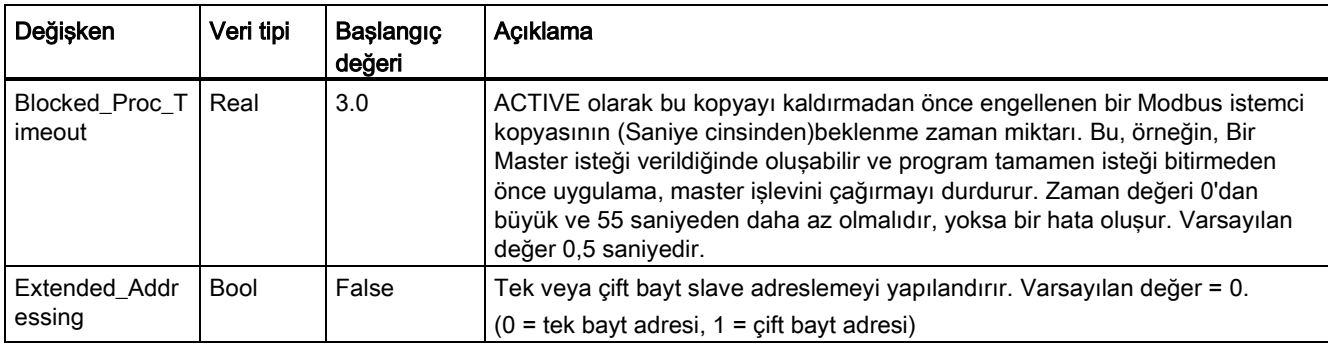

Programınız, Modbus master işlemleri kontrol etmek için Blocked\_Proc\_Timeout ve Extended\_Addressing değişkenlere değerler yazabilirsiniz. Modbus (Sayfa 755) genişletilmiş adresleme hakkında detaylar ve program editöründeki bu değişkenlerin nasıl kullanılacağıyla ilgili bir örnek için HR\_Start\_Offset ve Extended\_Addressing ile ilgili MB\_SLAVE konu açıklamasına bakınız.

## Durum kodları

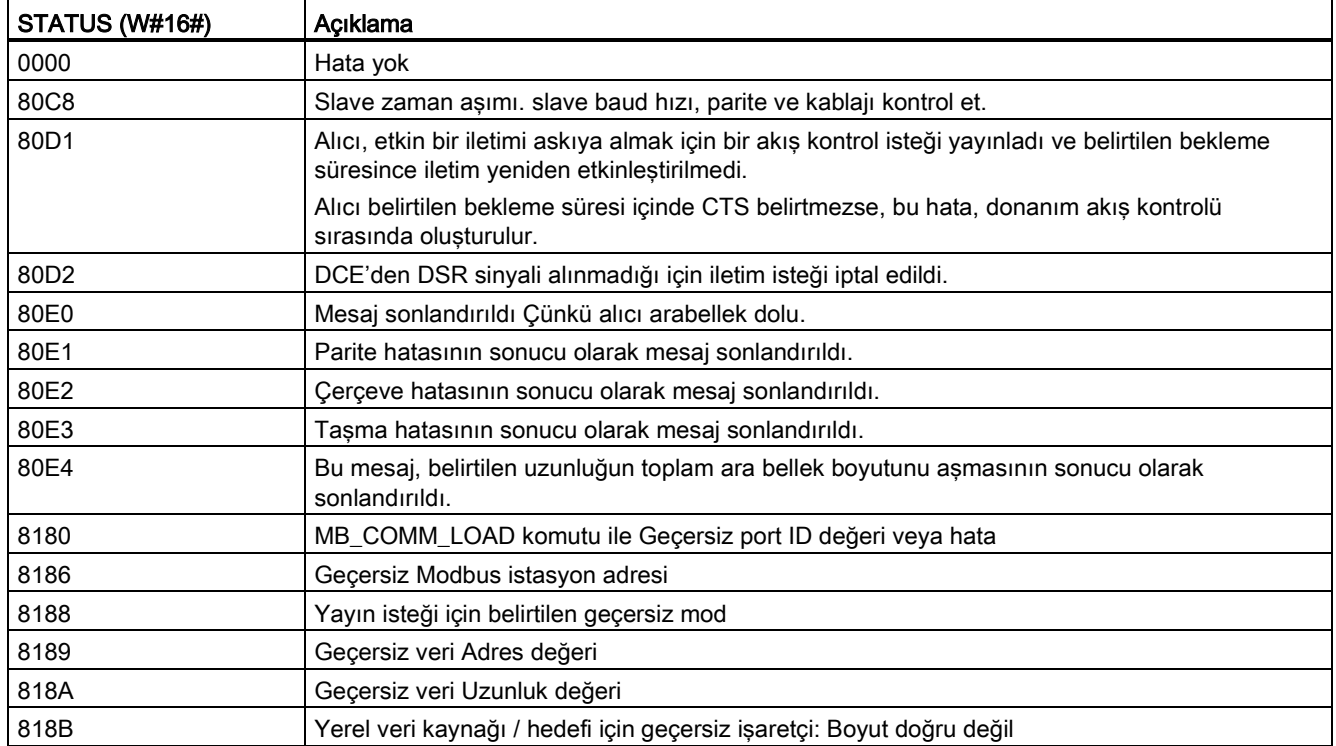

Çizelge 12- 71 MB\_MASTER yürütme durum kodları (haberleşme ve yapılandırma hataları) <sup>1</sup>

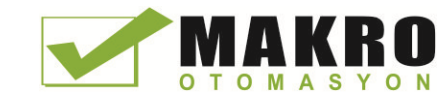

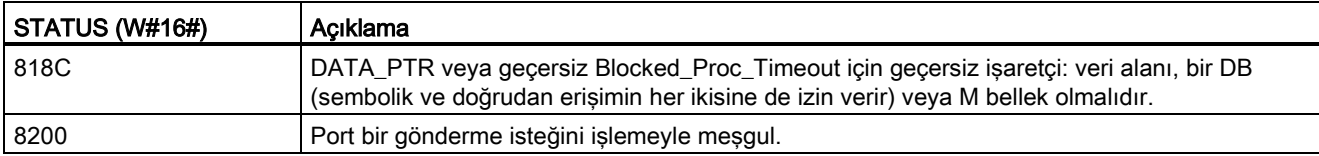

Çizelge 12- 72 MB\_MASTER yürütme durum kodları (Modbus protokol hataları) <sup>1</sup>

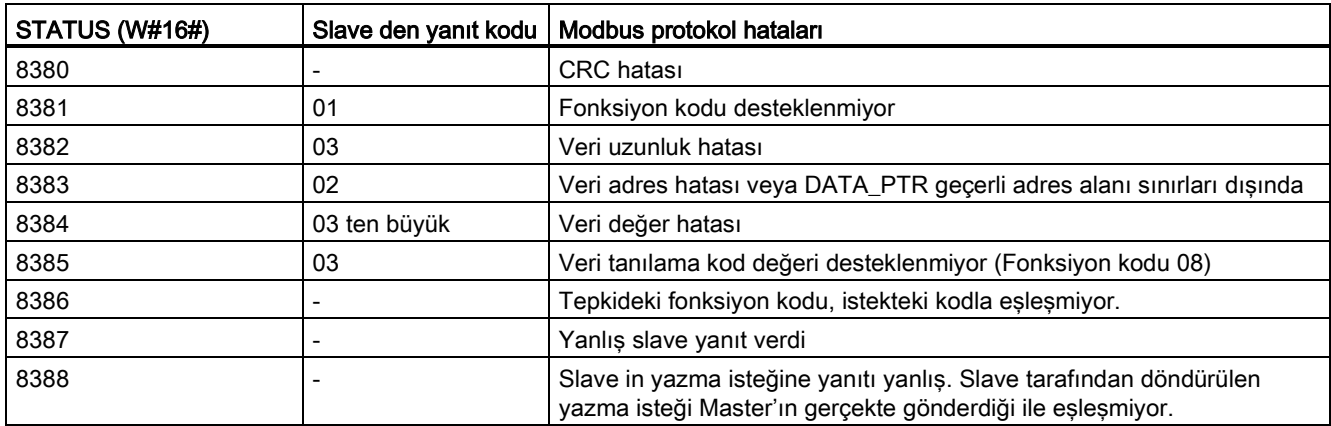

<sup>1</sup> Yukarıda listelenen MB\_MASTER komut hatalarına ek olarak, hatalar temel PtP haberleşme komutlarından döndürülebilir.

# 12.5.3.3 MB\_SLAVE (Modubus slave olarak PtP portu üzerinden haberleşme) komutu

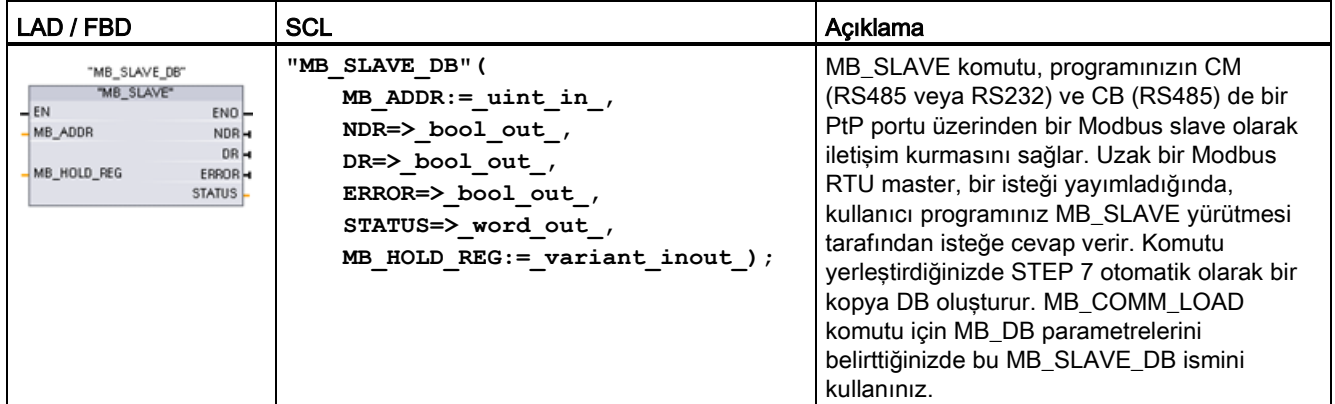

Çizelge 12- 73 MB\_SLAVE komutu

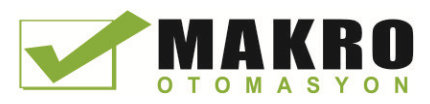

12.5 Modbus haberleşme

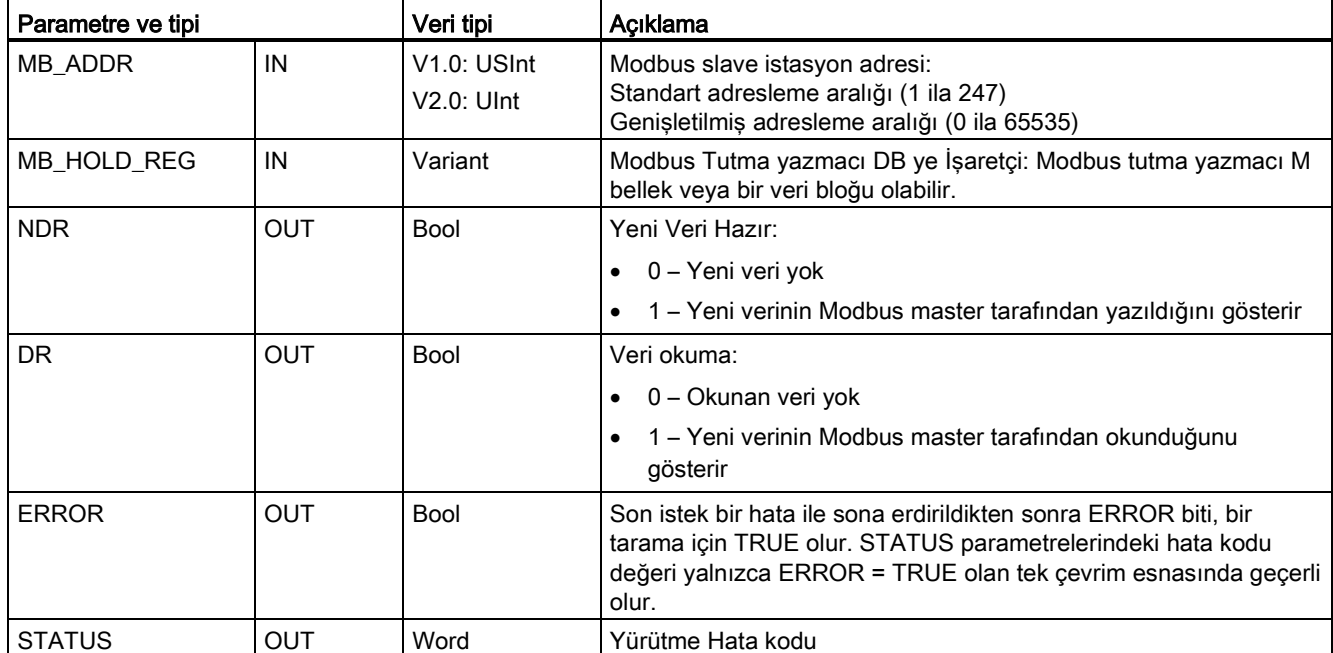

Çizelge 12- 74 Parametreler için veri tipleri

Modbus fonksiyon kodlarının (1, 2, 4, 5 ve 15) CPU nun giriş proses görüntü ve çıkış proses görüntüsünde doğrudan bit ve Word'leri okumasına veya yazmasına izin verir. Bu fonksiyon kodları için, MB\_HOLD\_REG parametreleri, bir bayttan daha büyük bir veri tipi olarak tanımlanmalıdır. Aşağıdaki çizelgede CPU'daki proses görüntüsü için Modbus adreslerinin örnek haritalanması gösterilmiştir.

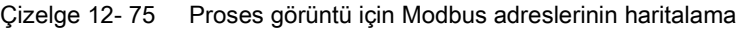

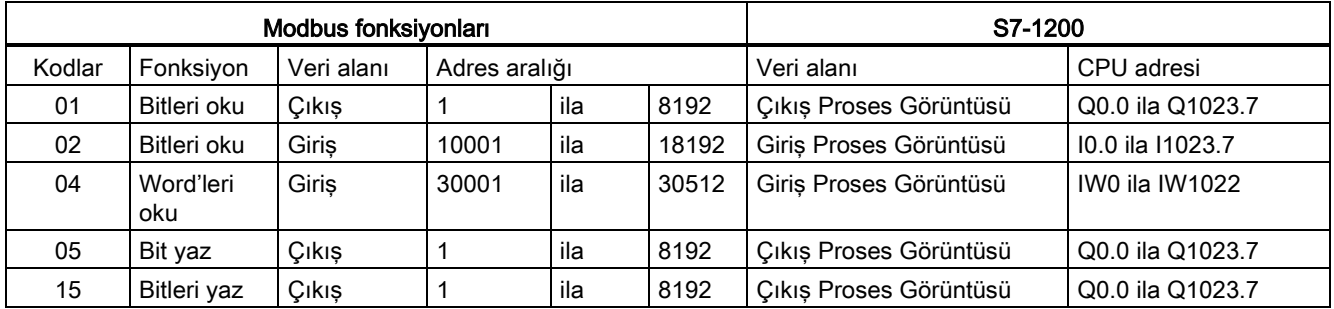

Modbus haberleşme fonksiyon kodları (3, 6 ve 16) Bir M bellek adresi aralığı veya bir veri bloğu olabilen Modbus tutma yazmacını kullanır. Tutma yazmacının tipi MB\_SLAVE komutundaki MB\_HOLD\_REG parametreleri tarafından belirtilir.

#### Not

## MB\_HOLD\_REG veri blok tipi

Modbus tutma yazmacı veri bloğu, hem doğrudan (mutlak) hem de sembolik adreslemeye izin vermelidir. Veri bloğu oluşturduğunuzda "Standart" erişim özelliği seçili olması gerekir.
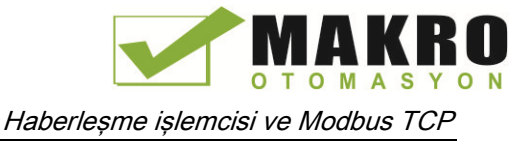

Aşağıdaki Çizelge Modbus fonksiyon kodları 03 (word okuma), 06 (word yazma) ve 16 (word yazma) için kullanılan tutma yazmacı haritalama için Modbus adresi örneklerini göstermektedir. DB adreslerinin gerçek üst sınırı, her bir CPU modeli için maksimum çalışma bellek sınırı ve M bellek sınırı tarafından belirlenir.

| <b>Modbus Master</b> | MB_HOLD_REG parametre örnekleri |           |              |                                     |                      |  |
|----------------------|---------------------------------|-----------|--------------|-------------------------------------|----------------------|--|
| Adresi               | <b>MW100</b>                    | DB10.DBw0 | <b>MW120</b> | <b>DB10.DBW50</b>                   | "Tarif".içerik       |  |
| 40001                | MW100                           | DB10.DBW0 | MW120        | DB10.DBW50                          | "Tarif ". icerik [1] |  |
| 40002                | MW102                           | DB10.DBW2 | MW122        | DB <sub>10</sub> .DBW <sub>52</sub> | "Tarif ". içerik [2] |  |
| 40003                | MW104                           | DB10.DBW4 | MW124        | DB10.DBW54                          | "Tarif ". icerik [3] |  |
| 40004                | MW106                           | DB10.DBW6 | MW126        | DB10.DBW56                          | "Tarif ". içerik [4] |  |
| 40005                | MW108                           | DB10.DBW8 | MW128        | <b>DB10.DBW58</b>                   | "Tarif ". içerik [5] |  |

Çizelge 12- 76 CPU bellek için Modbus adreslerinin haritalanması

Çizelge 12- 77 Tanılama fonksiyonları

| S7-1200 MB_SLAVE Modbus tanılama fonksiyonları |               |                                                                                                    |  |  |  |
|------------------------------------------------|---------------|----------------------------------------------------------------------------------------------------|--|--|--|
| Kodlar                                         | Alt-fonksiyon | Acıklama                                                                                                    |  |  |  |
| 08                                             | 0000H         | Sorgu verisi yansıma testini döndürür: MB_SLAVE, alınan word veriyi Modbus master'a<br>vansıtır.                                                                                                    |  |  |  |
| 08                                             | 000AH         | Haberleşme olay sayacını temizler: MB_SLAVE, Modbus işlevi 11 için kullanılan<br>haberleşme olay sayacını temizleyecektir.                                                                                                    |  |  |  |
| 11                                             |               | Haberleşme olay sayacını alınız: MB_SLAVE, Modbus sunucuya gönderilen başarılı<br>Modbus okuma ve yazma isteklerinin kaydetmek için bir iç haberleşme olay sayacı<br>kullanır. Sayıcı herhangi Fonksiyon 8 veya Fonksiyon 11 isteklerinde artmaz. Aynı<br>zamanda bir haberleşme hatasına neden olan herhangi bir istekte de artmaz. |  |  |  |

İstek geçerli adreslere erişmek için olduğu sürece MB\_SLAVE komutu, herhangi bir Modbus master'dan yayın yazma isteklerini destekler. MB\_SLAVE yayında desteklenmeyen fonksiyon kodları için 0x8188 hata kodunu üretecektir.

12.5 Modbus haberleşme

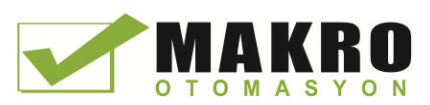

#### Modbus slave haberleşme kuralları

- Bir MB\_SLAVE komutu bir port ile haberleşmeden önce bu portu yapılandırmak için MB\_COMM\_LOAD yürütülmelidir.
- Bir port bir slave olarak Modbus master'a yanıt verecek ise, bu portu MB\_MASTER komutu ile programlamayın.
- Yalnızca bir kopya MB\_SLAVE, belirli bir port ile birlikte kullanılabilir aksi taktirde düzensiz davranış oluşabilir.
- Modbus komutları haberleşme sürecini kontrol etmek için haberleşme kesme olaylarını kullanmaz. Programınız, tüm koşulların iletimi ve alınması için MB\_SLAVE komutunu yoklayarak haberleşme sürecini kontrol etmelidir.
- MB\_SLAVE komutu, Modbus master'dan gelen isteklere zamanında cevap vermesine imkan veren bir hızda periyodik olarak yürütülmesi gerekir. MB\_SLAVE' i, bir program çevrimi OB den her taramada yürütmeniz önerilir. Döngüsel bir kesme OB sinden MB\_SLAVE yürütülmesi mümkündür, ama diğer kesme rutinlerinin yürütülmesini geçici olarak engellemek için kesme rutinindeki aşırı zaman gecikme potansiyeli nedeniyle tavsiye edilmez.

#### Modbus sinyal zamanlaması

MB\_SLAVE Modbus Master'dan her isteği almak ve gerektiği gibi yanıt vermek için periyodik olarak yürütülmelidir. MB\_SLAVE için yürütme sıklığı Modbus master yanıt zaman aşımı süresi bağlıdır. Bu, aşağıdaki şemada gösterilmiştir.

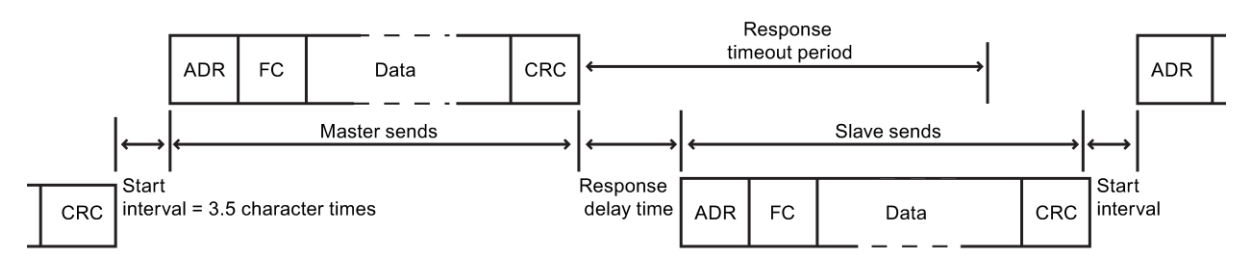

Yanıt zaman aşımı süresi RESP\_TO, bir Modbus slave'den bir yanıt başlangıcı için bir Modbus master'ın bekleyeceği süre miktarıdır. Bu süre Modbus protokolü tarafından tanımlanmaz, ancak her Modbus master'ın bir parametreleridir. MB\_SLAVE (bir yürütme ile bir sonraki yürütme arasındaki zaman) yürütme sıklığı, Modbus master'ınızın özel parametrelerine dayalı olmalıdır. En azından, Modbus master'ın yanıt zaman aşımı süresi içinde MB\_SLAVE'i iki kez yürütmek gerekir.

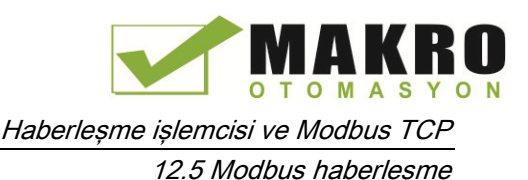

Request\_Count | Word | Bu slave tarafından alınan tüm isteklerin sayısı Slave\_Message\_Count | Word | Bu özel slave için alınan isteklerin sayısı Bad\_CRC\_Count Word CRC hatası olan alınan isteklerin sayısı

#### Modbus slave değişkenleri

Bu Çizelge, programınızda kullanılabilecek MB\_SLAVE kopya veri bloğunda saklanan yerel statik değişkenleri gösterir.

Çizelge 12- 78 Modbus slave değişkenleri

Değişken | Veri tipi | Açıklama

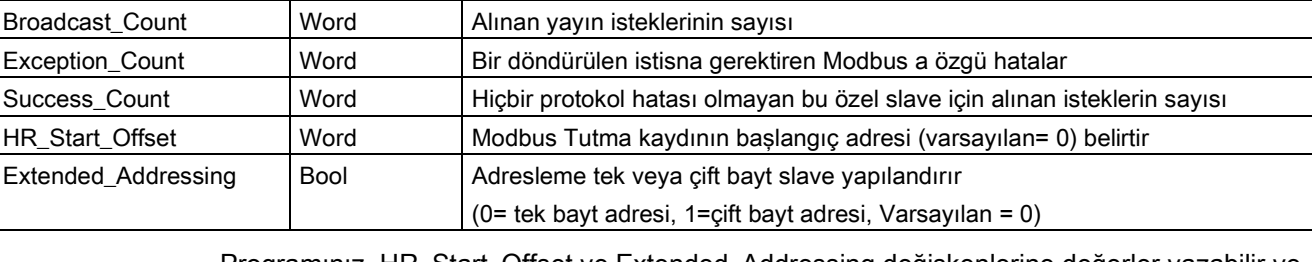

Programınız, HR\_Start\_Offset ve Extended\_Addressing değişkenlerine değerler yazabilir ve Modbus slave işlemlerini kontrol edebilirsiniz. Diğer değişkenler Modbus durumunu izlemek için okunabilir.

#### HR\_Start\_Offset

Modbus tutma register adresleri, 40001 veya 400001 'den başlar. Bu adresler tutma kaydının başlangıç PLC bellek adresine karşılık gelir. Ancak, 40001 veya 400001 yerine başka değerde başlangıç Modbus tutma kayıt adresini başlatmak için "HR\_Start\_Offset" değişkenini yapılandırabilirsiniz.

Örneğin, tutma register MW100'de başlayacak şekilde yapılandırılırsa, tutma register 100 word uzunluğundadır. 20 ofset değeri, 40001 yerine başlangıç tutma register adresini 40021 olarak belirtir. 40021 altındaki ve 400119 üstündeki herhangi bir adres bir adresleme hatasına neden olur.

Çizelge 12- 79 Adresleme Modbus tutma register örneği

| HR_Start_Offset | <b>Adres</b>         | <b>Minimum</b> | Maksimum |
|-----------------|----------------------|----------------|----------|
|                 | Modbus adresi (Word) | 40001          | 40099    |
|                 | S7-1200 adresi       | MW100          | MW298    |
| 20              | Modbus adresi (Word) | 40021          | 40119    |
|                 | S7-1200 adresi       | MW100          | MW298    |

HR\_Start\_Offset, Modbus tutma register başlangıç adresini belirten bir word değeridir ve MB\_SLAVE kopya veri bloğunda saklanır. MB\_SLAVE programınıza yerleştirildikten sonra, parametre yardımcı açılan liste kullanılarak bu yerel statik değişkenin değerini ayarlayabilirsiniz.

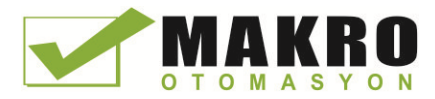

12.5 Modbus haberleşme

Örneğin MB\_SLAVE, LAD devresine yerleştirildikten sonra, bir önceki devreye gidebilir ve HR\_Start\_Offset değerini atayabilirsiniz. Değer, MB\_SLAVE yürütmesinden önce atanmalıdır.

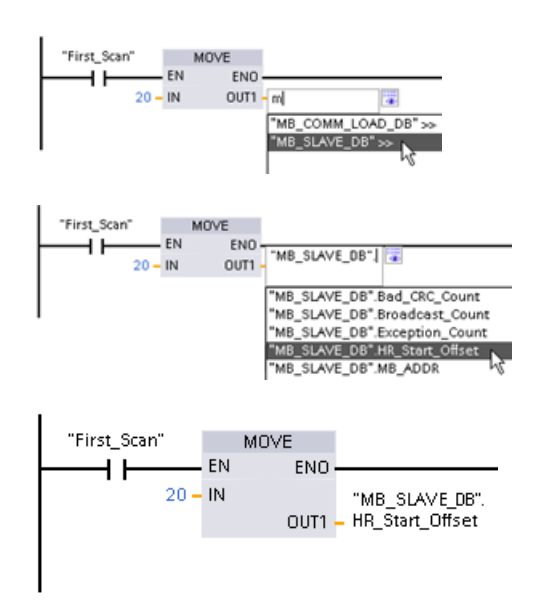

Varsayılan DB ismini kullanarak Modbus slave değişkeni girme:

- 9. Parametre alanına imleci getirin ve bir m karakteri yazınız.
- 10.Açılan listeden "MB\_SLAVE\_DB" seçeneğini seçiniz.
- 11.(Tırnak karakterinden sonra) DB adının sağ tarafına imleci getirin ve bir periyot karakteri giriniz.
- 12.Açılan listeden "MB\_SLAVE\_DB.HR\_Start\_Offset" seçeneğini seçiniz.

#### Extended\_Addressing

Extended\_Addressing değişkenine, Extended\_Addressing değişkeninin bir Boolean değer olması dışında yukarıda tartışılan HR\_Start\_Offset referans ile benzer bir şekilde erişilir. Boole değeri bir hareket kutusu değil bir çıkış bobini tarafından yazılmış olmalıdır.

Modbus slave adresleme, tek bir bayt (Modbus standart) veya çift bayt olarak yapılandırılabilir. Genişletilmiş adresleme, tek bir devre içinde 247 den fazla cihazı adreslemek için kullanılır. Genişletilmiş adresleme seçimi, maksimum 64000 adresi adreslemenize izin verir. Modbus fonksiyon 1 çerçeve bir örnek olarak aşağıda gösterilmiştir.

Çizelge 12- 80 Tek bayt slave adresi (bayt 0)

| <b>Fonksivon 1</b> | Bavt 0        | Bayt 1 | Bavt 2  | Bayt 3           | Bayt 4       | Bayt 5              |  |
|--------------------|---------------|--------|---------|------------------|--------------|---------------------|--|
| <b>Istek</b>       | Slave adresi  | F kodu |         | Başlangıç adresi |              | Bobinlerin Uzunluğu |  |
| Gecerli yanıt      | Slave adresi. | F kodu | Uzunluk |                  | Bobin verisi |                     |  |
| Hata yanıtı        | Slave adresi. | 0x81   | E kodu  |                  |              |                     |  |

Çizelge 12- 81 Çift bayt slave adresi (bayt 0 ve bayt 1)

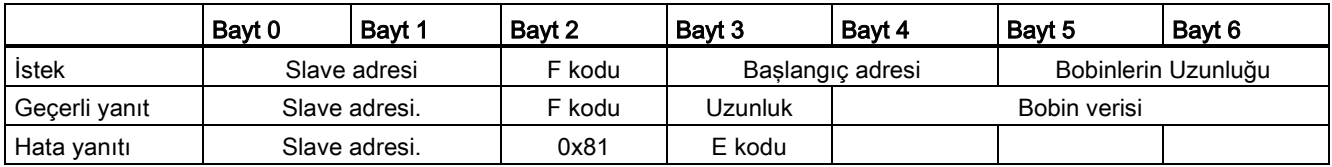

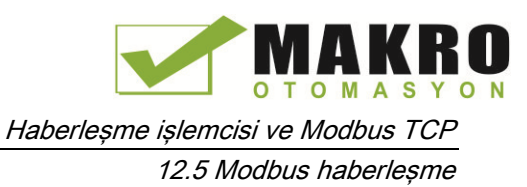

### Durum kodları

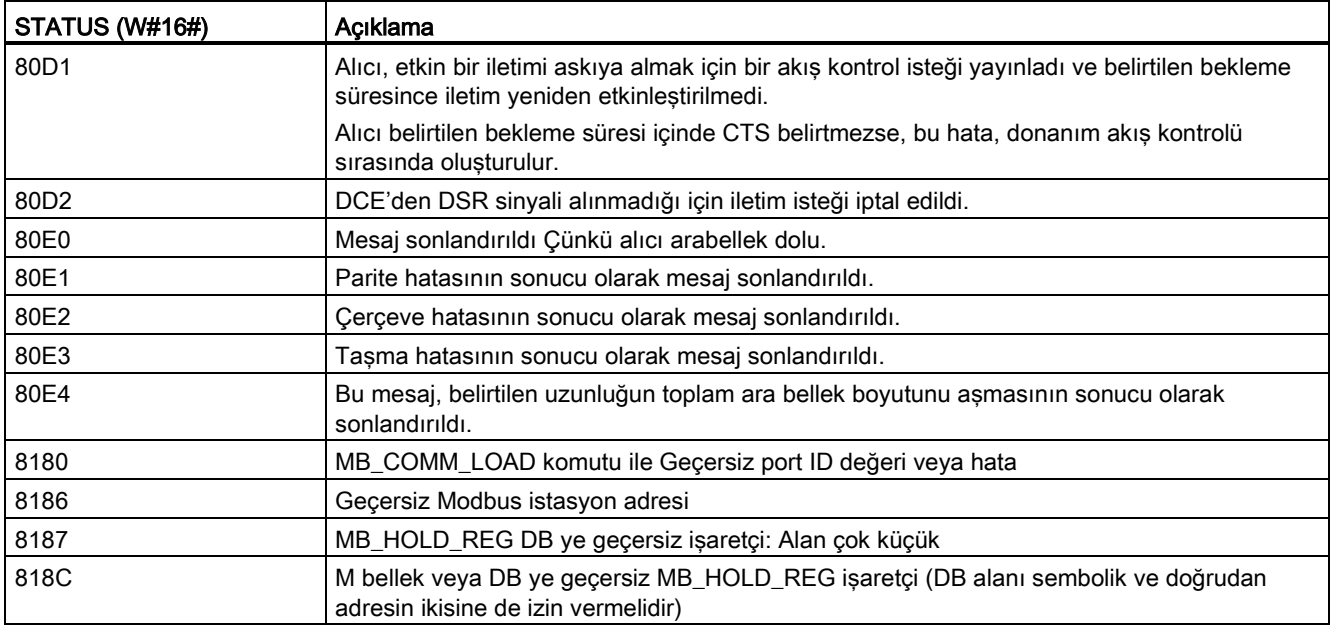

Çizelge 12- 82 MB\_SLAVE yürütme durum kodları (Haberleşme ve yapılandırma hataları) <sup>1</sup>

Çizelge 12- 83 MB\_SLAVE yürütme durum kodları (Modbus protokol hataları) <sup>1</sup>

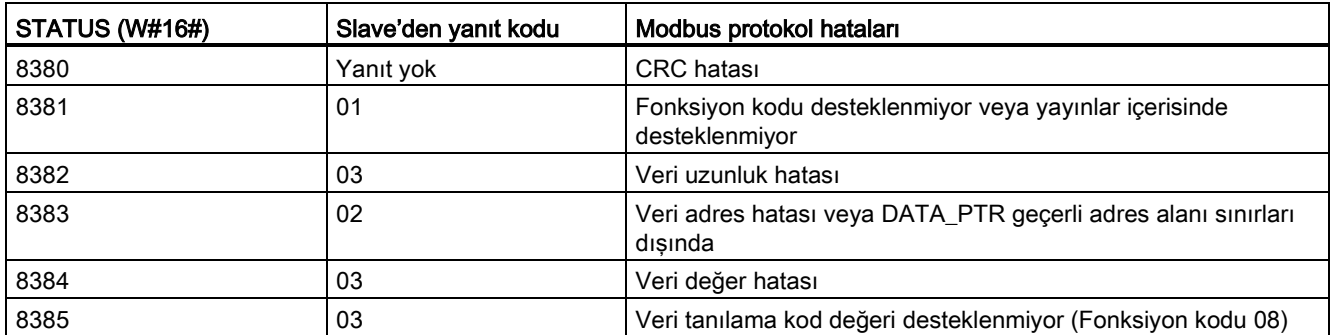

<sup>1</sup> Yukarıda listelenen MB\_SLAVE komut hatalarına ek olarak, hatalar temel PtP haberleşme komutlarından döndürülebilir.

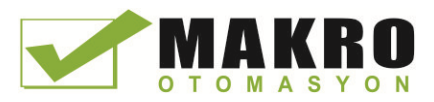

12.5 Modbus haberleşme

### 12.5.3.4 Modbus RTU master örnek program

MB\_COMM\_LOAD ilk tarama bayrağını kullanarak yol verme sırasında başlatıldı. Seri port yapılandırması çalışma zamanında değişmediğinde MB\_COMM\_LOAD Yürütmesi yalnızca bu şekilde yapılmalıdır.

Devre 1 ilk tarama sırasında RS485 modülü parametrelerini sadece bir kez başlat.

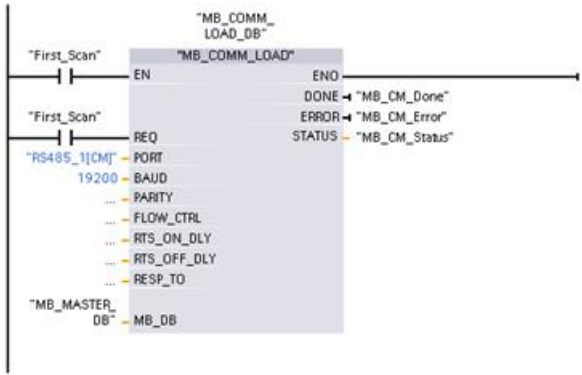

Bir MB\_MASTER komutu, tek bir slave ile iletişim kurmak için bir program çevrimi OB sinde kullanılır. Ek MB\_MASTER komutları, diğer slave'ler ile iletişim kurmak için bir program çevrimi OB sinde kullanılabilir ya da bir MB\_MASTER FB, ek slave'ler ile iletişim kurmak için yeniden kullanılabilir.

Network 2 Slave tutma register'den 100 word okuyunuz.

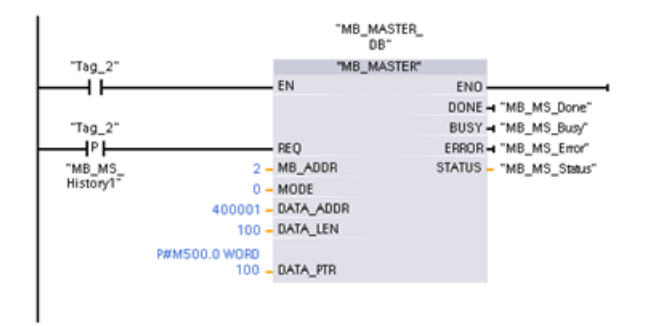

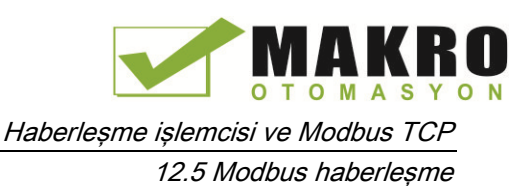

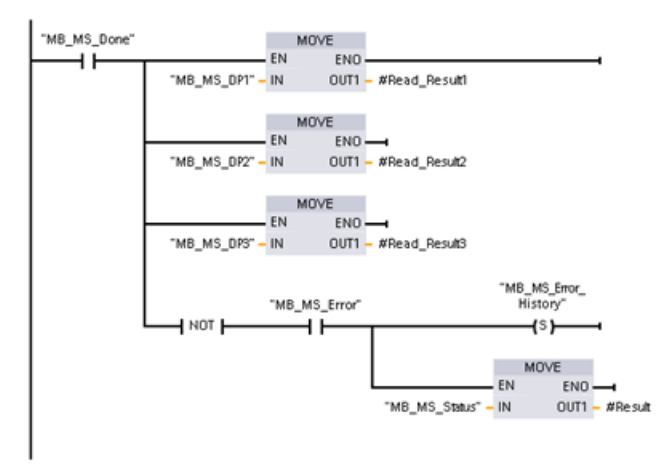

Network 3 Okuma işlemi bir kez yapıldığında bu sadece ilk 3 word değerini gösteren opsiyonel devredir.

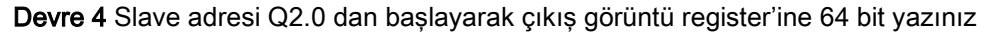

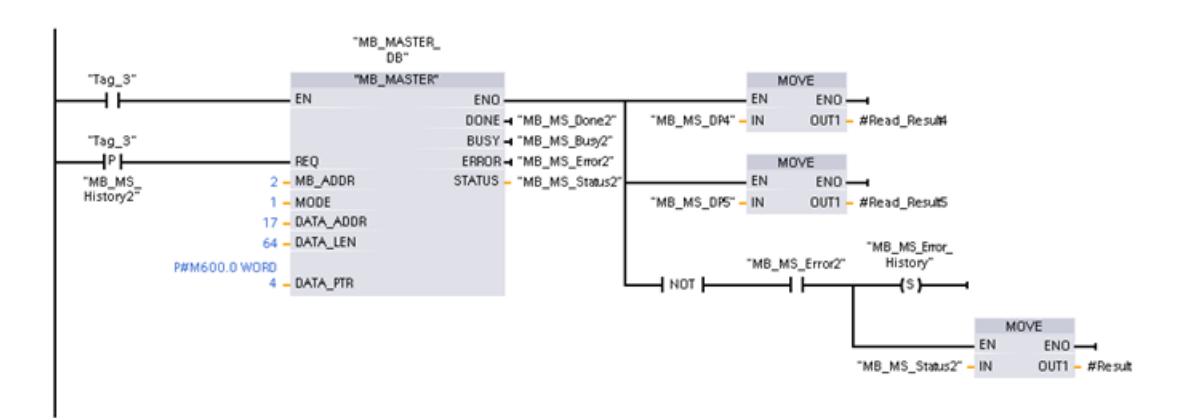

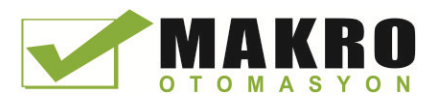

12.5 Modbus haberleşme

#### 12.5.3.5 Modbus RTU slave örnek program

Aşağıda gösterilen MB\_COMM\_LOAD, "Tag\_1"in her etkinleştirilmesinde başlatılır.

HMI yapılandırma sonucunda seri port yapılandırma çalışma zamanında değiştiğinde, MB\_COMM\_LOAD Yürütmesi sadece bu şekilde yapılmalıdır.

Devre 1 RS485 modülü parametreleri HMI cihazı tarafından her değiştirildiğinde başlatılır.

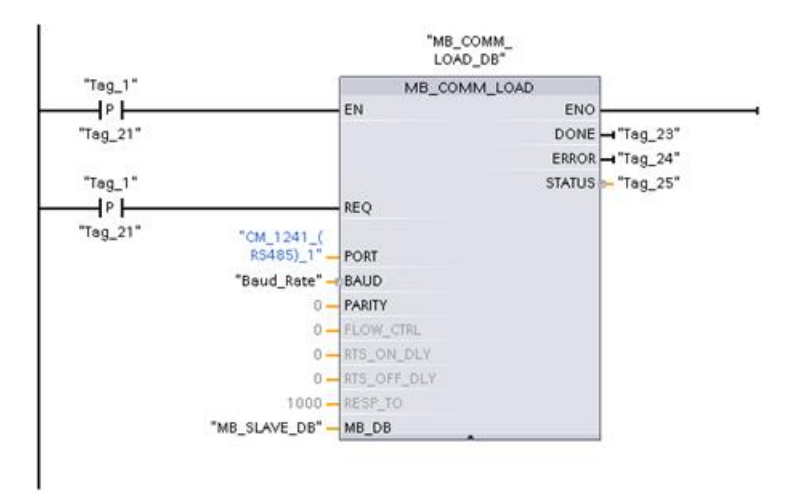

Aşağıda gösterilen MB\_SLAVE her 10ms de yürütülen döngüsel bir OB ye yerleştirilir. Bu slave ile mutlak en hızlı tepki vermez iken, kısa mesajlar (istekte 20 bayt veya daha az) için 9600 baud'da iyi performans sağlamaz.

Devre 2 Her tarama sırasında Modbus master isteklerini kontrol ediniz. Modbus tutma register, MW1000 de başlayan 100 word için yapılandırılmıştır.

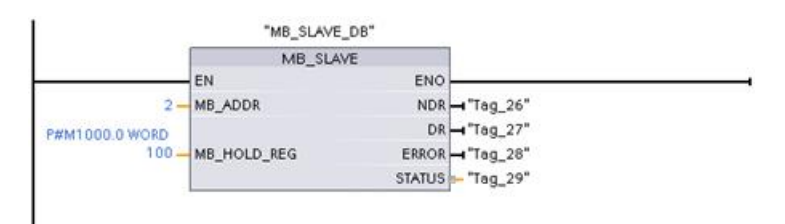

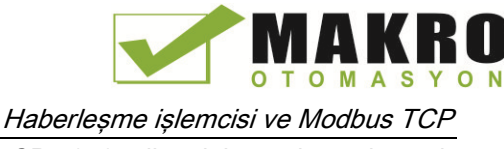

# 12.6 CP 1242-7 ile telekontrol ve teleservis

#### 12.6.1 GSM şebekesine bağlantı

#### GPRS üzerinden IP tabanlı WAN haberleşme

CP 1242-7 haberleşme işlemcisini kullanarak, S7-1200 GSM şebekelerine bağlanabilir. CP 1242-7, bir kontrol merkezi ve istasyonlar arası haberleşme ile uzak istasyonlardan WAN haberleşmesi sağlar.

İstasyonlar arası haberleşme, sadece bir GSM şebekesi üzerinden mümkündür. Bir uzak istasyon ile bir kontrol odası arasındaki haberleşme için kontrol merkezinde, internet erişimi olan bir bilgisayar olmalıdır.

CP 1242-7, GSM şebekesi üzerinden haberleşme için aşağıdaki hizmetleri destekler:

● GPRS (Genel Paket Radyo Servisi)

Veri iletimi "GPRS" için paket-odaklı hizmet, GSM şebekesi üzerinden işlenir.

● SMS (Kısa Mesaj Servisi)

CP 1242-7, SMS mesajları alır ve gönderebilir. Haberleşme partneri, bir cep telefonu veya bir S7-1200 olabilir.

CP 1242-7, dünya çapında endüstride kullanım için uygudur ve aşağıdaki frekans bandlarını destekler:

- 850 MHz
- 900 MHz
- 1 800 MHz
- 1 900 MHz

#### Gereksinimler

İstasyonlarda veya kontrol merkezinde kullanılan ekipman özel uygulamaya bağlıdır.

- Merkezi kontrol odası ile ya da bunun aracılığıyla haberleşme için, kontrol merkezi internet erişimi olan bir bilgisayar gerektirir.
- İstasyon donanımları dışında, bir CP 1242-7 ye sahip uzak S7-1200 istasyonu, GSM şebekesi üzerinden iletişim kurabilmek için aşağıdaki gereksinimleri karşılaması gerekir:
	- Uygun bir GSM şebeke sağlayıcısı ile bir sözleşme

GPRS kullanılırsa, sözleşme GPRS hizmet kullanımına izin vermesi gerekir.

Sadece GSM şebekesi üzerinden istasyonlar arasında doğrudan iletişim olacaksa, GSM şebeke sağlayıcısı CP'lere sabit bir IP adresi ataması gerekir. Bu durumda, istasyonlar arasındaki haberleşme kontrol merkezi üzerinden yapılmaz.

– Sözleşmesine ait SIM kart

CP 1242-7 ye SIM kart eklenir.

– İstasyon kapsamı içinde bir GSM şebekesinin yerel erişilebilirliği

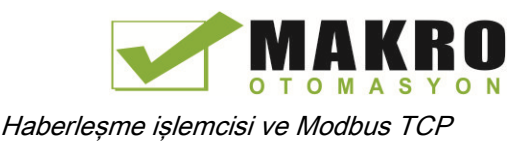

#### 12.6.2 CP 1242-7 uygulamaları

CP 1242-7 aşağıdaki uygulamalar için kullanılabilir:

#### Telekontrol uygulamaları

● SMS mesajları gönderme

CP 1242-7 üzerinden, uzak S7-1200 istasyonunun CPU su, GSM şebekesinden SMS mesajları alabilir veya yapılandırılmış bir cep telefonu veya bir S7-1200 e SMS ile mesaj gönderebilirsiniz.

● Bir kontrol merkezi ile haberleşme

Uzak S7-1200 istasyonları Master istasyonunda bir telekontrol sunucusu ile GSM şebekesi ve internet üzerinden haberleşir. GPRS kullanarak yapılan veri transferi için "TELECONTROL SERVER BASIC" uygulaması Master istasyonundaki telekontrol sunucusu üzerine kurulur. Telekontrol sunucusu, bütünleşmiş OPC sunucusu işlevini kullanarak daha yüksek seviyeli bir merkezi kontrol sistemi ile iletişim kurar.

Bir GSM şebekesi üzerinden S7-1200 istasyonları arasındaki haberleşme

Bir CP 1242-7 ile uzak istasyonlar arasındaki haberleşme, iki farklı yoldan ele alınabilir:

– Bir master istasyonu aracılığı ile istasyonlar arası haberleşme

Bu yapılandırmada, birbirleri ile ve telekontrol sunucusu ile iletişim kuran S7-1200 istasyonları arasında kalıcı güvenli bir bağlantı, Master istasyonda kurulur. İstasyonlar arasındaki haberleşme telekontrol sunucusu üzerinden yapılır. CP 1242-7 "Telekontrol" modunda çalışır.

– İstasyonları arası doğrudan haberleşme

Master istasyonu üzerinden dolambaçlı olmadan istasyonlar arası doğrudan haberleşme için, istasyonların birbirleriyle doğrudan adreslemesine izin veren sabit bir IP adresi olan SIM kartlar kullanılır. Olası haberleşme hizmetleri ve güvenlik fonksiyonları (örneğin VPN) şebeke sağlayıcısı tarafından sunulana bağlıdır. CP 1242- 7 "GPRS direct" modunda çalışır.

#### GPRS üzerinden TeleServis

Bir TeleServis bağlantısı, GSM şebekesi ve internet üzerinden, STEP 7'li bir mühendislik istasyonu ve CP 1242-7'li uzak S7-1200 istasyonu arasında kurulabilir. Bağlantı, bir aracı yönlendirme çerçeveleri gibi davranan ve yetki kuran bir TeleServis ağ geçidi veya bir telekontrol sunucusu üzerinden mühendislik istasyonunda çalışır. Bu bilgisayarlar "TELECONTROL SERVER BASIC" uygulaması işlevlerini kullanır.

Aşağıdaki amaçlar için TeleServis bağlantısını kullanabilirsiniz:

- İstasyona STEP 7 projesinde yapılandırma veya program verileri indirme
- İstasyonda tanılama verilerini sorgulama

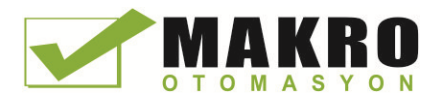

12.6 CP 1242-7 ile telekontrol ve teleservis

#### 12.6.3 CP'nin diğer özellikleri

#### CP 1242-7'nin diğer hizmetleri ve fonksiyonları

● Internet üzerinden CP'nin günün saati senkronizasyonu

Aşağıdaki gibi CP üzerindeki saati ayarlayabilirsiniz:

- " Telekontrol " modunda, günün saati telekontrol sunucusu tarafından aktarılır. CP zamanı ayarlamak için bunu kullanır.
- " GPRS direct" modunda ,CP, SNTP kullanarak zaman talep edebilir.

CPU zamanını senkronize etmek için bir blok kullanılarak CP'den geçerli zamanı okuyabilirsiniz.

- Bağlantı sorunları varsa gönderilecek mesajlar geçici arabelleğe alınır
- Yedek telekontrol sunucusuna bağlanma seçeneği sayesinde artan emre amadelik
- Optimize veri hacmi ( geçici bağlantı)

Telekontrol sunucusuna kalıcı bir bağlantı için bir alternatif olarak, CP telekontrol sunucusuna yapılan geçici bağlantı ile STEP 7'de yapılandırılabilir. Bu durumda sadece gerektiğinde, telekontrol sunucuyla bir bağlantı kurulur.

● Veri hacmiyle ilgili günlük oluşturma

Aktarılan veri hacimleri kaydedilir ve belirli amaçlar için değerlendirilebilir.

#### Yapılandırma ve modül değiştirme

Modülü yapılandırmak için aşağıdaki yapılandırma aracı gereklidir:

STEP 7 sürüm V11.0 SP1 veya daha yüksek

STEP 7 V11.0 SP1 için, ayrıca "CP 1242-7" (HSP0003001) destek paketine ihtiyacınız olur.

GPRS kullanarak yapılan proses veri transferi için istasyonun kullanıcı programındaki telekontrol haberleşme komutlarını kullanınız.

CP 1242-7'nin yapılandırma verileri yerel CPU üzerinde saklanır. Bu, gerekli olduğunda, CP'nin basitçe değiştirilmesini sağlar.

S7-1200 başına CP 1242-7 tipinde üç modüle kadar ekleyebilirsiniz. Bu, örneğin, yedek iletişim yollarının kurulmasını sağlar.

#### Elektrik bağlantıları

● CP 1242-7 güç kaynağı

CP, harici 24 VDC güç kaynağı için ayrı bir bağlantısı vardır.

● GSM şebekesi için kablosuz ara yüz

GSM haberleşme için ekstra bir anten gereklidir. Bu, CP'nin SMA soketine bağlanır.

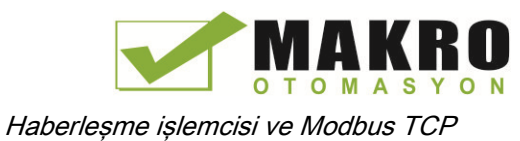

#### Daha fazla bilgi

CP 1242-7 kılavuzu ayrıntılı bilgi içermektedir. Aşağıdaki giriş ID si altında bunu Siemens Endüstriyel Otomasyon Müşteri Destek sayfalarında internette bulabilirsiniz:

45605894 [\(http://support.automation.siemens.com/WW/view/en/45605894\)](http://support.automation.siemens.com/WW/view/en/45605894)

### 12.6.4 Yardımcı donanımlar

#### ANT794-4MR GSM/GPRS anteni

Aşağıdaki antenler, GSM / GPRS şebekelerinde kullanıma uygundur ve hem bina içi hem de bina dışı olarak monte edilebilir:

● Quadband anten ANT794-4MR

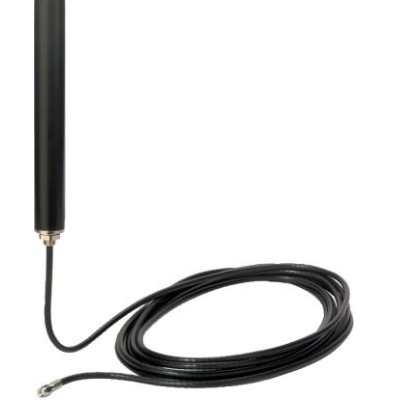

Şekil 12-1 ANT794-4MR GSM/GPRS anten

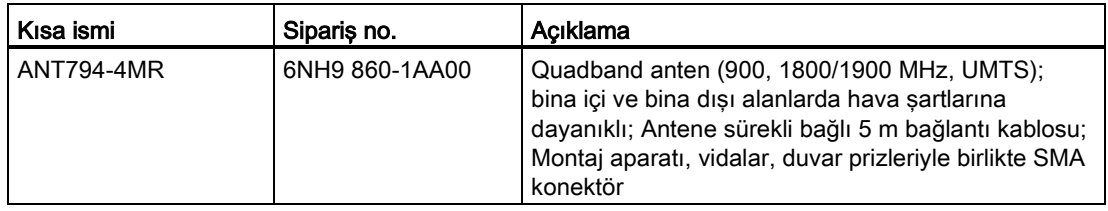

● Yassı anten ANT794-3M

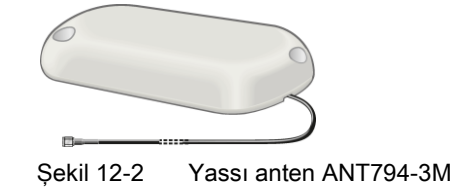

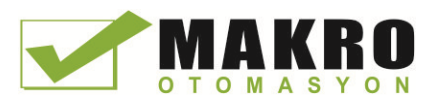

12.6 CP 1242-7 ile telekontrol ve teleservis

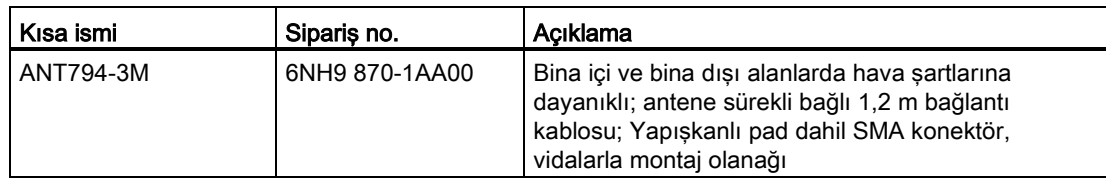

Antenler ayrı ayrı sipariş verilmelidir.

#### Daha fazla bilgi

Cihaz kılavuzu ayrıntılı bilgi içermektedir. Aşağıdaki giriş ID si altında bunu Siemens Endüstriyel Otomasyon Müşteri Destek sayfalarında internette bulabilirsiniz:

23119005 [\(http://support.automation.siemens.com/WW/view/en/23119005\)](http://support.automation.siemens.com/WW/view/en/23119005)

#### 12.6.5 Telekontrol için yapılandırma örnekleri

Aşağıda, bir CP 1242-7 ile istasyonlar için çeşitli yapılandırma örnekleri bulacaksınız.

#### SMS ile mesaj gönderme

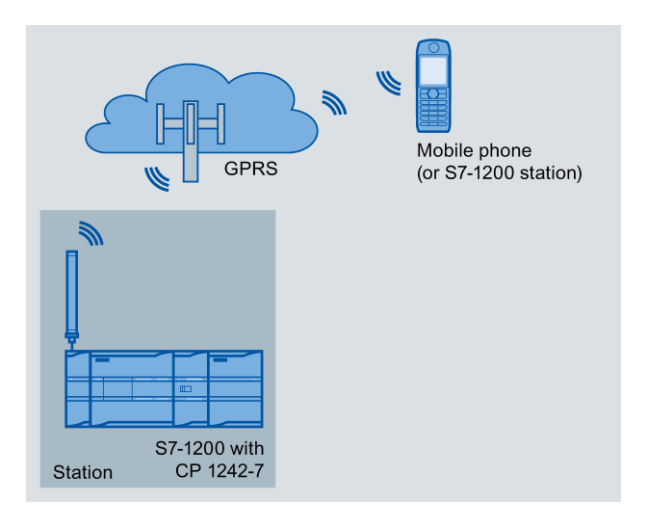

Şekil 12-3 S7-1200 istasyonundan SMS ile mesajları gönderme

Bir CP 1242-7'ye sahip bir SIMATIC S7-1200, bir cep telefonu ya da yapılandırılmış bir S7- 1200 istasyonuna SMS ile mesaj gönderebilir.

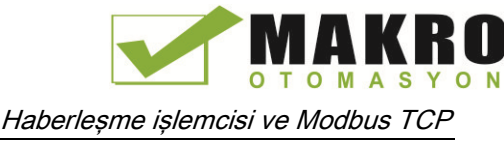

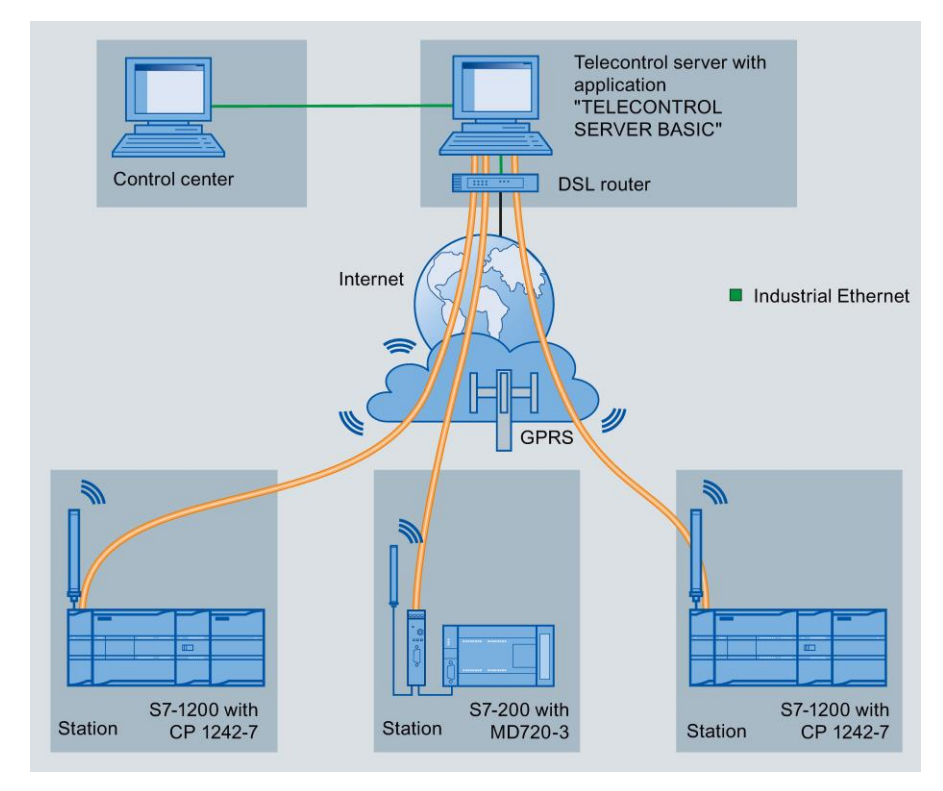

### Bir kontrol merkezi tarafından Telekontrol

Şekil 12-4 S7 -1200 istasyonları ve kontrol merkezi arasındaki haberleşme

Telekontrol uygulamalarında, bir CP 1242-7'ye sahip SIMATIC S7 -1200 istasyonları GSM şebekesi ve internet üzerinden bir kontrol merkezi ile haberleşir. " TELECONTROL SERVER BASIC " (TCSB) uygulaması, master istasyonundaki telekontrol sunucu üzerine kurulur. Bu aşağıdaki kullanım durumlarına neden olur:

● İstasyon ve kontrol merkezi arasındaki telekontrol haberleşmesi

Bu kullanım durumunda, sahadan gelen veri, GSM şebekesi ve internet üzerinden master istasyonundaki telekontrol sunucuya istasyonlar tarafından gönderilir. Telekontrol sunucusu uzak istasyonları izlemek için kullanılır.

● Bir istasyon ile OPC istemcisine sahip bir kontrol odası arasında haberleşme

İlk durumda olduğu gibi, istasyonlar telekontrol sunucusu ile iletişim kurarlar. Entegre OPC sunucusunu kullanarak, kontrol odasının OPC istemcisi ile telekontrol sunucusu veri alışverişi yapar.

Örneğin TCSB, WinCC'ye sahip bir kontrol merkezi bilgisayarına yüklendiğinde OPC istemci ve telekontrol sunucusu, tek bir bilgisayar üzerinde yer alabilir.

● Bir kontrol merkezi üzerinden istasyonlar arası haberleşme

İstasyonlar arası haberleşme, CP 1242-7 ile donatılmış S7 istasyonları ile mümkündür.

İstasyonlar arası haberleşmeyi sağlamak için telekontrol sunucusu, gönderen istasyondaki mesajları alıcı istasyonuna iletir.

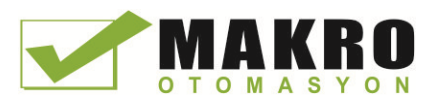

12.6 CP 1242-7 ile telekontrol ve teleservis

#### İstasyonlar arası doğrudan haberleşme

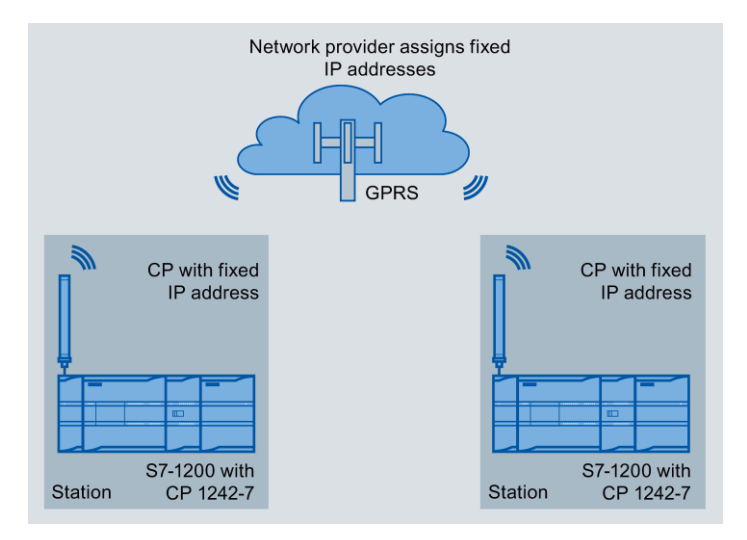

Şekil 12-5 İki S7-1200 istasyonu arasında doğrudan haberleşme

Bu konfigürasyonda, iki SIMATIC S7-1200 istasyonu, GSM şebekesi üzerinden CP 1242-7 kullanarak birbiriyle doğrudan iletişim kurar. Her CP 1242-7'nin sabit bir IP adresi vardır. GSM şebeke sağlayıcınızın ilgili servisi buna izin vermelidir.

#### GPRS üzerinden TeleServis

GPRS üzerinden TeleServis içinde, STEP 7'nin kurulu olduğu bir mühendislik istasyonu, S7- 1200'de CP 1242-7 ile GSM şebekesi ve internet üzerinden iletişim kurar.

Bir güvenlik duvarı normalde dışarıdan gelen bağlantı istekleri için kapalı olduğundan, uzak istasyon ve mühendislik istasyonu arasında bir geçiş istasyonu gereklidir. Yapılandırmada hiçbir Telekontrol sunucusu yoksa bu geçiş istasyonu, bir TeleServis geçidi ya da bir tele sunucu olabilir.

#### Telekontrol sunucuya sahip Teleservis

Bağlantı telekontrol sunucusu üzerinden çalışır.

- Mühendislik istasyonu ve uzak sunucu Intranet (LAN) veya Internet üzerinden bağlanır.
- Telekontrol sunucu ve uzak istasyon internet üzerinden ve GSM şebekesi üzerinden bağlanır.

Mühendislik istasyonu ve uzak sunucu aynı bilgisayar olabilir; diğer bir deyişle, STEP 7 ve TCSB aynı bilgisayarda yüklüdür.

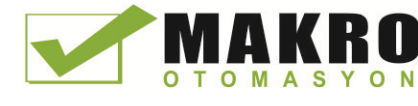

12.6 CP 1242-7 ile telekontrol ve teleservis

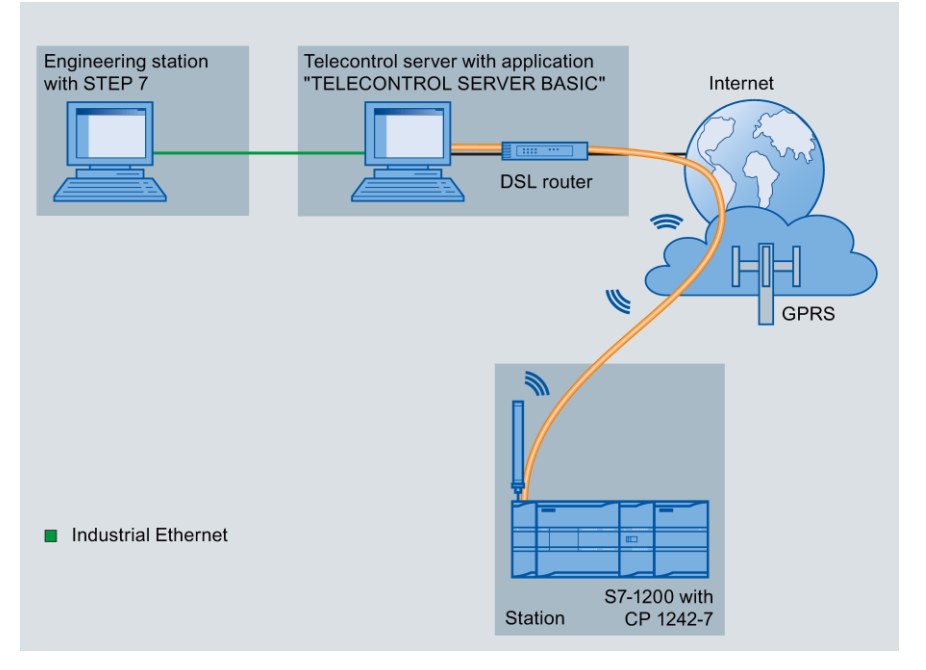

Şekil 12-6 Telekontrol sunuculu bir konfigürasyonda GPRS üzerinden TeleServis

#### Bir telekontrol sunucusu olmadan TeleServis

Bağlantı TeleServis geçidi üzerinden çalışır.

Mühendislik istasyonu ve TeleServis geçidi arasındaki bağlantı, bir LAN veya internet üzerinden yerel olabilir.

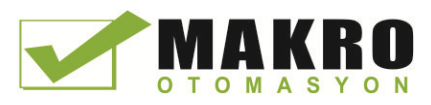

12.6 CP 1242-7 ile telekontrol ve teleservis

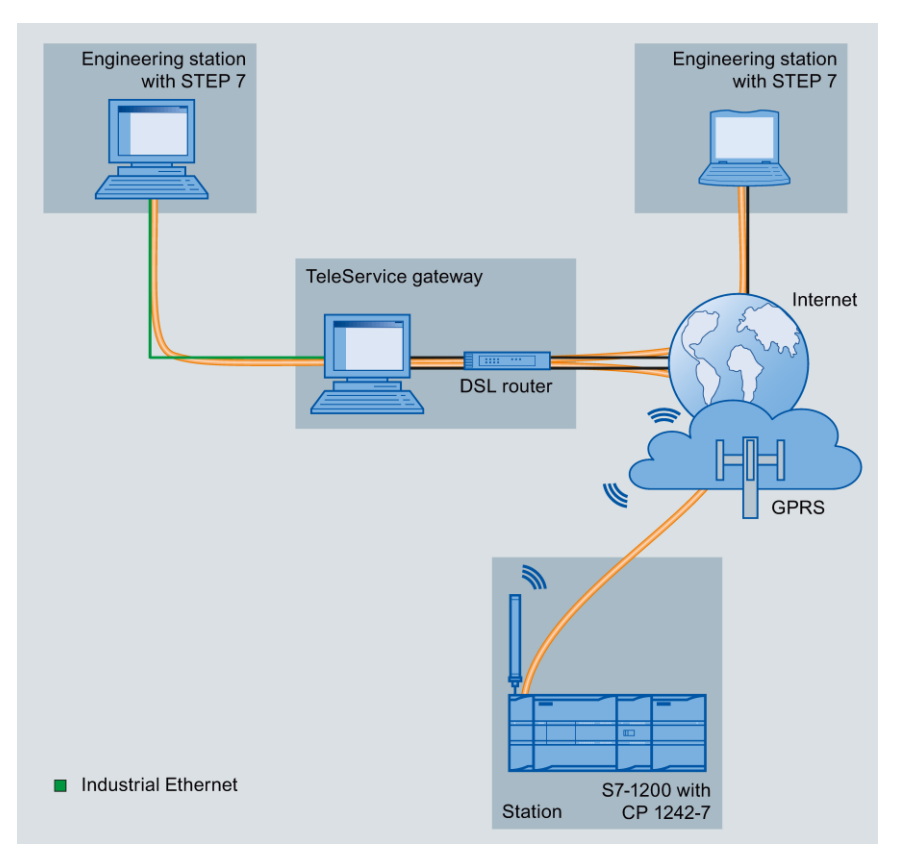

Şekil 12-7 TeleServis geçitli bir konfigürasyonda GPRS üzerinden TeleServis

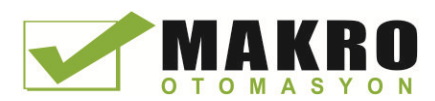

# Teleservis haberleşme (SMTP email) 13

# 13.1 TM\_Mail (email gönderme) komutu

#### Çizelge 13- 1 TM\_MAIL komutu

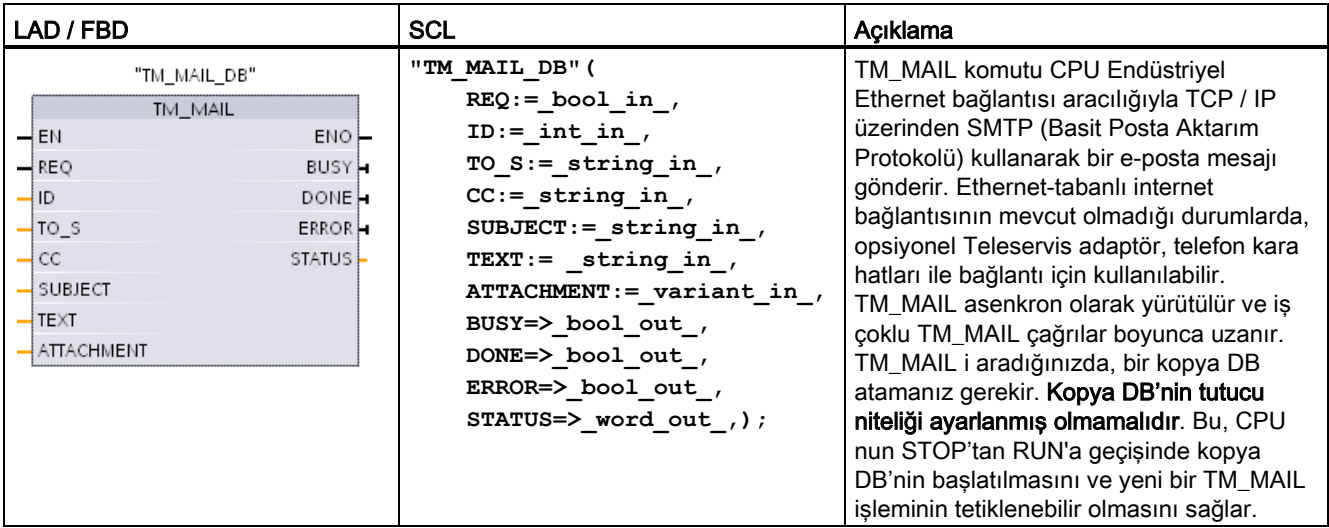

<sup>1</sup> KOMUT yerleştirdiğinizde, STEP 7 otomatik olarak kopya DB oluşturur.

Giriş parametresi REQ' de, 0 dan 1'e pozitif bir kenar değişikliği ile bir e-posta göndermeye başlayabilirsiniz. Aşağıdaki çizelge, BUSY DONE ve ERROR arasındaki ilişkiyi gösterir. Ardışık Aramalarda bu parametreleri değerlendirerek TM\_MAIL yürütmesinin ilerlemesini izleyebilir ve tamamlanmayı algılayabilirsiniz.

BUSY çıkış parametrelerinin durumu 1'den 0'a değiştiğinde DONE, ERROR, STATUS ve SFC\_STATUS Çıkış parametreleri yalnızca tek bir çevrim için geçerlidir. Sonraki program yürütme çevrimlerindeki durum değişikliklerini algılayabilmeniz için program mantığınız geçici çıkış durum değerlerini kaydeder.

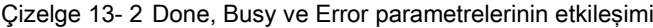

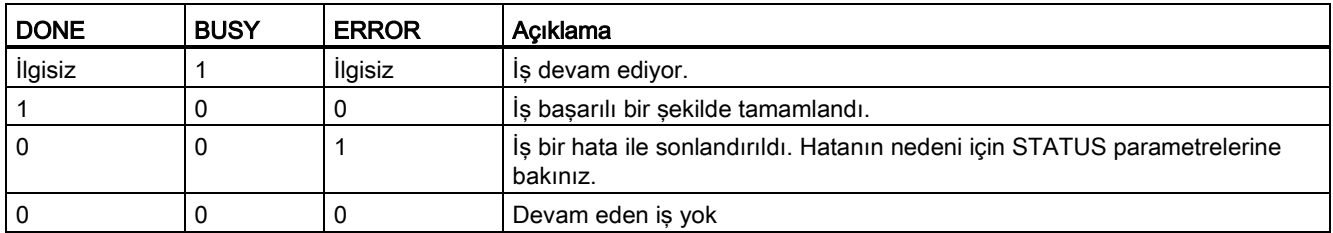

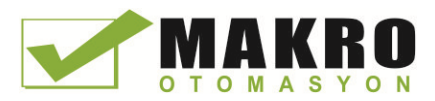

13.1 TM\_Mail (email gönderme) komutu

CPU, TM\_MAIL aktif iken STOP moduna değiştirilirse, o zaman e-posta sunucusu için haberleşme bağlantısı sonlandırılır. Endüstriyel Ethernet veri yolunda CPU iletişimde sorunlar meydana gelirse, e-posta sunucusuyla olan haberleşme bağlantısı kaybolur. Bu durumlarda, gönderme süreci askıya alınır ve e-posta alıcıya ulaşmaz.

#### DİKKAT

#### Kullanıcı programlarını değiştirme

Program bloklarını silme ve değiştirme, TM\_MAIL için çağrılar veya TM\_MAIL' in kopya DB'leri için çağrılar, programı blokları arasındaki bağlantıyı koparabilir. Bağlantılı program bloklarını korumayı başaramazsanız, TPC / IP haberleşme fonksiyonları tanımsız bir duruma girebilir bu da muhtemelen maddi hasar ile sonuçlanabilir. Değiştirilmiş bir program bloğunu aktardıktan sonra, bir CPU yeniden başlatma (sıcak) veya soğuk başlatma yapmak zorunda kalacaktır.

Program blokları bağlantısını koparmaktan kaçınmak için yalnızca aşağıdaki durumlarda TM\_MAIL çağrılarını doğrudan etkileyen kullanıcı programınızın parçalarını değiştiriniz:

- STOP modda CPU
- email gönderilmiyor (REQ ve BUSY = 0)

#### Veri tutarlılığı

İşlem başladığında giriş parametreleri ADDR\_MAIL\_SERVER okunur. Geçerli çalışma tamamlanana kadar ve yeni bir TM\_MAIL işlemi başlayana kadar yeni bir değer etki etmez.

Buna karşılık, WATCH\_DOG\_TIME, to\_s, CC, FROM, SUBJECT, TEXT, ATTACHMENT, USERNAME ve PASSWORD parametreleri, TM\_MAIL yürütülmesi sırasında okunur ve sadece iş bittiğinde değişebilir (BUSY = 0).

#### Çevirmeli bağlantı: TS adaptör IE parametrelerini yapılandırma

Internet Servis Sağlayıcınızın çevirmeli sunucusuna bağlanmak için giden çağrılara yönelik Teleservis adaptörü IE parametrelerini yapılandırmanız gerekir. Çağrıyı " on demand " öznitelik olarak ayarlarsanız, daha sonra bağlantı sadece bir e-posta gönderildiğinde kurulur. Analog modem bağlantısında, bağlantı işlemi için daha fazla zaman (yaklaşık bir dakika daha uzun) gereklidir. WATCH\_DOG\_TIME değerinde, ekstra zaman ilave etmelisiniz.

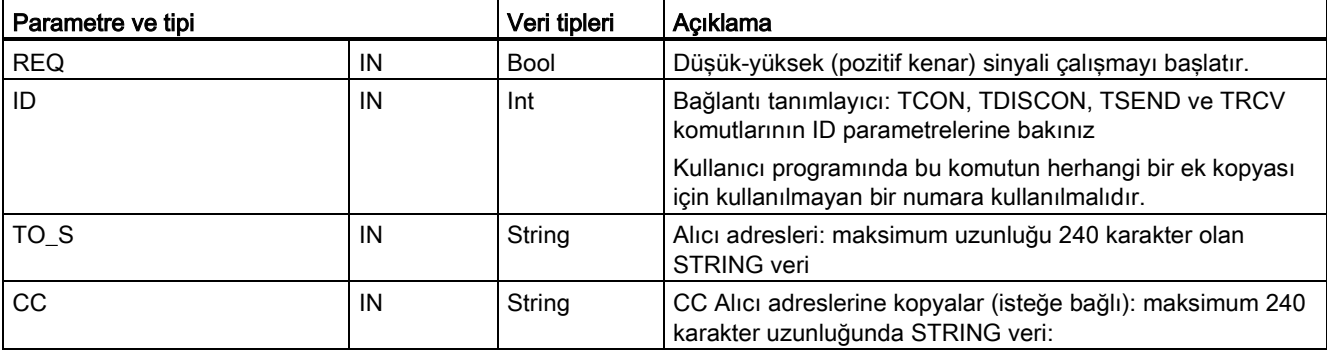

Çizelge 13- 3 Parametreler için veri tipleri

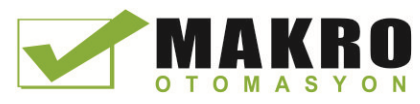

Teleservis haberleşme (SMTP email)

13.1 TM\_Mail (email gönderme) komutu

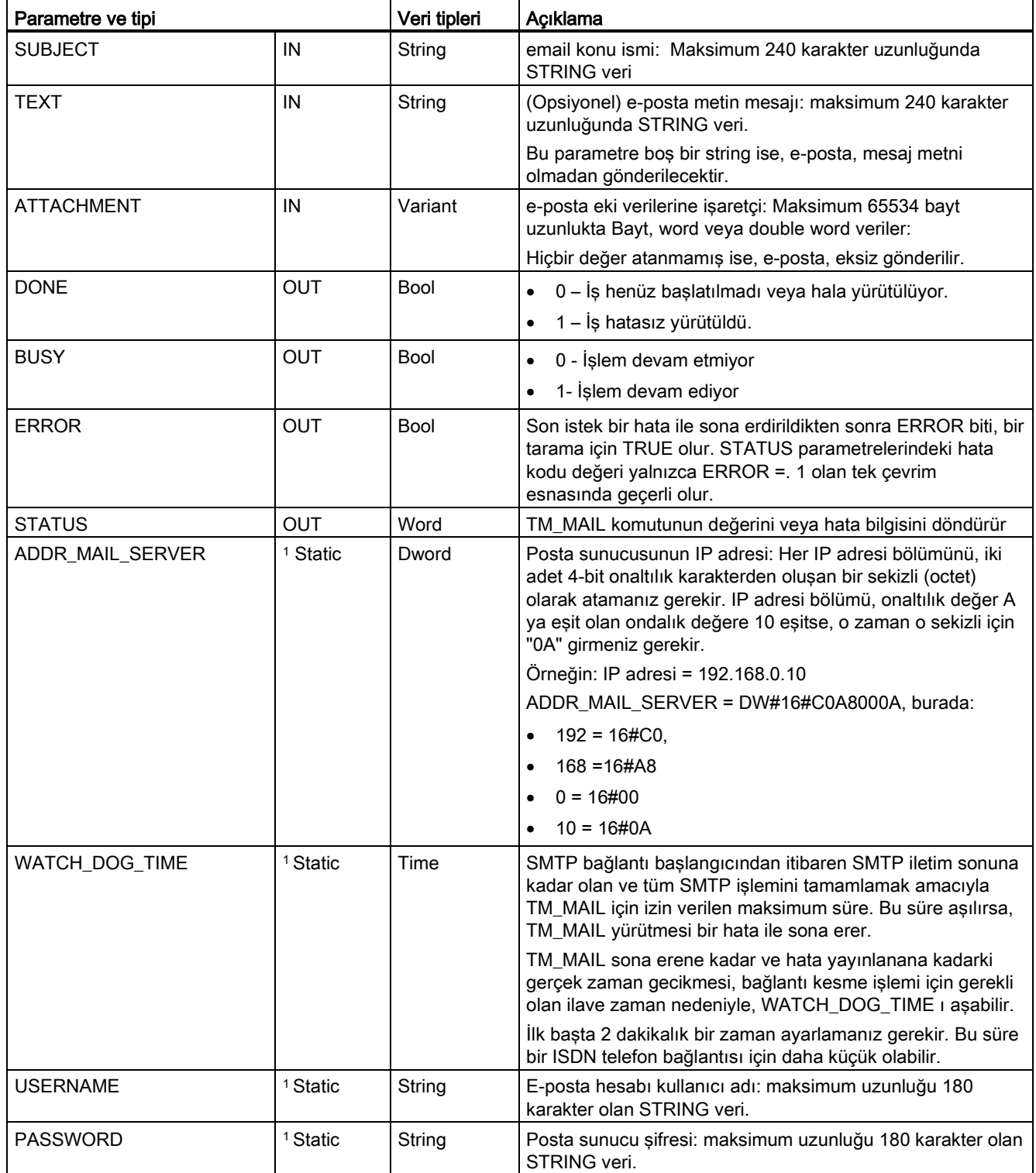

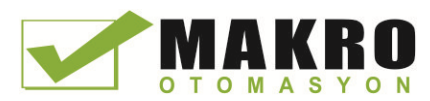

#### Teleservis haberleşme (SMTP email)

13.1 TM\_Mail (email gönderme) komutu

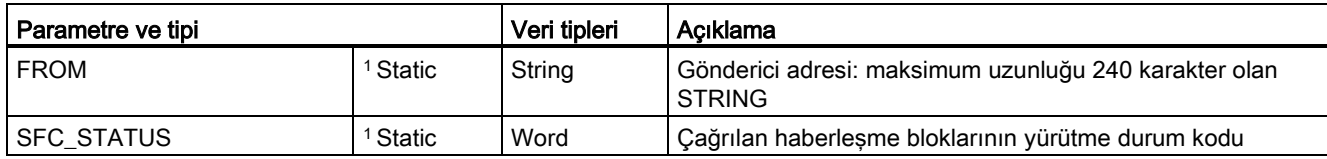

<sup>1</sup> Bu parametrelerin değerleri TM\_MAIL her çağrılmasında değiştirilmez. Değerler TM\_MAIL kopya veri bloğu içinde atanır ve TM\_MAIL in ilk çağrılışında, sadece bir kez başvurulur.

#### SMTP kimlik doğrulaması

TM\_MAIL, SMTP AUTH LOGIN kimlik doğrulama yöntemini destekler. Bu kimlik doğrulama yöntemi hakkında bilgi için posta sunucusu el kitabı veya internet servis sağlayıcınızın web sitesine bakınız.

AUTH LOGIN kimlik doğrulama yöntemi, posta sunucusuna bağlanmak için TM\_MAIL USERNAME ve PASSWORD parametrelerini kullanır. Kullanıcı adı ve şifrenin, bir e-posta sunucusundaki bir e-posta hesabına önceden ayarlanması gerekir.

USERNAME parametreleri için hiçbir değer atanmazsa, AUTH LOGIN kimlik doğrulama yöntemi kullanılmaz ve e-posta, kimlik doğrulaması olmadan gönderilir.

#### TO\_S:, CC: ve FROM: parametreleri

TO\_S:, CC: ve FROM parametreleri: string'lerdir, aşağıdaki örneklerde gösterildiği gibi:

TO: <wenna@mydomain.com>, <ruby@mydomain.com>,

CC: <admin@mydomain.com>, <judy@mydomain.com>,

FROM: <admin@mydomain.com>

Bu karakter string'leri girilirken aşağıdaki kurallar kullanılmalıdır:

- "TO:", "CC:" ve "FROM:" karakterleri kolon karakteri dahil girilmelidir.
- Bir boşluk karakteri ve bir küçük işareti "<" her adresten önce gelmelidir. Örneğin "TO:" ve <e-posta adresi> arasında bir boşluk karakteri olmalıdır.
- Bir büyüktür işareti ">" her adresten sonra girilmelidir.
- Bir virgül karakteri "," TO\_S: ve CC: adresleri için her e-posta adresinden sonra girilmelidir. Tek e-posta adresinden sonra virgül gereklidir Örneğin "TO:<e-posta Adresi> ,".
- Sonunda hiçbir virgül olmadan FROM: giriş için Sadece bir e-posta adresi kullanılabilir.

Calisma zamanı modu ve bellek kullanımı nedeniyle, TM\_MAIL TO\_S:, CC: ve FROM: veri üzerinde bir sözdizimi kontrolü gerçekleştirilmez. Yukarıda biçim kurallarına tam olarak uyulmazsa SMTP e-posta sunucu işlemi başarısız olur.

#### STATUS ve SFC\_ STATUS parametreleri

TM\_MAIL tarafından döndürülen yürütme koşulu kodları aşağıdaki gibi sınıflandırılabilir:

- W#16#0000: TM\_MAIL işlemi başarıyla tamamlandı
- W#16#7xxx: TM\_MAIL işleminin durumu
- W#16#8xxx: haberleşme cihazına ya da posta sunucusuna dahili çağrı yaparken bir hata

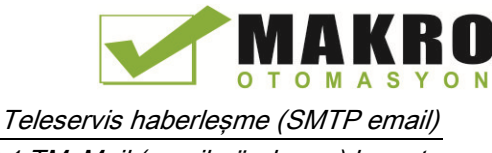

13.1 TM\_Mail (email gönderme) komutu

Aşağıdaki çizelgede, dahili olarak çağrılan haberleşme modüllerinden gelen hata kodları hariç TM\_MAIL yürütme koşulu kodları gösterilmektedir.

#### Not

#### E-posta sunucu kuralları

TM\_MAIL, sadece port 25 üzerinden SMTP kullanarak bir e-posta sunucusu ile iletişim kurabilir. Atanan port numarası değiştirilemez.

Çoğu IT bölümleri ve harici e-posta sunucuları artık virüs bulaşmış bir PC'nin sahte e-posta üreteci haline gelmesini önlemek için port 25'i engeller.

SMTP üzerinden bir dahili posta sunucusuna bağlanabilir ve dahili sunucunun, harici bir posta sunucusuna Internet üzerinden e-posta atmak için gerekli olan mevcut güvenlik geliştirmelerini yönetmesine izin verebilir.

#### Dahili e-posta sunucusu yapılandırma örneği

Bir dahili posta sunucusu olarak Microsoft Exchange kullanıyorsanız, o zaman S7 -1200 PLC'ye atanan IP adresinden SMTP erişimi sağlayacak şekilde sunucuyu yapılandırabilirsiniz. Exchange Yönetim konsolunu yapılandırınız: Server configuration > Hub transport > Receive connectors > IP relay. Ağ sekmesinde , " bu IP adreslere sahip uzak sunuculara e-posta al " adında bir kutu vardır. Burası TM\_MAIL komutunu yürüten PLC'nin IP adresini koyduğunuz yerdir. Dahili Microsoft Exchange sunucusu ile bu tür bağlantılı için hiçbir kimlik doğrulama gerekli değildir.

#### E-posta sunucusu yapılandırma

TM\_MAIL, sadece port 25 haberleşmesi, SMTP ve AUTH LOGIN kimlik doğrulamaya (opsiyonel) izin veren bir e-posta sunucusu kullanabilir.

Uzak SMTP oturum açmayı kabul etmek için bir uyumlu e-posta sunucu hesabını yapılandırınız. e -posta hesabınız ile bağlantınızın kimlik doğrulaması için kullanılan TM\_MAIL USERNAME ve PASSWORD karakter string'lere koymak amacıyla TM\_MAIL için kopya DB'yi düzenleyiniz.

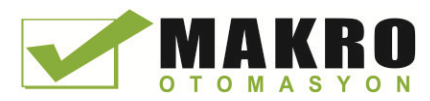

#### Teleservis haberleşme (SMTP email)

13.1 TM\_Mail (email gönderme) komutu

## Çizelge 13- 4 Durum kodları

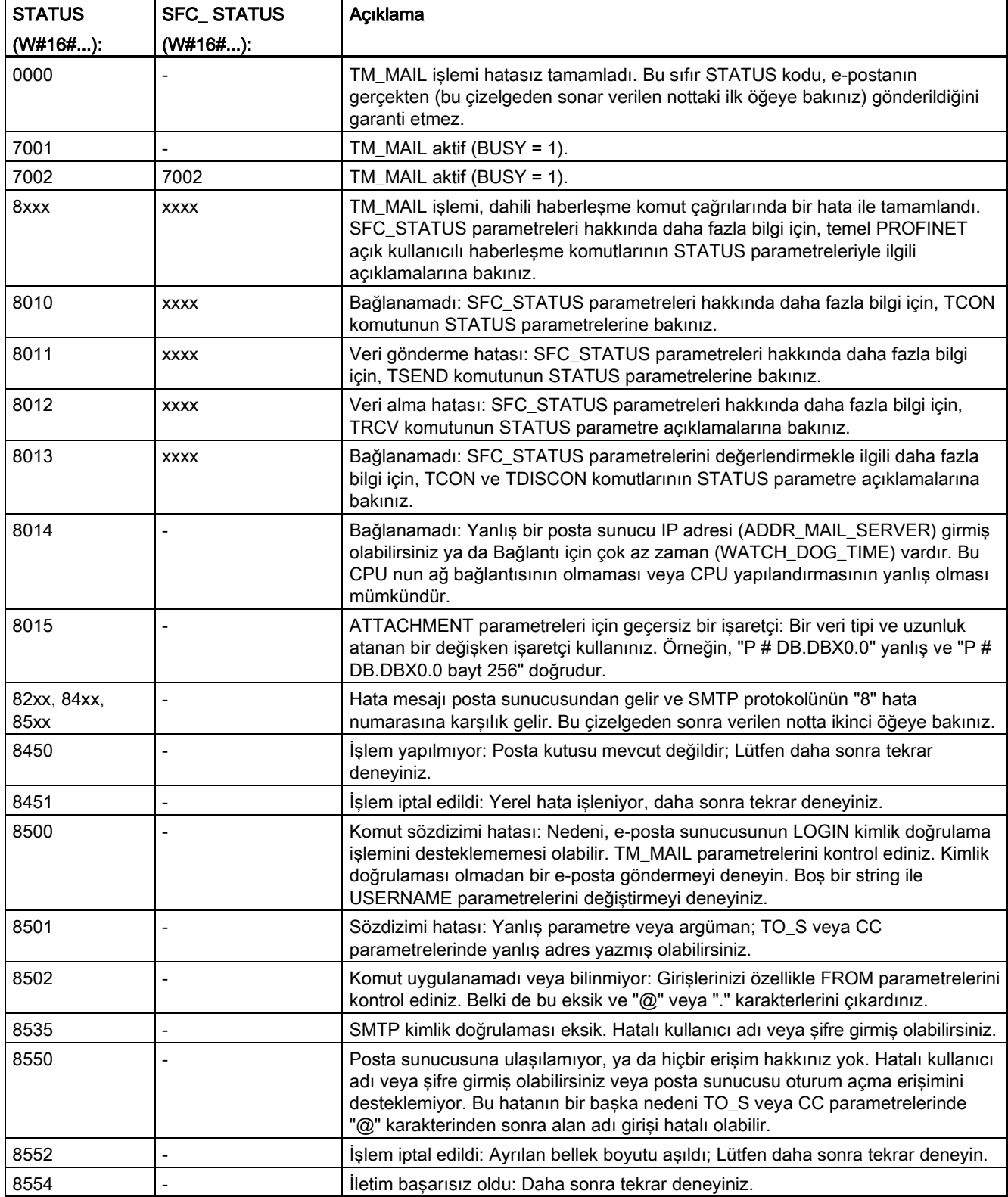

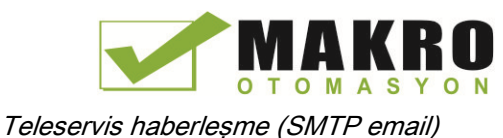

13.1 TM\_Mail (email gönderme) komutu

#### Not

#### Olası bildirilmemiş e-posta iletim hataları

- Bir alıcı adresinin yanlış girilmesi, TM\_MAIL için bir STATUS hatası oluşturmaz. Bu durumda, ilave alıcıların (Doğru e-posta adresleri ile), e-postayı alacağının hiçbir garantisi yoktur.
- SMTP hata kodları hakkında daha fazla bilgi, internet üzerinde veya posta sunucusu için hata belgelerinde bulunabilir. Ayrıca posta sunucusundan gelen son hata mesajını okuyabilirsiniz. Hata mesajı TM\_MAIL için kopya DB buffer1 parametrelerinde saklanır.

Teleservis haberleşme (SMTP email)

13.1 TM\_Mail (email gönderme) komutu

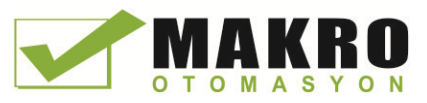

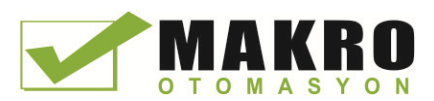

# $\mathsf C$ evrimiçi ve tanılama araçları  $\blacksquare$

## 14.1 Durum LED'leri

CPU ve I/O modülleri, modülün veya I/O'un çalışma durumu hakkında bilgi sağlamak için LED'ler kullanır.

### Bir CPU'daki durum LED'leri

CPU aşağıdaki durum göstergelerini sağlar:

- STOP/RUN
	- Dolu sarı STOP modunu gösterir
	- Dolu yeşil RUN modunu gösterir
	- Yanıp sönme (alternatif yeşil ve sarı ) CPU'nun STARTUP modunda olduğunu gösterir
- ERROR
	- Yanıp sönen kırmızı örneğin CPU'daki bir iç hatayı, bellek kartıyla ilgili bir hatayı ya da bir yapılandırma hatasını (eşleşmeyen modüller) gösterir
	- Arızalı durum:
		- Dolu kırmızı kusurlu donanımı gösterir
		- Kusur firmware de tespit edilirse, tüm LED'ler yanıp söner
- Bir bellek kartı taktığınızda MAINT ( Bakım ) yanıp söner. CPU sonra STOP moduna geçer. CPU STOP moduna geçtikten sonra, bellek kartının değerlendirmesini başlatmak için aşağıdaki işlevlerden birini gerçekleştiriniz:
	- CPU yu RUN moduna geçiriniz
	- Belleği sıfırlayınız ( MRES )
	- CPU yu güç çevrimine tabi tutunuz

Ayrıca LED'lerin durumunu belirlemek için LED komutunu (Sayfa 346) kullanabilirsiniz.

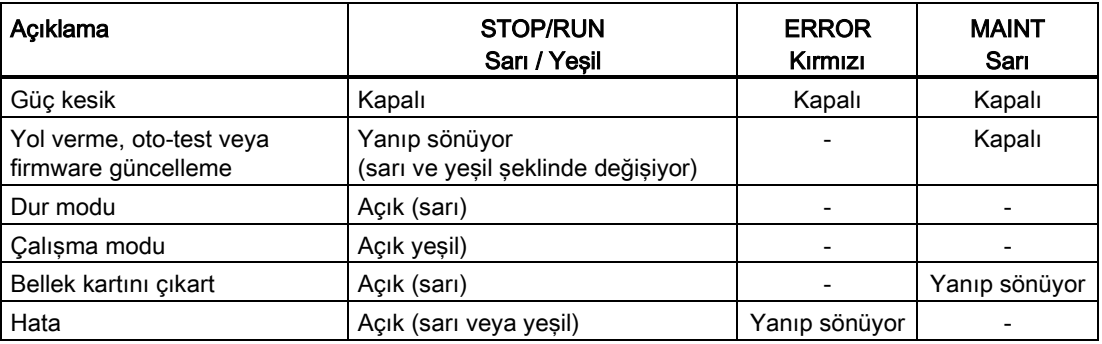

Çizelge 14- 1 Bir CPU için durum LED' leri

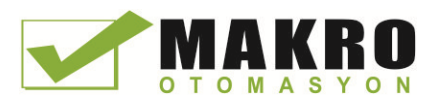

#### 14.1 Durum LED'leri

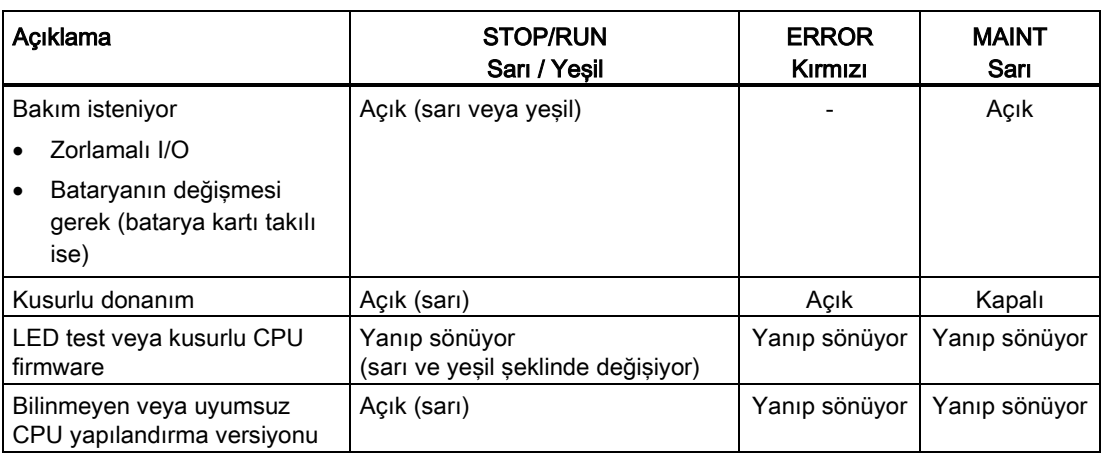

#### Not

#### " Bilinmeyen ya da uyumsuz CPU yapılandırma sürümü" hatası

S7-1200 V3.0 programını S7-1200 V4.0 CPU' ya indirme girişimi CPU hatasına neden olur ve CPU tanılama arabelleğinde ilgili bir hata mesajı görüntüler. Geçersiz bir sürüm program transfer kartı (Sayfa 127) kullanarak bu duruma ulaşırsanız, kartı çıkarınız, STOP'tan RUN'a geçiniz, bir belleği sıfırlayın (MRES) veya güç çevrimini gerçekleştiriniz. Geçersiz bir program indirmesiyle bu duruma ulaşırsanız, CPU yu fabrika ayarlarına (Sayfa 789) sıfırlayınız. CPU yu hata durumundan kurtardıktan sonra geçerli V4.0 CPU programı indirebilirsiniz.

CPU aynı zamanda PROFINET haberleşme durumunu gösteren iki LED sağlar. PROFINET LED'lerini görüntülemek için alt terminal kapağını açınız.

- Bağlantı (yeşil), Başarılı bir bağlantı yapıldığını göstermek için yanar
- Rx / Tx (sarı), iletim faaliyetini göstermek için yanar

CPU ve her dijital sinyal modülü (SM), dijital giriş ve çıkışların her biri için bir I/O Kanal LED i sağlar. I/O Kanal (yeşil) münferit giriş veya çıkış durumunu göstermek için açık veya kapalı olur.

#### Bir ölümcül hatanın ardından S7-1200 davranışı

CPU firmware, ölümcül bir hata tespit ederse bu bir kusur-modunu yeniden başlatmayı dener ve başarılı olursa, STOP/RUN, ERROR ve MAINT LED'lerini sürekli yakıp söndürerek arızalı modu bildirir. Kullanıcı programı ve donanım yapılandırması, arıza modunun yeniden başlatılmasının ardından yüklenmez.

CPU, arıza modunun yeniden başlatılmasını başarıyla tamamlarsa, CPU ve sinyal kartı çıkışları 0'a ayarlanır ve merkezi şasi sinyal modüllerinin çıkışları ve dağıtılmış I/O yapılandırılmış "CPU STOP Reaksiyonu"na ayarlanır.

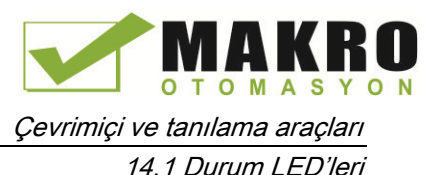

Kusur modunu yeniden başlatma başarısız olursa, (örneğin, bir donanım arızası nedeniyle), STOP ve ERROR LED'leri AÇIK ve MAINT LED i KAPALI olur.

## UYARI

#### Kusurlu durumda çalışma garanti edilemez

Kontrol cihazları, kontrol edilen ekipmanın beklenmeyen çalışmasıyla sonuçlanan, güvensiz bir durumda arızalanabilir. Bu tarz beklenmeyen çalışmalar ölüme veya personelin ciddi şekilde yaralanmasına ve/veya ekipman hasarına neden olabilir.

Acil durdurma fonksiyonunu, elektromekanik kilitlemeyi veya PLC den bağımsız diğer yedek emniyet önlemlerini kullanınız.

#### Bir SM üzerindeki durum LED'leri

Buna ek olarak, her bir dijital SM, modülün durumunu gösteren bir DIAG LED sağlamaktadır:

- Yeşil, modülün çalışır olduğunu gösterir
- Kırmızı, modülün arızalı veya çalışmadığını gösterir

Her bir analog SM, analog giriş ve çıkışların her biri için bir I/O Kanal LED sağlar.

- Yeşil, kanalın konfigüre edildiğini ve aktif olduğunu belirtir
- Kırmızı, münferit analog giriş veya çıkışın hata durumunu gösterir

Buna ek olarak her bir analog SM, modülün durumunu gösteren bir DIAG LED sağlamaktadır:

- Yeşil, modülün çalışır olduğunu gösterir
- Kırmızı, modülün arızalı veya çalışmadığını gösterir

SM, modülü besleyen gücün varlığını veya yokluğunu tespit eder (gerekirse, saha tarafındaki güç)

Çizelge 14- 2 Bir sinyal modülü (SM) için durum LED'leri

| Açıklama                                       | <b>DIAG</b>         | I/O Kanalı          |  |
|------------------------------------------------|---------------------|---------------------|--|
|                                                | (Kırmızı / Yeşil)   | (Kırmızı / Yeşil)   |  |
| Saha tarafındaki güç kapalı                    | Yanıp sönen kırmızı | Yanıp sönen kırmızı |  |
| Yapılandırılmamış veya güncelleme devam ediyor | Yanıp sönen yeşil   | Kapalı              |  |
| Modül hatasız yapılandırıldı                   | Açık (yeşil)        | On (yeşil)          |  |
| Hata durumu                                    | Yanıp sönen kırmızı |                     |  |
| I/O hatası (etkinleştirilmiş tanılamayla)      |                     | Yanıp sönen kırmızı |  |
| I/O hatası (devre dışı bırakılmış tanılamayla) | -                   | Açık (yeşil)        |  |

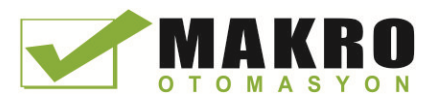

Çevrimiçi ve tanılama araçları 14.2 Çevrimiçi olma ve bir CPU bağlantısı

# 14.2 Çevrimiçi olma ve bir CPU bağlantısı

Yükleme programları ve proje mühendislik verilerinin yanı sıra aşağıdaki gibi faaliyetler için Programlama cihazı ve CPU arasında bir çevrimiçi bağlantı gereklidir:

- Kullanıcı programlarını test etme
- CPU çalışma modunun görüntülenmesi ve değiştirilmesi(Sayfa 792)
- CPU nun tarih ve saatinin görüntülenmesi ve avarlanması (Savfa 789)
- Modül bilgilerini görüntüleme
- Çevrimiçi ve çevrimdışı program bloklarının karşılaştırılması ve senkronize edilmesi (Sayfa 794)
- Program blokları yükleme ve indirme
- Tanıların ve tanılama arabelleğin görüntülenmesi (Sayfa 793)
- Değerleri izleyerek ve değiştirerek kullanıcı programını test etmek için bir izleme çizelgesi kullanma(Sayfa 798)
- CPU da değerleri zorlamak için bir zorlama çizelgesini kullanma (Sayfa 801)

Yapılandırılmış bir CPU ile çevrimiçi bağlantı kurmak için Proje s Goonline Gezinti ağacından CPU tıklayınız ve Proje görünümünden " Go Çevrimiçi " düğmesine tıklayınız:

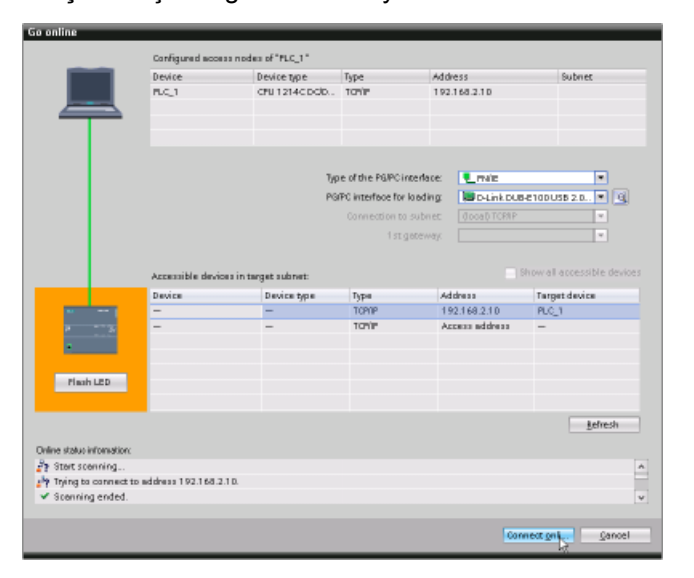

İlk defa CPU ile çevrimiçi olunuyorsa, Go Çevrimiçi iletisim kutusundan özel PG / PC ara yüzü ve PG / PC ara yüz türünü, bu ara yüz üzerinde bulunan bir CPU ile çevrimiçi bağlantı kurmadan önce seçmelisiniz .

Programlama cihazınız artık CPU'ya bağlıdır. Turuncu renk çerçeveler çevrimiçi bağlantıyı gösterir. Şimdi Proje ağacı ve çevrimiçi araçlar görev kartından çevrimiçi & tanılama araçlarını kullanabilirsiniz.

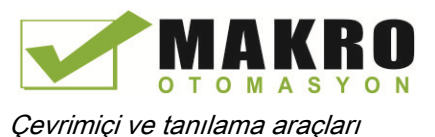

14.3 PROFINET IO cihazınıza çevrimiçi bir isim atama

# 14.3 PROFINET IO cihazınıza çevrimiçi bir isim atama

CPU ile bağlantı kurmadan önce PROFINET ağdaki cihazların atanmış bir adı olmalıdır. Cihazın ismi değiştirilecek ise veya henüz cihazlara bir isim atanmamışsa, PROFINET cihazlara isimleri atamak için "Cihazlar & ağlar" editörünü kullanınız.

Her PROFINET IO cihazı için, her iki STEP 7 projesindeki cihaza ve "Çevrimiçi ve tanılama" aracını kullanarak, PROFINET IO cihaz yapılandırma hafızasına (örneğin, bir ET200 S ara yüz modülü konfigürasyon belleği) aynı adı atamanız gerekir. Bir isim eksik ise veya her iki yerde de uymuyorsa, PROFINET IO veri alışverişi modu çalışmaz.

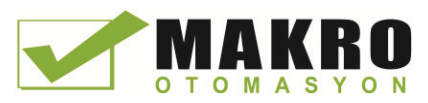

#### Çevrimiçi ve tanılama araçları

14.3 PROFINET IO cihazınıza çevrimiçi bir isim atama

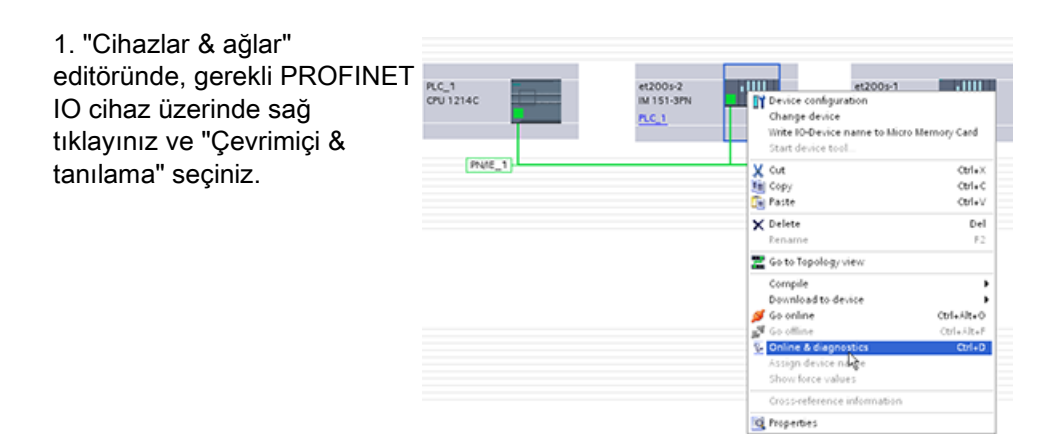

2. " Çevrimiçi & tanılama " iletişim kutusunda, aşağıdaki menü seçimlerini yapın:

- " Fonksiyonlar "
- " İsim atama "

Ağda PROFINET IO cihazların hepsini görüntülemek için "ağdaki Erişilebilir cihazlar" simgesine tıklayınız.

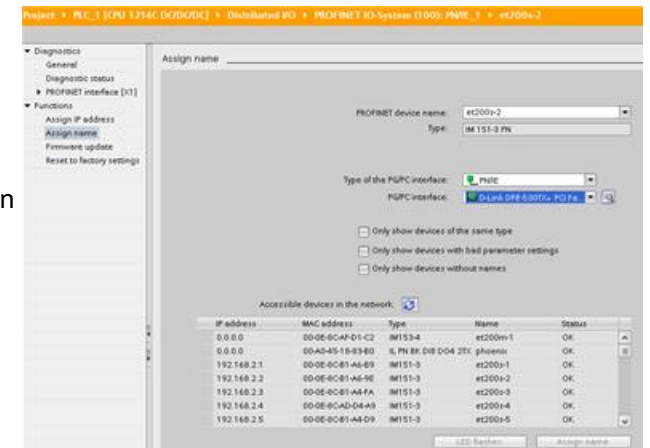

3. Görüntülenen listede, gerekli PROFINET IO cihazına tıklayınız ve PROFINET IO cihaz yapılandırma hafızasına isim yazmak için "İsim atama" butonuna tıklayınız.

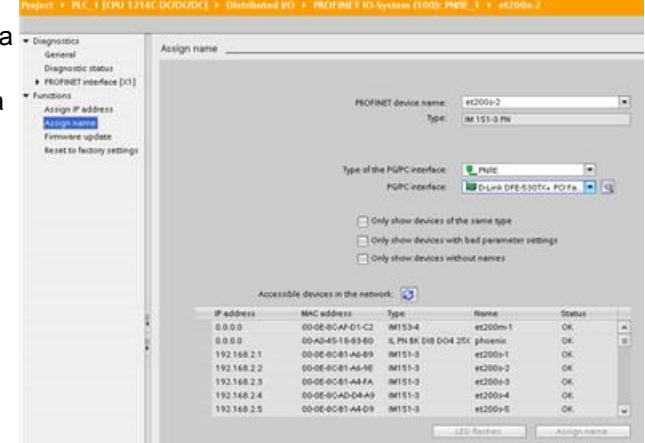

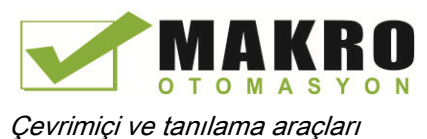

14.4 IP adresini ve günün saatini ayarlama

# 14.4 IP adresini ve günün saatini ayarlama

Çevrimiçi CPU da, IP adresini (Sayfa 158) ve saati ayarlayabilirsiniz. Bir Çevrimiçi CPU için Proje ağacından "Çevrimiçi ve tanılama" eriştikten sonra, IP adresini görüntüleyebilir veya değiştirebilirsiniz. Ayrıca çevrimiçi CPU nun saat ve tarih parametrelerini görüntüleyebilir veya ayarlayabilirsiniz.

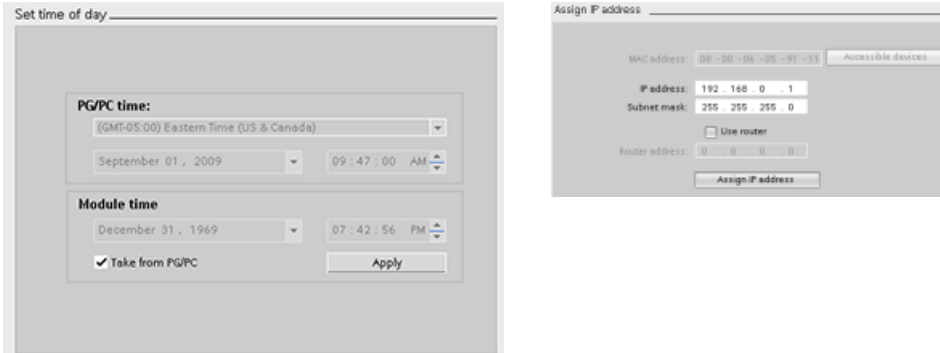

#### Not

Bu özellik yalnızca bir MAC adresi (henüz bir IP adresi atanmış değil) olan ya da fabrika ayarlarına sıfırlanan bir CPU için kullanılabilir.

# 14.5 Fabrika ayarlarına sıfırlama

Bir S7-1200 ü aşağıdaki koşullarda orijinal fabrika ayarlarına sıfırlayabilirsiniz:

- Bellek kartı CPU' ya yerleştirilmez.
- CPU nun Çevrimiçi bir bağlantısı vardır.
- CPU, STOP modunda.

#### Not

CPU RUN modunda ise ve sıfırlama işlemini başlatırsanız, bir onay istemini kabul ettikten sonra bunu STOP moduna yerleştirebilirsiniz.

14.6 Firmware güncellemesi

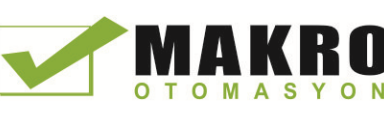

#### Prosedür

Bir CPU yu fabrika ayarlarına sıfırlamak için şu adımları izleyiniz:

- 1. CPU nun Çevrimiçi ve Tanılama görünümünü açınız.
- 2. "Fonksiyonlar" klasöründeki "fabrika ayarlarına sıfırla" seçeneğini seçiniz.
- 3. Eğer IP adresini silmek istiyorsanız "IP adresini sıfırla" onay kutusunu veya IP adresini korumak istiyorsanız "IP adresini sakla" onay kutusunu seçiniz.
- 4. "Sıfırla" düğmesine tıklayınız.
- 5. "Tamam" ile onay istemini onaylayın.

#### Sonuç

Modül, gerekirse STOP moduna geçer ve fabrika ayarlarına sıfırlanır:

- Çalışma belleği ve dahili yükleme belleği ve tüm işlenen alanlar silinir.
- Tüm parametreler varsayılan değerlerine sıfırlanır.
- Tanılama arabelleği temizlenir.
- Günün saati sıfırlanır.
- IP adresi, yaptığınız ayara dayalı olarak tutulur veya silinir. (MAC adresi sabittir ve asla değişmez.)

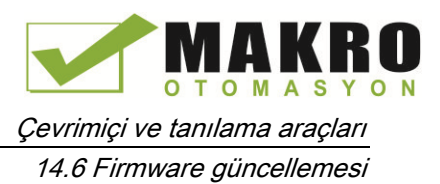

# 14.6 Firmware güncellemesi

STEP 7 çevrimiçi ve tanılama araçlarından bağlı CPU'nun firmware'ini güncelleyebilirsiniz.

Bir firmware güncellemesi yapmak için su adımları izleyiniz:

- 1. Bağlı CPU nun Çevrimiçi ve Tanılama görünümünü açınız.
- 2. "Fonksiyonlar" klasöründeki "Firmware güncellemesi" seçeneğini seçiniz.
- 3. Gözat düğmesine tıklayınız ve firmware güncelleme dosyasını içeren konuma gidin. Bu, hizmet ve destek Web sitesinden [\(http://www.siemens.com/automation/\)](http://www.siemens.com/automation/) bir S7-1200 firmware güncelleme dosyasını [\(http://support.automation.siemens.com/WW/view/en/34612486/133100](http://support.automation.siemens.com/WW/view/en/34612486/133100) )indirdiğiniz sabit disk üzerindeki bir yer olabilir.
- 4. Sizin modülünüz ile uyumlu bir dosya seçiniz. Seçilen bir dosya için, Çizelge, uyumlu modülleri görüntüler.
- 5. "Güncellemeyi çalıştır" butonuna tıklayınız. Gerekirse CPU'nuzun çalışma modunu değiştirmek için, diyalogları izleyiniz.

firmware güncellemesi yüklenirken STEP 7 ilerleme diyaloglarını görüntüler. Tamamlandığında, bu yeni firmware ile modülü başlatmanız istenir.

#### Not

Yeni firmware ile modülü başlatmayı tercih etmezseniz, örneğin güç çevrimiyle modülü sıfırlayana kadar, önceki firmware etkin kalır. Yeni firmware, ancak modülü sıfırladıktan sonra aktif olur.

Ayrıca aşağıdaki ek yöntemlerden biri ile bir firmware güncellemesi yapabilirsiniz:

- Bellek kartını kullanarak (Sayfa 133)
- Web sunucusu "Modül Bilgisi" standart Web sayfasını (Sayfa 616) kullanarak

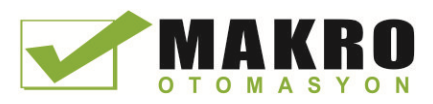

# 14.7 Çevrimiçi CPU için CPU operatör paneli

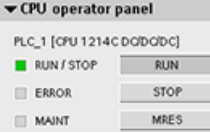

"CPU operatör paneli" Çevrimiçi CPU nun çalışma modunu (STOP veya RUN) görüntüler. Panel ayrıca CPU nun bir hatasının olup olmadığını ya da değerlerin zorlanıp zorlanmadığını gösterir.

Bir Çevrimiçi CPU nun çalışma modunu değiştirmek için Çevrimiçi Araçlar görev kartının CPU işletim panelini kullanınız. CPU Çevrimiçi olduğunda Çevrimiçi Araçlar görev kartı erişilebilir olur.

# 14.8 Çevrim süresi ve bellek kullanımını izleme

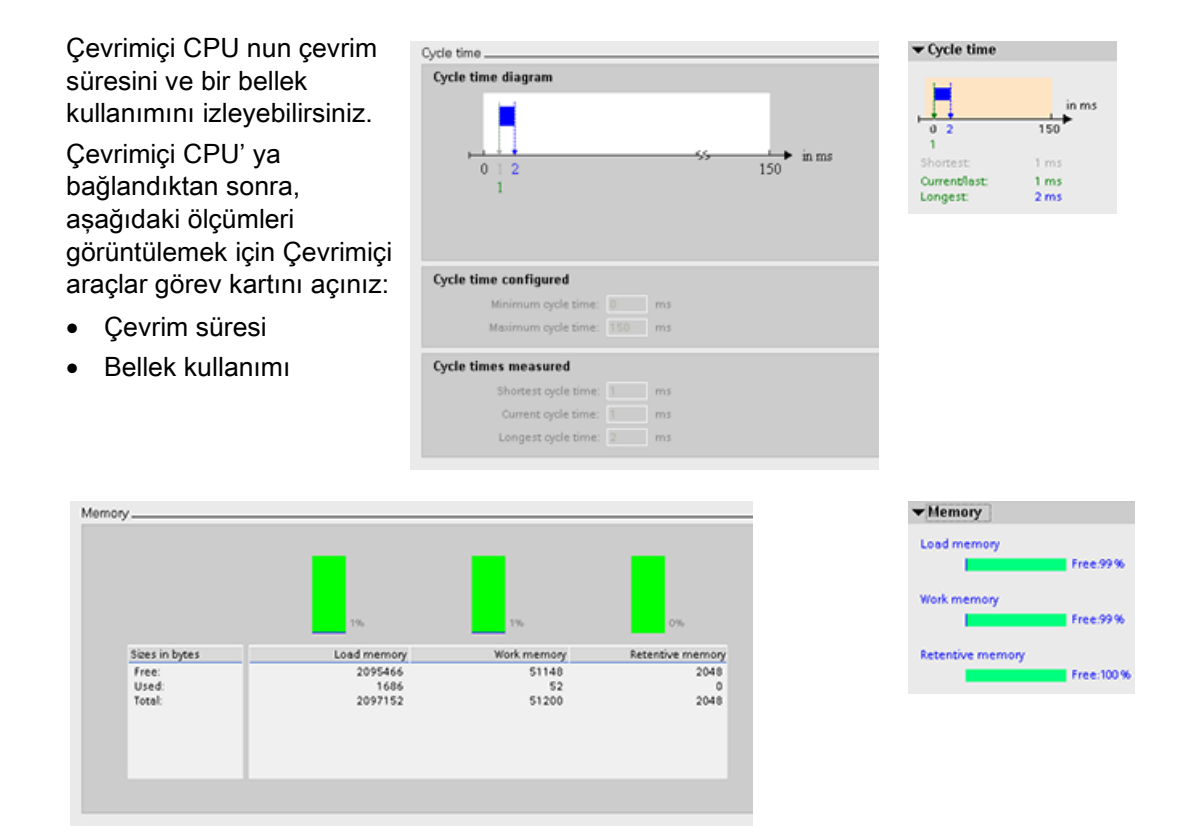
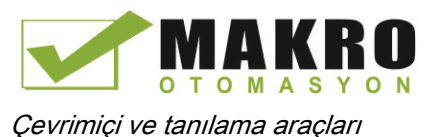

14.9 CPU'daki tanılama olaylarını görüntüleme

# 14.9 CPU'daki tanılama olaylarını görüntüleme

CPU'daki son faaliyeti incelemek için tanılama arabelleğini kullanınız. Tanılama arabelleği Proje ağacında bir Çevrimiçi CPU için "Çevrimiçi & Tanılama" dan erişilebilir olur. Bu aşağıdaki girdileri içerir:

- Tanılama olayları
- CPU çalışma modunda değişiklikler (STOP veya RUN için geçişler)

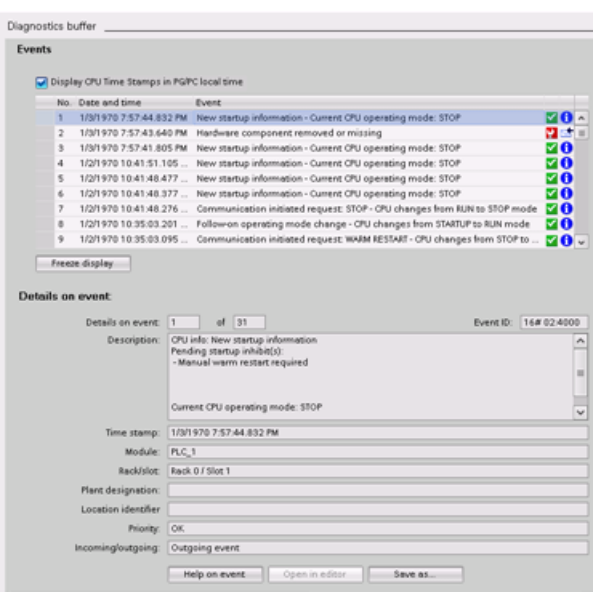

İlk giriş en son olayı içerir. Tanılama arabelleğindeki her giriş, olayın kaydedildiği tarih ve saatini ve bir açıklamasını içerir.

Girişlerin maksimum sayısı CPU' ya bağlıdır. Maksimum 50 giriş desteklenmektedir.

Tanılama arabelleği Sadece 10 en son olaylar saklanır

Sadece Tanılama arabelleğindeki son 10 olay kalıcı olarak saklanır. CPU yu Fabrika ayarlarına sıfırlama, girdileri silerek tanılama arabelleğini sıfırlar.

Ayrıca tanılama bilgilerini toplamak için GET\_DIAG komutunu (Sayfa 358) kullanabilirsiniz.

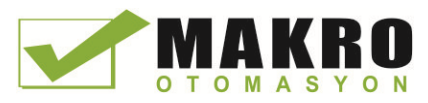

Tools<br>N Cross-references Project texts<br>Correct languages Export project texts Import project texts

# 14.10 Çevrimdışı ve çevrimiçi CPU'ların karşılaştırılması

Projenizdeki kod blokları ile bir çevrimiçi CPU'daki kod bloklarını karşılaştırabilirsiniz. Projenizin kod blokları, çevrimiçi CPU kod bloklarına uymuyorsa, "karşılaştır" editörü proje kod bloklarını CPU' ya indirerek, ya da Çevrimiçi CPU da olmayan blokları projeden silerek çevrimiçi CPU ile projenizi senkronize etmenize olanak verir.

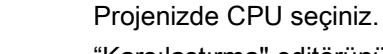

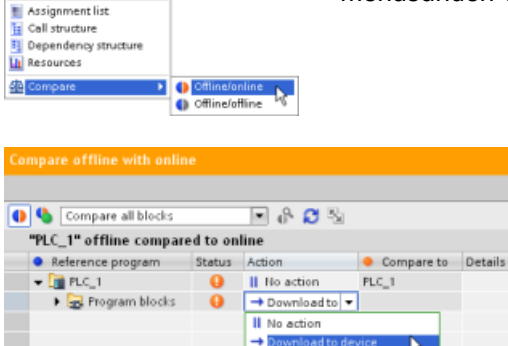

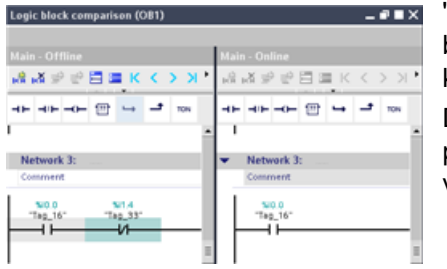

"Karşılaştırma" editörünü açmak için "Çevrimdışı / Çevrimiçi karşılaştırın" komutunu kullanınız. (Komuta "Araçlar" menüsünden veya projenizde CPU' ya sağ tıklayarak erişin.)

> Nesneyi silmek, hiçbir eylemde bulunmamak veya cihaza nesneyi indirmek gibi seçimleri seçmek için bir nesnedeki "Eylem" sütununa tıklayınız.

Kod bloklarını yüklemek için "Senkronla" düğmesini tıklayınız.

"karşılaştır" sütununda bir nesneyi sağ tıklayınız ve kod bloklarını yan yana göstermek için "detaylı karşılaştırmayı başlat" düğmesini seçiniz.

Detaylı karşılaştırma, Çevrimiçi CPU kod blokları ile projenizdeki CPU kod blokları arasındaki farklılıkları vurgular.

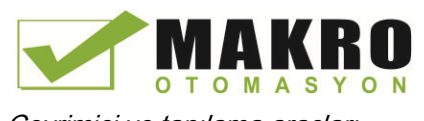

Çevrimiçi ve tanılama araçları

#### 14.11 CPU değerlerini izleme ve değiştirme

# 14.11 CPU değerlerini izleme ve değiştirme

STEP 7 CPU'nun izlenmesi için çevrimiçi araçlar sağlar:

- Bu etiketlerin geçerli değerlerini görüntüleyebilir veya izleyebilirsiniz. İzleme fonksiyonu programın sırasını değiştirmez. Bu fonksiyon, program sırası ve CPU'daki program verileri hakkında bilgileri size sunar.
- Ayrıca kullanıcı programının sırasını ve verilerini kontrol etmek için diğer işlevleri kullanabilirsiniz:
	- Kullanıcı programının nasıl tepki vereceğini görmek için çevrimiçi CPU etiketlerine yönelik değeri değiştirebilirsiniz.
	- Bir çevresel çıkışı (Q0.1:P ya da "Start":P gibi) belirli bir değere zorlayabilirsiniz.
	- STOP modundayken çıkışları etkinleştirebilirsiniz.

#### Not

Kontrol fonksiyonlarını kullanırken her zaman dikkatli olunuz. Bu işlevler kullanıcı / sistem programının yürütülmesini ciddi şekilde etkileyebilir.

Çizelge 14- 3 STEP 7 editörlerinin Çevrimiçi yetenekleri

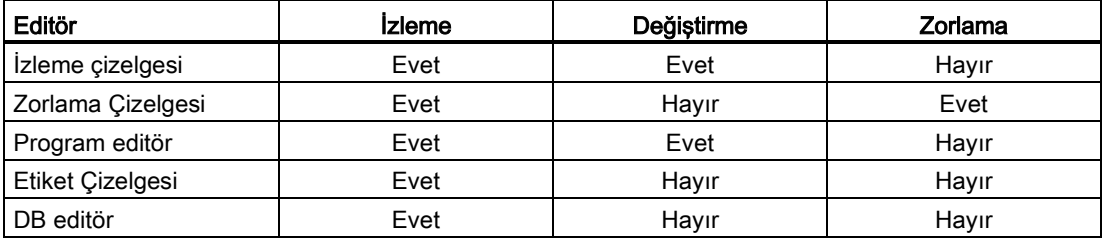

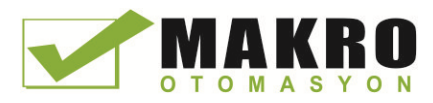

# 14.11.1 CPU'daki değerleri izlemek için çevrimiçi olma

Etiketleri izlemek için, CPU ile çevrimiçi bağlantı olması gerekir. Sadece araç çubuğundaki "Go online" düğmesine tıklayınız.

Go online

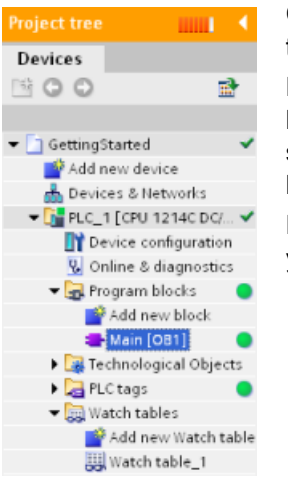

CPU' ya bağladığınızda, STEP 7, çalışma alanlarının başlıklarını turuncuya döndürür.

Proje ağacı, çevrimdışı bir proje ile çevrimiçi CPU'nun bir karşılaştırmasını görüntüler. Bir yeşil daire, CPU ve projenin senkronize olduğu bununda her ikisinin aynı yapılandırma ve kullanıcı programına sahip olduğu anlamına geldiğini belirtir.

Etiket çizelgeleri etiketleri gösterir. İzleme çizelgeleri de etiketlerin yanı sıra doğrudan adresleri gösterebilir.

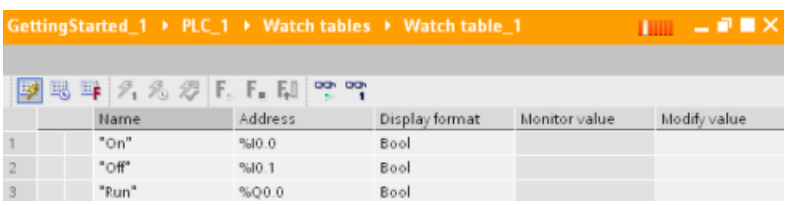

Kullanıcı programının yürütülmesini izlemek ve etiketlerin değerlerini görüntülemek için **DO** araç çubuğundaki " tümünü izle " butonuna tıklayınız.

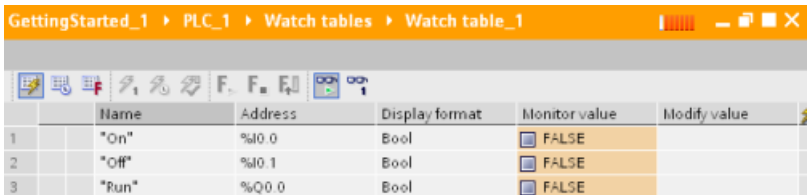

"Değeri izle " alanı her etiket için değerini gösterir.

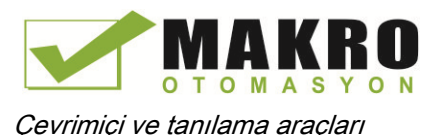

#### 14.11.2 Program editöründe durumu gösterme

LAD ve FBD program editörlerinde etiketlerin durumunu izleyebilirsiniz. LAD editörünü görüntülemek için editör çubuğunu kullanınız. Editör çubuğu editörleri açmak veya kapamak zorunda kalmadan açık editörler arasında görünümü değiştirmenize izin verir.

Program editörünün araç çubuğunda, kullanıcı programının durumunu görüntülemek için "açık / kapalı izleme" butonuna tıklayınız.

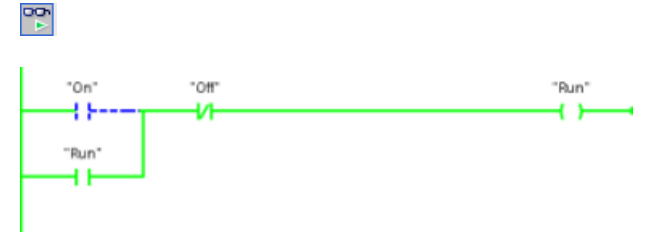

Program editöründeki devre enerji akışını yeşil gösterir.

Ayrıca komut değerini değiştirmek için komutta ya da parametre üzerinde sağ tıklayabilirsiniz.

#### 14.11.3 Başlangıç değerlerini sıfırlamak için bir DB çevrimiçi değerlerini yakalama

Bir küresel DB ye yönelik başlangıç değerleri haline gelmesi için bir çevrimiçi CPU da izlenmekte olan mevcut değerleri yakalayabilirsiniz.

- CPU ile çevrimiçi bağlantınız olması gerekir.
- CPU RUN modunda olmalıdır.
- STEP 7 de DB'yi açmış olmanız gerekir.
- DB de seçilen etiketlerin geçerli değerlerini yakalamak için "izlenen değerlerin anlık  $\boxed{11}$ durum görüntüsünü (snapshot) göster" düğmesini kullanınız. Daha sonra DB'nin "başlangıç değeri" sütununa bu değerleri kopyalayabilirsiniz.
- 1. DB editöründe, "Tüm etiketleri izle" butonuna tıklayınız." Değeri izle" sütunu mevcut veri değerlerini görüntüler.
- 2. "Snapshot" sütununda geçerli değerleri görüntülemek için " izlenen değerlerin anlık durum görüntüsünü (snapshot) göster " düğmesine tıklayınız.
- 3. CPU'daki verileri izlemeyi durdurmak için " tümünü izle" düğmesini tıklayınız.
- 4. Bir etiket için "Snapshot" sütunundaki bir değeri kopyalayınız.
	- Kopyalanacak bir değer seçiniz.
	- İçerik menüsünü görüntülemek için seçilen değeri sağ tıklayınız.
	- "Kopyala" komutunu seçiniz.
- 5. Etiket için karşılık gelen "Başlangıç değeri" sütununa kopyalanan değeri yapıştırın. (Hücreyi sağ tıklayınız ve içerik menüsünden "Yapıştır" seçeneğini seçiniz.)

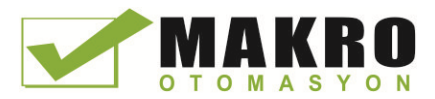

- 6. DB için yeni başlangıç değerleri olarak kopyalanan değerlerini yapılandırmak için projeyi kaydediniz.
- 7. DB'yi derleyin ve CPU'ya indirin. CPU RUN moduna geçtikten sonra DB yeni başlangıç değerlerini kullanır.

#### Not

"Değeri izle" sütununda gösterilen değerler daima CPU'dan kopyalanır. STEP 7, tüm değerlerin CPU nun aynı tarama çevriminden gelip gelmediğini kontrol etmez.

## 14.11.4 CPU değerlerini izlemek ve değiştirmek için bir izleme çizelgesi kullanma

Bir izleme çizelgesi, CPU programınızı çalıştırdıkça veri noktaları üzerinde izleme ve kontrol fonksiyonlarını gerçekleştirmenize olanak sağlar. Bu veri noktaları, izleme veya kontrol fonksiyonuna bağlı olarak süreci görüntüsü ( I veya Q ), M, DB veya fiziksel girişler (I\_:P ) olabilir. Fiziksel çıkışları ( Q\_ : P ) doğru bir şekilde izleyemezsiniz. Çünkü izleme fonksiyonu, sadece Q bellekten yazılan son değeri görüntüleyebilir ve fiziksel çıkışlarından gelen gerçek değeri okumaz.

İzleme fonksiyonu programın sırasını değiştirmez. Bu, CPU'daki program sırası ve program verileri hakkındaki bilgileri size sunar.

Kontrol fonksiyonları, kullanıcının program sırası ve verileri kontrol etmesini sağlar. Kontrol fonksiyonlarını kullanırken dikkatli olmalısınız. Bu fonksiyonlar kullanıcı / sistem programının yürütülmesini ciddi şekilde etkileyebilir. Üç kontrol fonksiyonu STOP'taki Değiştir, Zorla ve Çıkışları etkinleştir olarak belirtilir.

İzleme çizelgesi ile aşağıdaki çevrimiçi işlevleri gerçekleştirebilirsiniz:

- Etiketlerin durumunu izleme
- Münferit etiketler için değerleri değiştirme

Etiketin izlenme veya değiştirilme zamanını seçiniz:

- Tarama çevriminin başlangıcı: tarama çevriminin başında değeri okur ya da yazar
- Tarama çevriminin sonu: tarama çevriminin sonunda değeri okur ya da yazar
- Durmaya gecer

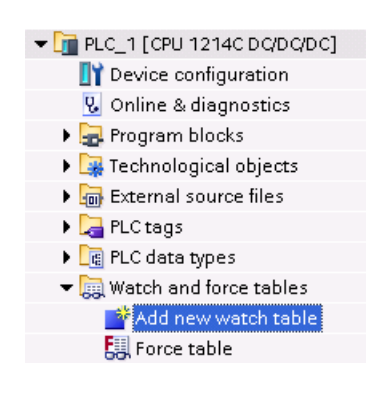

Bir izleme çizelgesi oluşturmak için:

- 1. Yeni bir izleme çizelgesi açmak için "yeni izleme çizelgesi ekle" çift tıklayınız.
- 2. İzlemek çizelgesine bir etiket eklemek için etiket adını giriniz. Aşağıdaki seçenekler etiketlerin izlenmesi için kullanılabilir:
- Tümünü izle: Bu komut aktif izleme çizelgesinde görünür etiketleri izlemeye başlar.
- Şimdi izle: Bu komut aktif izleme çizelgesinde görünür etiketleri izlemeye başlar. İzleme çizelgesi derhal ve sadece bir kez etiketleri izler.

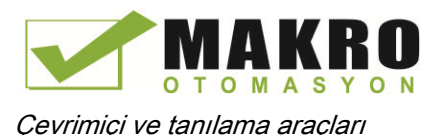

Aşağıdaki seçenekler etiketleri değiştirmek için kullanılabilir:

- "0'a Değiştir" seçilen adresin değerini "0" olarak ayarlar.
- "1'e Değiştir" seçilen adresin değerini "1" olarak ayarlar.
- "Şimdi değiştir" bir tarama çevrimi için seçilen adreslerin değerini derhal değiştirir.
- "Tetikleyici ile değiştirin" seçilen adreslerin değerlerini değiştirir.

Bu fonksiyon, seçilen adreslerin aslında değiştirildiğini belirtmek için geri bildirim sağlamaz. Değişimin geri bildirimi gerekli ise, "Şimdi değiştir" işlevini kullanınız.

● "Çevresel çıkışları etkinleştir" çıkışı devre dışı bırak komutunu devre dışı bırakır ve yalnızca CPU STOP modunda olduğunda kullanılabilir.

Etiketleri izlemek için, CPU ile çevrimiçi bağlantı olması gerekir.

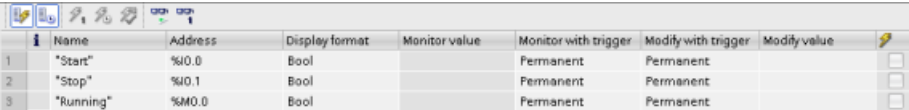

Çeşitli fonksiyonları seçmek için izleme çizelgesinin üstündeki düğmeleri kullanınız.

Açılan seçimden bir görüntü formatını izlemek ve seçmek için etiket adını giriniz. CPU ile çevrimiçi bağlantı yaparak, " Değeri izle " alanındaki veri noktasının gerçek değerini görüntülemek için "İzle" butonuna tıklayınız.

#### 14.11.4.1 PLC etiketlerini izlerken veya değiştirirken bir tetikleyici kullanma

Tetikleme, tarama çevriminin hangi noktasında seçilen adresin izleneceği ya da değiştirileceğini belirler.

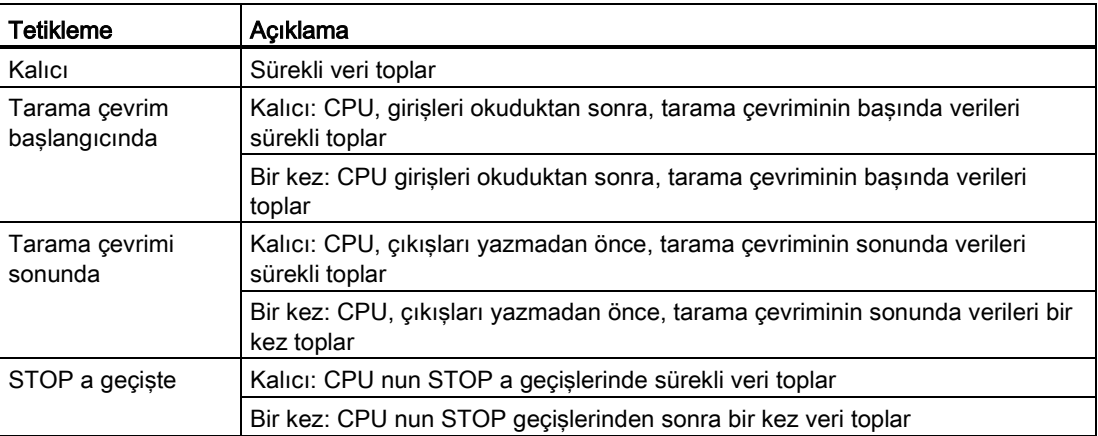

Çizelge 14- 4 Tetikleme tipleri

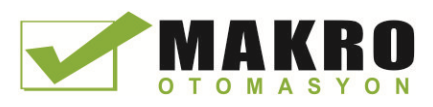

Belirli bir tetikleyicide bir PLC etiketini değiştirmek için çevrimin başlangıç veya sonunu seçiniz.

● Bir çıkışı değiştirme: Bir çıkış değiştirmek için en iyi tetikleyici olay, CPU çıkışları yazıyor yazmadan hemen önce, tarama çevriminin sonunda yer almaktadır.

Fiziksel çıkışlara hangi değerin yazılacağını belirlemek için tarama çevriminin başında çıkışların değerini izleyiniz. CPU, program mantığını kontrol etmek ve gerçek I / O davranışıyla karşılaştırmak amacıyla fiziksel çıkışlara değerleri yazmadan önce ayrıca çıkışları izleyiniz.

Bir girişi değiştirme: bir giriş değiştirmek için en iyi tetikleyici olay, CPU girişleri okuduktan hemen sonra ve kullanıcı programı giriş değerleri okumadan önce çevrimin başlangıcında yer almaktadır.

Değerlerin tarama sırasında değiştiğinden şüpheleniyorsanız, tarama çevriminin sonundaki giriş değerinin, tarama çevriminin başındaki değerden değişmediğinden emin olmak için tarama çevriminin sonundaki girişlerin değerini izlemek isteyebilirsiniz. Değerlerde bir fark varsa, kullanıcı programınız yanlışlıkla girişlere yazabilir.

CPU nun STOP a neden gitmiş olabileceğini tanılamak için son proses değerlerini yakalamak için" STOP a Geçiş" tetiklemesini kullanınız.

#### 14.11.4.2 STOP modunda çıkışları etkinleştirme

İzleme çizelgesi, CPU STOP modunda olduğunda, size çıkışlara yazmanıza izin verir. Bu işlevsellik çıkışların bağlantılarını kontrol etmenize ve bir çıkış pinine bağlı kablonun, bağlı olduğu proses cihazının terminaline yüksek ya da düşük sinyali başlattığını doğrulamanıza izin verir.

# UYARI

#### STOP modunda fiziksel çıkışlara yazma riskleri

CPU STOP modunda olsa bile, fiziksel bir çıkışı etkinleştirme, bağlı olduğu proses noktasını aktifleştirebilir bu da muhtemelen beklenmeyen ekipman çalışmasına neden olur. Beklenmedik ekipman çalışması ölüme ya da ciddi yaralanmalara neden olabilir.

İzleme çizelgesinden bir çıkışa yazmadan önce, fiziksel çıkışın değiştirilmesinin, beklenmeyen ekipman çalışmasına neden olmayacağından emin olunuz. Her zaman proses ekipmanları için güvenlik önlemlerine uyunuz.

Çıkışlar etkin olduğunda STOP modunda çıkışların durumunu değiştirebilirsiniz. Çıkışlar devre dışı ise, STOP modunda çıkışları değiştiremezsiniz. İzleme çizelgesinden çıkışların STOP modunda değiştirilmesini etkinleştirmek için şu adımları izleyiniz:

- 1. "Online" menüsünden "Genişletilmiş mod" menü komutunu seçiniz.
- 2. İzleme çizelgesinin satırını sağ tıkladıktan sonra "Online" menüsünden veya içerik menüsünden "Değiştir" komutunun "çevresel çıkışları etkinleştir" seçeneğini seçiniz.

Dağıtılmış I / O yu yapılandırdıysanız, STOP modunda çıkışları etkinleştiremezsiniz. Bunu yapmaya çalıştığınızda bir hata döndürülür. CPU yu RUN moduna ayarlama, "çevresel çıkışları etkinleştir" seçeneğini devre dışı bırakır. Herhangi bir giriş veya çıkış zorlanırsa, CPU'nun, STOP modunda iken çıkışları etkinleştirilmesine izin verilmez. İlk olarak zorlama fonksiyonu iptal edilmelidir.

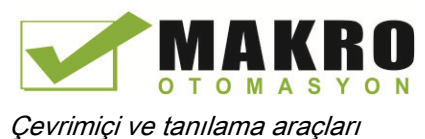

# 14.11.5 CPU'da zorlama değerleri

#### 14.11.5.1 Cebir çizelgesini kullanarak

Bir cebir çizelgesi çevresel giriş veya çevresel çıkış adresi için belirtilen bir değere bir giriş veya çıkış noktası için değer yazan bir "cebir" fonksiyonu sağlar. CPU bu cebir değeri, kullanıcı programının yürütülmesi önce giriş proses görüntüsüne ve çıkışlar modüllere yazılmadan önce çıkış proses görüntüsüne uygular.

#### Not

Cebri değerleri cebir çizelgesinde değil CPU'da saklanır.

Bir girişi (veya "I" adresi) veya bir çıkışı (veya "Q" adresi) zorlayamazsınız. Ancak, bir çevresel giriş veya çevresel çıkışı zorlayabilirsiniz. Zorlama çizelgesi ":P" yi adrese otomatik olarak ekler (örneğin: "On": P veya "Run": P).

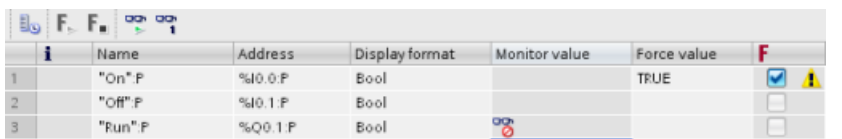

"Cebri değer" hücresinde, zorlanacak giriş veya çıkış için değeri giriniz. Daha sonra giriş veya çıkışın zorlanmasını etkinleştirmek için "Cebir" sütunundaki onay kutusunu kullanabilirsiniz.

Cebir çizelgesindeki etiketlerin değerini zorlamak için "Cebiri başlatınız veya  $F_{\rm m}$ ,  $F_{\rm m}$ değiştiriniz" düğmesini kullanınız. Etiketlerinin değerini sıfırlamak için " zorlamayı durdur" düğmesini tıklayınız.

Cebir çizelgesinde, bir giriş için cebir değerinin durumunu izleyebilirsiniz. Ancak, bir çıkışın zorlanmış değerini izleyemezsiniz.

Ayrıca program editöründe zorlanmış değerin durumunu görebilirsiniz.

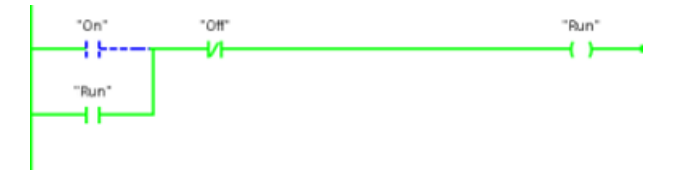

#### Not

Bir giriş ya da çıkış, cebir çizelgesinde zorlandığında, cebir eylemleri proje yapılandırma parçası haline gelir. STEP 7'yi kapatırsanız, zorlanan elemanlar temizlenene kadar CPU programında aktif kalır. Bu zorlanan elemanları temizlemek için, çevrimiçi CPU ile bağlanmak için STEP 7'yi kullanmanız gerekir ve daha sonra bu elemanlar için cebir fonksiyonunu kapatmak ya da durdurmak için cebir çizelgesini kullanınız.

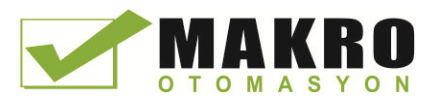

## 14.11.5.2 Cebir fonksiyonunun çalışması

CPU, Cebir çizelgesinde fiziksel giriş veya çıkış adresini (I\_P: veya Q\_P) belirterek ve daha sonra cebir işlevini başlatarak size giriş ve çıkış noktasını ( noktalarını ) zorlamanıza izin verir.

Programda, fiziksel giriş okuma değerleri zorlanan değerler tarafından üzerine yazılır. Program işlem sırasında zorlanan değeri kullanır. Program fiziksel bir çıkışa yazdığında, çıkış değeri cebri değer tarafından üzerine yazılır. Zorlama değeri fiziksel çıkışta görünür ve proses tarafından kullanılır.

Bir giriş veya çıkış, cebir çizelgesinde zorlandığında, cebir eylemleri kullanıcı programının bir parçası haline gelir. Programlama yazılımı kapalı olsa bile onlar programlama yazılımı ile çevrimiçi olarak ve cebir fonksiyonunu durdurarak temizlenene kadar, cebir seçimleri CPU çalışma programında aktif kalır. Bir bellek kartından başka bir CPU' ya yüklenen zorlama noktalarına sahip Programlar programda seçilen noktaları zorlamaya devam edecektir.

CPU bir yazma korumalı bellek kartından kullanıcı programını yürütürse, bir izleme çizelgesinden I / O zorlamasını başlatamaz veya değiştiremezsiniz çünkü yazma korumalı kullanıcı programında değerleri geçersiz kılamazsınız. Yazma korumalı değerleri zorlamak için herhangi bir girişim bir hata üretir. Bir kullanıcı programını aktarmak için bir bellek kartı kullanıyorsanız, bu bellek kartındaki herhangi bir zorlanmış elemanlar CPU' ya transfer edilecektir.

#### Not

#### HSC, PWM ve PTO ya atanan dijital I / O noktaları zorlanamaz

Yüksek hızlı sayıcı (HSC), darbe genişlik modülasyonu (PWM) ve darbe katarı çıkışı cihazları tarafından kullanılan dijital I / O noktaları (PTO) cihaz yapılandırması sırasında atanır. Dijital I / O nokta adresleri bu cihazlara atandığı zaman, atanan I / O nokta adreslerinin değerleri cebir çizelgesinin cebir fonksiyonu tarafından değiştirilemez.

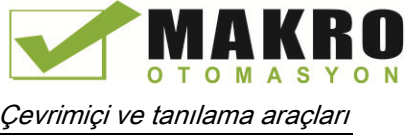

14.12 RUN modunda yükleme

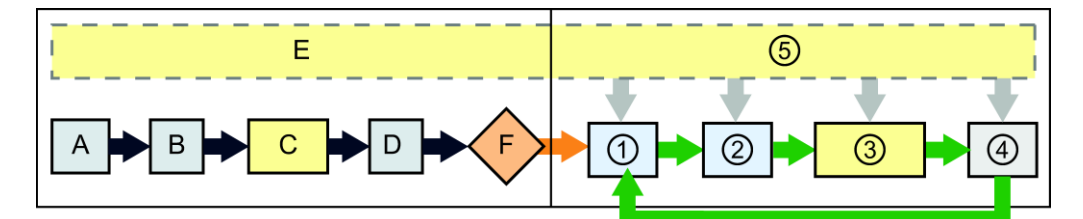

#### Yol verme RUN

- A I bellek alanının temizlenmesi cebir fonksiyonu tarafından etkilenmez.
- B Cıkısları değerlerinin başlatılması cebir fonksiyonu tarafından etkilenmez.
- C Kullanıcı programı, fiziksel girişe eriştiğinde başlangıç OB'lerinin yürütülmesi sırasında, CPU cebir değerini uygular.
- D Kesme olaylarının kuyrukta depolanması etkilenmez.
- E Çıkışlara yazmanın etkinleştirilmesi etkilenmez.

- ① Fiziksel çıkışlara Q belleği yazarken çıkışlar güncellenirken, CPU, cebir değerini uygular.
- ② Fiziksel girişleri okurken, CPU girişleri I belleğe kopyalamadan hemen önce cebir değerlerini uygular.
- ③ Kullanıcı programı fiziksel girişe eriştiğinde veya fiziksel çıkışa yazdığında kullanıcı programı (program çevrim OB'leri ) yürütülmesi sırasında, CPU cebir değerini uygular.
- ④ Haberleşme istekleri ve oto-test tanılamanın işlenmesi cebir fonksiyonu tarafından etkilenmez.
- ⑤ Tarama çevriminin herhangi bir bölümü sırasında kesmelerin işlenmesi etkilenmez.

# 14.12 RUN modunda yükleme

CPU "RUN modunda yükle" meyi destekler. Bu yeteneğin, size, program tarafından kontrol edilen süreci minimal rahatsızlık ile bir kullanıcı programında küçük değişiklikler yapmanıza izin vermesi amaçlanmıştır. Ancak, bu yeteneğin uygulanması da yıkıcı ve hatta tehlikeli olabilen büyük program değişikliklerine izin verir.

# UYARI

#### RUN modunda yükleme ile Riskler

RUN modunda değişiklikleri CPU' ya indirdiğinizde, değişiklikler proses çalışmasını hemen etkileyebilir. RUN modunda programın değiştirilmesi personelin ölüm veya ciddi yaralanmalarına neden olabilen ve / veya ekipmana zarar verebilecek beklenmedik sistem çalışmasına neden olabilir.

Sadece, RUN modu değişikliklerinin sistem çalışması üzerindeki etkilerini anlayan yetkili personel, RUN modunda bir yükleme yapmalıdır.

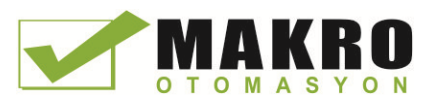

" RUN modunda yükle " Özelliği bir programda değişiklikler yapmanıza ve STOP moduna geçmeden CPU'nuza onları indirmenize izin veriyor:

- Kapatmaya gerek kalmadan mevcut süreçte küçük değişiklikler yapabilirsiniz. (Örneğin, bir parametre değerini değiştirmek )
- Bu özelliği ile programda daha hızlı hata bulma. (Örneğin, normalde açık veya normalde kapalı anahtarı için mantığı ters çevir )

Aşağıdaki program bloğu ve etiket değişikliklerini yapabilir ve RUN modda indirebilirsiniz:

- Fonksiyonları ( FC ), Fonksiyon Bloklarını ( FB ) , Etiket çizelgeleri oluşturma, üzerine yazma ve silme.
- Fonksiyon Blokları (FB) için Veri Blokları (DB) ve kopya veri blokları oluşturma, silme ve üzerine yazma. DB yapılara ekleme yapabilir ve onları RUN modunda indirebilirsiniz. CPU, mevcut blok etiketleri değerlerini koruyabilir ve onların başlangıç değerlerine yeni veri bloğu etiketlerini başlatabilir veya CPU, yapılandırma ayarlarınıza (Sayfa 608 ) bağlı olarak, başlangıç değerleri için tüm veri bloğu etiketlerini ayarlayabilirsiniz. RUN modunda bir web sunucu DB (kontrol veya fragmanı) indiremezsiniz.
- Organizasyon Blokları( OB ) Üstüne yazma; Ancak, OB'ler oluşturamaz veya silemezsiniz.

Tek seferde RUN modunda maksimum yirmi blok indirebilirsiniz. Yirmiden fazla blok indirmeniz gerekiyorsa, CPU yu STOP modunda yerleştirmeniz gerekir.

Gerçek bir işleme (bir programda hata ayıklama sırasında yapabileceğiniz simüle edilmiş sürecin aksine) değişiklikleri indirirseniz, bunu indirmeden önce makine ve makine operatörleri için olası güvenlik sonuçları ile düşünmek önemlidir.

#### Not

CPU RUN modunda ise ve program değişiklikleri yapılmış ise STEP 7 her zaman ilk RUN'da indirmeye çalışır. Eğer bunun olmasını istemiyorsanız, CPU yu STOP a yerleştirmek gerekir.

Yapılan değişiklikler "RUN da yükle" de desteklenmiyorsa, STEP 7 kullanıcıya CPU nun STOP a gitmek zorunda olduğunu söyler.

# 14.12.1 "RUN modunda yükle" için Önkoşullar

RUN modundaki bir CPU' ya program değişikliklerini yükleyebilmek için, bu önkoşulları yerine getirmelisiniz:

● CPU sürümünüz V3.0 veya üstü

#### Not

Var olan blokları değiştirmek ve RUN modunda genişletilmiş blok ara yüzünü yüklemek için CPU versiyonu V4.0 veya üstü olmalıdır. (Sayfa 808)

- Programınız başarıyla derlenmelidir.
- STEP 7'yi çalıştırdığınız programlama cihazı ile CPU arasındaki iletişimi başarıyla kurmuş olmanız gerekir.

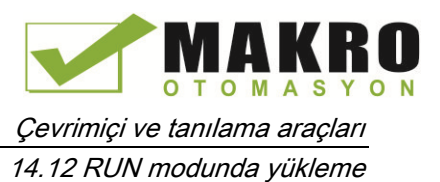

# 14.12.2 RUN modunda programınız değiştirme

RUN modunda programınızı değiştirmek için ilk olarak CPU ve programın önkoşulları (Sayfa 804) karşıladığını sağlamanız gerekir ve sonra aşağıdaki adımları izleyiniz:

- 3. RUN konumunda programı indirmek için aşağıdaki yöntemlerden birini seçiniz:
	- "Online" menüsünden "cihaza indirin" komutunu seçiniz.
	- Araç çubuğundaki "cihaza yükle" düğmesini tıklayınız.
	- "Proje ağacı" nda, "Program blokları" nı sağ tıklayınız ve "Cihaza yükle> Yazılım" komutunu seçiniz.

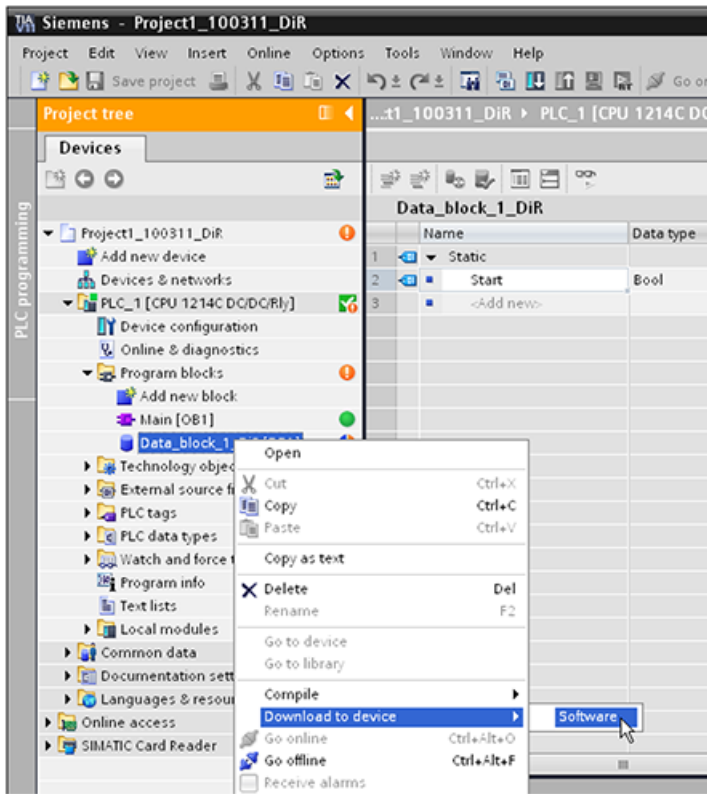

Programı başarıyla derlerse, STEP 7 programı CPU' ya yüklemeye başlar.

4. STEP 7 programı yüklemenizi ya da işlemi iptal etmenizi istediğinde, CPU' ya programı yüklemek için "Load" tıklayınız.

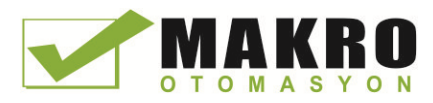

# 14.12.3 Seçilen blokları yükleme

Program blokları klasöründen, yüklemek için tek bir blok veya blokların seçimini seçebilirsiniz.

Yüklemek için tek bir blok seçerseniz, daha sonra "Eylem" sütunundaki tek seçenek "Tutarlı yükleme" olur. Hangi blokların yükleneceğinden emin olmak için kategori satırını genişletebilirsiniz. Bu örnekte, çevrimdışı blok için küçük bir değişiklik yapıldı ve başka hiçbir bloğun yüklü olması gerekmez.

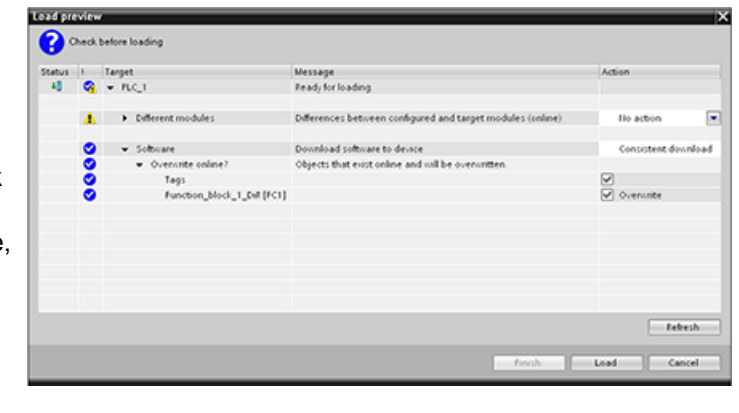

Bu örnekte, yüklemek için birden fazla blok gereklidir.

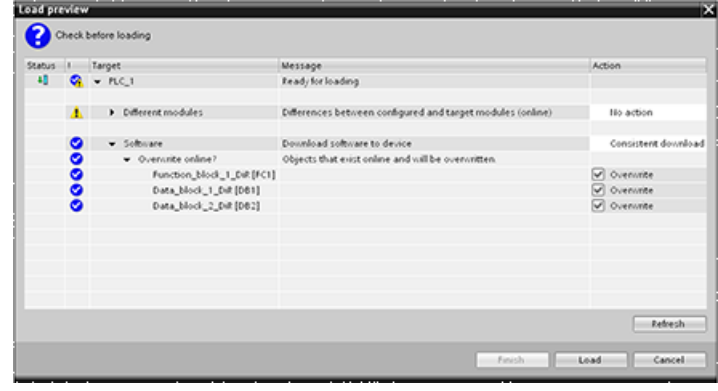

#### Not

Tek seferde RUN modunda maksimum yirmi blok yükleyebilirsiniz. Yirmiden fazla blok yüklemeniz gerekirse, CPU yu STOP modunda yerleştirmeniz gerekir.

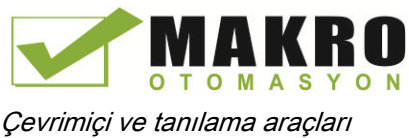

14.12 RUN modunda yükleme

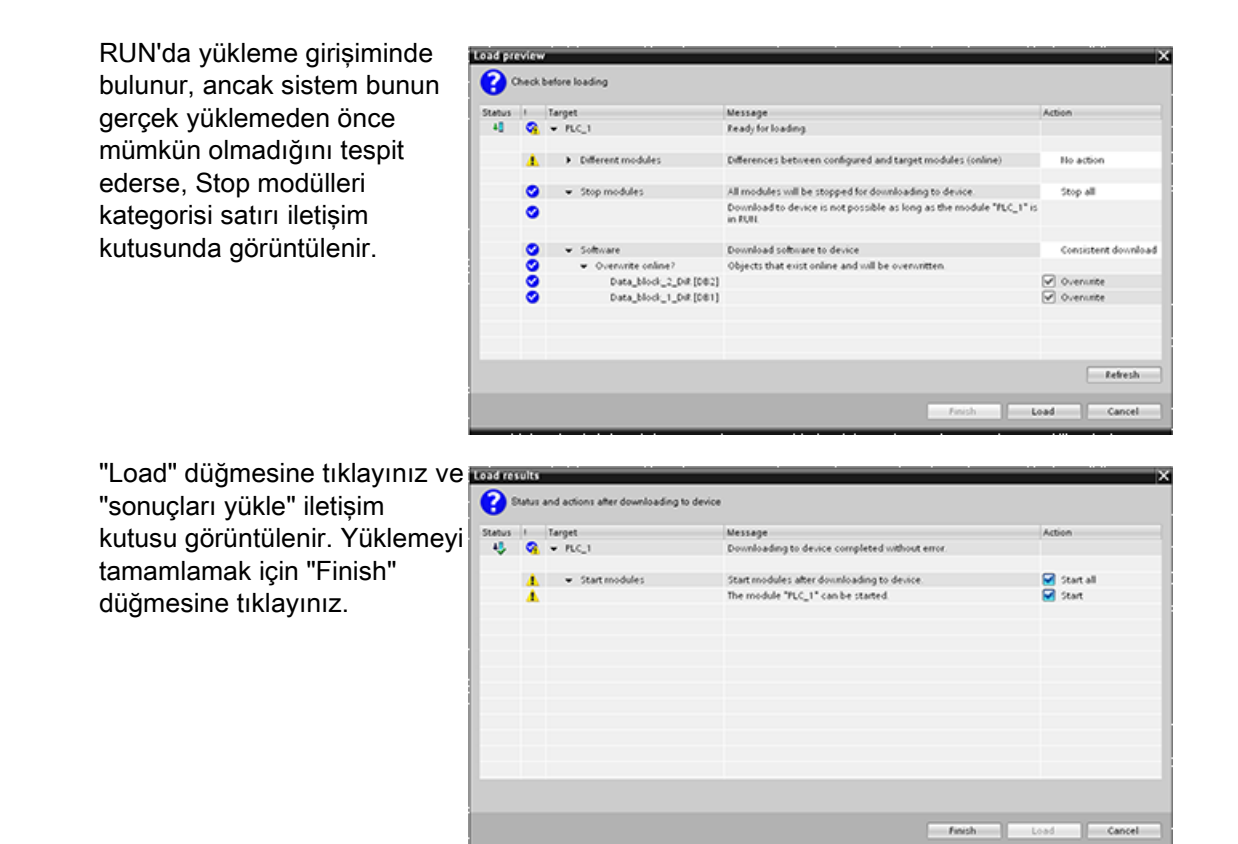

# 14.12.4 Başka bir bloktaki bir derleme hatası ile seçilen tek bir bloğu yükleme

Başka bir bloktaki bir derleme hatası ile tutarlı yükleme girişiminde bulunursanız, o zaman diyalog bir hata gösterir ve "Load" düğmesi devre dışı bırakılır.

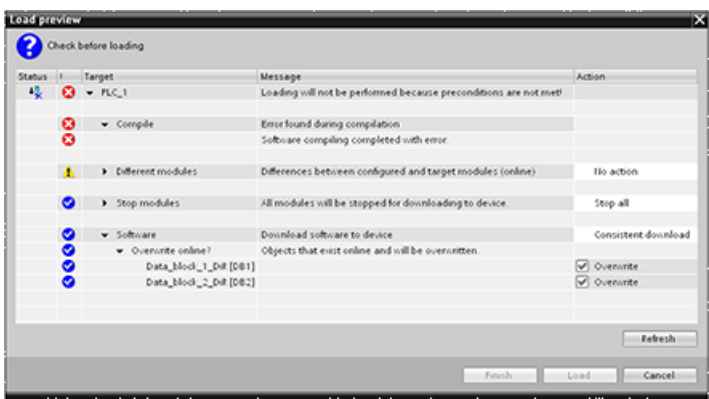

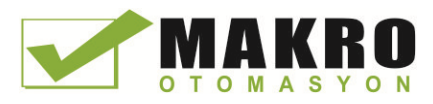

14.12 RUN modunda yükleme

Diğer blokta derleme hatasını düzeltmeniz gerekir. Ardından, "Load" butonu aktif olur.

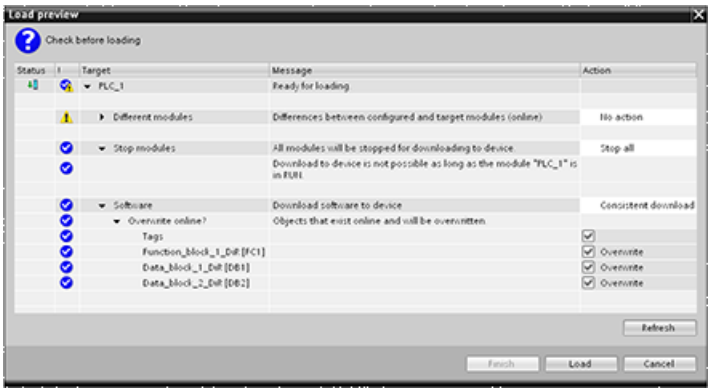

#### 14.12.5 RUN modunda mevcut blokları değiştirme ve yükleme

Run modunda yükle özelliği size veri blokları ve fonksiyon bloklarında etiketleri eklemenize ve değiştirmenize ve sonra RUN modunda CPU' ya değiştirilmiş bloğu yüklemenize izin verir.

#### Yeniden başlatma olmaksızın yükleme

Her DB ve FB, size sonradan RUN modunda yükleyebileceğiniz bloğa etiketleri eklemeniz için kullanabileceğiniz rezerve edilmiş bellek miktarına sahiptir. Varsayılan olarak, rezerve edilen belleğin başlangıç boyutu 100 bayttır. Rezerve edilen bellek boyutuna kadar verinize ilave etiketler ekleyebilirsiniz ve RUN modunda CPU' ya genişletilmiş bloğu yükleyebilirsiniz. Bloğunuzda ilave etiketler için daha fazla bellek gerekiyorsa da bellek rezervini artırabilirsiniz. Tahsis ettiğiniz bellek miktarından daha fazla etiket eklerseniz, RUN modunda CPU' ya genişletilmiş blok yükleyemezsiniz.

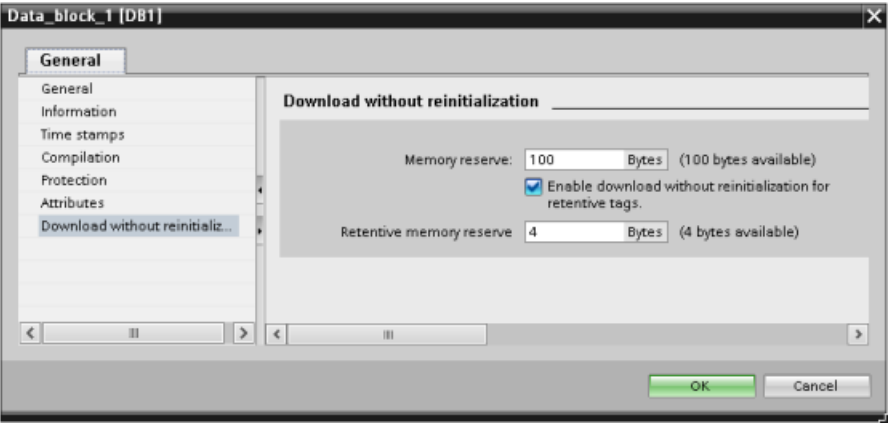

"Yeniden başlatma olmaksızın yükle" özelliği, daha fazla veri bloğu etiketleri ekleyerek bir veri bloğunu genişletmenize ve RUN modunda genişletilmiş veri bloğunu yüklemenize izin verir. Bu şekilde, bir veri bloğuna etiketler ekleyebilir ve program yeniden başlatma olmadan yükleyebilirsiniz. CPU mevcut veri bloğu etiket değerlerini korur ve yeni eklenen etiketleri başlangıç değerlerine atar.

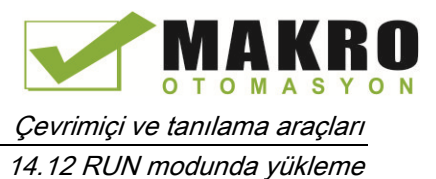

RUN modunda CPU ile bir çevrimiçi proje için bu işlevi etkinleştirmek amacıyla şu adımları izleyiniz:

- 1. STEP 7 proje ağacında Program blokları klasöründen bloğu açınız.
- 2. Fonksiyonunu etkinleştirmek için blok editöründe "Yeniden başlatma olmaksızın yükle " anahtar düğmesine tıklayınız ( bunu etkinleştirdiğinizde simge etrafında bir kutu meydana  $gelir: 1$
- 3. Tercihinizi onaylamak için OK tıklayınız.
- 4. Blok ara yüzüne etiketler ekleyiniz ve RUN modunda blok yükleyiniz. Bellek rezervinin izin verdiği ölçüde yeni etiketler ekleyebilir ve yükleyebilirsiniz.

Bloğunuza, bellek rezervi için yapılandırdığınızdan daha fazla bayt eklerseniz RUN modunda blok yüklemeye çalıştığınızda STEP 7 bir hata görüntüler. Miktarı artırmak için blok özelliklerini düzenlemeniz gerekir. " Yeniden başlatmaksızın yükle" fonksiyon etkin iken mevcut girişleri silemezsiniz veya bloğun" Bellek rezervi" ni değiştiremezsiniz. "Yeniden başlatmaksızın yükle" işlevini devre dışı bırakmak için şu adımları izleyiniz:

- 1. İşlevi devre dışı bırakmak için blok editöründe "Yeniden başlatmaksızın yükle" anahtar düğmesine tıklayınız. (bu devre dışı olduğunda simge etrafında bir kutu olmaz: b)
- 2. Tercihinizi onaylamak için OK tıklayınız.
- 3. Bloğu yükleyiniz. Yükle iletişim penceresi üzerinde, genişletilmiş blok yüklemek için "yeniden başlat " seçmelisiniz.

Yükleme daha sonra başlangıç değerleri için tüm mevcut ve yeni blok etiketlerini yeniden başlatır.

#### Tutucu blok etiketleri yükleme

RUN modunda tutucu blok etiketleri yükleme bir tutucu bellek rezerv tahsisi gerektirir. Bu tutucu bellek rezervini yapılandırmak için şu basamakları izleyiniz:

- 1. STEP 7 proje ağacında Program bloklar klasöründen, bloğa sağ tıklayınız ve içerik menüsünden " Özellikler" i seçiniz.
- 2. " Yeniden başlatmaksızın yükle " özelliğini seçiniz.
- 3. "Tutucu etiketleri için Yeniden başlatmaksızın yüklemeyi etkinleştir " onay kutusunu seciniz.
- 4. Kuvvetli bellek rezervi için kullanılabilir bayt sayısını yapılandırınız.
- 5. Değişiklikleri kaydetmek için Tamam'a tıklayınız.
- 6. Veri bloğuna tutucu veri bloğu etiketleri ekleyiniz ve RUN modunda veri bloğu yükleyebilirsiniz. Kuvvetli bellek rezervinin izin verdiği ölçüde birçok yeni tutucu veri bloğu etiketleri ekleyebilirsiniz ve yükleyebilirsiniz.

Veri bloğunuza kuvvetli bellek rezervi için yapılandırdığınızdan daha fazla tutucu bayt eklediyseniz, RUN modunda blok yüklemeye çalıştığınızda, STEP 7 bir hata görüntüler. Sadece RUN modunda onları yükleyebilmek için kuvvetli bellek rezervine kadar tutucu blok etiketleri ekleyebilirsiniz.

Genişletilmiş tutucu blok etiketleri yüklediğinizde etiketler mevcut değerleri içerir.

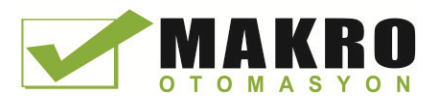

Çevrimiçi ve tanılama araçları

14.12 RUN modunda yükleme

#### Yeni bloklar için rezerve bellek miktarını yapılandırma

Yeni veri blokları için varsayılan bellek rezerv boyutu 100 bayttır. Yeni bir blok oluşturduğunuzda, bu rezervde kullanılabilecek 100 bayt vardır. Bellek rezerv büyüklüğünün yeni bloklar için farklı olmasını istiyorsanız, PLC programlama ayarlarında ayarı değiştirebilirsiniz:

- 7. STEP 7'den, Seçenekler> Ayarlar menü komutunu seçiniz.
- 8. Ayarlar iletişim kutusunda, "PLC programlama" genişletip "Genel" i seçiniz.
- 9. "Yeniden başlatmaksızın yükle" bölümünde, bellek rezervi için bayt sayısını giriniz.

Siz yeni bloklar oluşturduğunuzda STEP 7, yeni bloklar için girilen bellek rezerv yapılandırmasını kullanır.

#### Kısıtlamalar

Aşağıdaki kısıtlamalar, blokları RUN modunda düzenleme ve yükleme için geçerlidir:

- RUN modunda yeni etiketleri ekleyerek ve yükleyerek bloğu ara yüzü genişletme, yalnızca optimize bloklar (Sayfa 176) için kullanılabilir.
- RUN modunda bir bloğun yapısını değiştiremezsiniz ve yeniden başlatma olmaksızın değiştirilen bloğu yükleyemezsiniz. Etiket adlarını, dizi boyutlarını, veri tiplerini ya da tutucu durumunu değiştirme, bir Struct (Sayfa 117) etiketi yeni üye ekleme işlemi, bloğu RUN modunda yüklerseniz bloğu yeniden başlatmanızı gerektirir. Hala yeniden başlatma olmaksızın RUN modunda blok çalıştırabilmeniz ve yükleyebilmeniz, başlangıç değerleri (veri blokları) veya varsayılan değerler (fonksiyon blokları) veya yorumlarda yapılan değişiklikler mevcut blok etiketlerine yapılabilen değişiklerdir.

#### Not

Blokları değiştirebilme ve bunları RUN modunda yükleyebilme yeteneği, S7-1200 CPU V4.0 ile yenidir. V4.0'dan önce, sadece değiştirilen blokları STOP modunda yükleyebiliyordunuz.

- RUN modunda Bellek rezervinin barındırabileceğinden daha fazla yeni blok etiketleri yükleyemezsiniz.
- RUN modunda kuvvetli bellek rezervinin barındırabileceğinden daha fazla yeni tutucu blok etiketleri yükleyemezsiniz.

#### Ayrıca bakınız

Bir V4.0 CPU için bir V3.0 CPU değişimi (Sayfa 995)

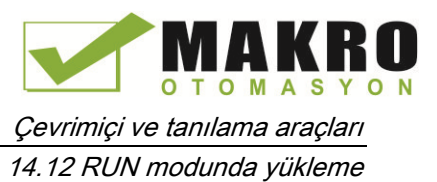

## 14.12.6 Yükleme işleminin başarısız olması halinde sistem tepkisi

RUN işleminde ilk yükleme sırasında, bir ağ bağlantı hatası oluşursa, STEP 7 aşağıdaki "Load preview " iletişim penceresini görüntüler:

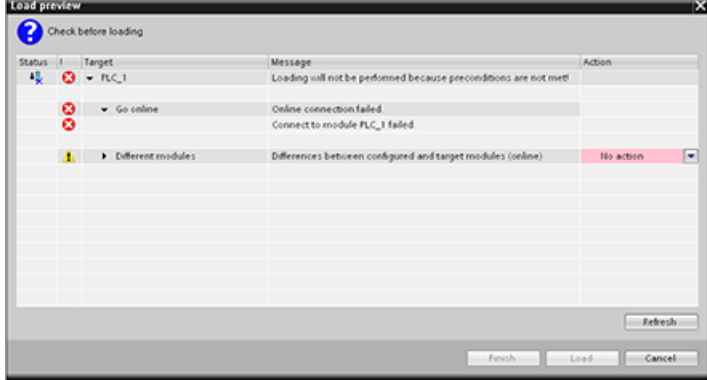

#### 14.12.7 RUN modunda yüklerken dikkat edilecek hususlar

RUN modunda programı yüklemeden önce, aşağıdaki durumlar için CPU çalışması üzerinde RUN modu değişikliğinin etkisini göz önünde bulundurunuz:

- Bir çıkış için kontrol mantığını sildiyseniz, CPU STOP moduna geçinceye veya sonraki enerji çevrimine kadar çıkışın son durumunu korur.
- Yüksek hızlı sayacı veya çalışan darbe çıkış fonksiyonlarını sildiyseniz, yüksek hızlı sayıcı darbe veya darbe çıkışı, STOP moduna geçinceye veya sonraki enerji çevrimine kadar çalışmaya devam eder.
- İlk tarama bitinin durumuna bağlı olan herhangi bir mantık, RUN'dan STOP moduna geçinceye veya sonraki enerji çevrimine kadar yürütülmez. İlk tarama biti yalnızca RUN moduna geçişle ayarlanır ve RUN modunda bir yüklemeyle etkilenmez.
- Veri blokları (DB) ve/veya etiketlerin geçerli değerleri üzerine yazılabilir.

14.12 RUN modunda yükleme

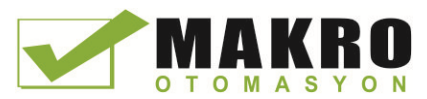

#### Not

RUN modunda programı yüklemeden önce, CPU nun RUN modunda değişiklikleri desteklemesi gerekir, programın hatasız olarak derlenmesi gerekir ve STEP 7 ve CPU arasındaki haberleşme hatasız olmalıdır.

Programı blokları ve etiketlerde aşağıdaki değişiklikleri yapabilir ve RUN modunda bunları yükleyebilirsiniz:

- Fonksiyonları ( FC ), Fonksiyon Bloklarını ( FB ) , Etiket çizelgelerini oluşturma, üzerine yazma ve silme.
- Veri Blokları (DB) oluşturma ve silme; Ancak, DB yapısı değişiklikleri üzerine yazılamaz. İlk DB değerler üzerine yazılabilir. RUN modunda bir web sunucusu DB (kontrol veya fragmanı) yükleyemezsiniz.
- Organizasyon Blokları ( OB ) üstüne yazma; Ancak, OB'ler oluşturamaz veya silemezsiniz.

Tek seferde RUN modunda maksimum yirmi blok yükleyebilirsiniz. Yirmiden fazla blok yüklemeniz gerekiyorsa, CPU yu STOP modunda yerleştirmeniz gerekir.

Siz bir yükleme başlattığınızda yükleme tamamlanana kadar, STEP 7 deki diğer görevleri gerçekleştiremezsiniz.

#### "RUN modunda yükle" nedeniyle başarısız olabilen komutlar

Run değişikliklerinde yükleme CPU da aktif edildiğinde aşağıdaki komutlar geçici bir hatayla karşılaşabilir. CPU yüklenen değişiklikleri etkinleştirmek için hazırlanıyor iken komut başlatıldığında hata oluşur. Bu süre boyunca CPU kullanıcı programının yükleme Belleğine erişimini tamamlarken CPU, kullanıcı programının bu Yükleme Belleğine erişimini askıya alır. Yüklenen değişiklikler sürekli olarak aktif edilebilmesi için bu yapılır.

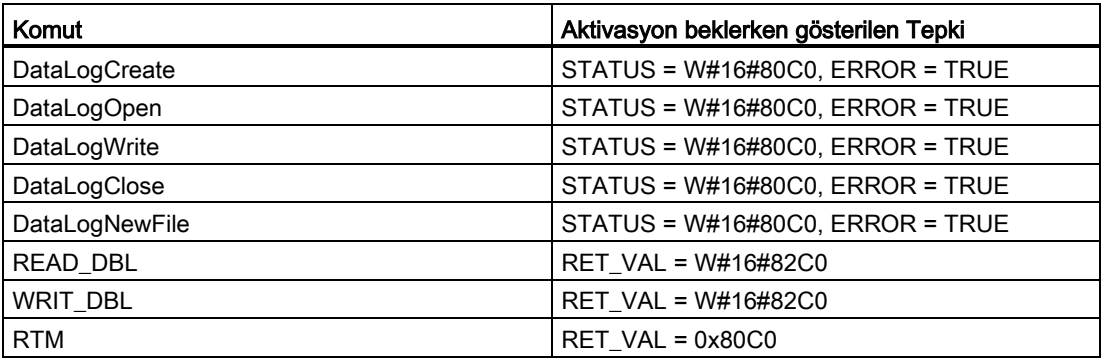

Hata oluştuğunda tüm durumlarda komuttan RLO çıkışı yanlış olacaktır. Hata geçicidir. Bu oluşursa, komutun daha sonra denenmesi gerekmektedir.

#### Not

OB'nin mevcut yürütmesinde işlemi yeniden denememeniz gerekir.

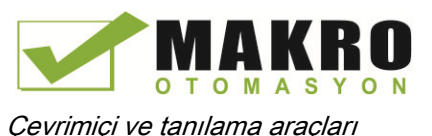

14.13 Tetikleme koşullarında CPU verilerinin izlenmesi ve kaydedilmesi

# 14.13 Tetikleme koşullarında CPU verilerinin izlenmesi ve kaydedilmesi

STEP 7, izlemek ve kaydetmek için PLC değişkenlerini yapılandırabildiğiniz izleme ve mantık analizörü fonksiyonları sağlar. Daha sonra programlama cihazına kaydedilmiş izleme verilerini yükleyebilir ve verileri analiz etmek, yönetmek ve grafiğe dökmek için STEP 7 araçlarını kullanabilirsiniz. İzler oluşturmak ve yönetmek için STEP 7 proje ağacındaki İzler klasörünü kullanınız.

Aşağıdaki şekil izleme özelliğinin çeşitli aşamalarını göstermektedir:

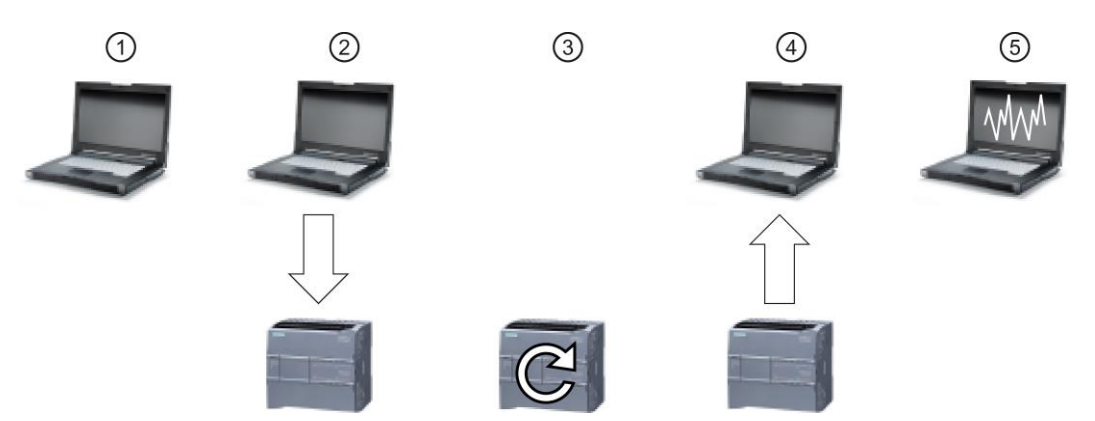

- ① STEP 7'nin izleme editöründe izlemeyi yapılandırınız. Siz kaydedilecek veri değerlerini, kayıt süresini, kayıt sıklığını ve tetikleme durumunu yapılandırabilirsiniz.
- ② İzleme yapılandırmasını STEP 7'den PLC'ye aktarınız.
- ③ PLC, programı çalıştırır ve Tetikleme durumu oluştuğunda, izleme verilerini kaydetmeye başlar.
- ④ Kaydedilen değerleri PLC'den STEP 7'ye aktarınız.
- ⑤ Verileri analiz etmek, grafiksel olarak görüntülemek ve kaydetmek için STEP 7 araçlarını kullanınız.

İzleme özelliğinin yalnızca S7-1200 CPU V4.0 itibariyle kullanılabilir olduğunu unutmayınız.

Bir izlemeyi programlamak, yapılandırmayı yüklemek, izleme verilerini yüklemek ve mantık analizöründeki verileri görüntülemekle ilgili ayrıntılı bilgi için STEP 7 bilgi sistemine bakınız.

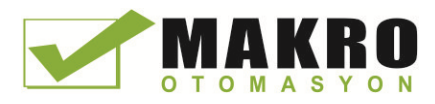

Çevrimiçi ve tanılama araçları

14.13 Tetikleme koşullarında CPU verilerinin izlenmesi ve kaydedilmesi

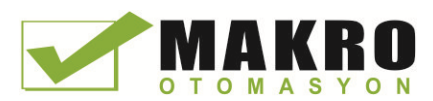

# $\sim$  1278 4xIO-Link Master 15

# 15.1 SM 1278 4xIO-Link Master genel bakış

#### 15.1.1 Genel bakış

SM 1278 4xIO-Link Master, bir sinyal modülü ve bir haberleşme modülü olarak çalışan 4 portlu bir modüldür. Her port IO-Link modunda, tek bir 24 VDC dijital giriş veya 24 VDC dijital çıkışla çalışabilir.

## 15.1.2 IO-Link ve STEP 7 programınız

STEP 7 S7-1200 kontrolör programınız içinde IOL\_CALL fonksiyon bloğu (FB) kullanarak IO-Link cihazı ile IO-Link master programları döngüsel olmayan biçimde haberleşir. IOL\_CALL FB, programınızın kullandığı IO-Link master'ı ve veri alışverişi için master'ın hangi portları kullandığını gösterir.

IOL\_CALL FB ile çalışma hakkında ayrıntılar için Siemens Endüstri Online Destek web sitesini (http://support.automation.siemens.com) ziyaret ediniz. IO-Link ürünleri ve bunların kullanımı hakkında bilgilere erişmek için web sitenizin arama kutusuna "IO-Link" giriniz.

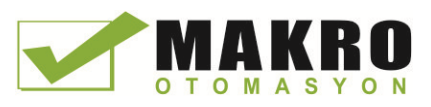

15.1 SM 1278 4xIO-Link Master genel bakış

# 15.1.3 Özellikler

Modül görünüşü

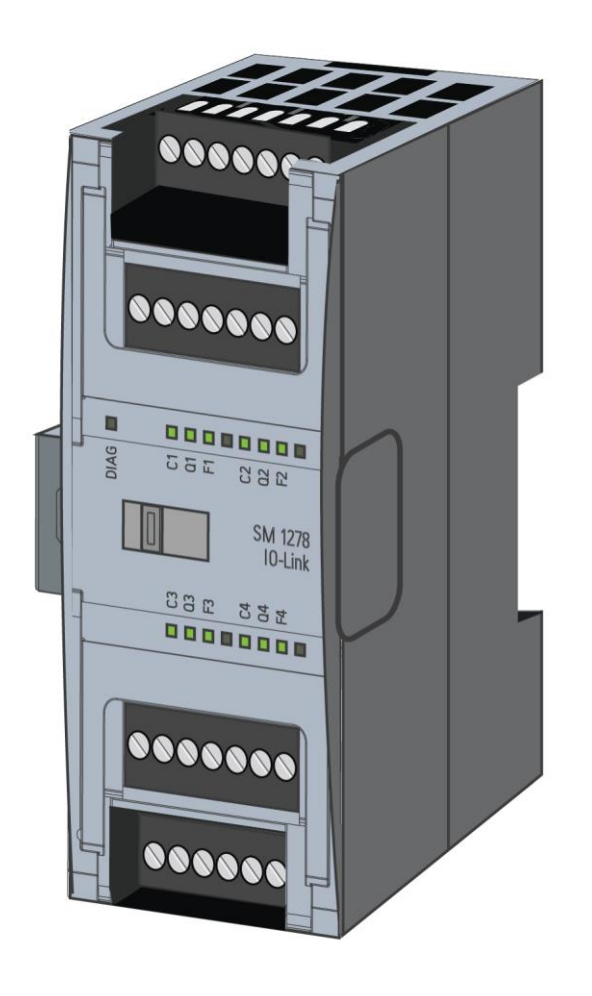

#### Özellikler

#### Teknik özellikleri

- IO-Link Master, IO-Link şartnamesi V1.1 göre (ayrıntılar için IO-Link Konsorsiyum web sitesine bakınız (http://io-link.com/en/index.php))
- Dört portlu (kanal) seri haberleşme modülü
- Veri iletim hızı COM1 (4.8 kbaud), COM2 (38.4 kbaud), COM3 (230.4 kbaud)
- SIO modu (standart IO modu)
- Dört adede kadar IO-Link cihazları (3 telli bağlantı) veya dört standart aktuatöre veya standart enkoderle bağlantı
- Portu ile programlanabilir tanılama fonksiyonu

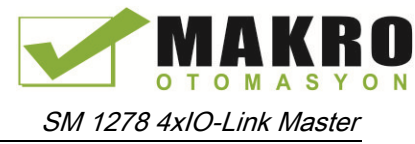

15.1 SM 1278 4xIO-Link Master genel bakış

#### Desteklenen fonksiyonlar

- I&M (kurulum ve bakım) tanıtım verileri
- Firmware güncellemesi
- S7-PCT port yapılandırma aracı, STEP 7 Profesyonel ve S7-1200 V4.0 veya daha yüksek CPU vasıtasıyla IO-Link parametre atama

#### 15.1.4 Fonksiyonlar

IO-Link, bir master ve bir cihaz arasında bir noktadan-noktaya bağlantıdır. Hem konvansiyonel ve hemde akıllı sensörler/aktuatöre, kanıtlanmış 3-telli teknolojiyi kullanan zırhsız standart kablolar üzerinden IO-link cihazları olarak kullanılabilir. IO-Link, geleneksel dijital sensörler ve aktuatöre ile geriye dönük uyumludur. Devre durumu ve veri kanalı kanıtlanmış 24 VDC teknoloji ile tasarlanmıştır.

SIMATIC IO-Link teknolojisi hakkında ek bilgi için Siemens Endüstri Online Destek web sitesinde "IO-Link sistemi Fonksiyon Kılavuzu" [\(http://support.automation.siemens.com](http://support.automation.siemens.com/))'na bakılmalıdır.

#### 15.1.5 SM 4xIO-Link sinyal modülünün değiştirilmesi

#### Not

#### IO-Link parametre verileri

SM 4xIO-Link Master'ı değiştirdiğinizde, parametre verileri otomatik olarak atanmaz.

# $\bf\Lambda$  DİKKAT

#### Çıkarma ve takma

Anahtarlanarak devreye alınan yükü olan SM 4xIO-Link Master'ı takarsanız, bu tesisinizde tehlikeli durumlara da yol açabilir.

Bunun sonucu olarak S7-1200 otomasyon sisteminde fiziksel hasar ortaya çıkabilir.

Sadece yük anahtarlanarak devre dışı yapıldığında, SM 4xIO-Link Master'ı çıkarınız veya takınız.

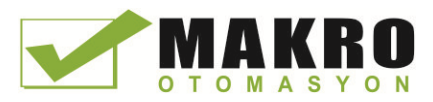

15.2 Bağlantı

## 15.1.6 Modülü fabrika ayarlarına reset

#### Fabrika ayarlarına resetlemenin etkileri

S7-PCT ile yaptığınız parametre atamalarını teslimat durumuna geri getirmek için "fabrika ayarlarına resetle" işlevini kullanınız.

"Fabrika ayarlarına resetle" dikten sonra, SM 1278 4xIO-Link modülünün parametreleri aşağıdaki gibi atanır:

- Portları DI modunda
- Portlar 0.0-0.3bağıl adreslerle eşleştirilir
- PortQualifier devre dışı
- Bakım verileri 1-3 silinir

#### Not

Fabrika ayarlarına resetlediğinizde, cihaz parametreleri silinir ve teslimat durumuna geri döndürülür.

Bir SM 1278 4xIO-Link sinyal modülünü çıkarırsanız bu modülü depoya koymadan önce, fabrika ayarlarına resetleyiniz.

#### Prosedür

"Fabrika ayarlarına resetle" me için " Master Yapılandırması> 'Komutlar' sekmesi " altında S7-PCT çevrimiçi yardımında açıklandığı gibi devam ediniz.

# 15.2 Bağlantı

#### 15.2.1 Pin ataması

Pin ataması hakkında ayrıntılı bilgi için Ek A'da, "IO-Link Master sinyal modülü" teknik özelliklerine (Sayfa 934) bakınız.

Aşağıdaki çizelge, SM 1278 4xIO-Link Master terminali atamalarını gösterir:

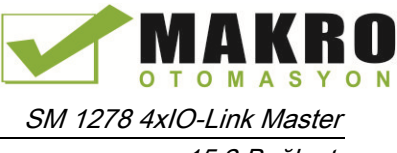

15.2 Bağlantı

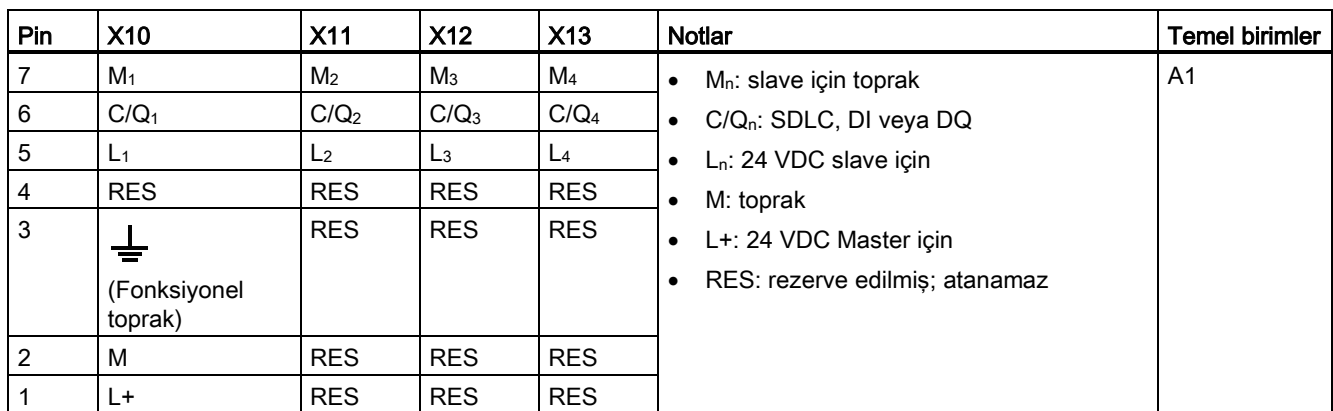

Aşağıdaki Çizelge bağlantı örnekleriyle ilgili çizimler içerir. Burada n = port numarası:

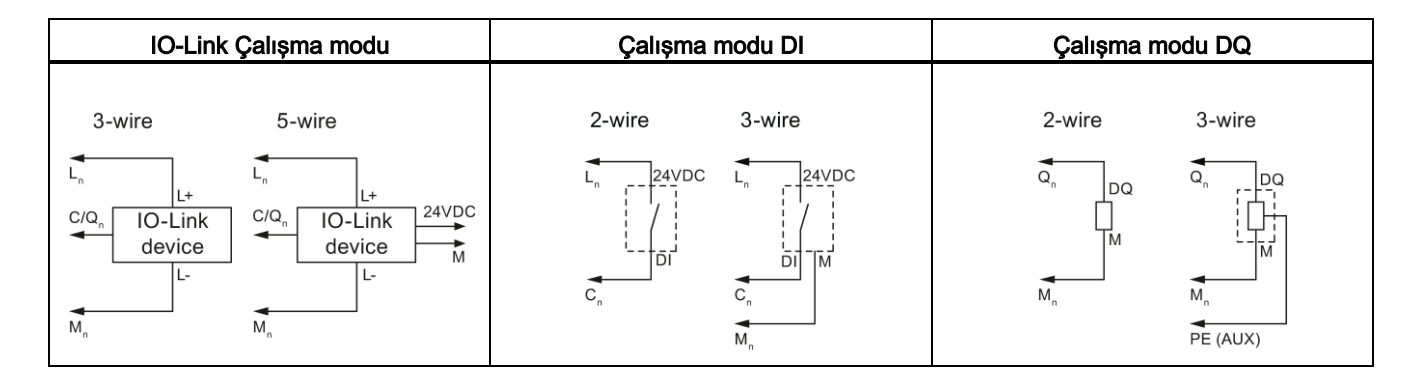

#### Not

Bağlı sensörlerin, Master modül Ln bağlantısı ile sağlanan cihaz beslemesini kullanması gerekir.

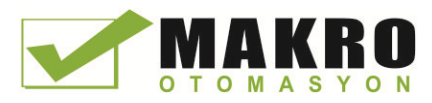

SM 1278 4xIO-Link Master

15.2 Bağlantı

# 15.2.2 Blok diyagramı

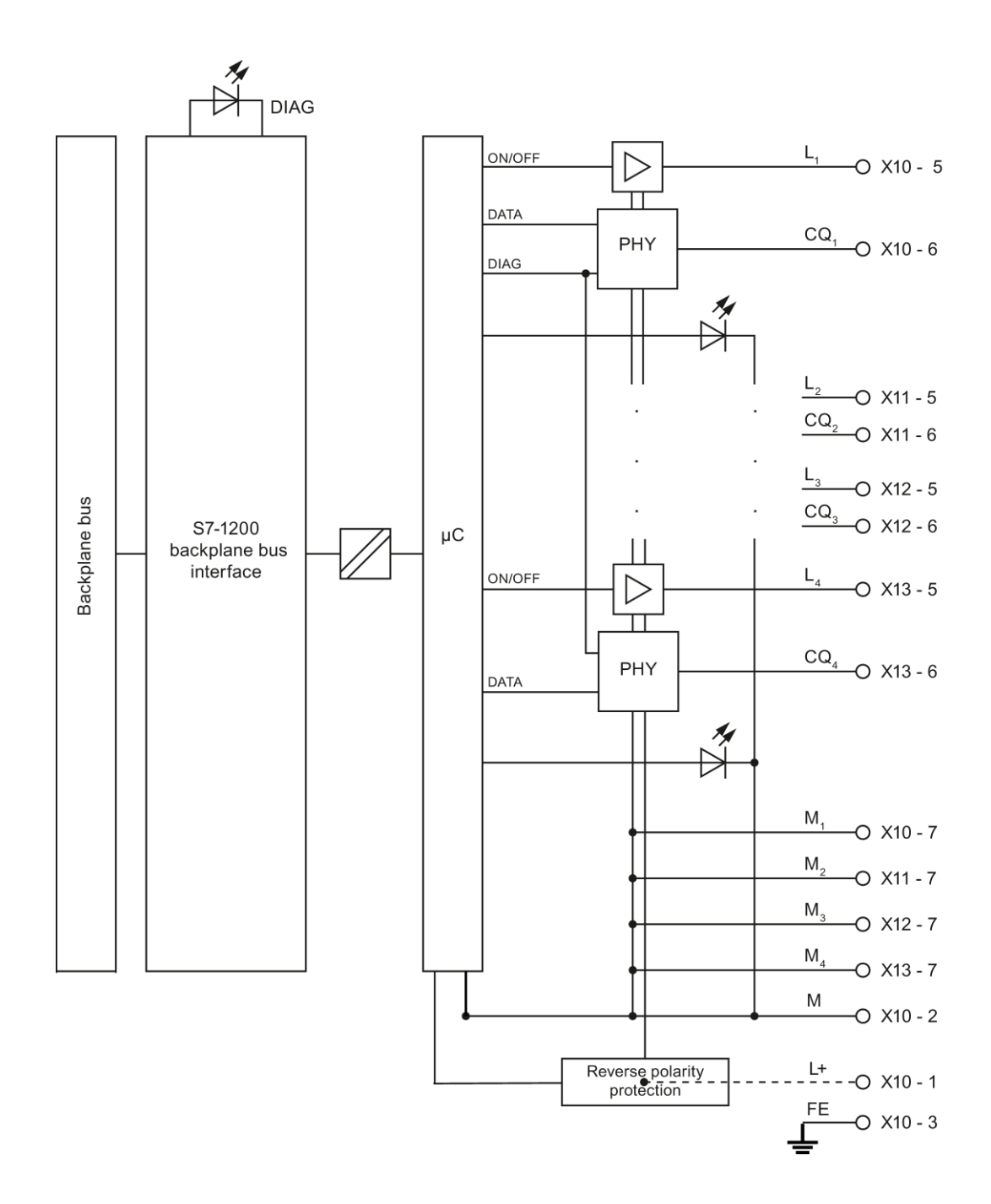

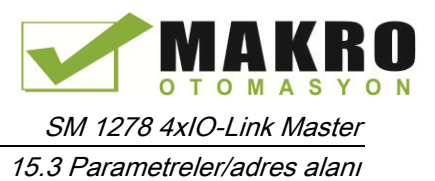

# 15.3 Parametreler/adres alanı

# 15.3.1 Yapılandırma

#### SM 1278 4xIO-Link Master yapılandırma

Modül entegrasyonu için Siemens mühendislik aracı TIA Portal V12 veya üstü gerekir. Ayrıca IO-Link entegrasyonu için S7-PCT v3.2 veya üstü gerekir

Devreye alma için parametre atama amacıyla bir mühendislik aracı ve S7-PCT V3.2 veya daha üstü gerekir.

#### 15.3.2 Parametreler

Aşağıdaki Çizelge, SM 1278 4xIO-Link Master parametrelerini gösterir:

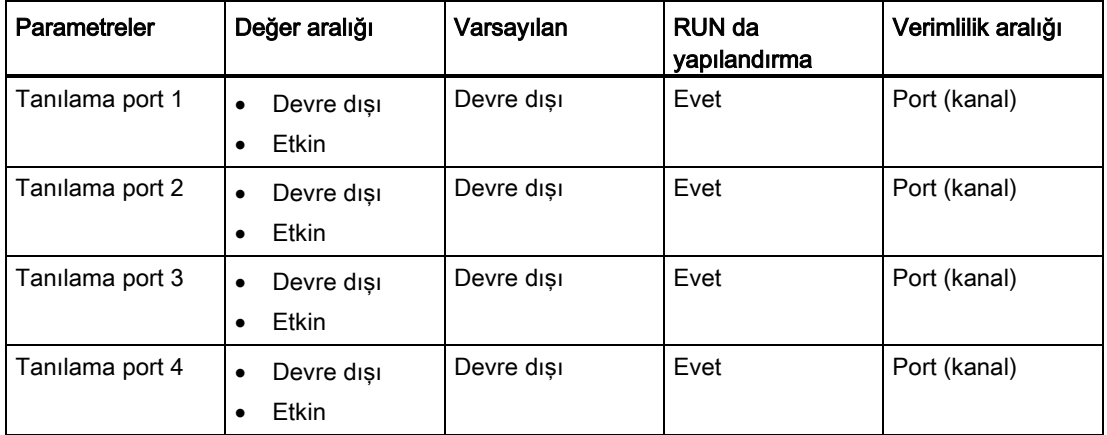

#### Port 1-Port 4 parametre için tanılamayı etkinleştirme

Bu parametre, tanılamanın, dört IO-Link bağlantısına ait belirli portlar için etkinleştirilmesini sağlar.

Port atamaları aşağıdaki gibidir:

Port 1 → kanal 1

- Port 2 → kanal 2
- Port 3 → kanal 3
- Port 4 → kanal 4

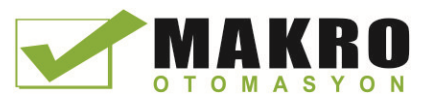

#### 15.3.3 Adres alanı

SM 4xIO-Link Master giriş ve çıkış adreslerinin maksimum boyutu her durumda 32 bayttır. S7-PCT port yapılandırma aracını kullanarak adres alanlarını atarsınız.

#### 15.3.4 Parametre veri kaydı

#### Kullanıcı programında parametre ataması

Çalışma zamanında cihazınızı yapılandırabilirsiniz.

#### Çalışma zamanında parametreleri değiştirme

Modül parametreleri, veri kaydı 128' de dahil edilmiştir. WRREC komutu ile değiştirilebilir parametreleri modüle aktarabilirsiniz.

CPU sıfırladığınızda (güç çevrimi), CPU, parametreleştirme sürecinde WRREC komutuyla modüle gönderilen parametrelerin üzerine yazar.

#### Parametre atama komutu

Aşağıdaki komut, kullanıcı programında I / O modülüne parametre atamak için verilir:

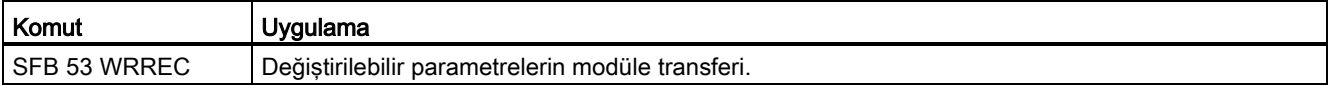

#### Hata mesajı

Aşağıdaki dönüş değeri bir hata durumunda bildirilmiştir:

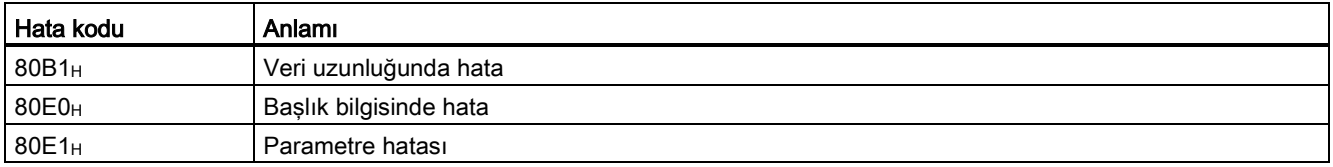

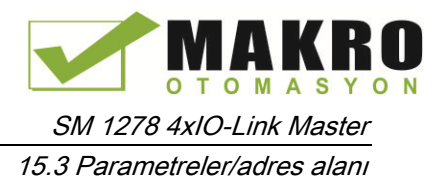

# Veri kayıt yapısı

Aşağıdaki Çizelge, IO-Link parametrelerini gösterir:

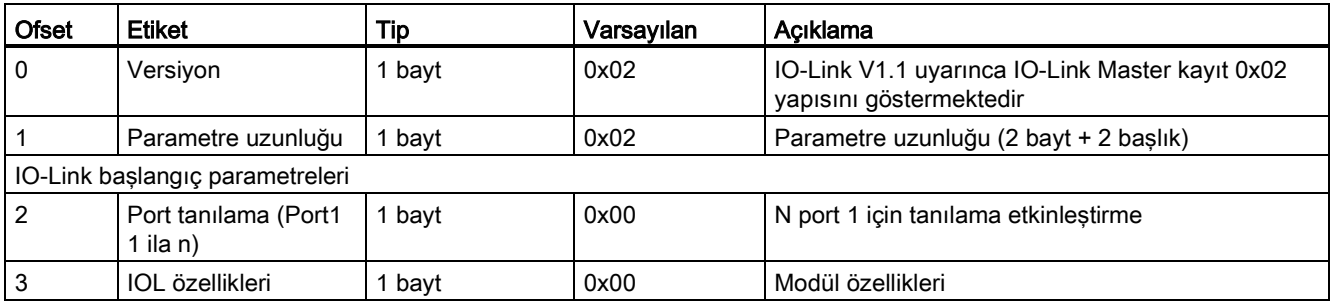

Aşağıdaki Çizelge, veri kaydı versiyonunu göstermektedir:

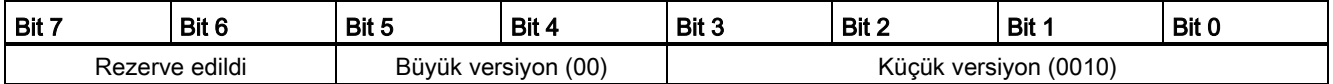

Aşağıdaki Çizelge veri kaydı port tanılamayı gösterir:

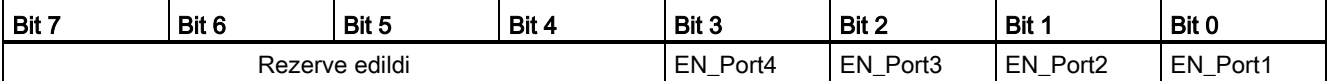

EN\_Portx:

0 = Tanılamalar devre dışı bırakıldı

1 = Tanılamalar aktifleştirildi

Aşağıdaki Çizelge, veri kaydı IOL özelliklerini gösterir:

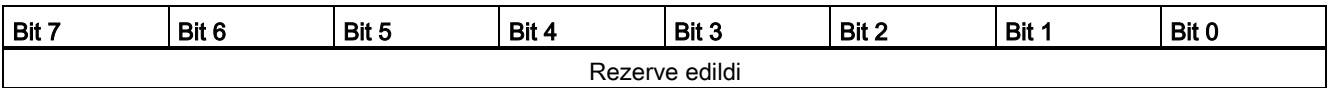

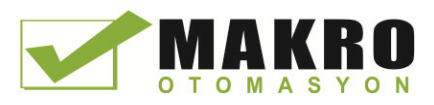

SM 1278 4xIO-Link Master

15.4 Kesme, hata ve sistem alarmları

# 15.4 Kesme, hata ve sistem alarmları

# 15.4.1 Durum ve hata göstergesi

LED ekran

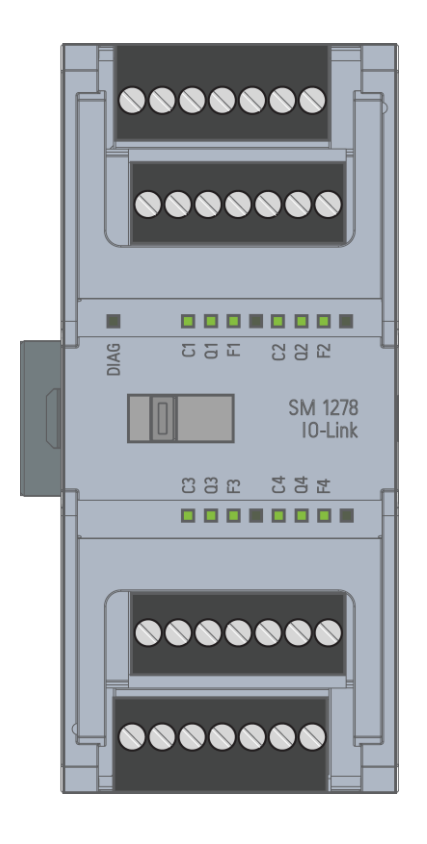

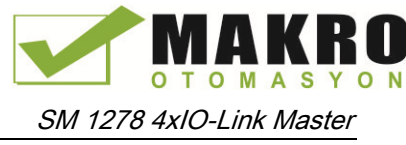

15.4 Kesme, hata ve sistem alarmları

#### LED ekranların anlamı

Aşağıdaki Çizelge, durum ve hata görüntülerinin anlamını açıklar. "Tanı alarmları" bölümünde tanılama alarmları için düzeltici önlemleri bulabilirsiniz.

#### LED DIAG

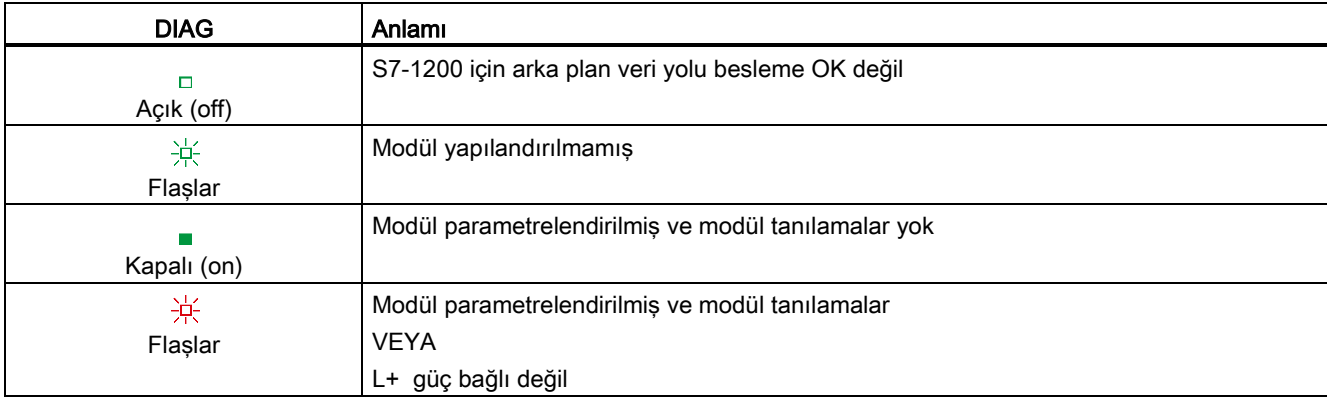

#### LED port durumu

IO-Link port modunda IO-Link port için geçerlidir.

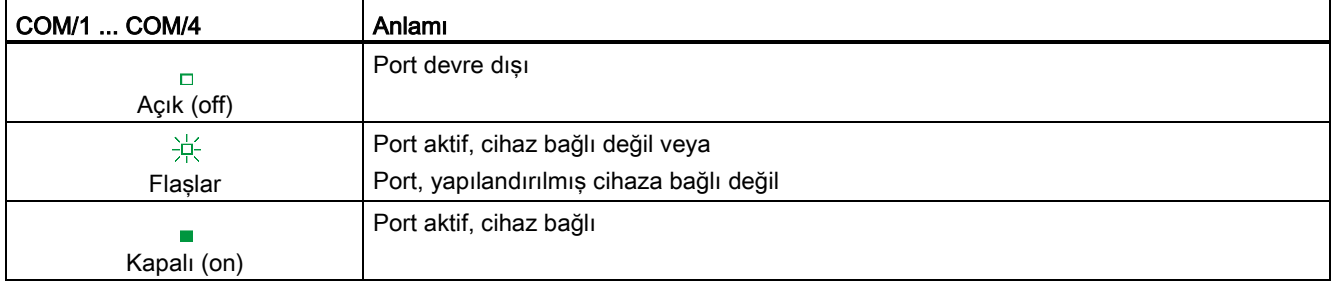

#### LED kanal durumu

DI/Q modunda IO-Link port için geçerlidir.

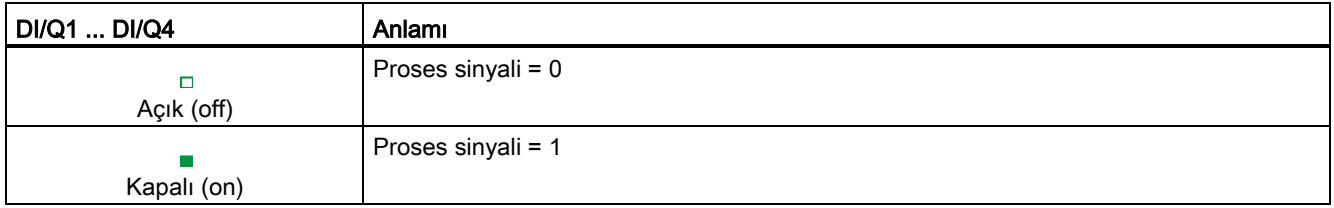

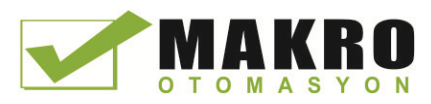

SM 1278 4xIO-Link Master

15.4 Kesme, hata ve sistem alarmları

# LED port hatası

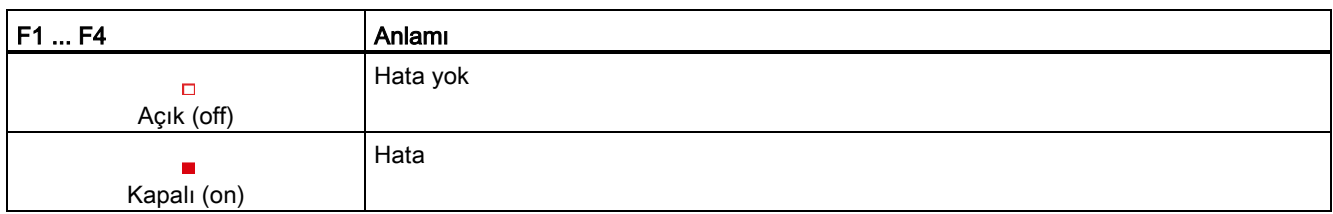

# 15.4.2 Tanılama alarmları

Modül hataları, sadece IO-Link modunda tanılayıcı (modül durumu) olarak belirtilir.

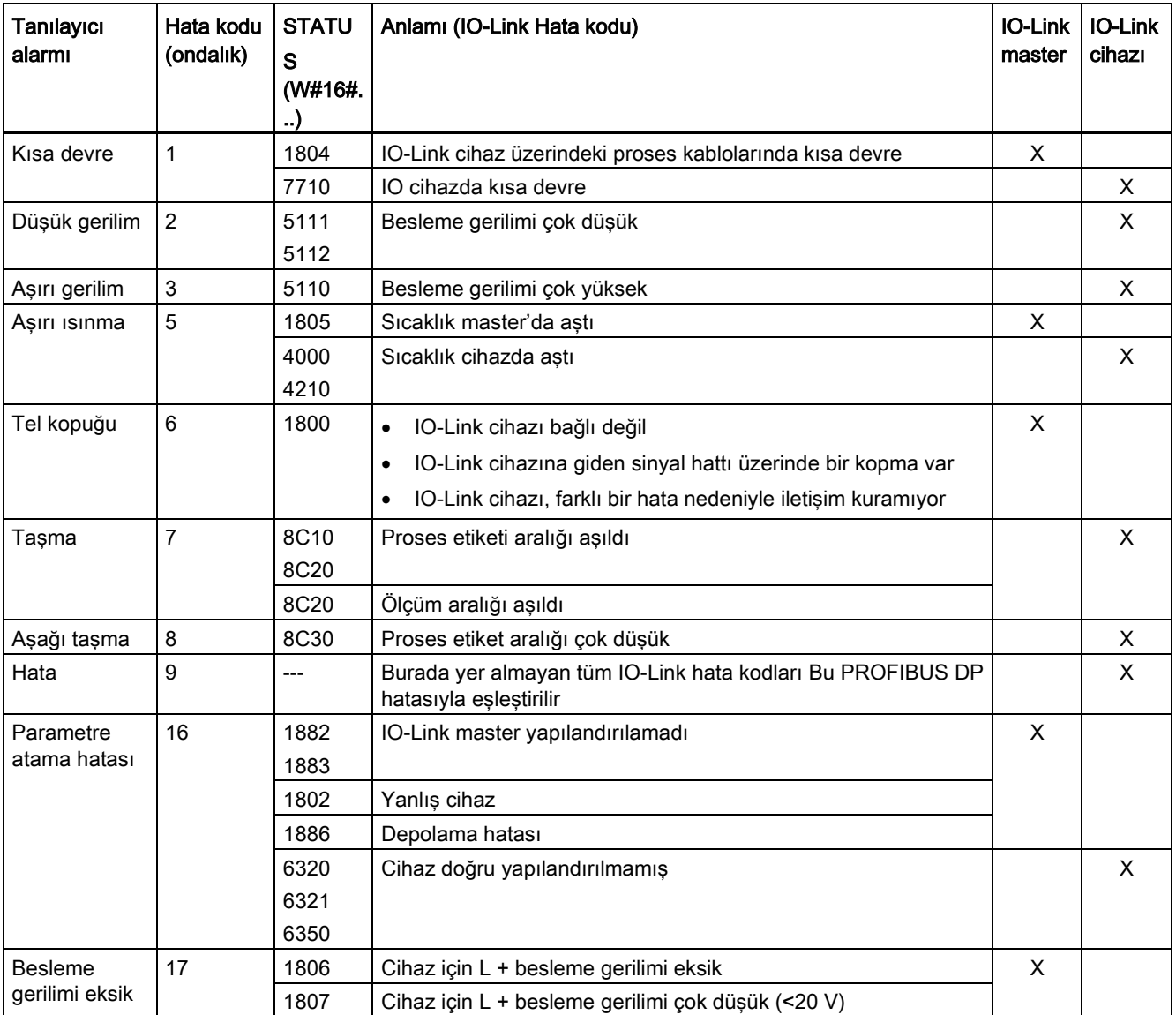

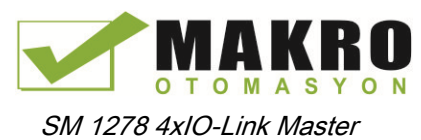

#### 15.4 Kesme, hata ve sistem alarmları

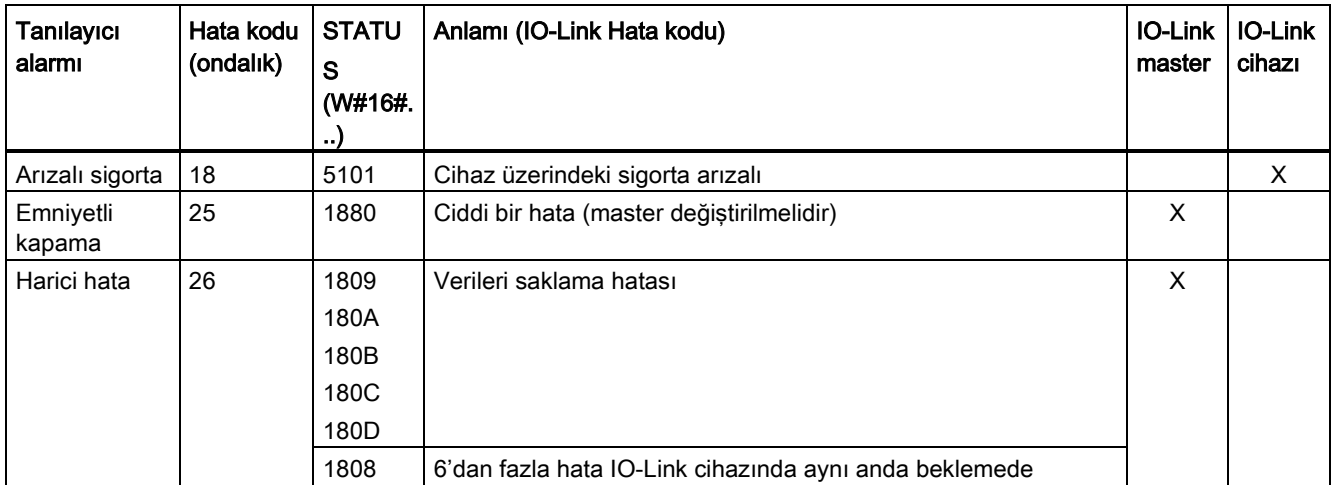

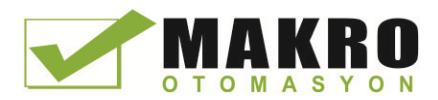
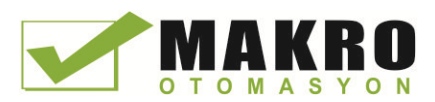

# $\blacksquare$  Teknik özellikler  $\blacksquare$

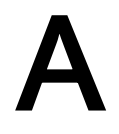

# A.1 Genel teknik özellikler

### Standartlara uyumluluk

S7-1200 otomasyon Sistem tasarımı aşağıdaki standartlar ve deney özellikleri ile uyumludur. S7-1200 otomasyon Sistemi için deney kriteri bu standartlar ve deney özellikleri temeline dayanır.

Bütün S7-1200 modelleri bu standartlara göre belgelendirilebilir ve belgelendirme durumu bildirim yapmaksızın değişebilir. Ürün üzerinde işaretlenen değerlere ilişkin olarak uygulanabilir belgelendirmeyi belirleme bizim sorumluluğumuzdur. Parça numarasıyla tam onaylamaların en son ki listesine ilişkin ilave bilgiye ihtiyacınız olursa, lokal Siemens temsilcinize danışınız.

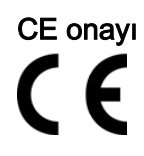

 EC Directive 2006/95/EC (Düşük gerilim Direktifi) "Belirli gerilim sınırları içinde kullanılmak amacıyla tasarlanmış elektrikli ekipman" S7-1200 otomasyon sistemi aşağıda listelenen EC direktiflerine göre kuralları ve güvenliğe ilişkin hedefleri karşılar ve Avrupa Birliğinin yetkili yayınlarında listelenen programlanabilir kontrolörler için bir araya getirilmiş Avrupa standartlarını karşılar.

- EN 61131-2:2007 Programlanabilir kontrolörler Ekipman ihtiyaçları ve deneyler
- EC Direktifi 2004/108/EC (EMC Direktifi) "Elektromanyetik uyumluluk"
	- Emisyon standardı EN 61000-6-4:2007: Endüstriyel çevre
	- Bağışıklık standardı EN 61000-6-2:2005: Endüstriyel çevre
- EC Direktifi 94/9/EC (ATEX) " Potansiyel olarak patlayıcı atmosferde kullanılmak için tasarlanmış ekipman ve koruyucu sistemler"
	- EN 60079-15:2005: Koruma tipi 'n'

CE uyumluluk beyanı yetkili otoriteler için hazır olarak dosyada aşağıdaki adreste tutulmaktadır:

Siemens AG IA AS RD ST PLC Amberg Werner-von-Siemens-Str. 50 D92224 Amberg Germany

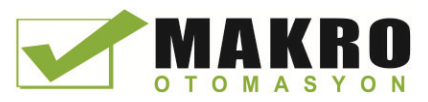

# cULus onayı

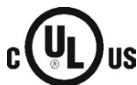

Underwriters Laboratories Inc. aşağıdakilerle uyumludur:

- Underwriters Laboratories, Inc.: UL 508 Listed (Endüstriyel Kontrol Donanımı)
- Canadian Standards Association: CSA C22.2 Number 142 (Proses Kontrol Donanımı)

### Not

The SIMATIC S7-1200 serisi CSA standardını karşılar.

cULus logosu, S7-1200'ün UL 508 ve CSA 22.2 No.142 standartlarına göre Underwriters Laboratories (UL) tarafından deneyden geçirildiğini ve belgelendiğini göstermektedir.

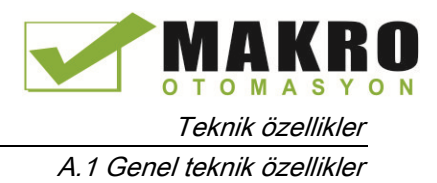

# FM onayı

Factory Mutual Research (FM)

Onaylanan Standart Sınıf Numarası 3600 ve 3611

Onaylandığı kullanım yerleri:

Sınıf I, Kısım 2, Gaz Grup A, B, C, D, Sıcaklık Sınıfı T3C Ta = 60 °C

Sınıf I, Bölge 2, IIC, Sıcaklık Sınıfı T3 Ta = 60 °C

Kanada Sınıf I, Bölge 2 Tesis etme CEC 18-150 başına

ÖNEMLİ İSTİSNA : Aynı anda izin verilen girişlerin veya çıkışların sayısı için teknik özelliklere bakınız. Ta = 60 °C için bazı modellerin değerleri düşürülmüştür.

# UYARI

Bileşenlerin değiştirilmesi Sınıf I, Bölüm 2 ve Bölge 2 için uyumluluğa zarar verebilir. Ünitelerin tamiri sadece yetkili Siemens Servis Merkezince yapılmalıdır.

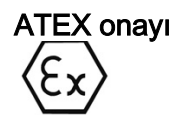

ATEX onayı DC modelleri için geçerlidir. ATEX onayı AC ve Röle modelleri için geçerli değildir.

EN 60079-0: 2009: Patlayıcı Ortamlar - Genel Koşullar

EN 60079-15: 2010: Potansiyel olarak Patlayıcı Ortamlarda Kullanılan Elektrikli Cihazlar;

Koruma tipi 'nA' II 3 G Ex nA IIC T4 veya T3 Gc

EN 60529'a göre asgari IP54 koruma derecesi sağlayan uygun bir mahfazaya veya buna eşdeğer bir koruma derecesi sağlayan bir konuma modülleri takın.

Ekli kablolar ve iletkenler beyan şartları altında ölçülen gerçek sıcaklık için beyan değerlerde olmalıdır. Tesis geçici rejimlerin 119 V. tan daha az ile sınırlandırılacak şekilde olmalıdır. Bu bölümdeki Ani darbe bağışıklığına bakılmalıdır.

ÖNEMLİ İSTİSNA: Aynı anda izin verilen girişlerin veya çıkışların sayısı içi teknik özelliklere bakınız. Ta = 60 °C için bazı modellerin değerleri düşürülmüştür.

C-Tick onayı

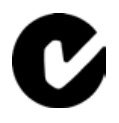

S7-1200 otomasyon sistemi AS/NZS 2064 (Sınıf A) standardlarındaki kuralları karşılar.

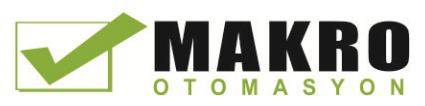

### Korea Certification

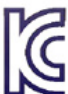

S7-1200 otomasyon sistemi Kore Sertifikasyon (KC Mark) gereksinimlerini karşılar. Bu Sınıf A Donanımı olarak tanımlanmış ve endüstriyel uygulamalar için tasarlanmıştır ve ev kullanımı için kabul edilmemiştir.

### Maritime onayı

S7-1200 ürünleri periyodik olarak Belirli pazarlarda ve uygulamalarla ilgili özel kuruluş onaylarına sunulur. Eğer parça numarasına göre son kesin onay listesi ile ilgili ek bilgi gerektiğinde yerel Siemens temsilcisine başvurun. Sınıflandırma kurumları:

- ABS (American Bureau of Shipping)
- BV (Bureau Veritas)
- DNV (Det Norske Veritas)
- GL (Germanischer Lloyd)
- LRS (Lloyds Register of Shipping)
- Sınıf NK (Nippon Kaiji Kyokai)
- Korean Register of Shipping

### Endüstriyel çevreler

S7-1200 otomasyon sistemi endüstriyel çevrelerde kullanmak için tasarlanmıştır.

#### Çizelge A- 1 Endüstriyel çevreler

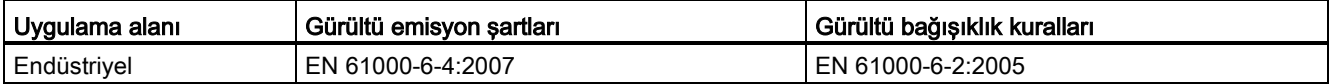

### Elektromanyetik uyumluluk

Elektromanyetik uyumluluk (EMC), elektromanyetik ortamda tasarlandığı gibi ve çevredeki diğer elektrikli cihazlarda bozucu etki yapabilecek elektromanyetik girişimin emisyon seviyesine ulaşmaksızın bir elektrikli cihazın çalışma yeteneğidir.

Çizelge A- 2 EN 61000-6-2'ye göre bağışıklık

| Elektromanyetik uyumluluk - EN 61000-6-2' ye göre bağışıklık |                                                |  |  |
|--------------------------------------------------------------|------------------------------------------------|--|--|
| EN 61000-4-2                                                 | 8 kV bütün yüzeyler için hava deşarjı          |  |  |
| Elektrostatik desari                                         | 6 kV patlayıcı iletken yüzeylere temas direnci |  |  |
| EN 61000-4-3                                                 | 80 - 1000 MHz, 10 V/m, 80% AM 1 kHz'de         |  |  |
| Isinimli, radyo frekansi, elektromanyetik                    | 1.4 - 2.0 GHz, 3 V/m, 80% AM 1 kHz'de          |  |  |
| alan bağısıklık testi                                        | 2.0 - 2.7 GHz, 1 V/m, 80% AM 1 kHz'de          |  |  |

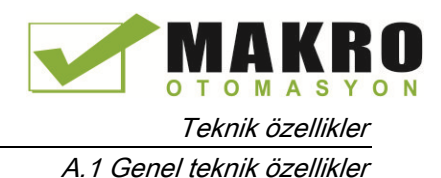

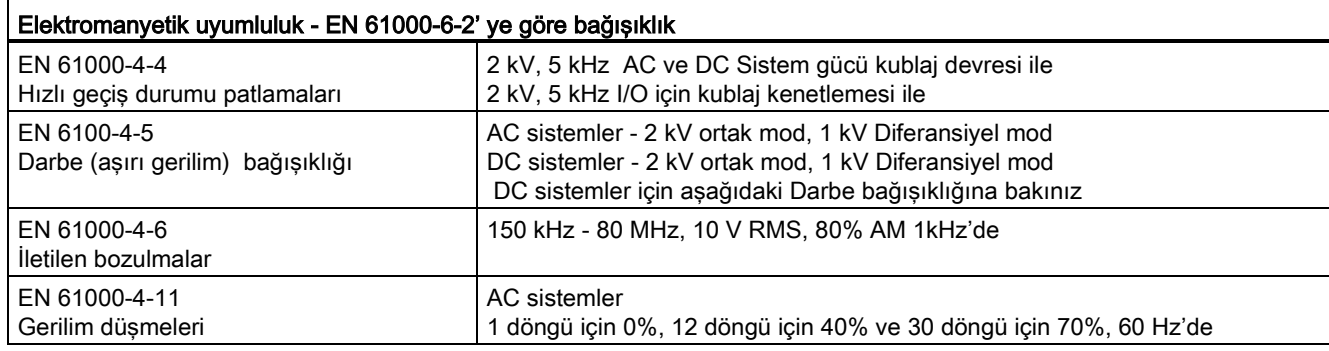

### Darbe (aşırı gerilim) bağışıklığı

Yıldırım darbe kublajından kaynaklanan darbe gerilimlerine maruz kalan kablolama (kablaj) sistemleri harici koruma ile donatılmalıdır. Yıldırım tipi darbe gerilimlerinden korunmanın değerlendirilmesi için bir özellik EN 61000-4-5'de bulunabilir. Burada, S7-1200 DC CPU'lar ve sinyal modülleri tarafından gerçekleştirilen çalışma limitleri bu standart tarafından tanımlanan darbe gerilimlerine karşı güvenli çalışmayı sağlayacak harici korumayı gerektirir.

Gerekli darbe gerilimi bağışıklığı korumasını destekleyici bazı cihazlar aşağıda listelenmiştir. Bu cihazlar imalatçının önerilerine göre tesis edilirlerse koruma sağlarlar. Aynı veya daha iyi özelliklerle başkaları tarafından üretilen cihazlar da kullanılabilir:

- Kaynak gerilimi, 24 VDC: DEHN, Inc., Tip BVT AD 24, Part Number 918 402
- Dijital girişler, 24 VDC: DEHN, Inc., Tip DCO RK E 24, Part Number 919 988
- Dijital çıkışlar, 24 VDC: DEHN, Inc., Tip DCO RK E 24, Part Number 919 988
- Analog girişler: DEHN, Inc., Tip BXT ML4 BD12, Part Number 920 342
- Analog çıkışlar: DEHN, Inc., Tip DCO RK E 12, Part Number 919 987
- Ethernet: DEHN, Inc., Tip DPA M CAT6 RJ45S 48, Part Number 929 100
- RS-232: DEHN, Inc., Tip DCO RK E 12, Part Number 919 987
- RS-485: DEHN, Inc., Tip BXT ML2 BE HFS 5, Part Number 920 270
- Röle çıkışları: Hiçbiri gerekmez

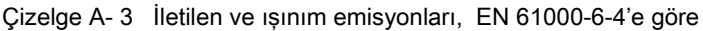

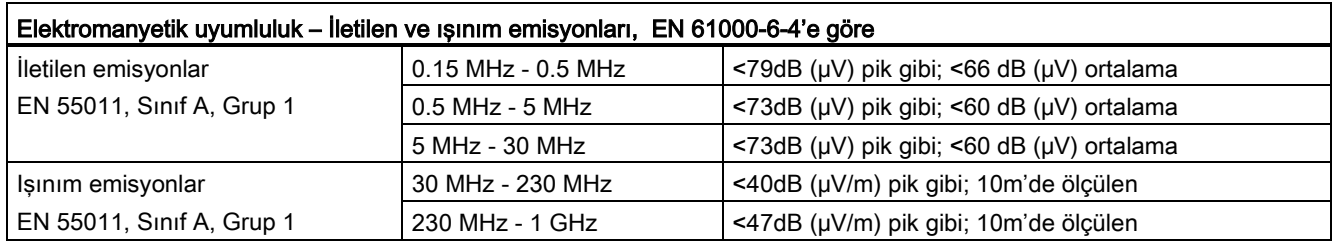

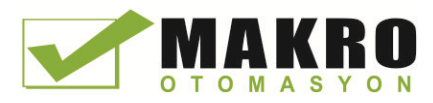

A.1 Genel teknik özellikler

### Çevresel koşullar

Çizelge A- 4 Taşıma ve depolama

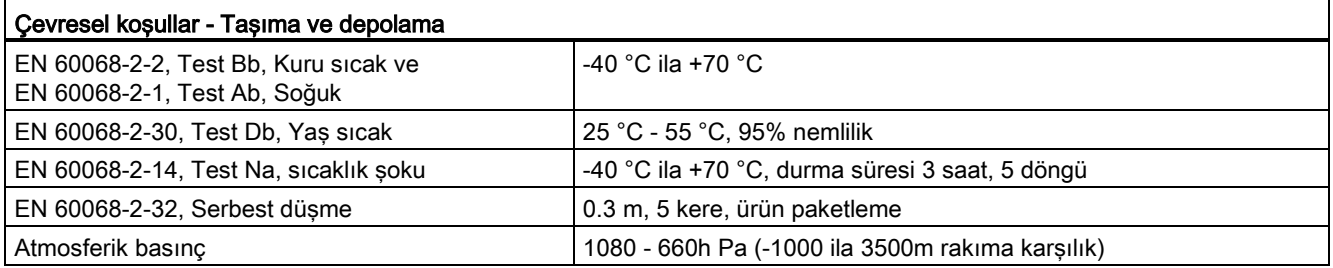

### Çizelge A- 5 İşletim koşulları

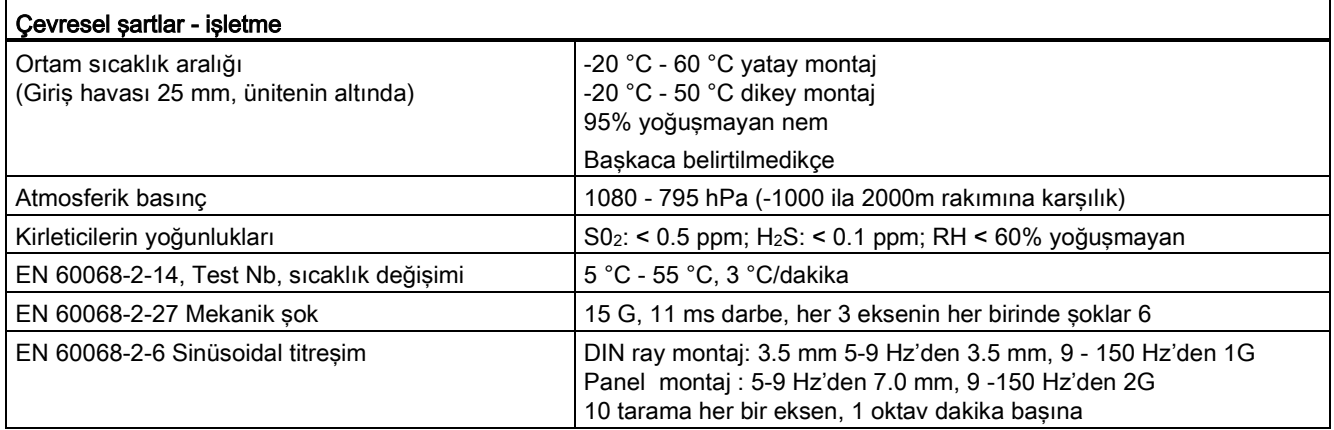

Çizelge A- 6 Yüksek potansiyelli izolasyon deneyi

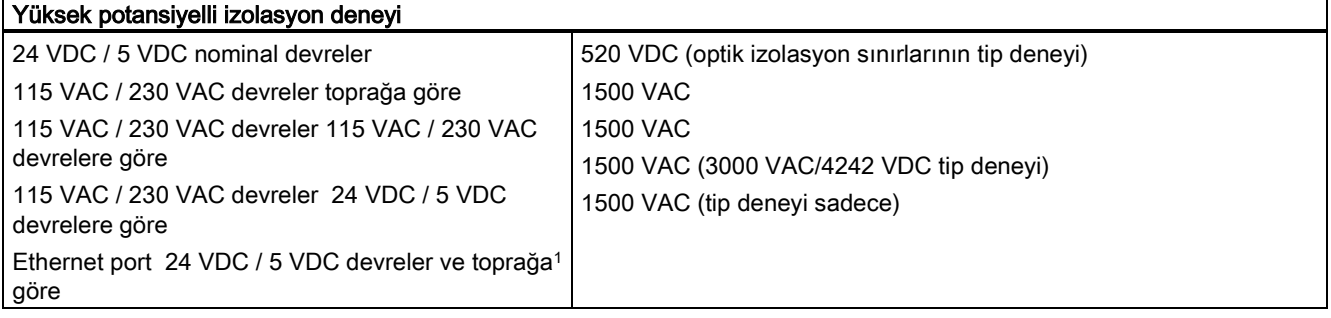

<sup>1</sup> Ethernet port izolasyonu, zararlı gerilimler için kısa süreli devre hataları boyunca hasarı sınırlamak amacıyla tasarlanır. Rutin AC hat gerilim izolasyonu için güvenlik kurallarını onaylamaz.

### Koruma sınıfı

● EN 61131-2'ye göre koruma Sınıfı II (Koruyucu iletken gerekmez)

Ĭ

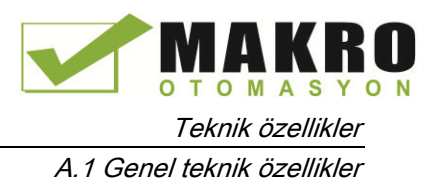

### Koruma derecesi

- IP20 Mekanik Koruma, EN 60529
- Standart prob ile test ederken yüksek gerilimle parmak temaslarına karşı korumalar. Kir, toz, su ve 12.5mm çapından küçük yabancı nesneler için harici koruma gerekir.

### Anma gerilimleri

Çizelge A- 7 Anma gerilimleri

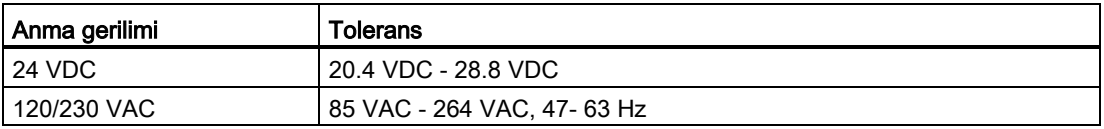

#### Not

Mekanik anahtar CPU'ya veya her hangi bir dijital sinyal modülüne enerji verdiğinde yaklaşık 50 mikrosaniye boyunca dijital çıkışlara "1" sinyali gönderilir. Bu işlem, beklenmeyen makine veya proses çalışmasına neden olabilir ve sonuçta personelin ölümüne veya ciddi yaralanmasına ve/veya ekipmana zarara yol açabilir. Kısa süreli darbelere tepki veren cihazlar kullanıyorsanız bunun için bir plan yapmalısınız.

A.1 Genel teknik özellikler

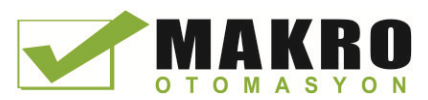

### Ters gerilim koruması

Her terminal çifti veya CPU'ların, sinyal modüllerinin (SM'lerin) ve sinyal kartlarının (SB'lerin) kullanıcı güç girişi için +24 VDC ters gerilim koruma devresi sağlanmıştır. Farklı terminal çiftlerini ters polaritelere bağlayarak sisteme zarar vermek yine de mümkündür.

S7-1200 sisteminde bazı 24 VDC güç giriş portları birbiriyle çoklu M terminallerini bağlayan ortak lojik devresiyle bağlıdır. Örneğin, veri sayfasında "not isolated" (izole edilmemiş) olarak gösterilen şu devreler birbiriyle bağlıdır: CPU'nun 24 VDC güç kaynağı, CPU'nun sensör gücü, bir SM röle bobinin giriş gücü ve izole edilmemiş bir analog giriş girişin güç kaynağı. Bütün "not isolated" (izole edilmemiş) M terminalleri aynı harici referans potansiyeline bağlanmalıdır.

#### UYARI 11

İzolesiz M terminallerini farklı referans potansiyellerine bağlamak amaçlanmayan akım akışlarına neden olur ve sonuçta PLC veya bağlı ekipmanda zarar veya öngörülemeyen çalışma meydana gelebilir.

Bu kurallara uyulmaması personel ölümü veya ciddi yaralanma ve/veya mal zararı ile sonuçlanacak zarar ve öngörülemeyen çalışmaya yol açar.

Bir S7-1200 sisteminde izolesiz M terminallerinin aynı referans potansiyeline bağlı olduğundan daima emin olunuz.

### DC Çıkışlar

CPU'lar, sinyal modülleri (SM'leri) ve sinyal kartlarında (SB'ları) DC çıkışları için kısa devre koruma devresi sağlanmaz,

### Röle elektrik servis ömrü

Örnek deneylerden sağlanan tipik performans verisi aşağıda gösterilmiştir. Gerçek performans sizin özel uygulamanıza göre değişebilir. Yüke adapte edilmiş bir harici koruma devresi kontakların servis ömrünü iyileştirecektir. Endüktif ve lamba yük şartlarında, normalde kapalı (N.C.) kontaklar normalde açık (N.O.) kontakların ömrünün yaklaşık üçte biri tipik servis ömrüne sahiptirler.

Harici bir koruma devresi kontakların servis ömrünü artıracaktır.

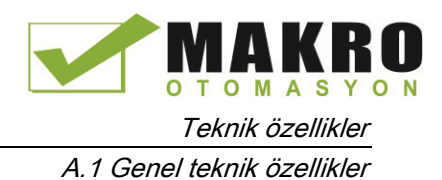

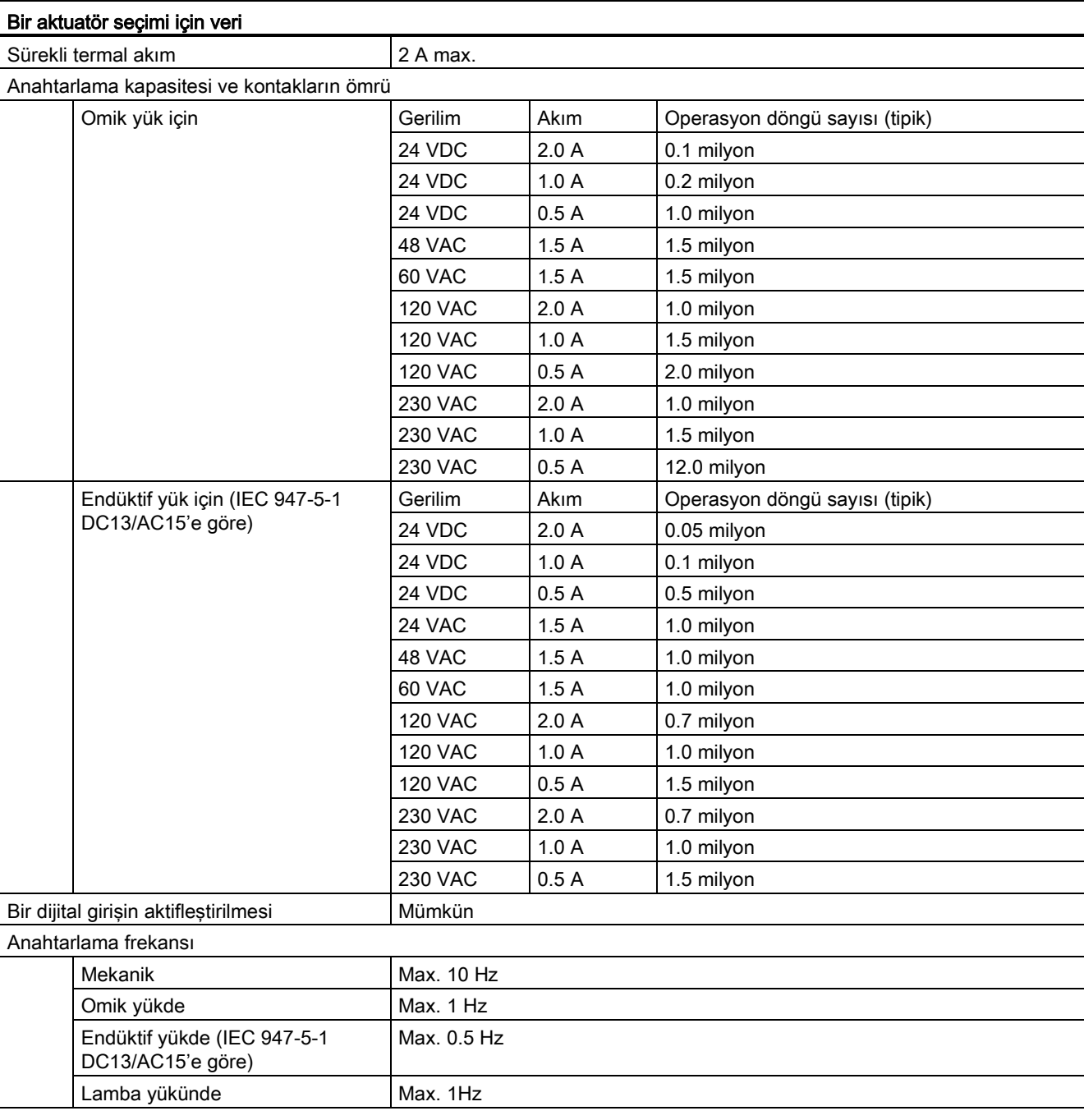

# Çizelge A- 8 Tipik performans verisi

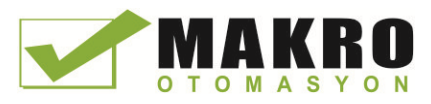

A.2 CPU 1211C

# A.2 CPU 1211C

# A.2.1 Genel açıklamalar ve özellikler

Çizelge A- 9 Genel özellikler

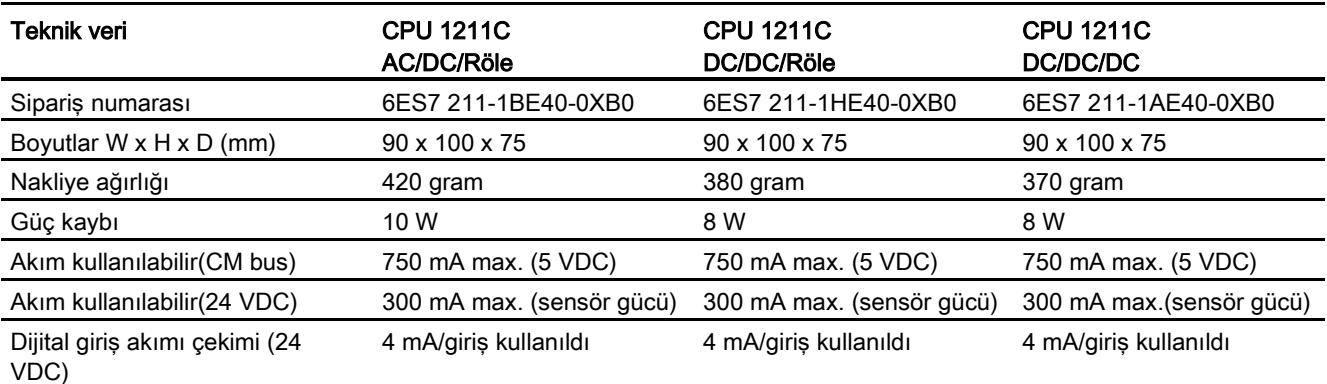

### Çizelge A- 10 CPU özellikleri

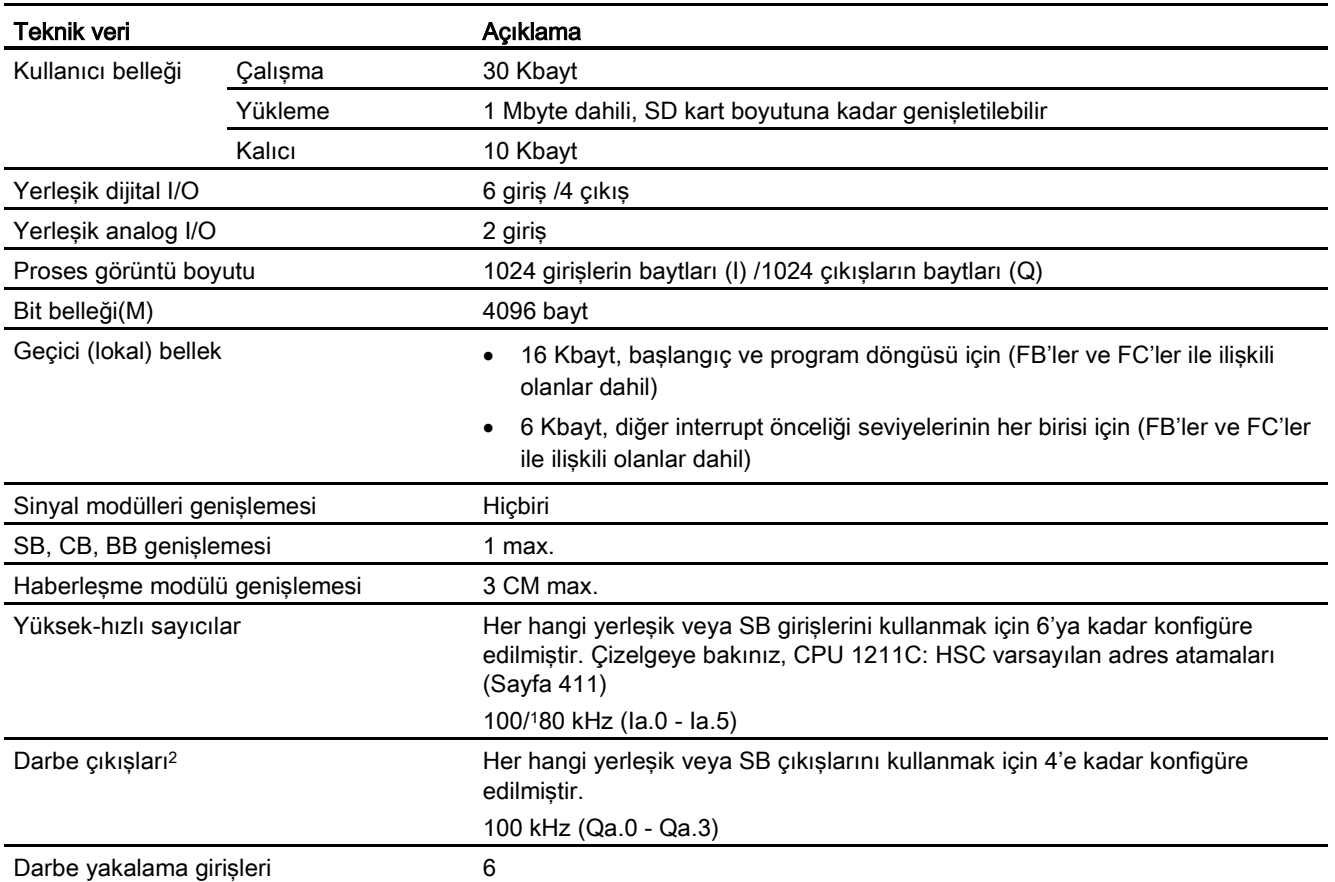

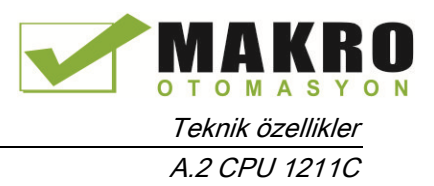

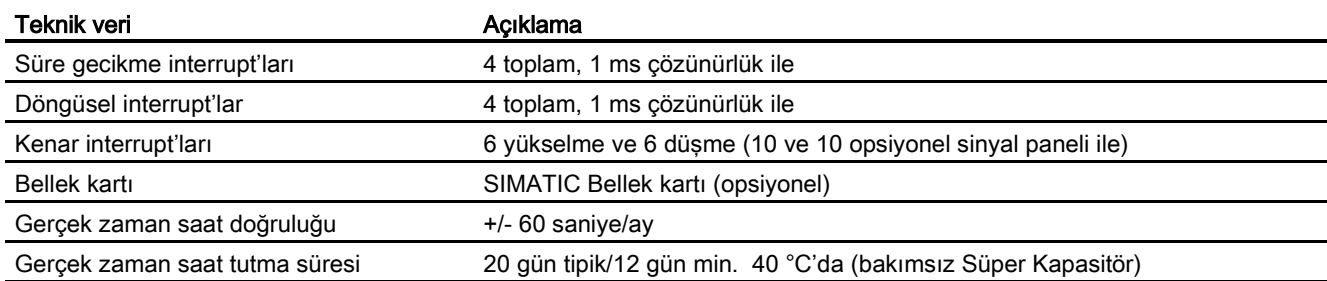

<sup>1</sup> HSC, quadrature (dördün) çalıştırma modu için konfigüre edildiğinde, daha düşük hız uygulanabilir.

<sup>2</sup> Röle çıkışları olan CPU modelleri için darbe çıkışlarını kullanmak üzere bir dijital sinyal panel tesis etmek gerekir.

Çizelge A- 11 Performans

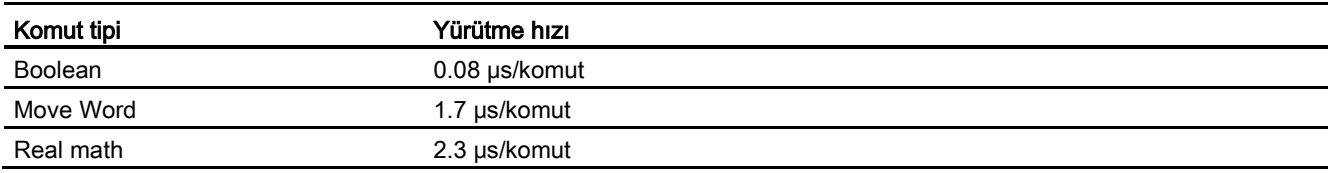

### A.2.2 CPU 1211C tarafından desteklenen zamanlayıcılar, sayıcılar, kod blokları

Çizelge A- 12 CPU 1211C tarafından desteklenen zamanlayıcılar, sayıcılar ve kod blokları

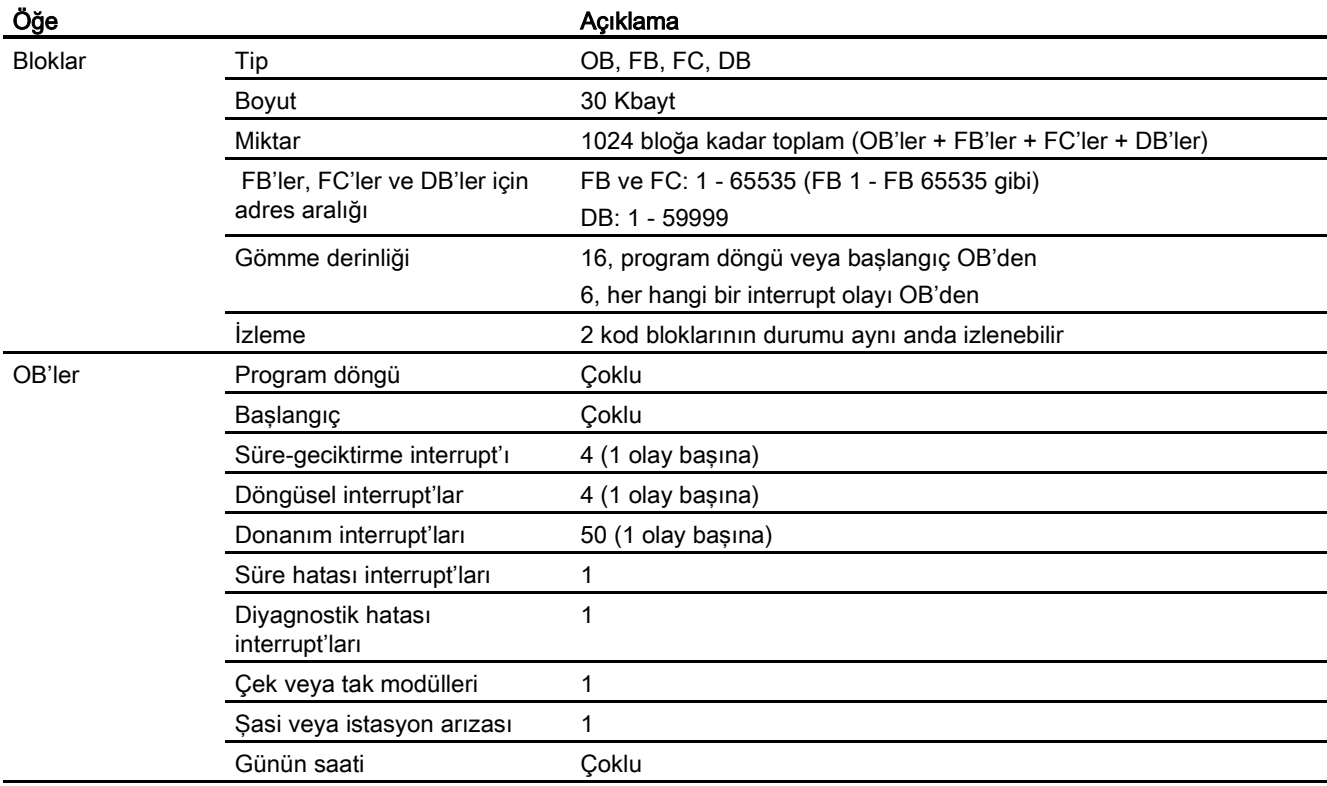

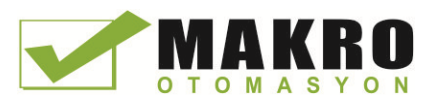

A.2 CPU 1211C

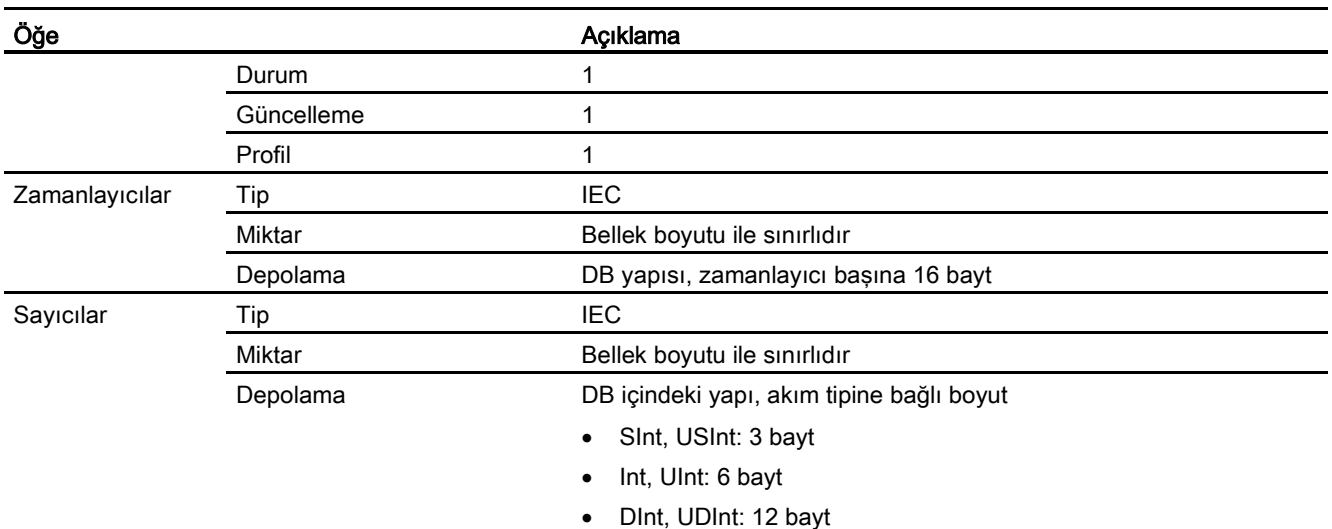

### Çizelge A- 13 Haberleşme

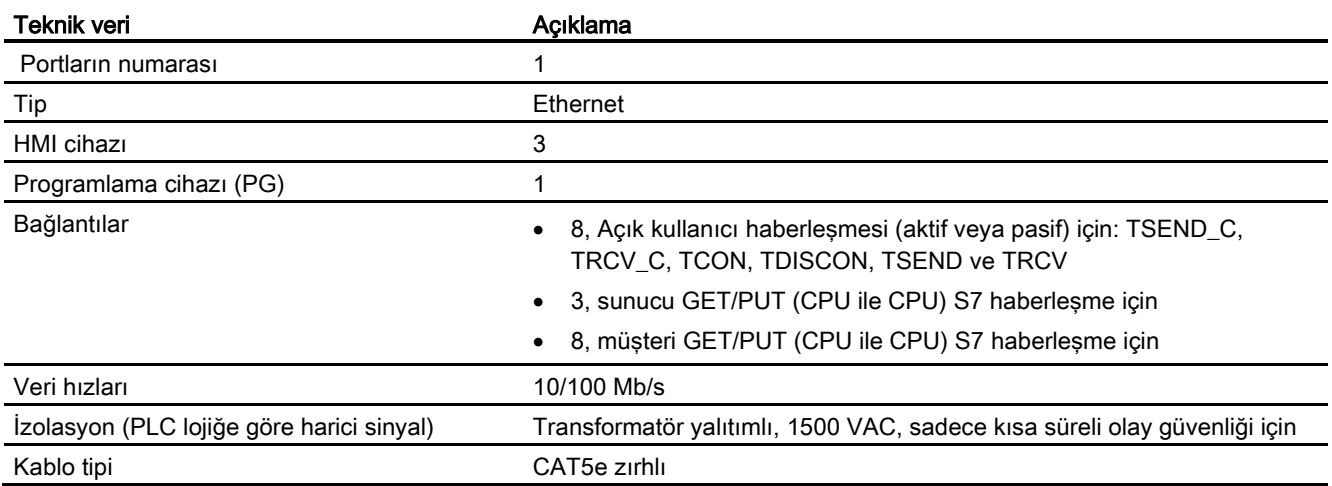

### Çizelge A- 14 Güç kaynağı

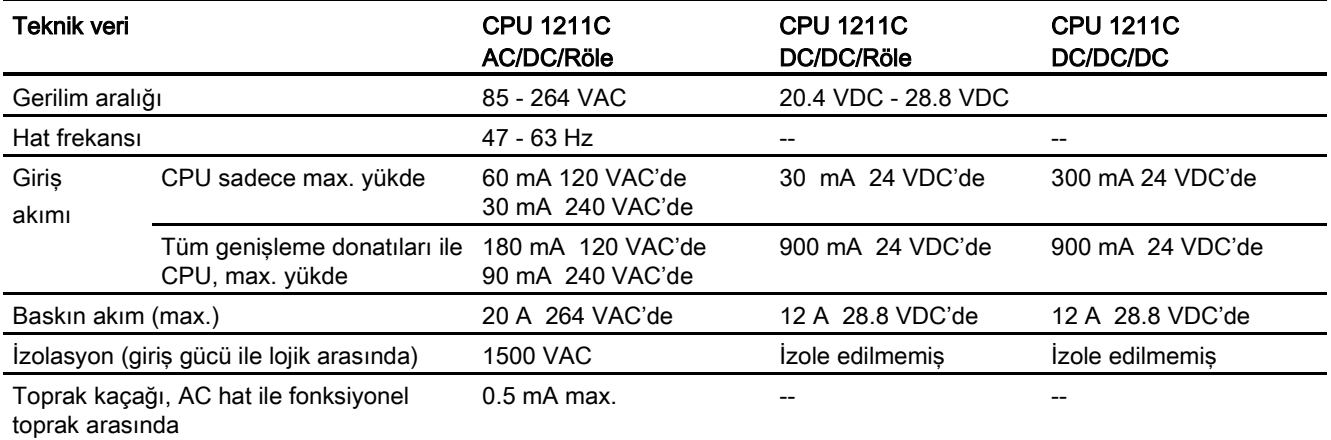

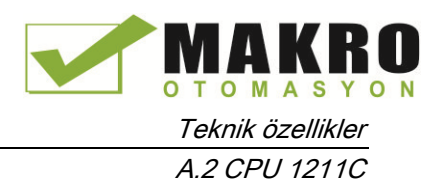

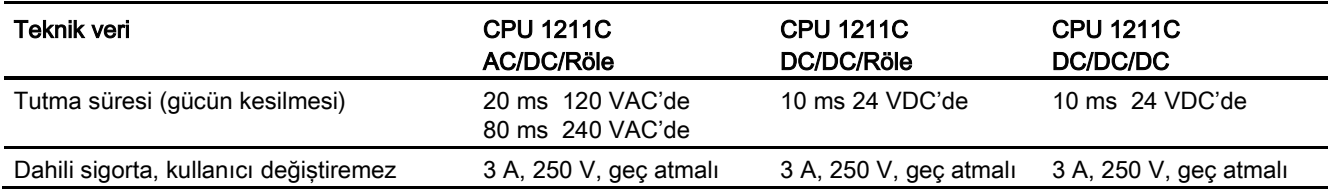

### Çizelge A- 15 Sensör gücü

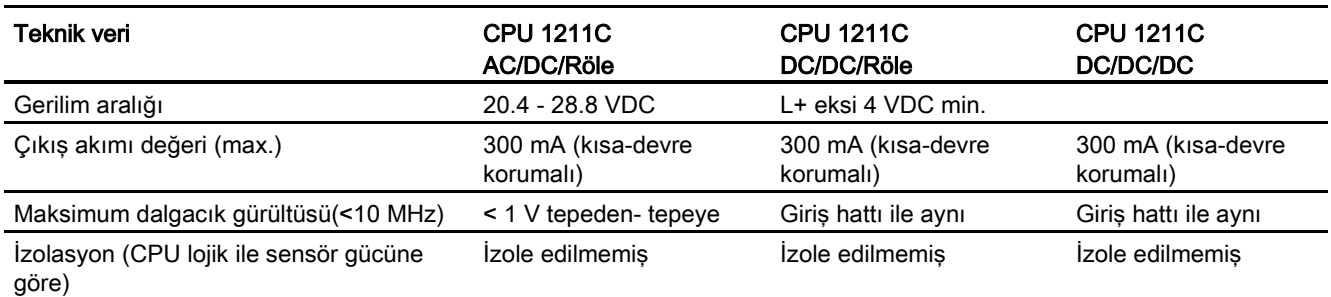

# A.2.3 Dijital girişler ve çıkışlar

Çizelge A- 16 Dijital girişler

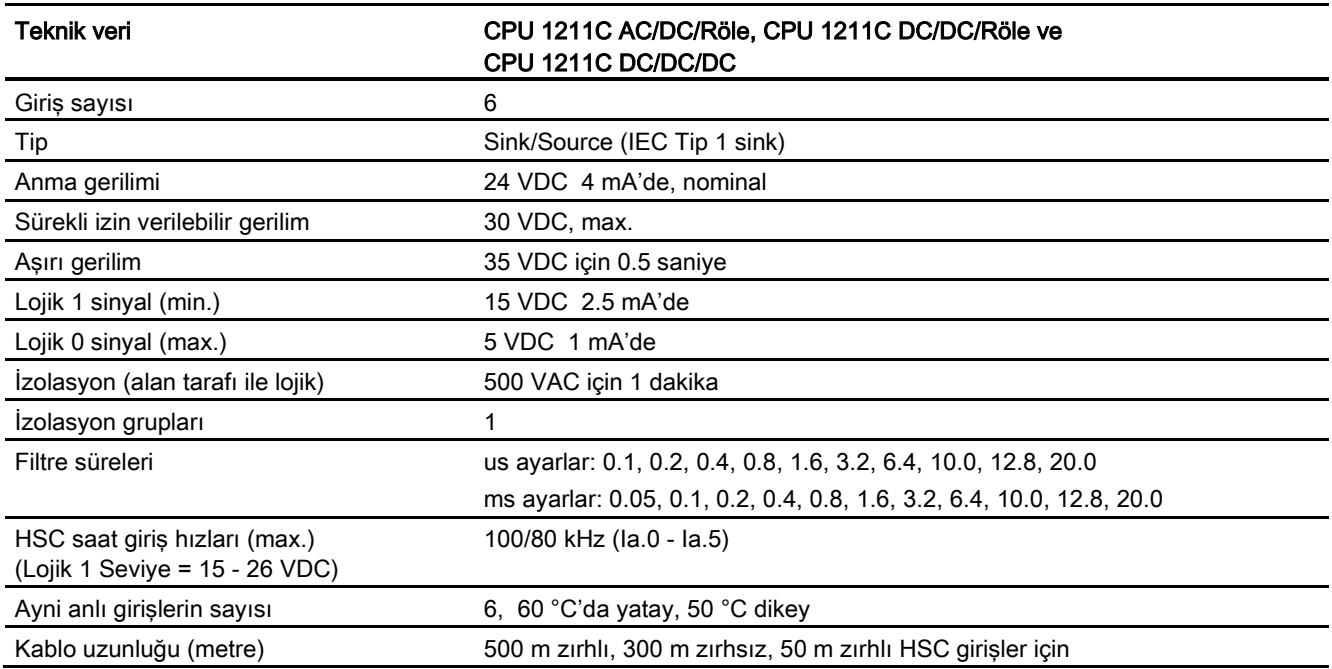

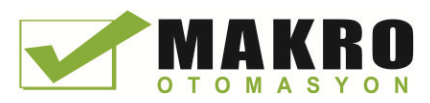

A.2 CPU 1211C

#### Çizelge A- 17 Dijital çıkışlar

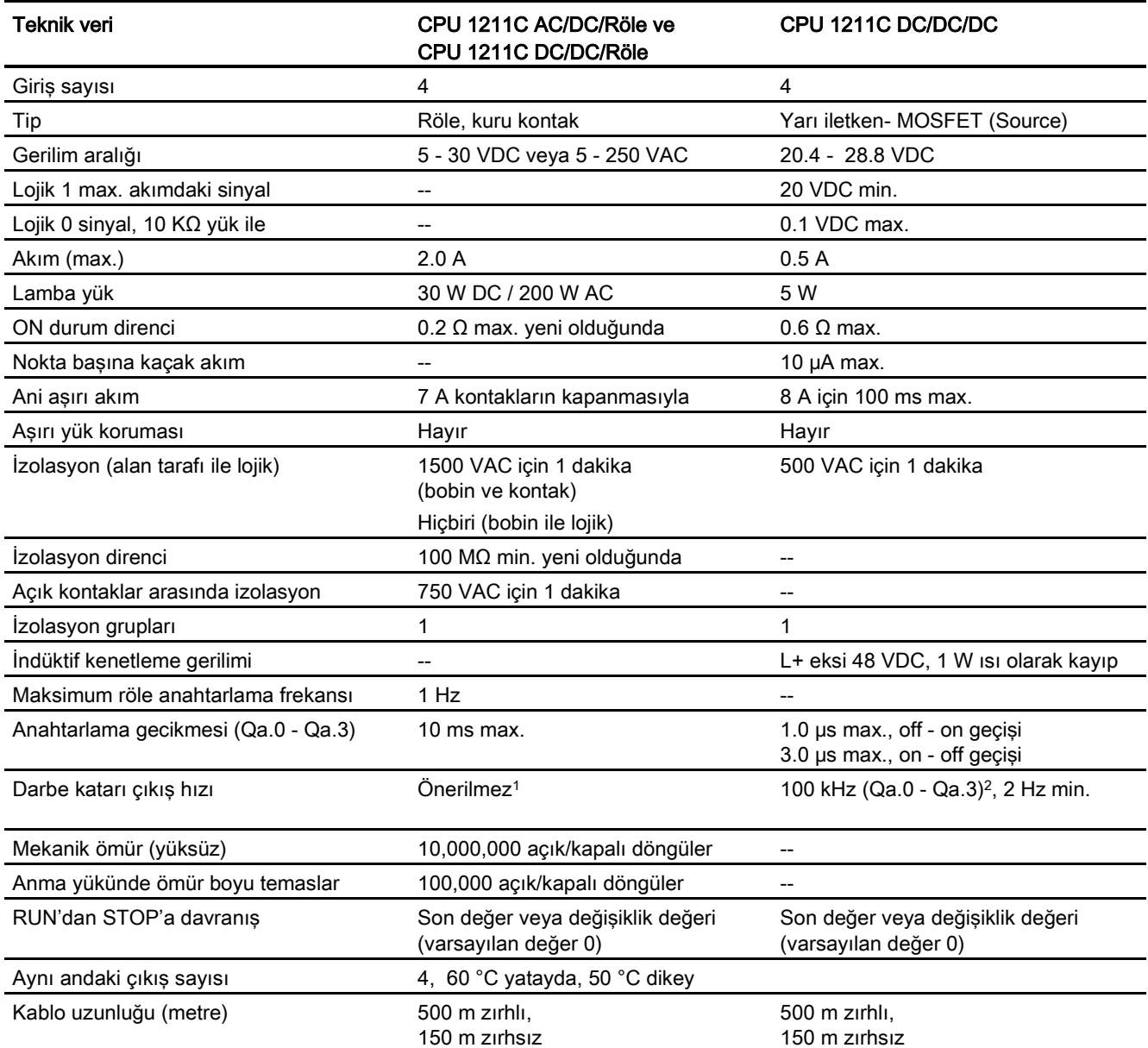

1 Röle çıkışları olan CPU modellerinde, darbe çıkışlarını kullanmak için bir dijital sinyal kartı (SB) takmanız gerekir.<br>2 Darbe alıcı ve kablonuza bağlı olarak ilaye bir vük direnci (anma akımının en az %10'nunda), darbe

<sup>2</sup> Darbe alıcı ve kablonuza bağlı olarak ilave bir yük direnci (anma akımının en az %10'nunda) darbe sinyal kalitesini ve gürültü bağışıklığını iyileştirebilir.

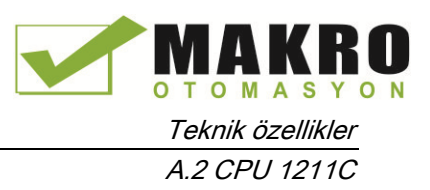

# A.2.4 Analog girişler

Çizelge A- 18 Analog girişler

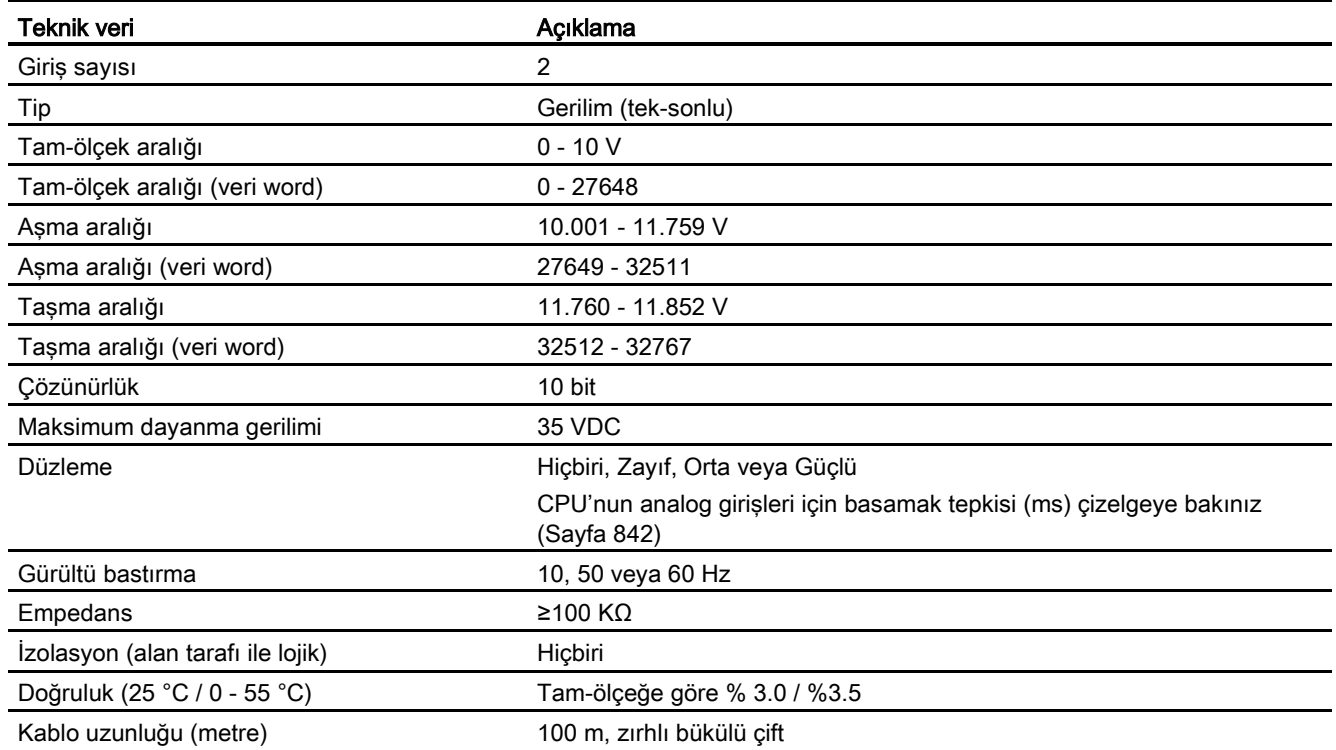

## A.2.4.1 CPU yerleşik analog girişleri için basamak tepkisi

Çizelge A- 19 Basamak tepkisi (ms), 0 V - 10 V %95'de ölçülen

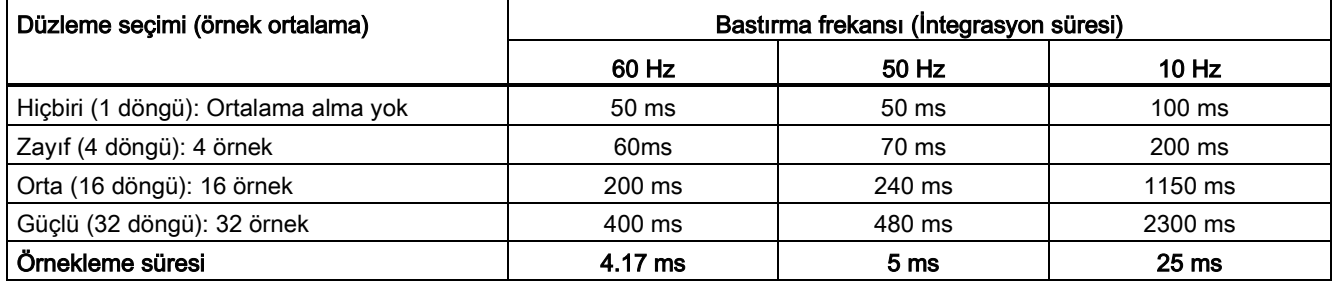

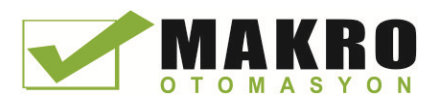

A.2 CPU 1211C

# A.2.4.2 CPU yerleşik analog portları için örnekleme süresi

Çizelge A- 20 CPU yerleşik analog girişleri için örnekleme süresi

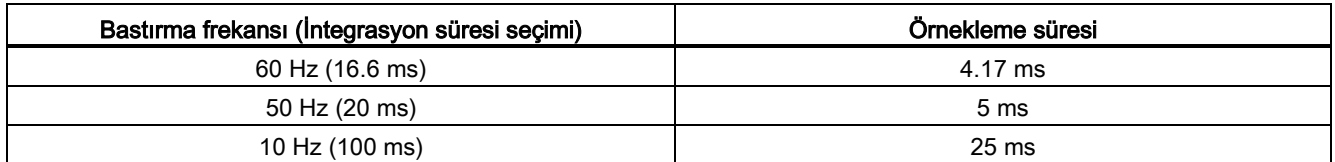

### A.2.4.3 Gerim (CPU) için yerleşik analog girişlerinin ölçme aralıkları

Çizelge A- 21 Gerilim için analog giriş gösterimi (CPU'lar)

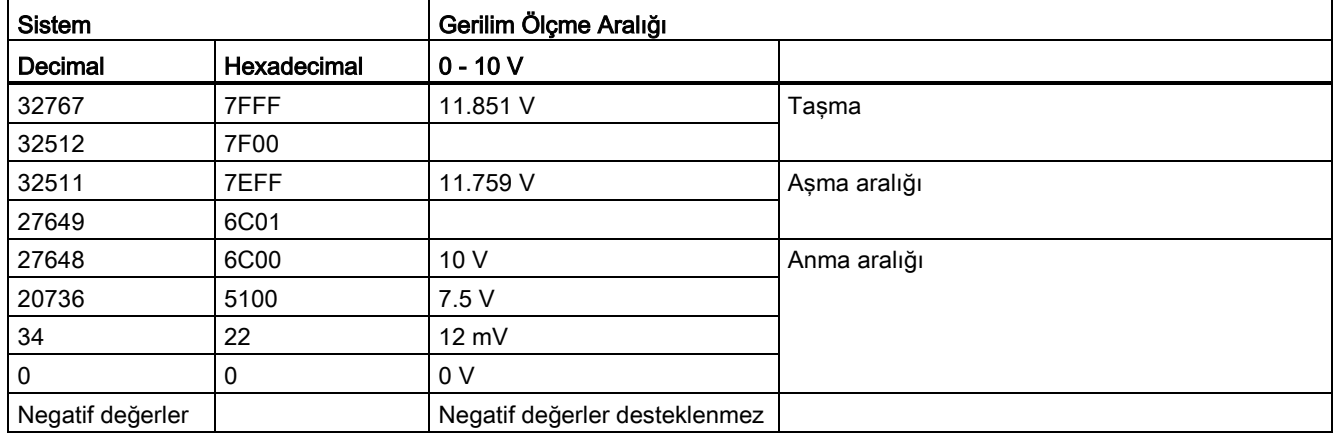

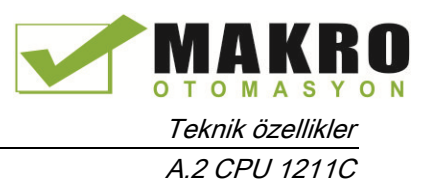

# A.2.5 CPU 1211 bağlantı diyagramları

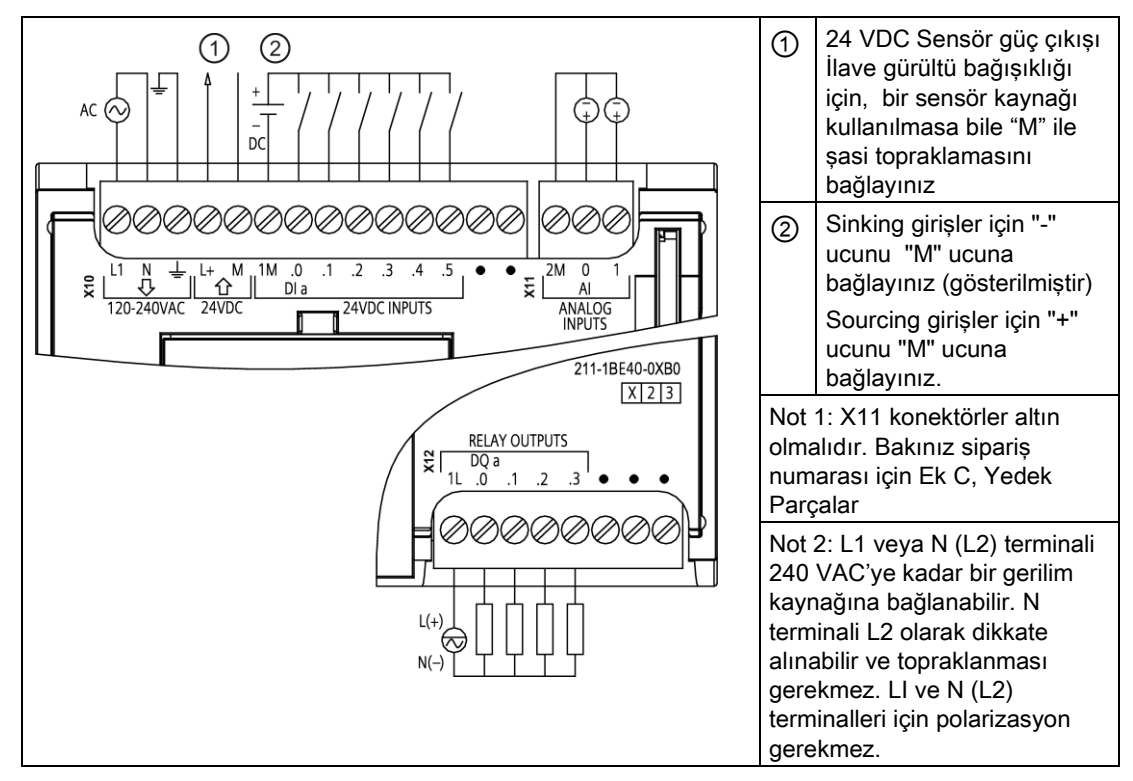

Çizelge A- 22 CPU 1211C AC/DC/Röle (6ES7 211-1BE40-0XB0)

Çizelge A- 23 CPU 1211C AC/DC/Röle (6ES7 211-1BE40-0XB0) için konektör pin yerleşimi

| Pin | <b>X10</b>                | X11 (altın)     | <b>X12</b>   |
|-----|---------------------------|-----------------|--------------|
| 1   | L1 / 120-240 VAC          | 2 M             | 1L           |
| 2   | N / 120-240 VAC           | AI <sub>0</sub> | DQ a.0       |
| 3   | Fonksiyonel toprak        | AI <sub>1</sub> | DQ a.1       |
| 4   | L+ / 24 VDC Sensör çıkışı | $\overline{a}$  | DQ a.2       |
| 5   | M / 24 VDC Sensör çıkışı  | $\overline{a}$  | DQ a.3       |
| 6   | 1M                        | --              | Bağlantı yok |
| 7   | $DI$ a.0                  | --              | Bağlantı yok |
| 8   | DIa.1                     |                 | Bağlantı yok |
| 9   | DIa.2                     | --              | --           |
| 10  | DIa.3                     |                 | --           |
| 11  | $DI$ a.4                  | --              | --           |
| 12  | DIa.5                     | $- -$           | --           |
| 13  | Bağlantı yok              | --              | --           |
| 14  | Bağlantı yok              | --              | --           |

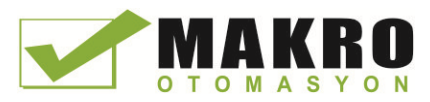

A.2 CPU 1211C

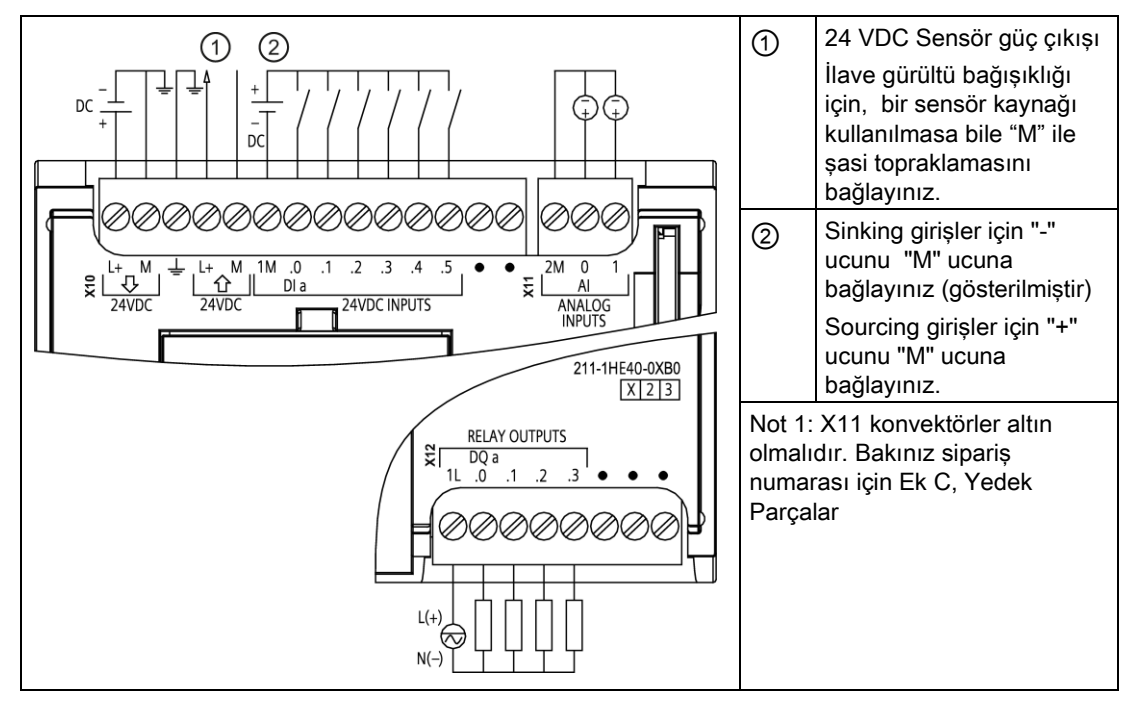

Çizelge A- 24 CPU 1211C DC/DC/Röle(6ES7 211-1HE40-0XB0)

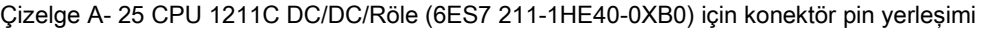

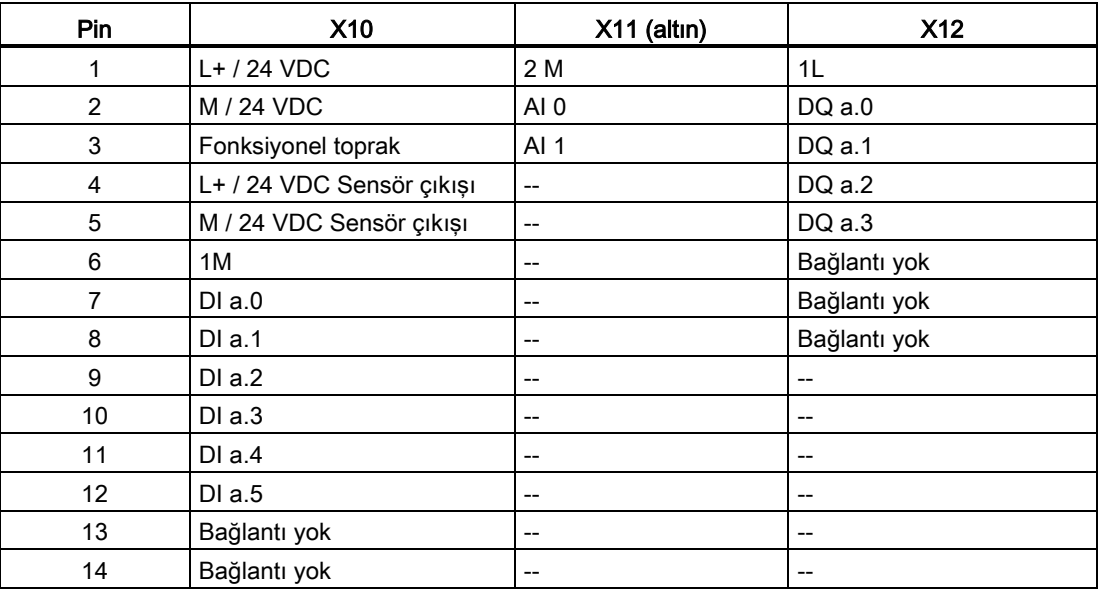

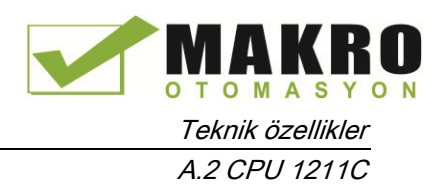

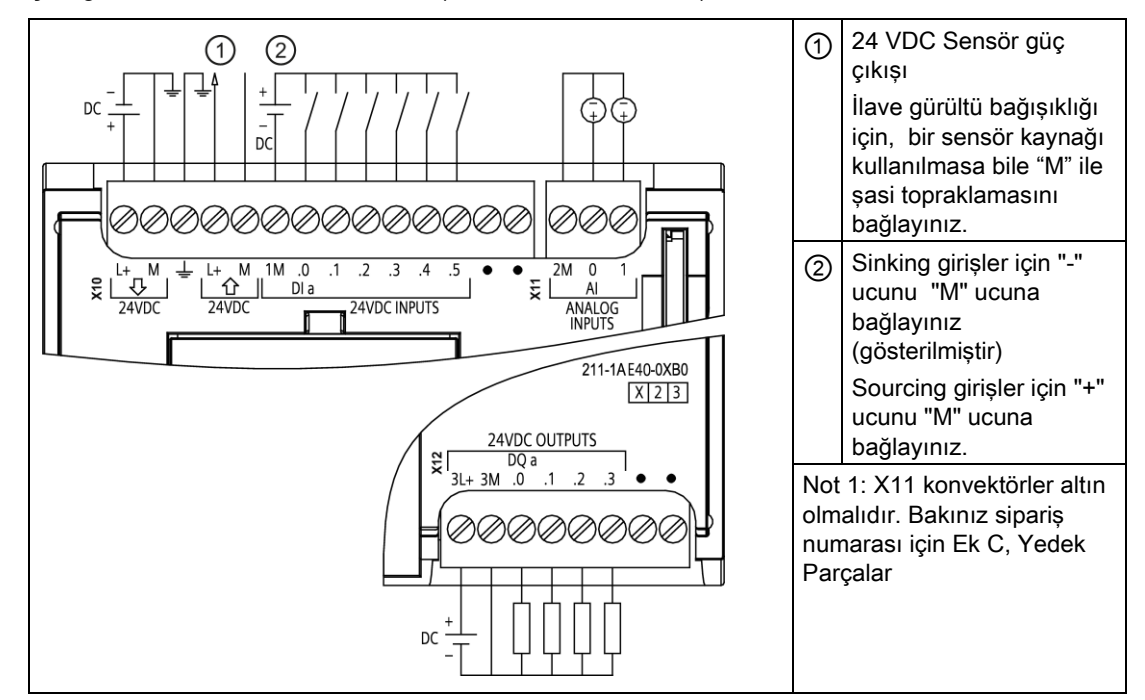

#### Çizelge A- 26 CPU 1211C DC/DC/DC (6ES7 211-1AE40-0XB0)

#### Çizelge A- 27 CPU 1211C DC/DC/DC (6ES7 211-1AE40-0XB0) için konektör pin yerleşimi

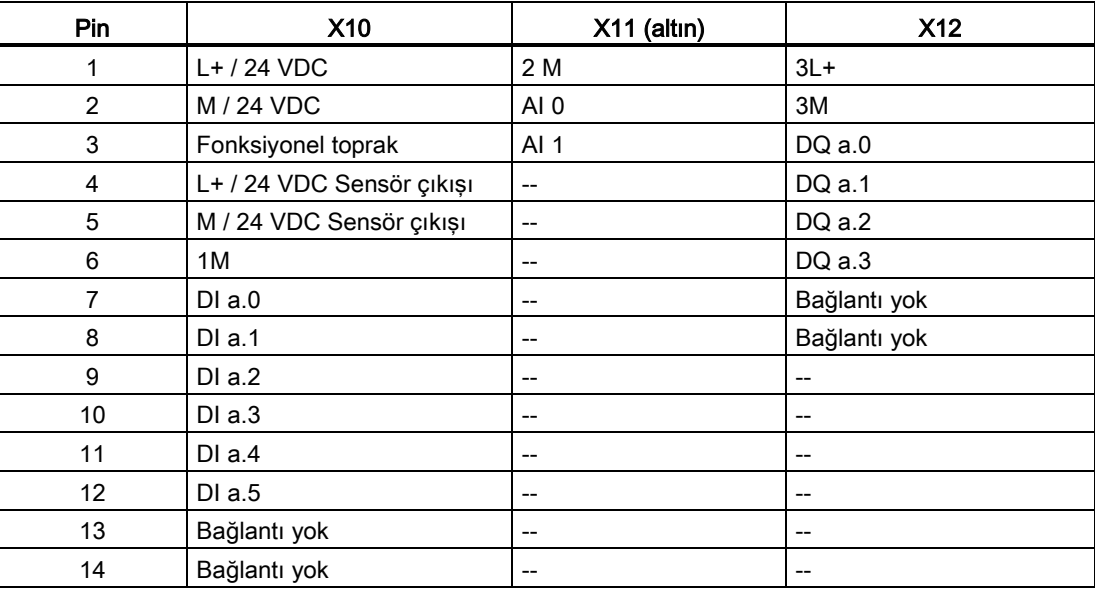

### Not

Kullanılmayan analog girişler topraklanmalıdır.

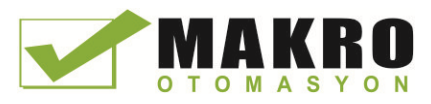

A.3 CPU 1212C

# A.3 CPU 1212C

# A.3.1 Genel açıklamalar ve özellikler

### Çizelge A- 28 Genel

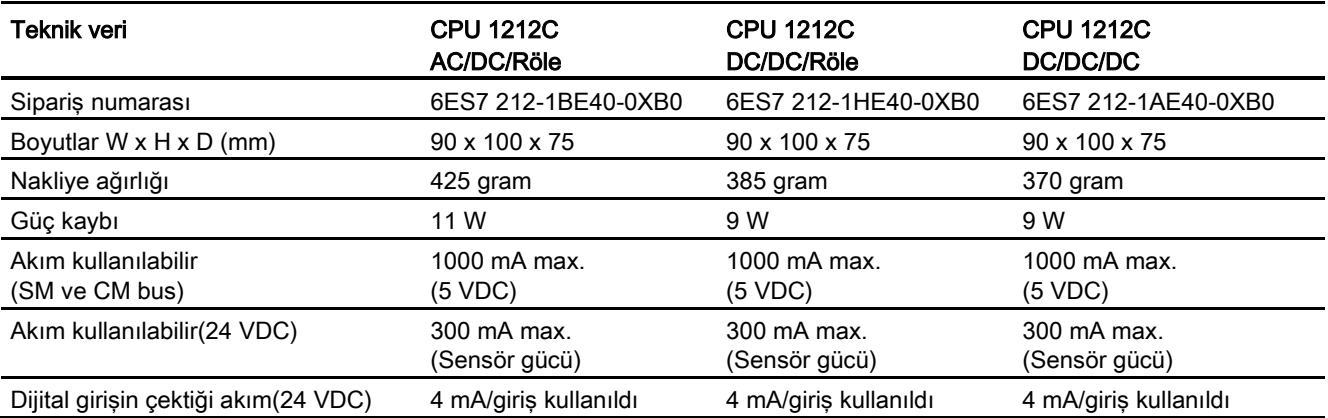

### Çizelge A- 29 CPU özellikleri

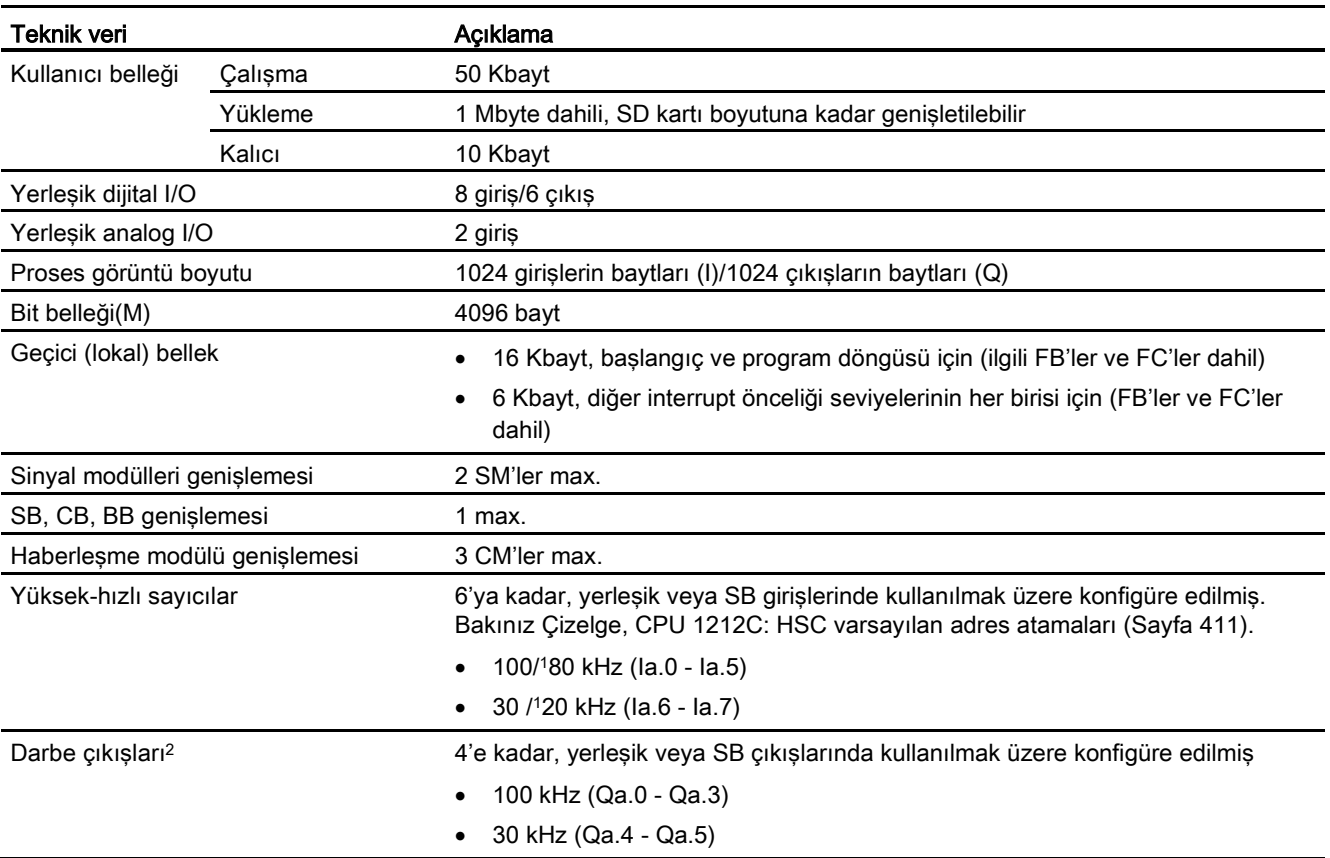

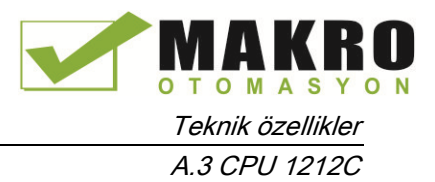

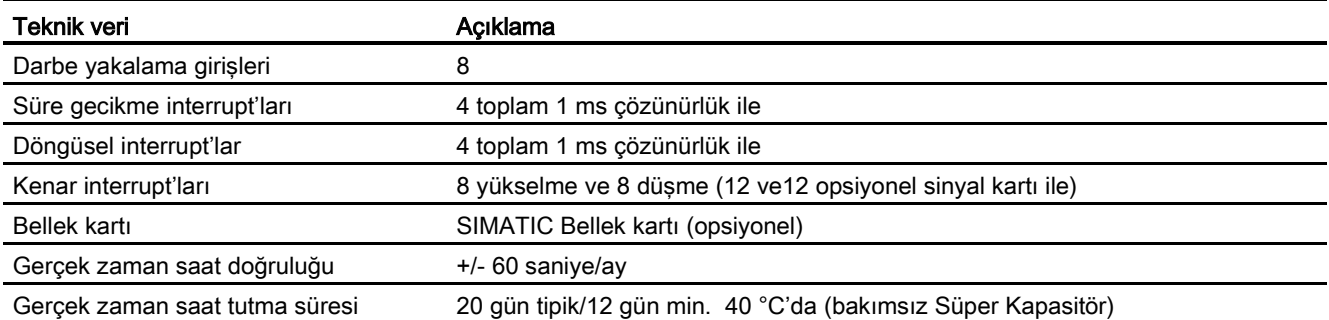

<sup>1</sup> HSC dördün çalışma moduna konfigüre edildiğinde daha düşük hız uygulanabilir.

<sup>2</sup> Röle çıkışları olan CPU modellerinde, darbe çıkışlarını kullanmak için bir dijital sinyal kartı (SB) takmanız gerekir.

#### Çizelge A- 30 Performans

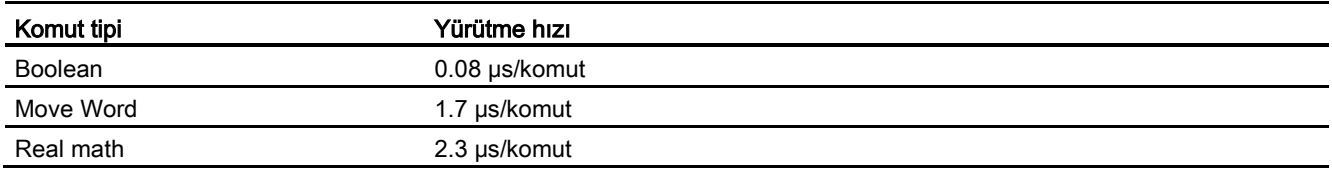

# A.3.2 CPU 1212C tarafından desteklenen zamanlayıcılar, sayıcılar ve kod blokları

Çizelge A- 31 CPU 1212C tarafından desteklenen zamanlayıcılar, sayıcılar ve kod blokları

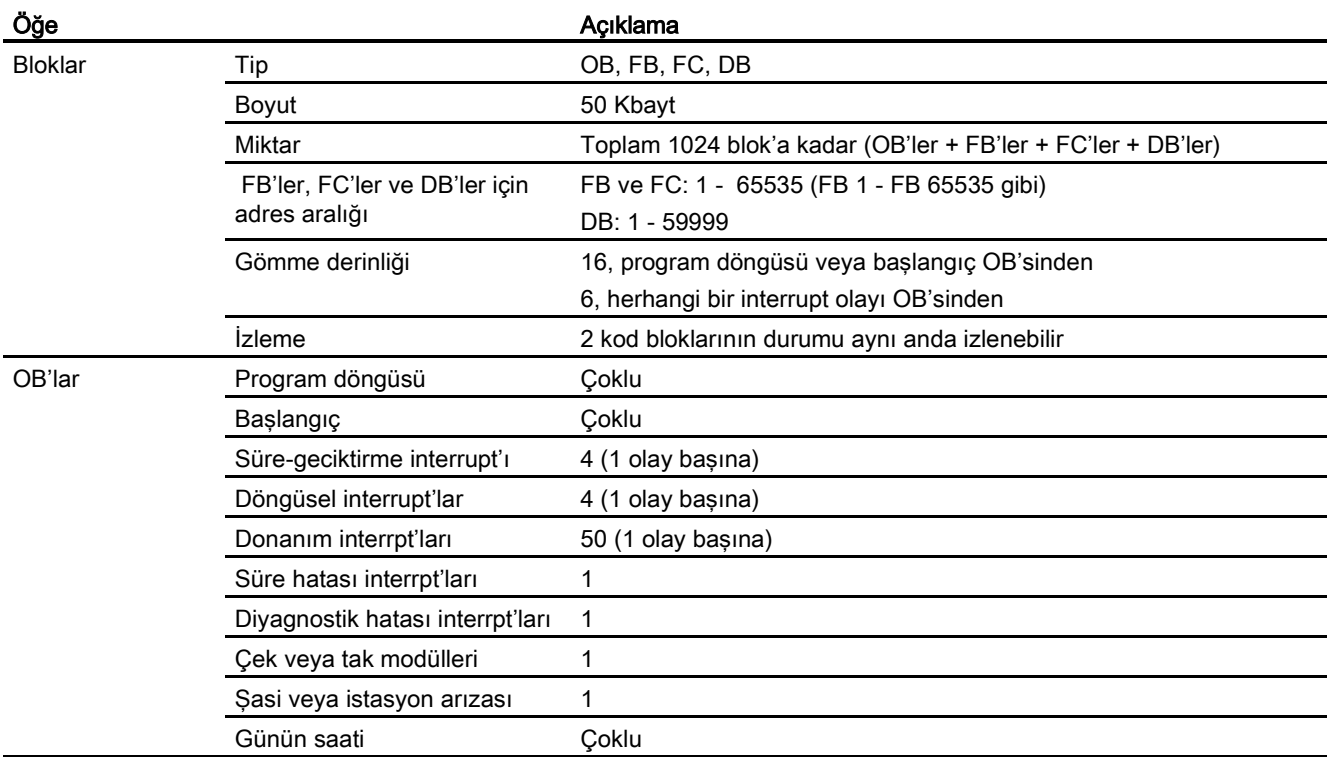

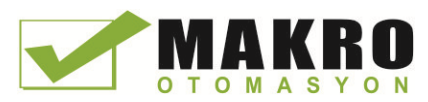

A.3 CPU 1212C

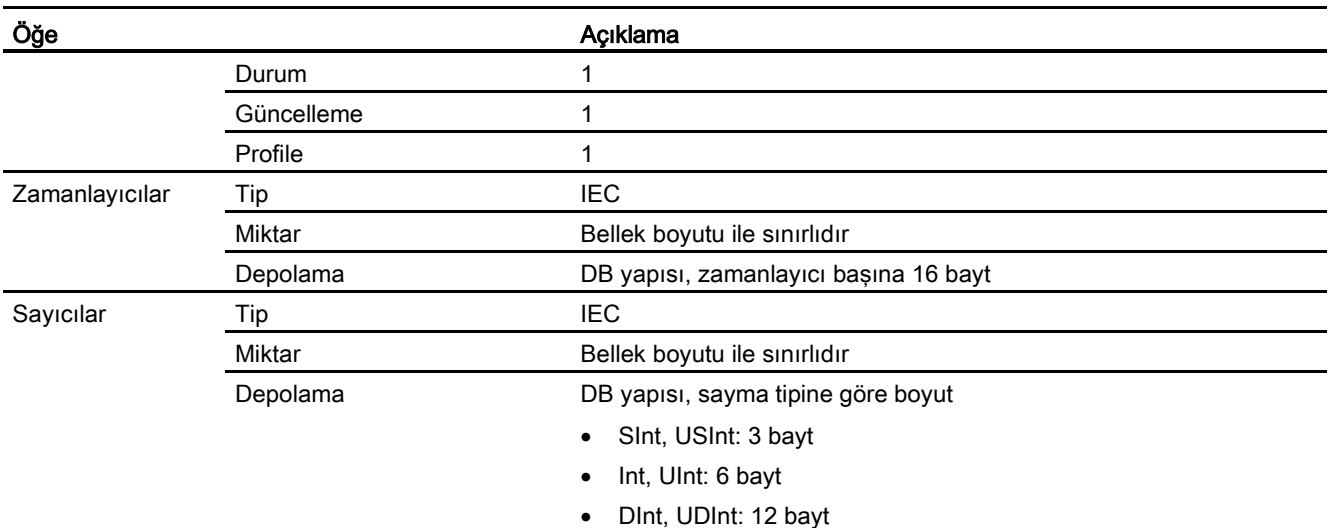

### Çizelge A- 32 Haberleşme

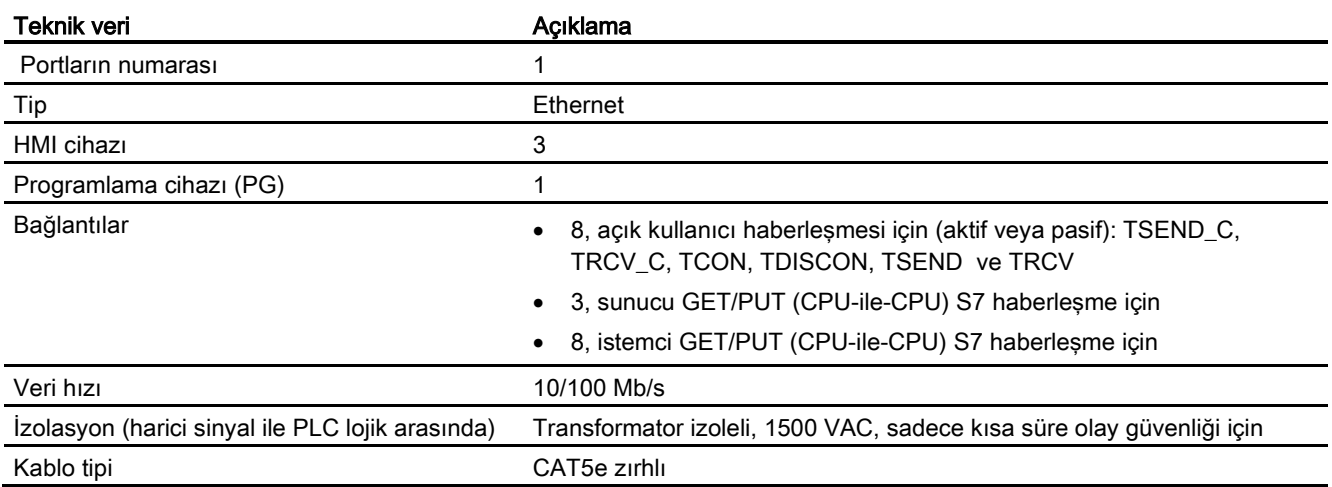

### Çizelge A- 33 Güç kaynağı

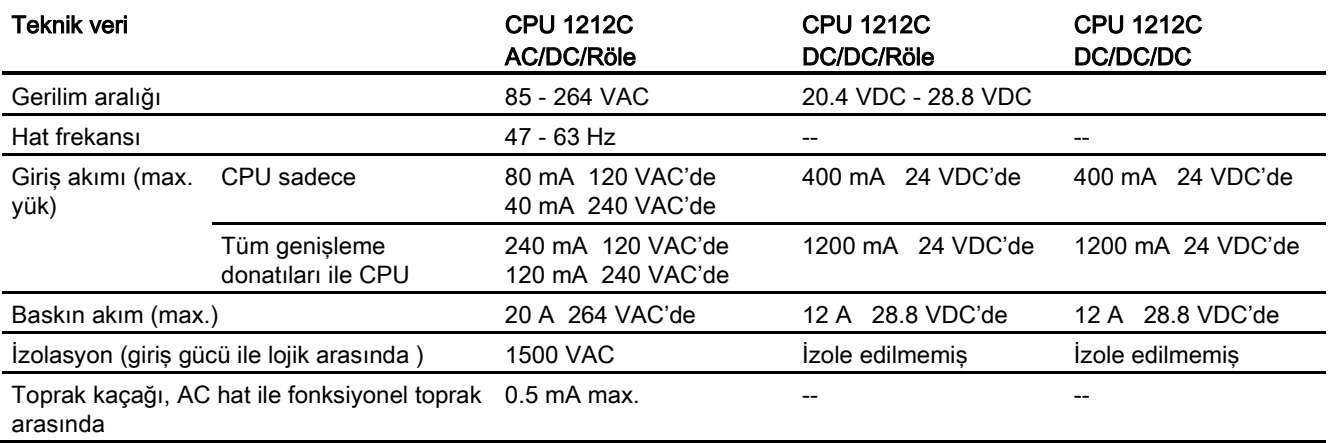

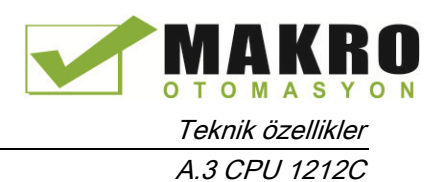

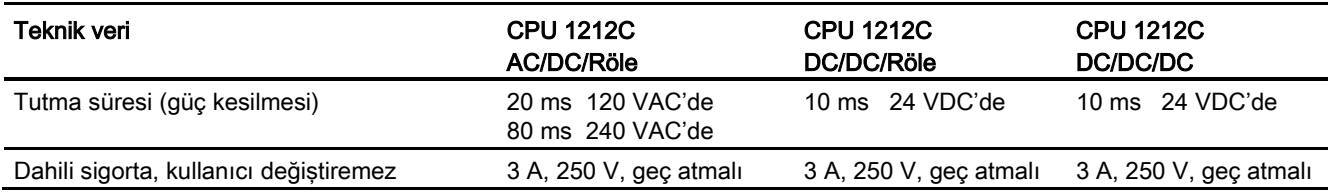

### Çizelge A- 34 Sensör gücü

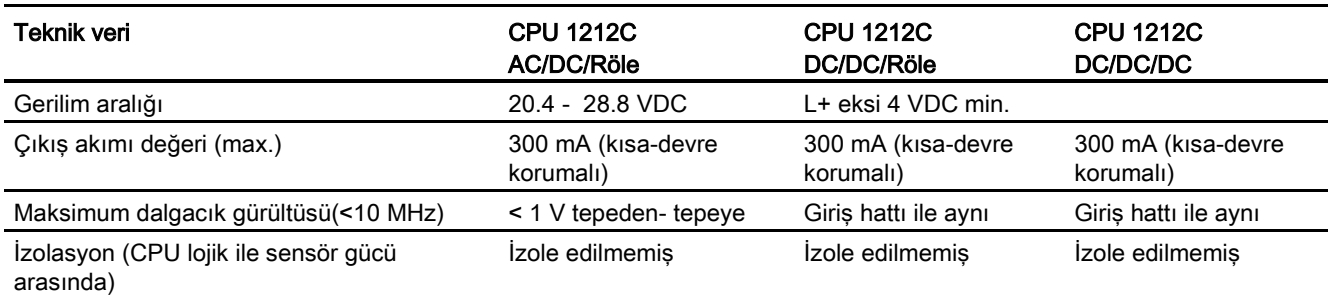

# A.3.3 Dijital girişler ve çıkışlar

Çizelge A- 35 Dijital girişler

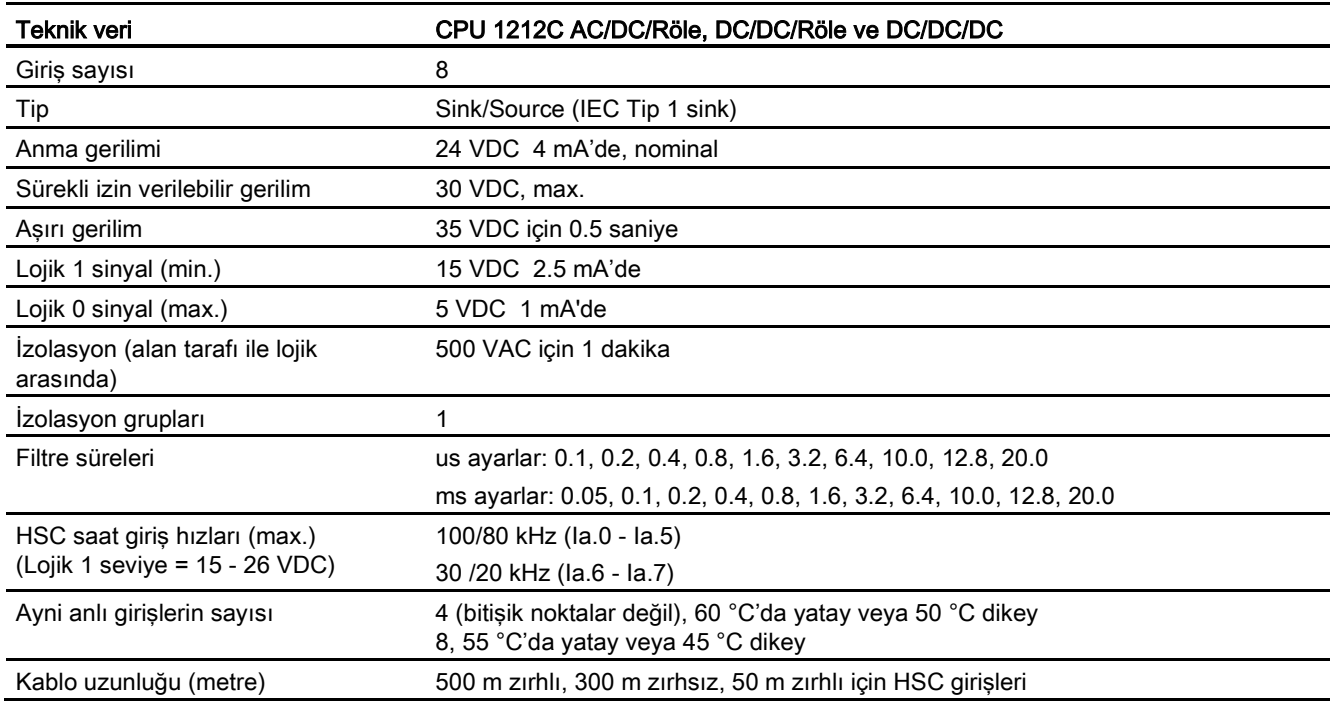

A.3 CPU 1212C

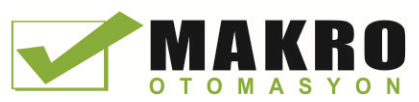

#### Çizelge A- 36 Dijital çıkışlar

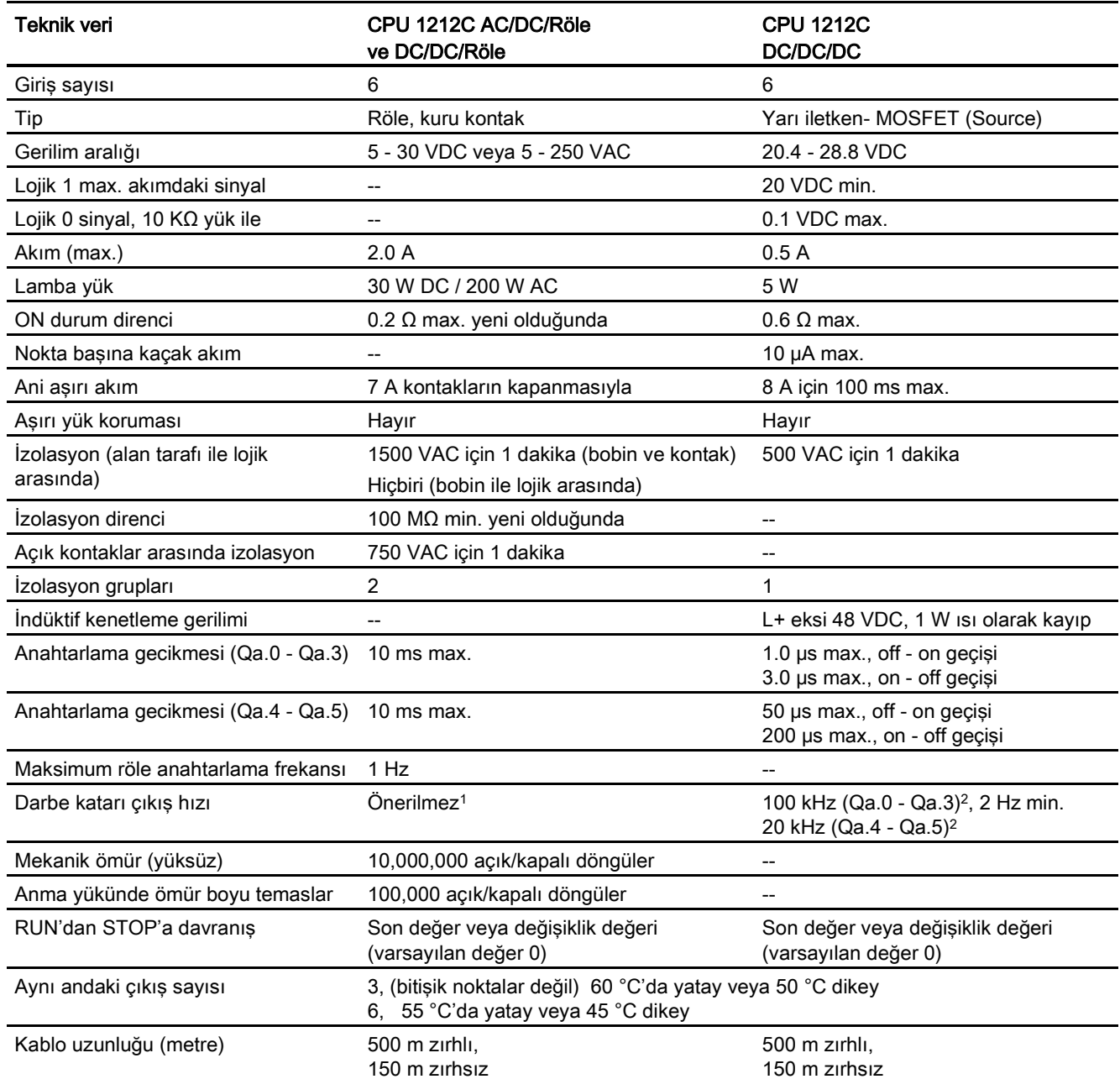

<sup>1</sup> Röle çıkışları olan CPU modellerinde, darbe çıkışlarını kullanmak için bir dijital sinyal kartı (SB) takmanız gerekir.

<sup>2</sup> Darbe alıcı ve kablonuza bağlı olarak ilave bir yük direnci (anma akımının en az %10'nunda) darbe sinyal kalitesini ve gürültü bağışıklığını iyileştirebilir.

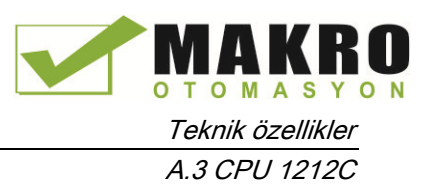

# A.3.4 Analog girişler

Çizelge A- 37 Analog girişler

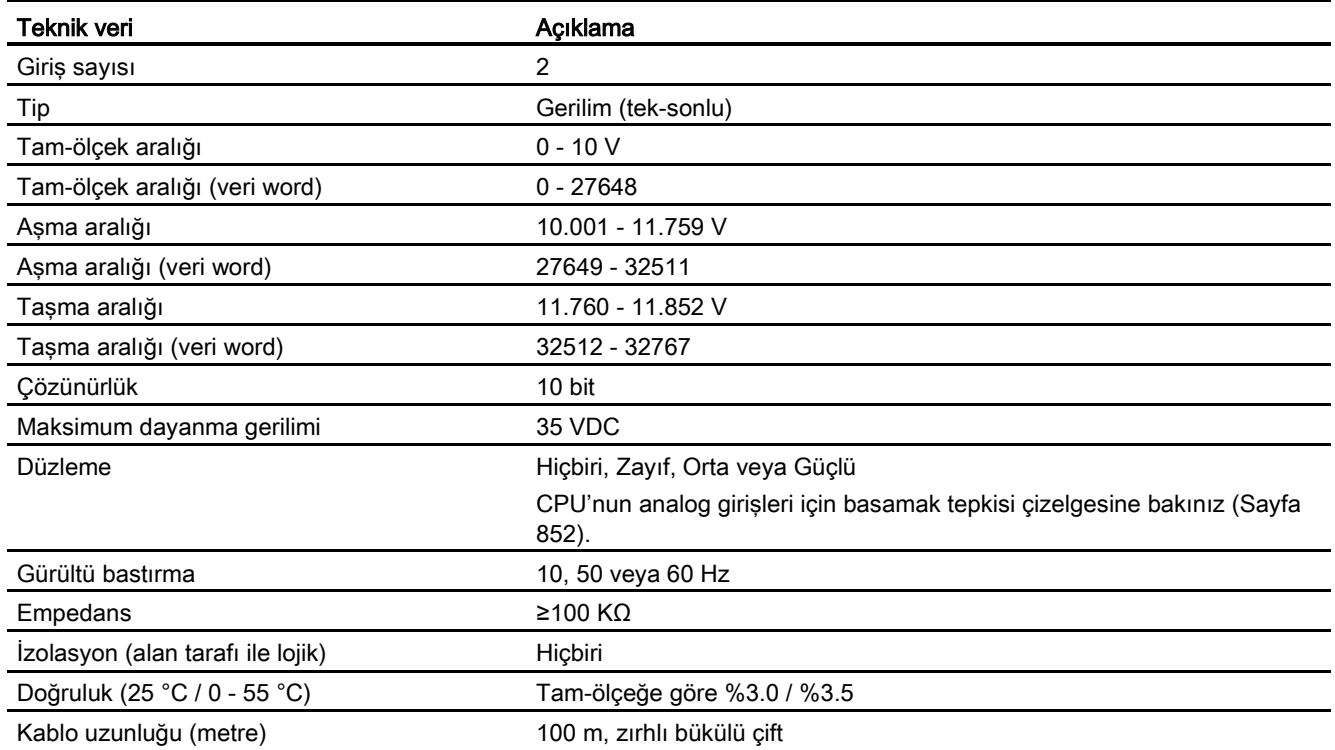

### A.3.4.1 CPU yerleşik analog girişlerinin basamak tepkisi

Çizelge A- 38 Basamak tepkisi (ms), 0 V -10 V, 95% 'deki ölçüm

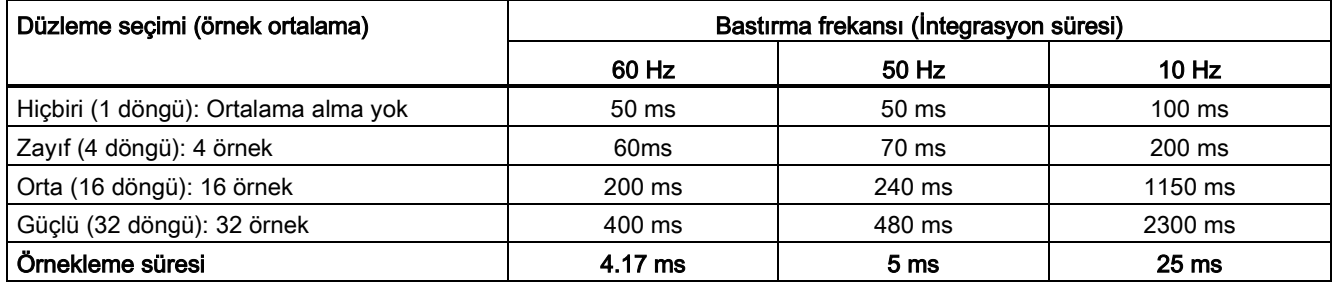

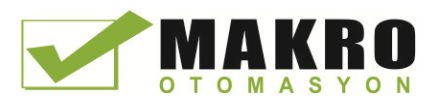

A.3 CPU 1212C

# A.3.4.2 CPU'nun yerleşik analog portları için örnekleme süresi

Çizelge A- 39 CPU'nun yerleşik analog portları için örnekleme süresi

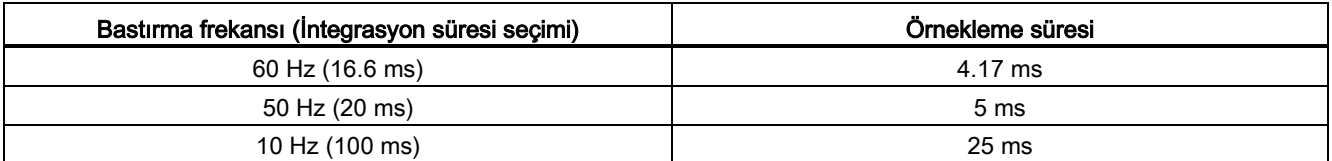

### A.3.4.3 Gerilim (CPU'lar)için analog giriş gösterilişi

Çizelge A- 40 Gerilim (CPU'lar) için analog giriş gösterilişi

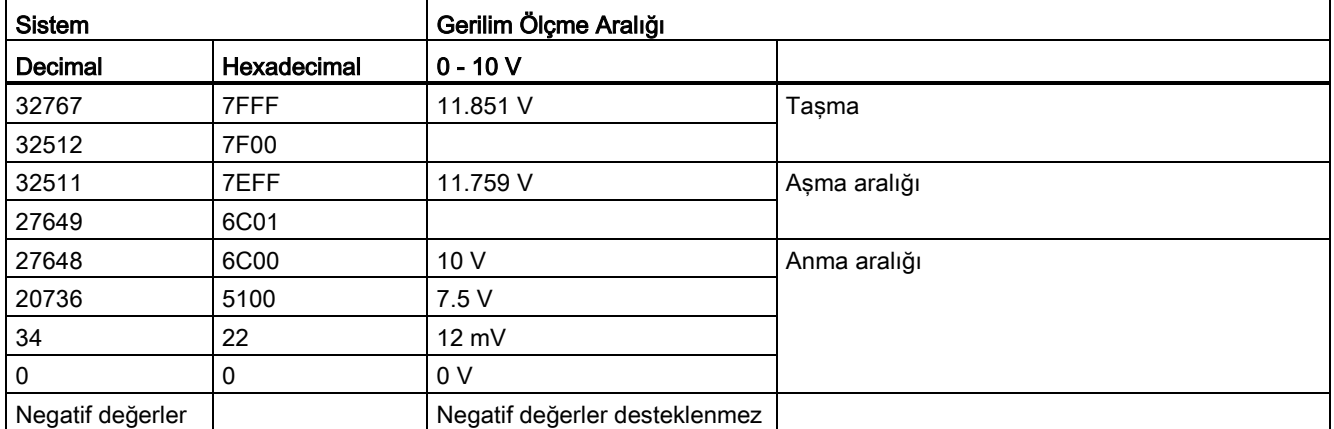

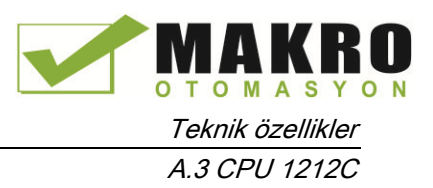

# A.3.5 CPU 1212C bağlantı diyagramları

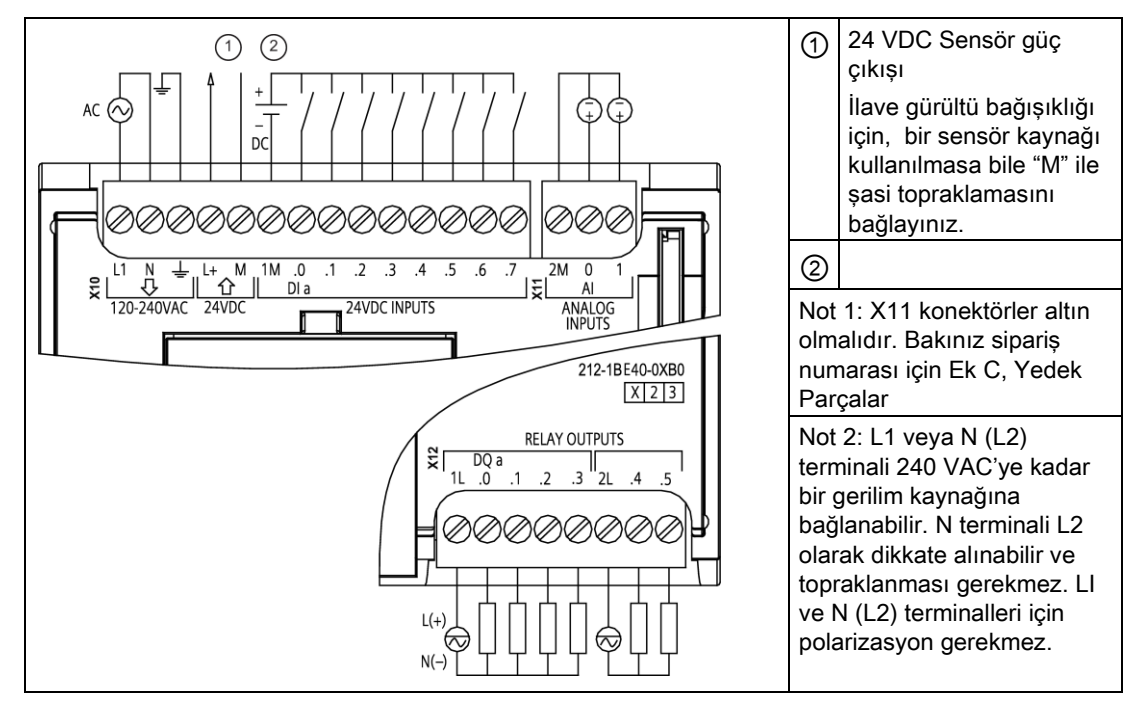

Çizelge A- 41 CPU 1212C AC/DC/Röle (6ES7 212-1BE40-0XB0)

Çizelge A- 42 CPU 1212C AC/DC/Röle (6ES7 212-1BE40-0XB0) için konektör pin yerleşimleri

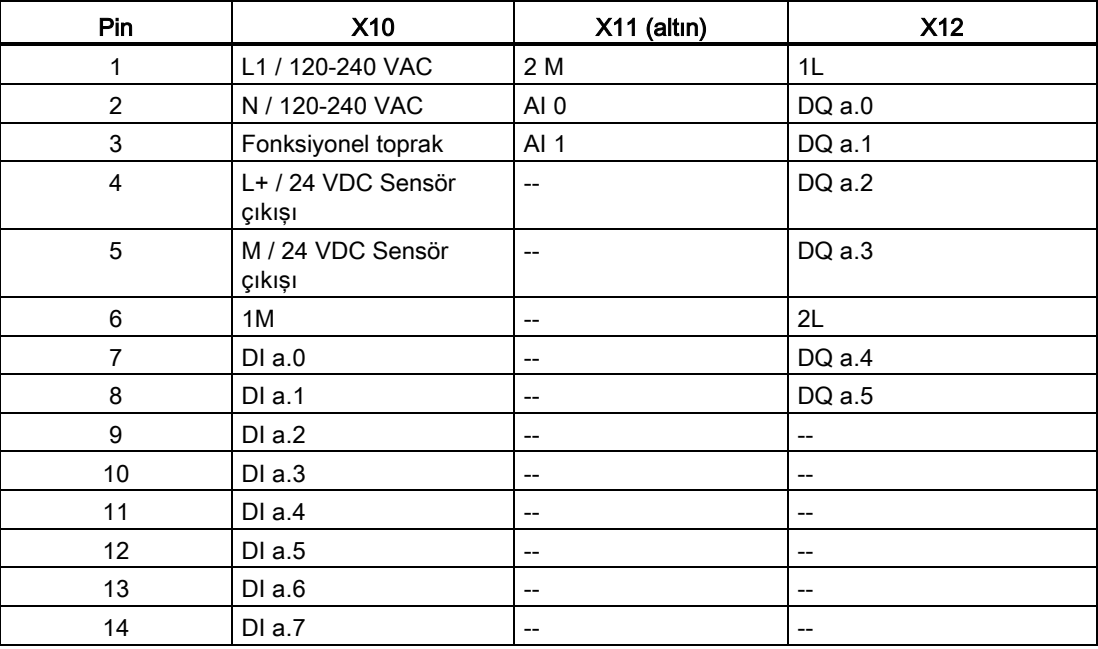

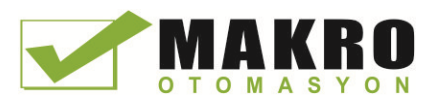

A.3 CPU 1212C

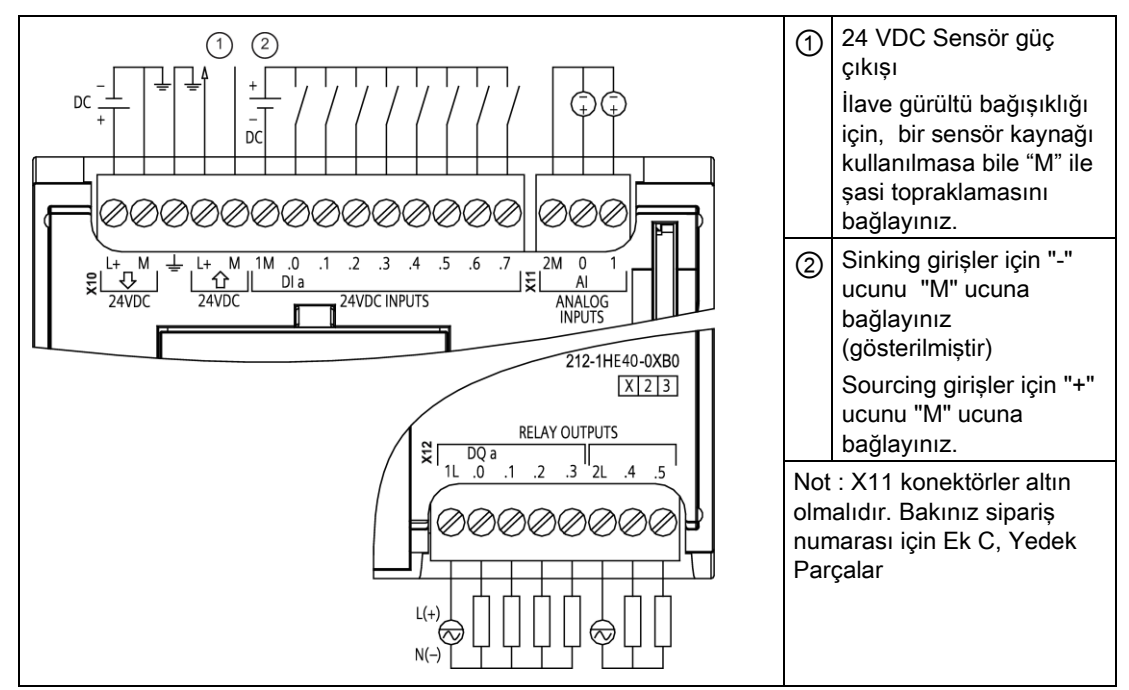

### Çizelge A- 43 CPU 1212C DC/DC/Röle (6ES7 212-1HE40-0XB0)

#### Çizelge A- 44 CPU 1212C DC/DC/Röle (6ES7 212-1HE40-0XB0) için konektör pin yerleşimleri

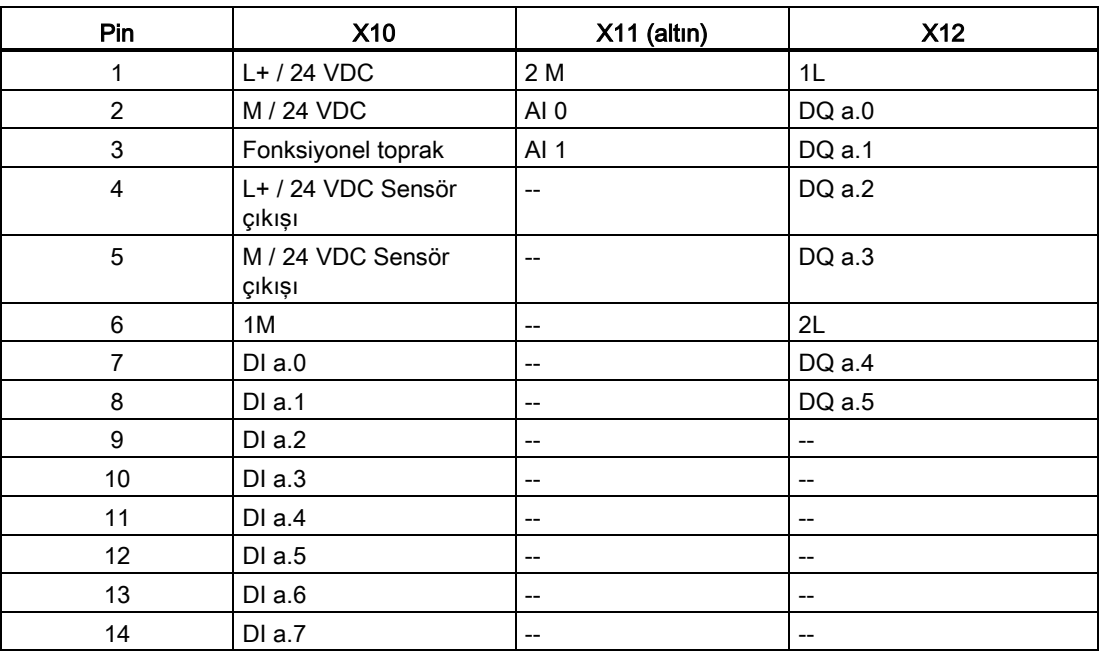

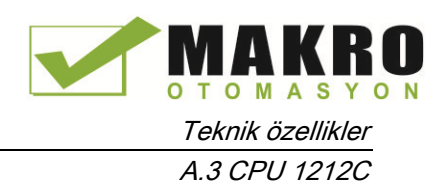

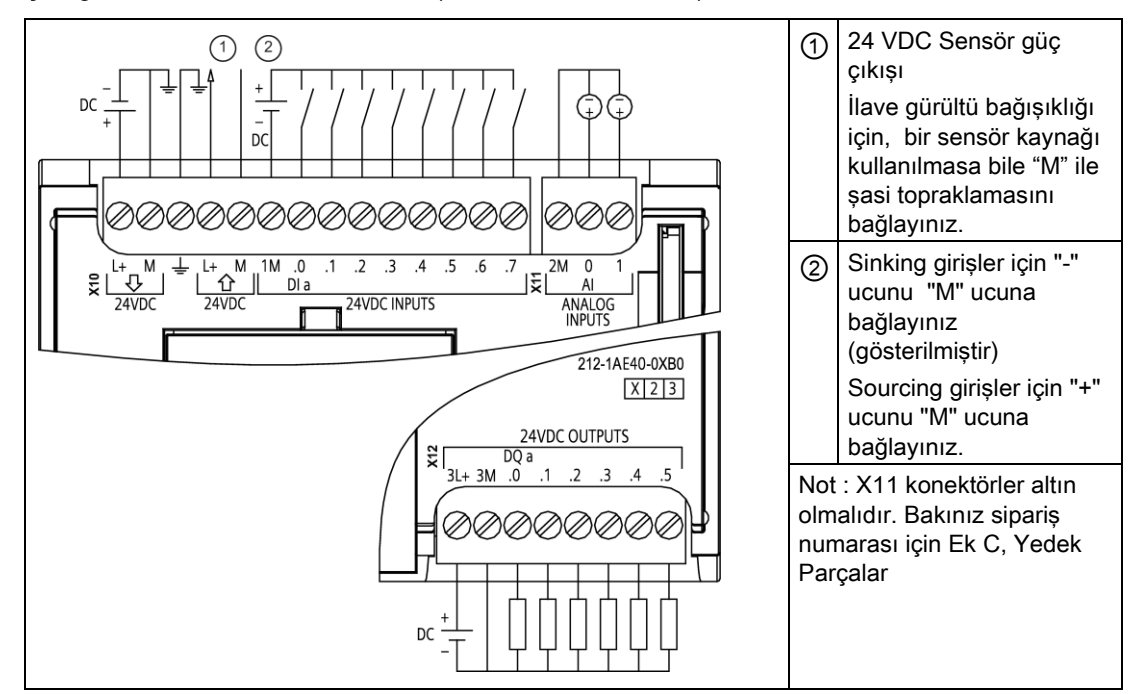

#### Çizelge A- 45 CPU 1212C DC/DC/DC (6ES7-212-1AE40-0XB0)

#### Çizelge A- 46 CPU 1212C DC/DC/DC (6ES7 212-1AE40-0XB0) için konektör pin yerleşimleri

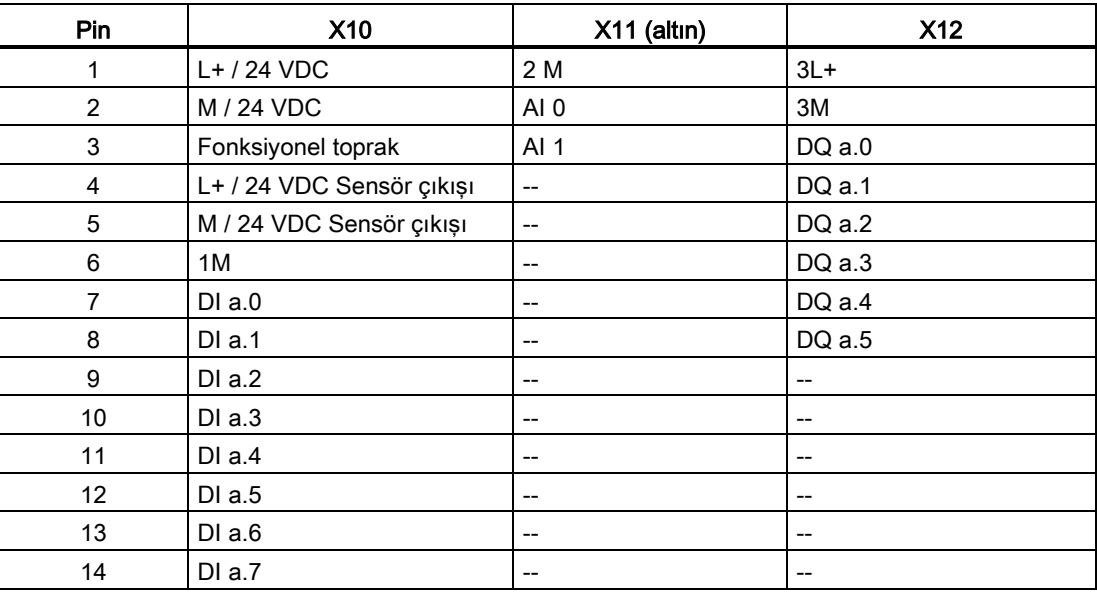

### Not

Kullanılmayan analog girişler topraklanmalıdır.

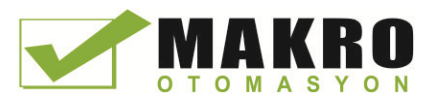

A.4 CPU 1214C

# A.4 CPU 1214C

# A.4.1 Genel açıklamalar ve özellikler

Çizelge A- 47 Genel

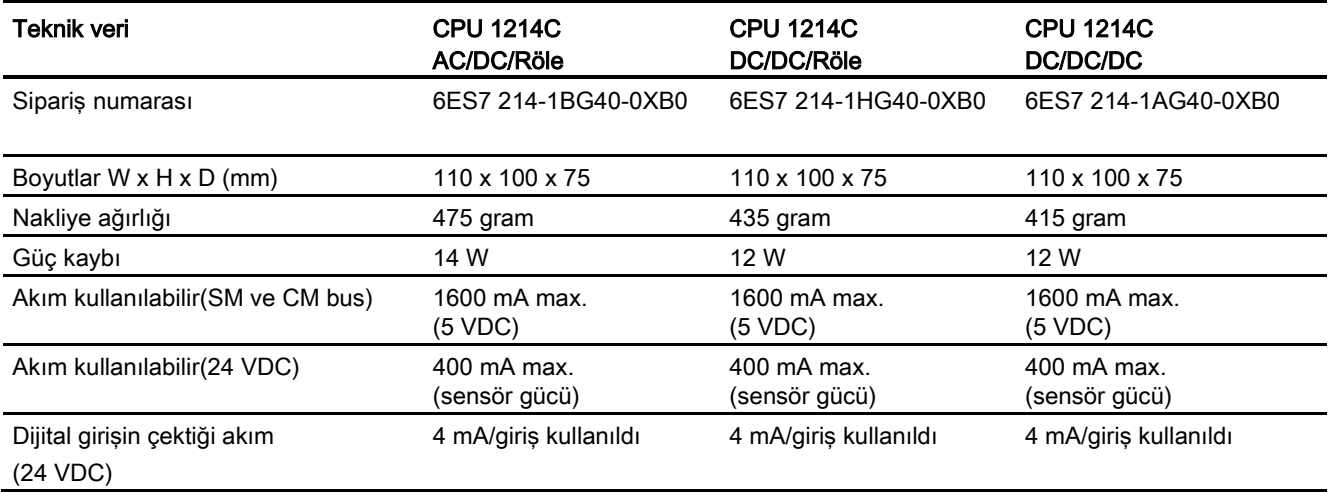

### Çizelge A- 48 CPU özellikleri

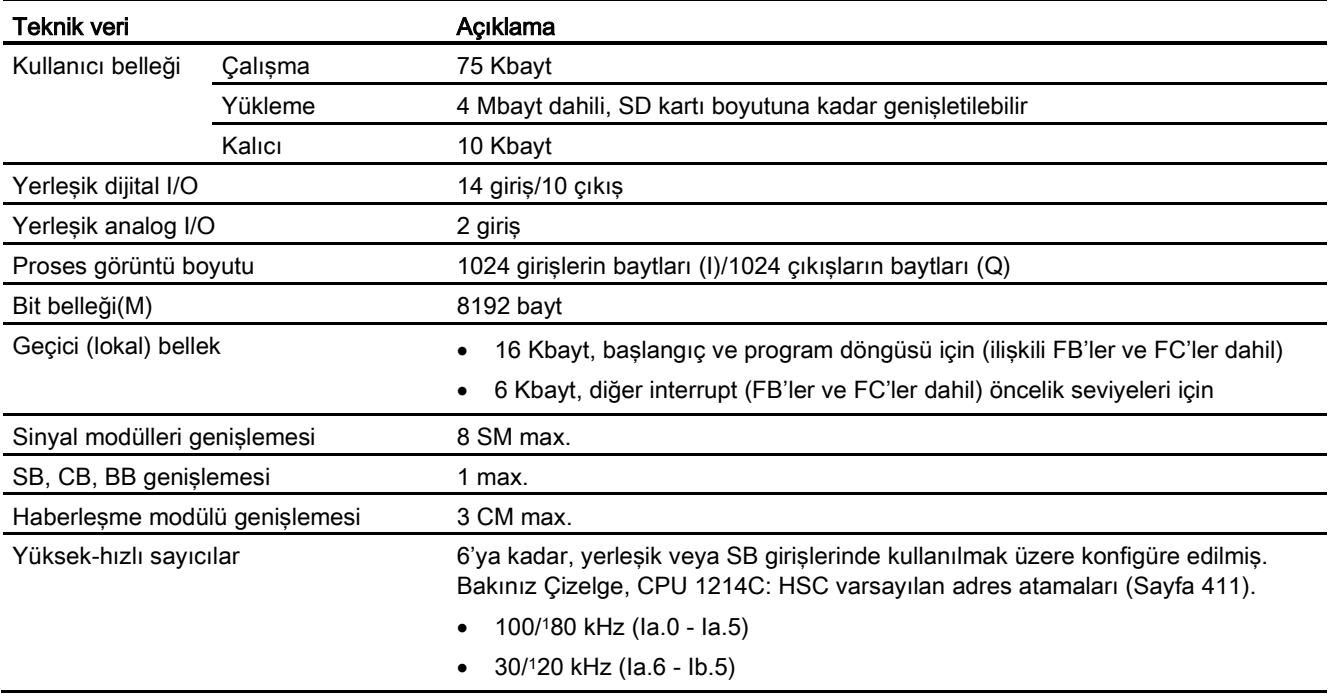

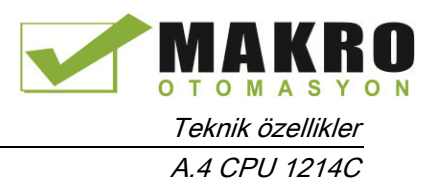

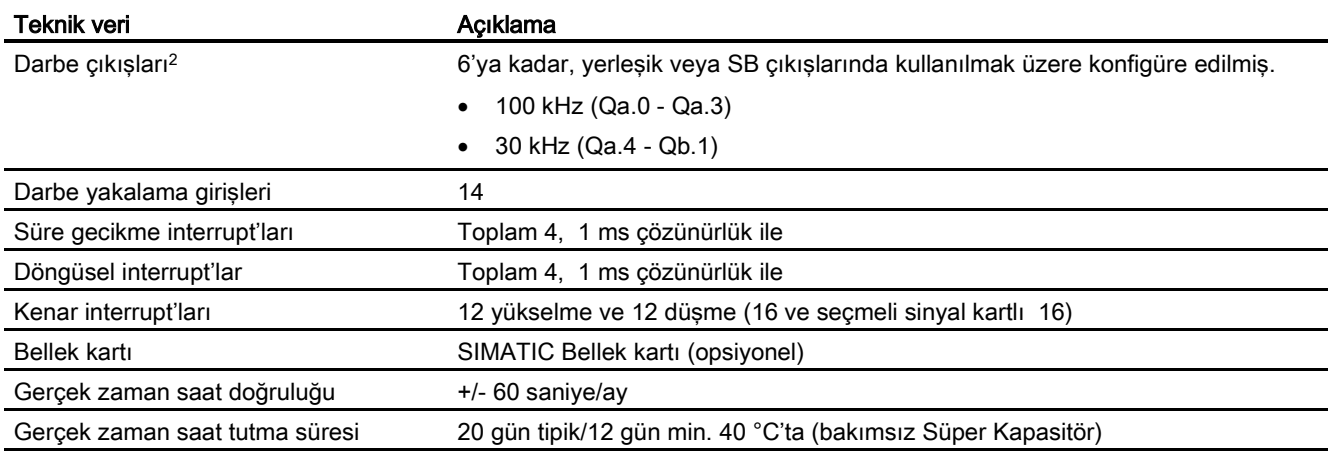

<sup>1</sup> HSC dördün çalışma moduna konfigüre edildiğinde daha düşük hız uygulanabilir.

<sup>2</sup> Röle çıkışları olan CPU modellerinde, darbe çıkışlarını kullanmak için bir dijital sinyal kartı (SB) takmanız gerekir.

#### Çizelge A- 49 Performans

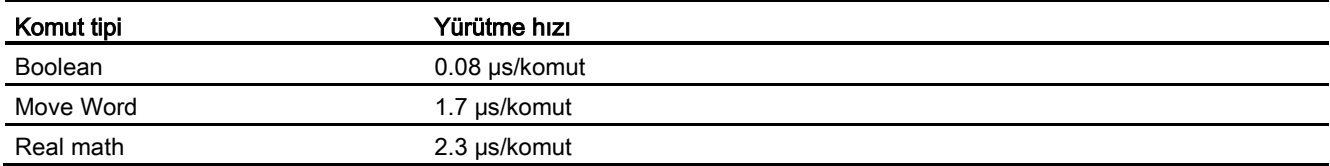

# A.4.2 CPU 1214C tarafından desteklenen zamanlayıcılar, sayıcılar ve kod blokları

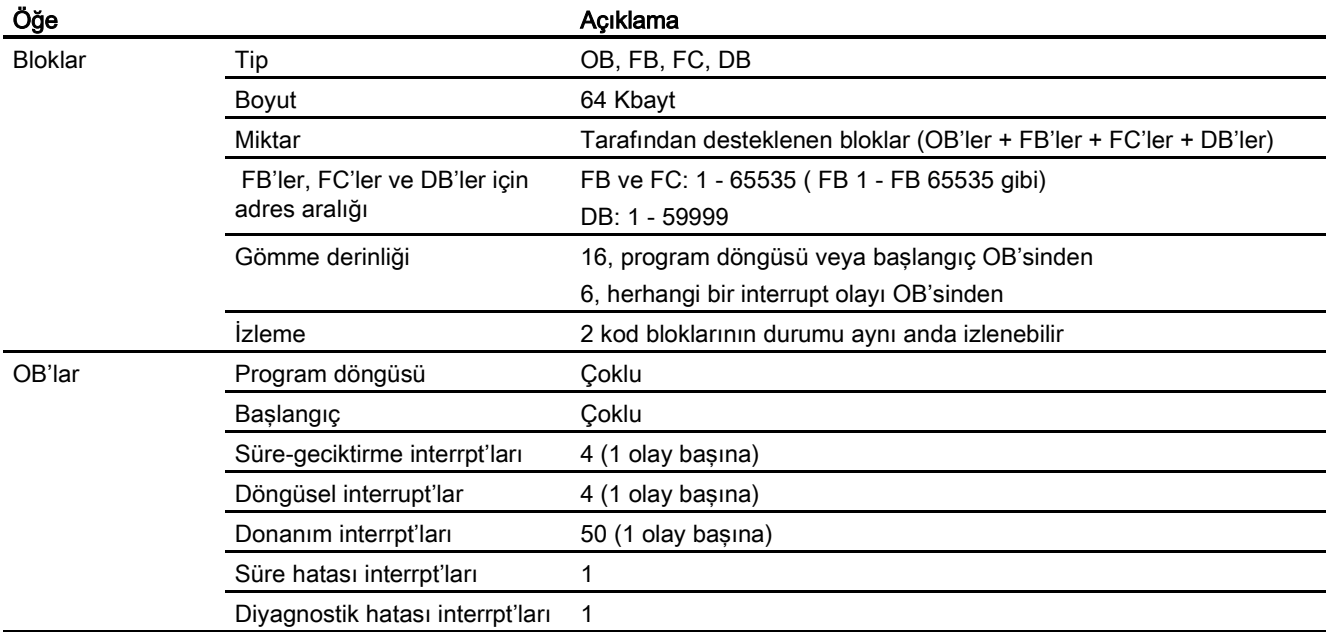

Çizelge A- 50 CPU 1214C tarafından desteklenen bloklar, zamanlayıcılar ve sayıcılar

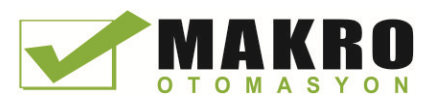

A.4 CPU 1214C

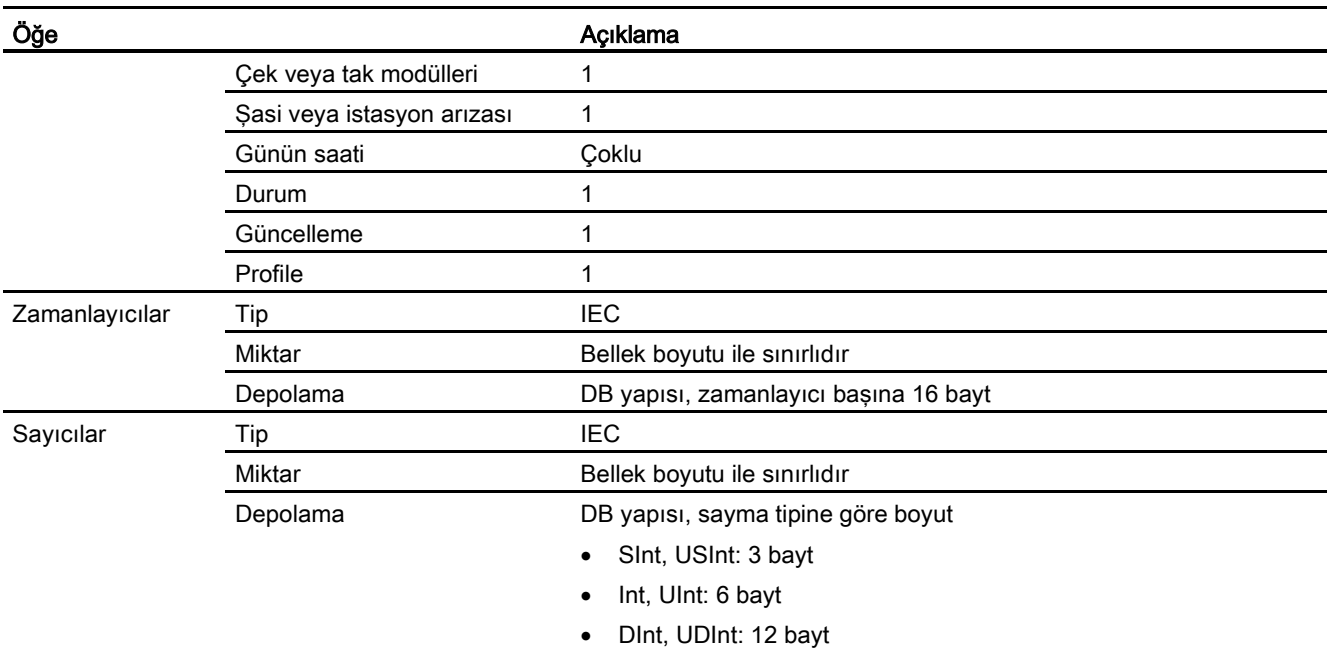

### Çizelge A- 51 Haberleşme

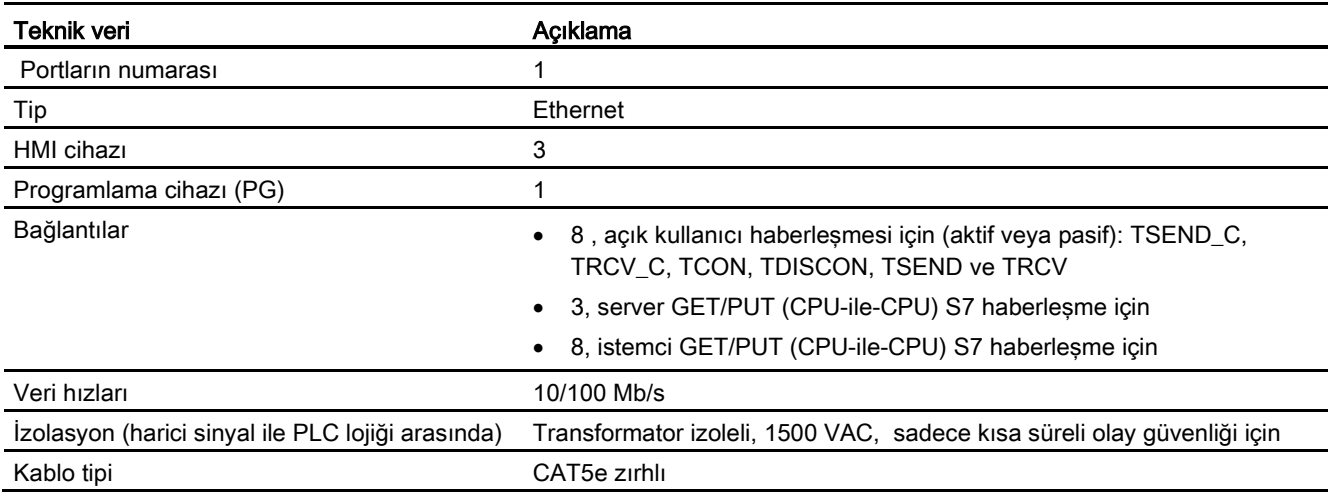

### Çizelge A- 52 Güç kaynağı

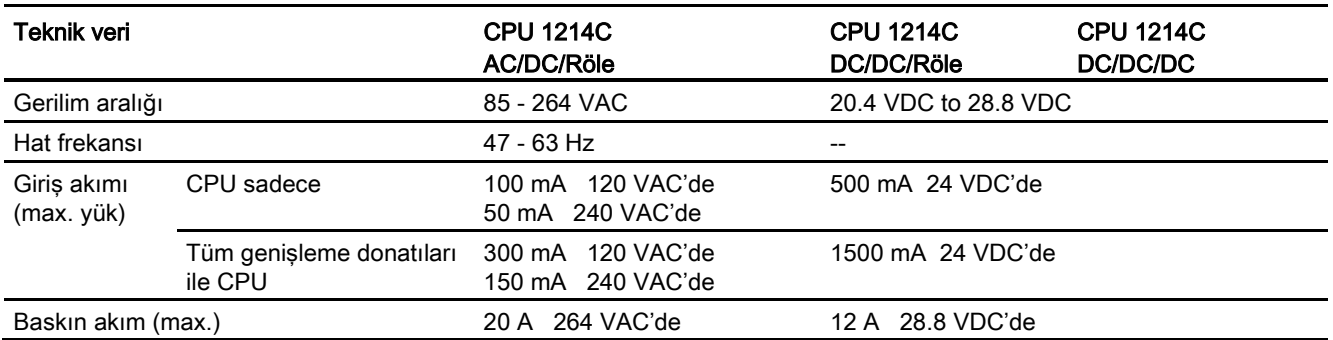

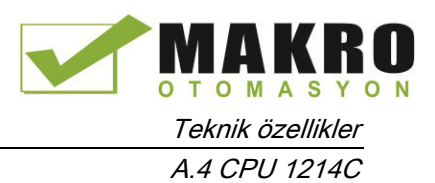

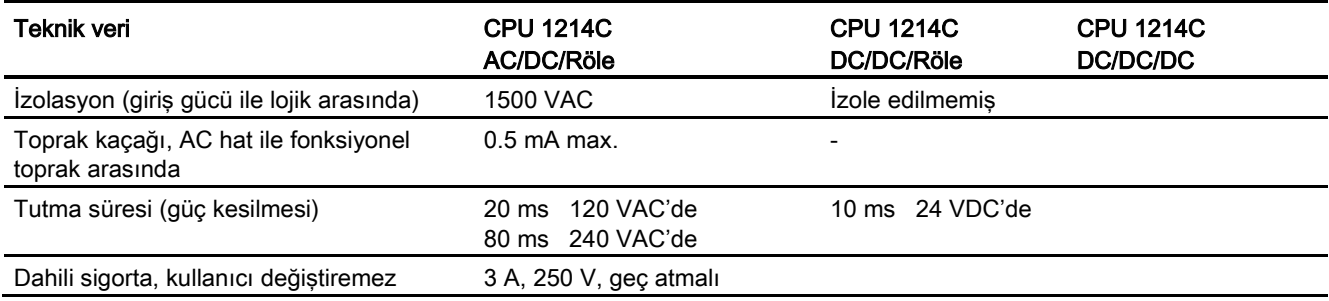

### Çizelge A- 53 Sensör gücü

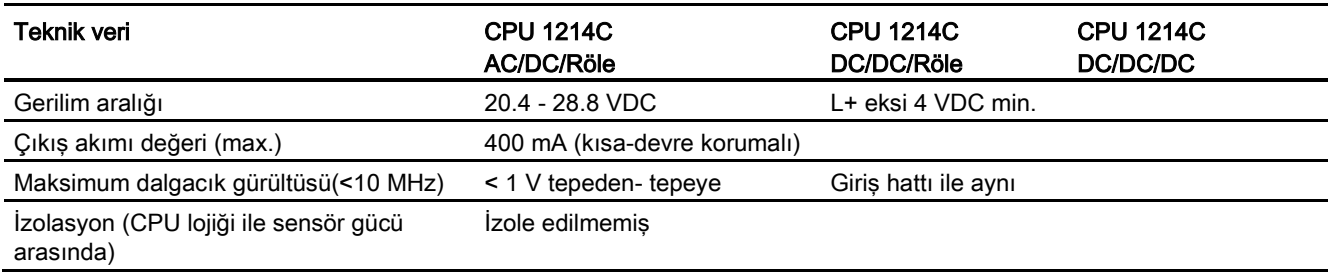

# A.4.3 Dijital girişler ve çıkışlar

Çizelge A- 54 Dijital girişler

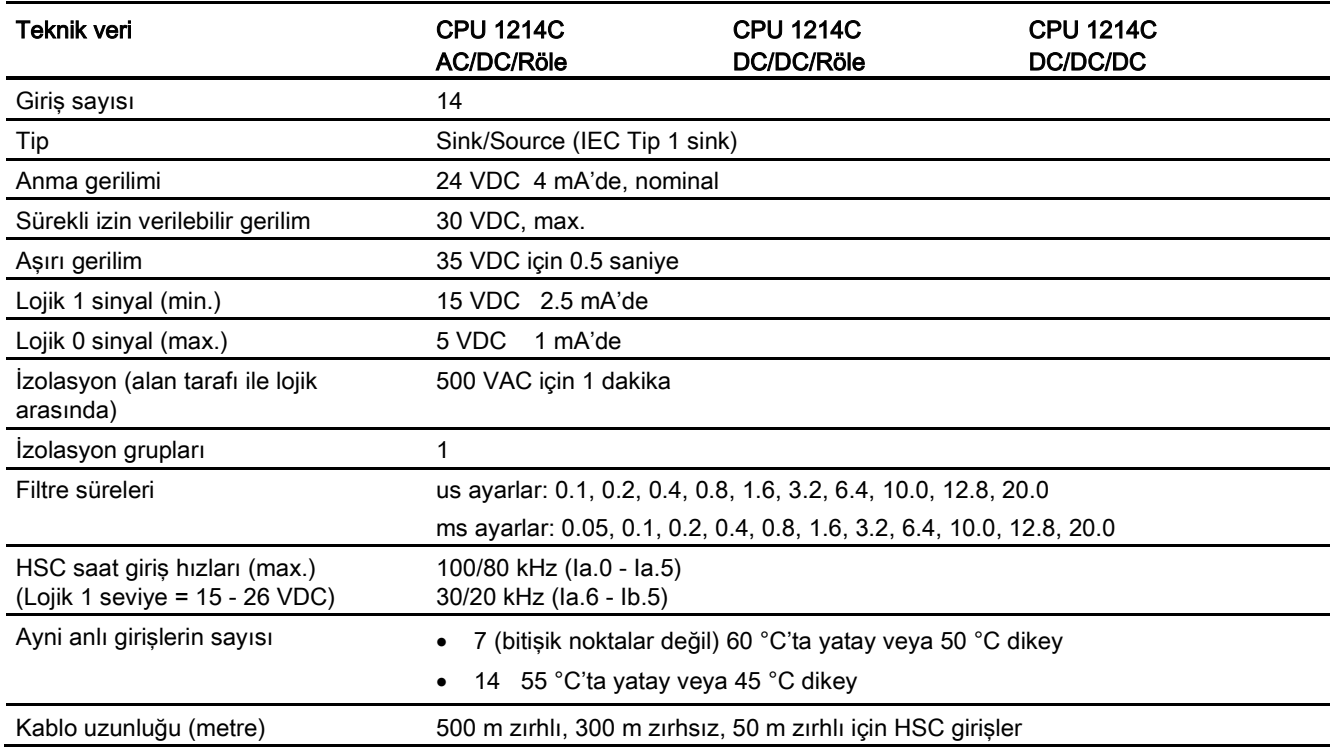

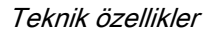

A.4 CPU 1214C

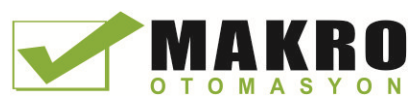

#### Çizelge A- 55 Dijital çıkışlar

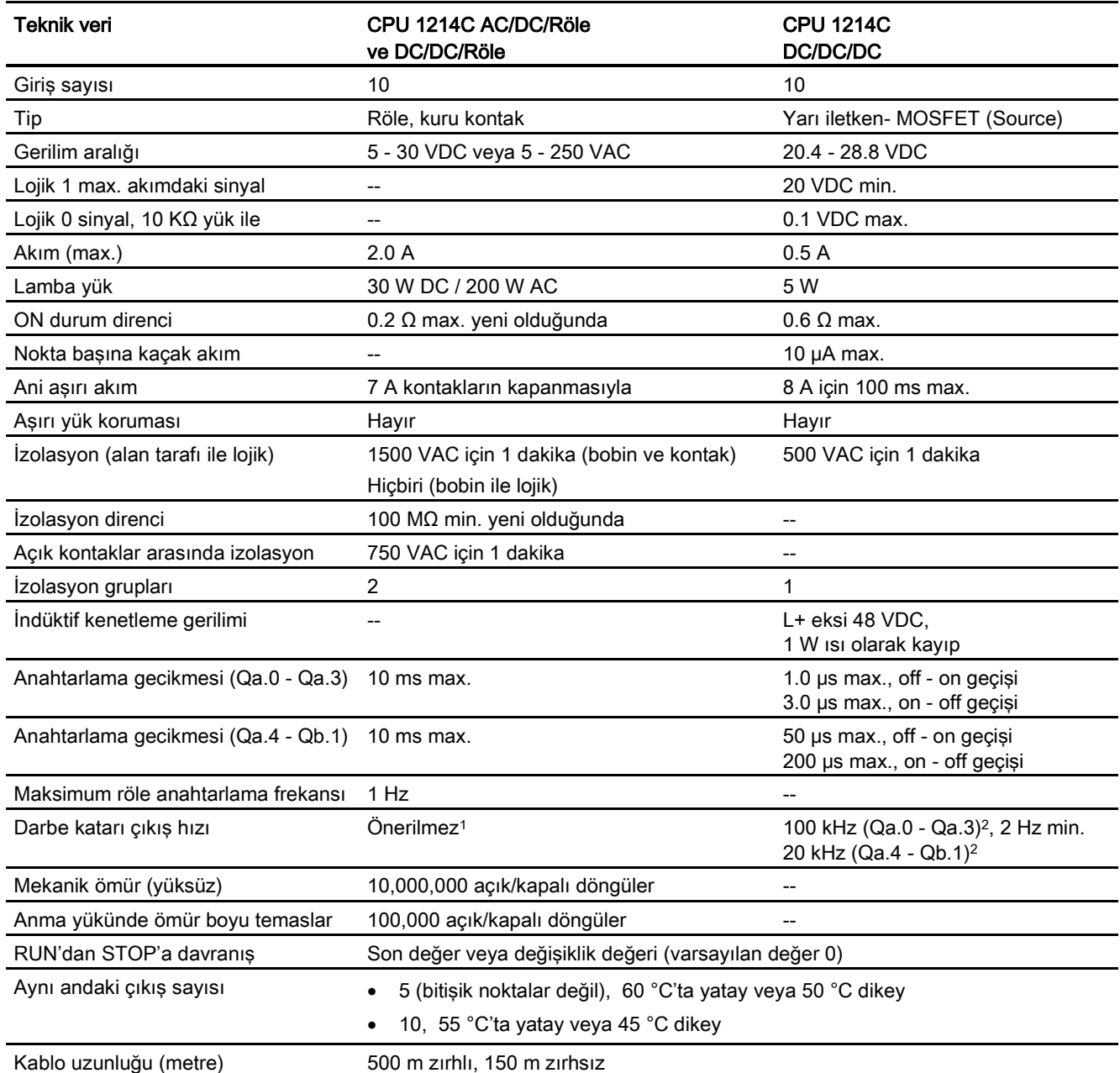

1 Röle çıkışları olan CPU modellerinde, darbe çıkışlarını kullanmak için bir dijital sinyal kartı (SB) takmanız gerekir.<br>2 Darbe alıcı ve kablonuza bağlı olarak ilave bir vük direnci (anma akımının en az %10'nunda), darbe

<sup>2</sup> Darbe alıcı ve kablonuza bağlı olarak ilave bir yük direnci (anma akımının en az %10'nunda) darbe sinyal kalitesini ve gürültü bağışıklığını iyileştirebilir.

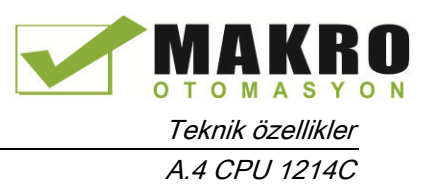

# A.4.4 Analog girişler

Çizelge A- 56 Analog girişler

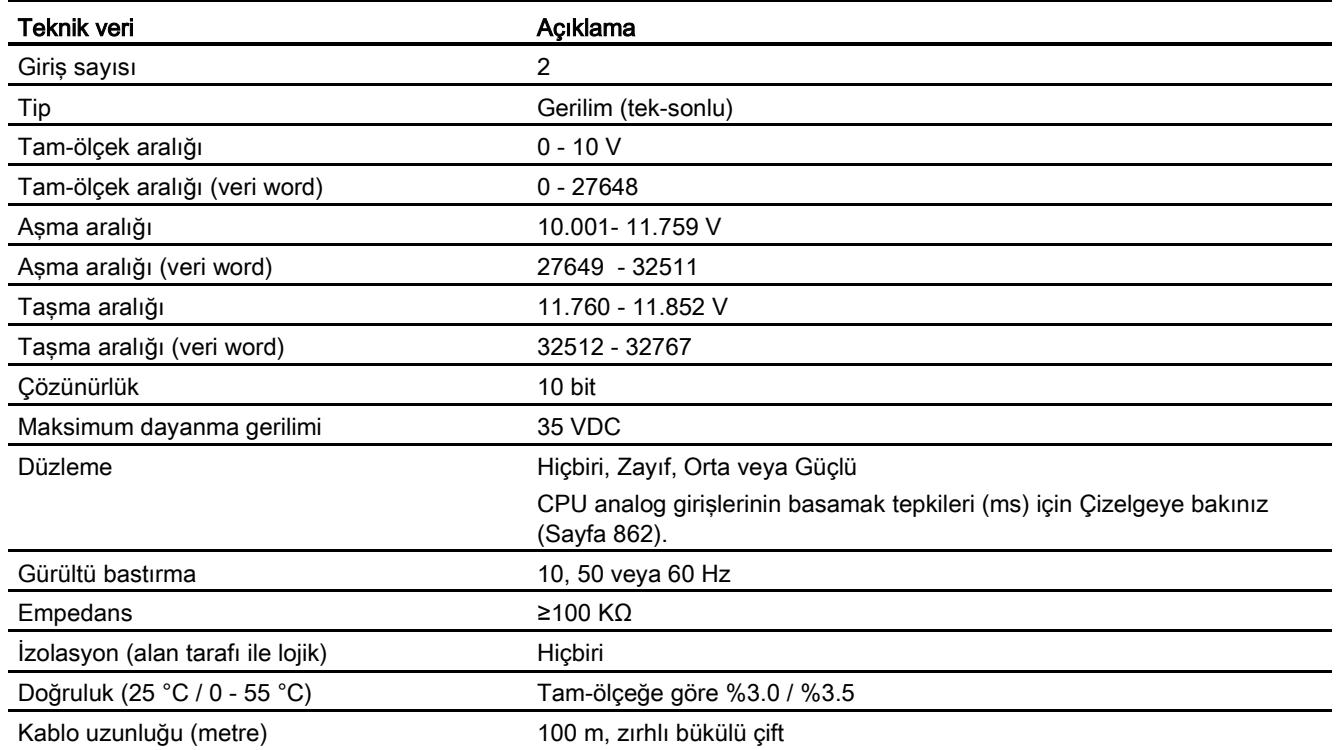

# A.4.4.1 CPU yerleşik analog girişleri için basamak tepkisi

Çizelge A- 57 Basamak tepkisi (ms), 0 V - 10 V %95'e göre ölçülen

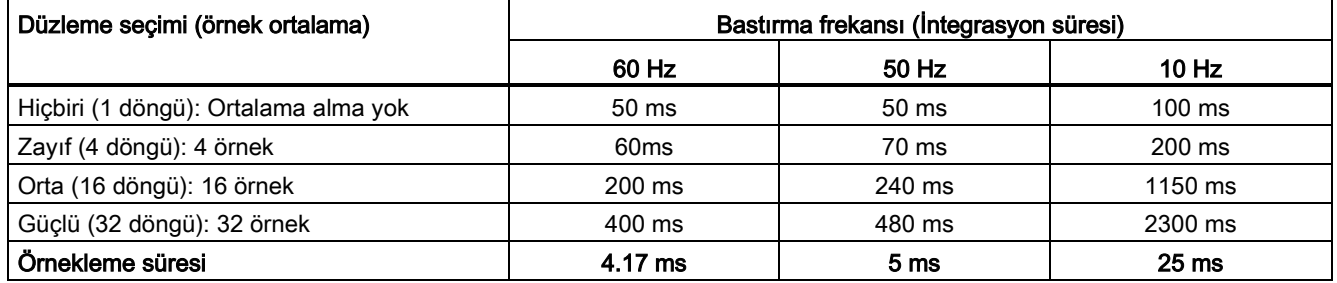

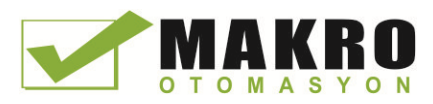

A.4 CPU 1214C

## A.4.4.2 CPU yerleşik analog girişleri için örnekleme süresi

Çizelge A- 58 CPU yerleşik analog girişleri için örnekleme süresi

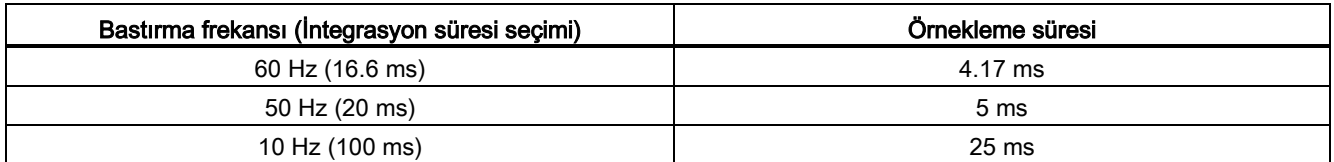

### A.4.4.3 Gerilim (CPU'lar) için analog girişlerin ölçme aralıkları

Çizelge A- 59 Gerilim (CPU'lar) için analog girişlerin ölçme aralıkları

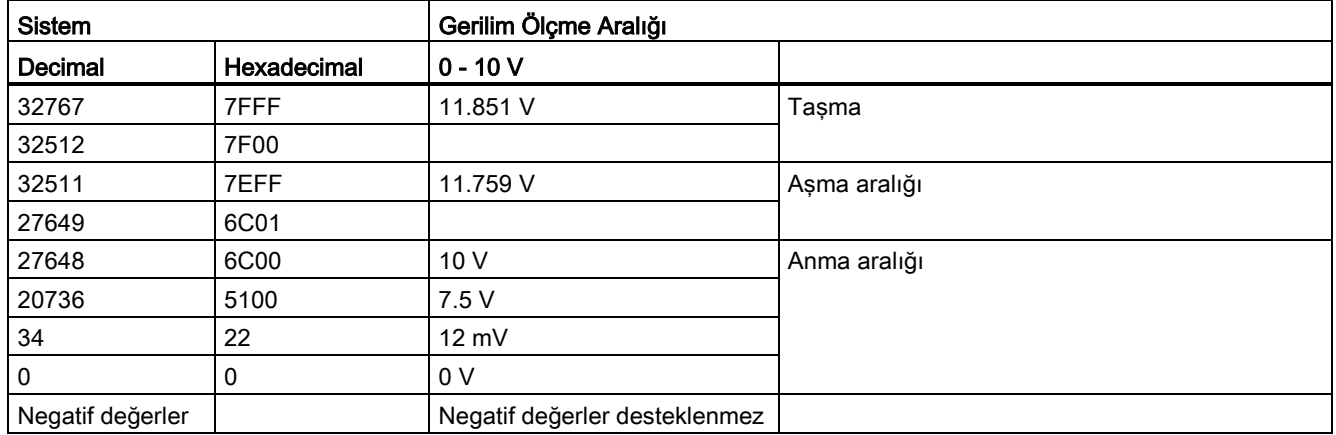
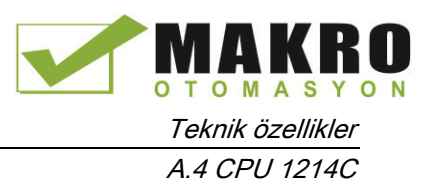

## A.4.5 CPU 1214C bağlantı diyagramları

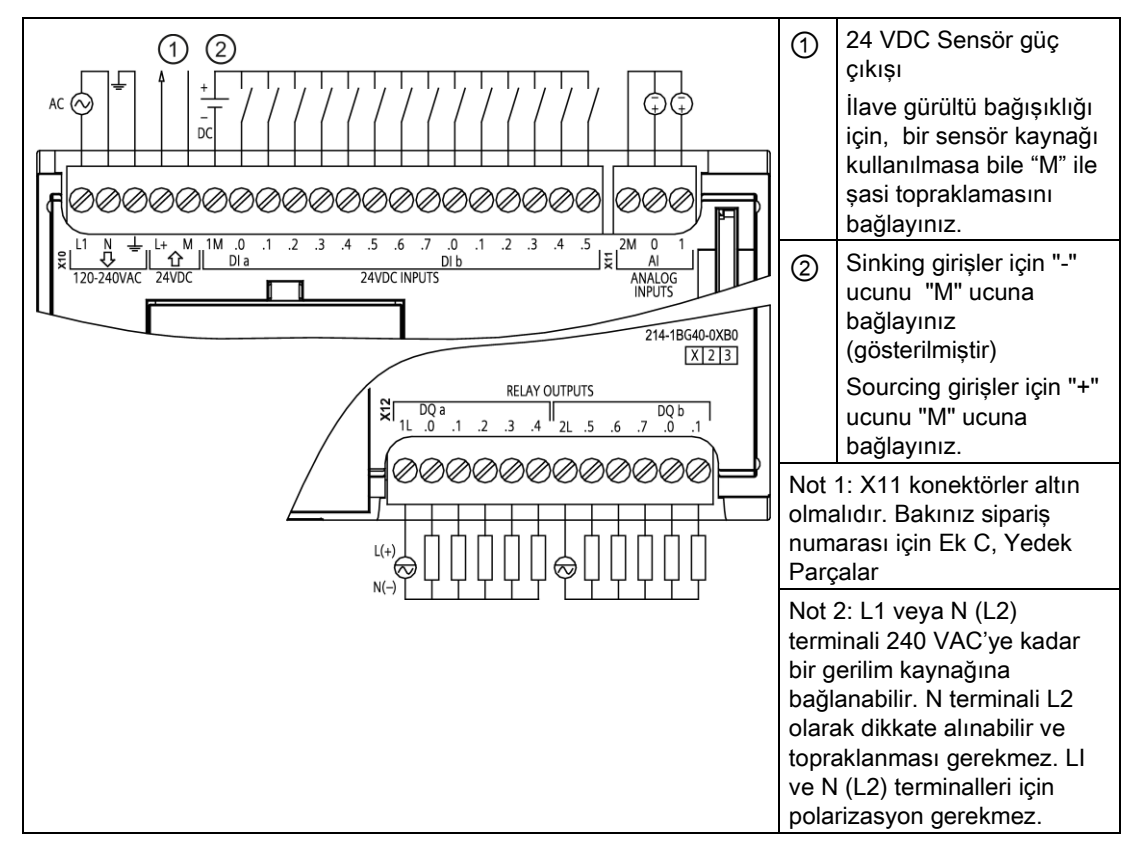

Çizelge A- 60 CPU 1214C AC/DC/Röle (6ES7 214-1BG40-0XB0)

Çizelge A- 61 CPU 1214C AC/DC/Röle (6ES7 214-1BG40-0XB0) için konektör pin yerleşimleri

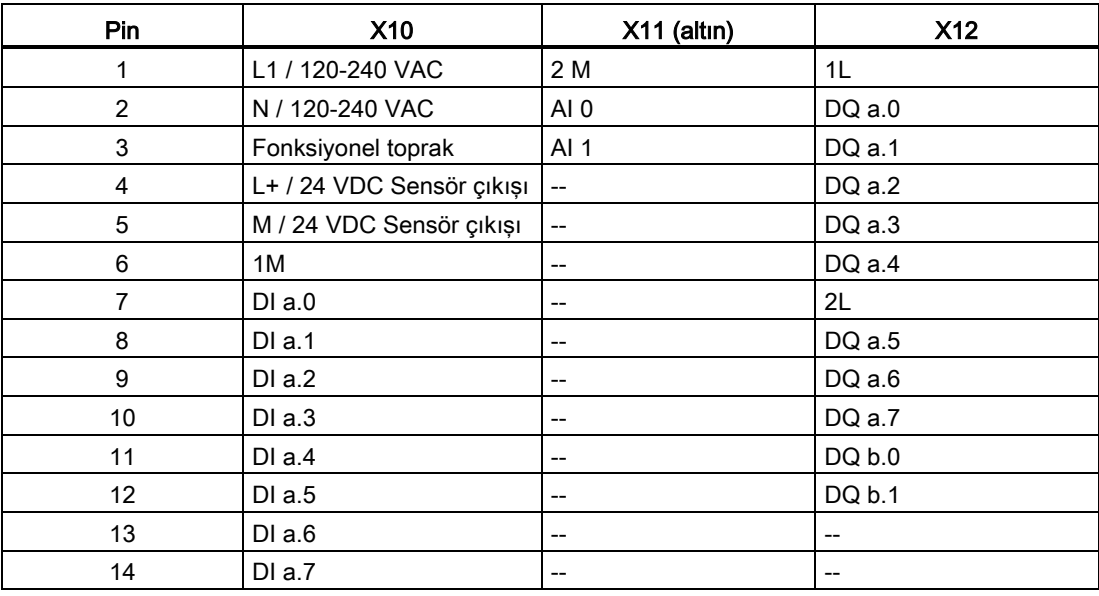

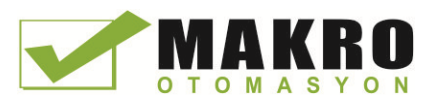

A.4 CPU 1214C

| Pin | <b>X10</b> | $X11$ (altın) | <b>X12</b> |
|-----|------------|---------------|------------|
| 15  | DI b.0     | $- -$         | $- -$      |
| 16  | DI b.1     | $- -$         | $- -$      |
| 17  | DI b.2     | $- -$         | $- -$      |
| 18  | DI b.3     | $- -$         | $- -$      |
| 19  | DI b.4     | $- -$         | $- -$      |
| 20  | DI b.5     | --            | --         |

Çizelge A- 62 CPU 1214C DC/DC/Röle (6ES7 214-1HG40-0XB0)

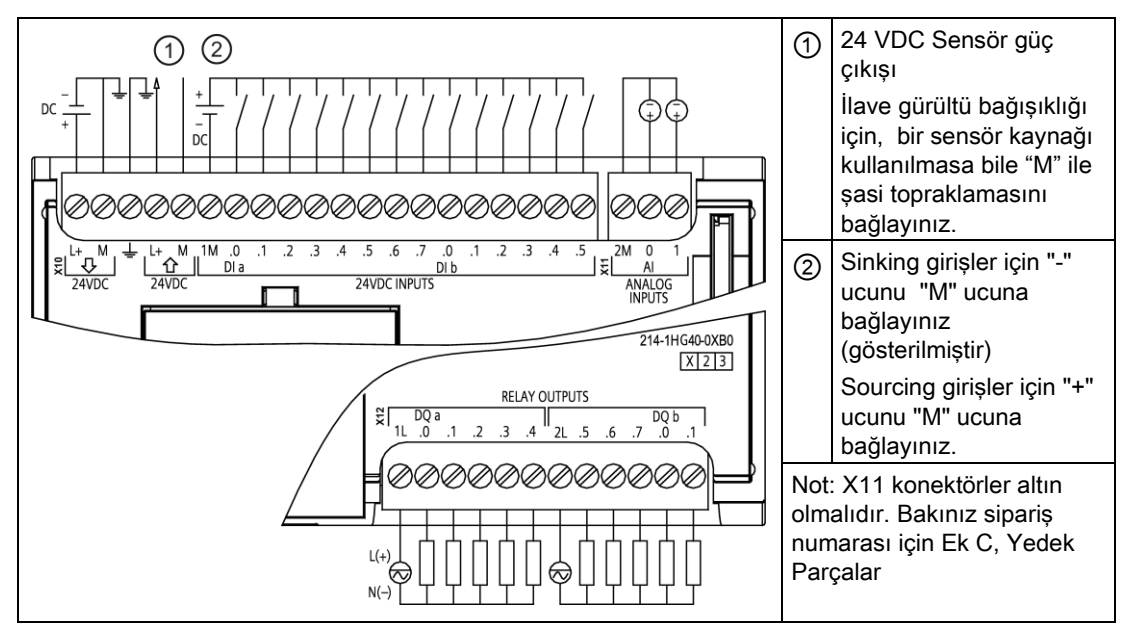

Çizelge A- 63 CPU 1214C DC/DC/Röle (6ES7 214-1HG40-0XB0) için konektör pin yerleşimleri

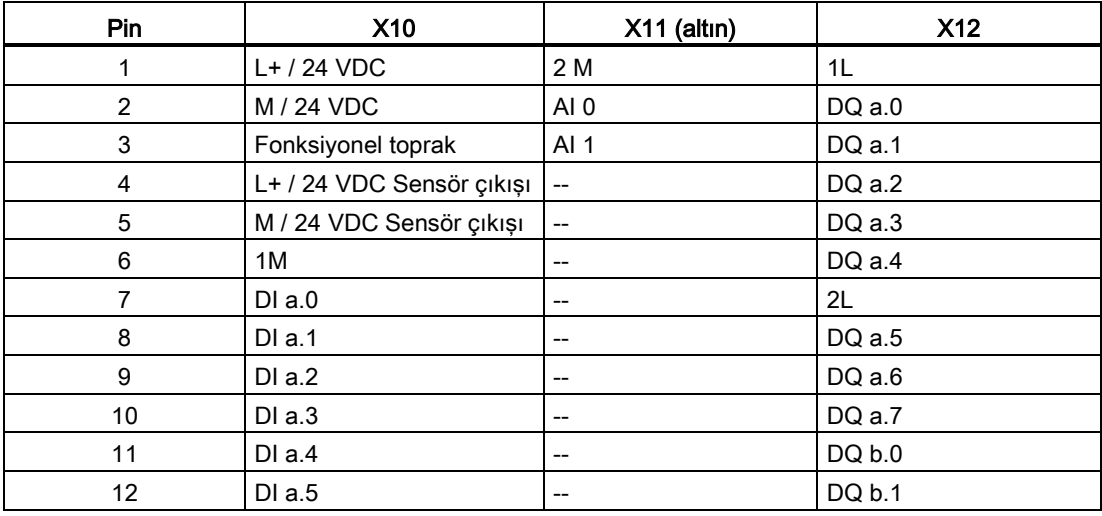

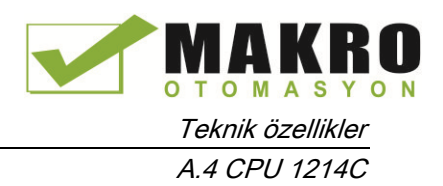

| Pin | <b>X10</b> | X11 (altın)                           | <b>X12</b>                            |
|-----|------------|---------------------------------------|---------------------------------------|
| 13  | DIa.6      | $- -$                                 | --                                    |
| 14  | DI a.7     | $\hspace{0.05cm}$ – $\hspace{0.05cm}$ | $\hspace{0.05cm}$ – $\hspace{0.05cm}$ |
| 15  | DI b.0     | $\hspace{0.05cm}$ – $\hspace{0.05cm}$ | $- -$                                 |
| 16  | DI b.1     | $\hspace{0.05cm}$ – $\hspace{0.05cm}$ | $\hspace{0.05cm}$ – $\hspace{0.05cm}$ |
| 17  | DI b.2     | $\hspace{0.05cm}$ – $\hspace{0.05cm}$ | $-$                                   |
| 18  | DI b.3     | --                                    | --                                    |
| 19  | DI b.4     | --                                    | --                                    |
| 20  | DI b.5     | $- -$                                 | --                                    |

Çizelge A- 64 CPU 1214C DC/DC/DC (6ES7 214-1AG40-0XB0)

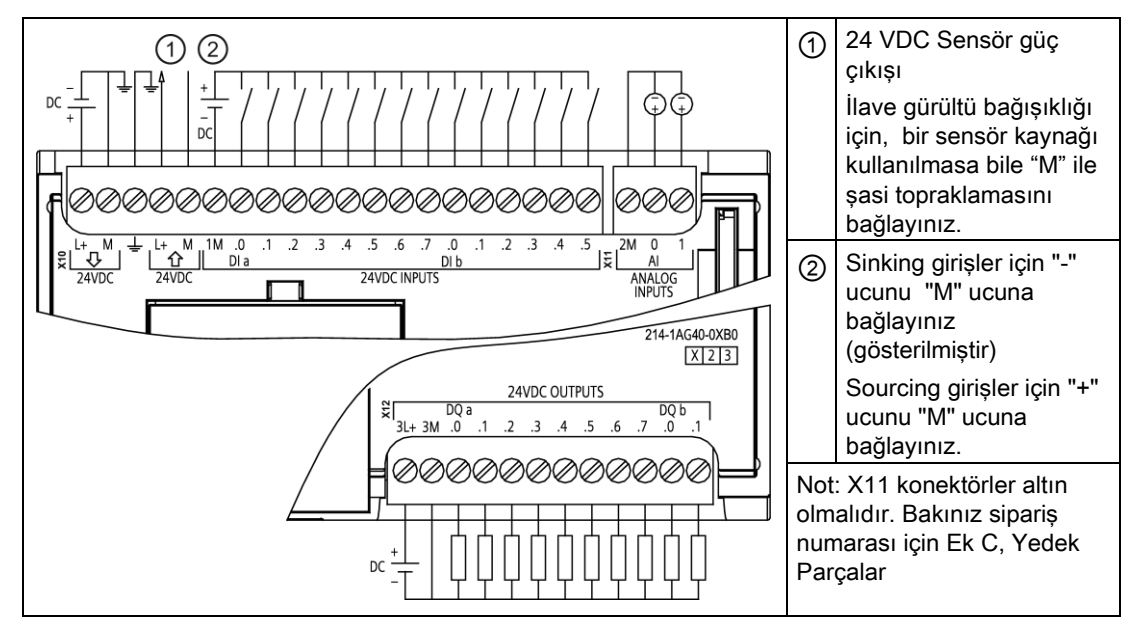

Çizelge A- 65 CPU 1214C DC/DC/DC (6ES7 214-1AG40-0XB0) için konektör pin yerleşimleri

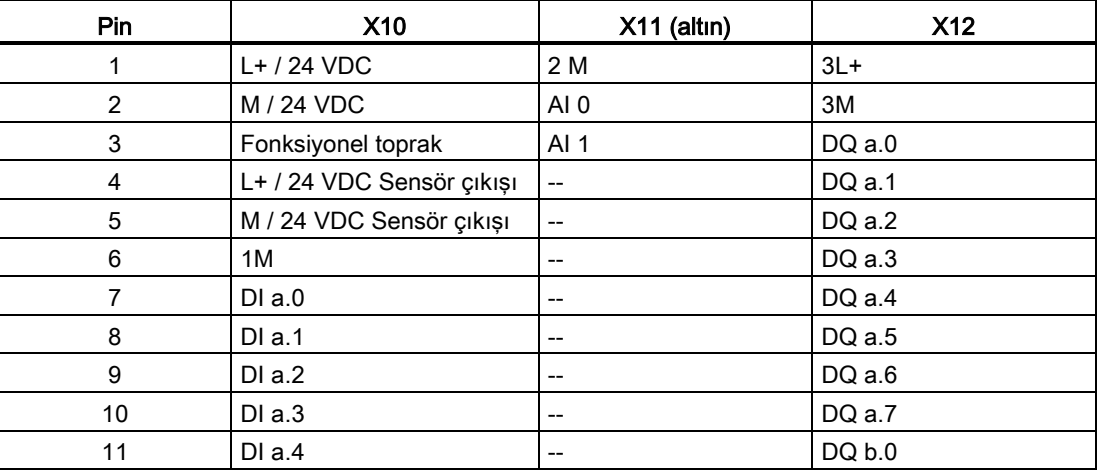

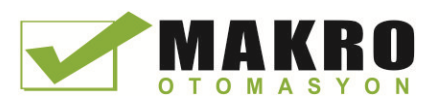

A.5 CPU 1215C

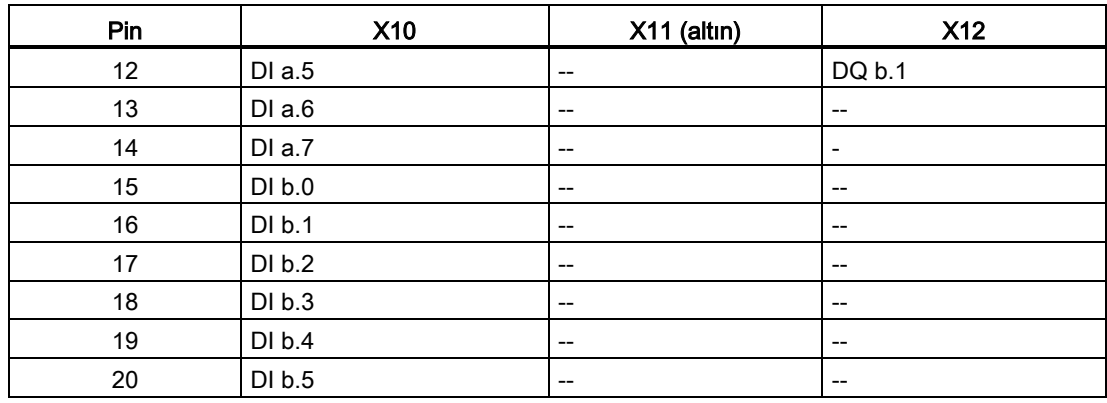

#### Not

Kullanılmayan analog girişler topraklanmalıdır.

## A.5 CPU 1215C

## A.5.1 Genel açıklamalar ve özellikler

Çizelge A- 66 Genel

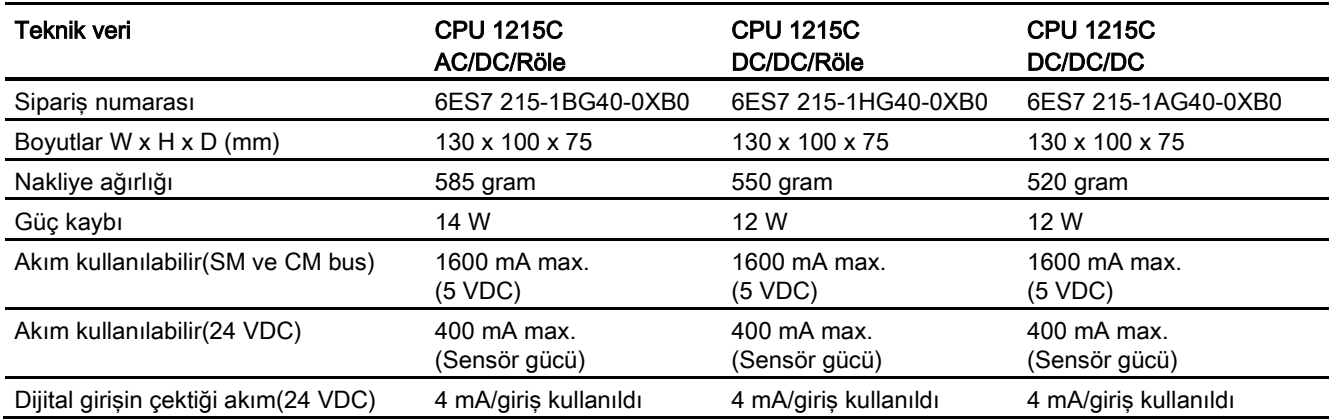

#### Çizelge A- 67 CPU özellikleri

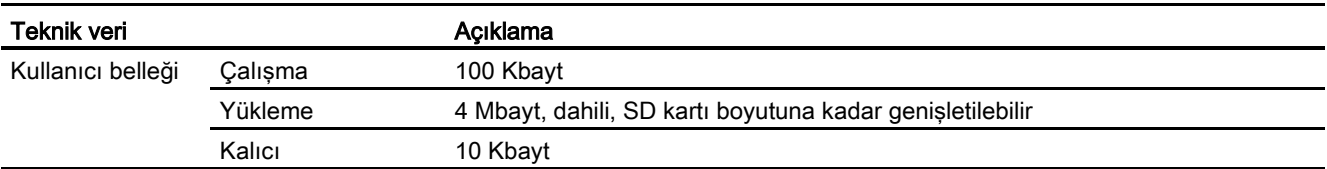

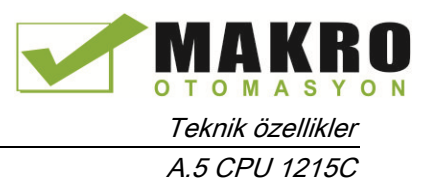

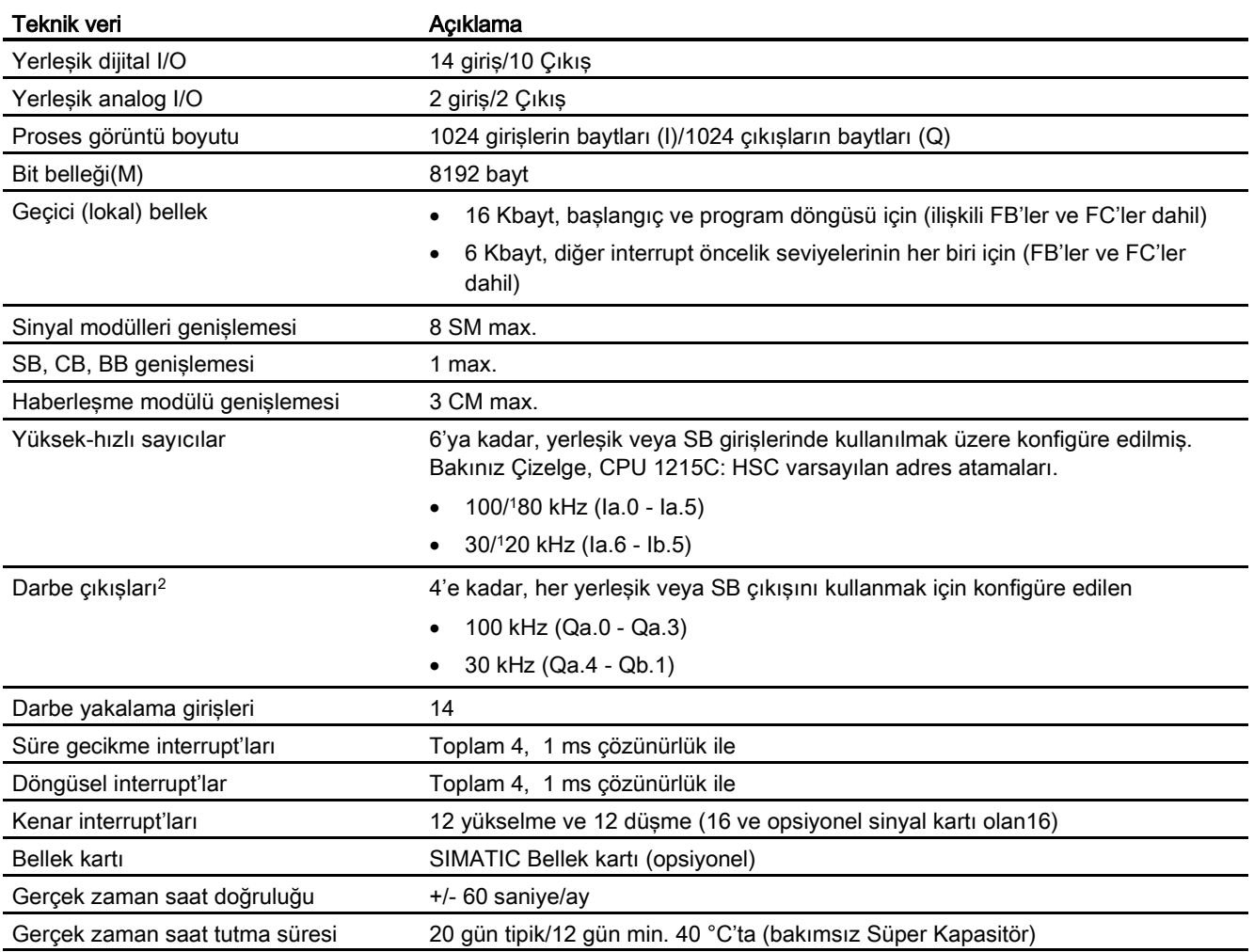

<sup>1</sup> HSC dördün çalışma moduna konfigüre edildiğinde daha düşük hız uygulanabilir.

<sup>2</sup> Röle çıkışları olan CPU modellerinde, darbe çıkışlarını kullanmak için bir dijital sinyal kartı (SB) takmanız gerekir.

#### Çizelge A- 68 Performans

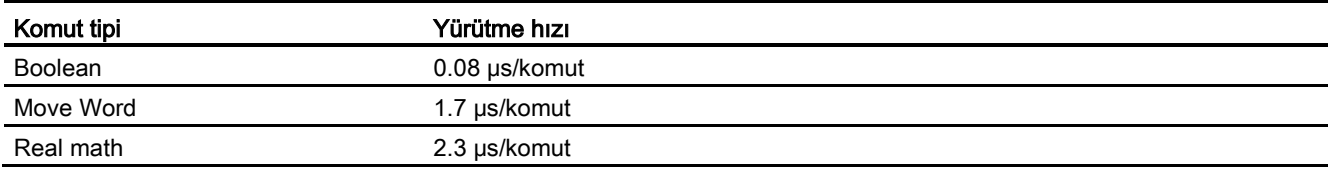

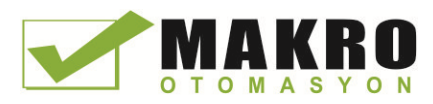

A.5 CPU 1215C

# A.5.2 CPU 1215C tarafından desteklenen zamanlayıcılar, sayıcılar ve kod blokları

Çizelge A- 69 CPU 1215C tarafından desteklenen bloklar, zamanlayıcılar ve sayıcılar

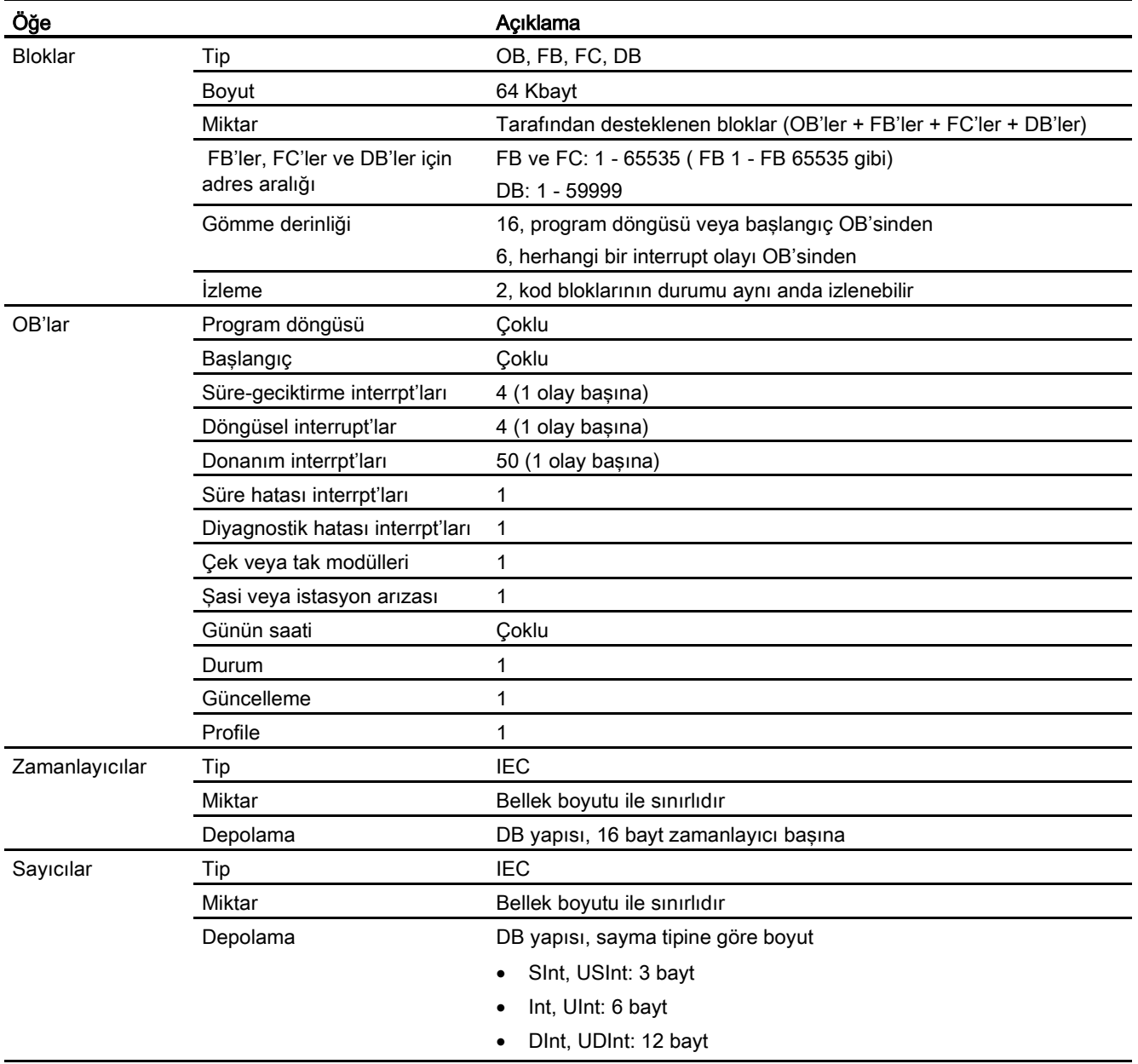

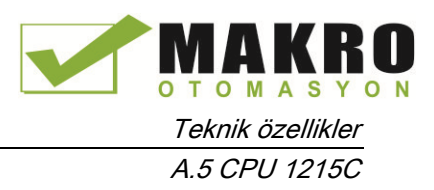

#### Çizelge A- 70 Haberleşme

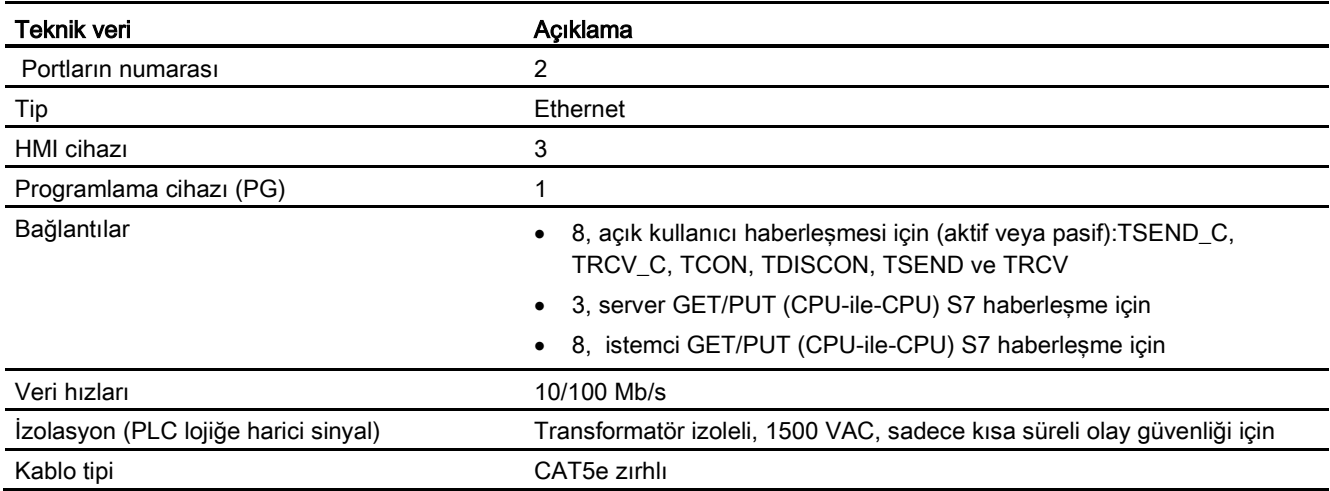

#### Çizelge A- 71 Güç kaynağı

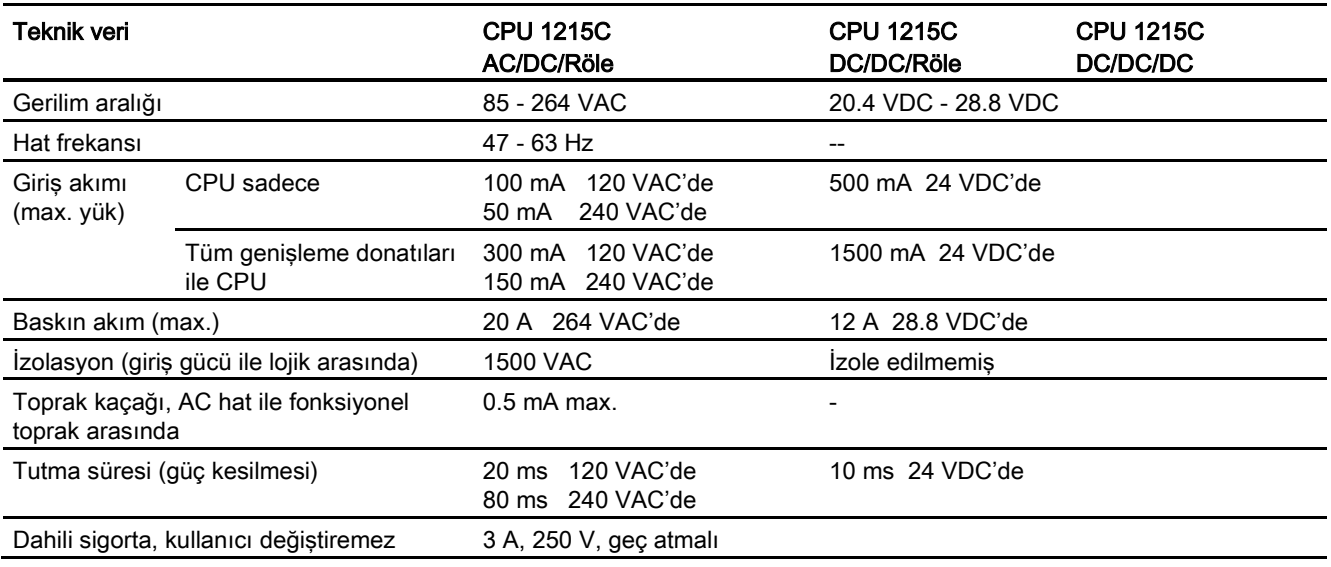

#### Çizelge A- 72 Sensör gücü

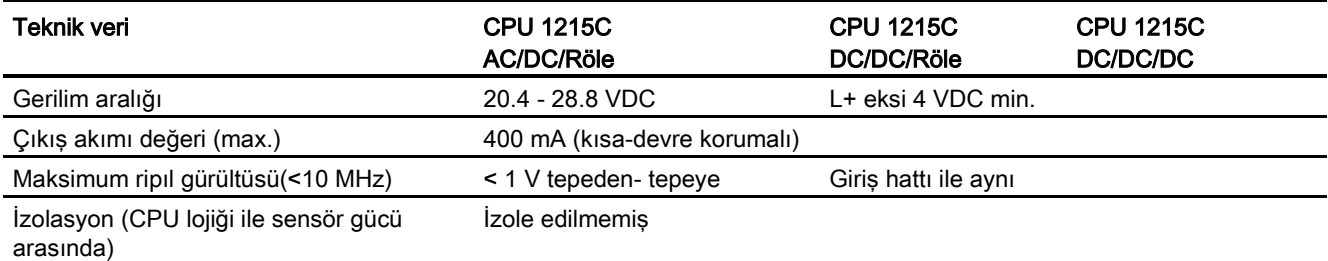

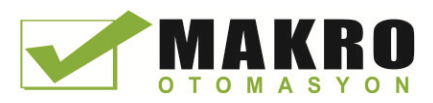

A.5 CPU 1215C

# A.5.3 Dijital girişler ve çıkışlar

Çizelge A- 73 Dijital girişler

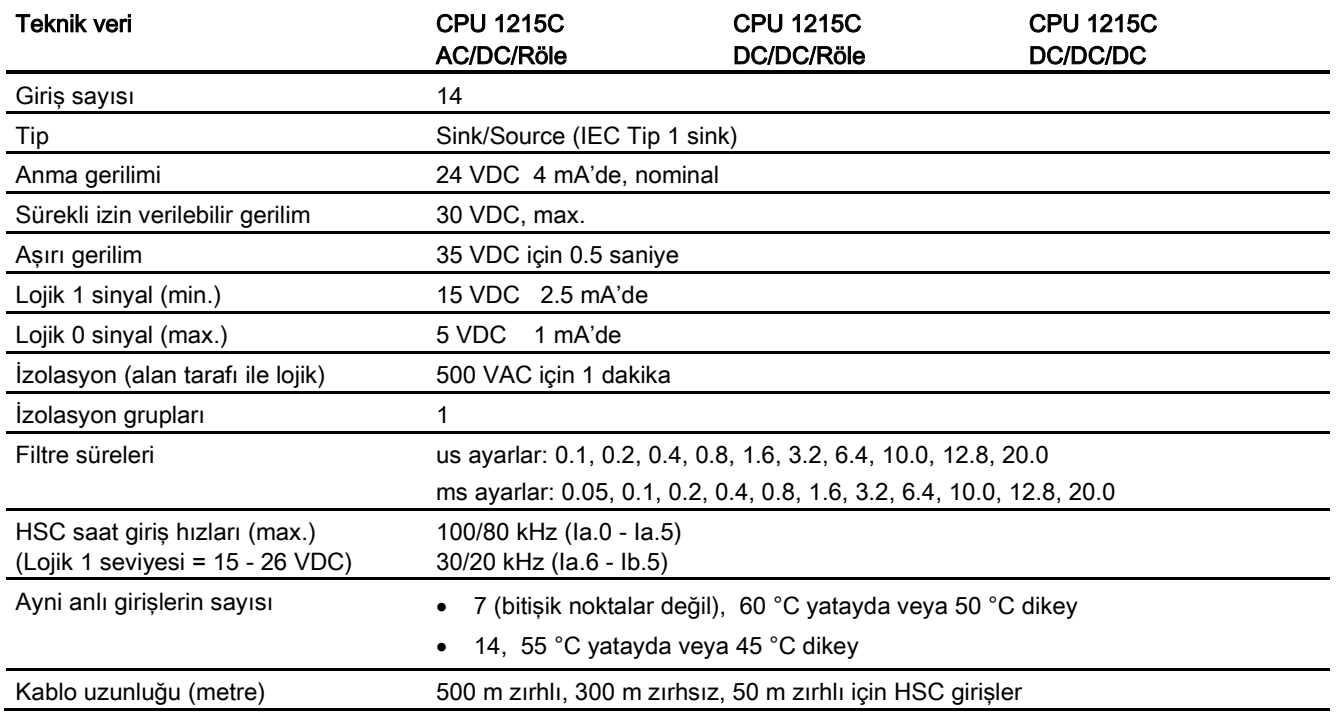

#### Çizelge A- 74 Dijital çıkışlar

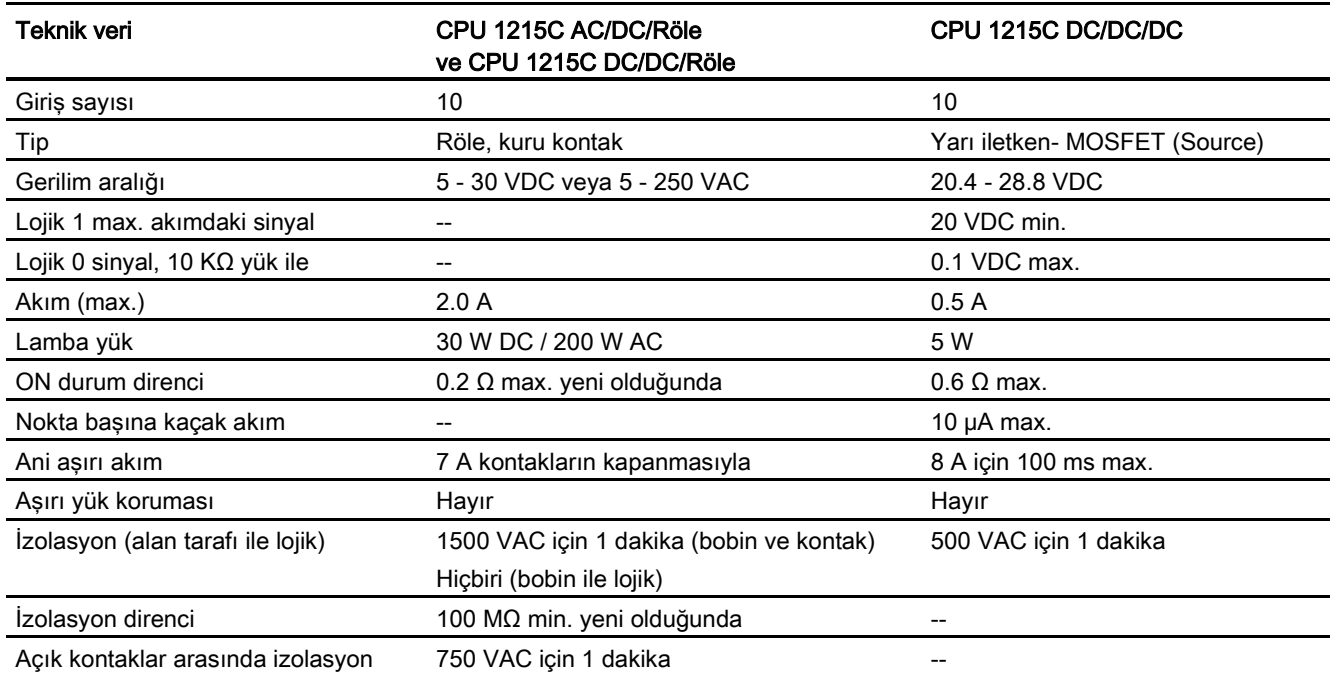

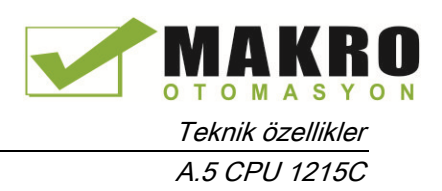

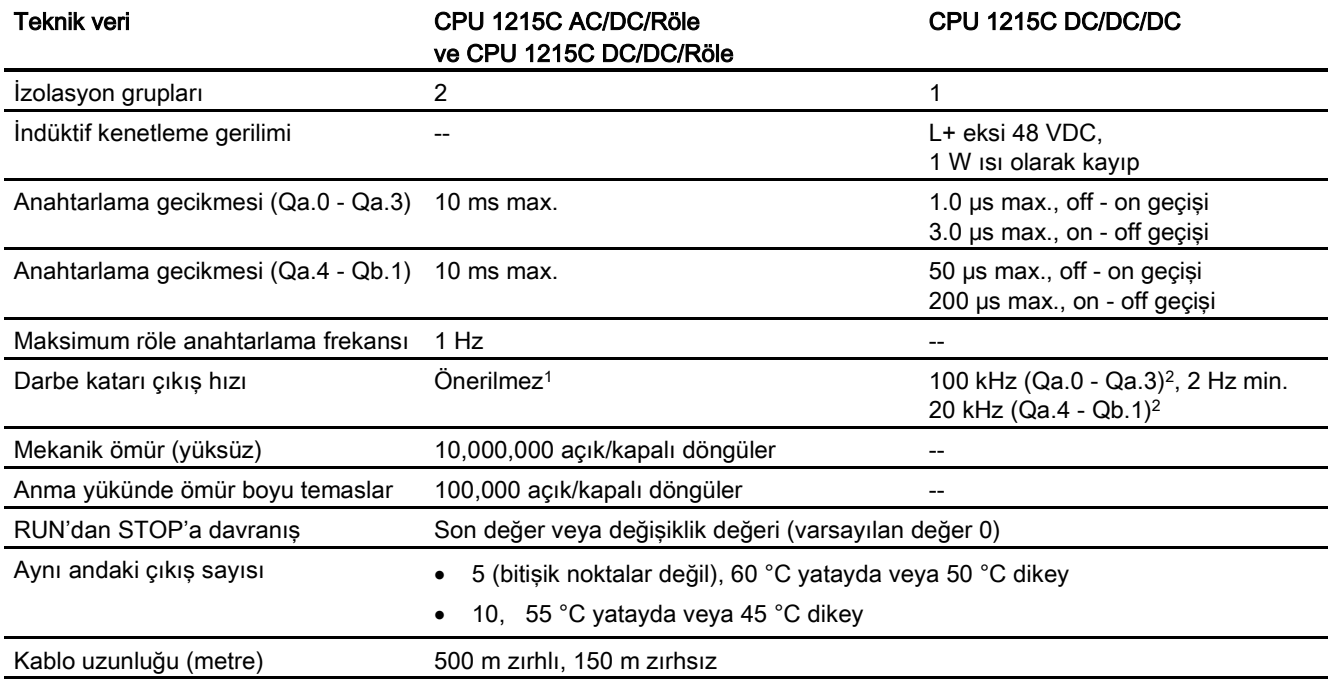

1 Röle çıkışları olan CPU modellerinde, darbe çıkışlarını kullanmak için bir dijital sinyal kartı (SB) takmanız gerekir.

2 Darbe alıcı ve kablonuza bağlı olarak ilave bir yük direnci (anma akımının en az %10'nunda) darbe sinyal kalitesini ve gürültü bağışıklığını iyileştirebilir.

## A.5.4 Analog girişler ve çıkışlar

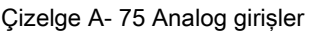

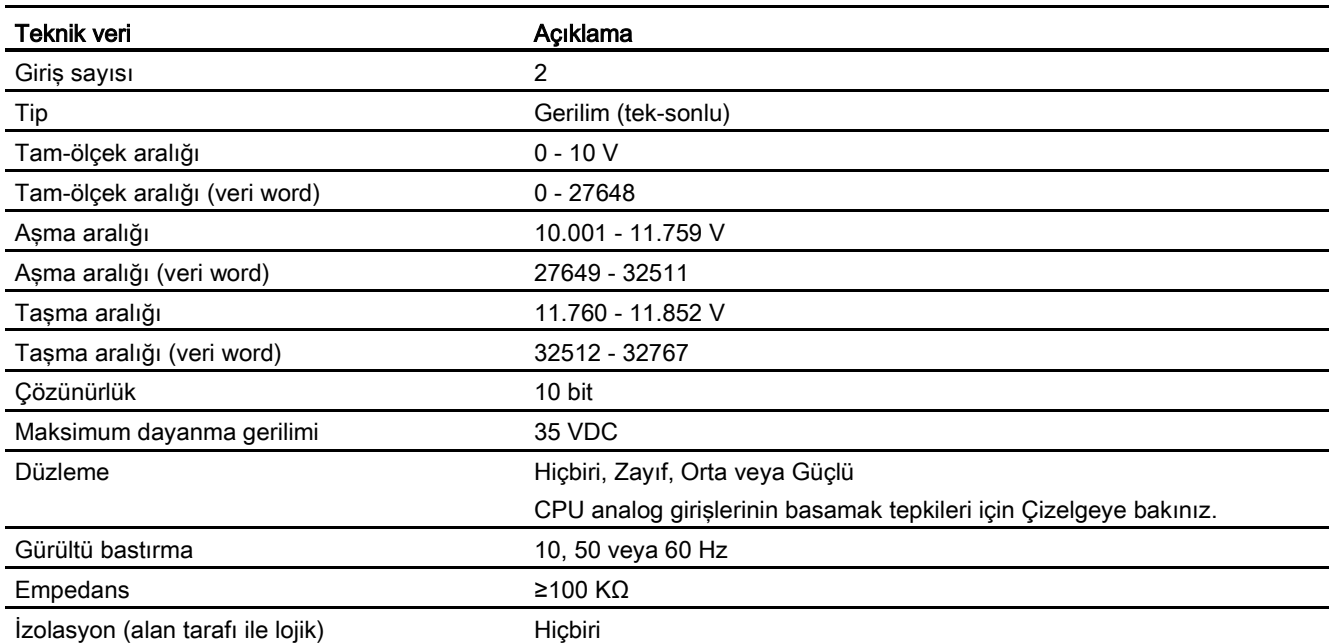

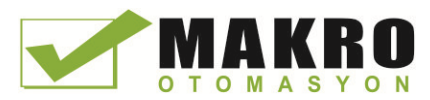

A.5 CPU 1215C

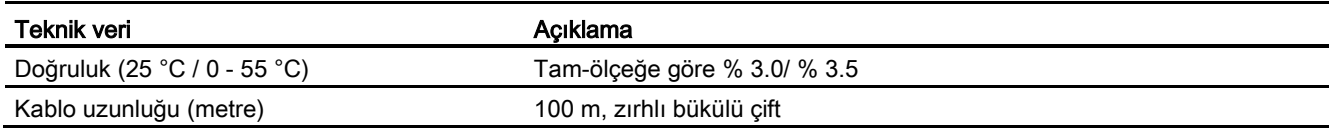

#### A.5.4.1 CPU yerleşik analog girişlerinin basamak tepkisi

Çizelge A- 76 Basamak tepkisi(ms), 0 V -10 V %95'de ölçülen

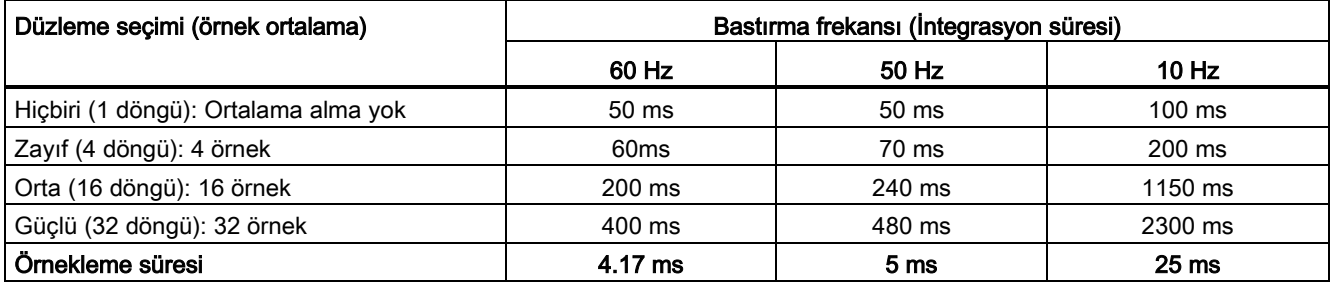

## A.5.4.2 CPU yerleşik analog portlarının örnekleme süresi

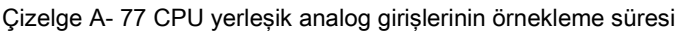

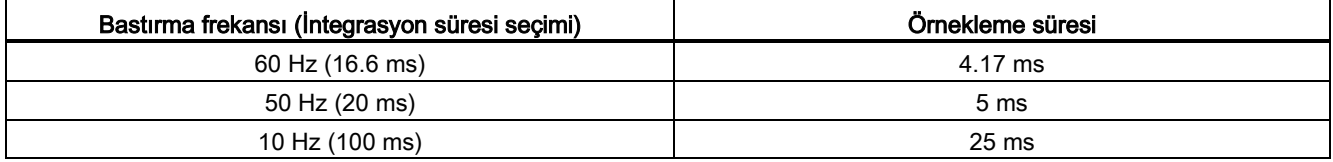

## A.5.4.3 Gerilime göre analog girişlerin ölçme aralıkları (CPU'lar)

Çizelge A- 78 Gerilime göre analog giriş gösterilişi (CPU'lar)

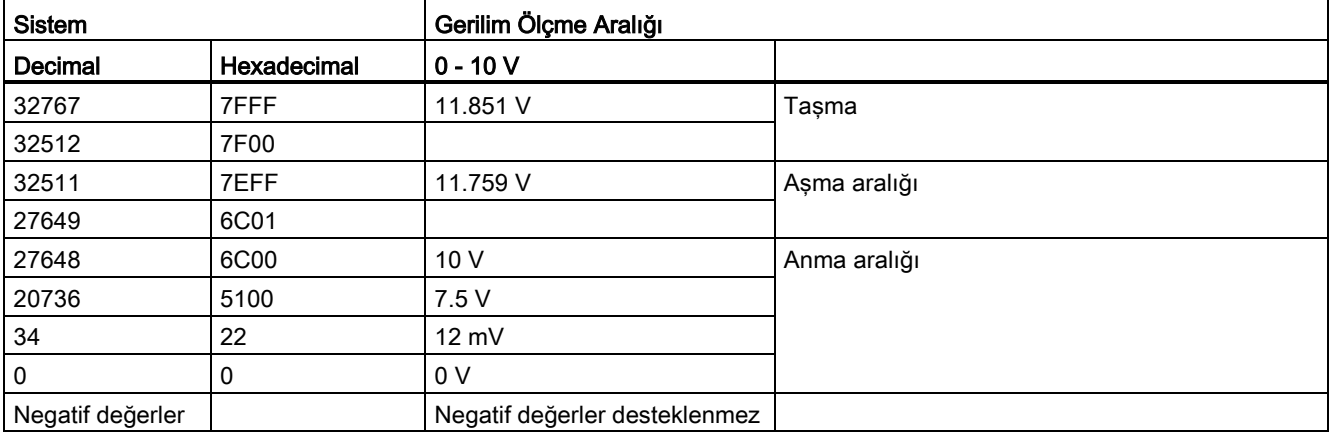

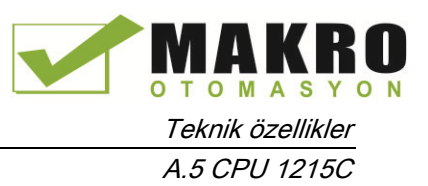

## A.5.4.4 Analog çıkış özellikleri

#### Analog çıkışlar

Çizelge A- 79 Analog çıkışlar

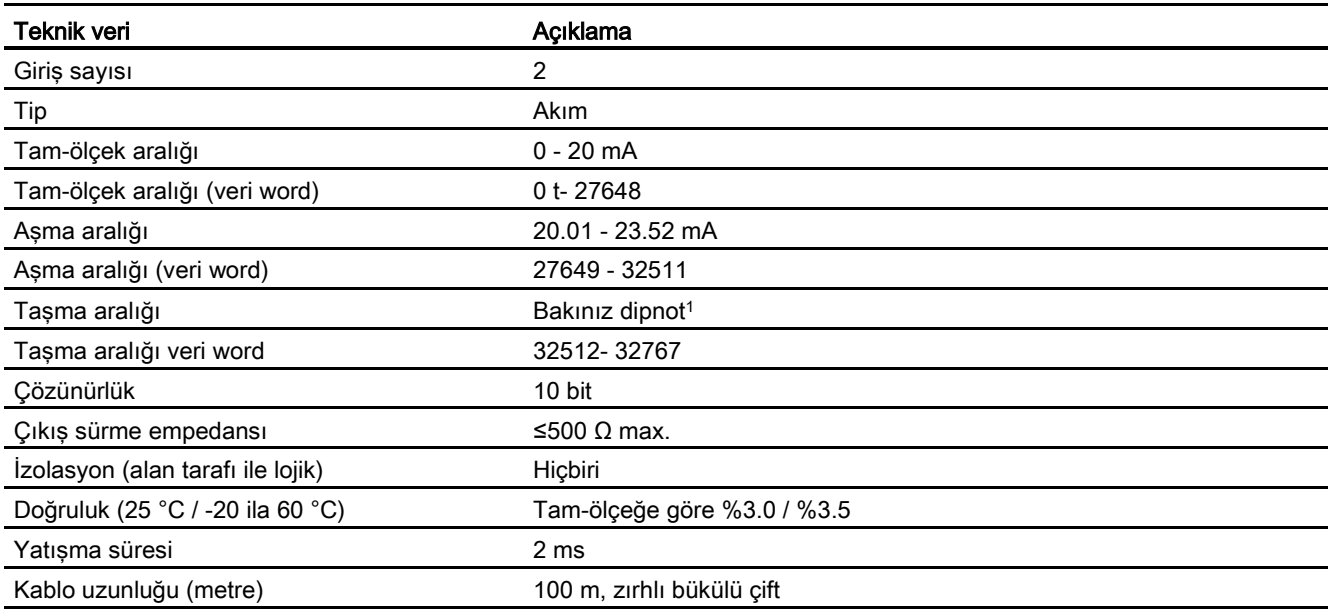

<sup>1</sup> Bir aşırı akım durumunda, analog çıkışlar konfigürasyon özellikleri ayarına göre davranacaktır. "Reaction to CPU STOP" parametresinde "yedek değeri kullanınız" veya "son değerini tutunuz" den birisini seçiniz.

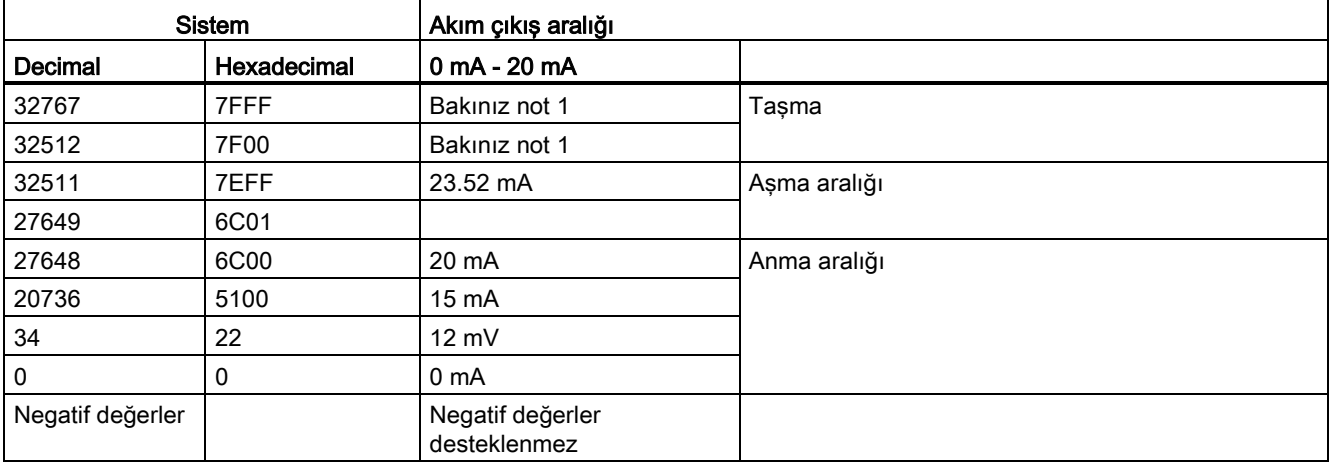

Çizelge A- 80 Akım için analog çıkı iş gösterilişi (CPU 1215C ve CPU 1217C)

<sup>1</sup> Bir aşırı akım durumunda, analog çıkışlar konfigürasyon özellikleri ayarına göre davranacaktır. "Reaction to CPU STOP" parametresinde "yedek değeri kullanınız" veya "son değerini tutunuz" den birisini seçiniz.

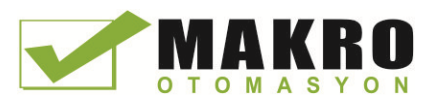

Teknik özellikler A.5 CPU 1215C

## A.5.5 CPU 1215C bağlantı diyagramlar

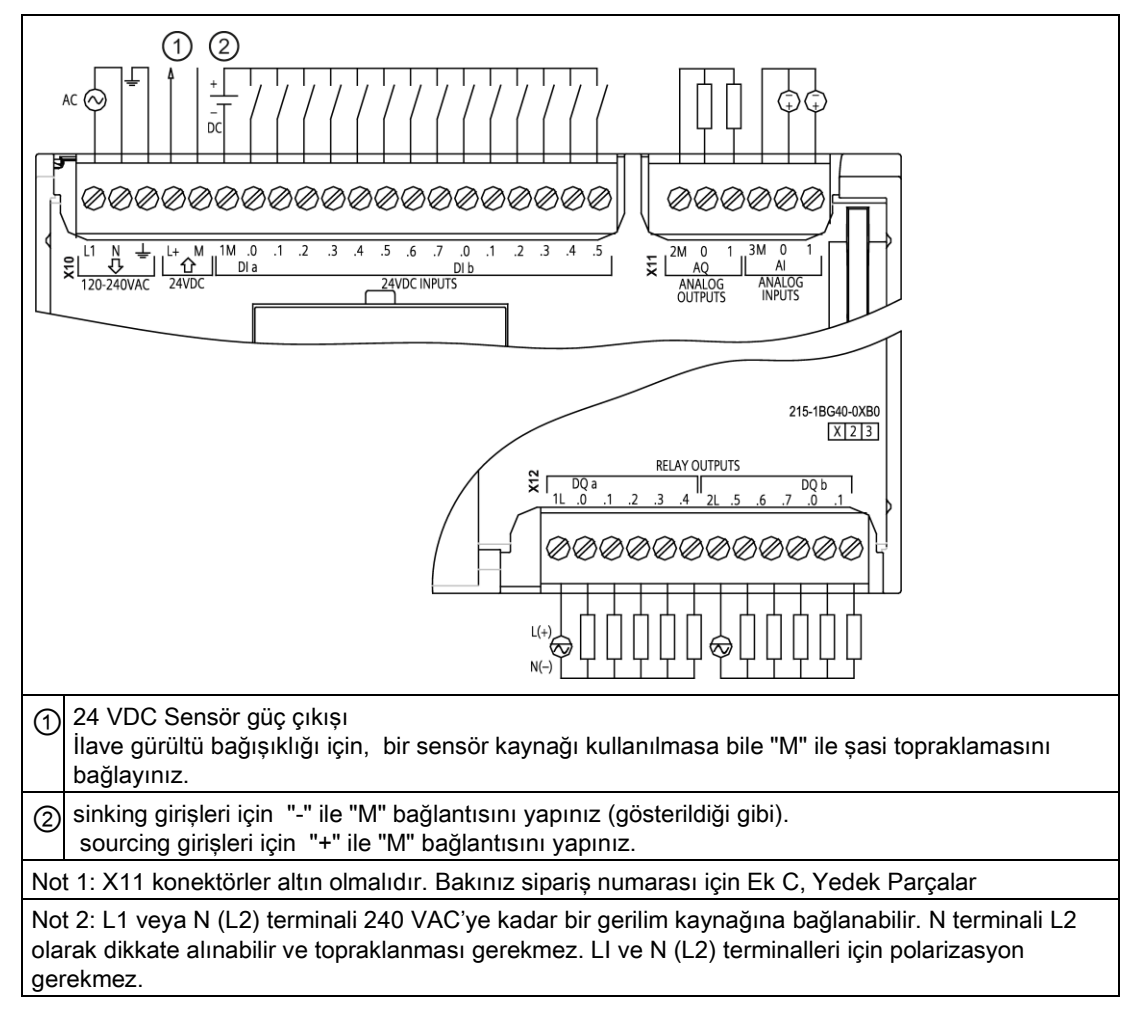

Çizelge A- 81 CPU 1215C AC/DC/Röle (6ES7 215-1BG40-0XB0)

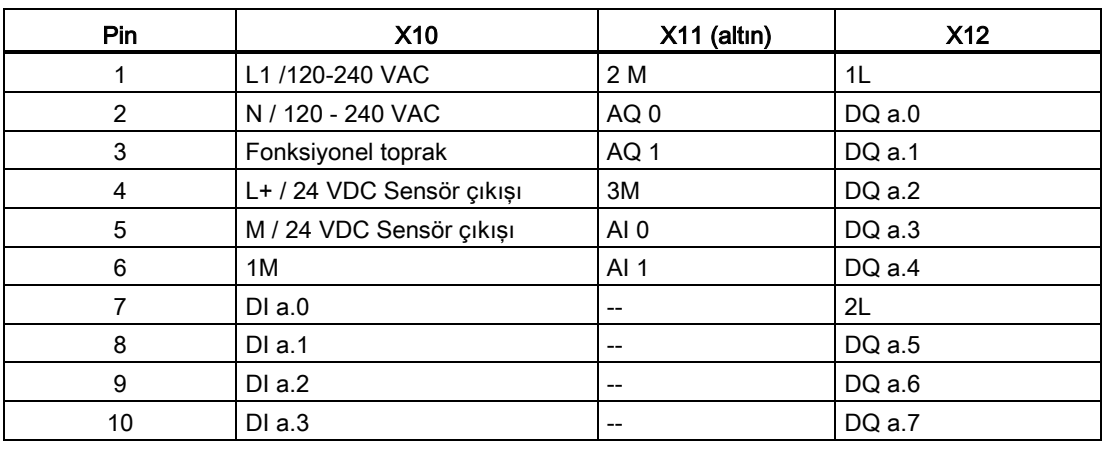

Çizelge A- 82 CPU 1215C AC/DC/Röle (6ES7 215-1BG40-0XB0) için konektör pin yerleşimleri

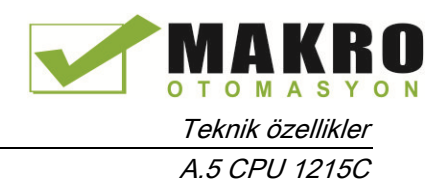

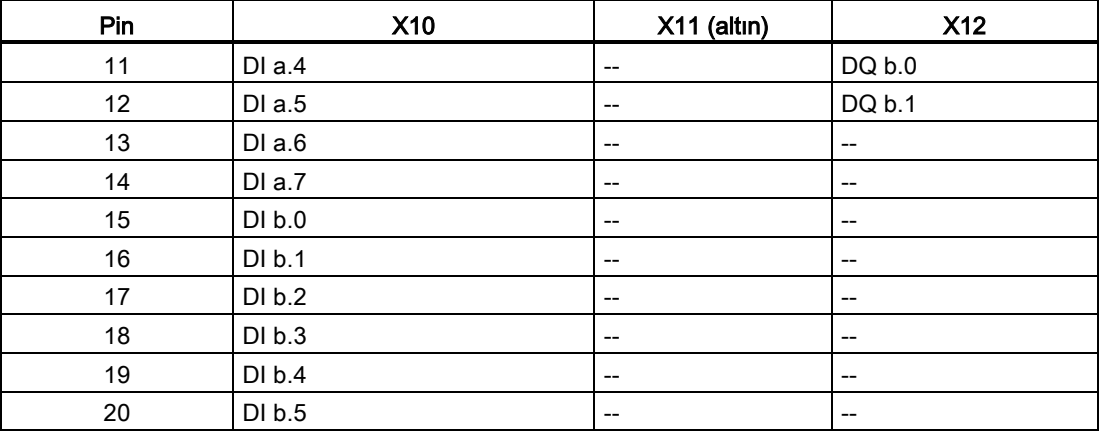

#### Çizelge A- 83 CPU 1215C DC/DC/Röle (6ES7 215-1HG40-0XB0)

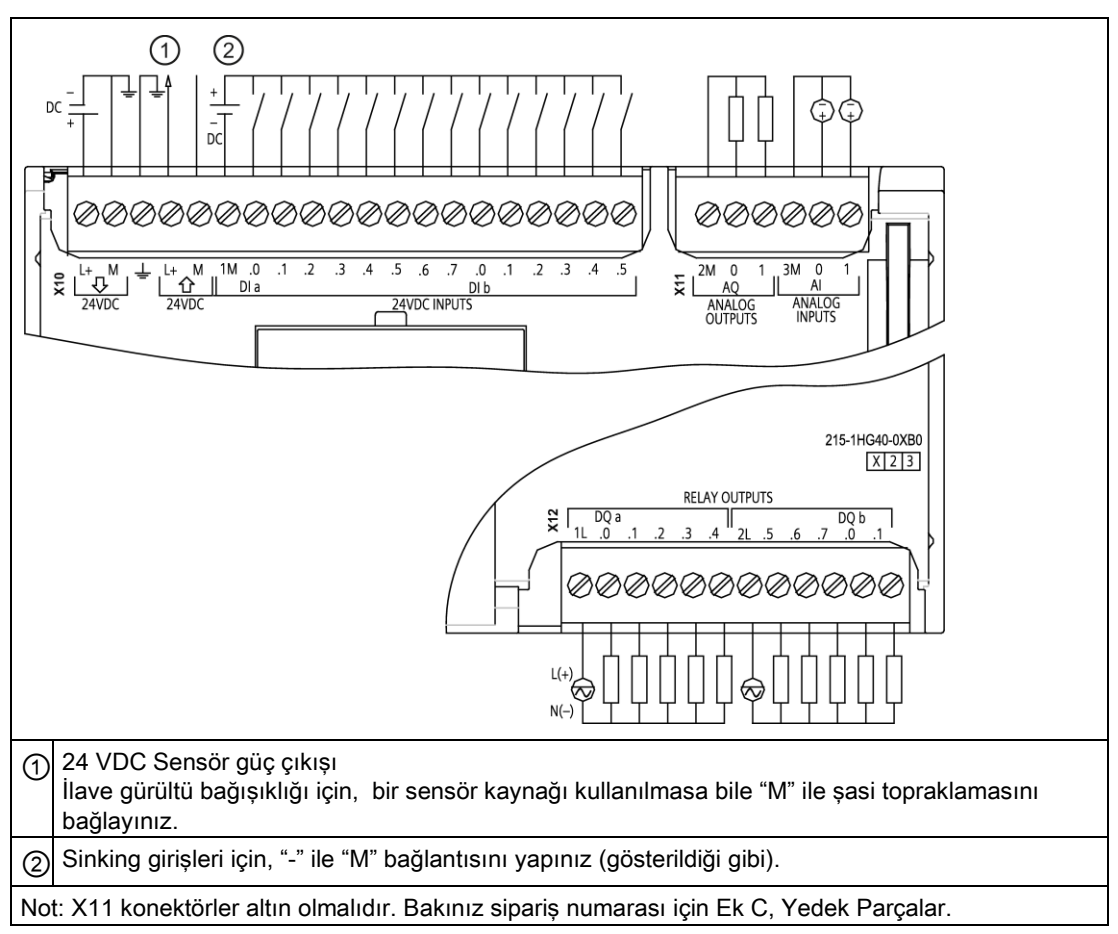

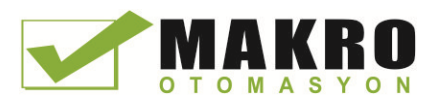

A.5 CPU 1215C

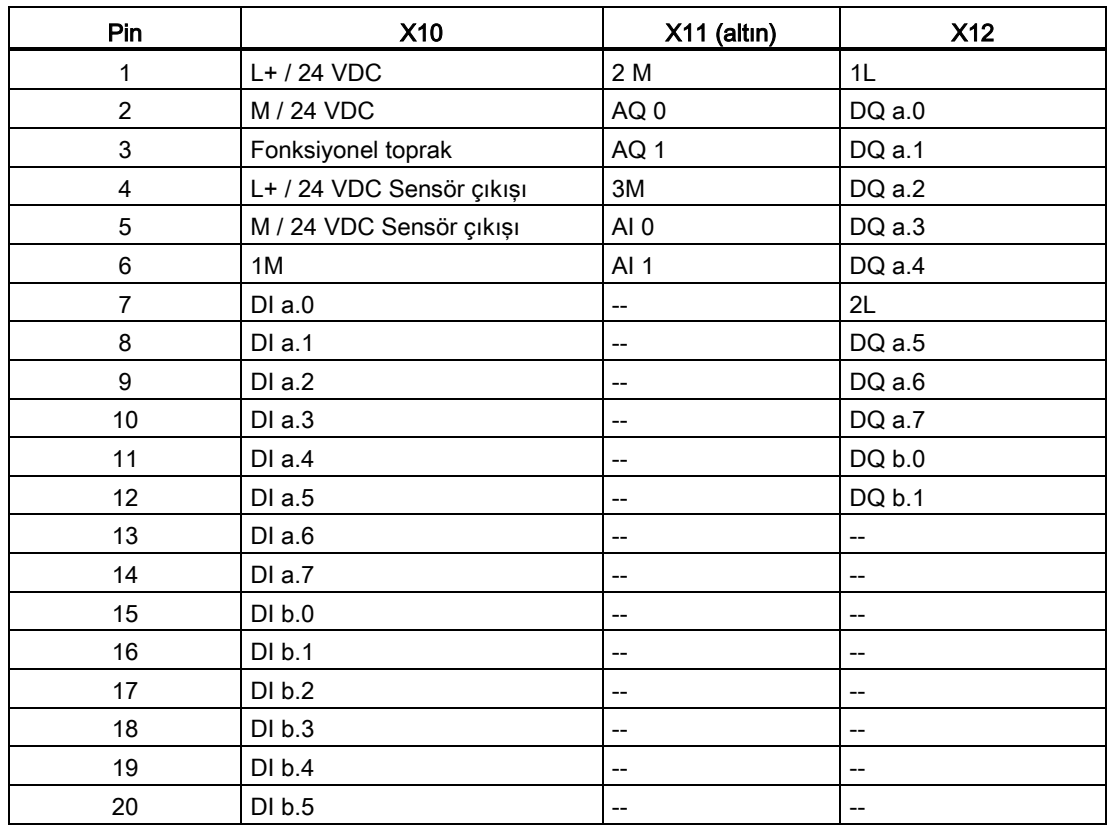

## Çizelge A- 84 CPU 1215C DC/DC/Röle (6ES7 215-1HG40-0XB0) için konektör pin yerleşimleri

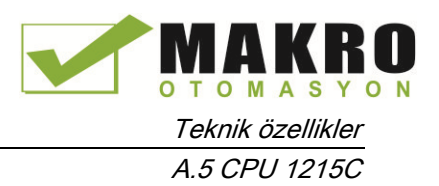

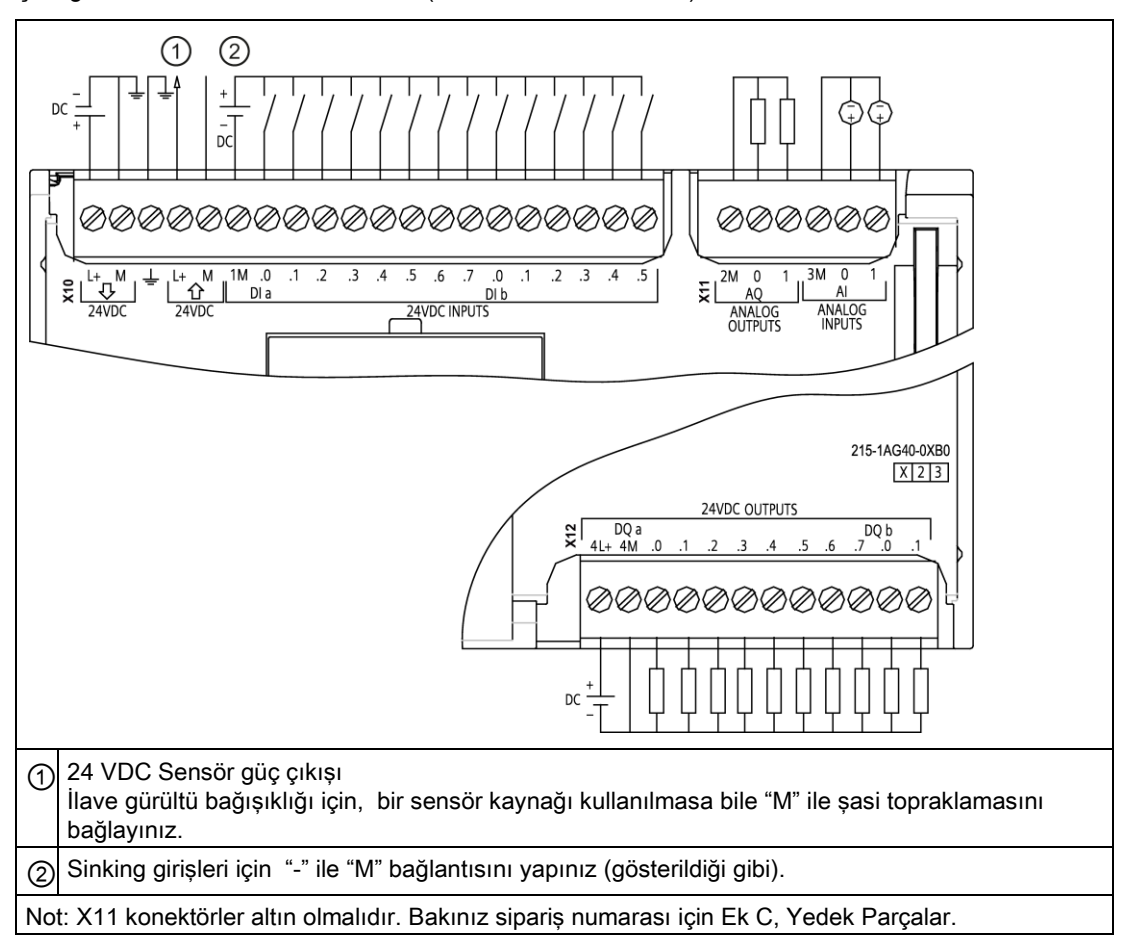

#### Çizelge A- 85 CPU 1215C DC/DC/DC (6ES7 215-1AG40-0XB0)

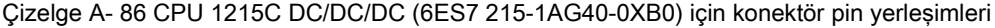

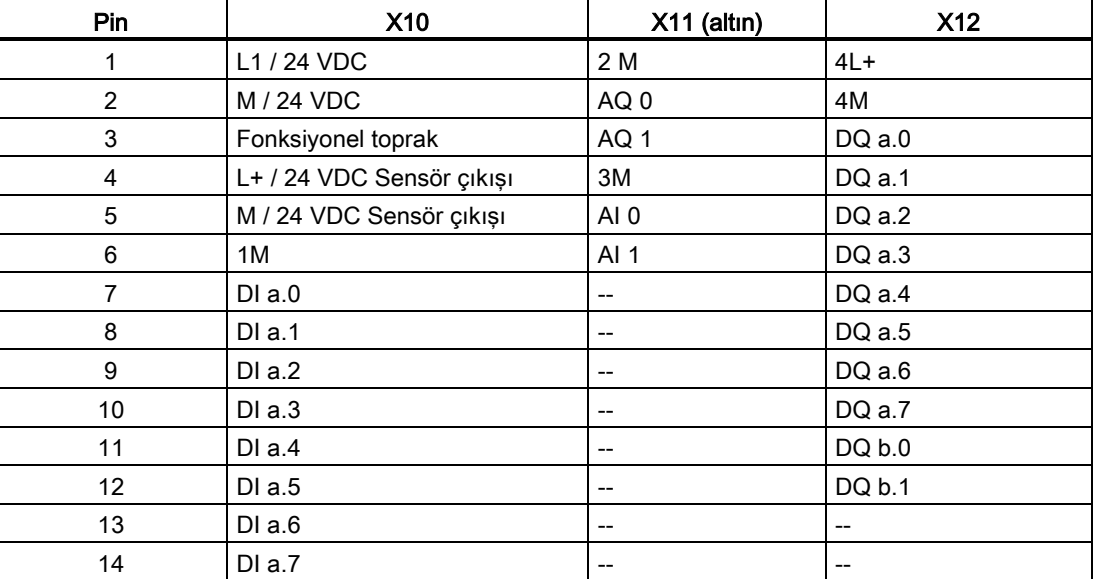

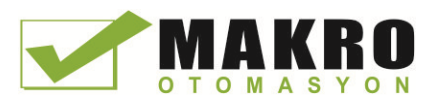

A.6 CPU 1217C

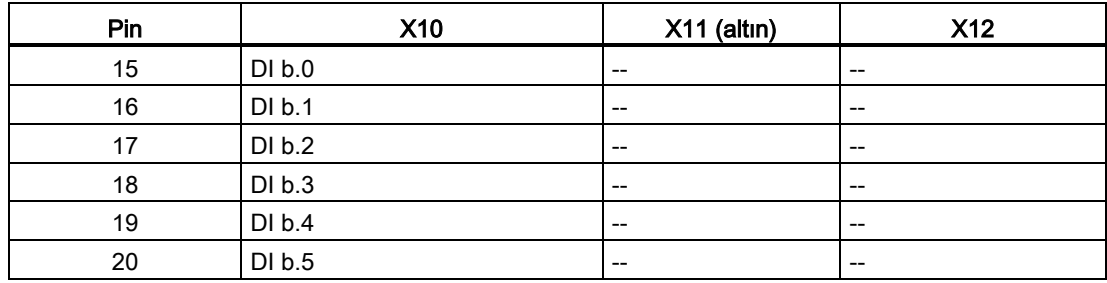

#### Not

Kullanılmayan analog girişler topraklanmalıdır.

# A.6 CPU 1217C

## A.6.1 Genel açıklamalar ve özellikler

Çizelge A- 87 Genel

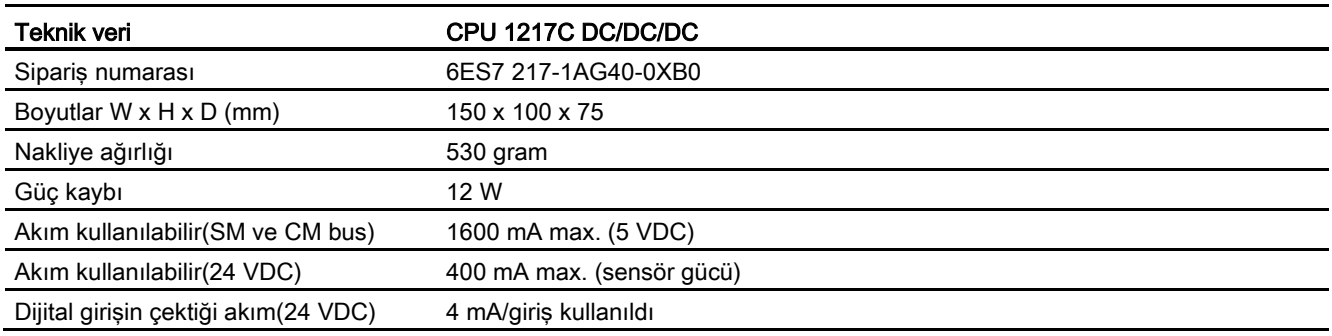

### Çizelge A- 88 CPU özellikleri

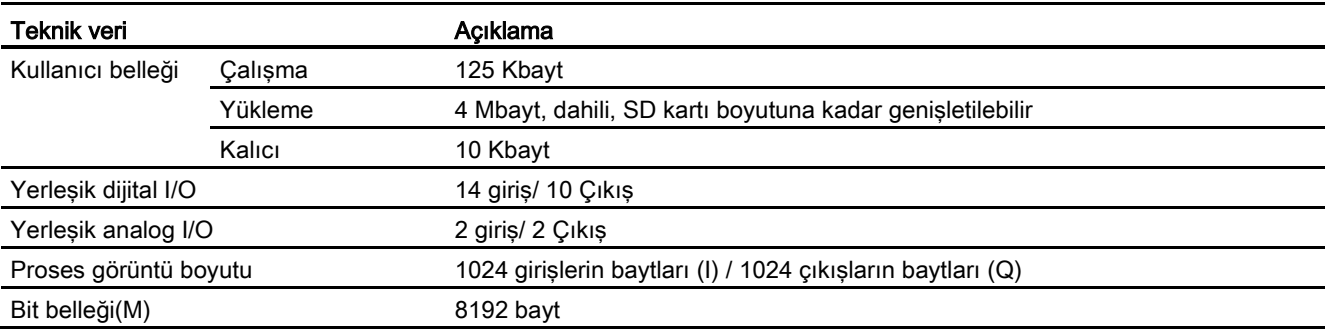

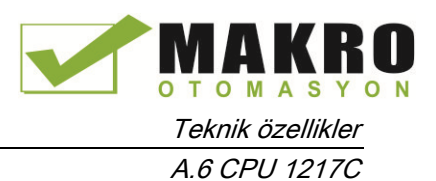

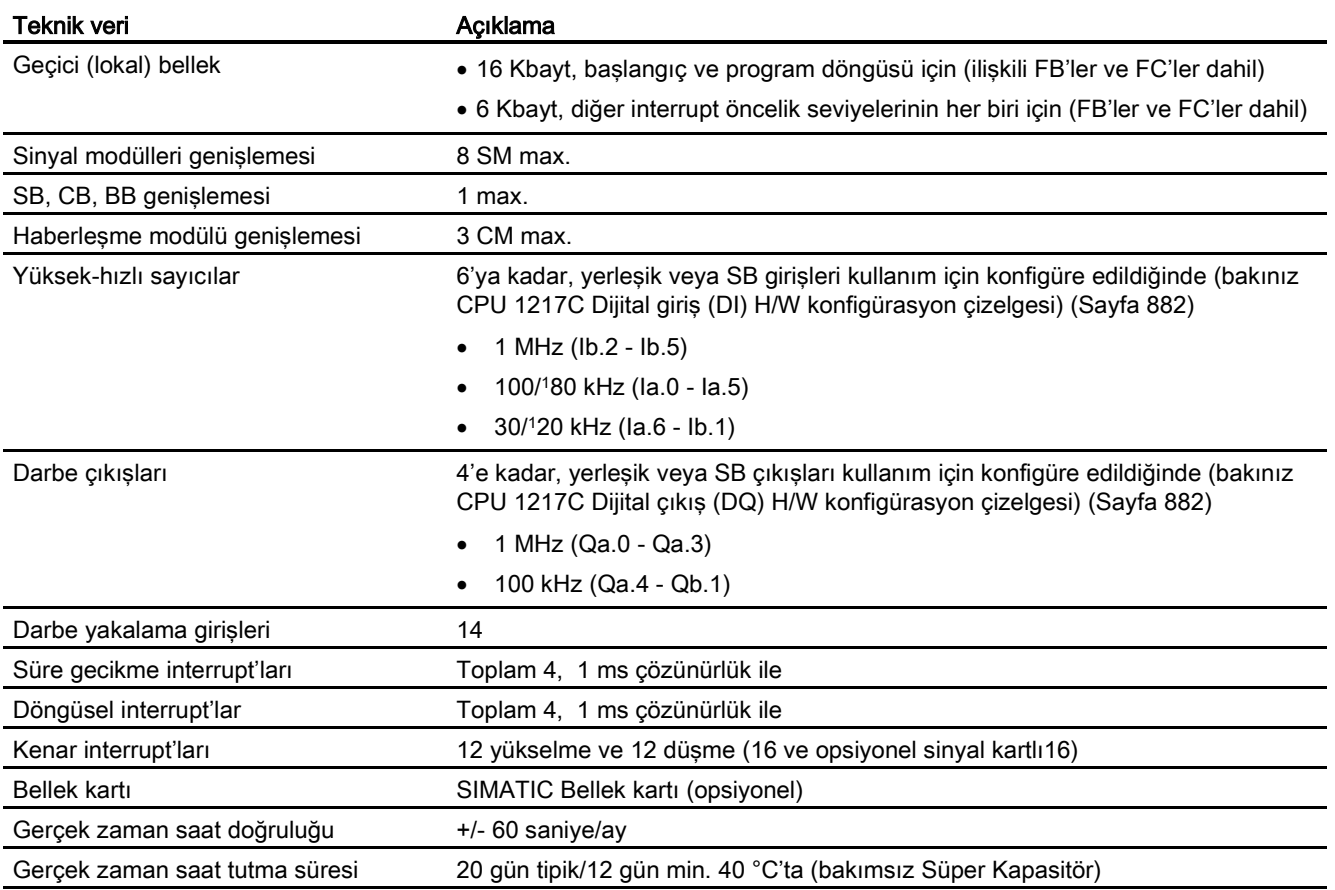

<sup>1</sup> HSC dördün çalışma moduna konfigüre edildiğinde daha düşük hız uygulanabilir.

#### Çizelge A- 89 Performans

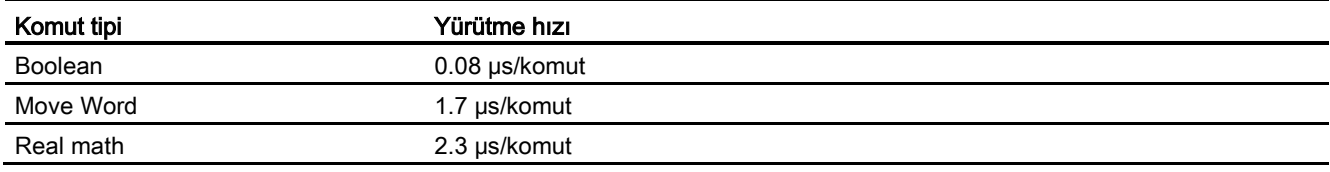

## A.6.2 CPU 1217C tarafından desteklenen zamanlayıcılar, sayıcılar ve kod blokları

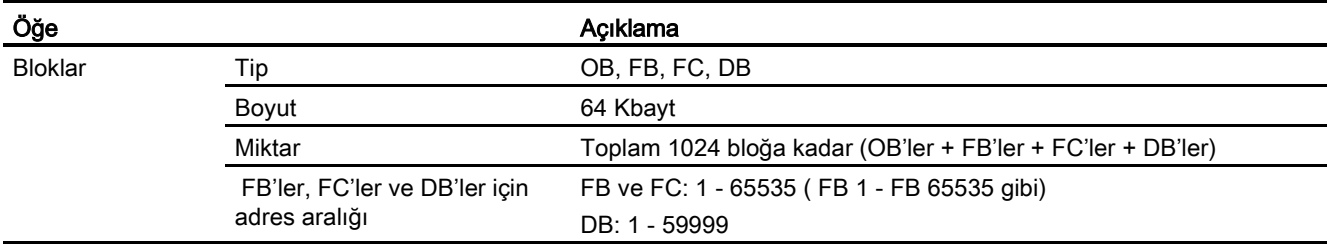

Çizelge A- 90 CPU 1217C tarafından desteklenen zamanlayıcılar, sayıcılar ve kod blokları

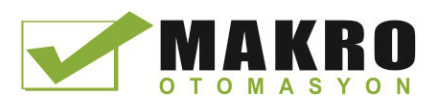

A.6 CPU 1217C

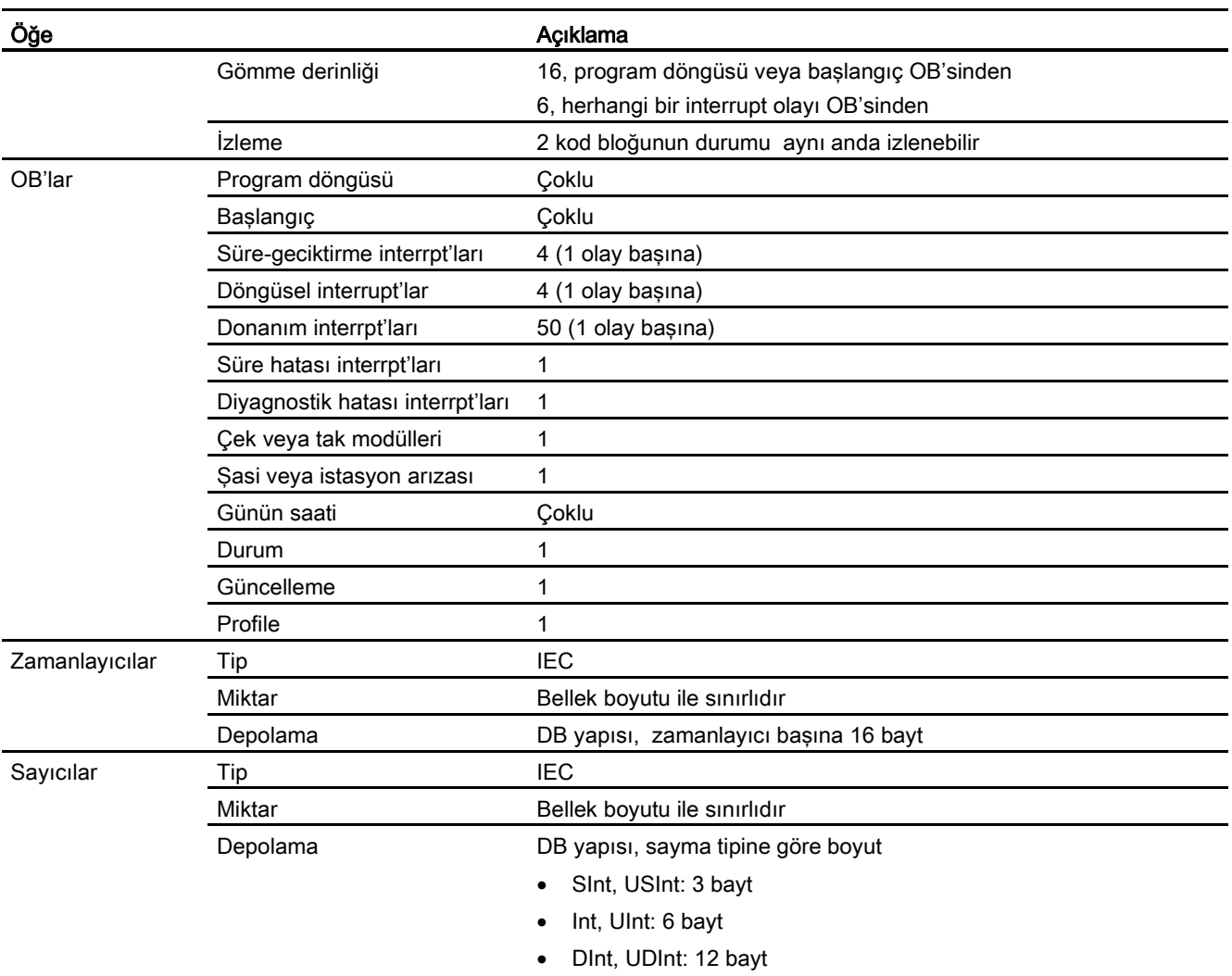

#### Çizelge A- 91 Haberleşme

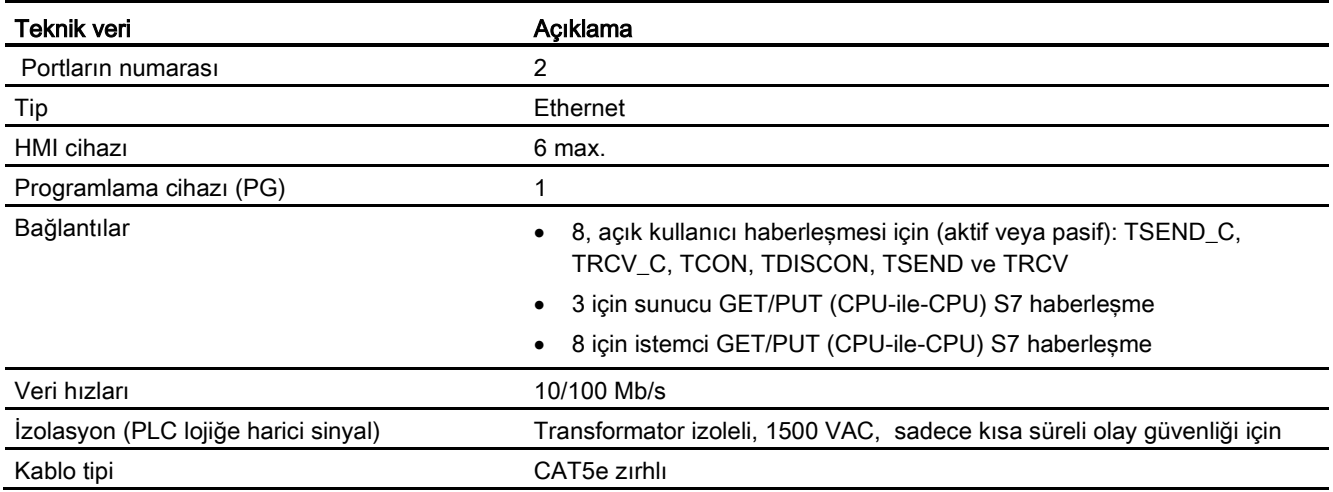

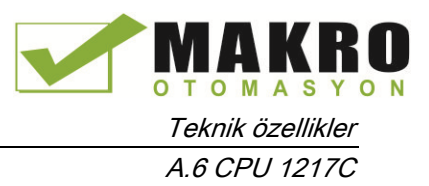

Çizelge A- 92 Güç kaynağı

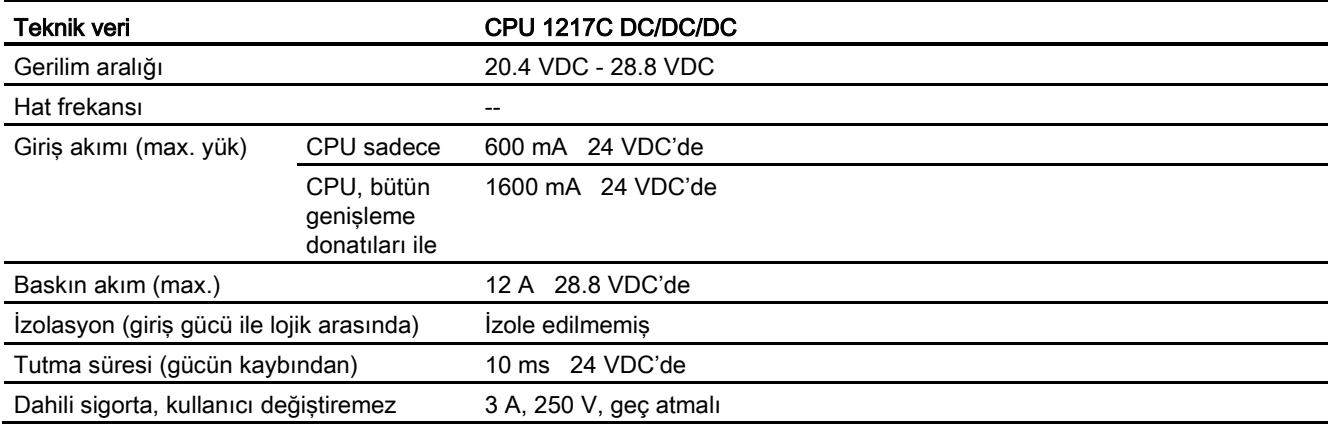

#### Çizelge A- 93 Sensör gücü

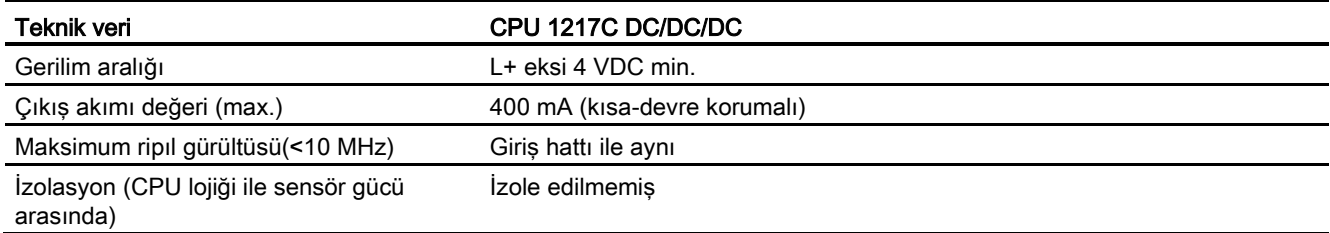

## A.6.3 Dijital girişler ve çıkışlar

Çizelge A- 94 Dijital girişler

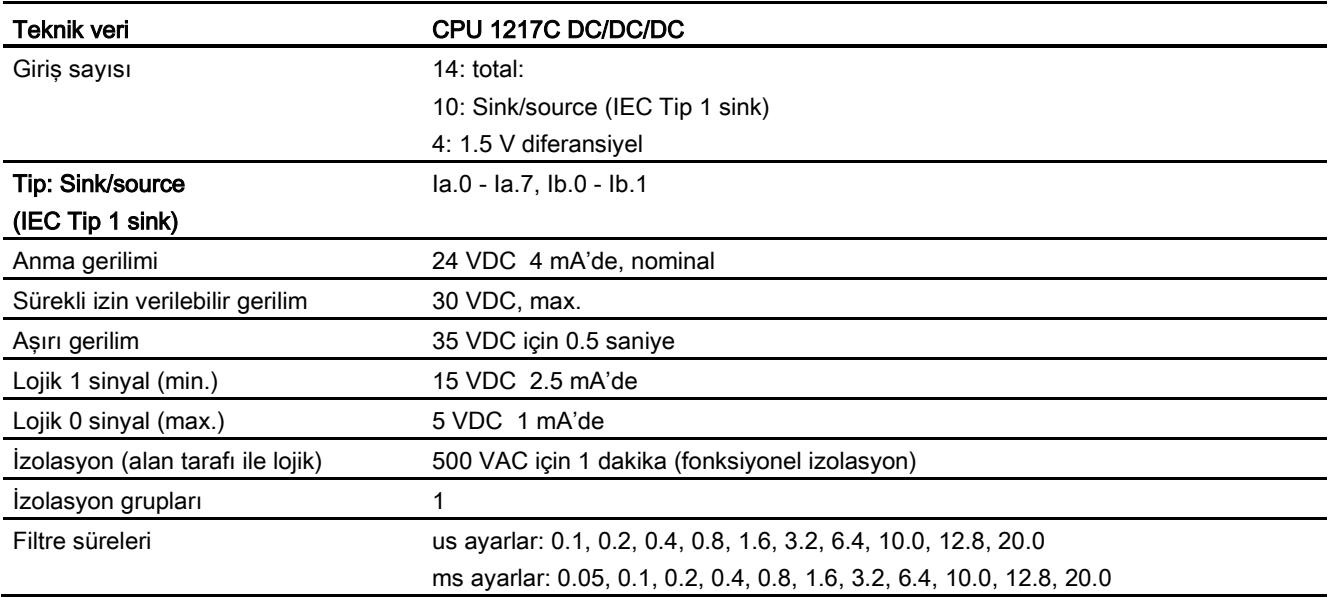

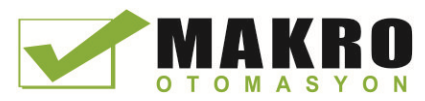

A.6 CPU 1217C

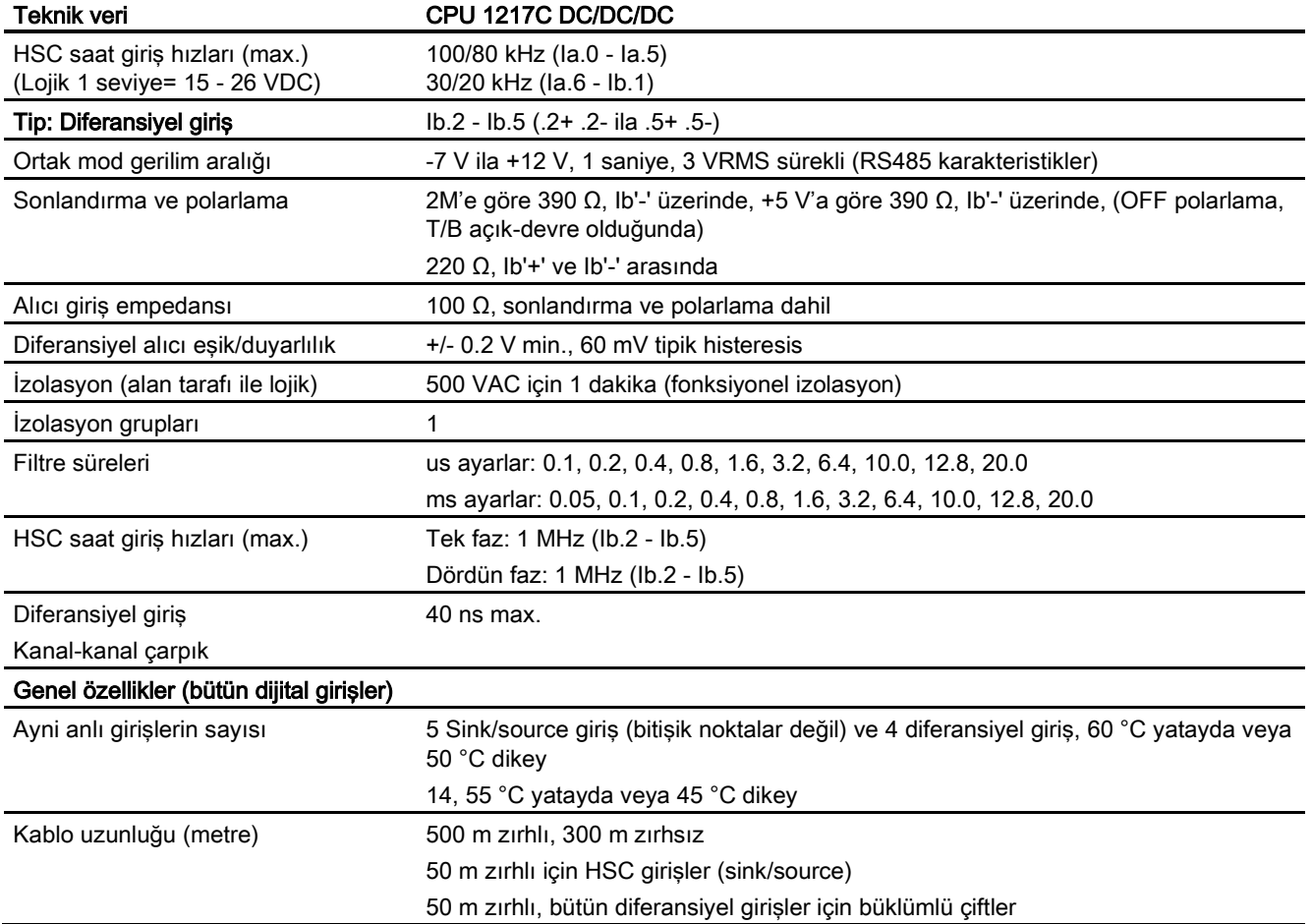

#### Çizelge A- 95 Dijital çıkışlar

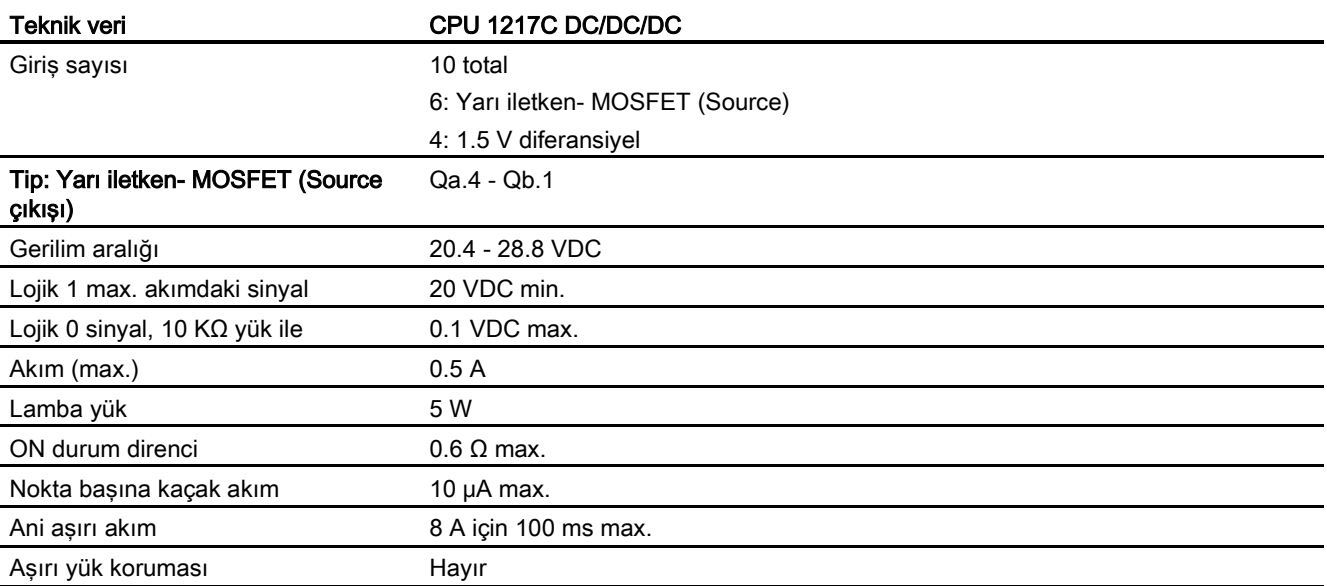

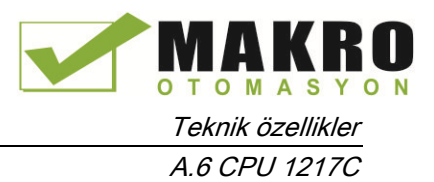

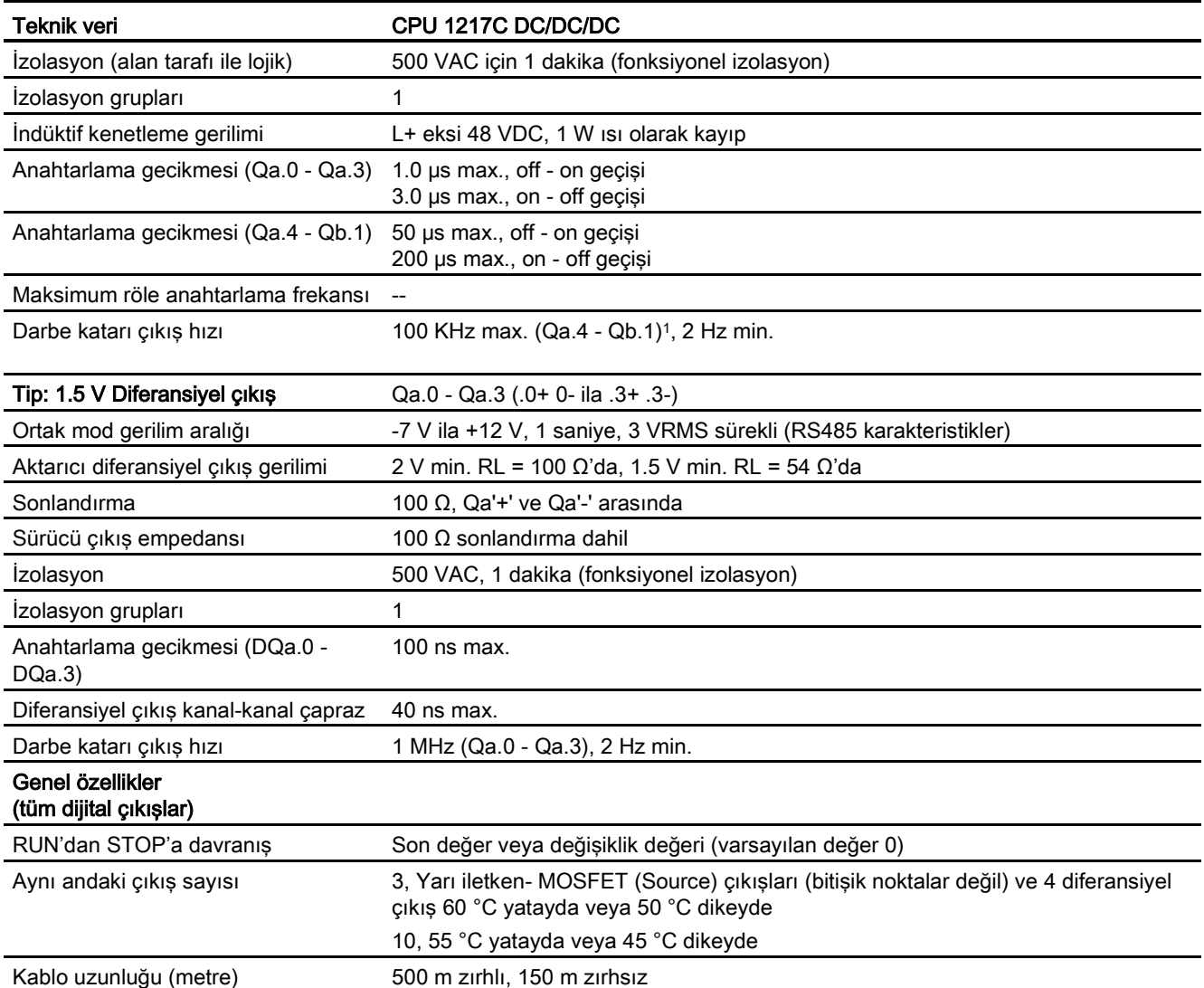

<sup>1</sup> Darbe alıcı ve kablonuza bağlı olarak ilave bir yük direnci (anma akımının en az %10'nunda) darbe sinyal kalitesini ve gürültü bağışıklığını iyileştirebilir.

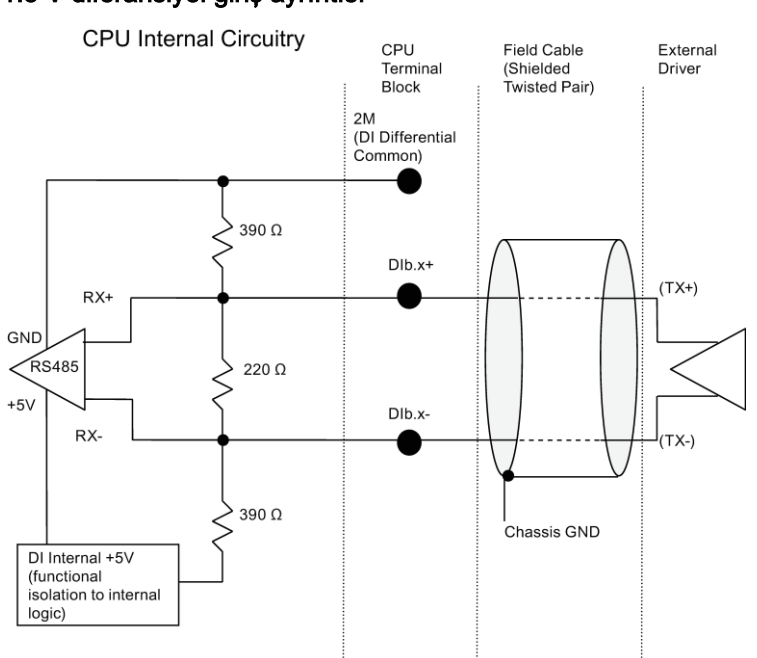

### 1.5 V diferansiyel giriş ayrıntısı

Not:

- Terminal bloklarının vidaları açık devre olduklarında, her bir diferansiyel DI, "OFF" olarak polarma yapılır.
- Sonlandırma ve polarlama = 100  $\Omega$ .

Çizelge A- 96 CPU 1217C Dijital giriş (DI) H/W konfigürasyon çizelgesi

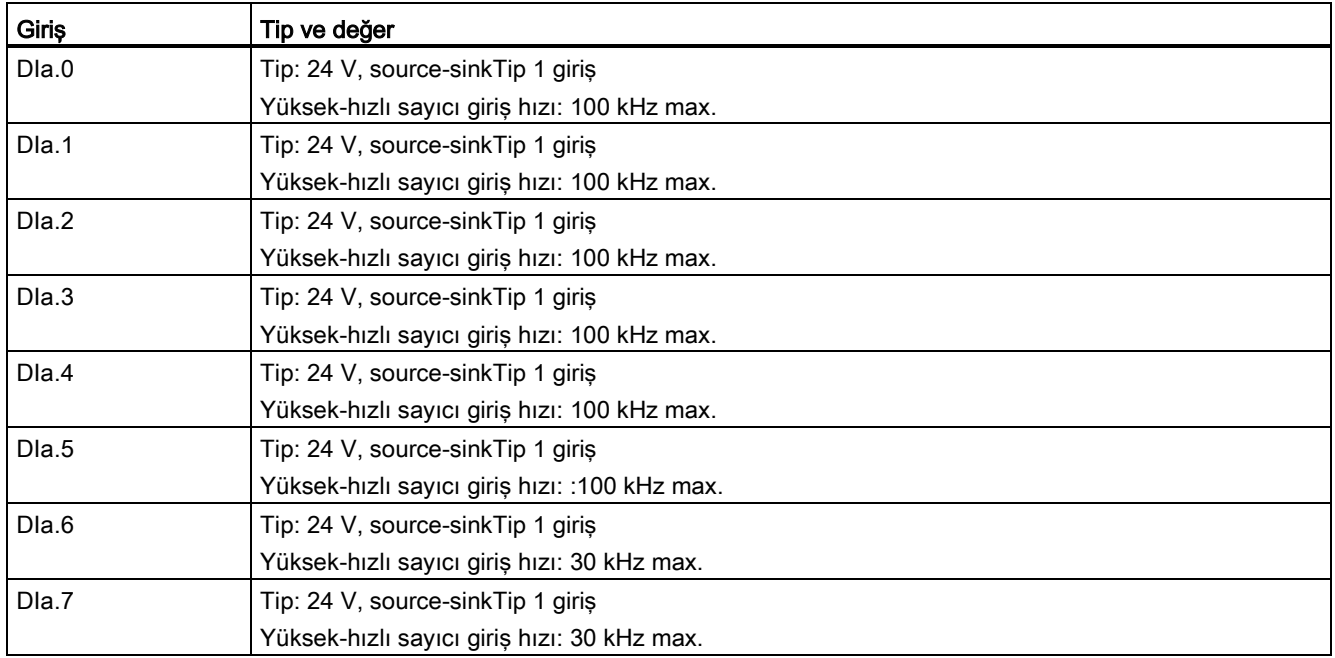

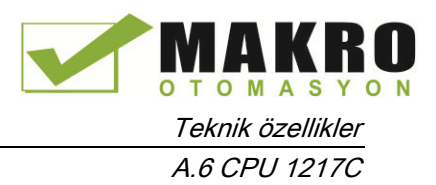

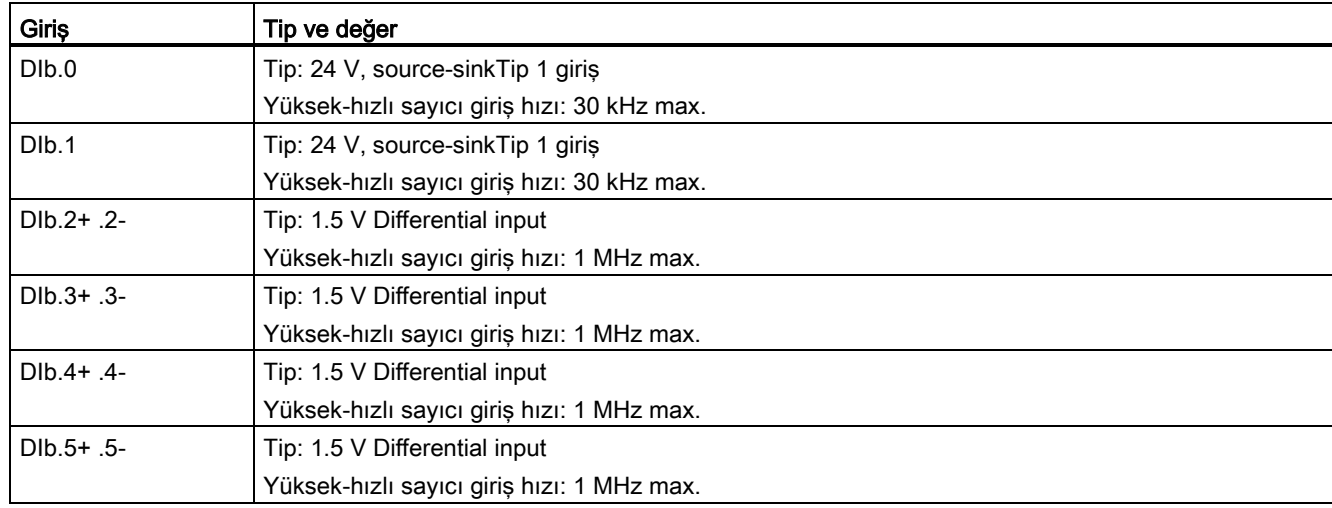

#### 1.5 V diferansiyel çıkış ayrıntısı

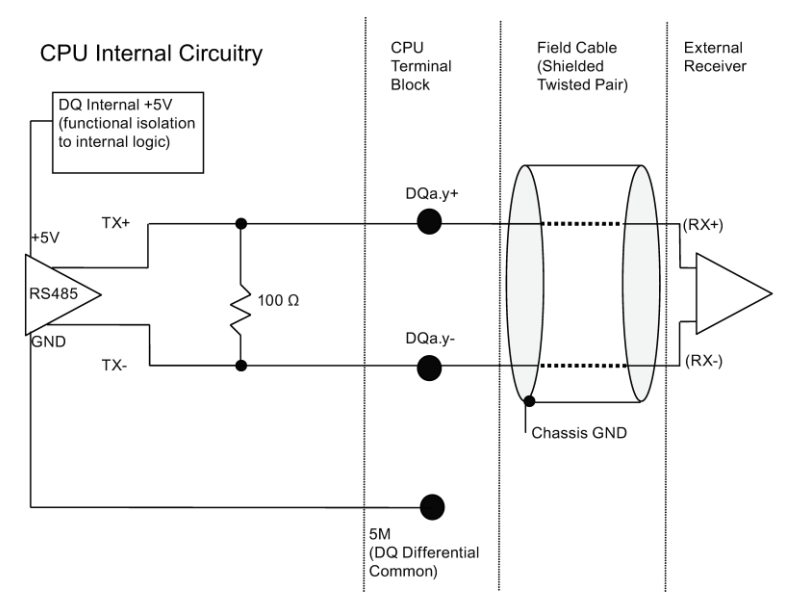

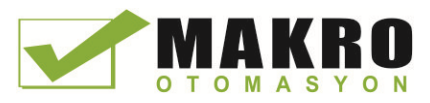

A.6 CPU 1217C

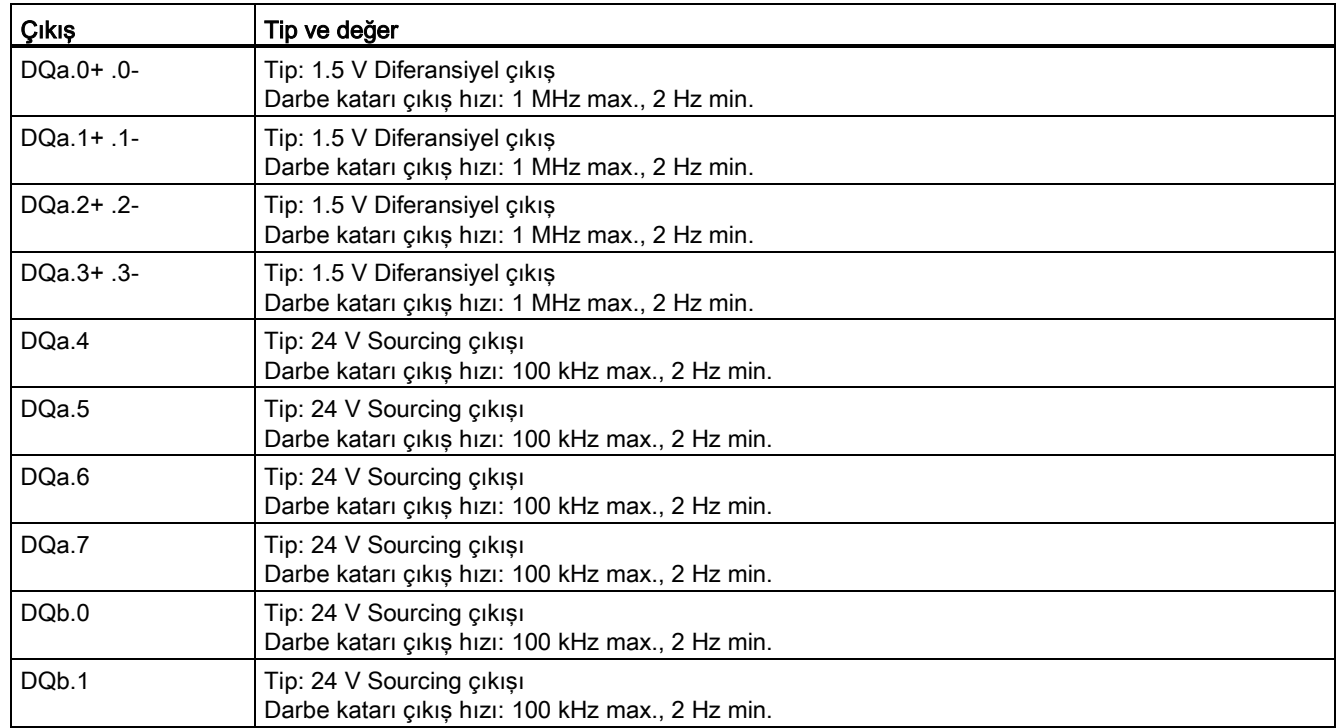

Çizelgesi A- 97 CPU 1217C dijital çıkış (DQ) H/W konfigürasyon çizelgesi

## A.6.4 Analog girişler ve çıkışlar

## A.6.4.1 Analog giriş özellikleri

Çizelge A- 98 Analog girişler

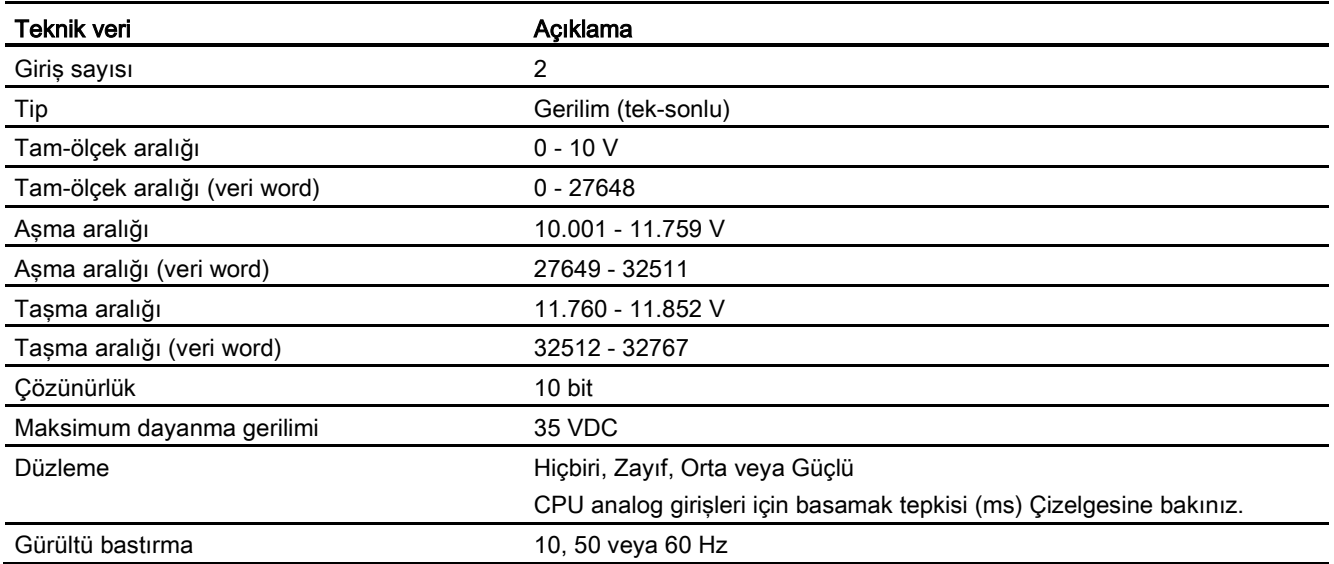

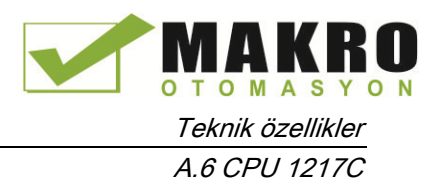

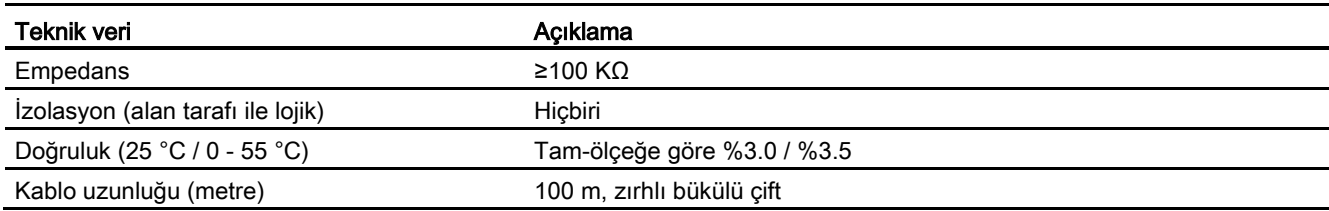

### A.6.4.2 CPU yerleşik analog girişlerinin basamak tepkisi

Çizelge A- 99 Basamak tepkisi(ms), 0 V -10 V, %95'e göre ölçülen

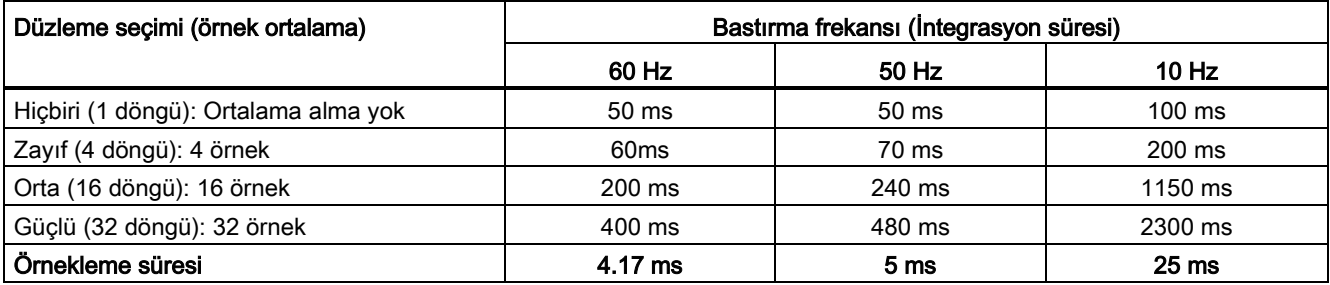

## A.6.4.3 CPU'nun gömülü analog girişleri için örnekleme süresi

Çizelge A- 100 CPU'nun gömülü analog girişleri için örnekleme süresi

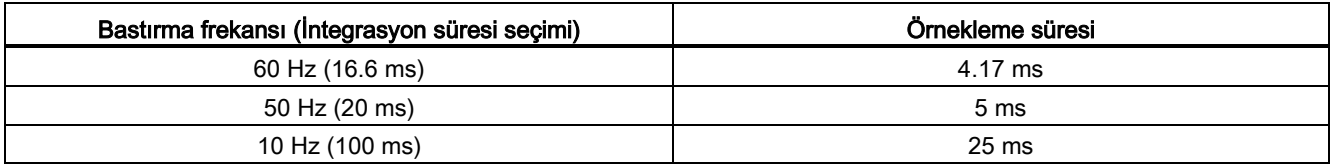

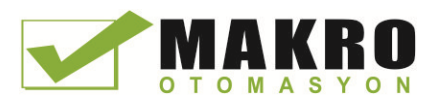

A.6 CPU 1217C

## A.6.4.4 Analog girişlerin gerilim ölçme aralıkları (CPU'lar)

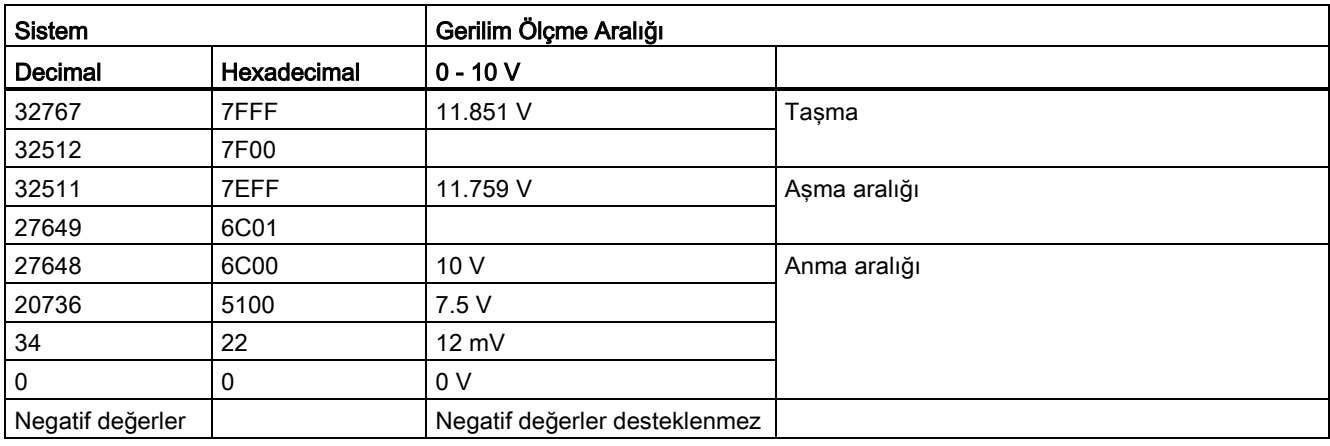

Çizelge A- 101 Analog giriş gerilim gösterimi (CPU'lar)

## A.6.4.5 Analog çıkış özellikleri

## Analog çıkışlar

Çizelge A- 102 Analog çıkışlar

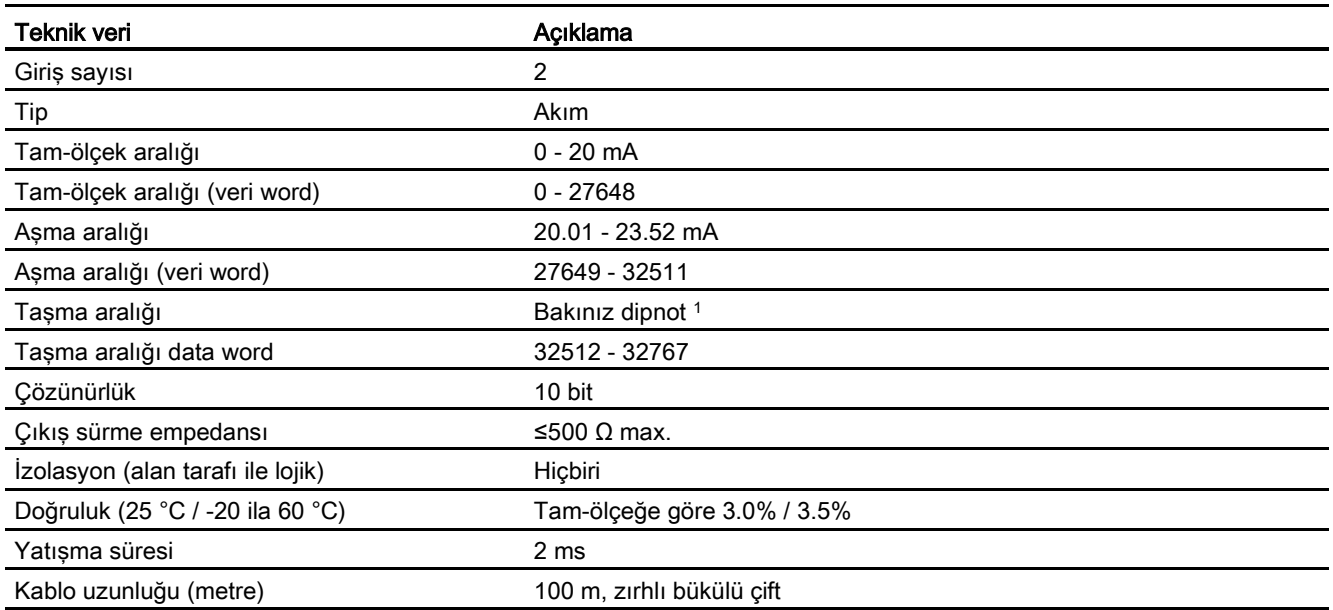

1 Bir aşırı akım durumunda, analog girişler cihaz konfigürasyon özellikleri ayarına göre davranacaktır. "Reaction to CPU STOP" parametresinde, ya "Use substitute value" ya da "Keep last value" seçiniz.

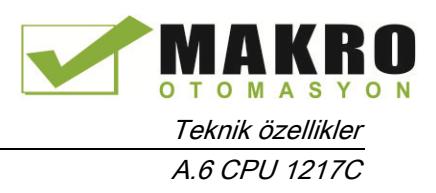

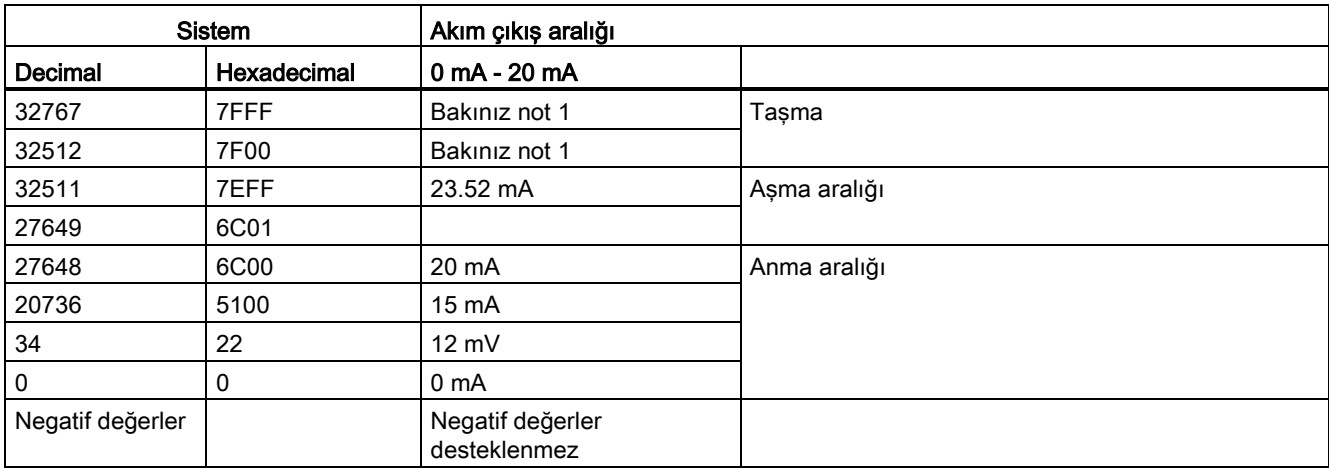

#### Çizelge A- 103 Geçerli (CPU 1215C ve CPU 1217C) için analog çıkış göstermişi

<sup>1</sup> Bir aşırı akım durumunda, analog çıkışlar cihaz konfigürasyon özellikleri ayarına göre davranacaktır. "Reaction to CPU STOP" parametresinde, ya "Use substitute value" ya da "Keep last value" seçiniz.

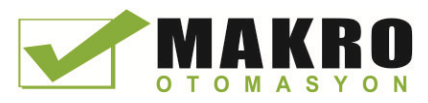

Teknik özellikler A.6 CPU 1217C

## A.6.5 CPU 1217C bağlantı diyagramları

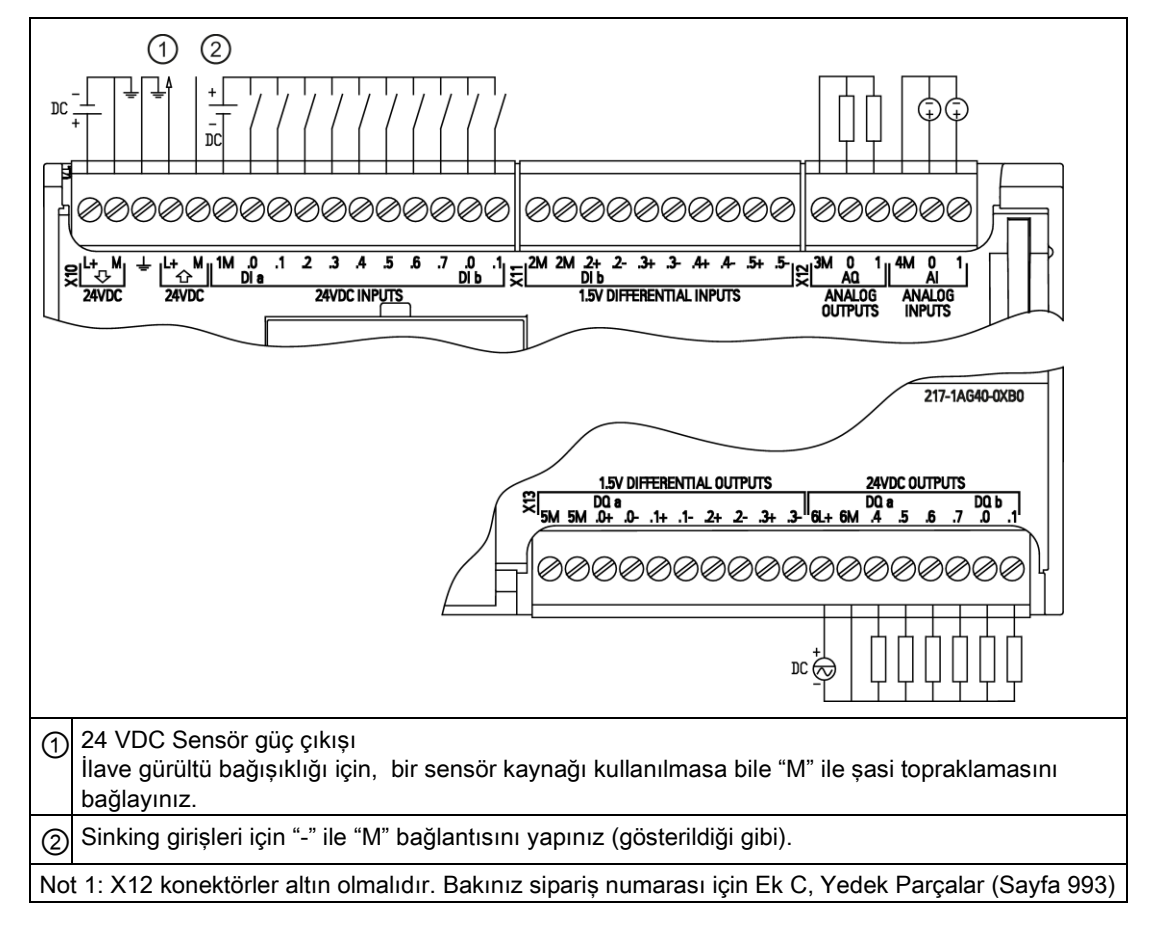

Çizelge A- 104 CPU 1217C DC/DC/DC (6ES7 217-1AG40-0XB0)

Çizelge A- 105 CPU 1217C DC/DC/DC (6ES7 217-1AG40-0XB0) için konektör pin yerleşimleri

| Pin            | <b>X10</b>                | X <sub>11</sub> | $X12$ (altın)   | X <sub>13</sub> |
|----------------|---------------------------|-----------------|-----------------|-----------------|
| 1              | $L+$ / 24 VDC             | 2M              | 3M              | 5M              |
| $\overline{2}$ | M / 24 VDC                | 2M              | AQ 0            | 5M              |
| 3              | Fonksiyonel toprak        | $DI b.2+$       | AQ 1            | $DQ$ a.0+       |
| $\overline{4}$ | L+ / 24 VDC Sensör çıkışı | DI b.2-         | 4M              | DQ a.0-         |
| 5              | M / 24 VDC Sensör çıkışı  | $DI b.3+$       | AI <sub>0</sub> | $DQ$ a.1+       |
| 6              | 1M                        | $DI b.3-$       | AI 1            | DQ a.1-         |
| 7              | DIa.0                     | $DI b.4+$       | $- -$           | DQ a.2+         |
| 8              | DIa.1                     | $DI b.4-$       | $- -$           | DQ a.2-         |
| 9              | DIa.2                     | $DI b.5+$       | $- -$           | $DQ$ a.3+       |
| 10             | DIa.3                     | DI b.5-         |                 | DQ a.3-         |
| 11             | DIa.4                     | --              | --              | $6L+$           |
| 12             | DIa.5                     | --              | --              | 6M              |

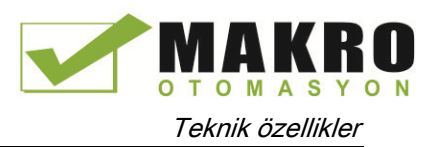

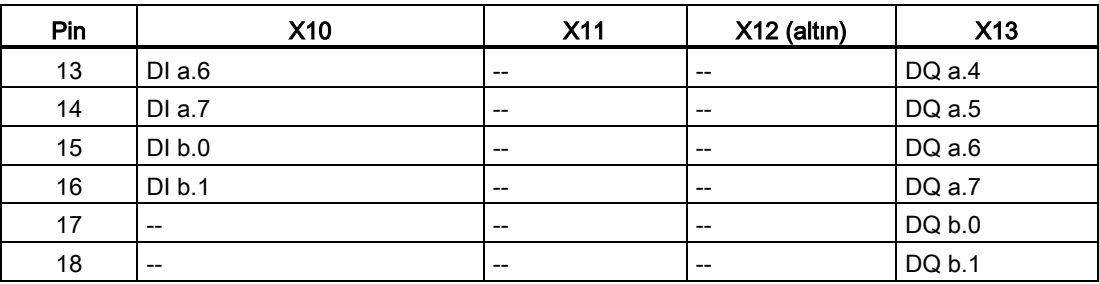

#### Not

Kullanılmayan analog girişler topraklanmalıdır.

# A.7 Dijital sinyal modülleri (SM'ler)

## A.7.1 SM 1221 dijital giriş özellikleri

Çizelge A- 106 Genel özellikler

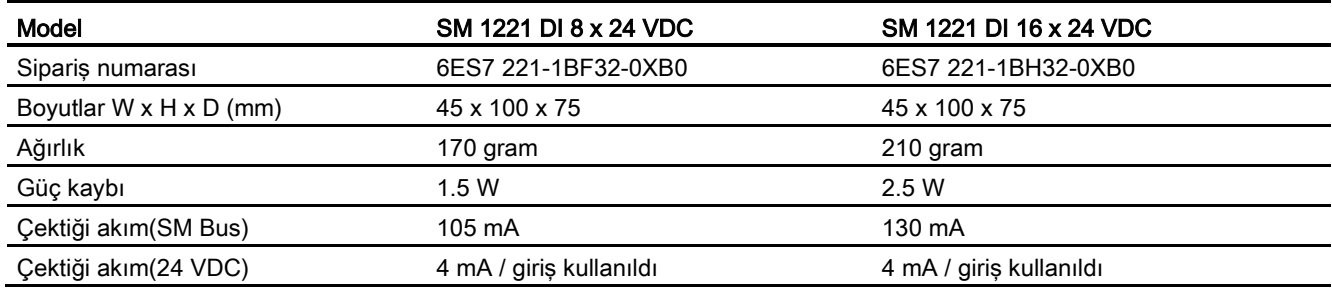

#### Çizelge A- 107 Dijital girişler

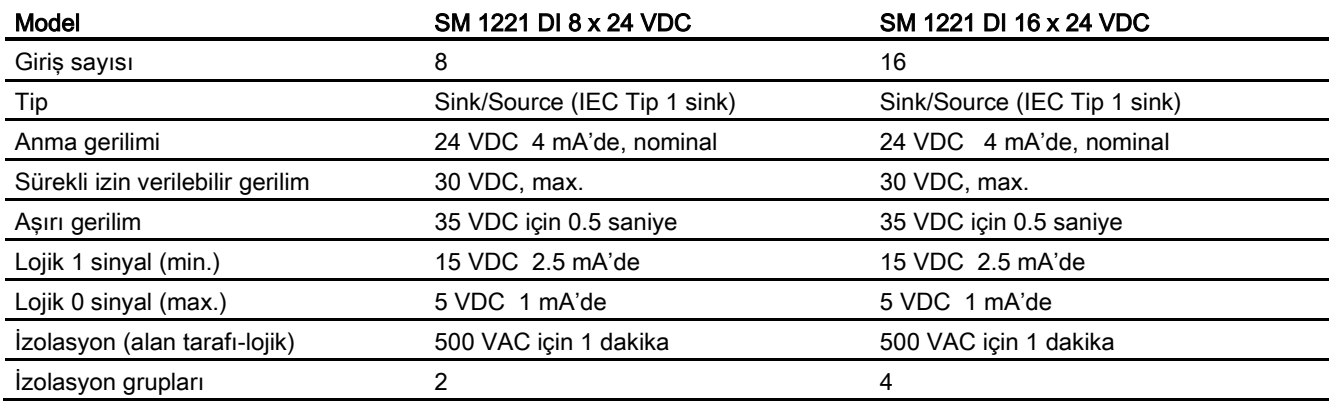

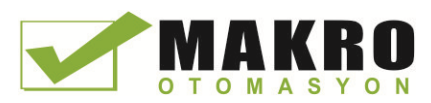

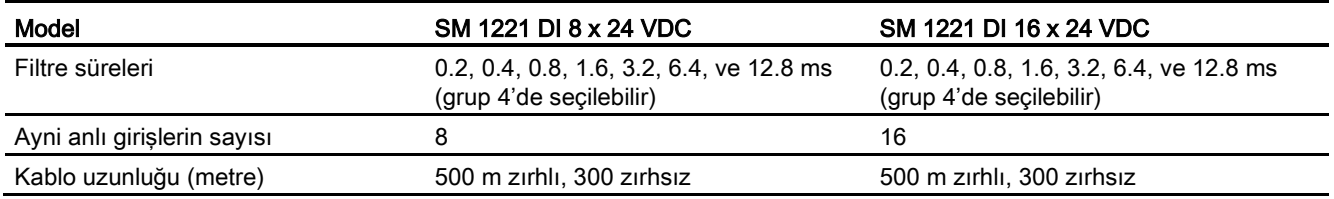

Çizelge A- 108 Dijital giriş SM'ler için bağlantı diyagramları

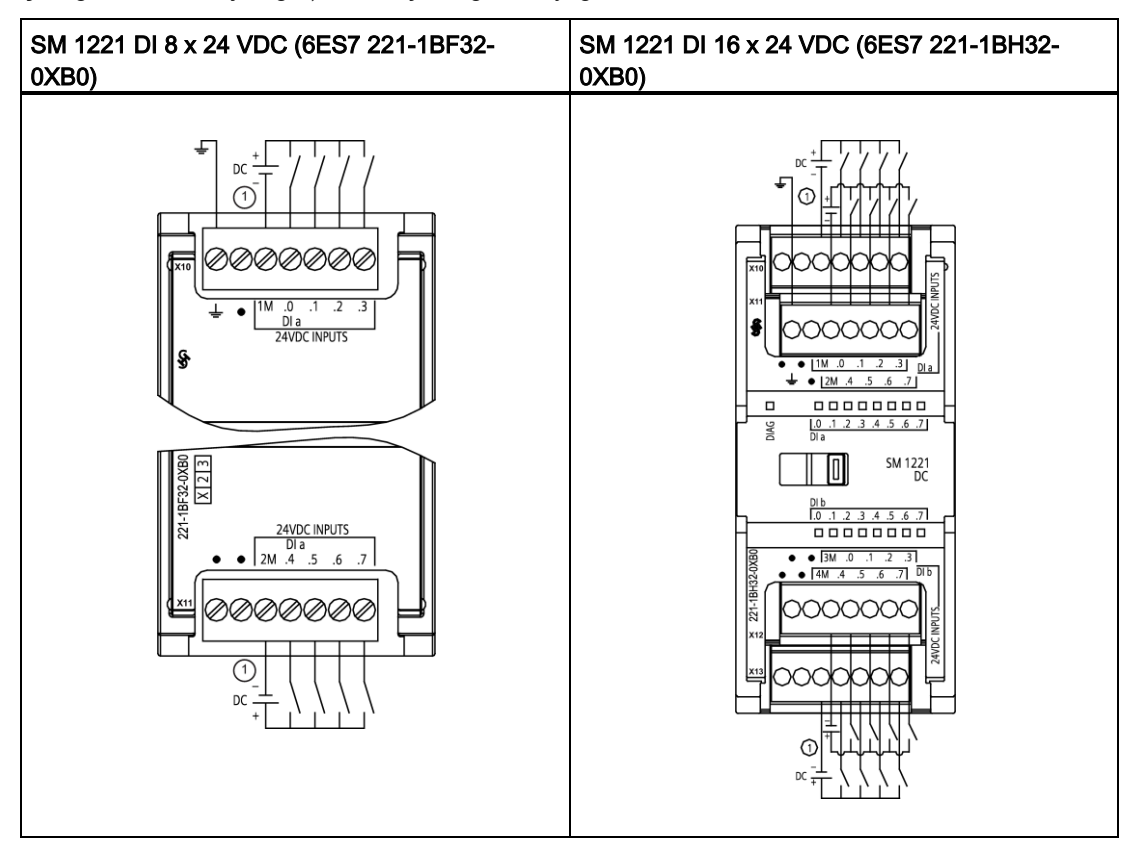

①sinking girişleri için "-" ile "M" bağlantısını yapınız (gösterilmiştir). sourcing girişleri için "+" ile "M" bağlantısını yapınız.

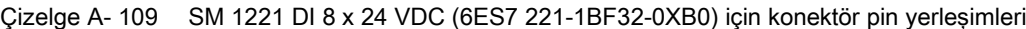

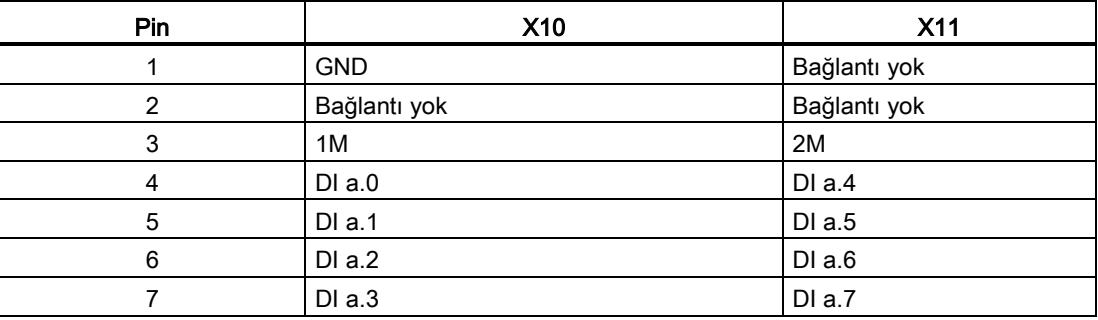

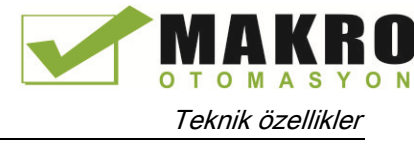

| Pin | <b>X10</b>   | <b>X11</b>   | X <sub>12</sub> | <b>X13</b>   |
|-----|--------------|--------------|-----------------|--------------|
| 1   | <b>GND</b>   | Bağlantı yok | Bağlantı yok    | Bağlantı yok |
| 2   | Bağlantı yok | Bağlantı yok | Bağlantı yok    | Bağlantı yok |
| 3   | 1M           | 2M           | 3 M             | 4 M          |
| 4   | $DI$ a.0     | DIa.4        | DI b.0          | DI b.4       |
| 5   | DIa.1        | DIa.5        | DI b.1          | DI b.5       |
| 6   | DIa.2        | DIa.6        | DI b.2          | DI b.6       |
| 7   | DIa.3        | DIa.7        | DI b.3          | DI b.7       |

Çizelge A- 110 SM 1221 DI 16 x 24 VDC (6ES7 221-1BH32-0XB0) için konektör pin yerleşimleri

## A.7.2 SM 1222 8-nokta dijital çıkış özellikleri

Çizelge A- 111 Genel özellikler

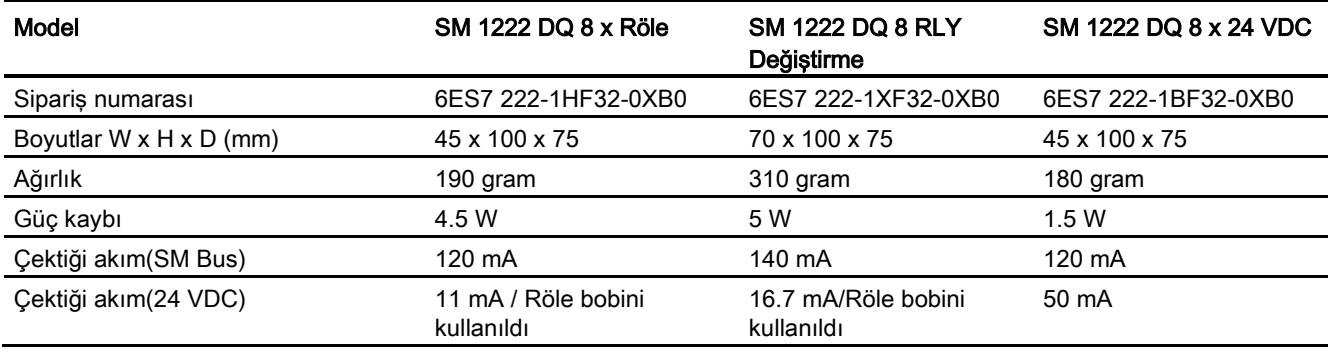

Çizelge A- 112 Dijital çıkışlar

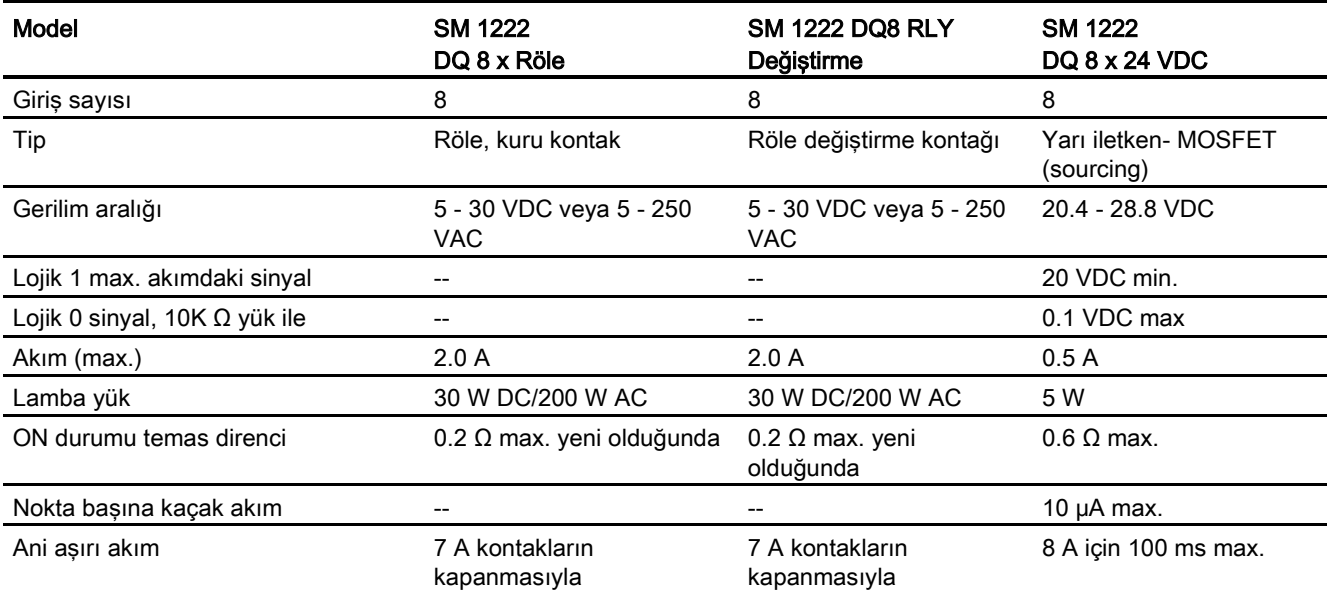

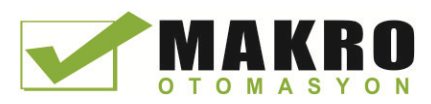

A.7 Dijital sinyal modülleri (SM'ler)

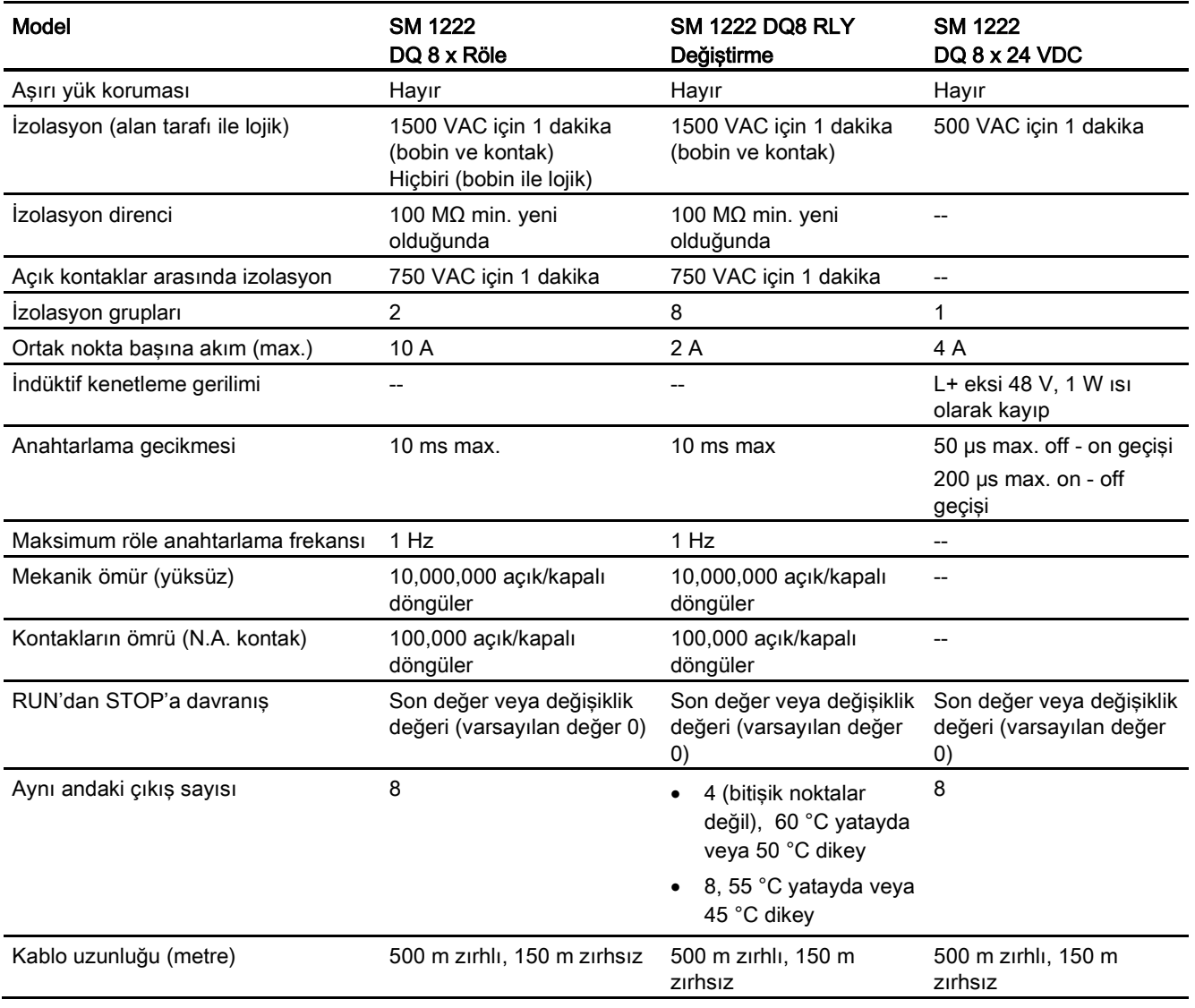

## A.7.3 SM 1222 16-nokta dijital çıkış özellikleri

### Çizelge A- 113 Genel özellikler

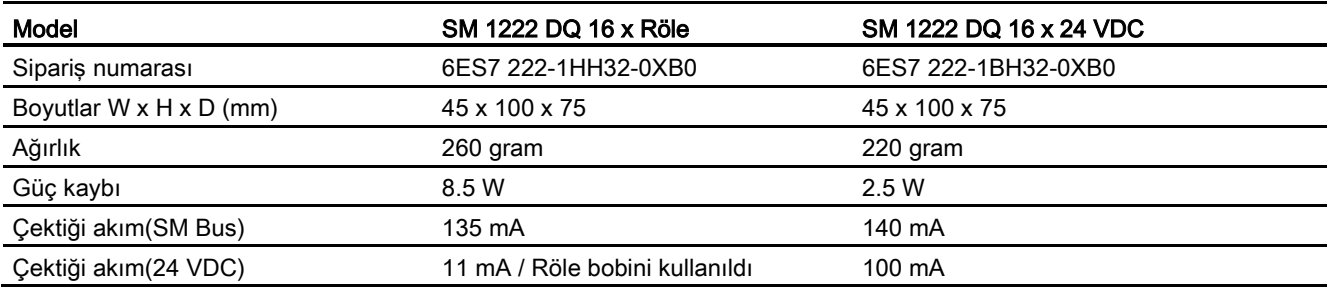

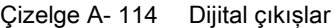

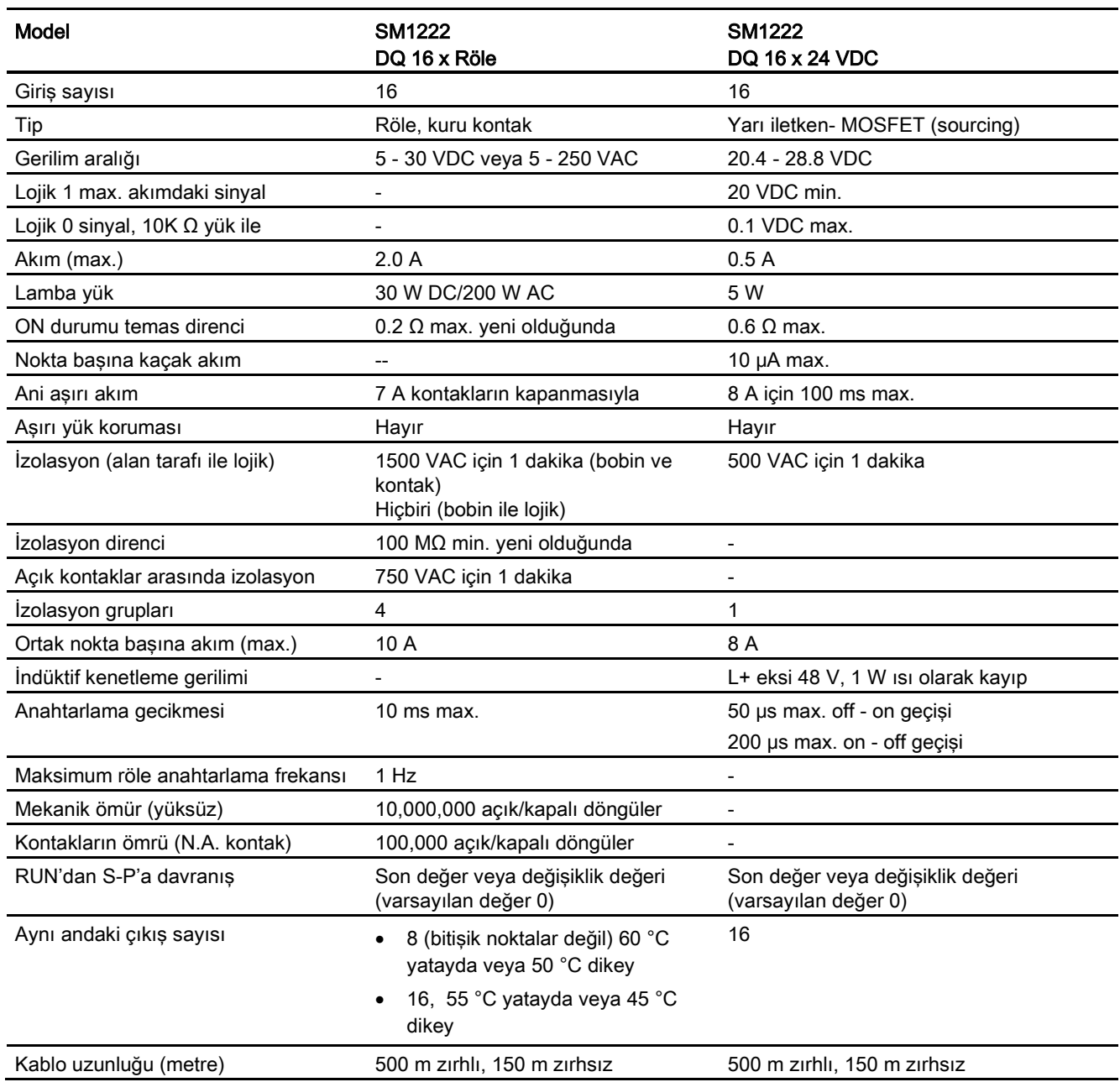

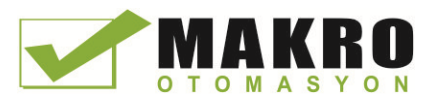

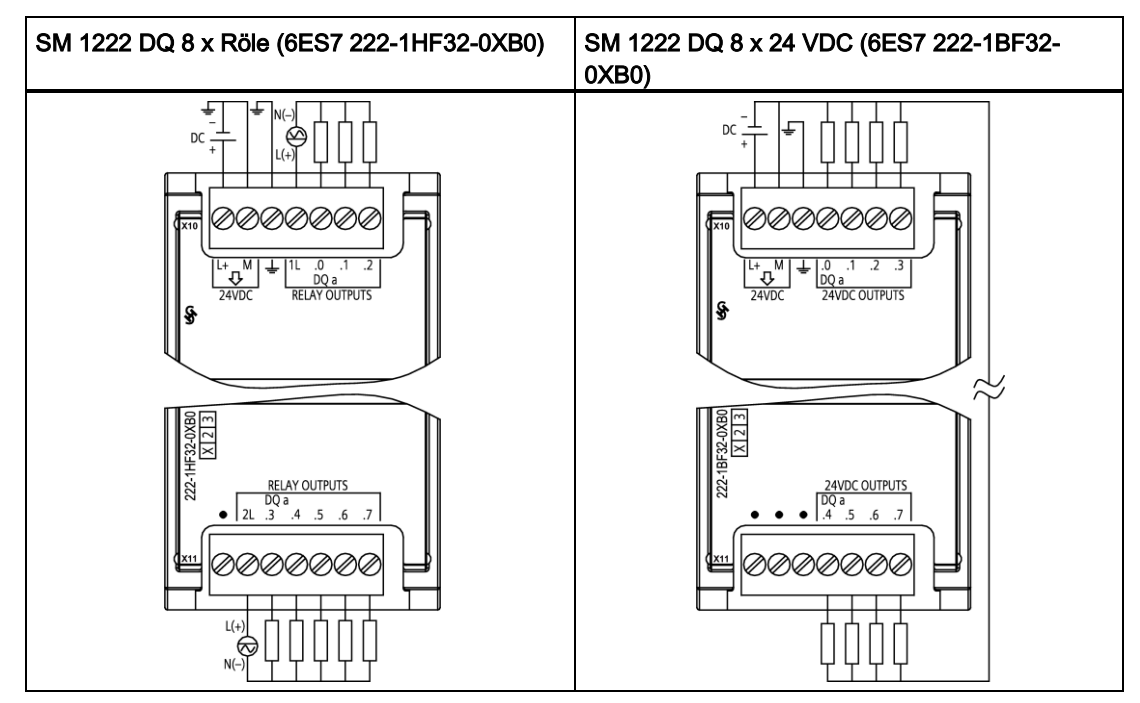

Çizelge A- 115 8-nokta dijital çıkış SM'ler için bağlantı diyagramları

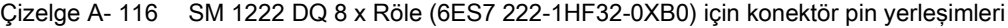

| Pin | X10                | <b>X11</b>   |
|-----|--------------------|--------------|
|     | $L+$ / 24 VDC      | Bağlantı yok |
| っ   | M / 24 VDC         | 2L           |
| 3   | Fonksiyonel toprak | DQ a.3       |
| 4   | 1L                 | DQ a.4       |
| 5   | DQ a.0             | DQ a.5       |
| 6   | DQ a.1             | DQ a.6       |
|     | DQ a.2             | DQ a.7       |

Çizelge A- 117 SM 1222 DQ 8 x 24 VDC (6ES7 222-1BF32-0XB0) için konektör pin yerleşimleri

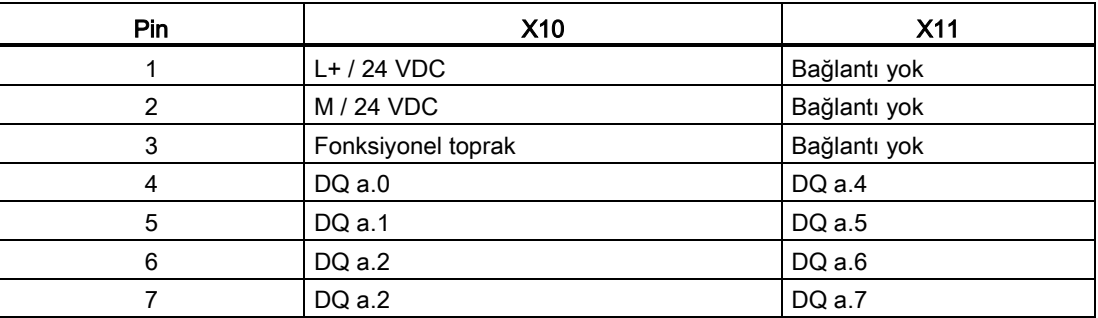

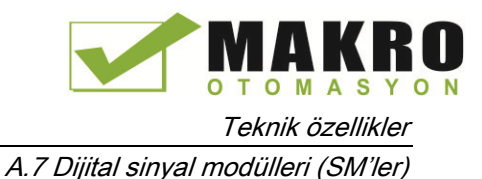

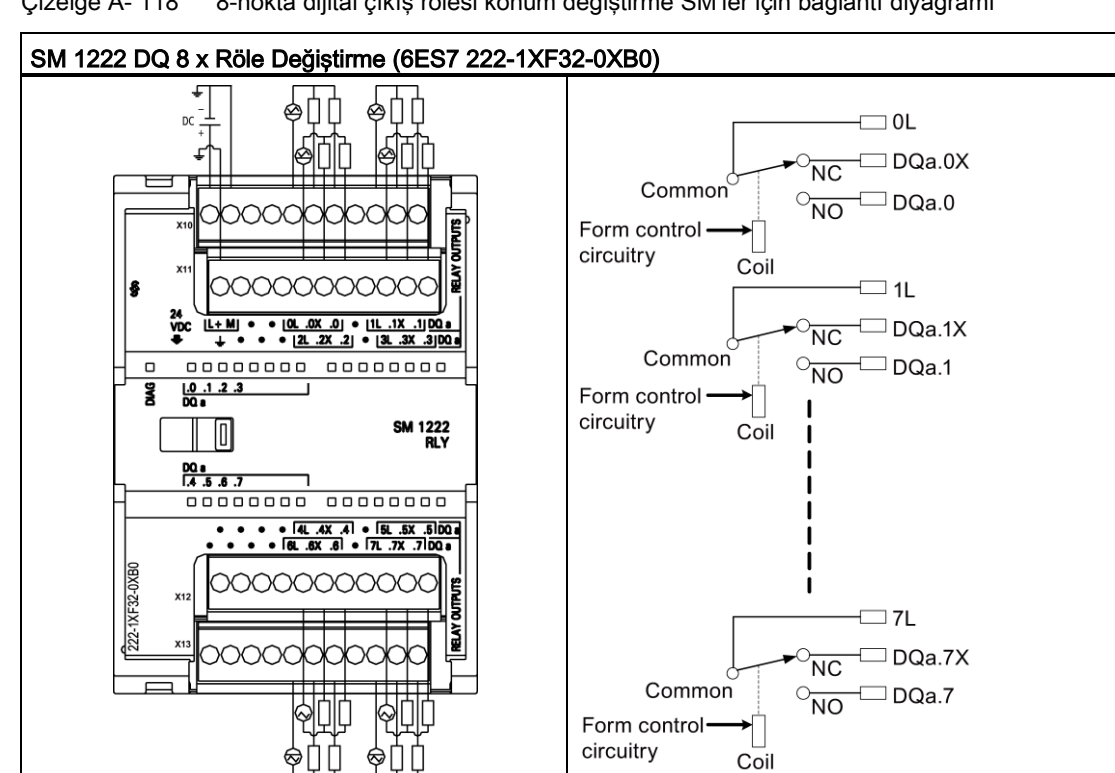

Çizelge A- 118 8-nokta dijital çıkış rölesi konum değiştirme SM'ler için bağlantı diyagramı

Bir değiştirme rölesi çıkışı bir ortak terminal kullanarak iki devreyi kontrol eder: Birisi normalde kapalı kontak, diğeri normalde açık kontak. Bir örnek olarak "0" çıkış kullanıldığında, çıkış noktası OFF olduğunda, ortak (OL) normalde kapalı kontağa (.0X) bağlanır ve normalde açık kontaktan (.0) ayrılır. Çıkış noktası ON olduğunda, ortak (OL) normalde kapalı kontaktan (.0X) ayrılır ve normalde açık kontağa (.0) bağlanır.

| Pin | X10           | X <sub>11</sub>    | X <sub>12</sub> | X <sub>13</sub> |
|-----|---------------|--------------------|-----------------|-----------------|
| 1.  | $L+$ / 24 VDC | Fonksiyonel toprak | Bağlantı yok    | Bağlantı yok    |
| 2   | M / 24 VDC    | Bağlantı yok       | Bağlantı yok    | Bağlantı yok    |
| 3   | Bağlantı yok  | Bağlantı yok       | Bağlantı yok    | Bağlantı yok    |
| 4   | Bağlantı yok  | Bağlantı yok       | Bağlantı yok    | Bağlantı yok    |
| 5   | 0L            | 2L                 | 4L              | 6L              |
| 6   | $DQ$ a.0 $X$  | DQ a.2X            | DQ $a.4X$       | DQ $a.6X$       |
| 7   | $DQ$ a.0      | DQ a.2             | $DQ$ a.4        | $DQ$ a.6        |
| 8   | Bağlantı yok  | Bağlantı yok       | Bağlantı yok    | Bağlantı yok    |
| 9   | 1L            | 3L                 | 5L              | 7L              |
| 10  | $DQ$ a.1 $X$  | $DQ$ a.3 $X$       | DQ $a.5X$       | DQ a.7X         |
| 11  | $DQ$ a.1      | $DQ$ a.3           | $DQ$ a.5        | DQ a.7          |

Çizelge A- 119 SM 1222 DQ 8 x Röle Değiştirme (6ES7 222-1XF32-0XB0) için konektör pin yerleşimleri

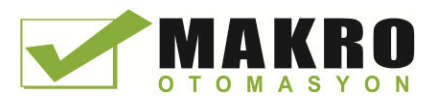

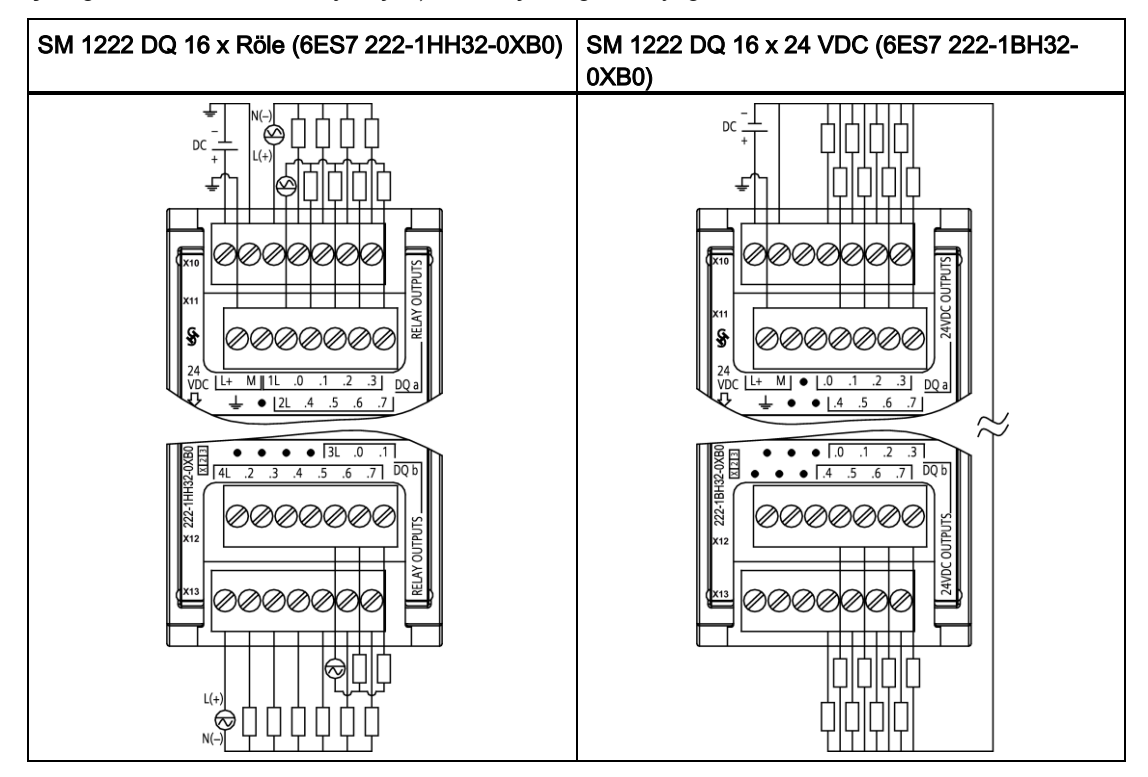

Çizelge A- 120 16-nokta dijital çıkış SM'ler için bağlantı diyagramları

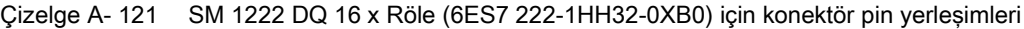

| Pin | <b>X10</b>    | X <sub>11</sub>    | <b>X12</b>   | <b>X13</b> |
|-----|---------------|--------------------|--------------|------------|
|     | $L+$ / 24 VDC | Fonksiyonel toprak | Bağlantı yok | 4L         |
| 2   | M / 24 VDC    | Bağlantı yok       | Bağlantı yok | DQ b.2     |
| 3   | 1L            | 2L                 | Bağlantı yok | DQ b.3     |
| 4   | $DQ$ a.0      | DQ a.4             | Bağlantı yok | DQ b.4     |
| 5   | $DQ$ a.1      | DQ a.5             | 3L           | DQ b.5     |
| 6   | DQ a.2        | DQ a.6             | DQ b.0       | DQ b.6     |
|     | DQ a.3        | DQ a.7             | DQ b.1       | DQ b.7     |

Çizelge A- 122 SM 1222 DQ 16 x 24 VDC (6ES7 222-1BH32-0XB0) için konektör pin yerleşimleri

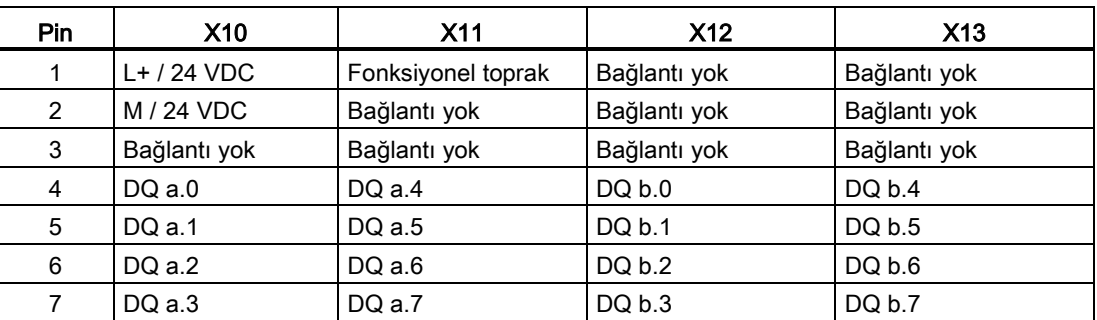
# A.7.4 SM 1223 dijital giriş/çıkış VDC özellikleri

Çizelge A- 123 Genel özellikler

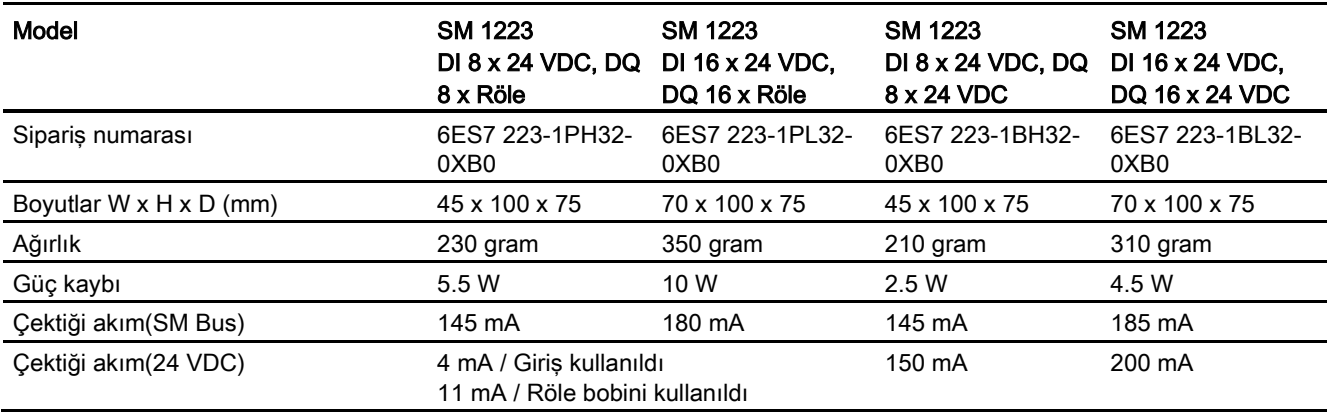

#### Çizelge A- 124 Dijital girişler

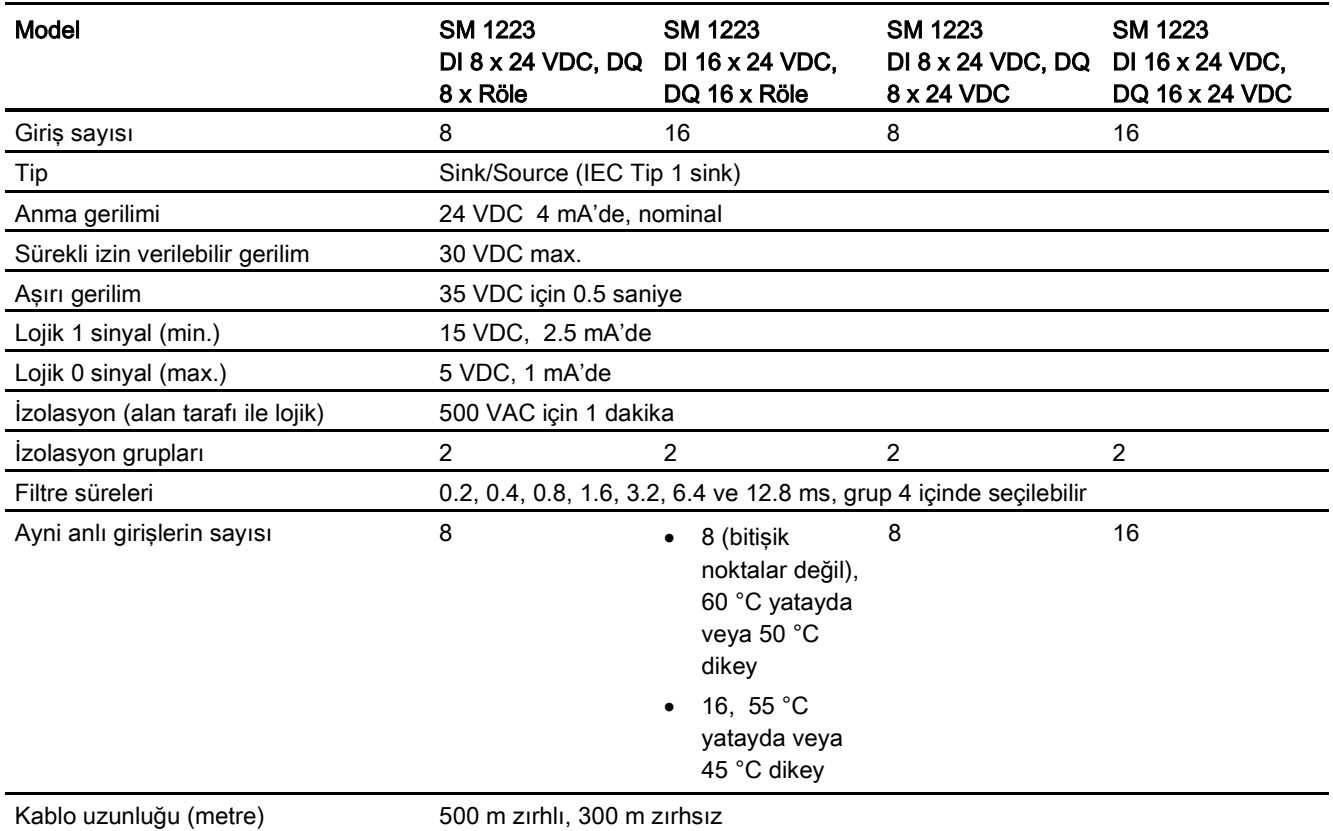

#### AI  $\mathbf{I}$ KI Kl OMASYON  $\overline{O}$

#### Teknik özellikler

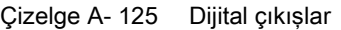

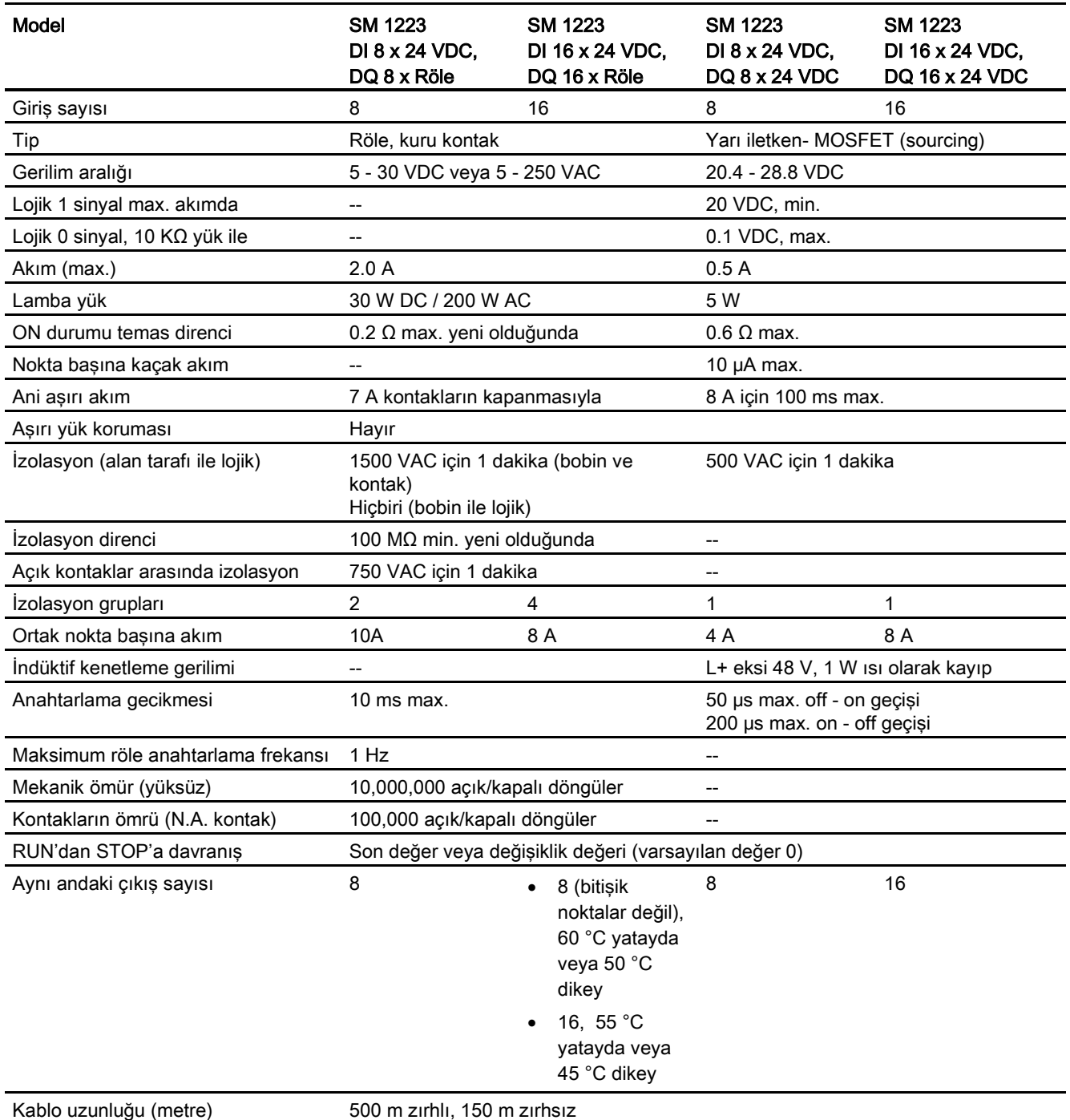

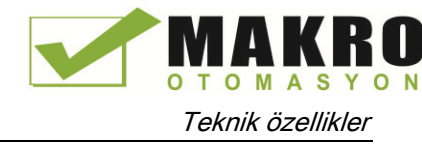

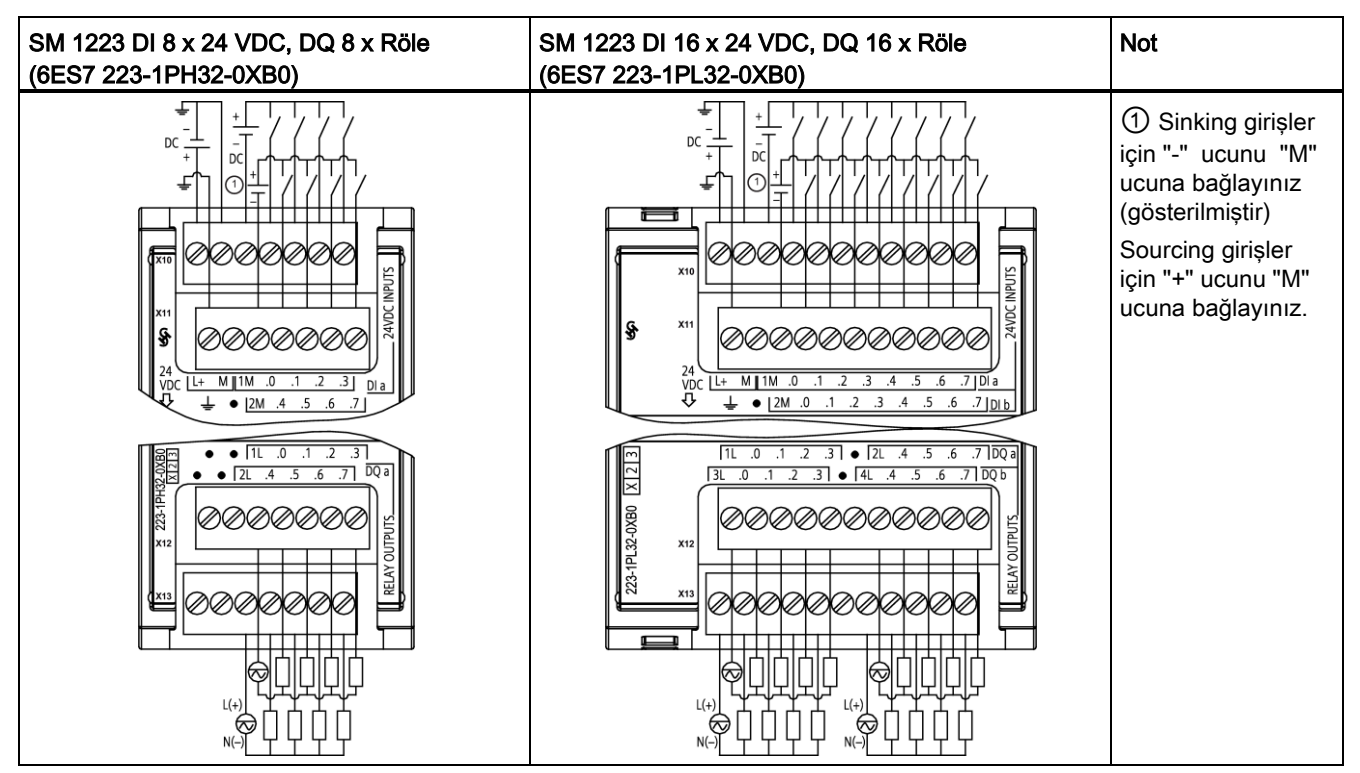

Çizelge A- 126 Dijital giriş VDC/çıkış rölesi SM'ler için bağlantı diyagramları

Çizelge A- 127 SM 1223 DI 8 x 24 VDC, DQ 8 x Röle (6ES7 223-1PH32-0XB0) için konektör pin yerleşimleri

| <b>Pin</b>     | X10           | <b>X11</b>   | X12          | <b>X13</b>   |
|----------------|---------------|--------------|--------------|--------------|
| 1              | $L+$ / 24 VDC | <b>GND</b>   | Bağlantı yok | Bağlantı yok |
| $\overline{2}$ | M / 24 VDC    | Bağlantı yok | Bağlantı yok | Bağlantı yok |
| 3              | 1M            | 2M           | 1L           | 2L           |
| 4              | $DI$ a.0      | DIa.4        | DQ a.0       | DQ a.4       |
| 5              | DIa.1         | DIa.5        | $DQ$ a.1     | $DQ$ a.5     |
| 6              | DIa.2         | DIa.6        | DQ a.2       | DQ a.6       |
| 7              | DIa.3         | DIa.7        | DQ a.3       | DQ a.7       |

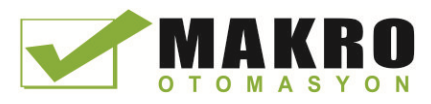

| Pin            | <b>X10</b>    | <b>X11</b>   | <b>X12</b>   | <b>X13</b>   |
|----------------|---------------|--------------|--------------|--------------|
| 1              | $L+$ / 24 VDC | <b>GND</b>   | 1L           | 3L           |
| $\overline{2}$ | M / 24 VDC    | Bağlantı yok | $DQ$ a.0     | DQ b.0       |
| 3              | 1M            | 2M           | DQ a.1       | DQ b.1       |
| 4              | DIa.0         | DI b.0       | $DQ$ a.2     | DQ b.2       |
| 5              | DIa.1         | DI b.1       | $DQ$ a.3     | DQ b.3       |
| 6              | DIa.2         | DI b.2       | Bağlantı yok | Bağlantı yok |
| $\overline{7}$ | DIa.3         | DI b.3       | 2L           | 4L           |
| 8              | DIa.4         | DI b.4       | $DQ$ a.4     | DQ b.4       |
| 9              | DIa.5         | DI b.5       | DQ a.5       | DQ b.5       |
| 10             | DIa.6         | DI b.6       | $DQ$ a.6     | DQ b.6       |
| 11             | DIa.7         | DI b.7       | $DQ$ a.7     | DQ b.7       |

Çizelge A- 128 SM 1223 DI 16 x 24 VDC, DQ 16 x Röle (6ES7 223-1PL32-0XB0) için konektör pin yerleşimleri

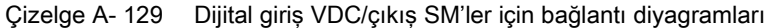

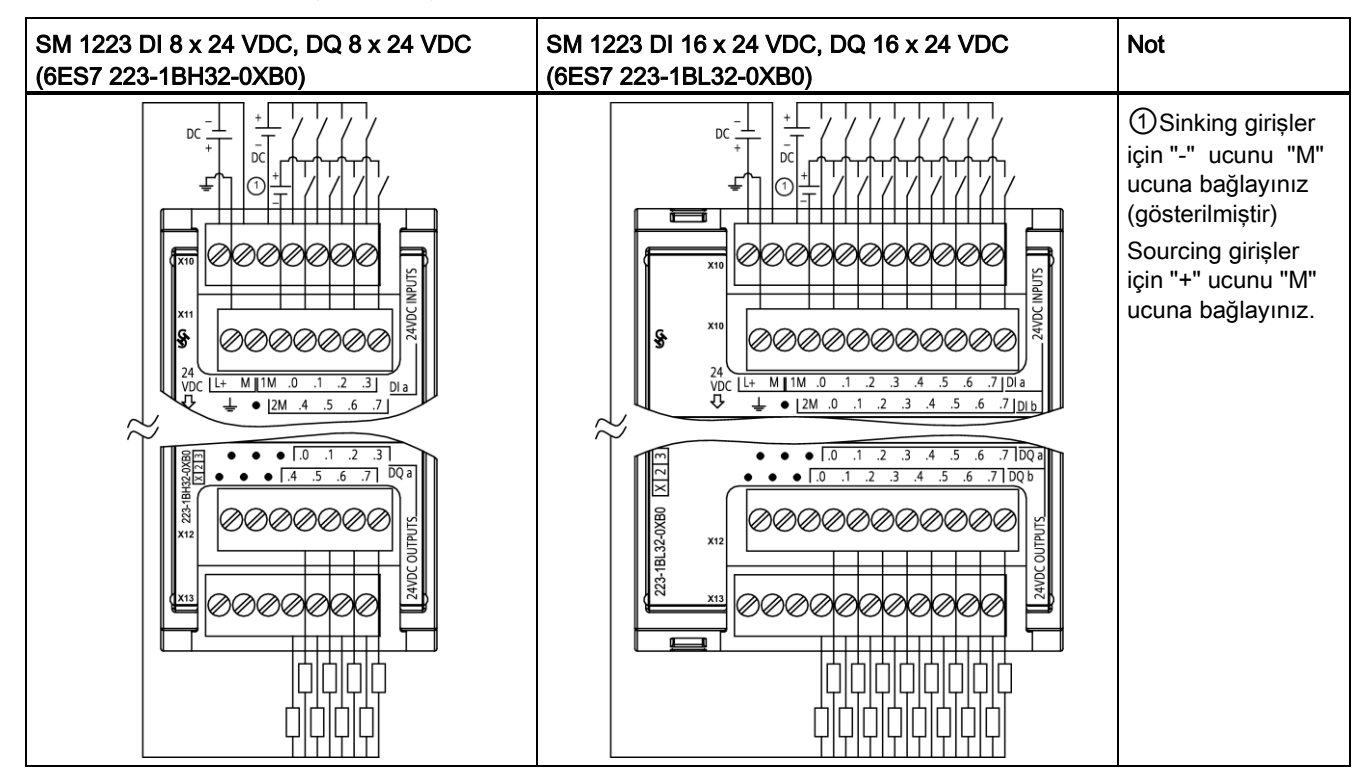

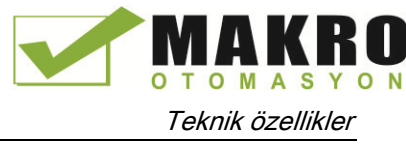

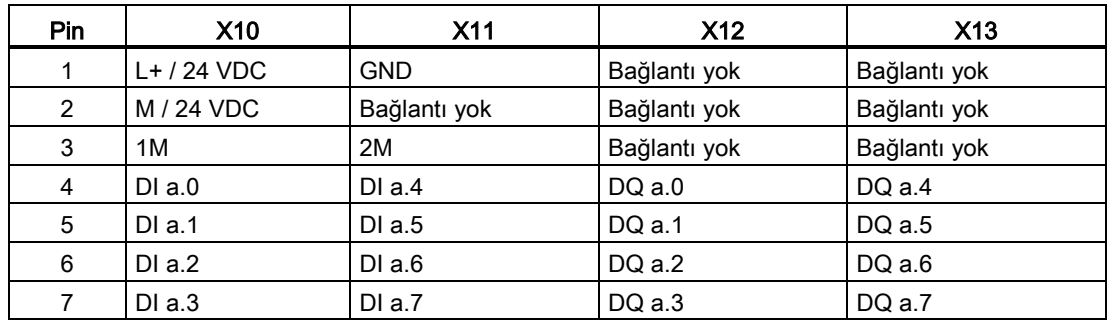

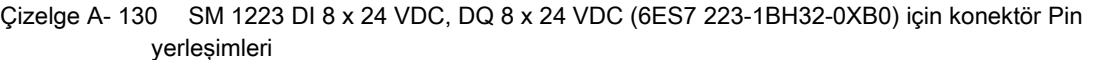

Çizelge A- 131 SM 1223 DI 16 x 24 VDC, DQ 16 x 24 VDC (6ES7 223-1BL32-0XB0) için konektör Pin yerleşimleri

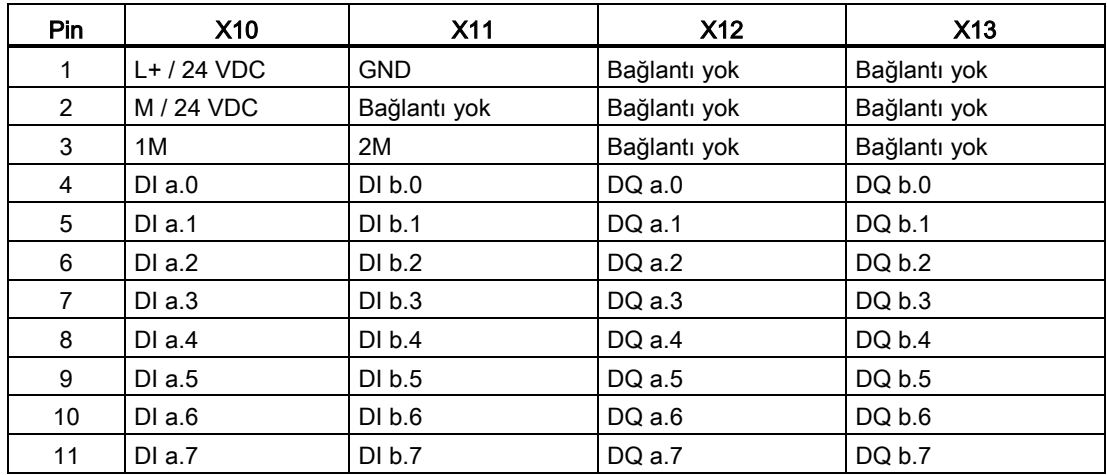

# A.7.5 SM 1223 dijital giriş/çıkış AC özellikleri

Çizelge A- 132 Genel özellikler

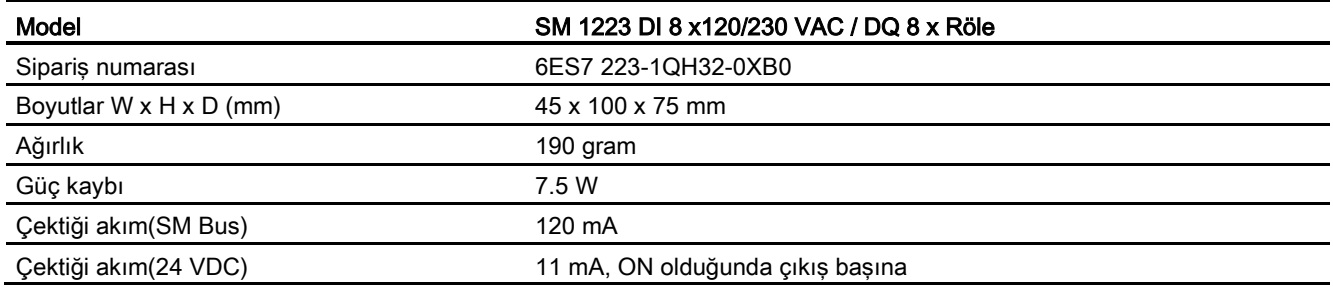

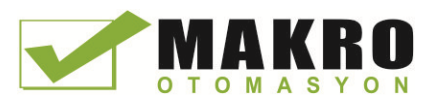

A.7 Dijital sinyal modülleri (SM'ler)

#### Çizelge A- 133 Dijital girişler

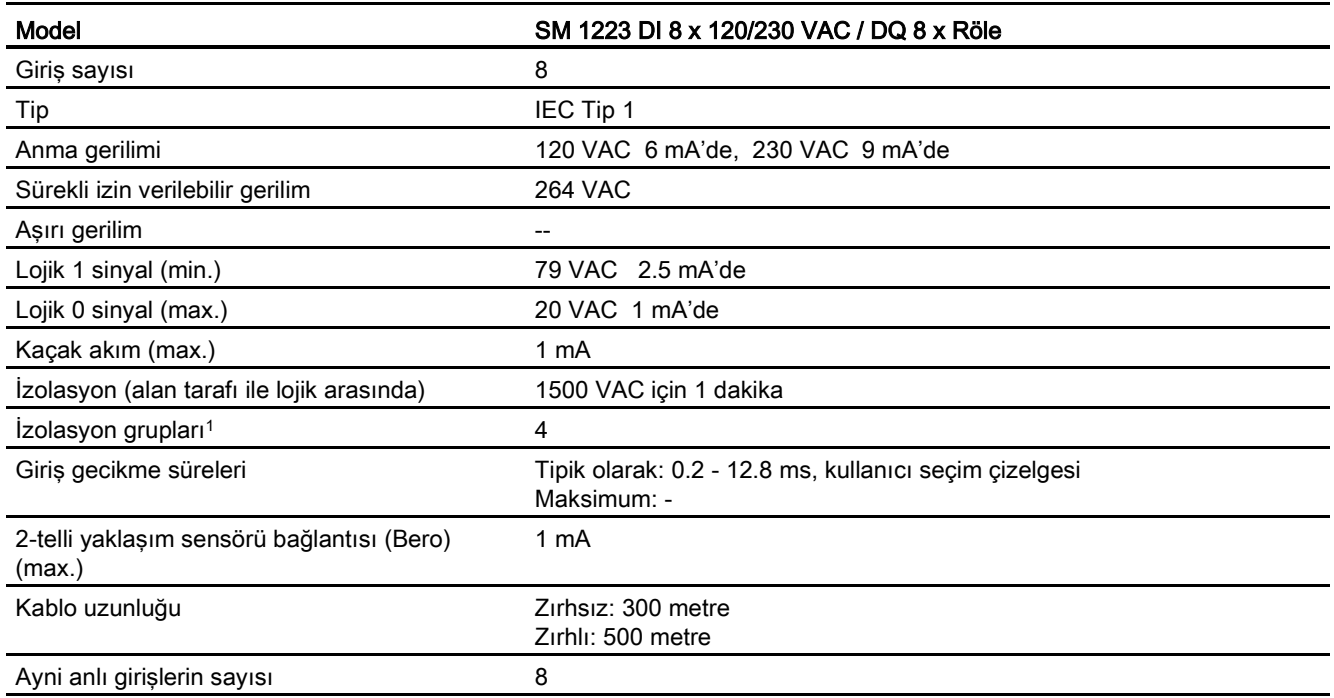

<sup>1</sup> Bir grup içindeki kanallar aynı faza ait olmalıdır.

### Çizelge A- 134 Dijital çıkışlar

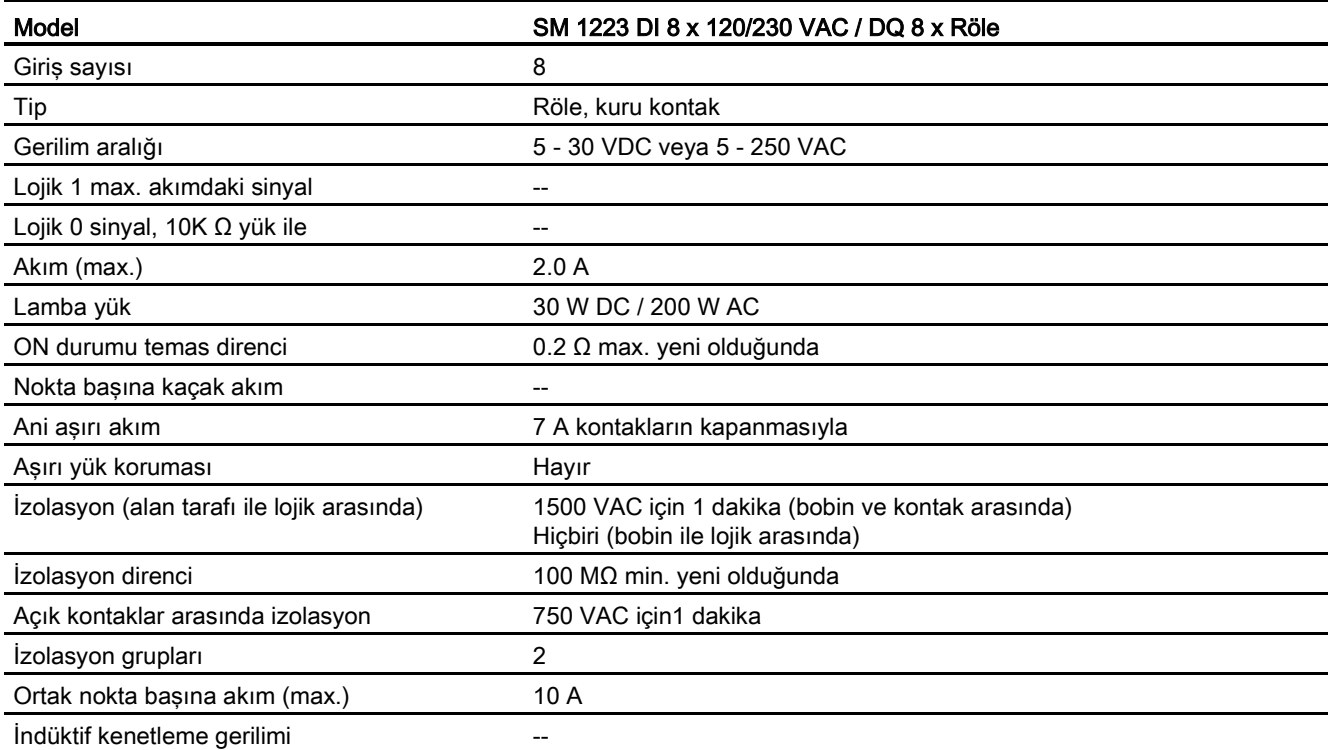

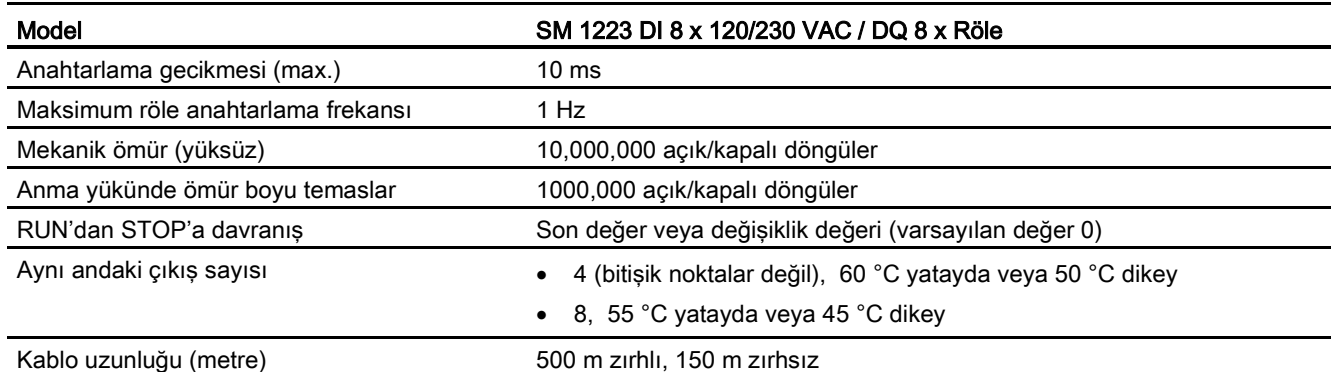

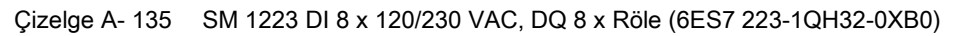

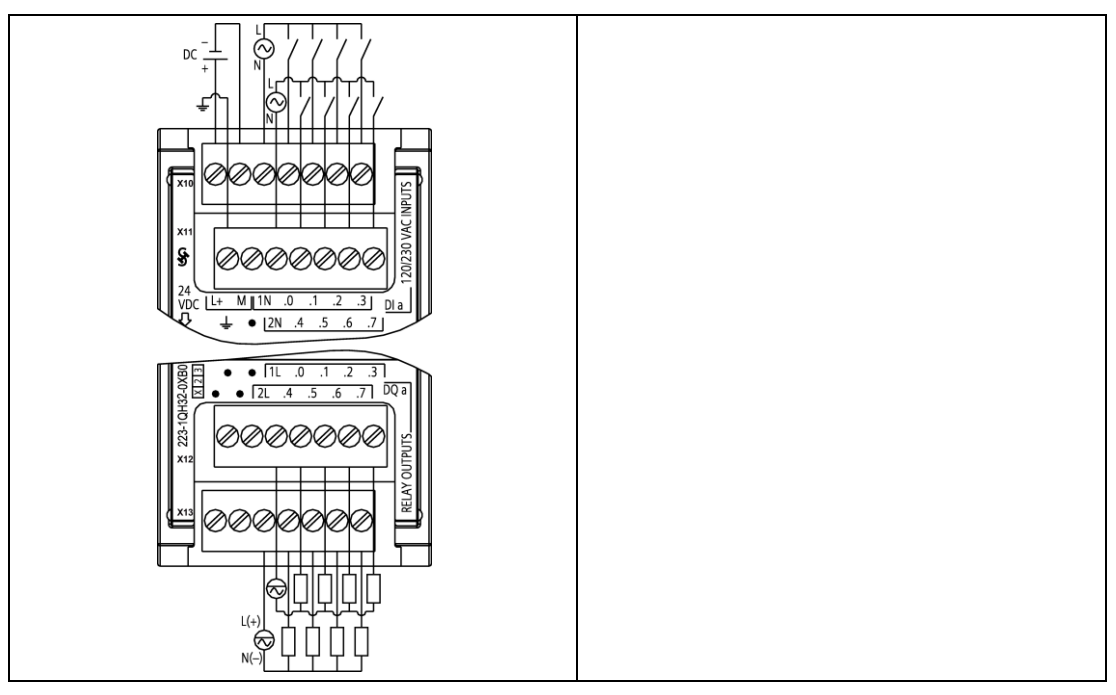

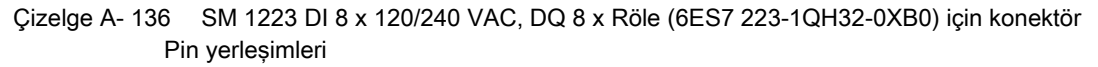

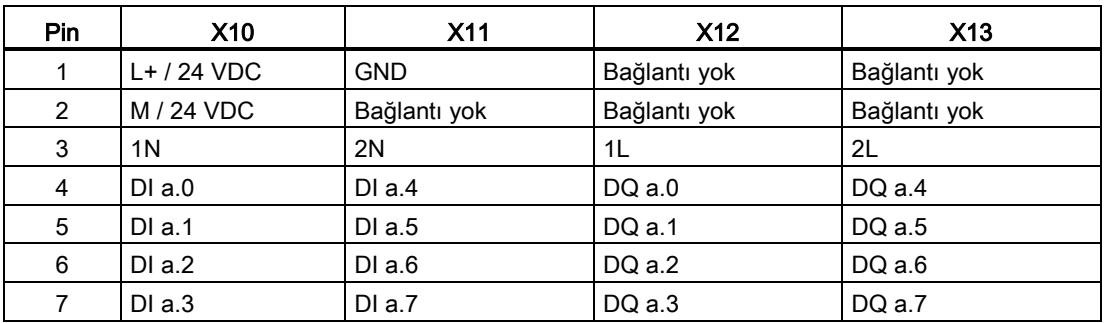

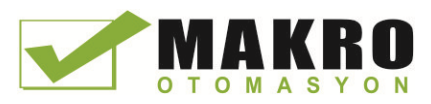

A.8 Analog sinyal modülleri (SM'ler)

# A.8 Analog sinyal modülleri (SM'ler)

# A.8.1 SM 1231 Analog sinyal modülleri (SM'ler)

Çizelge A- 137 Genel özellikler

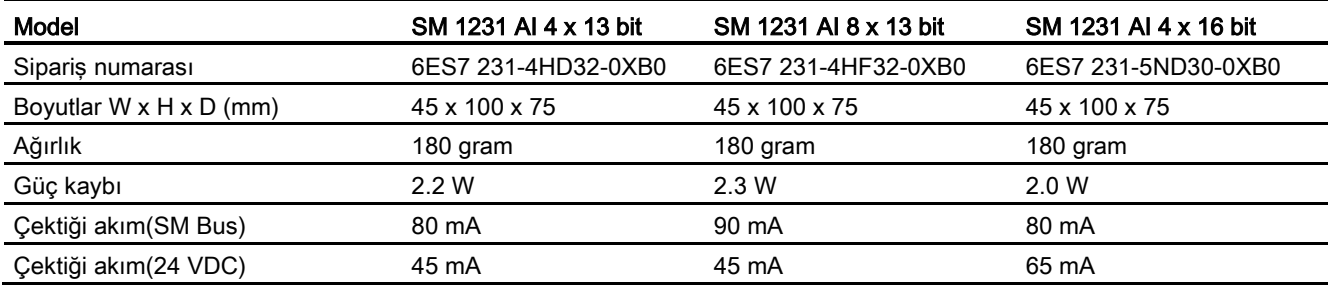

#### Çizelge A- 138 Analog girişler

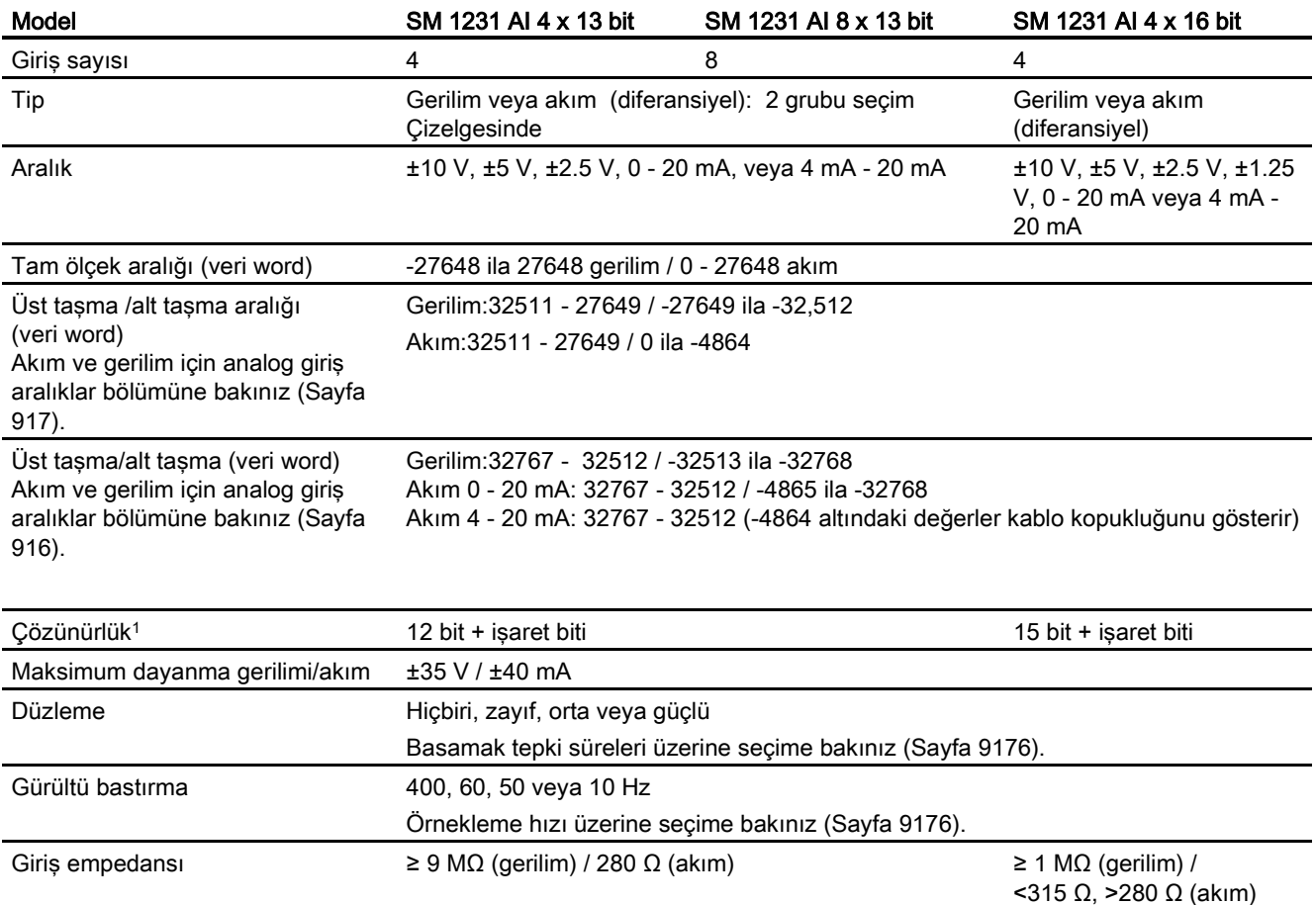

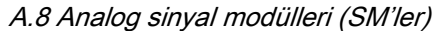

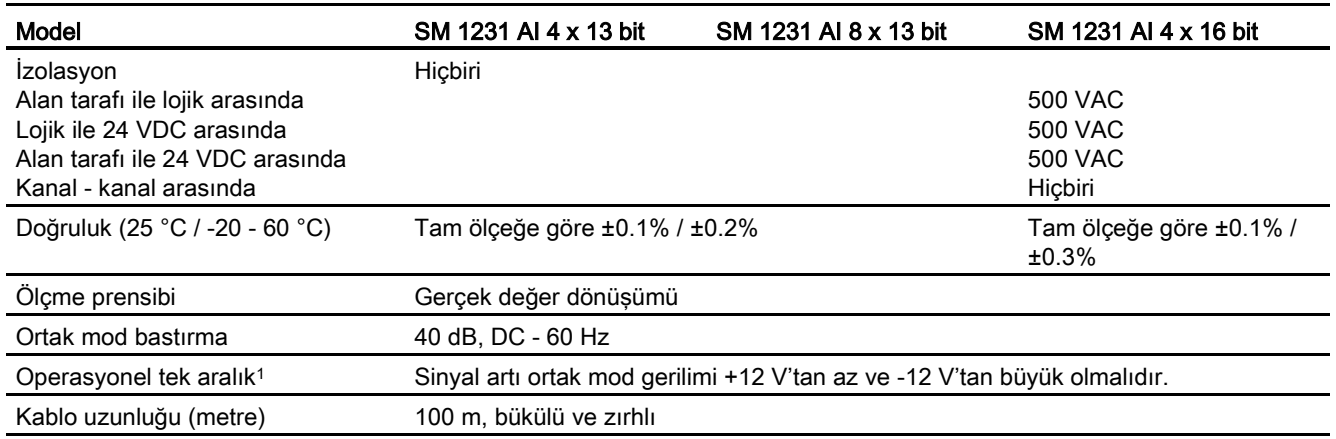

<sup>1</sup> Bir kanal için gerilimin operasyonel aralığın dışında olması diğer kanallar üzerinde etkileşime neden olabilir.

#### Çizelge A- 139 Diyagnostikler

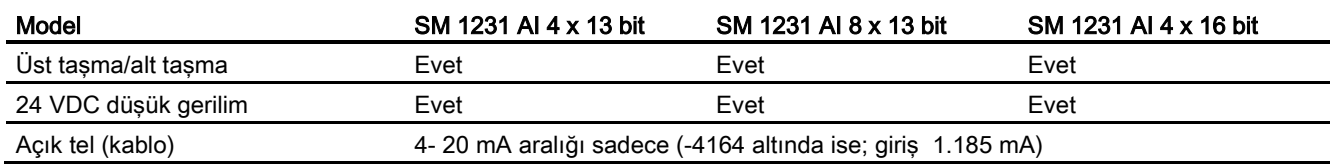

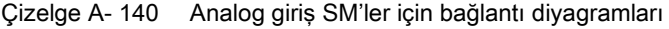

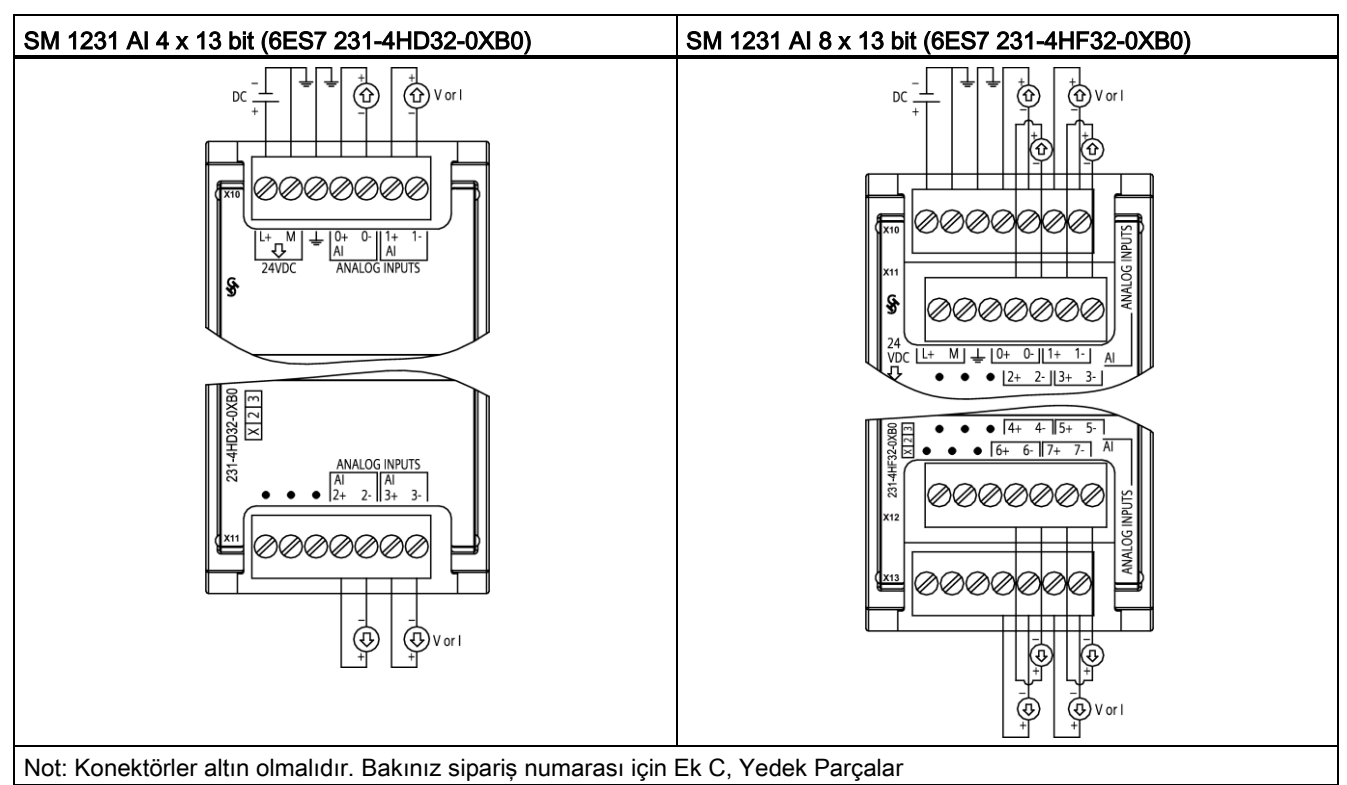

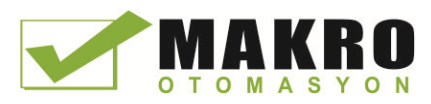

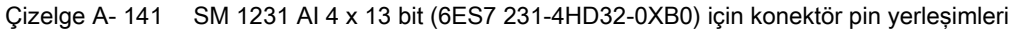

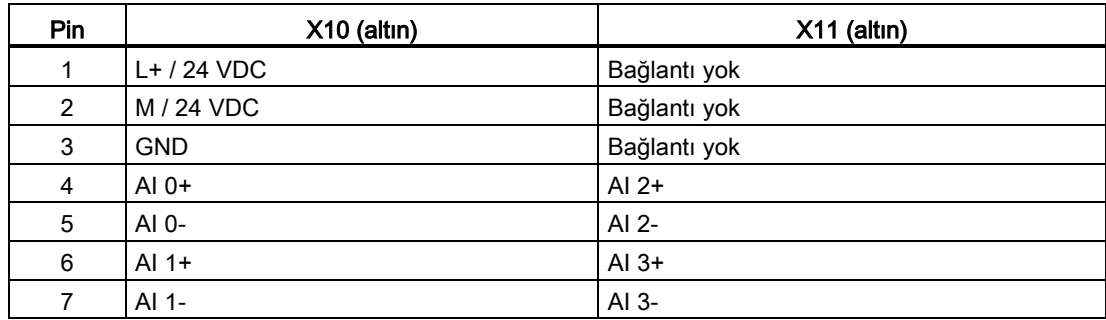

Çizelge A- 142 SM 1231 AI 8 x 13 bit (6ES7 231-4HF32-0XB0) için konektör pin yerleşimleri

| Pin | $X10$ (altın) | $X11$ (altın) | $X12$ (altin) | $X13$ (altin)   |
|-----|---------------|---------------|---------------|-----------------|
| 1   | $L+$ / 24 VDC | Bağlantı yok  | Bağlantı yok  | Bağlantı yok    |
| 2   | M / 24 VDC    | Bağlantı yok  | Bağlantı yok  | Bağlantı yok    |
| 3   | <b>GND</b>    | Bağlantı yok  | Bağlantı yok  | Bağlantı yok    |
| 4   | AI $0+$       | Al $2+$       | Al $4+$       | AI $6+$         |
| 5   | AI $0-$       | AI $2-$       | AI 4-         | AI <sub>6</sub> |
| 6   | Al $1+$       | $AI$ 3+       | Al $5+$       | Al $7+$         |
| 7   | AI 1-         | $AI$ 3-       | AI 5-         | AI 7-           |

Çizelge A- 143 Analog giriş SM'ler için bağlantı diyagramı

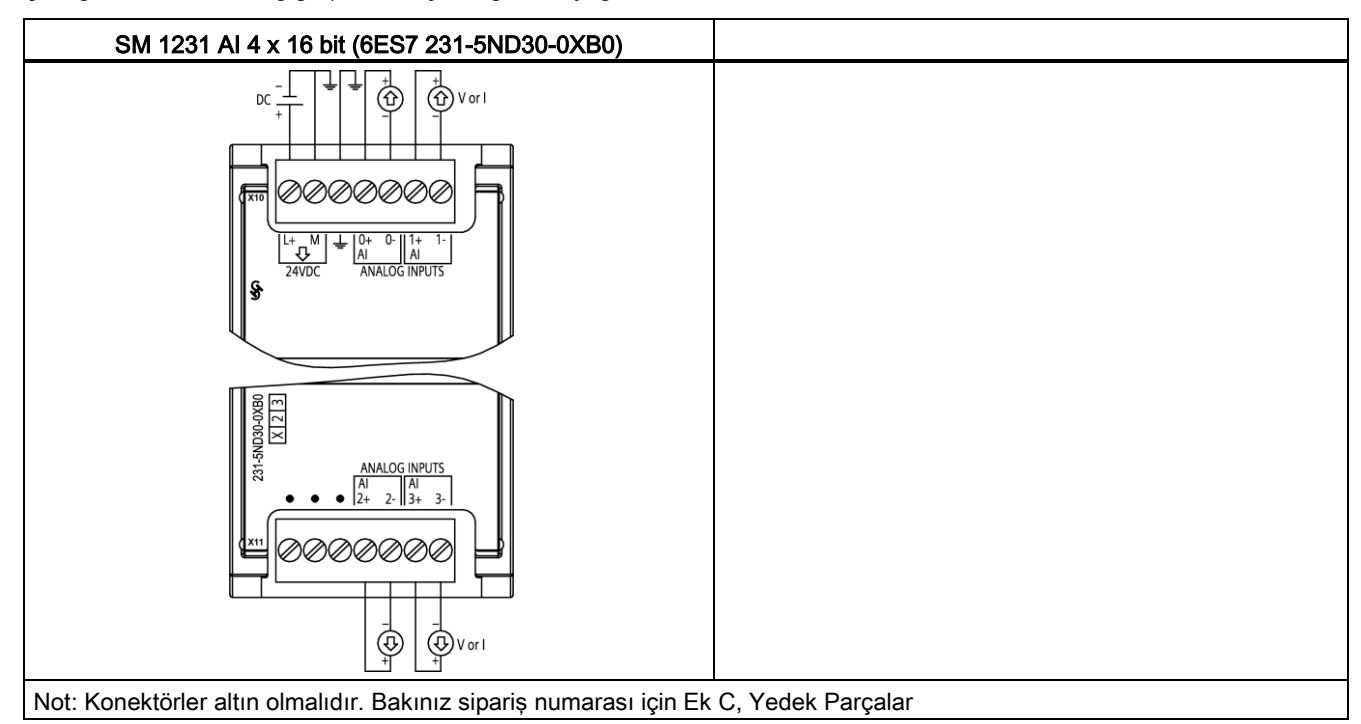

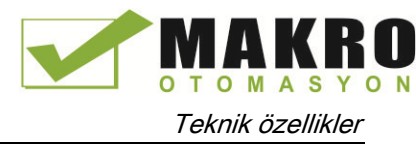

| Pin | X10 (altın)   | X11 (altın)  |
|-----|---------------|--------------|
|     | $L+$ / 24 VDC | Bağlantı yok |
| 2   | M / 24 VDC    | Bağlantı yok |
| 3   | <b>GND</b>    | Bağlantı yok |
| 4   | $AI$ 0+       | Al $2+$      |
| 5   | AI 0-         | AI 2-        |
| 6   | Al $1+$       | Al $3+$      |
| 7   | AI 1-         | AI 3-        |

Çizelge A- 144 SM 1231 AI 4 x 16 bit (6ES7 231-5ND30-0XB0) için konektör pin yerleşimleri

#### Not

Kullanılmayan gerilim kanalları kısa devre edilmelidir.

Kullanılmayan akım giriş kanalları 0-20mA aralığına ve/veya etkisizleştirmeye (disable) (tel kopma hata raporlamasına) ayarlanmalıdır.

Geçerli mod için konfigüre edilen girişler modül enerjilenmedikçe veya konfigüre edilmedikçe döngü akışını gerçekleştirmeyecektir.

Akım giriş kanalları aktarıcıya harici güç sağlanmadıkça çalışmayacaktır.

### A.8.2 SM 1232 analog çıkış modülü özellikleri

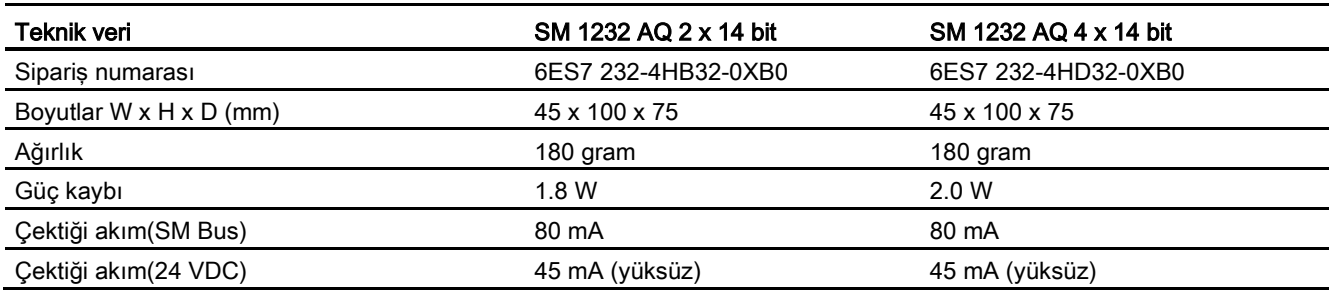

Çizelge A- 145 Genel özellikler

Çizelge A- 146 Analog çıkışlar

| Teknik veri  | SM 1232 AQ 2 x 14 bit                   | SM 1232 AQ 4 x 14 bit                 |
|--------------|-----------------------------------------|---------------------------------------|
| Giriş sayısı | 2                                       | 4                                     |
| <u>Tip</u>   | Gerilim veya akım                       | Gerilim veya akım                     |
| Aralık       | $±10$ V, 0 - 20 mA veya 4 mA - 20<br>mA | ±10 V, 0 - 20 mA veya 4 mA - 20<br>mA |
| Cözünürlük   | Gerilim: 14 bit                         | Gerilim: 14 bit                       |
|              | Akim:13 bit                             | Akım:13 bit                           |

Programlanabilir kontrolör

Sistem Kılavuzu, 03/2014, A5E02486680 911

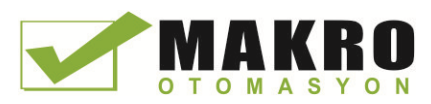

A.8 Analog sinyal modülleri (SM'ler)

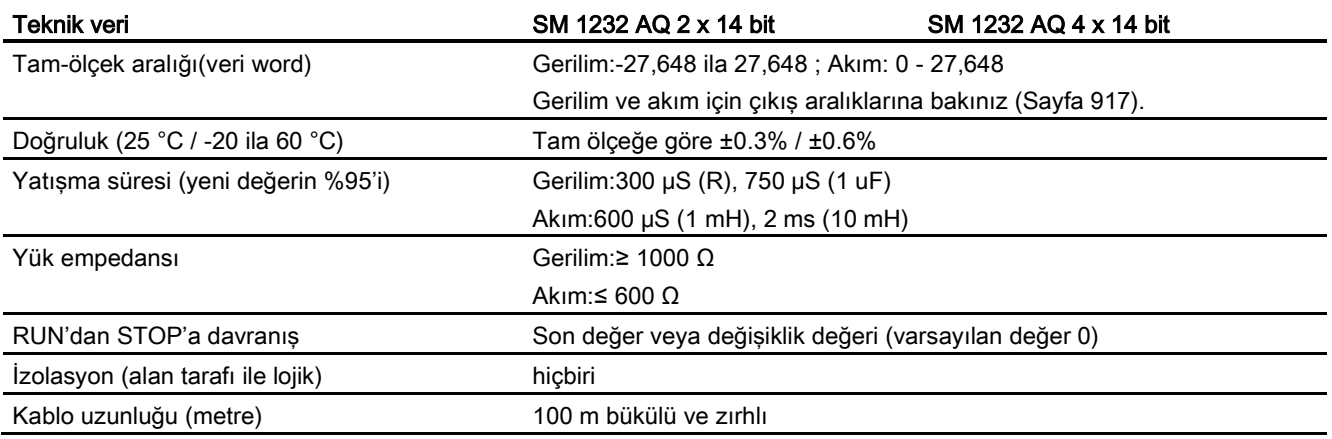

#### Çizelge A- 147 Diyagnostikler

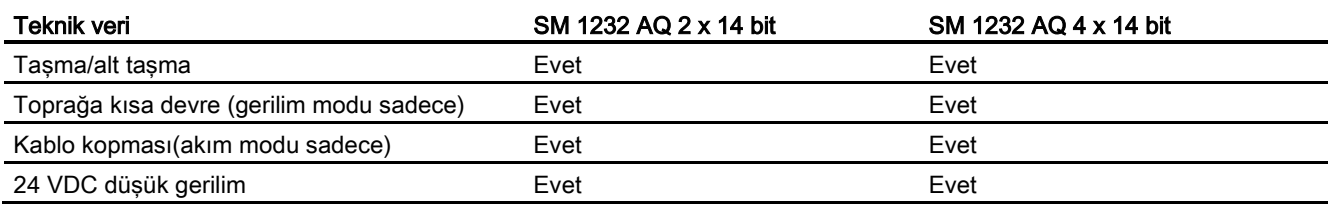

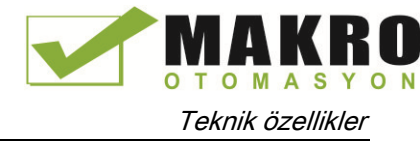

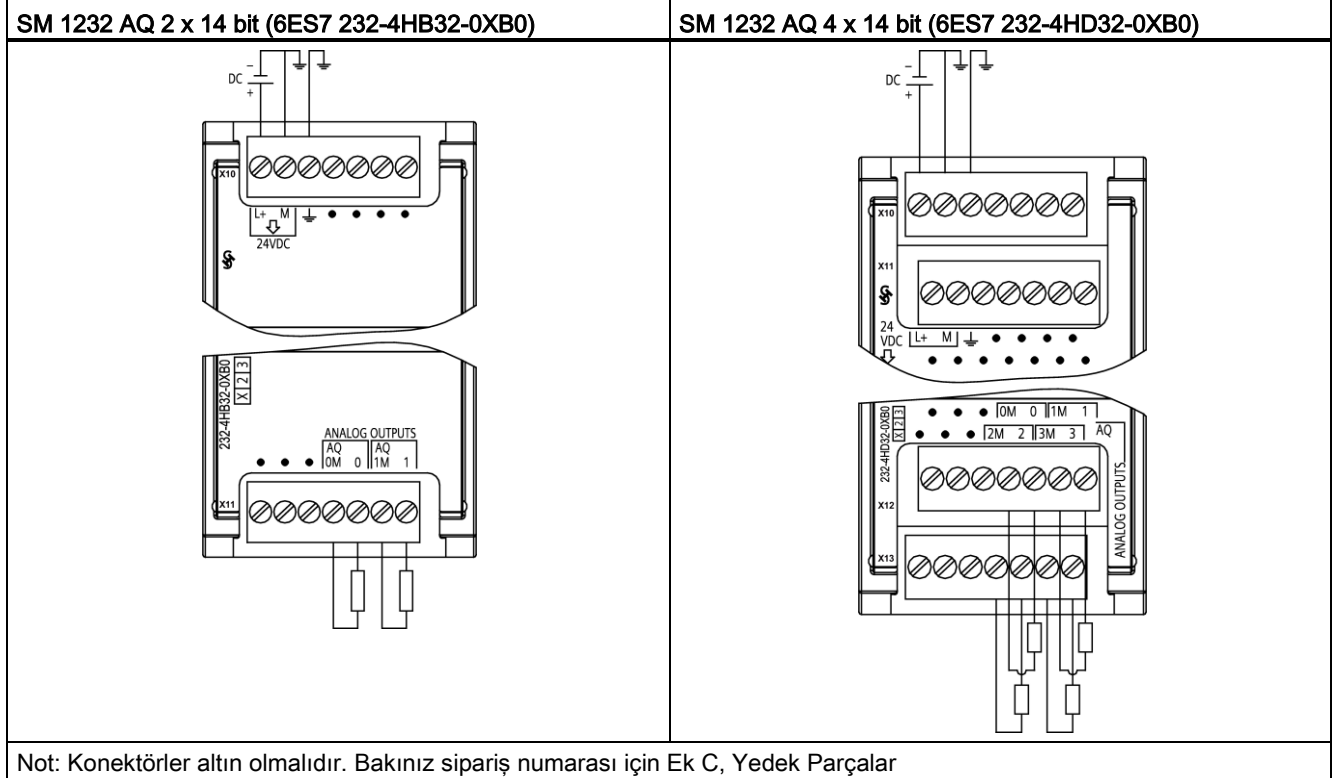

Çizelge A- 148 Analog çıkış SM'ler için bağlantı diyagramları

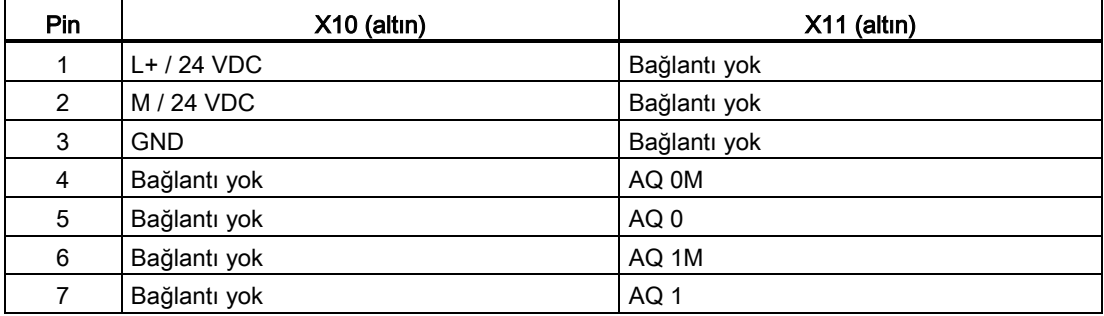

Çizelge A- 149 SM 1232 AQ 2 x 14 bit (6ES7 232-4HB32-0XB0) için konektör pin yerleşimleri

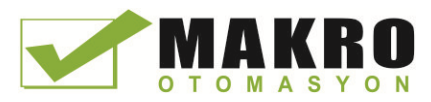

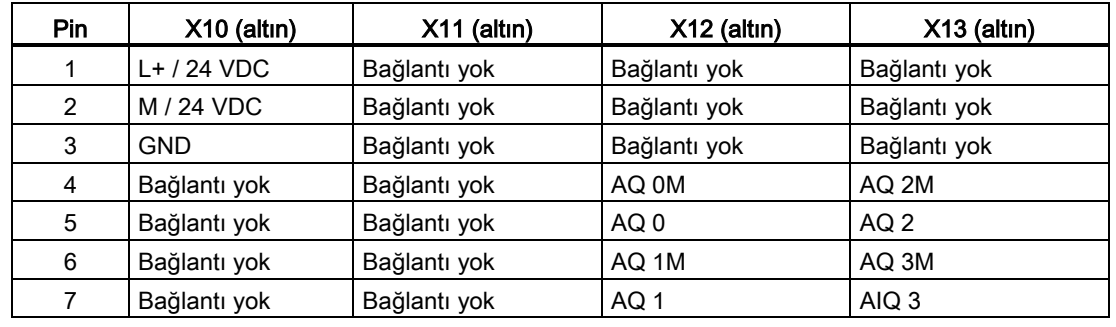

Çizelge A- 150 SM 1232 AQ 4 x 14 bit (6ES7 232-4HD32-0XB0) için konektör pin yerleşimleri

# A.8.3 SM 1234 analog giriş/çıkış modülü özellikleri

Çizelge A- 151 Genel özellikler

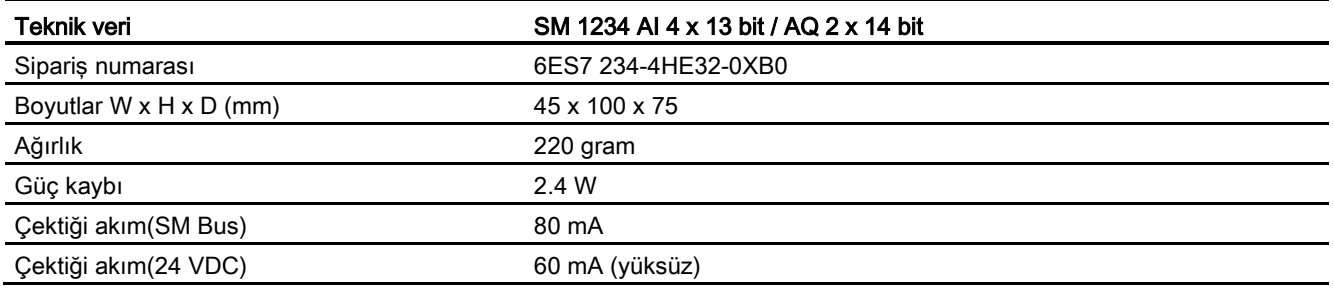

#### Çizelge A- 152 Analog girişler

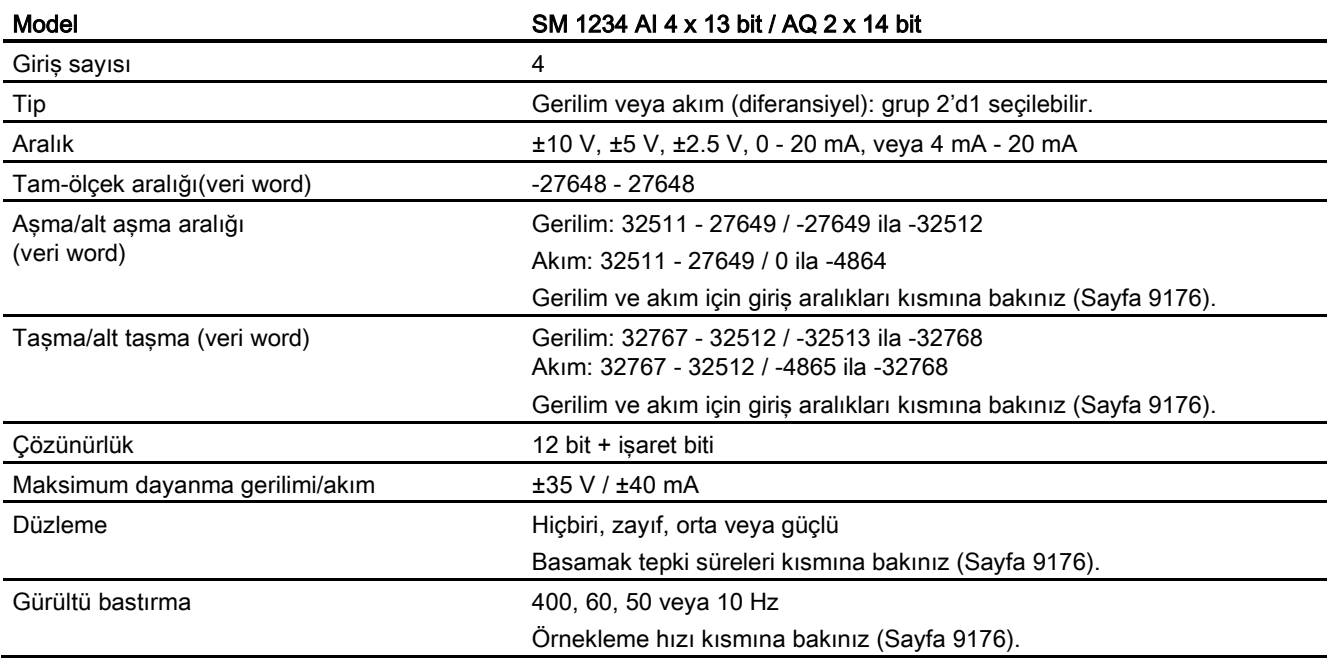

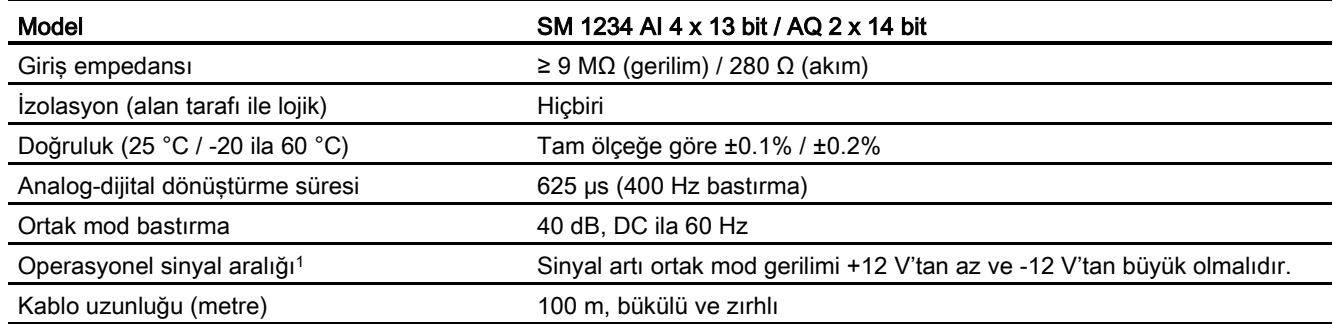

<sup>1</sup> Bir kanala uygulanan gerilimin operasyonel aralığın dışında olması diğer kanallar üzerinde etkileşime neden olabilir.

#### Çizelge A- 153 Analog çıkışlar

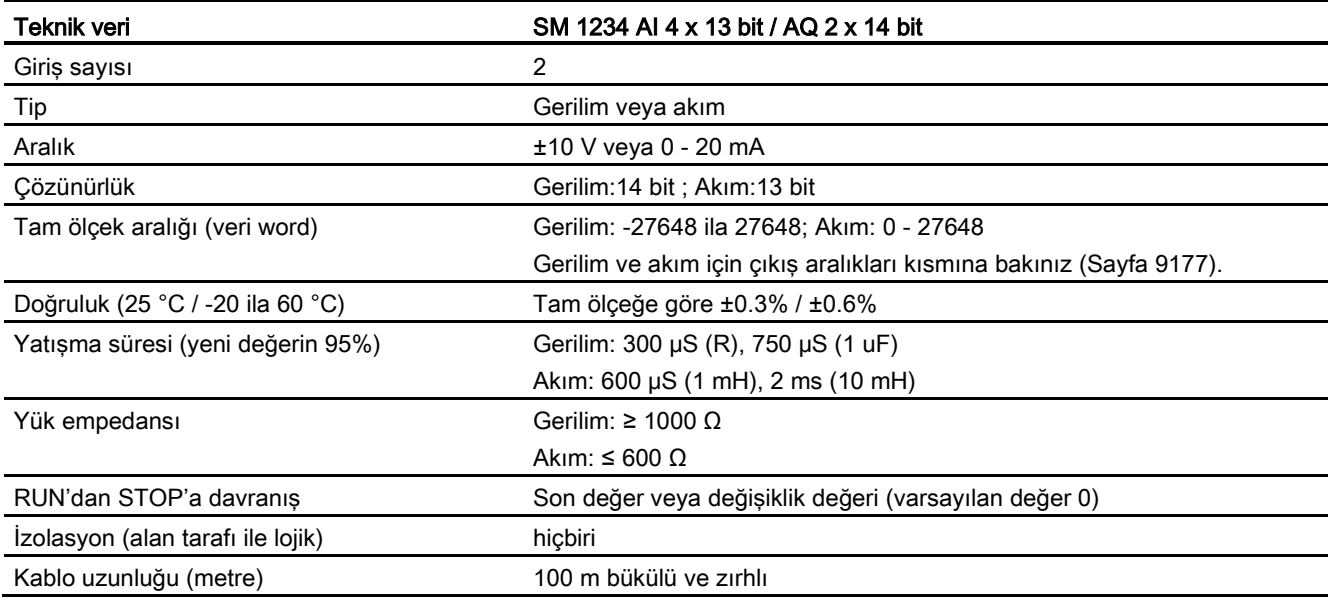

#### Çizelge A- 154 Diyagnostikler

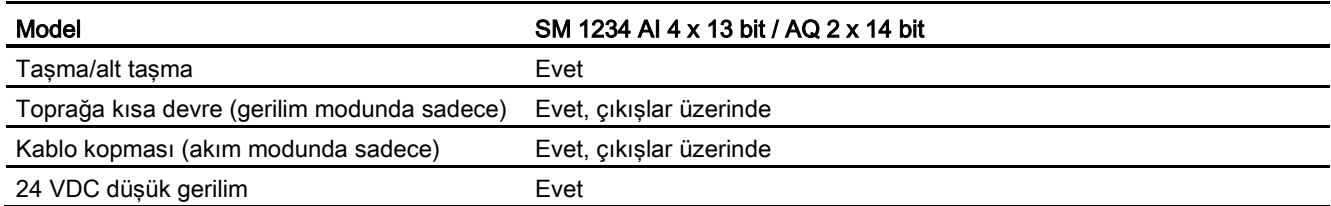

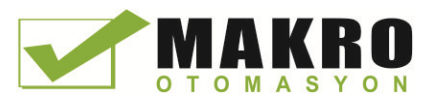

A.8 Analog sinyal modülleri (SM'ler)

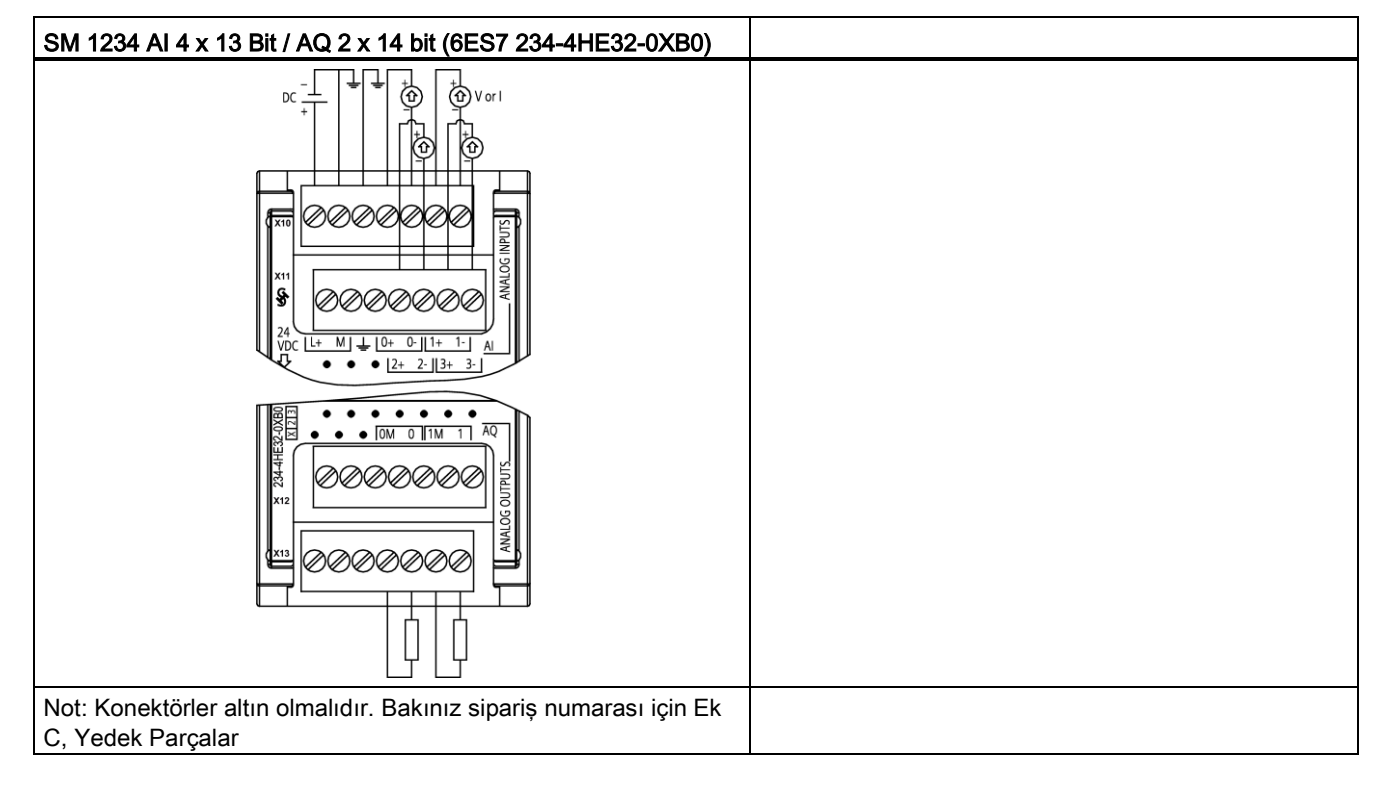

Çizelge A- 155 Analog giriş/çıkış SM'ler için bağlantı diyagramları

Çizelge A- 156 SM 1234 AI 4 x 13 Bit / AQ 2 x 14 bit (6ES7 234-4HE32-0XB0) için konektör pin yerleşimleri

| Pin | $X10$ (altin) | $X11$ (altin) | $X12$ (altın) | $X13$ (altin) |
|-----|---------------|---------------|---------------|---------------|
|     | $L+$ / 24 VDC | Bağlantı yok  | Bağlantı yok  | Bağlantı yok  |
| 2   | M / 24 VDC    | Bağlantı yok  | Bağlantı yok  | Bağlantı yok  |
| 3   | <b>GND</b>    | Bağlantı yok  | Bağlantı yok  | Bağlantı yok  |
| 4   | AI $0+$       | AI $2+$       | Bağlantı yok  | AQ 0M         |
| 5   | AI $0-$       | AI $2-$       | Bağlantı yok  | AQ 0          |
| 6   | Al $1+$       | AI $3+$       | Bağlantı yok  | AQ 1M         |
|     | AI 1-         | $AI$ 3-       | Bağlantı yok  | AQ 1          |

#### Not

Kullanılmayan gerilim kanalları kısa devre edilmelidir.

Kullanılmayan akım giriş kanalları 0-20mA aralığına ve/veya etkisizleştirmeye (disable) (tel kopma hata raporlamasına) ayarlanmalıdır.

Geçerli mod için konfigüre edilen girişler modül enerjilenmedikçe veya konfigüre edilmedikçe döngü akışını gerçekleştirmeyecektir.

Akım giriş kanalları aktarıcıya harici güç sağlanmadıkça çalışmayacaktır.

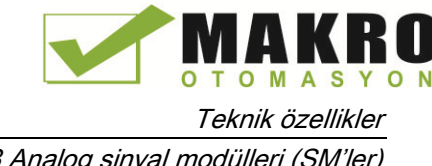

# <span id="page-916-1"></span>A.8.4 Analog girişlerin basamak tepkileri

Çizelge A- 157 Basamak tepkisi(ms), 0, %95'de tam-ölçekli ölçülen

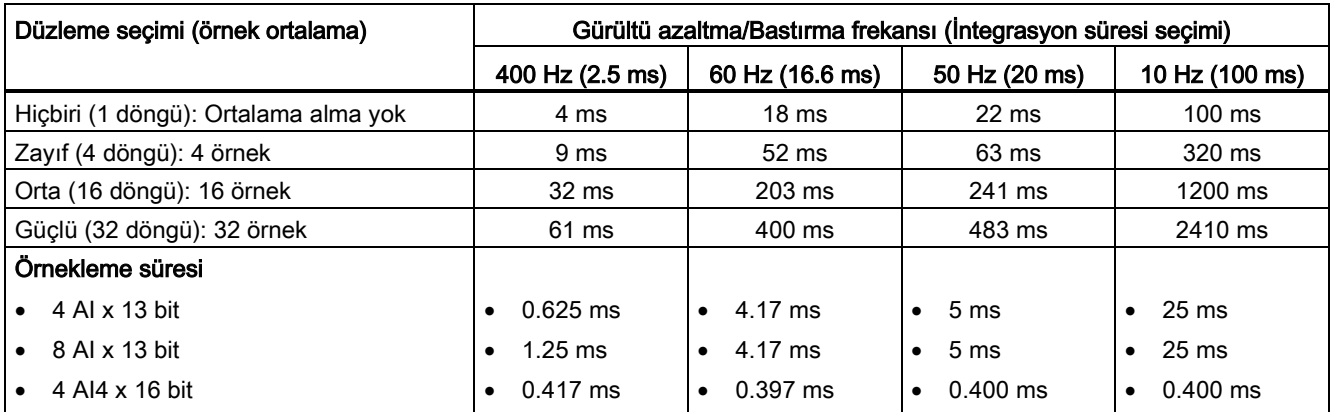

# A.8.5 Analog girişler için örnekleme süresi ve güncelleme süresi

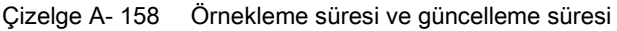

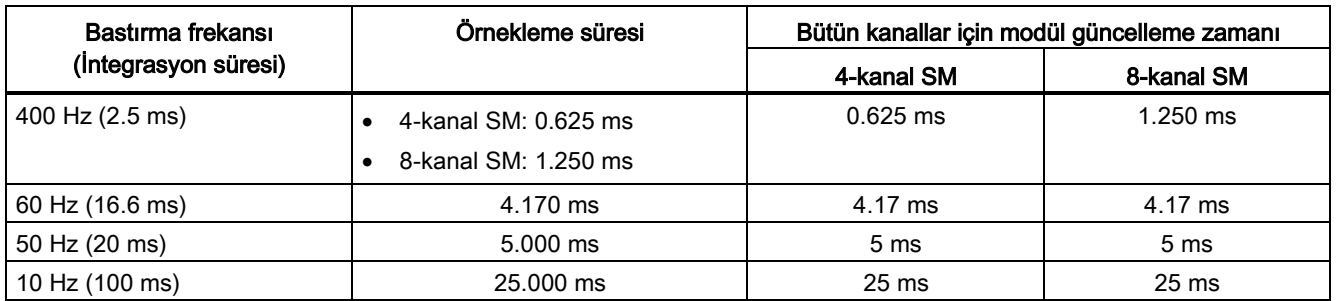

# <span id="page-916-0"></span>A.8.6 Gerilim ve akım (SB ve SM) için analog girişlerin ölçme aralıkları

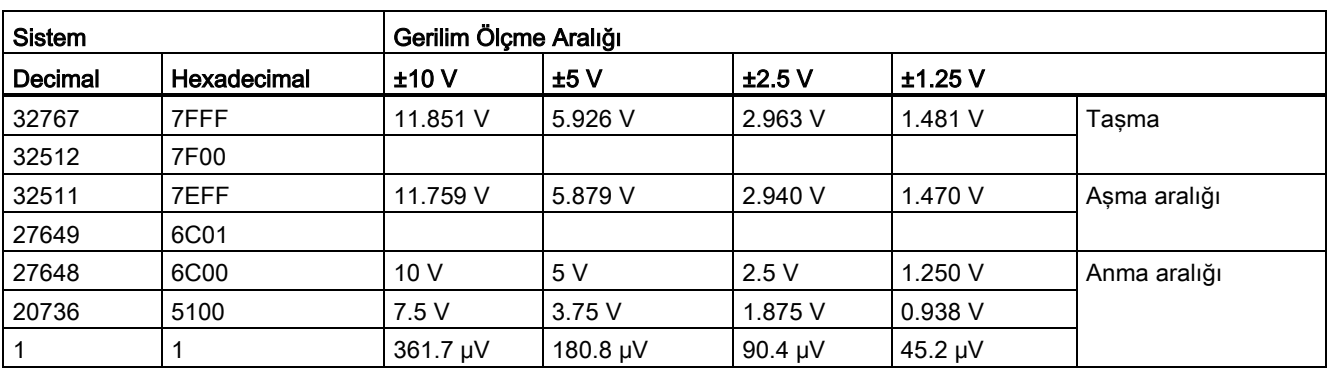

Çizelge A- 159 Gerilim (SB ve SM) için analog giriş gösterilişi

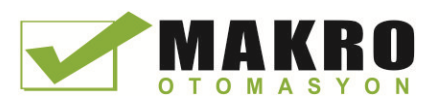

A.8 Analog sinyal modülleri (SM'ler)

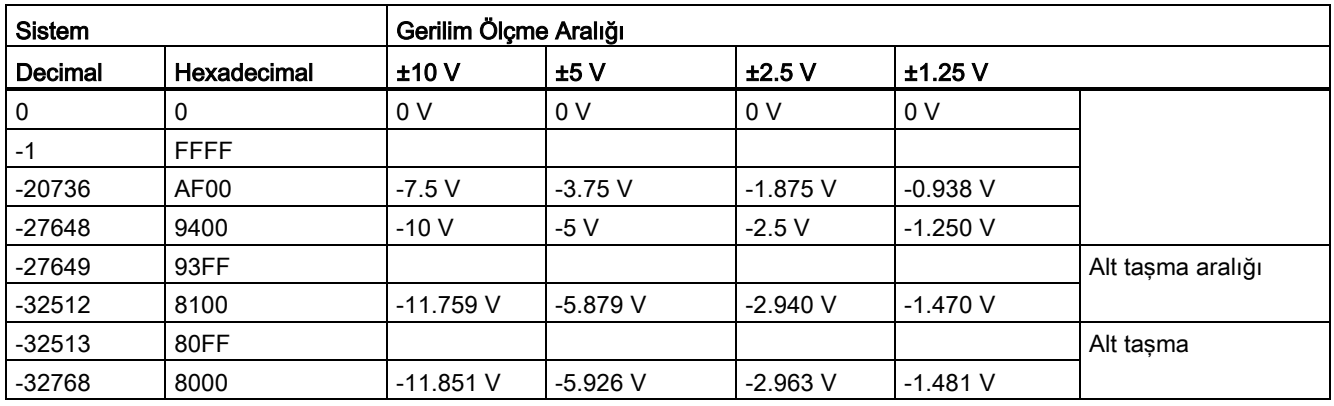

Çizelge A- 160 Akım (SB ve SM) için analog giriş gösterilişi

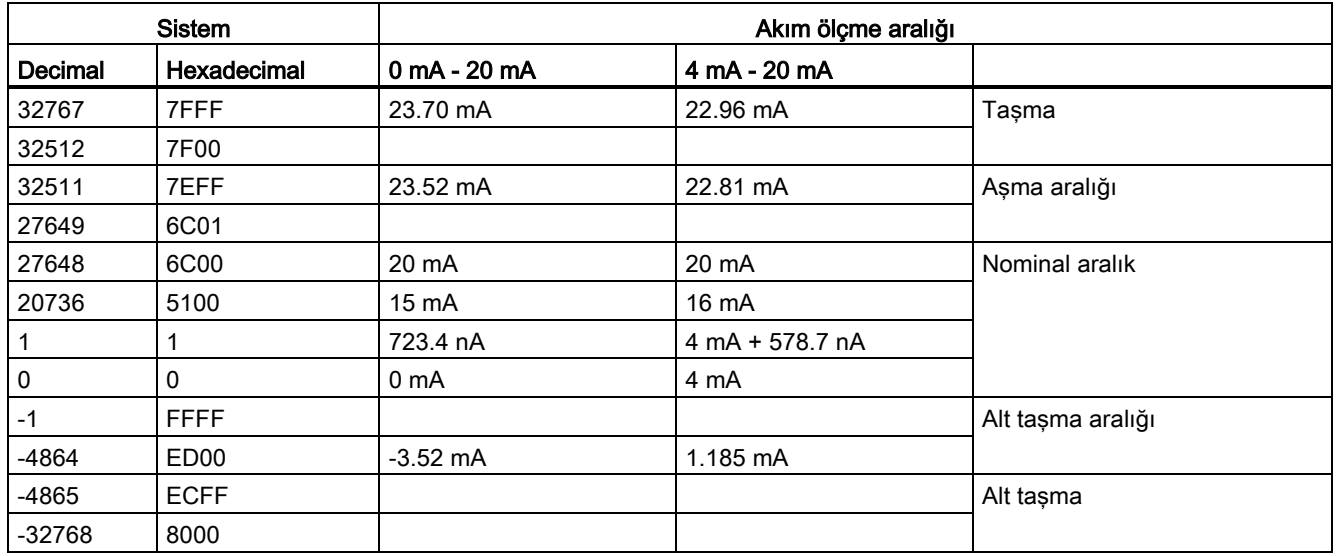

# A.8.7 Gerilim ve akım (SB ve SM) için analog çıkışların ölçme aralıkları

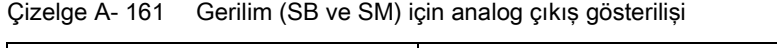

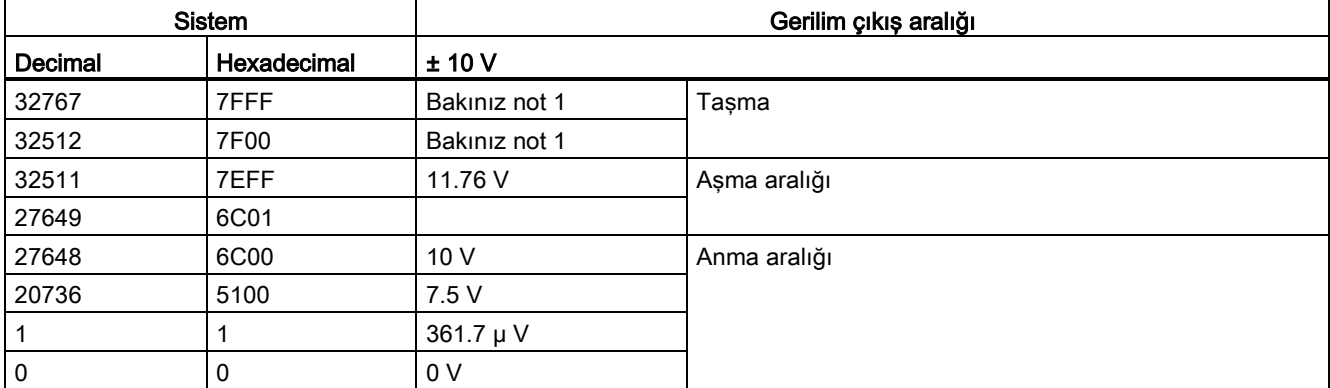

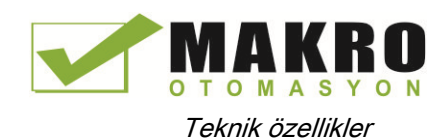

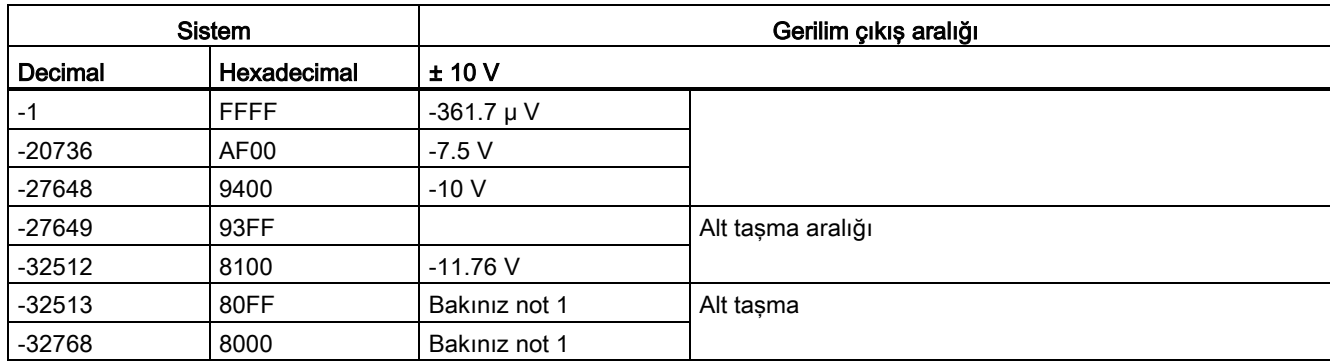

<sup>1</sup> Aşırı akım veya alt taşma durumunda, analog çıkışlar STOP modun yedek değerini alacaktır.

Çizelge A- 162 Akım (SB ve SM) için analog çıkış gösterilişi

| <b>Sistem</b>  |             | Akım çıkış aralığı |                 |                                               |  |
|----------------|-------------|--------------------|-----------------|-----------------------------------------------|--|
| <b>Decimal</b> | Hexadecimal | $0$ mA - $20$ mA   | 4 mA - 20 mA    |                                               |  |
| 32767          | 7FFF        | Bakınız not 1      | Bakınız not 1   | Taşma                                         |  |
| 32512          | 7F00        | Bakınız not 1      | Bakınız not 1   |                                               |  |
| 32511          | 7EFF        | 23.52 mA           | 22.81 mA        | Aşma aralığı                                  |  |
| 27649          | 6C01        |                    |                 |                                               |  |
| 27648          | 6C00        | 20 mA              | 20 mA           | Anma aralığı                                  |  |
| 20736          | 5100        | 15 mA              | 16 mA           |                                               |  |
| 1              | 1           | 723.4 nA           | 4 mA + 578.7 nA |                                               |  |
| 0              | 0           | 0 mA               | 4mA             |                                               |  |
| $-1$           | <b>FFFF</b> |                    | 4 mA - 578.7 nA | Alt taşma aralığı                             |  |
| -6912          | E500        |                    | 0 mA            |                                               |  |
| $-6913$        | E4FF        |                    |                 | Mümkün değil. Çıkış değeri sıfıra sınırlıdır. |  |
| $-32512$       | 8100        |                    |                 |                                               |  |
| $-32513$       | 80FF        | Bakınız not 1      | Bakınız not 1   | Alt taşma                                     |  |
| $-32768$       | 8000        | Bakınız not 1      | Bakınız not 1   |                                               |  |

<sup>1</sup> Aşırı akım veya alt taşma durumunda, analog çıkışlar STOP modun yedek değerini alacaktır.

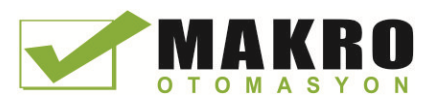

# A.9 Termokupl ve RTD sinyal modülleri (SM'ler)

# A.9.1 SM 1231 Termokupl

Çizelge A- 163 Genel özellikler

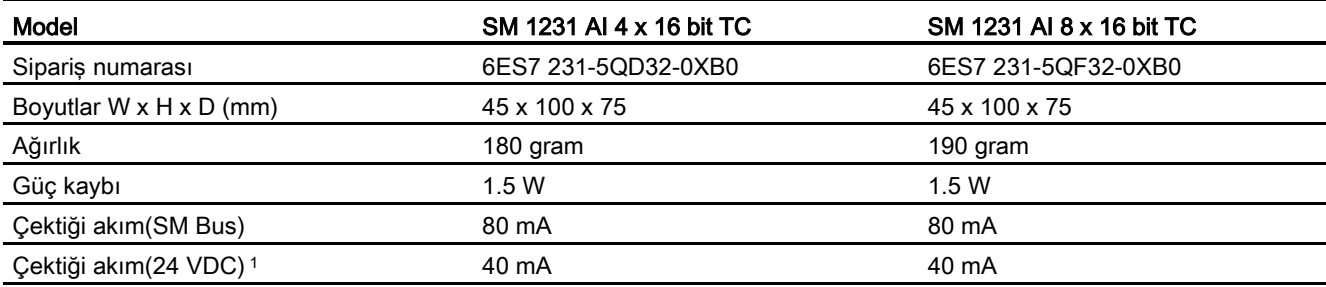

<sup>1</sup> 20.4 - 28.8 VDC (Sınıf 2, Sınırlı güç veya PLC'den sensör gücü)

#### Çizelge A- 164 Analog girişler

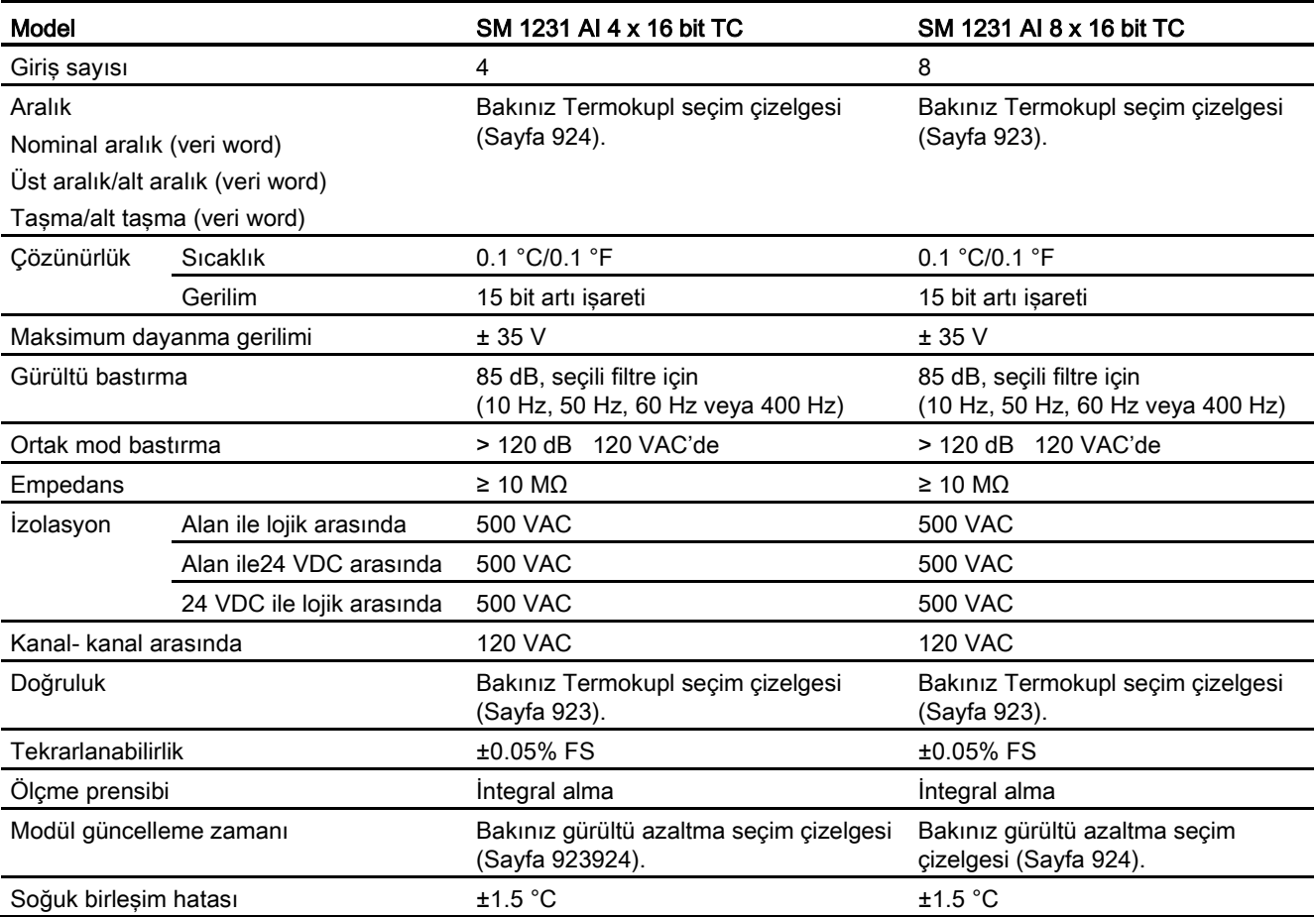

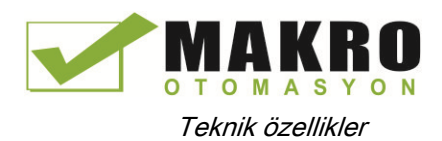

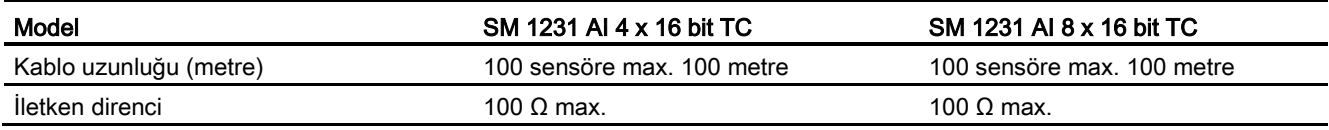

#### Çizelge A- 165 Diyagnostikler

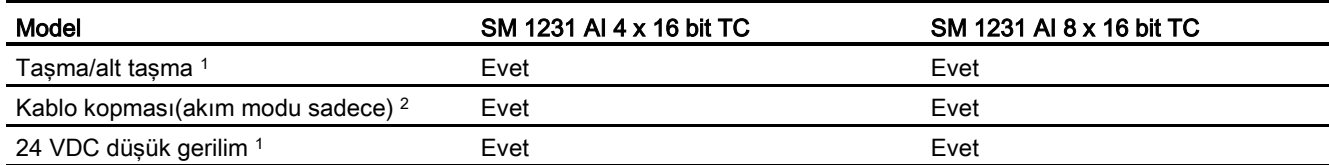

<sup>1</sup> Aşırı akım, alt taşma ve düşük gerilim diyagnostik alarm bilgileri, modül konfigürasyonunda alarmlar etkisizleştirilse bile, analog veri değerleri içinde rapor edilecektir.

<sup>2</sup> Kablo kopukluğu alarmı etkisiz duruma getirildiğinde ve sensör bağlantısında açık kablo şartı oluştuğunda, modül rastgele değerler rapor edebilir.

> SM 1231 Termokupl (TC) analog sinyal modülü modül girişlerine bağlanan gerilim değerini ölçer. Sıcaklık ölçme tipi "Termokupl" veya "Gerilim" olabilir.

● "Termokupl": Değer, derecenin 10 ile çarpılmasıyla rapor edilecektir (örneğin, 25.3 derece decimal 253 olarak rapor edilecektir).

● "Gerilim": Nominal aralık tam ölçek değeri, decimal 27648 olacaktır.

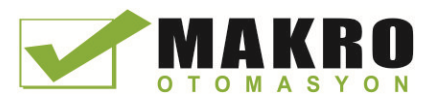

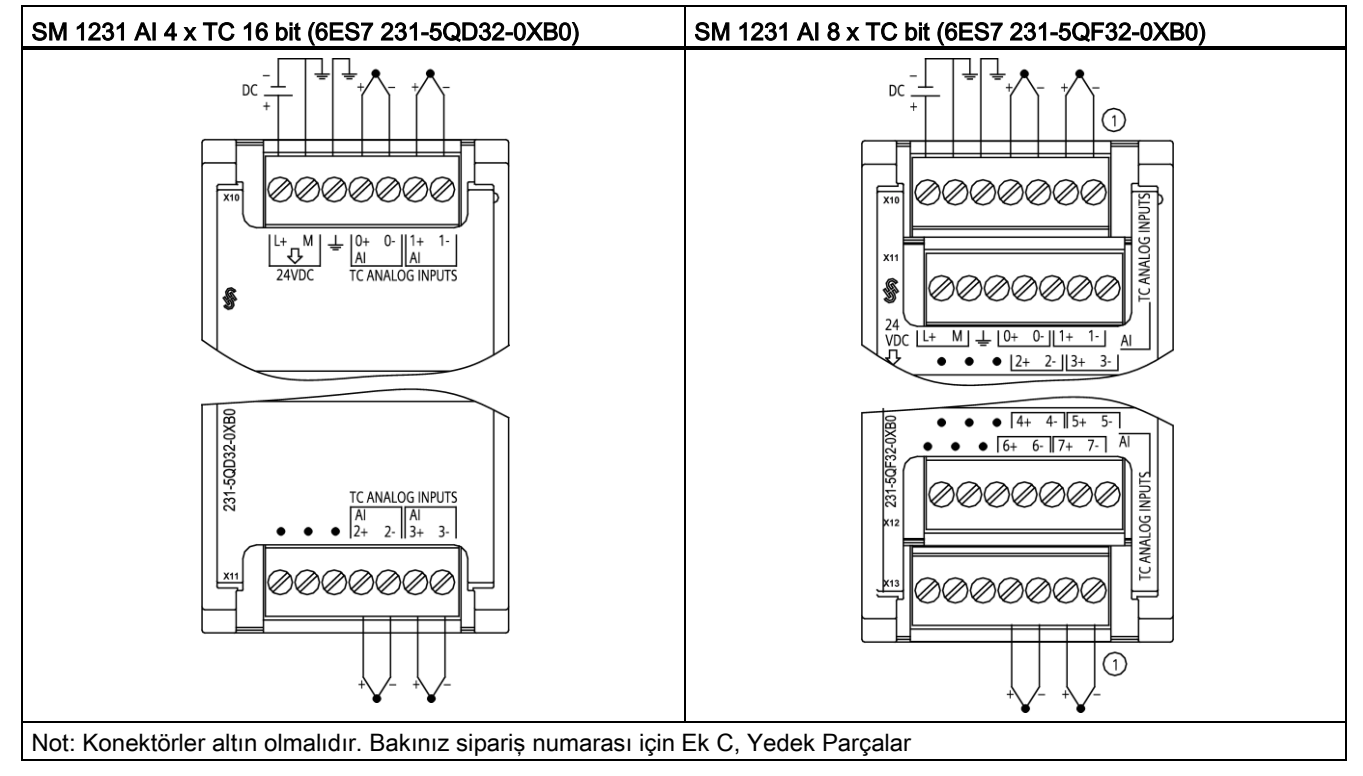

Çizelge A- 166 Termokupl SM'ler için bağlantı diyagramları

① TC 2, 3, 4 ve 5 açıklık için bağlı gösterilmemiştir.

| Pin            | $X10$ (altın) | $X11$ (altin) |
|----------------|---------------|---------------|
| $\mathbf 1$    | $L+$ / 24 VDC | Bağlantı yok  |
| $\overline{2}$ | M / 24 VDC    | Bağlantı yok  |
| 3              | <b>GND</b>    | Bağlantı yok  |
| 4              | AI $0+$ /TC   | AI 2+ /TC     |
| 5              | AI 0- /TC     | AI 2- /TC     |
| 6              | AI 1+ /TC     | AI $3+$ /TC   |
| 7              | AI 1- /TC     | AI 3-7TC      |

Çizelge A- 167 SM 1231 AI 4 x TC 16 bit (6ES7 231-5QD32-0XB0) için konektör pin yerleşimleri

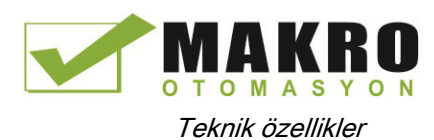

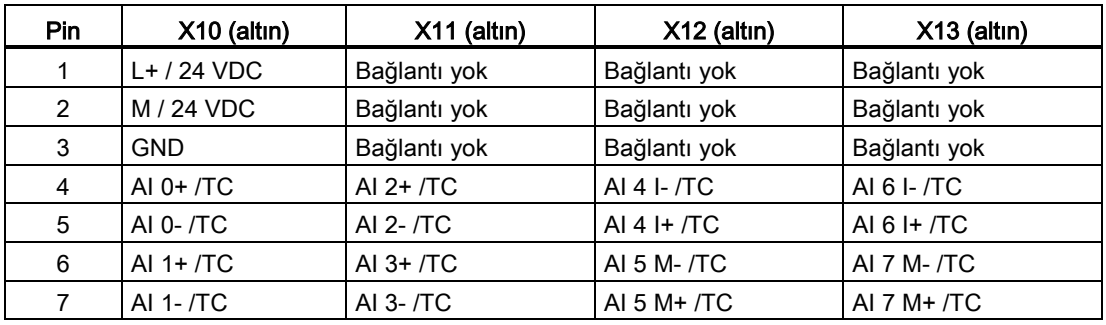

Çizelge A- 168 SM 1231 AI 8 x TC bit (6ES7 231-5QF32-0XB0) için konektör pin yerleşimleri

#### Not

Kullanılmayan analog girişler topraklanmalıdır.

Termokuplun kullanılmayan kanalları yeniden aktive edilebilir. Kullanılmayan bir kanal yeniden aktif duruma getirilirse, hata oluşmayacaktır.

#### A.9.1.1 Bir Termokuplun temel çalışması

Termokupllar, farklı iki metalin birbirine elektriksel olarak yapışık (bağlı) olduğunda oluşurlar. Birleşim sıcaklığına orantılı bir gerilim üretilir. Bu gerilim küçüktür; 1 mikro volt gerilim yüksek dereceleri temsil eder. Bir Termokupldan gerilim ölçmek, ilave birleşimler için temelini oluşturur.

Bir Termokuplu SM 1231 Termokupl modülüne bağladığınızda, iki birbirine benzemez metal modüle modül sinyal konektöründe bağlanır. Sensör Termokuplu şekillendirmek için birbirine benzemez iki metal birleştirilir.

Birbirine benzemeyen iki iletken (tel) sinyal konektörüne bağlandığında iki veya daha fazla Termokupl biçimlendirilir. Konektör sıcaklığı, sensör Termokuplundan üretilen gerilime eklenen bir gerilim dengelemek ve sonra sonuçların doğrusallaştırılması Termokupl kullanarak sıcaklık ölçmenin üretir. Bu gerilim için düzeltme yapılmazsa, ölçülen sıcaklık sensör sıcaklığından sapacaktır.

Soğuk birleşim dengelemesi konektör Termokuplda dengeleme için kullanılır. Termokupl çizelgesi referans birleşim sıcaklığı (genellikle sıfır derece Celsius) esasına göredir. Soğuk birleşim dengelemesi konektörü sıfır derece Celsius'a dengeler. Soğuk birleşim dengelemesi, konektör Termokuplları tarafından eklenen gerilimi geriye çıkarır.

Modülün sıcaklığı dahili olarak ölçülür ve sonra sensör dönüştürmesine eklenmek üzere bir değere dönüştürülür. Doğrultulan sensor dönüştürmesi sonra Termokupl çizelgesi kullanılarak doğrusallaştırılır.

Soğuk birleşme dengelemesinin optimum çalışması için Termokupl modülü termal olarak kararlı ortama yerleştirilmelidir. Ortam sıcaklığındaki yavaş değişim (0.1 °C/dakikadan az) modül özellikleri içersinde doğru olarak dengelenir. Modül uçlarındaki hava akımı, soğuk birleşim dengeleme hatasına da yol açacaktır.

Daha iyi bir soğuk birleşim hata dengelemesi gerekirse, harici bir iso-ısıl terminal bloğu kullanılabilir. Termokupl modülü 0 °C referanslı veya 50 °C referanslı terminal bloğu sağlar.

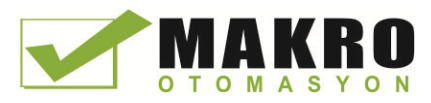

## <span id="page-923-0"></span>A.9.1.2 SM 1231 Termokupl için seçim Çizelgesi

SM 1231 Termokupl sinyal modülü tarafından desteklenen farklı Termokupl tipleri için aralıklar ve doğruluk aşağıdaki Çizelgede gösterilmiştir.

| Tip            | Alt-aralık<br>minimum <sup>1</sup> | Nominal aralık<br>düşük limit | Nominal aralık<br>yüksek limit | <b>Üst-aralık</b><br>maksimum <sup>2</sup> | Normal aralık 3.4<br>doğruluk @ 25 °C | Normal aralık 1,2<br>doğruluk -20 °C<br>ila 60 °C |
|----------------|------------------------------------|-------------------------------|--------------------------------|--------------------------------------------|---------------------------------------|---------------------------------------------------|
| J              | $-210.0 °C$                        | $-150.0 °C$                   | 1200.0 °C                      | 1450.0 °C                                  | $\pm 0.3$ °C                          | $\pm 0.6$ °C                                      |
| K              | $-270.0 °C$                        | -200.0 °C                     | 1372.0 °C                      | 1622.0 °C                                  | ±0.4 °C                               | ±1.0 °C                                           |
| T              | $-270.0 °C$                        | $-200.0 °C$                   | 400.0 °C                       | 540.0 °C                                   | ±0.5 °C                               | ±1.0 °C                                           |
| E              | $-270.0 °C$                        | $-200.0 °C$                   | 1000.0 °C                      | 1200.0 °C                                  | $\pm 0.3$ °C                          | ±0.6 °C                                           |
| <b>R&amp;S</b> | $-50.0 °C$                         | 100.0 $^{\circ}$ C            | 1768.0 °C                      | 2019.0 °C                                  | ±1.0 °C                               | ±2.5 °C                                           |
| B              | 0.0 °C                             | 200.0 °C                      | 800.0 °C                       |                                            | ±2.0 °C                               | ±2.5 °C                                           |
|                | $- -$                              | 800.0 °C                      | 1820.0 °C                      | 1820.0 °C                                  | ±1.0 °C                               | ±2.3 °C                                           |
| $\mathsf{N}$   | $-270.0 °C$                        | $-200.0 °C$                   | 1300.0 °C                      | 1550.0 °C                                  | ±1.0 °C                               | ±1.6 °C                                           |
| $\mathsf C$    | 0.0 °C                             | 100.0 $^{\circ}$ C            | 2315.0 °C                      | 2500.0 °C                                  | ±0.7 °C                               | ±2.7 °C                                           |
| TXK/XK(L)      | $-200.0 °C$                        | $-150.0 °C$                   | 800.0 °C                       | 1050.0 $^{\circ}$ C                        | $\pm 0.6$ °C                          | ±1.2 °C                                           |
| Gerilim        | $-32512$                           | $-27648$<br>-80mV             | 27648<br>80 <sub>m</sub> V     | 32511                                      | ±0.05%                                | ±0.1%                                             |

Çizelge A- 169 SM 1231 Termokupl seçim Çizelgesi

<sup>1</sup> Alt-aralık minimum değeri altındaki Termokupl değerleri -32768 olarak rapor edilir.

<sup>2</sup> Üst-aralık maksimum değeri üstündeki Termokupl değerleri 32767 olarak rapor edilir.

<sup>3</sup> Dahili soğuk birleşim hatası bütün aralıklar için ±1.5 °C. Çizelgedeki gibi hatalara bu durum eklenir. Bu özellikleri karşılamak üzere modülün en azından 30 dakika ısınma süresine ihtiyacı vardır. 970 MHz - 990 MHz ışınımlı radyo frekansının bulunması, SM 1231 AI 4 x 16 bit TC doğruluğunu kötüleştirebilir.

#### Not

#### Termokupl kanalı

Termokupl sinyal modülü üstündeki her kanal bir diferansiyel tip olarak konfigüre edilebilir. (modül konfigürasyonu boyunca yazılım içersinde seçilebilir).

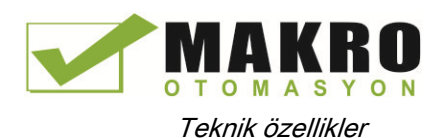

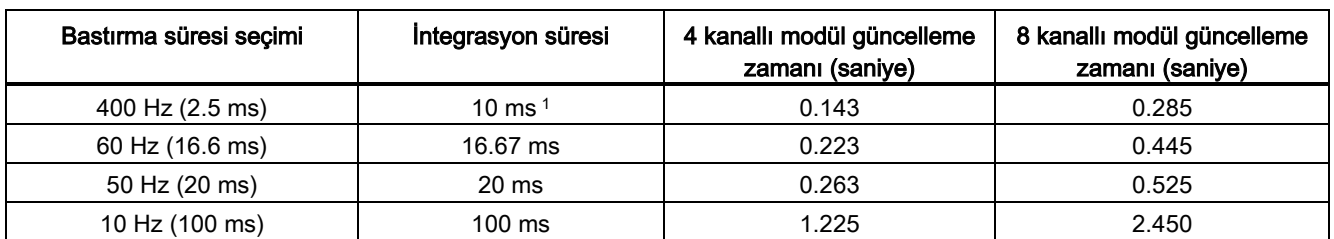

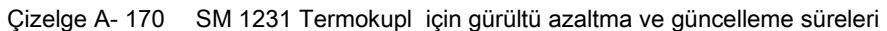

<sup>1</sup> 400 Hz bastırma frekansı seçildiğinde, modül çözünürlüğü ve doğruluğunu korumak için integrasyon süresi 10 ms seçilir. Bu seçim 100Hz ve 200 Hz gürültüyü de bastırır.

> Termokuplların ölçmesinde 100 ms integrasyon süresi kullanılması tavsiye edilir. Daha küçük integrasyon süresi kullanımı sıcaklık okumalarının tekrarlanabilirlik hatasını artıracaktır.

#### Not

Enerji uygulandıktan sonra, analog-dijital dönüştürücü için modül dahili kalibrasyonu yürütür. Bu sürede o kanal üzerinde geçerli bir veri mevcut oluncaya kadar modül her kanal için 32767 değerini rapor eder. Kullanıcı programınız bu başlangıç ayarı süresini sağlamaya gerek duyabilir. Bu modülün konfigürasyonu başlangıç ayarı süresinin uzunluğunu değiştirebileceğinden konfigürasyonunuzda bu modülün davranışını doğrulamanız gerekir. Gerekirse, modülün bu başlangıç ayarı süresini belirlemek için programınıza bir lojik dahil edebilirsiniz.

#### Termokupl tipi J için analog değerlerin gösterilişi

Termokupl tipi J için analog değerlerin bir gösterilişi aşağıdaki Çizelgede verilmiştir.

| Tip J, °C  | <b>Birimler</b> |             | Tip J, °F  | <b>Birimler</b> |             |                        |
|------------|-----------------|-------------|------------|-----------------|-------------|------------------------|
|            | <b>Decimal</b>  | Hexadecimal |            | Decimal         | Hexadecimal | <b>Aralık</b>          |
| >1450.0    | 32767           | 7FFF        | > 2642.0   | 32767           | 7FFF        | Taṣma                  |
| 1450.0     | 14500           | 38A4        | 2642.0     | 26420           | 6734        | Aralık üstü            |
|            |                 |             |            |                 |             |                        |
| 1200.1     | 12001           | 2EE1        | 2192.2     | 21922           | 55A2        |                        |
| 1200.0     | 12000           | 2EE0        | 2192.0     | 21920           | 55A0        | Anma aralığı           |
|            |                 |             |            |                 |             |                        |
| $-150.0$   | $-1500$         | <b>FA24</b> | $-238.0$   | $-2380$         | F6B4        |                        |
| $< -150.0$ | $-32768$        | 8000        | $< -238.0$ | $-32768$        | 8000        | Alt tasma <sup>1</sup> |

Çizelge A- 171 Termokupl tipi J için analog değerlerin bir gösterilişi

1 Hatalı kablaj (örneğin, polarite ters çevrilmesi veya açık devre girişler) veya negatif aralıktaki sensör hatası (örneğin, Termokuplun yanlış tipte olması) Termokupl modül alt taşma sinyal üretmesine neden olabilir.

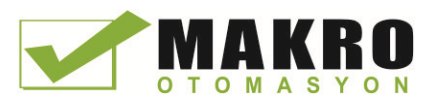

A.9 Termokupl ve RTD sinyal modülleri (SM'ler)

# A.9.2 SM 1231 RTD

### SM 1231 RTD özellikleri

Çizelge A- 172 Genel özellikler

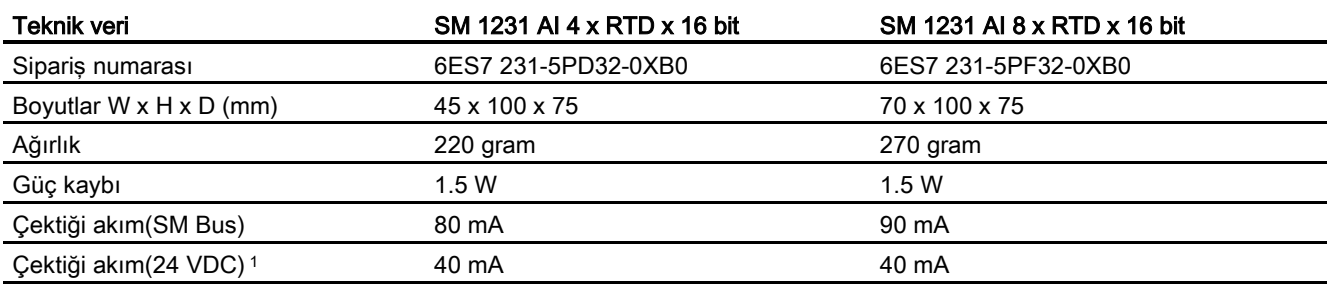

<sup>1</sup> 20.4 - 28.8 VDC (Sınıf 2, Sınırlı güç veya PLC'den sensör gücü)

#### Çizelge A- 173 Analog girişler

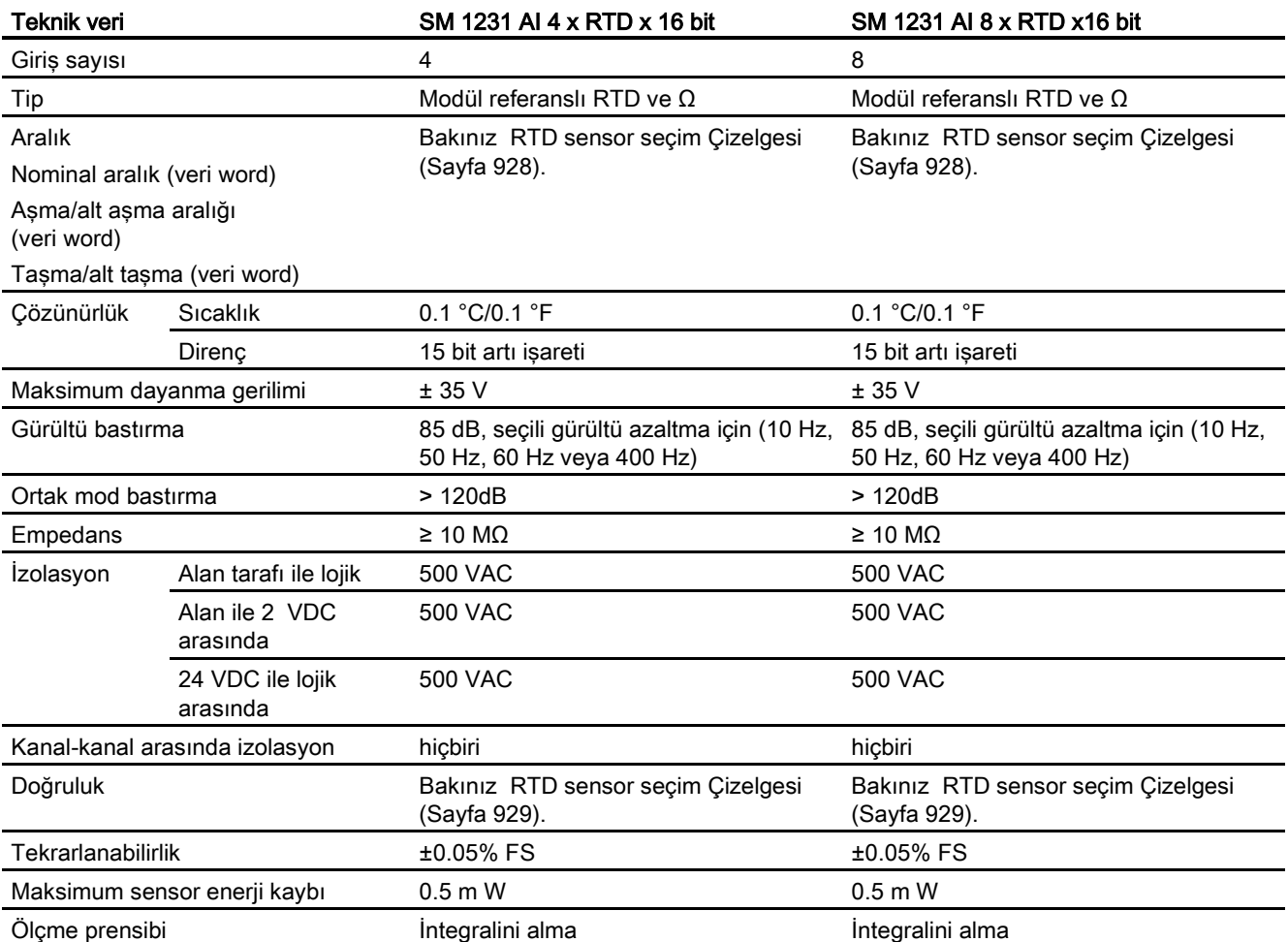

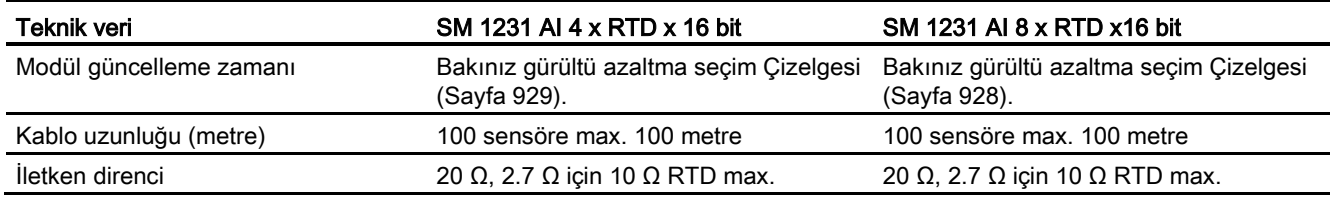

#### Çizelge A- 174 Diyagnostikler

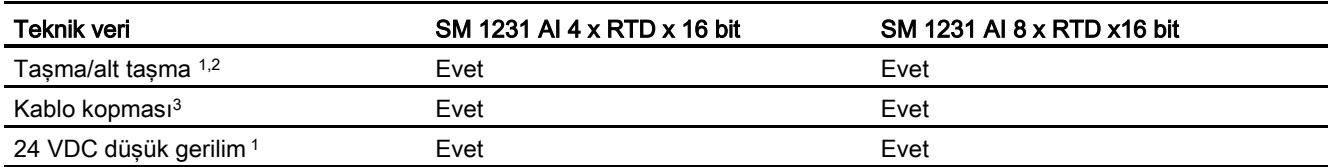

<sup>1</sup> Aşırı akım, alt taşma ve düşük gerilim diyagnostik alarm bilgileri, modül konfigürasyonunda alarmlar etkisizleştirilse bile, analog veri değerleri içinde rapor edilecektir.

<sup>2</sup> Direnç aralıkları için alt taşma algılaması asla etkin (enable) yapılmaz.

<sup>3</sup> Kablo (tel) kopukluğu alarmı etkisizleştirildiğinde ve sensör kablajinda açık devre şartı oluştuğunda modül rastgele değerler rapor edebilir.

> SM 1231 RTD analog sinyal modülü modül girişlerine bağlanan direnç değerini ölçer. Ölçme tipi "Rezistör" veya "Termal Rezistör" olabilir.

● Rezistör": Nominal aralık tam ölçek değeri, decimal 27648 olacaktır.

"Termal Rezistör": Değer, derecenin 10 ile çarpılmasıyla rapor edilecektir (örneğin, 25.3 derece decimal 253 olarak rapor edilecektir). Klimatik aralık değerleri derecenin 100 ile çarpılmasıyla rapor edilecektir (örneğin, 25.34 derece decimal 2534 olarak rapor edilecektir)

The SM 1231 RTD modülü, sensör dirençlerine 2-telli, 3- telli and 4- telli bağlantılarla yapılan ölçmeleri destekler.

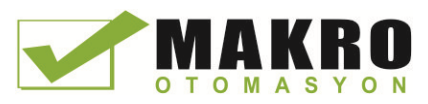

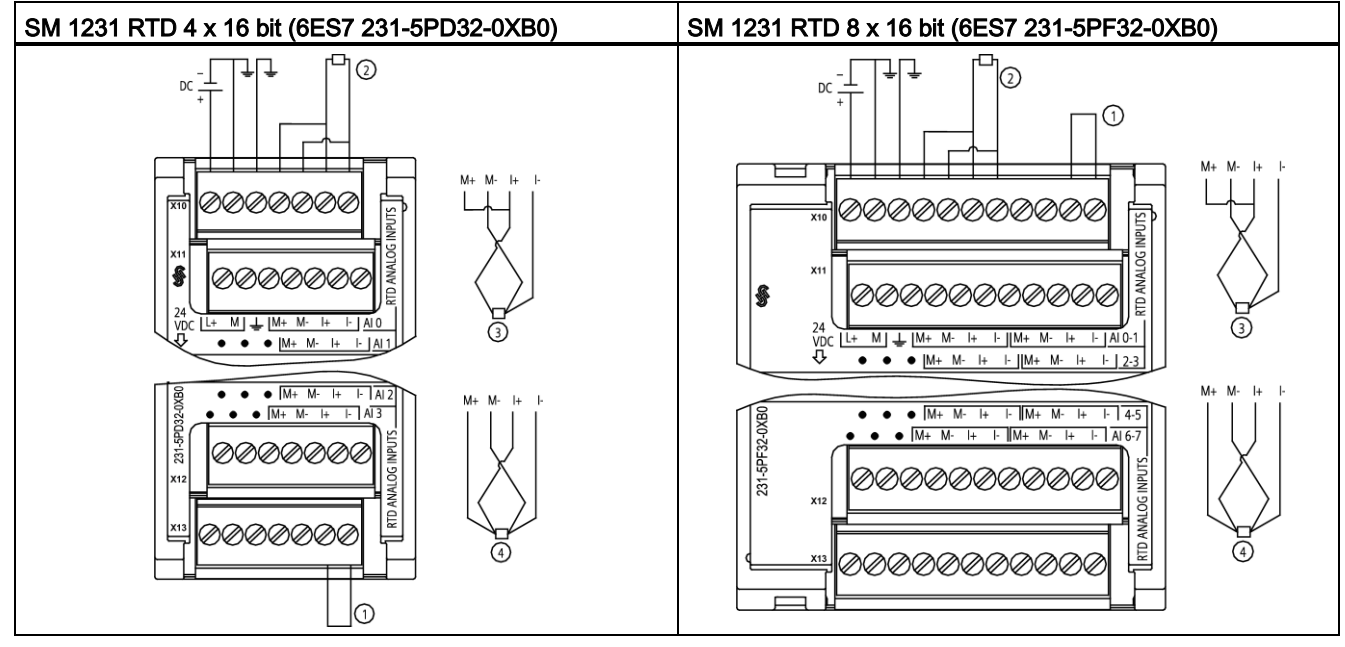

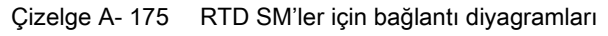

Geri döngü kullanılmayan RTD girişleri

2-telli RTD ③ 3-telli RTD ④ 4-telli RTD

NOT: Konektörler altın olmalıdır. Bakınız sipariş numarası için Ek C, Yedek Parçalar

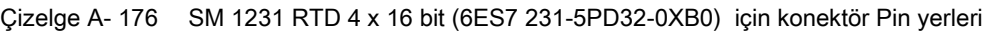

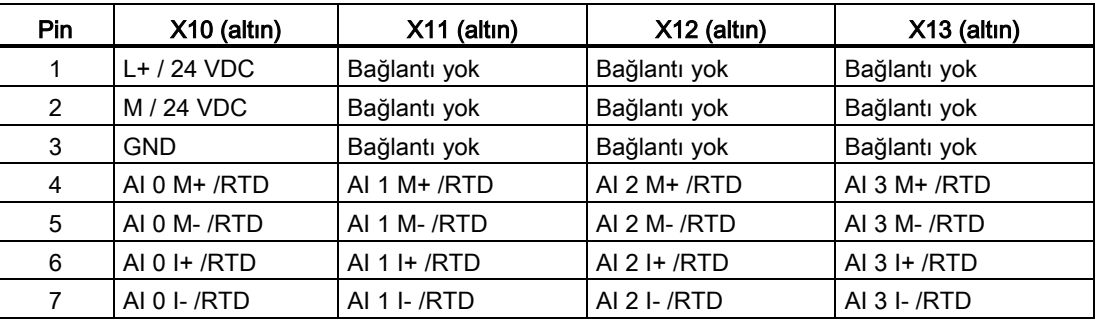

Çizelge A- 177 SM 1231 RTD 8 x 16 bit (6ES7 231-5PF32-0XB0) için konvektör Pin yerleri

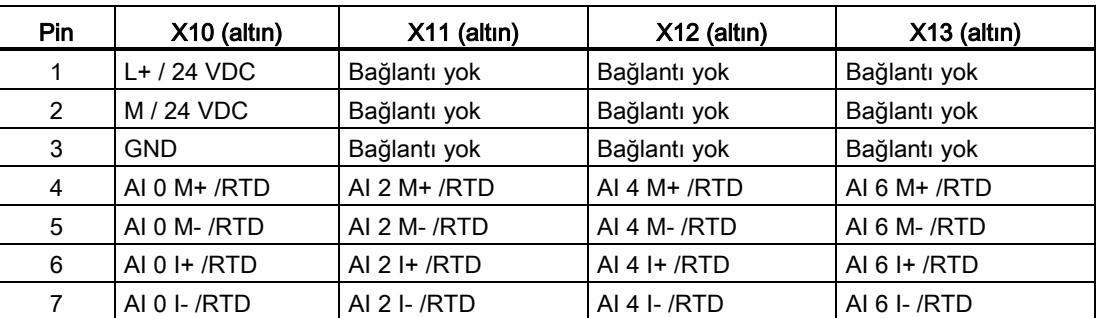

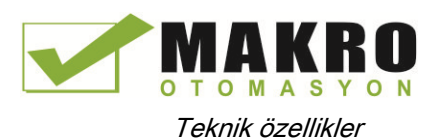

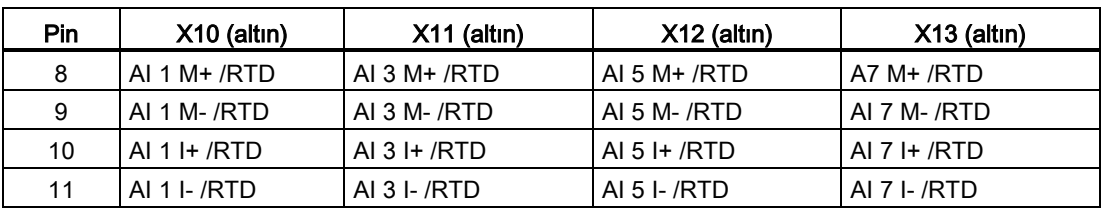

#### Not

RTD kullanılmayan kanalları yeniden aktive edilebilir. Kullanılmayan bir kanal yeniden aktif duruma getirilirse, hata oluşmayacaktır.

RTD modülü, aktif yapılmayan kullanılmayan bir kanala otomatik olarak eklenen ilave stabilizasyon süresini yok etmek için geçerli döngünün devamına gerek duyar. Uygunluk için RTD modülü bir direnç bağlantısına ( 2-telli RTD bağlantısına benzer) gerek duyar.

### <span id="page-928-0"></span>A.9.2.1 SM 1231 RTD için seçim Çizelgeleri

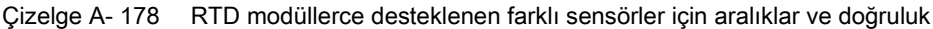

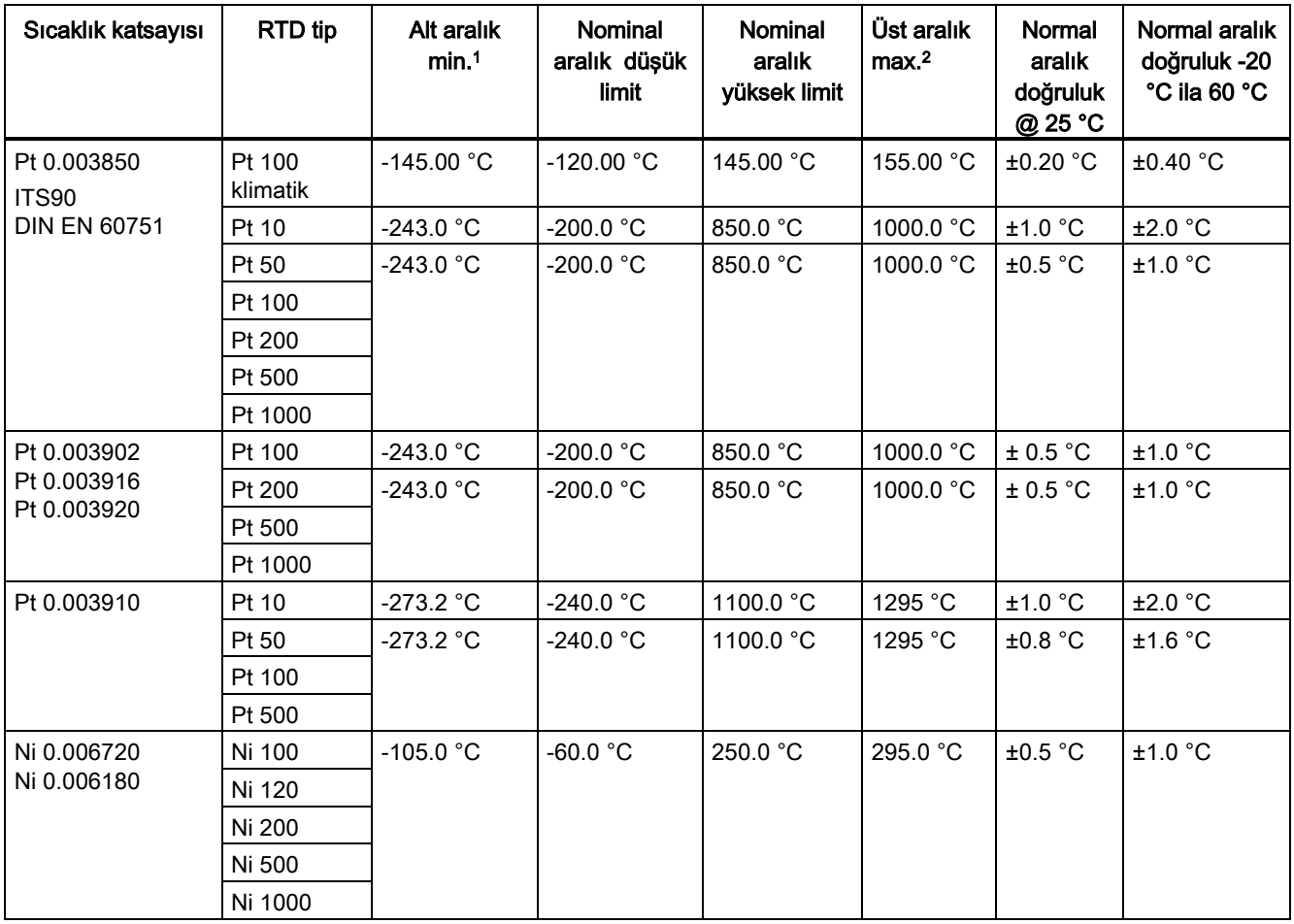

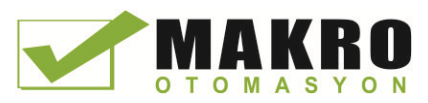

A.9 Termokupl ve RTD sinyal modülleri (SM'ler)

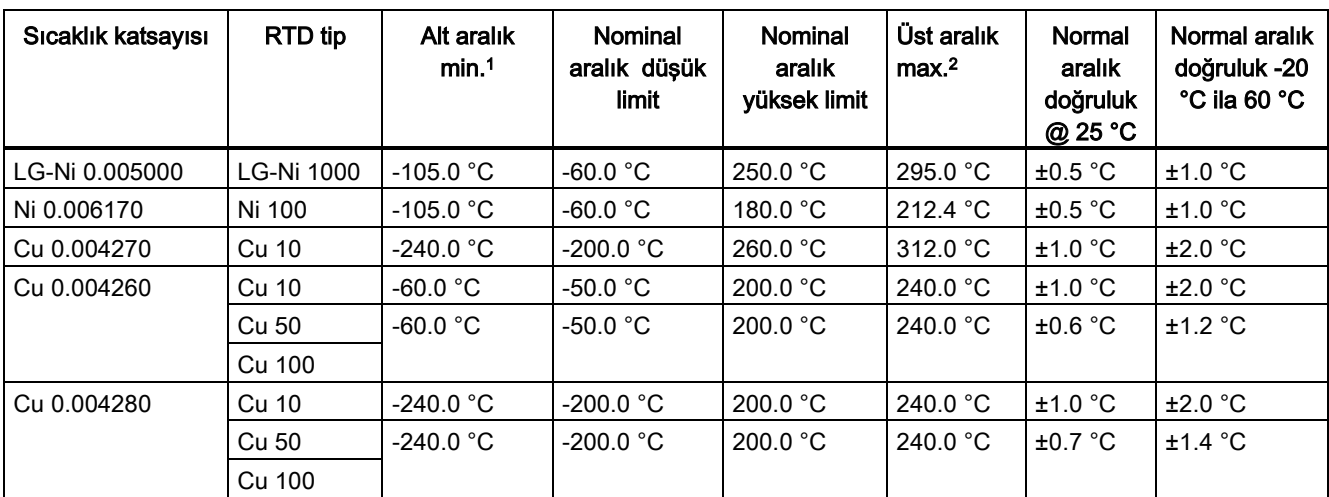

<sup>1</sup> Alt-aralık minimum değeri altındaki RTD değerleri -32768 olarak rapor edilir.

<sup>2</sup> Üst-aralık maksimum değeri üstündeki RTD değerleri +32767 olarak rapor edilir.

#### Çizelge A- 179 Direnç

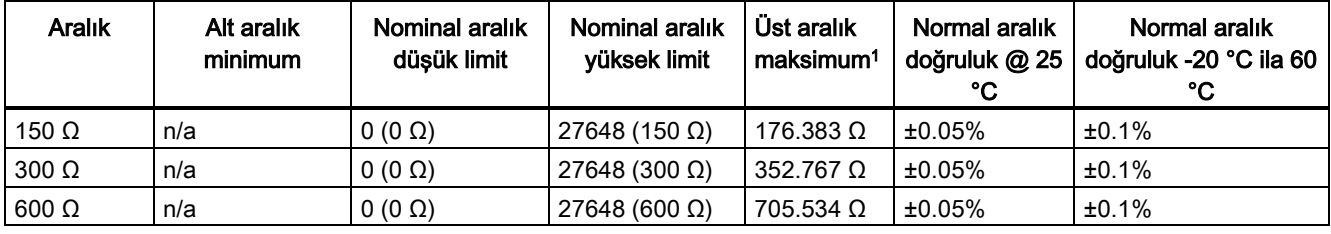

<sup>1</sup> Üst-aralık minimum değeri üstündeki direnç değerleri +32768 olarak rapor edilir.

#### Not

Aktif hale getirilen sensör bağlantısız bir kanal için modül 32767 raporunu verir. Açık-kablo algılama da etkinleştirilirse modül uygun LED'leri yakıp söndürür.

500 Ω ve1000 Ω RTD aralıkları diğer düşük değerli dirençler ile kullanıldığında hata tanımlanan hatanın iki katına kadar yükselebilir.

10 Ω RTD aralığı için en iyi doğruluk 4-telli bağlantılar kullanılırsa elde edilecektir.

İki tel modda bağlantı tellerinin direnci sensör okumalarında hataya yol açar ve bundan dolayı doğruluk garanti edilemez.

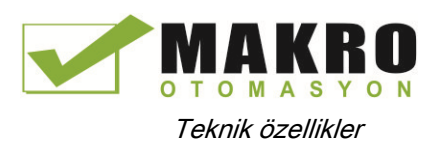

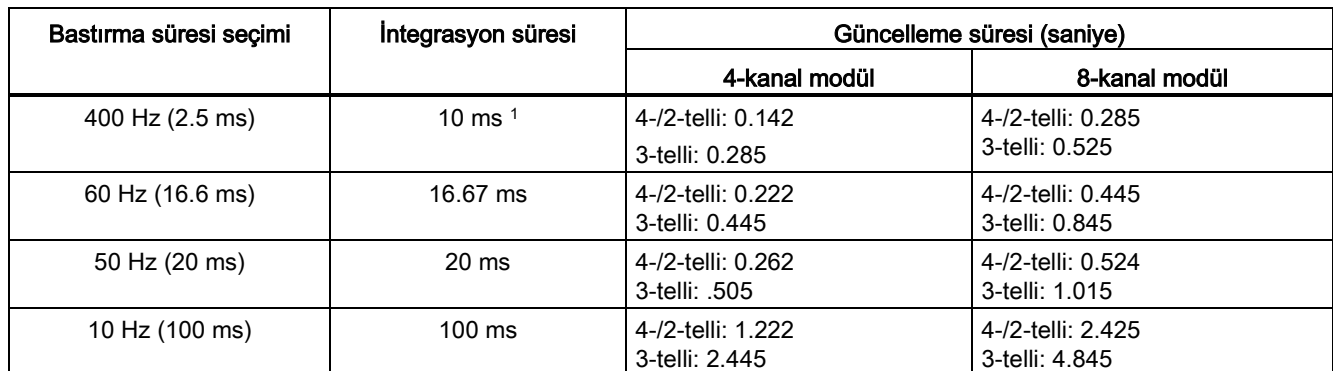

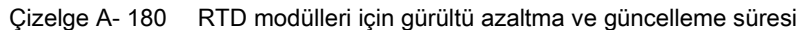

<sup>1</sup> 400 Hz bastırma frekansı seçildiğinde, modül çözünürlüğü ve doğruluğunu korumak için integrasyon süresi 10 ms seçilir. Bu seçim 100 Hz ve 200 Hz gürültüyü de bastırır.

#### Not

Enerji uygulandıktan sonra, analog-dijital dönüştürücü için modül dahili kalibrasyonu yürütür. Bu sürede o kanal üzerinde geçerli bir veri mevcut oluncaya kadar modül her kanal için 32767 değerini rapor eder. Kullanıcı programınız bu başlangıç ayarı süresini sağlamaya gerek duyabilir. Bu modülün konfigürasyonu başlangıç ayarı süresinin uzunluğunu değiştirebileceğinden konfigürasyonunuzda bu modülün davranışını doğrulamanız gerekir. Gerekirse, modülün bu başlangıç ayarı süresini belirlemek için programınıza bir lojik dahil edebilirsiniz.

#### RTD'ler için analog değerlerin gösterilişi

RTD standart sıcaklık aralık sensörleri için dijitalleştirilmiş ölçülen değerin bir gösterilişi aşağıdaki Çizelgede verilmiştir.

Çizelge A- 181 Direnç termometreler standart PT 100, 200, 500, 1000 ve PT 10, 50, 100, 500 GOST (0.003850) için değerlerin gösterilişi

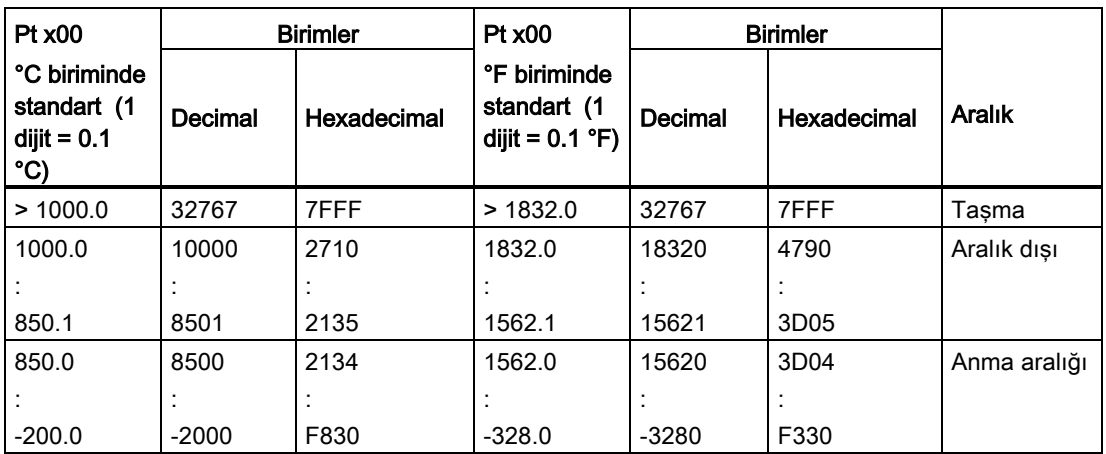

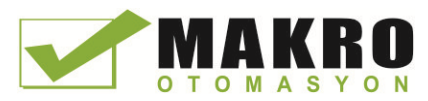

A.10 Teknoloji modülleri

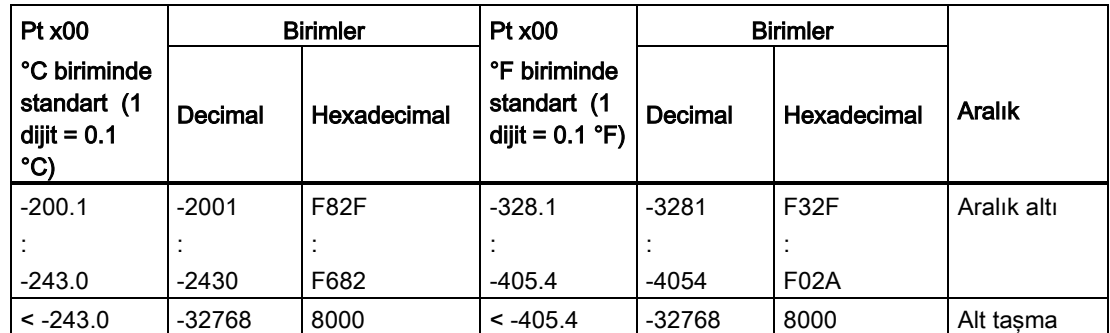

# A.10 Teknoloji modülleri

# A.10.1 SM 1278 4xIO-Link Master SM

## A.10.1.1 SM 1278 4xIO-Link Master sinyal modül özellikleri

Çizelge A- 182 Genel özellikler

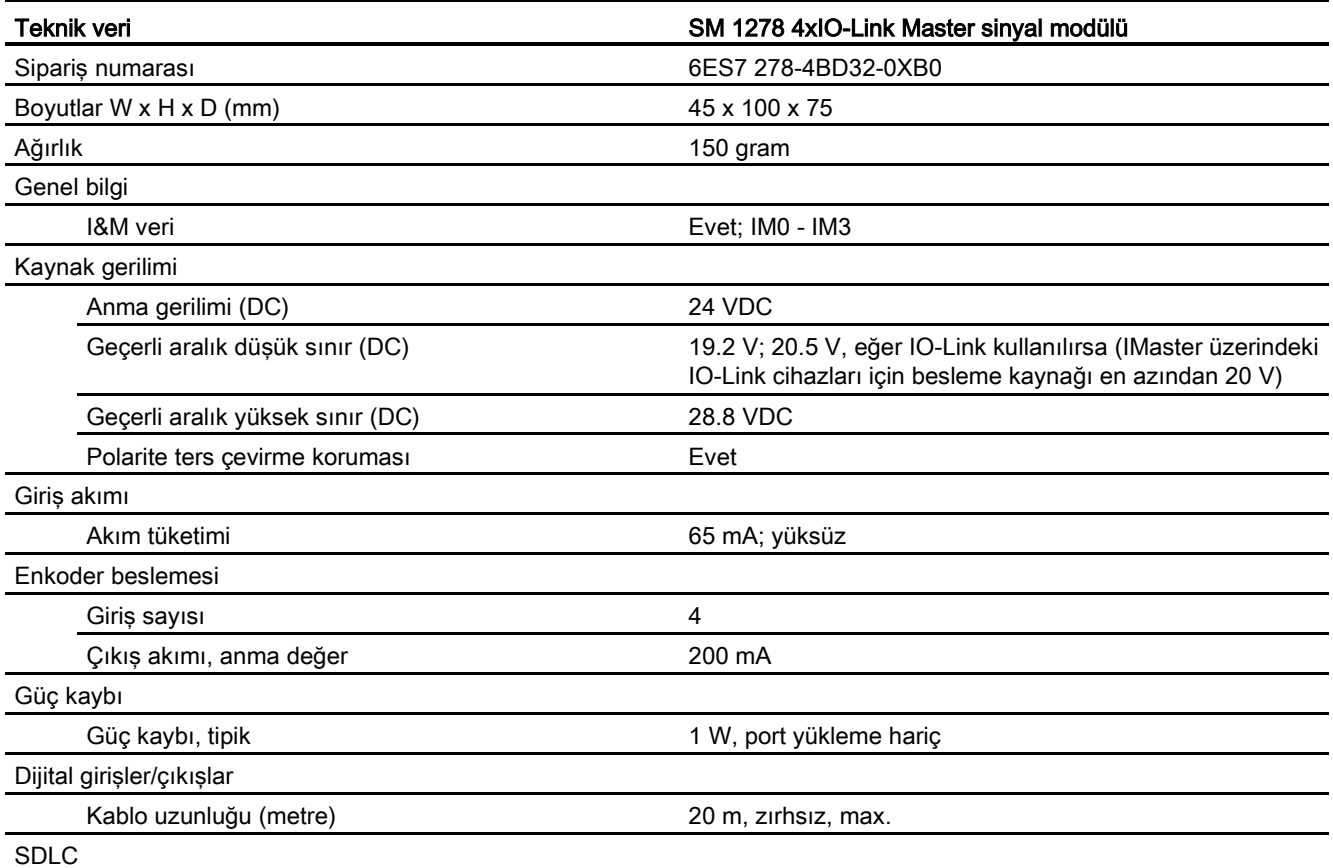

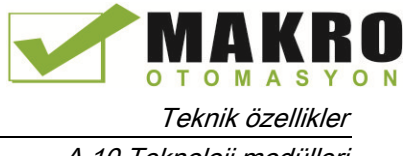

A.10 Teknoloji modülleri

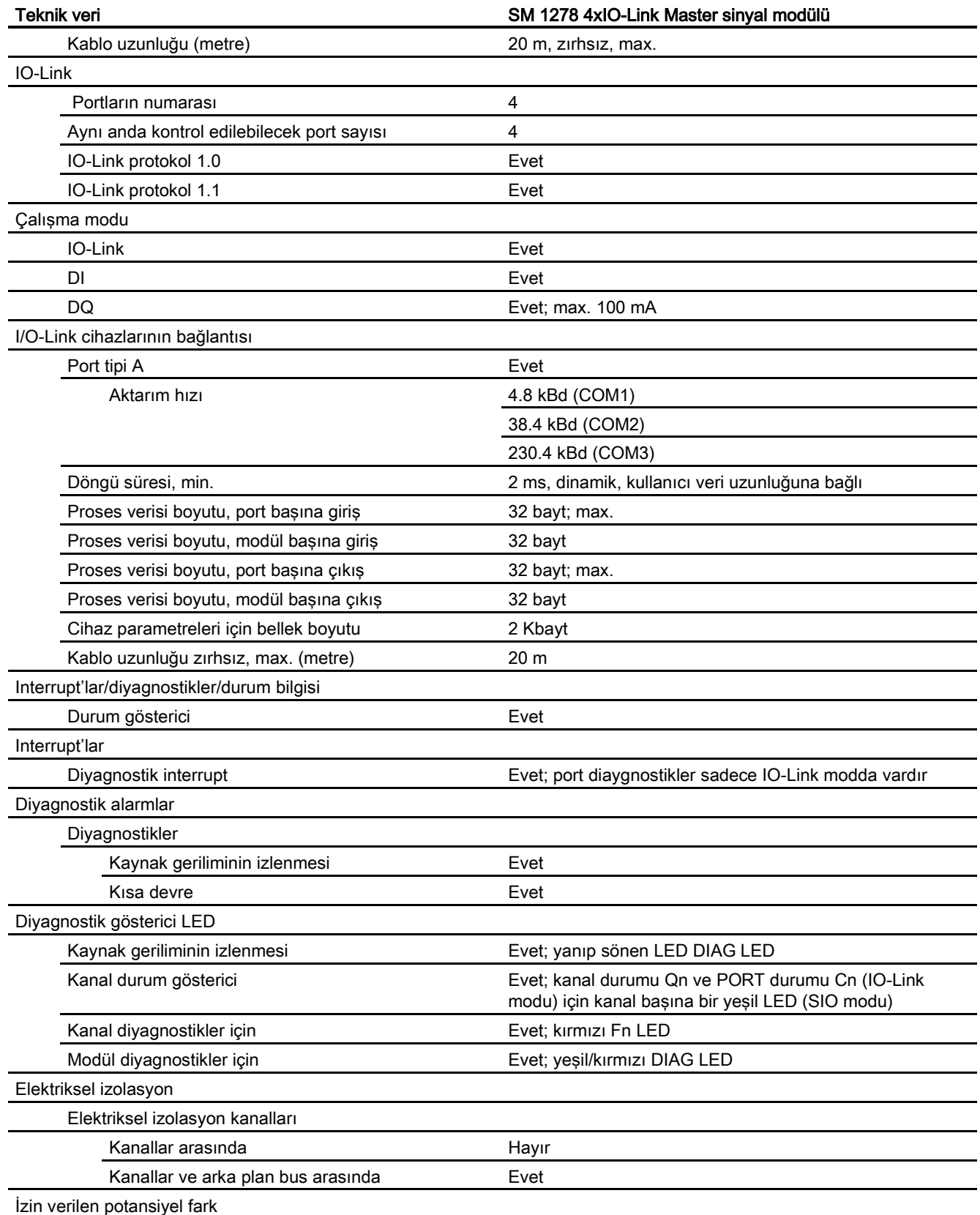

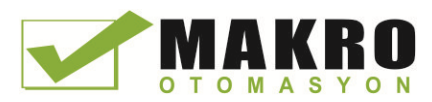

A.10 Teknoloji modülleri

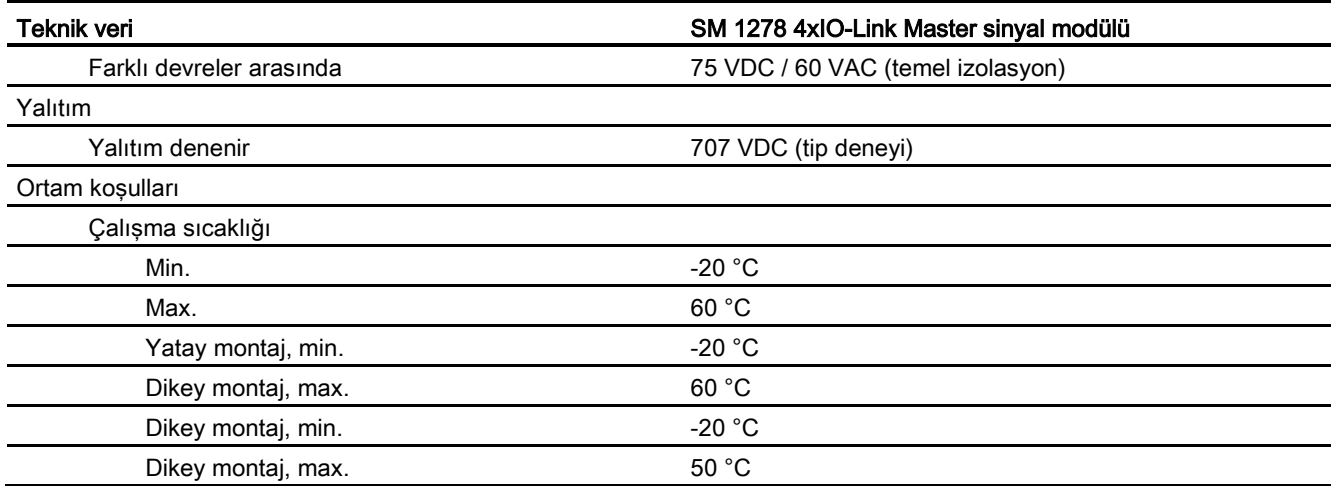

# Tepki süresinin genel değerlendirmesi

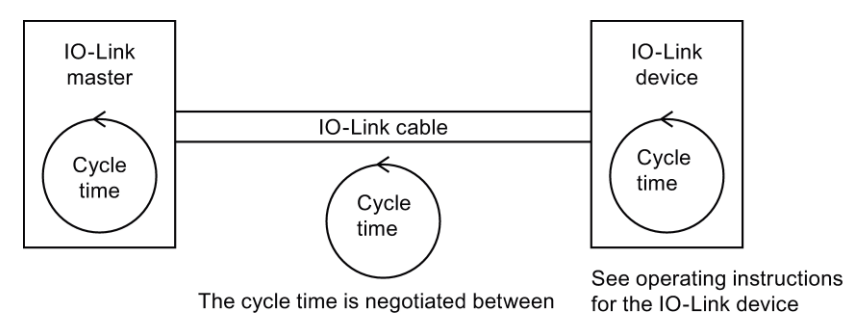

The cycle time is negotiated between<br>the IO-Link master and IO-Link device.

The negotiated time corresponds to the minimum IO-Link cycle time of the IO-Link master.

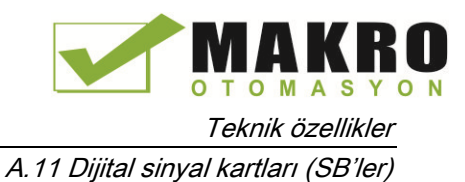

# A.10.1.2 SM 1278 4xIO-Link Master SM bağlantı diyagramları

Çizelgesi A- 183 SM 1278 IO-Link Master için bağlantı diyagramı

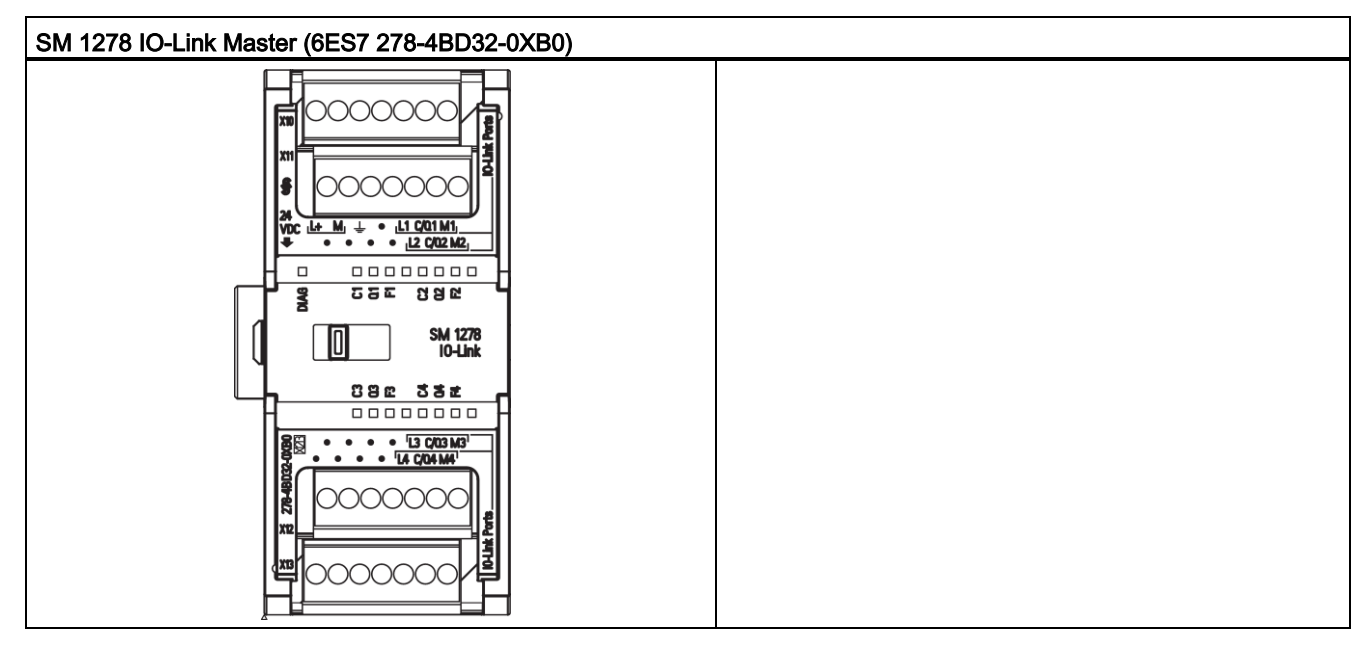

Çizelgesi A- 184 1278 IO-Link Master (6ES7 278-4BD32-0XB0) için konektör pin yerleşimleri

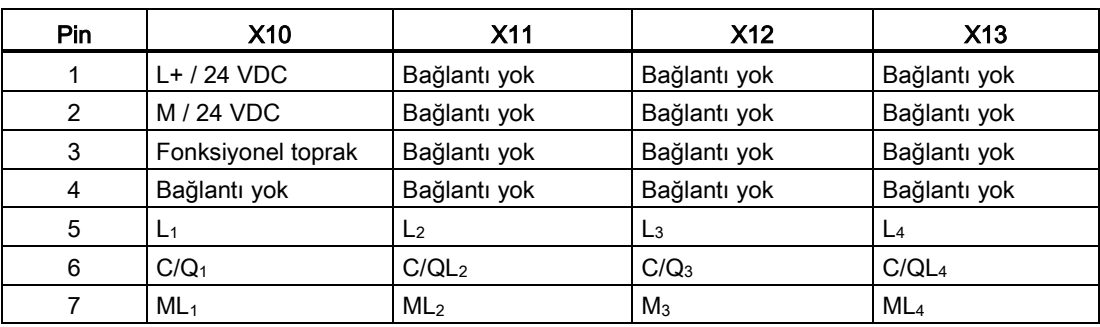

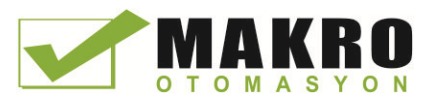

A.11 Dijital sinyal kartları (SB'ler)

# A.11 Dijital sinyal kartları (SB'ler)

# A.11.1 SB 1221 200 kHz dijital giriş özellikleri

Çizelge A- 185 Genel özellikler

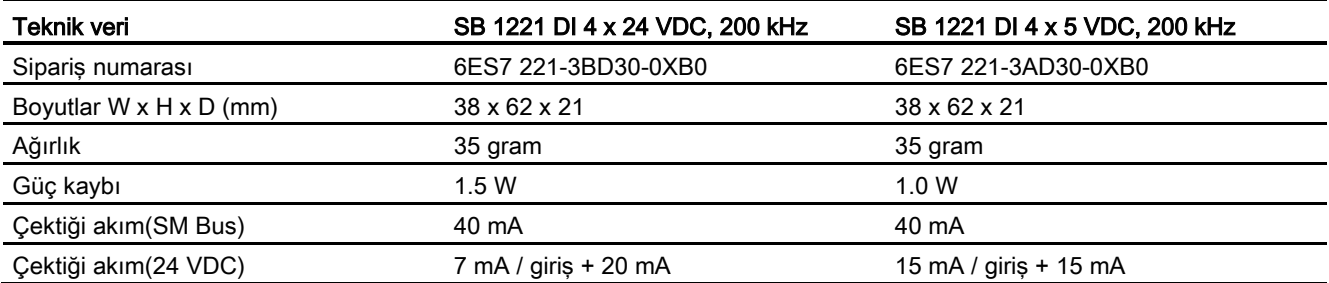

#### Çizelge A- 186 Dijital girişler

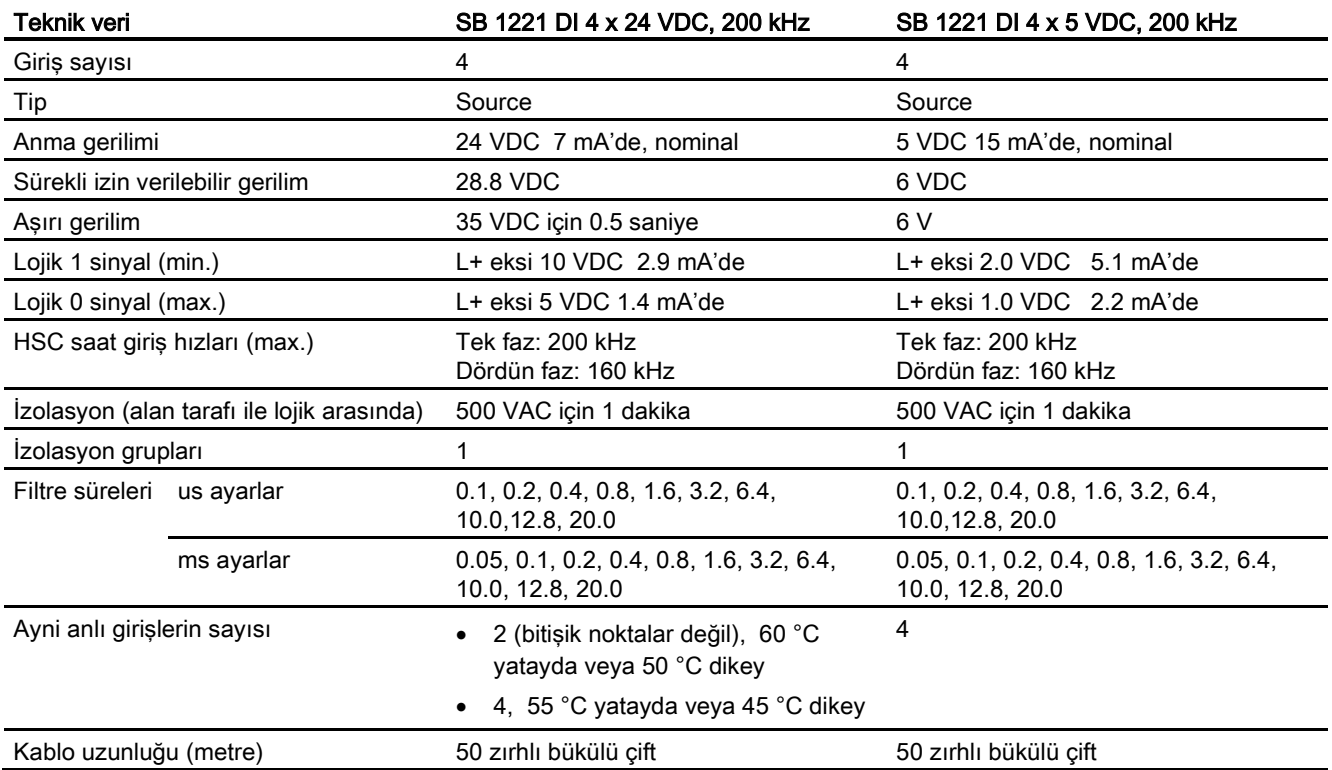
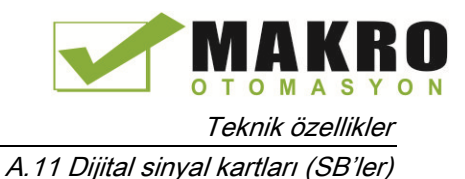

Not

Anahtarlama frekansı 20 kHz üstünde olduğunda dijital girişler bir kare dalga alırlar. Bu girişlere sinyal kalitesini iyileştirmek için aşağıdaki opsiyonları dikkate alınız:

- Kablo uzunluğunu en kısa yapınız
- Bir sürücüyü sadece bir sink sürücüden bir sinking ve sourcing sürücüye değiştiriniz
- Yüksek kaliteli bir kabloyla değiştiriniz
- Devre/bileşenleri 24 V'dan 5 V'a düşürünüz
- Girişe bir harici yük ekleyiniz.

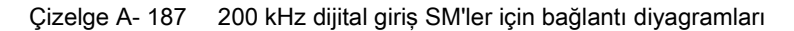

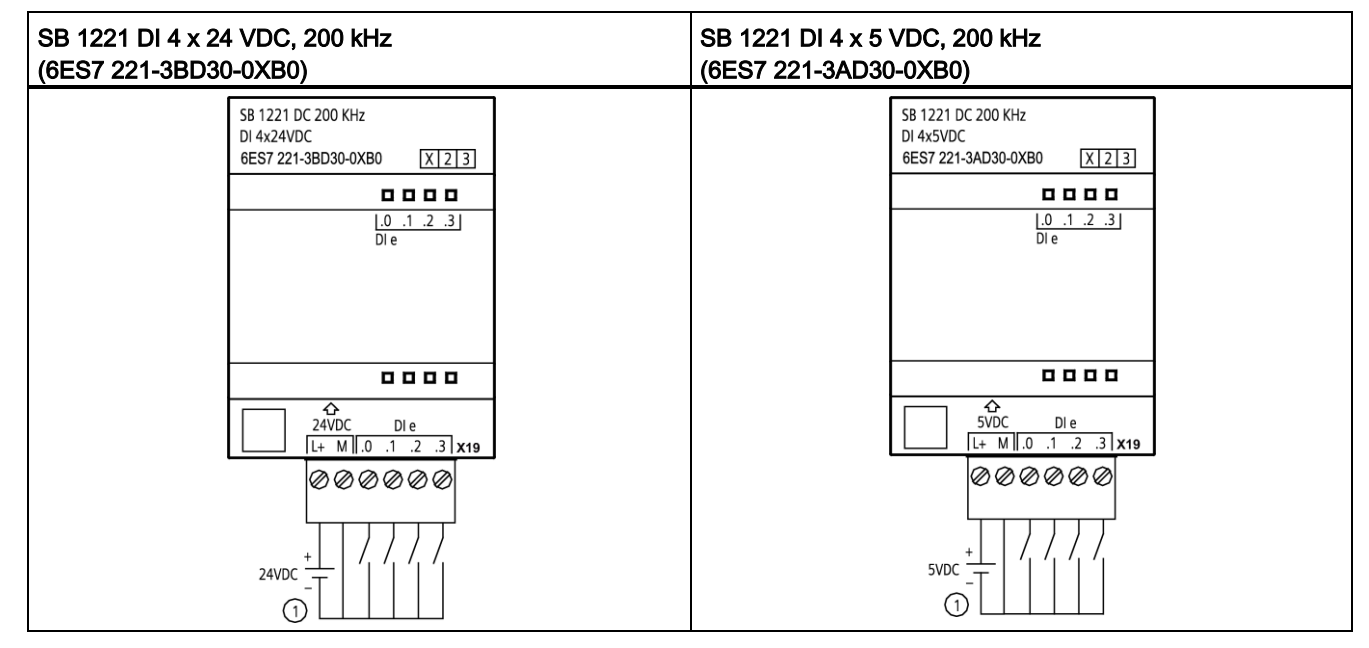

① Sadece sourcing girişleri destekler

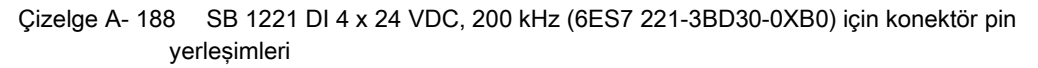

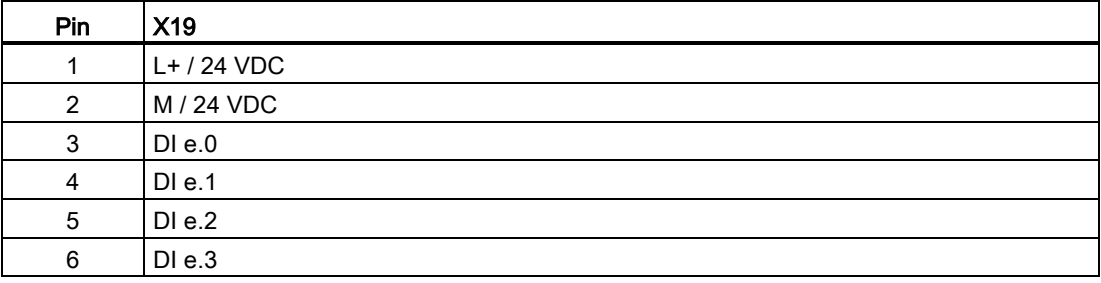

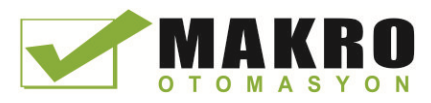

A.11 Dijital sinyal kartları (SB'ler)

Çizelge A- 189 SB 1221 DI 4 x 5 VDC, 200 kHz (6ES7 221-3AD30-0XB0) için konektör pin yerleşimleri

| Pin | X19          |
|-----|--------------|
|     | $L+$ / 5 VDC |
| 2   | M / 5 VDC    |
| 3   | DIe.0        |
| 4   | DIe.1        |
| 5   | DI e.2       |
| 6   | DIe.3        |

# A.11.2 SB 1222 200 kHz dijital çıkış özellikleri

Çizelge A- 190 Genel özellikler

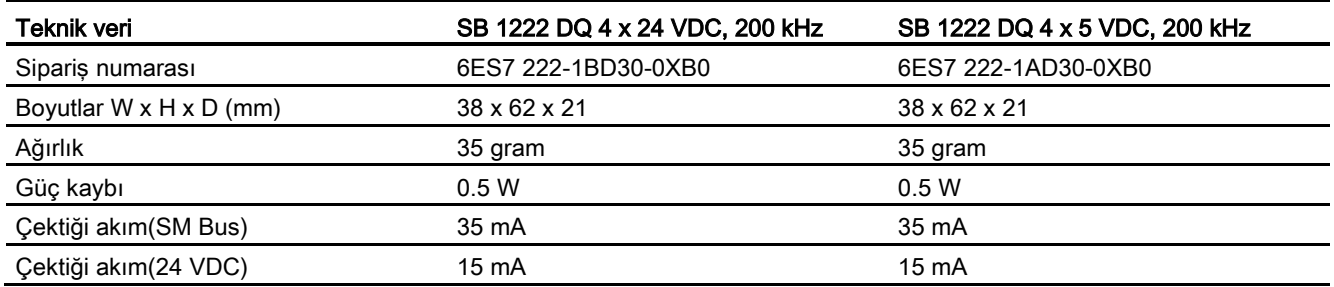

#### Çizelge A- 191 Dijital çıkışlar

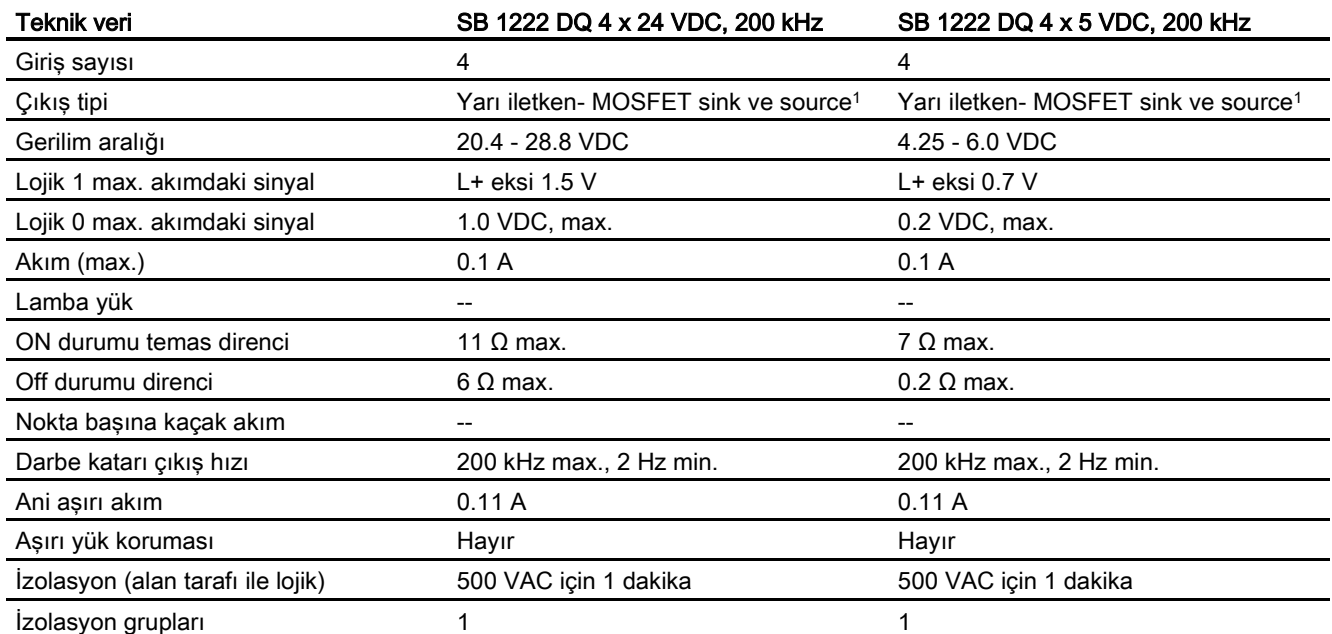

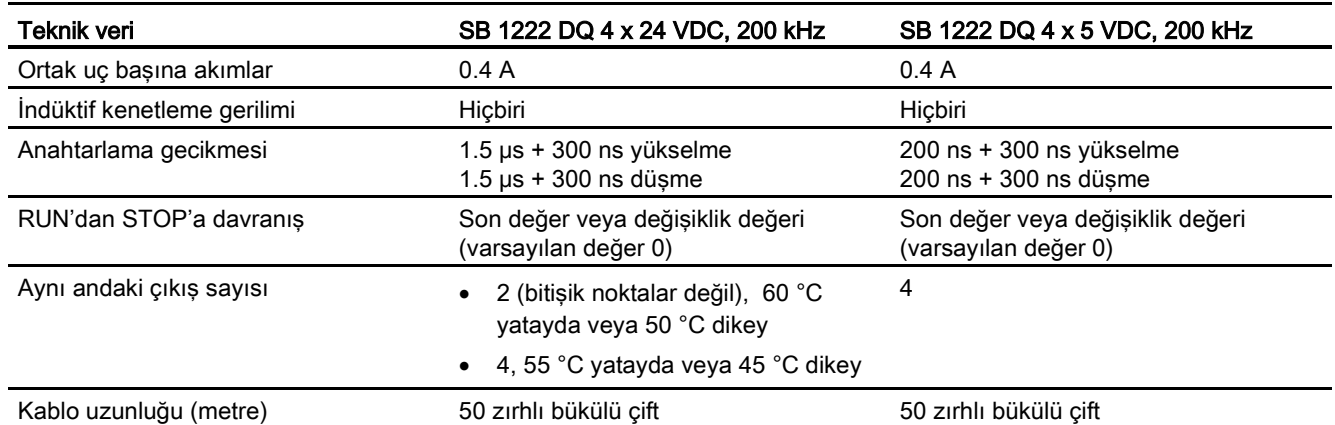

<sup>1</sup> Hem sinking hem de sourcing konfigürasyonları aynı devre tarafından desteklendiği için sourcing yükün aktif durumu sinking yükünkinin tersidir. Bir source çıkışı pozitif lojik (yükten bir akım geçerken Q bit ve LED durumu ON olmaktadır) sergilerken bir sink çıkışı negatif lojik (yükten bir akım geçerken Q bit ve LED durumu OFF olmaktadır) sergiler. Kullanıcı programı olmadan modül takılırsa, bu modül için varsayılan 0 V'tur, bunun anlamı bir sinking yük ON durumuna geçecektir.

#### Not

Anahtarlama frekansı 20 kHz üstünde olduğunda dijital girişler bir kare dalga alırlar. Bu girişlere sinyal kalitesini iyileştirmek için aşağıdaki opsiyonları dikkate alınız:

- Kablo uzunluğunu en kısa yapınız
- Bir sürücüyü sadece bir sink sürücüden bir sinking ve sourcing sürücüye değiştiriniz
- Yüksek kaliteli bir kabloyla değiştiriniz
- Devre/bileşenleri 24 V'dan 5 V'a düşürünüz
- Girişe bir harici yük ekleyiniz

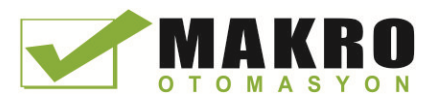

A.11 Dijital sinyal kartları (SB'ler)

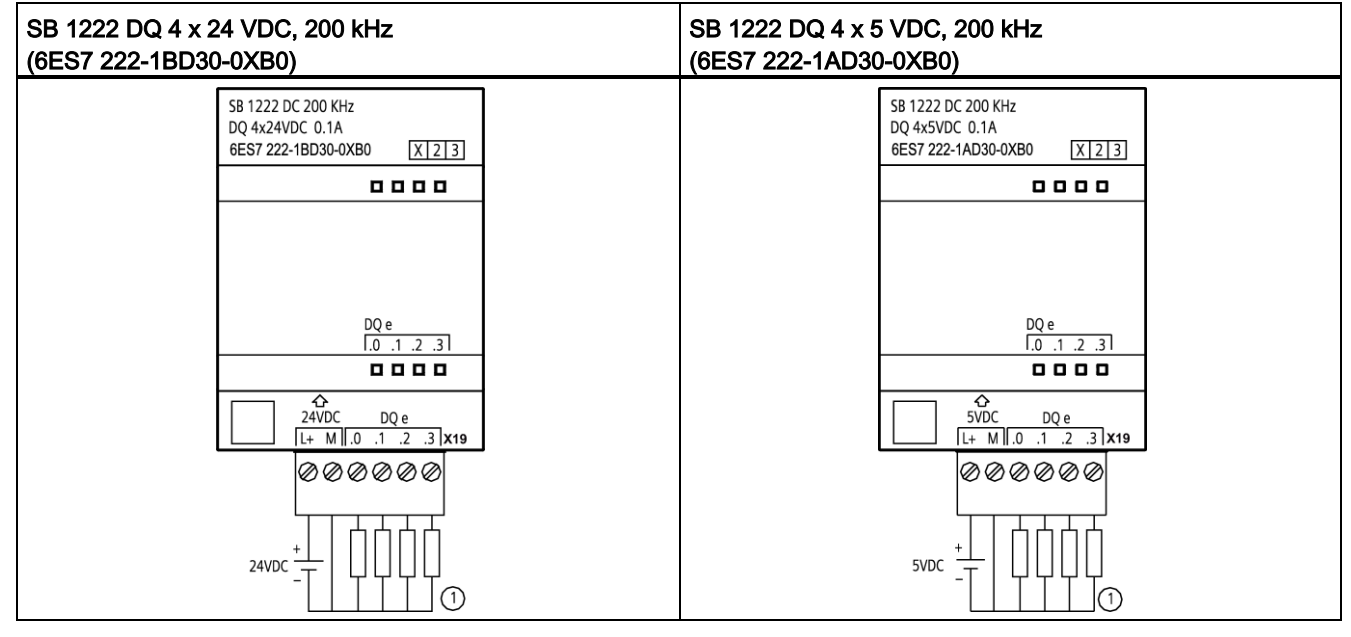

Çizelge A- 192 200 kHz dijital çıkış SM'ler için bağlantı diyagramları

① Sourcing çıkışları için "Load" ucunu "-" ucuna bağlayınız (gösterilmiştir). Sinking çıkışları için "Load" ucunu "+" ucuna bağlayınız. Hem sinking hem de sourcing konfigürasyonları aynı devre tarafından desteklendiği için sourcing yükün aktif durumu sinking yükünkinin tersidir. Bir source çıkışı pozitif lojik (yükten bir akım geçerken Q bit ve LED durumu ON olmaktadır) sergilerken bir sink çıkışı negatif lojik (yükten bir akım geçerken Q bit ve LED durumu OFF olmaktadır) sergiler. Kullanıcı programı olmadan modül takılırsa, bu modül için varsayılan 0 V'tur, bunun anlamı bir sinking yük ON durumuna geçecektir.

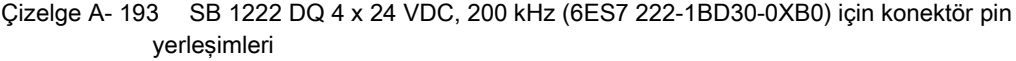

| Pin | X19           |
|-----|---------------|
| л   | $L+$ / 24 VDC |
| 2   | M / 24 VDC    |
| 3   | $DQ$ e.0      |
| 4   | $DQ$ e.1      |
| 5   | DQ e.2        |
| 6   | DQ e.3        |

Çizelge A- 194 SB 1222 DQ 4 x 5 VDC, 200 kHz (6ES7 222-1AD30-0XB0) için konektör pin yerleşimleri

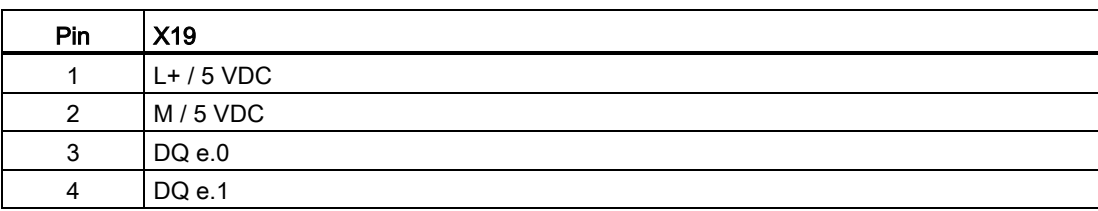

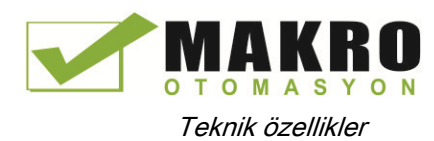

A.11 Dijital sinyal kartları (SB'ler)

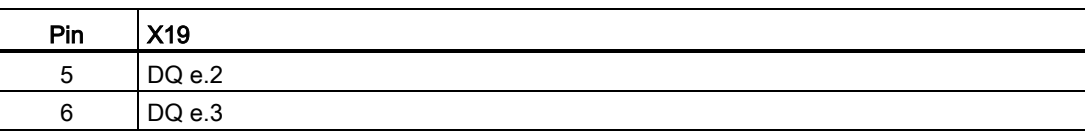

# A.11.3 SB 1223 200 kHz dijital giriş / çıkış özellikleri

Çizelge A- 195 Genel özellikler

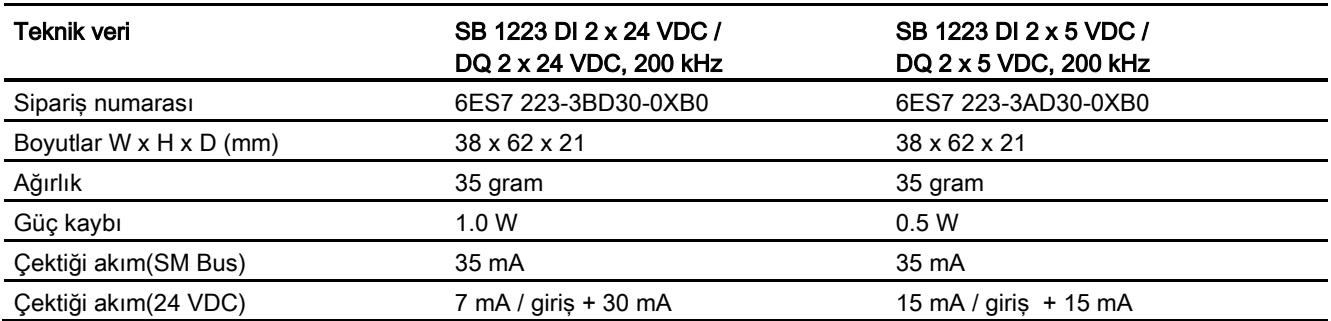

#### Çizelge A- 196 Dijital girişler

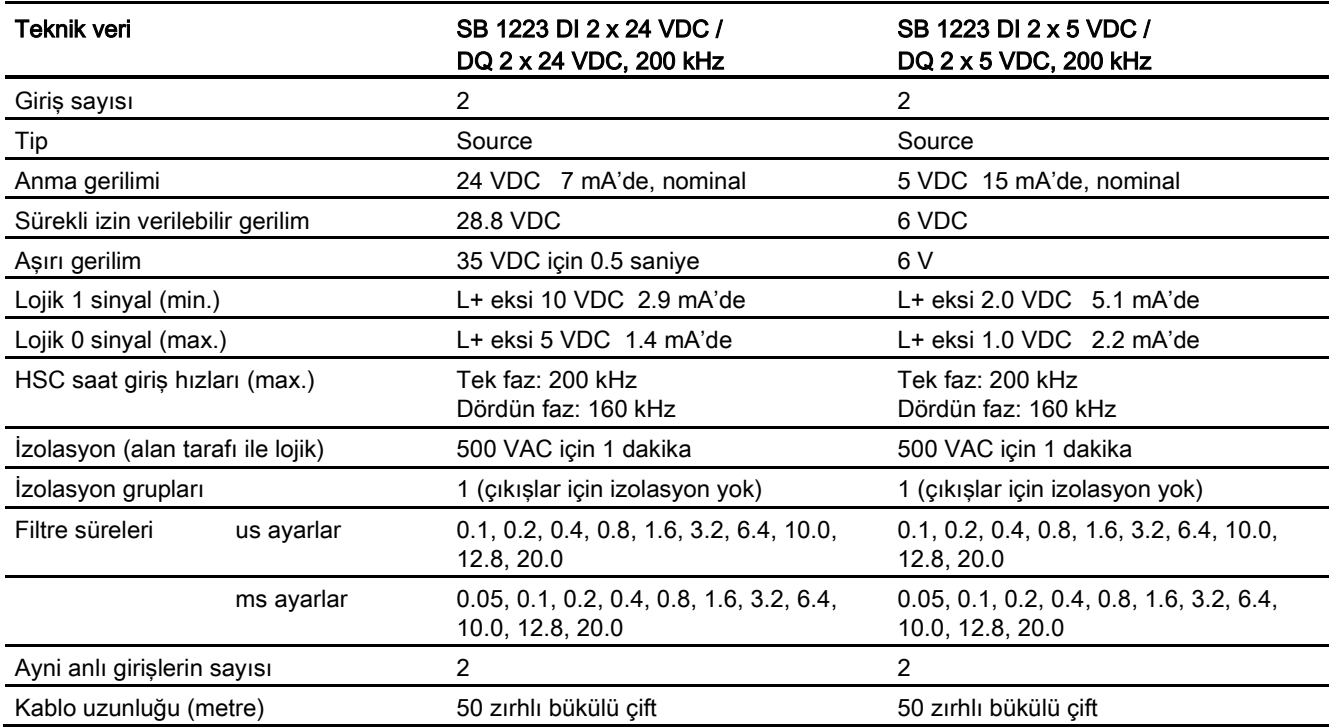

A.11 Dijital sinyal kartları (SB'ler)

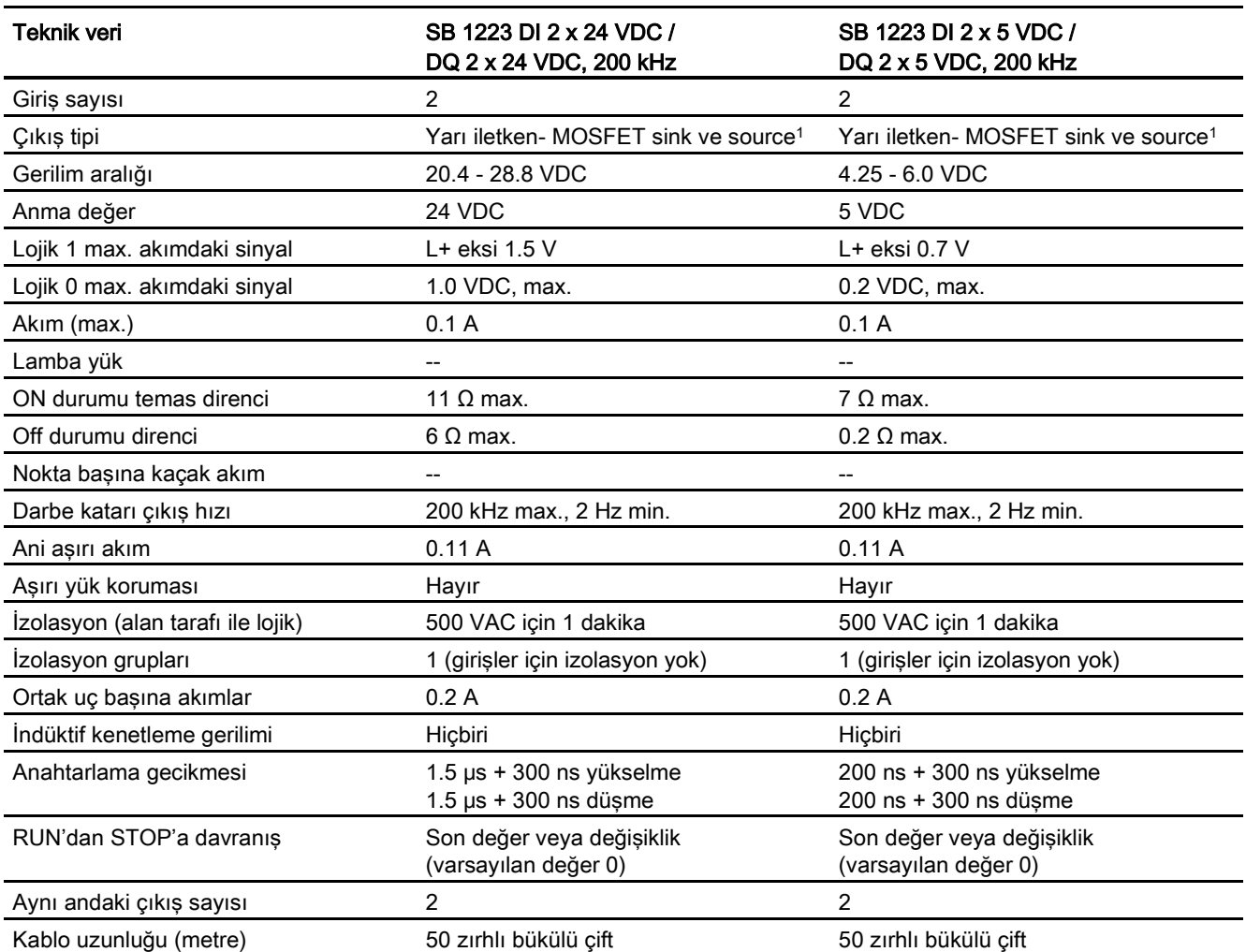

#### Çizelge A- 197 Dijital çıkışlar

<sup>1</sup> Hem sinking hem de sourcing konfigürasyonları aynı devre tarafından desteklendiği için sourcing yükün aktif durumu sinking yükünkinin tersidir. Bir source çıkışı pozitif lojik (yükten bir akım geçerken Q bit ve LED durumu ON olmaktadır) sergilerken bir sink çıkışı negatif lojik (yükten bir akım geçerken Q bit ve LED durumu OFF olmaktadır) sergiler. Kullanıcı programı olmadan modül takılırsa, bu modül için varsayılan 0 V'tur, bunun anlamı bir sinking yük ON durumuna geçecektir.

#### Not

Anahtarlama frekansı 20 kHz üstünde olduğunda dijital girişler bir kare dalga alırlar. Bu girişlere sinyal kalitesini iyileştirmek için aşağıdaki opsiyonları dikkate alınız:

- Kablo uzunluğunu en kısa yapınız
- Bir sürücüyü sadece bir sink sürücüden bir sinking ve sourcing sürücüye değiştiriniz
- Yüksek kaliteli bir kabloyla değiştiriniz
- Devre/bileşenleri 24 V'dan 5 V'a düşürünüz
- Girişe bir harici yük ekleyiniz.

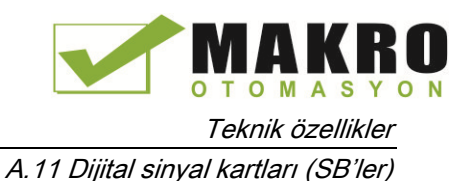

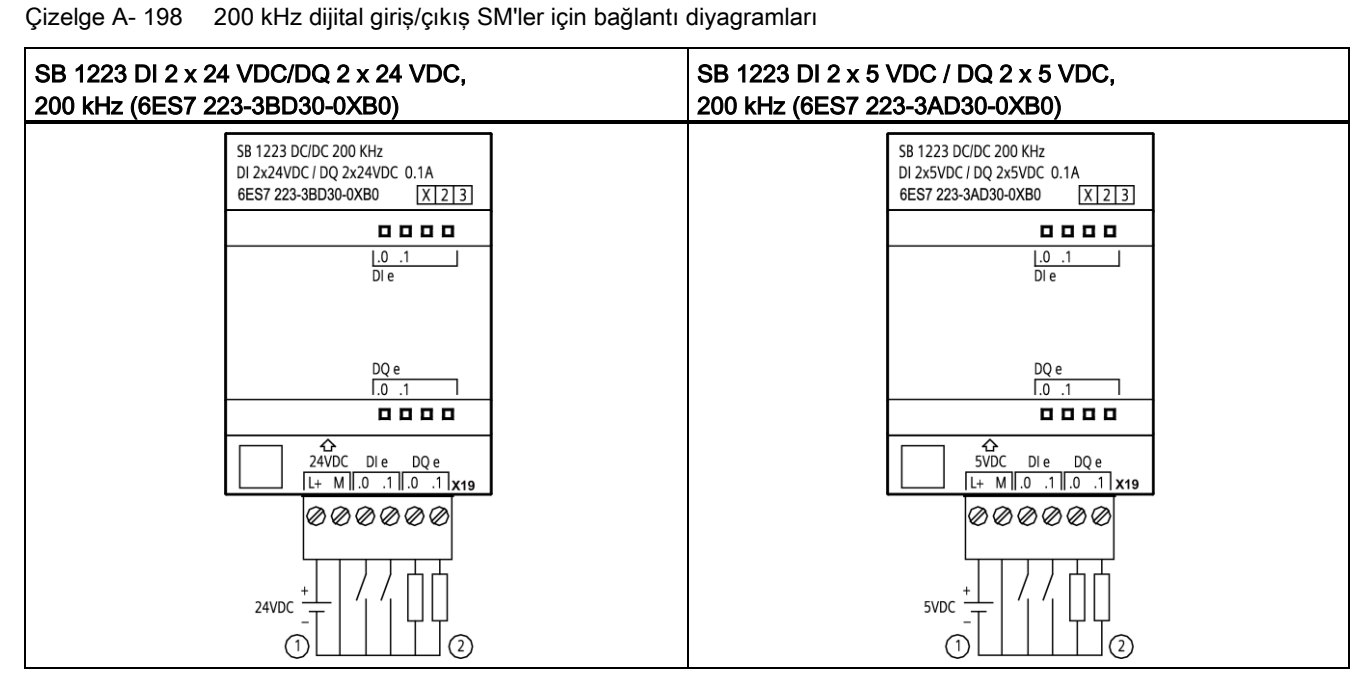

① Sadece sourcing girişleri destekler.

② Sourcing çıkışları için "Load" ucunu "-" ucuna bağlayınız (gösterilmiştir). Sinking çıkışları için "Load" ucunu "+" ucuna bağlayınız. Hem sinking hem de sourcing konfigürasyonları aynı devre tarafından desteklendiği için sourcing yükün aktif durumu sinking yükünkinin tersidir. Bir source çıkışı pozitif lojik (yükten bir akım geçerken Q bit ve LED durumu ON olmaktadır) sergilerken bir sink çıkışı negatif lojik (yükten bir akım geçerken Q bit ve LED durumu OFF olmaktadır) sergiler. Kullanıcı programı olmadan modül takılırsa, bu modül için varsayılan 0 V'tur, bunun anlamı bir sinking yük ON durumuna geçecektir.

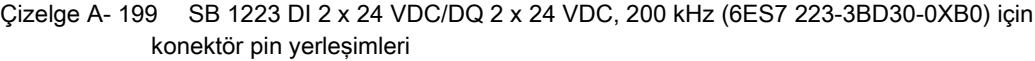

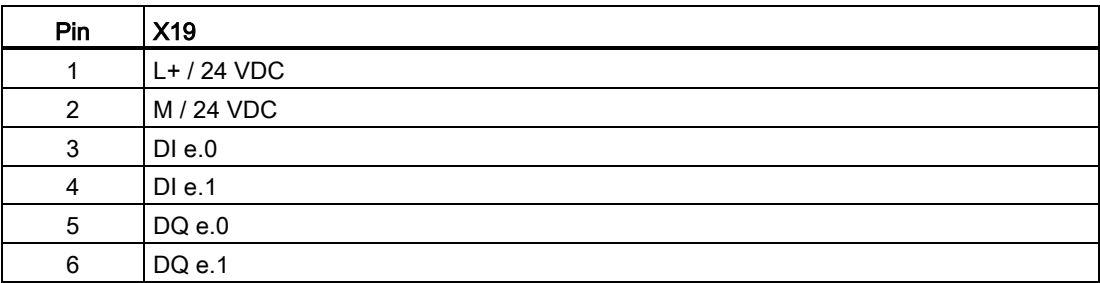

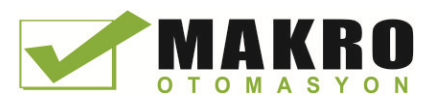

A.11 Dijital sinyal kartları (SB'ler)

Çizelge A- 200 SB 1223 DI 2 x 5 VDC / DQ 2 x 5 VDC, 200 kHz (6ES7 223-3AD30-0XB0) için konektör pin yerleşimleri

| Pin | X19          |
|-----|--------------|
|     | $L+$ / 5 VDC |
| 2   | M / 5 VDC    |
| 3   | DIe.0        |
|     | DIe.1        |
| 5   | $DQ$ e.0     |
| 6   | DQ e.1       |

# A.11.4 SB 1223 2 X 24 VDC giriş / 2 X 24 VDC çıkış özellikleri

Çizelge A- 201 Genel özellikler

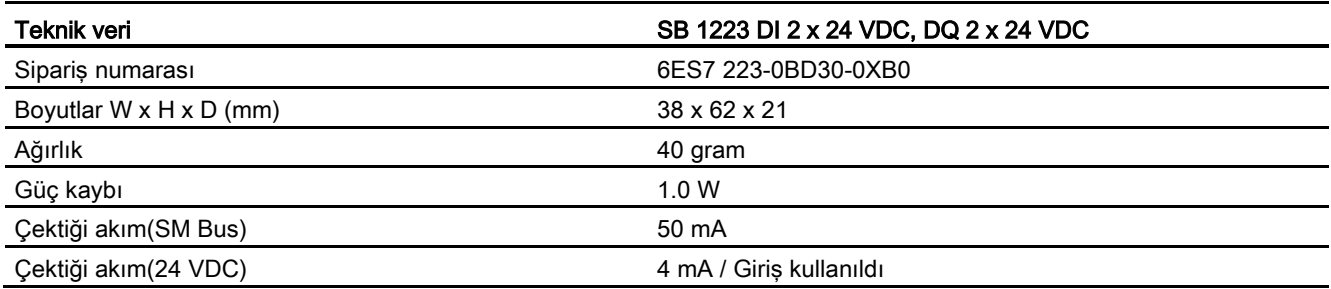

#### Çizelge A- 202 Dijital girişler

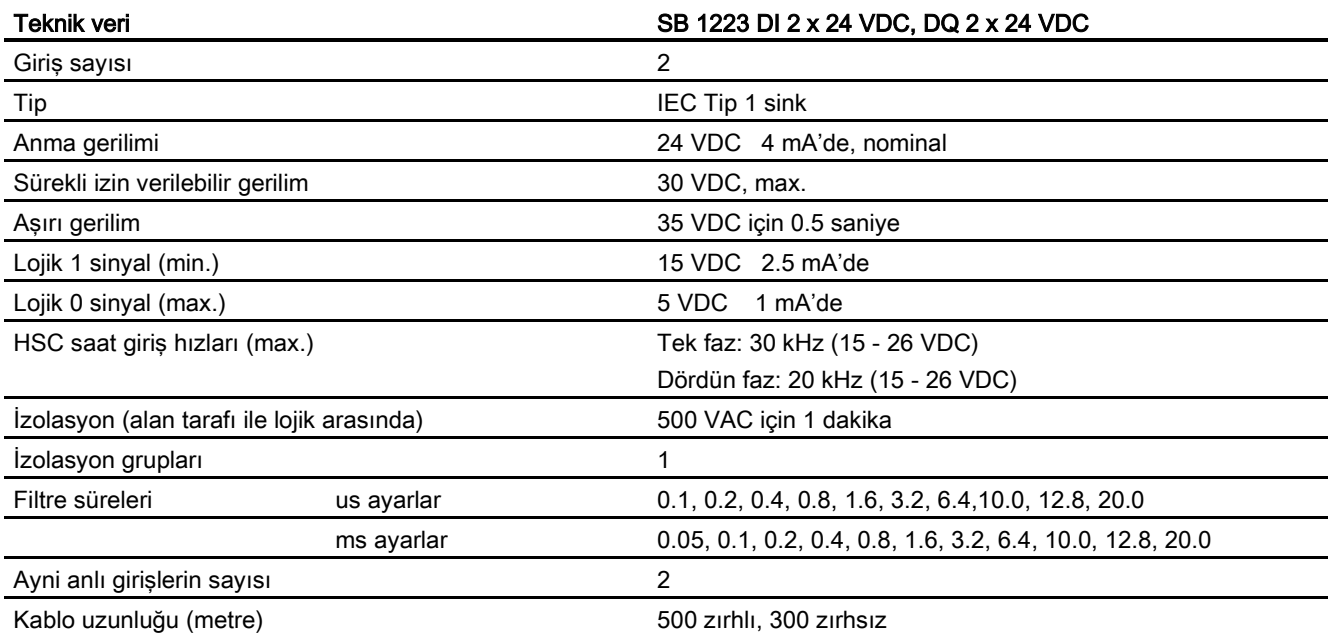

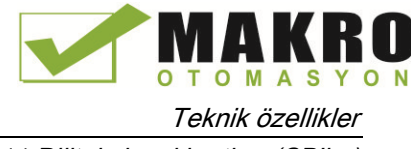

A.11 Dijital sinyal kartları (SB'ler)

Çizelge A- 203 Dijital çıkışlar

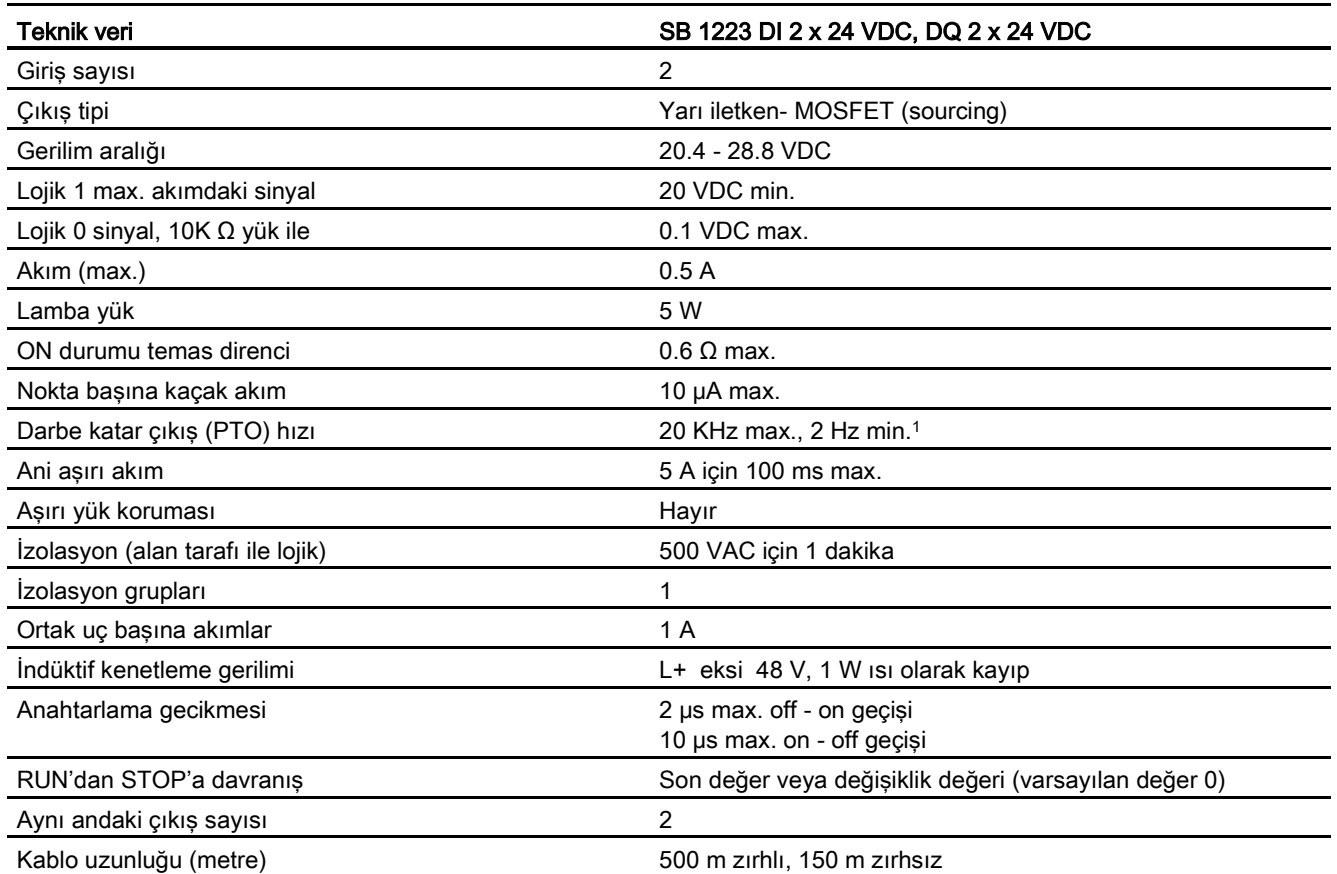

<sup>1</sup> Darbe alıcı ve kablonuza bağlı olarak ilave bir yük direnci (anma akımının en az %10'nunda) darbe sinyal kalitesini ve gürültü bağışıklığını iyileştirebilir.

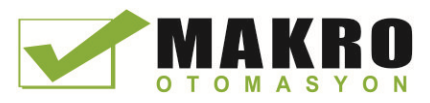

A.11 Dijital sinyal kartları (SB'ler)

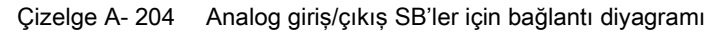

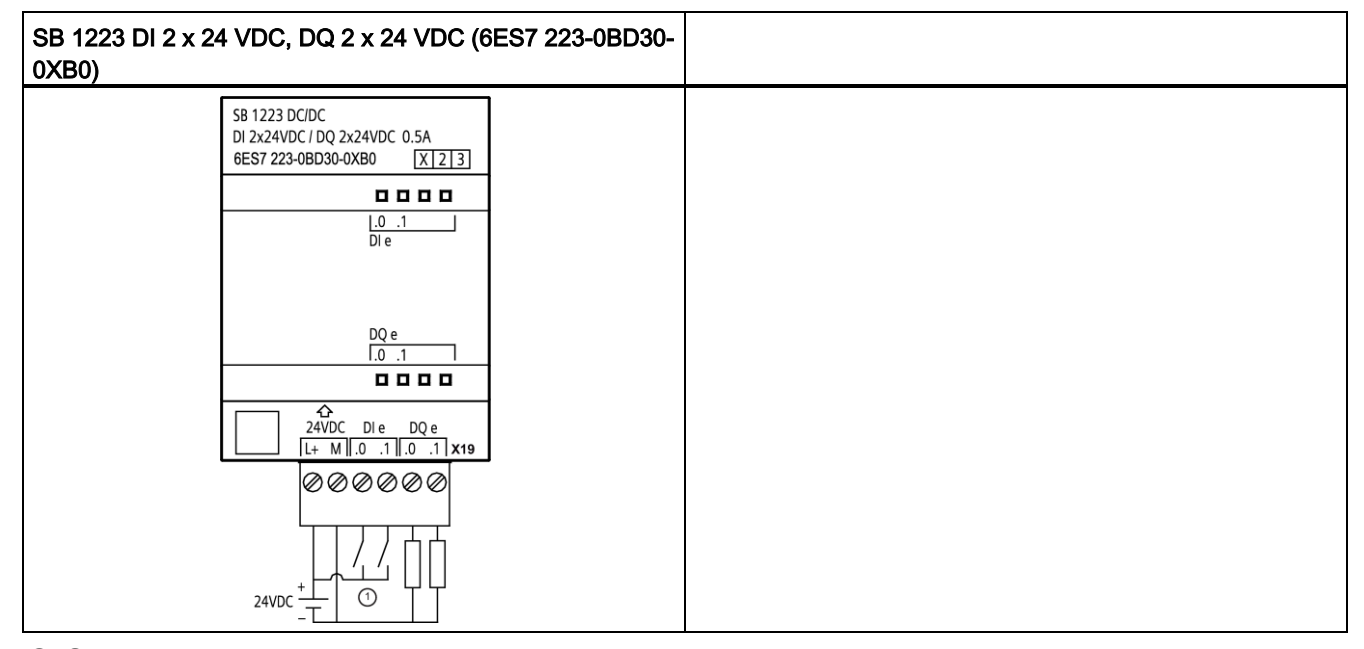

① Sinking girişlerini destekler sadece

Çizelge A- 205 SB 1223 DI 2 x 24 VDC, DQ 2 x 24 VDC (6ES7 223-0BD30-0XB0) için konektör pin yerleşimleri

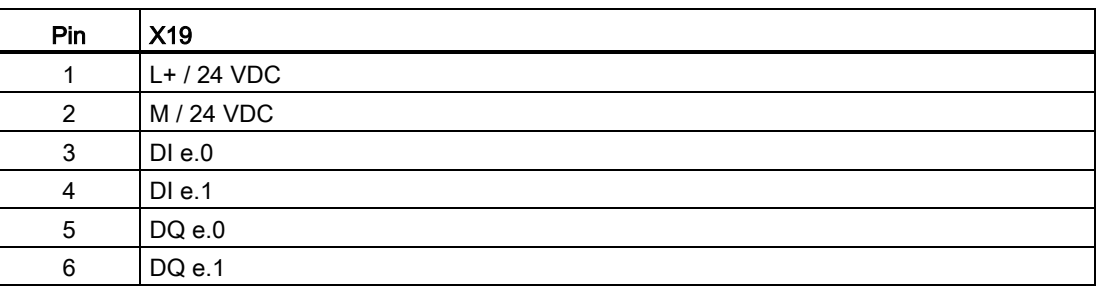

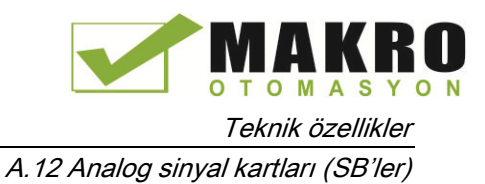

# A.12.1 SB 1231 1 analog giriş özellikleri

### Not

Bu SB'yi kullanmak için sizin CPU donanım yazılımı V2.0 veya üstü olmalıdır.

Çizelge A- 206 Genel özellikler

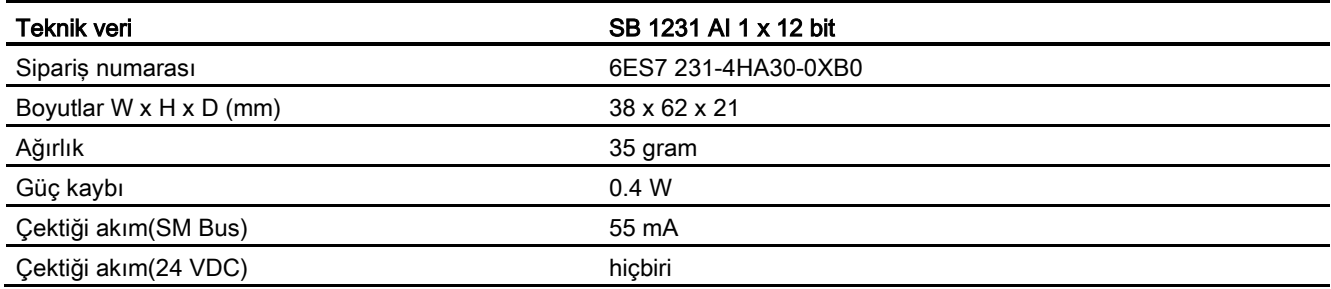

#### Çizelge A- 207 Analog girişler

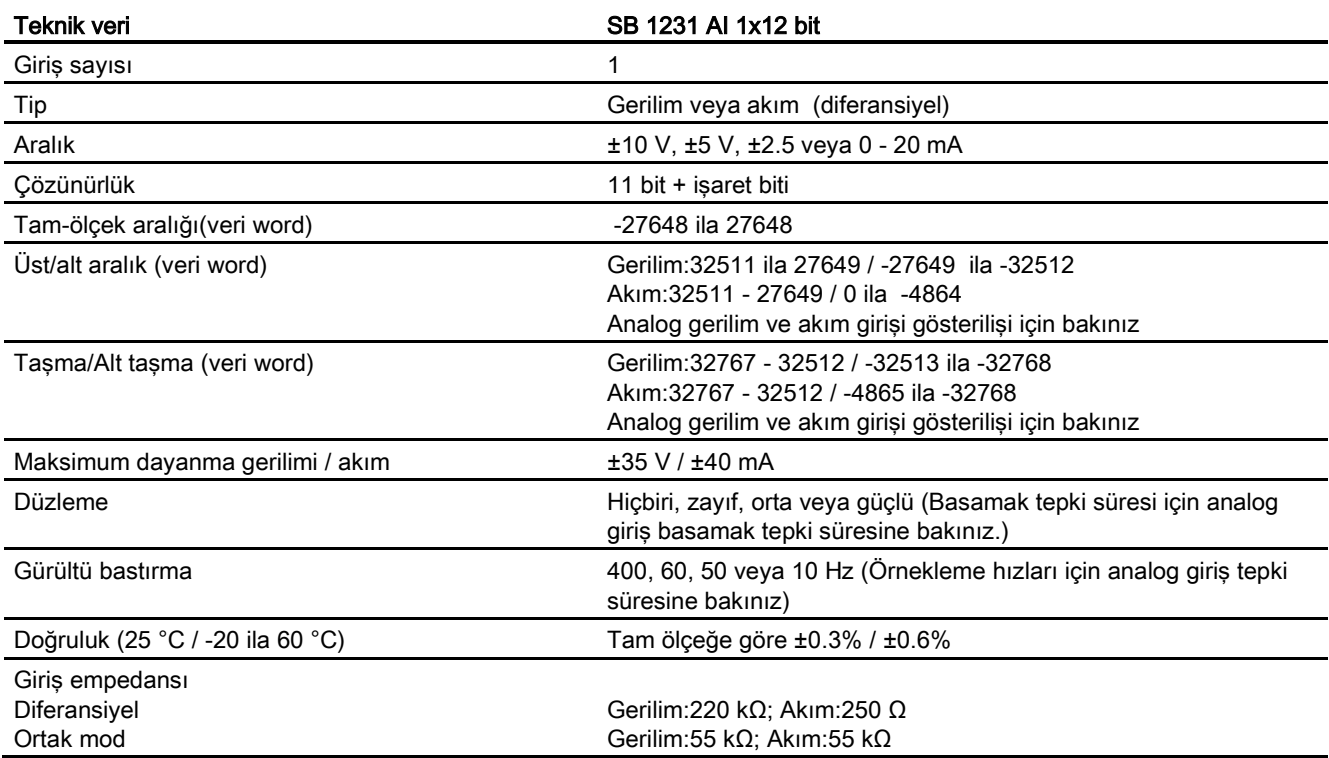

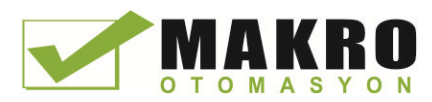

A.12 Analog sinyal kartları (SB'ler)

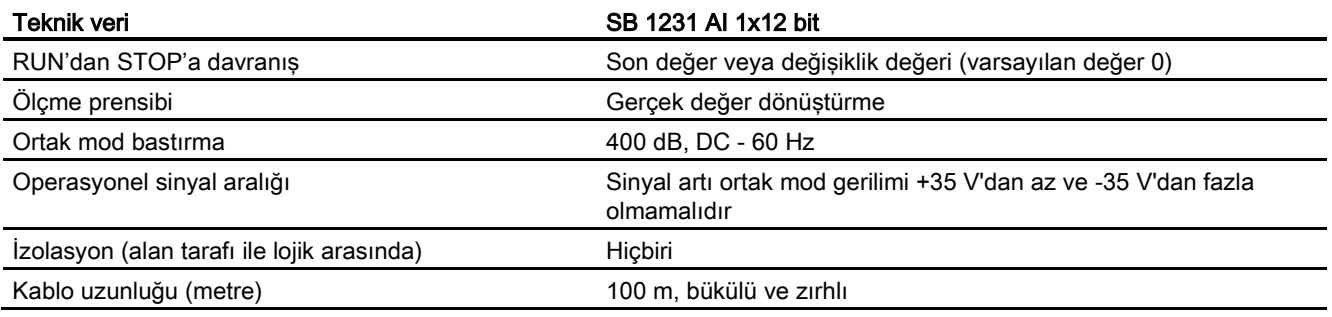

#### Çizelge A- 208 Diyagnostikler

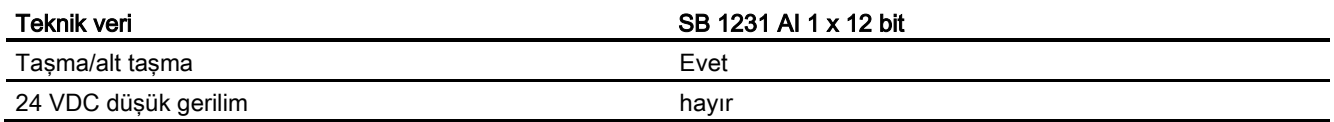

Çizelge A- 209 Analog giriş SB'ler için bağlantı diyagramı

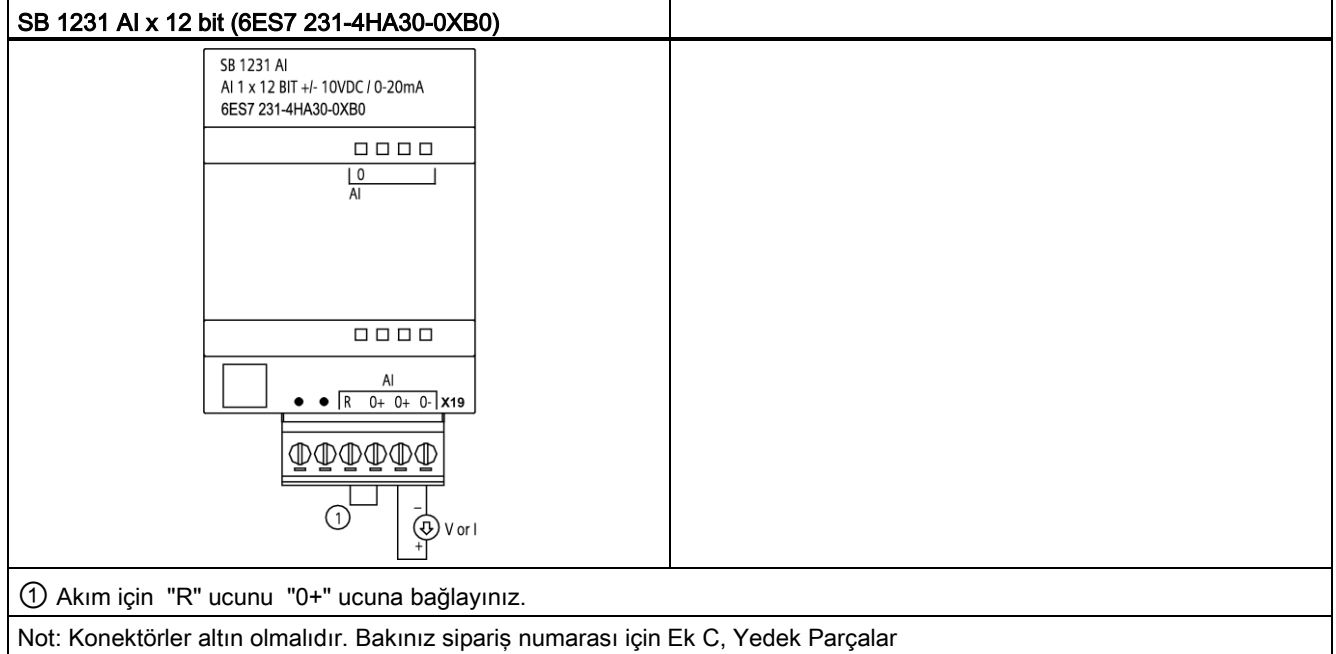

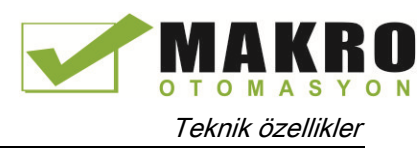

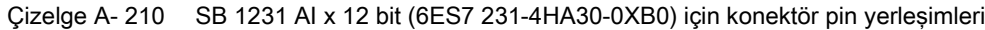

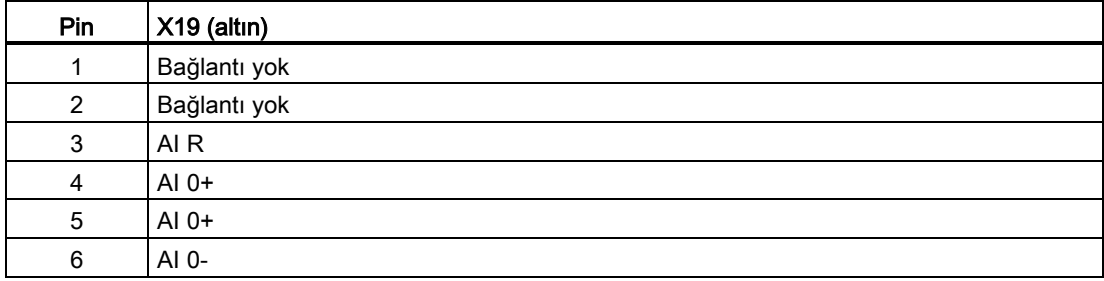

# A.12.2 SB 1232 1 Analog çıkış özellikleri

Çizelge A- 211 Genel özellikler

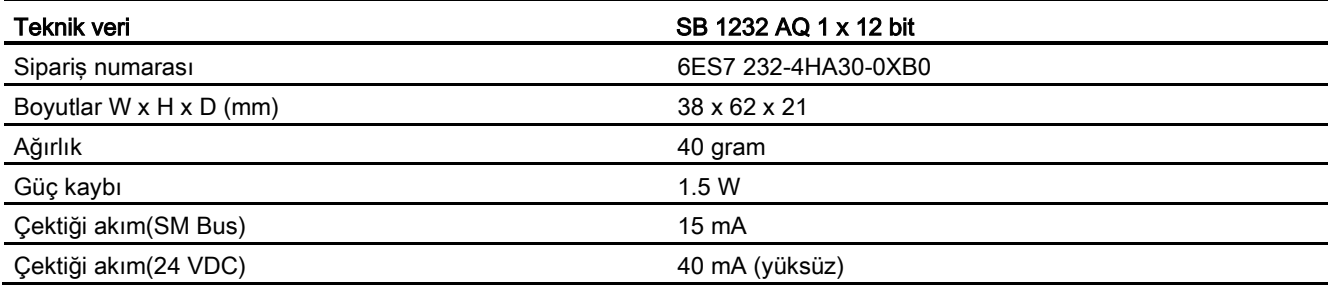

#### Çizelge A- 212 Analog çıkışlar

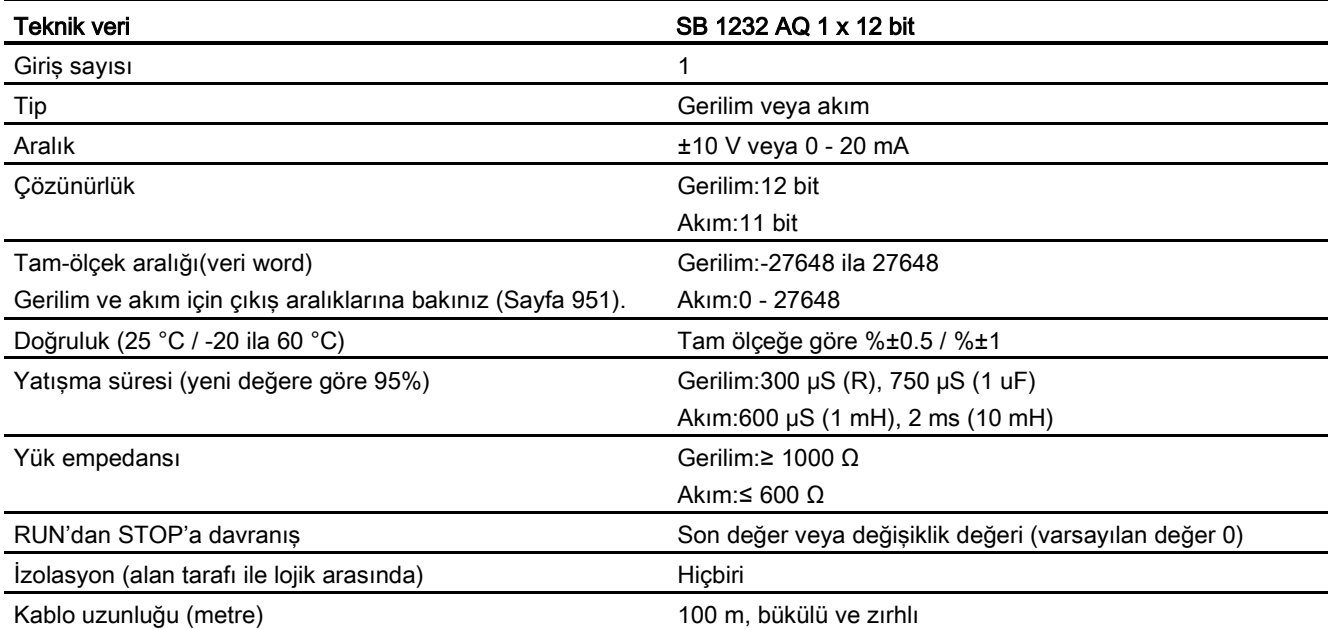

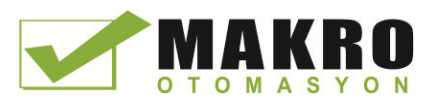

A.12 Analog sinyal kartları (SB'ler)

Çizelge A- 213 Diyagnostikler

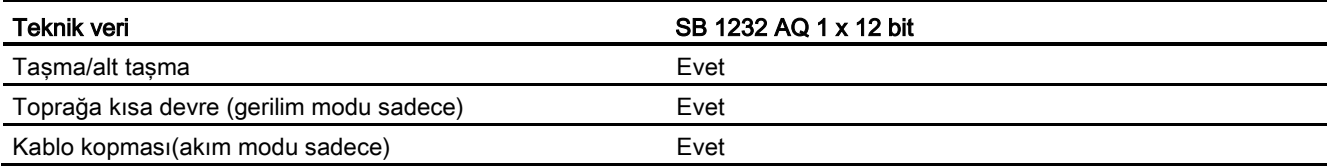

Çizelge A- 214 SB 1232 AQ 1 x 12 bit için bağlantı diyagramı

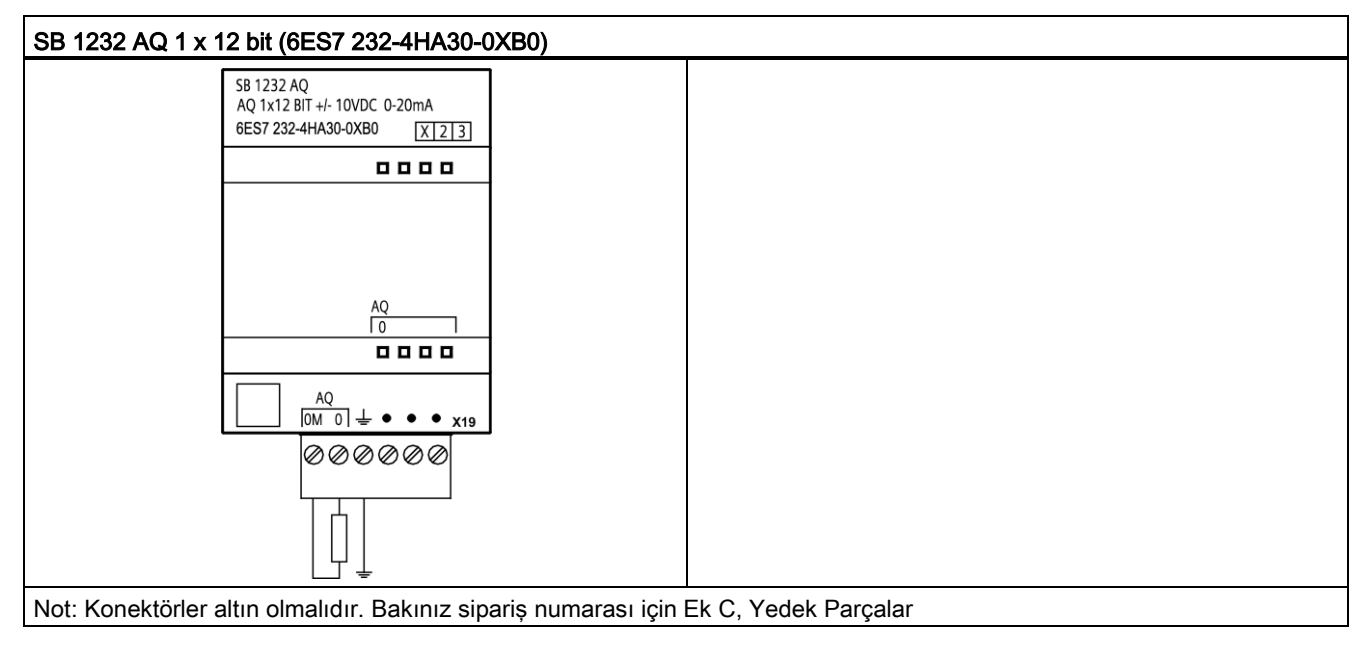

Çizelge A- 215 SB 1232 AQ 1 x 12 bit (6ES7 232-4HA30-0XB0) için konektör pin yerleşimleri

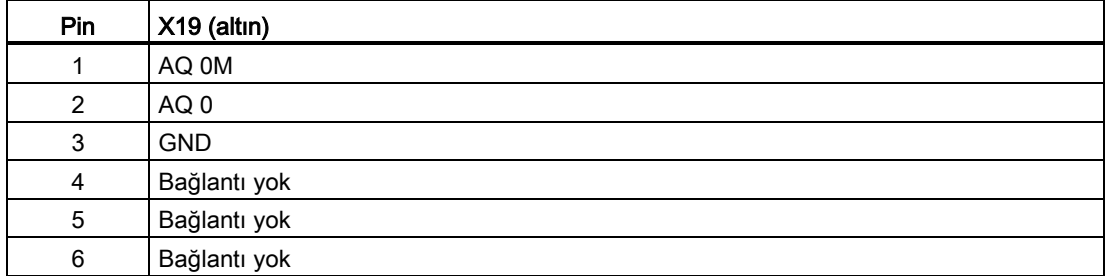

# A.12.3 Analog girişler ve çıkışlar için ölçme aralıkları

# A.12.3.1 Analog girişlerin basamak tepkileri

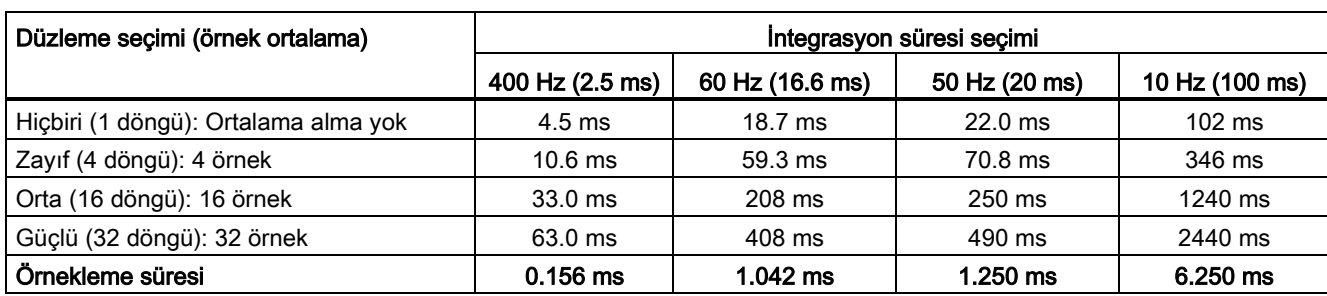

Çizelge A- 216 Basamak tepkisi(ms), 0 V - 10 V, %95'de ölçülen

### A.12.3.2 Analog girişler için örnekleme süresi ve güncelleme süresi

Çizelge A- 217 Örnekleme süresi ve güncelleme süresi

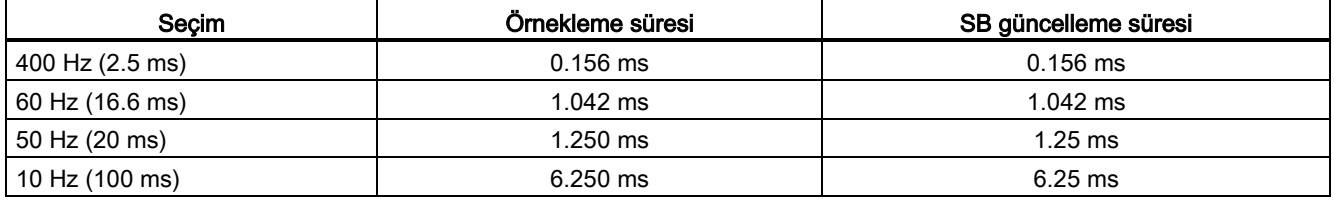

# A.12.3.3 Akım ve gerilim (SB ve SM) için analog girişlerin ölçme aralığı

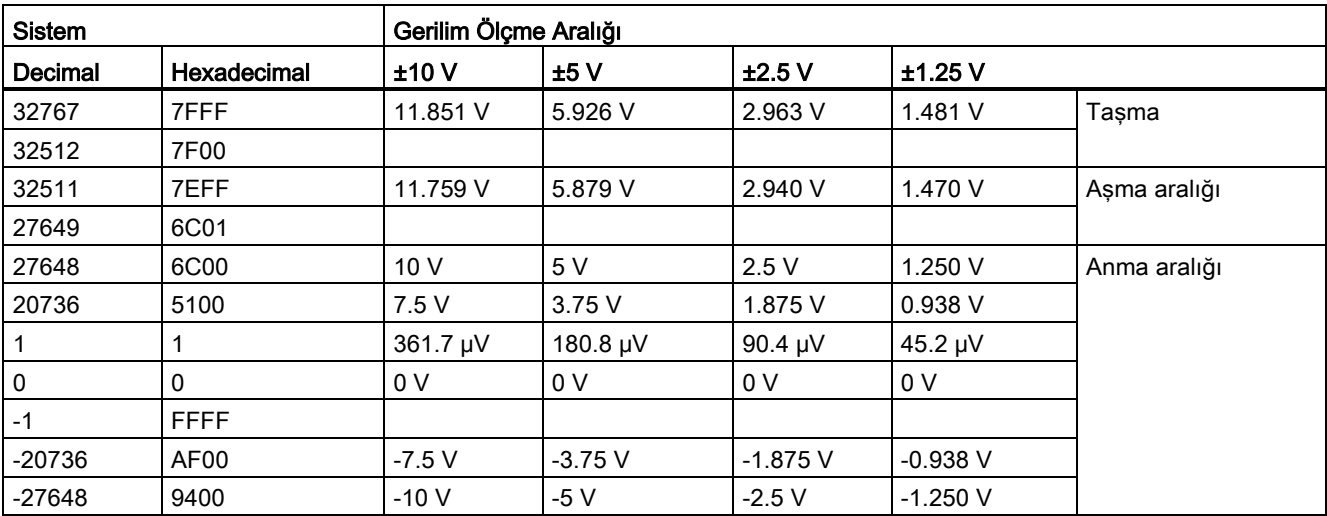

Çizelge A- 218 Gerilim (SB ve SM) için analog giriş gösterilişi

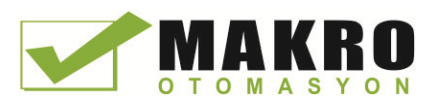

A.12 Analog sinyal kartları (SB'ler)

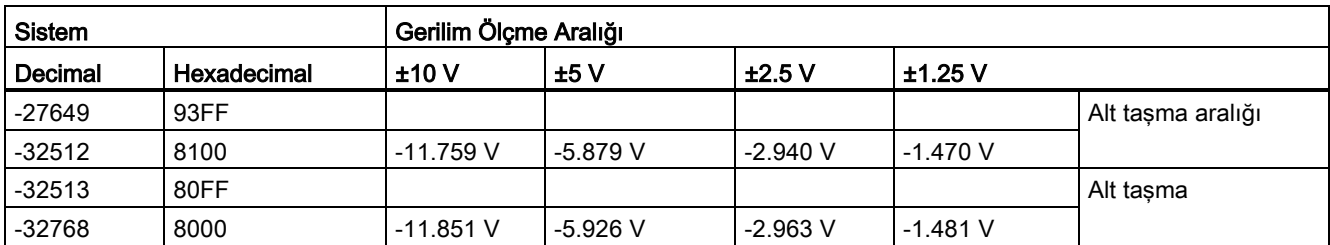

Çizelge A- 219 Akım (SB ve SM) için analog giriş gösterilişi

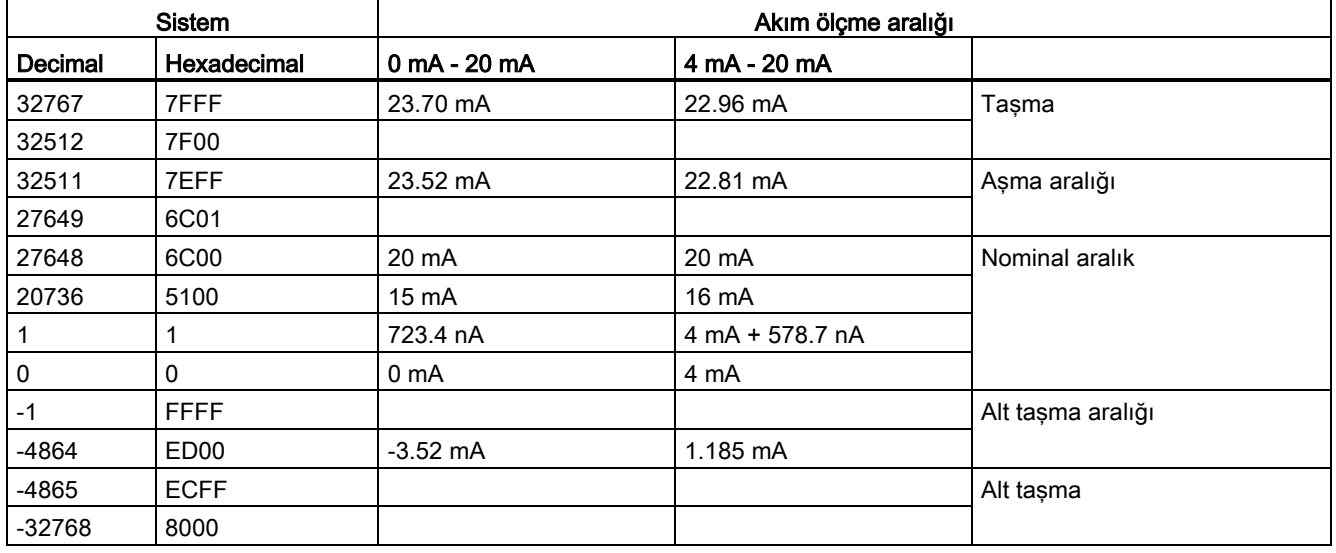

# A.12.3.4 Akım ve gerilim (SB ve SM) için analog çıkışların ölçme aralığı

Çizelge A- 220 Gerilim (SB ve SM) için analog çıkış gösterilişi

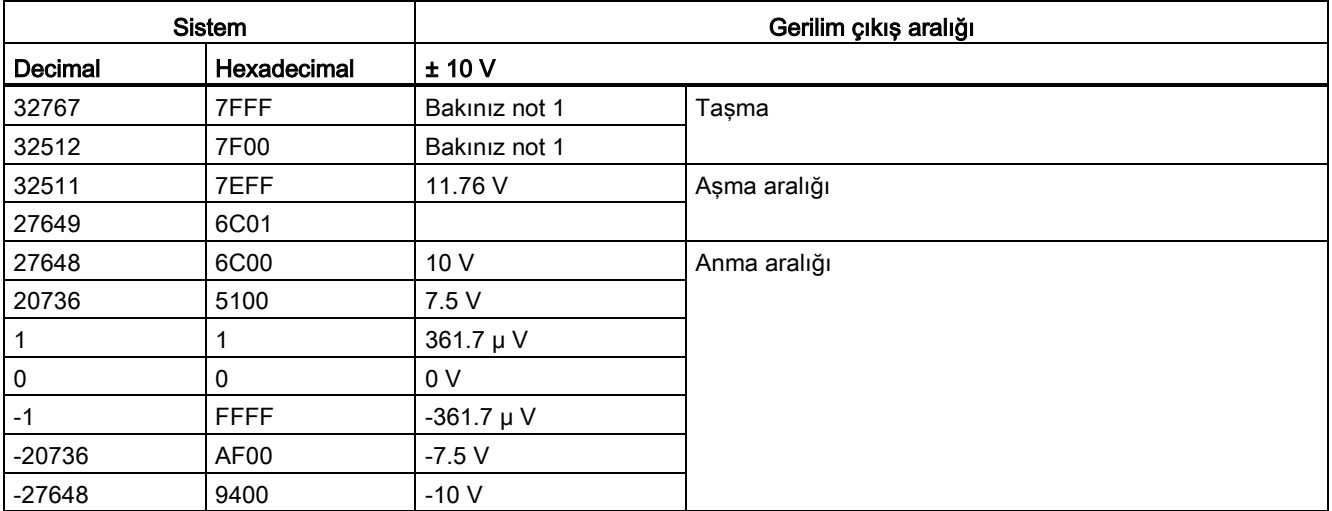

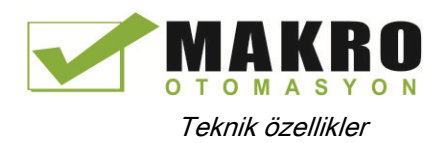

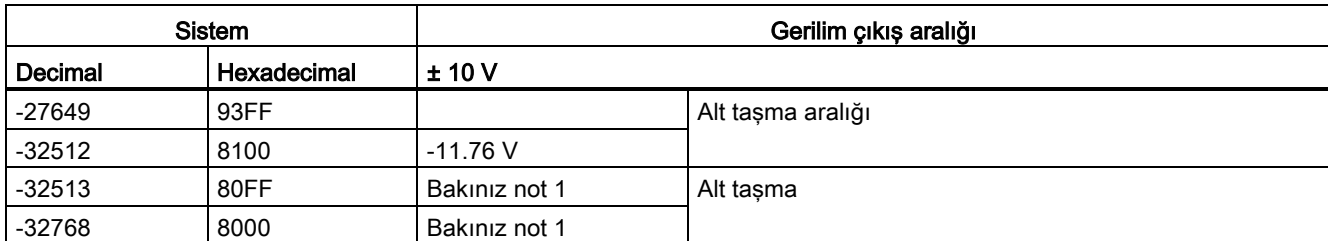

<sup>1</sup> Bir aşırı akım veya alt taşma durumunda, analog çıkışlar STOP modunun yedek değerini alacaktır.

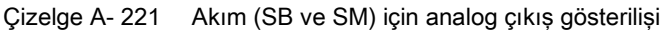

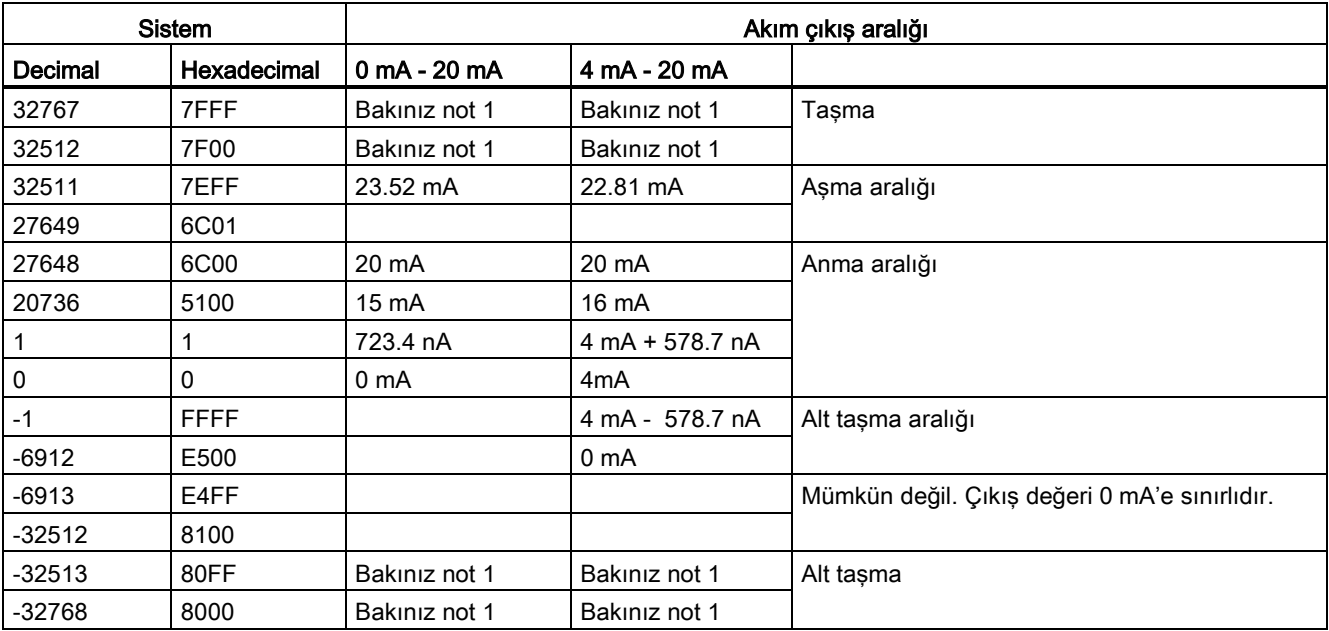

<sup>1</sup> Bir aşırı akım veya alt taşma durumunda, analog çıkışlar STOP modunun yedek değerini alacaktır.

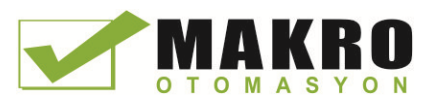

# A.12.4 Termokupl sinyal panelleri (SB'ler)

# A.12.4.1 SB 1231 1 analog Termokupl giriş özellikleri

### Not

Bu SB'yi kullanmak için sizin CPU donanım yazılımı V2.0 veya üstü olmalıdır.

#### Çizelge A- 222 Genel özellikler

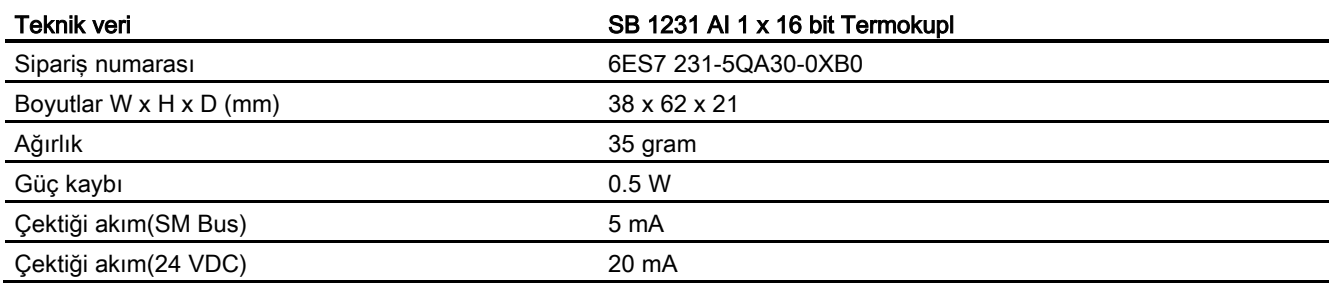

#### Çizelge A- 223 Analog girişler

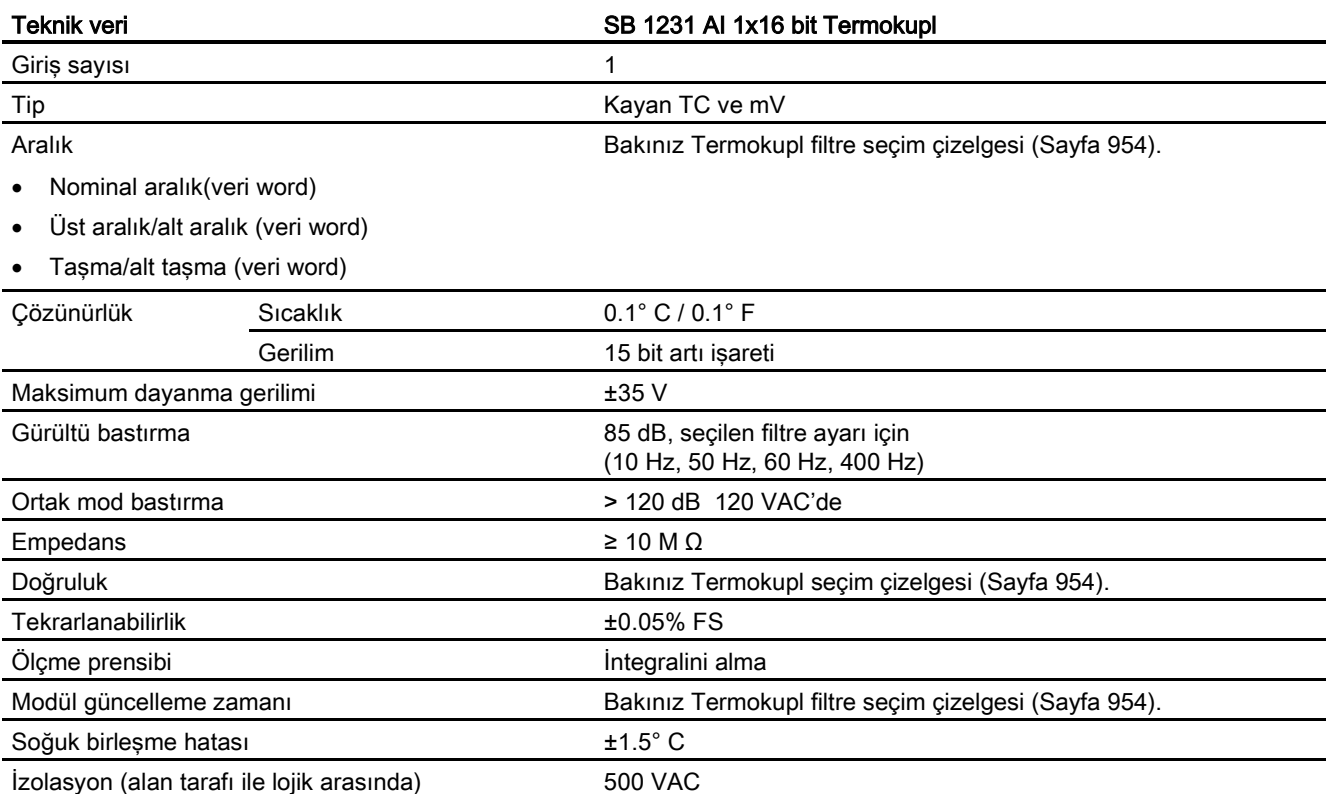

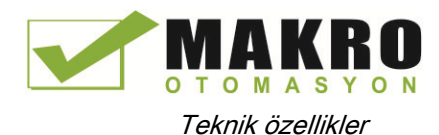

| Teknik veri            | SB 1231 AI 1x16 bit Termokupl |  |  |
|------------------------|-------------------------------|--|--|
| Kablo uzunluğu (metre) | 100 m, sensöre max.           |  |  |
| Iletken direnci        | 100 $\Omega$ max.             |  |  |

Çizelge A- 224 Diyagnostikler

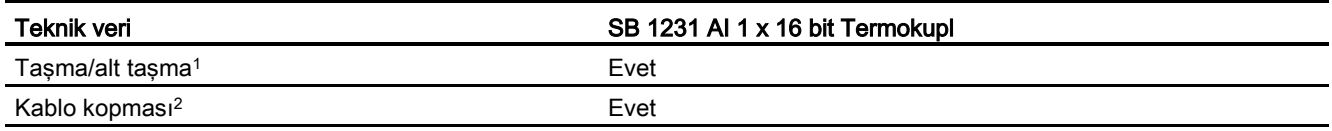

<sup>1</sup> Aşırı akım, alt taşma ve düşük gerilim diyagnostik alarm bilgileri, modül konfigürasyonunda alarmlar etkisizleştirilse bile, analog veri değerleri içinde rapor edilecektir.

<sup>2</sup> Kablo kopukluğu alarmı etkisiz duruma getirildiğinde ve sensör bağlantısında açık kablo şartı oluştuğunda, modül rastgele değerler rapor edebilir.

> SM 1231 Termokupl (TC) analog sinyal modülü modül girişlerine bağlanan gerilim değerini ölçer. Sıcaklık ölçme tipi "Termokupl" veya "Gerilim" olabilir.

● "Termokupl": Değer, derecenin 10 ile çarpılmasıyla rapor edilecektir (örneğin, 25.3 derece decimal 253 olarak rapor edilecektir).

● "Gerilim": Nominal aralık tam ölçek değeri, decimal 27648 olacaktır.

### A.12.4.2 Bir Termokupl için temel çalışma

Termokupllar birbirine benzemez iki metalin birbirine yapıştırılması sonucunda biçimlendirilirler. Üretilen gerilim birleşim sıcaklığına orantılıdır. Bu gerilim küçüktür; bir mikrovolt büyük dereceleri temsil edebilir. Termokupldan gerilimin ölçülmesi, ilave birleşimler için kompanse edilmesi ve sonra sonucun doğrusallaştırılması Termokupl kullanarak sıcaklık ölçmenin temellerini oluşturur.

Bir Termokuplu SM 1231'e bağladığınızda, iki farklı metal tel sinyal konektöründeki modüle bağlanır. İki farklı metalin birbirine bağlandığı yer sensor Termokuplu biçimlendirir. Konektör sıcaklığı bir gerime neden olur ve bu gerilim sensör Termokupldan gelen gerilime eklenir.

Sinyal konektörüne iki farklı telin bağlandığı durumda iki daha Termokupl oluşmaktadır. Konektör sıcaklığı bir gerilime neden olur ve bu gerilim sensör Termokupldan gelen gerilime ilave olur. Bu gerilim düzeltilmezse sonra rapor edilen bu sıcaklık sensör sıcaklığından sapacaktır.

Konektör Termokupl için soğuk sıcaklık birleşmesi dengeleyici olarak kullanılır. Termokupl çizelgesi genellikle sıfır derece Celsius referans sıcaklığını esas alır. Soğuk sıcaklık dengeleme konektörü sıfır derece Celsiusa dengeler. Soğuk sıcaklık dengeleme konektör Termokupllarca eklenen gerilimi eski haline getirir. Modülün sıcaklığı dahili olarak ölçülür ve sonra sensör dönüştürmesine ilave edilmek için bir değere dönüştürülür. Düzeltilen sensör dönüştürmesi sonra Termokupl düzeltme çizelgesi kullanılarak doğrusallaştırılır.

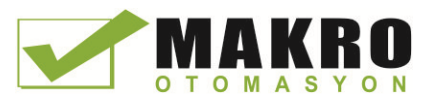

Soğuk birleşim dengelemesinin optimum çalışması için Termokupl modülü termal olarak kararlı bir ortama yerleştirilmelidir. Ortam modül sıcaklığında yavaş değişim (0.1 °C/dakikadan az) modül özelliklerine göre doğru olarak dengelenir. Modül uçlarındaki hava hareketi soğuk birleşim dengeleme hatasına da neden olacaktır.

Daha iyi bir soğuk birleşim hata dengelemesi gerekirse, harici bir iso-termal terminal bloğu kullanılabilir. Termokupl modülü 0 °C referanslı veya 50 °C referanslı terminal bloğu sağlar.

### SB 1231 Termokupl için seçim çizelgesi

SB 1231 Termokupl sinyal kartı tarafından desteklenen farklı tip Termokupllar için aralıklar ve doğruluk aşağıdaki çizelgede verilmiştir.

| Termokupl Tip | Alt aralık<br>min <sup>1</sup> | Nominal aralık<br>düşük limit | Nominal aralık<br>yüksek limit | <b>Üst aralık</b><br>max <sup>2</sup> | Normal aralık <sup>3</sup><br>doğruluk @ 25 °C | Normal aralık <sup>3,</sup><br>doğruluk -20 °C<br>ila 60 °C |
|---------------|--------------------------------|-------------------------------|--------------------------------|---------------------------------------|------------------------------------------------|-------------------------------------------------------------|
| J             | $-210.0 °C$                    | -150.0 $°C$                   | 1200.0 °C                      | 1450.0 °C                             | ±0.3 °C                                        | ±0.6 °C                                                     |
| Κ             | $-270.0 °C$                    | $-200.0 °C$                   | 1372.0 °C                      | 1622.0 °C                             | ±0.4 °C                                        | ±1.0 °C                                                     |
|               | $-270.0 °C$                    | $-200.0 °C$                   | 400.0 $^{\circ}$ C             | 540.0 °C                              | ±0.5 °C                                        | ±1.0 °C                                                     |
| E             | $-270.0 °C$                    | $-200.0 °C$                   | 1000.0 °C                      | 1200.0 °C                             | $\pm 0.3$ °C                                   | ±0.6 °C                                                     |
| R&S           | $-50.0$ °C                     | 100.0 °C                      | 1768.0 °C                      | 2019.0 °C                             | ±1.0 °C                                        | ±2.5 °C                                                     |
| B             | 0.0 °C                         | 200.0 °C                      | 800.0 °C                       |                                       | ±2.0 °C                                        | ±2.5 °C                                                     |
|               | --                             | 800.0 °C                      | 1820.0 °C                      | 1820.0 °C                             | ±1.0 °C                                        | $\pm 2.3$ °C                                                |
| N             | $-270.0 °C$                    | 0.0 °C                        | 1300.0 °C                      | 1550.0 °C                             | ±1.0 °C                                        | ±1.6 °C                                                     |
| C             | 0.0 °C                         | 100.0 $^{\circ}$ C            | 2315.0 °C                      | 2500.0 °C                             | ±0.7 °C                                        | ±2.7 °C                                                     |
| TXK/XK(L)     | $-200.0 °C$                    | -150.0 $°C$                   | 800.0 °C                       | 1050.0 °C                             | ±0.6 °C                                        | ±1.2 °C                                                     |
| Gerilim       | $-32511$                       | $-27648$<br>-80mV             | 27648<br>80 <sub>m</sub> V     | 32511                                 | ±0.05%                                         | ±0.1%                                                       |

Çizelge A- 225 SB 1231 Termokupl seçim Çizelgesi

<sup>1</sup> Alt-aralık minimum değeri altındaki Termokupl değerleri -32768 olarak rapor edilir.

<sup>2</sup> Üst-aralık maksimum değeri üstündeki Termokupl değerleri 32767 olarak rapor edilir. Dahili soğuk birleşim hatası bütün aralıklar için ±1.5 °C. Çizelgedeki gibi hatalara bu durum eklenir. Bu özellikleri karşılamak üzere modülün en azından 30 dakika ısınma süresine ihtiyacı vardır.

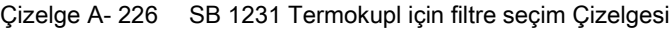

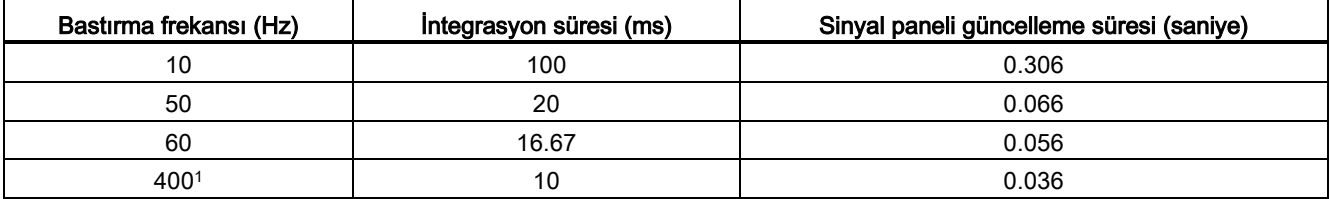

<sup>1</sup> 400 Hz bastırma frekansı seçildiğinde, modül çözünürlüğü ve doğruluğunu korumak için integrasyon süresi 10 ms seçilir. Bu seçim 100Hz ve 200 Hz gürültüyü de bastırır.

Termokuplların ölçmesinde 100 ms integrasyon süresi kullanılması tavsiye edilir. Daha küçük integrasyon süresi kullanımı sıcaklık okumalarının tekrarlanabilirlik hatasını artıracaktır.

#### Not

Enerji uygulandıktan sonra, analog-dijital dönüştürücü için modül dahili kalibrasyonu yürütür. Bu sürede o kanal üzerinde geçerli bir veri mevcut oluncaya kadar modül her kanal için 32767 değerini rapor eder. Kullanıcı programınız bu başlangıç ayarı süresini sağlamaya gerek duyabilir.

Çizelge A- 227 SB 1231 AI 1 x 16 Termokupl için bağlantı diyagramı

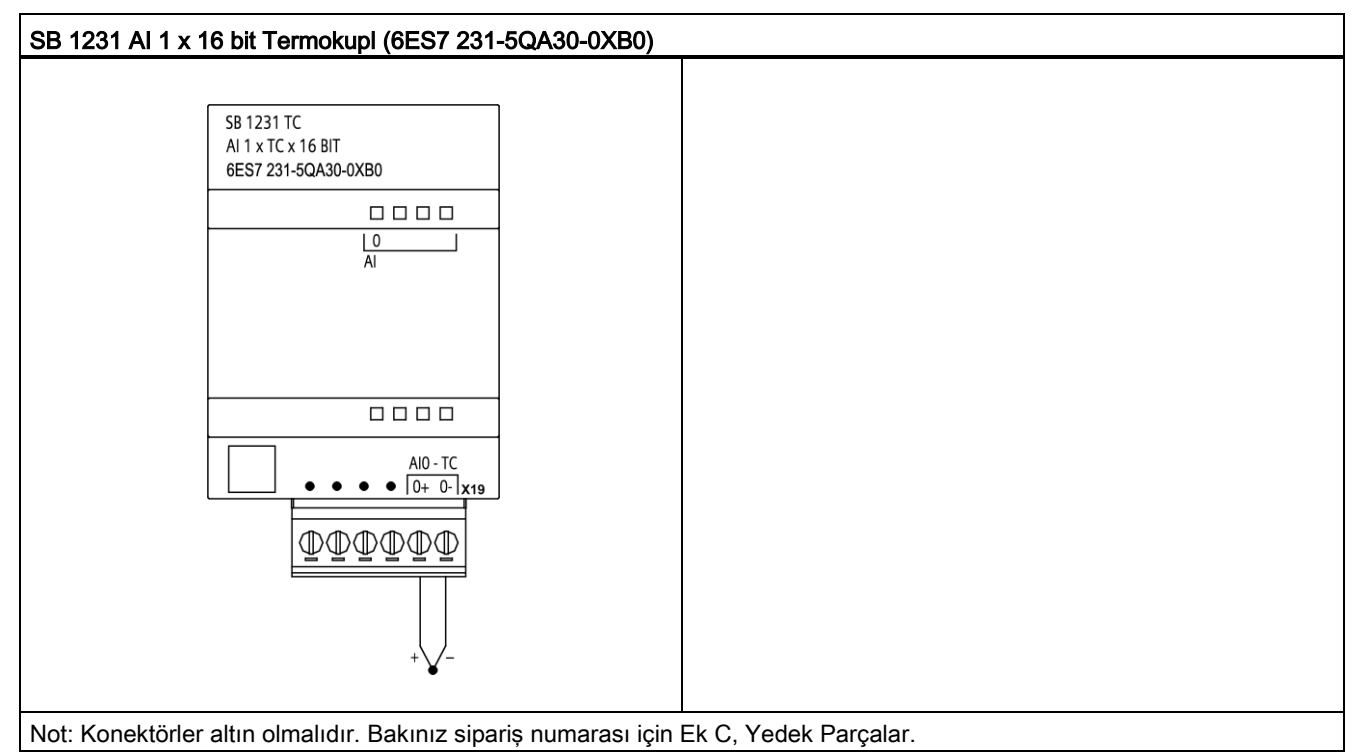

Çizelge A- 228 SB 1231 AI 1 x 16 bit Termokupl (6ES7 231-5QA30-0XB0) için bağlantı pin yerleşimleri

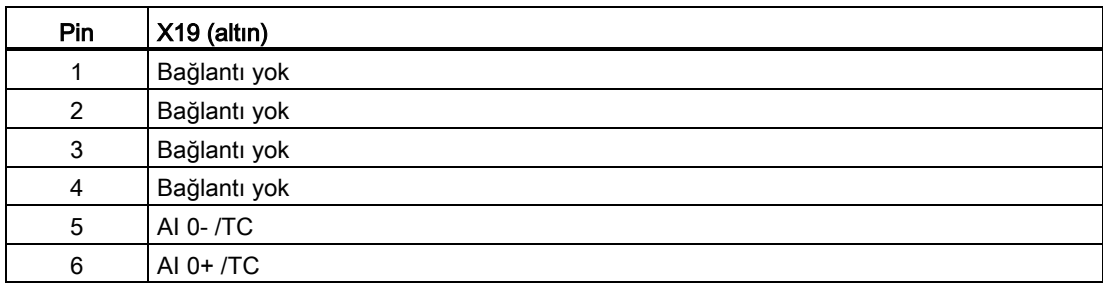

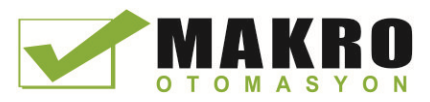

# A.12.5 RTD sinyal panelleri (SB'ler)

# A.12.5.1 SB 1231 1 analog RTD giriş özellikleri

### Not

Bu SB'yi kullanmak için sizin CPU donanım yazılımı V2.0 veya üstü olmalıdır.

Çizelge A- 229 Genel özellikler

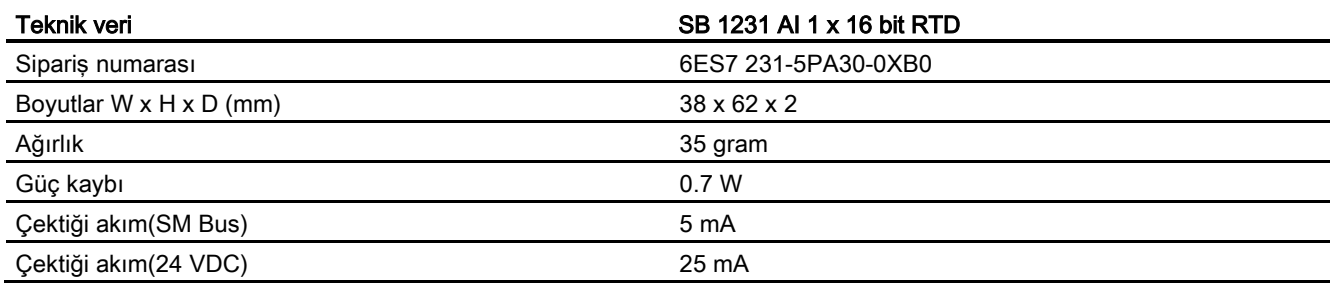

#### Çizelge A- 230 Analog girişler

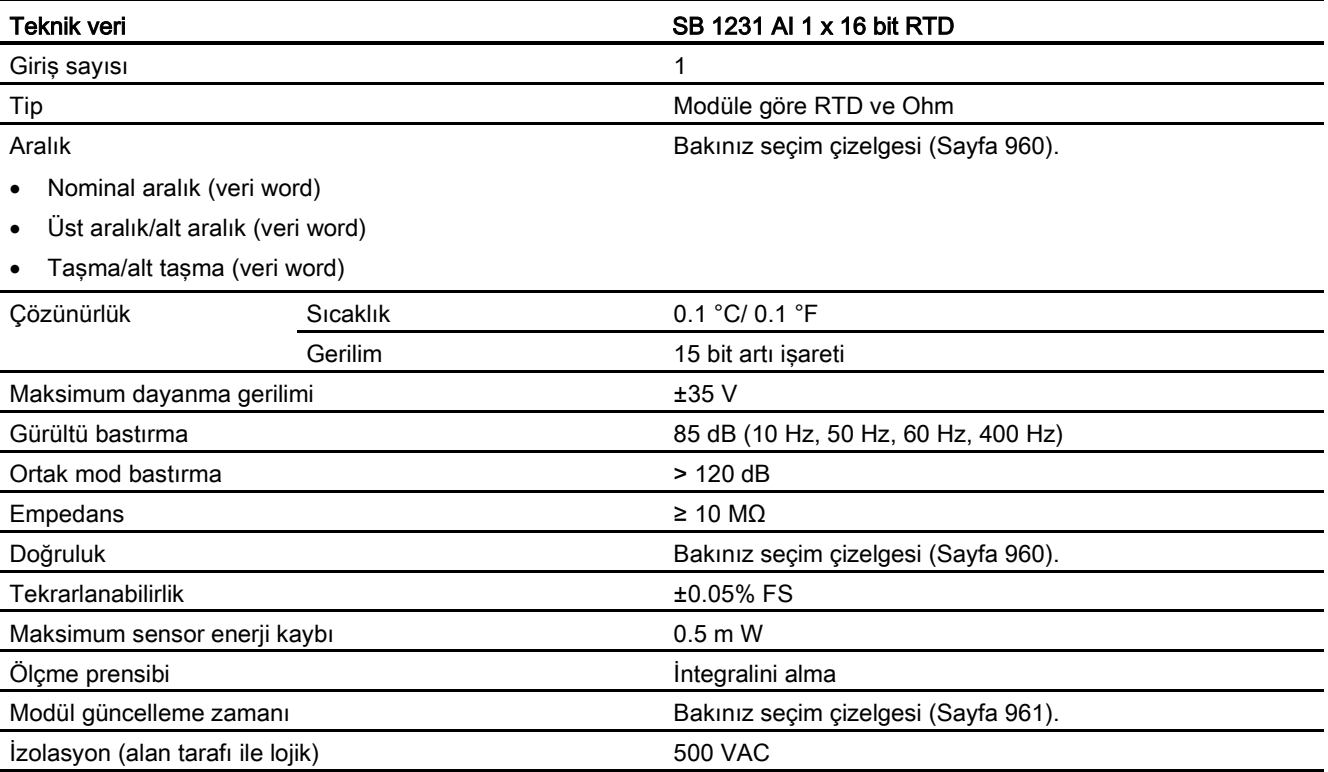

| Teknik veri            | SB 1231 AI 1 x 16 bit RTD    |
|------------------------|------------------------------|
| Kablo uzunluğu (metre) | 100 m, sensör max. için      |
| lletken direnci        | 20 Ω, 2.7 için 10 Ω RTD max. |

Çizelge A- 231 Diyagnostikler

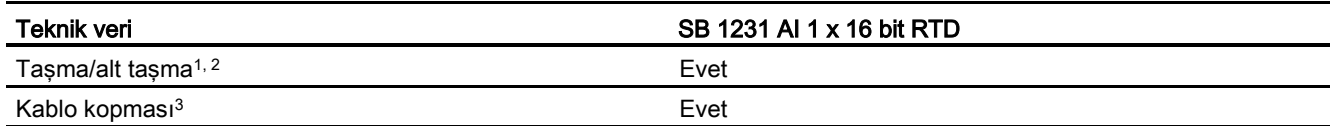

<sup>1</sup> Aşırı akım, alt taşma ve düşük gerilim diyagnostik alarm bilgileri, modül konfigürasyonunda alarmlar etkiszleştirilse bile, analog veri değerleri içinde rapor edilecektir.

<sup>2</sup> Direnç aralıkları için alt taşma algılaması asla etkin (enable) yapılmaz.

<sup>3</sup> Kablo (tel) kopukluğu alarmı etkisizleştirildiğinde ve sensör kablajinda açık devre şartı oluştuğunda modül rastgele değerler rapor edebilir.

> SM 1231 RTD analog sinyal modülü modül girişlerine bağlanan direnç değerini ölçer. Ölçme tipi "Rezistör" veya "Termal Rezistör" olabilir.

● Rezistör": Nominal aralık tam ölçek değeri, decimal 27648 olacaktır.

"Termal Rezistör": Değer, derecenin 10 ile çarpılmasıyla rapor edilecektir (örneğin, 25.3 derece decimal 253 olarak rapor edilecektir). Klimatik aralık değerleri derecenin 100 ile çarpılmasıyla rapor edilecektir (örneğin, 25.34 derece decimal 2534 olarak rapor edilecektir)

The SB 1231 RTD modülü, sensör dirençlerine 2-telli, 3- telli and 4- telli bağlantılarla yapılan ölçmeleri destekler.

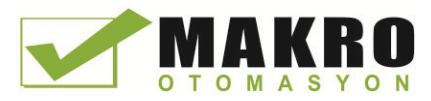

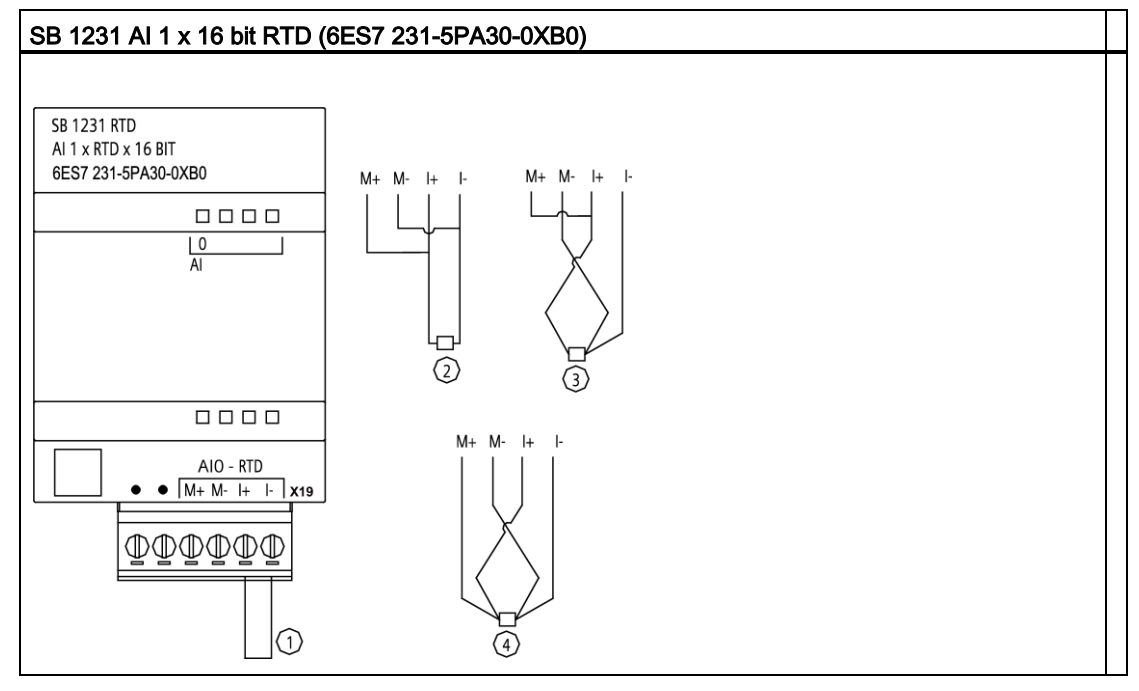

Çizelge A- 232 SB 1231 AI 1 x 16 bit RTD için bağlantı diyagramı

① Geri-döngü kullanılmamış RTD girişi

② 2-telli RTD

③ 3-telli RTD

④ 4-telli RTD

Not: Konektörler altın olmalıdır. Bakınız sipariş numarası için Ek C, Yedek Parçalar.

Çizelge A- 233 SB 1231 AI 1 x 16 bit RTD (6ES7 231-5PA30-0XB0) için bağlantı yerleşimleri

| Pin | $X19$ (altın) |
|-----|---------------|
| 1   | Bağlantı yok  |
| 2   | Bağlantı yok  |
| 3   | AI 0 M+/RTD   |
| 4   | AI 0 M-/RTD   |
| 5   | AI 0 I+ /RTD  |
| 6   | AI 0 I- / RTD |

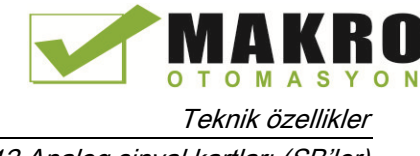

# <span id="page-960-0"></span>A.12.5.2 SB 1231 RTD için seçim çizelgesi

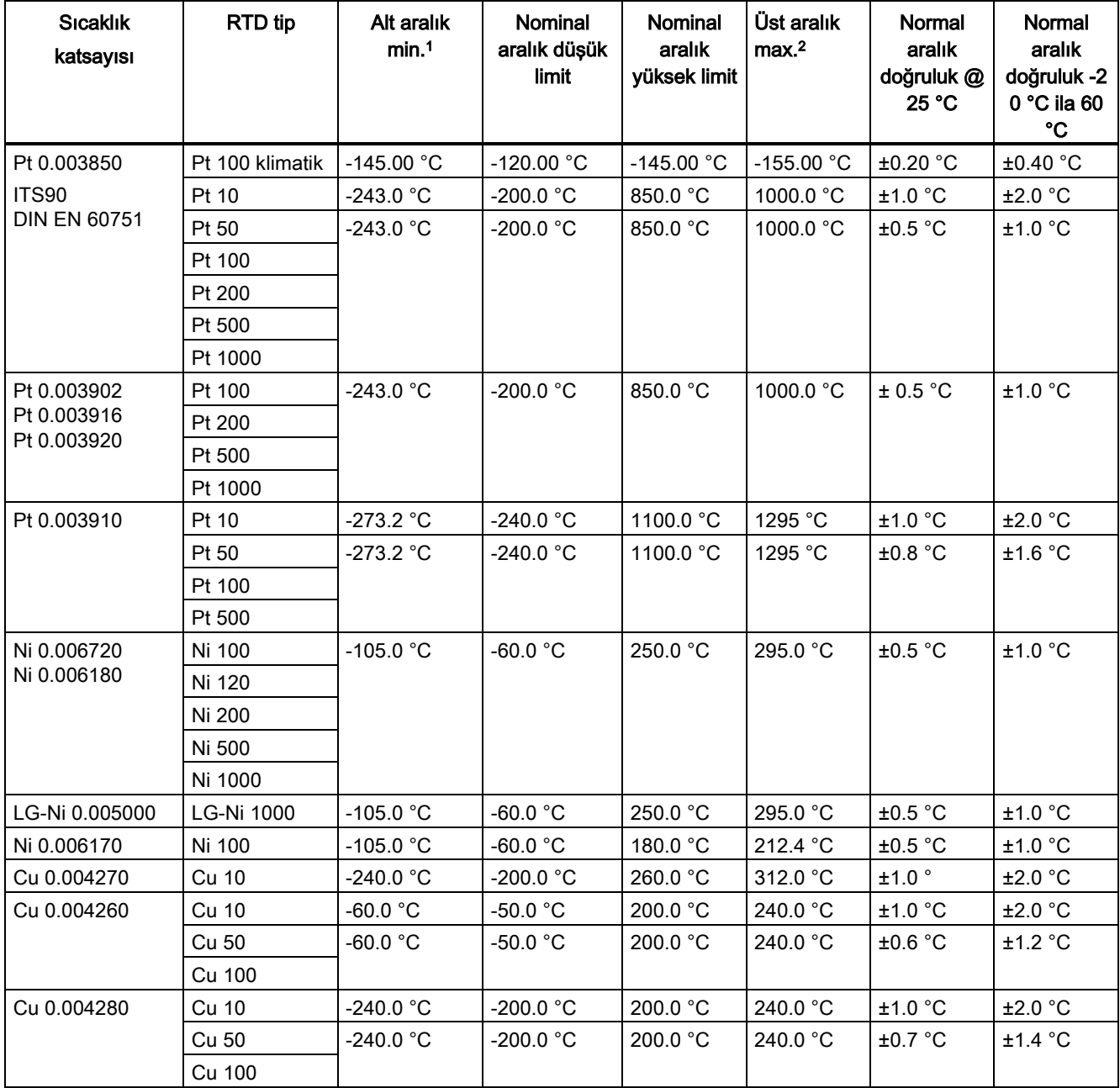

Çizelge A- 234 RTD modüllerince desteklenen farklı sensörler için aralıklar ve doğruluk

<sup>1</sup> Alt-aralık minimum değeri altındaki RTD değerleri -32768 olarak rapor edilir.

<sup>2</sup> Üst-aralık maksimum değeri üstündeki RTD değerleri +32768 olarak rapor edilir.

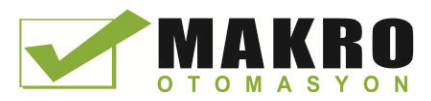

A.12 Analog sinyal kartları (SB'ler)

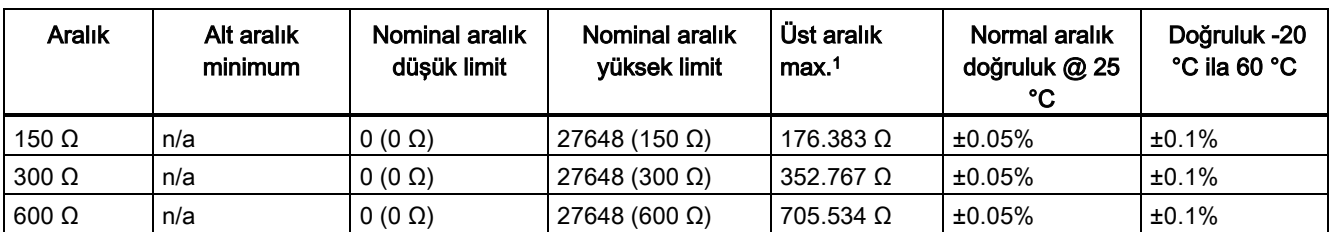

Çizelge A- 235 Direnç

<sup>1</sup> Üst-aralık maksimum değeri üstündeki direnç değerleri 32768 olarak rapor edilir.

#### Not

Modül, sensör bağlı değilken aktif duruma getirilen bir kanal içim 32767 değerini rapor eder. Açık kablo (tel) algılaması da etkin ise modül uygun kırmızı LED'leri yakıp söndürür.

4-telli bağlantılar kullanılırsa 10 Ω RTD aralıkları için en iyi doğruluk gerçekleştirilecektir.

2-telli moda bağlantı tellerinin direnci sensör okumasında bir hataya neden olacaktır. Bundan dolayı doğruluk garanti edilemez.

Çizelge A- 236 RTD modüller için gürültü azaltma ve güncelleme süreleri

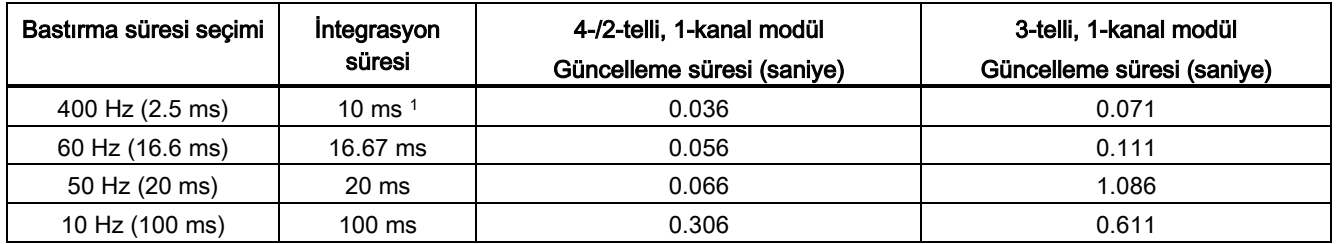

<sup>1</sup> 400 Hz bastırma frekansı seçildiğinde, modül çözünürlüğü ve doğruluğunu korumak için integrasyon süresi 10 ms seçilir. Bu seçim 100Hz ve 200 Hz gürültüyü de bastırır.

#### Not

Enerji uygulandıktan sonra, analog-dijital dönüştürücü için modül dahili kalibrasyonu yürütür. Bu sürede o kanal üzerinde geçerli bir veri mevcut oluncaya kadar modül her kanal için 32767 değerini rapor eder. Kullanıcı programınız bu başlangıç ayarı süresini sağlamaya gerek duyabilir. Bu modülün konfigürasyonu başlangıç ayarı süresinin uzunluğunu değiştirebileceğinden konfigürasyonunuzda bu modülün davranışını doğrulamanız gerekir. Gerekirse, modülün bu başlangıç ayarı süresini belirlemek için programınıza bir lojik dahil edebilirsiniz.

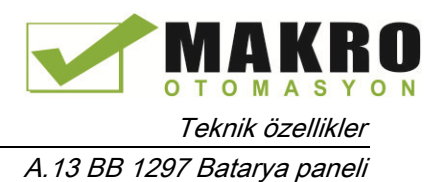

# A.13 BB 1297 Batarya paneli

#### BB 1297 Batarya paneli

S7-1200 BB 1297 Batarya paneli gerçek-zaman saatine uzun-süreli besleme sağlamak için tasarlanır. Batarya paneli, S7-1200 CPU (donanım yazılımı 3.0 ve sonraki versiyonları) sinyal kartı yuvasına takılabilir. Cihaz konfigürasyonuna BB 1297'yi eklemelisiniz ve BB'nin fonksiyonel olabilmesi için CPU'ya donanım konfigürasyonunu yüklemelisiniz.

BB 1297 ile birlikte batarya (tip CR1025) bulunmamaktadır ve kullanıcı tarafından satın alınmalıdır.

#### Not

Donanım yazılımı 3.0 veya daha sonraki versiyonlarda olan CPU'lara uyması için BB 1297 mekanik olarak tasarlanır.

BB 1297 konektörü CPU'ya takılamayacağı için BB 1297'yi daha önceki versiyon CPU'lar ile kullanmayınız.

#### Çizelge A- 237 Genel özellikler

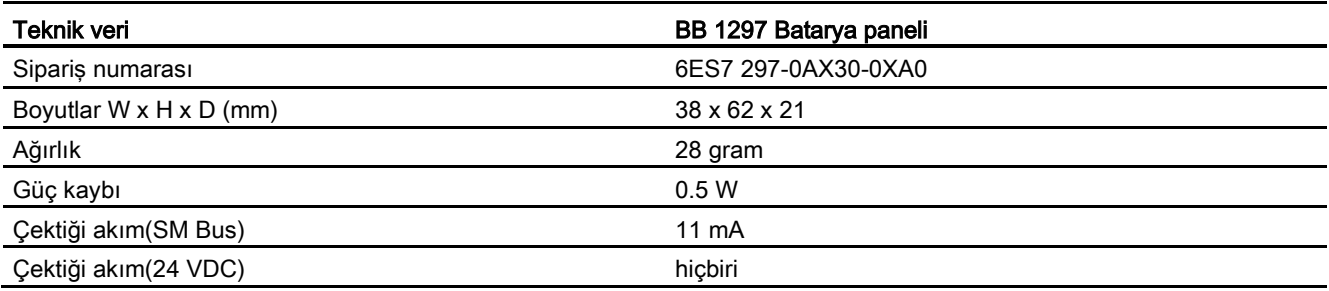

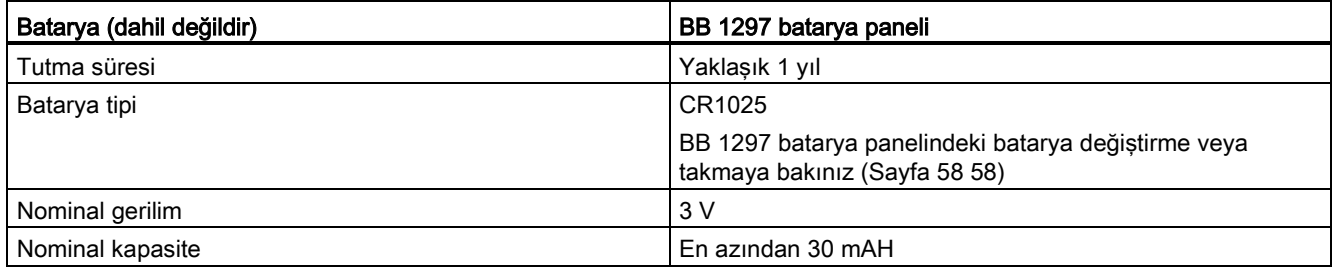

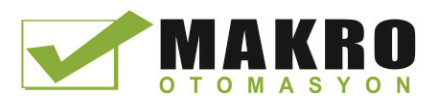

A.13 BB 1297 Batarya paneli

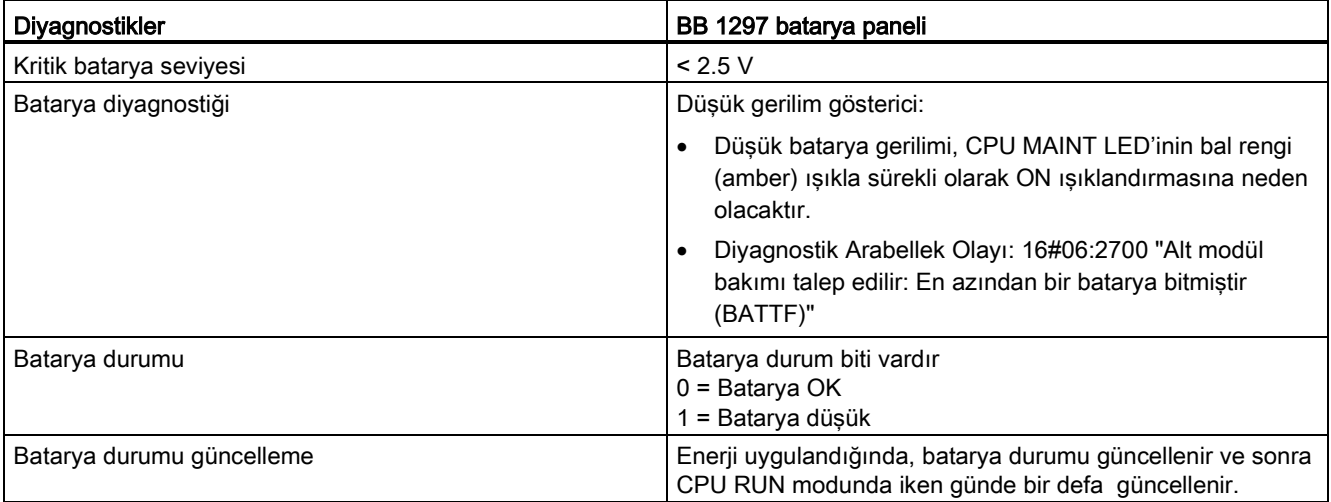

Çizelge A- 238 BB 1297 batarya paneli için takma şekli

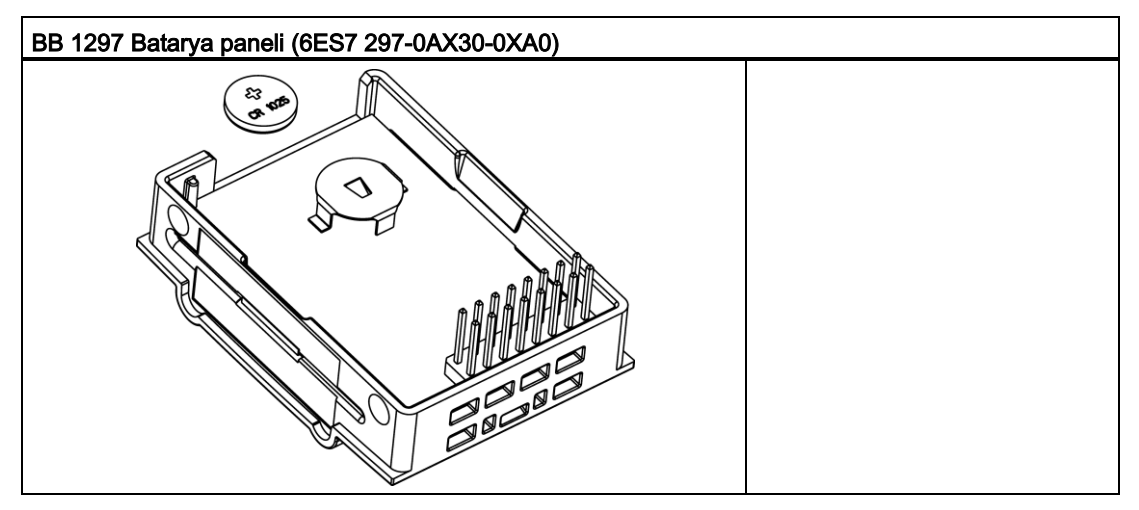

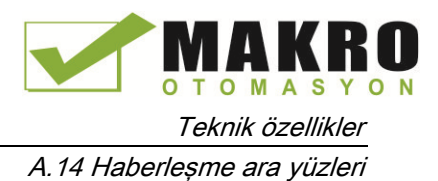

# A.14 Haberleşme ara yüzleri

# A.14.1 PROFIBUS

## A.14.1.1 CM 1242-5 PROFIBUS DP Slave

Çizelge A- 239 CM 1242-5 için teknik özellikler

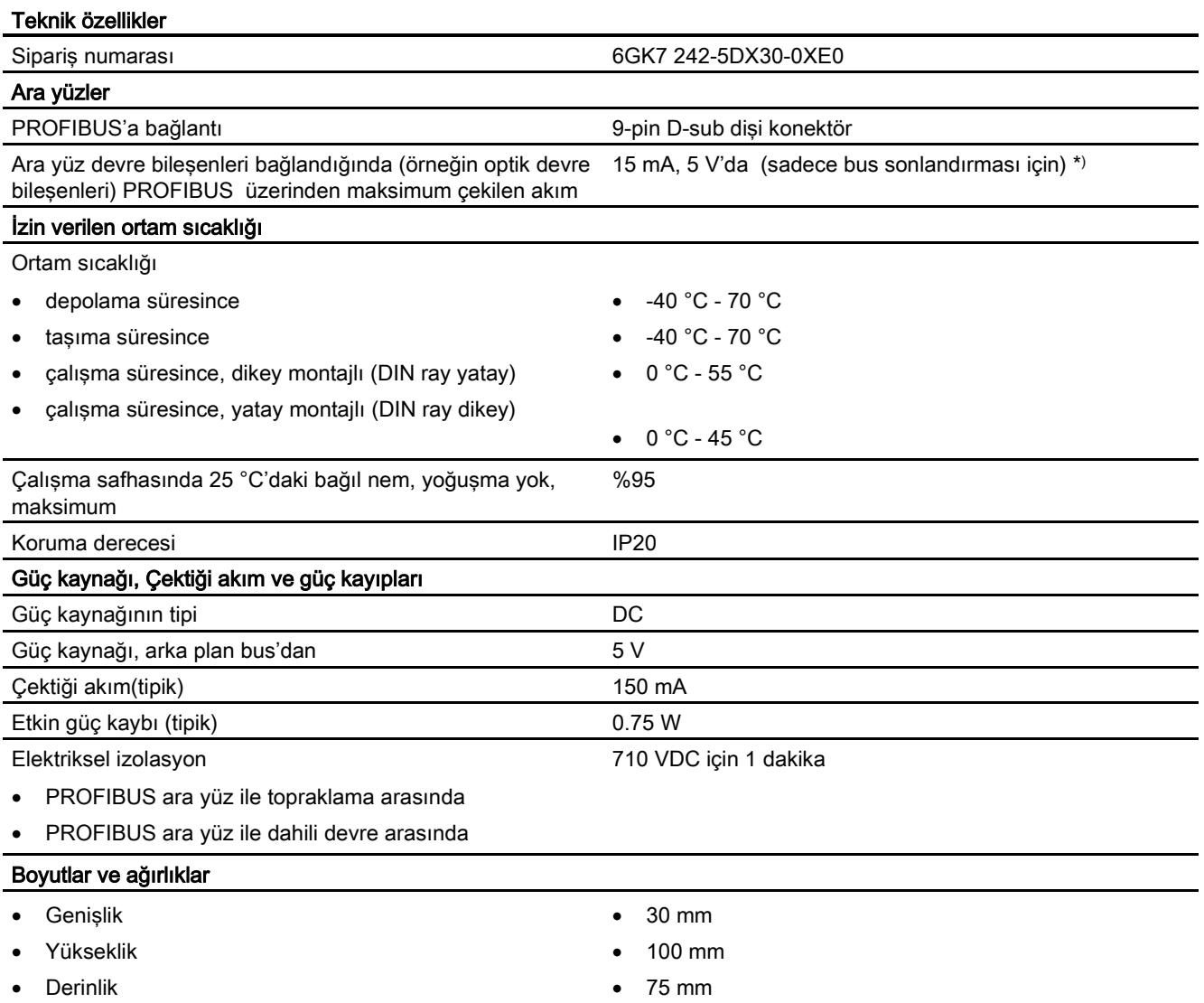

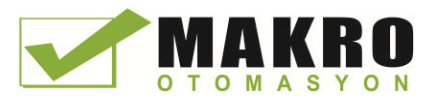

A.14 Haberleşme ara yüzleri

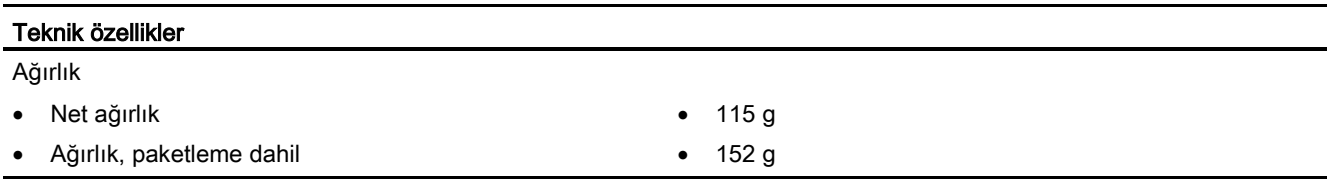

\* ) VP (pin 6) ile DGND (pin 5) arasına bağlı harici bir geçerli yük bus sonlandırmasının maksimum değeri olan 15 mA'i (kısadevre korumalı) geçmemelidir.

# PROFIBUS ara yüz

Çizelge A- 240 D-sub soketi için Pin uçları

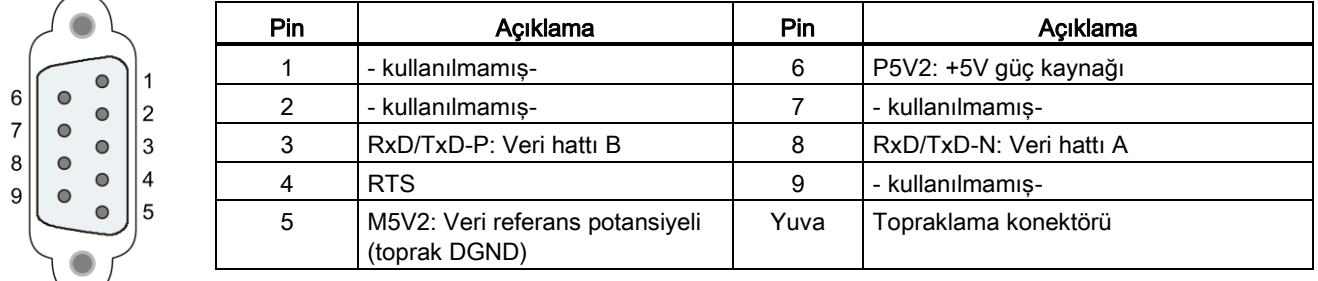

# A.14.1.2 CM 1243-5 PROFIBUS DP Master

Çizelge A- 241 CM 1243-5 için teknik özellikler

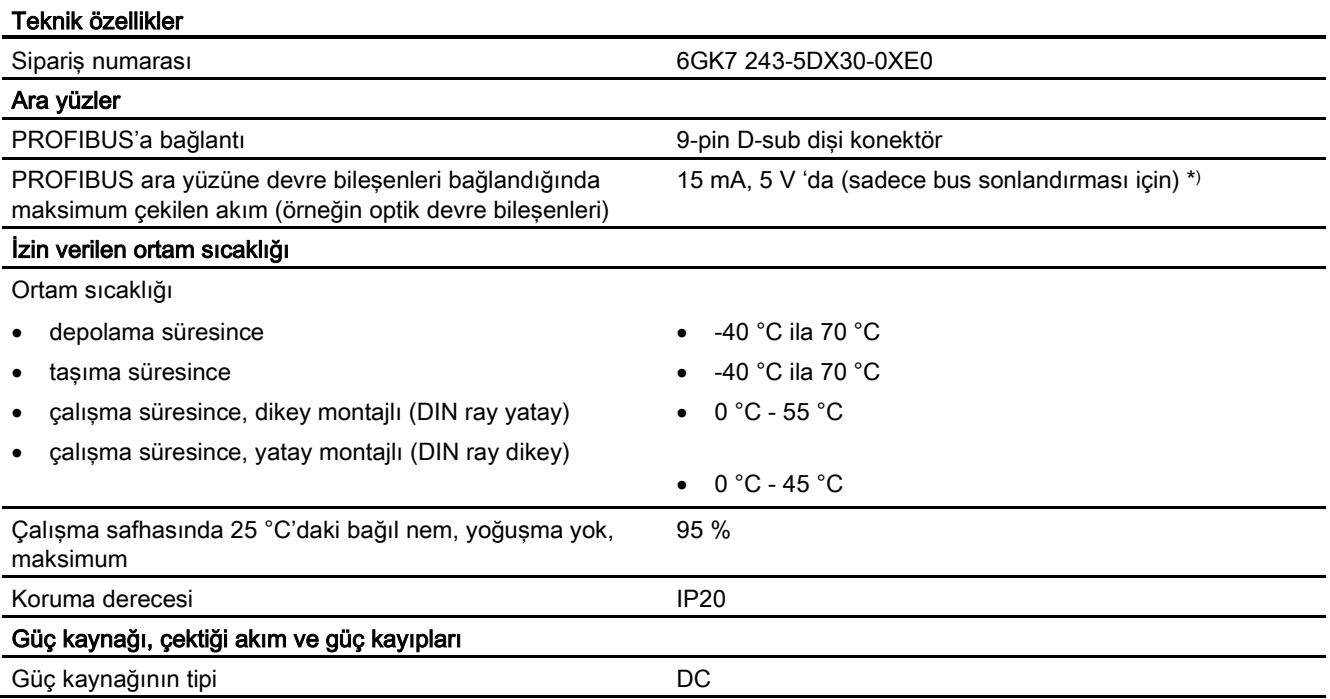

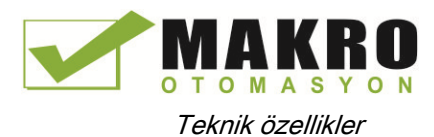

A.14 Haberleşme ara yüzleri

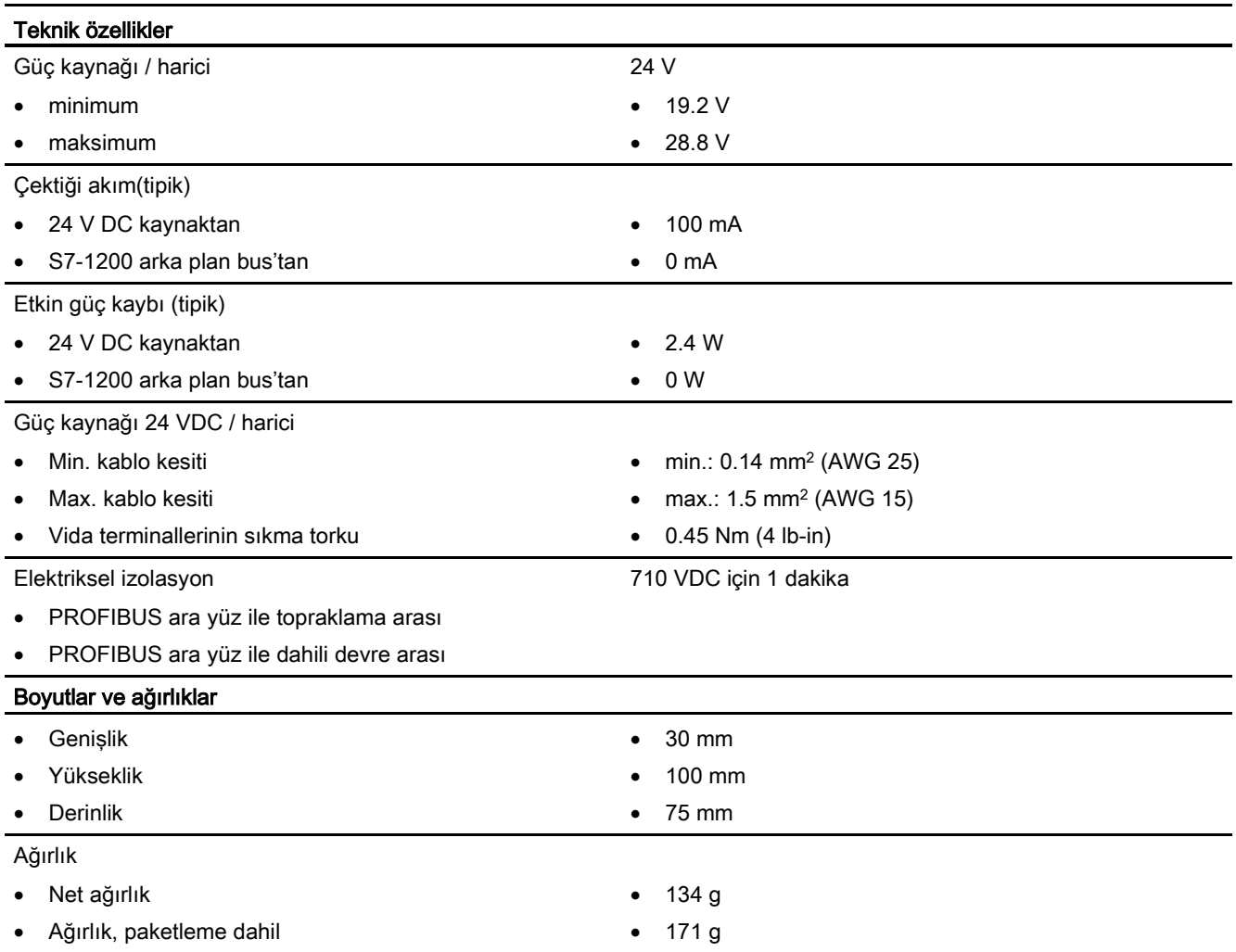

\* ) VP (pin 6) ile DGND (pin 5) arasına bağlı harici bir geçerli yük bus sonlandırmasının maksimum değeri olan 15 mA'i (kısa-devre korumalı) geçmemelidir.

#### Not

CM 1243-5 (PROFIBUS master modül), CPU'nun 24 VDC sensör beslemesinden enerji almalıdır.

# PROFIBUS ara yüz

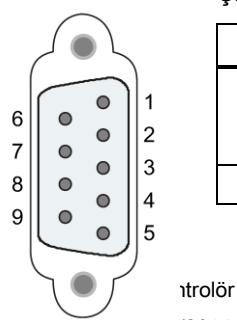

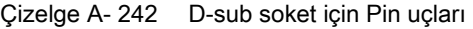

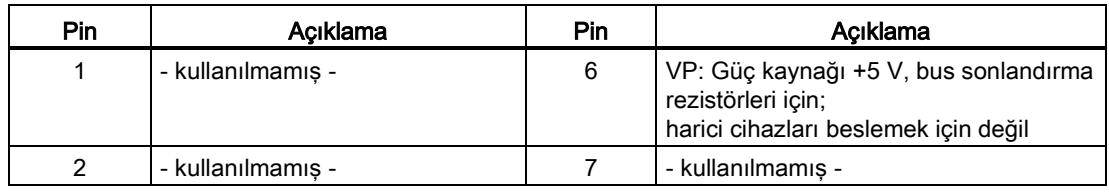

Sistem Kalendary 2014, A5E02486680 967

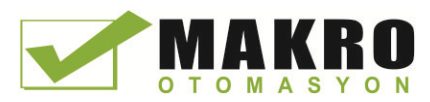

A.14 Haberleşme ara yüzleri

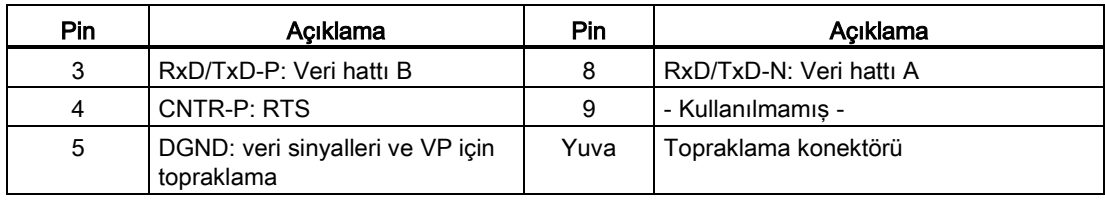

# PROFIBUS kablosu

# Not

#### PROFIBUS kablosunun zırhının bağlantısı

PROFIBUS kablosunun zırhı temas halinde olmalıdır.

Bunu yapmak için PROFIBUS kablosunun sonundan yalıtımı soyunuz ve zırhı fonksiyonel toprağa bağlayınız.

# A.14.2 GPRS

#### Not

#### GPRS CP, denizcilik uygulamaları için onaylanmamıştır.

Aşağıdaki modül, denizcilik onayına sahip değildir:

CP 1242-7 GPRS modülü

#### Not

Bu modülleri kullanmak için CPU donanım yazılımınız V2.0 veya üstü olmalıdır.

# A.14.2.1 CP 1242-7 GPRS

Çizelge A- 243 CP 1242-7 için teknik özellikler

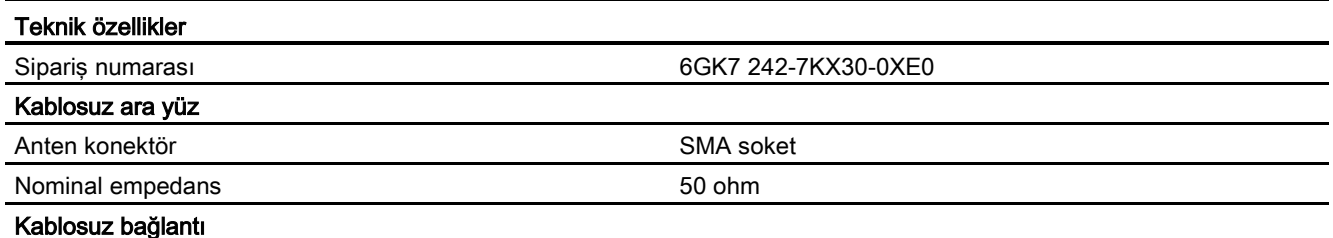

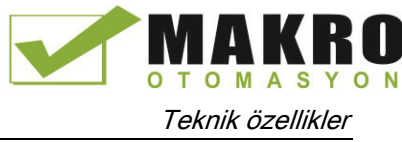

A.14 Haberleşme ara yüzleri

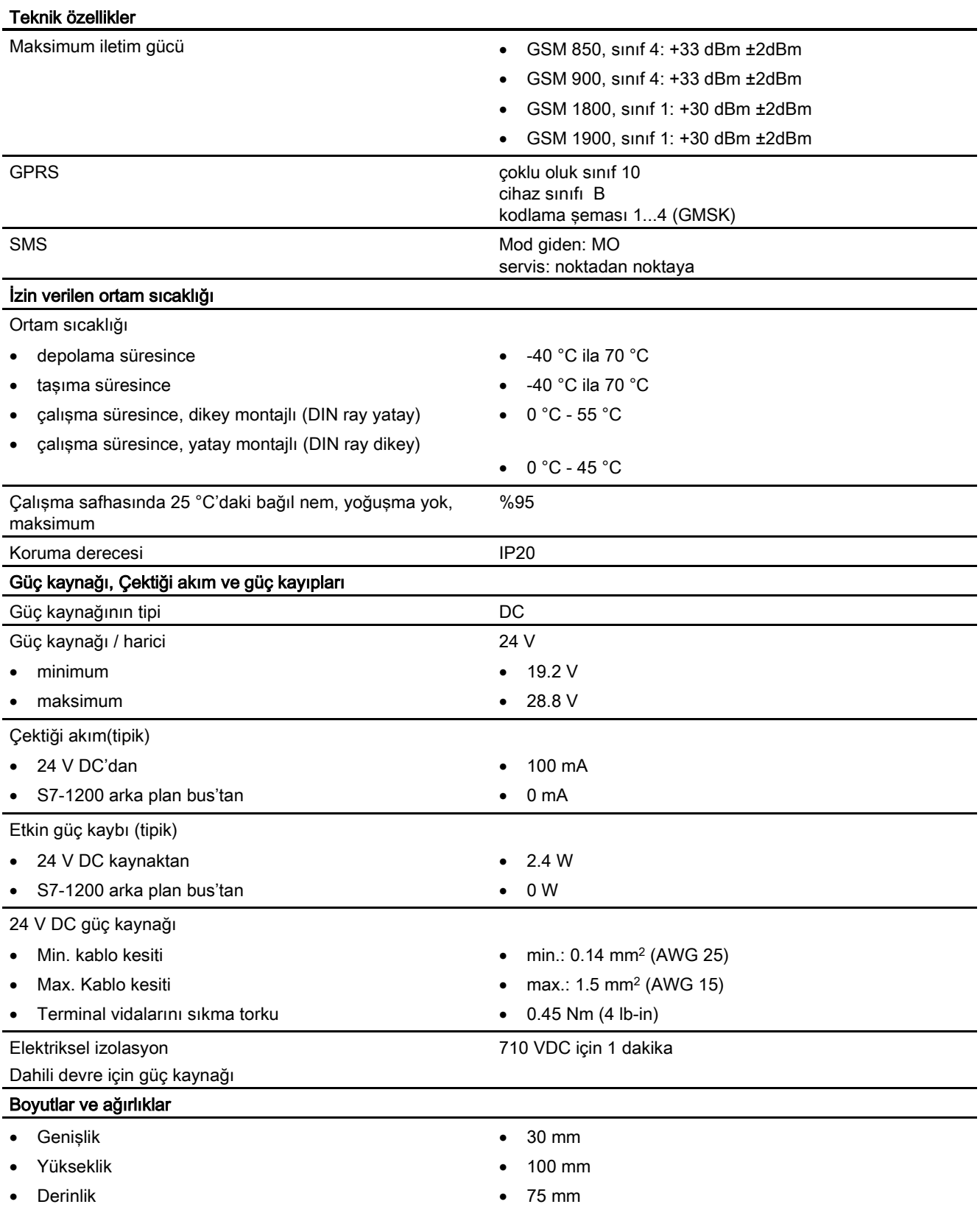

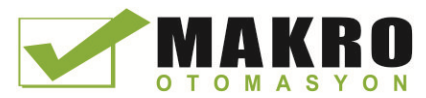

A.14 Haberleşme ara yüzleri

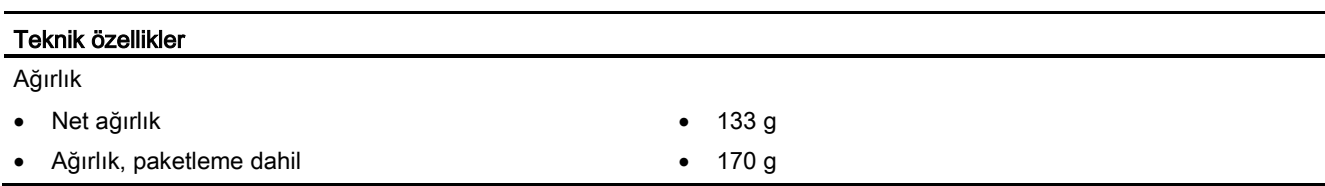

# ANT794-4MR GSM/GPRS antenin teknik özellikleri

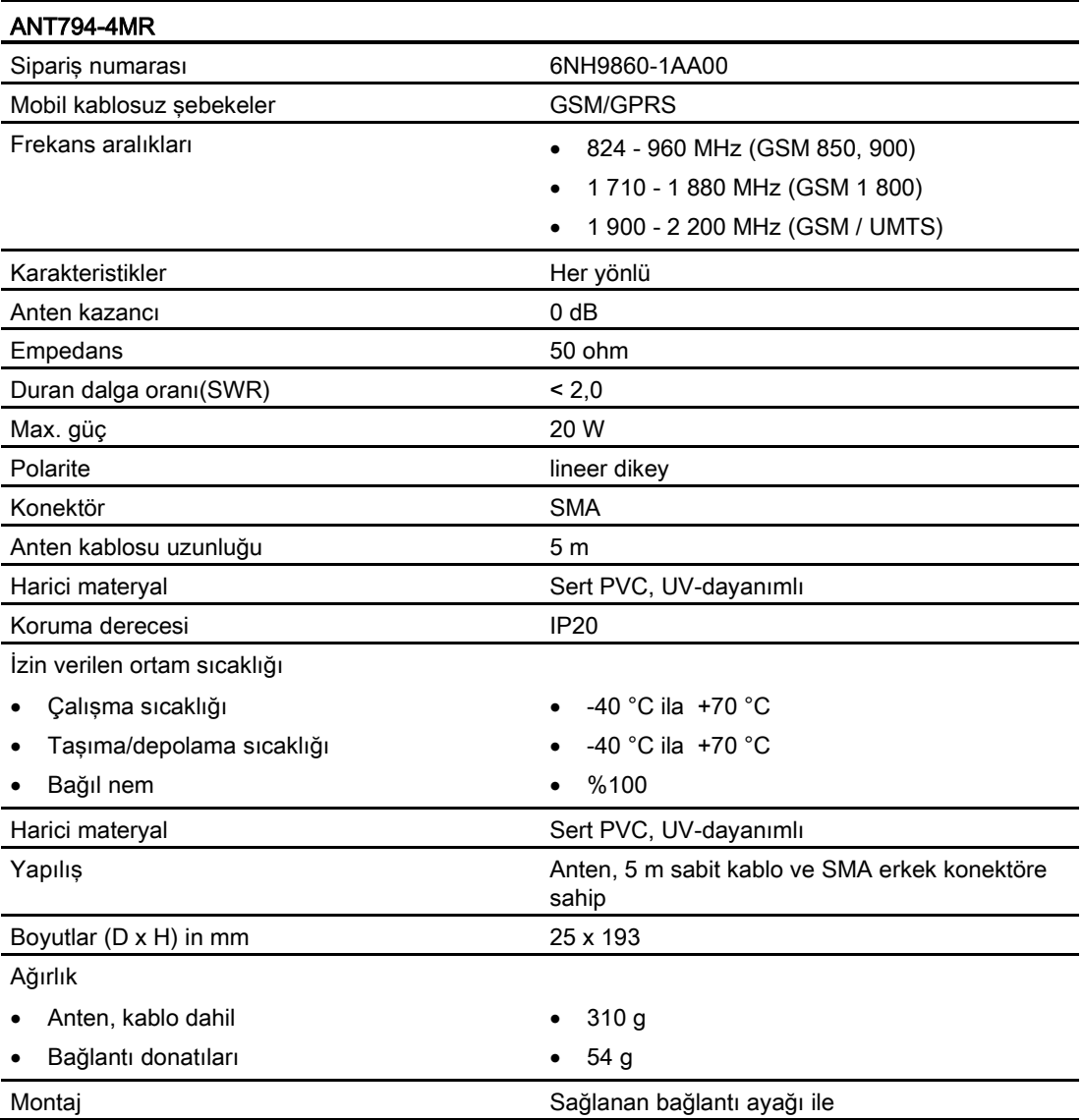

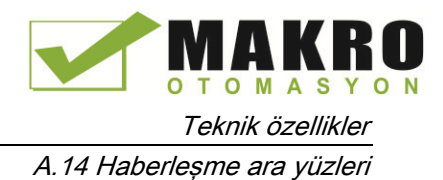

# ANT794-3M düz antenin teknik özellikleri

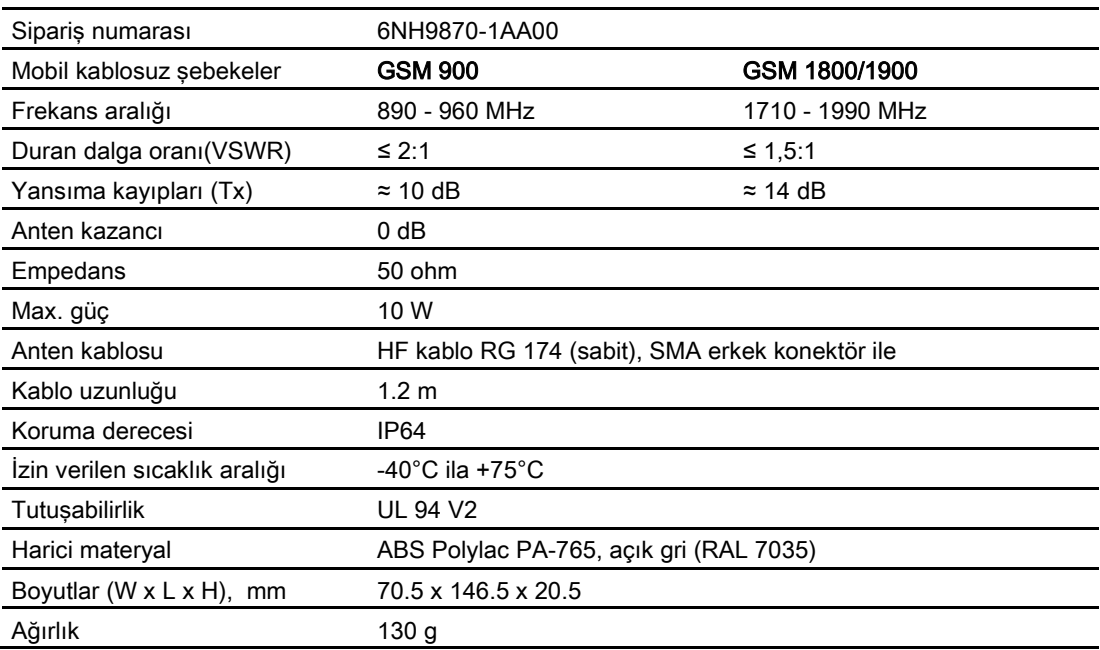

# A.14.3 CM 1243-2 AS-i master

### A.14.3.1 AS-i master CM 1243-2 için teknik veri

Çizelge A- 244 AS-i master CM 1243-2 için teknik veri

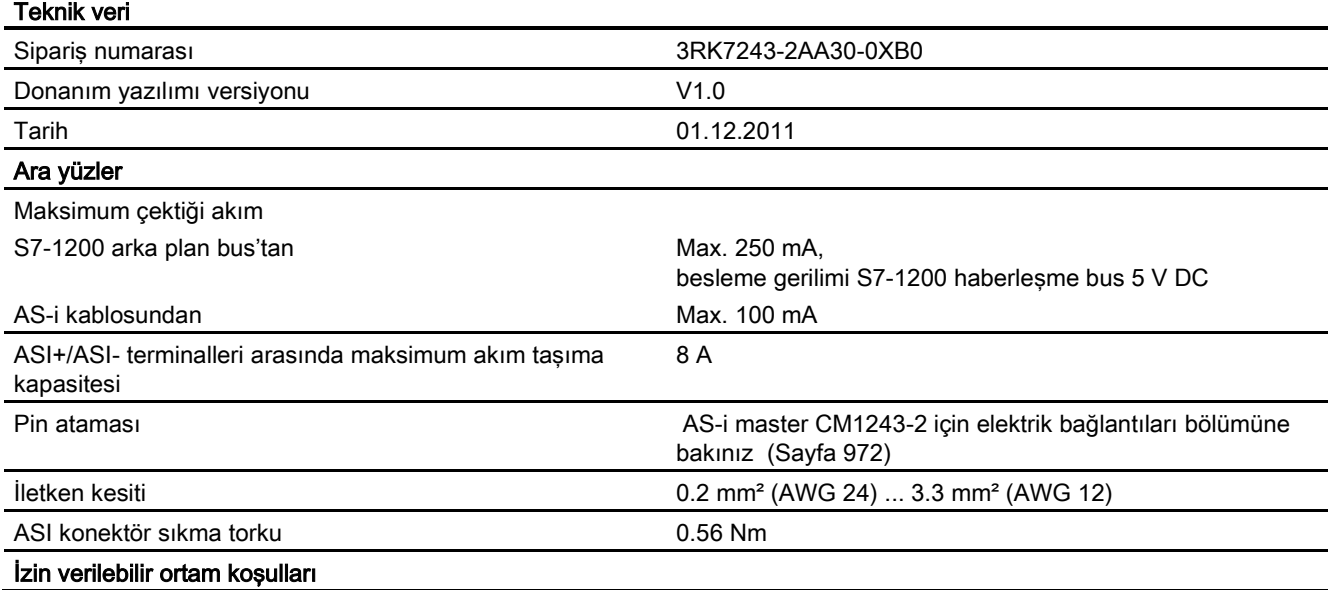

A.14 Haberleşme ara yüzleri

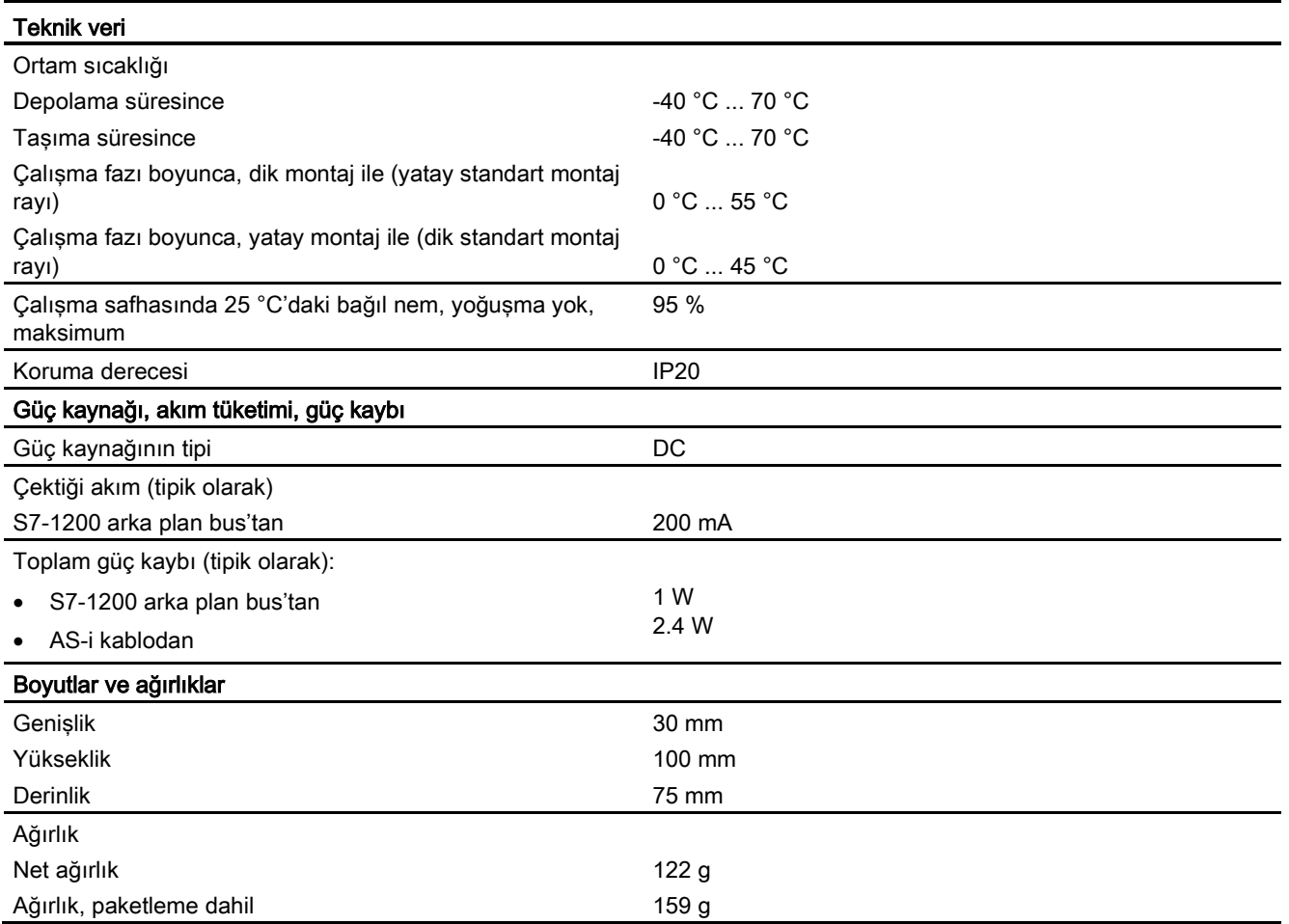

# <span id="page-971-0"></span>A.14.3.2 AS-i master CM 1243-2 için elektrik bağlantıları

# AS-i master CM 1243-2 için güç kaynağı

AS-i master CM 1243-2 beslemesi S7-1200'ün haberleşme yolu üzerinden yapılır. Bu, bir diyagnostik mesajının AS-i kaynak gerilimindeki bir arızanın ardından S7-1200'e yine de gönderilebildiği anlamına gelir. Haberleşme yoluna bağlantı AS-i master CM 1243-2'nin sağ tarafından yapılır.
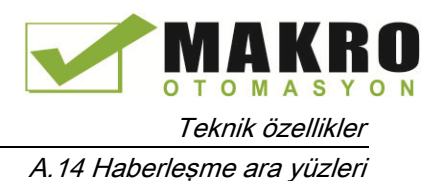

#### AS-Ara yüz terminalleri

AS-i kablosu bağlantısı için çıkarılabilir terminal, AS-i master CM 1243-2'nin ön tarafında alt kapağın arkasındadır.

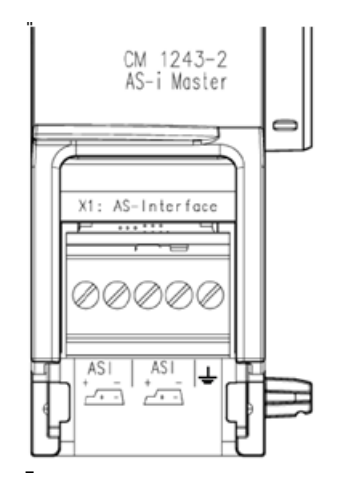

AS-i biçimli kablo kullanılırsa, sembolü vasıtasıyla kablonun doğru polaritesini tanıyabilirsiniz. Terminal bloğunun nasıl takılacağı ve çıkarılacağı ile ilgili bilgiyi sistem kılavuzunda "SIMATIC S7-1200 Programmable Controller" (Order No.: 6ES7298-8FA30 -8AH0) bulabilirsiniz.

#### Not

#### Terminal kontaklarının maksimum akım taşıma kapasitesi

Bağlantı kontaklarının akım taşıma kapasitesi maksimum 8 A'dir. AS-i kablosu akımı bu değeri aşarsa AS-i master CM 1243-2, AS-i kablosuna döngü içersinde olmamalıdır, ancak bunun yerine bir destek hattı yoluyla bağlanmalıdır (AS-i master CM 1243-2 üzerinde sadece bir bağlantı çifti ayrılmıştır).

AS-i master vasıtasıyla akım iletiliyor ve 4 A'den daha büyük akım bulunuyorsa, kullanılan kabloların en azından 75°C çalışma sıcaklığı için uygun olduğundan da lütfen emin olunuz.

AS-i kablo bağlantısı ile ilgili ilave bilgiye " SIMATIC S7-1200 için AS-i Master CM 1243-2 ve AS-i veri dekuplaj birimi DCM 1271 " kılavuzu "Modülllerin tesisi, bağlantısı ve devreye alınması" bölümünde bulabilirsiniz.

#### Terminal ataması

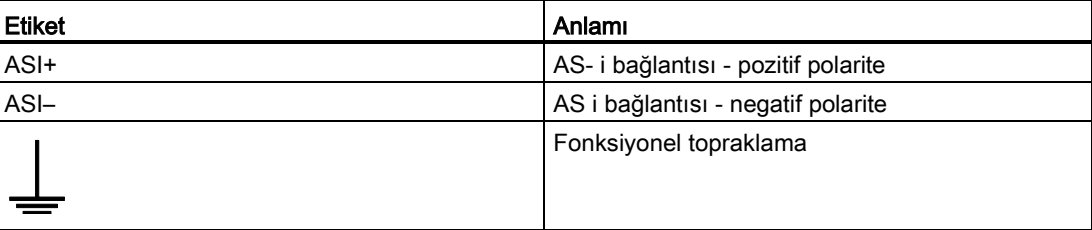

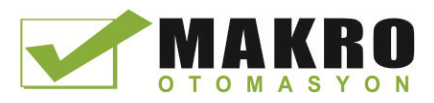

### A.14.4 RS232, RS422 ve RS485

#### A.14.4.1 CB 1241 RS485 özellikler

#### Not

Bu SB'yi kullanmak için sizin CPU donanım yazılımı V2.0 veya üstü olmalıdır.

#### Çizelge A- 245 Genel özellikler

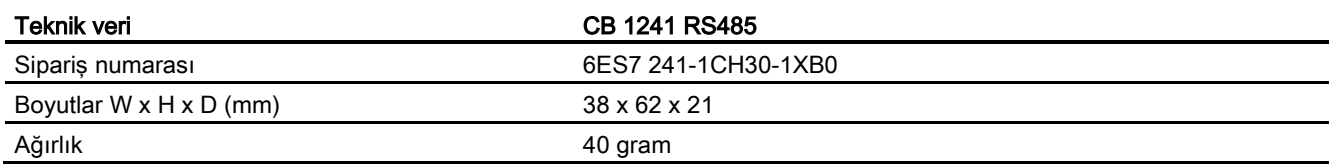

#### Çizelge A- 246 Aktarıcı ve alıcı

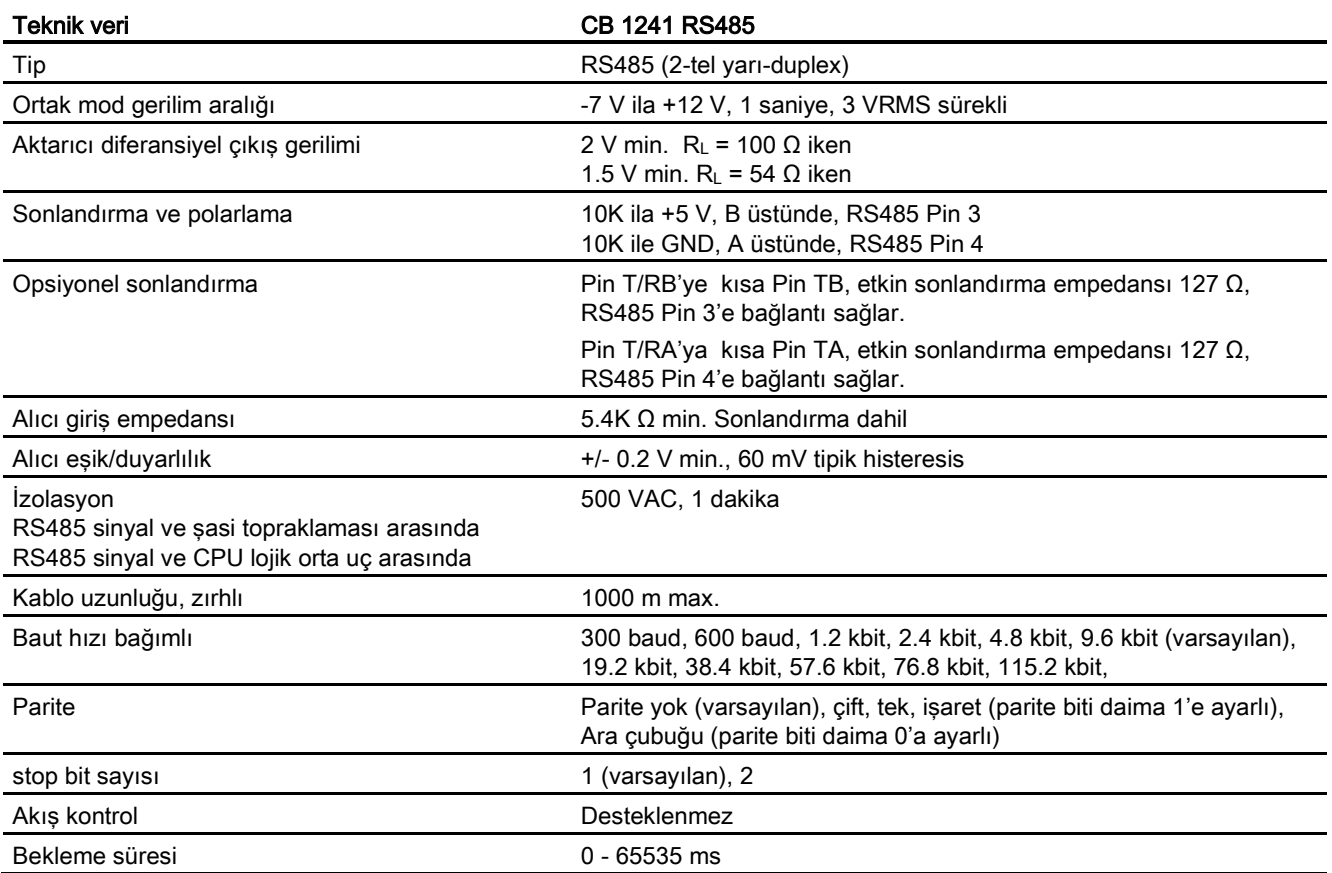

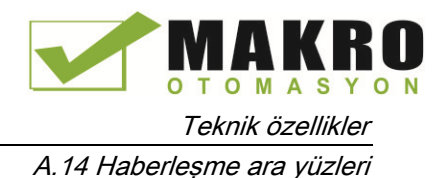

Çizelge A- 247 Güç kaynağı

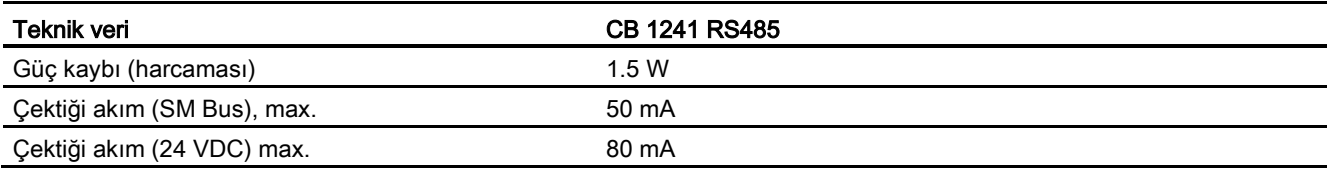

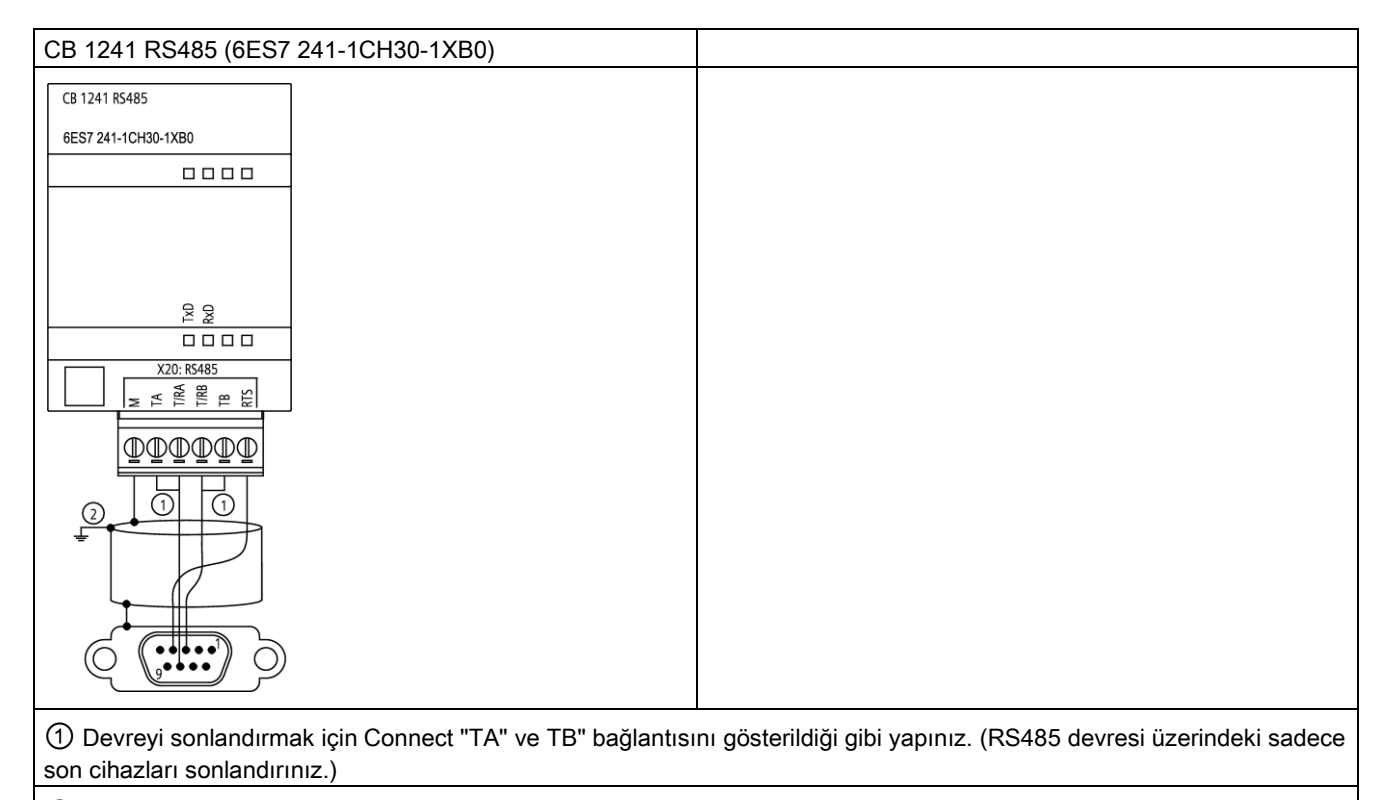

② Zırhlı bükülü kablo çifti kullanınız ve kablo zırhını toprağa bağlayınız.

RS485 devresinin sadece iki ucunu sonlandırınız. İki uç arasındaki cihazlar sonlandırılmaz veya polarlanmaz. S7-1200 Sistem Kılavuzundaki "RS485 devre konnektörünü polarlama ve sonlandırma" bölümüne bakınız.

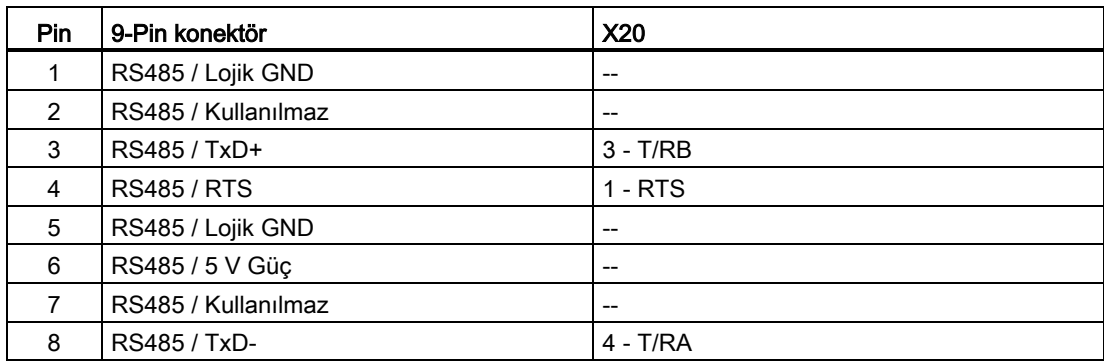

Çizelge A- 248 CB 1241 RS485 (6ES7 241-1CH30-1XB0) için konektör pin yerleşimleri

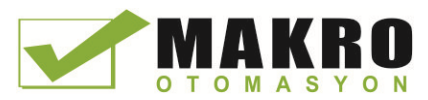

#### Teknik özellikler

A.14 Haberleşme ara yüzleri

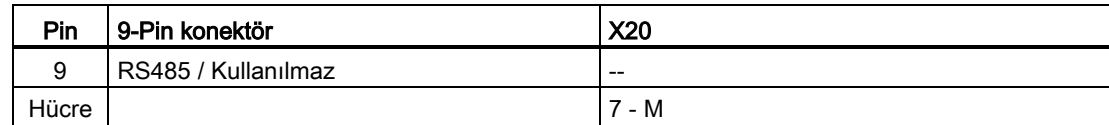

### Ayrıca bakınız

Bir RS485 devre konektörünü polarlama ve sonlandırma (Sayfa 670)

#### A.14.4.2 CM 1241 RS232 özellikler

Çizelge A- 249 Genel özellikler

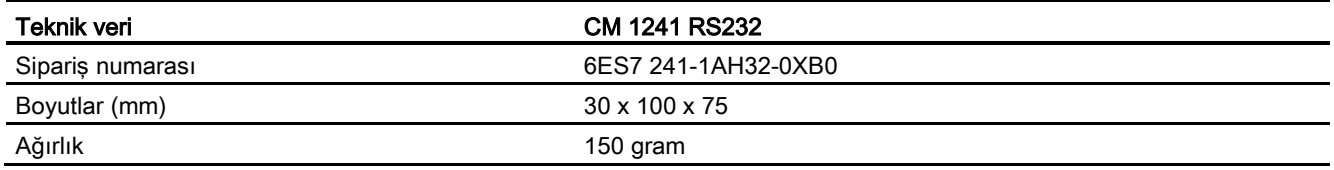

#### Çizelge A- 250 Aktarıcı ve alıcı

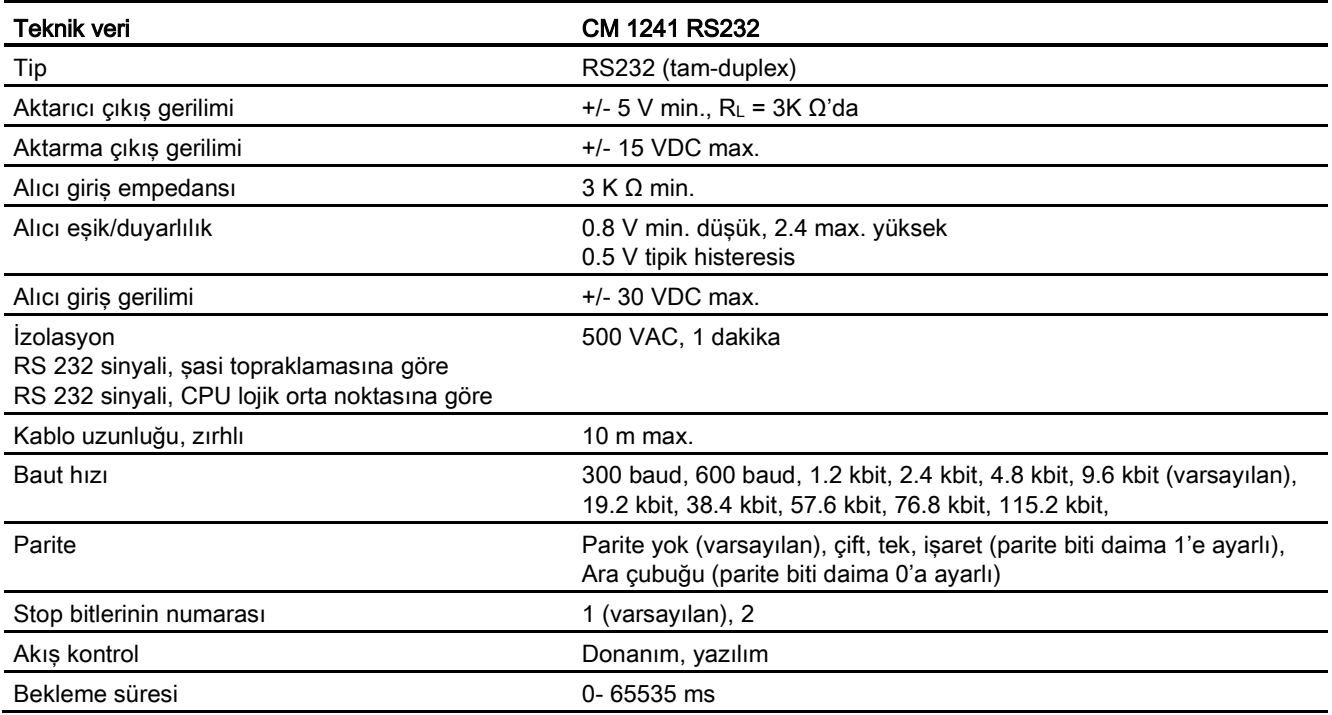

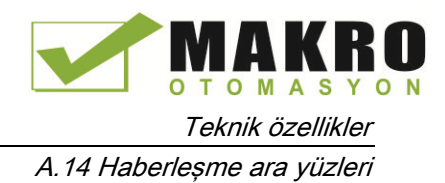

#### Çizelge A- 251 Güç kaynağı

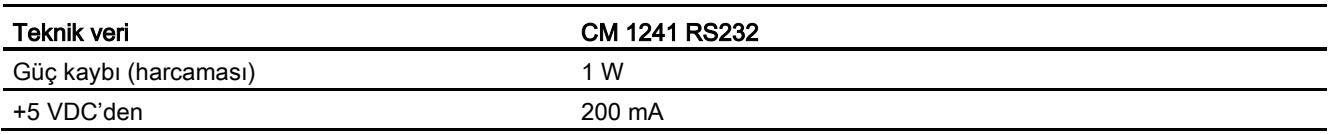

#### Çizelge A- 252 RS232 konektör (erkek)

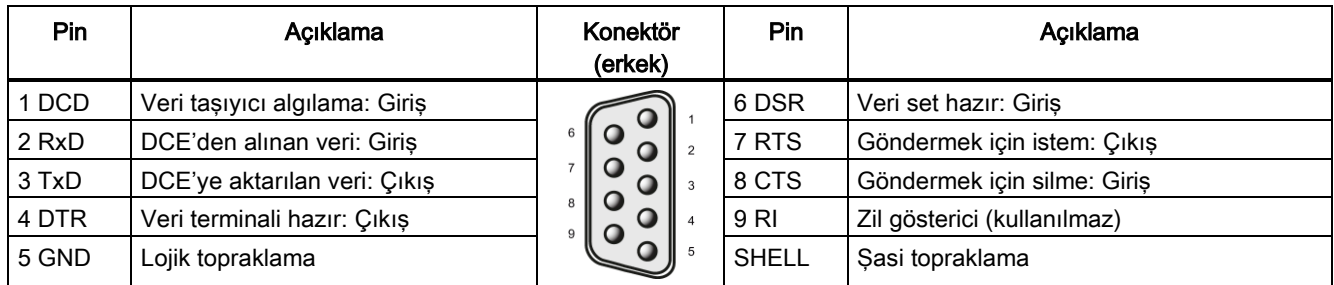

#### A.14.4.3 CM 1241 RS422/485 özellikler

#### CM 1241 RS422/485 Özellikler

Çizelge A- 253 Genel özellikler

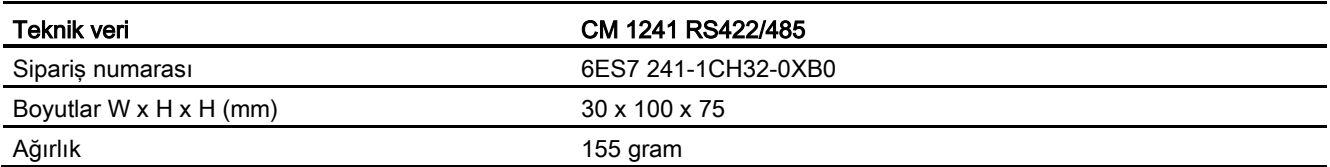

#### Çizelge A- 254 Aktarıcı ve alıcı

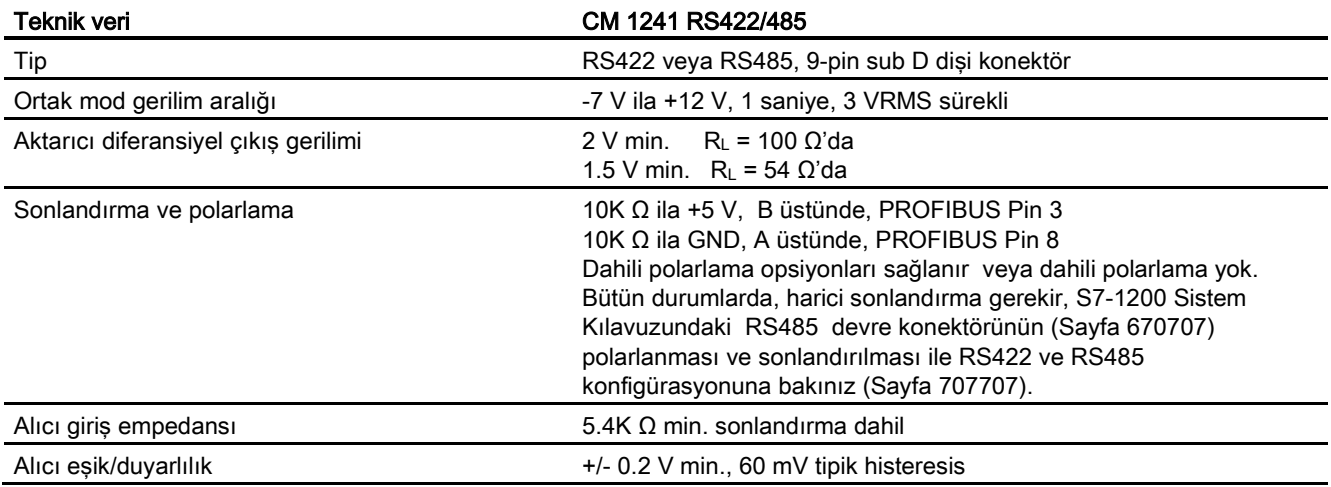

#### Teknik özellikler

A.14 Haberleşme ara yüzleri

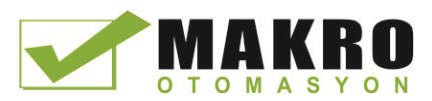

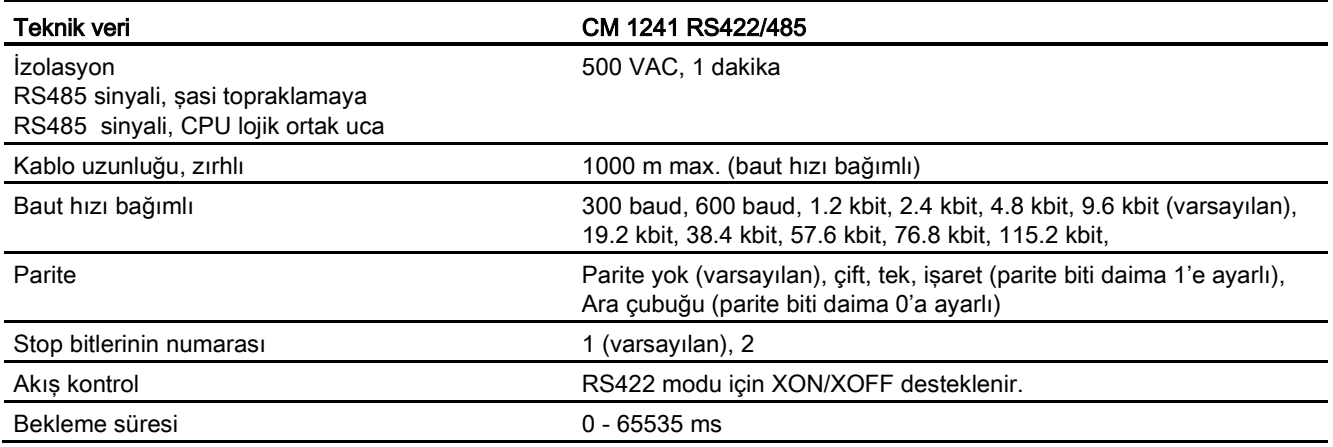

#### Çizelge A- 255 Güç kaynağı

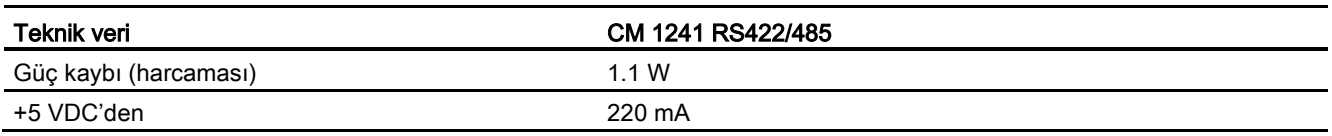

Çizelge A- 256 RS485 veya RS422 konektör (dişi)

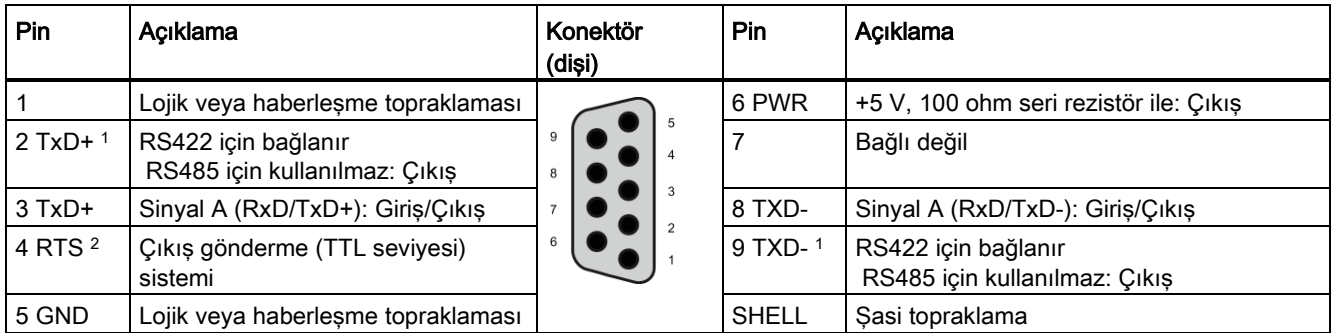

<sup>1</sup> Pin 2 ve 9, RS422 için sadece aktarma sinyalleri olarak kullanılır.

<sup>2</sup> RTS bir TTL seviyesi sinyaldir ve bu sinyali esas alan diğer yar-m-dublex cihazın kontrolü için kullanılır. Aktarma yapıldığında aktif, diğer bütün zamanlarda pasiftir.

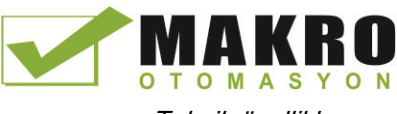

Teknik özellikler

A.15 TeleService (TS Adapter ve TS Adapter modular)

## A.15 TeleService (TS Adapter ve TS Adapter modular)

TS Adapter IE Basic ve TS Adapter modular için izleyen kılavuzlar teknik özellikleri içerir:

- Industrial Software Engineering Tools Modular TS Adapter
- Industrial Software Engineering Tools TS Adapter IE Basic

Bu ürün ve ürün dokümantasyonu hakkında daha fazla bilgi için web sitesinden ürün kataloğuna bakınız:

[\(https://eb.automation.siemens.com/mall/en/de/Catalog/Search?searchTerm=TS%20Adapte](https://eb.automation.siemens.com/mall/en/de/Catalog/Search?searchTerm=TS%20Adapter%20IE%20basic&tab=) [r%20IE%20basic&tab=\)](https://eb.automation.siemens.com/mall/en/de/Catalog/Search?searchTerm=TS%20Adapter%20IE%20basic&tab=).

## A.16 SIMATIC bellek kartları

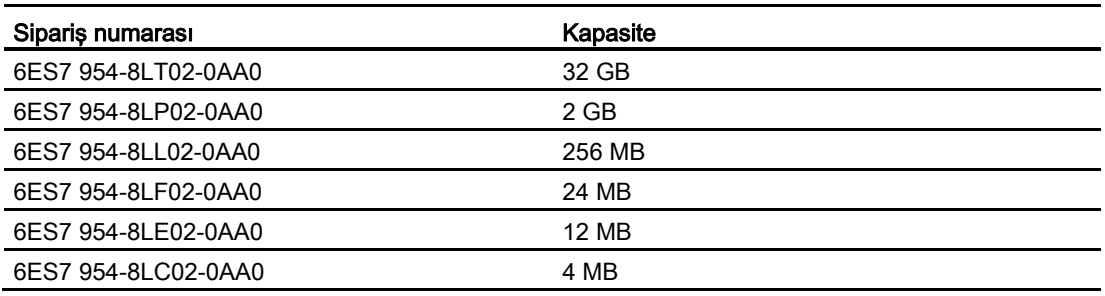

## A.17 Giriş simülatörleri

Çizelge A- 257 Genel özellikler

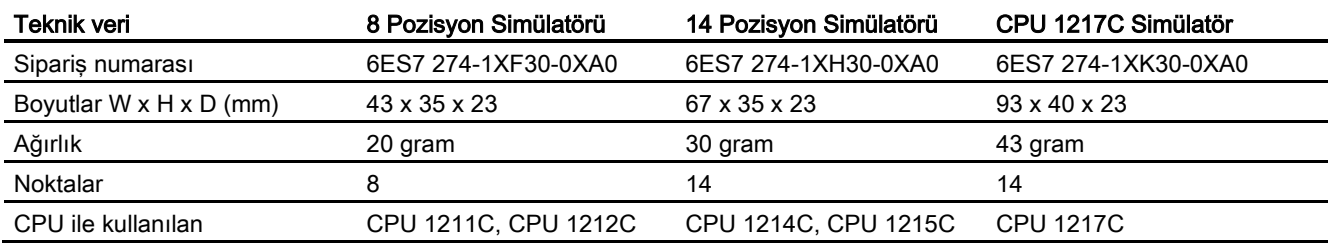

A.17 Giriş simülatörleri

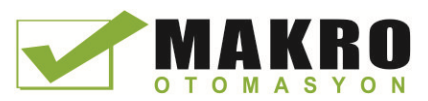

## UYARI

#### Giriş simülatörlerinin güvenli kullanımı

Bu giriş simülatörleri Sınıf I DIV 2 veya Sınıf I Bölge 2 tehlikeli yerlerde kullanmak için onaylanmamıştır. Anahtarlar, Sınıf I DIV 2 veya Sınıf I Bölge 2 tehlikeli yerlerde kullanılırsa, kıvılcım tehlikesi/patlama tehlikesi potansiyeli oluşturabilir. Onaylanmamış kullanım, personel ölümüne veya ciddi yaralanmasına ve/veya ekipmana zarara yol açabilir. Bu giriş simülatörlerini tehlikeli olmayan yerlerde kullanınız. Sınıf I DIV 2 veya Sınıf I Bölge 2 tehlikeli yerlerde kullanmayınız.

#### 8 Pozisyon Simülatörü (6ES7 274-1XF30-0XA0)

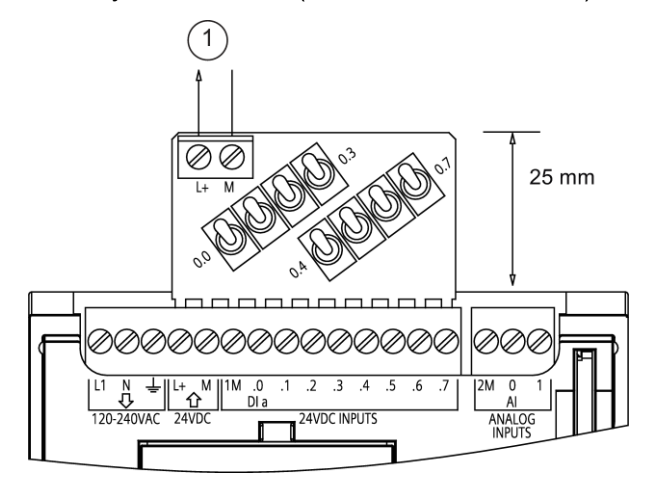

① 24 VDC sensör güç çıkışı

14 Pozisyon Simülatörü (6ES7 274-1XF30-0XA0)

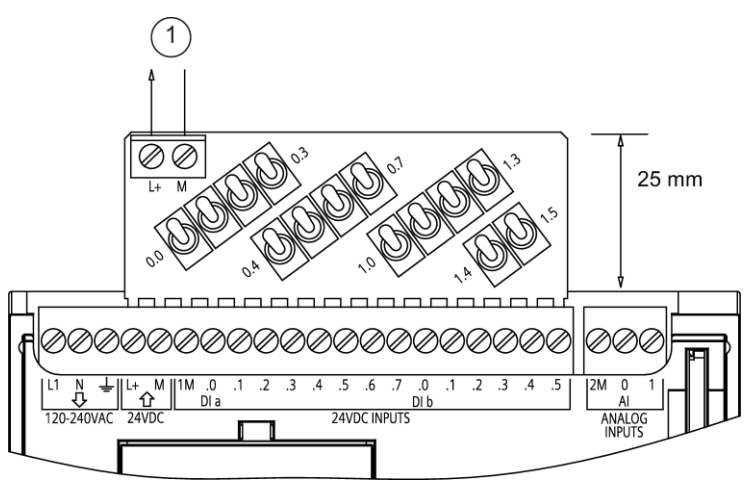

① 24 VDC sensör güç çıkışı

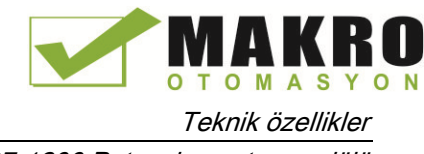

A.18 S7-1200 Potansiyometre modülü

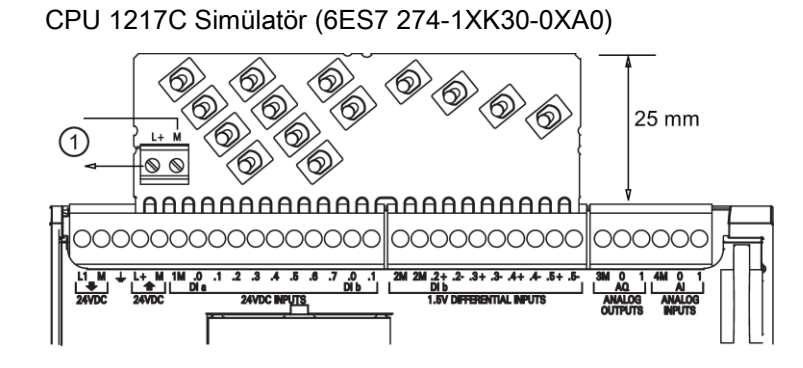

① 24 VDC sensör güç çıkışı

## A.18 S7-1200 Potansiyometre modülü

S7-1200 Potansiyometre modülü S7-1200 CPU için bir donatıdır. Her potansiyometre konumuna orantılı olarak bir çıkış gerilimini CPU analog girişlerini 0 VDC - 10 VDC sürmek için oluşturur:

- 10.Devre kartı 'fingers'ı, S7-1200 CPU analog giriş terminal bloğuna takınız ve potansiyometre modülü üzerindeki 2-konum konektörüne bir harici DC güç kaynağı bağlayınız.
- 11.Bir küçük tornavidayı ayarlamalar yapmak için kullanınız: Gerilim çıkışını artırmak için tornavidayı saat yönünde (sağa) çeviriniz ve çıkış gerilimini azaltmak için tornavidayı saat yönünün tersine (sola) çeviriniz.

#### Not

S7-1200 potansiyometre modülü ile işlem yaparken ESD kurallarını izleyiniz.

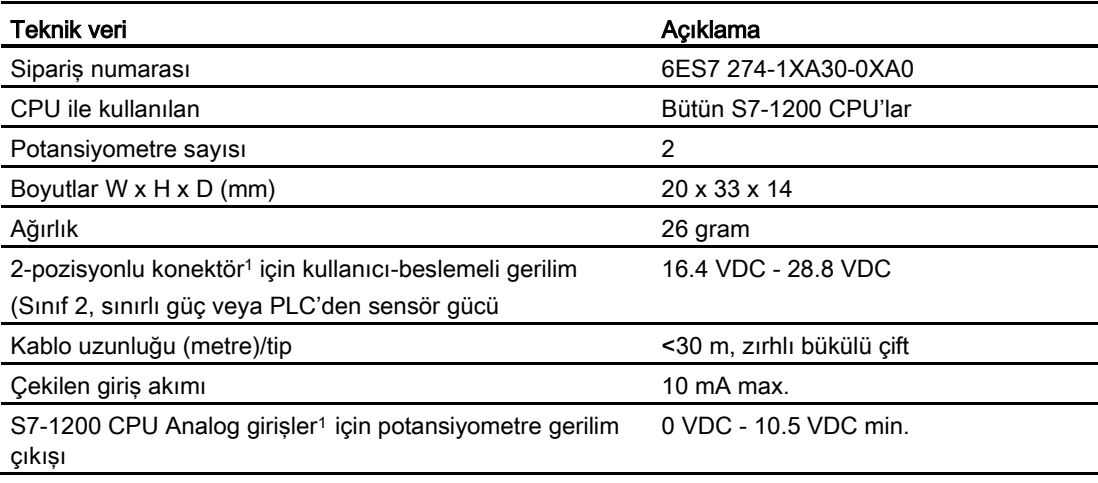

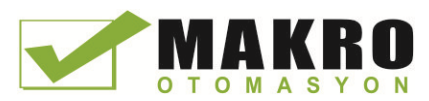

#### Teknik özellikler

A.19 I/O genişleme kablosu

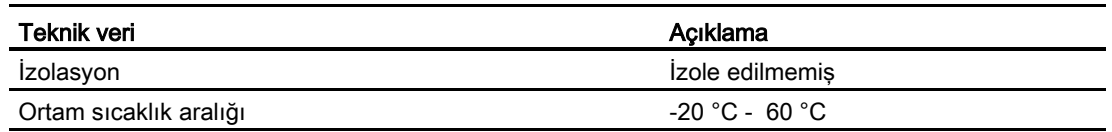

<sup>1</sup> Potansiyometre modül çıkışı stabilitesi 2-konum konektöründeki kullanıcı tarafından sağlanan gerilim girişinin kalitesine bağlıdır-onu bir analog giriş gerilimi olarak dikkate alınız.

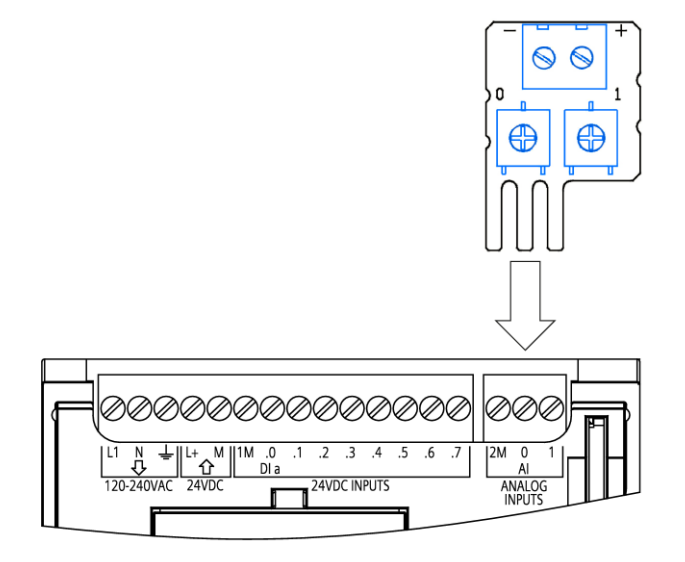

## A.19 I/O genişleme kablosu

Çizelge A- 258 Genişleme kabloları

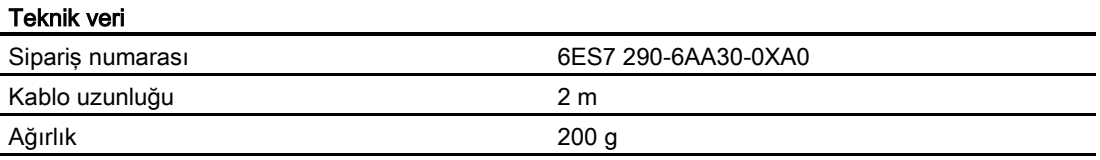

S7-1200 genişleme kablosunun takılması ve çıkarılması hakkında bilgi için kurulum (montaj) bölümüne bakınız (Sayfa 6[464\)](#page-63-0).

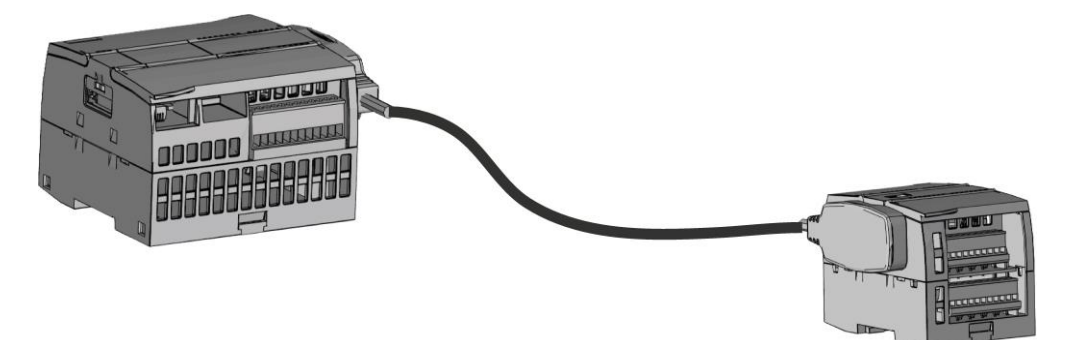

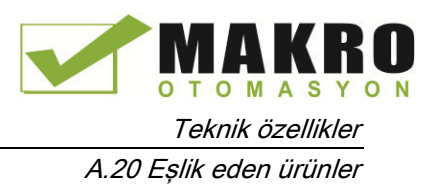

## A.20 Eşlik eden ürünler

#### A.20.1 PM 1207 güç modülü

PM 1207, SIMATIC S7-1200 için bir güç kaynağı modülüdür ve şu özelliklere sahiptir:

- Giriş 120/230 VAC, çıkış 24 VDC/2.5A
- Sipariş numarası 6ESP 332-1SH71-4AA0

Bu ürün ve ürün dokümantasyonu hakkında daha fazla bilgi için web sitesinde PM 1207 ürün kataloğuna bakınız

[\(https://eb.automation.siemens.com/mall/en/de/Catalog/Product/6AG1332-1SH71-4AA0\)](https://eb.automation.siemens.com/mall/en/de/Catalog/Product/6AG1332-1SH71-4AA0).

#### A.20.2 CSM 1277 kompakt anahtar modülü

CSM1277, bir endüstriyel Ethernet anahtar modülüdür. S7-1200 için Ethernet ara yüzünü çoğaltmak için kullanılabilir, böylece operatör paneli, programlama cihazları veya diğer konektörler ile aynı anda haberleşme sağlanır. Bu modül aşağıdaki özellikleri sağlar:

- 4 x RJ45 soket, endüstriyel Ethernet'e bağlantı için
- 3 kutuplu takmalı terminal ayar şeridi, harici 24 VDC kaynağın tepeye bağlantısı için
- LED'ler, endüstriyel Ethernet portlarının diyagnostik ve durum göstergesi
- Sipariş numarası 6GK7 277-1AA00-0AA0

Bu ürün ve ürün dokümantasyonu hakkında daha fazla bilgi için web sitesinde CSM 1277 ürün kataloğuna bakınız

[\(https://eb.automation.siemens.com/mall/en/de/Catalog/Search?searchTerm=csm%201277&](https://eb.automation.siemens.com/mall/en/de/Catalog/Search?searchTerm=csm%201277&tab=) [tab=\)](https://eb.automation.siemens.com/mall/en/de/Catalog/Search?searchTerm=csm%201277&tab=).

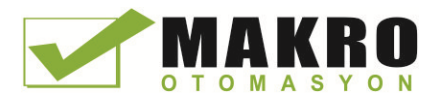

Teknik özellikler A.20 Eşlik eden ürünler

#### A.20.3 CM CANopen modülü

CM CANopen modülü SIMATIC S7-1200 PLC ile CANopen'ı işleten her hangi bir cihaz arasında takılabilir bir modüldür. CM CANopen hem master hem de slave olacak şekilde konfigüre edilebilir. İki CM CANopen modülü vardır: CANopen modülü (sipariş numarası 021620-B) ve CANopen (sağlamlaştırılmış) modülü (sipariş numarası 021730-B).

CANopen modülü aşağıdaki özellikleri sağlar:

- CPU başına 3 modül bağlamaya imkan sağlar
- 16 CANopen slave düğümüne kadar bağlantı yapar
- Modül başına 256 bayt giriş ve 256 bayt çıkış
- 3 LED; modül, devre ve I/O durumları üzerine diyagnostik bilgi sağalar
- PLC içinde CANopen devre konfigürasyonunun depolanmasını sağlar.
- Modül, TIA Portal konfigürasyon takımının donanım kataloğuna entegre edilebilir.
- CANopen Configuration Studio (dahil) ile veya diğer bir harici CANopen konfigürasyon aracı ile CANopen konfigürasyonu
- CANopenhaberleşem profilleri CiA 301 rev. 4.2 ve CiA 302 rev. 4.1 ile uyum sağlar
- Özel protokol yapmak için şeffaf CAN 2.0A'yı destekler.
- TIA portalında her bir PLC programlaması için önceden yapılmış bloklar vardır.
- CM CANopen modülü; alt devreler için vida terminalleri olan DSUB ile CM CANopen konfigürasyon stüdyo CD'si ve USB konfigürasyon kablosu içerir.

Bu ürün ve ürün dokümantasyonu hakkında daha fazla bilgi için web sitesinde CM CANopen ürün kataloğuna bakınız.

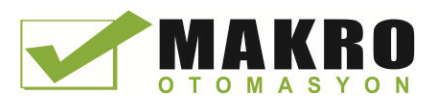

# <sup>B</sup> Güç ihtiyacı hesabı B

CPU, dahili bir güç kaynağına sahiptir. Bu güç kaynağı CPU'nun kendisinin, genişleme modüllerinin ve diğer 24 VDC kullanıcıların güç taleplerini karşılar.

Genişleme modülünün dört tipi vardır:

- Sinyal modülleri (SM), CPU'nun sağ tarafına takılır. Her CPU, güç ihtiyacını dikkate almaksızın mümkün olan en fazla sinyal modülüne izin verir.
	- CPU 1214C, CPU 1215C ve CPU 1217C, 8 sinyal modülüne izin verir.
	- CPU 1212C, 2 sinyal modülüne izin verir.
	- CPU 1211C, sinyal modülüne izin vermez.
- Haberleşme modülleri (CM) CPU'nun sol-tarafına yerleştirilir. Bir CPU'ya, güç tüketimlerine bakılmaksızın en fazla 3 haberleşme modülünün takılmasına izin verilir.
- Sinyal kartları (SB), haberleşme kartları (CB) ve batarya kartları (BB) CPU'nun üst tarafına yerleştirilir. Bir CPU için en fazla bir sinyal kartına, haberleşme kartına veya batarya kartına izin verilir..

CPU'nun konfigürasyonunuz için ne kadar güç (veya akım) sağlayacağını belirlemek üzere bir yol gösterici olarak aşağıdaki bilgiyi kullanınız.

Her CPU hem 5 VDC hem de 24 VDC güç sağlar:

- Bir genişleme modülü bağlandığında, genişleme modülleri için CPU 5 VDC güç sağlar. Genişleme modülleri için 5 VDC güç ihtiyacı CPU güç kapasitesini aşarsa, genişleme modüllerini kaldırmaya CPU güç kapasitesi içinde kalıncaya kadar devam ediniz.
- Her CPU, lokal giriş noktaları veya genişleme modülleri üzerindeki röle bobinleri için 24 VDC sağlayan 24 VDC sensör kaynağına sahiptir. 24 VDC güç talebi CPU güç sağlama kapasitesinin üzerine çıkarsa, genişleme modülleri için harici bir 24 VDC güç kaynağı ekleyebilirsiniz. 24 VDC kaynağını giriş noktalarına veya röle bobinlerine el ile bağlayınız.

## UYARI

DC sensör kaynağı ile harici 24 VDC güç kaynağını paralel bağlamak iki kaynak arasında bir uyuşmazlığa neden olabilir. Bu durumda her bir kaynak kendi çıkış gerilimi seviyesini üstün kılmaya çalışacaktır.

Bu uyuşmazlığın sonucunda kaynaklardan birinin veya her ikisinin ömrü kısalacak veya anında arıza meydana gelecektir. Dolayısıyla PLC sisteminin öngörülemeyen çalışmasına yol açılabilecek ve ciddi personel yaralanması ve/veya malda zarar meydana gelebilecektir.

CPU üzerindeki sensör kaynağı ve harici güç kaynağı farklı noktalara güç sağlamalıdır. Ortak noktaların tek bir bağlantısına izin verilir.

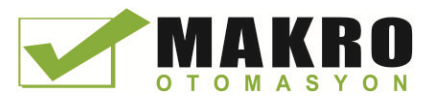

PLC'de bazı 24 VDC güç giriş portları, çoklu M terminallerini bağlayan lojik ortak bir devreyle birbiriyle bağlıdır. CPU 24 VDC güç kaynağı girişi, SM röle bobin güç giriş ve izolesiz analog güç kaynağı girişi bu devrelere örneklerdir. Bu devreler veri sayfalarında izolesiz olarak gösterilmişlerdir. Bütün izolesiz M terminalleri aynı harici referans potansiyeline bağlanmalıdır.

## UYARI

İzolesiz M terminallerinin farklı referans potansiyellerine bağlanması istenmeyen akım akışlarına neden olabilir ve bunun sonucunda PLC ve bağlı ekipmanda zarar veya öngörülmeyen çalışma oluşabilir.

Böyle zarar veya öngörülemeyen çalışma ölüm, ciddi personel yaralanması ve/veya mala zarar ile sonuçlanabilir.

Bir PLC sisteminde bütün izolesiz M terminallerinin aynı referans potansiyeline bağlı olduklarından daima emin olunuz.

CPU'lar ve sinyal modüllerinin güç ihtiyaçlarının hesaplanması hakkında bilgi teknik özelliklerde verilmiştir (Sayfa 829).

#### Not

CPU'nun güç kapasitesinin aşılması CPU için izin verilen en fazla sayıdaki modülün bağlanamaması ile sonuçlanır.

#### Örnek güç ihtiyacı hesabı

İzleyen örnek bir konfigürasyon için güç ihtiyacının hesaplanmasına bir örnektir. Konfigürasyon; bir CPU 1214C AC/DC/Röle, bir SB 1223 2 x 24 VDC giriş/ 2 x 24 VDC çıkış, bir CM 124, üç SM 1223 8 DC In/8 Relay çıkış, bir SM 1221 8 DC In içermektedir. Bu örnek toplam 48 giriş ve 36 çıkışa sahiptir.

#### Not

CPU dahili röle bobinini sürmek için gerekli gücü önceden ayırmaktadır. Güç ihtiyacı hesabında dahili röle bobini güç ihtiyacını dahil etmenize gerek yoktur.

Bu örnekteki CPU SM'ler için yeterli 5 VDC akımı sağlar, ancak bütün girişler ve genişleme röle bobinleri için sensör kaynağından yeterli 24 VDC sağlamaz. I/O için 456 mA gerekir, CPU ancak sadece 400 mA sağlar. 24 VDC girişler ve çıkışların çalışması için 24 VDC'de en azından 56 mA ilave bir kaynağın tesisi gerekir.

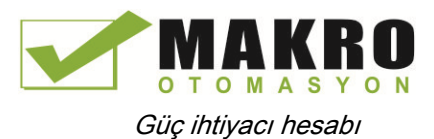

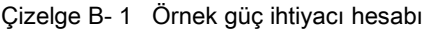

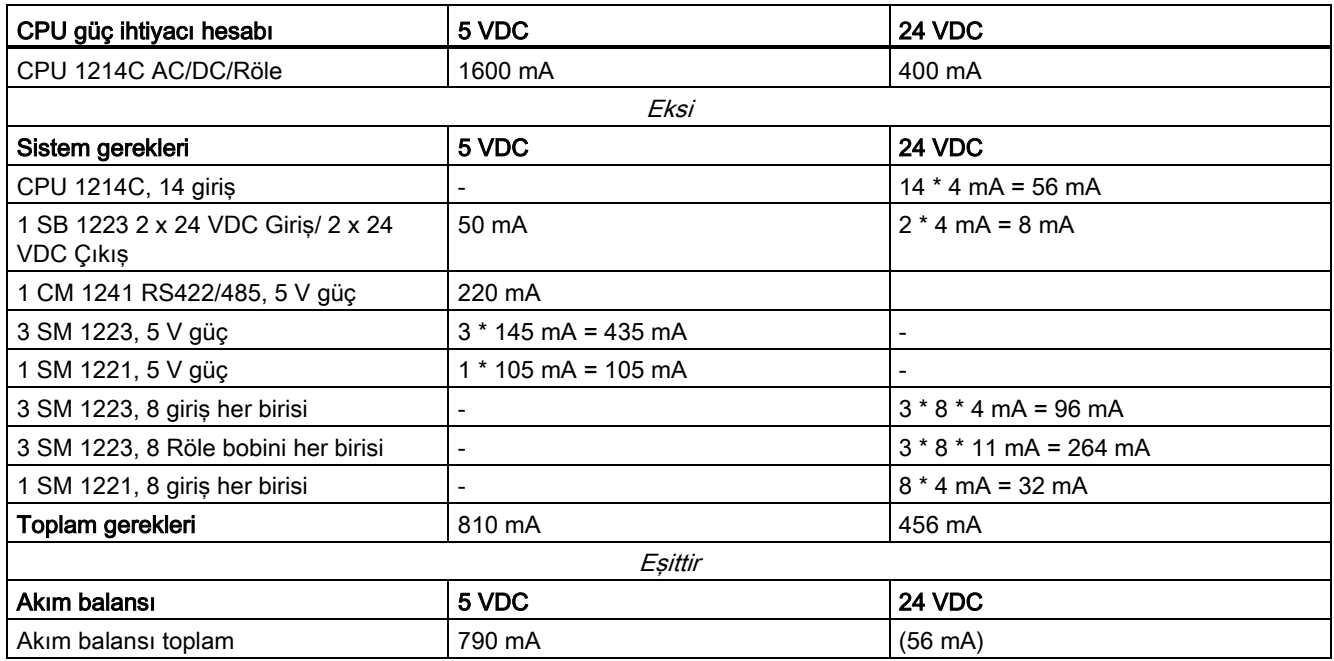

#### Güç ihtiyacı hesaplama formu

Konfigürasyonunuz için S7-1200 CPU'nun ne kadar güç (veya akım) sağlayabileceğini belirlemek için aşağıdaki çizelgeyi kullanınız. CPU modeliniz ve sinyal modülleriniz için güç ihtiyacını hesaplamak üzere teknik özelliklere (Sayfa 829) bakınız.

Çizelge B- 2 Güç ihtiyacı hesaplamaları

| CPU güç ihtiyacı hesabı | 5 VDC | <b>24 VDC</b> |
|-------------------------|-------|---------------|
|                         |       |               |
| Eksi                    |       |               |
| Sistem gerekleri        | 5 VDC | 24 VDC        |
|                         |       |               |
|                         |       |               |
|                         |       |               |
|                         |       |               |
|                         |       |               |
|                         |       |               |
| Toplam gerekleri        |       |               |
| Eşittir                 |       |               |
| Akım balansı            | 5 VDC | 24 VDC        |
| Akım balansı toplam     |       |               |

Güç ihtiyacı hesabı

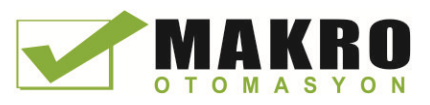

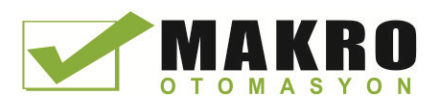

## Sipariş numaraları **C**

## C.1 CPU modelleri

Çizelge C- 1 S7-1200 CPU'lar

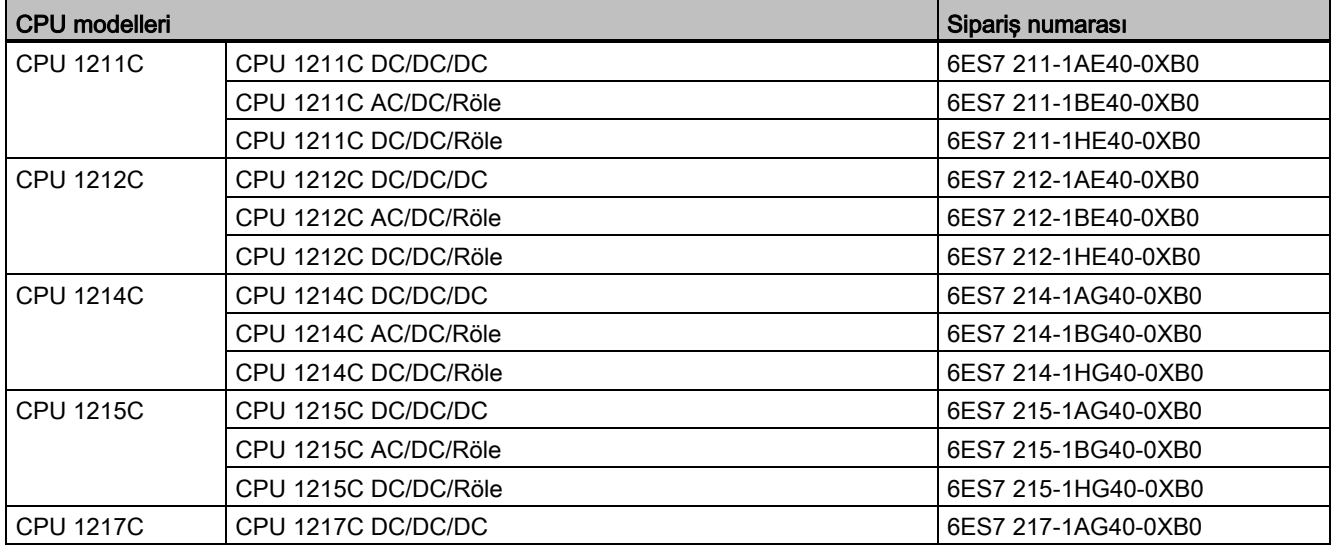

## C.2 Sinyal modülleri (SM'ler), sinyal kartları (SB'ler) ve batarya panelleri (BB)

Çizelge C- 2 Sinyal modülleri (SM'ler)

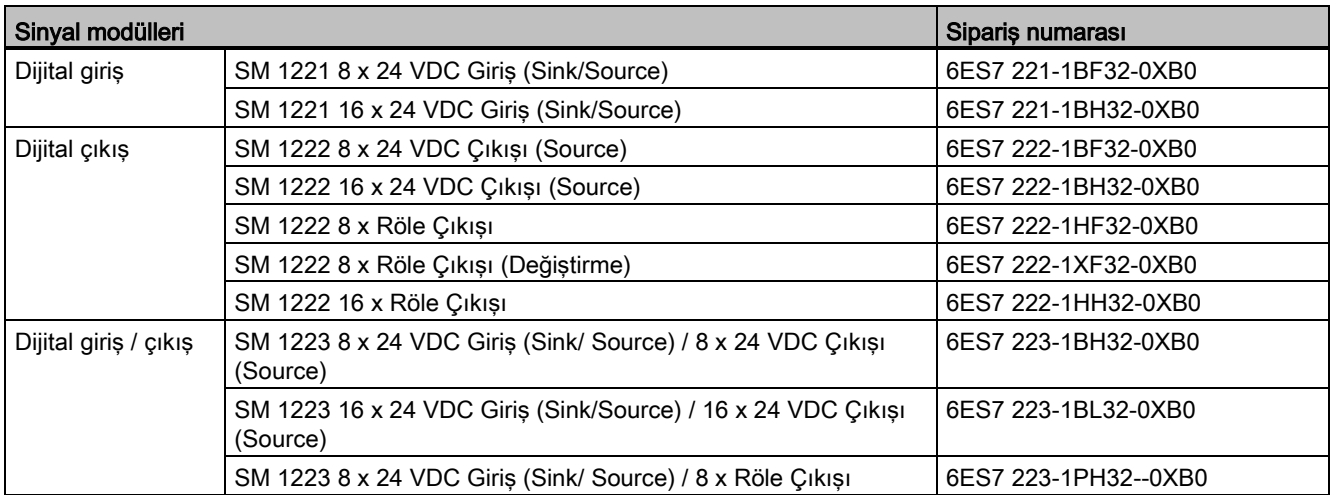

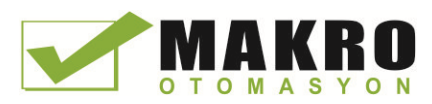

#### Sipariş numaraları

C.2 Sinyal modülleri (SM'ler), sinyal kartları (SB'ler) ve batarya panelleri (BB)

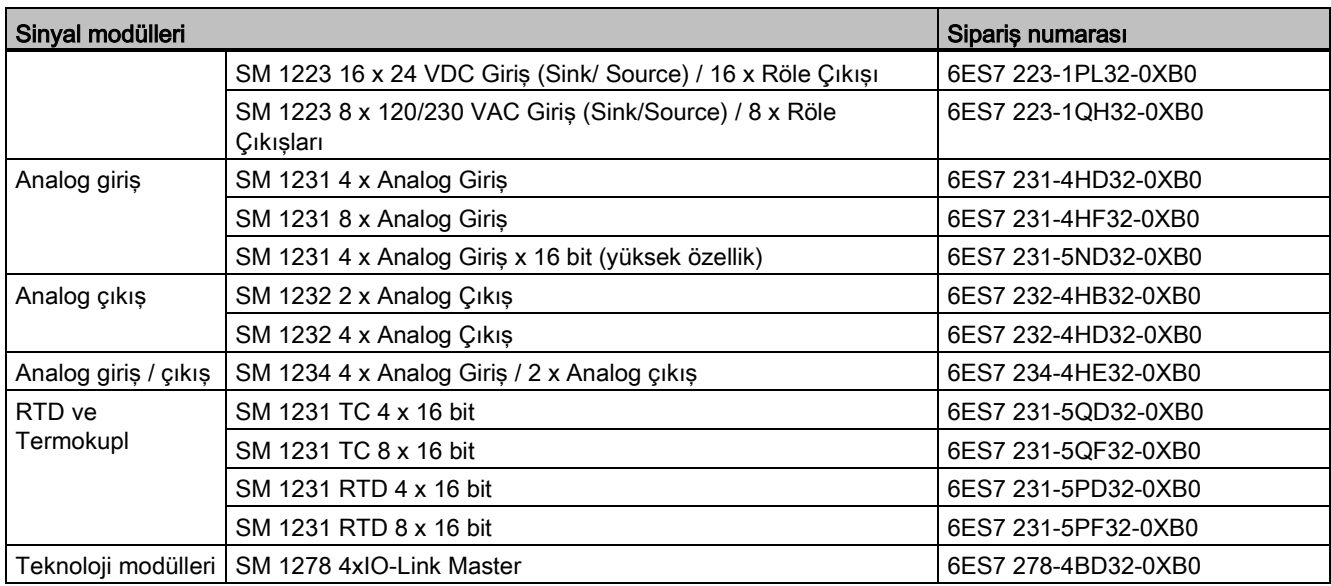

Çizelge C- 3 Sinyal panelleri (SB) ve batarya panelleri (BB'ler)

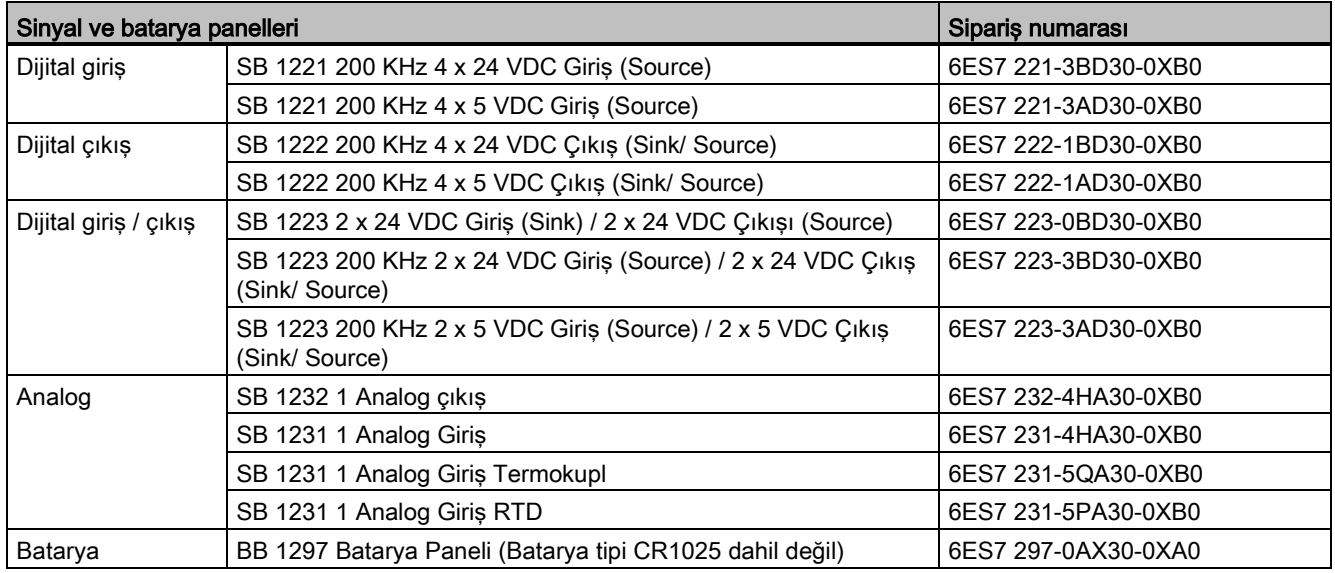

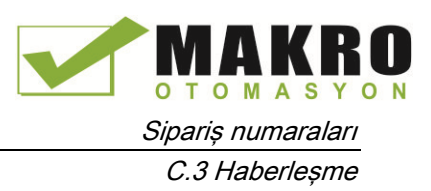

## C.3 Haberleşme

Çizelge C- 4 Haberleşme modülü (CM)

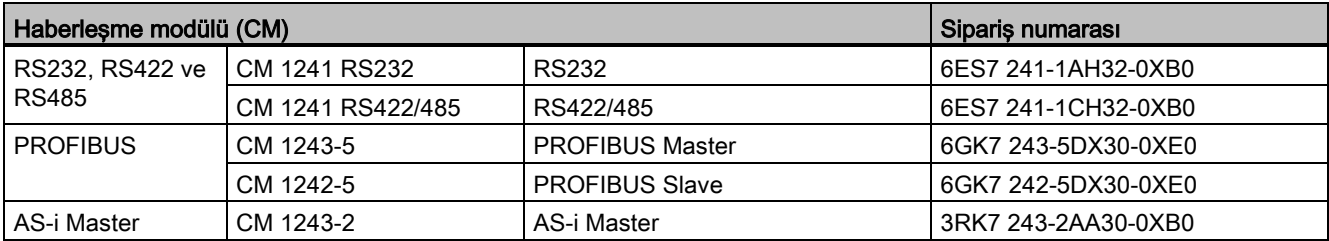

#### Çizelge C- 5 Haberleşme paneli (CB)

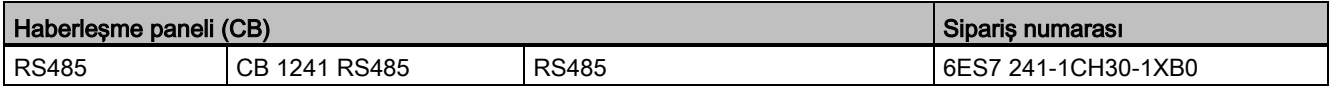

#### Çizelge C- 6 Haberleşme işlemcisi (CP)

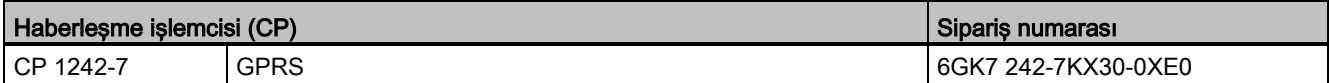

#### Çizelge C- 7 TeleService

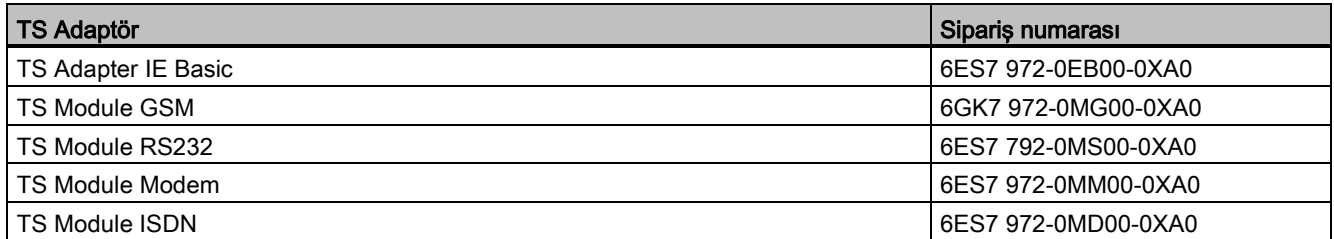

#### Çizelge C- 8 Donatılar

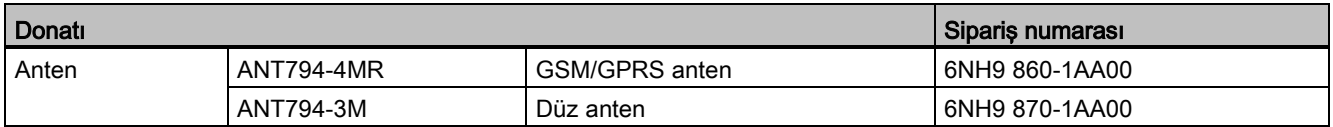

#### Çizelge C- 9 Konektörler

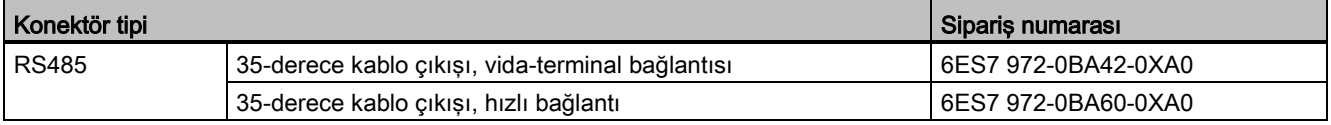

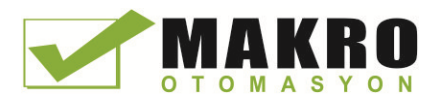

Sipariş numaraları

C.4 Diğer modüller

## C.4 Diğer modüller

Çizelge C- 10 Eşlik eden ürünler

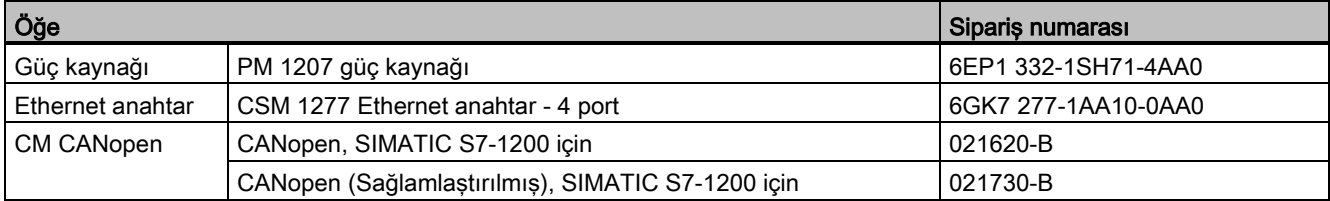

## C.5 Bellek kartları

Çizelge C- 11 Bellek kartları

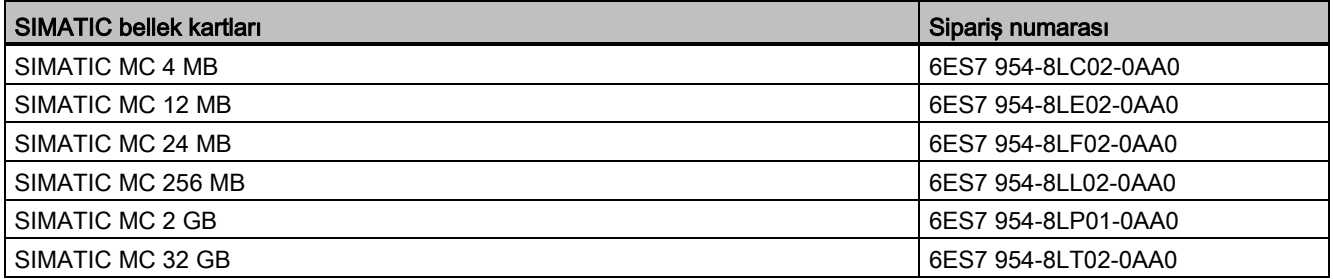

## C.6 Temel HMI cihazları

Çizelge C- 12 HMI cihazları

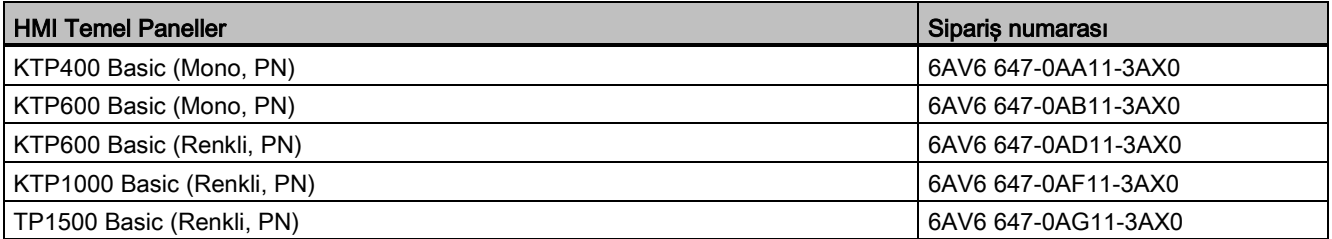

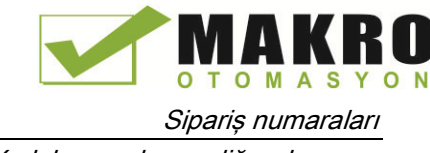

C.7 Yedek parçalar ve diğer donanım

## C.7 Yedek parçalar ve diğer donanım

Çizelge C- 13 Genişleme kabloları, simülatörler, terminal blokları ve son tutucular

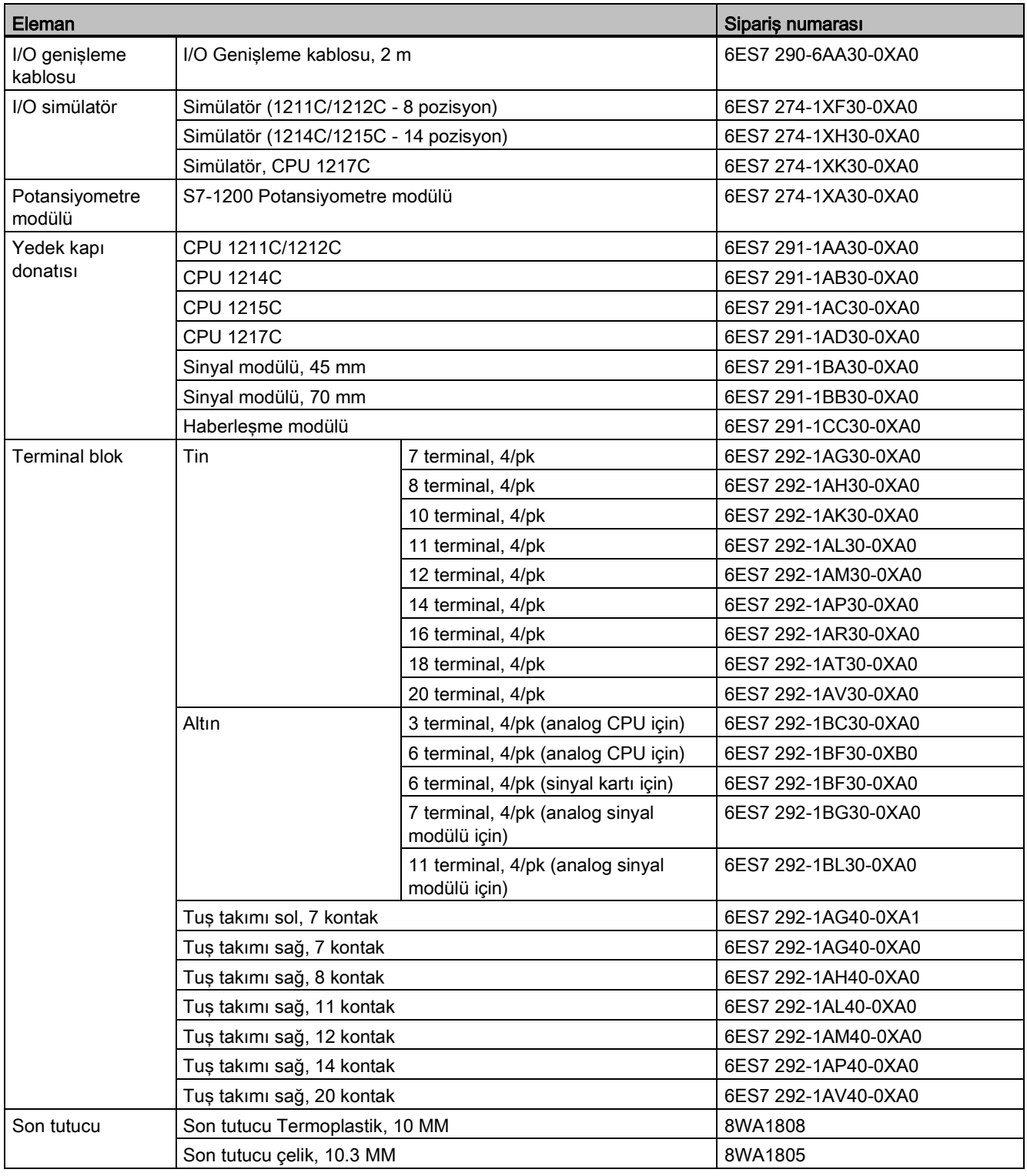

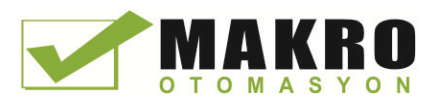

Sipariş numaraları C.8 Programlama yazılımı

## C.8 Programlama yazılımı

Çizelge C- 14 Programlama yazılımı

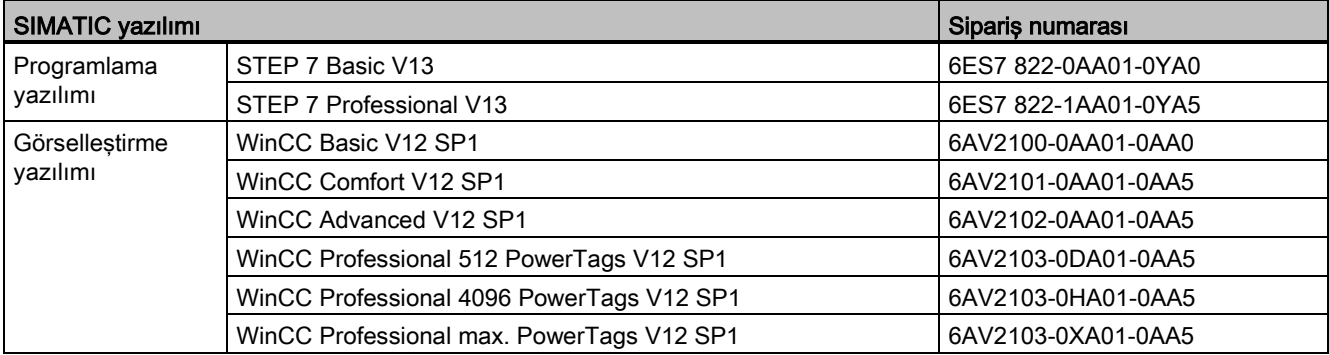

## C.9 Dokümantasyon

Çizelge C- 15 S7-1200 dokümantasyon

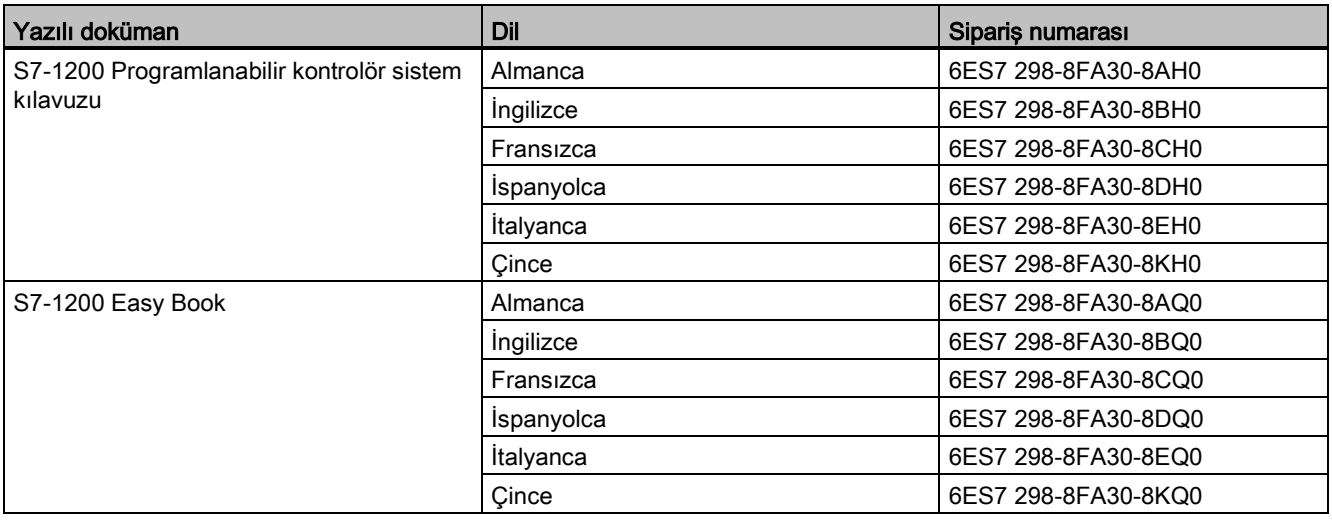

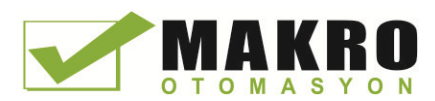

## Bir V3.0 CPU'yu bir V4.0 CPU ile değiştirme

V3.0 CPU'nuzu V4.0 CPU (Sayfa 142) ile değiştirebilir ve V3.0 CPU için tasarladığınız mevcut STEP 7 projenizi kullanabilirsiniz. Bağlı modülünüz için donanın yazılımı güncellemelerini (Sayfa 133) kontrol edebilir ve uygulayabilirsiniz.

#### Not

#### V4.0'den V3.0'e cihaz değişimi mümkün değildir

V3.0 CPU'nuzu V4.0 CPU (Sayfa 3) ile değiştirebilirsiniz, ancak konfigürasyonu yükledikten sonra V3.0 CPU'nuzu V4.0 CPU ile değiştiremezsiniz. Mevcut STEP 7 V3.0 projenizi gözden geçirmek veya kullanmak isterseniz, cihaz değişimi yapmadan önce STEP 7 V3.0 projenizin bir arşivini oluşturunuz.

Değişim yapılan cihazın konfigürasyonunu henüz yüklemediyseniz, onu geri alabilirsiniz. Yüklemeden sonra, V3.0'ten V4.0'e değişikliği geri alamazsınız.

CPU versiyonları arasındaki bazı konfigürasyon ve operasyonel değişiklikler konusunda dikkatli olmalısınız.

#### Organizasyon blokları

V4.0 ile, OB yürütmelerinin kesilebilir veya kesilemez (non-interruptible) olmasını konfigüre edebilişiniz (Sayfa 94). Eski V3.0 CPU'lardan kalan projeler için STEP 7 bütün OB'leri kesilemez biçiminde varsayılan olarak ayarlar.

STEP 7 bütün OB'lerin önceliklerini (Sayfa 94), V3.0 CPU STEP 7 projesindeki değerlerine ayarlar.

Seçerseniz, kesilebilirliliği veya öncelik ayarlarını sonradan değiştirebilirsiniz.

Diyagnostik hata interrupt'ı (OB) (Sayfa 89) başlama bilgisi, beklemede diyagnostik olayı yok ise, bir bütün olarak alt modüle ilişkindir.

#### CPU şifre koruması

STEP 7 V4.0 CPU için bir şifre koruma seviyesini (Sayfa 190) V3.0 CPU için ayarlanan şifre koruma seviyesine eşdeğer olacak şekilde ayarlar.. STEP 7, V3.0 şifresini V4.0 CPU'ya "Full access (koruma yok)" şifresi olarak atar:

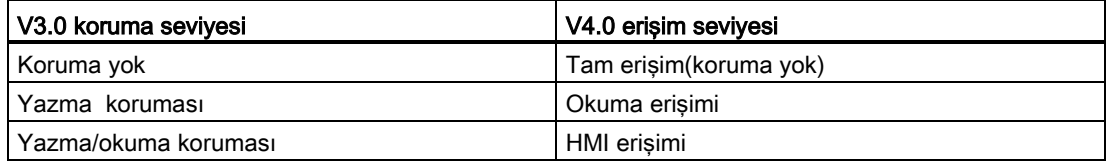

V4.0'deki "No access (tam koruma)" erişim seviyesinin V3.0'da bulunmadığına dikkat ediniz.

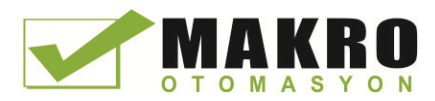

#### Web sunucu

3.0 CPU'nuzu V4.0 CPU ile değiştirirseniz, Web sunucuyu aktifleştirmek için Web sunucunuz proje ayarlaması (Sayfa 603) ve HTTPS erişimi (gerekir veya gerekmez) V3.0'da önceden olduğu gibi aynı olacaktır. Sonra, Web sunucuyu kullanmak için gerek duyulan kullanıcılar, ayrıcalıklar, şifreler (Sayfa 604) ve dilleri (Sayfa 603) konfigüre edebilirsiniz. Kullanıcıları ilave ayrıcalıklar ile konfigüre etmezseniz, sonra Standart Web sayfasından görebileceğiniz kadara sınırlandırılırsınız (Sayfa 609). S7-1200 V4.0 CPU önceden konfigüre edilmiş eski "admin" kullanıcıyı ve şifreyi desteklemez.

Önceleri, veri kütüğü Web sunucu sayfası bir "Download and Clear" operasyonu sağlardı. Veri kütüklerine ulaştığınız V4.0 Web sunucu dosya tarayıcı (Sayfa 622) bu özelliği artık sağlayamaz. Bunun yerine, Web sunucu veri kütük dosyalarını yükleme, yeniden isimlendirme ve silme imkanı sağlar.

#### Transfer kartı uyumsuzluğu

Bir V3.0 transfer kartını (Sayfa 125) bir V3.0 programını bir V4.0'de transfer için kullanamazsınız. V3.0 projesini STEP 7'de açmalı, cihazı V4.0 CPU'ya değiştirmeli ve STEP 7 projesini sizin V4.0 CPU'nuza transfer etmelisiniz (Sayfa 142). Projenizi V4.o projesine değiştirdikten sonra sonraki program transferleri için bir V4.0 transfer kartı yapabilesiniz.

#### GET/PUT haberleşme

Varsayılan olarak, GET/PUT haberleşmesi V3.0'de etkin durumdaydı. V3.0 CPU'yu V4.0 CPU ile değiştirdiğinizde (Sayfa 142), uygunluk bilgi bölmesinde GET/PUT'un etkin olduğunu belirten bir mesajı görebilirsiniz.

#### Hareket kontrol desteği

V1.0 ve V2.0 hareket kütüphanelerini S7-1200 V4.0 CPU'lar desteklemez. V1.0 ve V2.0 hareket kütüphaneleri olan bir STEP 7 projesi için bir cihaz değişikliği yaparsanız, cihaz değişimi derlemede V1.0 veya V2.0 hareket kütüphane komutları yerine uyumlu olan V3.0 hareket kontrol komutlarını (Sayfa 455) yerleştirir.

Farklı hareket komutları versiyonları (V3.0 ve V4.0) olan bir STEP 7 projesi için bir cihaz değişikliği yaparsanız, cihaz değişimi derlemede V4.0 hareket kütüphane komutlarını yedekler.

V3.0'dan V4.0'a cihaz değişimi sırasında, hareket kontrol teknolojik nesnesi (TO) versiyonu otomatik olarak V4.0'e değişir. İlgili bütün bloklar da değişir. Blok ara yüzleri izleme çizelgeleri ve izler yeni V4.0 versiyonuna güncellenir. İzleyen Çizelgede V3.0 ve V4.0 hareket kontrol eksen parametreleri arasındaki farkları bulabilirsiniz:

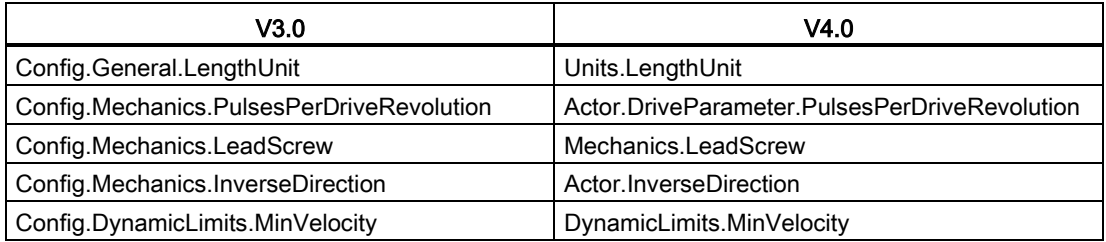

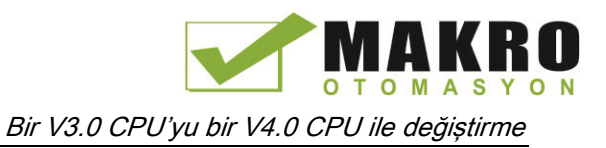

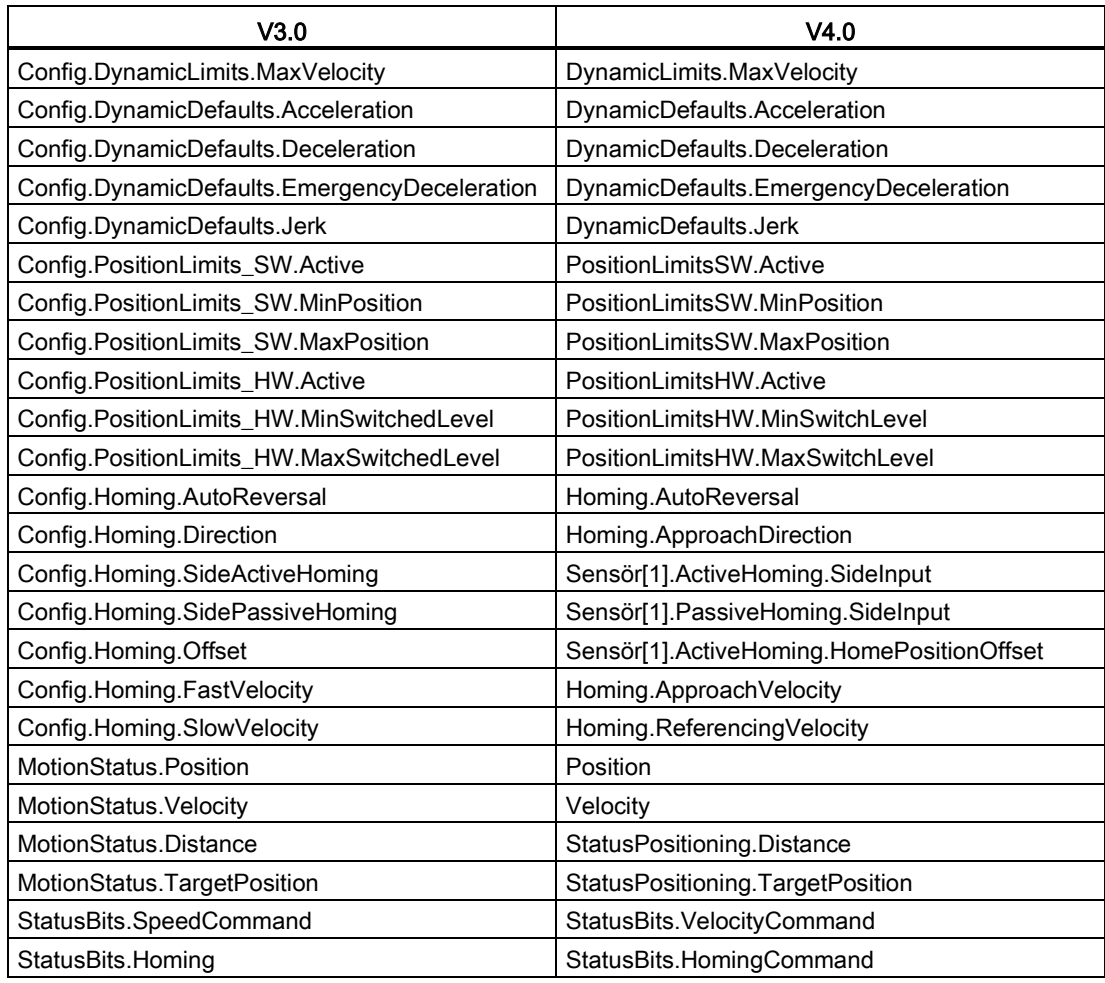

Sadece "komut çizelgesi" nin yeniden isimlendirilmiş parametresi, komutlara sahip dizindir:

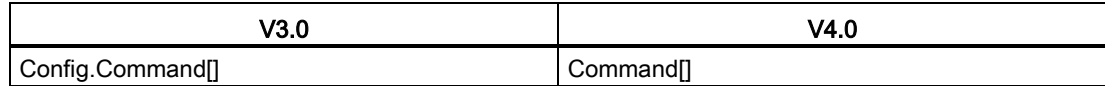

Not: Dizin "Command[]" V3.0'da "TO\_CmdTab\_Config\_Command" ve V4.0'da "TO\_Struct\_Command" bir UDT tipidir.

#### Komut değişiklikleri

Parametreler veya davranışlarda yer alan aşağıdaki komutlarda değişiklikler vardır:

- RDREC ve [WRREC](#page-314-0) (Sayfa 315 [315\)](#page-314-0)
- [CONV](#page-243-0) (Sayfa 24[4244\)](#page-243-0)

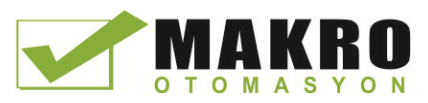

#### HMI panel haberleşmesi

S7-1200 V3.0 CPU'nuza bağlı bir veya daha fazla HMI paneline(Sayfa 32) sahip olduysanız, S7-1200 V4.0 CPU ile haberleşme HMI panelinin donanım yazılımı versiyonuna ve kullandığınız haberleşme tipine bağlıdır. Projenizi yeniden derleyiniz ve CPU ve HMI'ye yükleyiniz ve/veya HMI donanım yazılımınız güncelleyiniz.

#### Program bloklarını derlemek için kurallar

Bir V3.0 CPU'yu bir V4.0 CPU ile değiştirdiğinizde, bütün program bloklarını V4.0 CPU'ya yüklemeden önce yeniden derlemeniz gerekir. İlaveten her hangi bir blok [uzman](#page-192-0) [korumasına](#page-192-0) (Sayfa 193) veya PLC seri numarasına (Sayfa 195) bağlantılı kopyalama korumasına sahip ise, blokları derlemeden ve yüklemeden önce korumayı kaldırmalısınız. (Bir bellek kartına bağlantılı kopyalama korumasının etkinliğini kaldırmanıza gerek yoktur). Yüklemeden sonra, uzman korumasını ve/veya PLC seri numarası kopyalama korumasını konfigüre edebilirsiniz. Projeniz OEM (Original Equipment Manufacturer) tarafından sağlanan uzman koruması olan blokları içeriyorsa, bu bloklar için V4.0 versiyonunu sağlaması için OEM ile temasa geçmelisiniz.

Genellikle Siemens, cihaz değiştirdikten sonra donanım konfigürasyonunu ve STEP 7'deki yazılımı yeniden derlemenizi ve projenizdeki bütün cihazlara yüklemenizi önerir.

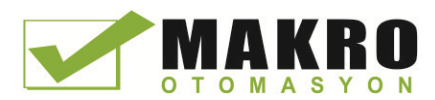

## Dizin

## &

& kutu (FBD AND lojik operasyonu), 203

## (

-( )- (atama), 203 -( N )- (negatif sinyal kenarındaki operand ayarı, 209 -( P )- (pozitif sinyal kenarındaki set operandı), 209 -(/)- (atama retti), 203 -(R) (reset çıkış), 206 -(RESET\_BF) (reset bit alanı), 207 -(S) (ayar çıkış), 206 -(SET\_BF) (ayar bit alanı), 207

## /

/= kutu (FBD atama reddi), 203

## |

-|/|- (normalde kapalı kontak), 203 -||- (normalde açık kontak), 203 -|N|- (negatif sinyal için tarama operandı), 209 -|NOT|- (RLO'yu evirme), 203 -|P|- (pozitif sinyal için tarama operandı), 209

#### $=$

= kutu (FBD atama), 203

#### >

>=1 kutu (FBD VEYA lojik operasyon), 203

#### A

ABS (biçim mutlak değeri), 233 AC topraklama, 72 izolasyon kılavuzu, 71 kablaj kılavuzu, 70, 72 Erişim koruması, CPU, 190 Erişim PC'den veri günlükleri, , 623

Programlanabilir kontrolör Sistem Kılavuzu, 03/2014, A5E02486680 999

Kullanıcı-tanımlı Web Sayfaları, 644 ACOS (arccosine değeri biçimi), 236 ACT\_TINT (günün saati interrupt'ını aktif etme),339 Aktif/pasif haberleşme konfigüre edilme, 150, 593 bağlantı ID'ler, 514 parametreler, 153 Aktif/pasif bağlantı, 512 Ad hoc modu, TCP ve ISO on TCP, 518 ADD (topla), 230 Yeni cihaz ekleme CPU, 138 mevcut donanımı algıla,140 tanımsız CPU, 140 Ekleme komutları, LAD veya FBD'ye girişler veya çıkışlar için, 41 Adresleme Boolean veya bit değerleri,106 münferit girişler (I) veya çıkışlar (Q), 106 bellek alanları, 105 proses görüntüsü, 105 Hava akışı, 50 Takma adlar, kullanıcı-tanımlı Web sayfasında, 634 Analog I/O konfigürasyon, 147 mühendislik birimine dönüştürme, [393](#page-38-0)9,110, 253 giriş temsili (akım), 917, 951 giriş temsili (gerilim), 916, 950 çıkış temsili (akım), 918, 952 çıkış temsili (gerilim), 917, 951 durum göstericiler, 785 basamak tepki süreleri (CPU), 842, 852, 862, 873, 888 basamak tepki süreleri (SB),950 basamak tepki süreleri (SM), 916 Analog sinyal kartları SB 1231 SB 1231 RTD, 957 SB 1231 Termokupl, 953 SB 1232, 948 Analog sinyal modülleri SM 1231, 907 SM 1231 RTD, 925 SM 1231 Termokupl, 919 SM 1232, 910 SM 1234, 913 AND (lojik operasyon), 275 **Onaylar** ATEX, 830

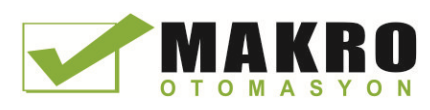

CE, 829 C-Tick, 831 cULus, 830 FM, 830 Korea Certification, 831 Maritime, 831 Diziler, üyelere erişim, 241 AS-i AS-i master CM1243-2 modülü ekleme, 577 AS-i slave ekleme, 577 adres, 579 AS-i master CM 1243-2, 576 dağıtılmış I/O komutları, 314 ağ bağlantısı, 578 RDREC (veri kaydı okuma), 315 STEP 7 ile slave konfigürasyonu, 583 STEP 7 olmadan slave konfigürasyonu, 582 sistem ataması, 582 slave adreslerin sistem ataması, 582 analog değerlerin transferi, 583 dijital değerlerin transferi, 583 WRREC (veri kaydı yazma), 315 ASIN (arcsine değeri biçimi), 236 Enum tiplerin ataması, kullanıcı-tanımlı Web Sayfaları, 635 ATEX onayı, 830 ATH (ASCII string'i hexadecimal sayıya dönüştürme), 304 ATTACH (bir interrupt olayına bir OB ekleme), 331 AWP komutları, 627 tanımların birleştirilmesi, 638 bir enum tipin tanımı, 635 fragmentların üretilmesi, 637 fragmentların alınması, 638 özel değişkenlerin okunması, 631 bir enum tipin referanslanması, 635 bir takma adın kullanımı, 634 özel değişkenlerin yazılması, 633 değişkenleri yazma, 630 AWP\_Enum\_Def, 635 AWP\_Enum\_Ref, 635 AWP\_Import\_Fragment, 638 AWP\_In\_Variable, [629,](#page-628-0) 633 AWP\_Out\_Variable, 631 AWP\_Start\_Fragment, 637

## B

Basic paneller (HMI), 32 Batarya kartı (BB) BB 1297, 962 batarya takma,963 Baud hızı, 673

BB 1297, 962 Bir CPU veya bellek kartına bağlama, 195 Bit lojik, [203,](#page-202-0)206,209 Bloklar blok çağırmalar, 77 SCL ile bir FB veya FC çağırma, 183 uyum kontrolü, 201 çevrim içi bir CPU'dan blokların kopyalanması, 197 sayıcılar (miktar ve bellek ihtiyacı), 25, 839, 849, 859, 869, 881 veri bloğu(DB), 77 yükleme, 196 olaylar, 94 fonksiyon (FC), 77, 174 fonksiyon bloğu (FB), 77, 175 bir FB'nin başlangıç değeri, 175 instance veri bloğu(DB), 175 interrupt'lar, 25, 94, 838, 848, 858, 869, 881 doğrusal ve yapılışlı programlar, 170 izleme, 25, 838, 848, 858, 869, 881 gömme derinliği, 25, 77, 838, 848, 858, 869, 881 kod bloklarının sayısı, 25, 838, 848, 858, 869, 880 OB'lerin sayısı, 25, 94, 838, 848, 858, 869, 881 organizasyon blokları (OB'ler), 25, 77, 85, 94, 838, 848, 858, 869, 881 şifre koruması, 193 tek instance veya çoklu-instance DB, 175 kullanıcı programının boyutu, 25, 77, 838, 848, 858, 869, 880 başlangıç OB'leri, 94 zamanlayıcılar (miktar ve bellek ihtiyacı), 25, 839, 849, 859, 869, 881 kod bloklarının tipleri, 77 geçerli FC, FB ve DB sayıları, 77 Boolean veya bit değerleri, 106 Kesme, [6766](#page-675-0)76, 677 BUFFER parametresi, SEND\_PTP, 696 Bus konektör, 29

## $\mathbf C$

Kablo uzatma, Ağ haberleşme, 670 CALCULATE (hesapla), 229 analogları ölçekleme, 39 kompleks eşitlikler için kullanma, 39 Takvim, 283 Çağırma yapısı, 201 Kullanıcı programı içersinde kod bloklarının çağrılması, 172 CAN\_DINT (süre geciktirme interrupt'larını iptal etme), 342

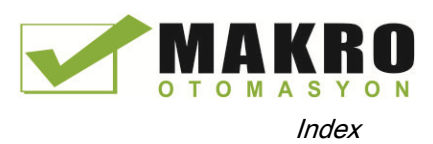

CAN\_TINT (günün saati interrupt'larını iptal etme), 339 CANopen modülleri 021620-B, 021630-B, 983 Bir çevrim içi DB'den değerlerin yakalanması, 797 CB 1241 sonlandırma ve ön gerilim, 671 CB 1241 RS485, 974 CE onayı, 829 CEIL (kayan-nokta sayıdan sonraki en yüksek tamsayıyı üretme), 250 Certificate Import Wizard, 666 Cihaz değiştirme, 142 STEP 7 için ayarları değiştirme, 43 Char (karakter veri tipi), 115 Karakter pozisyon, mesaj uzunluğu, 682 Karakter sırası mesaj sonu, 681 mesaj başlangıcı, 677 Chars\_TO\_Strg (CHAR dizinini karakter string'ine dönüştürme), 302 Açıklık, hava akış ve soğutma, 50 Saat RD\_LOC\_T (yerel saati okuma), 287 RD\_SYS\_T (günün saatini okuma), 287 Günün-saati için saat, 104 WR LOC T (yerel saati ayarla), 287 WR\_SYS\_T (günün saatini ayarla), 287 Saat bellek baytı, 103 Kod bloğu bir CPU veya bellek kartına bağlama, 195 blok çağırmalar, 77 kullanıcı programı içersinde kod bloklarının çağrılması, 172 kopya koruması, 195 sayıcılar (miktar ve bellek ihtiyacı), 25, 839, 849, 859, 869, 881 DB (veri bloğu),77, 176 FB (fonksiyon bloğu), 77, 175 FC (fonksiyon), 77, 174 bir FB'nin başlangıç değeri, 175 instance veri bloğu(DB), 175 interrupt'lar, 25, 838, 848, 858, 869, 881 know-how koruma, 193 doğrusal ve yapılandırılmışı programlar, 170 izleme, 25, 838, 848, 858, 869, 881 gömme derinliği, 25, 838, 848, 858, 869, 881 kod bloklarının sayısı, 25, 838, 848, 858, 869, 880 OB'lerin sayısı, 25, 838, 848, 858, 869, 881 organizasyon blokları (OB'ler), 25, 172, 838, 848, 858, 869, 881

kullanıcı programının boyutu, 25, 838, 848, 858, 869, 880 zamanlayıcılar (miktar ve bellek ihtiyacı), 25, 839, 849, 859, 869, 881 kod bloklarının tipleri, 77 geçerli FC, FB ve DB sayıları, 77 Soğuk birleşim dengelemesi, Termokupl, 922, 955 Görev kartlarında sütunlar ve başlıklar, 42 **Haberlesme** aktif/pasif, 150, 153, 593 AS-i adresi, 579 haberleşme yükü, 98 konfigürasyon, 150, 153, 593 bağlantı ID'leri, 514 döngü süresi, 98 akış kontrol, 674 donanım bağlantısı, 550 IP adresi, 159 MAC adresi, 159 ağ, 550 ağ bağlantısı, 149 bağlantı sayısı (PROFINET), 511 parametreler, 153 yoklama yapısı, 703 PROFIBUS adres, 574 PROFINET ve PROFIBUS, 509 Gönderme ve alma parametreleri, 675 TCON\_Param, 153 zaman senkronizasyon özelliği (PROFINET), 165 Haberleşme kartı (CB) modüller ekleme, 141 CB 1241 RS485, 974 kıyaslama çizelgesi, 26 parametrelerin konfigürasyonu, 147 cihaz konfigürasyonu, 137 kurulum, 58 LED göstericiler, 669, 783 genel bakış, 29 programlama, 702 sökme, 58 RS485, 669 Haberleşme ara yüzleri modüller ekleme, 141 CB 1241 RS485, 974 CM 1241 RS232, 975 modüllerin kıyaslama çizelgesi, 26 konfigürasyon, 67[2672](#page-671-0) cihaz konfigürasyonu, 137 LED göstericiler, 783 programlama, 702 RS232 ve RS485, [669](#page-668-0)

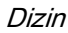

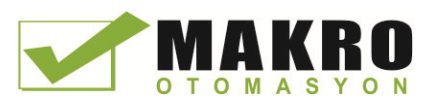

Haberleşme modülü (CM) AS-i master CM1243-2 modülü ekleme, 577 CM 1243-5 (DP master) modülü ekleme, 572 modüller ekleme, 141 CM 1241 RS232, 975 CM 1241 RS422/RS485, 976 kıyaslama çizelgesi, 26 PtP örnek program için konfigürasyon, 70[5705](#page-704-0) parametrelerin konfigürasyonu, 147 veri alma, 69[7696](#page-695-0) cihaz konfigürasyonu, 137 kurulum, 62 LED göstericiler, 669, 783 genel bakış, 29 güç ihtiyacı, 985 programlama, 702 sökme, 62 RS232 ve RS485, 669 Haberleşme işlemcisi (CP) modüller ekleme, 141 kıyaslama çizelgesi, 26 parametrelerin konfigürasyonu,147 cihaz konfigürasyonu, 137 genel bakış, 29 Haberleşme standart Web sayfası,620 Kompakt anahtar modülü CSM 1277, 982 Değerleri kıyasla, 226 Kıyaslama ve senkronizasyon çevrim içi/dışı CPU'lar, 79[4794](#page-793-0) Kod bloklarını kıyaslama, 794 Kıyaslama çizelgesi CPU modelleri, 24 HMI cihazları, 32 modüller, 26 Bilgisayar gereksinimleri, 36 CONCAT (karakter string'lerini birleştirme), 307 Konfigürasyon modüller ekleme, 141 AS-i, 579 AS-i port, 578 haberleşme ara yüzleri, 672 haberleşme yükü, 98 CPU parametreleri, 142 döngü süresi, 97 keşfetmek, 140 yükleme, 196 Ethernet portu, 159 HSC (yüksek-hızlı sayıcı), 418 IP adresi, 159 MAC adresi, 159 modüller, 147 ağ bağlantısı,149 PLC- PLC haberlesmesi, 553

portlar, 672 PROFIBUS,574 PROFIBUS adresi,574 PROFINET, 159 mesaj alma, 679 RS422, çalışma modları, 707 RS485 çalışma modları, 709 başlangıç parametreleri, 127 zaman senkronizasyon özelliği (PROFINET), 165 Konfigürasyon, aktarılan mesajın, 675 Konfigürasyon, kullanıcı-tanımlı Web Sayfaları çoklu dillerin ayarı, 659 STEP 7 konfigürasyon, 641 Bağlantı kontakları Maksimum akım taşıma kapasitesi, 972 Bağlantılar konfigürasyon, 153 bağlantı ID'leri, 514 Ethernet protokolleri,591 bağlantı sayısı(PROFINET), 165 partnerler,150, 593 S7 bağlantısı, 591 haberleşme tipleri, 509 tipler, çoklu-düğümlü bağlantılar, 591 Web sunucu, 664 Bağlantı, kurulum ve sökme, 63 Uyum kontrolü, 201 Sınırlamalar kullanıcı-tanımlı Web Sayfaları, 644 Web sunucu, 664 Kontak bilgisi, 3, 142 Kontrol DB, kullanıcı-tanımlı Web sayfaları için global komutlar, 660 WWW komutu için parametre, 642 İstek komutları ve durumları, 660 CONV (değer dönüştürme), 245 Dönüştürme (SCL komutları), 245 Cookie sınırlamaları, standart Web sayfası, 666 Cookie, Siemens\_automation\_language, [657](#page-656-0) Soğutma, 657 Kopya koruması Bir CPU veya bellek kartına bağlama, 50 Çevrim içi bir CPU'dan blokların kopyalanması, 197 COS (cosine değer biçimi), 236 Sayıcılar CTD (aşağı doğru sayma), 220 CTRL\_HSC (yüksek-hızlı sayıcı kontrolü), 409 CTU (yukarı doğru sayma), 220 CTUD (yukarı ve aşağı doğru sayma), 220 HSC konfigürasyonu, 418 HSC operasyonu, 418 operasyon (standart sayıcılar), 221 miktar, 25, 839, 849, 859, 869, 881 size, 25, 839, 849, 859, 869, 881

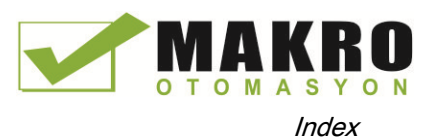

#### **CPU**

erişim koruması190[190](#page-189-0) yeni cihaz ekleme, 138 AS-i, 578 AS-i adresi, 579 AS-i port, 578 çevrim içi bir CPU için bir IP adresi atama, 158 bir DB'nin değerlerinin yakalanması, 797 haberlesme, 512 haberleşme yükü, 98 kıyaslama ve senkronize etme blokları, 794 çevrim içi bir CPU'dan blokların kopyalanması, 197 döngü süresi konfigürasyonu, 98 cihaz konfigürasyonu, 137 MAC ve IP adreslerini gösterme, 163 yükleme, 196 cihaza yükleme, 163 boş transfer kartı, 136 STOP modunda çıkışları etkinleştirme, 800 Ethernet portu, 159 genişleme kablosu, 64 kuvvet,801 [801,](#page-800-0) 802 online duruma geçme, 786 topraklama, 72 HSC konfigürasyonu, 418 standart Web sayfası belirleme, 615 indüktif yükler, 74 kurma,55,56 IP adresi, 159 izolasyon kılavuzları, 71 know-how koruma, 193 lamba yükler, 73 LED göstericiler, 783 kayıp şifre, 138 MAC adresi, 153,154 izleme, 796 ağ bağlantısı, 149 online,789, 796 çalışma modları, 81 operasyon paneli (online CPU), 792 operatör paneli, 44 şifre koruması, 190 güç hesabı, 51 güç ihtiyacı, 985 OB'lerin prosesi, 172 PROFIBUS, 574 PROFIBUS adresi, 574 PROFINET, 159 PROFINET IO, 558 program yürütme, 77 darbe çıkışlar, 365

kayıp bir şifreden kurtarma, 136 fabrika ayarlarına reset, 789 bir DB'nin başlama değerlerinin resetlenmesi, 797 RTM (çalışma süresi ölçerler), 291 RUN/STOP butonları, 44 RUN/STOP modları, 792 Güvenlik seviyeleri, 190 başlangıç parametreleri, 127 başlangıç işlemi, 84 terminal blok konektör,63 termal bölge,50 [50,](#page-49-0) 54 zaman senkronizasyon özelliği, 165 haberleşme tipleri, 509 tanımsız CPU, 140 gözetleme çizelgesi, 798 kablaj kılavuzları,70, 72 CPU konfigürasyon HMI için haberleşme, 552 döngü süresi izleme, 97 modül özellikleri, 147 çoklu CPU'lar, 553 operasyonel parametreler, 142 darbe kanalları, 367 CPU bellek kartı yerleştirme, 125 program kartı,131 transfer kartı, 128 kullanımlar, 124 CPU özellikleri, kullanıcı-tanımlı Web Web sayfası çoklu dillerin ayarı,659 STEP 7 konfigürasyon, 641 CPU'lar modüller ekleme, 141 haberleşme kartları (CB), 29 kıyaslama çizelgesi, 24 CPU 1211C AC/DC/Röle, 837 CPU 1211C DC/DC/DC, 837 CPU 1211C DC/DC/Röle, 837 CPU 1212C AC/DC/Röle, 847 CPU 1212C DC/DC/DC, 847 CPU 1212C DC/DC/Röle, 847 CPU 1214C AC/DC/Röle, 857 CPU 1214C DC/DC/DC, 857 CPU 1214C DC/DC/Röle, 857 CPU 1215C AC/DC/Röle, 867 CPU 1215C DC/DC/DC, 867 CPU 1215C DC/DC/Röle, 867 CPU 1217C DC/DC/DC, 879 haberleşme bağlantı sayısı, 511 genel bakış, 23 sinyal kartları (SB), 29

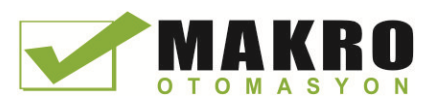

basamak tepki süreleri, 842, 852, 862, 873, 888 PLC'ler arasında bir ağ haberleşmesi oluşturma, 149 Kullanıcı-tanımlı Web Sayfa DB'leri oluşturma, 642 Kullanıcı-tanımlı Web sayfaları oluşturma, 626 Kullanımı göstermek için Çapraz-referans, 200 CSM 1277 kompakt anahtar modülü, 982 CTD (aşağı doğru sayma), 220 C-Tick onayı, 831 CTRL\_HSC (yüksek-hızlı sayıcı kontrolü), 409 CTS, 674 CTU (yukarı doğru sayma), 220 CTUD (yukarı ve aşağı doğru sayma), 220 cULus onayı, 830 Müşteri desteği, 3 Döngü süresi konfigürasyon, 98 izleme, 792 genel bakış, 97 Döngüsel interrupt OB, 87

## D

Veri bloğu Değerlerin yakalanması, 797 CONF\_DATA, 544 global veri bloğu,105, 176 instance veri bloğu, 105 optimize edilmiş erişim, 177 organizasyon blokları (OB'ler), 172 genel bakış,77, 176 READ\_DBL (yükleme belleğindeki veri bloğundan okuma), 401 başlama değerlerini resetleme, 797 çoklu instance DB'lere sahip tek FB ,176 standart erişim, 177 yapı, 77 WRIT\_DBL (yükleme belleğine veri bloğu yazma), 401 Veri bloğu,kullanıcı-tanımlı Web Web sayfaları için, fragmentların içeri aktarımı, 638 Veri değişimi, IO sistemleri arasında, 565 Veri işleme bloğu (DHB), 176 Veri günlüğü veri günlüklerini gözden geçirme, 380 veri kayıt yapısı, 381 DataLogClose (veri günlüğünü kapama), 389 DataLogCreate (veri günlüğü oluşturma), 382 DataLogNewFile (yeni dosyada veri günlüğü), 390 DataLogOpen (veri günlüğü açma), 385 DataLogWite (veri günlüğüne yazma), 387 örnek program, 396 veri günlüğüne boyutu limitleri, 393 veri günlüklerini gözden geçirme, 392

Veri günlükleri standart Web sayfaları, 623 Veri aktarımı, başlatma, 694 Veri tipleri, 110 Herhangi (işaretçi), 119 diziler, 116 Bool, Byte, Word ve DWord, 111 Char (karakter) ve string, 115 PLC veri tipi editörü, 117 Pointer (işaretçi), 118 işaretçi veri tipi gözden geçirme, 118 Real, LReal (kayan-nokta gerçek), 112 Struc, 117 Saat, Tarih, TOD (günün saati), DTL (tarih ve saat uzun),113 USInt, SInt, UInt, Int, UDInt, Dint (integer), 112 Variant (işaretçi), 120 Tarih Tarih veri tipi, 113 DTL (tarih ve saat uzun veri tipi), 114 SET\_TIMEZONE (saat bölgesinin ayarı), 290 T\_ADD (süreleri toplama), 284 T\_COMBINE (süreleri birleştirme), 285 T\_CONV (süreleri dönüştür ve çıkar), 283 T\_DIFF (süre farkı), 285 T\_SUB (çıkarma süreleri), 284 Yaz saati TimeTransformationRule, 289 DB (veri bloğu), (veri bloğu) DC topraklama, 72 indüktif yükler, 74 izolasyon kılavuzları, 71 çıkışlar, 835 kablaj kılavuzları,70, 72 Hata ayıklama RUN modunda yükleme,803, 811 DEC (azaltma), 232 DECO (kod çözme), 276 Enum tiplerin tanımlaması, kullanıcı-tanımlı Web sayfaları, 635 Koruma derecesi, 834 DELETE (bir karakter string'inde karakterleri silme), 169,170 Bir PLC sistemi tasarlama,169, 170 DETACH (bir interrupt olayından bir OB ayırma, 331 Cihaz PROFINET IO, 558 Cihaz konfigürasyonu,137, 551 modüller ekleme, 141 yeni cihaz ekleme, 138 AS-i, 579 AS-i port, 579 bir cihaz tipini değiştirme, 142 CPU'yu konfigüre etme, 142 modülleri konfigüre etme, 147

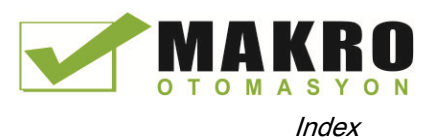

keşfetmek, 140 yükleme, 196 Ethernet portu, 159 ağ bağlantısı, 149 PROFIBUS, 574 PROFINET, 159 zaman senkronizasyon özelliği (PROFINET), 165 takılmamış modüller, 47 Cihaz değişimi, 142 Cihaz isimleri PROFINET IO, 559 DeviceStates (bir I/O sisteminin modül durumunun okunması), 347 Hata interrupt OB diyagnostiği, 89 Standart Web sayfası diyagnostiği, 616 Diyagnostikler (tanılamalar) ara bellek, 103 döngü süresi, 792 DeviceStates (bir I/O sisteminin modül durumunun okunması), 347 tanılama ara belleği, 793 GET\_DIAG (diyagnostik bilgisi okuma), 358 LED (LED durumunu okuma), 346 LED göstericiler, 783 bellek kullanımı, 792 ModuleStates (bir modülün modül durum bilgisini okuma), 353 durum gösterici, 102 gözetleme çizelgesi, 798 Dijital I/O konfigürasyon, 147 darbe yakalama, 147 durum göstericiler, 784 Dijital giriş filtre süresi, 144 Dijital sinyal kartları SB 1221, 935 SB 1222, 937 SB 1223, 940, 943 Dijital sinyal modülleri SM 1221, 892 SM 1222, 894, 895 SM 1223, 900,904 DIN rayı, 55 Kullanıcı-tanımlı Web sayfaları için klasörler, diller, 656 [656](#page-655-0) DIS\_AIRT (yüksek öncelikli interrupt'ları ve asenkron hata olaylarını yürütmeyi etkisizleştirme), 344 Çevrim içi bir CPU'ya yüklemeyi keşfetmek, 140 MAC ve IP adreslerini gösterme, 163 DIV (böl), 230 Dokümantasyon, 4

Yükleme, RUN modunda derleme hataları, 807 dikkate almalar, 811 ön ayarsız yükleme,808 seçili blokları yükleme, 806 genişletilmiş blok ara yüzü, 808 başarısız yükleme, 811 global bellek ayırma ayarlaması, 810 STEP 7'den başlatma, 805 bellek ayırma ve kalıcı bellek reserve, 808 genel bakış, 803 önşartlar, 804 sınırlamalar, 810 Yükleme MAC ve IP adreslerini gösterme, 163 Firmware güncelleme, 133 Proje, 196 PC için Siemens güvenlik sertifikası, [613,](#page-612-0)666 kullanıcı programı, 196 kullanıcı-tanımlı Web Sayfa DB'ler, 643 DPNRM\_DG, 328 DPRD\_DAT (bir DP standart slave için uyumlu veriyi okuma), 326 DPWR\_DAT (bir DP standart slave için uyumlu veriyi yazma), 32[6326](#page-325-0) Editörler arasında sürükle ve bırak, 43 Sürücüler bağlantı, 724 genel sürücü kurma şartları, 724 MM4 sürücü kurma, 726

## E

Düzenleme, RUN modunda, (RUN modunda yükleme) Elektromanyetik uyumluluk, 833 Elektromanyetik uyumluluk (EMC), 832 EN ve ENO (güç akışı), 18[8188](#page-187-0) EN\_AIRT (yüksek öncelikli interrupt'ları ve asenkron hata olaylarını yürütmeyi etkinleştirme), 344 ENCO (kodlama), 276 Bitiş koşulları, 679 Mesaj karakterini bitirme, 681 ENDIS\_PW (aktif olmayan şifreyi etkinleştirme), 259 Kullanıcı-tanımlı Web sayfasında enum tipleri, [634,](#page-633-0)635 Çevresel işletim koşulları, 833 taşıma ve depolama koşulları, 833 Hata kodları genişletilmiş komutlar için ortak hatalar, 407 RALRM, 322 RDREC, 322

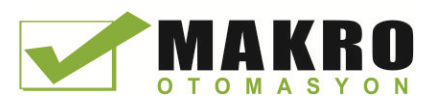

WRREC, 322 Hatalar diyagnostik hatalar, 90 zaman hataları, 88 Ethernet ad hoc modu, 518 bağlantı ID'leri, 514 CSM 1277 kompakt anahtar modülü, 982 DPNRM\_DG (bir DP slave'den tanılama verisi okumak), 328 DPRD\_DAT (bir DP standart slave için uyumlu veriyi okuma), 326 DPWR\_DAT (bir DP standart slave için uyumlu veriyi yazma), 326 GET (uzaktaki bir CPU'dan veri okuma), 587 IP adresi, 159 MAC adres, 159 ağ bağlantısı, 149 haberleşme bağlantılarının sayısı, 511 genel bakış, 517 PUT (uzaktaki bir CPU'ya veri yazma), 587 RALRM (interrupt almak), 318 RDREC (veri kaydı okuma),315 T\_CONFIG (ara yüzü konfigüre etme), 541 TCON (haberleşme bağlantısı yapma), 527 TDISCON (haberleşme bağlantısı sonlandırma), 527 TRCV (haberleşme bağlantısı yoluyla veri alma), 527 TRCV\_C (Ethernet yoluyla veri alma(TCP)), 520 TSEND (haberleşme bağlantısı yoluyla veri gönderme), 527 TSEND\_C (Ethernet yoluyla veri gönderme(TCP)), 520 TURCV (Ethernet yoluyla veri alma(UDP)), 535 TUSEND (Ethernet yoluyla veri gönderme(UDP)), 535 haberleşme tipleri, 509 WRREC (veri kaydı yazma), 315 Ethernet protokolleri, 517 çoklu-düğümlü bağlantılar, 591 Olay yürütme, 94 Örnek Modbus slave, 764 PtP haberleşme, 704 PtP haberleşme, konfigürasyon, 705 PtP haberlesme, calısma, 712 PtP haberleşme, STEP 7 programlama, 710 PtP haberleşme, terminal emülatör, 711 kullanıcı-tanımlı Web Sayfaları, 645 EXP (üstel değer biçimi), 236 Genişletilebilir komutlar, 42 S7-1200'ün genişleme yeteneği, 26 Uzatma kablosu, 981

kurma, 64 sökme, 64 EXPT (üst almak), 236 Genişletilmiş blok ara yüzü RUN modunda yükleme, 808

#### F

F\_TRIG (negatif sinyal kenarındaki etiket ayarı), 210 Fabrika ayarlamalarına reset, 789 FAQ'lar, 4 Favori araçlar, 38 FB (fonksiyon bloğu) genel bakış, 77 FBD (fonksiyon blok diyagramı),181 FC (fonksiyon),77, 174 FieldRead (alan okuma), 240 FieldWrite (alan yazma), 240 FILL\_BLK (blok doldurma), 242 Filtre süresi, 144 FIND (bir karakter string'inde karakterler bulma), 313 Firmware güncelleme, 133 STEP 7'den, 791 Web sunucudan, 619 İlk tarama göstericisi, 102 Sabit uzunluk, 681 FLOOR (kayan-nokta sayıdan sonraki en yüksek tamsayıyı üretme), 250 Akış kontrol, 673, 674 konfigürasyon, 673 FM onayı, 830 Klasörler, kullanıcı-tanımlı Web sayfaları için diller, 656 Kuvvet, [8018](#page-800-0)01, 802 I bellek, [8018](#page-800-0)01, 802 girişler ve çıkışlar, 802 bellek kartı, 124 çevresel girişler, 801, 802 tarama döngüsü, 802 gözetleme çizelgesi, 798 Kuvvet çizelgesi çevresel girişleri adresleme, 801 kuvvet, 801 kuvvet operasyonu, 802 FRAC (kesri döndür), 236 Fragment DBs (kullanıcı-tanımlı Web sayfaları) üretme, 642 Fragmentler (kullanıcı-tanımlı Web sayfaları) AWP komutundan oluşturma, 637 AWP komutu ile içeri aktarma, 638 Freeport protokolü, 671 Frekans, saat bitleri, 103 Fonksiyon (FC)

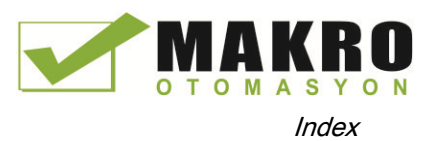

kullanıcı programı içersinde kod bloklarının çağrılması, 172 know-how koruma, 193 doğrusal ve yapılandırılmış programlar, 170 genel bakış, 77, 174 geçerli FB numaraları, 77 Fonksiyon bloğu (FB) kullanıcı programı içersinde kod bloklarının çağrılması, 172 başlangıç değeri, 175 instance veri bloğu, 175 know-how koruma, 193 doğrusal ve yapılandırılmışı programlar, 170 çıkış parametreleri, 175 genel bakış, 77, 175 çoklu instance DB'lere sahip tek FB, 176 geçerli FB sayıları, 77 Fonksiyonellik I-cihaz, 561

## G

Kullanıcı-tanımlı Web Sayfa DB'leri üretme, 642 GET bağlantıyı konfigüre etme, 151 GET (uzaktaki bir CPU'dan veri okuma), 587 GET\_DIAG (diyagnostik bilgisi okuma), 358 GET\_ERROR (hatayı yerel olarak almak), 263 GET\_ERROR\_ID (hata ID'yi yerel olarak almak), 265 Global veri bloğu, 105, 176 Global kütüphane USS protokolü gözden geçirme, 712 GSD dosya, 568 Kılavuzlar CPU kurma, 56 topraklama, 7[272](#page-71-0) indüktif yükler, 74 kurma, 49 kurma işlemleri, 55 izolasyon, 71 lamba yükler, 73 kablaj kılavuzları, 70, 72

## H

Donanım konfigürasyonu, 137 modüller ekleme, 141 yeni cihaz ekleme, 138 AS-i, 579 AS-i port, 579

CPU'yu konfigüre etme, 142 modülleri konfigüre etme, 147 keşfetmek, 140 yükleme, 196 Ethernet portu, 159 ağ bağlantısı, 149 PROFIBUS, 574 PROFINET, 159 Donanım akış kontrol, 674 Donanım interrupt OB, 87 Yüksek potansiyelli izolasyon deneyi, 834 Yüksek-hızlı sayıcılar, 409 zorlanamaz, 802 konfigürasyon, 418 operasyon, 411 HMI cihazları PROFINET haberleşmesini konfigüre etme, 552 [552](#page-551-0) ağ bağlantısı, 149 genel bakış, 32 Hotline (yardım hattı), 3 HSC (yüksek-hızlı sayıcılar) konfigürasyon, 41[8418](#page-417-0) operasyon, 41[1411](#page-410-0) HTA ( hexadecimal sayıyı ASCII string'e dönüştürme), 304 HTML sayfaları listeleme, kullanıcı-tanımlı Web Sayfa örneği, 650 kullanıcı-tanımlı, 625 HTML sayfaları, kullanıcı-tanımlı S7-1200 veriye erişim, 627 geliştirme, 626 dil yerleşimleri, 659 Sayfa yerleşimleri, 641 yenileme, 627 HTTP bağlantıları, Web sunucu, 664

## I

I bellek kuvvet, 801 kuvvet operasyonu, 802 kuvvet Çizelgesi, 801 monitör, 796 monitör LAD, 797 çevresel giriş adresleri(kuvvet çizelgesi), 801 gözetleme çizelgesi, 796  $I/O$ adresleme, 109 analog çıkış temsili (akım), 917, 951 analog çıkış temsili (gerilim), 916, 950

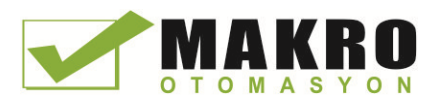

analog çıkış temsili (akım), 918, 952 analog çıkış temsili (gerilim), 917, 951 analog durum göstericiler, 785 dijital durum göstericiler, 784 kuvvet operasyonu, 802 indüktif yükler, 74 LAD'de durum izleme, 797 bir gözetleme çizelgesiyle gözetleme, 798 basamak tepki süreleri (CPU), 841, 852, 862, 873, 888 basamak tepki süreleri (SB), 950 basamak tepki süreleri (SM), 916 Standart Web sayfası belirleme, 615 I-cihaz GSD dosya ile konfigüre etme, 568 I-cihaz (zeki IO cihazı) konfigüre etme, 567 fonksiyonellik, 561 düşük seviye PN IO sistem, 562 Özellikler, 562 Boş hat, 676, 677 Siemens güvenlik sertifikasını aktarma, 666 IN\_Range (değer aralık içersinde), 227 INC (artış), 232 Uyumlu olmayan CPU versiyon hatası, 784 değişkenlere sahip dizinlerin indekslenmesi, 241 İndüktif yükler, 74 Endüstriyel çevreler onaylar, 831 Bilgi kaynakları, 4 Başlangıç değerleri yakalama ve bir DB'nin başlaması değerlerinin resetlenmesi, 797 Giriş filtre süresi, 144 Giriş simülatörleri, 978 **Girisler** darbe yakalama bitleri, 146 Girişler ve çıkışlar izleme, 796 INSERT (bir karakter string'ine karakterler yerleştirme), 311 Bir cihaz yerleştirme tanımsız CPU, 140 Komutların yerleştirilmesi sürükle ve bırak, 38 editörler arasında sürükle ve bırak, 43 favoriler, 38 CPU'ya bellek kartı takma, 125 Kurulum hava akışı, 50 açıklık, 50 haberleşme kartı (CB), 58 haberleşme modülü (CM), 62 soğutma, 50

CPU, 56 uzatma kablosu, 64 topraklama, 72 kılavuzlar, 49 indüktif yükler,74 izolasyon kılavuzları, 71 lamba yükler, 73 montaj boyutları, 54 genel bakış, 49, 55 güç hesabı, 51 sartlar, 36 sinyal kartı(SB), 58 sinyal modülü(SM), 60 [60](#page-59-0) sinyal modülleri(SM), 29 terminal blok konektör, 63 termal bölge,50, 54 TS Adaptör ve TS modül, 66 Bir DIN rayında TS Adaptör, 69 Bir duvarda TS Adaptör, 69 TS Adapter SIM kartı, 67 kablaj kılavuzları, 70, 72 Instance veri bloğu, 105 Komutlar & kutu (FBD AND lojik operasyon), 203 -( )- (atama), 203 -(/)- (atama reddi), 203 -(N)- (negatif sinyal kenarındaki operand ayarı), -(P)- (pozitif sinyal kenarı için operand ayarı), 209 -(R) (reset çıkışı), 209 -(RESET\_BF) (reset bit alanı), 206 -(S) (ayar çıkışı), 207 -(SET\_BF) (bit alanı ayarı), 206 /= kutu (FBD atama reddi), 203 -|/|- (normalde kapalı kontak), 203 -||- (normalde açık kontak), 203 -|N|- (negatif sinyal kenarındaki operand taraması), 209 -|NOT|- (invert RLO), 203 -|P|- (pozitif sinyal kenarındaki operand taraması), 209 = kutu (FBD atama), 203 ABS (mutlak değer biçimi), 233 ACOS (arccosine değeri biçimi), 236 ACT\_TINT (günün saati interrupt'ını aktif etme), 339 ADD (ekle), 230 LAD veya FBD komutlarına girişler ve çıkışlar ekleme, 41 AND (lojik operasyon), 275 AS-i dağıtımlı I/O, 314 ASIN (arcsine değer biçimi),236 ATAN (tangent değer biçimi), 236 ATH (ASCII string'i hexadecimal sayıya dönüştürme), 304 ATTACH (bir OB'yi bir interrupt olaya iliştir, 331

Dizin
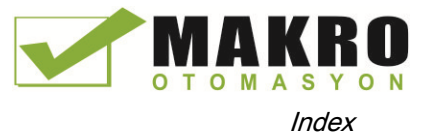

CALCULATE, 39 CALCULATE (hesapla), 229 takvim, 283 CAN\_DINT (zaman-gecikmesi interrupt'ını iptal et), 342 CAN\_TINT (günün saati interrupt'ını iptal et), 339 CASE (SCL), 269 CEIL (kayan-nokta sayıdan sonraki en yüksek tamsayıyı üretme), 250 Chars\_TO\_Strg (CHAR dizinini karakter string'ine dönüştürme), 302 saat, 287 sütunlar ve başlıklar, 42, 746 ortak parametreler, 548 değerleri kıyasla, 226 CONCAT (karakter string'lerini birleştirme), 307 CONTINUE (SCL), 273 CONV (değer dönüştürme), 245 COS (cosine değer biçimi), 236 CTD (aşağı doğru sayma), 220 CTRL\_HSC (yüksek-hızlı sayıcı kontrolü), 409 CTRL\_PWM (darbe genişlik modülasyonu), 364 CTU (yukarı doğru sayma), 220 CTUD (yukarı ve aşağı doğru sayma), 220 DataLogClose (veri günlüğü kapama), 389 DataLogCreate (veri günlüğü oluşturma), 382 DataLogNewFile (yeni dosyada veri günlüğü), 390 DataLogOpen (veri günlüğü açma), 385 DataLogWite (veri günlüğüne yazma), 387 tarih, 283 DEC (azaltma), 232 DECO (kod çözme), 276 DELETE (bir karakter string'inde karakterleri silme), 310 DETACH (bir interrupt olayından bir OB ayırmak), 331 DeviceStates (bir I/O sisteminin modül durumunun okunması), 347 DIS\_AIRT (yüksek öncelikli interrupt'ları ve asenkron hata olaylarını yürütmeyi etkisizlestirme).344 DIV (böl), 230 DPNRM\_DG (bir DP slave'den tanılama verisi okumak), 328 DPRD\_DAT (bir DP standart slave için uyumlu veriyi okuma), 326 DPWR\_DAT (bir DP standart slave için uyumlu veriyi yazma), 326 sürükle ve bırak, 38 editörler arasında sürükle ve bırak, 43

EN\_AIRT (yüksek öncelikli interrupt'ları ve asenkron hata olaylarını yürütmeyi etkinleştirme)), 344 ENCO (kodlama), 276 ENDIS\_PW (aktif olmayan şifreyi etkinleştirme), 259 EXIT (SCL), 273 EXP (üstel değer biçimi), 236 genişletilebilir komutlar, 42 EXPT (üst almak), 236 F\_TRIG (negatif sinyal kenarındaki etiket ayarı), 210 favoriler, 38 FieldRead (alan okuma), 240 FieldWrite (alan yazma), 240 FILL\_BLK (blok doldurma), 242 FIND (bir karakter string'inde karakterler bulma), 313 FLOOR (kayan-nokta sayıdan sonraki en yüksek tamsayıyı üretme), 250 FOR (SCL), 270 kuvvet, 801 kuvvet operasyonu, 802 FRAC (kesri döndür), 236 GET (uzaktaki bir CPU'dan veri okuma), 587 GET\_DIAG (diyagnostik bilgisi okuma), 358 GET\_ERROR (hatayı yerel olarak almak), 263 GET\_ERROR\_ID (hata ID'yi yerel olarak almak), 265 GOTO (SCL), 274 HSC (yüksek-hızlı sayıcılar), 411 HTA (hexadecimal sayıyı ASCII string'e dönüştürme), 304 IF-THEN (SCL), 268 IN\_Range (değer aralık içersinde), 227 INC (artış), 232 INSERT (bir karakter string'ine karakterler yerleştirme), 311 takma, 38 INV (birilerin tamamlayanını oluşturma), 276 JMP (jump if RLO = 1), 254 JMP\_LIST (atlama listesini tanımlama), 255 JMPN (jump if  $RLO = 0$ ), 254 Label (atlama etiketi), 254 LED (LED durumunu okuma), 346 LEFT (bir karakter string'inin sol karakterlerini okuma), 308 LEN (bir karakter string'inin uzunluğunu belirleme), 307 LIMIT (sınır değeri ayarla), 235 LN (doğal logaritma biçimi), 236 LOG2GEO (donanım belirtecinden slot belirleme), 404

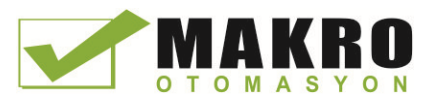

MAX (maksimumu almak), 234 MAX\_LEN (bir karakter string'inin maksimum uzunluğu), 306 MB\_CLIENT ( Modbus TCP istemci olarak PROFINET yoluyla haberleşme), 730 MB\_COMM\_LOAD (Modbus RTU için PtP modülünde port konfigüre etme ), 747 MB\_MASTER (Modbus master olarak PtP port ile haberleşme), 749 MB\_SERVER (Modbus TCP sunucu olarak PROFINET yoluyla haberleşme), 736 MB\_SLAVE (Modbus slave olarak PtP port yoluyla haberleşme), 755 MC\_ChangeDynamic (eksen için dinamik ayarlamayı değiştirme), 476 MC\_Command Çizelgesi, 473 MC\_Halt (ekseni duraklat), 462 MC\_Home (ekseni yatağına getirme), 460 MC\_MoveAbsolute (ekseni mutlak olarak konumlandırma), 464 MC\_MoveJog (jog modunda ekseni hareket ettirme), 471 MC\_MoveRelative (ekseni bağıl olarak konumlandırma), 466 MC\_MoveVelocity (ekseni ön tanımlı hızda hareket ettirme, 468 MC\_Power (eksenleri serbest bırak/tut), 456 MC\_ReadParam (bir teknoloji nesnesinin parametrelerini okuma), 480 MC Reset (hata onaylama), 459 MC\_WriteParam (bir teknoloji nesnesinin parametrelerini okuma), 478 MID (karakter string'inin orta karakterlerini okuma), 308 MIN (minimumu almak), 234 MOD (bölme işleminin kalanını döndürme), 231 ModuleStates (bir modülün modül durum bilgisini okuma), 353 monitör, [796,7](#page-795-0)97 hareket kontrolü, 455 MOVE (değeri taşıma), 238 MOVE\_BLK (bloğu taşıma), 238 MUL (çarp), 230 MUX (çoğalt), 278 N (negatif sinyal kenarındaki operand taraması), 209 N\_TRIG (negatif sinyal kenarı için RLO tarama), 210 N= kutu ve N bobin(negatif sinyal kenarındaki operand ayarı), 209 NEG (ikinin tamamlayanını oluşturma), 232 NORM\_X (normalize), 251 NOT\_OK (gecersizliği kontrol etme), 228 OK (geçerliliği kontrol etme), 228

OR (lojik operasyon), 275 OUT\_Range (değer aralık dışında), 227 P (pozitif sinyal kenarındaki operand taraması), 209 P\_TRIG (pozitif sinyal kenarı için RLO tarama), 210 P= kutu ve P bobin (pozitif sinyal kenarı için operand ayarı), 209 PID\_Compact (entegreli ayarlaması olan üniversal PID kontrolör), 422 PORT CFG (haberleşme parametrelerini dinamik olarak konfigüre etme), 686 PROFIBUS dağıtımlı I/O, 314 PROFINET dağıtımlı I/O, 314 program kontrol (SCL), 267 PUT (uzaktaki bir CPU'ya veri yazma), 587 QRY\_CINT (döngüsel interrupt parametrelerinin ayarı), 336 QRY\_DINT (zaman-gecikmesi interrupt durumu sorgulama), 342 QRY\_TINT (günün saati interrupt durumu sorgulama), 340 R (reset çıkışı), 206 R\_TRIG (pozitif sinyal kenarına etiket ayarı), 210 RALRM (interrupt alma), 318 RCV\_CFG (seri alma parametrelerini dinamik olarak konfigüre etme), 689 RCV\_PTP (mesaj almayı etkinleştirme), 69[7696](#page-695-0) RCV\_RST (alıcı ara belleği silme), 698 RD\_ADDR (donanım belirtecinden IO adreslerini tanımla), 406 RD\_LOC\_T (yerel saati okuma), 287 RD\_SYS\_T (günün saatini okuma), 287 RDREC (veri kaydı okuma), 315 RE\_TRIGR, 97 RE\_TRIGR (döngü izleme süresini yeniden başlatma), 262 READ\_DBL (yükleme belleğindeki veri bloğundan okuma), 401 RecipeExport (tarif alma), 374 RecipeImport (tarif alma), 376 REPEAT (SCL), 272 REPLACE (bir karakter string'indeki karakterleri değiştirme), 312 RESET\_BF (reset bit alanı), 207 RET (değer döndür), 258 RETURN (SCL), 274 RIGHT (karakter string'inin sağ karakterini okuma), 308 ROL (sola döndür) ve ROR (sağa döndür), 282 ROUND (sayısal değeri yuvarla), 249 RS (reset/set flip-flop), 207 RT (reset zamanlayıcı), 212 RTM (çalışma süresi ölçerler), 291 S (ayar çıkışı), 206 S\_CONV (karakter string'ini dönüştürme), 293

Dizin

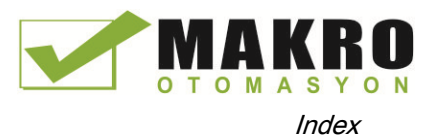

S\_MOV (karakter string'ini taşıma), 293 SCALE\_X (ölçek),251 analog değerlerin ölçeklenmesi, 39 SCL dönüştürme komutları, 245 SEL (seç), 278 SEND\_CFG (seri aktarma parametrelerin dinamik konfigürasyonu), 688 SEND\_PTP (ara bellek veri gönderme aktarması), 694 SET\_BF (bit alanı ayarı), 207 SET\_CINT (döngüsel interrupt parametrelerinin ayarı), 334 SET\_TIMEZONE (saat bölgesinin ayarı), 290 SET\_TINTL (tarih ve gün interrupt'ı süresinin ayarı), 337 SGN\_GET (RS232 sinyalleri sorgusu), 699 SGN\_SET (RS-232 sinyallerinin ayarı), 700 SHL (sola kaydır) ve SHR (sağa kaydır), 281 SIN (sinüs değer biçimi), 236 SQR (kare biçimi), 236 SQRT (kare biçimi kökü), 236 SR (set/reset flip-flop), 207 SRT\_DINT (zaman gecikmesi interrupt'ını başlat), 342 durum,796, 797 STP (programdan çıkış), 263 Strg\_TO\_Chars (karakter sitring'ini CHAR dizisine dönüştür), 302 STRG\_VAL (karakter sitring'ini sayısal değere dönüştür), 293 SUB (çıkar), 230 SWAP (baytları yer değiştir), 243 SWITCH (atlama dağıtıcısı), 256 T\_ADD (süreleri toplama), 284 T\_COMBINE (süreleri birleştirme),285 T\_CONFIG (ara yüzü konfigüre etme), 541 T\_CONV (süreleri dönüştür ve çıkar), 283 T\_DIFF (süre farkı), 285 T\_SUB (çıkarma süreleri), 284 TAN (tangent değer biçimi), 236 TCON (haberleşme bağlantısı yapma), 527 TDISCON (haberleşme bağlantısı sonlandırma), 527 zaman, 283 zamanlayıcı, 212 TM\_MAIL (email gönder), 775 TOF (off-gecikme zamanlayıcı), 212 TON (on- gecikme zamanlayıcı), 212 TONR (on- gecikme kalıcı zamanlayıcı), 212 TP (darbe zamanlayıcı), 212

TRCV (haberleşme bağlantısı yoluyla veri alma), 527 TRCV\_C, 556 TRCV\_C (Ethernet yoluyla veri alma(TCP)), 520 TRUNC (sayısal değeri kırpma), 249 TSEND (haberleşme bağlantısı yoluyla veri gönderme), 527 TSEND\_C, 555 TSEND\_C (Ethernet yoluyla veri gönderme(TCP)), 520 TURCV (Ethernet yoluyla veri alma(UDP)), 535 TUSEND (Ethernet yoluyla veri gönderme(UDP)), 535 UFILL\_BLK (doldurma bloğu kesintisiz), 242 UMOVE\_BLK (bloğu taşıma kesintisiz), 238 USS durum kodları, 722 USS\_DRV (Sürücüyle veri yer değiştirme), 716 USS\_PORT (USS ağla haberleşme düzenleme), 715 USS\_RPM (sürücüden parametrelerin okunması), 719 USS\_WPM (sürücüde parametreleri değiştirme), 720 VAL\_STRG (sayısal değeri karakter string'ine dönüştürme), 293 komutların versiyonları,42, 746 WHILE (SCL), 271 WR\_LOC\_T (yerel saati ayarla), 287 WR\_SYS\_T (günün saatini ayarla), 287 WRIT\_DBL (yükleme belleğine veri bloğu yazma), 401 WRREC (veri kaydı yazma), 315 WWW (kullanıcı-tanımlı Web sayfaları senkronizasyonu), 642 XOR (lojik operasyon), 275 Karakter boşlukları arası, 681 İnterrupt'lar ATTACH (bir OB'yi bir interrupt olaya iliştir),331 CAN\_DINT (zaman-gecikmesi interrupt'ını iptal et), 342 DETACH (bir interrupt olayından bir OB ayırmak, 331 interrupt gecikmesi, 94 genel bakış, 85 QRY\_DINT (zaman-gecikmesi interrupt durumu sorgulama), 342 SRT\_DINT (zaman gecikmesi interrupt'ını başlat), 342 Standart Web sayfasına giriş, 613 INV (birilerin tamamlayanını oluşturma), 276 IO sistem

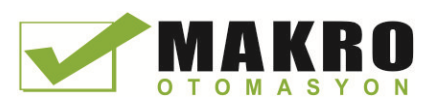

veri değişimi, 565 IO-Link adres boşluğu, 822 çalıma süresince parametreleri değiştirme, 822 konfigüre etme, 821 veri kaydı, 823 cihaz profili, 815 cihaz saklama, 818 diyagnostikler (tanılamalar), 826 diyagram, 820 hata mesajları,822,825, 826 fonksiyonlar, 817 LED display, 825 parametreler, 821 pin atama, 819 yer değiştirme, 817 fabrika ayarlarına reset, 818 IO-Link Master sinyal modülü,931 IP adres,160 atama,155, 162 çevrim içi atama, 158 konfigüre etme, 159 çevrim içi CPU konfigürasyonu, 789 cihaz konfigürasyonu, 142 MAC adres, 159 IP router, 159 ISO on TCP ad hoc modu, 518 ISO on TCP protokolü, 517 İzolasyon kılavuzları, 71 ISO-on-TCP bağlantı konfigürasyonu, 150 bağlantı ID'leri, 514 parametreler, 153

#### J

JavaScript sınırlamaları, standart Web sayfaları, 665 JMP (jump if RLO = 1), 254 JMP\_LIST (atlama listesini tanımlama), 255 JMPN (jump if  $RLO = 0$ ), 254

#### K

Know-how koruma şifre koruması, 193 Korea Certification approval, 831

## L

Label (atlama etiketi), 254 LAD (merdiven lojiği)

monitör,796, 797 genel bakış, 180 program editörü, 797 durum, 796, 797,801 Lamba yükler, 73 Diller, kullanıcı-tanımlı Web sayfası, 656 Gecikme, 94 LED (LED durumunu okuma), 346 LED göstericiler haberleşme ara yüzü, [669,](#page-668-0) 783 CPU durumu, 783 LEFT (bir karakter string'inin sol karakterlerini okuma), 308 LEN (bir karakter string'inin uzunluğunu belirleme), 307 Uzunluk mesaj, 682 Uzunluk m, 682 Uzunluk n, 682 LENGTH parametresi, SEND\_PTP, 696 LIMIT (sınır değeri ayarla), 235 Doğrusal programlama, 170 LN (doğal logaritma biçimi), 236 Yükleme belleği, 24 CPU 1211C, 837 CPU 1212C, 847 CPU 1214C, 857 CPU 1215C, 867 CPU 1217C, 879 Hafıza kartı, 124 program kartı, 124 transfer kartı, 124 kullanıcı-tanımlı Web sayfası, 644 Yerel zaman RD\_LOC\_T (yerel saati okuma), 287 WR\_LOC\_T (yerel saati ayarla), 287 Lokal/Partner bağlantısı, 512 LOG2GEO (donanım belirtecinden slot belirleme), 404 Oturum açma/kapama standart Web sayfaları, 611 Lojik analizör, 813 Kayıp şifre, 136

#### M

MAC adres,159, 163 Manuel fragment DB kontrolü, 660 Kılavuzlar, 4 Maritime onayı, 831 Master yoklama yapısı, 703 Math,39 Hata! Yer işareti tanımlanmamış.,229 [229,](#page-228-0) 230 MAX (maksimumu almak), 234

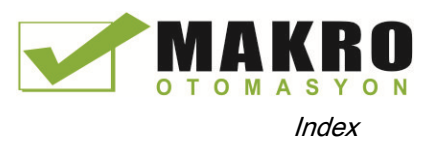

MAX\_LEN (bir karakter string'inin maksimum uzunluğu),306 Maksimum mesaj uzunluğu, 681 Maksimum Web sunucu bağlantıları, 664 MB\_CLIENT ( Modbus TCP istemci olarak PROFINET yoluyla haberleşme), 730 MB\_COMM\_LOAD (Modbus RTU için PtP modülünde port konfigüre etme ), 747 MB\_MASTER (Modbus master olarak PtP port ile haberleşme), 749 MB\_SERVER (Modbus TCP sunucu olarak PROFINET Bellek yerleşimleri,105, 106 ile haberleşme), 736 MB\_SLAVE (Modbus slave olarak PtP port yoluyla haberleşme), 755 MC ChangeDynamic (eksen için dinamik ayarlamayı değiştirme), 476 MC\_CommandTable, 473 MC\_Halt (ekseni duraklat), 462 MC\_Home (ekseni yatağına getirme), 460 MC\_MoveAbsolute (ekseni mutlak olarak konumlandırma), 464 MC\_MoveJog (jog modunda ekseni hareket ettirme), 471 MC\_MoveRelative (ekseni bağıl olarak konumlandırma), 466 MC\_MoveVelocity (ekseni ön tanımlı hızda hareket ettirme, 468 MC\_Power (eksenleri serbest bırak/tut), 456 MC\_ReadParam (bir teknoloji nesnesinin parametrelerini okuma), 480 MC\_Reset (hata onaylama), 459 MC\_WriteParam (bir teknoloji nesnesinin parametrelerini okuma), 478 Bellek saat belleği, 101 I (görüntü girişini işleme), 107 L (lokal bellek), 105 Yükleme belleği, 99 M (bit bellek), 108 bellek kullanımını izleme, 792 çevresel giriş adresleri (kuvvet çizelgesi), 801 Q (proses görüntü çıkışı), 107 kalıcı bellek, 99 sistem belleği, 101 geçici bellek, 108 iş belleği, 99 Bellek alanları Boolean veya bit değerleri adresleme, 106 Anında erişim, 105 Proses görüntüsü, 105 Bellek kartı, 978

başlangıç parametrelerini konfigüre etme, 127 kayıp bir şifre için boş transfer kartı, 136 Firmware güncelleme, 133 uyumsuzluk hatası, 784 CPU'ya takma, 125 kayıp şifre, 136 operasyon, 124 genel bakış, 124 program kartı, 131 transfer kartı, 128 Mesaj sonu, 679 uzunluk, 681 başlangıcı, 677 Mesaj konfigürasyonu komutları, 702 alma, 676 aktarma, [675](#page-674-0) MicroMaster sürücü bağlama, 724 MID (karakter string'inin orta karakterlerini okuma), 308 MIN (minimumu almak), 234 Çeşitli PtP parametre hataları, 685 Mobil cihazlar Web Sayfa düzeni, 610 MOD (bölme işleminin kalanını döndürme), 231 Modbus fonksiyon kodları, 727 MB\_CLIENT ( Modbus TCP istemci olarak PROFINET yoluyla haberleşme), 730 MB\_COMM\_LOAD (Modbus RTU için PtP modülünde port konfigüre etme ), 747 MB\_MASTER (Modbus master olarak PtP port ile haberleşme), 749 MB\_SERVER (Modbus TCP sunucu olarak PROFINET ile haberleşme), 736 MB\_SLAVE (Modbus slave olarak PtP port yoluyla haberleşme), 755 bellek adresleri, 728 Modbus slave örneği, 764 ağ istasyon adresleri, 728 RTU haberleşme, 728 versiyonlar,42 [42,](#page-41-0) 746 Düzenleme program editörü durumu, 797 Web sunucudan değişkenler, 620 gözetleme çizelgesi, 798 Modül bilgi standart Web Sayfa, 616 Modüller haberleşme kartları (CB), 29

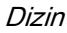

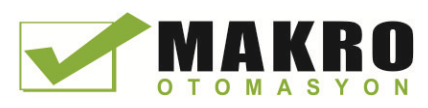

haberleşme modülü (CM), 29 haberleşme işlemcisi (CP), 29 kıyaslama çizelgesi, 26 parametreleri konfigüre etme, 147 sinyal kartı(SB), 29 sinyal modülleri(SM), 29 termal bölge, 5[050,](#page-49-0) 54 ModuleStates, 353 Monitör bir DB'nin değerlerinin yakalanması, 797 bir DB'nin başlama değerlerinin resetlenmesi, 797 İzleme döngü süresi, 792 kuvvet operasyonu, 802 kuvvet Çizelgesi, 801 LAD durumu,796, 797 bellek kullanımı, 792 gözetleme çizelgesi,796, 798 Programı izleme, 199 Web sunucudan değişkenleri izleme, 620 Hareket kontrolu eksen konfigürasyonu, 449 donanım ve yazılım sınır anahtarları, 483 homing (aktif homing için sıra), 490 homing konfigürasyon parametreleri, 488 eksen homing, 486 MC\_ChangeDynamic (eksen için dinamik ayarlamayı değiştirme), 476 MC\_CommandTable, 473 MC Halt (ekseni duraklat), 462 MC\_Home (ekseni yatağına getirme), 460 MC\_MoveAbsolute (ekseni mutlak olarak konumlandırma), 464 MC\_MoveJog (jog modunda ekseni hareket ettirme), 471 MC\_MoveRelative (ekseni bağıl olarak konumlandırma), 466 MC\_MoveVelocity (ekseni ön tanımlı hızda hareket ettirme, 468 MC\_Power (eksenleri serbest bırak/tut), 456 MC\_ReadParam (bir teknoloji nesnesinin parametrelerini okuma), 480 MC Reset (hata onaylama), 459 MC\_WriteParam (bir teknoloji nesnesinin parametrelerini okuma), 478 genel bakış, 441 Hareket kontrol komutları, [455](#page-454-0) Montaj hava akışı, 50 açıklık, 50 haberleşme kartı (CB), 58 haberleşme modülü (CM), 62 soğutma, 50 CPU, 56

boyutlar, 54 uzatma kablosu, 64 topraklama, 72 kılavuzlar, 49 indüktif yükler, 74 izolasyon, 71 lamba yükler, 73 genel bakış, 55 sinyal kartı(SB), 58 sinyal modülü(SM), 60 terminal blok konektör, 63 termal bölge, 50, 54 kablaj kılavuzları, 70,72 MOVE (değeri taşıma), 238 MOVE\_BLK (bloğu taşıma), 238 Hareket sırası (MC\_CommandTable), 473 MRES operatör paneli, 44 MUL (çarp), 230 Çoklu-düğümlü bağlantılar bağlantı tipleri, 591 Ethernet protokolleri, 591 Çoklu AWP değiştirilebilir tanımlamalar, 638 MUX (çoklama), 278 Dokümantasyon yöneticisi, 4

### N

N (negatif sinyal kenarındaki operand taraması), 209 N\_TRIG (negatif sinyal kenarı için RLO tarama), 210 N= kutu ve N bobin(negatif sinyal kenarındaki operand ayarı), 209 NEG (ikinin tamamlayanını oluşturma), 232 Gömme derinliği, 77 Ağ haberleşmesi, 550 Ön gerilim ve sonlandırma kablosu, 670 Ağ bağlantısı konfigürasyon, 149 çoklu CPU'lar,553, 554, 558, 573, 578 Ağ zaman protokolü(NTP), 165 Restart yok, 81 NORM\_X (normalize), 251 Analog değerlerin normalize edilmesi, 253 NOT\_OK (geçersizliği kontrol etme), 228 Sayılar binary, 111 tam sayı, 112 gerçek, 112

# O

OB, (Organizasyon bloğu) Off-gecikme (TOF),212

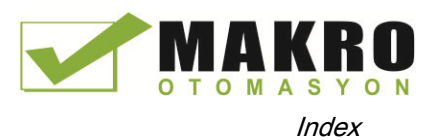

OK (geçerliliği kontrol etme), 228 On-gecikme gecikmesi (TON), 212 On-gecikme kalıcı (TONR), 212 Online (çevrim içi) bir IP adresi atama, 158 bir DB'nin değerlerinin yakalanması, 797 kıyaslama ve senkronize etme, 794 döngü süresi, 792 tanılama ara belleği, 793 kuvvet, 801 kuvvet operasyonu, 802 online duruma geçiş, 786 IP adresi, 789 bellek kullanımı, 72 monitör, 796 çalıştırma paneli, 792 operatör paneli, 44 bir DB'nin başlama değerlerinin resetlenmesi, 797 RUN/STOP butonları, 44 durum,796, 797 günün saati,789 araçlar, 79[5795](#page-794-0) gözetleme çizelgesi,796, 797, 798 Online ve diyagnostik araçları RUN modunda yükleme, 803 Online cihaz isimleri PROFINET IO, 787 OPC, konfigürasyon, 771 Açık Kullanıcı haberleşmesi TRCV\_C ile bir bağlantı kurma ve veri okuma, 520 TSEND\_C ile bir bağlantı kurma ve veri gönderme,520 açık kullanıcı haberleşme komutları dönüş değerleri, 549 Çalışma modu, 44 STOP/RUN değişime, 792 CPU çalışma modları, 81 Operatör paneli,44 CPU çalışma modları, 81 Operatör panelleri, 32 Optimize edilmiş veri blokları, 177 VEYA (lojik operasyon), 275 Sipariş numaraları haberleşme ara yüzleri (CM, CB ve CP), 991 konektör blokları, 993 konektörler ve terminal bağlantıları, 991 CPU'lar, 989 CSM 1277 Ethernet anahtarı, 992 dokümantasyon, 994 uç tutucu, 993 genişleme kabloları, 993

HMI basic panelleri, 992 bellek kartları, 992 PM 1207 güç kaynağı, 992 programlama yazılımı, 994 sinyal kartları, batarya kartları,990 sinyal modülleri, 989 simülatörler, 993 STEP 7, 994 görselleştirme yazılımı, 994 WinCC, 994 Organizasyon bloğu çağır, 85 kullanıcı programı içersinde kod bloklarının çağrılması, 172 operasyon konfigüre etme, 174 oluşturma, 174 fonksiyon, 85 know-how koruma, 193 doğrusal ve yapılandırılmış programlama, 170 çoklu döngüsel, 174 genel bakış, 77 öncelik sınıfları, 85 işleme, 17[2172](#page-171-0) başlangıç işlemi, 84 OUT\_Range (değer aralık dışında), 227 Çıkış parametreleri, 175 darbe kanallarını konfigüre etme, 367 darbe çıkışlar, 365

# P

P (pozitif sinyal kenarındaki operand taraması), 209 P\_TRIG (pozitif sinyal kenarı için RLO tarama), 210 P= kutu ve P bobini (pozitif sinyal kenarı için operand ayarı, 209 Paneller (HMI), 32 Parametre atama,175 Parametrelerin konfigürasyonu LENGH ve BUFFER için SEND\_PTP, 696 alma, 557 aktarma, 556 Parite, 673 Aktif/pasif haberleşme partnerlerin konfigürasyonu,150, 593 bağlantı ID'leri, 514 parametreler, 153 Şifre koruması CPU'ya erişim, 190 bir CPU veya bellek kartına bağlama,195 kod bloğu, 193 kopya koruması, 195

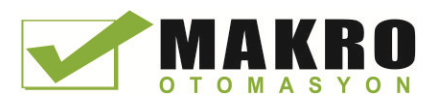

CPU, 190 boş transfer kartı, 136 ENDIS\_PW (aktif olmayan şifreyi etkinleştirme),259 kayıp şifre, 136 PID genel bakış, 419 PID\_3STEP (Valfler için ayarlamalı PID kontrolör), 428 PID 3Step algoritma, 419 PID Compact (entegreli ayarlaması olan üniversal PID kontrolör), 422 PID\_Compact algoritma,419 PLC modüller ekleme, 141 çevrim içi bir CPU için bir IP adresi atama, 158 haberleşme yükü, 98 kıyaslama ve senkronize etme, 74 çevrim içi bir CPU'dan blokların kopyalanması, 197 döngü süresi,97, 98 döngü süresi,97, 98 cihaz konfigürasyonu, 137 yükleme, 196 uzatma kablosu, 64 kuvvet, 801 kuvvet operasyonu, 802 HSC konfigürasyonu, 418 kurulum, 55, 56 know-how koruma, 193 bellek kartı, 124 izleme, 796 çalışma modları, 81 CPU genel bakış,23 güç hesabı, 51 RTM (çalışma süresi ölçerler), 291 başlangıç işlemi, 84 sistem tasarımı, 169 etiketler, 105 terminal blok konektör, 63 zaman senkronizasyon özelliği, 165 blokları kullanarak, 170 gözetleme çizelgesi, 798 PM 1207 güç modülü, 892 Podcast'lar, 4 **İsaretci** işaretçi gözden geçirme, 118 **İsaretciler** Herhangi veri tipi, 119 İşaretçi veri tipi, 118 Variant veri tipi, 120 Noktadan-Noktaya haberleşme, 671 Noktadan-Noktaya programlama, 702 Yoklama yapısı, 703 Port konfigürasyon,672 hatalar, 687

komutlar, 702 PtP örnek program, 705 Port numarası, 517 Port numaraları sınırlandırılmış, 549 PORT\_CFG (haberleşme parametrelerini dinamik olarak konfigüre etme), 686 Portal görünüş, 37 Potensiyometre modülü özellikler, 980 Güç hesabı, 51 örnek,986 hesaplamalar için form, 987 genel bakış, 985 Güç ihtiyacı güç ihtiyacının hesabı, 986 hesaplamalar için form, 987 güç hesabı, 985 Güç kaynağı modülü PM1207, 982 Öncelik öncelik sınıfı, 85 işlem sırasında öncelik, 94 Proses görüntüsü kuvvet, 801 kuvvet operasyonu, 802 monitör,796, 797 durum,796, 797, 801 **PROFIBUS** CM 1243-5 (DP master) modül ekleme, 572 DP slave ekleme, 572 adres, 574 adres, konfigüre etme, 574 CM 1242-5 (DP slave) module, 570 CM 1243-5 (DP master) module, 570 dağıtımlı I/O komutları, 314 DPNRM\_DG (bir DP slave'den tanılama veri okumak), 328 DPRD\_DAT (bir DP standart slave için uyumlu veriyi okuma), 326 DPWR\_DAT (bir DP standart slave için uyumlu veriyi yazma), 326 GET (uzaktaki bir CPU'dan veri okuma), 587 master, 569 ağ bağlantısı,149, 573 PROFIBUS adres, 574 PROFIBUS adres özellikleri,574 PUT (uzaktaki bir CPU'ya veri yazma), 587 RALRM (interrupt almak), 318 RDREC (veri kaydı okuma),315 S7 bağlantısı, 591 slave, 569 WRREC (veri kaydı yazma), 315 PROFIBUS adresi, 574

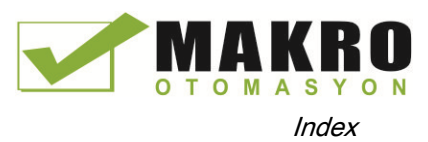

Profil OB, 94 PROFINET ad hoc modu, 518 CPU ve HMI cihazı arasındaki haberleşmenin konfigürasyonu, 552 IP adresi konfigürasyonu, 142 bağlantı ID'leri, 514 CPU-CPU haberleşmesi, 553 cihaz isimlendirme ve adresleme,166 dağıtımlı I/O komutları, 314 DPRD\_DAT (bir DP standart slave için uyumlu veriyi okuma), 326 DPWR\_DAT (bir DP standart slave için uyumlu veriyi yazma), 326 Ethernet adresi özellikleri, 160 GET (uzaktaki bir CPU'dan veri okuma), 587 IP adresi, 159 IP adresi atama, 167 MAC adresi, 159 ağ bağlantısı,149, 553, 554, 558 haberleşme bağlantılarının sayısı, 511 genel bakış, 517 PLC-PLC haberleşme, 553 PUT (uzaktaki bir CPU'ya veri yazma), 587 RALRM (interrupt almak), 318 RDREC (veri kaydı okuma), 315 S7 bağlantısı, 591 sistem başlangıç süresi, 166 bir ağın testi, 162 zaman senkronizasyonu, 142 zaman senkronizasyon özelliği, 165 haberleşme tipleri, 509 WRREC (veri kaydı yazma), 315 PROFINET komutları T\_CONFIG (ara yüzü konfigüre etme), 41 TCON (haberleşme bağlantısı yapma), 527 TDISCON (haberleşme bağlantısı sonlandırma), 527 TRCV (haberleşme bağlantısı yoluyla veri alma), 527 TRCV\_C, 556 TRCV\_C (Ethernet yoluyla veri alma(TCP)), 520 TSEND (haberleşme bağlantısı yoluyla veri gönderme), 527 TSEND\_C (Ethernet yoluyla veri gönderme(TCP)), 520 TURCV (Ethernet yoluyla veri alma(UDP)), 535 TUSEND (Ethernet yoluyla veri gönderme(UDP)), 535 PROFINET IO Ekleme, bir cihazı, 558

Atama, bir CPU'ya, 559 Atama, cihaz isimlerini, 559 Atama, cihaz isimlerini online atama, 787 Cihaz isimleri, 559 Cihazlar, 558 Online cihaz isimleri, 787 PROFINET RT, 517 Program bir CPU veya bellek kartına bağlama, 195 kullanıcı programı içersinde kod bloklarının çağrılması, 172 bir DB'nin değerlerinin yakalanması,797 Çevrim içi bir CPU'dan blokların kopyalanması, 197 yükleme, 196 doğrusal ve yapılandırılmışı programlar, 170 bellek kartı,124 organizasyon blokları (OB'ler), 172 şifre koruması, 193 öncelik sınıfı, 85 bir DB'nin başlama değerlerinin resetlenmesi, 797 Program kartı başlangıç parametrelerini konfigüre etme, 127 oluşturma, 131 CPU'ya takma, 125 operasyon, 124 genel bakış, 124 Program kontrol (SCL), 267 CASE, 269 CONTINUE, 273 EXIT, 273 FOR, 270 GO TO, 274 IF-THEN, 268 REPEAT, 272 RETURN, 274 WHILE, 271 Program döngüsü OB, 86 Program editörü bir DB'nin değerlerinin yakalanması, 797 monitör, 797 bir DB'nin başlama değerlerinin resetlenmesi, 797 durum, 797 Program yürütme, 77 Program bilgisi Çağırma yapısında, 201 Program yapısı, 172 kod bloklarını çağırma, 172 Programlama LAD veya FBD komutlarına girişler ve çıkışlar ekleme, 4[141](#page-40-0) bir CPU veya bellek kartına bağlama, 195

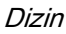

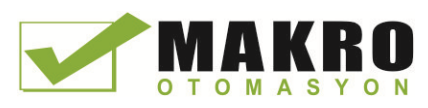

blok çağırmalar, 77 kullanıcı programı içersinde kod bloklarının çağrılması,172 kod bloklarını kıyaslama ve senkronize etme, 794 veri bloğu (DB), 77 editörler arasında sürükle ve bırak, 43 genişletilebilir komutlar, 42 favoriler, 38 FBD (fonksiyon blok diyagramı), 181 fonksiyon (FC), 174 fonksiyon bloğu (FB),77, 175 bir FB'nin başlangıç değeri, 175 komutların yerleştirilmesi, 38 instance veri bloğu(DB), 175 LAD (merdiven), 180 doğrusal program, 170 CPU çalışma modları, 81 PID genel bakış, 419 PID\_3STEP (valfler için ayarlamalı PID kontrolör), 428 PID 3Step algoritma, 419 PID Compact (entegreli ayarlaması olan üniversal PID kontrolör), 422 PID\_Compact algoritma, 419 güç akışı (EN ve ENO), 188 öncelik sınıfı, 85 PtP komutları, 702 RTM (çalışma süresi ölçerler), 291 SCL (yapısal kontrol dili), 181,183 yapılandırılmış program,170 sistem saati, 287 kod bloklarının tipleri, 77 takılmamış modüller, 47 tanımsız CPU, 140 geçerli FC, FB ve DB sayıları, 77 Kullanıcı-tanımlı Web Sayfa dil anahtarı programlama, 657 Proje erişim koruması, 190 bir CPU veya bellek kartına bağlama, 195 kıyaslama ve senkronize etme,794 yükleme, 196 boş transfer kartı, 136 kayıp şifre, 136 program kartı, 131 bir kod bloğunu koruma, bir CPU için sınırlandırılmış erişim, 193 transfer kartı, 128 Proje görünüşü, 37 Koruma sınıfı, 834

Koruma seviyesi bir CPU veya bellek kartına bağlama, 195 kod bloğu, 193 CPU, 190

kayıp şifre, 136 Protokol haberleşme, 671 boş port, 671 ISO on TCP, 517 Modbus, 671 PROFINET RT, 517 TCP, 517 UDP, 517 USS, 661 PTO (darbe katar çıkışı) zorlanamaz, 802 darbe kanallarını konfigüre etme, 367 CTRL\_PWM (darbe genişlik modülasyonu), 364 operasyon, 365 PtP haberleşme, 671 parametreleri konfigüre etme, 675 portların konfigürasyonu, 672 örnek program, 704 örnek program konfigürasyonu, 705 örnek program, çalışma, 712 örnek program, STEP 7 programlama, 710 programlama, 702 terminal emülatör için örnek program, 711 PtP hata sınıfları, 685 PtP komut dönüş değerleri, 684 OB modüllerini çek veya tak, 9[191](#page-90-0) Darbe yakalama,146, 147 Darbe yakalama bitleri, dijital giriş konfigürasyonu, 146 Darbe gecikmesi(TP), 212 Darbe çıkışlar, 365 PUT bağlantıyı konfigüre etme, 151 PUT (uzaktaki bir CPU'ya veri yazma), 587 PWM (darbe genişlik modülasyonu) zorlanamaz, 802 darbe kanallarını konfigüre etme, 367

# Q

operasyon, 365

Q bellek darbe kanallarını konfigüre etme, 367 darbe çıkışlar, 365 QRY\_CINT (döngüsel interrupt parametrelerinin ayarı), 336 QRY\_DINT (zaman-gecikmesi interrupt durumu sorgulama), 342 QRY\_TINT (günün saati interrupt durumu sorgulama), 340 Sıraya koyma, 94 Alıntı işaret teamülleri, Web sunucu, 639

CTRL\_PWM (darbe genişlik modülasyonu), 364

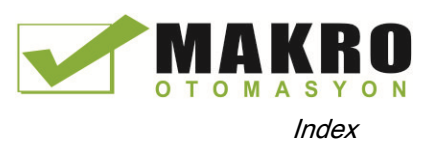

# R

R (çıkış resetleme ), 206 R\_TRIG (pozitif sinyal kenarına etiket ayarı), 210 Sasi veya istasyon arızası OB, 92 RALRM, 322 RALRM (interrupt almak), 318 Anma gerilimleri, 834, 834 RCV\_CFG (seri alma parametrelerini dinamik olarak konfigüre etme), 689 RCV\_PTP (mesaj almayı etkinleştirme), 697 RCV\_RST (alıcı ara belleği silme), 698 RD\_ADDR (donanım belirtecinden IO adreslerini tanımla), 406 RD\_LOC\_T (yerel saati okuma), 287 RD\_SYS\_T (günün saatini okuma), 287 RDREC, 322 RDREC (veri kaydı okuma), 315 RE\_TRIGR (döngü izleme süresini yeniden başlatma), 262 READ\_DBL (yükleme belleğindeki veri bloğundan okuma), 401 HTTP değişkenlerini okuma, 631 Konfigürasyon hatalarını alma, 693 Mesaj konfigürasyonunu alma, 676 PtP örnek program, 706 Parametrelerin konfigürasyonunu alma, 557 Runtime dönüş değerlerini alma, 697 Tarif DB yapısı, 370 örnek program, 378 genel bakış, 369 RecipeExport (tarif alma), 374 RecipeImport (tarif alma), 376 Enum tiplerini referanslama, kullanıcı-tanımlı Web sayfası, 635 Kullanıcı-tanımlı Web sayfası yenileme, 627 Elektrik servis ömrünü aktarma, 835 REPLACE (bir karakter string'indeki karakterleri değiştirme), 312 Modülleri değiştirme, 47 Gereksinimler, kurulum, 36 Reset zamanlayıcı(RT), 212 Fabrika ayarlarına reset, 789 RESET\_BF (reset bit alanı), 207 Bir DB'nin başlama değerlerinin resetlenmesi, 797 Sınırlanmış TSAP'lar ve port numaraları, 549 RET (döndür), 258 Kalıcı blok etiketleri yükleme, RUN modunda, 809 Kalıcı bellek, 24, 99 CPU 1211C, 837

CPU 1212C, 847 CPU 1214C, 857 CPU 1215C, 867 CPU 1217C, 879 Dönüş değerleri Açık kullanıcı haberleşme komutları, 549 PtP komutları, 684 Ters gerilim koruması, 835 RIGHT (karakter string'inin sağ karakterini okuma), 308 ROL (sola döndür) ve ROR (sağa döndür), 282 ROUND (sayısal değeri yuvarla), 249 Router IP adresi, 160 RS (reset/set flip-flop), 207 RS232 ve RS485 haberleşme modülleri, 669 RS485 konektör sonlandırma ve ön gerilim, 670 RT (reset zamanlayıcı), 212 RTS, 674 RTS daima işlemde, 674 RTS Off gecikme, 676 RTS On gecikme, 676 RTS anahtarlanır, 674 Hareket sırasına göre eksen komutlarını RUN etme(MC\_CommandTable), 473 RUN modu,81, 85, 792 kuvvet operasyonu, 802 operatör paneli, 44 araç çubuğu butonları, 44 RUN- STOP geçişi, 104 RUN/STOP butonları, 44 Çalışma süresi ölçer(RTM), 291

# S

S (çıkış ayarı), 206 S\_CONV (karakter string'ini dönüştürme), 293 S\_MOV (karakter string'ini taşıma), 293 S7 haberleşmesi bağlantıyı konfigüre etme, 151 S7-1200 erişim koruması, 190 modüller ekleme, 141 yeni cihaz ekleme, 138 hava akışı, 50 AS-i, 579 AS-i adresi,579 AS-i port, 578 bir DB'nin değerlerinin yakalanması, 797 açıklık, 50 haberleşme yükü, 98 kod bloklarını kıyaslama, 794

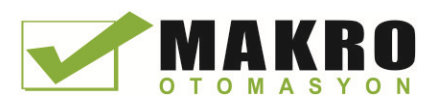

CPU modellerin kıyaslama çizelgesi, 24 CPU parametrelerini konfigüre etme, 142 modülleri konfigüre etme, 147 soğutma, 50 CPU kurma, 56 döngü süresi, 98 cihaz konfigürasyonu, 137 kayıp bir şifre için boş transfer kartı, 136 Ethernet portu, 159 uzatma kablosu, 64 kuvvet, 801 kuvvet operasyonu, 802 topraklama, 72 HSC konfigürasyonu,418 indüktif yükler, 74 kuruluma, 55 bir CB kurulumu, 58 bir CM kurulumu, 62 bir SB kurulumu, 58 bir SM kurulumu, 60 IP adresi, 159 izolasyon kılavuzları, 71 know-how koruma, 193 lamba yükler, 73 kayıp şifre, 136 MAC adresi, 159 modüller, 26 izleme, 796 montaj boyutları, 54 ağ bağlantısı, 149 çalışma modları, 81 operasyon, 798 operatör paneli, 44 CPU genel bakış, 23 şifre koruması, 190 güç hesabı, 51 PROFIBUS, 574 PROFIBUS adresi, 574 PROFINET, 159 Program kartı, 131 darbe çıkışlar, 365 bir DB'nin başlama değerlerinin resetlenmesi, 797 RUN/STOP butonları, 44 başlangıç parametreleri, 127 başlangıç işlemi, 84 terminal blok konektör, 63 termal bölge,50, 54 TS Adaptör, 26 kablaj kılavuzları,70, 72 SCALE X (ölcek), 251 Analog değerlerin ölçeklenmesi, 253 Analogların ölçeklenmesi, 39 Tarama döngüsü kuvvet, 801

kuvvet operasyonu, 802 genel bakış, 97 SCL (Yapısal kontrol dili) ABS (mutlak değer biçimi), 233 ACOS (arccosine değeri biçimi), 236 ACT\_TINT (günün saati interrupt'ını aktif etme), 339 ADD (ekle), 230 adresleme, 183 AND (lojik operasyon), 275 ASIN (arcsine değer biçimi), 236 ATAN (tangent değer biçimi), 236 ATH (ASCII string'i hexadecimal sayıya dönüştürme), 304 ATTACH (bir OB'yi bir interrupt olaya iliştir,331 Bit lojik, 203 bir FB veya FC çağırma, 183 çağırma blokları, 172 CAN\_DINT (zaman-gecikmesi interrupt'ını iptal et), 342 CAN\_TINT (günün saati interrupt'ını iptal et), 339 CASE, 269 CEIL (kayan-nokta sayıdan sonraki en yüksek tamsayıyı üretme), 250 Chars\_TO\_Strg (CHAR dizinini karakter string'ine dönüştürme), 302 değerleri kıyasla, 226 CONCAT (karakter string'lerini birleştirme), [307](#page-306-0) koşullar, 307 CONTINUE, 273 kontrol deyimleri, 183, 267, 268, 269, 270, 271, 272, 273, 274 CONV (değer dönüştürme), 245 Dönüştürme komutları, 245 COS (cosine değer biçimi), 236 CTD (aşağı doğru sayma), 220 CTRL\_HSC (yüksek hızlı sayıcı kontrolü), 409 CTRL\_PWM (darbe genişlik modülasyonu), 364 CTU (yukarı doğru sayma), 220 CTUD (yukarı ve aşağı doğru sayma), 220 DataLogClose (veri günlüğü kapama), 389 DataLogCreate (veri günlüğü oluşturma), 382 DataLogNewFile (yeni dosyada veri günlüğü), 390 DataLogOpen (veri günlüğü açma), 385 DataLogWrite (veri günlüğüne yazma), 387 DEC (azaltma), 232 DECO (kod çözme), 276 DELETE (bir karakter string'inde karakterleri silme), 310 DETACH (bir interrupt olayından bir OB ayırmak), 331 DeviceStates (bir I/O sisteminin modül durumunun okunması), 347

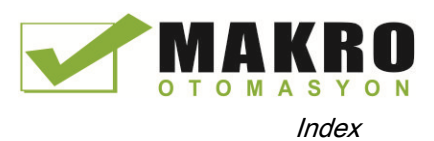

DIS\_AIRT (yüksek öncelikli interrupt'ları ve asenkron hata olaylarını yürütmeyi etkisizleştirme), 230 DIV (böl), 230 EN ve ENO (güç akışı), 188 EN\_AIRT (yüksek öncelikli interrupt'ları ve asenkron hata olaylarını yürütmeyi etkinleştirme), 344 ENCO (kodlama), 27[6276](#page-275-0) EXIT, 273 EXP (üstel değer biçimi), 236 ifadeler, 183 EXPT (üst almak), 236 F\_TRIG (negatif sinyal kenarındaki etiket ayarı), 210 FILL\_BLK (blok doldurma), 242 FIND (bir karakter string'inde karakterler bulma), 313 FLOOR (kayan-nokta sayıdan sonraki en yüksek tamsayıyı üretme), 250 FOR, 270 FRAC (kesri döndür), 236 GET (uzaktaki bir CPU'dan veri okuma), 587 GET\_DIAG (diyagnostik bilgisi okuma), 358 GOTO, 274 HTA ( hexadecimal sayıyı ASCII string'e dönüştürme), 304 IF-THEN, 268 IN\_Range (değer aralık içersinde), 227 INC (artış), 232 INSERT (bir karakter string'ine karakterler yerleştirme), 311 INV (birilerin tamamlayanını oluşturma), 276 JMP\_LIST (atlama listesini tanımlama), 255 LED (LED durumunu okuma), 346 LEFT (bir karakter string'inin sol karakterlerini okuma), 308 LEN (bir karakter string'inin uzunluğunu belirleme), 307 LIMIT (sınır değeri ayarla), 235 LN (doğal logaritma biçimi), 236 LOG2GEO (Donanım belirleyiciden slot tanımlama), 404 MAX (maksimumu almak), 234 MAX\_LEN (bir karakter string'inin maksimum uzunluğu), 306 MB\_CLIENT ( Modbus TCP istemci olarak PROFINET yoluyla haberleşme), 730 MB\_COMM\_LOAD (Modbus RTU için PtP modülünde port konfigüre etme ), 747 MB\_MASTER (Modbus master olarak PtP port ile haberleşme), 749

MB\_SERVER (Modbus TCP sunucu olarak PROFINET yoluyla haberleşme), 736 MB\_SLAVE (Modbus slave olarak PtP port yoluyla haberlesme), 755 MC\_ChangeDynamic (eksen için dinamik ayarlamayı değiştirme), 476 MC\_CommandTable, 473 MC Halt (ekseni duraklat), 462 MC\_Home (ekseni yatağına getirme), 460 MC\_MoveAbsolute (ekseni mutlak olarak konumlandırma), 464 MC\_MoveJog (jog modunda ekseni hareket ettirme), 471 MC\_MoveRelative (ekseni bağıl olarak konumlandırma), 466 MC\_MoveVelocity (ekseni ön tanımlı hızda hareket ettirme), 468 MC\_Power (eksenleri serbest bırak/tut), 456 MC\_ReadParam (bir teknoloji nesnesinin parametrelerini okuma), 480 MC Reset (hata onaylama), 459 MC\_WriteParam (bir teknoloji nesnesinin parametrelerini okuma), 478 MID (karakter string'inin orta karakterlerini okuma), 308 MIN (minimumu almak), 234 MOD (bölme işleminin kalanını döndürme), 231 ModuleStates (bir modülün modül durum bilgisini okuma), 353 MOVE (değeri taşıma), 238 MOVE\_BLK (bloğu taşıma), 238 MUL (çarp), 230 MUX (çoğalt), 278 NEG (ikinin tamamlayanını oluşturma), 232 NORM\_X (normalize), 251 NOT\_OK (geçersizliği kontrol etme), 228 OK (geçerliliği kontrol etme), 228 operatörler, 183 VEYA (lojik operasyon), 275 OUT\_Range (değer aralık dışında), 227 genel bakış, 181 PID genel bakış, 419 PID\_3STEP (Valfler için ayarlamalı PID kontrolör), 42[8428](#page-427-0) PID 3Step algoritma, 419 PID\_Compact (entegreli ayarlaması olan üniversal PID kontrolör), 419 PORT\_CFG (haberleşme parametrelerini dinamik olarak konfigüre etme), 686 operatörlerin önceliği, 183 program kontrolü, 267

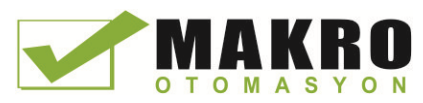

program editörü, 181 PUT (uzaktaki bir CPU'ya veri yazma), 587 QRY\_CINT (döngüsel interrupt parametrelerinin ayarı), 336 QRY\_DINT (zaman-gecikmesi interrupt durumu sorgulama), 342 QRY\_TINT (günün saati interrupt durumu sorgulama), 340 R\_TRIG (pozitif sinyal kenarına etiket ayarı), 210 RCV\_CFG (seri alma parametrelerini dinamik olarak konfigüre etme), 689 RCV\_PTP (mesaj almayı etkinleştirme), 697 RCV\_RST (alıcı ara belleği silme), 698 RD\_ADDR (donanım belirtecinden IO adreslerini tanımla), 406 RD\_LOC\_T (yerel saati okuma), 287 RD\_SYS\_T (günün saatini okuma), 287 READ\_DBL (yükleme belleğindeki veri bloğundan okuma), 401 RecipeExport (tarif alma), 374 RecipeImport (tarif alma), 376 REPEAT, 272 REPLACE (bir karakter string'indeki karakterleri değiştirme), 312 RETURN, 274 RIGHT (karakter string'inin sağ karakterini okuma), 308 ROL (sola döndür) ve ROR (sağa döndür), 282 ROUND (sayısal değeri yuvarla), 249 RTM (çalışma süresi ölçerler), 291 S\_CONV (karakter string'ini dönüştürme), 293 S\_MOV (karakter string'ini taşıma),293 SCALE\_X (ölçek), 251 SEL (seç), 278 SEND\_CFG (seri aktarma parametrelerin dinamik konfigürasyonu), 688 SEND\_PTP (ara bellek veri gönderme aktarması), 694 SET\_CINT (döngüsel interrupt parametrelerinin ayarı), 334 SET\_TIMEZONE (saat bölgesinin ayarı), 290 SET\_TINTL (tarih ve gün interrupt'ı süresinin ayarı), 337 SGN\_GET (RS232 sinyalleri sorgusu), 699 SGN\_SET (RS-232 sinyallerinin ayarı), 700 SHL (sola kaydır) ve SHR (sağa kaydır), 281 SIN (sinüs değer biçimi), 236 SQR (kare biçimi), 236 SQRT (karekök biçimi), 236 SRT\_DINT (zaman gecikmesi interrupt'ını başlat), 342 Strg\_TO\_Chars (karakter sitring'ini CHAR dizisine dönüştür), 302

STRG\_VAL (karakter sitring'ini sayısal değere dönüştür), 293 SUB (çıkar), 230 SWAP (baytları yer değiştir), 243 SWITCH (atlama dağıtıcısı), 256 T\_ADD (süreleri toplama), 284 T\_COMBINE (süreleri birleştirme), 284 T\_CONV (süreleri dönüştür ve çıkar), 283 T\_DIFF (süre farkı), 285 T\_SUB (çıkarma süreleri), 284 TAN (tangent değer biçimi), 236 zamanlayıcılar, 212 TM\_MAIL (email gönder), 775 TRUNC (sayısal değeri kırpma), 249 UFILL\_BLK (doldurma bloğu kesintisiz), 242 UMOVE\_BLK (hareket bloğu kesintisiz), 238 USS\_DRV (sürücüyle veri yer değiştirme), 716 USS\_PORT (USS ağla haberleşme düzenleme), 715 USS\_RPM (sürücüden parametrelerin okunması), 719 USS\_WPM (sürücüde parametreleri değiştirme), 720 VAL\_STRG (sayısal değeri karakter string'ine dönüştürme), 293 Değişken bölümü, 181 WHILE, 271 WR\_LOC\_T (yerel saati ayarla), [287](#page-286-0) WR\_SYS\_T (günün saatini ayarla), 287 WRIT\_DBL (yükleme belleğine veri bloğu yazma), 401 WWW (kullanıcı-tanımlı Web sayfasını senkronize etme), 642 XOR (lojik operasyon), 275 Güvenlik erişim koruması, 190 bir CPU veya bellek kartına bağlama, 195 kopya koruması, 195 CPU, 190 bir kod bloğu için know-how koruması, 193 kayıp şifre, SEL (seç), 278 Mesaj konfigürasyonu gönderme, 675 Parametrelerin konfigürasyonunu gönderme, 150,556, 593 SEND\_CFG (seri aktarma parametrelerin dinamik konfigürasyonu), 688 SEND\_PTP (Noktadan-Noktaya veri gönderme) LENGH ve BUFFER parametreleri, 696 SEND\_PTP (ara bellek veri gönderme aktarması), 694 Seri haberleşme, 671 Servis ve destek, 3 SET\_BF (bit alanı ayarı), 207

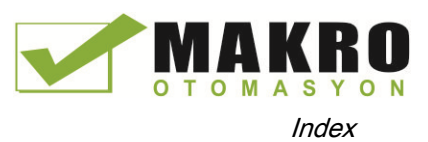

SET\_CINT (döngüsel interrupt parametrelerinin ayarı), 334 SET\_TIMEZONE (saat bölgesinin ayarı), 290 SET\_TINTL (tarih ve gün interrupt'ı süresinin ayarı), 337 Ayarlamalar, 43 SGN\_GET (RS232 sinyalleri sorgusu), 699 SGN\_SET (RS-232 sinyallerinin ayarı), 700 SHL (sola kaydır) ve SHR (sağa kaydır), 281 Siemens güvenlik sertifikası, Web sayfaları, 613, 666 Siemens teknik desteği, 3 Siemens\_automation\_language Cookie, 657 Sinyal kartları (SB) modüller ekleme, 141 analog çıkış temsili (akım),918, 952 analog çıkış temsili (gerilim), 917, 951 parametrelerin konfigürasyonu, 147 giriş temsili (akım), 917, 951 giriş temsili (gerilim), 916, 950 kurulum, 58 genel bakış, 29 güç ihtiyacı, 985 sökme, 5[858](#page-57-0) SB 1221 DI 4 x 24 VDC, 200 kHz, 935 SB 1221 DI 4 x 5 VDC, 200 kHz, 935 SB 1222 DQ 4 x 24 VDC, 200 kHz, 937 SB 1222 DQ 4 x 5 VDC, 200 kHz, 937 SB 1223 DI 2 x 24 VDC, DQ 2 x 24 VDC, 937 SB 1223 DI 2 x 24 VDC/DQ 2 x 24 VDC, 200 kHz, 940 SB 1223 DI 2 x 5 VDC/DQ 2 x 5 VDC, 200 kHz, 940 SB 1231 AI 1 x 12 bit, 946 SB 1231 AI 1 x 16 bit RTD, 957 SB 1231 AI 1 x 16 bit Termokupl, 953 SB 1232 AQ 1 x 12 bit, 948 Sinyal işleme hataları, 700, 701 Sinyal modülleri(SM) modüller ekleme, 141 analog çıkış temsili (akım), 917, 951 analog çıkış temsili (gerilim), 916, 950 analog çıkış temsili (akım), 918, 952 analog çıkış temsili (gerilim), 917, 951 parametrelerin konfigürasyonu, 147 uzatma kablosu, 64 kurulum, 60 genel bakış, 29 güç ihtiyacı, 985 sökme, 61 SM 1221 DI 16 x 24 VDC, 892 SM 1221 DI 8 x 24 VDC, 892

SM 1222 DQ 16 x 24 VDC, 895 SM 1222 DQ 16 x Röle, 895 SM 1222 DQ 8 Röle Değiştirme, 894 SM 1222 DQ 8 x 24 VDC, 894 SM 1222 DQ 8 x Röle, 894 SM 1223 DI 16 x 24 VDC, DQ 16 x 24 VDC, 900 SM 1223 DI 16 x 24 VDC, DQ 16 x Röle, 900 SM 1223 DI 8 x 120/230 VAC/DQ 8 x Röle, 904 SM 1223 DI 8 x 24 VDC, DQ 8 x 24 VDC, 900 SM 1223 DI 8 x 24 VDC, DQ 8 x Röle,900 SM 1231 AI 4 x 13 bit, 907 SM 1231 AI 4 x 16 bit, 907 SM 1231 AI 4 x 16 bit TC, 919 SM 1231 AI 4 x RTD x 16 bit, 925 SM 1231 AI 8 x 13 bit, 907 SM 1231 AI 8 x 16 bit TC, 919 SM 1231 AI 8 x RTD x 16 bit, 925 SM 1232 AQ 2 x 14 bit, 910 SM 1232 AQ 4 x 14 bit, 910 SM 1234 AI 4 x 13 bit/AQ 2 x 14 bit,913 SM 1278 4xIO-Link Master, 931 basamak tepki süreleri, 916 Simülatörler, 978 SIN (sinüs değer biçimi), 236 Slave yoklama yapısı, 703 SM 1231 RTD seçim çizelgesi, 928, 960 SM and SB kıyaslama çizelgesi, 26 cihaz konfigürasyonu, 137 SMS, 77[0770](#page-769-0) İndüktif yükler için snubber devreleri, 74 Yazılım akış kontrol, 675 Özel karakterler Kullanıcı-tanımlı Web sayfaları, 639 Özellikler analog çıkış temsili (akım), 917, 951 analog çıkış temsili (gerilim), 916, 950 analog çıkış temsili (akım), 918, 952 analog çıkış temsili (gerilim), 917, 951 onaylar, 829 BB 1297, 962 CB 1241 RS485, 974 CM 1241 RS232, 975 CM 1241 RS422/485, 976 CPU 1211C AC/DC/Röle, 837 CPU 1211C DC/DC/DC, 837 CPU 1211C DC/DC/Röle, 837 CPU 1212C AC/DC/Röle, 847 CPU 1212C DC/DC/DC, 847 CPU 1212C DC/DC/Röle, 847

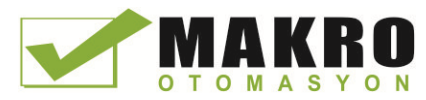

CPU 1214C AC/DC/Röle, 857 CPU 1214C DC/DC/DC, 857 CPU 1214C DC/DC/Röle, 857 CPU 1215C AC/DC/Röle, 867 CPU 1215C DC/DC/DC, 867 CPU 1215C DC/DC/Röle, 867 CPU 1217C DC/DC/DC, 879 Elektromanyetik uyumluluk (EMC), 832 çevre koşulları, 833 genel teknik özellikler, 829 endüstriyel çevreler, 831 giriş simülatörleri, 978 bellek kartları, 978 potansiyometre modülü, 980 Anma gerilimleri, 834 SB 1221 DI 4 x 24 VDC, 200 kHz, 935 SB 1221 DI 4 x 5 VDC, 200 kHz, 935 SB 1222 DQ 4 x 24 VDC, 200 kHz, 937 SB 1222 DQ 4 x 5 VDC, 200 kHz, 937 SB 1223 DI 2 x 24 VDC, DQ 2 x 24 VDC, 943 SB 1223 DI 2 x 24 VDC/DQ 2 x 24 VDC, 200 kHz, 943 SB 1223 DI 2 x 5 VDC/DQ 2 x 5 VDC, 200 kHz, 940 SB 1231 AI 1 x 12 bit, 946 SB 1231 AI 1 x 16 bit RTD, 957 SB 1231 AI 1 x 16 bit Termokupl, 953 SB 1232 AQ 1 x 12 bit, 948 SM 1221 DI 16 x 24 VDC, 892 SM 1221 DI 8 x 24 VDC, 892 SM 1222 DQ 16 x 24 VDC, 895 SM 1222 DQ 16 x Röle,895 SM 1222 DQ 8 Röle Değiştirme, 894 SM 1222 DQ 8 x 24 VDC, 894 SM 1222 DQ 8 x Röle, 894 SM 1223 DI 16 x 24 VDC, DQ 16 x 24 VDC, 900 SM 1223 DI 16 x 24 VDC, DQ 16 x Röle, 900 SM 1223 DI 8 24 VDC, DQ 8 x Röle, 900 SM 1223 DI 8 x 120/230 VAC/DQ 8 x Röle, 904 SM 1223 DI 8 x 24 VDC, DQ 8 x 24 VDC, 900 SM 1231 AI 4 x 13 bit, 907 SM 1231 AI 4 x 16 bit, 907 SM 1231 AI 4 x 16 bit TC, 919 SM 1231 AI 4 x RTD x 16 bit sinyal modülü, 925 SM 1231 AI 8 x 13 bit, 919 SM 1231 AI 8 x 16 bit TC, 919 SM 1231 AI 8 x RTD x 16 bit sinyal modülü, 925 SM 1232 AQ 2 x 14 bit, 910 SM 1232 AQ 4 x 14 bit, 910 SM 1234 AI 4 x 13 bit/AQ 2 x 14 bit, 913 SM 1278 4xIO-Link Master, 931 basamak tepki süreleri (CPU), 842, 852, 862, 873, 888 basamak tepki süreleri (SB), 950 basamak tepki süreleri (SM), 916

SQR (kare biçimi), 236 SQRT (karekök biçimi), 236 SR (set/reset flip-flop), 207 SRT\_DINT (zaman gecikmesi interrupt'ını başlat),342 Standart veri blokları, 177 Standart Web sayfaları, 601 PC'den erişim, 606 çalışma modunu değiştirme, 614 haberleşme, 620 Cookie sınırlamaları, 666 Veri günlükleri, 623 Diyagnostik (tanılama), 616 Tanıma (kimlik), 615 Giriş, 613 JavaScript sınırlamaları, 665 düzen, 609 oturum açma ve çıkma, 611 Modül bilgisi, 616 erişim güvenliği, 607 Başla, 614 Değişken durum, 620 Başlama koşulları, 677 Mesaj karakteri başlatma, 677 Standart Web sayfası başlatma, 614 POWER ON'dan sonra başlatma, 81 başlangıç işlemi, 84 STARTUP modu kuvvet operasyonu, 802 Başlangıç OB, 86 Başlangıç parametreleri, 127 Durum LED göstericiler, 783 LED göstericiler (haberleşme ara yüzü), 669 Durum OB, 93 STEP 7 modüller ekleme, 141 yeni cihaz ekleme, 138 bir PROFINET IO cihaz ekleme, 558 bir LAD veya FBD komutunu girişler veya çıkışlara ekleme, 41 AS-i, 579 AS-i port, 578 çevrim içi bir CPU için bir IP adresi atama, 158 blok çağırmalar, 77 kullanıcı programı içersinde kod bloklarının çağrılması, 172 bir DB'nin değerlerinin yakalanması, 797 ayarları değiştirme, 43 haberleşme yükü, 98 kıyaslama ve senkronize etme,794 CPU'yu konfigüre etme,142 modülleri konfigüre etme, 147 Çevrim içi bir CPU'dan blokların kopyalanması, 197 döngü süresi, 97, 98

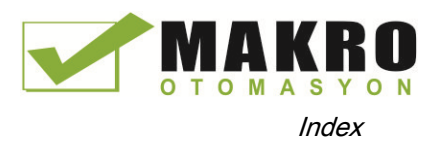

döngü süresi, 97, 98 veri bloğu(DB), 77 cihaz konfigürasyonu, 137 yükleme, 196 editörler arasında sürükle ve bırak, 143 Ethernet portu, 159 genişletilebilir girişler ve çıkışlar, 42 favoriler, 38 kuvvet, 801 kuvvet operasyonu, 802 fonksiyon (FC), 174 fonksiyon bloğu (FB), 77, 175 HSC konfigürasyonu, 418 bir FB'nin başlangıç değeri, 175 komutların yerleştirilmesi, 38 instance veri bloğu(DB), 175 doğrusal ve yapılandırılmışı programlar, 170 bellek kartı,124 izleme, 79[6796,](#page-795-1) 797 ağ bağlantısı, 149 çalışma modları, 81 operasyon, 798 operatör paneli, 44 şifre koruması, 193 Portal görünüş, 37 öncelik sınıfı (OB), 85 PROFIBUS, 574 PROFINET, 159 Program kartı, 124 Proje görünüşü, 37 bir DB'nin başlama değerlerinin resetlenmesi, 797 RTM (çalışma süresi ölçer), 291 RUN/STOP butonları, 44 başlangıç işlemi, 84 zaman senkronizasyon özelliği(PROFINET), 165 kod bloklarının tipleri, 77 takılmamış modüller, 47 geçerli FC, FB ve DB sayıları, 77 STEP 7 programlama PtP örnek program, 710 kullanıcı-tanımlı Web sayfaları, 642 STEP 7 Web sayfaları, 4 Stop bitleri, 67[3673](#page-672-0) STOP modu, 81, 792 STOP modunda çıkışları etkinleştirme, 800 kuvvet operasyonu, 802 operatör paneli, 44 araç çubuğu butonları, 44 STP (programdan çıkış), 263 Strg\_TO\_Chars (karakter sitring'ini CHAR dizisine dönüştür), 302

STRG\_VAL (karakter sitring'ini sayısal değere dönüştür), 293 **String** S\_MOVE (karakter string'i taşıma), 293 string veriye genel bakış, 292 String veri tipi, 115 string operasyonlarına genel bakış, 306 Yapılandırılmış programlama, 170, 172 çağırma blokları, 172 SUB (çıkar), 230 Alt ağ maskesi, 160 Destek, 3 İndüktif yükler için bastırma devreleri, 74 Gerilim darbesi ve bağışıklık, 832 SWAP (baytları yer değiştir), 243 SWITCH (atlama dağıtıcısı), 256 Dil değiştirme, kullanıcı-tanımlı Web sayfaları, 656 Senkronizasyon zaman senkronizasyon özelliği(PROFINET), 165 Sistem saati RD\_SYS\_T (günün saatini okuma),287 WR\_LOC\_T (yerel saati ayarla), 287 WR\_SYS\_T (günün saatini ayarla), 287 Sistem bellek baytı, 102 Sistem gereksinimleri, 36

## T

T\_ADD (süreleri toplama), 284 T\_COMBINE (süreleri birleştirme), 285 T\_CONFIG (ara yüzü konfigüre etme), 541 T\_CONV (süreleri dönüştürme ve çıkarma), 283 T\_DIFF (süre farkı), 285 T\_SUB (çıkarma süreleri), 284 **Etiketler** kuvvet, 801 kuvvet operasyonu, 802 monitör, 796 durum, 796 TAN (tangent değer biçimi), 236 Görev kartları sütunlar ve başlıklar, 42, 746 **TCON** konfigürasyon, 150 bağlantı ID'leri, 514 bağlantı parametreleri, 153 TCON (haberleşme bağlantısı yapma), 527 TCON\_Param, 153 **TCP** ad hoc modu, 518 bağlantı konfigürasyonu, 150

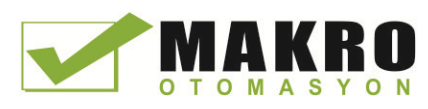

bağlantı ID'leri, 514 parametreler, 153 Protokol, 517 TCP/IP haberleşme, 517 TDISCON (haberleşme bağlantısı sonlandırma), 527 Teknik özellikler, 829 Teknik destek, 3 Teknoloji komutları, 409 Teknoloji modülü SM 1278, 931 Teknoloji nesneleri Hareket kontrolü, 448 PID, 420 Telekontrol, 767 TeleService adaptör ve modülü, 66 Teleservice haberleşme TM\_MAIL (email gönder), 775 GPRS ile TeleService, 767 Terminal blok konektör, 63 PtP örnek program için Terminal emülatörü, 711 Program testi, 199 Termal bölge, 50, 54 **Termokupl** temel operasyon, 922, 955 soğuk birleşim dengelemesi, 953 SB 1231 AI 1 x 16 bit, 953 SB 1231 Filtre seçim çizelgesi, 955 SB 1231 Termokupl Filtre seçim çizelgesi, 955 SM 1231 Termokupl Filtre seçim çizelgesi, 923 SM 1231 Termokupl seçim çizelgesi, 923 TIA Portal Portal görünüş, 37 Proje görünüşü, 37 Zaman DTL (tarih ve saat uzun veri tipi), 114 RD\_LOC\_T (yerel saati okuma), 287 RD\_SYS\_T (günün saatini okuma), 287 SET\_TIMEZONE (saat bölgesinin ayarı), 290 T\_ADD (süreleri toplama), 284 T\_COMBINE (süreleri birleştirme), 285 T\_CONV (süreleri dönüştürme ve çıkarma), 283 T\_DIFF (süre farkı), 285 T\_SUB (çıkarma süreleri), 284 Zaman veri tipi, 113 TOD (günün saati tipi), 113 WR\_LOC\_T (yerel saati ayarla), 287 WR\_SYS\_T (günün saatini ayarla), 287 Zaman gecikme OB, 87 Zaman hata interrupt OB, 88 Günün saati çevrim içi CPU konfigürasyonu, 789 Günün saati OB, 93 Zaman senkronizasyon özelliği, 165 Zaman-gecikme interrupt'ları, 342

Zamanlayıcılar operasyon, 215 nicelik, 25, 839, 849, 859, 869, 881 RT (reset zamanlayıcı), 212 boyut, 25, 839, 849, 859, 869, 881 TOF (off-gecikme zamanlayıcısı), 212 TON (on- gecikme zamanlayıcısı), 212 TONR (on-gecikme kalıcı) zamanlayıcı, 212 TP (darbe gecikme zamanlayıcısı), 212 TimeTransformationRule, yaz saati için, 289 TM\_MAIL (email gönderme), 775 Özellikleri izleme, 813 Transfer (program) kartları, 978 Transfer kartı, 128 başlangıç parametrelerini konfigüre etme, 127 kayıp bir şifre için boş transfer kartı, 136 CPU'ya takma, 125 kayıp şifre, 136 operasyon, 124 genel bakış, 124 Aktarma bloğu (T-block), 555 Konfigürasyon hataları aktarma, 689 Mesaj konfigürasyonu aktarma, 675 PtP örnek program, 705 Çalışma süresi hatalarını aktarma, 695 **TRCV** ad hoc modu, 518 bağlantı ID'leri, 514 TRCV (haberleşme bağlantısı yoluyla veri alma), 527 TRCV\_C, 556 ad hoc modu, 518 konfigürasyon, 150 bağlantı ID'leri, 514 bağlantı parametreleri, 153 parametre konfigürasyonu, 557 TRCV\_C (Ethernet yoluyla veri alma(TCP)), 520 Gözetleme çizelgesindeki tetikleme değerleri, 799 Sorun giderme tanılama ara belleği, 793 LED göstericiler, 783 TRUNC (sayısal değeri kırpma), 249 TS Adaptör, 26 bir TS modül kurumu, 66 bir DIN rayına kurum, 69 bir duvara kurum, 69 SIM kartı, 67 TSAP, 517 TSAP (taşıma servisi erişim noktaları), 152, 519, 555, 592 TSAP'lar sınırlandırılmış, 549 **TSEND** bağlantı ID'leri, 514

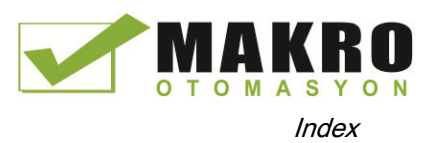

TSEND (haberleşme bağlantısı yoluyla veri gönderme), 527 TSEND\_C, 555 konfigürasyon, 150 bağlantı ID'leri, 514 bağlantı parametreleri, 153 TSEND\_C (Ethernet yoluyla veri gönderme(TCP)), 520 TSEND\_C komut konfigürasyonu, 556 **TURCV** konfigürasyon, 150 bağlantı parametreleri, 153 TURCV (Ethernet yoluyla veri alma(UDP)), 535 TUSEND konfigürasyon, 150 parametreler, 153 TUSEND (Ethernet yoluyla veri gönderme(UDP)), 535

# U

UDP bağlantı konfigürasyonu, 150 parametreler, 153 UDP Protokolü, 517 UFILL\_BLK (doldurma bloğu kesintisiz), 242 UMOVE\_BLK (hareket bloğu kesintisiz), 238 Bilinmeyen CPU versiyon hatası, 784 Takılmamış modüller, 47 Tanımsız CPU, 140 Güncelle OB, 93 Updating firmware STEP 7'den, 791 Web sunucudan, 619 Kullanıcı-tanımlı Web sayfasını güncelleme, 627 Yükleme çevrim içi bir CPU'dan blokların kopyalanması, 197 kullanıcı programı, 197 Kullanıcı ara yüzü STEP 7 proje ve portal görüntüleri, 37 Kullanıcı programı LAD veya FBD komutlarına girişler ve çıkışlar ekleme, 41 bir CPU veya bellek kartına bağlama, 195 kullanıcı programı içersinde kod bloklarının çağrılması, 172 çevrim içi bir CPU'dan blokların kopyalanması, 197 yükleme, 196 editörler arasında sürükle ve bırak, 43 genişletilebilir komutlar, 42 favoriler, 38 komutların yerleştirilmesi, 38 doğrusal ve yapılandırılmışı programlar, 170

bellek kartı, 124 organizasyon blokları (OB'ler), 172 şifre koruması, 193 Program kartı, 124 transfer kartı, 124 Kullanıcı-tanımlı Web sayfaları, 602, 625 PC'den erişim, 644 kontrol DB'den aktif ve devre dışı yapmak, 660 S7-1200 veriye erişim için AWP komutları, 627 konfigüre etme, 641 fragmentların oluşturulması, 637 HTML editör ile oluşturma, 626 program bloklarını silme, 642 yükleme karşılığı DB'ler, 643 WWW komutu ile etkinleştirme, 642 örnek, 645 program bloklarını üretme, 642 özel karakterlerin işlenmesi, 639 HTML listeleme, 650 fragmentların içeri aktarımı, 638 yükleme belleği sınırlamaları, 644 manuel fragment DB kontrolü, 660 çoklu dil konfigürasyonu, 659 çoklu dil, 656 STEP 7'de programlama, 642 özel değişkenleri okuma, 631 değişkenleri okuma, 629 yenileme, 627 özel değişkenleri yazma, 633 değişkenleri yazma, 630 USS protokol kütüphanesi genel sürücü kurulum bilgisi, 724 genel bakış, 712 kullanım için kurallar, 713 durum kodları, 722 USS\_DRV (sürücüyle veri yer değiştirme), 716 USS\_PORT (USS ağ yoluyla haberleşme düzenleme), 715 USS\_RPM (sürücüden parametrelerin okunması), 719 USS\_WPM (sürücüde parametreleri değiştirme), 720

# V

VAL\_STRG (sayısal değeri karakter string'ine dönüştürme), 293 Vana PID ayarlama, 428 Bir dizi için değiştirilebilir dizin, 24 Değiştirilebilir durum standart Web sayfası, 620

#### Dizin

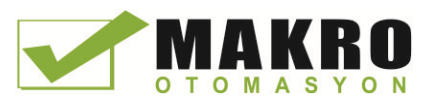

Değişkenler, Web sayfasından izleme ve değiştirme, 620 Komutların versiyonları, 4[242,](#page-41-0) 746 **Görsellestirme** HMI cihazları, 32

## W

Bekleme süresi, 673 Sıcak restart, 81 Gözleme çizelgesi STOP modunda çıkışları etkinleştirme, 800 kuvvet, 199 bellek kartı, 124 monitör, 796 operasyon, 798 tetikleme değerleri, 799 Watchdog (gözlemci) zamanlayıcı (RE\_TRIGR komutu), 262 Web sayfası STEP 7 servis, destek ve dokümantasyon, 4 Web sunucu, 601 mobil cihazda görüntü, 610 sınırlamalar, 664 etkinleştirme, 603 maksimum HTTP bağlantıları, 664 alıntı işaret teamülleri, 639 standart Web sayfaları, 606 güncelleme hızı, 603 kullanıcı-tanımlı Web sayfaları, 625 Bağlantı diyagramları CB 1241 RS 485, 974 CPU 1211C, 844 CPU 1212C, 854 CPU 1214C, 864 CPU 1215C, 875 CPU 1217C, 891 SB 1221, 936 SB 1222, 939 SB 1223, 942, 945 SB 1231, 947 SB 1231 RTD, 959 SB 1231 Termokupl, 956 SB 1232, 949 SM 1221, 893 SM 1222, 897 SM 1223, 902, 906 SM 1231, 908 SM 1231 RTD, 927 SM 1231 Termokupl, 921 SM 1232, 912 SM 1234, 915 SM 1278 IO-Link Master, 934

Kablaj kılavuzları, 72 Hava akış ve soğutma için açıklık, 50 topraklama, 72 önşartlar, 70 İş belleği, 24 CPU 1211C, 837 CPU 1212C, 847 CPU 1214C, 857 CPU 1215C, 867 CPU 1217C, 879 WR\_LOC\_T (yerel saati ayarla), 287 WR\_SYS\_T (günün saatini ayarla), 287 WRIT\_DBL (yükleme belleğine veri bloğu yazma), 401 WRREC, 322 WRREC (veri kaydı yazma), 315 WWW ( kullanıcı-tanımlı Web sayfası senkronizesi), 642

# X

x kutu (FBD özel veya lojik operasyon), 203 XON / XOFF, 675 XOR (lojik operasyon), 275